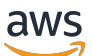

Guide de l'utilisateur

# AWS Security Hub

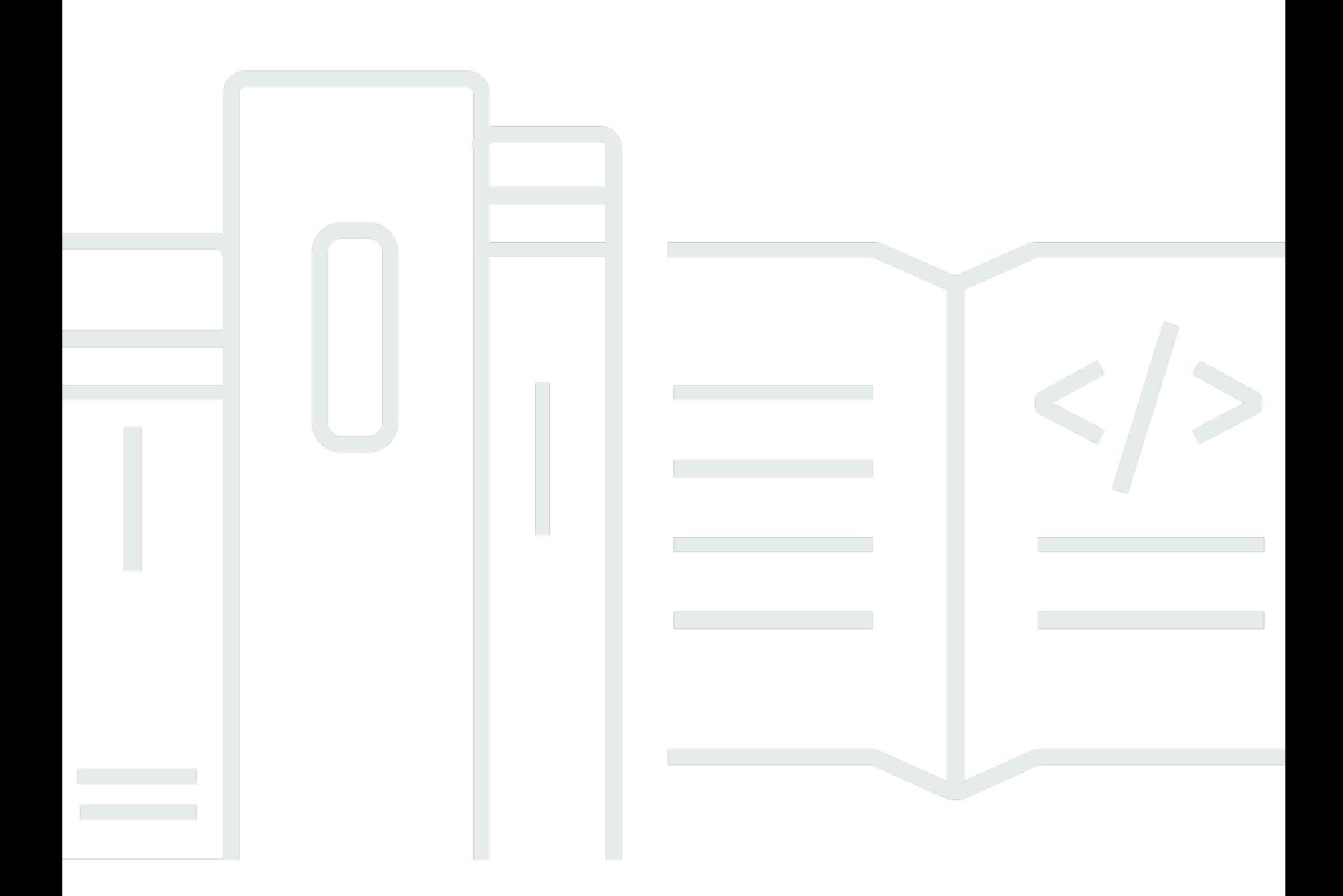

Copyright © 2024 Amazon Web Services, Inc. and/or its affiliates. All rights reserved.

### AWS Security Hub: Guide de l'utilisateur

Copyright © 2024 Amazon Web Services, Inc. and/or its affiliates. All rights reserved.

Les marques et la présentation commerciale d'Amazon ne peuvent être utilisées en relation avec un produit ou un service qui n'est pas d'Amazon, d'une manière susceptible de créer une confusion parmi les clients, ou d'une manière qui dénigre ou discrédite Amazon. Toutes les autres marques commerciales qui ne sont pas la propriété d'Amazon appartiennent à leurs propriétaires respectifs, qui peuvent ou non être affiliés ou connectés à Amazon, ou sponsorisés par Amazon.

# Table of Contents

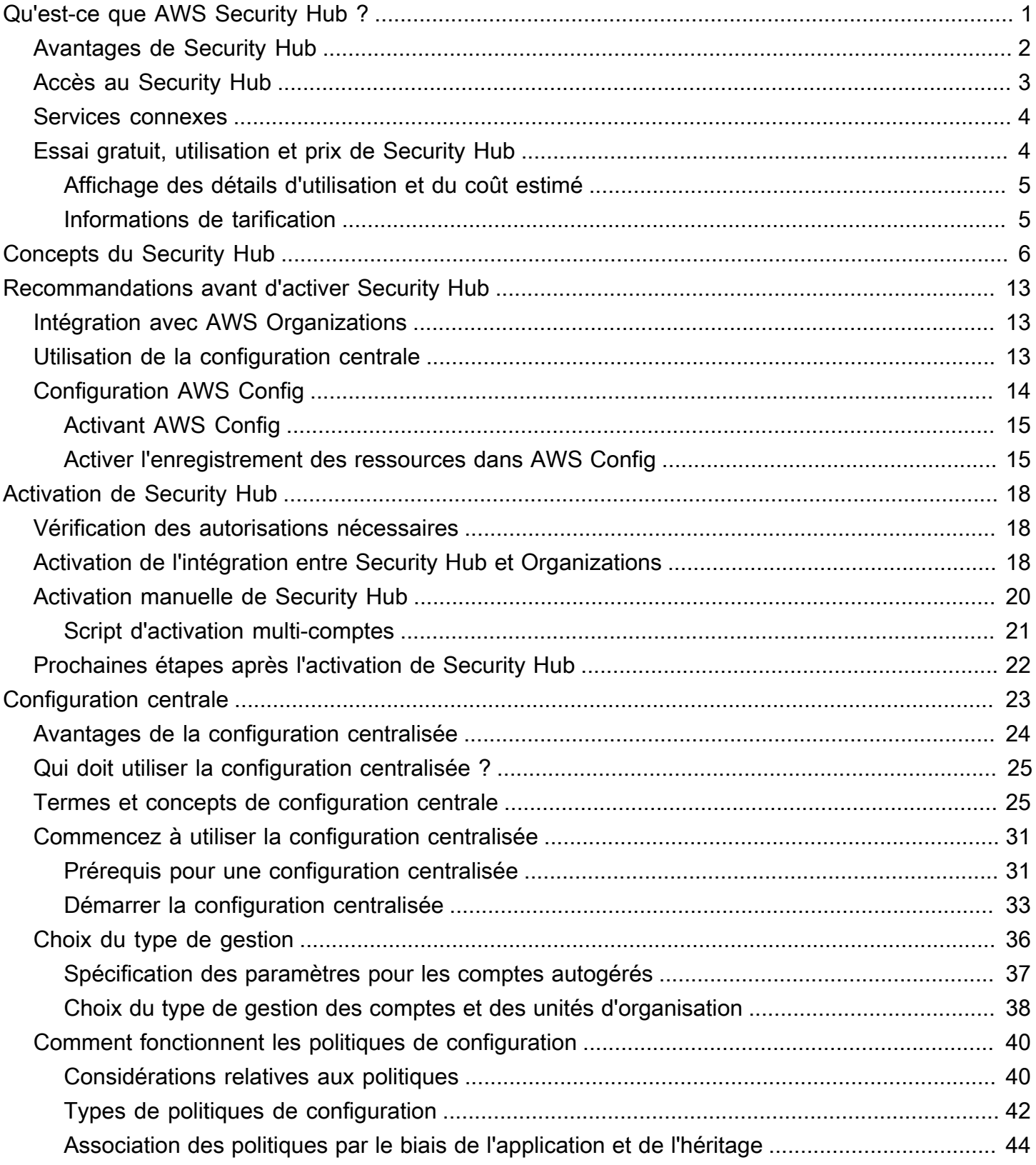

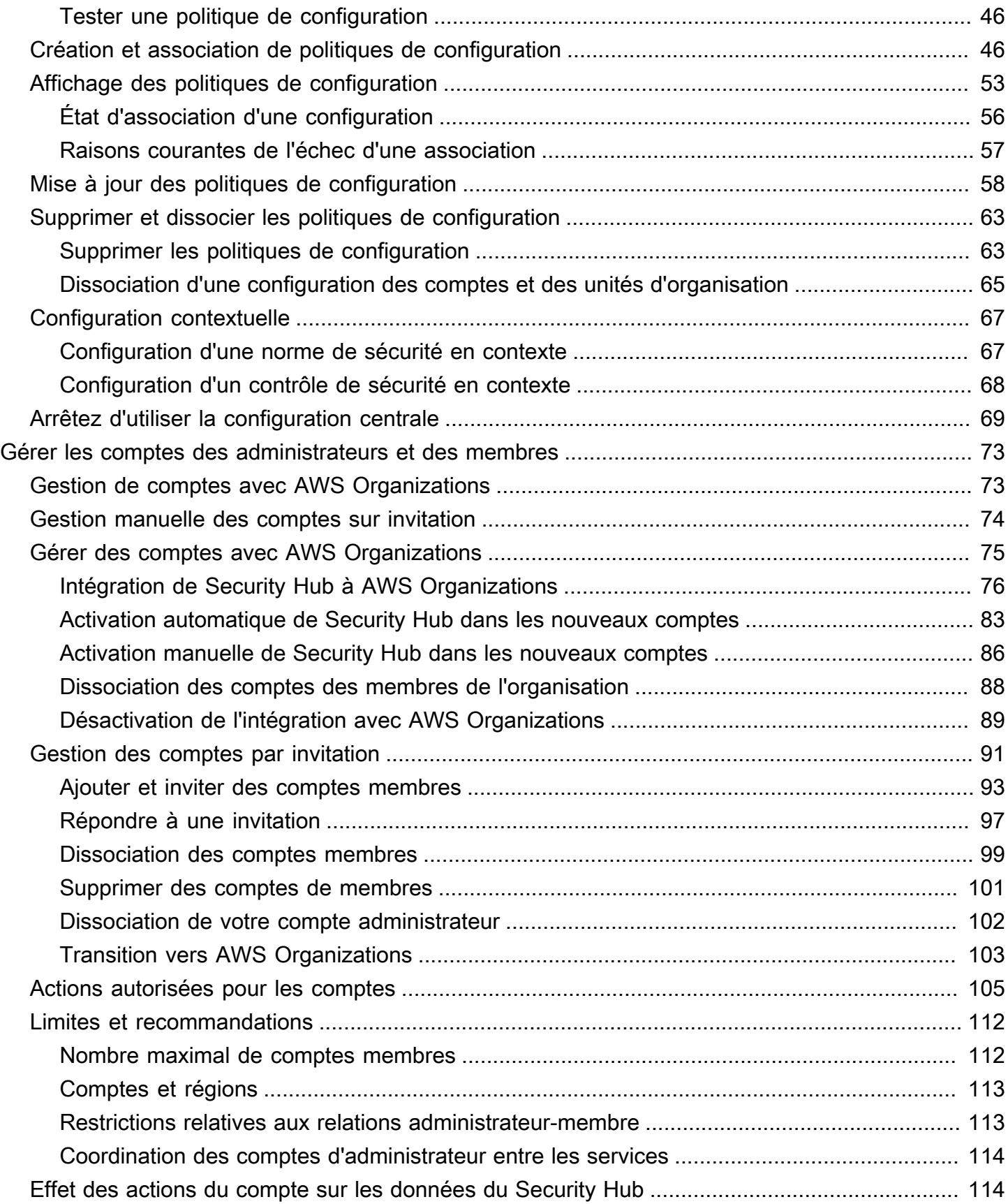

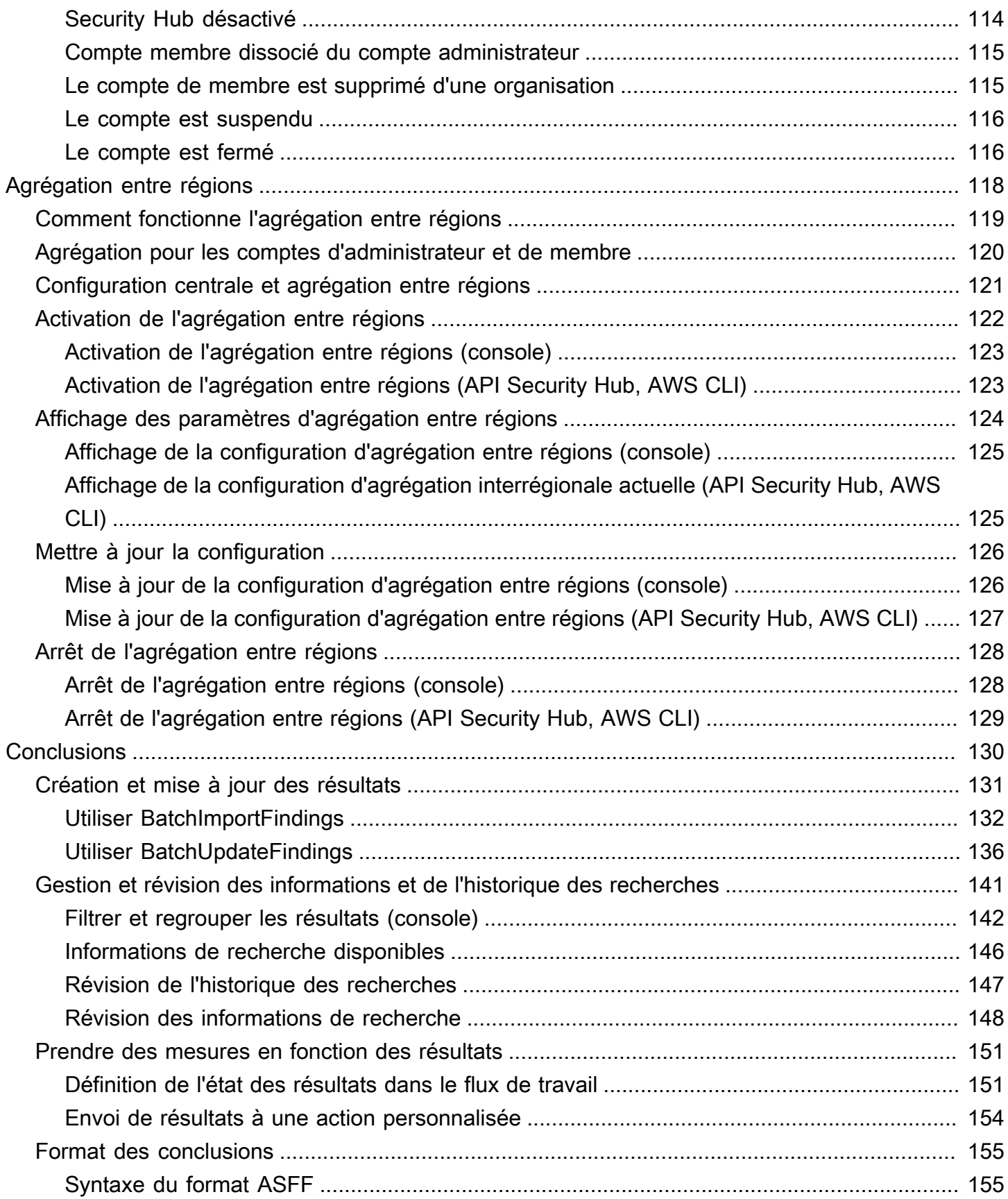

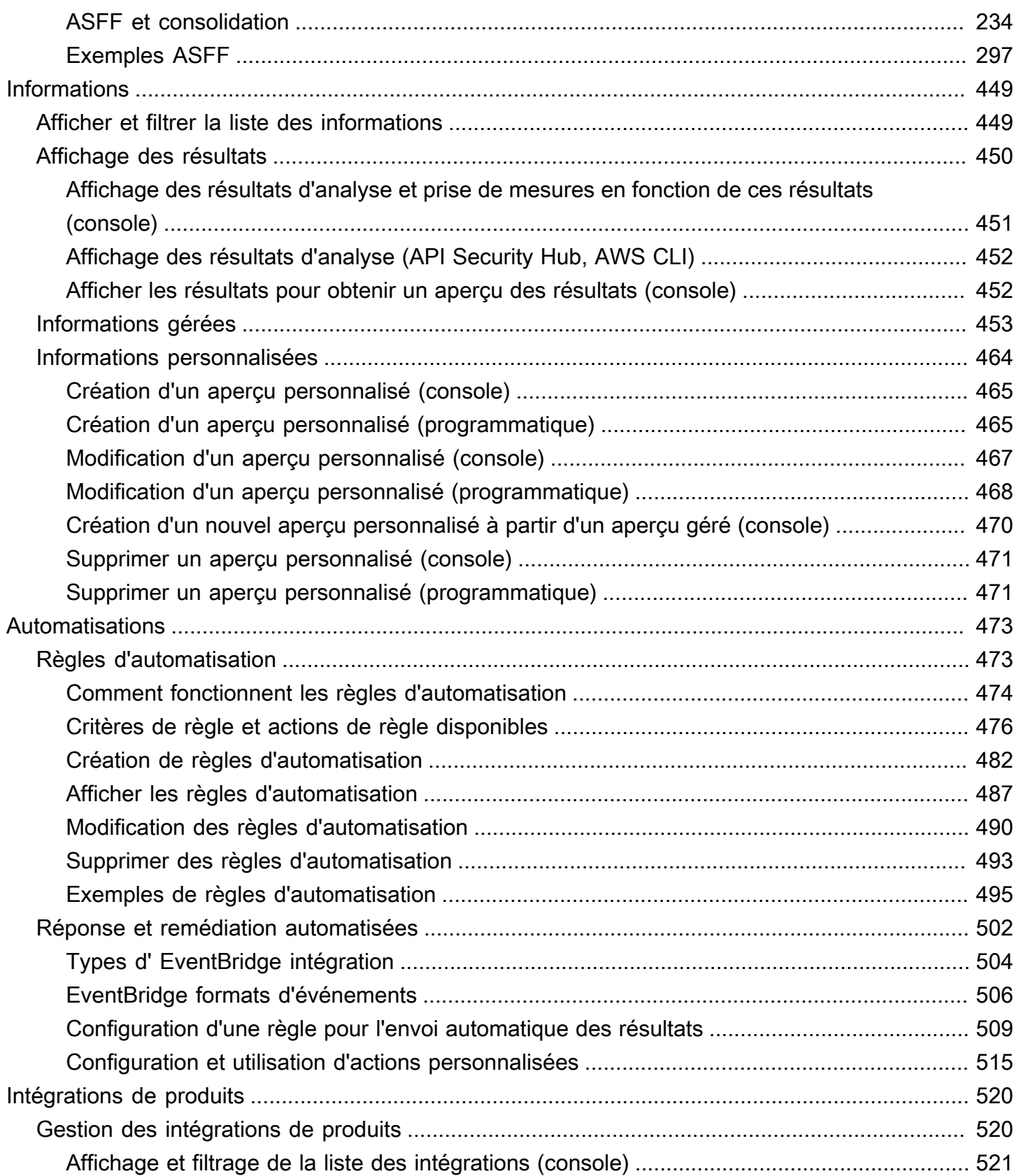

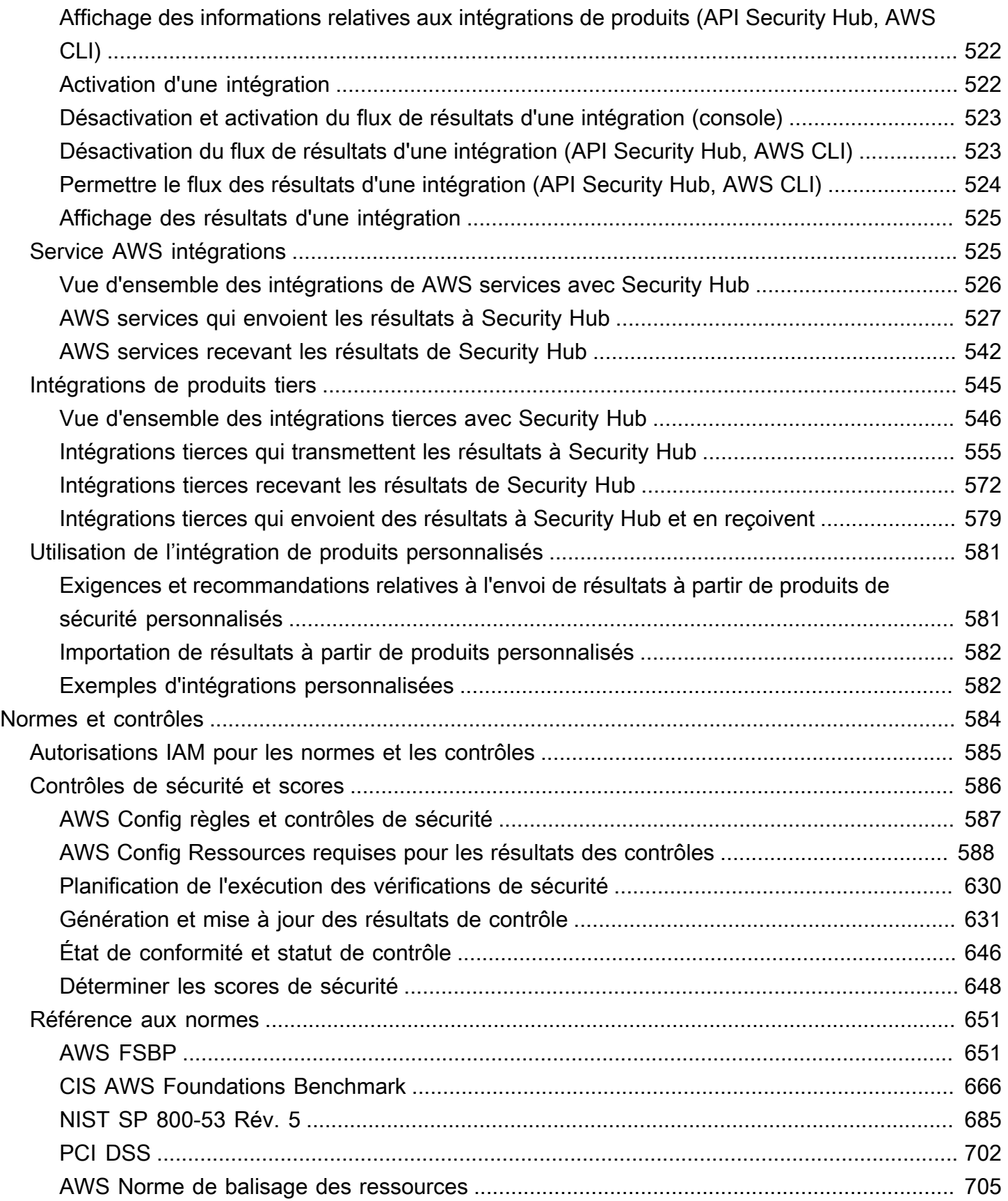

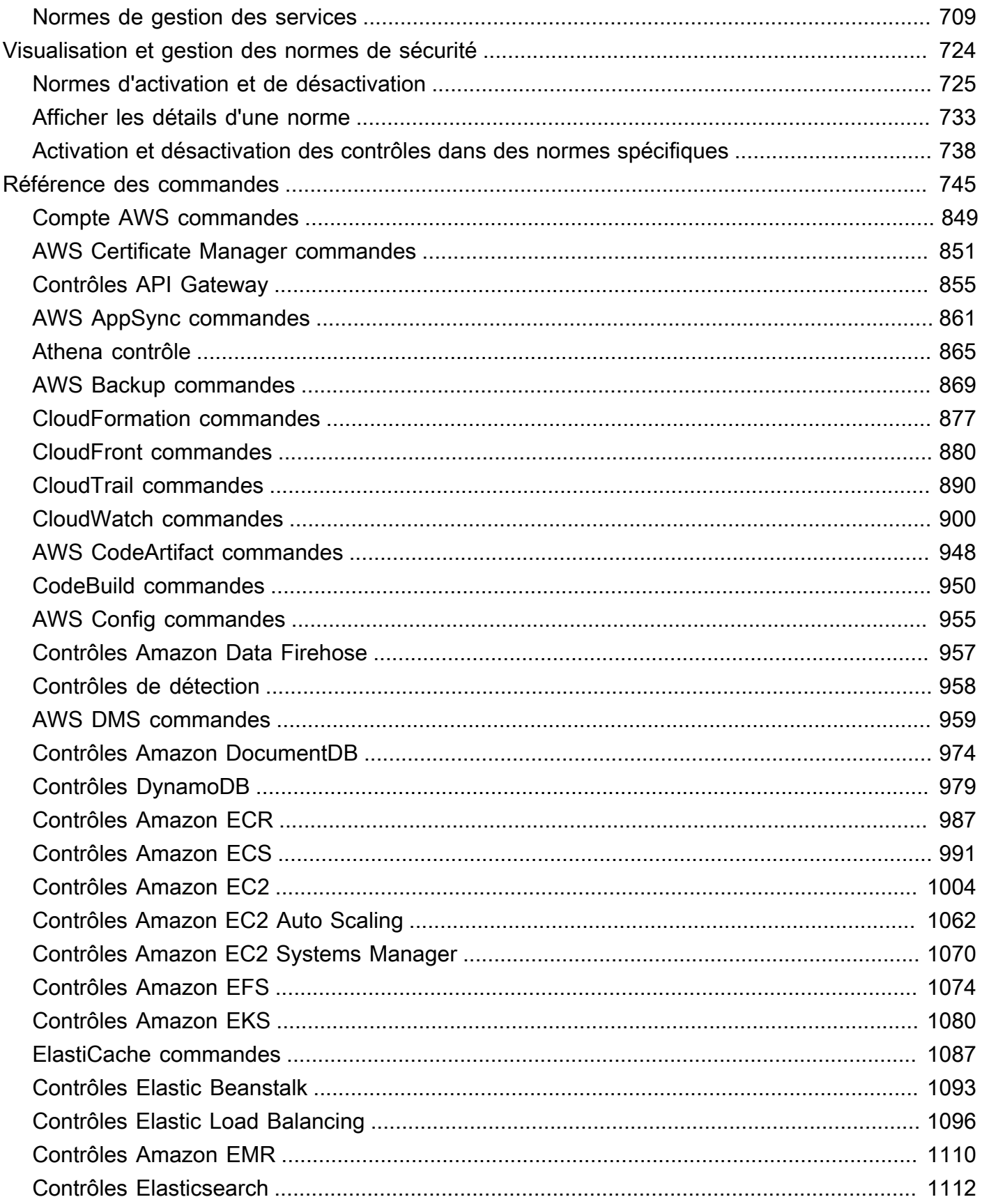

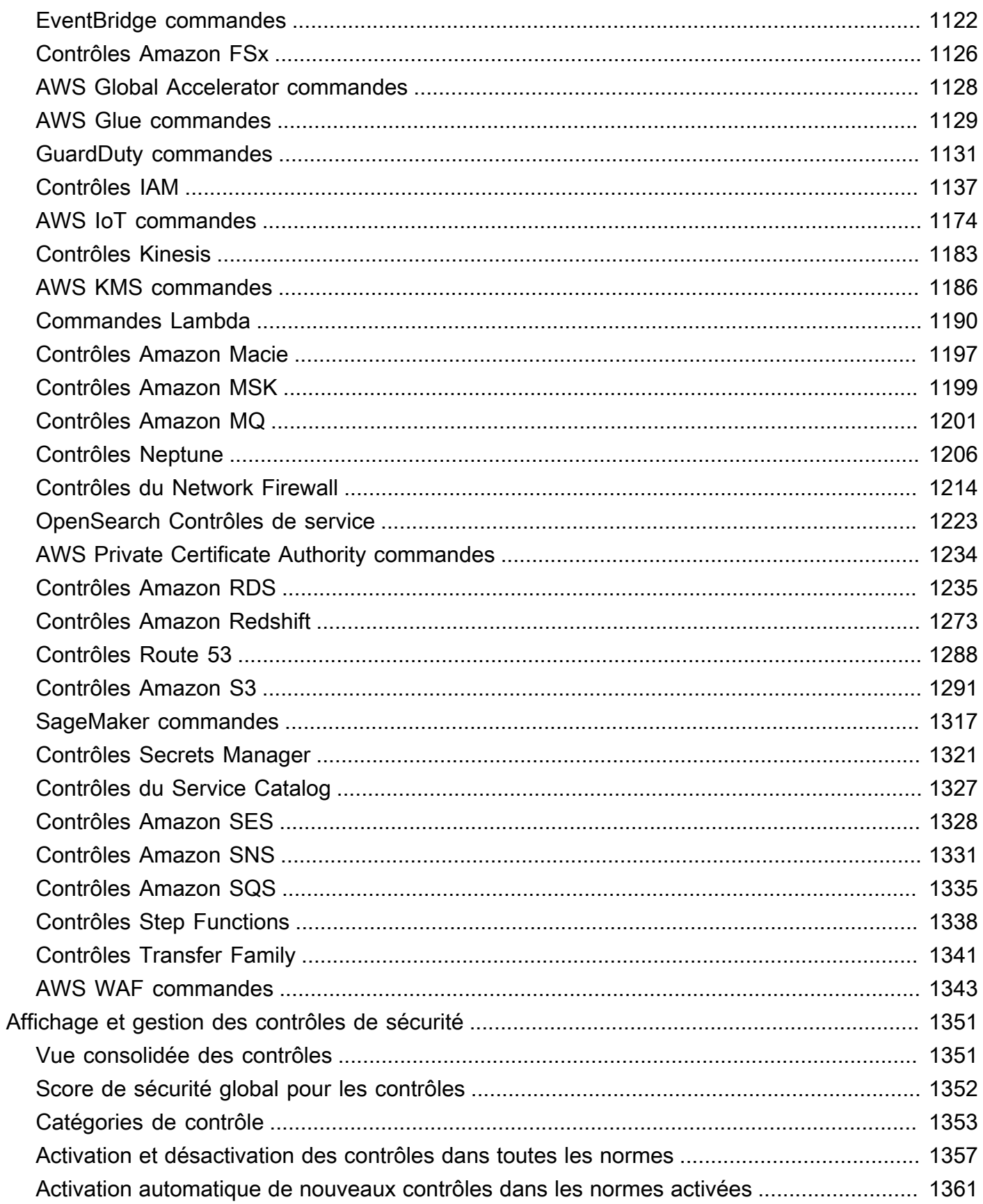

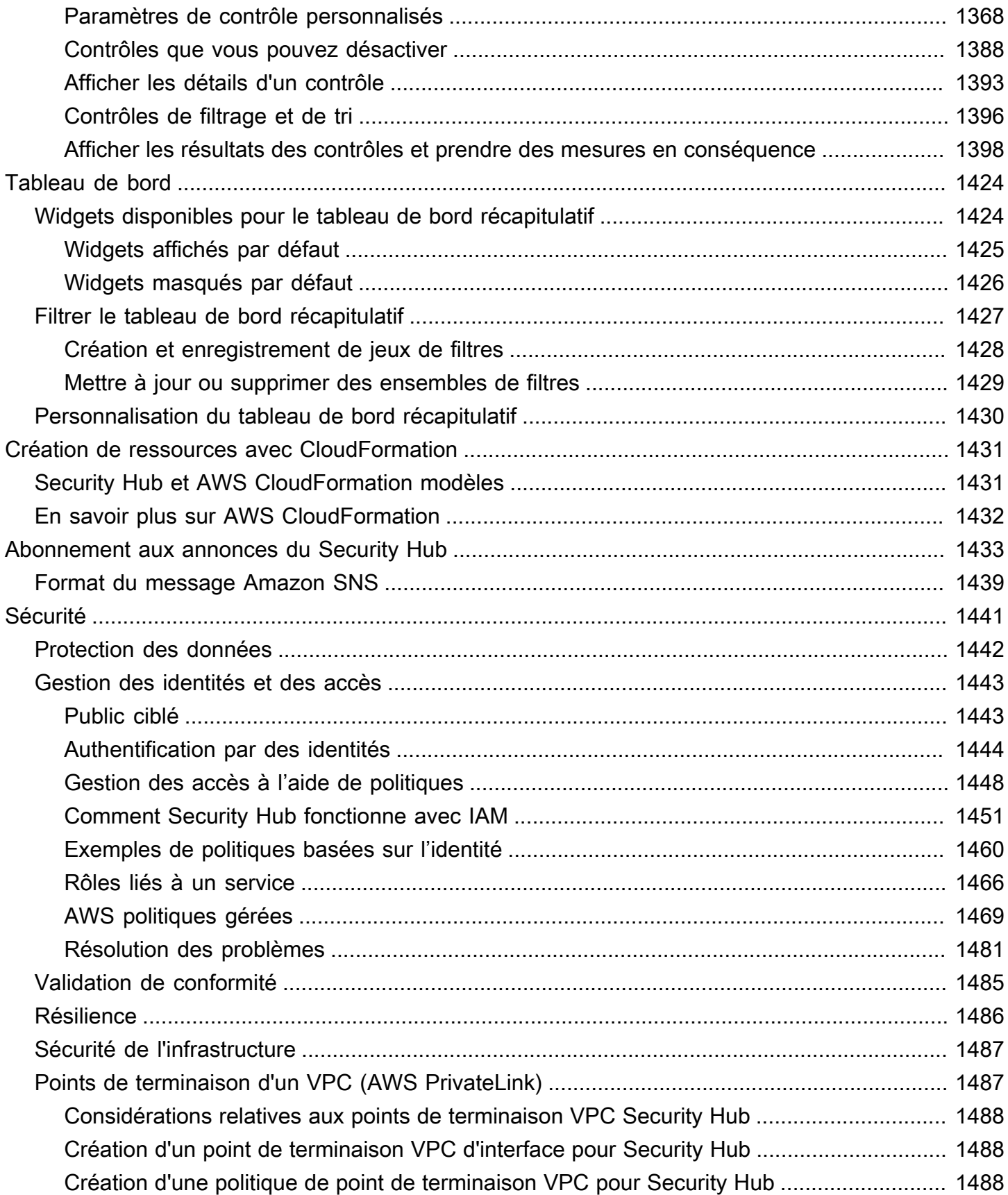

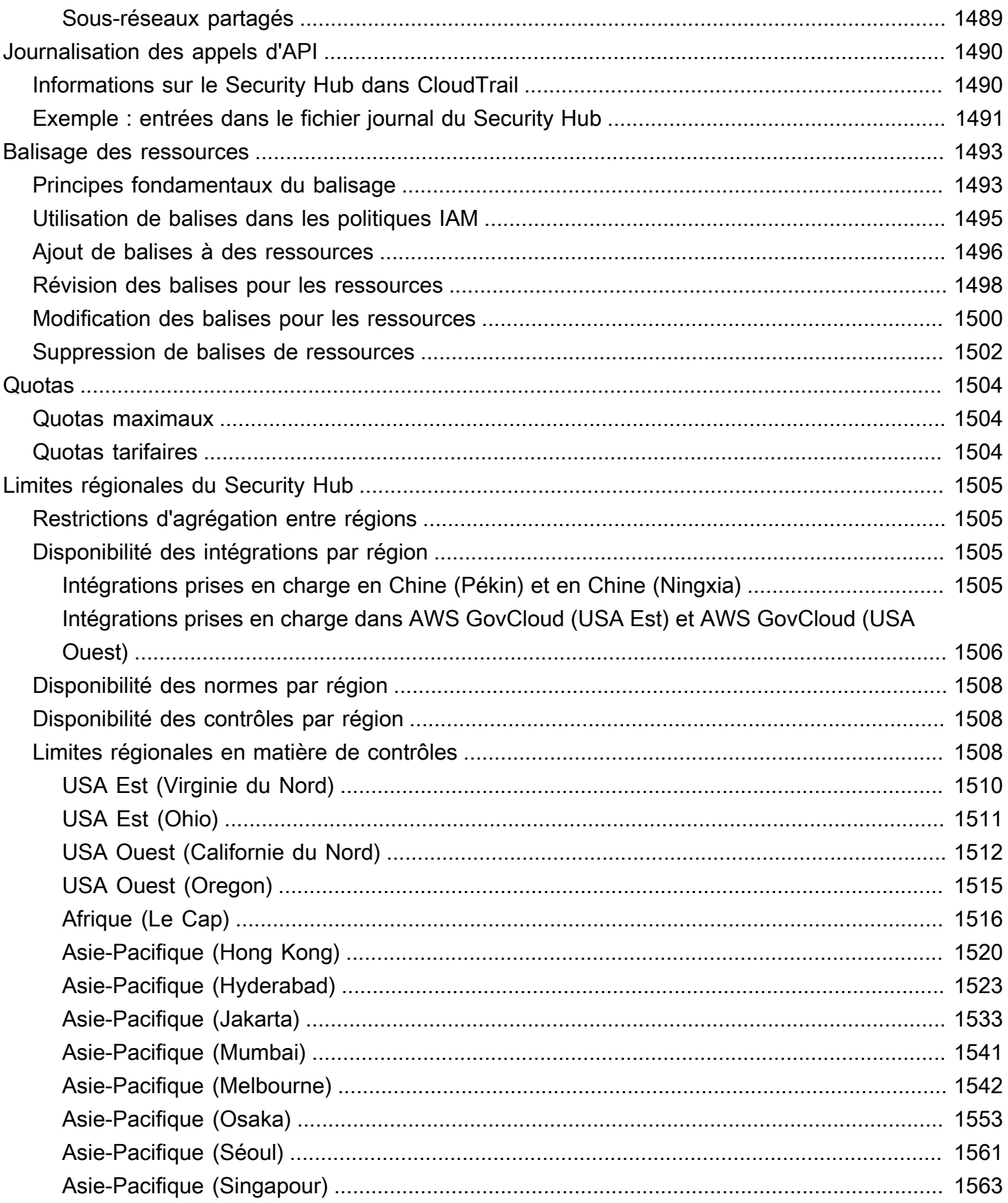

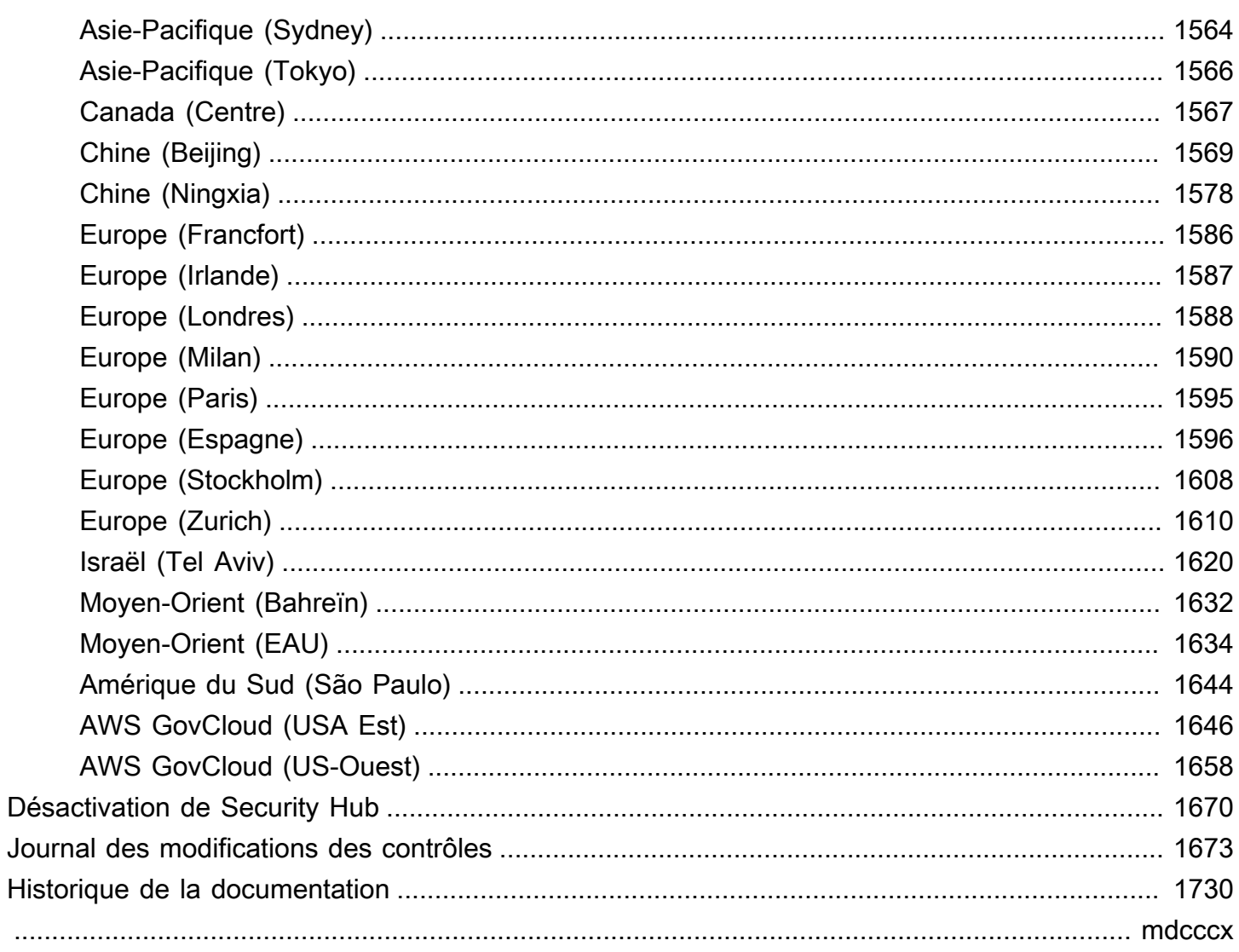

# <span id="page-12-0"></span>Qu'est-ce que AWS Security Hub ?

AWSSecurity Hub vous fournit une vue complète de l'état de votre sécurité AWS et vous aide à évaluer votre AWS environnement par rapport aux normes et aux meilleures pratiques du secteur de la sécurité.

Security Hub collecte des données de sécurité sur Comptes AWS les Services AWS produits tiers pris en charge et vous aide à analyser les tendances en matière de sécurité et à identifier les problèmes de sécurité les plus prioritaires.

Pour vous aider à gérer l'état de sécurité de votre entreprise, Security Hub prend en charge plusieurs normes de sécurité. Il s'agit notamment de la norme AWS Foundational Security Best Practices (FSBP) développée par AWS et de cadres de conformité externes tels que le Center for Internet Security (CIS), le Payment Card Industry Data Security Standard (PCI DSS) et le National Institute of Standards and Technology (NIST). Chaque norme inclut plusieurs contrôles de sécurité, chacun représentant une bonne pratique en matière de sécurité. Security Hub effectue des vérifications par rapport aux contrôles de sécurité et génère des résultats de contrôle pour vous aider à évaluer votre conformité par rapport aux meilleures pratiques de sécurité.

En plus de générer des résultats de contrôle, Security Hub reçoit également les résultats d'autres produits, Services AWS tels qu'Amazon GuardDuty, Amazon Inspector et Amazon Macie, et de produits tiers pris en charge. Cela vous donne une vue d'ensemble d'une variété de problèmes liés à la sécurité. Vous pouvez également envoyer les résultats du Security Hub à d'autres Services AWS produits tiers pris en charge.

Security Hub propose des fonctionnalités d'automatisation qui vous aident à trier et à résoudre les problèmes de sécurité. Par exemple, vous pouvez utiliser des règles d'automatisation pour mettre automatiquement à jour les résultats critiques en cas d'échec d'un contrôle de sécurité. Vous pouvez également tirer parti de l'intégration avec Amazon EventBridge pour déclencher des réponses automatiques à des résultats spécifiques.

#### Rubriques

- [Avantages de Security Hub](#page-13-0)
- [Accès au Security Hub](#page-14-0)
- [Services connexes](#page-15-0)
- [Essai gratuit et tarifs de Security Hub](#page-15-1)

### <span id="page-13-0"></span>Avantages de Security Hub

Voici quelques-unes des principales manières dont Security Hub vous aide à surveiller votre niveau de conformité et de sécurité dans l'ensemble de votre AWS environnement.

Effort réduit pour collecter et hiérarchiser les conclusions

Security Hub réduit les efforts liés à la collecte et à la hiérarchisation des résultats de sécurité sur les comptes issus de produits intégrés Services AWS et de produits AWS partenaires. Security Hub traite les données de recherche à l'aide du format AWS de recherche ASFF (Security Finding Format), un format de recherche standard. Ainsi, il n'est plus nécessaire de gérer les résultats provenant d'une myriade de sources dans de multiples formats. Security Hub met également en corrélation les résultats des différents fournisseurs pour vous aider à hiérarchiser les plus importants.

Contrôles automatiques de sécurité selon les bonnes pratiques et les normes

Security Hub exécute automatiquement des contrôles de configuration et de sécurité continus au niveau du compte, conformément aux AWS meilleures pratiques et aux normes du secteur. Security Hub utilise les résultats de ces contrôles pour calculer les scores de sécurité et identifier les comptes et les ressources spécifiques qui nécessitent une attention particulière.

Vue consolidée des conclusions dans les comptes et les fournisseurs

Security Hub consolide vos résultats de sécurité entre les comptes et les produits des fournisseurs et affiche les résultats sur la console Security Hub. Vous pouvez également récupérer les résultats via l'API Security Hub ou AWS CLI les SDK. Grâce à une vision globale de l'état actuel de votre sécurité, vous pouvez identifier les tendances, identifier les problèmes potentiels et prendre les mesures correctives nécessaires.

Possibilité d'automatiser la recherche, les mises à jour et les mesures correctives

Vous pouvez créer des règles d'automatisation qui modifient ou suppriment les résultats en fonction des critères que vous avez définis. Security Hub prend également en charge l'intégration avec Amazon EventBridge. Pour automatiser la correction de résultats spécifiques, vous pouvez définir des actions personnalisées à effectuer lorsqu'un résultat est généré. Vous pouvez, par exemple, configurer des actions personnalisées, pour envoyer des conclusions à un système de tickets ou à un système de correction automatique.

### <span id="page-14-0"></span>Accès au Security Hub

Security Hub est disponible dans la plupart des casRégions AWS. Pour obtenir la liste des régions dans lesquelles Security Hub est actuellement disponible, consultez la section [Points de terminaison](https://docs.aws.amazon.com/general/latest/gr/sechub.html)  [et quotas du AWS Security Hub](https://docs.aws.amazon.com/general/latest/gr/sechub.html) dans le Références générales AWS. Pour plus d'informations sur la gestion Régions AWS de votre compteCompte AWS, voir [Spécifier les comptes que Régions AWS](https://docs.aws.amazon.com/accounts/latest/reference/manage-acct-regions.html) [votre compte peut utiliser](https://docs.aws.amazon.com/accounts/latest/reference/manage-acct-regions.html) dans le Guide de AWS Account Management référence.

Dans chaque région, vous pouvez accéder à Security Hub et l'utiliser de l'une des manières suivantes :

#### Console Security Hub

AWS Management ConsoleIl s'agit d'une interface basée sur un navigateur que vous pouvez utiliser pour créer et gérer AWS des ressources. Dans le cadre de cette console, la console Security Hub permet d'accéder à votre compte, à vos données et à vos ressources Security Hub. Vous pouvez effectuer des tâches du Security Hub à l'aide de la console Security Hub : consulter les résultats, créer des règles d'automatisation, créer une région d'agrégation, etc.

#### API Security Hub

L'API Security Hub vous donne un accès programmatique à votre compte, à vos données et à vos ressources Security Hub. Grâce à l'API, vous pouvez envoyer des requêtes HTTPS directement à Security Hub. Pour plus d'informations sur l'API, consultez le [AWSSecurity Hub API Reference.](https://docs.aws.amazon.com/securityhub/1.0/APIReference/)

#### AWS CLI

Avec leAWS CLI, vous pouvez exécuter des commandes sur la ligne de commande de votre système pour effectuer les tâches du Security Hub. Dans certains cas, l'utilisation de la ligne de commande peut être plus rapide et plus pratique que celle de la console. La ligne de commande est également utile si vous souhaitez créer des scripts qui exécutent des tâches. Pour plus d'informations sur l'installation et la configuration de l'interface AWS CLI, consultez le [Guide de](https://docs.aws.amazon.com/cli/latest/userguide/cli-chap-welcome.html)  [l'utilisateur de la AWS Command Line Interface.](https://docs.aws.amazon.com/cli/latest/userguide/cli-chap-welcome.html)

#### Kits SDK AWS

AWSfournit des SDK composés de bibliothèques et d'exemples de code pour différents langages de programmation et plateformes, par exemple Java, Go, Python, C++ et .NET. Les SDK fournissent un accès pratique et programmatique à Security Hub et à d'autres applications Services AWS dans la langue de votre choix. Ils gèrent également des tâches telles que la signature cryptographique des demandes, la gestion des erreurs et le renouvellement

automatique des demandes. Pour plus d'informations sur l'installation et l'utilisation des AWS SDK, consultez la section [Outils sur AWS lesquels vous pouvez vous appuyer.](https://aws.amazon.com/developertools/)

#### **A** Important

Security Hub détecte et consolide uniquement les résultats générés une fois que vous avez activé Security Hub. Il ne détecte ni ne consolide rétroactivement les résultats de sécurité générés avant que vous n'activiez Security Hub.

Security Hub reçoit et traite les résultats uniquement dans la région où vous avez activé Security Hub dans votre compte.

Pour une conformité totale avec les contrôles de sécurité de CIS AWS Foundations Benchmark, vous devez activer Security Hub dans toutes les AWS régions prises en charge.

### <span id="page-15-0"></span>Services connexes

Pour renforcer la sécurité de votre AWS environnement, pensez à en utiliser un autre Services AWS en combinaison avec Security Hub.

Pour obtenir la liste des autres Services AWS entités qui envoient ou reçoivent les résultats du Security Hub, consultez[Service AWS intégrations avec AWS Security Hub](#page-536-1).

Security Hub utilise des règles liées aux services AWS Config pour effectuer des contrôles de sécurité pour la plupart des contrôles. Vous devez activer AWS Config et enregistrer les ressources dans AWS Config Security Hub afin de générer la plupart des résultats de contrôle. Pour plus d'informations, consultez [Configuration AWS Config](#page-25-0).

### <span id="page-15-1"></span>Essai gratuit et tarifs de Security Hub

Lorsque vous activez Security Hub Compte AWS pour la première fois, ce compte est automatiquement inscrit à un essai gratuit de 30 jours de Security Hub.

Lorsque vous utilisez Security Hub pendant l'essai gratuit, l'utilisation d'autres services avec lesquels Security Hub interagit, tels que des AWS Config articles, vous est facturée. Les AWS Config règles activées uniquement conformément aux normes de sécurité du Security Hub ne vous sont pas facturées.

L'utilisation de Security Hub ne vous est pas facturée avant la fin de votre essai gratuit.

#### **a** Note

L'essai gratuit de Security Hub n'est pas pris en charge dans la région de Chine (Pékin).

### <span id="page-16-0"></span>Affichage des détails d'utilisation et du coût estimé

Security Hub fournit des informations d'utilisation, y compris le coût estimé à 30 jours d'utilisation de Security Hub. Les détails d'utilisation incluent le temps restant dans l'essai gratuit. Les informations d'utilisation peuvent vous aider à comprendre ce que pourrait coûter votre Security Hub après la fin de l'essai gratuit. Les informations d'utilisation sont également disponibles après la fin de l'essai gratuit.

Pour afficher les informations d'utilisation (console)

- 1. Ouvrez la console AWS Security Hub à l'[adresse https://console.aws.amazon.com/securityhub/.](https://console.aws.amazon.com/securityhub/)
- 2. Dans le volet de navigation, sélectionnez Utilisation sous Paramètres.

Le coût mensuel estimé est basé sur l'utilisation du Security Hub de votre compte pour les résultats et les contrôles de sécurité prévus sur une période de 30 jours.

Les informations d'utilisation et le coût estimé concernent uniquement le compte courant et la région en cours. Dans une région d'agrégation, les informations d'utilisation et le coût estimé n'incluent pas les régions associées. Pour plus d'informations sur les régions liées, consulte[zthe section called](#page-130-0)  ["Comment fonctionne l'agrégation entre régions".](#page-130-0)

### <span id="page-16-1"></span>Informations de tarification

Pour plus d'informations sur la façon dont Security Hub facture les résultats ingérés et les contrôles de sécurité, consultez la section [Tarification de Security Hub.](https://aws.amazon.com/security-hub/pricing/)

# <span id="page-17-0"></span>Concepts du Security Hub

Cette rubrique décrit les concepts clés et la terminologie utilisés dans AWS Security Hub pour vous aider à démarrer avec le service.

Compte

Un compte Amazon Web Services (AWS) standard contenant vos AWS ressources. Vous pouvez vous connecter AWS avec votre compte et activer Security Hub.

Un compte peut inviter d'autres comptes à activer Security Hub et à s'associer à ce compte dans Security Hub. L'acceptation d'une invitation d'adhésion est facultative. Si les invitations sont acceptées, le compte devient un compte administrateur, et les comptes ajoutés sont des comptes membres. Les comptes administrateurs peuvent consulter les résultats dans leurs comptes de membres.

Si vous êtes inscrit AWS Organizations, votre organisation désigne un compte administrateur Security Hub pour l'organisation. Le compte administrateur du Security Hub peut activer d'autres comptes d'organisation en tant que comptes de membres.

Un compte ne peut pas être à la fois un compte administrateur et un compte membre. Un compte ne peut comporter qu'un seul compte administrateur.

Pour plus d'informations, consultez [Gérer les comptes des administrateurs et des membres.](#page-84-0) Compte administrateur

Un compte dans Security Hub autorisé à consulter les résultats des comptes de membres associés.

Un compte devient un compte administrateur de l'une des manières suivantes :

- Le compte invite d'autres comptes à s'y associer dans Security Hub. Lorsque ces comptes acceptent l'invitation, ils deviennent des comptes membres et le compte invitant devient leur compte administrateur.
- Le compte est désigné par un compte de gestion de l'organisation en tant que compte administrateur du Security Hub. Le compte administrateur du Security Hub peut activer n'importe quel compte d'organisation en tant que compte membre et peut également inviter d'autres comptes à devenir des comptes membres.

Un compte ne peut comporter qu'un seul compte administrateur. Un compte ne peut pas être à la fois un compte administrateur et un compte membre.

#### Région d'agrégation

La définition d'une région d'agrégation vous permet de visualiser les résultats de sécurité provenant de plusieurs Régions AWS sites sur un seul écran.

La région d'agrégation est la région à partir de laquelle vous visualisez et gérez les résultats. Les résultats sont agrégés dans la région d'agrégation à partir des régions liées. Les mises à jour des résultats sont reproduites dans toutes les régions.

Dans la région d'agrégation, les pages Normes de sécurité, Informations et Conclusions incluent des données provenant de toutes les régions liées.

veuillez consulter [Agrégation entre régions.](#page-129-0)

#### Résultat archivé

Un résultat dont RecordState est défini sur ARCHIVED. L'archivage d'un résultat indique que le fournisseur du résultat estime que le résultat n'est plus pertinent. L'état de l'enregistrement est distinct de l'état du flux de travail, qui permet de suivre l'état d'une enquête sur un résultat.

Les fournisseurs de recherche peuvent utiliser le [BatchImportFindings](https://docs.aws.amazon.com/securityhub/1.0/APIReference/API_BatchImportFindings.html)fonctionnement de l'API Security Hub pour archiver les résultats qu'ils ont créés. Security Hub archive automatiquement les résultats des contrôles si le contrôle est désactivé ou si la ressource associée est supprimée, en fonction de l'un des critères suivants.

- Le résultat n'est pas mis à jour dans les trois à cinq jours (notez que c'est le meilleur effort possible et que cela n'est pas garanti).
- L' AWS Config évaluation associée est renvoyéeNOT\_APPLICABLE.

Par défaut, les résultats archivés sont exclus des listes de résultats de la console Security Hub. Vous pouvez mettre à jour le filtre pour inclure les résultats archivés.

Le [GetFindings](https://docs.aws.amazon.com/securityhub/1.0/APIReference/API_GetFindings.html)fonctionnement de l'API Security Hub renvoie à la fois les résultats actifs et archivés. Vous pouvez inclure un filtre pour l'état de l'enregistrement.

```
"RecordState": [ 
     { 
          "Comparison": "EQUALS", 
          "Value": "ARCHIVED" 
     }
```
#### AWS Format de recherche de sécurité (ASFF)

Format standardisé pour le contenu des résultats que Security Hub agrège ou génère. Le AWS Security Finding Format vous permet d'utiliser Security Hub pour afficher et analyser les résultats générés par les services de AWS sécurité, les solutions tierces ou le Security Hub lui-même à la suite de l'exécution de contrôles de sécurité. Pour plus d'informations, consultez [AWS Format de](#page-166-0) [recherche de sécurité \(ASFF\)](#page-166-0).

#### Contrôle

Protection ou contre-mesure prescrite pour un système d'information ou une organisation visant à protéger la confidentialité, l'intégrité et la disponibilité de ses informations, ainsi qu'à satisfaire à un ensemble d'exigences de sécurité définies. Une norme de sécurité est associée à un ensemble de contrôles.

Le terme contrôle de sécurité fait référence aux contrôles dotés d'un identifiant et d'un titre de contrôle uniques, quelle que soit la norme. Le terme contrôle standard fait référence aux contrôles dotés d'identifiants et de titres de contrôle spécifiques à la norme. Actuellement, Security Hub ne prend en charge que les contrôles standard dans les régions AWS GovCloud (US) Region et en Chine. Les contrôles de sécurité sont pris en charge dans toutes les autres régions.

#### Action personnalisée

Un mécanisme Security Hub permettant d'envoyer des résultats sélectionnés à EventBridge. Une action personnalisée est créée dans Security Hub. Il est ensuite lié à une EventBridge règle. La règle définit une action spécifique à effectuer lorsqu'un résultat reçu est associé à l'ID de l'action personnalisée. Des actions personnalisées peuvent être utilisées, par exemple pour envoyer un résultat spécifique, ou un petit ensemble de résultats, vers un flux de travail de réponse ou de correction. Pour plus d'informations, consultez [the section called "Création d'une action](#page-526-1)  [personnalisée \(console\)"](#page-526-1).

#### Compte d'administrateur délégué (Organizations)

Dans Organizations, le compte administrateur délégué d'un service est capable de gérer l'utilisation d'un service pour l'organisation.

Dans Security Hub, le compte administrateur Security Hub est également le compte administrateur délégué de Security Hub. Lorsque le compte de gestion de l'organisation désigne pour la première fois un compte administrateur Security Hub, Security Hub appelle Organizations pour faire de ce compte le compte d'administrateur délégué.

Le compte de gestion de l'organisation doit ensuite choisir le compte d'administrateur délégué comme compte d'administrateur du Security Hub dans toutes les régions.

#### Résultat

Enregistrement observable d'une vérification de sécurité ou d'une détection liée à la sécurité. Security Hub génère un résultat après avoir effectué une vérification de sécurité d'un contrôle. C'est ce que l'on appelle les résultats de contrôle. Les résultats peuvent également provenir d'intégrations de produits tiers.

Pour plus d'informations sur les résultats de Security Hub, consultez[Conclusions.](#page-141-0)

#### **a** Note

Les conclusions sont supprimées 90 jours après la dernière mise à jour ou 90 jours après la date de création si aucune mise à jour n'a lieu. Pour stocker les résultats pendant plus de 90 jours, vous pouvez configurer une règle EventBridge qui achemine les résultats vers votre compartiment Amazon S3.

#### Agrégation entre régions

L'agrégation des résultats, des informations, des états de conformité des contrôles et des scores de sécurité des régions liées à une région d'agrégation. Vous pouvez ensuite consulter toutes vos données de la région d'agrégation et mettre à jour les résultats et les informations de la région d'agrégation.

veuillez consulter [Agrégation entre régions.](#page-129-0)

Trouver une ingestion

L'importation de résultats dans Security Hub à partir d'autres AWS services et de fournisseurs partenaires tiers.

La découverte d'événements liés à l'ingestion inclut à la fois de nouvelles découvertes et des mises à jour des résultats existants.

#### Informations

Ensemble de conclusions connexes définies par une déclaration d'agrégation et des filtres facultatifs. Une information identifie un domaine de sécurité qui nécessite une attention et une intervention particulières. Security Hub propose plusieurs informations gérées (par défaut) que vous ne pouvez pas modifier. Vous pouvez également créer des informations personnalisées sur Security Hub pour suivre les problèmes de sécurité propres à votre AWS environnement et à votre utilisation. Pour plus d'informations, consultez [Informations.](#page-460-0)

#### Région liée

Lorsque vous activez l'agrégation entre régions, une région liée est une région qui regroupe les résultats, les informations, le contrôle des états de conformité et les scores de sécurité dans la région d'agrégation.

Dans une région liée, les pages Résultats et Perspectives contiennent uniquement les résultats de cette région.

veuillez consulter [Agrégation entre régions.](#page-129-0)

#### Compte membre

Un compte qui a autorisé un compte administrateur à consulter ses conclusions et à prendre des mesures en conséquence.

Un compte devient un compte membre de l'une des manières suivantes :

- Le compte accepte une invitation provenant d'un autre compte.
- Pour un compte d'organisation, le compte administrateur du Security Hub active le compte en tant que compte membre.

#### Exigences connexes

Ensemble d'exigences sectorielles ou réglementaires qui sont mappées à un contrôle.

#### Règle

Ensemble de critères automatisés utilisés pour évaluer si un contrôle est respecté. Lorsqu'une règle est évaluée, elle peut aboutir ou échouer. Si l'évaluation ne parvient pas à déterminer si la règle réussit ou échoue, la règle est alors dans un état d'avertissement. Si la règle ne peut pas être évaluée, son état est Non disponible.

#### Vérification de sécurité

point-in-time Évaluation spécifique d'une règle par rapport à une ressource unique entraînant un état réussi, un échec, un avertissement ou une indisponibilité. L'exécution d'une vérification de sécurité génère un résultat.

Compte administrateur Security Hub

Un compte d'organisation qui gère l'adhésion d'une organisation au Security Hub.

Le compte de gestion de l'organisation désigne le compte administrateur du Security Hub dans chaque région. Le compte de gestion de l'organisation doit choisir le même compte administrateur Security Hub dans toutes les régions.

Le compte administrateur Security Hub est également le compte administrateur délégué de Security Hub in Organizations.

Le compte administrateur du Security Hub peut activer n'importe quel compte d'organisation en tant que compte membre. Le compte administrateur du Security Hub peut également inviter d'autres comptes à devenir membres.

#### Norme de sécurité

Déclaration publiée sur un sujet et qui spécifie les caractéristiques, généralement mesurables et sous la forme de contrôles, qui doivent être satisfaites ou atteintes pour la conformité. Les normes de sécurité peuvent être basées sur des cadres réglementaires, des bonnes pratiques ou des politiques internes de l'entreprise. Un contrôle peut être associé à une ou plusieurs normes prises en charge dans Security Hub. Pour en savoir plus sur les normes de sécurité dans Security Hub, consultez[Normes et contrôles.](#page-595-0)

#### Sévérité

La sévérité attribuée à un contrôle Security Hub identifie l'importance du contrôle. La sévérité d'un contrôle peut être critique, élevée, moyenne, faible ou informative. La sévérité attribuée aux résultats du contrôle est égale à la sévérité du contrôle lui-même. Pour en savoir plus sur la manière dont Security Hub attribue la sévérité à un contrôle, consultez[Affecter la gravité des](#page-653-0)  [résultats des contrôles.](#page-653-0)

#### État du flux de travail

État d'avancement d'une enquête sur un résultat. Suivi à l'aide de l'attribut Workflow.Status.

L'état du flux de travail est initialement NEW. Si vous avez demandé au propriétaire de la ressource d'agir sur le résultat, vous pouvez définir l'état du flux de travail sur NOTIFIED. Si le résultat ne pose pas de problème et ne nécessite aucune action, définissez l'état du flux de travail sur SUPPRESSED. Après avoir examiné et corrigé un résultat, définissez l'état du flux de travail sur RESOLVED.

Par défaut, la plupart des listes de recherche incluent uniquement les résultats dont le statut de flux de travail est NEW ou NOTIFIED. Les listes de constatations pour les contrôles comprennent également les résultats RESOLVED.

Pour l'opération [GetFindings](https://docs.aws.amazon.com/securityhub/1.0/APIReference/API_GetFindings.html), vous pouvez inclure un filtre sur l'état du flux de travail.

```
"WorkflowStatus": [ 
     { 
          "Comparison": "EQUALS", 
          "Value": "RESOLVED" 
     }
],
```
La console Security Hub propose une option permettant de définir l'état du flux de travail en fonction des résultats. Les clients (ou les outils SIEM, billetterie, gestion des incidents ou SOAR travaillant pour le compte d'un client pour mettre à jour les résultats des fournisseurs de recherche) peuvent également utiliser [BatchUpdateFindings](https://docs.aws.amazon.com/securityhub/1.0/APIReference/API_BatchUpdateFindings.html) pour mettre à jour l'état du flux de travail.

# <span id="page-24-0"></span>Recommandations avant d'activer Security Hub

<span id="page-24-1"></span>Les recommandations suivantes peuvent vous aider à commencer à utiliser AWS Security Hub.

### Intégration avec AWS Organizations

AWS Organizations est un service global de gestion des comptes qui permet aux AWS administrateurs de consolider et de gérer de manière centralisée plusieurs Comptes AWS unités organisationnelles (UO). Il fournit des fonctionnalités de gestion des comptes et de facturation consolidée conçues pour répondre aux besoins budgétaires, de sécurité et de conformité. Il est proposé sans frais supplémentaires et s'intègre à plusieurs applications Services AWS, notamment Security Hub GuardDuty, Amazon et Amazon Macie.

Pour automatiser et rationaliser la gestion des comptes, nous vous recommandons vivement d'intégrer Security Hub et AWS Organizations. Vous pouvez intégrer Organizations si plusieurs d'entre Compte AWS elles utilisent Security Hub.

Pour obtenir des instructions sur l'activation de l'intégration, consulte[zIntégration de Security Hub à](#page-87-0) [AWS Organizations.](#page-87-0)

# <span id="page-24-2"></span>Utilisation de la configuration centrale

Lorsque vous intégrez Security Hub et Organizations, vous avez la possibilité d'utiliser une fonctionnalité appelée configuration centrale pour configurer et gérer Security Hub pour votre organisation. Nous recommandons vivement d'utiliser la configuration centralisée, car elle permet à l'administrateur de personnaliser la couverture de sécurité pour l'organisation. Le cas échéant, l'administrateur délégué peut autoriser un compte membre à configurer ses propres paramètres de couverture de sécurité.

La configuration centralisée permet à l'administrateur délégué de configurer Security Hub sur plusieurs comptes, unités d'organisation et régions. L'administrateur délégué configure Security Hub en créant des politiques de configuration. Dans une politique de configuration, vous pouvez définir les paramètres suivants :

- Si Security Hub est activé ou désactivé
- Quelles normes de sécurité sont activées et désactivées
- Quels contrôles de sécurité sont activés et désactivés
- S'il faut personnaliser les paramètres de certaines commandes

En tant qu'administrateur délégué, vous pouvez créer une politique de configuration unique pour l'ensemble de votre organisation ou différentes politiques de configuration pour vos différents comptes et unités d'organisation. Par exemple, les comptes de test et les comptes de production peuvent utiliser des politiques de configuration différentes.

Les comptes membres et les unités d'organisation qui utilisent une politique de configuration sont gérés de manière centralisée et ne peuvent être configurés que par l'administrateur délégué. L'administrateur délégué peut désigner des comptes de membres et des unités d'organisation spécifiques comme étant autogérés afin de permettre au membre de configurer ses propres paramètres région par région.

<span id="page-25-0"></span>Pour en savoir plus sur la configuration centralisée, voir[Fonctionnement de la configuration centrale.](#page-34-0)

### Configuration AWS Config

AWS Security Hub utilise des AWS Config règles liées aux services pour effectuer des contrôles de sécurité pour la plupart des contrôles.

Pour prendre en charge ces contrôles, AWS Config ils doivent être activés sur tous les comptes (compte administrateur et compte membre) dans chacun des comptes où Région AWS Security Hub est activé. En outre, chaque norme activée AWS Config doit être configurée pour enregistrer les ressources requises pour les contrôles activés.

Nous vous recommandons d'activer l'enregistrement des ressources AWS Config avant d'activer les normes Security Hub. Si Security Hub essaie d'exécuter des contrôles de sécurité alors que l'enregistrement des ressources est désactivé, les contrôles renvoient des erreurs.

Security Hub ne s'en charge pas AWS Config pour vous. Si vous l'avez déjà AWS Config activé, vous pouvez configurer ses paramètres via la AWS Config console ou les API.

Si vous activez une norme mais que vous ne l'avez pas activée AWS Config, Security Hub essaie de créer les AWS Config règles selon le calendrier suivant :

- Le jour où vous activez la norme
- Le lendemain de l'activation de la norme
- 3 jours après avoir activé la norme
- 7 jours après l'activation de la norme (et en continu tous les 7 jours par la suite)

Si vous utilisez la configuration centralisée, Security Hub essaie également de créer les AWS Config règles lorsque vous réappliquez une politique de configuration qui active une ou plusieurs normes.

### <span id="page-26-0"></span>Activant AWS Config

Si ce n'est pas AWS Config déjà fait, vous pouvez l'activer de l'une des manières suivantes :

- Console ou AWS CLI Vous pouvez l'activer manuellement AWS Config à l'aide de la AWS Config console ou AWS CLI. Consultez la section [Getting started with AWS Config](https://docs.aws.amazon.com/config/latest/developerguide/getting-started.html) dans le guide du AWS Config développeur.
- AWS CloudFormation modèle Si vous souhaitez l'activer AWS Config sur un grand nombre de comptes, vous pouvez l'activer AWS Config avec le CloudFormation modèle Enable AWS Config. Pour accéder à ce modèle, consultez les [AWS CloudFormation StackSets exemples de modèles](https://docs.aws.amazon.com/AWSCloudFormation/latest/UserGuide/stacksets-sampletemplates.html) dans le guide de AWS CloudFormation l'utilisateur.
- Script Github Security Hub propose un [GitHub script](https://github.com/awslabs/aws-securityhub-multiaccount-scripts) qui active Security Hub pour plusieurs comptes dans différentes régions. Ce script est utile si vous n'avez pas intégré Organizations ou si vous avez des comptes qui ne font pas partie de votre organisation. Lorsque vous utilisez ce script pour activer Security Hub, il active AWS Config également automatiquement ces comptes.

Pour plus d'informations sur l'activation AWS Config afin de vous aider à exécuter les contrôles de sécurité de Security Hub, consultez [Optimize AWS ConfigAWS Security Hub pour gérer efficacement](https://aws.amazon.com/blogs/security/optimize-aws-config-for-aws-security-hub-to-effectively-manage-your-cloud-security-posture/) [votre niveau de sécurité dans le cloud](https://aws.amazon.com/blogs/security/optimize-aws-config-for-aws-security-hub-to-effectively-manage-your-cloud-security-posture/).

### <span id="page-26-1"></span>Activer l'enregistrement des ressources dans AWS Config

Lorsque vous activez l'enregistrement des ressources AWS Config avec les paramètres par défaut, il enregistre tous les types de ressources régionales pris en charge qui AWS Config sont découverts dans le Région AWS système dans lequel il est exécuté. Vous pouvez également configurer AWS Config pour enregistrer les types de ressources globales pris en charge. Vous n'avez besoin d'enregistrer les ressources mondiales que dans une seule région (nous vous recommandons d'utiliser votre région d'origine si vous utilisez une configuration centralisée).

Si vous utilisez CloudFormation StackSets pour activer AWS Config, nous vous recommandons d'en exécuter deux différentes StackSets. Exécutez-en un StackSet pour enregistrer toutes les

ressources, y compris les ressources mondiales, dans une seule région. Exécutez une seconde StackSet pour enregistrer toutes les ressources, à l'exception des ressources globales des autres régions.

Vous pouvez également utiliser la configuration rapide, une fonctionnalité de AWS Systems Manager, pour configurer rapidement l'enregistrement des ressources dans l' AWS Config ensemble de vos comptes et régions. Au cours du processus de configuration rapide, vous pouvez choisir la région dans laquelle vous souhaitez enregistrer les ressources mondiales. Pour plus d'informations, consultez [AWS Config la section Enregistreur de configuration](https://docs.aws.amazon.com/systems-manager/latest/userguide/quick-setup-config.html) dans le guide de AWS Systems Manager l'utilisateur.

Le contrôle de sécurité Config.1 générera des résultats erronés dans les régions où les ressources globales ne sont pas enregistrées. Cela est normal, et vous pouvez utiliser une [règle d'automatisation](#page-484-1) pour supprimer ces résultats.

Si vous utilisez le script multi-comptes pour activer Security Hub, il active automatiquement l'enregistrement des ressources pour toutes les ressources, y compris les ressources mondiales, dans toutes les régions. Vous pouvez ensuite mettre à jour la configuration pour enregistrer les ressources globales dans une seule région uniquement. Pour plus d'informations, consultez la section [Sélection des ressources AWS Config enregistrées](https://docs.aws.amazon.com/config/latest/developerguide/select-resources.html) dans le Guide du AWS Config développeur.

Pour que Security Hub puisse rapporter avec précision les résultats des contrôles basés sur des AWS Config règles, vous devez activer l'enregistrement pour les ressources pertinentes. Pour obtenir la liste des contrôles et des AWS Config ressources associées, consulte[zAWS Config ressources](#page-599-0)  [nécessaires pour générer des résultats de contrôle](#page-599-0).AWS Config vous permet de choisir entre un enregistrement continu et un enregistrement quotidien des modifications de l'état des ressources. Si vous optez pour un enregistrement quotidien, AWS Config fournit les données de configuration des ressources à la fin de chaque période de 24 heures en cas de modification de l'état des ressources. S'il n'y a aucune modification, aucune donnée n'est transmise. Cela peut retarder la génération des résultats du Security Hub pour les contrôles déclenchés par des modifications jusqu'à ce qu'une période de 24 heures soit terminée.

#### **a** Note

Pour générer de nouvelles découvertes après les contrôles de sécurité et éviter les résultats périmés, vous devez disposer d'autorisations suffisantes pour que le rôle IAM associé à l'enregistreur de configuration puisse évaluer les ressources sous-jacentes.

#### Considérations de coût

Pour plus de détails sur les coûts associés à l'enregistrement des ressources, consultez la section [AWS Security Hub Tarification](https://aws.amazon.com/security-hub/pricing/) et [AWS Config tarification](https://aws.amazon.com/config/pricing/).

Security Hub peut avoir un impact sur les coûts AWS Config de votre enregistreur de configuration en mettant à jour l'élément AWS::Config::ResourceCompliance de configuration. Des mises à jour peuvent avoir lieu chaque fois qu'un contrôle Security Hub associé à une AWS Config règle change d'état de conformité, est activé ou désactivé, ou comporte des mises à jour de paramètres. Si vous utilisez l'enregistreur de AWS Config configuration uniquement pour Security Hub et que vous n'utilisez pas cet élément de configuration à d'autres fins, nous vous recommandons de désactiver l'enregistrement dans la AWS Config console ou AWS CLI. Cela peut réduire vos AWS Config coûts. Vous n'avez pas besoin de vous enregistrer AWS::Config::ResourceCompliance pour que les contrôles de sécurité fonctionnent dans Security Hub.

# <span id="page-29-0"></span>Activation de Security Hub

Vous pouvez activer AWS Security Hub de deux manières : en l'intégrant AWS Organizations ou manuellement.

Nous recommandons vivement l'intégration avec Organizations pour les environnements multicomptes et multirégionaux. Si vous possédez un compte autonome, il est nécessaire de configurer Security Hub manuellement.

# <span id="page-29-1"></span>Vérification des autorisations nécessaires

Une fois inscrit à Amazon Web Services (AWS), vous devez activer Security Hub pour utiliser ses fonctionnalités. Pour activer Security Hub, vous devez d'abord configurer des autorisations vous permettant d'accéder à la console Security Hub et aux opérations de l'API. Vous ou votre AWS administrateur pouvez le faire en utilisant AWS Identity and Access Management (IAM) pour associer la politique AWS gérée appelée AWSSecurityHubFullAccess à votre identité IAM.

Pour activer et gérer Security Hub via l'intégration Organizations, vous devez également joindre la politique AWS gérée appeléeAWSSecurityHubOrganizationsAccess.

<span id="page-29-2"></span>Pour plus d'informations, consultez [AWS politiques gérées pour AWS Security Hub](#page-1480-0).

# Activation de l'intégration entre Security Hub et Organizations

Pour commencer à utiliser Security Hub avecAWS Organizations, le compte AWS Organizations de gestion de l'organisation désigne un compte en tant que compte d'administrateur délégué du Security Hub pour l'organisation. Security Hub est automatiquement activé dans le compte d'administrateur délégué de la région actuelle.

Choisissez votre méthode préférée et suivez les étapes pour désigner l'administrateur délégué.

Security Hub console

Pour désigner l'administrateur délégué de Security Hub lors de l'intégration

1. Ouvrez la console AWS Security Hub à l'[adresse https://console.aws.amazon.com/](https://console.aws.amazon.com/securityhub/) [securityhub/.](https://console.aws.amazon.com/securityhub/)

- 2. Choisissez Go to Security Hub. Vous êtes invité à vous connecter au compte de gestion des Organizations.
- 3. Sur la page Désigner un administrateur délégué, dans la section Compte d'administrateur délégué, spécifiez le compte d'administrateur délégué. Nous vous recommandons de choisir le même administrateur délégué que celui que vous avez défini pour les autres services AWS de sécurité et de conformité.
- 4. Choisissez Définir un administrateur délégué.

#### Security Hub API

Appelez l'[EnableOrganizationAdminAccount](https://docs.aws.amazon.com/securityhub/1.0/APIReference/API_EnableOrganizationAdminAccount.html)API depuis le compte de gestion des Organizations. Indiquez l'Compte AWSID du compte d'administrateur délégué du Security Hub. AWS CLI

Exécutez la [enable-organization-admin-account](https://docs.aws.amazon.com/cli/latest/reference/securityhub/enable-organization-admin-account.html)commande depuis le compte de gestion des Organizations. Indiquez l'Compte AWSID du compte d'administrateur délégué du Security Hub.

Exemple de commande :

aws securityhub enable-organization-admin-account --admin-account-id 777788889999

Pour plus d'informations sur l'intégration avec Organizations, consultez[Intégration de Security Hub à](#page-87-0) [AWS Organizations.](#page-87-0)

Après avoir désigné l'administrateur délégué, nous vous recommandons de continuer à configurer Security Hub avec une configuration [centralisée.](#page-42-0) La console vous invite à le faire. En utilisant la configuration centralisée, vous pouvez simplifier le processus d'activation et de configuration de Security Hub pour votre organisation et vous assurer que votre organisation dispose d'une couverture de sécurité adéquate.

La configuration centralisée permet à l'administrateur délégué de personnaliser Security Hub sur plusieurs comptes d'entreprise et régions plutôt que de le configurer région par région. Vous pouvez créer une politique de configuration pour l'ensemble de votre organisation ou créer différentes politiques de configuration pour différents comptes et unités d'organisation. Les politiques précisent si Security Hub est activé ou désactivé dans les comptes associés et quelles normes et contrôles de sécurité sont activés.

L'administrateur délégué peut désigner des comptes comme étant gérés de manière centralisée ou autogérés. Les comptes gérés de manière centralisée sont configurables uniquement par l'administrateur délégué. Les comptes autogérés peuvent définir leurs propres paramètres.

Si vous n'utilisez pas la configuration centralisée, la capacité de l'administrateur délégué à configurer Security Hub est plus limitée. Pour plus d'informations, consultez [Gérer des comptes avec AWS](#page-86-0) [Organizations](#page-86-0).

### <span id="page-31-0"></span>Activation manuelle de Security Hub

Vous devez activer Security Hub manuellement si vous possédez un compte autonome ou si vous ne l'intégrez pas àAWS Organizations. Les comptes autonomes ne peuvent pas s'intégrer à l'AWS Organizationsactivation manuelle et doivent l'utiliser.

Lorsque vous activez Security Hub manuellement, vous désignez un compte administrateur Security Hub et vous invitez d'autres comptes à devenir des comptes membres. La relation administrateurmembre est établie lorsqu'un compte de membre potentiel accepte l'invitation.

Choisissez votre méthode préférée et suivez les étapes pour activer Security Hub. Lorsque vous activez Security Hub depuis la console, vous avez également la possibilité d'activer les normes de sécurité prises en charge.

Security Hub console

- 1. Ouvrez la console AWS Security Hub à l'[adresse https://console.aws.amazon.com/](https://console.aws.amazon.com/securityhub/) [securityhub/.](https://console.aws.amazon.com/securityhub/)
- 2. Lorsque vous ouvrez la console Security Hub pour la première fois, choisissez Go to Security Hub.
- 3. Sur la page d'accueil, la section Normes de sécurité répertorie les normes de sécurité prises en charge par Security Hub.

Cochez la case correspondant à une norme pour l'activer, puis décochez-la pour la désactiver.

Vous pouvez activer ou désactiver une norme ou ses contrôles individuels à tout moment. Pour plus d'informations sur la gestion des normes et des contrôles de [sécurité, consultez la](https://docs.aws.amazon.com/securityhub/latest/userguide/securityhub-standards.html)  [section Contrôles et normes AWS de sécurité dans Security Hub](https://docs.aws.amazon.com/securityhub/latest/userguide/securityhub-standards.html).

4. Choisissez Enable Security Hub (Activer le hub de sécurité).

#### Security Hub API

Appelez l'[EnableSecurityHub](https://docs.aws.amazon.com/securityhub/1.0/APIReference/API_EnableSecurityHub.html)API. Lorsque vous activez Security Hub depuis l'API, les normes de sécurité par défaut suivantes sont automatiquement activées :

- AWSBonnes pratiques de sécurité de base
- Benchmark v1.2.0 des AWS fondations du Center for Internet Security (CIS)

Si vous ne souhaitez pas activer ces normes, définissez EnableDefaultStandards sur false.

Vous pouvez également utiliser le Tags paramètre pour attribuer des valeurs de balise à la ressource du hub.

#### AWS CLI

Exécutez la commande [enable-security-hub](https://docs.aws.amazon.com/cli/latest/reference/securityhub/enable-security-hub.html). Pour activer les normes par défaut, incluez- enable-default-standards. Pour ne pas activer les normes par défaut, incluez--noenable-default-standards. Les normes de sécurité par défaut sont les suivantes :

- AWSBonnes pratiques de sécurité de base
- Benchmark v1.2.0 des AWS fondations du Center for Internet Security (CIS)

```
aws securityhub enable-security-hub [--tags <tag values>] [--enable-default-
standards | --no-enable-default-standards]
```
#### Exemple

```
aws securityhub enable-security-hub --enable-default-standards --tags 
  '{"Department": "Security"}'
```
### <span id="page-32-0"></span>Script d'activation multi-comptes

#### **a** Note

Au lieu de ce script, nous vous recommandons d'utiliser une configuration centralisée pour activer et configurer Security Hub sur plusieurs comptes et régions.

Le [script d'activation multi-comptes Security Hub](https://github.com/awslabs/aws-securityhub-multiaccount-scripts) vous GitHub permet d'activer Security Hub sur plusieurs comptes et régions. Le script automatise également le processus d'envoi d'invitations aux comptes des membres et d'activationAWS Config.

Le script active automatiquement l'enregistrement des ressources pour toutes les ressources, y compris les ressources globales, dans toutes les régions. Il ne limite pas l'enregistrement des ressources mondiales à une seule région.

<span id="page-33-0"></span>Il existe un script correspondant pour désactiver Security Hub entre les comptes et les régions.

### Prochaines étapes après l'activation de Security Hub

Après avoir activé Security Hub, nous vous recommandons d'activer les [normes de sécurité et les](#page-595-0) [contrôles de sécurité](#page-595-0) importants pour vos besoins en matière de sécurité. Une fois les contrôles activés, Security Hub commence à exécuter des contrôles de sécurité et à générer des résultats de contrôle. Vous pouvez également tirer parti [des intégrations](#page-531-0) entre Security Hub Services AWS et d'autres solutions tierces pour consulter leurs conclusions dans Security Hub.

# <span id="page-34-0"></span>Fonctionnement de la configuration centrale

La configuration centrale est une fonctionnalité de Security Hub qui vous permet de configurer et de gérer Security Hub sur plusieurs Comptes AWS et Régions AWS. Pour utiliser la configuration centralisée, vous devez d'abord intégrer Security Hub et AWS Organizations. Vous pouvez intégrer les services en créant une organisation et en désignant un compte administrateur Security Hub délégué pour l'organisation.

À partir du compte administrateur délégué du Security Hub, vous pouvez définir la manière dont le service Security Hub, les normes de sécurité et les contrôles de sécurité sont configurés dans les comptes et les unités organisationnelles (UO) de votre organisation dans toutes les régions. Vous pouvez configurer ces paramètres en quelques étapes à partir d'une région principale, appelée région d'origine. Si vous n'utilisez pas la configuration centralisée, vous devez configurer Security Hub séparément dans chaque compte et région.

Lorsque vous utilisez la configuration centralisée, l'administrateur délégué peut choisir les comptes et les unités d'organisation à configurer. Si l'administrateur délégué désigne un compte membre ou une unité d'organisation comme étant autogéré, le membre peut configurer ses propres paramètres séparément dans chaque région. Si l'administrateur délégué désigne un compte membre ou une unité d'organisation comme étant géré de manière centralisée, seul l'administrateur délégué peut configurer le compte de membre ou l'unité d'organisation dans toutes les régions. Vous pouvez désigner tous les comptes et unités d'organisation de votre organisation comme étant gérés de manière centralisée, tous autogérés ou une combinaison des deux.

Pour configurer des comptes gérés de manière centralisée, l'administrateur délégué utilise les politiques de configuration du Security Hub. Les politiques de configuration permettent à l'administrateur délégué de spécifier si Security Hub est activé ou désactivé, ainsi que les normes et les contrôles qui sont activés et désactivés. Ils peuvent également être utilisés pour personnaliser les paramètres de certaines commandes.

Les politiques de configuration prennent effet dans la région d'origine et dans toutes les régions associées. L'administrateur délégué spécifie la région d'origine de l'organisation et les régions associées avant de commencer à utiliser la configuration centrale. L'administrateur délégué peut créer une politique de configuration unique pour l'ensemble de l'organisation, ou créer plusieurs politiques de configuration pour configurer des paramètres variables pour différents comptes et unités d'organisation.

Cette section fournit une vue d'ensemble de la configuration centrale.

### <span id="page-35-0"></span>Avantages de la configuration centralisée

Les avantages de la configuration centralisée sont les suivants :

Simplifier la configuration du service et des fonctionnalités du Security Hub

Lorsque vous utilisez la configuration centralisée, Security Hub vous guide tout au long du processus de configuration des meilleures pratiques de sécurité pour votre entreprise. Il déploie également automatiquement les politiques de configuration qui en résultent sur des comptes et des unités d'organisation spécifiés. Si vous disposez de paramètres Security Hub existants, tels que l'activation automatique de nouveaux contrôles de sécurité, vous pouvez les utiliser comme point de départ pour vos politiques de configuration. En outre, la page de configuration de la console Security Hub affiche un résumé en temps réel de vos politiques de configuration et indique quels comptes et unités d'organisation utilisent chaque politique.

Configuration sur plusieurs comptes et régions

Vous pouvez utiliser la configuration centralisée pour configurer Security Hub sur plusieurs comptes et régions. Cela permet de garantir que chaque partie de votre organisation conserve une configuration cohérente et une couverture de sécurité adéquate.

Adaptation à différentes configurations selon les comptes et les unités d'organisation

Grâce à la configuration centralisée, vous pouvez choisir de configurer les comptes et les unités d'organisation de différentes manières. Par exemple, vos comptes de test et de production peuvent nécessiter des configurations différentes. Vous pouvez également créer une politique de configuration qui couvre les nouveaux comptes lorsqu'ils rejoignent l'organisation.

Empêcher la dérive de configuration

Une dérive de configuration se produit lorsqu'un utilisateur apporte une modification à un service ou à une fonctionnalité qui entre en conflit avec les sélections de l'administrateur délégué. La configuration centrale empêche cette dérive. Lorsque vous désignez un compte ou une unité d'organisation comme étant géré de manière centralisée, il n'est configurable que par l'administrateur délégué de l'organisation. Si vous préférez qu'un compte ou une unité d'organisation spécifique configure ses propres paramètres, vous pouvez le désigner comme autogéré.
# Qui doit utiliser la configuration centralisée ?

La configuration centralisée est particulièrement avantageuse pour AWS les environnements qui incluent plusieurs comptes Security Hub. Il est conçu pour vous aider à gérer de manière centralisée Security Hub pour plusieurs comptes.

Vous pouvez utiliser la configuration centralisée pour configurer le service Security Hub, les normes de sécurité et les contrôles de sécurité. Vous pouvez également l'utiliser pour personnaliser les paramètres de certaines commandes. Pour plus d'informations sur les normes et les contrôles, voi[rContrôles et normes de AWS sécurité dans Security Hub](#page-595-0).

## Termes et concepts de configuration centrale

La compréhension des termes et concepts clés suivants peut vous aider à utiliser la configuration centrale de Security Hub.

#### Configuration centrale

Une fonctionnalité Security Hub qui permet au compte administrateur délégué d'une organisation de configurer le service Security Hub, les normes de sécurité et les contrôles de sécurité sur plusieurs comptes et régions. Pour configurer ces paramètres, l'administrateur délégué crée et gère les politiques de configuration du Security Hub pour les comptes gérés de manière centralisée au sein de son organisation. Les comptes autogérés peuvent configurer leurs propres paramètres séparément dans chaque région. Pour utiliser la configuration centralisée, vous devez intégrer Security Hub et AWS Organizations.

#### Région d'origine

Région AWS À partir duquel l'administrateur délégué configure Security Hub de manière centralisée, en créant et en gérant des politiques de configuration. Les politiques de configuration prennent effet dans la région d'origine et dans toutes les régions associées.

La région d'origine sert également de région d'agrégation du Security Hub, recevant les résultats, les informations et autres données des régions liées.

Les régions AWS introduites le 20 mars 2019 ou après cette date sont appelées régions optionnelles. Une région optionnelle ne peut pas être la région d'origine, mais elle peut être une région liée. Pour obtenir la liste des régions optionnelles, consultez la section [Considérations à](https://docs.aws.amazon.com/accounts/latest/reference/manage-acct-regions.html#manage-acct-regions-considerations)  [prendre en compte avant d'activer et de désactiver les régions](https://docs.aws.amazon.com/accounts/latest/reference/manage-acct-regions.html#manage-acct-regions-considerations) dans le Guide de référence sur la gestion des AWS comptes.

#### Région liée

Et Région AWS qui est configurable depuis la région d'origine. Les politiques de configuration sont créées par l'administrateur délégué dans la région d'origine. Les politiques entrent en vigueur dans la région d'origine et dans toutes les régions associées. Vous devez spécifier au moins une région liée pour utiliser la configuration centrale.

Une région liée envoie également des résultats, des informations et d'autres données à la région d'origine.

Les régions AWS introduites le 20 mars 2019 ou après cette date sont appelées régions optionnelles. Vous devez activer une telle région pour un compte avant qu'une politique de configuration puisse lui être appliquée. Le compte de gestion des Organizations peut activer l'option « Régions » pour un compte membre. Pour plus d'informations, voir [Spécifier les comptes](https://docs.aws.amazon.com/accounts/latest/reference/manage-acct-regions.html#rande-manage-enable) [que Régions AWS votre compte peut utiliser](https://docs.aws.amazon.com/accounts/latest/reference/manage-acct-regions.html#rande-manage-enable) dans le Guide de référence sur la gestion des AWS comptes.

Politique de configuration du Security Hub

Ensemble de paramètres Security Hub que l'administrateur délégué peut configurer pour les comptes gérés de manière centralisée. Cela consiste notamment à :

- S'il faut activer ou désactiver Security Hub.
- S'il faut activer une ou plusieurs [normes de sécurité](#page-662-0).
- Quels [contrôles de sécurité](#page-756-0) activer dans le cadre des normes activées. L'administrateur délégué peut le faire en fournissant une liste de contrôles spécifiques qui doivent être activés, et Security Hub désactive tous les autres contrôles (y compris les nouveaux contrôles lorsqu'ils sont publiés). L'administrateur délégué peut également fournir une liste de contrôles spécifiques qui doivent être désactivés, et Security Hub active tous les autres contrôles (y compris les nouveaux contrôles lorsqu'ils sont publiés).
- Vous pouvez éventuellement [personnaliser les paramètres](#page-1379-0) pour sélectionner les contrôles activés selon les normes activées.

Une politique de configuration prend effet dans la région d'origine et dans toutes les régions associées une fois qu'elle est associée à au moins un compte, une unité organisationnelle (UO) ou la racine.

Sur la console Security Hub, l'administrateur délégué peut choisir la politique de configuration recommandée par Security Hub ou créer des politiques de configuration personnalisées. Avec l'API Security Hub AWS CLI, l'administrateur délégué ne peut créer que des politiques de

configuration personnalisées. L'administrateur délégué peut créer un maximum de 20 politiques de configuration personnalisées.

Dans la politique de configuration recommandée, Security Hub, la norme AWS Foundational Security Best Practices (FSBP) et tous les contrôles FSBP existants et nouveaux sont activés. Les contrôles qui acceptent des paramètres utilisent les valeurs par défaut. La politique de configuration recommandée s'applique à l'ensemble de l'organisation.

Pour appliquer différents paramètres à l'organisation ou appliquer différentes politiques de configuration à différents comptes et unités d'organisation, créez une politique de configuration personnalisée.

#### Configuration locale

Type de configuration par défaut pour une organisation, après avoir intégré Security Hub et AWS Organizations. Avec la configuration locale, l'administrateur délégué peut choisir d'activer automatiquement Security Hub et les [normes de sécurité par défaut dans les](#page-739-0) nouveaux comptes d'organisation de la région actuelle. Si l'administrateur délégué active automatiquement les normes par défaut, tous les contrôles inclus dans ces normes sont également automatiquement activés avec les paramètres par défaut pour les nouveaux comptes de l'organisation. Ces paramètres ne s'appliquent pas aux comptes existants. Une modification de la configuration est donc possible une fois qu'un compte a rejoint l'organisation. La désactivation de contrôles spécifiques faisant partie des normes par défaut et la configuration de normes et de contrôles supplémentaires doivent être effectuées séparément dans chaque compte et région.

La configuration locale ne prend pas en charge l'utilisation de politiques de configuration. Pour utiliser les politiques de configuration, vous devez passer à la configuration centralisée.

#### Gestion manuelle des comptes

Si vous n'intégrez pas Security Hub à Security Hub AWS Organizations ou si vous possédez un compte autonome, vous devez définir les paramètres de chaque compte séparément dans chaque région. La gestion manuelle des comptes ne prend pas en charge l'utilisation de politiques de configuration.

API de configuration centralisées

Opérations du Security Hub que seul l'administrateur délégué au Security Hub peut utiliser dans la région d'origine pour gérer les politiques de configuration des comptes gérés de manière centralisée. Les opérations incluent :

• CreateConfigurationPolicy

- DeleteConfigurationPolicy
- GetConfigurationPolicy
- ListConfigurationPolicies
- UpdateConfigurationPolicy
- StartConfigurationPolicyAssociation
- StartConfigurationPolicyDisassociation
- GetConfigurationPolicyAssociation
- BatchGetConfigurationPolicyAssociations
- ListConfigurationPolicyAssociations

#### API spécifiques au compte

Opérations du Security Hub qui peuvent être utilisées pour activer ou désactiver le Security Hub, les normes et les contrôles sur une account-by-account base donnée. Ces opérations sont utilisées dans chaque région.

Les comptes autogérés peuvent utiliser des opérations spécifiques au compte pour configurer leurs propres paramètres. Les comptes gérés de manière centralisée ne peuvent pas utiliser les opérations spécifiques suivantes dans la région d'origine et dans les régions associées. Dans ces régions, seul l'administrateur délégué peut configurer des comptes gérés de manière centralisée par le biais d'opérations de configuration et de politiques de configuration centralisées.

- BatchDisableStandards
- BatchEnableStandards
- BatchUpdateStandardsControlAssociations
- DisableSecurityHub
- EnableSecurityHub
- UpdateStandardsControl

Pour vérifier l'état du compte, le propriétaire d'un compte géré de manière centralisée peut utiliser n'importe quelle Get Describe opération de l'API Security Hub.

Si vous utilisez la configuration locale ou la gestion manuelle des comptes, ces opérations spécifiques au compte peuvent être utilisées au lieu d'une configuration centralisée.

Les comptes autogérés peuvent également utiliser \*Invitations des \*Members opérations. Toutefois, nous recommandons que les comptes autogérés n'utilisent pas ces opérations. Les

associations de politiques peuvent échouer si un compte membre possède ses propres membres qui font partie d'une organisation différente de celle de l'administrateur délégué.

#### Unité d'organisation (UO)

In AWS Organizations and Security Hub, un conteneur pour un groupe de Comptes AWS. Une unité organisationnelle (UO) peut également contenir d'autres UO, ce qui vous permet de créer une hiérarchie qui ressemble à une arborescence renversée, avec une UO parent en haut et des branches d'UO descendantes pour aboutir à des comptes qui sont les feuilles de l'arbre. Une unité organisationnelle peut avoir exactement un parent, et chaque compte d'organisation peut être membre d'une seule unité organisationnelle.

Vous pouvez gérer les unités d'organisation dans AWS Organizations ou AWS Control Tower. Pour plus d'informations, voir [Gestion des unités organisationnelles](https://docs.aws.amazon.com/organizations/latest/userguide/orgs_manage_ous.html) dans le Guide de l'AWS Organizations utilisateur ou [Gouverner les organisations et les comptes avec AWS Control Tower](https://docs.aws.amazon.com/controltower/latest/userguide/existing-orgs.html) dans le Guide de AWS Control Tower l'utilisateur.

L'administrateur délégué peut associer des politiques de configuration à des comptes ou à des unités d'organisation spécifiques, ou à la racine pour couvrir tous les comptes et unités d'organisation d'une organisation.

#### Géré de manière centralisée

Un compte, une unité d'organisation ou une racine que seul l'administrateur délégué peut configurer dans toutes les régions à l'aide de politiques de configuration.

Le compte d'administrateur délégué indique si un compte est géré de manière centralisée. L'administrateur délégué peut également modifier le statut d'un compte géré de manière centralisée à autogéré, ou inversement.

#### Autogéré

Un compte, une unité d'organisation ou un root qui gère ses propres paramètres Security Hub. Un compte autogéré utilise des opérations spécifiques au compte pour configurer Security Hub séparément dans chaque région. Cela contraste avec les comptes gérés de manière centralisée, qui ne sont configurables que par l'administrateur délégué dans toutes les régions via des politiques de configuration.

Le compte d'administrateur délégué indique si un compte est autogéré. Le compte d'administrateur délégué peut également modifier le statut d'un compte d'autogéré à géré de manière centralisée, ou inversement.

L'administrateur délégué peut appliquer un comportement autogéré à un compte ou à une unité d'organisation. Un compte ou une unité d'organisation peut également hériter d'un comportement autogéré d'un parent. Le compte d'administrateur délégué peut lui-même être un compte autogéré.

Association de politiques de configuration

Lien entre une politique de configuration et un compte, une unité organisationnelle (UO) ou un root. Lorsqu'une association de politiques existe, le compte, l'unité d'organisation ou le root utilise les paramètres définis par la politique de configuration. Une association existe dans l'un ou l'autre des cas suivants :

- Lorsque l'administrateur délégué applique directement une politique de configuration à un compte, à une unité d'organisation ou à un root
- Lorsqu'un compte ou une unité d'organisation hérite d'une politique de configuration d'une unité d'organisation parent ou de la racine

Une association existe jusqu'à ce qu'une configuration différente soit appliquée ou héritée. Politique de configuration appliquée

Type d'association de politique de configuration dans lequel l'administrateur délégué applique directement une politique de configuration aux comptes cibles, aux unités d'organisation ou à la racine. Les cibles sont configurées conformément à la politique de configuration, et seul l'administrateur délégué peut modifier leur configuration. Si elle est appliquée à root, la politique de configuration affecte tous les comptes et unités d'organisation de l'organisation qui n'utilisent pas de configuration différente par le biais d'une application ou d'un héritage du parent le plus proche.

L'administrateur délégué peut également appliquer une configuration autogérée à des comptes spécifiques, à des unités d'organisation ou à la racine.

#### Politique de configuration héritée

Type d'association de politique de configuration dans lequel un compte ou une unité d'organisation adopte la configuration de l'unité d'organisation parent la plus proche ou de la racine. Si une politique de configuration n'est pas directement appliquée à un compte ou à une unité d'organisation, elle hérite de la configuration du parent le plus proche. Tous les éléments d'une politique sont hérités. En d'autres termes, un compte ou une unité d'organisation ne peut pas choisir d'hériter de manière sélective de certaines parties d'une politique. Si le parent le plus proche est autogéré, le compte enfant ou l'unité d'organisation hérite du comportement autogéré du parent.

L'héritage ne peut pas remplacer une configuration appliquée. En d'autres termes, si une politique de configuration ou une configuration autogérée est directement appliquée à un compte ou à une unité d'organisation, elle utilise cette configuration et n'hérite pas de la configuration du parent.

#### Racine

In AWS Organizations and Security Hub, le nœud parent de niveau supérieur d'une organisation. Si l'administrateur délégué applique une politique de configuration à root, celle-ci est associée à tous les comptes et unités d'organisation de l'organisation, sauf s'ils utilisent une stratégie différente, par le biais d'une application ou d'un héritage, ou s'ils sont désignés comme autogérés. Si l'administrateur désigne le root comme étant autogéré, tous les comptes et unités d'organisation de l'organisation sont autogérés, sauf s'ils utilisent une politique de configuration via une application ou un héritage. Si le root est autogéré et qu'aucune politique de configuration n'existe actuellement, tous les nouveaux comptes de l'organisation conservent leurs paramètres actuels.

Les nouveaux comptes qui rejoignent une organisation sont considérés comme des comptes root jusqu'à ce qu'ils soient affectés à une unité d'organisation spécifique. Si aucun nouveau compte n'est attribué à une unité d'organisation, il hérite de la configuration racine, sauf si l'administrateur délégué le désigne comme un compte autogéré.

# Commencez à utiliser la configuration centralisée

Le compte d'administrateur AWS Security Hub délégué peut utiliser la configuration centrale pour configurer Security Hub, les normes et les contrôles pour plusieurs comptes et unités organisationnelles (UO) répartis entre euxRégions AWS.

Cette section explique les conditions requises pour la configuration centralisée et explique comment commencer à l'utiliser.

### Prérequis pour une configuration centralisée

Avant de commencer à utiliser la configuration centralisée, vous devez intégrer Security Hub à une région d'origine AWS Organizations et lui désigner une région d'origine. Si vous utilisez la console Security Hub, ces prérequis sont inclus dans le flux de travail optionnel pour la configuration centralisée.

### Intégrez avec les Organisations

Vous devez intégrer Security Hub et Organizations pour utiliser la configuration centralisée.

Pour intégrer ces services, vous devez commencer par créer une organisation dans Organizations. Depuis le compte de gestion des Organizations, vous désignez ensuite un compte d'administrateur délégué Security Hub. Pour obtenir des instructions, veuillez consulter [Intégration de Security Hub à](#page-87-0)  [AWS Organizations.](#page-87-0)

Assurez-vous de désigner votre administrateur délégué dans la région d'origine de votre choix. Lorsque vous commencez à utiliser la configuration centralisée, le même administrateur délégué est également automatiquement défini dans toutes les régions liées. Le compte de gestion des Organisations ne peut pas être défini comme compte d'administrateur délégué.

#### **A** Important

Lorsque vous utilisez la configuration centralisée, vous ne pouvez pas utiliser la console Security Hub ou les API Security Hub pour modifier ou supprimer le compte d'administrateur délégué. Si le compte de gestion des Organizations utilise des AWS Organizations API pour modifier ou supprimer l'administrateur délégué de Security Hub, Security Hub arrête automatiquement la configuration centrale. Vos politiques de configuration sont également dissociées et supprimées. Les comptes membres conservent la configuration qu'ils avaient avant le changement ou la suppression de l'administrateur délégué.

#### Désigner une région d'origine

Vous devez désigner une région d'origine pour utiliser la configuration centralisée. La région d'origine est la région à partir de laquelle l'administrateur délégué configure l'organisation.

Pour utiliser la configuration centralisée, vous devez spécifier au moins une région liée qui est configurable depuis la région d'origine.

#### **a** Note

La région d'origine ne peut pas être une région désignée comme région optionnelle. AWS Une région optionnelle est désactivée par défaut. Pour obtenir la liste des régions optionnelles, consultez la section [Considérations à prendre en compte avant d'activer et de](https://docs.aws.amazon.com/accounts/latest/reference/manage-acct-regions.html#manage-acct-regions-considerations)  [désactiver les régions](https://docs.aws.amazon.com/accounts/latest/reference/manage-acct-regions.html#manage-acct-regions-considerations) dans le Guide de référence sur la gestion des AWS comptes.

L'administrateur délégué peut créer et gérer des politiques de configuration uniquement à partir de la région d'origine. Les politiques de configuration prennent effet dans la région d'origine et dans

toutes les régions associées. Vous ne pouvez pas créer une politique de configuration qui s'applique uniquement à un sous-ensemble de ces régions, et pas à d'autres.

La région d'origine est également la [région d'agrégation de votre Security Hub](#page-129-0) qui reçoit les résultats, les informations et autres données des régions liées.

Si vous avez déjà défini une région d'agrégation pour l'agrégation entre régions, il s'agit de votre région d'origine par défaut pour la configuration centrale. Vous pouvez modifier la région d'origine avant de commencer à utiliser la configuration centrale en supprimant votre agrégateur de recherche actuel et en créant un nouveau dans la région d'origine de votre choix. Un agrégateur de résultats est une ressource Security Hub qui indique la région d'origine et les régions associées.

Pour désigner une région d'origine, suivez [les étapes de définition d'une région d'agrégation.](#page-133-0) Si vous possédez déjà une région d'origine, vous pouvez appeler l'[GetFindingAggregator](https://docs.aws.amazon.com/securityhub/1.0/APIReference/API_GetFindingAggregator.html)API pour en savoir plus, notamment pour savoir quelles régions y sont actuellement liées.

### Démarrer la configuration centralisée

Choisissez votre méthode préférée et suivez les étapes pour commencer à utiliser la configuration centralisée pour votre organisation.

#### Security Hub console

Pour configurer votre organisation de manière centralisée

- 1. Ouvrez la AWS Security Hub console à l'[adresse https://console.aws.amazon.com/](https://console.aws.amazon.com/securityhub/) [securityhub/.](https://console.aws.amazon.com/securityhub/)
- 2. Dans le volet de navigation, sélectionnez Paramètres et configuration. Choisissez ensuite Démarrer la configuration centrale.

Si vous vous inscrivez à Security Hub, choisissez Go to Security Hub.

- 3. Sur la page Désigner un administrateur délégué, sélectionnez votre compte d'administrateur délégué ou entrez son identifiant de compte. Le cas échéant, nous vous recommandons de choisir le même administrateur délégué que celui que vous avez défini pour les autres services AWS de sécurité et de conformité. Choisissez Définir un administrateur délégué.
- 4. Sur la page Centraliser l'organisation, dans la section Régions, sélectionnez votre région d'origine. Vous devez être connecté à votre région d'origine pour continuer. Si vous avez déjà défini une région d'agrégation pour l'agrégation entre régions, elle est affichée en tant que

région d'origine. Pour modifier la région d'origine, choisissez Modifier les paramètres de la région. Vous pouvez ensuite sélectionner votre région d'origine préférée et revenir à ce flux de travail.

- 5. Sélectionnez au moins une région pour créer un lien vers la région d'origine. Vous pouvez éventuellement indiquer si vous souhaitez lier automatiquement les futures régions prises en charge à la région d'origine. Les régions que vous sélectionnez ici seront configurables depuis la région d'origine par l'administrateur délégué. Les politiques de configuration entrent en vigueur dans votre région d'origine et dans toutes les régions associées.
- 6. Choisissez Confirmer et continuez.
- 7. Vous pouvez désormais utiliser la configuration centralisée. Continuez à suivre les instructions de la console pour créer votre première politique de configuration. Si vous n'êtes pas encore prêt à créer une politique de configuration, choisissez Je ne suis pas encore prêt à configurer. Vous pouvez créer une politique ultérieurement en choisissant Paramètres et configuration dans le volet de navigation. Pour obtenir des instructions sur la création d'une politique de configuration, consultez[Création et association de politiques de configuration de](#page-57-0)  [Security Hub.](#page-57-0)

#### Security Hub API

Pour configurer Security Hub de manière centralisée

- 1. À l'aide des informations d'identification du compte administrateur délégué, appelez l'[UpdateOrganizationConfigurationA](https://docs.aws.amazon.com/securityhub/1.0/APIReference/API_UpdateOrganizationConfiguration.html)PI depuis la région d'origine.
- 2. Réglez le AutoEnable champ surfalse.
- 3. Définissez le ConfigurationType champ de l'OrganizationConfigurationobjet surCENTRAL. Cette action a les conséquences suivantes :
	- Désigne le compte d'appel en tant qu'administrateur délégué du Security Hub dans toutes les régions associées.
	- Active Security Hub dans le compte d'administrateur délégué dans toutes les régions associées.
	- Désigne le compte appelant en tant qu'administrateur délégué du Security Hub pour les comptes nouveaux et existants qui utilisent Security Hub et appartiennent à l'organisation. Cela se produit dans la région d'origine et dans toutes les régions associées. Le compte d'appel est défini comme administrateur délégué pour les nouveaux comptes d'organisation uniquement s'ils sont associés à une politique de configuration dans laquelle Security Hub

est activé. Le compte d'appel est défini comme administrateur délégué pour les comptes d'organisation existants uniquement si Security Hub est déjà activé sur ceux-ci.

- Définit [AutoEnable](https://docs.aws.amazon.com/securityhub/1.0/APIReference/API_UpdateOrganizationConfiguration.html#securityhub-UpdateOrganizationConfiguration-request-AutoEnable)sur false dans toutes les régions liées, et définit [AutoEnableStandardss](https://docs.aws.amazon.com/securityhub/1.0/APIReference/API_UpdateOrganizationConfiguration.html#securityhub-UpdateOrganizationConfiguration-request-AutoEnableStandards)ur NONE dans la région d'origine et toutes les régions liées. Ces paramètres ne sont pas pertinents dans les régions d'origine et associées lorsque vous utilisez la configuration centralisée, mais vous pouvez activer automatiquement Security Hub et les normes de sécurité par défaut dans les comptes de l'organisation en utilisant des politiques de configuration.
- 4. Vous pouvez désormais utiliser la configuration centralisée. L'administrateur délégué peut créer des politiques de configuration pour configurer Security Hub dans votre organisation. Pour obtenir des instructions sur la création d'une politique de configuration, consultez[Création et association de politiques de configuration de Security Hub.](#page-57-0)

Exemple de demande d'API :

```
{ 
     "AutoEnable": false, 
     "OrganizationConfiguration": { 
          "ConfigurationType": "CENTRAL" 
     }
}
```
#### AWS CLI

Pour configurer Security Hub de manière centralisée

- 1. À l'aide des informations d'identification du compte administrateur délégué, exécutez la [update-organization-configurationc](https://awscli.amazonaws.com/v2/documentation/api/latest/reference/securityhub/update-organization-configuration.html)ommande depuis la région d'origine.
- 2. Incluez le paramètre no-auto-enable.
- 3. Définissez le ConfigurationType champ de l'organization-configurationobjet surCENTRAL. Cette action a les conséquences suivantes :
	- Désigne le compte d'appel en tant qu'administrateur délégué du Security Hub dans toutes les régions associées.
	- Active Security Hub dans le compte d'administrateur délégué dans toutes les régions associées.
- Désigne le compte appelant en tant qu'administrateur délégué du Security Hub pour les comptes nouveaux et existants qui utilisent Security Hub et appartiennent à l'organisation. Cela se produit dans la région d'origine et dans toutes les régions associées. Le compte d'appel est défini comme administrateur délégué pour les nouveaux comptes d'organisation uniquement s'ils sont associés à une politique de configuration dans laquelle Security Hub est activé. Le compte d'appel est défini comme administrateur délégué pour les comptes d'organisation existants uniquement si Security Hub est déjà activé sur ceux-ci.
- Définit l'option d'activation automatique sur « [no-auto-enable](https://awscli.amazonaws.com/v2/documentation/api/latest/reference/securityhub/update-organization-configuration.html#options)dans toutes les régions liées », et sur « NONE dans la région [auto-enable-standards](https://awscli.amazonaws.com/v2/documentation/api/latest/reference/securityhub/update-organization-configuration.html#options)d'origine » et dans toutes les régions liées. Ces paramètres ne sont pas pertinents dans les régions d'origine et associées lorsque vous utilisez la configuration centralisée, mais vous pouvez activer automatiquement Security Hub et les normes de sécurité par défaut dans les comptes de l'organisation en utilisant des politiques de configuration.
- 4. Vous pouvez désormais utiliser la configuration centralisée. L'administrateur délégué peut créer des politiques de configuration pour configurer Security Hub dans votre organisation. Pour obtenir des instructions sur la création d'une politique de configuration, consultez[Création et association de politiques de configuration de Security Hub.](#page-57-0)

Exemple de commande :

```
aws securityhub --region us-east-1 update-organization-configuration \setminus--no-auto-enable \
--organization-configuration '{"ConfigurationType": "CENTRAL"}'
```
# Choix du type de gestion des comptes et des unités d'organisation

Lorsque vous utilisez la configuration centralisée, l'administrateur AWS Security Hub délégué peut désigner chaque compte d'organisation et chaque unité organisationnelle (UO) comme étant gérés de manière centralisée ou autogérés. Le type de gestion d'un compte ou d'une unité d'organisation détermine la manière dont vous pouvez spécifier et modifier ses paramètres Security Hub.

Un compte ou une unité d'organisation autogéré peut configurer ses propres paramètres Security Hub séparément dans chacun Région AWS d'eux. L'administrateur délégué ne peut pas configurer les paramètres de Security Hub pour un compte ou une unité d'organisation autogérés, et les politiques de configuration ne peuvent pas y être associées. En revanche, seul l'administrateur

délégué peut configurer les paramètres du Security Hub pour les comptes gérés de manière centralisée et les unités d'organisation dans la région d'origine et les régions associées. Les politiques de configuration peuvent être associées à des comptes et à des unités d'organisation gérés de manière centralisée.

L'administrateur délégué peut changer le statut d'un compte ou d'une unité d'organisation entre autogestion et gestion centralisée. Par défaut, tous les comptes et unités d'organisation sont autogérés lorsque vous démarrez la configuration centralisée via l'API Security Hub. Dans la console, le type de gestion dépend de votre première politique de configuration. Les comptes et les unités d'organisation que vous associez à votre première politique sont gérés de manière centralisée. Les autres comptes et unités d'organisation sont autogérés par défaut.

Si vous associez une politique de configuration à un compte autogéré, la politique remplace la désignation autogérée. Le compte est géré de manière centralisée et adopte les paramètres reflétés dans la politique de configuration.

Les comptes enfants et les unités d'organisation peuvent hériter du comportement autogéré d'un parent autogéré, de la même manière que les comptes enfants et les unités d'organisation peuvent hériter des politiques de configuration d'un parent géré de manière centralisée. Pour plus d'informations, consultez [Association des politiques par le biais de l'application et de l'héritage.](#page-55-0)

Un compte ou une unité d'organisation autogéré ne peut pas hériter d'une politique de configuration d'un nœud parent ou de la racine. Par exemple, si vous souhaitez que tous les comptes et unités d'organisation de votre organisation héritent d'une politique de configuration provenant de la racine, vous devez remplacer le type de gestion des nœuds autogérés par des nœuds gérés de manière centralisée.

### Spécification des paramètres pour les comptes autogérés

Les comptes autogérés doivent configurer leurs propres paramètres séparément dans chaque région.

Les propriétaires de comptes autogérés peuvent invoquer les opérations suivantes de l'API Security Hub dans chaque région pour configurer leurs paramètres :

- EnableSecurityHubet DisableSecurityHub pour activer ou désactiver le service Security Hub
- BatchEnableStandardset BatchDisableStandards pour activer ou désactiver les normes
- BatchUpdateStandardsControlAssociationsou UpdateStandardsControl pour activer ou désactiver les commandes

Les comptes autogérés peuvent également utiliser \*Invitations et effectuer des \*Members opérations. Toutefois, nous recommandons que les comptes autogérés n'utilisent pas ces opérations. Les associations de politiques peuvent échouer si un compte membre possède ses propres membres qui font partie d'une organisation différente de celle de l'administrateur délégué.

Pour une description des actions de l'API Security Hub, consultez la [référence des AWS Security Hub](https://docs.aws.amazon.com/securityhub/1.0/APIReference/Welcome.html) [API](https://docs.aws.amazon.com/securityhub/1.0/APIReference/Welcome.html).

Les comptes autogérés peuvent également utiliser la console Security Hub ou AWS CLI configurer leurs paramètres dans chaque région.

Les comptes autogérés ne peuvent invoquer aucune API liée aux politiques de configuration et aux associations de politiques du Security Hub. Seul l'administrateur délégué peut invoquer des API de configuration centrales et utiliser des politiques de configuration pour configurer des comptes gérés de manière centralisée.

### Choix du type de gestion des comptes et des unités d'organisation

Choisissez votre méthode préférée et suivez les étapes pour désigner un compte ou une unité d'organisation comme étant géré de manière centralisée ou autogérée.

#### Security Hub console

Pour choisir le type de gestion d'un compte ou d'une unité d'organisation

1. Ouvrez la AWS Security Hub console à l'[adresse https://console.aws.amazon.com/](https://console.aws.amazon.com/securityhub/) [securityhub/.](https://console.aws.amazon.com/securityhub/)

Connectez-vous à l'aide des informations d'identification du compte administrateur délégué du Security Hub dans la région d'origine.

- 2. Choisissez Configuration.
- 3. Dans l'onglet Organisation, sélectionnez le compte ou l'unité d'organisation cible. Choisissez Modifier.
- 4. Sur la page Définir la configuration, pour Type de gestion, choisissez Gestion centralisée si vous souhaitez que l'administrateur délégué configure le compte ou l'unité d'organisation cible. Choisissez ensuite Appliquer une politique spécifique si vous souhaitez associer une politique de configuration existante à la cible. Choisissez Hériter de mon organisation si vous souhaitez que la cible hérite de la configuration de son parent le plus proche. Choisissez

Autogéré si vous souhaitez que le compte ou l'unité d'organisation configure ses propres paramètres.

5. Choisissez Suivant. Passez en revue vos modifications, puis choisissez Enregistrer.

#### Security Hub API

Pour choisir le type de gestion d'un compte ou d'une unité d'organisation

- 1. Appelez l'[StartConfigurationPolicyAssociationA](https://docs.aws.amazon.com/securityhub/1.0/APIReference/API_StartConfigurationPolicyAssociation.html)PI depuis le compte d'administrateur délégué de Security Hub dans la région d'origine.
- 2. Dans le ConfigurationPolicyIdentifier champ, indiquez SELF MANAGED SECURITY HUB si vous souhaitez que le compte ou l'unité d'organisation contrôle ses propres paramètres. Indiquez le nom de ressource Amazon (ARN) ou l'ID de la politique de configuration appropriée si vous souhaitez que l'administrateur délégué contrôle les paramètres du compte ou de l'unité d'organisation.
- 3. Pour le Target champ, indiquez l' Compte AWS ID, l'ID de l'UO ou l'ID racine de la cible dont vous souhaitez modifier le type de gestion. Cela associe le comportement autogéré ou la politique de configuration spécifiée à la cible. Les comptes enfants de la cible peuvent hériter du comportement autogéré ou de la politique de configuration.

Exemple de demande d'API pour désigner un compte autogéré :

```
{ 
     "ConfigurationPolicyIdentifier": "SELF_MANAGED_SECURITY_HUB", 
     "Target": {"AccountId": "123456789012"}
}
```
#### AWS CLI

Pour choisir le type de gestion d'un compte ou d'une unité d'organisation

- 1. Exécutez la [start-configuration-policy-associationc](https://awscli.amazonaws.com/v2/documentation/api/latest/reference/securityhub/start-configuration-policy-association.html)ommande depuis le compte d'administrateur délégué de Security Hub dans la région d'origine.
- 2. Dans le configuration-policy-identifier champ, indiquez SELF\_MANAGED\_SECURITY\_HUB si vous souhaitez que le compte ou l'unité d'organisation contrôle ses propres paramètres. Indiquez le nom de ressource Amazon (ARN) ou l'ID de la

politique de configuration appropriée si vous souhaitez que l'administrateur délégué contrôle les paramètres du compte ou de l'unité d'organisation.

3. Pour le target champ, indiquez l' Compte AWS ID, l'ID de l'UO ou l'ID racine de la cible dont vous souhaitez modifier le type de gestion. Cela associe le comportement autogéré ou la politique de configuration spécifiée à la cible. Les comptes enfants de la cible peuvent hériter du comportement autogéré ou de la politique de configuration.

Exemple de commande pour désigner un compte autogéré :

```
aws securityhub --region us-east-1 start-configuration-policy-association \setminus--configuration-policy-identifier "SELF_MANAGED_SECURITY_HUB" \
--target '{"AccountId": "123456789012"}'
```
# <span id="page-51-0"></span>Comment fonctionnent les politiques de configuration de Security Hub

Le compte d'administrateur délégué peut créer des politiques AWS Security Hub de configuration pour configurer Security Hub, les normes de sécurité et les contrôles de sécurité au sein de votre organisation. Après avoir créé une politique de configuration, l'administrateur délégué peut l'associer à des comptes, à des unités organisationnelles (UO) ou à la racine. L'administrateur délégué peut également consulter, modifier ou supprimer les politiques de configuration.

### Considérations relatives aux politiques

Avant de créer une politique de configuration dans Security Hub, prenez en compte les informations suivantes.

- Les politiques de configuration doivent être associées pour prendre effet : après avoir créé une politique de configuration, vous pouvez l'associer à un ou plusieurs comptes, unités organisationnelles (UO) ou à la racine. Une politique de configuration peut être associée à des comptes ou à des unités d'organisation par le biais d'une application directe ou par héritage d'une unité d'organisation parent.
- Un compte ou une unité d'organisation ne peut être associé qu'à une seule stratégie de configuration : pour éviter tout conflit de paramètres, un compte ou une unité d'organisation ne

peut être associé qu'à une seule politique de configuration à la fois. Un compte ou une unité d'organisation peut également être autogéré.

- Les politiques de configuration sont complètes : les politiques de configuration fournissent une spécification complète des paramètres. Par exemple, un compte enfant ne peut pas accepter les paramètres de certains contrôles d'une politique et les paramètres d'autres contrôles d'une autre politique. Lorsque vous associez une politique à un compte enfant, assurez-vous que la politique spécifie tous les paramètres que vous souhaitez que le compte enfant utilise.
- Les politiques de configuration ne peuvent pas être annulées : il n'est pas possible d'annuler une politique de configuration une fois que vous l'avez associée à des comptes ou à des unités d'organisation. Par exemple, si vous associez une politique de configuration qui désactive les CloudWatch contrôles à un compte spécifique, puis que vous dissociez cette politique, les CloudWatch contrôles continuent d'être désactivés dans ce compte. Pour réactiver CloudWatch les contrôles, vous pouvez associer le compte à une nouvelle politique qui active les contrôles. Vous pouvez également transformer le compte en compte autogéré et activer chaque CloudWatch contrôle du compte.
- Les politiques de configuration prennent effet dans votre région d'origine et dans toutes les régions liées : une politique de configuration affecte tous les comptes associés dans la région d'origine et toutes les régions liées. Vous ne pouvez pas créer une politique de configuration qui ne s'applique que dans certaines de ces régions et pas dans d'autres. Les [contrôles impliquant des ressources](#page-1399-0) [globales font](#page-1399-0) exception à cette règle.

Les régions AWS introduites le 20 mars 2019 ou après cette date sont appelées régions optionnelles. Vous devez activer une telle région pour un compte avant qu'une politique de configuration n'y prenne effet. Le compte de gestion des Organizations peut activer l'option « Régions » pour un compte membre. Pour obtenir des instructions sur l'activation des régions optionnelles, voir [Spécifier les régions que Régions AWS votre compte peut utiliser](https://docs.aws.amazon.com/accounts/latest/reference/manage-acct-regions.html#rande-manage-enable) dans le Guide de référence AWS sur la gestion des comptes.

Si votre politique configure un contrôle qui n'est pas disponible dans la région d'origine ou dans une ou plusieurs régions liées, Security Hub ignore la configuration du contrôle dans les régions non disponibles mais applique la configuration dans les régions où le contrôle est disponible.

• Les politiques de configuration sont des ressources : en tant que ressource, une politique de configuration possède un Amazon Resource Name (ARN) et un identifiant unique universel (UUID). L'ARN utilise le format suivant :arn:*partition:*securityhub:*region*:*delegated administrator account ID*:configuration-policy/*configuration policy* 

*UUID*. Une configuration autogérée ne possède ni ARN ni UUID. L'identifiant d'une configuration autogérée estSELF\_MANAGED\_SECURITY\_HUB.

### Types de politiques de configuration

Chaque politique de configuration définit les paramètres suivants :

- Activez ou désactivez Security Hub.
- Activez une ou plusieurs [normes de sécurité](#page-662-0).
- Indiquez quels [contrôles de sécurité](#page-756-0) sont activés dans le cadre des normes activées. Vous pouvez le faire en fournissant une liste de contrôles spécifiques qui doivent être activés, et Security Hub désactive tous les autres contrôles, y compris les nouveaux contrôles lorsqu'ils sont publiés. Vous pouvez également fournir une liste de contrôles spécifiques qui doivent être désactivés, et Security Hub active tous les autres contrôles, y compris les nouveaux contrôles lorsqu'ils sont publiés.
- Vous pouvez éventuellement [personnaliser les paramètres](https://docs.aws.amazon.com/securityhub/latest/userguide/custom-control-parameters.html) pour sélectionner les contrôles activés selon les normes activées.

Les politiques de configuration centrales n'incluent pas les paramètres de l' AWS Config enregistreur. Vous devez activer AWS Config et activer séparément l'enregistrement pour les ressources requises afin que Security Hub puisse générer des résultats de contrôle. Pour plus d'informations, consultez [Configuration AWS Config.](#page-25-0)

Si vous utilisez la configuration centralisée, Security Hub désactive automatiquement les contrôles impliquant des ressources globales dans toutes les régions, à l'exception de la région d'origine. Les autres contrôles que vous choisissez d'activer par le biais d'une politique de configuration sont activés dans toutes les régions où ils sont disponibles. Pour limiter les résultats de ces contrôles à une seule région, vous pouvez mettre à jour les paramètres de votre AWS Config enregistreur et désactiver l'enregistrement des ressources globales dans toutes les régions, à l'exception de la région d'origine. Lorsque vous utilisez la configuration centralisée, vous ne pouvez pas couvrir un contrôle qui n'est pas disponible dans la région d'origine ni dans aucune des régions associées. Pour obtenir la liste des contrôles impliquant des ressources globales, voi[rContrôles relatifs aux ressources](#page-1399-0)  [mondiales.](#page-1399-0)

#### Politique de configuration recommandée

Lorsque vous créez une politique de configuration pour la première fois dans la console Security Hub, vous avez la possibilité de choisir la politique recommandée par Security Hub.

La politique recommandée active Security Hub, la norme AWS Foundational Security Best Practices (FSBP) et tous les contrôles FSBP existants et nouveaux. Les contrôles qui acceptent des paramètres utilisent les valeurs par défaut. La politique recommandée s'applique au root (tous les comptes et unités d'organisation, qu'ils soient nouveaux ou existants). Après avoir créé la politique recommandée pour votre organisation, vous pouvez la modifier à partir du compte d'administrateur délégué. Par exemple, vous pouvez activer des normes ou des contrôles supplémentaires ou désactiver des contrôles FSBP spécifiques. Pour obtenir des instructions sur la modification d'une politique de configuration, consultez[Mise à jour des politiques de configuration du Security Hub](#page-69-0).

#### Politique de configuration personnalisée

Au lieu de la stratégie recommandée, l'administrateur délégué peut créer jusqu'à 20 politiques de configuration personnalisées. Vous pouvez associer une seule politique personnalisée à l'ensemble de votre organisation ou différentes politiques personnalisées à différents comptes et unités d'organisation. Pour une politique de configuration personnalisée, vous devez spécifier les paramètres souhaités. Par exemple, vous pouvez créer une politique personnalisée qui active le FSBP, le Center for Internet Security (CIS) AWS Foundations Benchmark v1.4.0 et tous les contrôles de ces normes, à l'exception des contrôles Amazon Redshift. Le niveau de granularité que vous utilisez dans les politiques de configuration personnalisées dépend de l'étendue de la couverture de sécurité prévue dans l'ensemble de votre organisation.

#### **a** Note

Vous ne pouvez pas associer une politique de configuration qui désactive Security Hub au compte d'administrateur délégué. Une telle politique peut être associée à d'autres comptes mais ignore l'association avec l'administrateur délégué. Le compte d'administrateur délégué conserve sa configuration actuelle.

Après avoir créé une politique de configuration personnalisée, vous pouvez passer à la stratégie de configuration recommandée en mettant à jour votre stratégie de configuration afin de refléter la configuration recommandée. Cependant, vous ne voyez pas la possibilité de créer la politique de configuration recommandée dans la console Security Hub après la création de votre première politique.

### <span id="page-55-0"></span>Association des politiques par le biais de l'application et de l'héritage

Lorsque vous optez pour la première fois pour la configuration centralisée, votre organisation n'a aucune association et se comporte de la même manière qu'avant l'inscription. L'administrateur délégué peut ensuite établir des associations entre une politique de configuration ou un comportement autogéré et des comptes, des unités d'organisation ou la racine. Les associations peuvent être créées par le biais d'une demande ou d'un héritage.

À partir du compte d'administrateur délégué, vous pouvez appliquer directement une politique de configuration à un compte, à une unité d'organisation ou à la racine. L'administrateur délégué peut également appliquer directement une désignation autogérée à un compte, à une unité d'organisation ou à la racine.

En l'absence d'application directe, un compte ou une unité d'organisation hérite des paramètres du parent le plus proche doté d'une politique de configuration ou d'un comportement autogéré. Si le parent le plus proche est associé à une politique de configuration, l'enfant hérite de cette politique et n'est configurable que par l'administrateur délégué de la région d'origine. Si le parent le plus proche est autogéré, l'enfant hérite du comportement autogéré et a la possibilité de spécifier ses propres paramètres dans chacun d'eux. Région AWS

L'application a la priorité sur l'héritage. En d'autres termes, l'héritage ne remplace pas une politique de configuration ou une désignation autogérée que l'administrateur délégué a directement appliquée à un compte ou à une unité d'organisation.

Si vous appliquez directement une politique de configuration à un compte autogéré, cette politique remplace la désignation autogérée. Le compte est géré de manière centralisée et adopte les paramètres reflétés dans la politique de configuration.

Nous recommandons d'appliquer directement une politique de configuration à la racine. Si vous appliquez une politique à la racine, les nouveaux comptes qui rejoignent votre organisation hériteront automatiquement de la politique racine, sauf si vous les associez à une autre stratégie ou si vous les désignez comme autogérés.

Une seule politique de configuration peut être associée à un compte ou à une unité d'organisation à la fois, par le biais d'une application ou d'un héritage. Ceci est conçu pour éviter les conflits de paramètres.

Le schéma suivant illustre le fonctionnement de l'application des politiques et de l'héritage dans une configuration centrale.

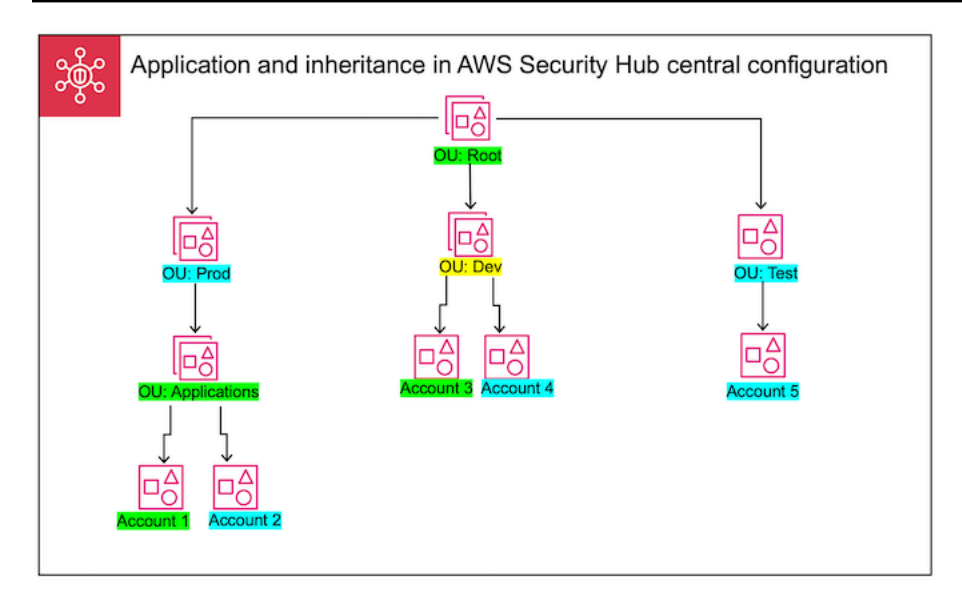

Dans cet exemple, une politique de configuration est appliquée à un nœud surligné en vert. Aucune politique de configuration n'est appliquée à un nœud surligné en bleu. Un nœud surligné en jaune a été désigné comme étant autogéré. Chaque compte et unité d'organisation utilise la configuration suivante :

- OU:root (vert) Cette unité d'organisation utilise la politique de configuration qui lui a été appliquée.
- OU:Prod (Blue) Cette UO hérite de la politique de configuration de OU:Root.
- OU:Applications (vert) Cette unité d'organisation utilise la politique de configuration qui lui a été appliquée.
- Compte 1 (vert) Ce compte utilise la politique de configuration qui lui a été appliquée.
- Compte 2 (bleu) Ce compte hérite de la politique de configuration de OU:Applications.
- OU:dev (Yellow) Cette UO est autogérée.
- Compte 3 (vert) Ce compte utilise la politique de configuration qui lui a été appliquée.
- Compte 4 (bleu) Ce compte hérite du comportement autogéré de OU:dev.
- OU:Test (Blue) Ce compte hérite de la politique de configuration de OU:Root.
- Compte 5 (bleu) Ce compte hérite de la politique de configuration de OU:root puisque son parent immédiat, OU:Test, n'est associé à aucune politique de configuration.

### Tester une politique de configuration

Pour tester l'effet d'une politique de configuration, vous pouvez l'associer à un compte ou à une unité d'organisation unique avant de l'associer plus largement au sein de votre organisation.

Pour tester une politique de configuration

- 1. Créez une politique de configuration personnalisée, mais ne l'appliquez à aucun compte. Vérifiez que les paramètres spécifiés pour l'activation, les normes et les contrôles de Security Hub sont corrects.
- 2. Appliquez la politique de configuration à un compte de test ou à une unité d'organisation qui ne possède aucun compte enfant ou unité d'organisation.
- 3. Vérifiez que le compte de test ou l'unité d'organisation utilise la politique de configuration de la manière prévue dans votre région d'origine et dans toutes les régions associées. Vous pouvez également vérifier que tous les autres comptes et unités d'organisation de votre organisation restent autogérés et peuvent modifier leurs propres paramètres dans chaque région.

Après avoir testé une politique de configuration dans un seul compte ou unité d'organisation, vous pouvez l'associer à d'autres comptes et unités d'organisation. Pour obtenir des instructions sur la création et l'association de politiques, voir[Création et association de politiques de configuration](#page-57-0) [de Security Hub](#page-57-0). Les enfants des comptes appliqués héritent de la politique à moins qu'ils ne soient autogérés ou qu'une politique de configuration différente ne s'applique à eux. Vous pouvez également modifier vos politiques de configuration et créer des politiques de configuration supplémentaires si nécessaire.

# <span id="page-57-0"></span>Création et association de politiques de configuration de Security Hub

Le compte d'administrateur délégué peut créer des politiques de AWS Security Hub configuration et les associer à des comptes d'organisation, à des unités organisationnelles (UO) ou à la racine. Vous pouvez également associer une configuration autogérée à des comptes, à des unités d'organisation ou à la racine.

Si c'est la première fois que vous créez une politique de configuration, nous vous recommandons de la vérifier d'abord[Comment fonctionnent les politiques de configuration de Security Hub](#page-51-0).

Choisissez votre méthode d'accès préférée et suivez les étapes pour créer et associer une politique de configuration ou une configuration autogérée. Lorsque vous utilisez la console Security Hub, vous pouvez associer une configuration à plusieurs comptes ou unités d'organisation en même temps. Lorsque vous utilisez l'API Security Hub AWS CLI, vous ne pouvez associer une configuration qu'à un seul compte ou unité d'organisation par demande.

#### **a** Note

Si vous utilisez la configuration centralisée, Security Hub désactive automatiquement les contrôles impliquant des ressources globales dans toutes les régions, à l'exception de la région d'origine. Les autres contrôles que vous choisissez d'activer par le biais d'une politique de configuration sont activés dans toutes les régions où ils sont disponibles. Pour limiter les résultats de ces contrôles à une seule région, vous pouvez mettre à jour les paramètres de votre AWS Config enregistreur et désactiver l'enregistrement des ressources globales dans toutes les régions, à l'exception de la région d'origine. Lorsque vous utilisez la configuration centralisée, vous ne pouvez pas couvrir un contrôle qui n'est pas disponible dans la région d'origine ni dans aucune des régions associées. Pour obtenir la liste des contrôles impliquant des ressources globales, voi[rContrôles relatifs aux ressources mondiales.](#page-1399-0)

#### Security Hub console

Pour créer et associer des politiques de configuration

1. Ouvrez la AWS Security Hub console à l'[adresse https://console.aws.amazon.com/](https://console.aws.amazon.com/securityhub/) [securityhub/.](https://console.aws.amazon.com/securityhub/)

Connectez-vous à l'aide des informations d'identification du compte administrateur délégué du Security Hub dans la région d'origine.

- 2. Dans le volet de navigation, choisissez Configuration et l'onglet Politiques. Choisissez ensuite Create policy.
- 3. Sur la page Configurer l'organisation, si c'est la première fois que vous créez une politique de configuration, trois options s'affichent sous Type de configuration. Si vous avez déjà créé au moins une politique de configuration, seule l'option Politique personnalisée s'affiche.
	- Choisissez Utiliser la configuration Security Hub AWS recommandée dans l'ensemble de mon organisation pour appliquer notre politique recommandée. La politique recommandée active Security Hub dans tous les comptes de l'organisation, applique la norme AWS

Foundational Security Best Practices (FSBP) et active tous les contrôles FSBP nouveaux et existants. Les commandes utilisent les valeurs de paramètres par défaut.

- Choisissez Je ne suis pas encore prêt à configurer pour créer une politique de configuration ultérieurement.
- Choisissez Politique personnalisée pour créer une politique de configuration personnalisée. Spécifiez s'il faut activer ou désactiver Security Hub, quelles normes activer et quels contrôles activer selon ces normes. Spécifiez éventuellement des [valeurs de paramètres](#page-1379-0)  [personnalisés](#page-1379-0) pour un ou plusieurs contrôles activés qui prennent en charge les paramètres personnalisés.
- 4. Dans la section Comptes, choisissez les comptes cibles, les unités d'organisation ou la racine auxquels vous souhaitez que votre politique de configuration s'applique.
	- Choisissez Tous les comptes si vous souhaitez appliquer la politique de configuration à la racine. Cela inclut tous les comptes et unités d'organisation de l'organisation auxquels aucune autre politique n'est appliquée ou dont aucune autre politique n'est héritée.
	- Choisissez Comptes spécifiques si vous souhaitez appliquer la politique de configuration à des comptes ou à des unités d'organisation spécifiques. Entrez les identifiants de compte ou sélectionnez les comptes et les unités d'organisation dans la structure de l'organisation. Vous pouvez appliquer la politique à un maximum de 15 comptes ou à une unité d'organisation contenant un maximum de 15 comptes. Pour spécifier un nombre plus élevé, modifiez votre politique après sa création et appliquez-la à d'autres comptes.
	- Choisissez L'administrateur délégué uniquement pour appliquer la politique de configuration au compte d'administrateur délégué actuel.
- 5. Choisissez Suivant.
- 6. Sur la page Vérifier et appliquer, passez en revue les détails de votre politique de configuration. Choisissez ensuite Créer une politique et appliquez. Dans votre région d'origine et dans les régions associées, cette action remplace les paramètres de configuration existants des comptes associés à cette politique de configuration. Les comptes peuvent être associés à la politique de configuration par le biais d'une application ou d'un héritage d'un nœud parent. Les comptes enfants et les unités d'organisation des cibles appliquées hériteront automatiquement de cette politique de configuration, sauf s'ils sont spécifiquement exclus, autogérés ou s'ils utilisent une politique de configuration différente.

#### Security Hub API

Pour créer et associer des politiques de configuration

- 1. Appelez l'[CreateConfigurationPolicyA](https://docs.aws.amazon.com/securityhub/1.0/APIReference/API_CreateConfigurationPolicy.html)PI depuis le compte d'administrateur délégué de Security Hub dans la région d'origine.
- 2. PourName, fournissez un nom unique pour la politique de configuration. FacultativementDescription, pour, fournissez une description de la politique de configuration.
- 3. Pour le ServiceEnabled champ, indiquez si vous souhaitez que Security Hub soit activé ou désactivé dans cette politique de configuration.
- 4. Dans le EnabledStandardIdentifiers champ, spécifiez les normes Security Hub que vous souhaitez activer dans cette politique de configuration.
- 5. Pour l'SecurityControlsConfigurationobjet, spécifiez les contrôles que vous souhaitez activer ou désactiver dans cette politique de configuration. Choisir EnabledSecurityControlIdentifiers signifie que les commandes spécifiées sont activées. Les autres contrôles qui font partie de vos normes activées (y compris les contrôles récemment publiés) sont désactivés. Choisir DisabledSecurityControlIdentifiers signifie que les commandes spécifiées sont désactivées. Les autres contrôles qui font partie de vos normes activées (y compris les contrôles récemment publiés) sont activés.
- 6. Spécifiez éventuellement les contrôles activés pour le SecurityControlCustomParameters champ dont vous souhaitez personnaliser les paramètres. Indiquez CUSTOM le ValueType champ et la valeur du paramètre personnalisé pour le Value champ. La valeur doit correspondre au type de données correct et se situer dans les plages valides spécifiées par Security Hub. Seules certaines commandes prennent en charge les valeurs de paramètres personnalisées. Pour plus d'informations, consultez [Paramètres de contrôle personnalisés](#page-1379-0).
- 7. Pour appliquer votre politique de configuration aux comptes ou aux unités d'organisation, appelez l'[StartConfigurationPolicyAssociation](https://docs.aws.amazon.com/securityhub/1.0/APIReference/API_StartConfigurationPolicyAssociation.html)API depuis le compte d'administrateur délégué du Security Hub dans la région d'origine.
- 8. Pour le ConfigurationPolicyIdentifier champ, indiquez le nom de ressource Amazon (ARN) ou l'identifiant unique universel (UUID) de la politique. L'ARN et l'UUID sont renvoyés par l'CreateConfigurationPolicyAPI. Pour une configuration autogérée, le ConfigurationPolicyIdentifier champ est égal àSELF\_MANAGED\_SECURITY\_HUB.

9. Pour le Target champ, indiquez l'unité d'organisation, le compte ou l'ID racine auquel vous souhaitez que cette politique de configuration s'applique. Vous ne pouvez fournir qu'une seule cible par demande d'API. Les comptes enfants et les unités d'organisation de la cible sélectionnée hériteront automatiquement de cette politique de configuration à moins qu'ils ne soient autogérés ou qu'ils n'utilisent une stratégie de configuration différente.

Exemple de demande d'API pour créer une politique de configuration :

```
{ 
    "Name": "SampleConfigurationPolicy", 
    "Description": "Configuration policy for production accounts", 
    "ConfigurationPolicy": { 
        "SecurityHub": { 
            "ServiceEnabled": true, 
            "EnabledStandardIdentifiers": [ 
                  "arn:aws:securityhub:us-east-1::standards/aws-foundational-
security-best-practices/v/1.0.0", 
                  "arn:aws:securityhub:::ruleset/cis-aws-foundations-benchmark/
v/1.2.0" 
 ], 
           "SecurityControlsConfiguration": { 
               "DisabledSecurityControlIdentifiers": [ 
                  "CloudTrail.2" 
               ], 
               "SecurityControlCustomParameters": [ 
\{ \} "SecurityControlId": "ACM.1", 
                      "Parameters": { 
                         "daysToExpiration": { 
                             "ValueType": "CUSTOM", 
                             "Value": { 
                                "Integer": 15 
 } 
 } 
 } 
 } 
 ] 
 } 
        } 
    }
}
```
Exemple de demande d'API pour associer une politique de configuration :

```
{ 
     "ConfigurationPolicyIdentifier": "arn:aws:securityhub:us-
east-1:123456789012:configuration-policy/a1b2c3d4-5678-90ab-cdef-EXAMPLE11111", 
     "Target": {"OrganizationalUnitId": "ou-examplerootid111-exampleouid111"}
}
```
#### AWS CLI

Pour créer et associer des politiques de configuration

- 1. Exécutez la [create-configuration-policyc](https://awscli.amazonaws.com/v2/documentation/api/latest/reference/securityhub/create-configuration-policy.html)ommande depuis le compte d'administrateur délégué de Security Hub dans la région d'origine.
- 2. Pourname, fournissez un nom unique pour la politique de configuration. Facultativementdescription, pour, fournissez une description de la politique de configuration.
- 3. Pour le ServiceEnabled champ, indiquez si vous souhaitez que Security Hub soit activé ou désactivé dans cette politique de configuration.
- 4. Dans le EnabledStandardIdentifiers champ, spécifiez les normes Security Hub que vous souhaitez activer dans cette politique de configuration.
- 5. Pour le SecurityControlsConfiguration champ, spécifiez les contrôles que vous souhaitez activer ou désactiver dans cette politique de configuration. Choisir EnabledSecurityControlIdentifiers signifie que les commandes spécifiées sont activées. Les autres contrôles qui font partie de vos normes activées (y compris les contrôles récemment publiés) sont désactivés. Choisir DisabledSecurityControlIdentifiers signifie que les commandes spécifiées sont désactivées. Les autres contrôles qui s'appliquent à vos normes activées (y compris les contrôles récemment publiés) sont activés.
- 6. Spécifiez éventuellement les contrôles activés pour le SecurityControlCustomParameters champ dont vous souhaitez personnaliser les paramètres. Indiquez CUSTOM le ValueType champ et la valeur du paramètre personnalisé pour le Value champ. La valeur doit correspondre au type de données correct et se situer dans les plages valides spécifiées par Security Hub. Seules certaines commandes prennent

en charge les valeurs de paramètres personnalisées. Pour plus d'informations, consultez [Paramètres de contrôle personnalisés](#page-1379-0).

- 7. Pour appliquer votre politique de configuration aux comptes ou aux unités d'organisation, exécutez la [start-configuration-policy-associationc](https://awscli.amazonaws.com/v2/documentation/api/latest/reference/securityhub/start-configuration-policy-association.html)ommande depuis le compte d'administrateur délégué du Security Hub dans la région d'origine.
- 8. Pour le configuration-policy-identifier champ, indiquez le nom de ressource Amazon (ARN) ou l'ID de la politique de configuration. Cet ARN et cet ID sont renvoyés par la create-configuration-policy commande.
- 9. Pour le target champ, indiquez l'unité d'organisation, le compte ou l'ID racine auquel vous souhaitez que cette politique de configuration s'applique. Vous ne pouvez fournir qu'une seule cible à chaque fois que vous exécutez la commande. Les enfants de la cible sélectionnée hériteront automatiquement de cette politique de configuration à moins qu'ils ne soient autogérés ou qu'ils n'utilisent une stratégie de configuration différente.

Exemple de commande pour créer une politique de configuration :

```
aws securityhub --region us-east-1 create-configuration-policy \setminus--name "SampleConfigurationPolicy" \
--description "Configuration policy for production accounts" \
--configuration-policy '{"SecurityHub": {"ServiceEnabled": true, 
  "EnabledStandardIdentifiers": ["arn:aws:securityhub:us-east-1::standards/aws-
foundational-security-best-practices/v/1.0.0","arn:aws:securityhub:::ruleset/
cis-aws-foundations-benchmark/v/1.2.0"],"SecurityControlsConfiguration":
{"DisabledSecurityControlIdentifiers": ["CloudTrail.2"], 
  "SecurityControlCustomParameters": [{"SecurityControlId": "ACM.1", "Parameters": 
  {"daysToExpiration": {"ValueType": "CUSTOM", "Value": {"Integer": 15}}}}]}}}'
```
Exemple de commande pour associer une politique de configuration :

```
aws securityhub --region us-east-1 start-configuration-policy-association \
--configuration-policy-identifier "arn:aws:securityhub:us-
east-1:123456789012:configuration-policy/a1b2c3d4-5678-90ab-cdef-EXAMPLE11111" \
--target '{"OrganizationalUnitId": "ou-examplerootid111-exampleouid111"}'
```
L'StartConfigurationPolicyAssociationAPI renvoie un champ appeléAssociationStatus. Ce champ indique si une association de politiques est en attente ou en état de réussite ou d'échec. Le passage du statut à SUCCESS ou peut prendre jusqu'à 24 heuresFAILURE. PENDING Pour plus d'informations sur le statut de l'association, consulte[zÉtat](#page-67-0)  [d'association d'une configuration](#page-67-0).

## Afficher les politiques de configuration de Security Hub

Le compte d'administrateur délégué peut consulter les politiques de AWS Security Hub configuration d'une organisation et leurs détails.

Choisissez votre méthode préférée et suivez les étapes pour consulter vos politiques de configuration.

#### Console

Pour consulter les politiques de configuration

1. Ouvrez la AWS Security Hub console à l'[adresse https://console.aws.amazon.com/](https://console.aws.amazon.com/securityhub/) [securityhub/.](https://console.aws.amazon.com/securityhub/)

Connectez-vous à l'aide des informations d'identification du compte administrateur délégué du Security Hub dans la région d'origine.

- 2. Dans le volet de navigation, sélectionnez Paramètres et configuration.
- 3. Choisissez l'onglet Politiques pour afficher un aperçu de vos politiques de configuration.
- 4. Sélectionnez une politique de configuration, puis choisissez Afficher les détails pour obtenir des informations supplémentaires à ce sujet.

#### API

{

Pour consulter les politiques de configuration

Pour afficher une liste récapitulative de toutes vos politiques de configuration, appelez l'[ListConfigurationPolicies](https://docs.aws.amazon.com/securityhub/1.0/APIReference/API_ListConfigurationPolicies.html)API depuis le compte d'administrateur délégué Security Hub de votre région d'origine. Vous pouvez fournir des paramètres de pagination facultatifs

Exemple de demande d'API :

```
 "MaxResults": 5,
```
}

AWS Security Hub Guide de l'utilisateur

"NextToken": "U2FsdGVkX19nUI2zoh+Pou9YyutlYJHWpn9xnG4hqSOhvw3o2JqjI23QDxdf"

Pour consulter les détails d'une politique de configuration spécifique, appelez l'[GetConfigurationPolicy](https://docs.aws.amazon.com/securityhub/1.0/APIReference/API_GetConfigurationPolicy.html)API depuis le compte d'administrateur délégué Security Hub de votre région d'origine. Indiquez le nom de ressource Amazon (ARN) ou l'ID de la politique de configuration dont vous souhaitez consulter les détails.

Exemple de demande d'API :

```
{ 
     "Identifier": "arn:aws:securityhub:us-east-1:123456789012:configuration-policy/
a1b2c3d4-5678-90ab-cdef-EXAMPLE11111"
}
```
Pour afficher une liste récapitulative de toutes vos politiques de configuration et de leurs associations, appelez l'[ListConfigurationPolicyAssociations](https://docs.aws.amazon.com/securityhub/1.0/APIReference/API_ListConfigurationPolicyAssociations.html)API depuis le compte d'administrateur délégué Security Hub de votre région d'origine. Vous pouvez éventuellement fournir des paramètres de pagination ou filtrer les résultats en fonction d'un ID de politique, d'un type d'association ou d'un statut d'association spécifique.

Exemple de demande d'API :

```
{ 
     "AssociationType": "APPLIED"
}
```
Pour afficher les associations associées à un compte, à une unité d'organisation ou à une racine spécifique, appelez l'[BatchGetConfigurationPolicyAssociations](https://docs.aws.amazon.com/securityhub/1.0/APIReference/API_BatchGetConfigurationPolicyAssociations.html)API [GetConfigurationPolicyAssociation](https://docs.aws.amazon.com/securityhub/1.0/APIReference/API_GetConfigurationPolicyAssociation.html)or depuis le compte d'administrateur délégué Security Hub de votre région d'origine. PourTarget, indiquez le numéro de compte, l'ID de l'unité d'organisation ou l'identifiant root.

```
{ 
     "Target": {"AccountId": "123456789012"}
}
```
#### AWS CLI

Pour consulter les politiques de configuration

Pour afficher une liste récapitulative de toutes vos politiques de configuration, exécutez la [list](https://awscli.amazonaws.com/v2/documentation/api/latest/reference/securityhub/list-configuration-policies.html)[configuration-policies](https://awscli.amazonaws.com/v2/documentation/api/latest/reference/securityhub/list-configuration-policies.html)commande depuis le compte d'administrateur délégué Security Hub de votre région d'origine.

Exemple de commande :

```
aws securityhub --region us-east-1 list-configuration-policies \setminus--max-items 5 \ \--starting-token U2FsdGVkX19nUI2zoh+Pou9YyutlYJHWpn9xnG4hqSOhvw3o2JqjI23QDxdf
```
Pour consulter les détails d'une politique de configuration spécifique, exécutez la [get](https://awscli.amazonaws.com/v2/documentation/api/latest/reference/securityhub/get-configuration-policy.html)[configuration-policy](https://awscli.amazonaws.com/v2/documentation/api/latest/reference/securityhub/get-configuration-policy.html)commande depuis le compte d'administrateur délégué Security Hub de votre région d'origine. Indiquez le nom de ressource Amazon (ARN) ou l'ID de la politique de configuration dont vous souhaitez consulter les détails.

```
aws securityhub --region us-east-1 get-configuration-policy \setminus--identifier "arn:aws:securityhub:us-east-1:123456789012:configuration-policy/
a1b2c3d4-5678-90ab-cdef-EXAMPLE11111"
```
Pour afficher une liste récapitulative de toutes vos politiques de configuration et de leurs associations de comptes, exécutez la [list-configuration-policy](https://awscli.amazonaws.com/v2/documentation/api/latest/reference/securityhub/list-configuration-policy-associations.html)[associations](https://awscli.amazonaws.com/v2/documentation/api/latest/reference/securityhub/list-configuration-policy-associations.html)commande depuis le compte d'administrateur délégué Security Hub de votre région d'origine. Vous pouvez éventuellement fournir des paramètres de pagination ou filtrer les résultats en fonction d'un ID de politique, d'un type d'association ou d'un statut d'association spécifique.

```
aws securityhub --region us-east-1 list-configuration-policy-associations \
--association-type "APPLIED"
```
Pour afficher les associations associées à un compte spécifique, exécutez la [batch-get](https://awscli.amazonaws.com/v2/documentation/api/latest/reference/securityhub/batch-get-configuration-policy-associations.html)[configuration-policy-associations](https://awscli.amazonaws.com/v2/documentation/api/latest/reference/securityhub/batch-get-configuration-policy-associations.html)commande [get-configuration-policy-](https://awscli.amazonaws.com/v2/documentation/api/latest/reference/securityhub/get-configuration-policy-association.html)

[association](https://awscli.amazonaws.com/v2/documentation/api/latest/reference/securityhub/get-configuration-policy-association.html)or depuis le compte d'administrateur délégué Security Hub de votre région d'origine. Pourtarget, indiquez le numéro de compte, l'ID de l'unité d'organisation ou l'identifiant root.

```
aws securityhub --region us-east-1 get-configuration-policy-association \setminus--target '{"AccountId": "123456789012"}'
```
### <span id="page-67-0"></span>État d'association d'une configuration

Les opérations d'API de configuration centrale suivantes renvoient un champ appelé AssociationStatus :

- BatchGetConfigurationPolicyAssociations
- GetConfigurationPolicyAssociation
- ListConfigurationPolicyAssociations
- StartConfigurationPolicyAssociation

Ce champ est renvoyé à la fois lorsque la configuration sous-jacente est une politique de configuration et lorsqu'il s'agit d'un comportement autogéré.

La valeur de AssociationStatus indique si une association de politiques est en attente ou en état de réussite ou d'échec. Le passage de l'état à SUCCESS ou peut prendre jusqu'PENDINGà 24 heuresFAILURE. Le statut d'association d'une unité d'organisation parent ou de la racine dépend du statut de ses enfants. Si le statut d'association de tous les enfants est le SUCCESS même, le statut d'association du parent l'estSUCCESS. Si le statut d'association d'un ou de plusieurs enfants est le mêmeFAILED, le statut d'association du parent l'estFAILED.

La valeur de dépend AssociationStatus également de toutes les régions. Si l'association réussit dans la région d'origine et dans toutes les régions associées, la valeur de AssociationStatus estSUCCESS. Si l'association échoue dans une ou plusieurs de ces régions, la valeur de AssociationStatus estFAILED.

Le comportement suivant a également un impact sur la valeur de AssociationStatus :

• Si la cible est une unité d'organisation parent ou la racine, elle possède un statut AssociationStatus de SUCCESS ou FAILED uniquement lorsque tous les enfants ont le FAILED statut SUCCESS ou. Si le statut d'association d'un compte enfant ou d'une unité d'organisation change (par exemple, lorsqu'une région associée est ajoutée ou supprimée) après avoir associé le parent pour la première fois à une configuration, la modification ne met pas à jour le statut d'association du parent, sauf si vous appelez à nouveau l'StartConfigurationPolicyAssociationAPI.

• Si la cible est un compte, elle possède un AssociationStatus compte SUCCESS ou FAILED uniquement si l'association a un résultat FAILED dans SUCCESS ou dans la région d'origine et toutes les régions associées. Si le statut d'association d'un compte cible change (par exemple, lorsqu'une région associée est ajoutée ou supprimée) une fois que vous l'avez associée pour la première fois à une configuration, son statut d'association est mis à jour. Toutefois, la modification ne met pas à jour le statut d'association du parent, sauf si vous invoquez à nouveau l'StartConfigurationPolicyAssociationAPI.

Si vous ajoutez une nouvelle région liée, Security Hub reproduit vos associations existantes qui se trouvent dans une PENDINGSUCCESS, ou un FAILED état de la nouvelle région.

### Raisons courantes de l'échec d'une association

Une association de règles de configuration peut échouer pour les raisons courantes suivantes :

- Le compte de gestion des Organizations n'est pas membre : si vous souhaitez associer une politique de configuration au compte de gestion Organizations, Security Hub doit déjà être activé sur ce compte. Le compte de gestion devient ainsi un compte membre de l'organisation.
- AWS Confign'est pas activé ou correctement configuré : pour activer les normes dans une politique de configuration, AWS Config il doit être activé et configuré pour enregistrer les ressources pertinentes.
- Doit être associé à partir d'un compte d'administrateur délégué : vous ne pouvez associer une politique à des comptes cibles et à des unités d'organisation que lorsque vous êtes connecté au compte d'administrateur délégué.
- Vous devez vous associer depuis votre région d'origine : vous ne pouvez associer une politique à des comptes cibles et à des unités d'organisation que lorsque vous êtes connecté à la région d'origine.
- Région optionnelle non activée : l'association de politiques échoue pour un compte membre ou une unité d'organisation dans une région associée s'il s'agit d'une région optionnelle que l'administrateur délégué n'a pas activée. Vous pouvez réessayer après avoir activé la région à partir du compte d'administrateur délégué.

• Compte de membre suspendu : l'association de règles échoue si vous essayez d'associer une politique à un compte de membre suspendu.

# <span id="page-69-0"></span>Mise à jour des politiques de configuration du Security Hub

Le compte d'administrateur délégué peut mettre à jour les politiques AWS Security Hub de configuration selon les besoins. L'administrateur délégué peut mettre à jour les paramètres de stratégie, les comptes ou les unités d'organisation auxquels une politique est associée, ou les deux. Lorsque les paramètres de stratégie sont mis à jour, les comptes associés à la stratégie de configuration commencent automatiquement à utiliser la politique mise à jour.

Comme lorsque vous avez créé la politique de configuration, vous pouvez mettre à jour les paramètres de stratégie suivants :

- Activez ou désactivez Security Hub.
- Activez une ou plusieurs [normes de sécurité](#page-662-0).
- Indiquez quels [contrôles de sécurité](#page-756-0) sont activés dans le cadre des normes activées. Vous pouvez le faire en fournissant une liste de contrôles spécifiques qui doivent être activés, et Security Hub désactive tous les autres contrôles, y compris les nouveaux contrôles lorsqu'ils sont publiés. Vous pouvez également fournir une liste de contrôles spécifiques qui doivent être désactivés, et Security Hub active tous les autres contrôles, y compris les nouveaux contrôles lorsqu'ils sont publiés.
- Vous pouvez éventuellement [personnaliser les paramètres](https://docs.aws.amazon.com/securityhub/latest/userguide/custom-control-parameters.html) pour sélectionner les contrôles activés selon les normes activées.

Choisissez votre méthode préférée et suivez les étapes pour mettre à jour une politique de configuration.

Si vous utilisez la configuration centralisée, Security Hub désactive automatiquement les contrôles impliquant des ressources globales dans toutes les régions, à l'exception de la région d'origine. Les autres contrôles que vous choisissez d'activer par le biais d'une politique de configuration sont activés dans toutes les régions où ils sont disponibles. Pour limiter les résultats de ces contrôles à une seule région, vous pouvez mettre à jour les paramètres de votre AWS Config enregistreur et désactiver l'enregistrement des ressources globales dans toutes les régions, à l'exception de la région d'origine. Lorsque vous utilisez la configuration centralisée, vous ne pouvez pas couvrir un contrôle qui n'est pas disponible dans la région d'origine ni dans aucune des régions associées. Pour obtenir la liste des contrôles impliquant des ressources globales, voi[rContrôles relatifs aux ressources](#page-1399-0)  [mondiales.](#page-1399-0)

#### **Console**

Pour mettre à jour les politiques de configuration

1. Ouvrez la AWS Security Hub console à l'[adresse https://console.aws.amazon.com/](https://console.aws.amazon.com/securityhub/) [securityhub/.](https://console.aws.amazon.com/securityhub/)

Connectez-vous à l'aide des informations d'identification du compte administrateur délégué du Security Hub dans la région d'origine.

- 2. Dans le volet de navigation, sélectionnez Paramètres et configuration.
- 3. Choisissez l'onglet Policies.
- 4. Sélectionnez la politique de configuration que vous souhaitez modifier, puis choisissez Modifier. Si vous le souhaitez, modifiez les paramètres de politique. Laissez cette section telle quelle si vous souhaitez conserver les paramètres de stratégie inchangés.
- 5. Choisissez Next. Si vous le souhaitez, modifiez les associations de politiques. Laissez cette section telle quelle si vous souhaitez conserver les associations de politiques inchangées.
- 6. Choisissez Suivant.
- 7. Passez en revue vos modifications, puis choisissez Enregistrer et appliquer. Dans votre région d'origine et dans les régions associées, cette action remplace les paramètres de configuration existants des comptes associés à cette politique de configuration. Les comptes peuvent être associés à une politique de configuration par le biais d'une application ou d'un héritage d'un nœud parent.

#### API

Pour mettre à jour les politiques de configuration

- 1. Pour mettre à jour les paramètres d'une politique de configuration, appelez l'[UpdateConfigurationPolicyA](https://docs.aws.amazon.com/securityhub/1.0/APIReference/API_UpdateConfigurationPolicy.html)PI depuis le compte d'administrateur délégué du Security Hub dans la région d'origine.
- 2. Indiquez le nom de ressource Amazon (ARN) ou l'ID de la politique de configuration que vous souhaitez mettre à jour.
- 3. Fournissez des valeurs mises à jour pour les champs ci-dessousConfigurationPolicy. Vous pouvez éventuellement indiquer le motif de la mise à jour.
- 4. Pour ajouter de nouvelles associations pour cette politique de configuration, appelez l'[StartConfigurationPolicyAssociationA](https://docs.aws.amazon.com/securityhub/1.0/APIReference/API_StartConfigurationPolicyAssociation.html)PI depuis le compte d'administrateur délégué du Security Hub dans la région d'origine. Pour supprimer une ou plusieurs associations actuelles, appelez l'[StartConfigurationPolicyDisassociation](https://docs.aws.amazon.com/securityhub/1.0/APIReference/API_StartConfigurationPolicyDisassociation.html)API depuis le compte d'administrateur délégué du Security Hub dans la région d'origine.
- 5. Pour le ConfigurationPolicyIdentifier champ, indiquez l'ARN ou l'ID de la politique de configuration dont vous souhaitez mettre à jour les associations.
- 6. Pour le Target champ, indiquez les comptes, les unités d'organisation ou l'ID racine que vous souhaitez associer ou dissocier. Cette action remplace les associations de politiques précédentes pour les unités d'organisation ou les comptes spécifiés.

#### **a** Note

Lorsque vous appelez l'UpdateConfigurationPolicyAPI, Security Hub remplace la liste complète des SecurityControlCustomParameters champs EnabledStandardIdentifiers

EnabledSecurityControlIdentifiersDisabledSecurityControlIdentifiers,, et. Chaque fois que vous invoquez cette API, fournissez la liste complète des normes que vous souhaitez activer, ainsi que la liste complète des contrôles que vous souhaitez activer ou désactiver et pour lesquels vous souhaitez personnaliser les paramètres.

Exemple de demande d'API pour mettre à jour une politique de configuration :

```
{ 
     "Identifier": "arn:aws:securityhub:us-east-1:123456789012:configuration-policy/
a1b2c3d4-5678-90ab-cdef-EXAMPLE11111", 
     "Description": "Updated configuration policy", 
     "UpdatedReason": "Disabling CloudWatch.1", 
     "ConfigurationPolicy": { 
         "SecurityHub": { 
              "ServiceEnabled": true, 
              "EnabledStandardIdentifiers": [ 
                      "arn:aws:securityhub:us-east-1::standards/aws-foundational-
security-best-practices/v/1.0.0", 
                      "arn:aws:securityhub:::ruleset/cis-aws-foundations-benchmark/
v/1.2.0" 
                  ],
```
```
 "SecurityControlsConfiguration": { 
             "DisabledSecurityControlIdentifiers": [ 
                "CloudTrail.2", 
                "CloudWatch.1" 
             ], 
             "SecurityControlCustomParameters": [ 
\{ "SecurityControlId": "ACM.1", 
                    "Parameters": { 
                       "daysToExpiration": { 
                          "ValueType": "CUSTOM", 
                          "Value": { 
                             "Integer": 15 
 } 
 } 
 } 
1 1 1 1 1 1 1
 ] 
 } 
       } 
    }
}
```
#### AWS CLI

Pour mettre à jour les politiques de configuration

- 1. Pour mettre à jour les paramètres d'une politique de configuration, exécutez la [update](https://awscli.amazonaws.com/v2/documentation/api/latest/reference/securityhub/update-configuration-policy.html)[configuration-policy](https://awscli.amazonaws.com/v2/documentation/api/latest/reference/securityhub/update-configuration-policy.html)commande depuis le compte d'administrateur délégué du Security Hub dans la région d'origine.
- 2. Indiquez le nom de ressource Amazon (ARN) ou l'ID de la politique de configuration que vous souhaitez mettre à jour.
- 3. Fournissez des valeurs mises à jour pour les champs ci-dessousconfiguration-policy. Vous pouvez éventuellement indiquer le motif de la mise à jour.
- 4. Pour ajouter de nouvelles associations pour cette politique de configuration, exécutez la [start-configuration-policy-associationc](https://awscli.amazonaws.com/v2/documentation/api/latest/reference/securityhub/start-configuration-policy-association.html)ommande depuis le compte d'administrateur délégué du Security Hub dans la région d'origine. Pour supprimer une ou plusieurs associations actuelles, exécutez la [start-configuration-policy-disassociationc](https://awscli.amazonaws.com/v2/documentation/api/latest/reference/securityhub/start-configuration-policy-disassociation.html)ommande depuis le compte d'administrateur délégué du Security Hub dans la région d'origine.
- 5. Pour le configuration-policy-identifier champ, indiquez l'ARN ou l'ID de la politique de configuration dont vous souhaitez mettre à jour les associations.
- 6. Pour le target champ, indiquez les comptes, les unités d'organisation ou l'ID racine que vous souhaitez associer ou dissocier. Cette action remplace les associations de politiques précédentes pour les unités d'organisation ou les comptes spécifiés.

#### **a** Note

Lorsque vous exécutez la update-configuration-policy commande, Security Hub remplace la liste complète des SecurityControlCustomParameters champs EnabledStandardIdentifiers EnabledSecurityControlIdentifiersDisabledSecurityControlIdentifiers,, et. Chaque fois que vous exécutez cette commande, fournissez la liste complète des normes que vous souhaitez activer et la liste complète des contrôles que vous souhaitez activer ou désactiver et pour lesquels vous souhaitez personnaliser les paramètres.

Exemple de commande pour mettre à jour une politique de configuration :

```
aws securityhub update-configuration-policy \
--region us-east-1 \
--identifier "arn:aws:securityhub:us-east-1:123456789012:configuration-policy/
a1b2c3d4-5678-90ab-cdef-EXAMPLE11111" \
--description "Updated configuration policy" \
--updated-reason "Disabling CloudWatch.1" \
--configuration-policy '{"SecurityHub": {"ServiceEnabled": true, 
  "EnabledStandardIdentifiers": ["arn:aws:securityhub:us-east-1::standards/aws-
foundational-security-best-practices/v/1.0.0","arn:aws:securityhub:::ruleset/
cis-aws-foundations-benchmark/v/1.2.0"],"SecurityControlsConfiguration":
{"DisabledSecurityControlIdentifiers": ["CloudTrail.2","CloudWatch.1"], 
  "SecurityControlCustomParameters": [{"SecurityControlId": "ACM.1", "Parameters": 
  {"daysToExpiration": {"ValueType": "CUSTOM", "Value": {"Integer": 15}}}}]}}}'
```
L'StartConfigurationPolicyAssociationAPI renvoie un champ appeléAssociationStatus. Ce champ indique si une association de politiques est en attente ou en état de réussite ou d'échec. Le passage du statut à SUCCESS ou peut prendre jusqu'à 24

heuresFAILURE. PENDING Pour plus d'informations sur le statut de l'association, consulte[zÉtat](#page-67-0)  [d'association d'une configuration](#page-67-0).

# Supprimer et dissocier les politiques de configuration de Security Hub

Le compte d'administrateur délégué peut supprimer une politique AWS Security Hub de configuration. Le compte d'administrateur délégué peut également conserver la politique de configuration, mais la dissocier de comptes ou d'unités d'organisation (UO) spécifiques.

La section suivante explique ces deux options.

# <span id="page-74-0"></span>Supprimer les politiques de configuration

Lorsque vous supprimez une politique de configuration, elle n'existe plus pour votre organisation. Les comptes cibles, les unités d'organisation et la racine de l'organisation ne peuvent plus utiliser la politique de configuration. Les cibles associées à une politique de configuration supprimée héritent de la politique de configuration du parent le plus proche ou deviennent autogérées si le parent le plus proche est autogéré. Si vous souhaitez qu'une cible utilise une configuration différente, vous pouvez l'associer à une nouvelle politique de configuration. Pour plus d'informations, consultez [Création et](#page-57-0)  [association de politiques de configuration de Security Hub.](#page-57-0)

Nous vous recommandons de créer et d'associer au moins une politique de configuration à votre organisation afin de fournir une couverture de sécurité adéquate.

Avant de pouvoir supprimer une politique de configuration, vous devez [la dissocier des](#page-76-0) comptes, des unités d'organisation ou de la racine auxquels elle s'applique actuellement.

Choisissez votre méthode préférée et suivez les étapes pour supprimer une politique de configuration.

# Console

Pour supprimer une politique de configuration

1. Ouvrez la AWS Security Hub console à l'[adresse https://console.aws.amazon.com/](https://console.aws.amazon.com/securityhub/) [securityhub/.](https://console.aws.amazon.com/securityhub/)

Connectez-vous à l'aide des informations d'identification du compte administrateur délégué du Security Hub dans la région d'origine.

- 2. Dans le volet de navigation, sélectionnez Paramètres et configuration.
- 3. Choisissez l'onglet Policies. Sélectionnez la politique de configuration que vous souhaitez supprimer, puis choisissez Supprimer. Si la politique de configuration est toujours associée à des comptes ou à des unités d'organisation, vous êtes invité à dissocier d'abord la politique de ces cibles avant de pouvoir la supprimer.
- 4. Consultez le message de confirmation. Entrez**confirm**, puis choisissez Supprimer.

### API

Pour supprimer une politique de configuration

Appelez l'[DeleteConfigurationPolicyA](https://docs.aws.amazon.com/securityhub/1.0/APIReference/API_DeleteConfigurationPolicy.html)PI depuis le compte d'administrateur délégué de Security Hub dans la région d'origine.

Indiquez le nom de ressource Amazon (ARN) ou l'ID de la politique de configuration que vous souhaitez supprimer. Si vous recevez un ConflictException message d'erreur, la politique de configuration s'applique toujours aux comptes ou aux unités d'organisation de votre organisation. Pour résoudre l'erreur, dissociez la politique de configuration de ces comptes ou unités d'organisation avant d'essayer de la supprimer.

Exemple de demande d'API pour supprimer une politique de configuration :

```
{ 
     "Identifier": "arn:aws:securityhub:us-east-1:123456789012:configuration-policy/
a1b2c3d4-5678-90ab-cdef-EXAMPLE11111"
}
```
# AWS CLI

Pour supprimer une politique de configuration

Exécutez la [delete-configuration-policy](https://awscli.amazonaws.com/v2/documentation/api/latest/reference/securityhub/delete-configuration-policy.html)commande depuis le compte d'administrateur délégué de Security Hub dans la région d'origine.

Indiquez le nom de ressource Amazon (ARN) ou l'ID de la politique de configuration que vous souhaitez supprimer. Si vous recevez un ConflictException message d'erreur, la politique de configuration s'applique toujours aux comptes ou aux unités d'organisation de votre organisation. Pour résoudre l'erreur, dissociez la politique de configuration de ces comptes ou unités d'organisation avant d'essayer de la supprimer.

```
aws securityhub --region us-east-1 delete-configuration-policy \setminus--identifier "arn:aws:securityhub:us-east-1:123456789012:configuration-policy/
a1b2c3d4-5678-90ab-cdef-EXAMPLE11111"
```
# <span id="page-76-0"></span>Dissociation d'une configuration des comptes et des unités d'organisation

À partir du compte d'administrateur délégué, vous pouvez dissocier un compte cible, une unité d'organisation ou la racine d'une politique de configuration qui s'y applique actuellement ou d'une configuration autogérée. Vous pouvez dissocier une cible uniquement d'une configuration appliquée, et non d'une configuration héritée. Pour modifier une configuration héritée, vous pouvez appliquer une politique de configuration ou un comportement autogéré au compte ou à l'unité d'organisation concerné. Vous pouvez également appliquer une nouvelle politique de configuration, qui inclut les modifications souhaitées, au parent le plus proche.

La dissociation ne supprime pas une politique de configuration. La politique est conservée dans votre compte afin que vous puissiez l'associer à d'autres cibles de votre organisation. Lorsque la dissociation est terminée, la cible affectée hérite de la politique de configuration ou du comportement autogéré du parent le plus proche. S'il n'existe aucune configuration héritable, une cible conserve les paramètres qu'elle avait avant la dissociation mais devient autogérée.

Choisissez votre méthode préférée et suivez les étapes pour dissocier un compte, une unité d'organisation ou un root de sa configuration actuelle.

# **Console**

Pour dissocier un compte ou une unité d'organisation de sa configuration actuelle

1. Ouvrez la AWS Security Hub console à l'[adresse https://console.aws.amazon.com/](https://console.aws.amazon.com/securityhub/) [securityhub/.](https://console.aws.amazon.com/securityhub/)

Connectez-vous à l'aide des informations d'identification du compte administrateur délégué du Security Hub dans la région d'origine.

- 2. Dans le volet de navigation, sélectionnez Paramètres et configuration.
- 3. Dans l'onglet Organizations, sélectionnez le compte, l'unité d'organisation ou la racine que vous souhaitez dissocier de sa configuration actuelle. Choisissez Modifier.
- 4. Sur la page Définir la configuration, pour Gestion, choisissez Politique appliquée si vous souhaitez que l'administrateur délégué puisse appliquer des politiques directement à la cible.

Choisissez Hierited si vous souhaitez que la cible hérite de la configuration de son parent le plus proche. Dans les deux cas, l'administrateur délégué contrôle les paramètres de la cible. Choisissez Autogéré si vous souhaitez que le compte ou l'unité d'organisation contrôle ses propres paramètres.

5. Après avoir examiné vos modifications, choisissez Suivant et Appliquer. Cette action remplace les configurations existantes de tous les comptes ou unités d'organisation concernés, si ces configurations entrent en conflit avec vos sélections actuelles.

# API

Pour dissocier un compte ou une unité d'organisation de sa configuration actuelle

- 1. Appelez l'[StartConfigurationPolicyDisassociationA](https://docs.aws.amazon.com/securityhub/1.0/APIReference/API_StartConfigurationPolicyDisassociation.html)PI depuis le compte d'administrateur délégué de Security Hub dans la région d'origine.
- 2. PourConfigurationPolicyIdentifier, fournissez le nom de ressource Amazon (ARN) ou l'ID de la politique de configuration que vous souhaitez dissocier. Indiquez ce champ SELF\_MANAGED\_SECURITY\_HUB pour dissocier les comportements autogérés.
- 3. PourTarget, indiquez les comptes, les unités d'organisation ou la racine que vous souhaitez dissocier de cette politique de configuration.

Exemple de demande d'API pour dissocier une politique de configuration :

```
{ 
     "ConfigurationPolicyIdentifier": "arn:aws:securityhub:us-
east-1:123456789012:configuration-policy/a1b2c3d4-5678-90ab-cdef-EXAMPLE11111", 
     "Target": {"RootId": "r-f6g7h8i9j0example"}
}
```
# AWS CLI

Pour dissocier un compte ou une unité d'organisation de sa configuration actuelle

1. Exécutez la [start-configuration-policy-disassociation](https://awscli.amazonaws.com/v2/documentation/api/latest/reference/securityhub/start-configuration-policy-disassociation.html)commande depuis le compte d'administrateur délégué de Security Hub dans la région d'origine.

- 2. Pourconfiguration-policy-identifier, fournissez le nom de ressource Amazon (ARN) ou l'ID de la politique de configuration que vous souhaitez dissocier. Indiquez ce champ SELF\_MANAGED\_SECURITY\_HUB pour dissocier les comportements autogérés.
- 3. Pourtarget, indiquez les comptes, les unités d'organisation ou la racine que vous souhaitez dissocier de cette politique de configuration.

Exemple de commande pour dissocier une politique de configuration :

```
aws securityhub --region us-east-1 start-configuration-policy-disassociation \setminus--configuration-policy-identifier "arn:aws:securityhub:us-
east-1:123456789012:configuration-policy/a1b2c3d4-5678-90ab-cdef-EXAMPLE11111" \
--target '{"RootId": "r-f6g7h8i9j0example"}'
```
# Configuration centralisée dans le contexte d'une norme ou d'un contrôle

Vous pouvez utiliser la configuration centralisée depuis la page Configuration de la AWS Security Hub console, ou dans le contexte d'une norme de sécurité ou d'un contrôle de sécurité spécifique. L'utilisation de cette fonctionnalité en contexte vous permet de configurer les normes et les contrôles au sein de votre organisation de manière à les intégrer aux flux de travail existants. En outre, au fur et à mesure que vous consultez les résultats, vous pouvez découvrir les normes et les contrôles les plus pertinents pour votre environnement et les configurer en même temps.

La configuration contextuelle n'est disponible que sur la console Security Hub. Par programmation, vous devez invoquer l'[UpdateConfigurationPolicy](https://docs.aws.amazon.com/securityhub/1.0/APIReference/API_UpdateConfigurationPolicy.html)API pour modifier la façon dont des normes ou des contrôles spécifiques sont configurés dans votre organisation.

# Configuration d'une norme de sécurité en contexte

Suivez les étapes pour configurer une norme de sécurité en contexte via une configuration centralisée.

Pour configurer une norme de sécurité en contexte (console uniquement)

1. Ouvrez la AWS Security Hub console à l'[adresse https://console.aws.amazon.com/securityhub/.](https://console.aws.amazon.com/securityhub/)

Connectez-vous à l'aide des informations d'identification du compte administrateur délégué du Security Hub dans la région d'origine.

- 2. Dans le volet de navigation, sélectionnez Normes de sécurité.
- 3. Pour la norme que vous souhaitez configurer, choisissez Configurer. Vous pouvez également choisir une norme spécifique, puis choisir Configurer sur la page de détails de la norme. La console répertorie vos politiques de configuration Security Hub existantes (politiques de configuration) et le statut de cette norme dans chacune d'elles.
- 4. Choisissez les options pour activer ou désactiver la norme dans chaque politique de configuration.
- 5. Après avoir apporté vos modifications, choisissez Next.
- 6. Passez en revue vos modifications, puis choisissez Appliquer. Cette action affecte tous les comptes et unités d'organisation associés à une politique de configuration. Votre configuration prend effet dans la région d'origine et dans toutes les régions associées.

# Configuration d'un contrôle de sécurité en contexte

Suivez les étapes pour configurer un contrôle de sécurité en contexte via une configuration centralisée.

Pour configurer un contrôle de sécurité en contexte (console uniquement)

1. Ouvrez la AWS Security Hub console à l'[adresse https://console.aws.amazon.com/securityhub/.](https://console.aws.amazon.com/securityhub/)

Connectez-vous à l'aide des informations d'identification du compte administrateur délégué du Security Hub dans la région d'origine.

- 2. Dans le volet de navigation, choisissez Controls.
- 3. Choisissez un contrôle spécifique, puis sélectionnez Configurer. La console répertorie vos politiques de configuration actuelles et le statut de ce contrôle dans chacune d'elles.
- 4. Choisissez les options pour activer ou désactiver le contrôle dans chaque politique de configuration. Vous pouvez également choisir de personnaliser les paramètres de contrôle.
- 5. Après avoir apporté vos modifications, choisissez Next.
- 6. Passez en revue vos modifications, puis choisissez Appliquer. Cette action affecte tous les comptes et unités d'organisation associés à une politique de configuration. Votre configuration prend effet dans la région d'origine et dans toutes les régions associées.

# Arrêtez d'utiliser la configuration centrale

Lorsque vous arrêtez d'utiliser la configuration centralisée dansAWS Security Hub, l'administrateur délégué perd la possibilité de configurer Security Hub, les normes de sécurité et les contrôles de sécurité sur plusieurs Comptes AWS unités organisationnelles (UO) etRégions AWS. Au lieu de cela, les comptes d'organisation doivent configurer la plupart de leurs propres paramètres séparément dans chaque région.

# **A** Important

Avant de pouvoir arrêter d'utiliser la configuration centralisée, vous devez d'abord [dissocier](#page-76-0)  [vos comptes et unités d'organisation de leur](#page-76-0) configuration actuelle, qu'il s'agisse d'une politique de configuration ou d'un comportement autogéré. Avant de pouvoir arrêter d'utiliser la configuration centralisée, vous devez également [supprimer vos politiques de configuration](#page-74-0).

Lorsque vous arrêtez la configuration centrale, les modifications suivantes se produisent :

- L'administrateur délégué ne peut plus créer de politiques de configuration pour l'organisation.
- Les comptes auxquels une politique de configuration a été appliquée ou héritée conservent leurs paramètres actuels, mais deviennent autogérés.
- Votre organisation passe à la configuration locale. Dans le cadre de la configuration locale, la majorité des paramètres du Security Hub doivent être configurés séparément dans chaque compte d'organisation et dans chaque région. L'administrateur délégué peut choisir d'activer automatiquement Security Hub, les [normes de sécurité par défaut](#page-739-0) et tous les contrôles inclus dans les normes par défaut dans les nouveaux comptes d'entreprise. Les normes par défaut sont AWS Foundational Security Best Practices (FSBP) et Center for Internet Security (CIS) AWS Foundations Benchmark v1.2.0. Ces paramètres ne prennent effet que dans la région actuelle et n'ont d'incidence que sur les nouveaux comptes de l'organisation. L'administrateur délégué ne peut pas modifier les normes par défaut. La configuration locale ne prend pas en charge l'utilisation de politiques de configuration ou de configuration au niveau de l'unité d'organisation.

L'identité du compte d'administrateur délégué reste la même lorsque vous arrêtez d'utiliser la configuration centrale. Votre région d'origine et les régions associées restent également les mêmes (votre région d'origine est désormais appelée région d'agrégation et peut être utilisée pour rechercher une agrégation).

Choisissez votre méthode préférée et suivez les étapes pour arrêter d'utiliser la configuration centrale et passer à la configuration locale.

# Security Hub console

Pour arrêter d'utiliser la configuration centrale

1. Ouvrez la AWS Security Hub console à l'[adresse https://console.aws.amazon.com/](https://console.aws.amazon.com/securityhub/) [securityhub/.](https://console.aws.amazon.com/securityhub/)

Connectez-vous à l'aide des informations d'identification du compte administrateur délégué du Security Hub dans la région d'origine.

- 2. Dans le volet de navigation, sélectionnez Paramètres et configuration.
- 3. Dans la section Vue d'ensemble, choisissez Modifier.
- 4. Dans la zone Modifier la configuration de l'organisation, choisissez Configuration locale. Si ce n'est pas déjà fait, vous êtes invité à dissocier et à supprimer vos politiques de configuration actuelles avant de pouvoir arrêter la configuration centralisée. Les comptes ou unités d'organisation désignés comme autogérés doivent être dissociés de leur configuration autogérée. Vous pouvez le faire dans la console en [modifiant le type de gestion](#page-49-0) de chaque compte ou unité d'organisation autogéré en mode géré de manière centralisée et en héritant de mon organisation.
- 5. Vous pouvez éventuellement sélectionner les paramètres de configuration par défaut locaux pour les nouveaux comptes d'organisation.
- 6. Choisissez Confirmer.

# Security Hub API

Pour arrêter d'utiliser la configuration centrale

- 1. Appelez l'[UpdateOrganizationConfigurationA](https://docs.aws.amazon.com/securityhub/1.0/APIReference/API_UpdateOrganizationConfiguration.html)PI.
- 2. Définissez le ConfigurationType champ de l'OrganizationConfigurationobjet surLOCAL. L'API renvoie un message d'erreur si vous avez des politiques de configuration ou des associations de politiques existantes. Pour dissocier une politique de configuration, appelez l'StartConfigurationPolicyDisassociationAPI. Pour supprimer une politique de configuration, appelez l'DeleteConfigurationPolicyAPI.
- 3. Si vous souhaitez activer automatiquement Security Hub dans les nouveaux comptes d'entreprise, définissez le AutoEnable champ surtrue. Par défaut, la valeur de ce

champ estfalse, et Security Hub n'est pas automatiquement activé dans les nouveaux comptes d'entreprise. Si vous souhaitez activer automatiquement les normes de sécurité par défaut dans les nouveaux comptes d'organisation, définissez le AutoEnableStandards champ surDEFAULT. Il s'agit de la valeur par défaut. Si vous ne souhaitez pas activer automatiquement les normes de sécurité par défaut dans les nouveaux comptes d'organisation, définissez le AutoEnableStandards champ surNONE.

Exemple de demande d'API :

```
{ 
     "AutoEnable": true, 
     "OrganizationConfiguration": { 
          "ConfigurationType" : "LOCAL" 
     }
}
```
# AWS CLI

Pour arrêter d'utiliser la configuration centrale

- 1. Exécutez la commande [update-organization-configuration.](https://awscli.amazonaws.com/v2/documentation/api/latest/reference/securityhub/update-organization-configuration.html)
- 2. Définissez le ConfigurationType champ de l'organization-configurationobjet surLOCAL. La commande renvoie une erreur si vous avez des politiques de configuration ou des associations de politiques existantes. Pour dissocier une politique de configuration, exécutez la start-configuration-policy-disassociation commande. Pour supprimer une politique de configuration, exécutez la delete-configuration-policy commande.
- 3. Si vous souhaitez activer automatiquement Security Hub dans les nouveaux comptes d'entreprise, incluez le auto-enable paramètre. Par défaut, la valeur de ce paramètre estno-auto-enable, et Security Hub n'est pas automatiquement activé dans les nouveaux comptes d'entreprise. Si vous souhaitez activer automatiquement les normes de sécurité par défaut dans les nouveaux comptes d'organisation, définissez le auto-enablestandards champ surDEFAULT. Il s'agit de la valeur par défaut. Si vous ne souhaitez pas activer automatiquement les normes de sécurité par défaut dans les nouveaux comptes d'organisation, définissez le auto-enable-standards champ surNONE.

```
aws securityhub --region us-east-1 update-organization-configuration \setminus--auto-enable \
--organization-configuration '{"ConfigurationType": "LOCAL"}'
```
# Gérer les comptes des administrateurs et des membres

Si votre AWS environnement comporte plusieurs comptes, vous pouvez traiter les comptes qui utilisent AWS Security Hub comme des comptes membres et les associer à un seul compte administrateur. L'administrateur peut surveiller votre niveau de sécurité global et effectuer les [actions](#page-116-0)  [autorisées sur les](#page-116-0) comptes des membres. L'administrateur peut également effectuer diverses tâches de gestion et d'administration des comptes à grande échelle, telles que le suivi des coûts d'utilisation estimés et l'évaluation des quotas de compte.

Vous pouvez associer des comptes membres à un administrateur de deux manières : en intégrant Security Hub à Security Hub AWS Organizations ou en envoyant et en acceptant manuellement des invitations d'adhésion dans Security Hub.

# Gestion de comptes avec AWS Organizations

AWS Organizationsest un service de gestion de comptes global qui permet AWS aux administrateurs de consolider et de gérer plusieurs comptesComptes AWS. Il fournit des fonctionnalités de gestion des comptes et de facturation consolidée conçues pour répondre aux besoins budgétaires, de sécurité et de conformité. Il est proposé sans frais supplémentaires et s'intègre à plusieurs applicationsServices AWS, notamment AWS Security Hub, Amazon Macie et Amazon. GuardDuty Pour plus d'informations, consultez le [Guide de l'utilisateur AWS Organizations.](https://docs.aws.amazon.com/organizations/latest/userguide/orgs_introduction.html)

Lorsque vous intégrez Security Hub et que AWS Organizations le compte de gestion Organizations désigne un administrateur délégué de Security Hub. Security Hub est automatiquement activé dans le compte d'administrateur délégué Région AWS dans lequel il a été désigné.

Après avoir désigné un administrateur délégué, nous vous recommandons de gérer les comptes dans Security Hub à l'aide d'une configuration [centralisée.](#page-34-0) C'est le moyen le plus efficace de personnaliser Security Hub et de garantir une couverture de sécurité adéquate pour votre entreprise.

La configuration centralisée permet à l'administrateur délégué de personnaliser Security Hub sur plusieurs comptes d'entreprise et régions plutôt que de le configurer région par région. Vous pouvez créer une politique de configuration pour l'ensemble de votre organisation ou créer différentes politiques de configuration pour différents comptes et unités d'organisation. Les politiques précisent si Security Hub est activé ou désactivé dans les comptes associés et quelles normes et contrôles de sécurité sont activés.

L'administrateur délégué peut désigner des comptes comme étant gérés de manière centralisée ou autogérés. Les comptes gérés de manière centralisée sont configurables uniquement par l'administrateur délégué. Les comptes autogérés peuvent définir leurs propres paramètres.

Si vous n'optez pas pour la configuration centralisée, l'administrateur délégué dispose d'une capacité plus limitée pour configurer Security Hub, appelée configuration locale. Dans le cadre de la configuration locale, l'administrateur délégué peut automatiquement activer Security Hub et les [normes de sécurité par défaut](#page-739-0) dans les nouveaux comptes d'organisation de la région actuelle. Toutefois, les comptes existants n'utilisent pas ces paramètres, de sorte qu'une modification de la configuration peut se produire une fois qu'un compte a rejoint l'organisation.

Outre ces nouveaux paramètres de compte, la configuration locale est spécifique au compte et à la région. Chaque compte d'organisation doit configurer le service, les normes et les contrôles Security Hub séparément dans chaque région. La configuration locale ne prend pas non plus en charge l'utilisation de politiques de configuration.

# Gestion manuelle des comptes sur invitation

Vous devez gérer manuellement les comptes des membres sur invitation dans Security Hub si vous possédez un compte autonome ou si vous n'intégrez pas Organizations. Un compte autonome ne peut pas s'intégrer à Organizations. Il est donc nécessaire de le gérer manuellement. Nous vous recommandons d'intégrer AWS Organizations et d'utiliser la configuration centralisée si vous ajoutez des comptes supplémentaires à l'avenir.

Lorsque vous utilisez la gestion manuelle des comptes, vous désignez un compte comme administrateur du Security Hub. Le compte administrateur peut consulter les données des comptes des membres et prendre certaines mesures en fonction des résultats des comptes des membres. L'administrateur du Security Hub invite d'autres comptes à devenir membres, et la relation administrateur-membre est établie lorsqu'un compte de membre potentiel accepte l'invitation.

La gestion manuelle des comptes ne prend pas en charge l'utilisation de politiques de configuration. Sans règles de configuration, l'administrateur ne peut pas personnaliser Security Hub de manière centralisée en configurant des paramètres variables pour différents comptes. Au lieu de cela, chaque compte d'organisation doit activer et configurer Security Hub séparément dans chaque région. Il peut donc être plus difficile et fastidieux de garantir une couverture de sécurité adéquate pour tous les comptes et régions dans lesquels vous utilisez Security Hub. Cela peut également entraîner une dérive de la configuration, car les comptes membres peuvent définir leurs propres paramètres sans intervention de l'administrateur.

Pour gérer les comptes sur invitation, consultez[Gestion des comptes par invitation.](#page-102-0)

# Gérer des comptes avec AWS Organizations

Vous pouvez intégrer AWS Security Hub puis gérer Security Hub pour les comptes de votre organisation. AWS Organizations

Pour intégrer Security Hub à AWS Organizations, vous devez créer une organisation dans AWS Organizations. Le compte de gestion des Organizations désigne un compte en tant qu'administrateur délégué du Security Hub pour l'organisation. L'administrateur délégué peut ensuite activer Security Hub pour les autres comptes de l'organisation, ajouter ces comptes en tant que comptes membres du Security Hub et effectuer les actions autorisées sur les comptes des membres. L'administrateur délégué de Security Hub peut activer et gérer Security Hub pour un maximum de 10 000 comptes membres.

L'étendue des capacités de configuration de l'administrateur délégué dépend de l'utilisation ou non de [la configuration centralisée.](#page-34-0) Lorsque la configuration centralisée est activée, vous n'avez pas besoin de configurer Security Hub séparément dans chaque compte membre et Région AWS. L'administrateur délégué peut appliquer des paramètres Security Hub spécifiques à des comptes membres et à des unités organisationnelles (UO) spécifiques dans toutes les régions.

Le compte administrateur délégué de Security Hub peut effectuer les actions suivantes sur les comptes des membres :

- Si vous utilisez la configuration centralisée, configurez Security Hub de manière centralisée pour les comptes membres et les unités d'organisation en créant des politiques de configuration du Security Hub. Les politiques de configuration peuvent être utilisées pour activer et désactiver Security Hub, activer et désactiver les normes, ainsi que pour activer et désactiver les contrôles.
- Traitez automatiquement les nouveaux comptes comme des comptes membres du Security Hub lorsqu'ils rejoignent l'organisation. Si vous utilisez la configuration centralisée, une politique de configuration associée à une unité d'organisation inclut les comptes existants et nouveaux qui font partie de l'unité d'organisation.
- Traitez les comptes d'organisation existants comme des comptes membres du Security Hub. Cela se produit automatiquement si vous utilisez la configuration centralisée.
- Dissociez les comptes des membres appartenant à l'organisation. Si vous utilisez la configuration centralisée, vous ne pouvez dissocier un compte membre qu'après l'avoir désigné comme étant autogéré. Vous pouvez également associer une politique de configuration qui désactive Security Hub à des comptes membres spécifiques gérés de manière centralisée.

Pour obtenir la liste complète des actions que l'administrateur délégué peut effectuer sur les comptes des membres, consultez[Actions autorisées pour les comptes.](#page-116-0)

Les rubriques de cette section expliquent comment intégrer Security Hub à Security Hub AWS Organizations et comment gérer Security Hub pour les comptes d'une organisation. Le cas échéant, chaque section identifie les avantages et les différences de gestion pour les utilisateurs de la configuration centralisée.

# Rubriques

- [Intégration de Security Hub à AWS Organizations](#page-87-0)
- [Activation automatique de Security Hub dans les nouveaux comptes d'entreprise](#page-94-0)
- [Activation manuelle de Security Hub dans les nouveaux comptes d'entreprise](#page-97-0)
- [Dissocier les comptes membres de votre organisation](#page-99-0)
- [Désactivation de l'intégration de Security Hub avec AWS Organizations](#page-100-0)

# <span id="page-87-0"></span>Intégration de Security Hub à AWS Organizations

Pour intégrer AWS Security Hub et AWS Organizations, vous créez une organisation dans Organizations et vous utilisez le compte de gestion de l'organisation pour désigner un compte administrateur délégué du Security Hub. L'administrateur délégué peut ensuite activer Security Hub pour les comptes membres, consulter les données des comptes membres et effectuer d'autres [actions autorisées sur les](#page-116-0) comptes membres.

Si vous utilisez la [configuration centralisée](#page-34-0), l'administrateur délégué peut également créer des politiques de configuration du Security Hub qui spécifient la manière dont le service, les normes et les contrôles du Security Hub doivent être configurés dans les comptes de l'organisation.

# Création d'une organisation

Une organisation est une entité que vous créez pour consolider les vôtres Comptes AWS afin de pouvoir les administrer en tant qu'unité unique.

Vous pouvez créer une organisation à l'aide de la AWS Organizations console ou à l'aide d'une commande provenant de l'API du SDK AWS CLI ou de l'une des API. Pour obtenir des instructions détaillées, voir [Création d'une organisation](https://docs.aws.amazon.com/organizations/latest/userguide/orgs_manage_org_create.html) dans le guide deAWS Organizations l'utilisateur.

Vous pouvez l'utiliser AWS Organizations pour visualiser et gérer de manière centralisée tous les comptes de votre organisation. Une organisation possède un compte de gestion avec zéro ou

plusieurs comptes membres. Vous pouvez organiser les comptes dans une structure hiérarchique arborescente avec une racine en haut et des unités d'organisation (UO) imbriquées sous la racine. Chaque compte peut se trouver directement sous la racine ou être placé dans l'une des unités d'organisation de la hiérarchie. Une UO est un conteneur pour des comptes spécifiques. Par exemple, vous pouvez créer une unité d'organisation financière qui inclut tous les comptes liés aux opérations financières.

# Recommandations pour le choix de l'administrateur délégué du Security Hub

Si vous avez créé un compte administrateur à la suite du processus d'invitation manuel et que vous êtes en train de passer à la gestion des comptes avec AWS Organizations, Security Hub vous recommande de désigner ce compte en tant qu'administrateur délégué du Security Hub.

Vous ne devez pas désigner le compte de gestion de l'organisation comme administrateur délégué du Security Hub. Cela est dû au fait que les utilisateurs qui ont accès au compte de gestion de l'organisation pour gérer la facturation sont susceptibles d'être différents des utilisateurs qui ont besoin d'accéder à Security Hub pour gérer la sécurité.

Nous recommandons d'utiliser le même administrateur délégué dans toutes les régions. Si vous optez pour la configuration centralisée, Security Hub désigne automatiquement le même administrateur délégué dans votre région d'origine et dans toutes les régions associées.

Vérifiez les autorisations pour configurer l'administrateur délégué du Security Hub

Pour désigner et supprimer un compte administrateur délégué du Security Hub, le compte de gestion de l'organisation doit disposer des autorisations nécessaires pour les DisableOrganizationAdminAccount actions EnableOrganizationAdminAccount et dans Security Hub. Le compte de gestion Organizations doit également disposer d'autorisations administratives pour les Organizations.

Pour accorder toutes les autorisations requises, associez les politiques gérées par Security Hub suivantes au principal IAM du compte de gestion de l'organisation :

- [AWSSecurityHubFullAccess](https://docs.aws.amazon.com/securityhub/latest/userguide/security-iam-awsmanpol.html#security-iam-awsmanpol-awssecurityhubfullaccess)
- [AWSSecurityHubOrganizationsAccess](https://docs.aws.amazon.com/securityhub/latest/userguide/security-iam-awsmanpol.html#security-iam-awsmanpol-awssecurityhuborganizationsaccess)

# Désignation de l'administrateur délégué du Security Hub

Pour désigner le compte administrateur délégué du Security Hub, vous pouvez utiliser la console Security Hub, l'API Security Hub ou AWS CLI. Security Hub définit l'administrateur délégué Région AWS uniquement dans la zone actuelle, et vous devez répéter l'action dans les autres régions. Si vous commencez à utiliser la configuration centralisée, Security Hub définit automatiquement le même administrateur délégué dans la région d'origine et dans les régions associées.

Le compte de gestion de l'organisation n'a pas besoin d'activer Security Hub pour désigner le compte administrateur délégué du Security Hub.

Nous recommandons que le compte de gestion de l'organisation ne soit pas le compte administrateur délégué du Security Hub. Toutefois, si vous choisissez le compte de gestion de l'organisation comme administrateur délégué de Security Hub, Security Hub doit être activé sur le compte de gestion. Si Security Hub n'est pas activé sur le compte de gestion, vous devez l'activer manuellement. Security Hub ne peut pas être activé automatiquement pour le compte de gestion de l'organisation.

# **a** Note

Vous devez désigner l'administrateur délégué du Security Hub à l'aide de l'une des méthodes suivantes. La désignation de l'administrateur délégué du Security Hub avec les API Organizations ne se reflète pas dans Security Hub. Choisissez votre méthode préférée et suivez les étapes pour désigner le compte administrateur délégué du Security Hub.

# Security Hub console

Pour désigner l'administrateur délégué du Security Hub lors de l'intégration

- 1. Ouvrez la AWS Security Hub console à l'[adresse https://console.aws.amazon.com/](https://console.aws.amazon.com/securityhub/) [securityhub/.](https://console.aws.amazon.com/securityhub/)
- 2. Choisissez Go to Security Hub. Vous êtes invité à vous connecter au compte de gestion de l'organisation.
- 3. Sur la page Désigner un administrateur délégué, dans la section Compte d'administrateur délégué, spécifiez le compte d'administrateur délégué. Nous vous recommandons de choisir le même administrateur délégué que celui que vous avez défini pour les autres services AWS de sécurité et de conformité.

4. Choisissez Définir un administrateur délégué. Vous êtes invité à vous connecter au compte d'administrateur délégué (si ce n'est pas déjà fait) pour poursuivre l'intégration grâce à la configuration centralisée. Si vous ne souhaitez pas démarrer la configuration centralisée, choisissez Annuler. Votre administrateur délégué est configuré, mais vous n'utilisez pas encore la configuration centralisée.

Pour désigner l'administrateur délégué du Security Hub depuis la page Paramètres

- 1. Ouvrez la AWS Security Hub console à l'[adresse https://console.aws.amazon.com/](https://console.aws.amazon.com/securityhub/) [securityhub/.](https://console.aws.amazon.com/securityhub/)
- 2. Dans le volet de navigation du Security Hub, sélectionnez Settings. Choisissez ensuite Général.
- 3. Si un compte administrateur Security Hub est actuellement attribué, vous devez supprimer le compte actuel avant de pouvoir en désigner un nouveau.

Sous Administrateur délégué, pour supprimer le compte actuel, choisissez Supprimer.

4. Entrez l'identifiant du compte que vous souhaitez désigner comme compte administrateur du Security Hub.

Vous devez désigner le même compte administrateur Security Hub dans toutes les régions. Si vous désignez un compte différent de celui désigné dans d'autres régions, la console renvoie un message d'erreur.

5. Choisisssez Delegate (Déléguer).

# Security Hub API

Appelez l'[EnableOrganizationAdminAccount](https://docs.aws.amazon.com/securityhub/1.0/APIReference/API_EnableOrganizationAdminAccount.html)API depuis le compte de gestion de l'organisation. Indiquez l' Compte AWS ID du compte administrateur délégué du Security Hub.

# AWS CLI

Exécutez la [enable-organization-admin-account](https://docs.aws.amazon.com/cli/latest/reference/securityhub/enable-organization-admin-account.html)commande depuis le compte de gestion de l'organisation. Indiquez l' Compte AWS ID du compte administrateur délégué du Security Hub.

# Exemple de commande :

aws securityhub enable-organization-admin-account --admin-account-id 777788889999

# Suppression de l'administrateur délégué du Security Hub

# **A** Warning

Lorsque vous utilisez la configuration centralisée, vous ne pouvez pas utiliser la console Security Hub ou les API Security Hub pour modifier ou supprimer le compte d'administrateur délégué. Si le compte de gestion de l'organisation utilise la AWS Organizations console ou les AWS Organizations API pour modifier ou supprimer l'administrateur délégué de Security Hub, Security Hub arrête automatiquement la configuration centrale et supprime vos politiques de configuration et vos associations de politiques. Les comptes membres conservent les configurations qu'ils avaient avant le changement ou la suppression de l'administrateur délégué.

Seul le compte de gestion de l'organisation peut supprimer le compte administrateur délégué du Security Hub.

Pour modifier l'administrateur délégué du Security Hub, vous devez d'abord supprimer le compte d'administrateur délégué actuel, puis en désigner un nouveau.

Si vous utilisez la console Security Hub pour supprimer l'administrateur délégué dans une région, il est automatiquement supprimé dans toutes les régions.

L'API Security Hub supprime uniquement le compte administrateur délégué du Security Hub de la région dans laquelle l'appel ou la commande d'API est émis. Vous devez répéter l'action dans les autres régions.

Si vous utilisez l'API Organizations pour supprimer le compte administrateur délégué du Security Hub, celui-ci est automatiquement supprimé dans toutes les régions.

Suppression de l'administrateur délégué du Security Hub (Organizations API, AWS CLI)

Vous pouvez utiliser Organizations pour supprimer l'administrateur délégué du Security Hub dans toutes les régions.

Si vous utilisez la configuration centralisée pour gérer les comptes, la suppression du compte d'administrateur délégué entraîne la suppression de vos politiques de configuration et de vos associations de politiques. Les comptes membres conservent les configurations qu'ils avaient avant le changement ou la suppression de l'administrateur délégué. Toutefois, ces comptes ne peuvent

plus être gérés par le compte d'administrateur délégué supprimé. Ils deviennent des comptes autogérés qui doivent être configurés séparément dans chaque région.

Choisissez votre méthode préférée et suivez les instructions pour supprimer le compte d'administrateur Security Hub délégué avec AWS Organizations.

# AWS Organizations API

Pour supprimer l'administrateur délégué du Security Hub

Appelez l'[DeregisterDelegatedAdministrator](https://docs.aws.amazon.com/organizations/latest/APIReference/API_DeregisterDelegatedAdministrator.html)API. Indiquez l'ID de compte du compte d'administrateur délégué et le principal de service pour Security Hub, qui estsecurityhub.amazonaws.com.

# AWS CLI

Pour supprimer l'administrateur délégué du Security Hub

Exécutez la commande [deregister-delegated-administrator](https://awscli.amazonaws.com/v2/documentation/api/latest/reference/organizations/deregister-delegated-administrator.html). Indiquez l'ID de compte du compte d'administrateur délégué et le principal de service pour Security Hub, qui estsecurityhub.amazonaws.com.

aws organizations deregister-delegated-administrator --account-id <admin account ID> --service-principal *<Security Hub service principal>*

Exemple

aws organizations deregister-delegated-administrator --account-id 123456789012 - service-principal securityhub.amazonaws.com

Suppression de l'administrateur délégué du Security Hub (console Security Hub)

Vous pouvez utiliser la console Security Hub pour supprimer l'administrateur délégué du Security Hub dans toutes les régions.

Lorsque le compte d'administrateur délégué du Security Hub est supprimé, les comptes des membres sont dissociés du compte d'administrateur délégué du Security Hub supprimé.

Security Hub est toujours activé dans les comptes des membres. Ils deviennent des comptes autonomes jusqu'à ce qu'un nouvel administrateur du Security Hub les autorise en tant que comptes membres.

Si le compte de gestion de l'organisation n'est pas un compte activé dans Security Hub, utilisez l'option sur la page Welcome to Security Hub.

Pour supprimer le compte administrateur délégué du Security Hub depuis la page Bienvenue sur Security Hub

- 1. Ouvrez la AWS Security Hub console à l'[adresse https://console.aws.amazon.com/securityhub/.](https://console.aws.amazon.com/securityhub/)
- 2. Choisissez Go to Security Hub.
- 3. Sous Administrateur délégué, choisissez Supprimer.

Si le compte de gestion de l'organisation est un compte activé dans Security Hub, utilisez l'option de l'onglet Général de la page Paramètres.

Pour supprimer le compte administrateur délégué du Security Hub depuis la page des paramètres

- 1. Ouvrez la AWS Security Hub console à l'[adresse https://console.aws.amazon.com/securityhub/.](https://console.aws.amazon.com/securityhub/)
- 2. Dans le volet de navigation du Security Hub, sélectionnez Settings. Choisissez ensuite Général.
- 3. Sous Administrateur délégué, choisissez Supprimer.

Suppression de l'administrateur délégué du Security Hub (API Security Hub, AWS CLI)

Vous pouvez utiliser l'API Security Hub ou les opérations du Security Hub AWS CLI pour supprimer l'administrateur délégué du Security Hub. Lorsque vous supprimez l'administrateur délégué à l'aide de l'une de ces méthodes, il n'est supprimé que dans la région où l'appel ou la commande d'API a été émis. Security Hub ne met pas à jour les autres régions et ne supprime pas le compte d'administrateur délégué dans AWS Organizations.

Choisissez votre méthode préférée et suivez ces étapes pour supprimer le compte administrateur délégué de Security Hub auprès de Security Hub.

Security Hub API

Pour supprimer l'administrateur délégué du Security Hub

À l'aide des informations d'identification du compte de gestion de l'organisation, appelez l'[DisableOrganizationAdminAccount](https://docs.aws.amazon.com/securityhub/1.0/APIReference/API_DisableOrganizationAdminAccount.html)API. Indiquez l'identifiant du compte administrateur délégué du Security Hub.

### AWS CLI

Pour supprimer l'administrateur délégué du Security Hub

À l'aide des informations d'identification du compte de gestion de l'organisation, exécutez la [disable-organization-admin-account](https://awscli.amazonaws.com/v2/documentation/api/latest/reference/securityhub/enable-organization-admin-account.html)commande. Indiquez l'identifiant du compte administrateur délégué du Security Hub.

aws securityhub disable-organization-admin-account --admin-account-id <admin account  *ID>*

### Exemple

aws securityhub disable-organization-admin-account --admin-account-id 123456789012

# <span id="page-94-0"></span>Activation automatique de Security Hub dans les nouveaux comptes d'entreprise

Lorsque de nouveaux comptes rejoignent votre organisation, ils sont ajoutés à la liste sur la page Comptes de la AWS Security Hub console. Pour les comptes de l'organisation, le type est Par organisation. Par défaut, les nouveaux comptes ne deviennent pas membres du Security Hub lorsqu'ils rejoignent l'organisation. Leur statut est Non membre. Le compte d'administrateur délégué peut automatiquement ajouter de nouveaux comptes en tant que membres et activer Security Hub dans ces comptes lorsqu'ils rejoignent l'organisation.

# **a** Note

Bien que plusieurs d'entre Régions AWS elles soient actives par défaut pour votre région Compte AWS, vous devez activer certaines régions manuellement. Ces régions sont appelées « régions optionnelles » dans ce document. Pour activer automatiquement Security Hub dans un nouveau compte dans une région optionnelle, cette région doit d'abord être activée sur le compte. Seul le titulaire du compte peut activer la région opt-in. Pour plus d'informations sur les régions optionnelles, voir [Spécifier celles que Régions AWS votre](https://docs.aws.amazon.com/accounts/latest/reference/manage-acct-regions.html) [compte peut utiliser.](https://docs.aws.amazon.com/accounts/latest/reference/manage-acct-regions.html)

Ce processus est différent selon que vous utilisez la configuration centrale (recommandée) ou la configuration locale.

# Activation automatique des nouveaux comptes d'entreprise (configuration centrale)

Si vous utilisez la [configuration centralisée](#page-34-0), vous pouvez activer automatiquement Security Hub dans les comptes d'entreprise nouveaux et existants en créant une politique de configuration dans laquelle Security Hub est activé. Vous pouvez ensuite associer la politique à la racine de l'organisation ou à des unités organisationnelles (UO) spécifiques.

Si vous associez une politique de configuration dans laquelle Security Hub est activé à une unité d'organisation spécifique, Security Hub est automatiquement activé dans tous les comptes (existants et nouveaux) appartenant à cette unité d'organisation. Les nouveaux comptes qui n'appartiennent pas à l'unité d'organisation sont autogérés et Security Hub n'est pas automatiquement activé. Si vous associez une politique de configuration dans laquelle Security Hub est activé au root, Security Hub est automatiquement activé dans tous les comptes (existants et nouveaux) qui rejoignent l'organisation. Les exceptions sont les cas où un compte utilise une politique différente par le biais d'une application ou d'un héritage, ou s'il est autogéré.

Dans votre politique de configuration, vous pouvez également définir les normes et contrôles de sécurité qui doivent être activés dans l'unité d'organisation. Pour générer des résultats de contrôle pour les normes activées, les comptes de l'unité d'organisation doivent être AWS Config activés et configurés pour enregistrer les ressources requises. Pour plus d'informations sur AWS Config l'enregistrement, consultez la section [Activation et configuration AWS Config.](https://docs.aws.amazon.com/securityhub/latest/userguide/securityhub-prereq-config.html)

Pour obtenir des instructions sur la création d'une politique de configuration, consultez[Création et](#page-57-0)  [association de politiques de configuration de Security Hub.](#page-57-0)

# Activation automatique des nouveaux comptes d'organisation (configuration locale)

Lorsque vous utilisez la configuration locale et que vous activez l'activation automatique, Security Hub ajoute de nouveaux comptes d'organisation en tant que membres et active Security Hub dans ces comptes dans la région actuelle. Les autres régions ne sont pas concernées. En outre, l'activation automatique n'active pas Security Hub dans les comptes d'organisation existants, sauf s'ils ont déjà été ajoutés en tant que comptes membres.

Une fois l'activation automatique activée, les [normes de sécurité par défaut](https://docs.aws.amazon.com/securityhub/latest/userguide/securityhub-standards-enable-disable.html#securityhub-auto-enabled-standards) sont également activées automatiquement pour les nouveaux comptes de la région actuelle lorsqu'ils rejoignent l'organisation. Les normes par défaut sont AWS Foundational Security Best Practices (FSBP) et Center for Internet Security (CIS) AWS Foundations Benchmark v1.2.0. Vous ne pouvez pas modifier les normes par défaut. Si vous souhaitez activer d'autres normes au sein de votre organisation, ou activer des

normes pour certains comptes et unités d'organisation, nous vous recommandons d'utiliser une configuration centralisée.

Pour générer des résultats de contrôle pour les normes par défaut (et les autres normes activées), les comptes de votre organisation doivent avoir été AWS Config activés et configurés pour enregistrer les ressources requises. Pour plus d'informations sur AWS Config l'enregistrement, consultez la section [Activation et configuration AWS Config.](https://docs.aws.amazon.com/securityhub/latest/userguide/securityhub-prereq-config.html)

Choisissez votre méthode préférée et suivez les étapes pour activer automatiquement Security Hub dans les nouveaux comptes d'entreprise. Ces instructions s'appliquent uniquement si vous utilisez une configuration locale.

# Security Hub console

Pour activer automatiquement les nouveaux comptes d'organisation en tant que membres du Security Hub

1. Ouvrez la AWS Security Hub console à l'[adresse https://console.aws.amazon.com/](https://console.aws.amazon.com/securityhub/) [securityhub/.](https://console.aws.amazon.com/securityhub/)

Sign utilise les informations d'identification du compte d'administrateur délégué.

- 2. Dans le volet de navigation du Security Hub, sous Paramètres, sélectionnez Configuration.
- 3. Dans la section Comptes, activez l'activation automatique des comptes.

# Security Hub API

Pour activer automatiquement les nouveaux comptes d'organisation en tant que membres du Security Hub

Appelez l'[UpdateOrganizationConfiguration](https://docs.aws.amazon.com/securityhub/1.0/APIReference/API_UpdateOrganizationConfiguration.html)API depuis le compte d'administrateur délégué. Définissez le AutoEnable champ sur true pour activer automatiquement Security Hub dans les nouveaux comptes d'entreprise.

#### AWS CLI

Pour activer automatiquement les nouveaux comptes d'organisation en tant que membres du Security Hub

Exécutez la [update-organization-configuration](https://docs.aws.amazon.com/cli/latest/reference/securityhub/update-organization-configuration.html)commande depuis le compte d'administrateur délégué. Incluez le auto-enable paramètre permettant d'activer automatiquement Security Hub dans les nouveaux comptes d'entreprise.

aws securityhub update-organization-configuration --auto-enable

# <span id="page-97-0"></span>Activation manuelle de Security Hub dans les nouveaux comptes d'entreprise

Si vous n'activez pas automatiquement Security Hub dans les nouveaux comptes d'organisation lorsqu'ils rejoignent l'organisation, vous pouvez ajouter ces comptes en tant que membres et y activer Security Hub manuellement une fois qu'ils ont rejoint l'organisation. Vous devez également activer manuellement Security Hub dans Comptes AWS le cas où vous vous êtes précédemment dissocié d'une organisation.

# **a** Note

Cette section ne s'applique pas à vous si vous utilisez [la configuration centralisée.](#page-34-0) Si vous utilisez la configuration centralisée, vous pouvez créer des politiques de configuration qui activent Security Hub dans des comptes membres et des unités organisationnelles (UO) spécifiques. Vous pouvez également activer des normes et des contrôles spécifiques dans ces comptes et unités d'organisation.

Vous ne pouvez pas activer Security Hub dans un compte s'il s'agit déjà d'un compte membre au sein d'une autre organisation.

Vous ne pouvez pas non plus activer Security Hub dans un compte actuellement suspendu. Si vous essayez d'activer le service sur un compte suspendu, le statut du compte passe à Compte suspendu.

• Si Security Hub n'est pas activé sur le compte, Security Hub est activé sur ce compte. La norme AWS Foundational Security Best Practices (FSBP) et le CIS AWS Foundations Benchmark v1.2.0 sont également activés dans le compte, sauf si vous désactivez les normes de sécurité par défaut.

L'exception à cette règle est le compte de gestion des Organizations. Security Hub ne peut pas être activé automatiquement dans le compte de gestion des Organizations. Vous devez activer manuellement Security Hub dans le compte de gestion des Organizations avant de pouvoir l'ajouter en tant que compte membre.

• Si Security Hub est déjà activé sur le compte, Security Hub n'apporte aucune autre modification au compte. Cela permet uniquement l'adhésion.

Pour que Security Hub puisse générer des résultats de contrôle, les comptes membres doivent être AWS Config activés et configurés pour enregistrer les ressources requises. Pour plus d'informations, consultez [Activation et configuration de AWS Config.](https://docs.aws.amazon.com/securityhub/latest/userguide/securityhub-prereq-config.html)

Choisissez votre méthode préférée et suivez les étapes pour activer un compte d'organisation en tant que compte membre du Security Hub.

### Security Hub console

Pour activer manuellement les comptes d'organisation en tant que membres du Security Hub

1. Ouvrez la AWS Security Hub console à l'[adresse https://console.aws.amazon.com/](https://console.aws.amazon.com/securityhub/) [securityhub/.](https://console.aws.amazon.com/securityhub/)

Connectez-vous à l'aide des informations d'identification du compte d'administrateur délégué.

- 2. Dans le volet de navigation du Security Hub, sous Paramètres, sélectionnez Configuration.
- 3. Dans la liste des comptes, sélectionnez chaque compte d'organisation que vous souhaitez activer.
- 4. Choisissez Actions, puis Add member (Ajouter un membre).

### Security Hub API

Pour activer manuellement les comptes d'organisation en tant que membres du Security Hub

Appelez l'[CreateMembers](https://docs.aws.amazon.com/securityhub/1.0/APIReference/API_CreateMembers.html)API depuis le compte d'administrateur délégué. Pour chaque compte à activer, indiquez l'identifiant du compte.

Contrairement au processus d'invitation manuel, lorsque vous appelez CreateMembers pour activer un compte d'organisation, vous n'avez pas besoin d'envoyer d'invitation.

# AWS CLI

Pour activer manuellement les comptes d'organisation en tant que membres du Security Hub

Exécutez la [create-members](https://docs.aws.amazon.com/cli/latest/reference/securityhub/create-members.html)commande depuis le compte d'administrateur délégué. Pour chaque compte à activer, indiquez l'identifiant du compte.

Contrairement au processus d'invitation manuel, lorsque vous lancez un appel create-members pour activer un compte d'organisation, vous n'avez pas besoin d'envoyer d'invitation.

aws securityhub create-members --account-details '[{"AccountId": "*<accountId>*"}]'

#### Exemple

```
aws securityhub create-members --account-details '[{"AccountId": "123456789111"}, 
  {"AccountId": "123456789222"}]'
```
# <span id="page-99-0"></span>Dissocier les comptes membres de votre organisation

Pour arrêter de recevoir et de consulter les résultats d'un compte AWS Security Hub membre, vous pouvez dissocier le compte membre de votre organisation.

#### **a** Note

Si vous utilisez la [configuration centralisée, la](#page-34-0) dissociation fonctionne différemment. Vous pouvez créer une politique de configuration qui désactive Security Hub dans un ou plusieurs comptes membres gérés de manière centralisée. Par la suite, ces comptes font toujours partie de l'organisation, mais ne généreront pas les résultats du Security Hub. Si vous utilisez la configuration centralisée mais que vous avez également des comptes de membres invités manuellement, vous pouvez dissocier un ou plusieurs comptes invités manuellement.

Les comptes membres gérés via ne AWS Organizations peuvent pas dissocier leurs comptes du compte administrateur. Seul le compte administrateur peut dissocier un compte membre.

La dissociation d'un compte membre ne ferme pas le compte. Au lieu de cela, il supprime le compte du membre de l'organisation. Le compte de membre dissocié devient un compte autonome Compte AWS qui n'est plus géré par l'intégration de Security Hub avec. AWS Organizations

Choisissez votre méthode préférée et suivez les étapes pour dissocier un compte membre de l'organisation.

#### Security Hub console

Pour dissocier un compte membre de l'organisation

1. Ouvrez la AWS Security Hub console à l'[adresse https://console.aws.amazon.com/](https://console.aws.amazon.com/securityhub/) [securityhub/.](https://console.aws.amazon.com/securityhub/)

Connectez-vous à l'aide des informations d'identification du compte d'administrateur délégué.

2. Dans le volet de navigation, sous Paramètres, sélectionnez Configuration.

- 3. Dans la section Comptes, sélectionnez les comptes que vous souhaitez dissocier. Si vous utilisez la configuration centrale, vous pouvez sélectionner un compte invité manuellement à dissocier de l'onglet. Invitation accounts Cet onglet n'est visible que si vous utilisez la configuration centralisée.
- 4. Choisissez Actions, puis Dissocier le compte.

Security Hub API

Pour dissocier un compte membre de l'organisation

Appelez l'[DisassociateMembers](https://docs.aws.amazon.com/securityhub/1.0/APIReference/API_DisassociateMembers.html)API depuis le compte d'administrateur délégué. Vous devez fournir les Compte AWS identifiants des comptes membres à dissocier. Pour consulter la liste des comptes des membres, appelez l'[ListMembers](https://docs.aws.amazon.com/securityhub/1.0/APIReference/API_ListMembers.html)API.

#### AWS CLI

Pour dissocier un compte membre de l'organisation

Exécutez la disassociate-members commande [>](https://awscli.amazonaws.com/v2/documentation/api/latest/reference/securityhub/disassociate-members.html) depuis le compte administrateur délégué. Vous devez fournir les Compte AWS identifiants des comptes membres à dissocier. Pour afficher la liste des comptes des membres, exécutez la list-members commande [>](https://awscli.amazonaws.com/v2/documentation/api/latest/reference/securityhub/list-members.html).

aws securityhub disassociate-members --account-ids "*<accountIds>*"

#### Exemple

aws securityhub disassociate-members --account-ids "123456789111" "123456789222"

Vous pouvez également utiliser la AWS Organizations console ou AWS CLI AWS les SDK pour dissocier un compte membre de votre organisation. Pour plus d'informations, consultez la section [Suppression d'un compte membre de votre organisation](https://docs.aws.amazon.com/organizations/latest/userguide/orgs_manage_accounts_remove.html) dans le Guide de AWS Organizations l'utilisateur.

# <span id="page-100-0"></span>Désactivation de l'intégration de Security Hub avec AWS Organizations

Après l'intégration d'une AWS Organizations organisation AWS Security Hub, le compte de gestion des Organisations peut ensuite désactiver l'intégration. En tant qu'utilisateur du compte de gestion

des Organizations, vous pouvez le faire en désactivant l'accès sécurisé pour Security Hub dans AWS Organizations.

Lorsque vous désactivez l'accès sécurisé pour Security Hub, les événements suivants se produisent :

- Security Hub perd son statut de service de confiance en AWS Organizations.
- Le compte d'administrateur délégué du Security Hub perd l'accès aux paramètres, aux données et aux ressources du Security Hub pour tous les comptes membres du Security Hub Régions AWS.
- Si vous utilisiez [la configuration centralisée,](#page-34-0) Security Hub cesse automatiquement de l'utiliser pour votre organisation. Vos politiques de configuration et vos associations de politiques sont supprimées. Les comptes conservent les configurations qu'ils avaient avant que vous ne désactiviez l'accès sécurisé.
- Tous les comptes membres du Security Hub deviennent des comptes autonomes et conservent leurs paramètres actuels. Si Security Hub a été activé pour un compte membre dans une ou plusieurs régions, Security Hub continue d'être activé pour le compte dans ces régions. Les normes et contrôles activés restent également inchangés. Vous pouvez modifier ces paramètres séparément dans chaque compte et région. Toutefois, le compte n'est plus associé à un administrateur délégué dans aucune région.

Pour plus d'informations sur les conséquences de la désactivation de l'accès aux services sécurisés, consultez la section [Utilisation AWS Organizations avec d'autres](https://docs.aws.amazon.com/organizations/latest/userguide/orgs_integrate_services.html) personnes Services AWS dans le Guide de l'AWS Organizations utilisateur.

Pour désactiver l'accès sécurisé, vous pouvez utiliser la AWS Organizations console, l'API Organizations ou le AWS CLI. Seul un utilisateur du compte de gestion des Organizations peut désactiver l'accès aux services sécurisés pour Security Hub. Pour plus de détails sur les autorisations dont vous avez besoin, consultez la section [Autorisations requises pour désactiver l'accès sécurisé](https://docs.aws.amazon.com/organizations/latest/userguide/orgs_integrate_services.html#orgs_trusted_access_disable_perms) dans le Guide de AWS Organizations l'utilisateur.

Avant de désactiver l'accès sécurisé, nous vous recommandons de contacter l'administrateur délégué de votre organisation afin de désactiver Security Hub dans les comptes membres et de nettoyer les ressources du Security Hub dans ces comptes.

Choisissez votre méthode préférée et suivez les étapes pour désactiver l'accès sécurisé pour Security Hub.

#### Organizations console

Pour désactiver l'accès sécurisé pour Security Hub

- 1. Connectez-vous à l' AWS Management Console aide des informations d'identification du compte AWS Organizations de gestion.
- 2. Ouvrez la console Organizations à l'[adresse https://console.aws.amazon.com/organizations/.](https://console.aws.amazon.com/organizations/)
- 3. Dans le panneau de navigation, choisissez Services.
- 4. Sous Services intégrés, sélectionnez AWS Security Hub.
- 5. Choisissez Disable trusted access (Désactiver l'accès approuvé).
- 6. Confirmez que vous souhaitez désactiver l'accès sécurisé.

# Organizations API

Pour désactiver l'accès sécurisé pour Security Hub

Appelez l'[AWSServiceAccessopération Disable](https://docs.aws.amazon.com/organizations/latest/APIReference/API_DisableAWSServiceAccess.html) de l' AWS Organizations API. Pour le ServicePrincipal paramètre, spécifiez le principal du service Security Hub (securityhub.amazonaws.com).

# AWS CLI

Pour désactiver l'accès sécurisé pour Security Hub

```
Exécutez la disable-aws-service-accesscommande de l' AWS Organizations API. Pour 
le service-principal paramètre, spécifiez le principal du service Security Hub 
(securityhub.amazonaws.com).
```
Exemple :

```
aws organizations disable-aws-service-access --service-principal 
  securityhub.amazonaws.com
```
# <span id="page-102-0"></span>Gestion des comptes par invitation

Vous pouvez gérer plusieurs AWS Security Hub comptes de manière centralisée de deux manières : en intégrant Security Hub à Security Hub AWS Organizations ou en envoyant et en acceptant manuellement les invitations d'adhésion. Vous devez utiliser le processus manuel si vous possédez

un compte autonome ou si vous n'intégrez pas Organizations. Dans le cadre de la gestion manuelle des comptes, l'administrateur du Security Hub invite les comptes à devenir membres. La relation administrateur-membre est établie lorsqu'un membre potentiel accepte l'invitation. Un compte administrateur Security Hub peut gérer Security Hub pour un maximum de 1 000 comptes membres sur invitation.

# **a** Tip

Si vous créez une organisation basée sur des invitations dans Security Hub, vous pouvez ensuite [passer à l'utilisation à](#page-114-0) la place. AWS Organizations Si vous avez plusieurs comptes membres, nous vous recommandons de les gérer via AWS Organizations.

L'agrégation interrégionale des résultats et d'autres données est disponible pour les comptes que vous invitez par le biais du processus d'invitation manuel. Toutefois, l'administrateur doit inviter le compte membre de la région d'agrégation et de toutes les régions associées pour que l'agrégation entre régions fonctionne. En outre, Security Hub doit être activé sur le compte membre dans la région d'agrégation et dans toutes les régions associées pour permettre à l'administrateur de consulter les résultats du compte membre.

Les politiques de configuration ne sont pas prises en charge pour les comptes de membres invités manuellement. Vous devez plutôt configurer les paramètres de Security Hub séparément dans chaque compte membre et Région AWS lorsque vous utilisez le processus d'invitation manuel.

Vous devez également utiliser le processus manuel basé sur les invitations pour les comptes qui n'appartiennent pas à votre organisation. Par exemple, il se peut que vous n'incluiez pas de compte de test dans votre organisation. Vous pouvez également regrouper les comptes de plusieurs organisations sous un seul compte administrateur Security Hub. Le compte administrateur du Security Hub doit envoyer des invitations aux comptes appartenant à d'autres organisations.

Sur la page Configuration de la console Security Hub, les comptes ajoutés sur invitation sont répertoriés dans l'onglet Comptes d'invitation. Si vous utilisez[Fonctionnement de la configuration](#page-34-0)  [centrale,](#page-34-0) mais que vous invitez également des comptes extérieurs à votre organisation, vous pouvez consulter les résultats des comptes basés sur des invitations dans cet onglet. Toutefois, l'administrateur du Security Hub ne peut pas configurer de comptes basés sur des invitations dans toutes les régions en utilisant des politiques de configuration.

Les rubriques de cette section expliquent comment gérer les comptes des membres par le biais d'invitations.

#### **Rubriques**

- [Ajouter et inviter des comptes membres](#page-104-0)
- [Répondre à une invitation à créer un compte membre](#page-108-0)
- [Dissociation des comptes membres](#page-110-0)
- [Supprimer des comptes de membres](#page-112-0)
- [Dissociation de votre compte administrateur](#page-113-0)
- [Transition vers la AWS Organizations gestion des comptes](#page-114-0)

# <span id="page-104-0"></span>Ajouter et inviter des comptes membres

Votre compte devient l' AWS Security Hub administrateur des comptes qui acceptent votre invitation.

Lorsque vous acceptez une invitation provenant d'un autre compte, votre compte devient un compte membre, et ce compte devient votre administrateur.

Si votre compte est un compte administrateur, vous ne pouvez pas accepter une invitation à devenir membre.

L'ajout d'un compte membre comprend les étapes suivantes :

- 1. Le compte administrateur ajoute le compte du membre à sa liste de comptes membres.
- 2. Le compte administrateur envoie une invitation au compte membre.
- 3. Le compte membre accepte l'invitation.

# Ajouter des comptes de membres

Depuis la console Security Hub, vous pouvez ajouter des comptes à votre liste de comptes membres. Dans la console Security Hub, vous pouvez sélectionner des comptes individuellement ou télécharger un .csv fichier contenant les informations du compte.

Pour chaque compte, vous devez fournir l'identifiant du compte et une adresse e-mail. L'adresse email doit être l'adresse e-mail à contacter pour tout problème de sécurité lié au compte. Il n'est pas utilisé pour vérifier le compte.

Choisissez votre méthode préférée et suivez les étapes pour ajouter des comptes de membre.

### Security Hub console

Pour ajouter des comptes à votre liste de comptes membres

1. Ouvrez la AWS Security Hub console à l'[adresse https://console.aws.amazon.com/](https://console.aws.amazon.com/securityhub/) [securityhub/.](https://console.aws.amazon.com/securityhub/)

Connectez-vous à l'aide des informations d'identification du compte administrateur.

- 2. Dans le volet de gauche, choisissez Settings (Paramètres).
- 3. Sur la page Paramètres, sélectionnez Comptes, puis Ajouter des comptes. Vous pouvez ensuite ajouter des comptes individuellement ou télécharger un .csv fichier contenant la liste des comptes.
- 4. Pour sélectionner les comptes, effectuez l'une des opérations suivantes :
	- Pour ajouter les comptes individuellement, sous Entrez les comptes, entrez l'ID du compte et l'adresse e-mail du compte à ajouter, puis choisissez Ajouter.

Répétez cette procédure pour chaque compte.

• Pour utiliser un fichier de valeurs séparées par des virgules (.csv) pour ajouter plusieurs comptes, créez d'abord le fichier. Le fichier doit contenir l'identifiant du compte et l'adresse e-mail de chaque compte à ajouter.

Dans votre .csv liste, les comptes doivent apparaître un par ligne. La première ligne du .csv fichier doit contenir l'en-tête. Dans l'en-tête, la première colonne est **Account ID** et la deuxième colonne est**Email**.

Chaque ligne suivante doit contenir un ID de compte et une adresse e-mail valides pour le compte à ajouter.

Voici un exemple de .csv fichier affiché dans un éditeur de texte.

```
Account ID,Email
111111111111,user@example.com
```
Dans un tableur, les champs apparaissent dans des colonnes distinctes. Le format sousjacent est toujours séparé par des virgules. Vous devez formater les identifiants de compte sous forme de nombres non décimaux. Par exemple, l'ID de compte 444455556666 ne

peut pas être formaté sous la forme 444455556666.0. Assurez-vous également que le formatage des nombres ne supprime aucun zéro en début de compte.

Pour sélectionner le fichier, sur la console, choisissez Upload list (.csv). Choisissez ensuite Parcourir.

Après avoir sélectionné le fichier, choisissez Ajouter des comptes.

5. Une fois que vous avez terminé d'ajouter des comptes, sous Comptes à ajouter, sélectionnez Suivant.

Security Hub API

Pour ajouter des comptes à votre liste de comptes membres

Appelez l'[CreateMembers](https://docs.aws.amazon.com/securityhub/1.0/APIReference/API_CreateMembers.html)API depuis le compte administrateur. Pour chaque compte membre à ajouter, vous devez fournir l' Compte AWS identifiant.

AWS CLI

Pour ajouter des comptes à votre liste de comptes membres

Exécutez la [create-members](https://awscli.amazonaws.com/v2/documentation/api/latest/reference/securityhub/create-members.html)commande depuis le compte administrateur. Pour chaque compte membre à ajouter, vous devez fournir l' Compte AWS identifiant.

aws securityhub create-members --account-details '[{"AccountId": "*<accountID1>*"}]'

Exemple

```
aws securityhub create-members --account-details '[{"AccountId": "123456789111"}, 
  {"AccountId": "123456789222"}]'
```
# Inviter des comptes membres

Après avoir ajouté les comptes de membre, vous envoyez une invitation au compte de membre. Vous pouvez également renvoyer une invitation à un compte que vous avez dissocié de l'administrateur.

#### Security Hub console

Pour inviter des comptes de membres potentiels

1. Ouvrez la AWS Security Hub console à l'[adresse https://console.aws.amazon.com/](https://console.aws.amazon.com/securityhub/) [securityhub/.](https://console.aws.amazon.com/securityhub/)

Connectez-vous à l'aide des informations d'identification du compte administrateur.

- 2. Dans le volet de navigation, choisissez Paramètres, puis Comptes.
- 3. Pour le compte à inviter, choisissez Invite (Inviter) dans la colonne Status (Statut).
- 4. Lorsque vous êtes invité à confirmer, choisissez Inviter.

### **a** Note

Pour renvoyer des invitations à des comptes dissociés, sélectionnez chaque compte dissocié sur la page Comptes. Pour Actions, choisissez Renvoyer l'invitation.

#### Security Hub API

Pour inviter des comptes de membres potentiels

Appelez l'[InviteMembers](https://docs.aws.amazon.com/securityhub/1.0/APIReference/API_InviteMembers.html)API depuis le compte administrateur. Pour chaque compte à inviter, vous devez fournir l' Compte AWS identifiant.

### AWS CLI

Pour inviter des comptes de membres potentiels

Exécutez la [invite-members](https://docs.aws.amazon.com/cli/latest/reference/securityhub/invite-members.html)commande depuis le compte administrateur. Pour chaque compte à inviter, vous devez fournir l' Compte AWS identifiant.

aws securityhub invite-members --account-ids *<accountIDs>*

#### Exemple

aws securityhub invite-members --account-ids "123456789111" "123456789222"
## Répondre à une invitation à créer un compte membre

Vous pouvez accepter ou refuser une invitation à devenir membre.

Une fois que vous avez accepté une invitation, votre compte devient un compte AWS Security Hub membre. Le compte qui a envoyé l'invitation devient votre compte administrateur du Security Hub. L'utilisateur du compte administrateur peut consulter les résultats de votre compte membre dans Security Hub.

Si vous refusez l'invitation, votre compte est marqué comme Désigné sur la liste des comptes membres du compte administrateur.

Vous ne pouvez accepter qu'une seule invitation pour créer un compte membre.

Avant d'accepter ou de refuser une invitation, vous devez activer Security Hub.

N'oubliez pas que tous les comptes Security Hub doivent être AWS Config activés et configurés pour enregistrer toutes les ressources. Pour plus de détails sur la configuration requise AWS Config, voir [Activation et configuration AWS Config.](https://docs.aws.amazon.com/securityhub/latest/userguide/securityhub-prereq-config.html)

### Accepter une invitation

Choisissez votre méthode préférée et suivez les étapes pour accepter une invitation à devenir membre.

#### Security Hub console

Pour accepter une invitation d'adhésion

- 1. Ouvrez la AWS Security Hub console à l'[adresse https://console.aws.amazon.com/](https://console.aws.amazon.com/securityhub/) [securityhub/.](https://console.aws.amazon.com/securityhub/)
- 2. Dans le volet de navigation, choisissez Paramètres, puis Comptes.
- 3. Dans la section Compte administrateur, activez Accepter, puis sélectionnez Accepter l'invitation.

Security Hub API

#### Pour accepter une invitation d'adhésion

Appelez l'[AcceptAdministratorInvitation](https://docs.aws.amazon.com/securityhub/1.0/APIReference/API_AcceptAdministratortInvitation.html)API. Vous devez fournir l'identifiant de l'invitation et l' Compte AWS identifiant du compte administrateur. Pour récupérer les détails de l'invitation, utilisez l'[ListInvitations](https://docs.aws.amazon.com/securityhub/1.0/APIReference/API_ListInvitations.html)opération.

AWS CLI

Pour accepter une invitation d'adhésion

Exécutez la commande [accept-administrator-invitation](https://awscli.amazonaws.com/v2/documentation/api/latest/reference/securityhub/accept-administrator-invitation.html). Vous devez fournir l'identifiant de l'invitation et l' Compte AWS identifiant du compte administrateur. Pour récupérer les détails de l'invitation, exécutez la [list-invitations](https://awscli.amazonaws.com/v2/documentation/api/latest/reference/securityhub/list-invitations.html)commande.

```
aws securityhub accept-administrator-invitation --administrator-
id <administratorAccountID> --invitation-id <invitationID>
```
### Exemple

aws securityhub accept-administrator-invitation --administrator-id 123456789012 - invitation-id 7ab938c5d52d7904ad09f9e7c20cc4eb

### **a** Note

La console Security Hub continue de fonctionnerAcceptInvitation. Il finira par changer d'usageAcceptAdministratorInvitation. Toutes les politiques IAM qui contrôlent spécifiquement l'accès à cette fonction doivent continuer à être utiliséesAcceptInvitation. Vous devez également compléter vos politiques AcceptAdministratorInvitation pour vous assurer que les autorisations appropriées sont en place une fois que la console commence à être utiliséeAcceptAdministratorInvitation.

### Refuser une invitation

Vous pouvez refuser une invitation à devenir membre. Lorsque vous refusez une invitation dans la console Security Hub, votre compte est marqué comme Désigné dans la liste des comptes membres du compte administrateur.

Lorsque vous refusez une invitation, vous devez être connecté au compte membre qui a reçu l'invitation.

Choisissez votre méthode préférée et suivez les étapes pour refuser une invitation à devenir membre.

Security Hub console

Pour refuser une invitation d'adhésion

- 1. Ouvrez la AWS Security Hub console à l'[adresse https://console.aws.amazon.com/](https://console.aws.amazon.com/securityhub/) [securityhub/.](https://console.aws.amazon.com/securityhub/)
- 2. Dans le volet de navigation, choisissez Paramètres, puis Comptes.
- 3. Dans la section Compte administrateur, choisissez Refuser l'invitation.

#### Security Hub API

Pour refuser une invitation d'adhésion

Appelez l'[DeclineInvitations](https://docs.aws.amazon.com/securityhub/1.0/APIReference/API_DeclineInvitations.html)API. Vous devez fournir l' Compte AWS ID du compte administrateur qui a émis l'invitation. Pour consulter les informations relatives à vos invitations, utilisez l'[ListInvitations](https://docs.aws.amazon.com/securityhub/1.0/APIReference/API_ListInvitations.html)opération.

#### AWS CLI

Pour refuser une invitation d'adhésion

Exécutez la commande [decline-invitations](https://awscli.amazonaws.com/v2/documentation/api/latest/reference/securityhub/decline-invitations.html). Vous devez fournir l' Compte AWS ID du compte administrateur qui a émis l'invitation. Pour afficher les informations relatives à vos invitations, exécutez la [list-invitations](https://awscli.amazonaws.com/v2/documentation/api/latest/reference/securityhub/list-invitations.html)commande.

aws securityhub decline-invitations --account-ids "*<administratorAccountId>*"

#### Exemple

aws securityhub decline-invitations --account-ids "123456789012"

### Dissociation des comptes membres

Un compte AWS Security Hub administrateur peut dissocier le compte d'un membre pour ne plus recevoir ni consulter les résultats de ce compte. Vous devez dissocier un compte membre avant de pouvoir le supprimer.

Lorsque vous dissociez un compte membre, il reste dans votre liste de comptes membres avec le statut Supprimé (Dissocié). Votre compte est supprimé des informations du compte administrateur du compte membre.

Pour continuer à recevoir les résultats relatifs au compte, vous pouvez renvoyer l'invitation. Pour supprimer complètement le compte membre, vous pouvez supprimer le compte membre.

Choisissez votre méthode préférée et suivez les étapes pour dissocier un compte de membre invité manuellement du compte d'administrateur.

#### Security Hub console

Pour dissocier un compte de membre invité manuellement

1. Ouvrez la AWS Security Hub console à l'[adresse https://console.aws.amazon.com/](https://console.aws.amazon.com/securityhub/) [securityhub/.](https://console.aws.amazon.com/securityhub/)

Connectez-vous à l'aide des informations d'identification du compte administrateur.

- 2. Dans le volet de navigation, sous Paramètres, sélectionnez Configuration.
- 3. Dans la section Comptes, sélectionnez les comptes que vous souhaitez dissocier.
- 4. Choisissez Actions, puis Dissocier le compte.

#### Security Hub API

Pour dissocier un compte de membre invité manuellement

Appelez l'[DisassociateMembers](https://docs.aws.amazon.com/securityhub/1.0/APIReference/API_DisassociateMembers.html)API depuis le compte administrateur. Vous devez fournir les Compte AWS identifiants des comptes membres que vous souhaitez dissocier. Pour afficher la liste des comptes des membres, utilisez l'[ListMembers](https://docs.aws.amazon.com/securityhub/1.0/APIReference/API_ListMembers.html)opération.

### AWS CLI

Pour dissocier un compte de membre invité manuellement

Exécutez la [disassociate-members](https://awscli.amazonaws.com/v2/documentation/api/latest/reference/securityhub/disassociate-members.html)commande depuis le compte administrateur. Vous devez fournir les Compte AWS identifiants des comptes membres que vous souhaitez dissocier. Pour afficher la liste des comptes des membres, exécutez la [list-members](https://awscli.amazonaws.com/v2/documentation/api/latest/reference/securityhub/list-members.html)commande.

aws securityhub disassociate-members --account-ids *<accountIds>*

### Exemple

aws securityhub disassociate-members --account-ids "123456789111" "123456789222"

### Supprimer des comptes de membres

En tant que compte AWS Security Hub administrateur, vous pouvez supprimer les comptes de membres ajoutés sur invitation. Avant de pouvoir supprimer un compte activé, vous devez le dissocier.

Lorsque vous supprimez un compte membre, il est complètement supprimé de la liste. Pour rétablir l'adhésion au compte, vous devez l'ajouter et l'inviter à nouveau comme s'il s'agissait d'un tout nouveau compte de membre.

Vous ne pouvez pas supprimer les comptes qui appartiennent à une organisation et qui sont gérés à l'aide de l'intégration avec AWS Organizations.

Choisissez votre méthode préférée et suivez les étapes pour supprimer les comptes de membres invités manuellement.

#### Security Hub console

Pour supprimer un compte de membre invité manuellement

1. Ouvrez la AWS Security Hub console à l'[adresse https://console.aws.amazon.com/](https://console.aws.amazon.com/securityhub/) [securityhub/.](https://console.aws.amazon.com/securityhub/)

Connectez-vous à l'aide du compte administrateur.

- 2. Dans le volet de navigation, choisissez Paramètres, puis Configuration.
- 3. Choisissez l'onglet Comptes d'invitation. Sélectionnez ensuite les comptes à supprimer.
- 4. Choisissez Actions, puis Supprimer. Cette option n'est disponible que si vous avez dissocié le compte. Vous devez dissocier un compte membre avant de le supprimer.

Security Hub API

Pour supprimer un compte de membre invité manuellement

Appelez l'[DeleteMembers](https://docs.aws.amazon.com/securityhub/1.0/APIReference/API_DeleteMembers.html)API depuis le compte administrateur. Vous devez fournir les Compte AWS identifiants des comptes membres que vous souhaitez supprimer. Pour récupérer la liste des comptes membres, appelez l'[ListMembers](https://docs.aws.amazon.com/securityhub/1.0/APIReference/API_ListMembers.html)API.

### AWS CLI

Pour supprimer un compte de membre invité manuellement

Exécutez la [delete-members](https://awscli.amazonaws.com/v2/documentation/api/latest/reference/securityhub/delete-members.html)commande depuis le compte administrateur. Vous devez fournir les Compte AWS identifiants des comptes membres que vous souhaitez supprimer. Pour récupérer la liste des comptes membres, exécutez la [list-members](https://awscli.amazonaws.com/v2/documentation/api/latest/reference/securityhub/list-members.html)commande.

aws securityhub delete-members --account-ids *<memberAccountIDs>*

Exemple

aws securityhub delete-members --account-ids "123456789111" "123456789222"

### Dissociation de votre compte administrateur

Si votre compte a été ajouté en tant que compte AWS Security Hub membre sur invitation, vous pouvez dissocier le compte membre du compte administrateur. Une fois que vous avez dissocié un compte membre, Security Hub n'envoie pas les résultats du compte au compte administrateur.

Les comptes membres gérés à l'aide de l'intégration avec ne AWS Organizations peuvent pas dissocier leurs comptes du compte administrateur. Seul l'administrateur délégué de Security Hub peut dissocier les comptes membres gérés par Organizations.

Lorsque vous vous dissociez de votre compte administrateur, celui-ci reste dans la liste des membres du compte administrateur avec le statut Désigné. Cependant, le compte administrateur ne reçoit aucune information concernant votre compte.

Une fois que vous vous êtes dissocié du compte administrateur, l'invitation à devenir membre est toujours valable. Vous pourrez accepter à nouveau l'invitation à l'avenir.

Security Hub console

Pour vous dissocier de votre compte administrateur

- 1. Ouvrez la AWS Security Hub console à l'[adresse https://console.aws.amazon.com/](https://console.aws.amazon.com/securityhub/) [securityhub/.](https://console.aws.amazon.com/securityhub/)
- 2. Dans le volet de navigation, choisissez Paramètres, puis Comptes.

3. Dans la section Compte administrateur, désactivez Accepter, puis choisissez Mettre à jour.

#### Security Hub API

Pour vous dissocier de votre compte administrateur

Appelez l'[DisassociateFromAdministratorAccount](https://docs.aws.amazon.com/securityhub/1.0/APIReference/API_DisassociateFromAdministratorAccount.html)API.

### AWS CLI

Pour vous dissocier de votre compte administrateur

Exécutez la commande [disassociate-from-administrator-account](https://awscli.amazonaws.com/v2/documentation/api/latest/reference/securityhub/disassociate-from-administrator-account.html).

aws securityhub disassociate-from-administrator-account

### **a** Note

La console Security Hub continue de fonctionnerDisassociateFromMasterAccount. Il finira par changer d'usageDisassociateFromAdministratorAccount. Toutes les politiques IAM qui contrôlent spécifiquement l'accès à cette fonction doivent continuer à être utiliséesDisassociateFromMasterAccount. Vous devez également compléter vos politiques DisassociateFromAdministratorAccount pour vous assurer que les autorisations appropriées sont en place une fois que la console commence à être utiliséeDisassociateFromAdministratorAccount.

### Transition vers la AWS Organizations gestion des comptes

Lorsque vous gérez des comptes manuellement dansAWS Security Hub, vous devez inviter des comptes de membres potentiels et configurer chaque compte de membre séparément dans chacun d'euxRégion AWS.

En intégrant Security HubAWS Organizations, vous pouvez éliminer le besoin d'envoyer des invitations et mieux contrôler la façon dont Security Hub est configuré et personnalisé au sein de votre organisation.

Il est possible d'utiliser une approche combinée dans laquelle vous utilisez l'AWS Organizationsintégration, mais vous pouvez également inviter manuellement des comptes extérieurs

à votre organisation. Cependant, nous vous recommandons d'utiliser exclusivement l'intégration Organizations. [La configuration centralisée](#page-34-0), une fonctionnalité qui vous aide à gérer Security Hub sur plusieurs comptes et régions, n'est disponible que lorsque vous intégrez Security Hub à Organizations.

Cette section explique comment passer de la gestion manuelle des comptes basée sur les invitations à la gestion des comptes avec. AWS Organizations

Intégration de Security Hub à AWS Organizations

Tout d'abord, vous devez intégrer Security Hub etAWS Organizations.

Vous pouvez intégrer ces services en suivant les étapes suivantes :

- Créez une organisation dansAWS Organizations. Pour obtenir des instructions, voir [Création d'une](https://docs.aws.amazon.com/organizations/latest/userguide/orgs_manage_org_create.html#create-org)  [organisation](https://docs.aws.amazon.com/organizations/latest/userguide/orgs_manage_org_create.html#create-org) dans le guide de AWS Organizations l'utilisateur.
- Dans le compte de gestion des Organizations, désignez un compte d'administrateur délégué Security Hub.

### **a** Note

Le compte de gestion de l'organisation ne peut pas être défini comme compte DA.

Pour obtenir des instructions complètes, veuillez consulter [Intégration de Security Hub à AWS](#page-87-0)  [Organizations](#page-87-0).

En effectuant les étapes précédentes, vous accordez [un accès sécurisé à](https://docs.aws.amazon.com/organizations/latest/userguide/services-that-can-integrate-securityhub.html#integrate-enable-ta-securityhub) Security Hub dansAWS Organizations. Cela active également Security Hub en cours Région AWS pour le compte administrateur délégué.

L'administrateur délégué peut gérer l'organisation dans Security Hub, principalement en ajoutant les comptes de l'organisation en tant que comptes membres du Security Hub. L'administrateur peut également accéder à certains paramètres, données et ressources du Security Hub pour ces comptes.

Lorsque vous passez à la gestion des comptes via Organizations, les comptes basés sur des invitations ne deviennent pas automatiquement membres du Security Hub. Seuls les comptes que vous ajoutez à votre nouvelle organisation peuvent devenir membres du Security Hub.

### Configuration centrale ou configuration locale

Après avoir activé l'intégration, vous pouvez gérer les comptes auprès des Organizations. Pour plus d'informations, consultez [Gérer des comptes avec AWS Organizations.](#page-86-0) La gestion des comptes varie en fonction du type de configuration de votre organisation.

Il existe deux types de configuration possibles pour votre organisation : locale et centrale. Votre type de configuration par défaut est la configuration locale. Pour connaître votre type de configuration actuel, sélectionnez Paramètres dans le volet de navigation de la console Security Hub, puis Configuration. Vous pouvez également appeler l'[DescribeOrganizationConfiguration](https://docs.aws.amazon.com/securityhub/1.0/APIReference/API_DescribeOrganizationConfiguration.html)API pour afficher votre type de configuration.

Dans le cadre de la configuration locale, le compte administrateur délégué peut choisir d'activer automatiquement Security Hub et les normes de sécurité par défaut dans les nouveaux comptes lorsqu'ils rejoignent l'organisation. Ces nouveaux paramètres de compte prennent effet dans la région actuelle. Les autres paramètres du Security Hub doivent être configurés séparément par chaque compte membre dans chaque région.

Nous recommandons d'utiliser la configuration centrale plutôt que la configuration locale. Dans le cadre de la configuration centralisée, le compte administrateur délégué peut créer des politiques de configuration du Security Hub qui s'appliquent à plusieurs régions et spécifier les fonctionnalités du Security Hub dans les différents comptes et unités organisationnelles (UO) de votre organisation. Vous pouvez appliquer une seule politique de configuration à l'ensemble de votre organisation, ou des politiques de configuration différentes à différents comptes et unités d'organisation. Par exemple, vous pouvez activer un ensemble de normes et de contrôles dans les comptes de production et un autre ensemble de normes et de contrôles dans les comptes de test. Le DA peut modifier les politiques de configuration selon les besoins.

Pour plus d'informations sur le fonctionnement de la configuration centralisée, consultez[Fonctionnement de la configuration centrale](#page-34-0).

Pour obtenir des instructions sur le passage d'une configuration locale à une configuration centrale, voi[rCommencez à utiliser la configuration centralisée.](#page-42-0)

## Actions autorisées pour les comptes

Les comptes d'administrateur et de membre ont accès aux AWS Security Hub actions indiquées dans les tableaux suivants. Dans les tableaux, les valeurs ont les significations suivantes :

- N'importe lequel : le compte peut exécuter l'action pour n'importe quel compte membre sous le même administrateur.
- Actuel : le compte ne peut effectuer l'action que pour lui-même (le compte auquel vous êtes actuellement connecté).
- Dash Indique que le compte ne peut pas effectuer l'action.

Comme indiqué dans les tableaux, les actions autorisées varient selon que vous les intégrez ou non AWS Organizations et selon le type de configuration utilisé par votre organisation. Pour plus d'informations sur la différence entre la configuration centrale et la configuration locale, consultez[Gestion de comptes avec AWS Organizations.](#page-84-0)

Security Hub ne copie pas les résultats des comptes des membres dans le compte administrateur. Dans Security Hub, tous les résultats sont ingérés dans une région spécifique pour un compte spécifique. Dans chaque région, le compte administrateur peut consulter et gérer les résultats de ses comptes membres dans cette région.

Si vous définissez une région d'agrégation, le compte administrateur peut consulter et gérer les résultats des comptes des membres provenant des régions liées qui sont répliqués dans la région d'agrégation. Pour plus d'informations sur l'agrégation entre régions, voir Agrégation [entre régions.](https://docs.aws.amazon.com/securityhub/latest/userguide/finding-aggregation.html)

Ce tableau indique les autorisations par défaut pour les comptes d'administrateur et de membre. Vous pouvez utiliser des politiques IAM personnalisées pour restreindre davantage l'accès aux fonctionnalités et fonctions du Security Hub. Pour obtenir des conseils et des exemples, consultez le billet de blog [Aligning IAM policies to user personas](https://aws.amazon.com/blogs/security/aligning-iam-policies-to-user-personas-for-aws-security-hub/) for. AWS Security Hub

### Actions autorisées si vous intégrez à Organizations et utilisez une configuration centralisée

Les comptes administrateur et membre peuvent accéder aux actions du Security Hub comme suit si vous intégrez Organizations et utilisez une configuration centralisée.

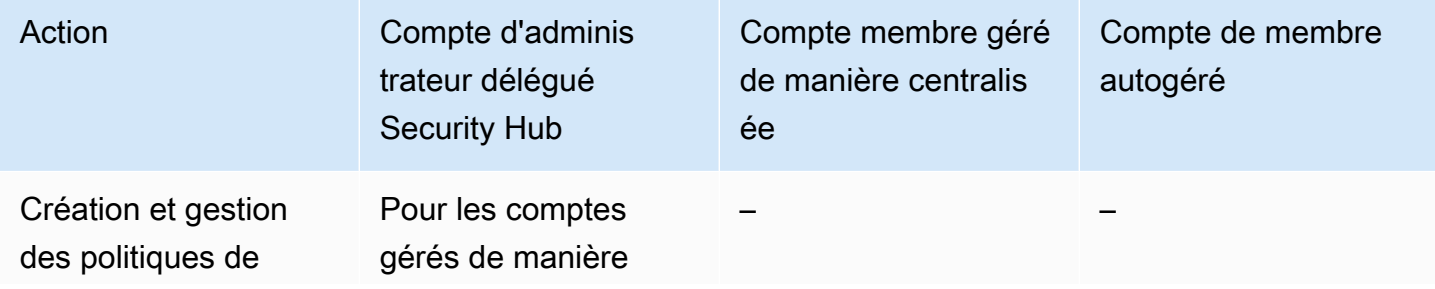

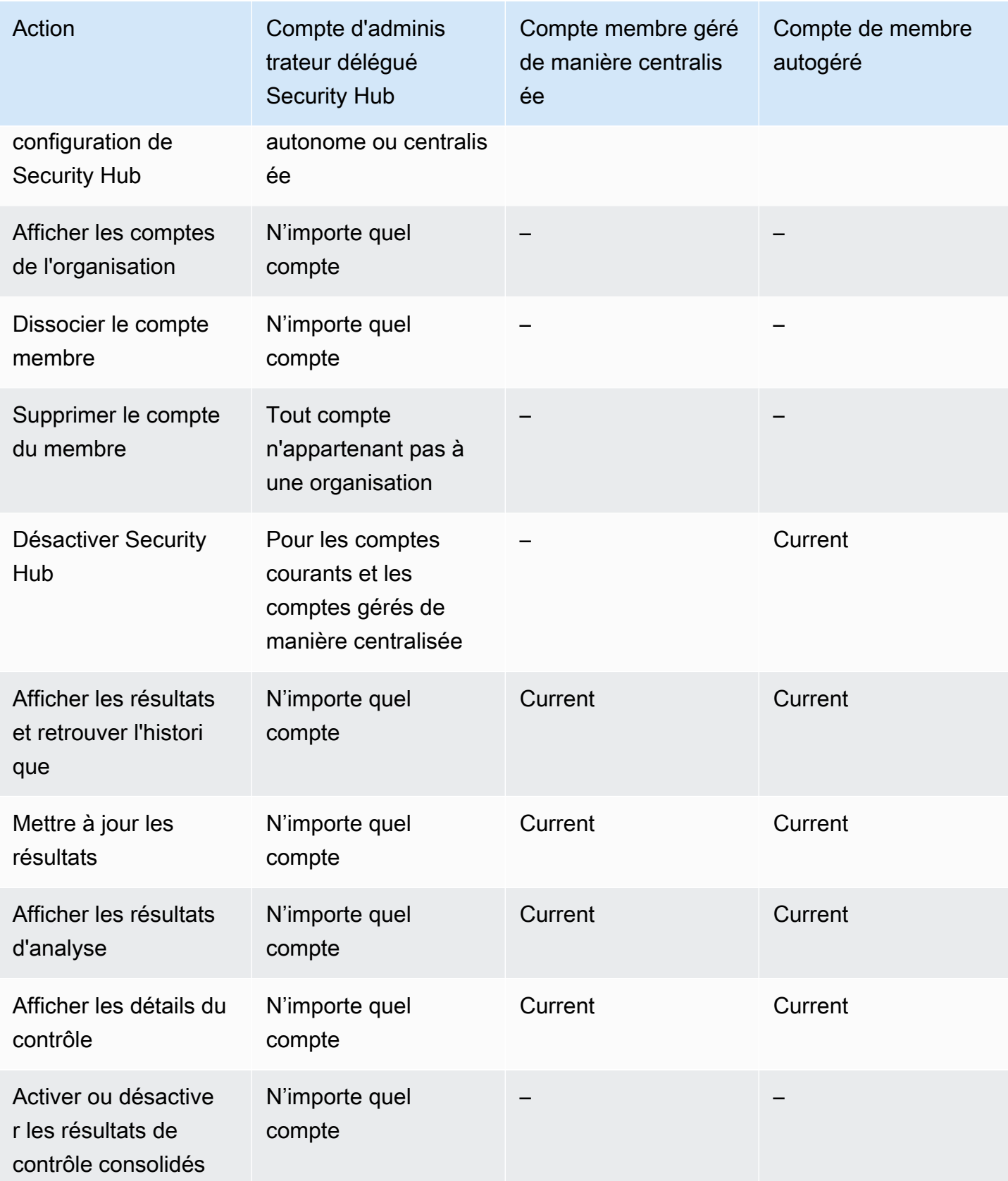

AWS Security Hub Guide de l'utilisateur

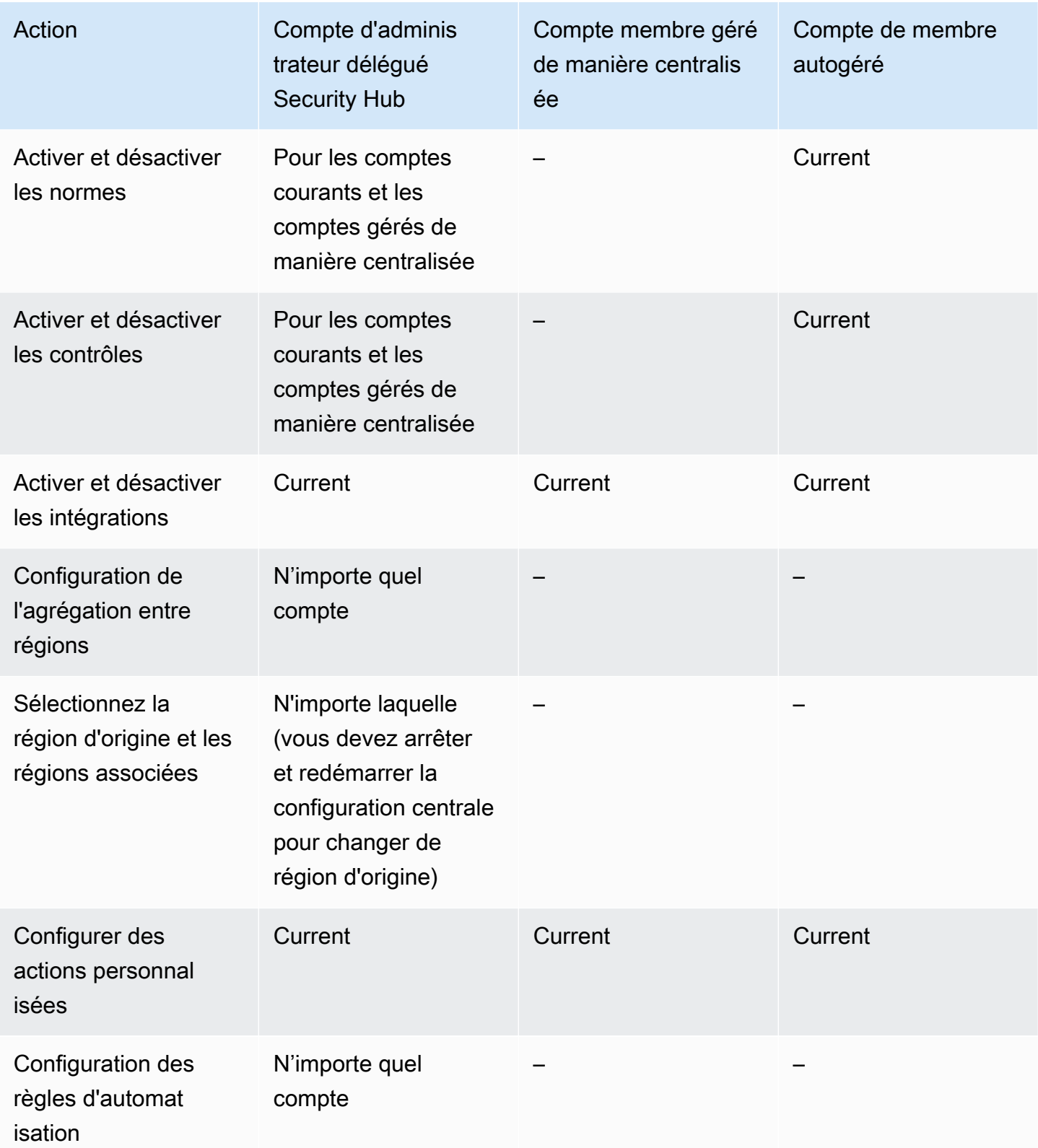

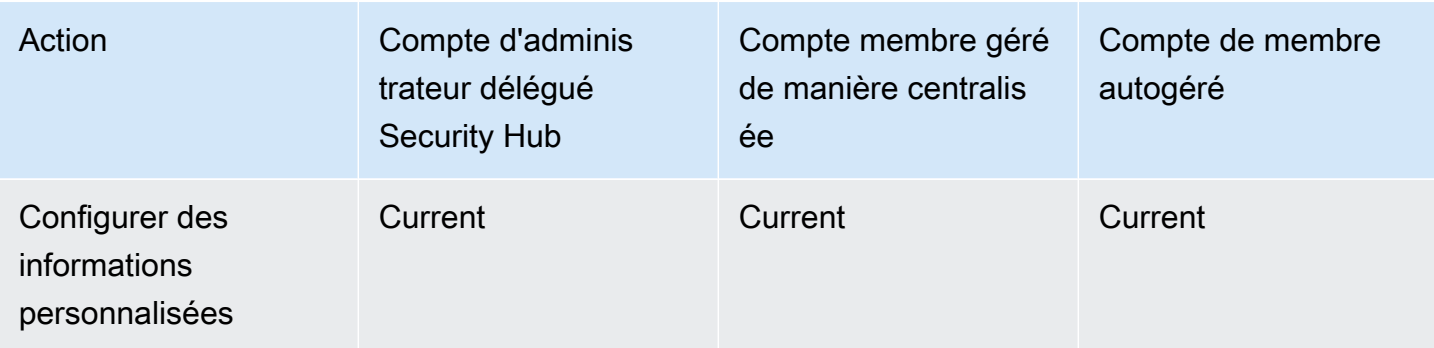

Actions autorisées si vous intégrez des organisations et utilisez une configuration locale

Les comptes d'administrateur et de membre peuvent accéder aux actions du Security Hub comme suit si vous intégrez Organizations et utilisez une configuration locale.

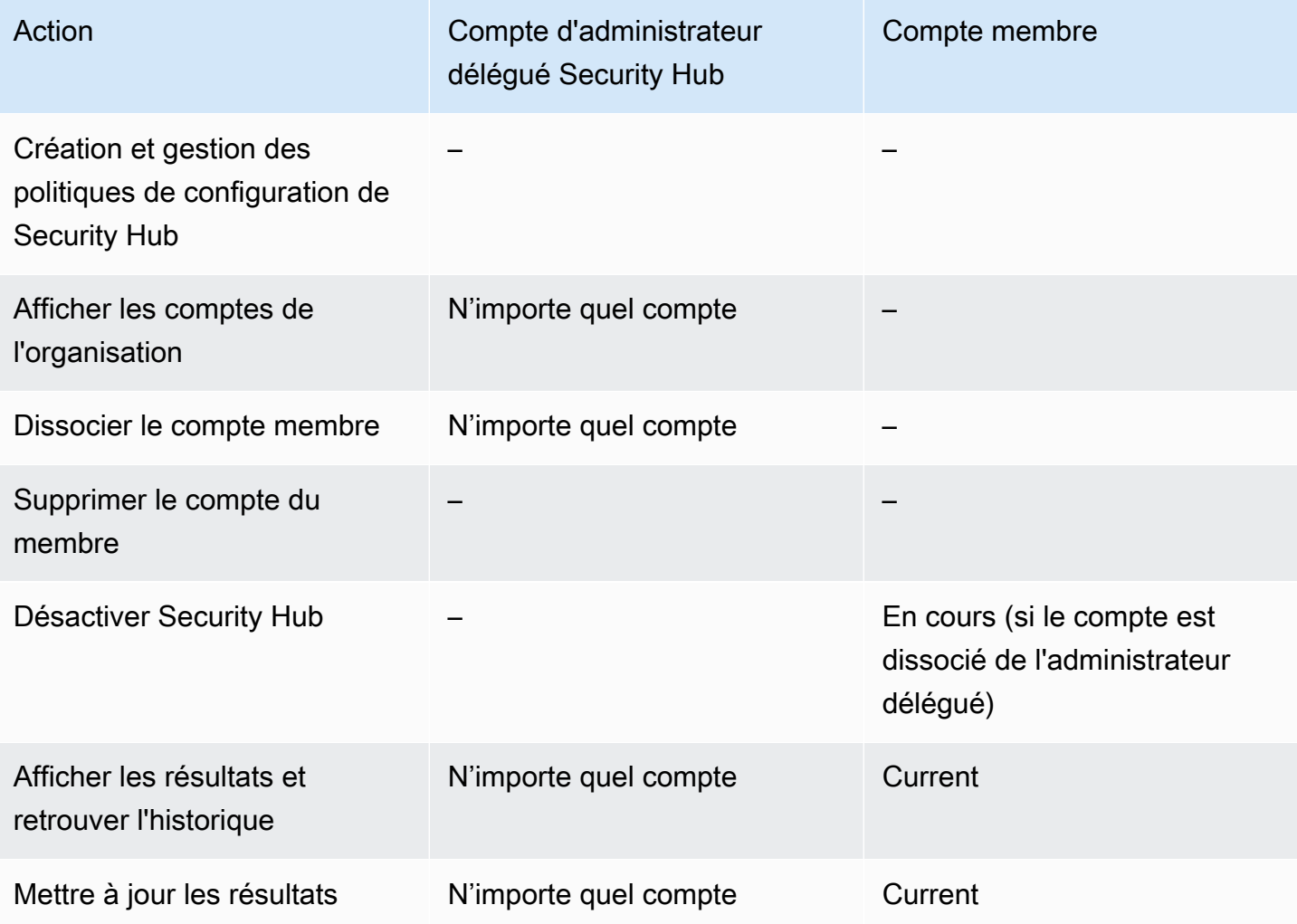

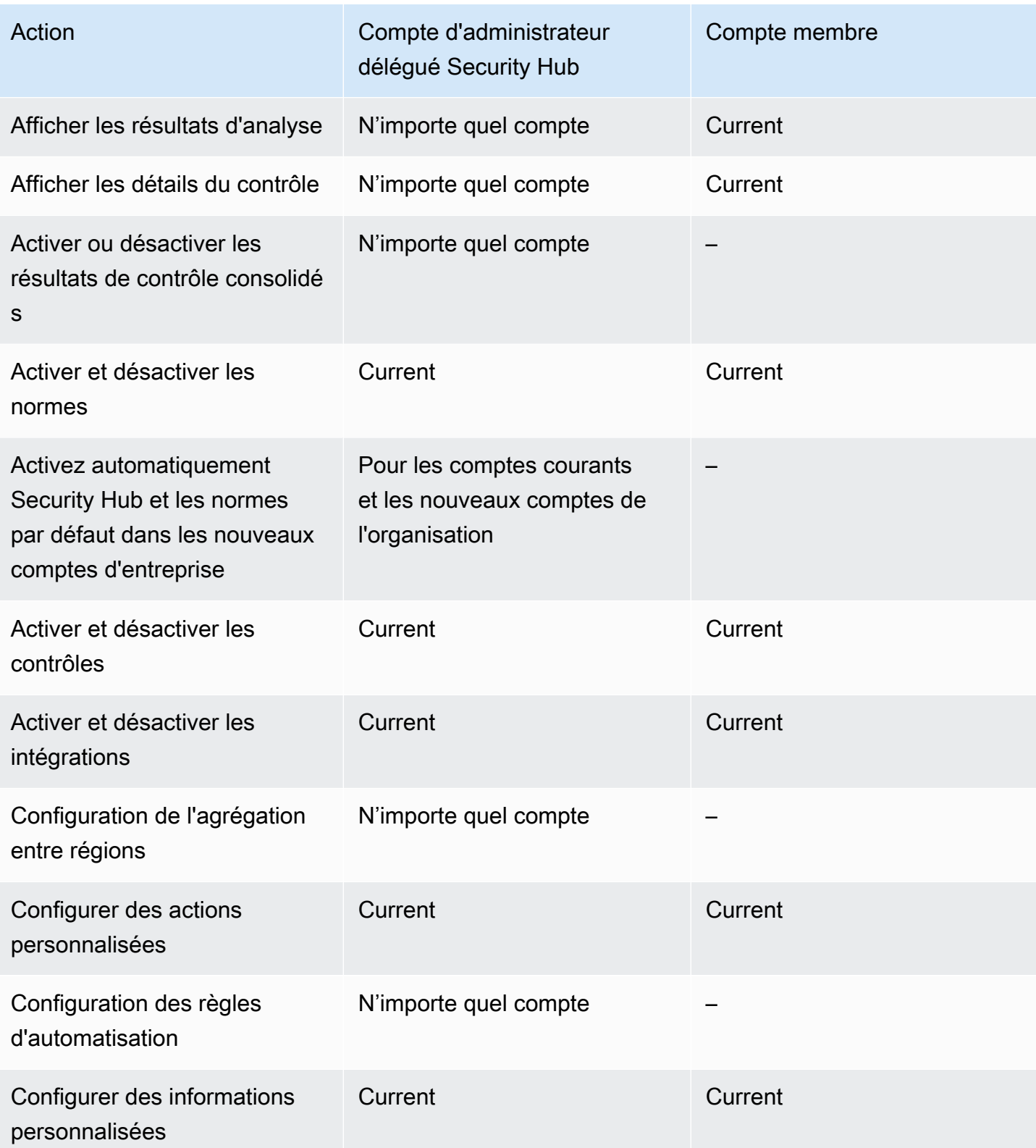

## Actions autorisées pour les comptes basés sur des invitations

Les comptes d'administrateur et de membre peuvent accéder aux actions du Security Hub comme suit si vous utilisez la méthode basée sur les invitations pour gérer manuellement les comptes au lieu de les intégrer. AWS Organizations

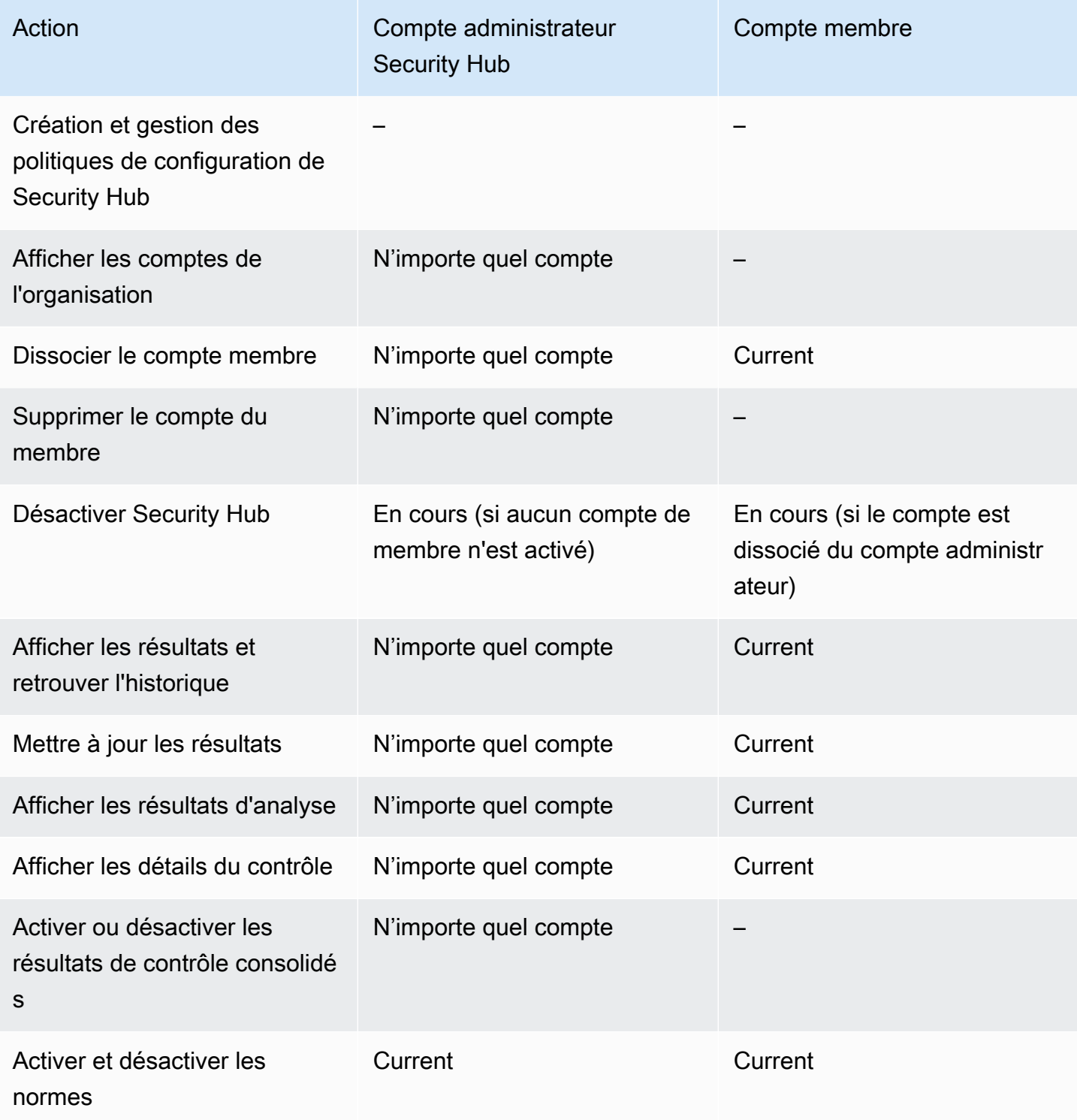

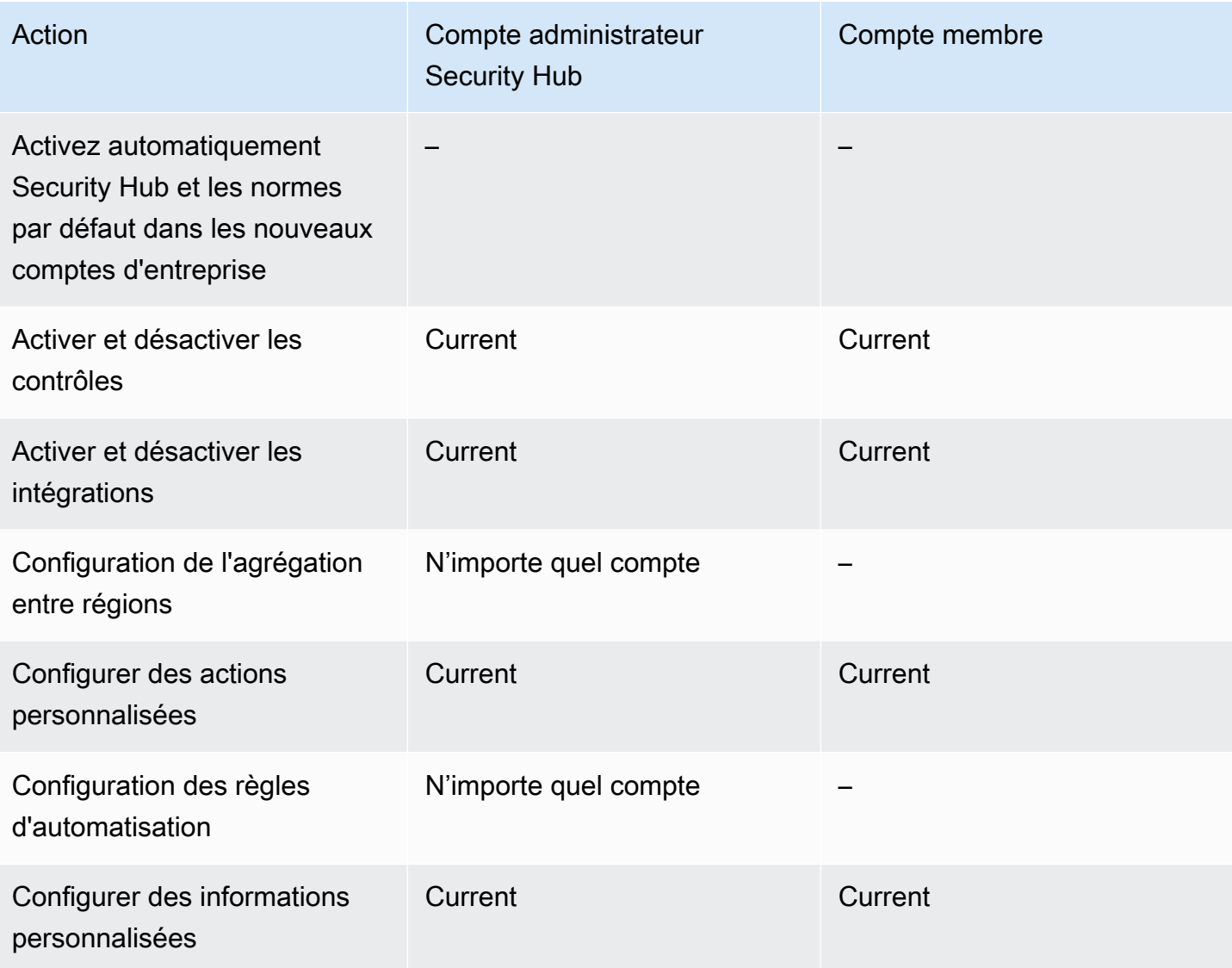

# Restrictions et recommandations relatives à la gestion des comptes

La section suivante résume certaines restrictions et recommandations à prendre en compte lors de la gestion des comptes des membres dans AWS Security Hub.

## Nombre maximal de comptes membres

Si vous utilisez l'intégration avec AWS Organizations, Security Hub prend en charge jusqu'à 10 000 comptes membres par compte d'administrateur délégué dans chacun d'eux Région AWS. Si vous activez et gérez Security Hub manuellement, Security Hub prend en charge jusqu'à 1 000 invitations de compte de membre par compte administrateur dans chaque région.

### Comptes et régions

### Adhésion par organisation

Si vous intégrez Security Hub à Security Hub AWS Organizations, le compte de gestion des Organizations peut désigner un compte d'administrateur délégué (DA) pour Security Hub. Le compte de gestion de l'organisation ne peut pas être défini en tant que DA dans Organizations. Bien que cela soit autorisé dans Security Hub, nous recommandons que le compte de gestion des Organizations ne soit pas le DA.

Nous vous recommandons de choisir le même compte DA dans toutes les régions. Si vous utilisez [la configuration centralisée,](#page-34-0) Security Hub définit le même compte DA dans toutes les régions dans lesquelles vous configurez Security Hub pour votre organisation.

Nous vous recommandons également de choisir le même compte DA pour tous les services AWS de sécurité et de conformité afin de vous aider à gérer les problèmes liés à la sécurité de manière centralisée.

### Adhésion sur invitation

Pour les comptes membres créés sur invitation, l'association administrateur-compte membre est créée uniquement dans la région d'où l'invitation est envoyée. Le compte administrateur doit activer Security Hub dans chaque région dans laquelle vous souhaitez l'utiliser. Le compte administrateur invite ensuite chaque compte à devenir un compte membre dans cette région.

### Restrictions relatives aux relations administrateur-membre

### **a** Note

Si vous utilisez l'intégration Security Hub et que vous n'avez invité aucun compte membre manuellement, cette section ne s'applique pas à vous. AWS Organizations

Un compte ne peut pas être à la fois un compte administrateur et un compte membre.

Un compte membre ne peut être associé qu'à un seul compte administrateur. Si un compte d'organisation est activé par le compte administrateur du Security Hub, le compte ne peut pas accepter d'invitation provenant d'un autre compte. Si un compte a déjà accepté une invitation, le compte ne peut pas être activé par le compte administrateur Security Hub de l'organisation. Il ne peut pas non plus recevoir d'invitations provenant d'autres comptes.

Pour le processus d'invitation manuel, l'acceptation d'une invitation d'adhésion est facultative.

### Coordination des comptes d'administrateur entre les services

Security Hub regroupe les résultats de différents AWS services, tels qu'Amazon GuardDuty, Amazon Inspector et Amazon Macie. Security Hub permet également aux utilisateurs de passer d'une GuardDuty découverte à une enquête dans Amazon Detective.

Toutefois, les relations administrateur-membre que vous configurez dans ces autres services ne s'appliquent pas automatiquement à Security Hub. Security Hub vous recommande d'utiliser le même compte que le compte administrateur pour tous ces services. Ce compte administrateur doit être un compte responsable des outils de sécurité. Le même compte doit également être le compte agrégateur pour AWS Config.

Par exemple, un utilisateur du compte GuardDuty administrateur A peut consulter les résultats relatifs aux comptes de GuardDuty membres B et C sur la GuardDuty console. Si le compte A active alors Security Hub, les utilisateurs du compte A ne voient pas automatiquement GuardDuty les résultats des comptes B et C dans Security Hub. Une relation administrateur-membre du Security Hub est également requise pour ces comptes.

Pour ce faire, définissez le compte A comme compte administrateur du Security Hub et autorisez les comptes B et C à devenir des comptes membres du Security Hub.

## Effet des actions du compte sur les données du Security Hub

Ces actions du compte ont les effets suivants sur les AWS Security Hub données.

## Security Hub désactivé

Si vous utilisez la [configuration centralisée](#page-34-0), l'administrateur délégué (DA) peut créer des politiques de configuration du Security Hub qui sont désactivées AWS Security Hub dans des comptes et des unités d'organisation (UO) spécifiques. Dans ce cas, Security Hub est désactivé dans les comptes et les unités d'organisation spécifiés dans votre région d'origine et dans toutes les régions associées.

Si vous n'utilisez pas la configuration centralisée, vous devez désactiver Security Hub séparément dans chaque compte et région où vous l'avez activé.

Aucune nouvelle découverte n'est générée pour le compte administrateur si Security Hub est désactivé dans le compte administrateur. Vous ne pouvez pas non plus utiliser la configuration centralisée si Security Hub est désactivé dans le compte DA. Les résultats existants sont supprimés après 90 jours.

Les intégrations avec les autres Services AWS sont supprimées.

Les normes et contrôles de sécurité activés sont désactivés.

Les autres données et paramètres du Security Hub, notamment les actions personnalisées, les informations et les abonnements à des produits tiers, sont conservés.

### Compte membre dissocié du compte administrateur

Lorsqu'un compte membre est dissocié du compte administrateur, celui-ci perd l'autorisation de consulter les résultats du compte membre. Cependant, Security Hub est toujours activé sur les deux comptes.

Si vous utilisez la configuration centralisée, le DA ne peut pas configurer Security Hub pour un compte membre dissocié du compte DA.

Les paramètres personnalisés ou les intégrations définis pour le compte administrateur ne sont pas appliqués aux résultats de l'ancien compte membre. Par exemple, une fois les comptes dissociés, vous pouvez avoir une action personnalisée dans le compte administrateur utilisée comme modèle d'événement dans une EventBridge règle Amazon. Toutefois, cette action personnalisée ne peut pas être utilisée dans le compte du membre.

Dans la liste des comptes du compte administrateur du Security Hub, le statut Dissocié est attribué à un compte supprimé.

### Le compte de membre est supprimé d'une organisation

Lorsqu'un compte membre est supprimé d'une organisation, le compte administrateur du Security Hub perd l'autorisation de consulter les résultats du compte membre. Cependant, Security Hub est toujours activé dans les deux comptes avec les mêmes paramètres qu'avant sa suppression.

Si vous utilisez la configuration centralisée, vous ne pouvez pas configurer Security Hub pour un compte membre une fois celui-ci supprimé de l'organisation à laquelle appartient l'administrateur délégué. Toutefois, le compte conserve les paramètres qu'il avait avant sa suppression, sauf si vous les modifiez manuellement.

Dans la liste des comptes du compte administrateur du Security Hub, le statut d'un compte supprimé est Deleted.

## Le compte est suspendu

Lorsqu'un compte est suspenduAWS, il perd l'autorisation de consulter ses résultats dans Security Hub. Aucun nouveau résultat n'est généré pour ce compte. Le compte administrateur d'un compte suspendu peut consulter les résultats du compte existant.

Pour un compte d'organisation, le statut du compte membre peut également passer à Compte suspendu. Cela se produit si le compte est suspendu au moment où le compte administrateur tente de l'activer. Le compte administrateur d'un compte suspendu ne peut pas consulter les résultats relatifs à ce compte. Dans le cas contraire, le statut suspendu n'affecte pas le statut du compte du membre.

Si vous utilisez la configuration centralisée, l'association de politiques échoue si l'administrateur délégué essaie d'associer une politique de configuration à un compte suspendu.

Après 90 jours, le compte est soit résilié, soit réactivé. Lorsque le compte est réactivé, ses autorisations Security Hub sont restaurées. Si le statut du compte membre est Compte suspendu, le compte administrateur doit activer le compte manuellement.

## Le compte est fermé

Lorsqu'un Compte AWS est fermé, Security Hub répond à la fermeture comme suit.

Security Hub conserve les résultats du compte pendant 90 jours à compter de la date d'entrée en vigueur de la fermeture du compte. À la fin de la période de 90 jours, Security Hub supprime définitivement tous les résultats relatifs au compte.

- Pour conserver les résultats pendant plus de 90 jours, vous pouvez utiliser une action personnalisée avec une EventBridge règle pour stocker les résultats dans un compartiment Amazon S3. Tant que Security Hub conserve les résultats, lorsque vous rouvrez le compte fermé, Security Hub restaure les résultats relatifs au compte.
- Si le compte est un compte administrateur du Security Hub, il est supprimé en tant qu'administrateur et tous les comptes membres sont supprimés. S'il s'agit d'un compte membre, il est dissocié et supprimé en tant que membre du compte administrateur du Security Hub.
- Pour plus d'informations, consultez la section [Fermeture d'un compte](https://docs.aws.amazon.com/awsaccountbilling/latest/aboutv2/close-account.html) dans le guide de l'utilisateur AWS de Billing and Cost Management.

### **A** Important

Pour les clients des régions AWS GovCloud (US) :

• Avant de clôturer votre compte, sauvegardez puis supprimez les données relatives à vos politiques et les autres ressources de votre compte. Vous n'aurez plus accès à ces informations après la clôture du compte.

# <span id="page-129-0"></span>Agrégation entre régions

Grâce à l'agrégation entre régions, vous pouvez agréger les résultats, trouver des mises à jour, des informations, contrôler les statuts de conformité et les scores de sécurité de plusieurs régions vers une seule région d'agrégation. Vous pouvez ensuite gérer toutes ces données à partir de la région d'agrégation.

### **a** Note

Dans AWS GovCloud (US), l'agrégation entre régions n'est prise en charge que pour les résultats, la recherche de mises à jour et les informations AWS GovCloud (US) croisées. Plus précisément, vous ne pouvez agréger les résultats, trouver des mises à jour et des informations qu'entre AWS GovCloud (USA Est) et AWS GovCloud (USA Ouest). Dans les régions chinoises, l'agrégation entre régions n'est prise en charge que pour les résultats, les mises à jour et les informations relatives aux régions chinoises. Plus précisément, vous ne pouvez agréger les résultats, trouver des mises à jour et des informations qu'entre la Chine (Pékin) et la Chine (Ningxia).

Supposons que vous définissiez l'est des États-Unis (Virginie du Nord) comme région d'agrégation, et l'ouest des États-Unis (Oregon) et l'ouest des États-Unis (Californie du Nord) comme régions liées. Lorsque vous consultez la page des résultats dans l'est des États-Unis (Virginie du Nord), vous voyez les résultats des trois régions. Les mises à jour de ces résultats sont également prises en compte dans les trois régions.

Le statut d'activation d'un contrôle doit être modifié dans chaque région. Si un contrôle est activé dans une région liée mais désactivé dans la région d'agrégation, vous pouvez voir l'état de conformité du contrôle depuis la région d'agrégation, mais vous ne pouvez pas activer ou désactiver ce contrôle depuis la région d'agrégation.

Pour consulter les scores de sécurité et les états de conformité entre régions, ajoutez les autorisations suivantes à votre rôle IAM qui utilise Security Hub :

- [ListSecurityControlDefinitions](https://docs.aws.amazon.com/securityhub/1.0/APIReference/API_ListSecurityControlDefinitions.html)
- [BatchGetStandardsControlAssociations](https://docs.aws.amazon.com/securityhub/1.0/APIReference/API_BatchGetStandardsControlAssociations.html)
- [BatchUpdateStandardsControlAssociations](https://docs.aws.amazon.com/securityhub/1.0/APIReference/API_BatchUpdateStandardsControlAssociations.html)

## Comment fonctionne l'agrégation entre régions

Lorsque l'agrégation entre régions est activée, Security Hub réplique les données suivantes des régions liées vers la région d'agrégation. Cela se produit dans tous les comptes pour lesquels l'agrégation entre régions est activée.

- Conclusions
- Informations
- Contrôlez les statuts de conformité
- Scores de sécurité

Outre les nouvelles données de la liste précédente, Security Hub réplique également les mises à jour de ces données entre les régions liées et la région d'agrégation. Les mises à jour effectuées dans une région liée sont répliquées dans la région d'agrégation. Les mises à jour qui se produisent dans la région d'agrégation sont répliquées dans la région liée.

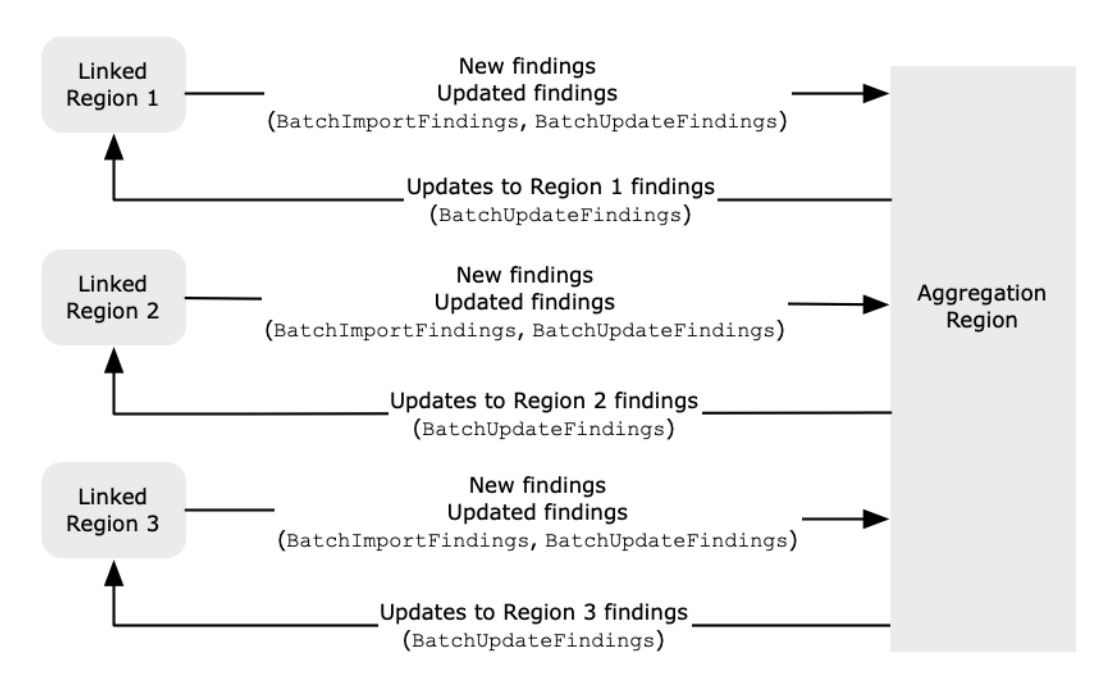

En cas de conflit entre les mises à jour de la région d'agrégation et de la région liée, la mise à jour la plus récente est utilisée.

L'agrégation entre régions n'augmente pas le coût de Security Hub. Vous n'êtes pas débité lorsque Security Hub réplique de nouvelles données ou des mises à jour.

Dans la région d'agrégation, la page Résumé fournit une vue de vos résultats actifs dans les régions liées. Pour plus d'informations, voir [Affichage d'un résumé interrégional des résultats par gravité](https://docs.aws.amazon.com/securityhub/latest/userguide/findings-view-summary.html). Les autres panneaux de la page de résumé qui analysent les résultats affichent également des informations provenant des régions liées.

Vos scores de sécurité dans la région d'agrégation sont calculés en comparant le nombre de contrôles passés au nombre de contrôles activés dans toutes les régions liées. En outre, si un contrôle est activé dans au moins une région liée, il est visible sur les pages de détails des normes de sécurité de la région d'agrégation. L'état de conformité des contrôles sur les pages détaillées des normes reflète les résultats obtenus dans les régions liées. Si un contrôle de sécurité associé à un contrôle échoue dans une ou plusieurs régions liées, le statut de conformité de ce contrôle est indiqué comme Échec sur les pages de détails des normes de la région d'agrégation. Le nombre de contrôles de sécurité inclut les résultats de toutes les régions liées.

Security Hub agrège uniquement les données des régions où Security Hub est activé sur un compte. Security Hub n'est pas automatiquement activé pour un compte en fonction de la configuration d'agrégation entre régions.

## Agrégation pour les comptes d'administrateur et de membre

Les comptes autonomes, les comptes membres et les comptes administrateurs peuvent configurer l'agrégation entre régions. Si elle est configurée par un administrateur, la présence du compte administrateur est essentielle pour que l'agrégation entre régions fonctionne dans les comptes administrés. Si le compte administrateur est supprimé ou dissocié d'un compte membre, l'agrégation entre régions pour le compte membre cesse. Cela est vrai même si l'agrégation entre régions était activée sur le compte avant le début de la relation administrateur-membre.

Lorsqu'un compte administrateur active l'agrégation entre régions, Security Hub réplique les données générées par le compte administrateur dans toutes les régions liées vers la région d'agrégation. En outre, Security Hub identifie les comptes membres associés à cet administrateur, et chaque compte de membre hérite des paramètres d'agrégation entre régions de l'administrateur. Security Hub réplique les données générées par un compte membre dans toutes les régions liées vers la région d'agrégation.

L'administrateur peut accéder aux résultats de sécurité de tous les comptes membres des régions administrées et les gérer. Toutefois, en tant qu'administrateur du Security Hub, vous devez être connecté à la région d'agrégation pour consulter les données agrégées de tous les comptes membres et des régions associées.

En tant que compte membre du Security Hub, vous devez être connecté à la région d'agrégation pour consulter les données agrégées de votre compte provenant de toutes les régions associées. Les comptes membres ne sont pas autorisés à consulter les données des autres comptes membres.

Un compte administrateur peut inviter manuellement des comptes de membres ou servir d'administrateur délégué d'une organisation intégrée à AWS Organizations. Pour un [compte de](#page-102-0)  [membre invité manuellement,](#page-102-0) l'administrateur doit inviter le compte depuis la région d'agrégation et toutes les régions associées pour que l'agrégation entre régions fonctionne. En outre, Security Hub doit être activé sur le compte membre dans la région d'agrégation et dans toutes les régions associées pour permettre à l'administrateur de consulter les résultats du compte membre. Si vous n'utilisez pas la région d'agrégation à d'autres fins, vous pouvez désactiver les normes et les intégrations du Security Hub dans cette région pour éviter les frais.

Si vous envisagez d'utiliser l'agrégation entre régions et que vous possédez plusieurs comptes d'administrateur, nous vous recommandons de suivre les bonnes pratiques suivantes :

- Chaque compte administrateur possède des comptes de membre différents.
- Chaque compte administrateur possède les mêmes comptes de membre dans toutes les régions.
- Chaque compte administrateur utilise une région d'agrégation différente.

### **a** Note

Pour comprendre l'impact de l'agrégation entre régions sur la configuration centrale, voi[rConfiguration centrale et agrégation entre régions](#page-132-0).

# <span id="page-132-0"></span>Configuration centrale et agrégation entre régions

La configuration centralisée est une fonctionnalité optionnelle de Security Hub que vous pouvez utiliser si vous l'intégrez AWS Organizations. Si vous utilisez la configuration centralisée, le compte d'administrateur délégué peut configurer le service Security Hub, les normes et les contrôles pour les comptes et les unités organisationnelles (UO) de l'organisation. Pour configurer les comptes et les unités d'organisation, l'administrateur délégué crée les politiques de configuration du Security Hub. Les politiques de configuration peuvent être utilisées pour définir si Security Hub est activé ou désactivé, et quelles normes et contrôles sont activés. L'administrateur délégué associe les politiques de configuration à des comptes spécifiques, à des unités d'organisation ou à la racine (l'ensemble de l'organisation).

L'administrateur délégué peut créer et gérer des politiques de configuration pour l'organisation uniquement à partir de la région d'agrégation. En outre, les politiques de configuration prennent effet dans la région d'agrégation et dans toutes les régions associées. Vous ne pouvez pas créer une politique de configuration qui s'applique uniquement à certaines régions liées et pas à d'autres. Dans la configuration centrale, la région d'agrégation est appelée région d'origine. La même région doit servir de région d'origine à des fins de configuration centrale et de région d'agrégation à des fins d'agrégation entre régions. Pour plus d'informations sur l'agrégation entre régions, voir Agrégation [entre régions.](https://docs.aws.amazon.com/securityhub/latest/userguide/finding-aggregation.html)

Pour utiliser la configuration centralisée, vous devez désigner une région d'origine et au moins une région liée.

La modification de vos paramètres d'agrégation entre régions peut avoir un impact sur vos politiques de configuration. Lorsque vous ajoutez une région liée, vos politiques de configuration prennent effet dans cette région. Si la région est une [région optionnelle](https://docs.aws.amazon.com/accounts/latest/reference/manage-acct-regions.html), elle doit être activée pour que vos politiques de configuration y prennent effet. À l'inverse, lorsque vous supprimez une région liée, les politiques de configuration ne s'appliquent plus dans cette région. Dans cette région, les comptes conservent les paramètres qu'ils avaient lorsque la région associée a été supprimée. Vous pouvez modifier ces paramètres, mais vous devez le faire séparément dans chaque compte et région.

Si vous supprimez ou modifiez la région d'origine, vos politiques de configuration et vos associations de politiques sont supprimées. Vous ne pouvez plus utiliser la configuration centralisée ni créer de politiques de configuration dans aucune région. Les comptes conservent les paramètres qu'ils avaient avant la modification ou la suppression de la région d'origine. Vous pouvez modifier ces paramètres à tout moment, mais comme vous n'utilisez plus la configuration centralisée, les paramètres doivent être modifiés séparément dans chaque compte et chaque région. Vous pouvez utiliser la configuration centralisée et créer à nouveau des politiques de configuration si vous désignez une nouvelle région d'origine.

Pour plus d'informations sur la configuration centrale, consulte[zFonctionnement de la configuration](#page-34-0)  [centrale.](#page-34-0)

# <span id="page-133-0"></span>Activation de l'agrégation entre régions

Vous devez activer l'agrégation entre régions à partir de la région Région AWS que vous souhaitez désigner comme région d'agrégation.

Vous ne pouvez pas utiliser une région désactivée par défaut comme région d'agrégation. Pour obtenir la liste des régions désactivées par défaut, consultez la section [Activation d'une région](https://docs.aws.amazon.com/general/latest/gr/rande-manage.html#rande-manage-enable) dans le Références générales AWS.

### Activation de l'agrégation entre régions (console)

Lorsque vous activez l'agrégation entre régions, vous choisissez les régions associées. Vous pouvez également choisir de lier automatiquement les nouvelles régions lorsque Security Hub commence à les prendre en charge et que vous les acceptez.

Pour activer l'agrégation entre régions

- 1. Ouvrez la AWS Security Hub console à l'[adresse https://console.aws.amazon.com/securityhub/.](https://console.aws.amazon.com/securityhub/)
- 2. À l'aide du Région AWS sélecteur, connectez-vous à la région que vous souhaitez utiliser comme région d'agrégation.
- 3. Dans le menu de navigation du Security Hub, sélectionnez Paramètres, puis Régions.
- 4. Pour Rechercher une agrégation, choisissez Configurer une agrégation de recherche.

Par défaut, la région d'agrégation est définie sur Aucune région d'agrégation.

- 5. Sous Région d'agrégation, sélectionnez l'option permettant de désigner la région actuelle comme région d'agrégation.
- 6. Facultativement, pour les régions liées, sélectionnez les régions à partir desquelles agréger les données.
- 7. Pour agréger automatiquement les données des nouvelles régions dans la partition lorsque Security Hub les prend en charge et que vous les acceptez, sélectionnez Lier les futures régions.
- 8. Choisissez Enregistrer.

## Activation de l'agrégation entre régions (API Security Hub, AWS CLI)

Vous pouvez utiliser l'API Security Hub pour activer l'agrégation entre régions.

Pour activer l'agrégation entre régions à partir de l'API Security Hub, vous devez créer un agrégateur de résultats. Vous devez créer l'agrégateur de recherche à partir de la région que vous souhaitez utiliser comme région d'agrégation.

Pour créer l'agrégateur de recherches (API Security Hub, AWS CLI)

- API Security Hub : depuis la région que vous souhaitez utiliser comme région d'agrégation, utilisez l'[CreateFindingAggregator](https://docs.aws.amazon.com/securityhub/1.0/APIReference/API_CreateFindingAggregator.html)opération. Pour celaRegionLinkingMode, vous avez le choix entre les options suivantes :
	- ALL REGIONS— Security Hub agrège les données de toutes les régions. Security Hub agrège également les données des nouvelles régions au fur et à mesure qu'elles sont prises en charge et que vous les acceptez.
	- ALL\_REGIONS\_EXCEPT\_SPECIFIED— Security Hub agrège les données de toutes les régions, à l'exception des régions que vous souhaitez exclure. Security Hub agrège également les données des nouvelles régions au fur et à mesure qu'elles sont prises en charge et que vous les acceptez. RegionsÀ utiliser pour fournir la liste des régions à exclure de l'agrégation.
	- SPECIFIED\_REGIONS— Security Hub agrège les données d'une liste sélectionnée de régions. Security Hub n'agrège pas automatiquement les données des nouvelles régions. RegionsÀ utiliser pour fournir la liste des régions à partir desquelles effectuer l'agrégation.
- AWS CLI: À l'invite de commande, exécutez la commande [create-finding-aggregator](https://docs.aws.amazon.com/cli/latest/reference/securityhub/create-finding-aggregator.html). Séparez chaque région par un espace.

aws securityhub create-finding-aggregator --region *<aggregation Region>* --regionlinking-mode ALL\_REGIONS | ALL\_REGIONS\_EXCEPT\_SPECIFIED | SPECIFIED\_REGIONS - regions *<Region list>*

Dans l'exemple suivant, l'agrégation entre régions est configurée pour les régions sélectionnées. La région d'agrégation est USA Est (Virginie du Nord). Les régions associées sont l'ouest des États-Unis (Californie du Nord) et l'ouest des États-Unis (Oregon).

```
aws securityhub create-finding-aggregator --region us-east-1 --region-linking-mode 
  SPECIFIED_REGIONS --regions us-west-1 us-west-2
```
## Affichage des paramètres d'agrégation entre régions

Vous pouvez consulter la configuration d'agrégation interrégionale actuelle depuis n'importe quelle région. La configuration inclut la région d'agrégation, les régions liées et indique s'il faut lier automatiquement de nouvelles régions.

## Affichage de la configuration d'agrégation entre régions (console)

L'onglet Régions de la page Paramètres affiche la configuration actuelle de l'agrégation entre régions. Vous pouvez consulter la configuration depuis n'importe quelle région. Les comptes membres peuvent également consulter la configuration interrégionale configurée par le compte administrateur.

Si l'agrégation entre régions n'est pas activée, l'onglet Régions affiche l'option permettant d'activer l'agrégation entre régions. veuillez consulter [the section called "Activation de l'agrégation entre](#page-133-0) [régions"](#page-133-0). Seuls les comptes d'administrateur et les comptes autonomes peuvent activer l'agrégation entre régions.

Si l'agrégation entre régions est activée, l'onglet Régions affiche les informations suivantes :

- La région d'agrégation
- S'il faut agréger automatiquement les résultats, les informations, les statuts de contrôle et les scores de sécurité des nouvelles régions prises en charge par Security Hub et auxquelles vous avez souscrit
- La liste des régions liées

## Affichage de la configuration d'agrégation interrégionale actuelle (API Security Hub, AWS CLI)

Vous pouvez utiliser l'API Security Hub ou AWS CLI consulter la configuration actuelle de l'agrégation entre régions. Vous pouvez consulter la configuration d'agrégation entre régions à partir de n'importe quelle région.

Pour consulter la configuration d'agrégation interrégionale actuelle (API Security Hub, AWS CLI)

- API Security Hub : utilisez l'[GetFindingAggregator](https://docs.aws.amazon.com/securityhub/1.0/APIReference/API_GetFindingAggregator.html)API. Lorsque vous faites la demande, vous devez fournir l'ARN de l'agrégateur de recherche. Pour obtenir l'ARN de l'agrégateur de recherche, utilisez [ListFindingAggregators](https://docs.aws.amazon.com/securityhub/1.0/APIReference/API_ListFindingAggregators.html).
- AWS CLI: À l'invite de commande, exécutez la commande [get-finding-aggregator](https://docs.aws.amazon.com/cli/latest/reference/securityhub/get-finding-aggregator.html). Pour obtenir l'ARN de l'agrégateur de recherche, utilisez [list-finding-aggregators](https://docs.aws.amazon.com/cli/latest/reference/securityhub/list-finding-aggregators.html).

aws securityhub get-finding-aggregator --finding-aggregator-arn *<finding aggregator ARN>*

## Mise à jour de la configuration d'agrégation entre régions

Vous pouvez mettre à jour la configuration d'agrégation entre régions afin de modifier le lien Régions AWS pour la région d'agrégation actuelle. Vous pouvez également choisir d'agréger automatiquement les résultats, les informations, les statuts de contrôle et les scores de sécurité des nouvelles régions.

Les modifications apportées à l'agrégation entre régions ne sont pas mises en œuvre pour une région optionnelle tant que la région n'est pas activée dans un. Compte AWS Les régions AWS introduites le 20 mars 2019 ou après cette date sont des régions optionnelles.

Lorsque vous arrêtez d'agréger les données d'une région liée, Security Hub ne supprime aucune donnée agrégée existante de la région d'agrégation.

Vous ne pouvez pas utiliser le processus de mise à jour pour modifier la région d'agrégation. Pour modifier la région d'agrégation, vous devez effectuer les opérations suivantes :

- 1. Arrêtez l'agrégation entre régions. veuillez consulter [the section called "Arrêt de l'agrégation entre](#page-139-0)  [régions".](#page-139-0)
- 2. Passez à la région que vous souhaitez utiliser comme nouvelle région d'agrégation.
- 3. Activez l'agrégation entre régions. veuillez consulter [the section called "Activation de l'agrégation](#page-133-0)  [entre régions"](#page-133-0).

## Mise à jour de la configuration d'agrégation entre régions (console)

Vous devez mettre à jour la configuration d'agrégation entre régions à partir de la région d'agrégation actuelle.

Régions AWS Outre la région d'agrégation, le panneau Trouver une agrégation affiche un message indiquant que vous devez modifier la configuration dans la région d'agrégation. Choisissez ce message pour afficher un lien permettant d'accéder à la région d'agrégation.

Pour modifier les régions liées pour la région d'agrégation actuelle

- 1. Ouvrez la AWS Security Hub console à l'[adresse https://console.aws.amazon.com/securityhub/.](https://console.aws.amazon.com/securityhub/)
- 2. Passez à la région d'agrégation actuelle.
- 3. Dans le menu de navigation du Security Hub, sélectionnez Paramètres, puis Régions.
- 4. Sous Recherche d'une agrégation, sélectionnez Modifier.
- 5. Sous Régions liées, mettez à jour les régions liées sélectionnées.
- 6. Si nécessaire, modifiez si l'option Lier les futures régions est sélectionnée. Ce paramètre détermine si Security Hub associe automatiquement les nouvelles régions au fur et à mesure qu'il les prend en charge et que vous les acceptez.
- 7. Choisissez Enregistrer.

## Mise à jour de la configuration d'agrégation entre régions (API Security Hub, AWS CLI)

Vous pouvez utiliser l'API Security Hub ou mettre AWS CLI à jour la configuration d'agrégation entre régions. Vous devez mettre à jour l'agrégation entre régions à partir de la région d'agrégation actuelle.

Vous pouvez modifier le mode de liaison des régions. Si le mode de liaison est ALL\_REGIONS\_EXCEPT\_SPECIFIED ouSPECIFIED\_REGIONS, vous pouvez modifier la liste des régions exclues ou incluses.

Lorsque vous modifiez la liste des régions exclues ou incluses, vous devez fournir la liste complète avec les mises à jour. Supposons, par exemple, que vous agrégez actuellement les résultats de l'est des États-Unis (Ohio) et que vous souhaitez également agréger les résultats de l'ouest des États-Unis (Oregon). Lorsque vous appelez [UpdateFindingAggregator](https://docs.aws.amazon.com/securityhub/1.0/APIReference/API_UpdateFindingAggregator.html), vous fournissez une Regions liste qui contient à la fois l'est des États-Unis (Ohio) et l'ouest des États-Unis (Oregon).

Pour mettre à jour l'agrégation entre régions (API Security Hub, AWS CLI)

• API Security Hub : utilisez l'opération [UpdateFindingAggregator](https://docs.aws.amazon.com/securityhub/1.0/APIReference/API_UpdateFindingAggregator.html)API. Pour identifier l'agrégateur de recherche, vous devez fournir l'ARN de l'agrégateur de recherche. Pour obtenir l'ARN de l'agrégateur de recherche, utilisez [ListFindingAggregators](https://docs.aws.amazon.com/securityhub/1.0/APIReference/API_ListFindingAggregators.html).

Vous fournissez le mode de liaison des régions et la liste mise à jour des régions exclues ou incluses.

• AWS CLI: À l'invite de commande, exécutez la commande [update-finding-aggregator](https://docs.aws.amazon.com/cli/latest/reference/securityhub/update-finding-aggregator.html). Séparez chaque région par un espace.

```
aws securityhub update-finding-aggregator --region <aggregation Region> --finding-
aggregator-arn <finding aggregator ARN> --region-linking-mode ALL_REGIONS | 
 ALL_REGIONS_EXCEPT_SPECIFIED | SPECIFIED_REGIONS --regions <Region list>
```
Dans l'exemple suivant, la configuration d'agrégation entre régions est remplacée par l'agrégation pour les régions sélectionnées. La commande est exécutée depuis la région d'agrégation actuelle, qui est USA Est (Virginie du Nord). Les régions associées sont l'ouest des États-Unis (Californie du Nord) et l'ouest des États-Unis (Oregon).

```
aws securityhub update-finding-aggregator --region us-east-1 --finding-aggregator-arn 
  arn:aws:securityhub:us-east-1:222222222222:finding-aggregator/123e4567-e89b-12d3-
a456-426652340000 --region-linking-mode SPECIFIED_REGIONS --regions us-west-1 us-
west-2
```
# <span id="page-139-0"></span>Arrêt de l'agrégation entre régions

Arrêtez l'agrégation entre régions si vous ne souhaitez plus agréger les données ou si vous souhaitez modifier la région d'agrégation.

Lorsque vous arrêtez l'agrégation entre régions, Security Hub arrête d'agréger les données. Il ne supprime aucune donnée agrégée existante de la région d'agrégation.

## Arrêt de l'agrégation entre régions (console)

Vous devez arrêter l'agrégation entre régions à partir de la région d'agrégation actuelle.

Dans les régions autres que la région d'agrégation, le panneau Trouver une agrégation affiche un message indiquant que vous devez modifier la configuration dans la région d'agrégation. Choisissez ce message pour afficher un lien permettant de passer à la région d'agrégation.

Pour arrêter l'agrégation entre régions

- 1. Ouvrez la AWS Security Hub console à l'[adresse https://console.aws.amazon.com/securityhub/.](https://console.aws.amazon.com/securityhub/)
- 2. Passez à la région d'agrégation actuelle.
- 3. Dans le menu de navigation du Security Hub, sélectionnez Paramètres, puis Régions.
- 4. Sous Recherche d'une agrégation, sélectionnez Modifier.
- 5. Sous Région d'agrégation, sélectionnez Aucune région d'agrégation.
- 6. Choisissez Enregistrer.
- 7. Dans la boîte de dialogue de confirmation, dans le champ de confirmation, tapez**Confirm**.
- 8. Choisissez Confirmer.

## Arrêt de l'agrégation entre régions (API Security Hub, AWS CLI)

Vous pouvez utiliser l'API Security Hub pour arrêter l'agrégation entre régions. Vous devez arrêter l'agrégation entre régions à partir de la région d'agrégation.

Pour arrêter l'agrégation entre régions (API Security Hub, AWS CLI)

- API Security Hub : utilisez l'[DeleteFindingAggregator](https://docs.aws.amazon.com/securityhub/1.0/APIReference/API_DeleteFindingAggregator.html)opération. Pour identifier l'agrégateur de recherche à supprimer, vous devez fournir l'ARN de l'agrégateur de recherche. Pour obtenir l'ARN de l'agrégateur de recherche, utilisez [ListFindingAggregators](https://docs.aws.amazon.com/securityhub/1.0/APIReference/API_ListFindingAggregators.html).
- AWS CLI: À l'invite de commande, exécutez la commande [delete-finding-aggregator](https://docs.aws.amazon.com/cli/latest/reference/securityhub/delete-finding-aggregator.html).

aws securityhub delete-finding-aggregator *<finding aggregator ARN>* - region *<aggregation Region>*

# Conclusions publiées dans AWS Security Hub

AWS Security Hub élimine la complexité liée au traitement de gros volumes de résultats provenant de plusieurs fournisseurs. Cela réduit les efforts nécessaires pour gérer et améliorer la sécurité de l'ensemble de vos Comptes AWS ressources et de vos charges de travail.

Security Hub reçoit les résultats des sources suivantes.

- Security Hub vérifie si les contrôles sont activés. veuillez consulter [the section called "Génération et](#page-642-0)  [mise à jour des résultats de contrôle".](#page-642-0)
- Des intégrations Services AWS que vous activez. veuillez consulter [the section called "Service](#page-536-0) [AWS intégrations".](#page-536-0)
- Intégrations avec des produits tiers que vous activez. veuillez consulter [the section called](#page-556-0) ["Intégrations de produits tiers"](#page-556-0).
- Intégrations personnalisées que vous configurez. veuillez consulter [the section called "Utilisation de](#page-592-0)  [l'intégration de produits personnalisés"](#page-592-0).

Security Hub analyse les résultats à l'aide d'un format de résultats standard appelé AWS Security Finding Format. Pour de plus amples informations sur le format des résultats, veuillez consulter [the](#page-166-0) [section called "Format des conclusions".](#page-166-0)

Security Hub met en corrélation les résultats des produits intégrés afin de prioriser les plus importants.

Les fournisseurs de conclusions peuvent les mettre à jour pour tenir compte d'autres exemples de conclusions. Vous pouvez mettre à jour les conclusions pour fournir des détails sur votre enquête et ses conclusions.

Security Hub vous permet également d'agréger les résultats par région, afin que vous puissiez consulter tous vos résultats à partir d'un seul endroit. veuillez consulter [Agrégation entre régions](#page-129-0).

### **Rubriques**

- [Création et mise à jour des résultats dans AWS Security Hub](#page-142-0)
- [Gestion et révision des informations et de l'historique des recherches](#page-152-0)
- [Prendre des mesures sur la base des conclusions de AWS Security Hub](#page-162-0)
- [AWS Format de recherche de sécurité \(ASFF\)](#page-166-0)

# <span id="page-142-0"></span>Création et mise à jour des résultats dans AWS Security Hub

Dans AWS Security Hub, une recherche peut provenir de l'un des types de fournisseurs de recherche suivants.

- Un contrôle de sécurité activé dans Security Hub
- Une intégration activée avec un autre Service AWS
- Une intégration activée avec un produit tiers

Une fois le résultat créé, il peut être mis à jour par le fournisseur de résultats ou par le client.

- Le fournisseur de résultats utilise l'opération d'API [BatchImportFindings](https://docs.aws.amazon.com/securityhub/1.0/APIReference/API_BatchImportFindings.html) pour mettre à jour les informations générales sur un résultat. Les fournisseurs de résultats ne peuvent mettre à jour que les résultats qu'ils ont créés.
- Le client utilise l'opération [BatchUpdateFindings](https://docs.aws.amazon.com/securityhub/1.0/APIReference/API_BatchUpdateFindings.html)API pour mettre à jour le statut de l'enquête suite à un résultat. [BatchUpdateFindings](https://docs.aws.amazon.com/securityhub/1.0/APIReference/API_BatchUpdateFindings.html)peut également être utilisé par un outil de billetterie, de gestion des incidents, d'orchestration, de correction ou SIEM pour le compte du client.

À partir de la console Security Hub, les clients peuvent gérer l'état des résultats du flux de travail et envoyer les résultats à des actions personnalisées. veuillez consulter [the section called "Prendre](#page-162-0)  [des mesures en fonction des résultats".](#page-162-0)

Security Hub met également à jour et supprime automatiquement les résultats. Toutes les constatations sont automatiquement supprimées si elles n'ont pas été mises à jour au cours des 90 derniers jours.

Si vous activez l'agrégation entre régions, Security Hub agrège automatiquement les nouvelles découvertes des régions liées vers la région d'agrégation. Security Hub reproduit également les mises à jour des résultats. Les mises à jour qui se produisent dans les régions liées sont répliquées dans la région d'agrégation. Les mises à jour qui se produisent dans la région d'agrégation sont répliquées dans la région liée. Pour plus d'informations sur l'agrégation entre régions, consultez[Agrégation entre régions](#page-129-0).

### Rubriques

- [Utiliser BatchImportFindings pour créer et mettre à jour des résultats](#page-143-0)
- [Utiliser BatchUpdateFindings pour mettre à jour un résultat](#page-147-0)

## <span id="page-143-0"></span>Utiliser BatchImportFindings pour créer et mettre à jour des résultats

Les fournisseurs de résultats utilisent l'opération d'API [BatchImportFindings](https://docs.aws.amazon.com/securityhub/1.0/APIReference/API_BatchImportFindings.html) pour créer de nouveaux résultats et mettre à jour les informations sur ceux qu'ils ont créés. Ils ne peuvent pas mettre à jour les résultats qu'ils n'ont pas créés.

Les clients, les SIEM, les outils de billetterie et les outils SOAR sont utilisés [BatchUpdateFindings](https://docs.aws.amazon.com/securityhub/1.0/APIReference/API_BatchUpdateFindings.html)pour effectuer des mises à jour liées à leur enquête sur les résultats de la recherche de fournisseurs. veuillez consulter [the section called "Utiliser BatchUpdateFindings"](#page-147-0).

Chaque fois qu'il AWS Security Hub reçoit une BatchImportFindings demande de création ou de mise à jour d'un résultat, il génère automatiquement un Security Hub Findings - Importedévénement sur Amazon EventBridge. veuillez consulter [the section called "Réponse et remédiation](#page-513-0)  [automatisées"](#page-513-0).

Exigences relatives aux comptes et à la taille des lots

BatchImportFindingsdoit être appelé par l'une des personnes suivantes :

- Le compte associé aux résultats. L'identifiant du compte associé est la valeur de l'AwsAccountIdattribut pour la recherche.
- Un compte autorisé pour l'intégration officielle d'un partenaire Security Hub.

Security Hub ne peut accepter de rechercher des mises à jour que pour les comptes sur lesquels Security Hub est activé. Le fournisseur de résultats doit également être activé. Si Security Hub est désactivé ou si l'intégration du fournisseur de recherche n'est pas activée, les résultats sont renvoyés dans la FailedFindings liste avec une InvalidAccess erreur.

BatchImportFindingsaccepte jusqu'à 100 résultats par lot, jusqu'à 240 Ko par résultat et jusqu'à 6 Mo par lot. La limite de débit est de 10 TPS par compte et par région, avec une rafale de 30 TPS.

Déterminer s'il faut créer ou mettre à jour un résultat

Pour déterminer s'il convient de créer ou de mettre à jour un résultat, Security Hub vérifie le ID champ. Si la valeur de l'ID ne correspond pas à un résultat existant, un nouveau résultat est créé.

Si ID cela correspond à un résultat existant, Security Hub vérifie la mise à jour dans le UpdatedAt champ.
- Si aucune UpdatedAt mise à jour correspond à la constatation existante ou si elle se produit avantUpdatedAt, la mise à jour est ignorée.
- Si UpdatedAt sur la mise à jour se produit après UpdatedAt sur le résultat existant, alors le résultat existante est mis à jour.

# Attributs restreints pour BatchImportFindings

Pour une recherche existante, les fournisseurs de recherche ne peuvent pas l'utiliser BatchImportFindings pour mettre à jour les attributs et objets suivants. Ces attributs ne peuvent être mis à jour qu'à l'aide deBatchUpdateFindings.

- Note
- UserDefinedFields
- VerificationState
- Workflow

Security Hub ignore tout contenu fourni dans une BatchImportFindings demande pour ces attributs et objets. Les clients, ou d'autres fournisseurs agissant en leur nom, ont l'habitude BatchUpdateFindings de les mettre à jour.

# Utiliser FindingProviderFields

La recherche de fournisseurs ne doit pas non plus être utilisée BatchImportFindings pour mettre à jour les attributs suivants.

- Confidence
- Criticality
- RelatedFindings
- Severity
- Types

La recherche de fournisseurs utilise plutôt l'[FindingProviderFields](#page-325-0)objet pour fournir des valeurs pour ces attributs.

### Exemple

```
"FindingProviderFields": { 
     "Confidence": 42, 
     "Criticality": 99, 
     "RelatedFindings":[ 
       { 
          "ProductArn": "arn:aws:securityhub:us-west-2::product/aws/guardduty", 
          "Id": "123e4567-e89b-12d3-a456-426655440000" 
       } 
     ], 
     "Severity": { 
          "Label": "MEDIUM", 
          "Original": "MEDIUM" 
     }, 
     "Types": [ "Software and Configuration Checks/Vulnerabilities/CVE" ]
}
```
Pour les BatchImportFindings demandes, Security Hub gère les valeurs des attributs de niveau supérieur et de la manière [FindingProviderFields](#page-325-0)suivante.

(Préféré) **BatchImportFindings** fournit une valeur pour un attribut dans **[FindingProviderFields](#page-325-0)**, mais ne fournit pas de valeur pour l'attribut de niveau supérieur correspondant.

Par exemple, BatchImportFindings fournitFindingProviderFields.Confidence, mais ne fournit pasConfidence. Il s'agit de l'option préférée pour les BatchImportFindings demandes.

Security Hub met à jour la valeur de l'attribut dansFindingProviderFields.

Il réplique la valeur vers l'attribut de niveau supérieur uniquement si l'attribut n'a pas déjà été mis à jour par. BatchUpdateFindings

**BatchImportFindings**fournit une valeur pour un attribut de niveau supérieur, mais ne fournit pas de valeur pour l'attribut correspondant dans**FindingProviderFields**.

Par exemple, BatchImportFindings fournitConfidence, mais ne fournit pasFindingProviderFields.Confidence.

Security Hub utilise la valeur pour mettre à jour l'attribut dansFindingProviderFields. Elle remplace toute valeur existante.

Security Hub met à jour l'attribut de niveau supérieur uniquement s'il n'a pas déjà été mis à jour parBatchUpdateFindings.

**BatchImportFindings**fournit une valeur à la fois pour un attribut de niveau supérieur et pour l'attribut correspondant dans**FindingProviderFields**.

Par exemple, BatchImportFindings fournit à la fois Confidence etFindingProviderFields.Confidence.

Pour une nouvelle découverte, Security Hub utilise la valeur in FindingProviderFields pour renseigner à la fois l'attribut de niveau supérieur et l'attribut correspondant dans. FindingProviderFields Il n'utilise pas la valeur d'attribut de premier niveau fournie.

Pour un résultat existant, Security Hub utilise les deux valeurs. Toutefois, il met à jour la valeur de l'attribut de niveau supérieur uniquement si l'attribut n'a pas déjà été mis à jour parBatchUpdateFindings.

À l'aide de la batch-import-findings commande du AWS CLI

Dans le AWS Command Line Interface, vous utilisez la [batch-import-findings](https://awscli.amazonaws.com/v2/documentation/api/latest/reference/securityhub/batch-import-findings.html)commande pour créer ou mettre à jour des résultats.

Vous fournissez chaque résultat sous forme d'objet JSON.

Exemple

```
aws securityhub batch-import-findings --findings 
    [ "AwsAccountId": "123456789012", 
         "CreatedAt": "2019-08-07T17:05:54.832Z", 
         "Description": "Vulnerability in a CloudTrail trail", 
         "GeneratorId": "arn:aws:securityhub:::ruleset/cis-aws-foundations-benchmark/
v/1.2.0/rule/2.2", 
         "Id": "Id1", 
         "ProductArn": "arn:aws:securityhub:us-west-1:123456789012:product/123456789012/
default", 
         "Resources": [ 
\{\hspace{.1cm} \} "Id": "arn:aws:cloudtrail:us-west-1:123456789012:trail/TrailName", 
                  "Partition": "aws", 
                  "Region": "us-west-1",
```

```
 "Type": "AwsCloudTrailTrail" 
 } 
         ], 
         "SchemaVersion": "2018-10-08", 
         "Title": "CloudTrail trail vulnerability", 
         "UpdatedAt": "2020-06-02T16:05:54.832Z", 
         "Types": [ 
              "Software and Configuration Checks/Vulnerabilities/CVE" 
         ], 
         "Severity": { 
             "Label": "INFORMATIONAL", 
             "Original": "0" 
         } 
     }]'
```
# Utiliser BatchUpdateFindings pour mettre à jour un résultat

L'[BatchUpdateFindings](https://docs.aws.amazon.com/securityhub/1.0/APIReference/API_BatchUpdateFindings.html)action est utilisée pour mettre à jour les informations relatives au traitement par un client des résultats de recherche de fournisseurs. Il peut être utilisé par un client ou par un outil SIEM, de billetterie, de gestion des incidents ou de SOAR qui travaille pour le compte d'un client. Vous pouvez l'utiliser BatchUpdateFindings pour mettre à jour des champs spécifiques dans le format ASFF ( AWS Security Finding Format).

Vous ne pouvez pas l'utiliser BatchUpdateFindings pour créer de nouvelles découvertes. Vous pouvez l'utiliser pour mettre à jour jusqu'à 100 résultats à la fois.

Chaque fois que Security Hub reçoit une BatchUpdateFindings demande de mise à jour d'un résultat, il génère automatiquement un Security Hub Findings - Importedévénement sur Amazon EventBridge. veuillez consulter [the section called "Réponse et remédiation automatisées"](#page-513-0).

BatchUpdateFindingsne modifie pas le UpdatedAt champ pour le résultat. UpdatedAtreflète uniquement la dernière mise à jour du fournisseur de recherche.

# Champs disponibles pour BatchUpdateFindings

Les comptes administrateurs peuvent utiliser > pour mettre BatchUpdateFindings à jour les résultats relatifs à leur compte ou à leurs comptes de membre. Les comptes membres peuvent utiliser > BatchUpdateFindings pour mettre à jour les résultats de leur compte.

Les clients peuvent uniquement utiliser > BatchUpdateFindings pour mettre à jour les champs et objets suivants.

- Confidence
- Criticality
- Note
- RelatedFindings
- Severity
- Types
- UserDefinedFields
- VerificationState
- Workflow

Par défaut, les comptes administrateur et membre ont accès à tous les champs et valeurs de champs ci-dessus. Security Hub fournit également des clés contextuelles pour vous permettre de restreindre l'accès aux champs et aux valeurs des champs.

Par exemple, vous pouvez uniquement autoriser les comptes membres Workflow.Status à définir surRESOLVED. Il se peut également que vous ne souhaitiez pas autoriser les comptes des membres à changerSeverity.Label.

# Configuration de l'accès à BatchUpdateFindings

Vous pouvez configurer des politiques IAM afin de restreindre l'accès à l'utilisation pour mettre BatchUpdateFindings à jour les champs et les valeurs des champs.

Dans une instruction pour restreindre l'accèsBatchUpdateFindings, utilisez les valeurs suivantes :

- Action est securityhub:BatchUpdateFindings
- Effect est Deny
- En Condition effet, vous pouvez refuser une BatchUpdateFindings demande pour les raisons suivantes :
	- Le résultat inclut un champ spécifique.
	- Le résultat inclut une valeur de champ spécifique.

### Clés de condition

Il s'agit des clés de condition permettant de restreindre l'accès àBatchUpdateFindings.

#### Champ ASFF

La clé de condition pour un champ ASFF est la suivante :

securityhub:ASFFSyntaxPath/*<fieldName>*

Remplacez *<fieldName>* par le champ ASFF. Lorsque vous configurez l'accès àBatchUpdateFindings, incluez un ou plusieurs champs ASFF spécifiques dans votre politique IAM plutôt qu'un champ au niveau du parent. Par exemple, pour restreindre l'accès au Workflow.Status champ, vous devez l'inclure securityhub:ASFFSyntaxPath/ Workflow.Status dans votre politique plutôt que dans le champ au Workflow niveau du parent.

Interdire toutes les mises à jour d'un champ

Pour empêcher un utilisateur de mettre à jour un champ spécifique, utilisez une condition comme celle-ci :

```
 "Condition": { 
                "Null": { 
                    "securityhub:ASFFSyntaxPath/<fieldName>": "false" 
 }
}
```
Par exemple, l'instruction suivante indique que cela ne BatchUpdateFindings peut pas être utilisé pour mettre à jour le statut du flux de travail.

```
{ 
     "Sid": "VisualEditor0", 
     "Effect": "Deny", 
     "Action": "securityhub:BatchUpdateFindings", 
     "Resource": "*", 
     "Condition": { 
          "Null": { 
               "securityhub:ASFFSyntaxPath/Workflow.Status": "false" 
          } 
     }
}
```
#### Interdire des valeurs de champ spécifiques

Pour empêcher un utilisateur de définir une valeur spécifique à un champ, utilisez une condition comme celle-ci :

```
"Condition": { 
                "StringEquals": { 
                    "securityhub:ASFFSyntaxPath/<fieldName>": "<fieldValue>" 
 }
}
```
Par exemple, l'instruction suivante indique qu'il n'est pas BatchUpdateFindings possible de l'utiliser Workflow.Status pour définir surSUPPRESSED.

```
{ 
     "Sid": "VisualEditor0", 
     "Effect": "Deny", 
     "Action": "securityhub:BatchUpdateFindings", 
     "Resource": "*", 
     "Condition": { 
     "StringEquals": { 
          "securityhub:ASFFSyntaxPath/Workflow.Status": "SUPPRESSED" 
     }
}
```
Vous pouvez également fournir une liste de valeurs interdites.

```
 "Condition": { 
                "StringEquals": { 
                    "securityhub:ASFFSyntaxPath/<fieldName>": [ "<fieldValue1>", 
  "<fieldValue2>", "<fieldValuen>" ] 
 }
}
```
Par exemple, l'instruction suivante indique qu'il n'est pas BatchUpdateFindings possible de l'utiliser pour définir l'une RESOLVED ou Workflow.Status l'autre des valeursSUPPRESSED.

```
{ 
     "Sid": "VisualEditor0", 
     "Effect": "Deny", 
     "Action": "securityhub:BatchUpdateFindings",
```

```
 "Resource": "*", 
      "Condition": { 
      "StringEquals": { 
           "securityhub:ASFFSyntaxPath/Workflow.Status": [ 
               "RESOLVED", 
               "NOTIFIED" 
         \mathbf{I} }
}
```
À l'aide de la batch-update-findings commande du AWS CLI

Dans le AWS Command Line Interface, vous utilisez la [batch-update-findings](https://awscli.amazonaws.com/v2/documentation/api/latest/reference/securityhub/batch-update-findings.html)commande pour mettre à jour les résultats.

Pour chaque résultat à mettre à jour, vous devez fournir à la fois l'ID de recherche et l'ARN du produit qui a généré le résultat.

```
--finding-identifiers ID="<findingID1>",ProductArn="<productARN>" 
 ID="<findingID2>",ProductArn="<productARN2>"
```
Lorsque vous fournissez les attributs à mettre à jour, vous pouvez utiliser un format JSON ou un format de raccourci.

Voici un exemple de mise à jour de l'Noteobjet qui utilise le format JSON :

--note '{"Text": "Known issue that is not a risk.", "UpdatedBy": "user1"}'

Voici la même mise à jour qui utilise le format de raccourci :

--note Text="Known issue that is not a risk.",UpdatedBy="user1"

La référence de AWS CLI commande fournit le code JSON et la syntaxe des raccourcis pour chaque champ.

L'batch-update-findingsexemple > suivant met à jour deux résultats pour ajouter une note, modifier l'étiquette de gravité et les résoudre.

```
aws securityhub batch-update-findings --finding-identifiers Id="arn:aws:securityhub:us-
west-1:123456789012:subscription/pci-dss/v/3.2.1/PCI.Lambda.2/finding/
a1b2c3d4-5678-90ab-cdef-EXAMPLE11111",ProductArn="arn:aws:securityhub:us-
```

```
west-2::product/aws/securityhub" Id="arn:aws:securityhub:us-
west-1:123456789012:subscription/pci-dss/v/3.2.1/PCI.Lambda.2/finding/
a1b2c3d4-5678-90ab-cdef-EXAMPLE22222",ProductArn="arn:aws:securityhub:us-
west-1::product/aws/securityhub" --note '{"Text": "Known issue that is not a 
  risk.", "UpdatedBy": "user1"}' --severity '{"Label": "LOW"}' --workflow '{"Status": 
  "RESOLVED"}'
```
Il s'agit du même exemple, mais utilise les raccourcis au lieu de JSON.

```
aws securityhub batch-update-findings --finding-identifiers Id="arn:aws:securityhub:us-
west-1:123456789012:subscription/pci-dss/v/3.2.1/PCI.Lambda.2/finding/
a1b2c3d4-5678-90ab-cdef-EXAMPLE11111",ProductArn="arn:aws:securityhub:us-
west-1::product/aws/securityhub" Id="arn:aws:securityhub:us-
west-1:123456789012:subscription/pci-dss/v/3.2.1/PCI.Lambda.2/finding/
a1b2c3d4-5678-90ab-cdef-EXAMPLE22222",ProductArn="arn:aws:securityhub:us-
west-1::product/aws/securityhub" --note Text="Known issue that is not a 
  risk.",UpdatedBy="user1" --severity Label="LOW" --workflow Status="RESOLVED"
```
# Gestion et révision des informations et de l'historique des recherches

Il existe plusieurs méthodes pour afficher les listes de recherche sur la AWS Security Hub console :

- Page de résultats : affiche une liste complète des résultats issus de tous les contrôles activés et des intégrations de produits. Par défaut, les résultats actifs avec un statut NEW ou un NOTIFIED flux de travail sont affichés.
- Page de détails du contrôle : affiche la liste des résultats générés au cours des dernières 24 heures pour un contrôle spécifique.
- Page Insights : affiche une liste des résultats pour obtenir un aperçu correspondant. Un aperçu est une découverte spécifique à une collection. Pour plus d'informations, consultez [the section called](#page-461-0) ["Affichage des résultats"](#page-461-0).
- Page Intégrations : affiche la liste des résultats générés par un produit intégré Service AWS ou tiers.

Vous pouvez filtrer et regrouper les résultats dans ces listes pour vous concentrer sur des types de résultats spécifiques. Vous pouvez également sélectionner une constatation spécifique dans les pages précédentes pour en afficher les détails.

Pour afficher la liste des résultats par programmation, utilisez le [GetFindings](https://docs.aws.amazon.com/securityhub/1.0/APIReference/API_GetFindings.html)fonctionnement de l'API Security Hub. Vous pouvez inclure des filtres pour récupérer des types spécifiques de résultats.

Si vous activez l'agrégation entre régions, vous pouvez récupérer les statuts de contrôle, les scores de sécurité, les informations et les conclusions provenant de différentes régions. Dans la région d'agrégation, la recherche de données inclut les données de la région d'agrégation et des régions liées. Dans d'autres régions, la recherche de données est spécifique à cette région uniquement. Pour plus d'informations sur la configuration de l'agrégation entre régions, consulte[zAgrégation entre](#page-129-0)  [régions](#page-129-0).

# Filtrer et regrouper les résultats (console)

Lorsque vous affichez une liste de résultats sur la page Résultats, la page Intégrations ou la page Insights de la console Security Hub, la liste est préfiltrée en fonction de l'état de l'enregistrement et du statut du flux de travail. Cela s'ajoute aux filtres pour un aperçu ou une intégration.

L'état de l'enregistrement indique si une découverte est active ou archivée. Par défaut, une liste de recherche affiche uniquement les résultats actifs. Le fournisseur de recherche peut archiver les résultats. AWS Security Hub archive également automatiquement les résultats des contrôles si la ressource associée est supprimée.

L'état du flux de travail indique l'état d'une enquête sur un résultat. Par défaut, une liste de résultats affiche uniquement ceux dont l'état du flux de travail est NEW ou NOTIFIED. Vous pouvez mettre à jour le statut du flux de travail d'une constatation.

Si vous avez activé l'agrégation de recherche et que vous êtes connecté à la région d'agrégation, vous pouvez filtrer les résultats par région sur les pages Résultats et Perspectives.

Pour plus d'informations sur l'utilisation des résultats des contrôles, consultez[the section called](#page-1433-0) ["Filtrer et trier les résultats"](#page-1433-0). Les informations de cette page s'appliquent aux listes de recherche sur les pages Résultats, Insights et Integrations.

# Ajout de filtres

Pour modifier la portée de la liste, vous pouvez y ajouter des filtres.

Vous pouvez filtrer en fonction d'un maximum de 10 attributs. Pour chaque attribut, vous pouvez fournir jusqu'à 20 valeurs de filtre.

Lors du filtrage de la liste de recherche, Security Hub applique la logique AND à l'ensemble de filtres. En d'autres termes, un résultat ne coïncide que s'il correspond à tous les filtres fournis. Par exemple, si vous l'ajoutez GuardDuty en tant que filtre pour le nom du produit et AwsS3Bucket en tant que filtre pour le type de ressource, les résultats correspondants doivent correspondre à ces deux critères.

Security Hub applique toutefois la logique OR aux filtres qui utilisent le même attribut mais des valeurs différentes. Par exemple, vous ajoutez les deux GuardDuty et Amazon Inspector comme valeurs de filtre pour le nom du produit. Dans ce cas, un résultat correspond s'il a été généré par Amazon Inspector GuardDuty ou par Amazon Inspector.

Pour ajouter un filtre à la liste de résultats

- 1. Ouvrez la AWS Security Hub console à l'[adresse https://console.aws.amazon.com/securityhub/.](https://console.aws.amazon.com/securityhub/)
- 2. Pour afficher une liste de recherche, effectuez l'une des opérations suivantes :
	- Dans le volet de navigation du Security Hub, sélectionnez Findings.
	- Dans le volet de navigation du Security Hub, sélectionnez Insights. Choisissez un aperçu. Ensuite, dans la liste des résultats, choisissez un résultat d'aperçu.
	- Dans le volet de navigation de Security Hub, sélectionnez Integrations. Choisissez Voir les résultats pour une intégration.
- 3. Dans la zone Ajouter des filtres, pour Filtres, choisissez un filtre.

Lorsque vous filtrez par nom de société ou par nom de produit, la console utilise le niveau supérieur CompanyName et ProductName les champs. L'API utilise les valeurs figurant dansProductFields.

4. Choisissez le type de correspondance de filtre.

Pour un filtre de chaîne, vous pouvez choisir l'une des options de comparaison suivantes :

- is Trouvez une valeur qui correspond exactement à la valeur du filtre.
- commence par Trouvez une valeur commençant par la valeur du filtre.
- n'est pas Trouvez une valeur qui ne correspond pas à la valeur du filtre.
- ne commence pas par Trouvez une valeur qui ne commence pas par la valeur du filtre.

Pour un filtre numérique, vous pouvez choisir de fournir un nombre unique (Simple) ou une plage de nombres (Range).

Pour un filtre de date ou d'heure, vous pouvez choisir de fournir une durée à partir de la date et de l'heure actuelles (fenêtre mobile) ou d'une plage de dates spécifique (plage fixe).

L'ajout de plusieurs filtres entraîne les interactions suivantes :

- est et commence par : les filtres sont joints par OR. Une valeur correspond si elle contient l'une des valeurs du filtre. Par exemple, si vous spécifiez que l'étiquette de gravité est CRITIQUE et que l'étiquette de gravité est ÉLEVÉE, les résultats incluent à la fois des résultats critiques et des résultats de gravité élevée.
- n'est pas et ne commence pas par : les filtres sont joints par AND. Une valeur correspond uniquement si elle ne contient aucune de ces valeurs de filtre. Par exemple, si vous spécifiez que l'étiquette de gravité n'est pas FAIBLE et que l'étiquette de gravité n'est pas MOYENNE, les résultats n'incluent pas les résultats de gravité faible ou moyenne.

Si vous avez un filtre « est » sur un champ, vous ne pouvez pas avoir de filtre « n'est pas » ou « ne commence pas par » sur le même champ.

5. Spécifiez la valeur du filtre.

Pour les filtres de chaîne, la valeur du filtre distingue les majuscules et minuscules.

Par exemple, pour les résultats de Security Hub, le nom du produit est Security Hub. Si vous utilisez l'opérateur EQUALS pour consulter les résultats de Security Hub, vous devez saisir **Security Hub** la valeur du filtre. Si vous saisissez **security hub**, aucun résultat n'est affiché.

De même, si vous utilisez l'opérateur PREFIX et que vous entrez**Sec**, les résultats du Security Hub s'affichent. Si vous entrez**sec**, aucun résultat du Security Hub n'est affiché.

6. Choisissez Appliquer.

# Regroupement des résultats

Outre la modification des filtres, vous pouvez regrouper les résultats en fonction des valeurs d'un attribut sélectionné.

Lorsque vous regroupez les résultats, la liste des résultats est remplacée par une liste de valeurs pour l'attribut sélectionné dans les résultats correspondants. Pour chaque valeur, la liste affiche le nombre de résultats correspondant aux autres critères de filtre.

Par exemple, si vous regroupez les résultats par Compte AWS identifiant, vous verrez une liste d'identifiants de compte, avec le nombre de résultats correspondants pour chaque compte.

Notez que Security Hub ne peut afficher que 100 valeurs. S'il existe plus de 100 valeurs de regroupement, seules les 100 premières s'affichent.

Lorsque vous choisissez une valeur d'attribut, la liste des résultats correspondants pour cette valeur s'affiche.

Pour regrouper les résultats dans une liste de résultats

- 1. Dans la liste de recherche, sélectionnez la case Ajouter des filtres.
- 2. Pour Regrouper, choisissez Regrouper par.
- 3. Dans la liste, choisissez l'attribut à utiliser pour le regroupement.
- 4. Choisissez Appliquer.

Modification d'une valeur de filtre ou d'un attribut de regroupement

Vous pouvez modifier la valeur du filtre pour un filtre existant. Vous pouvez également modifier l'attribut de regroupement.

Par exemple, vous pouvez modifier le filtre Record state (État de l'enregistrement) pour rechercher les résultats ARCHIVED plutôt que ceux ACTIVE.

Pour modifier un attribut de filtre ou de regroupement

- 1. Dans une liste de recherche filtrée, choisissez l'attribut de filtre ou de regroupement.
- 2. Pour Regrouper par, choisissez le nouvel attribut, puis sélectionnez Appliquer.
- 3. Pour un filtre, choisissez la nouvelle valeur, puis cliquez sur Appliquer.

Supprimer un filtre ou un attribut de regroupement

Pour supprimer un filtre ou un attribut de regroupement, cliquez sur l'icône X.

La liste est mise à jour automatiquement pour refléter le changement. Lorsque vous supprimez l'attribut de regroupement, la liste passe de la liste des valeurs des champs à une liste de résultats.

# Informations de recherche disponibles

Vous pouvez obtenir divers détails sur les résultats sur la console Security Hub ou en appelant l'API Security Hub à des fins de [GetFindingsf](https://docs.aws.amazon.com/securityhub/1.0/APIReference/API_GetFindings.html)onctionnement. Voici une liste partielle des types de détails de recherche que vous pouvez obtenir.

- Métadonnées de l'application : fournit le nom et le nom Amazon Resource Name (ARN) de l'application impliquée dans une recherche si vous avez créé une application et y avez ajouté la balise d' AWS application. Nous vous recommandons de créer des applications dans [AWS Service](https://docs.aws.amazon.com/servicecatalog/latest/arguide/create-apps.html) [Catalog AppRegistry.](https://docs.aws.amazon.com/servicecatalog/latest/arguide/create-apps.html)
- Historique des recherches Fournit l'historique des résultats des 90 derniers jours.
- Recherche dans Detective (console uniquement) : fournit un lien permettant d'approfondir une recherche dans Detective à l'aide d'outils de collecte automatique de journaux, d'analyses de sécurité et d'exploration Service AWS des ressources. Ces informations ne sont incluses que pour les résultats de Security Hub reçus d'autres utilisateurs Services AWS si vous activez Detective.
- Champs de recherche de fournisseur : affiche les valeurs du fournisseur de recherche en termes de confiance, de criticité, de résultats connexes, de gravité et de type de recherche.
- Paramètres Affiche les valeurs des paramètres actuels d'un contrôle de sécurité. Security Hub utilise ces valeurs de paramètres lors des contrôles de sécurité du contrôle.
- Correction : fournit un lien vers les instructions permettant de remédier aux défaillances constatées lors des contrôles.
- Ressource Fournit des informations sur la AWS ressource impliquée dans une recherche.
- Balises de ressources : fournit des informations sur la clé et la valeur des balises pour les ressources impliquées dans une recherche. Vous pouvez baliser [les ressources prises en charge](https://docs.aws.amazon.com/resourcegroupstagging/latest/APIReference/supported-services.html) par le GetResources fonctionnement de l'API de AWS Resource Groups balisage. Pour plus d'informations sur l'inclusion de balises de ressources dans les résultats, consulte[zBalises.](#page-345-0)
- Types et résultats associés : contient des informations sur le type de recherche.
- Détails de la vulnérabilité : informations sur une vulnérabilité détectée lors d'une découverte et sur les packages concernés. Ces informations sont disponibles si vous activez Amazon Inspector pour les [résultats qu'Amazon Inspector envoie à Security Hub](#page-551-0).

Consultez les sections suivantes pour savoir comment accéder à ces informations pour effectuer une recherche.

# Révision de l'historique des recherches

L'historique des recherches est une fonctionnalité du Security Hub qui vous permet de suivre les modifications apportées à une recherche au cours des 90 derniers jours. Il est disponible pour les résultats actifs et archivés. L'historique des recherches fournit une trace immuable des modifications apportées à une recherche au fil du temps, y compris leur nature, leur date et leur origine.

Vous pouvez notamment suivre les modifications apportées aux champs d[uAWS Format de](#page-166-0)  [recherche de sécurité \(ASFF\)](#page-166-0). Security Hub suit les modifications que vous apportez manuellement et à [l'aide de règles d'automatisation.](#page-484-0)

La recherche de l'historique est disponible dans la console Security Hub, l'API et AWS CLI.

Si vous êtes connecté à un compte administrateur Security Hub, vous pouvez consulter l'historique du compte administrateur et de tous les comptes membres.

Choisissez votre méthode préférée et suivez les étapes pour consulter l'historique des recherches.

### Security Hub console

Révision de l'historique des recherches

- 1. Ouvrez la AWS Security Hub console à l'[adresse https://console.aws.amazon.com/](https://console.aws.amazon.com/securityhub/) [securityhub/.](https://console.aws.amazon.com/securityhub/)
- 2. Dans le volet de navigation de gauche, sélectionnez Findings.
- 3. Sélectionnez une constatation. Dans le panneau qui apparaît, choisissez l'onglet Historique.

### Security Hub API

Révision de l'historique des recherches

- 1. Exécutez ou [GetFindings,](https://docs.aws.amazon.com/securityhub/1.0/APIReference/API_GetFindings.html) si vous utilisez le AWS CLI, exécutez la [get-findingscommande.](https://awscli.amazonaws.com/v2/documentation/api/latest/reference/securityhub/get-findings.html) en utilisant les filtres appropriés selon les besoins, pour identifier le résultat dont vous souhaitez consulter l'historique. La réponse de l'ProductArnAPI vous donnera Id le résultat. Vous aurez besoin des valeurs de ces champs à la troisième étape.
- 2. Exécutez ou [GetFindingHistory](https://docs.aws.amazon.com/securityhub/1.0/APIReference/API_GetFindingHistory.html), si vous utilisez le AWS CLI, exécutez la [get-finding](https://awscli.amazonaws.com/v2/documentation/api/latest/reference/securityhub/get-finding-history.html)[history](https://awscli.amazonaws.com/v2/documentation/api/latest/reference/securityhub/get-finding-history.html)commande.
- 3. Identifiez le résultat dont vous souhaitez obtenir un historique à l'aide des Id champs ProductArn et. Pour plus d'informations sur ces champs, consultez

[AwsSecurityFindingIdentifier](https://docs.aws.amazon.com/securityhub/1.0/APIReference/API_AwsSecurityFindingIdentifier.html). Vous ne pouvez obtenir l'historique que pour une seule recherche par demande.

- 4. Fournissez des valeurs pourStartTime. et EndTime pour limiter l'historique des recherches à une période spécifique.
- 5. Entrez une valeur pour MaxResults limiter l'historique des recherches à un nombre spécifique de résultats. Si elle n'est pas fournie, la réponse de l'API renvoie les 100 premiers résultats de l'historique des recherches.
- 6. Entrez une valeur pour NextToken afficher les 100 résultats suivants (le cas échéant) d'une constatation. Dans votre demande d'API initiale, la valeur de NextToken doit êtreNULL.

La commande CLI suivante permet de récupérer l'historique du résultat spécifié. Cet exemple est formaté pour Linux, macOS ou Unix et utilise le caractère de continuation de ligne barre oblique inverse (\) pour améliorer la lisibilité.

```
$ aws securityhub get-finding-history \
--region us-west-2 \
--finding-identifier Id="a1b2c3d4-5678-90ab-cdef-
EXAMPLE11111",ProductArn="arn:aws:securityhub:us-
west-2:123456789012:product/123456789012/default" \
--max-results 2 \
--start-time "2021-09-30T15:53:35.573Z" \
--end-time "2021-09-31T15:53:35.573Z"
```
# Révision des informations de recherche

Choisissez votre méthode préférée et suivez les étapes pour afficher les informations de recherche dans Security Hub.

## Security Hub console

Révision des informations de recherche

- 1. Ouvrez la AWS Security Hub console à l'[adresse https://console.aws.amazon.com/](https://console.aws.amazon.com/securityhub/) [securityhub/.](https://console.aws.amazon.com/securityhub/)
- 2. Pour afficher une liste de résultats, effectuez l'une des actions suivantes :
- Dans le volet de navigation du Security Hub, sélectionnez Findings. Ajoutez des filtres de recherche si nécessaire pour affiner la liste des résultats.
- Dans le volet de navigation du Security Hub, sélectionnez Insights. Choisissez un aperçu. Ensuite, dans la liste des résultats, choisissez un résultat d'aperçu.
- Dans le volet de navigation de Security Hub, sélectionnez Integrations. Choisissez Voir les résultats pour une intégration.
- 3. Sélectionnez un titre de recherche.
- 4. Dans le panneau des détails de la recherche, vous pouvez effectuer les actions supplémentaires suivantes :
	- Pour afficher le JSON complet de la recherche, choisissez l'ID de la recherche. À partir de Finding JSON, téléchargez le JSON de recherche.
	- Pour les résultats basés sur AWS Config des règles, pour afficher la liste des règles applicables, sélectionnez Règles.
	- Choisissez Investiguer avec Macie pour examiner les données sensibles découvertes dans le résultat de la console Macie. Cette option n'est disponible que si vous activez Amazon Macie et sa fonctionnalité de découverte automatique des données sensibles.
	- Choisissez Ressources pour afficher les informations relatives à la ressource impliquée dans une recherche.
	- Choisissez Investigate dans Amazon Detective pour étudier le résultat dans la console Detective. Cette option n'est disponible que si vous activez Amazon Detective.
	- Cliquez sur l'onglet Historique pour afficher l'historique des recherches pendant 90 jours maximum.

## **a** Note

La partie supérieure du panneau des détails de la recherche contient des informations générales sur la recherche, notamment le compte, la gravité, les dates et le statut. Si vous effectuez l'intégration AWS Organizations et que le compte auquel vous êtes connecté est un compte membre de l'organisation, le panneau des détails inclut le nom du compte. Pour les comptes de membres invités manuellement plutôt que par le biais de l'intégration Organizations, le panneau de détails inclut uniquement l'identifiant du compte.

#### Security Hub API

Révision des informations de recherche

Utilisez le [GetFindings](https://docs.aws.amazon.com/securityhub/1.0/APIReference/API_GetFindings.html)fonctionnement de l'API Security Hub ou, si vous utilisez le AWS CLI, exécutez la commande [get-findings.](https://docs.aws.amazon.com/cli/latest/reference/securityhub/get-findings.html)

Vous pouvez fournir une ou plusieurs valeurs pour le Filters paramètre afin d'affiner les résultats que vous souhaitez récupérer.

Si le volume de résultats est trop important, vous pouvez utiliser le MaxResults paramètre pour limiter les résultats à un nombre spécifié et le NextToken paramètre pour paginer les résultats. Utilisez le SortCriteria paramètre pour trier les résultats en fonction d'un champ spécifique.

Si vous avez activé [l'agrégation entre régions](#page-129-0) et invoquez cette opération depuis la région d'agrégation, les résultats incluent les résultats de l'agrégation et des régions liées.

La commande CLI suivante récupère les résultats correspondant aux filtres fournis et les trie par ordre décroissant du LastObservedAt champ. Cet exemple est formaté pour Linux, macOS ou Unix et utilise le caractère de continuation de ligne barre oblique inverse (\) pour améliorer la lisibilité.

```
$ aws securityhub get-findings \
--filters '{"GeneratorId":[{"Value": "aws-
foundational","Comparison":"PREFIX"}],"WorkflowStatus": [{"Value": 
  "NEW","Comparison":"EQUALS"}],"Confidence": [{"Gte": 85}]}' --sort-criteria 
  '{"Field": "LastObservedAt","SortOrder": "desc"}' --page-size 5 --max-items 100
```
**PowerShell** 

Révision des informations de recherche

- 1. Utilisez l'Get-SHUBFindingapplet de commande.
- 2. Vous pouvez éventuellement renseigner le Filter paramètre pour affiner les résultats que vous souhaitez récupérer.

### Exemple

```
Get-SHUBFinding -Filter @{AwsAccountId = 
  [Amazon.SecurityHub.Model.StringFilter]@{Comparison = "EQUALS"; Value =
```

```
 "XXX"};ComplianceStatus = [Amazon.SecurityHub.Model.StringFilter]@{Comparison = 
 "EQUALS"; Value = 'FAILED'}}
```
## **a** Note

Lorsque vous filtrez les résultats par CompanyName ouProductName, Security Hub utilise les valeurs qui font partie de l'objet ProductFields ASFF. Security Hub n'utilise pas le niveau supérieur ni CompanyName les ProductName champs.

# Prendre des mesures sur la base des conclusions de AWS Security Hub

AWS Security Hub vous permet de suivre l'état actuel de votre enquête sur une constatation.

Vous pouvez également envoyer les résultats à des actions personnalisées à des fins de traitement.

## **Rubriques**

- [Définition de l'état des résultats dans le flux de travail](#page-162-0)
- [Envoi de résultats à une action personnalisée](#page-165-0)

# <span id="page-162-0"></span>Définition de l'état des résultats dans le flux de travail

L'état du flux de travail permet de suivre la progression de votre enquête jusqu'à l'obtention d'un résultat. L'état du flux de travail est spécifique à une constatation individuelle. Cela n'affecte pas la génération de nouvelles découvertes. Par exemple, le fait de définir le statut du flux de travail d'un résultat sur SUPPRESSED ou non RESOLVED AWS Security Hub empêche de générer un nouveau résultat pour le même problème.

L'état du flux de travail peut prendre les valeurs suivantes :

NEW

État initial d'un résultat avant que vous ne l'examiniez.

Les résultats qui sont ingérés à partir d'un système intégré Services AWS AWS Config, par exemple, ont NEW pour statut initial.

Security Hub réinitialise également l'état du flux de travail à partir de NOTIFIED ou RESOLVED vers NEW dans les cas suivants :

- RecordStatechange de ARCHIVED àACTIVE.
- Compliance.Statuschange de PASSED à FAILEDWARNING, ouNOT\_AVAILABLE.

Ces modifications impliquent qu'une enquête supplémentaire est requise.

#### NOTIFIED

Indique que vous avez informé le propriétaire de la ressource du problème de sécurité. Vous pouvez utiliser cet état lorsque vous n'êtes pas le propriétaire de la ressource et que vous avez besoin de son intervention pour résoudre un problème de sécurité.

Dans l'une des situations suivantes, le statut du flux de travail passe automatiquement de NOTIFIED à NEW :

- RecordStatechange de ARCHIVED àACTIVE.
- Compliance.Statuschange de PASSED à FAILEDWARNING, ouNOT AVAILABLE.

#### SUPPRESSED

Indique que vous avez examiné le résultat et que vous pensez qu'aucune action n'est nécessaire.

L'état du flux de travail d'une SUPPRESSED recherche ne change pas si la RecordState valeur passe de ARCHIVED àACTIVE.

#### RESOLVED

Le résultat a été examiné et corrigé. Il est maintenant considéré comme résolu.

Le résultat est maintenu RESOLVED sauf si l'une des situations suivantes se produit :

- RecordStatechange de ARCHIVED àACTIVE.
- Compliance.Statuschange de PASSED à FAILEDWARNING, ouNOT\_AVAILABLE.

Dans ces cas, le statut du flux de travail est automatiquement redéfini àNEW.

Si tel Compliance.Status est PASSED le cas, Security Hub définit automatiquement le statut du flux de travail surRESOLVED.

## Définition de l'état des résultats dans le flux de travail

Choisissez votre méthode préférée et suivez les étapes pour définir le statut du flux de travail d'un ou de plusieurs résultats.

Pour mettre à jour automatiquement l'état du flux de travail en fonction de résultats spécifiques, voi[rRègles d'automatisation.](#page-484-0)

#### Security Hub console

Pour définir le statut des résultats dans le flux de travail

- 1. Ouvrez la AWS Security Hub console à l'[adresse https://console.aws.amazon.com/](https://console.aws.amazon.com/securityhub/) [securityhub/.](https://console.aws.amazon.com/securityhub/)
- 2. Pour afficher une liste de recherche, effectuez l'une des opérations suivantes :
	- Dans le volet de navigation du Security Hub, sélectionnez Findings.
	- Dans le volet de navigation du Security Hub, sélectionnez Insights. Choisissez un aperçu. Ensuite, dans la liste des résultats, choisissez un résultat d'aperçu.
	- Dans le volet de navigation de Security Hub, sélectionnez Integrations. Choisissez Voir les résultats pour une intégration.
	- Dans le volet de navigation du Security Hub, sélectionnez Security standards. Choisissez Afficher les résultats pour afficher la liste des contrôles. Sélectionnez ensuite un contrôle pour voir la liste des résultats relatifs à ce contrôle.
- 3. Dans la liste des résultats, cochez la case correspondant à chaque résultat que vous souhaitez mettre à jour.
- 4. En haut de la liste, pour État du flux de travail, choisissez le statut.
- 5. Dans la boîte de dialogue Définir le statut du flux de travail, fournissez une note facultative détaillant la raison de la mise à jour de l'état du flux de travail. Choisissez Définir le statut.

### Security Hub API

Appelez l'[BatchUpdateFindings](https://docs.aws.amazon.com/securityhub/1.0/APIReference/API_BatchUpdateFindings.html)API. Indiquez à la fois l'ID de recherche et l'ARN du produit à l'origine de la recherche. Vous pouvez obtenir ces informations en appelant l'[GetFindings](https://docs.aws.amazon.com/securityhub/1.0/APIReference/API_GetFindings.html)API. AWS CLI

Exécutez la commande [batch-update-findings](https://awscli.amazonaws.com/v2/documentation/api/latest/reference/securityhub/batch-update-findings.html). Indiquez à la fois l'ID de recherche et l'ARN du produit à l'origine de la recherche. Vous pouvez obtenir ces informations en exécutant la [get](https://awscli.amazonaws.com/v2/documentation/api/latest/reference/securityhub/get-findings.html)[findings](https://awscli.amazonaws.com/v2/documentation/api/latest/reference/securityhub/get-findings.html)commande.

```
batch-update-findings --finding-identifiers 
  Id="<findingID>",ProductArn="<productARN>" --workflow Status="<workflowStatus>"
```
#### Exemple

```
aws securityhub batch-update-findings --finding-identifiers 
  Id="arn:aws:securityhub:us-west-1:123456789012:subscription/
pci-dss/v/3.2.1/PCI.Lambda.2/finding/a1b2c3d4-5678-90ab-cdef-
EXAMPLE11111",ProductArn="arn:aws:securityhub:us-west-1::product/aws/securityhub" --
workflow Status="RESOLVED"
```
# <span id="page-165-0"></span>Envoi de résultats à une action personnalisée

Vous pouvez créer des actions AWS Security Hub personnalisées pour automatiser Security Hub avec Amazon EventBridge. Pour les actions personnalisées, le type d'événement est Security Hub Findings - Custom Action.

Pour de plus amples informations et pour obtenir des instructions complètes sur la création des actions personnalisées, veuillez consulter [the section called "Réponse et remédiation automatisées".](#page-513-0)

Après avoir configuré une action personnalisée, vous pouvez lui envoyer des résultats.

Pour envoyer les résultats à une action personnalisée (console)

- 1. Ouvrez la AWS Security Hub console à l'[adresse https://console.aws.amazon.com/securityhub/.](https://console.aws.amazon.com/securityhub/)
- 2. Pour afficher une liste de recherche, effectuez l'une des opérations suivantes :
	- Dans le volet de navigation du Security Hub, sélectionnez Findings.
	- Dans le volet de navigation du Security Hub, sélectionnez Insights. Choisissez un aperçu. Ensuite, dans la liste des résultats, choisissez un résultat d'aperçu.
	- Dans le volet de navigation de Security Hub, sélectionnez Integrations. Choisissez Voir les résultats pour une intégration.
	- Dans le volet de navigation du Security Hub, sélectionnez Security standards. Choisissez Afficher les résultats pour afficher la liste des contrôles. Choisissez ensuite le nom du contrôle.
- 3. Dans la liste des résultats, cochez la case correspondant à chaque résultat à envoyer à l'action personnalisée.

Vous pouvez envoyer jusqu'à 20 résultats à la fois.

4. Pour Actions, choisissez l'action personnalisée.

# <span id="page-166-0"></span>AWS Format de recherche de sécurité (ASFF)

AWS Security Hub utilise, agrège, organise et hiérarchise les résultats des services de AWS sécurité et des intégrations de produits tiers. Security Hub traite ces résultats à l'aide d'un format de résultats standard appelé AWS Security Finding Format (ASFF), qui élimine les fastidieux efforts de conversion de données. Ensuite, il met en corrélation les résultats ingérées entre les différents produits afin de donner la priorité aux plus importants d'entre eux.

Rubriques

- [AWS Syntaxe du format ASFF \(Security Finding Format\)](#page-166-1)
- [Impact de la consolidation sur les domaines et les valeurs d'ASFF](#page-245-0)
- [Exemples ASFF](#page-308-0)

# <span id="page-166-1"></span>AWS Syntaxe du format ASFF (Security Finding Format)

Cette page fournit un aperçu complet du JSON pour une recherche au format ASFF ( AWS Security Finding Format). Le format est dérivé du [schéma JSON.](https://json-schema.org/) Choisissez le nom d'un objet lié pour afficher un exemple de recherche pour cet objet. Vous pouvez comparer les résultats de votre Security Hub avec les ressources et les exemples présentés ici pour vous aider à interpréter vos résultats.

Pour consulter les descriptions des attributs ASFF requis, consulte[zthe section called "Attributs de](#page-309-0)  [haut niveau obligatoires".](#page-309-0)

Pour consulter les descriptions des autres attributs ASFF de niveau supérieur, consultez. [the section](#page-320-0) [called "Attributs de niveau supérieur facultatifs"](#page-320-0)

```
"Findings": [ 
     { 
      "Action": { 
        "ActionType": "string", 
        "AwsApiCallAction": { 
         "AffectedResources": { 
          "string": "string" 
         }, 
         "Api": "string", 
         "CallerType": "string", 
         "DomainDetails": { 
          "Domain": "string" 
         },
```

```
 "FirstSeen": "string", 
  "LastSeen": "string", 
  "RemoteIpDetails": { 
   "City": { 
    "CityName": "string" 
   }, 
   "Country": { 
    "CountryCode": "string", 
    "CountryName": "string" 
   }, 
   "IpAddressV4": "string", 
   "Geolocation": { 
    "Lat": number, 
    "Lon": number 
   }, 
   "Organization": { 
    "Asn": number, 
   "AsnOrg": "string",
    "Isp": "string", 
    "Org": "string" 
   } 
  }, 
  "ServiceName": "string" 
 }, 
 "DnsRequestAction": { 
  "Blocked": boolean, 
  "Domain": "string", 
  "Protocol": "string" 
 }, 
 "NetworkConnectionAction": { 
  "Blocked": boolean, 
  "ConnectionDirection": "string", 
  "LocalPortDetails": { 
   "Port": number, 
   "PortName": "string" 
  }, 
  "Protocol": "string", 
  "RemoteIpDetails": { 
   "City": { 
    "CityName": "string" 
   }, 
   "Country": { 
    "CountryCode": "string", 
    "CountryName": "string"
```

```
 }, 
   "IpAddressV4": "string", 
   "Geolocation": { 
    "Lat": number, 
    "Lon": number 
   }, 
   "Organization": { 
    "Asn": number, 
    "AsnOrg": "string", 
    "Isp": "string", 
    "Org": "string" 
   } 
  }, 
  "RemotePortDetails": { 
  "Port": number, 
   "PortName": "string" 
  } 
 }, 
 "PortProbeAction": { 
  "Blocked": boolean, 
  "PortProbeDetails": [{ 
   "LocalIpDetails": { 
    "IpAddressV4": "string" 
   }, 
   "LocalPortDetails": { 
    "Port": number, 
    "PortName": "string" 
   }, 
   "RemoteIpDetails": { 
    "City": { 
     "CityName": "string" 
    }, 
    "Country": { 
     "CountryCode": "string", 
     "CountryName": "string" 
    }, 
    "GeoLocation": { 
     "Lat": number, 
     "Lon": number 
    }, 
    "IpAddressV4": "string", 
    "Organization": { 
     "Asn": number, 
     "AsnOrg": "string",
```

```
 "Isp": "string", 
      "Org": "string" 
     } 
    } 
   }] 
  } 
 }, 
 "AwsAccountId": "string", 
 "AwsAccountName": "string", 
 "CompanyName": "string", 
 "Compliance": { 
  "AssociatedStandards": [{ 
   "StandardsId": "string" 
  }], 
  "RelatedRequirements": ["string"], 
  "SecurityControlId": "string", 
  "SecurityControlParameters": [ 
   { 
    "Name": "string", 
    "Value": ["string"] 
   } 
 ], 
  "Status": "string", 
  "StatusReasons": [ 
   { 
    "Description": "string", 
    "ReasonCode": "string" 
   } 
 ] 
 }, 
 "Confidence": number, 
 "CreatedAt": "string", 
 "Criticality": number, 
 "Description": "string", 
 "FindingProviderFields": { 
  "Confidence": number, 
  "Criticality": number, 
  "RelatedFindings": [{ 
   "ProductArn": "string", 
   "Id": "string" 
  }], 
  "Severity": { 
   "Label": "string", 
   "Normalized": number,
```

```
 "Original": "string" 
  }, 
  "Types": ["string"] 
 }, 
 "FirstObservedAt": "string", 
 "GeneratorId": "string", 
 "Id": "string", 
 "LastObservedAt": "string", 
 "Malware": [{ 
  "Name": "string", 
  "Path": "string", 
  "State": "string", 
  "Type": "string" 
 }], 
 "Network": { 
  "DestinationDomain": "string", 
  "DestinationIpV4": "string", 
  "DestinationIpV6": "string", 
  "DestinationPort": number, 
  "Direction": "string", 
  "OpenPortRange": { 
   "Begin": integer, 
  "End": integer 
  }, 
  "Protocol": "string", 
  "SourceDomain": "string", 
  "SourceIpV4": "string", 
  "SourceIpV6": "string", 
  "SourceMac": "string", 
  "SourcePort": number 
 }, 
 "NetworkPath": [{ 
  "ComponentId": "string", 
  "ComponentType": "string", 
  "Egress": { 
   "Destination": { 
    "Address": ["string"], 
    "PortRanges": [{ 
     "Begin": integer, 
     "End": integer 
    }] 
   }, 
   "Protocol": "string", 
   "Source": {
```

```
 "Address": ["string"], 
    "PortRanges": [{ 
     "Begin": integer, 
     "End": integer 
    }] 
   } 
  }, 
  "Ingress": { 
   "Destination": { 
    "Address": ["string"], 
    "PortRanges": [{ 
     "Begin": integer, 
     "End": integer 
    }] 
   }, 
   "Protocol": "string", 
   "Source": { 
    "Address": ["string"], 
    "PortRanges": [{ 
     "Begin": integer, 
     "End": integer 
    }] 
   } 
 } 
 }], 
 "Note": { 
  "Text": "string", 
  "UpdatedAt": "string", 
  "UpdatedBy": "string" 
 }, 
 "PatchSummary": { 
  "FailedCount": number, 
  "Id": "string", 
  "InstalledCount": number, 
  "InstalledOtherCount": number, 
  "InstalledPendingReboot": number, 
  "InstalledRejectedCount": number, 
  "MissingCount": number, 
  "Operation": "string", 
  "OperationEndTime": "string", 
  "OperationStartTime": "string", 
  "RebootOption": "string" 
 }, 
 "Process": {
```

```
 "LaunchedAt": "string", 
  "Name": "string", 
  "ParentPid": number, 
  "Path": "string", 
  "Pid": number, 
  "TerminatedAt": "string" 
 }, 
 "ProductArn": "string", 
 "ProductFields": { 
 "string": "string" 
 }, 
 "ProductName": "string", 
 "RecordState": "string", 
 "Region": "string", 
 "RelatedFindings": [{ 
  "Id": "string", 
  "ProductArn": "string" 
 }], 
 "Remediation": { 
  "Recommendation": { 
   "Text": "string", 
  "Url": "string" 
  } 
 }, 
 "Resources": [{ 
  "ApplicationArn": "string", 
  "ApplicationName": "string", 
  "DataClassification": { 
   "DetailedResultsLocation": "string", 
   "Result": { 
    "AdditionalOccurrences": boolean, 
    "CustomDataIdentifiers": { 
     "Detections": [{ 
     "Arn": "string",
      "Count": integer, 
      "Name": "string", 
      "Occurrences": { 
       "Cells": [{ 
         "CellReference": "string", 
         "Column": integer, 
         "ColumnName": "string", 
         "Row": integer 
       }], 
        "LineRanges": [{
```

```
 "End": integer, 
     "Start": integer, 
     "StartColumn": integer 
    }], 
    "OffsetRanges": [{ 
     "End": integer, 
     "Start": integer, 
     "StartColumn": integer 
    }], 
    "Pages": [{ 
     "LineRange": { 
      "End": integer, 
      "Start": integer, 
      "StartColumn": integer 
     }, 
     "OffsetRange": { 
      "End": integer, 
      "Start": integer, 
      "StartColumn": integer 
     }, 
     "PageNumber": integer 
    }], 
    "Records": [{ 
     "JsonPath": "string", 
     "RecordIndex": integer 
    }] 
   } 
  }], 
  "TotalCount": integer 
 }, 
 "MimeType": "string", 
 "SensitiveData": [{ 
  "Category": "string", 
  "Detections": [{ 
   "Count": integer, 
   "Occurrences": { 
    "Cells": [{ 
     "CellReference": "string", 
     "Column": integer, 
     "ColumnName": "string", 
     "Row": integer 
    }], 
    "LineRanges": [{ 
     "End": integer,
```

```
 "Start": integer, 
        "StartColumn": integer 
      }], 
       "OffsetRanges": [{ 
        "End": integer, 
        "Start": integer, 
        "StartColumn": integer 
      }], 
       "Pages": [{ 
       "LineRange": { 
         "End": integer, 
         "Start": integer, 
         "StartColumn": integer 
       }, 
        "OffsetRange": { 
         "End": integer, 
         "Start": integer, 
         "StartColumn": integer 
       }, 
        "PageNumber": integer 
      }], 
       "Records": [{ 
       "JsonPath": "string", 
       "RecordIndex": integer 
      }] 
     }, 
     "Type": "string" 
    }], 
    "TotalCount": integer 
   }], 
   "SizeClassified": integer, 
   "Status": { 
    "Code": "string", 
    "Reason": "string" 
   } 
  } 
 }, 
 "Details": { 
  "AwsAmazonMQBroker": { 
   "AutoMinorVersionUpgrade": boolean, 
   "BrokerArn": "string", 
   "BrokerId": "string", 
   "BrokerName": "string", 
   "Configuration": {
```

```
 "Id": "string", 
   "Revision": integer 
  }, 
  "DeploymentMode": "string", 
  "EncryptionOptions": { 
   "UseAwsOwnedKey": boolean 
  }, 
  "EngineType": "string", 
  "EngineVersion": "string", 
  "HostInstanceType": "string", 
  "Logs": { 
   "Audit": boolean, 
   "AuditLogGroup": "string", 
   "General": boolean, 
   "GeneralLogGroup": "string" 
  }, 
  "MaintenanceWindowStartTime": { 
   "DayOfWeek": "string", 
   "TimeOfDay": "string", 
   "TimeZone": "string" 
  }, 
  "PubliclyAccessible": boolean, 
  "SecurityGroups": [ 
   "string" 
  ], 
  "StorageType": "string", 
  "SubnetIds": [ 
   "string", 
  "string" 
  ], 
  "Users": [{ 
   "Username": "string" 
  }] 
 }, 
 "AwsApiGatewayRestApi": { 
  "ApiKeySource": "string", 
  "BinaryMediaTypes": [" string"], 
  "CreatedDate": "string", 
  "Description": "string", 
  "EndpointConfiguration": { 
  "Types": ["string"] 
  }, 
  "Id": "string", 
  "MinimumCompressionSize": number,
```

```
 "Name": "string", 
  "Version": "string" 
 }, 
 "AwsApiGatewayStage": { 
  "AccessLogSettings": { 
   "DestinationArn": "string", 
   "Format": "string" 
  }, 
  "CacheClusterEnabled": boolean, 
  "CacheClusterSize": "string", 
  "CacheClusterStatus": "string", 
  "CanarySettings": { 
   "DeploymentId": "string", 
   "PercentTraffic": number, 
   "StageVariableOverrides": [{ 
    "string": "string" 
   }], 
   "UseStageCache": boolean 
  }, 
  "ClientCertificateId": "string", 
  "CreatedDate": "string", 
  "DeploymentId": "string", 
  "Description": "string", 
  "DocumentationVersion": "string", 
  "LastUpdatedDate": "string", 
  "MethodSettings": [{ 
   "CacheDataEncrypted": boolean, 
   "CachingEnabled": boolean, 
   "CacheTtlInSeconds": number, 
   "DataTraceEnabled": boolean, 
   "HttpMethod": "string", 
   "LoggingLevel": "string", 
   "MetricsEnabled": boolean, 
   "RequireAuthorizationForCacheControl": boolean, 
   "ResourcePath": "string", 
   "ThrottlingBurstLimit": number, 
   "ThrottlingRateLimit": number, 
   "UnauthorizedCacheControlHeaderStrategy": "string" 
  }], 
  "StageName": "string", 
  "TracingEnabled": boolean, 
  "Variables": { 
   "string": "string" 
  },
```

```
 "WebAclArn": "string" 
 }, 
 "AwsApiGatewayV2Api": { 
  "ApiEndpoint": "string", 
  "ApiId": "string", 
  "ApiKeySelectionExpression": "string", 
  "CorsConfiguration": { 
   "AllowCredentials": boolean, 
   "AllowHeaders": ["string"], 
   "AllowMethods": ["string"], 
   "AllowOrigins": ["string"], 
   "ExposeHeaders": ["string"], 
   "MaxAge": number 
  }, 
  "CreatedDate": "string", 
  "Description": "string", 
  "Name": "string", 
  "ProtocolType": "string", 
  "RouteSelectionExpression": "string", 
  "Version": "string" 
 }, 
 "AwsApiGatewayV2Stage": { 
  "AccessLogSettings": { 
   "DestinationArn": "string", 
   "Format": "string" 
 }, 
  "ApiGatewayManaged": boolean, 
  "AutoDeploy": boolean, 
  "ClientCertificateId": "string", 
  "CreatedDate": "string", 
  "DefaultRouteSettings": { 
   "DataTraceEnabled": boolean, 
   "DetailedMetricsEnabled": boolean, 
   "LoggingLevel": "string", 
   "ThrottlingBurstLimit": number, 
   "ThrottlingRateLimit": number 
  }, 
  "DeploymentId": "string", 
  "Description": "string", 
  "LastDeploymentStatusMessage": "string", 
  "LastUpdatedDate": "string", 
  "RouteSettings": { 
   "DetailedMetricsEnabled": boolean, 
   "LoggingLevel": "string",
```

```
 "DataTraceEnabled": boolean, 
   "ThrottlingBurstLimit": number, 
   "ThrottlingRateLimit": number 
  }, 
  "StageName": "string", 
  "StageVariables": [{ 
   "string": "string" 
 }] 
 }, 
 "AwsAppSyncGraphQLApi": { 
  "AwsAppSyncGraphQlApi": { 
   "AdditionalAuthenticationProviders": [ 
   { 
    "AuthenticationType": "string", 
    "LambdaAuthorizerConfig": { 
     "AuthorizerResultTtlInSeconds": integer, 
     "AuthorizerUri": "string" 
    } 
   }, 
   { 
    "AuthenticationType": "string" 
   } 
   ], 
   "ApiId": "string", 
   "Arn": "string", 
   "AuthenticationType": "string", 
   "Id": "string", 
   "LogConfig": { 
    "CloudWatchLogsRoleArn": "string", 
    "ExcludeVerboseContent": boolean, 
    "FieldLogLevel": "string" 
   }, 
   "Name": "string", 
   "XrayEnabled": boolean 
  } 
 }, 
 "AwsAthenaWorkGroup": { 
  "Description": "string", 
  "Name": "string", 
  "WorkgroupConfiguration": { 
   "ResultConfiguration": { 
    "EncryptionConfiguration": { 
     "EncryptionOption": "string", 
     "KmsKey": "string"
```

```
 } 
          } 
         }, 
         "State": "string" 
        }, 
        "AwsAutoScalingAutoScalingGroup": { 
         "AvailabilityZones": [{ 
          "Value": "string" 
         }], 
         "CreatedTime": "string", 
         "HealthCheckGracePeriod": integer, 
         "HealthCheckType": "string", 
         "LaunchConfigurationName": "string", 
         "LoadBalancerNames": ["string"], 
         "LaunchTemplate": { 
                           "LaunchTemplateId": "string", 
                           "LaunchTemplateName": "string", 
                           "Version": "string" 
\}, \{ "MixedInstancesPolicy": { 
          "InstancesDistribution": { 
           "OnDemandAllocationStrategy": "string", 
            "OnDemandBaseCapacity": number, 
            "OnDemandPercentageAboveBaseCapacity": number, 
           "SpotAllocationStrategy": "string", 
           "SpotInstancePools": number, 
           "SpotMaxPrice": "string" 
          }, 
          "LaunchTemplate": { 
           "LaunchTemplateSpecification": { 
             "LaunchTemplateId": "string", 
            "LaunchTemplateName": "string", 
             "Version": "string" 
           }, 
            "CapacityRebalance": boolean, 
            "Overrides": [{ 
            "InstanceType": "string", 
            "WeightedCapacity": "string" 
           }] 
          } 
         } 
        }, 
        "AwsAutoScalingLaunchConfiguration": { 
         "AssociatePublicIpAddress": boolean,
```
```
 "BlockDeviceMappings": [{ 
    "DeviceName": "string", 
    "Ebs": { 
     "DeleteOnTermination": boolean, 
     "Encrypted": boolean, 
     "Iops": number, 
     "SnapshotId": "string", 
     "VolumeSize": number, 
     "VolumeType": "string" 
    }, 
    "NoDevice": boolean, 
    "VirtualName": "string" 
   }], 
   "ClassicLinkVpcId": "string", 
   "ClassicLinkVpcSecurityGroups": ["string"], 
   "CreatedTime": "string", 
   "EbsOptimized": boolean, 
   "IamInstanceProfile": "string" 
  }, 
  "ImageId": "string", 
  "InstanceMonitoring": { 
   "Enabled": boolean 
  }, 
  "InstanceType": "string", 
  "KernelId": "string", 
  "KeyName": "string", 
  "LaunchConfigurationName": "string", 
  "MetadataOptions": { 
   "HttpEndPoint": "string", 
   "HttpPutReponseHopLimit": number, 
   "HttpTokens": "string" 
  }, 
  "PlacementTenancy": "string", 
  "RamdiskId": "string", 
  "SecurityGroups": ["string"], 
  "SpotPrice": "string", 
  "UserData": "string" 
 }, 
 "AwsBackupBackupPlan": { 
  "BackupPlan": { 
   "AdvancedBackupSettings": [{ 
    "BackupOptions": { 
     "WindowsVSS":"string" 
    },
```

```
 "ResourceType":"string" 
         }], 
         "BackupPlanName": "string", 
         "BackupPlanRule": [{ 
           "CompletionWindowMinutes": integer, 
           "CopyActions": [{ 
            "DestinationBackupVaultArn": "string", 
            "Lifecycle": { 
             "DeleteAfterDays": integer, 
             "MoveToColdStorageAfterDays": integer 
 } 
          }], 
           "Lifecycle": { 
            "DeleteAfterDays": integer 
          }, 
           "RuleName": "string", 
           "ScheduleExpression": "string", 
           "StartWindowMinutes": integer, 
           "TargetBackupVault": "string" 
         }] 
        }, 
        "BackupPlanArn": "string", 
        "BackupPlanId": "string", 
        "VersionId": "string" 
      }, 
       "AwsBackupBackupVault": { 
        "AccessPolicy": { 
         "Statement": [{ 
           "Action": ["string"], 
           "Effect": "string", 
           "Principal": { 
           "AWS": "string" 
          }, 
          "Resource": "string" 
         }], 
         "Version": "string" 
        }, 
        "BackupVaultArn": "string", 
        "BackupVaultName": "string", 
        "EncryptionKeyArn": "string", 
        "Notifications": { 
         "BackupVaultEvents": ["string"], 
         "SNSTopicArn": "string" 
        }
```

```
 }, 
 "AwsBackupRecoveryPoint": { 
  "BackupSizeInBytes": integer, 
  "BackupVaultName": "string", 
  "BackupVaultArn": "string", 
  "CalculatedLifecycle": { 
   "DeleteAt": "string", 
   "MoveToColdStorageAt": "string" 
  }, 
  "CompletionDate": "string", 
  "CreatedBy": { 
   "BackupPlanArn": "string", 
   "BackupPlanId": "string", 
   "BackupPlanVersion": "string", 
   "BackupRuleId": "string" 
  }, 
  "CreationDate": "string", 
  "EncryptionKeyArn": "string", 
  "IamRoleArn": "string", 
  "IsEncrypted": boolean, 
  "LastRestoreTime": "string", 
  "Lifecycle": { 
   "DeleteAfterDays": integer, 
   "MoveToColdStorageAfterDays": integer 
  }, 
  "RecoveryPointArn": "string", 
  "ResourceArn": "string", 
  "ResourceType": "string", 
  "SourceBackupVaultArn": "string", 
  "Status": "string", 
  "StatusMessage": "string", 
  "StorageClass": "string" 
 }, 
 "AwsCertificateManagerCertificate": { 
  "CertificateAuthorityArn": "string", 
  "CreatedAt": "string", 
  "DomainName": "string", 
  "DomainValidationOptions": [{ 
   "DomainName": "string", 
   "ResourceRecord": { 
    "Name": "string", 
    "Type": "string", 
    "Value": "string" 
   },
```

```
 "ValidationDomain": "string", 
  "ValidationEmails": ["string"], 
  "ValidationMethod": "string", 
  "ValidationStatus": "string" 
 }], 
 "ExtendedKeyUsages": [{ 
  "Name": "string", 
 "OId": "string" 
 }], 
 "FailureReason": "string", 
 "ImportedAt": "string", 
 "InUseBy": ["string"], 
 "IssuedAt": "string", 
 "Issuer": "string", 
 "KeyAlgorithm": "string", 
 "KeyUsages": [{ 
  "Name": "string" 
 }], 
 "NotAfter": "string", 
 "NotBefore": "string", 
 "Options": { 
  "CertificateTransparencyLoggingPreference": "string" 
 }, 
 "RenewalEligibility": "string", 
 "RenewalSummary": { 
  "DomainValidationOptions": [{ 
   "DomainName": "string", 
   "ResourceRecord": { 
    "Name": "string", 
    "Type": "string", 
    "Value": "string" 
   }, 
   "ValidationDomain": "string", 
   "ValidationEmails": ["string"], 
   "ValidationMethod": "string", 
   "ValidationStatus": "string" 
  }], 
  "RenewalStatus": "string", 
  "RenewalStatusReason": "string", 
  "UpdatedAt": "string" 
 }, 
 "Serial": "string", 
 "SignatureAlgorithm": "string", 
 "Status": "string",
```

```
 "Subject": "string", 
  "SubjectAlternativeNames": ["string"], 
  "Type": "string" 
 }, 
 "AwsCloudFormationStack": { 
  "Capabilities": ["string"], 
  "CreationTime": "string", 
  "Description": "string", 
  "DisableRollback": boolean, 
  "DriftInformation": { 
   "StackDriftStatus": "string" 
  }, 
  "EnableTerminationProtection": boolean, 
  "LastUpdatedTime": "string", 
  "NotificationArns": ["string"], 
  "Outputs": [{ 
   "Description": "string", 
   "OutputKey": "string", 
   "OutputValue": "string" 
  }], 
  "RoleArn": "string", 
  "StackId": "string", 
  "StackName": "string", 
  "StackStatus": "string", 
  "StackStatusReason": "string", 
  "TimeoutInMinutes": number 
 }, 
 "AwsCloudFrontDistribution": { 
  "CacheBehaviors": { 
   "Items": [{ 
    "ViewerProtocolPolicy": "string" 
  }] 
  }, 
  "DefaultCacheBehavior": { 
   "ViewerProtocolPolicy": "string" 
  }, 
  "DefaultRootObject": "string", 
  "DomainName": "string", 
  "Etag": "string", 
  "LastModifiedTime": "string", 
  "Logging": { 
   "Bucket": "string", 
   "Enabled": boolean, 
   "IncludeCookies": boolean,
```

```
 "Prefix": "string" 
 }, 
 "OriginGroups": { 
  "Items": [{ 
   "FailoverCriteria": { 
    "StatusCodes": { 
     "Items": [number], 
     "Quantity": number 
    } 
   } 
  }] 
 }, 
 "Origins": { 
  "Items": [{ 
   "CustomOriginConfig": { 
    "HttpPort": number, 
    "HttpsPort": number, 
    "OriginKeepaliveTimeout": number, 
    "OriginProtocolPolicy": "string", 
    "OriginReadTimeout": number, 
    "OriginSslProtocols": { 
     "Items": ["string"], 
     "Quantity": number 
    } 
   }, 
   "DomainName": "string", 
   "Id": "string", 
   "OriginPath": "string", 
   "S3OriginConfig": { 
    "OriginAccessIdentity": "string" 
   } 
  }] 
 }, 
 "Status": "string", 
 "ViewerCertificate": { 
  "AcmCertificateArn": "string", 
  "Certificate": "string", 
  "CertificateSource": "string", 
  "CloudFrontDefaultCertificate": boolean, 
  "IamCertificateId": "string", 
  "MinimumProtocolVersion": "string", 
  "SslSupportMethod": "string" 
 }, 
 "WebAclId": "string"
```

```
 }, 
 "AwsCloudTrailTrail": { 
  "CloudWatchLogsLogGroupArn": "string", 
  "CloudWatchLogsRoleArn": "string", 
  "HasCustomEventSelectors": boolean, 
  "HomeRegion": "string", 
  "IncludeGlobalServiceEvents": boolean, 
  "IsMultiRegionTrail": boolean, 
  "IsOrganizationTrail": boolean, 
  "KmsKeyId": "string", 
  "LogFileValidationEnabled": boolean, 
  "Name": "string", 
  "S3BucketName": "string", 
  "S3KeyPrefix": "string", 
  "SnsTopicArn": "string", 
  "SnsTopicName": "string", 
 "TrailArn": "string" 
 }, 
 "AwsCloudWatchAlarm": { 
 "ActionsEnabled": boolean, 
  "AlarmActions": ["string"], 
  "AlarmArn": "string", 
  "AlarmConfigurationUpdatedTimestamp": "string", 
  "AlarmDescription": "string", 
  "AlarmName": "string", 
  "ComparisonOperator": "string", 
  "DatapointsToAlarm": number, 
  "Dimensions": [{ 
   "Name": "string", 
   "Value": "string" 
 }], 
  "EvaluateLowSampleCountPercentile": "string", 
  "EvaluationPeriods": number, 
  "ExtendedStatistic": "string", 
  "InsufficientDataActions": ["string"], 
  "MetricName": "string", 
  "Namespace": "string", 
  "OkActions": ["string"], 
  "Period": number, 
  "Statistic": "string", 
  "Threshold": number, 
  "ThresholdMetricId": "string", 
  "TreatMissingData": "string", 
  "Unit": "string"
```

```
 }, 
 "AwsCodeBuildProject": { 
  "Artifacts": [{ 
   "ArtifactIdentifier": "string", 
   "EncryptionDisabled": boolean, 
   "Location": "string", 
   "Name": "string", 
   "NamespaceType": "string", 
   "OverrideArtifactName": boolean, 
   "Packaging": "string", 
   "Path": "string", 
   "Type": "string" 
  }], 
  "SecondaryArtifacts": [{ 
                "ArtifactIdentifier": "string", 
                "Type": "string", 
                "Location": "string", 
                "Name": "string", 
                "NamespaceType": "string", 
                "Packaging": "string", 
                "Path": "string", 
                "EncryptionDisabled": boolean, 
                "OverrideArtifactName": boolean 
            }], 
  "EncryptionKey": "string", 
  "Certificate": "string", 
  "Environment": { 
   "Certificate": "string", 
   "EnvironmentVariables": [{ 
    "Name": "string", 
    "Type": "string", 
    "Value": "string" 
   }], 
   "ImagePullCredentialsType": "string", 
   "PrivilegedMode": boolean, 
   "RegistryCredential": { 
    "Credential": "string", 
    "CredentialProvider": "string" 
   }, 
   "Type": "string" 
  }, 
  "LogsConfig": { 
   "CloudWatchLogs": { 
    "GroupName": "string",
```

```
 "Status": "string", 
    "StreamName": "string" 
   }, 
   "S3Logs": { 
    "EncryptionDisabled": boolean, 
    "Location": "string", 
    "Status": "string" 
   } 
  }, 
  "Name": "string", 
  "ServiceRole": "string", 
  "Source": { 
   "Type": "string", 
   "Location": "string", 
  "GitCloneDepth": integer 
  }, 
  "VpcConfig": { 
   "VpcId": "string", 
   "Subnets": ["string"], 
   "SecurityGroupIds": ["string"] 
 } 
 }, 
 "AwsDmsEndpoint": { 
  "CertificateArn": "string", 
  "DatabaseName": "string", 
  "EndpointArn": "string", 
  "EndpointIdentifier": "string", 
  "EndpointType": "string", 
  "EngineName": "string", 
  "KmsKeyId": "string", 
  "Port": integer, 
  "ServerName": "string", 
  "SslMode": "string", 
  "Username": "string" 
 }, 
 "AwsDmsReplicationInstance": { 
  "AllocatedStorage": integer, 
  "AutoMinorVersionUpgrade": boolean, 
  "AvailabilityZone": "string", 
  "EngineVersion": "string", 
  "KmsKeyId": "string", 
  "MultiAZ": boolean, 
  "PreferredMaintenanceWindow": "string", 
  "PubliclyAccessible": boolean,
```

```
 "ReplicationInstanceClass": "string", 
        "ReplicationInstanceIdentifier": "string", 
        "ReplicationSubnetGroup": { 
             "ReplicationSubnetGroupIdentifier": "string" 
        }, 
        "VpcSecurityGroups": [ 
            { 
                 "VpcSecurityGroupId": "string" 
 } 
        ] 
       }, 
       "AwsDmsReplicationTask": { 
        "CdcStartPosition": "string", 
        "Id": "string", 
        "MigrationType": "string", 
        "ReplicationInstanceArn": "string", 
        "ReplicationTaskIdentifier": "string", 
        "ReplicationTaskSettings": { 
         "string": "string" 
        }, 
        "SourceEndpointArn": "string", 
        "TableMappings": { 
         "string": "string" 
        }, 
        "TargetEndpointArn": "string" 
       }, 
       "AwsDynamoDbTable": { 
        "AttributeDefinitions": [{ 
         "AttributeName": "string", 
         "AttributeType": "string" 
        }], 
        "BillingModeSummary": { 
         "BillingMode": "string", 
         "LastUpdateToPayPerRequestDateTime": "string" 
        }, 
        "CreationDateTime": "string", 
        "DeletionProtectionEnabled": boolean, 
        "GlobalSecondaryIndexes": [{ 
         "Backfilling": boolean, 
         "IndexArn": "string", 
         "IndexName": "string", 
         "IndexSizeBytes": number, 
         "IndexStatus": "string", 
         "ItemCount": number,
```

```
 "KeySchema": [{ 
   "AttributeName": "string", 
   "KeyType": "string" 
  }], 
  "Projection": { 
   "NonKeyAttributes": ["string"], 
   "ProjectionType": "string" 
  }, 
  "ProvisionedThroughput": { 
   "LastDecreaseDateTime": "string", 
   "LastIncreaseDateTime": "string", 
   "NumberOfDecreasesToday": number, 
   "ReadCapacityUnits": number, 
   "WriteCapacityUnits": number 
 } 
 }], 
 "GlobalTableVersion": "string", 
 "ItemCount": number, 
 "KeySchema": [{ 
 "AttributeName": "string", 
  "KeyType": "string" 
 }], 
 "LatestStreamArn": "string", 
 "LatestStreamLabel": "string", 
 "LocalSecondaryIndexes": [{ 
  "IndexArn": "string", 
  "IndexName": "string", 
  "KeySchema": [{ 
   "AttributeName": "string", 
   "KeyType": "string" 
  }], 
  "Projection": { 
   "NonKeyAttributes": ["string"], 
   "ProjectionType": "string" 
  } 
 }], 
 "ProvisionedThroughput": { 
  "LastDecreaseDateTime": "string", 
  "LastIncreaseDateTime": "string", 
  "NumberOfDecreasesToday": number, 
  "ReadCapacityUnits": number, 
  "WriteCapacityUnits": number 
 }, 
 "Replicas": [{
```

```
 "GlobalSecondaryIndexes": [{ 
    "IndexName": "string", 
    "ProvisionedThroughputOverride": { 
     "ReadCapacityUnits": number 
    } 
   }], 
   "KmsMasterKeyId": "string", 
   "ProvisionedThroughputOverride": { 
    "ReadCapacityUnits": number 
   }, 
   "RegionName": "string", 
   "ReplicaStatus": "string", 
   "ReplicaStatusDescription": "string" 
  }], 
  "RestoreSummary": { 
   "RestoreDateTime": "string", 
   "RestoreInProgress": boolean, 
   "SourceBackupArn": "string", 
   "SourceTableArn": "string" 
 }, 
  "SseDescription": { 
   "InaccessibleEncryptionDateTime": "string", 
   "KmsMasterKeyArn": "string", 
   "SseType": "string", 
   "Status": "string" 
 }, 
  "StreamSpecification": { 
   "StreamEnabled": boolean, 
  "StreamViewType": "string" 
 }, 
 "TableId": "string", 
 "TableName": "string", 
  "TableSizeBytes": number, 
 "TableStatus": "string" 
 }, 
 "AwsEc2ClientVpnEndpoint": { 
 "AuthenticationOptions": [ 
   { 
    "MutualAuthentication": { 
     "ClientRootCertificateChainArn": "string" 
    }, 
    "Type": "string" 
   } 
 ],
```

```
 "ClientCidrBlock": "string", 
  "ClientConnectOptions": { 
   "Enabled": boolean 
  }, 
  "ClientLoginBannerOptions": { 
   "Enabled": boolean 
  }, 
  "ClientVpnEndpointId": "string", 
  "ConnectionLogOptions": { 
   "Enabled": boolean 
  }, 
  "Description": "string", 
  "DnsServer": ["string"], 
  "ServerCertificateArn": "string", 
  "SecurityGroupIdSet": [ 
   "string" 
  ], 
  "SelfServicePortalUrl": "string", 
  "SessionTimeoutHours": "integer", 
  "SplitTunnel": boolean, 
  "TransportProtocol": "string", 
  "VpcId": "string", 
  "VpnPort": integer 
 }, 
 "AwsEc2Eip": { 
  "AllocationId": "string", 
  "AssociationId": "string", 
  "Domain": "string", 
  "InstanceId": "string", 
  "NetworkBorderGroup": "string", 
  "NetworkInterfaceId": "string", 
  "NetworkInterfaceOwnerId": "string", 
  "PrivateIpAddress": "string", 
  "PublicIp": "string", 
  "PublicIpv4Pool": "string" 
 }, 
 "AwsEc2Instance": { 
  "IamInstanceProfileArn": "string", 
  "ImageId": "string", 
  "IpV4Addresses": ["string"], 
  "IpV6Addresses": ["string"], 
  "KeyName": "string", 
  "LaunchedAt": "string", 
  "MetadataOptions": {
```

```
 "HttpEndpoint": "string", 
   "HttpProtocolIpv6": "string", 
   "HttpPutResponseHopLimit": number, 
   "HttpTokens": "string", 
   "InstanceMetadataTags": "string" 
 }, 
  "Monitoring": { 
   "State": "string" 
 }, 
  "NetworkInterfaces": [{ 
   "NetworkInterfaceId": "string" 
 }], 
  "SubnetId": "string", 
  "Type": "string", 
  "VirtualizationType": "string", 
 "VpcId": "string" 
 }, 
 "AwsEc2LaunchTemplate": { 
 "DefaultVersionNumber": "string", 
  "ElasticGpuSpecifications": ["string"], 
  "ElasticInferenceAccelerators": ["string"], 
  "Id": "string", 
  "ImageId": "string", 
  "LatestVersionNumber": "string", 
  "LaunchTemplateData": { 
   "BlockDeviceMappings": [{ 
    "DeviceName": "string", 
    "Ebs": { 
     "DeleteonTermination": boolean, 
     "Encrypted": boolean, 
     "SnapshotId": "string", 
     "VolumeSize": number, 
     "VolumeType": "string" 
    } 
   }], 
   "MetadataOptions": { 
    "HttpTokens": "string", 
    "HttpPutResponseHopLimit" : number 
   }, 
   "Monitoring": { 
   "Enabled": boolean 
   }, 
   "NetworkInterfaces": [{ 
    "AssociatePublicIpAddress" : boolean
```

```
 }] 
  }, 
  "LaunchTemplateName": "string", 
  "LicenseSpecifications": ["string"], 
  "SecurityGroupIds": ["string"], 
  "SecurityGroups": ["string"], 
  "TagSpecifications": ["string"] 
 }, 
 "AwsEc2NetworkAcl": { 
  "Associations": [{ 
   "NetworkAclAssociationId": "string", 
   "NetworkAclId": "string", 
   "SubnetId": "string" 
  }], 
  "Entries": [{ 
   "CidrBlock": "string", 
   "Egress": boolean, 
   "IcmpTypeCode": { 
    "Code": number, 
    "Type": number 
   }, 
   "Ipv6CidrBlock": "string", 
   "PortRange": { 
    "From": number, 
    "To": number 
   }, 
   "Protocol": "string", 
   "RuleAction": "string", 
   "RuleNumber": number 
  }], 
  "IsDefault": boolean, 
  "NetworkAclId": "string", 
  "OwnerId": "string", 
  "VpcId": "string" 
 }, 
 "AwsEc2NetworkInterface": { 
  "Attachment": { 
   "AttachmentId": "string", 
   "AttachTime": "string", 
   "DeleteOnTermination": boolean, 
   "DeviceIndex": number, 
   "InstanceId": "string", 
   "InstanceOwnerId": "string", 
   "Status": "string"
```

```
 }, 
  "Ipv6Addresses": [{ 
   "Ipv6Address": "string" 
  }], 
  "NetworkInterfaceId": "string", 
  "PrivateIpAddresses": [{ 
   "PrivateDnsName": "string", 
   "PrivateIpAddress": "string" 
  }], 
  "PublicDnsName": "string", 
  "PublicIp": "string", 
  "SecurityGroups": [{ 
   "GroupId": "string", 
   "GroupName": "string" 
  }], 
  "SourceDestCheck": boolean 
 }, 
 "AwsEc2RouteTable": { 
  "AssociationSet": [{ 
   "AssociationState": { 
    "State": "string" 
   }, 
   "Main": boolean, 
   "RouteTableAssociationId": "string", 
   "RouteTableId": "string" 
  }], 
  "PropogatingVgwSet": [], 
  "RouteTableId": "string", 
  "RouteSet": [ 
   { 
    "DestinationCidrBlock": "string", 
    "GatewayId": "string", 
    "Origin": "string", 
    "State": "string" 
   }, 
   { 
    "DestinationCidrBlock": "string", 
    "GatewayId": "string", 
    "Origin": "string", 
    "State": "string" 
   } 
  ], 
  "VpcId": "string" 
 },
```

```
 "AwsEc2SecurityGroup": { 
  "GroupId": "string", 
  "GroupName": "string", 
  "IpPermissions": [{ 
   "FromPort": number, 
   "IpProtocol": "string", 
   "IpRanges": [{ 
    "CidrIp": "string" 
   }], 
   "Ipv6Ranges": [{ 
    "CidrIpv6": "string" 
   }], 
   "PrefixListIds": [{ 
    "PrefixListId": "string" 
   }], 
   "ToPort": number, 
   "UserIdGroupPairs": [{ 
    "GroupId": "string", 
    "GroupName": "string", 
    "PeeringStatus": "string", 
    "UserId": "string", 
    "VpcId": "string", 
    "VpcPeeringConnectionId": "string" 
  }] 
 }], 
  "IpPermissionsEgress": [{ 
   "FromPort": number, 
   "IpProtocol": "string", 
   "IpRanges": [{ 
    "CidrIp": "string" 
   }], 
   "Ipv6Ranges": [{ 
    "CidrIpv6": "string" 
   }], 
   "PrefixListIds": [{ 
    "PrefixListId": "string" 
   }], 
   "ToPort": number, 
   "UserIdGroupPairs": [{ 
    "GroupId": "string", 
    "GroupName": "string", 
    "PeeringStatus": "string", 
    "UserId": "string", 
    "VpcId": "string",
```

```
 "VpcPeeringConnectionId": "string" 
  }] 
 }], 
  "OwnerId": "string", 
  "VpcId": "string" 
 }, 
 "AwsEc2Subnet": { 
 "AssignIpv6AddressOnCreation": boolean, 
  "AvailabilityZone": "string", 
  "AvailabilityZoneId": "string", 
  "AvailableIpAddressCount": number, 
  "CidrBlock": "string", 
  "DefaultForAz": boolean, 
  "Ipv6CidrBlockAssociationSet": [{ 
   "AssociationId": "string", 
   "Ipv6CidrBlock": "string", 
   "CidrBlockState": "string" 
 }], 
  "MapPublicIpOnLaunch": boolean, 
  "OwnerId": "string", 
  "State": "string", 
  "SubnetArn": "string", 
  "SubnetId": "string", 
 "VpcId": "string" 
 }, 
 "AwsEc2TransitGateway": { 
 "AmazonSideAsn": number, 
  "AssociationDefaultRouteTableId": "string", 
  "AutoAcceptSharedAttachments": "string", 
  "DefaultRouteTableAssociation": "string", 
  "DefaultRouteTablePropagation": "string", 
  "Description": "string", 
  "DnsSupport": "string", 
  "Id": "string", 
  "MulticastSupport": "string", 
  "PropagationDefaultRouteTableId": "string", 
  "TransitGatewayCidrBlocks": ["string"], 
  "VpnEcmpSupport": "string" 
 }, 
 "AwsEc2Volume": { 
 "Attachments": [{ 
   "AttachTime": "string", 
   "DeleteOnTermination": boolean, 
   "InstanceId": "string",
```

```
 "Status": "string" 
  }], 
  "CreateTime": "string", 
  "DeviceName": "string", 
  "Encrypted": boolean, 
  "KmsKeyId": "string", 
  "Size": number, 
  "SnapshotId": "string", 
  "Status": "string", 
  "VolumeId": "string", 
  "VolumeScanStatus": "string", 
  "VolumeType": "string" 
 }, 
 "AwsEc2Vpc": { 
  "CidrBlockAssociationSet": [{ 
   "AssociationId": "string", 
   "CidrBlock": "string", 
   "CidrBlockState": "string" 
  }], 
  "DhcpOptionsId": "string", 
  "Ipv6CidrBlockAssociationSet": [{ 
   "AssociationId": "string", 
   "CidrBlockState": "string", 
   "Ipv6CidrBlock": "string" 
  }], 
  "State": "string" 
 }, 
 "AwsEc2VpcEndpointService": { 
  "AcceptanceRequired": boolean, 
  "AvailabilityZones": ["string"], 
  "BaseEndpointDnsNames": ["string"], 
  "ManagesVpcEndpoints": boolean, 
  "GatewayLoadBalancerArns": ["string"], 
  "NetworkLoadBalancerArns": ["string"], 
  "PrivateDnsName": "string", 
  "ServiceId": "string", 
  "ServiceName": "string", 
  "ServiceState": "string", 
  "ServiceType": [{ 
   "ServiceType": "string" 
 }] 
 }, 
 "AwsEc2VpcPeeringConnection": { 
  "AccepterVpcInfo": {
```

```
 "CidrBlock": "string", 
   "CidrBlockSet": [{ 
    "CidrBlock": "string" 
   }], 
   "Ipv6CidrBlockSet": [{ 
    "Ipv6CidrBlock": "string" 
   }], 
   "OwnerId": "string", 
   "PeeringOptions": { 
    "AllowDnsResolutionFromRemoteVpc": boolean, 
    "AllowEgressFromLocalClassicLinkToRemoteVpc": boolean, 
    "AllowEgressFromLocalVpcToRemoteClassicLink": boolean 
   }, 
   "Region": "string", 
   "VpcId": "string" 
  }, 
  "ExpirationTime": "string", 
  "RequesterVpcInfo": { 
   "CidrBlock": "string", 
   "CidrBlockSet": [{ 
    "CidrBlock": "string" 
   }], 
   "Ipv6CidrBlockSet": [{ 
    "Ipv6CidrBlock": "string" 
   }], 
   "OwnerId": "string", 
   "PeeringOptions": { 
    "AllowDnsResolutionFromRemoteVpc": boolean, 
    "AllowEgressFromLocalClassicLinkToRemoteVpc": boolean, 
    "AllowEgressFromLocalVpcToRemoteClassicLink": boolean 
   }, 
   "Region": "string", 
   "VpcId": "string" 
 }, 
  "Status": { 
   "Code": "string", 
  "Message": "string" 
 }, 
  "VpcPeeringConnectionId": "string" 
 }, 
 "AwsEc2VpnConnection": { 
 "Category": "string", 
 "CustomerGatewayConfiguration": "string", 
  "CustomerGatewayId": "string",
```

```
 "Options": { 
   "StaticRoutesOnly": boolean, 
   "TunnelOptions": [{ 
    "DpdTimeoutSeconds": number, 
    "IkeVersions": ["string"], 
    "OutsideIpAddress": "string", 
    "Phase1DhGroupNumbers": [number], 
    "Phase1EncryptionAlgorithms": ["string"], 
    "Phase1IntegrityAlgorithms": ["string"], 
    "Phase1LifetimeSeconds": number, 
    "Phase2DhGroupNumbers": [number], 
    "Phase2EncryptionAlgorithms": ["string"], 
    "Phase2IntegrityAlgorithms": ["string"], 
    "Phase2LifetimeSeconds": number, 
    "PreSharedKey": "string", 
    "RekeyFuzzPercentage": number, 
    "RekeyMarginTimeSeconds": number, 
    "ReplayWindowSize": number, 
    "TunnelInsideCidr": "string" 
  }] 
 }, 
  "Routes": [{ 
   "DestinationCidrBlock": "string", 
   "State": "string" 
  }], 
  "State": "string", 
  "TransitGatewayId": "string", 
  "Type": "string", 
  "VgwTelemetry": [{ 
   "AcceptedRouteCount": number, 
   "CertificateArn": "string", 
   "LastStatusChange": "string", 
   "OutsideIpAddress": "string", 
   "Status": "string", 
   "StatusMessage": "string" 
  }], 
  "VpnConnectionId": "string", 
  "VpnGatewayId": "string" 
 }, 
 "AwsEcrContainerImage": { 
 "Architecture": "string", 
  "ImageDigest": "string", 
  "ImagePublishedAt": "string", 
  "ImageTags": ["string"],
```

```
 "RegistryId": "string", 
  "RepositoryName": "string" 
 }, 
 "AwsEcrRepository": { 
"Arn": "string",
 "ImageScanningConfiguration": { 
   "ScanOnPush": boolean 
 }, 
  "ImageTagMutability": "string", 
  "LifecyclePolicy": { 
   "LifecyclePolicyText": "string", 
   "RegistryId": "string" 
 }, 
  "RepositoryName": "string", 
 "RepositoryPolicyText": "string" 
 }, 
 "AwsEcsCluster": { 
 "ActiveServicesCount": number, 
  "CapacityProviders": ["string"], 
  "ClusterArn": "string", 
  "ClusterName": "string", 
  "ClusterSettings": [{ 
   "Name": "string", 
   "Value": "string" 
  }], 
  "Configuration": { 
   "ExecuteCommandConfiguration": { 
    "KmsKeyId": "string", 
    "LogConfiguration": { 
     "CloudWatchEncryptionEnabled": boolean, 
     "CloudWatchLogGroupName": "string", 
     "S3BucketName": "string", 
     "S3EncryptionEnabled": boolean, 
     "S3KeyPrefix": "string" 
    }, 
    "Logging": "string" 
   } 
 }, 
  "DefaultCapacityProviderStrategy": [{ 
   "Base": number, 
   "CapacityProvider": "string", 
   "Weight": number 
 }], 
  "RegisteredContainerInstancesCount": number,
```

```
 "RunningTasksCount": number, 
  "Status": "string" 
 }, 
 "AwsEcsContainer": { 
  "Image": "string", 
  "MountPoints": [{ 
   "ContainerPath": "string", 
   "SourceVolume": "string" 
  }], 
  "Name": "string", 
  "Privileged": boolean 
 }, 
 "AwsEcsService": { 
  "CapacityProviderStrategy": [{ 
   "Base": number, 
   "CapacityProvider": "string", 
   "Weight": number 
  }], 
  "Cluster": "string", 
  "DeploymentConfiguration": { 
   "DeploymentCircuitBreaker": { 
    "Enable": boolean, 
    "Rollback": boolean 
   }, 
   "MaximumPercent": number, 
   "MinimumHealthyPercent": number 
  }, 
  "DeploymentController": { 
   "Type": "string" 
  }, 
  "DesiredCount": number, 
  "EnableEcsManagedTags": boolean, 
  "EnableExecuteCommand": boolean, 
  "HealthCheckGracePeriodSeconds": number, 
  "LaunchType": "string", 
  "LoadBalancers": [{ 
   "ContainerName": "string", 
   "ContainerPort": number, 
   "LoadBalancerName": "string", 
   "TargetGroupArn": "string" 
  }], 
  "Name": "string", 
  "NetworkConfiguration": { 
   "AwsVpcConfiguration": {
```

```
 "AssignPublicIp": "string", 
    "SecurityGroups": ["string"], 
    "Subnets": ["string"] 
   } 
  }, 
  "PlacementConstraints": [{ 
   "Expression": "string", 
  "Type": "string" 
  }], 
  "PlacementStrategies": [{ 
  "Field": "string", 
  "Type": "string" 
  }], 
  "PlatformVersion": "string", 
  "PropagateTags": "string", 
  "Role": "string", 
  "SchedulingStrategy": "string", 
  "ServiceArn": "string", 
  "ServiceName": "string", 
  "ServiceRegistries": [{ 
   "ContainerName": "string", 
   "ContainerPort": number, 
   "Port": number, 
   "RegistryArn": "string" 
  }], 
  "TaskDefinition": "string" 
 }, 
 "AwsEcsTask": { 
  "CreatedAt": "string", 
  "ClusterArn": "string", 
  "Group": "string", 
  "StartedAt": "string", 
  "StartedBy": "string", 
  "TaskDefinitionArn": "string", 
  "Version": number, 
  "Volumes": [{ 
   "Name": "string", 
   "Host": { 
    "SourcePath": "string" 
   } 
  }], 
  "Containers": [{ 
   "Image": "string", 
   "MountPoints": [{
```

```
 "ContainerPath": "string", 
    "SourceVolume": "string" 
   }], 
   "Name": "string", 
   "Privileged": boolean 
  }] 
 }, 
 "AwsEcsTaskDefinition": { 
  "ContainerDefinitions": [{ 
   "Command": ["string"], 
   "Cpu": number, 
   "DependsOn": [{ 
    "Condition": "string", 
    "ContainerName": "string" 
   }], 
   "DisableNetworking": boolean, 
   "DnsSearchDomains": ["string"], 
   "DnsServers": ["string"], 
   "DockerLabels": { 
    "string": "string" 
   }, 
   "DockerSecurityOptions": ["string"], 
   "EntryPoint": ["string"], 
   "Environment": [{ 
    "Name": "string", 
    "Value": "string" 
   }], 
   "EnvironmentFiles": [{ 
    "Type": "string", 
    "Value": "string" 
   }], 
   "Essential": boolean, 
   "ExtraHosts": [{ 
    "Hostname": "string", 
    "IpAddress": "string" 
   }], 
   "FirelensConfiguration": { 
    "Options": { 
     "string": "string" 
    }, 
    "Type": "string" 
   }, 
   "HealthCheck": { 
    "Command": ["string"],
```

```
 "Interval": number, 
  "Retries": number, 
  "StartPeriod": number, 
  "Timeout": number 
 }, 
 "Hostname": "string", 
 "Image": "string", 
 "Interactive": boolean, 
 "Links": ["string"], 
 "LinuxParameters": { 
  "Capabilities": { 
   "Add": ["string"], 
   "Drop": ["string"] 
  }, 
  "Devices": [{ 
   "ContainerPath": "string", 
   "HostPath": "string", 
   "Permissions": ["string"] 
  }], 
  "InitProcessEnabled": boolean, 
  "MaxSwap": number, 
  "SharedMemorySize": number, 
  "Swappiness": number, 
  "Tmpfs": [{ 
   "ContainerPath": "string", 
   "MountOptions": ["string"], 
   "Size": number 
  }] 
 }, 
 "LogConfiguration": { 
  "LogDriver": "string", 
  "Options": { 
   "string": "string" 
  }, 
  "SecretOptions": [{ 
   "Name": "string", 
   "ValueFrom": "string" 
  }] 
 }, 
 "Memory": number, 
 "MemoryReservation": number, 
 "MountPoints": [{ 
  "ContainerPath": "string", 
  "ReadOnly": boolean,
```

```
 "SourceVolume": "string" 
  }], 
  "Name": "string", 
  "PortMappings": [{ 
   "ContainerPort": number, 
   "HostPort": number, 
   "Protocol": "string" 
  }], 
  "Privileged": boolean, 
  "PseudoTerminal": boolean, 
  "ReadonlyRootFilesystem": boolean, 
  "RepositoryCredentials": { 
   "CredentialsParameter": "string" 
  }, 
  "ResourceRequirements": [{ 
   "Type": "string", 
   "Value": "string" 
  }], 
  "Secrets": [{ 
   "Name": "string", 
   "ValueFrom": "string" 
  }], 
  "StartTimeout": number, 
  "StopTimeout": number, 
  "SystemControls": [{ 
   "Namespace": "string", 
   "Value": "string" 
  }], 
  "Ulimits": [{ 
   "HardLimit": number, 
   "Name": "string", 
   "SoftLimit": number 
  }], 
  "User": "string", 
  "VolumesFrom": [{ 
   "ReadOnly": boolean, 
   "SourceContainer": "string" 
  }], 
  "WorkingDirectory": "string" 
 }], 
 "Cpu": "string", 
 "ExecutionRoleArn": "string", 
 "Family": "string", 
 "InferenceAccelerators": [{
```

```
 "DeviceName": "string", 
  "DeviceType": "string" 
 }], 
 "IpcMode": "string", 
 "Memory": "string", 
 "NetworkMode": "string", 
 "PidMode": "string", 
 "PlacementConstraints": [{ 
  "Expression": "string", 
  "Type": "string" 
 }], 
 "ProxyConfiguration": { 
  "ContainerName": "string", 
  "ProxyConfigurationProperties": [{ 
   "Name": "string", 
   "Value": "string" 
  }], 
  "Type": "string" 
 }, 
 "RequiresCompatibilities": ["string"], 
 "Status": "string", 
 "TaskRoleArn": "string", 
 "Volumes": [{ 
  "DockerVolumeConfiguration": { 
   "Autoprovision": boolean, 
   "Driver": "string", 
   "DriverOpts": { 
    "string": "string" 
   }, 
   "Labels": { 
    "string": "string" 
   }, 
   "Scope": "string" 
  }, 
  "EfsVolumeConfiguration": { 
   "AuthorizationConfig": { 
    "AccessPointId": "string", 
    "Iam": "string" 
   }, 
   "FilesystemId": "string", 
   "RootDirectory": "string", 
   "TransitEncryption": "string", 
   "TransitEncryptionPort": number 
  },
```

```
 "Host": { 
    "SourcePath": "string" 
   }, 
   "Name": "string" 
  }] 
 }, 
 "AwsEfsAccessPoint": { 
  "AccessPointId": "string", 
  "Arn": "string", 
  "ClientToken": "string", 
  "FileSystemId": "string", 
  "PosixUser": { 
   "Gid": "string", 
   "SecondaryGids": ["string"], 
  "Uid": "string" 
  }, 
  "RootDirectory": { 
   "CreationInfo": { 
    "OwnerGid": "string", 
    "OwnerUid": "string", 
    "Permissions": "string" 
   }, 
   "Path": "string" 
  } 
 }, 
 "AwsEksCluster": { 
 "Arn": "string",
  "CertificateAuthorityData": "string", 
  "ClusterStatus": "string", 
  "Endpoint": "string", 
  "Logging": { 
   "ClusterLogging": [{ 
    "Enabled": boolean, 
    "Types": ["string"] 
   }] 
  }, 
  "Name": "string", 
  "ResourcesVpcConfig": { 
   "EndpointPublicAccess": boolean, 
   "SecurityGroupIds": ["string"], 
   "SubnetIds": ["string"] 
  }, 
  "RoleArn": "string", 
  "Version": "string"
```

```
 }, 
 "AwsElasticBeanstalkEnvironment": { 
  "ApplicationName": "string", 
  "Cname": "string", 
  "DateCreated": "string", 
  "DateUpdated": "string", 
  "Description": "string", 
  "EndpointUrl": "string", 
  "EnvironmentArn": "string", 
  "EnvironmentId": "string", 
  "EnvironmentLinks": [{ 
   "EnvironmentName": "string", 
   "LinkName": "string" 
  }], 
  "EnvironmentName": "string", 
  "OptionSettings": [{ 
   "Namespace": "string", 
   "OptionName": "string", 
   "ResourceName": "string", 
   "Value": "string" 
  }], 
  "PlatformArn": "string", 
  "SolutionStackName": "string", 
  "Status": "string", 
  "Tier": { 
   "Name": "string", 
   "Type": "string", 
   "Version": "string" 
  }, 
  "VersionLabel": "string" 
 }, 
 "AwsElasticSearchDomain": { 
  "AccessPolicies": "string", 
  "DomainStatus": { 
   "DomainId": "string", 
   "DomainName": "string", 
   "Endpoint": "string", 
   "Endpoints": { 
    "string": "string" 
   } 
  }, 
  "DomainEndpointOptions": { 
   "EnforceHTTPS": boolean, 
   "TLSSecurityPolicy": "string"
```

```
 }, 
 "ElasticsearchClusterConfig": { 
  "DedicatedMasterCount": number, 
  "DedicatedMasterEnabled": boolean, 
  "DedicatedMasterType": "string", 
  "InstanceCount": number, 
  "InstanceType": "string", 
  "ZoneAwarenessConfig": { 
   "AvailabilityZoneCount": number 
 }, 
  "ZoneAwarenessEnabled": boolean 
 }, 
 "ElasticsearchVersion": "string", 
 "EncryptionAtRestOptions": { 
  "Enabled": boolean, 
  "KmsKeyId": "string" 
 }, 
 "LogPublishingOptions": { 
  "AuditLogs": { 
   "CloudWatchLogsLogGroupArn": "string", 
   "Enabled": boolean 
  }, 
  "IndexSlowLogs": { 
   "CloudWatchLogsLogGroupArn": "string", 
   "Enabled": boolean 
  }, 
  "SearchSlowLogs": { 
   "CloudWatchLogsLogGroupArn": "string", 
   "Enabled": boolean 
  } 
 }, 
 "NodeToNodeEncryptionOptions": { 
  "Enabled": boolean 
 }, 
 "ServiceSoftwareOptions": { 
  "AutomatedUpdateDate": "string", 
  "Cancellable": boolean, 
  "CurrentVersion": "string", 
  "Description": "string", 
  "NewVersion": "string", 
  "UpdateAvailable": boolean, 
  "UpdateStatus": "string" 
 }, 
 "VPCOptions": {
```

```
 "AvailabilityZones": [ 
    "string" 
   ], 
   "SecurityGroupIds": [ 
    "string" 
   ], 
   "SubnetIds": [ 
   "string" 
   ], 
   "VPCId": "string" 
  } 
 }, 
 "AwsElbLoadBalancer": { 
  "AvailabilityZones": ["string"], 
  "BackendServerDescriptions": [{ 
   "InstancePort": number, 
   "PolicyNames": ["string"] 
  }], 
  "CanonicalHostedZoneName": "string", 
  "CanonicalHostedZoneNameID": "string", 
  "CreatedTime": "string", 
  "DnsName": "string", 
  "HealthCheck": { 
   "HealthyThreshold": number, 
   "Interval": number, 
   "Target": "string", 
   "Timeout": number, 
   "UnhealthyThreshold": number 
  }, 
  "Instances": [{ 
   "InstanceId": "string" 
  }], 
  "ListenerDescriptions": [{ 
   "Listener": { 
    "InstancePort": number, 
    "InstanceProtocol": "string", 
    "LoadBalancerPort": number, 
    "Protocol": "string", 
    "SslCertificateId": "string" 
   }, 
   "PolicyNames": ["string"] 
  }], 
  "LoadBalancerAttributes": { 
   "AccessLog": {
```

```
 "EmitInterval": number, 
          "Enabled": boolean, 
          "S3BucketName": "string", 
          "S3BucketPrefix": "string" 
         }, 
         "ConnectionDraining": { 
          "Enabled": boolean, 
          "Timeout": number 
         }, 
         "ConnectionSettings": { 
          "IdleTimeout": number 
         }, 
         "CrossZoneLoadBalancing": { 
          "Enabled": boolean 
         }, 
         "AdditionalAttributes": [{ 
                          "Key": "string",
                           "Value": "string" 
 }] 
        }, 
        "LoadBalancerName": "string", 
        "Policies": { 
         "AppCookieStickinessPolicies": [{ 
          "CookieName": "string", 
          "PolicyName": "string" 
         }], 
         "LbCookieStickinessPolicies": [{ 
          "CookieExpirationPeriod": number, 
          "PolicyName": "string" 
         }], 
         "OtherPolicies": ["string"] 
        }, 
        "Scheme": "string", 
        "SecurityGroups": ["string"], 
        "SourceSecurityGroup": { 
         "GroupName": "string", 
         "OwnerAlias": "string" 
        }, 
        "Subnets": ["string"], 
        "VpcId": "string" 
       }, 
       "AwsElbv2LoadBalancer": { 
        "AvailabilityZones": { 
         "SubnetId": "string",
```

```
 "ZoneName": "string" 
        }, 
        "CanonicalHostedZoneId": "string", 
        "CreatedTime": "string", 
        "DNSName": "string", 
        "IpAddressType": "string", 
        "LoadBalancerAttributes": [{ 
         "Key": "string", 
         "Value": "string" 
        }], 
        "Scheme": "string", 
        "SecurityGroups": ["string"], 
        "State": { 
         "Code": "string", 
         "Reason": "string" 
        }, 
        "Type": "string", 
        "VpcId": "string" 
       }, 
       "AwsEventSchemasRegistry": { 
        "Description": "string", 
        "RegistryArn": "string", 
        "RegistryName": "string" 
       }, 
       "AwsEventsEndpoint": { 
       "Arn": "string",
        "Description": "string", 
        "EndpointId": "string", 
        "EndpointUrl": "string", 
        "EventBuses": [ 
             { 
                 "EventBusArn": "string" 
             }, 
\{ "EventBusArn": "string" 
 } 
        ], 
        "Name": "string", 
        "ReplicationConfig": { 
             "State": "string" 
        }, 
        "RoleArn": "string", 
        "RoutingConfig": { 
             "FailoverConfig": {
```

```
 "Primary": { 
                      "HealthCheck": "string" 
                 }, 
                 "Secondary": { 
                      "Route": "string" 
 } 
             } 
        }, 
        "State": "string" 
       }, 
       "AwsEventsEventBus": { 
       "Arn": "string",
        "Name": "string", 
        "Policy": "string" 
       }, 
       "AwsGuardDutyDetector": { 
        "FindingPublishingFrequency": "string", 
        "ServiceRole": "string", 
        "Status": "string", 
        "DataSources": { 
         "CloudTrail": { 
          "Status": "string" 
         }, 
         "DnsLogs": { 
          "Status": "string" 
         }, 
         "FlowLogs": { 
          "Status": "string" 
         }, 
         "S3Logs": { 
          "Status": "string" 
         }, 
         "Kubernetes": { 
          "AuditLogs": { 
           "Status": "string" 
          } 
         }, 
          "MalwareProtection": { 
          "ScanEc2InstanceWithFindings": { 
           "EbsVolumes": { 
            "Status": "string" 
           } 
           }, 
           "ServiceRole": "string"
```

```
 } 
  } 
 }, 
 "AwsIamAccessKey": { 
  "AccessKeyId": "string", 
  "AccountId": "string", 
  "CreatedAt": "string", 
  "PrincipalId": "string", 
  "PrincipalName": "string", 
  "PrincipalType": "string", 
  "SessionContext": { 
   "Attributes": { 
    "CreationDate": "string", 
    "MfaAuthenticated": boolean 
   }, 
   "SessionIssuer": { 
    "AccountId": "string", 
   "Arn": "string",
    "PrincipalId": "string", 
    "Type": "string", 
    "UserName": "string" 
   } 
  }, 
  "Status": "string" 
 }, 
 "AwsIamGroup": { 
  "AttachedManagedPolicies": [{ 
   "PolicyArn": "string", 
   "PolicyName": "string" 
  }], 
  "CreateDate": "string", 
  "GroupId": "string", 
  "GroupName": "string", 
  "GroupPolicyList": [{ 
   "PolicyName": "string" 
  }], 
  "Path": "string" 
 }, 
 "AwsIamPolicy": { 
  "AttachmentCount": number, 
  "CreateDate": "string", 
  "DefaultVersionId": "string", 
  "Description": "string", 
  "IsAttachable": boolean,
```
```
 "Path": "string", 
  "PermissionsBoundaryUsageCount": number, 
  "PolicyId": "string", 
  "PolicyName": "string", 
  "PolicyVersionList": [{ 
   "CreateDate": "string", 
   "IsDefaultVersion": boolean, 
  "VersionId": "string" 
 }], 
 "UpdateDate": "string" 
 }, 
 "AwsIamRole": { 
 "AssumeRolePolicyDocument": "string", 
  "AttachedManagedPolicies": [{ 
  "PolicyArn": "string", 
   "PolicyName": "string" 
 }], 
  "CreateDate": "string", 
  "InstanceProfileList": [{ 
  "Arn": "string",
   "CreateDate": "string", 
   "InstanceProfileId": "string", 
   "InstanceProfileName": "string", 
   "Path": "string", 
   "Roles": [{ 
   "Arn": "string",
    "AssumeRolePolicyDocument": "string", 
    "CreateDate": "string", 
    "Path": "string", 
    "RoleId": "string", 
    "RoleName": "string" 
  }] 
 }], 
  "MaxSessionDuration": number, 
  "Path": "string", 
  "PermissionsBoundary": { 
   "PermissionsBoundaryArn": "string", 
   "PermissionsBoundaryType": "string" 
 }, 
  "RoleId": "string", 
  "RoleName": "string", 
  "RolePolicyList": [{ 
   "PolicyName": "string" 
 }]
```

```
 }, 
 "AwsIamUser": { 
  "AttachedManagedPolicies": [{ 
   "PolicyArn": "string", 
   "PolicyName": "string" 
  }], 
  "CreateDate": "string", 
  "GroupList": ["string"], 
  "Path": "string", 
  "PermissionsBoundary": { 
   "PermissionsBoundaryArn": "string", 
   "PermissionsBoundaryType": "string" 
  }, 
  "UserId": "string", 
  "UserName": "string", 
  "UserPolicyList": [{ 
   "PolicyName": "string" 
  }] 
 }, 
 "AwsKinesisStream": { 
  "Arn": "string", 
  "Name": "string", 
  "RetentionPeriodHours": number, 
  "ShardCount": number, 
  "StreamEncryption": { 
   "EncryptionType": "string", 
   "KeyId": "string" 
  } 
 }, 
 "AwsKmsKey": { 
  "AWSAccountId": "string", 
  "CreationDate": "string", 
  "Description": "string", 
  "KeyId": "string", 
  "KeyManager": "string", 
  "KeyRotationStatus": boolean, 
  "KeyState": "string", 
  "Origin": "string" 
 }, 
 "AwsLambdaFunction": { 
  "Architectures": [ 
   "string" 
  ], 
  "Code": {
```

```
 "S3Bucket": "string", 
   "S3Key": "string", 
   "S3ObjectVersion": "string", 
   "ZipFile": "string" 
  }, 
  "CodeSha256": "string", 
  "DeadLetterConfig": { 
  "TargetArn": "string" 
  }, 
  "Environment": { 
  "Variables": { 
    "Stage": "string" 
   }, 
   "Error": { 
   "ErrorCode": "string", 
    "Message": "string" 
   } 
  }, 
  "FunctionName": "string", 
  "Handler": "string", 
  "KmsKeyArn": "string", 
  "LastModified": "string", 
  "Layers": { 
  "Arn": "string", 
  "CodeSize": number 
  }, 
  "PackageType": "string", 
  "RevisionId": "string", 
  "Role": "string", 
  "Runtime": "string", 
  "Timeout": integer, 
  "TracingConfig": { 
  "Mode": "string" 
  }, 
  "Version": "string", 
  "VpcConfig": { 
   "SecurityGroupIds": ["string"], 
   "SubnetIds": ["string"] 
  }, 
  "MasterArn": "string", 
  "MemorySize": number 
 }, 
 "AwsLambdaLayerVersion": { 
  "CompatibleRuntimes": [
```

```
 "string" 
  ], 
  "CreatedDate": "string", 
  "Version": number 
 }, 
 "AwsMskCluster": { 
  "ClusterInfo": { 
   "ClientAuthentication": { 
    "Sasl": { 
     "Scram": { 
      "Enabled": boolean 
     }, 
     "Iam": { 
     "Enabled": boolean 
     } 
    }, 
    "Tls": { 
     "CertificateAuthorityArnList": [], 
     "Enabled": boolean 
    }, 
    "Unauthenticated": { 
    "Enabled": boolean 
    } 
   }, 
   "ClusterName": "string", 
   "CurrentVersion": "string", 
   "EncryptionInfo": { 
    "EncryptionAtRest": { 
     "DataVolumeKMSKeyId": "string" 
    }, 
    "EncryptionInTransit": { 
     "ClientBroker": "string", 
     "InCluster": boolean 
    } 
   }, 
   "EnhancedMonitoring": "string", 
   "NumberOfBrokerNodes": integer 
  } 
 }, 
 "AwsNetworkFirewallFirewall": { 
  "DeleteProtection": boolean, 
  "Description": "string", 
  "FirewallArn": "string", 
  "FirewallId": "string",
```

```
 "FirewallName": "string", 
  "FirewallPolicyArn": "string", 
  "FirewallPolicyChangeProtection": boolean, 
  "SubnetChangeProtection": boolean, 
  "SubnetMappings": [{ 
   "SubnetId": "string" 
  }], 
  "VpcId": "string" 
 }, 
 "AwsNetworkFirewallFirewallPolicy": { 
  "Description": "string", 
  "FirewallPolicy": { 
   "StatefulRuleGroupReferences": [{ 
    "ResourceArn": "string" 
   }], 
   "StatelessCustomActions": [{ 
    "ActionDefinition": { 
     "PublishMetricAction": { 
      "Dimensions": [{ 
       "Value": "string" 
      }] 
     } 
    }, 
    "ActionName": "string" 
   }], 
   "StatelessDefaultActions": ["string"], 
   "StatelessFragmentDefaultActions": ["string"], 
   "StatelessRuleGroupReferences": [{ 
    "Priority": number, 
    "ResourceArn": "string" 
  }] 
  }, 
  "FirewallPolicyArn": "string", 
  "FirewallPolicyId": "string", 
  "FirewallPolicyName": "string" 
 }, 
 "AwsNetworkFirewallRuleGroup": { 
  "Capacity": number, 
  "Description": "string", 
  "RuleGroup": { 
   "RulesSource": { 
    "RulesSourceList": { 
     "GeneratedRulesType": "string", 
     "Targets": ["string"],
```

```
 "TargetTypes": ["string"] 
 }, 
 "RulesString": "string", 
 "StatefulRules": [{ 
  "Action": "string", 
  "Header": { 
   "Destination": "string", 
   "DestinationPort": "string", 
   "Direction": "string", 
   "Protocol": "string", 
   "Source": "string", 
   "SourcePort": "string" 
  }, 
  "RuleOptions": [{ 
   "Keyword": "string", 
   "Settings": ["string"] 
  }] 
 }], 
 "StatelessRulesAndCustomActions": { 
  "CustomActions": [{ 
   "ActionDefinition": { 
    "PublishMetricAction": { 
     "Dimensions": [{ 
      "Value": "string" 
     }] 
    } 
   }, 
   "ActionName": "string" 
  }], 
  "StatelessRules": [{ 
   "Priority": number, 
   "RuleDefinition": { 
    "Actions": ["string"], 
    "MatchAttributes": { 
     "DestinationPorts": [{ 
      "FromPort": number, 
      "ToPort": number 
     }], 
     "Destinations": [{ 
      "AddressDefinition": "string" 
     }], 
     "Protocols": [number], 
     "SourcePorts": [{ 
      "FromPort": number,
```

```
 "ToPort": number 
        }], 
         "Sources": [{ 
          "AddressDefinition": "string" 
        }], 
         "TcpFlags": [{ 
         "Flags": ["string"], 
         "Masks": ["string"] 
        }] 
       } 
      } 
     }] 
    } 
   }, 
   "RuleVariables": { 
    "IpSets": { 
     "Definition": ["string"] 
    }, 
    "PortSets": { 
     "Definition": ["string"] 
    } 
   } 
  }, 
  "RuleGroupArn": "string", 
  "RuleGroupId": "string", 
  "RuleGroupName": "string", 
  "Type": "string" 
 }, 
 "AwsOpenSearchServiceDomain": { 
  "AccessPolicies": "string", 
  "AdvancedSecurityOptions": { 
   "Enabled": boolean, 
   "InternalUserDatabaseEnabled": boolean, 
   "MasterUserOptions": { 
    "MasterUserArn": "string", 
    "MasterUserName": "string", 
    "MasterUserPassword": "string" 
   } 
  }, 
 "Arn": "string",
  "ClusterConfig": { 
   "DedicatedMasterCount": number, 
   "DedicatedMasterEnabled": boolean, 
   "DedicatedMasterType": "string",
```

```
 "InstanceCount": number, 
  "InstanceType": "string", 
  "WarmCount": number, 
  "WarmEnabled": boolean, 
  "WarmType": "string", 
  "ZoneAwarenessConfig": { 
   "AvailabilityZoneCount": number 
 }, 
  "ZoneAwarenessEnabled": boolean 
 }, 
 "DomainEndpoint": "string", 
 "DomainEndpointOptions": { 
  "CustomEndpoint": "string", 
  "CustomEndpointCertificateArn": "string", 
  "CustomEndpointEnabled": boolean, 
  "EnforceHTTPS": boolean, 
  "TLSSecurityPolicy": "string" 
 }, 
 "DomainEndpoints": { 
  "string": "string" 
 }, 
 "DomainName": "string", 
 "EncryptionAtRestOptions": { 
  "Enabled": boolean, 
 "KmsKeyId": "string" 
 }, 
 "EngineVersion": "string", 
 "Id": "string", 
 "LogPublishingOptions": { 
  "AuditLogs": { 
   "CloudWatchLogsLogGroupArn": "string", 
   "Enabled": boolean 
  }, 
  "IndexSlowLogs": { 
   "CloudWatchLogsLogGroupArn": "string", 
   "Enabled": boolean 
  }, 
  "SearchSlowLogs": { 
   "CloudWatchLogsLogGroupArn": "string", 
   "Enabled": boolean 
 } 
 }, 
 "NodeToNodeEncryptionOptions": { 
  "Enabled": boolean
```

```
 }, 
  "ServiceSoftwareOptions": { 
   "AutomatedUpdateDate": "string", 
   "Cancellable": boolean, 
   "CurrentVersion": "string", 
   "Description": "string", 
   "NewVersion": "string", 
   "OptionalDeployment": boolean, 
   "UpdateAvailable": boolean, 
   "UpdateStatus": "string" 
  }, 
  "VpcOptions": { 
   "SecurityGroupIds": ["string"], 
   "SubnetIds": ["string"] 
 } 
 }, 
 "AwsRdsDbCluster": { 
  "ActivityStreamStatus": "string", 
  "AllocatedStorage": number, 
  "AssociatedRoles": [{ 
   "RoleArn": "string", 
   "Status": "string" 
  }], 
  "AutoMinorVersionUpgrade": boolean, 
  "AvailabilityZones": ["string"], 
  "BackupRetentionPeriod": integer, 
  "ClusterCreateTime": "string", 
  "CopyTagsToSnapshot": boolean, 
  "CrossAccountClone": boolean, 
  "CustomEndpoints": ["string"], 
  "DatabaseName": "string", 
  "DbClusterIdentifier": "string", 
  "DbClusterMembers": [{ 
   "DbClusterParameterGroupStatus": "string", 
   "DbInstanceIdentifier": "string", 
   "IsClusterWriter": boolean, 
   "PromotionTier": integer 
  }], 
  "DbClusterOptionGroupMemberships": [{ 
   "DbClusterOptionGroupName": "string", 
   "Status": "string" 
  }], 
  "DbClusterParameterGroup": "string", 
  "DbClusterResourceId": "string",
```

```
 "DbSubnetGroup": "string", 
  "DeletionProtection": boolean, 
  "DomainMemberships": [{ 
   "Domain": "string", 
   "Fqdn": "string", 
   "IamRoleName": "string", 
   "Status": "string" 
  }], 
  "EnabledCloudwatchLogsExports": ["string"], 
  "Endpoint": "string", 
  "Engine": "string", 
  "EngineMode": "string", 
  "EngineVersion": "string", 
  "HostedZoneId": "string", 
  "HttpEndpointEnabled": boolean, 
  "IamDatabaseAuthenticationEnabled": boolean, 
  "KmsKeyId": "string", 
  "MasterUsername": "string", 
  "MultiAz": boolean, 
  "Port": integer, 
  "PreferredBackupWindow": "string", 
  "PreferredMaintenanceWindow": "string", 
  "ReaderEndpoint": "string", 
  "ReadReplicaIdentifiers": ["string"], 
  "Status": "string", 
  "StorageEncrypted": boolean, 
  "VpcSecurityGroups": [{ 
   "Status": "string", 
   "VpcSecurityGroupId": "string" 
  }] 
 }, 
 "AwsRdsDbClusterSnapshot": { 
  "AllocatedStorage": integer, 
  "AvailabilityZones": ["string"], 
  "ClusterCreateTime": "string", 
  "DbClusterIdentifier": "string", 
  "DbClusterSnapshotAttributes": [{ 
   "AttributeName": "string", 
   "AttributeValues": ["string"] 
  }], 
  "DbClusterSnapshotIdentifier": "string", 
  "Engine": "string", 
  "EngineVersion": "string", 
  "IamDatabaseAuthenticationEnabled": boolean,
```

```
 "KmsKeyId": "string", 
  "LicenseModel": "string", 
  "MasterUsername": "string", 
  "PercentProgress": integer, 
  "Port": integer, 
  "SnapshotCreateTime": "string", 
  "SnapshotType": "string", 
  "Status": "string", 
  "StorageEncrypted": boolean, 
 "VpcId": "string" 
 }, 
 "AwsRdsDbInstance": { 
 "AllocatedStorage": number, 
  "AssociatedRoles": [{ 
   "RoleArn": "string", 
   "FeatureName": "string", 
   "Status": "string" 
  }], 
  "AutoMinorVersionUpgrade": boolean, 
  "AvailabilityZone": "string", 
  "BackupRetentionPeriod": number, 
  "CACertificateIdentifier": "string", 
  "CharacterSetName": "string", 
  "CopyTagsToSnapshot": boolean, 
  "DBClusterIdentifier": "string", 
  "DBInstanceClass": "string", 
  "DBInstanceIdentifier": "string", 
  "DbInstancePort": number, 
  "DbInstanceStatus": "string", 
  "DbiResourceId": "string", 
  "DBName": "string", 
  "DbParameterGroups": [{ 
   "DbParameterGroupName": "string", 
   "ParameterApplyStatus": "string" 
  }], 
  "DbSecurityGroups": ["string"], 
  "DbSubnetGroup": { 
   "DbSubnetGroupArn": "string", 
   "DbSubnetGroupDescription": "string", 
   "DbSubnetGroupName": "string", 
   "SubnetGroupStatus": "string", 
   "Subnets": [{ 
    "SubnetAvailabilityZone": { 
     "Name": "string"
```

```
 }, 
   "SubnetIdentifier": "string", 
   "SubnetStatus": "string" 
  }], 
  "VpcId": "string" 
 }, 
 "DeletionProtection": boolean, 
 "Endpoint": { 
  "Address": "string", 
  "Port": number, 
  "HostedZoneId": "string" 
 }, 
 "DomainMemberships": [{ 
  "Domain": "string", 
  "Fqdn": "string", 
  "IamRoleName": "string", 
  "Status": "string" 
 }], 
 "EnabledCloudwatchLogsExports": ["string"], 
 "Engine": "string", 
 "EngineVersion": "string", 
 "EnhancedMonitoringResourceArn": "string", 
 "IAMDatabaseAuthenticationEnabled": boolean, 
 "InstanceCreateTime": "string", 
 "Iops": number, 
 "KmsKeyId": "string", 
 "LatestRestorableTime": "string", 
 "LicenseModel": "string", 
 "ListenerEndpoint": { 
  "Address": "string", 
  "HostedZoneId": "string", 
  "Port": number 
 }, 
 "MasterUsername": "admin", 
 "MaxAllocatedStorage": number, 
 "MonitoringInterval": number, 
 "MonitoringRoleArn": "string", 
 "MultiAz": boolean, 
 "OptionGroupMemberships": [{ 
  "OptionGroupName": "string", 
  "Status": "string" 
 }], 
 "PendingModifiedValues": { 
  "AllocatedStorage": number,
```

```
 "BackupRetentionPeriod": number, 
  "CaCertificateIdentifier": "string", 
  "DbInstanceClass": "string", 
  "DbInstanceIdentifier": "string", 
  "DbSubnetGroupName": "string", 
  "EngineVersion": "string", 
  "Iops": number, 
  "LicenseModel": "string", 
  "MasterUserPassword": "string", 
  "MultiAZ": boolean, 
  "PendingCloudWatchLogsExports": { 
   "LogTypesToDisable": ["string"], 
   "LogTypesToEnable": ["string"] 
  }, 
  "Port": number, 
  "ProcessorFeatures": [{ 
   "Name": "string", 
   "Value": "string" 
 }], 
  "StorageType": "string" 
 }, 
 "PerformanceInsightsEnabled": boolean, 
 "PerformanceInsightsKmsKeyId": "string", 
 "PerformanceInsightsRetentionPeriod": number, 
 "PreferredBackupWindow": "string", 
 "PreferredMaintenanceWindow": "string", 
 "ProcessorFeatures": [{ 
  "Name": "string", 
 "Value": "string" 
 }], 
 "PromotionTier": number, 
 "PubliclyAccessible": boolean, 
 "ReadReplicaDBClusterIdentifiers": ["string"], 
 "ReadReplicaDBInstanceIdentifiers": ["string"], 
 "ReadReplicaSourceDBInstanceIdentifier": "string", 
 "SecondaryAvailabilityZone": "string", 
 "StatusInfos": [{ 
  "Message": "string", 
  "Normal": boolean, 
  "Status": "string", 
  "StatusType": "string" 
 }], 
 "StorageEncrypted": boolean, 
 "TdeCredentialArn": "string",
```

```
 "Timezone": "string", 
  "VpcSecurityGroups": [{ 
   "VpcSecurityGroupId": "string", 
   "Status": "string" 
  }] 
 }, 
 "AwsRdsDbSecurityGroup": { 
  "DbSecurityGroupArn": "string", 
  "DbSecurityGroupDescription": "string", 
  "DbSecurityGroupName": "string", 
  "Ec2SecurityGroups": [{ 
   "Ec2SecurityGroupuId": "string", 
   "Ec2SecurityGroupName": "string", 
   "Ec2SecurityGroupOwnerId": "string", 
   "Status": "string" 
  }], 
  "IpRanges": [{ 
   "CidrIp": "string", 
   "Status": "string" 
  }], 
  "OwnerId": "string", 
  "VpcId": "string" 
 }, 
 "AwsRdsDbSnapshot": { 
  "AllocatedStorage": integer, 
  "AvailabilityZone": "string", 
  "DbInstanceIdentifier": "string", 
  "DbiResourceId": "string", 
  "DbSnapshotIdentifier": "string", 
  "Encrypted": boolean, 
  "Engine": "string", 
  "EngineVersion": "string", 
  "IamDatabaseAuthenticationEnabled": boolean, 
  "InstanceCreateTime": "string", 
  "Iops": number, 
  "KmsKeyId": "string", 
  "LicenseModel": "string", 
  "MasterUsername": "string", 
  "OptionGroupName": "string", 
  "PercentProgress": integer, 
  "Port": integer, 
  "ProcessorFeatures": [], 
  "SnapshotCreateTime": "string", 
  "SnapshotType": "string",
```

```
 "SourceDbSnapshotIdentifier": "string", 
  "SourceRegion": "string", 
  "Status": "string", 
  "StorageType": "string", 
  "TdeCredentialArn": "string", 
  "Timezone": "string", 
  "VpcId": "string" 
 }, 
 "AwsRdsEventSubscription": { 
  "CustomerAwsId": "string", 
  "CustSubscriptionId": "string", 
  "Enabled": boolean, 
  "EventCategoriesList": ["string"], 
  "EventSubscriptionArn": "string", 
  "SnsTopicArn": "string", 
  "SourceIdsList": ["string"], 
  "SourceType": "string", 
  "Status": "string", 
  "SubscriptionCreationTime": "string" 
 }, 
 "AwsRedshiftCluster": { 
  "AllowVersionUpgrade": boolean, 
  "AutomatedSnapshotRetentionPeriod": number, 
  "AvailabilityZone": "string", 
  "ClusterAvailabilityStatus": "string", 
  "ClusterCreateTime": "string", 
  "ClusterIdentifier": "string", 
  "ClusterNodes": [{ 
   "NodeRole": "string", 
   "PrivateIPAddress": "string", 
   "PublicIPAddress": "string" 
  }], 
  "ClusterParameterGroups": [{ 
   "ClusterParameterStatusList": [{ 
    "ParameterApplyErrorDescription": "string", 
    "ParameterApplyStatus": "string", 
    "ParameterName": "string" 
   }], 
   "ParameterApplyStatus": "string", 
   "ParameterGroupName": "string" 
  }], 
  "ClusterPublicKey": "string", 
  "ClusterRevisionNumber": "string", 
  "ClusterSecurityGroups": [{
```

```
 "ClusterSecurityGroupName": "string", 
  "Status": "string" 
 }], 
 "ClusterSnapshotCopyStatus": { 
  "DestinationRegion": "string", 
  "ManualSnapshotRetentionPeriod": number, 
  "RetentionPeriod": number, 
  "SnapshotCopyGrantName": "string" 
 }, 
 "ClusterStatus": "string", 
 "ClusterSubnetGroupName": "string", 
 "ClusterVersion": "string", 
 "DBName": "string", 
 "DeferredMaintenanceWindows": [{ 
  "DeferMaintenanceEndTime": "string", 
  "DeferMaintenanceIdentifier": "string", 
  "DeferMaintenanceStartTime": "string" 
 }], 
 "ElasticIpStatus": { 
  "ElasticIp": "string", 
  "Status": "string" 
 }, 
 "ElasticResizeNumberOfNodeOptions": "string", 
 "Encrypted": boolean, 
 "Endpoint": { 
  "Address": "string", 
  "Port": number 
 }, 
 "EnhancedVpcRouting": boolean, 
 "ExpectedNextSnapshotScheduleTime": "string", 
 "ExpectedNextSnapshotScheduleTimeStatus": "string", 
 "HsmStatus": { 
  "HsmClientCertificateIdentifier": "string", 
  "HsmConfigurationIdentifier": "string", 
  "Status": "string" 
 }, 
 "IamRoles": [{ 
  "ApplyStatus": "string", 
  "IamRoleArn": "string" 
 }], 
 "KmsKeyId": "string", 
 "LoggingStatus":{ 
               "BucketName": "string", 
               "LastFailureMessage": "string",
```

```
 "LastFailureTime": "string", 
                      "LastSuccessfulDeliveryTime": "string", 
                      "LoggingEnabled": boolean, 
                      "S3KeyPrefix": "string" 
\qquad \qquad \text{ } "MaintenanceTrackName": "string", 
        "ManualSnapshotRetentionPeriod": number, 
        "MasterUsername": "string", 
        "NextMaintenanceWindowStartTime": "string", 
        "NodeType": "string", 
        "NumberOfNodes": number, 
        "PendingActions": ["string"], 
        "PendingModifiedValues": { 
         "AutomatedSnapshotRetentionPeriod": number, 
         "ClusterIdentifier": "string", 
         "ClusterType": "string", 
         "ClusterVersion": "string", 
         "EncryptionType": "string", 
         "EnhancedVpcRouting": boolean, 
         "MaintenanceTrackName": "string", 
         "MasterUserPassword": "string", 
         "NodeType": "string", 
         "NumberOfNodes": number, 
         "PubliclyAccessible": "string" 
        }, 
        "PreferredMaintenanceWindow": "string", 
        "PubliclyAccessible": boolean, 
        "ResizeInfo": { 
         "AllowCancelResize": boolean, 
         "ResizeType": "string" 
        }, 
        "RestoreStatus": { 
         "CurrentRestoreRateInMegaBytesPerSecond": number, 
         "ElapsedTimeInSeconds": number, 
         "EstimatedTimeToCompletionInSeconds": number, 
         "ProgressInMegaBytes": number, 
         "SnapshotSizeInMegaBytes": number, 
         "Status": "string" 
        }, 
        "SnapshotScheduleIdentifier": "string", 
        "SnapshotScheduleState": "string", 
        "VpcId": "string", 
        "VpcSecurityGroups": [{ 
         "Status": "string",
```

```
 "VpcSecurityGroupId": "string" 
  }] 
 }, 
 "AwsRoute53HostedZone": { 
  "HostedZone": { 
   "Id": "string", 
   "Name": "string", 
   "Config": { 
    "Comment": "string" 
   } 
  }, 
  "NameServers": ["string"], 
  "QueryLoggingConfig": { 
   "CloudWatchLogsLogGroupArn": { 
    "CloudWatchLogsLogGroupArn": "string", 
    "Id": "string", 
    "HostedZoneId": "string" 
   } 
  }, 
  "Vpcs": [ 
  \left\{ \right. "Id": "string", 
    "Region": "string" 
   } 
  ] 
 }, 
 "AwsS3AccessPoint": { 
  "AccessPointArn": "string", 
  "Alias": "string", 
  "Bucket": "string", 
  "BucketAccountId": "string", 
  "Name": "string", 
  "NetworkOrigin": "string", 
  "PublicAccessBlockConfiguration": { 
   "BlockPublicAcls": boolean, 
   "BlockPublicPolicy": boolean, 
   "IgnorePublicAcls": boolean, 
   "RestrictPublicBuckets": boolean 
  }, 
  "VpcConfiguration": { 
   "VpcId": "string" 
  } 
 }, 
 "AwsS3AccountPublicAccessBlock": {
```

```
 "BlockPublicAcls": boolean, 
        "BlockPublicPolicy": boolean, 
        "IgnorePublicAcls": boolean, 
        "RestrictPublicBuckets": boolean 
       }, 
       "AwsS3Bucket": { 
        "AccessControlList": "string", 
        "BucketLifecycleConfiguration": { 
          "Rules": [{ 
           "AbortIncompleteMultipartUpload": { 
            "DaysAfterInitiation": number 
           }, 
           "ExpirationDate": "string", 
           "ExpirationInDays": number, 
           "ExpiredObjectDeleteMarker": boolean, 
           "Filter": { 
            "Predicate": { 
             "Operands": [{ 
               "Prefix": "string", 
               "Type": "string" 
              }, 
\{\hspace{.1cm} \} "Tag": { 
                "Key": "string", 
                "Value": "string" 
               }, 
               "Type": "string" 
              } 
             ], 
             "Type": "string" 
            } 
           }, 
           "Id": "string", 
           "NoncurrentVersionExpirationInDays": number, 
           "NoncurrentVersionTransitions": [{ 
            "Days": number, 
            "StorageClass": "string" 
           }], 
           "Prefix": "string", 
           "Status": "string", 
           "Transitions": [{ 
            "Date": "string", 
            "Days": number, 
            "StorageClass": "string"
```

```
 }] 
  }] 
 }, 
 "BucketLoggingConfiguration": { 
  "DestinationBucketName": "string", 
  "LogFilePrefix": "string" 
 }, 
 "BucketName": "string", 
 "BucketNotificationConfiguration": { 
  "Configurations": [{ 
   "Destination": "string", 
   "Events": ["string"], 
   "Filter": { 
    "S3KeyFilter": { 
     "FilterRules": [{ 
      "Name": "string", 
      "Value": "string" 
     }] 
    } 
   }, 
   "Type": "string" 
  }] 
 }, 
 "BucketVersioningConfiguration": { 
  "IsMfaDeleteEnabled": boolean, 
  "Status": "string" 
 }, 
 "BucketWebsiteConfiguration": { 
  "ErrorDocument": "string", 
  "IndexDocumentSuffix": "string", 
  "RedirectAllRequestsTo": { 
   "HostName": "string", 
   "Protocol": "string" 
  }, 
  "RoutingRules": [{ 
   "Condition": { 
    "HttpErrorCodeReturnedEquals": "string", 
    "KeyPrefixEquals": "string" 
   }, 
   "Redirect": { 
    "HostName": "string", 
    "HttpRedirectCode": "string", 
    "Protocol": "string", 
    "ReplaceKeyPrefixWith": "string",
```

```
 "ReplaceKeyWith": "string" 
    } 
   }] 
  }, 
  "CreatedAt": "string", 
  "ObjectLockConfiguration": { 
   "ObjectLockEnabled": "string", 
   "Rule": { 
    "DefaultRetention": { 
     "Days": integer, 
     "Mode": "string", 
     "Years": integer 
    } 
   } 
  }, 
  "OwnerAccountId": "string", 
  "OwnerId": "string", 
  "OwnerName": "string", 
  "PublicAccessBlockConfiguration": { 
   "BlockPublicAcls": boolean, 
   "BlockPublicPolicy": boolean, 
   "IgnorePublicAcls": boolean, 
   "RestrictPublicBuckets": boolean 
  }, 
  "ServerSideEncryptionConfiguration": { 
   "Rules": [{ 
    "ApplyServerSideEncryptionByDefault": { 
     "KMSMasterKeyID": "string", 
     "SSEAlgorithm": "string" 
    } 
   }] 
 } 
 }, 
 "AwsS3Object": { 
  "ContentType": "string", 
  "ETag": "string", 
  "LastModified": "string", 
  "ServerSideEncryption": "string", 
  "SSEKMSKeyId": "string", 
  "VersionId": "string" 
 }, 
 "AwsSagemakerNotebookInstance": { 
  "DirectInternetAccess": "string", 
  "InstanceMetadataServiceConfiguration": {
```

```
 "MinimumInstanceMetadataServiceVersion": "string" 
  }, 
  "InstanceType": "string", 
  "LastModifiedTime": "string", 
  "NetworkInterfaceId": "string", 
  "NotebookInstanceArn": "string", 
  "NotebookInstanceName": "string", 
  "NotebookInstanceStatus": "string", 
  "PlatformIdentifier": "string", 
  "RoleArn": "string", 
  "RootAccess": "string", 
  "SecurityGroups": ["string"], 
  "SubnetId": "string", 
  "Url": "string", 
  "VolumeSizeInGB": number 
 }, 
 "AwsSecretsManagerSecret": { 
  "Deleted": boolean, 
  "Description": "string", 
  "KmsKeyId": "string", 
  "Name": "string", 
  "RotationEnabled": boolean, 
  "RotationLambdaArn": "string", 
  "RotationOccurredWithinFrequency": boolean, 
  "RotationRules": { 
   "AutomaticallyAfterDays": integer 
  } 
 }, 
 "AwsSnsTopic": { 
  "ApplicationSuccessFeedbackRoleArn": "string", 
  "FirehoseFailureFeedbackRoleArn": "string", 
  "FirehoseSuccessFeedbackRoleArn": "string", 
  "HttpFailureFeedbackRoleArn": "string", 
  "HttpSuccessFeedbackRoleArn": "string", 
  "KmsMasterKeyId": "string", 
  "Owner": "string", 
  "SqsFailureFeedbackRoleArn": "string", 
  "SqsSuccessFeedbackRoleArn": "string", 
  "Subscription": { 
   "Endpoint": "string", 
   "Protocol": "string" 
  }, 
  "TopicName": "string" 
 },
```

```
 "AwsSqsQueue": { 
  "DeadLetterTargetArn": "string", 
  "KmsDataKeyReusePeriodSeconds": number, 
  "KmsMasterKeyId": "string", 
  "QueueName": "string" 
 }, 
 "AwsSsmPatchCompliance": { 
  "Patch": { 
   "ComplianceSummary": { 
    "ComplianceType": "string", 
    "CompliantCriticalCount": integer, 
    "CompliantHighCount": integer, 
    "CompliantInformationalCount": integer, 
    "CompliantLowCount": integer, 
    "CompliantMediumCount": integer, 
    "CompliantUnspecifiedCount": integer, 
    "ExecutionType": "string", 
    "NonCompliantCriticalCount": integer, 
    "NonCompliantHighCount": integer, 
    "NonCompliantInformationalCount": integer, 
    "NonCompliantLowCount": integer, 
    "NonCompliantMediumCount": integer, 
    "NonCompliantUnspecifiedCount": integer, 
    "OverallSeverity": "string", 
    "PatchBaselineId": "string", 
    "PatchGroup": "string", 
    "Status": "string" 
   } 
 } 
 }, 
 "AwsStepFunctionStateMachine": { 
  "StateMachineArn": "string", 
  "Name": "string", 
  "Status": "string", 
  "RoleArn": "string", 
  "Type": "string", 
  "LoggingConfiguration": { 
   "Level": "string", 
   "IncludeExecutionData": boolean 
  }, 
  "TracingConfiguration": { 
   "Enabled": boolean 
  } 
 },
```

```
 "AwsWafRateBasedRule": { 
  "MatchPredicates": [{ 
   "DataId": "string", 
   "Negated": boolean, 
   "Type": "string" 
  }], 
  "MetricName": "string", 
  "Name": "string", 
  "RateKey": "string", 
  "RateLimit": number, 
  "RuleId": "string" 
 }, 
 "AwsWafRegionalRateBasedRule": { 
  "MatchPredicates": [{ 
   "DataId": "string", 
   "Negated": boolean, 
   "Type": "string" 
  }], 
  "MetricName": "string", 
  "Name": "string", 
  "RateKey": "string", 
  "RateLimit": number, 
  "RuleId": "string" 
 }, 
 "AwsWafRegionalRule": { 
  "MetricName": "string", 
  "Name": "string", 
  "RuleId": "string", 
  "PredicateList": [{ 
      "DataId": "string", 
      "Negated": boolean, 
      "Type": "string" 
  }] 
 }, 
 "AwsWafRegionalRuleGroup": { 
  "MetricName": "string", 
  "Name": "string", 
  "RuleGroupId": "string", 
  "Rules": [{ 
   "Action": { 
   "Type": "string" 
   }, 
   "Priority": number, 
   "RuleId": "string",
```

```
 "Type": "string" 
  }] 
 }, 
 "AwsWafRegionalWebAcl": { 
  "DefaultAction": "string", 
  "MetricName" : "string", 
  "Name": "string", 
  "RulesList" : [{ 
   "Action": { 
   "Type": "string" 
   }, 
   "Priority": number, 
   "RuleId": "string", 
   "Type": "string", 
   "ExcludedRules": [{ 
    "ExclusionType": "string", 
    "RuleId": "string" 
   }], 
   "OverrideAction": { 
   "Type": "string" 
   } 
  }], 
  "WebAclId": "string" 
 }, 
 "AwsWafRule": { 
  "MetricName": "string", 
  "Name": "string", 
  "PredicateList": [{ 
   "DataId": "string", 
  "Negated": boolean, 
   "Type": "string" 
  }], 
  "RuleId": "string" 
 }, 
 "AwsWafRuleGroup": { 
  "MetricName": "string", 
  "Name": "string", 
  "RuleGroupId": "string", 
  "Rules": [{ 
   "Action": { 
   "Type": "string" 
   }, 
   "Priority": number, 
   "RuleId": "string",
```

```
 "Type": "string" 
  }] 
 }, 
 "AwsWafv2RuleGroup": { 
 "Arn": "string",
  "Capacity": number, 
  "Description": "string", 
  "Id": "string", 
  "Name": "string", 
  "Rules": [{ 
   "Action": { 
   "Allow": { 
    "CustomRequestHandling": { 
     "InsertHeaders": [ 
      { 
      "Name": "string", 
      "Value": "string" 
      }, 
      { 
      "Name": "string", 
      "Value": "string" 
      } 
     ] 
    } 
   } 
   }, 
   "Name": "string", 
   "Priority": number, 
   "VisibilityConfig": { 
    "CloudWatchMetricsEnabled": boolean, 
    "MetricName": "string", 
    "SampledRequestsEnabled": boolean 
   } 
  }], 
  "VisibilityConfig": { 
   "CloudWatchMetricsEnabled": boolean, 
   "MetricName": "string", 
   "SampledRequestsEnabled": boolean 
  } 
 }, 
 "AwsWafWebAcl": { 
  "DefaultAction": "string", 
  "Name": "string", 
  "Rules": [{
```

```
 "Action": { 
    "Type": "string" 
   }, 
   "ExcludedRules": [{ 
    "RuleId": "string" 
   }], 
   "OverrideAction": { 
   "Type": "string" 
   }, 
   "Priority": number, 
   "RuleId": "string", 
   "Type": "string" 
  }], 
  "WebAclId": "string" 
 }, 
 "AwsWafv2WebAcl": { 
 "Arn": "string",
  "Capacity": number, 
  "CaptchaConfig": { 
   "ImmunityTimeProperty": { 
    "ImmunityTime": number 
   } 
  }, 
  "DefaultAction": { 
   "Block": {} 
  }, 
  "Description": "string", 
  "ManagedbyFirewallManager": boolean, 
  "Name": "string", 
  "Rules": [{ 
   "Action": { 
    "RuleAction": { 
     "Block": {} 
    } 
   }, 
   "Name": "string", 
   "Priority": number, 
   "VisibilityConfig": { 
    "SampledRequestsEnabled": boolean, 
    "CloudWatchMetricsEnabled": boolean, 
    "MetricName": "string" 
   } 
  }], 
  "VisibilityConfig": {
```

```
 "SampledRequestsEnabled": boolean, 
    "CloudWatchMetricsEnabled": boolean, 
    "MetricName": "string" 
   } 
  }, 
  "AwsXrayEncryptionConfig": { 
   "KeyId": "string", 
   "Status": "string", 
   "Type": "string" 
  }, 
  "Container": { 
   "ContainerRuntime": "string", 
   "ImageId": "string", 
   "ImageName": "string", 
   "LaunchedAt": "string", 
   "Name": "string", 
   "Privileged": boolean, 
   "VolumeMounts": [{ 
    "Name": "string", 
    "MountPath": "string" 
   }] 
  }, 
  "Other": { 
   "string": "string" 
  }, 
  "Id": "string", 
  "Partition": "string", 
  "Region": "string", 
  "ResourceRole": "string", 
  "Tags": { 
   "string": "string" 
  }, 
  "Type": "string" 
 }], 
 "SchemaVersion": "string", 
 "Severity": { 
 "Label": "string", 
  "Normalized": number, 
  "Original": "string" 
 }, 
 "Sample": boolean, 
 "SourceUrl": "string", 
 "Threats": [{ 
  "FilePaths": [{
```

```
 "FileName": "string", 
   "FilePath": "string", 
   "Hash": "string", 
   "ResourceId": "string" 
  }], 
  "ItemCount": number, 
  "Name": "string", 
  "Severity": "string" 
 }], 
 "ThreatIntelIndicators": [{ 
  "Category": "string", 
  "LastObservedAt": "string", 
  "Source": "string", 
  "SourceUrl": "string", 
  "Type": "string", 
  "Value": "string" 
 }], 
 "Title": "string", 
 "Types": ["string"], 
 "UpdatedAt": "string", 
 "UserDefinedFields": { 
 "string": "string" 
 }, 
 "VerificationState": "string", 
 "Vulnerabilities": [{ 
  "CodeVulnerabilities": [{ 
   "Cwes": [ 
   "string", 
   "string" 
   ], 
   "FilePath": { 
    "EndLine": integer, 
    "FileName": "string", 
    "FilePath": "string", 
    "StartLine": integer 
   }, 
   "SourceArn":"string" 
  }], 
  "Cvss": [{ 
   "Adjustments": [{ 
    "Metric": "string", 
    "Reason": "string" 
   }], 
   "BaseScore": number,
```

```
 "BaseVector": "string", 
    "Source": "string", 
    "Version": "string" 
   }], 
   "EpssScore": number, 
   "ExploitAvailable": "string", 
   "FixAvailable": "string", 
   "Id": "string", 
   "LastKnownExploitAt": "string", 
   "ReferenceUrls": ["string"], 
   "RelatedVulnerabilities": ["string"], 
   "Vendor": { 
    "Name": "string", 
    "Url": "string", 
    "VendorCreatedAt": "string", 
    "VendorSeverity": "string", 
    "VendorUpdatedAt": "string" 
   }, 
   "VulnerablePackages": [{ 
    "Architecture": "string", 
    "Epoch": "string", 
    "FilePath": "string", 
    "FixedInVersion": "string", 
    "Name": "string", 
    "PackageManager": "string", 
    "Release": "string", 
    "Remediation": "string", 
    "SourceLayerArn": "string", 
    "SourceLayerHash": "string", 
    "Version": "string" 
  }] 
  }], 
  "Workflow": { 
  "Status": "string" 
  }, 
  "WorkflowState": "string" 
 }
```
Impact de la consolidation sur les domaines et les valeurs d'ASFF

Security Hub propose deux types de consolidation :

 $\mathbf{I}$ 

- Vue consolidée des contrôles (toujours activée ; ne peut pas être désactivée) : chaque contrôle possède un identifiant unique selon les normes. La page Controls de la console Security Hub affiche tous vos contrôles, quelles que soient les normes.
- Résultats de contrôle consolidés (peuvent être activés ou désactivés) : lorsque les résultats de contrôle consolidés sont activés, Security Hub produit un résultat unique pour un contrôle de sécurité, même lorsqu'un contrôle est partagé entre plusieurs normes. Cela a pour but de réduire le bruit de recherche. Les résultats de contrôle consolidés sont activés pour vous par défaut si vous avez activé Security Hub le 23 février 2023 ou après cette date. Dans le cas contraire, elle est désactivée par défaut. Toutefois, les résultats de contrôle consolidés ne sont activés dans les comptes membres du Security Hub que s'ils sont activés dans le compte administrateur. Si la fonctionnalité est désactivée dans le compte administrateur, elle est désactivée dans les comptes membres. Pour obtenir des instructions sur l'activation de cette fonctionnalité, consultez[Activation](#page-643-0)  [des résultats de contrôle consolidés.](#page-643-0)

Les deux fonctionnalités apportent des modifications pour contrôler la recherche de champs et de valeurs dans l[eAWS Format de recherche de sécurité \(ASFF\)](#page-166-0). Cette section récapitule ces modifications.

Vue consolidée des contrôles — modifications apportées à l'ASFF

La fonction d'affichage consolidé des contrôles a introduit les modifications suivantes en matière de champs et de valeurs de recherche de contrôles dans l'ASFF.

Si vos flux de travail ne reposent pas sur les valeurs de ces champs de recherche de contrôle, aucune action n'est requise.

Si vous avez des flux de travail qui s'appuient sur les valeurs spécifiques de ces champs de recherche de contrôle, mettez-les à jour pour utiliser les valeurs actuelles.

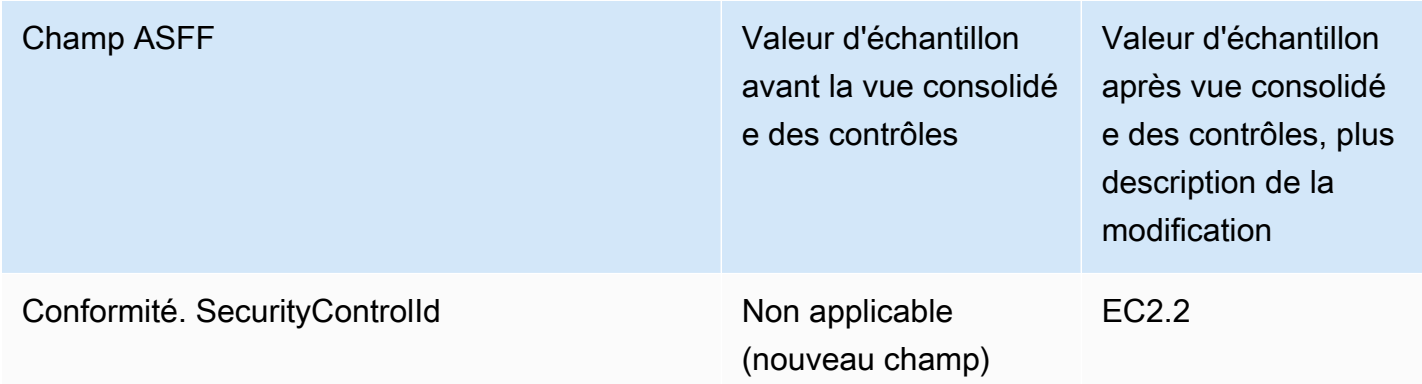

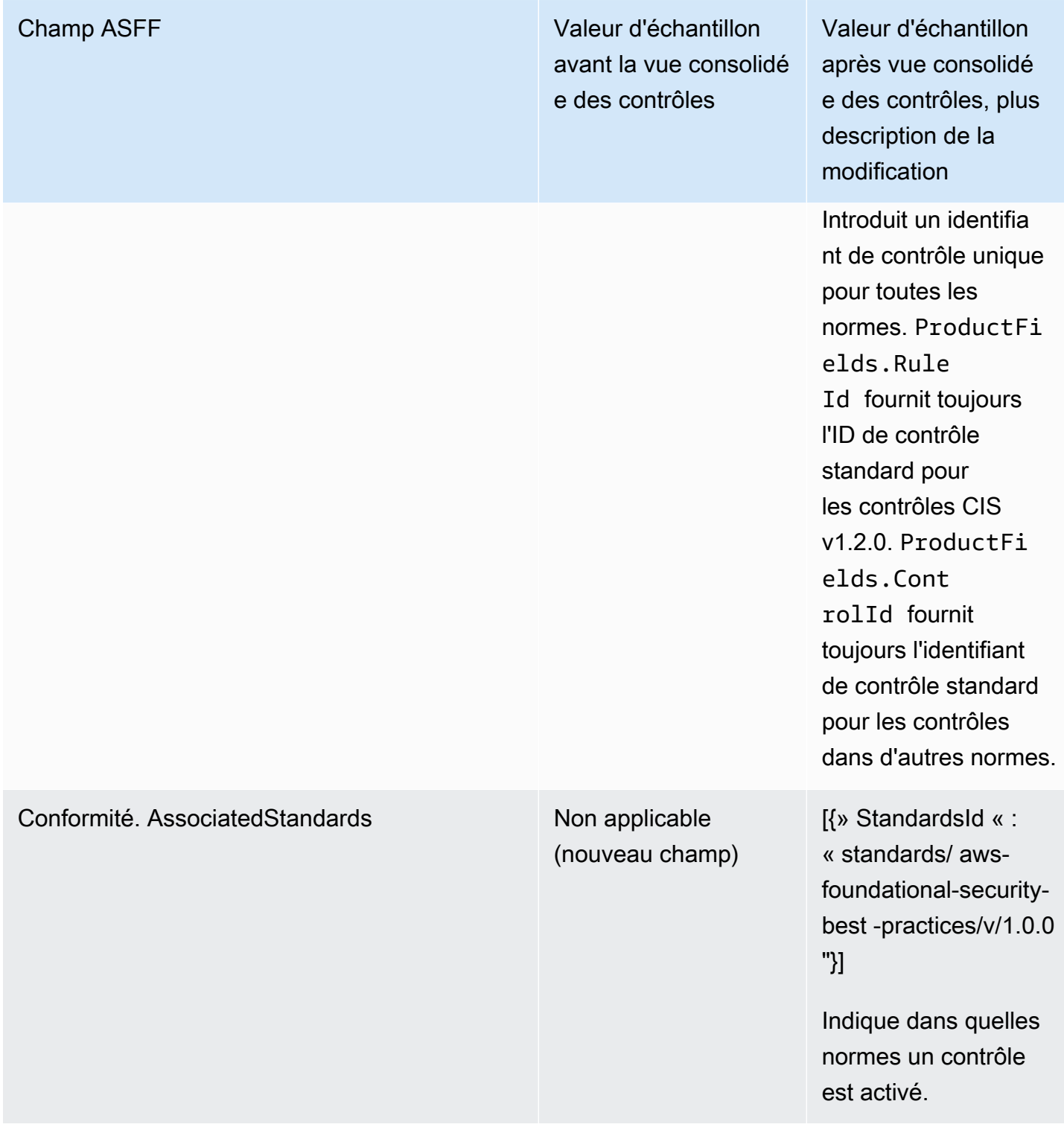

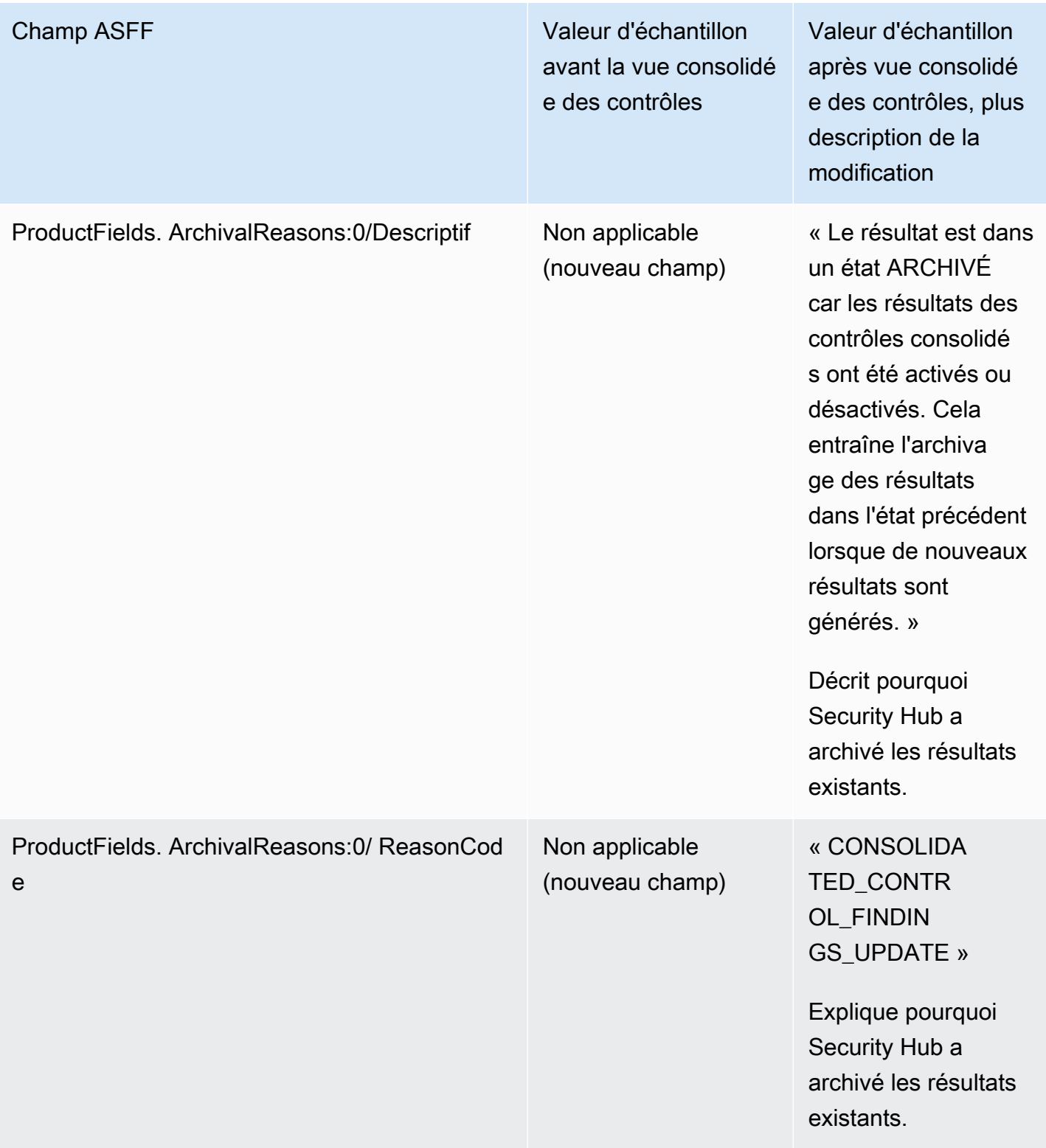

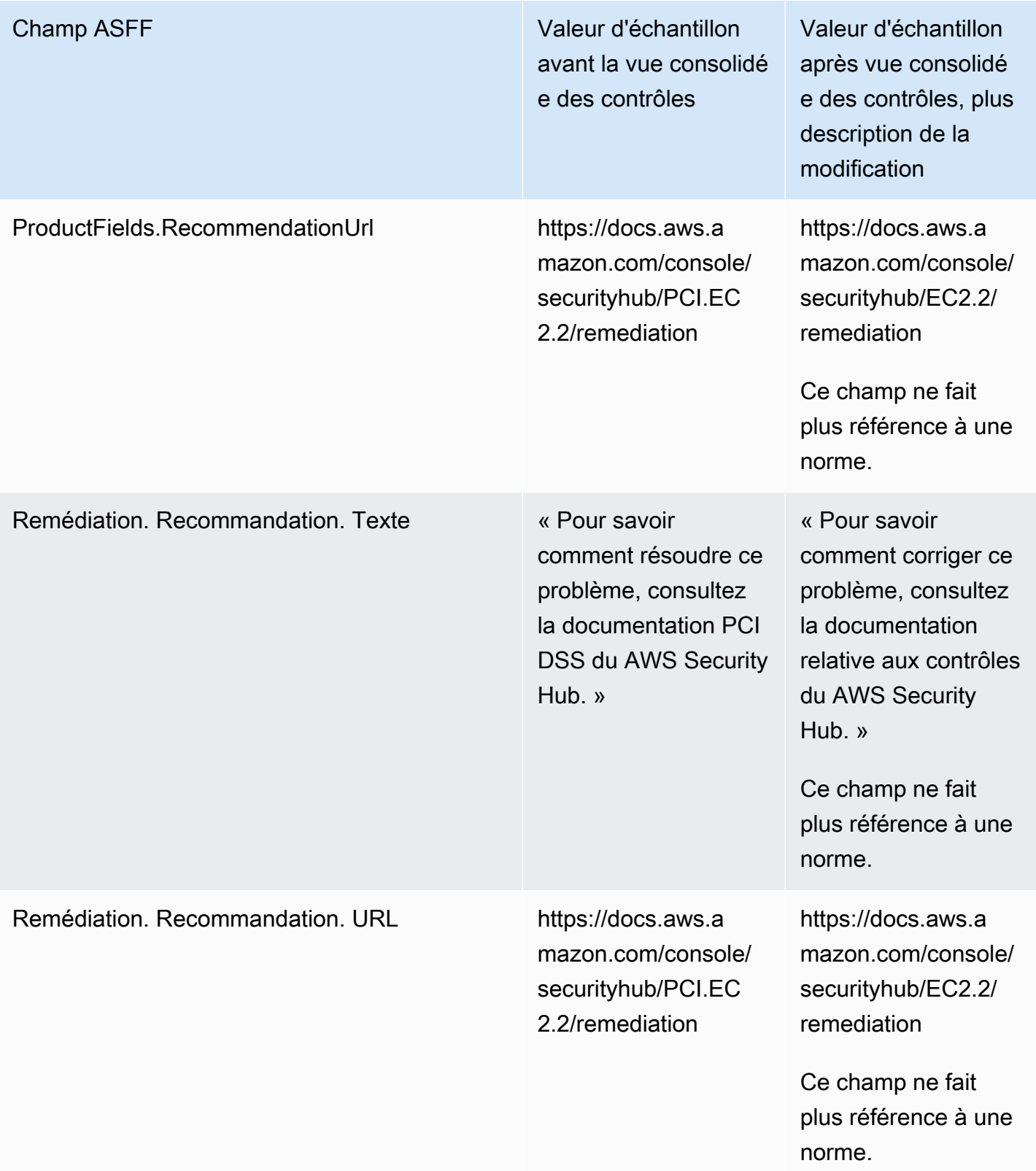

## Conclusions de contrôle consolidées — modifications apportées à l'ASFF

Si vous activez les résultats de contrôle consolidés, vous pouvez être affecté par les modifications suivantes apportées aux champs et aux valeurs de recherche de contrôle dans l'ASFF. Ces modifications s'ajoutent aux modifications décrites précédemment pour la vue consolidée des contrôles.

Si vos flux de travail ne reposent pas sur les valeurs de ces champs de recherche de contrôle, aucune action n'est requise.

Si vous avez des flux de travail qui s'appuient sur les valeurs spécifiques de ces champs de recherche de contrôle, mettez-les à jour pour utiliser les valeurs actuelles.

## **a** Note

[La réponse de sécurité automatisée de la AWS version 2.0.0 prend en charge les résultats](https://aws.amazon.com/solutions/implementations/aws-security-hub-automated-response-and-remediation/) de contrôle consolidés. Si vous utilisez cette version de la solution, vous pouvez maintenir vos flux de travail lorsque vous activez les résultats de contrôle consolidés.

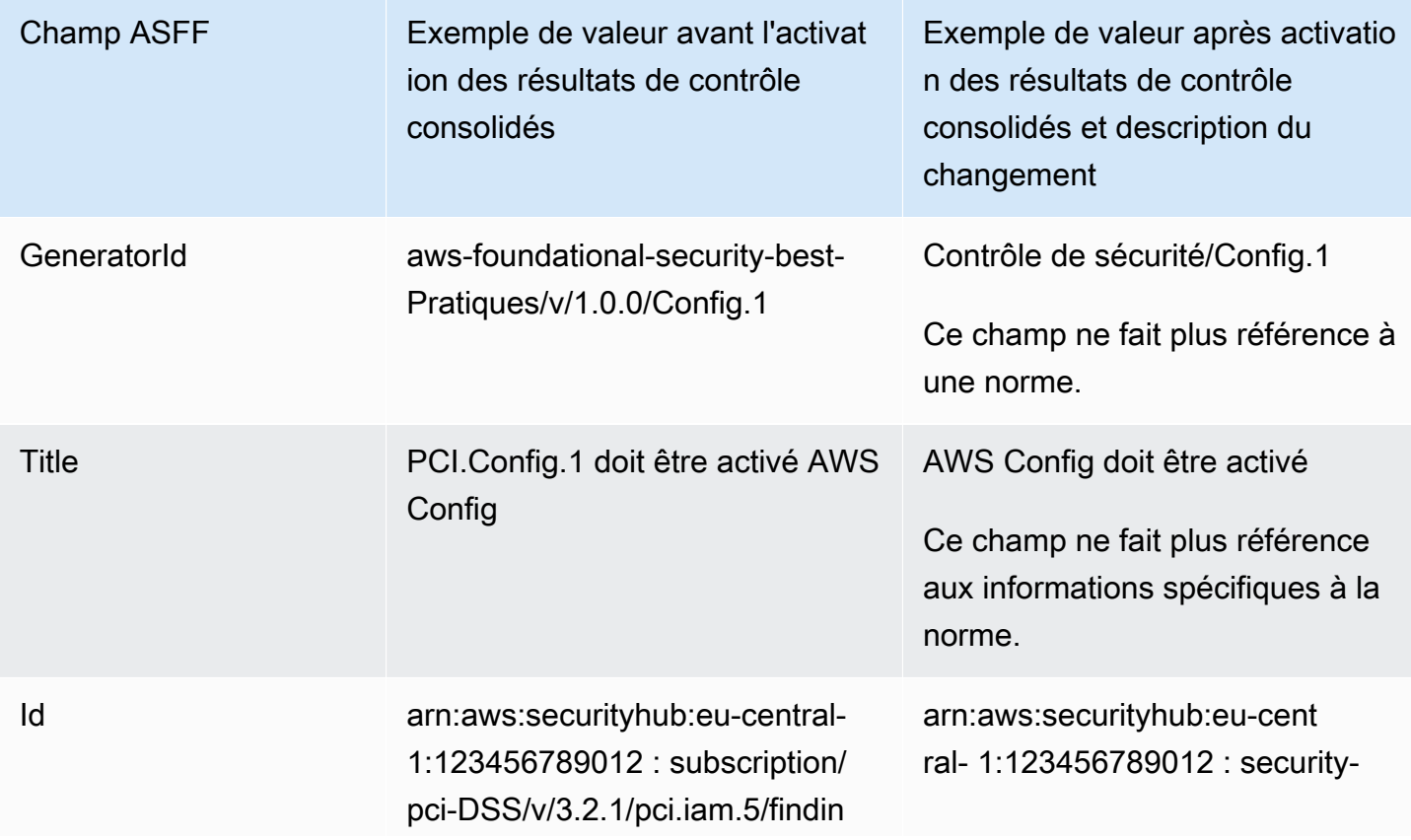

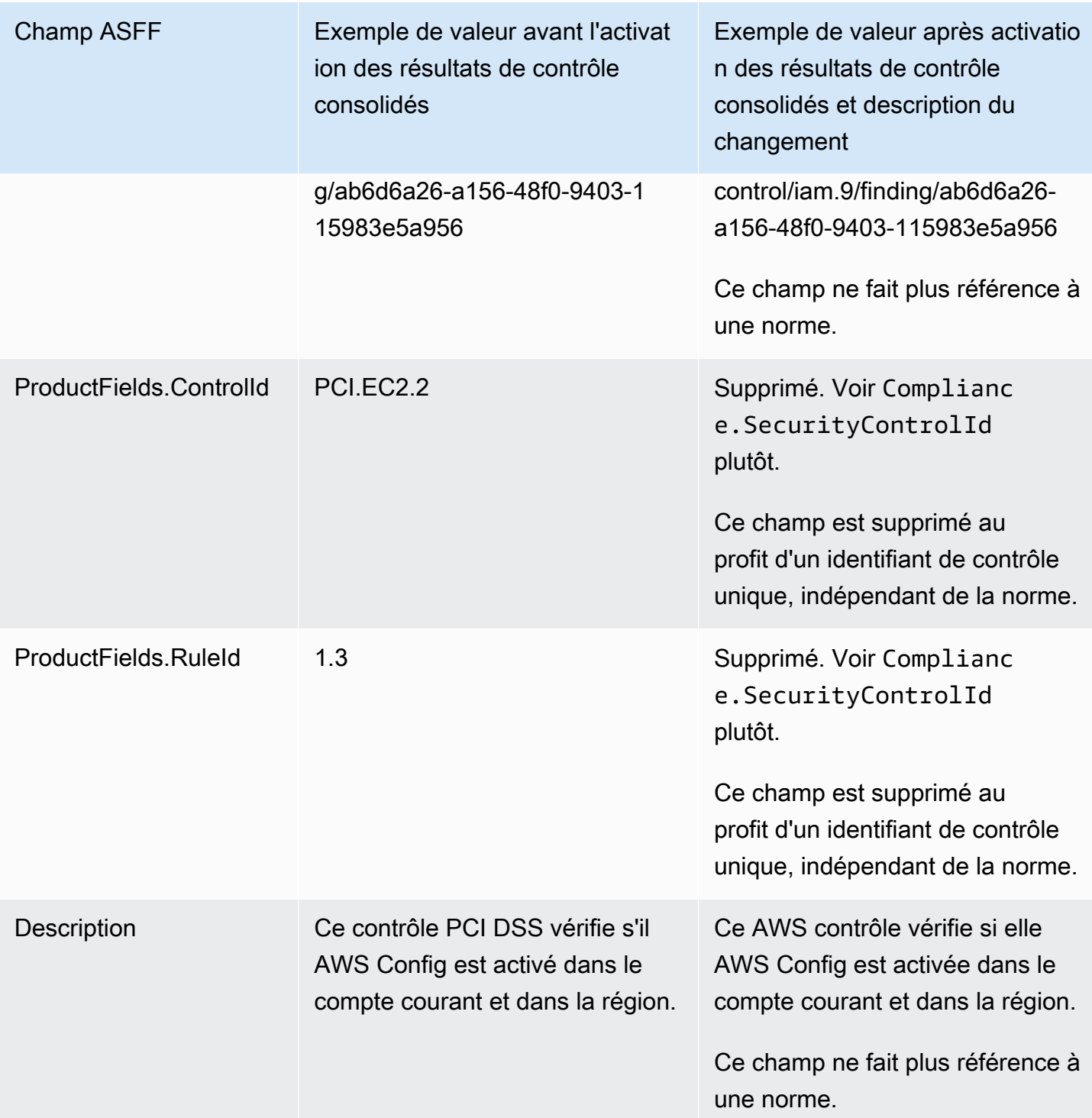
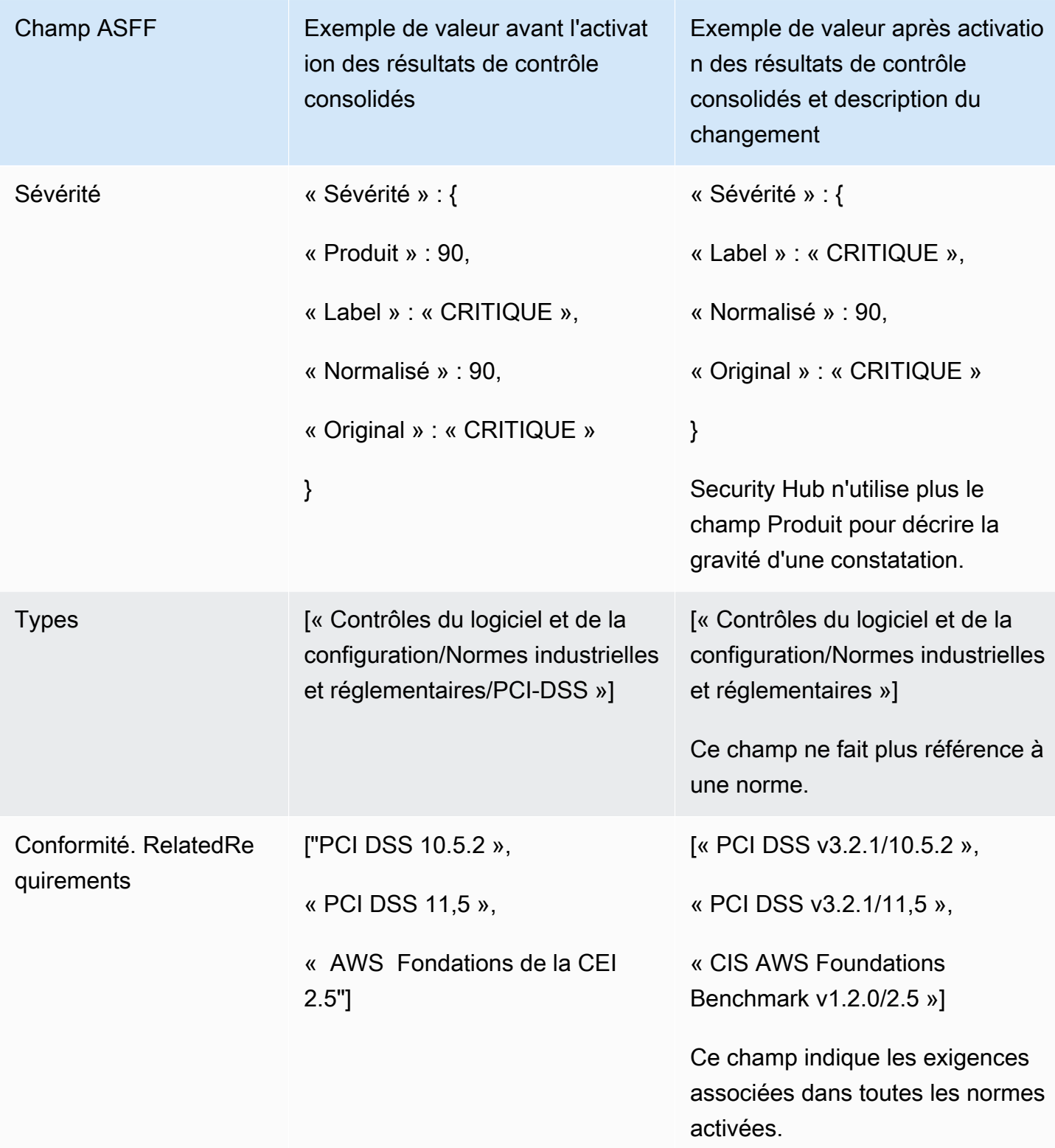

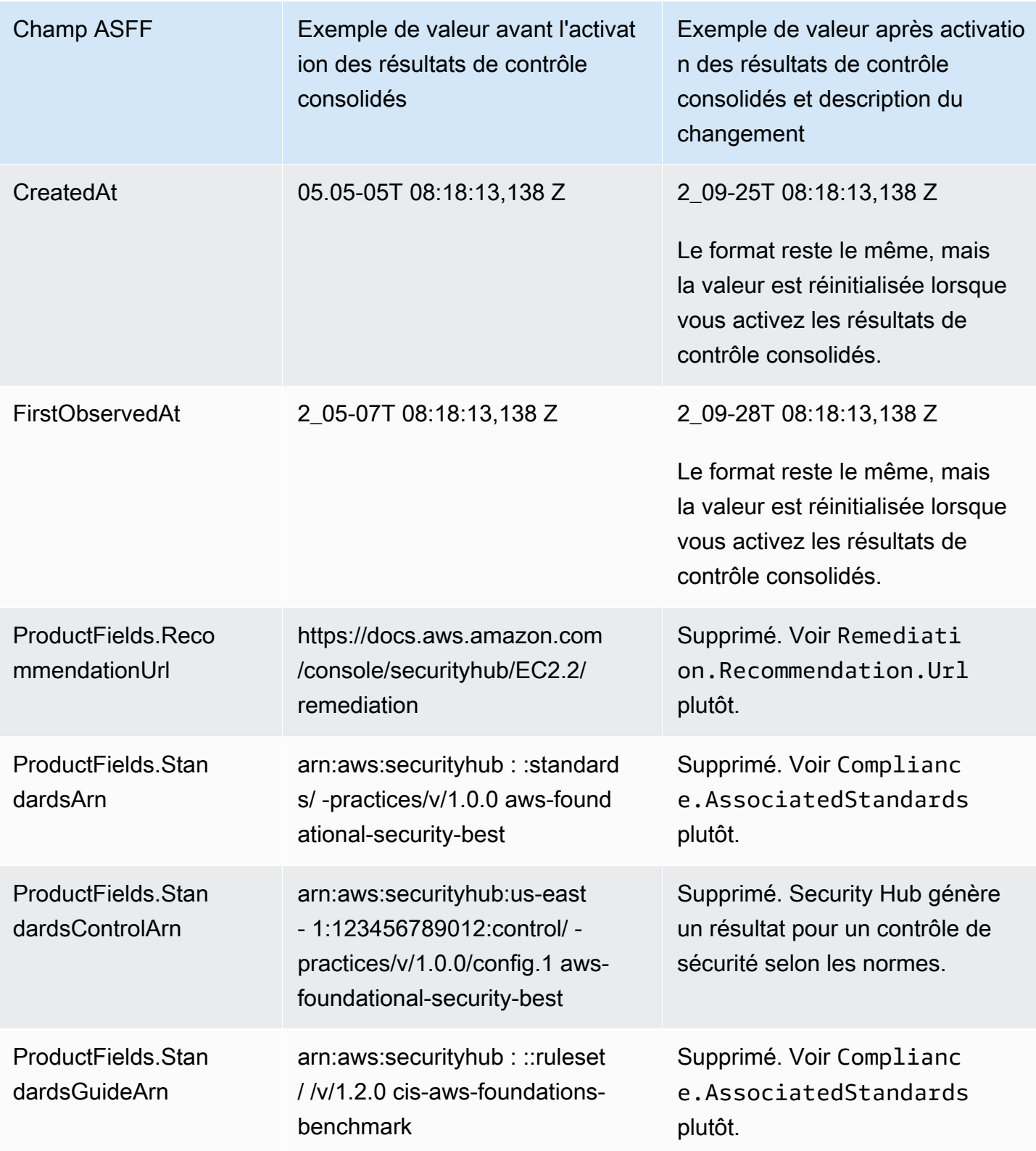

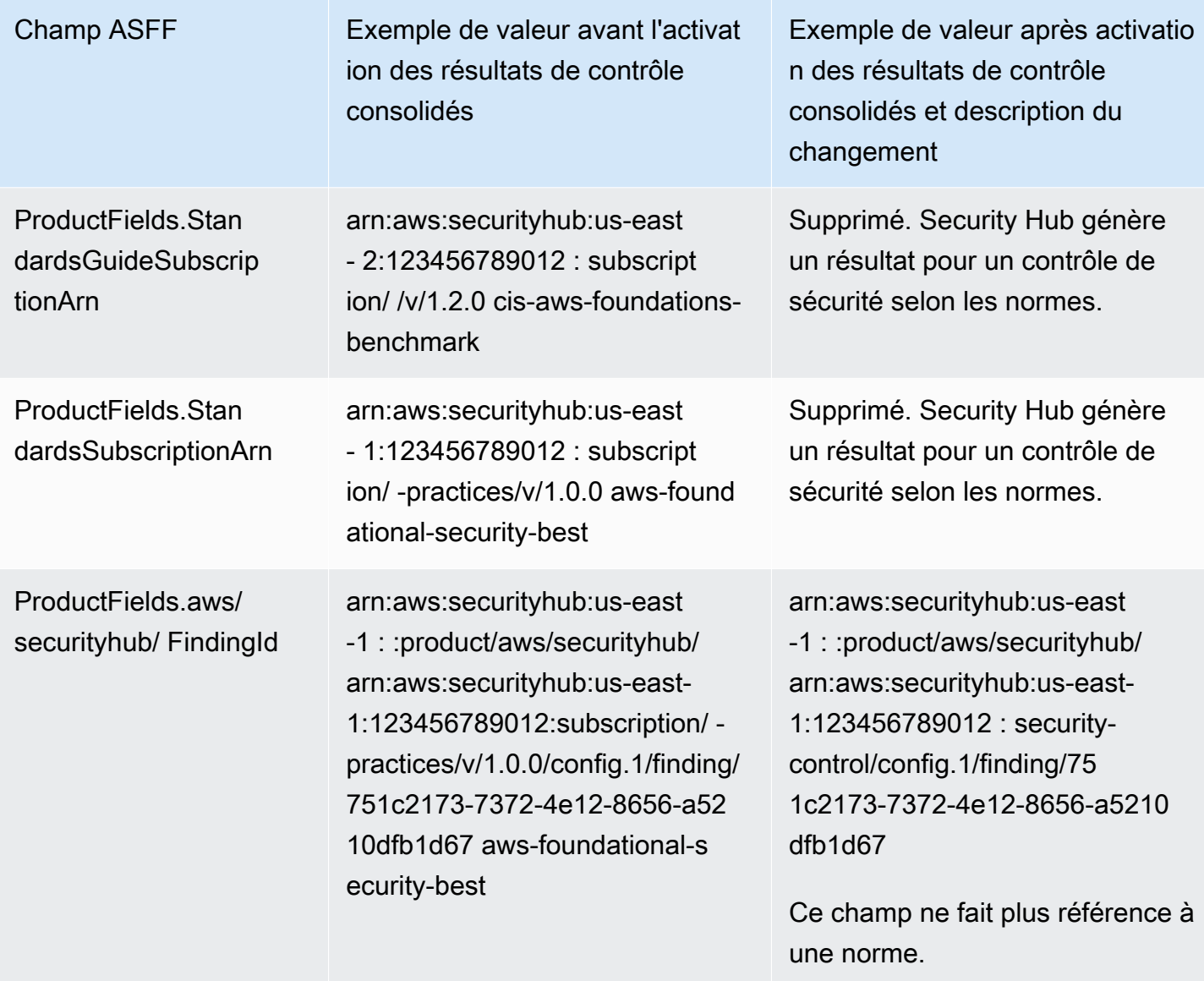

Valeurs pour les champs ASFF fournis par le client après activation des résultats de contrôle consolidés

Si vous activez les [résultats de contrôle consolidés,](#page-642-0) Security Hub génère un résultat unique pour toutes les normes et archive les résultats originaux (résultats distincts pour chaque norme). Pour consulter les résultats archivés, vous pouvez vous rendre sur la page Résultats de la console Security Hub avec le filtre d'état d'enregistrement défini sur ARCHIVÉ, ou utiliser l'action [GetFindings](https://docs.aws.amazon.com/securityhub/1.0/APIReference/API_GetFindings.html)API. Les mises à jour que vous avez apportées aux résultats originaux dans la console Security Hub ou à l'aide de l'[BatchUpdateFindingsA](https://docs.aws.amazon.com/securityhub/latest/userguide/finding-update-batchupdatefindings.html)PI ne seront pas conservées dans les nouveaux résultats (si nécessaire, vous pouvez récupérer ces données en vous référant aux résultats archivés).

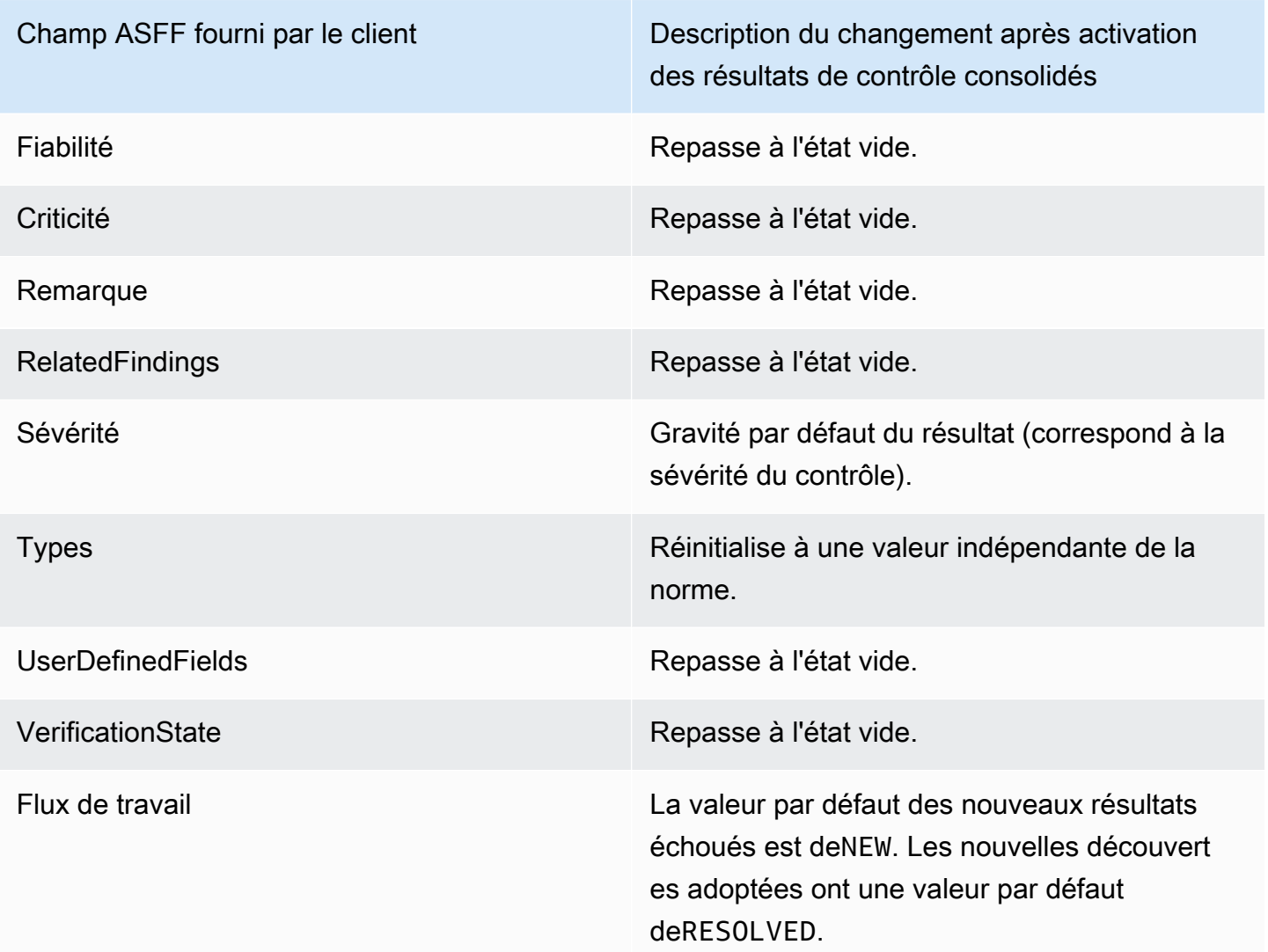

Identifiants du générateur avant et après l'activation des résultats de contrôle consolidés

Voici une liste des modifications apportées à l'ID du générateur pour les contrôles lorsque vous activez les résultats consolidés des contrôles. Elles s'appliquent aux contrôles pris en charge par Security Hub depuis le 15 février 2023.

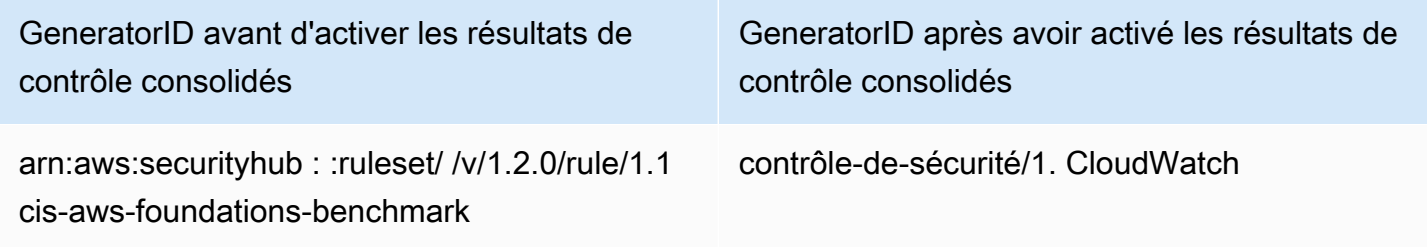

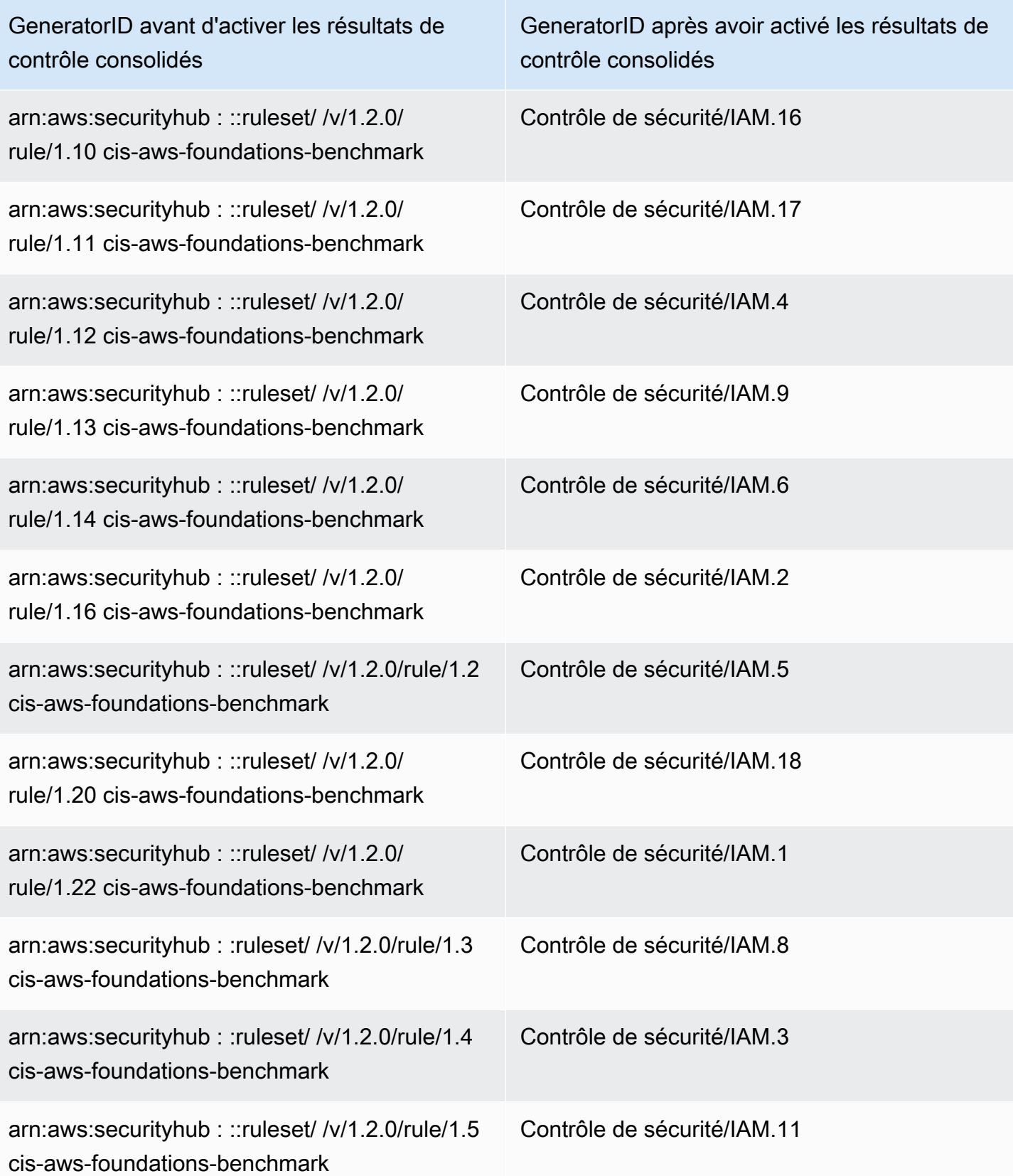

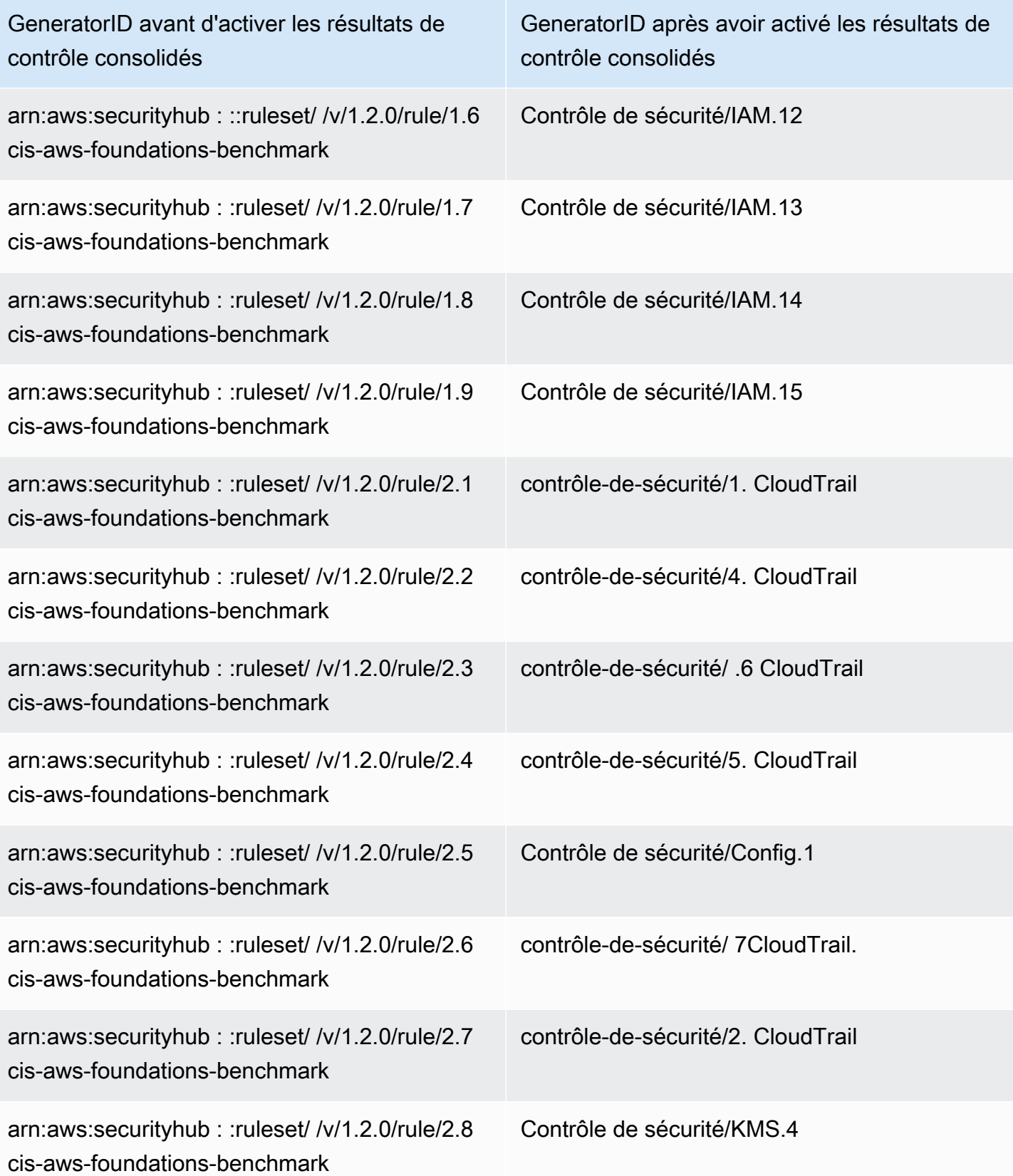

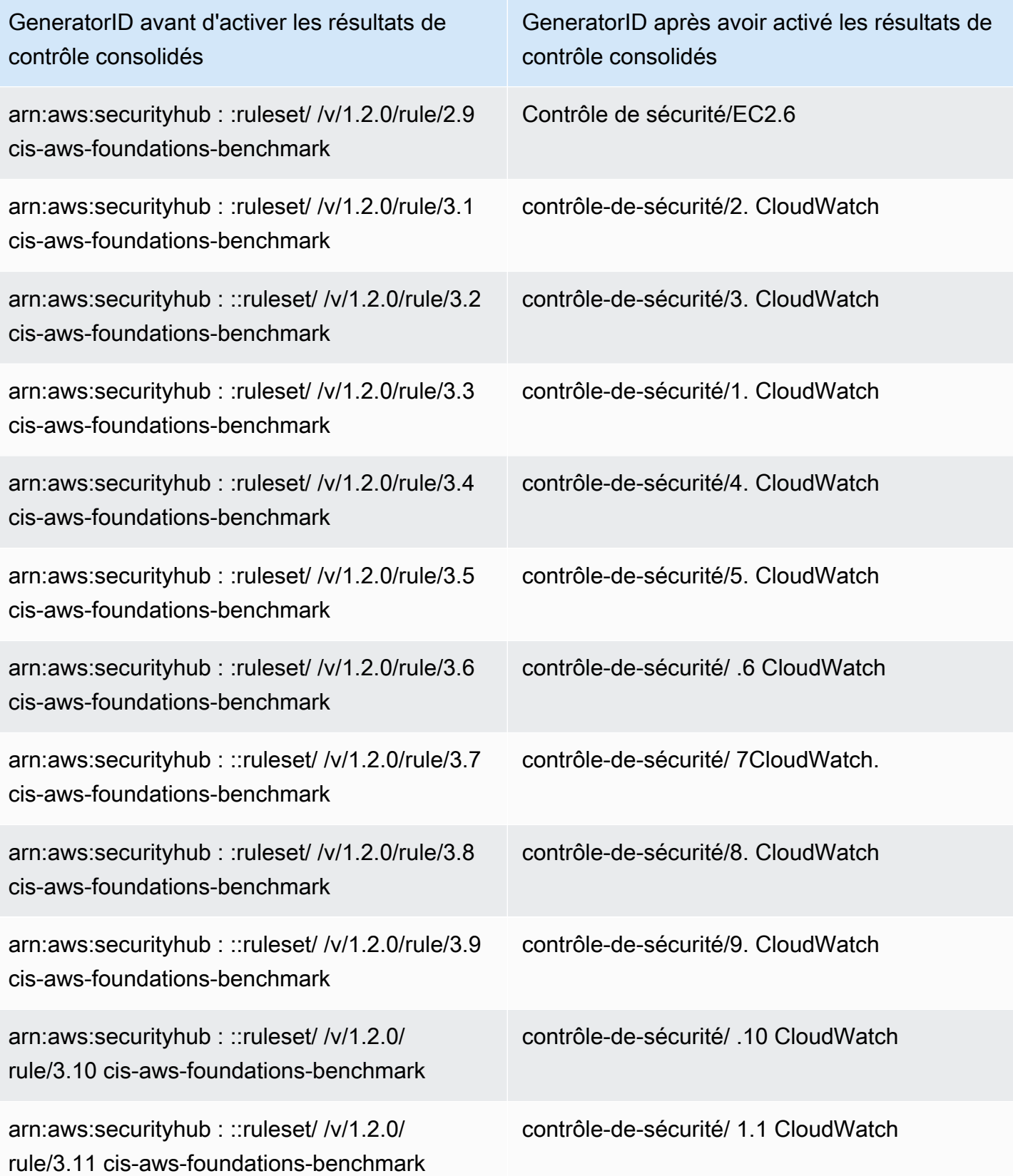

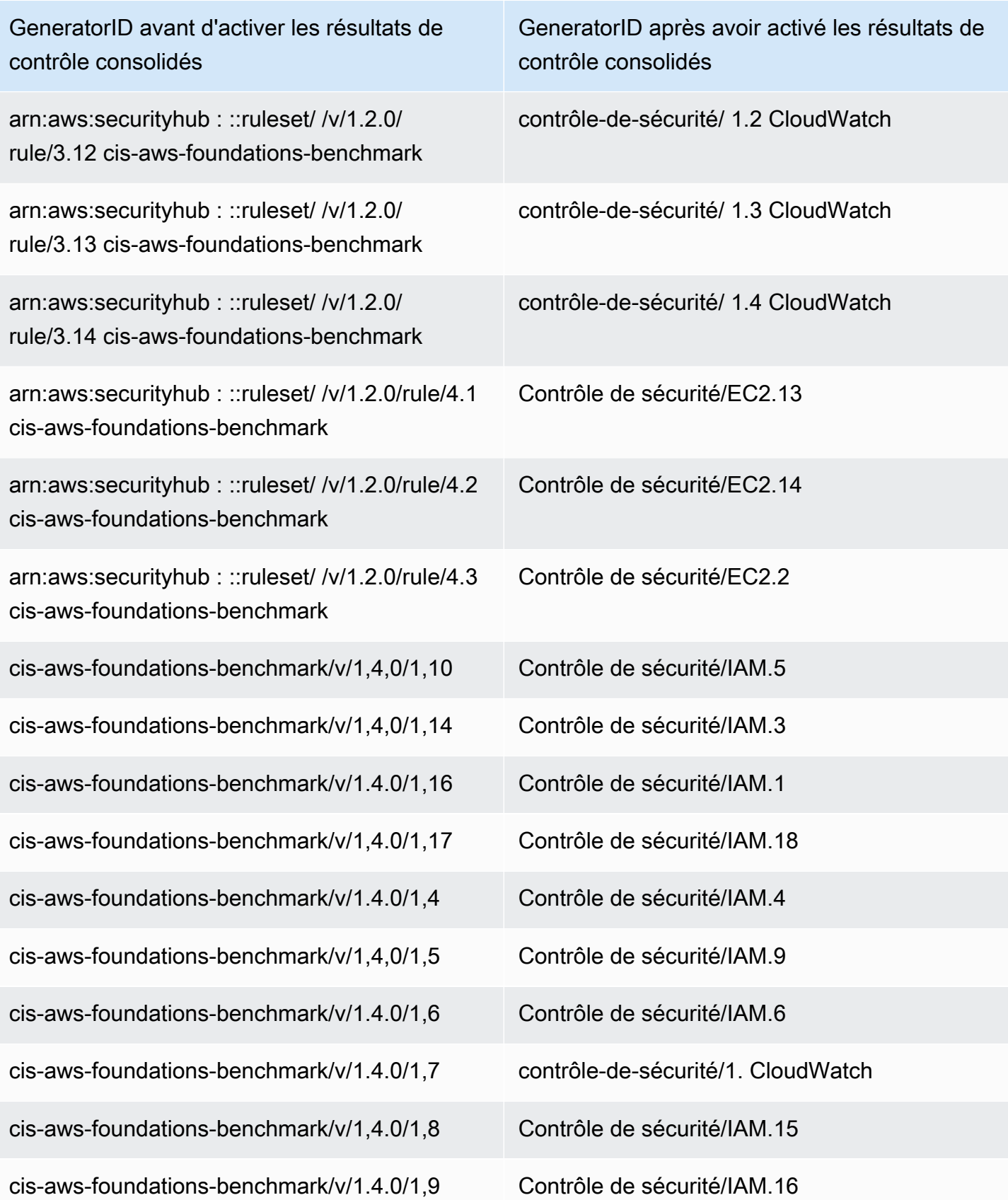

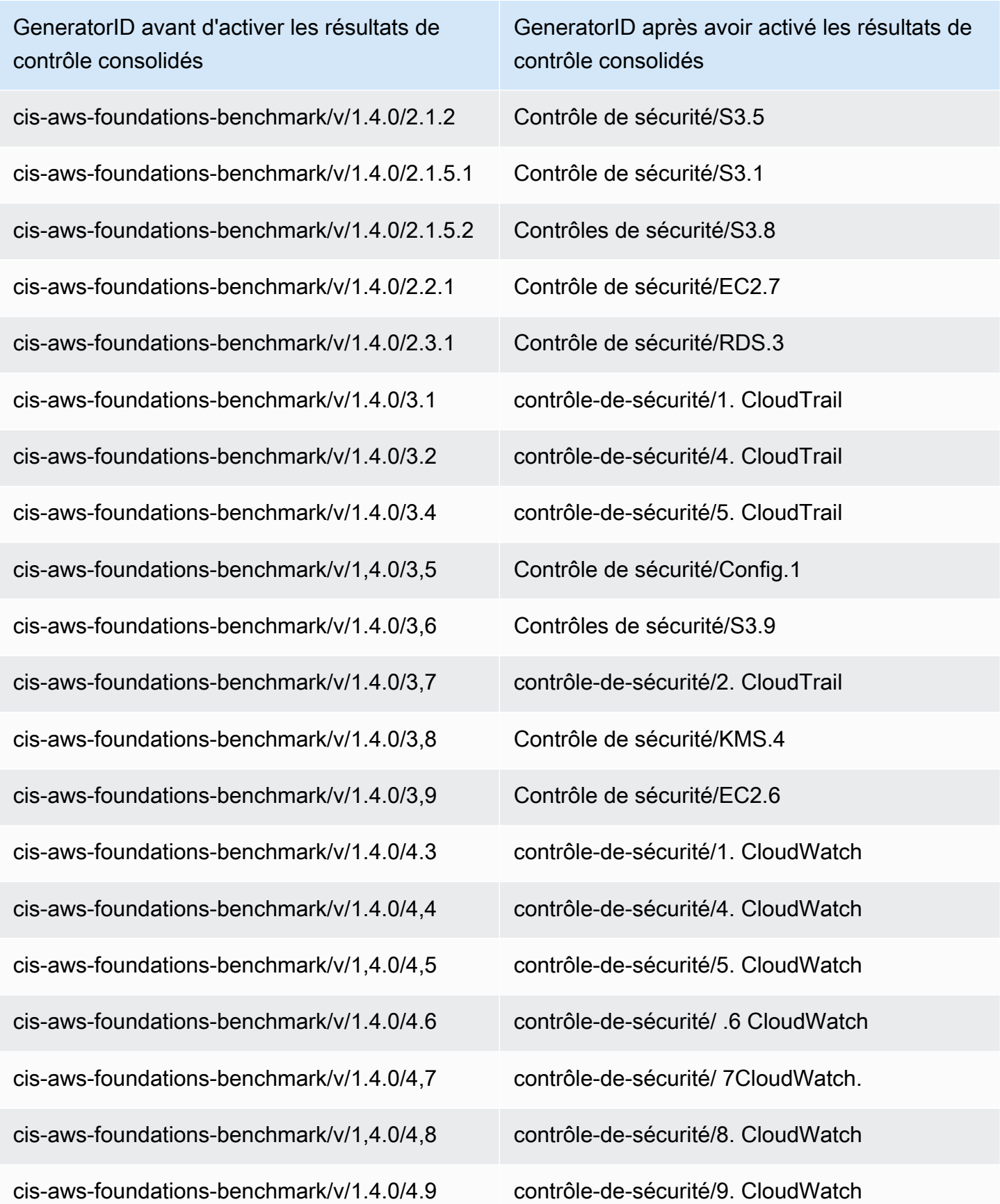

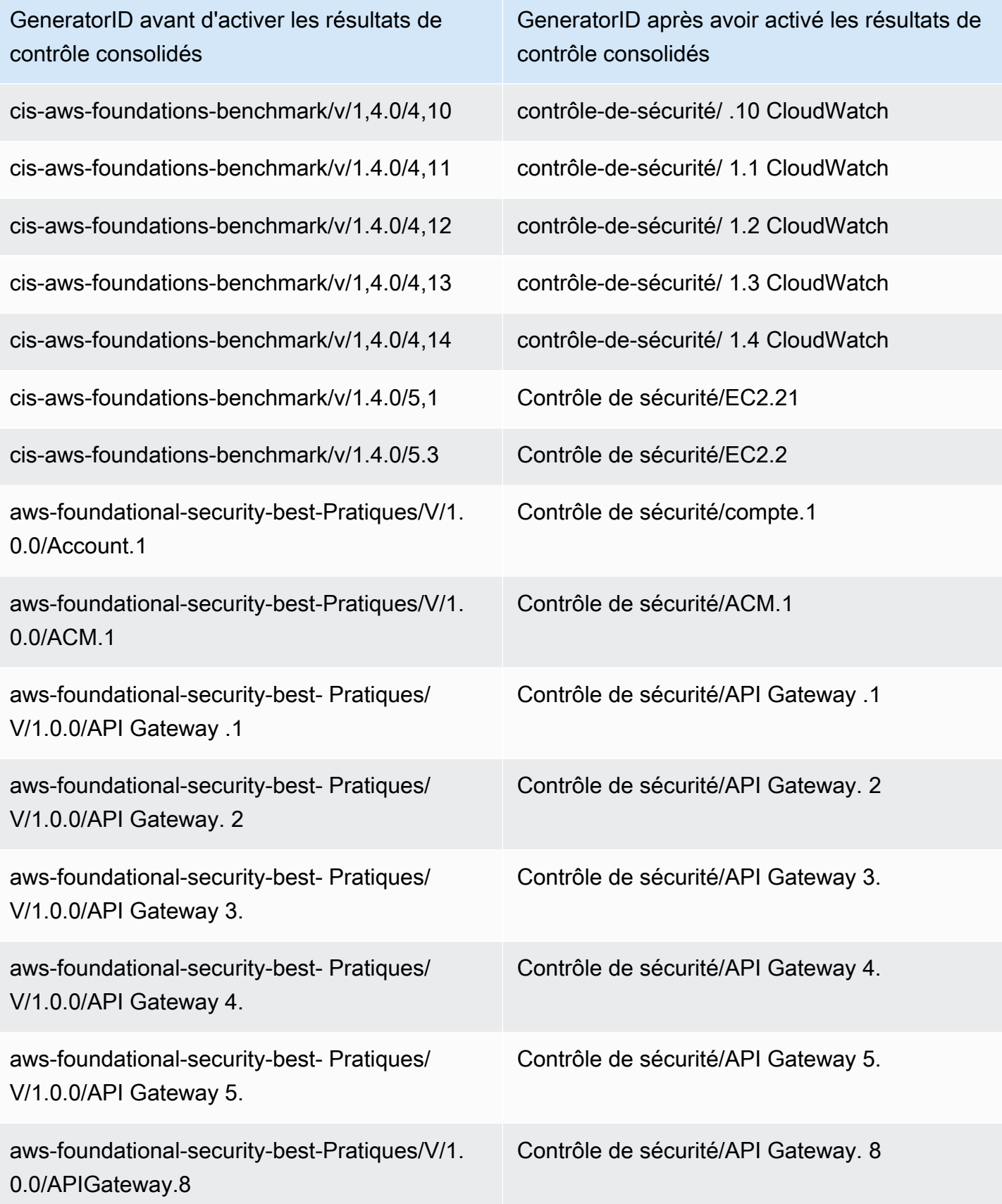

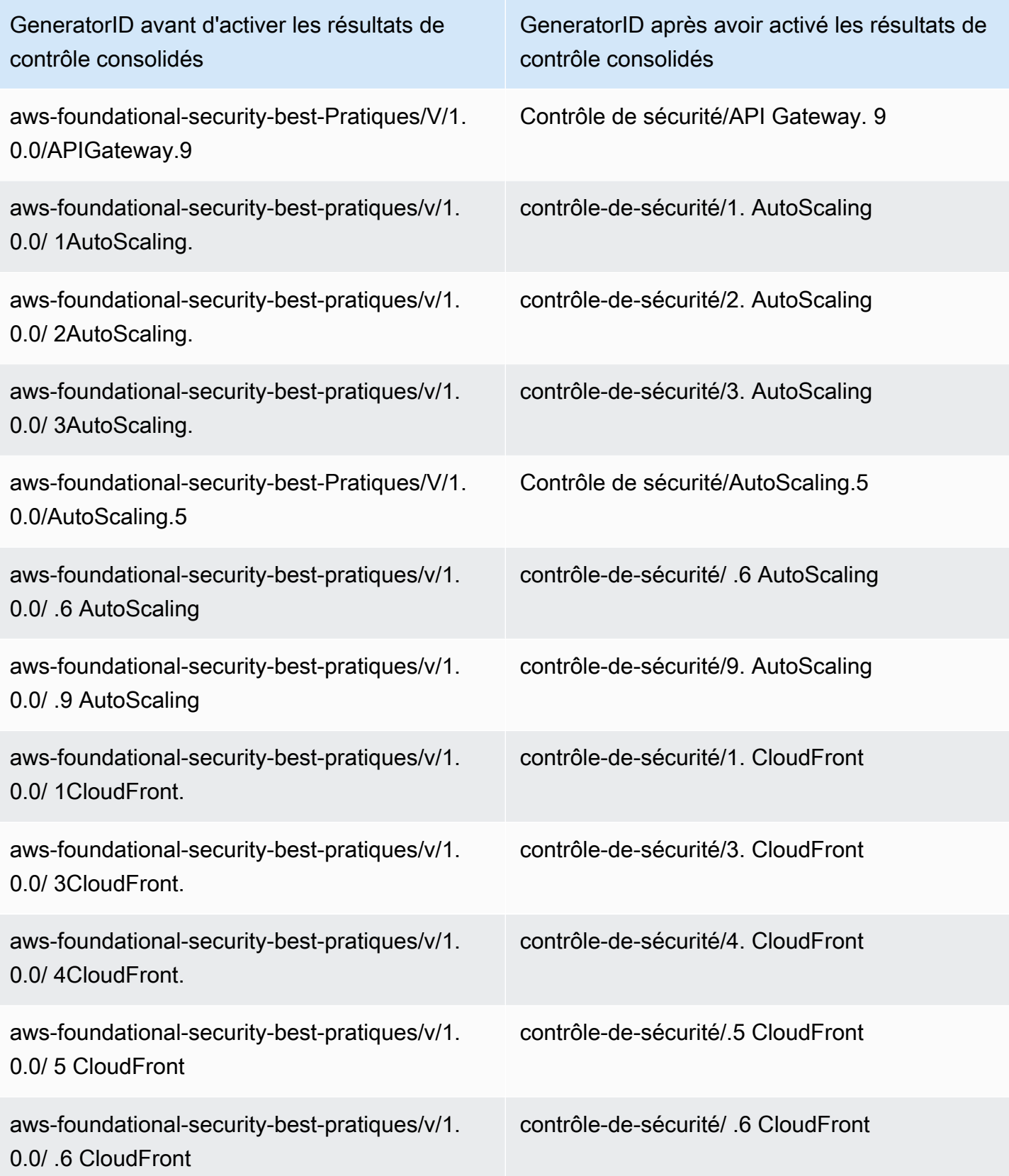

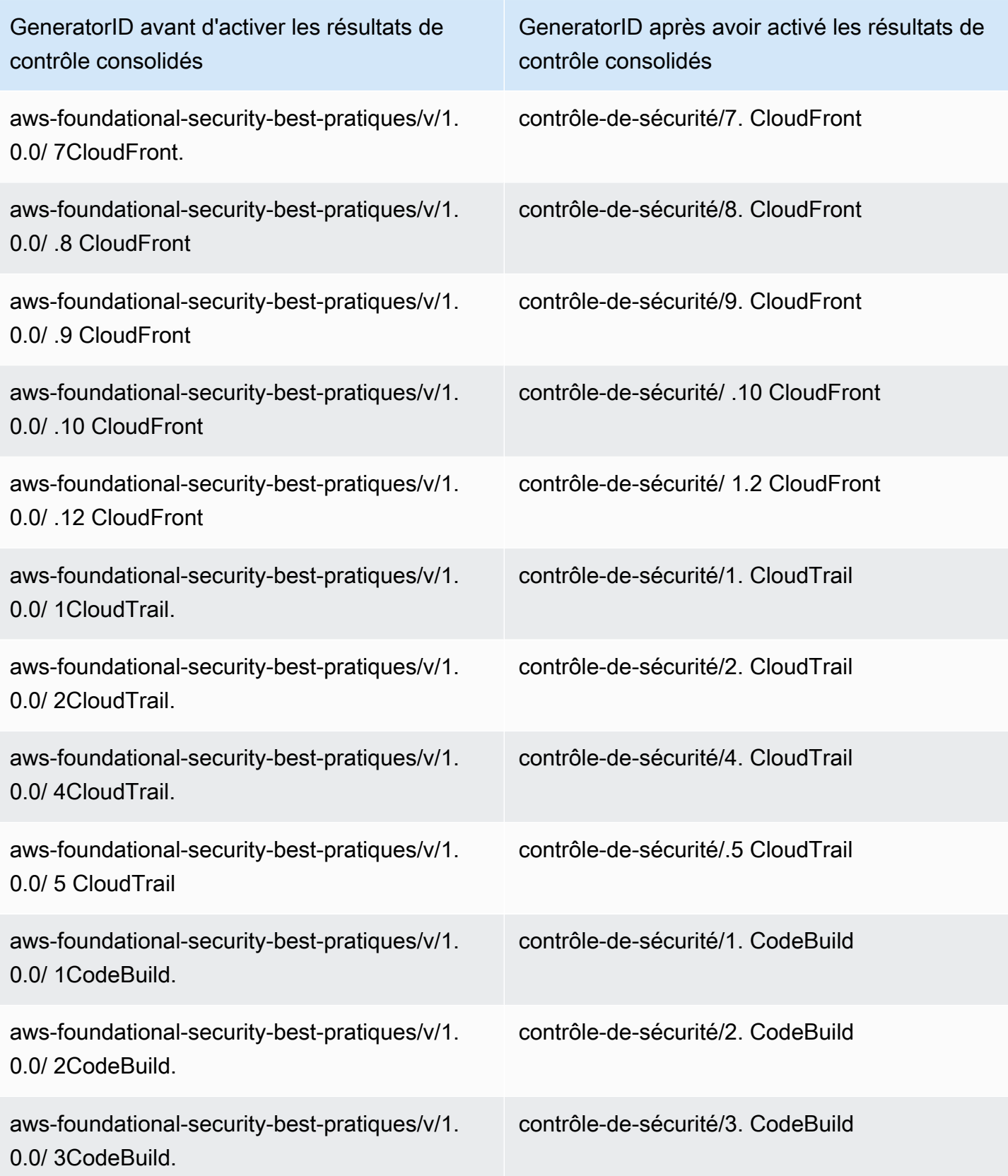

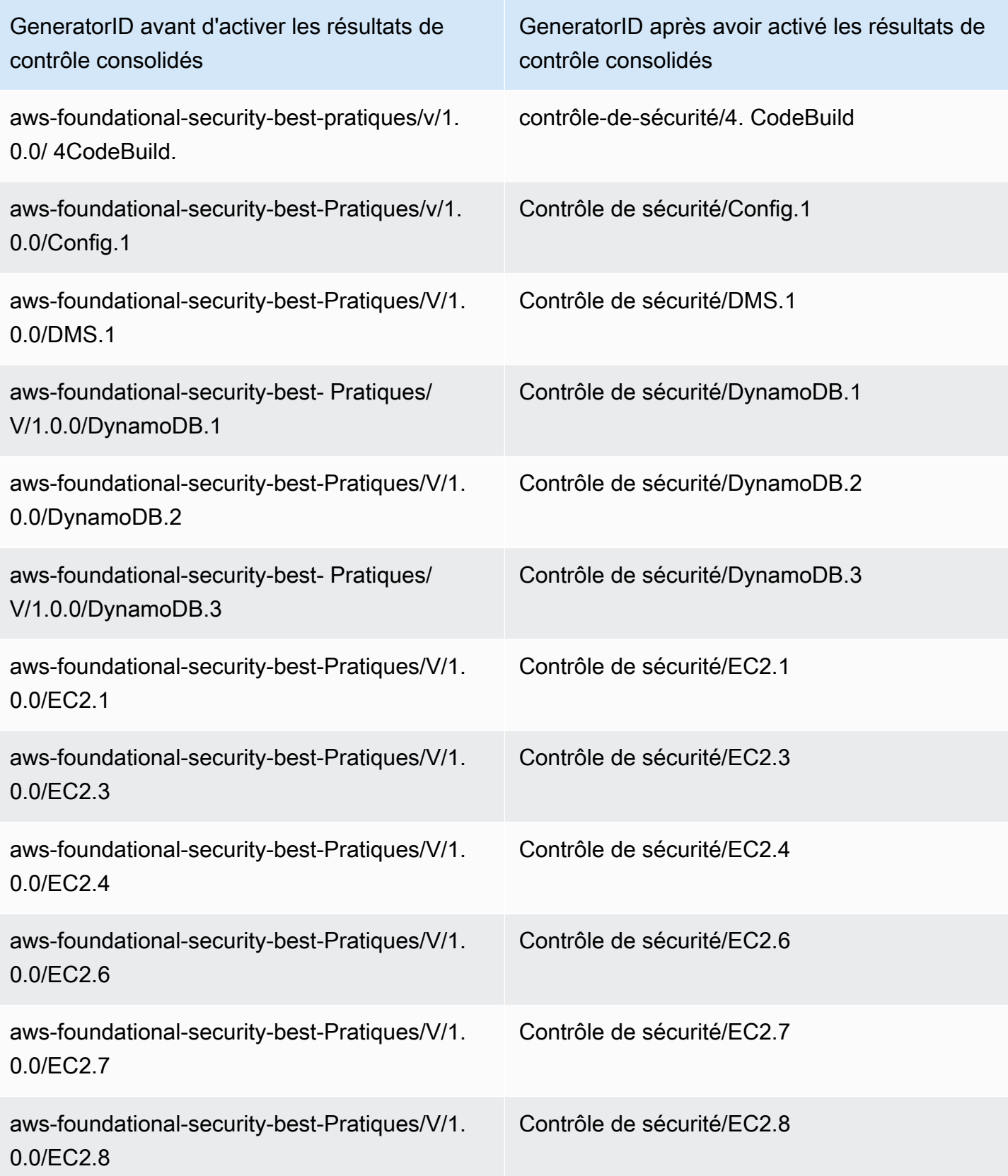

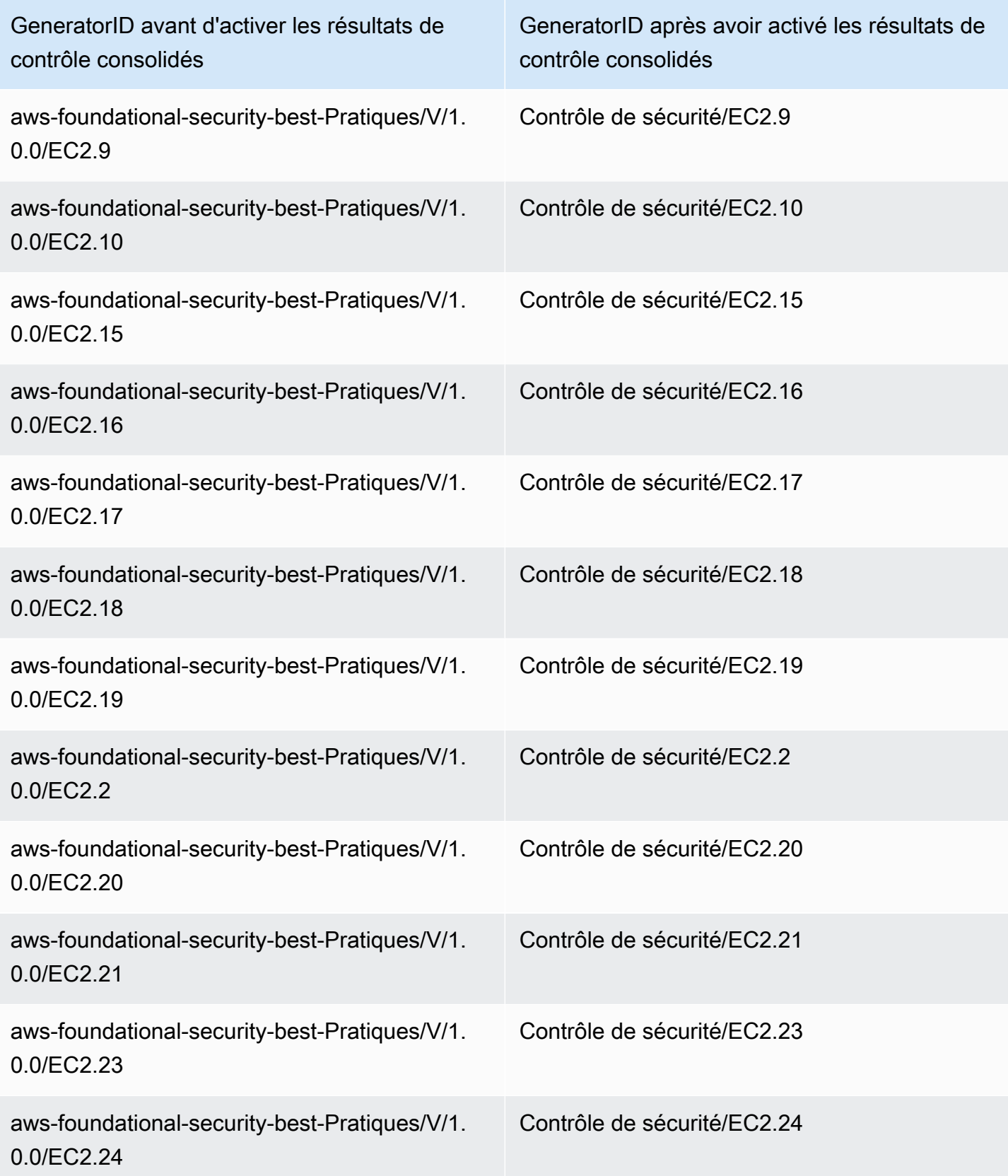

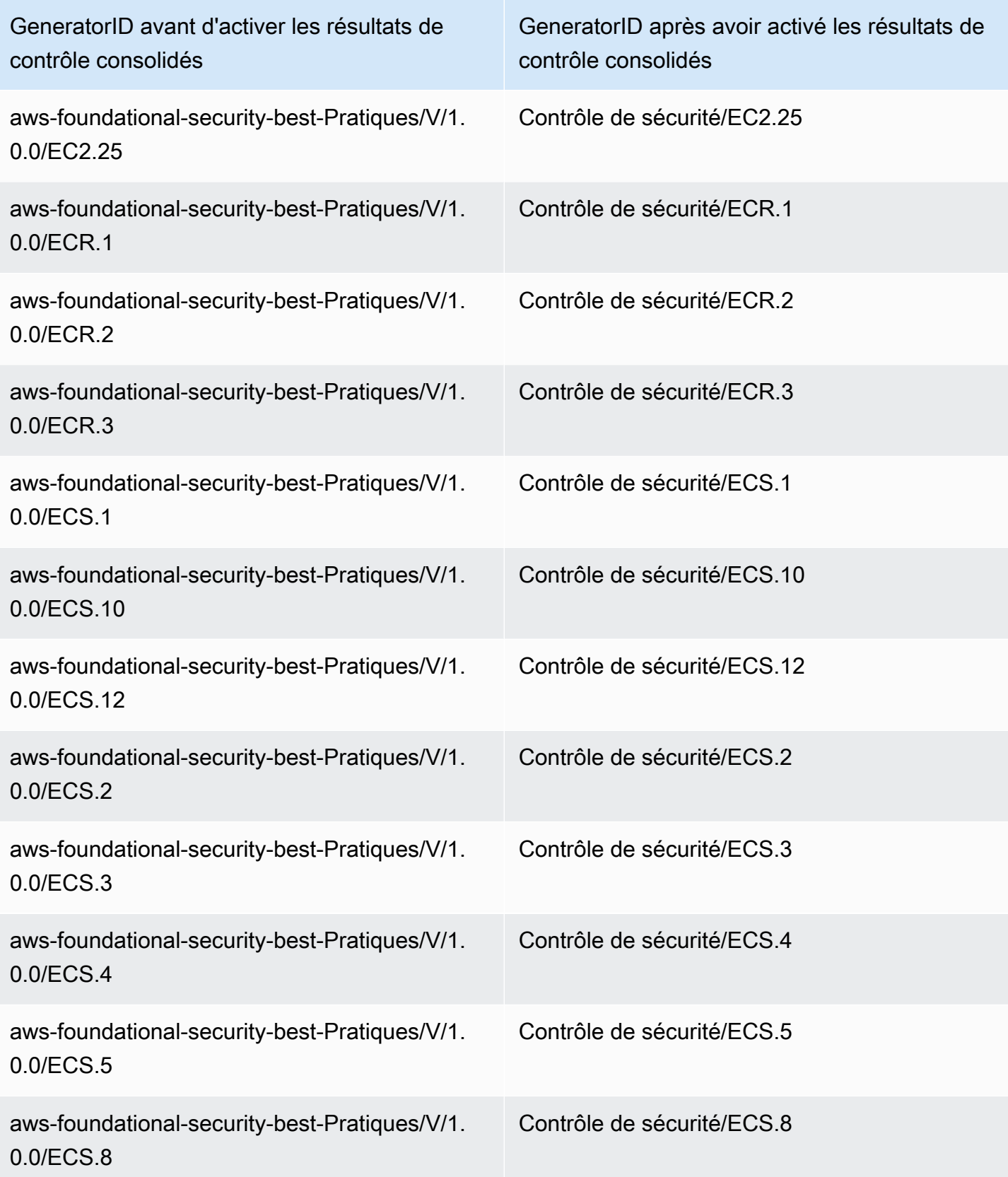

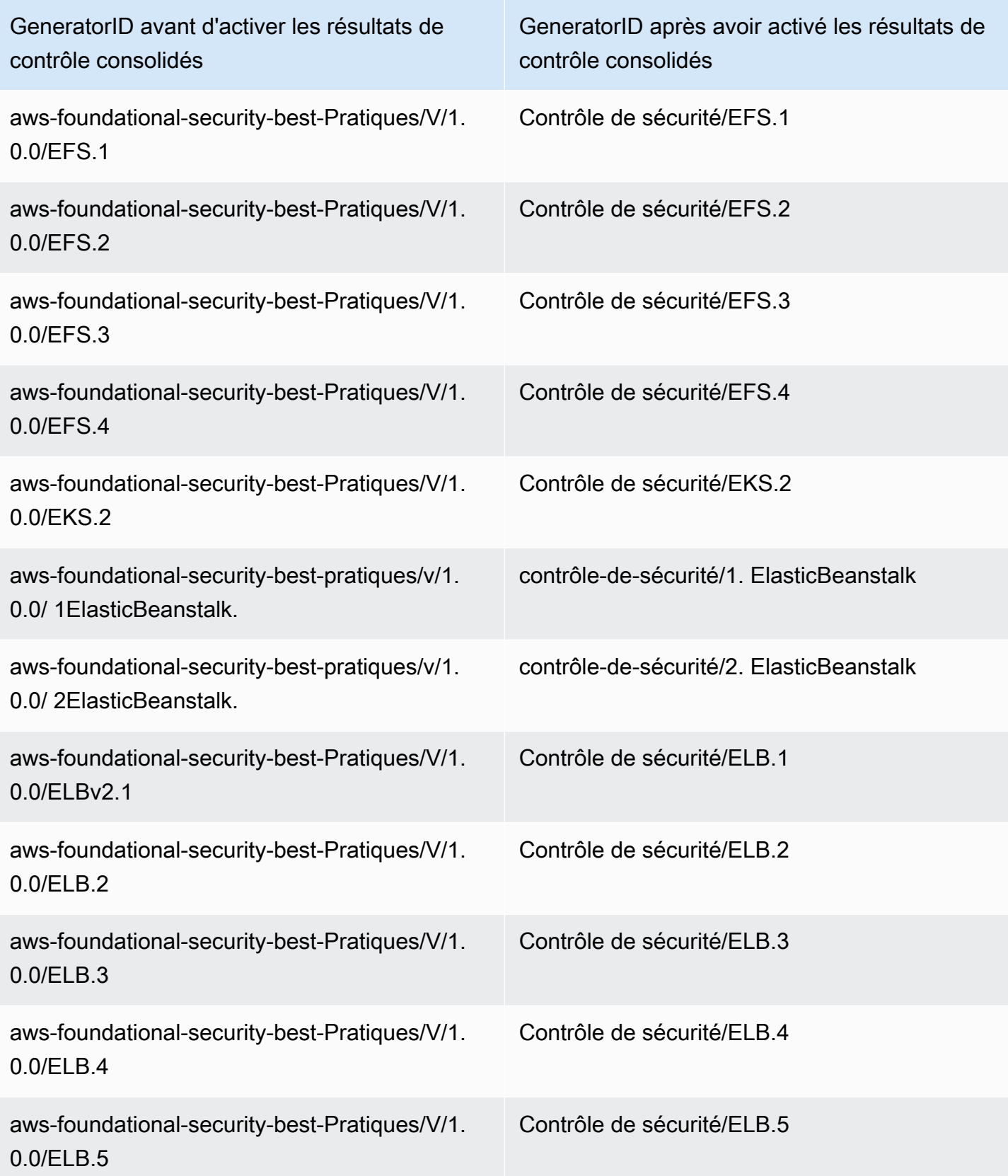

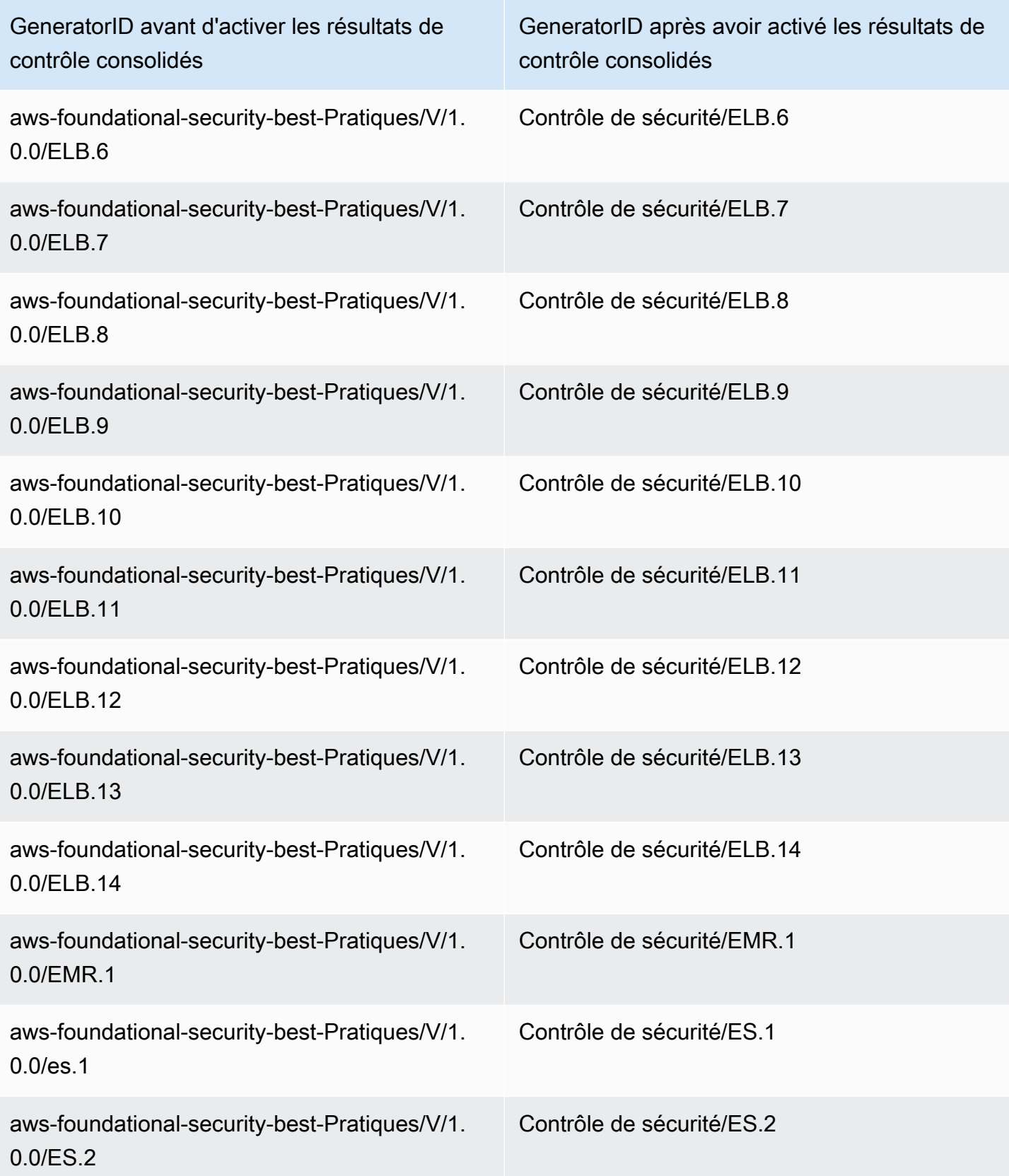

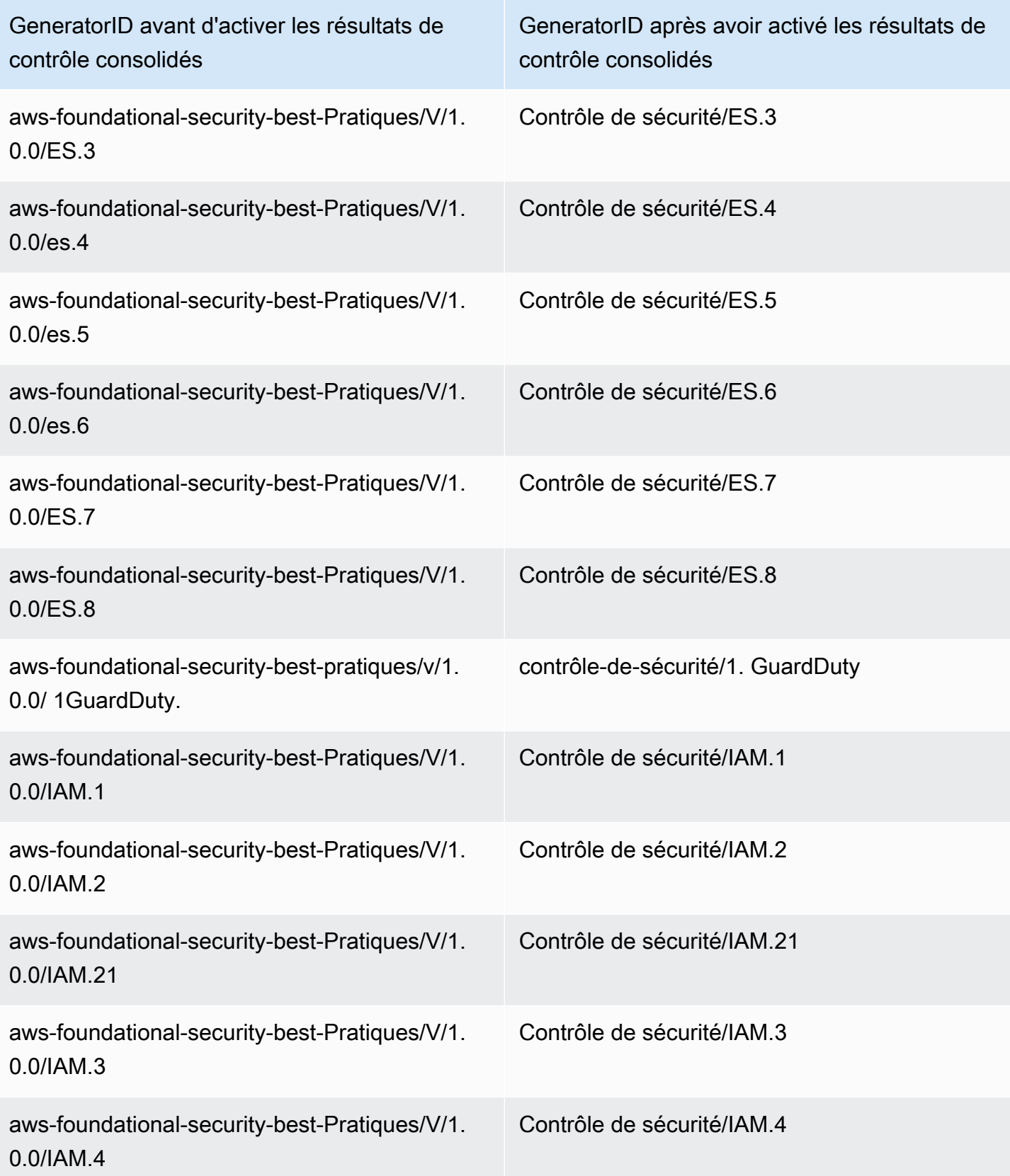

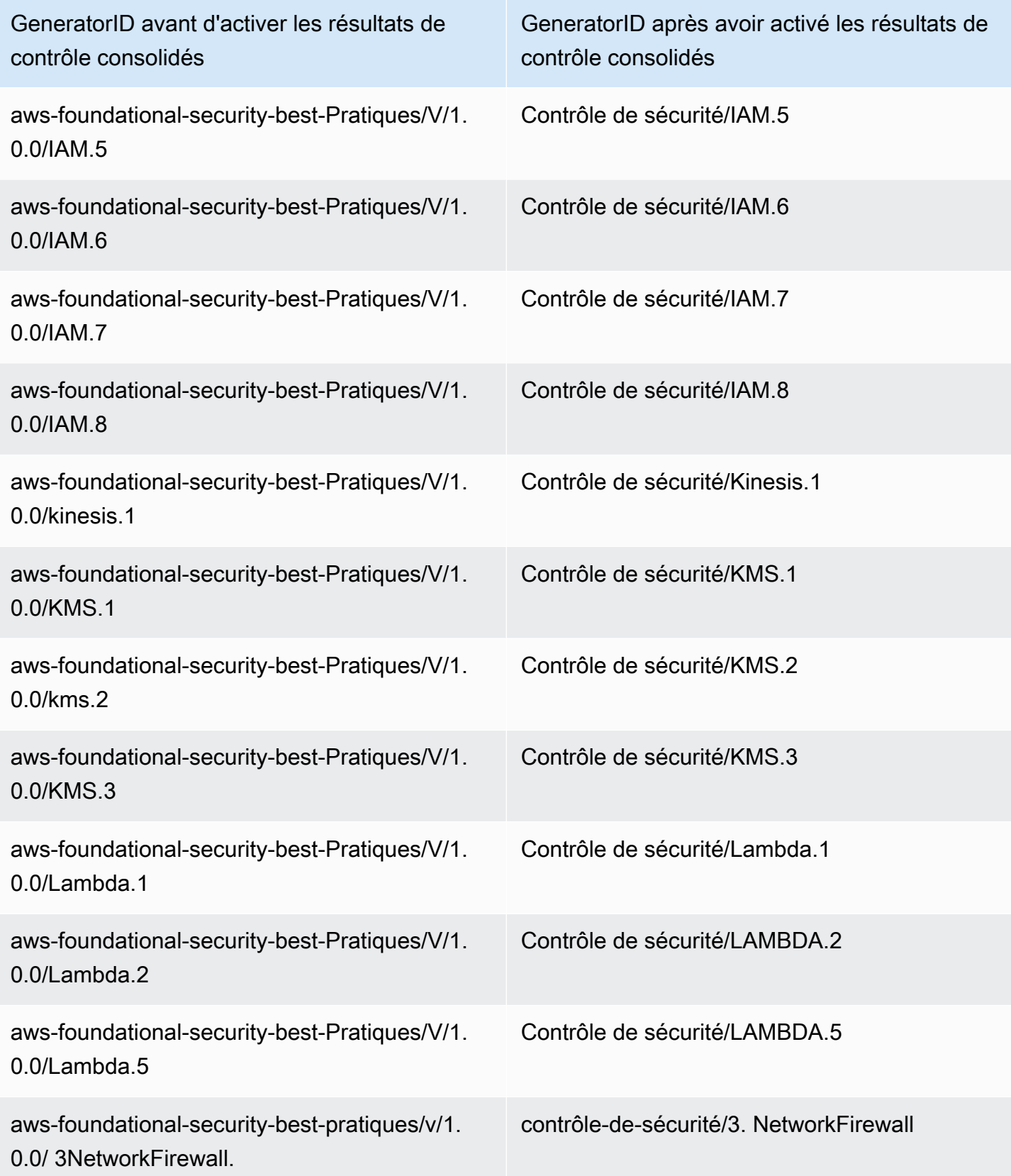

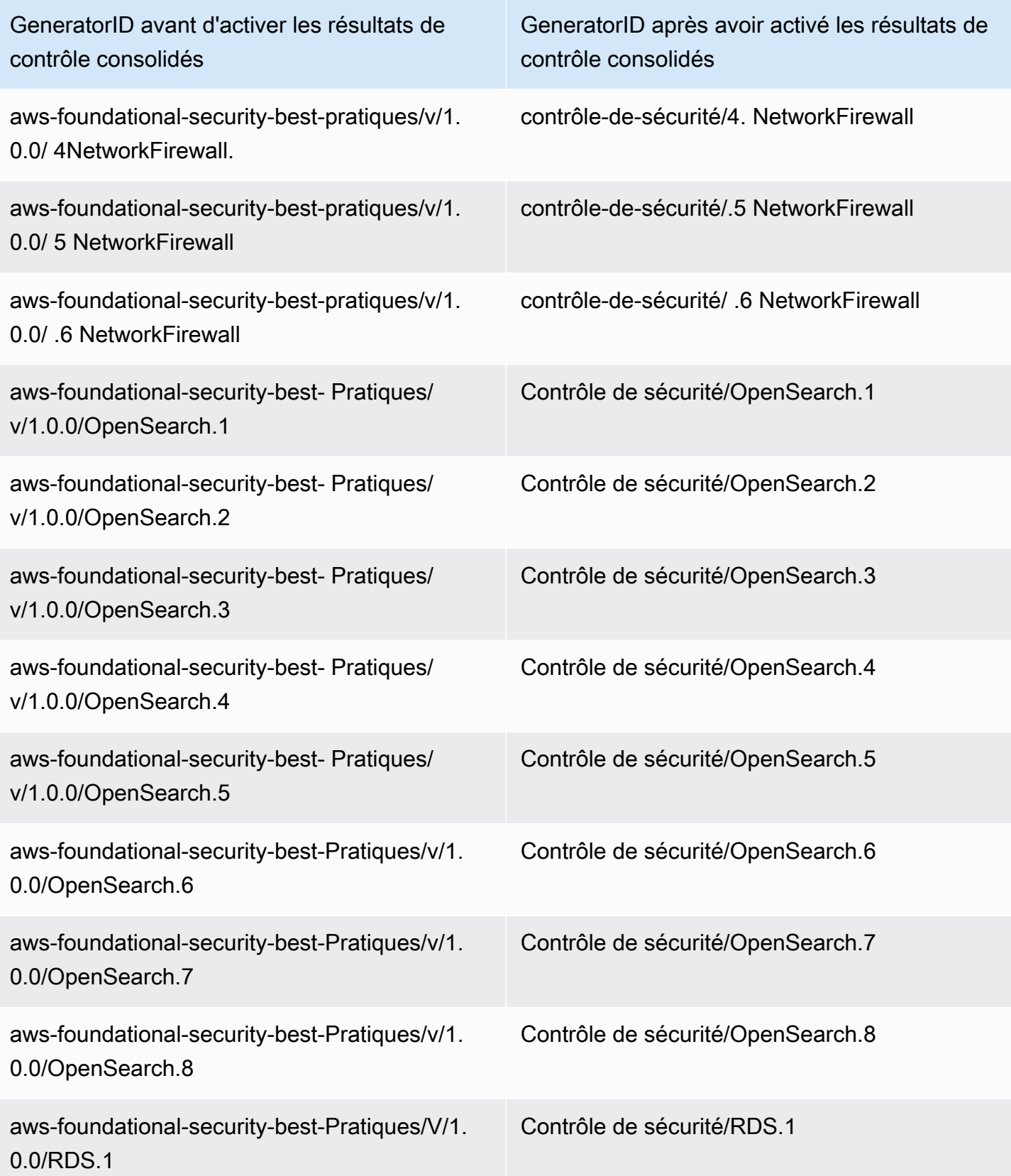

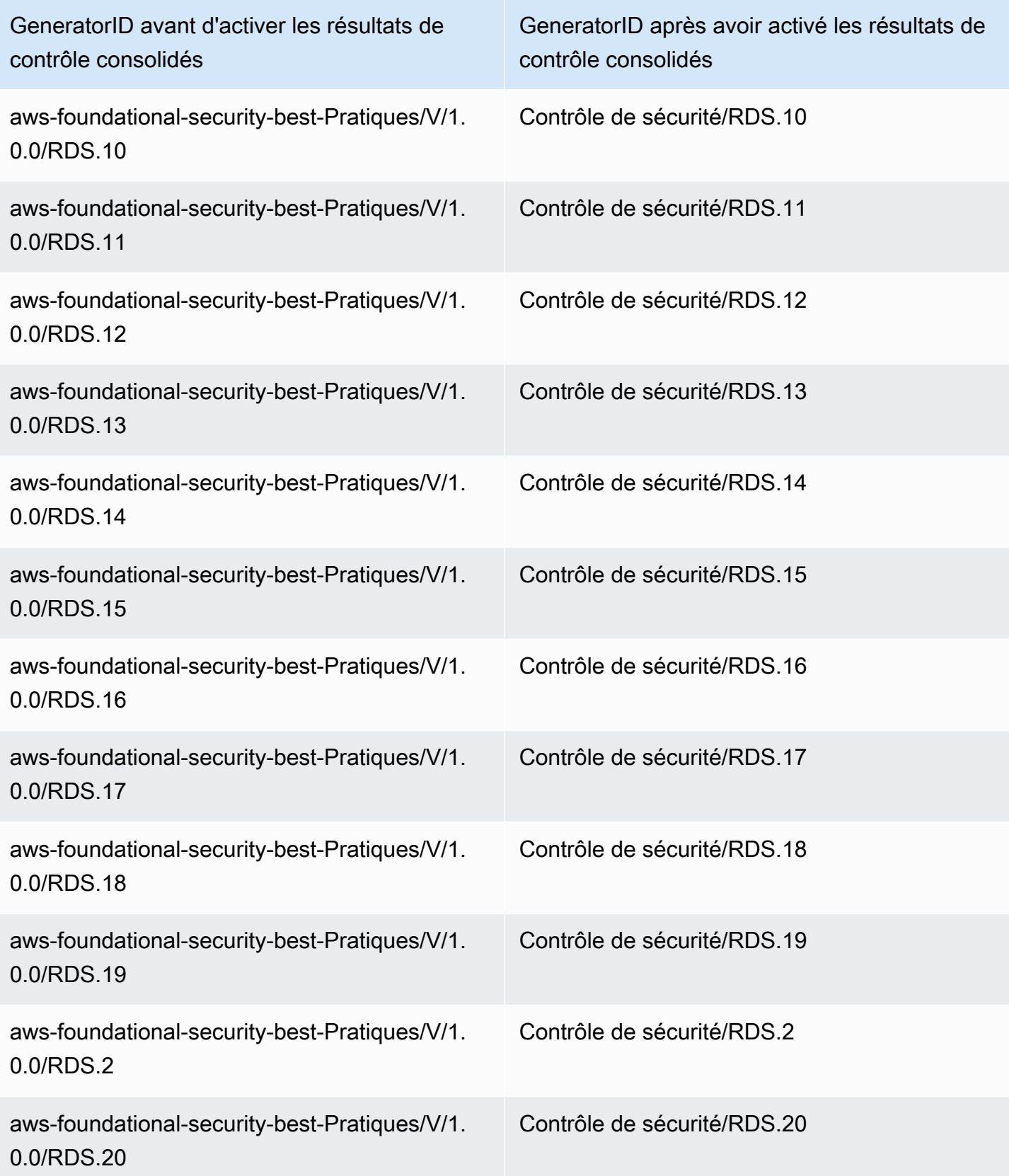

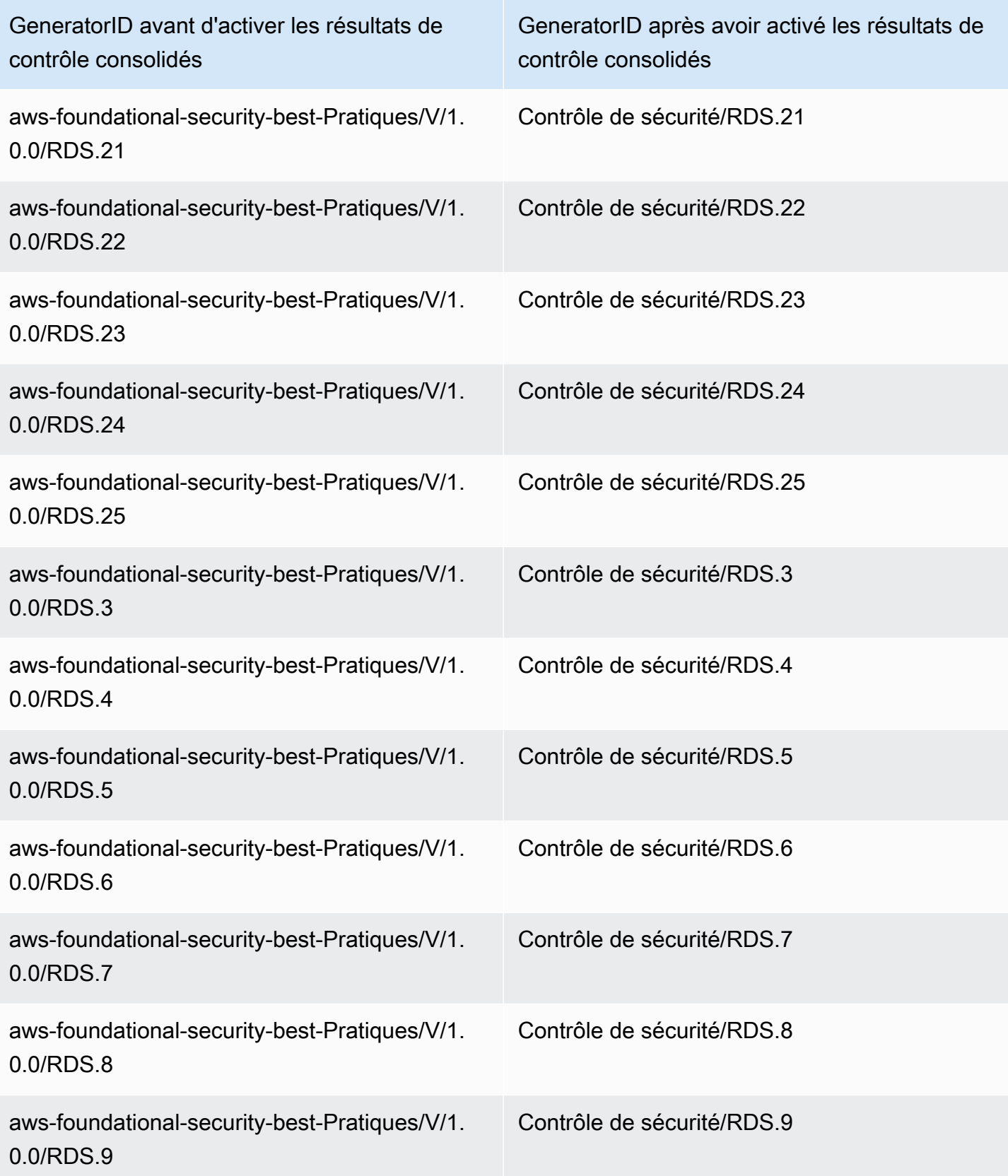

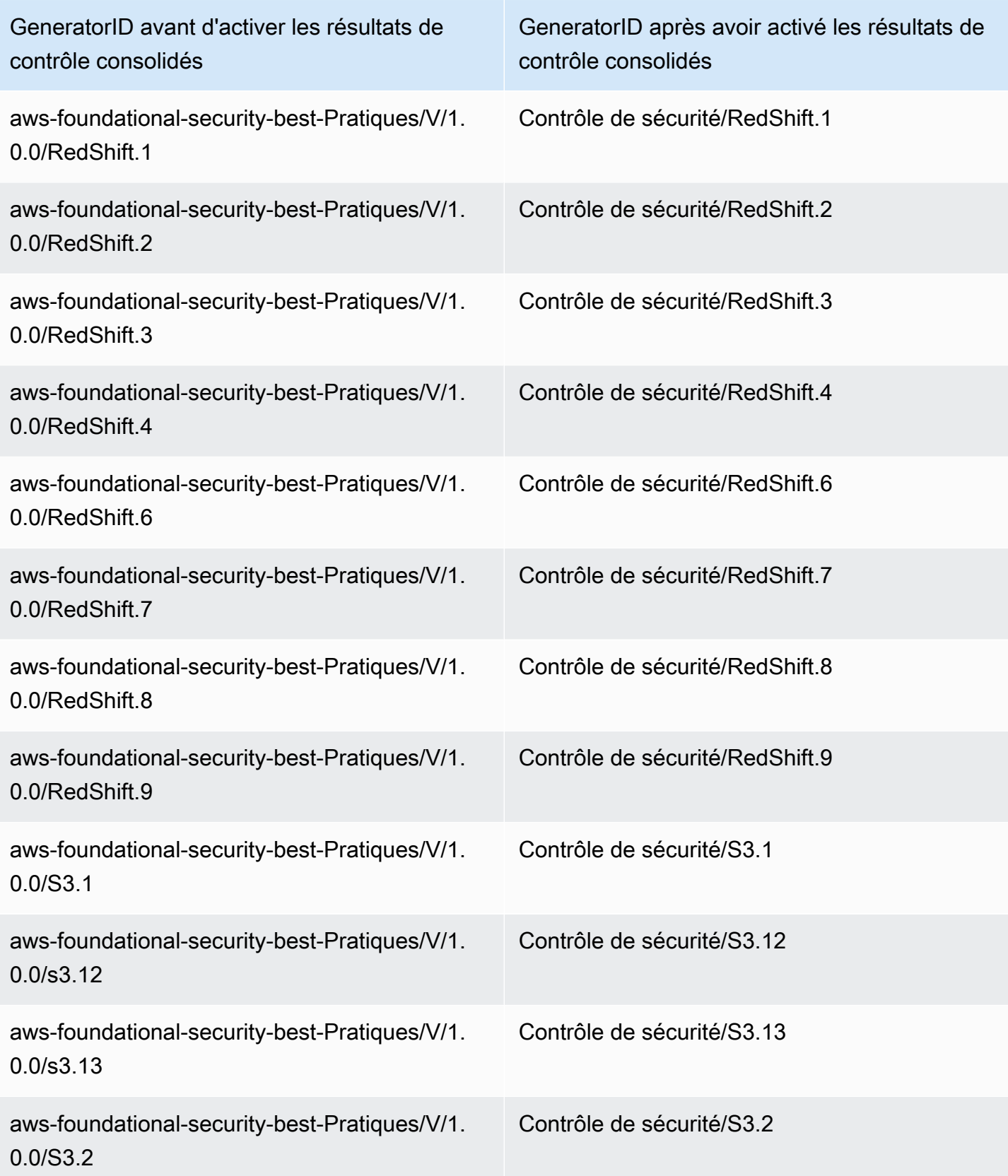

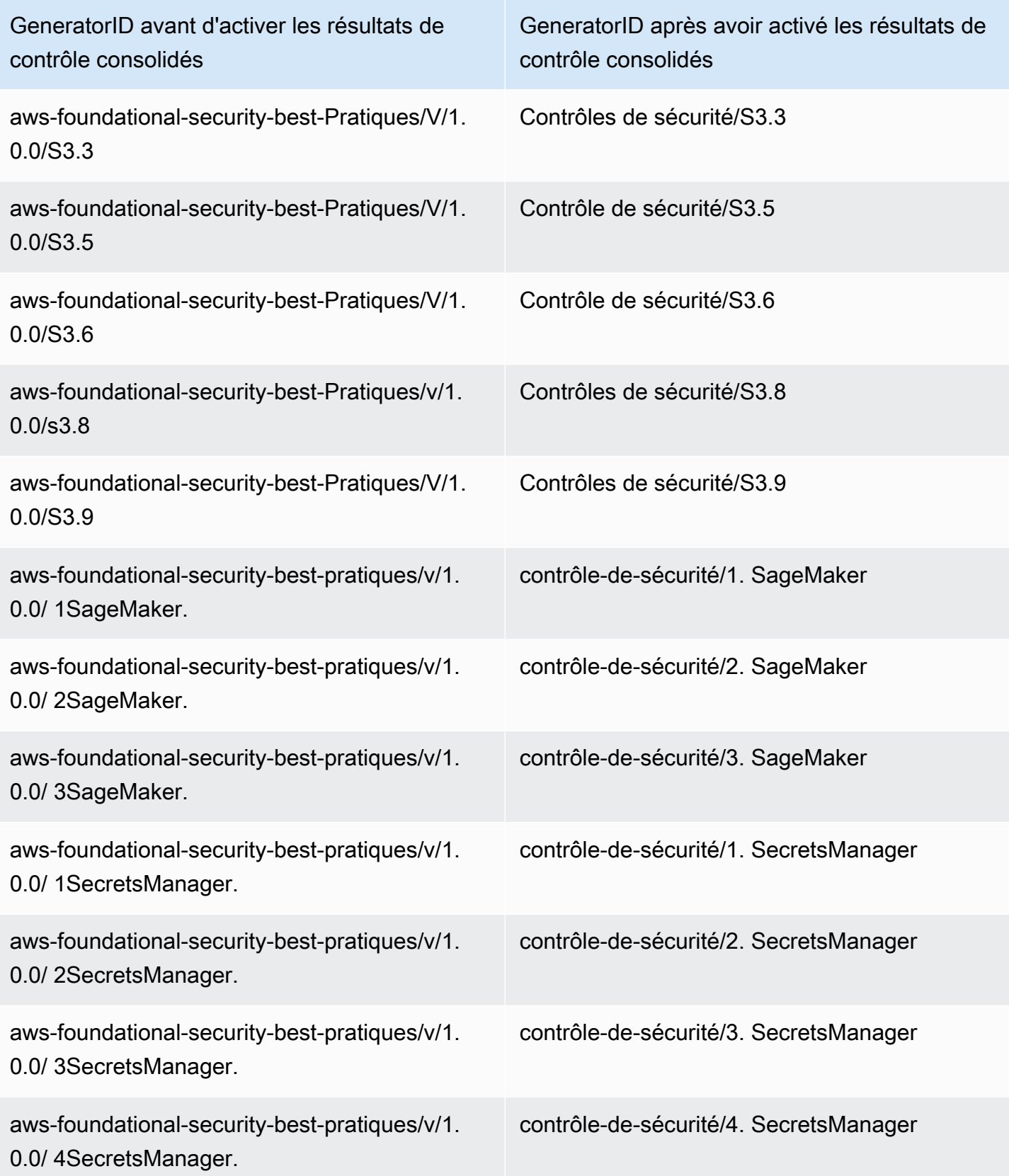

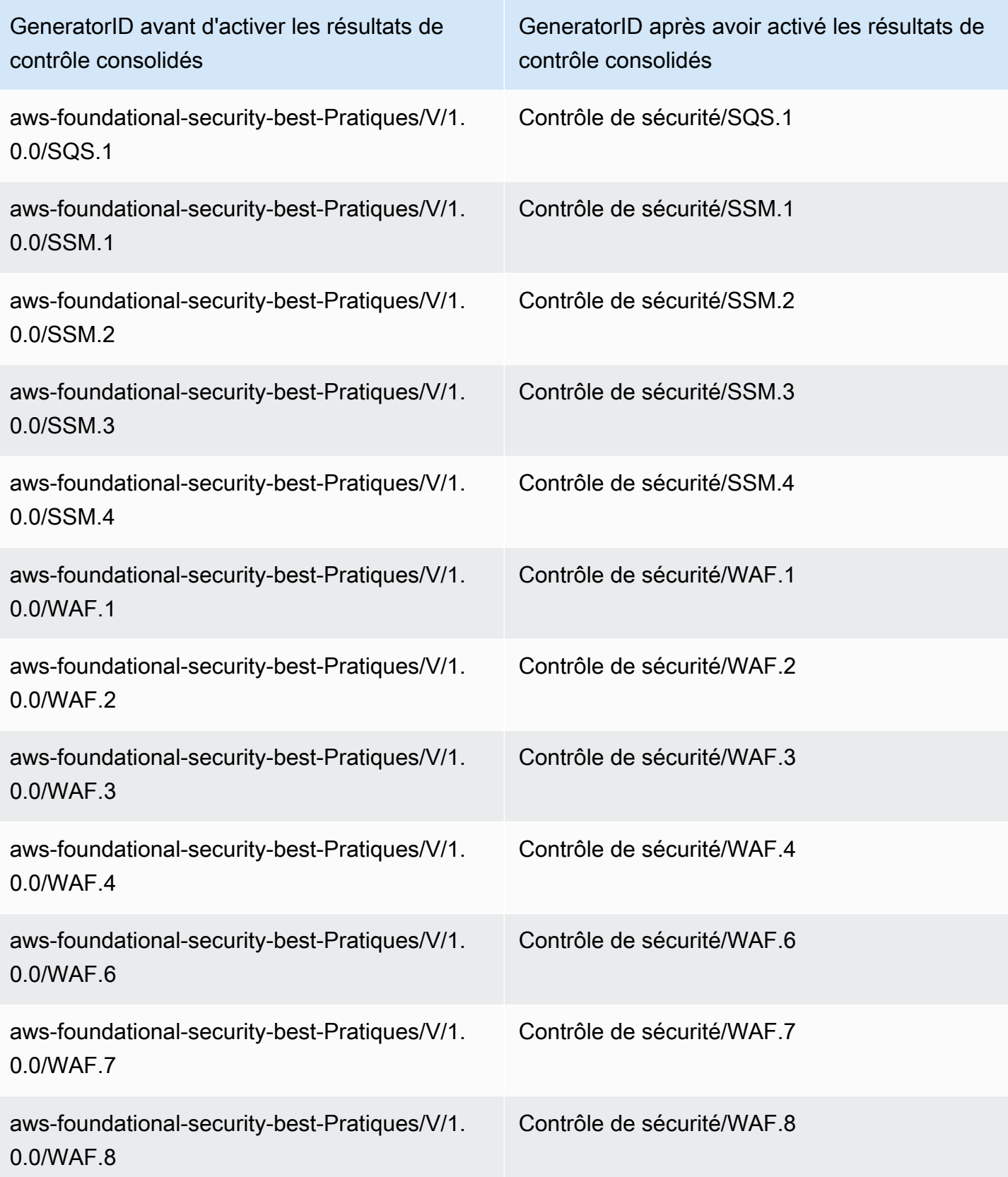

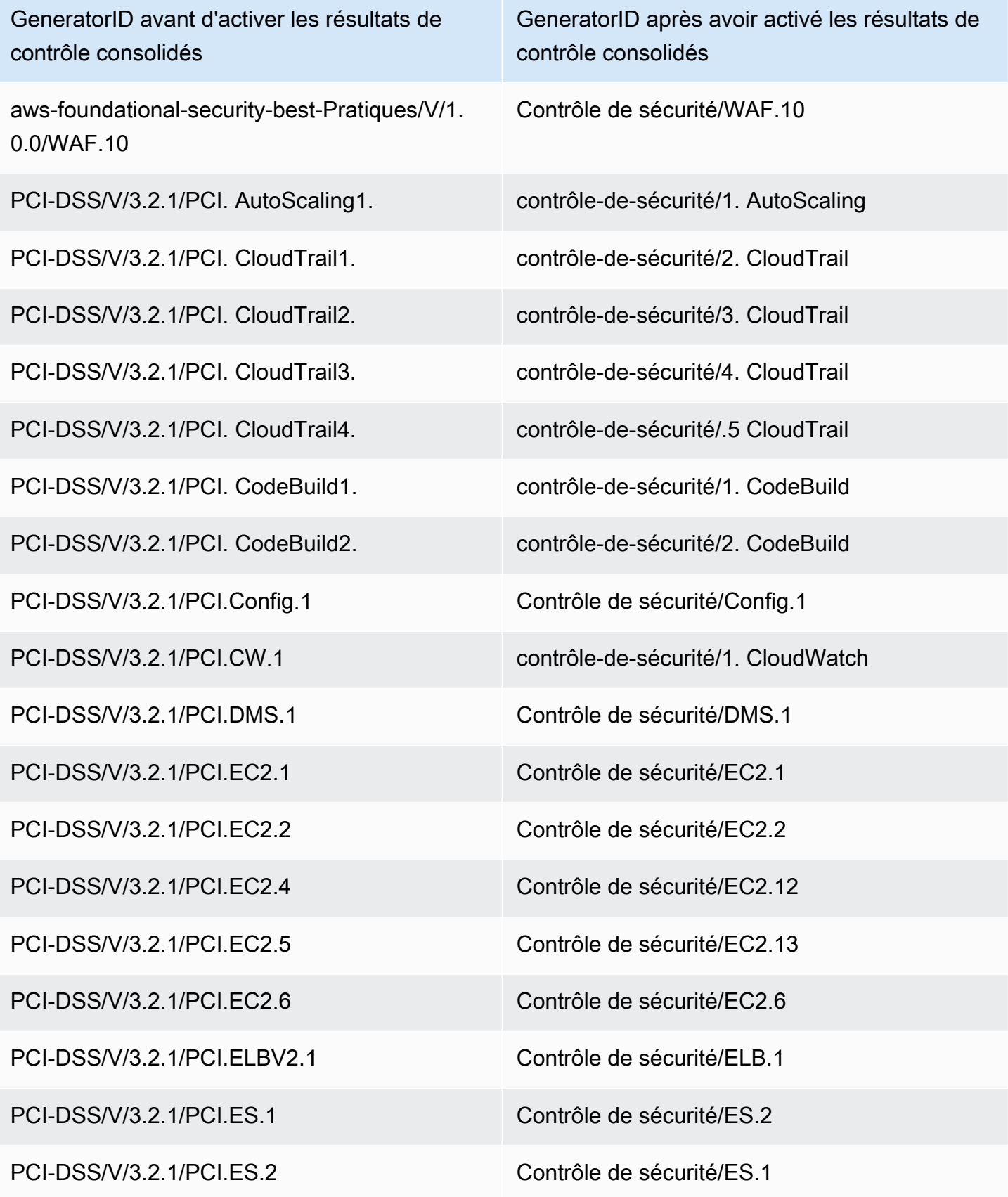

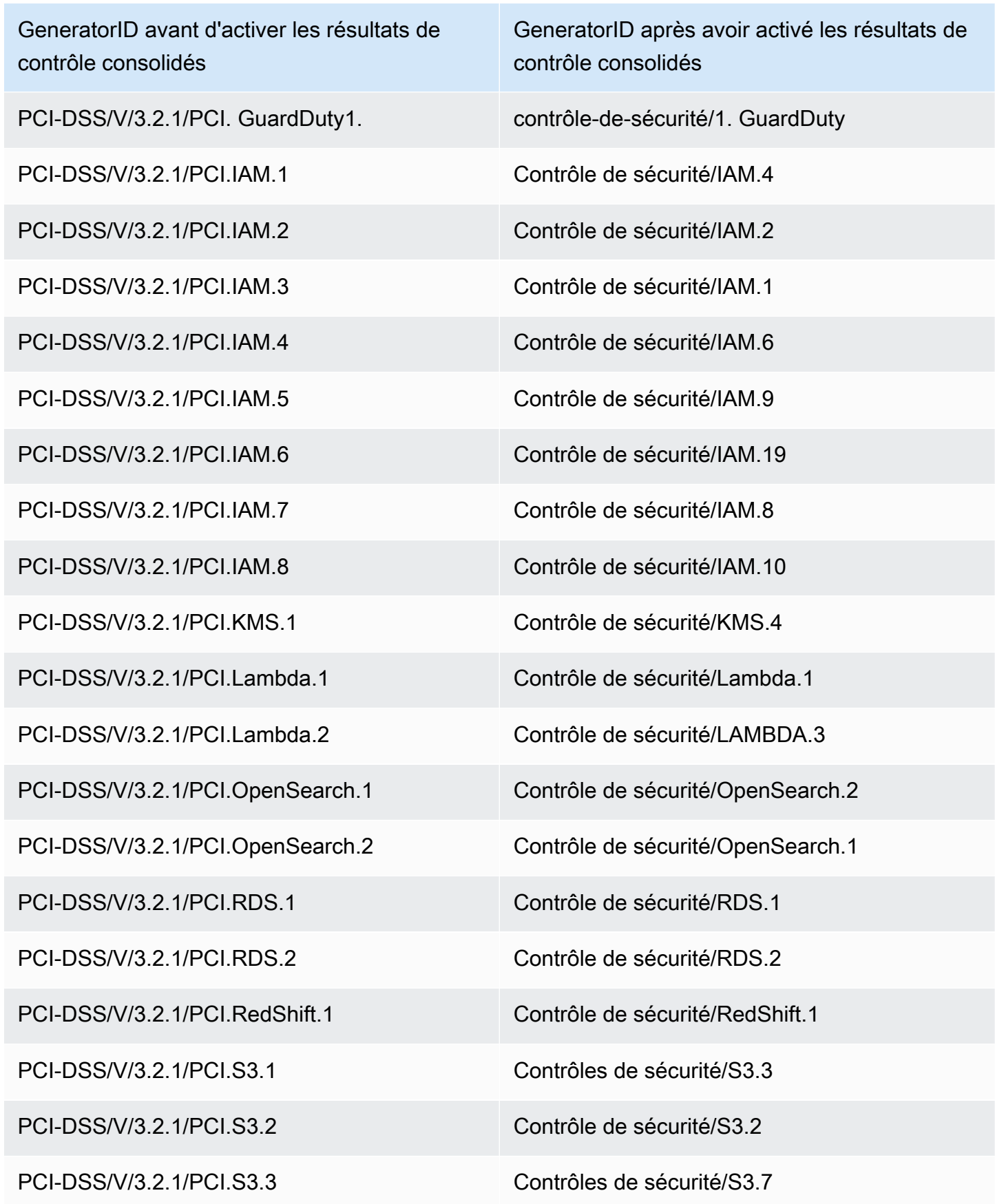

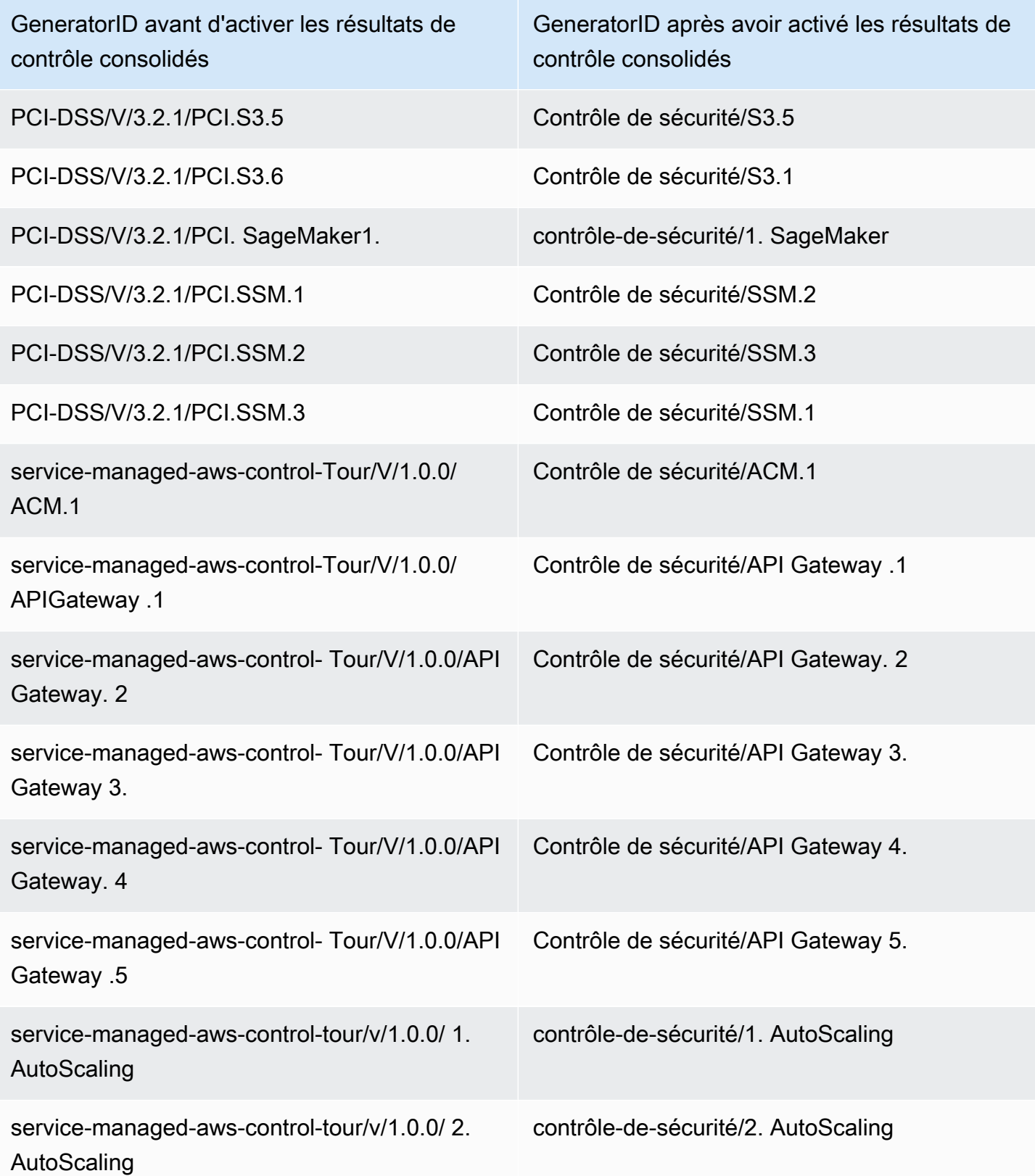

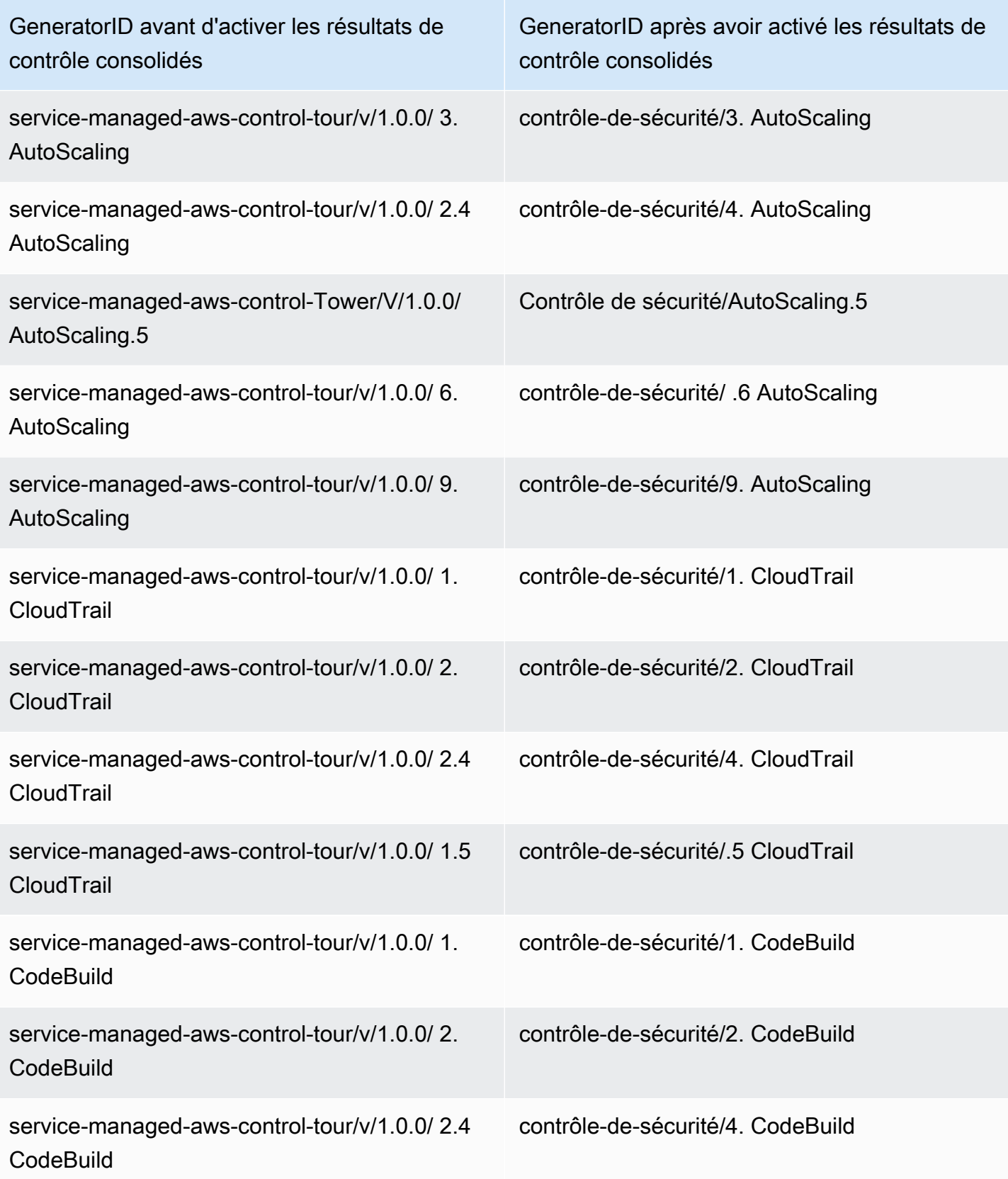

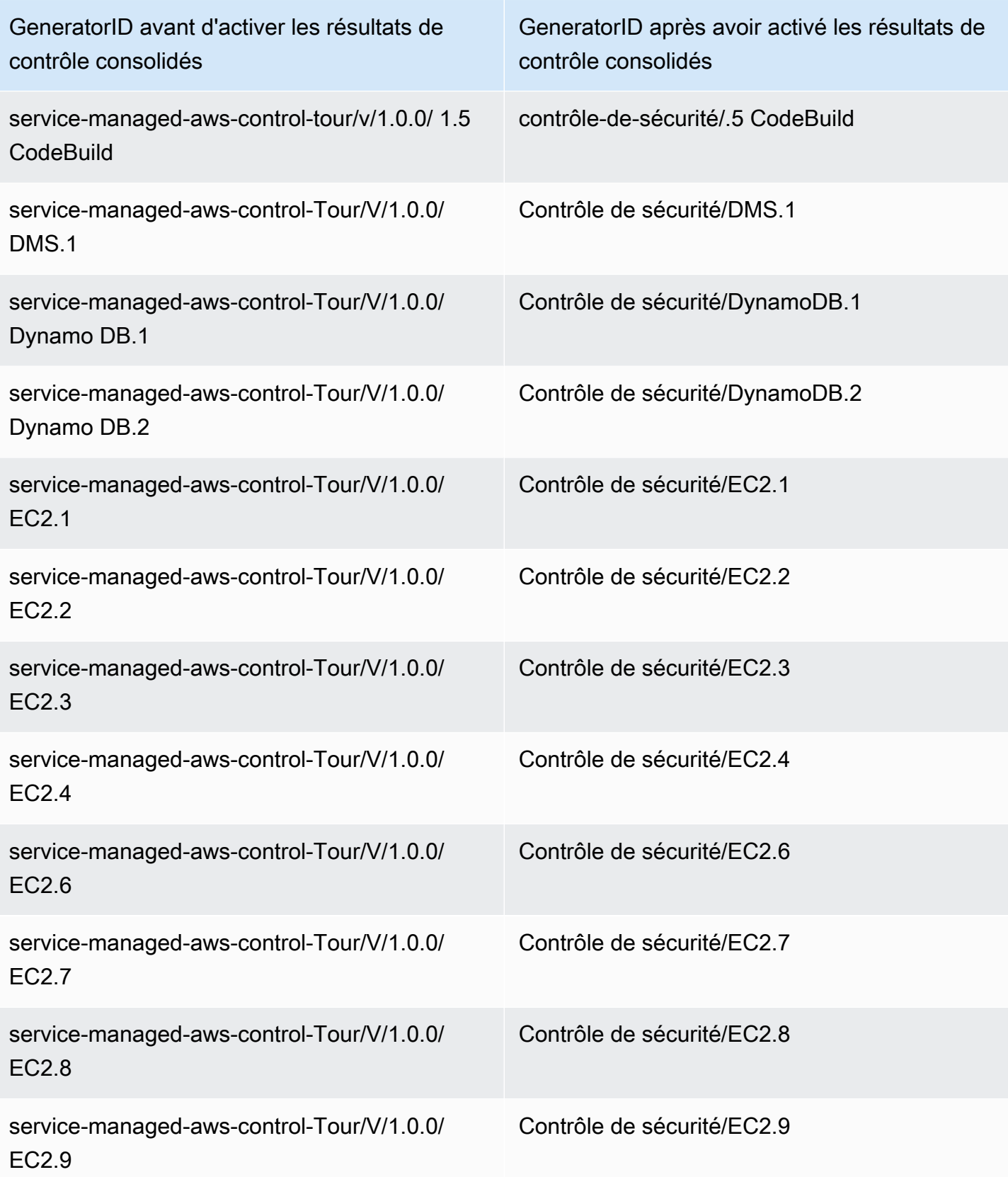

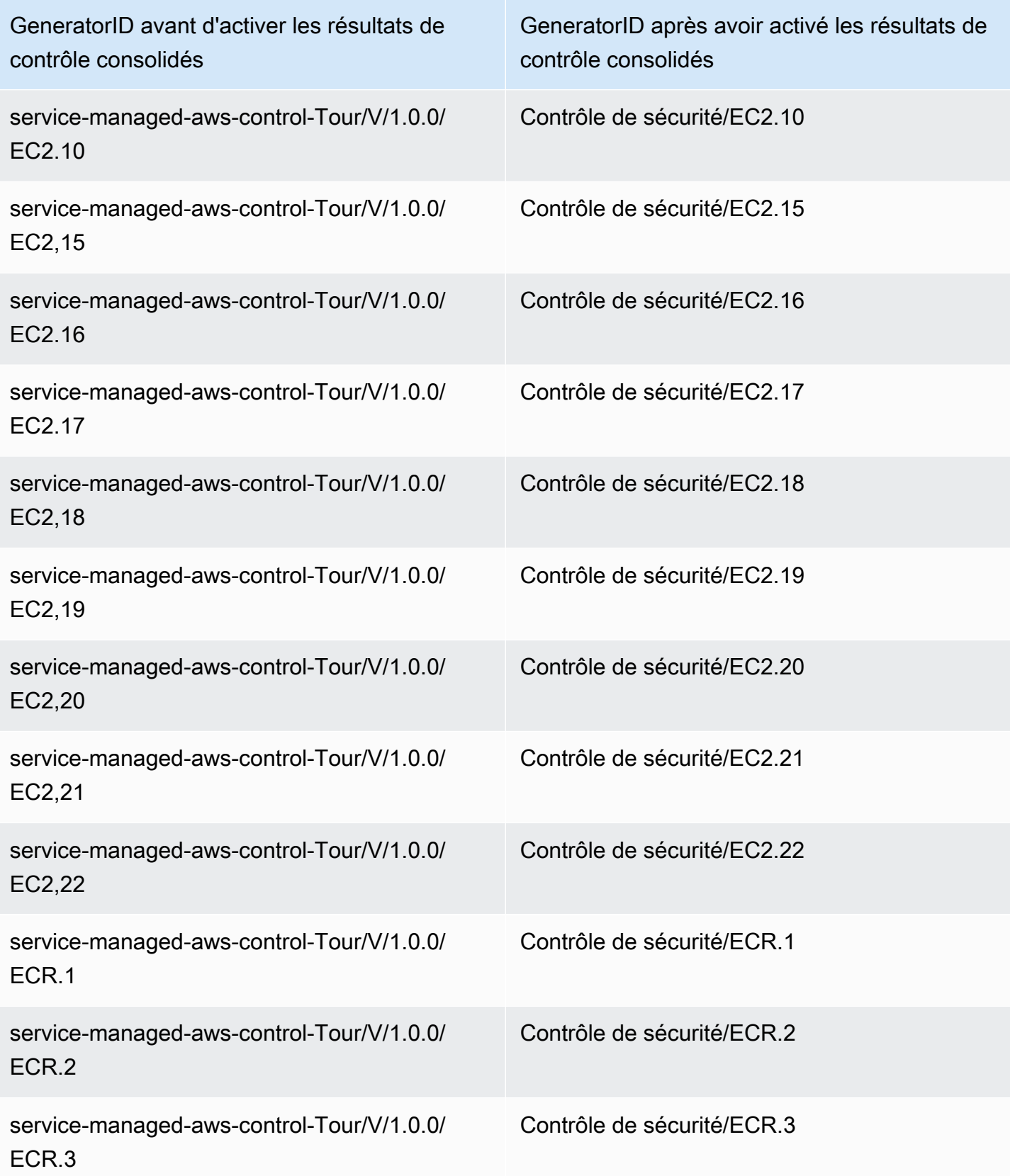

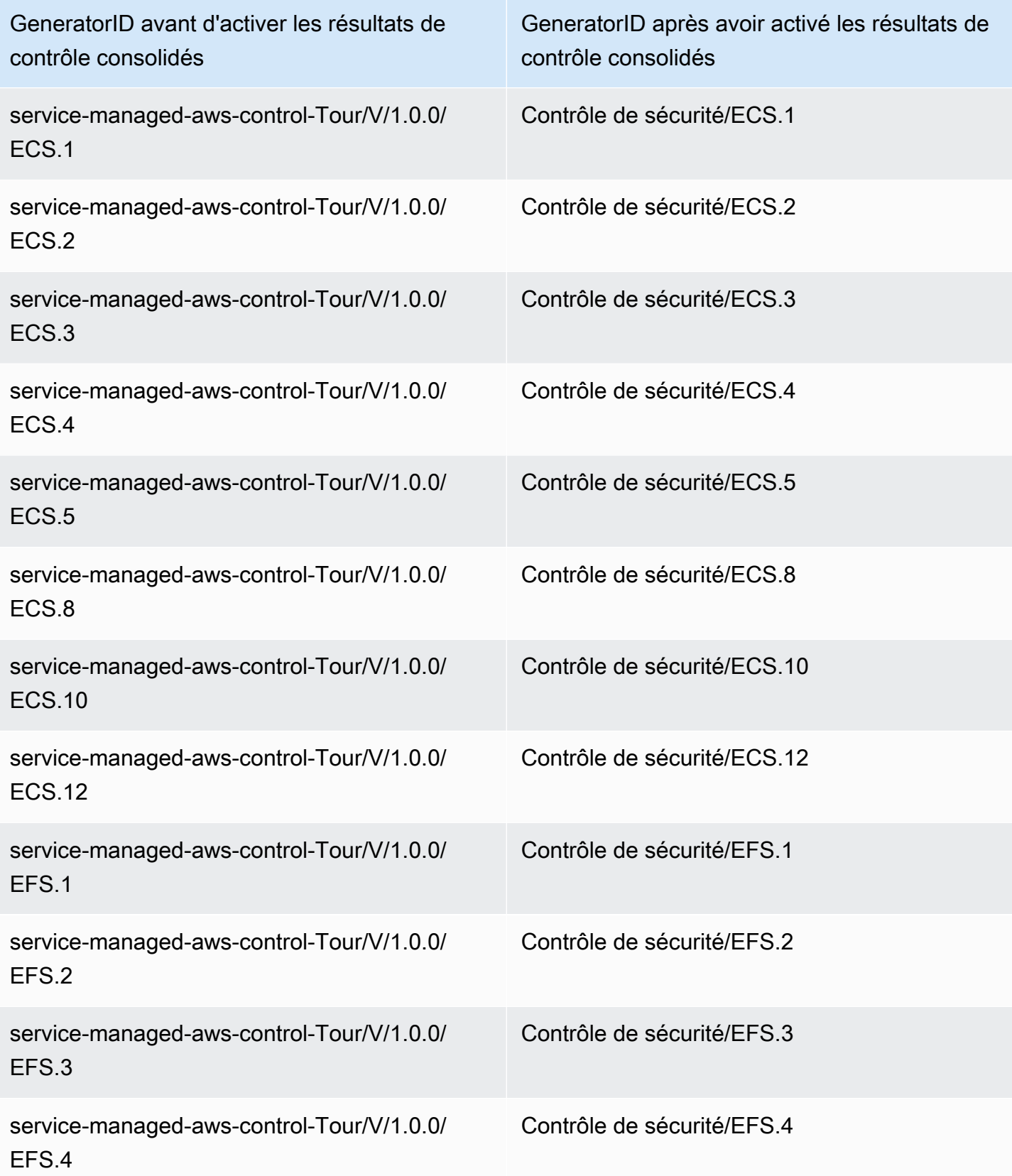

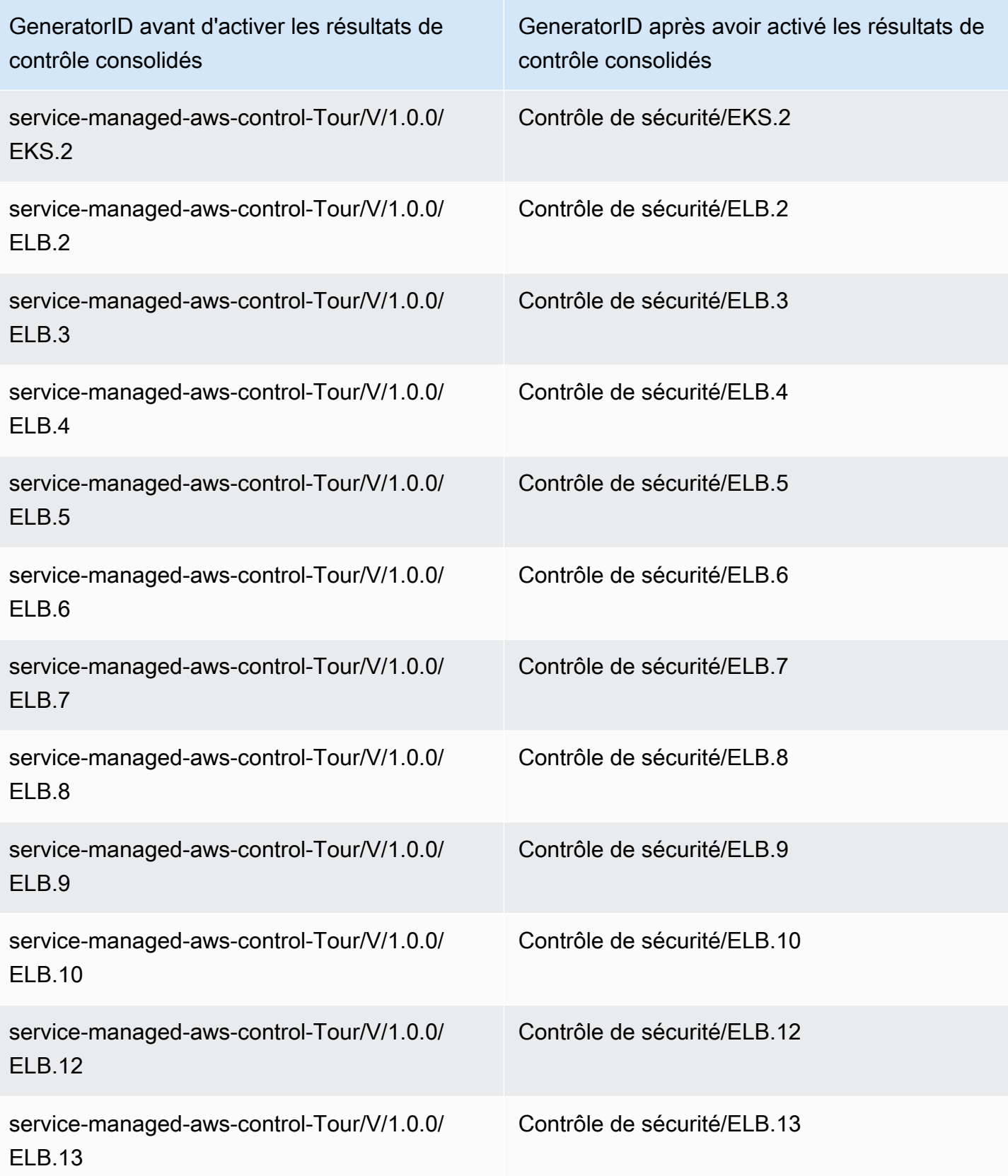

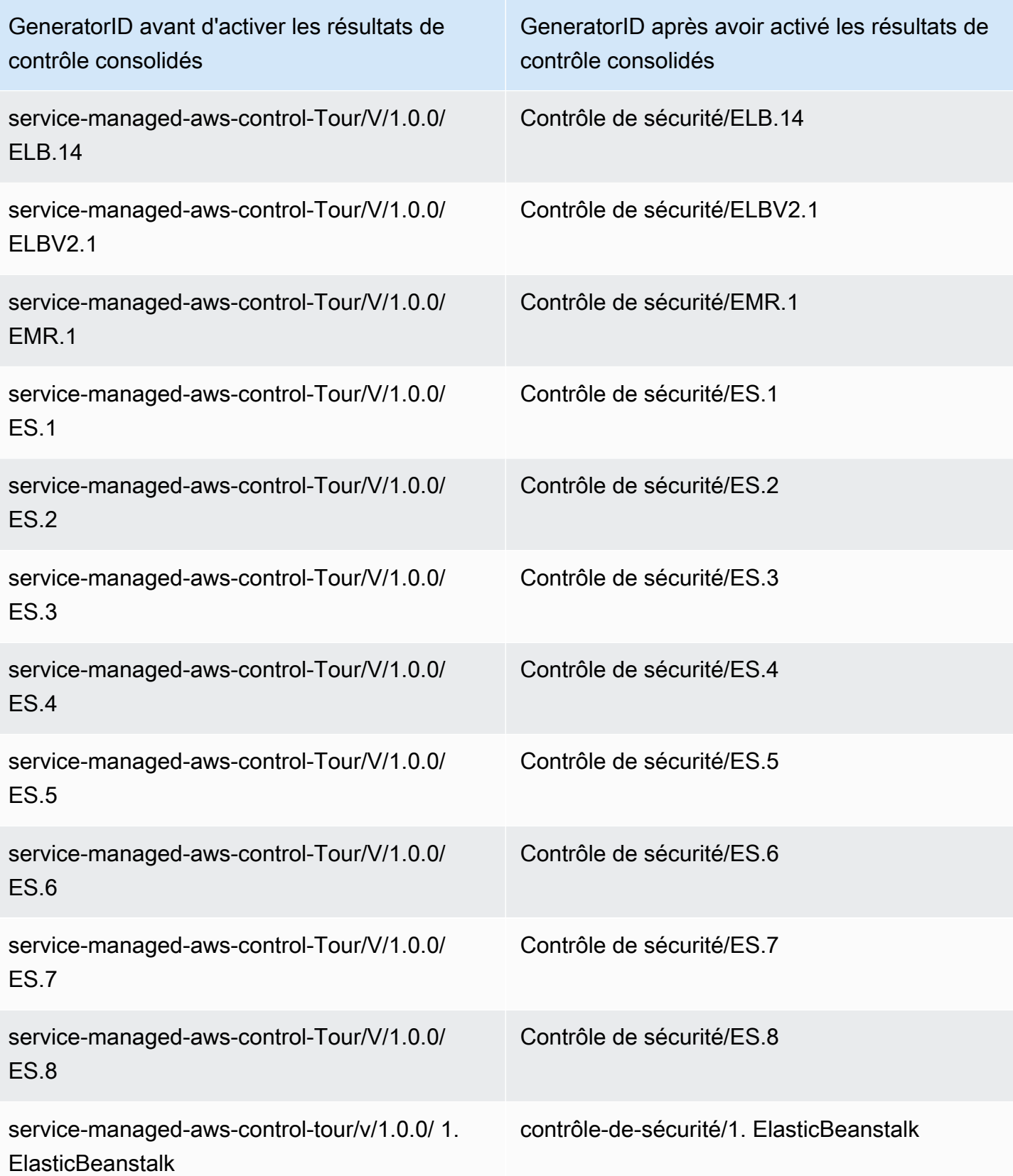

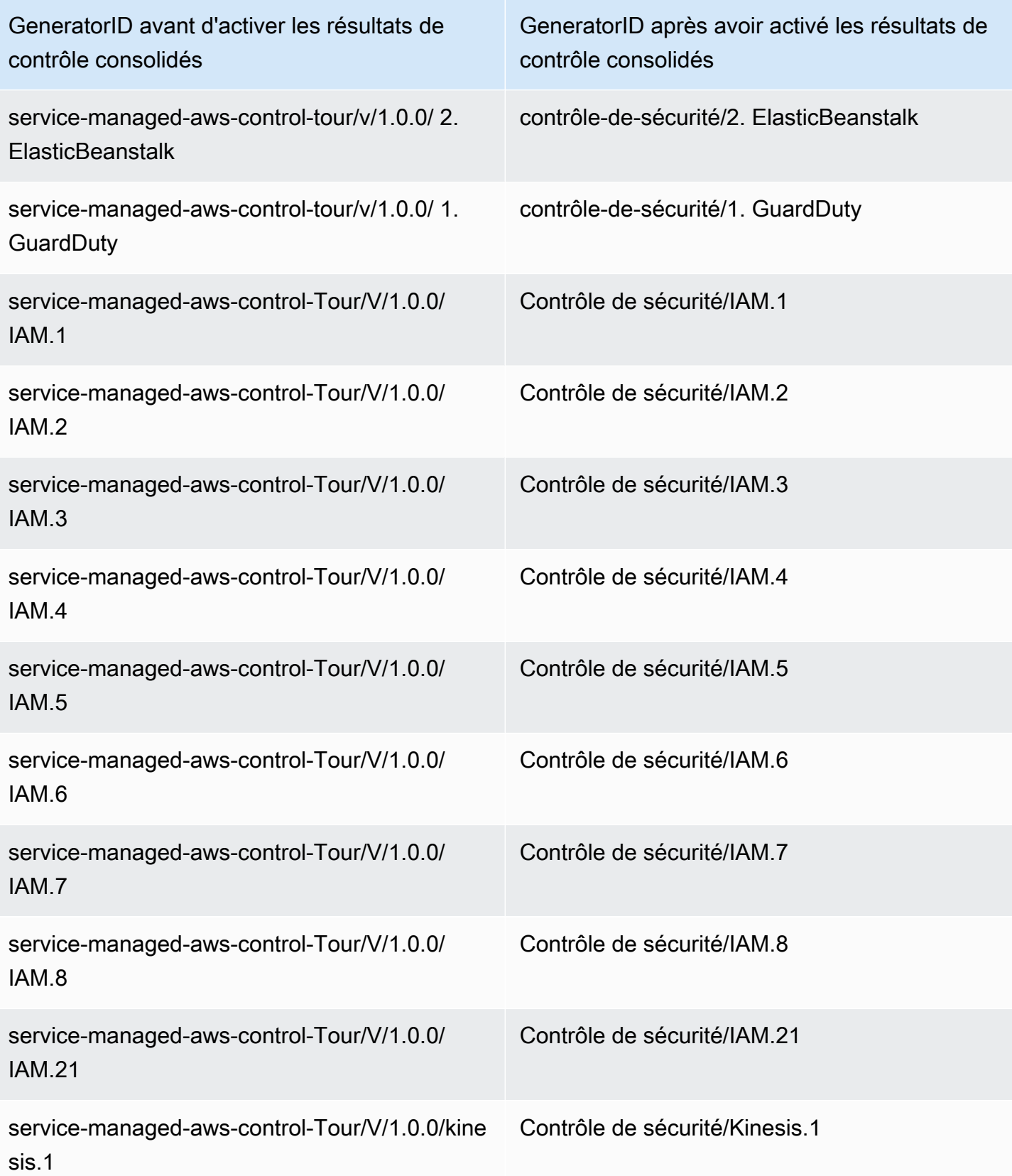

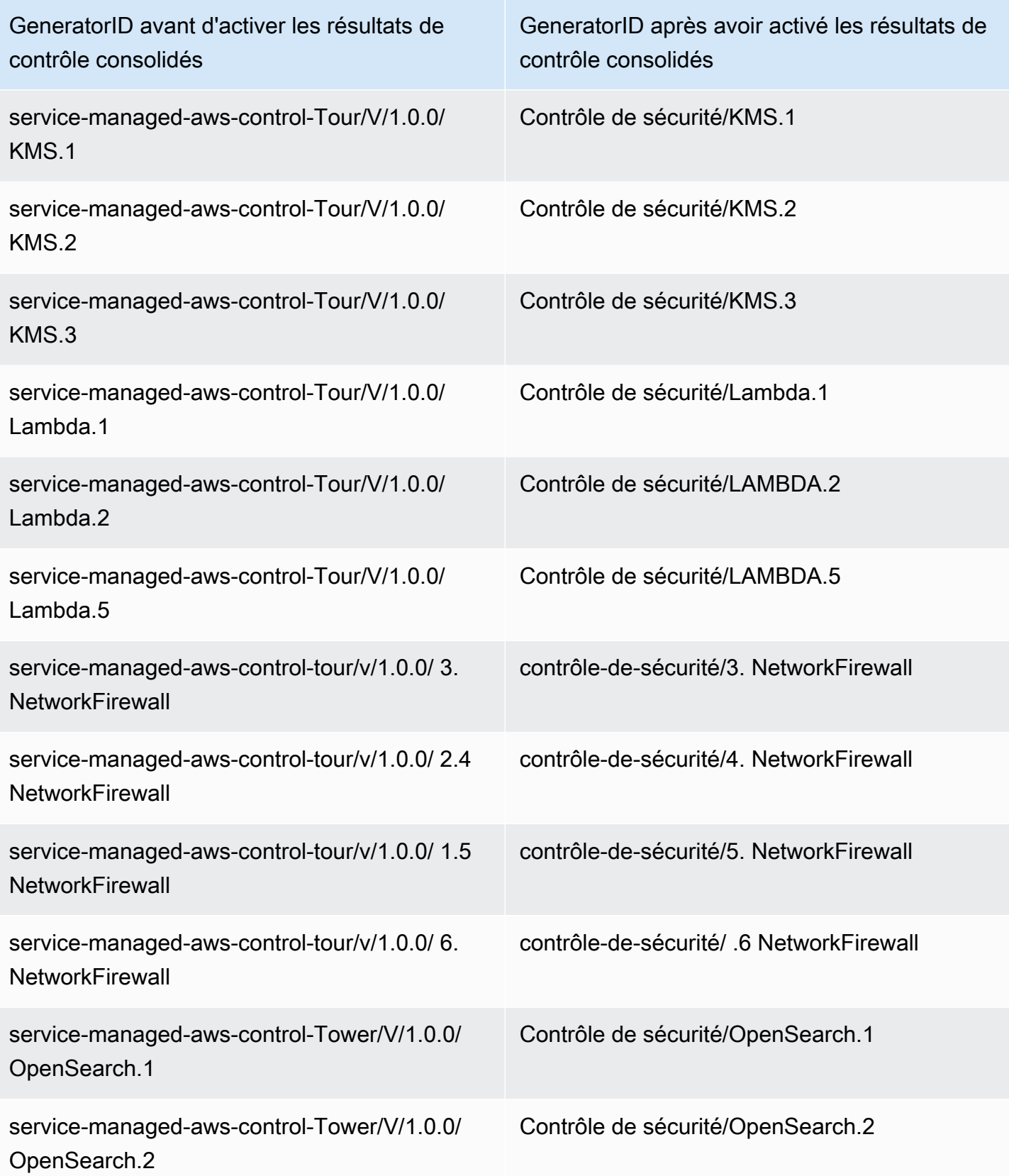
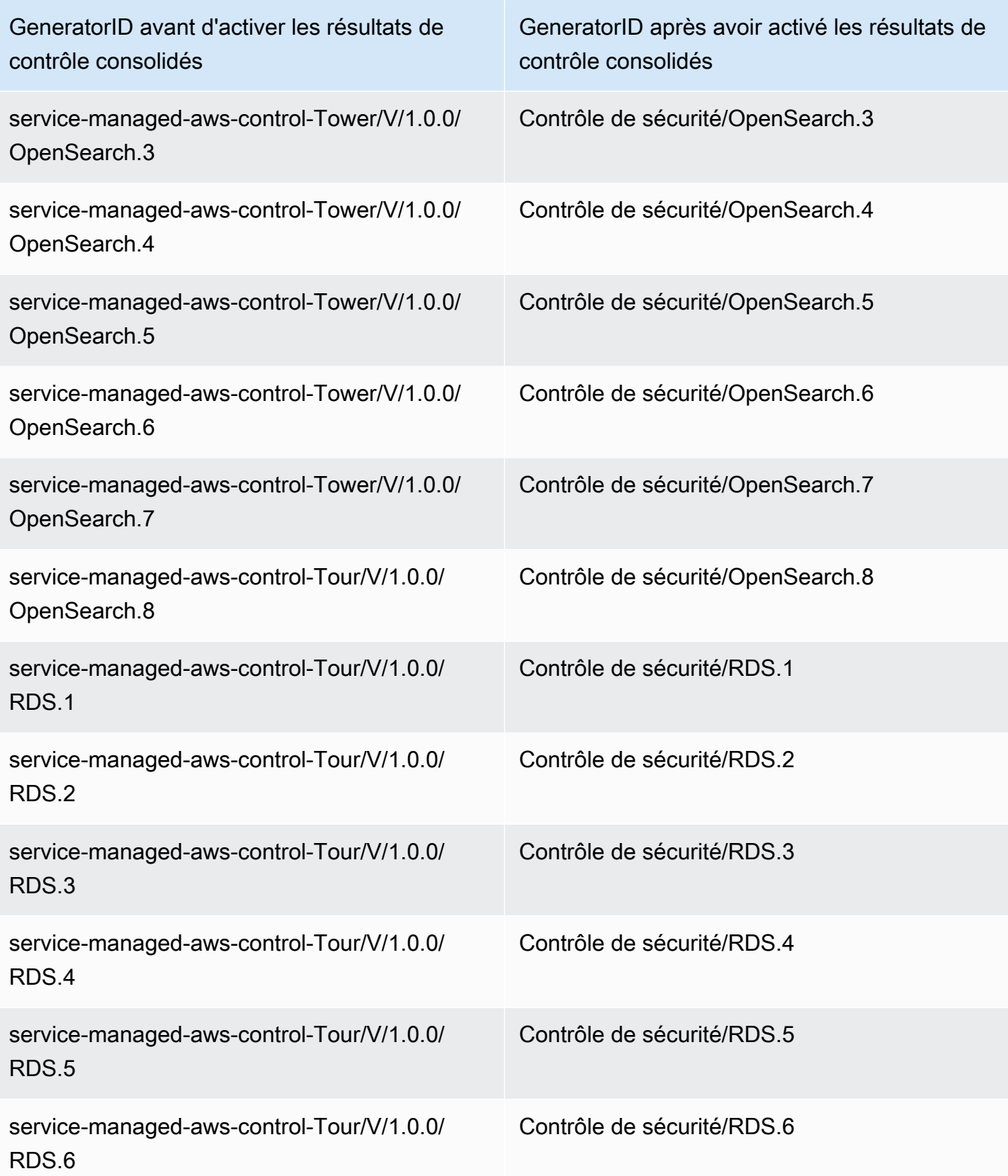

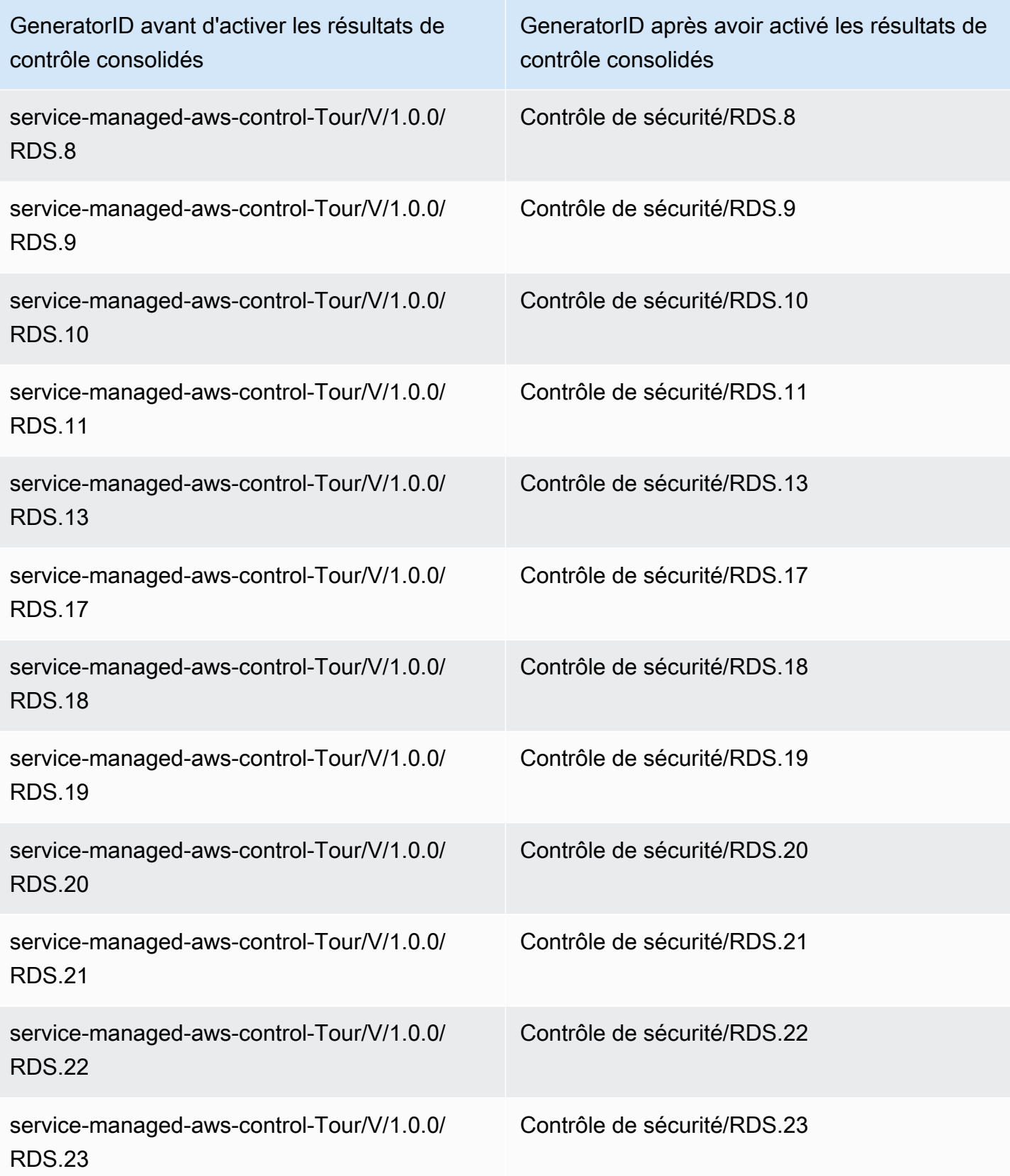

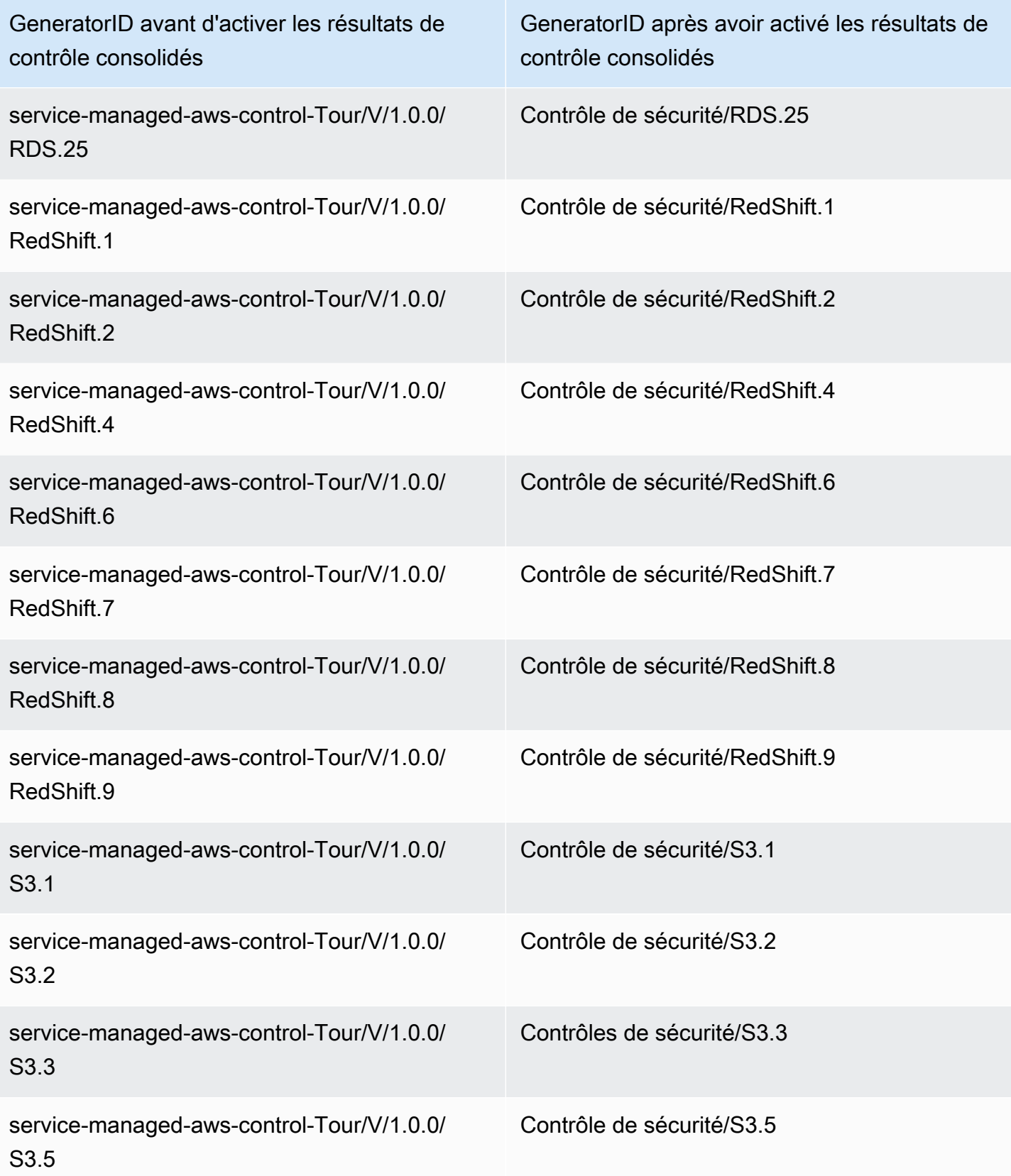

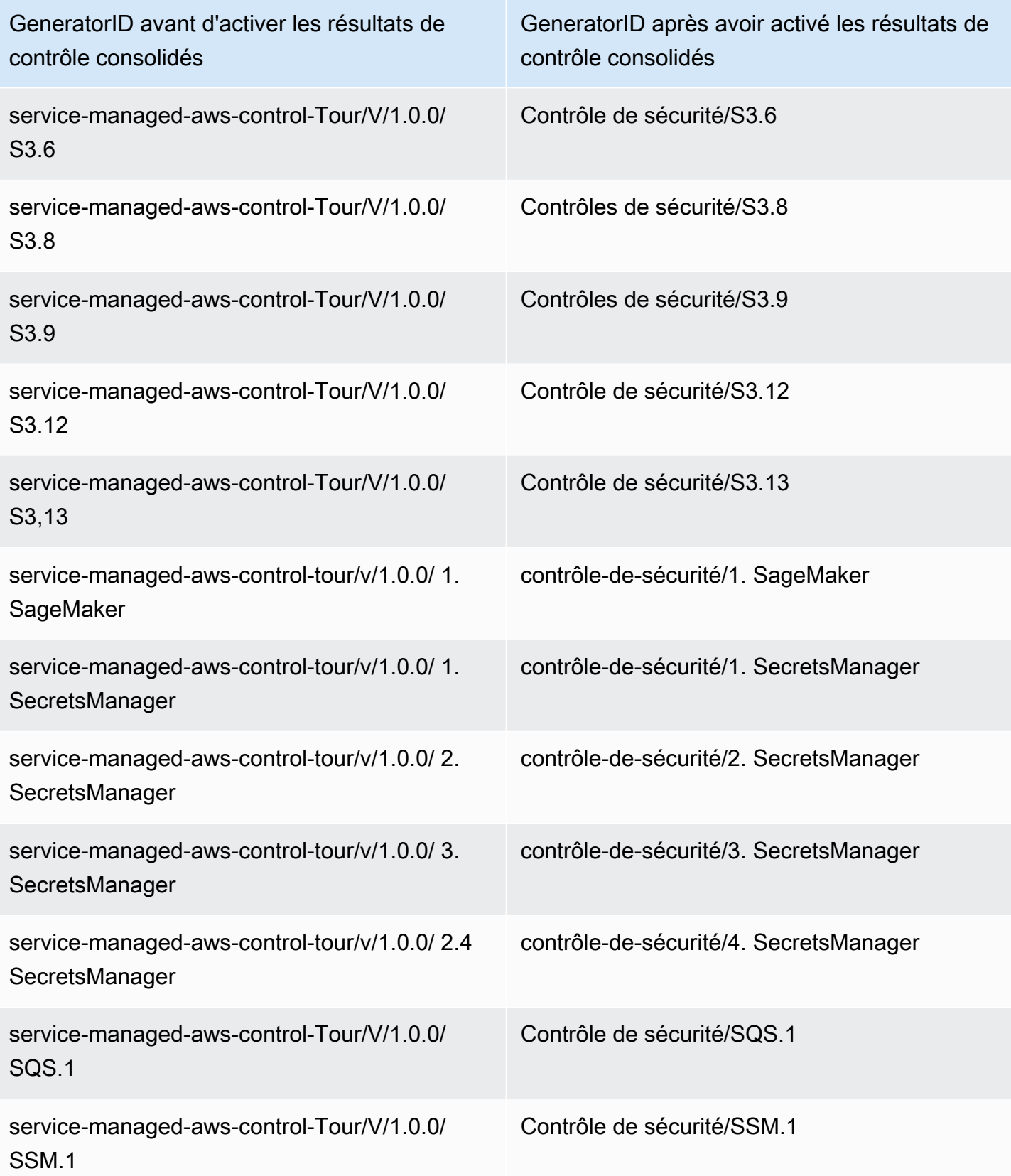

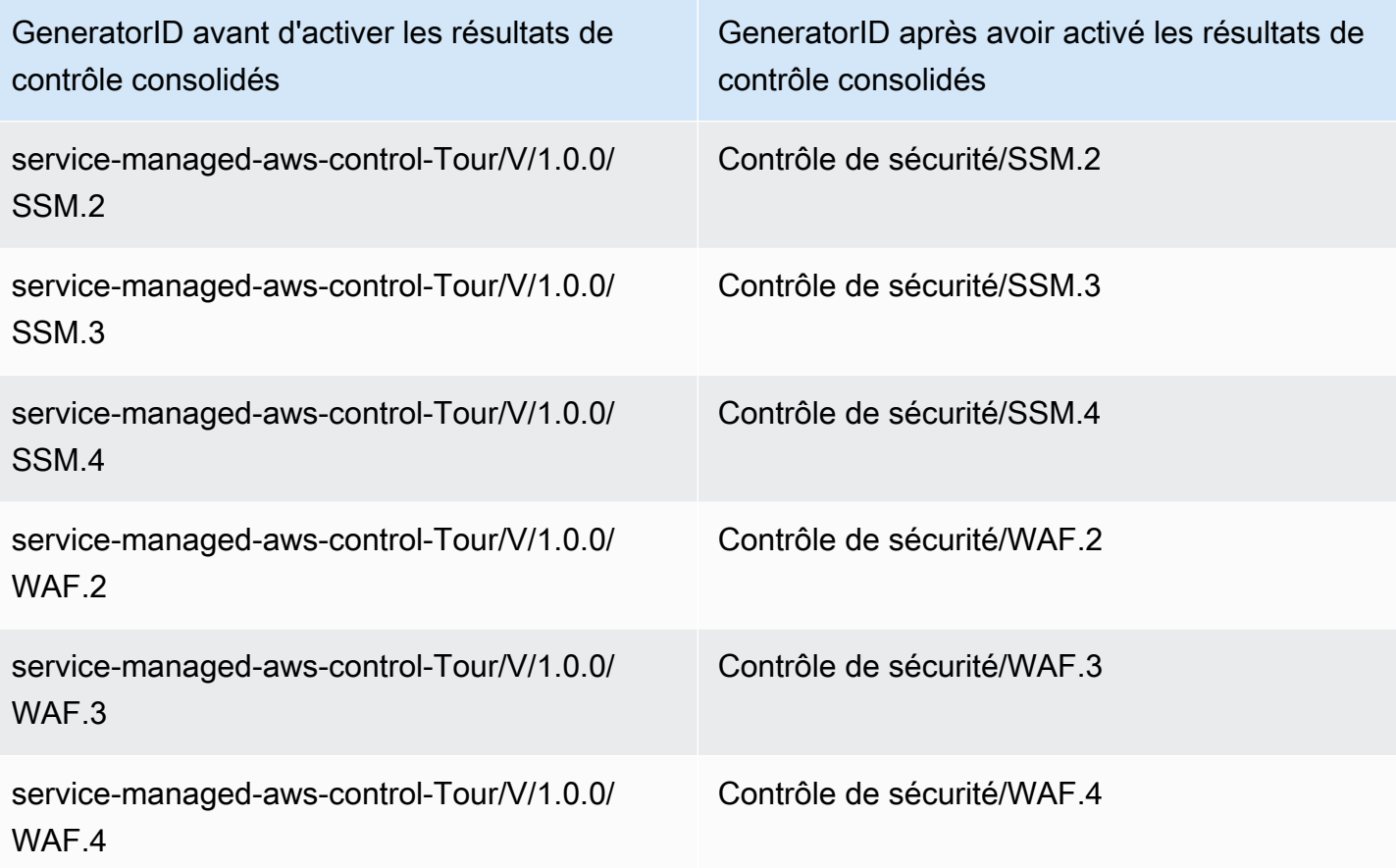

### Incidence de la consolidation sur les identifiants et les titres de contrôle

La vue consolidée des contrôles et les résultats des contrôles consolidés normalisent les identifiants et les titres des contrôles selon les normes. Les termes ID du contrôle de sécurité et titre du contrôle de sécurité font référence à ces valeurs indépendantes des normes. Le tableau suivant montre le mappage des identifiants et des titres de contrôle de sécurité aux identifiants et titres de contrôle spécifiques à la norme. Les identifiants et titres des contrôles conformes à la norme AWS Foundational Security Best Practices (FSBP) restent inchangés.

La console Security Hub affiche les identifiants et les titres des contrôles de sécurité, que les résultats de contrôle consolidés soient activés ou non dans votre compte. Toutefois, les résultats du Security Hub contiennent des identifiants de contrôle de sécurité et des titres de contrôle de sécurité uniquement si les résultats de contrôle consolidés sont activés dans votre compte. Si les résultats de contrôle consolidés sont désactivés dans votre compte, les résultats du Security Hub contiennent des identifiants et des titres de contrôle spécifiques aux normes. Pour plus d'informations sur l'impact de la consolidation sur les résultats des contrôles, consultez[Exemple de résultats de contrôle.](#page-1411-0)

Pour les contrôles faisant partie de [Service-Managed Standard : AWS Control Tower,](#page-721-0) le préfixe CT. est supprimé de l'ID et du titre du contrôle dans les résultats lorsque les résultats de contrôle consolidés sont activés.

Pour exécuter vos propres scripts sur ce tableau, [téléchargez-le sous forme de fichier .csv.](samples/Consolidation_ID_Title_Changes.csv.zip)

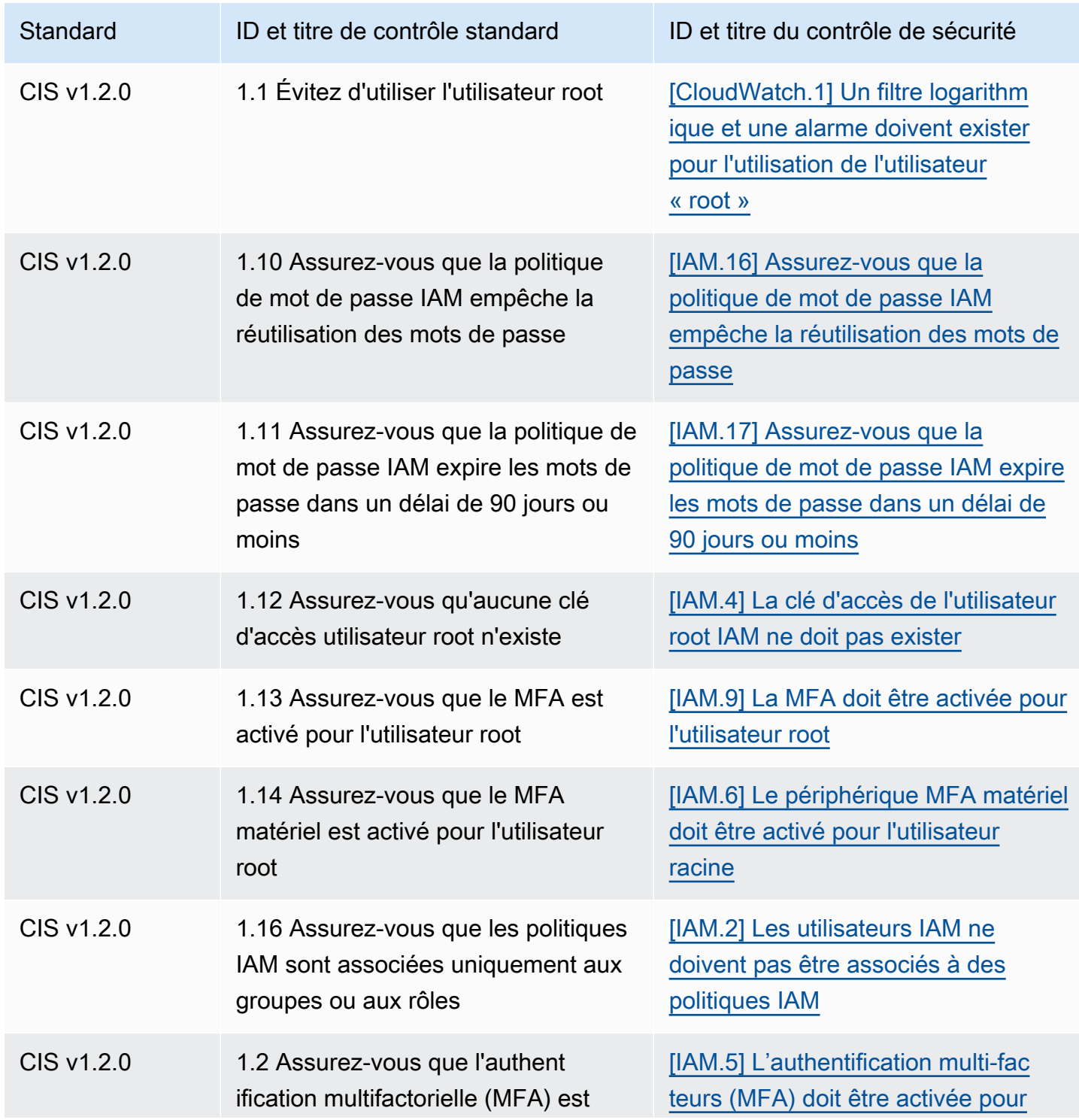

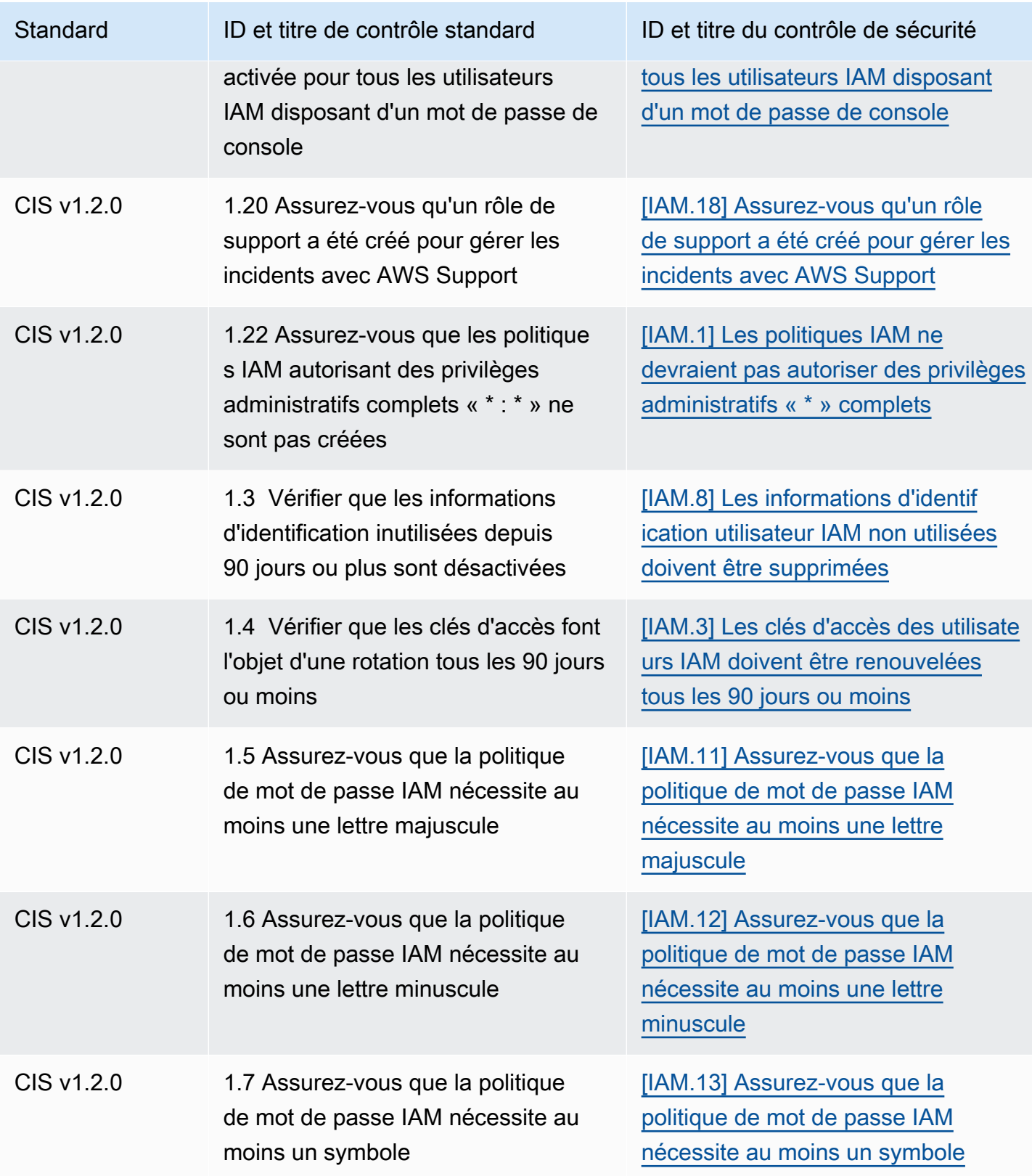

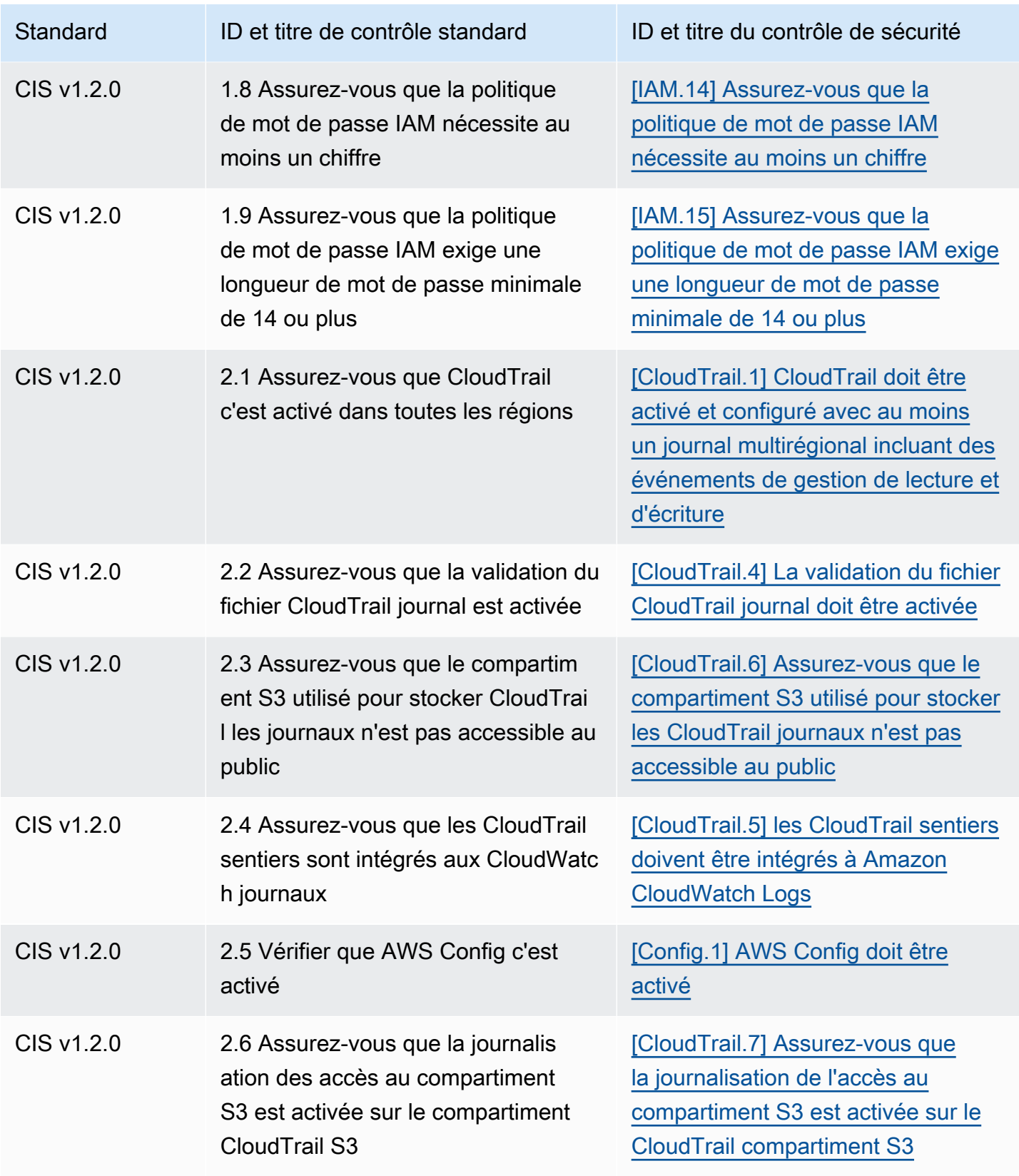

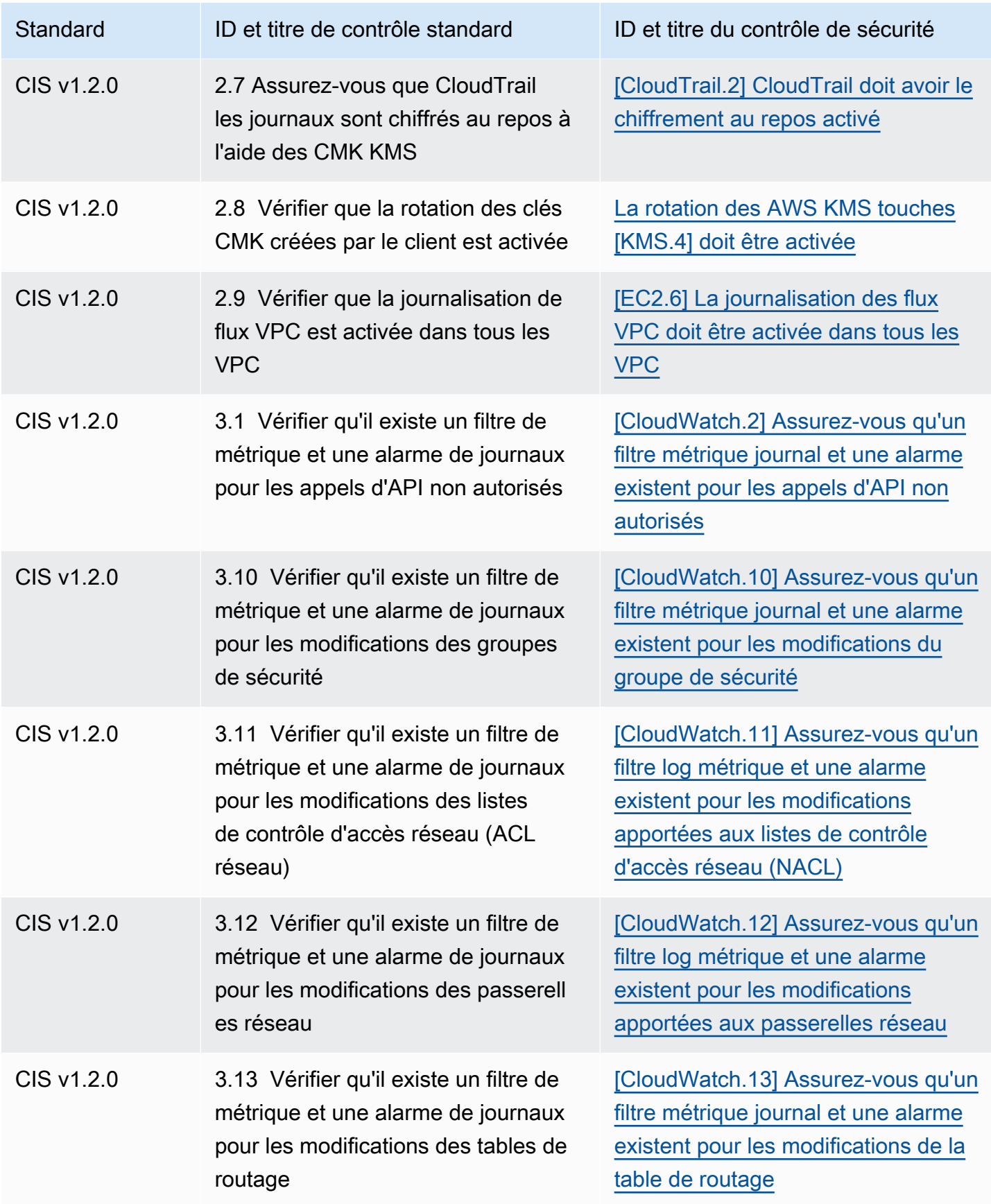

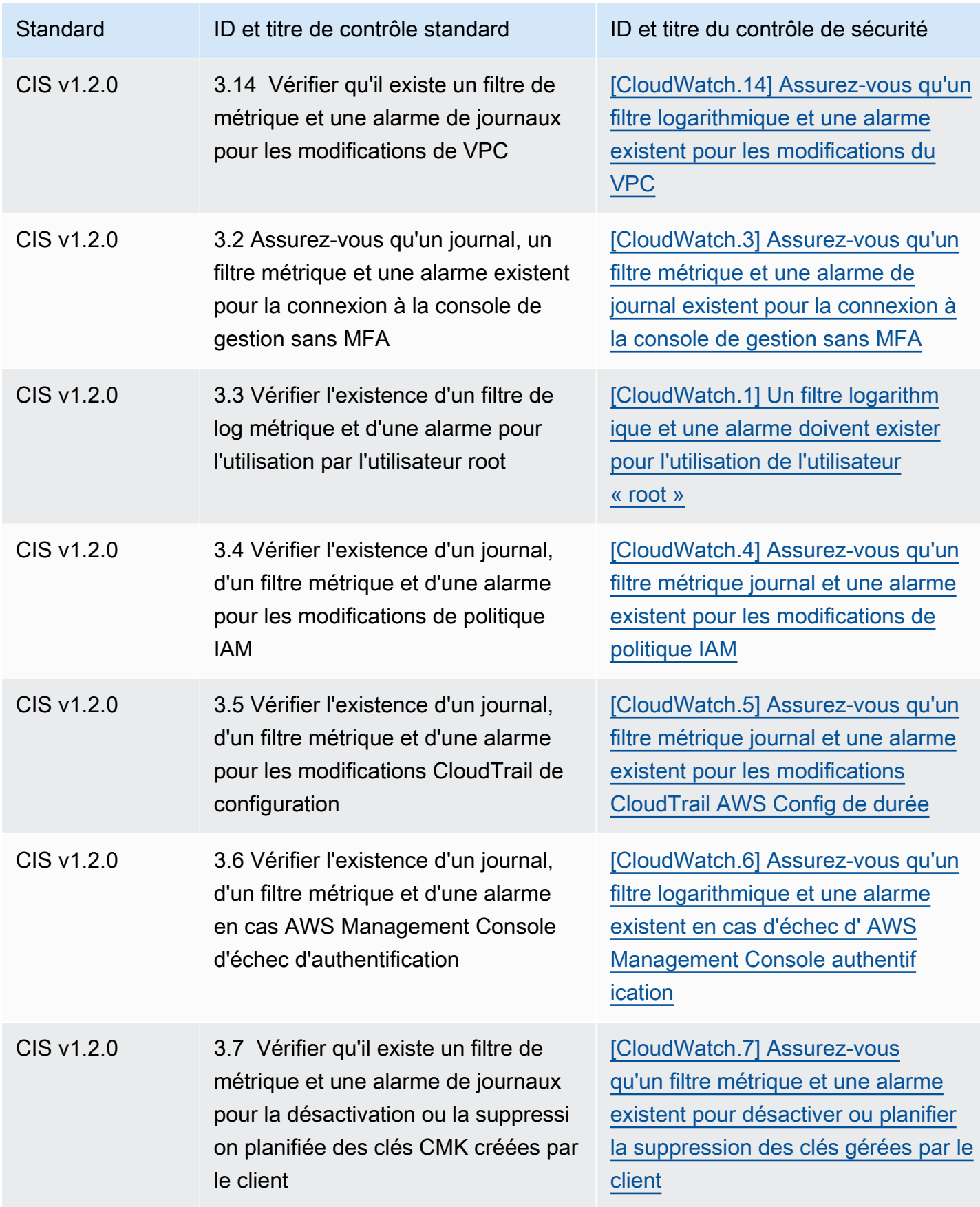

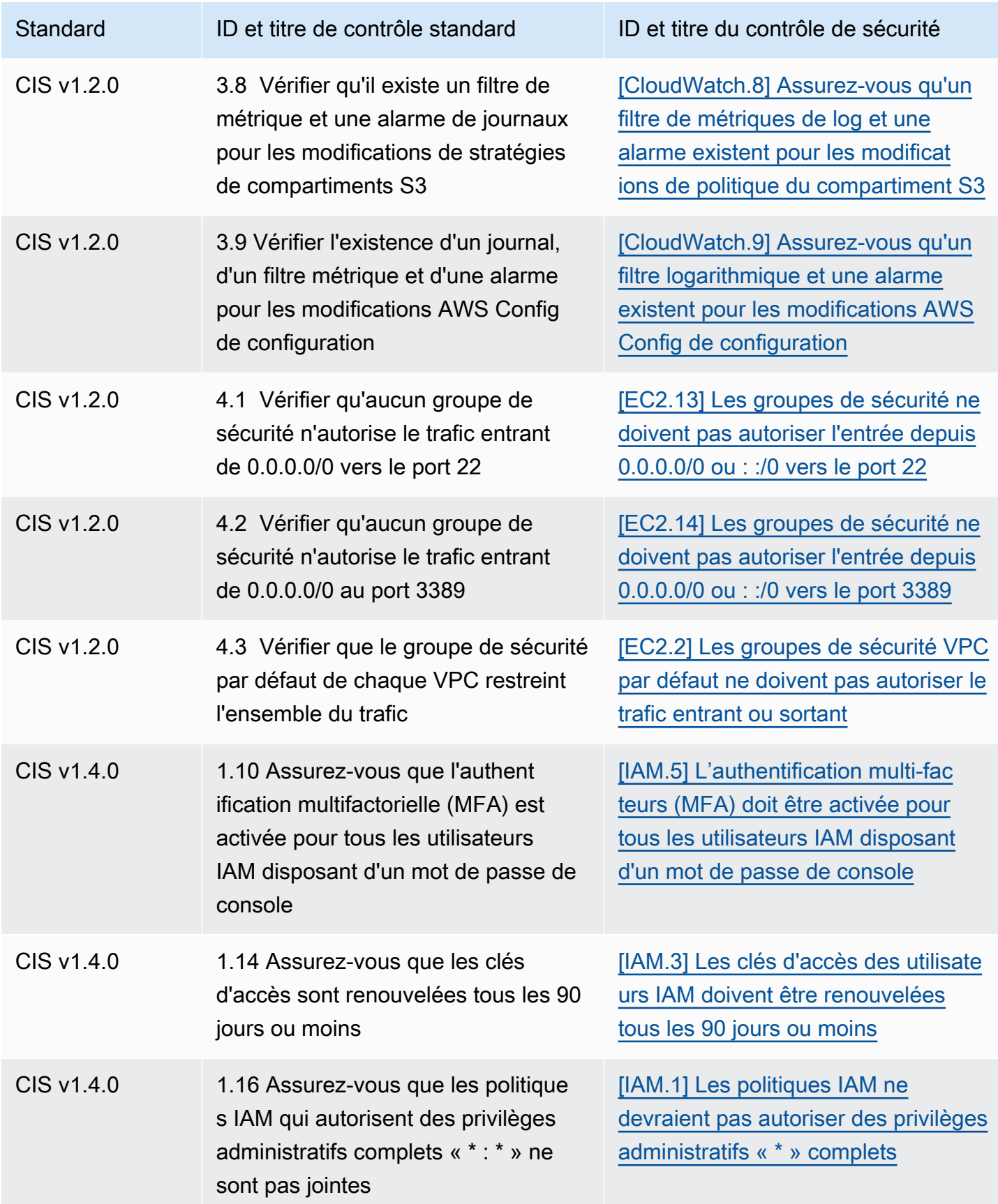

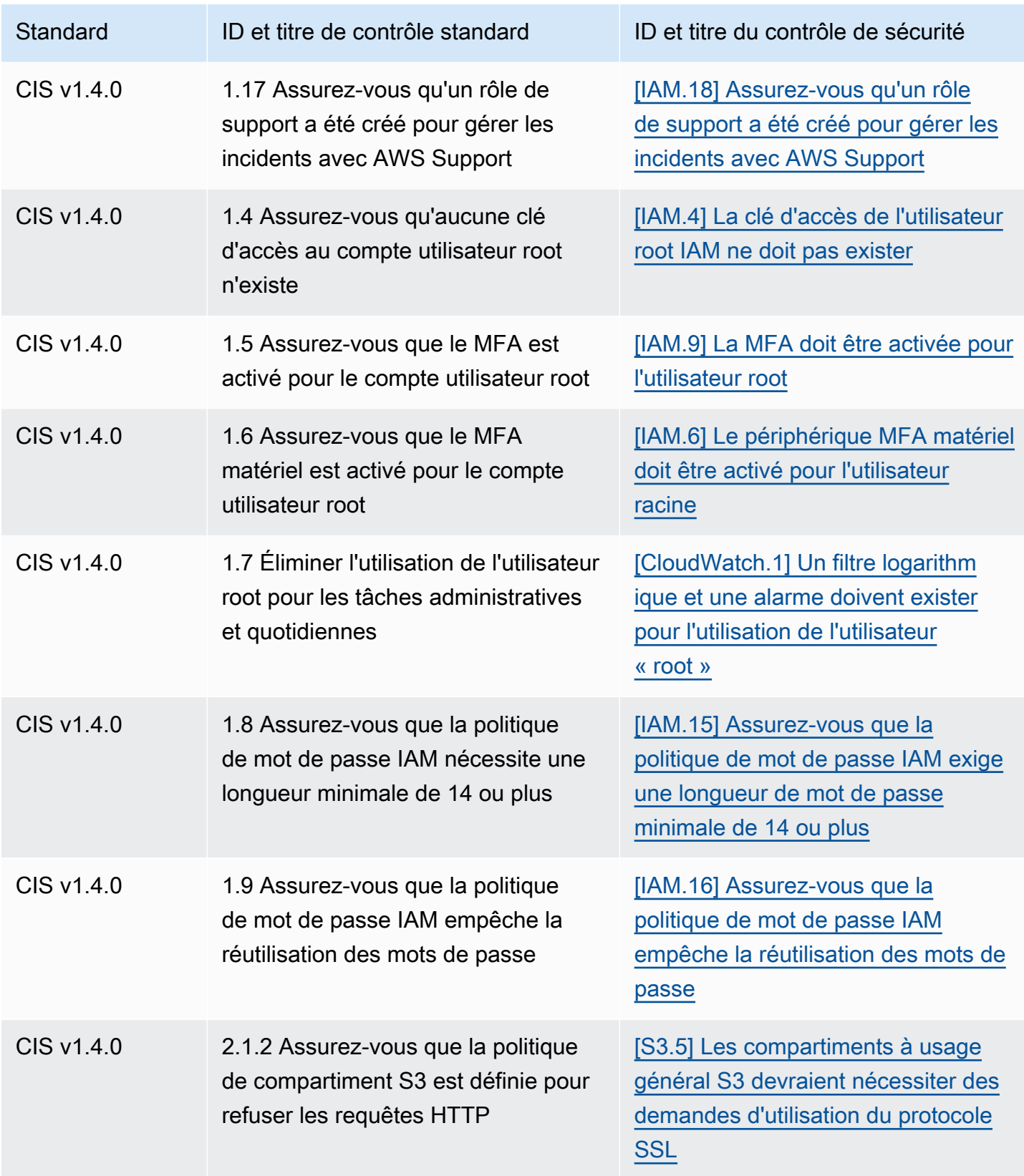

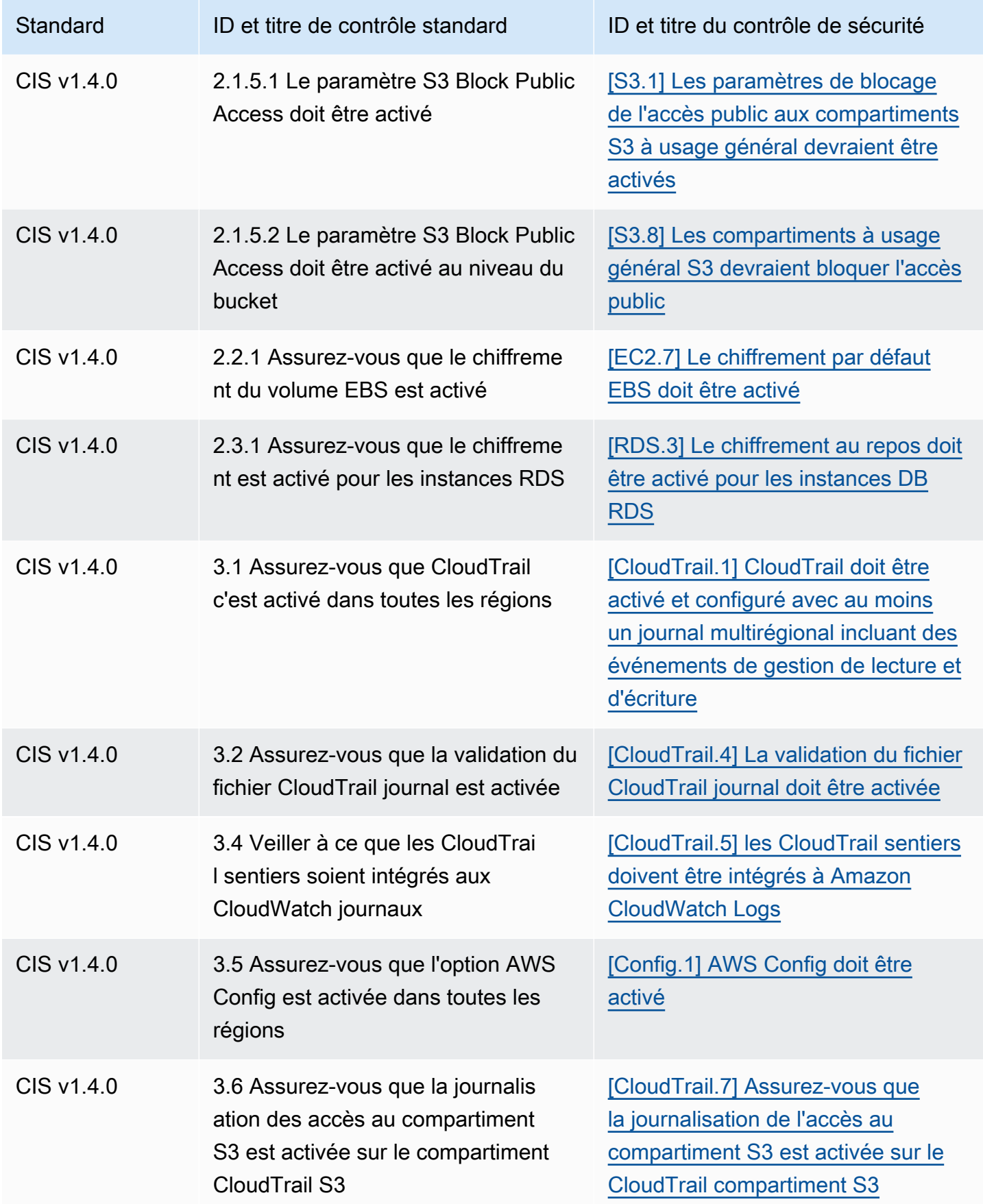

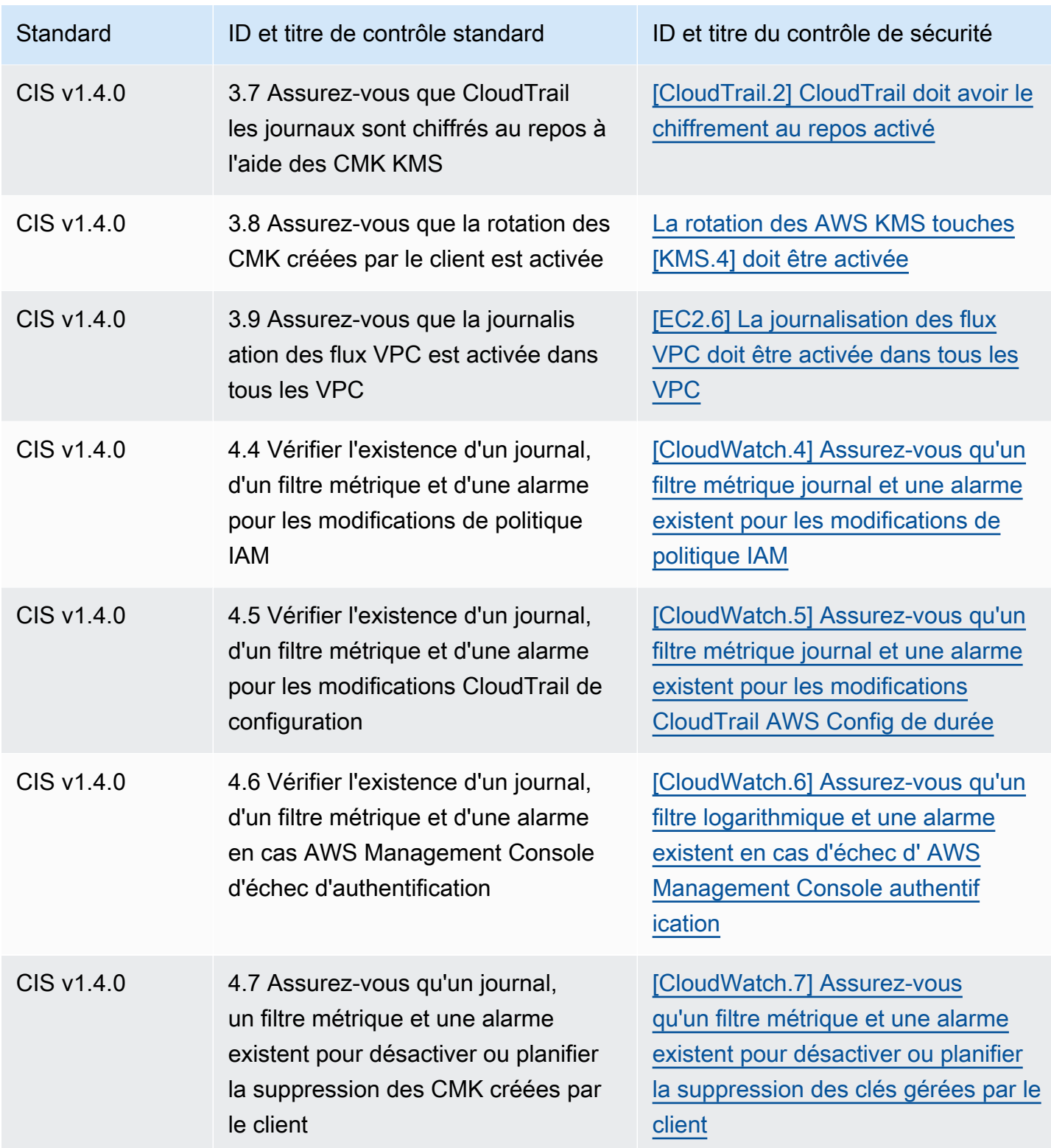

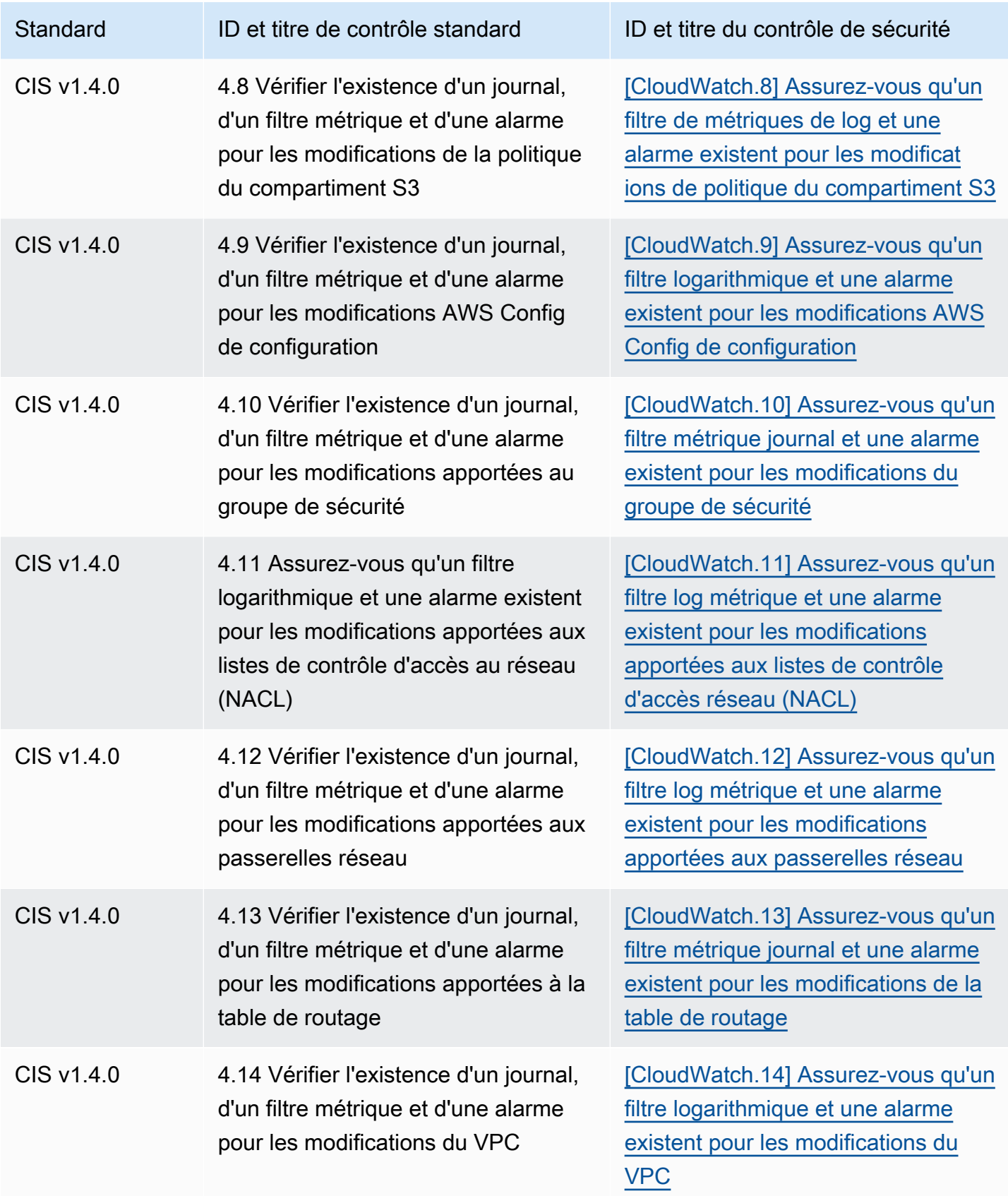

AWS Security Hub Guide de l'utilisateur

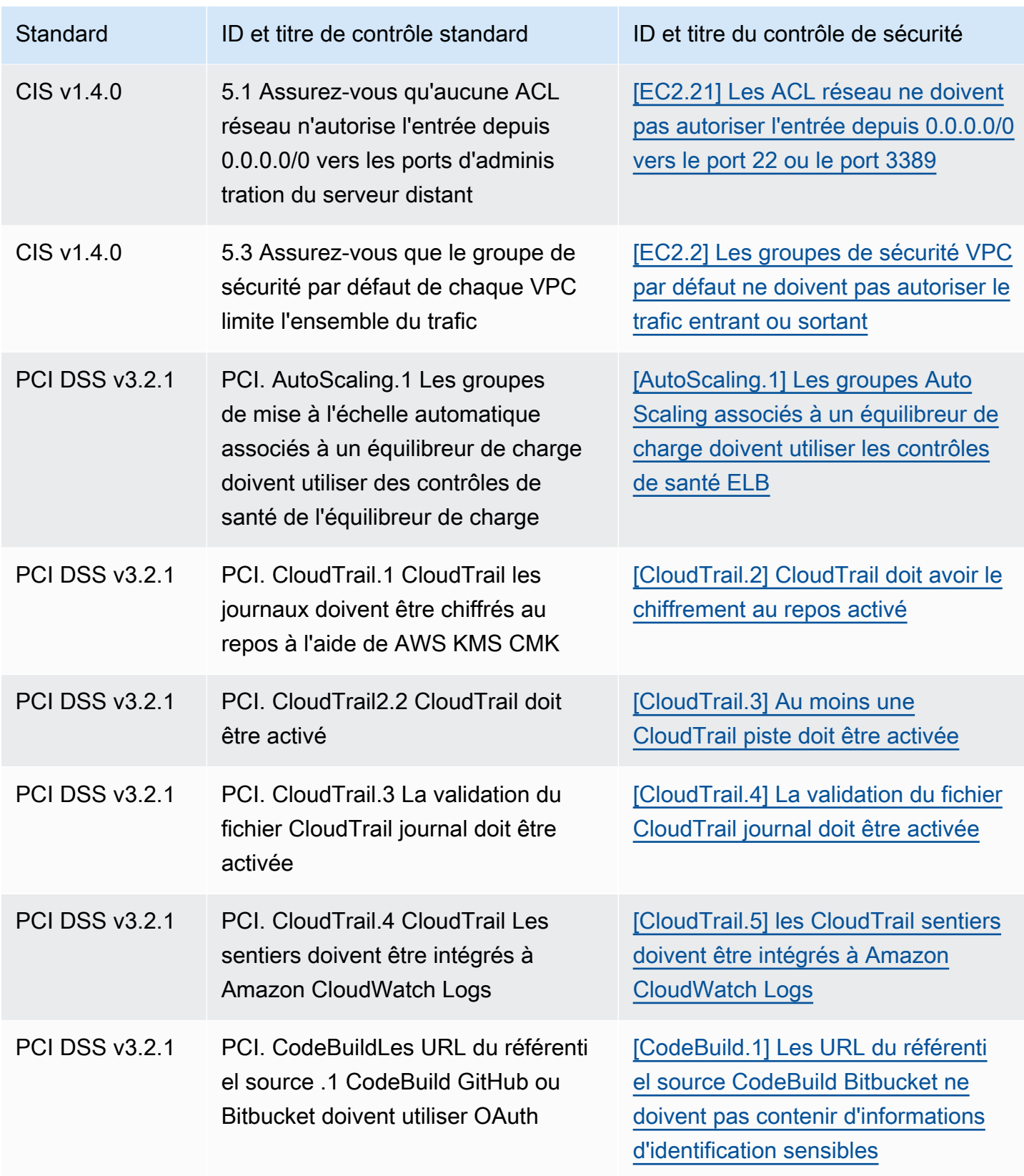

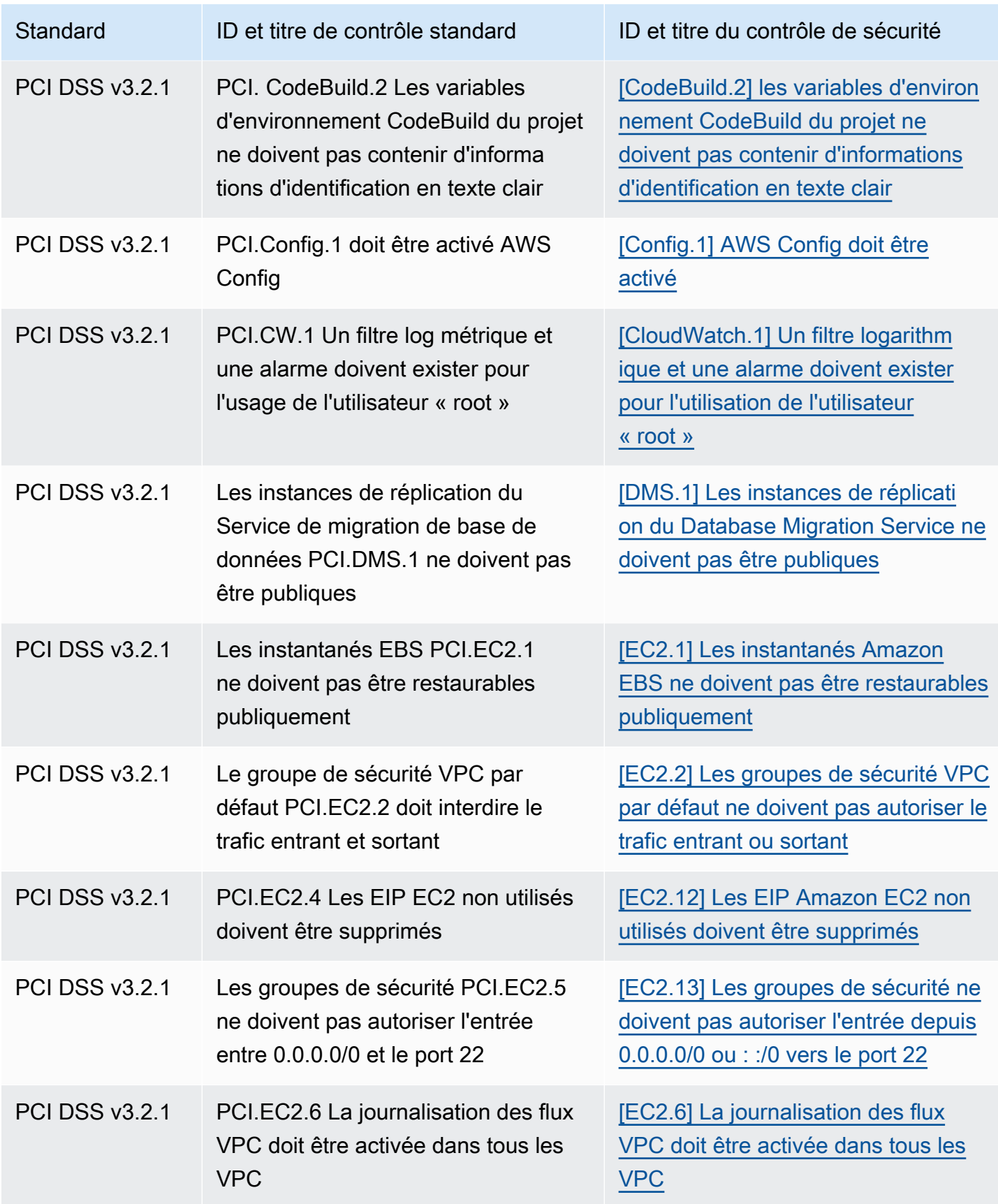

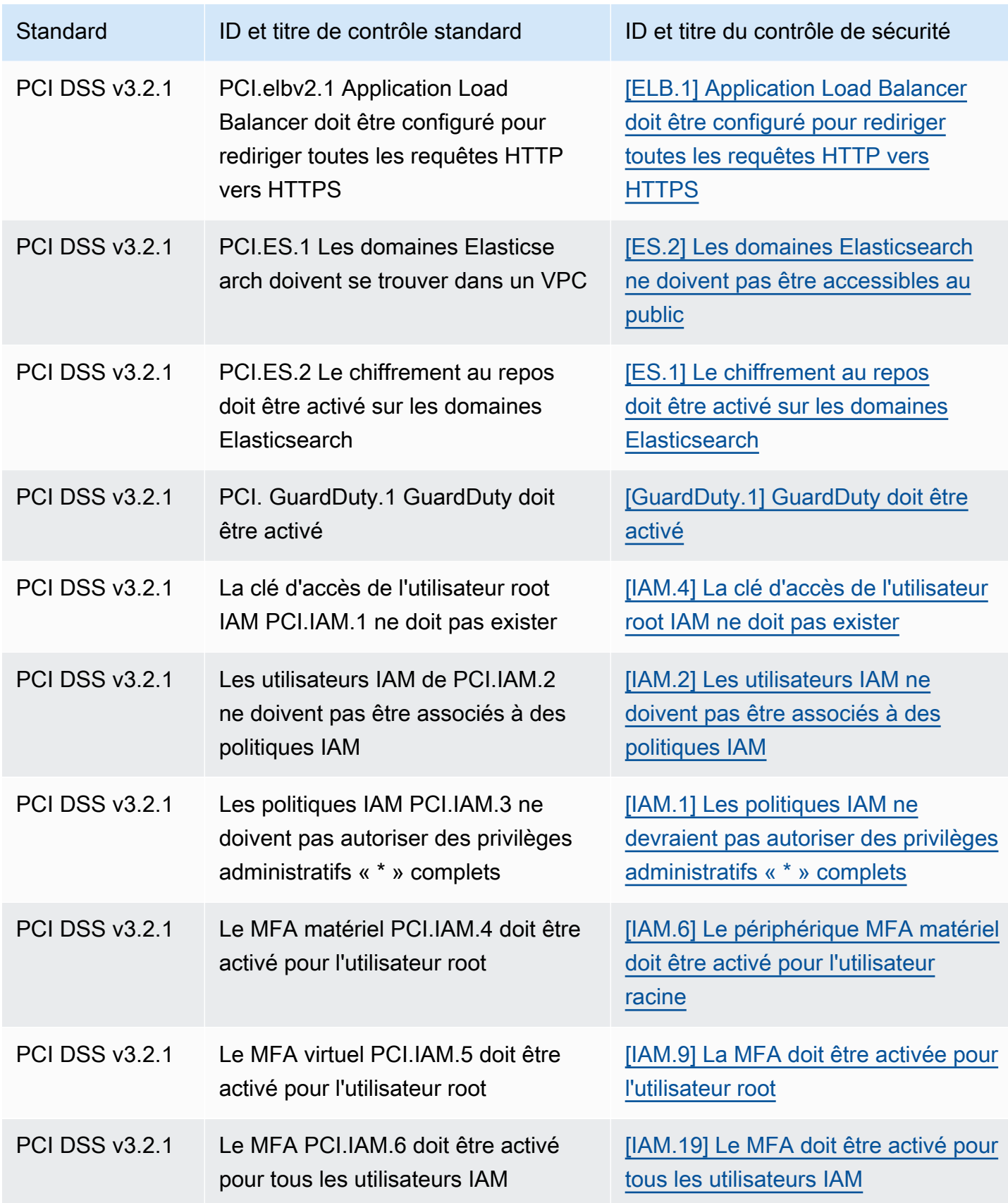

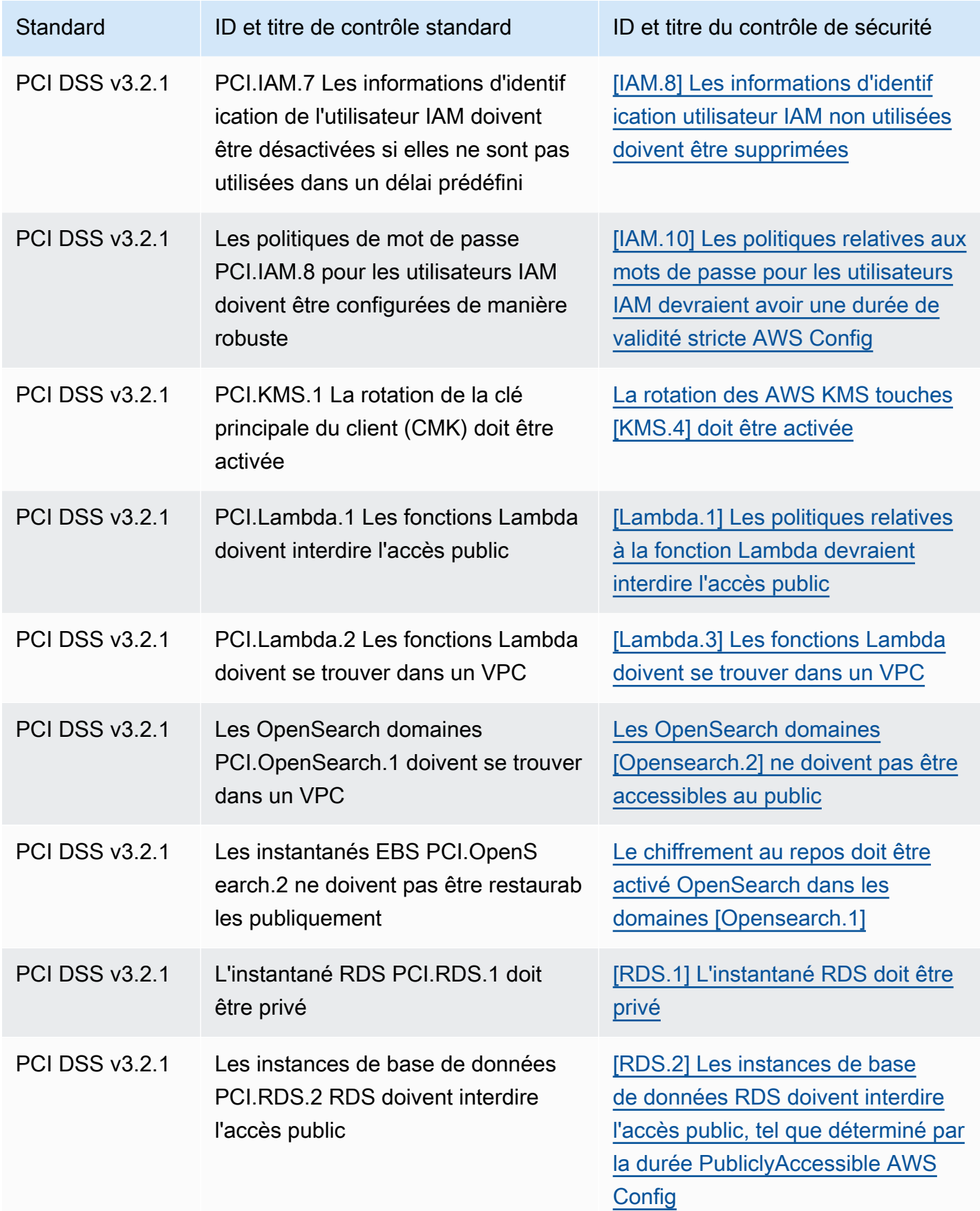

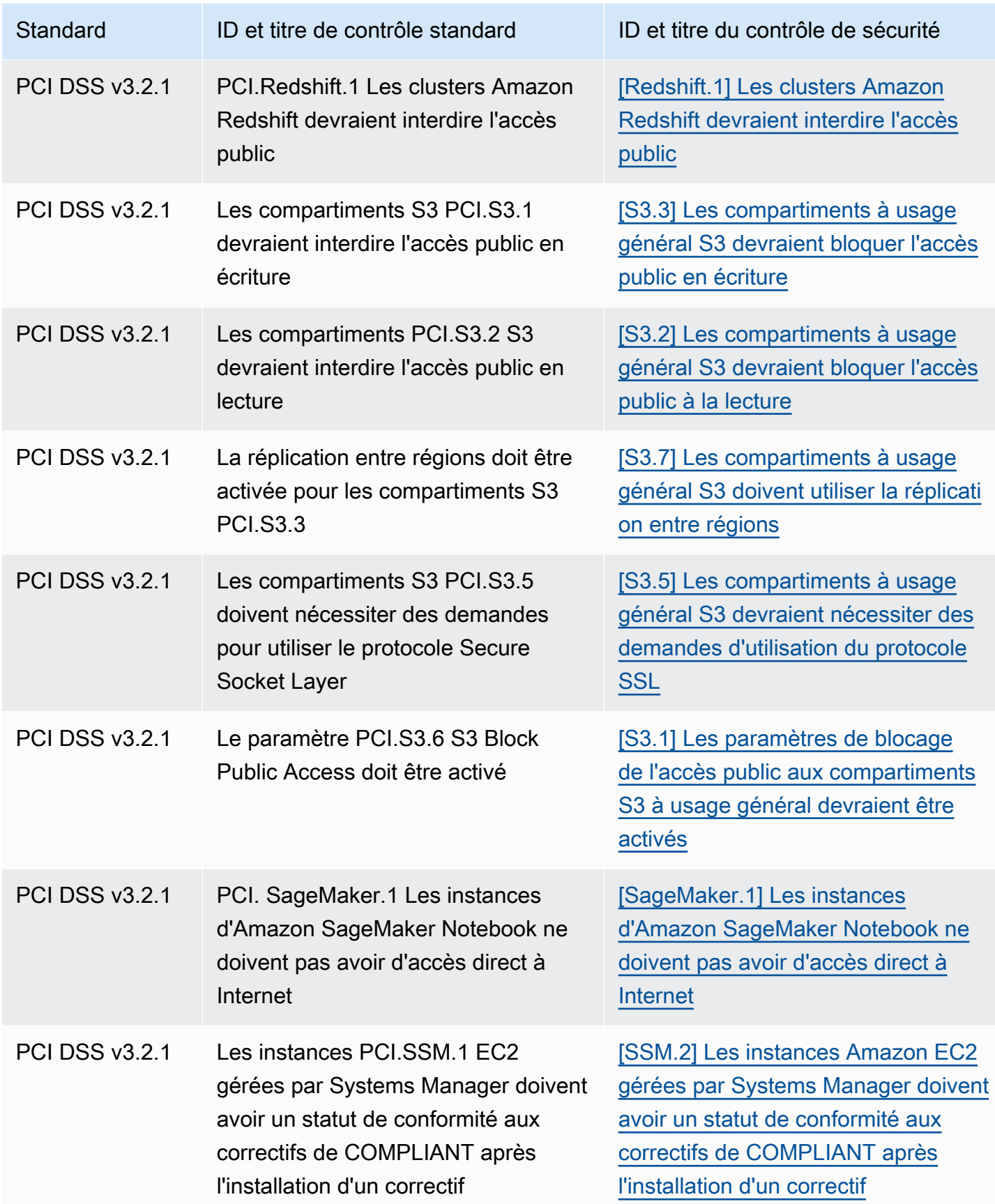

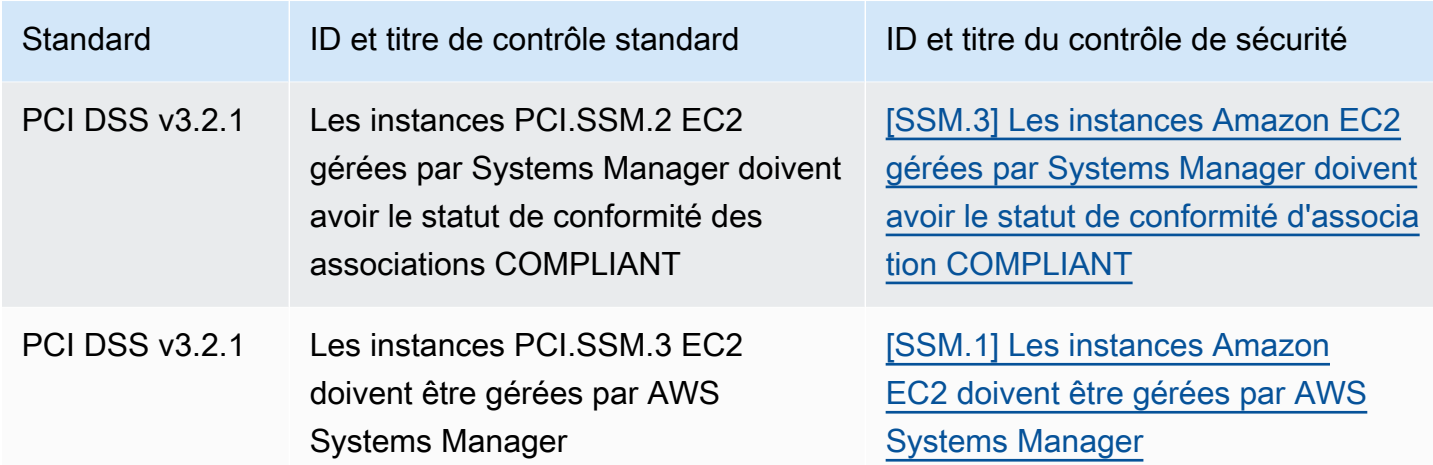

### Mise à jour des workflows pour la consolidation

Si vos flux de travail ne reposent sur le format spécifique d'aucun champ de recherche de contrôle, aucune action n'est requise.

Si vos flux de travail reposent sur le format spécifique de l'un des champs de recherche de contrôle indiqués dans les tableaux, vous devez mettre à jour vos flux de travail. Par exemple, si vous avez créé une règle Amazon CloudWatch Events qui a déclenché une action pour un ID de contrôle spécifique (par exemple, l'appel d'une AWS Lambda fonction si l'ID de contrôle est égal à CIS 2.7), mettez à jour la règle pour utiliser CloudTrail .2, le Compliance.SecurityControlId champ de ce contrôle.

Si vous avez créé [des informations personnalisées](#page-475-0) à l'aide de l'un des champs de recherche ou des valeurs de contrôle qui ont changé, mettez à jour ces informations pour utiliser les champs ou les valeurs actuels.

# Exemples ASFF

Les sections suivantes contiennent des exemples d'attributs obligatoires et facultatifs dans le format ASFF ( AWS Security Finding Format), ainsi que des exemples de chaque ressource prise en charge par ASFF.

### **Rubriques**

- [Attributs de haut niveau obligatoires](#page-309-0)
- [Attributs de niveau supérieur facultatifs](#page-320-0)
- **[Resources](#page-337-0)**

### <span id="page-309-0"></span>Attributs de haut niveau obligatoires

Les attributs de haut niveau suivants dans le format ASFF ( AWS Security Finding Format) sont obligatoires pour tous les résultats dans Security Hub. Pour plus d'informations sur ces attributs obligatoires, consultez [AwsSecurityFinding](https://docs.aws.amazon.com/securityhub/1.0/APIReference/API_AwsSecurityFinding.html)la référence de l'AWS Security Hub API.

#### AwsAccountId

L' Compte AWS identifiant auquel s'applique le résultat.

#### Exemple

"AwsAccountId": "111111111111"

#### **CreatedAt**

Indique à quel moment le problème de sécurité potentiel détecté par une découverte a été créé.

#### Exemple

"CreatedAt": "2017-03-22T13:22:13.933Z"

#### **a** Note

Security Hub supprime les résultats 90 jours après la dernière mise à jour ou 90 jours après la date de création si aucune mise à jour n'a lieu. Pour stocker les résultats pendant plus de 90 jours, vous pouvez configurer une règle dans Amazon EventBridge qui achemine les résultats vers votre compartiment S3.

#### **Description**

Description de la conclusion. Ce champ peut contenir un texte réutilisable non spécifique ou des détails spécifiques à l'instance de la conclusion.

Pour les résultats de contrôle générés par Security Hub, ce champ fournit une description du contrôle.

Ce champ ne fait pas référence à une norme si vous activez les [résultats de contrôle consolidés](#page-642-0).

"Description": "This AWS control checks whether AWS Config is enabled in the current account and Region."

#### **GeneratorId**

Identifiant de la solution de composant spécifique (une unité de logique discrète) ayant généré une conclusion.

Pour les résultats de contrôle générés par Security Hub, ce champ ne fait pas référence à une norme si vous activez les [résultats de contrôle consolidés.](#page-642-0)

Exemple

```
"GeneratorId": "security-control/Config.1"
```
#### Id

Identifiant du produit pour une conclusion. Pour les résultats de contrôle générés par Security Hub, ce champ fournit l'Amazon Resource Name (ARN) du résultat.

Ce champ ne fait pas référence à une norme si vous activez les [résultats de contrôle consolidés](#page-642-0).

Exemple

```
"Id": "arn:aws:securityhub:eu-central-1:123456789012:security-control/iam.9/finding/
ab6d6a26-a156-48f0-9403-115983e5a956
```
ProductArn

 $\blacksquare$ 

L'Amazon Resource Name (ARN) généré par Security Hub qui identifie de manière unique un produit tiers trouve un produit après son enregistrement auprès de Security Hub.

Le format de ce champ est arn:*partition*:securityhub:*region*:*accountid*:product/*company-id*/*product-id*.

• Pour les AWS services intégrés à Security Hub, le nom company-id doit être aws « » et le product-id nom du service AWS public. Comme AWS les produits et services ne sont associés à aucun compte, la account-id section de l'ARN est vide. AWS les services qui ne sont pas encore intégrés à Security Hub sont considérés comme des produits tiers.

- Pour les produits publics, company-id et product-id doivent être les valeurs d'ID spécifiées au moment de l'inscription.
- Pour les produits privés, company-id doit être l'ID de compte. Le product-id doit être le mot réservé « par défaut » ou l'ID qui a été spécifié au moment de l'inscription.

#### Exemple

```
// Private ARN 
     "ProductArn": "arn:aws:securityhub:us-east-1:111111111111:product/111111111111/
default"
// Public ARN 
     "ProductArn": "arn:aws:securityhub:us-west-2::product/aws/guardduty" 
     "ProductArn": "arn:aws:securityhub:us-west-2:222222222222:product/generico/secure-
pro"
```
#### **Ressources**

L'[Resources](#page-337-0)objet fournit un ensemble de types de données de ressources qui décrivent les AWS ressources auxquelles le résultat fait référence.

```
"Resources": [ 
   { 
     "ApplicationArn": "arn:aws:resource-groups:us-west-2:123456789012:group/
SampleApp/1234567890abcdef0", 
     "ApplicationName": "SampleApp", 
     "DataClassification": { 
     "DetailedResultsLocation": "Path_to_Folder_Or_File", 
     "Result": { 
          "MimeType": "text/plain", 
          "SizeClassified": 2966026, 
          "AdditionalOccurrences": false, 
          "Status": { 
              "Code": "COMPLETE", 
              "Reason": "Unsupportedfield" 
          }, 
        "SensitiveData": [ 
\{\hspace{.1cm} \} "Category": "PERSONAL_INFORMATION",
```

```
 "Detections": [ 
\{ "Count": 34, 
                 "Type": "GE_PERSONAL_ID", 
                 "Occurrences": { 
                    "LineRanges": [ 
\{ "Start": 1, 
                          "End": 10, 
                          "StartColumn": 20 
 } 
\sim 1, \sim 1, \sim 1, \sim "Pages": [], 
                    "Records": [], 
                    "Cells": [] 
 } 
\}, \{\{ "Count": 59, 
                 "Type": "EMAIL_ADDRESS", 
                 "Occurrences": { 
                    "Pages": [ 
\{ "PageNumber": 1, 
                          "OffsetRange": { 
                            "Start": 1, 
                            "End": 100, 
                            "StartColumn": 10 
 }, 
                          "LineRange": { 
                            "Start": 1, 
                            "End": 100, 
                            "StartColumn": 10 
 } 
 } 
) and the contract of the contract \mathbf{J}_{\mathbf{r}} } 
\}, \{\{ "Count": 2229, 
                 "Type": "URL", 
                 "Occurrences": { 
                   "LineRanges": [ 
\{
```

```
 "Start": 1, 
                                     "End": 13 
 } 
\sim 100 \sim 100 \sim 100 \sim 100 \sim 100 \sim 100 \sim 100 \sim 100 \sim 100 \sim 100 \sim 100 \sim 100 \sim 100 \sim 100 \sim 100 \sim 100 \sim 100 \sim 100 \sim 100 \sim 100 \sim 100 \sim 100 \sim 100 \sim 100 \sim 
 } 
\}, \{\{ "Count": 13826, 
                         "Type": "NameDetection", 
                         "Occurrences": { 
                              "Records": [ 
\{ "RecordIndex": 1, 
                                      "JsonPath": "$.ssn.value" 
 } 
) and the contract of the contract \mathbf{J}_{\mathbf{r}} } 
\}, \{\{ "Count": 32, 
                         "Type": "AddressDetection" 
 } 
                ], 
                "TotalCount": 32 
            } 
         ], 
         "CustomDataIdentifiers": { 
             "Detections": [ 
\{ "Arn": "1712be25e7c7f53c731fe464f1c869b8", 
                       "Name": "1712be25e7c7f53c731fe464f1c869b8", 
                       "Count": 2, 
 } 
             ], 
             "TotalCount": 2 
         } 
     }
}, 
  "Type": "AwsEc2Instance", 
  "Id": "arn:aws:ec2:us-west-2:123456789012:instance/i-abcdef01234567890", 
  "Partition": "aws", 
  "Region": "us-west-2", 
  "ResourceRole": "Target", 
  "Tags": {
```

```
 "billingCode": "Lotus-1-2-3", 
   "needsPatching": true 
  }, 
  "Details": { 
   "IamInstanceProfileArn": "arn:aws:iam::123456789012:role/IamInstanceProfileArn", 
   "ImageId": "ami-79fd7eee", 
   "IpV4Addresses": ["1.1.1.1"], 
   "IpV6Addresses": ["2001:db8:1234:1a2b::123"], 
   "KeyName": "testkey", 
   "LaunchedAt": "2018-09-29T01:25:54Z", 
   "MetadataOptions": { 
    "HttpEndpoint": "enabled", 
    "HttpProtocolIpv6": "enabled", 
    "HttpPutResponseHopLimit": 1, 
    "HttpTokens": "optional", 
    "InstanceMetadataTags": "disabled" 
   } 
  }, 
   "NetworkInterfaces": [ 
  \{ "NetworkInterfaceId": "eni-e5aa89a3" 
   } 
   ], 
   "SubnetId": "PublicSubnet", 
   "Type": "i3.xlarge", 
   "VirtualizationType": "hvm", 
   "VpcId": "TestVPCIpv6" 
  }
]
```
#### SchemaVersion

La version de schéma pour laquelle une conclusion est mise en forme. La valeur de ce champ doit être l'une des versions publiées officiellement identifiée par AWS. Dans la version actuelle, la version du schéma AWS Security Finding Format est2018-10-08.

#### Exemple

"SchemaVersion": "2018-10-08"

#### Sévérité

Définit l'importance d'une découverte. Pour plus de détails sur cet objet, reportez-vous [Severity](https://docs.aws.amazon.com/securityhub/1.0/APIReference/API_Severity.html)à la référence de l'AWS Security Hub API.

Severityest à la fois un objet de premier niveau dans une recherche et imbriqué sous l'FindingProviderFieldsobjet.

La valeur de l'Severityobjet de niveau supérieur pour une recherche ne doit être mise à jour que par l'[BatchUpdateFindings](https://docs.aws.amazon.com/securityhub/1.0/APIReference/API_BatchUpdateFindings.html)API.

Pour fournir des informations de gravité, les fournisseurs de recherche doivent mettre à jour l'Severityobjet sous FindingProviderFields lors de l'envoi d'une demande d'[BatchImportFindings](https://docs.aws.amazon.com/securityhub/1.0/APIReference/API_BatchImportFindings.html)API.

Si une BatchImportFindings demande de nouvelle recherche fournit uniquement Label ou uniquement des informationsNormalized, Security Hub renseigne automatiquement la valeur de l'autre champ. Le Product champ ci-dessous FindingProviderFields est retiré et n'est pas renseigné dans les résultats actuels. Utilisez plutôt le Original champ.

La gravité du résultat ne tient pas compte de la sévérité des actifs en cause ou de la ressource sousjacente. La sévérité est définie comme le niveau d'importance des ressources associées au résultat Par exemple, une ressource associée à une application critique présente une criticité plus élevée qu'une ressource associée à des tests hors production. Pour saisir des informations sur la sévérité des ressources, utilisez le champ Criticality.

Nous vous recommandons d'utiliser les conseils suivants pour traduire les scores de gravité natifs des résultats en valeur de Severity.Label dans l'ASFF.

- INFORMATIONAL— Cette catégorie peut inclure une recherche concernant une PASSEDWARNING, une NOT AVAILABLE vérification ou une identification de données sensibles.
- LOW— Des résultats qui pourraient entraîner de futurs compromis. Par exemple, cette catégorie peut inclure des vulnérabilités, des faiblesses de configuration et des mots de passe exposés.
- MEDIUM— Des résultats qui indiquent un compromis actif, mais rien n'indique qu'un adversaire ait atteint ses objectifs. Par exemple, cette catégorie peut inclure les activités malveillantes, les activités de piratage et la détection de comportements inhabituels.
- HIGHou CRITICAL Des résultats indiquant qu'un adversaire a atteint ses objectifs, tels qu'une perte active ou une compromission de données ou un déni de service.

```
"Severity": { 
     "Label": "CRITICAL", 
     "Normalized": 90, 
     "Original": "CRITICAL"
}
```
**Title** 

Titre de la conclusion. Ce champ peut contenir un texte réutilisable non spécifique ou des détails spécifiques à cette instance de la conclusion.

Pour les résultats du contrôle, ce champ fournit le titre du contrôle.

Ce champ ne fait pas référence à une norme si vous activez les [résultats de contrôle consolidés](#page-642-0).

Exemple

"Title": "AWS Config should be enabled"

#### Types

Un ou plusieurs types de résultats au format *namespace*/*category*/*classifier* qui classent un résultat. Ce champ ne fait pas référence à une norme si vous activez les [résultats de contrôle](#page-642-0)  [consolidés.](#page-642-0)

Typesne doit être mis à jour qu'à l'aide de [BatchUpdateFindings](https://docs.aws.amazon.com/securityhub/1.0/APIReference/API_BatchUpdateFindings.html).

La recherche de fournisseurs qui souhaitent fournir une valeur pour Types doit utiliser l'Typesattribut ci-dessous [FindingProviderFields](https://docs.aws.amazon.com/securityhub/1.0/APIReference/API_FindingProviderFields.html).

Dans la liste suivante, les puces de premier niveau sont des espaces de noms, les puces de deuxième niveau sont des catégories et les puces de troisième niveau sont des classificateurs. Nous recommandons aux fournisseurs de recherche d'utiliser des espaces de noms définis pour faciliter le tri et le regroupement des résultats. Les catégories et classificateurs définis peuvent également être utilisés, mais ne sont pas obligatoires. Seul l'espace de noms Vérifications de logiciels et de configuration contient des classificateurs définis.

Vous pouvez définir un chemin partiel pour l'espace de noms/la catégorie/le classificateur. Par exemple, les types de recherche suivants sont tous valides :

• TTP

- Évasion de défense
- TTPS/Évasion défense/ CloudTrailStopped

Les catégories de tactiques, techniques et procédures (TTP) de la liste suivante correspondent à la MatrixTM [MITRE ATT&CK.](https://attack.mitre.org/matrices/enterprise/) L'espace de noms Unusual Behaviors reflète les comportements inhabituels généraux, tels que les anomalies statistiques générales, et n'est pas aligné sur un TTP spécifique. Toutefois, vous pouvez classer une conclusion avec les comportements inhabituels et les types de conclusions TTP.

Liste des espaces de noms, des catégories et des classificateurs :

- Vérifications de logiciels et de configuration
	- Vulnérabilités
		- CVE
	- AWS Bonnes pratiques en matière de sécurité
		- Joignabilité de réseau
		- Analyse du comportement d'exécution
	- Secteur d'activité et normes réglementaires
		- AWS Bonnes pratiques fondamentales en matière de sécurité
		- CIS Host Hardening Benchmarks
		- Indice de référence AWS des fondations du CIS
		- PCI-DSS
		- Contrôles de la Cloud Security Alliance
		- Contrôles ISO 90001
		- Contrôles ISO 27001
		- Contrôles ISO 27017
		- Contrôles ISO 27018
		- SOC 1
		- SOC 2
		- Contrôles HIPAA (États-Unis)
		- Contrôles NIST 800-53 (États-Unis)
		- Contrôles NIST PPC (États-Unis)
		- Contrôles IRAP (Australie)
- Contrôles K-ISMS (Corée)
- Contrôles MTCS (Singapour)
- Contrôles FISC (Japon)
- Contrôles de la loi My Number Act (Japon)
- Contrôles ENS (Espagne)
- Contrôles Cyber Essentials Plus (Royaume-Uni)
- Contrôles G-Cloud (Royaume-Uni)
- Contrôles C5 (Allemagne)
- Contrôles IT-Grundschutz (Allemagne)
- Contrôles PIBR (Europe)
- Contrôles TISAX (Europe)
- Gestion des correctifs
- TTP
	- Accès initial
	- Exécution
	- Persistance
	- Escalade de privilèges
	- Évasion de défense
	- Accès via les informations d'identification
	- Découverte
	- Mouvement latéral
	- Collection
	- Commande et contrôle
- Effets
	- Exposition de données
	- Exfiltration de données
	- Destruction des données
	- Protection contre les attaques par déni de service
- Consommation des ressources

#### Exemples ASFF 307

• Comportements inhabituels

- Application
- Débit réseau
- Adresse IP
- Utilisateur
- MV
- Conteneur
- Sans serveur
- Processus
- Base de données
- Données
- Définition des données sensibles
	- PII
	- Mots de passe
	- Juridique
	- Services financiers
	- Sécurité
	- Entreprise

#### Exemple

```
"Types": [ 
     "Software and Configuration Checks/Vulnerabilities/CVE" 
     ]
```
#### UpdatedAt

Indique la date à laquelle le fournisseur de recherche a mis à jour l'enregistrement de recherche pour la dernière fois.

Cet horodatage indique l'heure à laquelle l'enregistrement des résultats a été mis à jour pour la dernière fois ou le plus récemment. Par conséquent, il peut être différent de l'LastObservedAthorodatage, qui indique la date à laquelle l'événement ou la vulnérabilité a été observé pour la dernière fois ou le plus récemment.<br>Exemples ASFF Exemples ASFF 308 Lorsque vous mettez à jour l'enregistrement de la conclusion, vous devez mettre à jour cet horodatage avec l'horodatage actuel. Lors de la création d'un enregistrement de recherche, les UpdatedAt horodatages CreatedAt et doivent être identiques. Après une mise à jour de l'enregistrement des résultats, la valeur de ce champ doit être plus récente que toutes les valeurs précédentes qu'il contenait.

Notez que cela UpdatedAt ne peut pas être mis à jour à l'aide de [BatchUpdateFindings](https://docs.aws.amazon.com/securityhub/1.0/APIReference/API_BatchUpdateFindings.html)l'opération API. Vous ne pouvez le mettre à jour qu'en utilisant [BatchImportFindings](https://docs.aws.amazon.com/securityhub/1.0/APIReference/API_BatchImportFindings.html).

#### Exemple

"UpdatedAt": "2017-04-22T13:22:13.933Z"

#### **a** Note

Security Hub supprime les résultats 90 jours après la dernière mise à jour ou 90 jours après la date de création si aucune mise à jour n'a lieu. Pour stocker les résultats pendant plus de 90 jours, vous pouvez configurer une règle dans Amazon EventBridge qui achemine les résultats vers votre compartiment S3.

### <span id="page-320-0"></span>Attributs de niveau supérieur facultatifs

Ces attributs de haut niveau sont facultatifs dans le format ASFF ( AWS Security Finding Format). Pour plus d'informations sur ces attributs, consultez [AwsSecurityFinding](https://docs.aws.amazon.com/securityhub/1.0/APIReference/API_AwsSecurityFinding.html)la référence de l'AWS Security Hub API.

#### **Action**

L'[Action](https://docs.aws.amazon.com/securityhub/1.0/APIReference/API_Action.html)objet fournit des détails sur une action qui affecte ou a été entreprise sur une ressource.

```
"Action": { 
     "ActionType": "PORT_PROBE", 
     "PortProbeAction": { 
          "PortProbeDetails": [ 
\{\hspace{.1cm} \}
```

```
 "LocalPortDetails": { 
                    "Port": 80, 
                    "PortName": "HTTP" 
                  }, 
                "LocalIpDetails": { 
                     "IpAddressV4": "192.0.2.0" 
                 }, 
                "RemoteIpDetails": { 
                    "Country": { 
                        "CountryName": "Example Country" 
\}, \{ "City": { 
                        "CityName": "Example City" 
\}, \{ "GeoLocation": { 
                       "Lon": 0, 
                       "Lat": 0 
                   }, 
                   "Organization": { 
                       "AsnOrg": "ExampleASO", 
                       "Org": "ExampleOrg", 
                       "Isp": "ExampleISP", 
                       "Asn": 64496 
 } 
 } 
 } 
         ], 
         "Blocked": false 
     }
}
```
### AwsAccountName

Compte AWS Nom auquel s'applique le résultat.

Exemple

"AwsAccountName": "jane-doe-testaccount"

## CompanyName

Nom de l'entreprise pour le produit à l'origine de la découverte. Pour les résultats basés sur le contrôle, l'entreprise l'est AWS.

Security Hub renseigne automatiquement cet attribut pour chaque résultat. Vous ne pouvez pas le mettre à jour à l'aide de [BatchImportFindings](https://docs.aws.amazon.com/securityhub/1.0/APIReference/API_BatchImportFindings.html)ou [BatchUpdateFindings](https://docs.aws.amazon.com/securityhub/1.0/APIReference/API_BatchUpdateFindings.html). L'exception à cette règle est lorsque vous utilisez une intégration personnalisée. veuillez consulter [the section called](#page-592-0)  ["Utilisation de l'intégration de produits personnalisés"](#page-592-0).

Lorsque vous utilisez la console Security Hub pour filtrer les résultats par nom de société, vous utilisez cet attribut. Lorsque vous utilisez l'API Security Hub pour filtrer les résultats par nom de société, vous utilisez l'aws/securityhub/CompanyNameattribut ci-dessousProductFields. Security Hub ne synchronise pas ces deux attributs.

Exemple

"CompanyName": "AWS"

#### Conformité d'

L'[Compliance](https://docs.aws.amazon.com/securityhub/1.0/APIReference/API_Compliance.html)objet permet de rechercher des détails relatifs à un contrôle. Cet attribut est renvoyé pour les résultats générés par un contrôle Security Hub et pour les résultats AWS Config envoyés au Security Hub.

```
"Compliance": { 
     "AssociatedStandards": [ 
         {"StandardsId": "standards/aws-foundational-security-best-practices/v/1.0.0"}, 
         {"StandardsId": "standards/service-managed-aws-control-tower/v/1.0.0"}, 
         {"StandardsId": "standards/nist-800-53/v/5.0.0"} 
     ], 
     "RelatedRequirements": [ 
         "NIST.800-53.r5 AC-4", 
         "NIST.800-53.r5 AC-4(21)", 
         "NIST.800-53.r5 SC-7", 
         "NIST.800-53.r5 SC-7(11)", 
         "NIST.800-53.r5 SC-7(16)", 
         "NIST.800-53.r5 SC-7(21)", 
         "NIST.800-53.r5 SC-7(4)", 
         "NIST.800-53.r5 SC-7(5)" 
     ], 
     "SecurityControlId": "EC2.18", 
     "SecurityControlParameters":[ 
         {
```

```
 "Name": "authorizedTcpPorts", 
              "Value": ["80", "443"] 
         }, 
         { 
              "Name": "authorizedUdpPorts", 
              "Value": ["427"] 
         } 
     ], 
     "Status": "NOT_AVAILABLE", 
     "StatusReasons": [ 
         { 
              "ReasonCode": "CONFIG_RETURNS_NOT_APPLICABLE", 
              "Description": "This finding has a compliance status of NOT AVAILABLE 
  because AWS Config sent Security Hub a finding with a compliance state of Not 
  Applicable. The potential reasons for a Not Applicable finding from Config are that 
  (1) a resource has been moved out of scope of the Config rule; (2) the Config rule has 
  been deleted; (3) the resource has been deleted; or (4) the logic of the Config rule 
  itself includes scenarios where Not Applicable is returned. The specific reason why 
  Not Applicable is returned is not available in the Config rule evaluation." 
         } 
     ]
}
```
#### Fiabilité

Probabilité qu'un résultat identifie avec précision le comportement ou le problème qu'il était censé identifier.

Confidencene doit être mis à jour qu'à l'aide de [BatchUpdateFindings](https://docs.aws.amazon.com/securityhub/1.0/APIReference/API_BatchUpdateFindings.html).

La recherche de fournisseurs qui souhaitent fournir une valeur pour Confidence doit utiliser l'Confidenceattribut ci-dessousFindingProviderFields. veuillez consulter [the section called](#page-144-0) ["Utiliser FindingProviderFields".](#page-144-0)

Confidenceest noté sur une base de 0 à 100 à l'aide d'une échelle de ratio. 0 signifie 0 % de confiance et 100 signifie 100 % de confiance. Par exemple, une détection d'exfiltration de données basée sur un écart statistique du trafic réseau est peu fiable car une exfiltration réelle n'a pas été vérifiée.

#### Exemple

"Confidence": 42
# **Criticité**

Le niveau d'importance attribué aux ressources associées à une constatation.

Criticalityne doit être mis à jour qu'en appelant l'opération [BatchUpdateFindings](https://docs.aws.amazon.com/securityhub/1.0/APIReference/API_BatchUpdateFindings.html)API. Ne mettez pas à jour cet objet avec [BatchImportFindings](https://docs.aws.amazon.com/securityhub/1.0/APIReference/API_BatchImportFindings.html).

La recherche de fournisseurs qui souhaitent fournir une valeur pour Criticality doit utiliser l'Criticalityattribut ci-dessousFindingProviderFields. veuillez consulter [the section called](#page-144-0) ["Utiliser FindingProviderFields".](#page-144-0)

Criticalityest noté sur une base de 0 à 100, en utilisant une échelle de ratio qui ne prend en charge que les entiers complets. Un score de 0 signifie que les ressources sous-jacentes ne sont pas critiques, et un score de 100 est réservé aux ressources les plus critiques.

Pour chaque ressource, tenez compte des points suivants lors de l'attribution Criticality :

- La ressource affectée contient-elle des données sensibles (par exemple, un compartiment S3 contenant des informations personnelles) ?
- La ressource affectée permet-elle à un adversaire d'approfondir son accès ou d'étendre ses capacités pour mener des activités malveillantes supplémentaires (par exemple, un compte d'administrateur système compromis) ?
- La ressource est-elle stratégique (par exemple, un système d'entreprise clé compromis pourrait avoir un impact important sur les revenus) ?

Utilisez les directives suivantes :

- Une ressource alimentant des systèmes critiques ou contenant des données très sensibles peut être notée entre 75 et 100.
- Une ressource alimentant des systèmes importants (mais pas critiques) ou contenant des données modérément importantes peut être notée entre 25 et 74.
- Une ressource alimentant des systèmes sans importance ou contenant des données non sensibles doit être notée entre 0 et 24.

# Exemple

"Criticality": 99

# <span id="page-325-0"></span>FindingProviderFields

FindingProviderFieldsinclut les attributs suivants :

- Confidence
- Criticality
- RelatedFindings
- Severity
- Types

Vous pouvez effectuer une mise FindingProviderFields à jour à l'aide de [BatchImportFindings](https://docs.aws.amazon.com/securityhub/1.0/APIReference/API_BatchImportFindings.html)l'opération API. Vous ne pouvez pas le mettre à jour avec [BatchUpdateFindings](https://docs.aws.amazon.com/securityhub/1.0/APIReference/API_BatchUpdateFindings.html).

Pour plus de détails sur la manière dont Security Hub gère les mises [BatchImportFindings](https://docs.aws.amazon.com/securityhub/1.0/APIReference/API_BatchImportFindings.html)à jour depuis FindingProviderFields et vers les attributs de haut niveau correspondants, consulte[zthe](#page-144-0)  [section called "Utiliser FindingProviderFields".](#page-144-0)

# Exemple

```
"FindingProviderFields": { 
     "Confidence": 42, 
     "Criticality": 99, 
     "RelatedFindings":[ 
       { 
          "ProductArn": "arn:aws:securityhub:us-west-2::product/aws/guardduty", 
          "Id": "123e4567-e89b-12d3-a456-426655440000" 
       } 
     ], 
     "Severity": { 
          "Label": "MEDIUM", 
          "Original": "MEDIUM" 
     }, 
     "Types": [ "Software and Configuration Checks/Vulnerabilities/CVE" ]
}
```
# FirstObservedAt

Indique à quel moment le problème de sécurité potentiel détecté par une découverte a été observé pour la première fois.

Cet horodatage indique l'heure à laquelle l'événement ou la vulnérabilité a été observé pour la première fois. Par conséquent, il peut être différent de l'CreatedAthorodatage, qui reflète l'heure à laquelle cet enregistrement de recherche a été créé.

Cet horodatage doit être immuable entre les mises à jour de l'enregistrement des résultats, mais il peut être mis à jour si un horodatage plus précis est déterminé.

Exemple

"FirstObservedAt": "2017-03-22T13:22:13.933Z"

# LastObservedAt

Indique à quel moment le problème de sécurité potentiel détecté par une découverte a été observé pour la dernière fois par le produit de résultats de sécurité.

Cet horodatage indique l'heure à laquelle l'événement ou la vulnérabilité a été observé pour la dernière fois ou le plus récemment. Par conséquent, il peut être différent de l'UpdatedAthorodatage, qui indique la date à laquelle cet enregistrement de résultats a été mis à jour pour la dernière fois ou le plus récemment.

Vous pouvez fournir cet horodatage, mais il n'est pas obligatoire lors de la première observation. Si vous fournissez ce champ lors de la première observation, l'horodatage doit être le même que l'FirstObservedAthorodatage. Vous devez mettre à jour ce champ pour refléter la dernière fois ou la fois la plus récente où l'horodatage a été observé chaque fois qu'une conclusion est observée.

### Exemple

```
"LastObservedAt": "2017-03-23T13:22:13.933Z"
```
# Malware

L'objet [Malware](https://docs.aws.amazon.com/securityhub/1.0/APIReference/API_Malware.html) fournit une liste de logiciels malveillants liés à un résultat.

```
"Malware": [ 
     { 
          "Name": "Stringler", 
          "Type": "COIN_MINER", 
          "Path": "/usr/sbin/stringler", 
          "State": "OBSERVED"
```
}

]

Réseau (retraité)

L'[Network](https://docs.aws.amazon.com/securityhub/1.0/APIReference/API_Network.html)objet fournit des informations relatives au réseau concernant une découverte.

Cet objet est retiré. Pour fournir ces données, vous pouvez soit mapper les données à une ressource dansResources, soit utiliser l'Actionobjet.

Exemple

```
"Network": { 
     "Direction": "IN", 
     "OpenPortRange": { 
          "Begin": 443, 
         "End": 443 
     }, 
     "Protocol": "TCP", 
     "SourceIpV4": "1.2.3.4", 
     "SourceIpV6": "FE80:CD00:0000:0CDE:1257:0000:211E:729C", 
     "SourcePort": "42", 
     "SourceDomain": "example1.com", 
     "SourceMac": "00:0d:83:b1:c0:8e", 
     "DestinationIpV4": "2.3.4.5", 
     "DestinationIpV6": "FE80:CD00:0000:0CDE:1257:0000:211E:729C", 
     "DestinationPort": "80", 
     "DestinationDomain": "example2.com"
}
```
**NetworkPath** 

L'[NetworkPath](https://docs.aws.amazon.com/securityhub/1.0/APIReference/API_NetworkPathComponent.html)objet fournit des informations sur un chemin réseau associé à une découverte. Chaque entrée dans NetworkPath représente un composant du chemin.

```
"NetworkPath" : [ 
     { 
         "ComponentId": "abc-01a234bc56d8901ee", 
         "ComponentType": "AWS::EC2::InternetGateway", 
         "Egress": { 
              "Destination": {
```

```
 "Address": [ "192.0.2.0/24" ], 
                "PortRanges": [ 
\{ "Begin": 443, 
                       "End": 443 
1 1 1 1 1 1 1
 ] 
            }, 
            "Protocol": "TCP", 
            "Source": { 
                "Address": ["203.0.113.0/24"] 
            } 
        }, 
        "Ingress": { 
            "Destination": { 
                "Address": [ "198.51.100.0/24" ], 
                "PortRanges": [ 
\{ "Begin": 443, 
                       "End": 443 
1 1 1 1 1 1 1
 ] 
            }, 
            "Protocol": "TCP", 
            "Source": { 
                "Address": [ "203.0.113.0/24" ] 
            } 
        } 
     }
]
```
### Remarque

L'[Note](https://docs.aws.amazon.com/securityhub/1.0/APIReference/API_Note.html)objet spécifie une note définie par l'utilisateur que vous pouvez ajouter à une constatation.

Un fournisseur de conclusion peut fournir une note initiale pour une conclusion, mais ne peut pas ajouter de notes ensuite. Vous ne pouvez mettre à jour une note qu'en utilisant [BatchUpdateFindings](https://docs.aws.amazon.com/securityhub/1.0/APIReference/API_BatchUpdateFindings.html).

```
"Note": { 
     "Text": "Don't forget to check under the mat.",
```

```
AWS Security Hub Guide de l'utilisateur
```

```
 "UpdatedBy": "jsmith", 
     "UpdatedAt": "2018-08-31T00:15:09Z"
}
```
# **PatchSummary**

L'[PatchSummary](https://docs.aws.amazon.com/securityhub/1.0/APIReference/API_PatchSummary.html)objet fournit un résumé de l'état de conformité des correctifs pour une instance par rapport à une norme de conformité sélectionnée.

# Exemple

```
"PatchSummary" : { 
     "FailedCount" : 0, 
     "Id" : "pb-123456789098", 
     "InstalledCount" : 100, 
     "InstalledOtherCount" : 1023, 
     "InstalledPendingReboot" : 0, 
     "InstalledRejectedCount" : 0, 
     "MissingCount" : 100, 
     "Operation" : "Install", 
     "OperationEndTime" : "2018-09-27T23:39:31Z", 
     "OperationStartTime" : "2018-09-27T23:37:31Z", 
     "RebootOption" : "RebootIfNeeded"
}
```
# **Processus**

L'[Process](https://docs.aws.amazon.com/securityhub/1.0/APIReference/API_ProcessDetails.html)objet fournit des informations relatives au processus concernant une découverte.

Exemple :

```
"Process": { 
     "LaunchedAt": "2018-09-27T22:37:31Z", 
     "Name": "syslogd", 
     "ParentPid": 56789, 
     "Path": "/usr/sbin/syslogd", 
     "Pid": 12345, 
     "TerminatedAt": "2018-09-27T23:37:31Z"
}
```
# ProcessedAt

Indique à quel moment Security Hub a reçu un résultat et commence à le traiter.

Cela diffère CreatedAt des UpdatedAt horodatages obligatoires liés à l'interaction du fournisseur de recherche avec le problème de sécurité et le résultat. L'horodatage indique à quel ProcessedAt moment Security Hub commence à traiter une recherche. Une recherche apparaît dans le compte d'un utilisateur une fois le traitement terminé.

"ProcessedAt": "2023-03-23T13:22:13.933Z"

# **ProductFields**

Type de données dans lequel les produits de résultats de sécurité peuvent inclure des informations supplémentaires spécifiques à la solution qui ne font pas partie du format de résultats de AWS sécurité défini.

Pour les résultats générés par les contrôles Security Hub, ProductFields inclut des informations sur le contrôle. veuillez consulter [the section called "Génération et mise à jour des résultats de](#page-642-0)  [contrôle".](#page-642-0)

Ce champ ne doit pas contenir de données redondantes et ne doit pas contenir de données en conflit avec les champs du format AWS de recherche de sécurité.

Le préfixe aws/ « » représente un espace de noms réservé aux AWS produits et services uniquement et ne doit pas être soumis avec les résultats d'intégrations tierces.

Bien que cela ne soit pas obligatoire, les produits doivent formater les noms de champs en tant que company-id/product-id/field-name, avec company-id et product-id qui correspondent à ceux fournis dans le ProductArn de la conclusion.

Les champs de référence Archival sont utilisés lorsque Security Hub archive une découverte existante. Par exemple, Security Hub archive les résultats existants lorsque vous désactivez un contrôle ou une norme et lorsque vous activez ou désactivez [les résultats de contrôle consolidés.](#page-642-1)

Ce champ peut également inclure des informations sur la norme qui inclut le contrôle qui a produit le résultat.

```
"ProductFields": { 
     "API", "DeleteTrail", 
     "ArchivalReasons:0/Description": "The finding is in an ARCHIVED state because 
 consolidated control findings has been turned on or off. This causes findings in the 
 previous state to be archived when new findings are being generated.",
```

```
 "ArchivalReasons:0/ReasonCode": "CONSOLIDATED_CONTROL_FINDINGS_UPDATE", 
     "aws/inspector/AssessmentTargetName": "My prod env", 
     "aws/inspector/AssessmentTemplateName": "My daily CVE assessment", 
     "aws/inspector/RulesPackageName": "Common Vulnerabilities and Exposures", 
     "generico/secure-pro/Action.Type", "AWS_API_CALL", 
     "generico/secure-pro/Count": "6", 
     "Service_Name": "cloudtrail.amazonaws.com"
}
```
# **ProductName**

Fournit le nom du produit qui a généré le résultat. Pour les résultats basés sur le contrôle, le nom du produit est Security Hub.

Security Hub renseigne automatiquement cet attribut pour chaque résultat. Vous ne pouvez pas le mettre à jour à l'aide de [BatchImportFindings](https://docs.aws.amazon.com/securityhub/1.0/APIReference/API_BatchImportFindings.html)ou [BatchUpdateFindings](https://docs.aws.amazon.com/securityhub/1.0/APIReference/API_BatchUpdateFindings.html). L'exception à cette règle est lorsque vous utilisez une intégration personnalisée. veuillez consulter [the section called](#page-592-0)  ["Utilisation de l'intégration de produits personnalisés"](#page-592-0).

Lorsque vous utilisez la console Security Hub pour filtrer les résultats par nom de produit, vous utilisez cet attribut.

Lorsque vous utilisez l'API Security Hub pour filtrer les résultats par nom de produit, vous utilisez l'aws/securityhub/ProductNameattribut ci-dessousProductFields.

Security Hub ne synchronise pas ces deux attributs.

# RecordState

Indique l'état d'enregistrement d'un résultat.

Par défaut, les résultats qui ont été initialement générées par un service sont considérés comme ACTIVE.

L'état ARCHIVED indique qu'une conclusion doit être masquée. Les conclusions archivées ne sont pas immédiatement supprimées. Vous pouvez les rechercher, les examiner et créer des rapports à leur sujet. Security Hub archive automatiquement les résultats basés sur le contrôle si la ressource associée est supprimée, si la ressource n'existe pas ou si le contrôle est désactivé.

RecordStateest destiné à la recherche de fournisseurs et ne peut être mis à jour que par [BatchImportFindings](https://docs.aws.amazon.com/securityhub/1.0/APIReference/API_BatchImportFindings.html). Vous ne pouvez pas le mettre à jour en utilisant [BatchUpdateFindings](https://docs.aws.amazon.com/securityhub/1.0/APIReference/API_BatchUpdateFindings.html). Pour suivre l'état d'avancement de votre enquête sur un résultat, utilisez [Workflow](#page-336-0)plutôt queRecordState.

Si l'état de l'enregistrement passe de ARCHIVED à ACTIVE et que le statut du flux de travail du résultat est l'un NOTIFIED ou l'autre ouRESOLVED, Security Hub définit automatiquement le statut du flux de travail surNEW.

Exemple

```
"RecordState": "ACTIVE"
```
Région

Spécifie la Région AWS source à partir de laquelle le résultat a été généré.

Security Hub renseigne automatiquement cet attribut pour chaque résultat. Vous ne pouvez pas le mettre à jour à l'aide de [BatchImportFindings](https://docs.aws.amazon.com/securityhub/1.0/APIReference/API_BatchImportFindings.html)ou [BatchUpdateFindings](https://docs.aws.amazon.com/securityhub/1.0/APIReference/API_BatchUpdateFindings.html).

Exemple

```
"Region": "us-west-2"
```
RelatedFindings

Fournit une liste des résultats liés au résultat actuel.

RelatedFindingsne doit être mis à jour qu'avec l'opération [BatchUpdateFindings](https://docs.aws.amazon.com/securityhub/1.0/APIReference/API_BatchUpdateFindings.html)API. Vous ne devez pas mettre à jour cet objet avec [BatchImportFindings](https://docs.aws.amazon.com/securityhub/1.0/APIReference/API_BatchImportFindings.html).

Pour les [BatchImportFindings](https://docs.aws.amazon.com/securityhub/1.0/APIReference/API_BatchImportFindings.html)demandes, la recherche de fournisseurs doit utiliser l'RelatedFindingsobjet ci-dessous [FindingProviderFields](#page-325-0).

Pour consulter les descriptions des RelatedFindings attributs, reportez-vous [RelatedFinding](https://docs.aws.amazon.com/securityhub/1.0/APIReference/API_RelatedFinding.html)à la référence de l'AWS Security Hub API.

```
"RelatedFindings": [ 
     { "ProductArn": "arn:aws:securityhub:us-west-2::product/aws/guardduty", 
       "Id": "123e4567-e89b-12d3-a456-426655440000" }, 
     { "ProductArn": "arn:aws:securityhub:us-west-2::product/aws/guardduty", 
       "Id": "AcmeNerfHerder-111111111111-x189dx7824" }
```
# $\mathbf{I}$

# **Correction**

L'objet [Remediation](https://docs.aws.amazon.com/securityhub/1.0/APIReference/API_Remediation.html) fournit des informations sur les étapes de correction recommandées pour résoudre le résultat.

# Exemple

```
"Remediation": { 
     "Recommendation": { 
         "Text": "For instructions on how to fix this issue, see the AWS Security Hub 
  documentation for EC2.2.", 
         "Url": "https://docs.aws.amazon.com/console/securityhub/EC2.2/remediation" 
     }
}
```
# Exemple

Spécifie si le résultat est un exemple de résultat.

"Sample": true

SourceUrl

L'SourceUrlobjet fournit une URL qui renvoie à une page concernant la recherche actuelle dans le produit de recherche.

```
"SourceUrl": "http://sourceurl.com"
```
# **ThreatIntelIndicators**

L'[ThreatIntelIndicator](https://docs.aws.amazon.com/securityhub/1.0/APIReference/API_ThreatIntelIndicator.html)objet fournit des informations détaillées sur les menaces associées à une découverte.

```
"ThreatIntelIndicators": [ 
  { 
     "Category": "BACKDOOR", 
     "LastObservedAt": "2018-09-27T23:37:31Z", 
     "Source": "Threat Intel Weekly",
```

```
 "SourceUrl": "http://threatintelweekly.org/backdoors/8888", 
     "Type": "IPV4_ADDRESS", 
     "Value": "8.8.8.8", 
   }
]
```
# Menaces

L'[Threats](https://docs.aws.amazon.com/securityhub/1.0/APIReference/API_Threat.html)objet fournit des détails sur la menace détectée par une découverte.

# Exemple

```
"Threats": [{ 
     "FilePaths": [{ 
         "FileName": "b.txt", 
          "FilePath": "/tmp/b.txt", 
          "Hash": "sha256", 
          "ResourceId": "arn:aws:ec2:us-west-2:123456789012:volume/vol-032f3bdd89aee112f" 
     }], 
     "ItemCount": 3, 
     "Name": "Iot.linux.mirai.vwisi", 
     "Severity": "HIGH"
}]
```
# UserDefinedFields

Fournit une liste des paires de chaînes nom-valeur associées à la recherche. Ce sont des champs définis par l'utilisateur personnalisés qui sont ajoutés à une conclusion. Ces champs peuvent être générés automatiquement par le biais de votre configuration spécifique.

La recherche de fournisseurs ne doit pas utiliser ce champ pour les données générées par le produit. Les fournisseurs de recherche peuvent plutôt utiliser le ProductFields champ pour les données qui ne correspondent à aucun champ standard du format AWS de recherche de sécurité.

Ces champs peuvent uniquement être mis à jour à l'aide de [BatchUpdateFindings](https://docs.aws.amazon.com/securityhub/1.0/APIReference/API_BatchUpdateFindings.html).

```
"UserDefinedFields": { 
     "reviewedByCio": "true", 
     "comeBackToLater": "Check this again on Monday"
}
```
# **VerificationState**

Fournit la véracité d'une constatation. Les produits Findings peuvent fournir une valeur de UNKNOWN pour ce champ. Un produit de résultats doit fournir une valeur pour ce champ s'il existe un analogue significatif dans le système du produit de résultats. Ce champ est généralement rempli par une détermination ou une action de l'utilisateur après avoir examiné un résultat.

Un fournisseur de conclusions peut fournir une valeur initiale pour cet attribut, mais ne peut plus le mettre à jour ensuite. Vous ne pouvez mettre à jour cet attribut qu'en utilisant [BatchUpdateFindings](https://docs.aws.amazon.com/securityhub/1.0/APIReference/API_BatchUpdateFindings.html).

```
"VerificationState": "Confirmed"
```
### Vulnérabilités

L'[Vulnerabilities](https://docs.aws.amazon.com/securityhub/1.0/APIReference/API_Vulnerability.html)objet fournit une liste de vulnérabilités associées à une découverte.

```
"Vulnerabilities" : [ 
     { 
          "CodeVulnerabilities": [{ 
              "Cwes": [ 
                   "CWE-798", 
                   "CWE-799" 
              ], 
              "FilePath": { 
                   "EndLine": 421, 
                   "FileName": "package-lock.json", 
                   "FilePath": "package-lock.json", 
                   "StartLine": 420 
              }, 
                   "SourceArn":"arn:aws:lambda:us-east-1:123456789012:layer:AWS-AppConfig-
Extension:114" 
          }], 
          "Cvss": [ 
              { 
                   "BaseScore": 4.7, 
                   "BaseVector": "AV:N/AC:L/PR:N/UI:N/S:U/C:L/I:N/A:N", 
                   "Version": "V3" 
              }, 
\{\hspace{.1cm} \}
```

```
 "BaseScore": 4.7, 
                  "BaseVector": "AV:L/AC:M/Au:N/C:C/I:N/A:N", 
                  "Version": "V2" 
 } 
         ], 
         "EpssScore": 0.015, 
         "ExploitAvailable": "YES", 
         "FixAvailable": "YES", 
         "Id": "CVE-2020-12345", 
         "LastKnownExploitAt": "2020-01-16T00:01:35Z", 
         "ReferenceUrls":[ 
            "http://cve.mitre.org/cgi-bin/cvename.cgi?name=CVE-2019-12418", 
             "http://cve.mitre.org/cgi-bin/cvename.cgi?name=CVE-2019-17563" 
         ], 
         "RelatedVulnerabilities": ["CVE-2020-12345"], 
         "Vendor": { 
             "Name": "Alas", 
             "Url":"https://alas.aws.amazon.com/ALAS-2020-1337.html", 
             "VendorCreatedAt":"2020-01-16T00:01:43Z", 
             "VendorSeverity":"Medium", 
             "VendorUpdatedAt":"2020-01-16T00:01:43Z" 
         }, 
         "VulnerablePackages": [ 
\{\hspace{.1cm} \} "Architecture": "x86_64", 
                  "Epoch": "1", 
                  "FilePath": "/tmp", 
                  "FixedInVersion": "0.14.0", 
                  "Name": "openssl", 
                  "PackageManager": "OS", 
                  "Release": "16.amzn2.0.3", 
                  "Remediation": "Update aws-crt to 0.14.0", 
                  "SourceLayerArn": "arn:aws:lambda:us-west-2:123456789012:layer:id", 
                  "SourceLayerHash": 
 "sha256:c1962c35b63a6ff6ce7df6e042ee82371a605ca9515569edec46ff14f926f001", 
                  "Version": "1.0.2k" 
 } 
        \mathbf{I} }
```
# <span id="page-336-0"></span>Flux de travail

 $\mathbf{I}$ 

L'objet [Workflow](https://docs.aws.amazon.com/securityhub/1.0/APIReference/API_Workflow.html) fournit des informations sur l'état de l'enquête dans un résultat.

Ce champ est destiné à être utilisé par les clients avec des outils de correction, d'orchestration et de billetterie. Il n'est pas destiné à identifier les fournisseurs.

Vous ne pouvez mettre à jour le Workflow champ qu'avec [BatchUpdateFindings](https://docs.aws.amazon.com/securityhub/1.0/APIReference/API_BatchUpdateFindings.html). Les clients peuvent également le mettre à jour à partir de la console. veuillez consulter [the section called](#page-162-0)  ["Définition de l'état des résultats dans le flux de travail"](#page-162-0).

Exemple

```
"Workflow": { 
     "Status": "NEW"
}
```
WorkflowState (Retraité)

Cet objet est retiré et a été remplacé par le Status champ de l'Workflowobjet.

Ce champ indique l'état du flux de travail d'une recherche. Les produits des conclusions peuvent fournir la valeur de NEW pour ce champ. Un produit de conclusion peut fournir une valeur pour ce champ s'il y a un produit similaire significatif dans les résultats du système du produit de conclusion.

Exemple

"WorkflowState": "NEW"

# <span id="page-337-0"></span>**Resources**

L'objet Resources fournit des informations sur les ressources impliquées dans un résultat.

Il contient un tableau contenant jusqu'à 32 objets de ressources.

Pour déterminer la mise en forme des noms de ressources, consulte[zAWS Syntaxe du format ASFF](#page-166-0) [\(Security Finding Format\)](#page-166-0).

Pour obtenir des exemples de chaque objet de ressource, sélectionnez-le dans la liste suivante.

### Rubriques

- [Attributs de ressource](#page-339-0)
- [AwsAmazonMQ](#page-346-0)
- [AwsApiGateway](#page-347-0)
- [AwsAppSync](#page-352-0)
- [AwsAthena](#page-353-0)
- [AwsAutoScaling](#page-354-0)
- [AwsBackup](#page-357-0)
- [AwsCertificateManager](#page-360-0)
- [AwsCloudFormation](#page-363-0)
- [AwsCloudFront](#page-364-0)
- [AwsCloudTrail](#page-366-0)
- [AwsCloudWatch](#page-367-0)
- **[AwsCodeBuild](#page-368-0)**
- [AwsDms](#page-370-0)
- [AwsDynamoDB](#page-373-0)
- [AwsEc2](#page-377-0)
- [AwsEcr](#page-390-0)
- [AwsEcs](#page-392-0)
- [AwsEfs](#page-397-0)
- [AwsEks](#page-398-0)
- [AwsElasticBeanstalk](#page-399-0)
- [AwsElasticSearch](#page-401-0)
- [AwsElb](#page-403-0)
- [AwsEventBridge](#page-406-0)
- [AwsGuardDuty](#page-409-0)
- [AwsIam](#page-410-0)
- [AwsKinesis](#page-414-0)
- [AwsKms](#page-415-0)
- [AwsLambda](#page-415-1)
- [AwsMsk](#page-417-0)
- [AwsNetworkFirewall](#page-419-0)
- [AwsOpenSearchService](#page-423-0)
- [AwsRds](#page-426-0)
- **[AwsRedshift](#page-434-0)**
- [AwsRoute53](#page-439-0)
- [AwsS3](#page-440-0)
- **[AwsSageMaker](#page-445-0)**
- [AwsSecretsManager](#page-446-0)
- [AwsSns](#page-447-0)
- [AwsSqs](#page-448-0)
- [AwsSsm](#page-448-1)
- **[AwsStepFunctions](#page-449-0)**
- [AwsWaf](#page-450-0)
- [AwsXray](#page-458-0)
- **[Container](#page-458-1)**
- [Other](#page-459-0)

# <span id="page-339-0"></span>Attributs de ressource

Voici des descriptions et des exemples de l'Resourcesobjet au format ASFF ( AWS Security Finding Format). Pour plus d'informations sur ces champs, consultez [Ressources.](#page-311-0)

### ApplicationArn

Identifie le nom de ressource Amazon (ARN) de l'application impliquée dans la recherche.

### Exemple

```
"ApplicationArn": "arn:aws:resource-groups:us-west-2:123456789012:group/
SampleApp/1234567890abcdef0"
```
# ApplicationName

Identifie le nom de l'application impliquée dans la recherche.

# Exemple

"ApplicationName": "SampleApp"

# **DataClassification**

Le [DataClassificationc](https://docs.aws.amazon.com/securityhub/1.0/APIReference/API_DataClassificationDetails.html)hamp fournit des informations sur les données sensibles détectées sur la ressource.

```
"DataClassification": { 
      "DetailedResultsLocation": "Path_to_Folder_Or_File", 
      "Result": { 
            "MimeType": "text/plain", 
            "SizeClassified": 2966026, 
            "AdditionalOccurrences": false, 
            "Status": { 
                  "Code": "COMPLETE", 
                  "Reason": "Unsupportedfield" 
            }, 
           "SensitiveData": [ 
                  { 
                        "Category": "PERSONAL_INFORMATION", 
                        "Detections": [ 
\{ \} "Count": 34, 
                                    "Type": "GE_PERSONAL_ID", 
                                    "Occurrences": { 
                                          "LineRanges": [ 
\{ "Start": 1, 
                                                      "End": 10, 
                                                      "StartColumn": 20 
 } 
\sim 1.0 \sim 1.0 \sim 1.0 \sim 1.0 \sim 1.0 \sim 1.0 \sim 1.0 \sim 1.0 \sim 1.0 \sim 1.0 \sim 1.0 \sim 1.0 \sim 1.0 \sim 1.0 \sim 1.0 \sim 1.0 \sim 1.0 \sim 1.0 \sim 1.0 \sim 1.0 \sim 1.0 \sim 1.0 \sim 1.0 \sim 1.0 \sim 
                                          "Pages": [], 
                                          "Records": [], 
                                          "Cells": [] 
 } 
\mathbb{R}, \mathbb{R}, \mathbb{R}, \mathbb{R}, \mathbb{R}, \mathbb{R}, \mathbb{R}, \mathbb{R}, \mathbb{R}, \mathbb{R}, \mathbb{R}, \mathbb{R}, \mathbb{R}, \mathbb{R}, \mathbb{R}, \mathbb{R}, \mathbb{R}, \mathbb{R}, \mathbb{R}, \mathbb{R}, \mathbb{R}, \mathbb{R}, \{ \} "Count": 59, 
                                    "Type": "EMAIL_ADDRESS", 
                                    "Occurrences": { 
                                          "Pages": [ 
\{ "PageNumber": 1,
```

```
 "OffsetRange": { 
                                     "Start": 1, 
                                     "End": 100, 
                                      "StartColumn": 10 
 }, 
                                  "LineRange": { 
                                     "Start": 1, 
                                     "End": 100, 
                                     "StartColumn": 10 
 } 
 } 
) and the contract of the contract \mathbf{J}_{\mathbf{r}} } 
\}, \{\{ "Count": 2229, 
                       "Type": "URL", 
                       "Occurrences": { 
                         "LineRanges": [ 
\{ "Start": 1, 
                                 "End": 13 
 } 
\sim 100 \sim 100 \sim 100 \sim 100 \sim 100 \sim 100 \sim 100 \sim 100 \sim 100 \sim 100 \sim 100 \sim 100 \sim 100 \sim 100 \sim 100 \sim 100 \sim 100 \sim 100 \sim 100 \sim 100 \sim 100 \sim 100 \sim 100 \sim 100 \sim 
 } 
                  }, 
\{ "Count": 13826, 
                      "Type": "NameDetection", 
                      "Occurrences": { 
                          "Records": [ 
\{ "RecordIndex": 1, 
                                  "JsonPath": "$.ssn.value" 
 } 
) and the contract of the contract \mathbf{J}_{\mathbf{r}} } 
                  }, 
\{ "Count": 32, 
                      "Type": "AddressDetection" 
 } 
              ], 
              "TotalCount": 32
```

```
 } 
         ], 
         "CustomDataIdentifiers": { 
             "Detections": [ 
\overline{a} "Arn": "1712be25e7c7f53c731fe464f1c869b8", 
                     "Name": "1712be25e7c7f53c731fe464f1c869b8", 
                     "Count": 2, 
 } 
            ], 
             "TotalCount": 2 
         } 
    }
}
```
# Détails

Le [Details](https://docs.aws.amazon.com/securityhub/1.0/APIReference/API_ResourceDetails.html)champ fournit des informations supplémentaires sur une seule ressource à l'aide des objets appropriés. Chaque ressource doit être fournie dans un objet de ressource distinct dans l'Resourcesobjet.

Notez que si la taille de la recherche dépasse le maximum de 240 Ko, l'Detailsobjet est supprimé de la recherche. Pour les résultats de contrôle utilisant AWS Config des règles, vous pouvez consulter les détails des ressources sur la AWS Config console.

Security Hub fournit un ensemble de détails sur les ressources disponibles pour les types de ressources pris en charge. Ces détails correspondent aux valeurs de l'Typeobjet. Utilisez les types fournis dans la mesure du possible.

Par exemple, si la ressource est un compartiment S3, définissez la ressource Type sur AwsS3Bucket et fournissez les détails de la ressource dans l'[AwsS3Bucket](#page-441-0)objet.

L'[Other](#page-459-0)objet vous permet de fournir des champs et des valeurs personnalisés. Vous utilisez l'Otherobjet dans les cas suivants :

- Le type de ressource (la valeur de la ressourceType) n'a pas d'objet de détails correspondant. Pour fournir des détails sur la ressource, vous utilisez l'[Other](#page-459-0)objet.
- L'objet correspondant au type de ressource n'inclut pas tous les champs que vous souhaitez renseigner. Dans ce cas, utilisez l'objet de détails correspondant au type de ressource pour renseigner les champs disponibles. Utilisez l'Otherobjet pour renseigner les champs qui ne figurent pas dans l'objet spécifique au type.

• Le type de ressource n'est pas l'un des types fournis. Dans ce cas, définissez Resource.Type et utilisez l'Otherobjet pour renseigner les informations. Other

# Exemple

```
"Details": { 
   "AwsEc2Instance": { 
     "IamInstanceProfileArn": "arn:aws:iam::123456789012:role/IamInstanceProfileArn", 
     "ImageId": "ami-79fd7eee", 
     "IpV4Addresses": ["1.1.1.1"], 
     "IpV6Addresses": ["2001:db8:1234:1a2b::123"], 
     "KeyName": "testkey", 
     "LaunchedAt": "2018-09-29T01:25:54Z", 
     "MetadataOptions": { 
       "HttpEndpoint": "enabled", 
       "HttpProtocolIpv6": "enabled", 
       "HttpPutResponseHopLimit": 1, 
       "HttpTokens": "optional", 
       "InstanceMetadataTags": "disabled" 
     }, 
     "NetworkInterfaces": [ 
     { 
       "NetworkInterfaceId": "eni-e5aa89a3" 
     } 
     ], 
     "SubnetId": "PublicSubnet", 
     "Type": "i3.xlarge", 
     "VirtualizationType": "hvm", 
     "VpcId": "TestVPCIpv6" 
   }, 
   "AwsS3Bucket": { 
     "OwnerId": "da4d66eac431652a4d44d490a00500bded52c97d235b7b4752f9f688566fe6de", 
     "OwnerName": "acmes3bucketowner" 
   }, 
   "Other": { "LightPen": "blinky", "SerialNo": "1234abcd"} 
}
```
# Id

Identifiant du type de ressource donné.

Pour les AWS ressources identifiées par Amazon Resource Names (ARN), il s'agit de l'ARN.

Pour les AWS ressources dépourvues d'ARN, il s'agit de l'identifiant tel que défini par le AWS service qui a créé la ressource.

Pour les AWS ressources autres que les ressources, il s'agit d'un identifiant unique associé à la ressource.

Exemple

```
"Id": "arn:aws:s3:::example-bucket"
```
### **Partition**

Partition dans laquelle se trouve la ressource. Une partition est un groupe de Régions AWS. Chacune Compte AWS est limitée à une partition.

Les partitions suivantes sont prises en charge :

- aws Régions AWS
- aws-cn Régions en Chine
- aws-us-gov AWS GovCloud (US) Region

# Exemple

"Partition": "aws"

### Région

Code indiquant Région AWS où se trouve cette ressource. Pour obtenir la liste des codes de région, consultez la section [Points de terminaison régionaux](https://docs.aws.amazon.com/general/latest/gr/rande.html#regional-endpoints).

# Exemple

```
"Region": "us-west-2"
```
# ResourceRole

Identifie le rôle de la ressource dans le résultat. Une ressource est soit la cible de l'activité de recherche, soit l'acteur qui a effectué l'activité.

"ResourceRole": "target"

# **Balises**

Vous pouvez ajouter des balises de ressources aux résultats qui sont ingérés dans Security Hub, notamment aux résultats de produits intégrés Services AWS et tiers. Vous pouvez baliser les ressources prises en charge par le GetResources fonctionnement de l'API de AWS Resource Groups balisage. Pour obtenir la liste des ressources prises en charge, consultez la section [Services](https://docs.aws.amazon.com/resourcegroupstagging/latest/APIReference/supported-services.html)  [qui prennent en charge l'API Resource Groups Tagging.](https://docs.aws.amazon.com/resourcegroupstagging/latest/APIReference/supported-services.html)

L'ajout de balises indique les balises associées à une ressource au moment du traitement de la recherche. Vous ne pouvez inclure l'Tagsattribut que pour les ressources associées à une balise. Si une ressource n'a pas de balise associée, n'incluez pas d'attribut Tags dans le résultat.

L'inclusion de balises de ressources dans les résultats élimine le besoin de créer des pipelines d'enrichissement des données ou d'enrichir manuellement les métadonnées des résultats de sécurité. Vous pouvez également utiliser des balises pour rechercher ou filtrer les résultats et les informations et créer des [règles d'automatisation.](#page-484-0)

Pour plus d'informations sur les restrictions applicables aux balises, consultez la section [Limites et](https://docs.aws.amazon.com/tag-editor/latest/userguide/tagging.html#tag-conventions)  [exigences relatives à la dénomination des balises](https://docs.aws.amazon.com/tag-editor/latest/userguide/tagging.html#tag-conventions).

Vous ne pouvez fournir que des balises qui existent sur une AWS ressource dans ce champ. Pour fournir des données qui ne sont pas définies dans le format AWS de recherche de sécurité, utilisez le sous-champ Other Détails.

Exemple

```
"Tags": { 
     "billingCode": "Lotus-1-2-3", 
     "needsPatching": "true"
}
```
# Type

Type de ressource pour laquelle vous fournissez des informations.

Dans la mesure du possible, utilisez l'un des types de ressources fournis, tel que AwsEc2Instance ou AwsS3Bucket.

Si le type de ressource ne correspond à aucun des types de ressources fournis, définissez la ressource Type sur et utilisez le sous-champ Other Détails pour renseigner les détails. Other

Les valeurs prises en charge sont répertoriées sous [Ressources](#page-337-0).

### Exemple

"Type": "AwsS3Bucket"

### <span id="page-346-0"></span>AwsAmazonMQ

Voici des exemples du format ASFF ( AWS Security Finding Format) pour les AwsAmazonMQ ressources.

AwsAmazonMQBroker

AwsAmazonMQBrokerfournit des informations sur un courtier Amazon MQ, qui est un environnement de courtier de messages exécuté sur Amazon MQ.

L'exemple suivant montre l'ASFF pour l'AwsAmazonMQBrokerobjet. Pour consulter les descriptions des AwsAmazonMQBroker attributs, consultez [AwsAmazonMQBroker](https://docs.aws.amazon.com/securityhub/1.0/APIReference/API_AwsAmazonMQBrokerDetails.html) dans la référence de l'AWS Security Hub API.

```
"AwsAmazonMQBroker": { 
     "AutoMinorVersionUpgrade": true, 
     "BrokerArn": "arn:aws:mq:us-east-1:123456789012:broker:TestBroker:b-
a1b2c3d4-5678-90ab-cdef-EXAMPLE11111", 
     "BrokerId": "b-a1b2c3d4-5678-90ab-cdef-EXAMPLE11111", 
     "BrokerName": "TestBroker", 
     "Configuration": { 
         "Id": "c-a1b2c3d4-5678-90ab-cdef-EXAMPLE22222", 
         "Revision": 1 
     }, 
     "DeploymentMode": "ACTIVE_STANDBY_MULTI_AZ", 
     "EncryptionOptions": { 
         "UseAwsOwnedKey": true 
     }, 
     "EngineType": "ActiveMQ", 
     "EngineVersion": "5.17.2", 
     "HostInstanceType": "mq.t2.micro", 
     "Logs": {
```

```
 "Audit": false, 
          "AuditLogGroup": "/aws/amazonmq/broker/b-a1b2c3d4-5678-90ab-cdef-EXAMPLE11111/
audit", 
          "General": false, 
          "GeneralLogGroup": "/aws/amazonmq/broker/b-a1b2c3d4-5678-90ab-cdef-
EXAMPLE11111/general" 
     }, 
     "MaintenanceWindowStartTime": { 
          "DayOfWeek": "MONDAY", 
          "TimeOfDay": "22:00", 
          "TimeZone": "UTC" 
     }, 
     "PubliclyAccessible": true, 
     "SecurityGroups": [ 
          "sg-021345abcdef6789" 
     ], 
     "StorageType": "efs", 
     "SubnetIds": [ 
          "subnet-1234567890abcdef0", 
          "subnet-abcdef01234567890" 
     ], 
     "Users": [ 
          { 
              "Username": "admin" 
          } 
    \mathbf{I}}
```
# <span id="page-347-0"></span>AwsApiGateway

Vous trouverez ci-dessous des exemples du format de recherche AWS de sécurité pour les AwsApiGateway ressources.

AwsApiGatewayRestApi

L'AwsApiGatewayRestApiobjet contient des informations sur une API REST dans la version 1 d'Amazon API Gateway.

Voici un exemple de AwsApiGatewayRestApi recherche au format ASFF ( AWS Security Finding Format). Pour consulter les descriptions des AwsApiGatewayRestApi attributs, reportez-vous [AwsApiGatewayRestApiDetailsà](https://docs.aws.amazon.com/securityhub/1.0/APIReference/API_AwsApiGatewayRestApiDetails.html) la référence de l'AWS Security Hub API.

```
AwsApiGatewayRestApi: { 
     "Id": "exampleapi", 
     "Name": "Security Hub", 
     "Description": "AWS Security Hub", 
     "CreatedDate": "2018-11-18T10:20:05-08:00", 
     "Version": "2018-10-26", 
     "BinaryMediaTypes" : ["-'*~1*'"], 
     "MinimumCompressionSize": 1024, 
     "ApiKeySource": "AWS_ACCOUNT_ID", 
     "EndpointConfiguration": { 
          "Types": [ 
              "REGIONAL" 
          ] 
     }
}
```
# AwsApiGatewayStage

L'AwsApiGatewayStageobjet fournit des informations sur un stage Amazon API Gateway version 1.

Voici un exemple de AwsApiGatewayStage recherche au format ASFF ( AWS Security Finding Format). Pour consulter les descriptions des AwsApiGatewayStage attributs, reportez-vous [AwsApiGatewayStageDetails](https://docs.aws.amazon.com/securityhub/1.0/APIReference/API_AwsApiGatewayStageDetails.html)à la référence de l'AWS Security Hub API.

```
"AwsApiGatewayStage": { 
     "DeploymentId": "n7hlmf", 
     "ClientCertificateId": "a1b2c3", 
     "StageName": "Prod", 
     "Description" : "Stage Description", 
     "CacheClusterEnabled": false, 
     "CacheClusterSize" : "1.6", 
     "CacheClusterStatus": "NOT_AVAILABLE", 
     "MethodSettings": [ 
         { 
              "MetricsEnabled": true, 
              "LoggingLevel": "INFO", 
              "DataTraceEnabled": false, 
              "ThrottlingBurstLimit": 100, 
              "ThrottlingRateLimit": 5.0, 
              "CachingEnabled": false, 
              "CacheTtlInSeconds": 300,
```

```
 "CacheDataEncrypted": false, 
             "RequireAuthorizationForCacheControl": true, 
             "UnauthorizedCacheControlHeaderStrategy": "SUCCEED_WITH_RESPONSE_HEADER", 
             "HttpMethod": "POST", 
             "ResourcePath": "/echo" 
         } 
     ], 
     "Variables": {"test": "value"}, 
     "DocumentationVersion": "2.0", 
     "AccessLogSettings": { 
         "Format": "{\"requestId\": \"$context.requestId\", \"extendedRequestId
\": \"$context.extendedRequestId\", \"ownerAccountId\": \"$context.accountId\", 
 \"requestAccountId\": \"$context.identity.accountId\", \"callerPrincipal\": 
 \"$context.identity.caller\", \"httpMethod\": \"$context.httpMethod\", \"resourcePath
\": \"$context.resourcePath\", \"status\": \"$context.status\", \"requestTime
\": \"$context.requestTime\", \"responseLatencyMs\": \"$context.responseLatency
\", \"errorMessage\": \"$context.error.message\", \"errorResponseType\": 
 \"$context.error.responseType\", \"apiId\": \"$context.apiId\", \"awsEndpointRequestId
\": \"$context.awsEndpointRequestId\", \"domainName\": \"$context.domainName\", \"stage
\": \"$context.stage\", \"xrayTraceId\": \"$context.xrayTraceId\", \"sourceIp\": 
 \"$context.identity.sourceIp\", \"user\": \"$context.identity.user\", \"userAgent
\": \"$context.identity.userAgent\", \"userArn\": \"$context.identity.userArn\", 
 \"integrationLatency\": \"$context.integrationLatency\", \"integrationStatus
\": \"$context.integrationStatus\", \"authorizerIntegrationLatency\": 
 \"$context.authorizer.integrationLatency\" }", 
         "DestinationArn": "arn:aws:logs:us-west-2:111122223333:log-
group:SecurityHubAPIAccessLog/Prod" 
     }, 
     "CanarySettings": { 
         "PercentTraffic": 0.0, 
         "DeploymentId": "ul73s8", 
         "StageVariableOverrides" : [ 
             "String" : "String" 
         ], 
         "UseStageCache": false 
     }, 
     "TracingEnabled": false, 
     "CreatedDate": "2018-07-11T10:55:18-07:00", 
     "LastUpdatedDate": "2020-08-26T11:51:04-07:00", 
     "WebAclArn" : "arn:aws:waf-regional:us-west-2:111122223333:webacl/
cb606bd8-5b0b-4f0b-830a-dd304e48a822"
}
```
# AwsApiGatewayAPI V2

L'AwsApiGatewayV2Apiobjet contient des informations sur une API version 2 dans Amazon API Gateway.

Voici un exemple de AwsApiGatewayV2Api recherche au format ASFF ( AWS Security Finding Format). Pour consulter les descriptions des AwsApiGatewayV2Api attributs, reportez-vous à la section [AwsApiGatewayV2 ApiDetails](https://docs.aws.amazon.com/securityhub/1.0/APIReference/API_AwsApiGatewayV2ApiDetails.html) dans la référence de l'AWS Security Hub API.

Exemple

```
"AwsApiGatewayV2Api": { 
     "ApiEndpoint": "https://example.us-west-2.amazonaws.com", 
     "ApiId": "a1b2c3d4", 
     "ApiKeySelectionExpression": "$request.header.x-api-key", 
     "CreatedDate": "2020-03-28T00:32:37Z", 
    "Description": "ApiGatewayV2 Api", 
    "Version": "string", 
     "Name": "my-api", 
     "ProtocolType": "HTTP", 
     "RouteSelectionExpression": "$request.method $request.path", 
    "CorsConfiguration": { 
          "AllowOrigins": [ "*" ], 
          "AllowCredentials": true, 
          "ExposeHeaders": [ "string" ], 
          "MaxAge": 3000, 
          "AllowMethods": [ 
            "GET", 
            "PUT", 
            "POST", 
            "DELETE", 
            "HEAD" 
          ], 
          "AllowHeaders": [ "*" ] 
     }
}
```
# AwsApiGatewayÉtape V2

AwsApiGatewayV2Stagecontient des informations sur une étape de version 2 pour Amazon API Gateway.

Voici un exemple de AwsApiGatewayV2Stage recherche au format ASFF ( AWS Security Finding Format). Pour consulter les descriptions des AwsApiGatewayV2Stage attributs, reportez-vous à la section [AwsApiGatewayV2 StageDetails](https://docs.aws.amazon.com/securityhub/1.0/APIReference/API_AwsApiGatewayV2StageDetails.html) dans la référence de l'AWS Security Hub API.

```
"AwsApiGatewayV2Stage": { 
     "CreatedDate": "2020-04-08T00:36:05Z", 
     "Description" : "ApiGatewayV2", 
     "DefaultRouteSettings": { 
         "DetailedMetricsEnabled": false, 
         "LoggingLevel": "INFO", 
         "DataTraceEnabled": true, 
         "ThrottlingBurstLimit": 100, 
         "ThrottlingRateLimit": 50 
     }, 
     "DeploymentId": "x1zwyv", 
     "LastUpdatedDate": "2020-04-08T00:36:13Z", 
     "RouteSettings": { 
         "DetailedMetricsEnabled": false, 
         "LoggingLevel": "INFO", 
         "DataTraceEnabled": true, 
         "ThrottlingBurstLimit": 100, 
         "ThrottlingRateLimit": 50 
     }, 
     "StageName": "prod", 
     "StageVariables": [ 
         "function": "my-prod-function" 
     ], 
     "AccessLogSettings": { 
         "Format": "{\"requestId\": \"$context.requestId\", \"extendedRequestId
\": \"$context.extendedRequestId\", \"ownerAccountId\": \"$context.accountId\", 
 \"requestAccountId\": \"$context.identity.accountId\", \"callerPrincipal\": 
 \"$context.identity.caller\", \"httpMethod\": \"$context.httpMethod\", \"resourcePath
\": \"$context.resourcePath\", \"status\": \"$context.status\", \"requestTime
\": \"$context.requestTime\", \"responseLatencyMs\": \"$context.responseLatency
\", \"errorMessage\": \"$context.error.message\", \"errorResponseType\": 
 \"$context.error.responseType\", \"apiId\": \"$context.apiId\", \"awsEndpointRequestId
\": \"$context.awsEndpointRequestId\", \"domainName\": \"$context.domainName\", \"stage
\": \"$context.stage\", \"xrayTraceId\": \"$context.xrayTraceId\", \"sourceIp\": 
 \"$context.identity.sourceIp\", \"user\": \"$context.identity.user\", \"userAgent
\": \"$context.identity.userAgent\", \"userArn\": \"$context.identity.userArn\", 
 \"integrationLatency\": \"$context.integrationLatency\", \"integrationStatus
```

```
\": \"$context.integrationStatus\", \"authorizerIntegrationLatency\": 
 \"$context.authorizer.integrationLatency\" }", 
         "DestinationArn": "arn:aws:logs:us-west-2:111122223333:log-
group:SecurityHubAPIAccessLog/Prod" 
     }, 
     "AutoDeploy": false, 
     "LastDeploymentStatusMessage": "Message", 
     "ApiGatewayManaged": true,
}
```
# <span id="page-352-0"></span>AwsAppSync

Voici des exemples du format ASFF ( AWS Security Finding Format) pour les AwsAppSync ressources.

# AwsAppSyncGraphQLApi

AwsAppSyncGraphQLApifournit des informations sur une API AWS AppSync GraphQL, qui est une construction de haut niveau pour votre application.

L'exemple suivant montre l'ASFF pour l'AwsAppSyncGraphQLApiobjet. Pour consulter les descriptions des AwsAppSyncGraphQLApi attributs, consultez [AwsAppSyncGraphQLAPI](https://docs.aws.amazon.com/securityhub/1.0/APIReference/API_AwsAppSyncGraphQLApiDetails.html) dans la référence des AWS Security Hub API.

```
"AwsAppSyncGraphQLApi": { 
     "AdditionalAuthenticationProviders": [ 
     { 
      "AuthenticationType": "AWS_LAMBDA", 
      "LambdaAuthorizerConfig": { 
       "AuthorizerResultTtlInSeconds": 300, 
       "AuthorizerUri": "arn:aws:lambda:us-east-1:123456789012:function:mylambdafunc" 
      } 
     }, 
     { 
      "AuthenticationType": "AWS_IAM" 
     } 
     ], 
     "ApiId": "021345abcdef6789", 
     "Arn": "arn:aws:appsync:eu-central-1:123456789012:apis/021345abcdef6789", 
     "AuthenticationType": "API_KEY", 
     "Id": "021345abcdef6789",
```

```
 "LogConfig": { 
      "CloudWatchLogsRoleArn": "arn:aws:iam::123456789012:role/service-role/appsync-
graphqlapi-logs-eu-central-1", 
      "ExcludeVerboseContent": true, 
      "FieldLogLevel": "ALL" 
     }, 
     "Name": "My AppSync App", 
     "XrayEnabled": true,
}
```
### <span id="page-353-0"></span>AwsAthena

Voici des exemples du format ASFF ( AWS Security Finding Format) pour les AwsAthena ressources.

### AwsAthenaWorkGroup

AwsAthenaWorkGroupfournit des informations sur un groupe de travail Amazon Athena. Un groupe de travail vous permet de séparer les utilisateurs, les équipes, les applications ou les charges de travail. Il vous aide également à définir des limites en matière de traitement des données et à suivre les coûts.

L'exemple suivant montre l'ASFF pour l'AwsAthenaWorkGroupobjet. Pour consulter les descriptions des AwsAthenaWorkGroup attributs, reportez-vous [AwsAthenaWorkGroupà](https://docs.aws.amazon.com/securityhub/1.0/APIReference/API_AwsAthenaWorkGroupDetails.html) la référence de l'AWS Security Hub API.

```
"AwsAthenaWorkGroup": { 
     "Description": "My workgroup for prod workloads", 
     "Name": "MyWorkgroup", 
     "WorkgroupConfiguration" { 
         "ResultConfiguration": { 
              "EncryptionConfiguration": { 
                  "EncryptionOption": "SSE_KMS", 
                  "KmsKey": "arn:aws:kms:us-east-1:123456789012:key/a1b2c3d4-5678-90ab-
cdef-EXAMPLE11111" 
 } 
         } 
     }, 
         "State": "ENABLED"
}
```
# <span id="page-354-0"></span>AwsAutoScaling

Vous trouverez ci-dessous des exemples du format de recherche AWS de sécurité pour les AwsAutoScaling ressources.

AwsAutoScalingAutoScalingGroup

L'AwsAutoScalingAutoScalingGroupobjet fournit des détails sur un groupe de mise à l'échelle automatique.

Voici un exemple de AwsAutoScalingAutoScalingGroup recherche au format ASFF ( AWS Security Finding Format). Pour consulter les descriptions des AwsAutoScalingAutoScalingGroup attributs, reportez-vous [AwsAutoScalingAutoScalingGroupDetailsà](https://docs.aws.amazon.com/securityhub/1.0/APIReference/API_AwsAutoScalingAutoScalingGroupDetails.html) la référence de l'AWS Security Hub API.

```
"AwsAutoScalingAutoScalingGroup": { 
         "CreatedTime": "2017-10-17T14:47:11Z", 
         "HealthCheckGracePeriod": 300, 
         "HealthCheckType": "EC2", 
         "LaunchConfigurationName": "mylaunchconf", 
         "LoadBalancerNames": [], 
         "LaunchTemplate": { 
              "LaunchTemplateId": "string", 
              "LaunchTemplateName": "string", 
              "Version": "string" 
         }, 
         "MixedInstancesPolicy": { 
              "InstancesDistribution": { 
                  "OnDemandAllocationStrategy": "prioritized", 
                  "OnDemandBaseCapacity": number, 
                  "OnDemandPercentageAboveBaseCapacity": number, 
                  "SpotAllocationStrategy": "lowest-price", 
                  "SpotInstancePools": number, 
                  "SpotMaxPrice": "string" 
             }, 
              "LaunchTemplate": { 
                  "LaunchTemplateSpecification": { 
                      "LaunchTemplateId": "string", 
                      "LaunchTemplateName": "string",
```

```
 "Version": "string" 
\},
             "CapacityRebalance": true, 
             "Overrides": [ 
\{ "InstanceType": "string", 
                  "WeightedCapacity": "string" 
1 1 1 1 1 1 1
 ] 
 } 
       } 
    }
}
```
AwsAutoScalingLaunchConfiguration

L'AwsAutoScalingLaunchConfigurationobjet fournit des détails sur une configuration de lancement.

Voici un exemple de AwsAutoScalingLaunchConfiguration recherche au format ASFF ( AWS Security Finding Format).

Pour consulter les descriptions des AwsAutoScalingLaunchConfiguration attributs, reportezvous [AwsAutoScalingLaunchConfigurationDetailsà](https://docs.aws.amazon.com/securityhub/1.0/APIReference/API_AwsAutoScalingLaunchConfigurationDetails.html) la référence de l'AWS Security Hub API.

```
AwsAutoScalingLaunchConfiguration: { 
     "LaunchConfigurationName": "newtest", 
     "ImageId": "ami-058a3739b02263842", 
     "KeyName": "55hundredinstance", 
     "SecurityGroups": [ "sg-01fce87ad6e019725" ], 
     "ClassicLinkVpcSecurityGroups": [], 
     "UserData": "...Base64-Encoded user data..." 
     "InstanceType": "a1.metal", 
     "KernelId": "", 
     "RamdiskId": "ari-a51cf9cc", 
     "BlockDeviceMappings": [ 
         { 
              "DeviceName": "/dev/sdh", 
              "Ebs": { 
                  "VolumeSize": 30, 
                  "VolumeType": "gp2",
```

```
 "DeleteOnTermination": false, 
                   "Encrypted": true, 
                  "SnapshotId": "snap-ffaa1e69", 
                  "VirtualName": "ephemeral1" 
 } 
         }, 
         { 
              "DeviceName": "/dev/sdb", 
              "NoDevice": true 
         }, 
         { 
              "DeviceName": "/dev/sda1", 
              "Ebs": { 
                  "SnapshotId": "snap-02420cd3d2dea1bc0", 
                  "VolumeSize": 8, 
                  "VolumeType": "gp2", 
                  "DeleteOnTermination": true, 
                  "Encrypted": false 
              } 
         }, 
         { 
              "DeviceName": "/dev/sdi", 
              "Ebs": { 
                  "VolumeSize": 20, 
                  "VolumeType": "gp2", 
                  "DeleteOnTermination": false, 
                  "Encrypted": true 
              } 
         }, 
         { 
              "DeviceName": "/dev/sdc", 
              "NoDevice": true 
         } 
     ], 
     "InstanceMonitoring": { 
         "Enabled": false 
     }, 
     "CreatedTime": 1620842933453, 
     "EbsOptimized": false, 
     "AssociatePublicIpAddress": true, 
     "SpotPrice": "0.045"
```
}

# <span id="page-357-0"></span>AwsBackup

Vous trouverez ci-dessous des exemples du format de recherche AWS de sécurité pour les AwsBackup ressources.

# AwsBackupBackupPlan

L'AwsBackupBackupPlanobjet fournit des informations sur un plan AWS Backup de sauvegarde. Un plan de AWS Backup sauvegarde est une expression de politique qui définit quand et comment vous souhaitez sauvegarder vos AWS ressources.

L'exemple suivant montre le format ASFF ( AWS Security Finding Format) pour l'AwsBackupBackupPlanobjet. Pour consulter les descriptions des AwsBackupBackupPlan attributs, reportez-vous [AwsBackupBackupPlanà](https://docs.aws.amazon.com/securityhub/1.0/APIReference/API_AwsBackupBackupPlanDetails.html) la référence de l'AWS Security Hub API.

```
"AwsBackupBackupPlan": { 
     "BackupPlan": { 
      "AdvancedBackupSettings": [{ 
       "BackupOptions": { 
        "WindowsVSS":"enabled" 
       }, 
       "ResourceType":"EC2" 
      }], 
      "BackupPlanName": "test", 
      "BackupPlanRule": [{ 
       "CompletionWindowMinutes": 10080, 
       "CopyActions": [{ 
        "DestinationBackupVaultArn": "arn:aws:backup:us-east-1:858726136373:backup-
vault:aws/efs/automatic-backup-vault", 
        "Lifecycle": { 
          "DeleteAfterDays": 365, 
          "MoveToColdStorageAfterDays": 30 
        } 
       }], 
       "Lifecycle": { 
        "DeleteAfterDays": 35 
       }, 
       "RuleName": "DailyBackups", 
       "ScheduleExpression": "cron(0 5 ? * * *)", 
       "StartWindowMinutes": 480, 
       "TargetBackupVault": "Default"
```

```
 }, 
       { 
       "CompletionWindowMinutes": 10080, 
       "CopyActions": [{ 
        "DestinationBackupVaultArn": "arn:aws:backup:us-east-1:858726136373:backup-
vault:aws/efs/automatic-backup-vault", 
        "Lifecycle": { 
         "DeleteAfterDays": 365, 
         "MoveToColdStorageAfterDays": 30 
        } 
       }], 
       "Lifecycle": { 
        "DeleteAfterDays": 35 
       }, 
       "RuleName": "Monthly", 
       "ScheduleExpression": "cron(0 5 1 * ? *)", 
       "StartWindowMinutes": 480, 
       "TargetBackupVault": "Default" 
      }] 
     }, 
     "BackupPlanArn": "arn:aws:backup:us-east-1:858726136373:backup-
plan:b6d6b896-590d-4ee1-bf29-c5ccae63f4e7", 
     "BackupPlanId": "b6d6b896-590d-4ee1-bf29-c5ccae63f4e7", 
     "VersionId": "ZDVjNDIzMjItYTZiNS00NzczLTg4YzctNmExMWM2NjZhY2E1"
}
```
AwsBackupBackupVault

L'AwsBackupBackupVaultobjet fournit des informations sur un coffre-fort AWS Backup de sauvegarde. Un coffre AWS Backup de sauvegarde est un conteneur qui stocke et organise vos sauvegardes.

L'exemple suivant montre le format ASFF ( AWS Security Finding Format) pour l'AwsBackupBackupVaultobjet. Pour consulter les descriptions des AwsBackupBackupVault attributs, reportez-vous [AwsBackupBackupVaultà](https://docs.aws.amazon.com/securityhub/1.0/APIReference/API_AwsBackupBackupVaultDetails.html) la référence de l'AWS Security Hub API.

```
"AwsBackupBackupVault": { 
     "AccessPolicy": { 
      "Statement": [{ 
       "Action": [ 
        "backup:DeleteBackupVault",
```

```
 "backup:DeleteBackupVaultAccessPolicy", 
        "backup:DeleteRecoveryPoint", 
        "backup:StartCopyJob", 
        "backup:StartRestoreJob", 
        "backup:UpdateRecoveryPointLifecycle" 
       ], 
       "Effect": "Deny", 
       "Principal": { 
        "AWS": "*" 
       }, 
       "Resource": "*" 
      }], 
      "Version": "2012-10-17" 
     }, 
     "BackupVaultArn": "arn:aws:backup:us-east-1:123456789012:backup-vault:aws/efs/
automatic-backup-vault", 
     "BackupVaultName": "aws/efs/automatic-backup-vault", 
     "EncrytionKeyArn": "arn:aws:kms:us-east-1:444455556666:key/72ba68d4-5e43-40b0-
ba38-838bf8d06ca0", 
     "Notifications": { 
      "BackupVaultEvents": ["BACKUP_JOB_STARTED", "BACKUP_JOB_COMPLETED", 
  "COPY_JOB_STARTED"], 
      "SNSTopicArn": "arn:aws:sns:us-west-2:111122223333:MyVaultTopic" 
     }
}
```
# AwsBackupRecoveryPoint

L'AwsBackupRecoveryPointobjet fournit des informations sur une AWS Backup sauvegarde, également appelée point de restauration. Un point AWS Backup de récupération représente le contenu d'une ressource à un moment précis.

L'exemple suivant montre le format ASFF ( AWS Security Finding Format) pour l'AwsBackupRecoveryPointobjet. Pour consulter les descriptions des AwsBackupBackupVault attributs, reportez-vous [AwsBackupRecoveryPointà](https://docs.aws.amazon.com/securityhub/1.0/APIReference/API_AwsBackupRecoveryPointDetails.html) la référence de l'AWS Security Hub API.

```
"AwsBackupRecoveryPoint": { 
     "BackupSizeInBytes": 0, 
     "BackupVaultName": "aws/efs/automatic-backup-vault", 
     "BackupVaultArn": "arn:aws:backup:us-east-1:111122223333:backup-vault:aws/efs/
automatic-backup-vault",
```
```
 "CalculatedLifecycle": { 
      "DeleteAt": "2021-08-30T06:51:58.271Z", 
      "MoveToColdStorageAt": "2020-08-10T06:51:58.271Z" 
     }, 
     "CompletionDate": "2021-07-26T07:21:40.361Z", 
     "CreatedBy": { 
      "BackupPlanArn": "arn:aws:backup:us-east-1:111122223333:backup-plan:aws/
efs/73d922fb-9312-3a70-99c3-e69367f9fdad", 
      "BackupPlanId": "aws/efs/73d922fb-9312-3a70-99c3-e69367f9fdad", 
      "BackupPlanVersion": "ZGM4YzY5YjktMWYxNC00ZTBmLWE5MjYtZmU5OWNiZmM5ZjIz", 
      "BackupRuleId": "2a600c2-42ad-4196-808e-084923ebfd25" 
     }, 
     "CreationDate": "2021-07-26T06:51:58.271Z", 
     "EncryptionKeyArn": "arn:aws:kms:us-east-1:111122223333:key/72ba68d4-5e43-40b0-
ba38-838bf8d06ca0", 
     "IamRoleArn": "arn:aws:iam::111122223333:role/aws-service-role/
backup.amazonaws.com/AWSServiceRoleForBackup", 
     "IsEncrypted": true, 
     "LastRestoreTime": "2021-07-26T06:51:58.271Z", 
     "Lifecycle": { 
      "DeleteAfterDays": 35, 
      "MoveToColdStorageAfterDays": 15 
     }, 
     "RecoveryPointArn": "arn:aws:backup:us-east-1:111122223333:recovery-point:151a59e4-
f1d5-4587-a7fd-0774c6e91268", 
     "ResourceArn": "arn:aws:elasticfilesystem:us-east-1:858726136373:file-system/
fs-15bd31a1", 
     "ResourceType": "EFS", 
     "SourceBackupVaultArn": "arn:aws:backup:us-east-1:111122223333:backup-vault:aws/
efs/automatic-backup-vault", 
     "Status": "COMPLETED", 
     "StatusMessage": "Failure message", 
     "StorageClass": "WARM"
}
```
#### AwsCertificateManager

Vous trouverez ci-dessous des exemples du format de recherche AWS de sécurité pour les AwsCertificateManager ressources.

#### AwsCertificateManagerCertificate

L'AwsCertificateManagerCertificateobjet fournit des détails sur un certificat AWS Certificate Manager (ACM).

Voici un exemple de AwsCertificateManagerCertificate recherche au format ASFF ( AWS Security Finding Format). Pour consulter les descriptions des AwsCertificateManagerCertificate attributs, reportez-vous [AwsCertificateManagerCertificateDetailsà](https://docs.aws.amazon.com/securityhub/1.0/APIReference/API_AwsCertificateManagerCertificateDetails.html) la référence de l'AWS Security Hub API.

```
"AwsCertificateManagerCertificate": { 
     "CertificateAuthorityArn": "arn:aws:acm:us-west-2:444455556666:certificate-
authority/example", 
     "CreatedAt": "2019-05-24T18:12:02.000Z", 
     "DomainName": "example.amazondomains.com", 
     "DomainValidationOptions": [ 
         { 
              "DomainName": "example.amazondomains.com", 
              "ResourceRecord": { 
                  "Name": "_1bacb61828d3a1020c40a560ceed08f7.example.amazondomains.com", 
                  "Type": "CNAME", 
                  "Value": "_example.acm-validations.aws." 
               }, 
               "ValidationDomain": "example.amazondomains.com", 
               "ValidationEmails": [sample_email@sample.com], 
               "ValidationMethod": "DNS", 
               "ValidationStatus": "SUCCESS" 
         } 
     ], 
     "ExtendedKeyUsages": [ 
         { 
              "Name": "TLS_WEB_SERVER_AUTHENTICATION", 
              "OId": "1.3.6.1.5.5.7.3.1" 
         }, 
         { 
              "Name": "TLS_WEB_CLIENT_AUTHENTICATION", 
              "OId": "1.3.6.1.5.5.7.3.2" 
         } 
     ], 
     "FailureReason": "", 
     "ImportedAt": "2018-08-17T00:13:00.000Z", 
     "InUseBy": ["arn:aws:amazondomains:us-west-2:444455556666:loadbalancer/example"], 
     "IssuedAt": "2020-04-26T00:41:17.000Z", 
     "Issuer": "Amazon", 
     "KeyAlgorithm": "RSA-1024", 
     "KeyUsages": [
```

```
 { 
              "Name": "DIGITAL_SIGNATURE", 
         }, 
         { 
              "Name": "KEY_ENCIPHERMENT", 
         } 
     ], 
     "NotAfter": "2021-05-26T12:00:00.000Z", 
     "NotBefore": "2020-04-26T00:00:00.000Z", 
     "Options": { 
         "CertificateTransparencyLoggingPreference": "ENABLED", 
     } 
     "RenewalEligibility": "ELIGIBLE", 
     "RenewalSummary": { 
         "DomainValidationOptions": [ 
\{\hspace{.1cm} \} "DomainName": "example.amazondomains.com", 
                  "ResourceRecord": { 
                      "Name": 
  "_1bacb61828d3a1020c40a560ceed08f7.example.amazondomains.com", 
                      "Type": "CNAME", 
                      "Value": "_example.acm-validations.aws.com", 
                  }, 
                  "ValidationDomain": "example.amazondomains.com", 
                  "ValidationEmails": ["sample_email@sample.com"], 
                  "ValidationMethod": "DNS", 
                  "ValidationStatus": "SUCCESS" 
 } 
         ], 
         "RenewalStatus": "SUCCESS", 
         "RenewalStatusReason": "", 
         "UpdatedAt": "2020-04-26T00:41:35.000Z", 
     }, 
     "Serial": "02:ac:86:b6:07:2f:0a:61:0e:3a:ac:fd:d9:ab:17:1a", 
     "SignatureAlgorithm": "SHA256WITHRSA", 
     "Status": "ISSUED", 
     "Subject": "CN=example.amazondomains.com", 
     "SubjectAlternativeNames": ["example.amazondomains.com"], 
     "Type": "AMAZON_ISSUED"
}
```
# AwsCloudFormation

Vous trouverez ci-dessous des exemples du format de recherche AWS de sécurité pour les AwsCloudFormation ressources.

# AwsCloudFormationStack

L'AwsCloudFormationStackobjet fournit des détails sur une AWS CloudFormation pile imbriquée en tant que ressource dans un modèle de niveau supérieur.

L'exemple suivant montre le format ASFF ( AWS Security Finding Format) pour l'AwsCloudFormationStackobjet. Pour consulter les descriptions des AwsCloudFormationStack attributs, reportez-vous [AwsCloudFormationStackDetails](https://docs.aws.amazon.com/securityhub/1.0/APIReference/API_AwsCloudFormationStackDetails.html)à la référence de l'AWS Security Hub API.

```
"AwsCloudFormationStack": { 
  "Capabilities": [ 
   "CAPABILITY_IAM", 
   "CAPABILITY_NAMED_IAM" 
  ], 
  "CreationTime": "2022-02-18T15:31:53.161Z", 
  "Description": "AWS CloudFormation Sample", 
  "DisableRollback": true, 
  "DriftInformation": { 
   "StackDriftStatus": "DRIFTED" 
  }, 
  "EnableTerminationProtection": false, 
  "LastUpdatedTime": "2022-02-18T15:31:53.161Z", 
  "NotificationArns": [ 
   "arn:aws:sns:us-east-1:978084797471:sample-sns-cfn" 
  ], 
  "Outputs": [{ 
   "Description": "URL for newly created LAMP stack", 
   "OutputKey": "WebsiteUrl", 
   "OutputValue": "http://ec2-44-193-18-241.compute-1.amazonaws.com" 
  }], 
  "RoleArn": "arn:aws:iam::012345678910:role/exampleRole", 
  "StackId": "arn:aws:cloudformation:us-east-1:978084797471:stack/sample-stack/
e5d9f7e0-90cf-11ec-88c6-12ac1f91724b", 
  "StackName": "sample-stack", 
  "StackStatus": "CREATE_COMPLETE",
```

```
 "StackStatusReason": "Success", 
  "TimeoutInMinutes": 1
}
```
#### AwsCloudFront

Vous trouverez ci-dessous des exemples du format de recherche AWS de sécurité pour les AwsCloudFront ressources.

### AwsCloudFrontDistribution

L'AwsCloudFrontDistributionobjet fournit des détails sur la configuration d'une CloudFront distribution Amazon.

Voici un exemple de AwsCloudFrontDistribution recherche au format ASFF ( AWS Security Finding Format). Pour consulter les descriptions des AwsCloudFrontDistribution attributs, reportez-vous [AwsCloudFrontDistributionDetails](https://docs.aws.amazon.com/securityhub/1.0/APIReference/API_AwsCloudFrontDistributionDetails.html)à la référence de l'AWS Security Hub API.

```
"AwsCloudFrontDistribution": { 
     "CacheBehaviors": { 
         "Items": [ 
\{\hspace{.1cm} \} "ViewerProtocolPolicy": "https-only" 
 } 
 ] 
     }, 
     "DefaultCacheBehavior": { 
          "ViewerProtocolPolicy": "https-only" 
     }, 
     "DefaultRootObject": "index.html", 
     "DomainName": "d2wkuj2w9l34gt.cloudfront.net", 
     "Etag": "E37HOT42DHPVYH", 
     "LastModifiedTime": "2015-08-31T21:11:29.093Z", 
     "Logging": { 
          "Bucket": "myawslogbucket.s3.amazonaws.com", 
          "Enabled": false, 
          "IncludeCookies": false, 
          "Prefix": "myawslog/" 
      }, 
      "OriginGroups": { 
           "Items": [
```

```
\overline{a} "FailoverCriteria": { 
                        "StatusCodes": { 
                              "Items": [ 
                                  200, 
 301, 
 404 
\sim 100 \sim 100 \sim 100 \sim 100 \sim 100 \sim 100 \sim 100 \sim 100 \sim 100 \sim 100 \sim 100 \sim 100 \sim 100 \sim 100 \sim 100 \sim 100 \sim 100 \sim 100 \sim 100 \sim 100 \sim 100 \sim 100 \sim 100 \sim 100 \sim 
                              "Quantity": 3 
 } 
 } 
 } 
             ] 
      }, 
      "Origins": { 
             "Items": [ 
\overline{a} "CustomOriginConfig": { 
                         "HttpPort": 80, 
                         "HttpsPort": 443, 
                         "OriginKeepaliveTimeout": 60, 
                         "OriginProtocolPolicy": "match-viewer", 
                         "OriginReadTimeout": 30, 
                         "OriginSslProtocols": { 
                           "Items": ["SSLv3", "TLSv1"], 
                           "Quantity": 2 
 } 
 } 
                 }, 
             ] 
      }, 
                     "DomainName": "my-bucket.s3.amazonaws.com", 
                     "Id": "my-origin", 
                     "OriginPath": "/production", 
                     "S3OriginConfig": { 
                         "OriginAccessIdentity": "origin-access-identity/cloudfront/
E2YFS67H6VB6E4" 
 } 
 ] 
      }, 
      "Status": "Deployed", 
      "ViewerCertificate": { 
              "AcmCertificateArn": "arn:aws:acm::123456789012:AcmCertificateArn", 
              "Certificate": "ASCAJRRE5XYF52TKRY5M4",
```

```
 "CertificateSource": "iam", 
              "CloudFrontDefaultCertificate": true, 
              "IamCertificateId": "ASCAJRRE5XYF52TKRY5M4", 
              "MinimumProtocolVersion": "TLSv1.2_2021", 
              "SslSupportMethod": "sni-only" 
       }, 
       "WebAclId": "waf-1234567890"
}
```
### **AwsCloudTrail**

Vous trouverez ci-dessous des exemples du format de recherche AWS de sécurité pour les AwsCloudTrail ressources.

### **AwsCloudTrailTrail**

L'AwsCloudTrailTrailobjet fournit des détails sur un AWS CloudTrail parcours.

Voici un exemple de AwsCloudTrailTrail recherche au format ASFF ( AWS Security Finding Format). Pour consulter les descriptions des AwsCloudTrailTrail attributs, reportez-vous [AwsCloudTrailTrailDetails](https://docs.aws.amazon.com/securityhub/1.0/APIReference/API_AwsCloudTrailTrailDetails.html)à la référence de l'AWS Security Hub API.

```
"AwsCloudTrailTrail": { 
     "CloudWatchLogsLogGroupArn": "arn:aws:logs:us-west-2:123456789012:log-
group:CloudTrail/regression:*", 
     "CloudWatchLogsRoleArn": "arn:aws:iam::866482105055:role/
CloudTrail_CloudWatchLogs", 
     "HasCustomEventSelectors": true, 
     "HomeRegion": "us-west-2", 
     "IncludeGlobalServiceEvents": true, 
     "IsMultiRegionTrail": true, 
     "IsOrganizationTrail": false, 
     "KmsKeyId": "kmsKeyId", 
     "LogFileValidationEnabled": true, 
     "Name": "regression-trail", 
     "S3BucketName": "cloudtrail-bucket", 
     "S3KeyPrefix": "s3KeyPrefix", 
     "SnsTopicArn": "arn:aws:sns:us-east-2:123456789012:MyTopic", 
     "SnsTopicName": "snsTopicName", 
     "TrailArn": "arn:aws:cloudtrail:us-west-2:123456789012:trail"
}
```
### AwsCloudWatch

Vous trouverez ci-dessous des exemples du format de recherche AWS de sécurité pour les AwsCloudWatch ressources.

#### AwsCloudWatchAlarm

L'AwsCloudWatchAlarmobjet fournit des informations sur les CloudWatch alarmes Amazon qui surveillent une métrique ou exécutent une action lorsqu'une alarme change d'état.

L'exemple suivant montre le format ASFF ( AWS Security Finding Format) pour l'AwsCloudWatchAlarmobjet. Pour consulter les descriptions des AwsCloudWatchAlarm attributs, reportez-vous [AwsCloudWatchAlarmDetailsà](https://docs.aws.amazon.com/securityhub/1.0/APIReference/API_AwsCloudWatchAlarmDetails.html) la référence de l'AWS Security Hub API.

```
"AwsCloudWatchAlarm": { 
 "ActonsEnabled": true, 
 "AlarmActions": [ 
  "arn:aws:automate:region:ec2:stop", 
  "arn:aws:automate:region:ec2:terminate" 
 ], 
 "AlarmArn": "arn:aws:cloudwatch:us-west-2:012345678910:alarm:sampleAlarm", 
 "AlarmConfigurationUpdatedTimestamp": "2022-02-18T15:31:53.161Z", 
 "AlarmDescription": "Alarm Example", 
 "AlarmName": "Example", 
 "ComparisonOperator": "GreaterThanOrEqualToThreshold", 
 "DatapointsToAlarm": 1, 
 "Dimensions": [{ 
  "Name": "InstanceId", 
  "Value": "i-1234567890abcdef0" 
 }], 
 "EvaluateLowSampleCountPercentile": "evaluate", 
 "EvaluationPeriods": 1, 
 "ExtendedStatistic": "p99.9", 
 "InsufficientDataActions": [ 
  "arn:aws:automate:region:ec2:stop" 
 ], 
 "MetricName": "Sample Metric", 
 "Namespace": "YourNamespace", 
 "OkActions": [ 
  "arn:aws:swf:region:account-id:action/actions/AWS_EC2.InstanceId.Stop/1.0" 
 ], 
 "Period": 1,
```

```
 "Statistic": "SampleCount", 
  "Threshold": 12.3, 
  "ThresholdMetricId": "t1", 
  "TreatMissingData": "notBreaching", 
  "Unit": "Kilobytes/Second"
}
```
# **AwsCodeBuild**

Vous trouverez ci-dessous des exemples du format de recherche AWS de sécurité pour les AwsCodeBuild ressources.

# AwsCodeBuildProject

L'objet AwsCodeBuildProject fournit des informations sur un projet AWS CodeBuild .

Voici un exemple de AwsCodeBuildProject recherche au format ASFF ( AWS Security Finding Format). Pour consulter les descriptions des AwsCodeBuildProject attributs, reportez-vous [AwsCodeBuildProjectDetailsà](https://docs.aws.amazon.com/securityhub/1.0/APIReference/API_AwsCodeBuildProjectDetails.html) la référence de l'AWS Security Hub API.

```
"AwsCodeBuildProject": { 
    "Artifacts": [ 
       { 
            "ArtifactIdentifier": "string", 
            "EncryptionDisabled": boolean, 
            "Location": "string", 
            "Name": "string", 
            "NamespaceType": "string", 
            "OverrideArtifactName": boolean, 
            "Packaging": "string", 
            "Path": "string", 
            "Type": "string" 
        } 
    ], 
    "SecondaryArtifacts": [ 
       { 
            "ArtifactIdentifier": "string", 
            "EncryptionDisabled": boolean, 
            "Location": "string", 
            "Name": "string", 
            "NamespaceType": "string", 
            "OverrideArtifactName": boolean,
```

```
 "Packaging": "string", 
            "Path": "string", 
            "Type": "string" 
        } 
    ], 
    "EncryptionKey": "string", 
    "Certificate": "string", 
    "Environment": { 
       "Certificate": "string", 
       "EnvironmentVariables": [ 
\{ "Name": "string", 
                  "Type": "string", 
                  "Value": "string" 
 } 
       ], 
    "ImagePullCredentialsType": "string", 
    "PrivilegedMode": boolean, 
    "RegistryCredential": { 
        "Credential": "string", 
        "CredentialProvider": "string" 
    }, 
    "Type": "string" 
    }, 
    "LogsConfig": { 
         "CloudWatchLogs": { 
               "GroupName": "string", 
               "Status": "string", 
               "StreamName": "string" 
         }, 
         "S3Logs": { 
               "EncryptionDisabled": boolean, 
               "Location": "string", 
               "Status": "string" 
         } 
    }, 
    "Name": "string", 
    "ServiceRole": "string", 
    "Source": { 
         "Type": "string", 
         "Location": "string", 
         "GitCloneDepth": integer 
    }, 
    "VpcConfig": {
```

```
 "VpcId": "string", 
          "Subnets": ["string"], 
          "SecurityGroupIds": ["string"] 
    }
}
```
# AwsDms

Vous trouverez ci-dessous des exemples du format de recherche AWS de sécurité pour les AwsDms ressources.

# AwsDmsEndpoint

L'AwsDmsEndpointobjet fournit des informations sur un point de terminaison AWS Database Migration Service (AWS DMS). Un point de terminaison fournit des informations de connexion, de type de magasin de données et de localisation concernant votre magasin de données.

L'exemple suivant montre le format ASFF ( AWS Security Finding Format) pour l'AwsDmsEndpointobjet. Pour consulter les descriptions des AwsDmsEndpoint attributs, reportezvous [AwsDmsEndpointDetailsà](https://docs.aws.amazon.com/securityhub/1.0/APIReference/API_AwsDmsEndpointDeatils.html) la référence de l'AWS Security Hub API.

```
"AwsDmsEndpoint": { 
     "CertificateArn": "arn:aws:dms:us-
east-1:123456789012:cert:EXAMPLEIGDURVZGVJQZDPWJ5A7F2YDJVSMTBWFI", 
     "DatabaseName": "Test", 
     "EndpointArn": "arn:aws:dms:us-
east-1:123456789012:endpoint:EXAMPLEQB3CZY33F7XV253NAJVBNPK6MJQVFVQA", 
     "EndpointIdentifier": "target-db", 
     "EndpointType": "TARGET", 
     "EngineName": "mariadb", 
     "KmsKeyId": "arn:aws:kms:us-east-1:123456789012:key/a1b2c3d4-5678-90ab-cdef-
EXAMPLE11111", 
     "Port": 3306, 
     "ServerName": "target-db.exampletafyu.us-east-1.rds.amazonaws.com", 
     "SslMode": "verify-ca", 
     "Username": "admin"
}
```
### AwsDmsReplicationInstance

L'AwsDmsReplicationInstanceobjet fournit des informations sur une instance de réplication AWS Database Migration Service (AWS DMS). DMS utilise une instance de réplication pour se connecter à votre magasin de données source, lire les données sources et formater les données pour qu'elles soient consommées par le magasin de données cible.

L'exemple suivant montre le format ASFF ( AWS Security Finding Format) pour l'AwsDmsReplicationInstanceobjet. Pour consulter les descriptions des AwsDmsReplicationInstance attributs, reportez-vous [AwsDmsReplicationInstanceDetailsà](https://docs.aws.amazon.com/securityhub/1.0/APIReference/API_AwsDmsReplicationInstanceDetails.html) la référence de l'AWS Security Hub API.

#### Exemple

```
"AwsDmsReplicationInstance": { 
     "AllocatedStorage": 50, 
     "AutoMinorVersionUpgrade": true, 
     "AvailabilityZone": "us-east-1b", 
     "EngineVersion": "3.5.1", 
     "KmsKeyId": "arn:aws:kms:us-east-1:123456789012:key/a1b2c3d4-5678-90ab-cdef-
EXAMPLE11111", 
     "MultiAZ": false, 
     "PreferredMaintenanceWindow": "wed:08:08-wed:08:38", 
     "PubliclyAccessible": true, 
     "ReplicationInstanceClass": "dms.c5.xlarge", 
     "ReplicationInstanceIdentifier": "second-replication-instance", 
     "ReplicationSubnetGroup": { 
         "ReplicationSubnetGroupIdentifier": "default-vpc-2344f44f" 
     }, 
     "VpcSecurityGroups": [ 
         { 
              "VpcSecurityGroupId": "sg-003a34e205138138b" 
         } 
     ]
}
```
# AwsDmsReplicationTask

L'AwsDmsReplicationTaskobjet fournit des informations sur une tâche de réplication AWS Database Migration Service (AWS DMS). Une tâche de réplication déplace un ensemble de données du point de terminaison source vers le point de terminaison cible.

L'exemple suivant montre le format ASFF ( AWS Security Finding Format) pour l'AwsDmsReplicationInstanceobjet. Pour consulter les descriptions des AwsDmsReplicationInstance attributs, reportez-vous [AwsDmsReplicationInstance](https://docs.aws.amazon.com/securityhub/1.0/APIReference/API_AwsDmsReplicationTaskDetails.html)à la référence de l'AWS Security Hub API.

### Exemple

"AwsDmsReplicationTask": { "CdcStartPosition": "2023-08-28T14:26:22", "Id": "arn:aws:dms:useast-1:123456789012:task:YDYUOHZIXWKQSUCBMUCQCNY44SJW74VJNB5DFWQ", "MigrationType": "cdc", "ReplicationInstanceArn": "arn:aws:dms:useast-1:123456789012:rep:T7V6RFDP23PYQWUL26N3PF5REKML4YOUGIMYJUI", "ReplicationTaskIdentifier": "test-task", "ReplicationTaskSettings": "{\"Logging\":{\"EnableLogging\":false, \"EnableLogContext\":false,\"LogComponents\":[{\"Severity\":\"LOGGER\_SEVERITY\_DEFAULT \",\"Id\":\"TRANSFORMATION\"},{\"Severity\":\"LOGGER\_SEVERITY\_DEFAULT\", \"Id\":\"SOURCE\_UNLOAD\"},{\"Severity\":\"LOGGER\_SEVERITY\_DEFAULT\",\"Id\": \"IO\"},{\"Severity\":\"LOGGER\_SEVERITY\_DEFAULT\",\"Id\":\"TARGET\_LOAD\"}, {\"Severity\":\"LOGGER\_SEVERITY\_DEFAULT\",\"Id\":\"PERFORMANCE\"},{\"Severity \":\"LOGGER\_SEVERITY\_DEFAULT\",\"Id\":\"SOURCE\_CAPTURE\"},{\"Severity\": \"LOGGER\_SEVERITY\_DEFAULT\",\"Id\":\"SORTER\"},{\"Severity\":\"LOGGER\_SEVERITY\_DEFAULT \",\"Id\":\"REST\_SERVER\"},{\"Severity\":\"LOGGER\_SEVERITY\_DEFAULT\",\"Id \":\"VALIDATOR\_EXT\"},{\"Severity\":\"LOGGER\_SEVERITY\_DEFAULT\",\"Id\": \"TARGET\_APPLY\"},{\"Severity\":\"LOGGER\_SEVERITY\_DEFAULT\",\"Id\":\"TASK\_MANAGER \"},{\"Severity\":\"LOGGER\_SEVERITY\_DEFAULT\",\"Id\":\"TABLES\_MANAGER\"}, {\"Severity\":\"LOGGER\_SEVERITY\_DEFAULT\",\"Id\":\"METADATA\_MANAGER\"}, {\"Severity\":\"LOGGER\_SEVERITY\_DEFAULT\",\"Id\":\"FILE\_FACTORY\"},{\"Severity\": \"LOGGER\_SEVERITY\_DEFAULT\",\"Id\":\"COMMON\"},{\"Severity\":\"LOGGER\_SEVERITY\_DEFAULT \",\"Id\":\"ADDONS\"},{\"Severity\":\"LOGGER\_SEVERITY\_DEFAULT\",\"Id\":\"DATA\_STRUCTURE \"},{\"Severity\":\"LOGGER\_SEVERITY\_DEFAULT\",\"Id\":\"COMMUNICATION\"},{\"Severity \":\"LOGGER\_SEVERITY\_DEFAULT\",\"Id\":\"FILE\_TRANSFER\"}],\"CloudWatchLogGroup \":null,\"CloudWatchLogStream\":null},\"StreamBufferSettings\":{\"StreamBufferCount \":3,\"CtrlStreamBufferSizeInMB\":5,\"StreamBufferSizeInMB\":8},\"ErrorBehavior \":{\"FailOnNoTablesCaptured\":true,\"ApplyErrorUpdatePolicy\":\"LOG\_ERROR\", \"FailOnTransactionConsistencyBreached\":false,\"RecoverableErrorThrottlingMax\":1800, \"DataErrorEscalationPolicy\":\"SUSPEND\_TABLE\",\"ApplyErrorEscalationCount\":0, \"RecoverableErrorStopRetryAfterThrottlingMax\":true,\"RecoverableErrorThrottling \":true,\"ApplyErrorFailOnTruncationDdl\":false,\"DataTruncationErrorPolicy\": \"LOG\_ERROR\",\"ApplyErrorInsertPolicy\":\"LOG\_ERROR\",\"EventErrorPolicy\": \"IGNORE\",\"ApplyErrorEscalationPolicy\":\"LOG\_ERROR\",\"RecoverableErrorCount \":-1,\"DataErrorEscalationCount\":0,\"TableErrorEscalationPolicy\":\"STOP\_TASK

```
\",\"RecoverableErrorInterval\":5,\"ApplyErrorDeletePolicy\":\"IGNORE_RECORD\",
\"TableErrorEscalationCount\":0,\"FullLoadIgnoreConflicts\":true,\"DataErrorPolicy
\":\"LOG_ERROR\",\"TableErrorPolicy\":\"SUSPEND_TABLE\"},\"TTSettings
\":{\"TTS3Settings\":null,\"TTRecordSettings\":null,\"EnableTT\":false},
\"FullLoadSettings\":{\"CommitRate\":10000,\"StopTaskCachedChangesApplied
\":false,\"StopTaskCachedChangesNotApplied\":false,\"MaxFullLoadSubTasks
\":8,\"TransactionConsistencyTimeout\":600,\"CreatePkAfterFullLoad\":false,
\"TargetTablePrepMode\":\"DO_NOTHING\"},\"TargetMetadata\":{\"ParallelApplyBufferSize
\":0,\"ParallelApplyQueuesPerThread\":0,\"ParallelApplyThreads\":0,\"TargetSchema
\":\"\",\"InlineLobMaxSize\":0,\"ParallelLoadQueuesPerThread\":0,\"SupportLobs
\":true,\"LobChunkSize\":64,\"TaskRecoveryTableEnabled\":false,\"ParallelLoadThreads
\":0,\"LobMaxSize\":0,\"BatchApplyEnabled\":false,\"FullLobMode\":true,
\"LimitedSizeLobMode\":false,\"LoadMaxFileSize\":0,\"ParallelLoadBufferSize\":0},
\"BeforeImageSettings\":null,\"ControlTablesSettings\":{\"historyTimeslotInMinutes
\":5,\"HistoryTimeslotInMinutes\":5,\"StatusTableEnabled\":false,
\"SuspendedTablesTableEnabled\":false,\"HistoryTableEnabled\":false,\"ControlSchema
\":\"\",\"FullLoadExceptionTableEnabled\":false},\"LoopbackPreventionSettings
\":null,\"CharacterSetSettings\":null,\"FailTaskWhenCleanTaskResourceFailed
\":false,\"ChangeProcessingTuning\":{\"StatementCacheSize\":50,\"CommitTimeout
\":1,\"BatchApplyPreserveTransaction\":true,\"BatchApplyTimeoutMin\":1,
\"BatchSplitSize\":0,\"BatchApplyTimeoutMax\":30,\"MinTransactionSize\":1000,
\"MemoryKeepTime\":60,\"BatchApplyMemoryLimit\":500,\"MemoryLimitTotal\":1024},
\"ChangeProcessingDdlHandlingPolicy\":{\"HandleSourceTableDropped\":true,
\"HandleSourceTableTruncated\":true,\"HandleSourceTableAltered\":true},
\"PostProcessingRules\":null}", 
     "SourceEndpointArn": "arn:aws:dms:us-
east-1:123456789012:endpoint:TZPWV2VCXEGHYOKVKRNHAKJ4Q3RUXACNGFGYWRI", 
     "TableMappings": "{\"rules\":[{\"rule-type\":\"selection\",\"rule-id\":
\"969761702\",\"rule-name\":\"969761702\",\"object-locator\":{\"schema-name\":\"%table
\",\"table-name\":\"%example\"},\"rule-action\":\"exclude\",\"filters\":[]}]}", 
     "TargetEndpointArn": "arn:aws:dms:us-
east-1:123456789012:endpoint:ABR8LBOQB3CZY33F7XV253NAJVBNPK6MJQVFVQA"
}
```
# AwsDynamoDB

Vous trouverez ci-dessous des exemples du format de recherche AWS de sécurité pour les AwsDynamoDB ressources.

# AwsDynamoDbTable

L'AwsDynamoDbTableobjet fournit des informations sur une table Amazon DynamoDB.

Voici un exemple de AwsDynamoDbTable recherche au format ASFF ( AWS Security Finding Format). Pour consulter les descriptions des AwsDynamoDbTable attributs, reportez-vous [AwsDynamoDbTableDetails](https://docs.aws.amazon.com/securityhub/1.0/APIReference/API_AwsDynamoDbTableDetails.html)à la référence de l'AWS Security Hub API.

```
"AwsDynamoDbTable": { 
     "AttributeDefinitions": [ 
         \{ "AttributeName": "attribute1", 
              "AttributeType": "value 1" 
          }, 
          { 
              "AttributeName": "attribute2", 
              "AttributeType": "value 2" 
         }, 
         \{ "AttributeName": "attribute3", 
              "AttributeType": "value 3" 
         } 
     ], 
     "BillingModeSummary": { 
          "BillingMode": "PAY_PER_REQUEST", 
          "LastUpdateToPayPerRequestDateTime": "2019-12-03T15:23:10.323Z" 
     }, 
     "CreationDateTime": "2019-12-03T15:23:10.248Z", 
     "DeletionProtectionEnabled": true, 
     "GlobalSecondaryIndexes": [ 
         { 
              "Backfilling": false, 
              "IndexArn": "arn:aws:dynamodb:us-west-2:111122223333:table/exampleTable/
index/exampleIndex", 
              "IndexName": "standardsControlArnIndex", 
              "IndexSizeBytes": 1862513, 
              "IndexStatus": "ACTIVE", 
              "ItemCount": 20, 
              "KeySchema": [ 
\overline{\mathcal{L}} "AttributeName": "City", 
                       "KeyType": "HASH" 
                  }, 
\overline{\mathcal{L}} "AttributeName": "Date",
```

```
 "KeyType": "RANGE" 
 } 
             ], 
              "Projection": { 
                  "NonKeyAttributes": ["predictorName"], 
                  "ProjectionType": "ALL" 
             }, 
              "ProvisionedThroughput": { 
                  "LastIncreaseDateTime": "2019-03-14T13:21:00.399Z", 
                  "LastDecreaseDateTime": "2019-03-14T12:47:35.193Z", 
                  "NumberOfDecreasesToday": 0, 
                  "ReadCapacityUnits": 100, 
                  "WriteCapacityUnits": 50 
             }, 
         } 
    ], 
    "GlobalTableVersion": "V1", 
    "ItemCount": 2705, 
    "KeySchema": [ 
         { 
              "AttributeName": "zipcode", 
             "KeyType": "HASH" 
         } 
     ], 
     "LatestStreamArn": "arn:aws:dynamodb:us-west-2:111122223333:table/exampleTable/
stream/2019-12-03T23:23:10.248", 
     "LatestStreamLabel": "2019-12-03T23:23:10.248", 
     "LocalSecondaryIndexes": [ 
         { 
              "IndexArn": "arn:aws:dynamodb:us-east-1:111122223333:table/exampleGroup/
index/exampleId", 
              "IndexName": "CITY_DATE_INDEX_NAME", 
              "KeySchema": [ 
\overline{a} "AttributeName": "zipcode", 
                      "KeyType": "HASH" 
 } 
             ], 
              "Projection": { 
                  "NonKeyAttributes": ["predictorName"], 
                  "ProjectionType": "ALL" 
             }, 
         } 
     ],
```

```
 "ProvisionedThroughput": { 
         "LastIncreaseDateTime": "2019-03-14T13:21:00.399Z", 
         "LastDecreaseDateTime": "2019-03-14T12:47:35.193Z", 
        "NumberOfDecreasesToday": 0,
         "ReadCapacityUnits": 100, 
         "WriteCapacityUnits": 50 
     }, 
     "Replicas": [ 
         { 
             "GlobalSecondaryIndexes":[ 
\overline{a} "IndexName": "CITY_DATE_INDEX_NAME", 
                      "ProvisionedThroughputOverride": { 
                          "ReadCapacityUnits": 10 
1 1 1 1 1 1 1
 } 
             ], 
             "KmsMasterKeyId" : "KmsKeyId" 
             "ProvisionedThroughputOverride": { 
                  "ReadCapacityUnits": 10 
             }, 
             "RegionName": "regionName", 
             "ReplicaStatus": "CREATING", 
             "ReplicaStatusDescription": "replicaStatusDescription" 
         } 
     ], 
     "RestoreSummary" : { 
         "SourceBackupArn": "arn:aws:dynamodb:us-west-2:111122223333:table/exampleTable/
backup/backup1", 
         "SourceTableArn": "arn:aws:dynamodb:us-west-2:111122223333:table/exampleTable", 
         "RestoreDateTime": "2020-06-22T17:40:12.322Z", 
         "RestoreInProgress": true 
     }, 
     "SseDescription": { 
         "InaccessibleEncryptionDateTime": "2018-01-26T23:50:05.000Z", 
         "Status": "ENABLED", 
         "SseType": "KMS", 
         "KmsMasterKeyArn": "arn:aws:kms:us-east-1:111122223333:key/key1" 
     }, 
     "StreamSpecification" : { 
         "StreamEnabled": true, 
         "StreamViewType": "NEW_IMAGE" 
     }, 
     "TableId": "example-table-id-1",
```

```
AWS Security Hub Guide de l'utilisateur
```

```
 "TableName": "example-table", 
     "TableSizeBytes": 1862513, 
     "TableStatus": "ACTIVE"
}
```
# AwsEc2

Vous trouverez ci-dessous des exemples du format de recherche AWS de sécurité pour les AwsEc2 ressources.

# AwsEc2ClientVpnEndpoint

L'AwsEc2ClientVpnEndpointobjet fournit des informations sur un point de AWS Client VPN terminaison. Un point de terminaison VPN client est la ressource que vous créez et configurez pour activer et gérer les sessions VPN du client. C'est le point de terminaison pour toutes les sessions VPN client.

L'exemple suivant montre le format ASFF ( AWS Security Finding Format) pour l'AwsEc2ClientVpnEndpointobjet. Pour consulter les descriptions des AwsEc2ClientVpnEndpoint attributs, reportez-vous à la section [AwsEc2](https://docs.aws.amazon.com/securityhub/1.0/APIReference/API_AwsEc2ClientVpnEndpointDetails.html) [ClientVpnEndpointDetails](https://docs.aws.amazon.com/securityhub/1.0/APIReference/API_AwsEc2ClientVpnEndpointDetails.html) de la référence de l'AWS Security Hub API.

```
"AwsEc2ClientVpnEndpoint": { 
     "AuthenticationOptions": [ 
          { 
              "MutualAuthentication": { 
                   "ClientRootCertificateChainArn": "arn:aws:acm:us-
east-1:123456789012:certificate/a1b2c3d4-5678-90ab-cdef-EXAMPLE11111" 
              }, 
              "Type": "certificate-authentication" 
          } 
     ], 
     "ClientCidrBlock": "10.0.0.0/22", 
     "ClientConnectOptions": { 
          "Enabled": false 
     }, 
     "ClientLoginBannerOptions": { 
          "Enabled": false 
     }, 
     "ClientVpnEndpointId": "cvpn-endpoint-00c5d11fc4729f2a5",
```

```
 "ConnectionLogOptions": { 
         "Enabled": false 
     }, 
     "Description": "test", 
     "DnsServer": ["10.0.0.0"], 
     "ServerCertificateArn": "arn:aws:acm:us-east-1:123456789012:certificate/
a1b2c3d4-5678-90ab-cdef-EXAMPLE11111", 
     "SecurityGroupIdSet": [ 
         "sg-0f7a177b82b443691" 
     ], 
     "SelfServicePortalUrl": "https://self-service.clientvpn.amazonaws.com/endpoints/
cvpn-endpoint-00c5d11fc4729f2a5", 
     "SessionTimeoutHours": 24, 
     "SplitTunnel": false, 
     "TransportProtocol": "udp", 
     "VpcId": "vpc-1a2b3c4d5e6f1a2b3", 
     "VpnPort": 443
}
```
### AwsEc2Eip

L'AwsEc2Eipobjet fournit des informations sur une adresse IP élastique.

L'exemple suivant montre le format ASFF ( AWS Security Finding Format) pour l'AwsEc2Eipobjet. Pour consulter les descriptions des AwsEc2Eip attributs, reportez-vous à la section [AwsEc2](https://docs.aws.amazon.com/securityhub/1.0/APIReference/API_AwsEc2EipDetails.html)  [EipDetails](https://docs.aws.amazon.com/securityhub/1.0/APIReference/API_AwsEc2EipDetails.html) de la référence de l'AWS Security Hub API.

```
"AwsEc2Eip": { 
     "InstanceId": "instance1", 
     "PublicIp": "192.0.2.04", 
     "AllocationId": "eipalloc-example-id-1", 
     "AssociationId": "eipassoc-example-id-1", 
     "Domain": "vpc", 
     "PublicIpv4Pool": "anycompany", 
     "NetworkBorderGroup": "eu-central-1", 
     "NetworkInterfaceId": "eni-example-id-1", 
     "NetworkInterfaceOwnerId": "777788889999", 
     "PrivateIpAddress": "192.0.2.03"
}
```
## AwsEc2Instance

L'AwsEc2Instanceobjet fournit des informations sur une instance Amazon EC2.

L'exemple suivant montre le format ASFF ( AWS Security Finding Format) pour l'AwsEc2Instanceobjet. Pour consulter les descriptions des AwsEc2Instance attributs, reportezvous à la section [AwsEc2 InstanceDetails](https://docs.aws.amazon.com/securityhub/1.0/APIReference/API_AwsEc2InstanceDetails.html) de la référence de l'AWS Security Hub API.

Exemple

```
"AwsEc2Instance": { 
     "IamInstanceProfileArn": "arn:aws:iam::123456789012:instance-profile/AdminRole", 
     "ImageId": "ami-1234", 
     "IpV4Addresses": [ "1.1.1.1" ], 
     "IpV6Addresses": [ "2001:db8:1234:1a2b::123" ], 
     "KeyName": "my_keypair", 
     "LaunchedAt": "2018-05-08T16:46:19.000Z", 
     "MetadataOptions": { 
      "HttpEndpoint": "enabled", 
      "HttpProtocolIpv6": "enabled", 
      "HttpPutResponseHopLimit": 1, 
      "HttpTokens": "optional", 
      "InstanceMetadataTags": "disabled", 
     }, 
     "Monitoring": { 
      "State": "disabled" 
     }, 
     "NetworkInterfaces": [ 
       { 
           "NetworkInterfaceId": "eni-e5aa89a3" 
       } 
     ], 
     "SubnetId": "subnet-123", 
     "Type": "i3.xlarge", 
     "VpcId": "vpc-123"
}
```
# AwsEc2LaunchTemplate

L'AwsEc2LaunchTemplateobjet contient des informations sur un modèle de lancement Amazon Elastic Compute Cloud qui spécifie les informations de configuration de l'instance.

L'exemple suivant montre le format ASFF ( AWS Security Finding Format) pour l'AwsEc2LaunchTemplateobjet. Pour consulter les descriptions des AwsEc2LaunchTemplate attributs, reportez-vous à la section [AwsEc2 LaunchTemplateDetails](https://docs.aws.amazon.com/securityhub/1.0/APIReference/API_AwsEc2LaunchTemplateDetals.html) de la référence de l'AWS Security Hub API.

```
"AwsEc2LaunchTemplate": { 
     "DefaultVersionNumber": "1", 
     "ElasticGpuSpecifications": ["string"], 
     "ElasticInferenceAccelerators": ["string"], 
     "Id": "lt-0a16e9802800bdd85", 
     "ImageId": "ami-0d5eff06f840b45e9", 
     "LatestVersionNumber": "1", 
     "LaunchTemplateData": { 
      "BlockDeviceMappings": [{ 
       "DeviceName": "/dev/xvda", 
       "Ebs": { 
        "DeleteonTermination": true, 
        "Encrypted": true, 
        "SnapshotId": "snap-01047646ec075f543", 
        "VolumeSize": 8, 
        "VolumeType:" "gp2" 
       } 
      }], 
      "MetadataOptions": { 
       "HttpTokens": "enabled", 
       "HttpPutResponseHopLimit" : 1 
      }, 
      "Monitoring": { 
       "Enabled": true, 
      "NetworkInterfaces": [{ 
       "AssociatePublicIpAddress" : true, 
      }], 
     "LaunchTemplateName": "string", 
     "LicenseSpecifications": ["string"], 
     "SecurityGroupIds": ["sg-01fce87ad6e019725"], 
     "SecurityGroups": ["string"], 
     "TagSpecifications": ["string"]
}
```
### AwsEc2NetworkAcl

L'AwsEc2NetworkAclobjet contient des informations sur une liste de contrôle d'accès réseau (ACL) Amazon EC2.

L'exemple suivant montre le format ASFF ( AWS Security Finding Format) pour l'AwsEc2NetworkAclobjet. Pour consulter les descriptions des AwsEc2NetworkAcl attributs, reportez-vous à la section [AwsEc2 NetworkAclDetails](https://docs.aws.amazon.com/securityhub/1.0/APIReference/API_AwsEc2NetworkAclDetails.html) de la référence de l'AWS Security Hub API.

Exemple

```
"AwsEc2NetworkAcl": { 
     "IsDefault": false, 
     "NetworkAclId": "acl-1234567890abcdef0", 
     "OwnerId": "123456789012", 
     "VpcId": "vpc-1234abcd", 
     "Associations": [{ 
          "NetworkAclAssociationId": "aclassoc-abcd1234", 
          "NetworkAclId": "acl-021345abcdef6789", 
          "SubnetId": "subnet-abcd1234" 
    }], 
    "Entries": [{ 
          "CidrBlock": "10.24.34.0/23", 
          "Egress": true, 
          "IcmpTypeCode": { 
              "Code": 10, 
              "Type": 30 
          }, 
          "Ipv6CidrBlock": "2001:DB8::/32", 
          "PortRange": { 
              "From": 20, 
              "To": 40 
          }, 
          "Protocol": "tcp", 
          "RuleAction": "allow", 
          "RuleNumber": 100 
    }]
}
```
# AwsEc2NetworkInterface

L'AwsEc2NetworkInterfaceobjet fournit des informations sur une interface réseau Amazon EC2.

L'exemple suivant montre le format ASFF ( AWS Security Finding Format) pour l'AwsEc2NetworkInterfaceobjet. Pour consulter les descriptions des AwsEc2NetworkInterface attributs, reportez-vous à la section [AwsEc2 NetworkInterfaceDetails](https://docs.aws.amazon.com/securityhub/1.0/APIReference/API_AwsEc2NetworkInterfaceDetails.html) de la référence de l'AWS Security Hub API.

#### Exemple

```
"AwsEc2NetworkInterface": { 
     "Attachment": { 
          "AttachTime": "2019-01-01T03:03:21Z", 
          "AttachmentId": "eni-attach-43348162", 
          "DeleteOnTermination": true, 
          "DeviceIndex": 123, 
          "InstanceId": "i-1234567890abcdef0", 
          "InstanceOwnerId": "123456789012", 
          "Status": 'ATTACHED' 
     }, 
     "SecurityGroups": [ 
          { 
              "GroupName": "my-security-group", 
              "GroupId": "sg-903004f8" 
          }, 
     ], 
     "NetworkInterfaceId": 'eni-686ea200', 
     "SourceDestCheck": false
}
```
# AwsEc2RouteTable

L'AwsEc2RouteTableobjet fournit des informations sur une table de routage Amazon EC2.

L'exemple suivant montre le format ASFF ( AWS Security Finding Format) pour l'AwsEc2RouteTableobjet. Pour consulter les descriptions des AwsEc2RouteTable attributs, reportez-vous à la section [AwsEc2 RouteTableDetails](https://docs.aws.amazon.com/securityhub/1.0/APIReference/API_AwsEc2RouteTableDetails.html) de la référence de l'AWS Security Hub API.

```
"AwsEc2RouteTable": { 
     "AssociationSet": [{ 
      "AssociationSet": { 
       "State": "associated" 
          }, 
      "Main": true,
```

```
 "RouteTableAssociationId": "rtbassoc-08e706c45de9f7512", 
      "RouteTableId": "rtb-0a59bde9cf2548e34", 
     }], 
     "PropogatingVgwSet": [], 
     "RouteTableId": "rtb-0a59bde9cf2548e34", 
     "RouteSet": [ 
      { 
       "DestinationCidrBlock": "10.24.34.0/23", 
       "GatewayId": "local", 
       "Origin": "CreateRouteTable", 
       "State": "active" 
      }, 
     \{ "DestinationCidrBlock": "10.24.34.0/24", 
       "GatewayId": "igw-0242c2d7d513fc5d3", 
       "Origin": "CreateRoute", 
       "State": "active" 
      } 
     ], 
     "VpcId": "vpc-0c250a5c33f51d456"
}
```
### AwsEc2SecurityGroup

L'AwsEc2SecurityGroupobjet décrit un groupe de sécurité Amazon EC2.

L'exemple suivant montre le format ASFF ( AWS Security Finding Format) pour l'AwsEc2SecurityGroupobjet. Pour consulter les descriptions des AwsEc2SecurityGroup attributs, reportez-vous à la section [AwsEc2 SecurityGroupDetails](https://docs.aws.amazon.com/securityhub/1.0/APIReference/API_AwsEc2SecurityGroupDetails.html) de la référence de l'AWS Security Hub API.

```
"AwsEc2SecurityGroup": { 
     "GroupName": "MySecurityGroup", 
     "GroupId": "sg-903004f8", 
     "OwnerId": "123456789012", 
     "VpcId": "vpc-1a2b3c4d", 
     "IpPermissions": [ 
          { 
              "IpProtocol": "-1", 
              "IpRanges": [], 
              "UserIdGroupPairs": [
```

```
\overline{a} "UserId": "123456789012", 
                    "GroupId": "sg-903004f8" 
 } 
            ], 
             "PrefixListIds": [ 
                {"PrefixListId": "pl-63a5400a"} 
 ] 
        }, 
         { 
             "PrefixListIds": [], 
             "FromPort": 22, 
             "IpRanges": [ 
\overline{a} "CidrIp": "203.0.113.0/24" 
 } 
             ], 
             "ToPort": 22, 
             "IpProtocol": "tcp", 
             "UserIdGroupPairs": [] 
        } 
    ]
}
```
# AwsEc2Subnet

L'AwsEc2Subnetobjet fournit des informations sur un sous-réseau dans Amazon EC2.

L'exemple suivant montre le format ASFF ( AWS Security Finding Format) pour l'AwsEc2Subnetobjet. Pour consulter les descriptions des AwsEc2Subnet attributs, reportez-vous à la section [AwsEc2 SubnetDetails](https://docs.aws.amazon.com/securityhub/1.0/APIReference/API_AwsEc2SubnetDetails.html) de la référence de l'AWS Security Hub API.

```
AwsEc2Subnet: { 
     "AssignIpv6AddressOnCreation": false, 
     "AvailabilityZone": "us-west-2c", 
     "AvailabilityZoneId": "usw2-az3", 
     "AvailableIpAddressCount": 8185, 
     "CidrBlock": "10.0.0.0/24", 
     "DefaultForAz": false, 
     "MapPublicIpOnLaunch": false, 
     "OwnerId": "123456789012",
```

```
 "State": "available", 
     "SubnetArn": "arn:aws:ec2:us-west-2:123456789012:subnet/subnet-d5436c93", 
     "SubnetId": "subnet-d5436c93", 
     "VpcId": "vpc-153ade70", 
     "Ipv6CidrBlockAssociationSet": [{ 
         "AssociationId": "subnet-cidr-assoc-EXAMPLE", 
         "Ipv6CidrBlock": "2001:DB8::/32", 
         "CidrBlockState": "associated" 
    }]
}
```
# AwsEc2TransitGateway

L'AwsEc2TransitGatewayobjet fournit des détails sur une passerelle de transit Amazon EC2 qui interconnecte vos clouds privés virtuels (VPC) et vos réseaux sur site.

Voici un exemple de AwsEc2TransitGateway recherche au format ASFF ( AWS Security Finding Format). Pour consulter les descriptions des AwsEc2TransitGateway attributs, reportez-vous à la section [AwsEc2 TransitGatewayDetails](https://docs.aws.amazon.com/securityhub/1.0/APIReference/API_AwsEc2TransitGatewayDetails.html) de la référence de l'AWS Security Hub API.

Exemple

```
"AwsEc2TransitGateway": { 
  "AmazonSideAsn": 65000, 
  "AssociationDefaultRouteTableId": "tgw-rtb-099ba47cbbea837cc", 
  "AutoAcceptSharedAttachments": "disable", 
  "DefaultRouteTableAssociation": "enable", 
  "DefaultRouteTablePropagation": "enable", 
  "Description": "sample transit gateway", 
  "DnsSupport": "enable", 
  "Id": "tgw-042ae6bf7a5c126c3", 
  "MulticastSupport": "disable", 
  "PropagationDefaultRouteTableId": "tgw-rtb-099ba47cbbea837cc", 
  "TransitGatewayCidrBlocks": ["10.0.0.0/16"], 
  "VpnEcmpSupport": "enable"
}
```
# AwsEc2Volume

L'AwsEc2Volumeobjet fournit des informations sur un volume Amazon EC2.

L'exemple suivant montre le format ASFF ( AWS Security Finding Format) pour l'AwsEc2Volumeobjet. Pour consulter les descriptions des AwsEc2Volume attributs, reportez-vous à la section [AwsEc2 VolumeDetails](https://docs.aws.amazon.com/securityhub/1.0/APIReference/API_AwsEc2VolumeDetails.html) de la référence de l'AWS Security Hub API.

# Exemple

```
"AwsEc2Volume": { 
     "Attachments": [ 
       { 
          "AttachTime": "2017-10-17T14:47:11Z", 
          "DeleteOnTermination": true, 
          "InstanceId": "i-123abc456def789g", 
          "Status": "attached" 
       } 
      ], 
     "CreateTime": "2020-02-24T15:54:30Z", 
     "Encrypted": true, 
     "KmsKeyId": "arn:aws:kms:us-east-1:111122223333:key/wJalrXUtnFEMI/K7MDENG/
bPxRfiCYEXAMPLEKEY", 
     "Size": 80, 
     "SnapshotId": "", 
     "Status": "available"
}
```
# AwsEc2Vpc

L'AwsEc2Vpcobjet fournit des informations sur un VPC Amazon EC2.

L'exemple suivant montre le format ASFF ( AWS Security Finding Format) pour l'AwsEc2Vpcobjet. Pour consulter les descriptions des AwsEc2Vpc attributs, reportez-vous à la section [AwsEc2](https://docs.aws.amazon.com/securityhub/1.0/APIReference/API_AwsEc2VpcDetails.html)  [VpcDetails](https://docs.aws.amazon.com/securityhub/1.0/APIReference/API_AwsEc2VpcDetails.html) de la référence de l'AWS Security Hub API.

```
"AwsEc2Vpc": { 
     "CidrBlockAssociationSet": [ 
          { 
              "AssociationId": "vpc-cidr-assoc-0dc4c852f52abda97", 
              "CidrBlock": "192.0.2.0/24", 
              "CidrBlockState": "associated" 
         } 
     ], 
     "DhcpOptionsId": "dopt-4e42ce28",
```

```
 "Ipv6CidrBlockAssociationSet": [ 
          { 
              "AssociationId": "vpc-cidr-assoc-0dc4c852f52abda97", 
              "CidrBlockState": "associated", 
              "Ipv6CidrBlock": "192.0.2.0/24" 
        } 
     ], 
     "State": "available"
}
```
# AwsEc2VpcEndpointService

L'AwsEc2VpcEndpointServiceobjet contient des détails sur la configuration du service pour un service de point de terminaison VPC.

L'exemple suivant montre le format ASFF ( AWS Security Finding Format) pour l'AwsEc2VpcEndpointServiceobjet. Pour consulter les descriptions des AwsEc2VpcEndpointService attributs, reportez-vous à la section [AwsEc2](https://docs.aws.amazon.com/securityhub/1.0/APIReference/API_AwsEc2VpcEndpointServiceDetails.html) [VpcEndpointServiceDetails](https://docs.aws.amazon.com/securityhub/1.0/APIReference/API_AwsEc2VpcEndpointServiceDetails.html) de la référence de l'AWS Security Hub API.

```
"AwsEc2VpcEndpointService": { 
     "ServiceType": [ 
       { 
          "ServiceType": "Interface" 
       } 
     ], 
     "ServiceId": "vpce-svc-example1", 
     "ServiceName": "com.amazonaws.vpce.us-east-1.vpce-svc-example1", 
     "ServiceState": "Available", 
     "AvailabilityZones": [ 
       "us-east-1" 
     ], 
     "AcceptanceRequired": true, 
     "ManagesVpcEndpoints": false, 
     "NetworkLoadBalancerArns": [ 
       "arn:aws:elasticloadbalancing:us-east-1:444455556666:loadbalancer/net/my-network-
load-balancer/example1" 
     ], 
     "GatewayLoadBalancerArns": [], 
     "BaseEndpointDnsNames": [
```

```
 "vpce-svc-04eec859668b51c34.us-east-1.vpce.amazonaws.com" 
     ], 
     "PrivateDnsName": "my-private-dns"
}
```
AwsEc2VpcPeeringConnection

L'AwsEc2VpcPeeringConnectionobjet fournit des détails sur la connexion réseau entre deux VPC.

L'exemple suivant montre le format ASFF ( AWS Security Finding Format) pour l'AwsEc2VpcPeeringConnectionobjet. Pour consulter les descriptions des AwsEc2VpcPeeringConnection attributs, reportez-vous à la section [AwsEc2](https://docs.aws.amazon.com/securityhub/1.0/APIReference/API_AwsEc2VpcPeeringConnectionDetails.html)  [VpcPeeringConnectionDetails](https://docs.aws.amazon.com/securityhub/1.0/APIReference/API_AwsEc2VpcPeeringConnectionDetails.html) de la référence de l'AWS Security Hub API.

```
"AwsEc2VpcPeeringConnection": { 
  "AccepterVpcInfo": { 
   "CidrBlock": "10.0.0.0/28", 
   "CidrBlockSet": [{ 
    "CidrBlock": "10.0.0.0/28" 
   }], 
   "Ipv6CidrBlockSet": [{ 
    "Ipv6CidrBlock": "2002::1234:abcd:ffff:c0a8:101/64" 
   }], 
   "OwnerId": "012345678910", 
   "PeeringOptions": { 
    "AllowDnsResolutionFromRemoteVpc": true, 
    "AllowEgressFromLocalClassicLinkToRemoteVpc": false, 
    "AllowEgressFromLocalVpcToRemoteClassicLink": true 
   }, 
   "Region": "us-west-2", 
   "VpcId": "vpc-i123456" 
 }, 
  "ExpirationTime": "2022-02-18T15:31:53.161Z", 
  "RequesterVpcInfo": { 
   "CidrBlock": "192.168.0.0/28", 
   "CidrBlockSet": [{ 
    "CidrBlock": "192.168.0.0/28" 
   }], 
   "Ipv6CidrBlockSet": [{ 
    "Ipv6CidrBlock": "2002::1234:abcd:ffff:c0a8:101/64"
```

```
 }], 
   "OwnerId": "012345678910", 
   "PeeringOptions": { 
    "AllowDnsResolutionFromRemoteVpc": true, 
    "AllowEgressFromLocalClassicLinkToRemoteVpc": false, 
    "AllowEgressFromLocalVpcToRemoteClassicLink": true 
   }, 
   "Region": "us-west-2", 
   "VpcId": "vpc-i123456" 
  }, 
  "Status": { 
   "Code": "initiating-request", 
   "Message": "Active" 
  }, 
  "VpcPeeringConnectionId": "pcx-1a2b3c4d"
}
```
AwsEc2VpnConnection

L'AwsEc2VpnConnectionobjet fournit des informations sur une connexion VPN Amazon EC2.

L'exemple suivant montre le format ASFF ( AWS Security Finding Format) pour l'AwsEc2VpnConnectionobjet. Pour consulter les descriptions des AwsEc2VpnConnection attributs, reportez-vous à la section [AwsEc2 VpnConnectionDetails](https://docs.aws.amazon.com/securityhub/1.0/APIReference/API_AwsEc2VpnConnectionDetails.html) de la référence de l'AWS Security Hub API.

```
"AwsEc2VpnConnection": { 
     "VpnConnectionId": "vpn-205e4f41", 
     "State": "available", 
     "CustomerGatewayConfiguration": "", 
     "CustomerGatewayId": "cgw-5699703f", 
     "Type": "ipsec.1", 
     "VpnGatewayId": "vgw-2ccb2245", 
     "Category": "VPN" 
     "TransitGatewayId": "tgw-09b6f3a659e2b5elf", 
     "VgwTelemetry": [ 
         { 
              "OutsideIpAddress": "92.0.2.11", 
              "Status": "DOWN", 
              "LastStatusChange": "2016-11-11T23:09:32.000Z", 
              "StatusMessage": "IPSEC IS DOWN",
```

```
 "AcceptedRouteCount": 0 
         }, 
         { 
              "OutsideIpAddress": "92.0.2.12", 
              "Status": "DOWN", 
              "LastStatusChange": "2016-11-11T23:10:51.000Z", 
              "StatusMessage": "IPSEC IS DOWN", 
              "AcceptedRouteCount": 0 
         } 
     ], 
     "Routes": [{ 
         "DestinationCidrBlock": "10.24.34.0/24", 
         "State": "available" 
    }], 
     "Options": { 
         "StaticRoutesOnly": true 
         "TunnelOptions": [{ 
              "DpdTimeoutSeconds": 30, 
              "IkeVersions": ["ikev1", "ikev2"], 
              "Phase1DhGroupNumbers": [14, 15, 16, 17, 18}, 
              "Phase1EncryptionAlgorithms": ["AES128", "AES256"], 
              "Phase1IntegrityAlgorithms": ["SHA1", "SHA2-256"], 
              "Phase1LifetimeSeconds": 28800, 
              "Phase2DhGroupNumbers": [14, 15, 16, 17, 18], 
              "Phase2EncryptionAlgorithms": ["AES128", "AES256"], 
              "Phase2IntegrityAlgorithms": ["SHA1", "SHA2-256"], 
              "Phase2LifetimeSeconds": 28800, 
              "PreSharedKey": "RltXC3REhTw1RAdiM2s1uMfkkSDLyGJoe1QEWeGxqkQ=", 
              "RekeyFuzzPercentage": 100, 
              "RekeyMarginTimeSeconds": 540, 
              "ReplayWindowSize": 1024, 
              "TunnelInsideCidr": "10.24.34.0/23" 
         }] 
    }
}
```
#### AwsEcr

Vous trouverez ci-dessous des exemples du format de recherche AWS de sécurité pour les AwsEcr ressources.

# AwsEcrContainerImage

L'AwsEcrContainerImageobjet fournit des informations sur une image Amazon ECR.

L'exemple suivant montre le format ASFF ( AWS Security Finding Format) pour l'AwsEcrContainerImageobjet. Pour consulter les descriptions des AwsEcrContainerImage attributs, reportez-vous [AwsEcrContainerImageDetailsà](https://docs.aws.amazon.com/securityhub/1.0/APIReference/API_AwsEcrContainerImageDetails.html) la référence de l'AWS Security Hub API.

## Exemple

```
"AwsEcrContainerImage": { 
     "RegistryId": "123456789012", 
     "RepositoryName": "repository-name", 
     "Architecture": "amd64" 
     "ImageDigest": 
  "sha256:a568e5c7a953fbeaa2904ac83401f93e4a076972dc1bae527832f5349cd2fb10", 
     "ImageTags": ["00000000-0000-0000-0000-000000000000"], 
     "ImagePublishedAt": "2019-10-01T20:06:12Z"
}
```
# AwsEcrRepository

L'AwsEcrRepositoryobjet fournit des informations sur un référentiel Amazon Elastic Container Registry.

L'exemple suivant montre le format ASFF ( AWS Security Finding Format) pour l'AwsEcrRepositoryobjet. Pour consulter les descriptions des AwsEcrRepository attributs, reportez-vous [AwsEcrRepositoryDetails](https://docs.aws.amazon.com/securityhub/1.0/APIReference/API_AwsEcrRepositoryDetails.html)à la référence de l'AWS Security Hub API.

```
"AwsEcrRepository": { 
     "LifecyclePolicy": { 
         "RegistryId": "123456789012", 
     }, 
     "RepositoryName": "sample-repo", 
     "Arn": "arn:aws:ecr:us-west-2:111122223333:repository/sample-repo", 
     "ImageScanningConfiguration": { 
         "ScanOnPush": true 
     }, 
     "ImageTagMutability": "IMMUTABLE"
}
```
## AwsEcs

Vous trouverez ci-dessous des exemples du format de recherche AWS de sécurité pour les AwsEcs ressources.

**AwsEcsCluster** 

L'AwsEcsClusterobjet fournit des informations sur un cluster Amazon Elastic Container Service.

L'exemple suivant montre le format ASFF ( AWS Security Finding Format) pour l'AwsEcsClusterobjet. Pour consulter les descriptions des AwsEcsCluster attributs, reportezvous [AwsEcsClusterDetailsà](https://docs.aws.amazon.com/securityhub/1.0/APIReference/API_AwsEcsClusterDetails.html) la référence de l'AWS Security Hub API.

```
 "AwsEcsCluster": { 
         "CapacityProviders": [], 
         "ClusterSettings": [ 
             { 
                 "Name": "containerInsights", 
                 "Value": "enabled" 
 } 
         ], 
         "Configuration": { 
             "ExecuteCommandConfiguration": { 
                  "KmsKeyId": "kmsKeyId", 
                  "LogConfiguration": { 
                      "CloudWatchEncryptionEnabled": true, 
                      "CloudWatchLogGroupName": "cloudWatchLogGroupName", 
                      "S3BucketName": "s3BucketName", 
                      "S3EncryptionEnabled": true, 
                      "S3KeyPrefix": "s3KeyPrefix" 
                 }, 
                 "Logging": "DEFAULT" 
 } 
         } 
         "DefaultCapacityProviderStrategy": [ 
             { 
                 "Base": 0, 
                 "CapacityProvider": "capacityProvider", 
                 "Weight": 1 
 } 
         ]
```
}

#### AwsEcsContainer

L'AwsEcsContainerobjet contient des informations sur un conteneur Amazon ECS.

L'exemple suivant montre le format ASFF ( AWS Security Finding Format) pour l'AwsEcsContainerobjet. Pour consulter les descriptions des AwsEcsContainer attributs, reportez-vous [AwsEcsContainerDetailsà](https://docs.aws.amazon.com/securityhub/1.0/APIReference/API_AwsEcsContainerDetails.html) la référence de l'AWS Security Hub API.

### Exemple

```
"AwsEcsContainer": { 
     "Image": "1111111/
knotejs@sha256:356131c9fef111111111111115f4ed8de5f9dce4dc3bd34bg21846588a3", 
     "MountPoints": [{ 
         "ContainerPath": "/mnt/etc", 
         "SourceVolume": "vol-03909e9" 
     }], 
     "Name": "knote", 
     "Privileged": true 
}
```
# **AwsEcsService**

L'AwsEcsServiceobjet fournit des détails sur un service au sein d'un cluster Amazon ECS.

L'exemple suivant montre le format ASFF ( AWS Security Finding Format) pour l'AwsEcsServiceobjet. Pour consulter les descriptions des AwsEcsService attributs, reportezvous [AwsEcsServiceDetailsà](https://docs.aws.amazon.com/securityhub/1.0/APIReference/API_AwsEcsServiceDetails.html) la référence de l'AWS Security Hub API.

```
"AwsEcsService": { 
     "CapacityProviderStrategy": [ 
        \{ "Base": 12, 
              "CapacityProvider": "", 
              "Weight": "" 
         } 
     ], 
     "Cluster": "arn:aws:ecs:us-east-1:111122223333:cluster/example-ecs-cluster", 
     "DeploymentConfiguration": {
```

```
 "DeploymentCircuitBreaker": { 
          "Enable": false, 
          "Rollback": false 
     }, 
     "MaximumPercent": 200, 
     "MinimumHealthyPercent": 100 
 }, 
 "DeploymentController": "", 
 "DesiredCount": 1, 
 "EnableEcsManagedTags": false, 
 "EnableExecuteCommand": false, 
 "HealthCheckGracePeriodSeconds": 1, 
 "LaunchType": "FARGATE", 
 "LoadBalancers": [ 
     { 
          "ContainerName": "", 
          "ContainerPort": 23, 
          "LoadBalancerName": "", 
          "TargetGroupArn": "" 
     } 
 ], 
 "Name": "sample-app-service", 
 "NetworkConfiguration": { 
     "AwsVpcConfiguration": { 
          "Subnets": [ 
               "Subnet-example1", 
               "Subnet-example2" 
          ], 
     "SecurityGroups": [ 
               "Sg-0ce48e9a6e5b457f5" 
     ], 
     "AssignPublicIp": "ENABLED" 
     } 
 }, 
 "PlacementConstraints": [ 
     { 
          "Expression": "", 
          "Type": "" 
     } 
 ], 
 "PlacementStrategies": [ 
     { 
          "Field": "", 
          "Type": ""
```

```
 } 
     ], 
     "PlatformVersion": "LATEST", 
     "PropagateTags": "", 
     "Role": "arn:aws:iam::111122223333:role/aws-servicerole/ecs.amazonaws.com/
ServiceRoleForECS", 
     "SchedulingStrategy": "REPLICA", 
     "ServiceName": "sample-app-service", 
     "ServiceArn": "arn:aws:ecs:us-east-1:111122223333:service/example-ecs-cluster/
sample-app-service", 
     "ServiceRegistries": [ 
         { 
              "ContainerName": "", 
              "ContainerPort": 1212, 
              "Port": 1221, 
              "RegistryArn": "" 
         } 
     ], 
     "TaskDefinition": "arn:aws:ecs:us-east-1:111122223333:task-definition/example-
taskdef:1"
}
```
AwsEcsTask

L'AwsEcsTaskobjet fournit des détails sur une tâche Amazon ECS.

L'exemple suivant montre le format ASFF ( AWS Security Finding Format) pour l'AwsEcsTaskobjet. Pour consulter les descriptions des AwsEcsTask attributs, reportez-vous [AwsEcsTask](https://docs.aws.amazon.com/securityhub/1.0/APIReference/API_AwsEcsTaskDetails.html)à la référence de l'AWS Security Hub API.

```
"AwsEcsTask": { 
  "ClusterArn": "arn:aws:ecs:us-west-2:123456789012:task/MyCluster/1234567890123456789", 
  "CreatedAt": "1557134011644", 
  "Group": "service:fargate-service", 
  "StartedAt": "1557134011644", 
  "StartedBy": "ecs-svc/1234567890123456789", 
  "TaskDefinitionArn": "arn:aws:ecs:us-west-2:123456789012:task-definition/sample-
fargate:2", 
  "Version": 3, 
  "Volumes": [{ 
   "Name": "string",
```
```
 "Host": { 
    "SourcePath": "string" 
   } 
  }], 
  "Containers": { 
   "Image": "1111111/
knotejs@sha256:356131c9fef111111111111115f4ed8de5f9dce4dc3bd34bg21846588a3", 
   "MountPoints": [{ 
    "ContainerPath": "/mnt/etc", 
    "SourceVolume": "vol-03909e9" 
   }], 
   "Name": "knote", 
   "Privileged": true 
  }
}
```
AwsEcsTaskDefinition

L'AwsEcsTaskDefinitionobjet contient des détails sur la définition d'une tâche. Une définition de tâche décrit les définitions de conteneur et de volume d'une tâche Amazon Elastic Container Service.

L'exemple suivant montre le format ASFF ( AWS Security Finding Format) pour l'AwsEcsTaskDefinitionobjet. Pour consulter les descriptions des AwsEcsTaskDefinition attributs, reportez-vous [AwsEcsTaskDefinitionDetails](https://docs.aws.amazon.com/securityhub/1.0/APIReference/API_AwsEcsTaskDefinitionDetails.html)à la référence de l'AWS Security Hub API.

```
 "AwsEcsTaskDefinition": { 
         "ContainerDefinitions": [ 
\{\hspace{.1cm} \} "Command": ['ruby', 'hi.rb'], 
                  "Cpu":128, 
                   "Essential": true, 
                   "HealthCheck": { 
                       "Command": ["CMD-SHELL", "curl -f http://localhost/ || exit 1"], 
                       "Interval": 10, 
                       "Retries": 3, 
                       "StartPeriod": 5, 
                       "Timeout": 20 
                  }, 
                   "Image": "tongueroo/sinatra:latest", 
                  "Interactive": true, 
                  "Links": [],
```

```
 "LogConfiguration": { 
                     "LogDriver": "awslogs", 
                     "Options": { 
                         "awslogs-group": "/ecs/sinatra-hi", 
                         "awslogs-region": "ap-southeast-1", 
                         "awslogs-stream-prefix": "ecs" 
\}, \{ "SecretOptions": [] 
                 }, 
                 "MemoryReservation": 128, 
                 "Name": "web", 
                 "PortMappings": [ 
\{ "ContainerPort": 4567, 
                         "HostPort":4567, 
                         "Protocol": "tcp" 
1 1 1 1 1 1 1
                 ], 
                 "Privileged": true, 
                 "StartTimeout": 10, 
                 "StopTimeout": 100, 
             } 
         ], 
         "Family": "sinatra-hi", 
         "NetworkMode": "host", 
         "RequiresCompatibilities": ["EC2"], 
         "Status": "ACTIVE", 
         "TaskRoleArn": "arn:aws:iam::111122223333:role/ecsTaskExecutionRole", 
    }
```
# AwsEfs

Vous trouverez ci-dessous des exemples du format de recherche AWS de sécurité pour les AwsEfs ressources.

AwsEfsAccessPoint

L'AwsEfsAccessPointobjet fournit des informations sur les fichiers stockés dans Amazon Elastic File System.

L'exemple suivant montre le format ASFF ( AWS Security Finding Format) pour l'AwsEfsAccessPointobjet. Pour consulter les descriptions des AwsEfsAccessPoint attributs, reportez-vous [AwsEfsAccessPointDetails](https://docs.aws.amazon.com/securityhub/1.0/APIReference/API_AwsEfsAccessPointDetails.html)à la référence de l'AWS Security Hub API.

### Exemple

```
"AwsEfsAccessPoint": { 
  "AccessPointId": "fsap-05c4c0e79ba0b118a", 
  "Arn": "arn:aws:elasticfilesystem:us-east-1:863155670886:access-point/
fsap-05c4c0e79ba0b118a", 
  "ClientToken": "AccessPointCompliant-ASk06ZZSXsEp", 
  "FileSystemId": "fs-0f8137f731cb32146", 
  "PosixUser": { 
   "Gid": "1000", 
   "SecondaryGids": ["0", "4294967295"], 
   "Uid": "1234" 
  }, 
  "RootDirectory": { 
   "CreationInfo": { 
    "OwnerGid": "1000", 
    "OwnerUid": "1234", 
    "Permissions": "777" 
   }, 
   "Path": "/tmp/example" 
  }
}
```
# AwsEks

Vous trouverez ci-dessous des exemples du format de recherche AWS de sécurité pour les AwsEks ressources.

# **AwsEksCluster**

L'AwsEksClusterobjet fournit des informations sur un cluster Amazon EKS.

L'exemple suivant montre le format ASFF ( AWS Security Finding Format) pour l'AwsEksClusterobjet. Pour consulter les descriptions des AwsEksCluster attributs, reportezvous [AwsEksClusterDetailsà](https://docs.aws.amazon.com/securityhub/1.0/APIReference/API_AwsEksClusterDetails.html) la référence de l'AWS Security Hub API.

```
 "AwsEksCluster": { 
     "Name": "example", 
     "Arn": "arn:aws:eks:us-west-2:222222222222:cluster/example", 
     "CreatedAt": 1565804921.901, 
     "Version": "1.12", 
     "RoleArn": "arn:aws:iam::222222222222:role/example-cluster-
ServiceRole-1XWBQWYSFRE2Q", 
     "ResourcesVpcConfig": { 
        "EndpointPublicAccess": false, 
        "SubnetIds": [ 
          "subnet-021345abcdef6789", 
          "subnet-abcdef01234567890", 
          "subnet-1234567890abcdef0" 
       ], 
       "SecurityGroupIds": [ 
          "sg-abcdef01234567890" 
       ] 
     }, 
     "Logging": { 
        "ClusterLogging": [ 
          { 
            "Types": [ 
               "api", 
              "audit", 
              "authenticator", 
              "controllerManager", 
              "scheduler" 
            ], 
            "Enabled": true 
          } 
      \mathbb{I} }, 
     "Status": "CREATING", 
     "CertificateAuthorityData": {}, 
   }
}
```
# AwsElasticBeanstalk

Vous trouverez ci-dessous des exemples du format de recherche AWS de sécurité pour les AwsElasticBeanstalk ressources.

# AwsElasticBeanstalkEnvironment

L'AwsElasticBeanstalkEnvironmentobjet contient des informations sur un AWS Elastic Beanstalk environnement.

L'exemple suivant montre le format ASFF ( AWS Security Finding Format) pour l'AwsElasticBeanstalkEnvironmentobjet. Pour consulter les descriptions des AwsElasticBeanstalkEnvironment attributs, reportez-vous [AwsElasticBeanstalkEnvironmentDetailsà](https://docs.aws.amazon.com/securityhub/1.0/APIReference/API_AwsElasticBeanstalkEnvironmentDetails.html) la référence de l'AWS Security Hub API.

```
"AwsElasticBeanstalkEnvironment": { 
     "ApplicationName": "MyApplication", 
     "Cname": "myexampleapp-env.devo-2.elasticbeanstalk-internal.com", 
     "DateCreated": "2021-04-30T01:38:01.090Z", 
     "DateUpdated": "2021-04-30T01:38:01.090Z", 
     "Description": "Example description of my awesome application", 
     "EndpointUrl": "eb-dv-e-p-AWSEBLoa-abcdef01234567890-021345abcdef6789.us-
east-1.elb.amazonaws.com", 
     "EnvironmentArn": "arn:aws:elasticbeanstalk:us-east-1:123456789012:environment/
MyApplication/myapplication-env", 
     "EnvironmentId": "e-abcd1234", 
     "EnvironmentLinks": [ 
         { 
              "EnvironmentName": "myexampleapp-env", 
              "LinkName": "myapplicationLink" 
         } 
     ], 
     "EnvironmentName": "myapplication-env", 
     "OptionSettings": [ 
         { 
              "Namespace": "aws:elasticbeanstalk:command", 
              "OptionName": "BatchSize", 
              "Value": "100" 
         }, 
         { 
              "Namespace": "aws:elasticbeanstalk:command", 
              "OptionName": "Timeout", 
              "Value": "600" 
         }, 
         { 
              "Namespace": "aws:elasticbeanstalk:command",
```

```
 "OptionName": "BatchSizeType", 
              "Value": "Percentage" 
          }, 
          { 
              "Namespace": "aws:elasticbeanstalk:command", 
              "OptionName": "IgnoreHealthCheck", 
              "Value": "false" 
          }, 
          { 
              "Namespace": "aws:elasticbeanstalk:application", 
              "OptionName": "Application Healthcheck URL", 
              "Value": "TCP:80" 
         } 
     ], 
     "PlatformArn": "arn:aws:elasticbeanstalk:us-east-1::platform/Tomcat 8 with Java 8 
  running on 64bit Amazon Linux/2.7.7", 
     "SolutionStackName": "64bit Amazon Linux 2017.09 v2.7.7 running Tomcat 8 Java 8", 
     "Status": "Ready", 
     "Tier": { 
          "Name": "WebServer" 
        "Type": "Standard" 
        "Version": "1.0" 
     }, 
     "VersionLabel": "Sample Application"
}
```
#### AwsElasticSearch

Vous trouverez ci-dessous des exemples du format de recherche AWS de sécurité pour les AwsElasticSearch ressources.

#### AwsElasticSearchDomain

L'AwsElasticSearchDomainobjet fournit des informations sur un domaine Amazon OpenSearch Service.

L'exemple suivant montre le format ASFF ( AWS Security Finding Format) pour l'AwsElasticSearchDomainobjet. Pour consulter les descriptions des AwsElasticSearchDomain attributs, reportez-vous [AwsElasticSearchDomainDetailsà](https://docs.aws.amazon.com/securityhub/1.0/APIReference/API_AwsElasticsearchDomainDetails.html) la référence de l'AWS Security Hub API.

```
"AwsElasticSearchDomain": { 
     "AccessPolicies": "string", 
     "DomainStatus": { 
             "DomainId": "string", 
             "DomainName": "string", 
             "Endpoint": "string", 
             "Endpoints": { 
                    "string": "string" 
 } 
     }, 
     "DomainEndpointOptions": { 
             "EnforceHTTPS": boolean, 
             "TLSSecurityPolicy": "string" 
     }, 
     "ElasticsearchClusterConfig": { 
             "DedicatedMasterCount": number, 
             "DedicatedMasterEnabled": boolean, 
             "DedicatedMasterType": "string", 
             "InstanceCount": number, 
             "InstanceType": "string", 
             "ZoneAwarenessConfig": { 
                    "AvailabilityZoneCount": number 
            }, 
             "ZoneAwarenessEnabled": boolean 
     }, 
     "ElasticsearchVersion": "string", 
     "EncryptionAtRestOptions": { 
             "Enabled": boolean, 
             "KmsKeyId": "string" 
     }, 
     "LogPublishingOptions": { 
             "AuditLogs": { 
                    "CloudWatchLogsLogGroupArn": "string", 
                    "Enabled": boolean 
            }, 
             "IndexSlowLogs": { 
                    "CloudWatchLogsLogGroupArn": "string", 
                    "Enabled": boolean 
            }, 
             "SearchSlowLogs": { 
                    "CloudWatchLogsLogGroupArn": "string", 
                    "Enabled": boolean 
 }
```

```
 }, 
     "NodeToNodeEncryptionOptions": { 
              "Enabled": boolean 
     }, 
     "ServiceSoftwareOptions": { 
              "AutomatedUpdateDate": "string", 
              "Cancellable": boolean, 
              "CurrentVersion": "string", 
              "Description": "string", 
              "NewVersion": "string", 
              "UpdateAvailable": boolean, 
              "UpdateStatus": "string" 
     }, 
     "VPCOptions": { 
              "AvailabilityZones": [ 
                     "string" 
              ], 
              "SecurityGroupIds": [ 
                     "string" 
              ], 
              "SubnetIds": [ 
                     "string" 
              ], 
            "VPCId": "string" 
     }
}
```
#### AwsElb

Vous trouverez ci-dessous des exemples du format de recherche AWS de sécurité pour les AwsElb ressources.

#### AwsElbLoadBalancer

L'AwsElbLoadBalancerobjet contient des informations sur un Classic Load Balancer.

L'exemple suivant montre le format ASFF ( AWS Security Finding Format) pour l'AwsElbLoadBalancerobjet. Pour consulter les descriptions des AwsElbLoadBalancer attributs, reportez-vous [AwsElbLoadBalancerDetails](https://docs.aws.amazon.com/securityhub/1.0/APIReference/API_AwsElbLoadBalancerDetails.html)à la référence de l'AWS Security Hub API.

```
"AwsElbLoadBalancer": { 
     "AvailabilityZones": ["us-west-2a"],
```

```
 "BackendServerDescriptions": [ 
           { 
              "InstancePort": 80, 
              "PolicyNames": ["doc-example-policy"] 
         } 
     ], 
     "CanonicalHostedZoneName": "Z3DZXE0EXAMPLE", 
     "CanonicalHostedZoneNameID": "my-load-balancer-444455556666.us-
west-2.elb.amazonaws.com", 
     "CreatedTime": "2020-08-03T19:22:44.637Z", 
     "DnsName": "my-load-balancer-444455556666.us-west-2.elb.amazonaws.com", 
     "HealthCheck": { 
          "HealthyThreshold": 2, 
          "Interval": 30, 
          "Target": "HTTP:80/png", 
          "Timeout": 3, 
          "UnhealthyThreshold": 2 
     }, 
     "Instances": [ 
          { 
              "InstanceId": "i-example" 
         } 
     ], 
     "ListenerDescriptions": [ 
          { 
              "Listener": { 
                   "InstancePort": 443, 
                  "InstanceProtocol": "HTTPS", 
                  "LoadBalancerPort": 443, 
                  "Protocol": "HTTPS", 
                  "SslCertificateId": "arn:aws:iam::444455556666:server-certificate/my-
server-cert" 
              }, 
              "PolicyNames": ["ELBSecurityPolicy-TLS-1-2-2017-01"] 
          } 
     ], 
     "LoadBalancerAttributes": { 
          "AccessLog": { 
              "EmitInterval": 60, 
              "Enabled": true, 
              "S3BucketName": "doc-example-bucket", 
              "S3BucketPrefix": "doc-example-prefix" 
         }, 
          "ConnectionDraining": {
```

```
 "Enabled": false, 
              "Timeout": 300 
         }, 
         "ConnectionSettings": { 
              "IdleTimeout": 30 
         }, 
         "CrossZoneLoadBalancing": { 
              "Enabled": true 
         }, 
         "AdditionalAttributes": [{ 
              "Key": "elb.http.desyncmitigationmode", 
              "Value": "strictest" 
         }] 
     }, 
     "LoadBalancerName": "example-load-balancer", 
     "Policies": { 
         "AppCookieStickinessPolicies": [ 
\{\hspace{.1cm} \} "CookieName": "", 
                  "PolicyName": "" 
              } 
         ], 
         "LbCookieStickinessPolicies": [ 
\{\hspace{.1cm} \} "CookieExpirationPeriod": 60, 
                  "PolicyName": "my-example-cookie-policy" 
 } 
         ], 
         "OtherPolicies": [ 
              "my-PublicKey-policy", 
              "my-authentication-policy", 
              "my-SSLNegotiation-policy", 
              "my-ProxyProtocol-policy", 
              "ELBSecurityPolicy-2015-03" 
         ] 
     }, 
     "Scheme": "internet-facing", 
     "SecurityGroups": ["sg-example"], 
     "SourceSecurityGroup": { 
         "GroupName": "my-elb-example-group", 
         "OwnerAlias": "444455556666" 
     }, 
     "Subnets": ["subnet-example"],
```
}

"VpcId": "vpc-a01106c2"

#### AwsElbv2LoadBalancer

L'objet AwsElbv2LoadBalancer fournit des informations sur un équilibreur de charge.

L'exemple suivant montre le format ASFF ( AWS Security Finding Format) pour l'AwsElbv2LoadBalancerobjet. Pour consulter les descriptions des AwsElbv2LoadBalancer attributs, reportez-vous à la section [AwsElbv2 LoadBalancerDetails](https://docs.aws.amazon.com/securityhub/1.0/APIReference/API_AwsElbv2LoadBalancerDetails.html) de la référence de l'AWS Security Hub API.

Exemple

```
"AwsElbv2LoadBalancer": { 
                       "AvailabilityZones": { 
                           "SubnetId": "string", 
                           "ZoneName": "string" 
\},
                       "CanonicalHostedZoneId": "string", 
                       "CreatedTime": "string", 
                       "DNSName": "string", 
                       "IpAddressType": "string", 
                       "LoadBalancerAttributes": [ 
\{ "Key": "string", 
                              "Value": "string" 
 } 
, and the contract of \mathbf{I}, the contract of \mathbf{I} "Scheme": "string", 
                       "SecurityGroups": [ "string" ], 
                       "State": { 
                           "Code": "string", 
                           "Reason": "string" 
\},
                       "Type": "string", 
                       "VpcId": "string" 
 }
```
# AwsEventBridge

Vous trouverez ci-dessous des exemples du format de recherche AWS de sécurité pour les AwsEventBridge ressources.

#### AwsEventSchemasRegistry

L'AwsEventSchemasRegistryobjet fournit des informations sur un registre de EventBridge schémas Amazon. Un schéma définit la structure des événements envoyés à EventBridge. Les registres de schémas sont des conteneurs qui collectent et regroupent logiquement vos schémas.

L'exemple suivant montre le format ASFF ( AWS Security Finding Format) pour l'AwsEventSchemasRegistryobjet. Pour consulter les descriptions des AwsEventSchemasRegistry attributs, reportez-vous [AwsEventSchemasRegistry](https://docs.aws.amazon.com/securityhub/1.0/APIReference/API_AwsEventSchemasRegistryDetails.html)à la référence de l'AWS Security Hub API.

Exemple

```
"AwsEventSchemasRegistry": { 
     "Description": "This is an example event schema registry.", 
     "RegistryArn": "arn:aws:schemas:us-east-1:123456789012:registry/schema-registry", 
     "RegistryName": "schema-registry"
}
```
#### AwsEventsEndpoint

L'AwsEventsEndpointobjet fournit des informations sur un point de terminaison EventBridge global Amazon. Le point de terminaison peut améliorer la disponibilité de votre application en la rendant tolérante aux pannes régionales.

L'exemple suivant montre le format ASFF ( AWS Security Finding Format) pour l'AwsEventsEndpointobjet. Pour consulter les descriptions des AwsEventsEndpoint attributs, reportez-vous [AwsEventsEndpointDetailsà](https://docs.aws.amazon.com/securityhub/1.0/APIReference/API_AwsEventsEndpointDetails.html) la référence de l'AWS Security Hub API.

```
"AwsEventsEndpoint": { 
     "Arn": "arn:aws:events:us-east-1:123456789012:endpoint/my-endpoint", 
     "Description": "This is a sample endpoint.", 
     "EndpointId": "04k1exajoy.veo", 
     "EndpointUrl": "https://04k1exajoy.veo.endpoint.events.amazonaws.com", 
     "EventBuses": [ 
         { 
              "EventBusArn": "arn:aws:events:us-east-1:123456789012:event-bus/default" 
         }, 
         {
```

```
 "EventBusArn": "arn:aws:events:us-east-2:123456789012:event-bus/default" 
         } 
     ], 
     "Name": "my-endpoint", 
     "ReplicationConfig": { 
         "State": "ENABLED" 
     }, 
     "RoleArn": "arn:aws:iam::123456789012:role/service-role/
Amazon_EventBridge_Invoke_Event_Bus_1258925394", 
     "RoutingConfig": { 
         "FailoverConfig": { 
              "Primary": { 
                  "HealthCheck": "arn:aws:route53:::healthcheck/a1b2c3d4-5678-90ab-cdef-
EXAMPLE11111" 
              }, 
              "Secondary": { 
                  "Route": "us-east-2" 
 } 
         } 
     }, 
     "State": "ACTIVE"
}
```
# **AwsEventsEventbus**

L'AwsEventsEventbusobjet fournit des informations sur un point de terminaison EventBridge global Amazon. Le point de terminaison peut améliorer la disponibilité de votre application en la rendant tolérante aux pannes régionales.

L'exemple suivant montre le format ASFF ( AWS Security Finding Format) pour l'AwsEventsEventbusobjet. Pour consulter les descriptions des AwsEventsEventbus attributs, reportez-vous [AwsEventsEventbusDetailsà](https://docs.aws.amazon.com/securityhub/1.0/APIReference/API_AwsEventsEventbusDetails.html) la référence de l'AWS Security Hub API.

```
"AwsEventsEventbus": 
     "Arn": "arn:aws:events:us-east-1:123456789012:event-bus/my-event-bus", 
     "Name": "my-event-bus", 
     "Policy": "{\"Version\":\"2012-10-17\",\"Statement\":[{\"Sid\":
\"AllowAllAccountsFromOrganizationToPutEvents\",\"Effect\":\"Allow
\",\"Principal\":\"*\",\"Action\":\"events:PutEvents\",\"Resource\":
\"arn:aws:events:us-east-1:123456789012:event-bus/my-event-bus\",\"Condition
\":{\"StringEquals\":{\"aws:PrincipalOrgID\":\"o-ki7yjtkjv5\"}}},{\"Sid\":
```
\"AllowAccountToManageRulesTheyCreated\",\"Effect\":\"Allow\",\"Principal\":{\"AWS\": \"arn:aws:iam::123456789012:root\"},\"Action\":[\"events:PutRule\",\"events:PutTargets \",\"events:DeleteRule\",\"events:RemoveTargets\",\"events:DisableRule \",\"events:EnableRule\",\"events:TagResource\",\"events:UntagResource\", \"events:DescribeRule\",\"events:ListTargetsByRule\",\"events:ListTagsForResource\"], \"Resource\":\"arn:aws:events:us-east-1:123456789012:rule/my-event-bus\",\"Condition\": {\"StringEqualsIfExists\":{\"events:creatorAccount\":\"123456789012\"}}}]}"

### AwsGuardDuty

Vous trouverez ci-dessous des exemples du format de recherche AWS de sécurité pour les AwsGuardDuty ressources.

### AwsGuardDutyDetector

L'AwsGuardDutyDetectorobjet fournit des informations sur un GuardDuty détecteur Amazon. Un détecteur est un objet qui représente le GuardDuty service. Un détecteur est nécessaire GuardDuty pour être opérationnel.

L'exemple suivant montre le format ASFF ( AWS Security Finding Format) pour l'AwsGuardDutyDetectorobjet. Pour consulter les descriptions des AwsGuardDutyDetector attributs, reportez-vous [AwsGuardDutyDetectorà](https://docs.aws.amazon.com/securityhub/1.0/APIReference/API_AwsGuardDutyDetectorDetails.html) la référence de l'AWS Security Hub API.

```
"AwsGuardDutyDetector": { 
     "FindingPublishingFrequency": "SIX_HOURS", 
     "ServiceRole": "arn:aws:iam::123456789012:role/aws-service-role/
guardduty.amazonaws.com/AWSServiceRoleForAmazonGuardDuty", 
     "Status": "ENABLED", 
     "DataSources": { 
          "CloudTrail": { 
              "Status": "ENABLED" 
          }, 
          "DnsLogs": { 
              "Status": "ENABLED" 
          }, 
          "FlowLogs": { 
              "Status": "ENABLED" 
          }, 
          "S3Logs": { 
               "Status": "ENABLED" 
           },
```

```
 "Kubernetes": { 
              "AuditLogs": { 
                "Status": "ENABLED" 
 } 
         }, 
          "MalwareProtection": { 
              "ScanEc2InstanceWithFindings": { 
                 "EbsVolumes": { 
                    "Status": "ENABLED" 
 } 
             }, 
             "ServiceRole": "arn:aws:iam::123456789012:role/aws-service-role/malware-
protection.guardduty.amazonaws.com/AWSServiceRoleForAmazonGuardDutyMalwareProtection" 
 } 
     }
}
```
#### AwsIam

Vous trouverez ci-dessous des exemples du format de recherche AWS de sécurité pour les AwsIam ressources.

AwsIamAccessKey

L'AwsIamAccessKeyobjet contient des détails sur une clé d'accès IAM associée à une découverte.

L'exemple suivant montre le format ASFF ( AWS Security Finding Format) pour l'AwsIamAccessKeyobjet. Pour consulter les descriptions des AwsIamAccessKey attributs, reportez-vous [AwsIamAccessKeyDetails](https://docs.aws.amazon.com/securityhub/1.0/APIReference/API_AwsIamAccessKeyDetails.html)à la référence de l'AWS Security Hub API.

```
"AwsIamAccessKey": { 
                           "AccessKeyId": "string", 
                           "AccountId": "string", 
                           "CreatedAt": "string", 
                           "PrincipalId": "string", 
                           "PrincipalName": "string", 
                           "PrincipalType": "string", 
                           "SessionContext": { 
                                "Attributes": { 
                                     "CreationDate": "string", 
                                     "MfaAuthenticated": boolean
```

```
 }, 
                    "SessionIssuer": { 
                       "AccountId": "string", 
                      "Arn": "string",
                       "PrincipalId": "string", 
                       "Type": "string", 
                       "UserName": "string" 
 } 
\}, \{ "Status": "string" 
 }
```
AwsIamGroup

L'AwsIamGroupobjet contient des informations sur un groupe IAM.

L'exemple suivant montre le format ASFF ( AWS Security Finding Format) pour l'AwsIamGroupobjet. Pour consulter les descriptions des AwsIamGroup attributs, reportez-vous [AwsIamGroupDetails](https://docs.aws.amazon.com/securityhub/1.0/APIReference/API_AwsIamGroupDetails.html)à la référence de l'AWS Security Hub API.

Exemple

```
"AwsIamGroup": { 
     "AttachedManagedPolicies": [ 
          { 
              "PolicyArn": "arn:aws:iam::aws:policy/ExampleManagedAccess", 
              "PolicyName": "ExampleManagedAccess", 
          } 
     ], 
     "CreateDate": "2020-04-28T14:08:37.000Z", 
     "GroupId": "AGPA4TPS3VLP7QEXAMPLE", 
     "GroupName": "Example_User_Group", 
     "GroupPolicyList": [ 
          { 
              "PolicyName": "ExampleGroupPolicy" 
          } 
     ], 
     "Path": "/"
}
```
# **AwsIamPolicy**

L'AwsIamPolicyobjet représente une politique d'autorisations IAM.

L'exemple suivant montre le format ASFF ( AWS Security Finding Format) pour l'AwsIamPolicyobjet. Pour consulter les descriptions des AwsIamPolicy attributs, reportez-vous [AwsIamPolicyDetails](https://docs.aws.amazon.com/securityhub/1.0/APIReference/API_AwsIamPolicyDetails.html)à la référence de l'AWS Security Hub API.

### Exemple

```
"AwsIamPolicy": { 
     "AttachmentCount": 1, 
     "CreateDate": "2017-09-14T08:17:29.000Z", 
     "DefaultVersionId": "v1", 
     "Description": "Example IAM policy", 
     "IsAttachable": true, 
     "Path": "/", 
     "PermissionsBoundaryUsageCount": 5, 
     "PolicyId": "ANPAJ2UCCR6DPCEXAMPLE", 
     "PolicyName": "EXAMPLE-MANAGED-POLICY", 
     "PolicyVersionList": [ 
         \{ "VersionId": "v1", 
              "IsDefaultVersion": true, 
              "CreateDate": "2017-09-14T08:17:29.000Z" 
         } 
     ], 
     "UpdateDate": "2017-09-14T08:17:29.000Z"
}
```
# AwsIamRole

L'AwsIamRoleobjet contient des informations sur un rôle IAM, y compris toutes les politiques du rôle.

L'exemple suivant montre le format ASFF ( AWS Security Finding Format) pour l'AwsIamRoleobjet. Pour consulter les descriptions des AwsIamRole attributs, reportez-vous [AwsIamRoleDetailsà](https://docs.aws.amazon.com/securityhub/1.0/APIReference/API_AwsIamRoleDetails.html) la référence de l'AWS Security Hub API.

```
"AwsIamRole": { 
     "AssumeRolePolicyDocument": "{'Version': '2012-10-17','Statement': [{'Effect': 
  'Allow','Action': 'sts:AssumeRole'}]}", 
     "AttachedManagedPolicies": [ 
         { 
             "PolicyArn": "arn:aws:iam::aws:policy/ExamplePolicy1", 
             "PolicyName": "Example policy 1"
```

```
 }, 
         { 
             "PolicyArn": "arn:aws:iam::444455556666:policy/ExamplePolicy2", 
             "PolicyName": "Example policy 2" 
         } 
         ], 
         "CreateDate": "2020-03-14T07:19:14.000Z", 
         "InstanceProfileList": [ 
\{\hspace{.1cm} \} "Arn": "arn:aws:iam::333333333333:ExampleProfile", 
                 "CreateDate": "2020-03-11T00:02:27Z", 
                 "InstanceProfileId": "AIPAIXEU4NUHUPEXAMPLE", 
                 "InstanceProfileName": "ExampleInstanceProfile", 
                 "Path": "/", 
                 "Roles": [ 
\{ "Arn": "arn:aws:iam::444455556666:role/example-role", 
                         "AssumeRolePolicyDocument": "", 
                         "CreateDate": "2020-03-11T00:02:27Z", 
                         "Path": "/", 
                         "RoleId": "AROAJ52OTH4H7LEXAMPLE", 
                         "RoleName": "example-role", 
1 1 1 1 1 1 1
 ] 
 } 
         ], 
         "MaxSessionDuration": 3600, 
         "Path": "/", 
         "PermissionsBoundary": { 
             "PermissionsBoundaryArn": "arn:aws:iam::aws:policy/AdministratorAccess", 
             "PermissionsBoundaryType": "PermissionsBoundaryPolicy" 
         }, 
         "RoleId": "AROA4TPS3VLEXAMPLE", 
         "RoleName": "BONESBootstrapHydra-OverbridgeOpsFunctionsLambda", 
         "RolePolicyList": [ 
             { 
                 "PolicyName": "Example role policy" 
             } 
         ] 
     }
```
# AwsIamUser

L'AwsIamUserobjet fournit des informations sur un utilisateur.

L'exemple suivant montre le format ASFF ( AWS Security Finding Format) pour l'AwsIamUserobjet. Pour consulter les descriptions des AwsIamUser attributs, reportez-vous [AwsIamUserDetails](https://docs.aws.amazon.com/securityhub/1.0/APIReference/API_AwsIamUserDetails.html)à la référence de l'AWS Security Hub API.

# Exemple

```
"AwsIamUser": { 
     "AttachedManagedPolicies": [ 
          { 
              "PolicyName": "ExamplePolicy", 
              "PolicyArn": "arn:aws:iam::aws:policy/ExampleAccess" 
         } 
     ], 
     "CreateDate": "2018-01-26T23:50:05.000Z", 
     "GroupList": [], 
     "Path": "/", 
     "PermissionsBoundary" : { 
          "PermissionsBoundaryArn" : "arn:aws:iam::aws:policy/AdministratorAccess", 
          "PermissionsBoundaryType" : "PermissionsBoundaryPolicy" 
     }, 
     "UserId": "AIDACKCEVSQ6C2EXAMPLE", 
     "UserName": "ExampleUser", 
     "UserPolicyList": [ 
         \{ "PolicyName": "InstancePolicy" 
          } 
     ]
}
```
#### AwsKinesis

Vous trouverez ci-dessous des exemples du format de recherche AWS de sécurité pour les AwsKinesis ressources.

# AwsKinesisStream

L'AwsKinesisStreamobjet fournit des informations sur Amazon Kinesis Data Streams.

L'exemple suivant montre le format ASFF ( AWS Security Finding Format) pour l'AwsKinesisStreamobjet. Pour consulter les descriptions des AwsKinesisStream attributs, reportez-vous [AwsKinesisStreamDetails](https://docs.aws.amazon.com/securityhub/1.0/APIReference/API_AwsKinesisStreamDetails.html)à la référence de l'AWS Security Hub API.

```
"AwsKinesisStream": { 
  "Name": "test-vir-kinesis-stream", 
  "Arn": "arn:aws:kinesis:us-east-1:293279581038:stream/test-vir-kinesis-stream", 
  "RetentionPeriodHours": 24, 
  "ShardCount": 2, 
  "StreamEncryption": { 
   "EncryptionType": "KMS", 
   "KeyId": "arn:aws:kms:us-east-1:293279581038:key/849cf029-4143-4c59-91f8-
ea76007247eb" 
 }
}
```
# AwsKms

Vous trouverez ci-dessous des exemples du format de recherche AWS de sécurité pour les AwsKms ressources.

### AwsKmsKey

L'AwsKmsKeyobjet fournit des détails sur un AWS KMS key.

L'exemple suivant montre le format ASFF ( AWS Security Finding Format) pour l'AwsKmsKeyobjet. Pour consulter les descriptions des AwsKmsKey attributs, reportez-vous [AwsKmsKeyDetails](https://docs.aws.amazon.com/securityhub/1.0/APIReference/API_AwsKmsKeyDetails.html)à la référence de l'AWS Security Hub API.

Exemple

```
"AwsKmsKey": { 
                         "AWSAccountId": "string", 
                         "CreationDate": "string", 
                         "Description": "string", 
                         "KeyId": "string", 
                         "KeyManager": "string", 
                         "KeyRotationStatus": boolean, 
                         "KeyState": "string", 
                         "Origin": "string" 
 }
```
#### AwsLambda

Vous trouverez ci-dessous des exemples du format de recherche AWS de sécurité pour les AwsLambda ressources.

# AwsLambdaFunction

L'AwsLambdaFunctionobjet fournit des détails sur la configuration d'une fonction Lambda.

L'exemple suivant montre le format ASFF ( AWS Security Finding Format) pour l'AwsLambdaFunctionobjet. Pour consulter les descriptions des AwsLambdaFunction attributs, reportez-vous [AwsLambdaFunctionDetails](https://docs.aws.amazon.com/securityhub/1.0/APIReference/API_AwsLambdaFunctionDetails.html)à la référence de l'AWS Security Hub API.

```
"AwsLambdaFunction": { 
     "Architectures": [ 
         "x86_64" 
     ], 
     "Code": { 
         "S3Bucket": "DOC-EXAMPLE-BUCKET", 
         "S3Key": "samplekey", 
         "S3ObjectVersion": "2", 
         "ZipFile": "myzip.zip" 
     }, 
     "CodeSha256": "1111111111111abcdef", 
     "DeadLetterConfig": { 
         "TargetArn": "arn:aws:lambda:us-east-2:123456789012:queue:myqueue:2" 
     }, 
     "Environment": { 
         "Variables": { 
              "Stage": "foobar" 
          }, 
         "Error": { 
              "ErrorCode": "Sample-error-code", 
              "Message": "Caller principal is a manager." 
          } 
      }, 
     "FunctionName": "CheckOut", 
     "Handler": "main.py:lambda_handler", 
     "KmsKeyArn": "arn:aws:kms:us-west-2:123456789012:key/mykey", 
     "LastModified": "2001-09-11T09:00:00Z", 
     "Layers": { 
         "Arn": "arn:aws:lambda:us-east-2:123456789012:layer:my-layer:3", 
         "CodeSize": 169 
     }, 
     "PackageType": "Zip", 
     "RevisionId": "23",
```

```
 "Role": "arn:aws:iam::123456789012:role/Accounting-Role", 
     "Runtime": "go1.7", 
     "Timeout": 15, 
     "TracingConfig": { 
         "Mode": "Active" 
     }, 
     "Version": "$LATEST$", 
     "VpcConfig": { 
         "SecurityGroupIds": ["sg-085912345678492fb", "sg-08591234567bdgdc"], 
          "SubnetIds": ["subnet-071f712345678e7c8", "subnet-07fd123456788a036"] 
     }, 
     "MasterArn": "arn:aws:lambda:us-east-2:123456789012:\$LATEST", 
     "MemorySize": 2048
}
```
AwsLambdaLayerVersion

L'AwsLambdaLayerVersionobjet fournit des détails sur une version de couche Lambda.

L'exemple suivant montre le format ASFF ( AWS Security Finding Format) pour l'AwsLambdaLayerVersionobjet. Pour consulter les descriptions des AwsLambdaLayerVersion attributs, reportez-vous [AwsLambdaLayerVersionDetails](https://docs.aws.amazon.com/securityhub/1.0/APIReference/API_AwsLambdaLayerVersionDetails.html)à la référence de l'AWS Security Hub API.

Exemple

```
"AwsLambdaLayerVersion": { 
     "Version": 2, 
     "CompatibleRuntimes": [ 
          "java8" 
     ], 
     "CreatedDate": "2019-10-09T22:02:00.274+0000"
}
```
#### AwsMsk

Vous trouverez ci-dessous des exemples du format de recherche AWS de sécurité pour les AwsMsk ressources.

**AwsMskCluster** 

L'AwsMskClusterobjet fournit des informations sur un cluster Amazon Managed Streaming for Apache Kafka (Amazon MSK).

L'exemple suivant montre le format ASFF ( AWS Security Finding Format) pour l'AwsMskClusterobjet. Pour consulter les descriptions des AwsMskCluster attributs, reportezvous [AwsMskClusterDetailsà](https://docs.aws.amazon.com/securityhub/1.0/APIReference/API_AwsMskClusterDetails.html) la référence de l'AWS Security Hub API.

```
"AwsMskCluster": { 
         "ClusterInfo": { 
             "ClientAuthentication": { 
                 "Sasl": { 
                     "Scram": { 
                         "Enabled": true 
\}, \{ "Iam": { 
                         "Enabled": true 
1 1 1 1 1 1 1
                 }, 
                 "Tls": { 
                     "CertificateAuthorityArnList": [], 
                     "Enabled": false 
                 }, 
                 "Unauthenticated": { 
                     "Enabled": false 
 } 
             }, 
             "ClusterName": "my-cluster", 
             "CurrentVersion": "K2PWKAKR8XB7XF", 
             "EncryptionInfo": { 
                 "EncryptionAtRest": { 
                     "DataVolumeKMSKeyId": "arn:aws:kms:us-east-1:123456789012:key/
a1b2c3d4-5678-90ab-cdef-EXAMPLE11111" 
                 }, 
                 "EncryptionInTransit": { 
                     "ClientBroker": "TLS", 
                     "InCluster": true 
 } 
             }, 
             "EnhancedMonitoring": "PER_TOPIC_PER_BROKER", 
             "NumberOfBrokerNodes": 3 
         }
}
```
### AwsNetworkFirewall

Vous trouverez ci-dessous des exemples du format de recherche AWS de sécurité pour les AwsNetworkFirewall ressources.

AwsNetworkFirewallFirewall

L'AwsNetworkFirewallFirewallobjet contient des informations sur un AWS Network Firewall pare-feu.

L'exemple suivant montre le format ASFF ( AWS Security Finding Format) pour l'AwsNetworkFirewallFirewallobjet. Pour consulter les descriptions des AwsNetworkFirewallFirewall attributs, reportez-vous [AwsNetworkFirewallFirewallDetails](https://docs.aws.amazon.com/securityhub/1.0/APIReference/API_AwsNetworkFirewallFirewallDetails.html)à la référence de l'AWS Security Hub API.

Exemple

```
"AwsNetworkFirewallFirewall": { 
     "DeleteProtection": false, 
     "FirewallArn": "arn:aws:network-firewall:us-east-1:024665936331:firewall/
testfirewall", 
     "FirewallPolicyArn": "arn:aws:network-firewall:us-east-1:444455556666:firewall-
policy/InitialFirewall", 
     "FirewallId": "dea7d8e9-ae38-4a8a-b022-672a830a99fa", 
     "FirewallName": "testfirewall", 
     "FirewallPolicyChangeProtection": false, 
     "SubnetChangeProtection": false, 
     "SubnetMappings": [ 
         { 
              "SubnetId": "subnet-0183481095e588cdc" 
         }, 
         { 
              "SubnetId": "subnet-01f518fad1b1c90b0" 
         } 
     ], 
     "VpcId": "vpc-40e83c38"
}
```
# AwsNetworkFirewallFirewallPolicy

L'AwsNetworkFirewallFirewallPolicyobjet fournit des détails sur une politique de pare-feu. Une politique de pare-feu définit le comportement d'un pare-feu réseau.

L'exemple suivant montre le format ASFF ( AWS Security Finding Format) pour l'AwsNetworkFirewallFirewallPolicyobjet. Pour consulter les descriptions des AwsNetworkFirewallFirewallPolicy attributs, reportez-vous [AwsNetworkFirewallFirewallPolicyDetailsà](https://docs.aws.amazon.com/securityhub/1.0/APIReference/API_AwsNetworkFirewallFirewallPolicyDetails.html) la référence de l'AWS Security Hub API.

# Exemple

```
"AwsNetworkFirewallFirewallPolicy": { 
    "FirewallPolicy": { 
     "StatefulRuleGroupReferences": [ 
         { 
              "ResourceArn": "arn:aws:network-firewall:us-east-1:444455556666:stateful-
rulegroup/PatchesOnly" 
 } 
     ], 
     "StatelessDefaultActions": [ "aws:forward_to_sfe" ], 
     "StatelessFragmentDefaultActions": [ "aws:forward_to_sfe" ], 
     "StatelessRuleGroupReferences": [ 
       \mathcal{L} "Priority": 1, 
           "ResourceArn": "arn:aws:network-firewall:us-east-1:444455556666:stateless-
rulegroup/Stateless-1" 
        } 
      ] 
    }, 
    "FirewallPolicyArn": "arn:aws:network-firewall:us-east-1:444455556666:firewall-
policy/InitialFirewall", 
    "FirewallPolicyId": "9ceeda22-6050-4048-a0ca-50ce47f0cc65", 
    "FirewallPolicyName": "InitialFirewall", 
    "Description": "Initial firewall"
}
```
# AwsNetworkFirewallRuleGroup

L'AwsNetworkFirewallRuleGroupobjet fournit des détails sur un groupe de AWS Network Firewall règles. Les groupes de règles sont utilisés pour inspecter et contrôler le trafic réseau. Les groupes de règles apatrides s'appliquent aux paquets individuels. Les groupes de règles dynamiques s'appliquent aux paquets dans le contexte de leur flux de trafic.

Les groupes de règles sont référencés dans les politiques de pare-feu.

Les exemples suivants montrent le format ASFF ( AWS Security Finding Format) de l'AwsNetworkFirewallRuleGroupobjet. Pour consulter les descriptions des AwsNetworkFirewallRuleGroup attributs, reportez-vous [AwsNetworkFirewallRuleGroupDetails](https://docs.aws.amazon.com/securityhub/1.0/APIReference/API_AwsNetworkFirewallRuleGroupDetails.html)à la référence de l'AWS Security Hub API.

Exemple : groupe de règles apatrides

```
"AwsNetworkFirewallRuleGroup": { 
    "Capacity": 600, 
    "RuleGroupArn": "arn:aws:network-firewall:us-east-1:444455556666:stateless-
rulegroup/Stateless-1", 
    "RuleGroupId": "fb13c4df-b6da-4c1e-91ec-84b7a5487493", 
    "RuleGroupName": "Stateless-1" 
    "Description": "Example of a stateless rule group", 
    "Type": "STATELESS", 
    "RuleGroup": { 
      "RulesSource": { 
         "StatelessRulesAndCustomActions": { 
            "CustomActions": [], 
            "StatelessRules": [ 
\{ \} "Priority": 1, 
                  "RuleDefinition": { 
                     "Actions": [ 
                        "aws:pass" 
\sim 1.
                     "MatchAttributes": { 
                        "DestinationPorts": [ 
\{ "FromPort": 443, 
                              "ToPort": 443 
 } 
\sim 1.
                        "Destinations": [ 
\{ "AddressDefinition": "192.0.2.0/24" 
 } 
\sim 1.
                        "Protocols": [ 
\sim 6
\sim 1.
                        "SourcePorts": [ 
\{
```
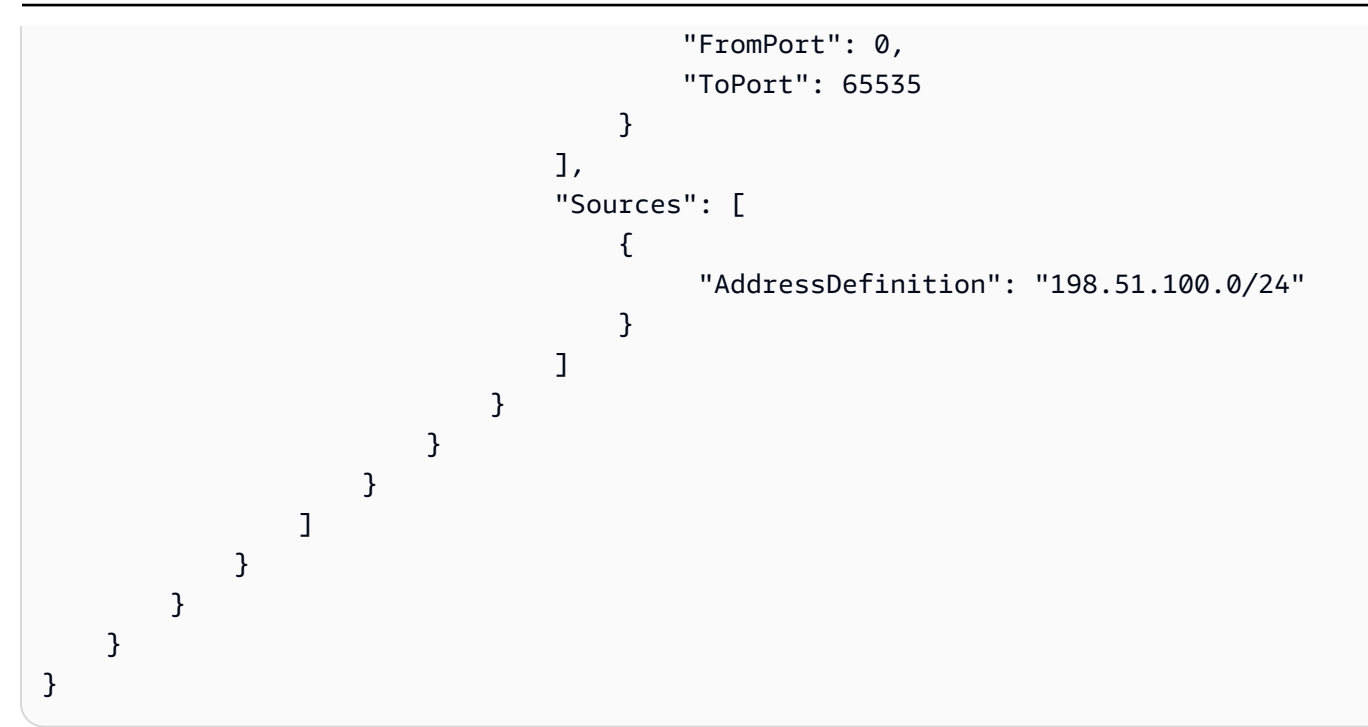

Exemple : groupe de règles dynamiques

```
"AwsNetworkFirewallRuleGroup": { 
     "Capacity": 100, 
     "RuleGroupArn": "arn:aws:network-firewall:us-east-1:444455556666:stateful-
rulegroup/tupletest", 
     "RuleGroupId": "38b71c12-da80-4643-a6c5-03337f8933e0", 
     "RuleGroupName": "ExampleRuleGroup", 
     "Description": "Example of a stateful rule group", 
     "Type": "STATEFUL", 
     "RuleGroup": { 
         "RuleSource": { 
              "StatefulRules": [ 
\overline{a} "Action": "PASS", 
                       "Header": { 
                           "Destination": "Any", 
                           "DestinationPort": "443", 
                           "Direction": "ANY", 
                           "Protocol": "TCP", 
                           "Source": "Any", 
                           "SourcePort": "Any" 
                      }, 
                       "RuleOptions": [ 
 {
```

```
 "Keyword": "sid:1" 
 } 
\sim 100 \sim 100 \sim 100 \sim 100 \sim 100 \sim 100 \sim 100 \sim 100 \sim 100 \sim 100 \sim 100 \sim 100 \sim 100 \sim 100 \sim 100 \sim 100 \sim 100 \sim 100 \sim 100 \sim 100 \sim 100 \sim 100 \sim 100 \sim 100 \sim 
 } 
 ] 
 } 
          }
}
```
Voici une liste d'exemples de valeurs valides pour les AwsNetworkFirewallRuleGroup attributs :

• Action

Valeurs valides : PASS | DROP | ALERT

• Protocol

Valeurs valides : IP | TCP | UDP | ICMP | HTTP | FTP | TLS SMB | DNS | DCERPC | SSH | SMTP | IMAP | MSN | KRB5 | IKEV2 | TFTP | NTP | DHCP

• Flags

Valeurs valides : FIN | SYN | RST | PSH | ACK | URG | ECE | CWR

• Masks

Valeurs valides : FIN | SYN | RST | PSH | ACK | URG | ECE | CWR

#### AwsOpenSearchService

Vous trouverez ci-dessous des exemples du format de recherche AWS de sécurité pour les AwsOpenSearchService ressources.

AwsOpenSearchServiceDomain

L'AwsOpenSearchServiceDomainobjet contient des informations sur un domaine Amazon OpenSearch Service.

L'exemple suivant montre le format ASFF ( AWS Security Finding Format) pour l'AwsOpenSearchServiceDomainobjet. Pour consulter les descriptions des AwsOpenSearchServiceDomain attributs, reportez-vous [AwsOpenSearchServiceDomainDetails](https://docs.aws.amazon.com/securityhub/1.0/APIReference/API_AwsOpenSearchServiceDomainDetails.html)à la référence de l'AWS Security Hub API.

```
"AwsOpenSearchServiceDomain": { 
     "AccessPolicies": "IAM_Id", 
     "AdvancedSecurityOptions": { 
         "Enabled": true, 
         "InternalUserDatabaseEnabled": true, 
         "MasterUserOptions": { 
              "MasterUserArn": "arn:aws:iam::123456789012:user/third-master-use", 
              "MasterUserName": "third-master-use", 
              "MasterUserPassword": "some-password" 
         } 
     }, 
     "Arn": "arn:aws:Opensearch:us-east-1:111122223333:somedomain", 
     "ClusterConfig": { 
         "InstanceType": "c5.large.search", 
         "InstanceCount": 1, 
         "DedicatedMasterEnabled": true, 
         "ZoneAwarenessEnabled": false, 
         "ZoneAwarenessConfig": { 
              "AvailabilityZoneCount": 2 
         }, 
         "DedicatedMasterType": "c5.large.search", 
         "DedicatedMasterCount": 3, 
         "WarmEnabled": true, 
         "WarmCount": 3, 
         "WarmType": "ultrawarm1.large.search" 
     }, 
     "DomainEndpoint": "https://es-2021-06-23t17-04-qowmgghud5vofgb5e4wmi.eu-
central-1.es.amazonaws.com", 
     "DomainEndpointOptions": { 
         "EnforceHTTPS": false, 
         "TLSSecurityPolicy": "Policy-Min-TLS-1-0-2019-07", 
         "CustomEndpointCertificateArn": "arn:aws:acm:us-
east-1:111122223333:certificate/bda1bff1-79c0-49d0-abe6-50a15a7477d4", 
         "CustomEndpointEnabled": true, 
         "CustomEndpoint": "example.com" 
     }, 
     "DomainEndpoints": { 
         "vpc": "vpc-endpoint-h2dsd34efgyghrtguk5gt6j2foh4.us-east-1.es.amazonaws.com" 
     }, 
     "DomainName": "my-domain", 
     "EncryptionAtRestOptions": { 
         "Enabled": false, 
         "KmsKeyId": "1a2a3a4-1a2a-3a4a-5a6a-1a2a3a4a5a6a"
```

```
 }, 
     "EngineVersion": "7.1", 
     "Id": "123456789012", 
     "LogPublishingOptions": { 
         "IndexSlowLogs": { 
              "CloudWatchLogsLogGroupArn": "arn:aws:logs:us-east-1:111122223333:log-
group:/aws/aes/domains/es-index-slow-logs", 
              "Enabled": true 
         }, 
         "SearchSlowLogs": { 
              "CloudWatchLogsLogGroupArn": "arn:aws:logs:us-east-1:111122223333:log-
group:/aws/aes/domains/es-slow-logs", 
              "Enabled": true 
         }, 
         "AuditLogs": { 
              "CloudWatchLogsLogGroupArn": "arn:aws:logs:us-east-1:111122223333:log-
group:/aws/aes/domains/es-slow-logs", 
              "Enabled": true 
         } 
     }, 
     "NodeToNodeEncryptionOptions": { 
         "Enabled": true 
     }, 
     "ServiceSoftwareOptions": { 
         "AutomatedUpdateDate": "2022-04-28T14:08:37.000Z", 
         "Cancellable": false, 
         "CurrentVersion": "R20210331", 
         "Description": "There is no software update available for this domain.", 
         "NewVersion": "OpenSearch_1.0", 
         "UpdateAvailable": false, 
         "UpdateStatus": "COMPLETED", 
         "OptionalDeployment": false 
     }, 
     "VpcOptions": { 
         "SecurityGroupIds": [ 
              "sg-2a3a4a5a" 
         ], 
         "SubnetIds": [ 
              "subnet-1a2a3a4a" 
         ], 
     }
}
```
#### AwsRds

Vous trouverez ci-dessous des exemples du format de recherche AWS de sécurité pour les AwsRds ressources.

AwsRdsDbCluster

L'AwsRdsDbClusterobjet fournit des informations sur un cluster de bases de données Amazon RDS.

L'exemple suivant montre le format ASFF ( AWS Security Finding Format) pour l'AwsRdsDbClusterobjet. Pour consulter les descriptions des AwsRdsDbCluster attributs, reportez-vous [AwsRdsDbClusterDetailsà](https://docs.aws.amazon.com/securityhub/1.0/APIReference/API_AwsRdsDbClusterDetails.html) la référence de l'AWS Security Hub API.

```
"AwsRdsDbCluster": { 
     "ActivityStreamStatus": "stopped", 
     "AllocatedStorage": 1, 
     "AssociatedRoles": [ 
\overline{\mathcal{L}} "RoleArn": "arn:aws:iam::777788889999:role/aws-service-role/rds.amazonaws.com/
AWSServiceRoleForRDS", 
          "Status": "PENDING" 
          } 
     ], 
     "AutoMinorVersionUpgrade": true, 
     "AvailabilityZones": [ 
          "us-east-1a", 
          "us-east-1c", 
          "us-east-1e" 
     ], 
     "BackupRetentionPeriod": 1, 
     "ClusterCreateTime": "2020-06-22T17:40:12.322Z", 
     "CopyTagsToSnapshot": true, 
     "CrossAccountClone": false, 
     "CustomEndpoints": [], 
     "DatabaseName": "Sample name", 
     "DbClusterIdentifier": "database-3", 
     "DbClusterMembers": [ 
          { 
          "DbClusterParameterGroupStatus": "in-sync", 
          "DbInstanceIdentifier": "database-3-instance-1", 
          "IsClusterWriter": true,
```

```
 "PromotionTier": 1, 
     } 
 ], 
 "DbClusterOptionGroupMemberships": [], 
 "DbClusterParameterGroup": "cluster-parameter-group", 
 "DbClusterResourceId": "cluster-example", 
 "DbSubnetGroup": "subnet-group", 
 "DeletionProtection": false, 
 "DomainMemberships": [], 
 "Status": "modifying", 
 "EnabledCloudwatchLogsExports": [ 
     "audit", 
     "error", 
     "general", 
     "slowquery" 
 ], 
 "Endpoint": "database-3.cluster-example.us-east-1.rds.amazonaws.com", 
 "Engine": "aurora-mysql", 
 "EngineMode": "provisioned", 
 "EngineVersion": "5.7.mysql_aurora.2.03.4", 
 "HostedZoneId": "ZONE1", 
 "HttpEndpointEnabled": false, 
 "IamDatabaseAuthenticationEnabled": false, 
 "KmsKeyId": "arn:aws:kms:us-east-1:777788889999:key/key1", 
 "MasterUsername": "admin", 
 "MultiAz": false, 
 "Port": 3306, 
 "PreferredBackupWindow": "04:52-05:22", 
 "PreferredMaintenanceWindow": "sun:09:32-sun:10:02", 
 "ReaderEndpoint": "database-3.cluster-ro-example.us-east-1.rds.amazonaws.com", 
 "ReadReplicaIdentifiers": [], 
 "Status": "Modifying", 
 "StorageEncrypted": true, 
 "VpcSecurityGroups": [ 
     { 
         "Status": "active", 
         "VpcSecurityGroupId": "sg-example-1" 
     } 
 ],
```
}

### AwsRdsDbClusterSnapshot

L'AwsRdsDbClusterSnapshotobjet contient des informations sur un instantané de cluster de base de données Amazon RDS.

L'exemple suivant montre le format ASFF ( AWS Security Finding Format) pour l'AwsRdsDbClusterSnapshotobjet. Pour consulter les descriptions des AwsRdsDbClusterSnapshot attributs, reportez-vous [AwsRdsDbClusterSnapshotDetailsà](https://docs.aws.amazon.com/securityhub/1.0/APIReference/API_AwsRdsDbClusterSnapshotDetails.html) la référence de l'AWS Security Hub API.

```
"AwsRdsDbClusterSnaphot": { 
     "AllocatedStorage": 0, 
     "AvailabilityZones": [ 
         "us-east-1a", 
         "us-east-1d", 
         "us-east-1e" 
     ], 
     "ClusterCreateTime": "2020-06-12T13:23:15.577Z", 
     "DbClusterIdentifier": "database-2", 
     "DbClusterSnapshotAttributes": [{ 
         "AttributeName": "restore", 
         "AttributeValues": ["123456789012"] 
     }], 
     "DbClusterSnapshotIdentifier": "rds:database-2-2020-06-23-03-52", 
     "Engine": "aurora", 
     "EngineVersion": "5.6.10a", 
     "IamDatabaseAuthenticationEnabled": false, 
     "KmsKeyId": "arn:aws:kms:us-east-1:777788889999:key/key1", 
     "LicenseModel": "aurora", 
     "MasterUsername": "admin", 
     "PercentProgress": 100, 
     "Port": 0, 
     "SnapshotCreateTime": "2020-06-22T17:40:12.322Z", 
     "SnapshotType": "automated", 
     "Status": "available", 
     "StorageEncrypted": true, 
     "VpcId": "vpc-faf7e380"
}
```
#### AwsRdsDbInstance

L'AwsRdsDbInstanceobjet fournit des détails sur une instance de base de données Amazon RDS.

L'exemple suivant montre le format ASFF ( AWS Security Finding Format) pour l'AwsRdsDbInstanceobjet. Pour consulter les descriptions des AwsRdsDbInstance attributs, reportez-vous [AwsRdsDbInstanceDetailsà](https://docs.aws.amazon.com/securityhub/1.0/APIReference/API_AwsRdsDbInstanceDetails.html) la référence de l'AWS Security Hub API.

```
"AwsRdsDbInstance": { 
     "AllocatedStorage": 20, 
     "AssociatedRoles": [], 
     "AutoMinorVersionUpgrade": true, 
     "AvailabilityZone": "us-east-1d", 
     "BackupRetentionPeriod": 7, 
     "CaCertificateIdentifier": "certificate1", 
     "CharacterSetName": "", 
     "CopyTagsToSnapshot": true, 
     "DbClusterIdentifier": "", 
     "DbInstanceArn": "arn:aws:rds:us-east-1:111122223333:db:database-1", 
     "DbInstanceClass": "db.t2.micro", 
     "DbInstanceIdentifier": "database-1", 
     "DbInstancePort": 0, 
     "DbInstanceStatus": "available", 
     "DbiResourceId": "db-EXAMPLE123", 
     "DbName": "", 
     "DbParameterGroups": [ 
         { 
              "DbParameterGroupName": "default.mysql5.7", 
              "ParameterApplyStatus": "in-sync" 
         } 
     ], 
     "DbSecurityGroups": [], 
     "DbSubnetGroup": { 
         "DbSubnetGroupName": "my-group-123abc", 
         "DbSubnetGroupDescription": "My subnet group", 
         "VpcId": "vpc-example1", 
         "SubnetGroupStatus": "Complete", 
         "Subnets": [ 
\{\hspace{.1cm} \} "SubnetIdentifier": "subnet-123abc",
```

```
 "SubnetAvailabilityZone": { 
                       "Name": "us-east-1d" 
\qquad \qquad \text{ } "SubnetStatus": "Active" 
              }, 
\{\hspace{.1cm} \} "SubnetIdentifier": "subnet-456def", 
                  "SubnetAvailabilityZone": { 
                      "Name": "us-east-1c" 
\qquad \qquad \text{ } "SubnetStatus": "Active" 
 } 
       ], 
         "DbSubnetGroupArn": "" 
     }, 
     "DeletionProtection": false, 
     "DomainMemberships": [], 
     "EnabledCloudWatchLogsExports": [], 
     "Endpoint": { 
         "address": "database-1.example.us-east-1.rds.amazonaws.com", 
         "port": 3306, 
         "hostedZoneId": "ZONEID1" 
     }, 
     "Engine": "mysql", 
     "EngineVersion": "5.7.22", 
     "EnhancedMonitoringResourceArn": "arn:aws:logs:us-east-1:111122223333:log-
group:Example:log-stream:db-EXAMPLE1", 
     "IamDatabaseAuthenticationEnabled": false, 
     "InstanceCreateTime": "2020-06-22T17:40:12.322Z", 
     "Iops": "", 
     "KmsKeyId": "", 
     "LatestRestorableTime": "2020-06-24T05:50:00.000Z", 
     "LicenseModel": "general-public-license", 
     "ListenerEndpoint": "", 
     "MasterUsername": "admin", 
     "MaxAllocatedStorage": 1000, 
     "MonitoringInterval": 60, 
     "MonitoringRoleArn": "arn:aws:iam::111122223333:role/rds-monitoring-role", 
     "MultiAz": false, 
     "OptionGroupMemberships": [ 
         { 
              "OptionGroupName": "default:mysql-5-7", 
              "Status": "in-sync" 
         }
```

```
 ], 
 "PreferredBackupWindow": "03:57-04:27", 
 "PreferredMaintenanceWindow": "thu:10:13-thu:10:43", 
 "PendingModifiedValues": { 
     "DbInstanceClass": "", 
     "AllocatedStorage": "", 
     "MasterUserPassword": "", 
     "Port": "", 
     "BackupRetentionPeriod": "", 
     "MultiAZ": "", 
     "EngineVersion": "", 
     "LicenseModel": "", 
     "Iops": "", 
     "DbInstanceIdentifier": "", 
     "StorageType": "", 
     "CaCertificateIdentifier": "", 
     "DbSubnetGroupName": "", 
     "PendingCloudWatchLogsExports": "", 
     "ProcessorFeatures": [] 
 }, 
 "PerformanceInsightsEnabled": false, 
 "PerformanceInsightsKmsKeyId": "", 
 "PerformanceInsightsRetentionPeriod": "", 
 "ProcessorFeatures": [], 
 "PromotionTier": "", 
 "PubliclyAccessible": false, 
 "ReadReplicaDBClusterIdentifiers": [], 
 "ReadReplicaDBInstanceIdentifiers": [], 
 "ReadReplicaSourceDBInstanceIdentifier": "", 
 "SecondaryAvailabilityZone": "", 
 "StatusInfos": [], 
 "StorageEncrypted": false, 
 "StorageType": "gp2", 
 "TdeCredentialArn": "", 
 "Timezone": "", 
 "VpcSecurityGroups": [ 
     { 
          "VpcSecurityGroupId": "sg-example1", 
          "Status": "active" 
     } 
 ]
```
}
#### AwsRdsDbSecurityGroup

L'AwsRdsDbSecurityGroupobjet contient des informations sur un Amazon Relational Database **Service** 

L'exemple suivant montre le format ASFF ( AWS Security Finding Format) pour l'AwsRdsDbSecurityGroupobjet. Pour consulter les descriptions des AwsRdsDbSecurityGroup attributs, reportez-vous [AwsRdsDbSecurityGroupDetailsà](https://docs.aws.amazon.com/securityhub/1.0/APIReference/API_AwsRdsDbSecurityGroupDetails.html) la référence de l'AWS Security Hub API.

Exemple

```
"AwsRdsDbSecurityGroup": { 
     "DbSecurityGroupArn": "arn:aws:rds:us-west-1:111122223333:secgrp:default", 
     "DbSecurityGroupDescription": "default", 
     "DbSecurityGroupName": "mysecgroup", 
     "Ec2SecurityGroups": [ 
         { 
            "Ec2SecurityGroupuId": "myec2group", 
            "Ec2SecurityGroupName": "default", 
            "Ec2SecurityGroupOwnerId": "987654321021", 
            "Status": "authorizing" 
         } 
     ], 
     "IpRanges": [ 
          { 
            "Cidrip": "0.0.0.0/0", 
            "Status": "authorizing" 
          } 
     ], 
     "OwnerId": "123456789012", 
     "VpcId": "vpc-1234567f"
}
```
# AwsRdsDbSnapshot

L'AwsRdsDbSnapshotobjet contient des informations sur un instantané de cluster de base de données Amazon RDS.

L'exemple suivant montre le format ASFF ( AWS Security Finding Format) pour l'AwsRdsDbSnapshotobjet. Pour consulter les descriptions des AwsRdsDbSnapshot attributs, reportez-vous [AwsRdsDbSnapshotDetails](https://docs.aws.amazon.com/securityhub/1.0/APIReference/API_AwsRdsDbSnapshotDetails.html)à la référence de l'AWS Security Hub API.

```
"AwsRdsDbSnapshot": { 
     "DbSnapshotIdentifier": "rds:database-1-2020-06-22-17-41", 
     "DbInstanceIdentifier": "database-1", 
     "SnapshotCreateTime": "2020-06-22T17:41:29.967Z", 
     "Engine": "mysql", 
     "AllocatedStorage": 20, 
     "Status": "available", 
     "Port": 3306, 
     "AvailabilityZone": "us-east-1d", 
     "VpcId": "vpc-example1", 
     "InstanceCreateTime": "2020-06-22T17:40:12.322Z", 
     "MasterUsername": "admin", 
     "EngineVersion": "5.7.22", 
     "LicenseModel": "general-public-license", 
     "SnapshotType": "automated", 
     "Iops": null, 
     "OptionGroupName": "default:mysql-5-7", 
     "PercentProgress": 100, 
     "SourceRegion": null, 
     "SourceDbSnapshotIdentifier": "", 
     "StorageType": "gp2", 
     "TdeCredentialArn": "", 
     "Encrypted": false, 
     "KmsKeyId": "", 
     "Timezone": "", 
     "IamDatabaseAuthenticationEnabled": false, 
     "ProcessorFeatures": [], 
     "DbiResourceId": "db-resourceexample1"
}
```
#### AwsRdsEventSubscription

Le AwsRdsEventSubscription contient des informations sur un abonnement aux notifications d'événements RDS. L'abonnement permet à RDS de publier des événements sur un sujet SNS.

L'exemple suivant montre le format ASFF ( AWS Security Finding Format) pour l'AwsRdsEventSubscriptionobjet. Pour consulter les descriptions des AwsRdsEventSubscription attributs, reportez-vous [AwsRdsEventSubscriptionDetails](https://docs.aws.amazon.com/securityhub/1.0/APIReference/API_AwsRdsEventSubscriptionDetails.html)à la référence de l'AWS Security Hub API.

```
"AwsRdsEventSubscription": { 
     "CustSubscriptionId": "myawsuser-secgrp", 
     "CustomerAwsId": "111111111111", 
     "Enabled": true, 
     "EventCategoriesList": [ 
         "configuration change", 
         "failure" 
     ], 
     "EventSubscriptionArn": "arn:aws:rds:us-east-1:111111111111:es:my-instance-events", 
     "SnsTopicArn": "arn:aws:sns:us-east-1:111111111111:myawsuser-RDS", 
     "SourceIdsList": [ 
         "si-sample", 
         "mysqldb-rr" 
     ], 
     "SourceType": "db-security-group", 
     "Status": "creating", 
     "SubscriptionCreationTime": "2021-06-27T01:38:01.090Z"
}
```
# **AwsRedshift**

Vous trouverez ci-dessous des exemples du format de recherche AWS de sécurité pour les AwsRedshift ressources.

#### AwsRedshiftCluster

L'AwsRedshiftClusterobjet contient des informations sur un cluster Amazon Redshift.

L'exemple suivant montre le format ASFF ( AWS Security Finding Format) pour l'AwsRedshiftClusterobjet. Pour consulter les descriptions des AwsRedshiftCluster attributs, reportez-vous [AwsRedshiftClusterDetailsà](https://docs.aws.amazon.com/securityhub/1.0/APIReference/API_AwsRedshiftClusterDetails.html) la référence de l'AWS Security Hub API.

```
"AwsRedshiftCluster": { 
     "AllowVersionUpgrade": true, 
     "AutomatedSnapshotRetentionPeriod": 1, 
     "AvailabilityZone": "us-west-2d", 
     "ClusterAvailabilityStatus": "Unavailable", 
     "ClusterCreateTime": "2020-08-03T19:22:44.637Z", 
     "ClusterIdentifier": "redshift-cluster-1", 
     "ClusterNodes": [ 
         {
```

```
 "NodeRole": "LEADER", 
             "PrivateIPAddress": "192.0.2.108", 
             "PublicIPAddress": "198.51.100.29" 
         }, 
        \mathcal{L} "NodeRole": "COMPUTE-0", 
             "PrivateIPAddress": "192.0.2.22", 
             "PublicIPAddress": "198.51.100.63" 
         }, 
         { 
              "NodeRole": "COMPUTE-1", 
              "PrivateIPAddress": "192.0.2.224", 
              "PublicIPAddress": "198.51.100.226" 
         } 
         ], 
     "ClusterParameterGroups": [ 
         { 
             "ClusterParameterStatusList": [ 
\overline{a} "ParameterName": "max_concurrency_scaling_clusters", 
                      "ParameterApplyStatus": "in-sync", 
                      "ParameterApplyErrorDescription": "parameterApplyErrorDescription" 
                 }, 
\overline{a} "ParameterName": "enable_user_activity_logging", 
                      "ParameterApplyStatus": "in-sync", 
                      "ParameterApplyErrorDescription": "parameterApplyErrorDescription" 
                 }, 
\overline{a} "ParameterName": "auto_analyze", 
                      "ParameterApplyStatus": "in-sync", 
                      "ParameterApplyErrorDescription": "parameterApplyErrorDescription" 
                 }, 
\overline{a} "ParameterName": "query_group", 
                      "ParameterApplyStatus": "in-sync", 
                      "ParameterApplyErrorDescription": "parameterApplyErrorDescription" 
                 }, 
\overline{a} "ParameterName": "datestyle", 
                      "ParameterApplyStatus": "in-sync", 
                      "ParameterApplyErrorDescription": "parameterApplyErrorDescription" 
                 },
```
 $\overline{a}$ 

```
 "ParameterName": "extra_float_digits", 
                     "ParameterApplyStatus": "in-sync", 
                     "ParameterApplyErrorDescription": "parameterApplyErrorDescription" 
                 }, 
\overline{a} "ParameterName": "search_path", 
                     "ParameterApplyStatus": "in-sync", 
                     "ParameterApplyErrorDescription": "parameterApplyErrorDescription" 
                 }, 
\overline{a} "ParameterName": "statement_timeout", 
                     "ParameterApplyStatus": "in-sync", 
                     "ParameterApplyErrorDescription": "parameterApplyErrorDescription" 
                 }, 
\overline{a} "ParameterName": "wlm_json_configuration", 
                     "ParameterApplyStatus": "in-sync", 
                     "ParameterApplyErrorDescription": "parameterApplyErrorDescription" 
                 }, 
\overline{a} "ParameterName": "require_ssl", 
                     "ParameterApplyStatus": "in-sync", 
                     "ParameterApplyErrorDescription": "parameterApplyErrorDescription" 
                 }, 
\overline{a} "ParameterName": "use_fips_ssl", 
                     "ParameterApplyStatus": "in-sync", 
                     "ParameterApplyErrorDescription": "parameterApplyErrorDescription" 
 } 
             ], 
             "ParameterApplyStatus": "in-sync", 
             "ParameterGroupName": "temp" 
         } 
     "ClusterPublicKey": "JalrXUtnFEMI/K7MDENG/bPxRfiCYEXAMPLEKEY Amazon-Redshift", 
     "ClusterRevisionNumber": 17498, 
     "ClusterSecurityGroups": [ 
         { 
             "ClusterSecurityGroupName": "default", 
             "Status": "active" 
         } 
     "ClusterSnapshotCopyStatus": { 
         "DestinationRegion": "us-west-2",
```
],

],

```
 "ManualSnapshotRetentionPeriod": -1, 
     "RetentionPeriod": 1, 
     "SnapshotCopyGrantName": "snapshotCopyGrantName" 
 }, 
 "ClusterStatus": "available", 
 "ClusterSubnetGroupName": "default", 
 "ClusterVersion": "1.0", 
 "DBName": "dev", 
 "DeferredMaintenanceWindows": [ 
     { 
         "DeferMaintenanceEndTime": "2020-10-07T20:34:01.000Z", 
         "DeferMaintenanceIdentifier": "deferMaintenanceIdentifier", 
         "DeferMaintenanceStartTime": "2020-09-07T20:34:01.000Z" 
     } 
  ], 
 "ElasticIpStatus": { 
     "ElasticIp": "203.0.113.29", 
     "Status": "active" 
 }, 
 "ElasticResizeNumberOfNodeOptions": "4", 
 "Encrypted": false, 
 "Endpoint": { 
     "Address": "redshift-cluster-1.example.us-west-2.redshift.amazonaws.com", 
     "Port": 5439 
 }, 
 "EnhancedVpcRouting": false, 
 "ExpectedNextSnapshotScheduleTime": "2020-10-13T20:34:01.000Z", 
 "ExpectedNextSnapshotScheduleTimeStatus": "OnTrack", 
 "HsmStatus": { 
     "HsmClientCertificateIdentifier": "hsmClientCertificateIdentifier", 
     "HsmConfigurationIdentifier": "hsmConfigurationIdentifier", 
     "Status": "applying" 
 }, 
 "IamRoles": [ 
     { 
           "ApplyStatus": "in-sync", 
           "IamRoleArn": "arn:aws:iam::111122223333:role/RedshiftCopyUnload" 
     } 
 ], 
 "KmsKeyId": "kmsKeyId", 
 "LoggingStatus": { 
     "BucketName": "test-bucket", 
     "LastFailureMessage": "test message", 
     "LastFailureTime": "2020-08-09T13:00:00.000Z",
```

```
 "LastSuccessfulDeliveryTime": "2020-08-08T13:00:00.000Z", 
     "LoggingEnabled": true, 
     "S3KeyPrefix": "/" 
 }, 
 "MaintenanceTrackName": "current", 
 "ManualSnapshotRetentionPeriod": -1, 
 "MasterUsername": "awsuser", 
 "NextMaintenanceWindowStartTime": "2020-08-09T13:00:00.000Z", 
 "NodeType": "dc2.large", 
 "NumberOfNodes": 2, 
 "PendingActions": [], 
 "PendingModifiedValues": { 
     "AutomatedSnapshotRetentionPeriod": 0, 
     "ClusterIdentifier": "clusterIdentifier", 
     "ClusterType": "clusterType", 
     "ClusterVersion": "clusterVersion", 
     "EncryptionType": "None", 
     "EnhancedVpcRouting": false, 
     "MaintenanceTrackName": "maintenanceTrackName", 
     "MasterUserPassword": "masterUserPassword", 
     "NodeType": "dc2.large", 
     "NumberOfNodes": 1, 
     "PubliclyAccessible": true 
 }, 
 "PreferredMaintenanceWindow": "sun:13:00-sun:13:30", 
 "PubliclyAccessible": true, 
 "ResizeInfo": { 
     "AllowCancelResize": true, 
     "ResizeType": "ClassicResize" 
 }, 
 "RestoreStatus": { 
     "CurrentRestoreRateInMegaBytesPerSecond": 15, 
     "ElapsedTimeInSeconds": 120, 
     "EstimatedTimeToCompletionInSeconds": 100, 
     "ProgressInMegaBytes": 10, 
     "SnapshotSizeInMegaBytes": 1500, 
     "Status": "restoring" 
 }, 
 "SnapshotScheduleIdentifier": "snapshotScheduleIdentifier", 
 "SnapshotScheduleState": "ACTIVE", 
  "VpcId": "vpc-example", 
 "VpcSecurityGroups": [ 
     { 
          "Status": "active",
```

```
 "VpcSecurityGroupId": "sg-example" 
 }
```
#### AwsRoute53

 $\overline{1}$ 

}

Vous trouverez ci-dessous des exemples du format de recherche AWS de sécurité pour les AwsRoute53 ressources.

#### AwsRoute53HostedZone

L'AwsRoute53HostedZoneobjet fournit des informations sur une zone hébergée Amazon Route 53, y compris les quatre serveurs de noms assignés à la zone hébergée. Une zone hébergée représente un ensemble d'enregistrements qui peuvent être gérés ensemble et qui appartiennent à un seul nom de domaine parent.

L'exemple suivant montre le format ASFF ( AWS Security Finding Format) pour l'AwsRoute53HostedZoneobjet. Pour consulter les descriptions des AwsRoute53HostedZone attributs, reportez-vous à la section [AwsRoute53 HostedZoneDetails](https://docs.aws.amazon.com/securityhub/1.0/APIReference/API_AwsRoute53HostedZoneDetails.html) de la référence de l'AWS Security Hub API.

```
"AwsRoute53HostedZone": { 
     "HostedZone": { 
          "Id": "Z06419652JEMGO9TA2XKL", 
          "Name": "asff.testing", 
         "Config": { 
              "Comment": "This is an example comment." 
         } 
     }, 
     "NameServers": [ 
          "ns-470.awsdns-32.net", 
          "ns-1220.awsdns-12.org", 
          "ns-205.awsdns-13.com", 
          "ns-1960.awsdns-51.co.uk" 
     ], 
     "QueryLoggingConfig": { 
          "CloudWatchLogsLogGroupArn": { 
              "CloudWatchLogsLogGroupArn": "arn:aws:logs:us-east-1:123456789012:log-
group:asfftesting:*", 
              "Id": "a1b2c3d4-5678-90ab-cdef-EXAMPLE11111",
```

```
 "HostedZoneId": "Z00932193AF5H180PPNZD" 
           } 
      }, 
      "Vpcs": [ 
           { 
                "Id": "vpc-05d7c6e36bc03ea76", 
                "Region": "us-east-1" 
           } 
     \mathbf{I}}
```
# AwsS3

Vous trouverez ci-dessous des exemples du format de recherche AWS de sécurité pour les AwsS3 ressources.

#### AwsS3AccessPoint

AwsS3AccessPointfournit des informations sur un point d'accès Amazon S3. Les points d'accès S3 sont appelés points de terminaison réseau attachés à des compartiments S3 que vous pouvez utiliser pour effectuer des opérations sur des objets S3.

L'exemple suivant montre le format ASFF ( AWS Security Finding Format) pour l'AwsS3AccessPointobjet. Pour consulter les descriptions des AwsS3AccessPoint attributs, consultez [AWSs3 AccessPointDetails dans](https://docs.aws.amazon.com/securityhub/1.0/APIReference/API_AwsS3AccessPointDetails.html) la référence de l'AWS Security Hub API.

```
"AwsS3AccessPoint": { 
         "AccessPointArn": "arn:aws:s3:us-east-1:123456789012:accesspoint/asff-access-
point", 
         "Alias": "asff-access-point-hrzrlukc5m36ft7okagglf3gmwluquse1b-s3alias", 
         "Bucket": "DOC-EXAMPLE-BUCKET1", 
         "BucketAccountId": "123456789012", 
         "Name": "asff-access-point", 
         "NetworkOrigin": "VPC", 
         "PublicAccessBlockConfiguration": { 
              "BlockPublicAcls": true, 
              "BlockPublicPolicy": true, 
              "IgnorePublicAcls": true, 
              "RestrictPublicBuckets": true 
         }, 
         "VpcConfiguration": {
```
}

```
 "VpcId": "vpc-1a2b3c4d5e6f1a2b3" 
 }
```
AwsS3AccountPublicAccessBlock

AwsS3AccountPublicAccessBlockfournit des informations sur la configuration du bloc d'accès public Amazon S3 pour les comptes.

L'exemple suivant montre le format ASFF ( AWS Security Finding Format) pour l'AwsS3AccountPublicAccessBlockobjet. Pour consulter les descriptions des AwsS3AccountPublicAccessBlock attributs, consultez [AWSs3 AccountPublicAccessBlockDetails](https://docs.aws.amazon.com/securityhub/1.0/APIReference/API_AwsS3AccountPublicAccessBlockDetails.html) [dans](https://docs.aws.amazon.com/securityhub/1.0/APIReference/API_AwsS3AccountPublicAccessBlockDetails.html) la référence de l'AWS Security Hub API.

Exemple

```
"AwsS3AccountPublicAccessBlock": { 
     "BlockPublicAcls": true, 
     "BlockPublicPolicy": true, 
     "IgnorePublicAcls": false, 
     "RestrictPublicBuckets": true
}
```
AwsS3Bucket

L'AwsS3Bucketobjet fournit des informations sur un compartiment Amazon S3.

L'exemple suivant montre le format ASFF ( AWS Security Finding Format) pour l'AwsS3Bucketobjet. Pour consulter les descriptions des AwsS3Bucket attributs, consultez [AWSs3 BucketDetails dans](https://docs.aws.amazon.com/securityhub/1.0/APIReference/API_AwsS3BucketDetails.html) la référence de l'AWS Security Hub API.

```
"AwsS3Bucket": { 
     "AccessControlList": "{\"grantSet\":null,\"grantList\":[{\"grantee\":{\"id\":
\"4df55416215956920d9d056aa8b99803a294ea221222bb668b55a8c6bca81094\",\"displayName
\":null},\"permission\":\"FullControl\"},{\"grantee\":\"AllUsers\",\"permission\":
\"ReadAcp\"},{\"grantee\":\"AuthenticatedUsers\",\"permission\":\"ReadAcp\"}",, 
     "BucketLifecycleConfiguration": { 
        "Rules": [ 
\{ "AbortIncompleteMultipartUpload": { 
                    "DaysAfterInitiation": 5
```

```
 }, 
             "ExpirationDate": "2021-11-10T00:00:00.000Z", 
             "ExpirationInDays": 365, 
             "ExpiredObjectDeleteMarker": false, 
             "Filter": { 
                "Predicate": { 
                    "Operands": [ 
\{ "Prefix": "tmp/", 
                          "Type": "LifecyclePrefixPredicate" 
 }, 
\{ "Tag": { 
                              "Key": "ArchiveAge", 
                              "Value": "9m" 
\}, \{ "Type": "LifecycleTagPredicate" 
 } 
\sim 1, \sim 1, \sim 1, \sim "Type": "LifecycleAndOperator" 
 } 
             }, 
             "ID": "Move rotated logs to Glacier", 
             "NoncurrentVersionExpirationInDays": -1, 
             "NoncurrentVersionTransitions": [ 
\{ "Days": 2, 
                    "StorageClass": "GLACIER" 
 } 
             ], 
             "Prefix": "rotated/", 
             "Status": "Enabled", 
             "Transitions": [ 
\{ "Date": "2020-11-10T00:00:00.000Z", 
                    "Days": 100, 
                    "StorageClass": "GLACIER" 
 } 
 ] 
 } 
      ] 
    }, 
    "BucketLoggingConfiguration": { 
     "DestinationBucketName": "s3serversideloggingbucket-858726136312",
```

```
 "LogFilePrefix": "buckettestreadwrite23435/" 
 }, 
 "BucketName": "DOC-EXAMPLE-BUCKET1", 
 "BucketNotificationConfiguration": { 
  "Configurations": [{ 
   "Destination": "arn:aws:lambda:us-east-1:123456789012:function:s3_public_write", 
   "Events": [ 
   "s3:ObjectCreated:Put" 
   ], 
   "Filter": { 
    "S3KeyFilter": { 
     "FilterRules": [ 
    \{ "Name": "AffS3BucketNotificationConfigurationS3KeyFilterRuleName.PREFIX", 
      "Value": "pre" 
     }, 
    \mathcal{L} "Name": "AffS3BucketNotificationConfigurationS3KeyFilterRuleName.SUFFIX", 
      "Value": "suf" 
     }, 
     ] 
    } 
   }, 
   "Type": "LambdaConfiguration" 
  }] 
 }, 
 "BucketVersioningConfiguration": { 
  "IsMfaDeleteEnabled": true, 
 "Status": "Off" 
 }, 
 "BucketWebsiteConfiguration": { 
  "ErrorDocument": "error.html", 
  "IndexDocumentSuffix": "index.html", 
  "RedirectAllRequestsTo": { 
   "HostName": "example.com", 
   "Protocol": "http" 
  }, 
  "RoutingRules": [{ 
   "Condition": { 
    "HttpErrorCodeReturnedEquals": "Redirected", 
    "KeyPrefixEquals": "index" 
      }, 
   "Redirect": { 
    "HostName": "example.com",
```

```
 "HttpRedirectCode": "401", 
        "Protocol": "HTTP", 
        "ReplaceKeyPrefixWith": "string", 
        "ReplaceKeyWith": "string" 
       } 
      }] 
     }, 
     "CreatedAt": "2007-11-30T01:46:56.000Z", 
     "ObjectLockConfiguration": { 
      "ObjectLockEnabled": "Enabled", 
      "Rule": { 
       "DefaultRetention": { 
        "Days": null, 
        "Mode": "GOVERNANCE", 
        "Years": 12 
       }, 
      }, 
     }, 
     "OwnerId": "AIDACKCEVSQ6C2EXAMPLE", 
     "OwnerName": "s3bucketowner", 
     "PublicAccessBlockConfiguration": { 
         "BlockPublicAcls": true, 
         "BlockPublicPolicy": true, 
         "IgnorePublicAcls": true, 
         "RestrictPublicBuckets": true, 
     }, 
     "ServerSideEncryptionConfiguration": { 
         "Rules": [ 
              { 
                  "ApplyServerSideEncryptionByDefault": { 
                       "SSEAlgorithm": "AES256", 
                       "KMSMasterKeyID": "12345678-abcd-abcd-abcd-123456789012" 
 } 
 } 
        \mathbf{I} }
}
```
# AwsS3Object

L'AwsS3Objectobjet fournit des informations sur un objet Amazon S3.

L'exemple suivant montre le format ASFF ( AWS Security Finding Format) pour l'AwsS3Objectobjet. Pour consulter les descriptions des AwsS3Object attributs, consultez [AWSs3 ObjectDetails dans](https://docs.aws.amazon.com/securityhub/1.0/APIReference/API_AwsS3ObjectDetails.html) la référence de l'AWS Security Hub API.

# Exemple

```
"AwsS3Object": { 
     "ContentType": "text/html", 
     "ETag": "\"30a6ec7e1a9ad79c203d05a589c8b400\"", 
     "LastModified": "2012-04-23T18:25:43.511Z", 
     "ServerSideEncryption": "aws:kms", 
     "SSEKMSKeyId": "arn:aws:kms:us-west-2:123456789012:key/4dff8393-e225-4793-
a9a0-608ec069e5a7", 
     "VersionId": "ws31OurgOOjH_HHllIxPE35P.MELYaYh"
}
```
# AwsSageMaker

Vous trouverez ci-dessous des exemples du format de recherche AWS de sécurité pour les AwsSageMaker ressources.

AwsSageMakerNotebookInstance

L'AwsSageMakerNotebookInstanceobjet fournit des informations sur une instance de SageMaker bloc-notes Amazon, qui est une instance de calcul d'apprentissage automatique exécutant l'application Jupyter Notebook.

L'exemple suivant montre le format ASFF ( AWS Security Finding Format) pour l'AwsSageMakerNotebookInstanceobjet. Pour consulter les descriptions des AwsSageMakerNotebookInstance attributs, reportez-vous [AwsSageMakerNotebookInstanceDetails](https://docs.aws.amazon.com/securityhub/1.0/APIReference/API_AwsSageMakerNotebookInstanceDetails.html)à la référence de l'AWS Security Hub API.

```
"AwsSageMakerNotebookInstance": { 
     "DirectInternetAccess": "Disabled", 
     "InstanceMetadataServiceConfiguration": { 
      "MinimumInstanceMetadataServiceVersion": "1", 
     }, 
     "InstanceType": "ml.t2.medium", 
     "LastModifiedTime": "2022-09-09 22:48:32.012000+00:00",
```

```
 "NetworkInterfaceId": "eni-06c09ac2541a1bed3", 
     "NotebookInstanceArn": "arn:aws:sagemaker:us-east-1:001098605940:notebook-instance/
sagemakernotebookinstancerootaccessdisabledcomplia-8myjcyofzixm", 
     "NotebookInstanceName": 
  "SagemakerNotebookInstanceRootAccessDisabledComplia-8MYjcyofZiXm", 
     "NotebookInstanceStatus": "InService", 
     "PlatformIdentifier": "notebook-al1-v1", 
     "RoleArn": "arn:aws:iam::001098605940:role/sechub-SageMaker-1-scenar-
SageMakerCustomExecution-1R0X32HGC38IW", 
     "RootAccess": "Disabled", 
     "SecurityGroups": [ 
      "sg-06b347359ab068745" 
     ], 
     "SubnetId": "subnet-02c0deea5fa64578e", 
     "Url": 
  "sagemakernotebookinstancerootaccessdisabledcomplia-8myjcyofzixm.notebook.us-
east-1.sagemaker.aws", 
     "VolumeSizeInGB": 5
}
```
#### AwsSecretsManager

Vous trouverez ci-dessous des exemples du format de recherche AWS de sécurité pour les AwsSecretsManager ressources.

#### AwsSecretsManagerSecret

L'AwsSecretsManagerSecretobjet fournit des détails sur un secret du Secrets Manager.

L'exemple suivant montre le format ASFF ( AWS Security Finding Format) pour l'AwsSecretsManagerSecretobjet. Pour consulter les descriptions des AwsSecretsManagerSecret attributs, reportez-vous [AwsSecretsManagerSecretDetailsà](https://docs.aws.amazon.com/securityhub/1.0/APIReference/API_AwsSecretsManagerSecretDetails.html) la référence de l'AWS Security Hub API.

```
"AwsSecretsManagerSecret": { 
     "RotationRules": { 
         "AutomaticallyAfterDays": 30 
     }, 
     "RotationOccurredWithinFrequency": true, 
     "KmsKeyId": "kmsKeyId", 
     "RotationEnabled": true,
```

```
 "RotationLambdaArn": "arn:aws:lambda:us-
west-2:777788889999:function:MyTestRotationLambda", 
     "Deleted": false, 
     "Name": "MyTestDatabaseSecret", 
     "Description": "My test database secret"
}
```
#### AwsSns

Vous trouverez ci-dessous des exemples du format de recherche AWS de sécurité pour les AwsSns ressources.

#### AwsSnsTopic

L'AwsSnsTopicobjet contient des informations sur un sujet relatif à Amazon Simple Notification Service.

L'exemple suivant montre le format ASFF ( AWS Security Finding Format) pour l'AwsSnsTopicobjet. Pour consulter les descriptions des AwsSnsTopic attributs, reportez-vous [AwsSnsTopicDetails](https://docs.aws.amazon.com/securityhub/1.0/APIReference/API_AwsSnsTopicDetails.html)à la référence de l'AWS Security Hub API.

```
"AwsSnsTopic": { 
     "ApplicationSuccessFeedbackRoleArn": "arn:aws:iam::123456789012:role/
ApplicationSuccessFeedbackRoleArn", 
     "FirehoseFailureFeedbackRoleArn": "arn:aws:iam::123456789012:role/
FirehoseFailureFeedbackRoleArn", 
     "FirehoseSuccessFeedbackRoleArn": "arn:aws:iam::123456789012:role/
FirehoseSuccessFeedbackRoleArn", 
     "HttpFailureFeedbackRoleArn": "arn:aws:iam::123456789012:role/
HttpFailureFeedbackRoleArn", 
     "HttpSuccessFeedbackRoleArn": "arn:aws:iam::123456789012:role/
HttpSuccessFeedbackRoleArn", 
     "KmsMasterKeyId": "alias/ExampleAlias", 
     "Owner": "123456789012", 
     "SqsFailureFeedbackRoleArn": "arn:aws:iam::123456789012:role/
SqsFailureFeedbackRoleArn", 
     "SqsSuccessFeedbackRoleArn": "arn:aws:iam::123456789012:role/
SqsSuccessFeedbackRoleArn", 
     "Subscription": { 
          "Endpoint": "http://sampleendpoint.com", 
          "Protocol": "http"
```

```
AWS Security Hub Guide de l'utilisateur
```

```
 }, 
     "TopicName": "SampleTopic"
}
```
#### AwsSqs

Vous trouverez ci-dessous des exemples du format de recherche AWS de sécurité pour les AwsSqs ressources.

**AwsSqsQueue** 

L'AwsSqsQueueobjet contient des informations sur une file d'attente Amazon Simple Queue Service.

L'exemple suivant montre le format ASFF ( AWS Security Finding Format) pour l'AwsSqsQueueobjet. Pour consulter les descriptions des AwsSqsQueue attributs, reportez-vous [AwsSqsQueueDetailsà](https://docs.aws.amazon.com/securityhub/1.0/APIReference/API_AwsSqsQueueDetails.html) la référence de l'AWS Security Hub API.

Exemple

```
"AwsSqsQueue": { 
     "DeadLetterTargetArn": "arn:aws:sqs:us-west-2:123456789012:queue/target", 
     "KmsDataKeyReusePeriodSeconds": 60,, 
     "KmsMasterKeyId": "1234abcd-12ab-34cd-56ef-1234567890ab", 
     "QueueName": "sample-queue"
}
```
#### AwsSsm

Vous trouverez ci-dessous des exemples du format de recherche AWS de sécurité pour les AwsSsm ressources.

#### AwsSsmPatchCompliance

L'AwsSsmPatchComplianceobjet fournit des informations sur l'état d'un correctif sur une instance en fonction de la ligne de base de correctif qui a été utilisée pour appliquer le correctif à l'instance.

L'exemple suivant montre le format ASFF ( AWS Security Finding Format) pour l'AwsSsmPatchComplianceobjet. Pour consulter les descriptions des AwsSsmPatchCompliance attributs, reportez-vous [AwsSsmPatchComplianceDetails](https://docs.aws.amazon.com/securityhub/1.0/APIReference/API_AwsSsmPatchComplianceDetails.html)à la référence de l'AWS Security Hub API.

```
"AwsSsmPatchCompliance": {
```
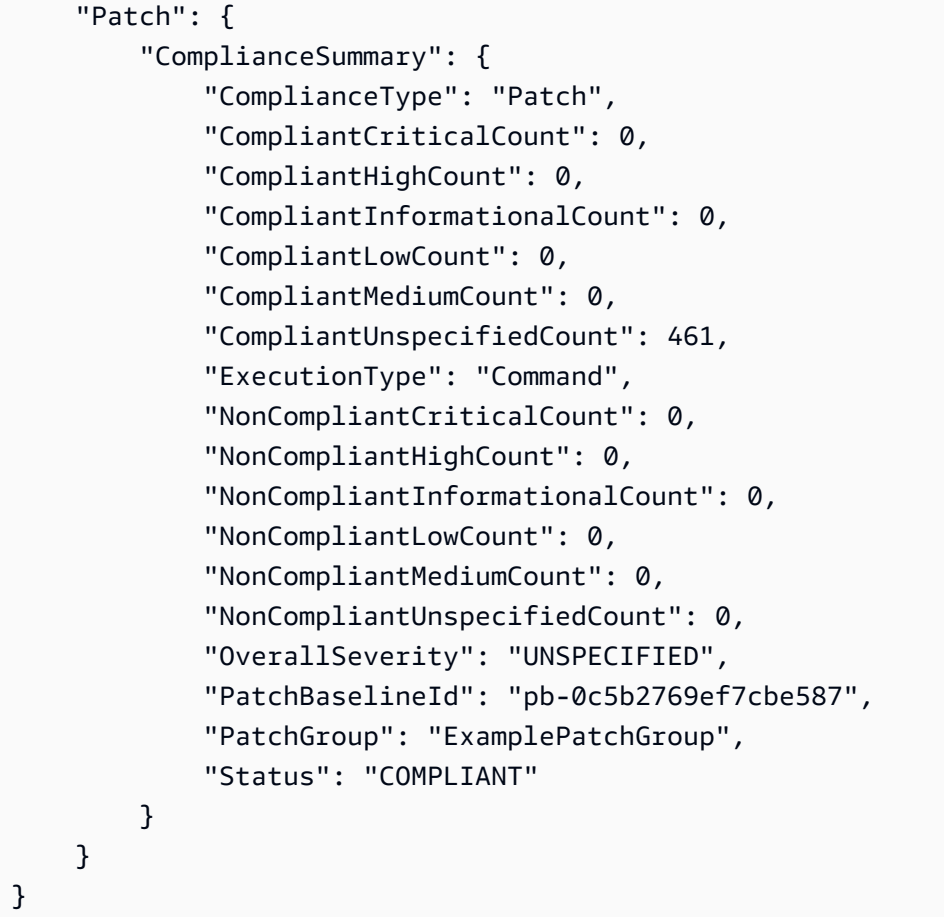

# AwsStepFunctions

Vous trouverez ci-dessous des exemples du format de recherche AWS de sécurité pour les AwsStepFunctions ressources.

#### AwsStepFunctionStateMachine

L'AwsStepFunctionStateMachineobjet fournit des informations sur une machine à AWS Step Functions états, qui est un flux de travail composé d'une série d'étapes pilotées par des événements.

L'exemple suivant montre le format ASFF ( AWS Security Finding Format) pour l'AwsStepFunctionStateMachineobjet. Pour consulter les descriptions des AwsStepFunctionStateMachine attributs, reportez-vous [AwsStepFunctionStateMachine](https://docs.aws.amazon.com/securityhub/1.0/APIReference/API_AwsStepFunctionStateMachineDetails.html)à la référence de l'AWS Security Hub API.

#### Exemple

"AwsStepFunctionStateMachine": {

```
 "StateMachineArn": "arn:aws:states:us-
east-1:123456789012:stateMachine:StepFunctionsLogDisableNonCompliantResource-
fQLujTeXvwsb", 
     "Name": "StepFunctionsLogDisableNonCompliantResource-fQLujTeXvwsb", 
     "Status": "ACTIVE", 
     "RoleArn": "arn:aws:iam::123456789012:role/teststepfunc-
StatesExecutionRole-1PNM71RVO1UKT", 
     "Type": "STANDARD", 
     "LoggingConfiguration": { 
         "Level": "OFF", 
         "IncludeExecutionData": false 
     }, 
     "TracingConfiguration": { 
         "Enabled": false 
     }
}
```
# AwsWaf

Vous trouverez ci-dessous des exemples du format de recherche AWS de sécurité pour les AwsWaf ressources.

#### AwsWafRateBasedRule

L'AwsWafRateBasedRuleobjet contient des détails sur une règle AWS WAF basée sur le taux pour les ressources globales. Une règle AWS WAF basée sur le taux fournit des paramètres indiquant quand autoriser, bloquer ou compter une demande. Les règles basées sur les taux incluent le nombre de demandes qui arrivent sur une période donnée.

L'exemple suivant montre le format ASFF ( AWS Security Finding Format) pour l'AwsWafRateBasedRuleobjet. Pour consulter les descriptions des AwsWafRateBasedRule attributs, reportez-vous [AwsWafRateBasedRuleDetailsà](https://docs.aws.amazon.com/securityhub/1.0/APIReference/API_AwsWafRateBasedRuleDetails.html) la référence de l'AWS Security Hub API.

```
"AwsWafRateBasedRule":{ 
     "MatchPredicates" : [{ 
         "DataId" : "391b7a7e-5f00-40d2-b114-3f27ceacbbb0", 
         "Negated" : "True", 
         "Type" : "IPMatch" , 
     }], 
     "MetricName" : "MetricName",
```

```
 "Name" : "Test", 
     "RateKey" : "IP", 
     "RateLimit" : 235000, 
     "RuleId" : "5dfb4085-f103-4ec6-b39a-d4a0dae5f47f"
}
```
AwsWafRegionalRateBasedRule

L'AwsWafRegionalRateBasedRuleobjet contient des détails sur une règle basée sur les taux pour les ressources régionales. Une règle basée sur le taux fournit des paramètres indiquant quand autoriser, bloquer ou compter une demande. Les règles basées sur les taux incluent le nombre de demandes qui arrivent sur une période donnée.

L'exemple suivant montre le format ASFF ( AWS Security Finding Format) pour l'AwsWafRegionalRateBasedRuleobjet. Pour consulter les descriptions des AwsWafRegionalRateBasedRule attributs, reportez-vous [AwsWafRegionalRateBasedRuleDetailsà](https://docs.aws.amazon.com/securityhub/1.0/APIReference/API_AwsWafRegionalRateBasedRuleDetails.html) la référence de l'AWS Security Hub API.

Exemple

```
"AwsWafRegionalRateBasedRule":{ 
     "MatchPredicates" : [{ 
          "DataId" : "391b7a7e-5f00-40d2-b114-3f27ceacbbb0", 
          "Negated" : "True", 
         "Type" : "IPMatch" , 
     }], 
     "MetricName" : "MetricName", 
     "Name" : "Test", 
     "RateKey" : "IP", 
     "RateLimit" : 235000, 
     "RuleId" : "5dfb4085-f103-4ec6-b39a-d4a0dae5f47f"
}
```
AwsWafRegionalRule

L'AwsWafRegionalRuleobjet fournit des détails sur une règle AWS WAF régionale. Cette règle identifie les requêtes Web que vous souhaitez autoriser, bloquer ou compter.

L'exemple suivant montre le format ASFF ( AWS Security Finding Format) pour l'AwsWafRegionalRuleobjet. Pour consulter les descriptions des AwsWafRegionalRule attributs, reportez-vous [AwsWafRegionalRuleDetails](https://docs.aws.amazon.com/securityhub/1.0/APIReference/API_AwsWafRegionalRuleDetails.html)à la référence de l'AWS Security Hub API.

#### Exemple

```
"AwsWafRegionalRule": { 
     "MetricName": "SampleWAF_Rule__Metric_1", 
     "Name": "bb-waf-regional-rule-not-empty-conditions-compliant", 
     "RuleId": "8f651760-24fa-40a6-a9ed-4b60f1de95fe", 
     "PredicateList": [{ 
         "DataId": "127d9346-e607-4e93-9286-c1296fb5445a", 
         "Negated": false, 
         "Type": "GeoMatch" 
     }]
}
```
# AwsWafRegionalRuleGroup

L'AwsWafRegionalRuleGroupobjet fournit des détails sur un groupe de règles AWS WAF régional. Un groupe de règles est un ensemble de règles prédéfinies que vous ajoutez à une liste de contrôle d'accès Web (ACL Web).

L'exemple suivant montre le format ASFF ( AWS Security Finding Format) pour l'AwsWafRegionalRuleGroupobjet. Pour consulter les descriptions des AwsWafRegionalRuleGroup attributs, reportez-vous [AwsWafRegionalRuleGroupDetailsà](https://docs.aws.amazon.com/securityhub/1.0/APIReference/API_AwsWafRegionalRuleGroupDetails.html) la référence de l'AWS Security Hub API.

```
"AwsWafRegionalRuleGroup": { 
     "MetricName": "SampleWAF_Metric_1", 
     "Name": "bb-WAFClassicRuleGroupWithRuleCompliant", 
     "RuleGroupId": "2012ca6d-e66d-4d9b-b766-bfb03ad77cfb", 
     "Rules": [{ 
          "Action": { 
              "Type": "ALLOW" 
          } 
     }], 
          "Priority": 1, 
          "RuleId": "cdd225da-32cf-4773-8dc5-3bca3ed9c19c", 
          "Type": "REGULAR"
}
```
#### AwsWafRegionalWebAcl

AwsWafRegionalWebAclfournit des détails sur une liste de contrôle d'accès Web AWS WAF régionale (ACL Web). Une ACL Web contient les règles qui identifient les demandes que vous souhaitez autoriser, bloquer ou compter.

Voici un exemple de AwsWafRegionalWebAcl recherche au format ASFF ( AWS Security Finding Format). Pour consulter les descriptions des AwsApiGatewayV2Stage attributs, reportez-vous [AwsWafRegionalWebAclDetails](https://docs.aws.amazon.com/securityhub/1.0/APIReference/API_AwsWafRegionalWebAclDetails.html)à la référence de l'AWS Security Hub API.

Exemple

```
"AwsWafRegionalWebAcl": { 
     "DefaultAction": "ALLOW", 
     "MetricName" : "web-regional-webacl-metric-1", 
     "Name": "WebACL_123", 
     "RulesList": [ 
         { 
              "Action": { 
                  "Type": "Block" 
              }, 
              "Priority": 3, 
              "RuleId": "24445857-852b-4d47-bd9c-61f05e4d223c", 
              "Type": "REGULAR", 
              "ExcludedRules": [ 
\overline{\mathcal{L}} "ExclusionType": "Exclusion", 
                      "RuleId": "Rule_id_1" 
 } 
              ], 
              "OverrideAction": { 
                  "Type": "OVERRIDE" 
 } 
         } 
     ], 
     "WebAclId": "443c76f4-2e72-4c89-a2ee-389d501c1f67"
}
```
#### AwsWafRule

AwsWafRulefournit des informations sur une AWS WAF règle. Une AWS WAF règle identifie les requêtes Web que vous souhaitez autoriser, bloquer ou compter.

Voici un exemple de AwsWafRule recherche au format ASFF ( AWS Security Finding Format). Pour consulter les descriptions des AwsApiGatewayV2Stage attributs, reportez-vous [AwsWafRuleDetails](https://docs.aws.amazon.com/securityhub/1.0/APIReference/API_AwsWafRuleDetails.html)à la référence de l'AWS Security Hub API.

### Exemple

```
"AwsWafRule": { 
     "MetricName": "AwsWafRule_Metric_1", 
     "Name": "AwsWafRule_Name_1", 
     "PredicateList": [{ 
         "DataId": "cdd225da-32cf-4773-1dc2-3bca3ed9c19c", 
         "Negated": false, 
         "Type": "GeoMatch" 
     }], 
     "RuleId": "8f651760-24fa-40a6-a9ed-4b60f1de953e"
}
```
# AwsWafRuleGroup

AwsWafRuleGroupfournit des informations sur un groupe de AWS WAF règles. Un groupe de AWS WAF règles est un ensemble de règles prédéfinies que vous ajoutez à une liste de contrôle d'accès Web (ACL Web).

Voici un exemple de AwsWafRuleGroup recherche au format ASFF ( AWS Security Finding Format). Pour consulter les descriptions des AwsApiGatewayV2Stage attributs, reportez-vous [AwsWafRuleGroupDetailsà](https://docs.aws.amazon.com/securityhub/1.0/APIReference/API_AwsWafRuleGroupDetails.html) la référence de l'AWS Security Hub API.

```
"AwsWafRuleGroup": { 
     "MetricName": "SampleWAF_Metric_1", 
     "Name": "bb-WAFRuleGroupWithRuleCompliant", 
     "RuleGroupId": "2012ca6d-e66d-4d9b-b766-bfb03ad77cfb", 
     "Rules": [{ 
          "Action": { 
              "Type": "ALLOW", 
          }, 
          "Priority": 1, 
          "RuleId": "cdd225da-32cf-4773-8dc5-3bca3ed9c19c", 
          "Type": "REGULAR" 
     }]
}
```
# AwsWafv2RuleGroup

L'AwsWafv2RuleGroupobjet fournit des détails sur un groupe de règles AWS WAF V2.

L'exemple suivant montre le format ASFF ( AWS Security Finding Format) pour l'AwsWafv2RuleGroupobjet. Pour consulter les descriptions des AwsWafv2RuleGroup attributs, reportez-vous à la section [AwsWafv2 RuleGroupDetails](https://docs.aws.amazon.com/securityhub/1.0/APIReference/API_AwsWafv2RuleGroupDetails.html) de la référence de l'AWS Security Hub API.

```
"AwsWafv2RuleGroup": { 
     "Arn": "arn:aws:wafv2:us-east-1:123456789012:global/rulegroup/wafv2rulegroupasff/
a1b2c3d4-5678-90ab-cdef-EXAMPLE11111", 
     "Capacity": 1000, 
     "Description": "Resource for ASFF", 
     "Id": "a1b2c3d4-5678-90ab-cdef-EXAMPLE11111", 
     "Name": "wafv2rulegroupasff", 
     "Rules": [{ 
      "Action": { 
      "Allow": { 
       "CustomRequestHandling": { 
        "InsertHeaders": [ 
         \mathcal{L} "Name": "AllowActionHeader1Name", 
          "Value": "AllowActionHeader1Value" 
          }, 
          { 
          "Name": "AllowActionHeader2Name", 
          "Value": "AllowActionHeader2Value" 
         } 
       \Gamma } 
      }, 
      "Name": "RuleOne", 
      "Priority": 1, 
      "VisibilityConfig": { 
       "CloudWatchMetricsEnabled": true, 
       "MetricName": "rulegroupasff", 
       "SampledRequestsEnabled": false 
      } 
     }], 
     "VisibilityConfig": { 
      "CloudWatchMetricsEnabled": true,
```

```
 "MetricName": "rulegroupasff", 
      "SampledRequestsEnabled": false 
     }
}
```
AwsWafWebAcl

L'AwsWafWebAclobjet fournit des détails sur une ACL AWS WAF Web.

L'exemple suivant montre le format ASFF ( AWS Security Finding Format) pour l'AwsWafWebAclobjet. Pour consulter les descriptions des AwsWafWebAcl attributs, reportez-vous [AwsWafWebAclDetailsà](https://docs.aws.amazon.com/securityhub/1.0/APIReference/API_AwsWafWebAclDetails.html) la référence de l'AWS Security Hub API.

Exemple

```
"AwsWafWebAcl": { 
     "DefaultAction": "ALLOW", 
     "Name": "MyWafAcl", 
     "Rules": [ 
         { 
              "Action": { 
                  "Type": "ALLOW" 
             }, 
              "ExcludedRules": [ 
\overline{a} "RuleId": "5432a230-0113-5b83-bbb2-89375c5bfa98" 
 } 
              ], 
              "OverrideAction": { 
                  "Type": "NONE" 
              }, 
              "Priority": 1, 
              "RuleId": "5432a230-0113-5b83-bbb2-89375c5bfa98", 
              "Type": "REGULAR" 
         } 
     ], 
     "WebAclId": "waf-1234567890"
}
```
# AwsWafv2WebAcl

L'AwsWafv2WebAclobjet fournit des détails sur une ACL Web AWS WAF V2.

L'exemple suivant montre le format ASFF ( AWS Security Finding Format) pour l'AwsWafv2WebAclobjet. Pour consulter les descriptions des AwsWafv2WebAcl attributs, reportezvous à la section [AwsWafv2 WebAclDetails](https://docs.aws.amazon.com/securityhub/1.0/APIReference/API_AwsWafv2WebAclDetails.html) de la référence de l'AWS Security Hub API.

```
"AwsWafv2WebAcl": { 
     "Arn": "arn:aws:wafv2:us-east-1:123456789012:regional/webacl/WebACL-RoaD4QexqSxG/
a1b2c3d4-5678-90ab-cdef-EXAMPLE11111", 
     "Capacity": 1326, 
     "CaptchaConfig": { 
      "ImmunityTimeProperty": { 
       "ImmunityTime": 500 
      } 
     }, 
     "DefaultAction": { 
      "Block": {} 
     }, 
     "Description": "Web ACL for JsonBody testing", 
     "ManagedbyFirewallManager": false, 
     "Name": "WebACL-RoaD4QexqSxG", 
     "Rules": [{ 
      "Action": { 
       "RuleAction": { 
        "Block": {} 
       } 
      }, 
      "Name": "TestJsonBodyRule", 
      "Priority": 1, 
      "VisibilityConfig": { 
       "SampledRequestsEnabled": true, 
       "CloudWatchMetricsEnabled": true, 
       "MetricName": "JsonBodyMatchMetric" 
      } 
     }], 
     "VisibilityConfig": { 
      "SampledRequestsEnabled": true, 
      "CloudWatchMetricsEnabled": true, 
      "MetricName": "TestingJsonBodyMetric" 
     }
}
```
### AwsXray

Vous trouverez ci-dessous des exemples du format de recherche AWS de sécurité pour les AwsXray ressources.

AwsXrayEncryptionConfig

L'AwsXrayEncryptionConfigobjet contient des informations sur la configuration de chiffrement pour AWS X-Ray.

L'exemple suivant montre le format ASFF ( AWS Security Finding Format) pour l'AwsXrayEncryptionConfigobjet. Pour consulter les descriptions des AwsXrayEncryptionConfig attributs, reportez-vous [AwsXrayEncryptionConfigDetails](https://docs.aws.amazon.com/securityhub/1.0/APIReference/API_AwsXrayEncryptionConfigDetails.html)à la référence de l'AWS Security Hub API.

Exemple

```
"AwsXRayEncryptionConfig":{ 
     "KeyId": "arn:aws:kms:us-east-2:222222222222:key/example-key", 
     "Status": "UPDATING", 
     "Type":"KMS"
}
```
**Container** 

Détails de conteneur qui sont liés à une conclusion.

L'exemple suivant montre le format ASFF ( AWS Security Finding Format) pour l'Containerobjet. Pour consulter les descriptions des Container attributs, reportez-vous [ContainerDetails](https://docs.aws.amazon.com/securityhub/1.0/APIReference/API_ContainerDetails.html)à la référence de l'AWS Security Hub API.

```
"Container": { 
     "ContainerRuntime": "docker", 
     "ImageId": "image12", 
     "ImageName": "1111111/
knotejs@sha256:372131c9fef111111111111115f4ed3ea5f9dce4dc3bd34ce21846588a3", 
     "LaunchedAt": "2018-09-29T01:25:54Z", 
     "Name": "knote", 
     "Privileged": true, 
     "VolumeMounts": [{
```

```
 "Name": "vol-03909e9", 
          "MountPath": "/mnt/etc" 
     }]
}
```
# **Other**

L'Otherobjet vous permet de fournir des champs et des valeurs personnalisés. Vous utilisez l'Otherobjet dans les cas suivants.

- Le type de ressource n'a pas d'Detailsobjet correspondant. Pour fournir des détails sur la ressource, vous utilisez l'Otherobjet.
- L'Detailsobjet correspondant au type de ressource n'inclut pas tous les attributs que vous souhaitez renseigner. Dans ce cas, utilisez l'Detailsobjet correspondant au type de ressource pour renseigner les attributs disponibles. Utilisez l'Otherobjet pour renseigner les attributs qui ne figurent pas dans l'objet spécifique au type.
- Le type de ressource n'est pas l'un des types fournis. Dans ce cas, vous définissez Resource.Type l'OtherOtherobjet et vous l'utilisez pour renseigner les informations.

Type : Carte contenant jusqu'à 50 paires clé-valeur

Chaque paire clé-valeur doit répondre aux exigences suivantes.

- La clé doit contenir moins de 128 caractères.
- La valeur doit contenir moins de 1 024 caractères.

# Informations sur AWS Security Hub

Un aperçu du AWS Security Hub est un ensemble de résultats connexes. Il identifie un domaine de sécurité qui nécessite une attention et une intervention particulières. Par exemple, un aperçu peut signaler les instances EC2 pour lesquelles des pratiques de sécurité inappropriées ont été détectées. Un aperçu rassemble les résultats de l'ensemble des fournisseurs de résultats.

Chaque aperçu est défini par une instruction Group by (Regrouper par) et par des filtres facultatifs. L'instruction Group by (Regrouper par) indique comment regrouper les résultats qui coïncident et identifie le type d'élément auquel l'aperçu s'applique. Par exemple, si un aperçu est regroupé par identificateur de ressource, l'aperçu génère une liste d'identificateurs de ressource. Les filtres facultatifs identifient les résultats correspondants à l'aperçu. Par exemple, vous souhaiterez peut-être consulter uniquement les résultats provenant de fournisseurs spécifiques ou les résultats associés à des types de ressources spécifiques.

Security Hub propose plusieurs informations gérées intégrées. Vous ne pouvez pas modifier ni supprimer les aperçus gérés.

Pour suivre les problèmes de sécurité qui sont spécifiques à votre environnement et à votre utilisation AWS, vous pouvez également créer des informations personnalisées.

Un aperçu ne renvoie de résultats que si vous avez activé des intégrations ou des normes qui produisent des résultats correspondants. Par exemple, l'information gérée 29. Les ressources les plus importantes en fonction du nombre d'échecs des contrôles CIS ne donnent de résultats que si vous activez la norme CIS AWS Foundations.

# **Rubriques**

- [Afficher et filtrer la liste des informations](#page-460-0)
- [Affichage des résultats et actions à effectuer](#page-461-0)
- [Informations gérées](#page-464-0)
- [Informations personnalisées](#page-475-0)

# <span id="page-460-0"></span>Afficher et filtrer la liste des informations

La page Insights affiche la liste des insights disponibles.

Par défaut, la liste affiche à la fois des informations gérées et personnalisées. Pour filtrer la liste d'informations en fonction du type d'aperçu, choisissez le type d'aperçu dans le menu déroulant situé à côté du champ de filtre.

- Pour afficher toutes les informations disponibles, sélectionnez Toutes les informations. Il s'agit de l'option par défaut.
- Pour afficher uniquement les informations gérées, choisissez Security Hub managed Insights.
- Pour afficher uniquement les informations personnalisées, sélectionnez Informations personnalisées.

Vous pouvez également filtrer la liste des aperçus en fonction du texte figurant dans le nom de l'aperçu.

Dans le champ de filtre, saisissez le texte à utiliser pour filtrer la liste. Le filtre ne fait pas la distinction majuscules/minuscules. Le filtre recherche les aperçus dont le texte se trouve n'importe où dans le nom de l'aperçu.

# <span id="page-461-0"></span>Affichage des résultats et actions à effectuer

Pour chaque information, AWS Security Hub détermine d'abord les résultats correspondant aux critères du filtre, puis utilise l'attribut de regroupement pour regrouper les résultats correspondants.

Sur la page de la console Insights, vous pouvez consulter les résultats et les conclusions et agir en conséquence.

Si vous activez l'agrégation entre régions, dans la région d'agrégation, les résultats des informations gérées incluent les résultats de la région d'agrégation et des régions associées. Pour les résultats d'analyse personnalisés, si l'aperçu n'est pas filtré par région, les résultats incluent les résultats de la région d'agrégation et des régions liées.

Dans d'autres régions, les résultats d'analyse ne concernent que cette région.

Pour plus d'informations sur la configuration de l'agrégation entre régions, consulte[zAgrégation entre](#page-129-0)  [régions](#page-129-0).

# Affichage des résultats d'analyse et prise de mesures en fonction de ces résultats (console)

Les résultats de l'aperçu consistent en une liste regroupée des résultats de l'aperçu. Par exemple, si les informations sont regroupées par identificateurs de ressources, les résultats d'analyse sont la liste des identifiants de ressources. Chaque élément de la liste des résultats indique le nombre de résultats correspondants pour cet élément.

Notez que si les résultats sont regroupés par identifiant de ressource ou par type de ressource, les résultats incluent toutes les ressources des résultats correspondants. Cela inclut les ressources dont le type est différent de celui spécifié dans les critères de filtre. Par exemple, un aperçu identifie les résultats associés aux compartiments S3. Si un résultat correspondant contient à la fois une ressource de compartiment S3 et une ressource de clé d'accès IAM, les résultats d'analyse répertorient ces deux ressources.

Les résultats ayant le plus de correspondance apparaissent en haut de la liste.

Security Hub ne peut afficher que 100 résultats. S'il existe plus de 100 valeurs de regroupement, seules les 100 premières s'affichent.

En plus de la liste des résultats, les résultats d'analyse affichent un ensemble de graphiques résumant le nombre de résultats correspondants pour les attributs suivants.

- Étiquette de gravité Nombre de résultats pour chaque étiquette de gravité
- Compte AWS ID Les cinq principaux identifiants de compte pour les résultats correspondants
- Type de ressource : les cinq principaux types de ressources pour les résultats correspondants
- ID de ressource : les cinq principaux identifiants de ressources pour les résultats correspondants
- Nom du produit Les cinq meilleurs fournisseurs pour les résultats correspondants

Si vous avez configuré des actions personnalisées, vous pouvez envoyer les résultats sélectionnés à une action personnalisée. L'action doit être associée à une CloudWatch règle pour le type Security Hub Insight Results d'événement. veuillez consulter [the section called "Réponse et remédiation](#page-513-0)  [automatisées"](#page-513-0).

Si vous n'avez pas configuré d'actions personnalisées, le menu Actions est désactivé.

Pour afficher la liste des résultats d'analyse et agir en conséquence

- 1. Ouvrez la console AWS Security Hub à l'[adresse https://console.aws.amazon.com/securityhub/.](https://console.aws.amazon.com/securityhub/)
- 2. Dans le panneau de navigation, choisissez Insights.
- 3. Pour afficher la liste des résultats de l'aperçu, choisissez le nom de l'aperçu.
- 4. Activez la case à cocher pour chaque résultat à envoyer à l'action personnalisée.
- 5. Dans le menu Actions choisissez l'action personnalisée.

# Affichage des résultats d'analyse (API Security Hub, AWS CLI)

Pour consulter les résultats d'analyse, vous pouvez utiliser un appel d'API ou le AWS Command Line Interface.

Pour consulter les résultats d'analyse (API Security Hub, AWS CLI)

- API Security Hub : utilisez l'Get Insight Resultsopération. Pour identifier les informations pour lesquelles vous devez renvoyer des résultats, vous avez besoin de l'Insight ARN. Pour obtenir les ARN d'informations afin d'obtenir des informations personnalisées, utilisez l'[GetInsights](https://docs.aws.amazon.com/securityhub/1.0/APIReference/API_GetInsights.html)opération.
- AWS CLI— Sur la ligne de commande, exécutez la [get-insight-results](https://docs.aws.amazon.com/cli/latest/reference/securityhub/get-insight-results.html)commande.

aws securityhub get-insight-results --insight-arn *<insight ARN>*

Exemple :

```
aws securityhub get-insight-results --insight-arn "arn:aws:securityhub:us-
west-1:123456789012:insight/123456789012/custom/a1b2c3d4-5678-90ab-cdef-EXAMPLE11111"
```
# Afficher les résultats pour obtenir un aperçu des résultats (console)

Dans la liste des résultats d'analyse, vous pouvez afficher la liste des éléments identifiés pour chaque résultat.

Pour afficher les résultats d'analyse et agir en conséquence

1. Ouvrez la console AWS Security Hub à l'[adresse https://console.aws.amazon.com/securityhub/.](https://console.aws.amazon.com/securityhub/)

- 2. Dans le panneau de navigation, choisissez Insights.
- 3. Pour afficher la liste des résultats de l'aperçu, choisissez le nom de l'aperçu.
- 4. Pour afficher la liste des résultats d'une analyse, choisissez l'élément dans la liste des résultats.

La liste des conclusions montre les conclusions actives du résultat d'analyse sélectionné dont l'état de flux de travail est NEW ou NOTIFIED.

Dans la liste des résultats, vous pouvez effectuer les actions suivantes.

- [Modifier les filtres et le regroupement pour la liste](#page-153-0)
- [Afficher les détails des résultats individuels](#page-159-0)
- [Mettre à jour l'état du flux de travail des résultats](#page-162-0)
- [Envoyer les résultats à des actions personnalisées](#page-165-0)

# <span id="page-464-0"></span>Informations gérées

AWSSecurity Hub fournit plusieurs informations gérées.

Vous ne pouvez pas modifier ou supprimer les informations gérées par Security Hub. Vous pouvez [consulter les résultats de l'aperçu.](#page-461-0) Vous pouvez également [utiliser un aperçu géré comme base pour](#page-481-0) [un nouvel aperçu personnalisé](#page-481-0).

Comme pour tous les résultats, un aperçu ne renvoie des résultats que si vous avez activé les intégrations de produits ou les normes de sécurité qui génèrent des résultats correspondants.

Pour les informations regroupées par identifiant de ressource, les résultats incluent les identifiants de toutes les ressources dans les résultats correspondants. Cela inclut les ressources dont le type est différent de celui indiqué dans les critères de filtre. Par exemple, Insight 2 identifie les résultats associés aux compartiments Amazon S3. Si un résultat correspondant contient à la fois une ressource de compartiment S3 et une ressource de clé d'accès IAM, les résultats d'analyse incluent les deux ressources.

Security Hub propose les informations gérées suivantes :

1. Ressources AWS avec le plus de résultats

```
ARN : arn:aws:securityhub:::insight/securityhub/default/1
```
Regroupés par : identifiant de ressource

Recherche de filtres :

- L'état de l'enregistrement est ACTIVE
- L'état du flux de travail est NEW ou NOTIFIED
- 2. Compartiments S3 avec des autorisations de lecture et d'écriture publique

ARN : arn:aws:securityhub:::insight/securityhub/default/10

Regroupés par : identifiant de ressource

Recherche de filtres :

- Le type commence par Effects/Data Exposure
- Le type de ressource est AwsS3Bucket
- L'état de l'enregistrement est ACTIVE
- L'état du flux de travail est NEW ou NOTIFIED
- 3. AMI qui génèrent le plus de conclusions

ARN : arn:aws:securityhub:::insight/securityhub/default/3

Regroupé par : ID de l'image de l'instance EC2

Recherche de filtres :

- Le type de ressource est AwsEc2Instance
- L'état de l'enregistrement est ACTIVE
- L'état du flux de travail est NEW ou NOTIFIED
- 4. Instances EC2 impliquées dans Tactiques, Techniques et Procédures (TTP) connues

ARN : arn:aws:securityhub:::insight/securityhub/default/14

Regroupés par : ID de ressource

Recherche de filtres :

- Le type commence par TTPs
- Le type de ressource est AwsEc2Instance
- L'état de l'enregistrement est ACTIVE
- L'état du flux de travail est NEW ou NOTIFIED
- 5. AWSdirecteurs dont l'activité liée aux clés d'accès est suspecte

ARN : arn:aws:securityhub:::insight/securityhub/default/9

Regroupés par : nom principal de la clé d'accès IAM

Recherche de filtres :

- Le type de ressource est AwsIamAccessKey
- L'état de l'enregistrement est ACTIVE
- L'état du flux de travail est NEW ou NOTIFIED

6. Instances de ressources AWS qui ne respectent pas les normes de sécurité ou les bonnes pratiques

ARN : arn:aws:securityhub:::insight/securityhub/default/6

Regroupés par : ID de ressource

Recherche de filtres :

- Le type est Software and Configuration Checks/Industry and Regulatory Standards/AWS Security Best Practices
- L'état de l'enregistrement est ACTIVE
- L'état du flux de travail est NEW ou NOTIFIED
- 7. Ressources AWS associées à une exfiltration de données potentielle

ARN : arn:aws:securityhub:::insight/securityhub/default/7

Regroupés par : ID de ressource

Recherche de filtres :

- Le type commence par Effets/Exfiltration de données/
- L'état de l'enregistrement est ACTIVE
- L'état du flux de travail est NEW ou NOTIFIED
- 8. Ressources AWS associées à la consommation de ressources non autorisée

ARN : arn:aws:securityhub:::insight/securityhub/default/8

Regroupés par : ID de ressource

Recherche de filtres :

- Le type commence par Effects/Resource Consumption
- L'état de l'enregistrement est ACTIVE
- L'état du flux de travail est NEW ou NOTIFIED
- 9. Compartiments S3 qui ne respectent pas les normes de sécurité ou les bonnes pratiques

ARN : arn:aws:securityhub:::insight/securityhub/default/11

Regroupés par : ID de ressource

Recherche de filtres :

- Le type de ressource est AwsS3Bucket
- Le type est Software and Configuration Checks/Industry and Regulatory Standards/AWS Security Best Practices
- L'état de l'enregistrement est ACTIVE
- L'état du flux de travail est NEW ou NOTIFIED
- 10. Compartiments S3 avec des données sensibles

ARN : arn:aws:securityhub:::insight/securityhub/default/12

Regroupés par : ID de ressource

Recherche de filtres :

- Le type de ressource est AwsS3Bucket
- Le type commence par Sensitive Data Identifications/
- L'état de l'enregistrement est ACTIVE
- L'état du flux de travail est NEW ou NOTIFIED
- 11. Informations d'identification susceptibles d'avoir fui

ARN : arn:aws:securityhub:::insight/securityhub/default/13

Regroupés par : ID de ressource

Recherche de filtres :
- Le type commence par Sensitive Data Identifications/Passwords/
- L'état de l'enregistrement est ACTIVE
- L'état du flux de travail est NEW ou NOTIFIED
- 12. Instances EC2 avec des correctifs de sécurité manquants pour des vulnérabilités importantes

Regroupés par : ID de ressource

Recherche de filtres :

- Le type commence par Software and Configuration Checks/Vulnerabilities/CVE
- Le type de ressource est AwsEc2Instance
- L'état de l'enregistrement est ACTIVE
- L'état du flux de travail est NEW ou NOTIFIED
- 13. Instances EC2 avec un comportement inhabituel général

ARN : arn:aws:securityhub:::insight/securityhub/default/17

Regroupés par : ID de ressource

Recherche de filtres :

- Le type commence par Unusual Behaviors
- Le type de ressource est AwsEc2Instance
- L'état de l'enregistrement est ACTIVE
- L'état du flux de travail est NEW ou NOTIFIED
- 14. Instances EC2 avec des ports accessibles à partir d'Internet

ARN : arn:aws:securityhub:::insight/securityhub/default/18

Regroupés par : ID de ressource

Recherche de filtres :

- Le type commence par Software and Configuration Checks/AWS Security Best Practices/Network Reachability
- Le type de ressource est AwsEc2Instance
- L'état de l'enregistrement est ACTIVE
- L'état du flux de travail est NEW ou NOTIFIED
- 15. Instances EC2 qui ne respectent pas les normes de sécurité ou les bonnes pratiques

Regroupés par : ID de ressource

Recherche de filtres :

- Le type commence par l'un des éléments suivants :
	- Software and Configuration Checks/Industry and Regulatory Standards/
	- Software and Configuration Checks/AWS Security Best Practices
- Le type de ressource est AwsEc2Instance
- L'état de l'enregistrement est ACTIVE
- L'état du flux de travail est NEW ou NOTIFIED
- 16. Instances EC2 ouvertes à Internet

ARN : arn:aws:securityhub:::insight/securityhub/default/21

Regroupés par : ID de ressource

Recherche de filtres :

- Le type commence par Software and Configuration Checks/AWS Security Best Practices/Network Reachability
- Le type de ressource est AwsEc2Instance
- L'état de l'enregistrement est ACTIVE
- L'état du flux de travail est NEW ou NOTIFIED
- 17. Instances EC2 associées à la reconnaissance d'adversaire

ARN : arn:aws:securityhub:::insight/securityhub/default/22

Regroupés par : ID de ressource

Recherche de filtres :

• Le type commence par TTPs/Discovery/Recon

- Le type de ressource est AwsEc2Instance
- L'état de l'enregistrement est ACTIVE
- L'état du flux de travail est NEW ou NOTIFIED
- 18. Ressources AWS associées à des logiciels malveillants

Regroupés par : ID de ressource

Recherche de filtres :

- Le type commence par l'un des éléments suivants :
	- Effects/Data Exfiltration/Trojan
	- TTPs/Initial Access/Trojan
	- TTPs/Command and Control/Backdoor
	- TTPs/Command and Control/Trojan
	- Software and Configuration Checks/Backdoor
	- Unusual Behaviors/VM/Backdoor
- L'état de l'enregistrement est ACTIVE
- L'état du flux de travail est NEW ou NOTIFIED
- 19. Ressources AWS associées à des problèmes de cryptomonnaie

ARN : arn:aws:securityhub:::insight/securityhub/default/24

Regroupés par : ID de ressource

Recherche de filtres :

- Le type commence par l'un des éléments suivants :
	- Effects/Resource Consumption/Cryptocurrency
	- TTPs/Command and Control/CryptoCurrency
- L'état de l'enregistrement est ACTIVE
- L'état du flux de travail est NEW ou NOTIFIED
- 20. Ressources AWS avec tentatives d'accès non autorisé

ARN : arn:aws:securityhub:::insight/securityhub/default/25

Regroupés par : ID de ressource

Recherche de filtres :

- Le type commence par l'un des éléments suivants :
	- TTPs/Command and Control/UnauthorizedAccess
	- TTPs/Initial Access/UnauthorizedAccess
	- Effects/Data Exfiltration/UnauthorizedAccess
	- Unusual Behaviors/User/UnauthorizedAccess
	- Effects/Resource Consumption/UnauthorizedAccess
- L'état de l'enregistrement est ACTIVE
- L'état du flux de travail est NEW ou NOTIFIED
- 21. Indicateurs intel de menace avec le plus d'occurrences au cours de la dernière semaine

ARN : arn:aws:securityhub:::insight/securityhub/default/26

Recherche de filtres :

- Créé au cours des 7 derniers jours
- 22. Principaux comptes par nombre de conclusions

ARN : arn:aws:securityhub:::insight/securityhub/default/27

Regroupés par : Compte AWS ID

Recherche de filtres :

- L'état de l'enregistrement est ACTIVE
- L'état du flux de travail est NEW ou NOTIFIED
- 23. Principaux produits par nombre de conclusions

ARN : arn:aws:securityhub:::insight/securityhub/default/28

Regroupés par : Nom du produit

Recherche de filtres :

- L'état de l'enregistrement est ACTIVE
- L'état du flux de travail est NEW ou NOTIFIED

24. Gravité par nombre de conclusions

ARN : arn:aws:securityhub:::insight/securityhub/default/29

Regroupés par : étiquette de gravité

Recherche de filtres :

- L'état de l'enregistrement est ACTIVE
- L'état du flux de travail est NEW ou NOTIFIED
- 25. Principaux compartiments S3 par nombre de conclusions

ARN : arn:aws:securityhub:::insight/securityhub/default/30

Regroupés par : ID de ressource

Recherche de filtres :

- Le type de ressource est AwsS3Bucket
- L'état de l'enregistrement est ACTIVE
- L'état du flux de travail est NEW ou NOTIFIED
- 26. Principales instances EC2 par nombre de conclusions

ARN : arn:aws:securityhub:::insight/securityhub/default/31

Regroupés par : ID de ressource

Recherche de filtres :

- Le type de ressource est AwsEc2Instance
- L'état de l'enregistrement est ACTIVE
- L'état du flux de travail est NEW ou NOTIFIED
- 27. Principales AMI par nombre de conclusions

ARN : arn:aws:securityhub:::insight/securityhub/default/32

Regroupé par : ID de l'image de l'instance EC2

Recherche de filtres :

- Le type de ressource est AwsEc2Instance
- L'état de l'enregistrement est ACTIVE
- L'état du flux de travail est NEW ou NOTIFIED
- 28. Principaux utilisateurs IAM par nombre de conclusions

Regroupés par : ID de clé d'accès IAM

Recherche de filtres :

- Le type de ressource est AwsIamAccessKey
- L'état de l'enregistrement est ACTIVE
- L'état du flux de travail est NEW ou NOTIFIED
- 29. Principales ressources par nombre de vérifications CIS ayant échoué

ARN : arn:aws:securityhub:::insight/securityhub/default/34

Regroupés par : ID de ressource

Recherche de filtres :

- L'ID du générateur commence par arn:aws:securityhub:::ruleset/cis-awsfoundations-benchmark/v/1.2.0/rule
- Mise à jour le dernier jour
- Le statut de conformité est FAILED
- L'état de l'enregistrement est ACTIVE
- L'état du flux de travail est NEW ou NOTIFIED
- 30. Principales intégrations par nombre de conclusions

ARN : arn:aws:securityhub:::insight/securityhub/default/35

Regroupés par : ARN du produit

Recherche de filtres :

- L'état de l'enregistrement est ACTIVE
- L'état du flux de travail est NEW ou NOTIFIED
- 31. Ressources avec les contrôles de sécurité ayant le plus échoué

ARN : arn:aws:securityhub:::insight/securityhub/default/36

Regroupés par : ID de ressource

Recherche de filtres :

- Mise à jour le dernier jour
- Le statut de conformité est FAILED
- L'état de l'enregistrement est ACTIVE
- L'état du flux de travail est NEW ou NOTIFIED
- 32. Utilisateurs IAM présentant une activité suspecte

ARN : arn:aws:securityhub:::insight/securityhub/default/37

Regroupés par : utilisateur IAM

Recherche de filtres :

- Le type de ressource est AwsIamUser
- L'état de l'enregistrement est ACTIVE
- L'état du flux de travail est NEW ou NOTIFIED
- 33. Ressources contenant le plus de AWS Health résultats

ARN : arn:aws:securityhub:::insight/securityhub/default/38

Regroupés par : ID de ressource

Recherche de filtres :

- ProductNameest égal Health
- 34. Ressources contenant le plus de AWS Config résultats

ARN : arn:aws:securityhub:::insight/securityhub/default/39

Regroupés par : ID de ressource

Recherche de filtres :

- ProductNameest égal Config
- 35. Applications ayant obtenu le plus de résultats

ARN : arn:aws:securityhub:::insight/securityhub/default/40

Regroupés par : ResourceApplicationArn

Recherche de filtres :

- RecordStateest égal ACTIVE
- Workflow.Statusest égal à NEW ou NOTIFIED

## Informations personnalisées

En plus duAWSInformations gérées par Security Hub : vous pouvez créer des informations personnalisées dans Security Hub pour suivre les problèmes spécifiques à votre environnement. Les informations personnalisées permettent de suivre un sous-ensemble de problèmes sélectionnés.

Voici quelques exemples d'informations personnalisées qu'il peut être utile de configurer :

- Si vous possédez un compte administrateur, vous pouvez configurer un aperçu personnalisé pour suivre les résultats critiques et très graves qui affectent les comptes des membres.
- Si vous vous fiez à un[intégréAWSservice,](#page-536-0) vous pouvez configurer un aperçu personnalisé pour suivre les résultats critiques et de gravité élevée provenant de ce service.
- Si vous comptez sur un[intégration par des tiers,](#page-556-0) vous pouvez configurer un aperçu personnalisé pour suivre les résultats critiques et de gravité élevée provenant de ce produit intégré.

Vous pouvez créer des aperçus personnalisés à partir de zéro ou modifier des aperçus personnalisés ou gérés existants.

Chaque aperçu est configuré avec les options suivantes.

- Attribut de regroupement— L'attribut de regroupement détermine quels éléments sont affichés dans la liste des résultats d'analyse. Par exemple, si l'attribut de regroupement estNom du produit, puis les résultats des analyses affichent le nombre de résultats associés à chaque fournisseur de recherche.
- Filtres optionnels— Les filtres permettent d'affiner les résultats correspondants à l'aperçu.

Lorsque vous interrogez vos résultats, Security Hub applique la logique booléenne AND à l'ensemble de filtres. En d'autres termes, un résultat ne coïncide que s'il correspond à tous les filtres fournis. Par exemple, si les filtres sont « Le nom du produit estGuardDuty« et « Le type de ressource estAwsS3Bucket», alors les résultats correspondants doivent correspondre à ces deux critères.

Cependant, Security Hub applique la logique booléenne OR aux filtres qui utilisent le même attribut mais des valeurs différentes. Par exemple, si les filtres sont « Le nom du produit estGuardDuty» et

« Le nom du produit est Amazon Inspector », alors une recherche correspond si elle a été générée par l'un ou l'autreGuardDutyou Amazon Inspector.

Notez que si vous utilisez l'identifiant ou le type de ressource comme attribut de regroupement, les résultats de l'analyse incluent toutes les ressources figurant dans les résultats correspondants. La liste n'est pas limitée aux ressources qui correspondent à un filtre de type de ressource. Par exemple, un aperçu identifie les résultats associés aux compartiments S3 et regroupe ces résultats par identifiant de ressource. Une recherche correspondante contient à la fois une ressource de compartiment S3 et une ressource de clé d'accès IAM. Les résultats des analyses incluent les deux ressources.

## Création d'un aperçu personnalisé (console)

La console vous permet de créer un tout nouvel aperçu.

## Pour créer un aperçu personnalisé

- 1. Ouvrez leAWSConsole Security Hub sur[https://console.aws.amazon.com/securityhub/.](https://console.aws.amazon.com/securityhub/)
- 2. Dans le panneau de navigation, choisissez Insights.
- 3. Choisissez Create insight (Créer une information).
- 4. Pour sélectionner l'attribut de regroupement pour l'aperçu :
	- a. Cliquez sur le champ de recherche pour afficher les options de filtre.
	- b. Choisissez Group by (Regrouper par).
	- c. Sélectionnez l'attribut à utiliser pour regrouper les résultats associés à cet aperçu.
	- d. Choisissez Apply (Appliquer).
- 5. (Facultatif) Choisissez les filtres supplémentaires à utiliser pour cet aperçu. Pour chaque filtre, définissez les critères de filtre, puis choisissezAppliquer.
- 6. Choisissez Create insight (Créer une information).
- 7. Renseignez le champ Insight name (Nom de l'aperçu), puis Create (Créer).

## Création d'un aperçu personnalisé (programmatique)

Choisissez votre méthode préférée et suivez les étapes pour créer par programmation un aperçu personnalisé dans Security Hub. Vous pouvez spécifier des filtres pour restreindre la collection de résultats de l'aperçu à un sous-ensemble spécifique.

Les onglets suivants contiennent des instructions dans quelques langues pour créer un aperçu personnalisé. Pour obtenir de l'aide dans d'autres langues, voir[Des outils sur lesquels s'appuyerAWS](https://aws.amazon.com/developertools/).

#### Security Hub API

- 1. Exécutez le[CreateInsight](https://docs.aws.amazon.com/securityhub/1.0/APIReference/API_CreateInsight.html)opération.
- 2. Remplissez leNameparamètre avec le nom de votre aperçu personnalisé.
- 3. Remplissez leFiltersparamètre pour spécifier les résultats à inclure dans l'aperçu.
- 4. Remplissez leGroupByAttributeparamètre pour spécifier quel attribut est utilisé pour regrouper les résultats inclus dans l'aperçu.
- 5. Si vous le souhaitez, renseignez leSortCriteriaparamètre pour trier les résultats selon un champ spécifique.

Si vous avez activé[agrégation interrégionale](#page-129-0)et appelez cette API depuis la région d'agrégation. Les informations s'appliquent à la mise en correspondance des résultats dans l'agrégation et dans les régions liées.

#### AWS CLI

- 1. Sur la ligne de commande, exécutez[create-insight](https://docs.aws.amazon.com/cli/latest/reference/securityhub/create-insight.html)commande.
- 2. Remplissez lenameparamètre avec le nom de votre aperçu personnalisé.
- 3. Remplissez lefiltersparamètre pour spécifier les résultats à inclure dans l'aperçu.
- 4. Remplissez legroup-by-attributeparamètre pour spécifier quel attribut est utilisé pour regrouper les résultats inclus dans l'aperçu.

Si vous avez activé[agrégation interrégionale](#page-129-0)et exécutez cette commande à partir de la région d'agrégation. Les informations s'appliquent à la mise en correspondance des résultats de l'agrégation et des régions liées.

```
aws securityhub create-insight --name <insight name> --filters <filter values> --
group-by-attribute <attribute name>
```
#### Example (Exemple)

```
aws securityhub create-insight --name "Critical role findings" --filters 
  '{"ResourceType": [{ "Comparison": "EQUALS", "Value": "AwsIamRole"}],
```

```
 "SeverityLabel": [{"Comparison": "EQUALS", "Value": "CRITICAL"}]}' --group-by-
attribute "ResourceId"
```
### **PowerShell**

- 1. Utilisez leNew-SHUBInsightapplet de commande.
- 2. Remplissez leNameparamètre avec le nom de votre aperçu personnalisé.
- 3. Remplissez leFilterparamètre pour spécifier les résultats à inclure dans l'aperçu.
- 4. Remplissez leGroupByAttributeparamètre pour spécifier quel attribut est utilisé pour regrouper les résultats inclus dans l'aperçu.

Si vous avez activé[agrégation interrégionale](#page-129-0)et utilisez cette applet de commande depuis la région d'agrégation. Les informations s'appliquent à la mise en correspondance des résultats de l'agrégation et des régions liées.

#### Example (Exemple)

```
$Filter = @{ 
     AwsAccountId = [Amazon.SecurityHub.Model.StringFilter]@{ 
         Comparison = "EQUALS" 
         Value = "XXX" 
     } 
     ComplianceStatus = [Amazon.SecurityHub.Model.StringFilter]@{ 
         Comparison = "EQUALS" 
         Value = 'FAILED' 
     }
}
New-SHUBInsight -Filter $Filter -Name TestInsight -GroupByAttribute ResourceId
```
## Modification d'un aperçu personnalisé (console)

Vous pouvez modifier un aperçu personnalisé existant pour modifier la valeur de regroupement et les filtres. Après avoir apporté les modifications, vous pouvez enregistrer les mises à jour de l'aperçu d'origine ou enregistrer la version mise à jour en tant que nouvel aperçu.

Pour modifier une information

1. Ouvrez leAWSConsole Security Hub sur[https://console.aws.amazon.com/securityhub/.](https://console.aws.amazon.com/securityhub/)

- 2. Dans le panneau de navigation, choisissez Insights.
- 3. Choisissez l'aperçu personnalisé à modifier.
- 4. Modifiez la configuration d'Insight selon vos besoins.
	- Pour modifier l'attribut utilisé pour regrouper les résultats dans l'aperçu :
		- a. Pour supprimer le groupe existant, choisissezXà côté duRegrouper parréglage.
		- b. Choisissez le champ de recherche.
		- c. Sélectionnez l'attribut à utiliser pour le regroupement.
		- d. Choisissez Apply (Appliquer).
	- Pour supprimer un filtre de l'aperçu, choisissez le cercleXà côté du filtre.
	- Pour ajouter un filtre à l'aperçu :
		- a. Choisissez le champ de recherche.
		- b. Sélectionnez l'attribut et la valeur à utiliser comme filtre.
		- c. Choisissez Apply (Appliquer).
- 5. Lorsque vous avez terminé les mises à jour, choisissez Save insight (Enregistrer l'aperçu).
- 6. Lorsque vous y êtes invité, effectuez l'une des opérations suivantes :
	- Pour mettre à jour l'aperçu de sorte qu'il reflète vos modifications, choisissez Update *<Insight\_Name> (Mettre à jour <Nom\_Information>)*, puis choisissez Save insight (Enregistrer l'aperçu).
	- Pour créer un aperçu avec les mises à jour, choisissez Save new insight (Enregistrer un nouvel aperçu). Renseignez le champ Insight name (Nom de l'aperçu), puis choisissez Save insight (Enregistrer l'aperçu).

## Modification d'un aperçu personnalisé (programmatique)

Pour modifier un aperçu personnalisé, choisissez votre méthode préférée et suivez les instructions.

## Security Hub API

- 1. Exécutez le[UpdateInsight](https://docs.aws.amazon.com/securityhub/1.0/APIReference/API_UpdateInsight.html)opération.
- 2. Pour identifier l'aperçu personnalisé, indiquez le nom de ressource Amazon (ARN) de l'aperçu. Pour obtenir l'ARN d'un aperçu personnalisé, exécutez le Get Insightsopération.
- 3. Mettez à jour leName,Filters, etGroupByAttributeparamètres selon les besoins.

#### AWS CLI

- 1. Sur la ligne de commande, exécutez[update-insight](https://docs.aws.amazon.com/cli/latest/reference/securityhub/update-insight.html)commande.
- 2. Pour identifier l'aperçu personnalisé, indiquez le nom de ressource Amazon (ARN) de l'aperçu. Pour obtenir l'ARN d'un aperçu personnalisé, exécutez le[get](https://docs.aws.amazon.com/cli/latest/reference/securityhub/get-insights.html)[insights](https://docs.aws.amazon.com/cli/latest/reference/securityhub/get-insights.html)commande.
- 3. Mettez à jour lename,filters, etgroup-by-attributeparamètres selon les besoins.

```
aws securityhub update-insight --insight-arn <insight ARN> [--name <new name>] [--
filters <new filters>] [--group-by-attribute <new grouping attribute>]
```
#### Example (Exemple)

```
aws securityhub update-insight --insight-arn "arn:aws:securityhub:us-
west-1:123456789012:insight/123456789012/custom/a1b2c3d4-5678-90ab-cdef-
EXAMPLE11111" --filters '{"ResourceType": [{ "Comparison": "EQUALS", "Value": 
  "AwsIamRole"}], "SeverityLabel": [{"Comparison": "EQUALS", "Value": "HIGH"}]}' --
name "High severity role findings"
```
PowerShell

- 1. Utilisez leUpdate-SHUBInsightapplet de commande.
- 2. Pour identifier l'aperçu personnalisé, indiquez le nom de ressource Amazon (ARN) de l'aperçu. Pour obtenir l'ARN d'un aperçu personnalisé, utilisezGet-SHUBInsightapplet de commande.
- 3. Mettez à jour leName,Filter, etGroupByAttributeparamètres selon les besoins.

#### Example (Exemple)

```
$Filter = @{ 
     ResourceType = [Amazon.SecurityHub.Model.StringFilter]@{ 
         Comparison = "EQUALS" 
         Value = "AwsIamRole" 
     } 
     SeverityLabel = [Amazon.SecurityHub.Model.StringFilter]@{ 
         Comparison = "EQUALS" 
         Value = "HIGH" 
     }
```
}

```
Update-SHUBInsight -InsightArn "arn:aws:securityhub:us-
west-1:123456789012:insight/123456789012/custom/a1b2c3d4-5678-90ab-cdef-
EXAMPLE11111" -Filter $Filter -Name "High severity role findings"
```
# Création d'un nouvel aperçu personnalisé à partir d'un aperçu géré (console)

Vous ne pouvez pas supprimer une analyse gérée ni enregistrer ses modifications. Vous pouvez utiliser un aperçu géré comme base d'un nouvel aperçu personnalisé.

Pour créer un aperçu personnalisé à partir d'un aperçu géré

- 1. Ouvrez leAWSConsole Security Hub sur[https://console.aws.amazon.com/securityhub/.](https://console.aws.amazon.com/securityhub/)
- 2. Dans le panneau de navigation, choisissez Insights.
- 3. Choisissez l'aperçu géré à partir duquel vous souhaitez travailler.
- 4. Modifiez la configuration d'Insight selon vos besoins.
	- Pour modifier l'attribut utilisé pour regrouper les résultats dans l'aperçu :
		- a. Pour supprimer le groupe existant, choisissezXà côté duRegrouper parréglage.
		- b. Choisissez le champ de recherche.
		- c. Sélectionnez l'attribut à utiliser pour le regroupement.
		- d. Choisissez Apply (Appliquer).
	- Pour supprimer un filtre de l'aperçu, choisissez le cercleXà côté du filtre.
	- Pour ajouter un filtre à l'aperçu :
		- a. Choisissez le champ de recherche.
		- b. Sélectionnez l'attribut et la valeur à utiliser comme filtre.
		- c. Choisissez Apply (Appliquer).
- 5. Lorsque vos mises à jour sont terminées, choisissez Create insight (Créer un aperçu).
- 6. Lorsque vous y êtes invité, entrez unNom de l'aperçu, puis choisissezCréez des informations.

## Supprimer un aperçu personnalisé (console)

Lorsque vous n'avez plus besoin d'un aperçu personnalisé, vous pouvez le supprimer. Vous ne pouvez pas supprimer les aperçus gérés.

Pour supprimer une information personnalisée

- 1. Ouvrez leAWSConsole Security Hub sur[https://console.aws.amazon.com/securityhub/.](https://console.aws.amazon.com/securityhub/)
- 2. Dans le panneau de navigation, choisissez Insights.
- 3. Recherchez l'aperçu personnalisé à supprimer.
- 4. Pour en savoir plus, cliquez sur l'icône Plus d'options (les trois points dans le coin supérieur droit de la carte).
- 5. Choisissez Delete (Supprimer).

## Supprimer un aperçu personnalisé (programmatique)

Pour supprimer un aperçu personnalisé, choisissez votre méthode préférée et suivez les instructions.

#### Security Hub API

- 1. Exécutez le[DeleteInsight](https://docs.aws.amazon.com/securityhub/1.0/APIReference/API_DeleteInsight.html)opération.
- 2. Pour identifier l'aperçu personnalisé à supprimer, fournissez l'ARN de l'aperçu. Pour obtenir l'ARN d'un aperçu personnalisé, exécutez le Get Insightsopération.

## AWS CLI

- 1. Sur la ligne de commande, exécutez[delete-insight](https://docs.aws.amazon.com/cli/latest/reference/securityhub/delete-insight.html)commande.
- 2. Pour identifier l'aperçu personnalisé, fournissez l'ARN de l'aperçu. Pour obtenir l'ARN d'un aperçu personnalisé, exécutez le[get-insights](https://docs.aws.amazon.com/cli/latest/reference/securityhub/get-insights.html)commande.

aws securityhub delete-insight --insight-arn *<insight ARN>*

Example (Exemple)

```
aws securityhub delete-insight --insight-arn "arn:aws:securityhub:us-
west-1:123456789012:insight/123456789012/custom/a1b2c3d4-5678-90ab-cdef-
EXAMPLE11111"
```
**PowerShell** 

- 1. Utilisez leRemove-SHUBInsightapplet de commande.
- 2. Pour identifier l'aperçu personnalisé, fournissez l'ARN de l'aperçu. Pour obtenir l'ARN d'un aperçu personnalisé, utilisezGet-SHUBInsightapplet de commande.

## Example (Exemple)

-InsightArn "arn:aws:securityhub:us-west-1:123456789012:insight/123456789012/custom/ a1b2c3d4-5678-90ab-cdef-EXAMPLE11111"

# Automatisations

Les automatisations du Security Hub peuvent vous aider à modifier et corriger rapidement les résultats en fonction de vos spécifications.

Security Hub prend actuellement en charge deux types d'automatisations :

- Règles d'automatisation : mettez à jour et supprimez automatiquement les résultats en temps quasi réel en fonction de critères que vous définissez.
- Réponse et correction automatisées : créez des EventBridge règles personnalisées qui définissent les actions automatiques à entreprendre en fonction de résultats et d'informations spécifiques.

Les règles d'automatisation s'appliquent avant EventBridge les règles. C'est-à-dire que les règles d'automatisation sont déclenchées et mettent à jour un résultat avant qu'il ne soit envoyé à EventBridge. EventBridge les règles s'appliquent ensuite au résultat mis à jour.

Lorsque vous configurez des automatisations pour les contrôles de sécurité, nous vous recommandons de filtrer en fonction de l'ID du contrôle plutôt que du titre ou de la description. Alors que Security Hub met occasionnellement à jour les titres et descriptions des contrôles, les identifiants de contrôle restent les mêmes.

## Rubriques

- [Règles d'automatisation](#page-484-0)
- [Réponse et remédiation automatisées](#page-513-0)

# <span id="page-484-0"></span>Règles d'automatisation

Les règles d'automatisation peuvent être utilisées pour mettre à jour automatiquement les résultats dans Security Hub. Au fur et à mesure que les résultats sont ingérés, Security Hub peut appliquer diverses règles, telles que la suppression des résultats, la modification de leur gravité et l'ajout de notes aux résultats. Ces actions de règle prennent effet lorsque les résultats correspondent aux critères que vous avez spécifiés, tels que l'identifiant de ressource ou de compte auquel le résultat est associé ou son titre.

Voici des exemples de cas d'utilisation des règles d'automatisation :

- Augmenter la gravité d'une constatation jusqu'à ce CRITICAL que son identifiant de ressource fasse référence à une ressource critique pour l'entreprise.
- Augmenter la gravité d'une constatation de HIGH à CRITICAL si la constatation affecte les ressources dans des comptes de production spécifiques.
- Attribuer des résultats spécifiques présentant un statut de SUPPRESSED flux de INFORMATIONAL travail grave.

Les règles d'automatisation peuvent être utilisées pour mettre à jour certains champs de recherche dans le format ASFF (AWSSecurity Finding Format). Les règles s'appliquent à la fois aux nouvelles découvertes et aux découvertes mises à jour.

Vous pouvez créer une règle personnalisée à partir de zéro ou utiliser un modèle de règle fourni par Security Hub. Si vous utilisez un modèle de règle, vous pouvez le modifier en fonction de votre cas d'utilisation.

## Comment fonctionnent les règles d'automatisation

L'administrateur du Security Hub peut créer une règle d'automatisation en définissant des critères de règle. Lorsqu'un résultat correspond aux critères définis, Security Hub lui applique l'action de la règle. Pour plus d'informations sur les critères et les actions disponibles, consultez[Critères de règle et](#page-487-0)  [actions de règle disponibles](#page-487-0).

Seul le compte administrateur du Security Hub peut créer, supprimer, modifier et consulter les règles d'automatisation. Une règle créée par un administrateur s'applique aux résultats du compte administrateur et de tous les comptes des membres. En fournissant des identifiants de compte de membre comme critère de règle, les administrateurs de Security Hub peuvent également utiliser des règles d'automatisation pour mettre à jour les résultats ou prendre des mesures en fonction des résultats relatifs à des comptes membres spécifiques.

## **A** Important

Une règle d'automatisation s'applique uniquement dans le Région AWS pays dans lequel elle a été créée. Pour appliquer une règle dans plusieurs régions, l'administrateur délégué doit créer la règle dans chaque région. Cela peut être effectué via la console Security Hub, l'API Security Hub ou [AWS CloudFormation](#page-1442-0). Vous pouvez également utiliser un [script de](https://github.com/awslabs/aws-securityhub-multiaccount-scripts/blob/master/automation_rules)  [déploiement multirégional.](https://github.com/awslabs/aws-securityhub-multiaccount-scripts/blob/master/automation_rules)

Pour obtenir un historique de la façon dont les règles d'automatisation ont modifié vos résultats, voi[rRévision de l'historique des recherches.](#page-158-0)

Les règles d'automatisation s'appliquent aux découvertes nouvelles et mises à jour que Security Hub génère ou ingère une fois que vous avez créé la règle. Security Hub met à jour les résultats des contrôles toutes les 12 à 24 heures ou lorsque l'état de la ressource associée change. Pour plus d'informations, consultez [Planification de l'exécution des vérifications de sécurité](https://docs.aws.amazon.com/securityhub/latest/userguide/securityhub-standards-schedule.html).

Security Hub prend actuellement en charge un maximum de 100 règles d'automatisation pour un compte administrateur.

## Ordre des règles

Lorsque vous créez des règles d'automatisation, vous attribuez un ordre à chaque règle. Cela détermine l'ordre dans lequel Security Hub applique vos règles d'automatisation, et cela devient important lorsque plusieurs règles se rapportent au même champ de recherche ou de recherche.

Lorsque plusieurs actions de règle concernent le même résultat ou le même champ de recherche, la règle ayant la valeur numérique la plus élevée pour l'ordre des règles s'applique en dernier lieu et produit l'effet final.

Lorsque vous créez une règle dans la console Security Hub, Security Hub attribue automatiquement l'ordre des règles en fonction de l'ordre de création des règles. La dernière règle créée possède la valeur numérique la plus faible pour l'ordre des règles et s'applique donc en premier. Security Hub applique les règles suivantes par ordre croissant.

Lorsque vous créez une règle par le biais de l'API Security Hub ou AWS CLI que Security Hub applique la règle dont la valeur numérique est la plus faible pour la RuleOrder première. Il applique ensuite les règles suivantes par ordre croissant. Si plusieurs résultats sont identiquesRuleOrder, Security Hub applique d'abord une règle avec une valeur antérieure pour le UpdatedAt champ (c'est-à-dire que la règle la plus récemment modifiée s'applique en dernier lieu).

Vous pouvez modifier l'ordre des règles à tout moment.

Exemple d'ordre des règles :

Règle A (l'ordre des règles est**1**) :

- Critères de la règle A
	- ProductName = Security Hub
- Resources.Type est S3 Bucket
- Compliance.Status = FAILED
- RecordState est NEW
- Workflow.Status = ACTIVE
- Actions en vertu de la règle A
	- Mettre à jour Confidence vers 95
	- Mettre à jour Severity vers CRITICAL

Règle B (l'ordre des règles est**2**) :

- Critères de la règle B
	- $\cdot$  AwsAccountId = 123456789012
- Actions relevant de la règle B
	- Mettre à jour Severity vers INFORMATIONAL

Les actions de la règle A s'appliquent d'abord aux résultats du Security Hub qui répondent aux critères de la règle A. Ensuite, les actions de la règle B s'appliquent aux résultats du Security Hub avec l'ID de compte spécifié. Dans cet exemple, étant donné que la règle B s'applique Severity en dernier, la valeur finale des résultats provenant de l'ID de compte spécifié estINFORMATIONAL. Sur la base de l'action de la règle A, la valeur Confidence finale des résultats correspondants est95.

## <span id="page-487-0"></span>Critères de règle et actions de règle disponibles

Les champs ASFF suivants sont actuellement pris en charge en tant que critères pour les règles d'automatisation.

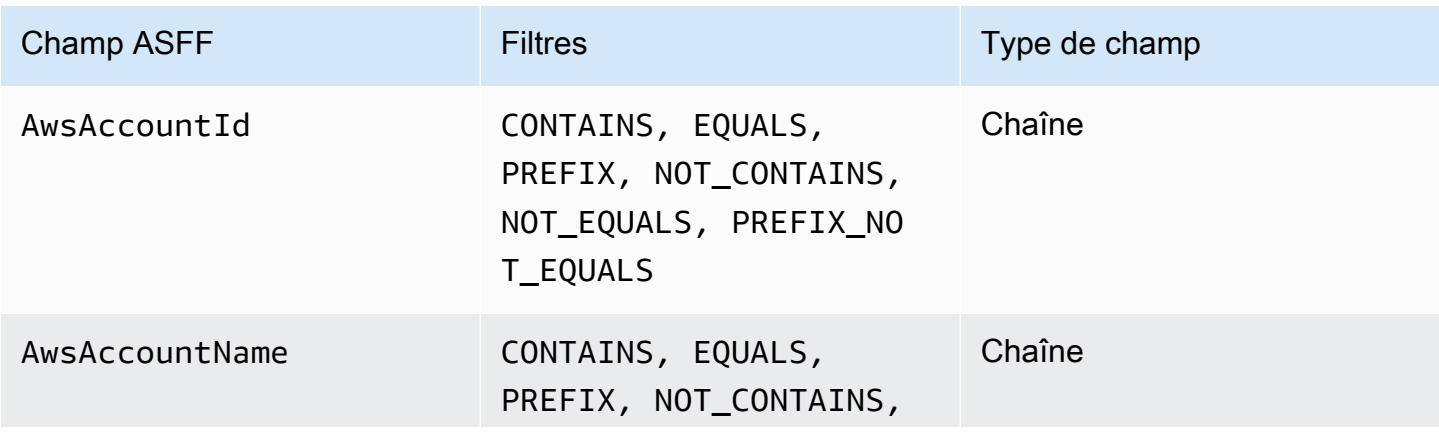

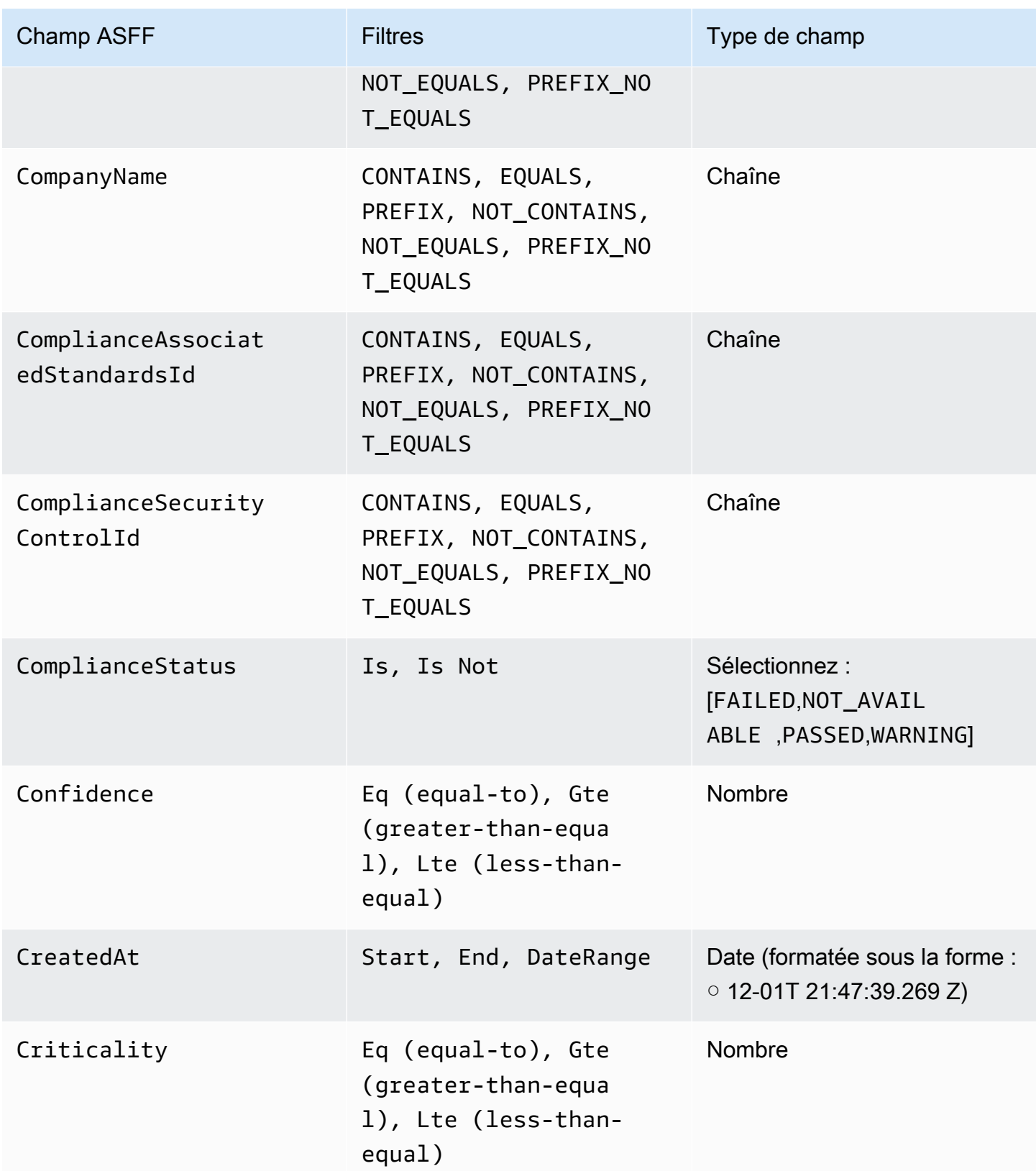

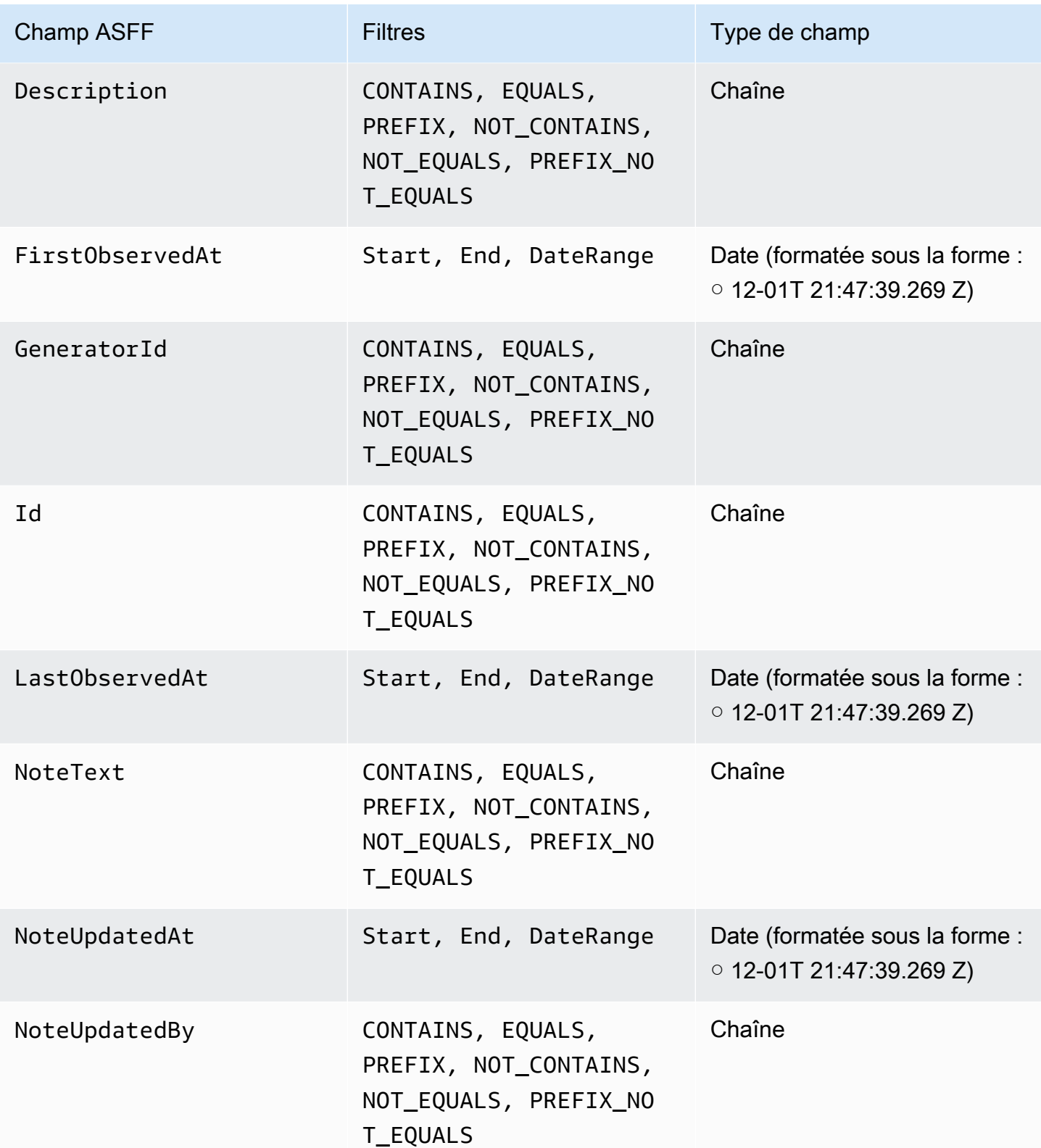

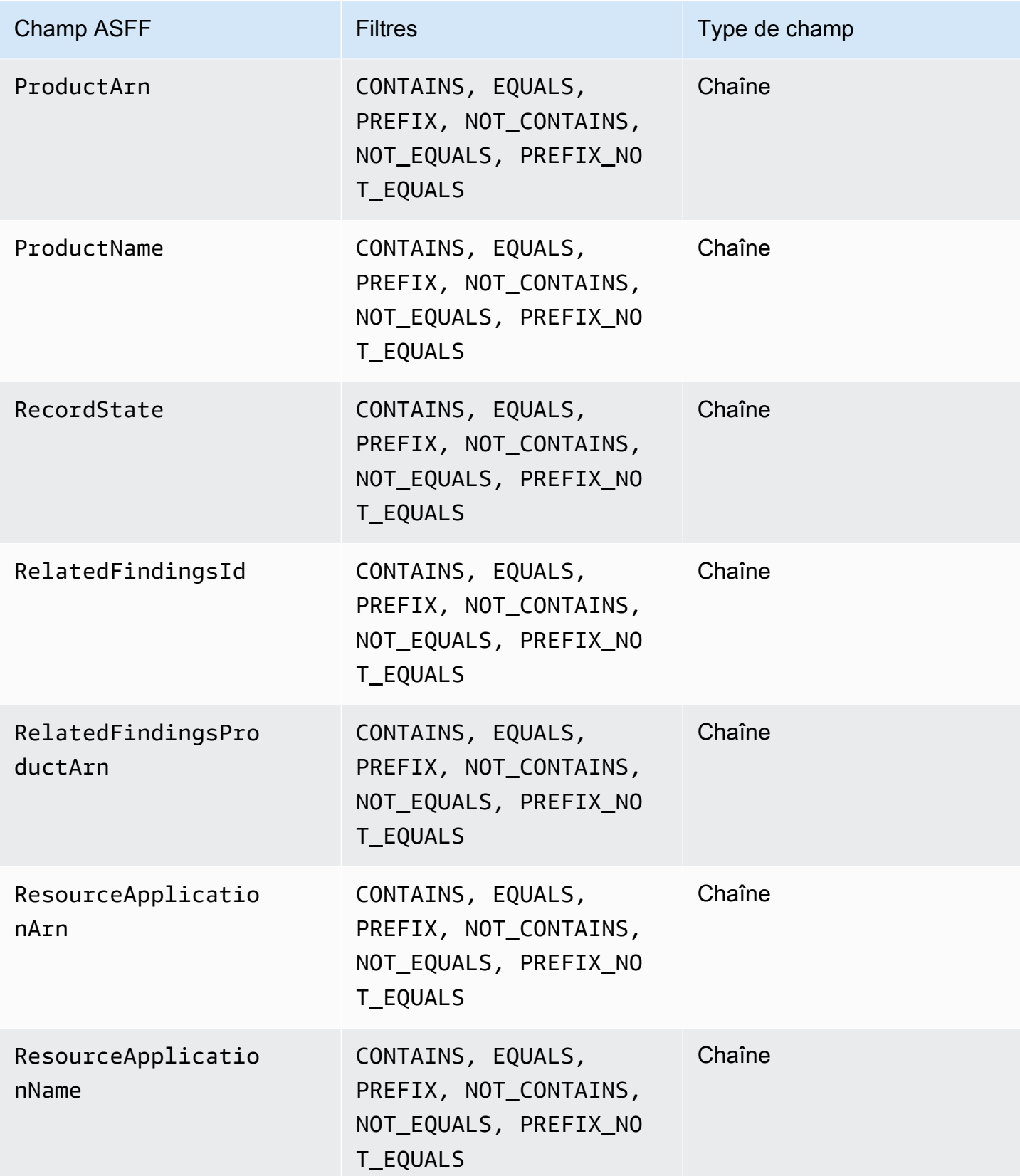

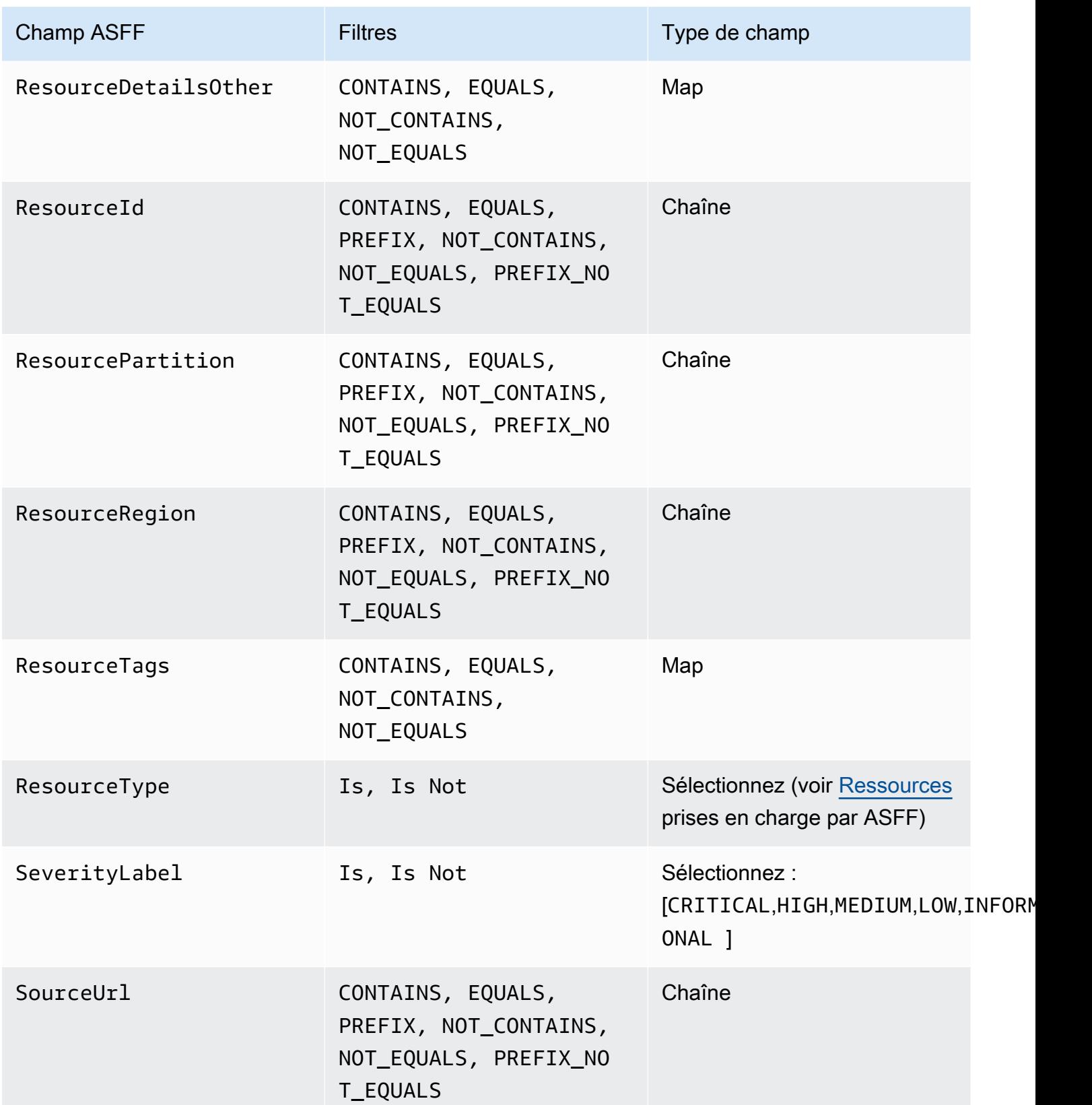

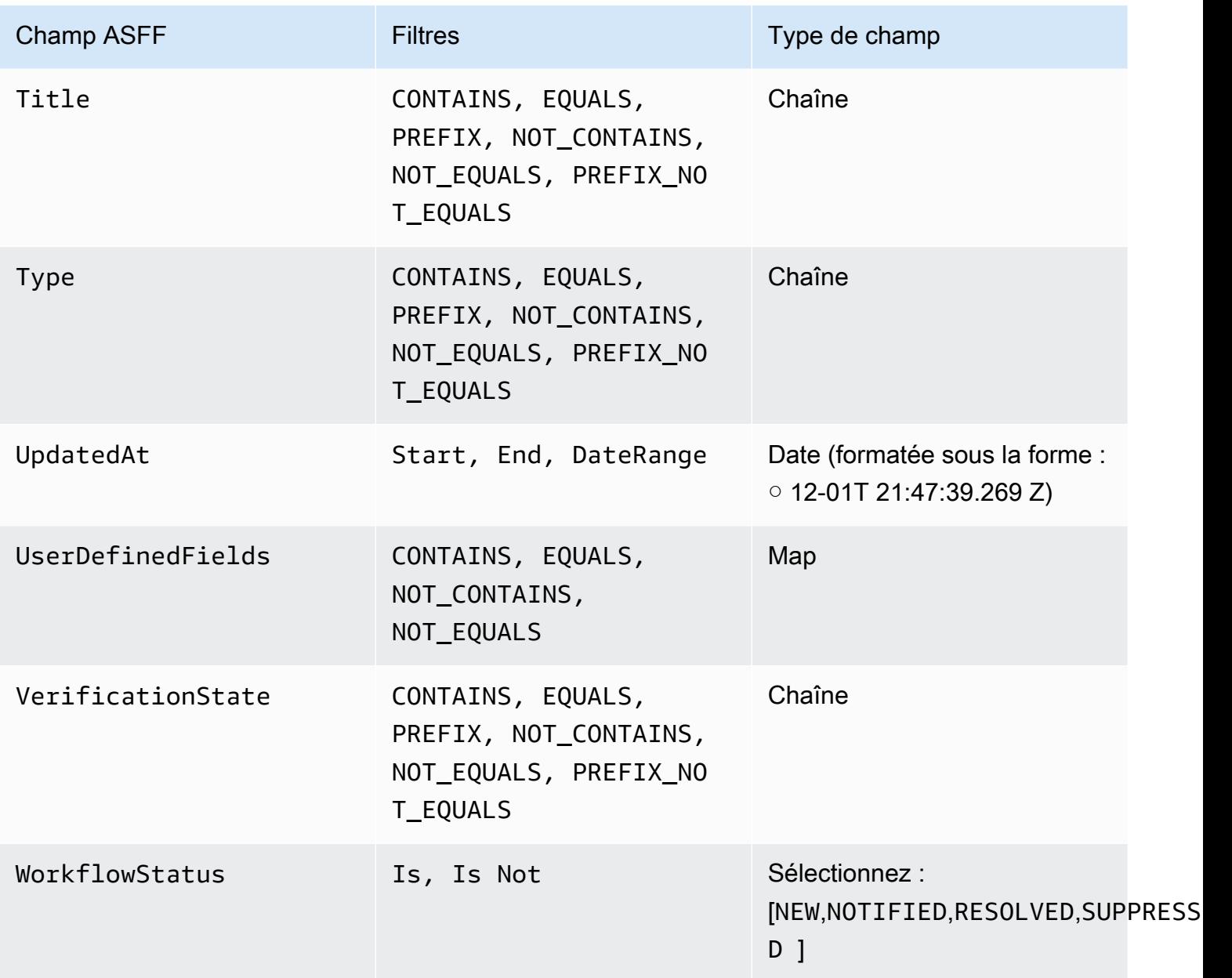

Les champs ASFF suivants sont actuellement pris en charge en tant qu'actions pour les règles d'automatisation :

- Confidence
- Criticality
- Note
- RelatedFindings
- Severity
- Types
- UserDefinedFields
- VerificationState
- Workflow

Pour plus d'informations sur des champs ASFF spécifiques, voir [Syntaxe ASFF \(AWSSecurity](https://docs.aws.amazon.com/securityhub/latest/userguide/securityhub-findings-format-syntax.html) [Finding Format\) et exemples A](https://docs.aws.amazon.com/securityhub/latest/userguide/securityhub-findings-format-syntax.html)[SFF.](https://docs.aws.amazon.com/securityhub/latest/userguide/securityhub-findings-format-attributes.html)

## **G** Tip

Si vous souhaitez que Security Hub cesse de générer des résultats pour un contrôle spécifique, nous vous recommandons de désactiver le contrôle au lieu d'utiliser une règle d'automatisation. Lorsque vous désactivez un contrôle, Security Hub arrête d'effectuer des contrôles de sécurité sur celui-ci et de générer des résultats pour celui-ci. Vous n'avez donc pas à payer de frais pour ce contrôle. Nous recommandons d'utiliser des règles d'automatisation pour modifier les valeurs de champs ASFF spécifiques pour les résultats correspondant à des critères définis. Pour plus d'informations sur la désactivation des contrôles, consultez[Activation et désactivation des contrôles dans toutes les normes.](#page-1368-0)

## Création de règles d'automatisation

Vous pouvez créer une règle personnalisée à partir de zéro ou utiliser un modèle de règle Security Hub prérempli.

Vous ne pouvez créer qu'une seule règle d'automatisation à la fois. Pour créer plusieurs règles d'automatisation, suivez les procédures de la console à plusieurs reprises ou appelez l'API ou la commande à plusieurs reprises avec les paramètres souhaités.

Vous devez créer une règle d'automatisation dans chaque région et chaque compte dans lesquels vous souhaitez que la règle s'applique aux résultats.

Lorsque vous créez une règle d'automatisation dans la console Security Hub, Security Hub affiche un aperçu des résultats auxquels s'applique votre règle. L'aperçu n'est actuellement pas pris en charge si vos critères de règle incluent un filtre CONTAINS ou NOT\_CONTAINS. Vous pouvez choisir ces filtres pour les types de champs de type carte et chaîne.

## **A** Important

AWSvous recommande de ne pas inclure d'informations d'identification personnelle, confidentielles ou sensibles dans le nom, la description ou d'autres champs de votre règle.

## Création d'une règle à partir d'un modèle (console uniquement)

Actuellement, seule la console Security Hub prend en charge les modèles de règles. Ces modèles reflètent les cas d'utilisation courants des règles d'automatisation et peuvent vous aider à démarrer avec cette fonctionnalité. Procédez comme suit pour créer une règle d'automatisation à partir d'un modèle dans la console.

## **Console**

1. Ouvrez la AWS Security Hub console à l'[adresse https://console.aws.amazon.com/](https://console.aws.amazon.com/securityhub/) [securityhub/.](https://console.aws.amazon.com/securityhub/)

Connectez-vous au compte administrateur du Security Hub.

- 2. Dans le volet de navigation, sélectionnez Automations.
- 3. Choisissez Créer une règle. Pour Type de règle, choisissez Créer une règle à partir d'un modèle.
- 4. Sélectionnez un modèle de règle dans le menu déroulant.
- 5. (Facultatif) Si cela est nécessaire pour votre cas d'utilisation, modifiez les sections Règle, Critères et Actions automatisées. Vous devez spécifier au moins un critère de règle et une action de règle.

Si les critères que vous avez sélectionnés sont pris en charge, la console affiche un aperçu des résultats correspondant à vos critères.

- 6. Pour le statut de la règle, choisissez si vous souhaitez que la règle soit activée ou désactivée après sa création.
- 7. (Facultatif) Développez la section Paramètres supplémentaires. Sélectionnez Ignorer les règles suivantes pour les résultats correspondant à ces critères si vous souhaitez que cette règle soit la dernière à être appliquée aux résultats correspondant aux critères des règles.
- 8. (Facultatif) Pour les balises, ajoutez des balises sous forme de paires clé-valeur pour identifier facilement la règle.
- 9. Choisissez Créer une règle.

## Création d'une règle personnalisée

Choisissez votre méthode préférée et suivez les étapes ci-dessous pour créer une règle d'automatisation personnalisée.

## **Console**

1. Ouvrez la AWS Security Hub console à l'[adresse https://console.aws.amazon.com/](https://console.aws.amazon.com/securityhub/) [securityhub/.](https://console.aws.amazon.com/securityhub/)

Connectez-vous au compte administrateur du Security Hub.

- 2. Dans le volet de navigation, sélectionnez Automations.
- 3. Choisissez Créer une règle. Pour Type de règle, choisissez Créer une règle personnalisée.
- 4. Dans la section Règle, saisissez un nom de règle unique et une description de votre règle.
- 5. Pour les critères, utilisez les menus déroulants Clé, Opérateur et Valeur pour définir vos critères de règle. Vous devez spécifier au moins un critère de règle.

Si les critères que vous avez sélectionnés sont pris en charge, la console affiche un aperçu des résultats correspondant à vos critères.

- 6. Pour l'action automatisée, utilisez les menus déroulants pour spécifier les champs de recherche à mettre à jour lorsque les résultats correspondent aux critères de votre règle. Vous devez spécifier au moins une action de règle.
- 7. Pour le statut de la règle, choisissez si vous souhaitez que la règle soit activée ou désactivée après sa création.
- 8. (Facultatif) Développez la section Paramètres supplémentaires. Sélectionnez Ignorer les règles suivantes pour les résultats correspondant à ces critères si vous souhaitez que cette règle soit la dernière à être appliquée aux résultats correspondant aux critères des règles.
- 9. (Facultatif) Pour les balises, ajoutez des balises sous forme de paires clé-valeur pour identifier facilement la règle.
- 10. Choisissez Créer une règle.

## API

- 1. Exécutez [CreateAutomationRule](https://docs.aws.amazon.com/securityhub/1.0/APIReference/API_CreateAutomationRule.html)depuis le compte administrateur du Security Hub. Cette API crée une règle avec un Amazon Resource Name (ARN) spécifique.
- 2. Donnez un nom et une description à la règle.
- 3. Définissez le IsTerminal paramètre sur true si vous souhaitez que cette règle soit la dernière à être appliquée aux résultats correspondant aux critères de la règle.
- 4. Pour le RuleOrder paramètre, indiquez l'ordre de la règle. Security Hub applique d'abord les règles avec une valeur numérique inférieure pour ce paramètre.
- 5. Pour le RuleStatus paramètre, spécifiez si vous souhaitez que Security Hub active et commence à appliquer la règle aux résultats après sa création. La valeur par défaut est ENABLED si aucune valeur n'est spécifiée. La valeur de DISABLED signifie que la règle est suspendue après sa création.
- 6. Pour le Criteria paramètre, indiquez les critères que vous souhaitez que Security Hub utilise pour filtrer vos résultats. L'action de la règle s'appliquera aux résultats correspondant aux critères. Pour obtenir la liste des critères pris en charge, consulte[zCritères de règle et](#page-487-0) [actions de règle disponibles](#page-487-0).
- 7. Pour le Actions paramètre, indiquez les actions que vous souhaitez que Security Hub exécute en cas de correspondance entre un résultat et les critères que vous avez définis. Pour obtenir la liste des actions prises en charge, consultez[Critères de règle et actions de](#page-487-0)  [règle disponibles](#page-487-0).

Exemple de demande d'API :

```
{ 
     "Actions": [{ 
          "Type": "FINDING_FIELDS_UPDATE", 
          "FindingFieldsUpdate": { 
               "Workflow": { 
                   "Status": "SUPPRESSED" 
               }, 
               "Note": { 
                   "Text": "Known issue that is not a risk.", 
                   "UpdatedBy": "sechub-automation" 
               } 
          } 
     }], 
     "Criteria": { 
          "ProductName": [{ 
               "Value": "Security Hub", 
               "Comparison": "EQUALS" 
          }], 
          "ComplianceStatus": [{ 
               "Value": "FAILED",
```

```
 "Comparison": "EQUALS" 
          }], 
          "RecordState": [{ 
              "Value": "ACTIVE", 
              "Comparison": "EQUALS" 
          }], 
          "WorkflowStatus": [{ 
              "Value": "NEW", 
              "Comparison": "EQUALS" 
          }], 
          "GeneratorId": [{ 
              "Value": "aws-foundational-security-best-practices/v/1.0.0/IAM.1", 
              "Comparison": "EQUALS" 
          }] 
     }, 
     "Description": "Sample rule description", 
     "IsTerminal": false, 
     "RuleName": "sample-rule-name", 
     "RuleOrder": 1, 
     "RuleStatus": "ENABLED",
}
```
### AWS CLI

- 1. Exécutez la [create-automation-rule](https://awscli.amazonaws.com/v2/documentation/api/latest/reference/securityhub/create-automation-rule.html)commande depuis le compte administrateur du Security Hub. Cette commande crée une règle avec un Amazon Resource Name (ARN) spécifique.
- 2. Donnez un nom et une description à la règle.
- 3. Incluez le is-terminal paramètre si vous souhaitez que cette règle soit la dernière à être appliquée aux résultats correspondant aux critères de la règle. Dans le cas contraire, incluez le no-is-terminal paramètre.
- 4. Pour le rule-order paramètre, indiquez l'ordre de la règle. Security Hub applique d'abord les règles avec une valeur numérique inférieure pour ce paramètre.
- 5. Pour le rule-status paramètre, spécifiez si vous souhaitez que Security Hub active et commence à appliquer la règle aux résultats après sa création. La valeur par défaut est ENABLED si aucune valeur n'est spécifiée. La valeur de DISABLED signifie que la règle est suspendue après sa création.
- 6. Pour le criteria paramètre, indiquez les critères que vous souhaitez que Security Hub utilise pour filtrer vos résultats. L'action de la règle s'appliquera aux résultats correspondant

aux critères. Pour obtenir la liste des critères pris en charge, consulte[zCritères de règle et](#page-487-0) [actions de règle disponibles](#page-487-0).

7. Pour le actions paramètre, indiquez les actions que vous souhaitez que Security Hub exécute en cas de correspondance entre un résultat et les critères que vous avez définis. Pour obtenir la liste des actions prises en charge, consultez[Critères de règle et actions de](#page-487-0)  [règle disponibles](#page-487-0).

Exemple de commande :

```
aws securityhub create-automation-rule \
--actions '[{ 
  "Type": "FINDING_FIELDS_UPDATE", 
  "FindingFieldsUpdate": { 
  "Severity": { 
  "Label": "HIGH"
  }, 
  "Note": { 
  "Text": "Known issue that is a risk. Updated by automation rules", 
  "UpdatedBy": "sechub-automation"
  } 
  } 
 }]' \
--criteria '{ 
  "SeverityLabel": [{ 
  "Value": "INFORMATIONAL", 
  "Comparison": "EQUALS"
 }] 
}'--description "A sample rule" \
--no-is-terminal \
--rule-name "sample rule" \
--rule-order 1 \
--rule-status "ENABLED" \
--region us-east-1
```
## Afficher les règles d'automatisation

Choisissez votre méthode préférée et suivez les étapes pour afficher vos règles d'automatisation et les détails de chaque règle.

#### **Console**

1. Ouvrez la AWS Security Hub console à l'[adresse https://console.aws.amazon.com/](https://console.aws.amazon.com/securityhub/) [securityhub/.](https://console.aws.amazon.com/securityhub/)

Connectez-vous au compte administrateur du Security Hub.

- 2. Dans le volet de navigation, sélectionnez Automations.
- 3. Choisissez un nom de règle. Vous pouvez également sélectionner une règle.
- 4. Choisissez Actions et Afficher.

## API

1. Pour consulter les règles d'automatisation de votre compte, [ListAutomationRules](https://docs.aws.amazon.com/securityhub/1.0/APIReference/API_ListAutomationRules.html)lancezle depuis le compte administrateur du Security Hub. Cette API renvoie les ARN des règles et les autres métadonnées associées à vos règles. Aucun paramètre d'entrée n'est requis pour cette API, mais vous pouvez éventuellement le fournir MaxResults pour limiter le nombre de résultats et NextToken en tant que paramètre de pagination. La valeur initiale de NextToken doit êtreNULL.

Exemple de demande d'API :

```
{ 
  "MaxResults": 50, 
  "NextToken": "cVpdnSampleTokenYcXgTockBW44c"
}
```
2. Pour plus de détails sur les règles, y compris les critères et les actions d'une règle, exécutez la [BatchGetAutomationRules](https://docs.aws.amazon.com/securityhub/1.0/APIReference/API_BatchGetAutomationRules.html)commande à partir du compte administrateur du Security Hub.

Exemple de demande d'API :

```
{ 
     "AutomationRulesArns": [ 
       "arn:aws:securityhub:us-east-1:123456789012:automation-
rule/a1b2c3d4-5678-90ab-cdef-EXAMPLE11111", 
       "arn:aws:securityhub:us-east-1:123456789012:automation-
rule/a1b2c3d4-5678-90ab-cdef-EXAMPLE22222",
```

```
 "arn:aws:securityhub:us-east-1:123456789012:automation-
rule/a1b2c3d4-5678-90ab-cdef-EXAMPLE33333", 
       "arn:aws:securityhub:us-east-1:123456789012:automation-
rule/a1b2c3d4-5678-90ab-cdef-EXAMPLEaaaaa" 
     ]
}
```
## AWS CLI

1. Pour consulter les règles d'automatisation de votre compte, exécutez la [list-automation](https://awscli.amazonaws.com/v2/documentation/api/latest/reference/securityhub/list-automation-rules.html)[rules](https://awscli.amazonaws.com/v2/documentation/api/latest/reference/securityhub/list-automation-rules.html)commande depuis le compte administrateur du Security Hub. Cette commande renvoie les ARN des règles et les autres métadonnées associées à vos règles. Aucun paramètre d'entrée n'est requis pour cette commande, mais vous pouvez éventuellement le définir max-results pour limiter le nombre de résultats et next-token en tant que paramètre de pagination.

Exemple de commande :

```
aws securityhub list-automation-rules \
--max-results 5 \
--next-token cVpdnSampleTokenYcXgTockBW44c \
--region us-east-1
```
2. Pour plus de détails sur les règles, notamment les critères et les actions d'une règle, exécutez la [batch-get-automation-rules](https://awscli.amazonaws.com/v2/documentation/api/latest/reference/securityhub/batch-get-automation-rules.html)commande depuis le compte administrateur du Security Hub.

Exemple de commande :

```
aws securityhub batch-get-automation-rules \
--automation-rules-arns '["arn:aws:securityhub:us-
east-1:123456789012:automation-rule/a1b2c3d4-5678-90ab-cdef-EXAMPLE11111", 
  "arn:aws:securityhub:us-east-1:123456789012:automation-rule/a1b2c3d4-5678-90ab-
cdef-EXAMPLE22222"]' \
--region us-east-1
```
## Modification des règles d'automatisation

Lorsque vous modifiez une règle d'automatisation, les modifications s'appliquent aux résultats nouveaux et mis à jour que Security Hub génère ou ingère après la modification de la règle.

Choisissez votre méthode préférée et suivez les étapes pour modifier le contenu d'une règle d'automatisation. Vous pouvez modifier une ou plusieurs règles à l'aide d'une seule demande. Pour obtenir des instructions sur la modification de l'ordre des règles, voir[Modifier l'ordre des règles](#page-503-0).

## Console

1. Ouvrez la AWS Security Hub console à l'[adresse https://console.aws.amazon.com/](https://console.aws.amazon.com/securityhub/) [securityhub/.](https://console.aws.amazon.com/securityhub/)

Connectez-vous au compte administrateur du Security Hub.

- 2. Dans le volet de navigation, sélectionnez Automations.
- 3. Sélectionnez la règle que vous souhaitez modifier. Choisissez Action et Modifier.
- 4. Modifiez la règle comme vous le souhaitez, puis choisissez Enregistrer les modifications.

## API

- 1. Exécutez [BatchUpdateAutomationRules](https://docs.aws.amazon.com/securityhub/1.0/APIReference/API_BatchUpdateAutomationRules.html)depuis le compte administrateur du Security Hub.
- 2. Pour le RuleArn paramètre, indiquez l'ARN de la ou des règles que vous souhaitez modifier.
- 3. Fournissez les nouvelles valeurs pour les paramètres que vous souhaitez modifier. Vous pouvez modifier n'importe quel paramètre saufRuleArn.

Exemple de demande d'API :

```
{ 
     "UpdateAutomationRulesRequestItems": [ 
          { 
              "RuleArn": "arn:aws:securityhub:us-east-1:123456789012:automation-
rule/a1b2c3d4-5678-90ab-cdef-EXAMPLE11111", 
              "RuleOrder": 15, 
              "RuleStatus": "Enabled" 
          }, 
\overline{\mathcal{L}}
```

```
 "RuleArn": "arn:aws:securityhub:us-east-1:123456789012:automation-
rule/a1b2c3d4-5678-90ab-cdef-EXAMPLE22222", 
              "RuleStatus": "Disabled" 
          } 
    \mathbf{I}}
```
AWS CLI

- 1. Exécutez la [batch-update-automation-rules](https://awscli.amazonaws.com/v2/documentation/api/latest/reference/securityhub/batch-update-automation-rules.html)commande depuis le compte administrateur du Security Hub.
- 2. Pour le RuleArn paramètre, indiquez l'ARN de la ou des règles que vous souhaitez modifier.
- 3. Fournissez les nouvelles valeurs pour les paramètres que vous souhaitez modifier. Vous pouvez modifier n'importe quel paramètre saufRuleArn.

Exemple de commande :

```
aws securityhub batch-update-automation-rules \
--update-automation-rules-request-items '[ 
     { 
       "Actions": [{ 
          "Type": "FINDING_FIELDS_UPDATE", 
          "FindingFieldsUpdate": { 
            "Note": { 
              "Text": "Known issue that is a risk", 
              "UpdatedBy": "sechub-automation"
            }, 
            "Workflow": { 
              "Status": "NEW"
            } 
         } 
       }], 
       "Criteria": { 
          "SeverityLabel": [{ 
           "Value": "LOW", 
           "Comparison": "EQUALS"
         }] 
       }, 
       "RuleArn": "arn:aws:securityhub:us-east-1:123456789012:automation-
rule/a1b2c3d4-5678-90ab-cdef-EXAMPLE11111", 
       "RuleOrder": 14,
```

```
 "RuleStatus": "DISABLED", 
     } 
  1' \
--region us-east-1
```
## <span id="page-503-0"></span>Modifier l'ordre des règles

Dans certains cas, vous souhaiterez peut-être conserver les critères et les actions des règles tels quels, mais modifier l'ordre dans lequel Security Hub applique une règle d'automatisation. Choisissez votre méthode préférée et suivez les étapes pour modifier l'ordre des règles.

### **Console**

1. Ouvrez la AWS Security Hub console à l'[adresse https://console.aws.amazon.com/](https://console.aws.amazon.com/securityhub/) [securityhub/.](https://console.aws.amazon.com/securityhub/)

Connectez-vous au compte administrateur du Security Hub.

- 2. Dans le volet de navigation, sélectionnez Automations.
- 3. Sélectionnez la règle dont vous souhaitez modifier l'ordre. Choisissez Modifier la priorité.
- 4. Choisissez Déplacer vers le haut pour augmenter la priorité de la règle d'une unité. Choisissez Déplacer vers le bas pour diminuer la priorité des règles d'une unité. Choisissez Déplacer vers le haut pour attribuer à la règle un ordre de 1 (cela lui donne la priorité sur les autres règles existantes).

#### **a** Note

Lorsque vous créez une règle dans la console Security Hub, Security Hub attribue automatiquement l'ordre des règles en fonction de l'ordre de création des règles. La dernière règle créée possède la valeur numérique la plus faible pour l'ordre des règles et s'applique donc en premier.

## API

1. Exécutez [BatchUpdateAutomationRules](https://docs.aws.amazon.com/securityhub/1.0/APIReference/API_BatchUpdateAutomationRules.html)depuis le compte administrateur du Security Hub.
- 2. Pour le RuleArn paramètre, indiquez l'ARN de la ou des règles dont vous souhaitez modifier l'ordre.
- 3. Modifiez la valeur du RuleOrder champ.

#### **G** Note

Si plusieurs règles sont identiquesRuleOrder, Security Hub applique d'abord une règle avec une valeur antérieure pour le UpdatedAt champ (c'est-à-dire que la règle la plus récemment modifiée s'applique en dernier lieu).

### AWS CLI

- 1. Exécutez la [batch-update-automation-rules](https://awscli.amazonaws.com/v2/documentation/api/latest/reference/securityhub/batch-update-automation-rules.html)commande depuis le compte administrateur du Security Hub.
- 2. Pour le RuleArn paramètre, indiquez l'ARN de la ou des règles dont vous souhaitez modifier l'ordre.
- 3. Modifiez la valeur du RuleOrder champ.

#### **a** Note

Si plusieurs règles sont identiquesRuleOrder, Security Hub applique d'abord une règle avec une valeur antérieure pour le UpdatedAt champ (c'est-à-dire que la règle la plus récemment modifiée s'applique en dernier lieu).

## Supprimer des règles d'automatisation

Lorsque vous supprimez une règle d'automatisation, Security Hub la supprime de votre compte et ne l'applique plus aux résultats.

Choisissez votre méthode préférée et suivez les étapes pour supprimer une règle d'automatisation. Vous pouvez supprimer une ou plusieurs règles en une seule demande.

### **G** Tip

Au lieu de supprimer une règle, vous pouvez désactiver une règle. Cela permet de conserver la règle pour une utilisation future, mais Security Hub ne l'appliquera à aucun résultat correspondant tant que vous ne l'aurez pas activée.

#### **Console**

1. Ouvrez la AWS Security Hub console à l'[adresse https://console.aws.amazon.com/](https://console.aws.amazon.com/securityhub/) [securityhub/.](https://console.aws.amazon.com/securityhub/)

Connectez-vous au compte administrateur du Security Hub.

- 2. Dans le volet de navigation, sélectionnez Automations.
- 3. Sélectionnez la ou les règles que vous souhaitez supprimer. Choisissez Action et Supprimer (pour conserver une règle, mais la désactiver temporairement, choisissez Désactiver).
- 4. Confirmez votre choix et choisissez Delete (Supprimer).

#### API

- 1. Exécutez [BatchDeleteAutomationRules](https://docs.aws.amazon.com/securityhub/1.0/APIReference/API_BatchDeleteAutomationRules.html)depuis le compte administrateur du Security Hub.
- 2. Pour le AutomationRulesArns paramètre, indiquez l'ARN de la ou des règles que vous souhaitez supprimer (pour conserver une règle, mais la désactiver temporairement, fournissez DISABLED le RuleStatus paramètre).

Exemple de demande d'API :

```
{ 
     "AutomationRulesArns": [ 
         "arn:aws:securityhub:us-east-1:123456789012:automation-
rule/a1b2c3d4-5678-90ab-cdef-EXAMPLE11111", 
         "arn:aws:securityhub:us-east-1:123456789012:automation-
rule/a1b2c3d4-5678-90ab-cdef-EXAMPLE22222", 
         "arn:aws:securityhub:us-east-1:123456789012:automation-
rule/a1b2c3d4-5678-90ab-cdef-EXAMPLE33333", 
         "arn:aws:securityhub:us-east-1:123456789012:automation-
rule/a1b2c3d4-5678-90ab-cdef-EXAMPLEaaaaa"
```
 $\mathbf{I}$ 

```
AWS Security Hub Guide de l'utilisateur
```

```
}
```
#### AWS CLI

- 1. Exécutez la [batch-delete-automation-rules](https://awscli.amazonaws.com/v2/documentation/api/latest/reference/securityhub/batch-delete-automation-rules.html)commande depuis le compte administrateur du Security Hub.
- 2. Pour le automation-rules-arns paramètre, indiquez l'ARN de la ou des règles que vous souhaitez supprimer (pour conserver une règle, mais la désactiver temporairement, fournissez DISABLED le RuleStatus paramètre).

Exemple de commande :

```
aws securityhub batch-delete-automation-rules \
--automation-rules-arns '["arn:aws:securityhub:us-east-1:123456789012:automation-
rule/a1b2c3d4-5678-90ab-cdef-EXAMPLE11111"]' \
--region us-east-1
```
## Exemples de règles d'automatisation

Cette section inclut des exemples de règles d'automatisation pour les cas d'utilisation courants. Ces exemples correspondent aux modèles de règles de la console Security Hub.

Atteignez le niveau de gravité à Critique lorsqu'une ressource spécifique, telle qu'un compartiment S3, est menacée

Dans cet exemple, les critères des règles sont mis ResourceId en correspondance lorsque le résultat d'une recherche concerne un compartiment Amazon Simple Storage Service (Amazon S3) spécifique. L'action de la règle consiste à modifier la gravité des résultats correspondants enCRITICAL. Vous pouvez modifier ce modèle pour l'appliquer à d'autres ressources.

Exemple de demande d'API :

```
{ 
     "IsTerminal": true, 
     "RuleName": "Elevate severity of findings that relate to important resources", 
     "RuleOrder": 1, 
     "RuleStatus": "ENABLED",
```

```
 "Description": "Elevate finding severity to CRITICAL when specific resource such as 
  an S3 bucket is at risk", 
     "Criteria": { 
          "ProductName": [{ 
              "Value": "Security Hub", 
              "Comparison": "EQUALS" 
          }], 
          "ComplianceStatus": [{ 
              "Value": "FAILED", 
              "Comparison": "EQUALS" 
          }], 
          "RecordState": [{ 
              "Value": "ACTIVE", 
              "Comparison": "EQUALS" 
          }], 
          "WorkflowStatus": [{ 
              "Value": "NEW", 
              "Comparison": "EQUALS" 
          }], 
          "ResourceId": [{ 
              "Value": "arn:aws:s3:::examplebucket/developers/design_info.doc", 
              "Comparison": "EQUALS" 
          }] 
     }, 
     "Actions": [{ 
          "Type": "FINDING_FIELDS_UPDATE", 
          "FindingFieldsUpdate": { 
              "Severity": { 
                   "Label": "CRITICAL" 
              }, 
              "Note": { 
                   "Text": "This is a critical resource. Please review ASAP.", 
                   "UpdatedBy": "sechub-automation" 
              } 
          } 
     }]
}
```
Exemple de commande CLI :

```
aws securityhub create-automation-rule \
--is-terminal \
```

```
--rule-name "Elevate severity of findings that relate to important resources" \
--rule-order 1 \
--rule-status "ENABLED" \
--description "Elevate finding severity to CRITICAL when specific resource such as an 
  S3 bucket is at risk" \
--criteria '{
"ProductName": [{
"Value": "Security Hub",
"Comparison": "EQUALS"
}],
"ComplianceStatus": [{
"Value": "FAILED",
"Comparison": "EQUALS"
}],
"RecordState": [{
"Value": "ACTIVE",
"Comparison": "EQUALS"
}],
"WorkflowStatus": [{
"Value": "NEW",
"Comparison": "EQUALS"
}],
"ResourceId": [{
"Value": "arn:aws:s3:::examplebucket/developers/design_info.doc",
"Comparison": "EQUALS"
}]
}'--actions '[{
"Type": "FINDING_FIELDS_UPDATE",
"FindingFieldsUpdate": {
"Severity": {
"Label": "CRITICAL"
},
"Note": {
"Text": "This is a critical resource. Please review ASAP.",
"UpdatedBy": "sechub-automation"
}
}
}]' \
--region us-east-1
```
Accroître la sévérité des constatations relatives aux ressources dans les comptes de production

Dans cet exemple, les critères des règles sont mis en correspondance lorsqu'une constatation de HIGH gravité est générée dans des comptes de production spécifiques. L'action de la règle consiste à modifier la gravité des résultats correspondants enCRITICAL.

Exemple de demande d'API :

```
{ 
     "IsTerminal": false, 
     "RuleName": "Elevate severity for production accounts", 
     "RuleOrder": 1, 
     "RuleStatus": "ENABLED", 
     "Description": "Elevate finding severity from HIGH to CRITICAL for findings that 
  relate to resources in specific production accounts", 
     "Criteria": { 
          "ProductName": [{ 
              "Value": "Security Hub", 
              "Comparison": "EQUALS" 
          }], 
          "ComplianceStatus": [{ 
              "Value": "FAILED", 
              "Comparison": "EQUALS" 
          }], 
          "RecordState": [{ 
               "Value": "ACTIVE", 
              "Comparison": "EQUALS" 
          }], 
          "WorkflowStatus": [{ 
              "Value": "NEW", 
              "Comparison": "EQUALS" 
          }], 
          "SeverityLabel": [{ 
              "Value": "HIGH", 
              "Comparison": "EQUALS" 
          }], 
          "AwsAccountId": [ 
          { 
               "Value": "111122223333", 
              "Comparison": "EQUALS" 
          }, 
          {
```

```
 "Value": "123456789012", 
               "Comparison": "EQUALS" 
          }] 
     }, 
     "Actions": [{ 
          "Type": "FINDING_FIELDS_UPDATE", 
          "FindingFieldsUpdate": { 
               "Severity": { 
                   "Label": "CRITICAL" 
               }, 
               "Note": { 
                   "Text": "A resource in production accounts is at risk. Please review 
  ASAP.", 
                   "UpdatedBy": "sechub-automation" 
              } 
          } 
     }]
}
```
Exemple de commande CLI :

```
aws securityhub create-automation-rule \
--no-is-terminal \
--rule-name "Elevate severity of findings that relate to resources in production 
 accounts" \
--rule-order 1 \
--rule-status "ENABLED" \
--description "Elevate finding severity from HIGH to CRITICAL for findings that relate 
 to resources in specific production accounts" \
--criteria '{
"ProductName": [{
"Value": "Security Hub",
"Comparison": "EQUALS"
}],
"ComplianceStatus": [{
"Value": "FAILED",
"Comparison": "EQUALS"
}],
"RecordState": [{
"Value": "ACTIVE",
"Comparison": "EQUALS"
}],
```

```
"SeverityLabel": [{
"Value": "HIGH",
"Comparison": "EQUALS"
}],
"AwsAccountId": [
{
"Value": "111122223333",
"Comparison": "EQUALS"
},
{
"Value": "123456789012",
"Comparison": "EQUALS"
}]
}'--actions '[{
"Type": "FINDING_FIELDS_UPDATE",
"FindingFieldsUpdate": {
"Severity": {
"Label": "CRITICAL"
},
"Note": {
"Text": "A resource in production accounts is at risk. Please review ASAP.",
"UpdatedBy": "sechub-automation"
}
}
}]' \
--region us-east-1
```
Supprimer les résultats informationnels

Dans cet exemple, les critères des règles sont mis en correspondance pour les résultats de INFORMATIONAL gravité envoyés à Security Hub par Amazon GuardDuty. L'action de la règle consiste à modifier le statut du flux de travail des résultats correspondants surSUPPRESSED.

Exemple de demande d'API :

```
{ 
     "IsTerminal": false, 
     "RuleName": "Suppress informational findings", 
     "RuleOrder": 1, 
     "RuleStatus": "ENABLED", 
     "Description": "Suppress GuardDuty findings with INFORMATIONAL severity", 
     "Criteria": {
```

```
 "ProductName": [{ 
               "Value": "GuardDuty", 
               "Comparison": "EQUALS" 
          }], 
          "RecordState": [{ 
               "Value": "ACTIVE", 
               "Comparison": "EQUALS" 
          }], 
          "WorkflowStatus": [{ 
               "Value": "NEW", 
               "Comparison": "EQUALS" 
          }], 
          "SeverityLabel": [{ 
               "Value": "INFORMATIONAL", 
               "Comparison": "EQUALS" 
          }] 
     }, 
     "Actions": [{ 
          "Type": "FINDING_FIELDS_UPDATE", 
          "FindingFieldsUpdate": { 
               "Workflow": { 
                   "Status": "SUPPRESSED" 
              }, 
               "Note": { 
                   "Text": "Automatically suppress GuardDuty findings with INFORMATIONAL
  severity", 
                   "UpdatedBy": "sechub-automation" 
              } 
          } 
     }]
}
```
Exemple de commande CLI :

```
aws securityhub create-automation-rule \
--no-is-terminal \
--rule-name "Suppress informational findings" \
--rule-order 1 \
--rule-status "ENABLED" \
--description "Suppress GuardDuty findings with INFORMATIONAL severity" \
--criteria '{
"ProductName": [{
```

```
"Value": "GuardDuty",
"Comparison": "EQUALS"
}],
"ComplianceStatus": [{
"Value": "FAILED",
"Comparison": "EQUALS"
}],
"RecordState": [{
"Value": "ACTIVE",
"Comparison": "EQUALS"
}],
"WorkflowStatus": [{
"Value": "NEW",
"Comparison": "EQUALS"
}],
"SeverityLabel": [{
"Value": "INFORMATIONAL",
"Comparison": "EQUALS"
}]
}'--actions '[{
"Type": "FINDING_FIELDS_UPDATE",
"FindingFieldsUpdate": {
"Workflow": {
"Status": "SUPPRESSED"
},
"Note": {
"Text": "Automatically suppress GuardDuty findings with INFORMATIONAL severity",
"UpdatedBy": "sechub-automation"
}
}
31' \lambda--region us-east-1
```
# Réponse et remédiation automatisées

Avec Amazon EventBridge, vous pouvez automatiser vos AWS services afin de répondre automatiquement aux événements du système tels que les problèmes de disponibilité des applications ou les modifications des ressources. Les événements AWS liés aux services sont diffusés EventBridge en temps quasi réel et sur une base garantie. Vous pouvez rédiger des règles simples pour indiquer les événements qui vous intéressent et les actions automatisées à effectuer lorsqu'un événement correspond à une règle. Les actions pouvant être déclenchées automatiquement sont les suivantes :

- Appel d'une fonction AWS Lambda
- Invocation de la commande d'exécution Amazon EC2
- Relais de l'événement à Amazon Kinesis Data Streams
- Activation d'une machine d'état AWS Step Functions
- Notification d'une rubrique Amazon SNS ou d'une file d'attente Amazon SQS
- Envoi d'un résultat à un service de billetterie tiers, de conversation instantané, de gestion des informations et des événements de sécurité (SIEM) ou à un outil de réponse aux incidents et de gestion des incidents

Security Hub envoie automatiquement toutes les nouvelles découvertes et toutes les mises à jour des découvertes existantes EventBridge sous forme d' EventBridge événements. Vous pouvez également créer des actions personnalisées qui vous permettent d'envoyer des résultats sélectionnés et des informations sur les résultats à EventBridge.

Vous configurez ensuite EventBridge des règles pour répondre à chaque type d'événement.

Pour plus d'informations sur l'utilisation EventBridge, consultez le [guide de EventBridge l'utilisateur](https://docs.aws.amazon.com/eventbridge/latest/userguide/what-is-amazon-eventbridge.html)  [Amazon](https://docs.aws.amazon.com/eventbridge/latest/userguide/what-is-amazon-eventbridge.html).

#### **a** Note

Il est recommandé de veiller à ce que les autorisations d'accès accordées à vos utilisateurs EventBridge utilisent des politiques IAM de moindre privilège qui n'accordent que les autorisations requises.

Pour plus d'informations, consultez [Gestion des identités et des accès sur Amazon](https://docs.aws.amazon.com/eventbridge/latest/userguide/auth-and-access-control-eventbridge.html)  [EventBridge](https://docs.aws.amazon.com/eventbridge/latest/userguide/auth-and-access-control-eventbridge.html).

Un ensemble de modèles de réponse automatique et de correction entre comptes est également disponible dans AWS Solutions. Les modèles exploitent les règles relatives aux EventBridge événements et les fonctions Lambda. Vous déployez la solution à l'aide AWS CloudFormation de etAWS Systems Manager. La solution peut créer des actions de réponse et de correction entièrement automatisées. Il peut également utiliser les actions personnalisées de Security Hub pour créer

des actions de réponse et de correction déclenchées par l'utilisateur. Pour plus de détails sur la configuration et l'utilisation de la solution, consultez la page [Réponse de sécurité automatisée sur](https://aws.amazon.com/solutions/implementations/aws-security-hub-automated-response-and-remediation/) la AWS solution.

**Rubriques** 

- [Types d'intégration de Security Hub avec EventBridge](#page-515-0)
- [EventBridge formats d'événements pour Security Hub](#page-517-0)
- [Configuration d'une EventBridge règle pour l'envoi automatique des résultats](#page-520-0)
- [Utilisation d'actions personnalisées pour envoyer des résultats et des informations sur les résultats](#page-526-0)  [à EventBridge](#page-526-0)

## <span id="page-515-0"></span>Types d'intégration de Security Hub avec EventBridge

Security Hub utilise les types d' EventBridge événements suivants pour prendre en charge les types d'intégration suivants avec EventBridge.

Sur le EventBridge tableau de bord de Security Hub, All Events inclut tous ces types d'événements.

Tous les résultats (Security Hub Findings - Imported)

Security Hub envoie automatiquement toutes les nouvelles découvertes et toutes les mises à jour des découvertes existantes EventBridge sous forme d'Security Hub Findings - Importedévénements. Chaque Security Hub Findings - Importedévénement contient une seule constatation.

Chaque [BatchUpdateFindings](https://docs.aws.amazon.com/securityhub/1.0/APIReference/API_BatchUpdateFindings.html)demande [BatchImportFindings](https://docs.aws.amazon.com/securityhub/1.0/APIReference/API_BatchImportFindings.html)et déclenche un Security Hub Findings - Importedévénement.

Pour les comptes administrateurs, le flux d'événements EventBridge inclut des événements contenant des informations provenant à la fois de leur compte et de leurs comptes de membres.

Dans une région d'agrégation, le flux d'événements inclut les événements relatifs aux résultats de la région d'agrégation et des régions associées. Les résultats interrégionaux sont inclus dans le fil des événements en temps quasi réel. Pour plus d'informations sur la configuration de l'agrégation des résultats de recherche, consultez[Agrégation entre régions](#page-129-0).

Vous pouvez définir des règles EventBridge qui acheminent automatiquement les résultats vers un compartiment Amazon S3, un flux de travail de correction ou un outil tiers. Les règles peuvent inclure des filtres qui n'appliquent la règle que si le résultat comporte des valeurs d'attribut spécifiques.

Vous utilisez cette méthode pour envoyer automatiquement tous les résultats, ou tous les résultats présentant des caractéristiques spécifiques, à un flux de travail de réponse ou de correction.

Consultez [the section called "Configuration d'une règle pour l'envoi automatique des résultats"](#page-520-0).

Résultats pour les actions personnalisées (Security Hub Findings - Custom Action)

Security Hub envoie également les résultats associés à des actions personnalisées EventBridge sous forme d'Security Hub Findings - Custom Actionévénements.

Cela est utile pour les analystes travaillant avec la console Security Hub qui souhaitent envoyer un résultat spécifique, ou un petit ensemble de résultats, à un flux de travail de réponse ou de correction. Vous pouvez sélectionner une action personnalisée pour un maximum de 20 résultats à la fois. Chaque résultat est envoyé EventBridge à un EventBridge événement distinct.

Lorsque vous créez une action personnalisée, vous lui attribuez un ID d'action personnalisé. Vous pouvez utiliser cet ID pour créer une EventBridge règle qui exécute une action spécifiée après avoir reçu un résultat associé à cet ID d'action personnalisé.

Consultez [the section called "Configuration et utilisation d'actions personnalisées".](#page-526-0)

Par exemple, vous pouvez créer une action personnalisée dans Security Hub appeléesend to ticketing. Ensuite EventBridge, vous créez une règle qui est déclenchée lorsque vous EventBridge recevez un résultat incluant l'ID d'action send\_to\_ticketing personnalisé. La règle inclut la logique qui permet d'envoyer le résultat à votre système de tickets. Vous pouvez ensuite sélectionner les résultats dans Security Hub et utiliser l'action personnalisée de Security Hub pour envoyer manuellement les résultats à votre système de billetterie.

Pour des exemples expliquant comment envoyer les résultats du Security Hub à des EventBridge fins de traitement ultérieur, consultez le blog [How to AWS Security Hub Integrate Custom Actions](https://aws.amazon.com/blogs/apn/how-to-integrate-aws-security-hub-custom-actions-with-pagerduty/)  [with PagerDuty](https://aws.amazon.com/blogs/apn/how-to-integrate-aws-security-hub-custom-actions-with-pagerduty/) and [How to Enable Custom Actions in AWS Security Hub](https://aws.amazon.com/blogs/apn/how-to-enable-custom-actions-in-aws-security-hub/) the AWS Partner Network (APN).

Résultats d'analyse pour les actions personnalisées (Security Hub Insight Results)

Vous pouvez également utiliser des actions personnalisées pour envoyer des ensembles de résultats d'analyse EventBridge sous forme d'Security Hub Insight Resultsévénements. Les résultats d'analyse sont les ressources qui correspondent à une information. Notez que lorsque vous envoyez des résultats d'analyse à EventBridge, vous ne les envoyez pas à EventBridge. Vous envoyez

uniquement les identifiants de ressources associés aux résultats d'analyse. Vous pouvez envoyer jusqu'à 100 identifiants de ressource à la fois.

Comme pour les actions personnalisées pour les résultats, vous devez d'abord créer l'action personnalisée dans Security Hub, puis créer une règle dans EventBridge.

Consultez [the section called "Configuration et utilisation d'actions personnalisées".](#page-526-0)

Supposons, par exemple, que vous observiez un résultat d'analyse particulier qui vous intéresse et que vous souhaitez partager avec un collègue. Dans ce cas, vous pouvez utiliser une action personnalisée pour envoyer ce résultat informatif au collègue par le biais d'un chat ou d'un système de billetterie.

## <span id="page-517-0"></span>EventBridge formats d'événements pour Security Hub

Les types d'Security Hub Insight Resultsévénements Security Hub Findings - ImportedSecurity Findings - Custom Action, et utilisent les formats d'événements suivants.

Le format d'événement est le format utilisé lorsque Security Hub envoie un événement à EventBridge.

#### Security Hub Findings - Imported

Security Hub Findings - Importedles événements envoyés depuis Security Hub doivent EventBridge utiliser le format suivant.

```
{ 
    "version":"0", 
    "id":"CWE-event-id", 
    "detail-type":"Security Hub Findings - Imported", 
    "source":"aws.securityhub", 
    "account":"111122223333", 
    "time":"2019-04-11T21:52:17Z", 
    "region":"us-west-2", 
    "resources":[ 
       "arn:aws:securityhub:us-west-2::product/aws/macie/arn:aws:macie:us-
west-2:111122223333:integtest/trigger/6294d71b927c41cbab915159a8f326a3/alert/
f2893b211841" 
    ], 
    "detail":{ 
       "findings": [{
```

```
AWS Security Hub Guide de l'utilisateur
```

```
 <finding content>
          }] 
    }
}
```
*<finding content>*est le contenu, au format JSON, du résultat envoyé par l'événement. Chaque événement envoie un résultat unique.

Pour obtenir la liste complète des attributs de recherche, voir[AWS Format de recherche de sécurité](#page-166-0)  [\(ASFF\).](#page-166-0)

Pour plus d'informations sur la configuration EventBridge des règles déclenchées par ces événements, consultez[the section called "Configuration d'une règle pour l'envoi automatique des](#page-520-0)  [résultats"](#page-520-0).

Security Hub Findings - Custom Action

Security Hub Findings - Custom Actionles événements envoyés depuis Security Hub doivent EventBridge utiliser le format suivant. Chaque résultat est envoyé dans le cadre d'un événement distinct.

```
{ 
   "version": "0", 
   "id": "1a1111a1-b22b-3c33-444d-5555e5ee5555", 
   "detail-type": "Security Hub Findings - Custom Action", 
   "source": "aws.securityhub", 
   "account": "111122223333", 
   "time": "2019-04-11T18:43:48Z", 
   "region": "us-west-1", 
   "resources": [ 
     "arn:aws:securityhub:us-west-1:111122223333:action/custom/custom-action-name" 
   ], 
   "detail": { 
     "actionName":"custom-action-name", 
     "actionDescription": "description of the action", 
     "findings": [ 
       { 
          <finding content>
       } 
    \mathbf{I} }
}
```
*<finding content>*est le contenu, au format JSON, du résultat envoyé par l'événement. Chaque événement envoie un résultat unique.

Pour obtenir la liste complète des attributs de recherche, voir[AWS Format de recherche de sécurité](#page-166-0)  [\(ASFF\).](#page-166-0)

Pour plus d'informations sur la configuration EventBridge des règles déclenchées par ces événements, consultez[the section called "Configuration et utilisation d'actions personnalisées".](#page-526-0)

### Security Hub Insight Results

Security Hub Insight Resultsles événements envoyés depuis Security Hub doivent EventBridge utiliser le format suivant.

```
{ 
   "version": "0", 
   "id": "1a1111a1-b22b-3c33-444d-5555e5ee5555", 
   "detail-type": "Security Hub Insight Results", 
   "source": "aws.securityhub", 
   "account": "111122223333", 
   "time": "2017-12-22T18:43:48Z", 
   "region": "us-west-1", 
   "resources": [ 
       "arn:aws:securityhub:us-west-1:111122223333::product/aws/macie:us-
west-1:222233334444:test/trigger/1ec9cf700ef6be062b19584e0b7d84ec/alert/f2893b211841" 
   ], 
   "detail": { 
     "actionName":"name of the action", 
     "actionDescription":"description of the action", 
     "insightArn":"ARN of the insight", 
     "insightName":"Name of the insight", 
     "resultType":"ResourceAwsIamAccessKeyUserName", 
     "number of results":"number of results, max of 100", 
     "insightResults": [ 
         {"result 1": 5}, 
         {"result 2": 6} 
    \mathbf 1 }
}
```
Pour plus d'informations sur la création d'une EventBridge règle déclenchée par ces événements, consultez[the section called "Configuration et utilisation d'actions personnalisées".](#page-526-0)

# <span id="page-520-0"></span>Configuration d'une EventBridge règle pour l'envoi automatique des résultats

Vous pouvez créer une règle EventBridge qui définit une action à effectuer lors de la réception d'un Security Hub Findings - Importedévénement. Security Hub Findings - Importedles événements sont déclenchés par des mises à jour provenant à la fois de [BatchImportFindings](https://docs.aws.amazon.com/securityhub/1.0/APIReference/API_BatchImportFindings.html)et [BatchUpdateFindings](https://docs.aws.amazon.com/securityhub/1.0/APIReference/API_BatchUpdateFindings.html).

Chaque règle contient un modèle d'événements qui identifie les événements qui déclenchent la règle. Le modèle d'événement contient toujours la source de l'événement (aws.securityhub) et le type d'événement (Security Hub Findings - Imported). Le modèle d'événement peut également spécifier des filtres pour identifier les résultats auxquels s'applique la règle.

La règle identifie ensuite les cibles de la règle. Les cibles sont les actions à entreprendre lorsque vous recevez EventBridge un événement Security Hub Findings - Imported et que le résultat correspond aux filtres.

Les instructions fournies ici utilisent la EventBridge console. Lorsque vous utilisez la console, crée EventBridge automatiquement la politique basée sur les ressources requise qui permet d'écrire dans EventBridge les CloudWatch journaux.

Vous pouvez également utiliser le [PutRule](https://docs.aws.amazon.com/eventbridge/latest/APIReference/API_PutRule.html)fonctionnement de l' EventBridge API. Toutefois, si vous utilisez l' EventBridge API, vous devez créer la politique basée sur les ressources. Pour plus de détails sur la politique requise, consultez la section [Autorisations relatives CloudWatch aux journaux](https://docs.aws.amazon.com/eventbridge/latest/userguide/resource-based-policies-eventbridge.html#cloudwatchlogs-permissions) dans le guide de EventBridge l'utilisateur Amazon.

## Format du modèle d'événement

Le format du modèle d'événement pour Security Hub Findings - Imported events est le suivant :

```
{ 
   "source": [ 
     "aws.securityhub" 
   ], 
   "detail-type": [ 
     "Security Hub Findings - Imported" 
   ], 
   "detail": { 
     "findings": { 
        <attribute filter values>
     }
```
}

}

- sourceidentifie Security Hub comme le service qui génère l'événement.
- detail-typeidentifie le type d'événement.
- detailest facultatif et fournit les valeurs de filtre pour le modèle d'événement. Si le modèle d'événement ne contient aucun detail champ, tous les résultats déclenchent la règle.

Vous pouvez filtrer les résultats en fonction de n'importe quel attribut de recherche. Pour chaque attribut, vous fournissez un tableau séparé par des virgules contenant une ou plusieurs valeurs.

```
"<attribute name>": [ "<value1>", "<value2>"]
```
Si vous fournissez plusieurs valeurs pour un attribut, ces valeurs sont jointes parOR. Une recherche correspond au filtre d'un attribut individuel si la recherche contient l'une des valeurs répertoriées. Par exemple, si vous fournissez les deux INFORMATIONAL et LOW en tant que valeurs pourSeverity.Label, le résultat correspond s'il possède une étiquette de gravité égale à INFORMATIONAL ouLOW.

Les attributs sont joints parAND. Un résultat correspond s'il correspond aux critères de filtre pour tous les attributs fournis.

Lorsque vous fournissez une valeur d'attribut, elle doit refléter l'emplacement de cet attribut dans la structure ASFF (AWSSecurity Finding Format).

**G** Tip

Lorsque vous filtrez les résultats des contrôles, nous vous recommandons d'utiliser les champs SecurityControlId ou [SecurityControlArn](#page-166-0) ASFF comme filtres, plutôt que Title ouDescription. Ces derniers champs peuvent changer de temps en temps, tandis que l'ID de contrôle et l'ARN sont des identifiants statiques.

Dans l'exemple suivant, le modèle d'événement fournit des valeurs de filtre pour ProductArn etSeverity.Label, par conséquent, un résultat correspond s'il est généré par Amazon Inspector et s'il possède une étiquette de gravité égale à INFORMATIONAL ouLOW.

```
 "source": [ 
         "aws.securityhub" 
      ], 
     "detail-type": [ 
         "Security Hub Findings - Imported" 
     ], 
     "detail": { 
         "findings": { 
              "ProductArn": ["arn:aws:securityhub:us-east-1::product/aws/inspector"], 
              "Severity": { 
                  "Label": ["INFORMATIONAL", "LOW"] 
 } 
         } 
     }
}
```
### Création d'une règle d'événement

Vous pouvez utiliser un modèle d'événement prédéfini ou un modèle d'événement personnalisé pour créer une règle dans EventBridge. Si vous sélectionnez un modèle prédéfini, renseigne EventBridge automatiquement source etdetail-type. EventBridge fournit également des champs permettant de spécifier les valeurs de filtre pour les attributs de recherche suivants :

- AwsAccountId
- Compliance.Status
- Criticality
- ProductArn
- RecordState
- ResourceId
- ResourceType
- Severity.Label
- Types
- Workflow.Status

### Pour créer une EventBridge règle

1. Ouvrez la EventBridge console Amazon à l'[adresse https://console.aws.amazon.com/events/](https://console.aws.amazon.com/events/).

- 2. À l'aide des valeurs suivantes, créez une EventBridge règle qui surveille les événements de recherche :
	- Pour Rule type (Type de règle), choisissez Rule with an event pattern (Règle avec un modèle d'événement).
	- Choisissez le mode de création du modèle d'événement.

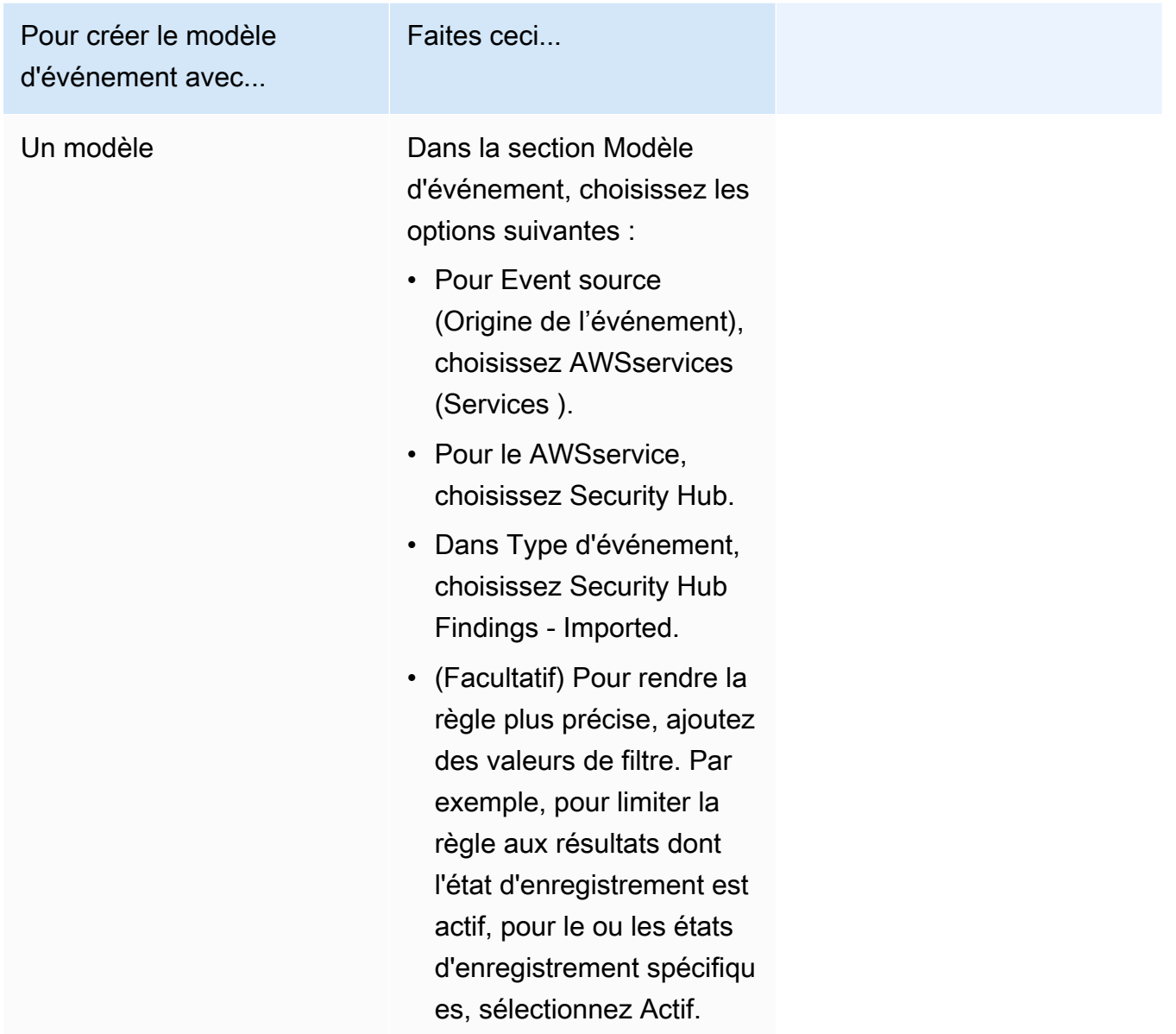

AWS Security Hub Guide de l'utilisateur

Pour créer le modèle d'événement avec...

Un modèle d'événement personnalisé

(Utilisez un modèle personnalisé si vous souhaitez filtrer les résultats en fonction d'attributs qui n'apparaissent pas dans la EventBridge console.)

#### Faites ceci...

• Dans la section Modèle d'événement, choisisse z Modèles personnal isés (éditeur JSON), puis collez le modèle d'événement suivant dans la zone de texte :

```
{ 
   "source": [ 
      "aws.secu 
rityhub" 
   ], 
   "detail-type": [ 
      "Security 
  Hub Findings - 
  Imported" 
   ], 
   "detail": { 
      "findings": { 
        "<attribut 
e name> ": 
  [ "<value1>", 
  "<value2>"] 
      } 
   }
}
```
• Mettez à jour le modèle d'événement pour inclure l'attribut et les valeurs d'attribut que vous souhaitez utiliser comme filtre.

Par exemple, pour appliquer la règle aux

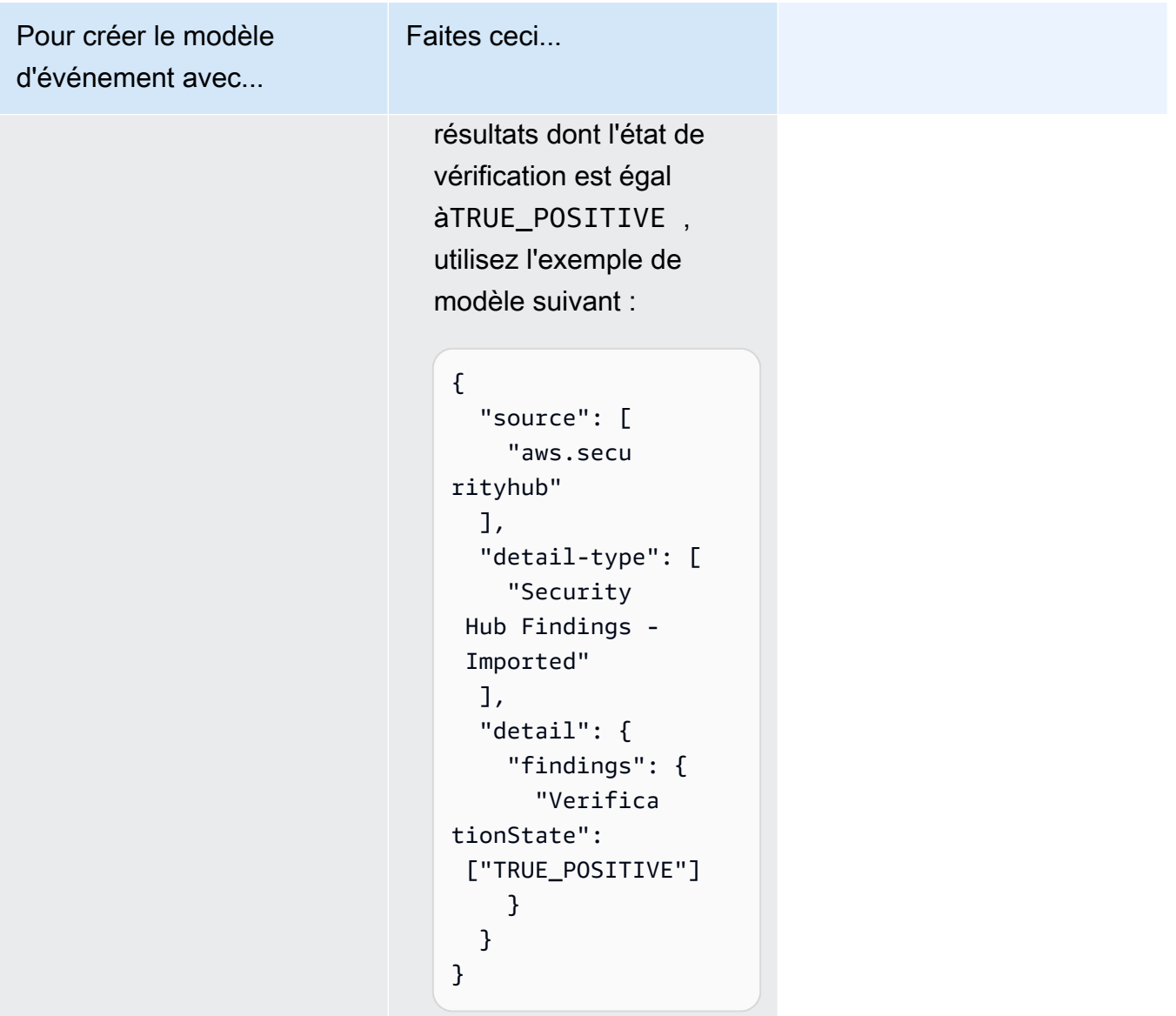

• Pour Target types (Types de cible), choisissez AWS service (Service) et pour Select a target (Choisir une cible), choisissez une cible telle qu'une rubrique Amazon SNS ou une fonction AWS Lambda. La cible est déclenchée lorsqu'un événement correspond au modèle d'événement défini dans la règle est reçu.

Pour en savoir plus sur la création de règles, consultez [la section Création de EventBridge règles](https://docs.aws.amazon.com/eventbridge/latest/userguide/eb-create-rule.html) [Amazon qui réagissent aux événements](https://docs.aws.amazon.com/eventbridge/latest/userguide/eb-create-rule.html) dans le guide de EventBridge l'utilisateur Amazon.

# <span id="page-526-0"></span>Utilisation d'actions personnalisées pour envoyer des résultats et des informations sur les résultats à EventBridge

Pour utiliser les actions personnalisées de Security Hub pour envoyer des résultats ou des informations EventBridge, vous devez d'abord créer l'action personnalisée dans Security Hub. Définissez ensuite les règles EventBridge qui s'appliquent à vos actions personnalisées.

Vous pouvez créer jusqu'à 50 actions personnalisées.

Si vous avez activé l'agrégation entre régions et que vous gérez les résultats de la région d'agrégation, créez des actions personnalisées dans la région d'agrégation.

La règle in EventBridge utilise l'ARN de l'action personnalisée.

Création d'une action personnalisée (console)

Lorsque vous créez une action personnalisée, vous spécifiez le nom, la description et un identifiant unique.

Pour créer une action personnalisée dans Security Hub (console)

- 1. Ouvrez la AWS Security Hub console à l'[adresse https://console.aws.amazon.com/securityhub/.](https://console.aws.amazon.com/securityhub/)
- 2. Dans le volet de navigation, choisissez Settings (Paramètres), puis Custom actions (Actions personnalisées).
- 3. Choisissez Create custom action (Créer une action personnalisée).
- 4. Renseignez les champs Name (Nom), Description et Custom action ID (ID d'action personnalisé) pour l'action.

La valeur du champ Name (Nom) doit comporter moins de 20 caractères.

L'ID d'action personnalisé doit être unique pour chaque AWS compte.

- 5. Choisissez Create custom action (Créer une action personnalisée).
- 6. Notez la valeur de Custom action ARN (ARN de l'action personnalisé). Vous devez utiliser l'ARN lorsque vous créez une règle à associer à cette action dans EventBridge.

Création d'une action personnalisée (API Security Hub,AWS CLI)

Pour créer une action personnalisée, vous pouvez utiliser un appel d'API ou leAWS Command Line Interface.

Configuration et utilisation d'actions personnalisées 515

Pour créer une action personnalisée (API Security Hub,AWS CLI)

- API Security Hub : utilisez l'[CreateActionTarget](https://docs.aws.amazon.com/securityhub/1.0/APIReference/API_CreateActionTarget.html)opération. Lorsque vous créez une action personnalisée, vous fournissez le nom, la description et l'identifiant de l'action personnalisée.
- AWS CLI— Sur la ligne de commande, exécutez la [create-action-target](https://docs.aws.amazon.com/cli/latest/reference/securityhub/create-action-target.html)commande.

```
create-action-target --name <customActionName> --
description <customActionDescription> --id <customActionidentifier>
```
Exemple

```
aws securityhub create-action-target --name "Send to remediation" --description 
  "Action to send the finding for remediation tracking" --id "Remediation"
```
#### Définition d'une règle dans EventBridge

Pour traiter l'action personnalisée, vous devez créer une règle correspondante dans EventBridge. La définition de la règle inclut l'ARN de l'action personnalisée.

Le modèle d'événement d'un événement Security Hub Findings - Custom Action est au format suivant :

```
{ 
   "source": [ 
     "aws.securityhub" 
   ], 
   "detail-type": [ 
     "Security Hub Findings - Custom Action" 
   ], 
   "resources": [ "<custom action ARN>" ]
}
```
Le modèle d'événement d'un événement Security Hub Insight Results est au format suivant :

```
{ 
   "source": [ 
      "aws.securityhub" 
   ], 
   "detail-type": [
```

```
Configuration et utilisation d'actions personnalisées 516
```

```
 "Security Hub Insight Results" 
   ], 
   "resources": [ "<custom action ARN>" ]
}
```
Dans les deux modèles, *<custom action ARN>* c'est l'ARN d'une action personnalisée. Vous pouvez configurer une règle qui s'applique à plusieurs actions personnalisées.

Les instructions fournies ici concernent la EventBridge console. Lorsque vous utilisez la console, crée EventBridge automatiquement la politique basée sur les ressources requise qui permet d'écrire dans EventBridge les CloudWatch journaux.

Vous pouvez également utiliser le [PutRule](https://docs.aws.amazon.com/eventbridge/latest/APIReference/API_PutRule.html)fonctionnement de l' EventBridge API. Toutefois, si vous utilisez l' EventBridge API, vous devez créer la politique basée sur les ressources. Pour plus de détails sur la politique requise, consultez la section [Autorisations relatives CloudWatch aux journaux](https://docs.aws.amazon.com/eventbridge/latest/userguide/resource-based-policies-eventbridge.html#cloudwatchlogs-permissions) dans le guide de EventBridge l'utilisateur Amazon.

Pour définir une règle dans EventBridge

- 1. Ouvrez la EventBridge console Amazon à l'[adresse https://console.aws.amazon.com/events/](https://console.aws.amazon.com/events/).
- 2. Dans le volet de navigation, choisissez Rules.
- 3. Choisissez Create rule.
- 4. Saisissez un nom et une description pour la règle.
- 5. Pour Event bus (Bus d'événement), sélectionnez le bus d'événement que vous souhaitez associer à cette règle. Si vous souhaitez que cette règle mette en correspondance les événements en provenance de votre compte, sélectionnez Par défaut. Lorsqu'un service AWS de votre compte émet un événement, il accède toujours au bus d'événement par défaut de votre compte.
- 6. Pour Rule type (Type de règle), choisissez Rule with an event pattern (Règle avec un modèle d'événement).
- 7. Choisissez Suivant.
- 8. Pour Event source (Source de l'événement), choisissez AWS events (Événements).
- 9. Pour Modèle d'événement, choisissez Formulaire de modèle d'événement.
- 10. Pour Event source (Origine de l'événement), choisissez AWSservices (Services ).
- 11. Pour le AWSservice, choisissez Security Hub.
- 12. Pour Event type (Type d'événement), effectuez l'une des actions suivantes :
- Pour créer une règle à appliquer lorsque vous envoyez des résultats à une action personnalisée, choisissez Security Hub Findings - Custom Action.
- Pour créer une règle à appliquer lorsque vous envoyez des résultats d'analyse à une action personnalisée, choisissez Security Hub Insight Results.
- 13. Choisissez des ARN d'action personnalisés spécifiques, ajoutez un ARN d'action personnalisé.

Si la règle s'applique à plusieurs actions personnalisées, choisissez Ajouter pour ajouter d'autres ARN d'actions personnalisées.

- 14. Choisissez Suivant.
- 15. Sous Sélectionner les cibles, choisissez et configurez la cible à invoquer lorsque cette règle correspond.
- 16. Choisissez Suivant.
- 17. (Facultatif) Saisissez une ou plusieurs balises pour la règle. Pour plus d'informations, consultez les [EventBridge balises Amazon](https://docs.aws.amazon.com/eventbridge/latest/userguide/eb-tagging.html) dans le guide de EventBridge l'utilisateur Amazon.
- 18. Choisissez Suivant.
- 19. Consultez les détails de la règle et choisissez Create rule (Créer une règle).

Lorsque vous effectuez une action personnalisée sur les résultats ou les informations de votre compte, des événements sont générés dans EventBridge.

### Sélection d'une action personnalisée pour les conclusions et les résultats d'analyse

Une fois que vous avez créé les actions et EventBridge règles personnalisées de votre Security Hub, vous pouvez envoyer des résultats et des informations à des EventBridge fins de gestion et de traitement supplémentaires.

Les événements ne sont envoyés EventBridge que dans le compte sur lequel ils sont consultés. Si vous consultez un résultat à l'aide d'un compte administrateur, l'événement est envoyé EventBridge dans le compte administrateur.

Pour que les appels d'AWSAPI soient efficaces, les implémentations du code cible doivent transformer les rôles en comptes de membres. Cela signifie également que le rôle dans lequel vous passez doit être déployé auprès de chaque membre où une action est nécessaire.

#### Pour envoyer les résultats à EventBridge

- 1. Ouvrez la AWS Security Hub console à l'[adresse https://console.aws.amazon.com/securityhub/.](https://console.aws.amazon.com/securityhub/)
- 2. Afficher la liste des résultats :
	- À partir des résultats, vous pouvez consulter les résultats de toutes les intégrations de produits et de tous les contrôles activés.
	- Dans Normes de sécurité, vous pouvez accéder à une liste de résultats générés à partir d'un contrôle sélectionné. Consultez [the section called "Afficher les détails d'un contrôle".](#page-1404-0)
	- Dans Intégrations, vous pouvez accéder à la liste des résultats générés par une intégration activée. Consultez [the section called "Affichage des résultats d'une intégration"](#page-536-0).
	- Dans Insights, vous pouvez accéder à une liste de résultats pour obtenir un aperçu des résultats. Consultez [the section called "Affichage des résultats".](#page-461-0)
- 3. Sélectionnez les résultats à envoyer EventBridge. Vous pouvez sélectionner jusqu'à 20 résultats à la fois.
- 4. Dans Actions, choisissez l'action personnalisée qui correspond à la EventBridge règle à appliquer.

Security Hub envoie un événement Security Hub Findings - Custom Action distinct pour chaque résultat.

Pour envoyer les résultats d'analyse à EventBridge

- 1. Ouvrez la AWS Security Hub console à l'[adresse https://console.aws.amazon.com/securityhub/.](https://console.aws.amazon.com/securityhub/)
- 2. Dans le panneau de navigation, choisissez Insights.
- 3. Sur la page Insights, choisissez l'aperçu qui inclut les résultats à envoyer EventBridge.
- 4. Sélectionnez les résultats d'analyse à envoyer EventBridge. Vous pouvez sélectionner jusqu'à 20 résultats à la fois.
- 5. Dans Actions, choisissez l'action personnalisée qui correspond à la EventBridge règle à appliquer.

# Intégrations de produits dans AWS Security Hub

AWSSecurity Hub peut agréger les données de sécurité provenant de plusieurs AWS services et de solutions de sécurité prises en charge par AWS Partner Network (APN). Cette agrégation fournit une vue complète de la sécurité et de la conformité dans l'ensemble de votre AWS environnement.

Vous pouvez également envoyer les résultats générés à partir de vos propres produits de sécurité personnalisés.

#### **A** Important

À partir des intégrations de produits pris en charge AWS et de produits partenaires, Security Hub reçoit et consolide uniquement les résultats générés une fois que vous avez activé Security Hub dans votre. Comptes AWS Le service ne reçoit ni ne consolide rétroactivement les résultats de sécurité générés avant

que vous n'activiez Security Hub.

Pour en savoir plus sur la façon dont Security Hub facture les résultats ingérés, consultez la section [Tarification de Security Hub](https://aws.amazon.com/security-hub/pricing/).

#### Rubriques

- [Gestion des intégrations de produits](#page-531-0)
- [Service AWS intégrations avec AWS Security Hub](#page-536-1)
- [Intégrations de produits de partenaires tiers disponibles](#page-556-0)
- [Utilisation d'intégrations de produits personnalisées pour envoyer les résultats à AWS Security Hub](#page-592-0)

# <span id="page-531-0"></span>Gestion des intégrations de produits

La page Intégrations du AWS Management Console donne accès à toutes les intégrations de produits disponibles AWS et tiers. L'API AWS Security Hub fournit également des opérations qui vous permettent de gérer les intégrations.

#### **a** Note

Certaines intégrations ne sont pas disponibles dans toutes les régions. Si une intégration n'est pas prise en charge dans la région actuelle, elle n'est pas répertoriée sur la page Intégrations.

Voir aussi [the section called "Intégrations prises en charge en Chine \(Pékin\) et en Chine](#page-1516-0)  [\(Ningxia\)"](#page-1516-0) et [the section called "Intégrations prises en charge dans AWS GovCloud \(USA Est\)](#page-1517-0)  [et AWS GovCloud \(USA Ouest\)".](#page-1517-0)

## Affichage et filtrage de la liste des intégrations (console)

La page Integrations (Intégrations) vous permet d'afficher et de filtrer la liste d'intégrations.

Pour afficher la liste d'intégrations

- 1. Ouvrez la console AWS Security Hub à l'[adresse https://console.aws.amazon.com/securityhub/.](https://console.aws.amazon.com/securityhub/)
- 2. Dans le volet de navigation de Security Hub, sélectionnez Integrations.

Sur la page Integrations (Intégrations), les intégrations avec d'autres services AWS sont répertoriées en premier, suivies des celles relatives aux produits tiers.

La page Integrations (Intégrations) fournit les informations suivantes pour chaque intégration.

- Nom de la société.
- Nom du produit.
- Description de l'intégration.
- Catégories auxquelles l'intégration s'applique.
- Comment activer l'intégration.
- État actuel de l'intégration.

Vous pouvez filtrer la liste en saisissant du texte dans les champs suivants.

- Nom de la société
- Nom du produit
- Description de l'intégration

• Catégories

# Affichage des informations relatives aux intégrations de produits (API Security Hub, AWS CLI)

Pour consulter les informations relatives aux intégrations de produits, vous pouvez utiliser un appel d'API ou le AWS Command Line Interface. Vous pouvez afficher des informations sur toutes les intégrations de produits ou des informations sur les intégrations de produits que vous avez activées.

Pour afficher des informations sur toutes les intégrations de produits disponibles (API Security Hub, AWS CLI)

- API Security Hub : utilisez l'[DescribeProducts](https://docs.aws.amazon.com/securityhub/1.0/APIReference/API_DescribeProducts.html)opération. Pour identifier une intégration de produit spécifique à renvoyer, utilisez le ProductArn paramètre pour fournir l'ARN d'intégration.
- AWS CLI— Sur la ligne de commande, exécutez la [describe-products](https://docs.aws.amazon.com/cli/latest/reference/securityhub/describe-products.html)commande. Pour identifier une intégration de produit spécifique à renvoyer, fournissez l'ARN de l'intégration.

aws securityhub describe-products --product-arn "*<integrationARN>*"

Exemple

```
aws securityhub describe-products --product-arn "arn:aws:securityhub:us-
east-1::product/3coresec/3coresec"
```
Pour consulter les informations relatives aux intégrations de produits que vous avez activées (API Security Hub, AWS CLI)

- API Security Hub : utilisez l'[ListEnabledProductsForImport](https://docs.aws.amazon.com/securityhub/1.0/APIReference/API_ListEnabledProductsForImport.html)opération.
- AWS CLI— Sur la ligne de commande, exécutez la [list-enabled-products-for](https://docs.aws.amazon.com/cli/latest/reference/securityhub/list-enabled-products-for-import.html)[import](https://docs.aws.amazon.com/cli/latest/reference/securityhub/list-enabled-products-for-import.html)commande.

aws securityhub list-enabled-products-for-import

## Activation d'une intégration

Sur la page Integrations (Intégrations), chaque intégration indique les étapes requises son activation.

Pour la plupart des intégrations avec d'autres AWS services, la seule étape requise est d'activer l'autre service. Les informations d'intégration comprennent un lien vers la page d'accueil du service. Lorsque vous activez l'autre service, une autorisation au niveau des ressources qui permet à Security Hub de recevoir les résultats du service est automatiquement créée et appliquée.

Pour les intégrations de produits tiers, vous devrez peut-être acheter l'intégration auprès du AWS Marketplace, puis la configurer. Les informations d'intégration fournissent des liens permettant d'effectuer ces tâches.

Si plusieurs versions d'un produit sont disponibles dans AWS Marketplace, sélectionnez la version à laquelle vous souhaitez vous abonner, puis choisissez Continuer à vous abonner. Par exemple, certains produits proposent une version standard et une AWS GovCloud (US) version.

Lorsque vous activez l'intégration d'un produit, une stratégie de ressources est automatiquement attachée à l'abonnement de ce produit. Cette politique de ressources définit les autorisations dont Security Hub a besoin pour recevoir les résultats de ce produit.

## Désactivation et activation du flux de résultats d'une intégration (console)

Sur la page Intégrations, pour les intégrations qui envoient des résultats, les informations de statut indiquent si vous acceptez actuellement les résultats.

Pour arrêter l'acceptation des résultats, choisissez Stop accepting findings (Arrêter l'acceptation des résultats).

Pour reprendre l'acceptation des résultats, choisissez Accept findings (Accepter les résultats).

# Désactivation du flux de résultats d'une intégration (API Security Hub, AWS CLI)

Pour désactiver le flux de résultats d'une intégration, vous pouvez utiliser un appel d'API ou le AWS Command Line Interface.

Pour désactiver le flux de résultats d'une intégration (API Security Hub, AWS CLI)

• API Security Hub : utilisez l'[DisableImportFindingsForProduct](https://docs.aws.amazon.com/securityhub/1.0/APIReference/API_DisableImportFindingsForProduct.html)opération. Pour identifier l'intégration à désactiver, vous avez besoin de l'ARN de votre abonnement. Pour obtenir les ARN d'abonnement pour vos intégrations activées, utilisez l'[ListEnabledProductsForImport](https://docs.aws.amazon.com/securityhub/1.0/APIReference/API_ListEnabledProductsForImport.html)opération.

Désactivation et activation du flux de résultats d'une intégration (console) 523

• AWS CLI— Sur la ligne de commande, exécutez la [disable-import-findings-for](https://docs.aws.amazon.com/cli/latest/reference/securityhub/disable-import-findings-for-product.html)[product](https://docs.aws.amazon.com/cli/latest/reference/securityhub/disable-import-findings-for-product.html)commande.

aws securityhub disable-import-findings-for-product --product-subscriptionarn *<subscription ARN>*

#### Exemple

```
aws securityhub disable-import-findings-for-product --product-subscription-arn 
  "arn:aws:securityhub:us-west-1:123456789012:product-subscription/crowdstrike/
crowdstrike-falcon"
```
# Permettre le flux des résultats d'une intégration (API Security Hub, AWS CLI)

Pour activer le flux des résultats d'une intégration, vous pouvez utiliser un appel d'API ou le AWS Command Line Interface.

Pour permettre le flux des résultats d'une intégration (API Security Hub, AWS CLI)

- API Security Hub : utilisez l'[EnableImportFindingsForProduct](https://docs.aws.amazon.com/securityhub/1.0/APIReference/API_EnableImportFindingsForProduct.html)opération. Pour permettre à Security Hub de recevoir les résultats d'une intégration, vous avez besoin de l'ARN du produit. Pour obtenir les ARN des intégrations disponibles, utilisez l'[DescribeProducts](https://docs.aws.amazon.com/securityhub/1.0/APIReference/API_DescribeProducts.html)opération.
- AWS CLI: À l'invite de commande, exécutez la commande [enable-import-findings-for](https://docs.aws.amazon.com/cli/latest/reference/securityhub/enable-import-findings-for-product.html)[product](https://docs.aws.amazon.com/cli/latest/reference/securityhub/enable-import-findings-for-product.html).

aws securityhub enable-import-findings-for-product --product-arn <integration ARN>

#### Exemple

aws securityhub enable-import-findings-for product --product-arn "arn:aws:securityhub:us-east-1:123456789333:product/crowdstrike/crowdstrike-falcon"

## <span id="page-536-0"></span>Affichage des résultats d'une intégration

Pour les intégrations pour lesquelles vous acceptez les résultats (le statut accepte les résultats), pour afficher la liste des résultats, choisissez Voir les résultats.

La liste des résultats affiche les résultats actifs de l'intégration sélectionnée dont l'état du flux de travail est NEW ou NOTIFIED.

Si vous activez l'agrégation entre régions, dans la région d'agrégation, la liste inclut les résultats de la région d'agrégation et des régions liées dans lesquelles l'intégration est activée. Security Hub n'active pas automatiquement les intégrations basées sur la configuration d'agrégation entre régions.

Dans d'autres régions, la liste des résultats d'une intégration contient uniquement les résultats de la région actuelle.

Pour plus d'informations sur la configuration de l'agrégation entre régions, consulte[zAgrégation entre](#page-129-0)  [régions](#page-129-0).

Dans la liste des résultats, vous pouvez effectuer les actions suivantes.

- [Modifier les filtres et le regroupement pour la liste](#page-153-0)
- [Afficher les détails des résultats individuels](#page-159-0)
- [Mettre à jour l'état du flux de travail des résultats](#page-162-0)
- [Envoyer les résultats à des actions personnalisées](#page-165-0)

# <span id="page-536-1"></span>Service AWS intégrations avec AWS Security Hub

AWS Security Hub prend en charge les intégrations avec plusieurs autres Services AWS.

#### **a** Note

Certaines intégrations ne sont disponibles que dans certains Régions AWS cas. Si une intégration n'est pas prise en charge dans une région spécifique, elle n'est pas répertoriée sur la page Intégrations de la console Security Hub. Pour plus d'informations, consultez [Intégrations prises en charge en Chine \(Pékin\) et en](#page-1516-0)  [Chine \(Ningxia\)](#page-1516-0) et [Intégrations prises en charge dans AWS GovCloud \(USA Est\) et AWS](#page-1517-0) [GovCloud \(USA Ouest\).](#page-1517-0)

Sauf indication contraire ci-dessous, Service AWS les intégrations qui envoient des résultats à Security Hub sont automatiquement activées une fois que vous avez activé Security Hub. Les intégrations qui reçoivent les résultats du Security Hub peuvent nécessiter des étapes supplémentaires pour être activées. Consultez les informations relatives à chaque intégration pour en savoir plus.

## Vue d'ensemble des intégrations de AWS services avec Security Hub

Voici un aperçu des AWS services qui envoient des résultats à Security Hub ou reçoivent des résultats de Security Hub.

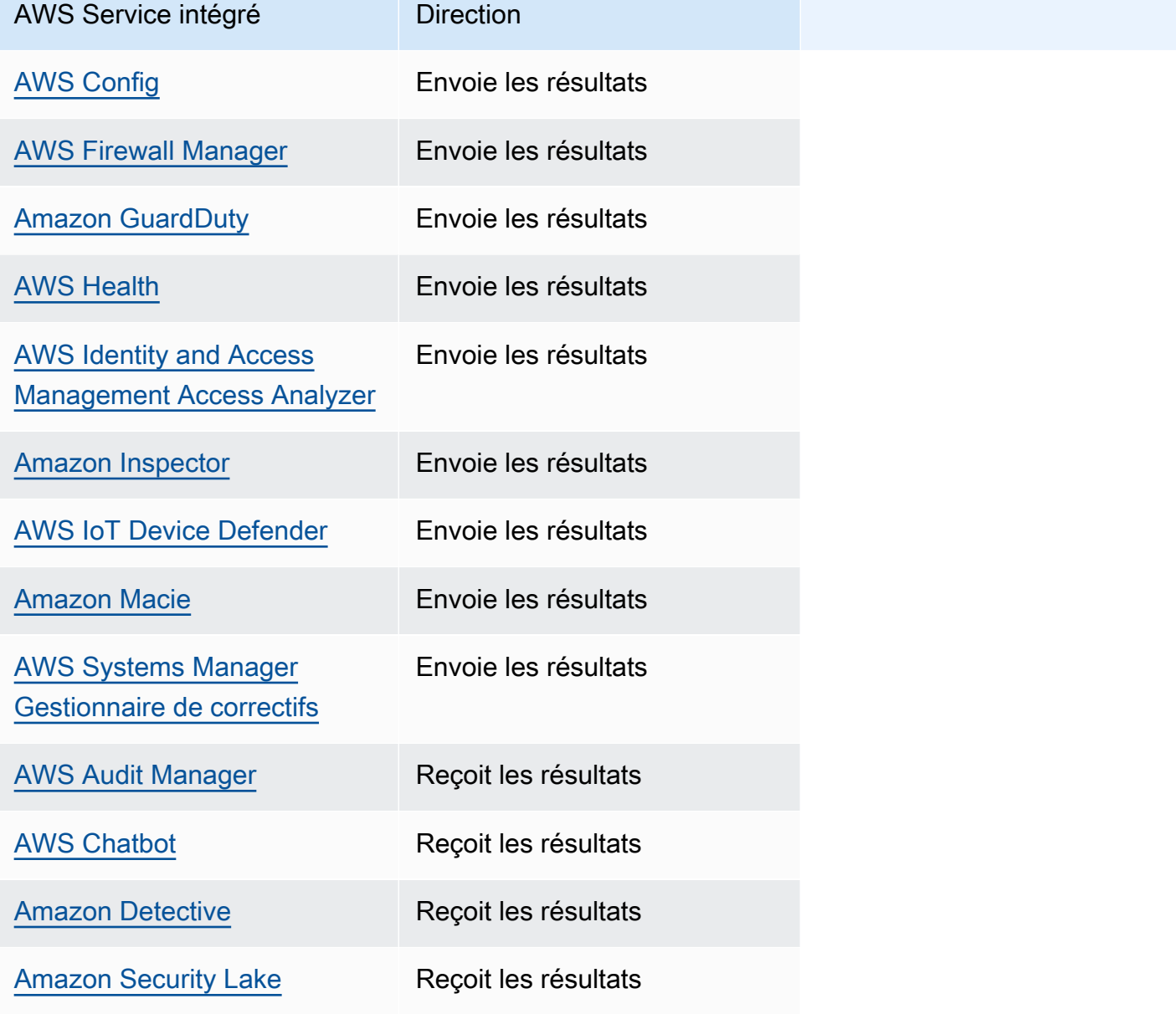

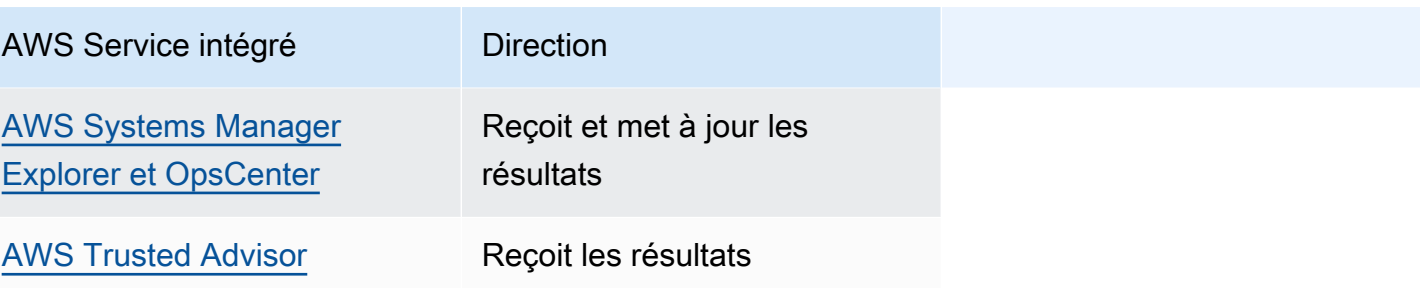

## AWS services qui envoient les résultats à Security Hub

Les AWS services suivants s'intègrent à Security Hub en envoyant les résultats à Security Hub. Security Hub transforme les résultats dans le [format AWS Security Finding.](#page-166-1)

## <span id="page-538-0"></span>AWS Config (Envoie les résultats)

AWS Config est un service qui vous permet d'évaluer, d'auditer et d'évaluer les configurations de vos AWS ressources. AWS Config surveille et enregistre en permanence les configurations de vos AWS ressources et vous permet d'automatiser l'évaluation des configurations enregistrées par rapport aux configurations souhaitées.

En utilisant l'intégration avec AWS Config, vous pouvez consulter les résultats des évaluations de règles AWS Config gérées et personnalisées sous forme de conclusions dans Security Hub. Ces résultats peuvent être consultés en même temps que d'autres résultats de Security Hub, en fournissant une vue d'ensemble complète de votre niveau de sécurité.

AWS Config utilise Amazon EventBridge pour envoyer des évaluations de AWS Config règles à Security Hub. Security Hub transforme les évaluations des règles en résultats conformes au [format](#page-166-0)  [AWS Security Finding.](#page-166-0) Security Hub enrichit ensuite les résultats de son mieux en obtenant plus d'informations sur les ressources concernées, telles que le nom de la ressource Amazon (ARN) et la date de création. Les balises de ressources utilisées dans les évaluations des AWS Config règles ne sont pas incluses dans les résultats du Security Hub.

Pour plus d'informations sur cette intégration, consultez les sections suivantes.

Comment AWS Config envoyer les résultats à Security Hub

Tous les résultats de Security Hub utilisent le format JSON standard d'ASFF. L'ASFF inclut des détails sur l'origine de la découverte, la ressource affectée et l'état actuel de la découverte. AWS Config envoie des évaluations de règles gérées et personnalisées à Security Hub via EventBridge. Security Hub transforme les évaluations des règles en résultats conformes à l'ASFF et enrichit les résultats dans la mesure du possible.

Types de résultats AWS Config envoyés à Security Hub

Une fois l'intégration activée, AWS Config envoie les évaluations de toutes les règles AWS Config gérées et des règles personnalisées à Security Hub. Seules les évaluations issues de [AWS Config](#page-598-0) [règles liées aux services,](#page-598-0) telles que celles utilisées pour vérifier les contrôles de sécurité, sont exclues.

Envoi AWS Config des résultats à Security Hub

Lorsque l'intégration est activée, Security Hub attribue automatiquement les autorisations nécessaires pour recevoir les résultats AWS Config. Security Hub utilise des autorisations de serviceto-service niveau qui vous permettent d'activer cette intégration en toute sécurité et d'importer les résultats AWS Config depuis Amazon EventBridge.

Latence pour l'envoi des résultats

Lorsque vous AWS Config créez un nouveau résultat, vous pouvez généralement le consulter dans Security Hub dans un délai de cinq minutes.

Réessayer lorsque Security Hub n'est pas disponible

AWS Config envoie les résultats à Security Hub dans la mesure du possible via EventBridge. Lorsqu'un événement n'est pas transmis avec succès à Security Hub, EventBridge réessayez de le diffuser pendant 24 heures ou 185 fois, selon la première éventualité.

Mise à jour des AWS Config résultats existants dans Security Hub

Après avoir AWS Config envoyé un résultat à Security Hub, celui-ci peut envoyer des mises à jour du même résultat à Security Hub afin de refléter des observations supplémentaires concernant l'activité de recherche. Les mises à jour ne sont envoyées que pour les ComplianceChangeNotification événements. Si aucun changement de conformité ne se produit, les mises à jour ne sont pas envoyées à Security Hub. Security Hub supprime les résultats 90 jours après la dernière mise à jour ou 90 jours après leur création si aucune mise à jour n'a lieu.

Security Hub n'archive pas les résultats envoyés depuis, AWS Config même si vous supprimez la ressource associée.

AWS services qui envoient les résultats à Security Hub 528
Régions dans lesquelles AWS Config des résultats existent

AWS Config les résultats sont établis sur une base régionale. AWS Config envoie les résultats à Security Hub dans la ou les mêmes régions où ils ont été découverts.

Afficher AWS Config les résultats dans Security Hub

Pour consulter vos AWS Config résultats, choisissez Findings dans le volet de navigation du Security Hub. Pour filtrer les résultats afin de n'afficher que AWS Config les résultats, sélectionnez Nom du produit dans le menu déroulant de la barre de recherche. Entrez Config, puis choisissez Appliquer.

Interprétation AWS Config de la recherche de noms dans Security Hub

Security Hub transforme les évaluations des AWS Config règles en résultats conformes aux[AWS](#page-166-0)  [Format de recherche de sécurité \(ASFF\)](#page-166-0). AWS Config les évaluations de règles utilisent un modèle d'événements différent de celui d'ASFF. Le tableau suivant met en correspondance les champs d'évaluation des AWS Config règles avec leur équivalent ASFF tels qu'ils apparaissent dans Security Hub.

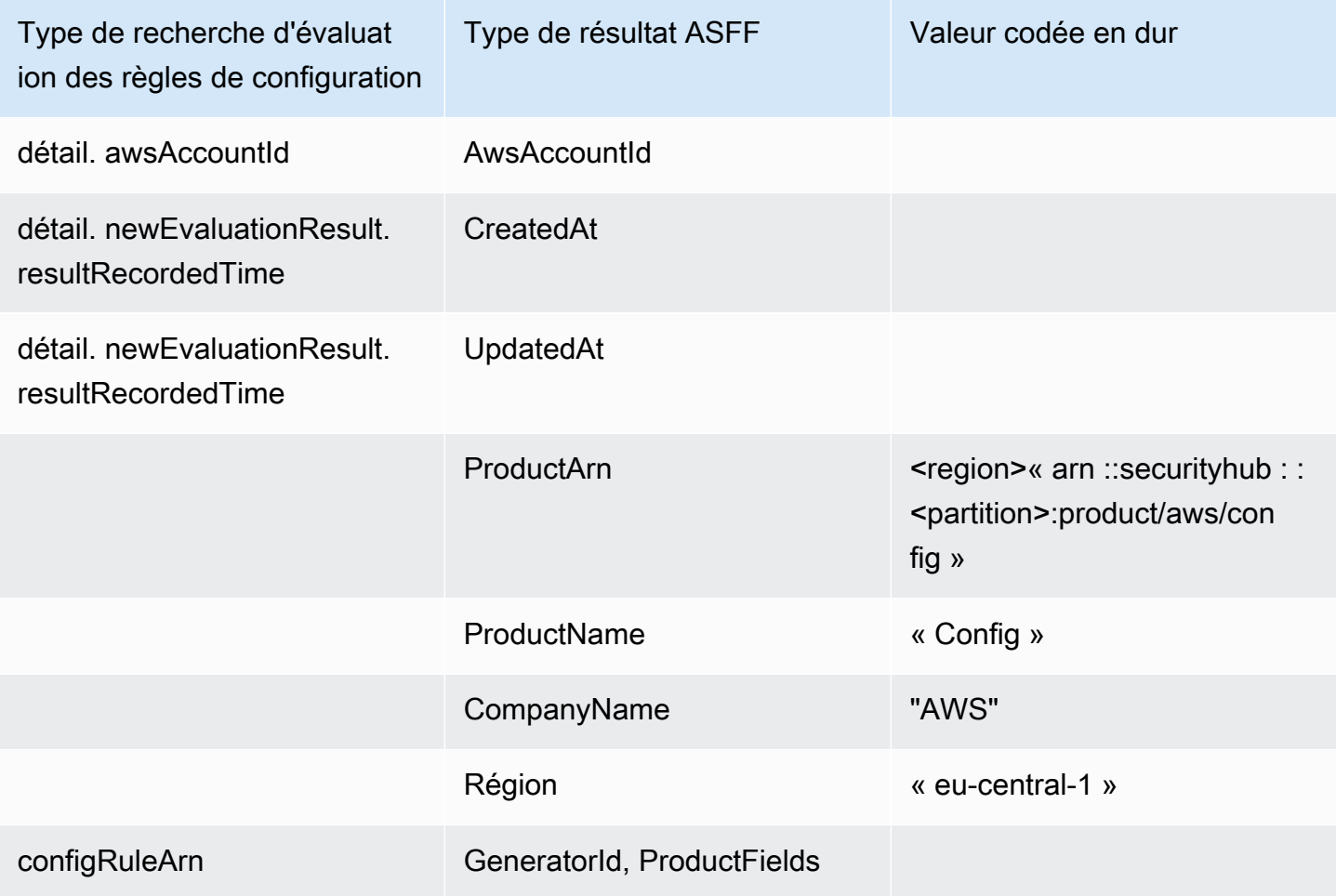

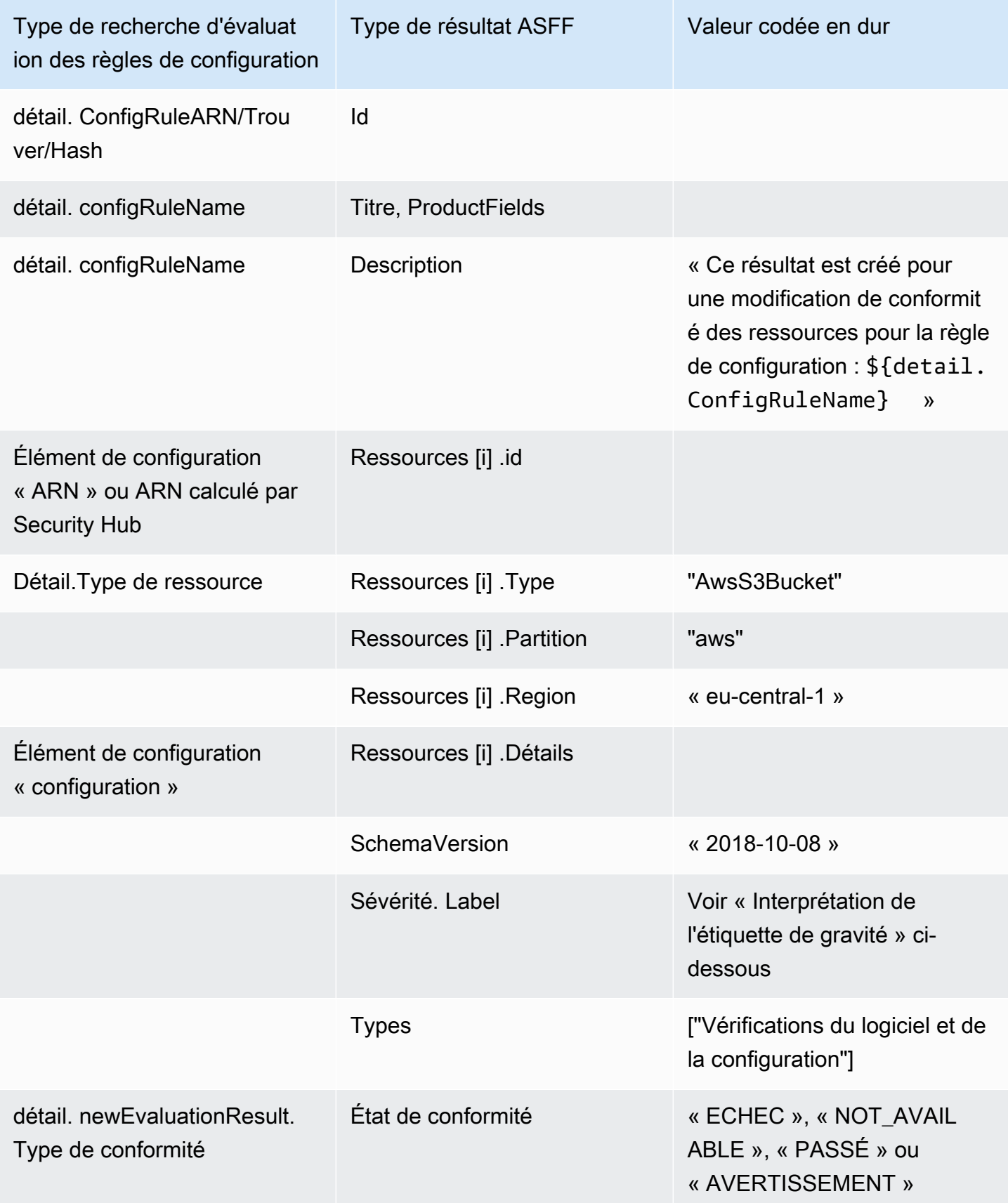

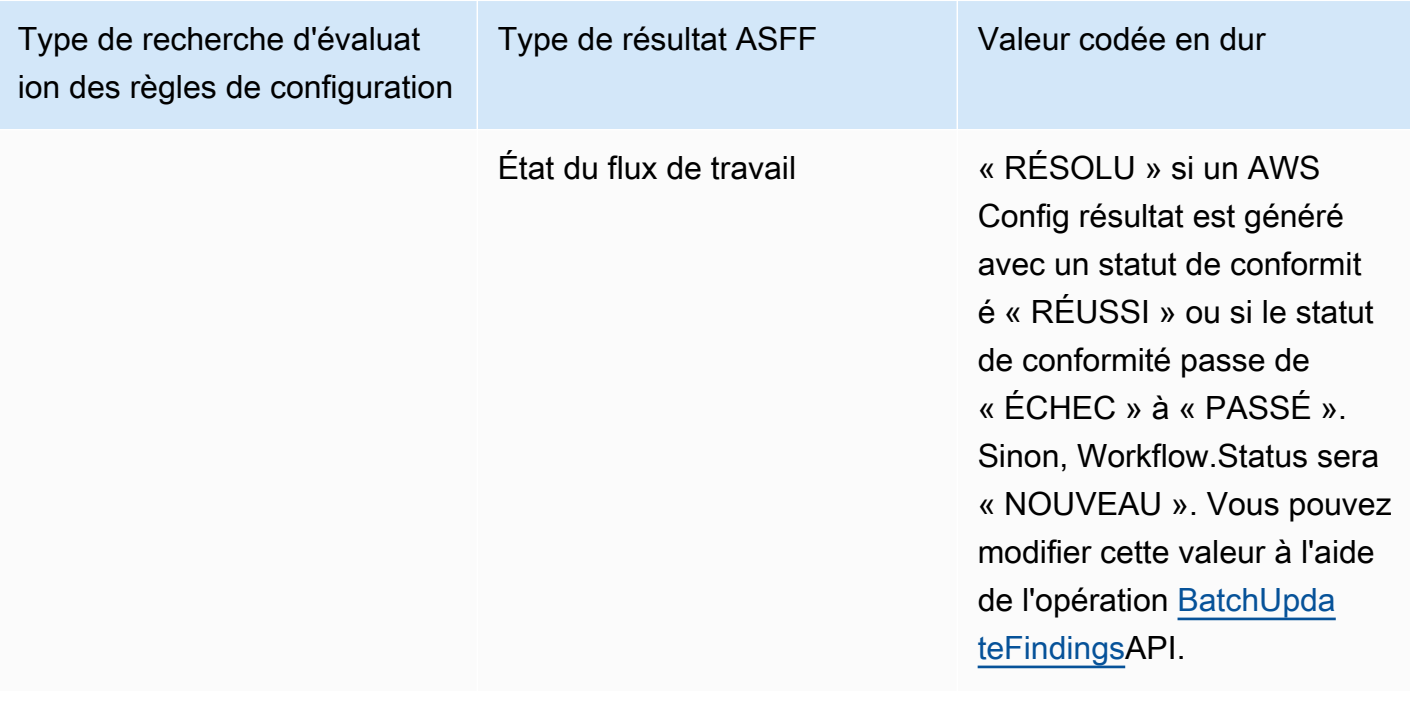

Interprétation du label de gravité

Tous les résultats des évaluations des AWS Config règles ont une étiquette de gravité par défaut de MEDIUM dans l'ASFF. Vous pouvez mettre à jour l'étiquette de gravité d'une constatation à l'aide de l'opération d'[BatchUpdateFindings](https://docs.aws.amazon.com/securityhub/1.0/APIReference/API_BatchUpdateFindings.html)API.

Découverte typique de AWS Config

Security Hub transforme les évaluations des AWS Config règles en résultats conformes à l'ASFF. Voici un exemple de résultat typique tiré de AWS Config l'ASFF.

#### **a** Note

Si la description comporte plus de 1024 caractères, elle sera tronquée à 1024 caractères et indiquera « (tronqué) » à la fin.

```
{ 
  "SchemaVersion": "2018-10-08", 
  "Id": "arn:aws:config:eu-central-1:123456789012:config-rule/config-rule-mburzq/
finding/45g070df80cb50b68fa6a43594kc6fda1e517932", 
  "ProductArn": "arn:aws:securityhub:eu-central-1::product/aws/config", 
  "ProductName": "Config",
```

```
 "CompanyName": "AWS", 
  "Region": "eu-central-1", 
  "GeneratorId": "arn:aws:config:eu-central-1:123456789012:config-rule/config-rule-
mburzq", 
  "AwsAccountId": "123456789012", 
  "Types": [ 
   "Software and Configuration Checks" 
  ], 
  "CreatedAt": "2022-04-15T05:00:37.181Z", 
  "UpdatedAt": "2022-04-19T21:20:15.056Z", 
  "Severity": { 
   "Label": "MEDIUM", 
   "Normalized": 40 
  }, 
  "Title": "s3-bucket-level-public-access-prohibited-config-integration-demo", 
  "Description": "This finding is created for a resource compliance change for config 
  rule: s3-bucket-level-public-access-prohibited-config-integration-demo", 
  "ProductFields": { 
   "aws/securityhub/ProductName": "Config", 
   "aws/securityhub/CompanyName": "AWS", 
   "aws/securityhub/FindingId": "arn:aws:securityhub:eu-central-1::product/aws/
config/arn:aws:config:eu-central-1:123456789012:config-rule/config-rule-mburzq/
finding/46f070df80cd50b68fa6a43594dc5fda1e517902", 
   "aws/config/ConfigRuleArn": "arn:aws:config:eu-central-1:123456789012:config-rule/
config-rule-mburzq", 
   "aws/config/ConfigRuleName": "s3-bucket-level-public-access-prohibited-config-
integration-demo", 
   "aws/config/ConfigComplianceType": "NON_COMPLIANT" 
  }, 
  "Resources": [{ 
   "Type": "AwsS3Bucket", 
   "Id": "arn:aws:s3:::config-integration-demo-bucket", 
   "Partition": "aws", 
   "Region": "eu-central-1", 
   "Details": { 
    "AwsS3Bucket": { 
     "OwnerId": "4edbba300f1caa608fba2aad2c8fcfe30c32ca32777f64451eec4fb2a0f10d8c", 
     "CreatedAt": "2022-04-15T04:32:53.000Z" 
    } 
   } 
  }], 
  "Compliance": { 
   "Status": "FAILED" 
  },
```

```
 "WorkflowState": "NEW", 
  "Workflow": { 
   "Status": "NEW" 
  }, 
  "RecordState": "ACTIVE", 
  "FindingProviderFields": { 
   "Severity": { 
    "Label": "MEDIUM" 
   }, 
   "Types": [ 
    "Software and Configuration Checks" 
   ] 
  }
}
```
Activation et configuration de l'intégration

Une fois que vous avez activé Security Hub, cette intégration est automatiquement activée. AWS Config commence immédiatement à envoyer les résultats à Security Hub.

Arrêt de la publication des résultats sur Security Hub

Pour arrêter d'envoyer des résultats à Security Hub, vous pouvez utiliser la console Security Hub, l'API Security Hub ou le AWS CLI.

Voir [Désactivation et activation du flux de résultats d'une intégration \(console\)](#page-534-0) ou [Désactivation du](#page-534-1)  [flux de résultats d'une intégration \(API Security Hub, AWS CLI\)](#page-534-1).

### AWS Firewall Manager (Envoie les résultats)

Firewall Manager envoie les résultats à Security Hub lorsqu'une politique de pare-feu d'application Web (WAF) pour les ressources ou une règle de liste de contrôle d'accès Web (ACL Web) n'est pas conforme. Firewall Manager envoie également des résultats lorsqu' AWS Shield Advanced il ne protège pas les ressources ou lorsqu'une attaque est identifiée.

Une fois que vous avez activé Security Hub, cette intégration est automatiquement activée. Firewall Manager commence immédiatement à envoyer ses résultats à Security Hub.

Pour en savoir plus sur l'intégration, consultez la page Intégrations de la console Security Hub.

Pour en savoir plus sur Firewall Manager, consultez le [manuel du AWS WAF développeur](https://docs.aws.amazon.com/waf/latest/developerguide/).

### Amazon GuardDuty (envoie les résultats)

GuardDuty envoie tous les résultats qu'il génère à Security Hub.

Les nouvelles découvertes GuardDuty sont envoyées à Security Hub dans les cinq minutes. Les mises à jour des résultats sont envoyées en fonction du paramètre Résultats mis à jour pour Amazon EventBridge dans GuardDuty les paramètres.

Lorsque vous générez des GuardDuty exemples de résultats à l'aide de la page GuardDuty Paramètres, Security Hub reçoit les résultats des échantillons et omet le préfixe [Sample] dans le type de recherche. Par exemple, le type de recherche d'échantillon GuardDuty [SAMPLE] Recon:IAMUser/ResourcePermissions est affiché comme Recon:IAMUser/ ResourcePermissions dans Security Hub.

Une fois que vous avez activé Security Hub, cette intégration est automatiquement activée. GuardDuty commence immédiatement à envoyer les résultats à Security Hub.

Pour plus d'informations sur l' GuardDuty intégration, consultez [Integration with AWS Security Hub](https://docs.aws.amazon.com/guardduty/latest/ug/securityhub-integration.html) dans le guide de GuardDuty l'utilisateur Amazon.

### AWS Health (Envoie les résultats)

AWS Health fournit une visibilité continue sur les performances de vos ressources et sur la disponibilité de vos AWS services et comptes. Vous pouvez utiliser AWS Health les événements pour découvrir comment les modifications des services et des ressources peuvent affecter les applications qui s'exécutent sur AWS.

L'intégration avec AWS Health n'utilise pasBatchImportFindings. AWS Health Utilise plutôt la messagerie service-to-service événementielle pour envoyer les résultats à Security Hub.

Pour plus d'informations sur l'intégration, consultez les sections suivantes.

Comment AWS Health envoyer les résultats à Security Hub

Dans Security Hub, les problèmes de sécurité sont suivis en tant que findings. (résultats) Certains résultats proviennent de problèmes détectés par d'autres AWS services ou par des partenaires tiers. Security Hub utilise également un ensemble de règles pour détecter les problèmes de sécurité et générer des résultats.

Security Hub fournit des outils permettant de gérer les résultats provenant de toutes ces sources. Vous pouvez afficher et filtrer les listes de résultats et afficher les informations sur un résultat.

veuillez consulter [Gestion et révision des informations et de l'historique des recherches.](#page-152-0) Vous pouvez également suivre le statut d'une analyse dans un résultat. veuillez consulter [Prendre des mesures sur](#page-162-0)  [la base des conclusions de AWS Security Hub.](#page-162-0)

Tous les résultats de Security Hub utilisent un format JSON standard appel[éAWS Format de](#page-166-0) [recherche de sécurité \(ASFF\)](#page-166-0). L'ASFF inclut des détails sur la source du problème, les ressources concernées et l'état actuel de la découverte.

AWS Health est l'un des AWS services qui envoie les résultats à Security Hub.

Types de résultats AWS Health envoyés à Security Hub

Une fois l'intégration activée, AWS Health envoie tous les résultats liés à la sécurité qu'elle génère à Security Hub. Les résultats sont envoyés à Security Hub à l'aide du[AWS Format de recherche de](#page-166-0) [sécurité \(ASFF\).](#page-166-0) Les résultats liés à la sécurité sont définis comme suit :

- Toute découverte associée à un service AWS de sécurité
- Toute recherche avec les mots securityabuse, ou certificate dans le AWS Health **TypeCode**
- Toute découverte de l'endroit où se trouve le AWS Health service risk ou abuse

Envoi AWS Health des résultats à Security Hub

Lorsque vous choisissez d'accepter les résultats de AWS Health, Security Hub attribue automatiquement les autorisations nécessaires pour recevoir les résultats AWS Health. Security Hub utilise des autorisations de service-to-service niveau qui vous permettent d'activer facilement et en toute sécurité cette intégration et d'importer des résultats AWS Health depuis Amazon EventBridge en votre nom. Si vous sélectionnez Accepter les résultats, Security Hub autorise Security Hub à consulter les résultats provenant de AWS Health.

### Latence pour l'envoi des résultats

Lors AWS Health de la création d'un nouveau résultat, il est généralement envoyé à Security Hub dans les cinq minutes.

Réessayer lorsque Security Hub n'est pas disponible

AWS Health envoie les résultats à Security Hub dans la mesure du possible via EventBridge. Lorsqu'un événement n'est pas transmis avec succès à Security Hub, EventBridge réessayez de l'envoyer pendant 24 heures.

Mise à jour des résultats existants dans Security Hub

Après avoir AWS Health envoyé un résultat à Security Hub, celui-ci peut envoyer des mises à jour du même résultat afin de refléter des observations supplémentaires concernant l'activité de recherche à Security Hub.

Régions dans lesquelles des résultats existent

Pour les événements mondiaux, AWS Health envoie les résultats à Security Hub au format us-east-1 AWS (partition), cn-northwest-1 (partition chinoise) et -1 (partition). gov-us-west GovCloud AWS Health envoie des événements spécifiques à une région au Security Hub de la ou des régions où les événements se produisent.

Afficher AWS Health les résultats dans Security Hub

Pour consulter vos AWS Health résultats dans Security Hub, choisissez Findings dans le panneau de navigation. Pour filtrer les résultats afin de n'afficher que AWS Health les résultats, choisissez Health dans le champ Nom du produit.

Interprétation AWS Health de la recherche de noms dans Security Hub

AWS Health envoie les résultats à Security Hub à l'aide du[AWS Format de recherche de sécurité](#page-166-0)  [\(ASFF\).](#page-166-0) AWS Health la recherche utilise un modèle d'événement différent de celui du format Security Hub ASFF. Le tableau ci-dessous détaille tous les champs de AWS Health recherche avec leur équivalent ASFF tels qu'ils apparaissent dans Security Hub.

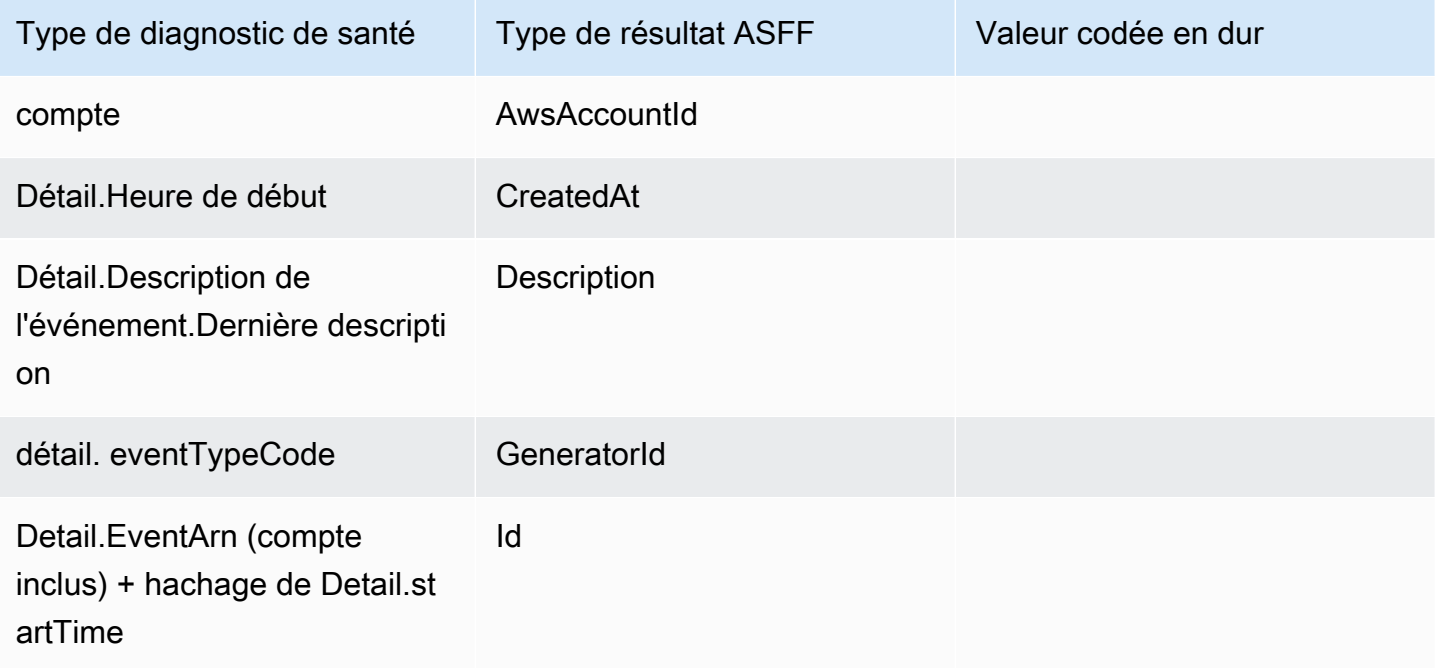

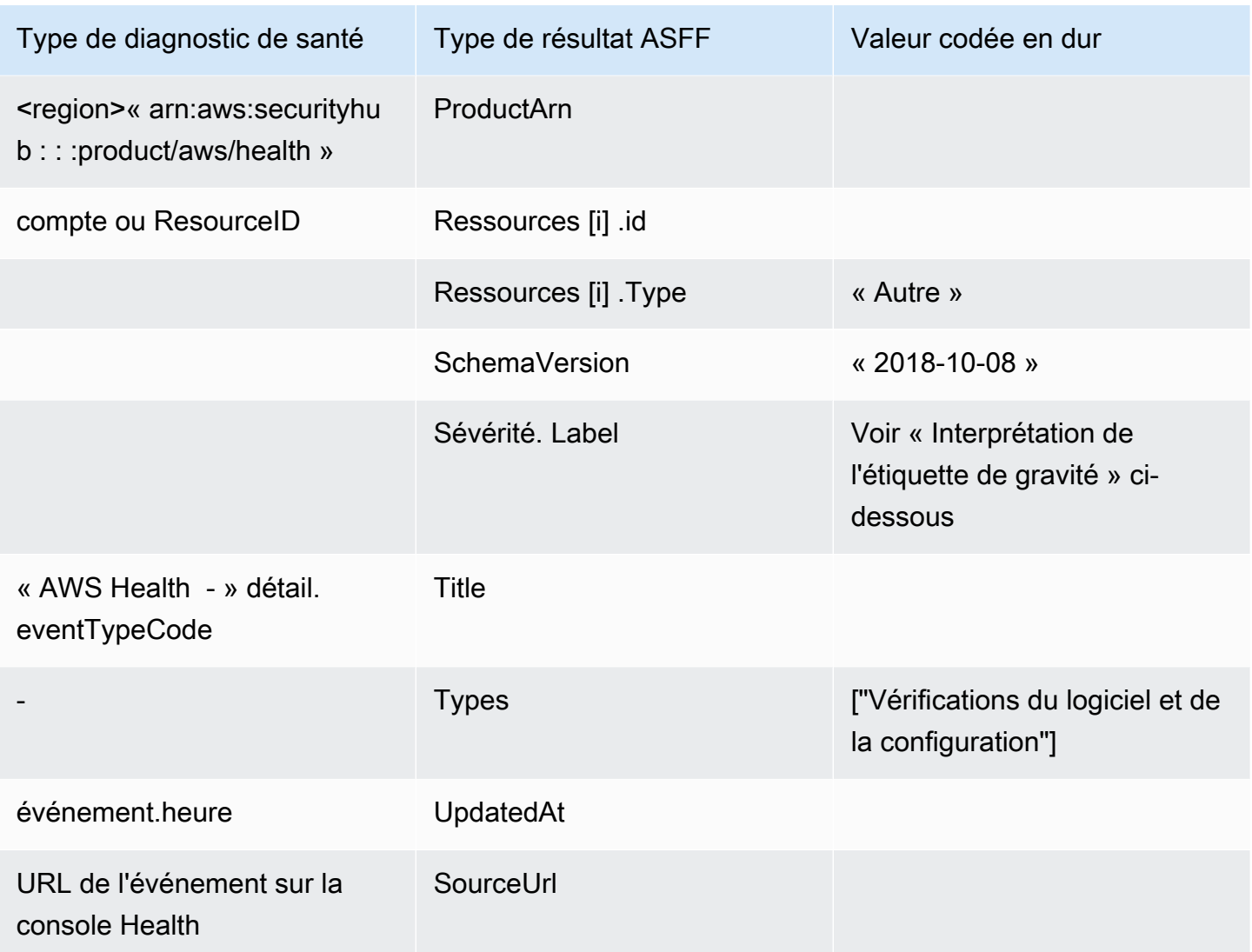

Interprétation du label de gravité

L'étiquette de gravité figurant dans le résultat de l'ASFF est déterminée selon la logique suivante :

- Gravité CRITIQUE si :
	- Le service champ de la AWS Health recherche contient la valeur Risk
	- Le typeCode champ de la AWS Health recherche contient la valeur AWS\_S3\_OPEN\_ACCESS\_BUCKET\_NOTIFICATION
	- Le typeCode champ de la AWS Health recherche contient la valeur AWS\_SHIELD\_INTERNET\_TRAFFIC\_LIMITATIONS\_PLACED\_IN\_RESPONSE\_TO\_DDOS\_ATTACK
	- Le typeCode champ de la AWS Health recherche contient la valeur AWS\_SHIELD\_IS\_RESPONDING\_TO\_A\_DDOS\_ATTACK\_AGAINST\_YOUR\_AWS\_RESOURCES

Sévérité ÉLEVÉE si :

- Le service champ de la AWS Health recherche contient la valeur Abuse
- Le typeCode champ de la AWS Health recherche contient la valeur SECURITY\_NOTIFICATION
- Le typeCode champ de la AWS Health recherche contient la valeur ABUSE\_DETECTION

Sévérité MOYENNE si :

- Le service champ de la recherche est l'un des suivants : ACMARTIFACT,AUDITMANAGER,BACKUP,CLOUDENDURE,CLOUDHSM,CLOUDTRAIL,CLOUDWATCH,CODEGURGU,COGNITO,CONFIG,CONTROLTOWER,DETECTIVE,DIRECTORYSERVICE,DRS,EVENTS,FIREWALLMANAGER,GUARDDUTY,IAM,INSPECTOR,INSPECTOR2,IOTDEVICEDEFENDER, KMSMACIE,NETWORKFIREWALL,ORGANIZATIONS,RESILIENCEHUB,RESOURCEMANAGER,ROUTE53,SEC ou WAF
- Le champ TypeCode de la AWS Health recherche contient la valeur CERTIFICATE
- Le champ TypeCode de la AWS Health recherche contient la valeur END\_OF\_SUPPORT

Découverte typique de AWS Health

AWS Health envoie les résultats à Security Hub à l'aide du[AWS Format de recherche de sécurité](#page-166-0)  [\(ASFF\).](#page-166-0) Voici un exemple de résultat typique tiré de AWS Health.

**a** Note

Si la description comporte plus de 1024 caractères, elle sera tronquée à 1024 caractères et indiquera (tronqué) à la fin.

```
{ 
             "SchemaVersion": "2018-10-08", 
             "Id": "arn:aws:health:us-east-1:123456789012:event/SES/
AWS_SES_CMF_PENDING_TO_SUCCESS/
AWS_SES_CMF_PENDING_TO_SUCCESS_303388638044_33fe2115-8dad-40ce-
b533-78e29f49de96/101F7FBAEFC663977DA09CFF56A29236602834D2D361E6A8CA5140BFB3A69B30", 
             "ProductArn": "arn:aws:securityhub:us-east-1::product/aws/health", 
             "GeneratorId": "AWS_SES_CMF_PENDING_TO_SUCCESS", 
             "AwsAccountId": "123456789012", 
             "Types": [ 
                  "Software and Configuration Checks" 
             ],
```

```
 "CreatedAt": "2022-01-07T16:34:04.000Z", 
             "UpdatedAt": "2022-01-07T19:17:43.000Z", 
             "Severity": { 
                 "Label": "MEDIUM", 
                 "Normalized": 40 
             }, 
             "Title": "AWS Health - AWS_SES_CMF_PENDING_TO_SUCCESS", 
             "Description": "Congratulations! Amazon SES has successfully detected the 
  MX record required to use 4557227d-9257-4e49-8d5b-18a99ced4be9.cmf.pinpoint.sysmon-
iad.adzel.com as a custom MAIL FROM domain for verified identity cmf.pinpoint.sysmon-
iad.adzel.com in AWS Region US East (N. Virginia).\\n\\nYou can now use this MAIL 
  FROM domain with cmf.pinpoint.sysmon-iad.adzel.com and any other verified identity 
  that is configured to use it. For information about how to configure a verified 
  identity to use a custom MAIL FROM domain, see http://docs.aws.amazon.com/ses/latest/
DeveloperGuide/mail-from-set.html .\\n\\nPlease note that this email only applies to 
  AWS Region US East (N. Virginia).", 
             "SourceUrl": "https://phd.aws.amazon.com/phd/home#/event-log?
eventID=arn:aws:health:us-east-1::event/SES/AWS_SES_CMF_PENDING_TO_SUCCESS/
AWS_SES_CMF_PENDING_TO_SUCCESS_303388638044_33fe2115-8dad-40ce-b533-78e29f49de96", 
             "ProductFields": { 
                 "aws/securityhub/FindingId": "arn:aws:securityhub:us-east-1::product/
aws/health/arn:aws:health:us-east-1::event/SES/AWS_SES_CMF_PENDING_TO_SUCCESS/
AWS_SES_CMF_PENDING_TO_SUCCESS_303388638044_33fe2115-8dad-40ce-b533-78e29f49de96", 
                 "aws/securityhub/ProductName": "Health", 
                 "aws/securityhub/CompanyName": "AWS" 
             }, 
             "Resources": [ 
\overline{a} "Type": "Other", 
                     "Id": "4557227d-9257-4e49-8d5b-18a99ced4be9.cmf.pinpoint.sysmon-
iad.adzel.com" 
 } 
             ], 
             "WorkflowState": "NEW", 
             "Workflow": { 
                 "Status": "NEW" 
             }, 
             "RecordState": "ACTIVE", 
             "FindingProviderFields": { 
                 "Severity": { 
                     "Label": "MEDIUM" 
                 }, 
                 "Types": [ 
                      "Software and Configuration Checks"
```

$$
\begin{smallmatrix}&&&&1\\&&&&&1\\&&&&&1\\&&&&&1\\&&&&&1\\&&&&1\end{smallmatrix}
$$

Activation et configuration de l'intégration

Une fois que vous avez activé Security Hub, cette intégration est automatiquement activée. AWS Health commence immédiatement à envoyer les résultats à Security Hub.

Arrêt de la publication des résultats sur Security Hub

Pour arrêter d'envoyer des résultats à Security Hub, vous pouvez utiliser la console Security Hub, l'API Security Hub ou AWS CLI.

Voir [Désactivation et activation du flux de résultats d'une intégration \(console\)](#page-534-0) ou [Désactivation du](#page-534-1)  [flux de résultats d'une intégration \(API Security Hub, AWS CLI\)](#page-534-1).

### AWS Identity and Access Management Access Analyzer (Envoie les résultats)

Avec IAM Access Analyzer, tous les résultats sont envoyés à Security Hub.

IAM Access Analyzer utilise un raisonnement logique pour analyser les politiques basées sur les ressources appliquées aux ressources prises en charge dans votre compte. IAM Access Analyzer génère une constatation lorsqu'il détecte une déclaration de politique permettant à un principal externe d'accéder à une ressource de votre compte.

Dans IAM Access Analyzer, seul le compte administrateur peut consulter les résultats des analyseurs qui s'appliquent à une organisation. Pour les analyseurs d'organisation, le champ AwsAccountId ASFF reflète l'ID du compte administrateur. En dessousProductFields, le ResourceOwnerAccount champ indique le compte dans lequel la découverte a été découverte. Si vous activez les analyseurs individuellement pour chaque compte, Security Hub génère plusieurs résultats, l'un identifiant le compte administrateur et l'autre identifiant le compte ressource.

Pour plus d'informations, consultez la section [Integration with AWS Security Hub](https://docs.aws.amazon.com/IAM/latest/UserGuide/access-analyzer-securityhub-integration.html) dans le guide de l'utilisateur IAM.

Amazon Inspector (envoie les résultats)

Amazon Inspector est un service de gestion des vulnérabilités qui analyse en permanence vos AWS charges de travail pour détecter les vulnérabilités. Amazon Inspector découvre et analyse

automatiquement les instances Amazon EC2 et les images de conteneurs qui se trouvent dans le registre Amazon Elastic Container Registry. L'analyse recherche les vulnérabilités logicielles et les expositions involontaires au réseau.

Une fois que vous avez activé Security Hub, cette intégration est automatiquement activée. Amazon Inspector commence immédiatement à envoyer tous les résultats qu'il génère à Security Hub.

Pour plus d'informations sur l'intégration, consultez [Integration with AWS Security Hub](https://docs.aws.amazon.com/inspector/latest/user/securityhub-integration.html) dans le guide de l'utilisateur d'Amazon Inspector.

Security Hub peut également recevoir les résultats d'Amazon Inspector Classic. Amazon Inspector Classic envoie les résultats à Security Hub qui sont générés par le biais d'évaluations pour tous les packages de règles pris en charge.

Pour plus d'informations sur l'intégration, consultez [Integration with AWS Security Hub](https://docs.aws.amazon.com/inspector/latest/userguide/securityhub-integration.html) dans le guide de l'utilisateur Amazon Inspector Classic.

Les résultats pour Amazon Inspector et Amazon Inspector Classic utilisent le même ARN du produit. Les résultats d'Amazon Inspector contiennent l'entrée suivante dans ProductFields :

```
"aws/inspector/ProductVersion": "2",
```
# AWS IoT Device Defender (Envoie les résultats)

AWS IoT Device Defender est un service de sécurité qui audite la configuration de vos appareils IoT, surveille les appareils connectés pour détecter les comportements anormaux et contribue à atténuer les risques de sécurité.

Après avoir activé les deux AWS IoT Device Defender options et Security Hub, rendez-vous sur la [page Intégrations de la console Security Hub](https://console.aws.amazon.com/securityhub/home#/integrations) et choisissez Accepter les résultats pour Audit, Detect ou les deux. AWS IoT Device Defender Audit and Detect commence à envoyer tous les résultats à Security Hub.

AWS IoT Device Defender L'audit envoie des résumés de contrôle à Security Hub, qui contiennent des informations générales relatives à un type de contrôle d'audit et à une tâche d'audit spécifiques. AWS IoT Device Defender Detect envoie les résultats des violations relatives à l'apprentissage automatique (ML), aux statistiques et aux comportements statiques à Security Hub. L'audit envoie également les mises à jour de recherche à Security Hub.

Pour plus d'informations sur cette intégration, consultez la section [Integration with AWS Security Hub](https://docs.aws.amazon.com/iot/latest/developerguide/securityhub-integration.html) dans le manuel du AWS IoT développeur.

### Amazon Macie (envoie les résultats)

Une découverte de Macie peut indiquer qu'il existe une violation potentielle de la politique ou que des données sensibles, telles que des informations personnelles identifiables (PII), sont présentes dans les données que votre organisation stocke sur Amazon S3.

Une fois que vous avez activé Security Hub, Macie commence automatiquement à envoyer les résultats des politiques à Security Hub. Vous pouvez configurer l'intégration pour envoyer également les résultats de données sensibles à Security Hub.

Dans Security Hub, le type de recherche d'une politique ou d'une recherche de données sensibles est remplacé par une valeur compatible avec ASFF. Par exemple, le type de Policy:IAMUser/ S3BucketPublic recherche dans Macie est affiché comme Effects/Data Exposure/ Policy:IAMUser-S3BucketPublic dans Security Hub.

Macie envoie également les résultats des échantillons générés à Security Hub. Pour les résultats d'échantillonnage, le nom de la ressource affectée est macie-sample-finding-bucket et la valeur du Sample champ esttrue.

Pour plus d'informations, consultez la section [Intégration d'Amazon Macie à AWS Security Hub](https://docs.aws.amazon.com/macie/latest/user/securityhub-integration.html) dans le guide de l'utilisateur d'Amazon Macie.

AWS Systems Manager Gestionnaire de correctifs (envoie les résultats)

AWS Systems Manager Patch Manager envoie les résultats à Security Hub lorsque les instances du parc d'un client ne sont pas conformes à sa norme de conformité aux correctifs.

Patch Manager automatise le processus d'application des correctifs aux instances gérées avec des mises à jour liées à la sécurité et d'autres types de mises à jour.

Une fois que vous avez activé Security Hub, cette intégration est automatiquement activée. Systems Manager Patch Manager commence immédiatement à envoyer ses résultats à Security Hub.

Pour plus d'informations sur l'utilisation du gestionnaire de correctifs, consultez la section [Gestionnaire de AWS Systems Manager correctifs](https://docs.aws.amazon.com/systems-manager/latest/userguide/systems-manager-patch.html) dans le guide de AWS Systems Manager l'utilisateur.

# AWS services recevant les résultats de Security Hub

Les AWS services suivants sont intégrés à Security Hub et reçoivent les résultats de Security Hub. Lorsque cela est indiqué, le service intégré peut également mettre à jour les résultats. Dans ce cas, la recherche des mises à jour que vous apportez dans le service intégré sera également reflétée dans Security Hub.

### AWS Audit Manager (Reçoit les résultats)

AWS Audit Manager reçoit les résultats de Security Hub. Ces résultats aident les utilisateurs d'Audit Manager à se préparer aux audits.

Pour en savoir plus sur Audit Manager, consultez le [guide de l'utilisateur d'AWS Audit Manager.](https://docs.aws.amazon.com/audit-manager/latest/userguide/what-is.html) [AWS](https://docs.aws.amazon.com/audit-manager/latest/userguide/control-data-sources-ash.html)  [Les contrôles pris en charge par Security Hub AWS Audit Manager](https://docs.aws.amazon.com/audit-manager/latest/userguide/control-data-sources-ash.html) répertorient les contrôles pour lesquels Security Hub envoie les résultats à Audit Manager.

# AWS Chatbot (Reçoit les résultats)

AWS Chatbot est un agent interactif qui vous aide à surveiller et à interagir avec vos AWS ressources sur vos chaînes Slack et les forums de discussion Amazon Chime.

AWS Chatbot reçoit les résultats de Security Hub.

Pour en savoir plus sur l'AWS Chatbot intégration avec Security Hub, consultez la présentation de [l'intégration de Security Hub](https://docs.aws.amazon.com/chatbot/latest/adminguide/related-services.html#security-hub) dans le guide de l'AWS Chatbot administrateur.

### Amazon Detective (reçoit les résultats)

Detective collecte automatiquement les données des journaux à partir de vos AWS ressources et utilise l'apprentissage automatique, l'analyse statistique et la théorie des graphes pour vous aider à visualiser et à mener des enquêtes de sécurité plus rapides et plus efficaces.

L'intégration de Security Hub à Detective vous permet de passer des GuardDuty résultats d'Amazon dans Security Hub à Detective. Vous pouvez ensuite utiliser les outils Detective et les visualisations pour les étudier. L'intégration ne nécessite aucune configuration supplémentaire dans Security Hub ou Detective.

Pour les résultats provenant d'autres utilisateurs Services AWS, le panneau de détails des recherches de la console Security Hub inclut une sous-section Investigate in Detective. Cette soussection contient un lien vers Detective où vous pouvez étudier plus en détail le problème de sécurité signalé par le résultat. Vous pouvez également créer un graphe de comportement dans Detective en vous basant sur les résultats du Security Hub afin de mener des enquêtes plus efficaces. Pour plus d'informations, consultez les [résultats AWS de sécurité](https://docs.aws.amazon.com/detective/latest/adminguide/source-data-types-asff.html) dans le guide d'administration Amazon Detective.

Si l'agrégation entre régions est activée, lorsque vous quittez la région d'agrégation, Detective s'ouvre dans la région d'où provient le résultat.

Si un lien ne fonctionne pas et que vous souhaitez accéder à des conseils de dépannage, veuillez consulter la page relative au [dépannage](https://docs.aws.amazon.com/detective/latest/userguide/profile-pivot-from-service.html#profile-pivot-troubleshooting).

### Amazon Security Lake (reçoit les résultats)

Security Lake est un service de lac de données de sécurité entièrement géré. Vous pouvez utiliser Security Lake pour centraliser automatiquement les données de sécurité provenant de sources cloud, locales et personnalisées dans un lac de données stocké dans votre compte. Les abonnés peuvent utiliser les données de Security Lake à des fins d'investigation et d'analyse.

Pour activer cette intégration, vous devez activer les deux services et ajouter Security Hub comme source dans la console Security Lake, l'API Security Lake ou AWS CLI. Une fois ces étapes terminées, Security Hub commence à envoyer tous les résultats à Security Lake.

Security Lake normalise automatiquement les résultats de Security Hub et les convertit en un schéma open source standardisé appelé Open Cybersecurity Schema Framework (OCSF). Dans Security Lake, vous pouvez ajouter un ou plusieurs abonnés pour consulter les résultats du Security Hub.

Pour plus d'informations sur cette intégration, notamment les instructions relatives à l'ajout de Security Hub en tant que source et à la création d'abonnés, consultez Integration with AWS Security [Hub](https://docs.aws.amazon.com/security-lake/latest/userguide/securityhub-integration.html) dans le guide de l'utilisateur d'Amazon Security Lake.

AWS Systems Manager Explorer et OpsCenter (reçoit et met à jour les résultats)

AWS Systems Manager Explorez et OpsCenter recevez les résultats de Security Hub, puis mettezles à jour dans Security Hub.

Explorer vous fournit un tableau de bord personnalisable, fournissant des informations et des analyses clés sur la santé opérationnelle et les performances de votre AWS environnement.

OpsCenter vous fournit un emplacement central pour visualiser, étudier et résoudre les éléments de travail opérationnels.

Pour plus d'informations sur Explorer et OpsCenter voir [Gestion des opérations](https://docs.aws.amazon.com/systems-manager/latest/userguide/systems-manager-ops-center.html) dans le Guide de AWS Systems Manager l'utilisateur.

AWS services recevant les résultats de Security Hub 544

# AWS Trusted Advisor (Reçoit les résultats)

Trusted Advisor s'appuie sur les meilleures pratiques apprises en servant des centaines de milliers de AWS clients. Trusted Advisor inspecte votre AWS environnement, puis émet des recommandations lorsque des opportunités se présentent pour économiser de l'argent, améliorer la disponibilité et les performances du système ou contribuer à combler les failles de sécurité.

Lorsque vous activez à la fois Security Hub Trusted Advisor et Security Hub, l'intégration est automatiquement mise à jour.

Security Hub envoie les résultats de ses vérifications des meilleures pratiques de sécurité AWS fondamentales à Trusted Advisor.

Pour plus d'informations sur l'intégration de Security Hub avec Security Hub Trusted Advisor, consultez la section [Visualisation des contrôles AWS Security Hub AWS Trusted Advisor dans](https://docs.aws.amazon.com/awssupport/latest/user/security-hub-controls-with-trusted-advisor.html) le Guide de l'utilisateur du AWS Support.

# Intégrations de produits de partenaires tiers disponibles

AWS Security Hub s'intègre à de nombreux produits partenaires tiers. Une intégration peut effectuer une ou plusieurs des actions suivantes :

- Envoyez les résultats qu'il génère à Security Hub.
- Recevez les résultats de Security Hub.
- Mettez à jour les résultats dans Security Hub.

Toutes les intégrations qui envoient des résultats à Security Hub ont un Amazon Resource Name (ARN).

#### **a** Note

Certaines intégrations ne sont disponibles que dans certains Régions AWS cas. La page Intégrations de la console Security Hub répertorie toutes les intégrations prises en charge pour la région actuelle.

Pour plus d'informations, consultez [Intégrations prises en charge en Chine \(Pékin\) et en](#page-1516-0)  [Chine \(Ningxia\)](#page-1516-0) et [Intégrations prises en charge dans AWS GovCloud \(USA Est\) et AWS](#page-1517-0) [GovCloud \(USA Ouest\).](#page-1517-0)

Si vous disposez d'une solution de sécurité et souhaitez devenir partenaire du Security Hub, envoyez un e-mail <à securityhub-partners@amazon.com>. Pour plus d'informations, consultez le [Guide d'intégration des partenaires AWS Security Hub.](https://docs.aws.amazon.com/securityhub/latest/partnerguide/integration-overview.html)

# Vue d'ensemble des intégrations tierces avec Security Hub

Voici un aperçu des intégrations tierces qui envoient des résultats à Security Hub ou reçoivent des résultats de Security Hub.

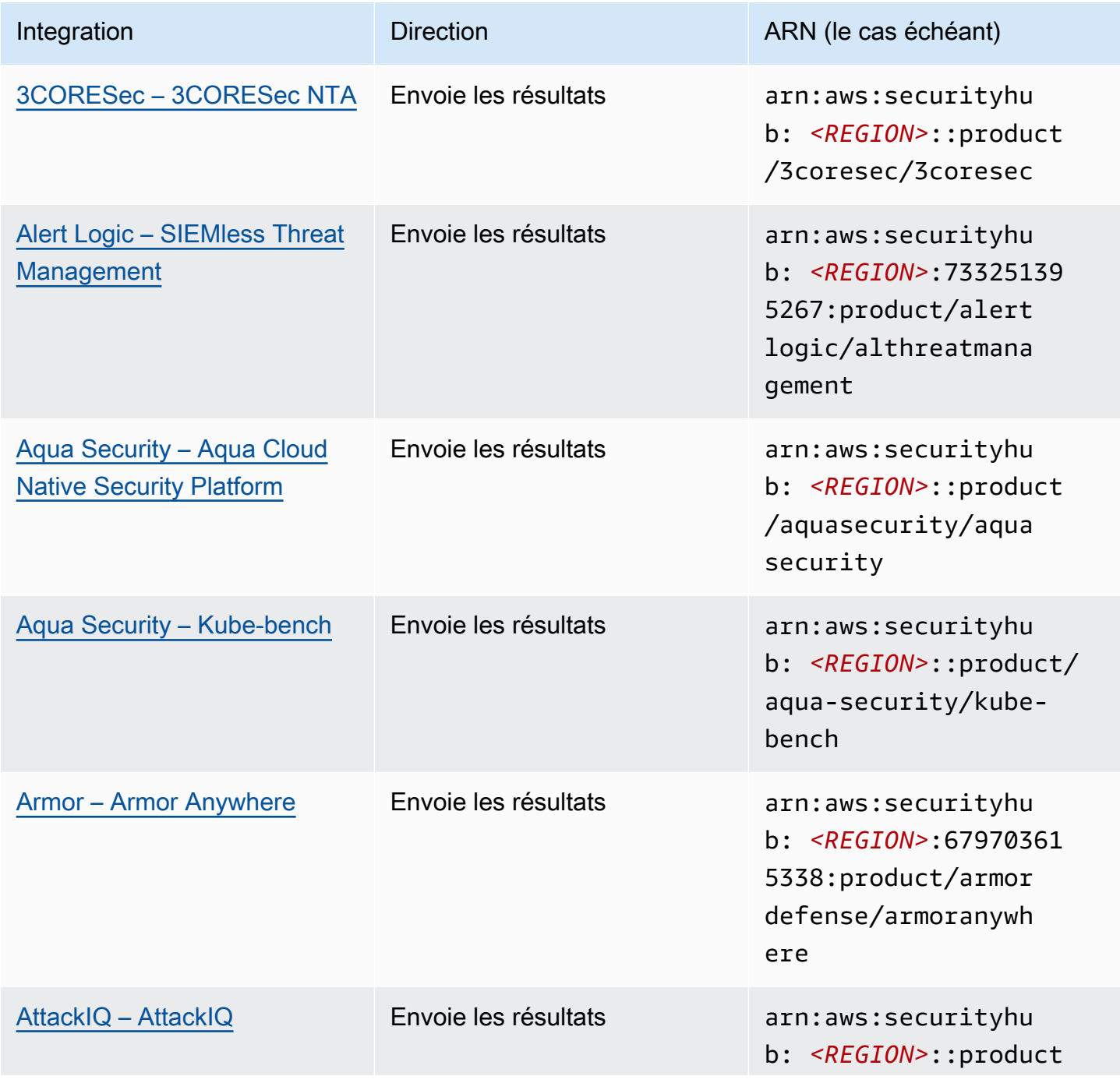

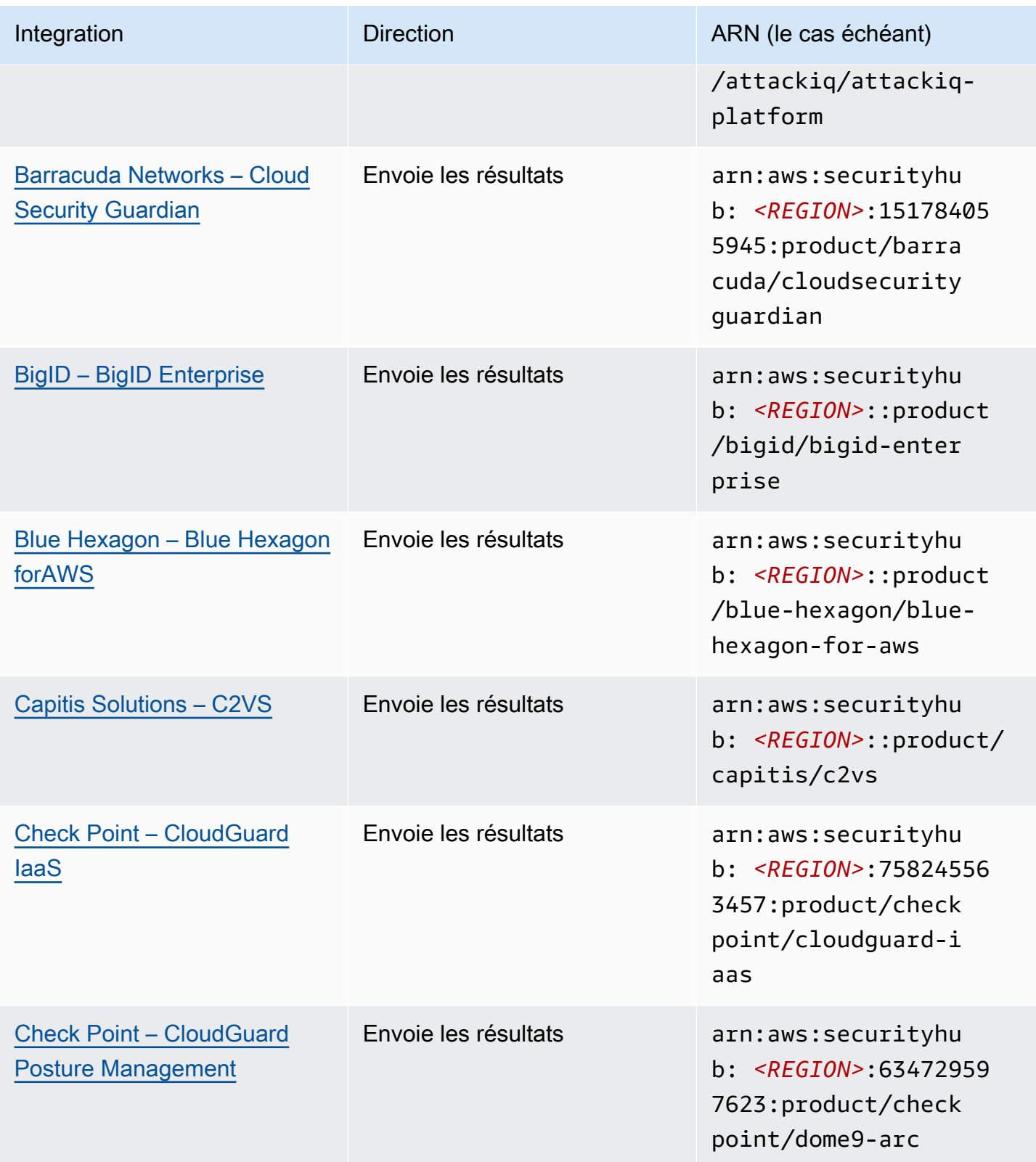

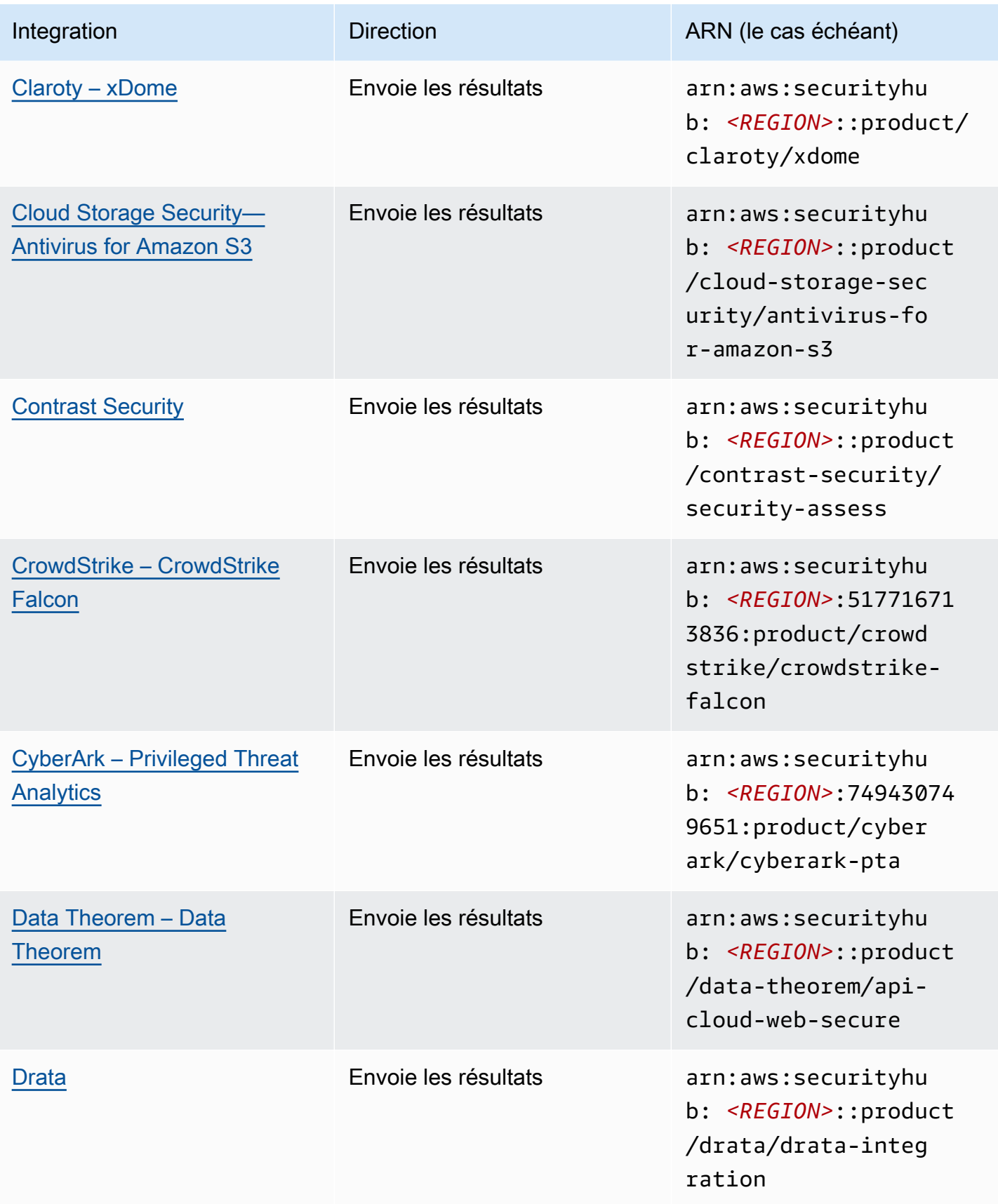

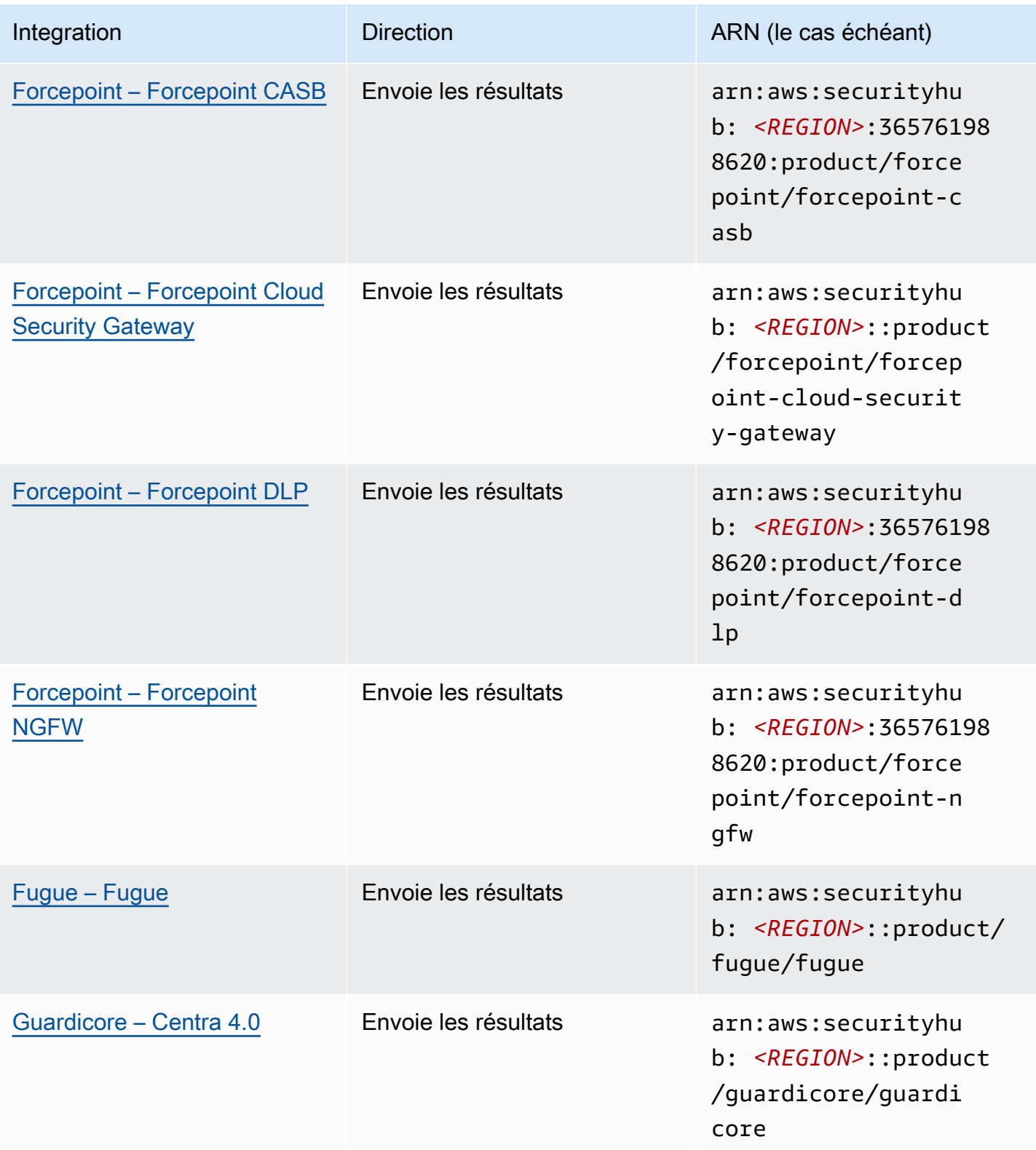

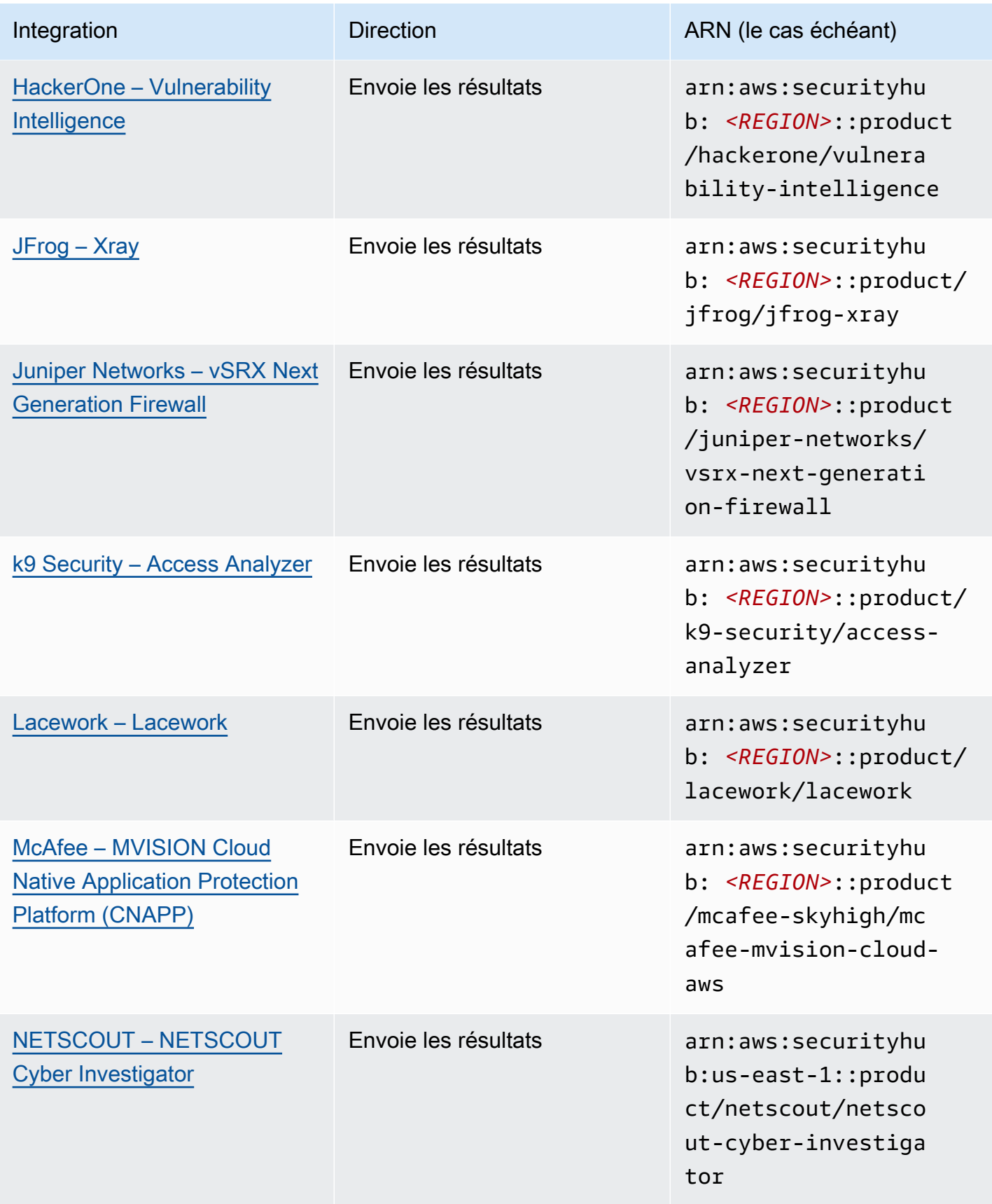

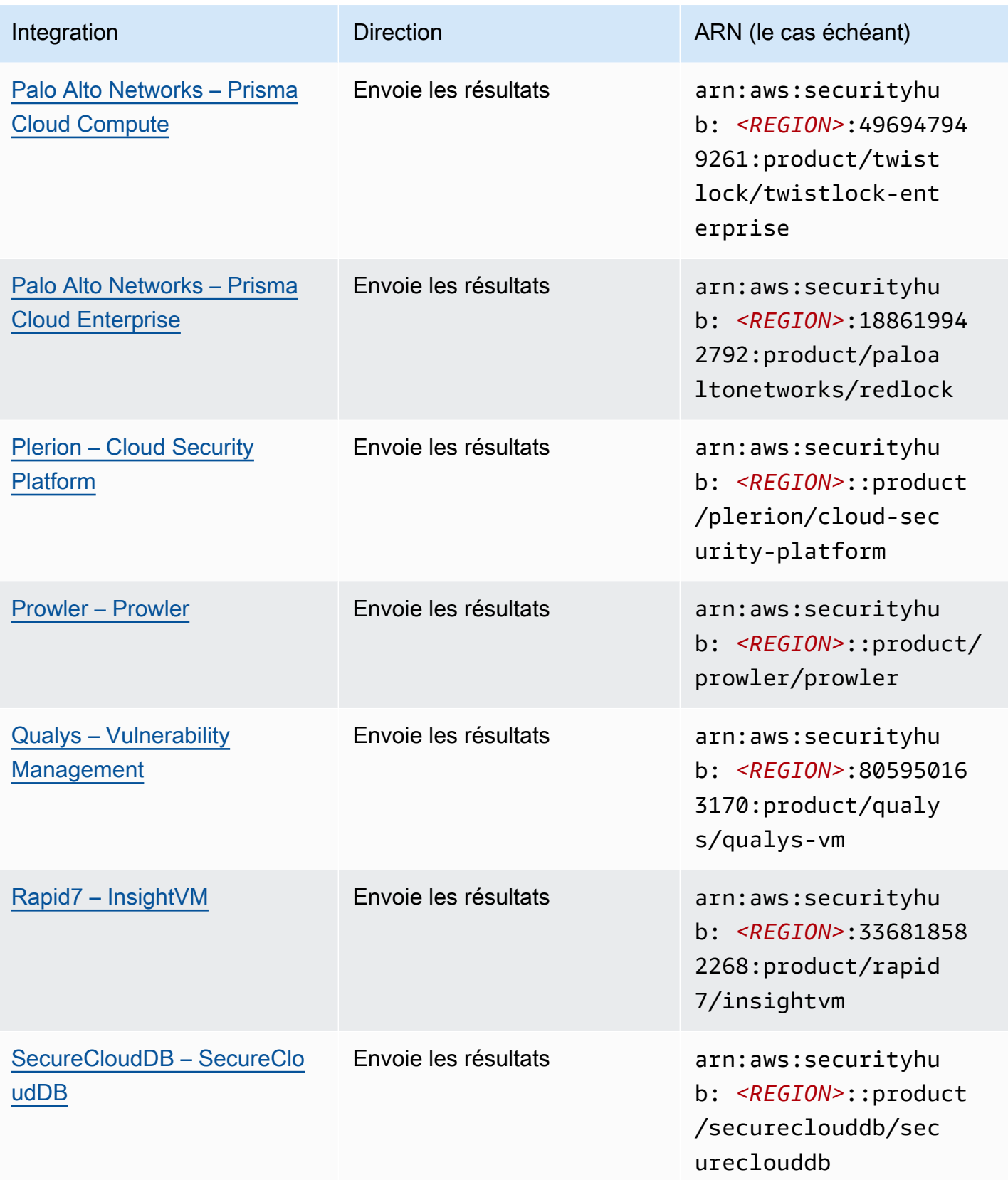

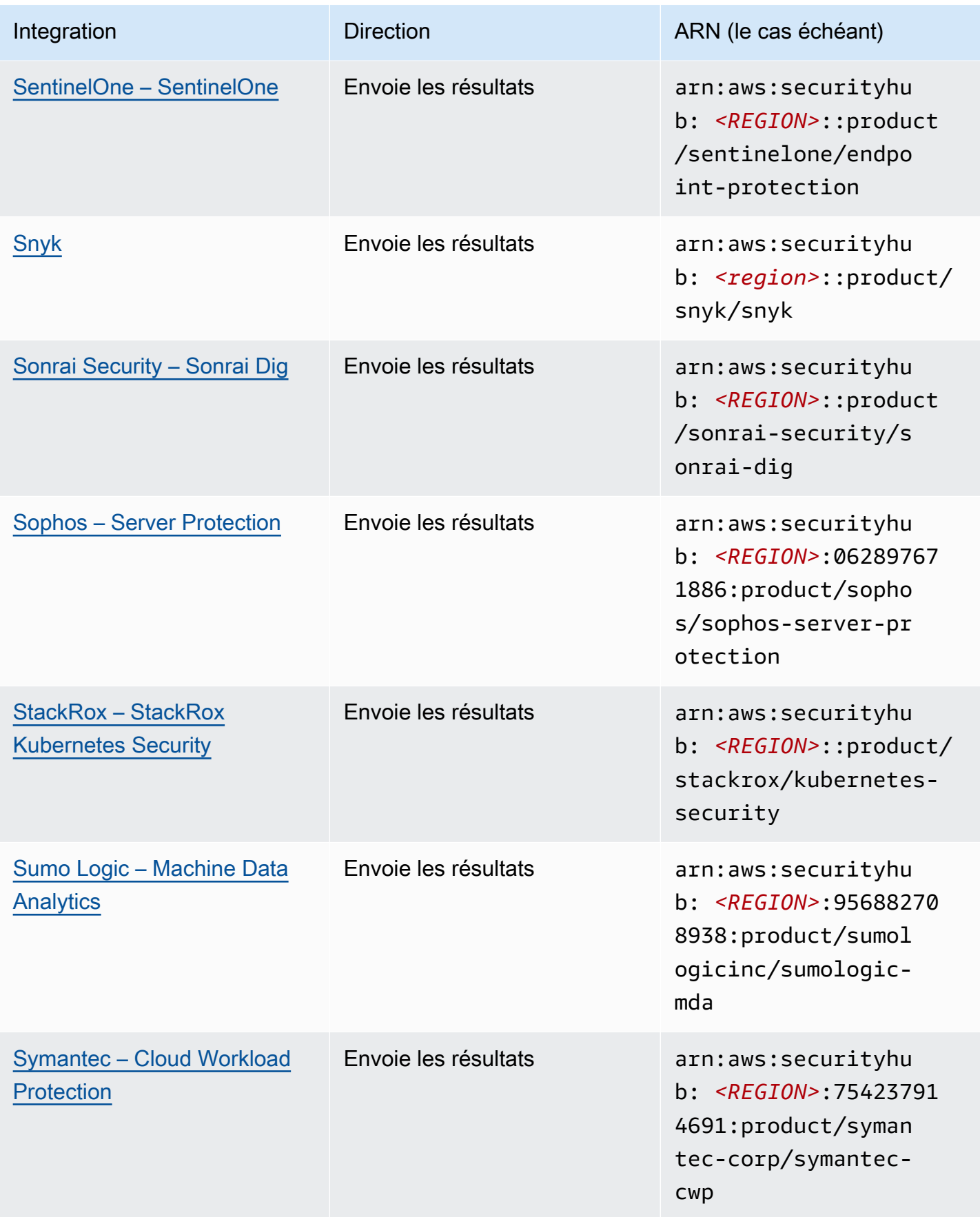

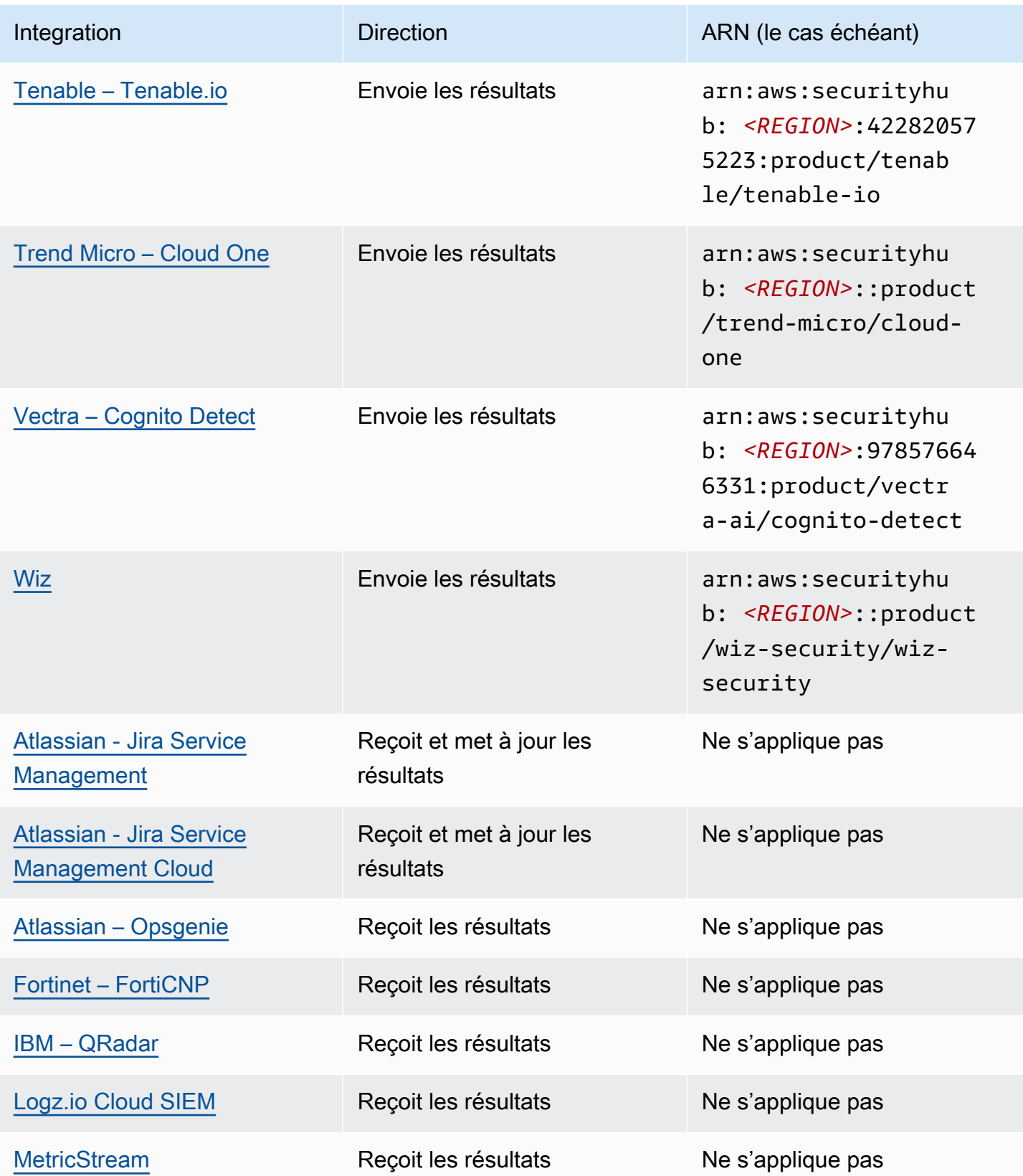

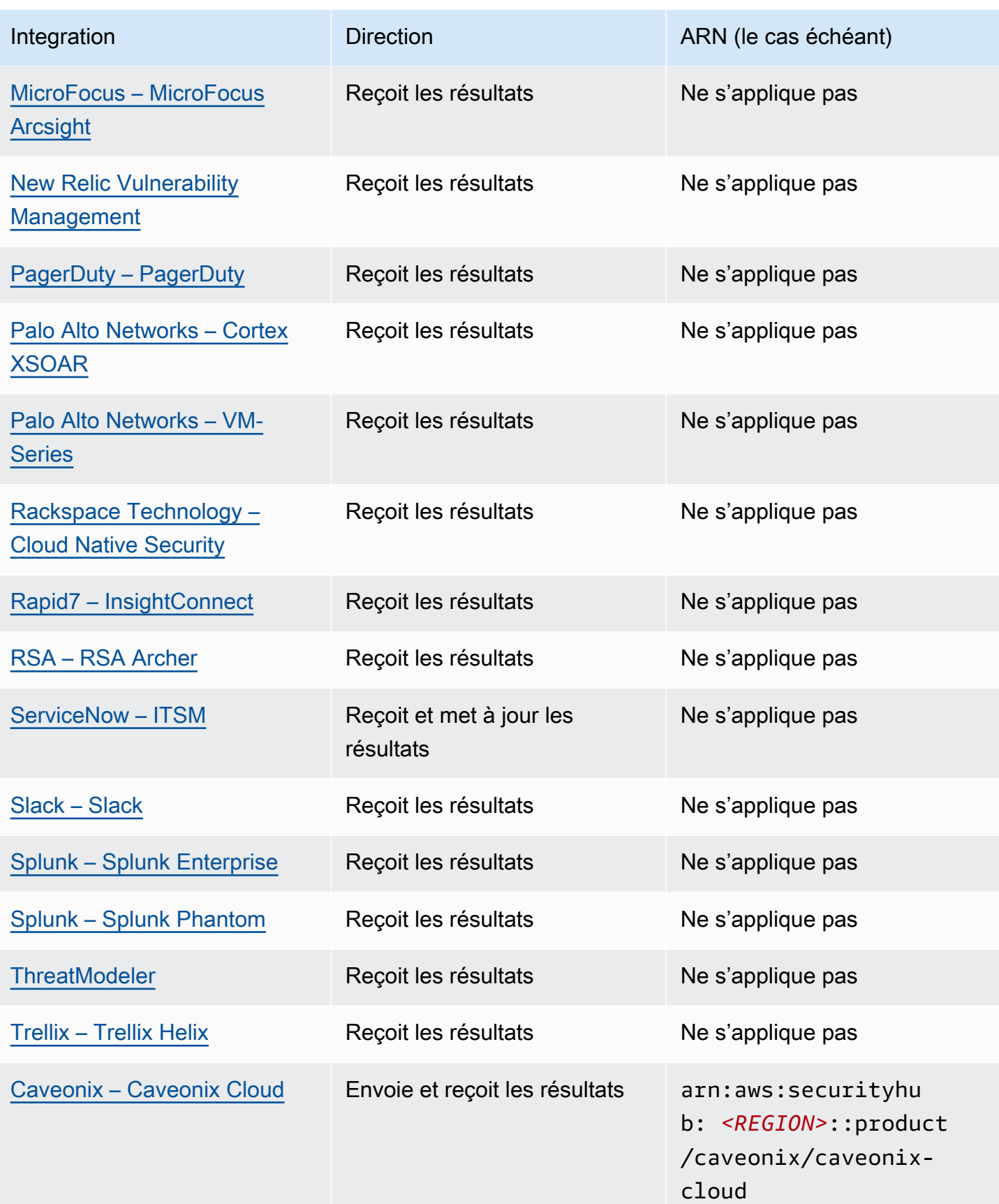

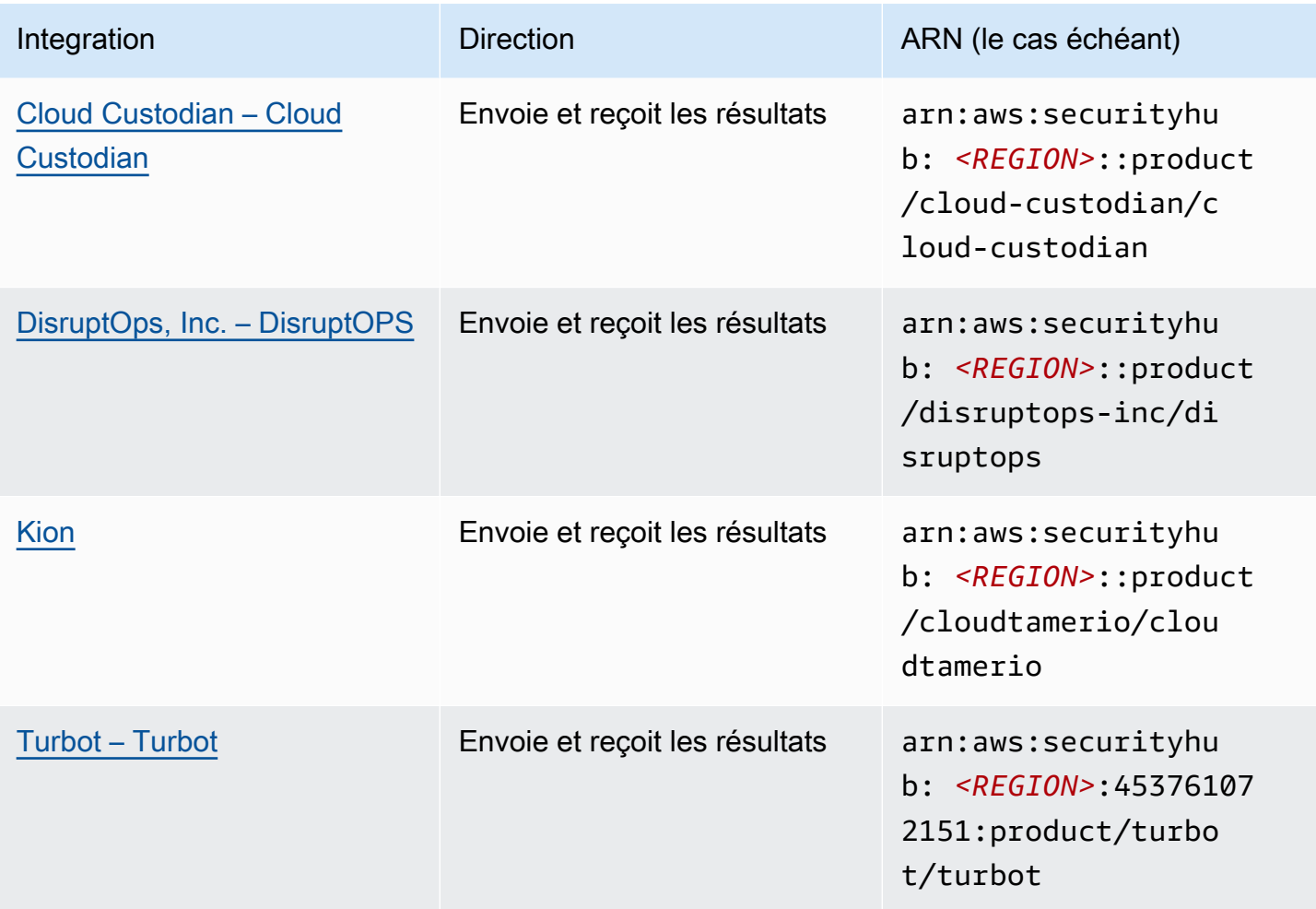

# Intégrations tierces qui transmettent les résultats à Security Hub

Les intégrations de produits partenaires tiers suivantes envoient les résultats à Security Hub. Security Hub transforme les résultats dans le [format AWS Security Finding](#page-166-1).

### <span id="page-566-0"></span>3CORESec – 3CORESec NTA

Type d'intégration : Envoyer

ARN du produit : arn:aws:securityhub:*<REGION>*::product/3coresec/3coresec

3CORESecfournit des services de détection gérés à la fois sur site et pour les AWS systèmes. Leur intégration à Security Hub permet d'avoir une visibilité sur les menaces telles que les malwares, l'augmentation des privilèges, les mouvements latéraux et la segmentation incorrecte du réseau.

### [Lien vers le produit](https://3coresec.com)

Intégrations tierces qui transmettent les résultats à Security Hub 555

#### <span id="page-567-0"></span>[Documentation destinée aux partenaires](https://docs.google.com/document/d/1TPUuuyoAVrMKRVnGKouRy384ZJ1-3xZTnruHkIHJqWQ/edit?usp=sharing)

### Alert Logic – SIEMless Threat Management

Type d'intégration : Envoyer

ARN du produit : arn:aws:securityhub:*<REGION>*:733251395267:product/alertlogic/ althreatmanagement

Bénéficiez du niveau de couverture approprié : visibilité des vulnérabilités et des actifs, détection des menaces et gestion des incidents AWS WAF, et options d'analyse SOC assignées.

#### [Lien vers le produit](https://www.alertlogic.com/solutions/platform/aws-security/)

#### <span id="page-567-1"></span>[Documentation destinée aux partenaires](https://docs.alertlogic.com/configure/aws-security-hub.htm)

### Aqua Security – Aqua Cloud Native Security Platform

Type d'intégration : Envoyer

ARN du produit : arn:aws:securityhub:*<REGION>*::product/aquasecurity/ aquasecurity

Aqua Cloud Native Security Platform (CSP)assure la sécurité du cycle de vie complet des applications basées sur des conteneurs et sans serveur, de votre pipeline CI/CD aux environnements de production d'exécution.

[Lien vers le produit](https://blog.aquasec.com/aqua-aws-security-hub)

<span id="page-567-2"></span>[Documentation destinée aux partenaires](https://github.com/aquasecurity/aws-security-hub-plugin)

Aqua Security – Kube-bench

Type d'intégration : Envoyer

ARN du produit : arn:aws:securityhub:*<REGION>*::product/aqua-security/kube-bench

Kube-benchest un outil open source qui exécute le Benchmark Kubernetes du Center for Internet Security (CIS) par rapport à votre environnement.

[Lien vers le produit](https://github.com/aquasecurity/kube-bench/blob/master/README.md)

#### [Documentation destinée aux partenaires](https://github.com/aquasecurity/kube-bench/blob/master/README.md)

### <span id="page-568-0"></span>Armor – Armor Anywhere

Type d'intégration : Envoyer

ARN du produit : arn:aws:securityhub:*<REGION>*:679703615338:product/ armordefense/armoranywhere

Armor Anywhereassure la gestion de la sécurité et de la conformité pour AWS.

[Lien vers le produit](https://aws.amazon.com/marketplace/seller-profile?id=797425f4-6823-4cf6-82b5-634f9a9ec347)

[Documentation destinée aux partenaires](https://amp.armor.com/account/cloud-connections)

<span id="page-568-1"></span>AttackIQ – AttackIQ

Type d'intégration : Envoyer

ARN du produit : arn:aws:securityhub:*<REGION>*::product/attackiq/attackiqplatform

AttackIQ Platformémule un véritable comportement contradictoire conforme au framework MITRE ATT&CK pour vous aider à valider et à améliorer votre posture de sécurité globale.

[Lien vers le produit](https://go.attackiq.com/BD-AWS-Security-Hub_LP.html)

[Documentation destinée aux partenaires](https://github.com/AttackIQ/attackiq.github.io)

<span id="page-568-2"></span>Barracuda Networks – Cloud Security Guardian

Type d'intégration : Envoyer

ARN du produit : arn:aws:securityhub:*<REGION>*:151784055945:product/barracuda/ cloudsecurityguardian

Barracuda Cloud Security Sentryaide les entreprises à rester en sécurité lors de la création d'applications et du transfert de charges de travail vers le cloud public.

[AWS Lien Marketplace](https://aws.amazon.com/marketplace/pp/B07KF2X7QJ)

[Lien vers le produit](https://www.barracuda.com/solutions/aws)

<span id="page-568-3"></span>BigID – BigID Enterprise

ARN du produit : arn:aws:securityhub:*<REGION>*::product/bigid/bigid-enterprise

BigID Enterprise Privacy Management PlatformCela aide les entreprises à gérer et à protéger les données sensibles (PII) sur l'ensemble de leurs systèmes.

[Lien vers le produit](https://github.com/bigexchange/aws-security-hub)

[Documentation destinée aux partenaires](https://github.com/bigexchange/aws-security-hub)

<span id="page-569-0"></span>Blue Hexagon— Blue Hexagon pour AWS

Type d'intégration : Envoyer

ARN du produit : arn:aws:securityhub:*<REGION>*::product/blue-hexagon/bluehexagon-for-aws

Blue Hexagonest une plateforme de détection des menaces en temps réel. Il utilise les principes du deep learning pour détecter les menaces connues et inconnues, notamment les malwares et les anomalies du réseau.

### [AWS Lien Marketplace](https://aws.amazon.com/marketplace/pp/prodview-fvt5ts3ulhrtk?sr=0-1&ref_=beagle&applicationId=AWSMPContessa)

<span id="page-569-1"></span>[Documentation destinée aux partenaires](https://bluehexagonai.atlassian.net/wiki/spaces/BHDOC/pages/395935769/Deploying+Blue+Hexagon+with+AWS+Traffic+Mirroring#DeployingBlueHexagonwithAWSTrafficMirroringDeployment-Integrations)

Capitis Solutions – C2VS

Type d'intégration : Envoyer

ARN du produit : arn:aws:securityhub:*<REGION>*::product/capitis/c2vs

C2VSest une solution de conformité personnalisable conçue pour identifier automatiquement les erreurs de configuration spécifiques à votre application et leur cause première.

[Lien vers le produit](https://www.capitissolutions.com/security-hub-integration/)

[Documentation destinée aux partenaires](https://www.capitissolutions.com/security-hub-configuration/)

<span id="page-569-2"></span>Check Point – CloudGuard IaaS

Type d'intégration : Envoyer

ARN du produit : arn:aws:securityhub:*<REGION>*:758245563457:product/checkpoint/ cloudguard-iaas

Check Point CloudGuardétend facilement la sécurité complète de prévention des menaces AWS tout en protégeant les actifs dans le cloud.

[Lien vers le produit](https://aws.amazon.com/marketplace/seller-profile?id=a979fc8a-dd48-42c8-84cc-63d5d50e3a2f)

[Documentation destinée aux partenaires](https://supportcenter.checkpoint.com/supportcenter/portal?eventSubmit_doGoviewsolutiondetails=&solutionid=sk140412)

<span id="page-570-0"></span>Check Point – CloudGuard Posture Management

Type d'intégration : Envoyer

ARN du produit : arn:aws:securityhub:*<REGION>*:634729597623:product/checkpoint/ dome9-arc

Une plateforme SaaS qui fournit une sécurité vérifiable du réseau cloud, une protection IAM avancée, ainsi qu'une conformité et une gouvernance complètes.

[Lien vers le produit](https://aws.amazon.com/marketplace/seller-profile?id=a979fc8a-dd48-42c8-84cc-63d5d50e3a2f)

[Documentation destinée aux partenaires](https://supportcenter.checkpoint.com/supportcenter/portal?eventSubmit_doGoviewsolutiondetails=&solutionid=sk144592&partition=General&product=CloudGuard)

<span id="page-570-1"></span>Claroty – xDome

Type d'intégration : Envoyer

ARN du produit : arn:aws:securityhub:*<REGION>*::product/claroty/xdome

Claroty xDomeaide les entreprises à sécuriser leurs systèmes cyber-physiques via l'Internet étendu des objets (XioT) dans les environnements industriels (OT), de santé (IoMT) et d'entreprise (IoT).

[Lien vers le produit](https://claroty.com/)

[Documentation destinée aux partenaires](https://claroty.com/resources/integration-briefs/the-claroty-aws-securityhub-integration-guide)

Cloud Storage Security— Antivirus for Amazon S3

Type d'intégration : Envoyer

ARN du produit : arn:aws:securityhub:*<REGION>*::product/cloud-storage-security/ antivirus-for-amazon-s3

Cloud Storage Securityfournit une analyse antivirus et anti-malware native dans le cloud pour les objets Amazon S3.

Antivirus for Amazon S3 propose des analyses planifiées et en temps réel des objets et des fichiers dans Amazon S3 pour détecter les malwares et les menaces. Il fournit de la visibilité et permet de remédier aux problèmes et aux fichiers infectés.

#### [Lien vers le produit](https://cloudstoragesec.com/)

[Documentation destinée aux partenaires](https://help.cloudstoragesec.com/console-overview/console-settings/#send-scan-result-findings-to-aws-security-hub)

<span id="page-571-0"></span>Contrast Security – Contrast Assess

Type d'intégration : Envoyer

ARN du produit : arn:aws:securityhub:*<REGION>*::product/contrast-security/ security-assess

Contrast Security Contrast Assessest un outil IAST qui permet de détecter les vulnérabilités en temps réel dans les applications Web, les API et les microservices. Contrast Assesss'intègre à Security Hub pour fournir une visibilité et une réponse centralisées pour toutes vos charges de travail.

#### [Lien vers le produit](https://aws.amazon.com/marketplace/pp/prodview-g5df2jw32felw)

<span id="page-571-1"></span>[Documentation destinée aux partenaires](https://docs.contrastsecurity.com/en/securityhub.html)

CrowdStrike – CrowdStrike Falcon

Type d'intégration : Envoyer

ARN du produit : arn:aws:securityhub:*<REGION>*:517716713836:product/crowdstrike/ crowdstrike-falcon

Le capteur CrowdStrike Falcon unique et léger unifie l'antivirus de nouvelle génération, la détection et la réponse des terminaux, ainsi que la gestion de la recherche 24 heures sur 24, 7 jours sur 7 dans le cloud.

[Lien vers le produit](https://aws.amazon.com/marketplace/seller-profile?id=f4fb055a-5333-4b6e-8d8b-a4143ad7f6c7)

<span id="page-571-2"></span>[Documentation destinée aux partenaires](https://www.crowdstrike.com/blog/tech-center/crowdstrike-aws-security-hub/)

CyberArk – Privileged Threat Analytics

ARN du produit : arn:aws:securityhub:*<REGION>*:749430749651:product/cyberark/ cyberark-pta

Privileged Threat Analyticscollectez, détectez, alertez et répondez aux activités et comportements à haut risque des comptes privilégiés afin de contenir les attaques en cours.

[Lien vers le produit](https://www.cyberark.com/solutions/digital-transformation/cloud-virtualization-security/)

<span id="page-572-0"></span>[Documentation destinée aux partenaires](https://cyberark-customers.force.com/mplace/s/#a352J000000dZATQA2-a392J000001Z3eaQAC)

Data Theorem – Data Theorem

Type d'intégration : Envoyer

ARN du produit : arn:aws:securityhub:*<REGION>*::product/data-theorem/api-cloudweb-secure

Data Theoremanalyse en permanence les applications Web, les API et les ressources du cloud à la recherche de failles de sécurité et de failles de confidentialité des données afin de prévenir les violations de AppSec données.

#### [Lien vers le produit](https://www.datatheorem.com/partners/aws/)

<span id="page-572-1"></span>[Documentation destinée aux partenaires](https://datatheorem.atlassian.net/wiki/spaces/PKB/pages/1730347009/AWS+Security+Hub+Integration)

Drata

Type d'intégration : Envoyer

ARN du produit : arn:aws:securityhub:*<REGION>*::product/drata/drata-integration

Drataest une plateforme d'automatisation de la conformité qui vous aide à atteindre et à maintenir la conformité à divers cadres, tels que SOC2, ISO et RGPD. L'intégration entre Security Hub Drata et Security Hub vous permet de centraliser vos résultats de sécurité en un seul endroit.

[AWS Lien Marketplace](https://aws.amazon.com/marketplace/pp/prodview-3ubrmmqkovucy)

<span id="page-572-2"></span>[Documentation destinée aux partenaires](https://drata.com/partner/aws)

Forcepoint – Forcepoint CASB

ARN du produit : arn:aws:securityhub:*<REGION>*:365761988620:product/forcepoint/ forcepoint-casb

Forcepoint CASBvous permet de découvrir l'utilisation des applications cloud, d'analyser les risques et d'appliquer les contrôles appropriés pour les applications SaaS et personnalisées.

[Lien vers le produit](https://www.forcepoint.com/platform/technology-partners/securing-your-amazon-web-services-aws-workloads)

<span id="page-573-0"></span>[Documentation destinée aux partenaires](https://frcpnt.com/casb-securityhub)

Forcepoint – Forcepoint Cloud Security Gateway

Type d'intégration : Envoyer

ARN du produit : arn:aws:securityhub:*<REGION>*::product/forcepoint/forcepointcloud-security-gateway

Forcepoint Cloud Security Gatewayest un service de sécurité cloud convergé qui fournit visibilité, contrôle et protection contre les menaces aux utilisateurs et aux données, où qu'ils se trouvent.

[Lien vers le produit](https://www.forcepoint.com/product/cloud-security-gateway)

<span id="page-573-1"></span>[Documentation destinée aux partenaires](https://forcepoint.github.io/docs/csg_and_aws_security_hub/#forcepoint-cloud-security-gateway-and-aws-security-hub)

Forcepoint – Forcepoint DLP

Type d'intégration : Envoyer

ARN du produit : arn:aws:securityhub:*<REGION>*:365761988620:product/forcepoint/ forcepoint-dlp

Forcepoint DLPaborde les risques centrés sur l'humain en offrant visibilité et contrôle partout où vos employés travaillent et où résident vos données.

[Lien vers le produit](https://www.forcepoint.com/platform/technology-partners/securing-your-amazon-web-services-aws-workloads)

<span id="page-573-2"></span>[Documentation destinée aux partenaires](https://frcpnt.com/dlp-securityhub)

Forcepoint – Forcepoint NGFW

ARN du produit : arn:aws:securityhub:*<REGION>*:365761988620:product/forcepoint/ forcepoint-ngfw

Forcepoint NGFWvous permet de connecter votre AWS environnement au réseau de votre entreprise avec l'évolutivité, la protection et les informations nécessaires pour gérer votre réseau et répondre aux menaces.

[Lien vers le produit](https://www.forcepoint.com/platform/technology-partners/securing-your-amazon-web-services-aws-workloads)

<span id="page-574-0"></span>[Documentation destinée aux partenaires](https://frcpnt.com/ngfw-securityhub)

Fugue – Fugue

Type d'intégration : Envoyer

ARN du produit : arn:aws:securityhub:*<REGION>*::product/fugue/fugue

Fugueest une plateforme cloud native évolutive et sans agent qui automatise la validation continue des environnements d' infrastructure-as-code exécution dans le cloud en utilisant les mêmes politiques.

[Lien vers le produit](https://www.fugue.co/aws-security-hub-integration)

<span id="page-574-1"></span>[Documentation destinée aux partenaires](https://docs.fugue.co/integrations-aws-security-hub.html)

Guardicore – Centra 4.0

Type d'intégration : Envoyer

ARN du produit : arn:aws:securityhub:*<REGION>*::product/guardicore/guardicore

Guardicore Centrafournit la visualisation des flux, la microsegmentation et la détection des violations pour les charges de travail dans les centres de données et les clouds modernes.

[Lien vers le produit](https://aws.amazon.com/marketplace/seller-profile?id=21127457-7622-49be-81a6-4cb5dd77a088)

<span id="page-574-2"></span>[Documentation destinée aux partenaires](https://customers.guardicore.com/login)

HackerOne – Vulnerability Intelligence

ARN du produit : arn:aws:securityhub:*<REGION>*::product/hackerone/vulnerabilityintelligence

La HackerOne plateforme s'associe à la communauté mondiale des hackers pour découvrir les problèmes de sécurité les plus pertinents. Vulnerability Intelligencepermet à votre entreprise d'aller au-delà de la numérisation automatisée. Il partage des vulnérabilités que des pirates informatiques HackerOne éthiques ont validées et fournit des mesures pour les reproduire.

[AWS lien vers le marché](https://aws.amazon.com/marketplace/seller-profile?id=10857e7c-011b-476d-b938-b587deba31cf)

[Documentation destinée aux partenaires](https://docs.hackerone.com/en/articles/8562571-aws-security-hub-integration)

<span id="page-575-0"></span>JFrog – Xray

Type d'intégration : Envoyer

ARN du produit : arn:aws:securityhub:*<REGION>*::product/jfrog/jfrog-xray

JFrog Xrayest un outil universel d'analyse de la composition logicielle (SCA) de sécurité des applications qui analyse en permanence les fichiers binaires pour détecter la conformité des licences et les vulnérabilités de sécurité afin que vous puissiez gérer une chaîne d'approvisionnement logicielle sécurisée.

[AWS Lien Marketplace](https://aws.amazon.com/marketplace/seller-profile?id=68002c4f-c9d1-4fa7-b827-fd7204523fb7)

[Documentation destinée aux partenaires](https://www.jfrog.com/confluence/display/JFROG/Xray+Integration+with+AWS+Security+Hub)

<span id="page-575-1"></span>Juniper Networks – vSRX Next Generation Firewall

Type d'intégration : Envoyer

ARN du produit : arn:aws:securityhub:*<REGION>*::product/juniper-networks/vsrxnext-generation-firewall

Juniper Networks'Le pare-feu virtuel de nouvelle génération vSRX fournit un pare-feu virtuel complet basé sur le cloud avec une sécurité avancée, un SD-WAN sécurisé, un réseau robuste et une automatisation intégrée.

### [AWS Lien Marketplace](https://aws.amazon.com/marketplace/pp/prodview-z7jcugjx442hw)

#### [Documentation destinée aux partenaires](https://www.juniper.net/documentation/us/en/software/vsrx/vsrx-consolidated-deployment-guide/vsrx-aws/topics/topic-map/security-aws-cloudwatch-security-hub-and-logs.html#id-enable-and-configure-security-hub-on-vsrx)
[Lien vers le produit](https://www.juniper.net/documentation/us/en/software/vsrx/vsrx-consolidated-deployment-guide/vsrx-aws/topics/topic-map/security-aws-cloudwatch-security-hub-and-logs.html)

## k9 Security – Access Analyzer

Type d'intégration : Envoyer

ARN du produit : arn:aws:securityhub:*<REGION>*::product/k9-security/accessanalyzer

k9 Securityvous avertit lorsque des modifications d'accès importantes sont apportées à votre AWS Identity and Access Management compte. Vous pouvez ainsi comprendre l'accès des utilisateurs et des rôles IAM aux données critiques Services AWS et à vos données. k9 Security

k9 Securityest conçu pour une diffusion continue, vous permettant d'opérationnaliser l'IAM grâce à des audits d'accès exploitables et à une automatisation simple des politiques pour AWS CDK Terraform et Terraform.

[Lien vers le produit](https://www.k9security.io/lp/operationalize-aws-iam-security-hub)

[Documentation destinée aux partenaires](https://www.k9security.io/docs/how-to-configure-k9-access/)

Lacework – Lacework

Type d'intégration : Envoyer

ARN du produit : arn:aws:securityhub:*<REGION>*::product/lacework/lacework

Laceworkest la plateforme de sécurité basée sur les données pour le cloud. La plateforme de sécurité cloud Lacework automatise la sécurité du cloud à grande échelle afin que vous puissiez innover rapidement et en toute sécurité.

[Lien vers le produit](https://www.lacework.com/platform/aws/)

[Documentation destinée aux partenaires](https://lacework-alliances.netlify.app/aws-security-hub-integration/)

## McAfee – MVISION Cloud Native Application Protection Platform (CNAPP)

Type d'intégration : Envoyer

ARN du produit : arn:aws:securityhub:*<REGION>*::product/mcafee-skyhigh/mcafeemvision-cloud-aws

McAfee MVISION Cloud Native Application Protection Platform (CNAPP)propose une gestion de la posture de sécurité dans le cloud (CSPM) et une plate-forme de protection de la charge de travail dans le cloud (CWPP) pour votre environnement. AWS

## [Lien vers le produit](https://aws.amazon.com/marketplace/pp/prodview-ol6txkzkdyacc)

[Documentation destinée aux partenaires](https://success.myshn.net/Cloud_Native_Application_Protection_Platform_(IaaS)/Amazon_Web_Services_(AWS)/Integrate_MVISION_Cloud_with_AWS_Security_Hub)

## NETSCOUT – NETSCOUT Cyber Investigator

Type d'intégration : Envoyer

ARN du produit : arn:aws:securityhub:*<REGION>*::product/netscout/netscout-cyberinvestigator

NETSCOUT Cyber Investigatorest une plateforme d'analyse des menaces réseau, d'investigation des risques et d'analyse médico-légale à l'échelle de l'entreprise qui aide à réduire l'impact des cybermenaces sur les entreprises.

[Lien vers le produit](https://aws.amazon.com/marketplace/pp/prodview-reujxcu2cv3f4?qid=1608874215786&sr=0-1&ref_=srh_res_product_title)

[Documentation destinée aux partenaires](https://www.netscout.com/solutions/cyber-investigator-aws)

## Palo Alto Networks – Prisma Cloud Compute

Type d'intégration : Envoyer

ARN du produit : arn:aws:securityhub:*<REGION>*:496947949261:product/twistlock/ twistlock-enterprise

Prisma Cloud Computeest une plateforme de cybersécurité native dans le cloud qui protège les machines virtuelles, les conteneurs et les plateformes sans serveur.

[Lien vers le produit](https://aws.amazon.com/marketplace/seller-profile?id=0ed48363-5064-4d47-b41b-a53f7c937314)

[Documentation destinée aux partenaires](https://docs.paloaltonetworks.com/prisma/prisma-cloud/prisma-cloud-admin-compute/alerts/aws_security_hub.html)

## Palo Alto Networks – Prisma Cloud Enterprise

Type d'intégration : Envoyer

ARN du produit : arn:aws:securityhub:*<REGION>*:188619942792:product/ paloaltonetworks/redlock

Protège votre AWS déploiement grâce à l'analyse de la sécurité du cloud, à la détection avancée des menaces et à la surveillance de la conformité.

## [Lien vers le produit](https://aws.amazon.com/marketplace/seller-profile?id=0ed48363-5064-4d47-b41b-a53f7c937314)

[Documentation destinée aux partenaires](https://docs.paloaltonetworks.com/prisma/prisma-cloud/prisma-cloud-admin/configure-external-integrations-on-prisma-cloud/integrate-prisma-cloud-with-aws-security-hub)

Plerion – Cloud Security Platform

Type d'intégration : Envoyer

ARN du produit : arn:aws:securityhub:*<REGION>*::product/plerion/cloud-securityplatform

Plerionest une plateforme de sécurité dans le cloud dotée d'une approche unique axée sur les menaces et axée sur les risques qui propose des mesures préventives, détectives et correctives pour l'ensemble de vos charges de travail. L'intégration entre Plerion Security Hub permet aux clients de centraliser et de mettre en œuvre leurs résultats de sécurité en un seul endroit.

## [AWS Lien Marketplace](https://aws.amazon.com/marketplace/seller-profile?id=464b7833-edb8-43ee-b083-d8a298b7ba08)

[Documentation destinée aux partenaires](https://au.app.plerion.com/resource-center/platform-documentation/integrations/outbound/securityHub)

Prowler – Prowler

Type d'intégration : Envoyer

ARN du produit : arn:aws:securityhub:*<REGION>*::product/prowler/prowler

Prowlerest un outil de sécurité open source permettant d'effectuer AWS des vérifications liées aux meilleures pratiques de sécurité, au renforcement et à la surveillance continue.

## [Lien vers le produit](https://github.com/prowler-cloud/prowler)

[Documentation destinée aux partenaires](https://github.com/prowler-cloud/prowler#security-hub-integration)

Qualys – Vulnerability Management

Type d'intégration : Envoyer

ARN du produit : arn:aws:securityhub:*<REGION>*:805950163170:product/qualys/ qualys-vm

Qualys Vulnerability Management (VM)analyse et identifie en permanence les vulnérabilités, protégeant ainsi vos actifs.

[Lien vers le produit](https://www.qualys.com/public-cloud/#aws)

[Documentation destinée aux partenaires](https://qualys-secure.force.com/discussions/s/article/000005831)

Rapid7 – InsightVM

Type d'intégration : Envoyer

ARN du produit : arn:aws:securityhub:*<REGION>*:336818582268:product/rapid7/ insightvm

Rapid7 InsightVM fournit une gestion des vulnérabilités pour les environnements modernes, vous permettant de détecter, de hiérarchiser et de corriger efficacement les vulnérabilités.

[Lien vers le produit](https://www.rapid7.com/partners/technology-partners/amazon-web-services/)

[Documentation destinée aux partenaires](https://docs.rapid7.com/insightvm/aws-security-hub/)

SecureCloudDB – SecureCloudDB

Type d'intégration : Envoyer

ARN du produit : arn:aws:securityhub:*<REGION>*::product/secureclouddb/ secureclouddb

SecureCloudDBest un outil de sécurité de base de données natif dans le cloud qui fournit une visibilité complète des postures et des activités de sécurité internes et externes. Il signale les violations de sécurité et fournit des correctifs aux vulnérabilités exploitables des bases de données.

[Lien vers le produit](https://aws.amazon.com/marketplace/pp/B08P2HR2Z7)

[Documentation destinée aux partenaires](https://help.secureclouddb.com/guide/aws/security_hub.html)

SentinelOne – SentinelOne

Type d'intégration : Envoyer

ARN du produit : arn:aws:securityhub:*<REGION>*::product/sentinelone/endpointprotection

SentinelOneest une plateforme autonome de détection et de réponse étendues (XDR) qui englobe la prévention, la détection, la réponse et la recherche basées sur l'IA sur les terminaux, les conteneurs, les charges de travail dans le cloud et les appareils IoT.

## [AWS Lien Marketplace](https://aws.amazon.com/marketplace/pp/prodview-2qxvr62fng6li?sr=0-2&ref_=beagle&applicationId=AWSMPContessa)

[Lien vers le produit](https://www.sentinelone.com/press/sentinelone-announces-integration-with-aws-security-hub/)

Snyk

Type d'intégration : Envoyer

ARN du produit : arn:aws:securityhub:*<REGION>*::product/snyk/snyk

Snykfournit une plate-forme de sécurité qui analyse les composants de l'application pour détecter les risques de sécurité liés aux charges de travail en cours d'exécution. AWS Ces risques sont envoyés à Security Hub sous forme de conclusions, ce qui permet aux développeurs et aux équipes de sécurité de les visualiser et de les classer par ordre de priorité, ainsi que le reste de leurs résultats de AWS sécurité.

## [AWS Lien Marketplace](https://aws.amazon.com/marketplace/seller-profile?id=bb528b8d-079c-455e-95d4-e68438530f85)

[Documentation destinée aux partenaires](https://docs.snyk.io/integrations/event-forwarding/aws-security-hub)

Sonrai Security – Sonrai Dig

Type d'intégration : Envoyer

ARN du produit : arn:aws:securityhub:*<REGION>*::product/sonrai-security/sonraidig

Sonrai Digsurveille et corrige les erreurs de configuration du cloud et les violations des politiques, afin que vous puissiez améliorer votre niveau de sécurité et de conformité.

[Lien vers le produit](https://sonraisecurity.com/solutions/amazon-web-services-aws-and-sonrai-security/)

[Documentation destinée aux partenaires](https://sonraisecurity.com/blog/monitor-privilege-escalation-risk-of-identities-from-aws-security-hub-with-integration-from-sonrai/)

Sophos – Server Protection

Type d'intégration : Envoyer

ARN du produit : arn:aws:securityhub:*<REGION>*:062897671886:product/sophos/ sophos-server-protection

Sophos Server Protectiondéfend les applications et les données critiques au cœur de votre organisation à l'aide de defense-in-depth techniques complètes.

[Lien vers le produit](https://www.sophos.com/en-us/lp/aws-security-hub-integration.aspx)

[Documentation destinée aux partenaires](https://support.sophos.com/support/s/article/KB-000036466?language=en_US)

StackRox – StackRox Kubernetes Security

Type d'intégration : Envoyer

ARN du produit : arn:aws:securityhub:*<REGION>*::product/stackrox/kubernetessecurity

StackRoxaide les entreprises à sécuriser leurs déploiements de conteneurs et de Kubernetes à grande échelle en appliquant leurs politiques de conformité et de sécurité tout au long du cycle de vie des conteneurs : création, déploiement et exécution.

[Lien vers le produit](https://aws.amazon.com/marketplace/pp/B07RP4B4P1)

[Documentation destinée aux partenaires](https://help.stackrox.com/docs/integrate-with-other-tools/integrate-with-aws-security-hub/)

Sumo Logic – Machine Data Analytics

Type d'intégration : Envoyer

ARN du produit : arn:aws:securityhub:*<REGION>*:956882708938:product/ sumologicinc/sumologic-mda

Sumo Logicest une plateforme sécurisée d'analyse des données machine qui permet aux équipes de développement et d'opérations de sécurité de créer, d'exécuter et de sécuriser leurs AWS applications.

[Lien vers le produit](https://www.sumologic.com/application/aws-security-hub/)

[Documentation destinée aux partenaires](https://help.sumologic.com/07Sumo-Logic-Apps/01Amazon_and_AWS/AWS_Security_Hub)

Symantec – Cloud Workload Protection

Type d'intégration : Envoyer

ARN du produit : arn:aws:securityhub:*<REGION>*:754237914691:product/symanteccorp/symantec-cwp

Cloud Workload Protectionfournit une protection complète à vos instances Amazon EC2 grâce à un logiciel antimalware, à la prévention des intrusions et à la surveillance de l'intégrité des fichiers.

[Lien vers le produit](https://www.broadcom.com/products/cyber-security/endpoint/hybrid-cloud/cloud-workload-protection)

[Documentation destinée aux partenaires](https://help.symantec.com/cs/scwp/SCWP/v130271667_v111037498/Intergration-with-AWS-Security-Hub/?locale=EN_US&sku=CWP_COMPUTE)

Tenable – Tenable.io

Type d'intégration : Envoyer

ARN du produit : arn:aws:securityhub:*<REGION>*:422820575223:product/tenable/ tenable-io

Identifier, rechercher et hiérarchiser avec précision les vulnérabilités. Géré dans le cloud.

[Lien vers le produit](https://www.tenable.com/)

[Documentation destinée aux partenaires](https://github.com/tenable/Security-Hub)

Trend Micro – Cloud One

Type d'intégration : Envoyer

ARN du produit : arn:aws:securityhub:*<REGION>*::product/trend-micro/cloud-one

Trend Micro Cloud Onefournit les bonnes informations de sécurité aux équipes au bon moment et au bon endroit. Cette intégration envoie les résultats de sécurité à Security Hub en temps réel, améliorant ainsi la visibilité sur vos AWS ressources et les détails des Trend Micro Cloud One événements dans Security Hub.

[AWS Lien Marketplace](https://aws.amazon.com/marketplace/pp/prodview-g232pyu6l55l4)

[Documentation destinée aux partenaires](https://cloudone.trendmicro.com/docs/integrations/security-hub/)

Vectra – Cognito Detect

Type d'intégration : Envoyer

ARN du produit : arn:aws:securityhub:*<REGION>*:978576646331:product/vectra-ai/ cognito-detect

Vectratransforme la cybersécurité en appliquant une intelligence artificielle avancée pour détecter les cyberattaquants cachés et y répondre avant qu'ils ne volent ou ne causent des dommages.

[AWS Lien Marketplace](https://aws.amazon.com/marketplace/pp/prodview-x2mabtjqsjb2w)

[Documentation destinée aux partenaires](https://cognito-resource-guide.s3.us-west-2.amazonaws.com/Vectra_AWS_SecurityHub_Integration_Guide.pdf)

Wiz – Wiz Security

Type d'intégration : Envoyer

ARN du produit : arn:aws:securityhub:*<REGION>*::product/wiz-security/wizsecurity

Wizanalyse en permanence les configurations, les vulnérabilités, les réseaux, les paramètres IAM, les secrets, etc. pour l'ensemble de vos Comptes AWS utilisateurs et de vos charges de travail afin de découvrir les problèmes critiques qui représentent un risque réel. Intégrez Wiz à Security Hub pour visualiser et résoudre les problèmes détectés par Wiz depuis la console Security Hub.

## [AWS Lien Marketplace](https://aws.amazon.com/marketplace/pp/prodview-wgtgfzwbk4ahy)

[Documentation destinée aux partenaires](https://docs.wiz.io/wiz-docs/docs/security-hub-integration)

## Intégrations tierces recevant les résultats de Security Hub

Les intégrations de produits partenaires tiers suivantes sont issues des conclusions de Security Hub. Lorsque cela est indiqué, les produits peuvent également mettre à jour les résultats. Dans ce cas, la recherche des mises à jour que vous apportez dans le produit partenaire sera également reflétée dans Security Hub.

Atlassian - Jira Service Management

Type d'intégration : réception et mise à jour

Le Connecteur AWS Service Management for Jira envoie les résultats de Security Hub àJira. Jirales problèmes sont créés sur la base des résultats. Lorsque les Jira problèmes sont mis à jour, les résultats correspondants sont mis à jour dans Security Hub.

L'intégration prend uniquement en charge Jira Server et Jira Data Center.

Pour un aperçu de l'intégration et de son fonctionnement, regardez la vidéo [AWS Security Hub —](https://www.youtube.com/watch?v=uEKwu0M8S3M)  [Bidirectional integration with Atlassian Jira Service Management.](https://www.youtube.com/watch?v=uEKwu0M8S3M)

[Lien vers le produit](https://www.atlassian.com/software/jira/service-management)

[Documentation destinée aux partenaires](https://docs.aws.amazon.com/servicecatalog/latest/adminguide/integrations-jiraservicedesk.html)

Atlassian - Jira Service Management Cloud

Type d'intégration : réception et mise à jour

Jira Service Management Cloudest le composant cloud de Jira Service Management.

Le Connecteur AWS Service Management for Jira envoie les résultats de Security Hub àJira. Les résultats déclenchent la création de problèmes dansJira Service Management Cloud. Lorsque vous mettez à jour ces problèmesJira Service Management Cloud, les résultats correspondants sont également mis à jour dans Security Hub.

### [Lien vers le produit](https://marketplace.atlassian.com/apps/1221283/aws-service-management-connector-for-jsm?tab=overview&hosting=cloud)

[Documentation destinée aux partenaires](https://docs.aws.amazon.com/smc/latest/ag/integrations-jsmcloud.html)

Atlassian – Opsgenie

Type d'intégration : Réception

Opsgenieest une solution moderne de gestion des incidents permettant d'exploiter des services permanents, permettant aux équipes de développement et d'exploitation de planifier les interruptions de service et de garder le contrôle en cas d'incident.

L'intégration à Security Hub garantit que les incidents critiques liés à la sécurité sont transmis aux équipes appropriées pour une résolution immédiate.

[Lien vers le produit](https://www.atlassian.com/software/opsgenie)

[Documentation destinée aux partenaires](https://docs.opsgenie.com/docs/amazon-security-hub-integration-bidirectional)

Fortinet – FortiCNP

Type d'intégration : Réception

FortiCNPest un produit de protection cloud native qui regroupe les résultats de sécurité en informations exploitables et hiérarchise les informations de sécurité en fonction du score de risque afin de réduire la fatigue liée aux alertes et d'accélérer les mesures correctives.

## [AWS Lien Marketplace](https://aws.amazon.com/marketplace/pp/prodview-vl24vc3mcb5ak)

[Documentation destinée aux partenaires](https://docs.fortinet.com/document/forticnp/22.3.a/online-help/467775/aws-security-hub-configuration)

IBM – QRadar

Type d'intégration : Réception

IBM QRadarLe SIEM permet aux équipes de sécurité de détecter, de hiérarchiser, d'étudier et de répondre rapidement et précisément aux menaces.

[Lien vers le produit](https://www.ibm.com/docs/en/qradar-common?topic=app-aws-security-hub-integration)

[Documentation destinée aux partenaires](https://www.ibm.com/docs/en/qradar-common?topic=configuration-integrating-aws-security-hub)

Logz.io Cloud SIEM

Type d'intégration : Réception

Logz.ioest un fournisseur Cloud SIEM qui fournit une corrélation avancée entre les données des journaux et des événements afin d'aider les équipes de sécurité à détecter, analyser et répondre aux menaces de sécurité en temps réel.

[Lien vers le produit](https://logz.io/solutions/cloud-monitoring-aws/)

[Documentation destinée aux partenaires](https://docs.logz.io/shipping/security-sources/aws-security-hub.html)

MetricStream – CyberGRC

Type d'intégration : Réception

MetricStream CyberGRCvous aide à gérer, à mesurer et à atténuer les risques de cybersécurité. En recevant les résultats du Security Hub, vous CyberGRC bénéficiez d'une meilleure visibilité sur ces risques, ce qui vous permet de hiérarchiser les investissements dans la cybersécurité et de vous conformer aux politiques informatiques.

#### [AWS Lien Marketplace](https://aws.amazon.com/marketplace/pp/prodview-5ph5amfrrmyx4?qid=1616170904192&sr=0-1&ref_=srh_res_product_title)

Intégrations tierces recevant les résultats de Security Hub 574

#### [Lien vers le produit](https://www.metricstream.com/)

## MicroFocus – MicroFocus Arcsight

Type d'intégration : Réception

ArcSightaccélère la détection efficace des menaces et la réponse en temps réel, en intégrant la corrélation des événements et les analyses supervisées et non supervisées à l'automatisation et à l'orchestration des réponses.

[Lien vers le produit](https://aws.amazon.com/marketplace/pp/B07RM918H7)

#### [Documentation destinée aux partenaires](https://community.microfocus.com/cyberres/productdocs/w/connector-documentation/2768/smartconnector-for-amazon-web-services-security-hub)

## New Relic Vulnerability Management

Type d'intégration : Réception

New Relic Vulnerability Managementreçoit les résultats de sécurité de Security Hub, afin que vous puissiez bénéficier d'une vue centralisée de la sécurité ainsi que de la télémétrie des performances dans le contexte de votre stack.

#### [AWS Lien Marketplace](https://aws.amazon.com/marketplace/pp/prodview-yg3ykwh5tmolg)

[Documentation destinée aux partenaires](https://docs.newrelic.com/docs/vulnerability-management/integrations/aws/)

## PagerDuty – PagerDuty

Type d'intégration : Réception

La plateforme de gestion des opérations PagerDuty numériques permet aux équipes d'atténuer de manière proactive les problèmes ayant un impact sur les clients en transformant automatiquement chaque signal en informations et en actions appropriées.

AWS les utilisateurs peuvent utiliser l'PagerDutyensemble d' AWS intégrations pour faire évoluer leur environnement AWS et celui des environnements hybrides en toute confiance.

Associée aux alertes de sécurité agrégées et organisées de Security Hub, elle PagerDuty permet aux équipes d'automatiser leur processus de réponse aux menaces et de configurer rapidement des actions personnalisées pour prévenir les problèmes potentiels.

PagerDutyles utilisateurs qui entreprennent un projet de migration vers le cloud peuvent agir rapidement, tout en réduisant l'impact des problèmes survenant tout au long du cycle de vie de la migration.

### [Lien vers le produit](https://aws.amazon.com/marketplace/pp/prodview-5sf6wkximaixc?ref_=srh_res_product_title)

[Documentation destinée aux partenaires](https://support.pagerduty.com/docs/aws-security-hub-integration-guide-pagerduty)

Palo Alto Networks – Cortex XSOAR

Type d'intégration : Réception

Cortex XSOARest une plateforme SOAR (Security Orchestration, Automation, and Response) qui s'intègre à l'ensemble de vos produits de sécurité pour accélérer la réponse aux incidents et les opérations de sécurité.

[Lien vers le produit](https://aws.amazon.com/marketplace/seller-profile?id=0ed48363-5064-4d47-b41b-a53f7c937314)

[Documentation destinée aux partenaires](https://xsoar.pan.dev/docs/reference/integrations/aws---security-hub)

Palo Alto Networks – VM-Series

Type d'intégration : Réception

Palo Alto VM-Seriesl'intégration avec Security Hub collecte des informations sur les menaces et les envoie au pare-feu de VM-Series nouvelle génération sous forme de mise à jour automatique de la politique de sécurité qui bloque les activités malveillantes liées aux adresses IP.

#### [Lien vers le produit](https://github.com/PaloAltoNetworks/pan_aws_security_hub)

## [Documentation destinée aux partenaires](https://github.com/PaloAltoNetworks/pan_aws_security_hub)

Rackspace Technology – Cloud Native Security

Type d'intégration : Réception

Rackspace Technology fournit des services de sécurité gérés en plus des produits de AWS sécurité natifs pour la surveillance 24 heures sur 24, 7 jours sur 7, 365 jours par an par le Rackspace SOC, l'analyse avancée et la correction des menaces.

#### [Lien vers le produit](https://www.rackspace.com/managed-aws/capabilities/security)

Intégrations tierces recevant les résultats de Security Hub 576

## Rapid7 – InsightConnect

Type d'intégration : Réception

Rapid7 InsightConnectest une solution d'orchestration et d'automatisation de la sécurité qui permet à votre équipe d'optimiser les opérations SOC avec peu ou pas de code.

[Lien vers le produit](https://www.rapid7.com/partners/technology-partners/amazon-web-services/)

[Documentation destinée aux partenaires](https://docs.rapid7.com/insightconnect/aws-security-hub/)

RSA – RSA Archer

Type d'intégration : Réception

RSA ArcherLa gestion des risques informatiques et de sécurité vous permet de déterminer quels actifs sont essentiels à votre entreprise, d'établir et de communiquer des politiques et des normes de sécurité, de détecter les attaques et d'y répondre, d'identifier et de corriger les failles de sécurité et d'établir des meilleures pratiques claires en matière de gestion des risques informatiques.

[Lien vers le produit](https://community.rsa.com/docs/DOC-111898)

[Documentation destinée aux partenaires](https://community.rsa.com/docs/DOC-111898)

ServiceNow – ITSM

Type d'intégration : réception et mise à jour

L'ServiceNowintégration avec Security Hub permet de consulter les résultats de sécurité de Security Hub au sein de ce dernierServiceNow ITSM. Vous pouvez également configurer ServiceNow pour créer automatiquement un incident ou un problème lorsqu'il reçoit une découverte de Security Hub.

Toute mise à jour de ces incidents et problèmes entraîne une mise à jour des résultats dans Security Hub.

Pour un aperçu de l'intégration et de son fonctionnement, regardez la vidéo [AWS Security Hub -](https://www.youtube.com/watch?v=OYTi0sjEggE)  [Bidirectional integration with ServiceNow ITSM.](https://www.youtube.com/watch?v=OYTi0sjEggE)

[Lien vers le produit](https://docs.aws.amazon.com/servicecatalog/latest/adminguide/integrations-servicenow.html)

[Documentation destinée aux partenaires](https://docs.aws.amazon.com/servicecatalog/latest/adminguide/securityhub-config.html)

## Slack – Slack

Type d'intégration : Réception

Slackest une couche de la pile technologique de l'entreprise qui réunit les personnes, les données et les applications. Il s'agit d'un endroit unique où les personnes peuvent travailler ensemble efficacement, trouver des informations importantes et accéder à des centaines de milliers d'applications et de services essentiels pour faire de leur mieux.

[Lien vers le produit](https://github.com/aws-samples/aws-securityhub-to-slack)

[Documentation destinée aux partenaires](https://docs.aws.amazon.com/chatbot/latest/adminguide/related-services.html)

Splunk – Splunk Enterprise

Type d'intégration : Réception

Splunkutilise Amazon CloudWatch Events en tant que consommateur des résultats du Security Hub. Envoyez vos données à Splunk pour des analyses de sécurité avancées et un SIEM.

### [Lien vers le produit](https://splunkbase.splunk.com/app/5767)

[Documentation destinée aux partenaires](https://github.com/splunk/splunk-for-securityHub)

Splunk – Splunk Phantom

Type d'intégration : Réception

Avec l'Splunk Phantomapplication AWS Security Hub, les résultats sont envoyés Phantom pour un enrichissement automatique du contexte avec des informations supplémentaires sur les menaces ou pour effectuer des actions de réponse automatisées.

[Lien vers le produit](https://splunkbase.splunk.com/app/5767)

[Documentation destinée aux partenaires](https://splunkphantom.s3.amazonaws.com/phantom-sechub-setup.html)

**ThreatModeler** 

Type d'intégration : Réception

ThreatModelerest une solution de modélisation automatisée des menaces qui sécurise et adapte le cycle de vie des logiciels d'entreprise et du développement du cloud.

### [Lien vers le produit](https://aws.amazon.com/marketplace/pp/B07S65ZLPQ)

[Documentation destinée aux partenaires](https://threatmodeler-setup-quickstart.s3.amazonaws.com/ThreatModeler+Setup+Guide/ThreatModeler+Setup+%26+Deployment+Guide.pdf)

Trellix – Trellix Helix

Type d'intégration : Réception

Trellix Helixest une plateforme d'opérations de sécurité hébergée dans le cloud qui permet aux entreprises de prendre le contrôle de tout incident, de l'alerte à la résolution.

## [Lien vers le produit](https://www.trellix.com/en-us/products/helix.html)

[Documentation destinée aux partenaires](https://docs.trellix.com/bundle/fe-helix-enterprise-landing/)

## Intégrations tierces qui envoient des résultats à Security Hub et en reçoivent

Les intégrations de produits partenaires tiers suivantes envoient des résultats à Security Hub et en reçoivent.

Caveonix – Caveonix Cloud

Type d'intégration : envoi et réception

ARN du produit : arn:aws:securityhub:*<REGION>*::product/caveonix/caveonix-cloud

La plateforme Caveonix basée sur l'IA automatise la visibilité, l'évaluation et l'atténuation dans les clouds hybrides, en couvrant les services, les machines virtuelles et les conteneurs natifs du cloud. Intégré à AWS Security Hub, il Caveonix fusionne AWS les données et les analyses avancées pour obtenir des informations sur les alertes de sécurité et la conformité.

## [AWS Lien Marketplace](https://aws.amazon.com/marketplace/pp/prodview-v6nlnxa5e67es)

[Documentation destinée aux partenaires](https://support.caveonix.com/hc/en-us/articles/18171468832529-App-095-How-to-Integration-AWS-Security-Hub-with-Caveonix-Cloud-)

Cloud Custodian – Cloud Custodian

Type d'intégration : envoi et réception

ARN du produit : arn:aws:securityhub:*<REGION>*::product/cloud-custodian/cloudcustodian

Cloud Custodianpermet de bien gérer les utilisateurs dans le cloud. Le langage DSL YAML simple permet de définir facilement des règles pour créer une infrastructure cloud bien gérée, à la fois sécurisée et optimisée en termes de coûts.

## [Lien vers le produit](https://cloudcustodian.io/docs/aws/topics/securityhub.html)

[Documentation destinée aux partenaires](https://cloudcustodian.io/docs/aws/topics/securityhub.html)

DisruptOps, Inc. – DisruptOPS

Type d'intégration : envoi et réception

```
ARN du produit : arn:aws:securityhub:<REGION>::product/disruptops-inc/
disruptops
```
La plate-forme des opérations DisruptOps de sécurité aide les entreprises à maintenir les meilleures pratiques de sécurité dans votre cloud grâce à l'utilisation de barrières de sécurité automatisées.

[Lien vers le produit](https://disruptops.com/ad/securityhub-isa/)

[Documentation destinée aux partenaires](https://disruptops.com/securityhub/)

Kion

Type d'intégration : envoi et réception

```
ARN du produit : arn:aws:securityhub:<REGION>::product/cloudtamerio/
cloudtamerio
```
Kion(anciennement cloudtamer.io) est une solution complète de gouvernance du cloud pour. AWSKiondonne aux parties prenantes une visibilité sur les opérations du cloud et aide les utilisateurs du cloud à gérer les comptes, à contrôler le budget et les coûts, et à garantir une conformité continue.

[Lien vers le produit](https://kion.io/partners/aws)

[Documentation destinée aux partenaires](https://support.kion.io/hc/en-us/articles/360046647551-AWS-Security-Hub)

Turbot – Turbot

Type d'intégration : envoi et réception

ARN du produit : arn:aws:securityhub:*<REGION>*::product/turbot/turbot

Turbotgarantit que votre infrastructure cloud est sécurisée, conforme, évolutive et optimisée en termes de coûts.

## [Lien vers le produit](https://turbot.com/features/)

[Documentation destinée aux partenaires](https://turbot.com/blog/2018/11/aws-security-hub/)

# Utilisation d'intégrations de produits personnalisées pour envoyer les résultats à AWS Security Hub

Outre les résultats générés par les AWS services intégrés et les produits tiers, Security Hub peut utiliser les résultats générés par d'autres produits de sécurité personnalisés.

Vous pouvez envoyer ces résultats à Security Hub manuellement à l'aide de l'opération [BatchImportFindings](https://docs.aws.amazon.com/securityhub/1.0/APIReference/API_BatchImportFindings.html)API.

Lors de la configuration de l'intégration personnalisée, utilisez les [directives et les listes de contrôle](https://docs.aws.amazon.com/securityhub/latest/partnerguide/integration-guidelines-checklists.html) fournies dans le Guide d'intégration des partenaires du Security Hub.

# Exigences et recommandations relatives à l'envoi de résultats à partir de produits de sécurité personnalisés

Avant de pouvoir invoquer correctement l'opération [BatchImportFindings](https://docs.aws.amazon.com/securityhub/1.0/APIReference/API_BatchImportFindings.html)d'API, vous devez activer Security Hub.

Vous devez fournir les détails de résultat à l'aide du [the section called "Format des conclusions".](#page-166-0) Pour connaître les résultats de votre intégration personnalisée, utilisez les exigences et recommandations suivantes.

Définition de l'ARN du produit

Lorsque vous activez Security Hub, un produit Amazon Resource Name (ARN) par défaut pour Security Hub est généré dans votre compte courant.

Le format de l'ARN de ce produit est le suivant : arn:aws:securityhub:*<region>*:*<account-id>*:product/*<accountid>*/default. Par exemple, arn:aws:securityhub:uswest-2:123456789012:product/123456789012/default.

Utilisez l'ARN de ce produit comme valeur de l'attribut [ProductArn](https://docs.aws.amazon.com/securityhub/1.0/APIReference/API_AwsSecurityFinding.html#securityhub-Type-AwsSecurityFinding-ProductArn) lorsque vous appelez l'opération d'API BatchImportFindings.

Définition de l'entreprise et du nom du produit

Vous pouvez l'utiliser BatchImportFindings pour définir un nom de société et un nom de produit préférés pour l'intégration personnalisée qui envoie les résultats à Security Hub.

Les noms que vous avez spécifiés remplacent le nom de l'entreprise et le nom du produit préconfigurés, appelés respectivement nom personnel et nom par défaut, et apparaissent dans la console Security Hub et dans le JSON de chaque recherche. veuillez consulter [Utiliser](#page-143-0)  [BatchImportFindings pour créer et mettre à jour des résultats](#page-143-0).

Définition des ID de résultat

Vous devez fournir, gérer et incrémenter vos propres ID de résultat à l'aide de l'attribut [Id](https://docs.aws.amazon.com/securityhub/1.0/APIReference/API_AwsSecurityFinding.html#securityhub-Type-AwsSecurityFinding-Id).

Chaque nouvelle découverte doit avoir un identifiant de recherche unique. Si le produit personnalisé envoie plusieurs résultats avec le même identifiant de recherche, Security Hub ne traite que le premier résultat.

Définition de l'ID de compte

Vous devez spécifier votre propre ID de compte à l'aide de l'attribut [AwsAccountId](https://docs.aws.amazon.com/securityhub/1.0/APIReference/API_AwsSecurityFinding.html#securityhub-Type-AwsSecurityFinding-AwsAccountId).

Définition des dates de création et de mise à jour

Vous devez fournir vos propres horodatages pour les attributs [CreatedAt](https://docs.aws.amazon.com/securityhub/1.0/APIReference/API_AwsSecurityFinding.html#securityhub-Type-AwsSecurityFinding-CreatedAt) et [UpdatedAt](https://docs.aws.amazon.com/securityhub/1.0/APIReference/API_AwsSecurityFinding.html#securityhub-Type-AwsSecurityFinding-UpdatedAt).

## Importation de résultats à partir de produits personnalisés

En plus d'envoyer de nouveaux résultats provenant de produits personnalisés, vous pouvez également utiliser l'opération d'API [BatchImportFindings](https://docs.aws.amazon.com/securityhub/1.0/APIReference/API_BatchImportFindings.html) pour mettre à jour les résultats existants provenant de produits personnalisés.

Pour mettre à jour les résultats existants, utilisez l'ID de résultat existant (attribut [Id](https://docs.aws.amazon.com/securityhub/1.0/APIReference/API_AwsSecurityFinding.html#securityhub-Type-AwsSecurityFinding-Id)). Renvoyez le résultat complet avec les informations appropriées mises à jour dans la demande, y compris un horodatage [UpdatedAt](https://docs.aws.amazon.com/securityhub/1.0/APIReference/API_AwsSecurityFinding.html#securityhub-Type-AwsSecurityFinding-UpdatedAt) modifié.

## Exemples d'intégrations personnalisées

Vous pouvez utiliser l'exemple d'intégration de produits personnalisés suivant comme guide pour créer votre propre solution personnalisée.

Envoi des résultats Chef InSpec des scans à Security Hub

Vous pouvez créer un AWS CloudFormation modèle qui exécute une analyse de [Chef InSpec](https://www.chef.io/products/chef-inspec/) conformité, puis envoie les résultats à Security Hub.

Pour plus de détails, consultez la section [Surveillance continue de la conformité avec Chef](https://aws.amazon.com/blogs/security/continuous-compliance-monitoring-with-chef-inspec-and-aws-security-hub/)  [InSpecAWS Security Hub.](https://aws.amazon.com/blogs/security/continuous-compliance-monitoring-with-chef-inspec-and-aws-security-hub/)

Envoi des vulnérabilités des conteneurs détectées par Trivy Security Hub

Vous pouvez créer un AWS CloudFormation modèle qui permet de scanner [AquaSecurity Trivy](https://github.com/aquasecurity/trivy) les conteneurs à la recherche de vulnérabilités, puis d'envoyer ces résultats de vulnérabilité à Security Hub.

Pour plus de détails, consultez [Comment créer un pipeline CI/CD pour l'analyse des vulnérabilités](https://aws.amazon.com/blogs/security/how-to-build-ci-cd-pipeline-container-vulnerability-scanning-trivy-and-aws-security-hub/)  [des conteneurs avec AWS Security Trivy Hub.](https://aws.amazon.com/blogs/security/how-to-build-ci-cd-pipeline-container-vulnerability-scanning-trivy-and-aws-security-hub/)

# Contrôles et normes de AWS sécurité dans Security Hub

AWS Security Hub utilise, agrège et analyse les résultats de sécurité provenant de divers produits pris en charge AWS et tiers.

Security Hub génère également ses propres conclusions en effectuant des contrôles de sécurité automatisés et continus par rapport aux règles. Les règles sont représentées par des contrôles de sécurité. Les commandes peuvent, à leur tour, être activées dans une ou plusieurs normes de sécurité. Les contrôles vous aident à déterminer si les exigences d'une norme sont respectées.

Les contrôles de sécurité par rapport aux contrôles génèrent des résultats que vous pouvez utiliser pour surveiller votre posture de sécurité et identifier les ressources spécifiques Comptes AWS ou nécessitant une attention particulière. Chaque contrôle est lié à un AWS service et à une ressource. Par exemple, les contrôles de sécurité effectués par rapport au contrôle [CloudTrail.4](#page-905-0) déterminent si vous avez configuré la validation des fichiers journaux sur vos AWS CloudTrail journaux. Pour plus d'informations sur les contrôles, consulte[zAffichage et gestion des contrôles de sécurité](#page-1362-0).

Vous pouvez activer un contrôle dans une ou plusieurs normes Security Hub activées. Lorsque vous activez une norme, Security Hub active automatiquement les contrôles qui s'appliquent à la norme. Les normes de sécurité vous permettent de vous concentrer sur un cadre de conformité spécifique. Security Hub définit les contrôles qui s'appliquent à chaque norme. Pour plus d'informations sur les normes de sécurité, consulte[zVisualisation et gestion des normes de sécurité.](#page-735-0)

Sur la base des résultats des contrôles de sécurité, Security Hub calcule un score de sécurité global et des scores de sécurité spécifiques aux normes. Ces scores vous aident à comprendre votre niveau de sécurité. Pour plus d'informations sur les scores, voir[Comment les scores de sécurité sont](#page-660-0)  [calculés](#page-660-0).

Pour plus d'informations sur la tarification des contrôles de sécurité par Security Hub, consultez [la](https://aws.amazon.com/security-hub/pricing/) [section Tarification du Security Hub.](https://aws.amazon.com/security-hub/pricing/)

## Rubriques

- [Autorisations IAM pour configurer les normes et les contrôles](#page-596-0)
- [Contrôles de sécurité et scores de sécurité dans Security Hub](#page-597-0)
- [Référence aux normes du Security Hub](#page-662-0)
- [Visualisation et gestion des normes de sécurité](#page-735-0)
- [Référence des contrôles Security Hub](#page-756-0)
- [Affichage et gestion des contrôles de sécurité](#page-1362-0)

## <span id="page-596-0"></span>Autorisations IAM pour configurer les normes et les contrôles

Pour afficher des informations sur les contrôles de sécurité et activer et désactiver les contrôles de sécurité dans les normes, le rôle AWS Identity and Access Management (IAM) auquel vous accédez AWS Security Hub a besoin d'autorisations pour appeler les actions d'API suivantes. Si vous n'ajoutez pas d'autorisations pour ces actions, vous ne pourrez pas appeler ces API. Pour obtenir les autorisations nécessaires, vous pouvez utiliser les [politiques gérées par Security Hub](https://docs.aws.amazon.com/securityhub/latest/userguide/security-iam-awsmanpol.html). Vous pouvez également mettre à jour les politiques IAM personnalisées afin d'inclure des autorisations pour ces actions. Les politiques personnalisées doivent également inclure des autorisations pour les [UpdateStandardsControl](https://docs.aws.amazon.com/securityhub/1.0/APIReference/API_UpdateStandardsControl.html)API [DescribeStandardsControls](https://docs.aws.amazon.com/securityhub/1.0/APIReference/API_DescribeStandardsControls.html)et.

- **[BatchGetSecurityControls](https://docs.aws.amazon.com/securityhub/1.0/APIReference/API_BatchGetSecurityControls.html)** Renvoie des informations sur un lot de contrôles de sécurité pour le compte courant et Région AWS.
- **[ListSecurityControlDefinitions](https://docs.aws.amazon.com/securityhub/1.0/APIReference/API_ListSecurityControlDefinitions.html)** Renvoie des informations sur les contrôles de sécurité qui s'appliquent à une norme spécifiée.
- **[ListStandardsControlAssociations](https://docs.aws.amazon.com/securityhub/1.0/APIReference/API_ListStandardsControlAssociations.html)** Indique si un contrôle de sécurité est actuellement activé ou désactivé dans chaque norme activée dans le compte.
- **[BatchGetStandardsControlAssociations](https://docs.aws.amazon.com/securityhub/1.0/APIReference/API_BatchGetStandardsControlAssociations.html)** Pour un lot de contrôles de sécurité, indique si chaque contrôle est actuellement activé ou désactivé dans une norme spécifiée.
- **[BatchUpdateStandardsControlAssociations](https://docs.aws.amazon.com/securityhub/1.0/APIReference/API_BatchUpdateStandardsControlAssociations.html)** Utilisé pour activer un contrôle de sécurité dans les normes qui incluent le contrôle, ou pour désactiver un contrôle dans les normes. Il s'agit d'un remplacement par lots de l'[UpdateStandardsControl](https://docs.aws.amazon.com/securityhub/1.0/APIReference/API_UpdateStandardsControl.html)API existante si un administrateur ne souhaite pas autoriser les comptes membres à activer ou désactiver les contrôles.

Outre les API précédentes, vous devez ajouter l'autorisation d'appel

**BatchGetControlEvaluations**à votre rôle IAM. Cette autorisation est nécessaire pour consulter l'état d'activation et de conformité d'un contrôle, les résultats pris en compte pour un contrôle et le score de sécurité global des contrôles sur la console Security Hub. Étant donné que seule la console appelle **BatchGetControlEvaluations**, cette autorisation IAM ne correspond pas directement aux API ou AWS CLI commandes Security Hub documentées publiquement.

Pour plus d'informations sur les API liées aux contrôles et aux normes, consultez la [référence des](https://docs.aws.amazon.com/securityhub/1.0/APIReference/Welcome.html) [AWS Security Hub API.](https://docs.aws.amazon.com/securityhub/1.0/APIReference/Welcome.html)

Autorisations IAM pour les normes et les contrôles 585

## <span id="page-597-0"></span>Contrôles de sécurité et scores de sécurité dans Security Hub

AWS Security Hub Exécute des contrôles de sécurité pour chaque contrôle que vous activez. Un contrôle de sécurité détermine si vos AWS ressources sont conformes aux règles incluses dans le contrôle.

Certains contrôles sont effectués selon un calendrier périodique. Les autres contrôles ne sont exécutés qu'en cas de modification de l'état de la ressource. Pour plus d'informations, consultez [the](#page-641-0) [section called "Planification de l'exécution des vérifications de sécurité"](#page-641-0).

De nombreux contrôles de sécurité utilisent des règles AWS Config gérées ou personnalisées pour établir les exigences de conformité. Pour exécuter ces vérifications, vous devez configurer AWS Config. Pour plus d'informations, consultez [the section called "AWS Config règles et contrôles de](#page-598-0)  [sécurité".](#page-598-0) D'autres utilisent des fonctions Lambda personnalisées, qui sont gérées par Security Hub et ne sont pas visibles pour les clients.

Lorsque Security Hub effectue des contrôles de sécurité, il génère des résultats et leur attribue un statut de conformité. Pour plus d'informations sur le statut de conformité, consultez[Valeurs relatives à](#page-658-0) [l'état de conformité d'une constatation](#page-658-0).

Security Hub utilise l'état de conformité des résultats des contrôles pour déterminer un état de contrôle global. Security Hub calcule également un score de sécurité pour tous les contrôles activés et pour des normes spécifiques. Pour plus d'informations, consultez [the section called "État de](#page-657-0)  [conformité et statut de contrôle"](#page-657-0) et [the section called "Déterminer les scores de sécurité".](#page-659-0)

Si vous avez activé les résultats de contrôle consolidés, Security Hub génère un résultat unique même lorsqu'un contrôle est associé à plusieurs normes. Pour plus d'informations, consultez [Conclusions de contrôle consolidées.](#page-642-0)

## Rubriques

- [Comment Security Hub utilise des AWS Config règles pour effectuer des contrôles de sécurité](#page-598-0)
- [AWS Config ressources nécessaires pour générer des résultats de contrôle](#page-599-0)
- [Planification de l'exécution des vérifications de sécurité](#page-641-0)
- [Génération et mise à jour des résultats de contrôle](#page-642-1)
- [État de conformité et statut de contrôle](#page-657-0)
- [Déterminer les scores de sécurité](#page-659-0)

# <span id="page-598-0"></span>Comment Security Hub utilise des AWS Config règles pour effectuer des contrôles de sécurité

Pour exécuter des contrôles de sécurité sur les ressources de votre environnement, AWS Security Hub utilisez les étapes spécifiées par la norme ou utilisez des AWS Config règles spécifiques. Certaines règles sont des règles gérées, qui sont gérées par AWS Config. Les autres règles sont des règles personnalisées développées par Security Hub.

AWS Config les règles utilisées par Security Hub pour les contrôles sont appelées règles liées au service, car elles sont activées et contrôlées par le service Security Hub.

Pour vérifier le respect de ces AWS Config règles, vous devez d'abord activer AWS Config votre compte et activer l'enregistrement des ressources pour les ressources requises. Pour plus d'informations sur la façon d'activer AWS Config, consulte[zConfiguration AWS Config](#page-25-0). Pour plus d'informations sur l'enregistrement des ressources requises, voir [AWS Config ressources nécessaires](#page-599-0)  [pour générer des résultats de contrôle](#page-599-0)

Comment Security Hub génère les règles liées aux services

Pour chaque contrôle utilisant une règle AWS Config liée à un service, Security Hub crée des instances des règles requises dans votre AWS environnement.

Ces règles liées aux services sont spécifiques à Security Hub. Ces règles liées au service sont créées même si d'autres instances des mêmes règles existent déjà. La règle liée au service est ajoutée securityhub avant le nom de règle d'origine et un identifiant unique après le nom de règle. Par exemple, pour la règle AWS Config gérée d'originevpc-flow-logs-enabled, le nom de la règle liée au service serait quelque chose comme. securityhub-vpc-flow-logsenabled-12345

Le nombre de AWS Config règles pouvant être utilisées pour évaluer les contrôles est limité. AWS Config Les règles personnalisées créées par Security Hub ne sont pas prises en compte dans cette limite. Vous pouvez activer une norme de sécurité même si vous avez déjà atteint la AWS Config limite de règles gérées dans votre compte. Pour en savoir plus sur les limites des AWS Config règles, consultez la section [Limites de service](https://docs.aws.amazon.com/config/latest/developerguide/configlimits.html) dans le guide du AWS Config développeur.

## Afficher les détails relatifs aux AWS Config règles relatives aux contrôles

Pour les contrôles qui utilisent des règles AWS Config gérées, la description du contrôle inclut un lien vers les détails des AWS Config règles. Les règles personnalisées ne sont pas liées à la description du contrôle. Pour les descriptions des contrôles, voi[rRéférence des contrôles Security](#page-756-0)  [Hub](#page-756-0). Sélectionnez un contrôle dans la liste pour voir sa description.

Pour les résultats générés à partir de ces contrôles, les détails des résultats incluent un lien vers la AWS Config règle associée. Notez que pour accéder à la AWS Config règle à partir de la recherche de détails, vous devez également disposer d'une autorisation IAM dans le compte sélectionné. AWS Config

Les détails des résultats sur les pages Résultats, Insights et Integrations incluent un lien vers les règles vers les détails des AWS Config règles. veuillez consulter [Révision des informations de](#page-159-0)  [recherche](#page-159-0).

Sur la page des détails du contrôle, la colonne Investiguer de la liste des résultats contient un lien vers les détails de la AWS Config règle. veuillez consulter [Afficher la AWS Config règle d'une](#page-1411-0) [ressource de recherche](#page-1411-0).

## <span id="page-599-0"></span>AWS Config ressources nécessaires pour générer des résultats de contrôle

AWS Security Hub génère des résultats de contrôle en effectuant des contrôles de sécurité par rapport aux contrôles du Security Hub. Certains contrôles utilisent des AWS Config règles qui évaluent la conformité à des ressources spécifiques. Pour que Security Hub génère des résultats pour les contrôles dont le type de planification est déclenché par des modifications, vous devez activer l'enregistrement des ressources requises dans AWS Config. Il n'est pas nécessaire d'enregistrer les ressources pour la plupart des contrôles dotés d'un type de planification périodique. Cependant, certains contrôles périodiques nécessitent l'enregistrement des ressources pour détecter les changements de conformité.

Cette page fournit une liste des ressources requises selon les normes et une liste des ressources requises divisée par norme. Le premier tableau répertorie également les contrôles Security Hub qui utilisent chaque ressource.

Si un résultat est généré par un contrôle de sécurité basé sur une AWS Config règle, les détails du résultat incluent un lien Règles vers la AWS Config règle associée. Pour accéder à la AWS Config règle, votre compte doit disposer des autorisations IAM pour consulter les AWS Config règles.

## **a** Note

Régions AWS Lorsqu'un contrôle n'est pas disponible, la ressource correspondante n'est pas disponible dans AWS Config. Pour obtenir la liste des limites régionales applicables aux contrôles du Security Hub, consultez[Disponibilité des contrôles par région](#page-1519-0).

## AWS Config ressources nécessaires pour tous les contrôles

Pour que Security Hub puisse générer des résultats pour les contrôles déclenchés par des modifications de Security Hub activés qui utilisent une AWS Config règle, vous devez enregistrer ces ressources dans AWS Config. Ce tableau indique également quels contrôles nécessitent une ressource particulière. Un contrôle peut nécessiter plusieurs ressources.

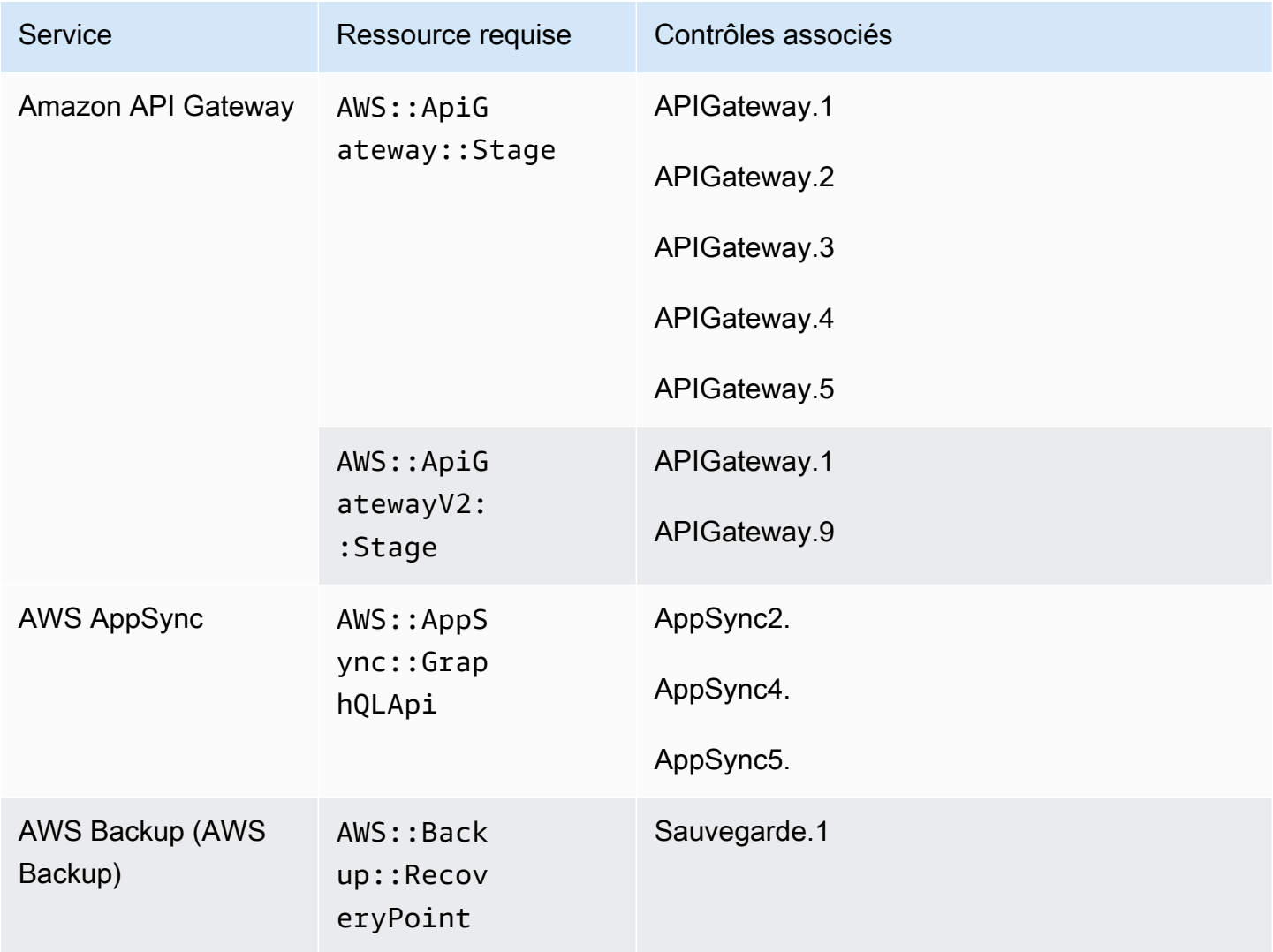

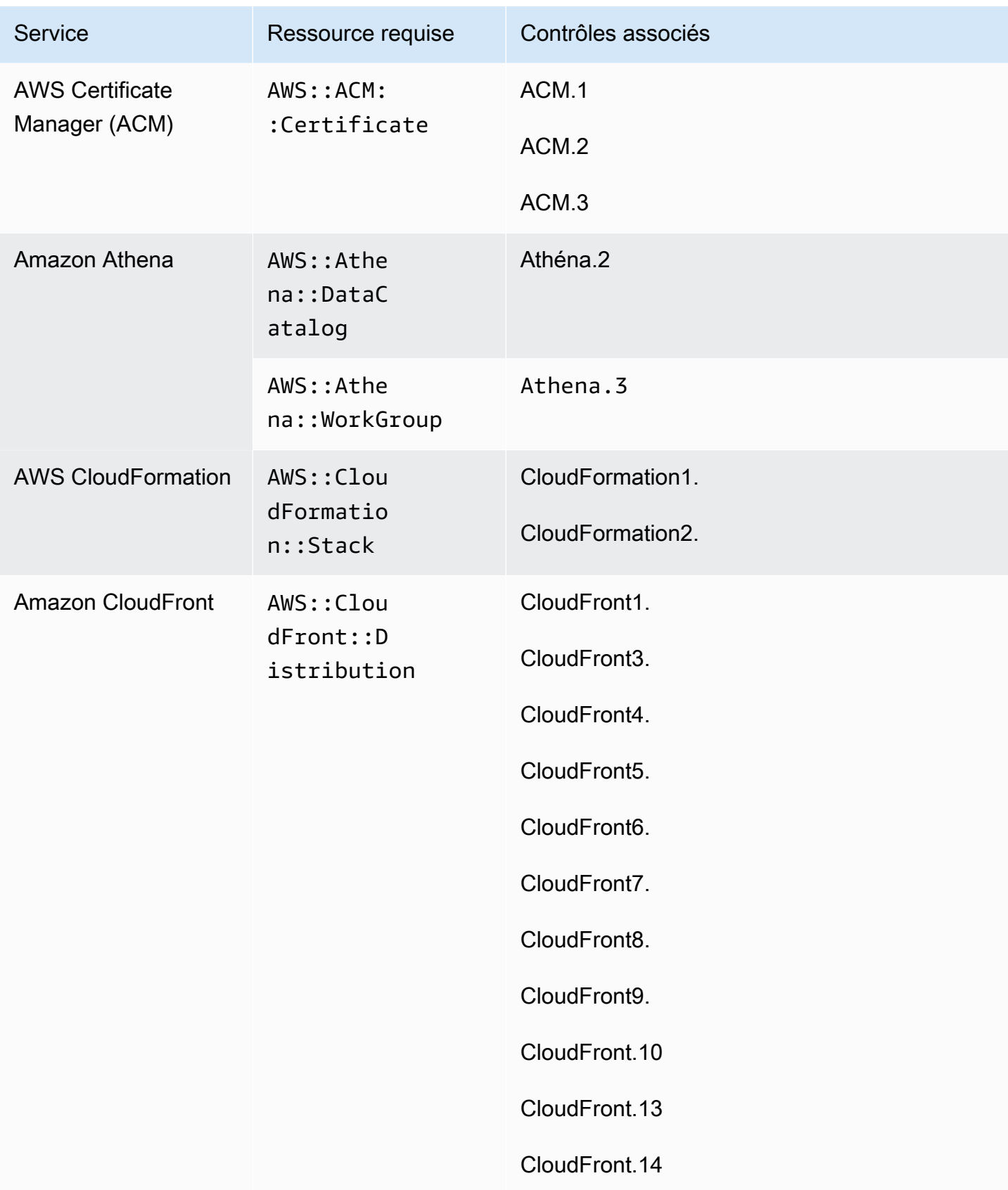

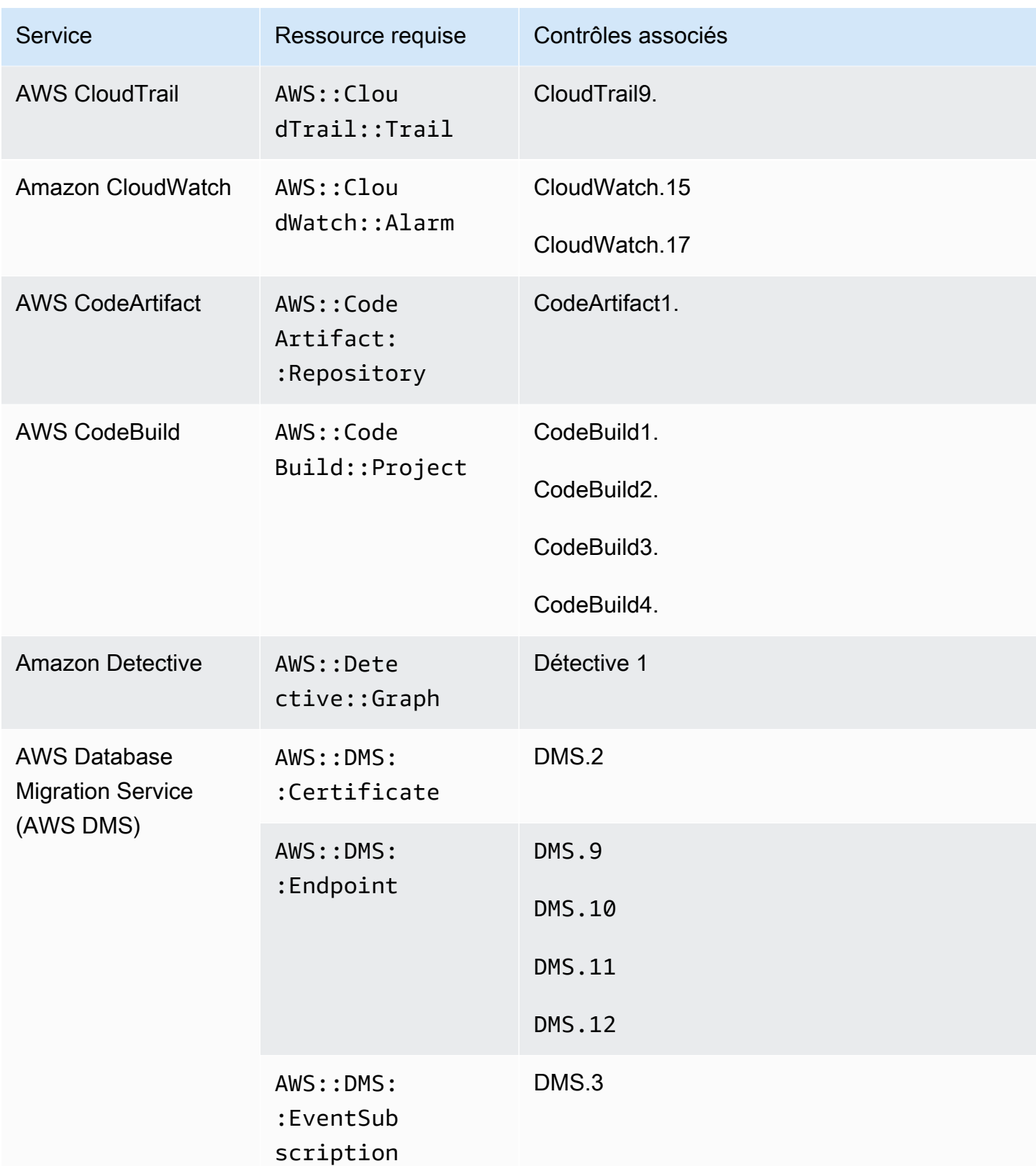

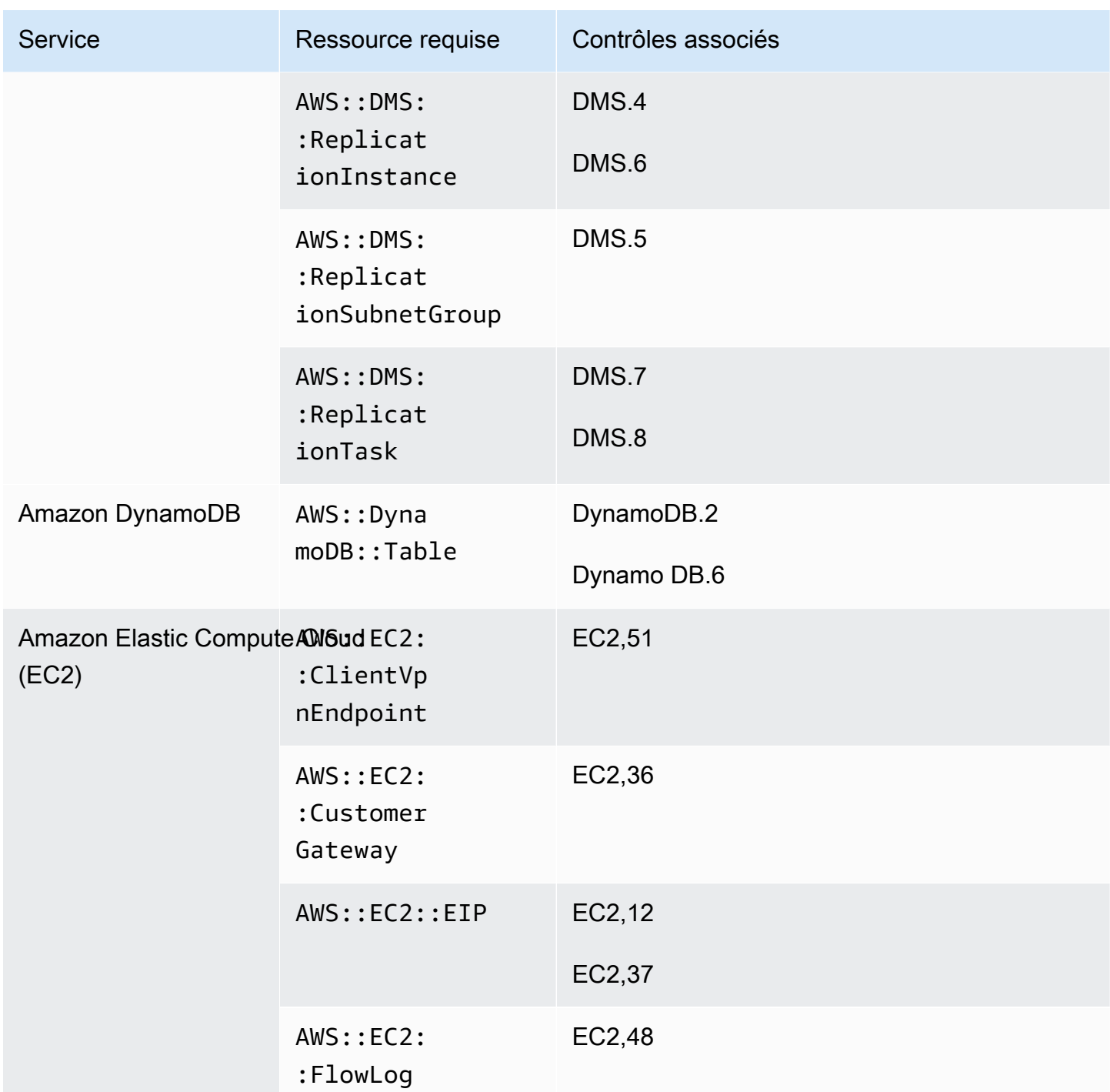

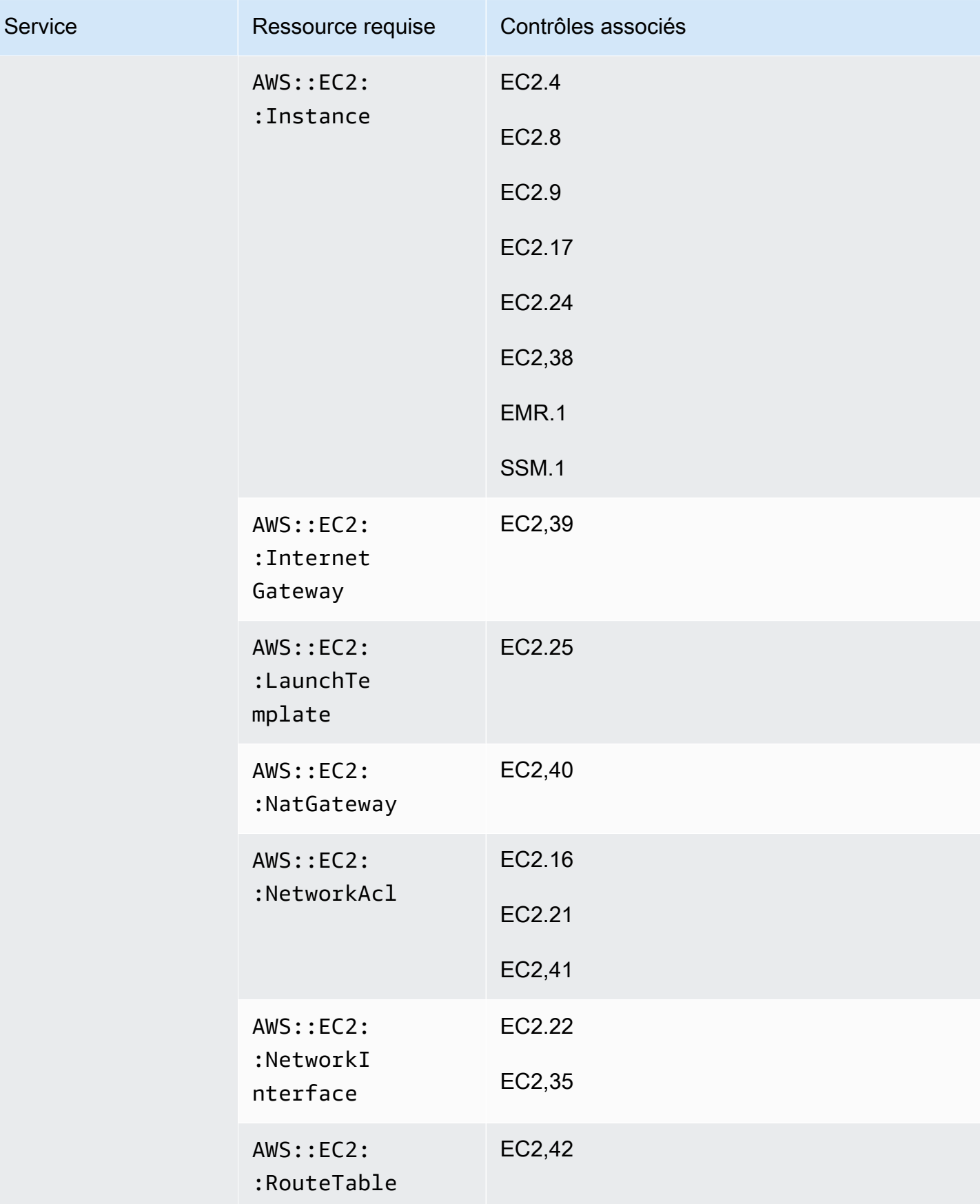

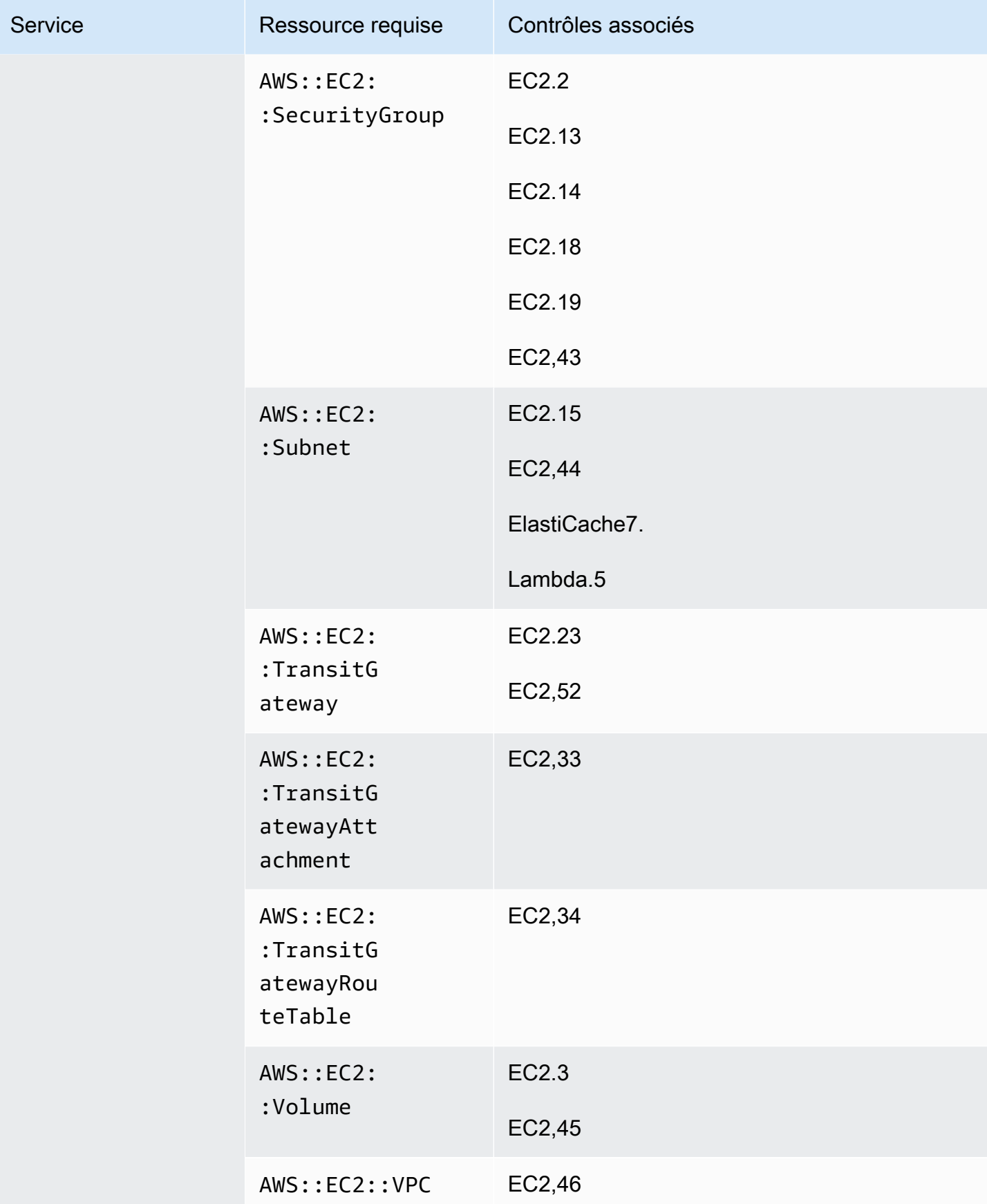

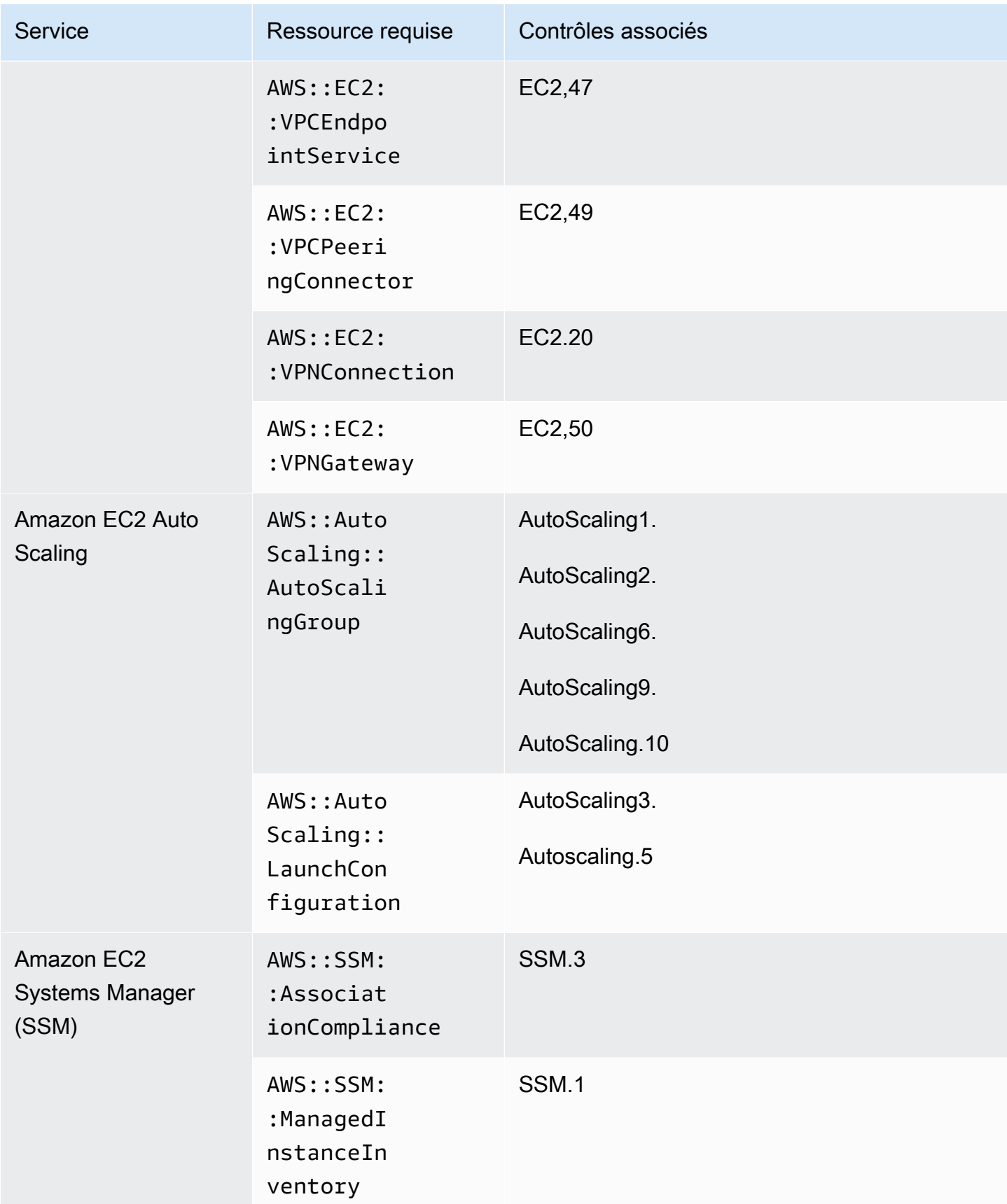

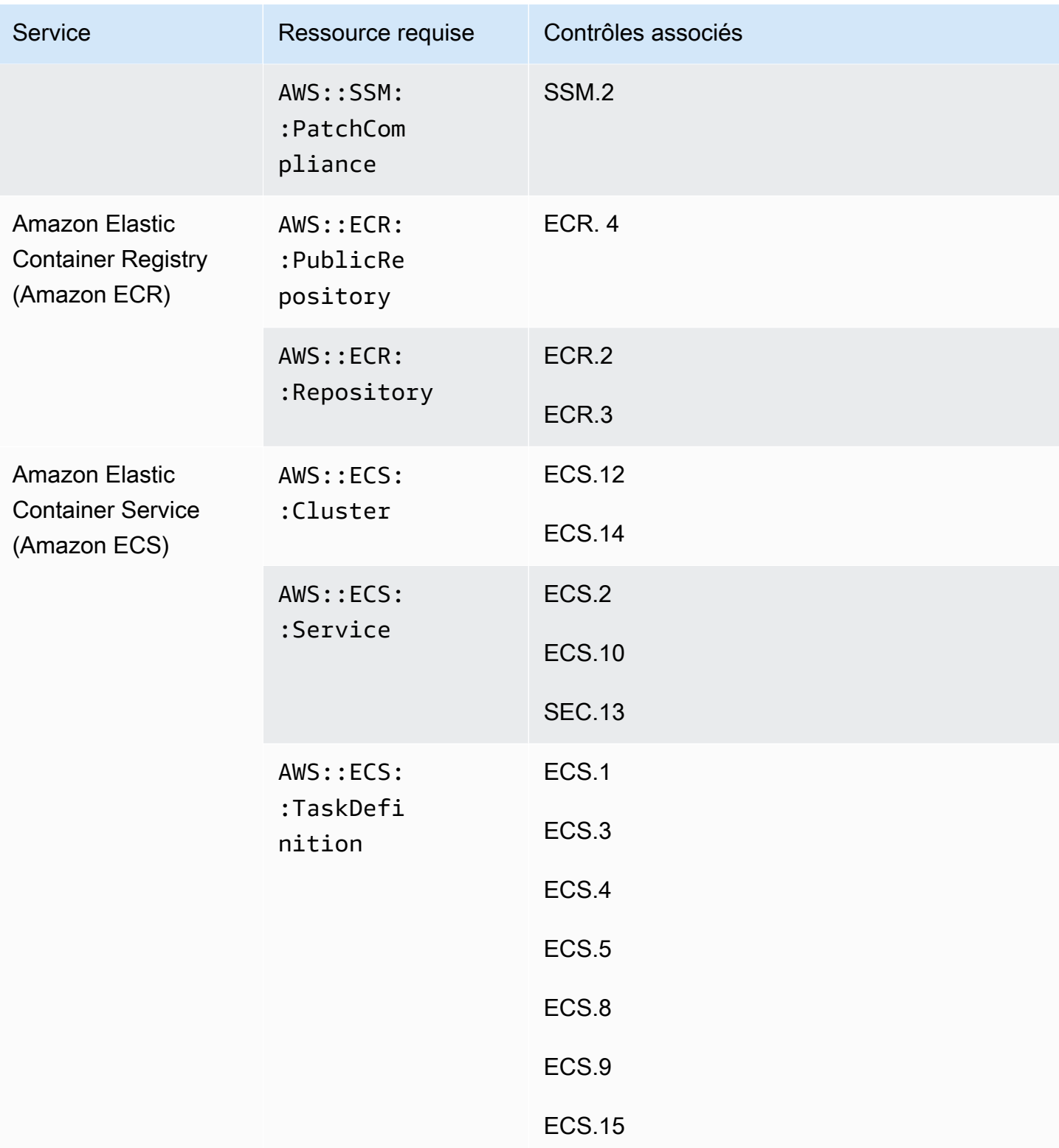

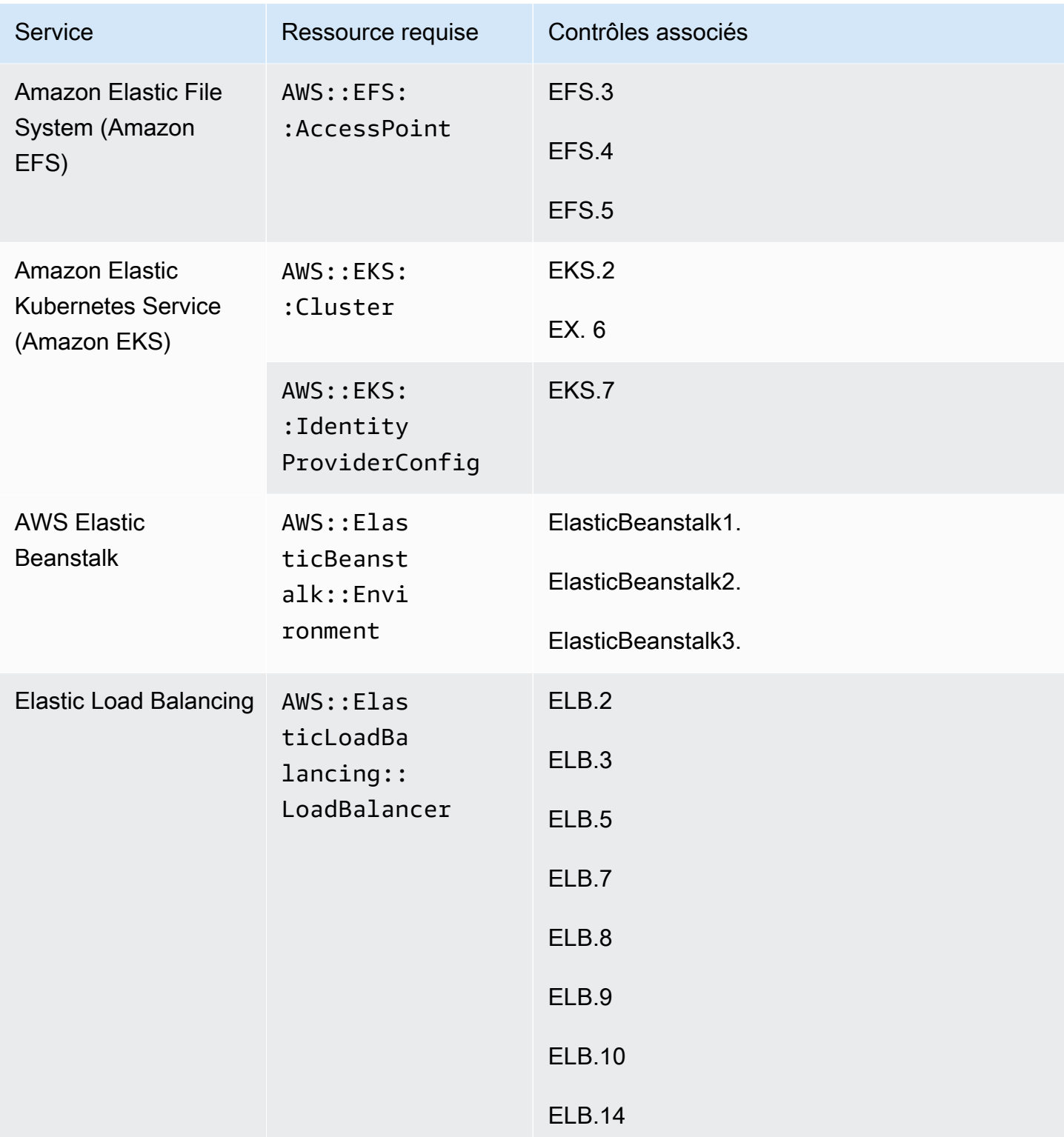

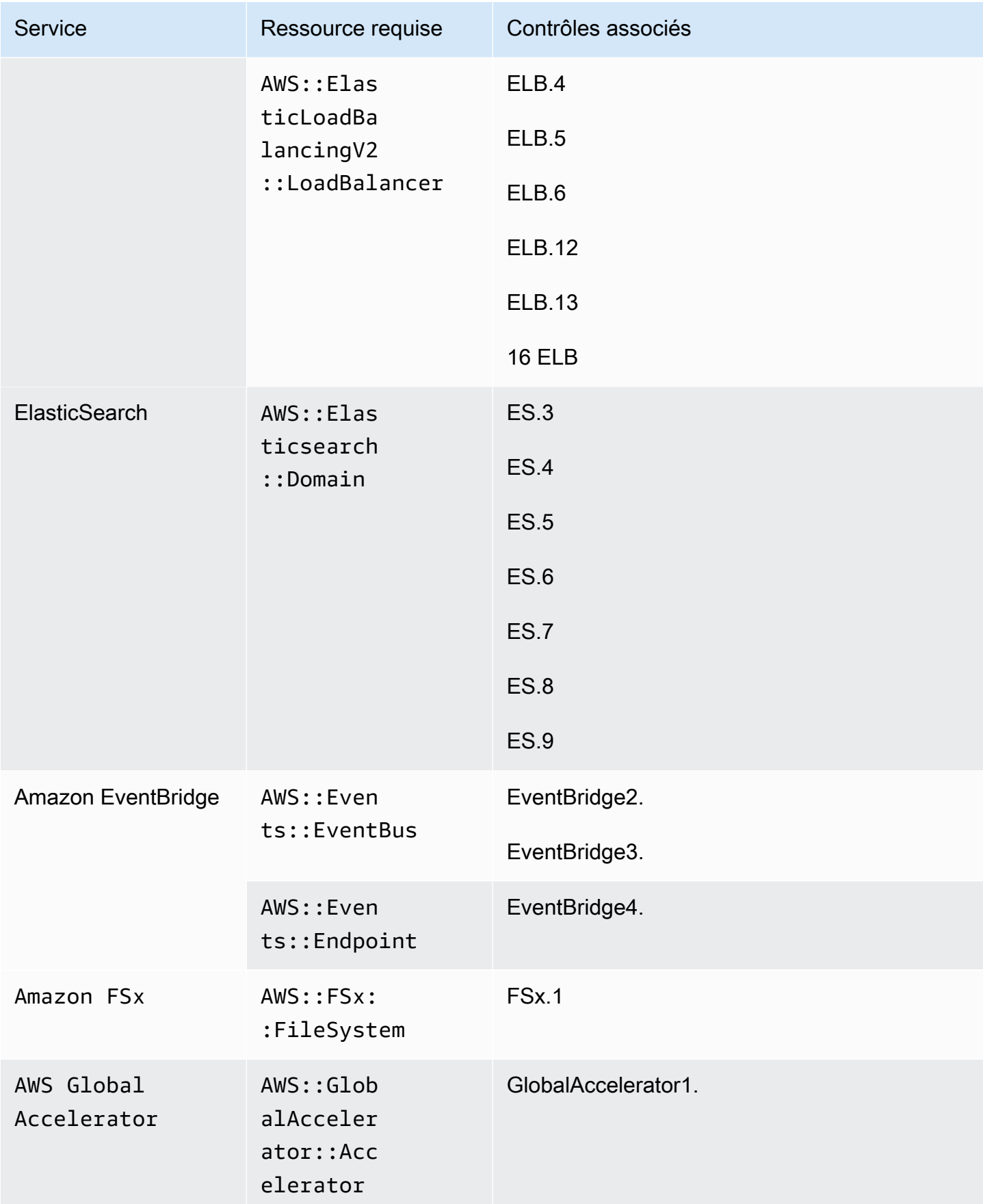

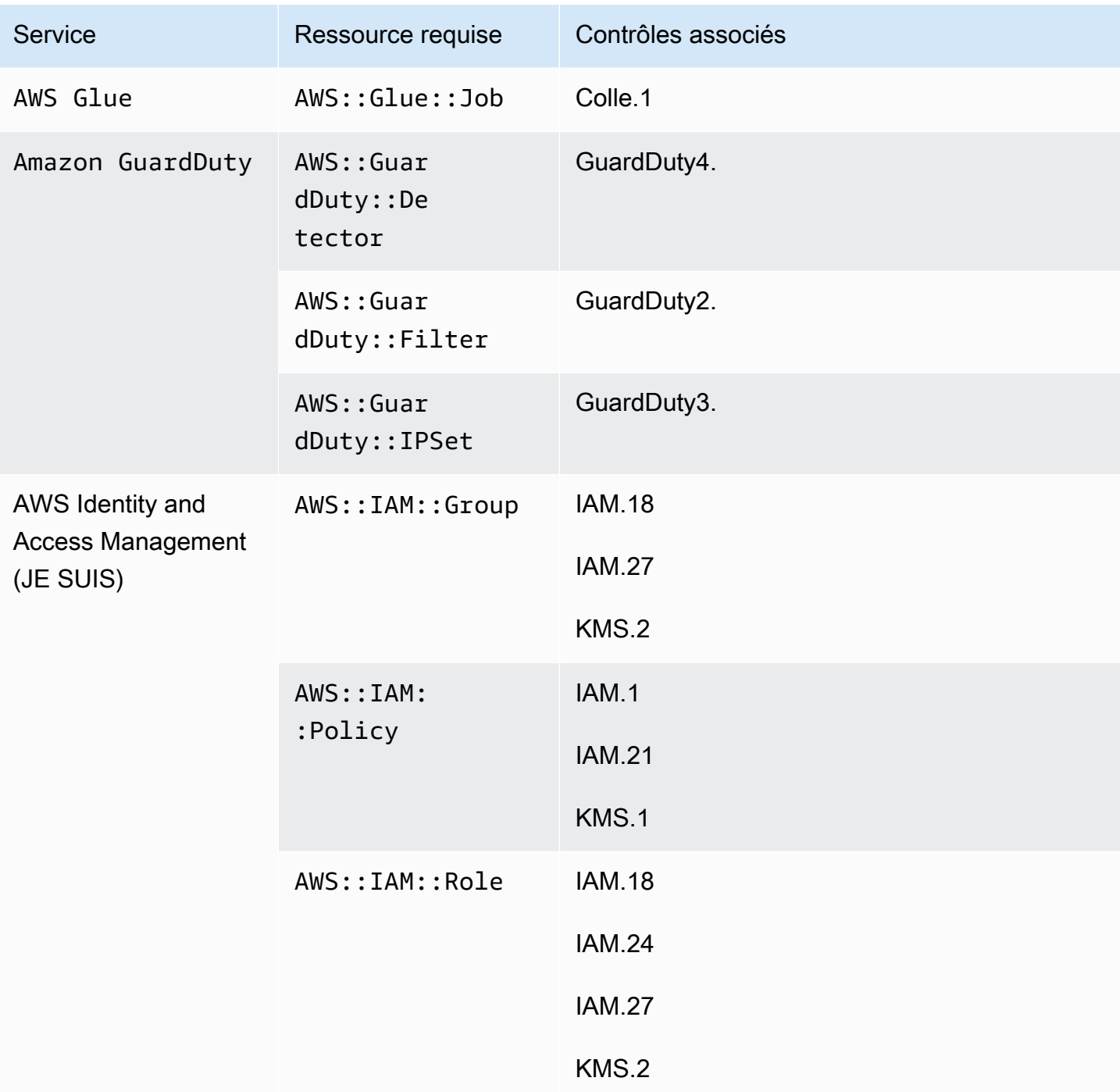

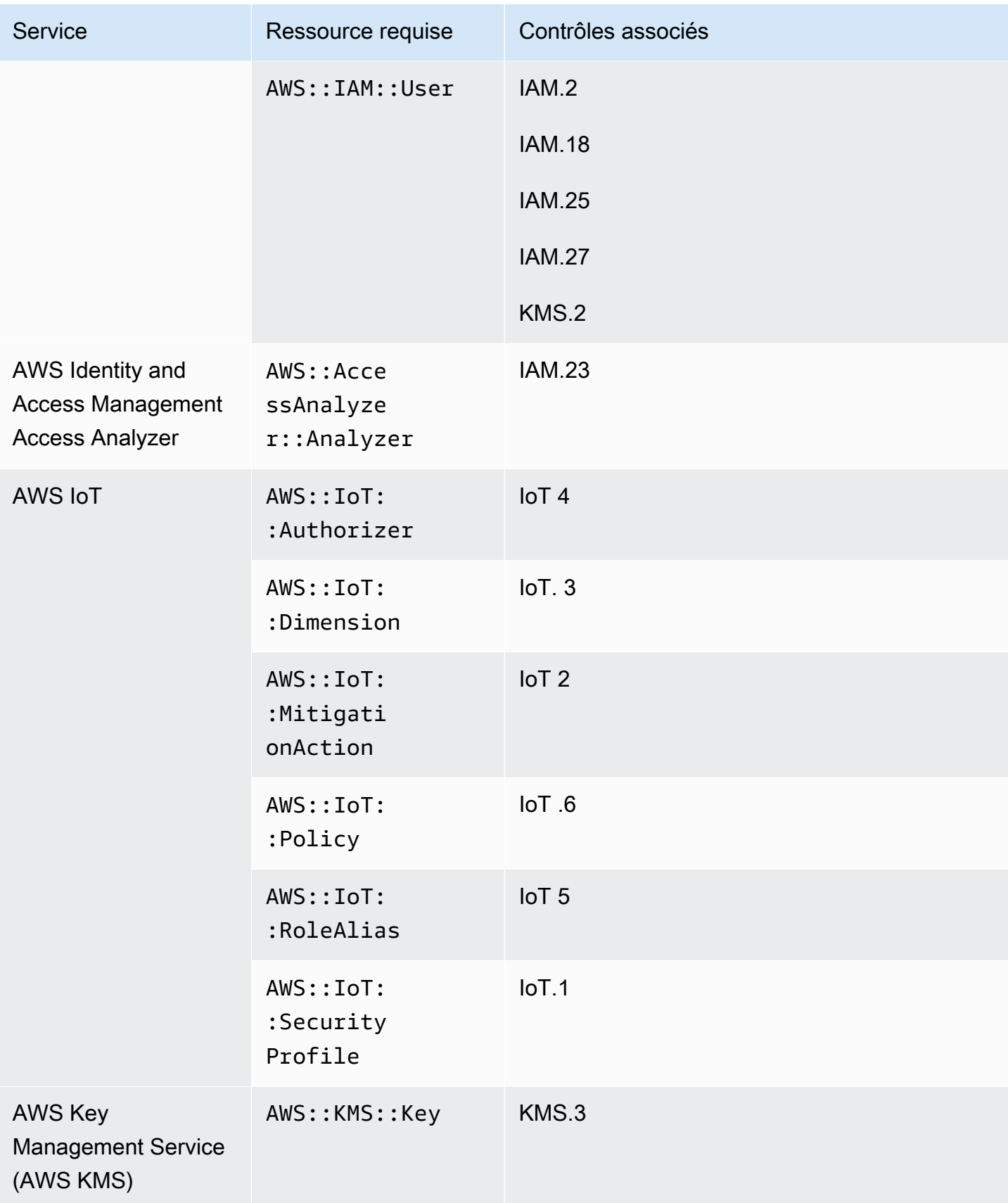
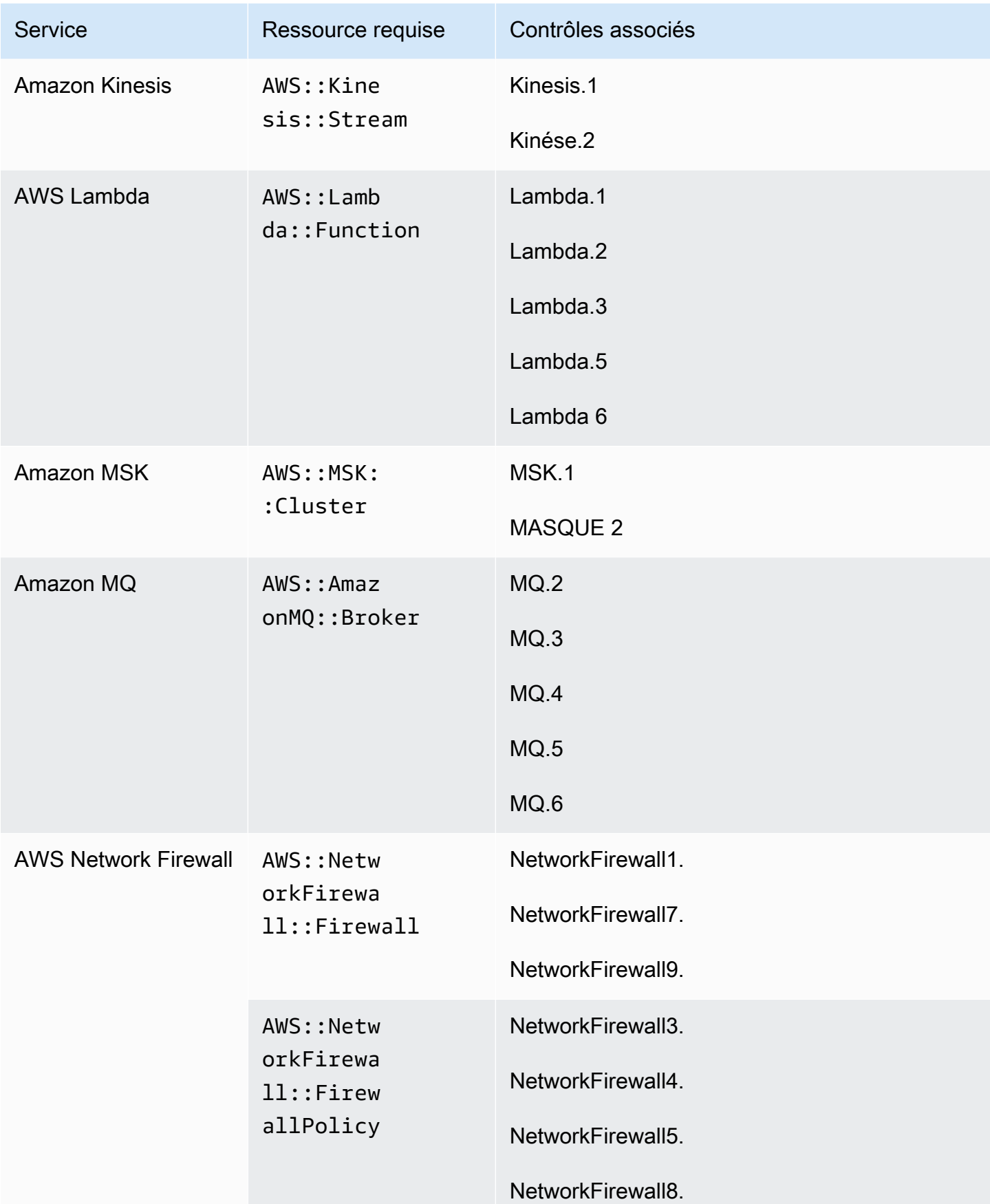

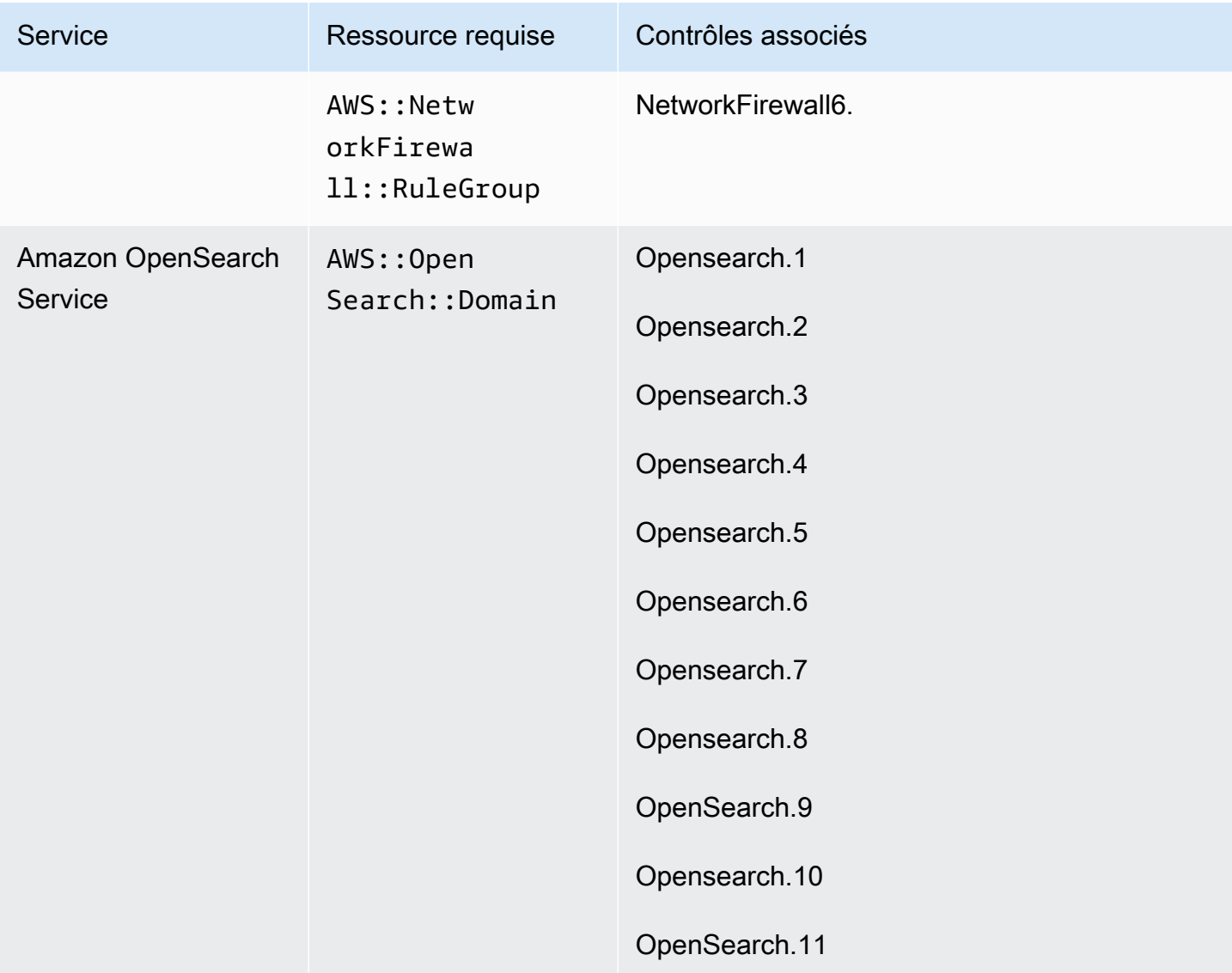

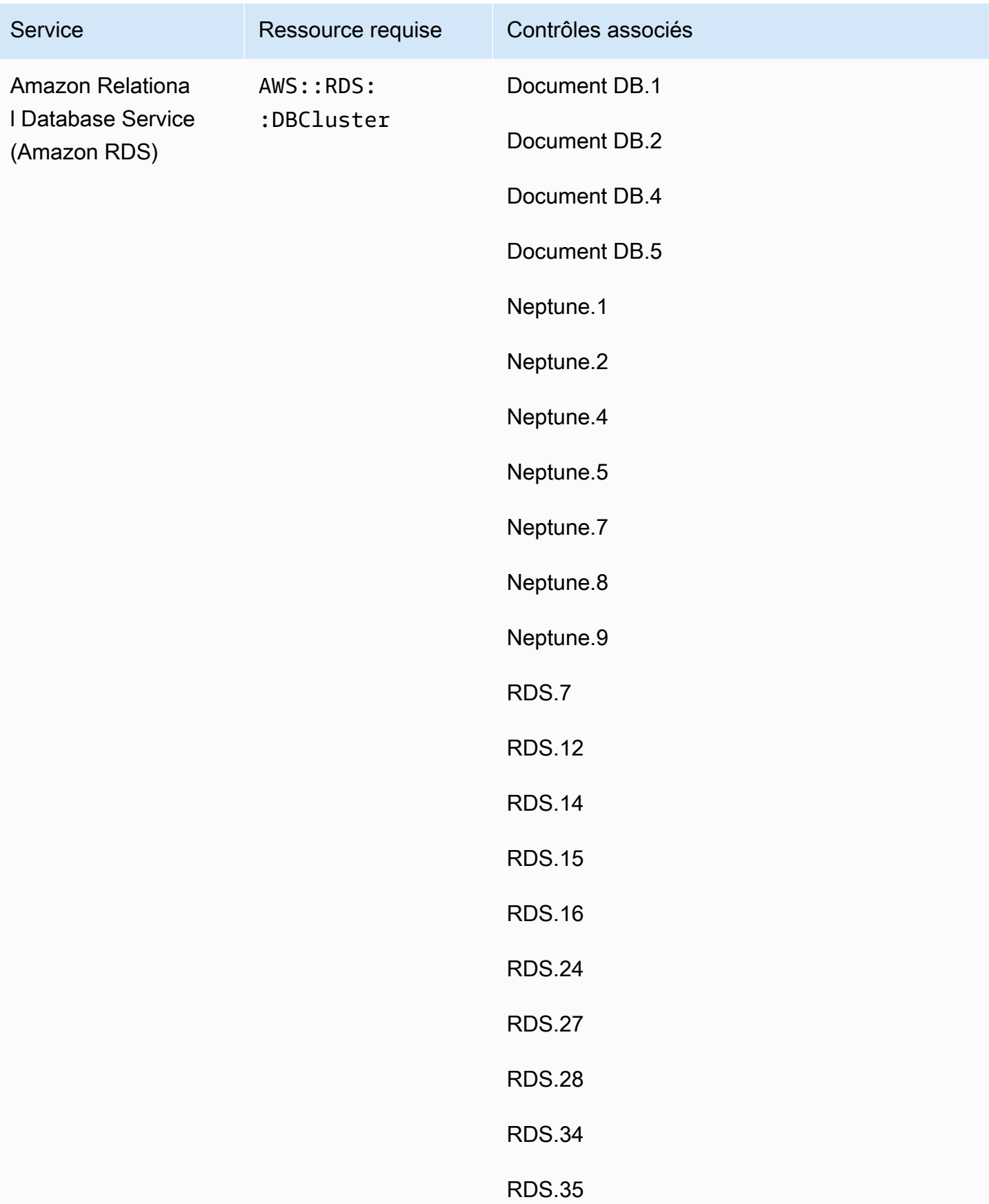

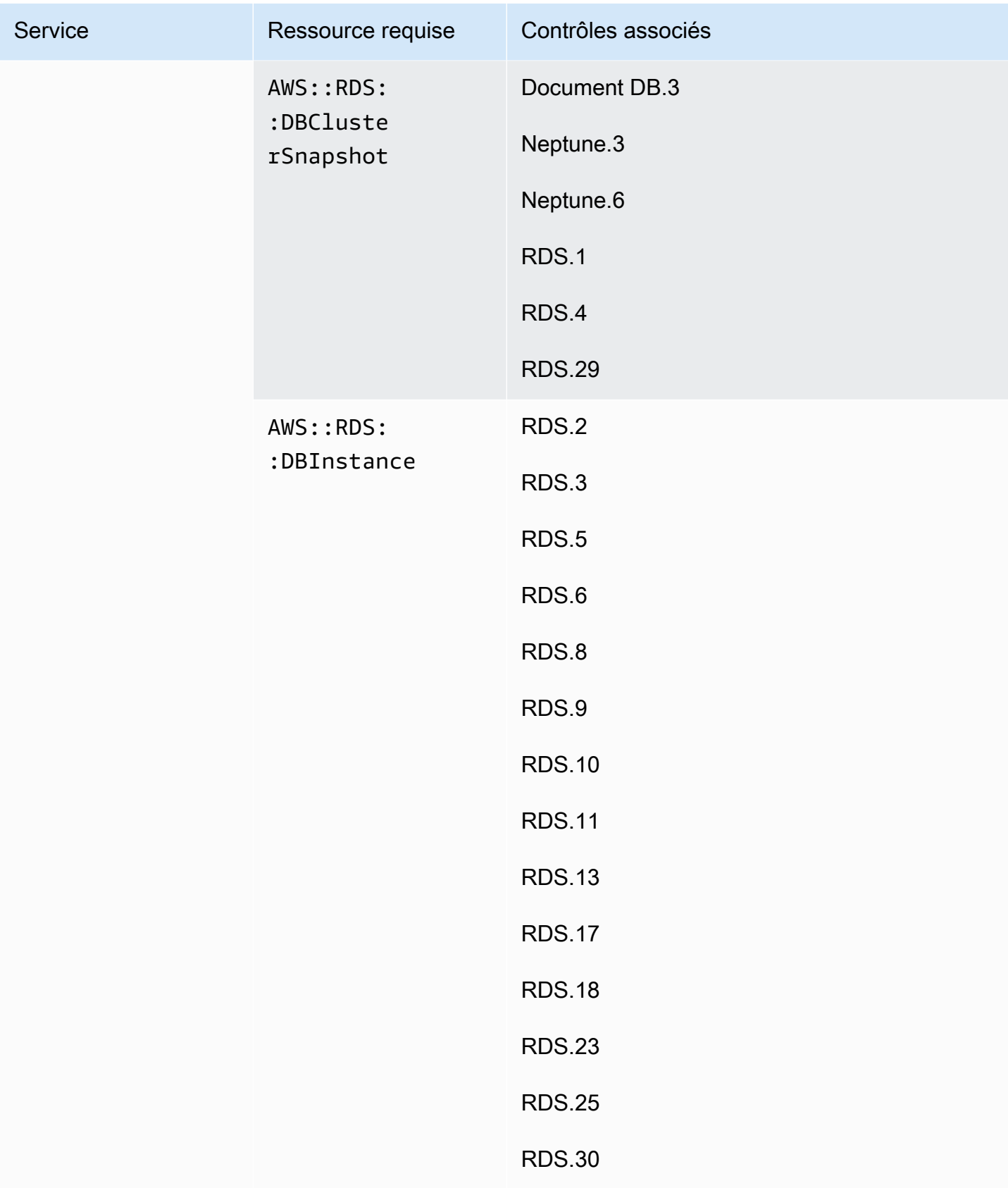

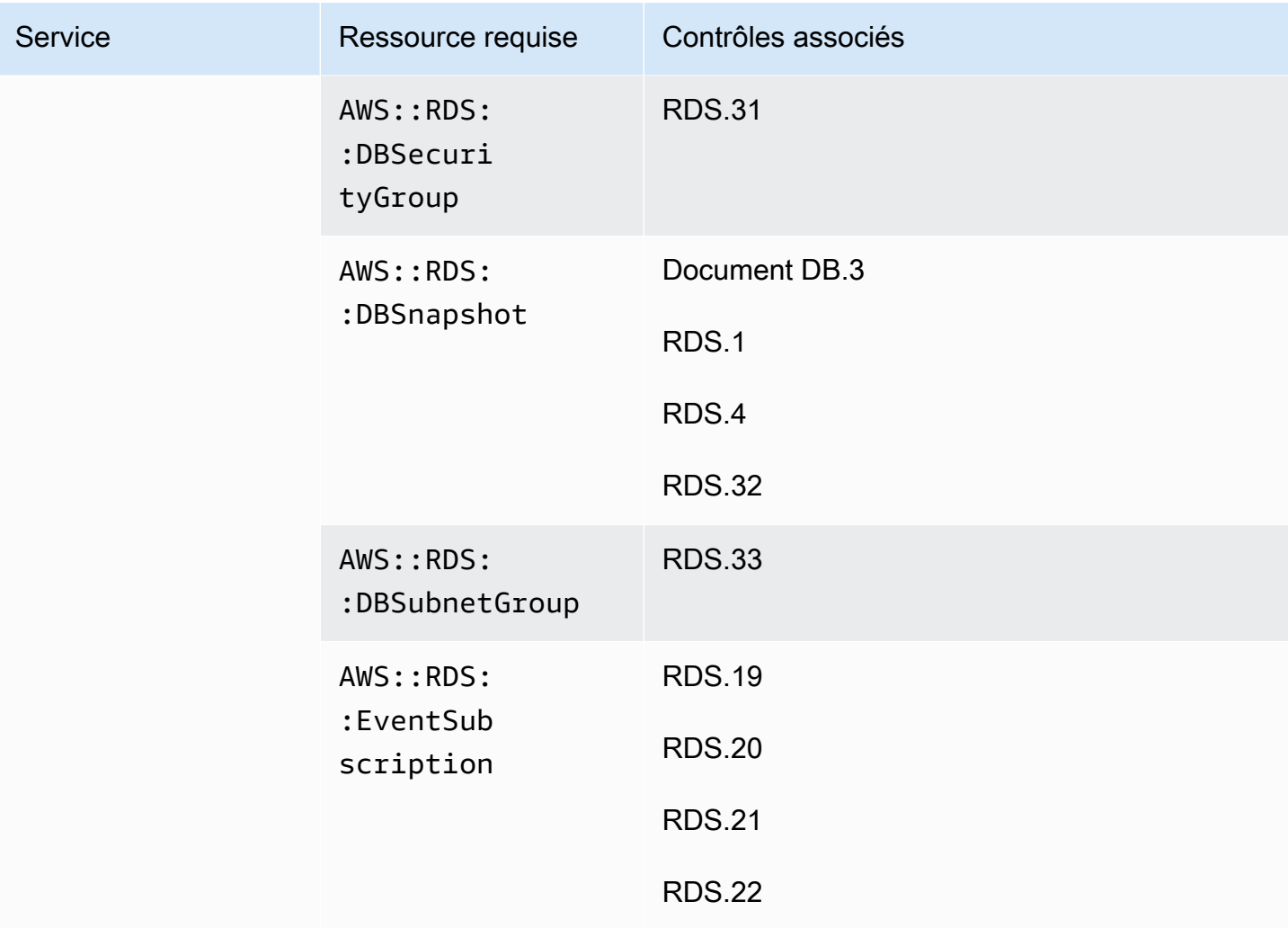

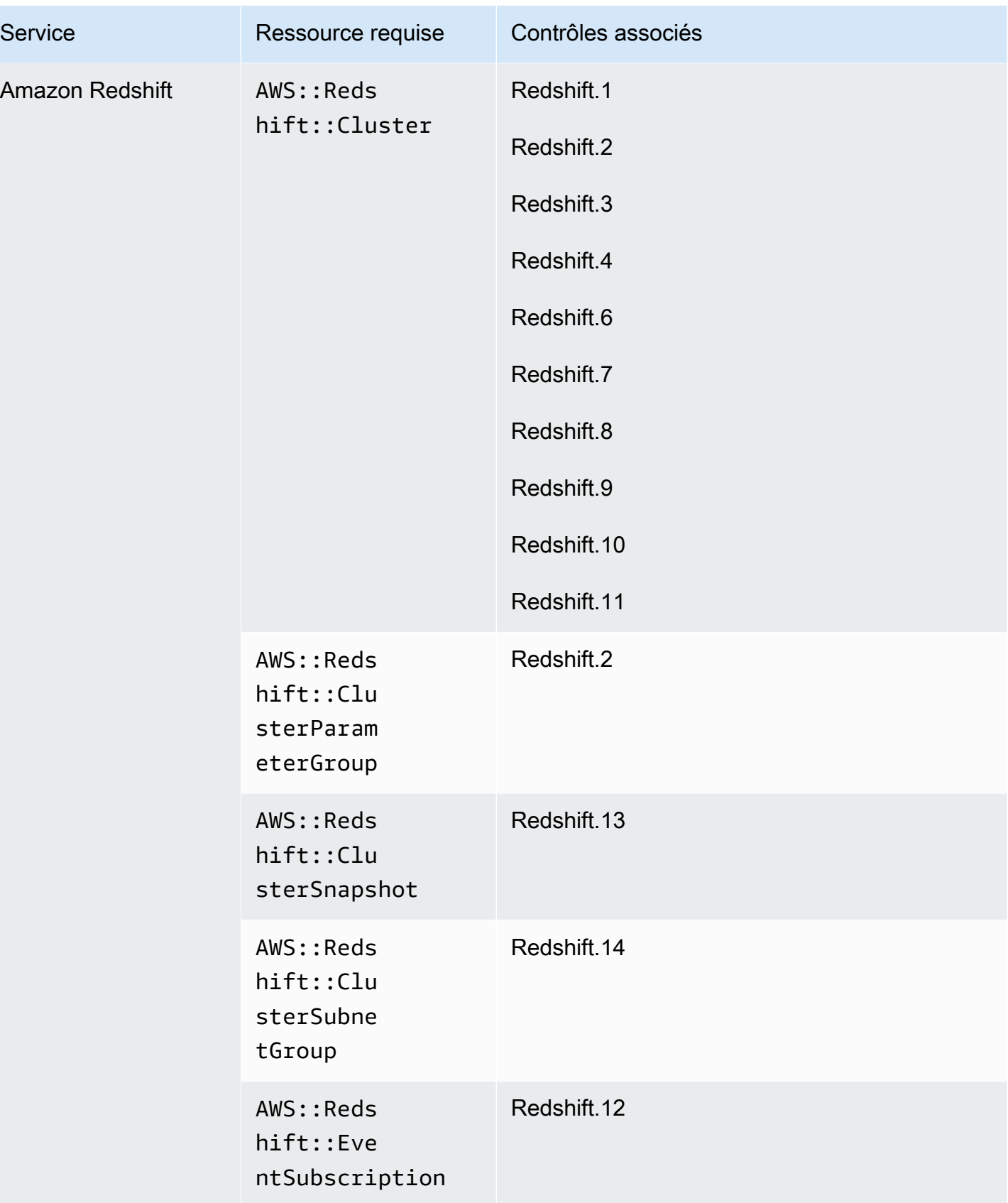

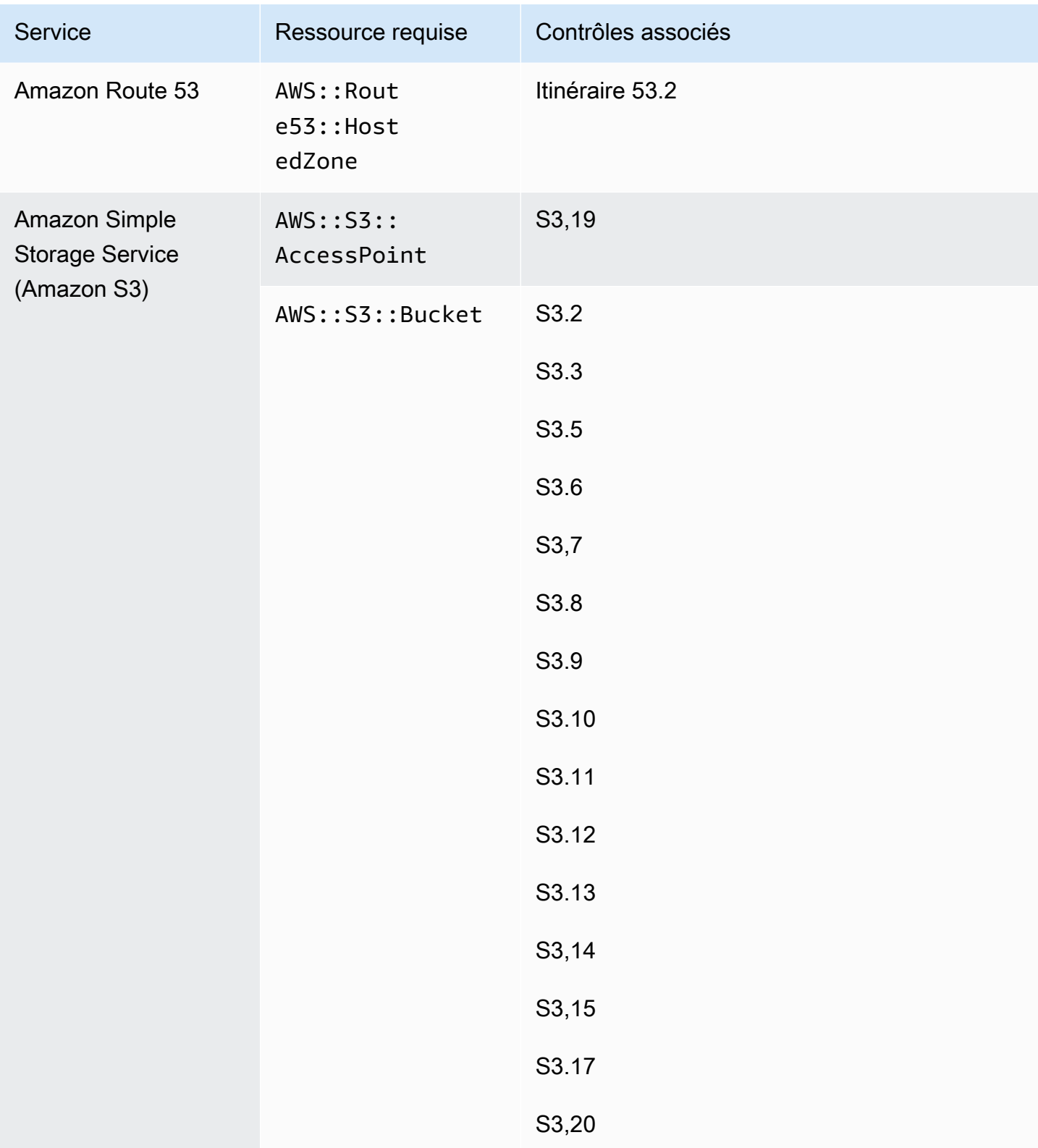

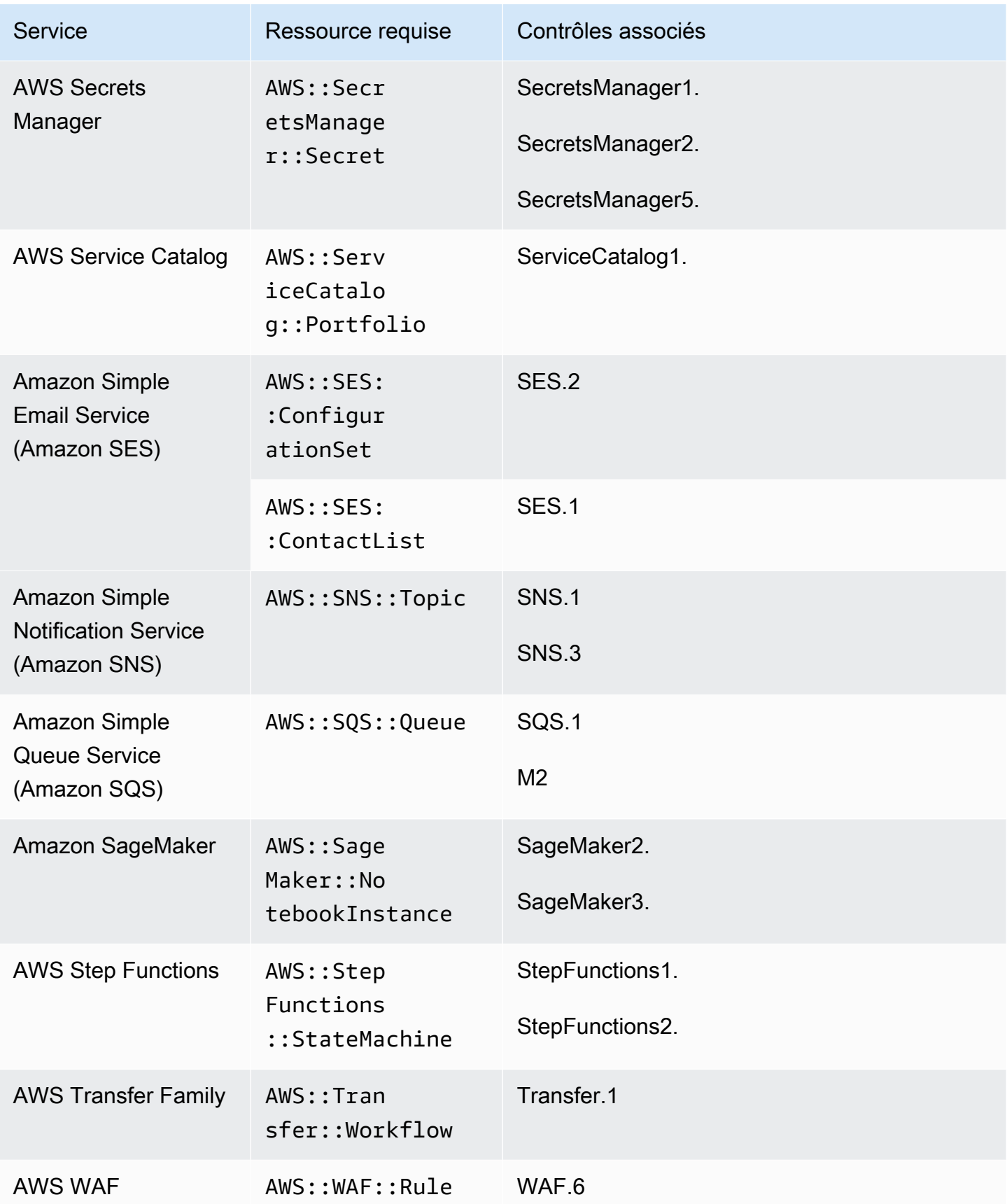

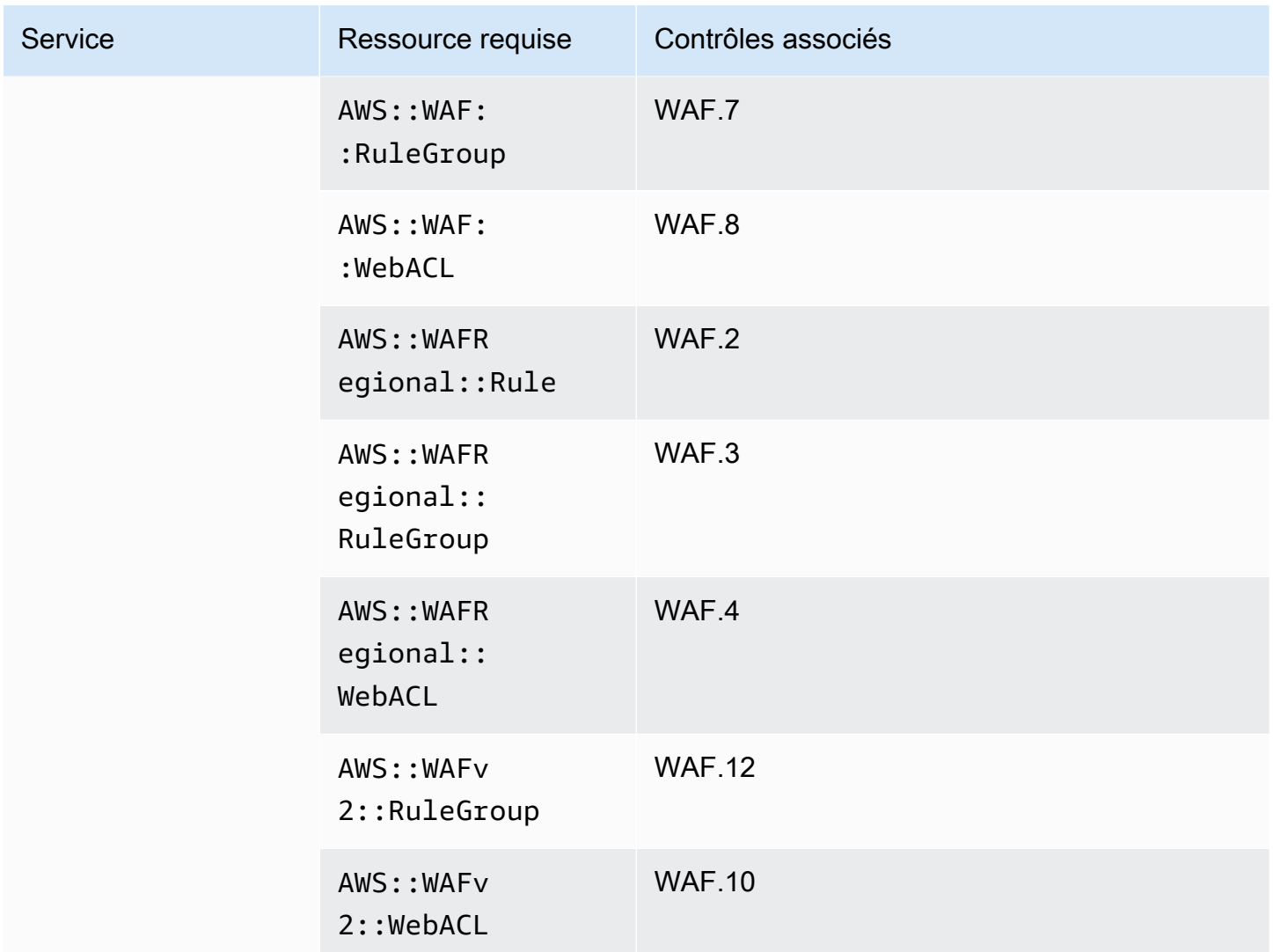

## Ressources requises pour la norme FSBP

Pour que Security Hub puisse rapporter avec précision les résultats relatifs aux contrôles déclenchés par des modifications par les meilleures pratiques de sécurité AWS fondamentales (FSBP) activés et utilisant une AWS Config règle, vous devez enregistrer ces ressources dans. AWS Config Pour plus d'informations sur cette norme, consultez[AWS Norme sur les meilleures pratiques de sécurité](#page-662-0)  [fondamentales \(FSBP\)](#page-662-0).

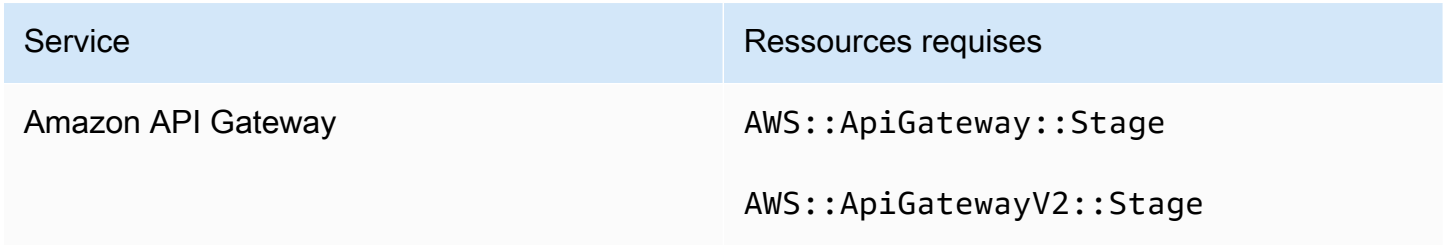

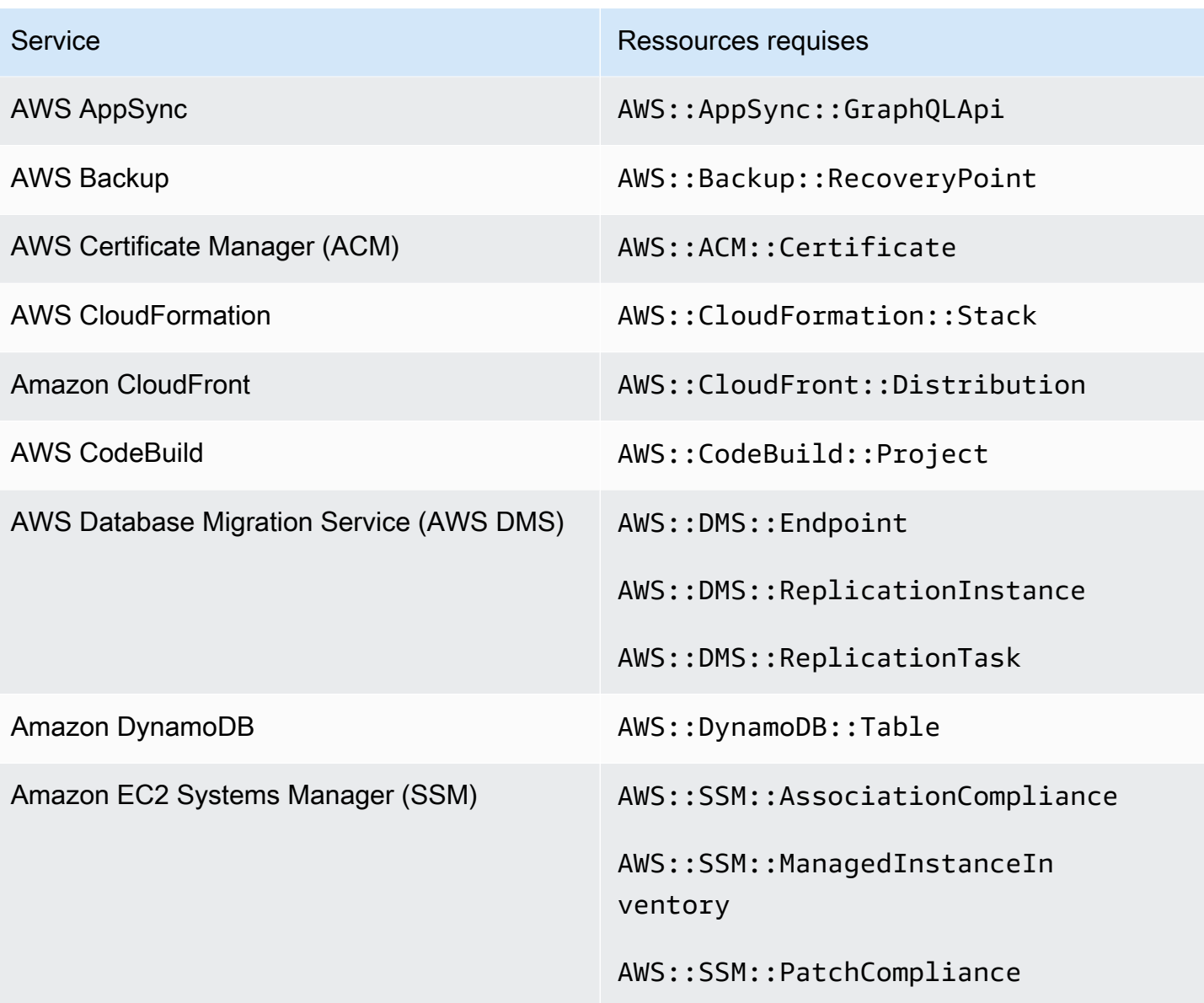

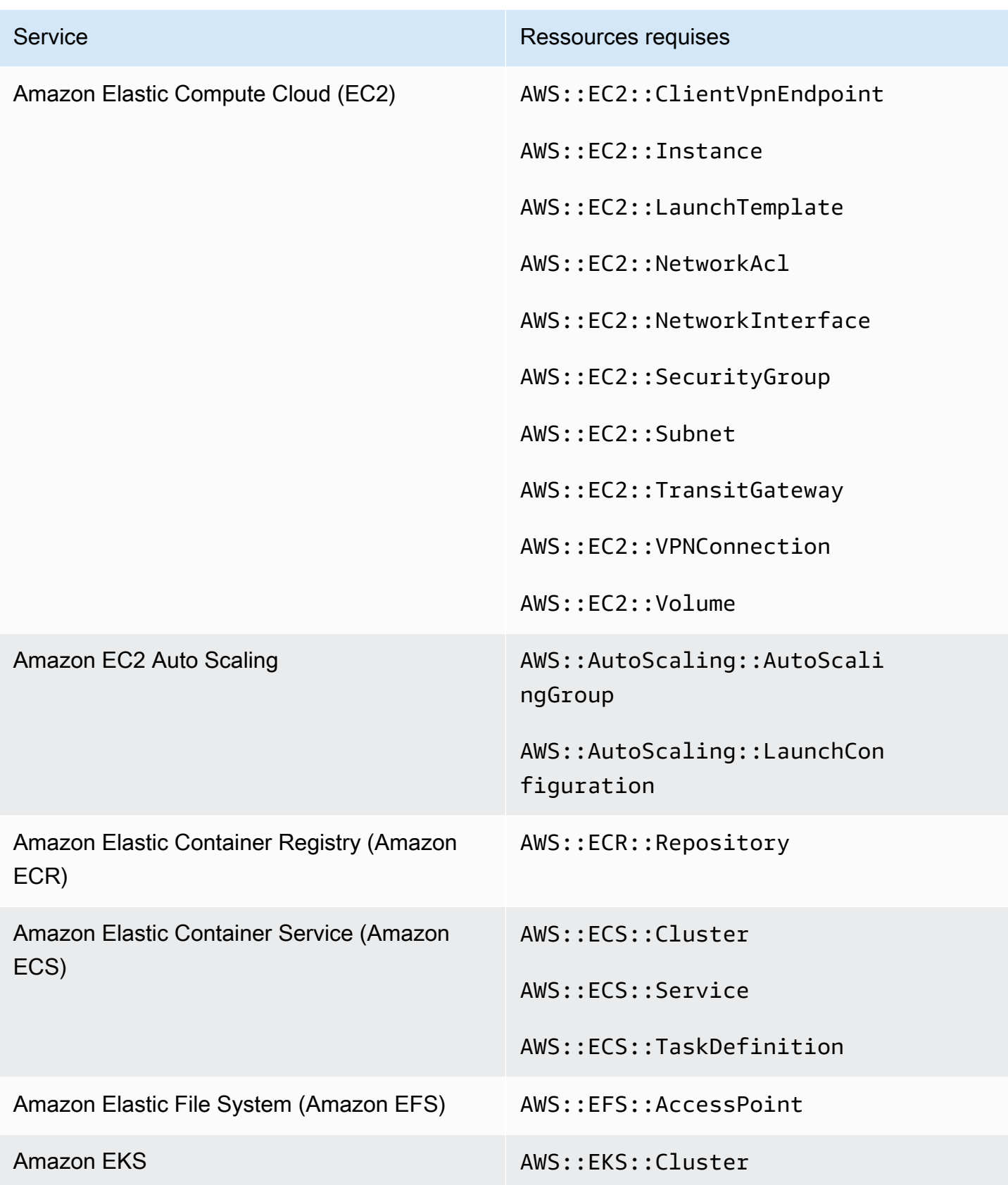

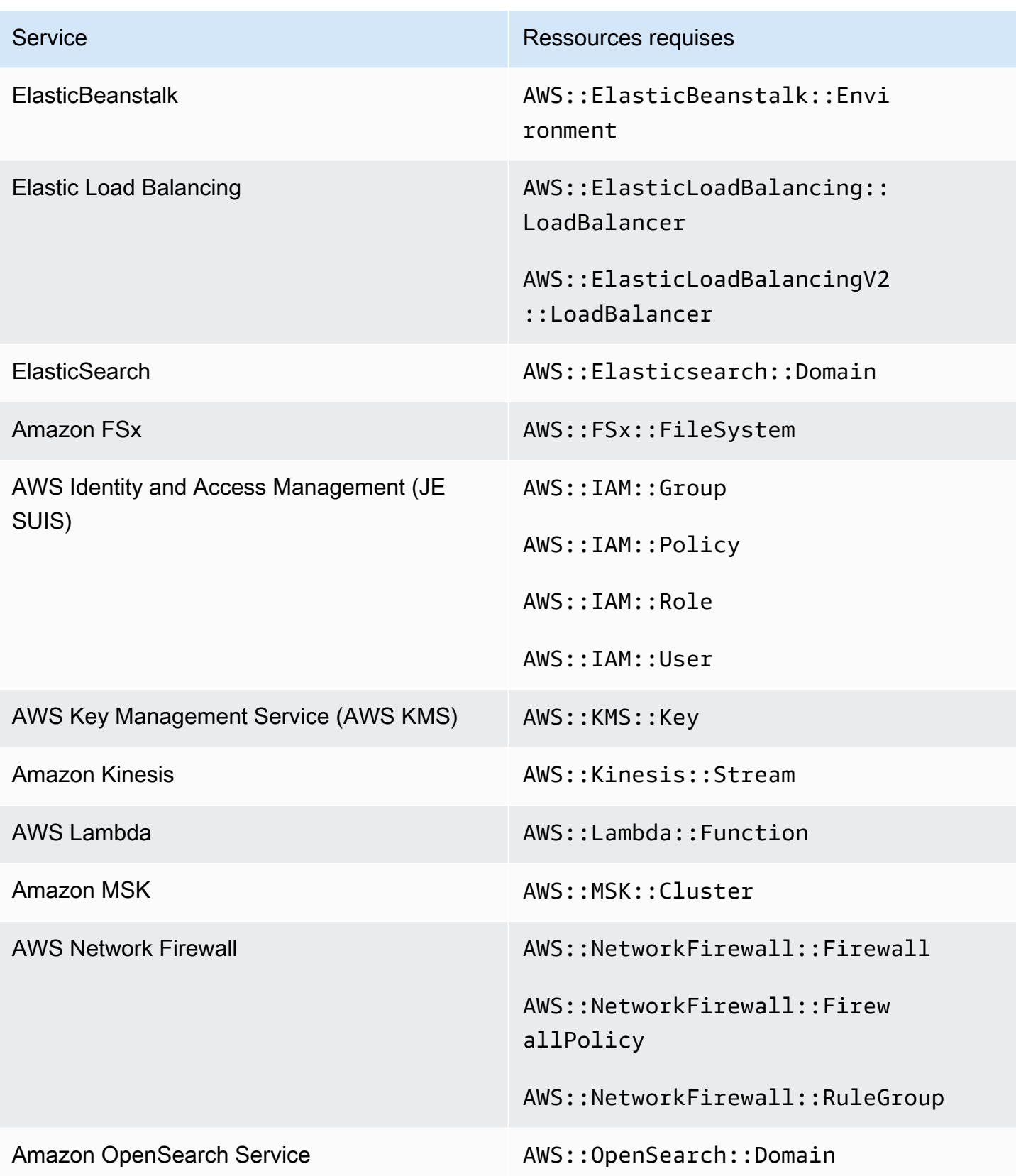

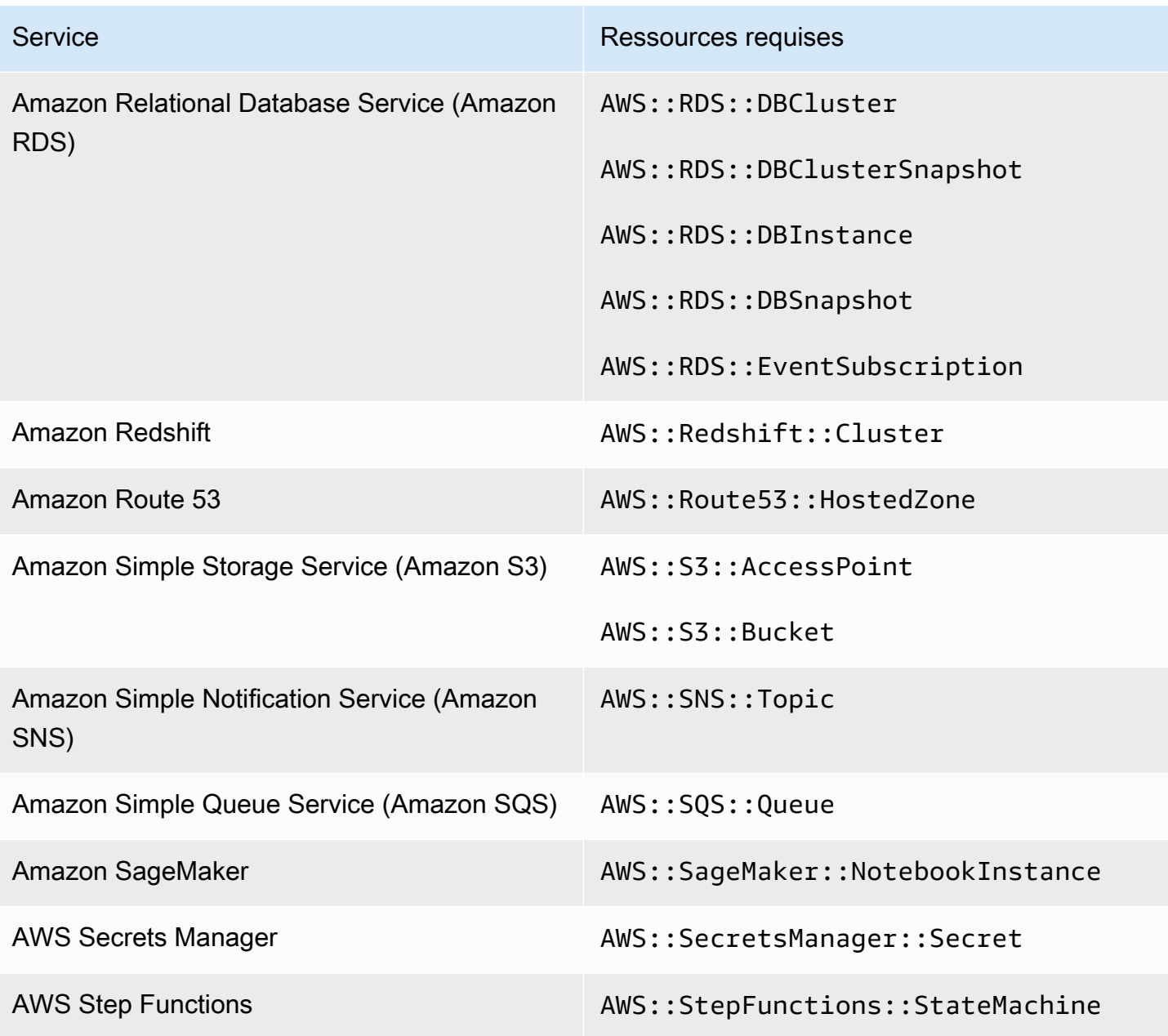

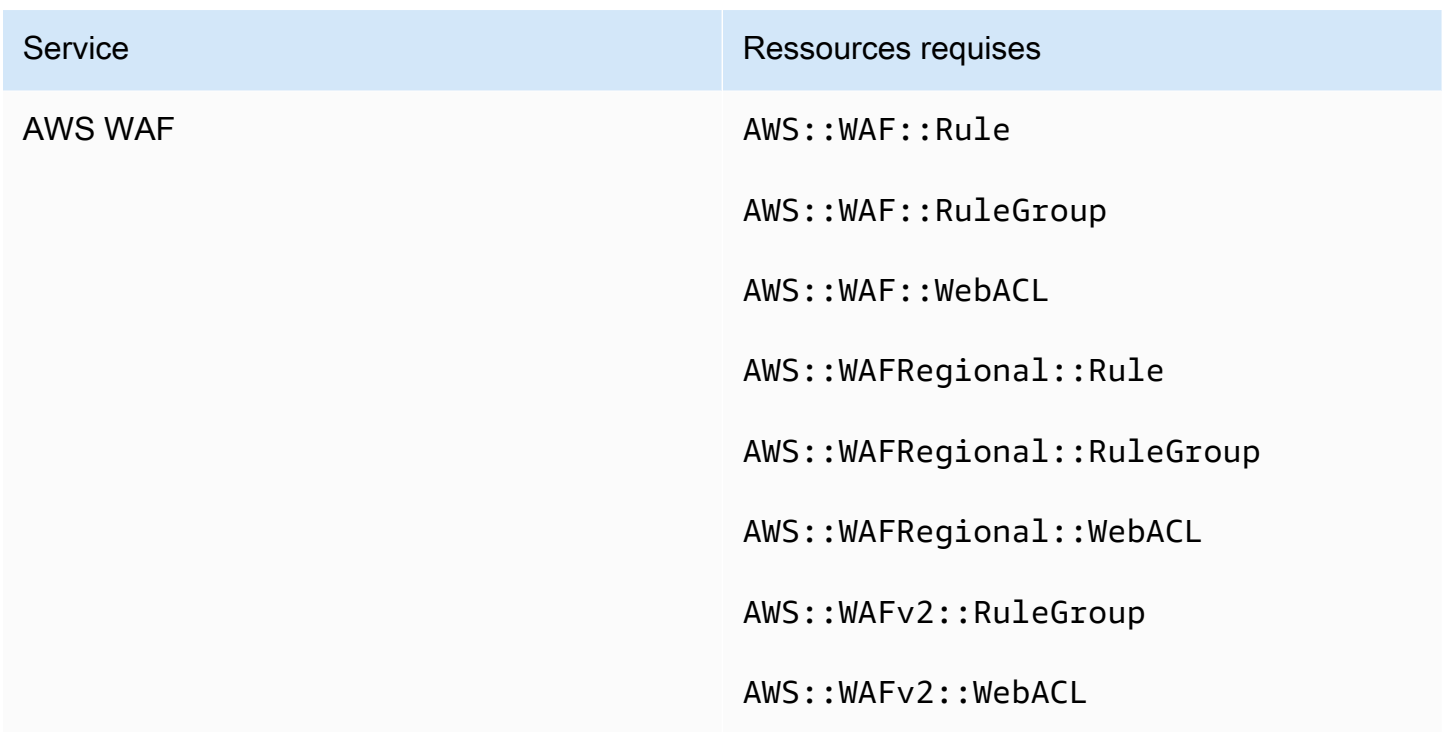

Ressources requises pour CIS AWS Foundations Benchmark

Pour effectuer des contrôles de sécurité pour les contrôles activés qui s'appliquent au Center for Internet Security (CIS) AWS Foundations Benchmark, Security Hub exécute les étapes d'audit exactes prescrites pour les contrôles dans [Securing Amazon Web Services](https://www.cisecurity.org/benchmark/amazon_web_services/) ou utilise des règles AWS Config gérées spécifiques.

Pour plus d'informations sur cette norme, consulte[zCIS AWS Foundations Benchmark](#page-677-0).

Ressources requises pour CIS v3.0.0

Pour que Security Hub puisse rapporter avec précision les résultats des contrôles déclenchés par des modifications CIS v3.0.0 activés qui utilisent une AWS Config règle, vous devez enregistrer ces ressources dans. AWS Config

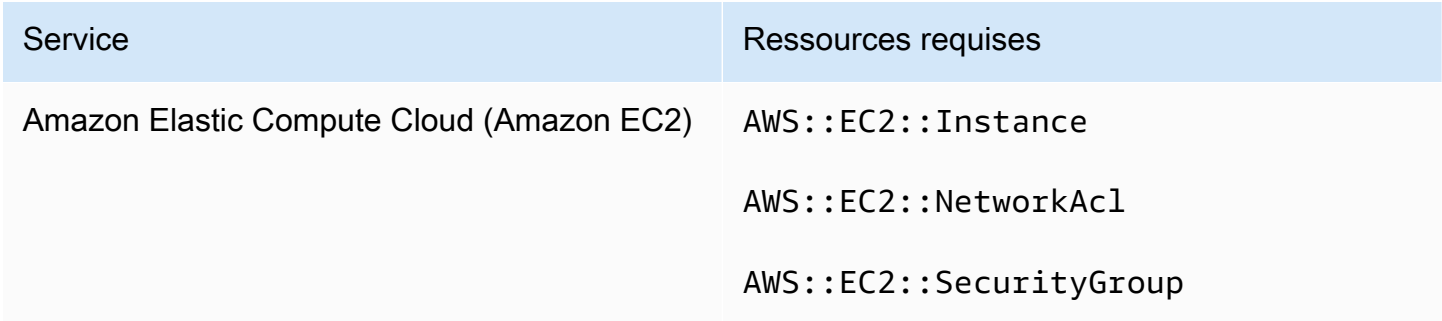

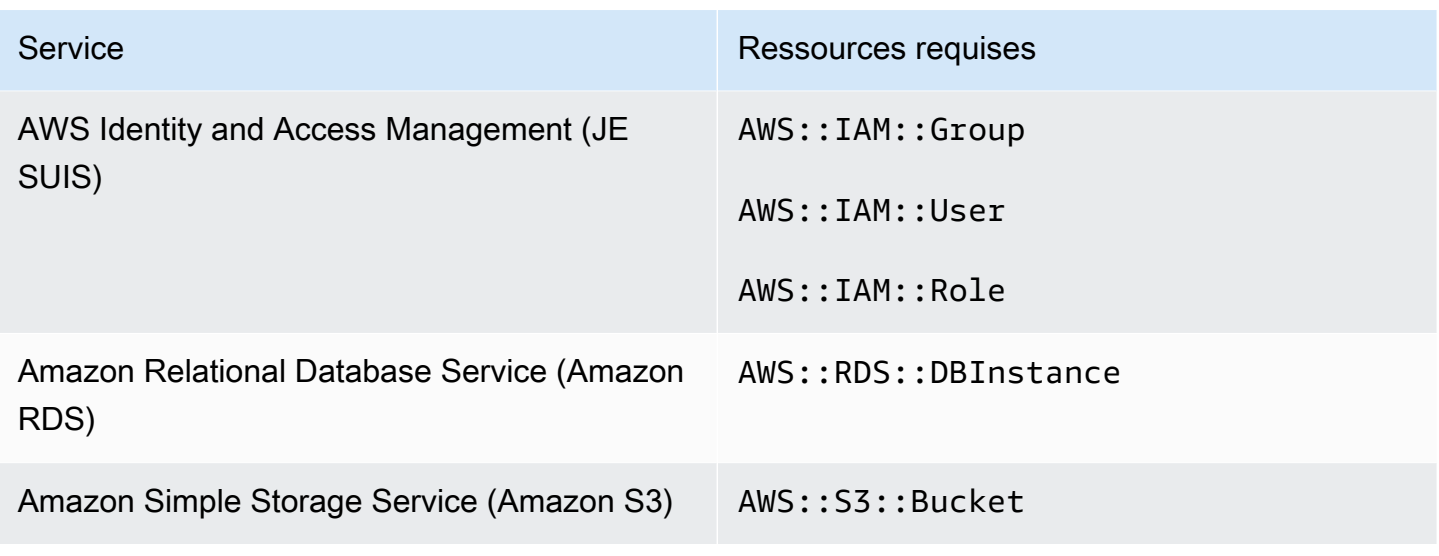

Ressources requises pour CIS v1.4.0

Pour que Security Hub puisse rapporter avec précision les résultats des contrôles déclenchés par des modifications de CIS v1.4.0 activés qui utilisent une AWS Config règle, vous devez enregistrer ces ressources dans AWS Config.

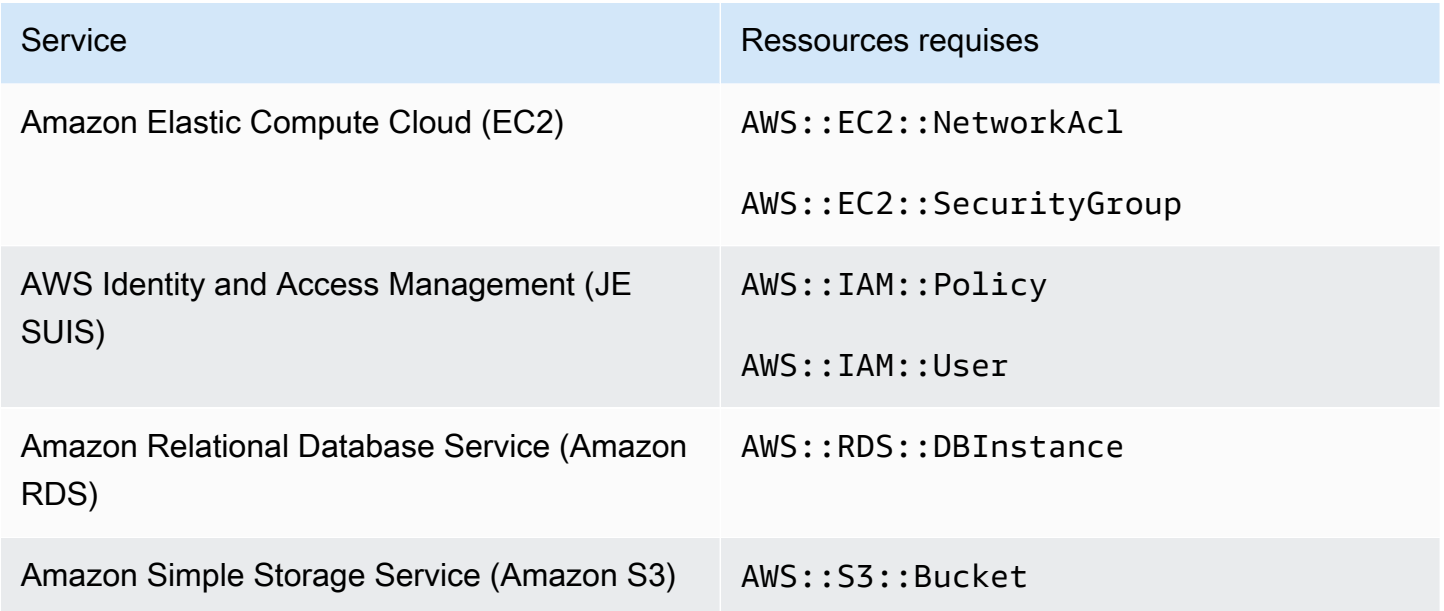

Ressources requises pour CIS v1.2.0

Pour que Security Hub puisse rapporter avec précision les résultats des contrôles déclenchés par des modifications de CIS v1.2.0 activés qui utilisent une AWS Config règle, vous devez enregistrer ces ressources dans AWS Config.

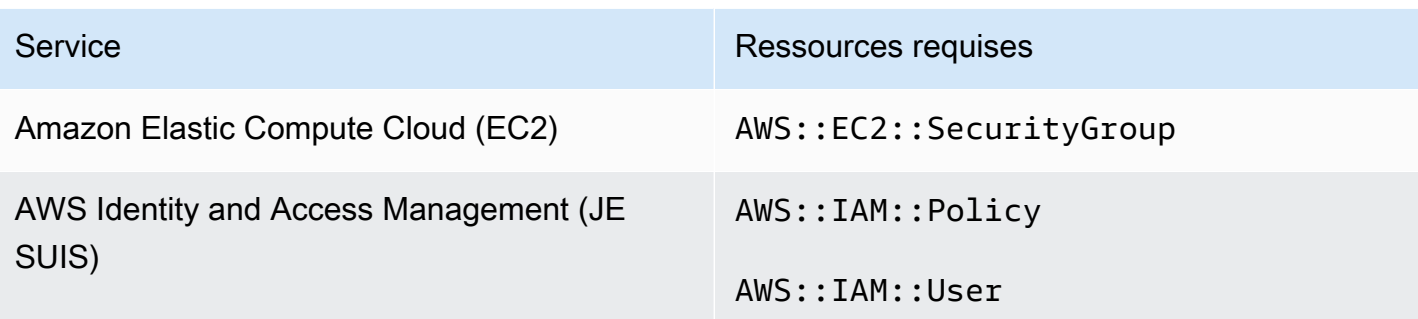

## Ressources requises pour le NIST SP 800-53 Rev. 5

Pour que Security Hub puisse rapporter avec précision les résultats des contrôles déclenchés par des modifications SP 800-53 Rev. 5 activés par le National Institute of Standards and Technology (NIST) utilisant une AWS Config règle, vous devez enregistrer ces ressources dans. AWS Config Vous devez uniquement enregistrer les ressources pour les contrôles qui déclenchent un type de modification de calendrier. Pour plus d'informations sur cette norme, consultez[Institut national des](#page-696-0)  [normes et de la technologie \(NIST\) SP 800-53 Rev. 5.](#page-696-0)

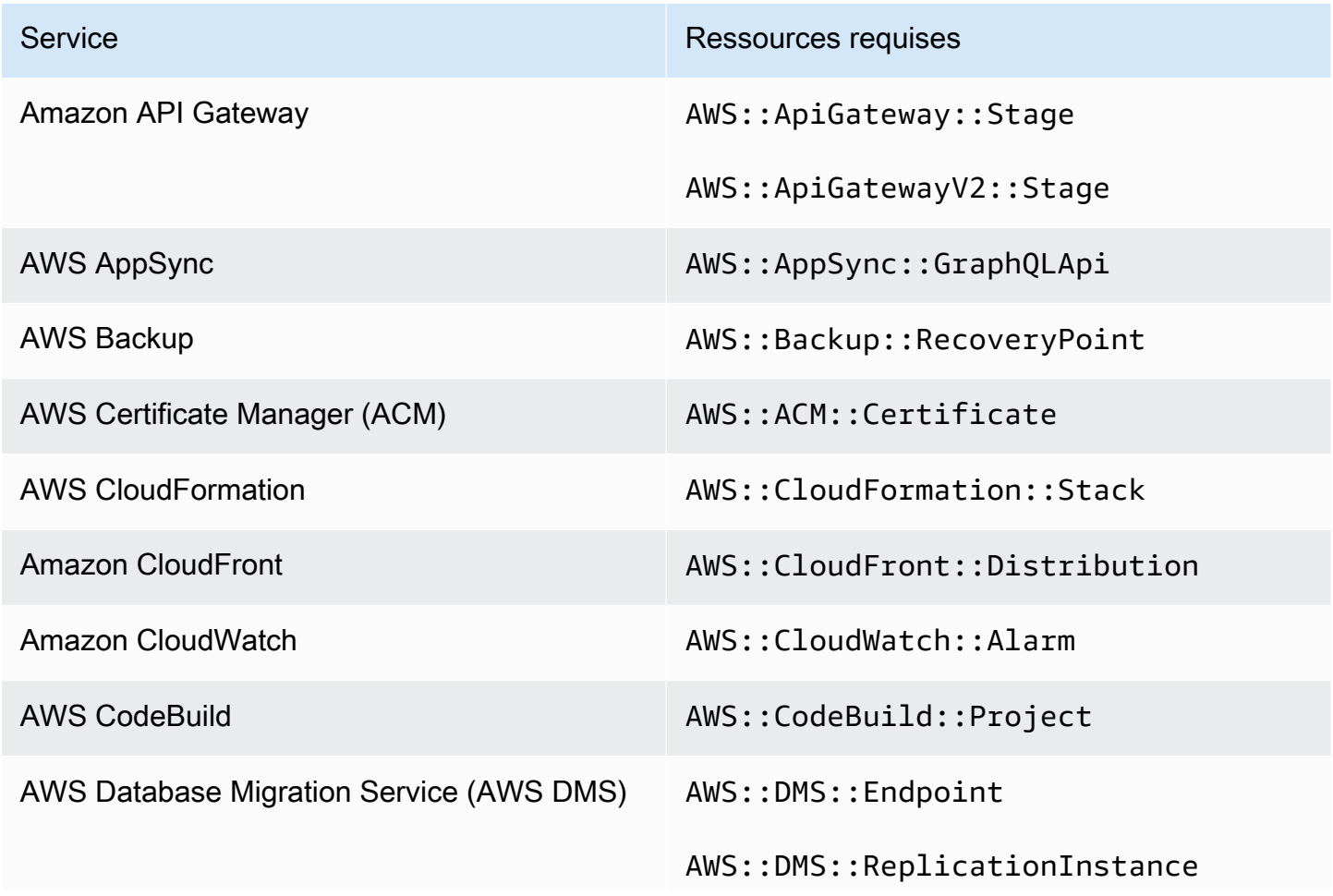

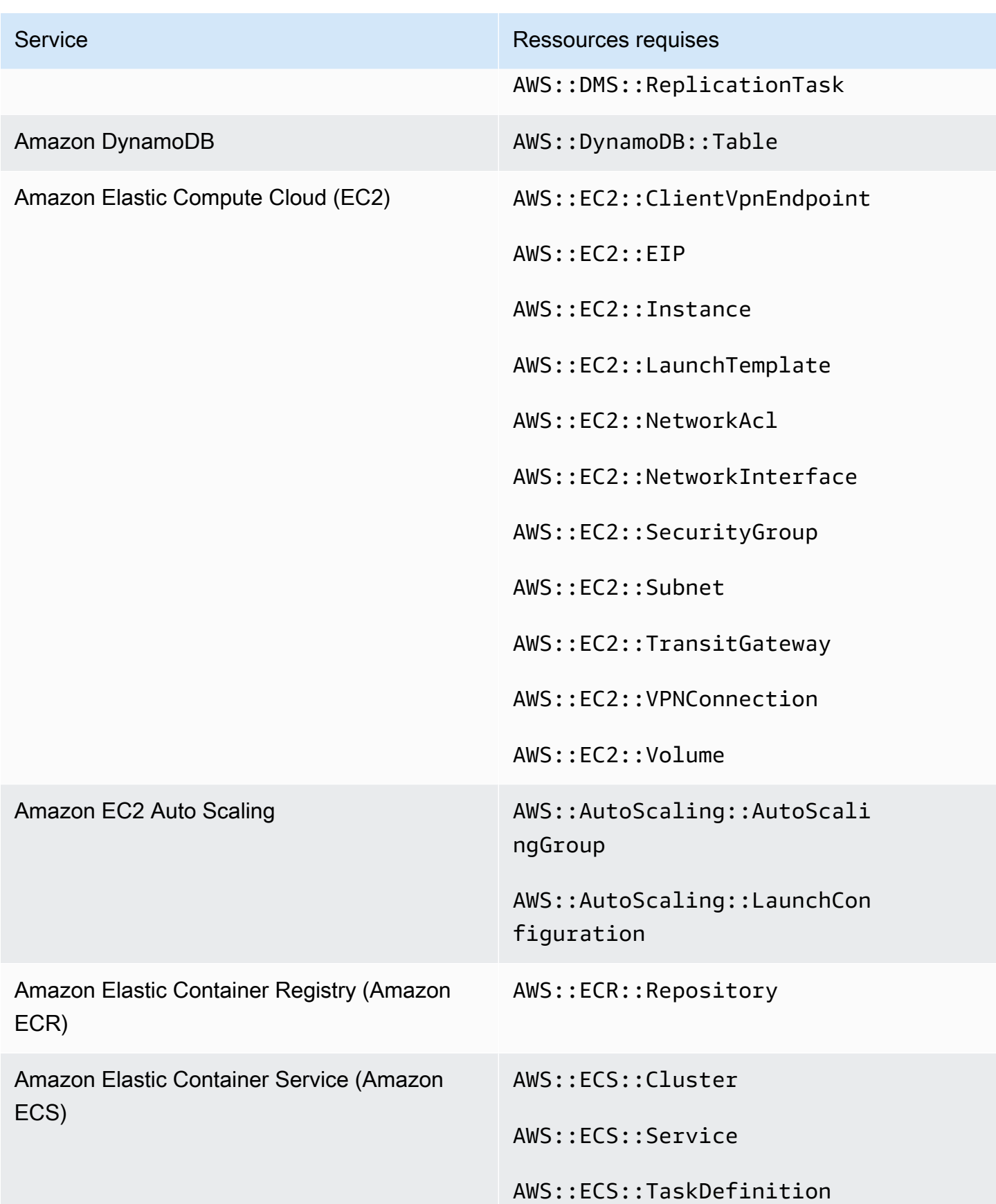

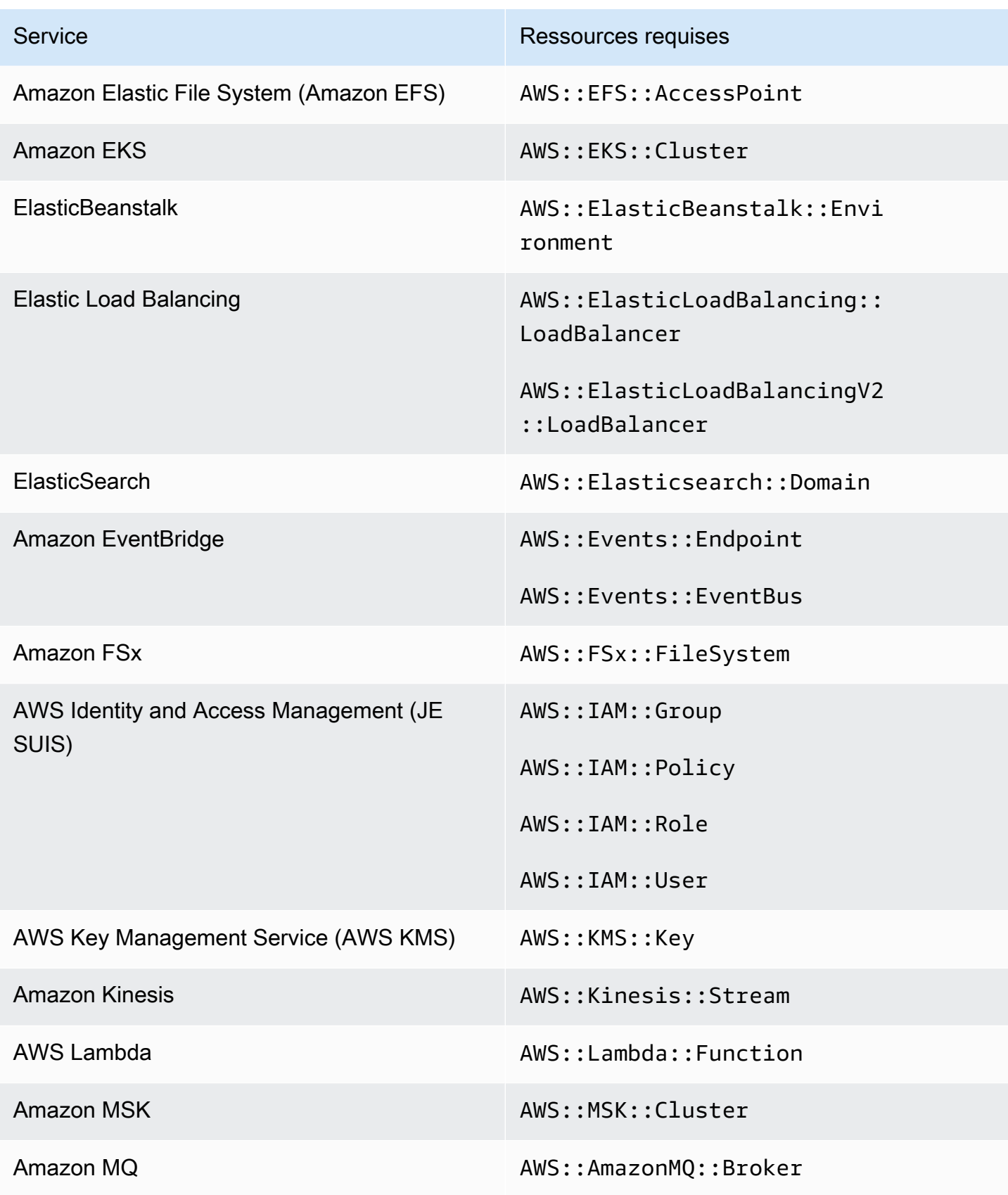

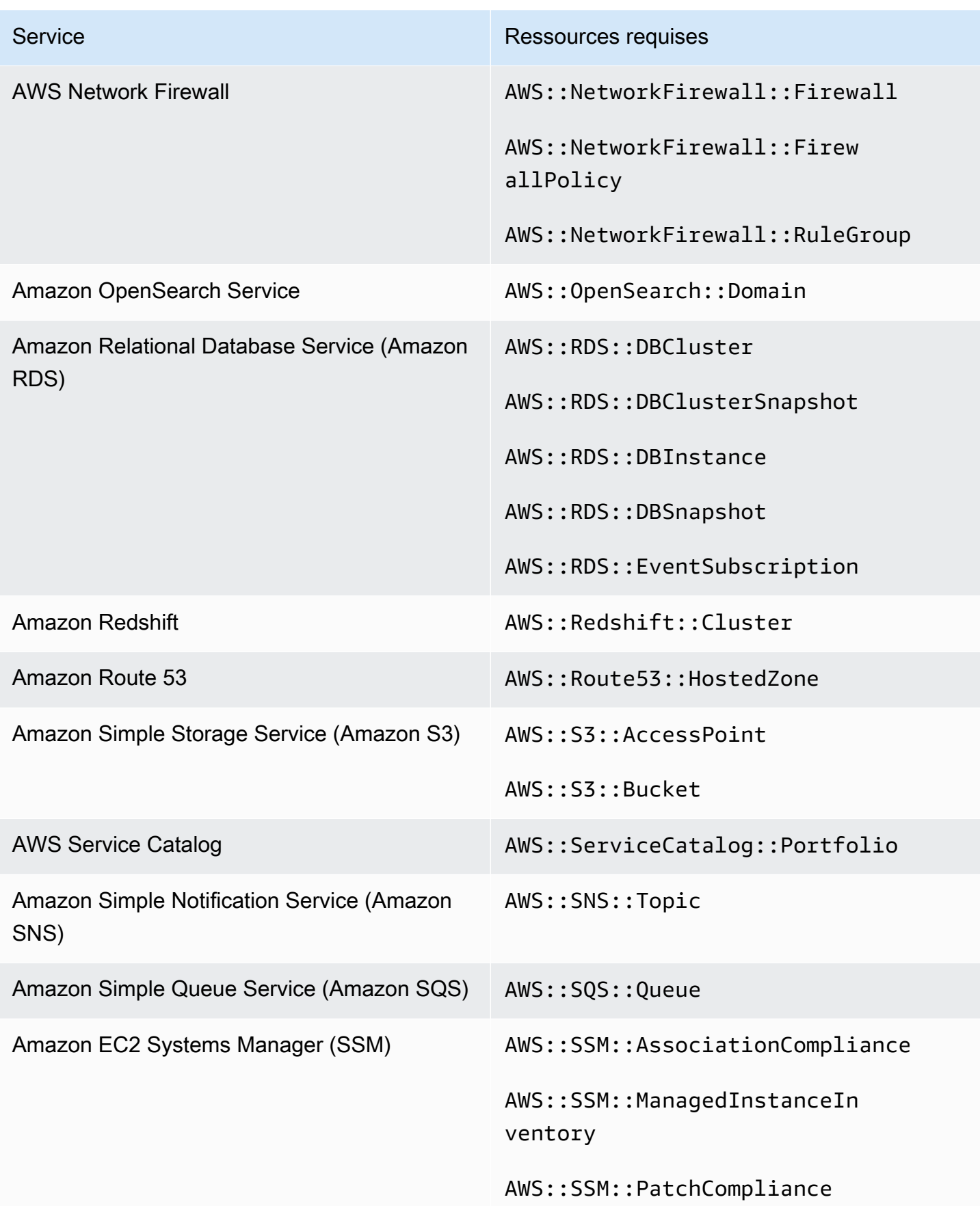

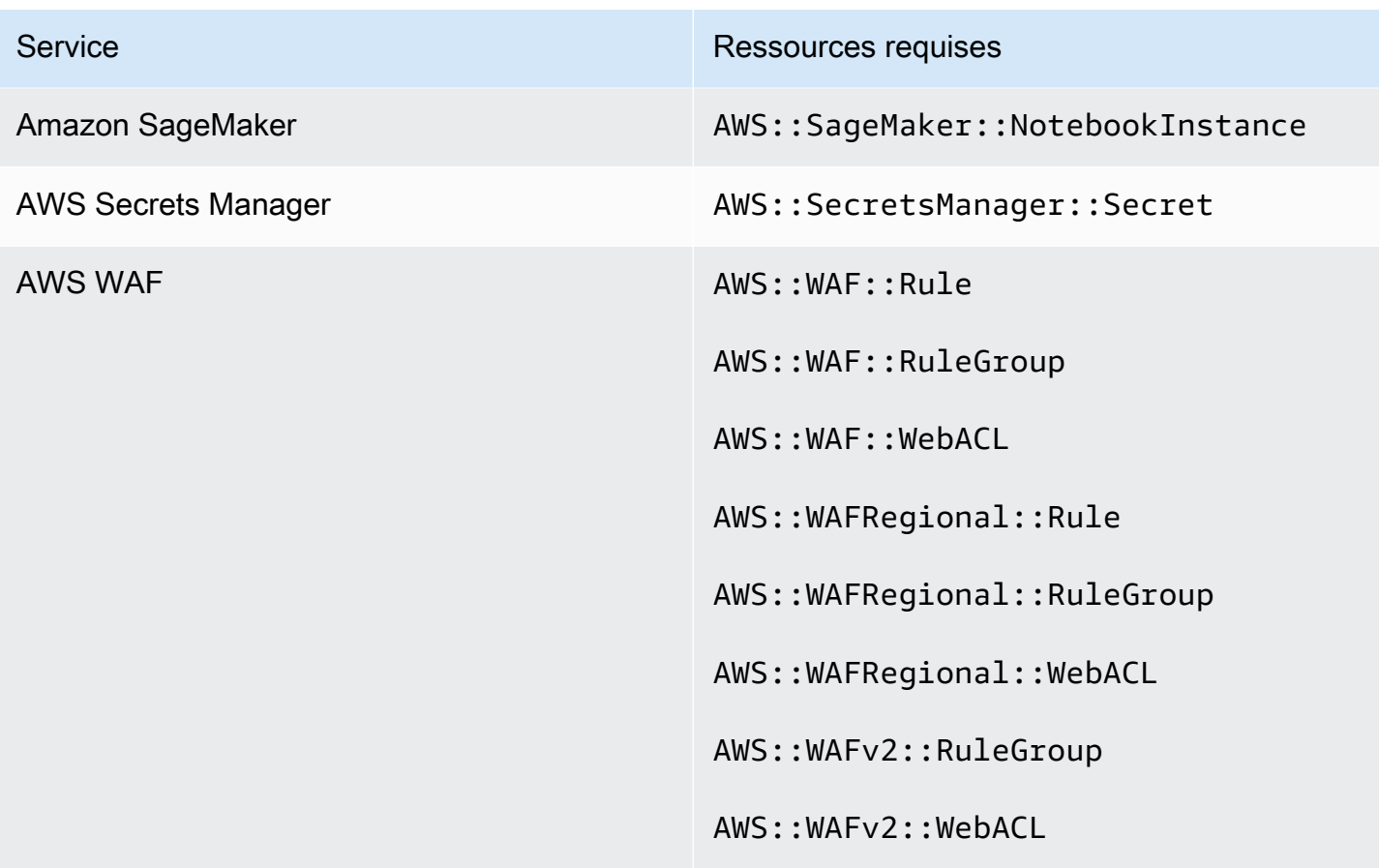

Ressources requises pour la norme PCI DSS v3.2.1

Pour que Security Hub puisse rapporter avec précision les résultats des contrôles PCI DSS (Payment Card Industry Data Security Standard) activés qui utilisent une AWS Config règle, vous devez enregistrer ces ressources dans. AWS Config Pour plus d'informations sur cette norme, consultez[Norme de sécurité des données de l'industrie des cartes de paiement \(PCI DSS\)](#page-713-0).

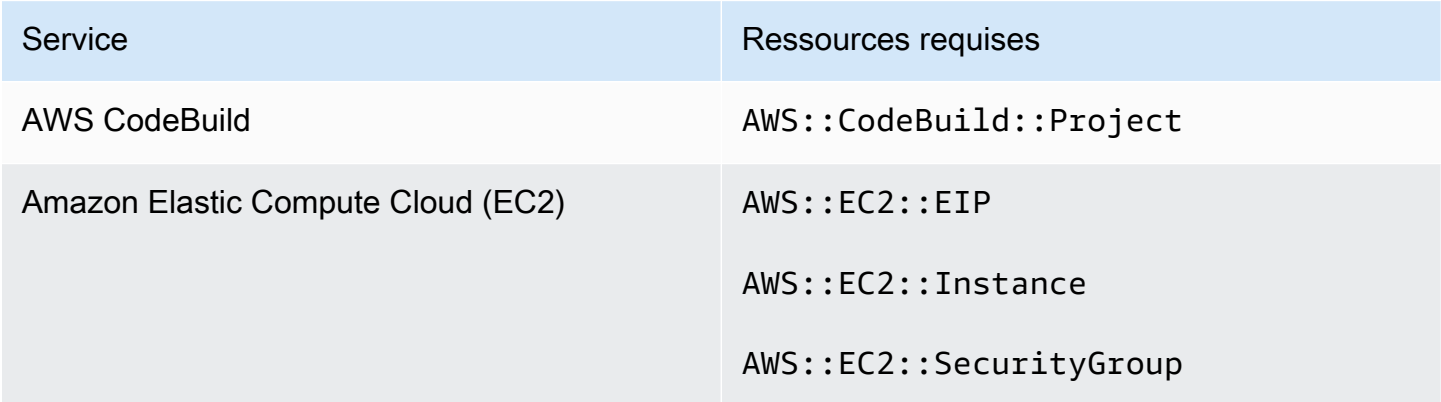

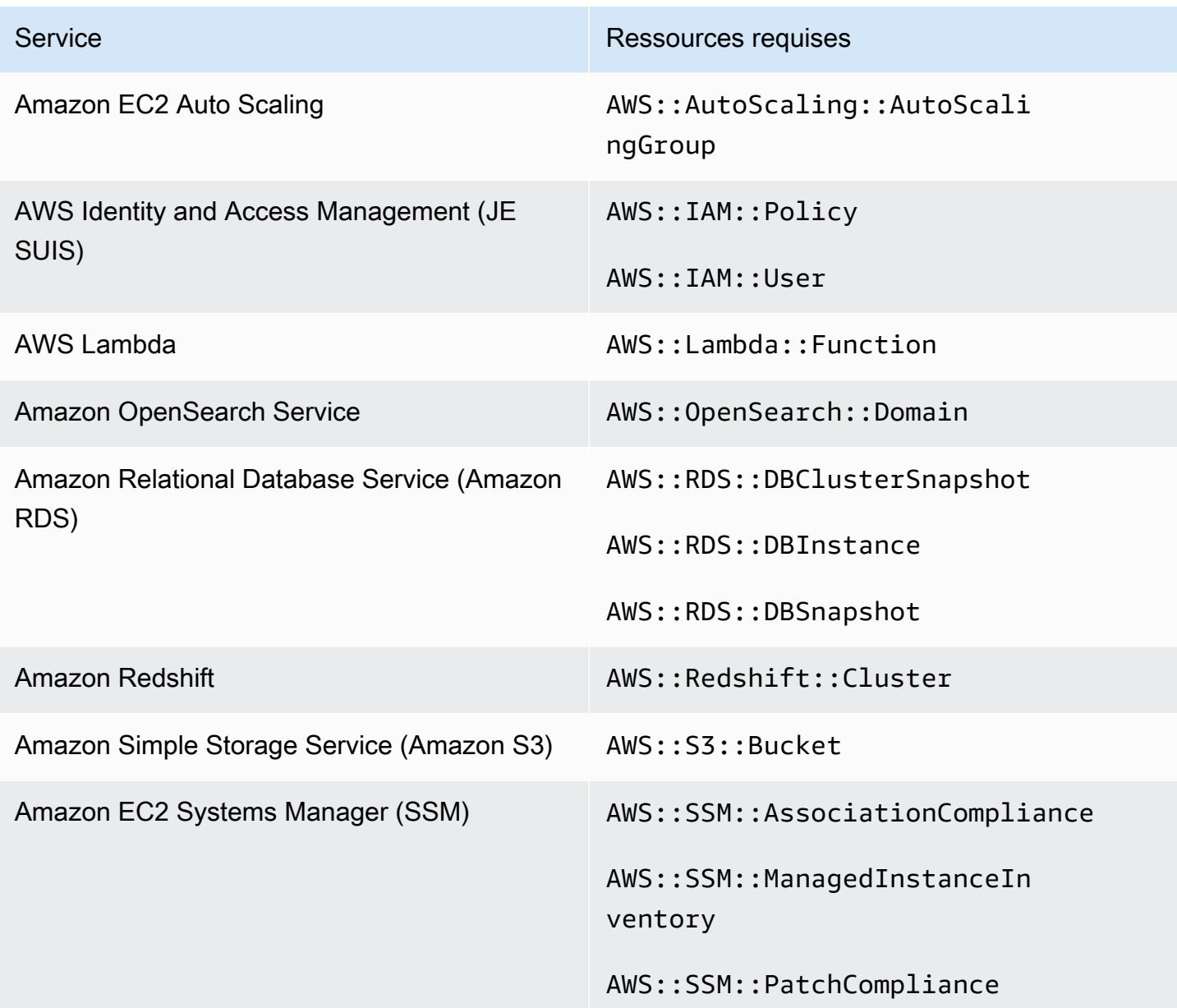

# Ressources requises pour la norme de balisage des AWS ressources

Tous les contrôles de la norme de balisage AWS des ressources sont déclenchés par des modifications et utilisent une AWS Config règle. Pour que Security Hub puisse rapporter avec précision les résultats de ces contrôles, vous devez enregistrer les ressources suivantes dans AWS Config. Vous devez uniquement enregistrer les ressources pour les contrôles qui déclenchent un type de modification de calendrier. Pour plus d'informations sur cette norme, consulte[zAWS Norme de](#page-716-0)  [balisage des ressources](#page-716-0).

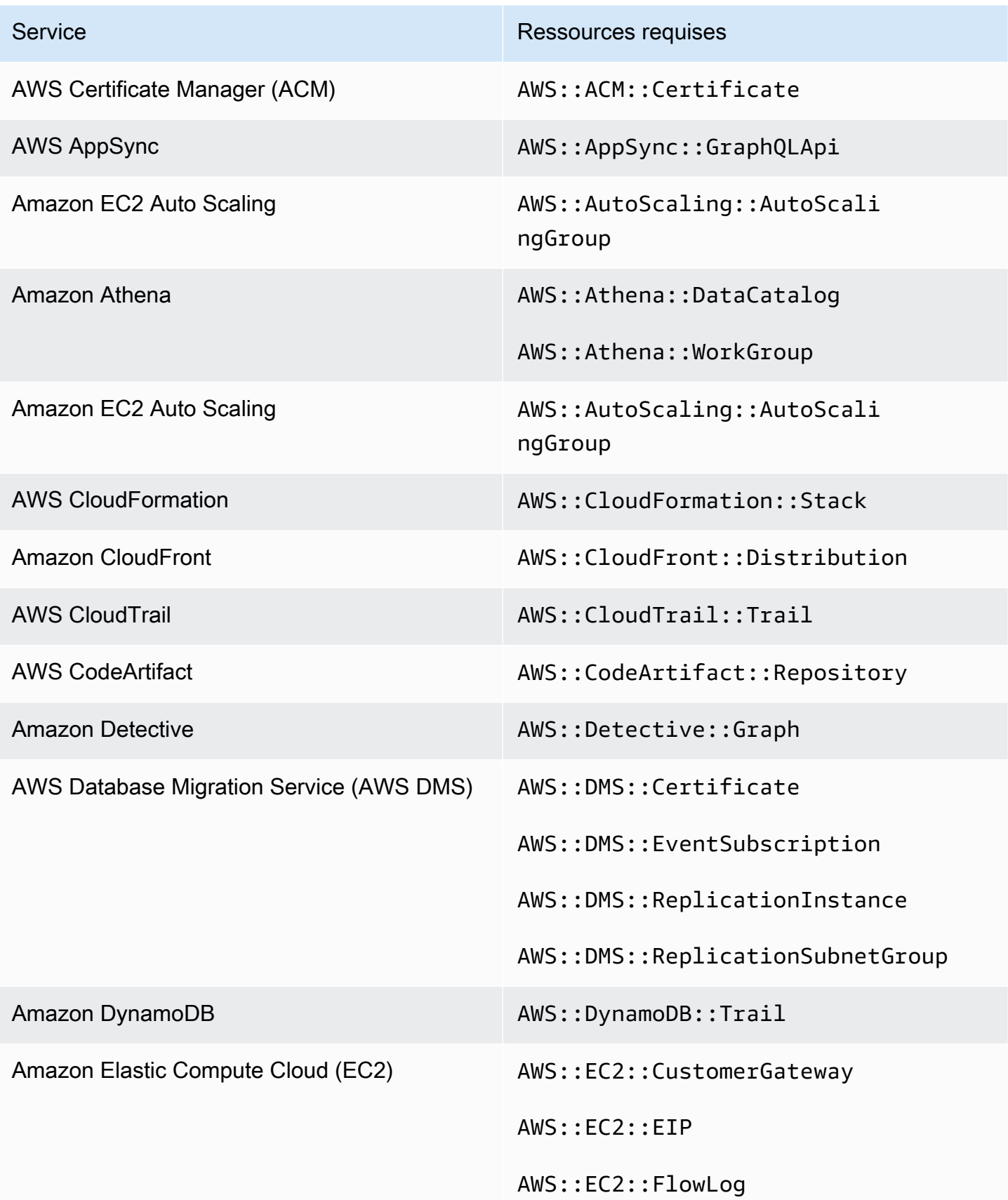

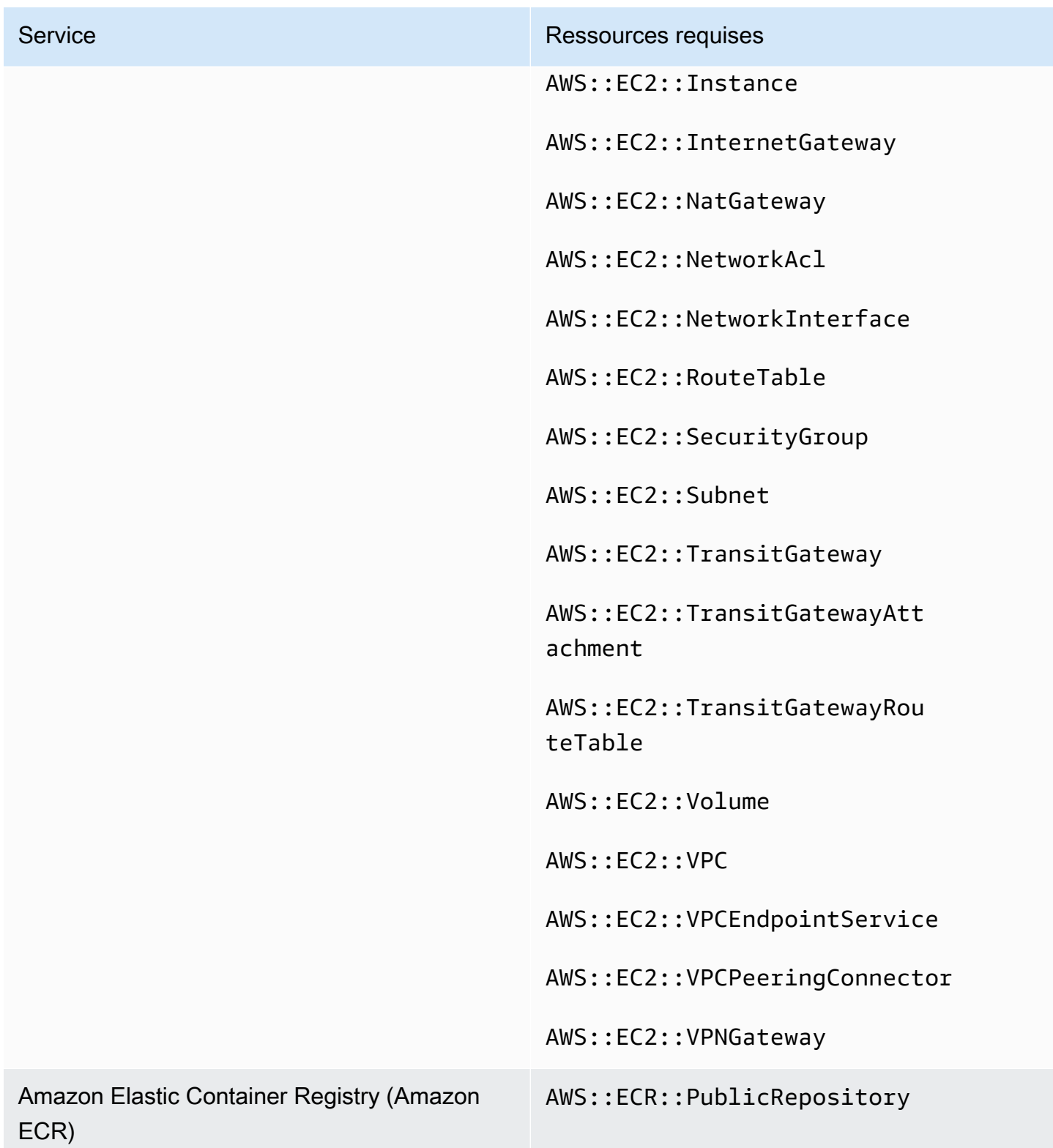

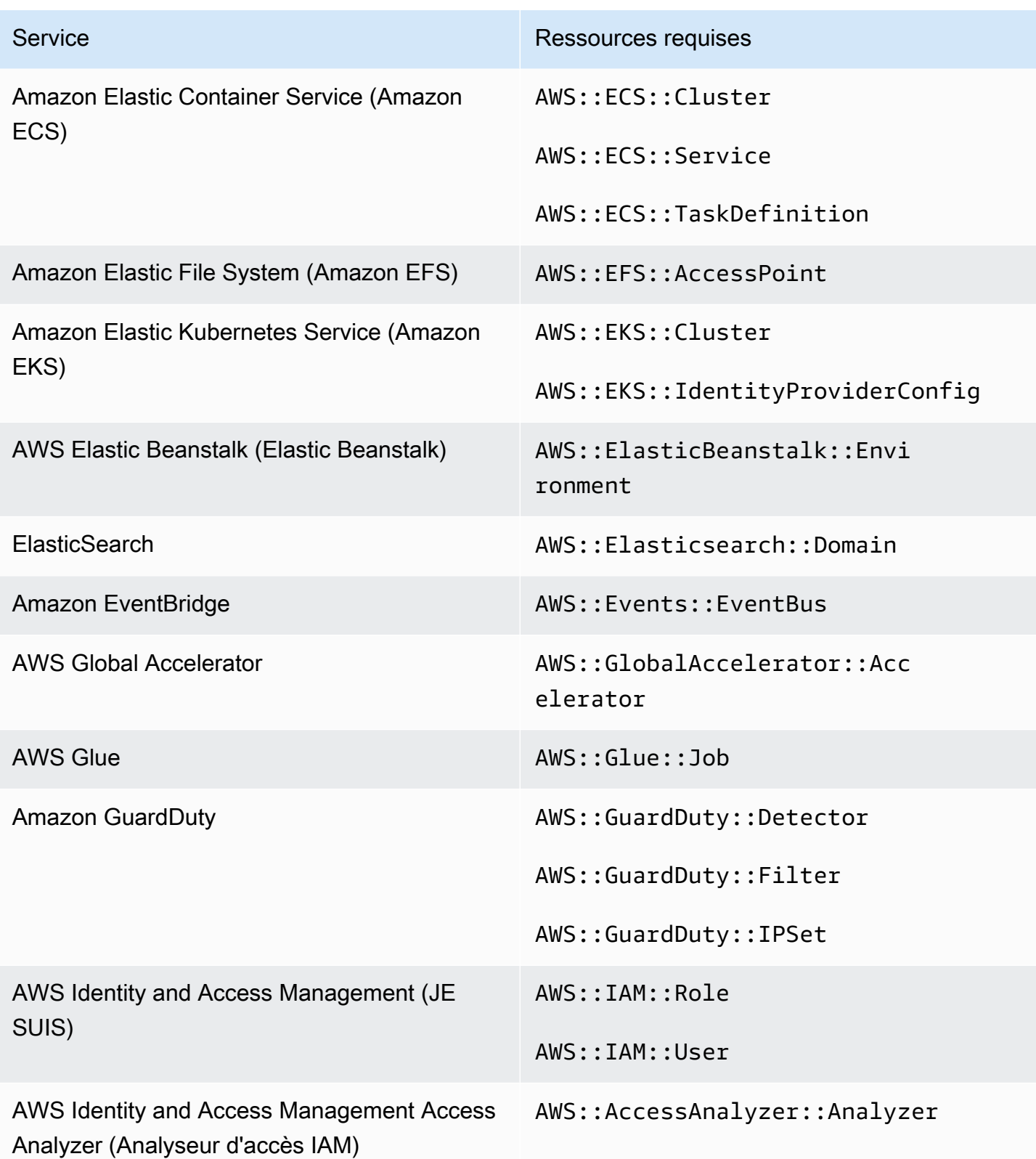

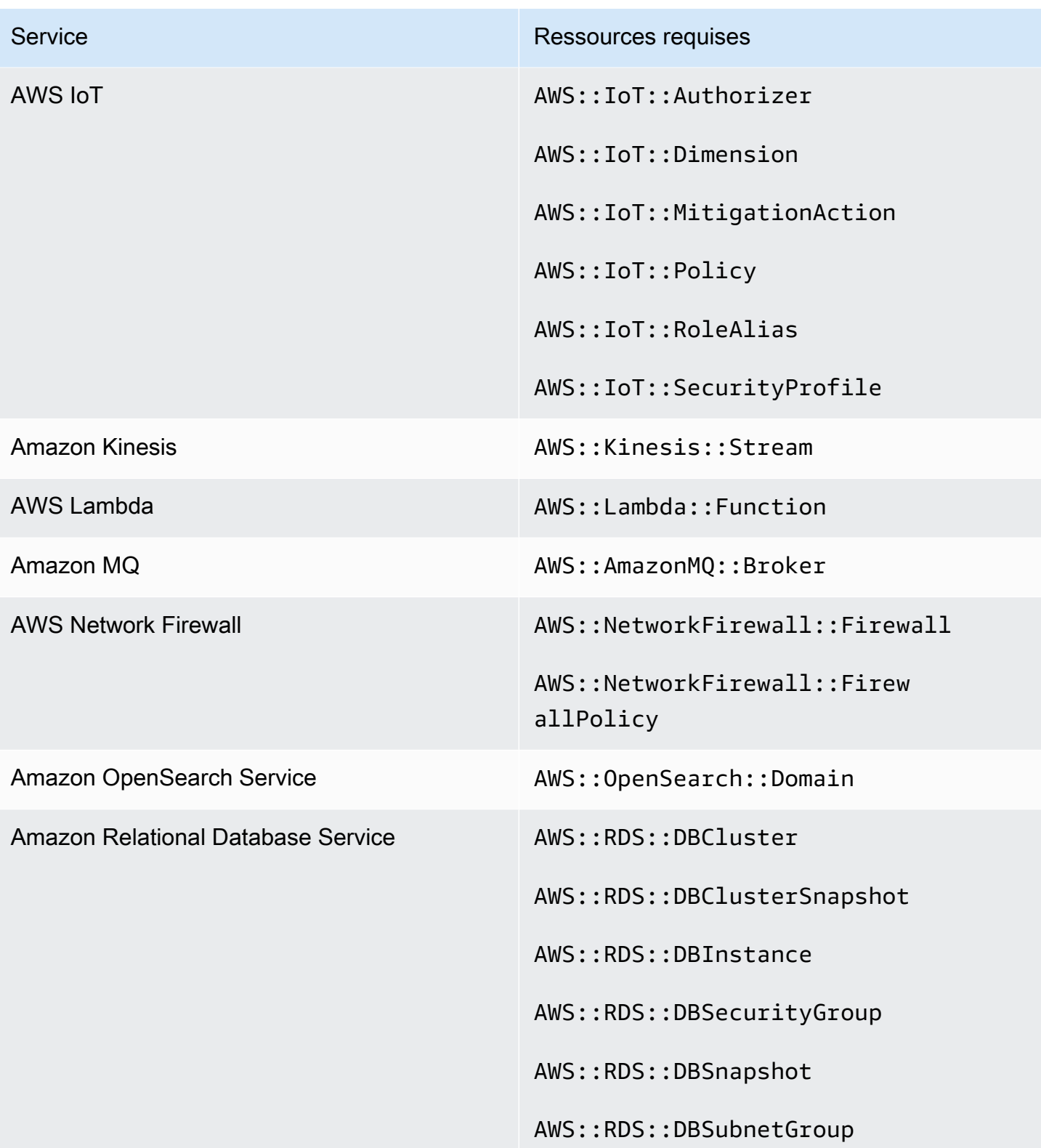

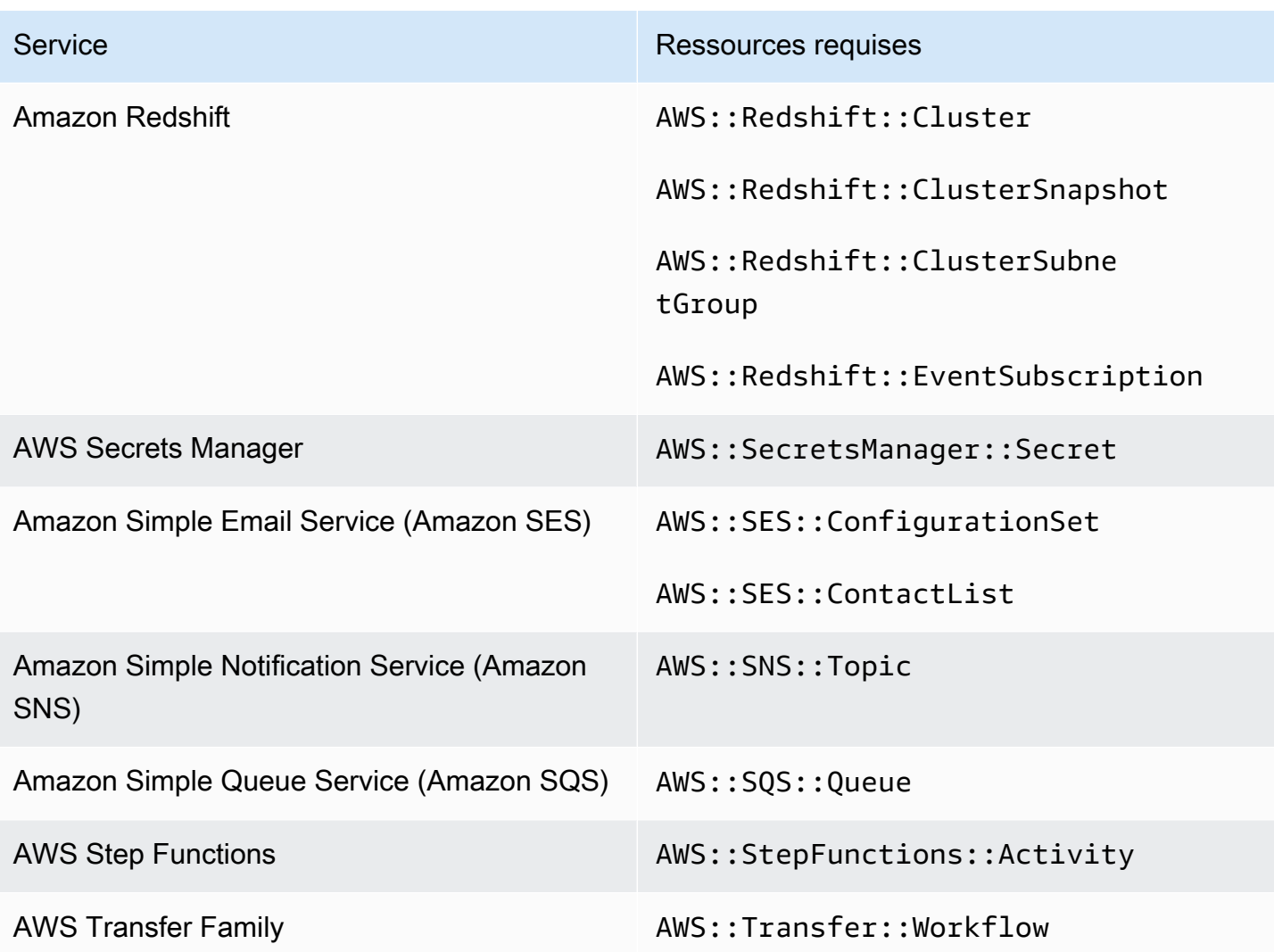

Ressources requises pour Service-Managed Standard : AWS Control Tower

Pour que Security Hub puisse communiquer avec précision les résultats relatifs à l'activation de Service-Managed Standard : contrôles déclenchés par des AWS Control Tower modifications qui utilisent une AWS Config règle, vous devez enregistrer les ressources suivantes dans. AWS Config Pour plus d'informations sur cette norme, consulte[zNorme de gestion des services : AWS Control](#page-721-0) [Tower](#page-721-0).

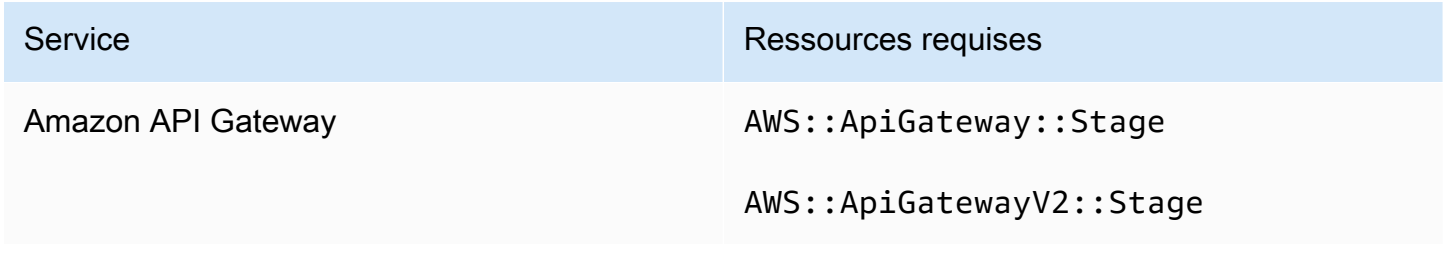

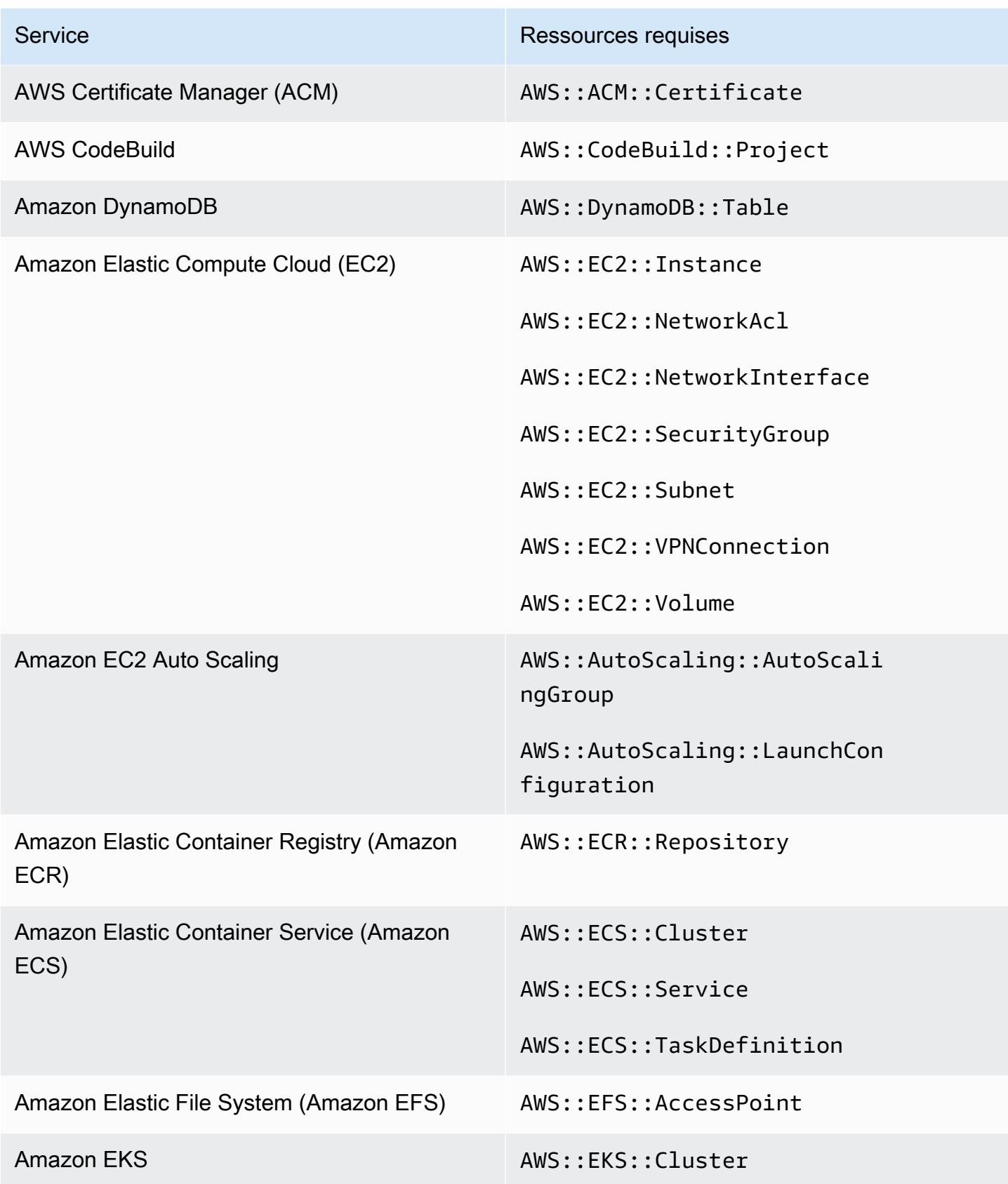

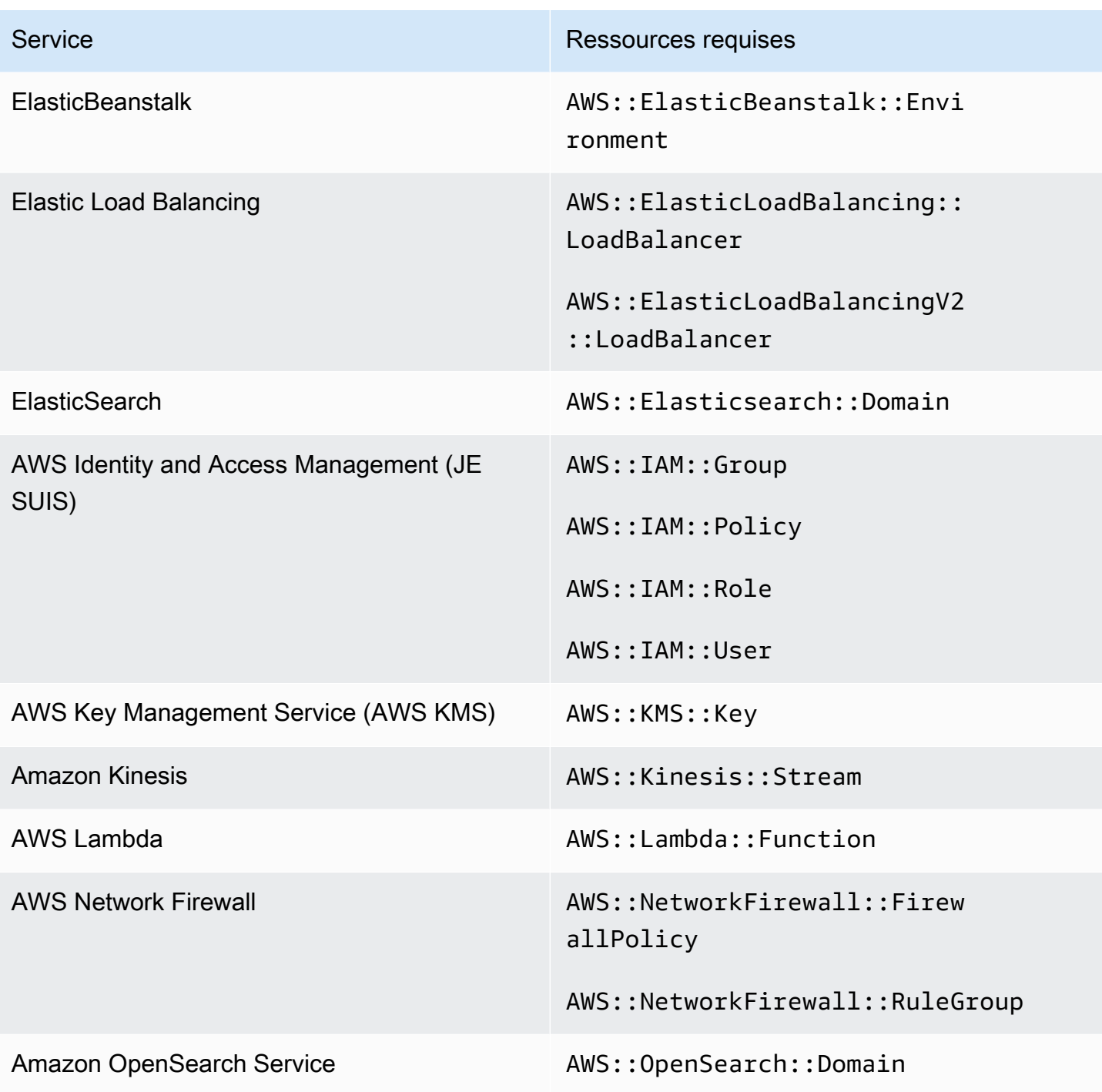

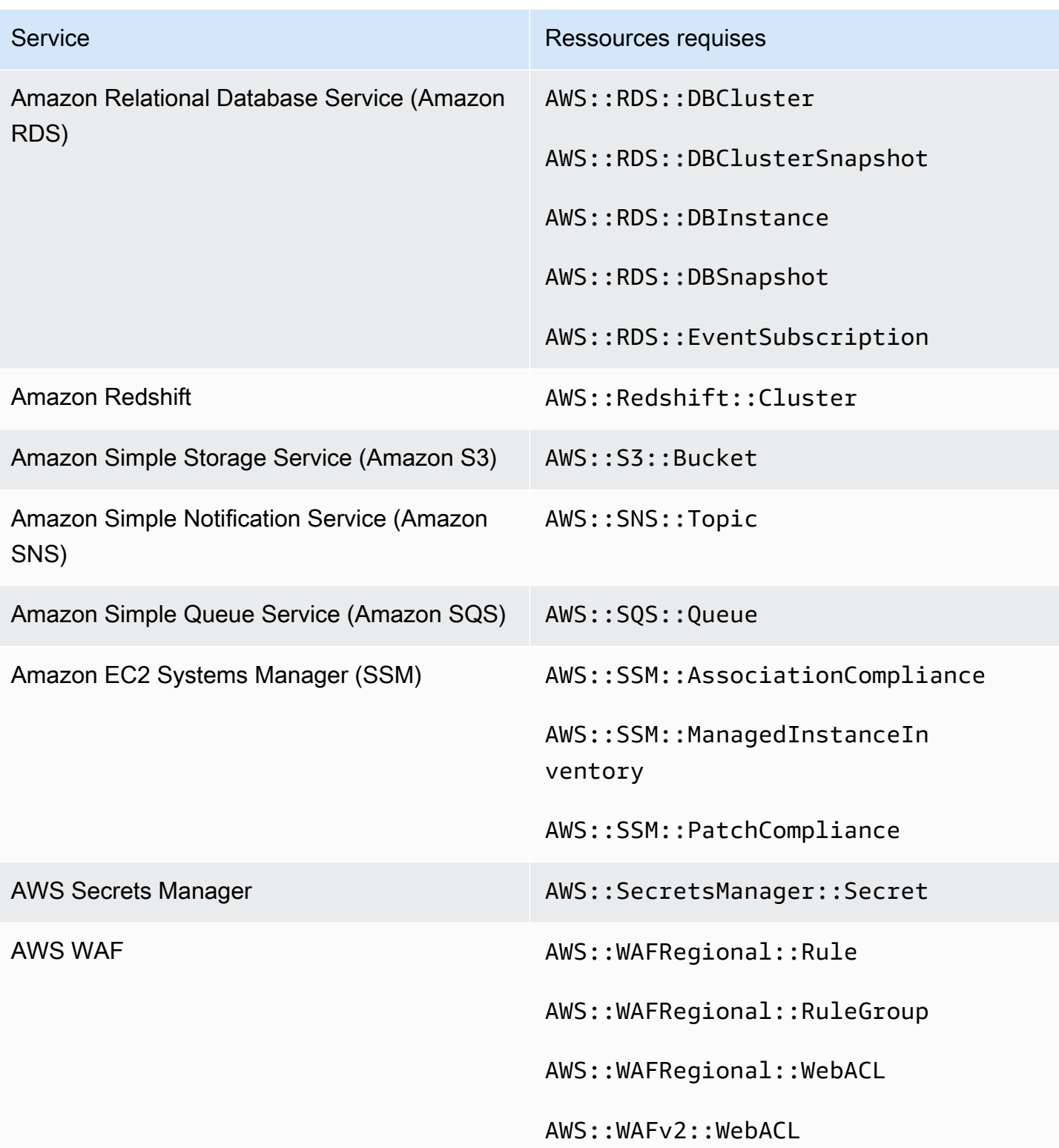

# Planification de l'exécution des vérifications de sécurité

Une fois que vous avez activé une norme de sécurité, AWS Security Hub commence à exécuter toutes les vérifications dans les deux heures. La plupart des contrôles commencent à être exécutés dans les 25 minutes. Security Hub exécute des vérifications en évaluant la règle sous-jacente à un contrôle. Jusqu'à ce qu'un contrôle termine sa première série de vérifications, son statut est Aucune donnée.

Lorsque vous activez une nouvelle norme, Security Hub peut mettre jusqu'à 24 heures pour générer des résultats pour les contrôles qui utilisent la même règle sous-jacente AWS Config liée au service que les contrôles activés issus d'autres normes activées. Par exemple, si vous activez [Lambda.1](#page-1202-0) dans la norme AWS Foundational Security Best Practices (FSBP), Security Hub créera la règle liée au service et générera généralement des résultats en quelques minutes. Ensuite, si vous activez Lambda.1 dans la norme de sécurité des données de l'industrie des cartes de paiement (PCI DSS), Security Hub peut mettre jusqu'à 24 heures pour générer les résultats de ce contrôle, car il utilise la même règle liée aux services que Lambda.1.

Après la vérification initiale, le calendrier de chaque contrôle peut être périodique ou déclenché par des modifications.

- Contrôles périodiques Ces contrôles sont exécutés automatiquement dans les 12 ou 24 heures suivant la dernière exécution. Security Hub détermine la périodicité, et vous ne pouvez pas la modifier. Les contrôles périodiques reflètent une évaluation au moment où le contrôle est exécuté. Si vous mettez à jour l'état du flux de travail d'un résultat de contrôle périodique, puis que, lors de la prochaine vérification, le statut de conformité du résultat reste le même, le statut du flux de travail reste dans son état modifié. Par exemple, si vous n'avez pas trouvé KMS.4, la AWS KMS key rotation doit être activée, puis corriger le résultat, Security Hub change le statut du flux de travail de à. NEW RESOLVED Si vous désactivez la rotation des clés KMS avant la prochaine vérification périodique, l'état du résultat dans le flux de travail est conservéRESOLVED.
- Contrôles déclenchés par des modifications : ces contrôles sont exécutés lorsque la ressource associée change d'état. AWS Config vous permet de choisir entre un enregistrement continu des modifications de l'état des ressources et un enregistrement quotidien. Si vous optez pour un enregistrement quotidien, AWS Config fournit les données de configuration des ressources à la fin de chaque période de 24 heures en cas de modification de l'état des ressources. S'il n'y a aucune modification, aucune donnée n'est transmise. Cela peut retarder la génération des résultats du Security Hub jusqu'à ce qu'une période de 24 heures soit terminée. Quelle que soit la période d'enregistrement que vous avez choisie, Security Hub vérifie toutes les 18 heures qu'aucune mise à jour des ressources n'a AWS Config été manquée.

En général, utilise des règles déclenchées par des modifications chaque fois que c'est possible. Pour qu'une ressource utilise une règle déclenchée par des modifications, elle doit prendre en charge les éléments AWS Config de configuration.

Pour un contrôle basé sur une AWS Config règle gérée, la description du contrôle inclut un lien vers la description de la règle dans le guide du AWS Config développeur. Cette description indique si la règle est déclenchée par des modifications ou périodique.

Les contrôles utilisant les fonctions Lambda personnalisées de Security Hub sont périodiques.

# Génération et mise à jour des résultats de contrôle

AWS Security Hub génère des résultats en effectuant des vérifications par rapport aux contrôles de sécurité. Ces résultats utilisent le format ASFF ( AWS Security Finding Format). Notez que si la taille de recherche dépasse le maximum de 240 Ko, l'Resource.Detailsobjet est supprimé. Pour les contrôles basés sur des AWS Config ressources, vous pouvez consulter les détails des ressources sur la AWS Config console.

Security Hub facture normalement chaque contrôle de sécurité effectué pour un contrôle. Toutefois, si plusieurs contrôles utilisent la même AWS Config règle, Security Hub ne facture qu'une seule fois pour chaque vérification effectuée par rapport à la AWS Config règle. Si vous activez les [résultats](#page-642-0) [de contrôle consolidés](#page-642-0), Security Hub génère un résultat unique pour un contrôle de sécurité, même lorsque le contrôle est inclus dans plusieurs normes activées.

Par exemple, la AWS Config règle iam-password-policy est utilisée par plusieurs contrôles dans la norme de référence du Center for Internet Security (CIS) AWS Foundations et dans la norme Foundational Security Best Practices. Chaque fois que Security Hub effectue une vérification par rapport à cette AWS Config règle, il génère un résultat distinct pour chaque contrôle associé, mais ne facture qu'une seule fois pour le contrôle.

# <span id="page-642-0"></span>Conclusions de contrôle consolidées

Lorsque les résultats de contrôle consolidés sont activés dans votre compte, Security Hub génère une seule nouvelle découverte ou mise à jour pour chaque contrôle de sécurité d'un contrôle, même si un contrôle s'applique à plusieurs normes activées. Pour consulter la liste des contrôles et des normes auxquelles ils s'appliquent, voi[rRéférence des contrôles Security Hub](#page-756-0). Vous pouvez activer ou désactiver les résultats de contrôle consolidés. Nous vous recommandons de l'activer pour réduire les bruits de détection.

Si vous avez activé Security Hub Compte AWS avant le 23 février 2023, vous devez activer les résultats de contrôle consolidés en suivant les instructions fournies plus loin dans cette section. Si vous activez Security Hub le 23 février 2023 ou après cette date, les résultats de contrôle consolidés sont automatiquement activés dans votre compte. Toutefois, si vous utilisez l'intégration de Security [Hub avec](https://docs.aws.amazon.com/securityhub/latest/userguide/securityhub-accounts.html) des comptes membres AWS Organizations ou si vous les invitez par le biais [d'un](https://docs.aws.amazon.com/securityhub/latest/userguide/account-management-manual.html)  [processus d'invitation manuel,](https://docs.aws.amazon.com/securityhub/latest/userguide/account-management-manual.html) les résultats de contrôle consolidés ne sont activés dans les comptes membres que s'ils sont activés dans le compte administrateur. Si la fonctionnalité est désactivée dans le compte administrateur, elle est désactivée dans les comptes membres. Ce comportement s'applique aux comptes de membres nouveaux et existants.

Si vous désactivez les résultats de contrôle consolidés dans votre compte, Security Hub génère un résultat distinct par contrôle de sécurité pour chaque norme activée incluant un contrôle. Par exemple, si quatre normes activées partagent un contrôle avec la même AWS Config règle sousjacente, vous recevez quatre résultats distincts après un contrôle de sécurité du contrôle. Si vous activez les résultats de contrôle consolidés, vous ne recevez qu'un seul résultat. Pour plus d'informations sur l'impact de la consolidation sur vos résultats, consulte[zExemple de résultats de](#page-1411-0) [contrôle.](#page-1411-0)

Lorsque vous activez les résultats de contrôle consolidés, Security Hub crée de nouveaux résultats indépendants des normes et archive les résultats standards d'origine. Certains champs et valeurs de recherche de contrôles vont changer et peuvent avoir un impact sur les flux de travail existants. Pour plus d'informations sur ces modifications, consultez Conclusions de contrôle consolidées [modifications apportées à l'ASFF.](#page-250-0)

L'activation des résultats de contrôle consolidés peut également affecter les résultats que [les](#page-556-0) [intégrations tierces](#page-556-0) reçoivent de Security Hub. [La réponse de sécurité automatisée de la AWS](https://aws.amazon.com/solutions/implementations/aws-security-hub-automated-response-and-remediation/)  [version 2.0.0 prend en charge les résultats](https://aws.amazon.com/solutions/implementations/aws-security-hub-automated-response-and-remediation/) de contrôle consolidés.

# Activation des résultats de contrôle consolidés

Pour activer les résultats de contrôle consolidés, vous devez être connecté à un compte administrateur ou à un compte autonome.

### **a** Note

Après avoir activé les résultats de contrôle consolidés, Security Hub peut avoir besoin de 24 heures pour générer de nouveaux résultats consolidés et archiver les résultats originaux basés sur des normes. Au cours de cette période, il est possible que vous constatiez une

combinaison de résultats indépendants des normes et de résultats basés sur les normes dans votre compte.

#### Security Hub console

- 1. Ouvrez la AWS Security Hub console à l'[adresse https://console.aws.amazon.com/](https://console.aws.amazon.com/securityhub/) [securityhub/.](https://console.aws.amazon.com/securityhub/)
- 2. Dans le panneau de navigation, sélectionnez Settings (Paramètres).
- 3. Choisissez l'onglet Général.
- 4. Pour Contrôles, activez Consolidation des résultats des contrôles.
- 5. Choisissez Enregistrer.

#### Security Hub API

- 1. Exécutez [UpdateSecurityHubConfiguration](https://docs.aws.amazon.com/securityhub/1.0/APIReference/API_UpdateSecurityHubConfiguration.html).
- 2. ControlFindingGeneratorRégler égal àSECURITY\_CONTROL.

Exemple de demande :

```
{ 
    "ControlFindingGenerator": "SECURITY_CONTROL"
}
```
### AWS CLI

- 1. Exécutez la commande [update-security-hub-configuration](https://docs.aws.amazon.com/cli/latest/reference/securityhub/update-security-hub-configuration.html).
- 2. control-finding-generatorRégler égal àSECURITY\_CONTROL.

```
aws securityhub --region us-east-1 update-security-hub-configuration --control-
finding-generator SECURITY_CONTROL
```
## Désactiver les résultats de contrôle consolidés

Pour désactiver les résultats de contrôle consolidés, vous devez être connecté à un compte administrateur ou à un compte autonome.

#### **a** Note

Une fois les résultats de contrôle consolidés désactivés, Security Hub peut avoir besoin de 24 heures pour générer de nouveaux résultats normalisés et archiver les résultats consolidés. Au cours de cette période, il se peut que vous constatiez une combinaison de résultats standard et consolidés dans votre compte.

#### Security Hub console

- 1. Ouvrez la AWS Security Hub console à l'[adresse https://console.aws.amazon.com/](https://console.aws.amazon.com/securityhub/) [securityhub/.](https://console.aws.amazon.com/securityhub/)
- 2. Dans le panneau de navigation, sélectionnez Settings (Paramètres).
- 3. Choisissez l'onglet Général.
- 4. Pour Contrôles, choisissez Modifier et désactivez les résultats de contrôle consolidés.
- 5. Choisissez Enregistrer.

#### Security Hub API

- 1. Exécutez [UpdateSecurityHubConfiguration](https://docs.aws.amazon.com/securityhub/1.0/APIReference/API_UpdateSecurityHubConfiguration.html).
- 2. ControlFindingGeneratorRégler égal àSTANDARD\_CONTROL.

Exemple de demande :

{ "ControlFindingGenerator": "STANDARD\_CONTROL" }

#### AWS CLI

- 1. Exécutez la commande [update-security-hub-configuration](https://docs.aws.amazon.com/cli/latest/reference/securityhub/update-security-hub-configuration.html).
- 2. control-finding-generatorRégler égal àSTANDARD\_CONTROL.

aws securityhub --region *us-east-1* update-security-hub-configuration --controlfinding-generator **STANDARD\_CONTROL**

# **Compliance**détails relatifs aux résultats des contrôles

Pour les résultats générés par les vérifications de sécurité des contrôles, le [Compliance](#page-322-0)champ du format ASFF ( AWS Security Finding Format) contient les détails relatifs aux résultats des contrôles. Le champ [Compliance](#page-322-0) comprend les informations suivantes.

### AssociatedStandards

Les normes activées dans lesquelles un contrôle est activé.

### RelatedRequirements

La liste des exigences associées au contrôle dans toutes les normes activées. Les exigences proviennent du cadre de sécurité tiers pour le contrôle, tel que la norme de sécurité des données de l'industrie des cartes de paiement (PCI DSS).

### SecurityControlId

Identifiant permettant de contrôler l'ensemble des normes de sécurité prises en charge par Security Hub.

#### **Status**

Résultat de la dernière vérification effectuée par Security Hub pour un contrôle donné. Les résultats des vérifications antérieures sont archivés pendant 90 jours.

#### **StatusReasons**

Contient une liste des raisons expliquant la valeur deCompliance.Status. Pour chaque raison, StatusReasons comprend le code de motif et une description.

Le tableau suivant répertorie les codes de motif et les descriptions de statut disponibles. Les étapes de correction dépendent du contrôle qui a généré un résultat avec le code de motif. Choisissez un contrôle parmi les [Référence des contrôles Security Hub](#page-756-0) pour voir les étapes de correction associées à ce contrôle.

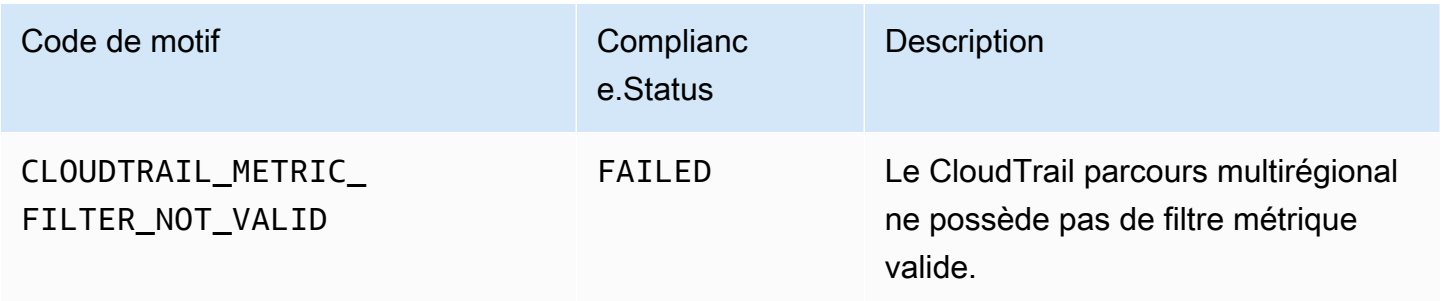

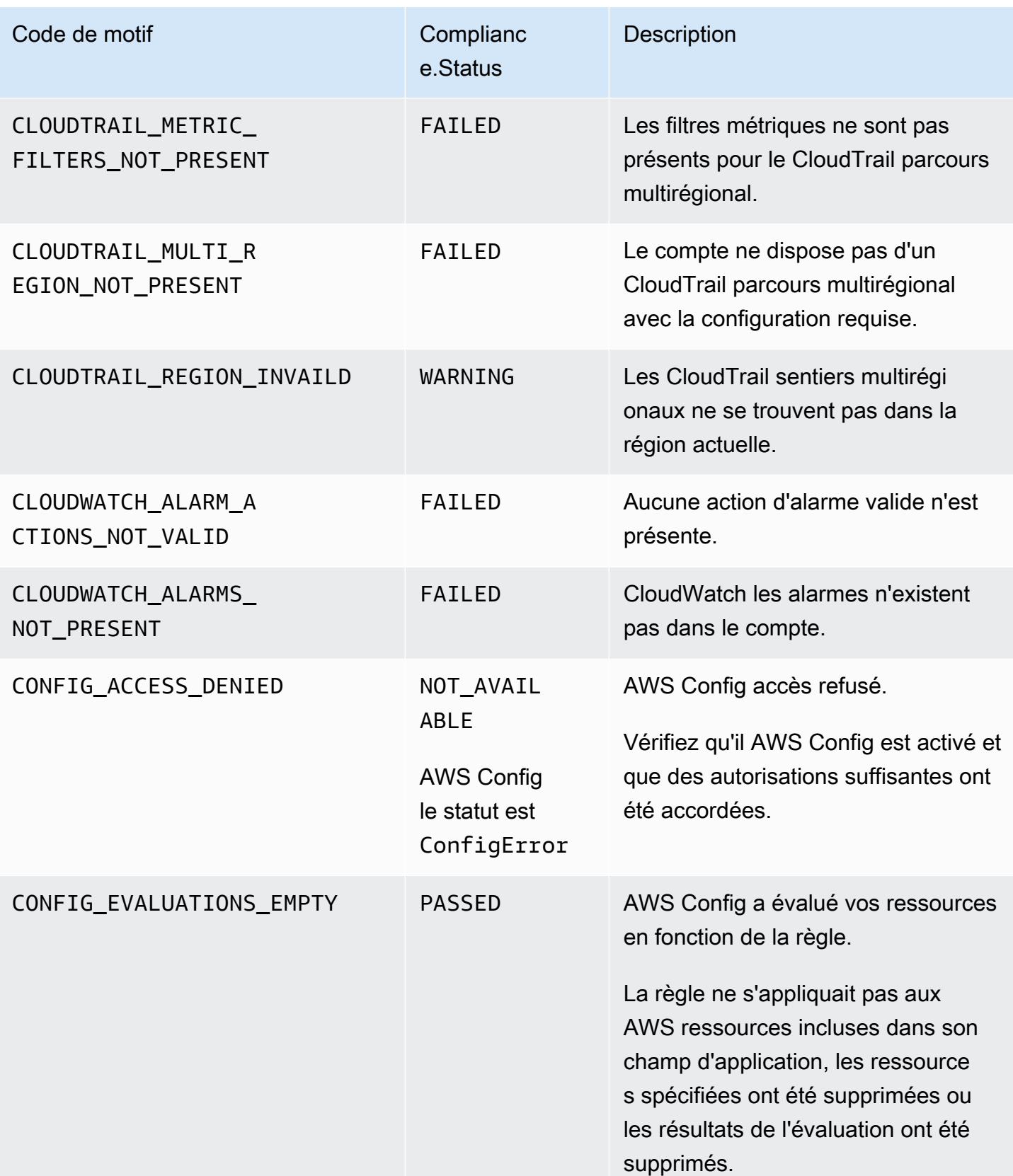
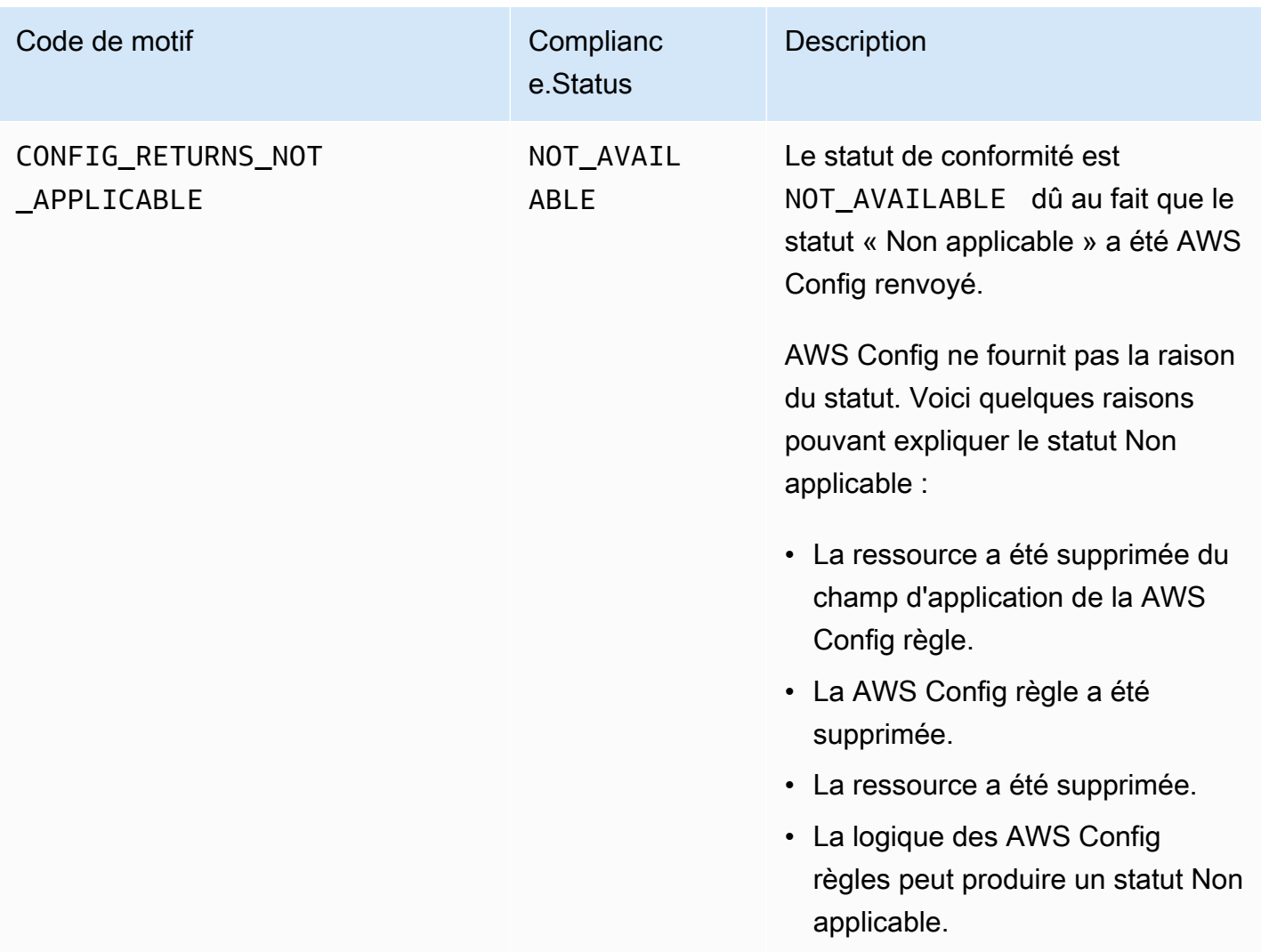

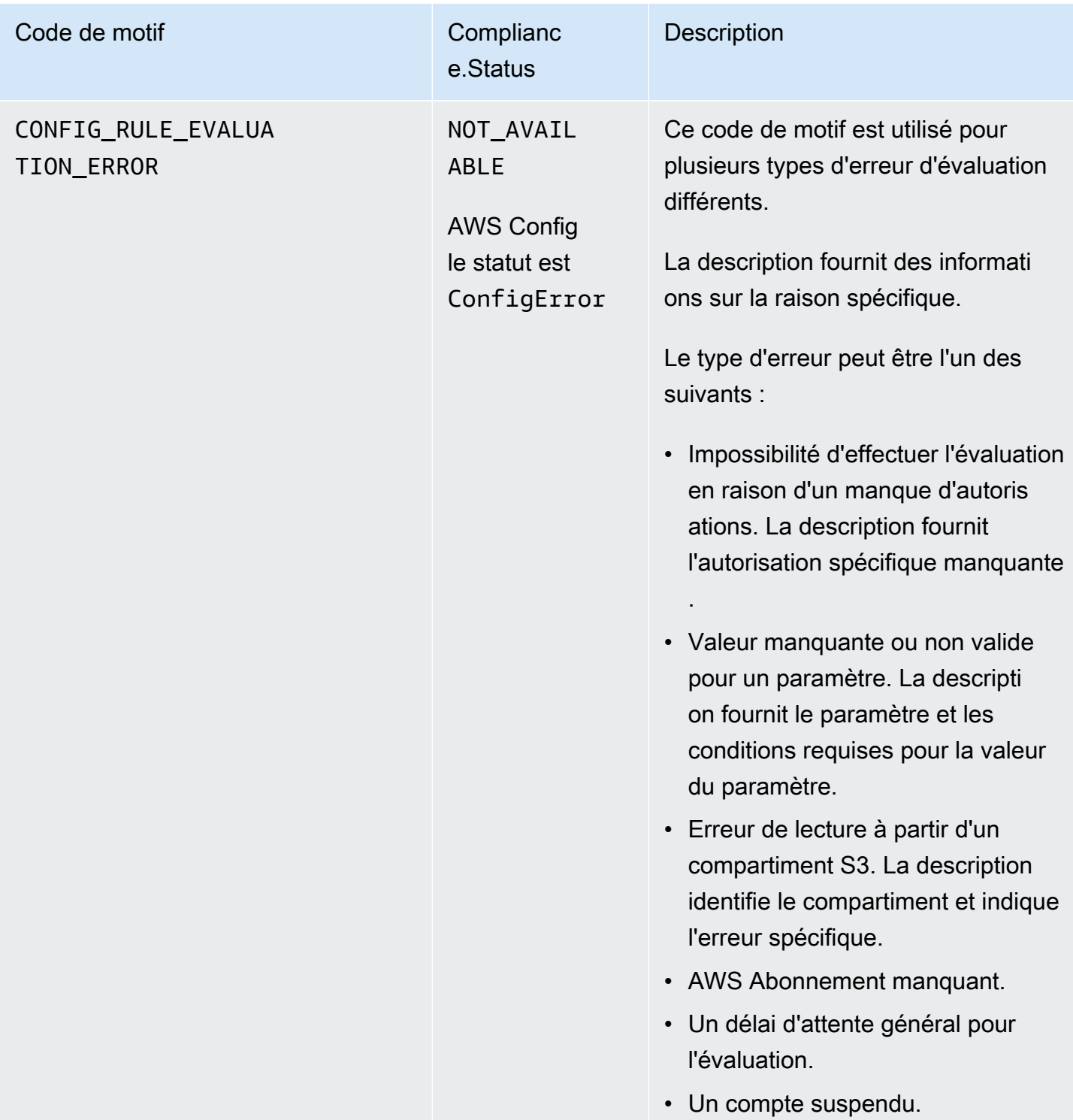

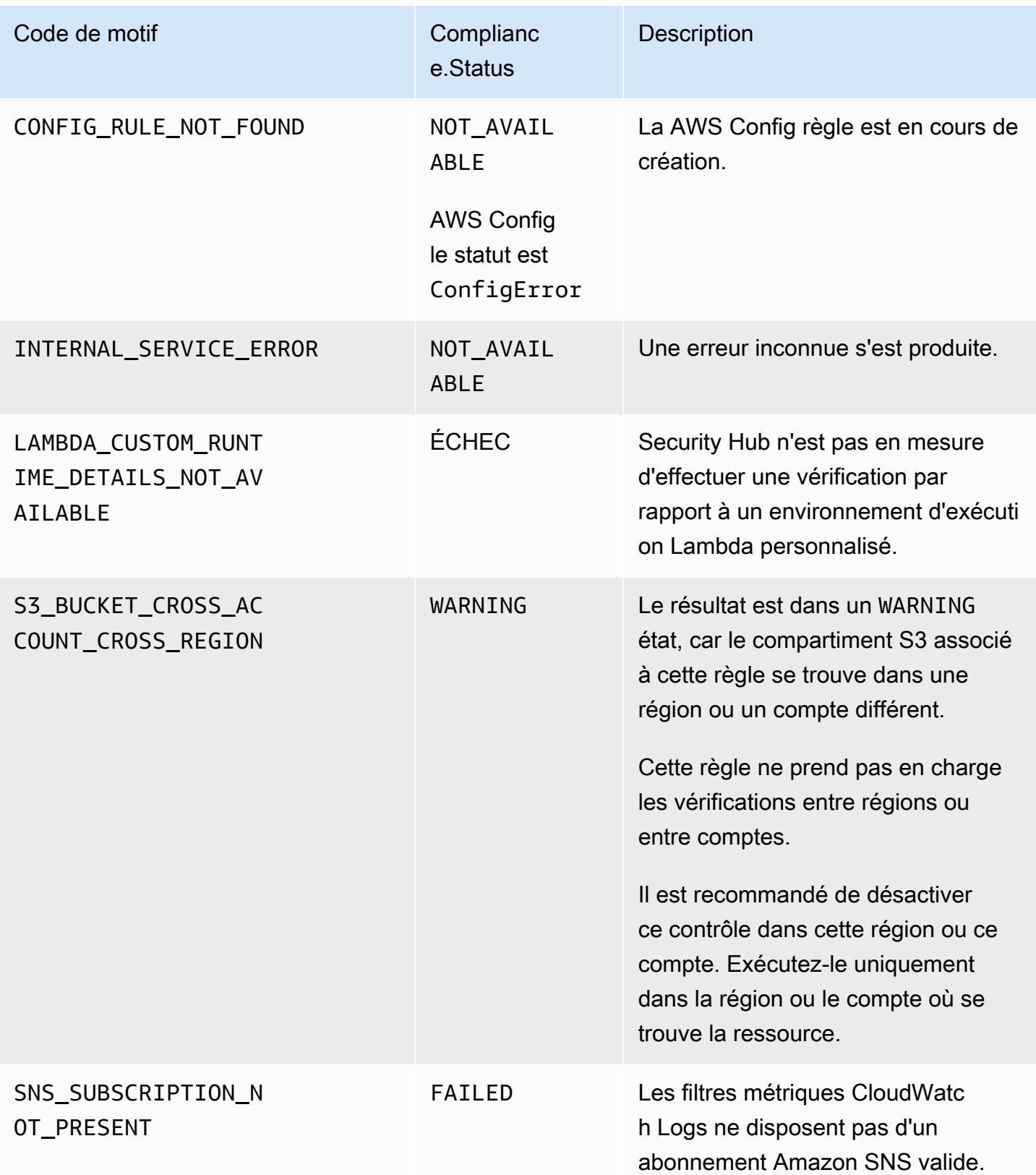

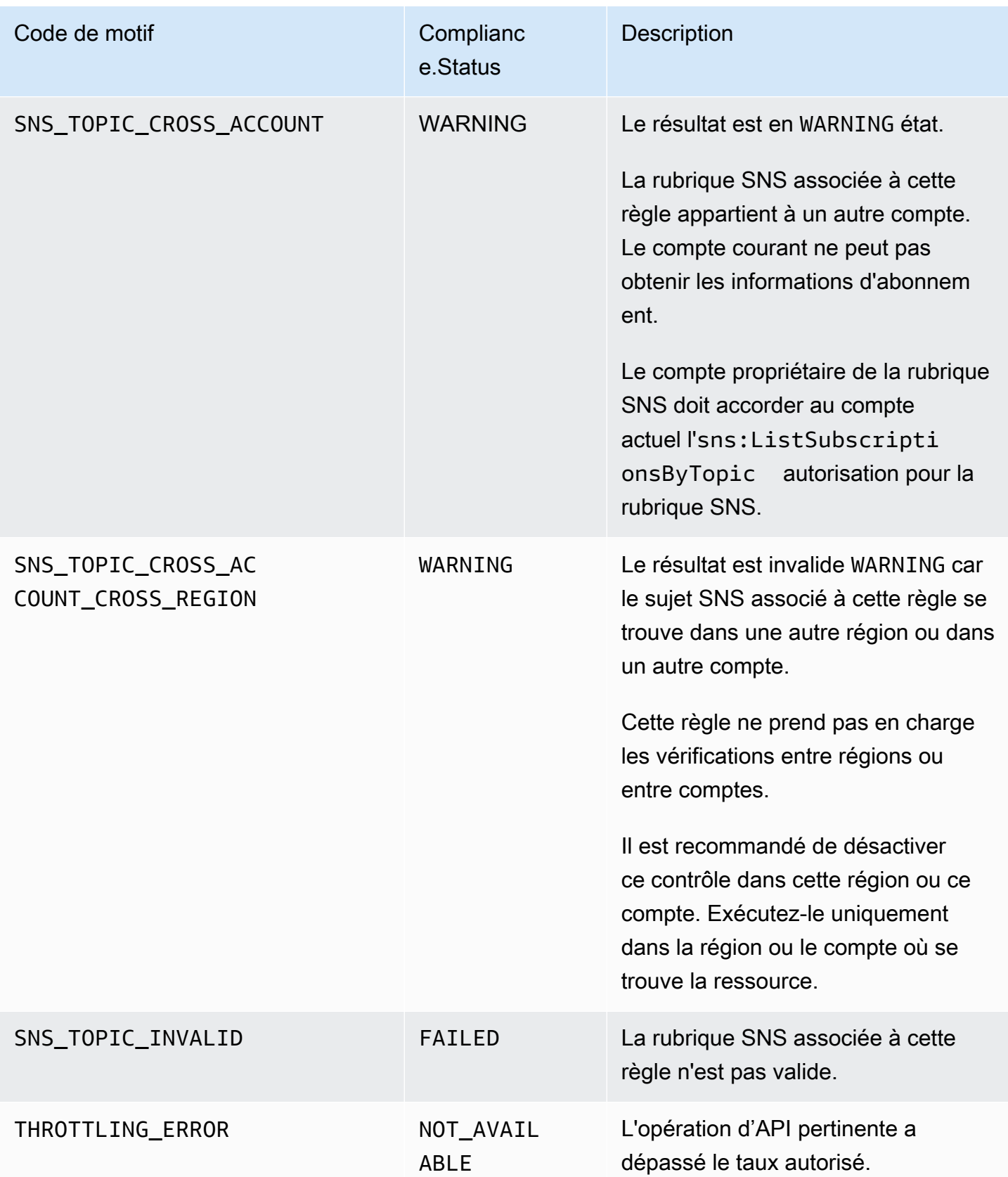

## **ProductFields**détails relatifs aux résultats des contrôles

Lorsque Security Hub exécute des contrôles de sécurité et génère des résultats de contrôle, l'ProductFieldsattribut dans ASFF inclut les champs suivants :

ArchivalReasons:0/Description

Décrit pourquoi Security Hub a archivé les résultats existants.

Par exemple, Security Hub archive les résultats existants lorsque vous désactivez un contrôle ou une norme et lorsque vous activez ou désactivez [les résultats de contrôle consolidés](#page-642-0).

ArchivalReasons:0/ReasonCode

Explique pourquoi Security Hub a archivé les résultats existants.

Par exemple, Security Hub archive les résultats existants lorsque vous désactivez un contrôle ou une norme et lorsque vous activez ou désactivez [les résultats de contrôle consolidés](#page-642-0).

StandardsGuideArn ou StandardsArn

L'ARN de la norme associée au contrôle.

Pour la norme CIS AWS Foundations Benchmark, le champ estStandardsGuideArn.

Pour les normes PCI DSS et les meilleures pratiques de sécurité AWS fondamentales, le domaine est. StandardsArn

Ces champs sont supprimés au profit de Compliance.AssociatedStandards si vous activez les [résultats de contrôle consolidés.](#page-642-0)

StandardsGuideSubscriptionArn ou StandardsSubscriptionArn

L'ARN de l'abonnement du compte à la norme.

Pour la norme CIS AWS Foundations Benchmark, le champ estStandardsGuideSubscriptionArn.

Pour les normes PCI DSS et les meilleures pratiques de sécurité AWS fondamentales, le domaine est. StandardsSubscriptionArn

Ces champs sont supprimés si vous activez les [résultats de contrôle consolidés.](#page-642-0)

RuleId ou ControlId

Identifiant du contrôle.

Pour la norme CIS AWS Foundations Benchmark, le champ estRuleId.

Pour les autres normes, le champ estControlId.

Ces champs sont supprimés au profit de Compliance.SecurityControlId si vous activez les [résultats de contrôle consolidés](#page-642-0).

RecommendationUrl

URL vers les informations de correction pour le contrôle. Ce champ est supprimé au profit de Remediation.Recommendation.Url si vous activez les [résultats de contrôle consolidés](#page-642-0).

RelatedAWSResources:0/name

Nom de la ressource associée à la découverte.

RelatedAWSResource:0/type

Type de ressource associé au contrôle.

StandardsControlArn

L'ARN du contrôle. Ce champ est supprimé si vous activez les [résultats de contrôle consolidés.](#page-642-0)

aws/securityhub/ProductName

Pour les résultats basés sur le contrôle, le nom du produit est Security Hub.

aws/securityhub/CompanyName

Pour les résultats basés sur le contrôle, le nom de l'entreprise est AWS.

aws/securityhub/annotation

Description du problème découvert par le contrôle.

aws/securityhub/FindingId

Identifiant de la découverte. Ce champ ne fait pas référence à une norme si vous activez les [résultats de contrôle consolidés](#page-642-0).

#### Affecter la gravité des résultats des contrôles

La sévérité attribuée à un contrôle Security Hub identifie l'importance du contrôle. La sévérité d'un contrôle détermine le label de gravité attribué aux résultats du contrôle.

#### Critères de sévérité

La sévérité d'un contrôle est déterminée sur la base d'une évaluation des critères suivants :

• Est-il difficile pour un auteur de menaces de tirer parti de la faiblesse de configuration associée au contrôle ?

La difficulté est déterminée par le degré de sophistication ou de complexité requis pour utiliser la faiblesse afin de réaliser un scénario de menace.

• Quelle est la probabilité que cette faiblesse compromette vos ressources Comptes AWS ou celles de vos ressources ?

La compromission de vos ressources Comptes AWS ou de vos ressources signifie que la confidentialité, l'intégrité ou la disponibilité de vos données ou de votre AWS infrastructure sont compromises d'une manière ou d'une autre.

La probabilité d'une compromission indique la probabilité que le scénario de menace entraîne une interruption ou une violation de vos AWS services ou ressources.

À titre d'exemple, considérez les faiblesses de configuration suivantes :

- Les clés d'accès des utilisateurs ne sont pas renouvelées tous les 90 jours.
- La clé utilisateur root IAM existe.

Il est tout aussi difficile pour un adversaire de tirer parti de ces deux faiblesses. Dans les deux cas, l'adversaire peut avoir recours au vol d'informations d'identification ou à une autre méthode pour obtenir une clé utilisateur. Ils peuvent ensuite l'utiliser pour accéder à vos ressources de manière non autorisée.

Cependant, le risque de compromission est beaucoup plus élevé si l'auteur de la menace obtient la clé d'accès de l'utilisateur root, car cela lui donne un meilleur accès. Par conséquent, la faiblesse de la clé de l'utilisateur root est plus grave.

La gravité ne tient pas compte de la criticité de la ressource sous-jacente. La criticité est le niveau d'importance des ressources associées à la découverte. Par exemple, une ressource associée à une application critique est plus critique qu'une ressource associée à des tests hors production. Pour saisir des informations sur la criticité des ressources, utilisez le Criticality champ du format ASFF ( AWS Security Finding Format).

Le tableau suivant décrit la difficulté d'exploitation et le risque de compromission des étiquettes de sécurité.

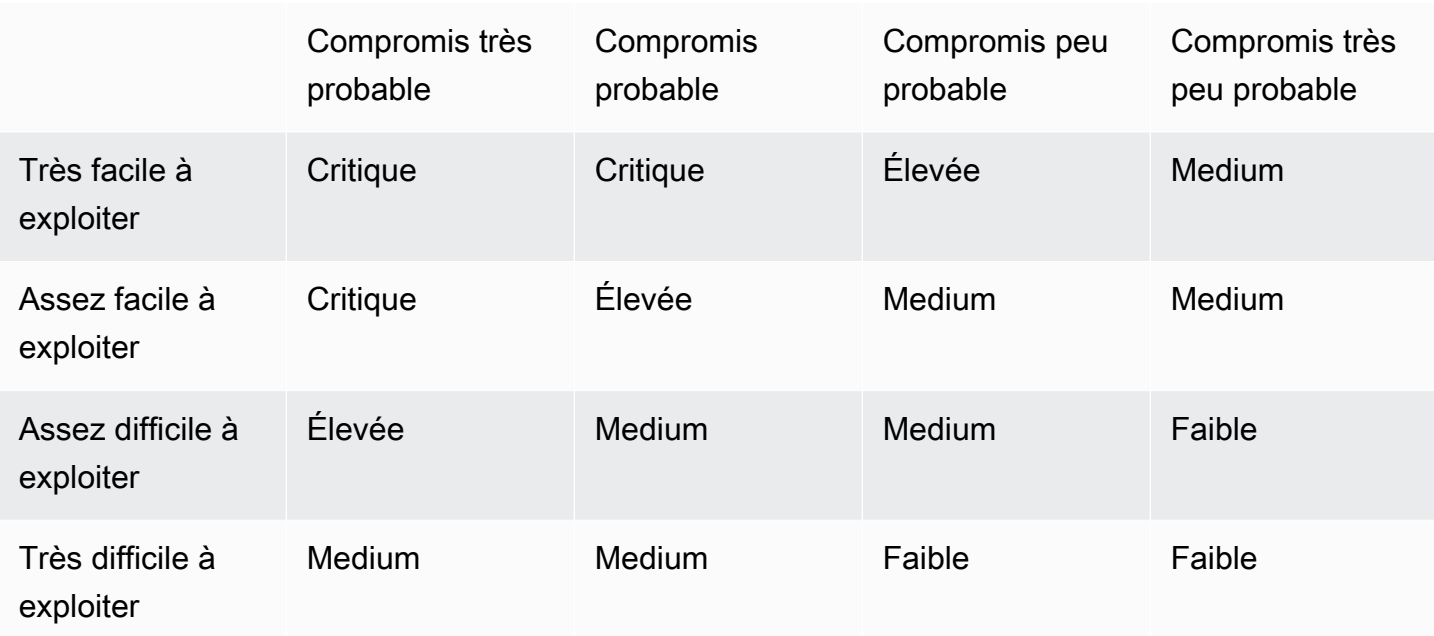

Définitions de gravité

Les étiquettes de gravité sont définies comme suit.

Critique — Le problème doit être résolu immédiatement pour éviter qu'il ne s'aggrave.

Par exemple, un compartiment S3 ouvert est considéré comme une résultat dont la gravité est critique. Étant donné que de nombreux acteurs de la menace recherchent des compartiments S3 ouverts, les données contenues dans les compartiments S3 exposés sont susceptibles d'être découvertes et d'être consultées par d'autres personnes.

En général, les ressources accessibles au public sont considérées comme des problèmes de sécurité critiques. Vous devez traiter les résultats critiques avec la plus grande urgence. Vous devez également tenir compte de l'importance de la ressource.

Élevé — Le problème doit être traité en priorité à court terme.

Par exemple, si un groupe de sécurité VPC par défaut est ouvert au trafic entrant et sortant, son niveau de gravité est considéré comme élevé. Il est assez facile pour un auteur de menaces de compromettre un VPC en utilisant cette méthode. Il est également probable que l'auteur de la menace soit en mesure de perturber ou d'exfiltrer les ressources une fois qu'elles se trouvent dans le VPC.

Security Hub vous recommande de traiter une constatation de gravité élevée comme une priorité à court terme. Vous devez prendre des mesures correctives immédiates. Vous devez également tenir compte de l'importance de la ressource.

Moyen — Le problème devrait être traité en priorité à moyen terme.

Par exemple, l'absence de chiffrement des données en transit est considérée comme une constatation de gravité moyenne. Une man-in-the-middle attaque sophistiquée est nécessaire pour tirer parti de cette faiblesse. En d'autres termes, c'est un peu difficile. Il est probable que certaines données soient compromises si le scénario de menace est réussi.

Security Hub vous recommande de rechercher la ressource impliquée dès que possible. Vous devez également tenir compte de l'importance de la ressource.

Faible — Le problème ne nécessite aucune action en soi.

Par exemple, le fait de ne pas recueillir d'informations médico-légales est considéré comme peu grave. Ce contrôle peut aider à prévenir de futurs compromis, mais l'absence de criminalistique ne mène pas directement à un compromis.

Il n'est pas nécessaire de prendre des mesures immédiates en cas de constatation de faible gravité, mais ils peuvent fournir un contexte lorsque vous les mettez en corrélation avec d'autres problèmes.

Information — Aucune faiblesse de configuration n'a été détectée.

En d'autres termes, le statut est PASSEDWARNING, ouNOT AVAILABLE.

Aucune action spécifique n'est recommandée. Les résultats fournis à titre informatif aident les clients à démontrer qu'ils sont dans un état de conformité.

#### Règles de mise à jour des résultats des contrôles

Une vérification ultérieure par rapport à une règle donnée peut générer un nouveau résultat. Par exemple, le statut « Éviter l'utilisation de l'utilisateur root » peut passer de FAILED àPASSED. Dans ce cas, un nouveau résultat contenant le résultat le plus récent est généré.

Si une vérification ultérieure par rapport à une règle donnée génère un résultat identique au résultat actuel, le résultat existant est mis à jour. Aucun nouveau résultat n'est généré.

Security Hub archive automatiquement les résultats des contrôles si la ressource associée est supprimée, si la ressource n'existe pas ou si le contrôle est désactivé. Il est possible qu'une

ressource n'existe plus car le service associé n'est pas utilisé actuellement. Les résultats sont archivés automatiquement selon l'un des critères suivants :

- Le résultat n'est pas mis à jour pendant trois à cinq jours (notez que c'est le meilleur effort possible et que cela n'est pas garanti).
- L'AWS Config évaluation associée a été renvoyéeNOT APPLICABLE.

# <span id="page-657-0"></span>État de conformité et statut de contrôle

Le Compliance.Status champ du format de recherche de AWS sécurité décrit le résultat d'un résultat de contrôle. Security Hub utilise l'état de conformité des résultats des contrôles pour déterminer un état de contrôle global. L'état du contrôle est affiché sur la page de détails d'un contrôle sur la console Security Hub.

Pour un compte administrateur, l'état du contrôle reflète l'état du contrôle dans le compte administrateur et dans les comptes des membres. Plus précisément, le statut général d'un contrôle apparaît comme Échec si le contrôle présente un ou plusieurs échecs trouvés dans le compte administrateur ou dans l'un des comptes membres. Si vous avez défini une région d'agrégation, le statut de contrôle dans la région d'agrégation reflète le statut de contrôle dans la région d'agrégation et les régions associées. Plus précisément, le statut général d'un contrôle apparaît comme Échec si le contrôle présente un ou plusieurs résultats d'échec dans la région d'agrégation ou dans l'une des régions liées.

Security Hub génère généralement l'état de contrôle initial dans les 30 minutes suivant votre première visite sur la page Résumé ou sur la page des normes de sécurité de la console Security Hub. L'[enregistrement des AWS Config ressources](#page-599-0) doit être configuré pour que l'état du contrôle apparaisse. Une fois les statuts de contrôle générés pour la première fois, Security Hub les met à jour toutes les 24 heures en fonction des résultats des 24 heures précédentes. Un horodatage sur la page des détails du contrôle indique la date à laquelle l'état du contrôle a été mis à jour pour la dernière fois.

#### **a** Note

Cela peut prendre jusqu'à 24 heures après l'activation d'un contrôle pour la génération des premiers statuts de contrôle dans les régions chinoises et. AWS GovCloud (US) Region

#### Valeurs relatives à l'état de conformité d'une constatation

L'état de conformité de chaque constatation se voit attribuer l'une des valeurs suivantes :

• PASSED— Indique que le contrôle a passé avec succès le contrôle de sécurité pour cette constatation. Règle automatiquement le Security Hub Workflow.Status surRESOLVED.

Si Compliance.Status un résultat passe de PASSED àFAILED, ou WARNINGNOT\_AVAILABLE, et Workflow.Status était l'un NOTIFIED ou l'autreRESOLVED, Security Hub passe automatiquement Workflow.Status àNEW.

Si vous ne disposez pas de ressources correspondant à un contrôle, Security Hub produit une PASSED recherche au niveau du compte. Si vous avez une ressource correspondant à un contrôle mais que vous la supprimez ensuite, Security Hub crée une NOT\_AVAILABLE recherche et l'archive immédiatement. Au bout de 18 heures, vous recevez un PASSED résultat puisque vous ne disposez plus des ressources correspondant au contrôle.

- FAILED— Indique que le contrôle n'a pas réussi le contrôle de sécurité pour cette constatation.
- WARNING— Indique que la vérification est terminée, mais Security Hub ne peut pas déterminer si la ressource est dans un FAILED état PASSED ou.
- NOT AVAILABLE— Indique que le contrôle ne peut pas être effectué car un serveur est tombé en panne, la ressource a été supprimée ou le résultat de l' AWS Config évaluation l'a étéNOT\_APPLICABLE.

Si le résultat de AWS Config l'évaluation est NOT\_APPLICABLE le cas, Security Hub archive automatiquement le résultat.

## Valeurs de l'état du contrôle

Security Hub obtient un statut de contrôle global à partir de l'état de conformité des résultats des contrôles. Lors de la détermination de l'état du contrôle, Security Hub ignore les résultats contenant un RecordState de ARCHIVED et ceux contenant un Workflow.Status deSUPPRESSED.

L'une des valeurs suivantes est attribuée à l'état du contrôle :

- Réussi Indique que le statut de conformité de tous les résultats est dePASSED.
- Echec Indique qu'au moins un résultat a un statut de conformité deFAILED.
- Inconnu Indique qu'au moins un résultat a un statut de conformité de WARNING ouNOT\_AVAILABLE. Aucun résultat n'a un statut de conformité deFAILED.
- Aucune donnée Indique qu'aucun résultat n'a été trouvé pour le contrôle. Par exemple, un contrôle nouvellement activé possède ce statut jusqu'à ce que Security Hub commence à générer des résultats le concernant. Un contrôle possède également ce statut si tous les résultats le sont SUPPRESSED ou s'il n'est pas disponible dans la région actuelle.
- Désactivé Indique que le contrôle est désactivé dans le compte courant et dans la région. Aucun contrôle de sécurité n'est actuellement effectué pour ce contrôle dans le compte courant et dans la région. Cependant, les résultats d'une commande désactivée peuvent avoir une valeur pour l'état de conformité jusqu'à 24 heures après la désactivation.

# Déterminer les scores de sécurité

La page Résumé et la page Contrôles de la console Security Hub affichent un score de sécurité récapitulatif pour toutes les normes que vous avez activées. Sur la page Normes de sécurité, Security Hub affiche également un score de sécurité compris entre 0 et 100 % pour chaque norme activée.

Lorsque vous activez Security Hub pour la première fois, Security Hub calcule le score de sécurité récapitulatif et les scores de sécurité standard dans les 30 minutes suivant votre première visite sur la page Résumé ou sur la page des normes de sécurité de la console Security Hub. Les scores ne sont générés que pour les normes activées lorsque vous visitez ces pages. Pour afficher la liste des normes actuellement activées, appelez l'opération [GetEnabledStandards](https://docs.aws.amazon.com/securityhub/1.0/APIReference/API_GetEnabledStandards.html)API. En outre, l'enregistrement AWS Config des ressources doit être configuré pour que les scores apparaissent. Le score de sécurité récapitulatif est la moyenne des scores de sécurité standard.

Après la première génération de scores, Security Hub met à jour les scores de sécurité toutes les 24 heures. Security Hub affiche un horodatage pour indiquer la date de dernière mise à jour d'un score de sécurité.

## **a** Note

Jusqu'à 24 heures peuvent être nécessaires pour générer les premiers scores de sécurité dans les régions de Chine et AWS GovCloud (US) Region.

Si vous activez les [résultats de contrôle consolidés,](#page-642-0) la mise à jour de vos scores de sécurité peut prendre jusqu'à 24 heures. En outre, l'activation d'une nouvelle région d'agrégation ou la mise à jour de régions liées réinitialise les scores de sécurité existants. Security Hub peut mettre jusqu'à 24 heures à générer de nouveaux scores de sécurité incluant les données des régions mises à jour.

## Comment les scores de sécurité sont calculés

Les scores de sécurité représentent la proportion de contrôles réussis par rapport aux contrôles activés. Le score est affiché sous forme de pourcentage arrondi au nombre entier le plus proche.

Security Hub calcule un score de sécurité récapitulatif pour toutes les normes que vous avez activées. Security Hub calcule également un score de sécurité pour chaque norme activée. Aux fins du calcul du score, les contrôles activés incluent les contrôles dont le statut est Réussi, Échoué et Inconnu. Les contrôles dont le statut est Aucune donnée sont exclus du calcul du score.

Security Hub ignore les résultats archivés et supprimés lors du calcul de l'état du contrôle. Cela peut avoir un impact sur les scores de sécurité. Par exemple, si vous supprimez tous les résultats infructueux d'un contrôle, son statut devient Réussi, ce qui peut à son tour améliorer vos scores de sécurité. Pour plus d'informations sur l'état du contrôle, consultez[État de conformité et statut de](#page-657-0)  [contrôle.](#page-657-0)

Exemple de notation :

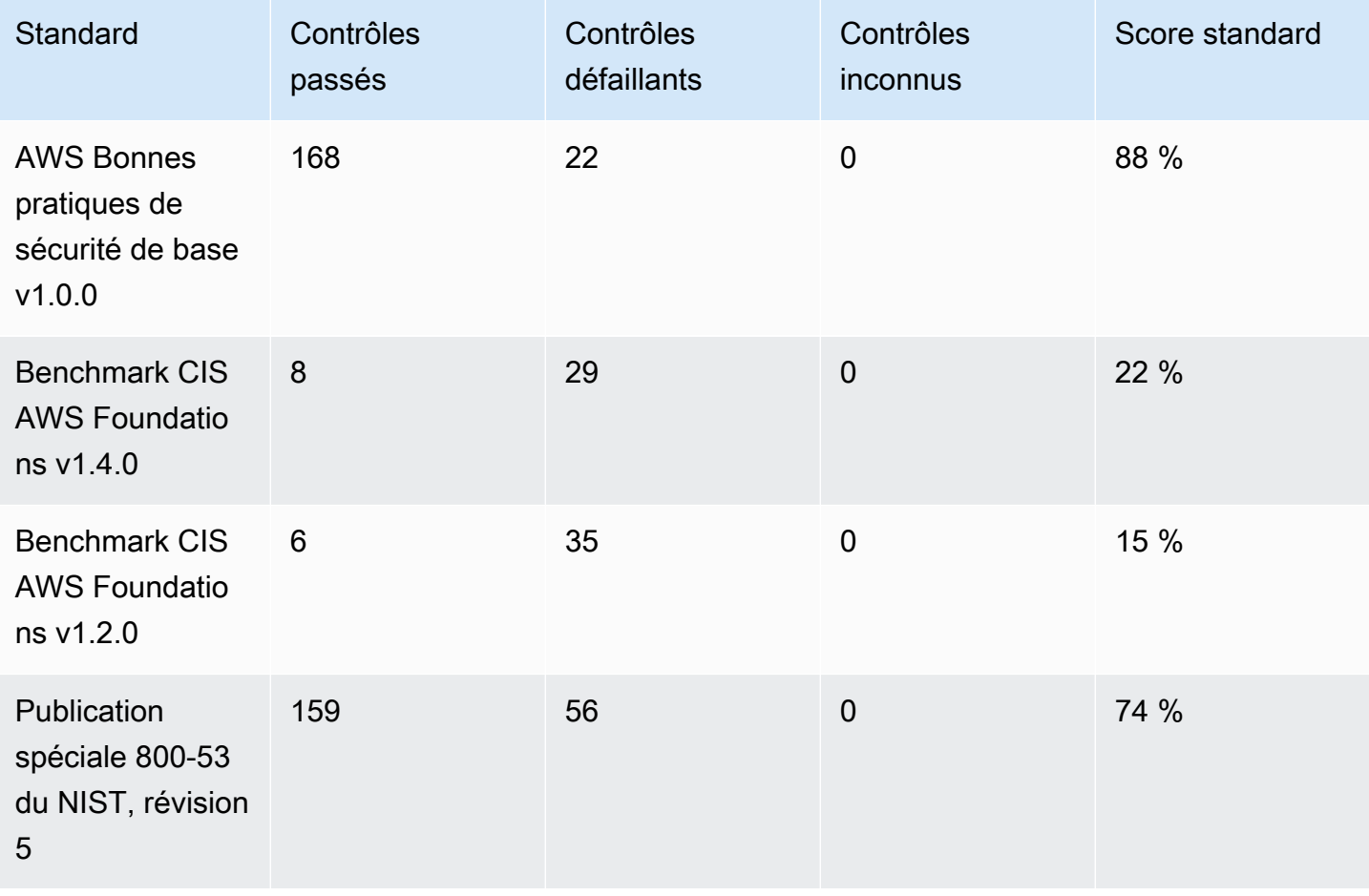

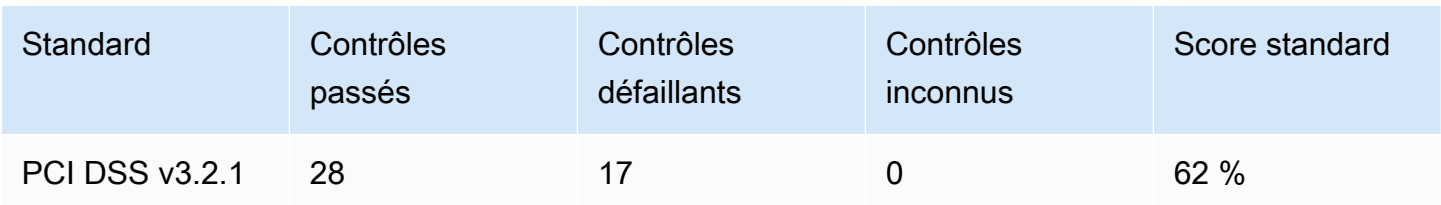

Lors du calcul du score de sécurité récapitulatif, Security Hub ne compte chaque contrôle qu'une seule fois selon les normes. Par exemple, si vous avez activé un contrôle qui s'applique à trois normes activées, il ne compte que comme un seul contrôle activé à des fins de notation.

Dans cet exemple, bien que le nombre total de contrôles activés dans les normes activées soit de 528, Security Hub ne compte chaque contrôle unique qu'une seule fois à des fins de notation. Le nombre de contrôles uniques activés est probablement inférieur à 528. Si nous supposons que le nombre de contrôles uniques activés est de 515 et que le nombre de contrôles uniques passés est de 357, le score récapitulatif est de 69 %. Ce score est calculé en divisant le nombre de contrôles uniques réussis par le nombre de contrôles uniques activés.

Vous pouvez avoir un score récapitulatif différent du score de sécurité standard même si vous n'avez activé qu'un seul standard sur votre compte dans la région actuelle. Cela peut se produire si vous êtes connecté à un compte administrateur et si des normes supplémentaires ou différentes sont activées sur les comptes des membres. Cela peut également se produire si vous consultez le score de la région d'agrégation et si des normes supplémentaires ou différentes normes sont activées dans les régions associées.

Scores de sécurité pour les comptes d'administrateur

Si vous êtes connecté à un compte administrateur, le score de sécurité récapitulatif et les scores standard tiennent compte des statuts de contrôle du compte administrateur et de tous les comptes membres.

Si le statut d'un contrôle est Échoué ne serait-ce que pour un seul compte membre, son statut est Échoué dans le compte administrateur et a un impact sur les scores du compte administrateur.

Si vous êtes connecté à un compte administrateur et que vous consultez les scores d'une région d'agrégation, les scores de sécurité tiennent compte des statuts de contrôle de tous les comptes membres et de toutes les régions associées.

## Scores de sécurité si vous avez défini une région d'agrégation

Si vous avez défini une agrégation Région AWS, le score de sécurité récapitulatif et les scores standard tiennent compte des statuts de contrôle dans tous les cas Régions liées.

Si le statut d'un contrôle est Échoué ne serait-ce que dans une région liée, son statut est Échoué dans la région d'agrégation et a un impact sur les scores de la région d'agrégation.

Si vous êtes connecté à un compte administrateur et que vous consultez les scores d'une région d'agrégation, les scores de sécurité tiennent compte des statuts de contrôle de tous les comptes membres et de toutes les régions associées.

# Référence aux normes du Security Hub

AWS Security Hub prend actuellement en charge les normes de sécurité détaillées dans cette section.

Choisissez une norme pour en savoir plus sur celle-ci et sur les contrôles qui s'y appliquent.

Les normes et contrôles du Security Hub ne garantissent pas la conformité aux cadres réglementaires ou aux audits. Les contrôles fournissent plutôt un moyen de surveiller l'état actuel de vos ressources Comptes AWS et de vos ressources.

#### Normes prises en charge

- [AWS Norme sur les meilleures pratiques de sécurité fondamentales \(FSBP\)](#page-662-0)
- [CIS AWS Foundations Benchmark](#page-677-0)
- [Institut national des normes et de la technologie \(NIST\) SP 800-53 Rev. 5](#page-696-0)
- [Norme de sécurité des données de l'industrie des cartes de paiement \(PCI DSS\)](#page-713-0)
- [AWS Norme de balisage des ressources](#page-716-0)
- [Normes de gestion des services](#page-720-0)

## <span id="page-662-0"></span>AWS Norme sur les meilleures pratiques de sécurité fondamentales (FSBP)

La norme des meilleures pratiques de sécurité AWS fondamentales est un ensemble de contrôles qui détectent les cas où vous Comptes AWS et vos ressources dérogerez aux meilleures pratiques de sécurité.

La norme vous permet d'évaluer en permanence l'ensemble de vos charges de travail afin Comptes AWS d'identifier rapidement les domaines dans lesquels des écarts par rapport aux meilleures pratiques sont constatés. Il fournit des conseils pratiques et prescriptifs sur la manière d'améliorer et de maintenir le niveau de sécurité de votre organisation.

Les contrôles incluent les meilleures pratiques de sécurité pour les ressources provenant de plusieurs sources Services AWS. Chaque contrôle se voit également attribuer une catégorie qui reflète la fonction de sécurité à laquelle il s'applique. Pour plus d'informations, consultez [the section called](#page-1364-0)  ["Catégories de contrôle".](#page-1364-0)

Contrôles applicables à la norme FSBP

[\[Compte.1\] Les coordonnées de sécurité doivent être fournies pour Compte AWS](#page-860-0)

[\[ACM.1\] Les certificats importés et émis par ACM doivent être renouvelés après une période](#page-862-0)  [spécifiée](#page-862-0)

[\[ACM.2\] Les certificats RSA gérés par ACM doivent utiliser une longueur de clé d'au moins 2 048 bits](#page-864-0)

[\[APIGateway.1\] API Gateway REST et la journalisation de l'exécution de l' WebSocket API doivent](#page-866-0) [être activées](#page-866-0)

[\[APIGateway.2\] Les étapes de l'API REST API Gateway doivent être configurées pour utiliser des](#page-867-0) [certificats SSL pour l'authentification du backend](#page-867-0)

[\[APIGateway.3\] Le suivi des étapes de l'API REST d'API Gateway doit être activé AWS X-Ray](#page-868-0)

[\[APIGateway.4\] L'API Gateway doit être associée à une ACL Web WAF](#page-869-0)

[\[APIGateway.5\] Les données du cache de l'API REST API Gateway doivent être chiffrées au repos](#page-870-0)

[\[APIGateway.8\] Les routes API Gateway doivent spécifier un type d'autorisation](#page-870-1)

[\[APIGateway.9\] La journalisation des accès doit être configurée pour les étapes API Gateway V2](#page-872-0)

[\[AppSync.2\] AWS AppSync devrait avoir activé la journalisation au niveau du champ](#page-873-0)

[\[AppSync.5\] AWS AppSync Les API GraphQL ne doivent pas être authentifiées avec des clés d'API](#page-875-0)

[\[AutoScaling.1\] Les groupes Auto Scaling associés à un équilibreur de charge doivent utiliser les](#page-1073-0)  [contrôles de santé ELB](#page-1073-0)

[\[AutoScaling.2\] Le groupe Amazon EC2 Auto Scaling doit couvrir plusieurs zones de disponibilité](#page-1074-0)

[\[AutoScaling.3\] Les configurations de lancement du groupe Auto Scaling doivent configurer les](#page-1075-0)  [instances EC2 pour qu'elles nécessitent le service de métadonnées d'instance version 2 \(IMDSv2\)](#page-1075-0)

[\[Autoscaling.5\] Les instances Amazon EC2 lancées à l'aide des configurations de lancement de](#page-1077-0)  [groupe Auto Scaling ne doivent pas avoir d'adresses IP publiques](#page-1077-0)

[\[AutoScaling.6\] Les groupes Auto Scaling doivent utiliser plusieurs types d'instances dans plusieurs](#page-1078-0)  [zones de disponibilité](#page-1078-0)

[\[AutoScaling.9\] Les groupes Amazon EC2 Auto Scaling doivent utiliser les modèles de lancement](#page-1079-0) [Amazon EC2](#page-1079-0)

[\[Backup.1\] les points AWS Backup de restauration doivent être chiffrés au repos](#page-880-0)

[\[CloudFront.1\] CloudFront les distributions doivent avoir un objet racine par défaut configuré](#page-891-0)

[\[CloudFront.3\] CloudFront les distributions devraient nécessiter un cryptage en transit](#page-892-0)

[\[CloudFront.4\] Le basculement d'origine doit être configuré pour les CloudFront distributions](#page-893-0)

[\[CloudFront.5\] la journalisation des CloudFront distributions doit être activée](#page-893-1)

[\[CloudFront.6\] WAF doit être activé sur les CloudFront distributions](#page-894-0)

[\[CloudFront.7\] les CloudFront distributions doivent utiliser des certificats SSL/TLS personnalisés](#page-895-0)

[\[CloudFront.8\] les CloudFront distributions doivent utiliser le SNI pour traiter les requêtes HTTPS](#page-896-0)

[\[CloudFront.9\] les CloudFront distributions doivent crypter le trafic vers des origines personnalisées](#page-897-0)

[\[CloudFront.10\] les CloudFront distributions ne doivent pas utiliser de protocoles SSL obsolètes entre](#page-898-0) [les emplacements périphériques et les origines personnalisées](#page-898-0)

[\[CloudFront.12\] les CloudFront distributions ne doivent pas pointer vers des origines S3 inexistantes](#page-898-1)

[\[CloudFront.13\] les CloudFront distributions doivent utiliser le contrôle d'accès à l'origine](#page-899-0)

[\[CloudTrail.1\] CloudTrail doit être activé et configuré avec au moins un journal multirégional incluant](#page-902-0) [des événements de gestion de lecture et d'écriture](#page-902-0)

[\[CloudTrail.2\] CloudTrail doit avoir le chiffrement au repos activé](#page-904-0)

[\[CloudTrail.4\] La validation du fichier CloudTrail journal doit être activée](#page-905-0)

[\[CloudTrail.5\] les CloudTrail sentiers doivent être intégrés à Amazon CloudWatch Logs](#page-906-0)

[\[CodeBuild.1\] Les URL du référentiel source CodeBuild Bitbucket ne doivent pas contenir](#page-961-0) [d'informations d'identification sensibles](#page-961-0)

[\[CodeBuild.2\] les variables d'environnement CodeBuild du projet ne doivent pas contenir](#page-963-0)  [d'informations d'identification en texte clair](#page-963-0)

[\[CodeBuild.3\] Les journaux CodeBuild S3 doivent être chiffrés](#page-963-1)

[\[CodeBuild2.4\] les environnements de CodeBuild projet doivent avoir une durée de AWS Config](#page-964-0)  [journalisation](#page-964-0)

[\[Config.1\] AWS Config doit être activé](#page-966-0)

[\[DataFirehose.1\] Les flux de diffusion de Firehose doivent être chiffrés au repos](#page-968-0)

[\[DMS.1\] Les instances de réplication du Database Migration Service ne doivent pas être publiques](#page-971-0)

[\[DMS.6\] La mise à niveau automatique des versions mineures doit être activée sur les instances de](#page-978-0) [réplication DMS](#page-978-0)

[\[DMS.7\] La journalisation des tâches de réplication DMS pour la base de données cible doit être](#page-979-0)  [activée](#page-979-0)

[\[DMS.8\] La journalisation des tâches de réplication DMS pour la base de données source doit être](#page-980-0) [activée](#page-980-0)

[\[DMS.9\] Les points de terminaison DMS doivent utiliser le protocole SSL](#page-982-0)

[\[DMS.10\] L'autorisation IAM doit être activée sur les points de terminaison DMS des bases de](#page-982-1) [données Neptune](#page-982-1)

[\[DMS.11\] Les points de terminaison DMS pour MongoDB doivent avoir un mécanisme](#page-983-0)  [d'authentification activé](#page-983-0)

[\[DMS.12\] Le protocole TLS doit être activé sur les points de terminaison DMS de Redis](#page-984-0)

[\[DocumentDB.1\] Les clusters Amazon DocumentDB doivent être chiffrés au repos](#page-985-0)

[\[DocumentDB.2\] Les clusters Amazon DocumentDB doivent disposer d'une période de conservation](#page-986-0)  [des sauvegardes adéquate](#page-986-0)

[\[DocumentDB.3\] Les instantanés de cluster manuels Amazon DocumentDB ne doivent pas être](#page-987-0)  [publics](#page-987-0)

[\[DocumentDB.4\] Les clusters Amazon DocumentDB doivent publier les journaux d'audit dans Logs](#page-988-0)  **[CloudWatch](#page-988-0)** 

[\[DocumentDB.5\] La protection contre la suppression des clusters Amazon DocumentDB doit être](#page-989-0)  [activée](#page-989-0)

[\[DynamoDB.1\] Les tables DynamoDB doivent automatiquement adapter la capacité à la demande](#page-990-0)

[\[DynamoDB.2\] La restauration des tables DynamoDB doit être activée point-in-time](#page-992-0)

[\[DynamoDB.3\] Les clusters DynamoDB Accelerator \(DAX\) doivent être chiffrés au repos](#page-993-0)

[\[DynamoDB.6\] La protection contre la suppression des tables DynamoDB doit être activée](#page-996-0)

[\[DynamoDB.7\] Les clusters DynamoDB Accelerator doivent être chiffrés pendant le transit](#page-997-0)

[\[EC2.1\] Les instantanés Amazon EBS ne doivent pas être restaurables publiquement](#page-1015-0)

[\[EC2.2\] Les groupes de sécurité VPC par défaut ne doivent pas autoriser le trafic entrant ou sortant](#page-1016-0)

[\[EC2.3\] Les volumes Amazon EBS attachés doivent être chiffrés au repos](#page-1017-0)

[\[EC2.4\] Les instances EC2 arrêtées doivent être supprimées après une période spécifiée](#page-1018-0)

[\[EC2.6\] La journalisation des flux VPC doit être activée dans tous les VPC](#page-1019-0)

[\[EC2.7\] Le chiffrement par défaut EBS doit être activé](#page-1020-0)

[\[EC2.8\] Les instances EC2 doivent utiliser le service de métadonnées d'instance version 2 \(IMDSv2\)](#page-1021-0)

[\[EC2.9\] Les instances Amazon EC2 ne doivent pas avoir d'adresse IPv4 publique](#page-1022-0)

[\[EC2.10\] Amazon EC2 doit être configuré pour utiliser les points de terminaison VPC créés pour le](#page-1024-0)  [service Amazon EC2](#page-1024-0)

[\[EC2.15\] Les sous-réseaux Amazon EC2 ne doivent pas attribuer automatiquement d'adresses IP](#page-1028-0)  [publiques](#page-1028-0)

[\[EC2.16\] Les listes de contrôle d'accès réseau non utilisées doivent être supprimées](#page-1029-0)

[\[EC2.17\] Les instances Amazon EC2 ne doivent pas utiliser plusieurs ENI](#page-1029-1)

[\[EC2.18\] Les groupes de sécurité ne devraient autoriser le trafic entrant illimité que pour les ports](#page-1030-0)  [autorisés](#page-1030-0)

[\[EC2.19\] Les groupes de sécurité ne doivent pas autoriser un accès illimité aux ports présentant un](#page-1032-0)  [risque élevé](#page-1032-0)

[\[EC2.20\] Les deux tunnels VPN pour une connexion VPN de AWS site à site devraient être actifs](#page-1033-0)

[\[EC2.21\] Les ACL réseau ne doivent pas autoriser l'entrée depuis 0.0.0.0/0 vers le port 22 ou le port](#page-1034-0)  [3389](#page-1034-0)

[\[EC2.23\] Les passerelles de transit Amazon EC2 ne doivent pas accepter automatiquement les](#page-1036-0) [demandes de pièces jointes VPC](#page-1036-0)

[\[EC2.24\] Les types d'instances paravirtuelles Amazon EC2 ne doivent pas être utilisés](#page-1037-0)

[\[EC2.25\] Les modèles de lancement Amazon EC2 ne doivent pas attribuer d'adresses IP publiques](#page-1037-1) [aux interfaces réseau](#page-1037-1)

[\[EC2.51\] La journalisation des connexions client doit être activée sur les points de terminaison VPN](#page-1068-0) [EC2](#page-1068-0)

[\[ECR.1\] La numérisation des images doit être configurée dans les référentiels privés ECR](#page-998-0)

[\[ECR.2\] L'immuabilité des balises doit être configurée dans les référentiels privés ECR](#page-999-0)

[\[ECR.3\] Les référentiels ECR doivent avoir au moins une politique de cycle de vie configurée](#page-999-1)

[\[ECS.1\] Les définitions de tâches Amazon ECS doivent comporter des modes réseau et des](#page-1002-0) [définitions d'utilisateur sécurisés.](#page-1002-0)

[\[ECS.2\] Aucune adresse IP publique ne doit être attribuée automatiquement aux services ECS](#page-1003-0)

[\[ECS.3\] Les définitions de tâches ECS ne doivent pas partager l'espace de noms de processus de](#page-1004-0)  [l'hôte](#page-1004-0)

[\[ECS.4\] Les conteneurs ECS doivent fonctionner comme des conteneurs non privilégiés](#page-1005-0)

[\[ECS.5\] Les conteneurs ECS devraient être limités à l'accès en lecture seule aux systèmes de](#page-1006-0)  [fichiers racine](#page-1006-0)

[\[ECS.8\] Les secrets ne doivent pas être transmis en tant que variables d'environnement de conteneur](#page-1007-0)

[\[ECS.9\] Les définitions de tâches ECS doivent avoir une configuration de journalisation](#page-1008-0)

[\[ECS.10\] Les services ECS Fargate doivent fonctionner sur la dernière version de la plateforme](#page-1009-0)  **[Fargate](#page-1009-0)** 

[\[ECS.12\] Les clusters ECS doivent utiliser Container Insights](#page-1010-0)

[\[EFS.1\] Le système de fichiers Elastic doit être configuré pour chiffrer les données des fichiers au](#page-1086-0)  [repos à l'aide de AWS KMS](#page-1086-0)

[\[EFS.2\] Les volumes Amazon EFS doivent figurer dans des plans de sauvegarde](#page-1087-0)

[\[EFS.3\] Les points d'accès EFS devraient imposer un répertoire racine](#page-1087-1)

[\[EFS.4\] Les points d'accès EFS doivent renforcer l'identité de l'utilisateur](#page-1088-0)

[\[EFS.6\] Les cibles de montage EFS ne doivent pas être associées à un sous-réseau public](#page-1090-0)

[\[EKS.1\] Les points de terminaison du cluster EKS ne doivent pas être accessibles au public](#page-1091-0)

[\[EKS.2\] Les clusters EKS doivent fonctionner sur une version de Kubernetes prise en charge](#page-1092-0)

[\[EKS.3\] Les clusters EKS doivent utiliser des secrets Kubernetes chiffrés](#page-1093-0)

[\[EKS.8\] La journalisation des audits doit être activée sur les clusters EKS](#page-1097-0)

[\[ElastiCache.1\] La sauvegarde automatique doit être activée sur les clusters ElastiCache Redis](#page-1098-0)

[\[ElastiCache.2\] ElastiCache pour les clusters de cache Redis, la mise à niveau automatique des](#page-1099-0)  [versions mineures doit être activée](#page-1099-0)

[\[ElastiCache.3\] ElastiCache pour Redis, le basculement automatique doit être activé pour les groupes](#page-1100-0)  [de réplication](#page-1100-0)

[\[ElastiCache.4\] ElastiCache pour Redis, les groupes de réplication doivent être chiffrés au repos](#page-1101-0)

[\[ElastiCache.5\] ElastiCache pour Redis, les groupes de réplication doivent être chiffrés en transit](#page-1101-1)

[\[ElastiCache.6\] ElastiCache pour Redis, les groupes de réplication antérieurs à la version 6.0 doivent](#page-1102-0)  [utiliser Redis AUTH](#page-1102-0)

[\[ElastiCache.7\] les ElastiCache clusters ne doivent pas utiliser le groupe de sous-réseaux par défaut](#page-1103-0)

[\[ElasticBeanstalk.1\] Les environnements Elastic Beanstalk devraient être dotés de rapports de santé](#page-1104-0) [améliorés](#page-1104-0)

[\[ElasticBeanstalk.2\] Les mises à jour de la plateforme gérée par Elastic Beanstalk doivent être](#page-1105-0)  [activées](#page-1105-0)

[\[ElasticBeanstalk.3\] Elastic Beanstalk devrait diffuser les logs vers CloudWatch](#page-1106-0)

[\[ELB.1\] Application Load Balancer doit être configuré pour rediriger toutes les requêtes HTTP vers](#page-1107-0) [HTTPS](#page-1107-0)

[\[ELB.2\] Les équilibreurs de charge classiques dotés d'écouteurs SSL/HTTPS doivent utiliser un](#page-1108-0) [certificat fourni par AWS Certificate Manager](#page-1108-0)

[\[ELB.3\] Les écouteurs Classic Load Balancer doivent être configurés avec une terminaison HTTPS](#page-1109-0) [ou TLS](#page-1109-0)

[\[ELB.4\] Application Load Balancer doit être configuré pour supprimer les en-têtes HTTP](#page-1111-0)

[\[ELB.5\] La journalisation des applications et des équilibreurs de charge classiques doit être activée](#page-1112-0)

[\[ELB.6\] La protection contre les suppressions doit être activée sur les équilibreurs de charge des](#page-1113-0)  [applications, des passerelles et du réseau](#page-1113-0)

[\[ELB.7\] Le drainage des connexions doit être activé sur les équilibreurs de charge classiques](#page-1114-0)

[\[ELB.8\] Les équilibreurs de charge classiques dotés d'écouteurs SSL doivent utiliser une politique de](#page-1114-1)  [sécurité prédéfinie d'une durée élevée AWS Config](#page-1114-1)

[\[ELB.9\] L'équilibrage de charge entre zones doit être activé sur les équilibreurs de charge classiques](#page-1115-0)

[\[ELB.10\] Le Classic Load Balancer doit couvrir plusieurs zones de disponibilité](#page-1116-0)

[\[ELB.12\] Application Load Balancer doit être configuré avec le mode défensif ou le mode](#page-1117-0)  [d'atténuation de désynchronisation le plus strict](#page-1117-0)

[\[ELB.13\] Les équilibreurs de charge des applications, des réseaux et des passerelles doivent couvrir](#page-1118-0) [plusieurs zones de disponibilité](#page-1118-0)

[\[ELB.14\] Le Classic Load Balancer doit être configuré avec le mode défensif ou le mode d'atténuation](#page-1120-0)  [de désynchronisation le plus strict](#page-1120-0)

[\[EMR.1\] Les nœuds principaux du cluster Amazon EMR ne doivent pas avoir d'adresses IP publiques](#page-1121-0)

[\[EMR.2\] Le paramètre de blocage de l'accès public à Amazon EMR doit être activé](#page-1122-0)

[\[ES.1\] Le chiffrement au repos doit être activé sur les domaines Elasticsearch](#page-1124-0)

[\[ES.2\] Les domaines Elasticsearch ne doivent pas être accessibles au public](#page-1125-0)

[\[ES.3\] Les domaines Elasticsearch doivent chiffrer les données envoyées entre les nœuds](#page-1126-0)

[\[ES.4\] La journalisation des erreurs du domaine Elasticsearch dans les CloudWatch journaux doit](#page-1127-0)  [être activée](#page-1127-0)

[\[ES.5\] La journalisation des audits doit être activée dans les domaines Elasticsearch](#page-1128-0)

[\[ES.6\] Les domaines Elasticsearch doivent comporter au moins trois nœuds de données](#page-1129-0)

[\[ES.7\] Les domaines Elasticsearch doivent être configurés avec au moins trois nœuds maîtres dédiés](#page-1130-0)

[\[ES.8\] Les connexions aux domaines Elasticsearch doivent être chiffrées conformément à la dernière](#page-1131-0)  [politique de sécurité TLS](#page-1131-0)

[\[EventBridge.3\] les bus d'événements EventBridge personnalisés doivent être associés à une](#page-1135-0) [politique basée sur les ressources](#page-1135-0)

[\[FSx.1\] Les systèmes de fichiers FSx pour OpenZFS doivent être configurés pour copier les balises](#page-1137-0) [vers les sauvegardes et les volumes](#page-1137-0)

[\[FSx.2\] Les systèmes de fichiers FSx for Lustre doivent être configurés pour copier les balises dans](#page-1138-0)  [les sauvegardes](#page-1138-0)

[\[GuardDuty.1\] GuardDuty doit être activé](#page-1142-0)

[\[IAM.1\] Les politiques IAM ne devraient pas autoriser des privilèges administratifs « \\* » complets](#page-1148-0)

[\[IAM.2\] Les utilisateurs IAM ne doivent pas être associés à des politiques IAM](#page-1150-0)

[\[IAM.3\] Les clés d'accès des utilisateurs IAM doivent être renouvelées tous les 90 jours ou moins](#page-1151-0)

[\[IAM.4\] La clé d'accès de l'utilisateur root IAM ne doit pas exister](#page-1153-0)

[\[IAM.5\] L'authentification multi-facteurs \(MFA\) doit être activée pour tous les utilisateurs IAM](#page-1154-0) [disposant d'un mot de passe de console](#page-1154-0)

[\[IAM.6\] Le périphérique MFA matériel doit être activé pour l'utilisateur racine](#page-1155-0)

[\[IAM.7\] Les politiques de mot de passe pour les utilisateurs IAM doivent être configurées de manière](#page-1156-0)  [stricte](#page-1156-0)

[\[IAM.8\] Les informations d'identification utilisateur IAM non utilisées doivent être supprimées](#page-1158-0)

[\[IAM.21\] Les politiques gérées par le client IAM que vous créez ne doivent pas autoriser les actions](#page-1174-0)  [génériques pour les services](#page-1174-0)

[\[Kinesis.1\] Les flux Kinesis doivent être chiffrés au repos](#page-1194-0)

[\[KMS.1\] Les politiques gérées par le client IAM ne doivent pas autoriser les actions de déchiffrement](#page-1197-0)  [sur toutes les clés KMS](#page-1197-0)

[\[KMS.2\] Les principaux IAM ne devraient pas avoir de politiques IAM en ligne autorisant les actions](#page-1198-0)  [de déchiffrement sur toutes les clés KMS](#page-1198-0)

[\[KMS.3\] ne AWS KMS keys doit pas être supprimé par inadvertance](#page-1200-0)

[\[Lambda.1\] Les politiques relatives à la fonction Lambda devraient interdire l'accès public](#page-1202-0)

[\[Lambda.2\] Les fonctions Lambda doivent utiliser les environnements d'exécution pris en charge](#page-1203-0)

[\[Lambda.5\] Les fonctions Lambda VPC doivent fonctionner dans plusieurs zones de disponibilité](#page-1205-0)

[\[Macie.1\] Amazon Macie devrait être activé](#page-1208-0)

[\[Macie.2\] La découverte automatique des données sensibles par Macie doit être activée](#page-1209-0)

[\[MQ.2\] Les courtiers ActiveMQ devraient diffuser les journaux d'audit à CloudWatch](#page-1212-0)

[\[MQ.3\] Les courtiers Amazon MQ devraient activer la mise à niveau automatique des versions](#page-1213-0) [mineures](#page-1213-0)

[\[MSK.1\] Les clusters MSK doivent être chiffrés en transit entre les nœuds du broker](#page-1210-0)

[\[Neptune.1\] Les clusters de base de données Neptune doivent être chiffrés au repos](#page-1217-0)

[\[Neptune.2\] Les clusters de base de données Neptune devraient publier les journaux d'audit dans](#page-1218-0)  [Logs CloudWatch](#page-1218-0)

[\[Neptune.3\] Les instantanés du cluster de base de données Neptune ne doivent pas être publics](#page-1219-0)

[\[Neptune.4\] La protection contre la suppression des clusters de base de données Neptune doit être](#page-1220-0)  [activée](#page-1220-0)

[\[Neptune.5\] Les sauvegardes automatiques des clusters de base de données Neptune doivent être](#page-1221-0) [activées](#page-1221-0)

[\[Neptune.6\] Les instantanés du cluster de base de données Neptune doivent être chiffrés au repos](#page-1222-0)

[\[Neptune.7\] L'authentification de base de données IAM doit être activée sur les clusters de base de](#page-1223-0)  [données Neptune](#page-1223-0)

[\[Neptune.8\] Les clusters de base de données Neptune doivent être configurés pour copier des](#page-1223-1)  [balises dans des instantanés](#page-1223-1)

[\[NetworkFirewall.2\] La journalisation du Network Firewall doit être activée](#page-1226-0)

[\[NetworkFirewall.3\] Les politiques de Network Firewall doivent être associées à au moins un groupe](#page-1227-0) [de règles](#page-1227-0)

[\[NetworkFirewall.4\] L'action apatride par défaut pour les politiques de Network Firewall doit être drop](#page-1228-0)  [or forward pour les paquets complets](#page-1228-0)

[\[NetworkFirewall.5\] L'action apatride par défaut pour les politiques de Network Firewall doit être](#page-1229-0) [« drop » ou « forward » pour les paquets fragmentés.](#page-1229-0)

[\[NetworkFirewall.6\] Le groupe de règles Stateless Network Firewall ne doit pas être vide](#page-1230-0)

[\[NetworkFirewall.9\] La protection contre les suppressions doit être activée sur les pare-feux Network](#page-1233-0)  [Firewall](#page-1233-0)

[Le chiffrement au repos doit être activé OpenSearch dans les domaines \[Opensearch.1\]](#page-1234-0)

[Les OpenSearch domaines \[Opensearch.2\] ne doivent pas être accessibles au public](#page-1235-0)

[\[Opensearch.3\] Les OpenSearch domaines doivent crypter les données envoyées entre les nœuds](#page-1236-0)

[\[Opensearch.4\] La journalisation des erreurs de OpenSearch domaine dans CloudWatch Logs doit](#page-1237-0) [être activée](#page-1237-0)

[La journalisation des audits doit être activée OpenSearch dans les domaines \[Opensearch.5\]](#page-1238-0)

[Les OpenSearch domaines \[Opensearch.6\] doivent avoir au moins trois nœuds de données](#page-1239-0)

[Le contrôle d'accès détaillé des OpenSearch domaines \[Opensearch.7\] doit être activé](#page-1240-0)

[\[Opensearch.8\] Les connexions aux OpenSearch domaines doivent être cryptées en utilisant la](#page-1241-0) [dernière politique de sécurité TLS](#page-1241-0)

[Les OpenSearch domaines \[Opensearch.10\] doivent avoir la dernière mise à jour logicielle installée](#page-1243-0)

[\[PCA.1\] L'autorité de certification AWS Private CA racine doit être désactivée](#page-1245-0)

[\[Route53.2\] Les zones hébergées publiques de Route 53 doivent enregistrer les requêtes DNS](#page-1301-0)

[\[RDS.1\] L'instantané RDS doit être privé](#page-1246-0)

[\[RDS.2\] Les instances de base de données RDS doivent interdire l'accès public, tel que déterminé](#page-1247-0)  [par la durée PubliclyAccessible AWS Config](#page-1247-0)

[\[RDS.3\] Le chiffrement au repos doit être activé pour les instances DB RDS](#page-1248-0)

[\[RDS.4\] Les instantanés du cluster RDS et les instantanés de base de données doivent être chiffrés](#page-1249-0)  [au repos](#page-1249-0)

[\[RDS.5\] Les instances de base de données RDS doivent être configurées avec plusieurs zones de](#page-1250-0)  [disponibilité](#page-1250-0)

[\[RDS.6\] Une surveillance améliorée doit être configurée pour les instances de base de données RDS](#page-1251-0)

[\[RDS.7\] La protection contre la suppression des clusters RDS doit être activée](#page-1252-0)

[\[RDS.8\] La protection contre la suppression des instances de base de données RDS doit être activée](#page-1253-0)

[\[RDS.9\] Les instances de base de données RDS doivent publier les journaux dans Logs CloudWatch](#page-1254-0)

[\[RDS.10\] L'authentification IAM doit être configurée pour les instances RDS](#page-1256-0)

[\[RDS.11\] Les sauvegardes automatiques doivent être activées sur les instances RDS](#page-1256-1)

[\[RDS.12\] L'authentification IAM doit être configurée pour les clusters RDS](#page-1258-0)

[\[RDS.13\] Les mises à niveau automatiques des versions mineures de RDS devraient être activées](#page-1258-1)

[\[RDS.14\] Le retour en arrière devrait être activé sur les clusters Amazon Aurora](#page-1259-0)

[\[RDS.15\] Les clusters de base de données RDS doivent être configurés pour plusieurs zones de](#page-1260-0)  [disponibilité](#page-1260-0)

[\[RDS.16\] Les clusters de base de données RDS doivent être configurés pour copier des balises dans](#page-1261-0) [des instantanés](#page-1261-0)

[\[RDS.17\] Les instances de base de données RDS doivent être configurées pour copier des balises](#page-1262-0)  [dans des instantanés](#page-1262-0)

[\[RDS.18\] Les instances RDS doivent être déployées dans un VPC](#page-1263-0)

[\[RDS.19\] Les abonnements existants aux notifications d'événements RDS doivent être configurés](#page-1264-0) [pour les événements critiques du cluster](#page-1264-0)

[\[RDS.20\] Les abonnements existants aux notifications d'événements RDS doivent être configurés](#page-1265-0) [pour les événements critiques relatifs aux instances de base de données](#page-1265-0)

[\[RDS.21\] Un abonnement aux notifications d'événements RDS doit être configuré pour les](#page-1266-0) [événements critiques de groupes de paramètres de base de données](#page-1266-0)

[\[RDS.22\] Un abonnement aux notifications d'événements RDS doit être configuré pour les](#page-1267-0) [événements critiques des groupes de sécurité de base de données](#page-1267-0)

[\[RDS.23\] Les instances RDS ne doivent pas utiliser le port par défaut d'un moteur de base de](#page-1268-0) [données](#page-1268-0)

[\[RDS.24\] Les clusters de base de données RDS doivent utiliser un nom d'utilisateur d'administrateur](#page-1269-0)  [personnalisé](#page-1269-0)

[\[RDS.25\] Les instances de base de données RDS doivent utiliser un nom d'utilisateur](#page-1270-0)  [d'administrateur personnalisé](#page-1270-0)

[\[RDS.27\] Les clusters de base de données RDS doivent être chiffrés au repos](#page-1272-0)

[\[RDS.34\] Les clusters de base de données Aurora MySQL doivent publier les journaux d'audit dans](#page-1282-0)  [Logs CloudWatch](#page-1282-0)

[\[RDS.35\] La mise à niveau automatique des versions mineures des clusters de base de données](#page-1284-0)  [RDS doit être activée](#page-1284-0)

[\[Redshift.1\] Les clusters Amazon Redshift devraient interdire l'accès public](#page-1285-0)

[\[Redshift.2\] Les connexions aux clusters Amazon Redshift doivent être chiffrées pendant le transit](#page-1286-0)

[\[Redshift.3\] Les snapshots automatiques doivent être activés sur les clusters Amazon Redshift](#page-1286-1)

[\[Redshift.4\] La journalisation des audits doit être activée sur les clusters Amazon Redshift](#page-1288-0)

[\[Redshift.6\] Amazon Redshift devrait activer les mises à niveau automatiques vers les versions](#page-1289-0) [majeures](#page-1289-0)

[\[Redshift.7\] Les clusters Redshift doivent utiliser un routage VPC amélioré](#page-1290-0)

[\[Redshift.8\] Les clusters Amazon Redshift ne doivent pas utiliser le nom d'utilisateur d'administrateur](#page-1290-1) [par défaut](#page-1290-1)

[\[Redshift.9\] Les clusters Redshift ne doivent pas utiliser le nom de base de données par défaut](#page-1291-0)

[\[Redshift.10\] Les clusters Redshift doivent être chiffrés au repos](#page-1292-0)

[\[Redshift.15\] Les groupes de sécurité Redshift doivent autoriser l'entrée sur le port du cluster](#page-1299-0) [uniquement à partir d'origines restreintes](#page-1299-0)

[\[S3.1\] Les paramètres de blocage de l'accès public aux compartiments S3 à usage général devraient](#page-1302-0)  [être activés](#page-1302-0)

[\[S3.2\] Les compartiments à usage général S3 devraient bloquer l'accès public à la lecture](#page-1304-0)

[\[S3.3\] Les compartiments à usage général S3 devraient bloquer l'accès public en écriture](#page-1305-0)

[\[S3.5\] Les compartiments à usage général S3 devraient nécessiter des demandes d'utilisation du](#page-1306-0)  [protocole SSL](#page-1306-0)

[\[S3.6\] Les politiques générales relatives aux compartiments S3 devraient restreindre l'accès à](#page-1307-0)  [d'autres Comptes AWS](#page-1307-0)

[\[S3.8\] Les compartiments à usage général S3 devraient bloquer l'accès public](#page-1310-0)

[\[S3.9\] La journalisation des accès au serveur doit être activée dans les compartiments S3 à usage](#page-1311-0) [général](#page-1311-0)

[\[S3.12\] Les ACL ne doivent pas être utilisées pour gérer l'accès des utilisateurs aux buckets S3 à](#page-1317-0) [usage général](#page-1317-0)

[\[S3.13\] Les compartiments à usage général S3 doivent avoir des configurations de cycle de vie](#page-1318-0)

[\[S3.19\] Les paramètres de blocage de l'accès public doivent être activés sur les points d'accès S3](#page-1323-0)

[\[SageMaker.1\] Les instances d'Amazon SageMaker Notebook ne doivent pas avoir d'accès direct à](#page-1328-0) [Internet](#page-1328-0)

[\[SageMaker.2\] les instances de SageMaker bloc-notes doivent être lancées dans un VPC](#page-1329-0) [personnalisé](#page-1329-0)

[\[SageMaker.3\] Les utilisateurs ne doivent pas avoir d'accès root aux instances de SageMaker bloc](#page-1330-0)[notes](#page-1330-0)

[\[SageMaker.4\] Le nombre d'instances initial des variantes de production des SageMaker terminaux](#page-1331-0) [doit être supérieur à 1](#page-1331-0)

[\[SecretsManager.1\] La rotation automatique des secrets de Secrets Manager doit être activée](#page-1332-0)

[\[SecretsManager.2\] Les secrets de Secrets Manager configurés avec une rotation automatique](#page-1333-0)  [devraient être correctement pivotés](#page-1333-0)

[\[SecretsManager.3\] Supprimer les secrets inutilisés du Gestionnaire de Secrets Manager](#page-1334-0)

[\[SecretsManager.4\] Les secrets de Secrets Manager doivent être renouvelés dans un délai spécifié](#page-1335-0)

[\[ServiceCatalog.1\] Les portefeuilles de Service Catalog ne doivent être partagés qu'au sein d'une](#page-1338-0)  [AWS organisation](#page-1338-0)

[\[SQS.1\] Les files d'attente Amazon SQS doivent être chiffrées au repos](#page-1347-0)

[\[SSM.1\] Les instances Amazon EC2 doivent être gérées par AWS Systems Manager](#page-1081-0)

[\[SSM.2\] Les instances Amazon EC2 gérées par Systems Manager doivent avoir un statut de](#page-1082-0) [conformité aux correctifs de COMPLIANT après l'installation d'un correctif](#page-1082-0)

[\[SSM.3\] Les instances Amazon EC2 gérées par Systems Manager doivent avoir le statut de](#page-1083-0) [conformité d'association COMPLIANT](#page-1083-0)

[\[SSM.4\] Les documents du SSM ne doivent pas être publics](#page-1085-0)

[\[StepFunctions.1\] La journalisation des machines à états Step Functions doit être activée](#page-1349-0)

[\[Transfer.2\] Les serveurs Transfer Family ne doivent pas utiliser le protocole FTP pour la connexion](#page-1354-0)  [des terminaux](#page-1354-0)

[\[WAF.1\] La journalisation ACL Web globale AWS WAF classique doit être activée](#page-1355-0)

[\[WAF.2\] Les règles régionales AWS WAF classiques doivent comporter au moins une condition](#page-1355-1)

[\[WAF.3\] Les groupes de règles régionaux AWS WAF classiques doivent avoir au moins une règle](#page-1356-0)

[\[WAF.4\] Les ACL Web régionales AWS WAF classiques doivent comporter au moins une règle ou un](#page-1357-0) [groupe de règles](#page-1357-0)

[\[WAF.6\] Les règles globales AWS WAF classiques doivent comporter au moins une condition](#page-1358-0)

[\[WAF.7\] Les groupes de règles globaux AWS WAF classiques doivent avoir au moins une règle](#page-1358-1)

[\[WAF.8\] Les ACL Web globales AWS WAF classiques doivent comporter au moins une règle ou un](#page-1359-0) [groupe de règles](#page-1359-0)

[\[WAF.10\] Les ACL AWS WAF Web doivent avoir au moins une règle ou un groupe de règles](#page-1360-0)

[Les AWS WAF règles \[WAF.12\] doivent avoir des métriques activées CloudWatch](#page-1361-0)

## <span id="page-677-0"></span>CIS AWS Foundations Benchmark

Le test de AWS base du Center for Internet Security (CIS) sert d'ensemble de meilleures pratiques de configuration de sécurité pour AWS. Ces meilleures pratiques reconnues par l'industrie vous fournissent des procédures claires de step-by-step mise en œuvre et d'évaluation. Qu'il s'agisse de systèmes d'exploitation, de services cloud ou d'appareils réseau, les contrôles de ce benchmark vous aident à protéger les systèmes spécifiques utilisés par votre entreprise.

AWS Security Hub prend en charge CIS AWS Foundations Benchmark v3.0.0, 1.4.0 et v1.2.0.

Cette page répertorie les contrôles de sécurité pris en charge par chaque version et fournit une comparaison des versions.

## Benchmark CIS AWS Foundations v3.0.0

Security Hub prend en charge la version 3.0.0 du CIS AWS Foundations Benchmark.

Security Hub a satisfait aux exigences de la certification logicielle de sécurité CIS et a obtenu la certification logicielle de sécurité CIS pour les benchmarks CIS suivants :

- Benchmark CIS pour CIS AWS Foundations Benchmark, v3.0.0, niveau 1
- Benchmark CIS pour CIS AWS Foundations Benchmark, v3.0.0, niveau 2

Contrôles applicables à CIS AWS Foundations Benchmark v3.0.0

[\[Compte.1\] Les coordonnées de sécurité doivent être fournies pour Compte AWS](#page-860-0)

[\[CloudTrail.1\] CloudTrail doit être activé et configuré avec au moins un journal multirégional incluant](#page-902-0) [des événements de gestion de lecture et d'écriture](#page-902-0)

[\[CloudTrail.2\] CloudTrail doit avoir le chiffrement au repos activé](#page-904-0)

[\[CloudTrail.4\] La validation du fichier CloudTrail journal doit être activée](#page-905-0)

[\[CloudTrail.7\] Assurez-vous que la journalisation de l'accès au compartiment S3 est activée sur le](#page-908-0)  [CloudTrail compartiment S3](#page-908-0)

[\[Config.1\] AWS Config doit être activé](#page-966-0)

[\[EC2.2\] Les groupes de sécurité VPC par défaut ne doivent pas autoriser le trafic entrant ou sortant](#page-1016-0)

[\[EC2.6\] La journalisation des flux VPC doit être activée dans tous les VPC](#page-1019-0)

[\[EC2.7\] Le chiffrement par défaut EBS doit être activé](#page-1020-0)

[\[EC2.8\] Les instances EC2 doivent utiliser le service de métadonnées d'instance version 2 \(IMDSv2\)](#page-1021-0)

[\[EC2.21\] Les ACL réseau ne doivent pas autoriser l'entrée depuis 0.0.0.0/0 vers le port 22 ou le port](#page-1034-0)  [3389](#page-1034-0)

[\[EC2.53\] Les groupes de sécurité EC2 ne doivent pas autoriser l'entrée depuis 0.0.0.0/0 vers les](#page-1070-0)  [ports d'administration des serveurs distants](#page-1070-0)

[\[EC2.54\] Les groupes de sécurité EC2 ne doivent pas autoriser l'entrée depuis : :/0 vers les ports](#page-1071-0)  [d'administration des serveurs distants](#page-1071-0)

[\[EFS.1\] Le système de fichiers Elastic doit être configuré pour chiffrer les données des fichiers au](#page-1086-0)  [repos à l'aide de AWS KMS](#page-1086-0)

[\[IAM.2\] Les utilisateurs IAM ne doivent pas être associés à des politiques IAM](#page-1150-0)

[\[IAM.3\] Les clés d'accès des utilisateurs IAM doivent être renouvelées tous les 90 jours ou moins](#page-1151-0)

[\[IAM.4\] La clé d'accès de l'utilisateur root IAM ne doit pas exister](#page-1153-0)

[\[IAM.5\] L'authentification multi-facteurs \(MFA\) doit être activée pour tous les utilisateurs IAM](#page-1154-0) [disposant d'un mot de passe de console](#page-1154-0)

[\[IAM.6\] Le périphérique MFA matériel doit être activé pour l'utilisateur racine](#page-1155-0)

[\[IAM.9\] La MFA doit être activée pour l'utilisateur root](#page-1159-0)

[\[IAM.15\] Assurez-vous que la politique de mot de passe IAM exige une longueur de mot de passe](#page-1164-0)  [minimale de 14 ou plus](#page-1164-0)

[\[IAM.16\] Assurez-vous que la politique de mot de passe IAM empêche la réutilisation des mots de](#page-1165-0) [passe](#page-1165-0)

[\[IAM.18\] Assurez-vous qu'un rôle de support a été créé pour gérer les incidents avec AWS Support](#page-1167-0)

[\[IAM.22\] Les informations d'identification d'utilisateur IAM non utilisées pendant 45 jours doivent être](#page-1176-0)  [supprimées](#page-1176-0)

[\[IAM.26\] Les certificats SSL/TLS expirés gérés dans IAM doivent être supprimés](#page-1182-0)

[\[IAM.27\] La politique ne doit pas être attachée aux identités IAM AWSCloudShellFullAccess](#page-1183-0)

[\[IAM.28\] L'analyseur d'accès externe IAM Access Analyzer doit être activé](#page-1184-0)

[La rotation des AWS KMS touches \[KMS.4\] doit être activée](#page-1201-0)

[\[RDS.2\] Les instances de base de données RDS doivent interdire l'accès public, tel que déterminé](#page-1247-0)  [par la durée PubliclyAccessible AWS Config](#page-1247-0)

[\[RDS.3\] Le chiffrement au repos doit être activé pour les instances DB RDS](#page-1248-0)

[\[RDS.13\] Les mises à niveau automatiques des versions mineures de RDS devraient être activées](#page-1258-1)

[\[S3.1\] Les paramètres de blocage de l'accès public aux compartiments S3 à usage général devraient](#page-1302-0)  [être activés](#page-1302-0)

[\[S3.5\] Les compartiments à usage général S3 devraient nécessiter des demandes d'utilisation du](#page-1306-0)  [protocole SSL](#page-1306-0)

[\[S3.8\] Les compartiments à usage général S3 devraient bloquer l'accès public](#page-1310-0)

[\[S3.20\] La suppression MFA des compartiments S3 à usage général doit être activée](#page-1325-0)

[\[S3.22\] Les compartiments à usage général S3 doivent enregistrer les événements d'écriture au](#page-1326-0)  [niveau des objets](#page-1326-0)

[\[S3.23\] Les compartiments à usage général S3 doivent enregistrer les événements de lecture au](#page-1327-0)  [niveau des objets](#page-1327-0)

Benchmark CIS AWS Foundations v1.4.0

Security Hub prend en charge la version 1.4.0 du CIS AWS Foundations Benchmark.

Contrôles applicables à CIS AWS Foundations Benchmark v1.4.0

[\[CloudTrail.1\] CloudTrail doit être activé et configuré avec au moins un journal multirégional incluant](#page-902-0) [des événements de gestion de lecture et d'écriture](#page-902-0)

[\[CloudTrail.2\] CloudTrail doit avoir le chiffrement au repos activé](#page-904-0)

[\[CloudTrail.4\] La validation du fichier CloudTrail journal doit être activée](#page-905-0)

[\[CloudTrail.5\] les CloudTrail sentiers doivent être intégrés à Amazon CloudWatch Logs](#page-906-0)

[\[CloudTrail.6\] Assurez-vous que le compartiment S3 utilisé pour stocker les CloudTrail journaux n'est](#page-907-0)  [pas accessible au public](#page-907-0)

[\[CloudTrail.7\] Assurez-vous que la journalisation de l'accès au compartiment S3 est activée sur le](#page-908-0)  [CloudTrail compartiment S3](#page-908-0)

[\[CloudWatch.1\] Un filtre logarithmique et une alarme doivent exister pour l'utilisation de l'utilisateur](#page-911-0) [« root »](#page-911-0)

[\[CloudWatch.4\] Assurez-vous qu'un filtre métrique journal et une alarme existent pour les](#page-920-0)  [modifications de politique IAM](#page-920-0)

[\[CloudWatch.5\] Assurez-vous qu'un filtre métrique journal et une alarme existent pour les](#page-924-0)  [modifications CloudTrail AWS Config de durée](#page-924-0)

[\[CloudWatch.6\] Assurez-vous qu'un filtre logarithmique et une alarme existent en cas d'échec d' AWS](#page-927-0)  [Management Console authentification](#page-927-0)

[\[CloudWatch.7\] Assurez-vous qu'un filtre métrique et une alarme existent pour désactiver ou planifier](#page-929-0)  [la suppression des clés gérées par le client](#page-929-0)

[\[CloudWatch.8\] Assurez-vous qu'un filtre de métriques de log et une alarme existent pour les](#page-932-0) [modifications de politique du compartiment S3](#page-932-0)

[\[CloudWatch.9\] Assurez-vous qu'un filtre logarithmique et une alarme existent pour les modifications](#page-936-0) [AWS Config de configuration](#page-936-0)

[\[CloudWatch.10\] Assurez-vous qu'un filtre métrique journal et une alarme existent pour les](#page-939-0)  [modifications du groupe de sécurité](#page-939-0)

[\[CloudWatch.11\] Assurez-vous qu'un filtre log métrique et une alarme existent pour les modifications](#page-942-0)  [apportées aux listes de contrôle d'accès réseau \(NACL\)](#page-942-0)

[\[CloudWatch.12\] Assurez-vous qu'un filtre log métrique et une alarme existent pour les modifications](#page-945-0)  [apportées aux passerelles réseau](#page-945-0)

[\[CloudWatch.13\] Assurez-vous qu'un filtre métrique journal et une alarme existent pour les](#page-948-0)  [modifications de la table de routage](#page-948-0)

[\[CloudWatch.14\] Assurez-vous qu'un filtre logarithmique et une alarme existent pour les modifications](#page-951-0)  [du VPC](#page-951-0)

[\[Config.1\] AWS Config doit être activé](#page-966-0)

[\[EC2.2\] Les groupes de sécurité VPC par défaut ne doivent pas autoriser le trafic entrant ou sortant](#page-1016-0)

[\[EC2.6\] La journalisation des flux VPC doit être activée dans tous les VPC](#page-1019-0)

[\[EC2.7\] Le chiffrement par défaut EBS doit être activé](#page-1020-0)

[\[EC2.21\] Les ACL réseau ne doivent pas autoriser l'entrée depuis 0.0.0.0/0 vers le port 22 ou le port](#page-1034-0)  [3389](#page-1034-0)

[\[IAM.1\] Les politiques IAM ne devraient pas autoriser des privilèges administratifs « \\* » complets](#page-1148-0)

[\[IAM.3\] Les clés d'accès des utilisateurs IAM doivent être renouvelées tous les 90 jours ou moins](#page-1151-0)

[\[IAM.4\] La clé d'accès de l'utilisateur root IAM ne doit pas exister](#page-1153-0)

[\[IAM.5\] L'authentification multi-facteurs \(MFA\) doit être activée pour tous les utilisateurs IAM](#page-1154-0) [disposant d'un mot de passe de console](#page-1154-0)

[\[IAM.6\] Le périphérique MFA matériel doit être activé pour l'utilisateur racine](#page-1155-0)

[\[IAM.9\] La MFA doit être activée pour l'utilisateur root](#page-1159-0)

[\[IAM.15\] Assurez-vous que la politique de mot de passe IAM exige une longueur de mot de passe](#page-1164-0)  [minimale de 14 ou plus](#page-1164-0)

[\[IAM.16\] Assurez-vous que la politique de mot de passe IAM empêche la réutilisation des mots de](#page-1165-0) [passe](#page-1165-0)

[\[IAM.18\] Assurez-vous qu'un rôle de support a été créé pour gérer les incidents avec AWS Support](#page-1167-0)

[\[IAM.22\] Les informations d'identification d'utilisateur IAM non utilisées pendant 45 jours doivent être](#page-1176-0)  [supprimées](#page-1176-0)

[La rotation des AWS KMS touches \[KMS.4\] doit être activée](#page-1201-0)

[\[RDS.3\] Le chiffrement au repos doit être activé pour les instances DB RDS](#page-1248-0)

[\[S3.1\] Les paramètres de blocage de l'accès public aux compartiments S3 à usage général devraient](#page-1302-0)  [être activés](#page-1302-0)

[\[S3.5\] Les compartiments à usage général S3 devraient nécessiter des demandes d'utilisation du](#page-1306-0)  [protocole SSL](#page-1306-0)

[\[S3.8\] Les compartiments à usage général S3 devraient bloquer l'accès public](#page-1310-0)

[\[S3.20\] La suppression MFA des compartiments S3 à usage général doit être activée](#page-1325-0)

Benchmark v1.2.0 des AWS fondations du Center for Internet Security (CIS)

Security Hub prend en charge la version 1.2.0 du CIS AWS Foundations Benchmark.

Security Hub a satisfait aux exigences de la certification logicielle de sécurité CIS et a obtenu la certification logicielle de sécurité CIS pour les benchmarks CIS suivants :

- Benchmark CIS pour CIS AWS Foundations Benchmark, v1.2.0, niveau 1
- Benchmark CIS pour CIS AWS Foundations Benchmark, v1.2.0, niveau 2

Contrôles applicables à CIS AWS Foundations Benchmark v1.2.0

[\[CloudTrail.1\] CloudTrail doit être activé et configuré avec au moins un journal multirégional incluant](#page-902-0) [des événements de gestion de lecture et d'écriture](#page-902-0)

[\[CloudTrail.2\] CloudTrail doit avoir le chiffrement au repos activé](#page-904-0)

[\[CloudTrail.4\] La validation du fichier CloudTrail journal doit être activée](#page-905-0)

[\[CloudTrail.5\] les CloudTrail sentiers doivent être intégrés à Amazon CloudWatch Logs](#page-906-0)

[\[CloudTrail.6\] Assurez-vous que le compartiment S3 utilisé pour stocker les CloudTrail journaux n'est](#page-907-0)  [pas accessible au public](#page-907-0)

[\[CloudTrail.7\] Assurez-vous que la journalisation de l'accès au compartiment S3 est activée sur le](#page-908-0)  [CloudTrail compartiment S3](#page-908-0)

[\[CloudWatch.1\] Un filtre logarithmique et une alarme doivent exister pour l'utilisation de l'utilisateur](#page-911-0) [« root »](#page-911-0)

[\[CloudWatch.2\] Assurez-vous qu'un filtre métrique journal et une alarme existent pour les appels](#page-914-0)  [d'API non autorisés](#page-914-0)

[\[CloudWatch.3\] Assurez-vous qu'un filtre métrique et une alarme de journal existent pour la](#page-917-0)  [connexion à la console de gestion sans MFA](#page-917-0)

[\[CloudWatch.4\] Assurez-vous qu'un filtre métrique journal et une alarme existent pour les](#page-920-0)  [modifications de politique IAM](#page-920-0)

[\[CloudWatch.5\] Assurez-vous qu'un filtre métrique journal et une alarme existent pour les](#page-924-0)  [modifications CloudTrail AWS Config de durée](#page-924-0)

[\[CloudWatch.6\] Assurez-vous qu'un filtre logarithmique et une alarme existent en cas d'échec d' AWS](#page-927-0)  [Management Console authentification](#page-927-0)
[\[CloudWatch.7\] Assurez-vous qu'un filtre métrique et une alarme existent pour désactiver ou planifier](#page-929-0)  [la suppression des clés gérées par le client](#page-929-0)

[\[CloudWatch.8\] Assurez-vous qu'un filtre de métriques de log et une alarme existent pour les](#page-932-0) [modifications de politique du compartiment S3](#page-932-0)

[\[CloudWatch.9\] Assurez-vous qu'un filtre logarithmique et une alarme existent pour les modifications](#page-936-0) [AWS Config de configuration](#page-936-0)

[\[CloudWatch.10\] Assurez-vous qu'un filtre métrique journal et une alarme existent pour les](#page-939-0)  [modifications du groupe de sécurité](#page-939-0)

[\[CloudWatch.11\] Assurez-vous qu'un filtre log métrique et une alarme existent pour les modifications](#page-942-0)  [apportées aux listes de contrôle d'accès réseau \(NACL\)](#page-942-0)

[\[CloudWatch.12\] Assurez-vous qu'un filtre log métrique et une alarme existent pour les modifications](#page-945-0)  [apportées aux passerelles réseau](#page-945-0)

[\[CloudWatch.13\] Assurez-vous qu'un filtre métrique journal et une alarme existent pour les](#page-948-0)  [modifications de la table de routage](#page-948-0)

[\[CloudWatch.14\] Assurez-vous qu'un filtre logarithmique et une alarme existent pour les modifications](#page-951-0)  [du VPC](#page-951-0)

[\[Config.1\] AWS Config doit être activé](#page-966-0)

[\[EC2.2\] Les groupes de sécurité VPC par défaut ne doivent pas autoriser le trafic entrant ou sortant](#page-1016-0)

[\[EC2.6\] La journalisation des flux VPC doit être activée dans tous les VPC](#page-1019-0)

[\[EC2.13\] Les groupes de sécurité ne doivent pas autoriser l'entrée depuis 0.0.0.0/0 ou : :/0 vers le](#page-1026-0)  [port 22](#page-1026-0)

[\[EC2.14\] Les groupes de sécurité ne doivent pas autoriser l'entrée depuis 0.0.0.0/0 ou : :/0 vers le](#page-1027-0)  [port 3389](#page-1027-0)

[\[IAM.1\] Les politiques IAM ne devraient pas autoriser des privilèges administratifs « \\* » complets](#page-1148-0)

[\[IAM.2\] Les utilisateurs IAM ne doivent pas être associés à des politiques IAM](#page-1150-0)

[\[IAM.3\] Les clés d'accès des utilisateurs IAM doivent être renouvelées tous les 90 jours ou moins](#page-1151-0)

[\[IAM.4\] La clé d'accès de l'utilisateur root IAM ne doit pas exister](#page-1153-0)

[\[IAM.5\] L'authentification multi-facteurs \(MFA\) doit être activée pour tous les utilisateurs IAM](#page-1154-0) [disposant d'un mot de passe de console](#page-1154-0)

[\[IAM.6\] Le périphérique MFA matériel doit être activé pour l'utilisateur racine](#page-1155-0)

[\[IAM.8\] Les informations d'identification utilisateur IAM non utilisées doivent être supprimées](#page-1158-0)

[\[IAM.9\] La MFA doit être activée pour l'utilisateur root](#page-1159-0)

[\[IAM.11\] Assurez-vous que la politique de mot de passe IAM nécessite au moins une lettre majuscule](#page-1161-0)

[\[IAM.12\] Assurez-vous que la politique de mot de passe IAM nécessite au moins une lettre minuscule](#page-1162-0)

[\[IAM.13\] Assurez-vous que la politique de mot de passe IAM nécessite au moins un symbole](#page-1163-0)

[\[IAM.14\] Assurez-vous que la politique de mot de passe IAM nécessite au moins un chiffre](#page-1163-1)

[\[IAM.15\] Assurez-vous que la politique de mot de passe IAM exige une longueur de mot de passe](#page-1164-0)  [minimale de 14 ou plus](#page-1164-0)

[\[IAM.16\] Assurez-vous que la politique de mot de passe IAM empêche la réutilisation des mots de](#page-1165-0) [passe](#page-1165-0)

[\[IAM.17\] Assurez-vous que la politique de mot de passe IAM expire les mots de passe dans un délai](#page-1166-0)  [de 90 jours ou moins](#page-1166-0)

[\[IAM.18\] Assurez-vous qu'un rôle de support a été créé pour gérer les incidents avec AWS Support](#page-1167-0)

[La rotation des AWS KMS touches \[KMS.4\] doit être activée](#page-1201-0)

Comparaison des versions pour CIS AWS Foundations Benchmark

Cette section résume les différences entre les versions 3.0.0, v1.4.0 et v1.2.0 du Center for Internet Security (CIS) AWS Foundations Benchmark.

Security Hub prend en charge chacune de ces versions du CIS AWS Foundations Benchmark, mais nous vous recommandons d'utiliser la version 3.0.0 pour rester au fait des meilleures pratiques en matière de sécurité. Plusieurs versions de la norme peuvent être activées en même temps. Pour plus d'informations, consultez [Activation et désactivation des normes de sécurité](#page-736-0). Si vous souhaitez passer à la version 3.0.0, il est préférable de l'activer avant de désactiver une ancienne version. Si vous utilisez l'intégration de Security Hub AWS Organizations pour gérer plusieurs comptes de

manière centralisée Comptes AWS et que vous souhaitez activer la version 3.0.0 par lots sur tous les comptes, vous pouvez utiliser la configuration [centralisée](#page-34-0).

Mise en correspondance des contrôles avec les exigences du CIS dans chaque version

Découvrez les contrôles pris en charge par chaque version du CIS AWS Foundations Benchmark.

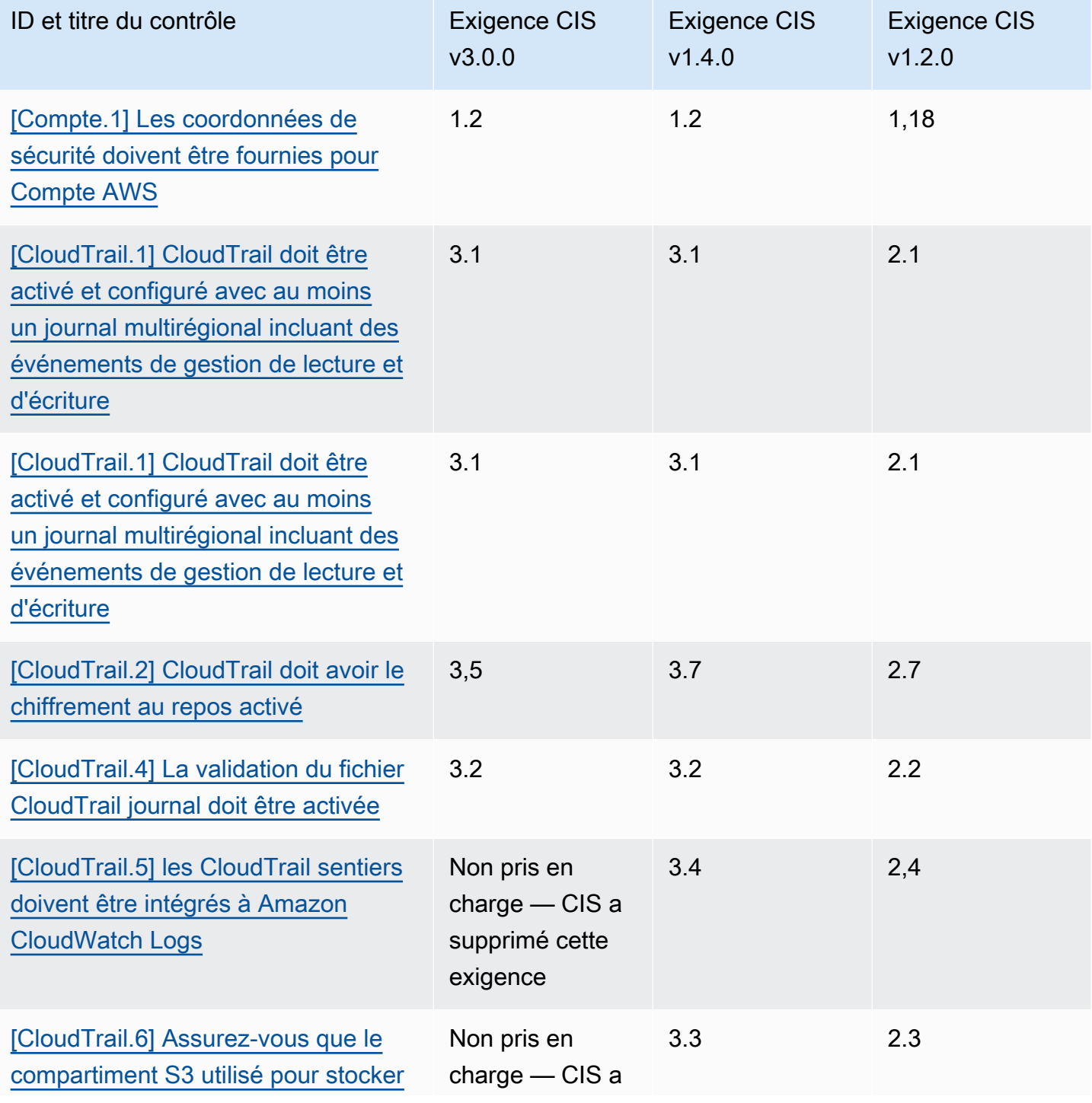

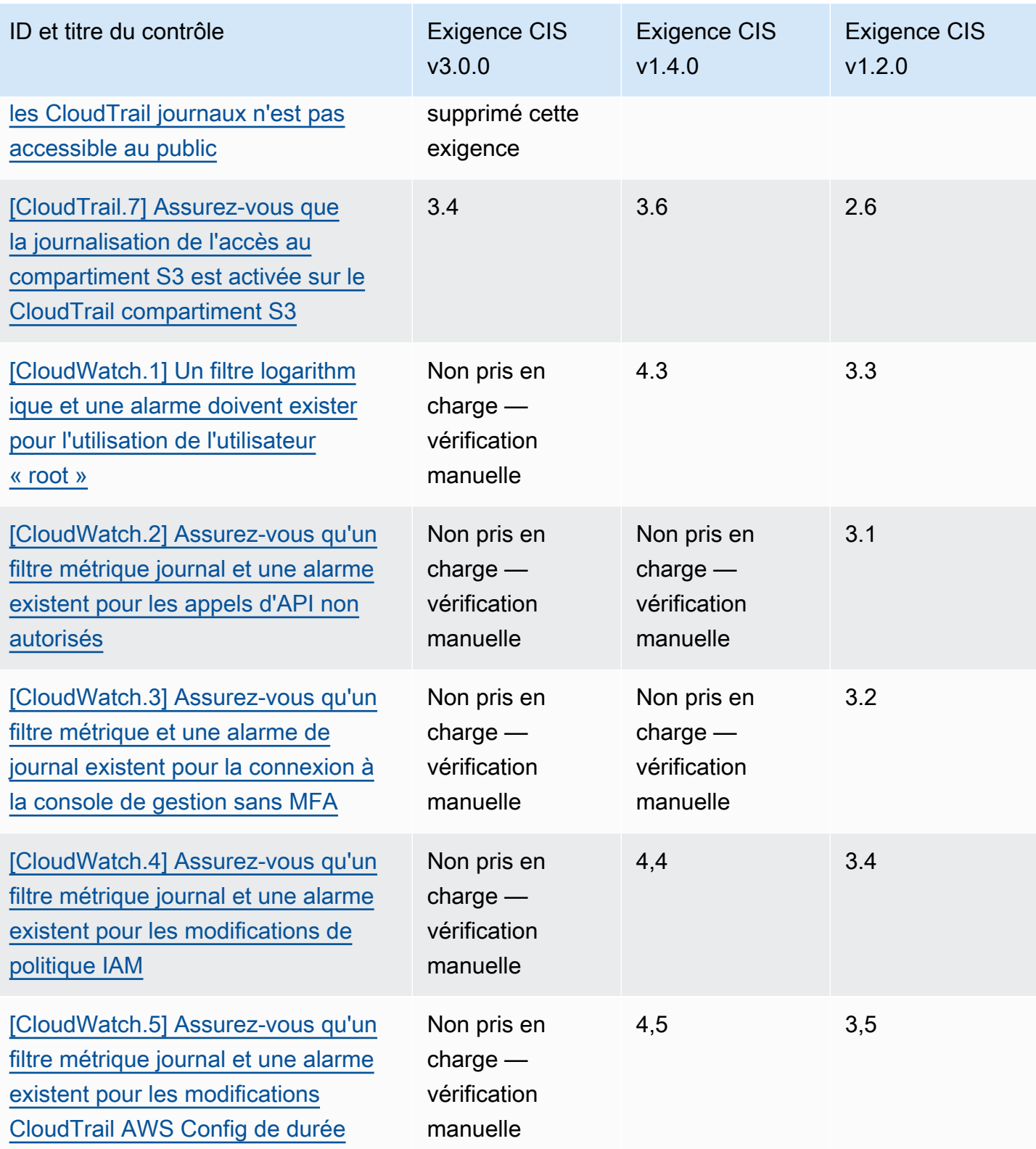

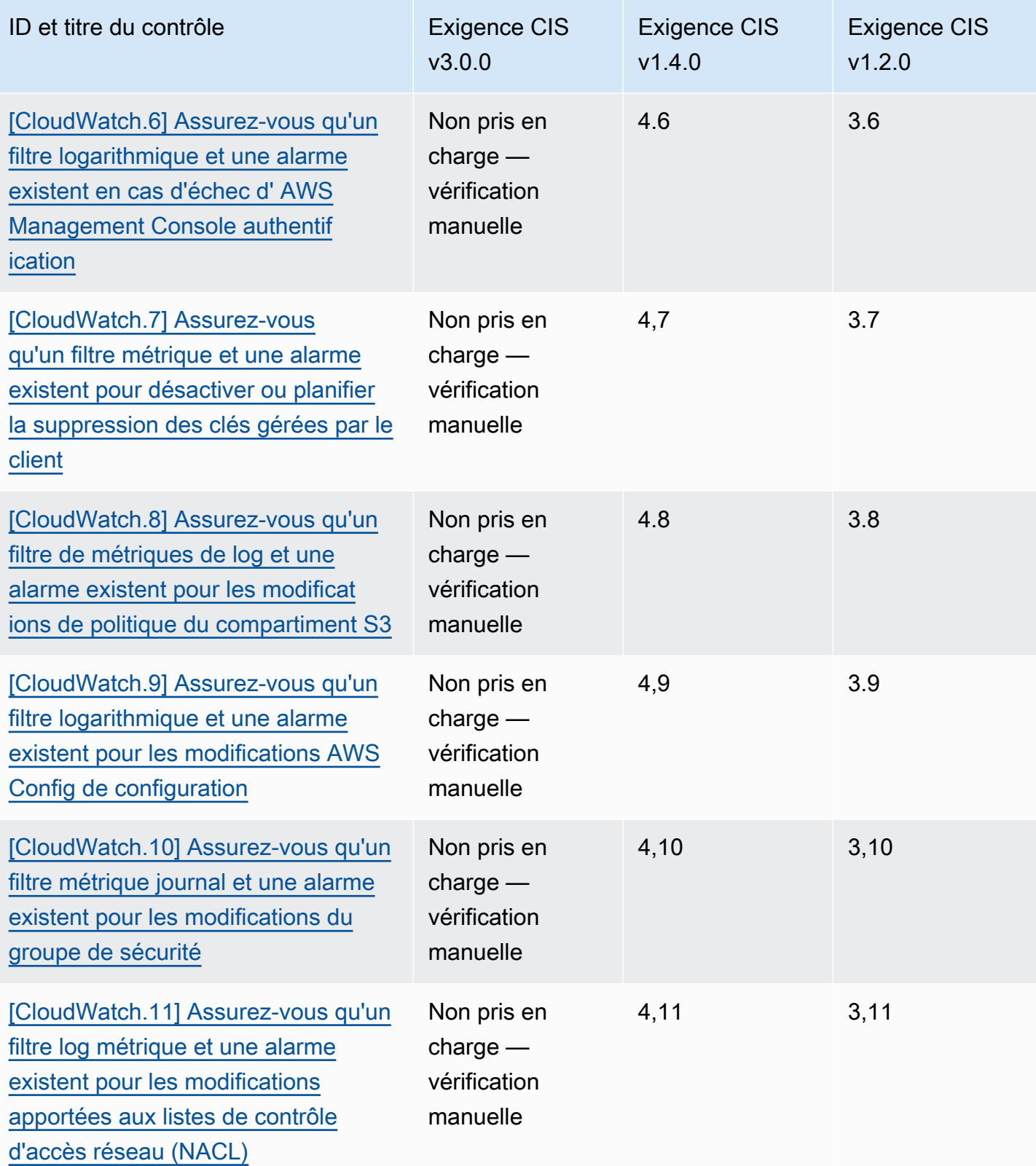

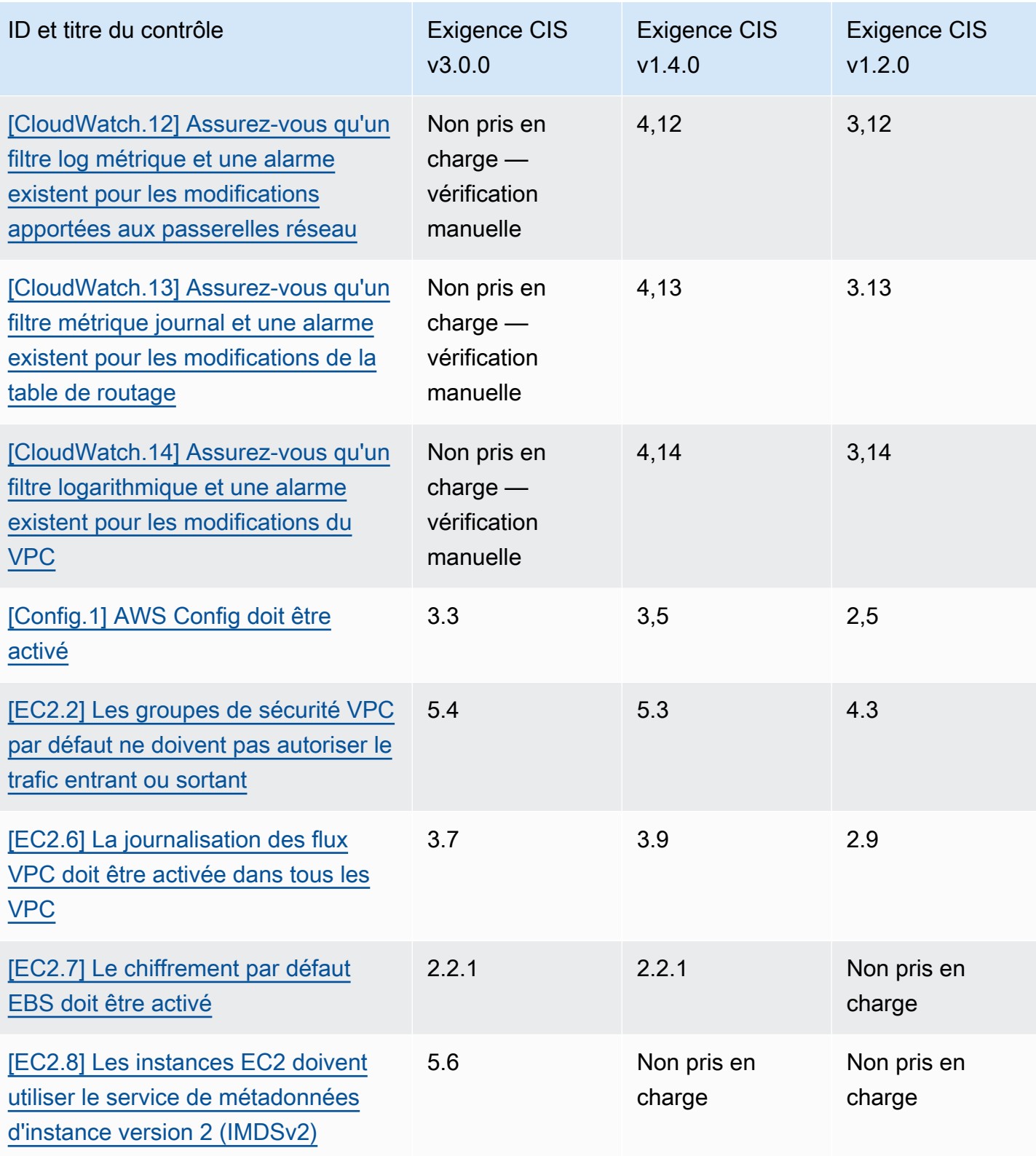

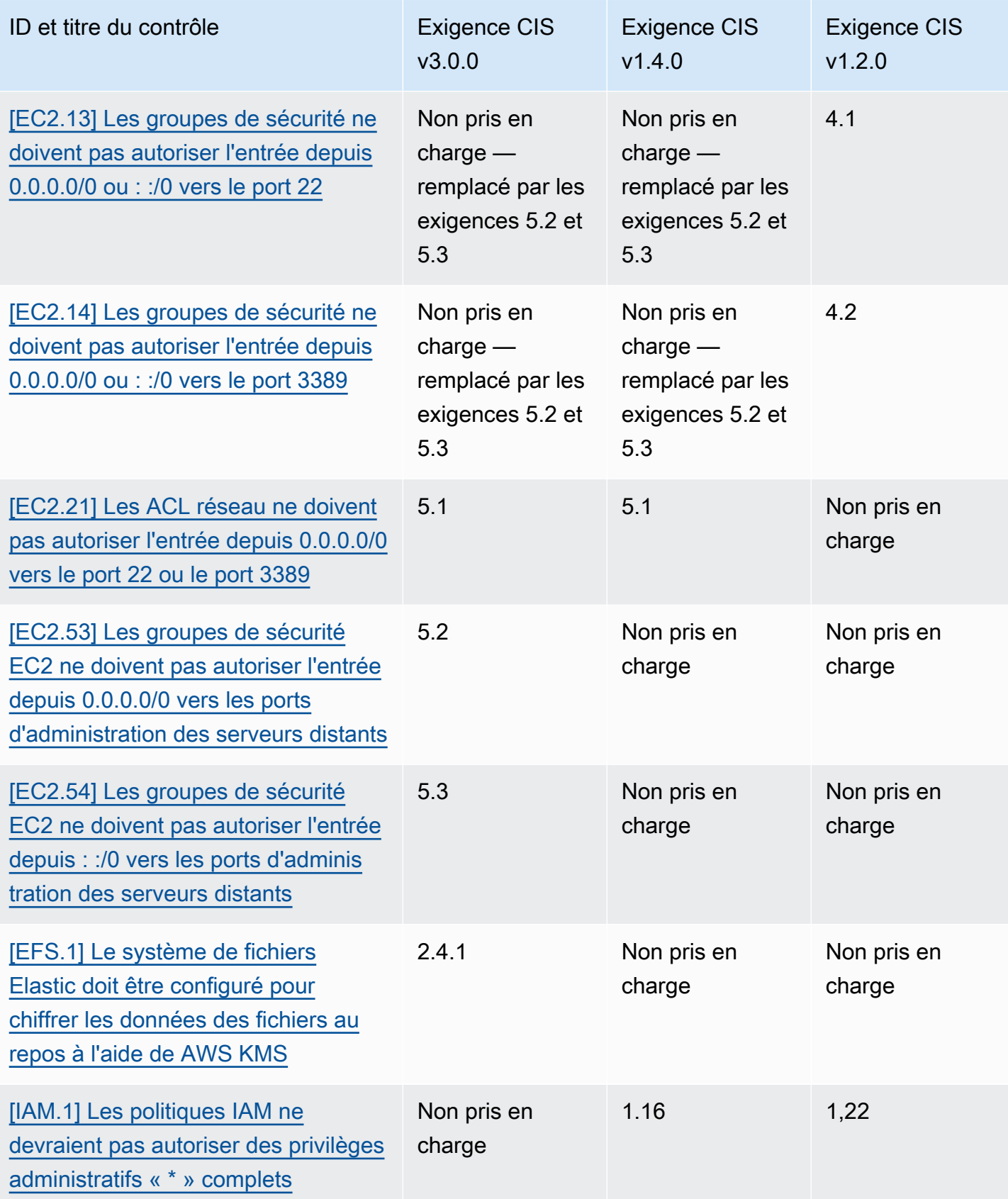

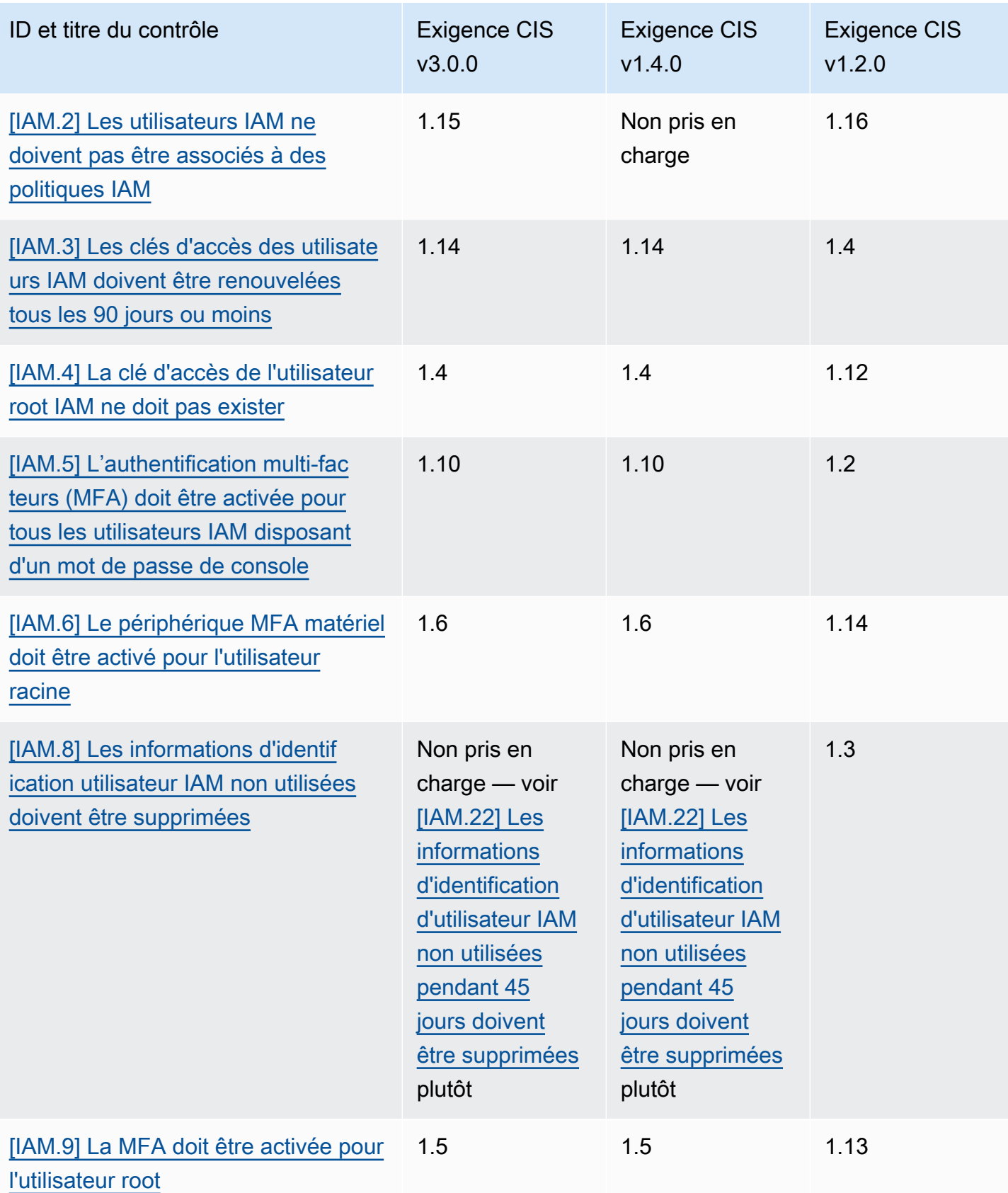

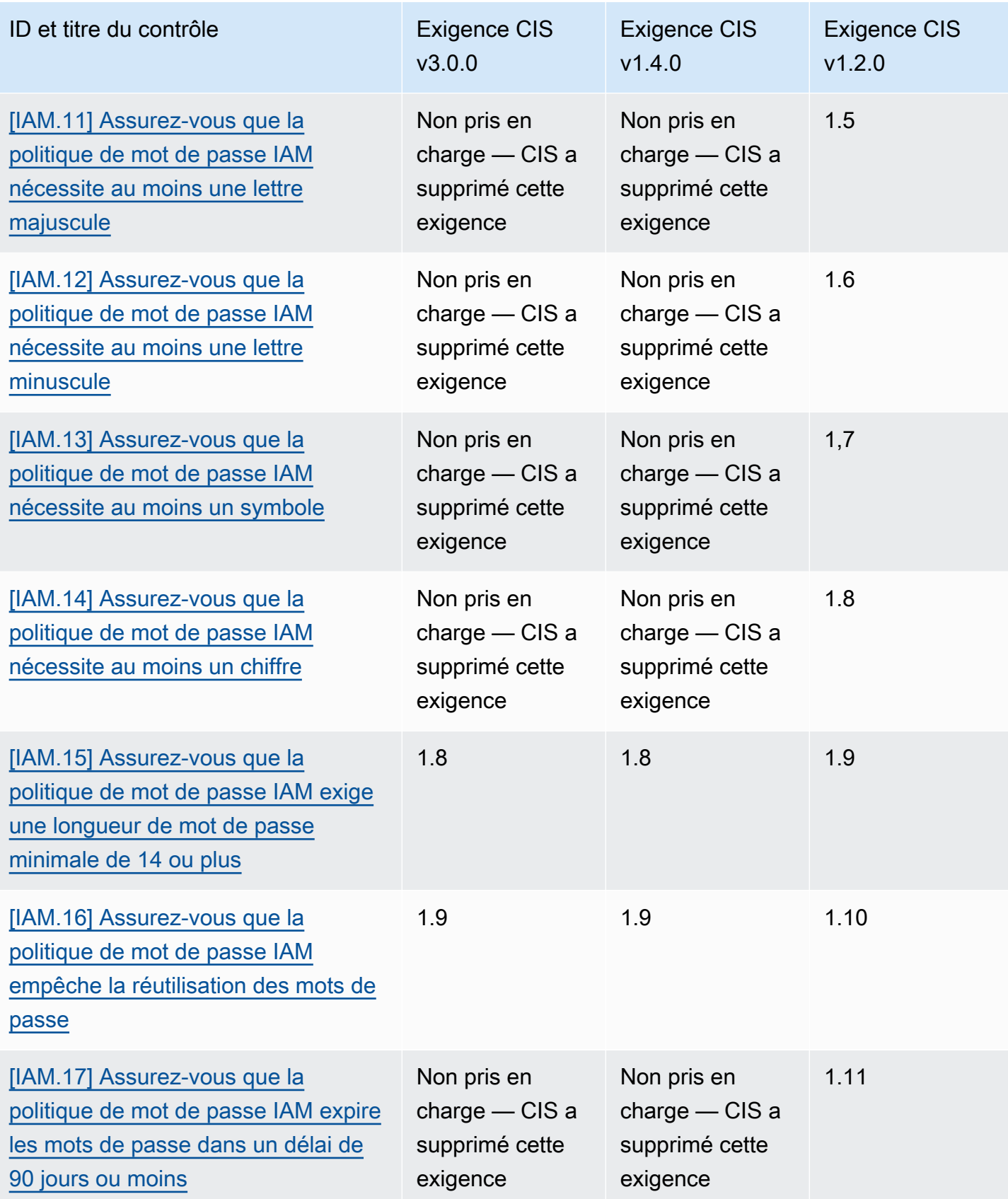

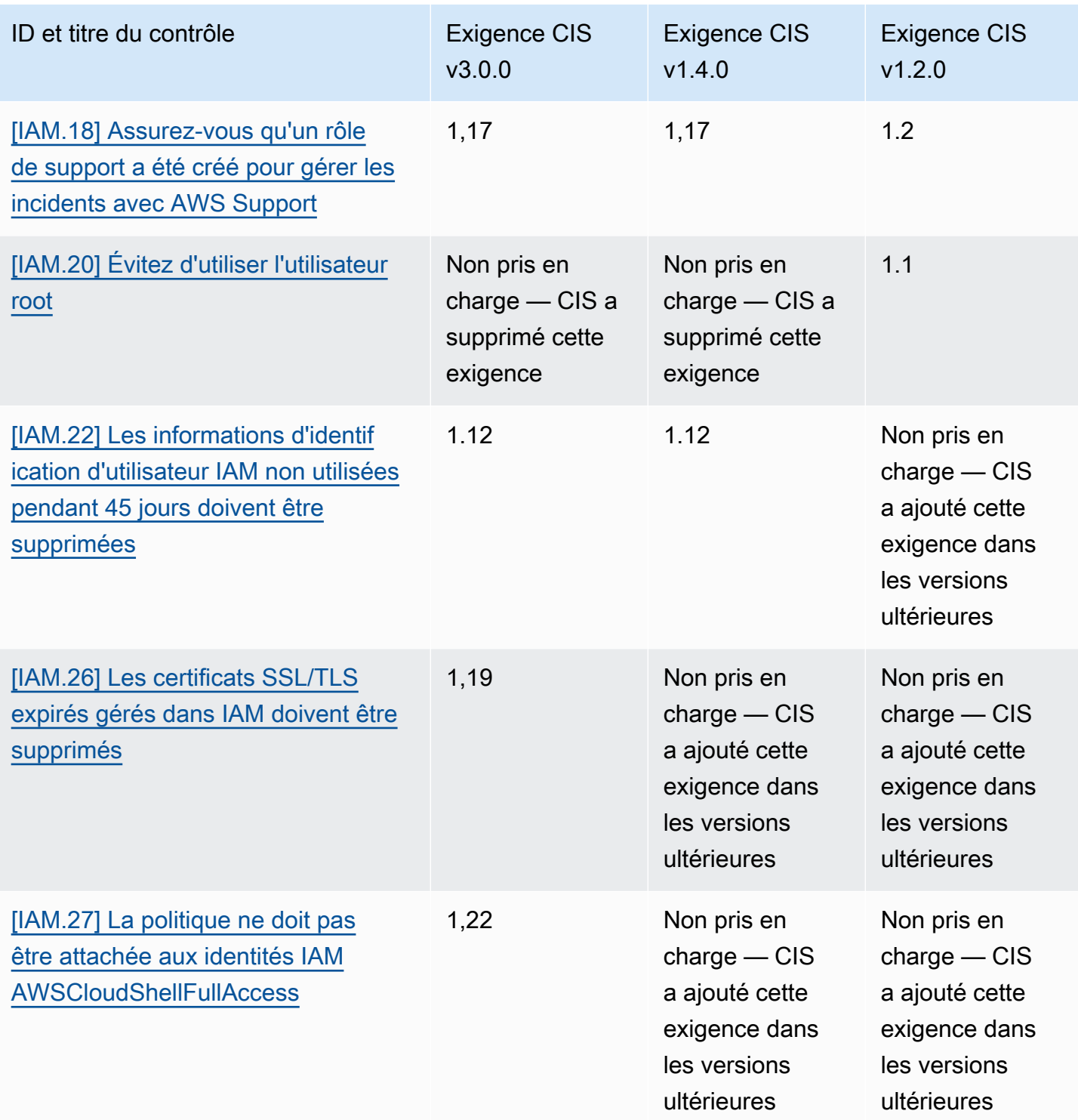

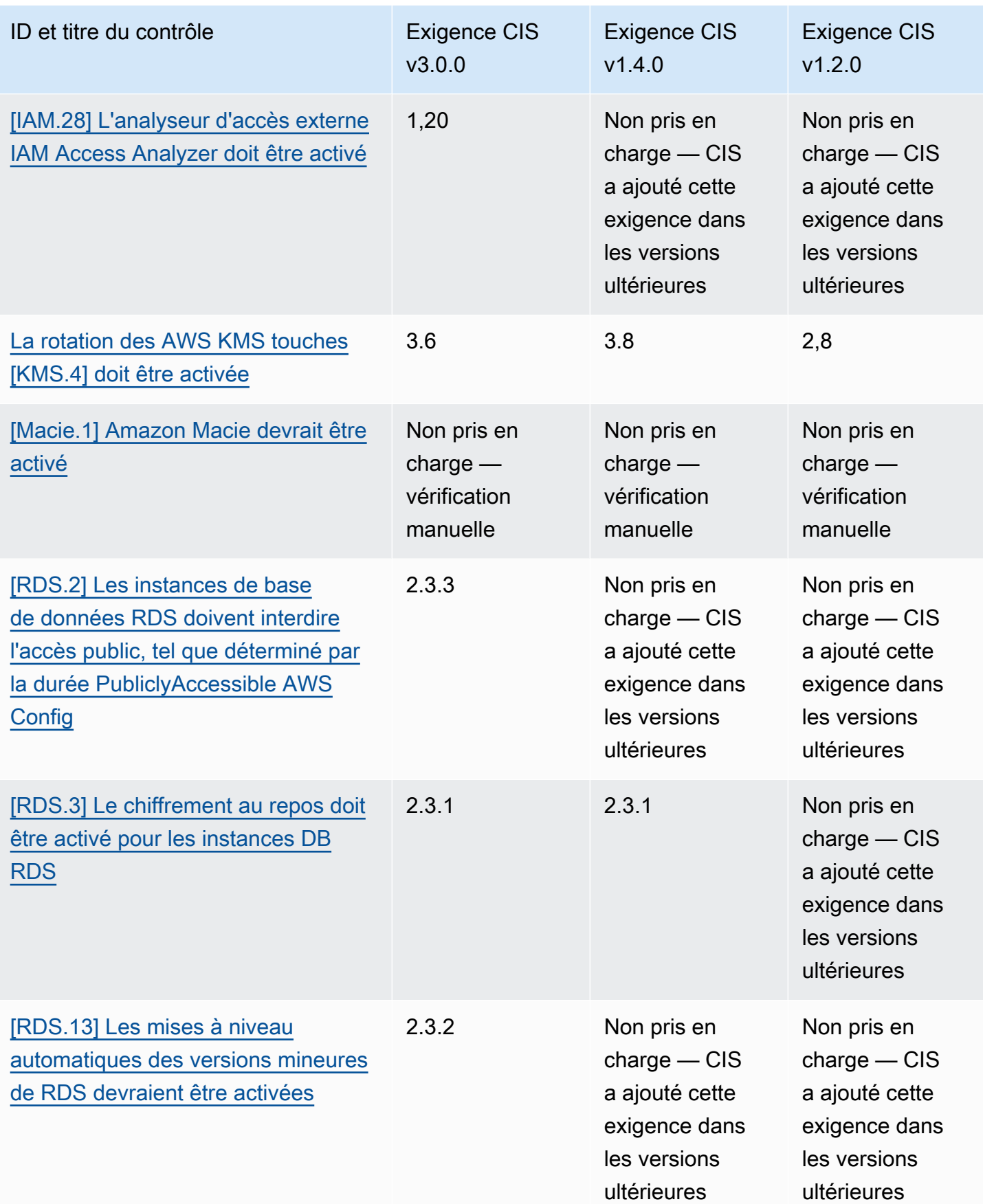

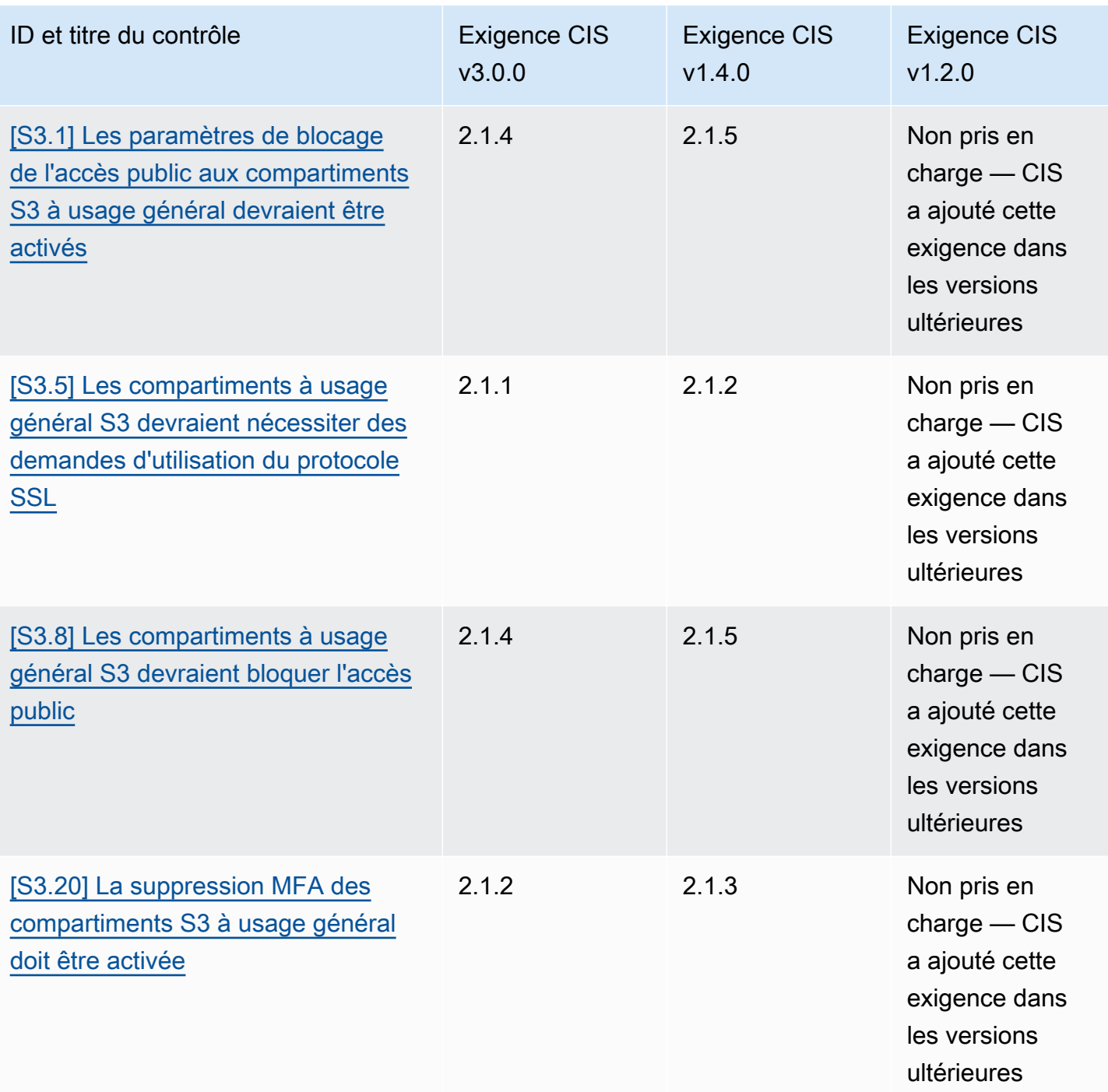

Rapport de référence sur les ARN pour les AWS fondations de la CEI

Lorsque vous activez une ou plusieurs versions de CIS AWS Foundations Benchmark, vous commencez à recevoir les résultats au format ASFF ( AWS Security Finding Format). Dans ASFF, chaque version utilise le nom de ressource Amazon (ARN) suivant :

Benchmark CIS AWS Foundations v3.0.0

arn:aws::securityhub:::standards/cis-aws-foundations-benchmark/v/3.0.0 Benchmark CIS AWS Foundations v1.4.0

arn:aws::securityhub:::standards/cis-aws-foundations-benchmark/v/1.4.0 Benchmark CIS AWS Foundations v1.2.0

arn:aws::securityhub:::ruleset/cis-aws-foundations-benchmark/v/1.2.0

Vous pouvez utiliser le [GetEnabledStandards](https://docs.aws.amazon.com/securityhub/1.0/APIReference/API_GetEnabledStandards.html)fonctionnement de l'API Security Hub pour connaître l'ARN d'une norme activée.

## **a** Note

Lorsque vous activez une version de CIS AWS Foundations Benchmark, Security Hub peut mettre jusqu'à 18 heures pour générer des résultats pour les contrôles qui utilisent la même règle AWS Config liée au service que les contrôles activés dans d'autres normes activées. Pour plus d'informations, consultez [Planification de l'exécution des vérifications de sécurité.](#page-641-0)

Les champs de recherche diffèrent si vous activez les résultats de contrôle consolidés. Pour plus d'informations sur ces différences, consultez [Impact de la consolidation sur les domaines et les](#page-245-0)  [valeurs d'ASFF.](#page-245-0) Pour les résultats du contrôle des échantillons, voir[Exemple de résultats de contrôle](#page-1411-0).

Exigences du CIS qui ne sont pas prises en charge dans Security Hub

Comme indiqué dans le tableau précédent, Security Hub ne prend pas en charge toutes les exigences du CIS dans toutes les versions du CIS AWS Foundations Benchmark. La plupart des exigences non prises en charge ne peuvent être évaluées que manuellement en examinant l'état de vos AWS ressources.

## Institut national des normes et de la technologie (NIST) SP 800-53 Rev. 5

Le NIST SP 800-53 Rev. 5 est un cadre de cybersécurité et de conformité développé par le National Institute of Standards and Technology (NIST), une agence qui fait partie du département du commerce des États-Unis. Ce cadre de conformité vous aide à protéger la disponibilité, la confidentialité et l'intégrité de vos systèmes d'information et de vos ressources critiques. Les agences et sous-traitants du gouvernement fédéral américain doivent se conformer à la norme NIST SP 800-53 pour protéger leurs systèmes, mais les entreprises privées peuvent volontairement l'utiliser comme cadre directeur pour réduire les risques de cybersécurité.

Security Hub fournit des contrôles qui répondent à certaines exigences du NIST SP 800-53. Ces contrôles sont évalués par le biais de contrôles de sécurité automatisés. Les contrôles du Security Hub ne répondent pas aux exigences du NIST SP 800-53 qui nécessitent des vérifications manuelles. En outre, les contrôles Security Hub ne prennent en charge que les exigences automatisées du NIST SP 800-53 répertoriées sous la rubrique « Exigences associées » dans les détails de chaque contrôle. Choisissez un contrôle dans la liste suivante pour voir ses détails. Les exigences associées non mentionnées dans les détails du contrôle ne sont actuellement pas prises en charge par Security Hub.

Contrairement à d'autres frameworks, le NIST SP 800-53 n'est pas prescriptif quant à la manière dont ses exigences doivent être évaluées. Le framework fournit plutôt des directives, et les contrôles Security Hub NIST SP 800-53 indiquent que le service les comprend.

Si vous utilisez l'intégration de Security Hub AWS Organizations pour gérer de manière centralisée plusieurs comptes et que vous souhaitez activer par lots le NIST SP 800-53 sur chacun d'entre eux, vous pouvez exécuter un [script multi-comptes Security Hub à partir du compte](https://github.com/awslabs/aws-securityhub-multiaccount-scripts/tree/master/nist800-53-enable) administrateur.

Pour plus d'informations sur le NIST SP 800-53 Rev. 5, consultez le centre de ressources sur la sécurité [informatique du NIST.](https://csrc.nist.gov/publications/detail/sp/800-53/rev-5/final)

Contrôles applicables au NIST SP 800-53 Rev. 5

[\[Compte.1\] Les coordonnées de sécurité doivent être fournies pour Compte AWS](#page-860-0)

[\[Account.2\] Comptes AWS doit faire partie d'une organisation AWS Organizations](#page-861-0)

[\[ACM.1\] Les certificats importés et émis par ACM doivent être renouvelés après une période](#page-862-0)  [spécifiée](#page-862-0)

[\[APIGateway.1\] API Gateway REST et la journalisation de l'exécution de l' WebSocket API doivent](#page-866-0) [être activées](#page-866-0)

[\[APIGateway.2\] Les étapes de l'API REST API Gateway doivent être configurées pour utiliser des](#page-867-0) [certificats SSL pour l'authentification du backend](#page-867-0)

[\[APIGateway.3\] Le suivi des étapes de l'API REST d'API Gateway doit être activé AWS X-Ray](#page-868-0)

[\[APIGateway.4\] L'API Gateway doit être associée à une ACL Web WAF](#page-869-0)

[\[APIGateway.5\] Les données du cache de l'API REST API Gateway doivent être chiffrées au repos](#page-870-0)

[\[APIGateway.8\] Les routes API Gateway doivent spécifier un type d'autorisation](#page-870-1)

[\[APIGateway.9\] La journalisation des accès doit être configurée pour les étapes API Gateway V2](#page-872-0)

[\[AppSync.5\] AWS AppSync Les API GraphQL ne doivent pas être authentifiées avec des clés d'API](#page-875-0)

[\[AutoScaling.1\] Les groupes Auto Scaling associés à un équilibreur de charge doivent utiliser les](#page-1073-0)  [contrôles de santé ELB](#page-1073-0)

[\[AutoScaling.2\] Le groupe Amazon EC2 Auto Scaling doit couvrir plusieurs zones de disponibilité](#page-1074-0)

[\[AutoScaling.3\] Les configurations de lancement du groupe Auto Scaling doivent configurer les](#page-1075-0)  [instances EC2 pour qu'elles nécessitent le service de métadonnées d'instance version 2 \(IMDSv2\)](#page-1075-0)

[\[Autoscaling.5\] Les instances Amazon EC2 lancées à l'aide des configurations de lancement de](#page-1077-0)  [groupe Auto Scaling ne doivent pas avoir d'adresses IP publiques](#page-1077-0)

[\[AutoScaling.6\] Les groupes Auto Scaling doivent utiliser plusieurs types d'instances dans plusieurs](#page-1078-0)  [zones de disponibilité](#page-1078-0)

[\[AutoScaling.9\] Les groupes Amazon EC2 Auto Scaling doivent utiliser les modèles de lancement](#page-1079-0) [Amazon EC2](#page-1079-0)

[\[Backup.1\] les points AWS Backup de restauration doivent être chiffrés au repos](#page-880-0)

[\[CloudFront.1\] CloudFront les distributions doivent avoir un objet racine par défaut configuré](#page-891-0)

[\[CloudFront.3\] CloudFront les distributions devraient nécessiter un cryptage en transit](#page-892-0)

[\[CloudFront.4\] Le basculement d'origine doit être configuré pour les CloudFront distributions](#page-893-0)

[\[CloudFront.5\] la journalisation des CloudFront distributions doit être activée](#page-893-1)

[\[CloudFront.6\] WAF doit être activé sur les CloudFront distributions](#page-894-0)

[\[CloudFront.7\] les CloudFront distributions doivent utiliser des certificats SSL/TLS personnalisés](#page-895-0)

[\[CloudFront.8\] les CloudFront distributions doivent utiliser le SNI pour traiter les requêtes HTTPS](#page-896-0)

[\[CloudFront.9\] les CloudFront distributions doivent crypter le trafic vers des origines personnalisées](#page-897-0)

[\[CloudFront.10\] les CloudFront distributions ne doivent pas utiliser de protocoles SSL obsolètes entre](#page-898-0) [les emplacements périphériques et les origines personnalisées](#page-898-0)

[\[CloudFront.12\] les CloudFront distributions ne doivent pas pointer vers des origines S3 inexistantes](#page-898-1)

[\[CloudTrail.1\] CloudTrail doit être activé et configuré avec au moins un journal multirégional incluant](#page-902-0) [des événements de gestion de lecture et d'écriture](#page-902-0)

[\[CloudTrail.2\] CloudTrail doit avoir le chiffrement au repos activé](#page-904-0)

[\[CloudTrail.4\] La validation du fichier CloudTrail journal doit être activée](#page-905-0)

[\[CloudTrail.5\] les CloudTrail sentiers doivent être intégrés à Amazon CloudWatch Logs](#page-906-0)

[\[CloudWatch.15\] les CloudWatch alarmes doivent avoir des actions spécifiées configurées](#page-955-0)

[\[CloudWatch.16\] les groupes de CloudWatch journaux doivent être conservés pendant une période](#page-957-0) [spécifiée](#page-957-0)

[\[CloudWatch.17\] les actions CloudWatch d'alarme doivent être activées](#page-958-0)

[\[CodeBuild.1\] Les URL du référentiel source CodeBuild Bitbucket ne doivent pas contenir](#page-961-0) [d'informations d'identification sensibles](#page-961-0)

[\[CodeBuild.2\] les variables d'environnement CodeBuild du projet ne doivent pas contenir](#page-963-0)  [d'informations d'identification en texte clair](#page-963-0)

[\[CodeBuild.3\] Les journaux CodeBuild S3 doivent être chiffrés](#page-963-1)

[\[CodeBuild2.4\] les environnements de CodeBuild projet doivent avoir une durée de AWS Config](#page-964-0)  [journalisation](#page-964-0)

[\[Config.1\] AWS Config doit être activé](#page-966-0)

[\[DataFirehose.1\] Les flux de diffusion de Firehose doivent être chiffrés au repos](#page-968-0)

[\[DMS.1\] Les instances de réplication du Database Migration Service ne doivent pas être publiques](#page-971-0)

[\[DMS.6\] La mise à niveau automatique des versions mineures doit être activée sur les instances de](#page-978-0) [réplication DMS](#page-978-0)

[\[DMS.7\] La journalisation des tâches de réplication DMS pour la base de données cible doit être](#page-979-0)  [activée](#page-979-0)

[\[DMS.8\] La journalisation des tâches de réplication DMS pour la base de données source doit être](#page-980-0) [activée](#page-980-0)

[\[DMS.9\] Les points de terminaison DMS doivent utiliser le protocole SSL](#page-982-0)

[\[DMS.10\] L'autorisation IAM doit être activée sur les points de terminaison DMS des bases de](#page-982-1) [données Neptune](#page-982-1)

[\[DMS.11\] Les points de terminaison DMS pour MongoDB doivent avoir un mécanisme](#page-983-0)  [d'authentification activé](#page-983-0)

[\[DMS.12\] Le protocole TLS doit être activé sur les points de terminaison DMS de Redis](#page-984-0)

[\[DocumentDB.1\] Les clusters Amazon DocumentDB doivent être chiffrés au repos](#page-985-0)

[\[DocumentDB.2\] Les clusters Amazon DocumentDB doivent disposer d'une période de conservation](#page-986-0)  [des sauvegardes adéquate](#page-986-0)

[\[DocumentDB.3\] Les instantanés de cluster manuels Amazon DocumentDB ne doivent pas être](#page-987-0)  [publics](#page-987-0)

[\[DocumentDB.4\] Les clusters Amazon DocumentDB doivent publier les journaux d'audit dans Logs](#page-988-0)  **[CloudWatch](#page-988-0)** 

[\[DocumentDB.5\] La protection contre la suppression des clusters Amazon DocumentDB doit être](#page-989-0)  [activée](#page-989-0)

[\[DynamoDB.1\] Les tables DynamoDB doivent automatiquement adapter la capacité à la demande](#page-990-0)

[\[DynamoDB.2\] La restauration des tables DynamoDB doit être activée point-in-time](#page-992-0)

[\[DynamoDB.3\] Les clusters DynamoDB Accelerator \(DAX\) doivent être chiffrés au repos](#page-993-0)

[\[DynamoDB.4\] Les tables DynamoDB doivent être présentes dans un plan de sauvegarde](#page-993-1)

[\[DynamoDB.6\] La protection contre la suppression des tables DynamoDB doit être activée](#page-996-0)

[\[DynamoDB.7\] Les clusters DynamoDB Accelerator doivent être chiffrés pendant le transit](#page-997-0)

[\[EC2.1\] Les instantanés Amazon EBS ne doivent pas être restaurables publiquement](#page-1015-0)

[\[EC2.2\] Les groupes de sécurité VPC par défaut ne doivent pas autoriser le trafic entrant ou sortant](#page-1016-0)

[\[EC2.3\] Les volumes Amazon EBS attachés doivent être chiffrés au repos](#page-1017-0)

[\[EC2.4\] Les instances EC2 arrêtées doivent être supprimées après une période spécifiée](#page-1018-0)

[\[EC2.6\] La journalisation des flux VPC doit être activée dans tous les VPC](#page-1019-0)

[\[EC2.7\] Le chiffrement par défaut EBS doit être activé](#page-1020-0)

[\[EC2.8\] Les instances EC2 doivent utiliser le service de métadonnées d'instance version 2 \(IMDSv2\)](#page-1021-0)

[\[EC2.9\] Les instances Amazon EC2 ne doivent pas avoir d'adresse IPv4 publique](#page-1022-0)

[\[EC2.10\] Amazon EC2 doit être configuré pour utiliser les points de terminaison VPC créés pour le](#page-1024-0)  [service Amazon EC2](#page-1024-0)

[\[EC2.12\] Les EIP Amazon EC2 non utilisés doivent être supprimés](#page-1025-0)

[\[EC2.13\] Les groupes de sécurité ne doivent pas autoriser l'entrée depuis 0.0.0.0/0 ou : :/0 vers le](#page-1026-0)  [port 22](#page-1026-0)

[\[EC2.15\] Les sous-réseaux Amazon EC2 ne doivent pas attribuer automatiquement d'adresses IP](#page-1028-0)  [publiques](#page-1028-0)

[\[EC2.16\] Les listes de contrôle d'accès réseau non utilisées doivent être supprimées](#page-1029-0)

[\[EC2.17\] Les instances Amazon EC2 ne doivent pas utiliser plusieurs ENI](#page-1029-1)

[\[EC2.18\] Les groupes de sécurité ne devraient autoriser le trafic entrant illimité que pour les ports](#page-1030-0)  [autorisés](#page-1030-0)

[\[EC2.19\] Les groupes de sécurité ne doivent pas autoriser un accès illimité aux ports présentant un](#page-1032-0)  [risque élevé](#page-1032-0)

[\[EC2.20\] Les deux tunnels VPN pour une connexion VPN de AWS site à site devraient être actifs](#page-1033-0)

[\[EC2.21\] Les ACL réseau ne doivent pas autoriser l'entrée depuis 0.0.0.0/0 vers le port 22 ou le port](#page-1034-0)  [3389](#page-1034-0)

[\[EC2.23\] Les passerelles de transit Amazon EC2 ne doivent pas accepter automatiquement les](#page-1036-0) [demandes de pièces jointes VPC](#page-1036-0)

[\[EC2.24\] Les types d'instances paravirtuelles Amazon EC2 ne doivent pas être utilisés](#page-1037-0)

[\[EC2.25\] Les modèles de lancement Amazon EC2 ne doivent pas attribuer d'adresses IP publiques](#page-1037-1) [aux interfaces réseau](#page-1037-1)

[\[EC2.28\] Les volumes EBS doivent être couverts par un plan de sauvegarde](#page-1038-0)

[\[EC2.51\] La journalisation des connexions client doit être activée sur les points de terminaison VPN](#page-1068-0) [EC2](#page-1068-0)

[\[ECR.1\] La numérisation des images doit être configurée dans les référentiels privés ECR](#page-998-0)

[\[ECR.2\] L'immuabilité des balises doit être configurée dans les référentiels privés ECR](#page-999-0)

[\[ECR.3\] Les référentiels ECR doivent avoir au moins une politique de cycle de vie configurée](#page-999-1)

[\[ECS.1\] Les définitions de tâches Amazon ECS doivent comporter des modes réseau et des](#page-1002-0) [définitions d'utilisateur sécurisés.](#page-1002-0)

[\[ECS.2\] Aucune adresse IP publique ne doit être attribuée automatiquement aux services ECS](#page-1003-0)

[\[ECS.3\] Les définitions de tâches ECS ne doivent pas partager l'espace de noms de processus de](#page-1004-0)  [l'hôte](#page-1004-0)

[\[ECS.4\] Les conteneurs ECS doivent fonctionner comme des conteneurs non privilégiés](#page-1005-0)

[\[ECS.5\] Les conteneurs ECS devraient être limités à l'accès en lecture seule aux systèmes de](#page-1006-0)  [fichiers racine](#page-1006-0)

[\[ECS.8\] Les secrets ne doivent pas être transmis en tant que variables d'environnement de conteneur](#page-1007-0)

[\[ECS.9\] Les définitions de tâches ECS doivent avoir une configuration de journalisation](#page-1008-0)

[\[ECS.10\] Les services ECS Fargate doivent fonctionner sur la dernière version de la plateforme](#page-1009-0)  **[Fargate](#page-1009-0)** 

[\[ECS.12\] Les clusters ECS doivent utiliser Container Insights](#page-1010-0)

[\[EFS.1\] Le système de fichiers Elastic doit être configuré pour chiffrer les données des fichiers au](#page-1086-0)  [repos à l'aide de AWS KMS](#page-1086-0)

[\[EFS.2\] Les volumes Amazon EFS doivent figurer dans des plans de sauvegarde](#page-1087-0)

[\[EFS.3\] Les points d'accès EFS devraient imposer un répertoire racine](#page-1087-1)

[\[EFS.4\] Les points d'accès EFS doivent renforcer l'identité de l'utilisateur](#page-1088-0)

[\[EFS.6\] Les cibles de montage EFS ne doivent pas être associées à un sous-réseau public](#page-1090-0)

[\[EKS.1\] Les points de terminaison du cluster EKS ne doivent pas être accessibles au public](#page-1091-0)

[\[EKS.2\] Les clusters EKS doivent fonctionner sur une version de Kubernetes prise en charge](#page-1092-0)

[\[EKS.3\] Les clusters EKS doivent utiliser des secrets Kubernetes chiffrés](#page-1093-0)

[\[EKS.8\] La journalisation des audits doit être activée sur les clusters EKS](#page-1097-0)

[\[ElastiCache.1\] La sauvegarde automatique doit être activée sur les clusters ElastiCache Redis](#page-1098-0)

[\[ElastiCache.2\] ElastiCache pour les clusters de cache Redis, la mise à niveau automatique des](#page-1099-0)  [versions mineures doit être activée](#page-1099-0)

[\[ElastiCache.3\] ElastiCache pour Redis, le basculement automatique doit être activé pour les groupes](#page-1100-0)  [de réplication](#page-1100-0)

[\[ElastiCache.4\] ElastiCache pour Redis, les groupes de réplication doivent être chiffrés au repos](#page-1101-0)

[\[ElastiCache.5\] ElastiCache pour Redis, les groupes de réplication doivent être chiffrés en transit](#page-1101-1)

[\[ElastiCache.6\] ElastiCache pour Redis, les groupes de réplication antérieurs à la version 6.0 doivent](#page-1102-0)  [utiliser Redis AUTH](#page-1102-0)

[\[ElastiCache.7\] les ElastiCache clusters ne doivent pas utiliser le groupe de sous-réseaux par défaut](#page-1103-0)

[\[ElasticBeanstalk.1\] Les environnements Elastic Beanstalk devraient être dotés de rapports de santé](#page-1104-0) [améliorés](#page-1104-0)

[\[ElasticBeanstalk.2\] Les mises à jour de la plateforme gérée par Elastic Beanstalk doivent être](#page-1105-0)  [activées](#page-1105-0)

[\[ELB.1\] Application Load Balancer doit être configuré pour rediriger toutes les requêtes HTTP vers](#page-1107-0) [HTTPS](#page-1107-0)

[\[ELB.2\] Les équilibreurs de charge classiques dotés d'écouteurs SSL/HTTPS doivent utiliser un](#page-1108-0) [certificat fourni par AWS Certificate Manager](#page-1108-0)

[\[ELB.3\] Les écouteurs Classic Load Balancer doivent être configurés avec une terminaison HTTPS](#page-1109-0) [ou TLS](#page-1109-0)

[\[ELB.4\] Application Load Balancer doit être configuré pour supprimer les en-têtes HTTP](#page-1111-0)

[\[ELB.5\] La journalisation des applications et des équilibreurs de charge classiques doit être activée](#page-1112-0)

[\[ELB.6\] La protection contre les suppressions doit être activée sur les équilibreurs de charge des](#page-1113-0)  [applications, des passerelles et du réseau](#page-1113-0)

[\[ELB.7\] Le drainage des connexions doit être activé sur les équilibreurs de charge classiques](#page-1114-0)

[\[ELB.8\] Les équilibreurs de charge classiques dotés d'écouteurs SSL doivent utiliser une politique de](#page-1114-1)  [sécurité prédéfinie d'une durée élevée AWS Config](#page-1114-1)

[\[ELB.9\] L'équilibrage de charge entre zones doit être activé sur les équilibreurs de charge classiques](#page-1115-0)

[\[ELB.10\] Le Classic Load Balancer doit couvrir plusieurs zones de disponibilité](#page-1116-0)

[\[ELB.12\] Application Load Balancer doit être configuré avec le mode défensif ou le mode](#page-1117-0)  [d'atténuation de désynchronisation le plus strict](#page-1117-0)

[\[ELB.13\] Les équilibreurs de charge des applications, des réseaux et des passerelles doivent couvrir](#page-1118-0) [plusieurs zones de disponibilité](#page-1118-0)

[\[ELB.14\] Le Classic Load Balancer doit être configuré avec le mode défensif ou le mode d'atténuation](#page-1120-0)  [de désynchronisation le plus strict](#page-1120-0)

[\[ELB.16\] Les équilibreurs de charge d'application doivent être associés à une ACL Web AWS WAF](#page-1120-1)

[\[EMR.1\] Les nœuds principaux du cluster Amazon EMR ne doivent pas avoir d'adresses IP publiques](#page-1121-0)

[\[EMR.2\] Le paramètre de blocage de l'accès public à Amazon EMR doit être activé](#page-1122-0)

[\[ES.1\] Le chiffrement au repos doit être activé sur les domaines Elasticsearch](#page-1124-0)

[\[ES.2\] Les domaines Elasticsearch ne doivent pas être accessibles au public](#page-1125-0)

[\[ES.3\] Les domaines Elasticsearch doivent chiffrer les données envoyées entre les nœuds](#page-1126-0)

[\[ES.4\] La journalisation des erreurs du domaine Elasticsearch dans les CloudWatch journaux doit](#page-1127-0)  [être activée](#page-1127-0)

[\[ES.5\] La journalisation des audits doit être activée dans les domaines Elasticsearch](#page-1128-0)

[\[ES.6\] Les domaines Elasticsearch doivent comporter au moins trois nœuds de données](#page-1129-0)

[\[ES.7\] Les domaines Elasticsearch doivent être configurés avec au moins trois nœuds maîtres dédiés](#page-1130-0)

[\[ES.8\] Les connexions aux domaines Elasticsearch doivent être chiffrées conformément à la dernière](#page-1131-0)  [politique de sécurité TLS](#page-1131-0)

[\[EventBridge.3\] les bus d'événements EventBridge personnalisés doivent être associés à une](#page-1135-0) [politique basée sur les ressources](#page-1135-0)

[\[EventBridge.4\] la réplication des événements doit être activée sur les points de terminaison](#page-1136-0)  [EventBridge globaux](#page-1136-0)

[\[FSx.1\] Les systèmes de fichiers FSx pour OpenZFS doivent être configurés pour copier les balises](#page-1137-0) [vers les sauvegardes et les volumes](#page-1137-0)

[\[FSx.2\] Les systèmes de fichiers FSx for Lustre doivent être configurés pour copier les balises dans](#page-1138-0)  [les sauvegardes](#page-1138-0)

[\[GuardDuty.1\] GuardDuty doit être activé](#page-1142-0)

[\[IAM.1\] Les politiques IAM ne devraient pas autoriser des privilèges administratifs « \\* » complets](#page-1148-0)

[\[IAM.2\] Les utilisateurs IAM ne doivent pas être associés à des politiques IAM](#page-1150-0)

[\[IAM.3\] Les clés d'accès des utilisateurs IAM doivent être renouvelées tous les 90 jours ou moins](#page-1151-0)

[\[IAM.4\] La clé d'accès de l'utilisateur root IAM ne doit pas exister](#page-1153-0)

[\[IAM.5\] L'authentification multi-facteurs \(MFA\) doit être activée pour tous les utilisateurs IAM](#page-1154-0) [disposant d'un mot de passe de console](#page-1154-0)

[\[IAM.6\] Le périphérique MFA matériel doit être activé pour l'utilisateur racine](#page-1155-0)

[\[IAM.7\] Les politiques de mot de passe pour les utilisateurs IAM doivent être configurées de manière](#page-1156-0)  [stricte](#page-1156-0)

[\[IAM.8\] Les informations d'identification utilisateur IAM non utilisées doivent être supprimées](#page-1158-0)

[\[IAM.9\] La MFA doit être activée pour l'utilisateur root](#page-1159-0)

[\[IAM.19\] Le MFA doit être activé pour tous les utilisateurs IAM](#page-1169-0)

[\[IAM.21\] Les politiques gérées par le client IAM que vous créez ne doivent pas autoriser les actions](#page-1174-0)  [génériques pour les services](#page-1174-0)

[\[Kinesis.1\] Les flux Kinesis doivent être chiffrés au repos](#page-1194-0)

[\[KMS.1\] Les politiques gérées par le client IAM ne doivent pas autoriser les actions de déchiffrement](#page-1197-0)  [sur toutes les clés KMS](#page-1197-0)

[\[KMS.2\] Les principaux IAM ne devraient pas avoir de politiques IAM en ligne autorisant les actions](#page-1198-0)  [de déchiffrement sur toutes les clés KMS](#page-1198-0)

[\[KMS.3\] ne AWS KMS keys doit pas être supprimé par inadvertance](#page-1200-0)

[La rotation des AWS KMS touches \[KMS.4\] doit être activée](#page-1201-0)

[\[Lambda.1\] Les politiques relatives à la fonction Lambda devraient interdire l'accès public](#page-1202-0)

[\[Lambda.2\] Les fonctions Lambda doivent utiliser les environnements d'exécution pris en charge](#page-1203-0)

[\[Lambda.3\] Les fonctions Lambda doivent se trouver dans un VPC](#page-1204-0)

[\[Lambda.5\] Les fonctions Lambda VPC doivent fonctionner dans plusieurs zones de disponibilité](#page-1205-0)

[\[Macie.1\] Amazon Macie devrait être activé](#page-1208-0)

[\[Macie.2\] La découverte automatique des données sensibles par Macie doit être activée](#page-1209-0)

[\[MSK.1\] Les clusters MSK doivent être chiffrés en transit entre les nœuds du broker](#page-1210-0)

[\[MSK.2\] La surveillance améliorée des clusters MSK doit être configurée](#page-1211-0)

[\[MQ.2\] Les courtiers ActiveMQ devraient diffuser les journaux d'audit à CloudWatch](#page-1212-0)

[\[MQ.3\] Les courtiers Amazon MQ devraient activer la mise à niveau automatique des versions](#page-1213-0) [mineures](#page-1213-0)

[\[MQ.5\] Les courtiers ActiveMQ doivent utiliser le mode de déploiement actif/en veille](#page-1215-0)

[\[MQ.6\] Les courtiers RabbitMQ doivent utiliser le mode de déploiement en cluster](#page-1216-0)

[\[Neptune.1\] Les clusters de base de données Neptune doivent être chiffrés au repos](#page-1217-0)

[\[Neptune.2\] Les clusters de base de données Neptune devraient publier les journaux d'audit dans](#page-1218-0)  [Logs CloudWatch](#page-1218-0)

[\[Neptune.3\] Les instantanés du cluster de base de données Neptune ne doivent pas être publics](#page-1219-0)

[\[Neptune.4\] La protection contre la suppression des clusters de base de données Neptune doit être](#page-1220-0)  [activée](#page-1220-0)

[\[Neptune.5\] Les sauvegardes automatiques des clusters de base de données Neptune doivent être](#page-1221-0) [activées](#page-1221-0)

[\[Neptune.6\] Les instantanés du cluster de base de données Neptune doivent être chiffrés au repos](#page-1222-0)

[\[Neptune.7\] L'authentification de base de données IAM doit être activée sur les clusters de base de](#page-1223-0)  [données Neptune](#page-1223-0)

[\[Neptune.8\] Les clusters de base de données Neptune doivent être configurés pour copier des](#page-1223-1)  [balises dans des instantanés](#page-1223-1)

[\[Neptune.9\] Les clusters de base de données Neptune doivent être déployés dans plusieurs zones](#page-1224-0) [de disponibilité](#page-1224-0)

[\[NetworkFirewall.1\] Les pare-feux Network Firewall doivent être déployés dans plusieurs zones de](#page-1225-0)  [disponibilité](#page-1225-0)

[\[NetworkFirewall.2\] La journalisation du Network Firewall doit être activée](#page-1226-0)

[\[NetworkFirewall.3\] Les politiques de Network Firewall doivent être associées à au moins un groupe](#page-1227-0) [de règles](#page-1227-0)

[\[NetworkFirewall.4\] L'action apatride par défaut pour les politiques de Network Firewall doit être drop](#page-1228-0)  [or forward pour les paquets complets](#page-1228-0)

[\[NetworkFirewall.5\] L'action apatride par défaut pour les politiques de Network Firewall doit être](#page-1229-0) [« drop » ou « forward » pour les paquets fragmentés.](#page-1229-0)

[\[NetworkFirewall.6\] Le groupe de règles Stateless Network Firewall ne doit pas être vide](#page-1230-0)

[\[NetworkFirewall.9\] La protection contre les suppressions doit être activée sur les pare-feux Network](#page-1233-0)  **[Firewall](#page-1233-0)** 

[Le chiffrement au repos doit être activé OpenSearch dans les domaines \[Opensearch.1\]](#page-1234-0)

[Les OpenSearch domaines \[Opensearch.2\] ne doivent pas être accessibles au public](#page-1235-0)

[\[Opensearch.3\] Les OpenSearch domaines doivent crypter les données envoyées entre les nœuds](#page-1236-0)

[\[Opensearch.4\] La journalisation des erreurs de OpenSearch domaine dans CloudWatch Logs doit](#page-1237-0) [être activée](#page-1237-0)

[La journalisation des audits doit être activée OpenSearch dans les domaines \[Opensearch.5\]](#page-1238-0)

[Les OpenSearch domaines \[Opensearch.6\] doivent avoir au moins trois nœuds de données](#page-1239-0)

[Le contrôle d'accès détaillé des OpenSearch domaines \[Opensearch.7\] doit être activé](#page-1240-0)

[\[Opensearch.8\] Les connexions aux OpenSearch domaines doivent être cryptées en utilisant la](#page-1241-0) [dernière politique de sécurité TLS](#page-1241-0)

[Les OpenSearch domaines \[Opensearch.10\] doivent avoir la dernière mise à jour logicielle installée](#page-1243-0)

[\[Opensearch.11\] OpenSearch les domaines doivent avoir au moins trois nœuds principaux dédiés](#page-1244-0)

[\[PCA.1\] L'autorité de certification AWS Private CA racine doit être désactivée](#page-1245-0)

[\[RDS.1\] L'instantané RDS doit être privé](#page-1246-0)

[\[RDS.2\] Les instances de base de données RDS doivent interdire l'accès public, tel que déterminé](#page-1247-0)  [par la durée PubliclyAccessible AWS Config](#page-1247-0)

[\[RDS.3\] Le chiffrement au repos doit être activé pour les instances DB RDS](#page-1248-0)

[\[RDS.4\] Les instantanés du cluster RDS et les instantanés de base de données doivent être chiffrés](#page-1249-0)  [au repos](#page-1249-0)

[\[RDS.5\] Les instances de base de données RDS doivent être configurées avec plusieurs zones de](#page-1250-0)  [disponibilité](#page-1250-0)

[\[RDS.6\] Une surveillance améliorée doit être configurée pour les instances de base de données RDS](#page-1251-0)

[\[RDS.7\] La protection contre la suppression des clusters RDS doit être activée](#page-1252-0)

[\[RDS.8\] La protection contre la suppression des instances de base de données RDS doit être activée](#page-1253-0)

[\[RDS.9\] Les instances de base de données RDS doivent publier les journaux dans Logs CloudWatch](#page-1254-0)

[\[RDS.10\] L'authentification IAM doit être configurée pour les instances RDS](#page-1256-0)

[\[RDS.11\] Les sauvegardes automatiques doivent être activées sur les instances RDS](#page-1256-1)

[\[RDS.12\] L'authentification IAM doit être configurée pour les clusters RDS](#page-1258-1)

[\[RDS.13\] Les mises à niveau automatiques des versions mineures de RDS devraient être activées](#page-1258-0)

[\[RDS.14\] Le retour en arrière devrait être activé sur les clusters Amazon Aurora](#page-1259-0)

[\[RDS.15\] Les clusters de base de données RDS doivent être configurés pour plusieurs zones de](#page-1260-0)  [disponibilité](#page-1260-0)

[\[RDS.16\] Les clusters de base de données RDS doivent être configurés pour copier des balises dans](#page-1261-0) [des instantanés](#page-1261-0)

[\[RDS.17\] Les instances de base de données RDS doivent être configurées pour copier des balises](#page-1262-0)  [dans des instantanés](#page-1262-0)

[\[RDS.18\] Les instances RDS doivent être déployées dans un VPC](#page-1263-0)

[\[RDS.19\] Les abonnements existants aux notifications d'événements RDS doivent être configurés](#page-1264-0) [pour les événements critiques du cluster](#page-1264-0)

[\[RDS.20\] Les abonnements existants aux notifications d'événements RDS doivent être configurés](#page-1265-0) [pour les événements critiques relatifs aux instances de base de données](#page-1265-0)

[\[RDS.21\] Un abonnement aux notifications d'événements RDS doit être configuré pour les](#page-1266-0) [événements critiques de groupes de paramètres de base de données](#page-1266-0)

[\[RDS.22\] Un abonnement aux notifications d'événements RDS doit être configuré pour les](#page-1267-0) [événements critiques des groupes de sécurité de base de données](#page-1267-0)

[\[RDS.23\] Les instances RDS ne doivent pas utiliser le port par défaut d'un moteur de base de](#page-1268-0) [données](#page-1268-0)

[\[RDS.24\] Les clusters de base de données RDS doivent utiliser un nom d'utilisateur d'administrateur](#page-1269-0)  [personnalisé](#page-1269-0)

[\[RDS.25\] Les instances de base de données RDS doivent utiliser un nom d'utilisateur](#page-1270-0)  [d'administrateur personnalisé](#page-1270-0)

[\[RDS.26\] Les instances de base de données RDS doivent être protégées par un plan de sauvegarde](#page-1271-0)

[\[RDS.27\] Les clusters de base de données RDS doivent être chiffrés au repos](#page-1272-0)

[\[RDS.34\] Les clusters de base de données Aurora MySQL doivent publier les journaux d'audit dans](#page-1282-0)  [Logs CloudWatch](#page-1282-0)

[\[RDS.35\] La mise à niveau automatique des versions mineures des clusters de base de données](#page-1284-0)  [RDS doit être activée](#page-1284-0)

[\[Redshift.1\] Les clusters Amazon Redshift devraient interdire l'accès public](#page-1285-0)

[\[Redshift.2\] Les connexions aux clusters Amazon Redshift doivent être chiffrées pendant le transit](#page-1286-0)

[\[Redshift.3\] Les snapshots automatiques doivent être activés sur les clusters Amazon Redshift](#page-1286-1)

[\[Redshift.4\] La journalisation des audits doit être activée sur les clusters Amazon Redshift](#page-1288-0)

[\[Redshift.6\] Amazon Redshift devrait activer les mises à niveau automatiques vers les versions](#page-1289-0) [majeures](#page-1289-0)

[\[Redshift.7\] Les clusters Redshift doivent utiliser un routage VPC amélioré](#page-1290-0)

[\[Redshift.8\] Les clusters Amazon Redshift ne doivent pas utiliser le nom d'utilisateur d'administrateur](#page-1290-1) [par défaut](#page-1290-1)

[\[Redshift.9\] Les clusters Redshift ne doivent pas utiliser le nom de base de données par défaut](#page-1291-0)

[\[Redshift.10\] Les clusters Redshift doivent être chiffrés au repos](#page-1292-0)

[\[Route53.2\] Les zones hébergées publiques de Route 53 doivent enregistrer les requêtes DNS](#page-1301-0)

[\[S3.1\] Les paramètres de blocage de l'accès public aux compartiments S3 à usage général devraient](#page-1302-0)  [être activés](#page-1302-0)

[\[S3.2\] Les compartiments à usage général S3 devraient bloquer l'accès public à la lecture](#page-1304-0)

[\[S3.3\] Les compartiments à usage général S3 devraient bloquer l'accès public en écriture](#page-1305-0)

[\[S3.5\] Les compartiments à usage général S3 devraient nécessiter des demandes d'utilisation du](#page-1306-0)  [protocole SSL](#page-1306-0)

[\[S3.6\] Les politiques générales relatives aux compartiments S3 devraient restreindre l'accès à](#page-1307-0)  [d'autres Comptes AWS](#page-1307-0)

[\[S3.7\] Les compartiments à usage général S3 doivent utiliser la réplication entre régions](#page-1309-0)

[\[S3.8\] Les compartiments à usage général S3 devraient bloquer l'accès public](#page-1310-0)

[\[S3.9\] La journalisation des accès au serveur doit être activée dans les compartiments S3 à usage](#page-1311-0) [général](#page-1311-0)

[\[S3.10\] Les compartiments S3 à usage général avec la gestion des versions activée doivent avoir des](#page-1312-0) [configurations de cycle de vie](#page-1312-0)

[\[S3.11\] Les notifications d'événements devraient être activées dans les compartiments S3 à usage](#page-1313-0)  [général](#page-1313-0)

[\[S3.12\] Les ACL ne doivent pas être utilisées pour gérer l'accès des utilisateurs aux buckets S3 à](#page-1317-0) [usage général](#page-1317-0)

[\[S3.13\] Les compartiments à usage général S3 doivent avoir des configurations de cycle de vie](#page-1318-0)

[\[S3.14\] La gestion des versions des compartiments S3 à usage général devrait être activée](#page-1320-0)

[\[S3.15\] Object Lock doit être activé dans les compartiments S3 à usage général](#page-1321-0)

[\[S3.17\] Les compartiments S3 à usage général doivent être chiffrés au repos avec AWS KMS keys](#page-1322-0)

[\[S3.19\] Les paramètres de blocage de l'accès public doivent être activés sur les points d'accès S3](#page-1323-0)

[\[S3.20\] La suppression MFA des compartiments S3 à usage général doit être activée](#page-1325-0)

[\[SageMaker.1\] Les instances d'Amazon SageMaker Notebook ne doivent pas avoir d'accès direct à](#page-1328-0) [Internet](#page-1328-0)

[\[SageMaker.2\] les instances de SageMaker bloc-notes doivent être lancées dans un VPC](#page-1329-0) [personnalisé](#page-1329-0)

[\[SageMaker.3\] Les utilisateurs ne doivent pas avoir d'accès root aux instances de SageMaker bloc](#page-1330-0)[notes](#page-1330-0)

[\[SageMaker.4\] Le nombre d'instances initial des variantes de production des SageMaker terminaux](#page-1331-0) [doit être supérieur à 1](#page-1331-0)

[\[SecretsManager.1\] La rotation automatique des secrets de Secrets Manager doit être activée](#page-1332-0)

[\[SecretsManager.2\] Les secrets de Secrets Manager configurés avec une rotation automatique](#page-1333-0)  [devraient être correctement pivotés](#page-1333-0)

[\[SecretsManager.3\] Supprimer les secrets inutilisés du Gestionnaire de Secrets Manager](#page-1334-0)

[\[SecretsManager.4\] Les secrets de Secrets Manager doivent être renouvelés dans un délai spécifié](#page-1335-0)

[\[ServiceCatalog.1\] Les portefeuilles de Service Catalog ne doivent être partagés qu'au sein d'une](#page-1338-0)  [AWS organisation](#page-1338-0)

[\[SNS.1\] Les sujets SNS doivent être chiffrés au repos à l'aide de AWS KMS](#page-1343-0)

[\[SQS.1\] Les files d'attente Amazon SQS doivent être chiffrées au repos](#page-1347-0)

[\[SSM.1\] Les instances Amazon EC2 doivent être gérées par AWS Systems Manager](#page-1081-0)

[\[SSM.2\] Les instances Amazon EC2 gérées par Systems Manager doivent avoir un statut de](#page-1082-0) [conformité aux correctifs de COMPLIANT après l'installation d'un correctif](#page-1082-0)

[\[SSM.3\] Les instances Amazon EC2 gérées par Systems Manager doivent avoir le statut de](#page-1083-0) [conformité d'association COMPLIANT](#page-1083-0)

[\[SSM.4\] Les documents du SSM ne doivent pas être publics](#page-1085-0)

[\[Transfer.2\] Les serveurs Transfer Family ne doivent pas utiliser le protocole FTP pour la connexion](#page-1354-0)  [des terminaux](#page-1354-0)

[\[WAF.1\] La journalisation ACL Web globale AWS WAF classique doit être activée](#page-1355-0)

[\[WAF.2\] Les règles régionales AWS WAF classiques doivent comporter au moins une condition](#page-1355-1)

[\[WAF.3\] Les groupes de règles régionaux AWS WAF classiques doivent avoir au moins une règle](#page-1356-0)

[\[WAF.4\] Les ACL Web régionales AWS WAF classiques doivent comporter au moins une règle ou un](#page-1357-0) [groupe de règles](#page-1357-0)

[\[WAF.6\] Les règles globales AWS WAF classiques doivent comporter au moins une condition](#page-1358-0)

[\[WAF.7\] Les groupes de règles globaux AWS WAF classiques doivent avoir au moins une règle](#page-1358-1)

[\[WAF.8\] Les ACL Web globales AWS WAF classiques doivent comporter au moins une règle ou un](#page-1359-0) [groupe de règles](#page-1359-0)

[\[WAF.10\] Les ACL AWS WAF Web doivent avoir au moins une règle ou un groupe de règles](#page-1360-0)

[\[WAF.11\] La journalisation des ACL AWS WAF Web doit être activée](#page-1360-1)

[Les AWS WAF règles \[WAF.12\] doivent avoir des métriques activées CloudWatch](#page-1361-0)

Norme de sécurité des données de l'industrie des cartes de paiement (PCI DSS)

La norme de sécurité des données de l'industrie des cartes de paiement (PCI DSS) de Security Hub fournit un ensemble de meilleures pratiques de AWS sécurité pour le traitement des données des titulaires de cartes. Vous pouvez utiliser cette norme pour découvrir des failles de sécurité dans les ressources qui traitent les données des titulaires de cartes. Security Hub applique actuellement les contrôles au niveau du compte. Nous vous recommandons d'activer ces contrôles dans tous vos comptes dotés de ressources permettant de stocker, de traiter ou de transmettre les données des titulaires de cartes.

Cette norme a été validée par AWS Security Assurance Services LLC (AWS SAS), une équipe d'évaluateurs de sécurité qualifiés (QSA) certifiés pour fournir des directives PCI DSS, et des évaluations par le Conseil des normes de sécurité PCI DSS (PCI SSC). AWS SAS a confirmé que les contrôles automatisés peuvent aider un client à se préparer à une évaluation PCI DSS.

Cette page répertorie les identifiants et les titres des contrôles de sécurité. Dans les régions AWS GovCloud (US) Region et en Chine, des identifiants et des titres de contrôle spécifiques aux normes sont utilisés. Pour un mappage des identifiants et des titres de contrôle de sécurité avec les identifiants et titres de contrôle spécifiques à la norme, voir. [Incidence de la consolidation sur les](#page-292-0) [identifiants et les titres de contrôle](#page-292-0)

## Contrôles applicables à la norme PCI DSS

[\[AutoScaling.1\] Les groupes Auto Scaling associés à un équilibreur de charge doivent utiliser les](#page-1073-0)  [contrôles de santé ELB](#page-1073-0)

[\[CloudTrail.2\] CloudTrail doit avoir le chiffrement au repos activé](#page-904-0)

[\[CloudTrail.3\] Au moins une CloudTrail piste doit être activée](#page-904-1)

[\[CloudTrail.4\] La validation du fichier CloudTrail journal doit être activée](#page-905-0)

[\[CloudTrail.5\] les CloudTrail sentiers doivent être intégrés à Amazon CloudWatch Logs](#page-906-0)

[\[CloudWatch.1\] Un filtre logarithmique et une alarme doivent exister pour l'utilisation de l'utilisateur](#page-911-0) [« root »](#page-911-0)

[\[CodeBuild.1\] Les URL du référentiel source CodeBuild Bitbucket ne doivent pas contenir](#page-961-0) [d'informations d'identification sensibles](#page-961-0)

[\[CodeBuild.2\] les variables d'environnement CodeBuild du projet ne doivent pas contenir](#page-963-0)  [d'informations d'identification en texte clair](#page-963-0)

[\[Config.1\] AWS Config doit être activé](#page-966-0)

[\[DMS.1\] Les instances de réplication du Database Migration Service ne doivent pas être publiques](#page-971-0)

[\[EC2.1\] Les instantanés Amazon EBS ne doivent pas être restaurables publiquement](#page-1015-0)

[\[EC2.2\] Les groupes de sécurité VPC par défaut ne doivent pas autoriser le trafic entrant ou sortant](#page-1016-0)

[\[EC2.6\] La journalisation des flux VPC doit être activée dans tous les VPC](#page-1019-0)

[\[EC2.12\] Les EIP Amazon EC2 non utilisés doivent être supprimés](#page-1025-0)

[\[EC2.13\] Les groupes de sécurité ne doivent pas autoriser l'entrée depuis 0.0.0.0/0 ou : :/0 vers le](#page-1026-0)  [port 22](#page-1026-0)

[\[ELB.1\] Application Load Balancer doit être configuré pour rediriger toutes les requêtes HTTP vers](#page-1107-0) **[HTTPS](#page-1107-0)** 

[\[ES.1\] Le chiffrement au repos doit être activé sur les domaines Elasticsearch](#page-1124-0)

[\[ES.2\] Les domaines Elasticsearch ne doivent pas être accessibles au public](#page-1125-0)

[\[GuardDuty.1\] GuardDuty doit être activé](#page-1142-0)

[\[IAM.1\] Les politiques IAM ne devraient pas autoriser des privilèges administratifs « \\* » complets](#page-1148-0)

[\[IAM.2\] Les utilisateurs IAM ne doivent pas être associés à des politiques IAM](#page-1150-0)

[\[IAM.4\] La clé d'accès de l'utilisateur root IAM ne doit pas exister](#page-1153-0)

[\[IAM.6\] Le périphérique MFA matériel doit être activé pour l'utilisateur racine](#page-1155-0)

[\[IAM.8\] Les informations d'identification utilisateur IAM non utilisées doivent être supprimées](#page-1158-0)

[\[IAM.9\] La MFA doit être activée pour l'utilisateur root](#page-1159-0)

[\[IAM.10\] Les politiques relatives aux mots de passe pour les utilisateurs IAM devraient avoir une](#page-1160-0)  [durée de validité stricte AWS Config](#page-1160-0)

[\[IAM.19\] Le MFA doit être activé pour tous les utilisateurs IAM](#page-1169-0)

[La rotation des AWS KMS touches \[KMS.4\] doit être activée](#page-1201-0)

[\[Lambda.1\] Les politiques relatives à la fonction Lambda devraient interdire l'accès public](#page-1202-0)

[\[Lambda.3\] Les fonctions Lambda doivent se trouver dans un VPC](#page-1204-0)

[Le chiffrement au repos doit être activé OpenSearch dans les domaines \[Opensearch.1\]](#page-1234-0)

[Les OpenSearch domaines \[Opensearch.2\] ne doivent pas être accessibles au public](#page-1235-0)

[\[RDS.1\] L'instantané RDS doit être privé](#page-1246-0)

[\[RDS.2\] Les instances de base de données RDS doivent interdire l'accès public, tel que déterminé](#page-1247-0)  [par la durée PubliclyAccessible AWS Config](#page-1247-0)

[\[Redshift.1\] Les clusters Amazon Redshift devraient interdire l'accès public](#page-1285-0)

[\[S3.1\] Les paramètres de blocage de l'accès public aux compartiments S3 à usage général devraient](#page-1302-0)  [être activés](#page-1302-0)

[\[S3.2\] Les compartiments à usage général S3 devraient bloquer l'accès public à la lecture](#page-1304-0)

[\[S3.3\] Les compartiments à usage général S3 devraient bloquer l'accès public en écriture](#page-1305-0)

[\[S3.5\] Les compartiments à usage général S3 devraient nécessiter des demandes d'utilisation du](#page-1306-0)  [protocole SSL](#page-1306-0)

[\[S3.7\] Les compartiments à usage général S3 doivent utiliser la réplication entre régions](#page-1309-0)

[\[SageMaker.1\] Les instances d'Amazon SageMaker Notebook ne doivent pas avoir d'accès direct à](#page-1328-0) [Internet](#page-1328-0)

[\[SSM.1\] Les instances Amazon EC2 doivent être gérées par AWS Systems Manager](#page-1081-0)

[\[SSM.2\] Les instances Amazon EC2 gérées par Systems Manager doivent avoir un statut de](#page-1082-0) [conformité aux correctifs de COMPLIANT après l'installation d'un correctif](#page-1082-0)

[\[SSM.3\] Les instances Amazon EC2 gérées par Systems Manager doivent avoir le statut de](#page-1083-0) [conformité d'association COMPLIANT](#page-1083-0)

## AWS Norme de balisage des ressources

Cette section fournit des informations sur la norme de balisage des AWS ressources.

**a** Note

La norme de balisage AWS des ressources n'est pas disponible dans l'ouest du Canada (Calgary), en Chine et AWS GovCloud (US).

Qu'est-ce que la norme de balisage des AWS ressources ?

Les balises sont des paires clé/valeur qui agissent comme des métadonnées pour organiser vos AWS ressources. Pour la plupart des AWS ressources, vous avez la possibilité d'ajouter des balises lorsque vous créez la ressource ou après sa création. Les exemples de ressources incluent une CloudFront distribution Amazon, une instance Amazon Elastic Compute Cloud (Amazon EC2) ou un secret in. AWS Secrets Manager

Les balises peuvent vous aider à gérer, identifier, organiser, rechercher et filtrer des ressources.

Chaque balise se compose de deux parties :

- Une clé de balise (par exemple, CostCenter, Environment ou Project). Les clés de balises sont sensibles à la casse.
- Une valeur de balise (par exemple, 111122223333 ouProduction). Les valeurs de balise sont sensibles à la casse, tout comme les clés de balise.

Vous pouvez utiliser les balises pour classer vos ressources par objectif, propriétaire, environnement ou selon d'autres critères.

Pour obtenir des instructions sur l'ajout de balises aux AWS ressources, consultez la section [Comment ajouter des balises à votre AWS ressource](https://docs.aws.amazon.com/tag-editor/latest/userguide/tagging.html#how-to-tag) dans le Guide de l'utilisateur du AWS Security Hub.

La norme de balisage AWS des ressources, développée par AWS Security Hub, vous aide à identifier rapidement si des clés de balise sont manquantes dans l'une de vos AWS ressources. Vous pouvez personnaliser le requiredTagKeys paramètre pour spécifier des clés de balise spécifiques que les commandes vérifient. Si aucune balise spécifique n'est fournie, les commandes vérifient simplement l'existence d'au moins une clé de balise.

Lorsque vous activez la norme de balisage AWS des ressources, vous commencez à recevoir les résultats au format ASFF ( AWS Security Finding Format).

**a** Note

Lorsque vous activez AWS Resource Tagging Standard, Security Hub peut mettre jusqu'à 18 heures pour générer des résultats pour les contrôles qui utilisent la même règle AWS Config liée au service que les contrôles activés dans d'autres normes activées. Pour plus d'informations, consultez [Planification de l'exécution des vérifications de sécurité.](#page-641-0)

Cette norme porte le nom de ressource Amazon (ARN) suivant :arn:aws:securityhub:*region*::standards/aws-resource-tagging-standard/ v/1.0.0.

Vous pouvez également utiliser le [GetEnabledStandardsf](https://docs.aws.amazon.com/securityhub/1.0/APIReference/API_GetEnabledStandards.html)onctionnement de l'API Security Hub pour connaître l'ARN d'une norme activée.

Contrôles prévus dans la norme AWS de balisage des ressources

La norme de balisage des AWS ressources inclut les contrôles suivants. Sélectionnez un contrôle pour en afficher une description détaillée.

- [\[ACM.3\] Les certificats ACM doivent être balisés](#page-864-0)
- [\[AppSync.4\] AWS AppSync Les API GraphQL doivent être balisées](#page-874-0)
- [\[Athena.2\] Les catalogues de données Athena doivent être balisés](#page-877-0)
- [\[Athena.3\] Les groupes de travail Athena doivent être balisés](#page-879-0)
- [\[AutoScaling.10\] Les groupes EC2 Auto Scaling doivent être balisés](#page-1079-1)
- [\[Backup.2\] les points de AWS Backup restauration doivent être balisés](#page-881-0)
- [Les AWS Backup coffres-forts \[Backup.3\] doivent être balisés](#page-883-0)
- [\[Backup.4\] Les plans de AWS Backup rapport doivent être balisés](#page-885-0)
- [\[Backup.5\] les plans de AWS Backup sauvegarde doivent être balisés](#page-887-0)
- [\[CloudFormation.2\] les CloudFormation piles doivent être étiquetées](#page-889-0)
- [\[CloudFront.14\] les CloudFront distributions doivent être étiquetées](#page-900-0)
- [\[CloudTrail.9\] les CloudTrail sentiers doivent être balisés](#page-909-0)
- [\[CodeArtifact.1\] les CodeArtifact référentiels doivent être balisés](#page-959-0)
- [\[Detective.1\] Les graphes de comportement des détectives doivent être balisés](#page-969-0)
- [\[DMS.2\] Les certificats DMS doivent être balisés](#page-972-0)
- [\[DMS.3\] Les abonnements aux événements DMS doivent être étiquetés](#page-973-0)
- [\[DMS.4\] Les instances de réplication DMS doivent être étiquetées](#page-975-0)
- [\[DMS.5\] Les groupes de sous-réseaux de réplication DMS doivent être balisés](#page-976-0)
- [\[DynamoDB.5\] Les tables DynamoDB doivent être balisées](#page-995-0)
- [\[EC2.33\] Les pièces jointes de la passerelle de transit EC2 doivent être étiquetées](#page-1039-0)
- [\[EC2.34\] Les tables de routage des passerelles de transit EC2 doivent être étiquetées](#page-1041-0)
- [\[EC2.35\] Les interfaces réseau EC2 doivent être étiquetées](#page-1043-0)
- [\[EC2.36\] Les passerelles client EC2 doivent être étiquetées](#page-1044-0)
- [\[EC2.37\] Les adresses IP élastiques EC2 doivent être balisées](#page-1046-0)
- [\[EC2.38\] Les instances EC2 doivent être étiquetées](#page-1047-0)
- [\[EC2.39\] Les passerelles Internet EC2 doivent être étiquetées](#page-1049-0)
- [\[EC2.40\] Les passerelles NAT EC2 doivent être étiquetées](#page-1050-0)
- [\[EC2.41\] Les ACL du réseau EC2 doivent être étiquetées](#page-1052-0)
- [\[EC2.42\] Les tables de routage EC2 doivent être étiquetées](#page-1054-0)
- [\[EC2.43\] Les groupes de sécurité EC2 doivent être balisés](#page-1055-0)
- [\[EC2.44\] Les sous-réseaux EC2 doivent être balisés](#page-1057-0)
- [\[EC2.45\] Les volumes EC2 doivent être balisés](#page-1058-0)
- [\[EC2.46\] Les Amazon VPC doivent être balisés](#page-1060-0)
- [\[EC2.47\] Les services de point de terminaison Amazon VPC doivent être balisés](#page-1061-0)
- [\[EC2.48\] Les journaux de flux Amazon VPC doivent être balisés](#page-1063-0)
- [\[EC2.49\] Les connexions d'appairage Amazon VPC doivent être étiquetées](#page-1064-0)
- [\[EC2.50\] Les passerelles VPN EC2 doivent être étiquetées](#page-1066-0)
- [\[EC2.52\] Les passerelles de transit EC2 doivent être étiquetées](#page-1069-0)
- [\[ECR.4\] Les référentiels publics ECR doivent être balisés](#page-1000-0)
- [\[ECS.13\] Les services ECS doivent être balisés](#page-1010-1)
- [\[ECS.14\] Les clusters ECS doivent être balisés](#page-1012-0)
- [\[ECS.15\] Les définitions de tâches ECS doivent être étiquetées](#page-1013-0)
- [\[EFS.5\] Les points d'accès EFS doivent être étiquetés](#page-1089-0)
- [\[EKS.6\] Les clusters EKS doivent être étiquetés](#page-1094-0)
- [\[EKS.7\] Les configurations du fournisseur d'identité EKS doivent être étiquetées](#page-1095-0)
- [\[ES.9\] Les domaines Elasticsearch doivent être balisés](#page-1132-0)
- [\[EventBridge.2\] les bus EventBridge d'événements doivent être étiquetés](#page-1133-0)
- [\[GlobalAccelerator.1\] Les accélérateurs Global Accelerator doivent être étiquetés](#page-1139-0)
- [\[Glue.1\] les AWS Glue tâches doivent être étiquetées](#page-1141-0)
- [\[GuardDuty.2\] GuardDuty les filtres doivent être balisés](#page-1143-0)
- [\[GuardDuty.3\] Les GuardDuty IPsets doivent être balisés](#page-1145-0)
- [\[GuardDuty.4\] les GuardDuty détecteurs doivent être étiquetés](#page-1146-0)
- [\[IAM.23\] Les analyseurs IAM Access Analyzer doivent être étiquetés](#page-1177-0)
- [\[IAM.24\] Les rôles IAM doivent être balisés](#page-1179-0)
- [\[IAM.25\] Les utilisateurs IAM doivent être étiquetés](#page-1180-0)
- [\[IoT.1\] les profils AWS IoT Core de sécurité doivent être balisés](#page-1185-0)
- [\[IoT.2\] les mesures AWS IoT Core d'atténuation doivent être étiquetées](#page-1186-0)
- [Les AWS IoT Core dimensions \[IoT.3\] doivent être étiquetées](#page-1188-0)
- [\[IoT.4\] les AWS IoT Core autorisateurs doivent être étiquetés](#page-1189-0)
- [Les alias de AWS IoT Core rôle \[IoT.5\] doivent être balisés](#page-1191-0)
- [Les AWS IoT Core politiques \[IoT.6\] doivent être étiquetées](#page-1193-0)
- **[\[Kinesis.2\] Les flux Kinesis doivent être balisés](#page-1195-0)**
- [\[Lambda.6\] Les fonctions Lambda doivent être étiquetées](#page-1206-0)
- [\[MQ.4\] Les courtiers Amazon MQ doivent être étiquetés](#page-1214-0)
- [\[NetworkFirewall.7\] Les pare-feux Network Firewall doivent être balisés](#page-1230-0)
- [\[NetworkFirewall.8\] Les politiques de pare-feu de Network Firewall doivent être balisées](#page-1232-0)
- [Les OpenSearch domaines \[Opensearch.9\] doivent être balisés](#page-1242-0)
- [\[RDS.28\] Les clusters de base de données RDS doivent être balisés](#page-1273-0)
- [\[RDS.29\] Les instantanés du cluster de base de données RDS doivent être balisés](#page-1274-0)
- [\[RDS.30\] Les instances de base de données RDS doivent être étiquetées](#page-1276-0)
- [\[RDS.31\] Les groupes de sécurité de base de données RDS doivent être balisés](#page-1278-0)
- [\[RDS.32\] Les instantanés de base de données RDS doivent être balisés](#page-1279-0)
- [\[RDS.33\] Les groupes de sous-réseaux de base de données RDS doivent être balisés](#page-1281-0)
- [\[Redshift.11\] Les clusters Redshift doivent être balisés](#page-1292-0)
- [\[Redshift.12\] Les abonnements aux notifications d'événements Redshift doivent être balisés](#page-1294-0)
- [\[Redshift.13\] Les instantanés du cluster Redshift doivent être balisés](#page-1295-0)
- [\[Redshift.14\] Les groupes de sous-réseaux du cluster Redshift doivent être balisés](#page-1297-0)
- [\[Route53.1\] Les bilans de santé de la Route 53 doivent être étiquetés](#page-1300-0)
- [\[SecretsManager.5\] Les secrets de Secrets Manager doivent être balisés](#page-1337-0)
- [\[SES.1\] Les listes de contacts SES doivent être étiquetées](#page-1339-0)
- [\[SES.2\] Les ensembles de configuration SES doivent être balisés](#page-1341-0)
- [\[SNS.3\] Les sujets SNS doivent être balisés](#page-1345-0)
- [\[SQS.2\] Les files d'attente SQS doivent être balisées](#page-1347-0)
- [\[StepFunctions.2\] Les activités de Step Functions doivent être étiquetées](#page-1350-0)
- [Les AWS Transfer Family flux de travail \[Transfer.1\] doivent être balisés](#page-1352-0)

## <span id="page-720-0"></span>Normes de gestion des services

Une norme gérée par un service est une norme de sécurité gérée par un autre Service AWS . Par exemple, [Service-Managed Standard : AWS Control Tower est une norme gérée](#page-721-0) par les services qui gère. AWS Control Tower Une norme gérée par les services diffère d'une norme de sécurité gérée par AWS Security Hub des manières suivantes :

• Création et suppression d'une norme : vous créez et supprimez une norme gérée par un service à l'aide de la console ou de l'API du service de gestion, ou à l'aide du. AWS CLI Tant que vous

n'avez pas créé la norme dans le service de gestion de l'une de ces manières, la norme n'apparaît pas dans la console Security Hub et n'est pas accessible via l'API Security Hub ou AWS CLI.

- Aucune activation automatique des contrôles : lorsque vous créez une norme gérée par un service, Security Hub et le service de gestion n'activent pas automatiquement les contrôles qui s'appliquent à la norme. En outre, lorsque Security Hub publie de nouvelles commandes pour la norme, elles ne sont pas automatiquement activées. Il s'agit d'une rupture par rapport aux normes gérées par Security Hub. Pour plus d'informations sur le mode habituel de configuration des contrôles dans Security Hub, consultez[Affichage et gestion des contrôles de sécurité.](#page-1362-0)
- Activation et désactivation des contrôles : nous recommandons d'activer et de désactiver les contrôles dans le service de gestion pour éviter toute dérive.
- Disponibilité des contrôles Le service de gestion choisit les contrôles disponibles dans le cadre de la norme de gestion des services. Les contrôles disponibles peuvent inclure tous les contrôles Security Hub existants ou un sous-ensemble de ceux-ci.

Une fois que le service de gestion a créé la norme gérée par le service et mis à disposition des contrôles pour celle-ci, vous pouvez accéder aux résultats de vos contrôles, à l'état des contrôles et au score de sécurité standard dans la console Security Hub, l'API Security Hub ou. AWS CLI Certaines ou toutes ces informations peuvent également être disponibles dans le service de gestion.

Sélectionnez une norme gérée par des services dans la liste suivante pour en savoir plus.

Normes de gestion des services

• [Norme de gestion des services : AWS Control Tower](#page-721-0)

<span id="page-721-0"></span>Norme de gestion des services : AWS Control Tower

Cette section fournit des informations sur Service-Managed Standard :. AWS Control Tower

Qu'est-ce que Service-Managed Standard : ? AWS Control Tower

Cette norme est conçue pour les utilisateurs de AWS Security Hub et AWS Control Tower. Il vous permet de configurer les contrôles proactifs AWS Control Tower parallèlement aux contrôles de détection de Security Hub dans le AWS Control Tower service.

Les contrôles proactifs contribuent à Comptes AWS garantir votre conformité, car ils signalent les actions susceptibles d'entraîner des violations des politiques ou des erreurs de configuration. Les contrôles Detective détectent la non-conformité des ressources (par exemple, les erreurs de configuration) au sein de votre. Comptes AWS En activant des contrôles proactifs et détectifs pour votre AWS environnement, vous pouvez améliorer votre posture de sécurité à différents stades de développement.

## **G** Tip

Les normes de gestion des services diffèrent des normes gérées par AWS Security Hub. Par exemple, vous devez créer et supprimer une norme gérée par un service dans le service de gestion. Pour plus d'informations, consultez [Normes de gestion des services](#page-720-0).

Dans la console et l'API Security Hub, vous pouvez consulter Service-Managed Standard : AWS Control Tower ainsi que les autres normes du Security Hub.

## Création de la norme

Cette norme n'est disponible que si vous la créez dans AWS Control Tower. AWS Control Tower crée la norme lorsque vous activez pour la première fois un contrôle applicable en utilisant l'une des méthodes suivantes :

- AWS Control Tower console
- AWS Control Tower API (appelez l'[EnableControl](https://docs.aws.amazon.com/controltower/latest/APIReference/API_EnableControl.html)API)
- AWS CLI (exécutez la [enable-control](https://awscli.amazonaws.com/v2/documentation/api/latest/reference/controltower/enable-control.html)commande)

Les contrôles Security Hub sont identifiés dans la AWS Control Tower console comme SH. *ControlID* (par exemple, SH. CodeBuild.1).

Lorsque vous créez la norme, si vous n'avez pas encore activé Security Hub, vous pouvez AWS Control Tower également activer Security Hub pour vous.

Si vous ne l'avez pas configuré AWS Control Tower, vous ne pouvez pas consulter ou accéder à cette norme dans la console Security Hub, l'API Security Hub ou AWS CLI. Même si vous l'avez configurée AWS Control Tower, vous ne pouvez pas consulter ou accéder à cette norme dans Security Hub sans avoir d'abord créé la norme en AWS Control Tower utilisant l'une des méthodes précédentes.

Cette norme n'est disponible que [Régions AWS là où elle AWS Control Tower est disponible](https://docs.aws.amazon.com/controltower/latest/userguide/region-how.html), y compris AWS GovCloud (US).

Activation et désactivation des commandes dans le standard

Après avoir créé la norme dans la AWS Control Tower console, vous pouvez consulter la norme et les commandes disponibles dans les deux services.

Une fois que vous avez créé la norme pour la première fois, aucune commande n'est automatiquement activée. De plus, lorsque Security Hub ajoute de nouveaux contrôles, ils ne sont pas automatiquement activés pour Service-Managed Standard :. AWS Control Tower Vous devez activer et désactiver les commandes pour l'entrée standard en AWS Control Tower utilisant l'une des méthodes suivantes :

- AWS Control Tower console
- AWS Control Tower API (appelez les [DisableControl](https://docs.aws.amazon.com/controltower/latest/APIReference/API_DisableControl.html)API [EnableControl](https://docs.aws.amazon.com/controltower/latest/APIReference/API_EnableControl.html)et)
- AWS CLI (exécutez les [disable-control](https://awscli.amazonaws.com/v2/documentation/api/latest/reference/controltower/disable-control.html)commandes [enable-control](https://awscli.amazonaws.com/v2/documentation/api/latest/reference/controltower/enable-control.html)et)

Lorsque vous modifiez le statut d'activation d'un contrôle dans AWS Control Tower, le changement est également reflété dans Security Hub.

Cependant, la désactivation d'un contrôle activé dans Security Hub AWS Control Tower entraîne une dérive du contrôle. L'état du contrôle AWS Control Tower apparaît sous la formeDrifted. Vous pouvez résoudre cette dérive en sélectionnant [Ré-enregistrer l'OU](https://docs.aws.amazon.com/controltower/latest/userguide/drift.html#resolving-drift) dans la AWS Control Tower console, ou en désactivant et réactivant le contrôle à l' AWS Control Tower aide de l'une des méthodes précédentes.

L'exécution des actions d'activation et de désactivation vous AWS Control Tower permet d'éviter toute dérive de contrôle.

Lorsque vous activez ou désactivez les contrôles dans AWS Control Tower, l'action s'applique à tous les comptes et à toutes les régions. Si vous activez et désactivez les contrôles dans Security Hub (ce n'est pas recommandé pour cette norme), l'action s'applique uniquement au compte et à la région actuels.

#### **a** Note

[La configuration centrale](#page-34-0) ne peut pas être utilisée pour gérer Service-Managed Standard :. AWS Control Tower Si vous utilisez la configuration centralisée, vous ne pouvez utiliser que le AWS Control Tower service pour activer et désactiver les contrôles de cette norme pour un compte géré de manière centralisée.

Affichage de l'état d'activation et de l'état du contrôle

Vous pouvez consulter le statut d'activation d'un contrôle à l'aide de l'une des méthodes suivantes :

- console Security Hub, API Security Hub ou AWS CLI
- AWS Control Tower console
- AWS Control Tower API pour voir la liste des contrôles activés (appelez l'[ListEnabledControls](https://docs.aws.amazon.com/controltower/latest/APIReference/API_ListEnabledControls.html)API)
- AWS CLI pour voir la liste des contrôles activés (exécutez la [list-enabled](https://awscli.amazonaws.com/v2/documentation/api/latest/reference/controltower/list-enabled-controls.html)[controls](https://awscli.amazonaws.com/v2/documentation/api/latest/reference/controltower/list-enabled-controls.html)commande)

Un contrôle que vous désactivez AWS Control Tower a le statut d'activation Disabled dans Security Hub, sauf si vous activez explicitement ce contrôle dans Security Hub.

Security Hub calcule l'état du contrôle en fonction de l'état du flux de travail et de l'état de conformité des résultats du contrôle. Pour plus d'informations sur le statut d'activation et le statut du contrôle, consultez[Afficher les détails d'un contrôle.](#page-1404-0)

Sur la base des états de contrôle, Security Hub calcule un [score de sécurité](#page-659-0) pour Service-Managed Standard :. AWS Control Tower Ce score n'est disponible que dans Security Hub. En outre, vous ne pouvez consulter les [résultats des contrôles](#page-642-0) que dans Security Hub. Le score de sécurité standard et les résultats des contrôles ne sont pas disponibles dans AWS Control Tower.

**a** Note

Lorsque vous activez les contrôles pour Service-Managed Standard : AWS Control Tower, Security Hub peut mettre jusqu'à 18 heures pour générer les résultats des contrôles qui utilisent une règle liée à un AWS Config service existante. Il se peut que vous disposiez de règles liées aux services si vous avez activé d'autres normes et contrôles dans Security Hub. Pour plus d'informations, consultez [Planification de l'exécution des vérifications de sécurité.](#page-641-0)

#### Supprimer le standard

Vous pouvez supprimer cette norme en AWS Control Tower désactivant toutes les commandes applicables à l'aide de l'une des méthodes suivantes :

• AWS Control Tower console

- AWS Control Tower API (appelez l'[DisableControl](https://docs.aws.amazon.com/controltower/latest/APIReference/API_DisableControl.html)API)
- AWS CLI (exécutez la [disable-control](https://awscli.amazonaws.com/v2/documentation/api/latest/reference/controltower/disable-control.html)commande)

La désactivation de tous les contrôles supprime la norme dans tous les comptes gérés et régions gouvernées dans. AWS Control Tower La suppression du standard dans le AWS Control Tower supprime de la page Standards de la console Security Hub, et vous ne pouvez plus y accéder à l'aide de l'API Security Hub ou AWS CLI.

#### **a** Note

La désactivation de toutes les commandes de la norme dans Security Hub ne désactive ni ne supprime la norme.

La désactivation du service Security Hub supprime Service-Managed Standard : AWS Control Tower et toutes les autres normes que vous avez activées.

Recherche du format de champ pour Service-Managed Standard : AWS Control Tower

Lorsque vous créez Service-Managed Standard AWS Control Tower et que vous activez les contrôles correspondants, vous commencez à recevoir les résultats des contrôles dans Security Hub. Security Hub publie les résultats des contrôles dans l[eAWS Format de recherche de sécurité \(ASFF\)](#page-166-0). Voici les valeurs ASFF pour le nom de ressource Amazon (ARN) de cette norme et GeneratorId :

- ARN standard *arn:aws:us-east-1*:securityhub:::standards/service-managedaws-control-tower/v/1.0.0
- GeneratorId service-managed-aws-control-tower/v/1.0.0/*CodeBuild.1*

Pour un exemple de recherche pour Service-Managed Standard : AWS Control Tower, voir. [Exemple](#page-1411-0)  [de résultats de contrôle](#page-1411-0)

Contrôles applicables à la norme de gestion des services : AWS Control Tower

Norme gérée par les services : AWS Control Tower prend en charge un sous-ensemble de contrôles qui font partie de la norme des meilleures pratiques de sécurité AWS fondamentales (FSBP). Choisissez un contrôle dans le tableau suivant pour afficher les informations le concernant, y compris les étapes de correction en cas d'échec des résultats.

La liste suivante indique les contrôles disponibles pour Service-Managed Standard :. AWS Control Tower Les limites régionales sur les contrôles correspondent aux limites régionales sur les contrôles corollaires de la norme FSBP. Cette liste indique les identifiants de contrôle de sécurité indépendants des normes. Dans la AWS Control Tower console, les identifiants de contrôle sont au format SH. **ControlID** (par exemple SH. CodeBuild.1). Dans Security Hub, si les [résultats de contrôle](#page-642-1) [consolidés](#page-642-1) sont désactivés dans votre compte, le ProductFields.ControlId champ utilise l'ID de contrôle standard. L'ID de contrôle standard est formaté au format CT. *ControlId*(par exemple, CT. CodeBuild.1).

- [\[Compte.1\] Les coordonnées de sécurité doivent être fournies pour Compte AWS](#page-860-0)
- [\[ACM.1\] Les certificats importés et émis par ACM doivent être renouvelés après une période](#page-862-0)  [spécifiée](#page-862-0)
- [\[ACM.2\] Les certificats RSA gérés par ACM doivent utiliser une longueur de clé d'au moins 2 048](#page-864-0)  [bits](#page-864-0)
- [\[APIGateway.1\] API Gateway REST et la journalisation de l'exécution de l' WebSocket API doivent](#page-866-0) [être activées](#page-866-0)
- [\[APIGateway.2\] Les étapes de l'API REST API Gateway doivent être configurées pour utiliser des](#page-867-0) [certificats SSL pour l'authentification du backend](#page-867-0)
- [\[APIGateway.3\] Le suivi des étapes de l'API REST d'API Gateway doit être activé AWS X-Ray](#page-868-0)
- [\[APIGateway.4\] L'API Gateway doit être associée à une ACL Web WAF](#page-869-0)
- [\[APIGateway.5\] Les données du cache de l'API REST API Gateway doivent être chiffrées au repos](#page-870-0)
- [\[APIGateway.8\] Les routes API Gateway doivent spécifier un type d'autorisation](#page-870-1)
- [\[APIGateway.9\] La journalisation des accès doit être configurée pour les étapes API Gateway V2](#page-872-0)
- [\[AppSync.5\] AWS AppSync Les API GraphQL ne doivent pas être authentifiées avec des clés](#page-875-0) [d'API](#page-875-0)
- [\[AutoScaling.1\] Les groupes Auto Scaling associés à un équilibreur de charge doivent utiliser les](#page-1073-0)  [contrôles de santé ELB](#page-1073-0)
- [\[AutoScaling.2\] Le groupe Amazon EC2 Auto Scaling doit couvrir plusieurs zones de disponibilité](#page-1074-0)
- [\[AutoScaling.3\] Les configurations de lancement du groupe Auto Scaling doivent configurer les](#page-1075-0)  [instances EC2 pour qu'elles nécessitent le service de métadonnées d'instance version 2 \(IMDSv2\)](#page-1075-0)
- [\[Autoscaling.5\] Les instances Amazon EC2 lancées à l'aide des configurations de lancement de](#page-1077-0)  [groupe Auto Scaling ne doivent pas avoir d'adresses IP publiques](#page-1077-0)
- [\[AutoScaling.6\] Les groupes Auto Scaling doivent utiliser plusieurs types d'instances dans plusieurs](#page-1078-0)  [zones de disponibilité](#page-1078-0)
- [\[AutoScaling.9\] Les groupes Amazon EC2 Auto Scaling doivent utiliser les modèles de lancement](#page-1079-0) [Amazon EC2](#page-1079-0)
- [\[CloudTrail.1\] CloudTrail doit être activé et configuré avec au moins un journal multirégional](#page-902-0)  [incluant des événements de gestion de lecture et d'écriture](#page-902-0)
- [\[CloudTrail.2\] CloudTrail doit avoir le chiffrement au repos activé](#page-904-0)
- [\[CloudTrail.4\] La validation du fichier CloudTrail journal doit être activée](#page-905-0)
- [\[CloudTrail.5\] les CloudTrail sentiers doivent être intégrés à Amazon CloudWatch Logs](#page-906-0)
- [\[CloudTrail.6\] Assurez-vous que le compartiment S3 utilisé pour stocker les CloudTrail journaux](#page-907-0)  [n'est pas accessible au public](#page-907-0)
- [\[CodeBuild.1\] Les URL du référentiel source CodeBuild Bitbucket ne doivent pas contenir](#page-961-0) [d'informations d'identification sensibles](#page-961-0)
- [\[CodeBuild.2\] les variables d'environnement CodeBuild du projet ne doivent pas contenir](#page-963-0)  [d'informations d'identification en texte clair](#page-963-0)
- [\[CodeBuild.3\] Les journaux CodeBuild S3 doivent être chiffrés](#page-963-1)
- [\[CodeBuild2.4\] les environnements de CodeBuild projet doivent avoir une durée de AWS Config](#page-964-0)  [journalisation](#page-964-0)
- [\[DMS.1\] Les instances de réplication du Database Migration Service ne doivent pas être publiques](#page-971-0)
- [\[DMS.9\] Les points de terminaison DMS doivent utiliser le protocole SSL](#page-982-0)
- [\[DocumentDB.1\] Les clusters Amazon DocumentDB doivent être chiffrés au repos](#page-985-0)
- [\[DocumentDB.2\] Les clusters Amazon DocumentDB doivent disposer d'une période de](#page-986-0) [conservation des sauvegardes adéquate](#page-986-0)
- [\[DocumentDB.3\] Les instantanés de cluster manuels Amazon DocumentDB ne doivent pas être](#page-987-0)  [publics](#page-987-0)
- [\[DynamoDB.1\] Les tables DynamoDB doivent automatiquement adapter la capacité à la demande](#page-990-0)
- [\[DynamoDB.2\] La restauration des tables DynamoDB doit être activée point-in-time](#page-992-0)
- [\[DynamoDB.3\] Les clusters DynamoDB Accelerator \(DAX\) doivent être chiffrés au repos](#page-993-0)
- [\[EC2.1\] Les instantanés Amazon EBS ne doivent pas être restaurables publiquement](#page-1015-0)
- [\[EC2.2\] Les groupes de sécurité VPC par défaut ne doivent pas autoriser le trafic entrant ou sortant](#page-1016-0)
- [\[EC2.3\] Les volumes Amazon EBS attachés doivent être chiffrés au repos](#page-1017-0)
- [\[EC2.4\] Les instances EC2 arrêtées doivent être supprimées après une période spécifiée](#page-1018-0)
- [\[EC2.6\] La journalisation des flux VPC doit être activée dans tous les VPC](#page-1019-0)
- [\[EC2.7\] Le chiffrement par défaut EBS doit être activé](#page-1020-0)
- [\[EC2.8\] Les instances EC2 doivent utiliser le service de métadonnées d'instance version 2](#page-1021-0)  [\(IMDSv2\)](#page-1021-0)
- [\[EC2.9\] Les instances Amazon EC2 ne doivent pas avoir d'adresse IPv4 publique](#page-1022-0)
- [\[EC2.10\] Amazon EC2 doit être configuré pour utiliser les points de terminaison VPC créés pour le](#page-1024-0)  [service Amazon EC2](#page-1024-0)
- [\[EC2.15\] Les sous-réseaux Amazon EC2 ne doivent pas attribuer automatiquement d'adresses IP](#page-1028-0)  [publiques](#page-1028-0)
- [\[EC2.16\] Les listes de contrôle d'accès réseau non utilisées doivent être supprimées](#page-1029-0)
- [\[EC2.17\] Les instances Amazon EC2 ne doivent pas utiliser plusieurs ENI](#page-1029-1)
- [\[EC2.18\] Les groupes de sécurité ne devraient autoriser le trafic entrant illimité que pour les ports](#page-1030-0)  [autorisés](#page-1030-0)
- [\[EC2.19\] Les groupes de sécurité ne doivent pas autoriser un accès illimité aux ports présentant un](#page-1032-0)  [risque élevé](#page-1032-0)
- [\[EC2.20\] Les deux tunnels VPN pour une connexion VPN de AWS site à site devraient être actifs](#page-1033-0)
- [\[EC2.21\] Les ACL réseau ne doivent pas autoriser l'entrée depuis 0.0.0.0/0 vers le port 22 ou le](#page-1034-0)  [port 3389](#page-1034-0)
- [\[EC2.22\] Les groupes de sécurité Amazon EC2 inutilisés doivent être supprimés](#page-1035-0)
- [\[EC2.23\] Les passerelles de transit Amazon EC2 ne doivent pas accepter automatiquement les](#page-1036-0) [demandes de pièces jointes VPC](#page-1036-0)
- [\[EC2.25\] Les modèles de lancement Amazon EC2 ne doivent pas attribuer d'adresses IP publiques](#page-1037-0) [aux interfaces réseau](#page-1037-0)
- [\[ECR.1\] La numérisation des images doit être configurée dans les référentiels privés ECR](#page-998-0)
- [\[ECR.2\] L'immuabilité des balises doit être configurée dans les référentiels privés ECR](#page-999-0)
- [\[ECR.3\] Les référentiels ECR doivent avoir au moins une politique de cycle de vie configurée](#page-999-1)
- [\[ECS.1\] Les définitions de tâches Amazon ECS doivent comporter des modes réseau et des](#page-1002-0) [définitions d'utilisateur sécurisés.](#page-1002-0)
- [\[ECS.2\] Aucune adresse IP publique ne doit être attribuée automatiquement aux services ECS](#page-1003-0)
- [\[ECS.3\] Les définitions de tâches ECS ne doivent pas partager l'espace de noms de processus de](#page-1004-0)  [l'hôte](#page-1004-0)
- [\[ECS.4\] Les conteneurs ECS doivent fonctionner comme des conteneurs non privilégiés](#page-1005-0)
- [\[ECS.5\] Les conteneurs ECS devraient être limités à l'accès en lecture seule aux systèmes de](#page-1006-0)  [fichiers racine](#page-1006-0)
- [\[ECS.8\] Les secrets ne doivent pas être transmis en tant que variables d'environnement de](#page-1007-0)  [conteneur](#page-1007-0)
- [\[ECS.10\] Les services ECS Fargate doivent fonctionner sur la dernière version de la plateforme](#page-1009-0)  [Fargate](#page-1009-0)
- [\[ECS.12\] Les clusters ECS doivent utiliser Container Insights](#page-1010-0)
- [\[EFS.1\] Le système de fichiers Elastic doit être configuré pour chiffrer les données des fichiers au](#page-1086-0)  [repos à l'aide de AWS KMS](#page-1086-0)
- [\[EFS.2\] Les volumes Amazon EFS doivent figurer dans des plans de sauvegarde](#page-1087-0)
- [\[EFS.3\] Les points d'accès EFS devraient imposer un répertoire racine](#page-1087-1)
- [\[EFS.4\] Les points d'accès EFS doivent renforcer l'identité de l'utilisateur](#page-1088-0)
- [\[EKS.1\] Les points de terminaison du cluster EKS ne doivent pas être accessibles au public](#page-1091-0)
- [\[EKS.2\] Les clusters EKS doivent fonctionner sur une version de Kubernetes prise en charge](#page-1092-0)
- [\[ElastiCache.3\] ElastiCache pour Redis, le basculement automatique doit être activé pour les](#page-1100-0) [groupes de réplication](#page-1100-0)
- [\[ElastiCache.4\] ElastiCache pour Redis, les groupes de réplication doivent être chiffrés au repos](#page-1101-0)
- [\[ElastiCache.5\] ElastiCache pour Redis, les groupes de réplication doivent être chiffrés en transit](#page-1101-1)
- [\[ElastiCache.6\] ElastiCache pour Redis, les groupes de réplication antérieurs à la version 6.0](#page-1102-0)  [doivent utiliser Redis AUTH](#page-1102-0)
- [\[ElasticBeanstalk.1\] Les environnements Elastic Beanstalk devraient être dotés de rapports de](#page-1104-0)  [santé améliorés](#page-1104-0)
- [\[ElasticBeanstalk.2\] Les mises à jour de la plateforme gérée par Elastic Beanstalk doivent être](#page-1105-0)  [activées](#page-1105-0)
- [\[ELB.1\] Application Load Balancer doit être configuré pour rediriger toutes les requêtes HTTP vers](#page-1107-0) [HTTPS](#page-1107-0)
- [\[ELB.2\] Les équilibreurs de charge classiques dotés d'écouteurs SSL/HTTPS doivent utiliser un](#page-1108-0) [certificat fourni par AWS Certificate Manager](#page-1108-0)
- [\[ELB.3\] Les écouteurs Classic Load Balancer doivent être configurés avec une terminaison HTTPS](#page-1109-0) [ou TLS](#page-1109-0)
- [\[ELB.4\] Application Load Balancer doit être configuré pour supprimer les en-têtes HTTP](#page-1111-0)

Normes de gestion des services 718

- [\[ELB.5\] La journalisation des applications et des équilibreurs de charge classiques doit être activée](#page-1112-0)
- [\[ELB.6\] La protection contre les suppressions doit être activée sur les équilibreurs de charge des](#page-1113-0)  [applications, des passerelles et du réseau](#page-1113-0)
- [\[ELB.7\] Le drainage des connexions doit être activé sur les équilibreurs de charge classiques](#page-1114-0)
- [\[ELB.8\] Les équilibreurs de charge classiques dotés d'écouteurs SSL doivent utiliser une politique](#page-1114-1) [de sécurité prédéfinie d'une durée élevée AWS Config](#page-1114-1)
- [\[ELB.9\] L'équilibrage de charge entre zones doit être activé sur les équilibreurs de charge](#page-1115-0)  [classiques](#page-1115-0)
- [\[ELB.10\] Le Classic Load Balancer doit couvrir plusieurs zones de disponibilité](#page-1116-0)
- [\[ELB.12\] Application Load Balancer doit être configuré avec le mode défensif ou le mode](#page-1117-0)  [d'atténuation de désynchronisation le plus strict](#page-1117-0)
- [\[ELB.13\] Les équilibreurs de charge des applications, des réseaux et des passerelles doivent](#page-1118-0)  [couvrir plusieurs zones de disponibilité](#page-1118-0)
- [\[ELB.14\] Le Classic Load Balancer doit être configuré avec le mode défensif ou le mode](#page-1120-0) [d'atténuation de désynchronisation le plus strict](#page-1120-0)
- [\[EMR.1\] Les nœuds principaux du cluster Amazon EMR ne doivent pas avoir d'adresses IP](#page-1121-0)  [publiques](#page-1121-0)
- [\[ES.1\] Le chiffrement au repos doit être activé sur les domaines Elasticsearch](#page-1124-0)
- [\[ES.2\] Les domaines Elasticsearch ne doivent pas être accessibles au public](#page-1125-0)
- [\[ES.3\] Les domaines Elasticsearch doivent chiffrer les données envoyées entre les nœuds](#page-1126-0)
- [\[ES.4\] La journalisation des erreurs du domaine Elasticsearch dans les CloudWatch journaux doit](#page-1127-0)  [être activée](#page-1127-0)
- [\[ES.5\] La journalisation des audits doit être activée dans les domaines Elasticsearch](#page-1128-0)
- [\[ES.6\] Les domaines Elasticsearch doivent comporter au moins trois nœuds de données](#page-1129-0)
- [\[ES.7\] Les domaines Elasticsearch doivent être configurés avec au moins trois nœuds maîtres](#page-1130-0)  [dédiés](#page-1130-0)
- [\[ES.8\] Les connexions aux domaines Elasticsearch doivent être chiffrées conformément à la](#page-1131-0) [dernière politique de sécurité TLS](#page-1131-0)
- [\[EventBridge.3\] les bus d'événements EventBridge personnalisés doivent être associés à une](#page-1135-0) [politique basée sur les ressources](#page-1135-0)
- [\[GuardDuty.1\] GuardDuty doit être activé](#page-1142-0)
- [\[IAM.1\] Les politiques IAM ne devraient pas autoriser des privilèges administratifs « \\* » complets](#page-1148-0)
- [\[IAM.2\] Les utilisateurs IAM ne doivent pas être associés à des politiques IAM](#page-1150-0)
- [\[IAM.3\] Les clés d'accès des utilisateurs IAM doivent être renouvelées tous les 90 jours ou moins](#page-1151-0)
- [\[IAM.4\] La clé d'accès de l'utilisateur root IAM ne doit pas exister](#page-1153-0)
- [\[IAM.5\] L'authentification multi-facteurs \(MFA\) doit être activée pour tous les utilisateurs IAM](#page-1154-0) [disposant d'un mot de passe de console](#page-1154-0)
- [\[IAM.6\] Le périphérique MFA matériel doit être activé pour l'utilisateur racine](#page-1155-0)
- [\[IAM.7\] Les politiques de mot de passe pour les utilisateurs IAM doivent être configurées de](#page-1156-0)  [manière stricte](#page-1156-0)
- [\[IAM.8\] Les informations d'identification utilisateur IAM non utilisées doivent être supprimées](#page-1158-0)
- [\[IAM.21\] Les politiques gérées par le client IAM que vous créez ne doivent pas autoriser les actions](#page-1174-0)  [génériques pour les services](#page-1174-0)
- [\[Kinesis.1\] Les flux Kinesis doivent être chiffrés au repos](#page-1194-0)
- [\[KMS.1\] Les politiques gérées par le client IAM ne doivent pas autoriser les actions de](#page-1197-0)  [déchiffrement sur toutes les clés KMS](#page-1197-0)
- [\[KMS.2\] Les principaux IAM ne devraient pas avoir de politiques IAM en ligne autorisant les actions](#page-1198-0)  [de déchiffrement sur toutes les clés KMS](#page-1198-0)
- [\[KMS.3\] ne AWS KMS keys doit pas être supprimé par inadvertance](#page-1200-0)
- [La rotation des AWS KMS touches \[KMS.4\] doit être activée](#page-1201-0)
- [\[Lambda.1\] Les politiques relatives à la fonction Lambda devraient interdire l'accès public](#page-1202-0)
- [\[Lambda.2\] Les fonctions Lambda doivent utiliser les environnements d'exécution pris en charge](#page-1203-0)
- [\[Lambda.3\] Les fonctions Lambda doivent se trouver dans un VPC](#page-1204-0)
- [\[Lambda.5\] Les fonctions Lambda VPC doivent fonctionner dans plusieurs zones de disponibilité](#page-1205-0)
- [\[MSK.1\] Les clusters MSK doivent être chiffrés en transit entre les nœuds du broker](#page-1210-0)
- [\[MQ.5\] Les courtiers ActiveMQ doivent utiliser le mode de déploiement actif/en veille](#page-1215-0)
- [\[MQ.6\] Les courtiers RabbitMQ doivent utiliser le mode de déploiement en cluster](#page-1216-0)
- [\[Neptune.1\] Les clusters de base de données Neptune doivent être chiffrés au repos](#page-1217-0)
- [\[Neptune.2\] Les clusters de base de données Neptune devraient publier les journaux d'audit dans](#page-1218-0)  [Logs CloudWatch](#page-1218-0)
- [\[Neptune.4\] La protection contre la suppression des clusters de base de données Neptune doit être](#page-1219-0)  [activée](#page-1219-0)
- [\[Neptune.4\] La protection contre la suppression des clusters de base de données Neptune doit être](#page-1220-0)  [activée](#page-1220-0)
- [\[Neptune.5\] Les sauvegardes automatiques des clusters de base de données Neptune doivent être](#page-1221-0) [activées](#page-1221-0)
- [\[Neptune.6\] Les instantanés du cluster de base de données Neptune doivent être chiffrés au repos](#page-1222-0)
- [\[Neptune.7\] L'authentification de base de données IAM doit être activée sur les clusters de base de](#page-1223-0)  [données Neptune](#page-1223-0)
- [\[Neptune.8\] Les clusters de base de données Neptune doivent être configurés pour copier des](#page-1223-1)  [balises dans des instantanés](#page-1223-1)
- [\[NetworkFirewall.3\] Les politiques de Network Firewall doivent être associées à au moins un](#page-1227-0)  [groupe de règles](#page-1227-0)
- [\[NetworkFirewall.4\] L'action apatride par défaut pour les politiques de Network Firewall doit être](#page-1228-0) [drop or forward pour les paquets complets](#page-1228-0)
- [\[NetworkFirewall.5\] L'action apatride par défaut pour les politiques de Network Firewall doit être](#page-1229-0) [« drop » ou « forward » pour les paquets fragmentés.](#page-1229-0)
- [\[NetworkFirewall.6\] Le groupe de règles Stateless Network Firewall ne doit pas être vide](#page-1230-1)
- [Le chiffrement au repos doit être activé OpenSearch dans les domaines \[Opensearch.1\]](#page-1234-0)
- [Les OpenSearch domaines \[Opensearch.2\] ne doivent pas être accessibles au public](#page-1235-0)
- [\[Opensearch.3\] Les OpenSearch domaines doivent crypter les données envoyées entre les nœuds](#page-1236-0)
- [\[Opensearch.4\] La journalisation des erreurs de OpenSearch domaine dans CloudWatch Logs doit](#page-1237-0) [être activée](#page-1237-0)
- [La journalisation des audits doit être activée OpenSearch dans les domaines \[Opensearch.5\]](#page-1238-0)
- [Les OpenSearch domaines \[Opensearch.6\] doivent avoir au moins trois nœuds de données](#page-1239-0)
- [Le contrôle d'accès détaillé des OpenSearch domaines \[Opensearch.7\] doit être activé](#page-1240-0)
- [\[Opensearch.8\] Les connexions aux OpenSearch domaines doivent être cryptées en utilisant la](#page-1241-0) [dernière politique de sécurité TLS](#page-1241-0)
- [\[RDS.1\] L'instantané RDS doit être privé](#page-1246-0)
- [\[RDS.2\] Les instances de base de données RDS doivent interdire l'accès public, tel que déterminé](#page-1247-0)  [par la durée PubliclyAccessible AWS Config](#page-1247-0)
- [\[RDS.3\] Le chiffrement au repos doit être activé pour les instances DB RDS](#page-1248-0)
- [\[RDS.4\] Les instantanés du cluster RDS et les instantanés de base de données doivent être](#page-1249-0)  [chiffrés au repos](#page-1249-0)
- [\[RDS.5\] Les instances de base de données RDS doivent être configurées avec plusieurs zones de](#page-1250-0)  [disponibilité](#page-1250-0)
- [\[RDS.6\] Une surveillance améliorée doit être configurée pour les instances de base de données](#page-1251-0)  [RDS](#page-1251-0)
- [\[RDS.8\] La protection contre la suppression des instances de base de données RDS doit être](#page-1253-0)  [activée](#page-1253-0)
- [\[RDS.9\] Les instances de base de données RDS doivent publier les journaux dans Logs](#page-1254-0) **[CloudWatch](#page-1254-0)**
- [\[RDS.10\] L'authentification IAM doit être configurée pour les instances RDS](#page-1256-0)
- [\[RDS.11\] Les sauvegardes automatiques doivent être activées sur les instances RDS](#page-1256-1)
- [\[RDS.12\] L'authentification IAM doit être configurée pour les clusters RDS](#page-1258-0)
- [\[RDS.13\] Les mises à niveau automatiques des versions mineures de RDS devraient être activées](#page-1258-1)
- [\[RDS.15\] Les clusters de base de données RDS doivent être configurés pour plusieurs zones de](#page-1260-0)  [disponibilité](#page-1260-0)
- [\[RDS.17\] Les instances de base de données RDS doivent être configurées pour copier des balises](#page-1262-0)  [dans des instantanés](#page-1262-0)
- [\[RDS.18\] Les instances RDS doivent être déployées dans un VPC](#page-1263-0)
- [\[RDS.19\] Les abonnements existants aux notifications d'événements RDS doivent être configurés](#page-1264-0) [pour les événements critiques du cluster](#page-1264-0)
- [\[RDS.20\] Les abonnements existants aux notifications d'événements RDS doivent être configurés](#page-1265-0) [pour les événements critiques relatifs aux instances de base de données](#page-1265-0)
- [\[RDS.21\] Un abonnement aux notifications d'événements RDS doit être configuré pour les](#page-1266-0) [événements critiques de groupes de paramètres de base de données](#page-1266-0)
- [\[RDS.22\] Un abonnement aux notifications d'événements RDS doit être configuré pour les](#page-1267-0) [événements critiques des groupes de sécurité de base de données](#page-1267-0)
- [\[RDS.23\] Les instances RDS ne doivent pas utiliser le port par défaut d'un moteur de base de](#page-1268-0) [données](#page-1268-0)
- [\[RDS.25\] Les instances de base de données RDS doivent utiliser un nom d'utilisateur](#page-1270-0)  [d'administrateur personnalisé](#page-1270-0)
- [\[RDS.27\] Les clusters de base de données RDS doivent être chiffrés au repos](#page-1272-0)
- [\[Redshift.1\] Les clusters Amazon Redshift devraient interdire l'accès public](#page-1285-0)
- [\[Redshift.2\] Les connexions aux clusters Amazon Redshift doivent être chiffrées pendant le transit](#page-1286-0)
- [\[Redshift.4\] La journalisation des audits doit être activée sur les clusters Amazon Redshift](#page-1288-0)
- [\[Redshift.6\] Amazon Redshift devrait activer les mises à niveau automatiques vers les versions](#page-1289-0) [majeures](#page-1289-0)
- [\[Redshift.7\] Les clusters Redshift doivent utiliser un routage VPC amélioré](#page-1290-0)
- [\[Redshift.8\] Les clusters Amazon Redshift ne doivent pas utiliser le nom d'utilisateur](#page-1290-1)  [d'administrateur par défaut](#page-1290-1)
- [\[Redshift.9\] Les clusters Redshift ne doivent pas utiliser le nom de base de données par défaut](#page-1291-0)
- [\[Redshift.10\] Les clusters Redshift doivent être chiffrés au repos](#page-1292-1)
- [\[S3.1\] Les paramètres de blocage de l'accès public aux compartiments S3 à usage général](#page-1302-0)  [devraient être activés](#page-1302-0)
- [\[S3.2\] Les compartiments à usage général S3 devraient bloquer l'accès public à la lecture](#page-1304-0)
- [\[S3.3\] Les compartiments à usage général S3 devraient bloquer l'accès public en écriture](#page-1305-0)
- [\[S3.5\] Les compartiments à usage général S3 devraient nécessiter des demandes d'utilisation du](#page-1306-0)  [protocole SSL](#page-1306-0)
- [\[S3.6\] Les politiques générales relatives aux compartiments S3 devraient restreindre l'accès à](#page-1307-0)  [d'autres Comptes AWS](#page-1307-0)
- [\[S3.8\] Les compartiments à usage général S3 devraient bloquer l'accès public](#page-1310-0)
- [\[S3.9\] La journalisation des accès au serveur doit être activée dans les compartiments S3 à usage](#page-1311-0) [général](#page-1311-0)
- [\[S3.12\] Les ACL ne doivent pas être utilisées pour gérer l'accès des utilisateurs aux buckets S3 à](#page-1317-0) [usage général](#page-1317-0)
- [\[S3.13\] Les compartiments à usage général S3 doivent avoir des configurations de cycle de vie](#page-1318-0)
- [\[S3.17\] Les compartiments S3 à usage général doivent être chiffrés au repos avec AWS KMS keys](#page-1322-0)
- [\[SageMaker.1\] Les instances d'Amazon SageMaker Notebook ne doivent pas avoir d'accès direct à](#page-1328-0) [Internet](#page-1328-0)
- [\[SageMaker.2\] les instances de SageMaker bloc-notes doivent être lancées dans un VPC](#page-1329-0) [personnalisé](#page-1329-0)
- [\[SageMaker.3\] Les utilisateurs ne doivent pas avoir d'accès root aux instances de SageMaker bloc](#page-1330-0)[notes](#page-1330-0)
- [\[SecretsManager.1\] La rotation automatique des secrets de Secrets Manager doit être activée](#page-1332-0)
- [\[SecretsManager.2\] Les secrets de Secrets Manager configurés avec une rotation automatique](#page-1333-0)  [devraient être correctement pivotés](#page-1333-0)
- [\[SecretsManager.3\] Supprimer les secrets inutilisés du Gestionnaire de Secrets Manager](#page-1334-0)
- [\[SecretsManager.4\] Les secrets de Secrets Manager doivent être renouvelés dans un délai spécifié](#page-1335-0)
- [\[SQS.1\] Les files d'attente Amazon SQS doivent être chiffrées au repos](#page-1347-1)
- [\[SSM.1\] Les instances Amazon EC2 doivent être gérées par AWS Systems Manager](#page-1081-0)
- [\[SSM.2\] Les instances Amazon EC2 gérées par Systems Manager doivent avoir un statut de](#page-1082-0) [conformité aux correctifs de COMPLIANT après l'installation d'un correctif](#page-1082-0)
- [\[SSM.3\] Les instances Amazon EC2 gérées par Systems Manager doivent avoir le statut de](#page-1083-0) [conformité d'association COMPLIANT](#page-1083-0)
- [\[SSM.4\] Les documents du SSM ne doivent pas être publics](#page-1085-0)
- [\[WAF.2\] Les règles régionales AWS WAF classiques doivent comporter au moins une condition](#page-1355-0)
- [\[WAF.3\] Les groupes de règles régionaux AWS WAF classiques doivent avoir au moins une règle](#page-1356-0)
- [\[WAF.4\] Les ACL Web régionales AWS WAF classiques doivent comporter au moins une règle ou](#page-1357-0) [un groupe de règles](#page-1357-0)
- [\[WAF.10\] Les ACL AWS WAF Web doivent avoir au moins une règle ou un groupe de règles](#page-1360-0)

Pour plus d'informations sur cette norme, consultez [la section Contrôles du Security Hub](https://docs.aws.amazon.com/controltower/latest/userguide/security-hub-controls.html) dans le guide de AWS Control Tower l'utilisateur.

# Visualisation et gestion des normes de sécurité

Les normes de sécurité incluent un ensemble d'exigences visant à déterminer la conformité aux cadres réglementaires, aux meilleures pratiques du secteur ou aux politiques de l'entreprise. AWS Security Hub associe ces exigences aux contrôles et effectue des contrôles de sécurité sur les contrôles afin de déterminer si les exigences d'une norme sont respectées. Un contrôle peut être activé dans une ou plusieurs normes. Si vous activez les résultats de contrôle consolidés, Security Hub génère un seul résultat par contrôle de sécurité, même lorsqu'un contrôle fait partie de plusieurs normes activées. Pour plus d'informations, consultez [Conclusions de contrôle consolidées.](#page-642-1)

Pour obtenir la liste des normes disponibles et des contrôles qui s'y appliquent, voirRéférence aux [normes](#page-662-0). La page des normes de sécurité de la console Security Hub indique également toutes les normes de sécurité prises en charge dans Security Hub ainsi que leur statut d'activation. Pour chaque norme de sécurité activée dans votre compte (ou si vous utilisez l'intégration avec

AWS Organizations, dans au moins un compte de votre organisation), vous pouvez consulter les informations suivantes :

- État d'activation de la norme dans les différentes politiques de configuration du Security Hub si vous utilisez une configuration [centralisée](#page-34-0)
- Description de toutes les normes désactivées
- Une liste des contrôles actuellement activés dans la norme et l'état général de ces contrôles en fonction de l'état de conformité de leurs conclusions
- une liste des contrôles qui s'appliquent à la norme mais qui sont actuellement désactivés
- Un [score de sécurité](#page-659-0) pour la norme

Security Hub génère un score de sécurité pour chaque norme. Les comptes administrateurs voient les scores de sécurité agrégés et les statuts de contrôle de leurs comptes membres. Si vous avez défini une région d'agrégation, vos scores de sécurité reflètent l'état de conformité des contrôles dans toutes les régions liées. Pour plus d'informations, consultez [Comment les scores de sécurité sont](#page-660-0) [calculés](#page-660-0).

## Rubriques

- [Activation et désactivation des normes de sécurité](#page-736-0)
- [Afficher les détails d'une norme](#page-744-0)
- [Activation et désactivation des contrôles dans des normes spécifiques](#page-749-0)

# <span id="page-736-0"></span>Activation et désactivation des normes de sécurité

Vous pouvez activer ou désactiver chaque norme de sécurité disponible dans Security Hub.

Avant d'activer des normes de sécurité, assurez-vous d'avoir activé AWS Config et configuré l'enregistrement des ressources. Sinon, Security Hub risque de ne pas être en mesure de générer des résultats pour les contrôles qui s'appliquent à une norme. Pour plus d'informations, consultez [Configuration AWS Config.](#page-25-0)

## **a** Note

Les instructions d'activation et de désactivation des normes varient selon que vous utilisez ou non la [configuration centralisée.](#page-34-0) Cette section décrit les différences. La configuration centralisée est disponible pour les utilisateurs qui intègrent Security Hub et AWS Organizations. Nous recommandons d'utiliser une configuration centralisée pour simplifier le processus d'activation et de désactivation des normes dans les environnements multicomptes et multirégionaux.

## Mise en place d'une norme de sécurité

Lorsque vous activez une norme de sécurité, tous les contrôles qui s'y appliquent sont automatiquement activés. Security Hub commence également à générer des résultats pour les contrôles qui s'appliquent à la norme.

Vous pouvez choisir les commandes à activer et à désactiver dans chaque norme. La désactivation d'un contrôle arrête la génération de résultats pour le contrôle et le contrôle est ignoré lors du calcul des scores de sécurité.

Lorsque vous activez Security Hub, Security Hub calcule le score de sécurité initial d'une norme dans les 30 minutes suivant votre première visite sur la page Résumé ou sur la page des normes de sécurité de la console Security Hub. Jusqu'à 24 heures peuvent être nécessaires pour générer des scores de sécurité pour la première fois dans les régions chinoises et AWS GovCloud (US) Region. Les scores ne sont générés que pour les normes activées lorsque vous visitez ces pages. En outre, l'enregistrement AWS Config des ressources doit être configuré pour que les scores apparaissent. Une fois le score généré pour la première fois, Security Hub met à jour le score de sécurité toutes les 24 heures. Security Hub affiche un horodatage pour indiquer la date de dernière mise à jour d'un score de sécurité. Pour consulter la liste des normes actuellement activées dans votre compte, appelez l'[GetEnabledStandards](https://docs.aws.amazon.com/securityhub/1.0/APIReference/API_GetEnabledStandards.html)API.

Mise en place d'une norme pour plusieurs comptes et régions

Pour activer une norme de sécurité sur plusieurs comptes Régions AWS, vous devez utiliser une [configuration centralisée](#page-34-0).

Lorsque vous utilisez la configuration centralisée, l'administrateur délégué peut créer des politiques de configuration du Security Hub qui activent une ou plusieurs normes. Vous pouvez ensuite associer la politique de configuration à des comptes et unités organisationnelles (UO) spécifiques ou à la racine. Une politique de configuration prend effet dans votre région d'origine (également appelée région d'agrégation) et dans toutes les régions liées.

Les politiques de configuration offrent une personnalisation. Par exemple, vous pouvez choisir d'activer uniquement les meilleures pratiques de sécurité AWS fondamentales (FSBP) dans une unité d'organisation, et vous pouvez choisir d'activer FSBP et Center for Internet Security (CIS) AWS Foundations Benchmark v1.4.0 dans une autre unité d'organisation. Pour obtenir des instructions sur la création d'une politique de configuration qui active les normes spécifiées, voir [Création et](#page-57-0)  [association de politiques de configuration de Security Hub](#page-57-0)

Si vous utilisez la configuration centralisée, Security Hub n'active aucune norme automatiquement dans les comptes nouveaux ou existants. Au lieu de cela, lors de la création d'une politique de configuration, l'administrateur délégué définit les normes à activer dans les différents comptes. Security Hub propose une politique de configuration recommandée dans laquelle seul le FSBP est activé. Pour plus d'informations, consultez [Types de politiques de configuration](#page-53-0).

#### **a** Note

L'administrateur délégué peut créer des politiques de configuration pour activer n'importe quelle norme, à l'exception de [Service-Managed Standard](https://docs.aws.amazon.com/securityhub/latest/userguide/service-managed-standard-aws-control-tower.html) :. AWS Control Tower Vous ne pouvez activer cette norme que dans le AWS Control Tower service. Si vous utilisez la configuration centralisée, vous pouvez activer et désactiver les contrôles dans cette norme pour un compte géré de manière centralisée uniquement dans AWS Control Tower.

Si vous souhaitez que certains comptes configurent leurs propres normes plutôt que l'administrateur délégué, celui-ci peut désigner ces comptes comme étant autogérés. Les comptes autogérés doivent configurer les normes séparément dans chaque région.

Activation d'une norme dans un seul compte et une seule région

Si vous n'utilisez pas de configuration centralisée ou si vous êtes un compte autogéré, vous ne pouvez pas utiliser les politiques de configuration pour activer les normes de manière centralisée dans plusieurs comptes et régions. Cependant, vous pouvez suivre les étapes suivantes pour activer une norme dans un seul compte et une seule région.

#### Security Hub console

Pour activer une norme dans un compte et une région

- 1. Ouvrez la AWS Security Hub console à l'[adresse https://console.aws.amazon.com/](https://console.aws.amazon.com/securityhub/) [securityhub/.](https://console.aws.amazon.com/securityhub/)
- 2. Vérifiez que vous utilisez Security Hub dans la région dans laquelle vous souhaitez activer la norme.
- 3. Dans le volet de navigation du Security Hub, sélectionnez Security standards.
- 4. Pour la norme que vous souhaitez activer, choisissez Enable (Activer). Cela permet également toutes les commandes conformes à cette norme.
- 5. Répétez cette opération dans chaque région dans laquelle vous souhaitez activer la norme.

#### Security Hub API

Pour activer une norme dans un compte et une région

- 1. Appelez l'[BatchEnableStandards](https://docs.aws.amazon.com/securityhub/1.0/APIReference/API_BatchEnableStandards.html)API.
- 2. Indiquez le nom de ressource Amazon (ARN) de la norme que vous souhaitez activer. Pour obtenir l'ARN standard, appelez l'[DescribeStandards](https://docs.aws.amazon.com/securityhub/1.0/APIReference/API_DescribeStandards.html)API.
- 3. Répétez cette opération dans chaque région dans laquelle vous souhaitez activer la norme.

#### AWS CLI

Pour activer une norme dans un compte et une région

- 1. Exécutez la commande [batch-enable-standards](https://docs.aws.amazon.com/cli/latest/reference/securityhub/batch-enable-standards.html).
- 2. Indiquez le nom de ressource Amazon (ARN) de la norme que vous souhaitez activer. Pour obtenir l'ARN standard, exécutez la [describe-standardsc](https://docs.aws.amazon.com/cli/latest/reference/securityhub/describe-standards.html)ommande.

```
aws securityhub batch-enable-standards --standards-subscription-requests 
  '{"StandardsArn": "standard ARN"}'
```
## Exemple

aws securityhub batch-enable-standards --standards-subscription-requests '{"StandardsArn":"arn:aws:securityhub:*us-east-1::standards/aws-foundationalsecurity-best-practices/v/1.0.0*"}'

3. Répétez cette opération dans chaque région dans laquelle vous souhaitez activer la norme.

Activation automatique des normes de sécurité par défaut

Si vous n'utilisez pas la configuration centralisée, Security Hub active automatiquement les normes de sécurité par défaut pour les nouveaux comptes lorsqu'ils rejoignent votre organisation. Toutes

les commandes incluses dans les normes par défaut sont également activées automatiquement. Actuellement, les normes de sécurité par défaut qui sont automatiquement activées sont AWS Foundational Security Best Practices (FSBP) et Center for Internet Security (CIS) AWS Foundations Benchmark v1.2.0. Vous pouvez désactiver les normes activées automatiquement si vous préférez les activer manuellement dans les nouveaux comptes.

Si vous utilisez la configuration centralisée, vous pouvez créer une politique de configuration qui active les normes par défaut et associer cette politique à la racine. Tous les comptes et unités d'organisation de votre organisation hériteront de cette politique de configuration, sauf s'ils sont associés à une politique différente ou s'ils sont autogérés.

Désactiver les normes activées automatiquement

Les étapes suivantes s'appliquent uniquement si vous intégrez AWS Organizations la configuration centrale sans l'utiliser. Si vous n'utilisez pas l'intégration Organizations, vous pouvez désactiver une norme par défaut lorsque vous activez Security Hub pour la première fois, ou vous pouvez suivre les étapes pour [désactiver une norme](#page-742-0).

#### Security Hub console

Pour désactiver les normes activées automatiquement

1. Ouvrez la AWS Security Hub console à l'[adresse https://console.aws.amazon.com/](https://console.aws.amazon.com/securityhub/) [securityhub/.](https://console.aws.amazon.com/securityhub/)

Connectez-vous à l'aide des informations d'identification du compte administrateur.

- 2. Dans le volet de navigation du Security Hub, sous Paramètres, sélectionnez Configuration.
- 3. Dans la section Comptes, désactivez l'activation automatique des normes par défaut.

#### Security Hub API

Pour désactiver les normes activées automatiquement

- 1. Appelez l'[UpdateOrganizationConfigurationA](https://docs.aws.amazon.com/securityhub/1.0/APIReference/API_UpdateOrganizationConfiguration.html)PI depuis le compte administrateur du Security Hub.
- 2. Pour désactiver les normes activées automatiquement dans les nouveaux comptes membres, définissez la AutoEnableStandards valeur égale àNONE.

#### AWS CLI

Pour désactiver les normes activées automatiquement

- 1. Exécutez la commande [update-organization-configuration.](https://awscli.amazonaws.com/v2/documentation/api/latest/reference/securityhub/update-organization-configuration.html)
- 2. Incluez le auto-enable-standards paramètre permettant de désactiver les normes activées automatiquement dans les nouveaux comptes membres.

aws securityhub update-organization-configuration --auto-enable-standards

## Désactivation d'une norme de sécurité

Lorsque vous désactivez une norme de sécurité dans Security Hub, les événements suivants se produisent :

- Toutes les commandes qui s'appliquent à la norme sont également désactivées, sauf si elles sont associées à une autre norme.
- Les contrôles des contrôles désactivés ne sont plus effectués et aucun résultat supplémentaire n'est généré pour les contrôles désactivés.
- Les résultats existants concernant les contrôles désactivés sont archivés automatiquement au bout de 3 à 5 jours environ.
- Les AWS Config règles créées par Security Hub pour les contrôles désactivés sont supprimées.

Cela se produit généralement quelques minutes après la désactivation de la norme, mais cela peut prendre plus de temps. Si la première demande de suppression des AWS Config règles échoue, Security Hub réessaie toutes les 12 heures. Toutefois, si vous avez désactivé Security Hub ou si aucune autre norme n'est activée, Security Hub ne peut pas réessayer la demande, ce qui signifie qu'il ne peut pas supprimer les AWS Config règles. Si cela se produit et que vous devez supprimer AWS Config des règles, contactez AWS Support.

Désactivation d'une norme sur plusieurs comptes et régions

Pour désactiver une norme de sécurité sur plusieurs comptes et régions, vous devez utiliser la [configuration centralisée](#page-34-0).

Lorsque vous utilisez la configuration centralisée, l'administrateur délégué peut créer des politiques de configuration qui désactivent une ou plusieurs normes. Vous pouvez associer une politique de

configuration à des comptes et à des unités d'organisation spécifiques ou à la racine. Une politique de configuration prend effet dans votre région d'origine (également appelée région d'agrégation) et dans toutes les régions liées.

Les politiques de configuration offrent une personnalisation. Par exemple, vous pouvez choisir de désactiver la norme PCI DSS (Payment Card Industry Data Security Standard) dans une unité d'organisation, et vous pouvez choisir de désactiver à la fois la norme PCI DSS et la norme SP 800-53 Rev. 5 du National Institute of Standards and Technology (NIST) dans une autre unité d'organisation. Pour obtenir des instructions sur la création d'une politique de configuration qui désactive les normes spécifiées, consultez[Création et association de politiques de configuration de](#page-57-0)  [Security Hub.](#page-57-0)

#### **a** Note

L'administrateur délégué peut créer des politiques de configuration pour désactiver n'importe quelle norme à l'exception de la [norme gérée par les services](https://docs.aws.amazon.com/securityhub/latest/userguide/service-managed-standard-aws-control-tower.html) :. AWS Control Tower Vous ne pouvez désactiver cette norme que dans le AWS Control Tower service. Si vous utilisez la configuration centralisée, vous pouvez activer et désactiver les contrôles dans cette norme pour un compte géré de manière centralisée uniquement dans AWS Control Tower.

Si vous souhaitez que certains comptes configurent leurs propres normes plutôt que l'administrateur délégué, celui-ci peut désigner ces comptes comme étant autogérés. Les comptes autogérés doivent configurer les normes séparément dans chaque région.

<span id="page-742-0"></span>Désactiver une norme dans un seul compte et dans une seule région

Si vous n'utilisez pas de configuration centralisée ou si vous êtes un compte autogéré, vous ne pouvez pas utiliser les politiques de configuration pour désactiver les normes de manière centralisée dans plusieurs comptes et régions. Cependant, vous pouvez utiliser les étapes suivantes pour désactiver une norme dans un seul compte et dans une seule région.

#### Security Hub console

Pour désactiver une norme dans un compte et une région

1. Ouvrez la AWS Security Hub console à l'[adresse https://console.aws.amazon.com/](https://console.aws.amazon.com/securityhub/) [securityhub/.](https://console.aws.amazon.com/securityhub/)

- 2. Vérifiez que vous utilisez Security Hub dans la région dans laquelle vous souhaitez désactiver la norme.
- 3. Dans le volet de navigation du Security Hub, sélectionnez Security standards.
- 4. Pour la norme que vous souhaitez désactiver, choisissez Disable (Désactiver).
- 5. Répétez l'opération dans chaque région dans laquelle vous souhaitez désactiver la norme.

#### Security Hub API

Pour désactiver une norme dans un compte et une région

- 1. Appelez l'[BatchDisableStandardsA](https://docs.aws.amazon.com/securityhub/1.0/APIReference/API_BatchDisableStandards.html)PI.
- 2. Pour chaque norme que vous souhaitez désactiver, fournissez l'ARN d'abonnement standard. Pour obtenir les ARN d'abonnement correspondant à vos normes activées, appelez l'[GetEnabledStandardsA](https://docs.aws.amazon.com/securityhub/1.0/APIReference/API_GetEnabledStandards.html)PI.
- 3. Répétez l'opération dans chaque région dans laquelle vous souhaitez désactiver la norme.

#### AWS CLI

Pour désactiver une norme dans un compte et une région

- 1. Exécutez la commande [batch-disable-standards](https://docs.aws.amazon.com/cli/latest/reference/securityhub/batch-disable-standards.html).
- 2. Pour chaque norme que vous souhaitez désactiver, fournissez l'ARN d'abonnement standard. Pour obtenir les ARN d'abonnement correspondant à vos normes activées, exécutez la [get](https://docs.aws.amazon.com/cli/latest/reference/securityhub/get-enabled-standards.html)[enabled-standards](https://docs.aws.amazon.com/cli/latest/reference/securityhub/get-enabled-standards.html)commande.

```
aws securityhub batch-disable-standards --standards-subscription-arns "standard 
  subscription ARN"
```
#### Exemple

```
aws securityhub batch-disable-standards --standards-subscription-arns 
  "arn:aws:securityhub:us-west-1:123456789012:subscription/aws-foundational-
security-best-practices/v/1.0.0"
```
3. Répétez l'opération dans chaque région dans laquelle vous souhaitez désactiver la norme.

# <span id="page-744-0"></span>Afficher les détails d'une norme

Sur la AWS Security Hub console, la page de détails d'une norme inclut les informations suivantes :

- Le score de sécurité standard et un résumé visuel des contrôles de sécurité pour les contrôles activés dans le standard. Si vous intégrez à AWS Organizations, les contrôles activés dans au moins un compte d'organisation sont considérés comme activés.
- Les paramètres permettant d'[activer ou de désactiver un contrôle](#page-1368-0) qui s'applique à la norme.
- Liste des contrôles qui s'appliquent à la norme. Les contrôles sont divisés en différents onglets en fonction de l'état d'activation. Le nombre de contrôles dans la colonne Tous activés est la somme des contrôles dans les colonnes Échec, Inconnu, Aucune donnée et Réussi.

Vous pouvez également utiliser l'API Security Hub AWS CLI pour récupérer les détails d'une norme. Les sections suivantes expliquent comment obtenir les détails d'une norme.

## Afficher la page de détails d'une norme activée (console)

Sur la page Normes de sécurité, vous pouvez afficher la page de détails d'une norme activée.

Si vous êtes connecté au compte administrateur, vous pouvez consulter les détails de toute norme activée dans au moins un compte membre.

- 1. Ouvrez la AWS Security Hub console à l'[adresse https://console.aws.amazon.com/securityhub/.](https://console.aws.amazon.com/securityhub/)
- 2. Dans le volet de navigation du Security Hub, sélectionnez Security standards.
- 3. Pour la norme dont vous souhaitez afficher les détails, choisissez Afficher les résultats.

## Score de sécurité standard et résumé des contrôles de sécurité

En haut de la page de détails de la norme se trouve le score de sécurité de la norme. Le score est le pourcentage de contrôles réussis par rapport au nombre de contrôles activés (contenant des données) pour la norme.

Security Hub calcule généralement le score de sécurité initial dans les 30 minutes suivant votre première visite sur la page Résumé ou sur la page des normes de sécurité de la console Security Hub. Les scores ne sont générés que pour les normes activées lorsque vous visitez ces pages. Pour afficher la liste des normes actuellement activées, utilisez l'opération [GetEnabledStandards](https://docs.aws.amazon.com/securityhub/1.0/APIReference/API_GetEnabledStandards.html)API. En outre, l'enregistrement AWS Config des ressources doit être configuré pour que les scores apparaissent. Une fois le score généré pour la première fois, Security Hub met à jour le score de

sécurité toutes les 24 heures. Security Hub affiche un horodatage pour indiquer la date de dernière mise à jour d'un score de sécurité. Pour plus d'informations, consultez [the section called "Déterminer](#page-659-0) [les scores de sécurité".](#page-659-0)

#### **a** Note

Jusqu'à 24 heures peuvent être nécessaires pour générer des scores de sécurité pour la première fois dans les régions chinoises et AWS GovCloud (US) Region.

À côté du score se trouve un tableau qui récapitule les contrôles de sécurité pour les contrôles activés pour la norme. Le graphique indique le pourcentage de contrôles de sécurité échoués et réussis. Lorsque vous faites une pause sur le graphique, la fenêtre contextuelle affiche les informations suivantes :

- Le nombre de contrôles de sécurité échoués pour les contrôles de chaque niveau de gravité
- Le nombre de contrôles de sécurité pour les contrôles dont le statut est Inconnu
- Le nombre de contrôles de sécurité réussis

Pour les comptes d'administrateur, le score standard et le graphique sont agrégés entre le compte administrateur et tous les comptes membres.

Toutes les données figurant sur les pages de détails des normes de sécurité sont spécifiques à la région actuelle, sauf si vous avez défini une région d'agrégation. Si vous avez défini une région d'agrégation, les scores de sécurité s'appliquent à toutes les régions et incluent les résultats de toutes les régions liées. L'état de conformité des contrôles sur les pages détaillées des normes reflète également les résultats des régions liées, et le nombre de contrôles de sécurité inclut les résultats des régions liées.

## Affichage des commandes dans les normes activées

Lorsque vous consultez la page de détails d'une norme, vous pouvez consulter la liste des contrôles de sécurité qui s'appliquent à la norme. Cette liste est triée en fonction de l'état de conformité du contrôle et de la sévérité attribuée à chaque contrôle. Security Hub met à jour les statuts de contrôle et le nombre de contrôles de sécurité toutes les 24 heures. Un horodatage sur chaque onglet indique la date à laquelle les statuts des contrôles et le nombre de contrôles de sécurité ont été mis à jour pour la dernière fois. Pour plus d'informations, consultez [the section called "État de conformité et](#page-657-0)  [statut de contrôle".](#page-657-0)

Pour les comptes d'administrateur, les statuts de conformité des contrôles et le nombre de contrôles de sécurité sont agrégés entre le compte administrateur et tous les comptes membres.

L'onglet Toutes activées répertorie toutes les commandes actuellement activées dans la norme. Pour les comptes administrateurs, l'onglet Tout activé inclut les commandes activées en standard sur leur compte ou sur au moins un compte membre.

Dans les onglets Échec, Inconnu, Aucune donnée et Réussi, les contrôles de l'onglet Tous activés sont filtrés pour inclure uniquement les contrôles activés ayant un statut spécifique.

L'onglet Désactivé contient la liste des contrôles désactivés dans le standard. Pour les comptes d'administrateur, l'onglet Désactivé inclut les commandes désactivées en standard dans leur compte et dans tous les comptes de membre.

Pour chaque contrôle, les onglets affichent les informations suivantes :

- L'état du contrôle (voi[rthe section called "État de conformité et statut de contrôle"](#page-657-0))
- La sévérité attribuée au contrôle
- L'ID et le titre du contrôle
- Le nombre de résultats actifs échoués par rapport au nombre total de résultats actifs. Le cas échéant, la colonne Contrôles échoués indique également le nombre de résultats dont le statut est Inconnu.

Outre le filtre de recherche de chaque onglet, vous pouvez trier les listes en fonction des champs suivants :

- État de conformité
- Sévérité
- ID
- Titre
- Chèques échoués

Vous pouvez trier chaque liste à l'aide de n'importe laquelle des colonnes. Par défaut, l'onglet Toutes activées est trié de telle sorte que les contrôles ayant échoué figurent en haut de la liste. Cela vous permet de vous concentrer immédiatement sur les problèmes nécessitant une résolution.

Dans les autres onglets, les contrôles sont triés par défaut par ordre décroissant de gravité. En d'autres termes, les contrôles critiques sont d'abord suivis par des contrôles de sévérité élevée, puis moyenne, puis faible.

Choisissez votre méthode d'accès préférée et suivez les étapes pour afficher les commandes disponibles pour une norme activée. Au lieu de ces instructions, vous pouvez également utiliser l'opération [DescribeStandardsControlA](https://docs.aws.amazon.com/securityhub/1.0/APIReference/API_DescribeStandardsControls.html)PI.

#### Security Hub console

- 1. Ouvrez la AWS Security Hub console à l'[adresse https://console.aws.amazon.com/](https://console.aws.amazon.com/securityhub/) [securityhub/.](https://console.aws.amazon.com/securityhub/)
- 2. Choisissez Normes de sécurité dans le volet de navigation.
- 3. Choisissez Afficher les résultats d'une norme. Le bas de la page répertorie les contrôles (divisés par des onglets) qui s'appliquent à la norme.

#### Security Hub API

1. Exécutez [ListSecurityControlDefinitions](https://docs.aws.amazon.com/securityhub/1.0/APIReference/API_ListSecurityControlDefinitions.html)et fournissez un Amazon Resource Name (ARN) standard pour obtenir une liste des identifiants de contrôle correspondant à cette norme. Pour obtenir des ARN standard, exécutez [DescribeStandards](https://docs.aws.amazon.com/securityhub/1.0/APIReference/API_DescribeStandards.html). Si vous ne fournissez pas d'ARN standard, cette API renvoie tous les ID de contrôle du Security Hub. Cette API renvoie des identifiants de contrôle de sécurité indépendants des normes, et non des identifiants de contrôle spécifiques aux normes.

Exemple de demande :

```
{ 
     "StandardsArn": "arn:aws:securityhub:::standards/aws-foundational-security-
best-practices/v/1.0.0"
}
```
- 2. Exécutez [ListStandardsControlAssociations](https://docs.aws.amazon.com/securityhub/1.0/APIReference/API_ListStandardsControlAssociations.html) pour savoir si un contrôle est activé dans chaque norme que vous avez activée dans votre compte.
- 3. Identifiez le contrôle en fournissant SecurityControlId ouSecurityControlArn. Les paramètres de pagination sont facultatifs.

Exemple de demande :

```
{ 
     SecurityControlId: Config.1
     NextToken: lkeyusdlk-sdlflsnd-ladfterb
     MaxResults: 5
}
```
#### AWS CLI

1. Exécutez la [list-security-control-definitions](https://docs.aws.amazon.com/cli/latest/reference/securityhub/list-security-control-definitions.html) commande et fournissez un ou plusieurs ARN standard pour obtenir une liste d'identifiants de contrôle. Pour obtenir des ARN standard, exécutez la describe-standards commande. Si vous ne fournissez pas d'ARN standard, cette commande renvoie tous les ID de contrôle du Security Hub. Cette commande renvoie des identifiants de contrôle de sécurité indépendants des normes, et non des identifiants de contrôle spécifiques aux normes.

aws securityhub --region *us-east-1* [list-security-control-definitions](https://docs.aws.amazon.com/cli/latest/reference/securityhub/list-security-control-definitions.html) - standards-arn "arn:aws:securityhub:*us-east-1::standards/aws-foundationalsecurity-best-practices/v/1.0.0***"**

- 2. Exécutez la [list-standards-control-associations](https://docs.aws.amazon.com/cli/latest/reference/securityhub/list-standards-control-associations.html) commande pour savoir si un contrôle est activé dans chaque norme que vous avez activée dans votre compte.
- 3. Identifiez le contrôle en fournissant security-control-id ousecurity-control-arn.

Exemple de commande :

```
aws securityhub --region us-east-1 list-standards-control-associations --
security-control-id Config.1
```
Téléchargement de la liste des commandes

Vous pouvez télécharger la page actuelle de la liste des contrôles dans un .csv fichier.

Si vous avez filtré la liste des contrôles, le fichier téléchargé inclut uniquement les contrôles correspondant aux paramètres du filtre.

Si vous avez choisi un contrôle spécifique dans la liste, le fichier téléchargé inclut uniquement ce contrôle.

Pour télécharger la page actuelle de la liste des contrôles ou le contrôle actuellement sélectionné, choisissez Télécharger.

## <span id="page-749-0"></span>Activation et désactivation des contrôles dans des normes spécifiques

Lorsque vous activez une norme dans AWS Security Hub, tous les contrôles qui s'y appliquent sont automatiquement activés dans cette norme (à l'exception des normes gérées par les services). Vous pouvez ensuite désactiver et réactiver des contrôles spécifiques dans le standard. Cependant, nous vous recommandons d'aligner le statut d'activation d'un contrôle sur l'ensemble de vos normes activées.

#### **a** Note

Si vous utilisez la configuration centrale de Security Hub, l'administrateur délégué peut activer et désactiver les contrôles pour les comptes d'entreprise selon toutes les normes activées. Nous recommandons cette approche afin que le statut d'activation d'un contrôle soit aligné sur toutes les normes. Toutefois, l'administrateur délégué peut désigner des comptes comme étant autogérés, ce qui lui permet d'activer et de désactiver les contrôles selon des normes spécifiques. Pour plus d'informations, consultez [Fonctionnement de la configuration centrale](#page-34-0).

La page de détails d'une norme contient la liste des contrôles applicables à la norme, ainsi que des informations sur les contrôles actuellement activés et désactivés dans cette norme.

Sur la page de détails des normes, vous pouvez également activer et désactiver les contrôles dans une norme spécifique. Vous devez activer et désactiver les commandes séparément dans chaque Compte AWS et Région AWS. Lorsque vous activez ou désactivez un contrôle, cela n'a d'impact que sur le compte courant et la région.

Vous pouvez activer et désactiver les contrôles dans chaque région à l'aide de la console Security Hub, de l'API Security Hub ou AWS CLI. Si vous avez défini une région d'agrégation, les commandes de toutes les régions liées s'affichent. Si un contrôle est disponible dans une région liée mais pas dans la région d'agrégation, vous ne pouvez pas activer ou désactiver ce contrôle à partir de la région d'agrégation. Pour les scripts de désactivation des contrôles multicomptes et multirégionaux, consultez la section Désactivation des [contrôles Security Hub dans](https://aws.amazon.com/blogs/security/disabling-security-hub-controls-in-a-multi-account-environment/) un environnement multicompte.

## Activation d'un contrôle dans une norme spécifique

Pour activer un contrôle dans une norme, vous devez d'abord activer au moins une norme à laquelle le contrôle s'applique. Pour plus d'informations sur l'activation d'une norme, consulte[zActivation](#page-736-0) [et désactivation des normes de sécurité](#page-736-0). Lorsque vous activez un contrôle dans une norme, AWS Security Hub commence à générer des résultats pour ce contrôle. Security Hub inclut l'[état du](https://docs.aws.amazon.com/securityhub/latest/userguide/controls-overall-status.html#controls-overall-status-values)  [contrôle](https://docs.aws.amazon.com/securityhub/latest/userguide/controls-overall-status.html#controls-overall-status-values) dans le calcul du score de sécurité global et des scores de sécurité standard. Même si vous activez un contrôle selon plusieurs normes, vous recevrez un seul résultat par contrôle de sécurité pour toutes les normes si vous activez les résultats de contrôle consolidés. Pour plus d'informations, consultez la section [Résultats de contrôle consolidés](https://docs.aws.amazon.com/securityhub/latest/userguide/controls-findings-create-update.html#consolidated-control-findings) (français non garanti).

Pour activer un contrôle dans un standard, le contrôle doit être disponible dans votre région actuelle. Pour plus d'informations, voir [Disponibilité des contrôles par région](https://docs.aws.amazon.com/securityhub/latest/userguide/securityhub-regions.html#securityhub-regions-control-support).

Suivez ces étapes pour activer un contrôle Security Hub dans une norme spécifique. Au lieu des étapes suivantes, vous pouvez également utiliser l'action [UpdateStandardsControl](https://docs.aws.amazon.com/securityhub/1.0/APIReference/API_UpdateStandardsControl.html)API pour activer les contrôles dans une norme spécifique. Pour obtenir des instructions sur l'activation d'un contrôle dans toutes les normes, voir[Permettre le contrôle de toutes les normes dans un seul compte](#page-1370-0)  [et une seule région](#page-1370-0).

#### Security Hub console

Pour activer un contrôle dans une norme spécifique

- 1. Ouvrez la AWS Security Hub console à l'[adresse https://console.aws.amazon.com/](https://console.aws.amazon.com/securityhub/) [securityhub/.](https://console.aws.amazon.com/securityhub/)
- 2. Choisissez Normes de sécurité dans le volet de navigation.
- 3. Choisissez Afficher les résultats pour la norme correspondante.
- 4. Sélectionnez un contrôle.
- 5. Choisissez Activer le contrôle (cette option n'apparaît pas pour un contrôle déjà activé). Confirmez en choisissant Activer.

#### Security Hub API

Pour activer un contrôle dans une norme spécifique

1. [ListSecurityControlDefinitions](https://docs.aws.amazon.com/securityhub/1.0/APIReference/API_ListSecurityControlDefinitions.html)Exécutez et fournissez un ARN standard pour obtenir la liste des contrôles disponibles pour une norme spécifique. Pour obtenir un ARN standard, exécutez [DescribeStandards](https://docs.aws.amazon.com/securityhub/1.0/APIReference/API_DescribeStandards.html). Cette API renvoie des identifiants de contrôle de sécurité indépendants des normes, et non des identifiants de contrôle spécifiques aux normes.

Exemple de demande :

```
{ 
     "StandardsArn": "arn:aws:securityhub:::standards/aws-foundational-security-
best-practices/v/1.0.0"
}
```
2. Exécutez [ListStandardsControlAssociations](https://docs.aws.amazon.com/securityhub/1.0/APIReference/API_ListStandardsControlAssociations.html) et fournissez un ID de contrôle spécifique pour renvoyer l'état d'activation actuel d'un contrôle dans chaque norme.

Exemple de demande :

```
{ 
     "SecurityControlId": "IAM.1"
}
```
- 3. Exécutez [BatchUpdateStandardsControlAssociations](https://docs.aws.amazon.com/securityhub/1.0/APIReference/API_BatchUpdateStandardsControlAssociations.html). Indiquez l'ARN de la norme dans laquelle vous souhaitez activer le contrôle.
- 4. Définissez le AssociationStatus paramètre comme étant égal àENABLED.

Exemple de demande :

```
{ 
     "StandardsControlAssociationUpdates": [{"SecurityControlId": "IAM.1", 
  "StandardsArn": "arn:aws:securityhub:::ruleset/cis-aws-foundations-benchmark/
v/1.2.0", "AssociationStatus": "ENABLED"}]
}
```
#### AWS CLI

Pour activer un contrôle dans une norme spécifique

1. Exécutez la [list-security-control-definitions](https://docs.aws.amazon.com/cli/latest/reference/securityhub/list-security-control-definitions.html) commande et fournissez un ARN standard pour obtenir la liste des contrôles disponibles pour une norme spécifique. Pour obtenir un ARN standard, exécutezdescribe-standards. Cette commande renvoie des

identifiants de contrôle de sécurité indépendants des normes, et non des identifiants de contrôle spécifiques aux normes.

```
aws securityhub --region us-east-1 list-security-control-definitions --
standards-arn "arn:aws:securityhub:us-east-1::standards/aws-foundational-
security-best-practices/v/1.0.0"
```
2. Exécutez la [list-standards-control-associations](https://docs.aws.amazon.com/cli/latest/reference/securityhub/list-standards-control-associations.html) commande et fournissez un ID de contrôle spécifique pour renvoyer l'état d'activation actuel d'un contrôle dans chaque norme.

```
aws securityhub --region us-east-1 list-standards-control-associations --
security-control-id CloudTrail.1
```
- 3. Exécutez la commande [batch-update-standards-control-associations](https://docs.aws.amazon.com/cli/latest/reference/securityhub/batch-update-standards-control-associations.html). Indiquez l'ARN de la norme dans laquelle vous souhaitez activer le contrôle.
- 4. Définissez le AssociationStatus paramètre comme étant égal àENABLED.

```
aws securityhub --region us-east-1 batch-update-standards-control-associations 
  --standards-control-association-updates '[{"SecurityControlId": "CloudTrail.1", 
  "StandardsArn": "arn:aws:securityhub:us-east-1::standards/aws-foundational-
security-best-practices/v/1.0.0", "AssociationStatus": "ENABLED"}]'
```
#### Désactivation d'un contrôle dans une norme spécifique

Lorsque vous désactivez un contrôle dans un standard, Security Hub cesse de générer des résultats pour le contrôle. L'état du contrôle n'est plus utilisé dans le calcul du score de sécurité pour la norme.

L'un des moyens de désactiver un contrôle consiste à désactiver toutes les normes auxquelles le contrôle s'applique. Lorsque vous désactivez une norme, toutes les commandes qui s'y appliquent sont désactivées (ces commandes peuvent toutefois rester activées dans d'autres normes). Pour plus d'informations sur la désactivation d'une norme, consulte[zthe section called "Normes d'activation et](#page-736-0) [de désactivation".](#page-736-0)

Lorsque vous désactivez un contrôle en désactivant une norme à laquelle il s'applique, les événements suivants se produisent :

- Les contrôles de sécurité pour le contrôle ne sont plus effectués pour cette norme. Cela signifie que l'état du contrôle n'affectera pas le score de sécurité standard (Security Hub continuera à effectuer des contrôles de sécurité pour le contrôle s'il est activé dans d'autres normes).
- Aucun autre résultat n'est généré pour ce contrôle.
- Les résultats existants sont archivés automatiquement après 3 à 5 jours (notez que c'est le meilleur effort possible et que cela n'est pas garanti).
- Les AWS Config règles associées créées par Security Hub sont supprimées.

Lorsque vous désactivez une norme, Security Hub n'enregistre pas les contrôles qui ont été désactivés. Si vous réactivez ensuite la norme, toutes les commandes qui s'y appliquent sont automatiquement activées. En outre, la désactivation d'un contrôle est une action ponctuelle. Supposons que vous désactiviez un contrôle, puis que vous activiez une norme précédemment désactivée. Si la norme inclut ce contrôle, il sera activé dans cette norme. Lorsque vous activez une norme dans Security Hub, toutes les commandes qui s'appliquent à cette norme sont automatiquement activées.

Au lieu de désactiver un contrôle en désactivant une norme à laquelle il s'applique, vous pouvez simplement le désactiver dans une ou plusieurs normes spécifiques.

Pour réduire le bruit de détection, il peut être utile de désactiver les commandes qui ne sont pas adaptées à votre environnement. Pour obtenir des recommandations concernant les contrôles à désactiver, consultez [la section Contrôles Security Hub que vous souhaiteriez peut-être désactiver.](https://docs.aws.amazon.com/securityhub/latest/userguide/controls-to-disable.html)

Procédez comme suit pour désactiver un contrôle dans des normes spécifiques. Au lieu des étapes suivantes, vous pouvez également utiliser l'action [UpdateStandardsControl](https://docs.aws.amazon.com/securityhub/1.0/APIReference/API_UpdateStandardsControl.html)API pour désactiver les contrôles dans une norme spécifique. Pour obtenir des instructions sur la désactivation d'un contrôle dans toutes les normes, voir[Activation et désactivation des contrôles dans toutes les normes.](#page-1368-0)

#### Security Hub console

Pour désactiver un contrôle dans une norme spécifique

- 1. Ouvrez la AWS Security Hub console à l'[adresse https://console.aws.amazon.com/](https://console.aws.amazon.com/securityhub/) [securityhub/.](https://console.aws.amazon.com/securityhub/)
- 2. Choisissez Normes de sécurité dans le volet de navigation. Choisissez Afficher les résultats pour la norme correspondante.
- 3. Sélectionnez un contrôle.
- 4. Choisissez Désactiver le contrôle (cette option n'apparaît pas pour un contrôle déjà désactivé).
- 5. Indiquez le motif de la désactivation du contrôle, puis confirmez en choisissant Désactiver.

Security Hub API

Pour désactiver un contrôle dans une norme spécifique

1. [ListSecurityControlDefinitions](https://docs.aws.amazon.com/securityhub/1.0/APIReference/API_ListSecurityControlDefinitions.html)Exécutez et fournissez un ARN standard pour obtenir la liste des contrôles disponibles pour une norme spécifique. Pour obtenir un ARN standard, exécutez [DescribeStandards](https://docs.aws.amazon.com/securityhub/1.0/APIReference/API_DescribeStandards.html). Cette API renvoie des identifiants de contrôle de sécurité indépendants des normes, et non des identifiants de contrôle spécifiques aux normes.

Exemple de demande :

```
{ 
     "StandardsArn": "arn:aws:securityhub:::standards/aws-foundational-security-
best-practices/v/1.0.0"
}
```
2. Exécutez [ListStandardsControlAssociations](https://docs.aws.amazon.com/securityhub/1.0/APIReference/API_ListStandardsControlAssociations.html) et fournissez un ID de contrôle spécifique pour renvoyer l'état d'activation actuel d'un contrôle dans chaque norme.

Exemple de demande :

```
{ 
     "SecurityControlId": "IAM.1"
}
```
- 3. Exécutez [BatchUpdateStandardsControlAssociations](https://docs.aws.amazon.com/securityhub/1.0/APIReference/API_BatchUpdateStandardsControlAssociations.html). Indiquez l'ARN de la norme dans laquelle vous souhaitez désactiver le contrôle.
- 4. Définissez le AssociationStatus paramètre comme étant égal àDISABLED. Si vous suivez ces étapes pour un contrôle déjà désactivé, l'API renvoie une réponse au code d'état HTTP 200.

Exemple de demande :

{

```
 "StandardsControlAssociationUpdates": [{"SecurityControlId": "IAM.1", 
  "StandardsArn": "arn:aws:securityhub:::ruleset/cis-aws-foundations-benchmark/
v/1.2.0", "AssociationStatus": "DISABLED", "UpdatedReason": "Not applicable to 
  environment"}]
}
```
#### AWS CLI

Pour désactiver un contrôle dans une norme spécifique

1. Exécutez la [list-security-control-definitions](https://docs.aws.amazon.com/cli/latest/reference/securityhub/list-security-control-definitions.html) commande et fournissez un ARN standard pour obtenir la liste des contrôles disponibles pour une norme spécifique. Pour obtenir un ARN standard, exécutezdescribe-standards. Cette commande renvoie des identifiants de contrôle de sécurité indépendants des normes, et non des identifiants de contrôle spécifiques aux normes.

```
aws securityhub --region us-east-1 list-security-control-definitions --
standards-arn "arn:aws:securityhub:us-east-1::standards/aws-foundational-
security-best-practices/v/1.0.0"
```
2. Exécutez la [list-standards-control-associations](https://docs.aws.amazon.com/cli/latest/reference/securityhub/list-standards-control-associations.html) commande et fournissez un ID de contrôle spécifique pour renvoyer l'état d'activation actuel d'un contrôle dans chaque norme.

```
aws securityhub --region us-east-1 list-standards-control-associations --
security-control-id CloudTrail.1
```
- 3. Exécutez la commande [batch-update-standards-control-associations](https://docs.aws.amazon.com/cli/latest/reference/securityhub/batch-update-standards-control-associations.html). Indiquez l'ARN de la norme dans laquelle vous souhaitez désactiver le contrôle.
- 4. Définissez le AssociationStatus paramètre comme étant égal àDISABLED. Si vous suivez ces étapes pour un contrôle déjà activé, la commande renvoie une réponse de code d'état HTTP 200.

```
aws securityhub --region us-east-1 batch-update-standards-control-
associations --standards-control-association-updates '[{"SecurityControlId": 
  "CloudTrail.1", "StandardsArn": "arn:aws:securityhub:us-east-1::standards/aws-
foundational-security-best-practices/v/1.0.0", "AssociationStatus": "DISABLED", 
  "UpdatedReason": "Not applicable to environment"}]'
```
## Référence des contrôles Security Hub

Cette référence de contrôles fournit une liste des AWS Security Hub contrôles disponibles avec des liens vers des informations supplémentaires sur chaque contrôle. Le tableau récapitulatif affiche les contrôles par ordre alphabétique par ID de contrôle. Seuls les contrôles utilisés activement par Security Hub sont inclus ici. Les contrôles retirés sont exclus de cette liste. Le tableau fournit les informations suivantes pour chaque contrôle :

• ID de contrôle de sécurité — Cet identifiant s'applique à toutes les normes et indique la ressource Service AWS et les ressources auxquelles le contrôle se rapporte. La console Security Hub affiche les identifiants de contrôle de sécurité, que les [résultats de contrôle consolidés](#page-642-0) soient activés ou non dans votre compte. Toutefois, les résultats du Security Hub font référence aux identifiants de contrôle de sécurité uniquement si les résultats de contrôle consolidés sont activés dans votre compte. Si les résultats de contrôle consolidés sont désactivés dans votre compte, certains identifiants de contrôle varient selon la norme dans vos résultats de contrôle. Pour un mappage des identifiants de contrôle spécifiques à la norme avec les identifiants de contrôle de sécurité, voir. [Incidence de la consolidation sur les identifiants et les titres de contrôle](#page-292-0)

Si vous souhaitez configurer [des automatisations pour les](#page-484-0) contrôles de sécurité, nous vous recommandons de filtrer en fonction de l'ID du contrôle plutôt que du titre ou de la description. Security Hub peut parfois mettre à jour les titres ou les descriptions des contrôles, mais les identifiants de contrôle restent les mêmes.

Les ID de contrôle peuvent ignorer des numéros. Il s'agit d'espaces réservés pour les futurs contrôles.

- Normes applicables Indique à quelles normes s'applique un contrôle. Sélectionnez un contrôle pour voir les exigences spécifiques des cadres de conformité tiers.
- Titre du contrôle de sécurité Ce titre s'applique à toutes les normes. La console Security Hub affiche les titres des contrôles de sécurité, que les résultats de contrôle consolidés soient activés ou non dans votre compte. Toutefois, les résultats du Security Hub font référence aux titres des contrôles de sécurité uniquement si les résultats de contrôle consolidés sont activés dans votre compte. Si les résultats de contrôle consolidés sont désactivés dans votre compte, certains titres de contrôle varient selon les normes en termes de résultats de contrôle. Pour un mappage des identifiants de contrôle spécifiques à la norme avec les identifiants de contrôle de sécurité, voir. [Incidence de la consolidation sur les identifiants et les titres de contrôle](#page-292-0)
- Gravité La sévérité d'un contrôle identifie son importance du point de vue de la sécurité. Pour plus d'informations sur la manière dont Security Hub détermine la sévérité des contrôles, consultez[Affecter la gravité des résultats des contrôles.](#page-653-0)
- Type de planification Indique à quel moment le contrôle est évalué. Pour plus d'informations, consultez [Planification de l'exécution des vérifications de sécurité](#page-641-0).
- Prend en charge les paramètres personnalisés : indique si le contrôle prend en charge les valeurs personnalisées pour un ou plusieurs paramètres. Sélectionnez un contrôle pour voir les détails des paramètres. Pour plus d'informations, consultez [Paramètres de contrôle personnalisés.](#page-1379-0)

Sélectionnez un contrôle pour afficher plus de détails. Les commandes sont répertoriées par ordre alphabétique du nom du service.

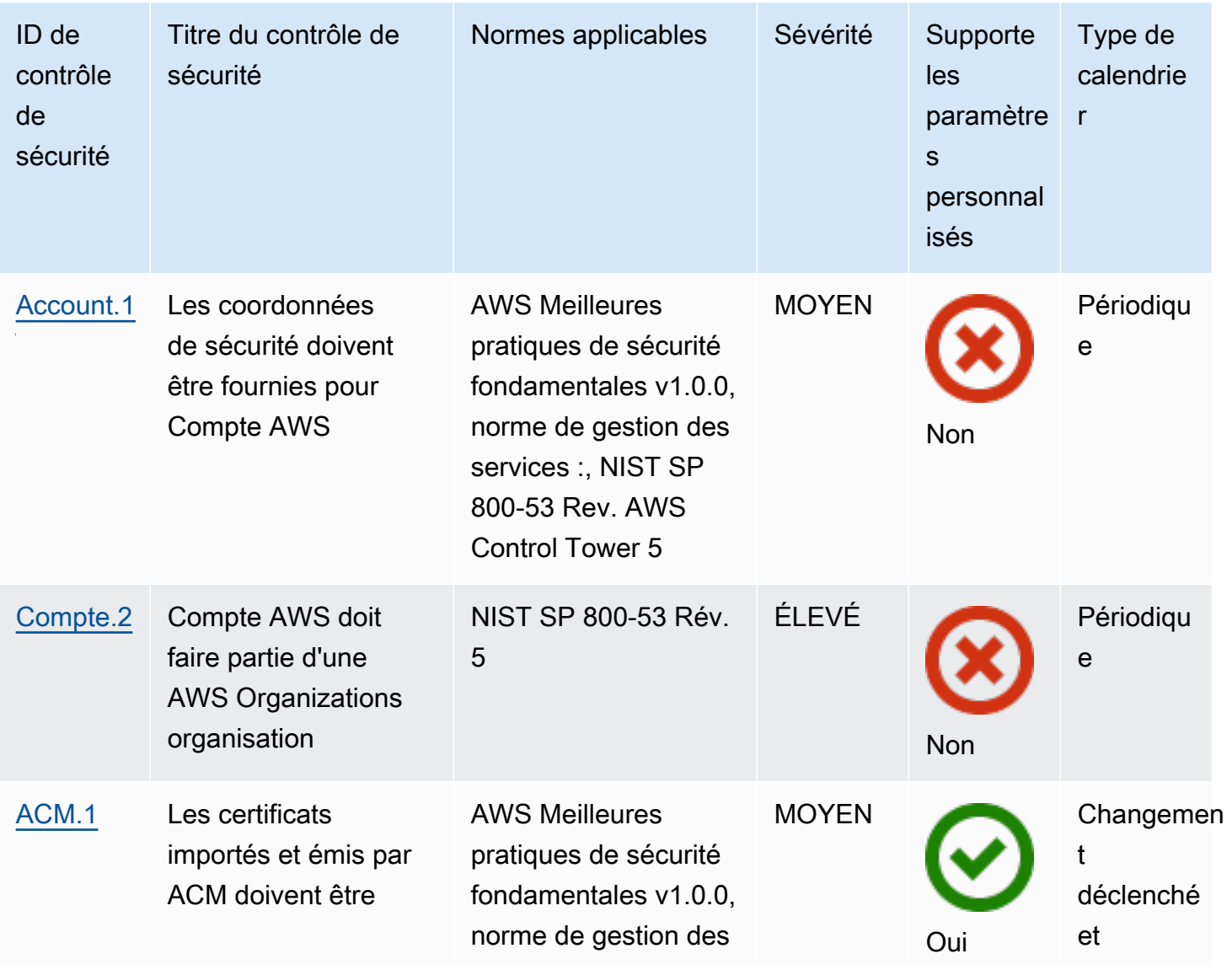

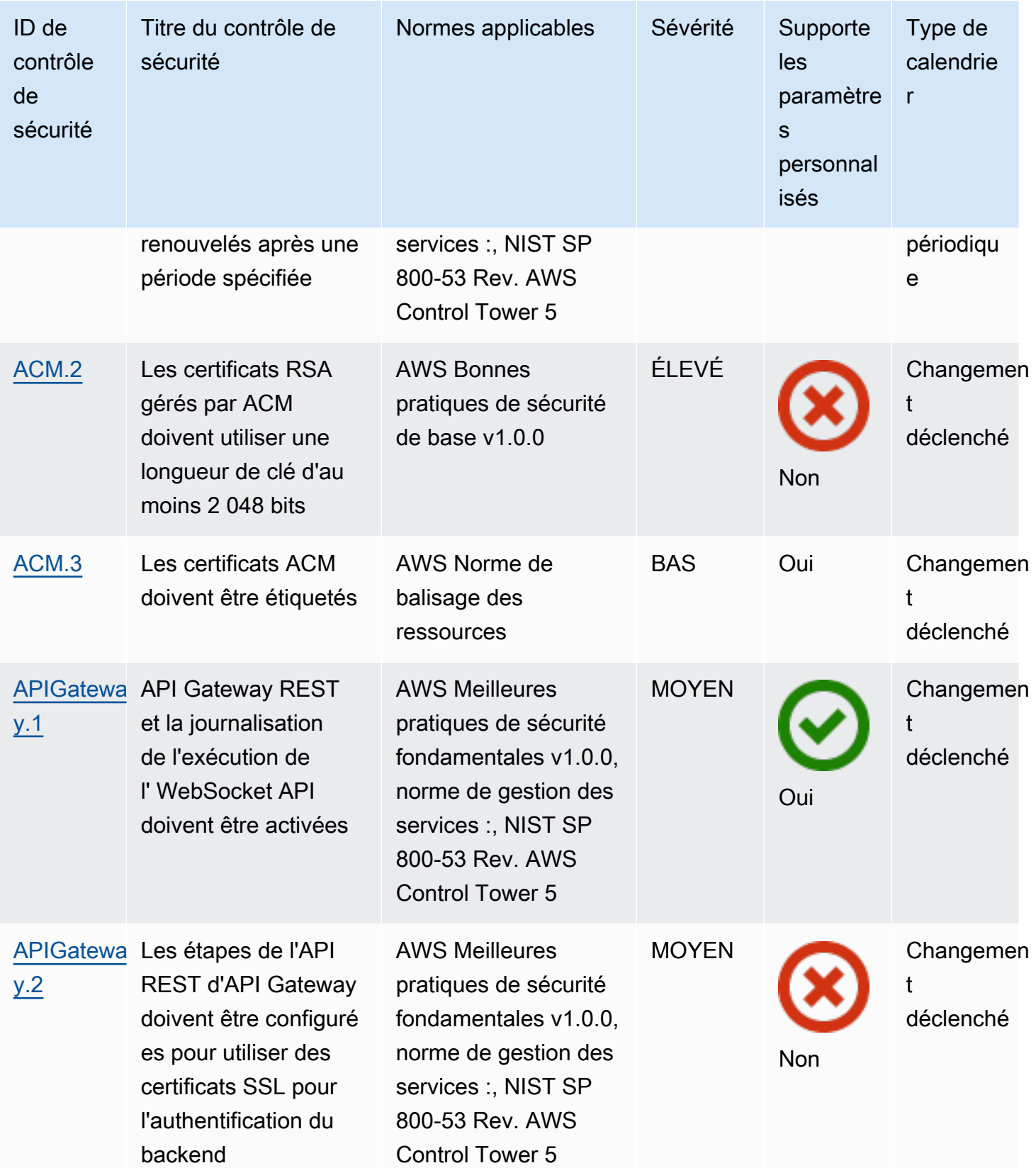

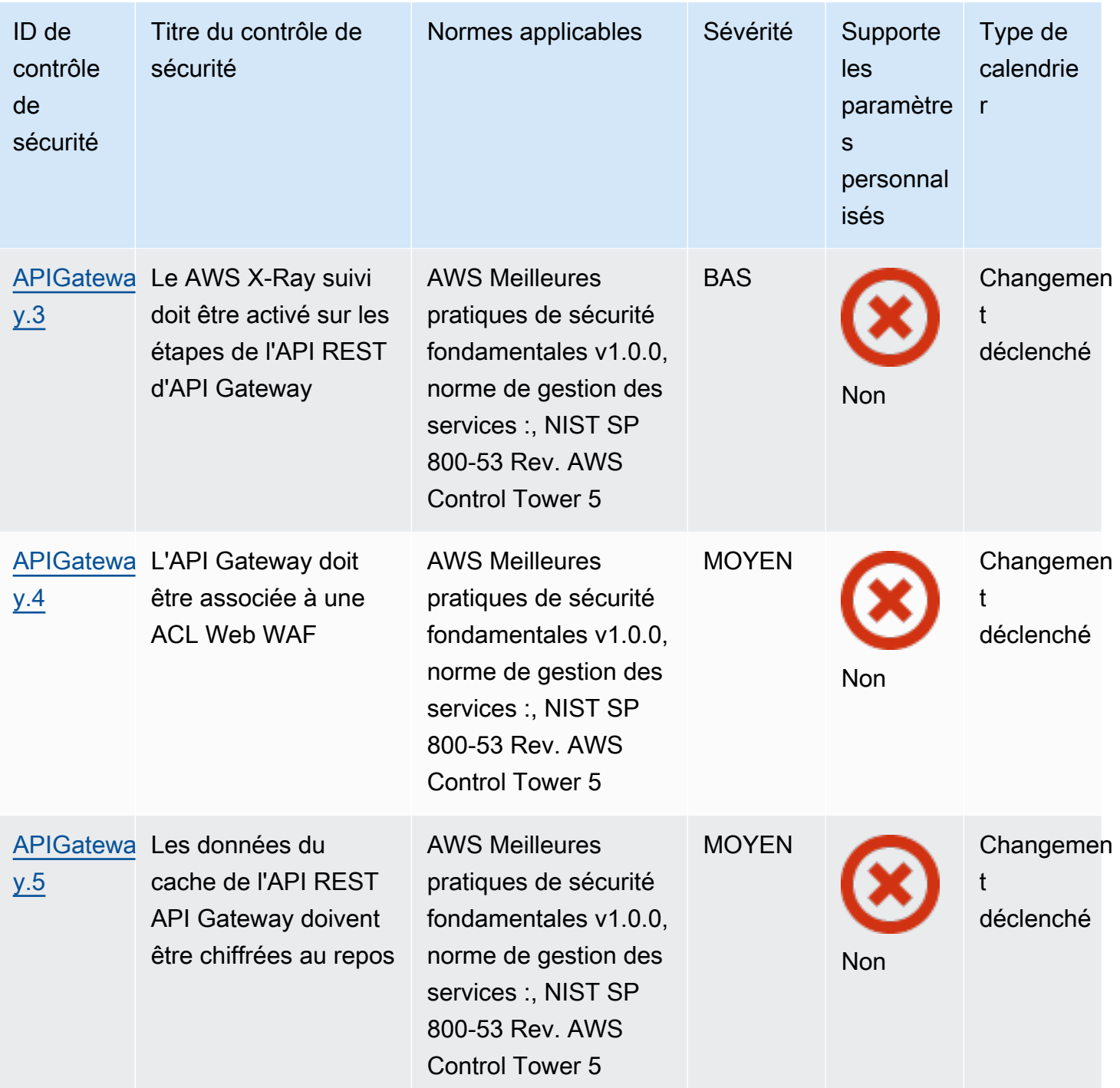

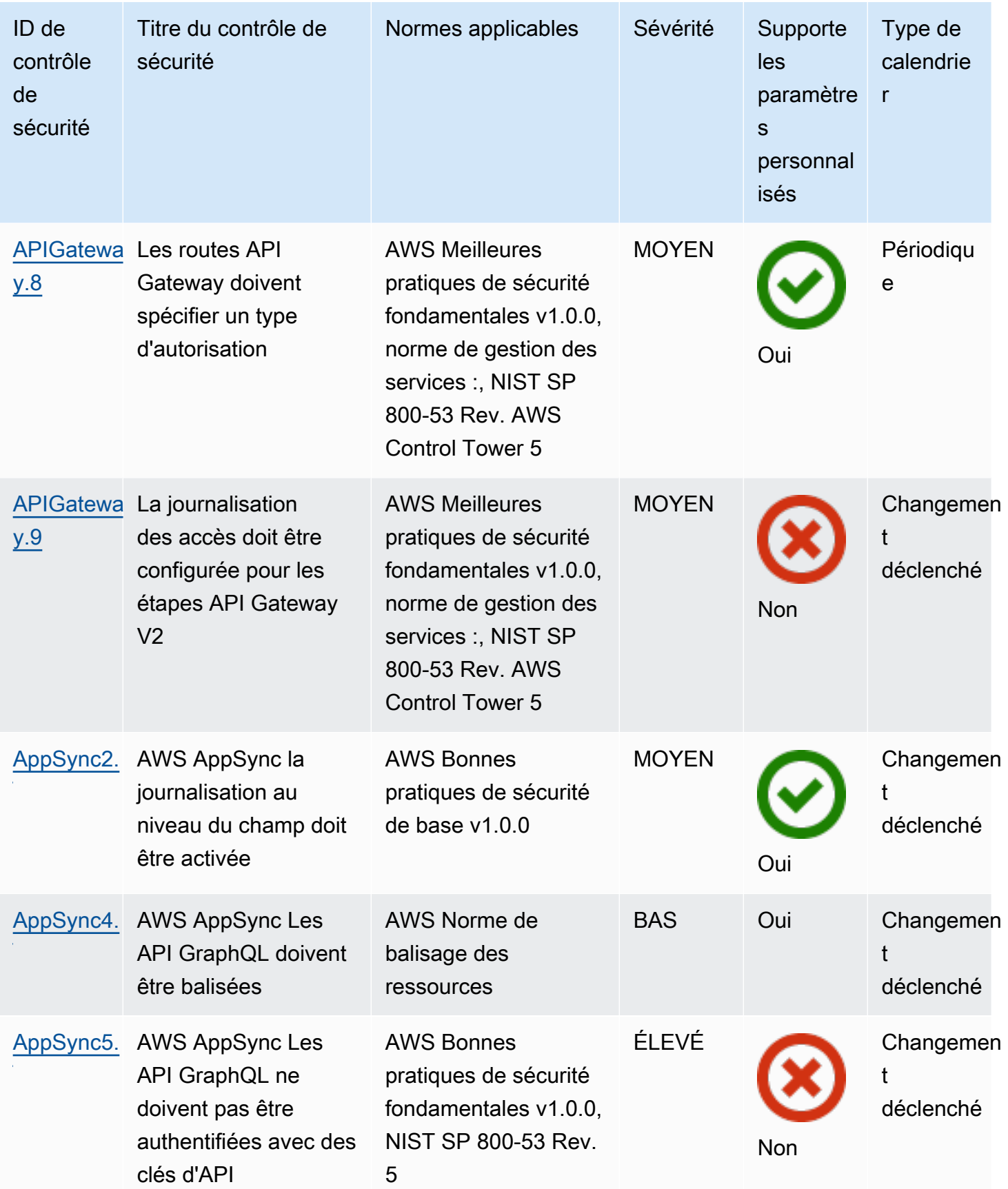

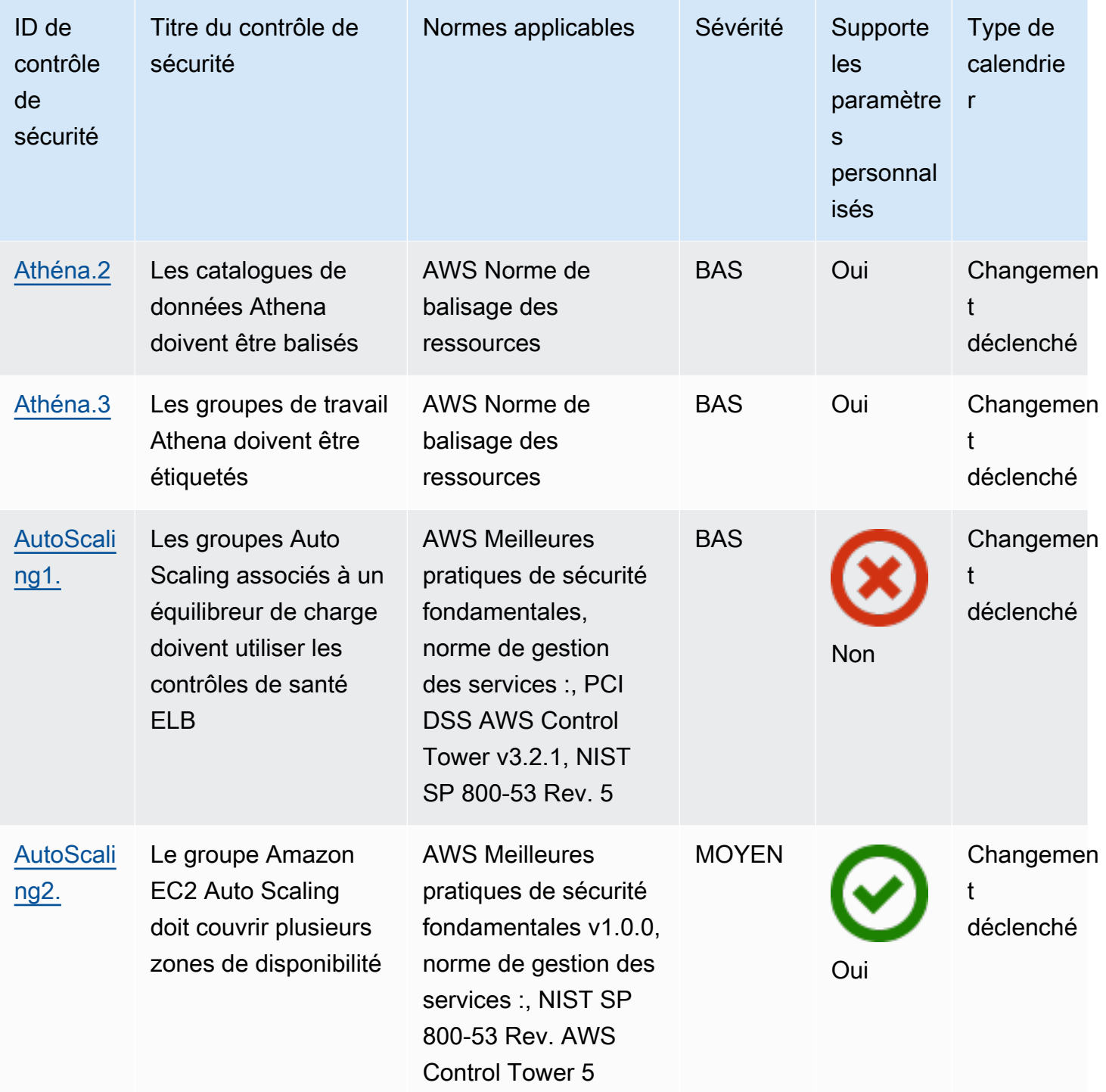

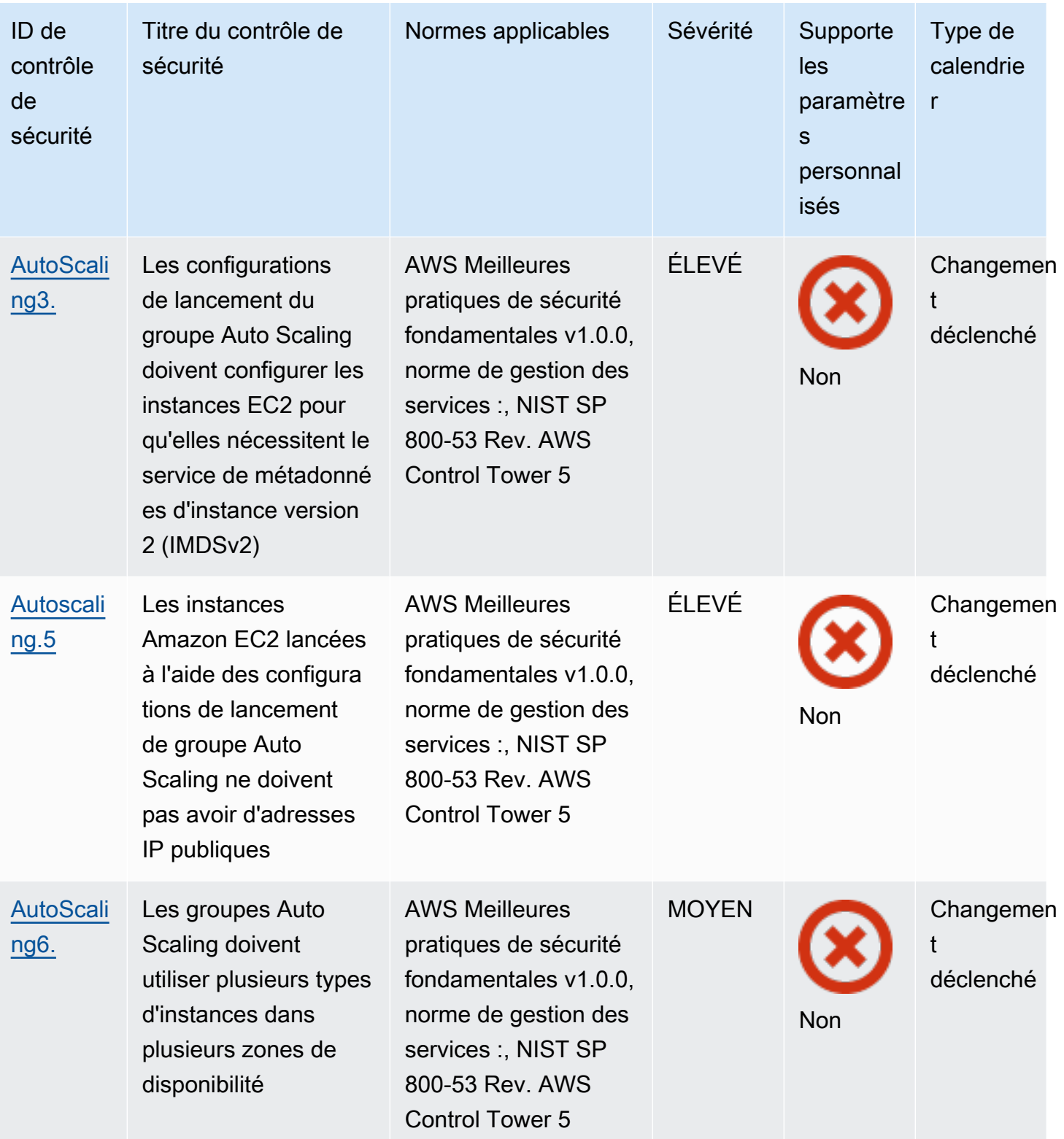

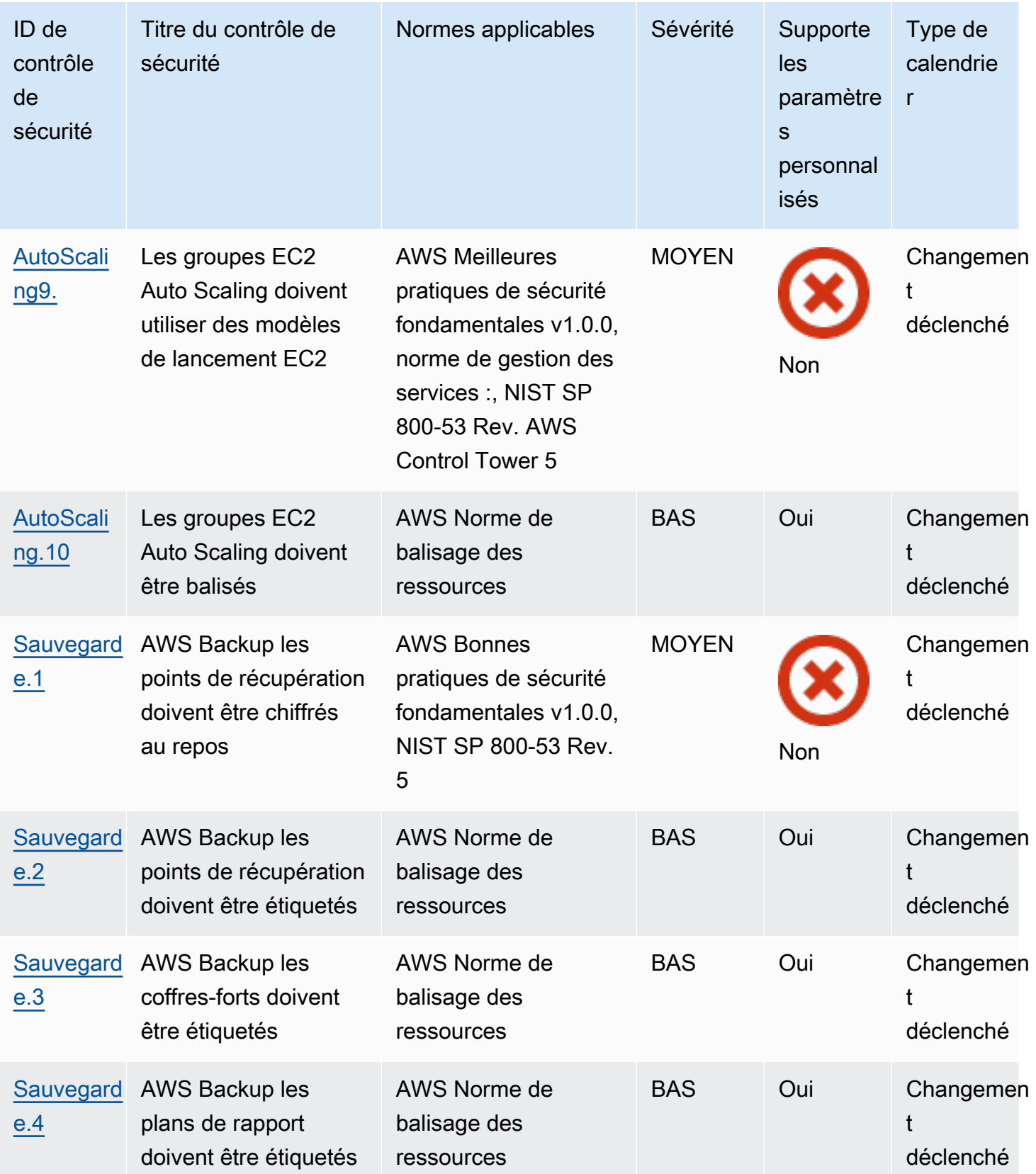

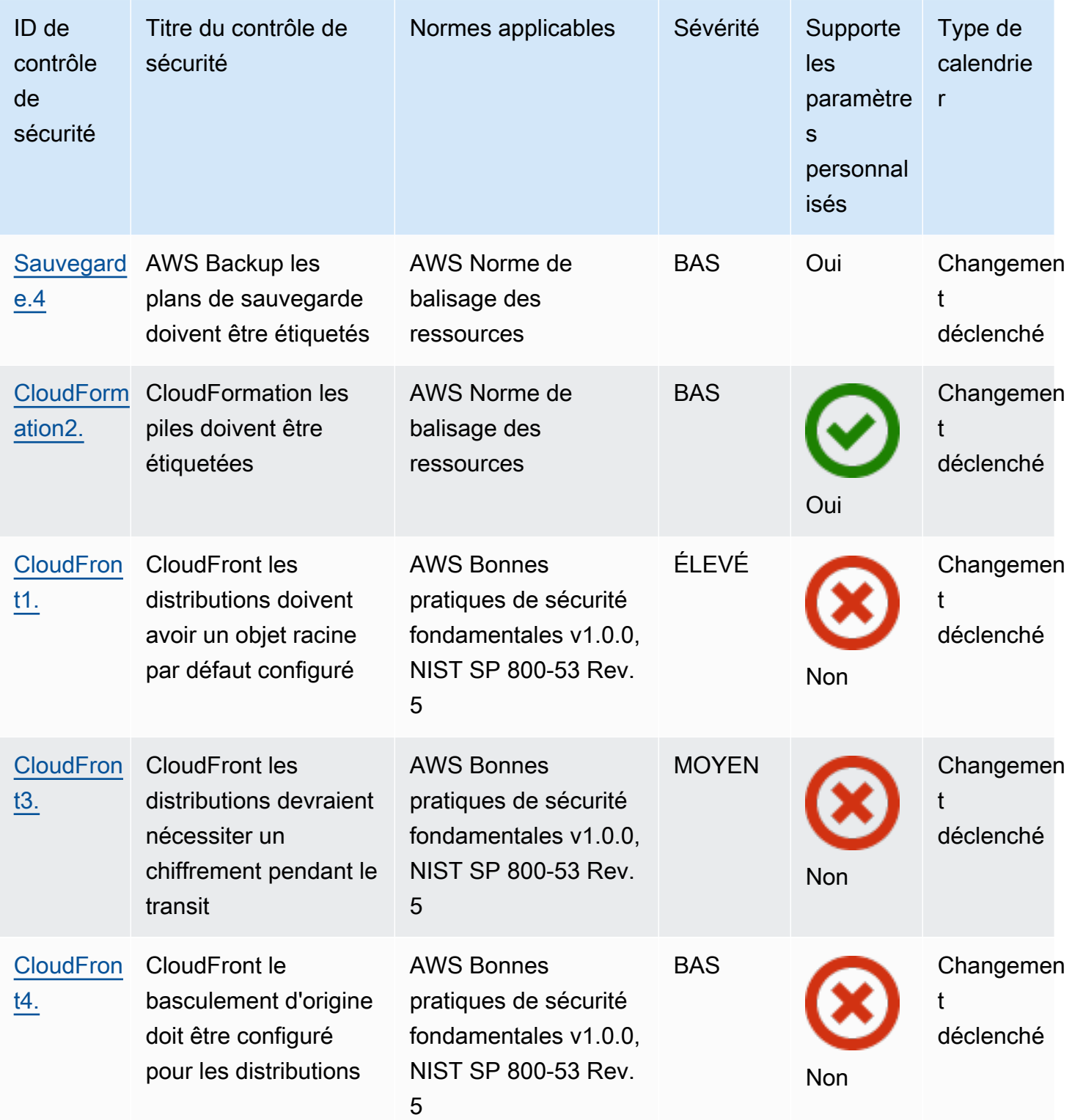

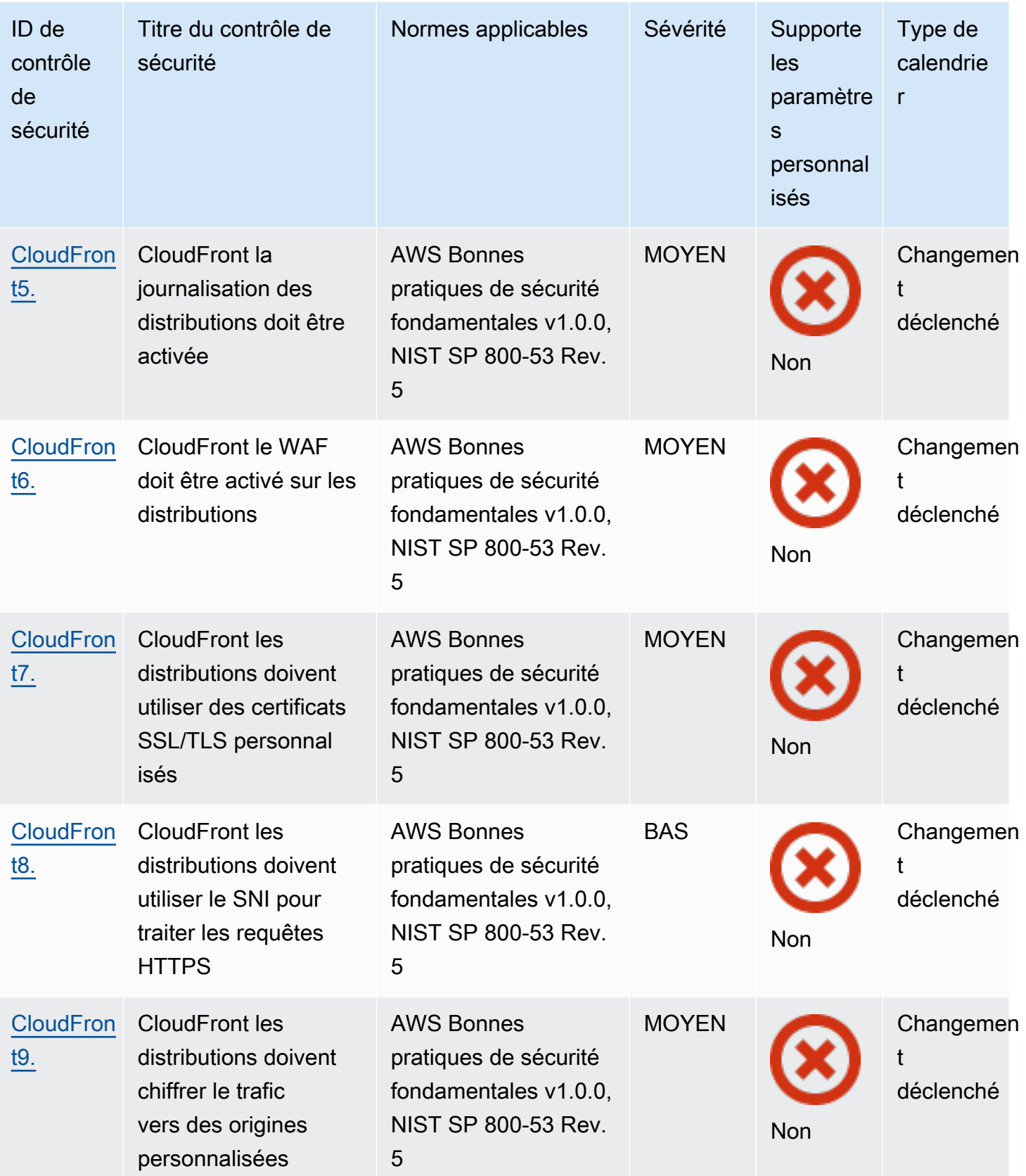

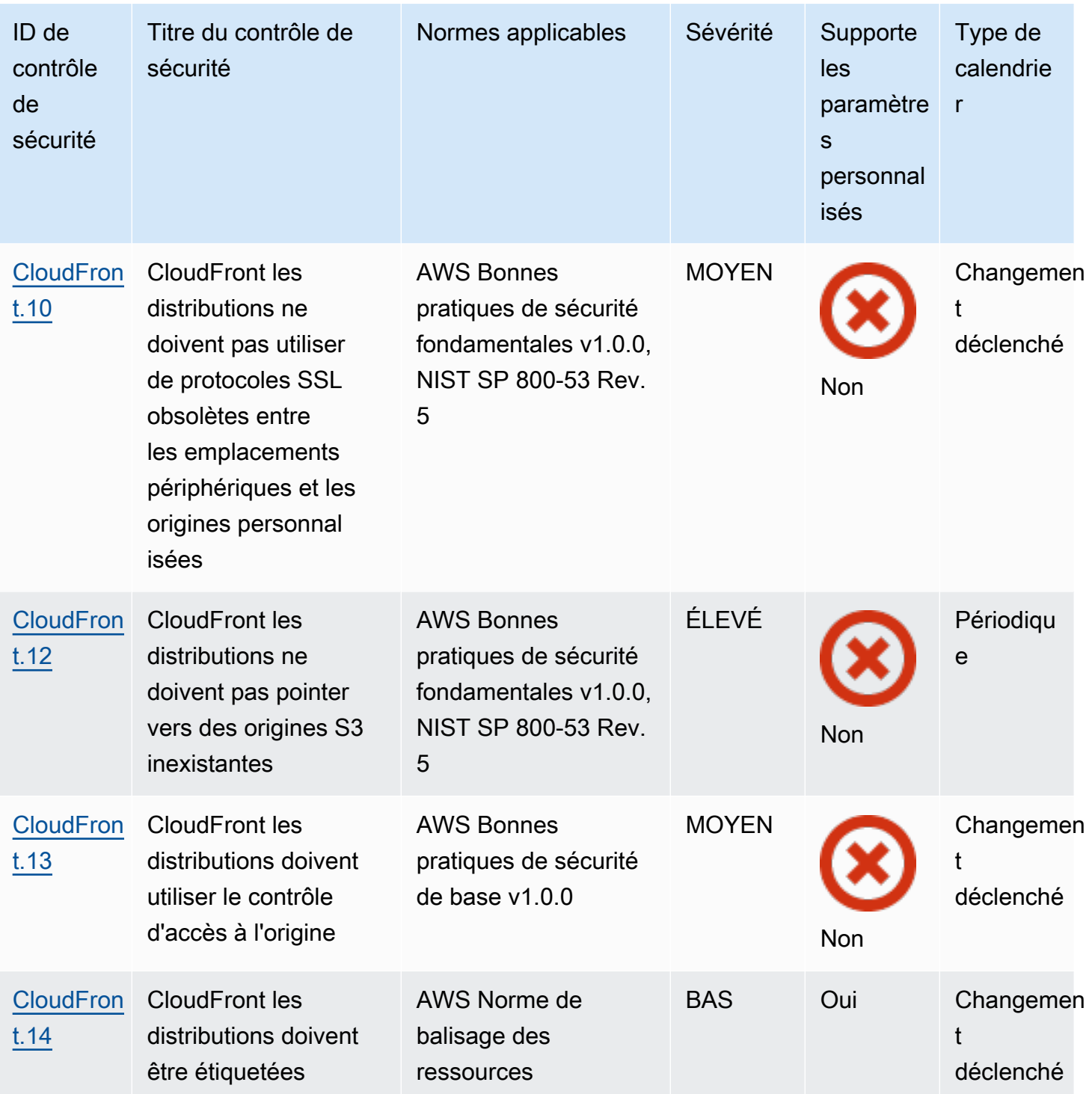

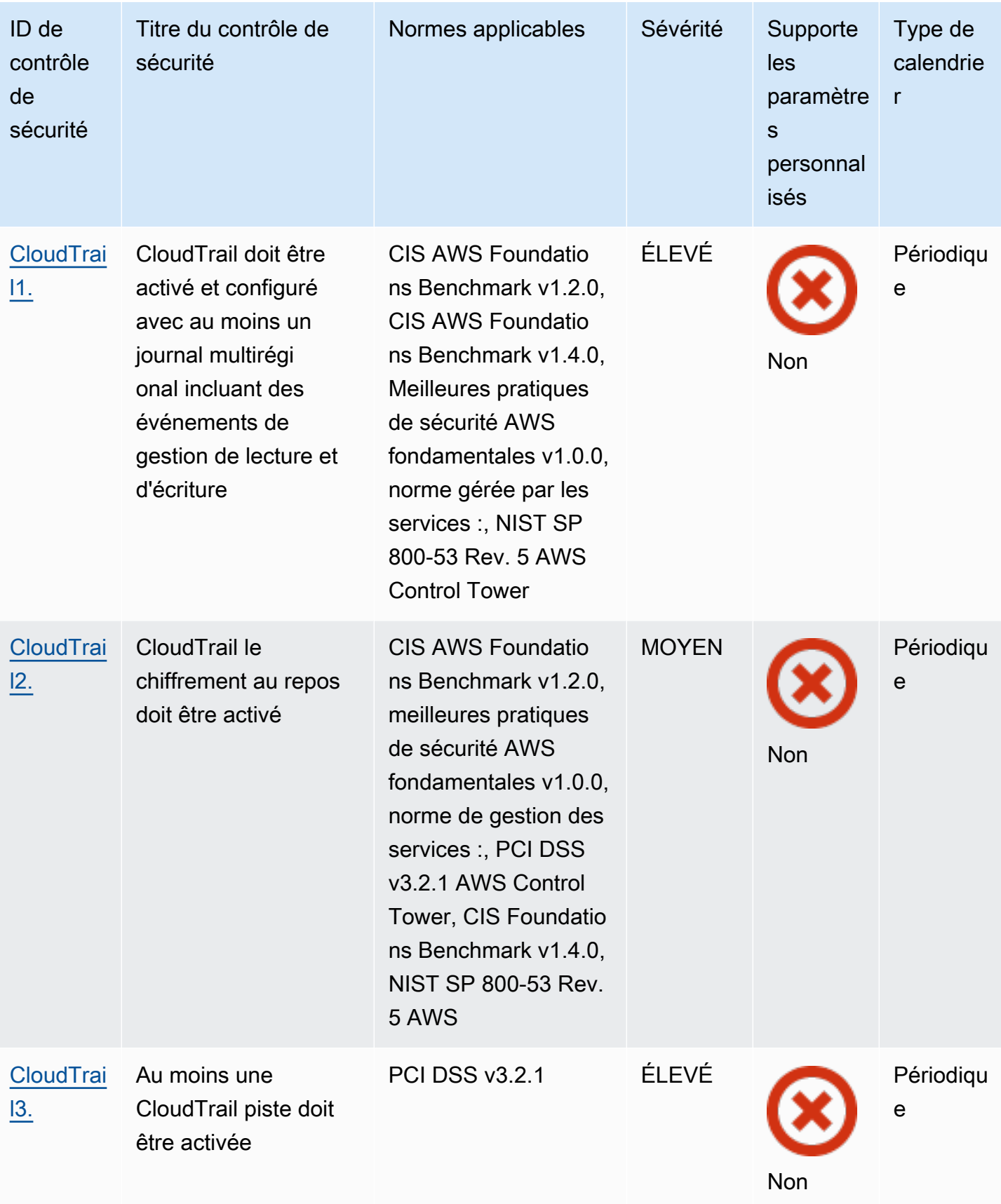

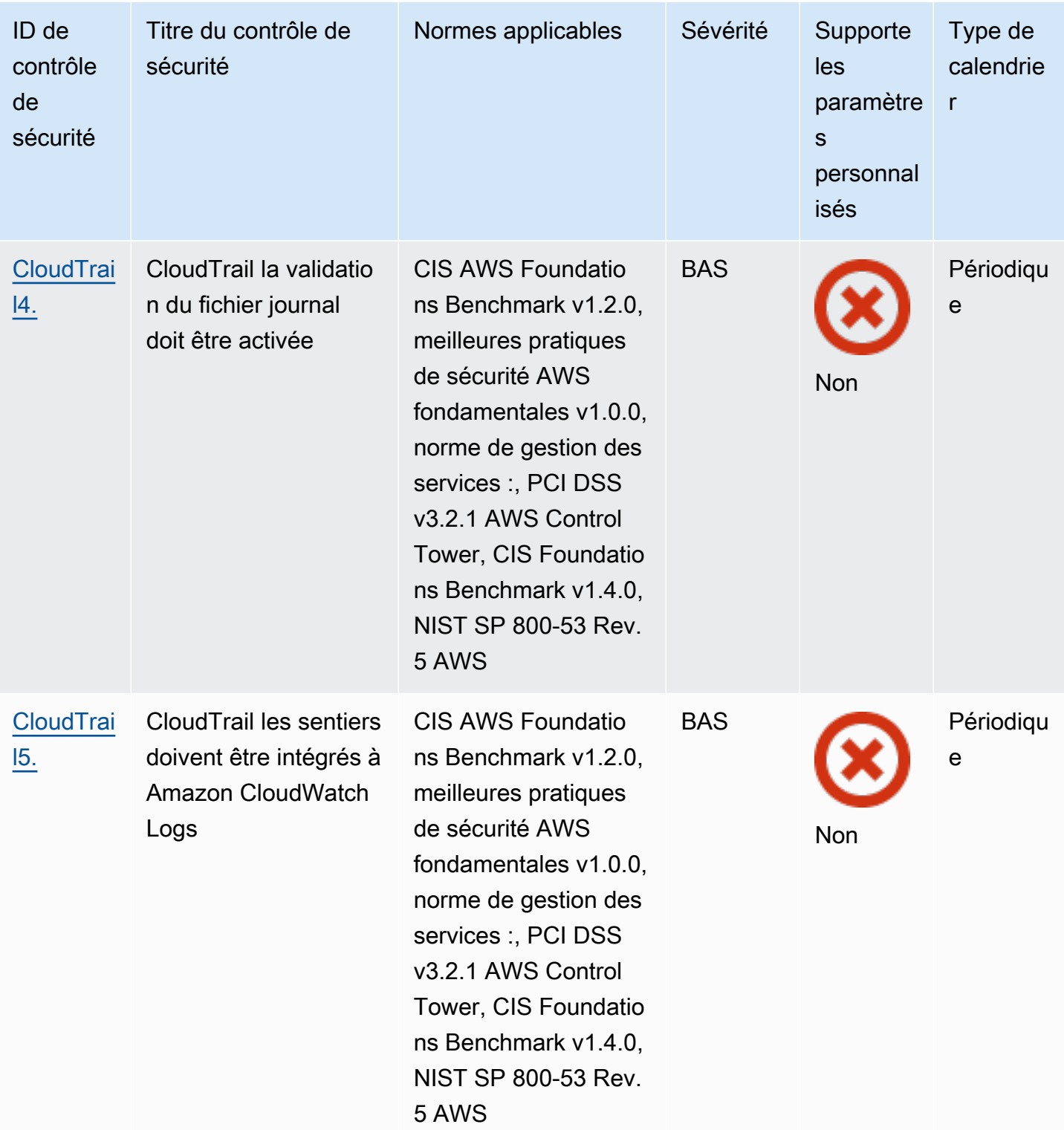

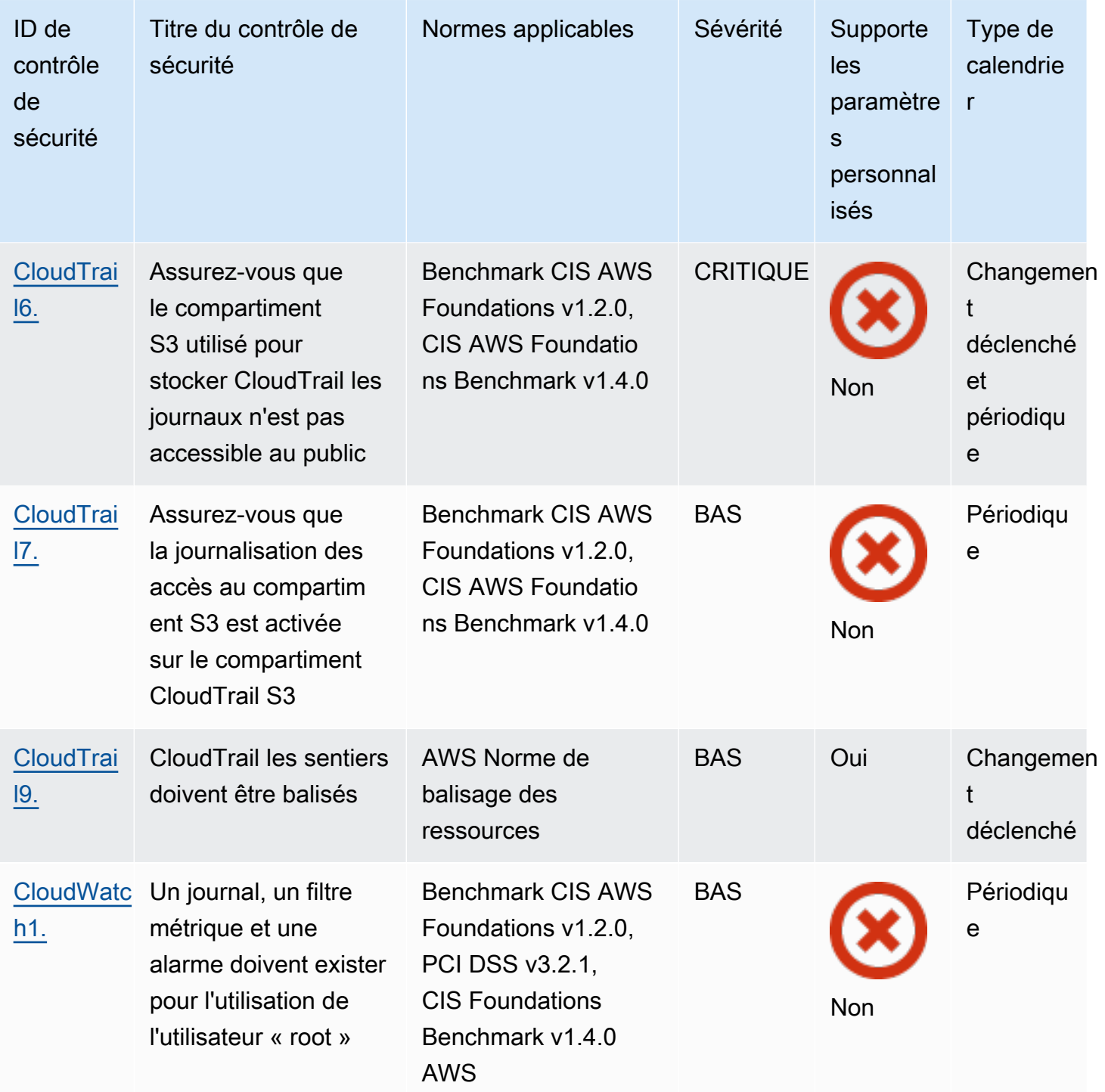

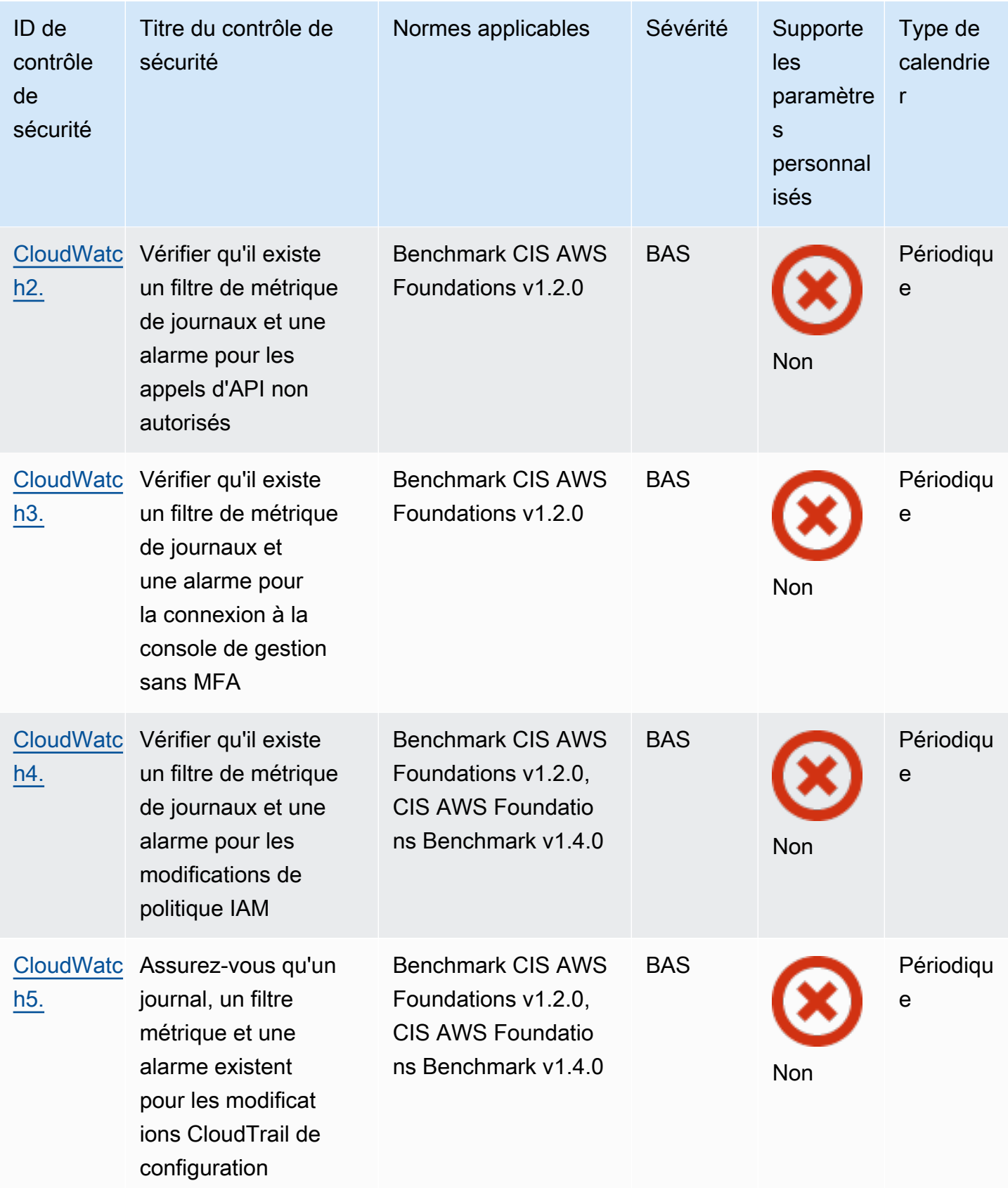

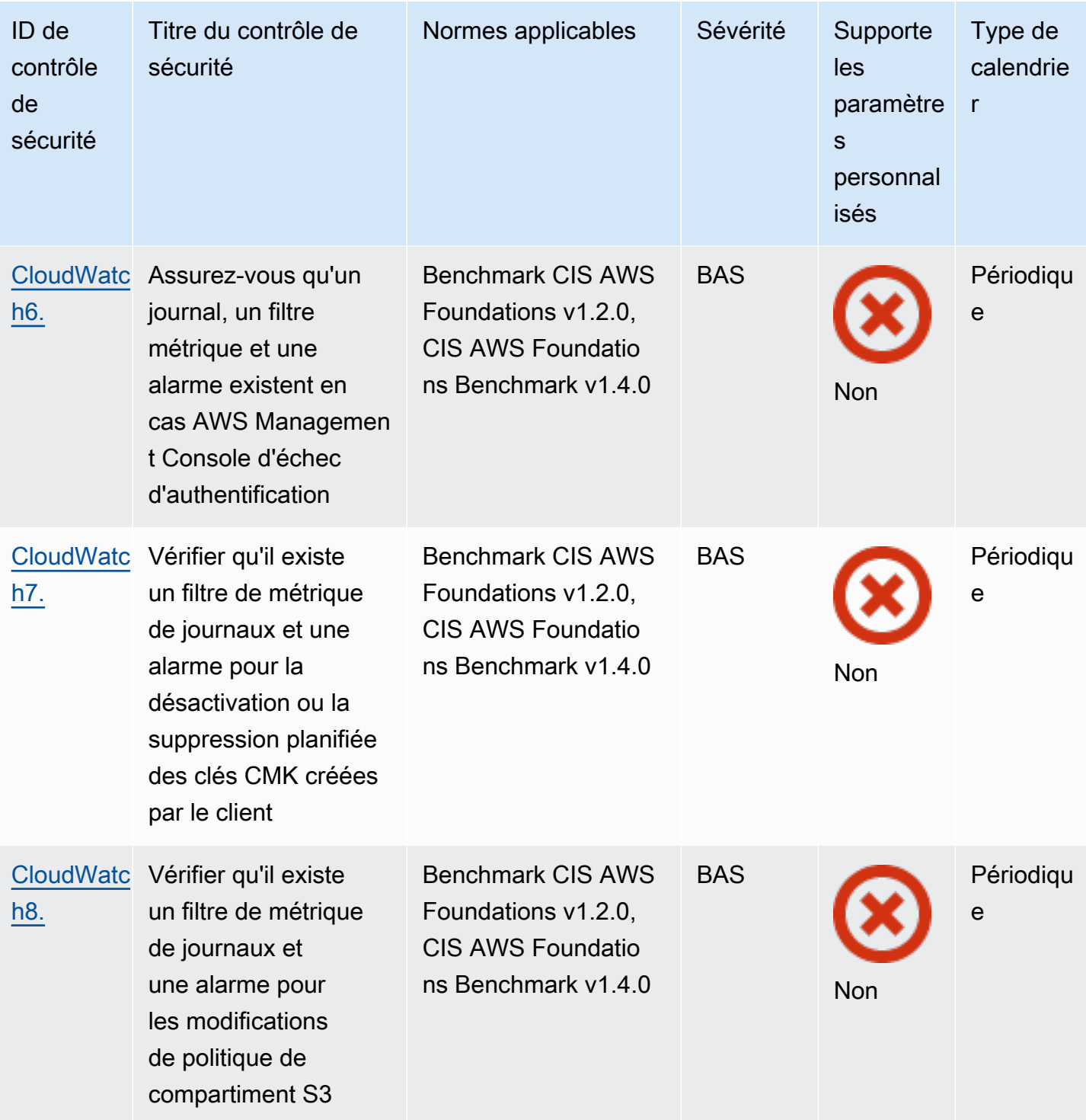

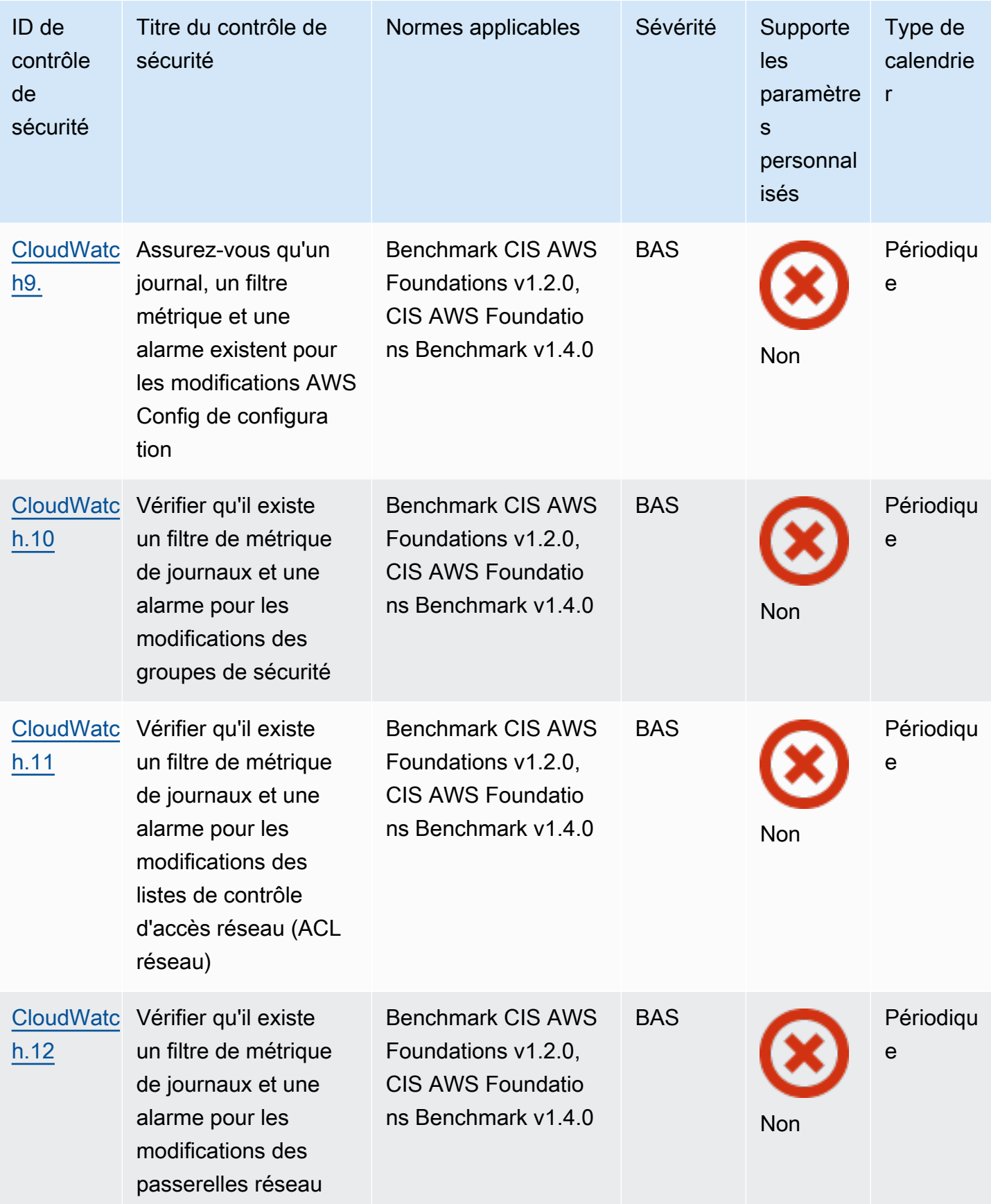

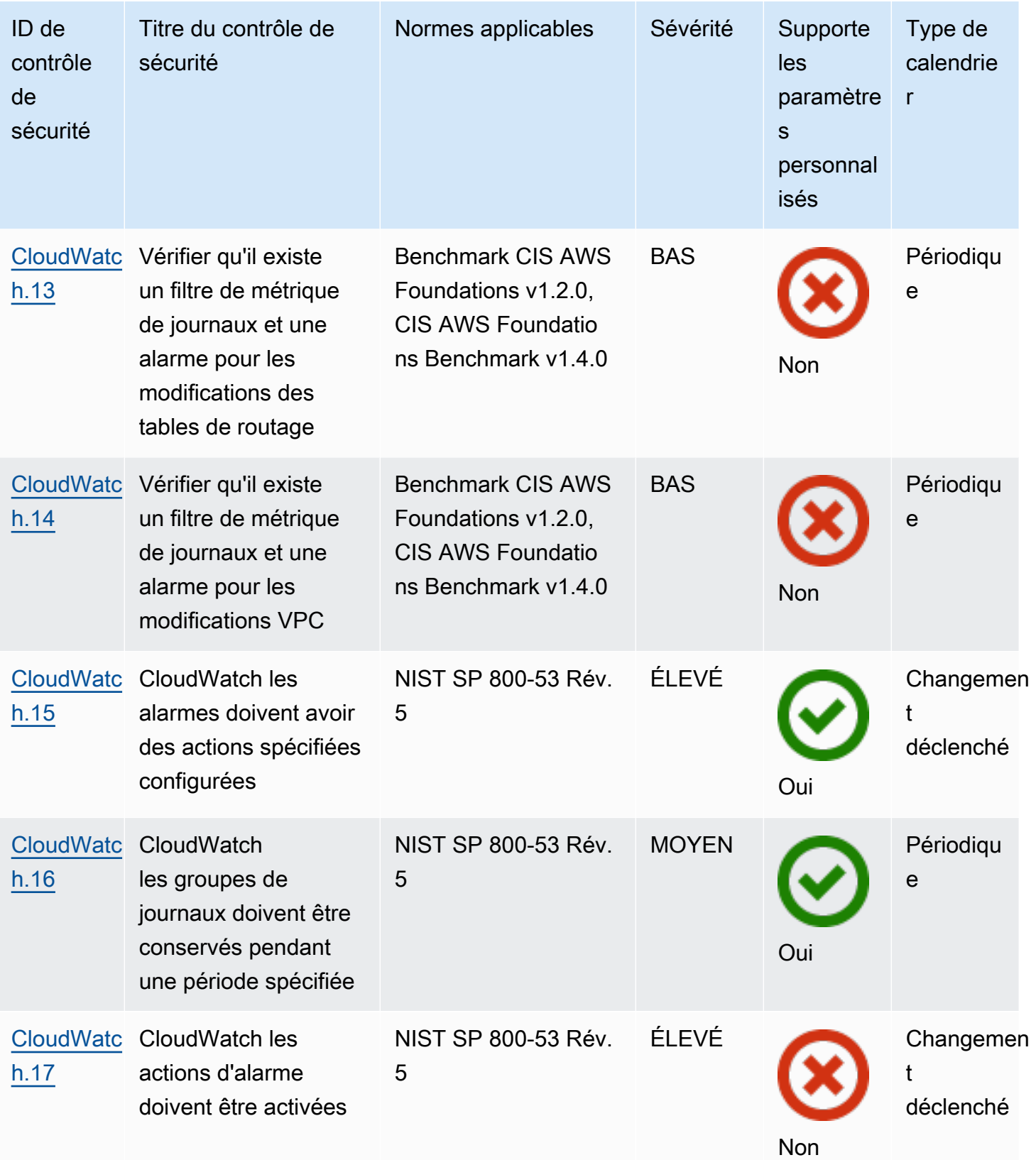

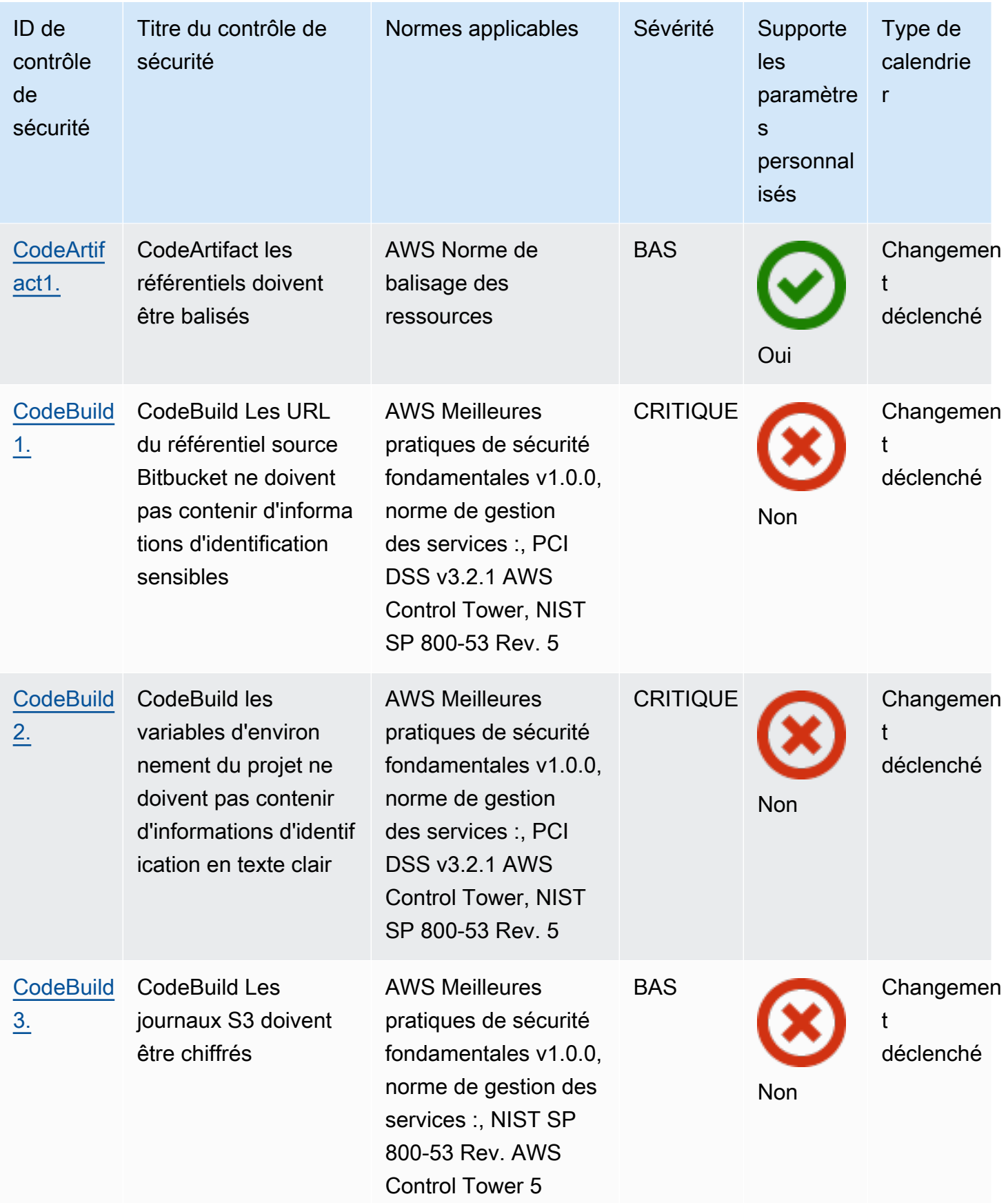

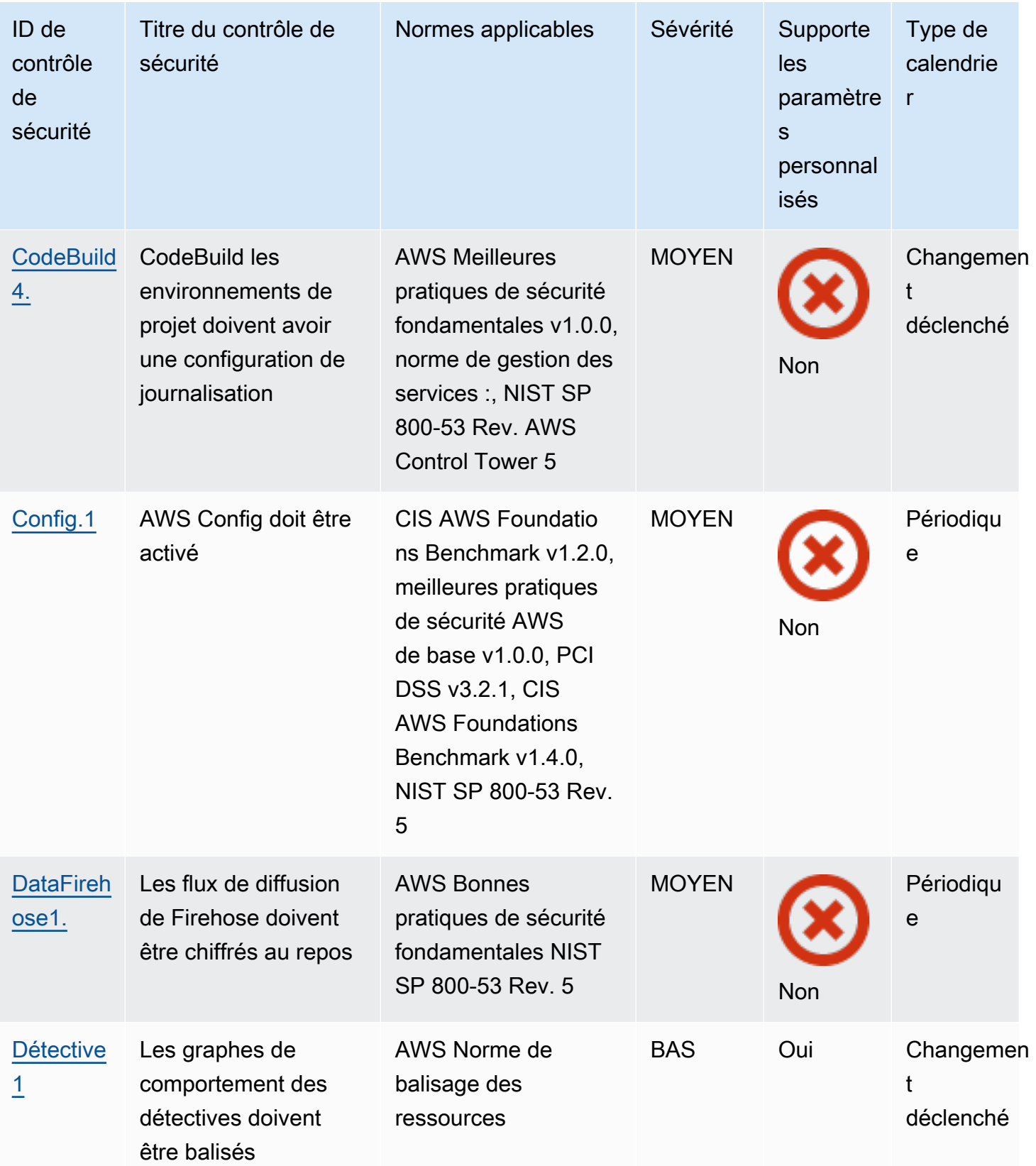

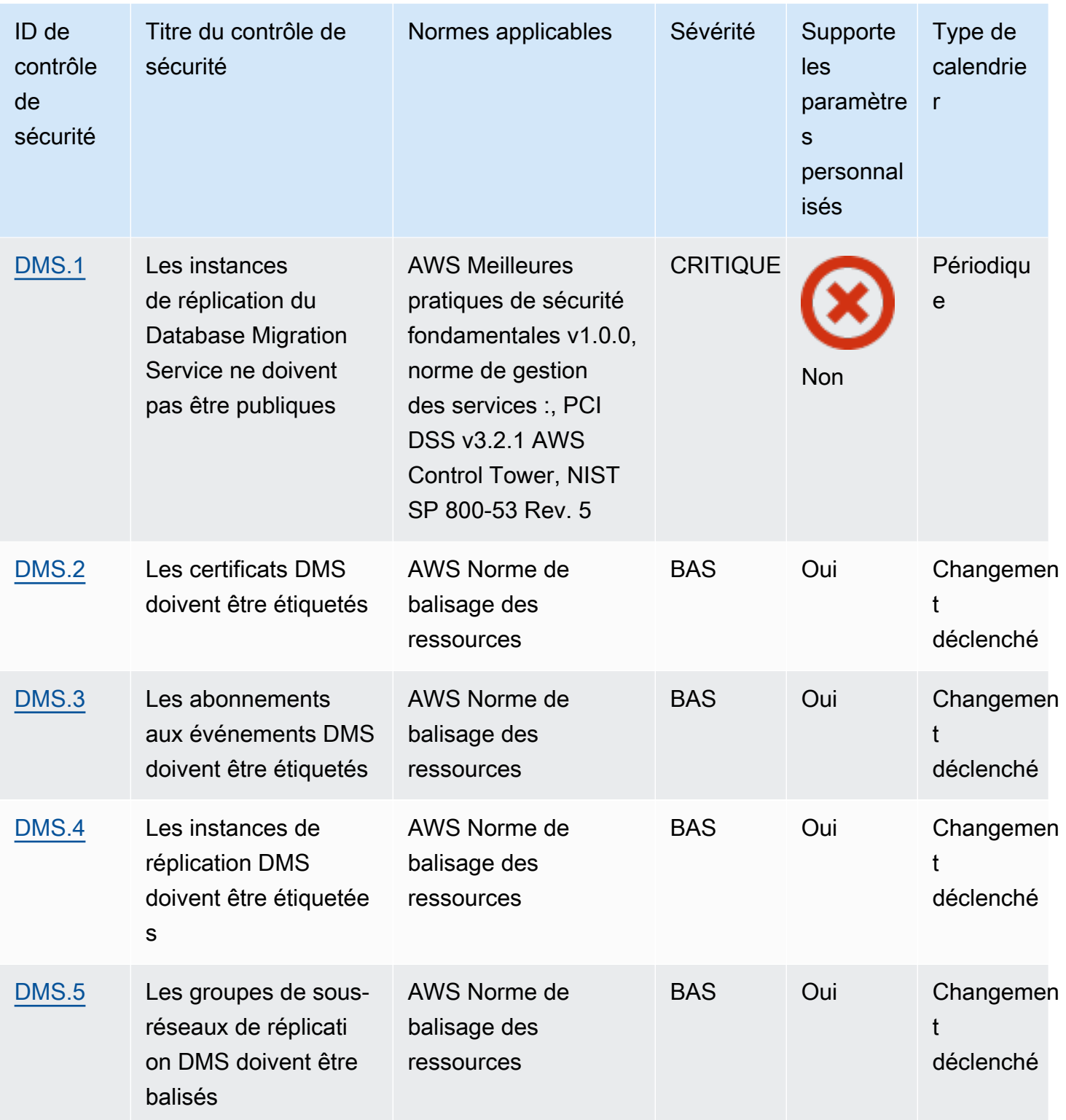

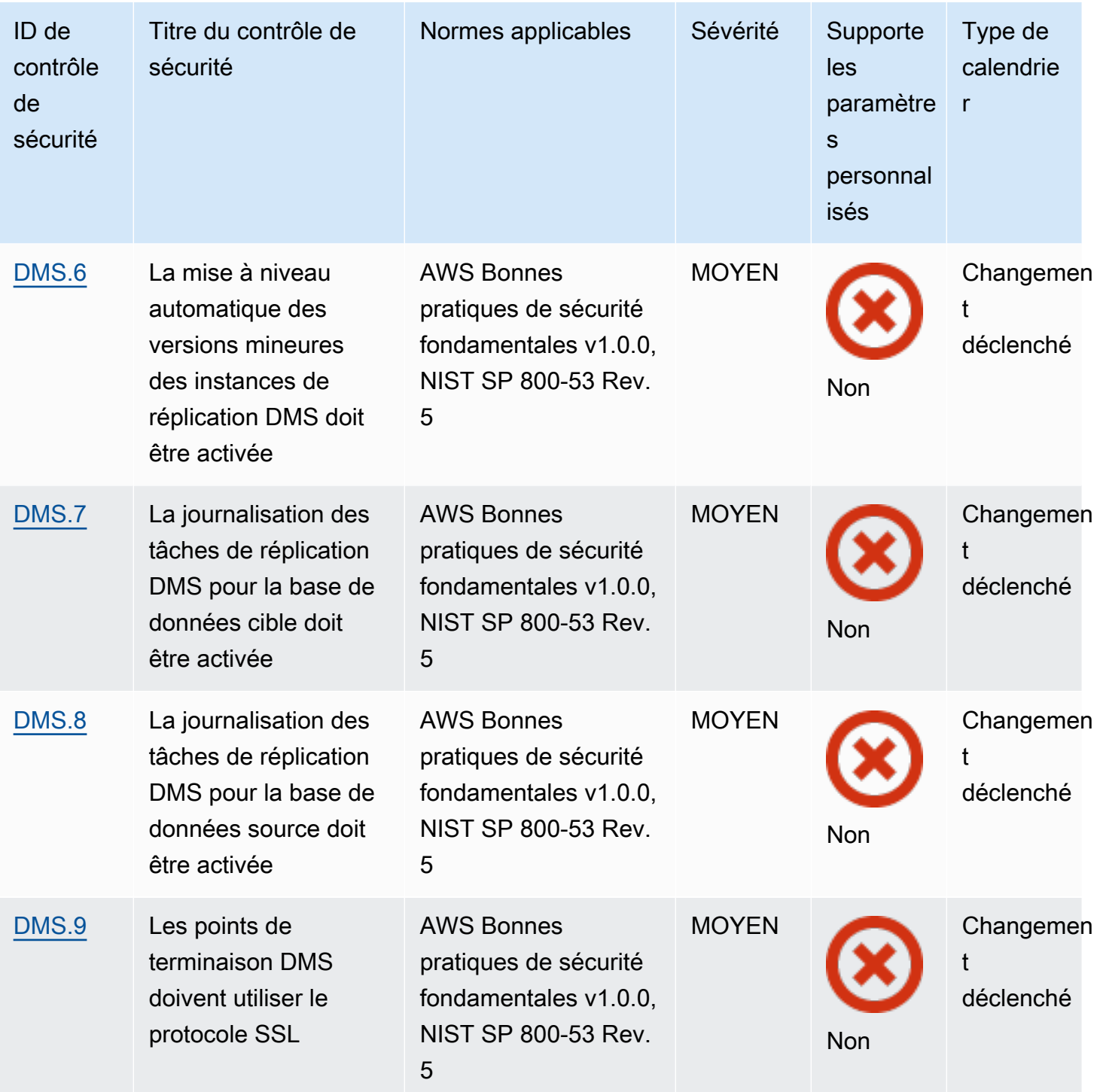

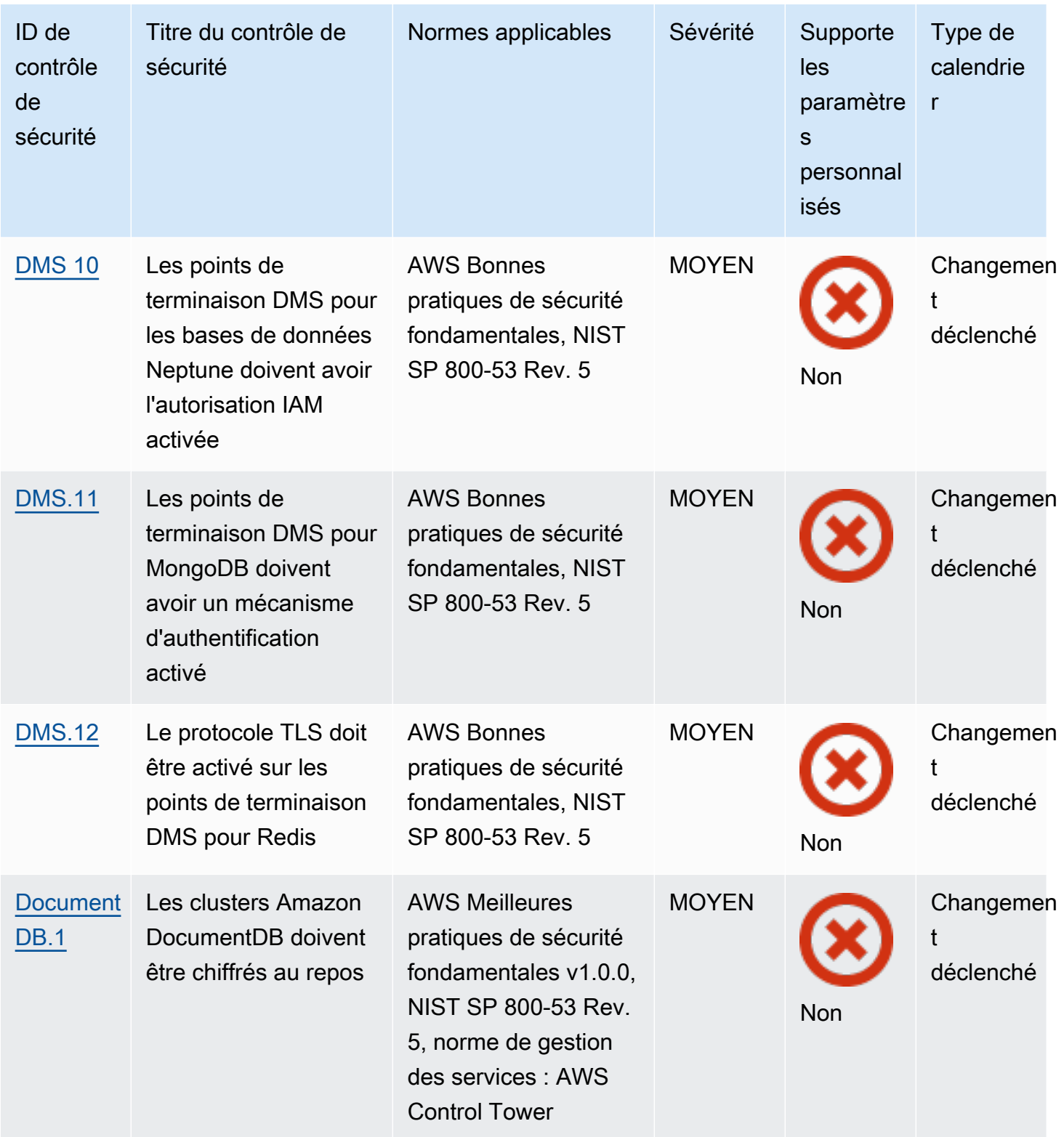

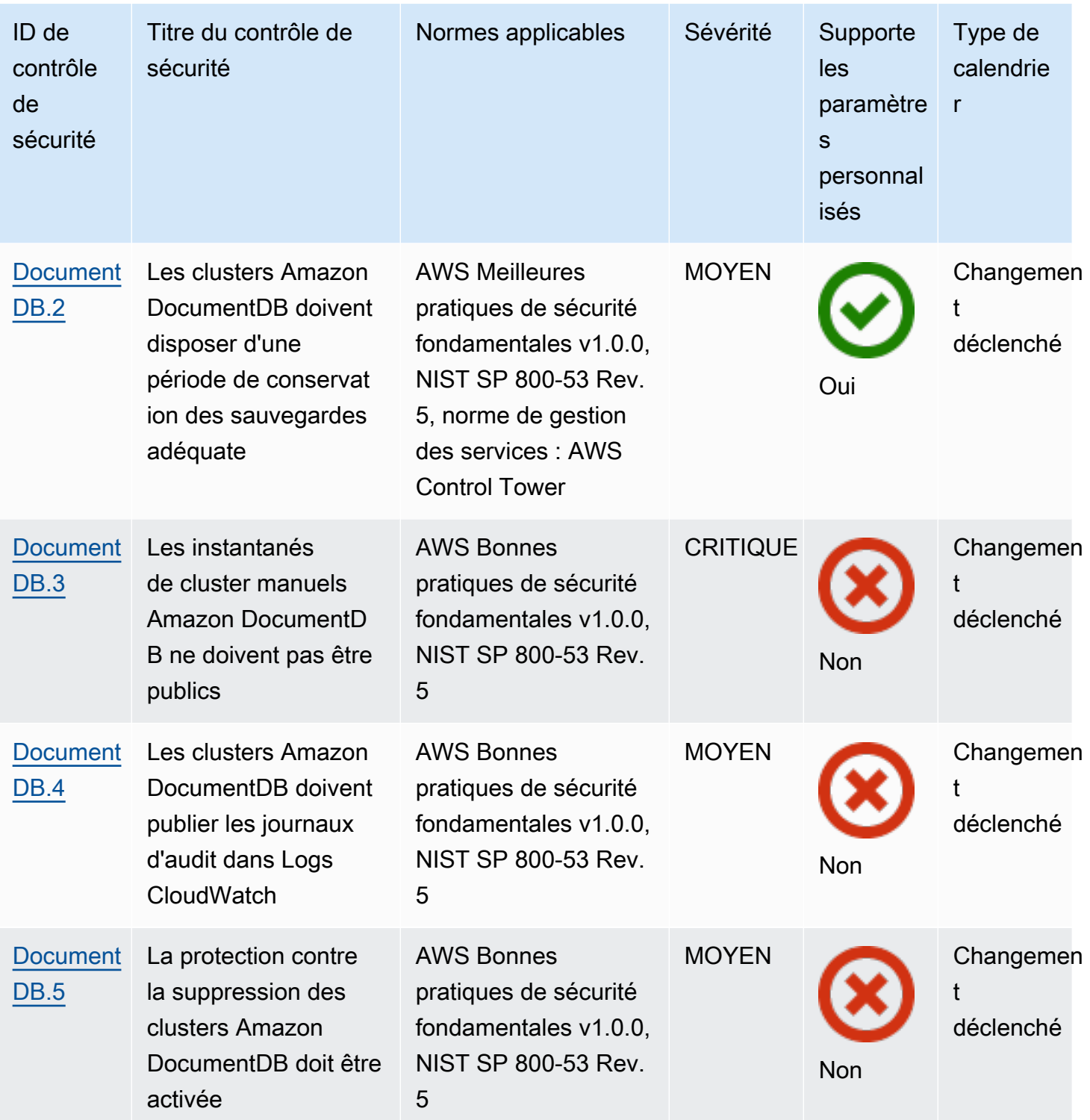

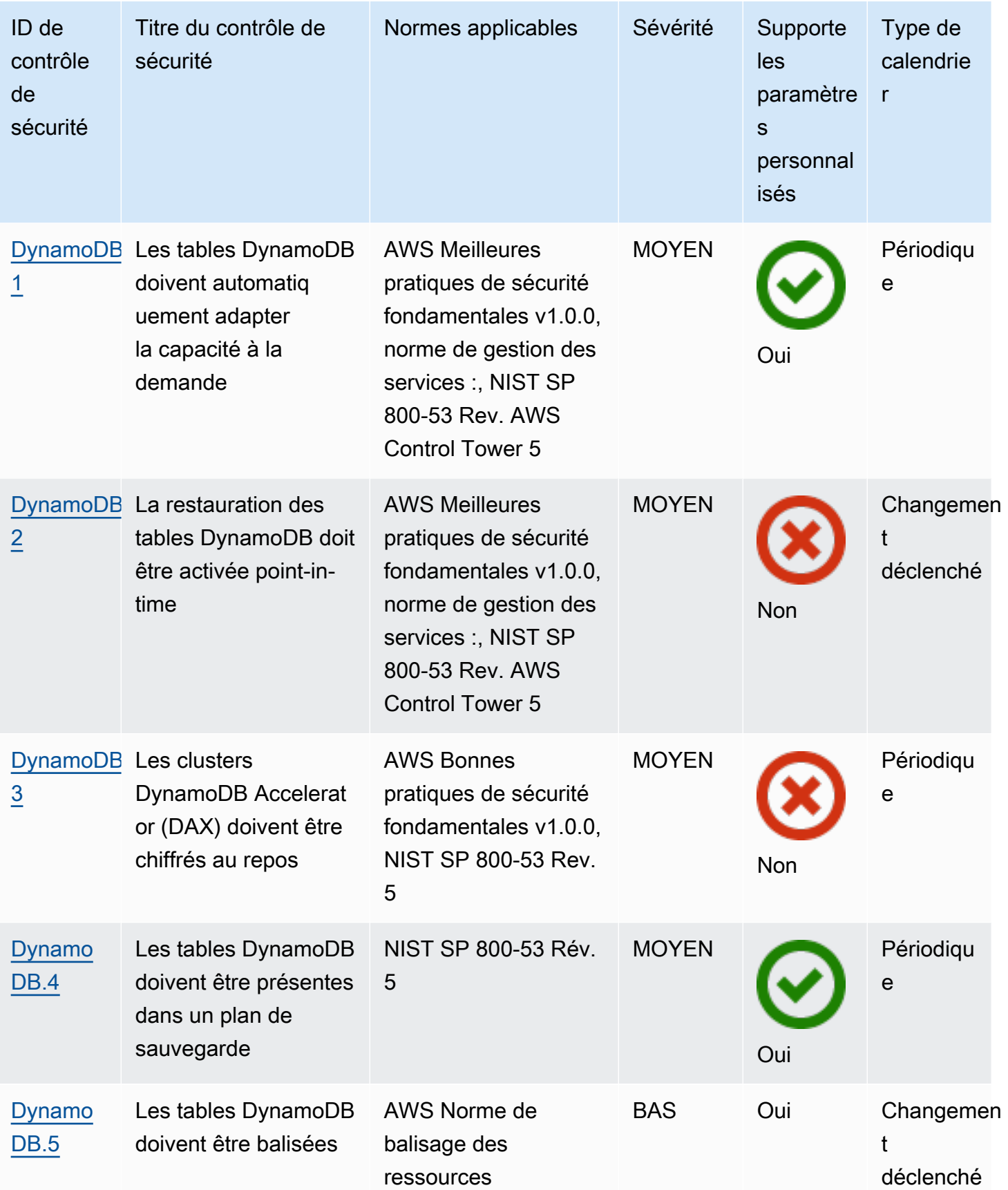

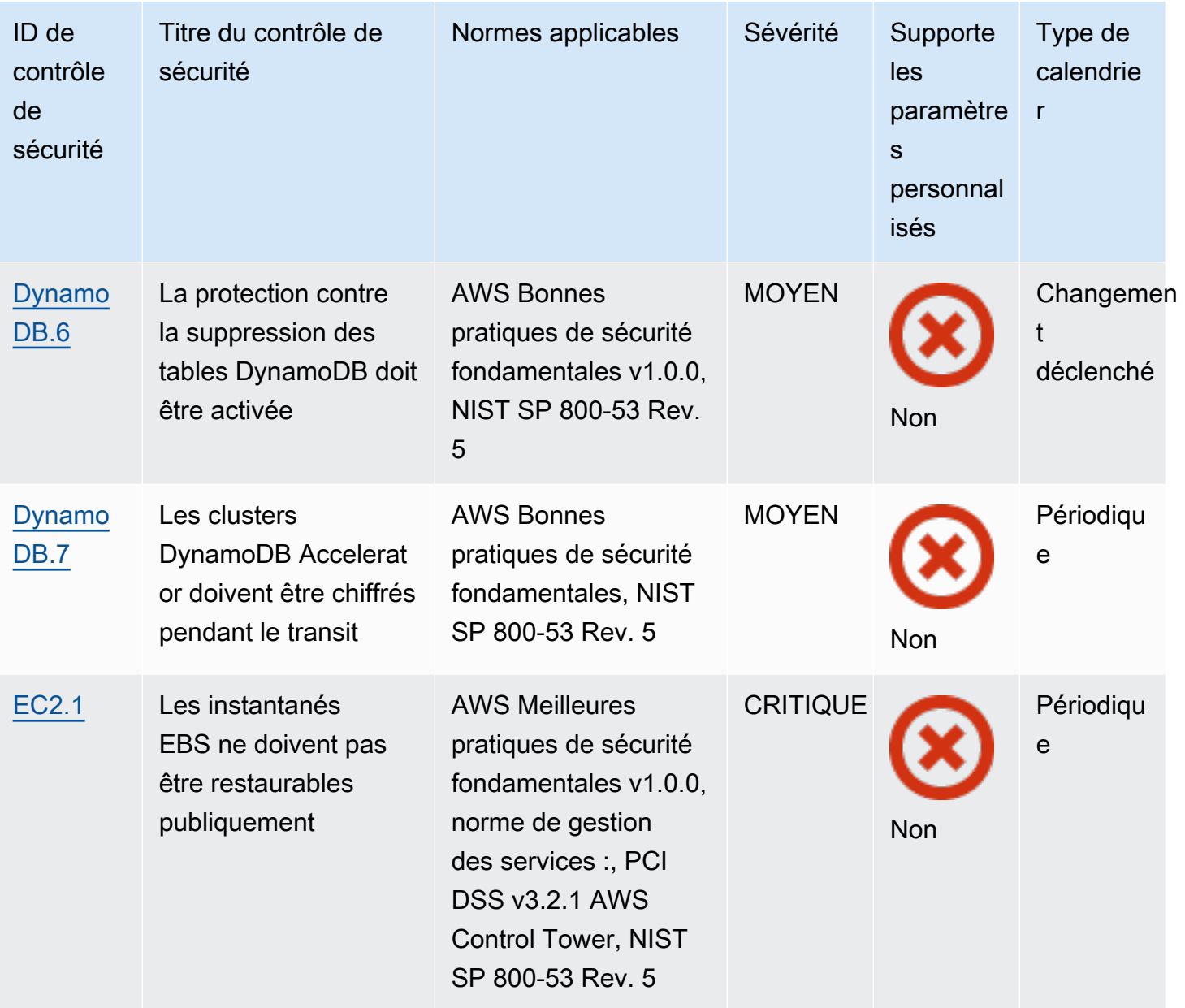

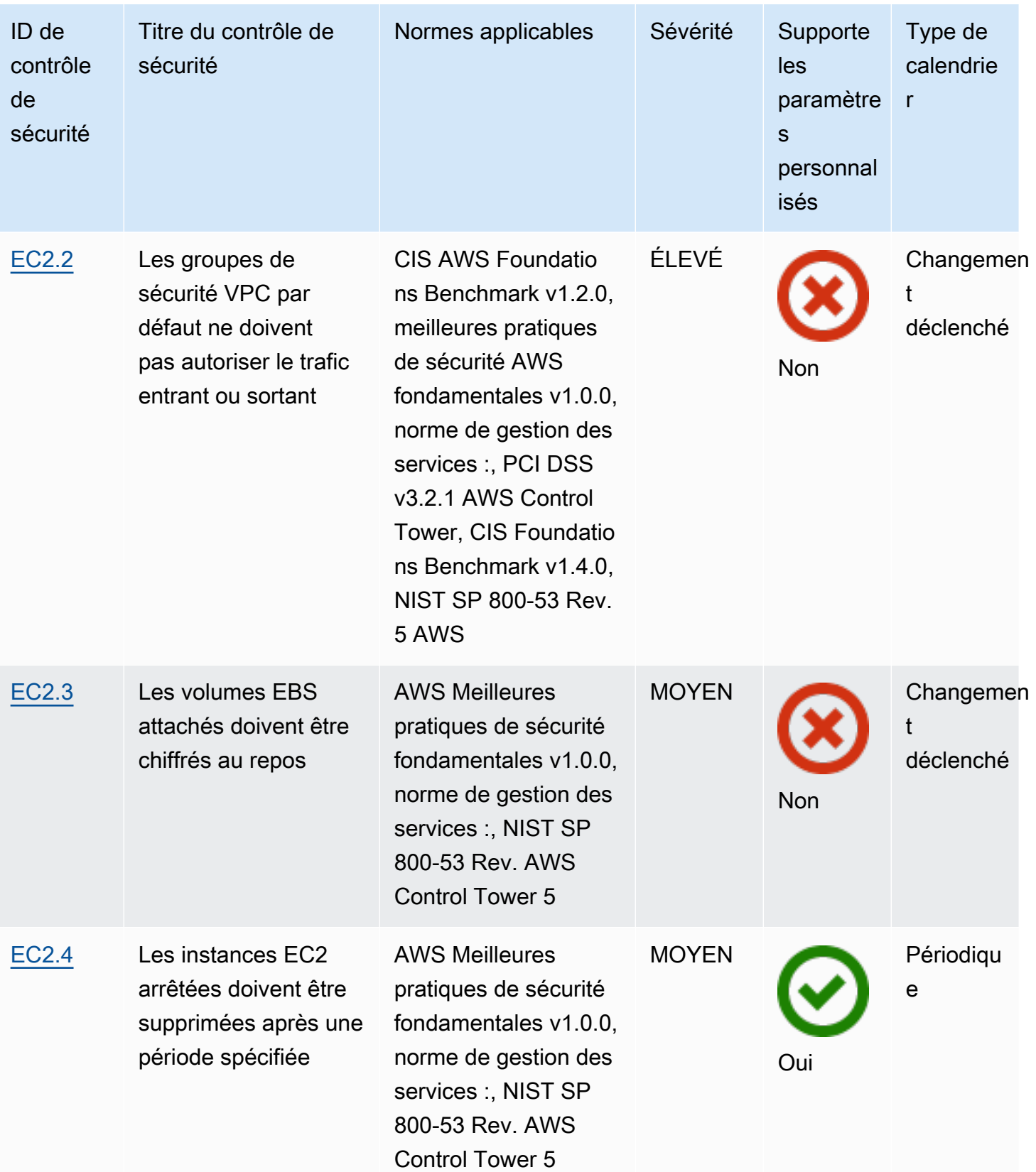

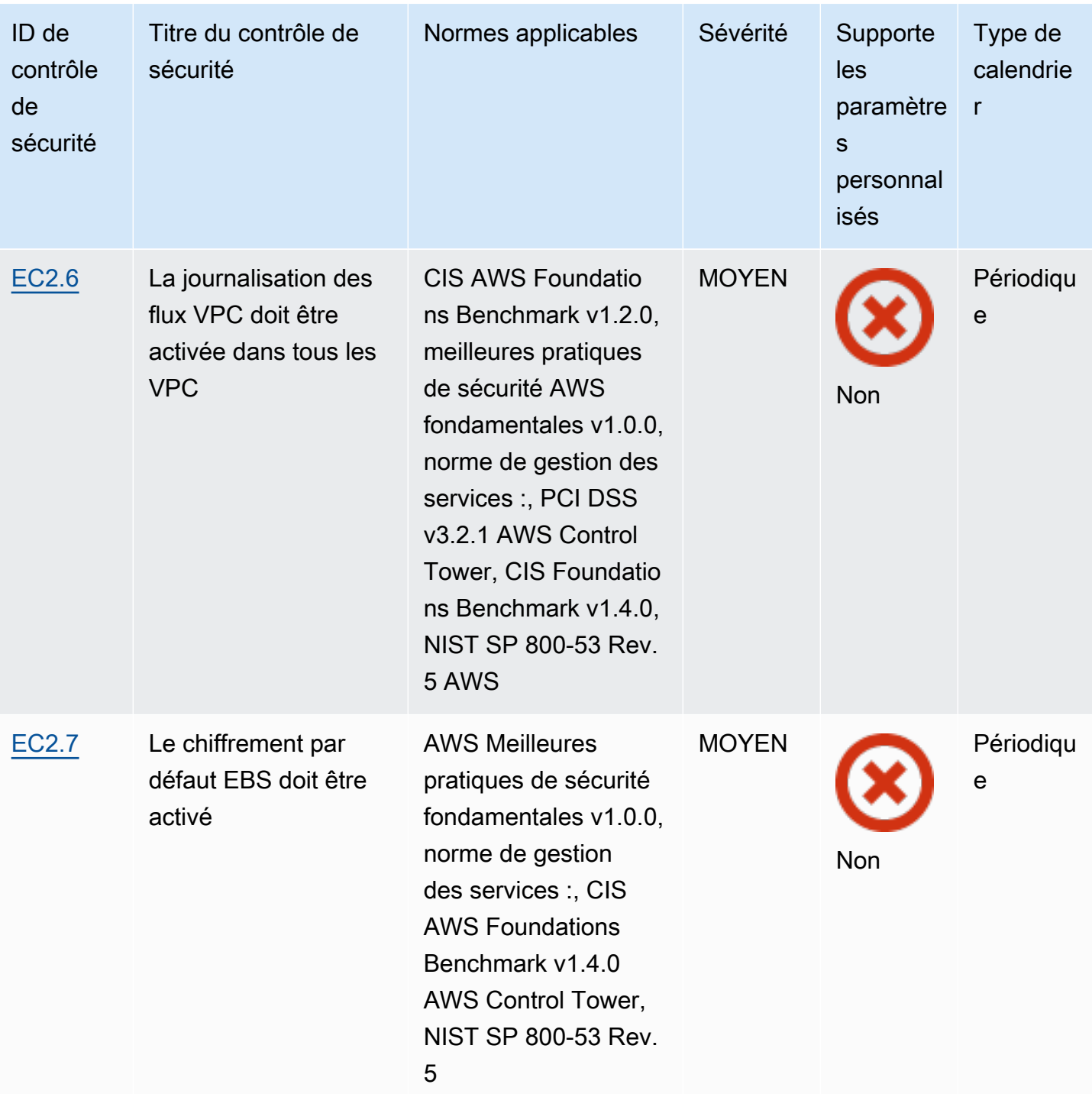

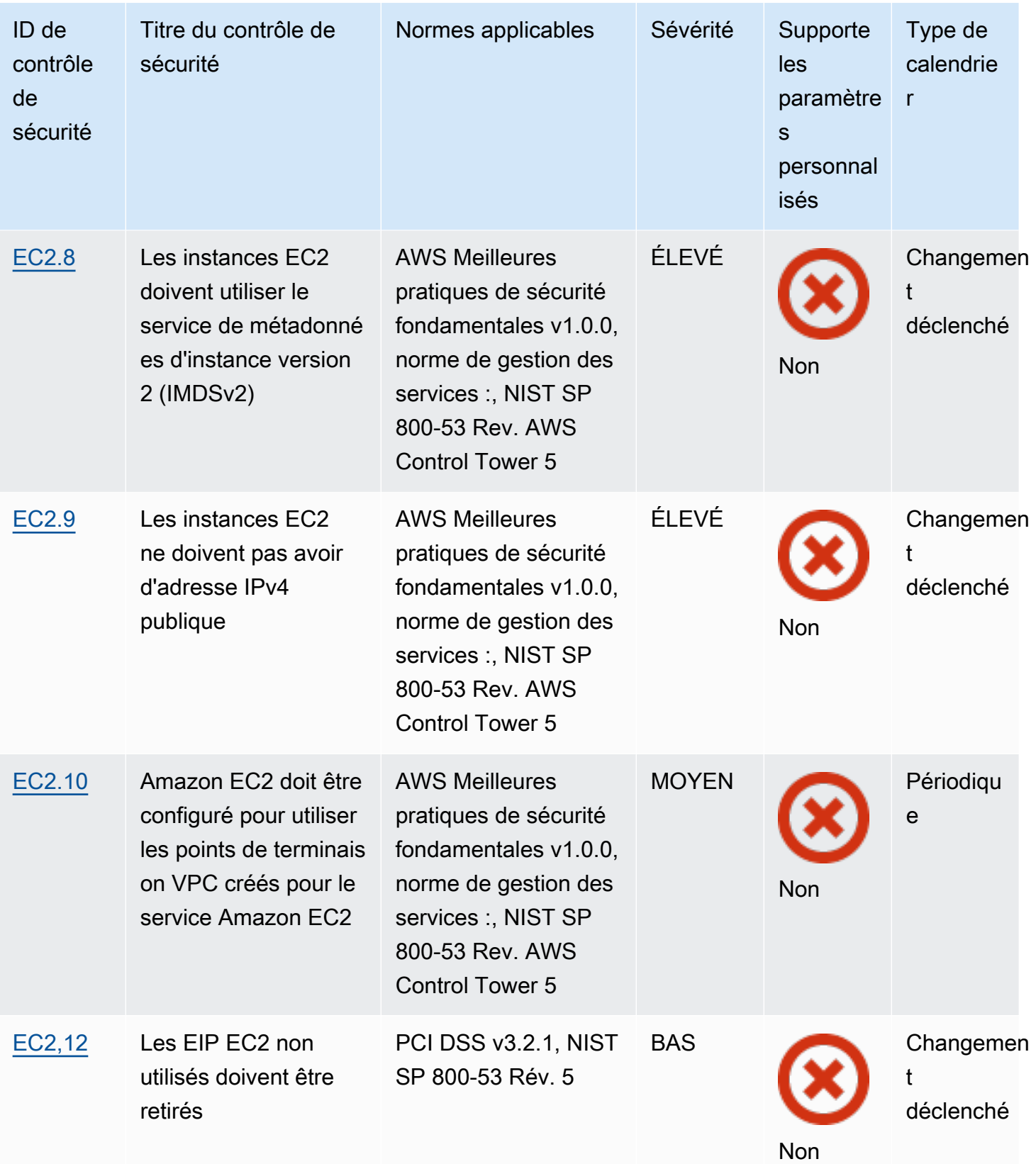

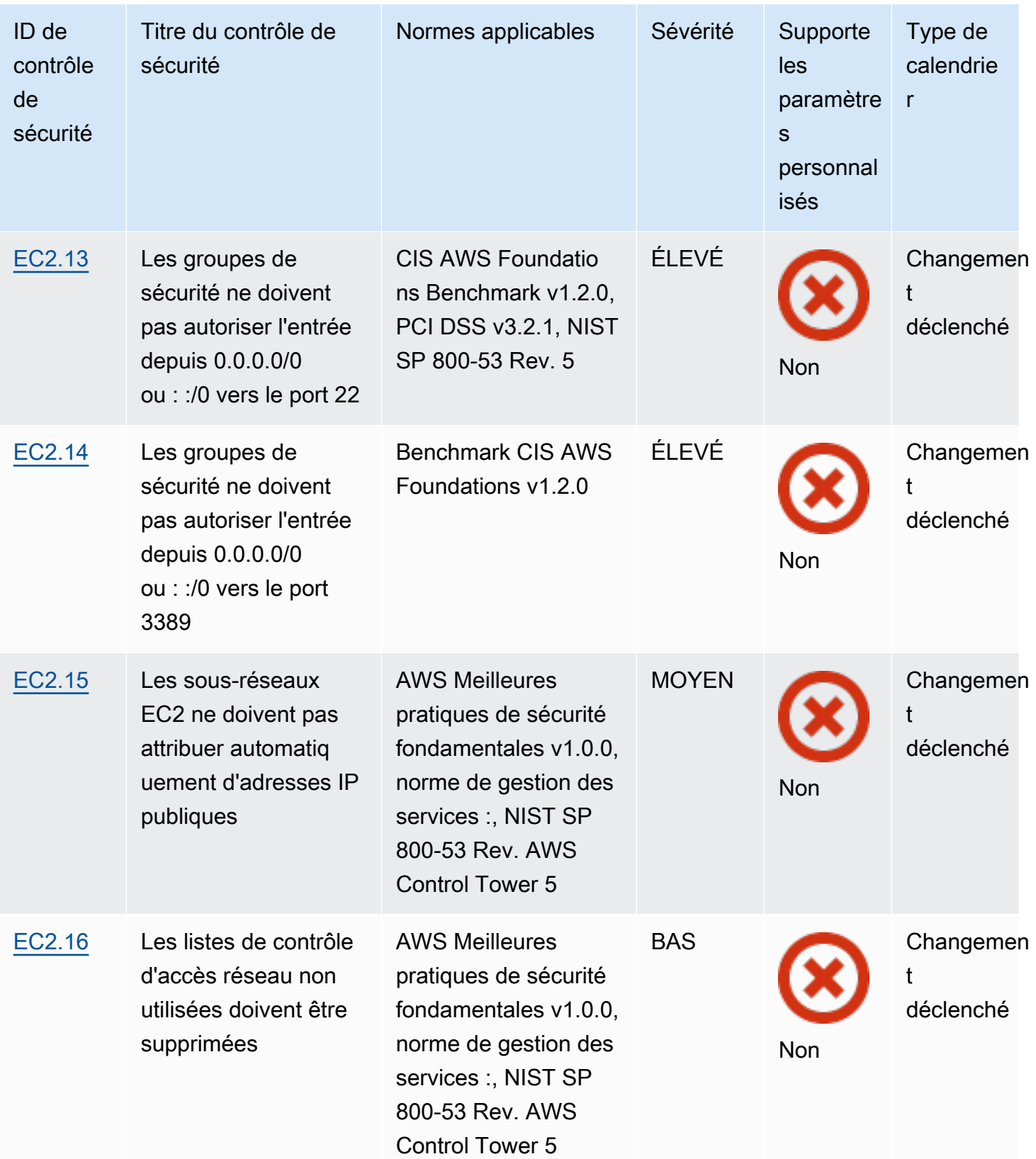

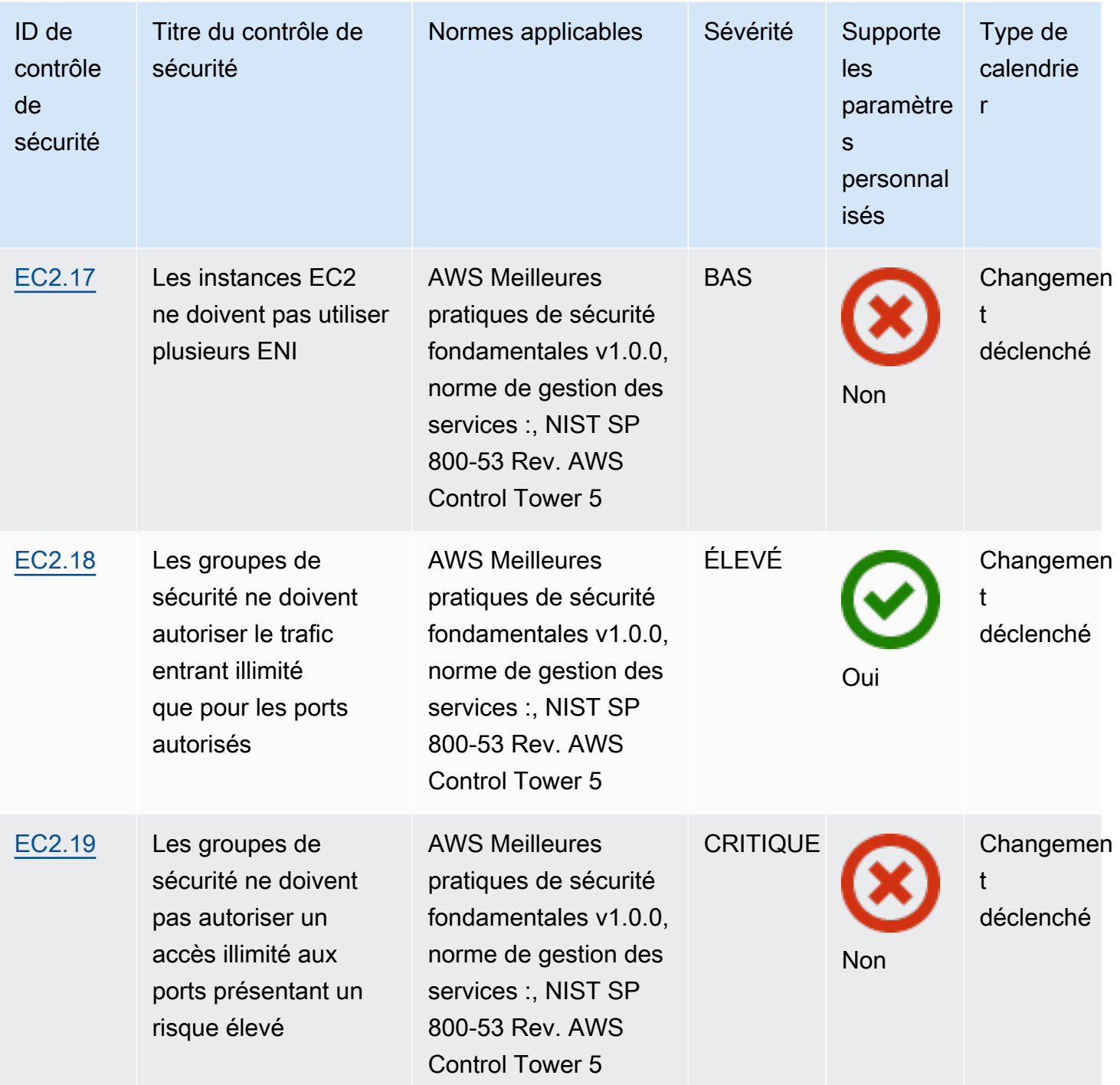

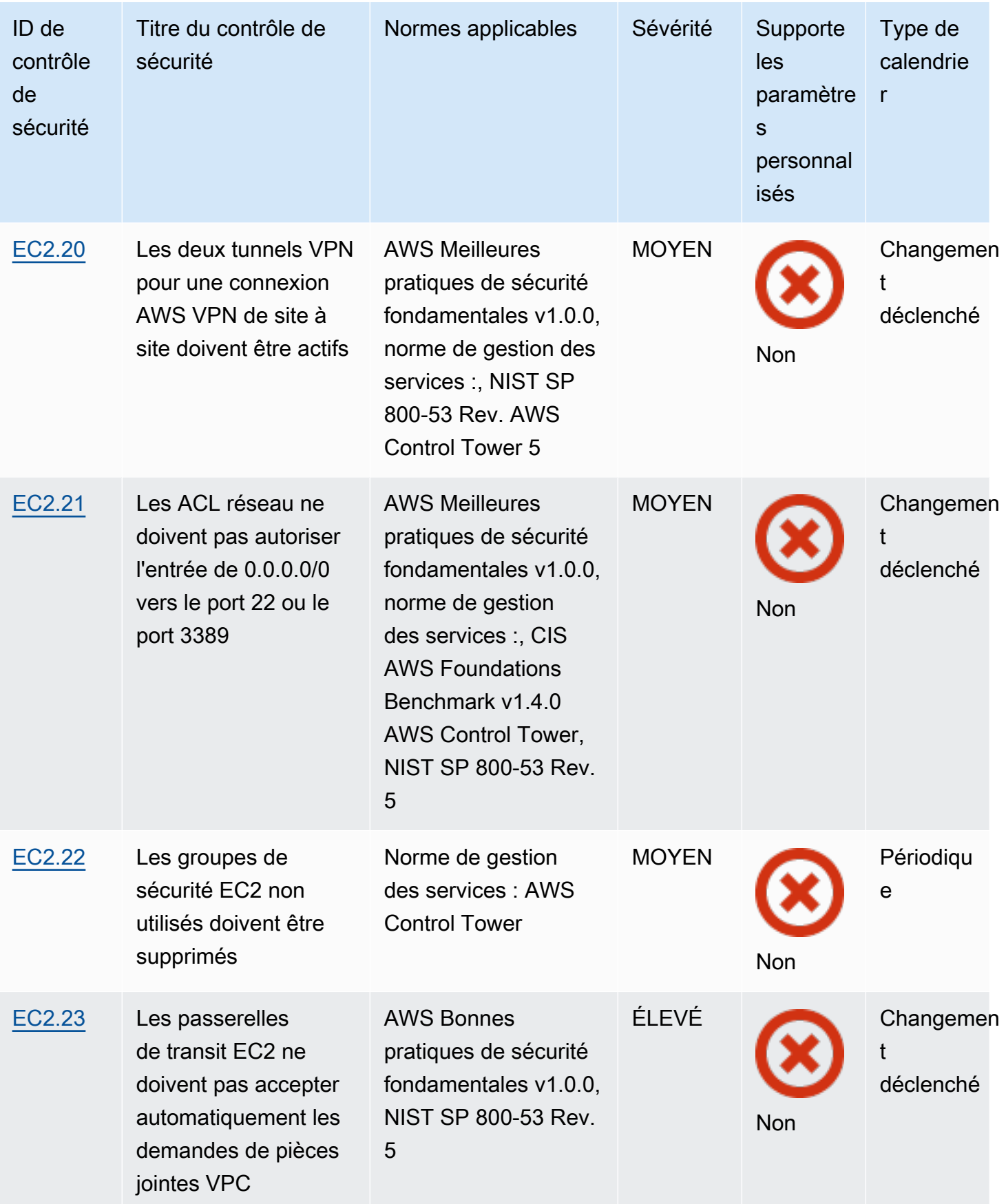

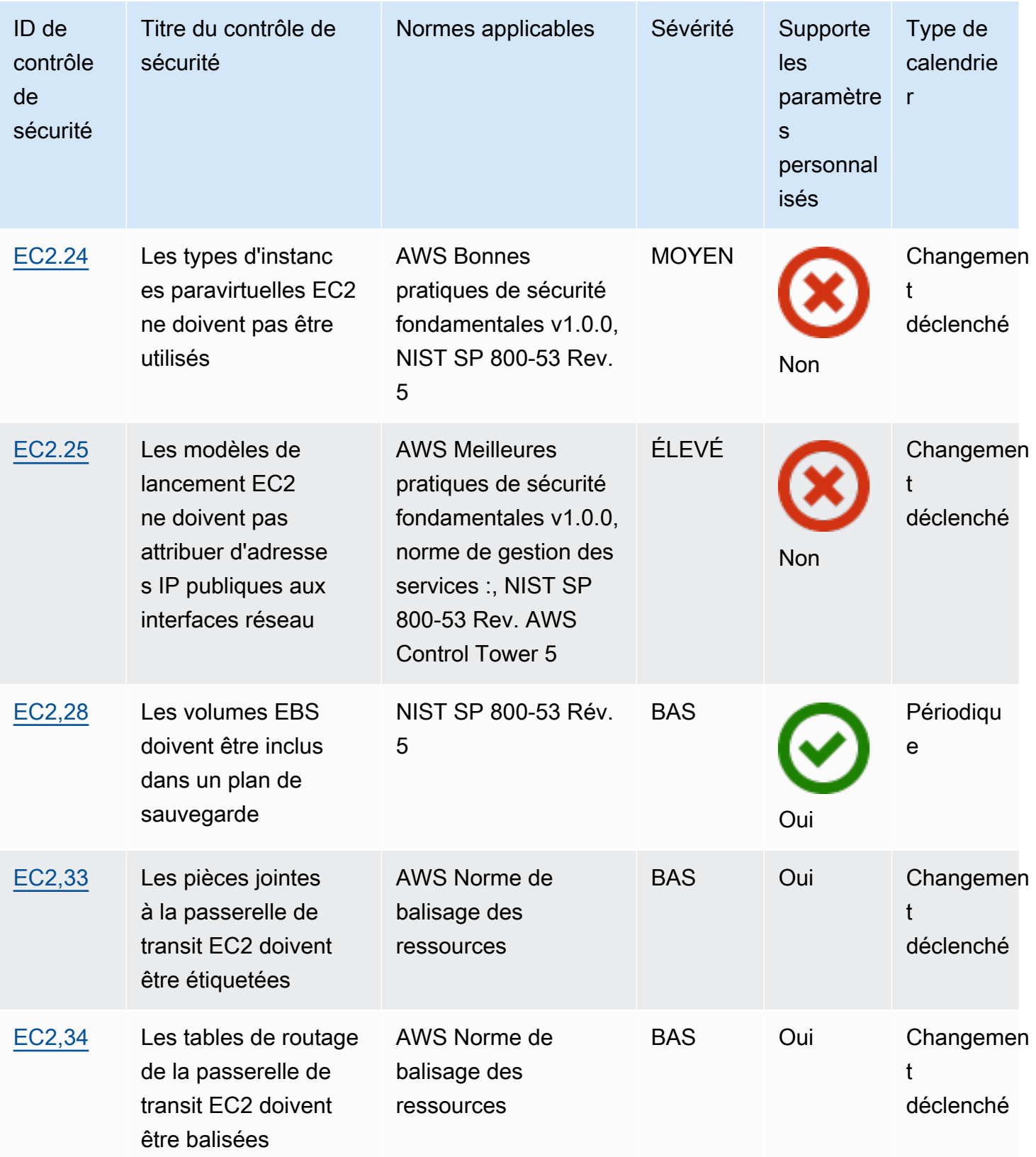

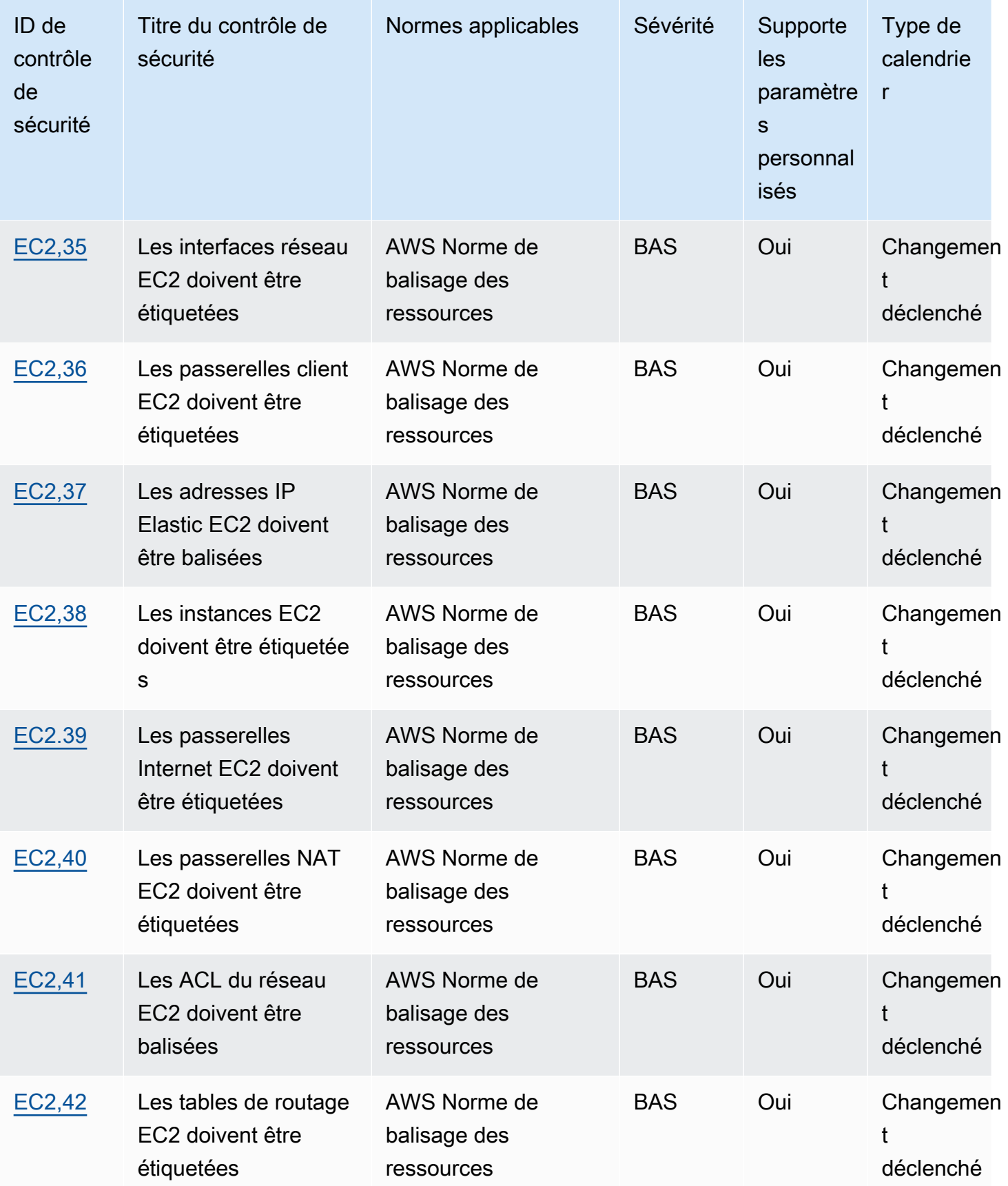

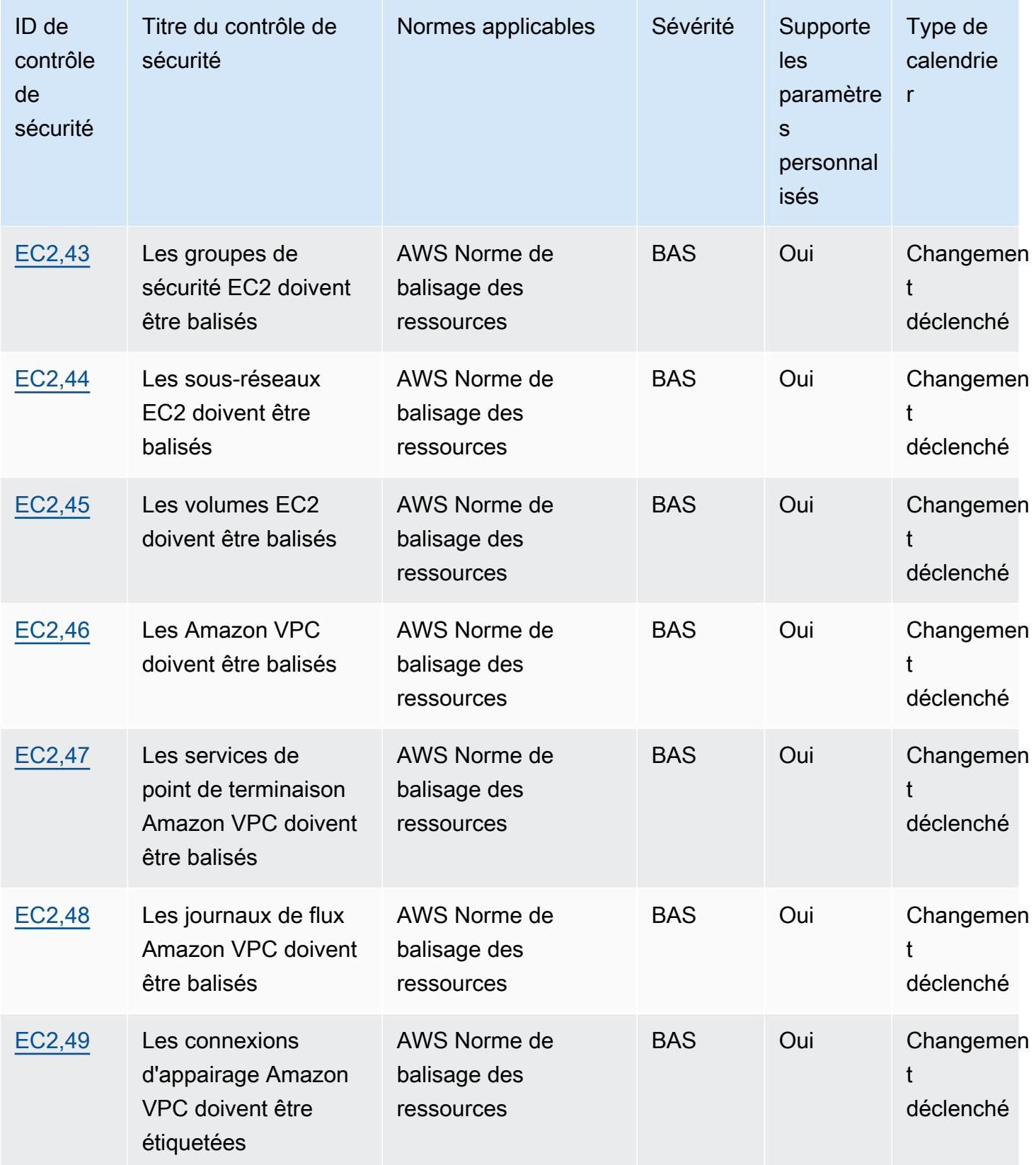

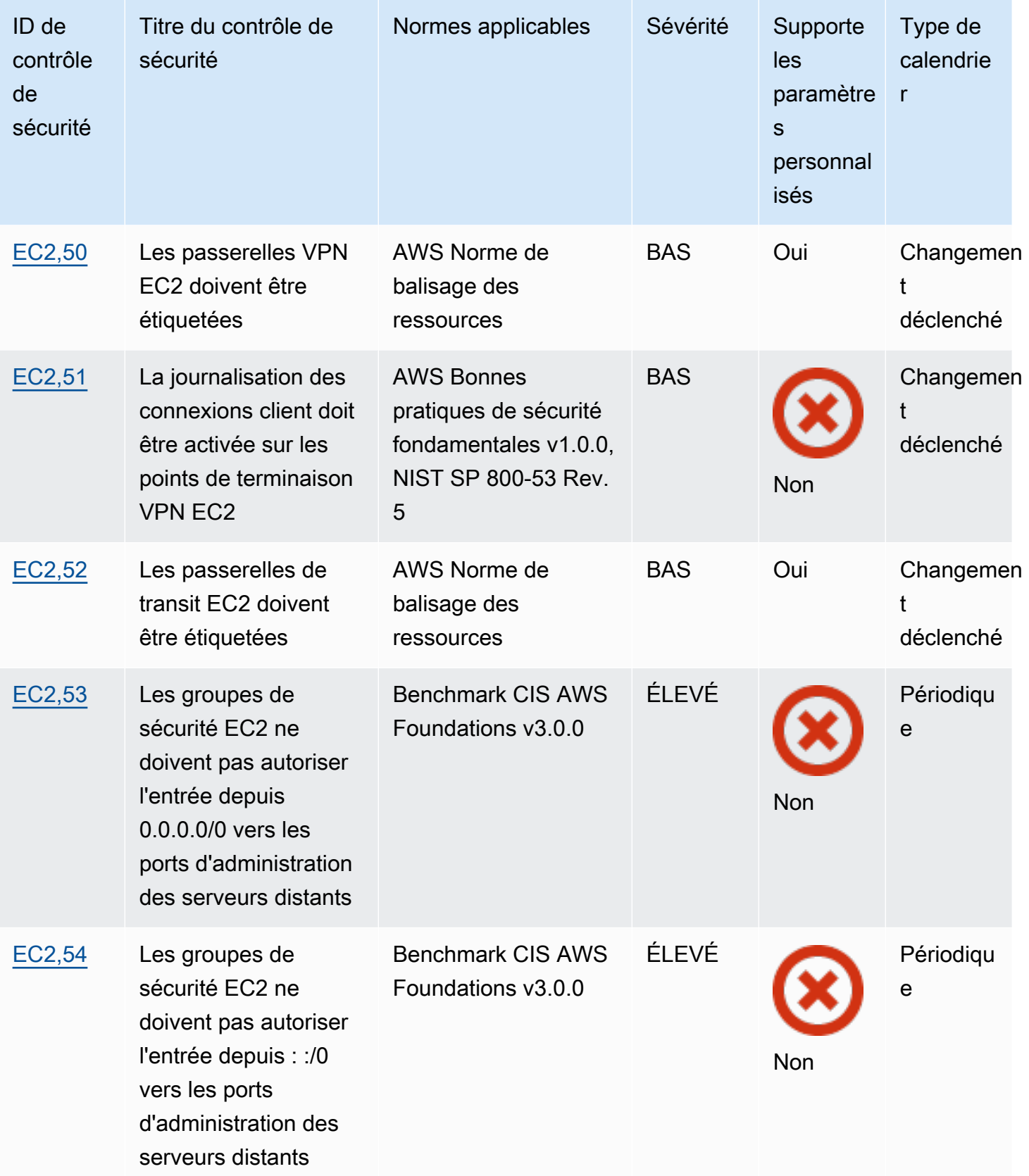
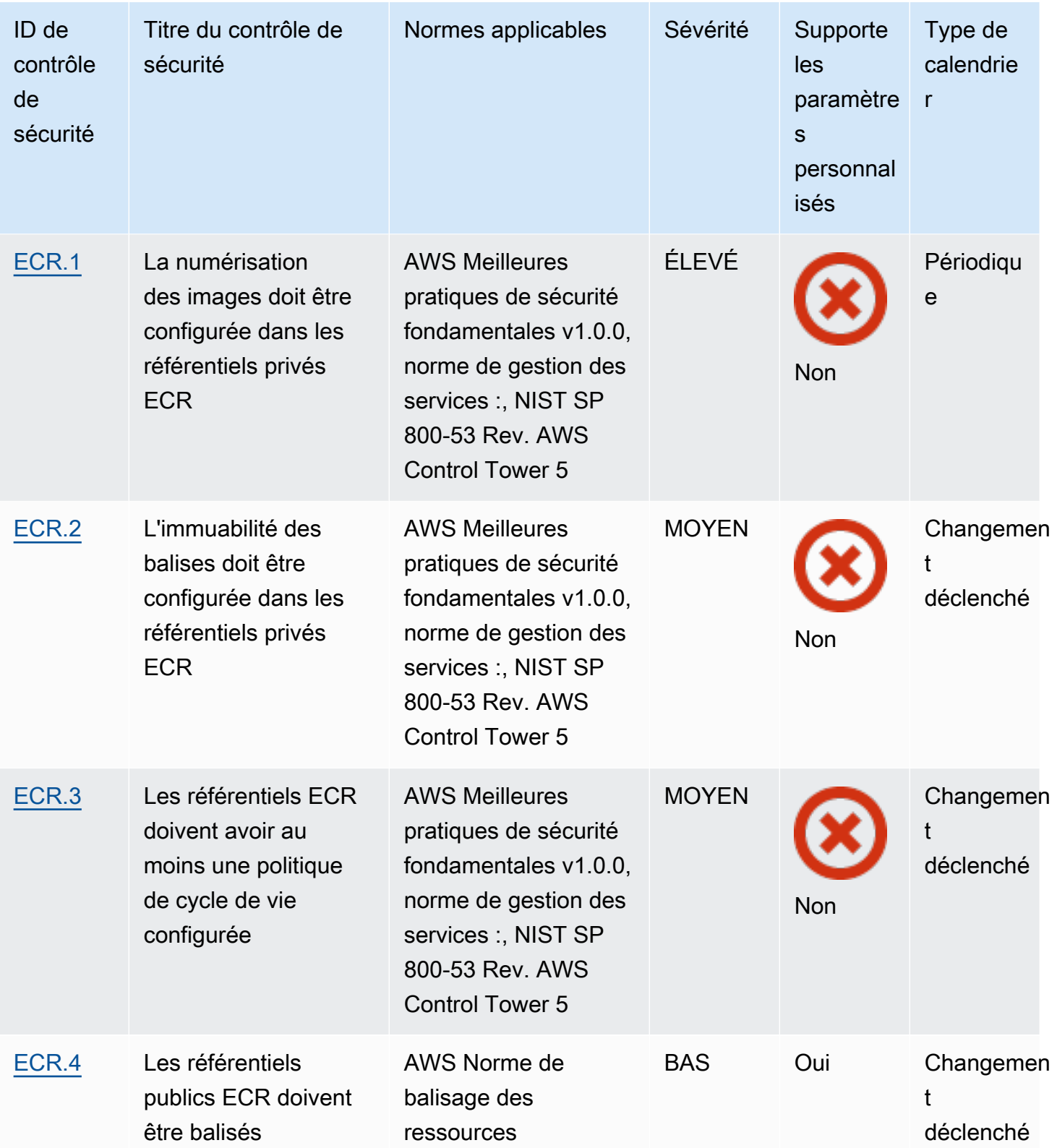

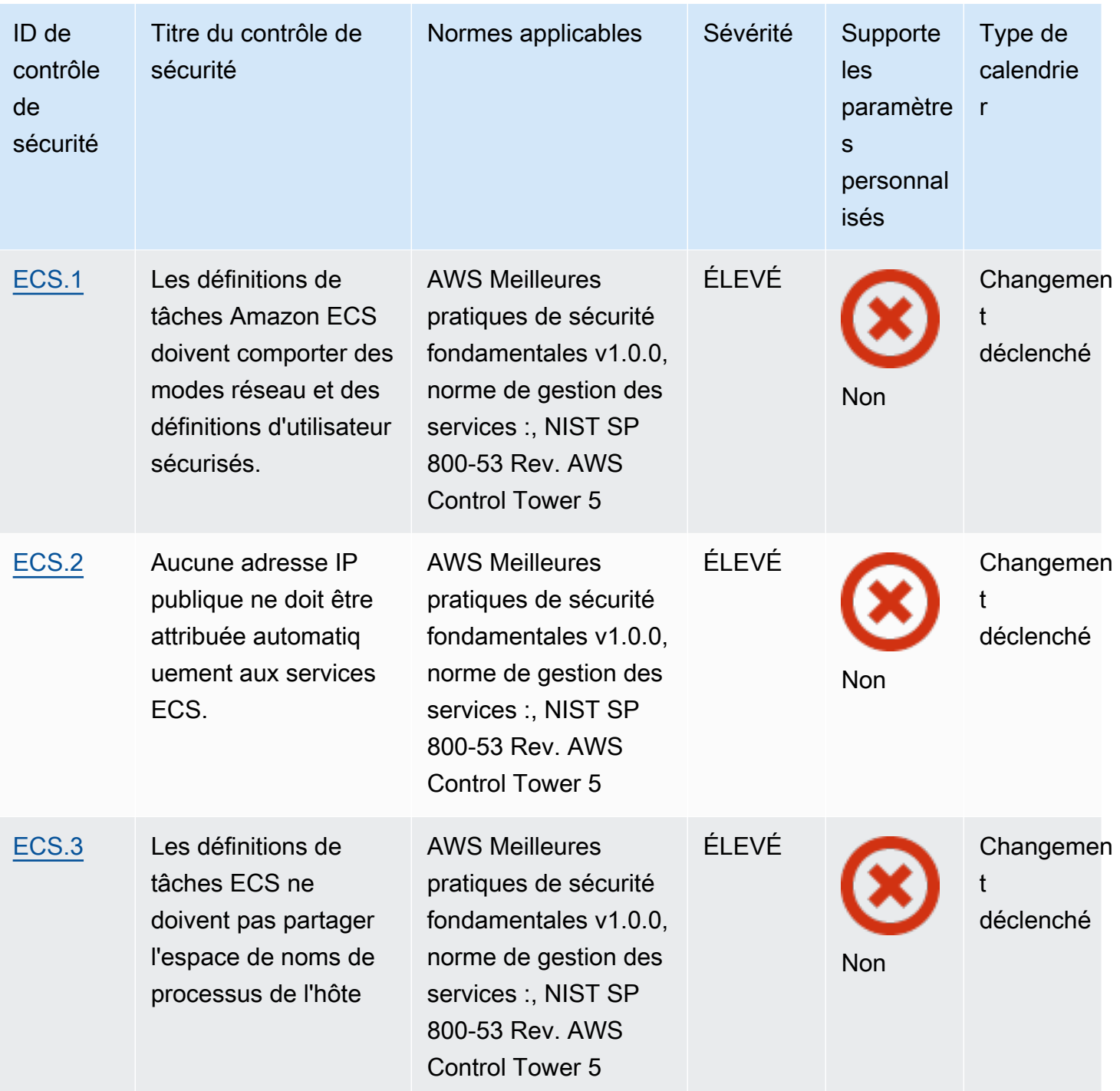

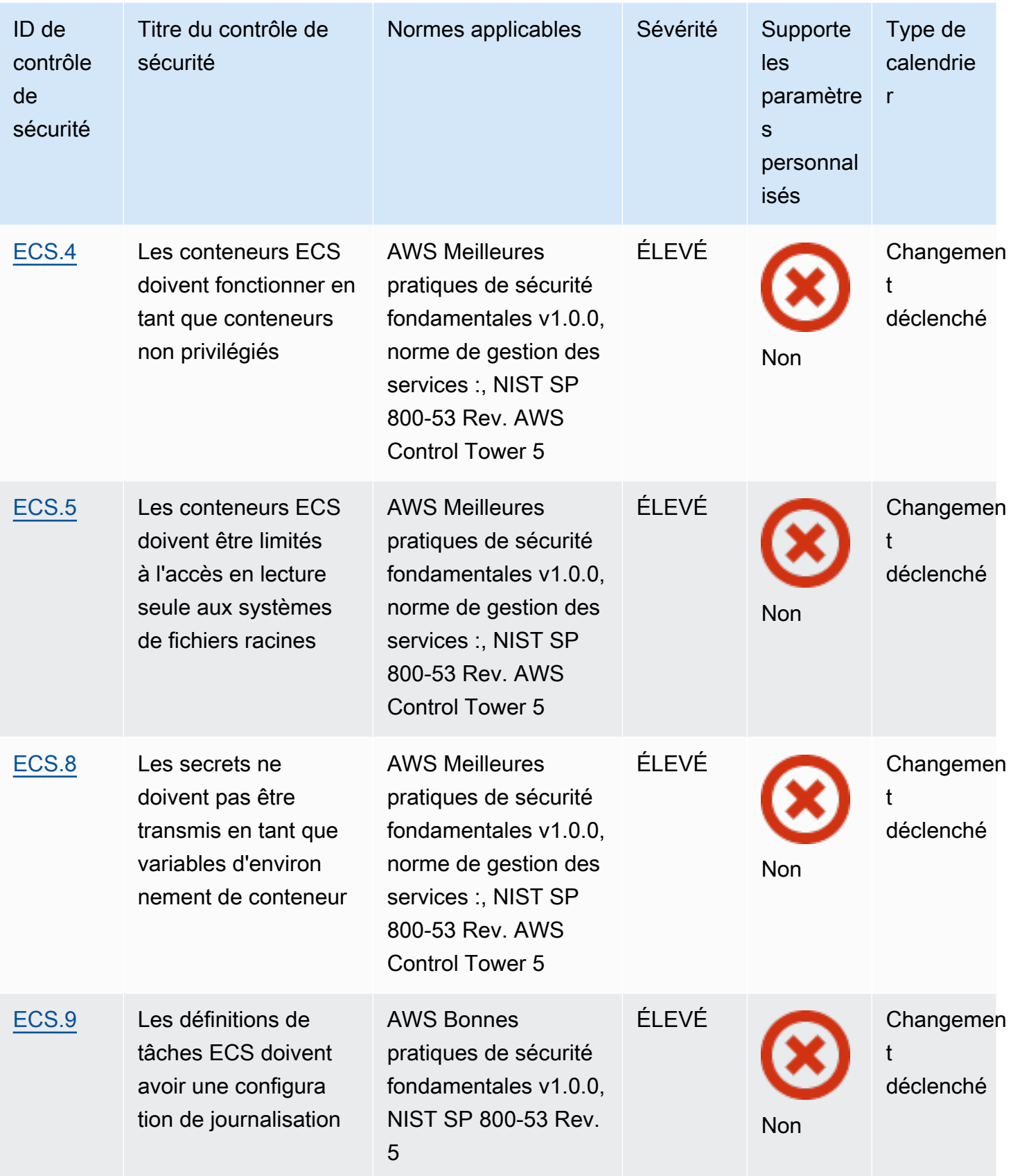

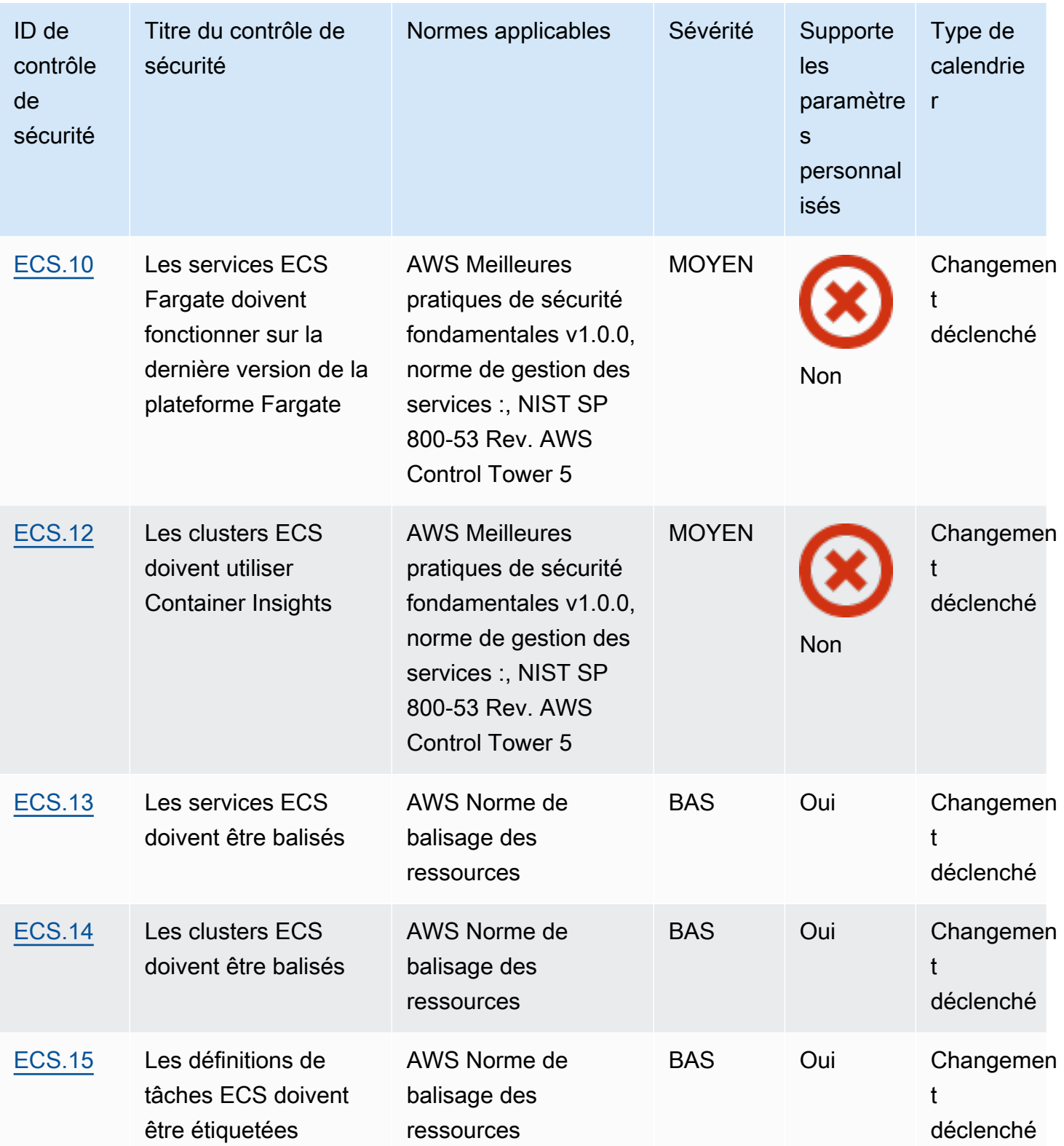

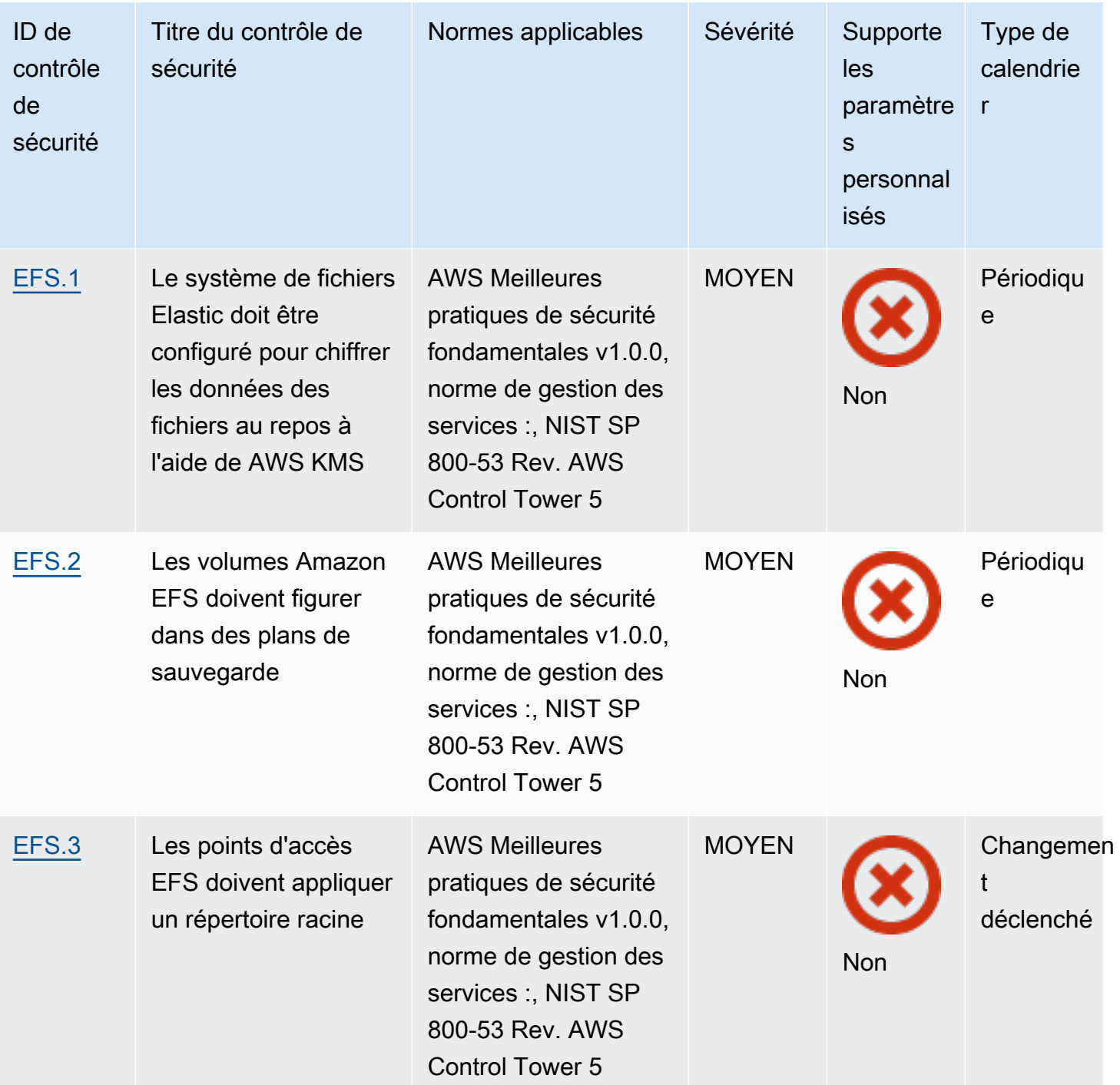

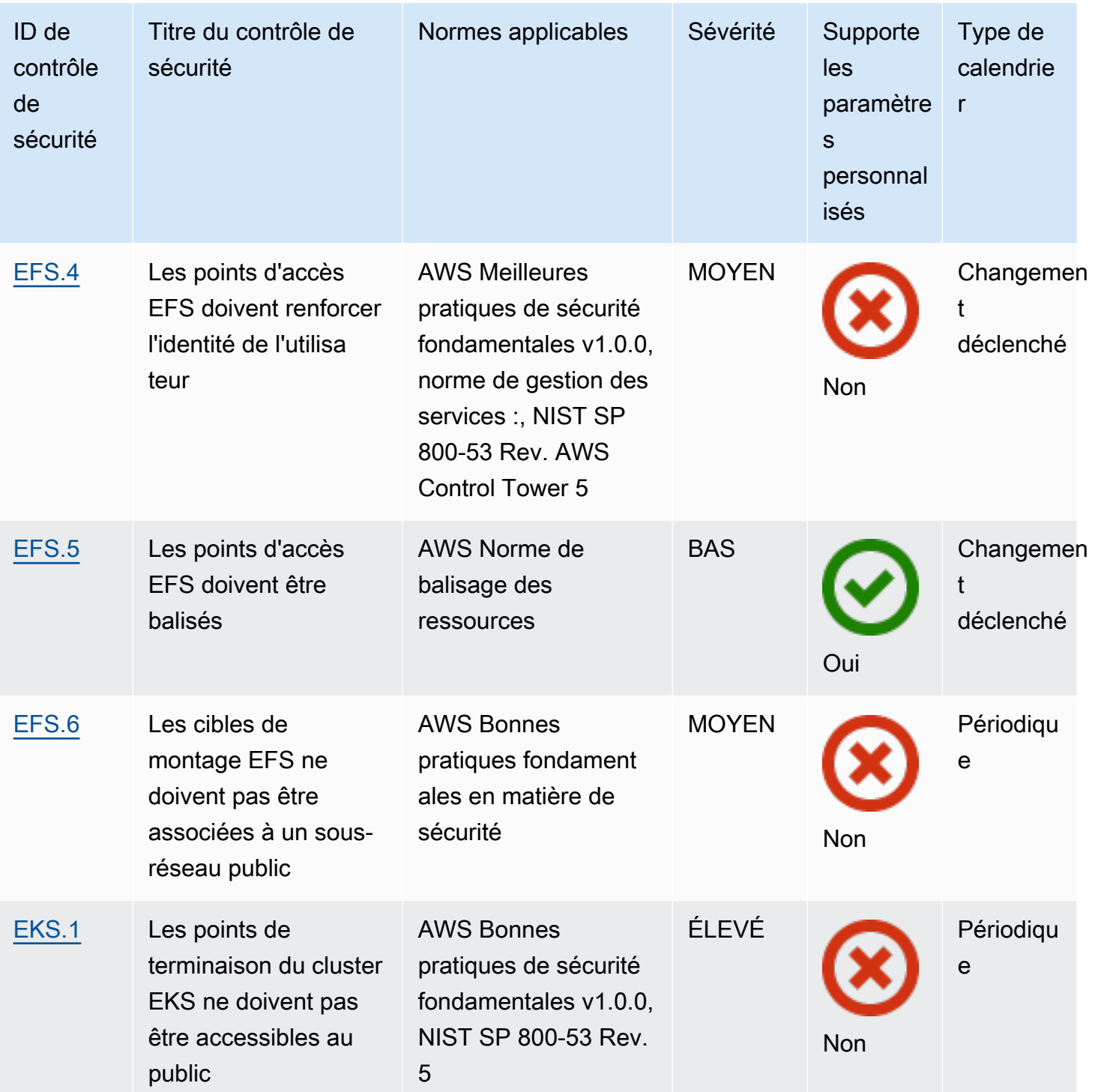

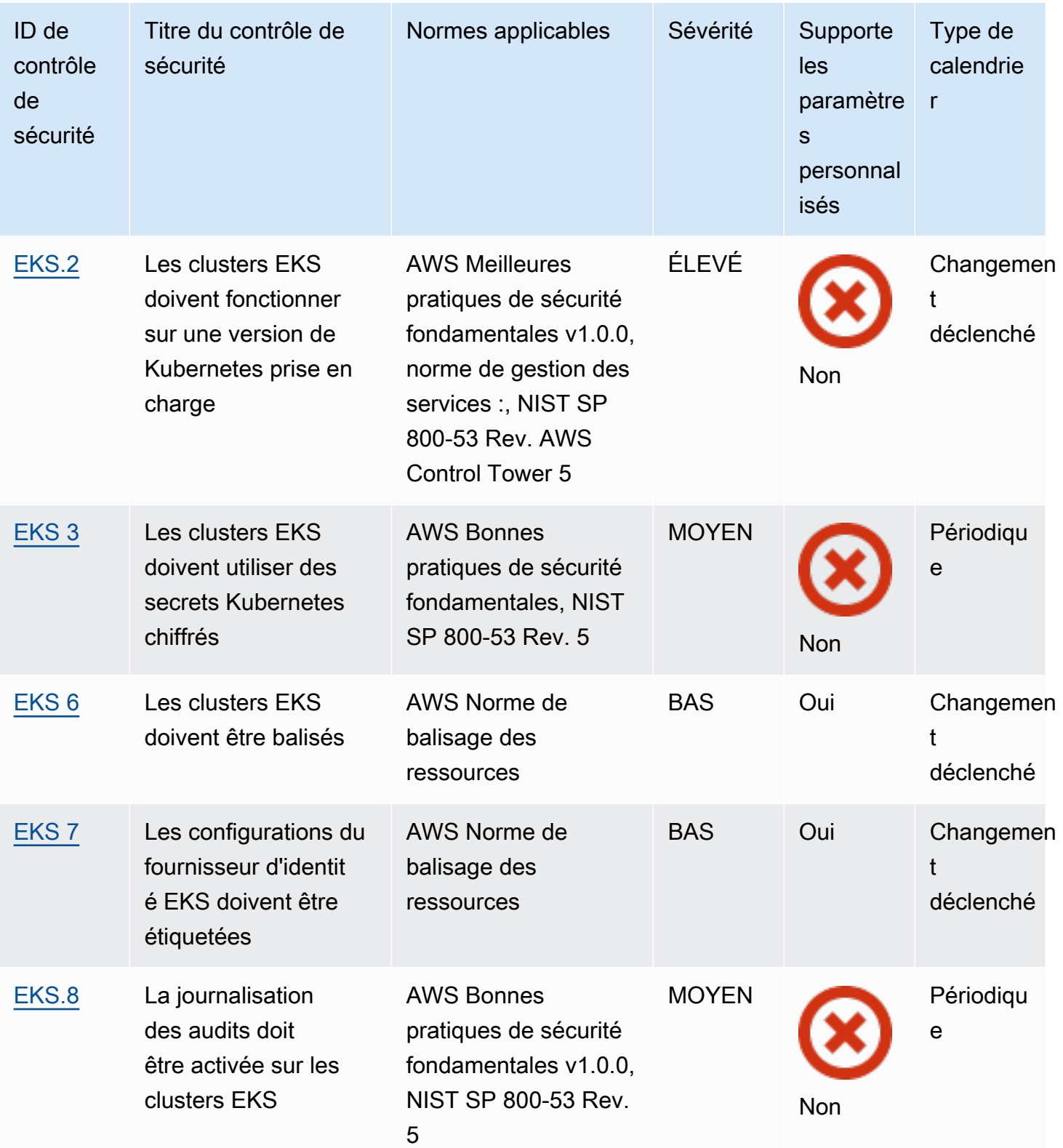

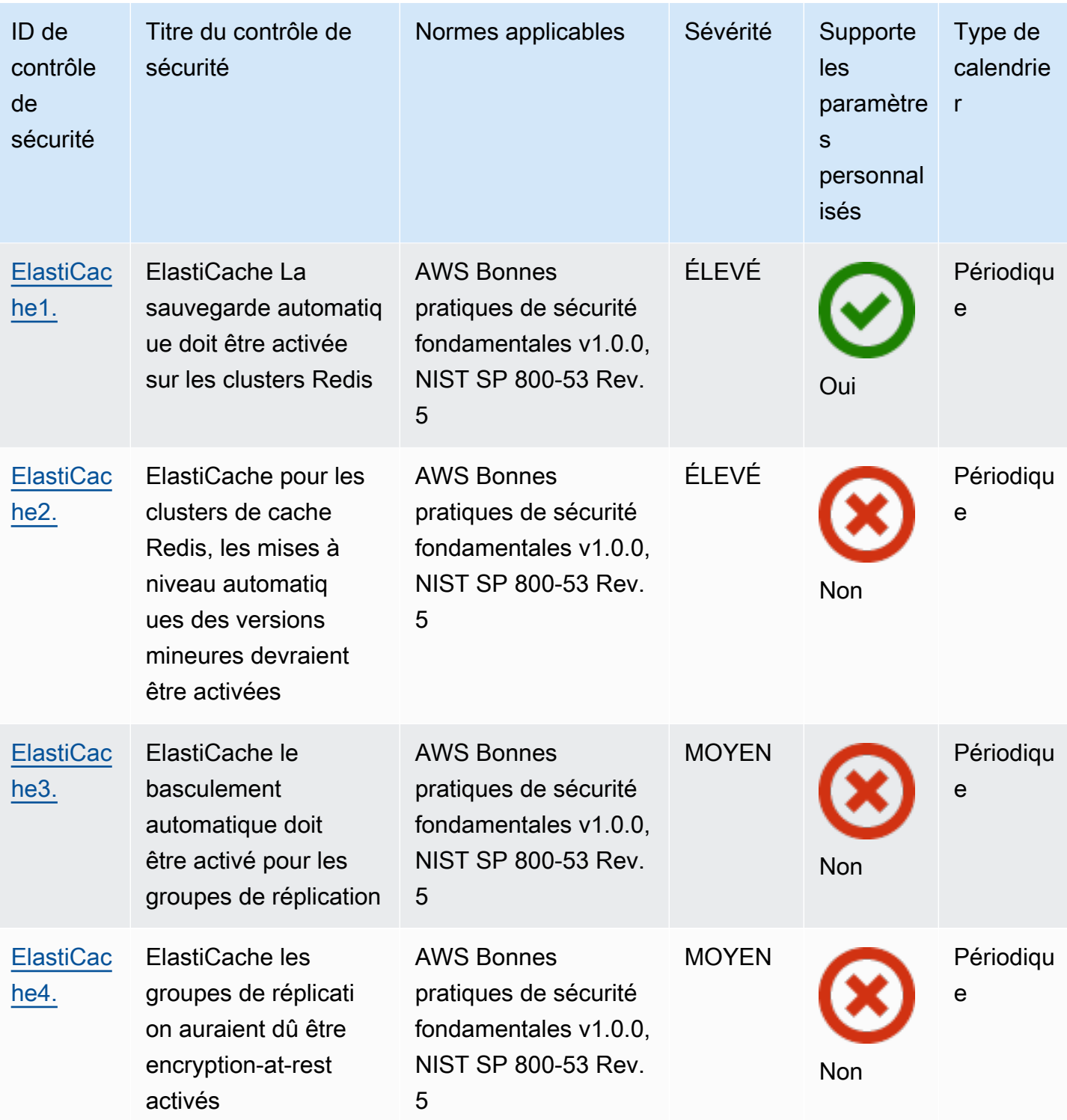

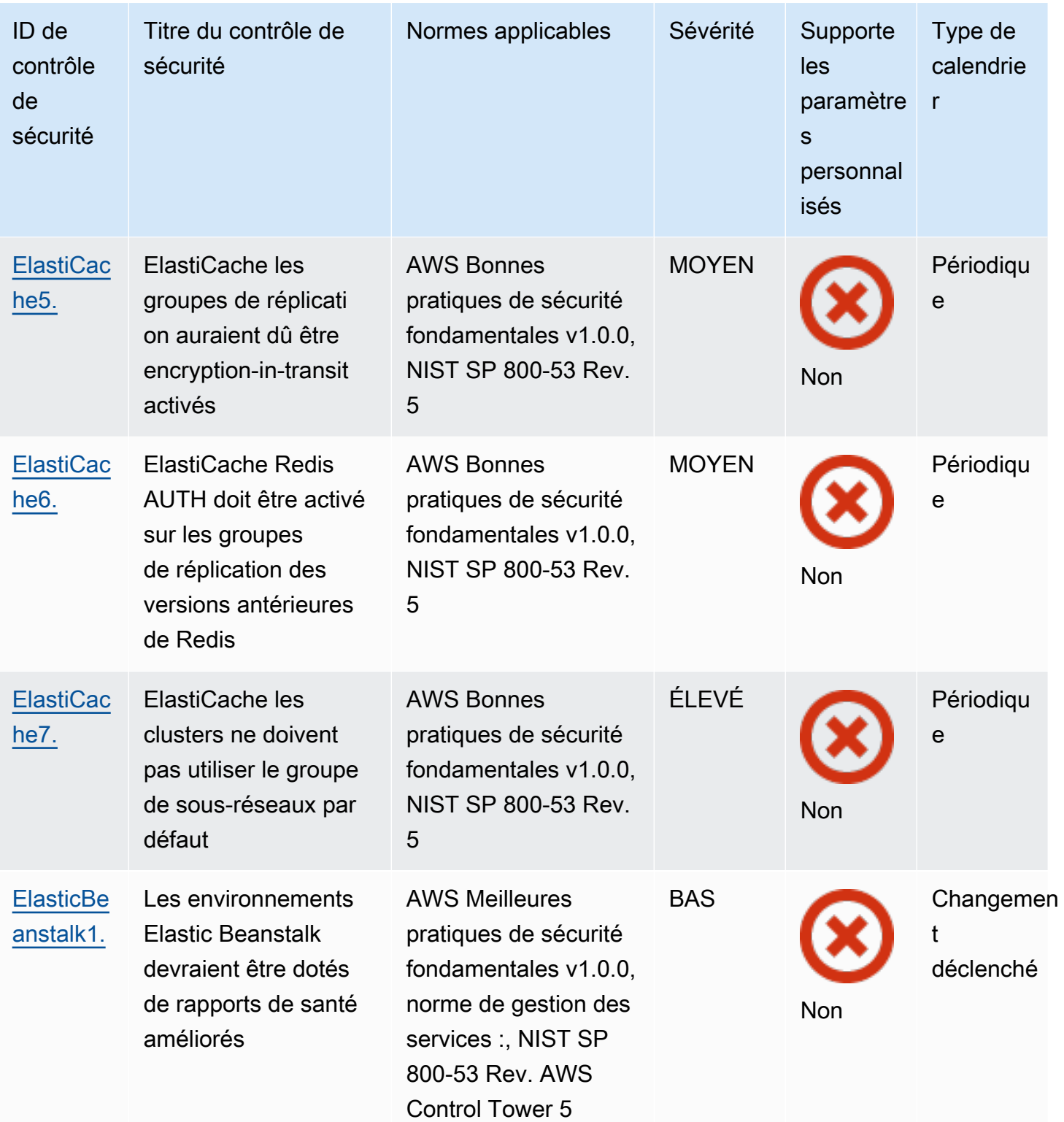

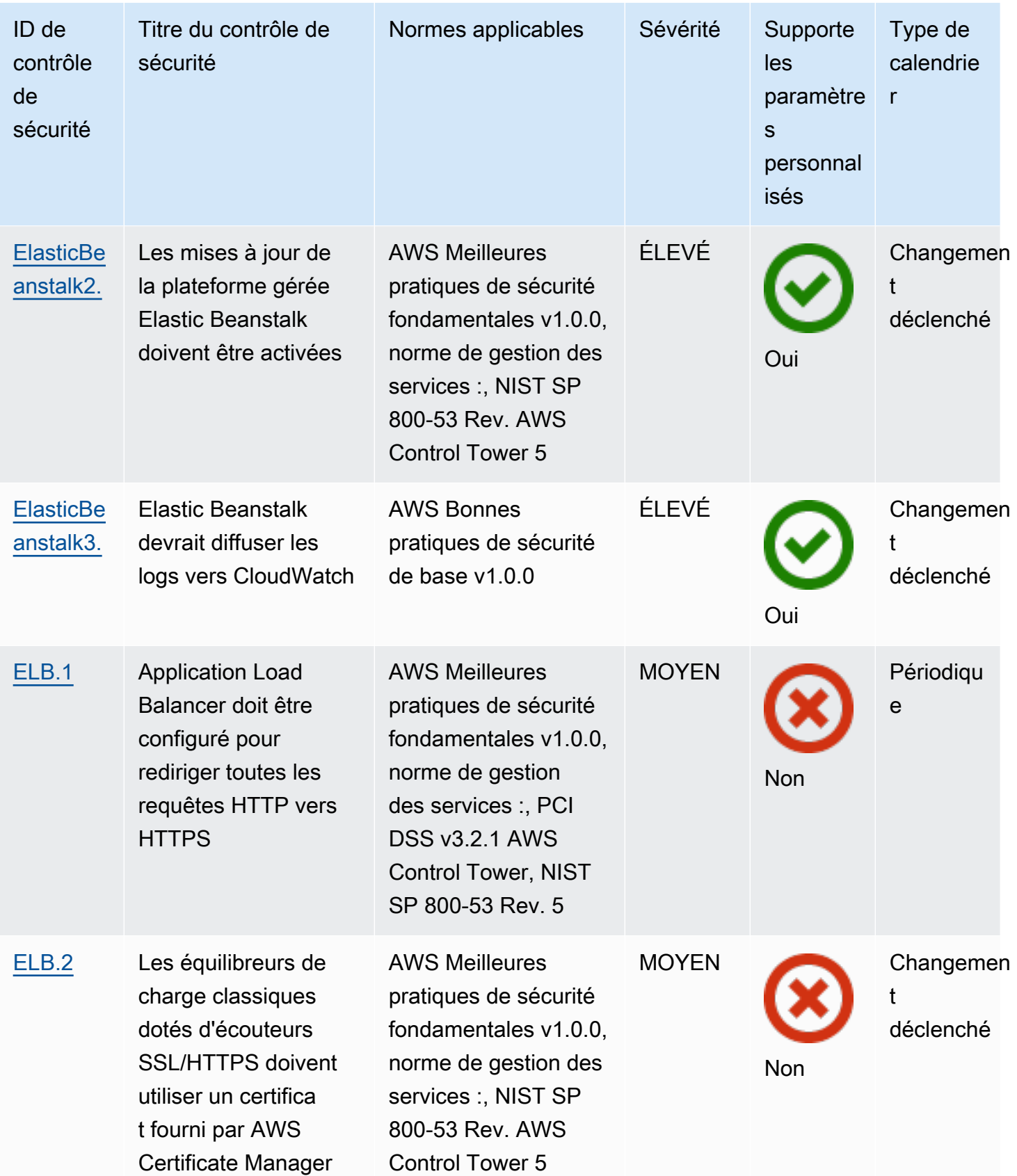

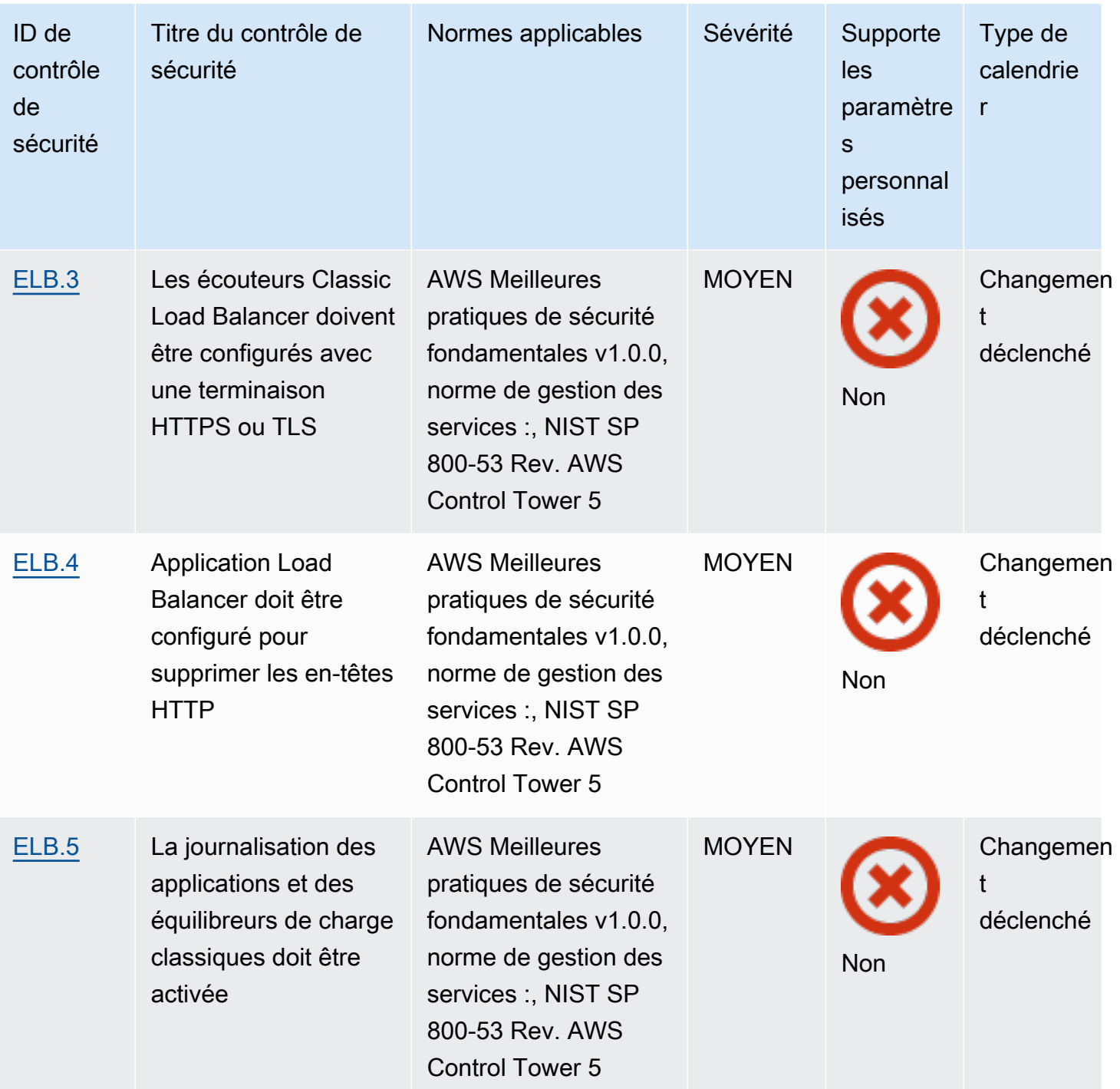

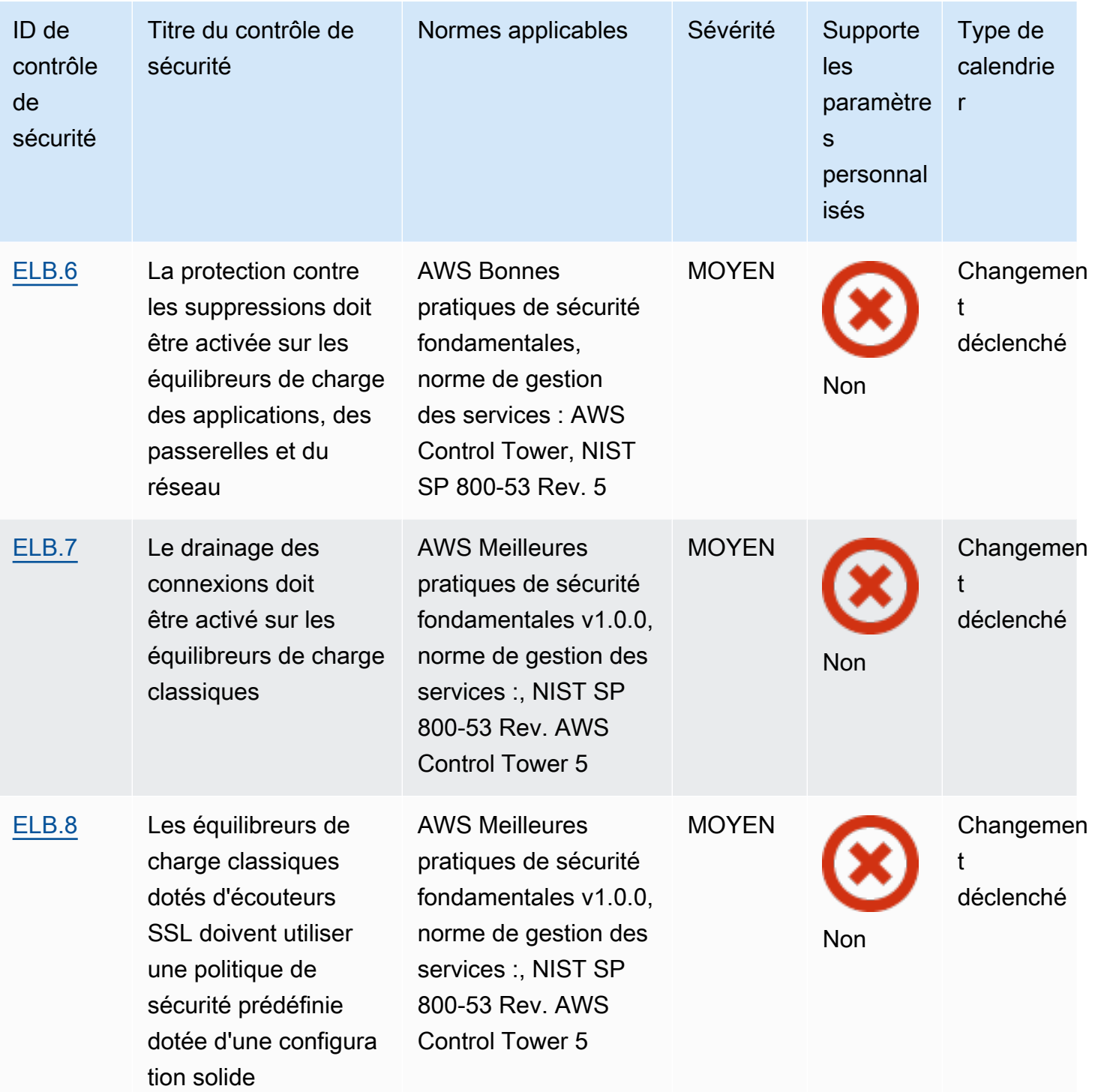

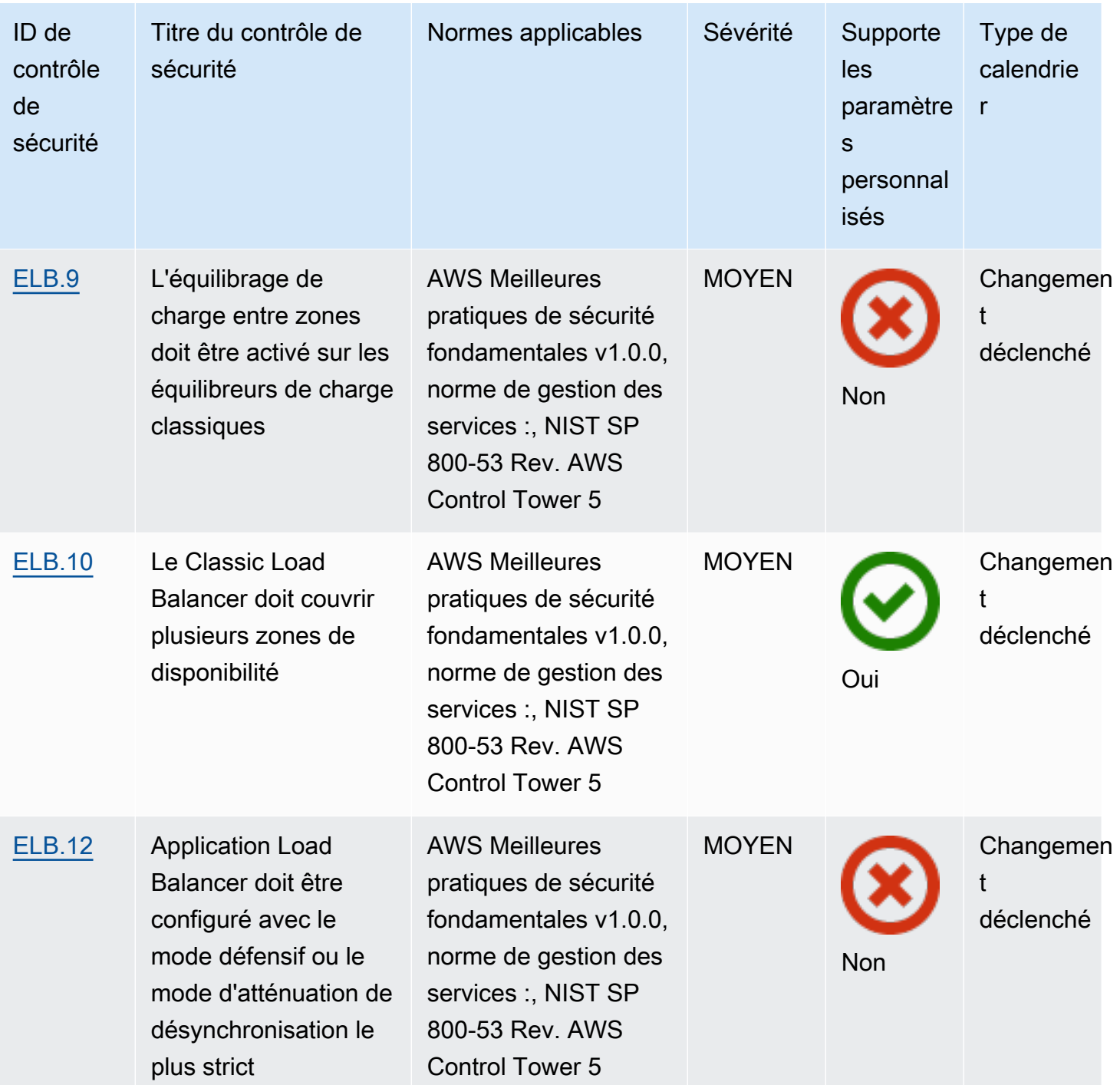

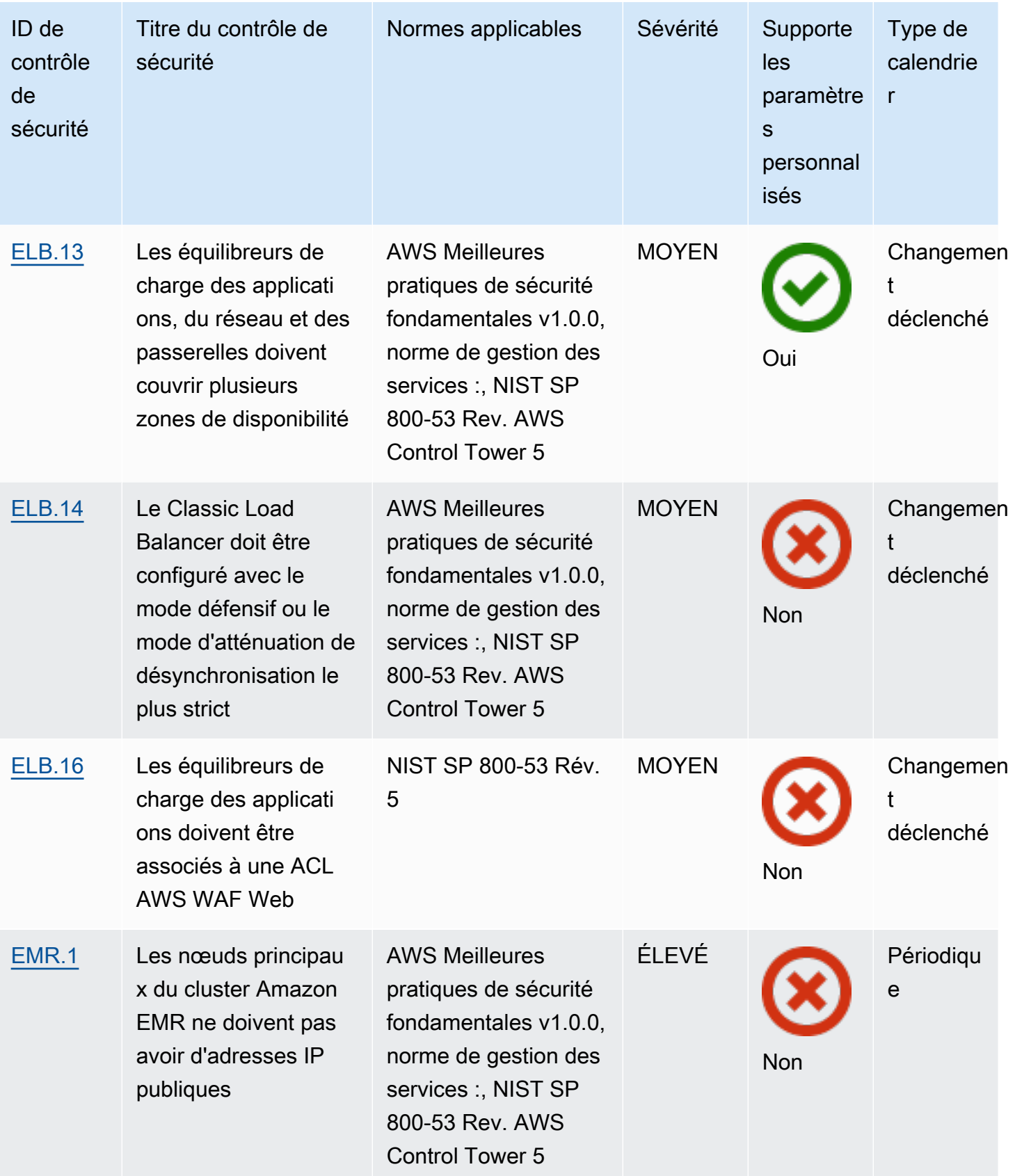

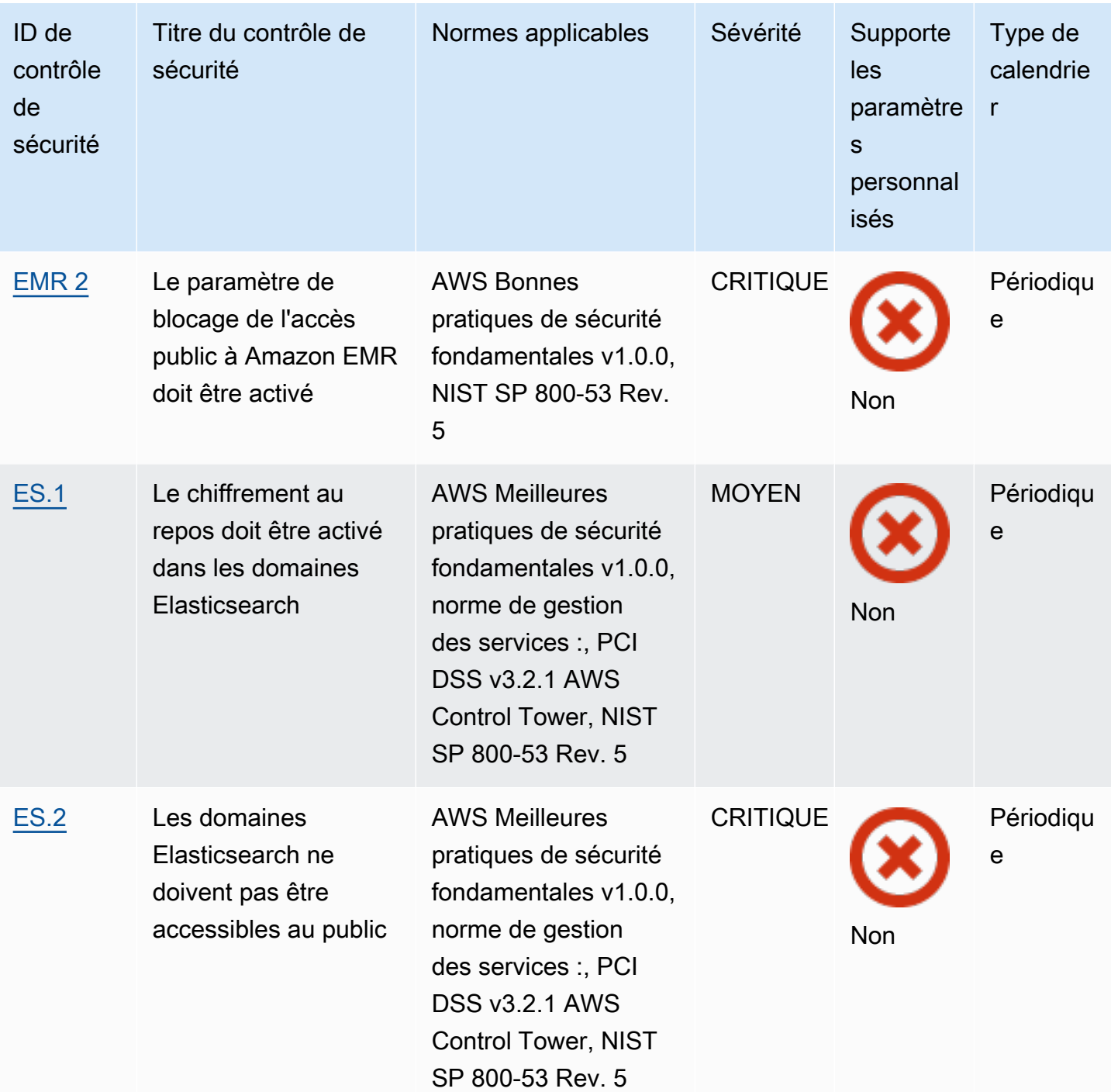

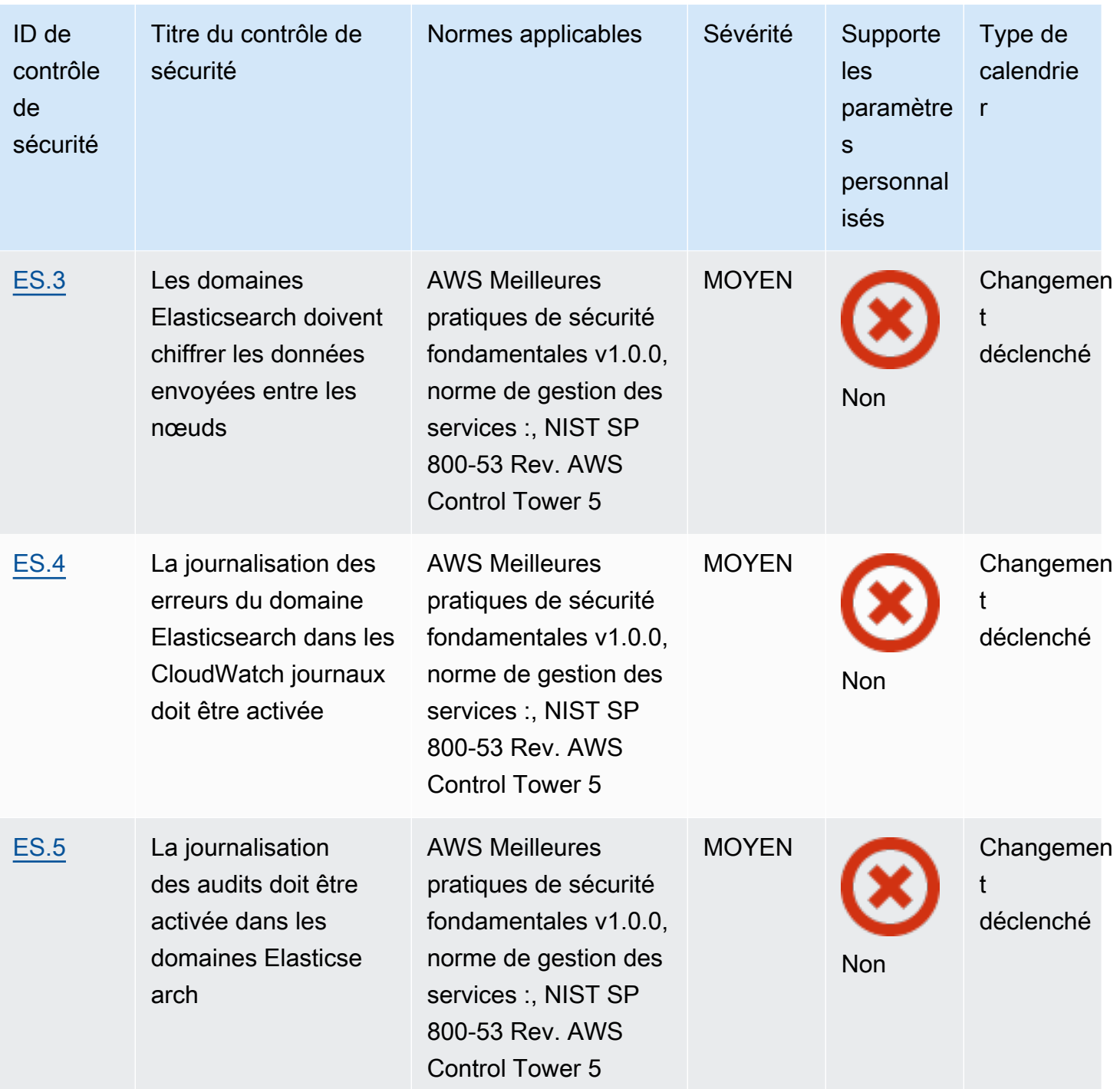

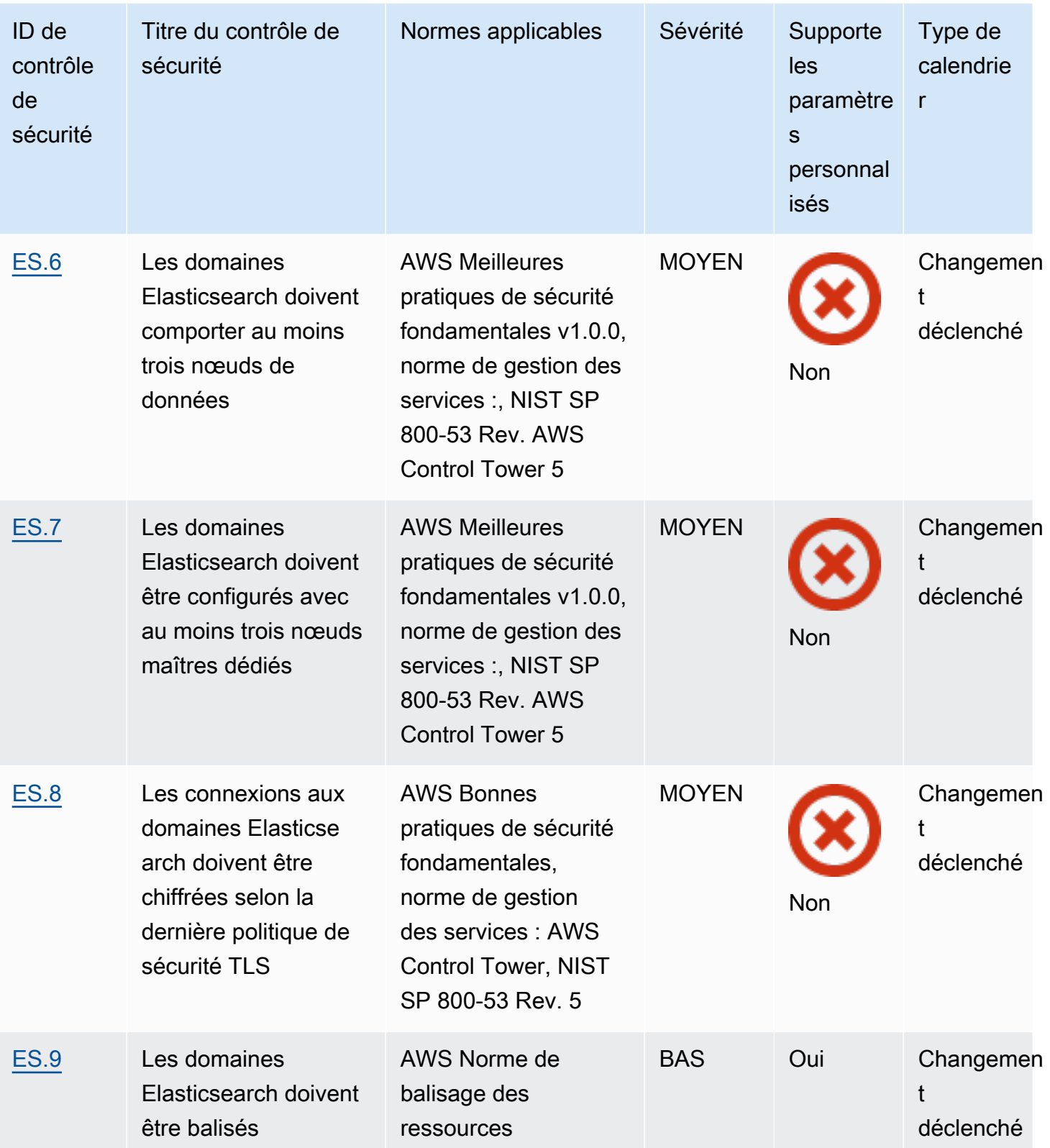

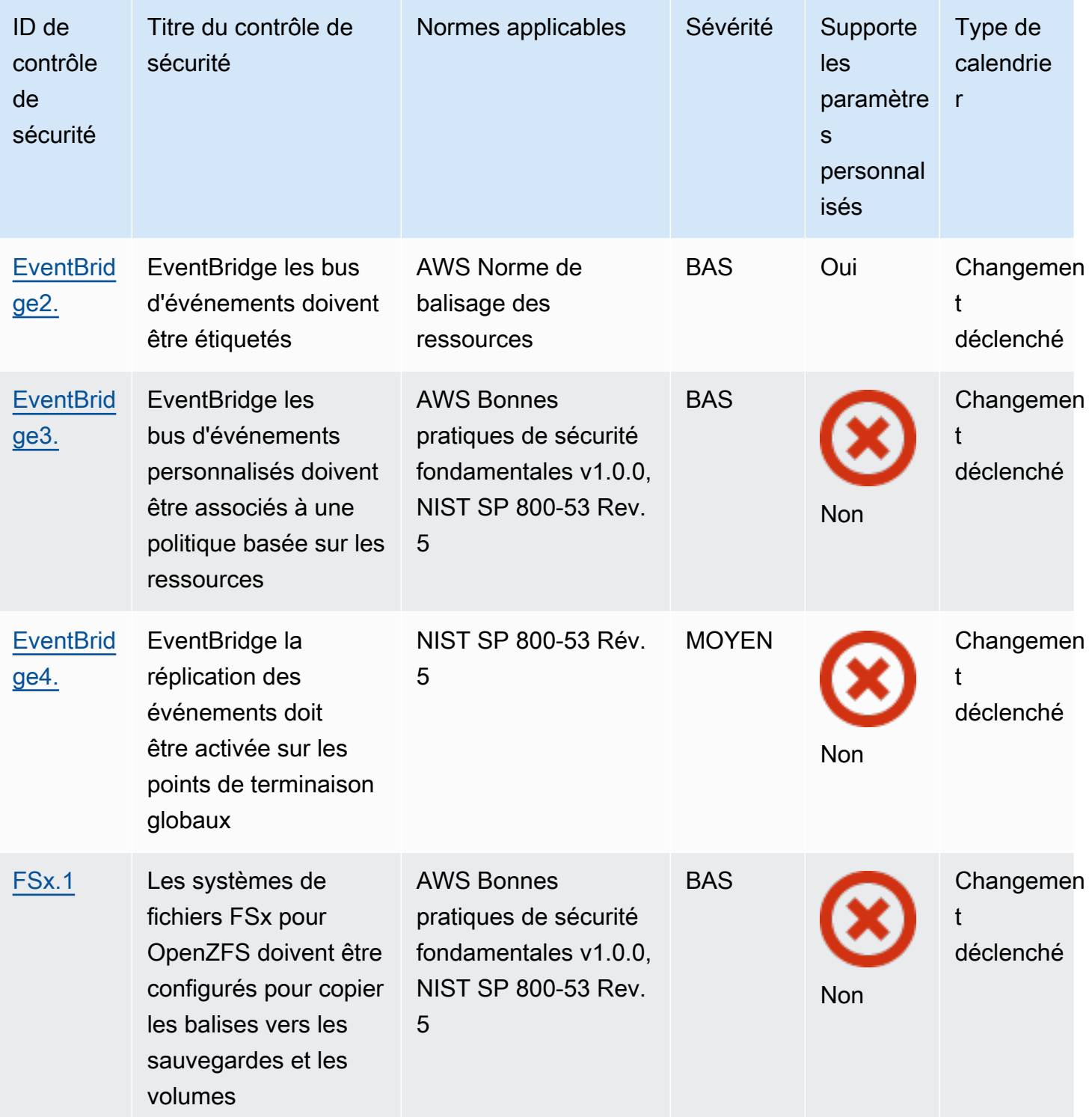

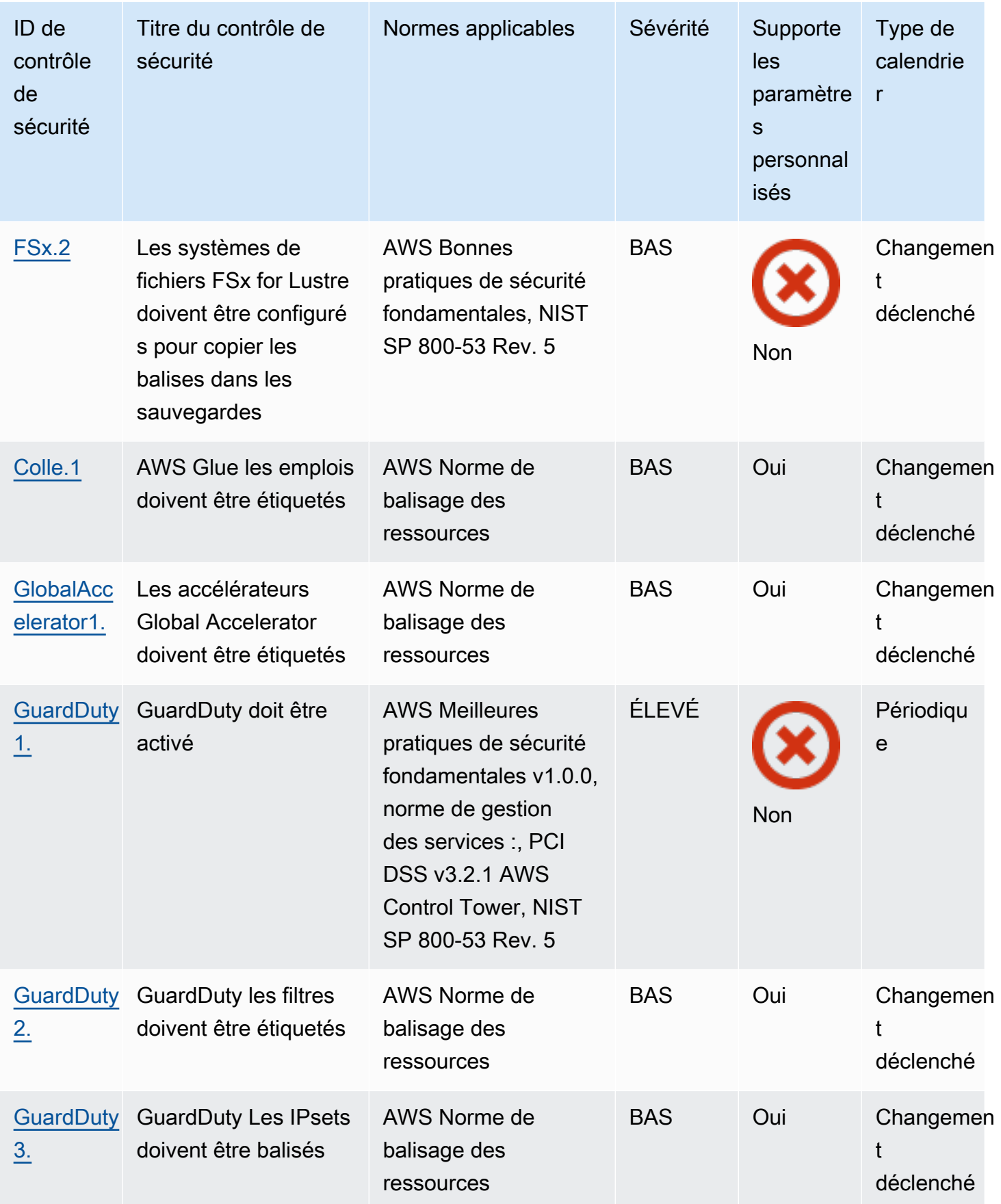

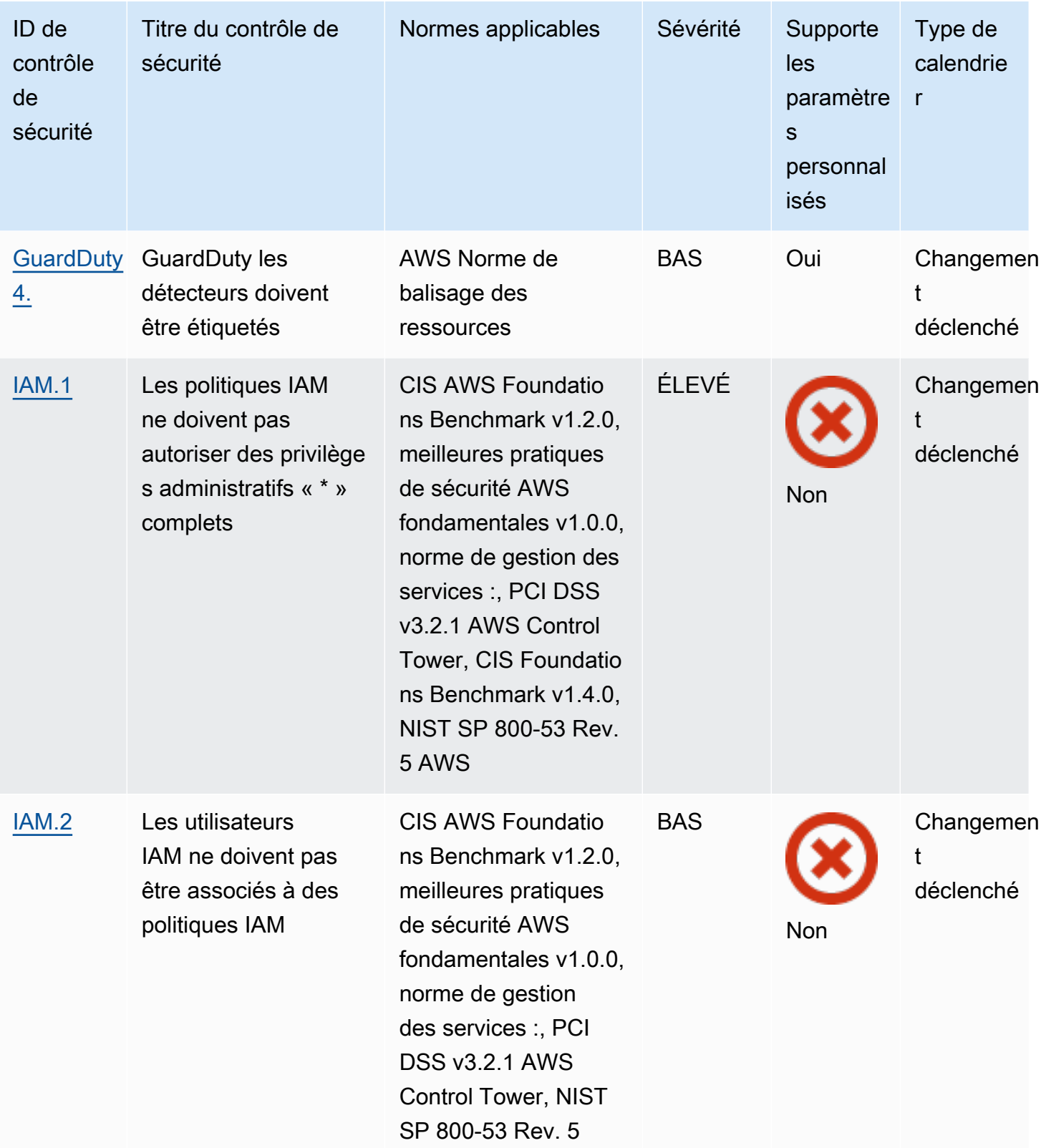

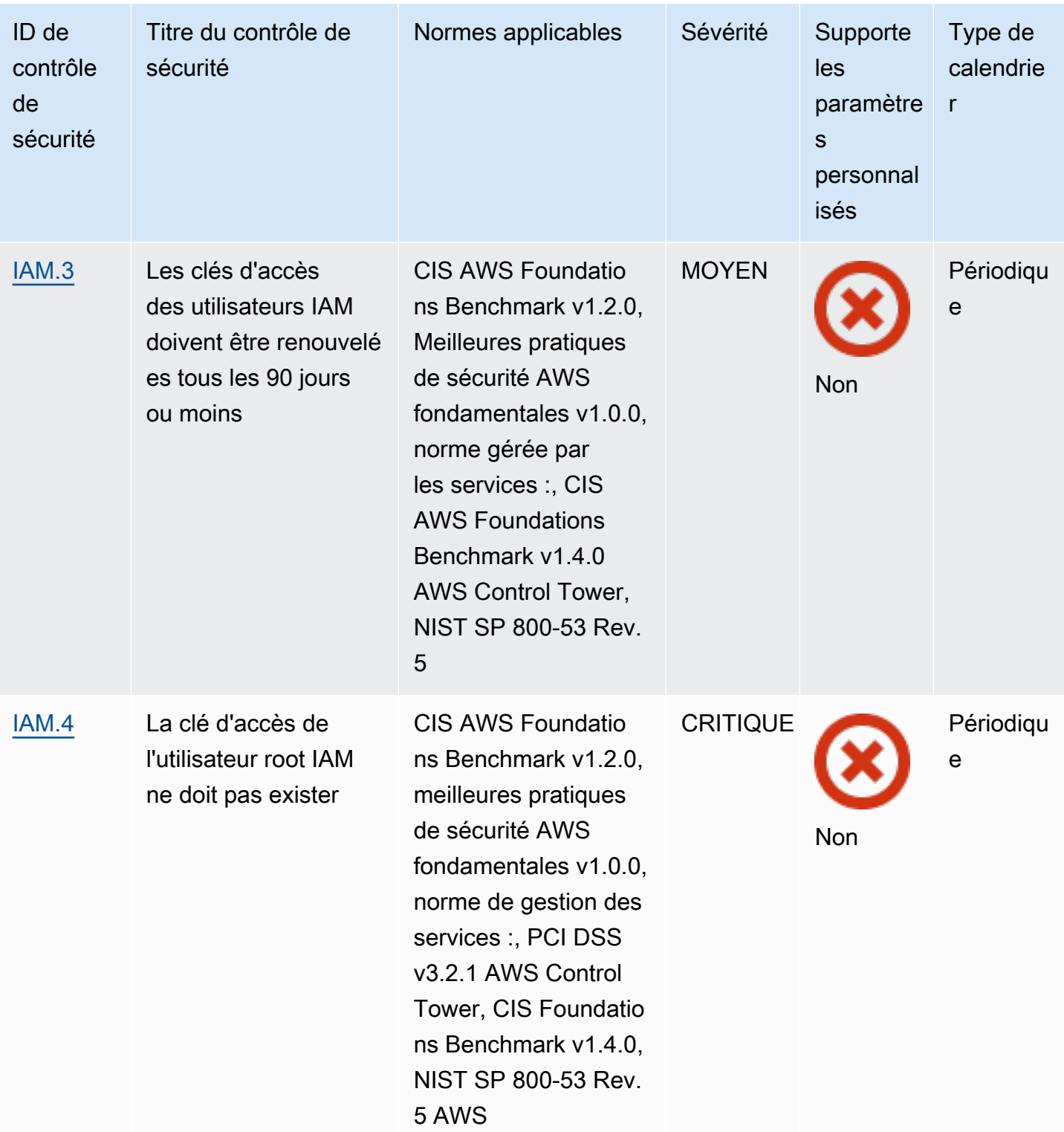

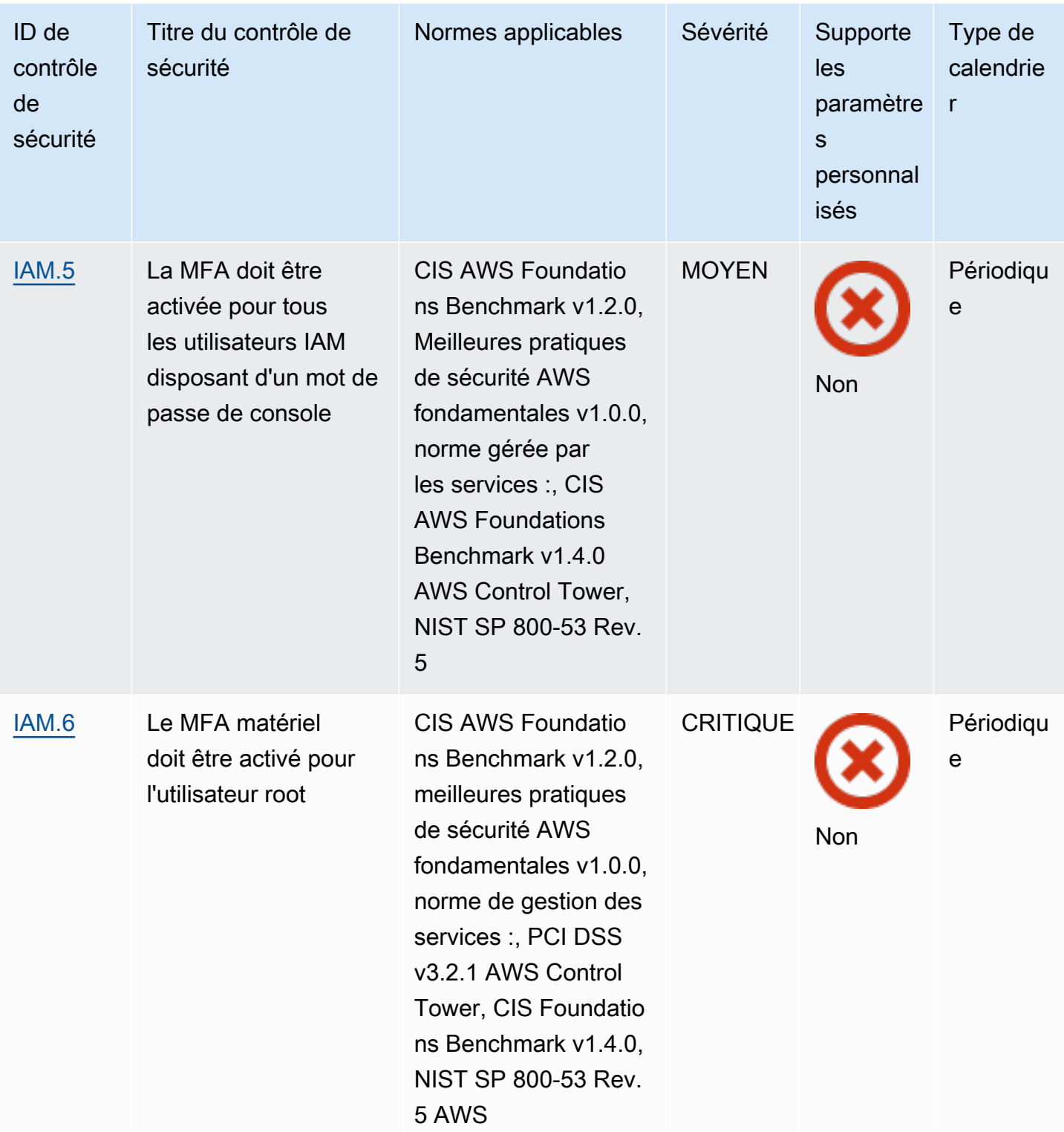

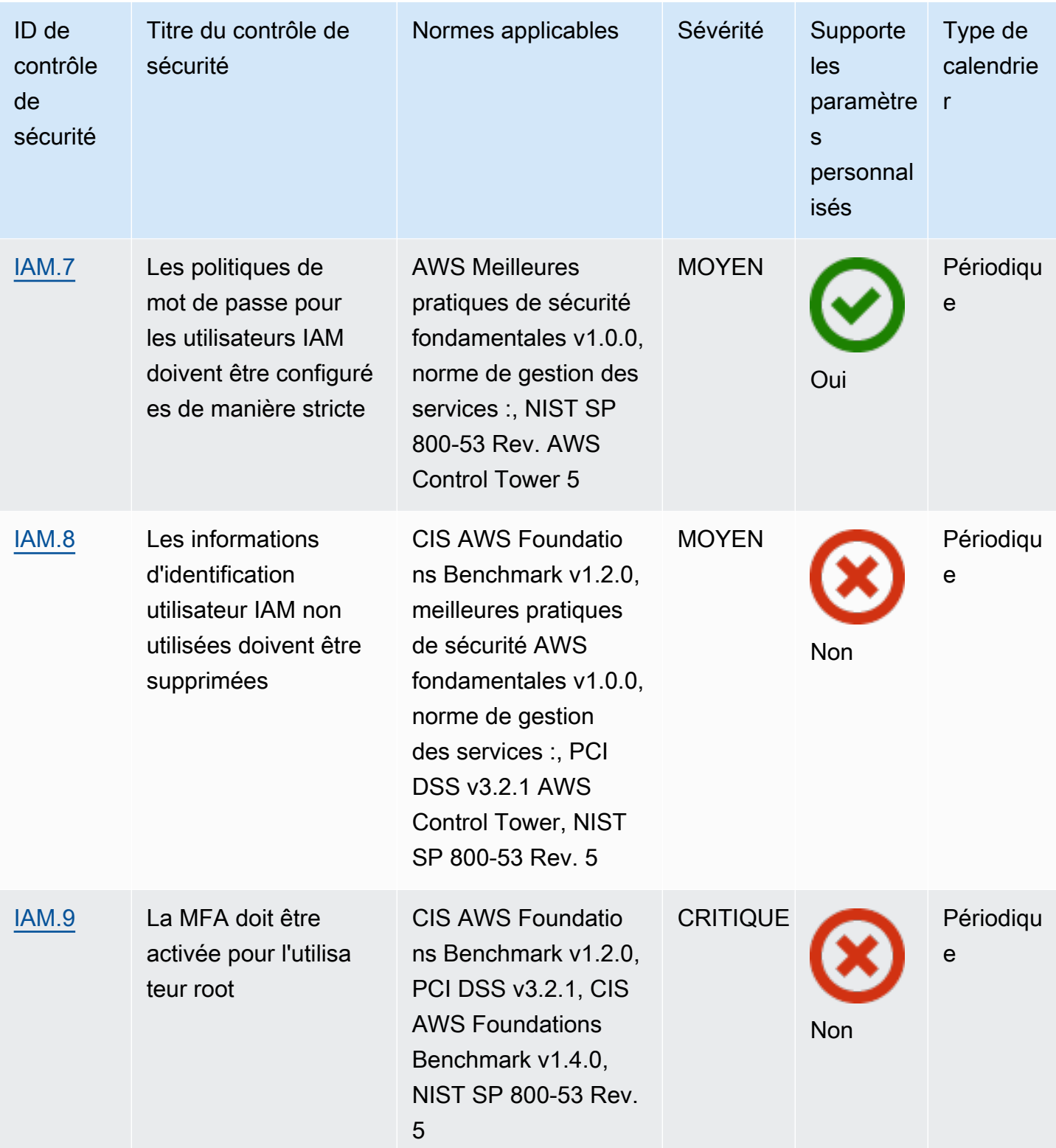

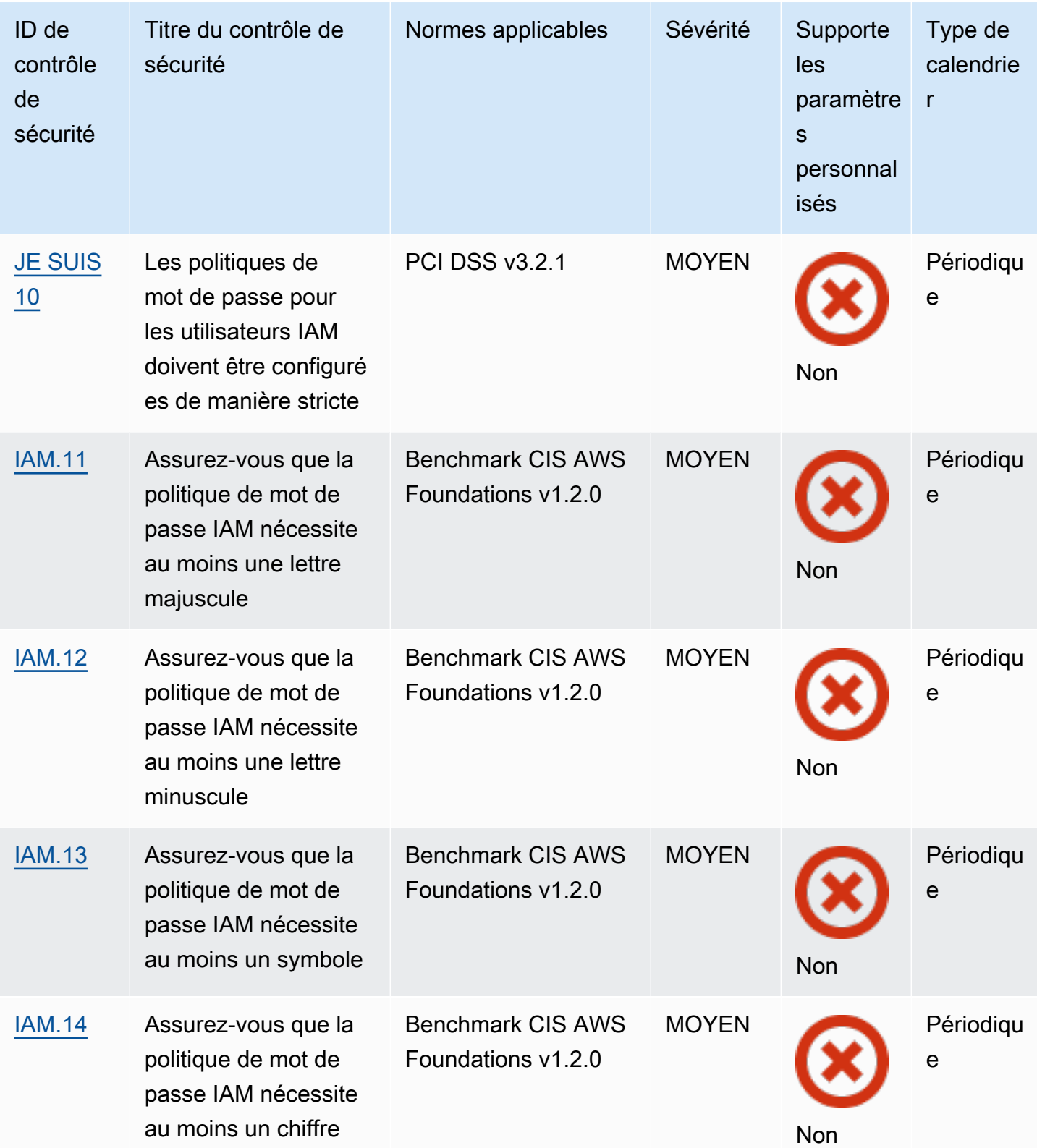

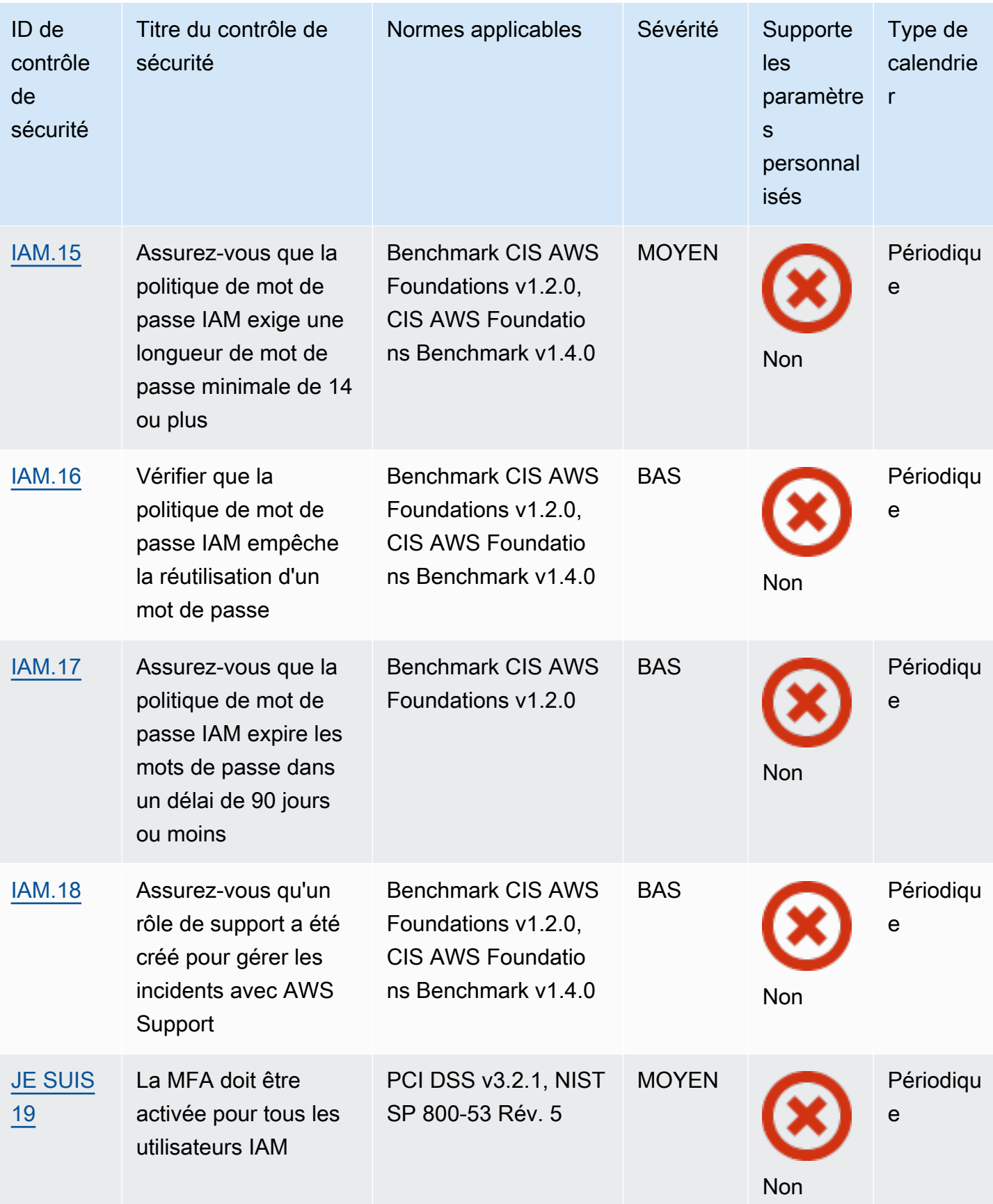

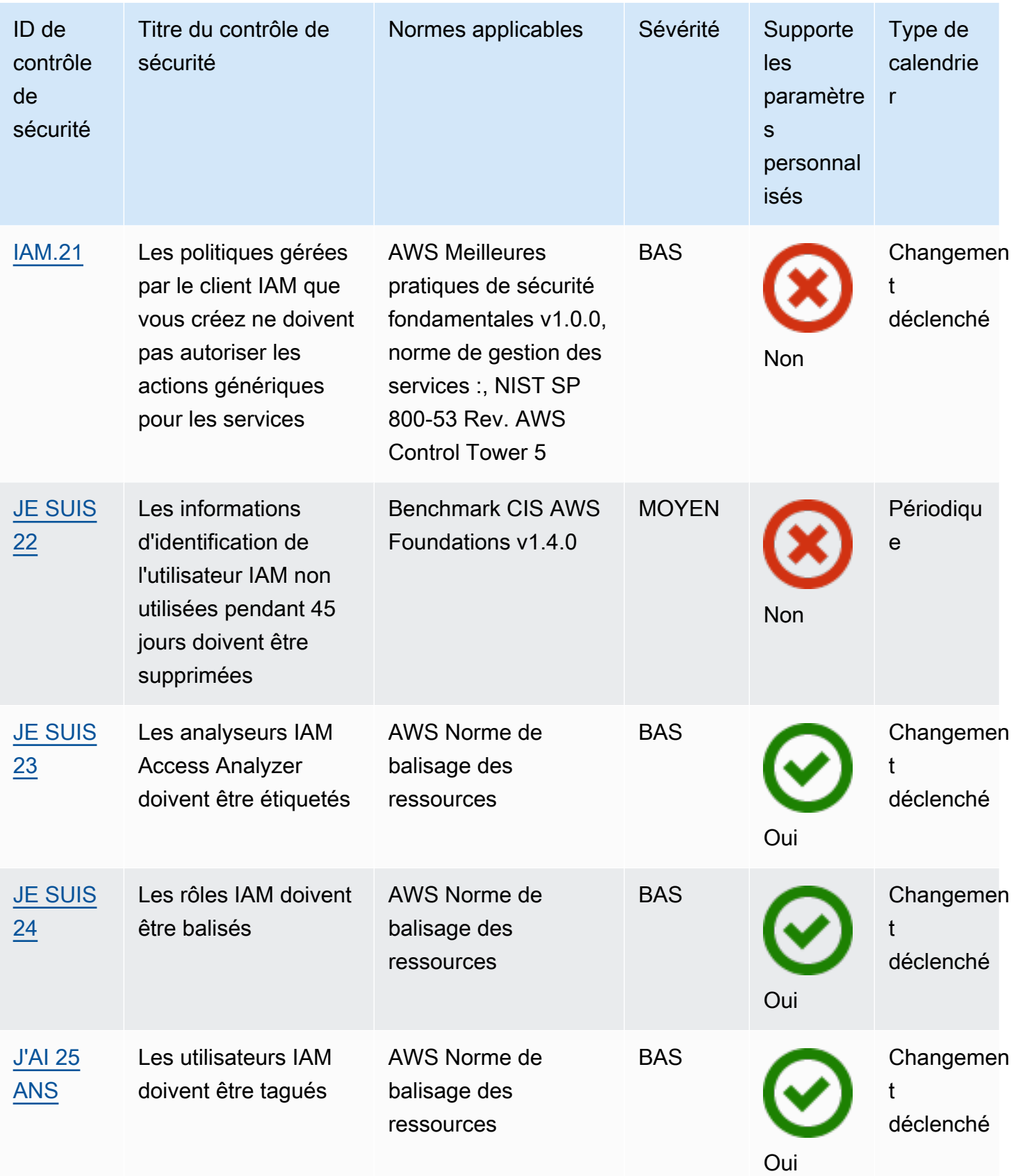

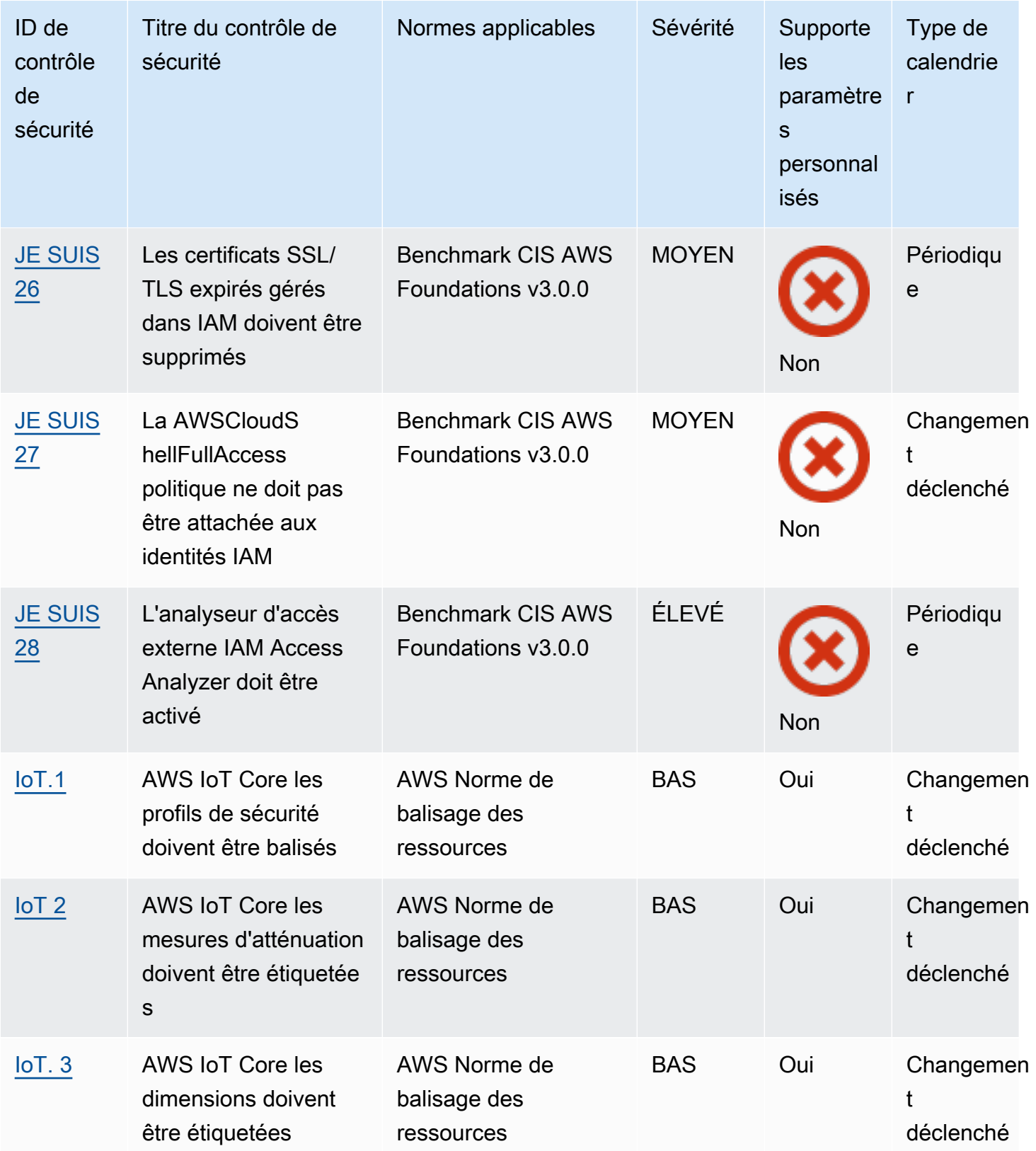

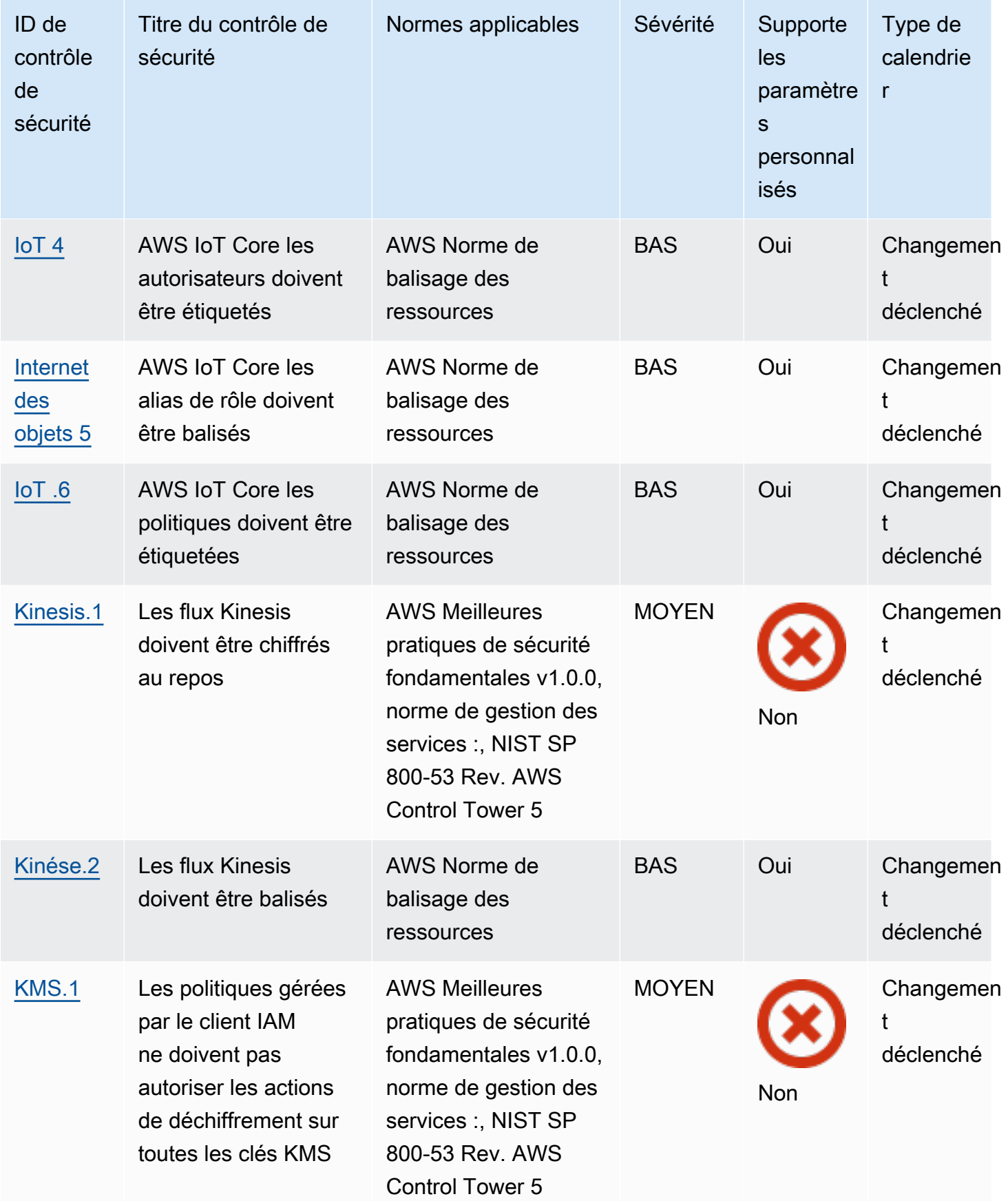

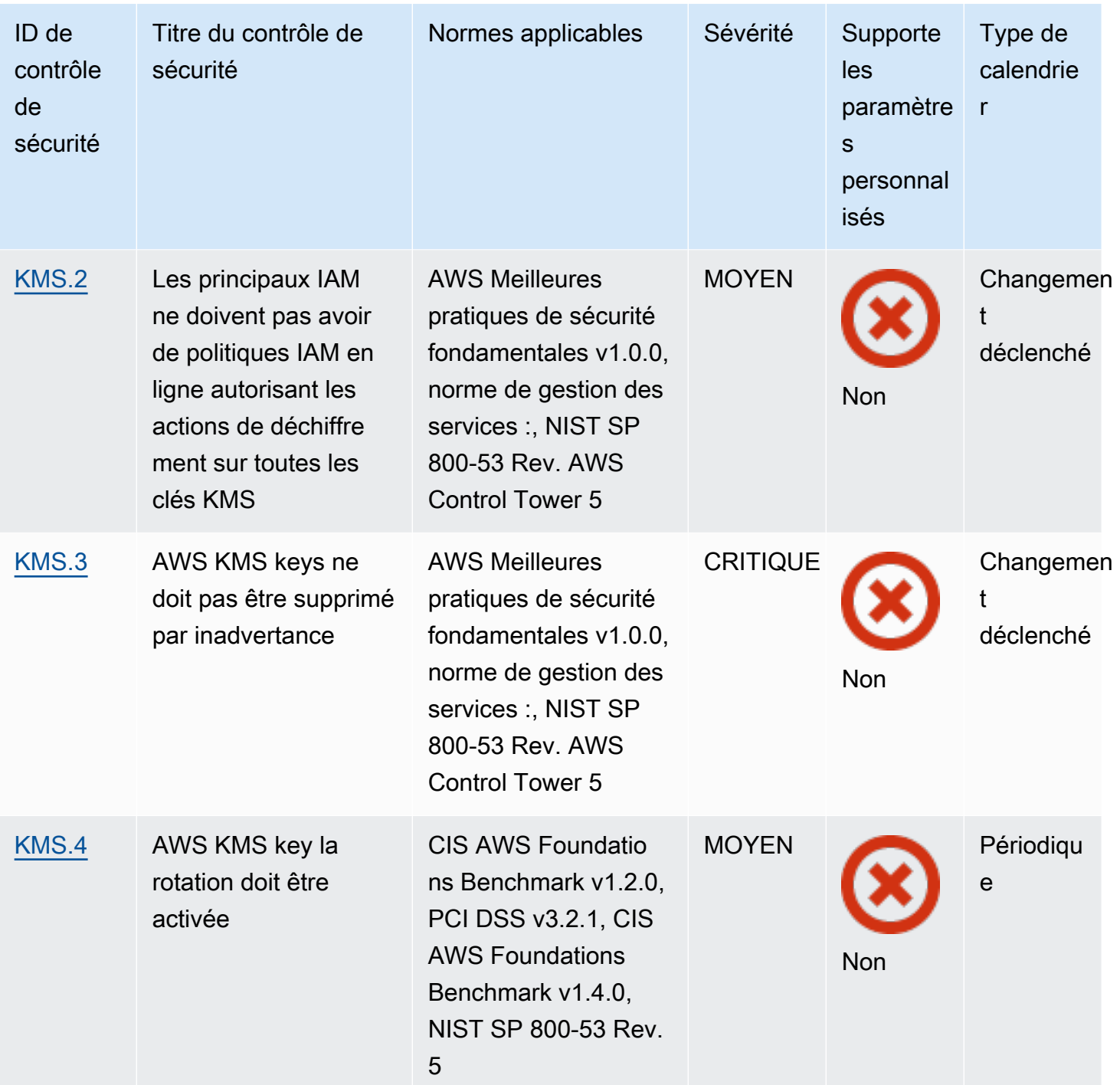

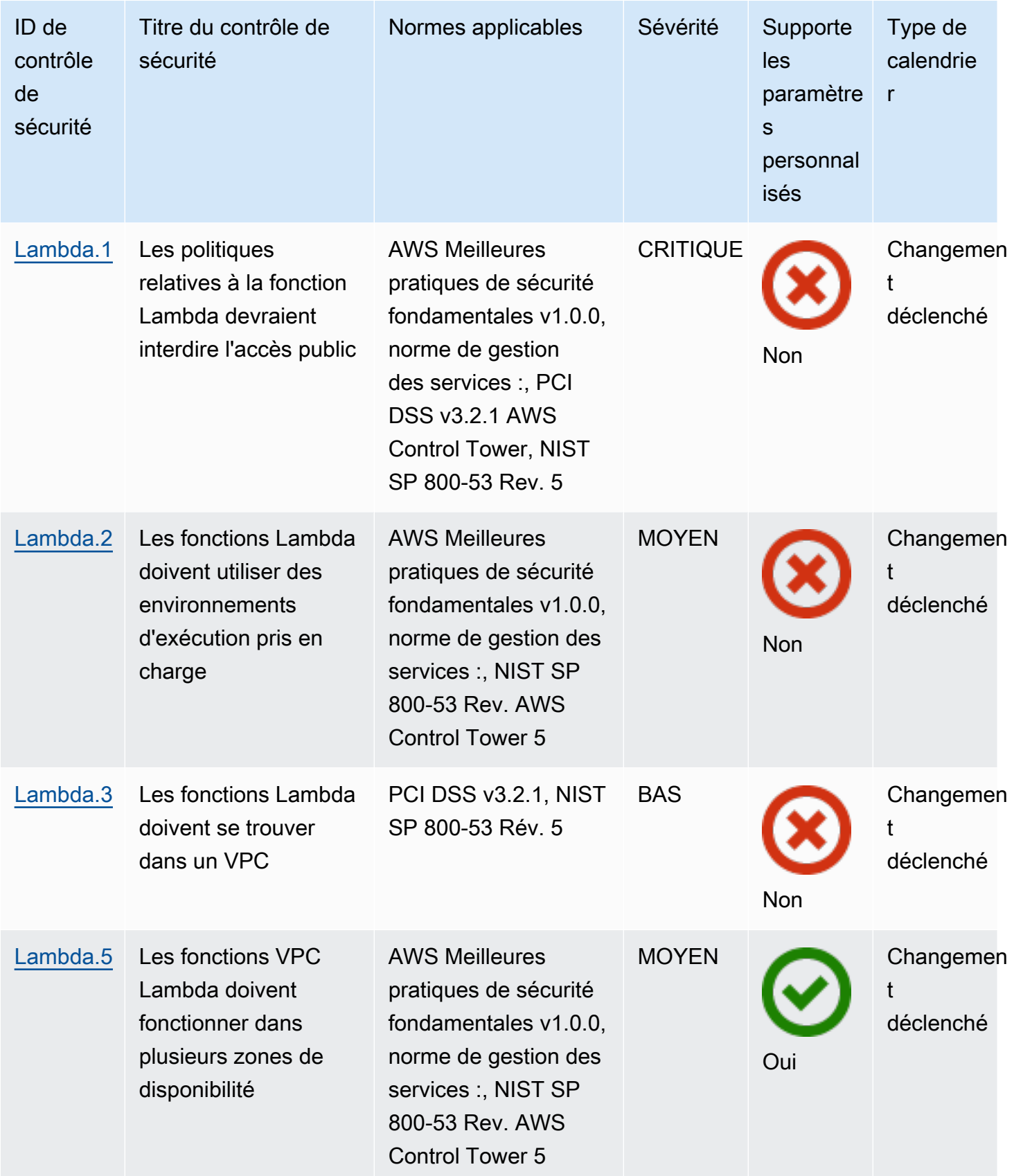

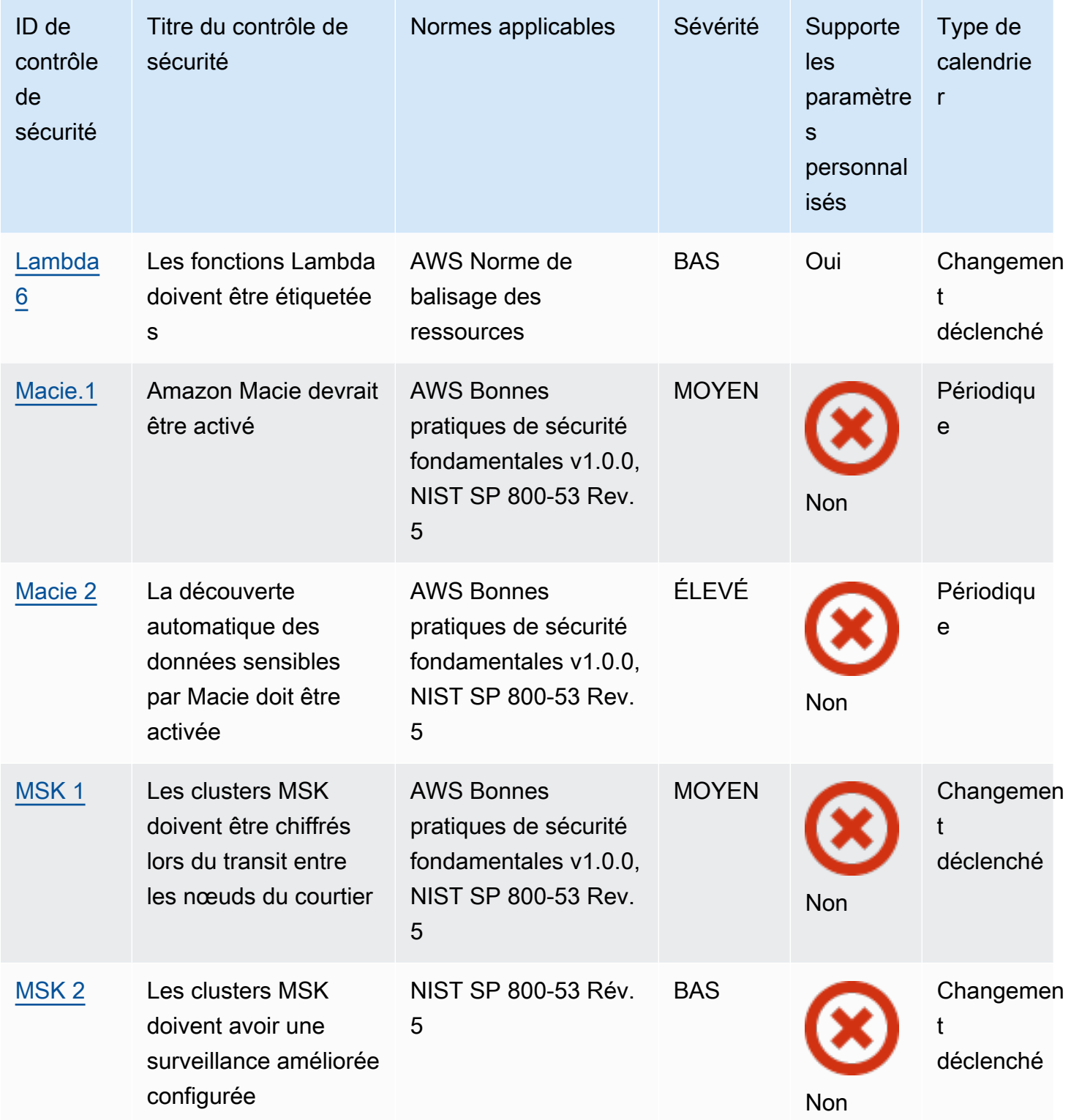

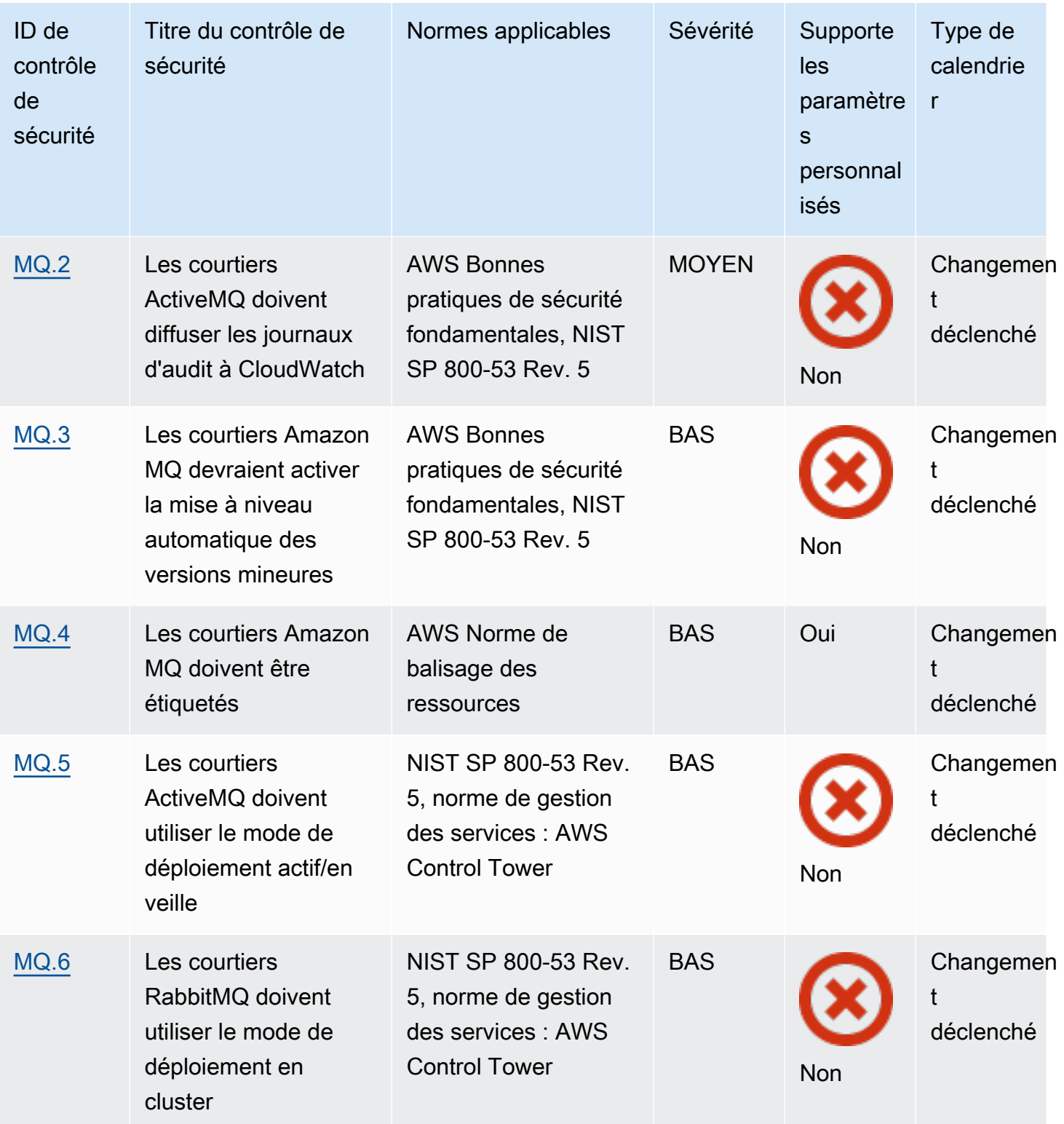

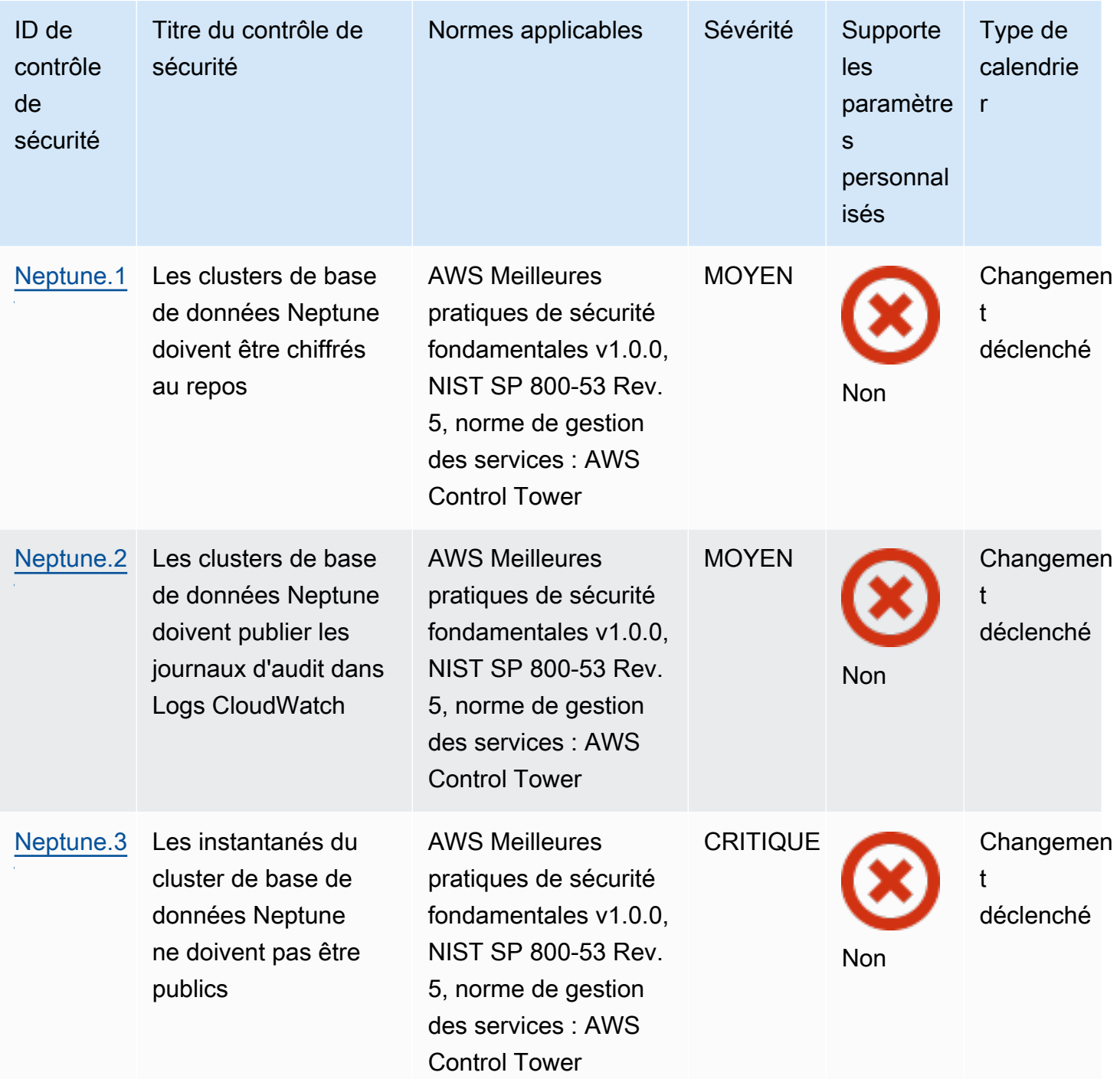

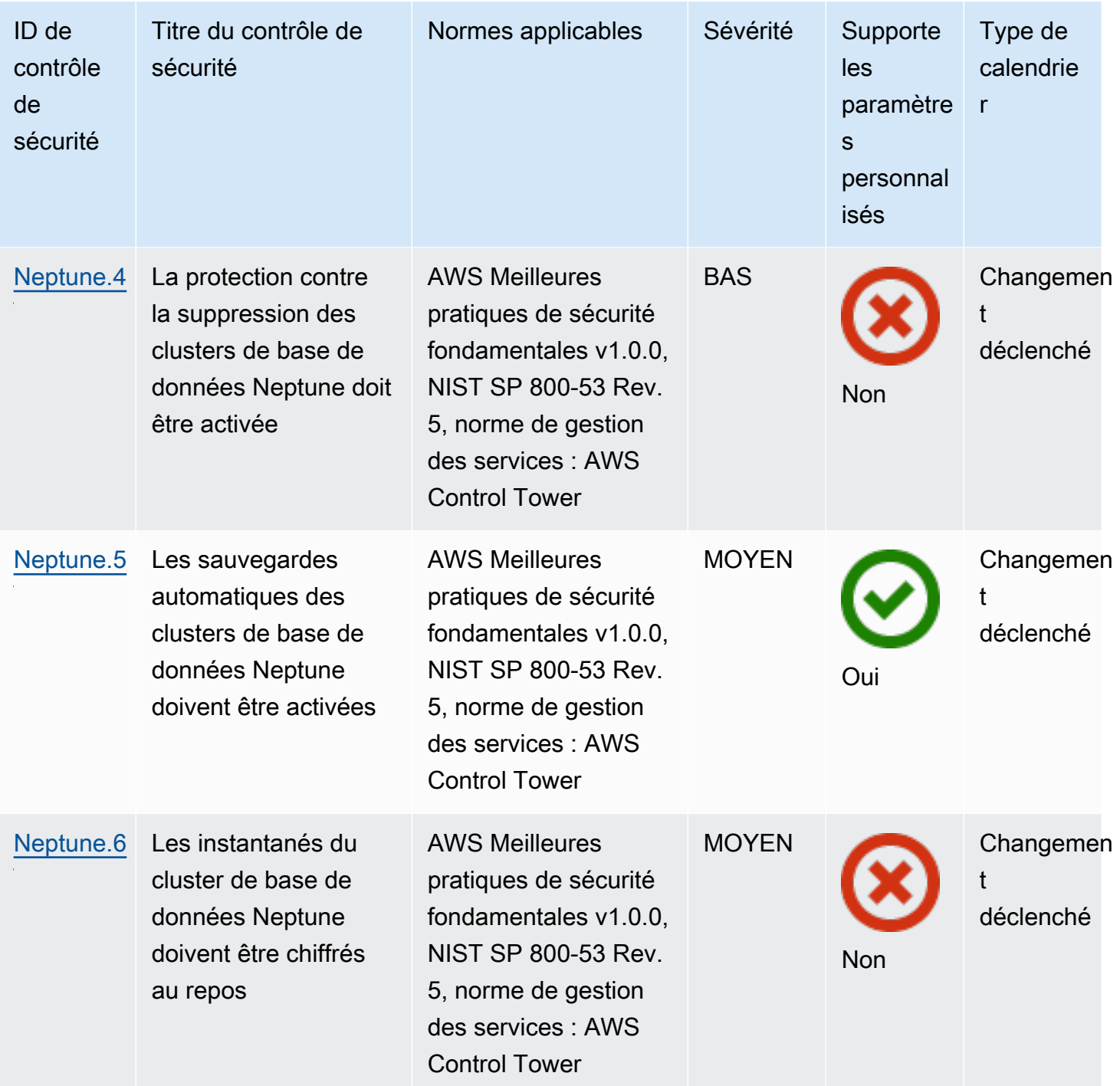

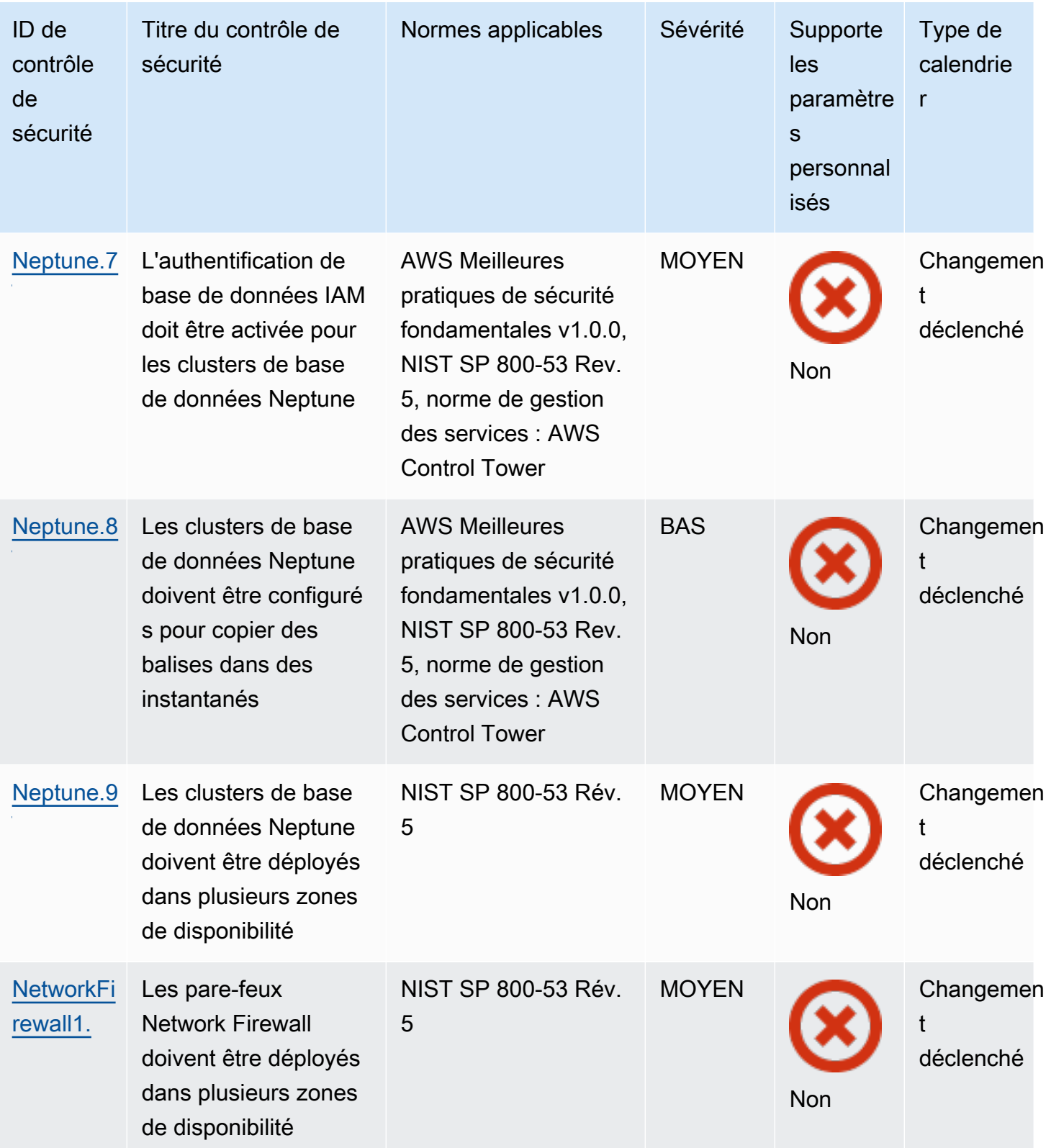

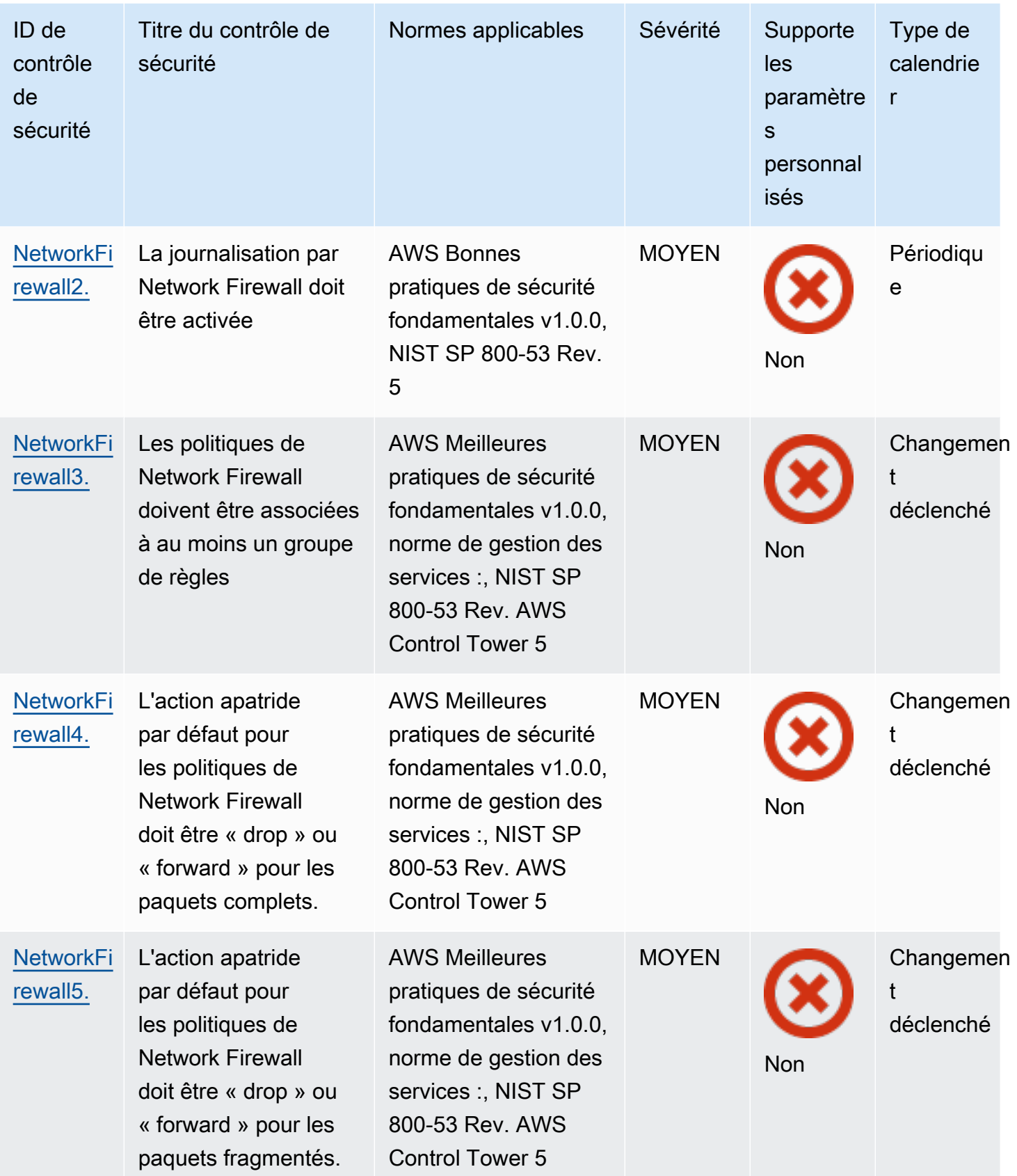
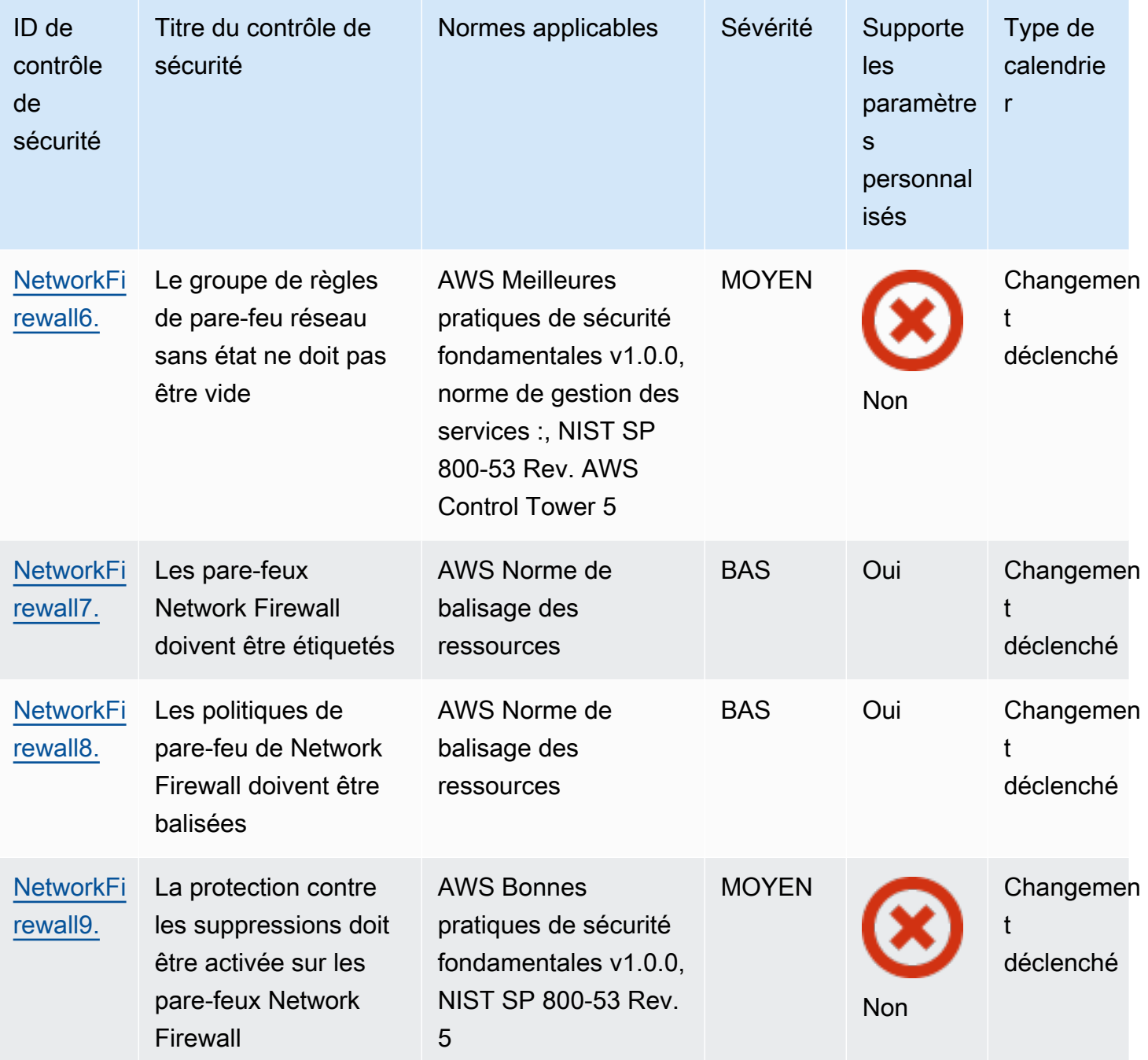

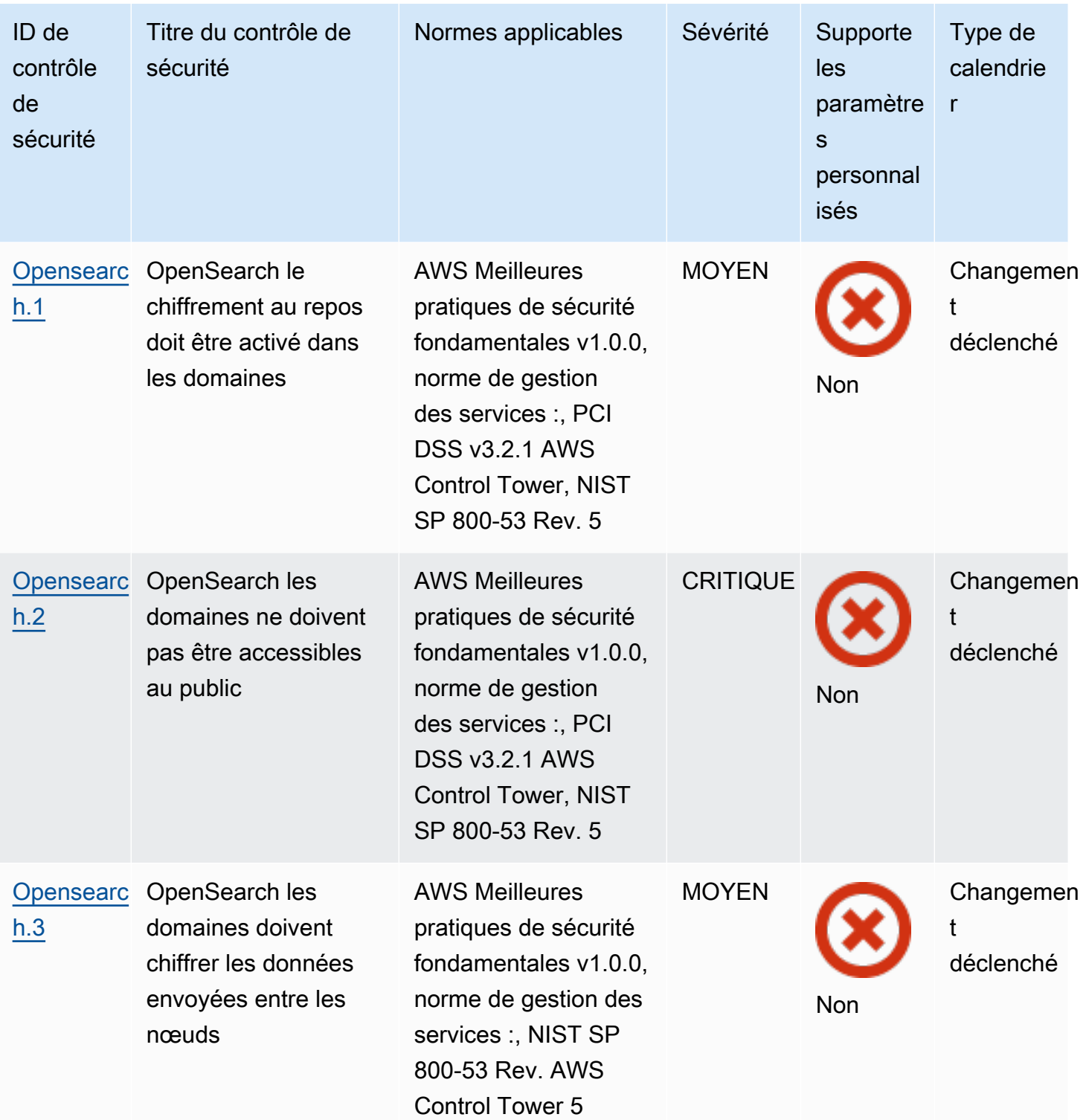

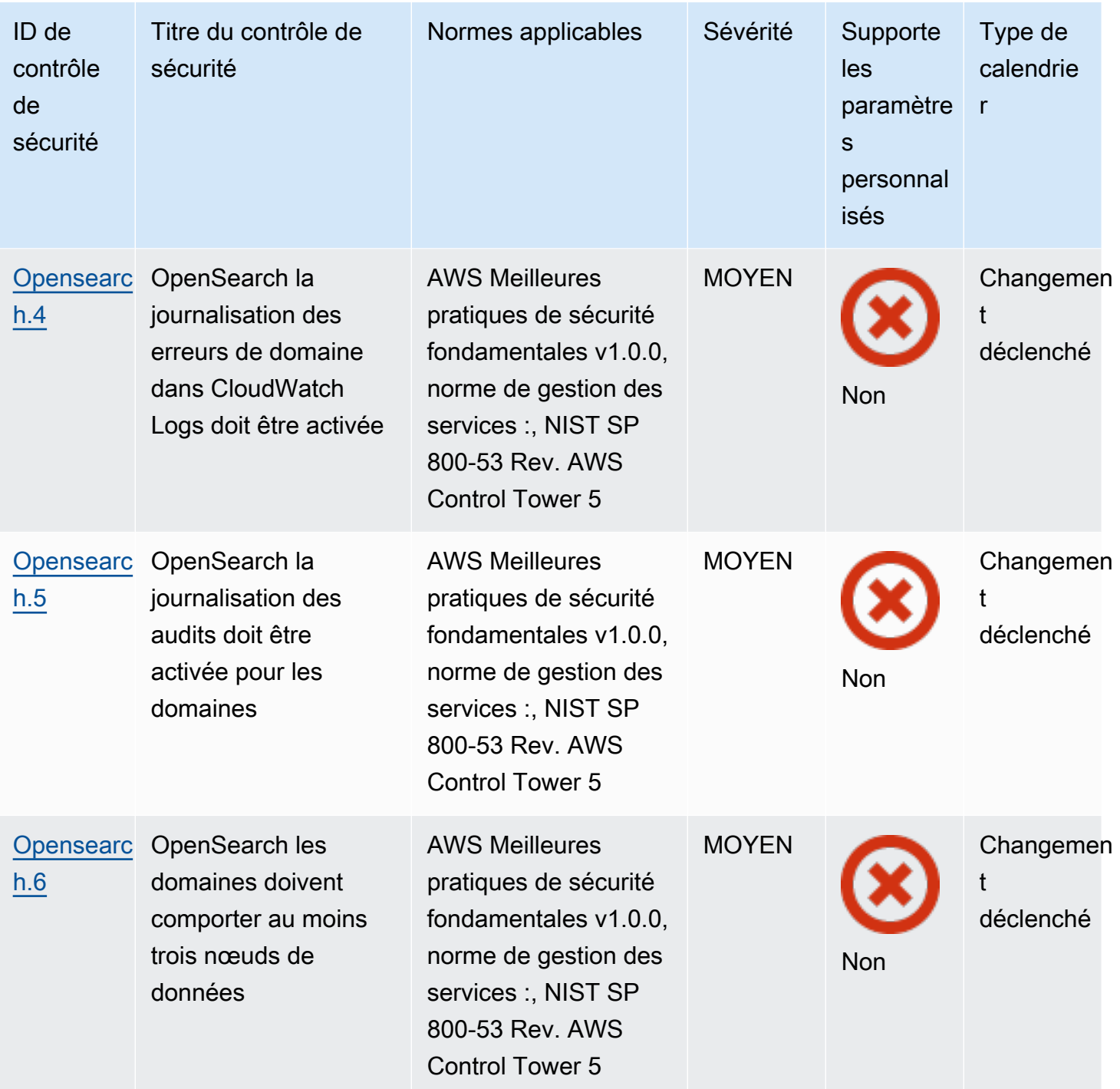

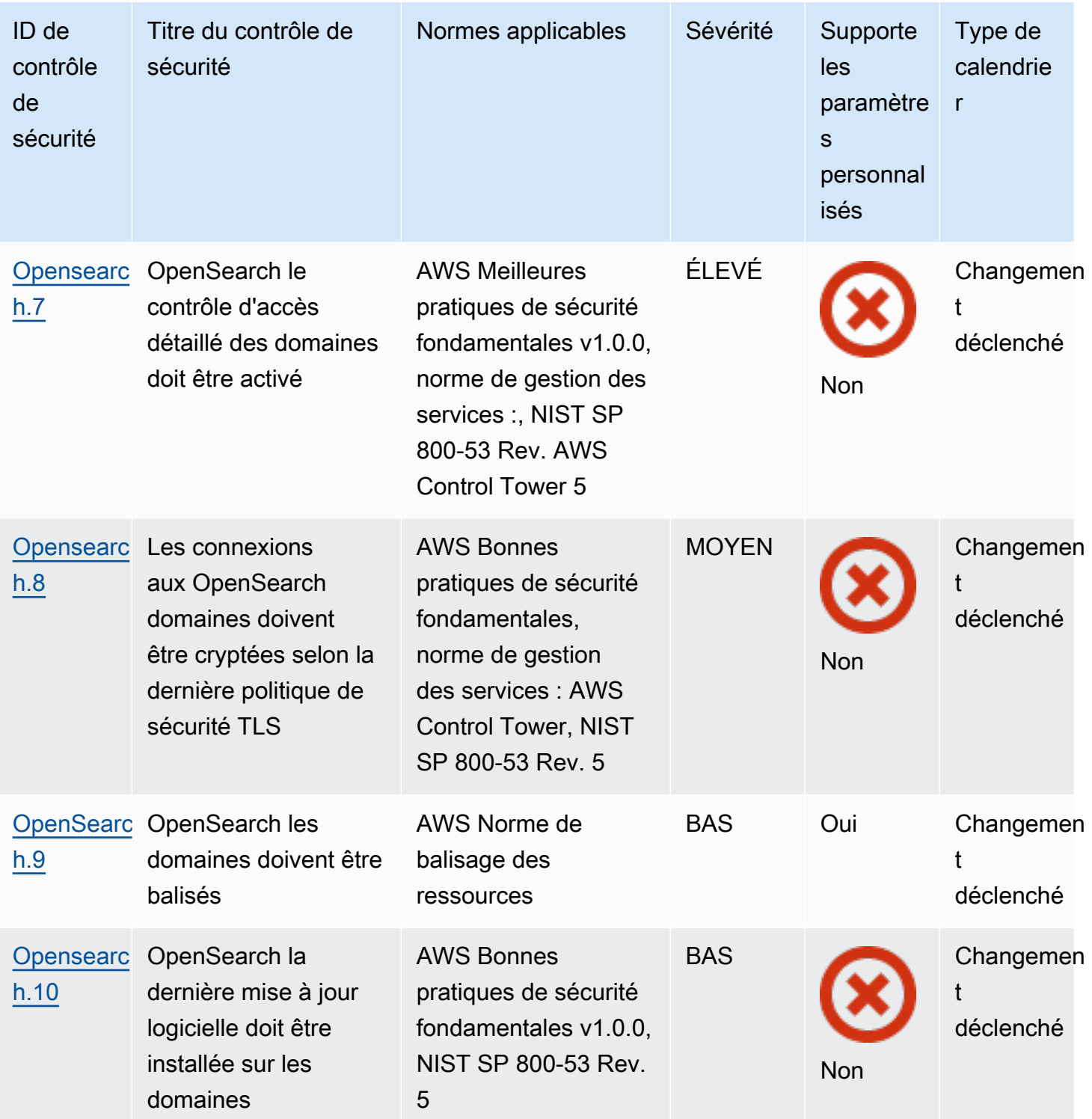

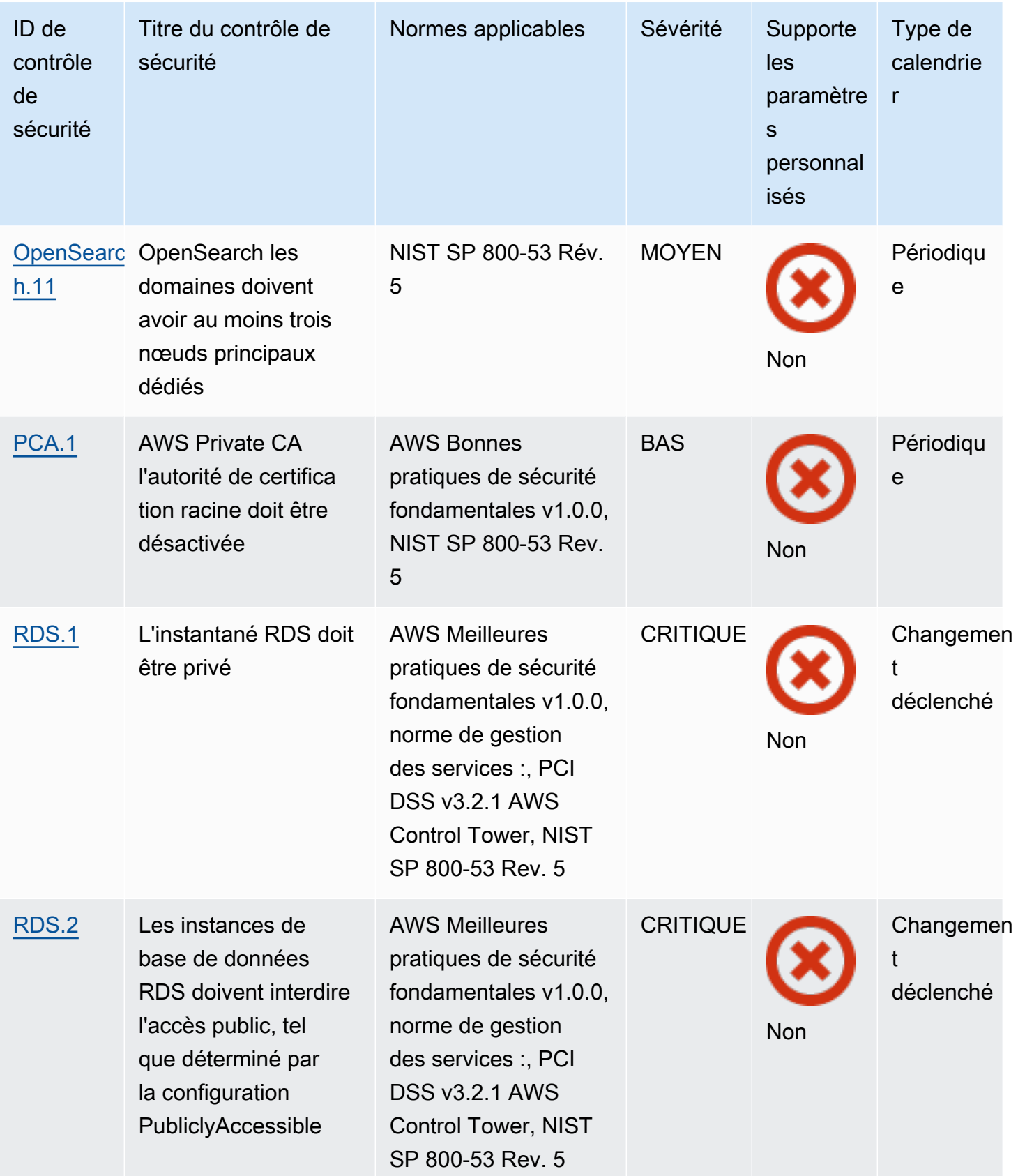

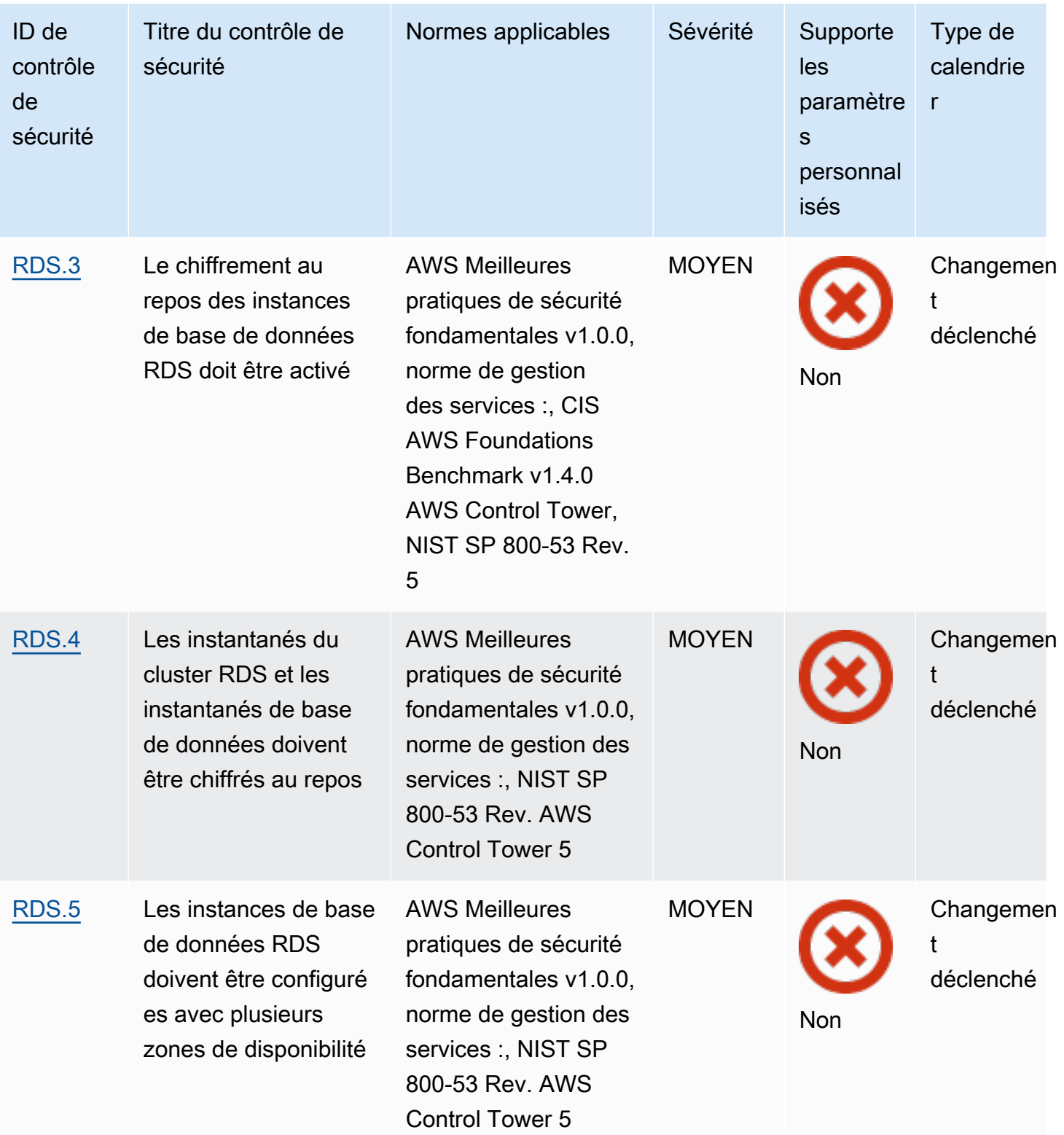

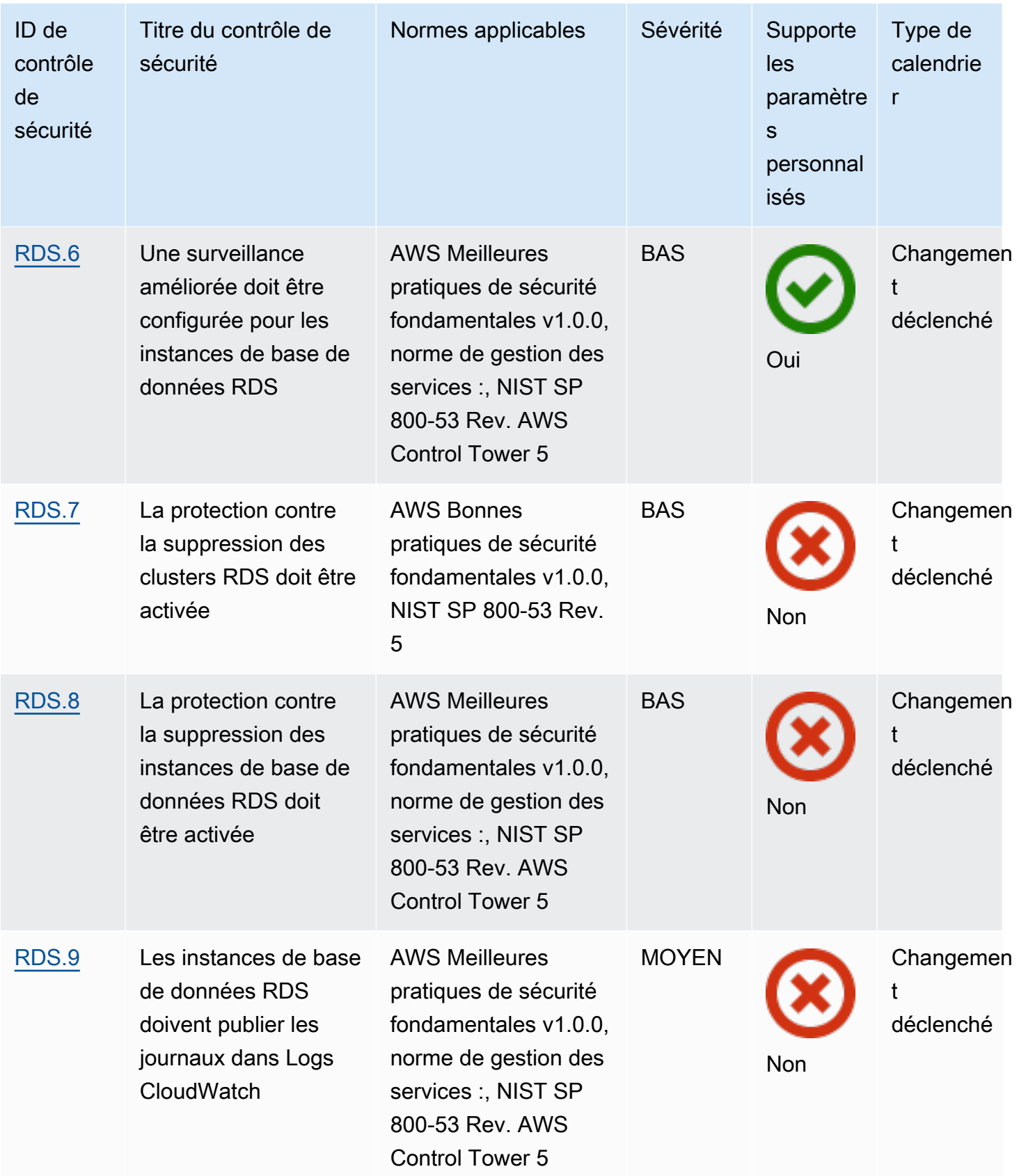

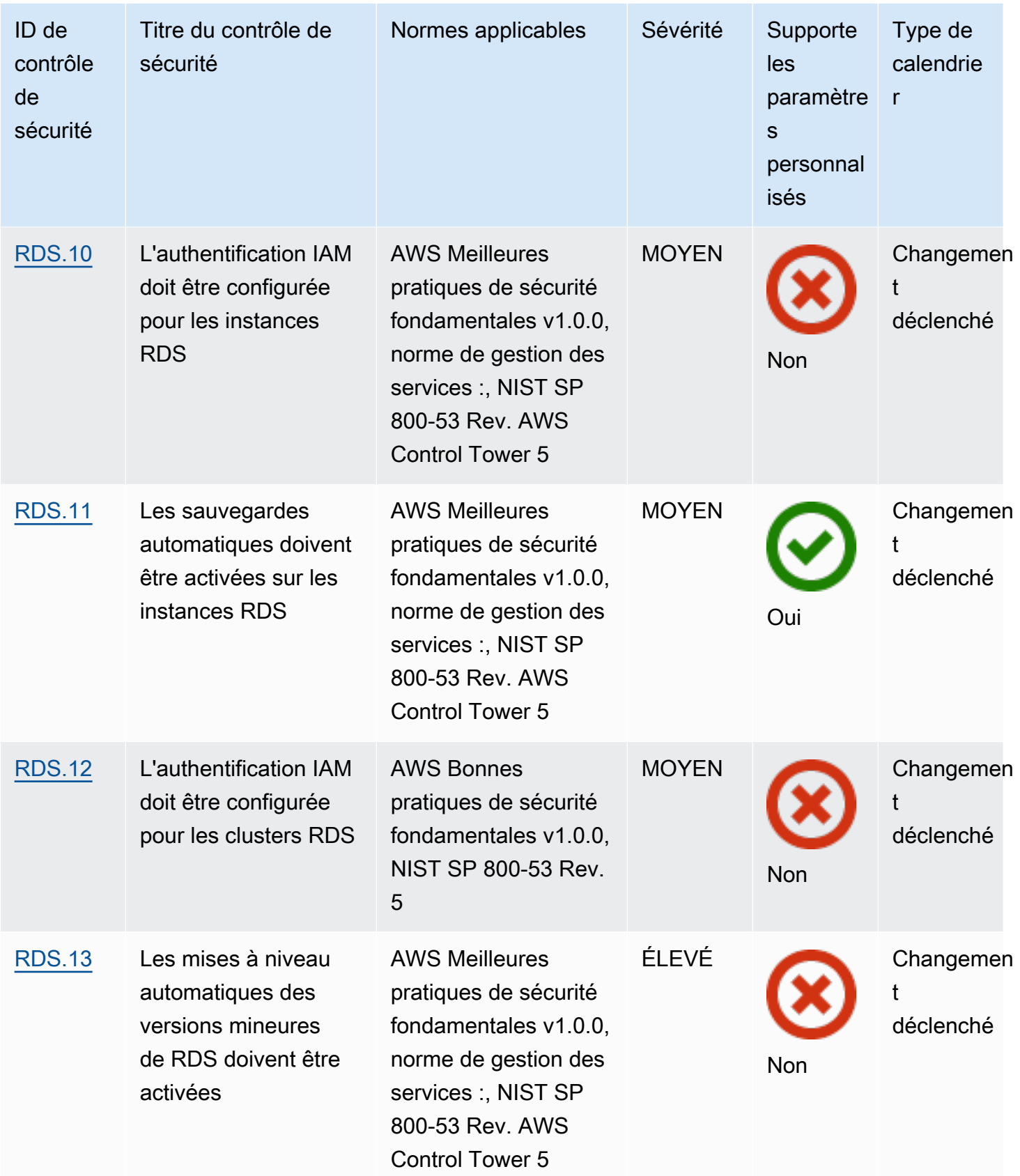

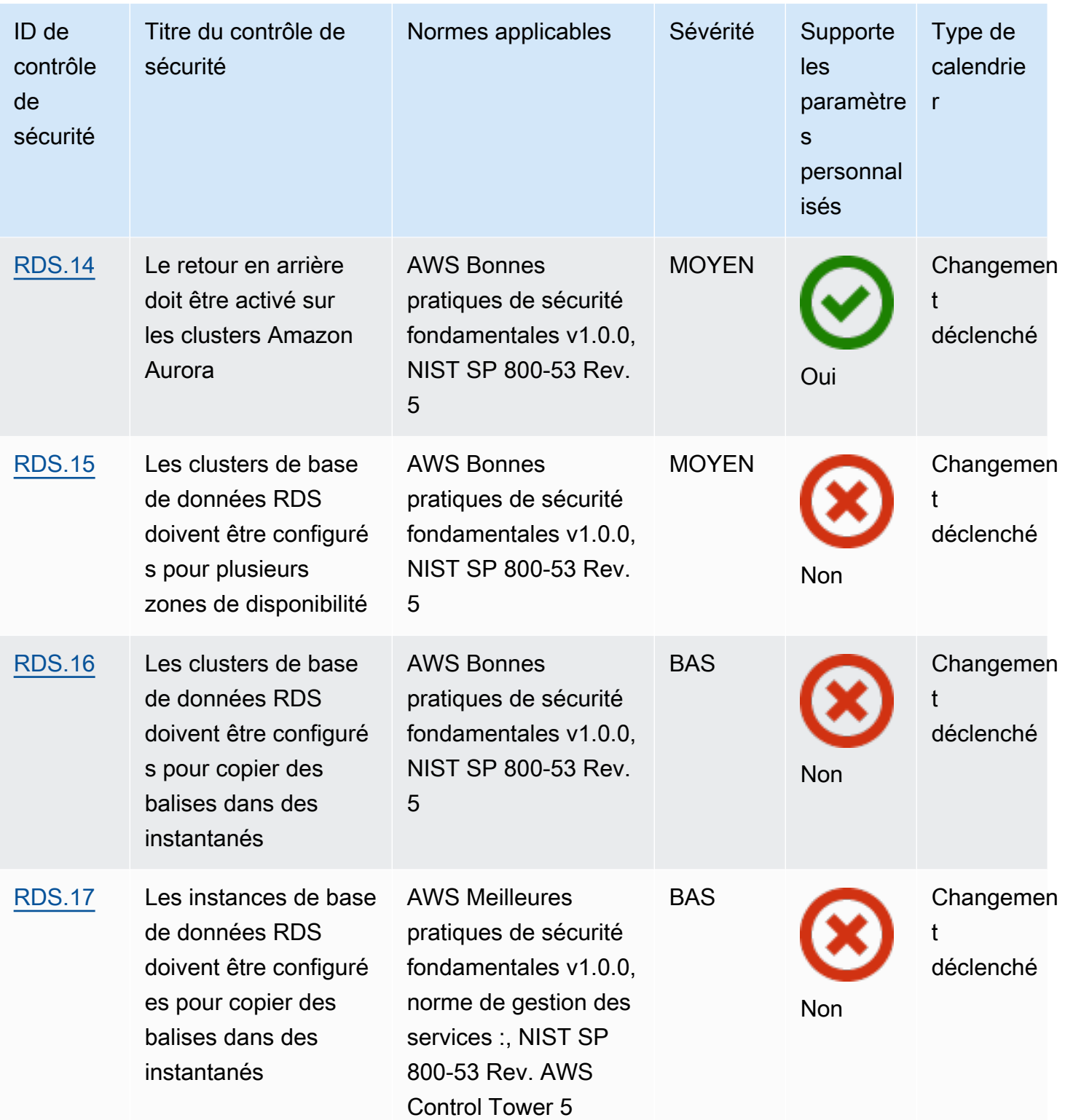

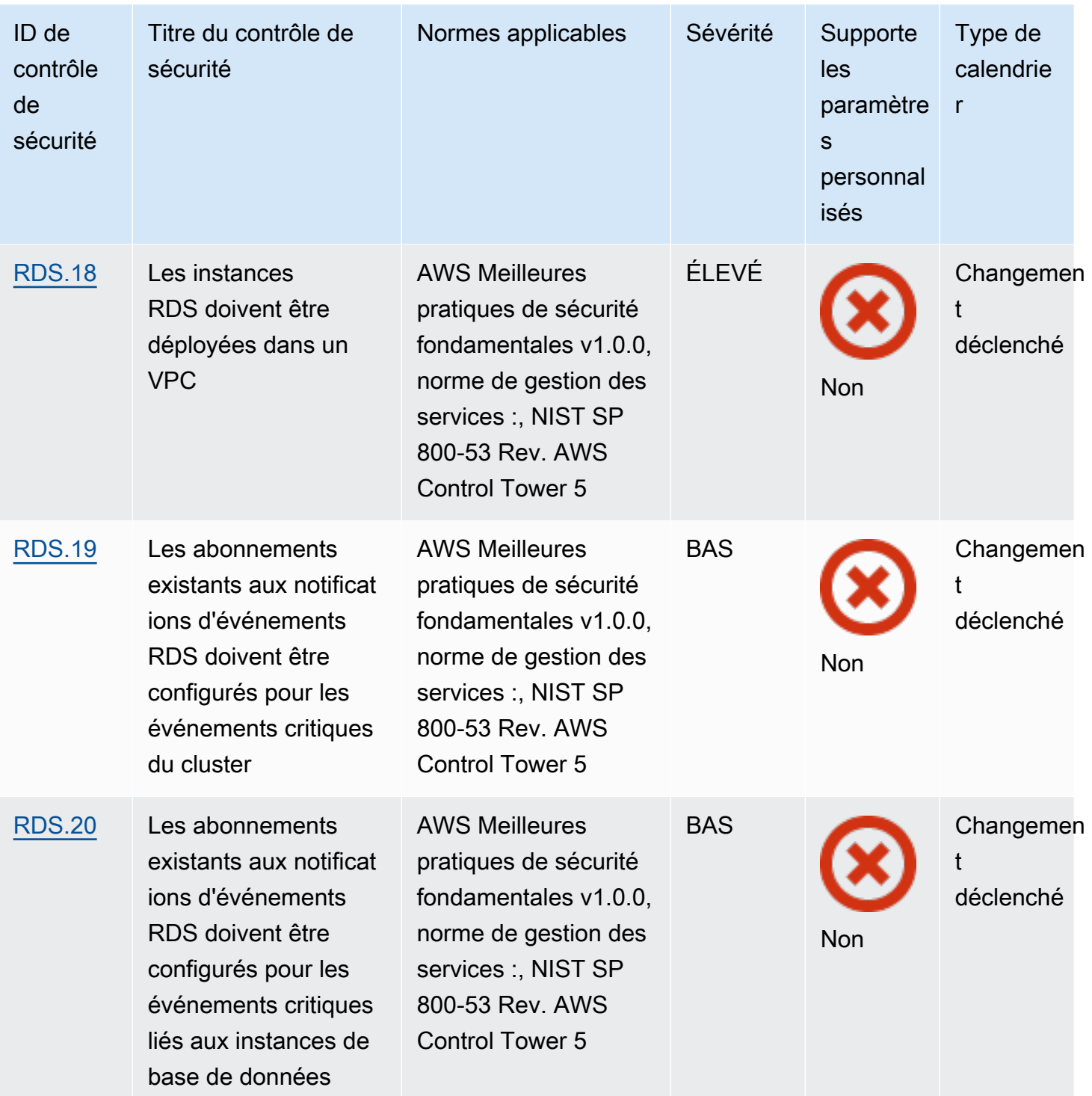

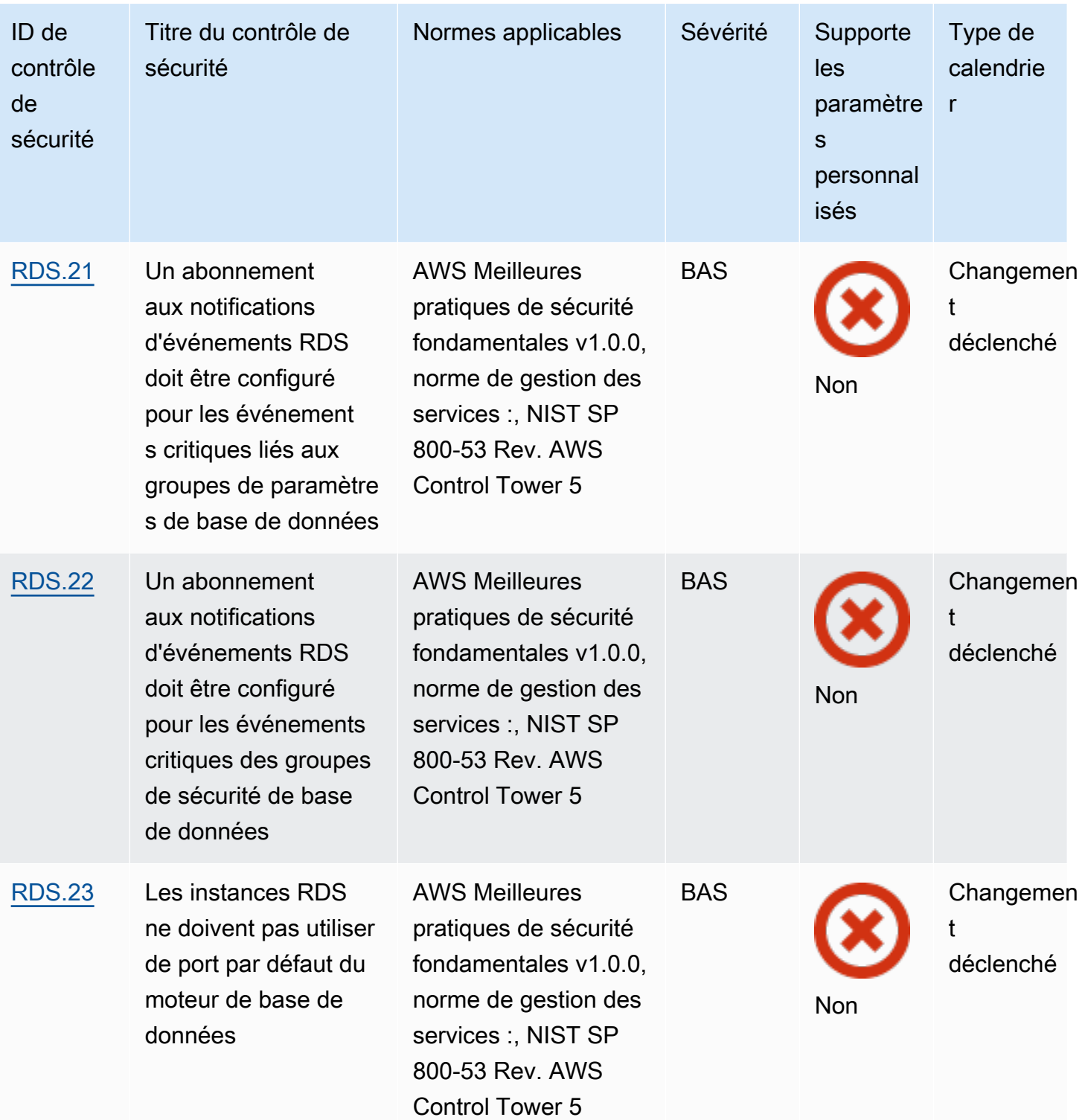

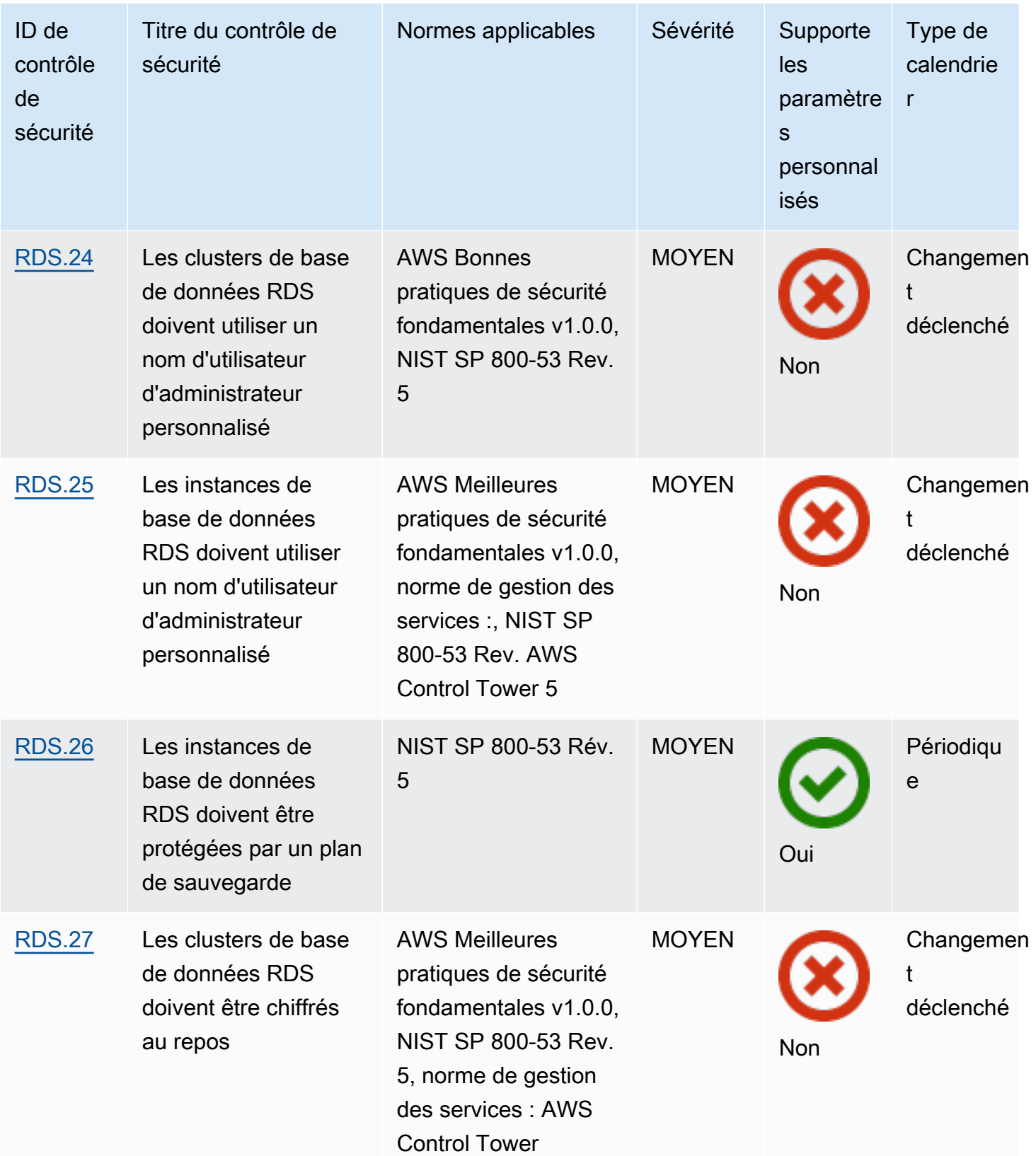

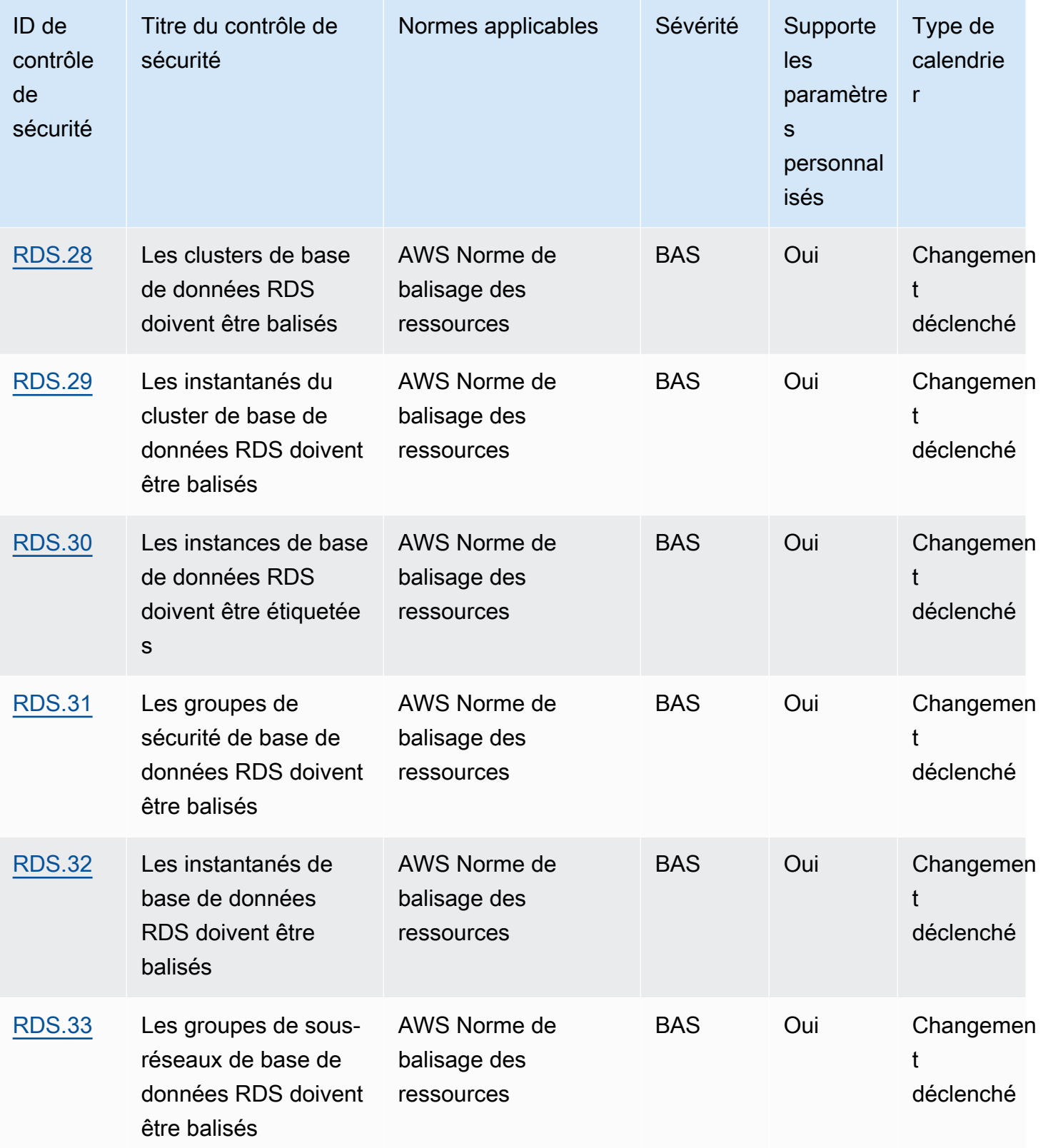

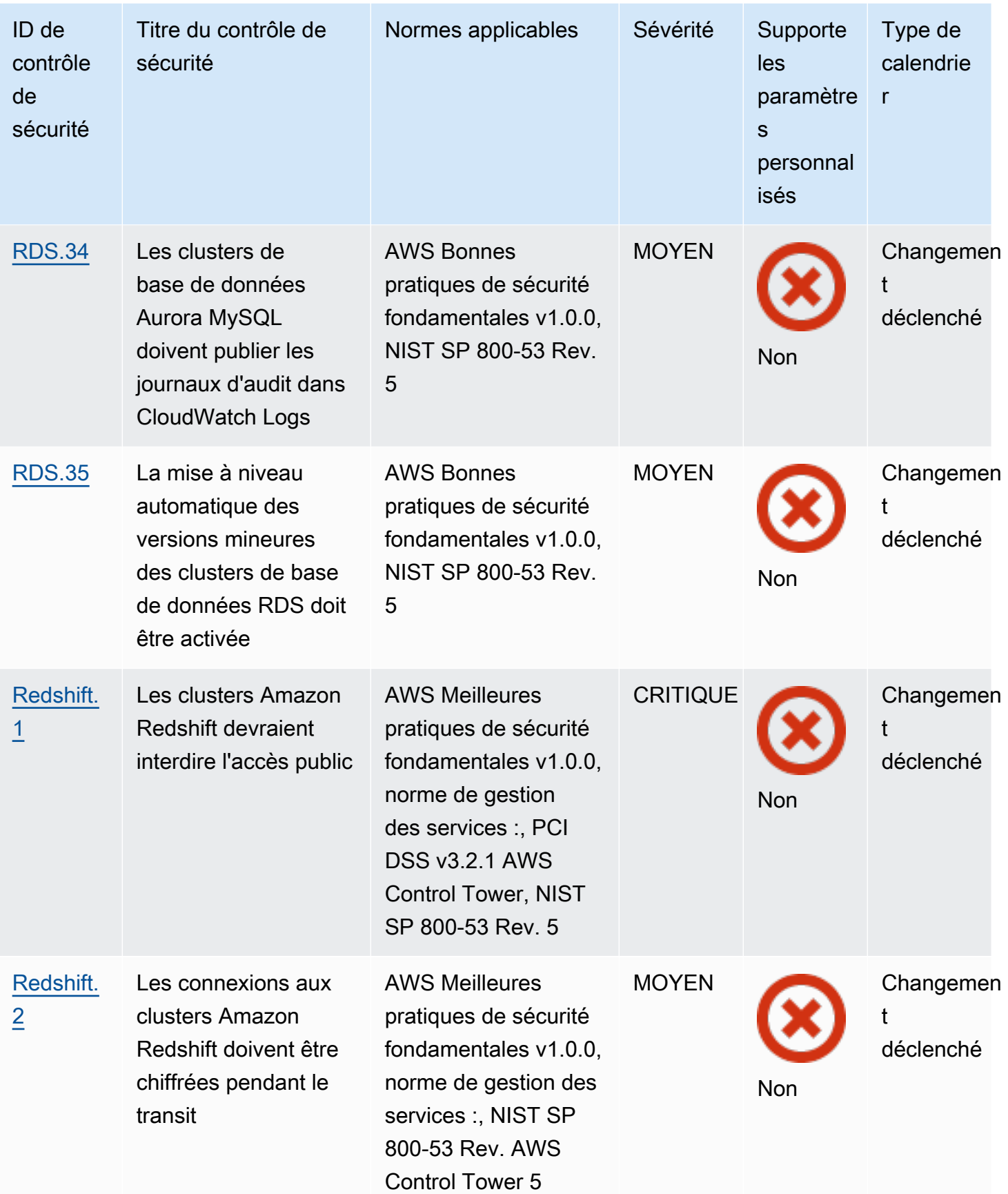

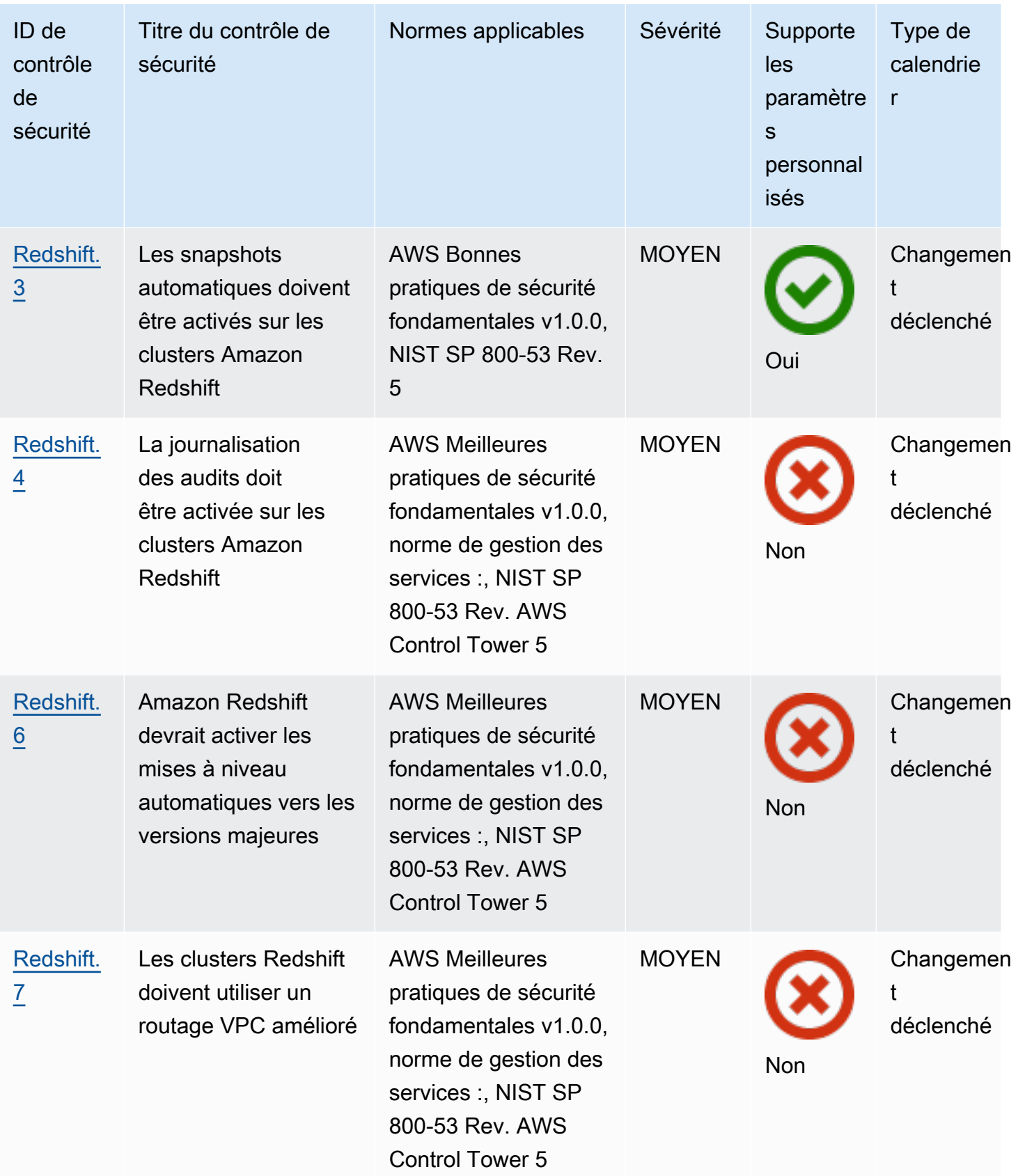

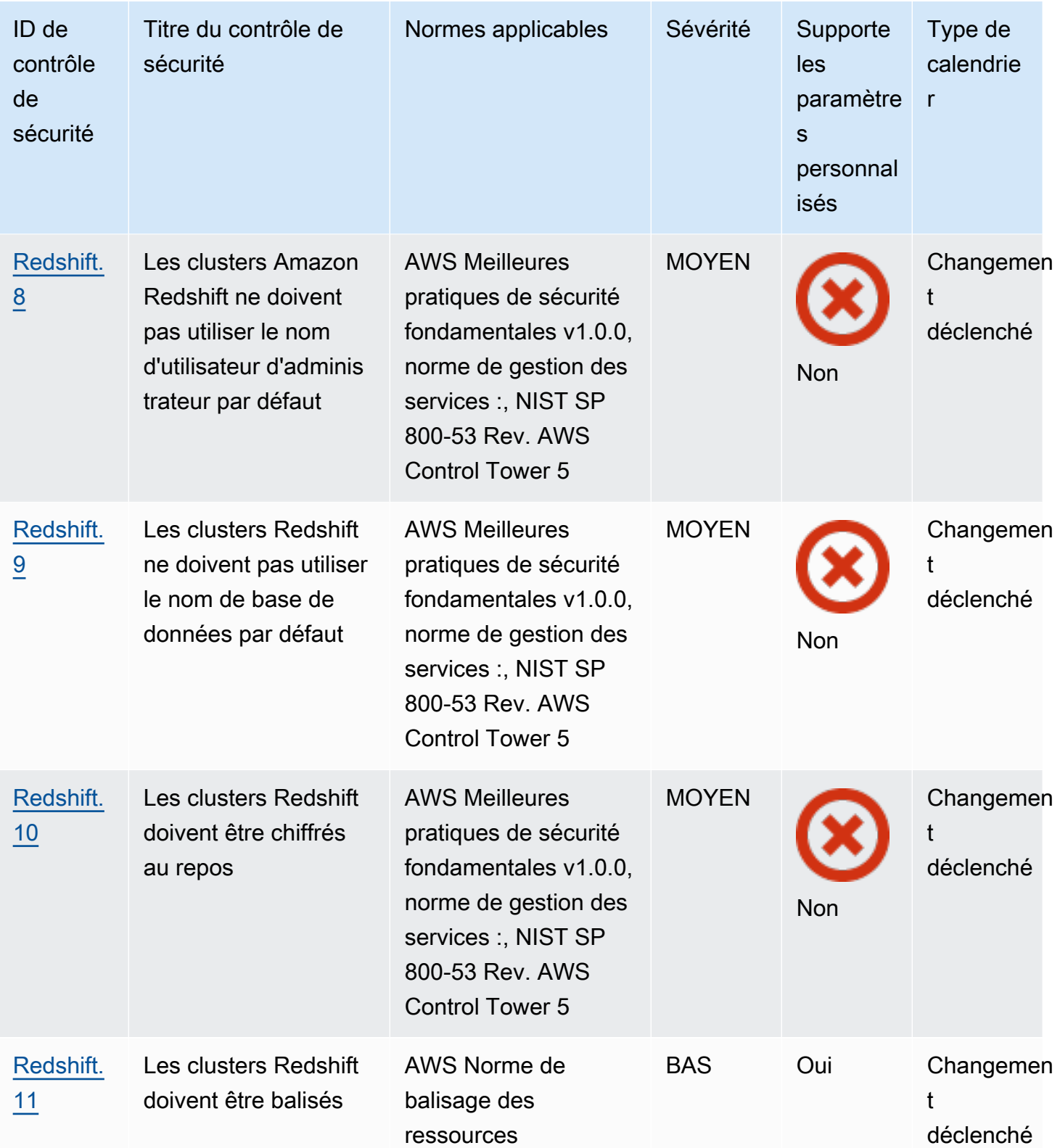

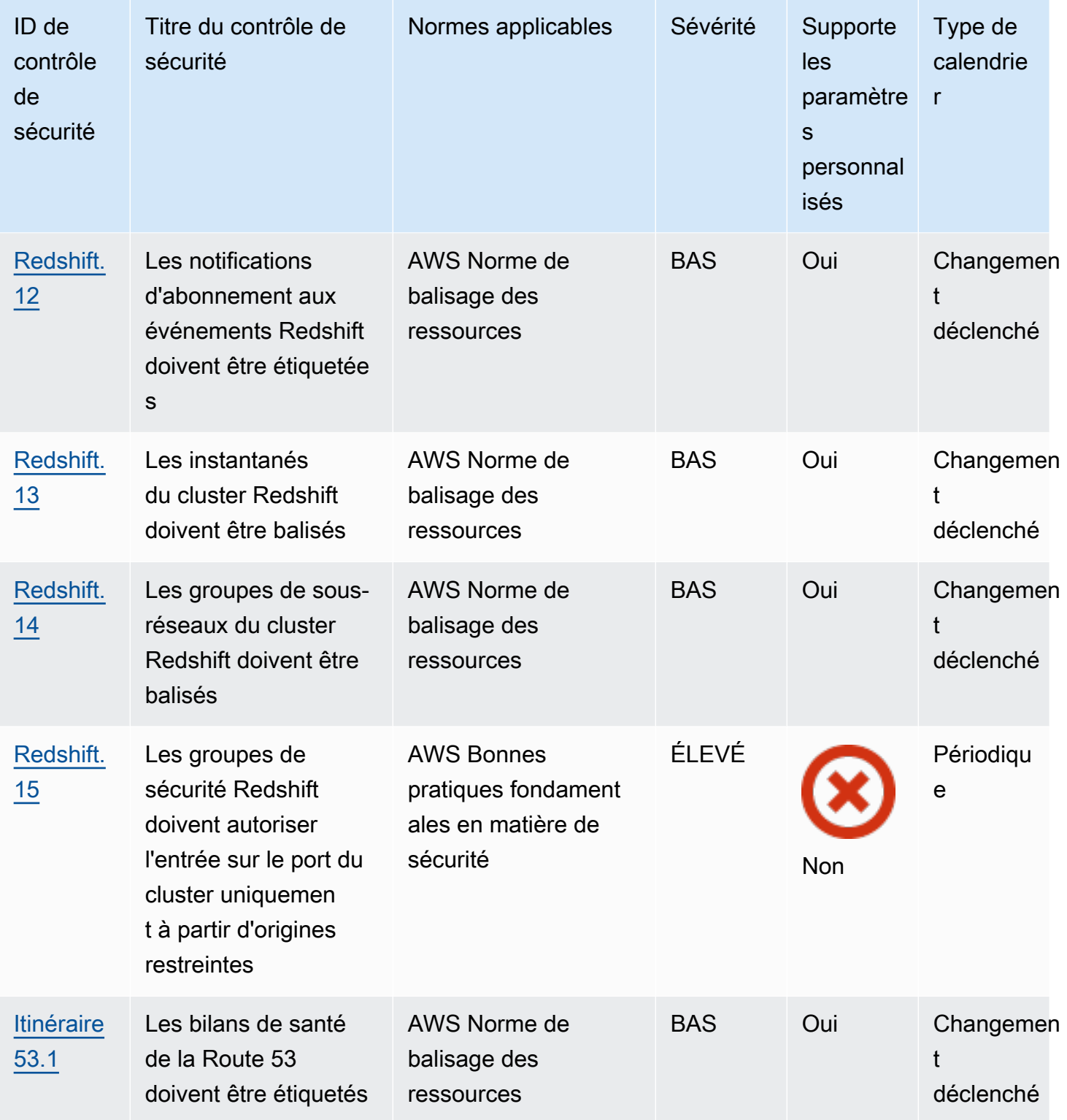

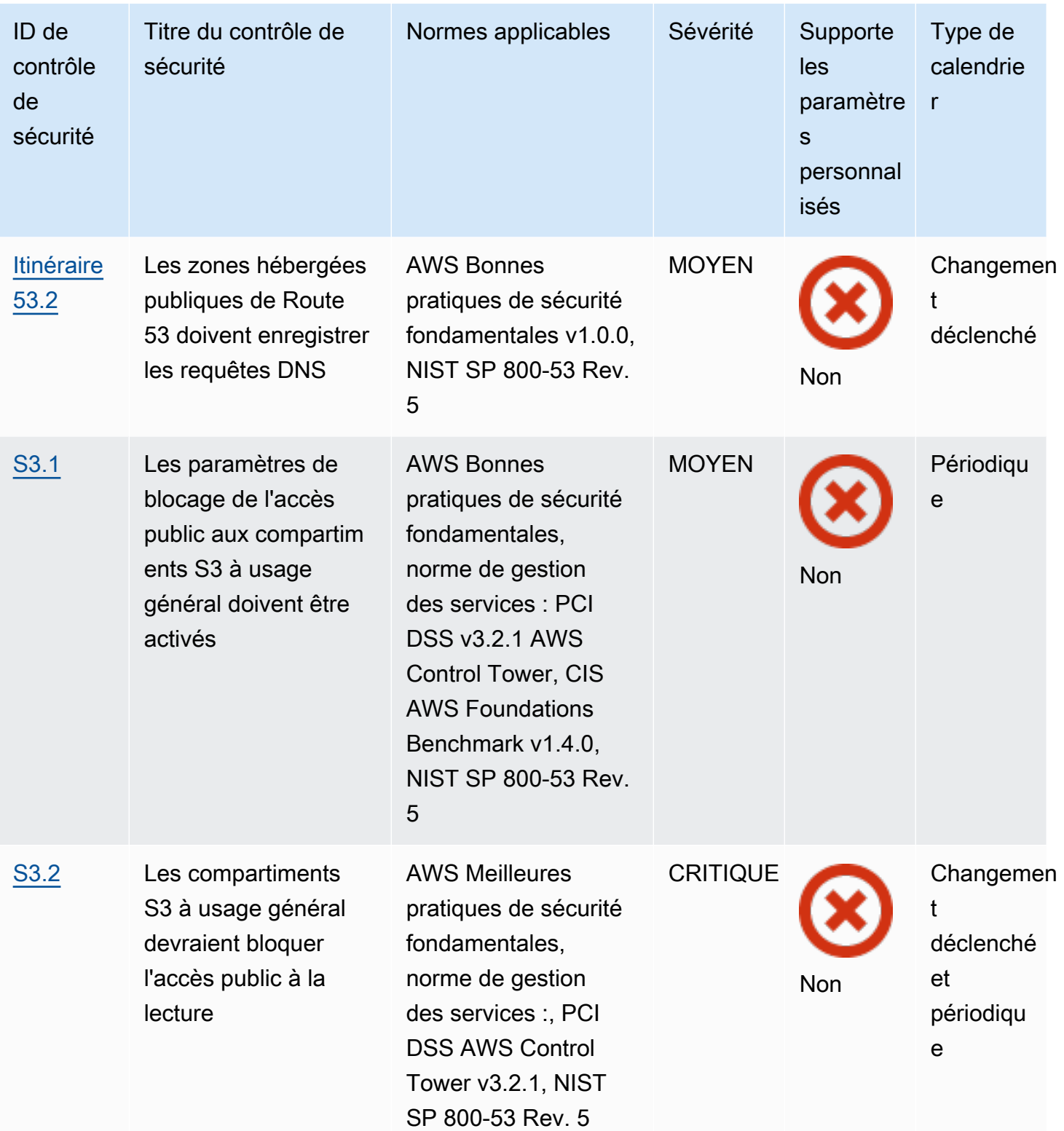

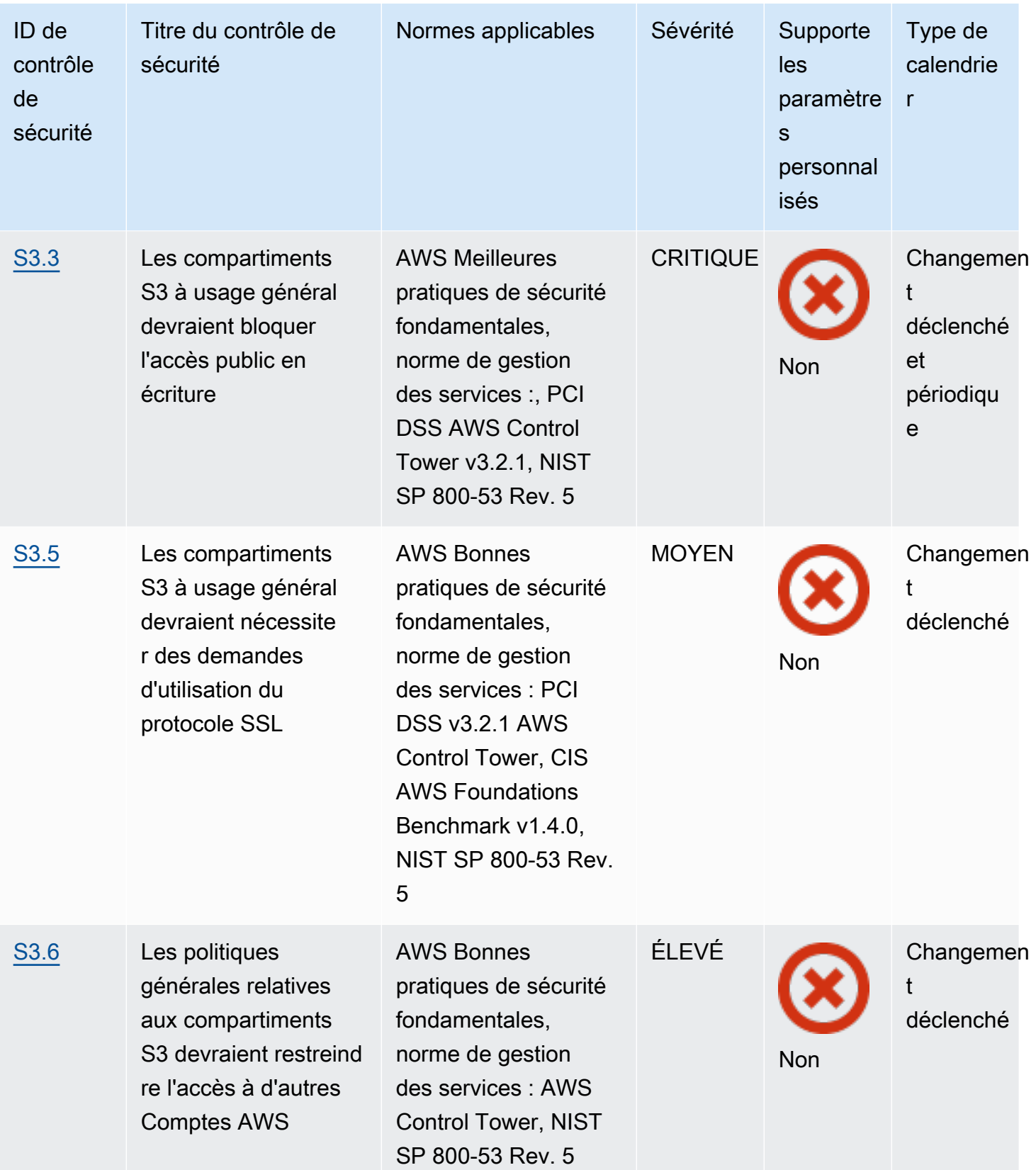

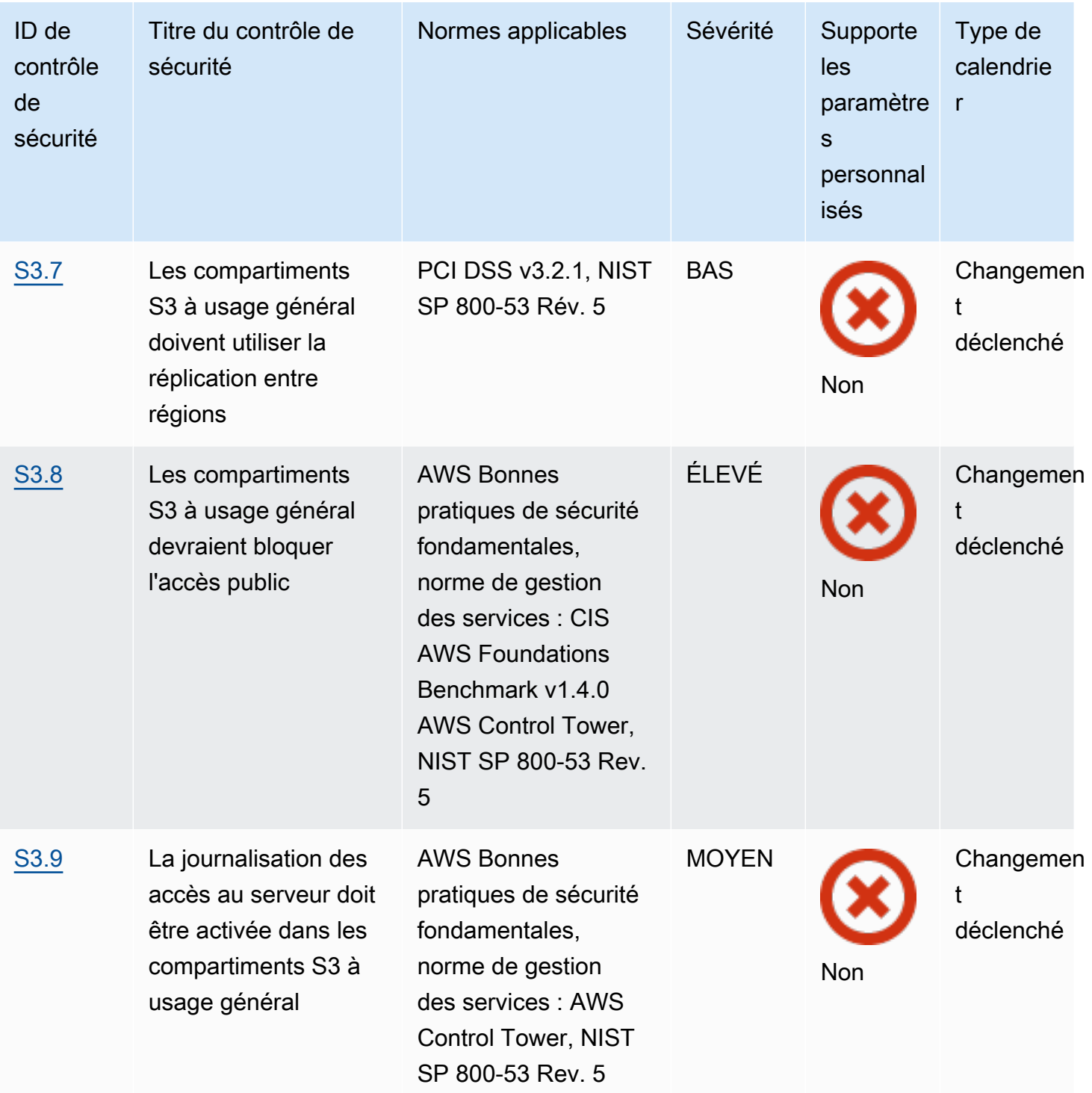

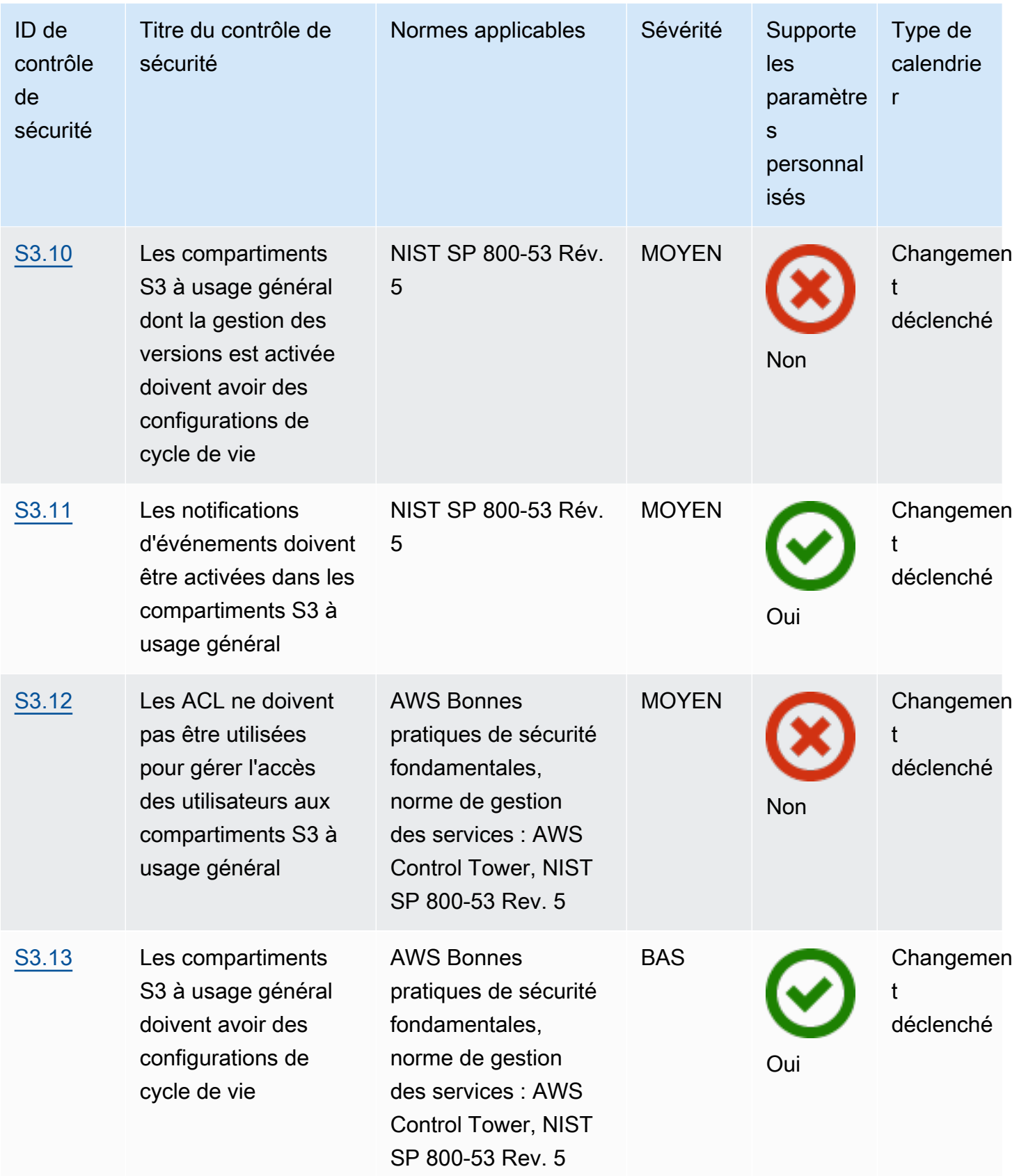

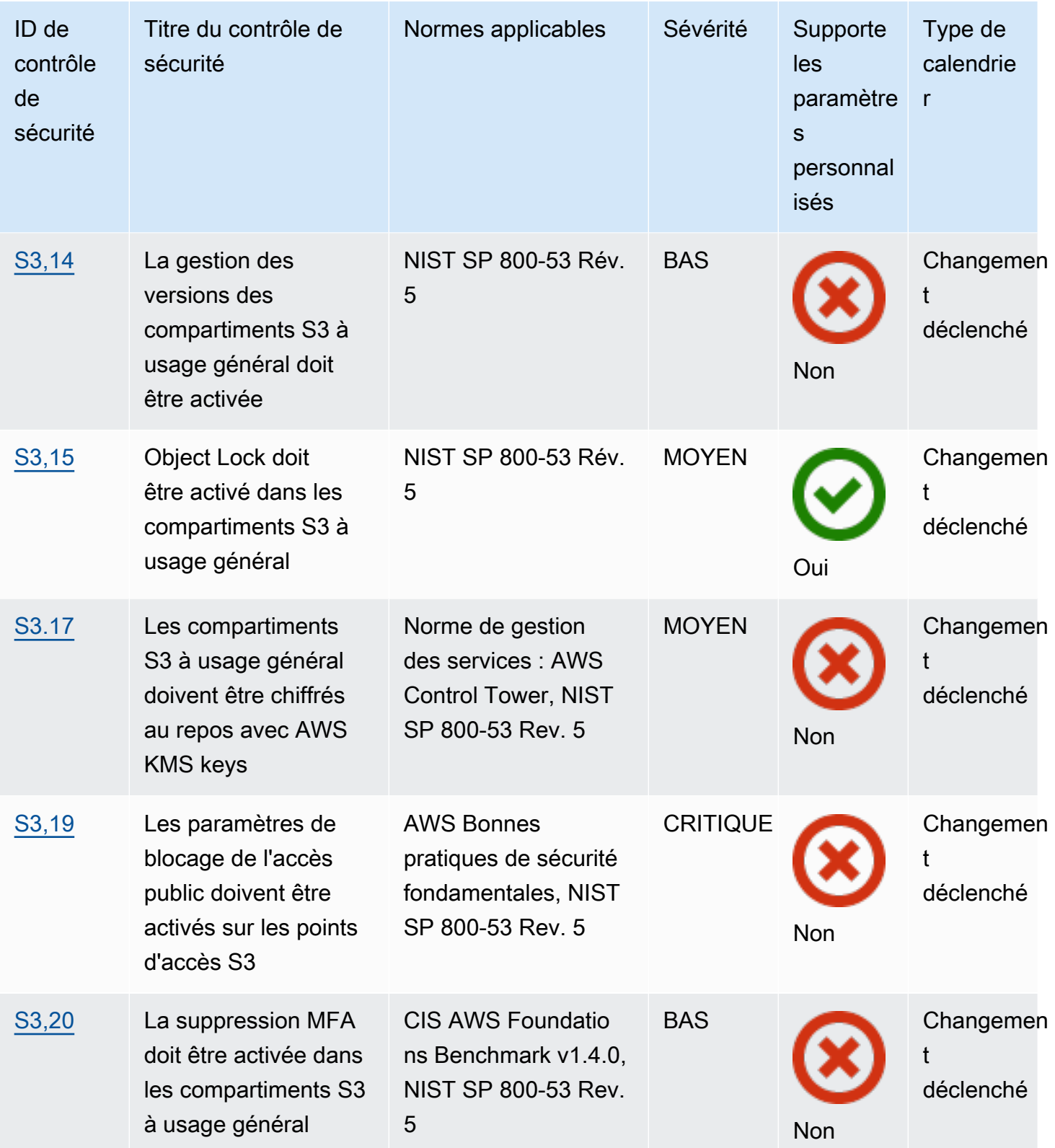

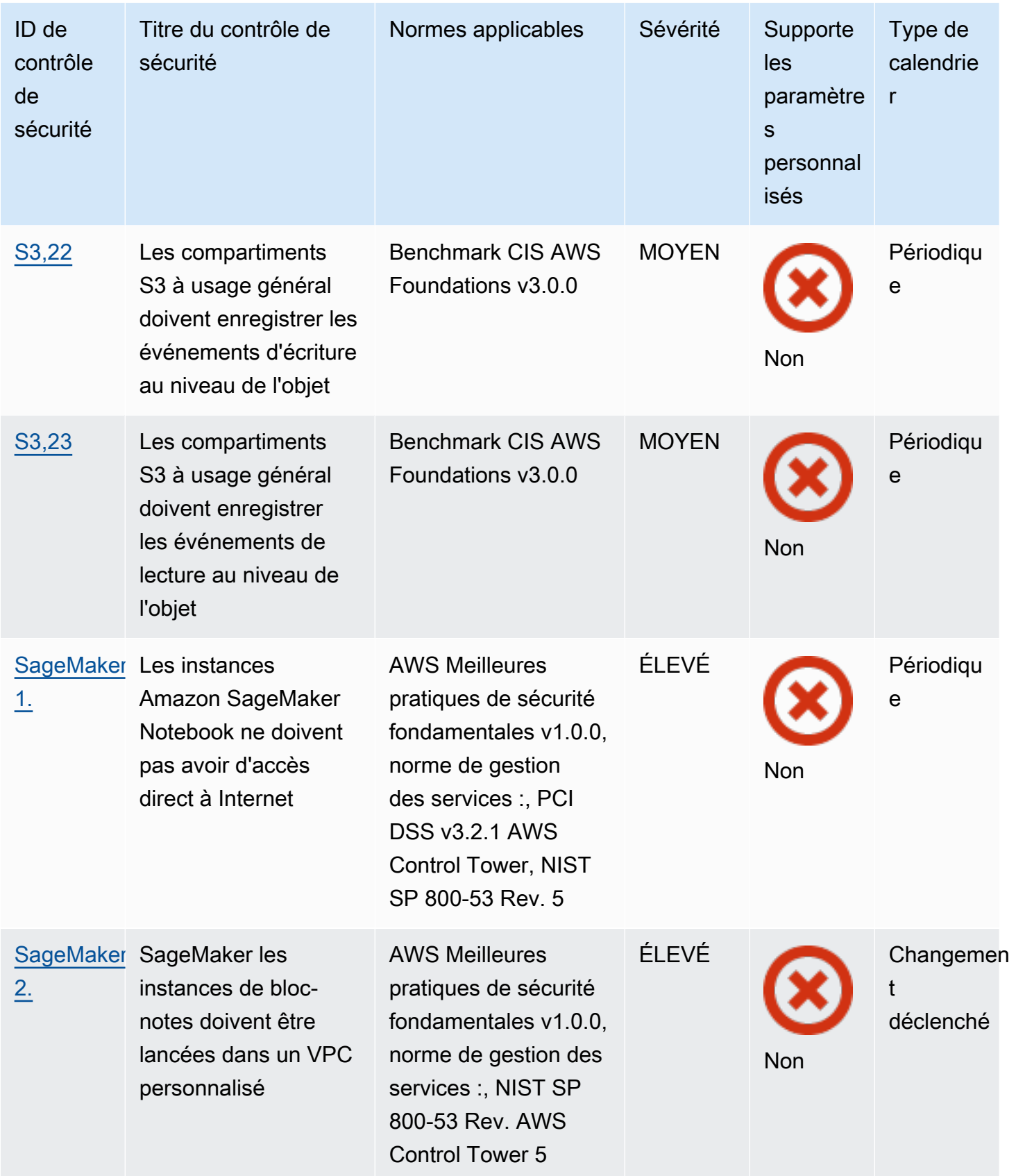

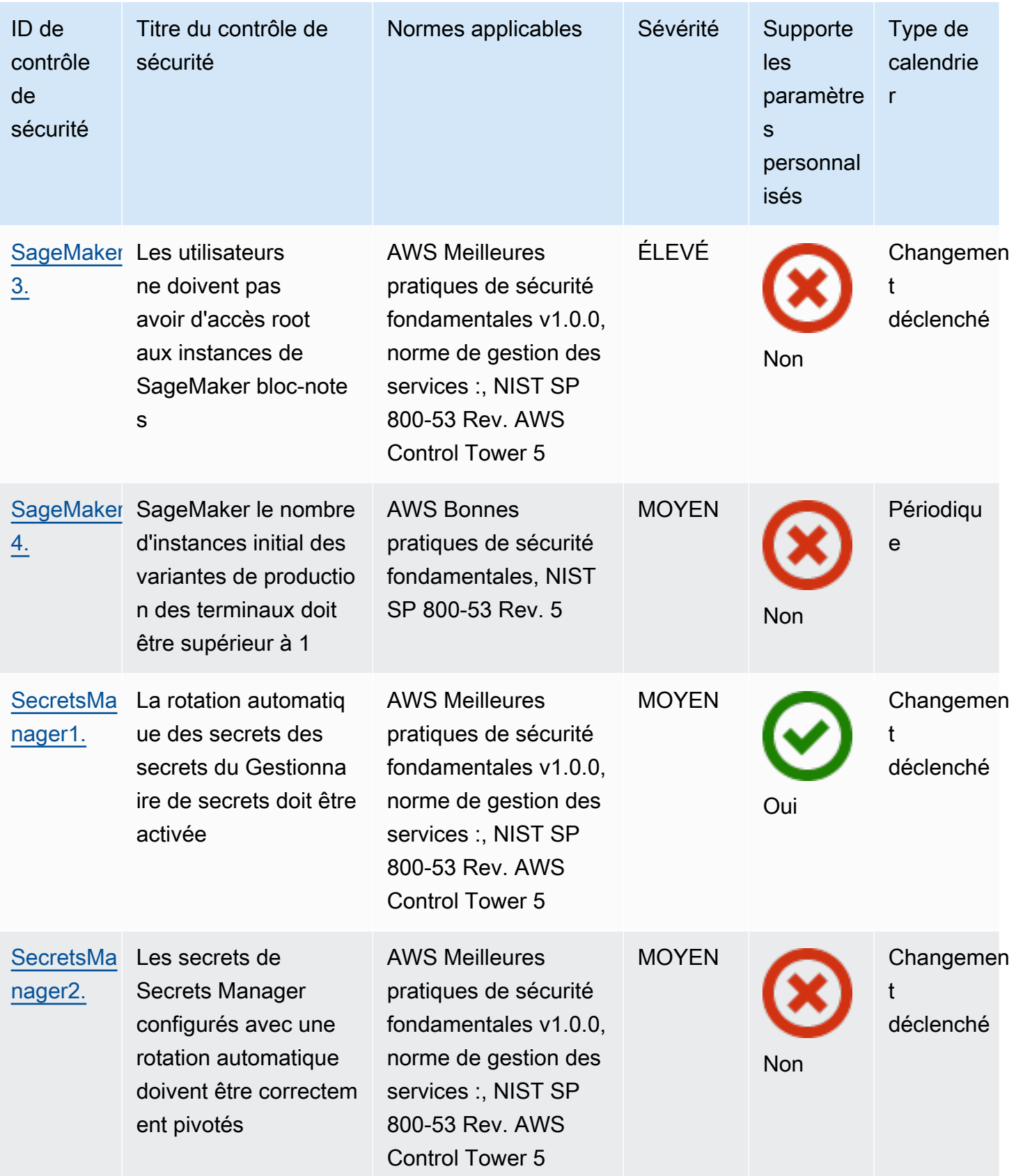

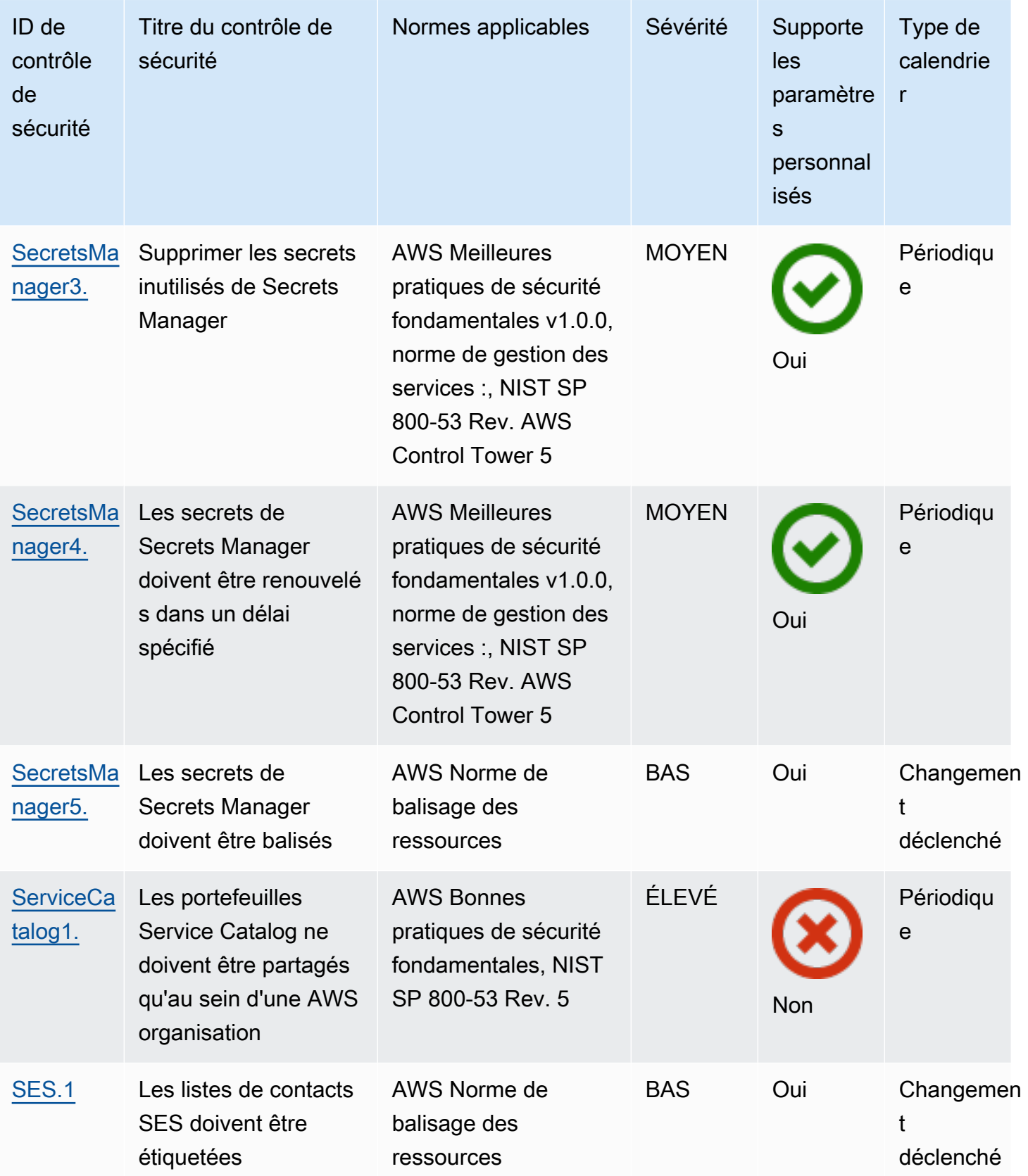

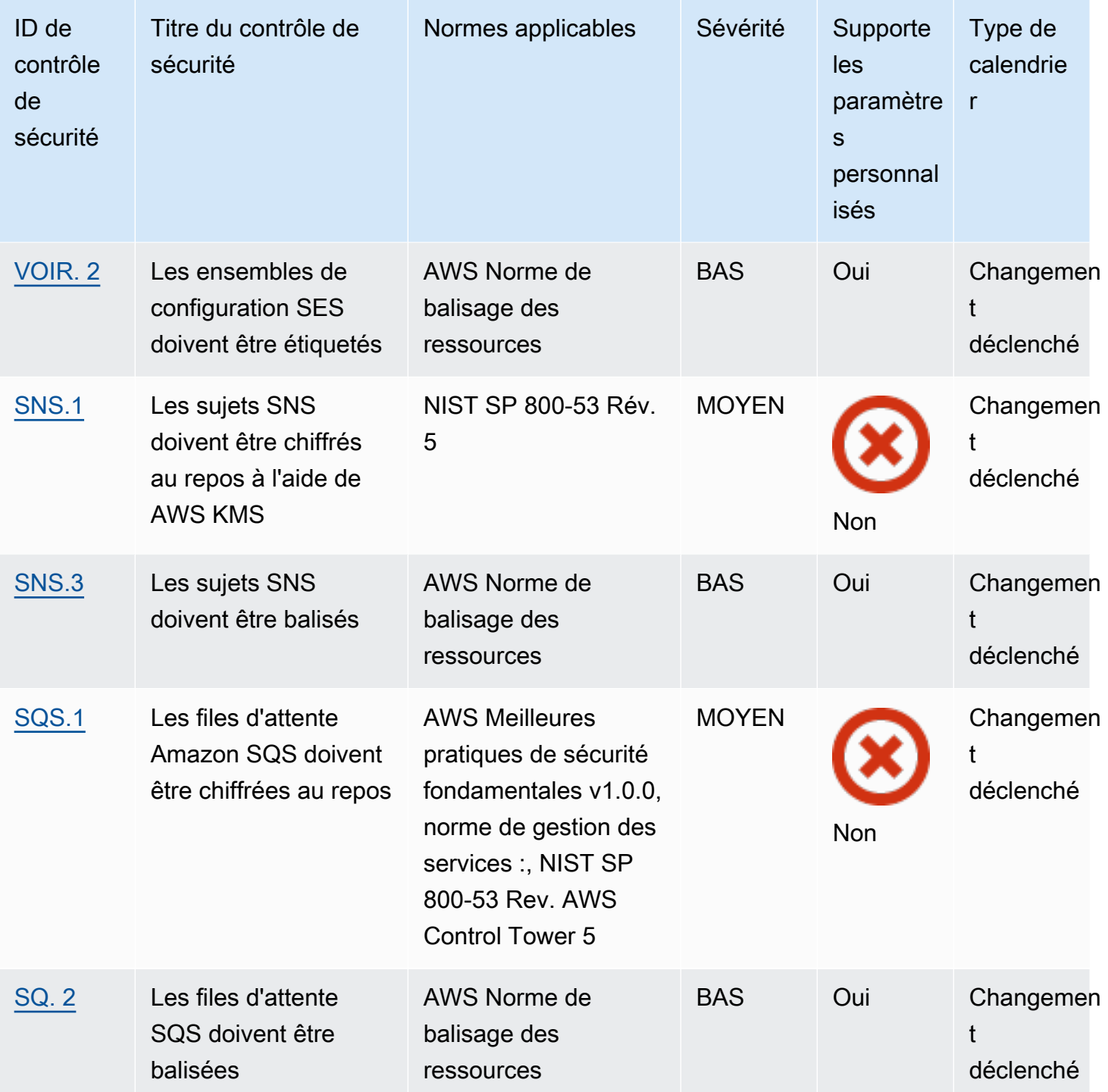

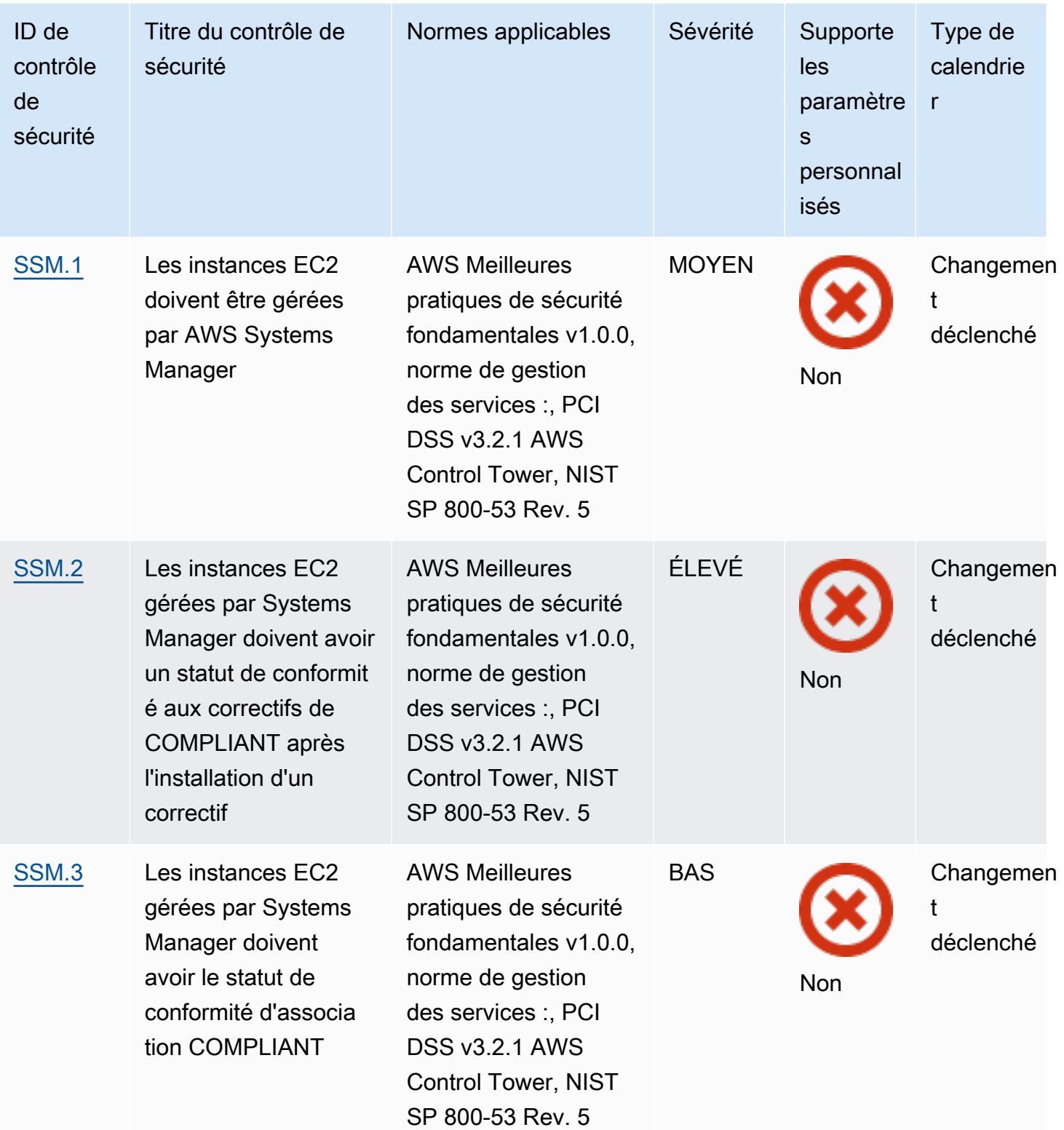

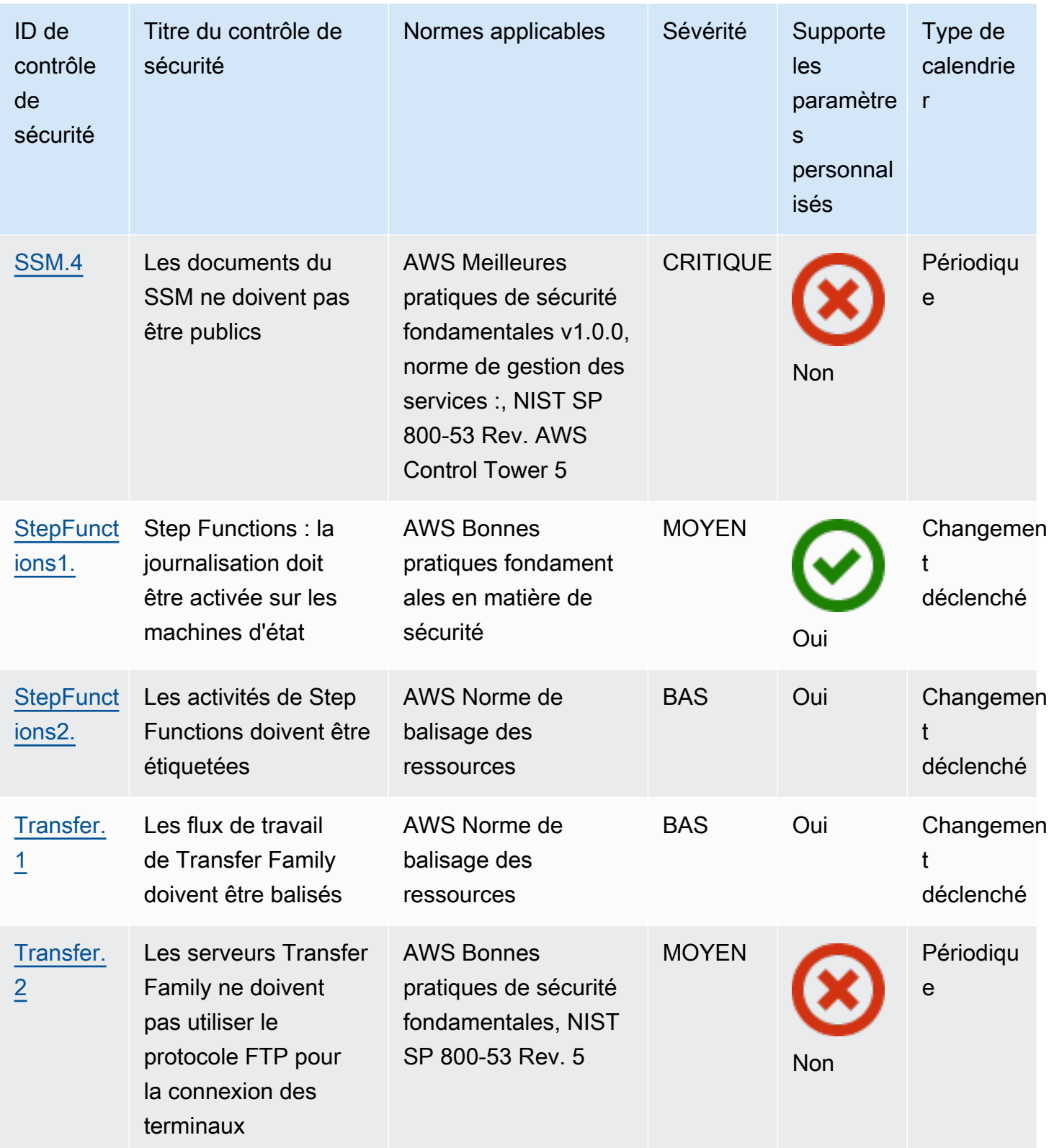

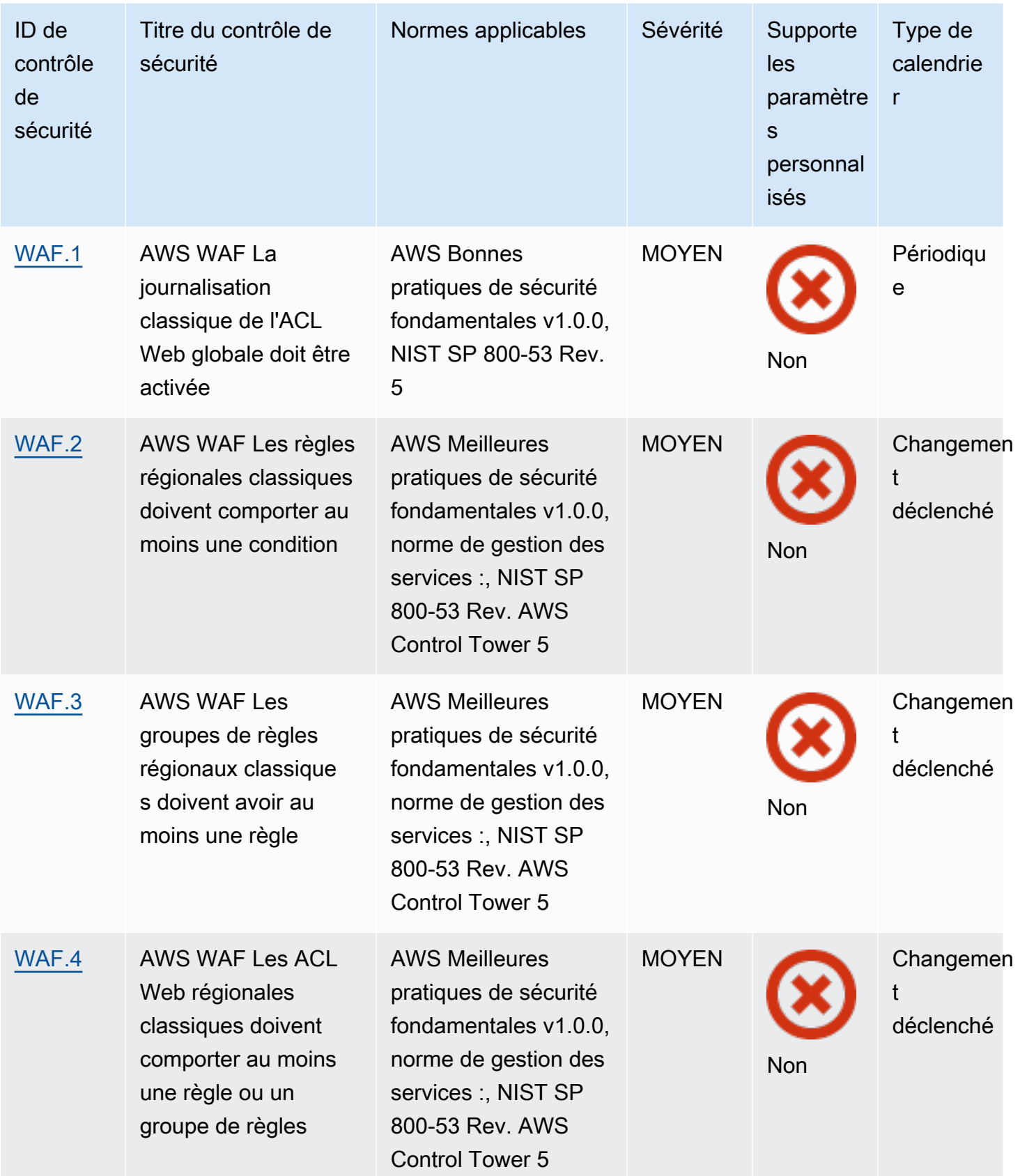

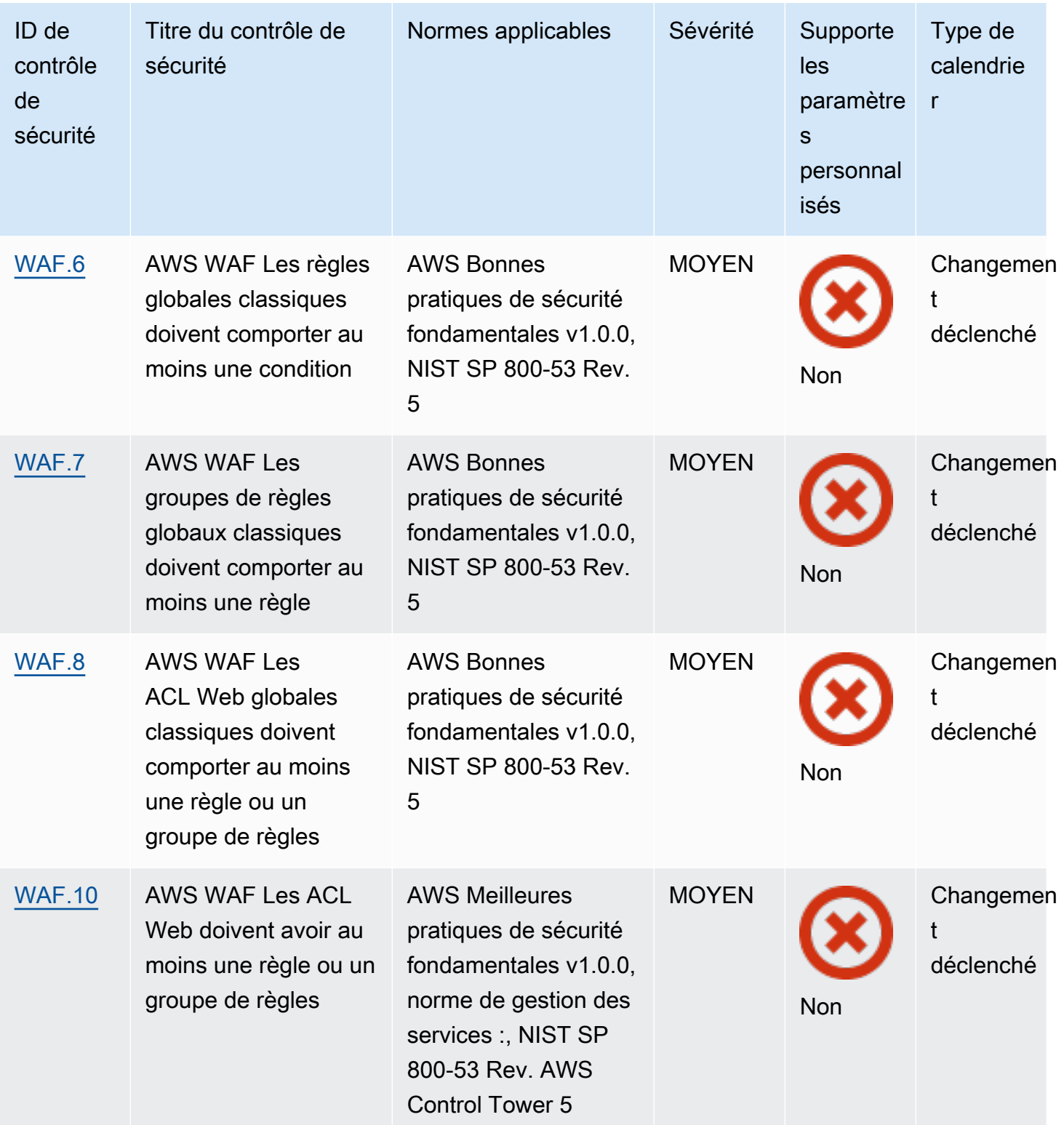

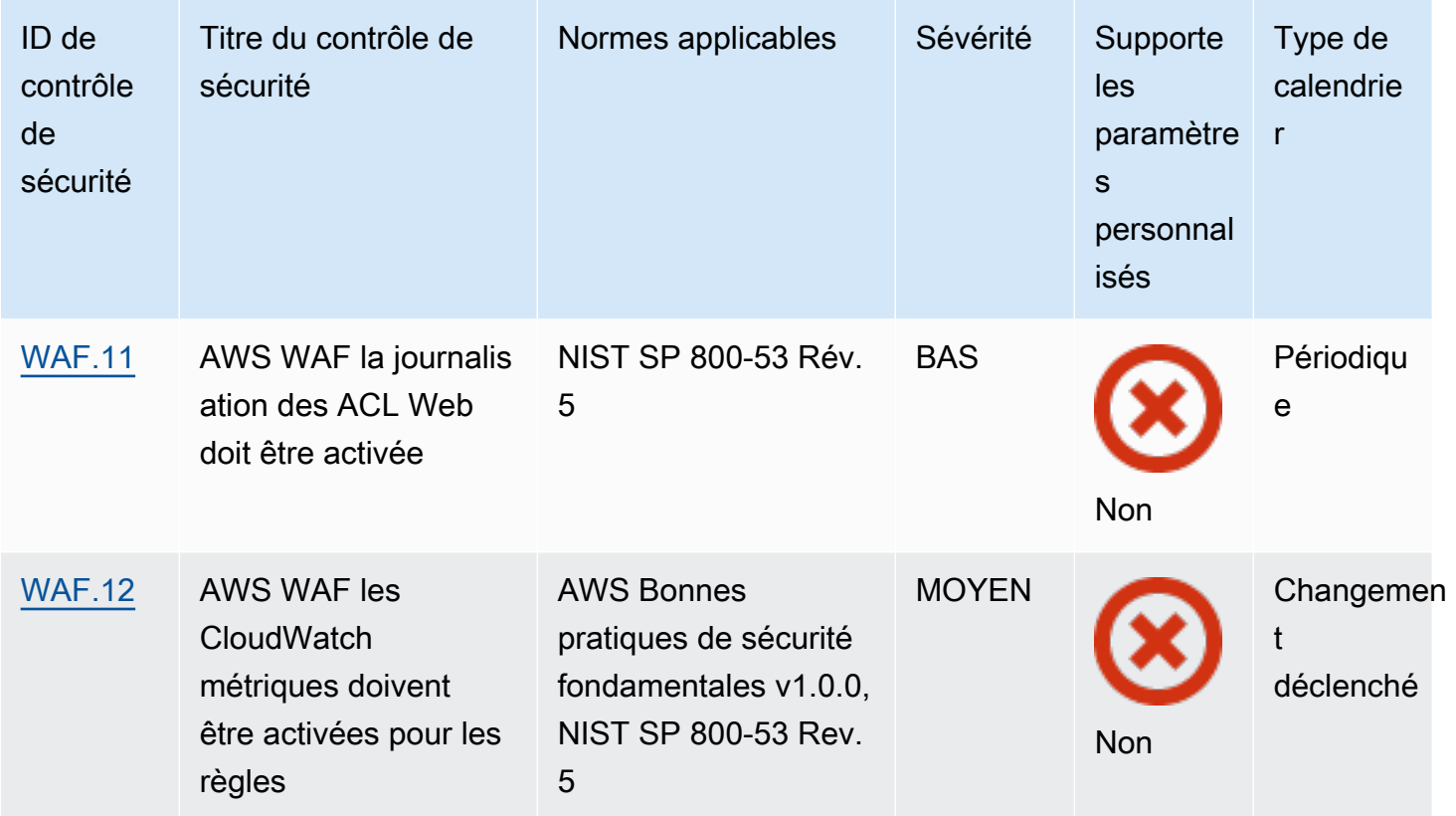

# Rubriques

- [Compte AWS commandes](#page-860-0)
- [AWS Certificate Manager commandes](#page-862-0)
- [Contrôles Amazon API Gateway](#page-866-0)
- [AWS AppSync commandes](#page-872-0)
- [Contrôles Amazon Athena](#page-876-0)
- [AWS Backup commandes](#page-880-0)
- [AWS CloudFormation commandes](#page-888-0)
- [CloudFront Contrôles Amazon](#page-891-0)
- [AWS CloudTrail commandes](#page-901-0)
- [CloudWatch Contrôles Amazon](#page-911-0)
- [AWS CodeArtifact commandes](#page-959-0)
- [AWS CodeBuild commandes](#page-961-0)
- [AWS Config commandes](#page-966-0)
- [Contrôles Amazon Data Firehose](#page-968-0)
- [Contrôles Amazon Detective](#page-969-0)
- [AWS Database Migration Service commandes](#page-970-0)
- [Contrôles Amazon DocumentDB](#page-985-0)
- [Contrôles Amazon DynamoDB](#page-990-0)
- [Contrôles Amazon Elastic Container Registry](#page-998-0)
- [Contrôles Amazon ECS](#page-1002-0)
- [Contrôles Amazon Elastic Compute Cloud](#page-1015-0)
- [Contrôles Amazon EC2 Auto Scaling](#page-1073-0)
- [Contrôles Amazon EC2 Systems Manager](#page-1081-1)
- [Contrôles Amazon Elastic File System](#page-1085-1)
- [Contrôles Amazon Elastic Kubernetes Service](#page-1091-0)
- [ElastiCache Contrôles Amazon](#page-1098-0)
- [AWS Elastic Beanstalk commandes](#page-1104-0)
- [Contrôles Elastic Load Balancing](#page-1107-0)
- [Contrôles Amazon EMR](#page-1121-0)
- [Contrôles Elasticsearch](#page-1123-0)
- [EventBridge Contrôles Amazon](#page-1133-0)
- [Contrôles Amazon FSx](#page-1137-0)
- [AWS Global Accelerator commandes](#page-1139-0)
- [AWS Glue commandes](#page-1140-0)
- [GuardDuty Contrôles Amazon](#page-1142-0)
- [AWS Identity and Access Management commandes](#page-1148-0)
- [AWS IoT commandes](#page-1185-0)
- [Contrôles Amazon Kinesis](#page-1194-0)
- [AWS Key Management Service commandes](#page-1197-0)
- [AWS Lambda commandes](#page-1201-0)
- [Contrôles Amazon Macie](#page-1208-0)
- [Contrôles Amazon MSK](#page-1210-0)
- [Contrôles Amazon MQ](#page-1212-0)
- [Contrôles Amazon Neptune](#page-1217-0)
- [AWS Network Firewall commandes](#page-1225-0)
- [Contrôles Amazon OpenSearch Service](#page-1234-1)
- [AWS Private Certificate Authority commandes](#page-1245-1)
- [Contrôles Amazon Relational Database Service](#page-1246-1)
- [Contrôles Amazon Redshift](#page-1284-1)
- [Contrôles Amazon Route 53](#page-1299-1)
- [Contrôles Amazon Simple Storage Service](#page-1302-1)
- [SageMaker Contrôles Amazon](#page-1328-1)
- [AWS Secrets Manager commandes](#page-1332-1)
- [AWS Service Catalog commandes](#page-1338-1)
- [Contrôles Amazon Simple Email Service](#page-1339-1)
- [Contrôles Amazon Simple Notification Service](#page-1342-0)
- [Contrôles Amazon Simple Queue Service](#page-1346-0)
- [AWS Step Functions commandes](#page-1349-1)
- [AWS Transfer Family commandes](#page-1352-1)
- [AWS WAF commandes](#page-1354-1)

# <span id="page-860-0"></span>Compte AWS commandes

Ces contrôles sont liés à Comptes AWS.

Il est possible que ces commandes ne soient pas toutes disponibles Régions AWS. Pour plus d'informations, consultez [Disponibilité des contrôles par région.](#page-1519-0)

[Compte.1] Les coordonnées de sécurité doivent être fournies pour Compte AWS

Exigences connexes : NIST.800-53.R5 CM-2, NIST.800-53.R5 CM-2 (2)

Catégorie : Identifier > Configuration des ressources

Gravité : Moyenne

Type de ressource : AWS::::Account

Règle AWS Config : [security-account-information-provided](https://docs.aws.amazon.com/config/latest/developerguide/security-account-information-provided.html)

Type de calendrier : Périodique

#### Paramètres : Aucun

Ce contrôle vérifie si un compte Amazon Web Services (AWS) possède des informations de contact de sécurité. Le contrôle échoue si les coordonnées de sécurité ne sont pas fournies pour le compte.

Les contacts de sécurité alternatifs permettent AWS de contacter une autre personne à propos de problèmes liés à votre compte au cas où vous ne seriez pas disponible. Les notifications peuvent provenir d' AWS Supportéquipes ou d'autres Service AWS équipes concernant des sujets liés à la sécurité associés à votre Compte AWS utilisation.

#### **Correction**

Pour ajouter un autre contact en tant que contact de sécurité à votre compte Compte AWS, consultez la section [Ajouter, modifier ou supprimer d'autres contacts](https://docs.aws.amazon.com/awsaccountbilling/latest/aboutv2/manage-account-payment.html#manage-account-payment-alternate-contacts) dans le guide de l'utilisateur AWS de Billing and Cost Management.

[Account.2] Comptes AWS doit faire partie d'une organisation AWS Organizations

Catégorie : Protéger > Gestion des accès sécurisés > Contrôle d'accès

Exigences connexes : NIST.800-53.R5 CA-9 (1), NIST.800-53.R5 CM-2

Gravité : Élevée

Type de ressource : AWS::::Account

Règle AWS Config : [account-part-of-organizations](https://docs.aws.amazon.com/config/latest/developerguide/account-part-of-organizations.html)

Type de calendrier : Périodique

Paramètres : Aucun

Ce contrôle vérifie si un Compte AWS fait partie d'une organisation gérée via AWS Organizations. Le contrôle échoue si le compte ne fait pas partie d'une organisation.

Organizations vous aide à gérer votre environnement de manière centralisée à mesure que vous adaptez vos charges de travail. AWS Vous pouvez en utiliser plusieurs Comptes AWS pour isoler les charges de travail soumises à des exigences de sécurité spécifiques ou pour vous conformer à des frameworks tels que HIPAA ou PCI. En créant une organisation, vous pouvez administrer plusieurs comptes en tant qu'unité unique et gérer de manière centralisée leur accès Services AWS, leurs ressources et leurs régions.

## **Correction**

Pour créer une nouvelle organisation et y ajouter automatiquement des informations Comptes AWS , consultez la section [Création d'une organisation](https://docs.aws.amazon.com/organizations/latest/userguide/orgs_manage_org_create.html) dans le Guide de AWS Organizations l'utilisateur. Pour ajouter des comptes à une organisation existante, voir [Inviter un homme Compte AWS à](https://docs.aws.amazon.com/organizations/latest/userguide/orgs_manage_accounts_invites.html)  [rejoindre votre organisation](https://docs.aws.amazon.com/organizations/latest/userguide/orgs_manage_accounts_invites.html) dans le Guide de AWS Organizations l'utilisateur.

# <span id="page-862-0"></span>AWS Certificate Manager commandes

Ces contrôles sont liés aux ressources ACM.

Il est possible que ces commandes ne soient pas toutes disponibles Régions AWS. Pour plus d'informations, consultez [Disponibilité des contrôles par région.](#page-1519-0)

[ACM.1] Les certificats importés et émis par ACM doivent être renouvelés après une période spécifiée

Exigences connexes : NIST.800-53.R5 SC-28 (3), NIST.800-53.R5 SC-7 (16)

Catégorie : Protéger - Protection des données - Chiffrement des données en transit

Gravité : Moyenne

Type de ressource : AWS::ACM::Certificate

Règle AWS Config : [acm-certificate-expiration-check](https://docs.aws.amazon.com/config/latest/developerguide/acm-certificate-expiration-check.html)

Type de calendrier : changement déclenché et périodique

Paramètres :

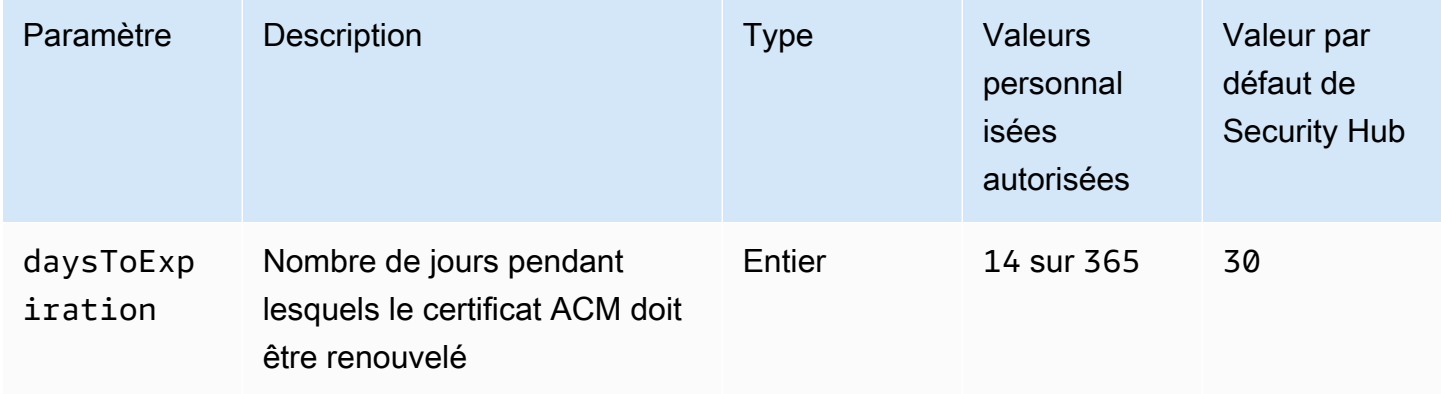

Ce contrôle vérifie si un certificat AWS Certificate Manager (ACM) est renouvelé dans le délai spécifié. Il vérifie à la fois les certificats importés et les certificats fournis par ACM. Le contrôle échoue si le certificat n'est pas renouvelé dans le délai spécifié. À moins que vous ne fournissiez une valeur de paramètre personnalisée pour la période de renouvellement, Security Hub utilise une valeur par défaut de 30 jours.

ACM peut renouveler automatiquement les certificats qui utilisent la validation DNS. Pour les certificats qui utilisent la validation par e-mail, vous devez répondre à un e-mail de validation de domaine. ACM ne renouvelle pas automatiquement les certificats que vous importez. Vous devez renouveler manuellement les certificats importés.

## **Correction**

ACM assure le renouvellement géré de vos certificats SSL/TLS émis par Amazon. Cela signifie qu'ACM renouvelle automatiquement vos certificats (si vous utilisez la validation DNS) ou qu'elle vous envoie des notifications par e-mail lorsque l'expiration des certificats approche. Ces services s'appliquent aux certificats ACM publics et privés.

Pour les domaines validés par e-mail

Lorsqu'un certificat arrive à expiration dans un délai de 45 jours, ACM envoie au propriétaire du domaine un e-mail pour chaque nom de domaine. Pour valider les domaines et terminer le renouvellement, vous devez répondre aux notifications par e-mail.

Pour plus d'informations, consultez la section [Renouvellement pour les domaines validés par e](https://docs.aws.amazon.com/acm/latest/userguide/email-renewal-validation.html)[mail](https://docs.aws.amazon.com/acm/latest/userguide/email-renewal-validation.html) dans le guide de AWS Certificate Manager l'utilisateur.

Pour les domaines validés par DNS

ACM renouvelle automatiquement les certificats qui utilisent la validation DNS. 60 jours avant l'expiration, ACM vérifie que le certificat peut être renouvelé.

S'il ne peut pas valider un nom de domaine, ACM envoie une notification indiquant qu'une validation manuelle est requise. Il envoie ces notifications 45 jours, 30 jours, 7 jours et 1 jour avant l'expiration.

Pour plus d'informations, consultez la section [Renouvellement pour les domaines validés par DNS](https://docs.aws.amazon.com/acm/latest/userguide/dns-renewal-validation.html) dans le Guide de AWS Certificate Manager l'utilisateur.
[ACM.2] Les certificats RSA gérés par ACM doivent utiliser une longueur de clé d'au moins 2 048 bits

Catégorie : Identifier > Inventaire > Services d'inventaire

Gravité : Élevée

Type de ressource : AWS::ACM::Certificate

Règle AWS Config : [acm-certificate-rsa-check](https://docs.aws.amazon.com/config/latest/developerguide/acm-certificate-rsa-check.html)

Type de calendrier : changement déclenché

Paramètres : Aucun

Ce contrôle vérifie si les certificats RSA gérés par AWS Certificate Manager utilisent une longueur de clé d'au moins 2 048 bits. Le contrôle échoue si la longueur de la clé est inférieure à 2 048 bits.

La puissance du chiffrement est directement liée à la taille de la clé. Nous recommandons des longueurs de clé d'au moins 2 048 bits pour protéger vos AWS ressources à mesure que la puissance de calcul diminue et que les serveurs deviennent plus avancés.

### **Correction**

La longueur de clé minimale pour les certificats RSA émis par ACM est déjà de 2 048 bits. Pour obtenir des instructions sur l'émission de nouveaux certificats RSA avec ACM, consultez la section [Émission et gestion des certificats](https://docs.aws.amazon.com/acm/latest/userguide/gs.html) dans le guide de l'AWS Certificate Manager utilisateur.

ACM vous permet d'importer des certificats dont la longueur de clé est plus courte, mais vous devez utiliser des clés d'au moins 2 048 bits pour passer ce contrôle. Vous ne pouvez pas modifier la longueur de la clé après avoir importé un certificat. Vous devez plutôt supprimer les certificats dont la longueur de clé est inférieure à 2 048 bits. Pour plus d'informations sur l'importation de certificats dans ACM, consultez la section [Conditions préalables à l'importation de certificats](https://docs.aws.amazon.com/acm/latest/userguide/import-certificate-prerequisites.html) dans le Guide de l'AWS Certificate Manager utilisateur.

[ACM.3] Les certificats ACM doivent être balisés

Catégorie : Identifier > Inventaire > Étiquetage

Gravité : Faible

### Type de ressource : AWS::ACM::Certificate

#### AWS Config règle : tagged-acm-certificate (règle Security Hub personnalisée)

Type de calendrier : changement déclenché

#### Paramètres :

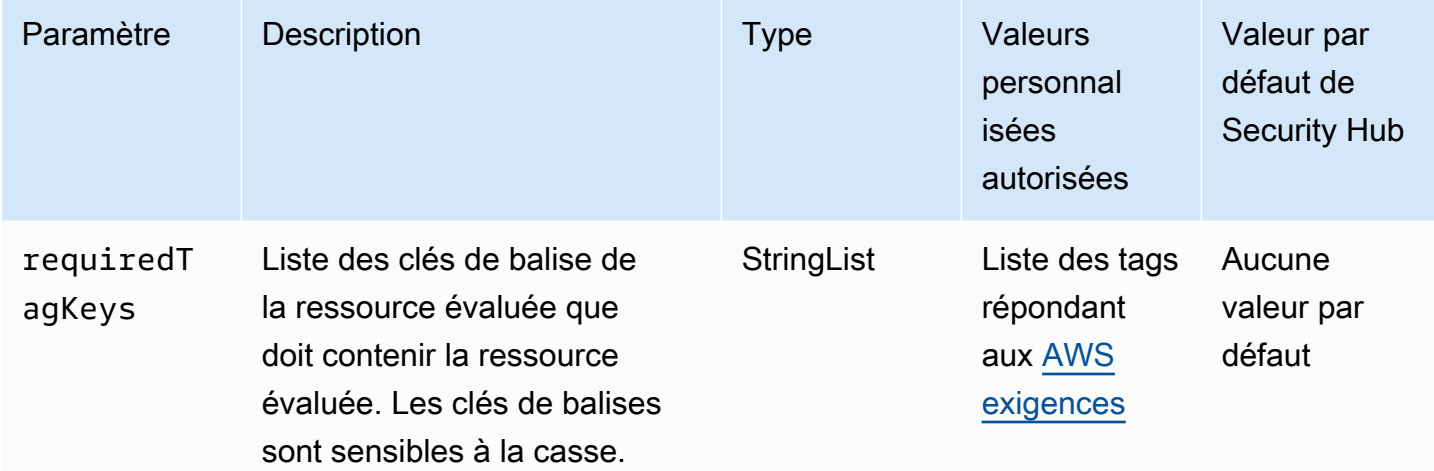

Ce contrôle vérifie si un certificat AWS Certificate Manager (ACM) possède des balises avec les clés spécifiques définies dans le paramètrerequiredTagKeys. Le contrôle échoue si le certificat ne possède aucune clé de balise ou s'il ne possède pas toutes les clés spécifiées dans le paramètrerequiredTagKeys. Si le paramètre requiredTagKeys n'est pas fourni, le contrôle vérifie uniquement l'existence d'une clé de balise et échoue si le certificat n'est étiqueté avec aucune clé. Les balises système, qui sont automatiquement appliquées et commencent paraws:, sont ignorées.

Une balise est une étiquette que vous attribuez à une AWS ressource. Elle se compose d'une clé et d'une valeur facultative. Vous pouvez créer des balises pour classer vos ressources par objectif, propriétaire, environnement ou selon d'autres critères. Les balises peuvent vous aider à identifier, organiser, rechercher et filtrer les ressources. Le balisage vous permet également de suivre les propriétaires de ressources responsables en ce qui concerne les actions et les notifications. Lorsque vous utilisez le balisage, vous pouvez implémenter le contrôle d'accès basé sur les attributs (ABAC) en tant que stratégie d'autorisation, qui définit les autorisations en fonction des balises. Vous pouvez associer des balises aux entités IAM (utilisateurs ou rôles) et aux AWS ressources. Vous pouvez créer une politique ABAC unique ou un ensemble de politiques distinct pour vos principaux IAM. Vous pouvez concevoir ces politiques ABAC pour autoriser les opérations lorsque la balise du principal

correspond à la balise de ressource. Pour plus d'informations, voir [À quoi sert ABAC ? AWS](https://docs.aws.amazon.com/IAM/latest/UserGuide/introduction_attribute-based-access-control.html) dans le guide de l'utilisateur IAM.

#### **a** Note

N'ajoutez pas d'informations personnelles identifiables (PII) ou d'autres informations confidentielles ou sensibles dans les balises. Les tags sont accessibles à de nombreuses personnes Services AWS, notamment AWS Billing. Pour en savoir plus sur les meilleures pratiques en matière de balisage, consultez la section [Marquage de vos AWS ressources](https://docs.aws.amazon.com/tag-editor/latest/userguide/tagging.html#tag-best-practices) dans le. Références générales AWS

#### Correction

Pour ajouter des balises à un certificat ACM, consultez la section [Marquage des AWS Certificate](https://docs.aws.amazon.com/acm/latest/userguide/tags.html)  [Manager certificats](https://docs.aws.amazon.com/acm/latest/userguide/tags.html) dans le guide de l'AWS Certificate Manager utilisateur.

# Contrôles Amazon API Gateway

Ces contrôles sont liés aux ressources d'API Gateway.

Il est possible que ces commandes ne soient pas toutes disponibles Régions AWS. Pour plus d'informations, consultez [Disponibilité des contrôles par région.](#page-1519-0)

[APIGateway.1] API Gateway REST et la journalisation de l'exécution de l' WebSocket API doivent être activées

Exigences connexes : NIST.800-53.R5 AC-4 (26), NIST.800-53.R5 AU-10, NIST.800-53.R5 AU-12, NIST.800-53.R5 AU-2, Nist.800-53.R5 AU-3, NIST.800-53.R5 AU-6 (3), NIST.800-53.R5 AU-6 (4), NIST.800-53.R5 CA-7, NiST.800-53.R5 .800-53.R5 SC-7 (9), NIST.800-53.R5 SI-7 (8)

Catégorie : Identifier - Journalisation

Gravité : Moyenne

Type de ressource :AWS::ApiGateway::Stage, AWS::ApiGatewayV2::Stage

Règle AWS Config : [api-gw-execution-logging-enabled](https://docs.aws.amazon.com/config/latest/developerguide/api-gw-execution-logging-enabled.html)

Type de calendrier : changement déclenché

# Paramètres :

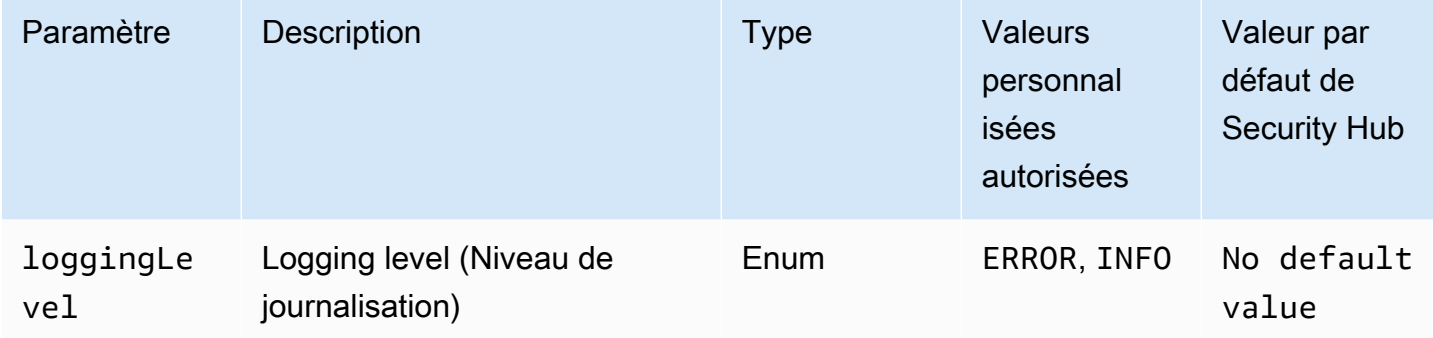

Ce contrôle vérifie si la journalisation est activée à toutes les étapes d'un REST ou WebSocket d'une API Amazon API Gateway. Le contrôle échoue si loggingLevel ce n'est pas le cas ERROR ou INFO pour toutes les étapes de l'API. À moins que vous ne fournissiez des valeurs de paramètres personnalisées pour indiquer qu'un type de journal spécifique doit être activé, Security Hub produit un résultat positif si le niveau de journalisation est l'un ERROR ou l'autreINFO.

Les logs pertinents doivent être activés dans les stages WebSocket REST ou API Gateway. Le protocole REST d' WebSocket API Gateway et la journalisation de l'exécution des API fournissent des enregistrements détaillés des demandes adressées aux étapes WebSocket REST et API Gateway. Les étapes incluent les réponses du backend d'intégration des API, les réponses de l'autorisateur Lambda et les points de terminaison pour requestId l' AWS intégration.

## **Correction**

Pour activer la journalisation pour les opérations WebSocket REST et API, consultez la section [Configurer la journalisation des CloudWatch API à l'aide de la console API Gateway](https://docs.aws.amazon.com/apigateway/latest/developerguide/set-up-logging.html#set-up-access-logging-using-console) dans le guide du développeur d'API Gateway.

[APIGateway.2] Les étapes de l'API REST API Gateway doivent être configurées pour utiliser des certificats SSL pour l'authentification du backend

Exigences connexes : NIST.800-53.R5 AC-17 (2), NIST.800-53.R5 AC-4, NIST.800-53.R5 IA-5 (1), NIST.800-53.R5 SC-12 (3), NIST.800-53.R5 SC-13, NIST.800-53.R5 SC-23 (3), NIST.800-53.R5 SC-7 (4), NIST.800-53.R5 SC-8, NIST.800-53.R5 SC-8 (1), NIST.800-53.R5 SC-8 (2), NIST.800-53.R5 SI-7 (6)

Catégorie : Protéger > Protection des données

### Gravité : Moyenne

Type de ressource : AWS::ApiGateway::Stage

Règle AWS Config : [api-gw-ssl-enabled](https://docs.aws.amazon.com/config/latest/developerguide/api-gw-ssl-enabled.html)

Type de calendrier : changement déclenché

Paramètres : Aucun

Ce contrôle vérifie si des certificats SSL sont configurés sur les stages de l'API REST Amazon API Gateway. Les systèmes principaux utilisent ces certificats pour vérifier que les demandes entrantes proviennent d'API Gateway.

Les étapes de l'API REST d'API Gateway doivent être configurées avec des certificats SSL pour permettre aux systèmes principaux d'authentifier que les demandes proviennent d'API Gateway.

**Correction** 

Pour obtenir des instructions détaillées sur la façon de générer et de configurer les certificats SSL de l'API REST d'API Gateway, consultez la section [Générer et configurer un certificat SSL pour](https://docs.aws.amazon.com/apigateway/latest/developerguide/getting-started-client-side-ssl-authentication.html) [l'authentification du backend](https://docs.aws.amazon.com/apigateway/latest/developerguide/getting-started-client-side-ssl-authentication.html) dans le guide du développeur d'API Gateway.

[APIGateway.3] Le suivi des étapes de l'API REST d'API Gateway doit être activé AWS X-Ray

Exigences connexes : NIST.800-53.R5 CA-7

Catégorie : Détecter - Services de détection

Gravité : Faible

Type de ressource : AWS::ApiGateway::Stage

Règle AWS Config : [api-gw-xray-enabled](https://docs.aws.amazon.com/config/latest/developerguide/api-gw-xray-enabled.html)

Type de calendrier : changement déclenché

Paramètres : Aucun

Ce contrôle vérifie si le suivi AWS X-Ray actif est activé pour vos étapes d'API REST Amazon API Gateway.

Le traçage actif X-Ray permet de réagir plus rapidement aux changements de performances de l'infrastructure sous-jacente. Les modifications des performances peuvent entraîner un manque de disponibilité de l'API. Le suivi actif de X-Ray fournit des mesures en temps réel des demandes des utilisateurs qui transitent par le biais des opérations de l'API REST API Gateway et des services connectés.

### **Correction**

Pour obtenir des instructions détaillées sur la façon d'activer le suivi actif X-Ray pour les opérations de l'API REST d'[API Gateway, consultez le support du suivi actif d'Amazon API Gateway AWS X-Ray](https://docs.aws.amazon.com/xray/latest/devguide/xray-services-apigateway.html) dans le manuel du AWS X-Ray développeur.

[APIGateway.4] L'API Gateway doit être associée à une ACL Web WAF

Exigences connexes : NIST.800-53.R5 AC-4 (21)

Catégorie : Protéger > Services de protection

Gravité : Moyenne

Type de ressource : AWS::ApiGateway::Stage

Règle AWS Config : [api-gw-associated-with-waf](https://docs.aws.amazon.com/config/latest/developerguide/api-gw-associated-with-waf.html)

Type de calendrier : changement déclenché

Paramètres : Aucun

Ce contrôle vérifie si un stage d'API Gateway utilise une liste de contrôle d'accès AWS WAF Web (ACL). Ce contrôle échoue si aucune ACL AWS WAF Web n'est attachée à un stage REST API Gateway.

AWS WAF est un pare-feu pour applications Web qui aide à protéger les applications Web et les API contre les attaques. Il vous permet de configurer une ACL, qui est un ensemble de règles qui autorisent, bloquent ou comptent les requêtes Web sur la base de règles et de conditions de sécurité Web personnalisables que vous définissez. Assurez-vous que votre stage API Gateway est associé à une ACL AWS WAF Web afin de le protéger contre les attaques malveillantes.

### **Correction**

Pour plus d'informations sur l'utilisation de la console API Gateway pour associer une ACL Web AWS WAF régionale à un stage d'API API Gateway existant, consultez la section [Utiliser AWS WAF pour](https://docs.aws.amazon.com/apigateway/latest/developerguide/apigateway-control-access-aws-waf.html) [protéger vos API](https://docs.aws.amazon.com/apigateway/latest/developerguide/apigateway-control-access-aws-waf.html) dans le guide du développeur d'API Gateway.

# [APIGateway.5] Les données du cache de l'API REST API Gateway doivent être chiffrées au repos

Exigences connexes : NIST.800-53.R5 CA-9 (1), NIST.800-53.R5 CM-3 (6), NIST.800-53.R5 SC-13, NIST.800-53.R5 SC-28, NIST.800-53.R5 SC-28 (1), NIST.800-53.R5 SC-7 (10), NIST.800-53.R5 SI-7 (6)

Catégorie : Protéger - Protection des données - Chiffrement des données au repos

Gravité : Moyenne

Type de ressource : AWS::ApiGateway::Stage

AWS Config règle : api-gw-cache-encrypted (règle Security Hub personnalisée)

Type de calendrier : changement déclenché

Paramètres : Aucun

Ce contrôle vérifie si toutes les méthodes des stages d'API REST d'API Gateway dont le cache est activé sont cryptées. Le contrôle échoue si l'une des méthodes d'un stage d'API REST d'API Gateway est configurée pour le cache et que le cache n'est pas crypté. Security Hub évalue le chiffrement d'une méthode particulière uniquement lorsque la mise en cache est activée pour cette méthode.

Le chiffrement des données au repos réduit le risque qu'un utilisateur non authentifié accède aux données stockées sur disque. AWS Il ajoute un autre ensemble de contrôles d'accès pour limiter la capacité des utilisateurs non autorisés à accéder aux données. Par exemple, les autorisations d'API sont nécessaires pour déchiffrer les données avant qu'elles puissent être lues.

Les caches d'API REST d'API Gateway doivent être chiffrés au repos pour renforcer la sécurité.

### **Correction**

Pour configurer la mise en cache d'API pour une étape, consultez la section [Activer la mise en cache](https://docs.aws.amazon.com/apigateway/latest/developerguide/api-gateway-caching.html#enable-api-gateway-caching)  [d'Amazon API Gateway](https://docs.aws.amazon.com/apigateway/latest/developerguide/api-gateway-caching.html#enable-api-gateway-caching) dans le guide du développeur d'API Gateway. Dans Paramètres du cache, choisissez Chiffrer les données du cache.

[APIGateway.8] Les routes API Gateway doivent spécifier un type d'autorisation

Exigences connexes : NIST.800-53.R5 AC-3, NIST.800-53.R5 CM-2, NIST.800-53.R5 CM-2 (2)

#### Catégorie : Protection > Gestion des accès sécurisés

#### Gravité : Moyenne

Type de ressource : AWS::ApiGatewayV2::Route

AWS Config règle : [api-gwv2-authorization-type-configured](https://docs.aws.amazon.com/config/latest/developerguide/api-gwv2-authorization-type-configured.html)

Type de calendrier : Périodique

Paramètres :

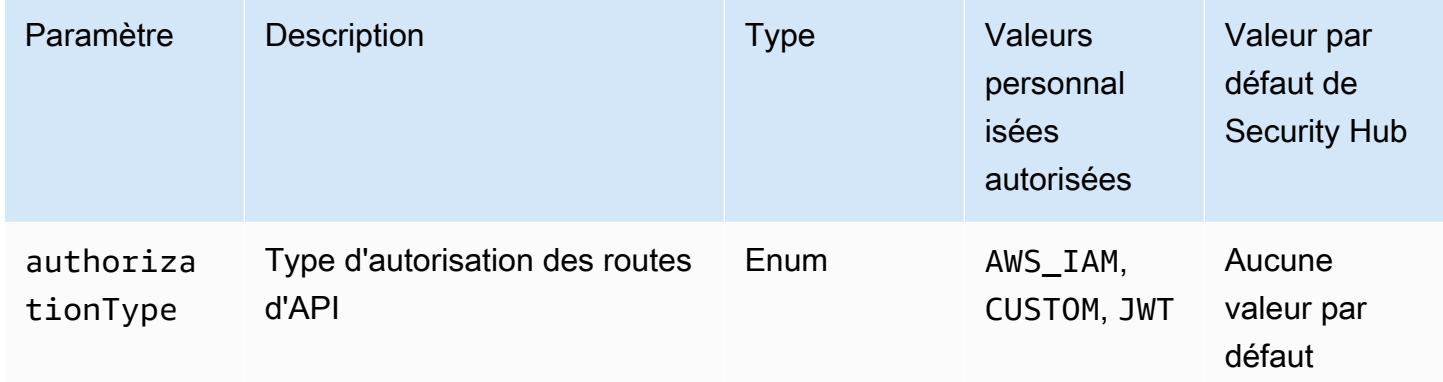

Ce contrôle vérifie si les routes Amazon API Gateway possèdent un type d'autorisation. Le contrôle échoue si la route API Gateway ne possède aucun type d'autorisation. Vous pouvez éventuellement fournir une valeur de paramètre personnalisée si vous souhaitez que le contrôle soit transmis uniquement si l'itinéraire utilise le type d'autorisation spécifié dans le authorizationType paramètre.

API Gateway prend en charge plusieurs mécanismes pour contrôler et gérer l'accès à votre API. En spécifiant un type d'autorisation, vous pouvez restreindre l'accès à votre API aux seuls utilisateurs ou processus autorisés.

### **Correction**

Pour définir un type d'autorisation pour les API HTTP, consultez la section [Contrôle et gestion de](https://docs.aws.amazon.com/apigateway/latest/developerguide/http-api-access-control.html) [l'accès à une API HTTP dans API Gateway](https://docs.aws.amazon.com/apigateway/latest/developerguide/http-api-access-control.html) dans le guide du développeur d'API Gateway. Pour définir un type d'autorisation pour les WebSocket API, consultez la section [Contrôle et gestion de](https://docs.aws.amazon.com/apigateway/latest/developerguide/apigateway-websocket-api-control-access.html)  [l'accès à une WebSocket API dans API Gateway](https://docs.aws.amazon.com/apigateway/latest/developerguide/apigateway-websocket-api-control-access.html) dans le guide du développeur d'API Gateway.

[APIGateway.9] La journalisation des accès doit être configurée pour les étapes API Gateway V2

Exigences connexes : NIST.800-53.R5 AC-4 (26), NIST.800-53.R5 AU-10, NIST.800-53.R5 AU-12, NIST.800-53.R5 AU-2, Nist.800-53.R5 AU-3, NIST.800-53.R5 AU-6 (3), NIST.800-53.R5 AU-6 (4), NIST.800-53.R5 CA-7, NiST.800-53.R5 .800-53.R5 SC-7 (9), NIST.800-53.R5 SI-7 (8)

Catégorie : Identifier - Journalisation

Gravité : Moyenne

Type de ressource : AWS::ApiGatewayV2::Stage

AWS Config règle : [api-gwv2-access-logs-enabled](https://docs.aws.amazon.com/config/latest/developerguide/api-gwv2-access-logs-enabled.html)

Type de calendrier : changement déclenché

Paramètres : Aucun

Ce contrôle vérifie si la journalisation des accès est configurée pour les stages Amazon API Gateway V2. Ce contrôle échoue si les paramètres du journal d'accès ne sont pas définis.

Les journaux d'accès à API Gateway fournissent des informations détaillées sur les personnes qui ont accédé à votre API et sur la manière dont l'appelant a accédé à l'API. Ces journaux sont utiles pour des applications telles que les audits de sécurité et d'accès et les enquêtes judiciaires. Activez ces journaux d'accès pour analyser les modèles de trafic et résoudre les problèmes.

Pour connaître les meilleures pratiques supplémentaires, consultez la section [Surveillance des API](https://docs.aws.amazon.com/apigateway/latest/developerguide/rest-api-monitor.html)  [REST](https://docs.aws.amazon.com/apigateway/latest/developerguide/rest-api-monitor.html) dans le guide du développeur d'API Gateway.

### **Correction**

Pour configurer la journalisation des accès, consultez la section [Configurer la journalisation des](https://docs.aws.amazon.com/apigateway/latest/developerguide/set-up-logging.html#set-up-access-logging-using-console)  [CloudWatch API à l'aide de la console API Gateway](https://docs.aws.amazon.com/apigateway/latest/developerguide/set-up-logging.html#set-up-access-logging-using-console) dans le guide du développeur d'API Gateway.

# AWS AppSync commandes

Ces contrôles sont liés aux AWS AppSync ressources.

Il est possible que ces commandes ne soient pas toutes disponibles Régions AWS. Pour plus d'informations, consultez [Disponibilité des contrôles par région.](#page-1519-0)

# [AppSync.2] AWS AppSync devrait avoir activé la journalisation au niveau du champ

Catégorie : Identifier - Journalisation

Gravité : Moyenne

Type de ressource : AWS::AppSync::GraphQLApi

Règle AWS Config : [appsync-logging-enabled](https://docs.aws.amazon.com/config/latest/developerguide/appsync-logging-enabled.html)

Type de calendrier : changement déclenché

#### Paramètres :

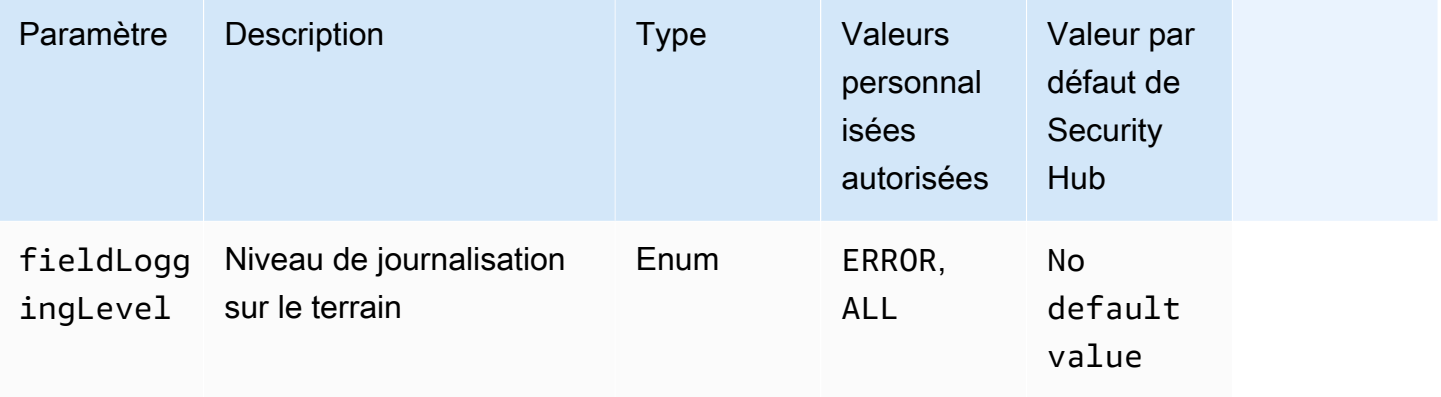

Ce contrôle vérifie si la journalisation au niveau du champ est activée pour une AWS AppSync API. Le contrôle échoue si le niveau de journalisation du résolveur de champs est défini sur Aucun. À moins que vous ne fournissiez des valeurs de paramètres personnalisées pour indiquer qu'un type de journal spécifique doit être activé, Security Hub produit un résultat positif si le niveau de journal du résolveur de champs est l'un ERROR ou ALL l'autre.

Vous pouvez utiliser la journalisation et les métriques pour identifier, dépanner et optimiser vos requêtes GraphQL. L'activation de la journalisation pour AWS AppSync GraphQL vous permet d'obtenir des informations détaillées sur les demandes et réponses des API, d'identifier les problèmes et d'y répondre, et de vous conformer aux exigences réglementaires.

**Correction** 

Pour activer la journalisation AWS AppSync, reportez-vous à la section [Configuration et configuration](https://docs.aws.amazon.com/appsync/latest/devguide/monitoring.html#setup-and-configuration) du Guide du AWS AppSync développeur.

# [AppSync.4] AWS AppSync Les API GraphQL doivent être balisées

Catégorie : Identifier > Inventaire > Étiquetage

Gravité : Faible

Type de ressource : AWS::AppSync::GraphQLApi

AWS Config règle : tagged-appsync-graphqlapi (règle Security Hub personnalisée)

Type de calendrier : changement déclenché

Paramètres :

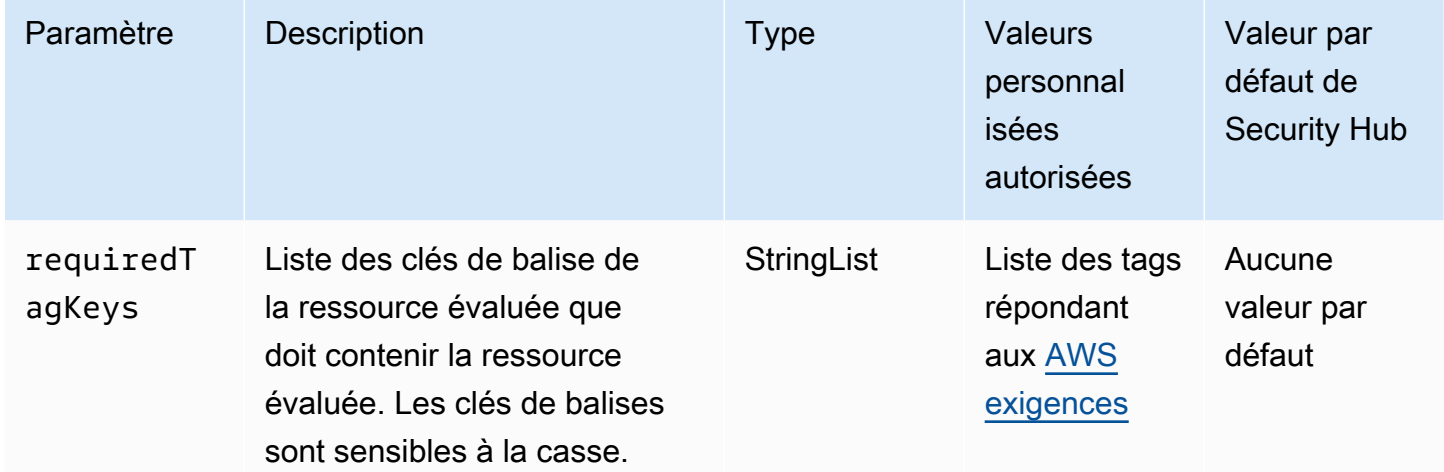

Ce contrôle vérifie si une API AWS AppSync GraphQL possède des balises avec les clés spécifiques définies dans le paramètre. requiredTagKeys Le contrôle échoue si l'API GraphQL ne possède aucune clé de balise ou si toutes les clés ne sont pas spécifiées dans le paramètre. requiredTagKeys Si le paramètre requiredTagKeys n'est pas fourni, le contrôle vérifie uniquement l'existence d'une clé de balise et échoue si l'API GraphQL n'est associée à aucune clé. Les balises système, qui sont automatiquement appliquées et commencent paraws:, sont ignorées.

Une balise est une étiquette que vous attribuez à une AWS ressource. Elle se compose d'une clé et d'une valeur facultative. Vous pouvez créer des balises pour classer vos ressources par objectif, propriétaire, environnement ou selon d'autres critères. Les balises peuvent vous aider à identifier, organiser, rechercher et filtrer les ressources. Le balisage vous permet également de suivre les propriétaires de ressources responsables en ce qui concerne les actions et les notifications. Lorsque vous utilisez le balisage, vous pouvez implémenter le contrôle d'accès basé sur les attributs (ABAC)

en tant que stratégie d'autorisation, qui définit les autorisations en fonction des balises. Vous pouvez associer des balises aux entités IAM (utilisateurs ou rôles) et aux AWS ressources. Vous pouvez créer une politique ABAC unique ou un ensemble de politiques distinct pour vos principaux IAM. Vous pouvez concevoir ces politiques ABAC pour autoriser les opérations lorsque la balise du principal correspond à la balise de ressource. Pour plus d'informations, voir [À quoi sert ABAC ? AWS](https://docs.aws.amazon.com/IAM/latest/UserGuide/introduction_attribute-based-access-control.html) dans le guide de l'utilisateur IAM.

## **a** Note

N'ajoutez pas d'informations personnelles identifiables (PII) ou d'autres informations confidentielles ou sensibles dans les balises. Les tags sont accessibles à de nombreuses personnes Services AWS, notamment AWS Billing. Pour en savoir plus sur les meilleures pratiques en matière de balisage, consultez la section [Marquage de vos AWS ressources](https://docs.aws.amazon.com/tag-editor/latest/userguide/tagging.html#tag-best-practices) dans le. Références générales AWS

### **Correction**

Pour ajouter des balises à une API AWS AppSync GraphQL, consultez la [TagResourcer](https://docs.aws.amazon.com/appsync/latest/APIReference/API_TagResource.html)éférence des AWS AppSync API.

[AppSync.5] AWS AppSync Les API GraphQL ne doivent pas être authentifiées avec des clés d'API

Exigences connexes : NIST.800-53.R5 AC-2 (1), NIST.800-53.R5 AC-3, NIST.800-53.R5 AC-3 (15), NIST.800-53.R5 AC-3 (7), NIST.800-53.R5 AC-6

Catégorie : Protéger > Gestion des accès sécurisés > Authentification sans mot de passe

Gravité : Élevée

Type de ressource : AWS::AppSync::GraphQLApi

Règle AWS Config : [appsync-authorization-check](https://docs.aws.amazon.com/config/latest/developerguide/appsync-authorization-check.html)

Type de calendrier : changement déclenché

Paramètres :

• AllowedAuthorizationTypes: AWS\_LAMBDA, AWS\_IAM, OPENID\_CONNECT, AMAZON\_COGNITO\_USER\_POOLS (non personnalisable)

Ce contrôle vérifie si votre application utilise une clé d'API pour interagir avec une API AWS AppSync GraphQL. Le contrôle échoue si une API AWS AppSync GraphQL est authentifiée à l'aide d'une clé d'API.

Une clé d'API est une valeur codée en dur dans votre application qui est générée par le AWS AppSync service lorsque vous créez un point de terminaison GraphQL non authentifié. Si cette clé d'API est compromise, votre terminal est vulnérable à un accès involontaire. À moins que vous ne souteniez une application ou un site Web accessible au public, nous vous déconseillons d'utiliser une clé d'API pour l'authentification.

## **Correction**

Pour définir une option d'autorisation pour votre API AWS AppSync GraphQL, consultez la section [Autorisation et authentification](https://docs.aws.amazon.com/appsync/latest/devguide/security-authz.html) dans le Guide du AWS AppSync développeur.

# Contrôles Amazon Athena

Ces contrôles sont liés aux ressources d'Athena.

Il est possible que ces commandes ne soient pas toutes disponibles Régions AWS. Pour plus d'informations, consultez [Disponibilité des contrôles par région.](#page-1519-0)

# [Athena.1] Les groupes de travail Athena doivent être chiffrés au repos

**A** Important

Security Hub a retiré ce contrôle en avril 2024. Pour plus d'informations, consultez [Journal](#page-1684-0)  [des modifications pour les contrôles du Security Hub](#page-1684-0).

Catégorie : Protéger - Protection des données - Chiffrement des données au repos

Exigences connexes : NIST.800-53.R5 CA-9 (1), NIST.800-53.R5 CM-3 (6), NIST.800-53.R5 SC-13, NIST.800-53.R5 SC-28, NIST.800-53.R5 SC-28 (1), NIST.800-53.R5 SC-7 (10), NIST.800-53.R5 SI-7 (6)

Gravité : Moyenne

Type de ressource : AWS::Athena::WorkGroup

### Règle AWS Config : [athena-workgroup-encrypted-at-rest](https://docs.aws.amazon.com/config/latest/developerguide/athena-workgroup-encrypted-at-rest.html)

Type de calendrier : changement déclenché

#### Paramètres : Aucun

Ce contrôle vérifie si un groupe de travail Athena est chiffré au repos. Le contrôle échoue si un groupe de travail Athena n'est pas chiffré au repos.

Dans Athena, vous pouvez créer des groupes de travail pour exécuter des requêtes pour des équipes, des applications ou différentes charges de travail. Chaque groupe de travail dispose d'un paramètre permettant d'activer le chiffrement de toutes les requêtes. Vous avez la possibilité d'utiliser le chiffrement côté serveur avec les clés gérées par Amazon Simple Storage Service (Amazon S3), le chiffrement côté serveur avec des clés AWS Key Management Service (AWS KMS) ou le chiffrement côté client avec des clés KMS gérées par le client. Les données au repos désignent toutes les données stockées dans un stockage persistant et non volatil pendant une durée quelconque. Le chiffrement vous aide à protéger la confidentialité de ces données, réduisant ainsi le risque qu'un utilisateur non autorisé puisse y accéder.

### **Correction**

Pour activer le chiffrement au repos pour les groupes de travail Athena, consultez la section [Modifier](https://docs.aws.amazon.com/athena/latest/ug/workgroups-create-update-delete.html#editing-workgroups)  [un groupe de travail](https://docs.aws.amazon.com/athena/latest/ug/workgroups-create-update-delete.html#editing-workgroups) dans le guide de l'utilisateur d'Amazon Athena. Dans la section Configuration des résultats de requête, sélectionnez Chiffrer les résultats de la requête.

[Athena.2] Les catalogues de données Athena doivent être balisés

Catégorie : Identifier > Inventaire > Étiquetage

Gravité : Faible

Type de ressource : AWS::Athena::DataCatalog

AWS Config règle : tagged-athena-datacatalog (règle Security Hub personnalisée)

Type de calendrier : changement déclenché

Paramètres :

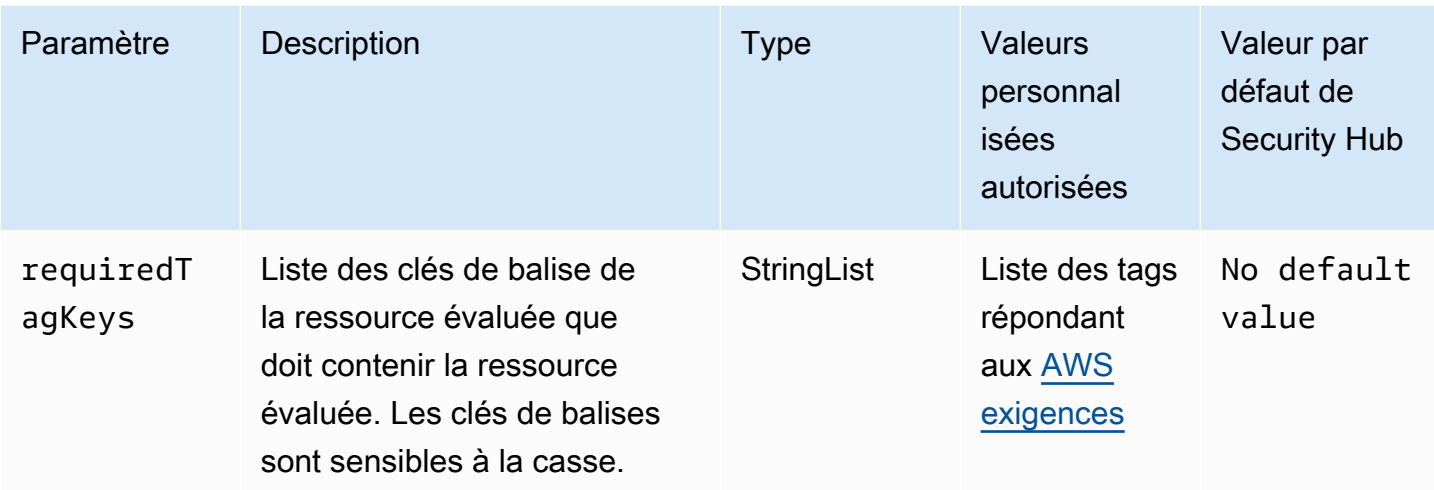

Ce contrôle vérifie si un catalogue de données Amazon Athena comporte des balises avec les clés spécifiques définies dans le paramètre. requiredTagKeys Le contrôle échoue si le catalogue de données ne possède aucune clé de balise ou s'il ne contient pas toutes les clés spécifiées dans le paramètrerequiredTagKeys. Si le paramètre requiredTagKeys n'est pas fourni, le contrôle vérifie uniquement l'existence d'une clé de balise et échoue si le catalogue de données n'est étiqueté avec aucune clé. Les balises système, qui sont automatiquement appliquées et commencent paraws:, sont ignorées.

Une balise est une étiquette que vous attribuez à une AWS ressource. Elle se compose d'une clé et d'une valeur facultative. Vous pouvez créer des balises pour classer vos ressources par objectif, propriétaire, environnement ou selon d'autres critères. Les balises peuvent vous aider à identifier, organiser, rechercher et filtrer les ressources. Le balisage vous permet également de suivre les propriétaires de ressources responsables en ce qui concerne les actions et les notifications. Lorsque vous utilisez le balisage, vous pouvez implémenter le contrôle d'accès basé sur les attributs (ABAC) en tant que stratégie d'autorisation, qui définit les autorisations en fonction des balises. Vous pouvez associer des balises aux entités IAM (utilisateurs ou rôles) et aux AWS ressources. Vous pouvez créer une politique ABAC unique ou un ensemble de politiques distinct pour vos principaux IAM. Vous pouvez concevoir ces politiques ABAC pour autoriser les opérations lorsque la balise du principal correspond à la balise de ressource. Pour plus d'informations, voir [À quoi sert ABAC ? AWS](https://docs.aws.amazon.com/IAM/latest/UserGuide/introduction_attribute-based-access-control.html) dans le guide de l'utilisateur IAM.

## **a** Note

N'ajoutez pas d'informations personnelles identifiables (PII) ou d'autres informations confidentielles ou sensibles dans les balises. Les tags sont accessibles à de nombreuses

personnes Services AWS, notamment AWS Billing. Pour en savoir plus sur les meilleures pratiques en matière de balisage, consultez la section [Marquage de vos AWS ressources](https://docs.aws.amazon.com/tag-editor/latest/userguide/tagging.html#tag-best-practices) dans le. Références générales AWS

## **Correction**

Pour ajouter des balises à un catalogue de données Athena, consultez la section [Marquage des](https://docs.aws.amazon.com/athena/latest/ug/tags.html) [ressources Athena dans le guide de l'utilisateur d'Amazon Athena.](https://docs.aws.amazon.com/athena/latest/ug/tags.html)

[Athena.3] Les groupes de travail Athena doivent être balisés

Catégorie : Identifier > Inventaire > Étiquetage

Gravité : Faible

Type de ressource : AWS::Athena::WorkGroup

AWS Config règle : tagged-athena-workgroup (règle Security Hub personnalisée)

Type de calendrier : changement déclenché

Paramètres ·

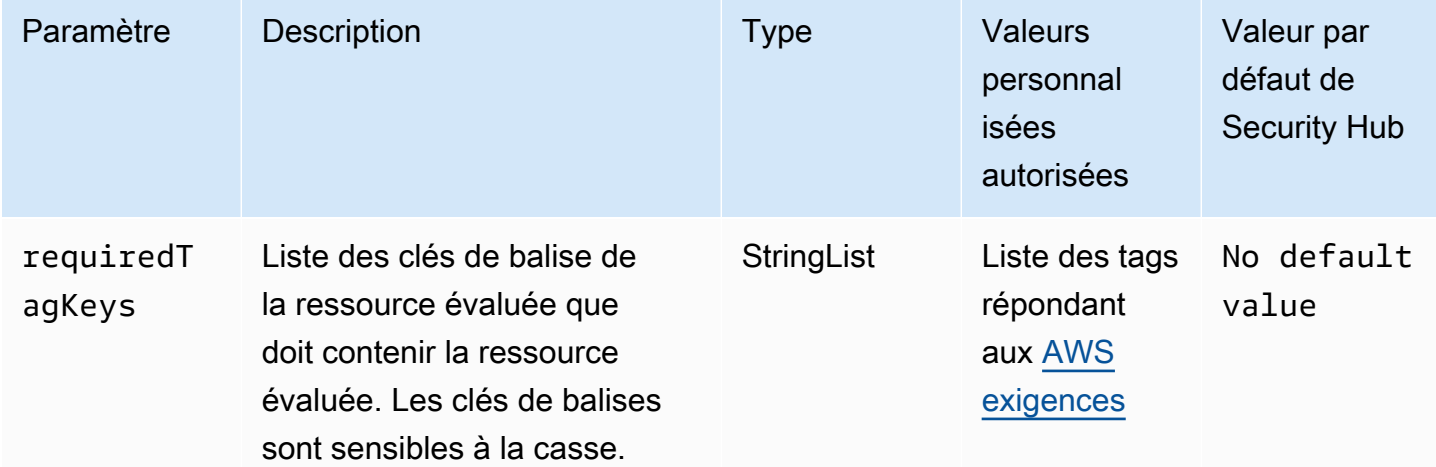

Ce contrôle vérifie si un groupe de travail Amazon Athena possède des balises avec les clés spécifiques définies dans le paramètre. requiredTagKeys Le contrôle échoue si le groupe de travail ne possède aucune clé de balise ou s'il ne possède pas toutes les clés spécifiées dans le paramètrerequiredTagKeys. Si le paramètre requiredTagKeys n'est pas fourni, le contrôle vérifie uniquement l'existence d'une clé de balise et échoue si le groupe de travail n'est étiqueté avec aucune clé. Les balises système, qui sont automatiquement appliquées et commencent paraws:, sont ignorées.

Une balise est une étiquette que vous attribuez à une AWS ressource. Elle se compose d'une clé et d'une valeur facultative. Vous pouvez créer des balises pour classer vos ressources par objectif, propriétaire, environnement ou selon d'autres critères. Les balises peuvent vous aider à identifier, organiser, rechercher et filtrer les ressources. Le balisage vous permet également de suivre les propriétaires de ressources responsables en ce qui concerne les actions et les notifications. Lorsque vous utilisez le balisage, vous pouvez implémenter le contrôle d'accès basé sur les attributs (ABAC) en tant que stratégie d'autorisation, qui définit les autorisations en fonction des balises. Vous pouvez associer des balises aux entités IAM (utilisateurs ou rôles) et aux AWS ressources. Vous pouvez créer une politique ABAC unique ou un ensemble de politiques distinct pour vos principaux IAM. Vous pouvez concevoir ces politiques ABAC pour autoriser les opérations lorsque la balise du principal correspond à la balise de ressource. Pour plus d'informations, voir [À quoi sert ABAC ? AWS](https://docs.aws.amazon.com/IAM/latest/UserGuide/introduction_attribute-based-access-control.html) dans le guide de l'utilisateur IAM.

**a** Note

N'ajoutez pas d'informations personnelles identifiables (PII) ou d'autres informations confidentielles ou sensibles dans les balises. Les tags sont accessibles à de nombreuses personnes Services AWS, notamment AWS Billing. Pour en savoir plus sur les meilleures pratiques en matière de balisage, consultez la section [Marquage de vos AWS ressources](https://docs.aws.amazon.com/tag-editor/latest/userguide/tagging.html#tag-best-practices) dans le. Références générales AWS

#### **Correction**

Pour ajouter des balises à un groupe de travail Athena, consultez la section [Ajouter et supprimer des](https://docs.aws.amazon.com/athena/latest/ug/tags-console.html#tags-add-delete)  [balises sur un groupe de travail individuel dans le guide de l'utilisateur](https://docs.aws.amazon.com/athena/latest/ug/tags-console.html#tags-add-delete) d'Amazon Athena.

# AWS Backup commandes

Ces contrôles sont liés aux AWS Backup ressources.

Il est possible que ces commandes ne soient pas toutes disponibles Régions AWS. Pour plus d'informations, consultez [Disponibilité des contrôles par région.](#page-1519-0)

# [Backup.1] les points AWS Backup de restauration doivent être chiffrés au repos

Exigences connexes : NIST.800-53.R5 CP-9 (8), NIST.800-53.R5 SI-12

Catégorie : Protéger > Protection des données > Chiffrement de data-at-rest

Gravité : Moyenne

Type de ressource : AWS::Backup::RecoveryPoint

Règle AWS Config : [backup-recovery-point-encrypted](https://docs.aws.amazon.com/config/latest/developerguide/backup-recovery-point-encrypted.html)

Type de calendrier : changement déclenché

Paramètres : Aucun

Ce contrôle vérifie si un point AWS Backup de restauration est chiffré au repos. Le contrôle échoue si le point de restauration n'est pas chiffré au repos.

Un point de AWS Backup restauration fait référence à une copie ou à un instantané spécifique des données créé dans le cadre d'un processus de sauvegarde. Il représente un moment précis où les données ont été sauvegardées et sert de point de restauration au cas où les données d'origine seraient perdues, corrompues ou inaccessibles. Le chiffrement des points de restauration des sauvegardes ajoute une couche de protection supplémentaire contre les accès non autorisés. Le chiffrement est une bonne pratique pour protéger la confidentialité, l'intégrité et la sécurité des données de sauvegarde.

#### **Correction**

Pour chiffrer un point de AWS Backup restauration, consultez la section [Chiffrement des sauvegardes](https://docs.aws.amazon.com/aws-backup/latest/devguide/encryption.html)  [AWS Backup dans](https://docs.aws.amazon.com/aws-backup/latest/devguide/encryption.html) le Guide du AWS Backup développeur.

[Backup.2] les points de AWS Backup restauration doivent être balisés

Catégorie : Identifier > Inventaire > Étiquetage

Gravité : Faible

Type de ressource : AWS::Backup::RecoveryPoint

AWS Config règle : tagged-backup-recoverypoint (règle Security Hub personnalisée)

Type de calendrier : changement déclenché

#### Paramètres :

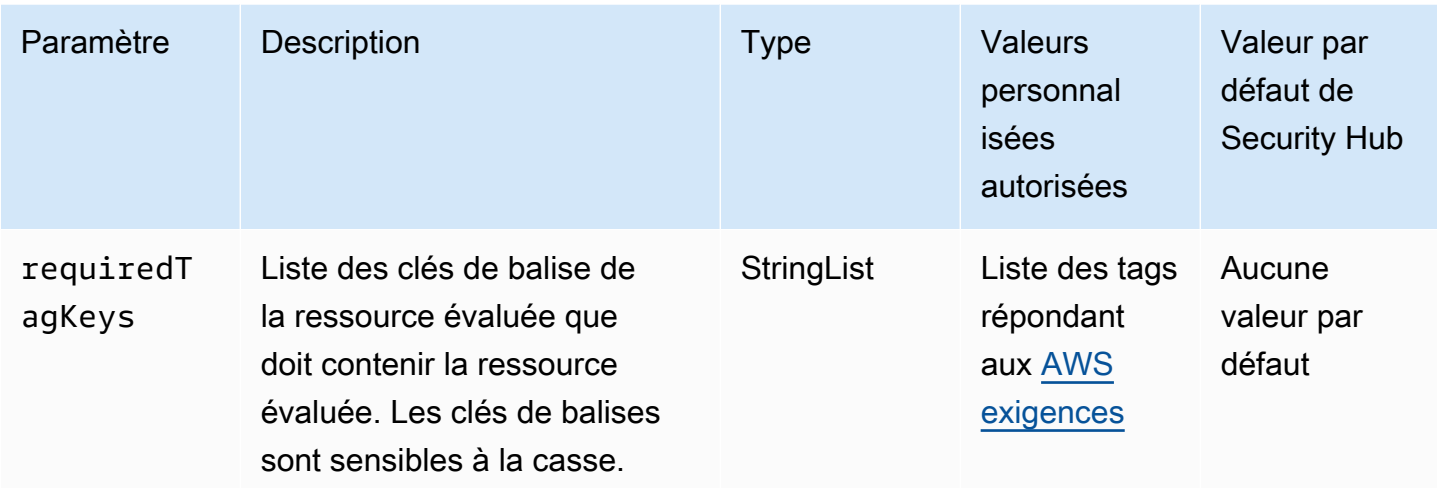

Ce contrôle vérifie si un point AWS Backup de récupération possède des balises avec les clés spécifiques définies dans le paramètrerequiredTagKeys. Le contrôle échoue si le point de récupération ne possède aucune clé de balise ou s'il ne possède pas toutes les clés spécifiées dans le paramètrerequiredTagKeys. Si le paramètre requiredTagKeys n'est pas fourni, le contrôle vérifie uniquement l'existence d'une clé de balise et échoue si le point de récupération n'est marqué par aucune clé. Les balises système, qui sont automatiquement appliquées et commencent paraws:, sont ignorées.

Une balise est une étiquette que vous attribuez à une AWS ressource. Elle se compose d'une clé et d'une valeur facultative. Vous pouvez créer des balises pour classer vos ressources par objectif, propriétaire, environnement ou selon d'autres critères. Les balises peuvent vous aider à identifier, organiser, rechercher et filtrer les ressources. Le balisage vous permet également de suivre les propriétaires de ressources responsables en ce qui concerne les actions et les notifications. Lorsque vous utilisez le balisage, vous pouvez implémenter le contrôle d'accès basé sur les attributs (ABAC) en tant que stratégie d'autorisation, qui définit les autorisations en fonction des balises. Vous pouvez associer des balises aux entités IAM (utilisateurs ou rôles) et aux AWS ressources. Vous pouvez créer une politique ABAC unique ou un ensemble de politiques distinct pour vos principaux IAM. Vous pouvez concevoir ces politiques ABAC pour autoriser les opérations lorsque la balise du principal correspond à la balise de ressource. Pour plus d'informations, voir [À quoi sert ABAC ? AWS](https://docs.aws.amazon.com/IAM/latest/UserGuide/introduction_attribute-based-access-control.html) dans le guide de l'utilisateur IAM.

## **a** Note

N'ajoutez pas d'informations personnelles identifiables (PII) ou d'autres informations confidentielles ou sensibles dans les balises. Les tags sont accessibles à de nombreuses

personnes Services AWS, notamment AWS Billing. Pour en savoir plus sur les meilleures pratiques en matière de balisage, consultez la section [Marquage de vos AWS ressources](https://docs.aws.amazon.com/tag-editor/latest/userguide/tagging.html#tag-best-practices) dans le. Références générales AWS

#### **Correction**

Pour ajouter des balises à un point AWS Backup de récupération

- 1. Ouvrez la AWS Backup console à l'[adresse https://console.aws.amazon.com/backup](https://console.aws.amazon.com/backup).
- 2. Dans le panneau de navigation, choisissez Backup plans (Plans de sauvegarde).
- 3. Sélectionnez un plan de sauvegarde dans la liste.
- 4. Dans la section Balises du plan de sauvegarde, sélectionnez Gérer les balises.
- 5. Entrez la clé et la valeur de la balise. Choisissez Ajouter une nouvelle balise pour des paires clévaleur supplémentaires.
- 6. Lorsque vous avez terminé d'ajouter des balises, choisissez Enregistrer.

## Les AWS Backup coffres-forts [Backup.3] doivent être balisés

Catégorie : Identifier > Inventaire > Étiquetage

Gravité : Faible

Type de ressource : AWS:: Backup:: BackupVault

AWS Config règle : tagged-backup-backupvault (règle Security Hub personnalisée)

Type de calendrier : changement déclenché

#### Paramètres :

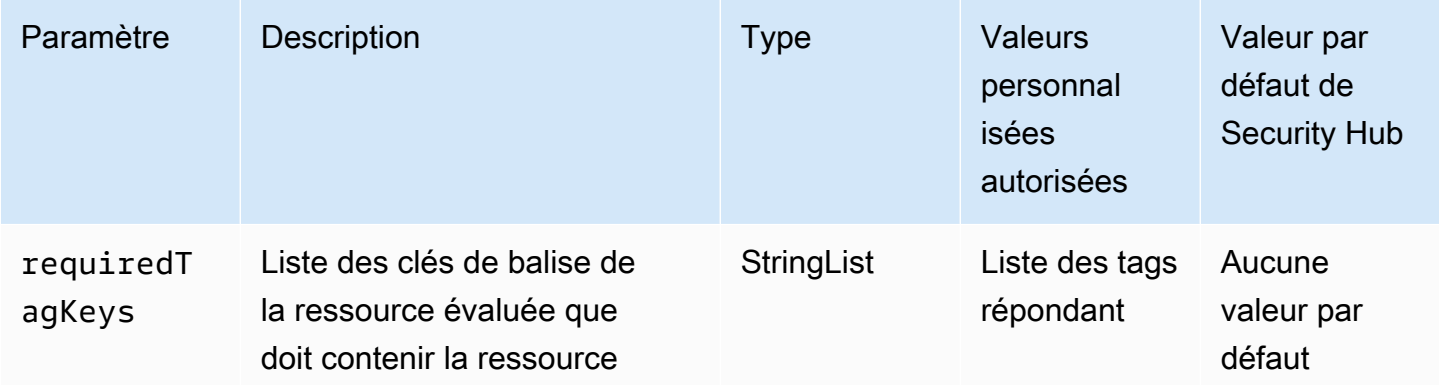

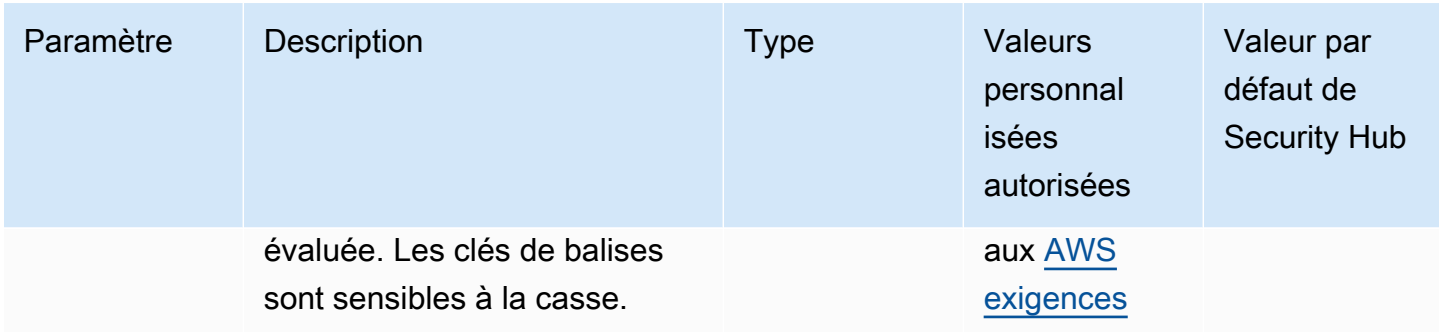

Ce contrôle vérifie si un AWS Backup coffre possède des balises avec les clés spécifiques définies dans le paramètrerequiredTagKeys. Le contrôle échoue si le point de récupération ne possède aucune clé de balise ou s'il ne possède pas toutes les clés spécifiées dans le paramètrerequiredTagKeys. Si le paramètre requiredTagKeys n'est pas fourni, le contrôle vérifie uniquement l'existence d'une clé de balise et échoue si le point de récupération n'est marqué par aucune clé. Les balises système, qui sont automatiquement appliquées et commencent paraws:, sont ignorées.

Une balise est une étiquette que vous attribuez à une AWS ressource. Elle se compose d'une clé et d'une valeur facultative. Vous pouvez créer des balises pour classer vos ressources par objectif, propriétaire, environnement ou selon d'autres critères. Les balises peuvent vous aider à identifier, organiser, rechercher et filtrer les ressources. Le balisage vous permet également de suivre les propriétaires de ressources responsables en ce qui concerne les actions et les notifications. Lorsque vous utilisez le balisage, vous pouvez implémenter le contrôle d'accès basé sur les attributs (ABAC) en tant que stratégie d'autorisation, qui définit les autorisations en fonction des balises. Vous pouvez associer des balises aux entités IAM (utilisateurs ou rôles) et aux AWS ressources. Vous pouvez créer une politique ABAC unique ou un ensemble de politiques distinct pour vos principaux IAM. Vous pouvez concevoir ces politiques ABAC pour autoriser les opérations lorsque la balise du principal correspond à la balise de ressource. Pour plus d'informations, voir [À quoi sert ABAC ? AWS](https://docs.aws.amazon.com/IAM/latest/UserGuide/introduction_attribute-based-access-control.html) dans le guide de l'utilisateur IAM.

### **a** Note

N'ajoutez pas d'informations personnelles identifiables (PII) ou d'autres informations confidentielles ou sensibles dans les balises. Les tags sont accessibles à de nombreuses personnes Services AWS, notamment AWS Billing. Pour en savoir plus sur les meilleures pratiques en matière de balisage, consultez la section [Marquage de vos AWS ressources](https://docs.aws.amazon.com/tag-editor/latest/userguide/tagging.html#tag-best-practices) dans le. Références générales AWS

#### **Correction**

Pour ajouter des balises à un AWS Backup coffre-fort

- 1. Ouvrez la AWS Backup console à l'[adresse https://console.aws.amazon.com/backup](https://console.aws.amazon.com/backup).
- 2. Dans le panneau de navigation, choisissez Backup vaults (Coffres-forts de sauvegarde).
- 3. Sélectionnez un coffre-fort de sauvegarde dans la liste.
- 4. Dans la section Backup vault tags, sélectionnez Manage tags.
- 5. Entrez la clé et la valeur de la balise. Choisissez Ajouter une nouvelle balise pour des paires clévaleur supplémentaires.
- 6. Lorsque vous avez terminé d'ajouter des balises, choisissez Enregistrer.

[Backup.4] Les plans de AWS Backup rapport doivent être balisés

Catégorie : Identifier > Inventaire > Étiquetage

Gravité : Faible

Type de ressource : AWS::Backup::ReportPlan

AWS Config règle : tagged-backup-reportplan (règle Security Hub personnalisée)

Type de calendrier : changement déclenché

Paramètres :

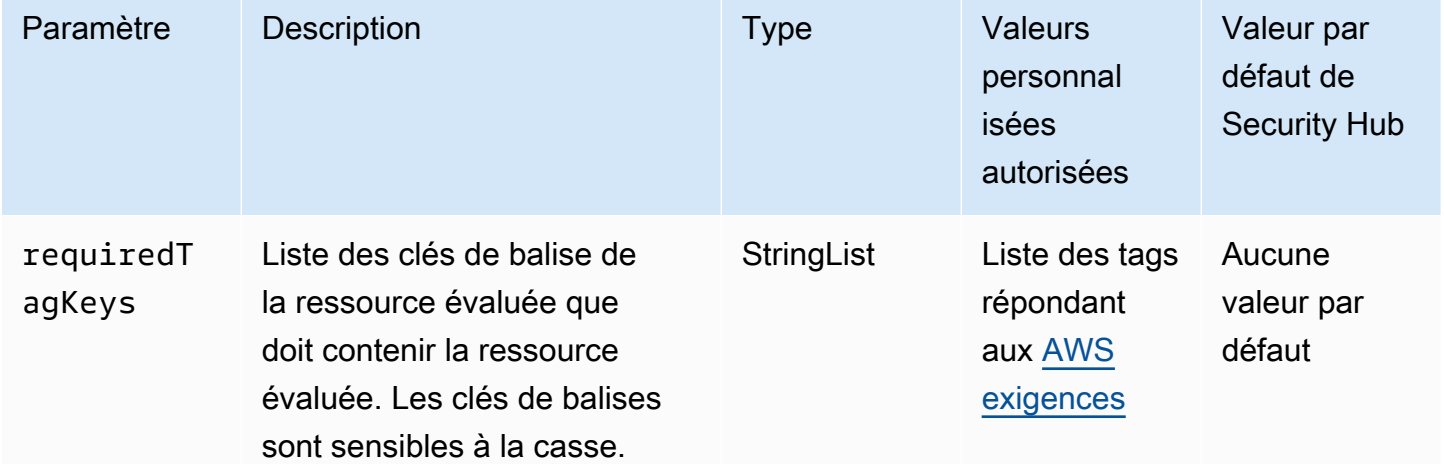

Ce contrôle vérifie si un plan de AWS Backup rapport comporte des balises avec les clés spécifiques définies dans le paramètrerequiredTagKeys. Le contrôle échoue si le plan de rapport ne comporte aucune clé de balise ou s'il ne contient pas toutes les clés spécifiées dans le paramètrerequiredTagKeys. Si le paramètre requiredTagKeys n'est pas fourni, le contrôle vérifie uniquement l'existence d'une clé de balise et échoue si le plan de rapport n'est étiqueté avec aucune clé. Les balises système, qui sont automatiquement appliquées et commencent paraws:, sont ignorées.

Une balise est une étiquette que vous attribuez à une AWS ressource. Elle se compose d'une clé et d'une valeur facultative. Vous pouvez créer des balises pour classer vos ressources par objectif, propriétaire, environnement ou selon d'autres critères. Les balises peuvent vous aider à identifier, organiser, rechercher et filtrer les ressources. Le balisage vous permet également de suivre les propriétaires de ressources responsables en ce qui concerne les actions et les notifications. Lorsque vous utilisez le balisage, vous pouvez implémenter le contrôle d'accès basé sur les attributs (ABAC) en tant que stratégie d'autorisation, qui définit les autorisations en fonction des balises. Vous pouvez associer des balises aux entités IAM (utilisateurs ou rôles) et aux AWS ressources. Vous pouvez créer une politique ABAC unique ou un ensemble de politiques distinct pour vos principaux IAM. Vous pouvez concevoir ces politiques ABAC pour autoriser les opérations lorsque la balise du principal correspond à la balise de ressource. Pour plus d'informations, voir [À quoi sert ABAC ? AWS](https://docs.aws.amazon.com/IAM/latest/UserGuide/introduction_attribute-based-access-control.html) dans le guide de l'utilisateur IAM.

### **a** Note

N'ajoutez pas d'informations personnelles identifiables (PII) ou d'autres informations confidentielles ou sensibles dans les balises. Les tags sont accessibles à de nombreuses personnes Services AWS, notamment AWS Billing. Pour en savoir plus sur les meilleures pratiques en matière de balisage, consultez la section [Marquage de vos AWS ressources](https://docs.aws.amazon.com/tag-editor/latest/userguide/tagging.html#tag-best-practices) dans le. Références générales AWS

### **Correction**

Pour ajouter des balises à un plan de AWS Backup rapport

- 1. Ouvrez la AWS Backup console à l'[adresse https://console.aws.amazon.com/backup](https://console.aws.amazon.com/backup).
- 2. Dans le panneau de navigation, choisissez Backup vaults (Coffres-forts de sauvegarde).
- 3. Sélectionnez un coffre-fort de sauvegarde dans la liste.
- 4. Dans la section Backup vault tags, sélectionnez Manage tags.
- 5. Sélectionnez Ajouter une nouvelle balise. Entrez la clé et la valeur de la balise. Répétez l'opération pour d'autres paires clé-valeur.
- 6. Lorsque vous avez terminé d'ajouter des balises, choisissez Enregistrer.

[Backup.5] les plans de AWS Backup sauvegarde doivent être balisés

Catégorie : Identifier > Inventaire > Étiquetage

Gravité : Faible

Type de ressource : AWS::Backup::BackupPlan

AWS Config règle : tagged-backup-backupplan (règle Security Hub personnalisée)

Type de calendrier : changement déclenché

Paramètres :

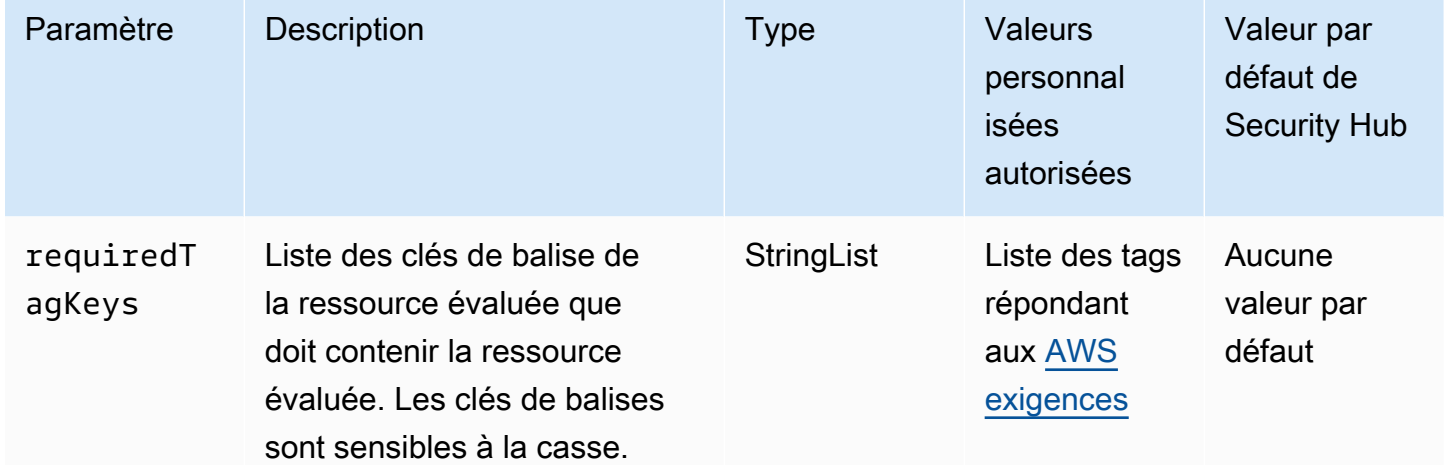

Ce contrôle vérifie si un plan AWS Backup de sauvegarde comporte des balises avec les clés spécifiques définies dans le paramètrerequiredTagKeys. Le contrôle échoue si le plan de sauvegarde ne comporte aucune clé de balise ou s'il ne possède pas toutes les clés spécifiées dans le paramètrerequiredTagKeys. Si le paramètre requiredTagKeys n'est pas fourni, le contrôle vérifie uniquement l'existence d'une clé de balise et échoue si le plan de sauvegarde n'est étiqueté avec aucune clé. Les balises système, qui sont automatiquement appliquées et commencent paraws:, sont ignorées.

Une balise est une étiquette que vous attribuez à une AWS ressource. Elle se compose d'une clé et d'une valeur facultative. Vous pouvez créer des balises pour classer vos ressources par objectif, propriétaire, environnement ou selon d'autres critères. Les balises peuvent vous aider à identifier, organiser, rechercher et filtrer les ressources. Le balisage vous permet également de suivre les propriétaires de ressources responsables en ce qui concerne les actions et les notifications. Lorsque vous utilisez le balisage, vous pouvez implémenter le contrôle d'accès basé sur les attributs (ABAC) en tant que stratégie d'autorisation, qui définit les autorisations en fonction des balises. Vous pouvez associer des balises aux entités IAM (utilisateurs ou rôles) et aux AWS ressources. Vous pouvez créer une politique ABAC unique ou un ensemble de politiques distinct pour vos principaux IAM. Vous pouvez concevoir ces politiques ABAC pour autoriser les opérations lorsque la balise du principal correspond à la balise de ressource. Pour plus d'informations, voir [À quoi sert ABAC ? AWS](https://docs.aws.amazon.com/IAM/latest/UserGuide/introduction_attribute-based-access-control.html) dans le guide de l'utilisateur IAM.

#### **a** Note

N'ajoutez pas d'informations personnelles identifiables (PII) ou d'autres informations confidentielles ou sensibles dans les balises. Les tags sont accessibles à de nombreuses personnes Services AWS, notamment AWS Billing. Pour en savoir plus sur les meilleures pratiques en matière de balisage, consultez la section [Marquage de vos AWS ressources](https://docs.aws.amazon.com/tag-editor/latest/userguide/tagging.html#tag-best-practices) dans le. Références générales AWS

### **Correction**

Pour ajouter des balises à un plan AWS Backup de sauvegarde

- 1. Ouvrez la AWS Backup console à l'[adresse https://console.aws.amazon.com/backup](https://console.aws.amazon.com/backup).
- 2. Dans le panneau de navigation, choisissez Backup vaults (Coffres-forts de sauvegarde).
- 3. Sélectionnez un coffre-fort de sauvegarde dans la liste.
- 4. Dans la section Backup vault tags, sélectionnez Manage tags.
- 5. Sélectionnez Ajouter une nouvelle balise. Entrez la clé et la valeur de la balise. Répétez l'opération pour d'autres paires clé-valeur.
- 6. Lorsque vous avez terminé d'ajouter des balises, choisissez Enregistrer.

# AWS CloudFormation commandes

Ces contrôles sont liés aux CloudFormation ressources.

Il est possible que ces commandes ne soient pas toutes disponibles Régions AWS. Pour plus d'informations, consultez [Disponibilité des contrôles par région.](#page-1519-0)

[CloudFormation.1] les CloudFormation piles doivent être intégrées au Simple Notification Service (SNS)

**A** Important

Security Hub a retiré ce contrôle en avril 2024. Pour plus d'informations, consultez [Journal](#page-1684-0)  [des modifications pour les contrôles du Security Hub](#page-1684-0).

Exigences connexes : NIST.800-53.R5 SI-4 (12), NIST.800-53.R5 SI-4 (5)

Catégorie : Détecter > Services de détection > Surveillance des applications

Gravité : Faible

Type de ressource : AWS::CloudFormation::Stack

Règle AWS Config : [cloudformation-stack-notification-check](https://docs.aws.amazon.com/config/latest/developerguide/cloudformation-stack-notification-check.html)

Type de calendrier : changement déclenché

Paramètres : Aucun

Ce contrôle vérifie si une notification Amazon Simple Notification Service est intégrée à une AWS CloudFormation pile. Le contrôle échoue pour une CloudFormation pile si aucune notification SNS n'y est associée.

La configuration d'une notification SNS avec votre CloudFormation stack permet d'informer immédiatement les parties prenantes de tout événement ou changement survenant dans le stack.

**Correction** 

Pour intégrer une CloudFormation pile et une rubrique SNS, consultez la section [Mettre à jour les](https://docs.aws.amazon.com/AWSCloudFormation/latest/UserGuide/using-cfn-updating-stacks-direct.html)  [piles directement](https://docs.aws.amazon.com/AWSCloudFormation/latest/UserGuide/using-cfn-updating-stacks-direct.html) dans le guide de l'AWS CloudFormation utilisateur.

[CloudFormation.2] les CloudFormation piles doivent être étiquetées

Catégorie : Identifier > Inventaire > Étiquetage

#### Gravité : Faible

Type de ressource : AWS::CloudFormation::Stack

AWS Config règle : tagged-cloudformation-stack (règle Security Hub personnalisée)

Type de calendrier : changement déclenché

#### Paramètres :

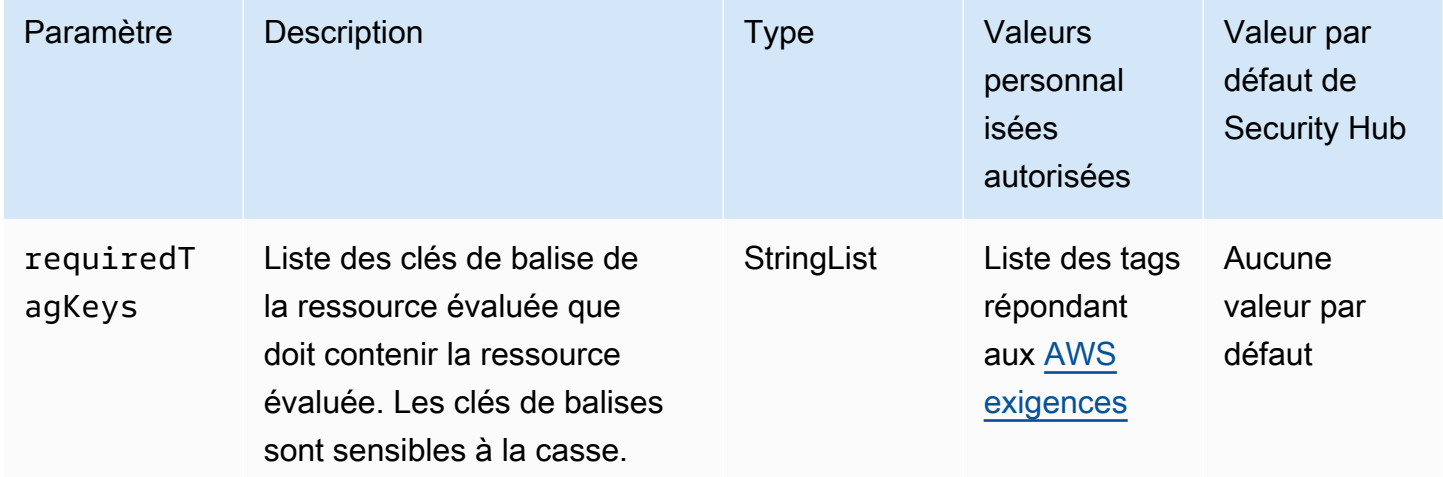

Ce contrôle vérifie si une AWS CloudFormation pile possède des balises avec les clés spécifiques définies dans le paramètrerequiredTagKeys. Le contrôle échoue si la pile ne possède aucune clé de balise ou si elle ne possède pas toutes les clés spécifiées dans le paramètrerequiredTagKeys. Si le paramètre requiredTagKeys n'est pas fourni, le contrôle vérifie uniquement l'existence d'une clé de balise et échoue si la pile n'est étiquetée avec aucune clé. Les balises système, qui sont automatiquement appliquées et commencent paraws:, sont ignorées.

Une balise est une étiquette que vous attribuez à une AWS ressource. Elle se compose d'une clé et d'une valeur facultative. Vous pouvez créer des balises pour classer vos ressources par objectif, propriétaire, environnement ou selon d'autres critères. Les balises peuvent vous aider à identifier, organiser, rechercher et filtrer les ressources. Le balisage vous permet également de suivre les propriétaires de ressources responsables en ce qui concerne les actions et les notifications. Lorsque vous utilisez le balisage, vous pouvez implémenter le contrôle d'accès basé sur les attributs (ABAC) en tant que stratégie d'autorisation, qui définit les autorisations en fonction des balises. Vous pouvez associer des balises aux entités IAM (utilisateurs ou rôles) et aux AWS ressources. Vous pouvez créer une politique ABAC unique ou un ensemble de politiques distinct pour vos principaux IAM. Vous pouvez concevoir ces politiques ABAC pour autoriser les opérations lorsque la balise du principal

correspond à la balise de ressource. Pour plus d'informations, voir [À quoi sert ABAC ? AWS](https://docs.aws.amazon.com/IAM/latest/UserGuide/introduction_attribute-based-access-control.html) dans le guide de l'utilisateur IAM.

#### **a** Note

N'ajoutez pas d'informations personnelles identifiables (PII) ou d'autres informations confidentielles ou sensibles dans les balises. Les tags sont accessibles à de nombreuses personnes Services AWS, notamment AWS Billing. Pour en savoir plus sur les meilleures pratiques en matière de balisage, consultez la section [Marquage de vos AWS ressources](https://docs.aws.amazon.com/tag-editor/latest/userguide/tagging.html#tag-best-practices) dans le. Références générales AWS

#### Correction

Pour ajouter des balises à une CloudFormation pile, reportez-vous [CreateStackà](https://docs.aws.amazon.com/AWSCloudFormation/latest/APIReference/API_CreateStack.html) la référence de l'AWS CloudFormation API.

# CloudFront Contrôles Amazon

Ces contrôles sont liés aux CloudFront ressources.

Il est possible que ces commandes ne soient pas toutes disponibles Régions AWS. Pour plus d'informations, consultez [Disponibilité des contrôles par région.](#page-1519-0)

[CloudFront.1] CloudFront les distributions doivent avoir un objet racine par défaut configuré

Exigences connexes : NIST.800-53.R5 SC-7 (11), NIST.800-53.R5 SC-7 (16)

Catégorie : Protéger > Gestion des accès sécurisés > Ressources non accessibles au public

Gravité : Élevée

Type de ressource : AWS::CloudFront::Distribution

Règle AWS Config : [cloudfront-default-root-object-configured](https://docs.aws.amazon.com/config/latest/developerguide/cloudfront-default-root-object-configured.html)

Type de calendrier : changement déclenché

## Paramètres : Aucun

Ce contrôle vérifie si une CloudFront distribution Amazon est configurée pour renvoyer un objet spécifique qui est l'objet racine par défaut. Le contrôle échoue si aucun objet racine par défaut n'est configuré pour la CloudFront distribution.

Un utilisateur peut parfois demander l'URL racine de la distribution au lieu d'un objet de la distribution. Dans ce cas, la spécification d'un objet racine par défaut peut vous aider à éviter d'exposer le contenu de votre distribution web.

**Correction** 

Pour configurer un objet racine par défaut pour une CloudFront distribution, consultez [Comment](https://docs.aws.amazon.com/AmazonCloudFront/latest/DeveloperGuide/DefaultRootObject.html#DefaultRootObjectHowToDefine)  [spécifier un objet racine par défaut](https://docs.aws.amazon.com/AmazonCloudFront/latest/DeveloperGuide/DefaultRootObject.html#DefaultRootObjectHowToDefine) dans le manuel Amazon CloudFront Developer Guide.

[CloudFront.3] CloudFront les distributions devraient nécessiter un cryptage en transit

Exigences connexes : NIST.800-53.R5 AC-17 (2), NIST.800-53.R5 AC-4, NIST.800-53.R5 IA-5 (1), NIST.800-53.R5 SC-12 (3), NIST.800-53.R5 SC-13, NIST.800-53.R5 SC-23 (3), NIST.800-53.R5 SC-7 (4), NIST.800-53.R5 SC-8, NIST.800-53.R5 SC-8 (1), NIST.800-53.R5 SC-8 (2), NIST.800-53.R5 SI-7 (6)

Catégorie : Protéger - Protection des données - Chiffrement des données en transit

Gravité : Moyenne

Type de ressource : AWS::CloudFront::Distribution

Règle AWS Config : [cloudfront-viewer-policy-https](https://docs.aws.amazon.com/config/latest/developerguide/cloudfront-viewer-policy-https.html)

Type de calendrier : changement déclenché

Paramètres : Aucun

Ce contrôle vérifie si une CloudFront distribution Amazon exige que les utilisateurs utilisent directement le protocole HTTPS ou si elle utilise la redirection. Le contrôle échoue s'il ViewerProtocolPolicy est défini sur « allow-all pour » defaultCacheBehavior ou « pour cacheBehaviors ».

Le protocole HTTPS (TLS) peut être utilisé pour empêcher les attaquants potentiels d'utiliser personin-the-middle des attaques similaires pour espionner ou manipuler le trafic réseau. Seules les connexions chiffrées via HTTPS (TLS) doivent être autorisées. Le chiffrement des données en transit

peut affecter les performances. Vous devez tester votre application avec cette fonctionnalité pour comprendre le profil de performance et l'impact du protocole TLS.

**Correction** 

Pour chiffrer une CloudFront distribution en transit, consultez la section [Exiger le protocole HTTPS](https://docs.aws.amazon.com/AmazonCloudFront/latest/DeveloperGuide/using-https-viewers-to-cloudfront.html)  [pour la communication entre les utilisateurs et CloudFront](https://docs.aws.amazon.com/AmazonCloudFront/latest/DeveloperGuide/using-https-viewers-to-cloudfront.html) le manuel Amazon CloudFront Developer Guide.

[CloudFront.4] Le basculement d'origine doit être configuré pour les CloudFront distributions

Exigences connexes : NIST.800-53.R5 CP-10, NIST.800-53.R5 SC-36, NIST.800-53.R5 SC-5 (2), NIST.800-53.R5 SI-13 (5)

Catégorie : Restauration > Résilience > Haute disponibilité

Gravité : Faible

Type de ressource : AWS::CloudFront::Distribution

Règle AWS Config : [cloudfront-origin-failover-enabled](https://docs.aws.amazon.com/config/latest/developerguide/cloudfront-origin-failover-enabled.html)

Type de calendrier : changement déclenché

Paramètres : Aucun

Ce contrôle vérifie si une CloudFront distribution Amazon est configurée avec un groupe d'origine comportant au moins deux origines.

CloudFront le basculement d'origine peut augmenter la disponibilité. Le basculement d'origine redirige automatiquement le trafic vers une origine secondaire si l'origine principale n'est pas disponible ou s'il renvoie des codes d'état de réponse HTTP spécifiques.

## **Correction**

Pour configurer le basculement d'origine pour une CloudFront distribution, consultez la section [Création d'un groupe d'origine](https://docs.aws.amazon.com/AmazonCloudFront/latest/DeveloperGuide/high_availability_origin_failover.html#concept_origin_groups.creating) dans le manuel Amazon CloudFront Developer Guide.

[CloudFront.5] la journalisation des CloudFront distributions doit être activée

Exigences connexes : NIST.800-53.R5 AC-2 (4), NIST.800-53.R5 AC-4 (26), NIST.800-53.R5 AC-6 (9), NIST.800-53.R5 AU-10, NIST.800-53.R5 AU-12, NIST.800-53.R5 AU-2, NIST.800-53.R5 AU-3,

NIST.800-53.R5 AU-6 (3), NIST.800-53.R5 AU-6 (4), NIST.800-53.R5 CA-7, NIST.800-53.R5 SC-7 (9), NIST.800-53.R5 SI-3 (8), NIST.800-53.R5 SI-4 (20), NIST.800-53.R5 SI-7 (8)

Catégorie : Identifier - Journalisation

Gravité : Moyenne

Type de ressource : AWS::CloudFront::Distribution

Règle AWS Config : [cloudfront-accesslogs-enabled](https://docs.aws.amazon.com/config/latest/developerguide/cloudfront-accesslogs-enabled.html)

Type de calendrier : changement déclenché

Paramètres : Aucun

Ce contrôle vérifie si la journalisation des accès au serveur est activée sur les CloudFront distributions. Le contrôle échoue si la journalisation des accès n'est pas activée pour une distribution.

CloudFront les journaux d'accès fournissent des informations détaillées sur chaque demande d'utilisateur CloudFront reçue. Chaque journal contient des informations telles que la date et l'heure de réception de la demande, l'adresse IP de l'utilisateur qui a fait la demande, la source de la demande et le numéro de port de la demande formulée par l'utilisateur.

Ces journaux sont utiles pour des applications telles que les audits de sécurité et d'accès et les enquêtes judiciaires. Pour obtenir des conseils supplémentaires sur la façon d'analyser les journaux d'accès, consultez la section [Interroger CloudFront les journaux Amazon](https://docs.aws.amazon.com/athena/latest/ug/cloudfront-logs.html) dans le guide de l'utilisateur d'Amazon Athena.

#### **Correction**

Pour configurer la journalisation des accès pour une CloudFront distribution, consultez [la section](https://docs.aws.amazon.com/AmazonCloudFront/latest/DeveloperGuide/AccessLogs.html)  [Configuration et utilisation de journaux standard \(journaux d'accès\)](https://docs.aws.amazon.com/AmazonCloudFront/latest/DeveloperGuide/AccessLogs.html) dans le manuel Amazon CloudFront Developer Guide.

[CloudFront.6] WAF doit être activé sur les CloudFront distributions

Exigences connexes : NIST.800-53.R5 AC-4 (21)

Catégorie : Protéger > Services de protection

Gravité : Moyenne

Type de ressource : AWS::CloudFront::Distribution

### Règle AWS Config : [cloudfront-associated-with-waf](https://docs.aws.amazon.com/config/latest/developerguide/cloudfront-associated-with-waf.html)

Type de calendrier : changement déclenché

#### Paramètres : Aucun

Ce contrôle vérifie si les CloudFront distributions sont associées à des ACL AWS WAF classiques ou AWS WAF Web. Le contrôle échoue si la distribution n'est pas associée à une ACL Web.

AWS WAF est un pare-feu pour applications Web qui aide à protéger les applications Web et les API contre les attaques. Il vous permet de configurer un ensemble de règles appelé liste de contrôle d'accès web (ACL web) qui autorisent, bloquent ou comptent les requêtes web en fonction des règles et conditions de sécurité web personnalisables que vous définissez. Assurez-vous que votre CloudFront distribution est associée à une ACL AWS WAF Web afin de la protéger contre les attaques malveillantes.

#### **Correction**

Pour associer une ACL AWS WAF Web à une CloudFront distribution, consultez la section [Utiliser](https://docs.aws.amazon.com/AmazonCloudFront/latest/DeveloperGuide/distribution-web-awswaf.html) [AWS WAF pour contrôler l'accès à votre contenu](https://docs.aws.amazon.com/AmazonCloudFront/latest/DeveloperGuide/distribution-web-awswaf.html) dans le manuel Amazon CloudFront Developer Guide.

[CloudFront.7] les CloudFront distributions doivent utiliser des certificats SSL/TLS personnalisés

Exigences connexes : NIST.800-53.R5 AC-17 (2), NIST.800-53.R5 AC-4, NIST.800-53.R5 IA-5 (1), NIST.800-53.R5 SC-12 (3), NIST.800-53.R5 SC-13, NIST.800-53.R5 SC-23 (3), NIST.800-53.R5 SC-7 (4), NIST.800-53.R5 SC-8, NIST.800-53.R5 SC-8 (1), NIST.800-53.R5 SC-8 (2), NIST.800-53.R5 SI-7 (6)

Catégorie : Protéger > Protection des données > Chiffrement de data-in-transit

Gravité : Moyenne

Type de ressource : AWS::CloudFront::Distribution

Règle AWS Config : [cloudfront-custom-ssl-certificate](https://docs.aws.amazon.com/config/latest/developerguide/cloudfront-custom-ssl-certificate.html)

Type de calendrier : changement déclenché

Paramètres : Aucun

Ce contrôle vérifie si les CloudFront distributions utilisent le certificat SSL/TLS par défaut fourni. CloudFront Ce contrôle passe si la CloudFront distribution utilise un certificat SSL/TLS personnalisé. Ce contrôle échoue si la CloudFront distribution utilise le certificat SSL/TLS par défaut.

Les protocoles SSL/TLS personnalisés permettent à vos utilisateurs d'accéder au contenu en utilisant des noms de domaine alternatifs. Vous pouvez stocker des certificats personnalisés dans AWS Certificate Manager (recommandé) ou dans IAM.

## **Correction**

Pour ajouter un autre nom de domaine pour une CloudFront distribution à l'aide d'un certificat SSL/ TLS personnalisé, consultez la section [Ajouter un autre nom de domaine](https://docs.aws.amazon.com/AmazonCloudFront/latest/DeveloperGuide/CNAMEs.html#CreatingCNAME) dans le manuel Amazon CloudFront Developer Guide.

[CloudFront.8] les CloudFront distributions doivent utiliser le SNI pour traiter les requêtes HTTPS

Exigences connexes : NIST.800-53.R5 CA-9 (1), NIST.800-53.R5 CM-2

Catégorie : Protéger - Configuration réseau sécurisée

Gravité : Faible

Type de ressource : AWS::CloudFront::Distribution

Règle AWS Config : [cloudfront-sni-enabled](https://docs.aws.amazon.com/config/latest/developerguide/cloudfront-sni-enabled.html)

Type de calendrier : changement déclenché

Paramètres : Aucun

Ce contrôle vérifie si les CloudFront distributions Amazon utilisent un certificat SSL/TLS personnalisé et sont configurées pour utiliser le SNI pour traiter les requêtes HTTPS. Ce contrôle échoue si un certificat SSL/TLS personnalisé est associé mais que la méthode de support SSL/TLS est une adresse IP dédiée.

Server Name Indication (SNI) est une extension du protocole TLS prise en charge par les navigateurs et les clients lancés après 2010. Si vous configurez CloudFront pour répondre aux demandes HTTPS à l'aide du SNI, CloudFront associez votre nom de domaine alternatif à une adresse IP pour chaque emplacement périphérique. Lorsqu'un utilisateur envoie une demande HTTPS pour votre contenu, DNS achemine la demande vers l'adresse IP de l'emplacement périphérique correct. L'adresse

IP vers votre nom de domaine est déterminée au cours de la négociation de la liaison SSL/TLS. L'adresse IP n'est pas dédiée à votre distribution.

## **Correction**

Pour configurer une CloudFront distribution afin qu'elle utilise le SNI pour traiter les requêtes HTTPS, consultez la section [Utilisation du SNI pour servir les requêtes HTTPS \(fonctionne pour la plupart des](https://docs.aws.amazon.com/AmazonCloudFront/latest/DeveloperGuide/cnames-https-dedicated-ip-or-sni.html#cnames-https-sni)  [clients\)](https://docs.aws.amazon.com/AmazonCloudFront/latest/DeveloperGuide/cnames-https-dedicated-ip-or-sni.html#cnames-https-sni) dans le guide du CloudFront développeur.

[CloudFront.9] les CloudFront distributions doivent crypter le trafic vers des origines personnalisées

Exigences connexes : NIST.800-53.R5 AC-17 (2), NIST.800-53.R5 AC-4, NIST.800-53.R5 IA-5 (1), NIST.800-53.R5 SC-12 (3), NIST.800-53.R5 SC-13, NIST.800-53.R5 SC-23 (3), NIST.800-53.R5 SC-7 (4), NIST.800-53.R5 SC-8, NIST.800-53.R5 SC-8 (1), NIST.800-53.R5 SC-8 (2), NIST.800-53.R5 SI-7 (6)

Catégorie : Protéger > Protection des données > Chiffrement de data-in-transit

Gravité : Moyenne

Type de ressource : AWS::CloudFront::Distribution

Règle AWS Config : [cloudfront-traffic-to-origin-encrypted](https://docs.aws.amazon.com/config/latest/developerguide/cloudfront-traffic-to-origin-encrypted.html)

Type de calendrier : changement déclenché

Paramètres : Aucun

Ce contrôle vérifie si les CloudFront distributions Amazon chiffrent le trafic vers des origines personnalisées. Ce contrôle échoue pour une CloudFront distribution dont la politique du protocole d'origine autorise le « HTTP uniquement ». Ce contrôle échoue également si la politique du protocole d'origine de la distribution est « match-viewer » alors que la politique du protocole du viewer est « allow-all ».

Le protocole HTTPS (TLS) peut être utilisé pour empêcher l'écoute ou la manipulation du trafic réseau. Seules les connexions chiffrées via HTTPS (TLS) doivent être autorisées.

## **Correction**

Pour mettre à jour la politique du protocole d'origine afin d'exiger le chiffrement d'une CloudFront connexion, consultez la section [Exiger le protocole HTTPS pour la communication entre CloudFront](https://docs.aws.amazon.com/AmazonCloudFront/latest/DeveloperGuide/using-https-cloudfront-to-custom-origin.html)  [et votre origine personnalisée](https://docs.aws.amazon.com/AmazonCloudFront/latest/DeveloperGuide/using-https-cloudfront-to-custom-origin.html) dans le manuel du CloudFront développeur Amazon.

[CloudFront.10] les CloudFront distributions ne doivent pas utiliser de protocoles SSL obsolètes entre les emplacements périphériques et les origines personnalisées

Exigences connexes : NIST.800-53.R5 AC-17 (2), NIST.800-53.R5 AC-4, NIST.800-53.R5 IA-5 (1), NIST.800-53.R5 SC-12 (3), NIST.800-53.R5 SC-13, NIST.800-53.R5 SC-7 (4), NIST.800-53.R5 SC-8, NIST.800-53.R5 SC-8 (1), NIST.800-53.R5 SC-8 (2), NIST.800-53.R5 SI-7 (6)

Catégorie : Protéger > Protection des données > Chiffrement de data-in-transit

Gravité : Moyenne

Type de ressource : AWS::CloudFront::Distribution

Règle AWS Config : [cloudfront-no-deprecated-ssl-protocols](https://docs.aws.amazon.com/config/latest/developerguide/cloudfront-no-deprecated-ssl-protocols.html)

Type de calendrier : changement déclenché

Paramètres : Aucun

Ce contrôle vérifie si les CloudFront distributions Amazon utilisent des protocoles SSL obsolètes pour la communication HTTPS entre les emplacements CloudFront périphériques et vos origines personnalisées. Ce contrôle échoue si une CloudFront distribution possède un CustomOriginConfig Where OriginSslProtocols includesSSLv3.

En 2015, l'Internet Engineering Task Force (IETF) a officiellement annoncé que le protocole SSL 3.0 devait être abandonné car le protocole n'était pas suffisamment sécurisé. Il est recommandé d'utiliser TLSv1.2 ou version ultérieure pour les communications HTTPS avec vos origines personnalisées.

#### **Correction**

Pour mettre à jour les protocoles SSL d'origine pour une CloudFront distribution, consultez la section [Exiger le protocole HTTPS pour la communication entre CloudFront et votre origine personnalisée](https://docs.aws.amazon.com/AmazonCloudFront/latest/DeveloperGuide/using-https-cloudfront-to-custom-origin.html) dans le manuel Amazon CloudFront Developer Guide.

[CloudFront.12] les CloudFront distributions ne doivent pas pointer vers des origines S3 inexistantes

Exigences connexes : NIST.800-53.R5 CM-2, NIST.800-53.R5 CM-2 (2)

Catégorie : Identifier > Configuration des ressources

Gravité : Élevée

Type de ressource : AWS::CloudFront::Distribution

Règle AWS Config : [cloudfront-s3-origin-non-existent-bucket](https://docs.aws.amazon.com/config/latest/developerguide/cloudfront-s3-origin-non-existent-bucket.html)

Type de calendrier : Périodique

Paramètres : Aucun

Ce contrôle vérifie si les CloudFront distributions Amazon pointent vers des origines Amazon S3 inexistantes. Le contrôle échoue pour une CloudFront distribution si l'origine est configurée pour pointer vers un bucket inexistant. Ce contrôle s'applique uniquement aux CloudFront distributions où un compartiment S3 sans hébergement de site Web statique est l'origine S3.

Lorsqu'une CloudFront distribution de votre compte est configurée pour pointer vers un bucket inexistant, un tiers malveillant peut créer le bucket référencé et diffuser son propre contenu via votre distribution. Nous vous recommandons de vérifier toutes les origines, quel que soit le comportement de routage, afin de vous assurer que vos distributions pointent vers des origines appropriées.

#### **Correction**

Pour modifier une CloudFront distribution afin qu'elle pointe vers une nouvelle origine, consultez la section [Mettre à jour une distribution](https://docs.aws.amazon.com/AmazonCloudFront/latest/DeveloperGuide/HowToUpdateDistribution.html) dans le manuel Amazon CloudFront Developer Guide.

[CloudFront.13] les CloudFront distributions doivent utiliser le contrôle d'accès à l'origine

Catégorie : Protection > Gestion des accès sécurisés > Configuration de la politique de ressources

Gravité : Moyenne

Type de ressource : AWS::CloudFront::Distribution

Règle AWS Config : [cloudfront-s3-origin-access-control-enabled](https://docs.aws.amazon.com/config/latest/developerguide/cloudfront-s3-origin-access-control-enabled.html)

Type de calendrier : changement déclenché

Paramètres : Aucun

Ce contrôle vérifie si le contrôle d'accès à l'origine (OAC) d'une CloudFront distribution Amazon avec une origine Amazon S3 est configuré. Le contrôle échoue si OAC n'est pas configuré pour la CloudFront distribution.

Lorsque vous utilisez un compartiment S3 comme origine pour votre CloudFront distribution, vous pouvez activer OAC. Cela permet d'accéder au contenu du bucket uniquement via la CloudFront
distribution spécifiée, et interdit l'accès directement depuis le bucket ou une autre distribution. Bien qu'il soit CloudFront compatible avec Origin Access Identity (OAI), OAC offre des fonctionnalités supplémentaires, et les distributions utilisant OAI peuvent migrer vers OAC. Bien que l'OAI fournisse un moyen sécurisé d'accéder aux origines de S3, il présente des limites, telles que le manque de prise en charge des configurations de politiques granulaires et des requêtes HTTP/HTTPS utilisant la méthode POST et Régions AWS nécessitant la version de AWS signature 4 (SigV4). OAI ne prend pas non plus en charge le chiffrement avec AWS Key Management Service. L'OAC est basé sur une bonne pratique qui AWS consiste à utiliser les principes de service IAM pour s'authentifier avec les origines S3.

# **Correction**

Pour configurer OAC pour une CloudFront distribution avec des origines S3, consultez [Restreindre](https://docs.aws.amazon.com/AmazonCloudFront/latest/DeveloperGuide/private-content-restricting-access-to-s3.html) [l'accès à une origine Amazon S3](https://docs.aws.amazon.com/AmazonCloudFront/latest/DeveloperGuide/private-content-restricting-access-to-s3.html) dans le manuel Amazon CloudFront Developer Guide.

[CloudFront.14] les CloudFront distributions doivent être étiquetées

Catégorie : Identifier > Inventaire > Étiquetage

Gravité : Faible

Type de ressource : AWS::CloudFront::Distribution

AWS Config règle : tagged-cloudfront-distribution (règle Security Hub personnalisée)

Type de calendrier : changement déclenché

Paramètres :

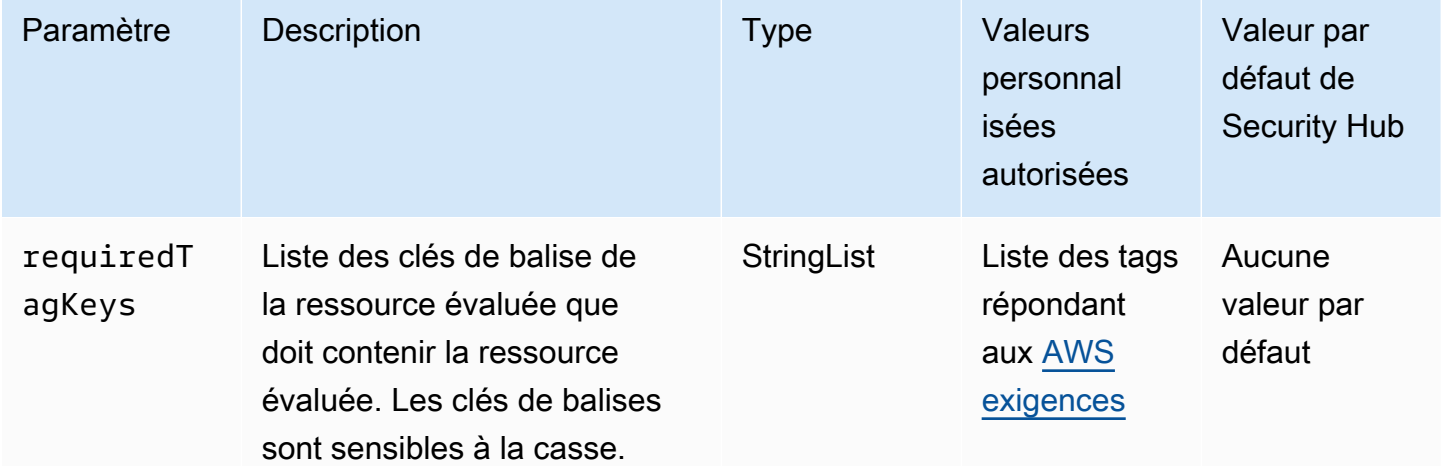

Ce contrôle vérifie si une CloudFront distribution Amazon possède des balises avec les clés spécifiques définies dans le paramètrerequiredTagKeys. Le contrôle échoue si la distribution ne possède aucune clé de balise ou si toutes les clés spécifiées dans le paramètre ne sont pas présentesrequiredTagKeys. Si le paramètre requiredTagKeys n'est pas fourni, le contrôle vérifie uniquement l'existence d'une clé de balise et échoue si la distribution n'est étiquetée avec aucune clé. Les balises système, qui sont automatiquement appliquées et commencent paraws:, sont ignorées.

Une balise est une étiquette que vous attribuez à une AWS ressource. Elle se compose d'une clé et d'une valeur facultative. Vous pouvez créer des balises pour classer vos ressources par objectif, propriétaire, environnement ou selon d'autres critères. Les balises peuvent vous aider à identifier, organiser, rechercher et filtrer les ressources. Le balisage vous permet également de suivre les propriétaires de ressources responsables en ce qui concerne les actions et les notifications. Lorsque vous utilisez le balisage, vous pouvez implémenter le contrôle d'accès basé sur les attributs (ABAC) en tant que stratégie d'autorisation, qui définit les autorisations en fonction des balises. Vous pouvez associer des balises aux entités IAM (utilisateurs ou rôles) et aux AWS ressources. Vous pouvez créer une politique ABAC unique ou un ensemble de politiques distinct pour vos principaux IAM. Vous pouvez concevoir ces politiques ABAC pour autoriser les opérations lorsque la balise du principal correspond à la balise de ressource. Pour plus d'informations, voir [À quoi sert ABAC ? AWS](https://docs.aws.amazon.com/IAM/latest/UserGuide/introduction_attribute-based-access-control.html) dans le guide de l'utilisateur IAM.

## **a** Note

N'ajoutez pas d'informations personnelles identifiables (PII) ou d'autres informations confidentielles ou sensibles dans les balises. Les tags sont accessibles à de nombreuses personnes Services AWS, notamment AWS Billing. Pour en savoir plus sur les meilleures pratiques en matière de balisage, consultez la section [Marquage de vos AWS ressources](https://docs.aws.amazon.com/tag-editor/latest/userguide/tagging.html#tag-best-practices) dans le. Références générales AWS

## Correction

Pour ajouter des balises à une CloudFront distribution, consultez la section [Marquage des CloudFront](https://docs.aws.amazon.com/AmazonCloudFront/latest/DeveloperGuide/tagging.html)  [distributions Amazon](https://docs.aws.amazon.com/AmazonCloudFront/latest/DeveloperGuide/tagging.html) dans le manuel Amazon CloudFront Developer Guide.

# AWS CloudTrail commandes

Ces contrôles sont liés aux CloudTrail ressources.

Il est possible que ces commandes ne soient pas toutes disponibles Régions AWS. Pour plus d'informations, consultez [Disponibilité des contrôles par région.](#page-1519-0)

[CloudTrail.1] CloudTrail doit être activé et configuré avec au moins un journal multirégional incluant des événements de gestion de lecture et d'écriture

Exigences associées : CIS AWS Foundations Benchmark v1.2.0/2.1, CIS Foundations Benchmark v1.4.0/3.1, CIS AWS Foundations Benchmark v3.0.0/3.1, Nist.800-53.R5 AC-2 (4), Nist.800-53.R5 AU-4 (26), Nist.800-53.R5 AU-53.R5 AU-10, NIST.800-53.R5 AU-12, Nist.800-AU-53.R5 2, NIST.800-53.R5 AU-3, NIST.800-53.R5 AU-6 (3), NIST.800-53.R5 AU-6 (4), NIST.800-53.R5 AU-14 (1), NIST.800-53.R5 CA-7, NIST.800-53.R5 AWS SI-3 (8), NIST.800-53.R5 SI-4 (20), NIST.800-53.R5 SI-7 (8), NIST.800-53.R5 SA-8 (22)

Catégorie : Identifier - Journalisation

Gravité : Élevée

Type de ressource : AWS::::Account

Règle AWS Config : [multi-region-cloudtrail-enabled](https://docs.aws.amazon.com/config/latest/developerguide/multi-region-cloudtrail-enabled.html)

Type de calendrier : Périodique

Paramètres :

• readWriteType: ALL (non personnalisable)

includeManagementEvents: true (non personnalisable)

Ce contrôle vérifie s'il existe au moins un journal multirégional qui capture AWS CloudTrail les événements de gestion de lecture et d'écriture. Le contrôle échoue s'il CloudTrail est désactivé ou s'il n'existe pas au moins une CloudTrail trace qui capture les événements de gestion de lecture et d'écriture.

AWS CloudTrail enregistre les appels d' AWS API pour votre compte et vous envoie des fichiers journaux. Les informations enregistrées incluent les informations suivantes :

- Identité de l'appelant d'API
- Heure de l'appel API
- Adresse IP source de l'appelant d'API
- Paramètres de demande
- Éléments de réponse renvoyés par le Service AWS

CloudTrail fournit un historique des appels d' AWS API pour un compte, y compris les appels d'API effectués à partir des AWS Management Console AWS SDK et des outils de ligne de commande. L'historique inclut également les appels d'API provenant de niveaux supérieurs Services AWS tels que. AWS CloudFormation

L'historique des appels d' AWS API produit par CloudTrail permet l'analyse de la sécurité, le suivi des modifications des ressources et l'audit de conformité. Les journaux de suivi multi-régions offrent également les avantages suivants.

- Un journal de suivi multi-régions permet de détecter les activités inattendues qui se produisent dans des régions par ailleurs inutilisées
- Un journal de suivi multi-régions garantit que la journalisation mondiale des services est activée par défaut pour un journal de suivi. L'enregistrement des événements de service mondiaux enregistre les événements générés par les services AWS mondiaux.
- Pour un parcours multirégional, les événements de gestion pour toutes les opérations de lecture et d'écriture garantissent que les opérations de gestion des CloudTrail enregistrements sur toutes les ressources d'un Compte AWS.

Par défaut, les CloudTrail sentiers créés à l'aide du AWS Management Console sont des sentiers multirégionaux.

#### **Correction**

Pour créer un nouveau parcours multirégional dans CloudTrail, voir [Création d'un parcours](https://docs.aws.amazon.com/awscloudtrail/latest/userguide/cloudtrail-create-a-trail-using-the-console-first-time.html) dans le guide de l'AWS CloudTrail utilisateur. Utilisez les valeurs suivantes :

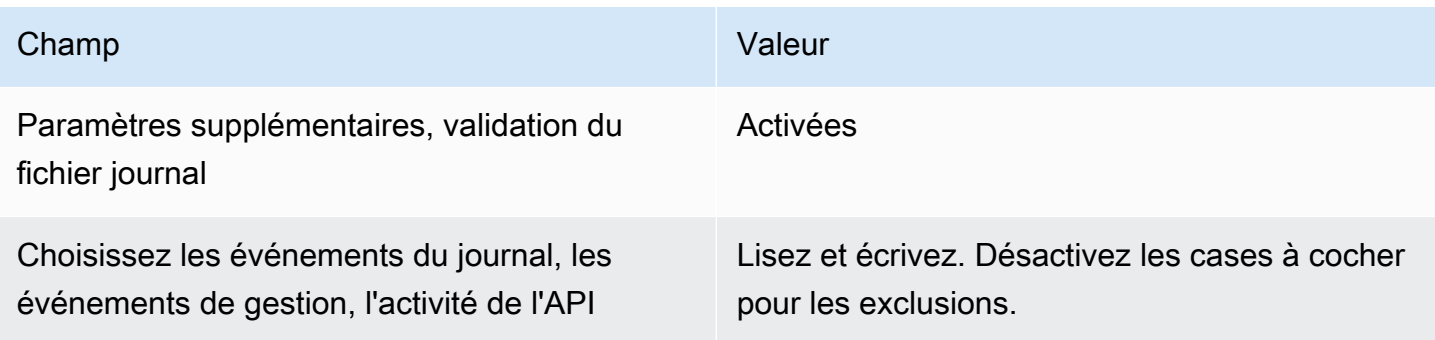

Pour mettre à jour un parcours existant, reportez-vous [à la section Mise à jour d'un parcours](https://docs.aws.amazon.com/awscloudtrail/latest/userguide/cloudtrail-update-a-trail-console.html) dans le Guide de AWS CloudTrail l'utilisateur. Dans Événements de gestion, pour l'activité de l'API, choisissez Read and Write.

[CloudTrail.2] CloudTrail doit avoir le chiffrement au repos activé

Exigences connexes : PCI DSS v3.2.1/3.4, CIS AWS Foundations Benchmark v1.2.0/2.7, CIS Foundations Benchmark v1.4.0/3.7, CIS Foundations Benchmark v3.0.0/3.5, Nist.800-53.R5 AU-9, Nist.800-53.R5 CA-9 (1), Nist.800-53.R5 CM-3 (6), NIST.800-53.R5 SC-13, NIST.800-53.R5 SC-28, NIST.800-53.R5 SC-28 (1), NIST.800-53.R5 SC-7 (10), NIST.800-53.R5 AWS SI-7 (6) AWS

Catégorie : Protéger - Protection des données - Chiffrement des données au repos

Gravité : Moyenne

Type de ressource : AWS::CloudTrail::Trail

Règle AWS Config : [cloud-trail-encryption-enabled](https://docs.aws.amazon.com/config/latest/developerguide/cloud-trail-encryption-enabled.html)

Type de calendrier : Périodique

Paramètres : Aucun

Ce contrôle vérifie si le chiffrement côté serveur (SSE) CloudTrail est configuré pour utiliser le chiffrement côté serveur (SSE). AWS KMS key Le contrôle échoue si le KmsKeyId n'est pas défini.

Pour renforcer la sécurité de vos fichiers CloudTrail journaux sensibles, vous devez utiliser le [chiffrement côté serveur avec AWS KMS keys \(SSE-KMS\)](https://docs.aws.amazon.com/AmazonS3/latest/dev/UsingKMSEncryption.html) pour vos fichiers CloudTrail journaux afin de les chiffrer au repos. Notez que par défaut, les fichiers journaux envoyés par CloudTrail vos buckets sont chiffrés par chiffrement [côté serveur Amazon avec des clés de chiffrement gérées par](https://docs.aws.amazon.com/AmazonS3/latest/dev/UsingServerSideEncryption.html) [Amazon S3 \(SSE-S3\)](https://docs.aws.amazon.com/AmazonS3/latest/dev/UsingServerSideEncryption.html).

## **Correction**

Pour activer le chiffrement SSE-KMS pour les fichiers CloudTrail journaux, voir [Mettre à jour un](https://docs.aws.amazon.com/awscloudtrail/latest/userguide/create-kms-key-policy-for-cloudtrail-update-trail.html#kms-key-policy-update-trail) [journal pour utiliser une clé KMS](https://docs.aws.amazon.com/awscloudtrail/latest/userguide/create-kms-key-policy-for-cloudtrail-update-trail.html#kms-key-policy-update-trail) dans le Guide de l'AWS CloudTrail utilisateur.

[CloudTrail.3] Au moins une CloudTrail piste doit être activée

Exigences connexes : PCI DSS v3.2.1/10.1, PCI DSS v3.2.1/10.2.1, PCI DSS v3.2.1/10.2.2, PCI DSS v3.2.1/10.2.3, PCI DSS v3.2.1/10.2.4, PCI DSS v3.2.1/10.2.5, PCI DSS v3.2.1/10.2.6, PCI DSS v3.2.1/10.2.7, PCI DSS v3.2.1/10.2.7 3.2.1/10.3.1, PCI DSS v3.2.1/10.3.2, PCI DSS v3.2.1/10.3.3, PCI DSS v3.2.1/10.3.4, PCI DSS v3.2.1/10.3.5, PCI DSS v3.2.1/10.3.6

Catégorie : Identifier - Journalisation

Gravité : Élevée

Type de ressource : AWS::::Account

Règle AWS Config : [cloudtrail-enabled](https://docs.aws.amazon.com/config/latest/developerguide/cloudtrail-enabled.html)

Type de calendrier : Périodique

Paramètres : Aucun

Ce contrôle vérifie si un AWS CloudTrail parcours est activé dans votre Compte AWS. Le contrôle échoue si aucun suivi n'est activé sur votre compte. CloudTrail

Cependant, certains AWS services ne permettent pas de consigner tous les événements et API. Vous devez mettre en œuvre toute piste d'audit supplémentaire autre que CloudTrail et consulter la documentation de chaque service dans la section [Services et intégrations CloudTrail pris en charge.](https://docs.aws.amazon.com/awscloudtrail/latest/userguide/cloudtrail-aws-service-specific-topics.html)

#### **Correction**

Pour commencer CloudTrail et créer un parcours, consultez le [AWS CloudTrail didacticiel de prise en](https://docs.aws.amazon.com/awscloudtrail/latest/userguide/cloudtrail-tutorial.html) [main](https://docs.aws.amazon.com/awscloudtrail/latest/userguide/cloudtrail-tutorial.html) du guide de l'AWS CloudTrail utilisateur.

[CloudTrail.4] La validation du fichier CloudTrail journal doit être activée

Exigences connexes : PCI DSS v3.2.1/10.5.2, PCI DSS v3.2.1/10.5.5, CIS AWS Foundations Benchmark v1.2.0/2.2, CIS Foundations Benchmark v1.4.0/3.2, CIS Foundations Benchmark v3.0.0/3.2, Nist.800-53.R5 AU-9, Nist.800-53.R5 AWS SI-7 (1), NIST.800-53.R5 SI-7 (3) AWS , NIST.800-53.R5 SI-7 (7)

Catégorie : Protection des données > Intégrité des données

Gravité : Faible

Type de ressource : AWS::CloudTrail::Trail

Règle AWS Config : [cloud-trail-log-file-validation-enabled](https://docs.aws.amazon.com/config/latest/developerguide/cloud-trail-log-file-validation-enabled.html)

Type de calendrier : Périodique

Paramètres : Aucun

Ce contrôle vérifie si la validation de l'intégrité du fichier journal est activée sur un CloudTrail journal.

CloudTrail la validation du fichier journal crée un fichier condensé signé numériquement qui contient le hachage de chaque journal CloudTrail écrit sur Amazon S3. Vous pouvez utiliser ces fichiers de synthèse pour déterminer si un fichier journal a été modifié, supprimé ou inchangé après la CloudTrail livraison du journal.

Security Hub vous recommande d'activer la validation des fichiers sur toutes les pistes. La validation des fichiers journaux fournit des contrôles d'intégrité supplémentaires des CloudTrail journaux.

**Correction** 

Pour activer la validation des fichiers CloudTrail journaux, reportez-vous à la section [Activation de la](https://docs.aws.amazon.com/awscloudtrail/latest/userguide/cloudtrail-log-file-validation-enabling.html)  [validation de l'intégrité des fichiers journaux CloudTrail](https://docs.aws.amazon.com/awscloudtrail/latest/userguide/cloudtrail-log-file-validation-enabling.html) dans le Guide de AWS CloudTrail l'utilisateur.

[CloudTrail.5] les CloudTrail sentiers doivent être intégrés à Amazon CloudWatch Logs

Exigences associées : PCI DSS v3.2.1/10.5.3, CIS AWS Foundations Benchmark v1.2.0/2.4, CIS Foundations Benchmark v1.4.0/3.4, Nist.800-53.R5 AC-2 (4), Nist.800-53.R5 AC-4 (26), Nist.800-53.R5 AC-6 (9), Nist.800-53.R5 AU-10, NIST.800-53.R5 AU-12, Nist.800-53.R5 AU-12, Nist.800-53.R5 5 AU-2, NIST.800-53.R5 AU-3, NIST.800-53.R5 AU-6 (1), NIST.800-53.R5 AU-6 (3), NIST.800-53.R5 AU-6 (4), NIST.800-53.R5 AU-6 (5), NIST.800-53.R5 CA-7, NIST.800-53.R5 R5 SC-7 (9), NIST.800-53.R5 AWS SI-20, NIST.800-53.R5 SI-3 (8), NIST.800-53.R5 SI-4 (20), NIST.800-53.R5 SI-4 ( 5), NIST.800-53.R5 SI-7 (8)

Catégorie : Identifier - Journalisation

Gravité : Faible

Type de ressource : AWS::CloudTrail::Trail

Règle AWS Config : [cloud-trail-cloud-watch-logs-enabled](https://docs.aws.amazon.com/config/latest/developerguide/cloud-trail-cloud-watch-logs-enabled.html)

Type de calendrier : Périodique

Paramètres : Aucun

Ce contrôle vérifie si les CloudTrail sentiers sont configurés pour envoyer des CloudWatch journaux à Logs. Le contrôle échoue si la CloudWatchLogsLogGroupArn propriété de la piste est vide.

CloudTrail enregistre les appels d' AWS API effectués dans un compte donné. Les informations enregistrées incluent les éléments suivants :

• L'identité de l'appelant de l'API

- Heure de l'appel d'API
- Adresse IP source de l'appelant de l'API
- Les paramètres de la demande
- Les éléments de réponse renvoyés par Service AWS

CloudTrail utilise Amazon S3 pour le stockage et la livraison des fichiers journaux. Vous pouvez capturer CloudTrail des journaux dans un compartiment S3 spécifique pour une analyse à long terme. Pour effectuer une analyse en temps réel, vous pouvez configurer CloudTrail l'envoi des CloudWatch journaux vers Logs.

Pour un suivi activé dans toutes les régions d'un compte, CloudTrail envoie les fichiers journaux de toutes ces régions à un groupe de CloudWatch journaux de journaux.

Security Hub vous recommande d'envoyer CloudTrail des journaux à CloudWatch Logs. Notez que cette recommandation vise à garantir que l'activité du compte est capturée, surveillée et déclenchée de manière appropriée. Vous pouvez utiliser CloudWatch Logs pour configurer cela avec votre Services AWS. Cette recommandation n'exclut pas l'utilisation d'une autre solution.

L'envoi de CloudTrail CloudWatch journaux à Logs facilite la journalisation en temps réel et historique des activités en fonction de l'utilisateur, de l'API, de la ressource et de l'adresse IP. Vous pouvez utiliser cette approche pour établir des alarmes et des notifications en cas d'activité anormale ou sensible du compte.

## **Correction**

Pour intégrer CloudTrail les CloudWatch journaux, consultez la section [Envoyer des événements aux](https://docs.aws.amazon.com/awscloudtrail/latest/userguide/send-cloudtrail-events-to-cloudwatch-logs.html)  [CloudWatch journaux](https://docs.aws.amazon.com/awscloudtrail/latest/userguide/send-cloudtrail-events-to-cloudwatch-logs.html) dans le guide de AWS CloudTrail l'utilisateur.

[CloudTrail.6] Assurez-vous que le compartiment S3 utilisé pour stocker les CloudTrail journaux n'est pas accessible au public

Exigences associées : CIS AWS Foundations Benchmark v1.2.0/2.3, CIS AWS Foundations Benchmark v1.4.0/3.3

Catégorie : Identifier - Journalisation

Gravité : Critique

Type de ressource : AWS::S3::Bucket

AWS Config règle : Aucune (règle Security Hub personnalisée)

Type de calendrier : périodique et déclenché par des modifications

## Paramètres : Aucun

CloudTrail enregistre un enregistrement de chaque appel d'API effectué sur votre compte. Ces fichiers journaux sont stockés dans un compartiment S3. CIS recommande que la politique de compartiment S3, ou liste de contrôle d'accès (ACL), soit appliquée au compartiment S3 qui CloudTrail enregistre afin d'empêcher l'accès public aux CloudTrail journaux. Autoriser l'accès public au contenu des CloudTrail journaux peut aider un adversaire à identifier les faiblesses liées à l'utilisation ou à la configuration du compte concerné.

Pour exécuter cette vérification, Security Hub utilise d'abord une logique personnalisée pour rechercher le compartiment S3 dans lequel vos CloudTrail journaux sont stockés. Il utilise ensuite les règles AWS Config gérées pour vérifier que le bucket est accessible au public.

Si vous regroupez vos journaux dans un seul compartiment S3 centralisé, Security Hub effectue la vérification uniquement par rapport au compte et à la région où se trouve le compartiment S3 centralisé. Pour les autres comptes et régions, le statut du contrôle est Aucune donnée.

Si le compartiment est accessible au public, la vérification génère un échec de recherche.

#### **Correction**

Pour bloquer l'accès public à votre compartiment CloudTrail S3, consultez la [section Configuration](https://docs.aws.amazon.com/AmazonS3/latest/userguide/configuring-block-public-access-bucket.html)  [des paramètres de blocage de l'accès public pour vos compartiments S3](https://docs.aws.amazon.com/AmazonS3/latest/userguide/configuring-block-public-access-bucket.html) dans le guide de l'utilisateur d'Amazon Simple Storage Service. Sélectionnez les quatre paramètres d'accès public par bloc d'Amazon S3.

[CloudTrail.7] Assurez-vous que la journalisation de l'accès au compartiment S3 est activée sur le CloudTrail compartiment S3

Exigences associées : CIS AWS Foundations Benchmark v1.2.0/2.6, CIS Foundations Benchmark v1.4.0/3.6, CIS AWS Foundations Benchmark v3.0.0/3.4 AWS

Catégorie : Identifier - Journalisation

Gravité : Faible

Type de ressource : AWS::S3::Bucket

AWS Config règle : Aucune (règle Security Hub personnalisée)

## Type de calendrier : Périodique

#### Paramètres : Aucun

La journalisation des accès au compartiment S3 génère un journal qui contient les enregistrements d'accès pour chaque demande envoyée à votre compartiment S3. Un enregistrement du journal d'accès contient des détails sur la demande, tels que le type de demande, les ressources spécifiées dans la demande utilisée, ainsi que l'heure et la date du traitement de la demande.

CIS vous recommande d'activer la journalisation de l'accès au compartiment sur le compartiment CloudTrail S3.

En activant la journalisation des accès aux compartiments S3 cibles, vous pouvez capturer tous les événements susceptibles d'affecter les objets dans un compartiment cible. Si les journaux sont configurés pour être placés dans un compartiment distinct, il est possible d'accéder aux informations qu'ils contiennent, qui peuvent s'avérer utiles dans les flux de travail de sécurité et de réponse aux incidents.

Pour exécuter cette vérification, Security Hub utilise d'abord une logique personnalisée pour rechercher le compartiment dans lequel vos CloudTrail journaux sont stockés, puis utilise la règle AWS Config gérée pour vérifier si la journalisation est activée.

S'il CloudTrail fournit des fichiers journaux provenant de plusieurs compartiments Comptes AWS vers un seul compartiment Amazon S3 de destination, Security Hub évalue ce contrôle uniquement par rapport au compartiment de destination de la région où il se trouve. Cela rationalise vos résultats. Toutefois, vous devez l'activer CloudTrail dans tous les comptes qui fournissent des journaux au compartiment de destination. Pour tous les comptes, à l'exception de celui qui contient le compartiment de destination, le statut de contrôle est Aucune donnée.

Si le compartiment est accessible au public, la vérification génère un échec de recherche.

#### **Correction**

Pour activer la journalisation de l'accès au serveur pour votre compartiment CloudTrail S3, consultez la section [Activation de la journalisation de l'accès au serveur Amazon S3](https://docs.aws.amazon.com/AmazonS3/latest/userguide/enable-server-access-logging.html#enable-server-logging) dans le guide de l'utilisateur d'Amazon Simple Storage Service.

# [CloudTrail.9] les CloudTrail sentiers doivent être balisés

Catégorie : Identifier > Inventaire > Étiquetage

Gravité : Faible

## Type de ressource : AWS::CloudTrail::Trail

#### AWS Config règle : tagged-cloudtrail-trail (règle Security Hub personnalisée)

Type de calendrier : changement déclenché

#### Paramètres :

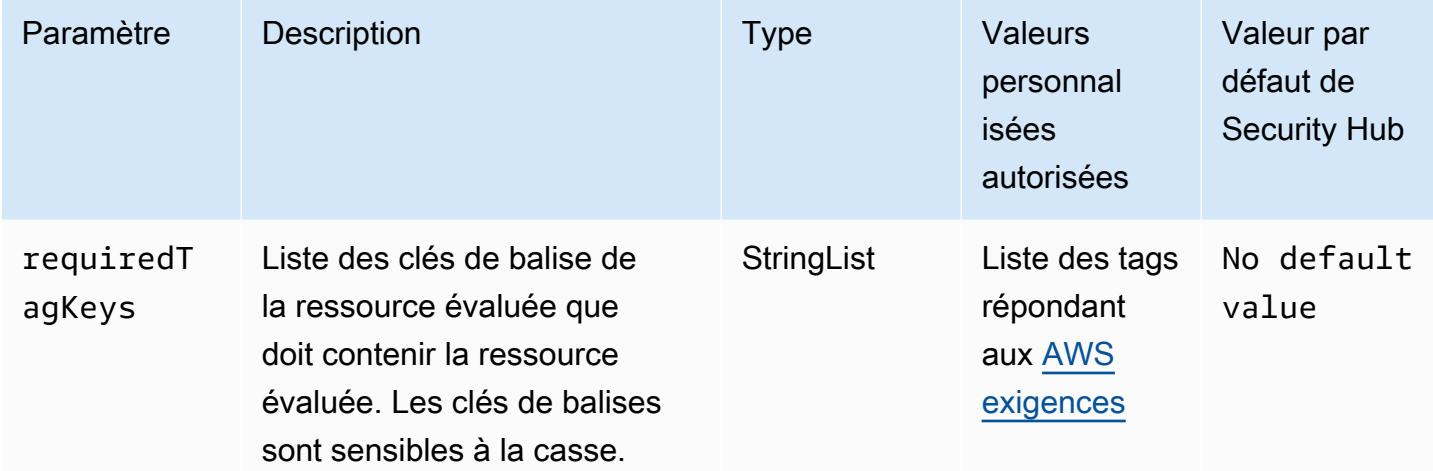

Ce contrôle vérifie si un AWS CloudTrail parcours possède des balises avec les clés spécifiques définies dans le paramètrerequiredTagKeys. Le contrôle échoue si le parcours ne possède aucune clé de balise ou s'il ne possède pas toutes les clés spécifiées dans le paramètrerequiredTagKeys. Si le paramètre requiredTagKeys n'est pas fourni, le contrôle vérifie uniquement l'existence d'une clé de balise et échoue si le parcours n'est marqué par aucune clé. Les balises système, qui sont automatiquement appliquées et commencent paraws:, sont ignorées.

Une balise est une étiquette que vous attribuez à une AWS ressource. Elle se compose d'une clé et d'une valeur facultative. Vous pouvez créer des balises pour classer vos ressources par objectif, propriétaire, environnement ou selon d'autres critères. Les balises peuvent vous aider à identifier, organiser, rechercher et filtrer les ressources. Le balisage vous permet également de suivre les propriétaires de ressources responsables en ce qui concerne les actions et les notifications. Lorsque vous utilisez le balisage, vous pouvez implémenter le contrôle d'accès basé sur les attributs (ABAC) en tant que stratégie d'autorisation, qui définit les autorisations en fonction des balises. Vous pouvez associer des balises aux entités IAM (utilisateurs ou rôles) et aux AWS ressources. Vous pouvez créer une politique ABAC unique ou un ensemble de politiques distinct pour vos principaux IAM. Vous pouvez concevoir ces politiques ABAC pour autoriser les opérations lorsque la balise du principal

correspond à la balise de ressource. Pour plus d'informations, voir [À quoi sert ABAC ? AWS](https://docs.aws.amazon.com/IAM/latest/UserGuide/introduction_attribute-based-access-control.html) dans le guide de l'utilisateur IAM.

#### **a** Note

N'ajoutez pas d'informations personnelles identifiables (PII) ou d'autres informations confidentielles ou sensibles dans les balises. Les tags sont accessibles à de nombreuses personnes Services AWS, notamment AWS Billing. Pour en savoir plus sur les meilleures pratiques en matière de balisage, consultez la section [Marquage de vos AWS ressources](https://docs.aws.amazon.com/tag-editor/latest/userguide/tagging.html#tag-best-practices) dans le. Références générales AWS

## **Correction**

Pour ajouter des balises à un CloudTrail parcours, reportez-vous [AddTagsà](https://docs.aws.amazon.com/awscloudtrail/latest/APIReference/API_AddTags.html) la référence de l'AWS CloudTrail API.

# CloudWatch Contrôles Amazon

Ces contrôles sont liés aux CloudWatch ressources.

Il est possible que ces commandes ne soient pas toutes disponibles Régions AWS. Pour plus d'informations, consultez [Disponibilité des contrôles par région.](#page-1519-0)

[CloudWatch.1] Un filtre logarithmique et une alarme doivent exister pour l'utilisation de l'utilisateur « root »

Exigences associées : PCI DSS v3.2.1/7.2.1, CIS AWS Foundations Benchmark v1.2.0/1.1, CIS Foundations Benchmark v1.2.0/3.3, CIS Foundations Benchmark v1.4.0/1.7, CIS AWS Foundations Benchmark v1.4.0/4.3 AWS AWS

Catégorie : Détecter - Services de détection

Gravité : Faible

Type de ressource :AWS::Logs::MetricFilter,AWS::CloudWatch::Alarm,AWS::CloudTrail::Trail, AWS::SNS::Topic

AWS Config règle : Aucune (règle Security Hub personnalisée)

Type de calendrier : Périodique

#### Paramètres : Aucun

L'utilisateur root a un accès illimité à tous les services et ressources d'un Compte AWS. Nous vous recommandons vivement d'éviter d'utiliser l'utilisateur root pour les tâches quotidiennes. Minimiser l'utilisation de l'utilisateur root et adopter le principe du moindre privilège pour la gestion des accès réduisent le risque de modifications accidentelles et de divulgation involontaire d'informations d'identification hautement privilégiées.

Il est recommandé d'utiliser les informations d'identification de votre utilisateur root uniquement lorsque cela est nécessaire pour [effectuer des tâches de gestion des comptes et des services](https://docs.aws.amazon.com/general/latest/gr/aws_tasks-that-require-root.html). Appliquez les politiques AWS Identity and Access Management (IAM) directement aux groupes et aux rôles, mais pas aux utilisateurs. Pour un didacticiel sur la configuration d'un administrateur pour une utilisation quotidienne, consultez la section [Création de votre premier utilisateur et de votre](https://docs.aws.amazon.com/IAM/latest/UserGuide/getting-started_create-admin-group.html) [premier groupe d'administrateurs IAM dans le guide de l'utilisateur](https://docs.aws.amazon.com/IAM/latest/UserGuide/getting-started_create-admin-group.html) IAM

Pour exécuter cette vérification, Security Hub utilise une logique personnalisée pour effectuer les étapes d'audit exactes prescrites pour le contrôle 1.7 dans le [CIS AWS Foundations Benchmark](https://acrobat.adobe.com/link/track?uri=urn:aaid:scds:US:2e5fec5c-5e99-4fb5-b08d-bb46b14754c1#pageNum=1)  [v1.4.0.](https://acrobat.adobe.com/link/track?uri=urn:aaid:scds:US:2e5fec5c-5e99-4fb5-b08d-bb46b14754c1#pageNum=1) Ce contrôle échoue si les filtres de métrique exacts prescrits par CIS ne sont pas utilisés. Des champs ou des termes supplémentaires ne peuvent pas être ajoutés aux filtres de métrique.

## **a** Note

Lorsque Security Hub vérifie ce contrôle, il recherche les CloudTrail traces utilisées par le compte courant. Ces parcours peuvent être des parcours d'organisation appartenant à un autre compte. Les sentiers multirégionaux peuvent également être basés dans une région différente.

La vérification aboutit à FAILED des constatations dans les cas suivants :

- Aucune piste n'est configurée.
- Les sentiers disponibles qui se trouvent dans la région actuelle et qui appartiennent à un compte courant ne répondent pas aux exigences de contrôle.

La vérification aboutit à un état de contrôle NO DATA dans les cas suivants :

- Un sentier multirégional est basé dans une région différente. Security Hub ne peut générer des résultats que dans la région où le sentier est basé.
- Un sentier multirégional appartient à un compte différent. Security Hub peut uniquement générer des résultats pour le compte propriétaire de la piste.

Nous vous recommandons de suivre les événements liés à de nombreux comptes d'une organisation. Les parcours d'organisation sont des sentiers multirégionaux par défaut et ne peuvent être gérés que par le compte AWS Organizations de gestion ou le compte d'administrateur CloudTrail délégué. L'utilisation d'un suivi de l'organisation permet d'obtenir un statut de contrôle NO\_DATA de quatre contrôles évalués dans les comptes des membres de l'organisation. Dans les comptes membres, Security Hub génère uniquement des résultats pour les ressources appartenant aux membres. Les résultats relatifs aux parcours de l'organisation sont générés dans le compte du propriétaire de la ressource. Vous pouvez consulter ces résultats dans votre compte d'administrateur délégué Security Hub en utilisant l'agrégation entre régions.

Pour déclencher l'alarme, le compte courant doit soit être propriétaire de la rubrique Amazon SNS référencée, soit avoir accès à la rubrique Amazon SNS en appelant. ListSubscriptionsByTopic Sinon, Security Hub génère WARNING des résultats pour le contrôle.

## **Correction**

Pour passer ce contrôle, procédez comme suit pour créer une rubrique Amazon SNS, un journal AWS CloudTrail , un filtre métrique et une alarme pour le filtre métrique.

- 1. Créer une rubrique Amazon SNS. Pour obtenir des instructions, consultez [Getting started with](https://docs.aws.amazon.com/sns/latest/dg/sns-getting-started.html#CreateTopic)  [Amazon SNS](https://docs.aws.amazon.com/sns/latest/dg/sns-getting-started.html#CreateTopic) dans le manuel du développeur Amazon Simple Notification Service. Créez une rubrique qui reçoit toutes les alarmes CIS et créez au moins un abonnement à cette rubrique.
- 2. Créez un CloudTrail parcours qui s'applique à tous Régions AWS. Pour obtenir des instructions, reportez-vous à [la section Création d'un parcours](https://docs.aws.amazon.com/awscloudtrail/latest/userguide/cloudtrail-create-a-trail-using-the-console-first-time.html) dans le guide de AWS CloudTrail l'utilisateur.

Notez le nom du groupe de CloudWatch journaux Logs que vous associez au CloudTrail parcours. Vous allez créer le filtre métrique pour ce groupe de journaux à l'étape suivante.

3. Créez un filtre de métrique. Pour obtenir des instructions, consultez la section [Création d'un filtre](https://docs.aws.amazon.com/AmazonCloudWatch/latest/logs/CreateMetricFilterProcedure.html) [métrique pour un groupe de journaux](https://docs.aws.amazon.com/AmazonCloudWatch/latest/logs/CreateMetricFilterProcedure.html) dans le guide de CloudWatch l'utilisateur Amazon. Utilisez les valeurs suivantes :

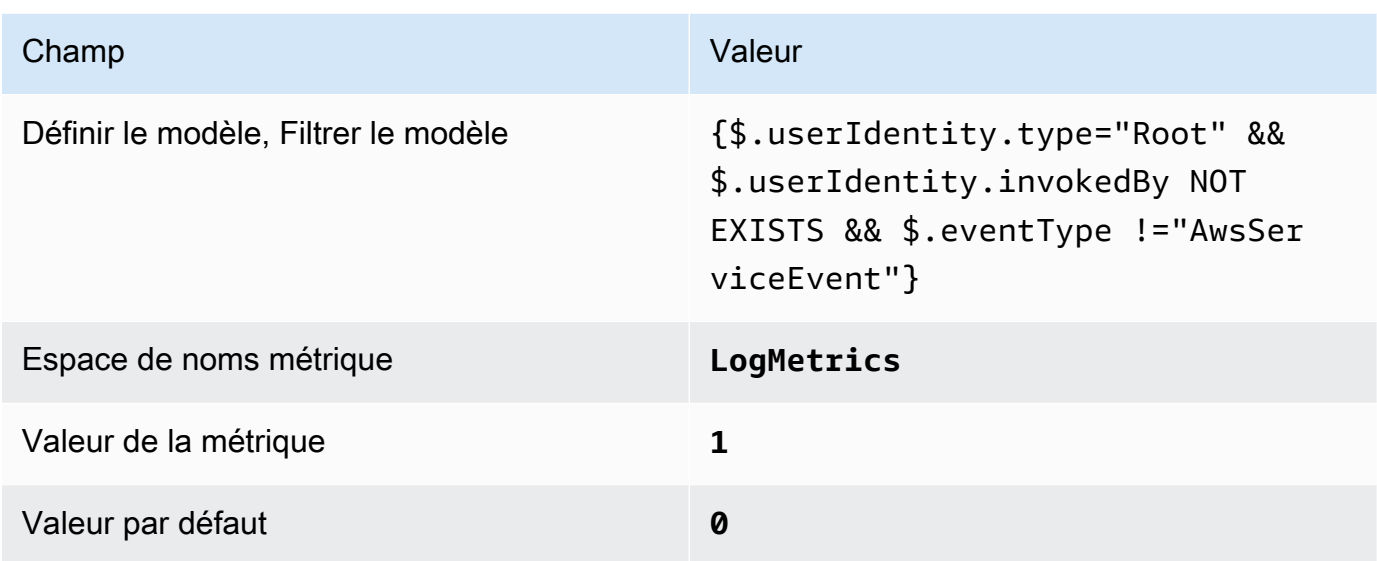

4. Créez une alarme en fonction du filtre. Pour obtenir des instructions, consultez [la section](https://docs.aws.amazon.com/AmazonCloudWatch/latest/monitoring/Create_alarm_log_group_metric_filter.html)  [Création CloudWatch d'une alarme basée sur un filtre métrique de groupe de journaux](https://docs.aws.amazon.com/AmazonCloudWatch/latest/monitoring/Create_alarm_log_group_metric_filter.html) dans le guide de CloudWatch l'utilisateur Amazon. Utilisez les valeurs suivantes :

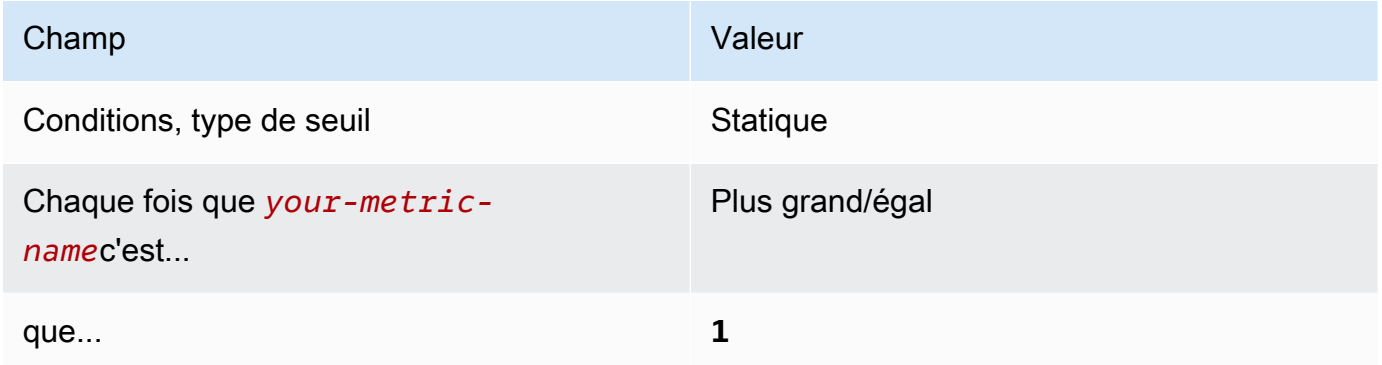

[CloudWatch.2] Assurez-vous qu'un filtre métrique journal et une alarme existent pour les appels d'API non autorisés

Exigences associées : CIS AWS Foundations Benchmark v1.2.0/3.1

Catégorie : Détecter - Services de détection

Gravité : Faible

Type de

```
ressource :AWS::Logs::MetricFilter,AWS::CloudWatch::Alarm,AWS::CloudTrail::Trail,
AWS::SNS::Topic
```
AWS Config règle : Aucune (règle Security Hub personnalisée)

Type de calendrier : Périodique

## Paramètres : Aucun

Vous pouvez surveiller en temps réel les appels d'API en dirigeant CloudTrail les journaux vers les CloudWatch journaux et en établissant des filtres métriques et des alarmes correspondants.

CIS vous recommande de créer un filtre métrique et d'alerter les appels d'API non autorisés. La surveillance des appels d'API non autorisés contribue à révéler les erreurs d'application et à détecter plus rapidement les opérations malveillantes.

Pour exécuter cette vérification, Security Hub utilise une logique personnalisée pour effectuer les étapes d'audit exactes prescrites pour le contrôle 3.1 dans le [CIS AWS Foundations Benchmark](https://d1.awsstatic.com/whitepapers/compliance/AWS_CIS_Foundations_Benchmark.pdf)  [v1.2.](https://d1.awsstatic.com/whitepapers/compliance/AWS_CIS_Foundations_Benchmark.pdf) Ce contrôle échoue si les filtres de métrique exacts prescrits par CIS ne sont pas utilisés. Des champs ou des termes supplémentaires ne peuvent pas être ajoutés aux filtres de métrique.

## **a** Note

Lorsque Security Hub vérifie ce contrôle, il recherche les CloudTrail traces utilisées par le compte courant. Ces parcours peuvent être des parcours d'organisation appartenant à un autre compte. Les sentiers multirégionaux peuvent également être basés dans une région différente.

La vérification aboutit à FAILED des constatations dans les cas suivants :

- Aucune piste n'est configurée.
- Les sentiers disponibles qui se trouvent dans la région actuelle et qui appartiennent à un compte courant ne répondent pas aux exigences de contrôle.

La vérification aboutit à un état de contrôle NO\_DATA dans les cas suivants :

- Un sentier multirégional est basé dans une région différente. Security Hub ne peut générer des résultats que dans la région où le sentier est basé.
- Un sentier multirégional appartient à un compte différent. Security Hub peut uniquement générer des résultats pour le compte propriétaire de la piste.

Nous vous recommandons de suivre les événements liés à de nombreux comptes d'une organisation. Les parcours d'organisation sont des sentiers multirégionaux par défaut et ne peuvent être gérés que par le compte AWS Organizations de gestion ou le compte

d'administrateur CloudTrail délégué. L'utilisation d'un suivi de l'organisation permet d'obtenir un statut de contrôle NO\_DATA de quatre contrôles évalués dans les comptes des membres de l'organisation. Dans les comptes membres, Security Hub génère uniquement des résultats pour les ressources appartenant aux membres. Les résultats relatifs aux parcours de l'organisation sont générés dans le compte du propriétaire de la ressource. Vous pouvez consulter ces résultats dans votre compte d'administrateur délégué Security Hub en utilisant l'agrégation entre régions.

Pour déclencher l'alarme, le compte courant doit soit être propriétaire de la rubrique Amazon SNS référencée, soit avoir accès à la rubrique Amazon SNS en appelant. ListSubscriptionsByTopic Sinon, Security Hub génère WARNING des résultats pour le contrôle.

## **Correction**

Pour passer ce contrôle, procédez comme suit pour créer une rubrique Amazon SNS, un journal AWS CloudTrail , un filtre métrique et une alarme pour le filtre métrique.

- 1. Créer une rubrique Amazon SNS. Pour obtenir des instructions, consultez [Getting started with](https://docs.aws.amazon.com/sns/latest/dg/sns-getting-started.html#CreateTopic)  [Amazon SNS](https://docs.aws.amazon.com/sns/latest/dg/sns-getting-started.html#CreateTopic) dans le manuel du développeur Amazon Simple Notification Service. Créez une rubrique qui reçoit toutes les alarmes CIS et créez au moins un abonnement à cette rubrique.
- 2. Créez un CloudTrail parcours qui s'applique à tous Régions AWS. Pour obtenir des instructions, reportez-vous à [la section Création d'un parcours](https://docs.aws.amazon.com/awscloudtrail/latest/userguide/cloudtrail-create-a-trail-using-the-console-first-time.html) dans le guide de AWS CloudTrail l'utilisateur.

Notez le nom du groupe de CloudWatch journaux Logs que vous associez au CloudTrail parcours. Vous allez créer le filtre métrique pour ce groupe de journaux à l'étape suivante.

3. Créez un filtre de métrique. Pour obtenir des instructions, consultez la section [Création d'un filtre](https://docs.aws.amazon.com/AmazonCloudWatch/latest/logs/CreateMetricFilterProcedure.html) [métrique pour un groupe de journaux](https://docs.aws.amazon.com/AmazonCloudWatch/latest/logs/CreateMetricFilterProcedure.html) dans le guide de CloudWatch l'utilisateur Amazon. Utilisez les valeurs suivantes :

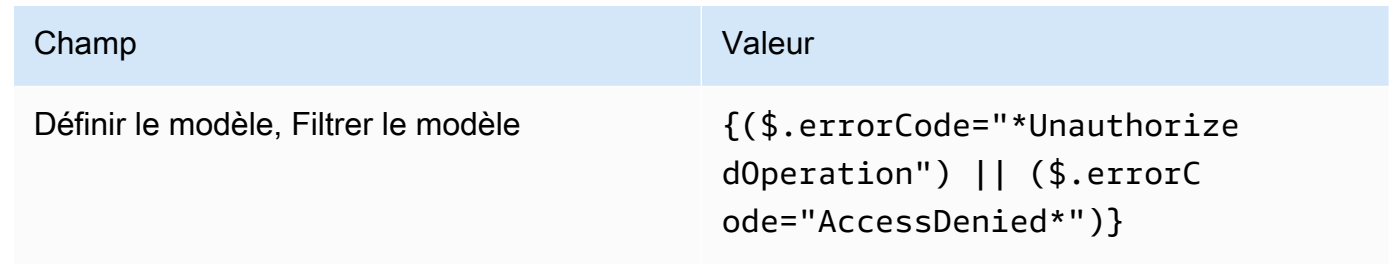

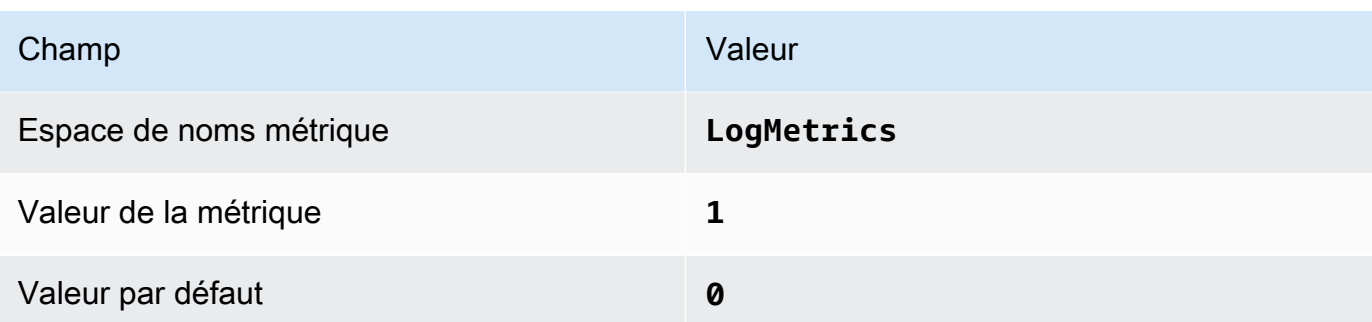

4. Créez une alarme en fonction du filtre. Pour obtenir des instructions, consultez [la section](https://docs.aws.amazon.com/AmazonCloudWatch/latest/monitoring/Create_alarm_log_group_metric_filter.html)  [Création CloudWatch d'une alarme basée sur un filtre métrique de groupe de journaux](https://docs.aws.amazon.com/AmazonCloudWatch/latest/monitoring/Create_alarm_log_group_metric_filter.html) dans le guide de CloudWatch l'utilisateur Amazon. Utilisez les valeurs suivantes :

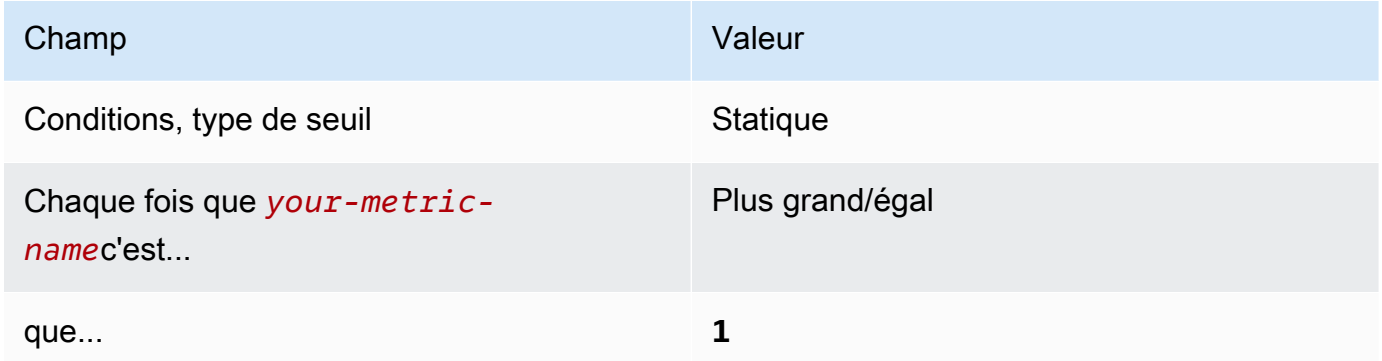

[CloudWatch.3] Assurez-vous qu'un filtre métrique et une alarme de journal existent pour la connexion à la console de gestion sans MFA

Exigences associées : CIS AWS Foundations Benchmark v1.2.0/3.2

Catégorie : Détecter - Services de détection

Gravité : Faible

## Type de

ressource :AWS::Logs::MetricFilter,AWS::CloudWatch::Alarm,AWS::CloudTrail::Trail, AWS::SNS::Topic

AWS Config règle : Aucune (règle Security Hub personnalisée)

Type de calendrier : Périodique

## Paramètres : Aucun

Vous pouvez surveiller en temps réel les appels d'API en dirigeant CloudTrail les journaux vers les CloudWatch journaux et en établissant des filtres métriques et des alarmes correspondants.

CIS vous recommande de créer un filtre métrique et des connexions à la console d'alarme qui ne soient pas protégées par le MFA. La surveillance des connexions à un seul facteur à la console améliore la visibilité sur les comptes qui ne sont pas protégés par un MFA.

Pour exécuter cette vérification, Security Hub utilise une logique personnalisée pour effectuer les étapes d'audit exactes prescrites pour le contrôle 3.2 dans le [CIS AWS Foundations Benchmark](https://d1.awsstatic.com/whitepapers/compliance/AWS_CIS_Foundations_Benchmark.pdf)  [v1.2.](https://d1.awsstatic.com/whitepapers/compliance/AWS_CIS_Foundations_Benchmark.pdf) Ce contrôle échoue si les filtres de métrique exacts prescrits par CIS ne sont pas utilisés. Des champs ou des termes supplémentaires ne peuvent pas être ajoutés aux filtres de métrique.

# **a** Note

Lorsque Security Hub vérifie ce contrôle, il recherche les CloudTrail traces utilisées par le compte courant. Ces parcours peuvent être des parcours d'organisation appartenant à un autre compte. Les sentiers multirégionaux peuvent également être basés dans une région différente.

La vérification aboutit à FAILED des constatations dans les cas suivants :

- Aucune piste n'est configurée.
- Les sentiers disponibles qui se trouvent dans la région actuelle et qui appartiennent à un compte courant ne répondent pas aux exigences de contrôle.

La vérification aboutit à un état de contrôle NO\_DATA dans les cas suivants :

- Un sentier multirégional est basé dans une région différente. Security Hub ne peut générer des résultats que dans la région où le sentier est basé.
- Un sentier multirégional appartient à un compte différent. Security Hub peut uniquement générer des résultats pour le compte propriétaire de la piste.

Nous vous recommandons de suivre les événements liés à de nombreux comptes d'une organisation. Les parcours d'organisation sont des sentiers multirégionaux par défaut et ne peuvent être gérés que par le compte AWS Organizations de gestion ou le compte d'administrateur CloudTrail délégué. L'utilisation d'un suivi de l'organisation permet d'obtenir un statut de contrôle NO\_DATA de quatre contrôles évalués dans les comptes des membres de l'organisation. Dans les comptes membres, Security Hub génère uniquement des résultats pour les ressources appartenant aux membres. Les résultats relatifs aux

parcours de l'organisation sont générés dans le compte du propriétaire de la ressource. Vous pouvez consulter ces résultats dans votre compte d'administrateur délégué Security Hub en utilisant l'agrégation entre régions.

Pour déclencher l'alarme, le compte courant doit soit être propriétaire de la rubrique Amazon SNS référencée, soit avoir accès à la rubrique Amazon SNS en appelant. ListSubscriptionsByTopic Sinon, Security Hub génère WARNING des résultats pour le contrôle.

## **Correction**

Pour passer ce contrôle, procédez comme suit pour créer une rubrique Amazon SNS, un journal AWS CloudTrail , un filtre métrique et une alarme pour le filtre métrique.

- 1. Créer une rubrique Amazon SNS. Pour obtenir des instructions, consultez [Getting started with](https://docs.aws.amazon.com/sns/latest/dg/sns-getting-started.html#CreateTopic)  [Amazon SNS](https://docs.aws.amazon.com/sns/latest/dg/sns-getting-started.html#CreateTopic) dans le manuel du développeur Amazon Simple Notification Service. Créez une rubrique qui reçoit toutes les alarmes CIS et créez au moins un abonnement à cette rubrique.
- 2. Créez un CloudTrail parcours qui s'applique à tous Régions AWS. Pour obtenir des instructions, reportez-vous à [la section Création d'un parcours](https://docs.aws.amazon.com/awscloudtrail/latest/userguide/cloudtrail-create-a-trail-using-the-console-first-time.html) dans le guide de AWS CloudTrail l'utilisateur.

Notez le nom du groupe de CloudWatch journaux Logs que vous associez au CloudTrail parcours. Vous allez créer le filtre métrique pour ce groupe de journaux à l'étape suivante.

3. Créez un filtre de métrique. Pour obtenir des instructions, consultez la section [Création d'un filtre](https://docs.aws.amazon.com/AmazonCloudWatch/latest/logs/CreateMetricFilterProcedure.html) [métrique pour un groupe de journaux](https://docs.aws.amazon.com/AmazonCloudWatch/latest/logs/CreateMetricFilterProcedure.html) dans le guide de CloudWatch l'utilisateur Amazon. Utilisez les valeurs suivantes :

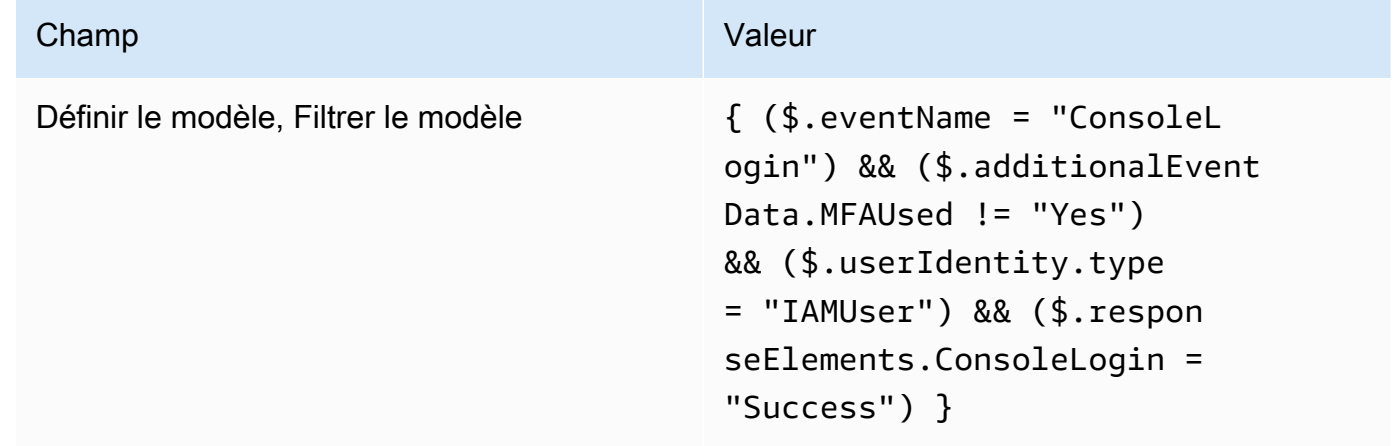

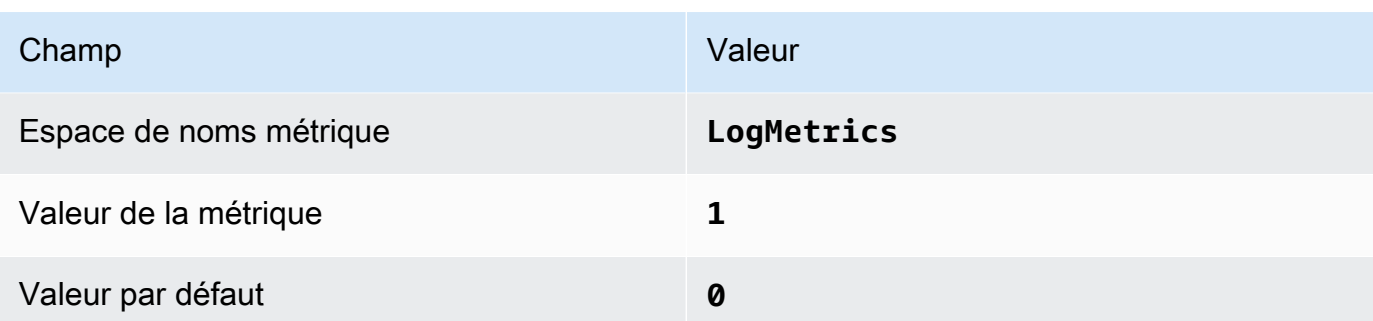

4. Créez une alarme en fonction du filtre. Pour obtenir des instructions, consultez [la section](https://docs.aws.amazon.com/AmazonCloudWatch/latest/monitoring/Create_alarm_log_group_metric_filter.html)  [Création CloudWatch d'une alarme basée sur un filtre métrique de groupe de journaux](https://docs.aws.amazon.com/AmazonCloudWatch/latest/monitoring/Create_alarm_log_group_metric_filter.html) dans le guide de CloudWatch l'utilisateur Amazon. Utilisez les valeurs suivantes :

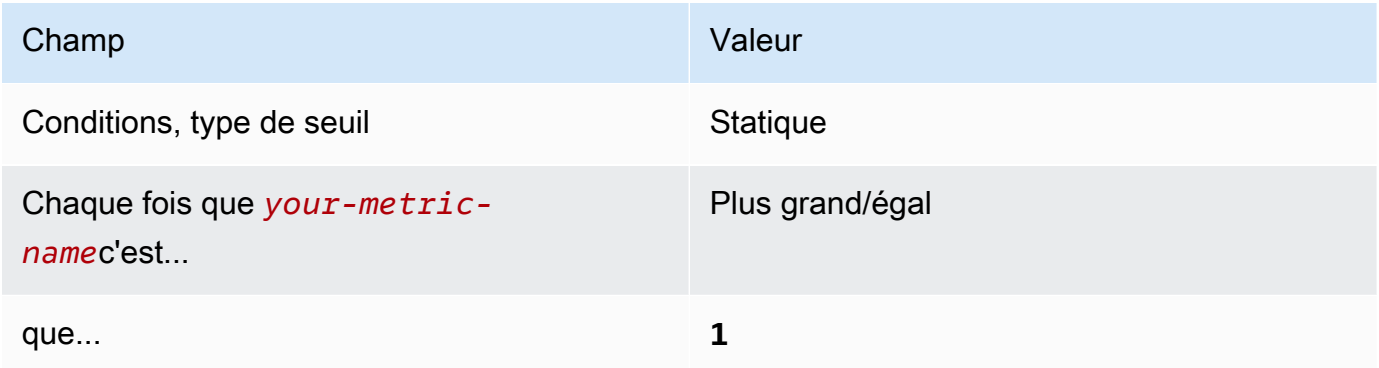

[CloudWatch.4] Assurez-vous qu'un filtre métrique journal et une alarme existent pour les modifications de politique IAM

Exigences associées : CIS AWS Foundations Benchmark v1.2.0/3.4, CIS AWS Foundations Benchmark v1.4.0/4.4

Catégorie : Détecter - Services de détection

Gravité : Faible

## Type de

```
ressource :AWS::Logs::MetricFilter,AWS::CloudWatch::Alarm,AWS::CloudTrail::Trail,
AWS::SNS::Topic
```
AWS Config règle : Aucune (règle Security Hub personnalisée)

Type de calendrier : Périodique

## Paramètres : Aucun

Ce contrôle vérifie si vous surveillez les appels d'API en temps réel en dirigeant CloudTrail les journaux vers les CloudWatch journaux et en établissant des filtres métriques et des alarmes correspondants.

CIS vous recommande de créer un filtre métrique et une alarme pour les modifications apportées aux politiques IAM. Ceci permet de s'assurer que les contrôles d'authentification et d'autorisation restent inchangés.

## **a** Note

Lorsque Security Hub vérifie ce contrôle, il recherche les CloudTrail traces utilisées par le compte courant. Ces parcours peuvent être des parcours d'organisation appartenant à un autre compte. Les sentiers multirégionaux peuvent également être basés dans une région différente.

La vérification aboutit à FAILED des constatations dans les cas suivants :

- Aucune piste n'est configurée.
- Les sentiers disponibles qui se trouvent dans la région actuelle et qui appartiennent à un compte courant ne répondent pas aux exigences de contrôle.

La vérification aboutit à un état de contrôle NO DATA dans les cas suivants :

- Un sentier multirégional est basé dans une région différente. Security Hub ne peut générer des résultats que dans la région où le sentier est basé.
- Un sentier multirégional appartient à un compte différent. Security Hub peut uniquement générer des résultats pour le compte propriétaire de la piste.

Nous vous recommandons de suivre les événements liés à de nombreux comptes d'une organisation. Les parcours d'organisation sont des sentiers multirégionaux par défaut et ne peuvent être gérés que par le compte AWS Organizations de gestion ou le compte d'administrateur CloudTrail délégué. L'utilisation d'un suivi de l'organisation permet d'obtenir un statut de contrôle NO\_DATA de quatre contrôles évalués dans les comptes des membres de l'organisation. Dans les comptes membres, Security Hub génère uniquement des résultats pour les ressources appartenant aux membres. Les résultats relatifs aux parcours de l'organisation sont générés dans le compte du propriétaire de la ressource. Vous pouvez consulter ces résultats dans votre compte d'administrateur délégué Security Hub en utilisant l'agrégation entre régions.

Pour déclencher l'alarme, le compte courant doit soit être propriétaire de la rubrique Amazon SNS référencée, soit avoir accès à la rubrique Amazon SNS en appelant. ListSubscriptionsByTopic Sinon, Security Hub génère WARNING des résultats pour le contrôle.

# **Correction**

## **a** Note

Le modèle de filtre que nous recommandons pour ces étapes de correction est différent du modèle de filtre indiqué dans les directives du CIS. Nos filtres recommandés ciblent uniquement les événements provenant d'appels d'API IAM.

Pour passer ce contrôle, procédez comme suit pour créer une rubrique Amazon SNS, un journal AWS CloudTrail , un filtre métrique et une alarme pour le filtre métrique.

- 1. Créer une rubrique Amazon SNS. Pour obtenir des instructions, consultez [Getting started with](https://docs.aws.amazon.com/sns/latest/dg/sns-getting-started.html#CreateTopic)  [Amazon SNS](https://docs.aws.amazon.com/sns/latest/dg/sns-getting-started.html#CreateTopic) dans le manuel du développeur Amazon Simple Notification Service. Créez une rubrique qui reçoit toutes les alarmes CIS et créez au moins un abonnement à cette rubrique.
- 2. Créez un CloudTrail parcours qui s'applique à tous Régions AWS. Pour obtenir des instructions, reportez-vous à [la section Création d'un parcours](https://docs.aws.amazon.com/awscloudtrail/latest/userguide/cloudtrail-create-a-trail-using-the-console-first-time.html) dans le guide de AWS CloudTrail l'utilisateur.

Notez le nom du groupe de CloudWatch journaux Logs que vous associez au CloudTrail parcours. Vous allez créer le filtre métrique pour ce groupe de journaux à l'étape suivante.

3. Créez un filtre de métrique. Pour obtenir des instructions, consultez la section [Création d'un filtre](https://docs.aws.amazon.com/AmazonCloudWatch/latest/logs/CreateMetricFilterProcedure.html) [métrique pour un groupe de journaux](https://docs.aws.amazon.com/AmazonCloudWatch/latest/logs/CreateMetricFilterProcedure.html) dans le guide de CloudWatch l'utilisateur Amazon. Utilisez les valeurs suivantes :

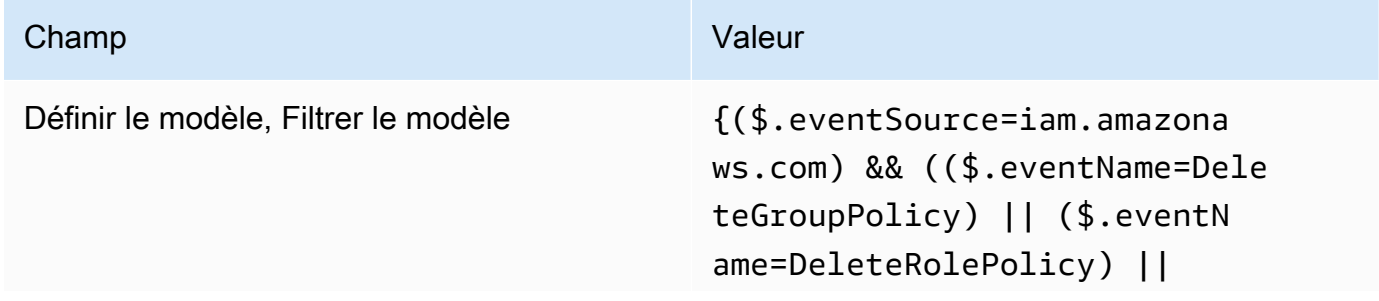

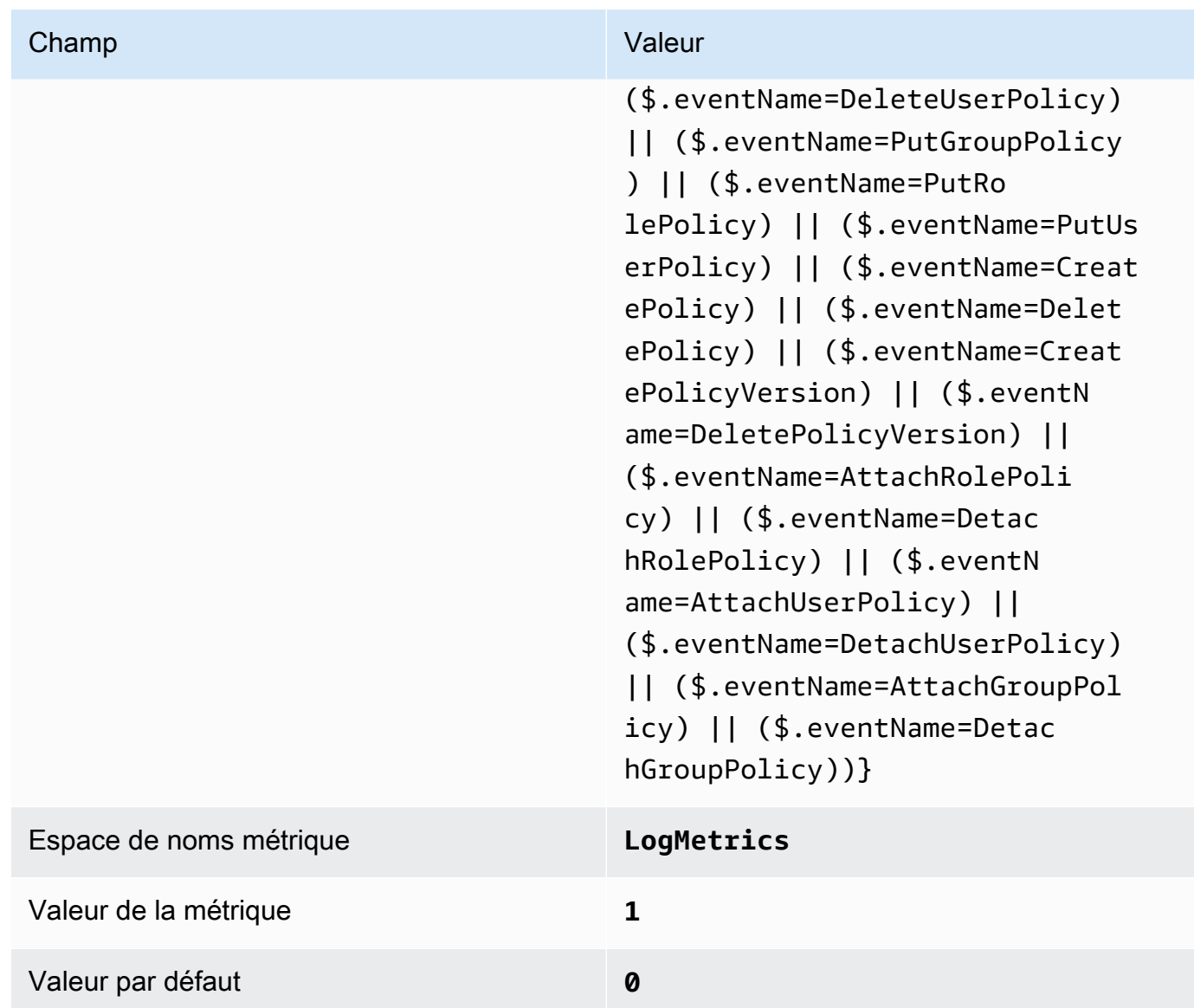

4. Créez une alarme en fonction du filtre. Pour obtenir des instructions, consultez [la section](https://docs.aws.amazon.com/AmazonCloudWatch/latest/monitoring/Create_alarm_log_group_metric_filter.html)  [Création CloudWatch d'une alarme basée sur un filtre métrique de groupe de journaux](https://docs.aws.amazon.com/AmazonCloudWatch/latest/monitoring/Create_alarm_log_group_metric_filter.html) dans le guide de CloudWatch l'utilisateur Amazon. Utilisez les valeurs suivantes :

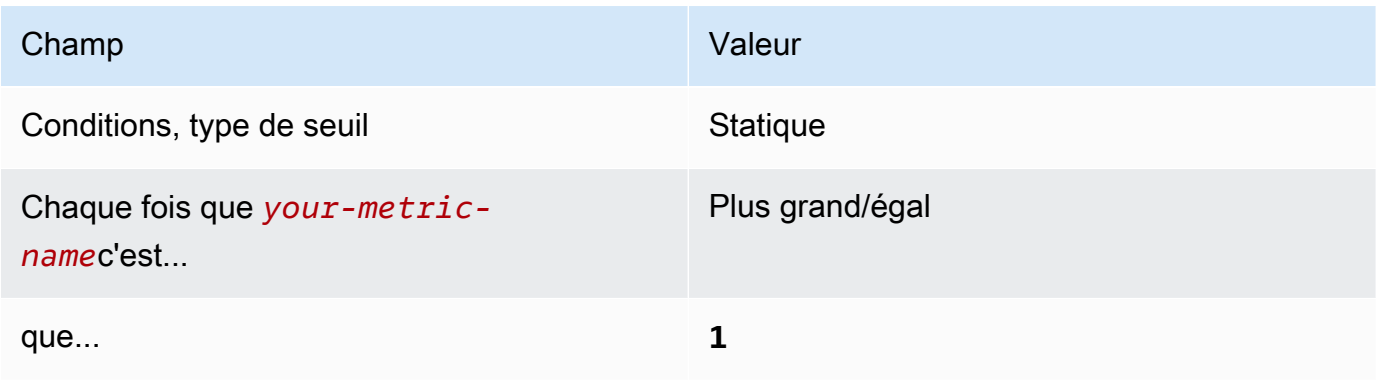

[CloudWatch.5] Assurez-vous qu'un filtre métrique journal et une alarme existent pour les modifications CloudTrail AWS Config de durée

Exigences associées : CIS AWS Foundations Benchmark v1.2.0/3.5, CIS AWS Foundations Benchmark v1.4.0/4.5

Catégorie : Détecter - Services de détection

Gravité : Faible

Type de ressource :AWS::Logs::MetricFilter,AWS::CloudWatch::Alarm,AWS::CloudTrail::Trail, AWS::SNS::Topic

AWS Config règle : Aucune (règle Security Hub personnalisée)

Type de calendrier : Périodique

Paramètres : Aucun

Vous pouvez surveiller en temps réel les appels d'API en dirigeant CloudTrail les journaux vers les CloudWatch journaux et en établissant des filtres métriques et des alarmes correspondants.

CIS vous recommande de créer un filtre métrique et une alarme pour les modifications apportées aux paramètres CloudTrail de configuration. Ceci permet de garantir une visibilité constante sur les activités du compte.

Pour exécuter cette vérification, Security Hub utilise une logique personnalisée pour effectuer les étapes d'audit exactes prescrites pour le contrôle 4.5 dans le [CIS AWS Foundations Benchmark](https://acrobat.adobe.com/link/track?uri=urn:aaid:scds:US:2e5fec5c-5e99-4fb5-b08d-bb46b14754c1#pageNum=1)  [v1.4.0.](https://acrobat.adobe.com/link/track?uri=urn:aaid:scds:US:2e5fec5c-5e99-4fb5-b08d-bb46b14754c1#pageNum=1) Ce contrôle échoue si les filtres de métrique exacts prescrits par CIS ne sont pas utilisés. Des champs ou des termes supplémentaires ne peuvent pas être ajoutés aux filtres de métrique.

#### **a** Note

Lorsque Security Hub vérifie ce contrôle, il recherche les CloudTrail traces utilisées par le compte courant. Ces parcours peuvent être des parcours d'organisation appartenant à un autre compte. Les sentiers multirégionaux peuvent également être basés dans une région différente.

La vérification aboutit à FAILED des constatations dans les cas suivants :

• Aucune piste n'est configurée.

• Les sentiers disponibles qui se trouvent dans la région actuelle et qui appartiennent à un compte courant ne répondent pas aux exigences de contrôle.

La vérification aboutit à un état de contrôle NO\_DATA dans les cas suivants :

- Un sentier multirégional est basé dans une région différente. Security Hub ne peut générer des résultats que dans la région où le sentier est basé.
- Un sentier multirégional appartient à un compte différent. Security Hub peut uniquement générer des résultats pour le compte propriétaire de la piste.

Nous vous recommandons de suivre les événements liés à de nombreux comptes d'une organisation. Les parcours d'organisation sont des sentiers multirégionaux par défaut et ne peuvent être gérés que par le compte AWS Organizations de gestion ou le compte d'administrateur CloudTrail délégué. L'utilisation d'un suivi de l'organisation permet d'obtenir un statut de contrôle NO\_DATA de quatre contrôles évalués dans les comptes des membres de l'organisation. Dans les comptes membres, Security Hub génère uniquement des résultats pour les ressources appartenant aux membres. Les résultats relatifs aux parcours de l'organisation sont générés dans le compte du propriétaire de la ressource. Vous pouvez consulter ces résultats dans votre compte d'administrateur délégué Security Hub en utilisant l'agrégation entre régions.

Pour déclencher l'alarme, le compte courant doit soit être propriétaire de la rubrique Amazon SNS référencée, soit avoir accès à la rubrique Amazon SNS en appelant. ListSubscriptionsByTopic Sinon, Security Hub génère WARNING des résultats pour le contrôle.

# **Correction**

Pour passer ce contrôle, procédez comme suit pour créer une rubrique Amazon SNS, un journal AWS CloudTrail , un filtre métrique et une alarme pour le filtre métrique.

- 1. Créer une rubrique Amazon SNS. Pour obtenir des instructions, consultez [Getting started with](https://docs.aws.amazon.com/sns/latest/dg/sns-getting-started.html#CreateTopic)  [Amazon SNS](https://docs.aws.amazon.com/sns/latest/dg/sns-getting-started.html#CreateTopic) dans le manuel du développeur Amazon Simple Notification Service. Créez une rubrique qui reçoit toutes les alarmes CIS et créez au moins un abonnement à cette rubrique.
- 2. Créez un CloudTrail parcours qui s'applique à tous Régions AWS. Pour obtenir des instructions, reportez-vous à [la section Création d'un parcours](https://docs.aws.amazon.com/awscloudtrail/latest/userguide/cloudtrail-create-a-trail-using-the-console-first-time.html) dans le guide de AWS CloudTrail l'utilisateur.

Notez le nom du groupe de CloudWatch journaux Logs que vous associez au CloudTrail parcours. Vous allez créer le filtre métrique pour ce groupe de journaux à l'étape suivante.

3. Créez un filtre de métrique. Pour obtenir des instructions, consultez la section [Création d'un filtre](https://docs.aws.amazon.com/AmazonCloudWatch/latest/logs/CreateMetricFilterProcedure.html) [métrique pour un groupe de journaux](https://docs.aws.amazon.com/AmazonCloudWatch/latest/logs/CreateMetricFilterProcedure.html) dans le guide de CloudWatch l'utilisateur Amazon. Utilisez les valeurs suivantes :

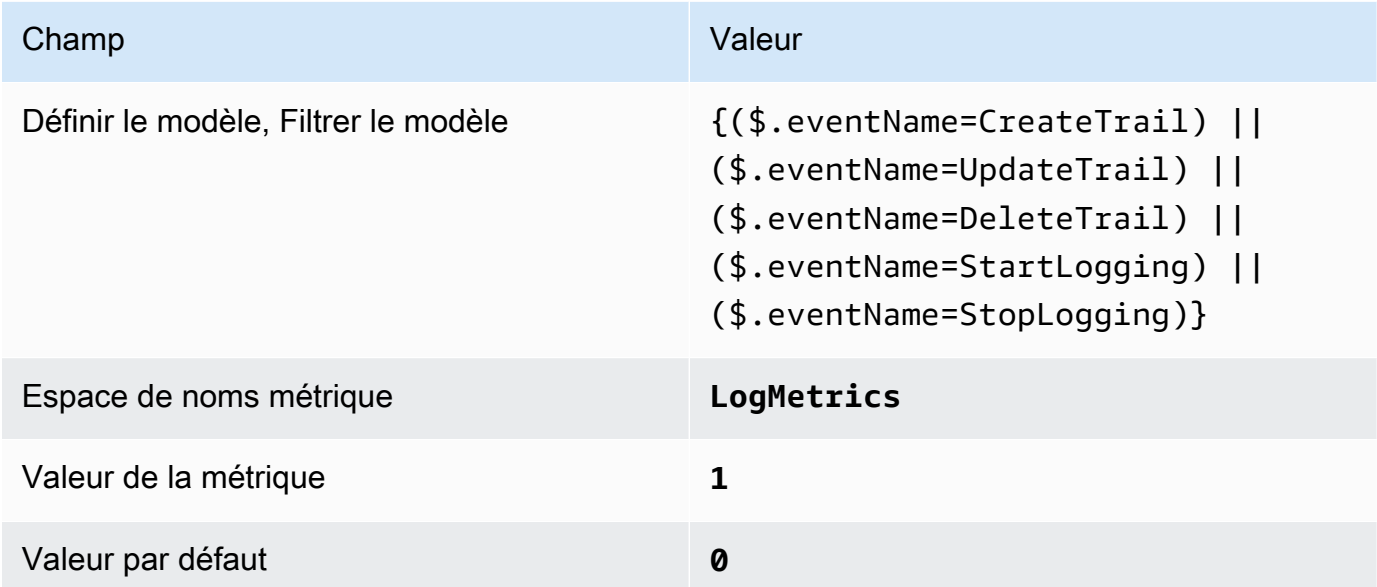

4. Créez une alarme en fonction du filtre. Pour obtenir des instructions, consultez [la section](https://docs.aws.amazon.com/AmazonCloudWatch/latest/monitoring/Create_alarm_log_group_metric_filter.html)  [Création CloudWatch d'une alarme basée sur un filtre métrique de groupe de journaux](https://docs.aws.amazon.com/AmazonCloudWatch/latest/monitoring/Create_alarm_log_group_metric_filter.html) dans le guide de CloudWatch l'utilisateur Amazon. Utilisez les valeurs suivantes :

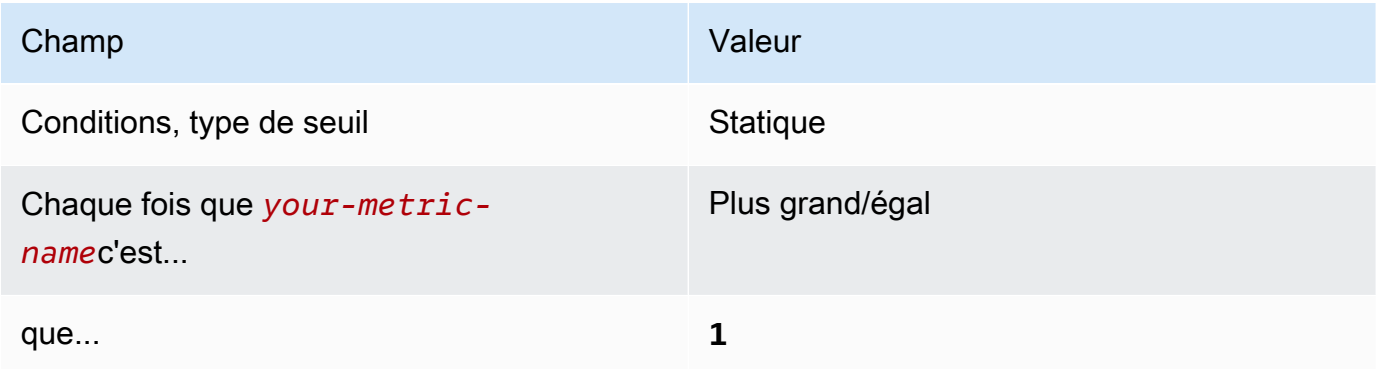

[CloudWatch.6] Assurez-vous qu'un filtre logarithmique et une alarme existent en cas d'échec d' AWS Management Console authentification

Exigences associées : CIS AWS Foundations Benchmark v1.2.0/3.6, CIS AWS Foundations Benchmark v1.4.0/4.6

Catégorie : Détecter - Services de détection

Gravité : Faible

Type de ressource :AWS::Logs::MetricFilter,AWS::CloudWatch::Alarm,AWS::CloudTrail::Trail, AWS::SNS::Topic

AWS Config règle : Aucune (règle Security Hub personnalisée)

Type de calendrier : Périodique

Paramètres : Aucun

Vous pouvez surveiller en temps réel les appels d'API en dirigeant CloudTrail les journaux vers les CloudWatch journaux et en établissant des filtres métriques et des alarmes correspondants.

CIS vous recommande de créer un filtre métrique et une alarme en cas d'échec des tentatives d'authentification de console. La surveillance des échecs de connexion à la console peut contribuer à réduire les délais de détection d'une tentative de connexion en force, ce qui peut fournir un indicateur, telle une adresse IP source, qui pourra servir dans d'autres corrélations d'événements.

Pour exécuter cette vérification, Security Hub utilise une logique personnalisée pour effectuer les étapes d'audit exactes prescrites pour le contrôle 4.6 dans le [CIS AWS Foundations Benchmark](https://acrobat.adobe.com/link/track?uri=urn:aaid:scds:US:2e5fec5c-5e99-4fb5-b08d-bb46b14754c1#pageNum=1)  [v1.4.0.](https://acrobat.adobe.com/link/track?uri=urn:aaid:scds:US:2e5fec5c-5e99-4fb5-b08d-bb46b14754c1#pageNum=1) Ce contrôle échoue si les filtres de métrique exacts prescrits par CIS ne sont pas utilisés. Des champs ou des termes supplémentaires ne peuvent pas être ajoutés aux filtres de métrique.

## **a** Note

Lorsque Security Hub vérifie ce contrôle, il recherche les CloudTrail traces utilisées par le compte courant. Ces parcours peuvent être des parcours d'organisation appartenant à un autre compte. Les sentiers multirégionaux peuvent également être basés dans une région différente.

La vérification aboutit à FAILED des constatations dans les cas suivants :

• Aucune piste n'est configurée.

• Les sentiers disponibles qui se trouvent dans la région actuelle et qui appartiennent à un compte courant ne répondent pas aux exigences de contrôle.

La vérification aboutit à un état de contrôle NO\_DATA dans les cas suivants :

- Un sentier multirégional est basé dans une région différente. Security Hub ne peut générer des résultats que dans la région où le sentier est basé.
- Un sentier multirégional appartient à un compte différent. Security Hub peut uniquement générer des résultats pour le compte propriétaire de la piste.

Nous vous recommandons de suivre les événements liés à de nombreux comptes d'une organisation. Les parcours d'organisation sont des sentiers multirégionaux par défaut et ne peuvent être gérés que par le compte AWS Organizations de gestion ou le compte d'administrateur CloudTrail délégué. L'utilisation d'un suivi de l'organisation permet d'obtenir un statut de contrôle NO\_DATA de quatre contrôles évalués dans les comptes des membres de l'organisation. Dans les comptes membres, Security Hub génère uniquement des résultats pour les ressources appartenant aux membres. Les résultats relatifs aux parcours de l'organisation sont générés dans le compte du propriétaire de la ressource. Vous pouvez consulter ces résultats dans votre compte d'administrateur délégué Security Hub en utilisant l'agrégation entre régions.

Pour déclencher l'alarme, le compte courant doit soit être propriétaire de la rubrique Amazon SNS référencée, soit avoir accès à la rubrique Amazon SNS en appelant. ListSubscriptionsByTopic Sinon, Security Hub génère WARNING des résultats pour le contrôle.

# **Correction**

Pour passer ce contrôle, procédez comme suit pour créer une rubrique Amazon SNS, un journal AWS CloudTrail , un filtre métrique et une alarme pour le filtre métrique.

- 1. Créer une rubrique Amazon SNS. Pour obtenir des instructions, consultez [Getting started with](https://docs.aws.amazon.com/sns/latest/dg/sns-getting-started.html#CreateTopic)  [Amazon SNS](https://docs.aws.amazon.com/sns/latest/dg/sns-getting-started.html#CreateTopic) dans le manuel du développeur Amazon Simple Notification Service. Créez une rubrique qui reçoit toutes les alarmes CIS et créez au moins un abonnement à cette rubrique.
- 2. Créez un CloudTrail parcours qui s'applique à tous Régions AWS. Pour obtenir des instructions, reportez-vous à [la section Création d'un parcours](https://docs.aws.amazon.com/awscloudtrail/latest/userguide/cloudtrail-create-a-trail-using-the-console-first-time.html) dans le guide de AWS CloudTrail l'utilisateur.

Notez le nom du groupe de CloudWatch journaux Logs que vous associez au CloudTrail parcours. Vous allez créer le filtre métrique pour ce groupe de journaux à l'étape suivante.

3. Créez un filtre de métrique. Pour obtenir des instructions, consultez la section [Création d'un filtre](https://docs.aws.amazon.com/AmazonCloudWatch/latest/logs/CreateMetricFilterProcedure.html) [métrique pour un groupe de journaux](https://docs.aws.amazon.com/AmazonCloudWatch/latest/logs/CreateMetricFilterProcedure.html) dans le guide de CloudWatch l'utilisateur Amazon. Utilisez les valeurs suivantes :

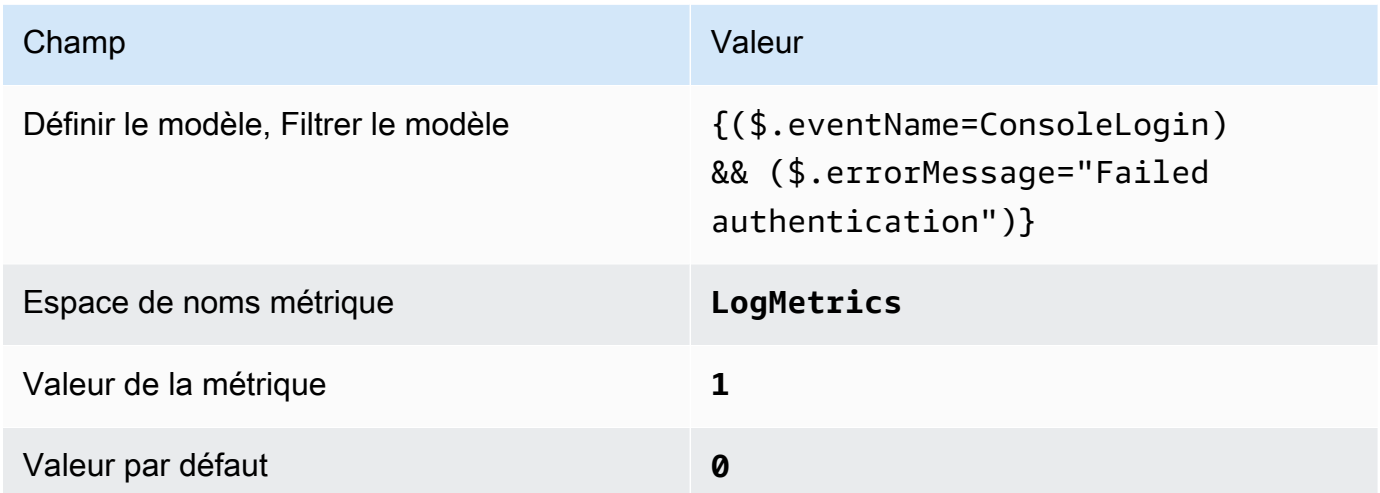

4. Créez une alarme en fonction du filtre. Pour obtenir des instructions, consultez [la section](https://docs.aws.amazon.com/AmazonCloudWatch/latest/monitoring/Create_alarm_log_group_metric_filter.html)  [Création CloudWatch d'une alarme basée sur un filtre métrique de groupe de journaux](https://docs.aws.amazon.com/AmazonCloudWatch/latest/monitoring/Create_alarm_log_group_metric_filter.html) dans le guide de CloudWatch l'utilisateur Amazon. Utilisez les valeurs suivantes :

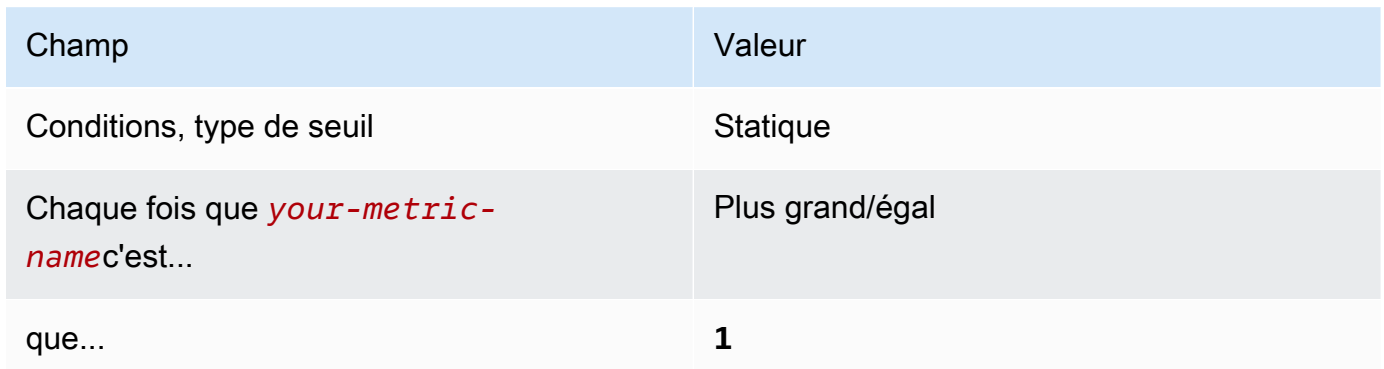

[CloudWatch.7] Assurez-vous qu'un filtre métrique et une alarme existent pour désactiver ou planifier la suppression des clés gérées par le client

Exigences associées : CIS AWS Foundations Benchmark v1.2.0/3.7, CIS AWS Foundations Benchmark v1.4.0/4.7

## Catégorie : Détecter - Services de détection

## Gravité : Faible

#### Type de

ressource :AWS::Logs::MetricFilter,AWS::CloudWatch::Alarm,AWS::CloudTrail::Trail, AWS::SNS::Topic

AWS Config règle : Aucune (règle Security Hub personnalisée)

Type de calendrier : Périodique

#### Paramètres : Aucun

Vous pouvez surveiller en temps réel les appels d'API en dirigeant CloudTrail les journaux vers les CloudWatch journaux et en établissant des filtres métriques et des alarmes correspondants.

CIS vous recommande de créer un filtre métrique et une alarme pour les clés gérées par le client dont l'état est passé à Désactivé ou à suppression planifiée. Les données chiffrées avec des clés désactivées ou supprimées ne sont plus accessibles.

Pour exécuter cette vérification, Security Hub utilise une logique personnalisée pour effectuer les étapes d'audit exactes prescrites pour le contrôle 4.7 dans le [CIS AWS Foundations](https://acrobat.adobe.com/link/track?uri=urn:aaid:scds:US:2e5fec5c-5e99-4fb5-b08d-bb46b14754c1#pageNum=1) [Benchmark v1.4.0.](https://acrobat.adobe.com/link/track?uri=urn:aaid:scds:US:2e5fec5c-5e99-4fb5-b08d-bb46b14754c1#pageNum=1) Ce contrôle échoue si les filtres de métrique exacts prescrits par CIS ne sont pas utilisés. Des champs ou des termes supplémentaires ne peuvent pas être ajoutés aux filtres de métrique. Le contrôle échoue également s'il ExcludeManagementEventSources contientkms.amazonaws.com.

## **a** Note

Lorsque Security Hub vérifie ce contrôle, il recherche les CloudTrail traces utilisées par le compte courant. Ces parcours peuvent être des parcours d'organisation appartenant à un autre compte. Les sentiers multirégionaux peuvent également être basés dans une région différente.

La vérification aboutit à FAILED des constatations dans les cas suivants :

- Aucune piste n'est configurée.
- Les sentiers disponibles qui se trouvent dans la région actuelle et qui appartiennent à un compte courant ne répondent pas aux exigences de contrôle.

La vérification aboutit à un état de contrôle NO\_DATA dans les cas suivants :

- Un sentier multirégional est basé dans une région différente. Security Hub ne peut générer des résultats que dans la région où le sentier est basé.
- Un sentier multirégional appartient à un compte différent. Security Hub peut uniquement générer des résultats pour le compte propriétaire de la piste.

Nous vous recommandons de suivre les événements liés à de nombreux comptes d'une organisation. Les parcours d'organisation sont des sentiers multirégionaux par défaut et ne peuvent être gérés que par le compte AWS Organizations de gestion ou le compte d'administrateur CloudTrail délégué. L'utilisation d'un suivi de l'organisation permet d'obtenir un statut de contrôle NO\_DATA de quatre contrôles évalués dans les comptes des membres de l'organisation. Dans les comptes membres, Security Hub génère uniquement des résultats pour les ressources appartenant aux membres. Les résultats relatifs aux parcours de l'organisation sont générés dans le compte du propriétaire de la ressource. Vous pouvez consulter ces résultats dans votre compte d'administrateur délégué Security Hub en utilisant l'agrégation entre régions.

Pour déclencher l'alarme, le compte courant doit soit être propriétaire de la rubrique Amazon SNS référencée, soit avoir accès à la rubrique Amazon SNS en appelant. ListSubscriptionsByTopic Sinon, Security Hub génère WARNING des résultats pour le contrôle.

## **Correction**

Pour passer ce contrôle, procédez comme suit pour créer une rubrique Amazon SNS, un journal AWS CloudTrail , un filtre métrique et une alarme pour le filtre métrique.

- 1. Créer une rubrique Amazon SNS. Pour obtenir des instructions, consultez [Getting started with](https://docs.aws.amazon.com/sns/latest/dg/sns-getting-started.html#CreateTopic)  [Amazon SNS](https://docs.aws.amazon.com/sns/latest/dg/sns-getting-started.html#CreateTopic) dans le manuel du développeur Amazon Simple Notification Service. Créez une rubrique qui reçoit toutes les alarmes CIS et créez au moins un abonnement à cette rubrique.
- 2. Créez un CloudTrail parcours qui s'applique à tous Régions AWS. Pour obtenir des instructions, reportez-vous à [la section Création d'un parcours](https://docs.aws.amazon.com/awscloudtrail/latest/userguide/cloudtrail-create-a-trail-using-the-console-first-time.html) dans le guide de AWS CloudTrail l'utilisateur.

Notez le nom du groupe de CloudWatch journaux Logs que vous associez au CloudTrail parcours. Vous allez créer le filtre métrique pour ce groupe de journaux à l'étape suivante.

3. Créez un filtre de métrique. Pour obtenir des instructions, consultez la section [Création d'un filtre](https://docs.aws.amazon.com/AmazonCloudWatch/latest/logs/CreateMetricFilterProcedure.html) [métrique pour un groupe de journaux](https://docs.aws.amazon.com/AmazonCloudWatch/latest/logs/CreateMetricFilterProcedure.html) dans le guide de CloudWatch l'utilisateur Amazon. Utilisez les valeurs suivantes :

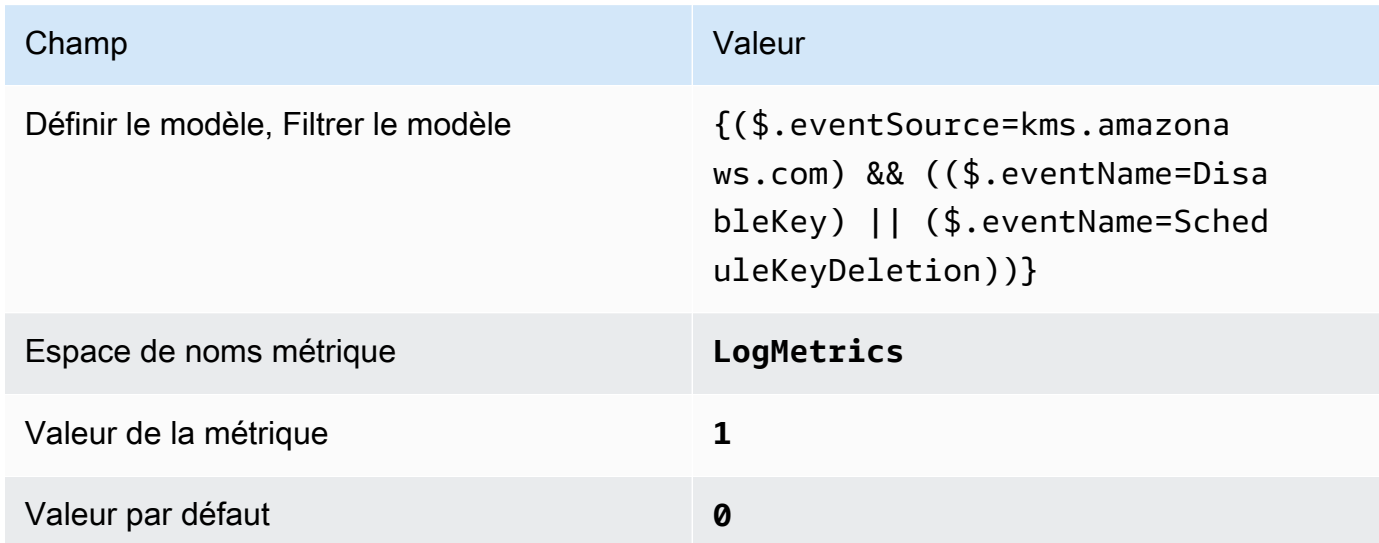

4. Créez une alarme en fonction du filtre. Pour obtenir des instructions, consultez [la section](https://docs.aws.amazon.com/AmazonCloudWatch/latest/monitoring/Create_alarm_log_group_metric_filter.html)  [Création CloudWatch d'une alarme basée sur un filtre métrique de groupe de journaux](https://docs.aws.amazon.com/AmazonCloudWatch/latest/monitoring/Create_alarm_log_group_metric_filter.html) dans le guide de CloudWatch l'utilisateur Amazon. Utilisez les valeurs suivantes :

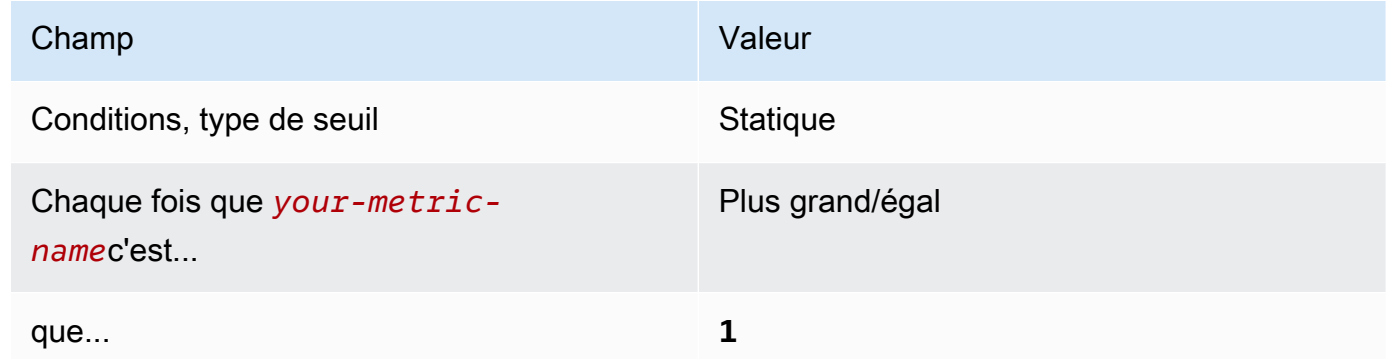

[CloudWatch.8] Assurez-vous qu'un filtre de métriques de log et une alarme existent pour les modifications de politique du compartiment S3

Exigences associées : CIS AWS Foundations Benchmark v1.2.0/3.8, CIS AWS Foundations Benchmark v1.4.0/4.8

## Catégorie : Détecter - Services de détection

Gravité : Faible

#### Type de

ressource :AWS::Logs::MetricFilter,AWS::CloudWatch::Alarm,AWS::CloudTrail::Trail, AWS::SNS::Topic

AWS Config règle : Aucune (règle Security Hub personnalisée)

Type de calendrier : Périodique

## Paramètres : Aucun

Vous pouvez surveiller en temps réel les appels d'API en dirigeant CloudTrail les journaux vers les CloudWatch journaux et en établissant des filtres métriques et des alarmes correspondants.

CIS vous recommande de créer un filtre métrique et une alarme pour les modifications apportées aux politiques du compartiment S3. La surveillance de ces modifications peut contribuer à réduire les délais de détection et de correction des stratégies permissives associées aux compartiments S3 sensibles.

Pour exécuter cette vérification, Security Hub utilise une logique personnalisée pour effectuer les étapes d'audit exactes prescrites pour le contrôle 4.8 dans le [CIS AWS Foundations Benchmark](https://acrobat.adobe.com/link/track?uri=urn:aaid:scds:US:2e5fec5c-5e99-4fb5-b08d-bb46b14754c1#pageNum=1)  [v1.4.0.](https://acrobat.adobe.com/link/track?uri=urn:aaid:scds:US:2e5fec5c-5e99-4fb5-b08d-bb46b14754c1#pageNum=1) Ce contrôle échoue si les filtres de métrique exacts prescrits par CIS ne sont pas utilisés. Des champs ou des termes supplémentaires ne peuvent pas être ajoutés aux filtres de métrique.

## **a** Note

Lorsque Security Hub vérifie ce contrôle, il recherche les CloudTrail traces utilisées par le compte courant. Ces parcours peuvent être des parcours d'organisation appartenant à un autre compte. Les sentiers multirégionaux peuvent également être basés dans une région différente.

La vérification aboutit à FAILED des constatations dans les cas suivants :

- Aucune piste n'est configurée.
- Les sentiers disponibles qui se trouvent dans la région actuelle et qui appartiennent à un compte courant ne répondent pas aux exigences de contrôle.

La vérification aboutit à un état de contrôle NO\_DATA dans les cas suivants :

- Un sentier multirégional est basé dans une région différente. Security Hub ne peut générer des résultats que dans la région où le sentier est basé.
- Un sentier multirégional appartient à un compte différent. Security Hub peut uniquement générer des résultats pour le compte propriétaire de la piste.

Nous vous recommandons de suivre les événements liés à de nombreux comptes d'une organisation. Les parcours d'organisation sont des sentiers multirégionaux par défaut et ne peuvent être gérés que par le compte AWS Organizations de gestion ou le compte d'administrateur CloudTrail délégué. L'utilisation d'un suivi de l'organisation permet d'obtenir un statut de contrôle NO\_DATA de quatre contrôles évalués dans les comptes des membres de l'organisation. Dans les comptes membres, Security Hub génère uniquement des résultats pour les ressources appartenant aux membres. Les résultats relatifs aux parcours de l'organisation sont générés dans le compte du propriétaire de la ressource. Vous pouvez consulter ces résultats dans votre compte d'administrateur délégué Security Hub en utilisant l'agrégation entre régions.

Pour déclencher l'alarme, le compte courant doit soit être propriétaire de la rubrique Amazon SNS référencée, soit avoir accès à la rubrique Amazon SNS en appelant. ListSubscriptionsByTopic Sinon, Security Hub génère WARNING des résultats pour le contrôle.

# **Correction**

Pour passer ce contrôle, procédez comme suit pour créer une rubrique Amazon SNS, un journal AWS CloudTrail , un filtre métrique et une alarme pour le filtre métrique.

- 1. Créer une rubrique Amazon SNS. Pour obtenir des instructions, consultez [Getting started with](https://docs.aws.amazon.com/sns/latest/dg/sns-getting-started.html#CreateTopic)  [Amazon SNS](https://docs.aws.amazon.com/sns/latest/dg/sns-getting-started.html#CreateTopic) dans le manuel du développeur Amazon Simple Notification Service. Créez une rubrique qui reçoit toutes les alarmes CIS et créez au moins un abonnement à cette rubrique.
- 2. Créez un CloudTrail parcours qui s'applique à tous Régions AWS. Pour obtenir des instructions, reportez-vous à [la section Création d'un parcours](https://docs.aws.amazon.com/awscloudtrail/latest/userguide/cloudtrail-create-a-trail-using-the-console-first-time.html) dans le guide de AWS CloudTrail l'utilisateur.

Notez le nom du groupe de CloudWatch journaux Logs que vous associez au CloudTrail parcours. Vous allez créer le filtre métrique pour ce groupe de journaux à l'étape suivante. 3. Créez un filtre de métrique. Pour obtenir des instructions, consultez la section [Création d'un filtre](https://docs.aws.amazon.com/AmazonCloudWatch/latest/logs/CreateMetricFilterProcedure.html) [métrique pour un groupe de journaux](https://docs.aws.amazon.com/AmazonCloudWatch/latest/logs/CreateMetricFilterProcedure.html) dans le guide de CloudWatch l'utilisateur Amazon. Utilisez les valeurs suivantes :

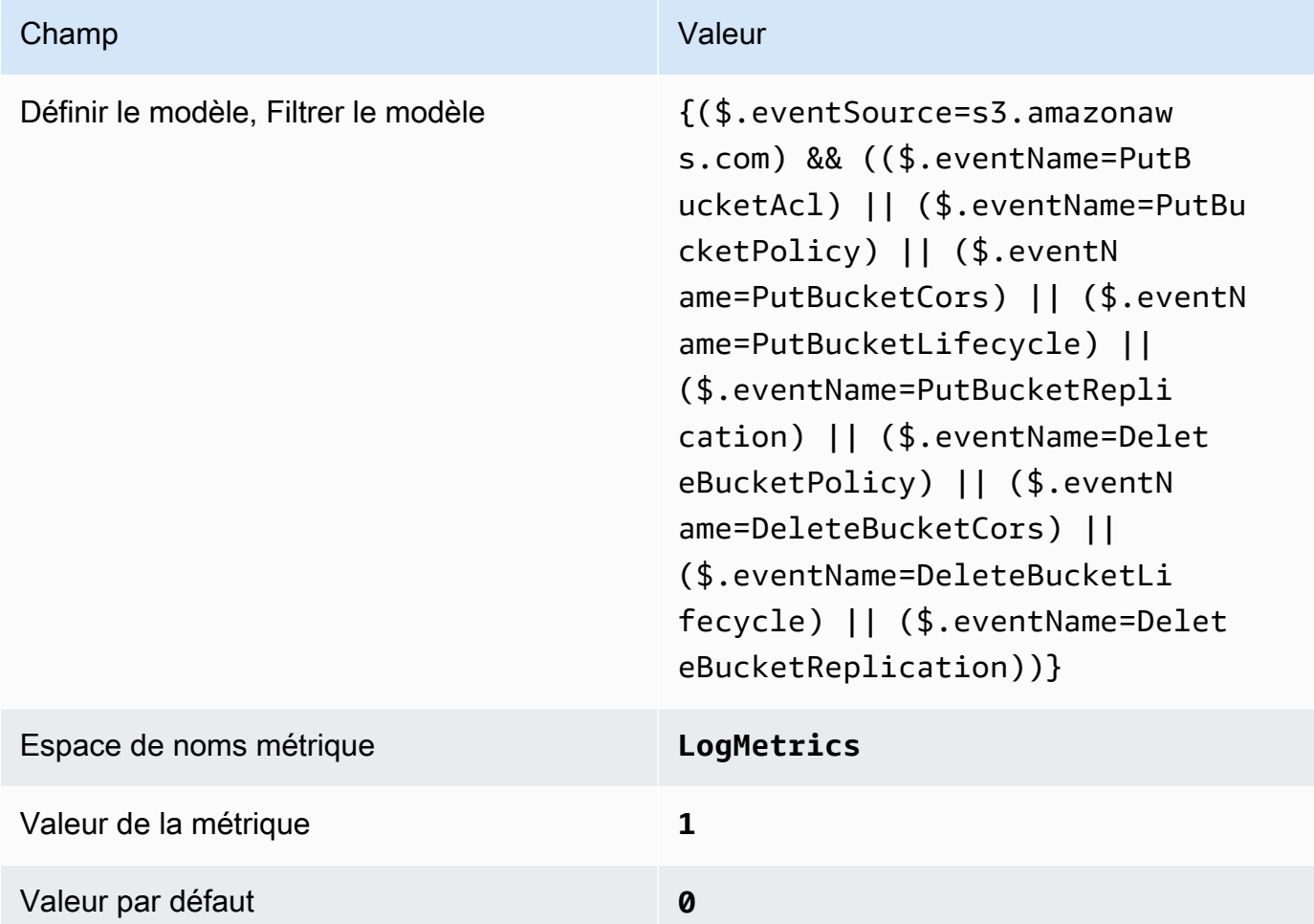

4. Créez une alarme en fonction du filtre. Pour obtenir des instructions, consultez [la section](https://docs.aws.amazon.com/AmazonCloudWatch/latest/monitoring/Create_alarm_log_group_metric_filter.html)  [Création CloudWatch d'une alarme basée sur un filtre métrique de groupe de journaux](https://docs.aws.amazon.com/AmazonCloudWatch/latest/monitoring/Create_alarm_log_group_metric_filter.html) dans le guide de CloudWatch l'utilisateur Amazon. Utilisez les valeurs suivantes :

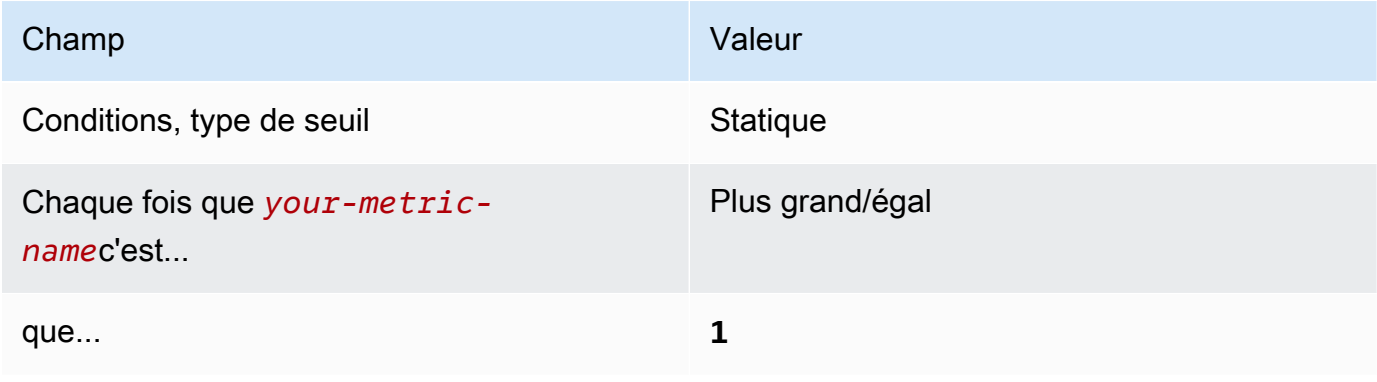
[CloudWatch.9] Assurez-vous qu'un filtre logarithmique et une alarme existent pour les modifications AWS Config de configuration

Exigences associées : CIS AWS Foundations Benchmark v1.2.0/3.9, CIS AWS Foundations Benchmark v1.4.0/4.9

Catégorie : Détecter - Services de détection

Gravité : Faible

Type de ressource :AWS::Logs::MetricFilter,AWS::CloudWatch::Alarm,AWS::CloudTrail::Trail, AWS::SNS::Topic

AWS Config règle : Aucune (règle Security Hub personnalisée)

Type de calendrier : Périodique

Paramètres : Aucun

Vous pouvez surveiller en temps réel les appels d'API en dirigeant CloudTrail les journaux vers les CloudWatch journaux et en établissant des filtres métriques et des alarmes correspondants.

CIS vous recommande de créer un filtre métrique et une alarme pour les modifications apportées aux paramètres AWS Config de configuration. La surveillance de ces modifications permet de garantir une visibilité constante sur les éléments de configuration du compte.

Pour exécuter cette vérification, Security Hub utilise une logique personnalisée pour effectuer les étapes d'audit exactes prescrites pour le contrôle 4.9 dans le [CIS AWS Foundations Benchmark](https://acrobat.adobe.com/link/track?uri=urn:aaid:scds:US:2e5fec5c-5e99-4fb5-b08d-bb46b14754c1#pageNum=1)  [v1.4.0.](https://acrobat.adobe.com/link/track?uri=urn:aaid:scds:US:2e5fec5c-5e99-4fb5-b08d-bb46b14754c1#pageNum=1) Ce contrôle échoue si les filtres de métrique exacts prescrits par CIS ne sont pas utilisés. Des champs ou des termes supplémentaires ne peuvent pas être ajoutés aux filtres de métrique.

### **a** Note

Lorsque Security Hub vérifie ce contrôle, il recherche les CloudTrail traces utilisées par le compte courant. Ces parcours peuvent être des parcours d'organisation appartenant à un autre compte. Les sentiers multirégionaux peuvent également être basés dans une région différente.

La vérification aboutit à FAILED des constatations dans les cas suivants :

• Aucune piste n'est configurée.

• Les sentiers disponibles qui se trouvent dans la région actuelle et qui appartiennent à un compte courant ne répondent pas aux exigences de contrôle.

La vérification aboutit à un état de contrôle NO\_DATA dans les cas suivants :

- Un sentier multirégional est basé dans une région différente. Security Hub ne peut générer des résultats que dans la région où le sentier est basé.
- Un sentier multirégional appartient à un compte différent. Security Hub peut uniquement générer des résultats pour le compte propriétaire de la piste.

Nous vous recommandons de suivre les événements liés à de nombreux comptes d'une organisation. Les parcours d'organisation sont des sentiers multirégionaux par défaut et ne peuvent être gérés que par le compte AWS Organizations de gestion ou le compte d'administrateur CloudTrail délégué. L'utilisation d'un suivi de l'organisation permet d'obtenir un statut de contrôle NO\_DATA de quatre contrôles évalués dans les comptes des membres de l'organisation. Dans les comptes membres, Security Hub génère uniquement des résultats pour les ressources appartenant aux membres. Les résultats relatifs aux parcours de l'organisation sont générés dans le compte du propriétaire de la ressource. Vous pouvez consulter ces résultats dans votre compte d'administrateur délégué Security Hub en utilisant l'agrégation entre régions.

Pour déclencher l'alarme, le compte courant doit soit être propriétaire de la rubrique Amazon SNS référencée, soit avoir accès à la rubrique Amazon SNS en appelant. ListSubscriptionsByTopic Sinon, Security Hub génère WARNING des résultats pour le contrôle.

## **Correction**

Pour passer ce contrôle, procédez comme suit pour créer une rubrique Amazon SNS, un journal AWS CloudTrail , un filtre métrique et une alarme pour le filtre métrique.

- 1. Créer une rubrique Amazon SNS. Pour obtenir des instructions, consultez [Getting started with](https://docs.aws.amazon.com/sns/latest/dg/sns-getting-started.html#CreateTopic)  [Amazon SNS](https://docs.aws.amazon.com/sns/latest/dg/sns-getting-started.html#CreateTopic) dans le manuel du développeur Amazon Simple Notification Service. Créez une rubrique qui reçoit toutes les alarmes CIS et créez au moins un abonnement à cette rubrique.
- 2. Créez un CloudTrail parcours qui s'applique à tous Régions AWS. Pour obtenir des instructions, reportez-vous à [la section Création d'un parcours](https://docs.aws.amazon.com/awscloudtrail/latest/userguide/cloudtrail-create-a-trail-using-the-console-first-time.html) dans le guide de AWS CloudTrail l'utilisateur.

Notez le nom du groupe de CloudWatch journaux Logs que vous associez au CloudTrail parcours. Vous allez créer le filtre métrique pour ce groupe de journaux à l'étape suivante.

3. Créez un filtre de métrique. Pour obtenir des instructions, consultez la section [Création d'un filtre](https://docs.aws.amazon.com/AmazonCloudWatch/latest/logs/CreateMetricFilterProcedure.html) [métrique pour un groupe de journaux](https://docs.aws.amazon.com/AmazonCloudWatch/latest/logs/CreateMetricFilterProcedure.html) dans le guide de CloudWatch l'utilisateur Amazon. Utilisez les valeurs suivantes :

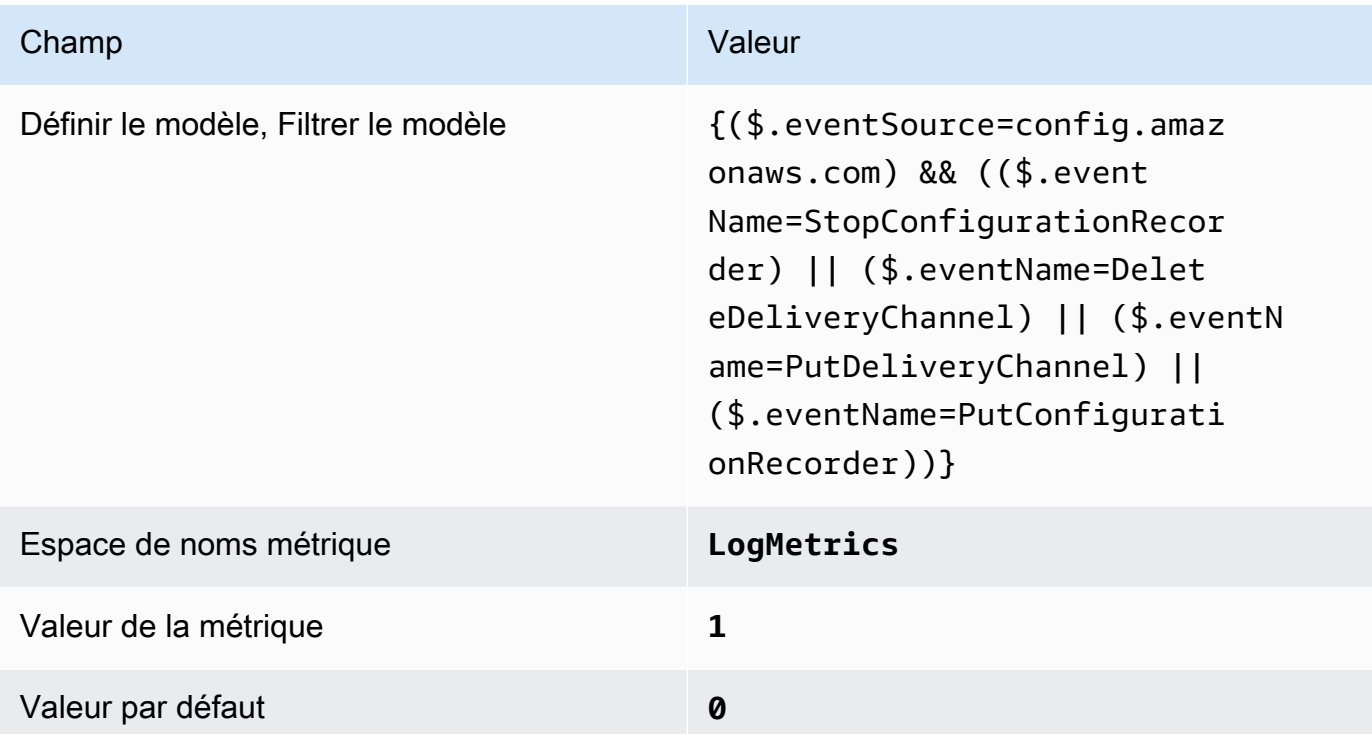

4. Créez une alarme en fonction du filtre. Pour obtenir des instructions, consultez [la section](https://docs.aws.amazon.com/AmazonCloudWatch/latest/monitoring/Create_alarm_log_group_metric_filter.html)  [Création CloudWatch d'une alarme basée sur un filtre métrique de groupe de journaux](https://docs.aws.amazon.com/AmazonCloudWatch/latest/monitoring/Create_alarm_log_group_metric_filter.html) dans le guide de CloudWatch l'utilisateur Amazon. Utilisez les valeurs suivantes :

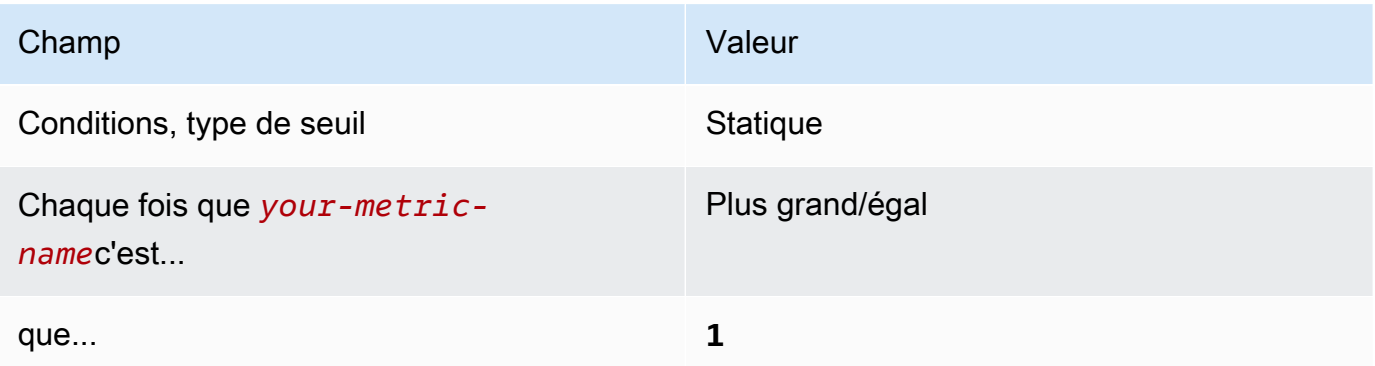

[CloudWatch.10] Assurez-vous qu'un filtre métrique journal et une alarme existent pour les modifications du groupe de sécurité

Exigences associées : CIS AWS Foundations Benchmark v1.2.0/3.10, CIS Foundations Benchmark v1.4.0/4.10 AWS

Catégorie : Détecter - Services de détection

Gravité : Faible

Type de ressource :AWS::Logs::MetricFilter,AWS::CloudWatch::Alarm,AWS::CloudTrail::Trail, AWS::SNS::Topic

AWS Config règle : Aucune (règle Security Hub personnalisée)

Type de calendrier : Périodique

Paramètres : Aucun

Vous pouvez surveiller en temps réel les appels d'API en dirigeant CloudTrail les journaux vers les CloudWatch journaux et en établissant des filtres métriques et des alarmes correspondants. Les groupes de sécurité constituent un filtre de paquet avec état qui contrôle le trafic entrant et sortant dans un VPC.

CIS vous recommande de créer un filtre métrique et une alarme pour les modifications apportées aux groupes de sécurité. La surveillance de ces modifications permet de s'assurer que les ressources et les services ne sont pas involontairement exposés.

Pour exécuter cette vérification, Security Hub utilise une logique personnalisée pour effectuer les étapes d'audit exactes prescrites pour le contrôle 4.10 dans le [CIS AWS Foundations Benchmark](https://acrobat.adobe.com/link/track?uri=urn:aaid:scds:US:2e5fec5c-5e99-4fb5-b08d-bb46b14754c1#pageNum=1) [v1.4.0.](https://acrobat.adobe.com/link/track?uri=urn:aaid:scds:US:2e5fec5c-5e99-4fb5-b08d-bb46b14754c1#pageNum=1) Ce contrôle échoue si les filtres de métrique exacts prescrits par CIS ne sont pas utilisés. Des champs ou des termes supplémentaires ne peuvent pas être ajoutés aux filtres de métrique.

### **G** Note

Lorsque Security Hub vérifie ce contrôle, il recherche les CloudTrail traces utilisées par le compte courant. Ces parcours peuvent être des parcours d'organisation appartenant à un autre compte. Les sentiers multirégionaux peuvent également être basés dans une région différente.

La vérification aboutit à FAILED des constatations dans les cas suivants :

- Aucune piste n'est configurée.
- Les sentiers disponibles qui se trouvent dans la région actuelle et qui appartiennent à un compte courant ne répondent pas aux exigences de contrôle.

La vérification aboutit à un état de contrôle NO DATA dans les cas suivants :

- Un sentier multirégional est basé dans une région différente. Security Hub ne peut générer des résultats que dans la région où le sentier est basé.
- Un sentier multirégional appartient à un compte différent. Security Hub peut uniquement générer des résultats pour le compte propriétaire de la piste.

Nous vous recommandons de suivre les événements liés à de nombreux comptes d'une organisation. Les parcours d'organisation sont des sentiers multirégionaux par défaut et ne peuvent être gérés que par le compte AWS Organizations de gestion ou le compte d'administrateur CloudTrail délégué. L'utilisation d'un suivi de l'organisation permet d'obtenir un statut de contrôle NO\_DATA de quatre contrôles évalués dans les comptes des membres de l'organisation. Dans les comptes membres, Security Hub génère uniquement des résultats pour les ressources appartenant aux membres. Les résultats relatifs aux parcours de l'organisation sont générés dans le compte du propriétaire de la ressource. Vous pouvez consulter ces résultats dans votre compte d'administrateur délégué Security Hub en utilisant l'agrégation entre régions.

Pour déclencher l'alarme, le compte courant doit soit être propriétaire de la rubrique Amazon SNS référencée, soit avoir accès à la rubrique Amazon SNS en appelant. ListSubscriptionsByTopic Sinon, Security Hub génère WARNING des résultats pour le contrôle.

### **Correction**

Pour passer ce contrôle, procédez comme suit pour créer une rubrique Amazon SNS, un journal AWS CloudTrail , un filtre métrique et une alarme pour le filtre métrique.

1. Créer une rubrique Amazon SNS. Pour obtenir des instructions, consultez [Getting started with](https://docs.aws.amazon.com/sns/latest/dg/sns-getting-started.html#CreateTopic)  [Amazon SNS](https://docs.aws.amazon.com/sns/latest/dg/sns-getting-started.html#CreateTopic) dans le manuel du développeur Amazon Simple Notification Service. Créez une rubrique qui reçoit toutes les alarmes CIS et créez au moins un abonnement à cette rubrique.

2. Créez un CloudTrail parcours qui s'applique à tous Régions AWS. Pour obtenir des instructions, reportez-vous à [la section Création d'un parcours](https://docs.aws.amazon.com/awscloudtrail/latest/userguide/cloudtrail-create-a-trail-using-the-console-first-time.html) dans le guide de AWS CloudTrail l'utilisateur.

Notez le nom du groupe de CloudWatch journaux Logs que vous associez au CloudTrail parcours. Vous allez créer le filtre métrique pour ce groupe de journaux à l'étape suivante.

3. Créez un filtre de métrique. Pour obtenir des instructions, consultez la section [Création d'un filtre](https://docs.aws.amazon.com/AmazonCloudWatch/latest/logs/CreateMetricFilterProcedure.html) [métrique pour un groupe de journaux](https://docs.aws.amazon.com/AmazonCloudWatch/latest/logs/CreateMetricFilterProcedure.html) dans le guide de CloudWatch l'utilisateur Amazon. Utilisez les valeurs suivantes :

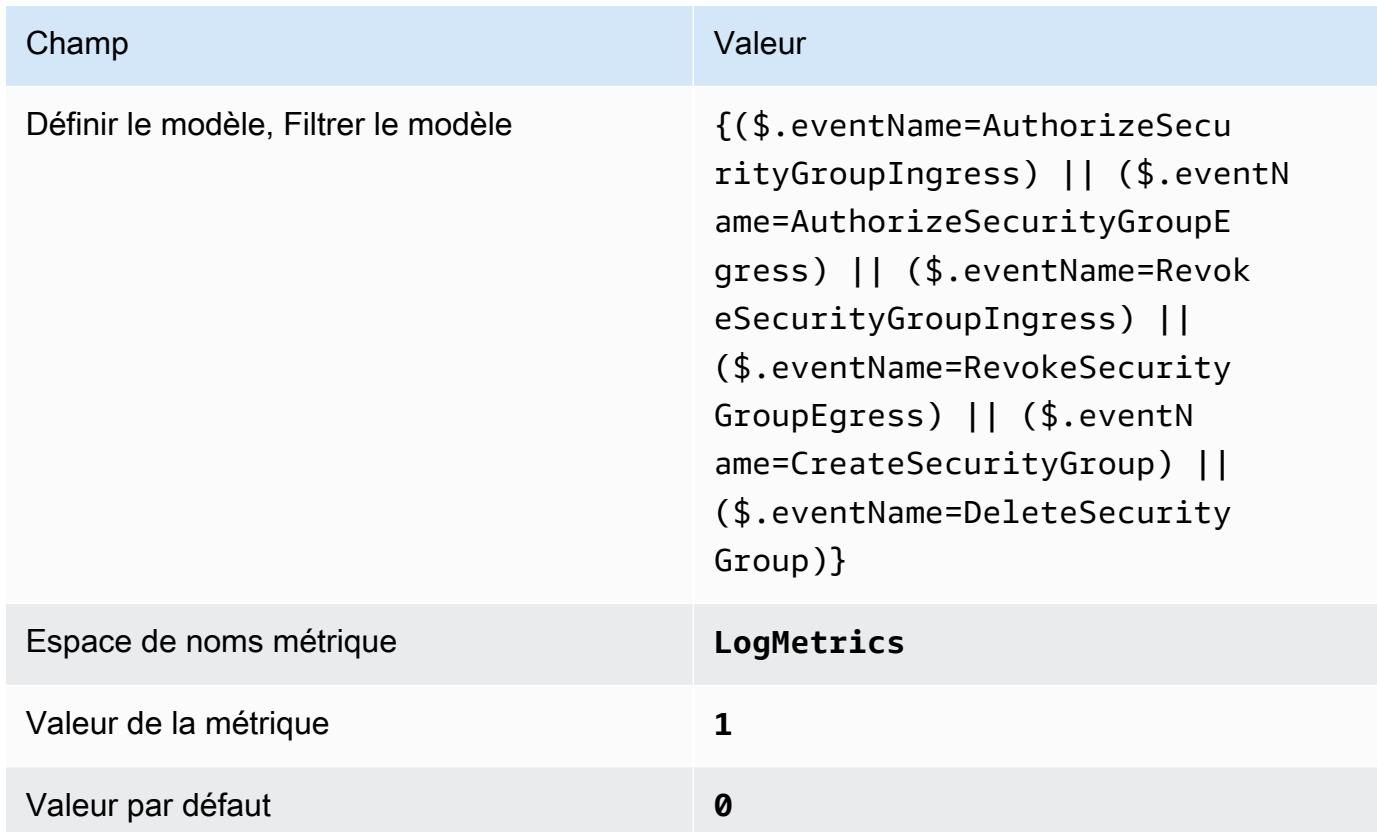

4. Créez une alarme en fonction du filtre. Pour obtenir des instructions, consultez [la section](https://docs.aws.amazon.com/AmazonCloudWatch/latest/monitoring/Create_alarm_log_group_metric_filter.html)  [Création CloudWatch d'une alarme basée sur un filtre métrique de groupe de journaux](https://docs.aws.amazon.com/AmazonCloudWatch/latest/monitoring/Create_alarm_log_group_metric_filter.html) dans le guide de CloudWatch l'utilisateur Amazon. Utilisez les valeurs suivantes :

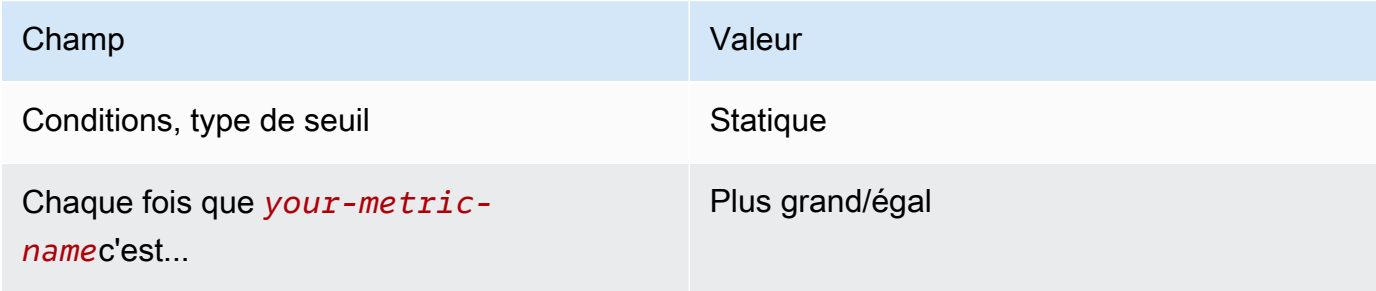

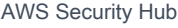

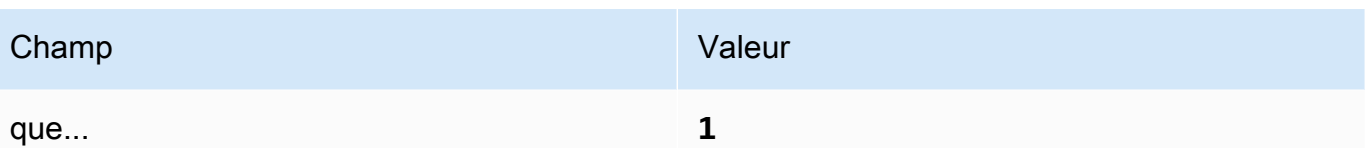

[CloudWatch.11] Assurez-vous qu'un filtre log métrique et une alarme existent pour les modifications apportées aux listes de contrôle d'accès réseau (NACL)

Exigences associées : CIS AWS Foundations Benchmark v1.2.0/3.11, CIS Foundations Benchmark v1.4.0/4.11 AWS

Catégorie : Détecter - Services de détection

Gravité : Faible

### Type de

ressource :AWS::Logs::MetricFilter,AWS::CloudWatch::Alarm,AWS::CloudTrail::Trail, AWS::SNS::Topic

AWS Config règle : Aucune (règle Security Hub personnalisée)

Type de calendrier : Périodique

Paramètres : Aucun

Vous pouvez surveiller en temps réel les appels d'API en dirigeant CloudTrail les journaux vers les CloudWatch journaux et en établissant des filtres métriques et des alarmes correspondants. Les ACL réseau sont utilisées comme un filtre de paquet sans état pour contrôler le trafic entrant et sortant des sous-réseaux dans un VPC.

CIS vous recommande de créer un filtre métrique et une alarme pour les modifications apportées aux NACL. Le suivi de ces changements permet de s'assurer que AWS les ressources et les services ne sont pas exposés involontairement.

Pour exécuter cette vérification, Security Hub utilise une logique personnalisée pour effectuer les étapes d'audit exactes prescrites pour le contrôle 4.11 dans le [CIS AWS Foundations Benchmark](https://acrobat.adobe.com/link/track?uri=urn:aaid:scds:US:2e5fec5c-5e99-4fb5-b08d-bb46b14754c1#pageNum=1) [v1.4.0.](https://acrobat.adobe.com/link/track?uri=urn:aaid:scds:US:2e5fec5c-5e99-4fb5-b08d-bb46b14754c1#pageNum=1) Ce contrôle échoue si les filtres de métrique exacts prescrits par CIS ne sont pas utilisés. Des champs ou des termes supplémentaires ne peuvent pas être ajoutés aux filtres de métrique.

## **a** Note

Lorsque Security Hub vérifie ce contrôle, il recherche les CloudTrail traces utilisées par le compte courant. Ces parcours peuvent être des parcours d'organisation appartenant à un autre compte. Les sentiers multirégionaux peuvent également être basés dans une région différente.

La vérification aboutit à FAILED des constatations dans les cas suivants :

- Aucune piste n'est configurée.
- Les sentiers disponibles qui se trouvent dans la région actuelle et qui appartiennent à un compte courant ne répondent pas aux exigences de contrôle.

La vérification aboutit à un état de contrôle NO DATA dans les cas suivants :

- Un sentier multirégional est basé dans une région différente. Security Hub ne peut générer des résultats que dans la région où le sentier est basé.
- Un sentier multirégional appartient à un compte différent. Security Hub peut uniquement générer des résultats pour le compte propriétaire de la piste.

Nous recommandons de suivre les organisations pour enregistrer les événements provenant de nombreux comptes d'une organisation. Les parcours d'organisation sont des sentiers multirégionaux par défaut et ne peuvent être gérés que par le compte AWS Organizations de gestion ou le compte d'administrateur CloudTrail délégué. L'utilisation d'un suivi de l'organisation permet d'obtenir un statut de contrôle NO\_DATA de quatre contrôles évalués dans les comptes des membres de l'organisation. Dans les comptes membres, Security Hub génère uniquement des résultats pour les ressources appartenant aux membres. Les résultats relatifs aux parcours de l'organisation sont générés dans le compte du propriétaire de la ressource. Vous pouvez consulter ces résultats dans votre compte d'administrateur délégué Security Hub en utilisant l'agrégation entre régions.

Pour déclencher l'alarme, le compte courant doit soit être propriétaire de la rubrique Amazon SNS référencée, soit avoir accès à la rubrique Amazon SNS en appelant. ListSubscriptionsByTopic Sinon, Security Hub génère WARNING des résultats pour le contrôle.

### **Correction**

Pour passer ce contrôle, procédez comme suit pour créer une rubrique Amazon SNS, un journal AWS CloudTrail , un filtre métrique et une alarme pour le filtre métrique.

- 1. Créer une rubrique Amazon SNS. Pour obtenir des instructions, consultez [Getting started with](https://docs.aws.amazon.com/sns/latest/dg/sns-getting-started.html#CreateTopic)  [Amazon SNS](https://docs.aws.amazon.com/sns/latest/dg/sns-getting-started.html#CreateTopic) dans le manuel du développeur Amazon Simple Notification Service. Créez une rubrique qui reçoit toutes les alarmes CIS et créez au moins un abonnement à cette rubrique.
- 2. Créez un CloudTrail parcours qui s'applique à tous Régions AWS. Pour obtenir des instructions, reportez-vous à [la section Création d'un parcours](https://docs.aws.amazon.com/awscloudtrail/latest/userguide/cloudtrail-create-a-trail-using-the-console-first-time.html) dans le guide de AWS CloudTrail l'utilisateur.

Notez le nom du groupe de CloudWatch journaux Logs que vous associez au CloudTrail parcours. Vous allez créer le filtre métrique pour ce groupe de journaux à l'étape suivante.

3. Créez un filtre de métrique. Pour obtenir des instructions, consultez la section [Création d'un filtre](https://docs.aws.amazon.com/AmazonCloudWatch/latest/logs/CreateMetricFilterProcedure.html) [métrique pour un groupe de journaux](https://docs.aws.amazon.com/AmazonCloudWatch/latest/logs/CreateMetricFilterProcedure.html) dans le guide de CloudWatch l'utilisateur Amazon. Utilisez les valeurs suivantes :

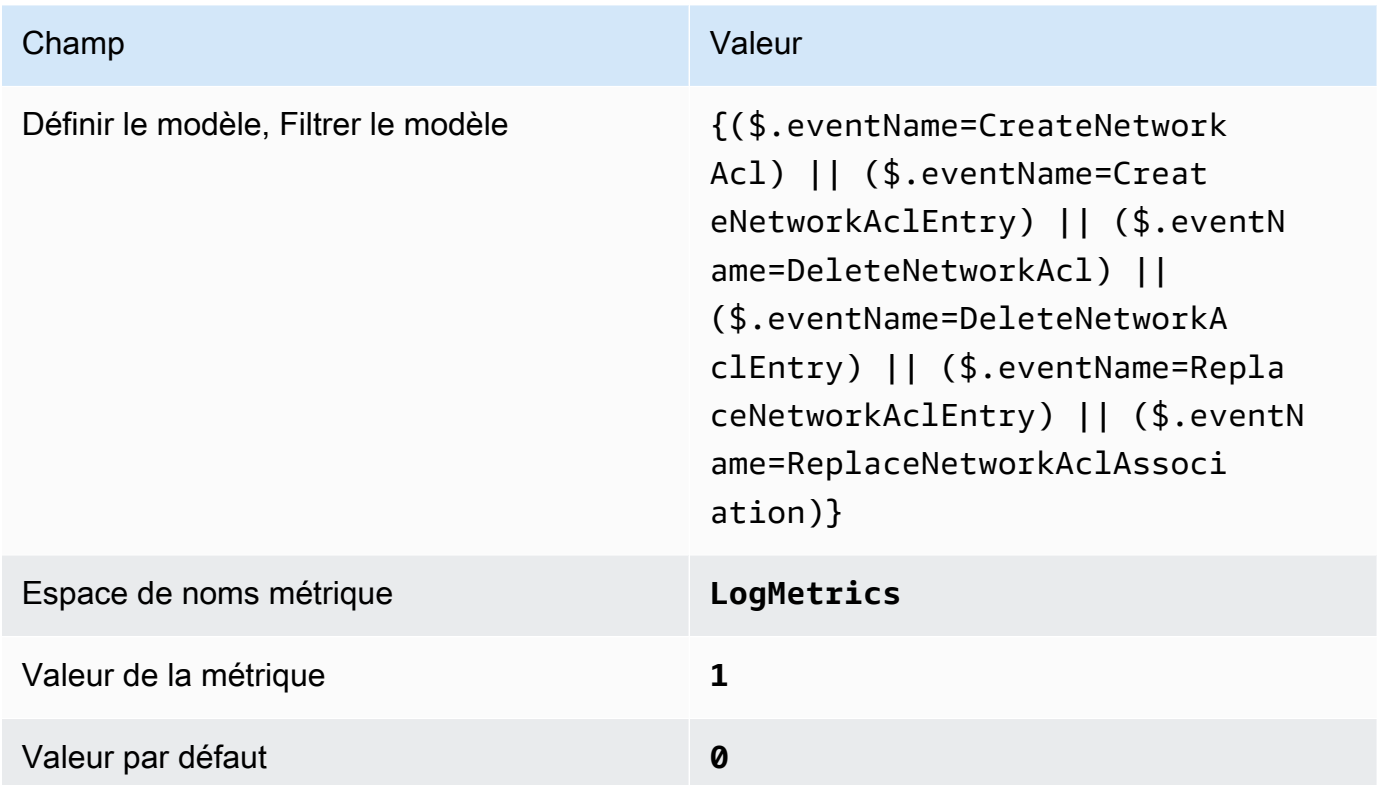

4. Créez une alarme en fonction du filtre. Pour obtenir des instructions, consultez [la section](https://docs.aws.amazon.com/AmazonCloudWatch/latest/monitoring/Create_alarm_log_group_metric_filter.html)  [Création CloudWatch d'une alarme basée sur un filtre métrique de groupe de journaux](https://docs.aws.amazon.com/AmazonCloudWatch/latest/monitoring/Create_alarm_log_group_metric_filter.html) dans le guide de CloudWatch l'utilisateur Amazon. Utilisez les valeurs suivantes :

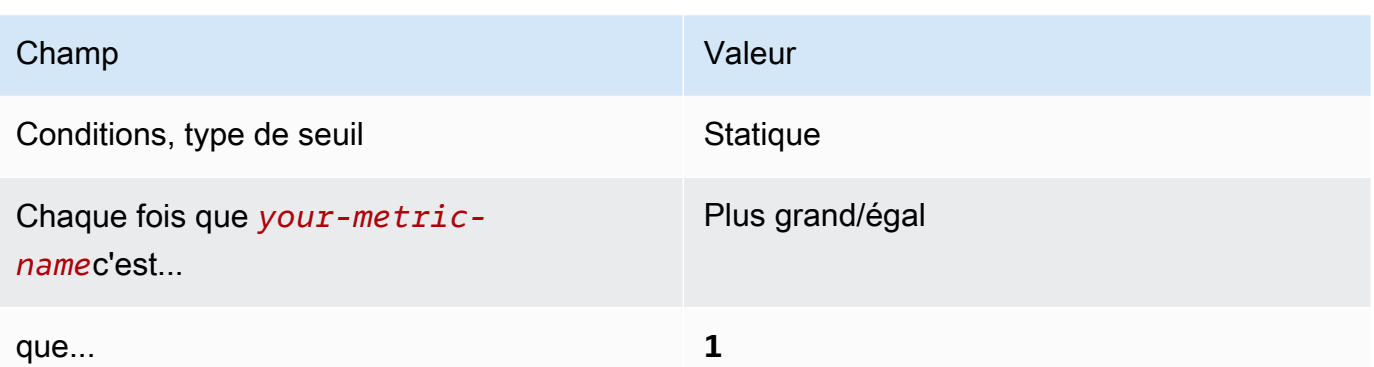

[CloudWatch.12] Assurez-vous qu'un filtre log métrique et une alarme existent pour les modifications apportées aux passerelles réseau

Exigences associées : CIS AWS Foundations Benchmark v1.2.0/3.12, CIS Foundations Benchmark v1.4.0/4.12 AWS

Catégorie : Détecter - Services de détection

Gravité : Faible

Type de

```
ressource :AWS::Logs::MetricFilter,AWS::CloudWatch::Alarm,AWS::CloudTrail::Trail,
AWS::SNS::Topic
```
AWS Config règle : Aucune (règle Security Hub personnalisée)

Type de calendrier : Périodique

Paramètres : Aucun

Vous pouvez surveiller en temps réel les appels d'API en dirigeant CloudTrail les journaux vers les CloudWatch journaux et en établissant des filtres métriques et des alarmes correspondants. Les passerelles réseau permettent d'envoyer et de recevoir le trafic vers une destination en dehors d'un VPC.

CIS vous recommande de créer un filtre métrique et une alarme pour les modifications apportées aux passerelles réseau. La surveillance de ces modifications permet de s'assurer que tout le trafic entrant et sortant traverse le VPC par un chemin d'accès contrôlé.

Pour exécuter cette vérification, Security Hub utilise une logique personnalisée pour effectuer les étapes d'audit exactes prescrites pour le contrôle 4.12 dans le [CIS AWS Foundations Benchmark](https://acrobat.adobe.com/link/track?uri=urn:aaid:scds:US:2e5fec5c-5e99-4fb5-b08d-bb46b14754c1#pageNum=1)

[v1.2.](https://acrobat.adobe.com/link/track?uri=urn:aaid:scds:US:2e5fec5c-5e99-4fb5-b08d-bb46b14754c1#pageNum=1) Ce contrôle échoue si les filtres de métrique exacts prescrits par CIS ne sont pas utilisés. Des champs ou des termes supplémentaires ne peuvent pas être ajoutés aux filtres de métrique.

### **a** Note

Lorsque Security Hub vérifie ce contrôle, il recherche les CloudTrail traces utilisées par le compte courant. Ces parcours peuvent être des parcours d'organisation appartenant à un autre compte. Les sentiers multirégionaux peuvent également être basés dans une région différente.

La vérification aboutit à FAILED des constatations dans les cas suivants :

- Aucune piste n'est configurée.
- Les sentiers disponibles qui se trouvent dans la région actuelle et qui appartiennent à un compte courant ne répondent pas aux exigences de contrôle.

La vérification aboutit à un état de contrôle NO\_DATA dans les cas suivants :

- Un sentier multirégional est basé dans une région différente. Security Hub ne peut générer des résultats que dans la région où le sentier est basé.
- Un sentier multirégional appartient à un compte différent. Security Hub peut uniquement générer des résultats pour le compte propriétaire de la piste.

Nous recommandons de suivre les organisations pour enregistrer les événements provenant de nombreux comptes d'une organisation. Les parcours d'organisation sont des sentiers multirégionaux par défaut et ne peuvent être gérés que par le compte AWS Organizations de gestion ou le compte d'administrateur CloudTrail délégué. L'utilisation d'un suivi de l'organisation permet d'obtenir un statut de contrôle NO\_DATA de quatre contrôles évalués dans les comptes des membres de l'organisation. Dans les comptes membres, Security Hub génère uniquement des résultats pour les ressources appartenant aux membres. Les résultats relatifs aux parcours des organisations sont générés dans le compte du propriétaire de la ressource. Vous pouvez consulter ces résultats dans votre compte d'administrateur délégué Security Hub en utilisant l'agrégation entre régions.

Pour déclencher l'alarme, le compte courant doit soit être propriétaire de la rubrique Amazon SNS référencée, soit avoir accès à la rubrique Amazon SNS en appelant.

ListSubscriptionsByTopic Sinon, Security Hub génère WARNING des résultats pour le contrôle.

### **Correction**

Pour passer ce contrôle, procédez comme suit pour créer une rubrique Amazon SNS, un journal AWS CloudTrail , un filtre métrique et une alarme pour le filtre métrique.

- 1. Créer une rubrique Amazon SNS. Pour obtenir des instructions, consultez [Getting started with](https://docs.aws.amazon.com/sns/latest/dg/sns-getting-started.html#CreateTopic)  [Amazon SNS](https://docs.aws.amazon.com/sns/latest/dg/sns-getting-started.html#CreateTopic) dans le manuel du développeur Amazon Simple Notification Service. Créez une rubrique qui reçoit toutes les alarmes CIS et créez au moins un abonnement à cette rubrique.
- 2. Créez un CloudTrail parcours qui s'applique à tous Régions AWS. Pour obtenir des instructions, reportez-vous à [la section Création d'un parcours](https://docs.aws.amazon.com/awscloudtrail/latest/userguide/cloudtrail-create-a-trail-using-the-console-first-time.html) dans le guide de AWS CloudTrail l'utilisateur.

Notez le nom du groupe de CloudWatch journaux Logs que vous associez au CloudTrail parcours. Vous allez créer le filtre métrique pour ce groupe de journaux à l'étape suivante.

3. Créez un filtre de métrique. Pour obtenir des instructions, consultez la section [Création d'un filtre](https://docs.aws.amazon.com/AmazonCloudWatch/latest/logs/CreateMetricFilterProcedure.html) [métrique pour un groupe de journaux](https://docs.aws.amazon.com/AmazonCloudWatch/latest/logs/CreateMetricFilterProcedure.html) dans le guide de CloudWatch l'utilisateur Amazon. Utilisez les valeurs suivantes :

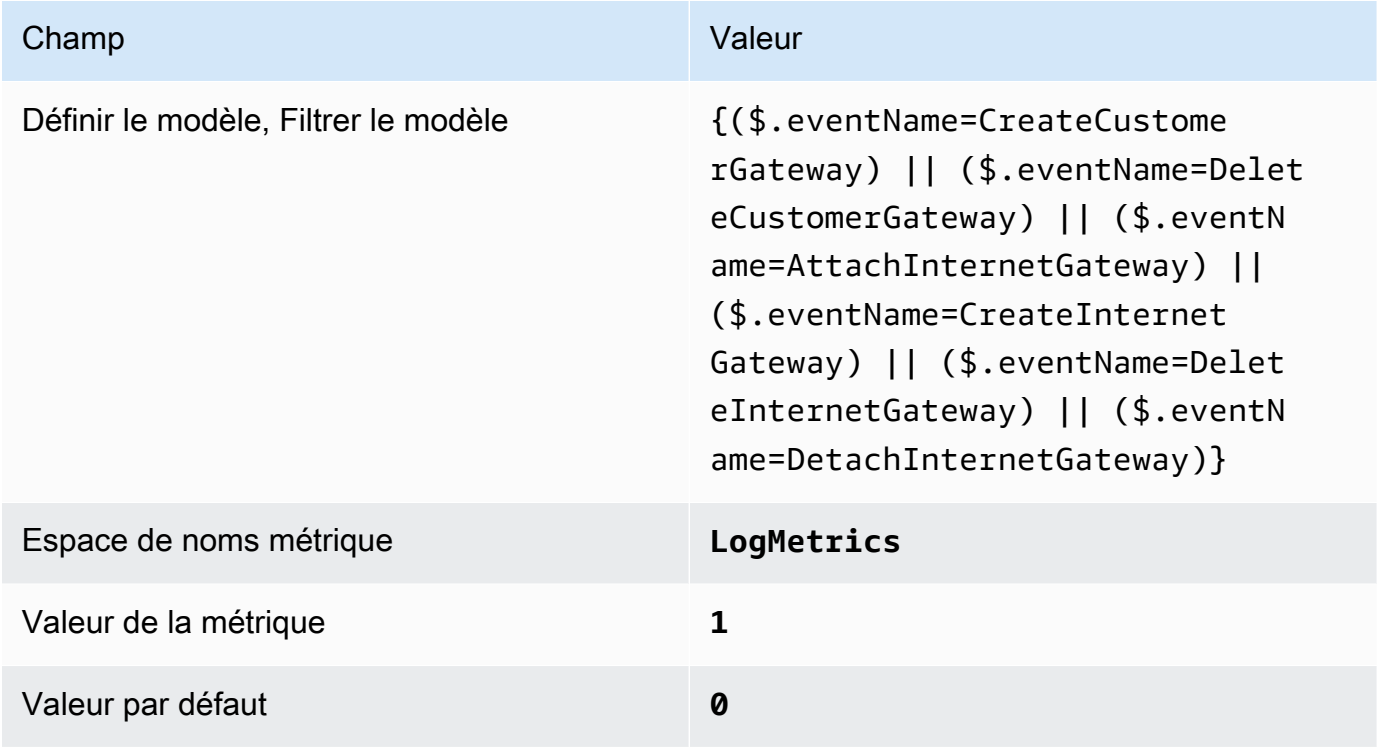

4. Créez une alarme en fonction du filtre. Pour obtenir des instructions, consultez [la section](https://docs.aws.amazon.com/AmazonCloudWatch/latest/monitoring/Create_alarm_log_group_metric_filter.html)  [Création CloudWatch d'une alarme basée sur un filtre métrique de groupe de journaux](https://docs.aws.amazon.com/AmazonCloudWatch/latest/monitoring/Create_alarm_log_group_metric_filter.html) dans le guide de CloudWatch l'utilisateur Amazon. Utilisez les valeurs suivantes :

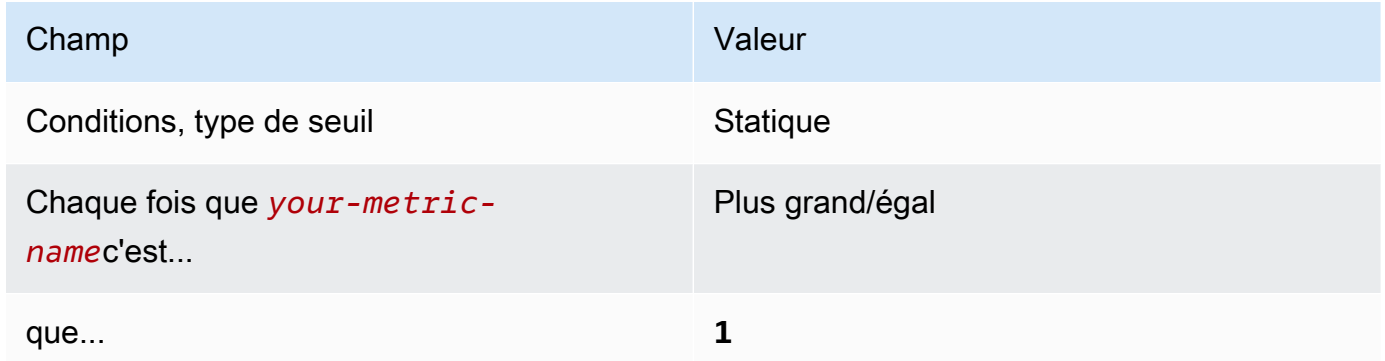

[CloudWatch.13] Assurez-vous qu'un filtre métrique journal et une alarme existent pour les modifications de la table de routage

Exigences associées : CIS AWS Foundations Benchmark v1.2.0/3.13, CIS Foundations Benchmark v1.4.0/4.13 AWS

Catégorie : Détecter - Services de détection

Gravité : Faible

Type de

```
ressource :AWS::Logs::MetricFilter,AWS::CloudWatch::Alarm,AWS::CloudTrail::Trail,
AWS::SNS::Topic
```
AWS Config règle : Aucune (règle Security Hub personnalisée)

Type de calendrier : Périodique

Paramètres : Aucun

Ce contrôle vérifie si vous surveillez les appels d'API en temps réel en dirigeant CloudTrail les journaux vers les CloudWatch journaux et en établissant des filtres métriques et des alarmes correspondants. Les tables de routage acheminent le trafic réseau entre les sous-réseaux et vers les passerelles réseau.

CIS vous recommande de créer un filtre métrique et une alarme pour les modifications apportées aux tables de routage. La surveillance de ces modifications permet de s'assurer que l'ensemble du trafic du VPC passe par un chemin d'accès attendu.

### **a** Note

Lorsque Security Hub vérifie ce contrôle, il recherche les CloudTrail traces utilisées par le compte courant. Ces parcours peuvent être des parcours d'organisation appartenant à un autre compte. Les sentiers multirégionaux peuvent également être basés dans une région différente.

La vérification aboutit à FAILED des constatations dans les cas suivants :

- Aucune piste n'est configurée.
- Les sentiers disponibles qui se trouvent dans la région actuelle et qui appartiennent à un compte courant ne répondent pas aux exigences de contrôle.

La vérification aboutit à un état de contrôle NO\_DATA dans les cas suivants :

- Un sentier multirégional est basé dans une région différente. Security Hub ne peut générer des résultats que dans la région où le sentier est basé.
- Un sentier multirégional appartient à un compte différent. Security Hub peut uniquement générer des résultats pour le compte propriétaire de la piste.

Nous recommandons de suivre les organisations pour enregistrer les événements provenant de nombreux comptes d'une organisation. Les parcours d'organisation sont des sentiers multirégionaux par défaut et ne peuvent être gérés que par le compte AWS Organizations de gestion ou le compte d'administrateur CloudTrail délégué. L'utilisation d'un suivi de l'organisation permet d'obtenir un statut de contrôle NO\_DATA de quatre contrôles évalués dans les comptes des membres de l'organisation. Dans les comptes membres, Security Hub génère uniquement des résultats pour les ressources appartenant aux membres. Les résultats relatifs aux parcours des organisations sont générés dans le compte du propriétaire de la ressource. Vous pouvez consulter ces résultats dans votre compte d'administrateur délégué Security Hub en utilisant l'agrégation entre régions.

Pour déclencher l'alarme, le compte courant doit soit être propriétaire de la rubrique Amazon SNS référencée, soit avoir accès à la rubrique Amazon SNS en appelant.

ListSubscriptionsByTopic Sinon, Security Hub génère WARNING des résultats pour le contrôle.

### **Correction**

#### **a** Note

Le modèle de filtre que nous recommandons pour ces étapes de correction est différent du modèle de filtre indiqué dans les directives du CIS. Nos filtres recommandés ciblent uniquement les événements provenant des appels d'API Amazon Elastic Compute Cloud (EC2).

Pour passer ce contrôle, procédez comme suit pour créer une rubrique Amazon SNS, un journal AWS CloudTrail , un filtre métrique et une alarme pour le filtre métrique.

- 1. Créer une rubrique Amazon SNS. Pour obtenir des instructions, consultez [Getting started with](https://docs.aws.amazon.com/sns/latest/dg/sns-getting-started.html#CreateTopic)  [Amazon SNS](https://docs.aws.amazon.com/sns/latest/dg/sns-getting-started.html#CreateTopic) dans le manuel du développeur Amazon Simple Notification Service. Créez une rubrique qui reçoit toutes les alarmes CIS et créez au moins un abonnement à cette rubrique.
- 2. Créez un CloudTrail parcours qui s'applique à tous Régions AWS. Pour obtenir des instructions, reportez-vous à [la section Création d'un parcours](https://docs.aws.amazon.com/awscloudtrail/latest/userguide/cloudtrail-create-a-trail-using-the-console-first-time.html) dans le guide de AWS CloudTrail l'utilisateur.

Notez le nom du groupe de CloudWatch journaux Logs que vous associez au CloudTrail parcours. Vous allez créer le filtre métrique pour ce groupe de journaux à l'étape suivante.

3. Créez un filtre de métrique. Pour obtenir des instructions, consultez la section [Création d'un filtre](https://docs.aws.amazon.com/AmazonCloudWatch/latest/logs/CreateMetricFilterProcedure.html) [métrique pour un groupe de journaux](https://docs.aws.amazon.com/AmazonCloudWatch/latest/logs/CreateMetricFilterProcedure.html) dans le guide de CloudWatch l'utilisateur Amazon. Utilisez les valeurs suivantes :

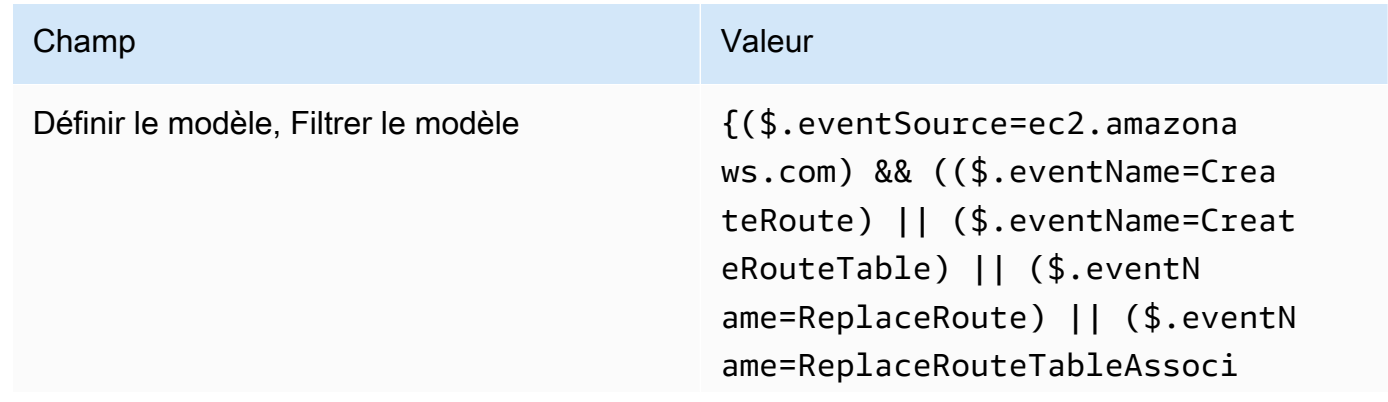

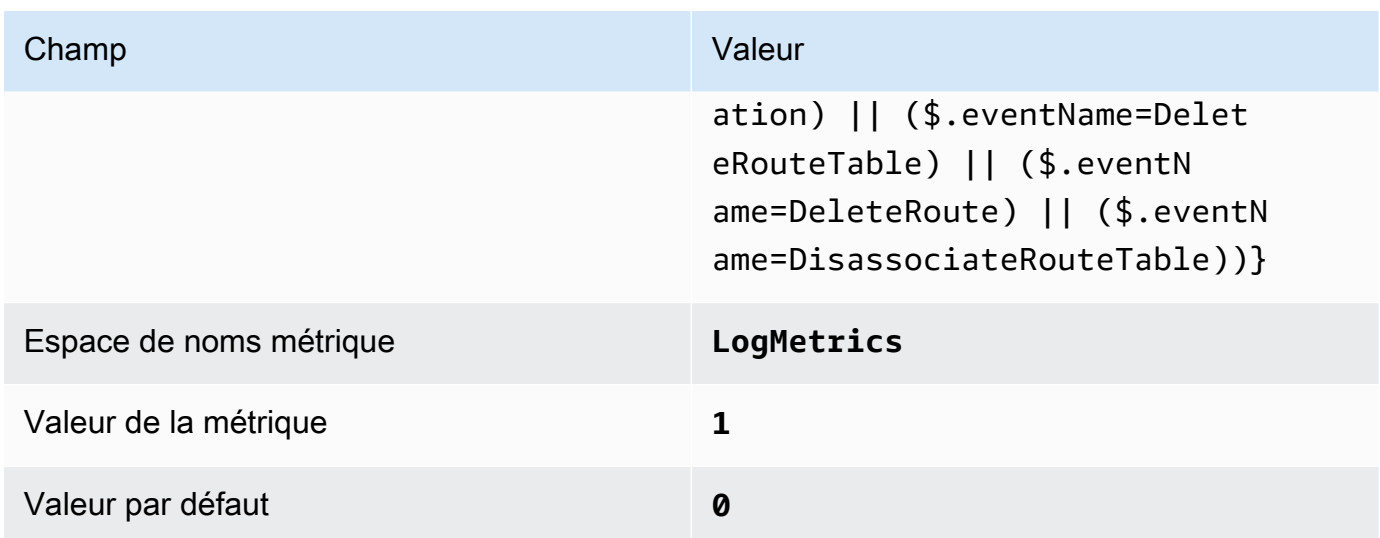

4. Créez une alarme en fonction du filtre. Pour obtenir des instructions, consultez [la section](https://docs.aws.amazon.com/AmazonCloudWatch/latest/monitoring/Create_alarm_log_group_metric_filter.html)  [Création CloudWatch d'une alarme basée sur un filtre métrique de groupe de journaux](https://docs.aws.amazon.com/AmazonCloudWatch/latest/monitoring/Create_alarm_log_group_metric_filter.html) dans le guide de CloudWatch l'utilisateur Amazon. Utilisez les valeurs suivantes :

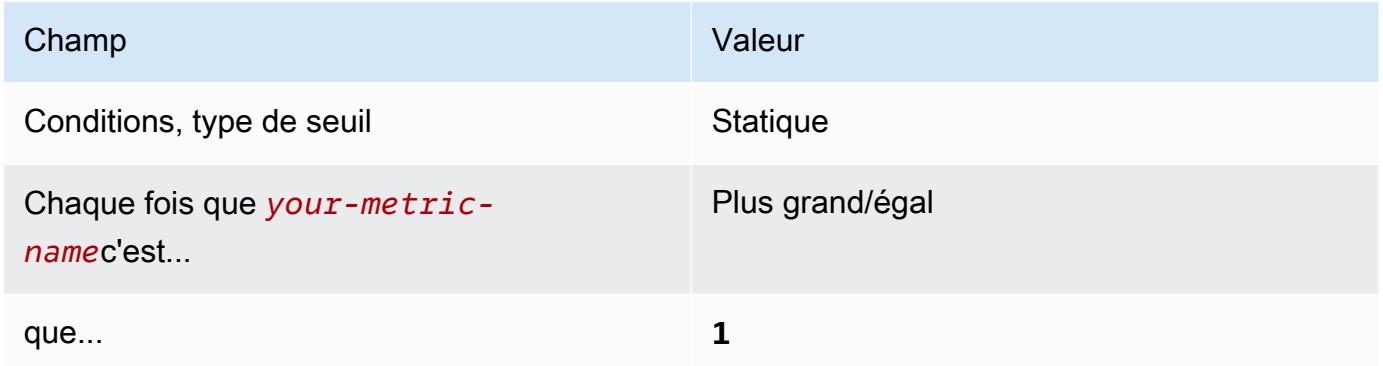

[CloudWatch.14] Assurez-vous qu'un filtre logarithmique et une alarme existent pour les modifications du VPC

Exigences associées : CIS AWS Foundations Benchmark v1.2.0/3.14, CIS Foundations Benchmark v1.4.0/4.14 AWS

Catégorie : Détecter - Services de détection

Gravité : Faible

### Type de

```
ressource :AWS::Logs::MetricFilter,AWS::CloudWatch::Alarm,AWS::CloudTrail::Trail,
AWS::SNS::Topic
```
AWS Config règle : Aucune (règle Security Hub personnalisée)

Type de calendrier : Périodique

### Paramètres : Aucun

Vous pouvez surveiller en temps réel les appels d'API en dirigeant CloudTrail les journaux vers les CloudWatch journaux et en établissant des filtres métriques et des alarmes correspondants. Un compte peut comprendre plusieurs VPC et vous pouvez créer une connexion d'appairage entre deux VPC, ce qui permet au trafic réseau de s'acheminer entre eux.

CIS vous recommande de créer un filtre métrique et une alarme pour les modifications apportées aux VPC. Ceci permet de s'assurer que les contrôles d'authentification et d'autorisation restent inchangés.

Pour exécuter cette vérification, Security Hub utilise une logique personnalisée pour effectuer les étapes d'audit exactes prescrites pour le contrôle 4.14 dans le [CIS AWS Foundations Benchmark](https://acrobat.adobe.com/link/track?uri=urn:aaid:scds:US:2e5fec5c-5e99-4fb5-b08d-bb46b14754c1#pageNum=1) [v1.4.0.](https://acrobat.adobe.com/link/track?uri=urn:aaid:scds:US:2e5fec5c-5e99-4fb5-b08d-bb46b14754c1#pageNum=1) Ce contrôle échoue si les filtres de métrique exacts prescrits par CIS ne sont pas utilisés. Des champs ou des termes supplémentaires ne peuvent pas être ajoutés aux filtres de métrique.

### **a** Note

Lorsque Security Hub vérifie ce contrôle, il recherche les CloudTrail traces utilisées par le compte courant. Ces parcours peuvent être des parcours d'organisation appartenant à un autre compte. Les sentiers multirégionaux peuvent également être basés dans une région différente.

La vérification aboutit à FAILED des constatations dans les cas suivants :

- Aucune piste n'est configurée.
- Les sentiers disponibles qui se trouvent dans la région actuelle et qui appartiennent à un compte courant ne répondent pas aux exigences de contrôle.

La vérification aboutit à un état de contrôle NO\_DATA dans les cas suivants :

- Un sentier multirégional est basé dans une région différente. Security Hub ne peut générer des résultats que dans la région où le sentier est basé.
- Un sentier multirégional appartient à un compte différent. Security Hub peut uniquement générer des résultats pour le compte propriétaire de la piste.

Nous recommandons de suivre les organisations pour enregistrer les événements provenant de nombreux comptes d'une organisation. Les parcours d'organisation sont des sentiers multirégionaux par défaut et ne peuvent être gérés que par le compte AWS Organizations de gestion ou le compte d'administrateur CloudTrail délégué. L'utilisation d'un suivi de l'organisation permet d'obtenir un statut de contrôle NO\_DATA de quatre contrôles évalués dans les comptes des membres de l'organisation. Dans les comptes membres, Security Hub génère uniquement des résultats pour les ressources appartenant aux membres. Les résultats relatifs aux parcours des organisations sont générés dans le compte du propriétaire de la ressource. Vous pouvez consulter ces résultats dans votre compte d'administrateur délégué Security Hub en utilisant l'agrégation entre régions.

Pour déclencher l'alarme, le compte courant doit soit être propriétaire de la rubrique Amazon SNS référencée, soit avoir accès à la rubrique Amazon SNS en appelant. ListSubscriptionsByTopic Sinon, Security Hub génère WARNING des résultats pour le contrôle.

### **Correction**

Pour passer ce contrôle, procédez comme suit pour créer une rubrique Amazon SNS, un journal AWS CloudTrail , un filtre métrique et une alarme pour le filtre métrique.

- 1. Créer une rubrique Amazon SNS. Pour obtenir des instructions, consultez [Getting started with](https://docs.aws.amazon.com/sns/latest/dg/sns-getting-started.html#CreateTopic)  [Amazon SNS](https://docs.aws.amazon.com/sns/latest/dg/sns-getting-started.html#CreateTopic) dans le manuel du développeur Amazon Simple Notification Service. Créez une rubrique qui reçoit toutes les alarmes CIS et créez au moins un abonnement à cette rubrique.
- 2. Créez un CloudTrail parcours qui s'applique à tous Régions AWS. Pour obtenir des instructions, reportez-vous à [la section Création d'un parcours](https://docs.aws.amazon.com/awscloudtrail/latest/userguide/cloudtrail-create-a-trail-using-the-console-first-time.html) dans le guide de AWS CloudTrail l'utilisateur.

Notez le nom du groupe de CloudWatch journaux Logs que vous associez au CloudTrail parcours. Vous allez créer le filtre métrique pour ce groupe de journaux à l'étape suivante.

3. Créez un filtre de métrique. Pour obtenir des instructions, consultez la section [Création d'un filtre](https://docs.aws.amazon.com/AmazonCloudWatch/latest/logs/CreateMetricFilterProcedure.html) [métrique pour un groupe de journaux](https://docs.aws.amazon.com/AmazonCloudWatch/latest/logs/CreateMetricFilterProcedure.html) dans le guide de CloudWatch l'utilisateur Amazon. Utilisez les valeurs suivantes :

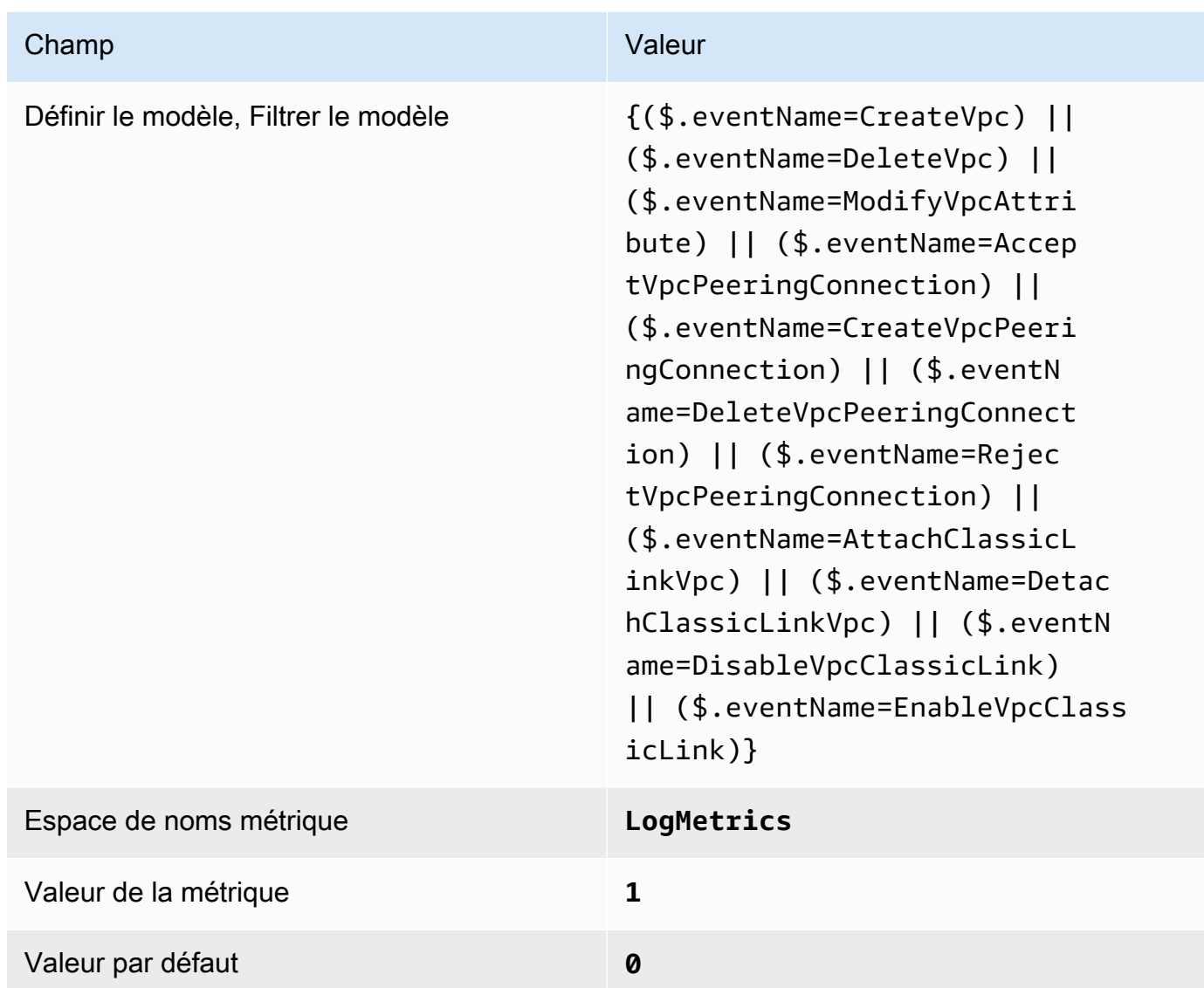

4. Créez une alarme en fonction du filtre. Pour obtenir des instructions, consultez [la section](https://docs.aws.amazon.com/AmazonCloudWatch/latest/monitoring/Create_alarm_log_group_metric_filter.html)  [Création CloudWatch d'une alarme basée sur un filtre métrique de groupe de journaux](https://docs.aws.amazon.com/AmazonCloudWatch/latest/monitoring/Create_alarm_log_group_metric_filter.html) dans le guide de CloudWatch l'utilisateur Amazon. Utilisez les valeurs suivantes :

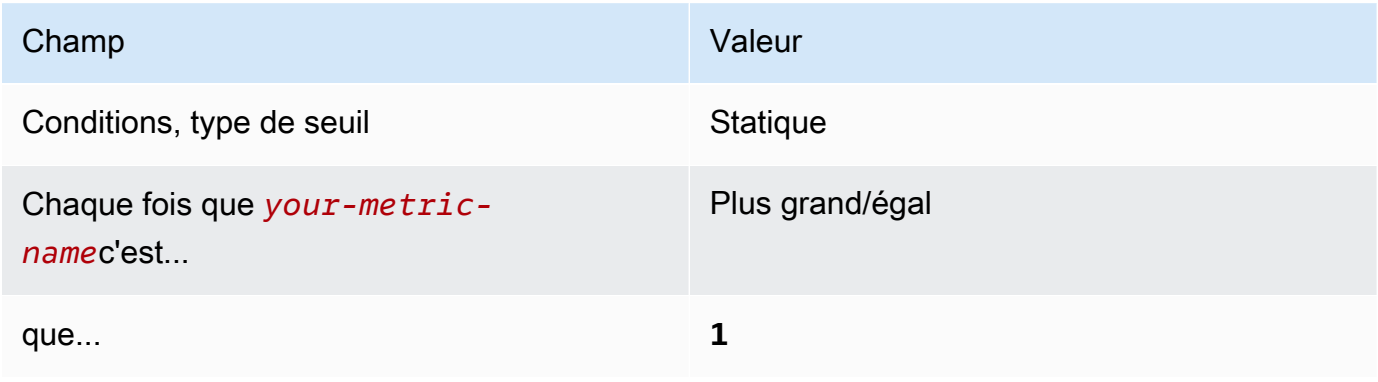

# <span id="page-955-0"></span>[CloudWatch.15] les CloudWatch alarmes doivent avoir des actions spécifiées configurées

Catégorie : Détecter - Services de détection

Exigences connexes : NIST.800-53.R5 AU-6 (1), NIST.800-53.R5 AU-6 (5), NIST.800-53.R5 CA-7, NIST.800-53.R5 IR-4 (1), NIST.800-53.R5 IR-4 (5), NIST.800-53.R5 SI-4, NIST.800-53.R5 SI-4 (12), NIST.800-53.R5 SI-4 (5)

Gravité : Élevée

Type de ressource : AWS::CloudWatch::Alarm

AWS Config règle : **[cloudwatch-alarm-action-check](https://docs.aws.amazon.com/config/latest/developerguide/cloudwatch-alarm-action-check.html)**

Type de calendrier : changement déclenché

Paramètres :

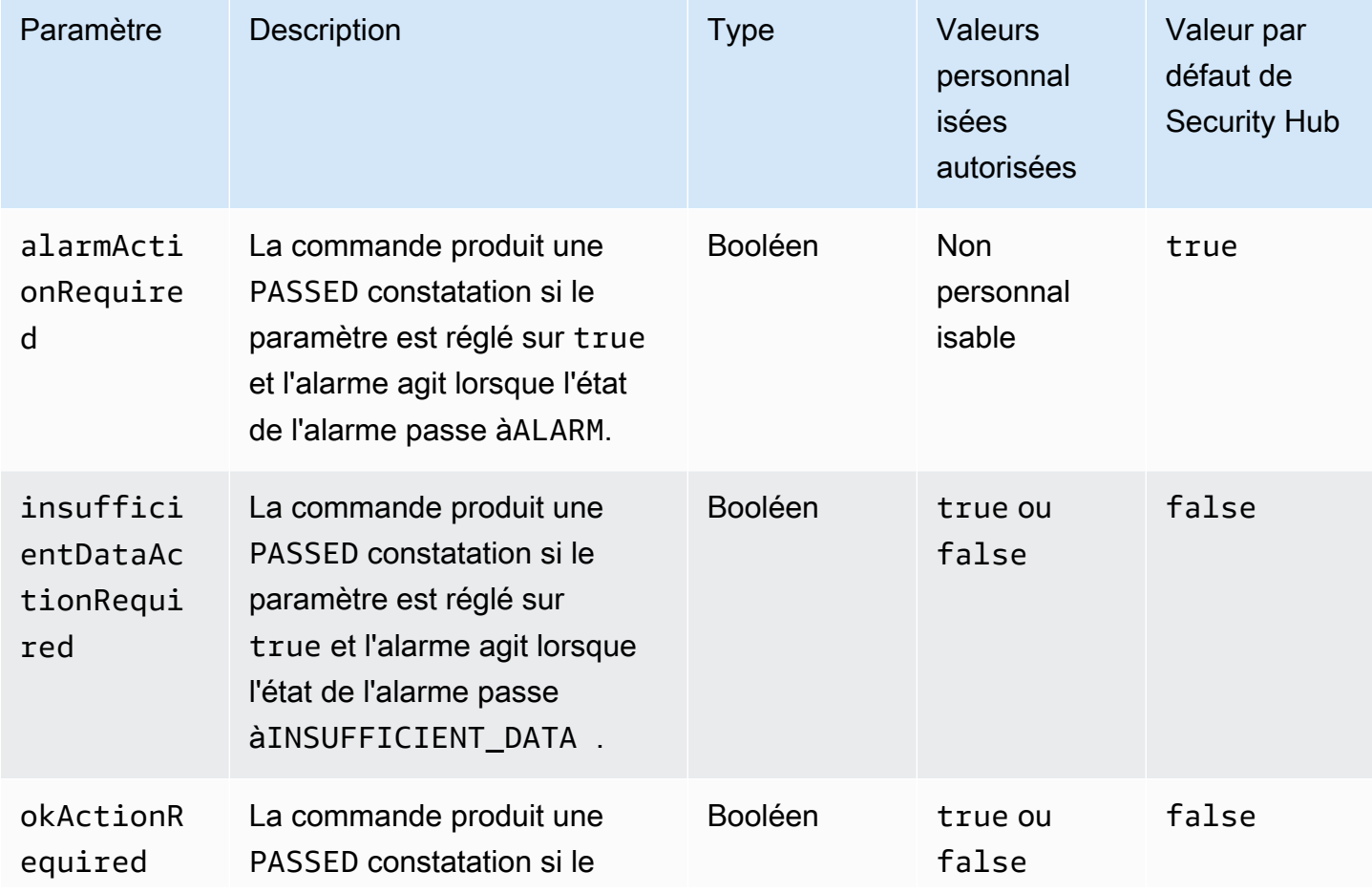

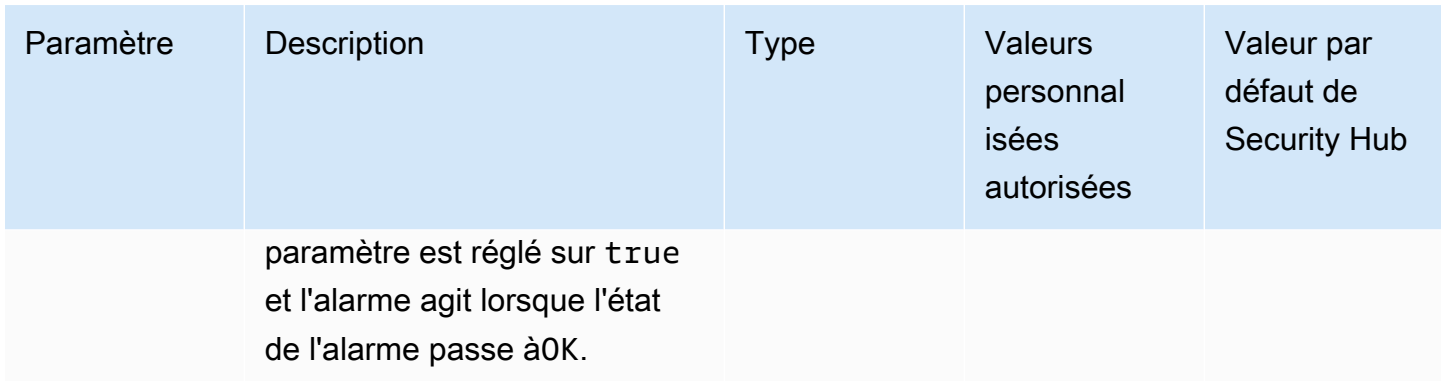

Ce contrôle vérifie si au moins une action est configurée pour l'ALARMétat d'une CloudWatch alarme Amazon. Le contrôle échoue si aucune action de l'alarme n'est configurée pour ALARM cet état. Vous pouvez éventuellement inclure des valeurs de paramètres personnalisées pour exiger également des actions d'alarme pour les OK états INSUFFICIENT\_DATA ou.

### **a** Note

Security Hub évalue ce contrôle en fonction des alarmes CloudWatch métriques. Les alarmes métriques peuvent faire partie d'alarmes composites dont les actions spécifiées sont configurées. Le contrôle génère FAILED des résultats dans les cas suivants :

- Les actions spécifiées ne sont pas configurées pour une alarme métrique.
- L'alarme métrique fait partie d'une alarme composite dont les actions spécifiées sont configurées.

Ce contrôle se concentre sur le fait de savoir si une CloudWatch action d'alarme est configurée pour une alarme, tandis que [CloudWatch.17](#page-958-0) se concentre sur l'état d'activation d'une action CloudWatch d'alarme.

Nous recommandons des actions CloudWatch d'alarme pour vous avertir automatiquement lorsqu'une métrique surveillée dépasse le seuil défini. Les alarmes de surveillance vous aident à identifier les activités inhabituelles et à réagir rapidement aux problèmes de sécurité et de fonctionnement lorsqu'une alarme passe dans un état spécifique. Le type d'action d'alarme le plus courant consiste à avertir un ou plusieurs utilisateurs en envoyant un message à une rubrique Amazon Simple Notification Service (Amazon SNS).

### **Correction**

Pour plus d'informations sur les actions prises en charge par les CloudWatch alarmes, consultez la section [Actions d'alarme](https://docs.aws.amazon.com/AmazonCloudWatch/latest/monitoring/AlarmThatSendsEmail.html#alarms-and-actions) dans le guide de CloudWatch l'utilisateur Amazon.

[CloudWatch.16] les groupes de CloudWatch journaux doivent être conservés pendant une période spécifiée

Catégorie : Identifier - Journalisation

Exigences connexes : nIST.800-53.R5 AU-10, nIST.800-53.R5 AU-11, nIST.800-53.R5 AU-6 (3), nIST.800-53.R5 AU-6 (4), nIST.800-53.R5 CA-7, nIST.800-53.R5 SI-12

Gravité : Moyenne

Type de ressource : AWS::Logs::LogGroup

AWS Config règle : **[cw-loggroup-retention-period-check](https://docs.aws.amazon.com/config/latest/developerguide/cw-loggroup-retention-period-check.html)**

Type de calendrier : Périodique

Paramètres :

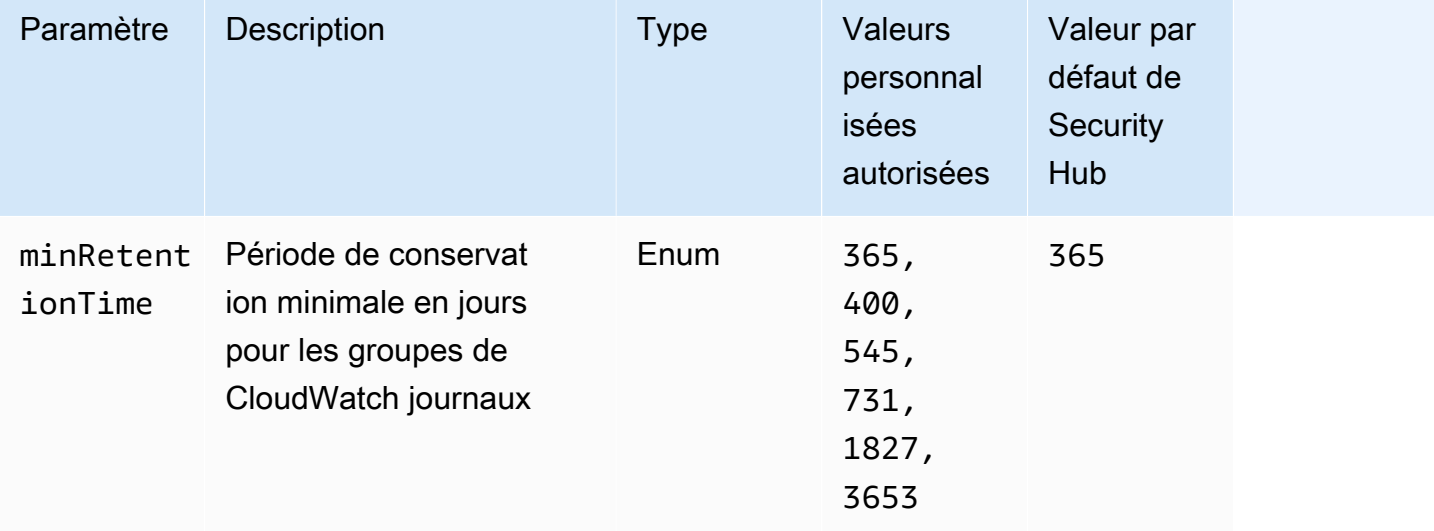

Ce contrôle vérifie si un groupe de CloudWatch journaux Amazon a une période de conservation d'au moins le nombre de jours spécifié. Le contrôle échoue si la période de rétention est inférieure au nombre spécifié. À moins que vous ne fournissiez une valeur de paramètre personnalisée pour la période de rétention, Security Hub utilise une valeur par défaut de 365 jours.

CloudWatch Les journaux centralisent les journaux de tous vos systèmes et applications, Services AWS au sein d'un seul service hautement évolutif. Vous pouvez utiliser CloudWatch Logs pour surveiller, stocker et accéder à vos fichiers journaux à partir d'instances Amazon Elastic Compute Cloud (EC2), d' AWS CloudTrail Amazon Route 53 et d'autres sources. La conservation de vos journaux pendant au moins un an peut vous aider à respecter les normes de conservation des journaux.

**Correction** 

Pour configurer les paramètres de conservation des journaux, consultez la section [Conservation des](https://docs.aws.amazon.com/AmazonCloudWatch/latest/logs/Working-with-log-groups-and-streams.html#SettingLogRetention)  [données des CloudWatch journaux des modifications dans Logs](https://docs.aws.amazon.com/AmazonCloudWatch/latest/logs/Working-with-log-groups-and-streams.html#SettingLogRetention) du guide de CloudWatch l'utilisateur Amazon.

<span id="page-958-0"></span>[CloudWatch.17] les actions CloudWatch d'alarme doivent être activées

Catégorie : Détecter - Services de détection

Exigences connexes : NIST.800-53.R5 AU-6 (1), NIST.800-53.R5 AU-6 (5), NIST.800-53.R5 CA-7, NIST.800-53.R5 SI-2, NIST.800-53.R5 SI-4 (12)

Gravité : Élevée

Type de ressource : AWS::CloudWatch::Alarm

AWS Config règle : **[cloudwatch-alarm-action-enabled-check](https://docs.aws.amazon.com/config/latest/developerguide/cloudwatch-alarm-action-enabled-check.html)**

Type de calendrier : changement déclenché

Paramètres : Aucun

Cette commande vérifie si les actions CloudWatch d'alarme sont activées (elles ActionEnabled doivent être réglées sur true). La commande échoue si l'action d'alarme associée à une CloudWatch alarme est désactivée.

### **a** Note

Security Hub évalue ce contrôle en fonction des alarmes CloudWatch métriques. Les alarmes métriques peuvent faire partie d'alarmes composites dont les actions d'alarme sont activées. Le contrôle génère FAILED des résultats dans les cas suivants :

• Les actions spécifiées ne sont pas configurées pour une alarme métrique.

• L'alarme métrique fait partie d'une alarme composite dont les actions d'alarme sont activées.

Ce contrôle se concentre sur l'état d'activation d'une action CloudWatch d'alarme, tandis que [CloudWatch.15](#page-955-0) se concentre sur la configuration d'une ALARM action dans une CloudWatch alarme.

Les actions d'alarme vous alertent automatiquement lorsqu'une métrique surveillée dépasse le seuil défini. Si l'action d'alarme est désactivée, aucune action n'est exécutée lorsque l'alarme change d'état, et vous ne serez pas averti des modifications des mesures surveillées. Nous vous recommandons CloudWatch d'activer les actions d'alarme pour vous aider à réagir rapidement aux problèmes de sécurité et de fonctionnement.

## **Correction**

Pour activer une action CloudWatch d'alarme (console)

- 1. Ouvrez la CloudWatch console à l'[adresse https://console.aws.amazon.com/cloudwatch/.](https://console.aws.amazon.com/cloudwatch/)
- 2. Dans le volet de navigation, sous Alarmes, sélectionnez Toutes les alarmes.
- 3. Sélectionnez l'alarme pour laquelle vous souhaitez activer des actions.
- 4. Pour Actions, choisissez Actions d'alarme : nouveau, puis sélectionnez Activer.

Pour plus d'informations sur l'activation des actions CloudWatch d'alarme, consultez la section [Actions d'alarme](https://docs.aws.amazon.com/AmazonCloudWatch/latest/monitoring/AlarmThatSendsEmail.html#alarms-and-actions) dans le guide de CloudWatch l'utilisateur Amazon.

# AWS CodeArtifact commandes

Ces contrôles sont liés aux CodeArtifact ressources.

Il est possible que ces commandes ne soient pas toutes disponibles Régions AWS. Pour plus d'informations, consultez [Disponibilité des contrôles par région.](#page-1519-0)

[CodeArtifact.1] les CodeArtifact référentiels doivent être balisés

Catégorie : Identifier > Inventaire > Étiquetage

Gravité : Faible

Type de ressource : AWS::CodeArtifact::Repository

## AWS Config règle : tagged-codeartifact-repository (règle Security Hub personnalisée)

Type de calendrier : changement déclenché

### Paramètres :

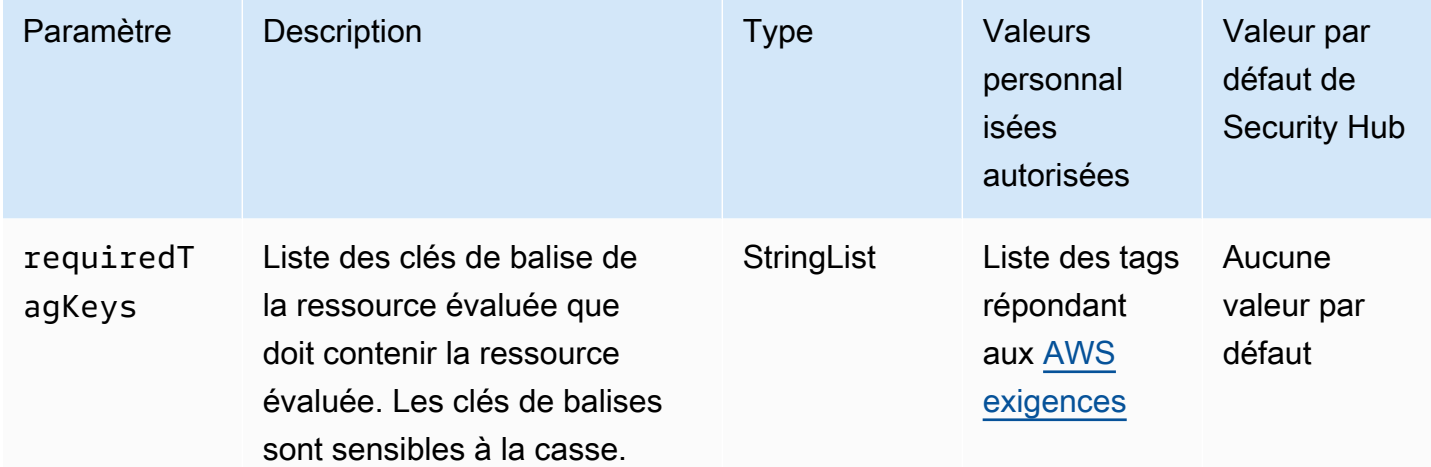

Ce contrôle vérifie si un AWS CodeArtifact dépôt possède des balises avec les clés spécifiques définies dans le paramètrerequiredTagKeys. Le contrôle échoue si le référentiel ne possède aucune clé de balise ou s'il ne possède pas toutes les clés spécifiées dans le paramètrerequiredTagKeys. Si le paramètre requiredTagKeys n'est pas fourni, le contrôle vérifie uniquement l'existence d'une clé de balise et échoue si le référentiel n'est étiqueté avec aucune clé. Les balises système, qui sont automatiquement appliquées et commencent paraws:, sont ignorées.

Une balise est une étiquette que vous attribuez à une AWS ressource. Elle se compose d'une clé et d'une valeur facultative. Vous pouvez créer des balises pour classer vos ressources par objectif, propriétaire, environnement ou selon d'autres critères. Les balises peuvent vous aider à identifier, organiser, rechercher et filtrer les ressources. Le balisage vous permet également de suivre les propriétaires de ressources responsables en ce qui concerne les actions et les notifications. Lorsque vous utilisez le balisage, vous pouvez implémenter le contrôle d'accès basé sur les attributs (ABAC) en tant que stratégie d'autorisation, qui définit les autorisations en fonction des balises. Vous pouvez associer des balises aux entités IAM (utilisateurs ou rôles) et aux AWS ressources. Vous pouvez créer une politique ABAC unique ou un ensemble de politiques distinct pour vos principaux IAM. Vous pouvez concevoir ces politiques ABAC pour autoriser les opérations lorsque la balise du principal correspond à la balise de ressource. Pour plus d'informations, voir [À quoi sert ABAC ? AWS](https://docs.aws.amazon.com/IAM/latest/UserGuide/introduction_attribute-based-access-control.html) dans le guide de l'utilisateur IAM.

## **a** Note

N'ajoutez pas d'informations personnelles identifiables (PII) ou d'autres informations confidentielles ou sensibles dans les balises. Les tags sont accessibles à de nombreuses personnes Services AWS, notamment AWS Billing. Pour en savoir plus sur les meilleures pratiques en matière de balisage, consultez la section [Marquage de vos AWS ressources](https://docs.aws.amazon.com/tag-editor/latest/userguide/tagging.html#tag-best-practices) dans le. Références générales AWS

## **Correction**

Pour ajouter des balises à un CodeArtifact référentiel, voir [Marquer un référentiel CodeArtifact dans](https://docs.aws.amazon.com/codeartifact/latest/ug/tag-repositories.html) le Guide de AWS CodeArtifact l'utilisateur.

## AWS CodeBuild commandes

Ces contrôles sont liés aux CodeBuild ressources.

Il est possible que ces commandes ne soient pas toutes disponibles Régions AWS. Pour plus d'informations, consultez [Disponibilité des contrôles par région.](#page-1519-0)

[CodeBuild.1] Les URL du référentiel source CodeBuild Bitbucket ne doivent pas contenir d'informations d'identification sensibles

Exigences connexes : PCI DSS v3.2.1/8.2.1, nIST.800-53.R5 SA-3

Catégorie : Protéger - Développement sécurisé

Gravité : Critique

Type de ressource : AWS::CodeBuild::Project

Règle AWS Config : [codebuild-project-source-repo-url-check](https://docs.aws.amazon.com/config/latest/developerguide/codebuild-project-source-repo-url-check.html)

Type de calendrier : changement déclenché

Paramètres : Aucun

Ce contrôle vérifie si l'URL du référentiel source Bitbucket d'un AWS CodeBuild projet contient des jetons d'accès personnels ou un nom d'utilisateur et un mot de passe. Le contrôle échoue si l'URL du référentiel source de Bitbucket contient des jetons d'accès personnels ou un nom d'utilisateur et un mot de passe.

## **a** Note

Ce contrôle évalue à la fois la source principale et les sources secondaires d'un projet de CodeBuild construction. Pour plus d'informations sur les sources de projet, consultez l'[exemple de sources d'entrée multiples et d'artefacts de sortie](https://docs.aws.amazon.com/codebuild/latest/userguide/sample-multi-in-out.html) dans le guide de AWS CodeBuild l'utilisateur.

Les informations de connexion ne doivent pas être stockées ou transmises en texte clair ni apparaître dans l'URL du référentiel source. Au lieu d'utiliser des jetons d'accès personnels ou des identifiants de connexion, vous devez accéder à votre fournisseur source et modifier l'URL de votre dépôt source pour qu'elle ne contienne que le chemin d'accès à l'emplacement du référentiel Bitbucket. CodeBuild L'utilisation de jetons d'accès personnels ou d'identifiants de connexion peut entraîner une exposition involontaire aux données ou un accès non autorisé.

## **Correction**

Vous pouvez mettre à jour votre CodeBuild projet pour utiliser OAuth.

Pour supprimer le jeton d'accès personnel/(GitHub) d'authentification de base de la source du CodeBuild projet

- 1. Ouvrez la CodeBuild console à l'[adresse https://console.aws.amazon.com/codebuild/.](https://console.aws.amazon.com/codebuild/)
- 2. Sélectionnez votre projet de génération qui contient des jetons d'accès personnels ou un nom d'utilisateur et un mot de passe
- 3. Dans Edit (Modifier), choisissez Source.
- 4. Choisissez Déconnecter de GitHub /Bitbucket.
- 5. Choisissez Connect using OAuth, puis Connect to GitHub/Bitbucket.
- 6. Lorsque vous y êtes invité, choisissez authorize as appropriate (autoriser le cas échéant).
- 7. Reconfigurez l'URL du référentiel et les paramètres de configuration supplémentaire si nécessaire.
- 8. Choisissez Mettre à jour la source.

Pour plus d'informations, reportez-vous aux [exemples d'CodeBuild utilisation basés sur des cas](https://docs.aws.amazon.com/codebuild/latest/userguide/use-case-based-samples.html) dans le Guide de l'AWS CodeBuild utilisateur.

# [CodeBuild.2] les variables d'environnement CodeBuild du projet ne doivent pas contenir d'informations d'identification en texte clair

Exigences connexes : PCI DSS v3.2.1/8.2.1, nIST.800-53.R5 IA-5 (7), nIST.800-53.R5 SA-3

Catégorie : Protéger - Développement sécurisé

Gravité : Critique

Type de ressource : AWS::CodeBuild::Project

Règle AWS Config : [codebuild-project-envvar-awscred-check](https://docs.aws.amazon.com/config/latest/developerguide/codebuild-project-envvar-awscred-check.html)

Type de calendrier : changement déclenché

Paramètres : Aucun

Ce contrôle vérifie si le projet contient des variables d'environnement AWS\_ACCESS\_KEY\_ID et AWS SECRET ACCESS KEY.

Les informations d'identification AWS\_ACCESS\_KEY\_ID et AWS\_SECRET\_ACCESS\_KEY ne doivent jamais être stockées en texte clair, car cela pourrait conduire à une exposition involontaire des données et un accès non autorisé.

### **Correction**

Pour supprimer des variables d'environnement d'un CodeBuild projet, voir [Modifier les paramètres](https://docs.aws.amazon.com/codebuild/latest/userguide/change-project.html)  [d'un projet de construction AWS CodeBuild dans](https://docs.aws.amazon.com/codebuild/latest/userguide/change-project.html) le Guide de AWS CodeBuild l'utilisateur. Assurezvous que rien n'est sélectionné pour les variables d'environnement.

Vous pouvez stocker des variables d'environnement contenant des valeurs sensibles dans le magasin de AWS Systems Manager paramètres ou AWS Secrets Manager les récupérer à partir de vos spécifications de construction. Pour obtenir des instructions, reportez-vous à la case intitulée Important dans la [section Environnement](https://docs.aws.amazon.com/codebuild/latest/userguide/change-project-console.html#change-project-console-environment) du guide de AWS CodeBuild l'utilisateur.

[CodeBuild.3] Les journaux CodeBuild S3 doivent être chiffrés

Exigences connexes : NIST.800-53.R5 CA-9 (1), NIST.800-53.R5 CM-3 (6), NIST.800-53.R5 SC-13, NIST.800-53.R5 SC-28, NIST.800-53.R5 SC-28 (1), NIST.800-53.R5 SI-7 (6)

Catégorie : Protéger > Protection des données > Chiffrement de data-at-rest

### Gravité : Faible

Type de ressource : AWS::CodeBuild::Project

Règle AWS Config : [codebuild-project-s3-logs-encrypted](https://docs.aws.amazon.com/config/latest/developerguide/codebuild-project-s3-logs-encrypted.html)

Type de calendrier : changement déclenché

Paramètres : Aucun

Ce contrôle vérifie si les journaux Amazon S3 d'un AWS CodeBuild projet sont chiffrés. Le contrôle échoue si le chiffrement est désactivé pour les journaux S3 d'un CodeBuild projet.

Le chiffrement des données au repos est une bonne pratique recommandée pour ajouter une couche de gestion des accès à vos données. Le chiffrement des journaux au repos réduit le risque qu'un utilisateur non authentifié AWS accède aux données stockées sur le disque. Il ajoute un autre ensemble de contrôles d'accès pour limiter la capacité des utilisateurs non autorisés à accéder aux données.

### **Correction**

Pour modifier les paramètres de chiffrement des journaux CodeBuild du projet S3, voir [Modifier les](https://docs.aws.amazon.com/codebuild/latest/userguide/change-project.html)  [paramètres d'un projet de génération AWS CodeBuild dans](https://docs.aws.amazon.com/codebuild/latest/userguide/change-project.html) le Guide de AWS CodeBuild l'utilisateur.

[CodeBuild2.4] les environnements de CodeBuild projet doivent avoir une durée de AWS Config journalisation

Exigences connexes : NIST.800-53.R5 AC-2 (12), NIST.800-53.R5 AC-2 (4), NIST.800-53.R5 AC-4 (26), NIST.800-53.R5 AC-6 (9), NIST.800-53.R5 AU-3, NIST.800-53.R5 AU-6 (3), NIST.800-53.R5 AU-6 (4), NIST.800-53.R5 AU-9 (7), NIST.800-53.R5 CA-7, NIST.800-53.R5 SC-7 (9), NIST.800-53.R5 SI-4, NIST.800-53.R5 (20), NIST.800-53.R5 SI-7 (8)

Catégorie : Identifier - Journalisation

Gravité : Moyenne

Type de ressource : AWS::CodeBuild::Project

Règle AWS Config : [codebuild-project-logging-enabled](https://docs.aws.amazon.com/config/latest/developerguide/codebuild-project-logging-enabled.html)

Type de calendrier : changement déclenché

Paramètres : Aucun

Ce contrôle vérifie si un environnement de CodeBuild projet dispose d'au moins une option de journalisation, soit vers S3, soit avec CloudWatch les journaux activés. Ce contrôle échoue si au moins une option de journalisation n'est pas activée dans un environnement de CodeBuild projet.

Du point de vue de la sécurité, la journalisation est une fonctionnalité importante pour permettre les futurs efforts de criminalistique en cas d'incident de sécurité. La corrélation entre les anomalies des CodeBuild projets et les détections de menaces peut accroître la confiance dans la précision de ces détections de menaces.

## **Correction**

Pour plus d'informations sur la configuration des paramètres CodeBuild du journal de projet, voir [Créer un projet de génération \(console\)](https://docs.aws.amazon.com/codebuild/latest/userguide/create-project-console.html#create-project-console-logs) dans le guide de CodeBuild l'utilisateur.

[CodeBuild.5] le mode privilégié ne doit pas être activé dans les environnements de CodeBuild projet

## **A** Important

Security Hub a retiré ce contrôle en avril 2024. Pour plus d'informations, consultez [Journal](#page-1684-0)  [des modifications pour les contrôles du Security Hub](#page-1684-0).

Exigences connexes : NIST.800-53.R5 AC-2 (1), NIST.800-53.R5 AC-3 (15), NIST.800-53.R5 AC-3 (7), NIST.800-53.R5 AC-5, NIST.800-53.R5 AC-6, NIST.800-53.R5 AC-6 (10), NIST.800-53.R5 AC-6 (2)

Catégorie : Protection > Gestion des accès sécurisés

Gravité : Élevée

Type de ressource : AWS::CodeBuild::Project

Règle AWS Config : [codebuild-project-environment-privileged-check](https://docs.aws.amazon.com/config/latest/developerguide/codebuild-project-environment-privileged-check.html)

Type de calendrier : changement déclenché

Paramètres : Aucun

Ce contrôle vérifie si le mode privilégié est activé ou désactivé dans un environnement de AWS CodeBuild projet. Le contrôle échoue si le mode privilégié est activé dans un environnement de CodeBuild projet.

Par défaut, les conteneurs Docker n'autorisent l'accès à aucun périphérique. Le mode privilégié accorde un accès au conteneur Docker d'un projet de génération à tous les périphériques. Le réglage privilegedMode avec une valeur true permet au démon Docker de s'exécuter dans un conteneur Docker. Le démon Docker écoute les demandes d'API Docker et gère les objets Docker tels que les images, les conteneurs, les réseaux et les volumes. Ce paramètre ne doit être défini sur true que si le projet de génération est utilisé pour créer des images Docker. Dans le cas contraire, ce paramètre doit être désactivé pour empêcher tout accès involontaire aux API Docker ainsi qu'au matériel sousjacent du conteneur. Le réglage privilegedMode sur false permet de protéger les ressources critiques contre la falsification et la suppression.

## **Correction**

Pour configurer les paramètres d'environnement CodeBuild du projet, voir [Créer un projet de](https://docs.aws.amazon.com/codebuild/latest/userguide/create-project-console.html#create-project-console-environment)  [génération \(console\)](https://docs.aws.amazon.com/codebuild/latest/userguide/create-project-console.html#create-project-console-environment) dans le guide de CodeBuild l'utilisateur. Dans la section Environnement, ne sélectionnez pas le paramètre Privileged.

# AWS Config commandes

Ces contrôles sont liés aux AWS Config ressources.

Il est possible que ces commandes ne soient pas toutes disponibles Régions AWS. Pour plus d'informations, consultez [Disponibilité des contrôles par région.](#page-1519-0)

## [Config.1] AWS Config doit être activé

Exigences connexes : PCI DSS v3.2.1/10.5.2, PCI DSS v3.2.1/11.5, CIS AWS Foundations Benchmark v1.2.0/2.5, CIS Foundations Benchmark v1.4.0/3.5, CIS Foundations Benchmark v3.0.0/3.3, NIST.800-53.R5 CM-3, NIST.800-53.R5 CM-6 (1), AWS NIST.800-53.R5 CM-8, NIST.800-53.R5 AWS CM-8 8 (2)

Catégorie : Identifier - Inventaire

Gravité : Moyenne

Type de ressource : AWS::::Account

AWS Config règle : Aucune (règle Security Hub personnalisée)

Type de calendrier : Périodique

### Paramètres : Aucun

Ce contrôle vérifie si votre compte AWS Config est activé dans la région actuelle et enregistre toutes les ressources. Le contrôle échoue s'il AWS Config n'est pas activé ou s'il n'enregistre pas toutes les ressources.

Le AWS Config service gère la configuration des AWS ressources prises en charge dans votre compte et vous fournit des fichiers journaux. Les informations enregistrées incluent l'élément de configuration (AWS ressource), les relations entre les éléments de configuration et tout changement de configuration entre les ressources.

Security Hub vous recommande de l'activer AWS Config dans toutes les régions. L'historique des éléments de AWS configuration AWS Config capturé permet l'analyse de sécurité, le suivi des modifications des ressources et l'audit de conformité.

### **a** Note

Config.1 nécessite que cela AWS Config soit activé dans toutes les régions dans lesquelles vous utilisez Security Hub.

Security Hub étant un service régional, le contrôle effectué pour ce contrôle ne vérifie que la région actuelle du compte. Toutes les régions ne sont pas vérifiées.

Pour autoriser les contrôles de sécurité en fonction des ressources globales dans chaque région, vous devez également enregistrer les ressources globales. Si vous enregistrez uniquement des ressources globales dans une seule région, vous pouvez désactiver ce contrôle dans toutes les régions, à l'exception de la région dans laquelle vous enregistrez des ressources globales.

Les types de ressources enregistrés dans le monde entier qui sont AWS Config pris en charge sont les utilisateurs, les groupes, les rôles et les politiques gérées par le client IAM. Vous pouvez envisager de désactiver les contrôles du Security Hub qui vérifient ces types de ressources dans les régions où l'enregistrement global des ressources est désactivé. L'IAM étant un service mondial, les ressources IAM ne seront enregistrées que dans la région dans laquelle l'enregistrement des ressources globales est activé. Pour plus d'informations, consultez [Contrôles du Security Hub que vous souhaiterez peut-être désactiver.](#page-1399-0)

## **Correction**

Pour l'activer AWS Config et le configurer afin d'enregistrer toutes les ressources, consultez la section [Configuration manuelle](https://docs.aws.amazon.com/config/latest/developerguide/manual-setup.title.html) dans le guide du AWS Config développeur. Pour enregistrer les ressources globales et garantir qu'aucun type de ressource n'est exclu, sélectionnez Toutes

les ressources avec des remplacements personnalisables. Supprimez tous les paramètres de remplacement et réglez la fréquence d'enregistrement sur Enregistrement continu.

Vous pouvez également utiliser un AWS CloudFormation modèle pour automatiser ce processus. Pour plus d'informations, consultez les [AWS CloudFormation StackSets exemples de modèles](https://docs.aws.amazon.com/AWSCloudFormation/latest/UserGuide/stacksets-sampletemplates.html) dans le guide de AWS CloudFormation l'utilisateur.

# Contrôles Amazon Data Firehose

Ces contrôles sont liés aux ressources Amazon Data Firehose.

Il est possible que ces commandes ne soient pas toutes disponibles Régions AWS. Pour plus d'informations, consultez [Disponibilité des contrôles par région.](#page-1519-0)

[DataFirehose.1] Les flux de diffusion de Firehose doivent être chiffrés au repos

Exigences connexes : NIST.800-53.R5 AC-3, NIST.800-53.R5 AU-3, NIST.800-53.R5 SC-12, NIST.800-53.R5 SC-13, NIST.800-53.R5 SC-28

Catégorie : Protéger - Protection des données - Chiffrement des données au repos

Gravité : Moyenne

Type de ressource : AWS::KinesisFirehose::DeliveryStream

Règle AWS Config : [kinesis-firehose-delivery-stream-encrypted](https://docs.aws.amazon.com/config/latest/developerguide/kinesis-firehose-delivery-stream-encrypted.html)

Type de calendrier : Périodique

Paramètres : Aucun

Ce contrôle vérifie si un flux de diffusion Amazon Data Firehose est chiffré au repos avec un chiffrement côté serveur. Ce contrôle échoue si un flux de diffusion Firehose n'est pas chiffré au repos avec un chiffrement côté serveur.

Le chiffrement côté serveur est une fonctionnalité des flux de diffusion d'Amazon Data Firehose qui chiffre automatiquement les données avant qu'elles ne soient inactives à l'aide d'une clé créée dans (). AWS Key Management Service AWS KMS Les données sont chiffrées avant d'être écrites dans la couche de stockage du flux Data Firehose, et déchiffrées une fois extraites du stockage. Cela vous permet de respecter les exigences réglementaires et de renforcer la sécurité de vos données.

### **Correction**

Pour activer le chiffrement côté serveur sur les flux de diffusion Firehose, consultez la section [Protection des données dans Amazon Data Firehose dans le manuel Amazon Data Firehose](https://docs.aws.amazon.com/firehose/latest/dev/encryption.html)  [Developer](https://docs.aws.amazon.com/firehose/latest/dev/encryption.html) Guide.

# Contrôles Amazon Detective

Ces contrôles sont liés aux ressources de Detective.

Il est possible que ces commandes ne soient pas toutes disponibles Régions AWS. Pour plus d'informations, consultez [Disponibilité des contrôles par région.](#page-1519-0)

[Detective.1] Les graphes de comportement des détectives doivent être balisés

Catégorie : Identifier > Inventaire > Étiquetage

Gravité : Faible

Type de ressource : AWS::Detective::Graph

AWS Config règle : tagged-detective-graph (règle Security Hub personnalisée)

Type de calendrier : changement déclenché

Paramètres :

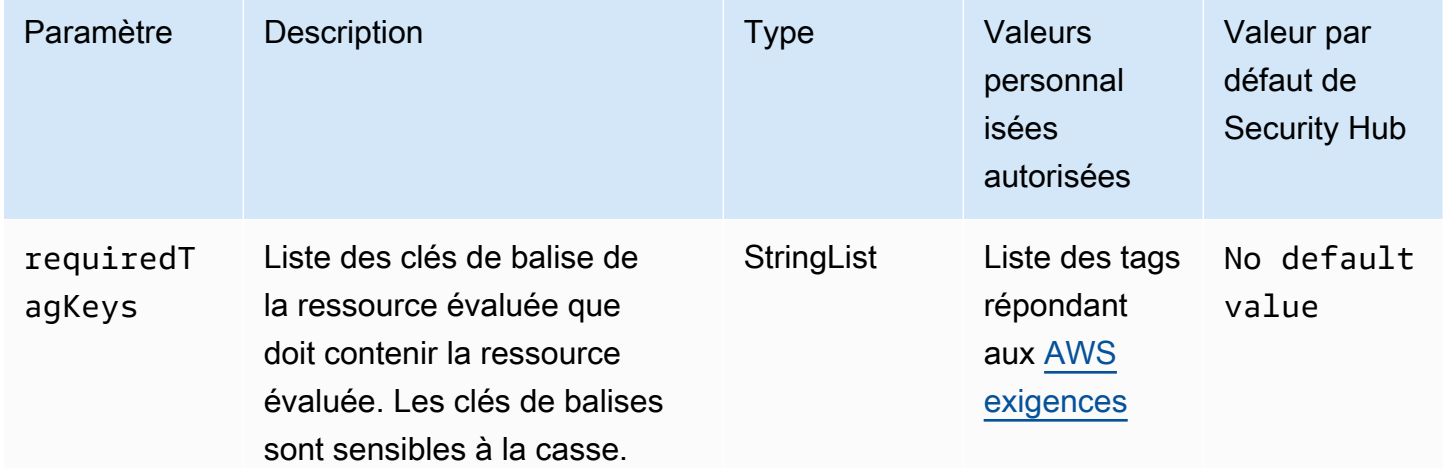

Ce contrôle vérifie si un graphe de comportement d'Amazon Detective possède des balises avec les clés spécifiques définies dans le paramètrerequiredTagKeys. Le contrôle échoue si le graphe de

comportement ne possède aucune clé de balise ou s'il ne contient pas toutes les clés spécifiées dans le paramètrerequiredTagKeys. Si le paramètre requiredTagKeys n'est pas fourni, le contrôle vérifie uniquement l'existence d'une clé de balise et échoue si le graphe de comportement n'est marqué d'aucune clé. Les balises système, qui sont automatiquement appliquées et commencent paraws:, sont ignorées.

Une balise est une étiquette que vous attribuez à une AWS ressource. Elle se compose d'une clé et d'une valeur facultative. Vous pouvez créer des balises pour classer vos ressources par objectif, propriétaire, environnement ou selon d'autres critères. Les balises peuvent vous aider à identifier, organiser, rechercher et filtrer les ressources. Le balisage vous permet également de suivre les propriétaires de ressources responsables en ce qui concerne les actions et les notifications. Lorsque vous utilisez le balisage, vous pouvez implémenter le contrôle d'accès basé sur les attributs (ABAC) en tant que stratégie d'autorisation, qui définit les autorisations en fonction des balises. Vous pouvez associer des balises aux entités IAM (utilisateurs ou rôles) et aux AWS ressources. Vous pouvez créer une politique ABAC unique ou un ensemble de politiques distinct pour vos principaux IAM. Vous pouvez concevoir ces politiques ABAC pour autoriser les opérations lorsque la balise du principal correspond à la balise de ressource. Pour plus d'informations, voir [À quoi sert ABAC ? AWS](https://docs.aws.amazon.com/IAM/latest/UserGuide/introduction_attribute-based-access-control.html) dans le guide de l'utilisateur IAM.

### **a** Note

N'ajoutez pas d'informations personnelles identifiables (PII) ou d'autres informations confidentielles ou sensibles dans les balises. Les tags sont accessibles à de nombreuses personnes Services AWS, notamment AWS Billing. Pour en savoir plus sur les meilleures pratiques en matière de balisage, consultez la section [Marquage de vos AWS ressources](https://docs.aws.amazon.com/tag-editor/latest/userguide/tagging.html#tag-best-practices) dans le. Références générales AWS

### **Correction**

Pour ajouter des balises à un graphe de comportement de Detective, consultez la section [Ajouter des](https://docs.aws.amazon.com/detective/latest/adminguide/graph-tags.html#graph-tags-add-console)  [balises à un graphe de comportement](https://docs.aws.amazon.com/detective/latest/adminguide/graph-tags.html#graph-tags-add-console) dans le guide d'administration d'Amazon Detective.

## AWS Database Migration Service commandes

Ces contrôles sont liés aux AWS DMS ressources.

Il est possible que ces commandes ne soient pas toutes disponibles Régions AWS. Pour plus d'informations, consultez [Disponibilité des contrôles par région.](#page-1519-0)

# [DMS.1] Les instances de réplication du Database Migration Service ne doivent pas être publiques

Exigences connexes : PCI DSS v3.2.1/1.2.1, PCI DSS v3.2.1/1.3.1, PCI DSS v3.2.1/1.3.4, PCI DSS v3.2.1/1.3.2, PCI DSS v3.2.1/1.3.6, NIST.800-53.R5 AC-21, NIST.800-53.R5 AC-3, NIST.800-53.R5 AC-3 (7), NIST.800-53.R5 AC-4, NIST.800-53.R5 AC-4 (21), NIST.800-53.R5 AC-6, NIST.800-53.R5 SC-7, NIST.800-53.R5 SC-7 (11), NIST.800-53.R5 SC-7 (21), NIST.800-53.R5 SC-7 (21), NIST.800-53.R5 SC-7 (21) 53.R5 SC-7 (3), NIST.800-53.R5 SC-7 (4), NIST.800-53.R5 SC-7 (9)

Catégorie : Protéger - Configuration réseau sécurisée

Gravité : Critique

Type de ressource : AWS::DMS::ReplicationInstance

Règle AWS Config : [dms-replication-not-public](https://docs.aws.amazon.com/config/latest/developerguide/dms-replication-not-public.html)

Type de calendrier : Périodique

Paramètres : Aucun

Ce contrôle vérifie si les instances de AWS DMS réplication sont publiques. Pour ce faire, il examine la valeur du PubliclyAccessible champ.

Une instance de réplication privée possède une adresse IP privée à laquelle vous ne pouvez pas accéder en dehors du réseau de réplication. Une instance de réplication doit avoir une adresse IP privée lorsque les bases de données source et cible se trouvent sur le même réseau. Le réseau doit également être connecté au VPC de l'instance de réplication à l'aide d'un VPN AWS Direct Connect, ou d'un peering VPC. Pour en savoir plus sur les instances de réplication publiques et privées, consultez la section [Instances de réplication publiques et privées](https://docs.aws.amazon.com/dms/latest/userguide/CHAP_ReplicationInstance.html#CHAP_ReplicationInstance.PublicPrivate) dans le Guide de AWS Database Migration Service l'utilisateur.

Vous devez également vous assurer que l'accès à la configuration de votre AWS DMS instance est limité aux seuls utilisateurs autorisés. Pour ce faire, limitez les autorisations IAM des utilisateurs afin de modifier AWS DMS les paramètres et les ressources.

**Correction** 

Vous ne pouvez pas modifier le paramètre d'accès public d'une instance de réplication DMS après l'avoir créée. Pour modifier le paramètre d'accès public, [supprimez votre instance actuelle,](https://docs.aws.amazon.com/dms/latest/userguide/CHAP_ReplicationInstance.Deleting.html) puis [recréez-la.](https://docs.aws.amazon.com/dms/latest/userguide/CHAP_ReplicationInstance.Creating.html) Ne sélectionnez pas l'option Accessible au public.
# [DMS.2] Les certificats DMS doivent être balisés

Catégorie : Identifier > Inventaire > Étiquetage

Gravité : Faible

Type de ressource : AWS::DMS::Certificate

AWS Config règle : tagged-dms-certificate (règle Security Hub personnalisée)

Type de calendrier : changement déclenché

Paramètres :

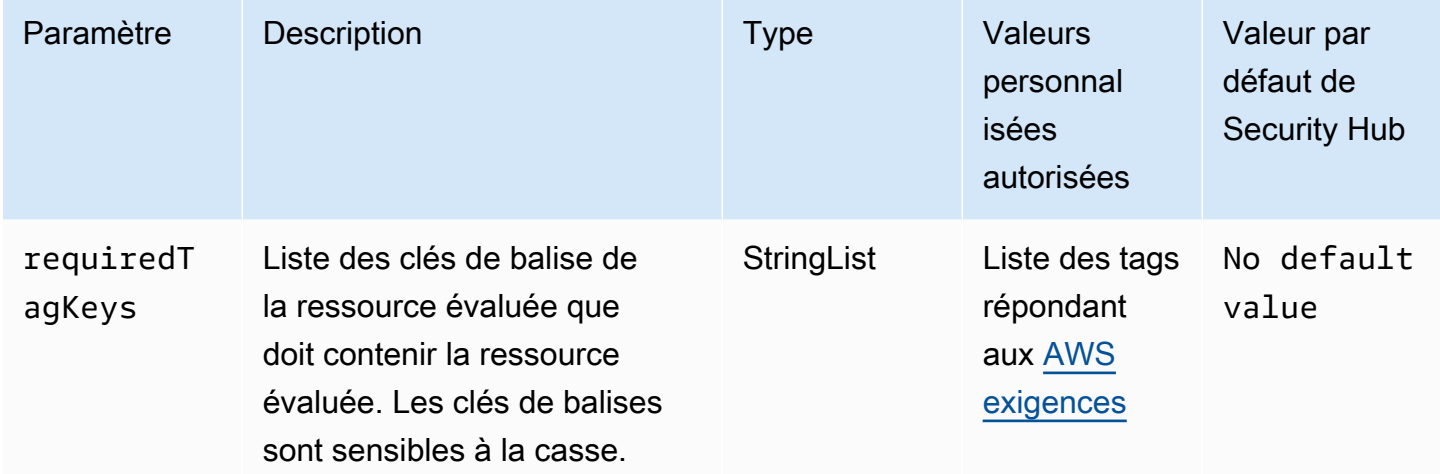

Ce contrôle vérifie si un AWS DMS certificat comporte des balises avec les clés spécifiques définies dans le paramètrerequiredTagKeys. Le contrôle échoue si le certificat ne possède aucune clé de balise ou s'il ne possède pas toutes les clés spécifiées dans le paramètrerequiredTagKeys. Si le paramètre requiredTagKeys n'est pas fourni, le contrôle vérifie uniquement l'existence d'une clé de balise et échoue si le certificat n'est étiqueté avec aucune clé. Les balises système, qui sont automatiquement appliquées et commencent paraws:, sont ignorées.

Une balise est une étiquette que vous attribuez à une AWS ressource. Elle se compose d'une clé et d'une valeur facultative. Vous pouvez créer des balises pour classer vos ressources par objectif, propriétaire, environnement ou selon d'autres critères. Les balises peuvent vous aider à identifier, organiser, rechercher et filtrer les ressources. Le balisage vous permet également de suivre les propriétaires de ressources responsables en ce qui concerne les actions et les notifications. Lorsque vous utilisez le balisage, vous pouvez implémenter le contrôle d'accès basé sur les attributs (ABAC) en tant que stratégie d'autorisation, qui définit les autorisations en fonction des balises. Vous pouvez associer des balises aux entités IAM (utilisateurs ou rôles) et aux AWS ressources. Vous pouvez créer une politique ABAC unique ou un ensemble de politiques distinct pour vos principaux IAM. Vous pouvez concevoir ces politiques ABAC pour autoriser les opérations lorsque la balise du principal correspond à la balise de ressource. Pour plus d'informations, voir [À quoi sert ABAC ? AWS](https://docs.aws.amazon.com/IAM/latest/UserGuide/introduction_attribute-based-access-control.html) dans le guide de l'utilisateur IAM.

# **a** Note

N'ajoutez pas d'informations personnelles identifiables (PII) ou d'autres informations confidentielles ou sensibles dans les balises. Les tags sont accessibles à de nombreuses personnes Services AWS, notamment AWS Billing. Pour en savoir plus sur les meilleures pratiques en matière de balisage, consultez la section [Marquage de vos AWS ressources](https://docs.aws.amazon.com/tag-editor/latest/userguide/tagging.html#tag-best-practices) dans le. Références générales AWS

# **Correction**

Pour ajouter des balises à un certificat DMS, consultez la section [Ressources relatives au balisage](https://docs.aws.amazon.com/dms/latest/userguide/CHAP_Tagging.html)  [AWS Database Migration Service dans](https://docs.aws.amazon.com/dms/latest/userguide/CHAP_Tagging.html) le Guide de l'AWS Database Migration Service utilisateur.

[DMS.3] Les abonnements aux événements DMS doivent être étiquetés

Catégorie : Identifier > Inventaire > Étiquetage

Gravité : Faible

Type de ressource : AWS::DMS::EventSubscription

AWS Config règle : tagged-dms-eventsubscription (règle Security Hub personnalisée)

Type de calendrier : changement déclenché

Paramètres :

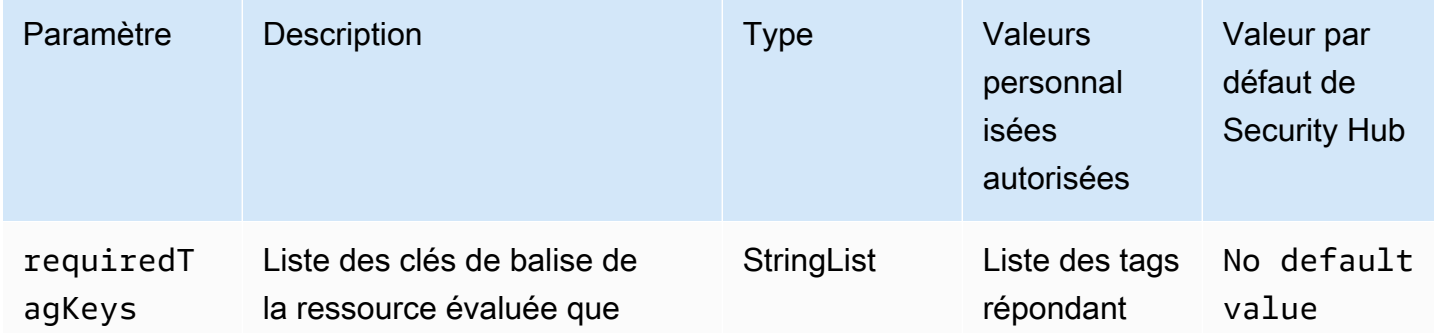

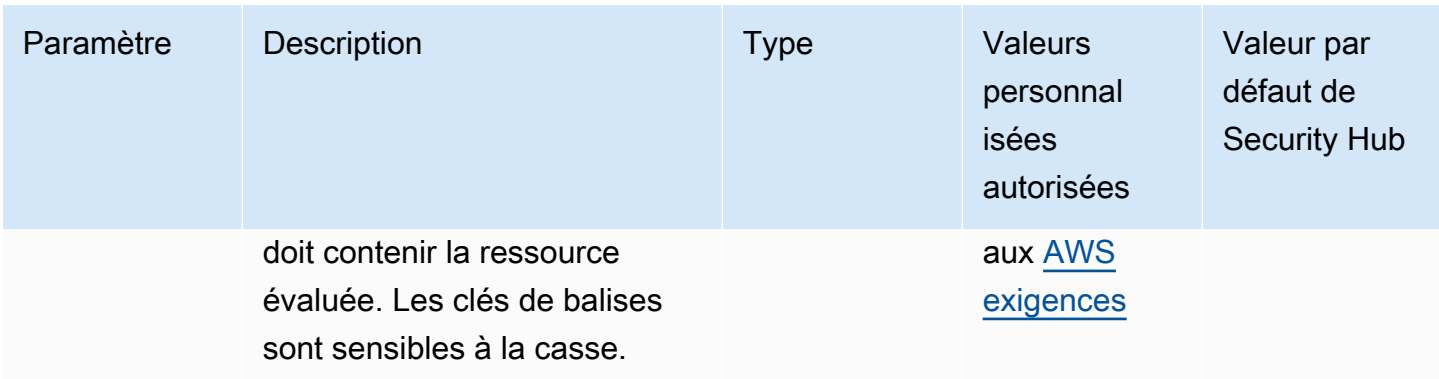

Ce contrôle vérifie si un abonnement à un AWS DMS événement comporte des balises avec les clés spécifiques définies dans le paramètrerequiredTagKeys. Le contrôle échoue si l'abonnement à l'événement ne comporte aucune clé de balise ou s'il ne possède pas toutes les clés spécifiées dans le paramètrerequiredTagKeys. Si le paramètre requiredTagKeys n'est pas fourni, le contrôle vérifie uniquement l'existence d'une clé de balise et échoue si l'abonnement à l'événement n'est associé à aucune clé. Les balises système, qui sont automatiquement appliquées et commencent paraws:, sont ignorées.

Une balise est une étiquette que vous attribuez à une AWS ressource. Elle se compose d'une clé et d'une valeur facultative. Vous pouvez créer des balises pour classer vos ressources par objectif, propriétaire, environnement ou selon d'autres critères. Les balises peuvent vous aider à identifier, organiser, rechercher et filtrer les ressources. Le balisage vous permet également de suivre les propriétaires de ressources responsables en ce qui concerne les actions et les notifications. Lorsque vous utilisez le balisage, vous pouvez implémenter le contrôle d'accès basé sur les attributs (ABAC) en tant que stratégie d'autorisation, qui définit les autorisations en fonction des balises. Vous pouvez associer des balises aux entités IAM (utilisateurs ou rôles) et aux AWS ressources. Vous pouvez créer une politique ABAC unique ou un ensemble de politiques distinct pour vos principaux IAM. Vous pouvez concevoir ces politiques ABAC pour autoriser les opérations lorsque la balise du principal correspond à la balise de ressource. Pour plus d'informations, voir [À quoi sert ABAC ? AWS](https://docs.aws.amazon.com/IAM/latest/UserGuide/introduction_attribute-based-access-control.html) dans le guide de l'utilisateur IAM.

## **a** Note

N'ajoutez pas d'informations personnelles identifiables (PII) ou d'autres informations confidentielles ou sensibles dans les balises. Les tags sont accessibles à de nombreuses personnes Services AWS, notamment AWS Billing. Pour en savoir plus sur les meilleures

pratiques en matière de balisage, consultez la section [Marquage de vos AWS ressources](https://docs.aws.amazon.com/tag-editor/latest/userguide/tagging.html#tag-best-practices) dans le. Références générales AWS

# **Correction**

Pour ajouter des balises à un abonnement à un événement DMS, consultez les [ressources de](https://docs.aws.amazon.com/dms/latest/userguide/CHAP_Tagging.html) [balisage AWS Database Migration Service dans](https://docs.aws.amazon.com/dms/latest/userguide/CHAP_Tagging.html) le guide de l'AWS Database Migration Service utilisateur.

[DMS.4] Les instances de réplication DMS doivent être étiquetées

Catégorie : Identifier > Inventaire > Étiquetage

Gravité : Faible

Type de ressource : AWS::DMS::ReplicationInstance

AWS Config règle : tagged-dms-replicationinstance (règle Security Hub personnalisée)

Type de calendrier : changement déclenché

# Paramètres :

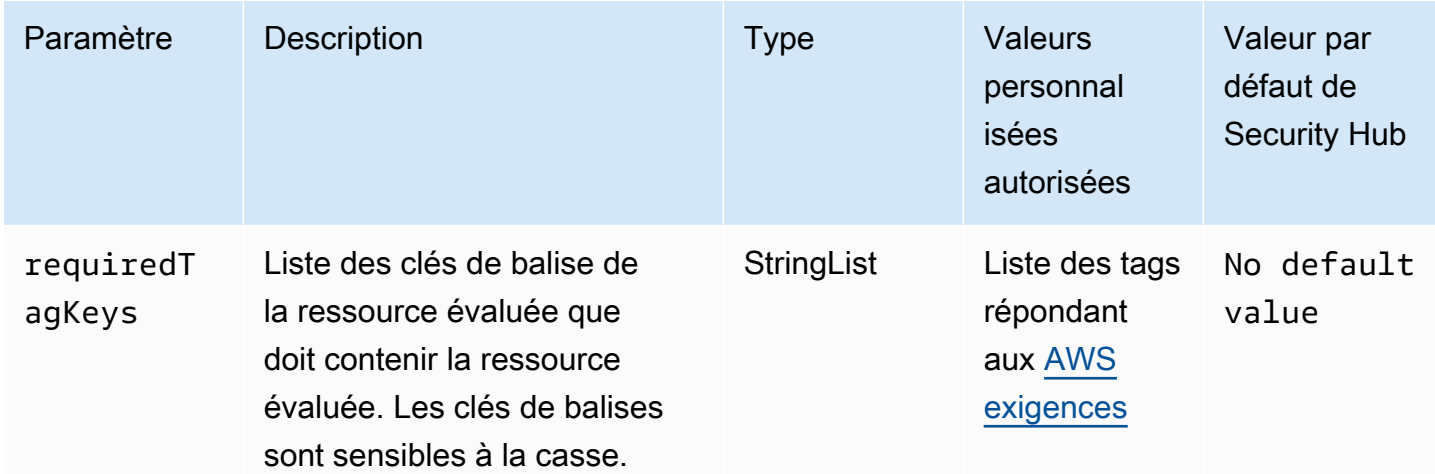

Ce contrôle vérifie si une instance de AWS DMS réplication possède des balises avec les clés spécifiques définies dans le paramètrerequiredTagKeys. Le contrôle échoue si l'instance de réplication ne possède aucune clé de balise ou si elle ne possède pas toutes les clés spécifiées dans le paramètrerequiredTagKeys. Si le paramètre requiredTagKeys n'est pas fourni, le contrôle vérifie uniquement l'existence d'une clé de balise et échoue si l'instance de réplication n'est étiquetée avec aucune clé. Les balises système, qui sont automatiquement appliquées et commencent paraws:, sont ignorées.

Une balise est une étiquette que vous attribuez à une AWS ressource. Elle se compose d'une clé et d'une valeur facultative. Vous pouvez créer des balises pour classer vos ressources par objectif, propriétaire, environnement ou selon d'autres critères. Les balises peuvent vous aider à identifier, organiser, rechercher et filtrer les ressources. Le balisage vous permet également de suivre les propriétaires de ressources responsables en ce qui concerne les actions et les notifications. Lorsque vous utilisez le balisage, vous pouvez implémenter le contrôle d'accès basé sur les attributs (ABAC) en tant que stratégie d'autorisation, qui définit les autorisations en fonction des balises. Vous pouvez associer des balises aux entités IAM (utilisateurs ou rôles) et aux AWS ressources. Vous pouvez créer une politique ABAC unique ou un ensemble de politiques distinct pour vos principaux IAM. Vous pouvez concevoir ces politiques ABAC pour autoriser les opérations lorsque la balise du principal correspond à la balise de ressource. Pour plus d'informations, voir [À quoi sert ABAC ? AWS](https://docs.aws.amazon.com/IAM/latest/UserGuide/introduction_attribute-based-access-control.html) dans le guide de l'utilisateur IAM.

# **a** Note

N'ajoutez pas d'informations personnelles identifiables (PII) ou d'autres informations confidentielles ou sensibles dans les balises. Les tags sont accessibles à de nombreuses personnes Services AWS, notamment AWS Billing. Pour en savoir plus sur les meilleures pratiques en matière de balisage, consultez la section [Marquage de vos AWS ressources](https://docs.aws.amazon.com/tag-editor/latest/userguide/tagging.html#tag-best-practices) dans le. Références générales AWS

# Correction

Pour ajouter des balises à une instance de réplication DMS, consultez la section [Ressources de](https://docs.aws.amazon.com/dms/latest/userguide/CHAP_Tagging.html) [balisage AWS Database Migration Service dans](https://docs.aws.amazon.com/dms/latest/userguide/CHAP_Tagging.html) le Guide de l'AWS Database Migration Service utilisateur.

[DMS.5] Les groupes de sous-réseaux de réplication DMS doivent être balisés

Catégorie : Identifier > Inventaire > Étiquetage

Gravité : Faible

## Type de ressource : AWS::DMS::ReplicationSubnetGroup

## AWS Config règle : tagged-dms-replicationsubnetgroup (règle Security Hub personnalisée)

Type de calendrier : changement déclenché

## Paramètres :

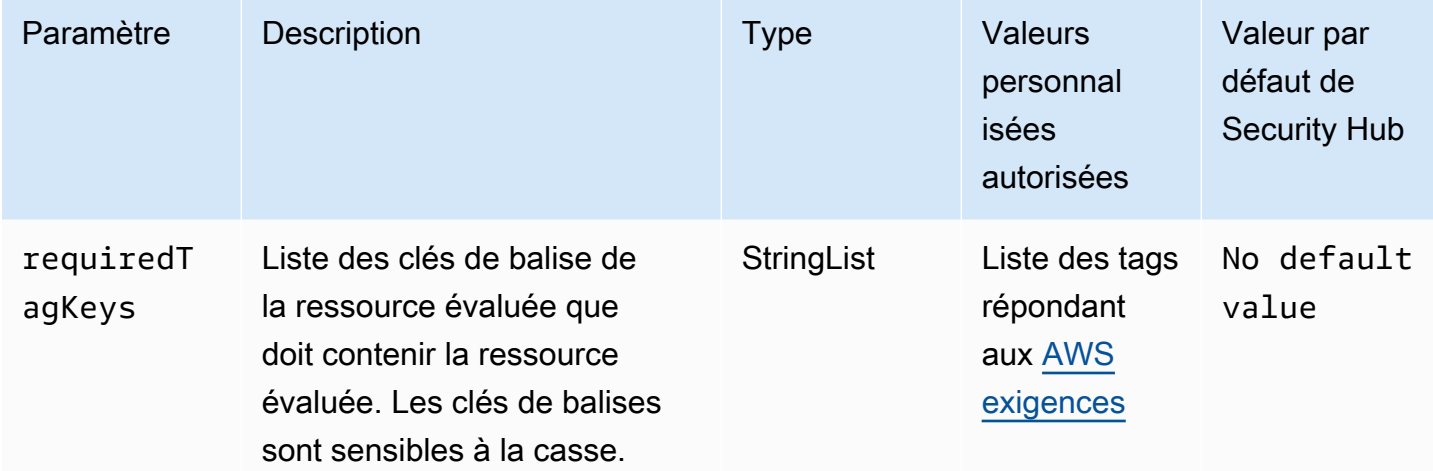

Ce contrôle vérifie si un groupe de sous-réseaux de AWS DMS réplication possède des balises avec les clés spécifiques définies dans le paramètrerequiredTagKeys. Le contrôle échoue si le groupe de sous-réseaux de réplication ne possède aucune clé de balise ou s'il ne possède pas toutes les clés spécifiées dans le paramètrerequiredTagKeys. Si le paramètre requiredTagKeys n'est pas fourni, le contrôle vérifie uniquement l'existence d'une clé de balise et échoue si le groupe de sous-réseaux de réplication n'est étiqueté avec aucune clé. Les balises système, qui sont automatiquement appliquées et commencent paraws:, sont ignorées.

Une balise est une étiquette que vous attribuez à une AWS ressource. Elle se compose d'une clé et d'une valeur facultative. Vous pouvez créer des balises pour classer vos ressources par objectif, propriétaire, environnement ou selon d'autres critères. Les balises peuvent vous aider à identifier, organiser, rechercher et filtrer les ressources. Le balisage vous permet également de suivre les propriétaires de ressources responsables en ce qui concerne les actions et les notifications. Lorsque vous utilisez le balisage, vous pouvez implémenter le contrôle d'accès basé sur les attributs (ABAC) en tant que stratégie d'autorisation, qui définit les autorisations en fonction des balises. Vous pouvez associer des balises aux entités IAM (utilisateurs ou rôles) et aux AWS ressources. Vous pouvez créer une politique ABAC unique ou un ensemble de politiques distinct pour vos principaux IAM. Vous pouvez concevoir ces politiques ABAC pour autoriser les opérations lorsque la balise du principal

correspond à la balise de ressource. Pour plus d'informations, voir [À quoi sert ABAC ? AWS](https://docs.aws.amazon.com/IAM/latest/UserGuide/introduction_attribute-based-access-control.html) dans le guide de l'utilisateur IAM.

# **a** Note

N'ajoutez pas d'informations personnelles identifiables (PII) ou d'autres informations confidentielles ou sensibles dans les balises. Les tags sont accessibles à de nombreuses personnes Services AWS, notamment AWS Billing. Pour en savoir plus sur les meilleures pratiques en matière de balisage, consultez la section [Marquage de vos AWS ressources](https://docs.aws.amazon.com/tag-editor/latest/userguide/tagging.html#tag-best-practices) dans le. Références générales AWS

## Correction

Pour ajouter des balises à un groupe de sous-réseaux de réplication DMS, consultez la section [Marquage des ressources AWS Database Migration Service dans](https://docs.aws.amazon.com/dms/latest/userguide/CHAP_Tagging.html) le Guide de l'AWS Database Migration Service utilisateur.

[DMS.6] La mise à niveau automatique des versions mineures doit être activée sur les instances de réplication DMS

Exigences connexes : NIST.800-53.R5 SI-2, NIST.800-53.R5 SI-2 (2), NIST.800-53.R5 SI-2 (4), NIST.800-53.R5 SI-2 (5)

Catégorie : Détecter > Gestion des vulnérabilités, des correctifs et des versions

Gravité : Moyenne

Type de ressource : AWS::DMS::ReplicationInstance

Règle AWS Config : [dms-auto-minor-version-upgrade-check](https://docs.aws.amazon.com/config/latest/developerguide/dms-auto-minor-version-upgrade-check.html)

Type de calendrier : changement déclenché

Paramètres : Aucun

Ce contrôle vérifie si la mise à niveau automatique des versions mineures est activée pour une instance de AWS DMS réplication. Le contrôle échoue si la mise à niveau automatique des versions mineures n'est pas activée pour une instance de réplication DMS.

DMS fournit une mise à niveau automatique des versions mineures de chaque moteur de réplication pris en charge afin que vous puissiez conserver votre instance up-to-date de réplication. Les versions mineures peuvent introduire de nouvelles fonctionnalités logicielles, des corrections de bogues, des correctifs de sécurité et des améliorations de performances. En activant la mise à niveau automatique des versions mineures sur les instances de réplication DMS, les mises à niveau mineures sont appliquées automatiquement pendant la période de maintenance ou immédiatement si l'option Appliquer les modifications immédiatement est sélectionnée.

# **Correction**

Pour activer la mise à niveau automatique des versions mineures sur les instances de réplication DMS, reportez-vous à la section [Modification d'une instance de réplication](https://docs.aws.amazon.com/dms/latest/userguide/CHAP_ReplicationInstance.Modifying.html) dans le Guide de AWS Database Migration Service l'utilisateur.

[DMS.7] La journalisation des tâches de réplication DMS pour la base de données cible doit être activée

Exigences connexes : NIST.800-53.R5 AC-2 (4), NIST.800-53.R5 AC-4 (26), NIST.800-53.R5 AC-6 (9), NIST.800-53.R5 AU-10, NIST.800-53.R5 AU-12, NIST.800-53.R5 AU-3, NIST.800-53.R5 AU-6 (3), NIST.800-53.R5 AU-6 (4), NIST.800-53.R5 CA-7, NIST.800-53.R5 SC-7 (9), NIST.800-53.R5 SI-3 (8), NIST.800-53.R5 SI-4 (20), NIST.800-53.R5 SI-7 (8)

Catégorie : Identifier - Journalisation

Gravité : Moyenne

Type de ressource : AWS::DMS::ReplicationTask

Règle AWS Config : [dms-replication-task-targetdb-logging](https://docs.aws.amazon.com/config/latest/developerguide/dms-replication-task-targetdb-logging.html)

Type de calendrier : changement déclenché

Paramètres : Aucun

Ce contrôle vérifie si la journalisation est activée avec le niveau de gravité minimum de LOGGER\_SEVERITY\_DEFAULT pour les tâches de réplication DMS TARGET\_APPLY etTARGET\_LOAD. Le contrôle échoue si la journalisation n'est pas activée pour ces tâches ou si le niveau de gravité minimal est inférieur àLOGGER\_SEVERITY\_DEFAULT.

DMS utilise Amazon CloudWatch pour enregistrer les informations pendant le processus de migration. À l'aide des paramètres des tâches de journalisation, vous pouvez spécifier les activités des composants qui sont enregistrées et la quantité d'informations enregistrées. Vous devez spécifier la journalisation pour les tâches suivantes :

- TARGET\_APPLY : les données et les instructions DDL sont appliquées à la base de données cible.
- TARGET\_LOAD : les données sont chargées dans la base de données cible.

La journalisation joue un rôle essentiel dans les tâches de réplication DMS en permettant la surveillance, le dépannage, l'audit, l'analyse des performances, la détection des erreurs et la restauration, ainsi que l'analyse historique et les rapports. Il permet de garantir la réplication réussie des données entre les bases de données tout en préservant l'intégrité des données et en respectant les exigences réglementaires. Les niveaux de journalisation autres que DEFAULT sont rarement nécessaires pour ces composants lors du dépannage. Nous vous recommandons de conserver le même niveau de journalisation que DEFAULT pour ces composants, sauf demande spécifique de le modifier par AWS Support. Un niveau de journalisation minimal de DEFAULT garantit que les messages d'information, les avertissements et les messages d'erreur sont écrits dans les journaux. Ce contrôle vérifie si le niveau de journalisation est au moins l'un des suivants pour les tâches de réplication précédentes : LOGGER\_SEVERITY\_DEFAULTLOGGER\_SEVERITY\_DEBUG, ouLOGGER\_SEVERITY\_DETAILED\_DEBUG.

# **Correction**

Pour activer la journalisation des tâches de réplication DMS de la base de données cible, reportezvous à la section [Affichage et gestion des journaux des AWS DMS tâches](https://docs.aws.amazon.com/dms/latest/userguide/CHAP_Monitoring.html#CHAP_Monitoring.ManagingLogs) dans le Guide de AWS Database Migration Service l'utilisateur.

# [DMS.8] La journalisation des tâches de réplication DMS pour la base de données source doit être activée

Exigences connexes : NIST.800-53.R5 AC-2 (4), NIST.800-53.R5 AC-4 (26), NIST.800-53.R5 AC-6 (9), NIST.800-53.R5 AU-10, NIST.800-53.R5 AU-12, NIST.800-53.R5 AU-3, NIST.800-53.R5 AU-6 (3), NIST.800-53.R5 AU-6 (4), NIST.800-53.R5 CA-7, NIST.800-53.R5 SC-7 (9), NIST.800-53.R5 SI-3 (8), NIST.800-53.R5 SI-4 (20), NIST.800-53.R5 SI-7 (8)

Catégorie : Identifier - Journalisation

Gravité : Moyenne

Type de ressource : AWS::DMS::ReplicationTask

Règle AWS Config : [dms-replication-task-sourcedb-logging](https://docs.aws.amazon.com/config/latest/developerguide/dms-replication-task-sourcedb-logging.html)

## Type de calendrier : changement déclenché

## Paramètres : Aucun

Ce contrôle vérifie si la journalisation est activée avec le niveau de gravité minimum de LOGGER\_SEVERITY\_DEFAULT pour les tâches de réplication DMS SOURCE\_CAPTURE etSOURCE\_UNLOAD. Le contrôle échoue si la journalisation n'est pas activée pour ces tâches ou si le niveau de gravité minimal est inférieur àLOGGER\_SEVERITY\_DEFAULT.

DMS utilise Amazon CloudWatch pour enregistrer les informations pendant le processus de migration. À l'aide des paramètres des tâches de journalisation, vous pouvez spécifier les activités des composants qui sont enregistrées et la quantité d'informations enregistrées. Vous devez spécifier la journalisation pour les tâches suivantes :

- SOURCE CAPTURE— Les données de réplication ou de capture des données de modification (CDC) en cours sont capturées à partir de la base de données ou du service source et transmises au composant de SORTER service.
- SOURCE\_UNLOAD— Les données sont déchargées de la base de données ou du service source pendant le chargement complet.

La journalisation joue un rôle essentiel dans les tâches de réplication DMS en permettant la surveillance, le dépannage, l'audit, l'analyse des performances, la détection des erreurs et la restauration, ainsi que l'analyse historique et les rapports. Il permet de garantir la réplication réussie des données entre les bases de données tout en préservant l'intégrité des données et en respectant les exigences réglementaires. Les niveaux de journalisation autres que DEFAULT sont rarement nécessaires pour ces composants lors du dépannage. Nous vous recommandons de conserver le même niveau de journalisation que DEFAULT pour ces composants, sauf demande spécifique de le modifier par AWS Support. Un niveau de journalisation minimal de DEFAULT garantit que les messages d'information, les avertissements et les messages d'erreur sont écrits dans les journaux. Ce contrôle vérifie si le niveau de journalisation est au moins l'un des suivants pour les tâches de réplication précédentes : LOGGER\_SEVERITY\_DEFAULTLOGGER\_SEVERITY\_DEBUG, ouLOGGER\_SEVERITY\_DETAILED\_DEBUG.

# **Correction**

Pour activer la journalisation des tâches de réplication DMS de la base de données source, reportezvous à la section [Affichage et gestion des journaux des AWS DMS tâches](https://docs.aws.amazon.com/dms/latest/userguide/CHAP_Monitoring.html#CHAP_Monitoring.ManagingLogs) dans le Guide de AWS Database Migration Service l'utilisateur.

# [DMS.9] Les points de terminaison DMS doivent utiliser le protocole SSL

Exigences connexes : NIST.800-53.R5 AC-4, NIST.800-53.R5 SC-13, NIST.800-53.R5 SC-23, NIST.800-53.R5 SC-23 (3), NIST.800-53.R5 SC-7 (4), NIST.800-53.R5 SC-8 (1), NIST.800-53.R5 SC-8 (2)

Catégorie : Protéger > Chiffrement de data-in-transit

Gravité : Moyenne

Type de ressource : AWS::DMS::Endpoint

Règle AWS Config : [dms-endpoint-ssl-configured](https://docs.aws.amazon.com/config/latest/developerguide/dms-endpoint-ssl-configured.html)

Type de calendrier : changement déclenché

Paramètres : Aucun

Ce contrôle vérifie si un AWS DMS point de terminaison utilise une connexion SSL. Le contrôle échoue si le point de terminaison n'utilise pas le protocole SSL.

Les connexions SSL/TLS fournissent une couche de sécurité en chiffrant les connexions entre les instances de réplication DMS et votre base de données. L'utilisation de certificats fournit un niveau de sécurité supplémentaire en validant que la connexion est établie avec la base de données attendue. Pour ce faire, il vérifie le certificat de serveur qui est automatiquement installé sur toutes les instances de base de données que vous provisionnez. En activant la connexion SSL sur vos terminaux DMS, vous protégez la confidentialité des données pendant la migration.

**Correction** 

Pour ajouter une connexion SSL à un point de terminaison DMS nouveau ou existant, consultez la section [Utilisation du protocole SSL AWS Database Migration Service](https://docs.aws.amazon.com/dms/latest/userguide/CHAP_Security.SSL.html#CHAP_Security.SSL.Procedure) dans le guide de l'AWS Database Migration Service utilisateur.

[DMS.10] L'autorisation IAM doit être activée sur les points de terminaison DMS des bases de données Neptune

Exigences connexes : NIST.800-53.R5 AC-2, NIST.800-53.R5 AC-3, NIST.800-53.R5 AC-6, NIST.800-53.R5 AC-17, NIST.800-53.R5 IA-2, NIST.800-53.R5 IA-5

Catégorie : Protéger > Gestion des accès sécurisés > Authentification sans mot de passe

#### Gravité : Moyenne

Type de ressource : AWS::DMS::Endpoint

Règle AWS Config : [dms-neptune-iam-authorization-enabled](https://docs.aws.amazon.com/config/latest/developerguide/dms-neptune-iam-authorization-enabled.html)

Type de calendrier : changement déclenché

Paramètres : Aucun

Ce contrôle vérifie si un AWS DMS point de terminaison pour une base de données Amazon Neptune est configuré avec l'autorisation IAM. Le contrôle échoue si l'autorisation IAM n'est pas activée sur le point de terminaison DMS.

AWS Identity and Access Management (IAM) fournit un contrôle d'accès précis sur l'ensemble du site. AWS Avec IAM, vous pouvez spécifier qui peut accéder à quels services et ressources, et dans quelles conditions. Avec les politiques IAM, vous gérez les autorisations accordées à votre personnel et à vos systèmes afin de garantir les autorisations du moindre privilège. En activant l'autorisation IAM sur les AWS DMS points de terminaison des bases de données Neptune, vous pouvez accorder des privilèges d'autorisation aux utilisateurs IAM en utilisant un rôle de service spécifié par le paramètre. ServiceAccessRoleARN

## **Correction**

Pour activer l'autorisation IAM sur les points de terminaison DMS pour les bases de données Neptune, consultez la section Utilisation d'[Amazon Neptune comme](https://docs.aws.amazon.com/dms/latest/userguide/CHAP_Target.Neptune.html) cible dans le guide de l'utilisateur. AWS Database Migration ServiceAWS Database Migration Service

[DMS.11] Les points de terminaison DMS pour MongoDB doivent avoir un mécanisme d'authentification activé

Exigences connexes : NIST.800-53.R5 AC-3, NIST.800-53.R5 AC-6, NIST.800-53.R5 IA-2, NIST.800-53.R5 IA-5

Catégorie : Protéger > Gestion des accès sécurisés > Authentification sans mot de passe

Gravité : Moyenne

Type de ressource : AWS::DMS::Endpoint

Règle AWS Config : [dms-mongo-db-authentication-enabled](https://docs.aws.amazon.com/config/latest/developerguide/dms-mongo-db-authentication-enabled.html)

## Type de calendrier : changement déclenché

## Paramètres : Aucun

Ce contrôle vérifie si un AWS DMS point de terminaison pour MongoDB est configuré avec un mécanisme d'authentification. Le contrôle échoue si aucun type d'authentification n'est défini pour le point de terminaison.

AWS Database Migration Service prend en charge deux méthodes d'authentification pour MongoDB : MONGODB-CR pour MongoDB version 2.x et SCRAM-SHA-1 pour MongoDB version 3.x ou ultérieure. Ces méthodes d'authentification sont utilisées pour authentifier et chiffrer les mots de passe MongoDB si les utilisateurs souhaitent utiliser les mots de passe pour accéder aux bases de données. L'authentification sur les AWS DMS terminaux garantit que seuls les utilisateurs autorisés peuvent accéder aux données migrées entre les bases de données et les modifier. Sans authentification appropriée, les utilisateurs non autorisés peuvent accéder à des données sensibles pendant le processus de migration. Cela peut entraîner des violations de données, des pertes de données ou d'autres incidents de sécurité.

## **Correction**

Pour activer un mécanisme d'authentification sur les points de terminaison DMS pour MongoDB, consultez la section Utilisation de [MongoDB comme source dans le guide de l'utilisateur](https://docs.aws.amazon.com/dms/latest/userguide/CHAP_Source.MongoDB.html). AWS DMSAWS Database Migration Service

[DMS.12] Le protocole TLS doit être activé sur les points de terminaison DMS de Redis

Exigences connexes : NIST.800-53.R5 SC-8, NIST.800-53.R5 SC-13

Catégorie : Protéger - Protection des données - Chiffrement des données en transit

Gravité : Moyenne

Type de ressource : AWS::DMS::Endpoint

Règle AWS Config : [dms-redis-tls-enabled](https://docs.aws.amazon.com/config/latest/developerguide/dms-redis-tls-enabled.html)

Type de calendrier : changement déclenché

Paramètres : Aucun

Ce contrôle vérifie si un AWS DMS point de terminaison pour Redis est configuré avec une connexion TLS. Le contrôle échoue si le protocole TLS n'est pas activé sur le terminal.

Le protocole TLS assure end-to-end la sécurité lorsque des données sont envoyées entre des applications ou des bases de données via Internet. Lorsque vous configurez le chiffrement SSL pour votre point de terminaison DMS, il permet une communication cryptée entre les bases de données source et cible pendant le processus de migration. Cela permet d'empêcher l'écoute et l'interception de données sensibles par des acteurs malveillants. Sans cryptage SSL, il est possible d'accéder à des données sensibles, ce qui peut entraîner des violations de données, des pertes de données ou d'autres incidents de sécurité.

# **Correction**

Pour activer une connexion TLS sur les points de terminaison DMS pour Redis, consultez la section [Utilisation de Redis comme cible dans le guide de l'utilisateur AWS Database Migration Service.](https://docs.aws.amazon.com/dms/latest/userguide/CHAP_Target.Redis.html)AWS Database Migration Service

# Contrôles Amazon DocumentDB

Ces contrôles sont liés aux ressources Amazon DocumentDB.

Il est possible que ces commandes ne soient pas toutes disponibles Régions AWS. Pour plus d'informations, consultez [Disponibilité des contrôles par région.](#page-1519-0)

# [DocumentDB.1] Les clusters Amazon DocumentDB doivent être chiffrés au repos

Exigences connexes : NIST.800-53.R5 CA-9 (1), NIST.800-53.R5 CM-3 (6), NIST.800-53.R5 SC-13, NIST.800-53.R5 SC-28, NIST.800-53.R5 SC-28 (1), NIST.800-53.R5 SC-7 (10), NIST.800-53.R5 SI-7 (6)

Catégorie : Protéger - Protection des données - Chiffrement des données au repos

Gravité : Moyenne

Type de ressource : AWS::RDS::DBCluster

Règle AWS Config : [docdb-cluster-encrypted](https://docs.aws.amazon.com/config/latest/developerguide/docdb-cluster-encrypted.html)

Type de calendrier : changement déclenché

## Paramètres : Aucun

Ce contrôle vérifie si un cluster Amazon DocumentDB est chiffré au repos. Le contrôle échoue si un cluster Amazon DocumentDB n'est pas chiffré au repos.

Les données au repos désignent toutes les données stockées dans un stockage persistant et non volatil pendant une durée quelconque. Le chiffrement vous aide à protéger la confidentialité de ces données, réduisant ainsi le risque qu'un utilisateur non autorisé y accède. Les données des clusters Amazon DocumentDB doivent être chiffrées au repos pour renforcer la sécurité. Amazon DocumentDB utilise la norme de chiffrement avancée 256 bits (AES-256) pour chiffrer vos données à l'aide des clés de chiffrement stockées dans (). AWS Key Management Service AWS KMS

# **Correction**

Vous pouvez activer le chiffrement au repos lorsque vous créez un cluster Amazon DocumentDB. Vous ne pouvez pas modifier les paramètres de chiffrement après avoir créé un cluster. Pour plus d'informations, consultez la section [Activation du chiffrement au repos pour un cluster Amazon](https://docs.aws.amazon.com/documentdb/latest/developerguide/encryption-at-rest.html#encryption-at-rest-enabling) [DocumentDB](https://docs.aws.amazon.com/documentdb/latest/developerguide/encryption-at-rest.html#encryption-at-rest-enabling) dans le manuel du développeur Amazon DocumentDB.

[DocumentDB.2] Les clusters Amazon DocumentDB doivent disposer d'une période de conservation des sauvegardes adéquate

Exigences connexes : NIST.800-53.R5 SI-12

Catégorie : Restauration > Résilience > Sauvegardes activées

Gravité : Moyenne

Type de ressource : AWS::RDS::DBCluster

Règle AWS Config : [docdb-cluster-backup-retention-check](https://docs.aws.amazon.com/config/latest/developerguide/docdb-cluster-backup-retention-check.html)

Type de calendrier : changement déclenché

Paramètres :

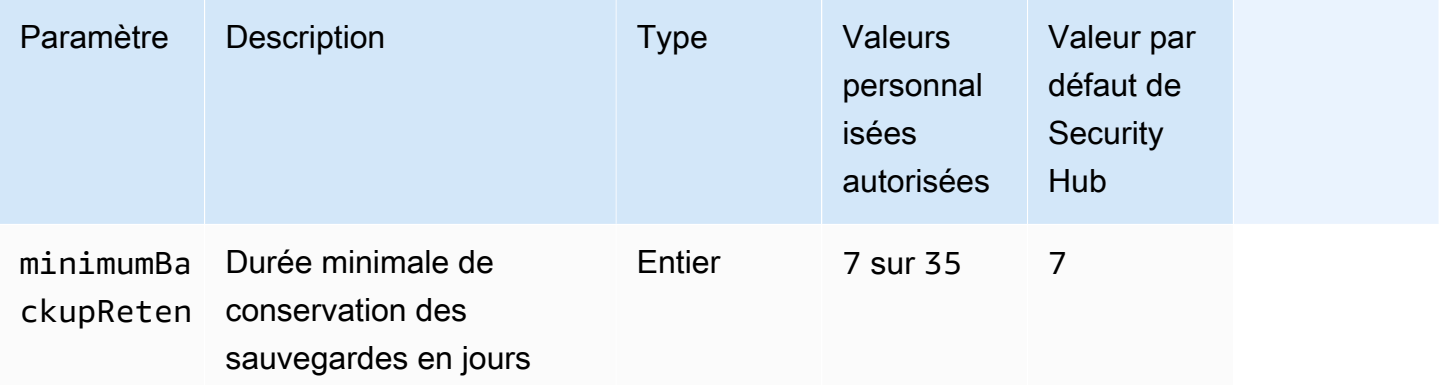

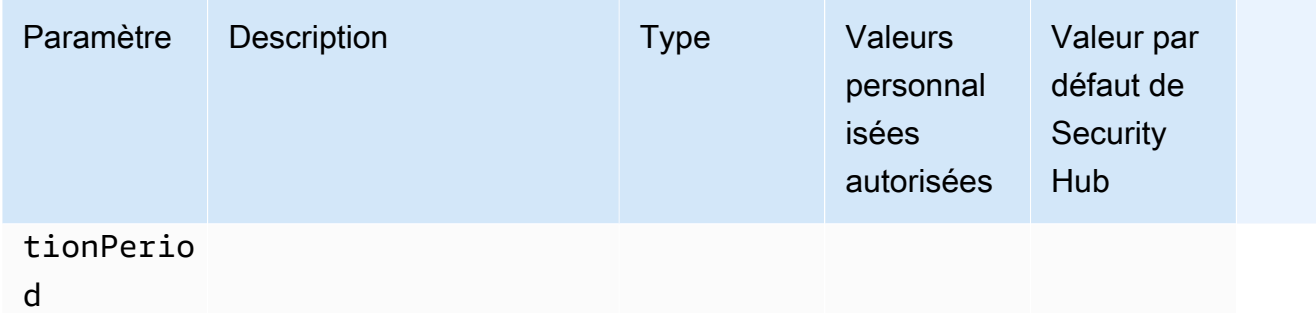

Ce contrôle vérifie si la période de rétention des sauvegardes d'un cluster Amazon DocumentDB est supérieure ou égale à la période spécifiée. Le contrôle échoue si la période de conservation des sauvegardes est inférieure à la période spécifiée. À moins que vous ne fournissiez une valeur de paramètre personnalisée pour la période de conservation des sauvegardes, Security Hub utilise une valeur par défaut de 7 jours.

Les sauvegardes vous aident à vous remettre plus rapidement en cas d'incident de sécurité et à renforcer la résilience de vos systèmes. En automatisant les sauvegardes de vos clusters Amazon DocumentDB, vous serez en mesure de restaurer vos systèmes à un moment précis et de minimiser les temps d'arrêt et les pertes de données. Dans Amazon DocumentDB, la période de conservation des sauvegardes par défaut des clusters est d'un jour. Ce délai doit être porté à une valeur comprise entre 7 et 35 jours pour passer ce contrôle.

## **Correction**

Pour modifier la période de conservation des sauvegardes pour vos clusters Amazon DocumentDB, consultez la section [Modification d'un cluster Amazon DocumentDB dans le manuel du développeur](https://docs.aws.amazon.com/documentdb/latest/developerguide/db-cluster-modify.html) Amazon DocumentDB. Pour Backup, choisissez la période de conservation des sauvegardes.

[DocumentDB.3] Les instantanés de cluster manuels Amazon DocumentDB ne doivent pas être publics

Exigences connexes : NIST.800-53.R5 AC-21, NIST.800-53.R5 AC-3, NIST.800-53.R5 AC-3 (7), NIST.800-53.R5 AC-4, NIST.800-53.R5 AC-4 (21), NIST.800-53.R5 AC-6, NIST.800-53.R5 SC-7, NIST.800-53.R5 SC-7 (11), NIST.800-53.R5 SC-7 (11), NIST.800-53.R5 800-53.R5 SC-7 (16), NIST.800-53.R5 SC-7 (20), NIST.800-53.R5 SC-7 (21), NIST.800-53.R5 SC-7 (3), NIST.800-53.R5 SC-7 (4), NIST.800-53.R5 SC-7 (9)

Catégorie : Protéger - Configuration réseau sécurisée

## Gravité : Critique

Type de ressource :AWS::RDS::DBClusterSnapshot, AWS::RDS:DBSnapshot

Règle AWS Config : [docdb-cluster-snapshot-public-prohibited](https://docs.aws.amazon.com/config/latest/developerguide/docdb-cluster-snapshot-public-prohibited.html)

Type de calendrier : changement déclenché

## Paramètres : Aucun

Ce contrôle vérifie si un instantané de cluster manuel Amazon DocumentDB est public. Le contrôle échoue si l'instantané manuel du cluster est public.

Un instantané de cluster manuel Amazon DocumentDB ne doit pas être public, sauf indication contraire. Si vous partagez un instantané manuel non chiffré en tant que public, l'instantané est accessible à tous Comptes AWS. Les instantanés publics peuvent entraîner une exposition involontaire des données.

## **a** Note

Ce contrôle évalue les instantanés manuels du cluster. Vous ne pouvez pas partager un instantané de cluster automatisé Amazon DocumentDB. Toutefois, vous pouvez créer un instantané manuel en copiant le cliché automatique, puis en partageant la copie.

# **Correction**

Pour supprimer l'accès public aux instantanés de cluster manuels Amazon DocumentDB, consultez la section [Partage d'un instantané](https://docs.aws.amazon.com/documentdb/latest/developerguide/backup_restore-share_cluster_snapshots.html#backup_restore-share_snapshots) dans le manuel Amazon DocumentDB Developer Guide. Par programmation, vous pouvez utiliser l'opération Amazon DocumentDB. modify-db-snapshotattribute Définissez attribute-name comme restore et values-to-remove commeall.

# [DocumentDB.4] Les clusters Amazon DocumentDB doivent publier les journaux d'audit dans Logs CloudWatch

Exigences connexes : NIST.800-53.R5 AC-2 (4), NIST.800-53.R5 AC-4 (26), NIST.800-53.R5 AC-6 (9), NIST.800-53.R5 AU-10, NIST.800-53.R5 AU-12, NIST.800-53.R5 AU-3, NIST.800-53.R5 AU-6 (3), NIST.800-53.R5 AU-6 (4), NIST.800-53.R5 CA-7, NIST.800-53.R5 SC-7 (9), NIST.800-53.R5 SI-3 (8), NIST.800-53.R5 SI-4 (20), NIST.800-53.R5 SI-7 (8)

## Catégorie : Identifier - Journalisation

#### Gravité : Moyenne

Type de ressource : AWS::RDS::DBCluster

Règle AWS Config : [docdb-cluster-audit-logging-enabled](https://docs.aws.amazon.com/config/latest/developerguide/docdb-cluster-audit-logging-enabled.html)

Type de calendrier : changement déclenché

Paramètres : Aucun

Ce contrôle vérifie si un cluster Amazon DocumentDB publie des journaux d'audit sur Amazon CloudWatch Logs. Le contrôle échoue si le cluster ne publie pas les journaux d'audit dans CloudWatch Logs.

Amazon DocumentDB (compatible avec MongoDB) vous permet d'auditer les événements qui ont été effectués dans votre cluster. Les exemples d'événements enregistrés incluent les tentatives d'authentification réussies et celles ayant échoué, la suppression d'une collection dans une base de données ou la création d'un index. Par défaut, l'audit est désactivé dans Amazon DocumentDB et nécessite que vous preniez des mesures pour l'activer.

#### **Correction**

Pour publier les journaux d'audit Amazon DocumentDB dans Logs, consultez la CloudWatch section [Activation de l'audit](https://docs.aws.amazon.com/documentdb/latest/developerguide/event-auditing.html#event-auditing-enabling-auditing) dans le manuel Amazon DocumentDB Developer Guide.

[DocumentDB.5] La protection contre la suppression des clusters Amazon DocumentDB doit être activée

Exigences connexes : NIST.800-53.R5 CA-9 (1), NIST.800-53.R5 CM-2, NIST.800-53.R5 CM-2 (2), NIST.800-53.R5 CM-3, NIST.800-53.R5 SC-5 (2)

Catégorie : Protéger > Protection des données > Protection contre la suppression des données

Gravité : Moyenne

Type de ressource : AWS::RDS::DBCluster

Règle AWS Config : [docdb-cluster-deletion-protection-enabled](https://docs.aws.amazon.com/config/latest/developerguide/docdb-cluster-deletion-protection-enabled.html)

Type de calendrier : changement déclenché

## Paramètres : Aucun

Ce contrôle vérifie si la protection contre la suppression est activée sur un cluster Amazon DocumentDB. Le contrôle échoue si la protection contre la suppression n'est pas activée sur le cluster.

L'activation de la protection contre la suppression de clusters offre un niveau de protection supplémentaire contre la suppression accidentelle de la base de données ou la suppression par un utilisateur non autorisé. Un cluster Amazon DocumentDB ne peut pas être supprimé tant que la protection contre la suppression est activée. Vous devez d'abord désactiver la protection contre la suppression pour qu'une demande de suppression puisse aboutir. La protection contre la suppression est activée par défaut lorsque vous créez un cluster dans la console Amazon DocumentDB.

## **Correction**

Pour activer la protection contre la suppression pour un cluster Amazon DocumentDB existant, consultez la section [Modification d'un cluster Amazon DocumentDB dans le manuel Amazon](https://docs.aws.amazon.com/documentdb/latest/developerguide/db-cluster-modify.html) [DocumentDB](https://docs.aws.amazon.com/documentdb/latest/developerguide/db-cluster-modify.html) Developer Guide. Dans la section Modifier le cluster, choisissez Activer la protection contre la suppression.

# Contrôles Amazon DynamoDB

Ces contrôles sont liés aux ressources DynamoDB.

Il est possible que ces commandes ne soient pas toutes disponibles Régions AWS. Pour plus d'informations, consultez [Disponibilité des contrôles par région.](#page-1519-0)

[DynamoDB.1] Les tables DynamoDB doivent automatiquement adapter la capacité à la demande

Exigences connexes : NIST.800-53.R5 CP-10, NIST.800-53.R5 CP-2 (2), NIST.800-53.R5 CP-6 (2), NIST.800-53.R5 SC-36, NIST.800-53.R5 SC-5 (2), NIST.800-53.R5 SI-13 (5)

Catégorie : Restauration > Résilience > Haute disponibilité

Gravité : Moyenne

Type de ressource : AWS::DynamoDB::Table

Règle AWS Config : [dynamodb-autoscaling-enabled](https://docs.aws.amazon.com/config/latest/developerguide/dynamodb-autoscaling-enabled.html)

# Type de calendrier : Périodique

# Paramètres :

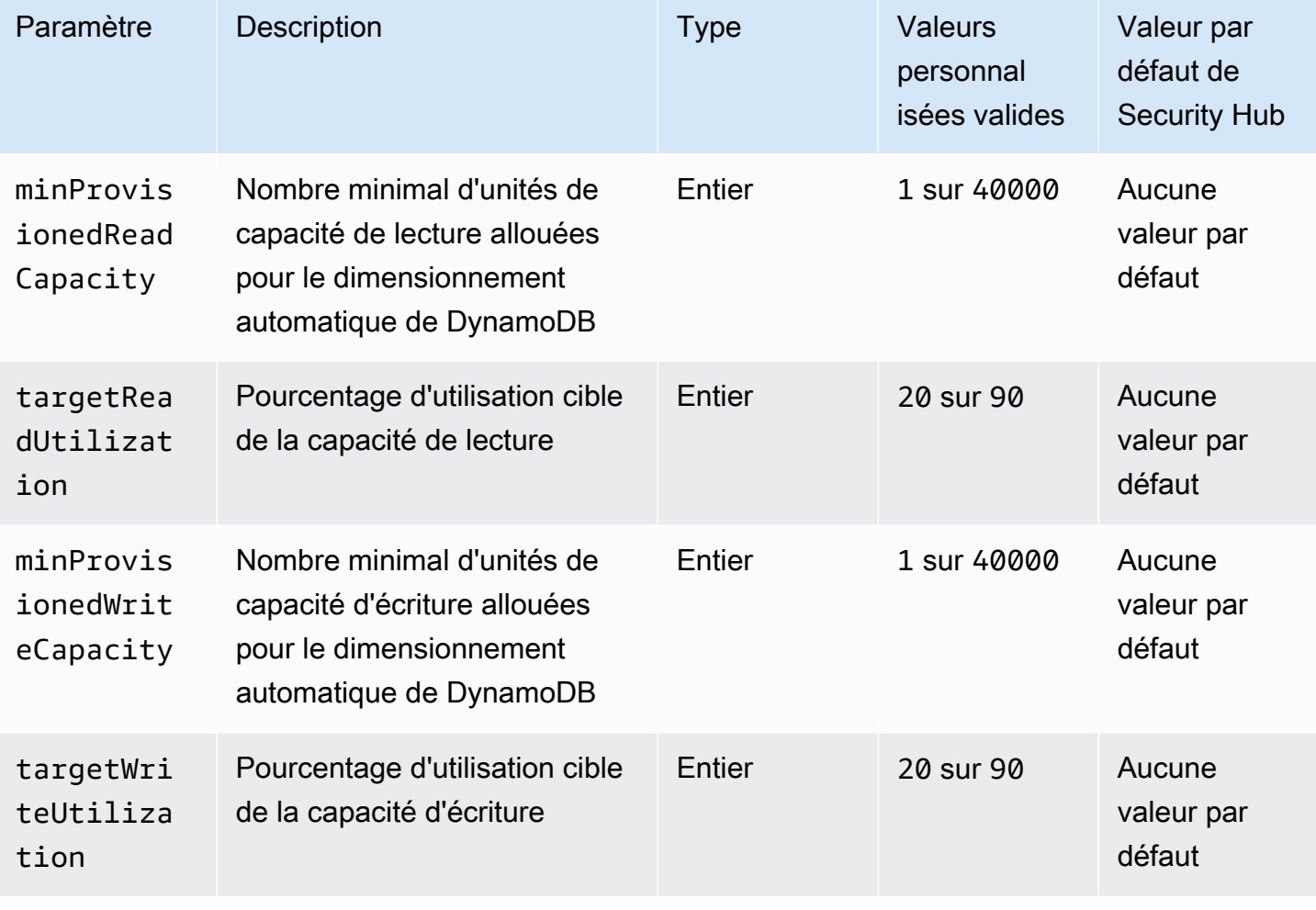

Ce contrôle vérifie si une table Amazon DynamoDB peut adapter sa capacité de lecture et d'écriture selon les besoins. Le contrôle échoue si la table n'utilise pas le mode capacité à la demande ou le mode provisionné avec mise à l'échelle automatique configurée. Par défaut, ce contrôle nécessite uniquement la configuration de l'un de ces modes, sans tenir compte des niveaux spécifiques de capacité de lecture ou d'écriture. Vous pouvez éventuellement fournir des valeurs de paramètres personnalisées pour exiger des niveaux spécifiques de capacité de lecture et d'écriture ou un taux d'utilisation cible.

L'adaptation de la capacité à la demande permet d'éviter de limiter les exceptions, ce qui permet de maintenir la disponibilité de vos applications. Les tables DynamoDB en mode capacité à la demande ne sont limitées que par les quotas de table par défaut du débit DynamoDB. Pour augmenter ces quotas, vous pouvez déposer un ticket d'assistance avec des tables AWS Support.DynamoDB en

mode provisionné. Le dimensionnement automatique permet d'ajuster dynamiquement la capacité de débit allouée en fonction des modèles de trafic. Pour plus d'informations sur la limitation des demandes DynamoDB, [consultez la section Limitation des demandes et capacité de rafale dans le](https://docs.aws.amazon.com/amazondynamodb/latest/developerguide/ProvisionedThroughput.html#ProvisionedThroughput.Throttling)  [manuel du développeur](https://docs.aws.amazon.com/amazondynamodb/latest/developerguide/ProvisionedThroughput.html#ProvisionedThroughput.Throttling) Amazon DynamoDB.

# **Correction**

Pour activer le dimensionnement automatique de DynamoDB sur des tables existantes en mode capacité, consultez la section Activation du dimensionnement automatique de [DynamoDB sur des](https://docs.aws.amazon.com/amazondynamodb/latest/developerguide/AutoScaling.Console.html#AutoScaling.Console.ExistingTable) [tables existantes dans le manuel Amazon DynamoDB](https://docs.aws.amazon.com/amazondynamodb/latest/developerguide/AutoScaling.Console.html#AutoScaling.Console.ExistingTable) Developer Guide.

[DynamoDB.2] La restauration des tables DynamoDB doit être activée point-in-time

Exigences connexes : NIST.800-53.R5 CP-10, NIST.800-53.R5 CP-6 (2), NIST.800-53.R5 CP-9, NIST.800-53.R5 SC-5 (2), NIST.800-53.R5 SI-12, NIST.800-53.R5 SI-13 (5)

Catégorie : Restauration > Résilience > Sauvegardes activées

Gravité : Moyenne

Type de ressource : AWS::DynamoDB::Table

Règle AWS Config : [dynamodb-pitr-enabled](https://docs.aws.amazon.com/config/latest/developerguide/dynamodb-pitr-enabled.html)

Type de calendrier : changement déclenché

Paramètres : Aucun

Ce contrôle vérifie si la point-in-time restauration (PITR) est activée pour une table Amazon DynamoDB.

Les sauvegardes vous aident à récupérer plus rapidement après un incident de sécurité. Ils renforcent également la résilience de vos systèmes. La restauration point-in-time DynamoDB automatise les sauvegardes des tables DynamoDB. Cela réduit le temps de restauration suite à des opérations de suppression ou d'écriture accidentelles. Les tables DynamoDB sur lesquelles le PITR est activé peuvent être restaurées à tout moment au cours des 35 derniers jours.

**Correction** 

Pour restaurer une table DynamoDB à un point dans le temps, consultez la section [Restauration](https://docs.aws.amazon.com/amazondynamodb/latest/developerguide/PointInTimeRecovery.Tutorial.html)  [d'une table DynamoDB à un moment donné dans le manuel Amazon DynamoDB Developer Guide.](https://docs.aws.amazon.com/amazondynamodb/latest/developerguide/PointInTimeRecovery.Tutorial.html)

# [DynamoDB.3] Les clusters DynamoDB Accelerator (DAX) doivent être chiffrés au repos

Exigences connexes : NIST.800-53.R5 CA-9 (1), NIST.800-53.R5 CM-3 (6), NIST.800-53.R5 SC-13, NIST.800-53.R5 SC-28, NIST.800-53.R5 SC-28 (1), NIST.800-53.R5 SC-7 (10), NIST.800-53.R5 SI-7 (6)

Catégorie : Protéger - Protection des données - Chiffrement des données au repos

Gravité : Moyenne

Type de ressource : AWS::DynamoDB::Cluster

Règle AWS Config : [dax-encryption-enabled](https://docs.aws.amazon.com/config/latest/developerguide/dax-encryption-enabled.html)

Type de calendrier : Périodique

Paramètres : Aucun

Ce contrôle vérifie si un cluster DAX est chiffré au repos.

Le chiffrement des données au repos réduit le risque qu'un utilisateur non authentifié accède aux données stockées sur disque. AWS Le chiffrement ajoute un autre ensemble de contrôles d'accès pour limiter la capacité des utilisateurs non autorisés à accéder aux données. Par exemple, les autorisations d'API sont nécessaires pour déchiffrer les données avant qu'elles puissent être lues.

# **Correction**

Vous ne pouvez pas activer ou désactiver le chiffrement au repos après la création d'un cluster. Vous devez recréer le cluster afin d'activer le chiffrement au repos. Pour obtenir des instructions détaillées sur la création d'un cluster DAX avec le chiffrement au repos activé, consultez la section [Activation](https://docs.aws.amazon.com/amazondynamodb/latest/developerguide/DAXEncryptionAtRest.html#dax.encryption.tutorial-console)  [du chiffrement au repos à l'aide du AWS Management Console](https://docs.aws.amazon.com/amazondynamodb/latest/developerguide/DAXEncryptionAtRest.html#dax.encryption.tutorial-console) manuel du développeur Amazon DynamoDB.

[DynamoDB.4] Les tables DynamoDB doivent être présentes dans un plan de sauvegarde

Exigences connexes : NIST.800-53.R5 CP-10, NIST.800-53.R5 CP-6, NIST.800-53.R5 CP-6 (1), NIST.800-53.R5 CP-6 (2), NIST.800-53.R5 CP-9, NIST.800-53.R5 (2), NIST.800-53.R5 SI-12, NIST.800-53.R5 SI-13 (5)

Catégorie : Restauration > Résilience > Sauvegardes activées

Gravité : Moyenne

Type de ressource : AWS::DynamoDB::Table

AWS Config règle : **[dynamodb-resources-protected-by-backup-plan](https://docs.aws.amazon.com/config/latest/developerguide/dynamodb-resources-protected-by-backup-plan.html)**

Type de calendrier : Périodique

Paramètres :

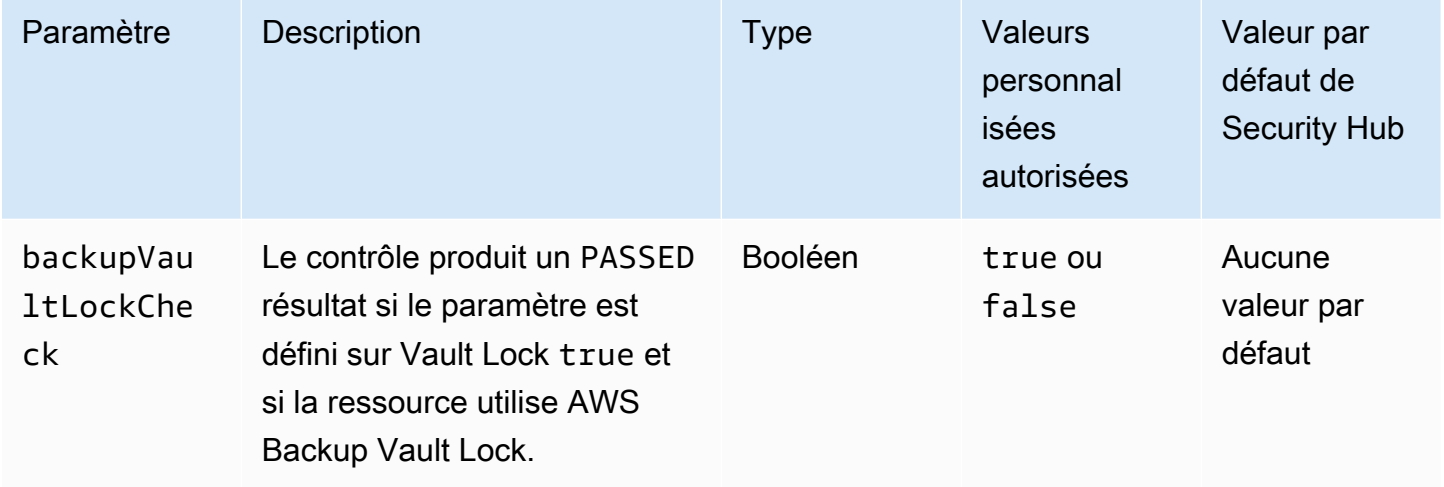

Ce contrôle évalue si une ACTIVE table Amazon DynamoDB en cours est couverte par un plan de sauvegarde. Le contrôle échoue si la table DynamoDB n'est pas couverte par un plan de sauvegarde. Si vous définissez le backupVaultLockCheck paramètre égal àtrue, le contrôle est transmis uniquement si la table DynamoDB est sauvegardée dans AWS Backup un coffre verrouillé.

AWS Backup est un service de sauvegarde entièrement géré qui vous aide à centraliser et à automatiser la sauvegarde des données sur l'ensemble Services AWS du site. Vous pouvez ainsi créer des plans de sauvegarde qui définissent vos besoins en matière de sauvegarde, tels que la fréquence de sauvegarde de vos données et la durée de conservation de ces sauvegardes. AWS Backup L'inclusion de tables DynamoDB dans vos plans de sauvegarde vous permet de protéger vos données contre toute perte ou suppression involontaire.

**Correction** 

Pour ajouter une table DynamoDB à AWS Backup un plan de sauvegarde, [consultez la section](https://docs.aws.amazon.com/aws-backup/latest/devguide/assigning-resources.html) [Affectation de ressources à un plan de sauvegarde](https://docs.aws.amazon.com/aws-backup/latest/devguide/assigning-resources.html) dans le Guide du développeur.AWS Backup

# [DynamoDB.5] Les tables DynamoDB doivent être balisées

Catégorie : Identifier > Inventaire > Étiquetage

Gravité : Faible

Type de ressource : AWS::DynamoDB::Table

AWS Config règle : tagged-dynamodb-table (règle Security Hub personnalisée)

Type de calendrier : changement déclenché

Paramètres :

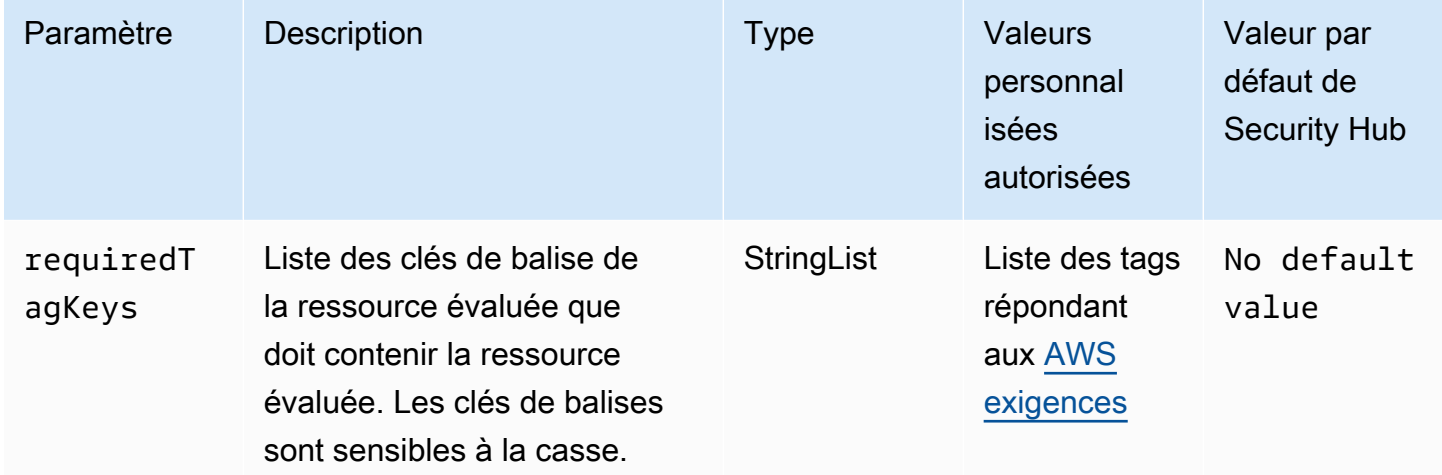

Ce contrôle vérifie si une table Amazon DynamoDB possède des balises avec les clés spécifiques définies dans le paramètre. requiredTagKeys Le contrôle échoue si la table ne possède aucune clé de balise ou si toutes les clés spécifiées dans le paramètre ne sont pas présentesrequiredTagKeys. Si le paramètre requiredTagKeys n'est pas fourni, le contrôle vérifie uniquement l'existence d'une clé de balise et échoue si la table n'est associée à aucune clé. Les balises système, qui sont automatiquement appliquées et commencent paraws:, sont ignorées.

Une balise est une étiquette que vous attribuez à une AWS ressource. Elle se compose d'une clé et d'une valeur facultative. Vous pouvez créer des balises pour classer vos ressources par objectif, propriétaire, environnement ou selon d'autres critères. Les balises peuvent vous aider à identifier, organiser, rechercher et filtrer les ressources. Le balisage vous permet également de suivre les propriétaires de ressources responsables en ce qui concerne les actions et les notifications. Lorsque vous utilisez le balisage, vous pouvez implémenter le contrôle d'accès basé sur les attributs (ABAC) en tant que stratégie d'autorisation, qui définit les autorisations en fonction des balises. Vous pouvez

associer des balises aux entités IAM (utilisateurs ou rôles) et aux AWS ressources. Vous pouvez créer une politique ABAC unique ou un ensemble de politiques distinct pour vos principaux IAM. Vous pouvez concevoir ces politiques ABAC pour autoriser les opérations lorsque la balise du principal correspond à la balise de ressource. Pour plus d'informations, voir [À quoi sert ABAC ? AWS](https://docs.aws.amazon.com/IAM/latest/UserGuide/introduction_attribute-based-access-control.html) dans le guide de l'utilisateur IAM.

## **a** Note

N'ajoutez pas d'informations personnelles identifiables (PII) ou d'autres informations confidentielles ou sensibles dans les balises. Les tags sont accessibles à de nombreuses personnes Services AWS, notamment AWS Billing. Pour en savoir plus sur les meilleures pratiques en matière de balisage, consultez la section [Marquage de vos AWS ressources](https://docs.aws.amazon.com/tag-editor/latest/userguide/tagging.html#tag-best-practices) dans le. Références générales AWS

# **Correction**

Pour ajouter des balises à une table DynamoDB, [consultez la section Marquage des ressources dans](https://docs.aws.amazon.com/amazondynamodb/latest/developerguide/Tagging.Operations.html)  [DynamoDB dans](https://docs.aws.amazon.com/amazondynamodb/latest/developerguide/Tagging.Operations.html) le manuel du développeur Amazon DynamoDB.

[DynamoDB.6] La protection contre la suppression des tables DynamoDB doit être activée

Exigences connexes : NIST.800-53.R5 CA-9 (1), NIST.800-53.R5 CM-2, NIST.800-53.R5 CM-2 (2), NIST.800-53.R5 CM-3, NIST.800-53.R5 SC-5 (2)

Catégorie : Protéger > Protection des données > Protection contre la suppression des données

Gravité : Moyenne

Type de ressource : AWS::DynamoDB::Table

AWS Config règle : **[dynamodb-table-deletion-protection-enabled](https://docs.aws.amazon.com/config/latest/developerguide/dynamodb-table-deletion-protection-enabled.html)**

Type de calendrier : changement déclenché

Paramètres : Aucun

Ce contrôle vérifie si la protection contre la suppression est activée sur une table Amazon DynamoDB. Le contrôle échoue si la protection contre la suppression n'est pas activée sur une table DynamoDB.

Vous pouvez protéger une table DynamoDB contre toute suppression accidentelle à l'aide de la propriété de protection contre la suppression. L'activation de cette propriété pour les tables permet de garantir que les tables ne sont pas supprimées accidentellement lors des opérations de gestion des tables régulières effectuées par vos administrateurs. Cela permet d'éviter toute interruption de vos activités commerciales normales.

## **Correction**

Pour activer la protection contre la suppression pour une table DynamoDB, [consultez la section](https://docs.aws.amazon.com/amazondynamodb/latest/developerguide/WorkingWithTables.Basics.html#WorkingWithTables.Basics.DeletionProtection)  [Utilisation de la protection contre la suppression](https://docs.aws.amazon.com/amazondynamodb/latest/developerguide/WorkingWithTables.Basics.html#WorkingWithTables.Basics.DeletionProtection) dans le manuel Amazon DynamoDB Developer Guide.

[DynamoDB.7] Les clusters DynamoDB Accelerator doivent être chiffrés pendant le transit

Exigences connexes : NIST.800-53.R5 AC-17, NIST.800-53.R5 SC-8, NIST.800-53.R5 SC-13, NIST.800-53.R5 SC-23

Catégorie : Protéger - Protection des données - Chiffrement des données en transit

Gravité : Moyenne

Type de ressource : AWS::DynamoDB::Table

AWS Config règle : **[dax-tls-endpoint-encryption](https://docs.aws.amazon.com/config/latest/developerguide/dax-tls-endpoint-encryption.html)**

Type de calendrier : Périodique

Paramètres : Aucun

Ce contrôle vérifie si un cluster Amazon DynamoDB Accelerator (DAX) est chiffré en transit, le type de chiffrement du point de terminaison étant défini sur TLS. Le contrôle échoue si le cluster DAX n'est pas chiffré pendant le transit.

Le protocole HTTPS (TLS) peut être utilisé pour empêcher les attaquants potentiels d'utiliser person-in-the-middle des attaques similaires pour espionner ou manipuler le trafic réseau. Vous ne devez autoriser que les connexions chiffrées via TLS pour accéder aux clusters DAX. Toutefois, le chiffrement des données en transit peut affecter les performances. Vous devez tester votre application avec le chiffrement activé pour comprendre le profil de performance et l'impact du protocole TLS.

# **Correction**

Vous ne pouvez pas modifier le paramètre de chiffrement TLS après avoir créé un cluster DAX. Pour chiffrer un cluster DAX existant, créez un nouveau cluster avec le chiffrement en transit activé, transférez le trafic de votre application vers celui-ci, puis supprimez l'ancien cluster. Pour plus d'informations, consultez la section [Utilisation de la protection contre les suppressions](https://docs.aws.amazon.com/amazondynamodb/latest/developerguide/WorkingWithTables.Basics.html#WorkingWithTables.Basics.DeletionProtection) dans le manuel Amazon DynamoDB Developer Guide.

# Contrôles Amazon Elastic Container Registry

Ces contrôles sont liés aux ressources Amazon ECR.

Il est possible que ces commandes ne soient pas toutes disponibles Régions AWS. Pour plus d'informations, consultez [Disponibilité des contrôles par région.](#page-1519-0)

[ECR.1] La numérisation des images doit être configurée dans les référentiels privés ECR

Exigences connexes : NIST.800-53.R5 RA-5

Catégorie : Identifier > Gestion des vulnérabilités, des correctifs et des versions

Gravité : Élevée

Type de ressource : AWS::ECR::Repository

Règle AWS Config : [ecr-private-image-scanning-enabled](https://docs.aws.amazon.com/config/latest/developerguide/ecr-private-image-scanning-enabled.html)

Type de calendrier : Périodique

Paramètres : Aucun

Ce contrôle vérifie si la numérisation d'images est configurée dans un référentiel Amazon ECR privé. Le contrôle échoue si le référentiel ECR privé n'est pas configuré pour le scan sur push ou le scan continu.

La numérisation d'images ECR permet d'identifier les vulnérabilités logicielles dans vos images de conteneur. La configuration de la numérisation d'images dans les référentiels ECR ajoute une couche de vérification de l'intégrité et de la sécurité des images stockées.

# **Correction**

Pour configurer la numérisation d'images pour un référentiel ECR, consultez la section [Numérisation](https://docs.aws.amazon.com/AmazonECR/latest/userguide/image-scanning.html) [d'images](https://docs.aws.amazon.com/AmazonECR/latest/userguide/image-scanning.html) dans le guide de l'utilisateur d'Amazon Elastic Container Registry.

[ECR.2] L'immuabilité des balises doit être configurée dans les référentiels privés ECR

Exigences connexes : NIST.800-53.R5 CA-9 (1), NIST.800-53.R5 CM-2, NIST.800-53.R5 CM-8 (1)

Catégorie : Identifier > Inventaire > Étiquetage

Gravité : Moyenne

Type de ressource : AWS::ECR::Repository

Règle AWS Config : [ecr-private-tag-immutability-enabled](https://docs.aws.amazon.com/config/latest/developerguide/ecr-private-tag-immutability-enabled.html)

Type de calendrier : changement déclenché

Paramètres : Aucun

Ce contrôle vérifie si l'immuabilité des balises est activée dans un référentiel ECR privé. Ce contrôle échoue si l'immuabilité des balises est désactivée dans un référentiel ECR privé. Cette règle est acceptée si l'immuabilité des balises est activée et possède la valeur. IMMUTABLE

Amazon ECR Tag Immutability permet aux clients de s'appuyer sur les balises descriptives d'une image en tant que mécanisme fiable pour suivre et identifier les images de manière unique. Une balise immuable est statique, ce qui signifie que chaque balise fait référence à une image unique. Cela améliore la fiabilité et l'évolutivité, car l'utilisation d'une balise statique entraîne toujours le déploiement de la même image. Lorsqu'elle est configurée, l'immuabilité des balises empêche le remplacement des balises, ce qui réduit la surface d'attaque.

# **Correction**

Pour créer un référentiel avec des balises immuables configurées ou pour mettre à jour les paramètres de mutabilité des balises d'image pour un référentiel existant, consultez la section [Mutabilité des balises d'image dans le guide de l'utilisateur](https://docs.aws.amazon.com/AmazonECR/latest/userguide/image-tag-mutability.html) d'Amazon Elastic Container Registry.

# [ECR.3] Les référentiels ECR doivent avoir au moins une politique de cycle de vie configurée

Exigences connexes : NIST.800-53.R5 CA-9 (1), NIST.800-53.R5 CM-2, NIST.800-53.R5 CM-2 (2)

#### Catégorie : Identifier > Configuration des ressources

Gravité : Moyenne

Type de ressource : AWS::ECR::Repository

Règle AWS Config : [ecr-private-lifecycle-policy-configured](https://docs.aws.amazon.com/config/latest/developerguide/ecr-private-lifecycle-policy-configured.html)

Type de calendrier : changement déclenché

Paramètres : Aucun

Ce contrôle vérifie si au moins une politique de cycle de vie est configurée dans un référentiel Amazon ECR. Ce contrôle échoue si aucune politique de cycle de vie n'est configurée dans un référentiel ECR.

Les politiques de cycle de vie Amazon ECR vous permettent de préciser la gestion du cycle de vie des images dans un référentiel. En configurant des politiques de cycle de vie, vous pouvez automatiser le nettoyage des images inutilisées et l'expiration des images en fonction de leur âge ou de leur nombre. L'automatisation de ces tâches peut vous aider à éviter d'utiliser involontairement des images obsolètes dans votre référentiel.

## **Correction**

Pour configurer une politique de cycle de vie, consultez la section [Création d'une version préliminaire](https://docs.aws.amazon.com/AmazonECR/latest/userguide/lpp_creation.html)  [de la politique de cycle](https://docs.aws.amazon.com/AmazonECR/latest/userguide/lpp_creation.html) de vie dans le guide de l'utilisateur d'Amazon Elastic Container Registry.

[ECR.4] Les référentiels publics ECR doivent être balisés

Catégorie : Identifier > Inventaire > Étiquetage

Gravité : Faible

Type de ressource : AWS::ECR::PublicRepository

AWS Config règle : tagged-ecr-publicrepository (règle Security Hub personnalisée)

Type de calendrier : changement déclenché

## Paramètres :

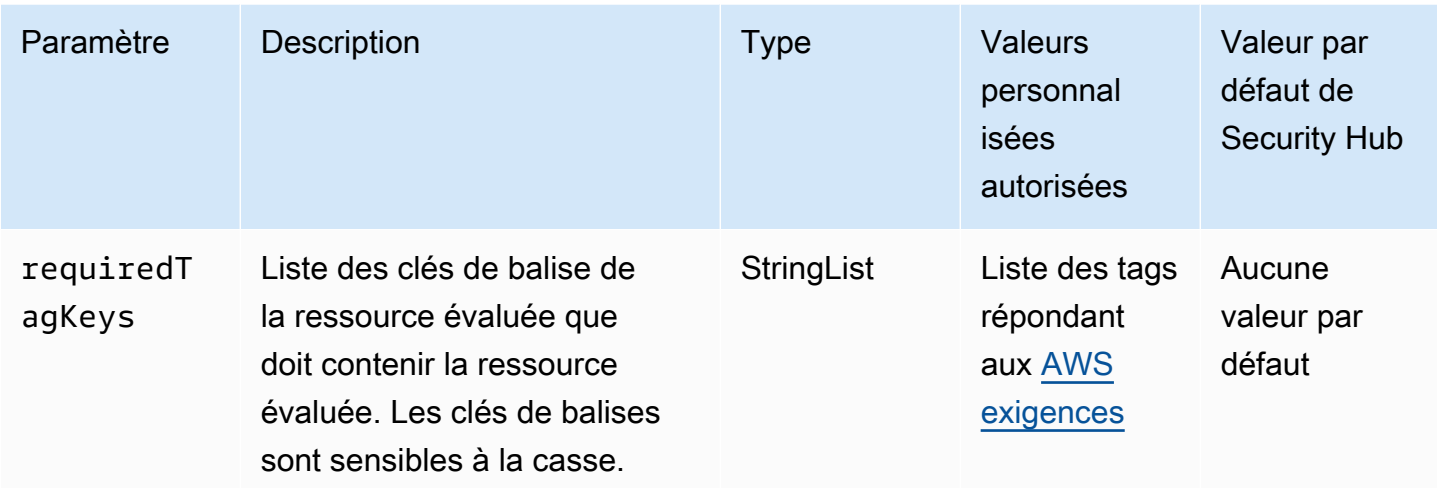

Ce contrôle vérifie si un référentiel public Amazon ECR possède des balises avec les clés spécifiques définies dans le paramètrerequiredTagKeys. Le contrôle échoue si le référentiel public ne possède aucune clé de balise ou s'il ne possède pas toutes les clés spécifiées dans le paramètrerequiredTagKeys. Si le paramètre requiredTagKeys n'est pas fourni, le contrôle vérifie uniquement l'existence d'une clé de balise et échoue si le référentiel public n'est étiqueté avec aucune clé. Les balises système, qui sont automatiquement appliquées et commencent paraws:, sont ignorées.

Une balise est une étiquette que vous attribuez à une AWS ressource. Elle se compose d'une clé et d'une valeur facultative. Vous pouvez créer des balises pour classer vos ressources par objectif, propriétaire, environnement ou selon d'autres critères. Les balises peuvent vous aider à identifier, organiser, rechercher et filtrer les ressources. Le balisage vous permet également de suivre les propriétaires de ressources responsables en ce qui concerne les actions et les notifications. Lorsque vous utilisez le balisage, vous pouvez implémenter le contrôle d'accès basé sur les attributs (ABAC) en tant que stratégie d'autorisation, qui définit les autorisations en fonction des balises. Vous pouvez associer des balises aux entités IAM (utilisateurs ou rôles) et aux AWS ressources. Vous pouvez créer une politique ABAC unique ou un ensemble de politiques distinct pour vos principaux IAM. Vous pouvez concevoir ces politiques ABAC pour autoriser les opérations lorsque la balise du principal correspond à la balise de ressource. Pour plus d'informations, voir [À quoi sert ABAC ? AWS](https://docs.aws.amazon.com/IAM/latest/UserGuide/introduction_attribute-based-access-control.html) dans le guide de l'utilisateur IAM.

# **a** Note

N'ajoutez pas d'informations personnelles identifiables (PII) ou d'autres informations confidentielles ou sensibles dans les balises. Les tags sont accessibles à de nombreuses

personnes Services AWS, notamment AWS Billing. Pour en savoir plus sur les meilleures pratiques en matière de balisage, consultez la section [Marquage de vos AWS ressources](https://docs.aws.amazon.com/tag-editor/latest/userguide/tagging.html#tag-best-practices) dans le. Références générales AWS

# Correction

Pour ajouter des balises à un référentiel public ECR, consultez la section [Marquage d'un référentiel](https://docs.aws.amazon.com/AmazonECR/latest/public/ecr-public-using-tags.html) [public Amazon ECR dans le guide de l'utilisateur](https://docs.aws.amazon.com/AmazonECR/latest/public/ecr-public-using-tags.html) d'Amazon Elastic Container Registry.

# Contrôles Amazon ECS

Ces contrôles sont liés aux ressources Amazon ECS.

Il est possible que ces commandes ne soient pas toutes disponibles Régions AWS. Pour plus d'informations, consultez [Disponibilité des contrôles par région.](#page-1519-0)

[ECS.1] Les définitions de tâches Amazon ECS doivent comporter des modes réseau et des définitions d'utilisateur sécurisés.

Exigences connexes : NIST.800-53.R5 AC-2 (1), NIST.800-53.R5 AC-3, NIST.800-53.R5 AC-3 (15), NIST.800-53.R5 AC-3 (7), NIST.800-53.R5 AC-5, NIST.800-53.R5 AC-6

Catégorie : Protéger - Gestion de l'accès sécurisé

Gravité : Élevée

Type de ressource : AWS::ECS::TaskDefinition

Règle AWS Config : [ecs-task-definition-user-for-host-mode-check](https://docs.aws.amazon.com/config/latest/developerguide/ecs-task-definition-user-for-host-mode-check.html)

Type de calendrier : changement déclenché

Paramètres :

• SkipInactiveTaskDefinitions: true (non personnalisable)

Ce contrôle vérifie si une définition de tâche Amazon ECS active en mode réseau hôte possède privileged ou non des définitions de user conteneur. Le contrôle échoue pour les définitions de tâches dont le mode réseau hôte et les définitions de privileged=false conteneur sont vides ou vides. user=root

Ce contrôle évalue uniquement la dernière révision active d'une définition de tâche Amazon ECS.

L'objectif de ce contrôle est de garantir que l'accès est défini intentionnellement lorsque vous exécutez des tâches utilisant le mode réseau hôte. Si une définition de tâche possède des privilèges élevés, c'est parce que vous avez choisi cette configuration. Ce contrôle vérifie l'absence d'augmentation inattendue des privilèges lorsqu'une définition de tâche a activé le réseau hôte et que vous ne choisissez pas de privilèges élevés.

## **Correction**

Pour plus d'informations sur la mise à jour d'une définition de tâche, consultez la section [Mise à jour](https://docs.aws.amazon.com/AmazonECS/latest/developerguide/update-task-definition.html) [d'une définition de tâche](https://docs.aws.amazon.com/AmazonECS/latest/developerguide/update-task-definition.html) dans le manuel Amazon Elastic Container Service Developer Guide.

Lorsque vous mettez à jour une définition de tâche, elle ne met pas à jour les tâches en cours qui ont été lancées à partir de la définition de tâche précédente. Pour mettre à jour une tâche en cours d'exécution, vous devez la redéployer avec la nouvelle définition de tâche.

[ECS.2] Aucune adresse IP publique ne doit être attribuée automatiquement aux services ECS

Exigences connexes : NIST.800-53.R5 AC-21, NIST.800-53.R5 AC-3, NIST.800-53.R5 AC-3 (7), NIST.800-53.R5 AC-4, NIST.800-53.R5 AC-4 (21), NIST.800-53.R5 AC-6, NIST.800-53.R5 SC-7, NIST.800-53.R5 SC-7 (11), NIST.800-53.R5 SC-7 (11), NIST.800-53.R5 800-53.R5 SC-7 (16), NIST.800-53.R5 SC-7 (20), NIST.800-53.R5 SC-7 (21), NIST.800-53.R5 SC-7 (3), NIST.800-53.R5 SC-7 (4), NIST.800-53.R5 SC-7 (9)

Catégorie : Protéger > Configuration réseau sécurisée > Ressources non accessibles au public

Gravité : Élevée

Type de ressource : AWS::ECS::Service

AWS Config règle : ecs-service-assign-public-ip-disabled (règle Security Hub personnalisée)

Type de calendrier : changement déclenché

Paramètres :

• exemptEcsServiceArns(non personnalisable). Security Hub ne renseigne pas ce paramètre. Liste séparée par des virgules des ARN des services Amazon ECS exemptés de cette règle.

Cette règle s'COMPLIANTapplique si un service Amazon ECS est AssignPublicIP défini sur ENABLED et est spécifié dans cette liste de paramètres.

Cette règle NON\_COMPLIANT s'applique si un service Amazon ECS est AssignPublicIP défini sur cette liste de paramètres ENABLED et n'est pas spécifié dans cette liste de paramètres.

Ce contrôle vérifie si les services Amazon ECS sont configurés pour attribuer automatiquement des adresses IP publiques. Ce contrôle échoue si tel AssignPublicIP est le casENABLED. Ce contrôle passe si tel AssignPublicIP est le casDISABLED.

Une adresse IP publique est une adresse IP accessible depuis Internet. Si vous lancez vos instances Amazon ECS avec une adresse IP publique, elles sont accessibles depuis Internet. Les services Amazon ECS ne doivent pas être accessibles au public, car cela peut permettre un accès involontaire à vos serveurs d'applications de conteneurs.

# **Correction**

Pour désactiver l'attribution automatique d'adresses IP publiques, consultez la section [Pour](https://docs.aws.amazon.com/AmazonECS/latest/developerguide/service-configure-network.html)  [configurer les paramètres des VPC et des groupes de sécurité pour votre service](https://docs.aws.amazon.com/AmazonECS/latest/developerguide/service-configure-network.html) dans le manuel Amazon Elastic Container Service Developer Guide.

[ECS.3] Les définitions de tâches ECS ne doivent pas partager l'espace de noms de processus de l'hôte

Exigences connexes : NIST.800-53.R5 CA-9 (1), NIST.800-53.R5 CM-2

Catégorie : Identifier > Configuration des ressources

Gravité : Élevée

Type de ressource : AWS::ECS::TaskDefinition

AWS Config règle : [ecs-task-definition-pid-mode-check](https://docs.aws.amazon.com/config/latest/developerguide/ecs-task-definition-pid-mode-check.html)

Type de calendrier : changement déclenché

# Paramètres : Aucun

Ce contrôle vérifie si les définitions de tâches Amazon ECS sont configurées pour partager l'espace de noms de processus d'un hôte avec ses conteneurs. Le contrôle échoue si la définition de tâche

partage l'espace de noms de processus de l'hôte avec les conteneurs qui y sont exécutés. Ce contrôle évalue uniquement la dernière révision active d'une définition de tâche Amazon ECS.

Un espace de noms d'ID de processus (PID) permet de séparer les processus. Il empêche les processus du système d'être visibles et permet de réutiliser les PID, y compris le PID 1. Si l'espace de noms PID de l'hôte est partagé avec des conteneurs, cela permettra aux conteneurs de voir tous les processus du système hôte. Cela réduit l'avantage de l'isolation au niveau du processus entre l'hôte et les conteneurs. Ces circonstances peuvent entraîner un accès non autorisé aux processus sur l'hôte lui-même, y compris la capacité de les manipuler et d'y mettre fin. Les clients ne doivent pas partager l'espace de noms de processus de l'hôte avec les conteneurs qui s'exécutent sur celuici.

# **Correction**

Pour configurer la pidMode définition d'une tâche, consultez la section [Paramètres de définition de](https://docs.aws.amazon.com/AmazonECS/latest/developerguide/task_definition_parameters.html#task_definition_pidmode)  [tâche](https://docs.aws.amazon.com/AmazonECS/latest/developerguide/task_definition_parameters.html#task_definition_pidmode) dans le manuel Amazon Elastic Container Service Developer Guide.

[ECS.4] Les conteneurs ECS doivent fonctionner comme des conteneurs non privilégiés

Exigences connexes : NIST.800-53.R5 AC-2 (1), NIST.800-53.R5 AC-3, NIST.800-53.R5 AC-3 (15), NIST.800-53.R5 AC-3 (7), NIST.800-53.R5 AC-5, NIST.800-53.R5 AC-6

Catégorie : Protection > Gestion des accès sécurisés > Restrictions d'accès des utilisateurs root

Gravité : Élevée

Type de ressource : AWS::ECS::TaskDefinition

Règle AWS Config : [ecs-containers-nonprivileged](https://docs.aws.amazon.com/config/latest/developerguide/ecs-containers-nonprivileged.html)

Type de calendrier : changement déclenché

## Paramètres : Aucun

Ce contrôle vérifie si le privileged paramètre de la définition du conteneur des définitions de tâches Amazon ECS est défini surtrue. Le contrôle échoue si ce paramètre est égal àtrue. Ce contrôle évalue uniquement la dernière révision active d'une définition de tâche Amazon ECS.

Nous vous recommandons de supprimer les privilèges élevés de vos définitions de tâches ECS. Lorsque le paramètre de privilège est définitrue, le conteneur reçoit des privilèges élevés sur l'instance du conteneur hôte (comme l'utilisateur root).

# **Correction**

Pour configurer le privileged paramètre sur une définition de tâche, consultez la section [Paramètres avancés de définition de conteneur](https://docs.aws.amazon.com/AmazonECS/latest/developerguide/task_definition_parameters.html#container_definition_security) dans le manuel Amazon Elastic Container Service Developer Guide.

[ECS.5] Les conteneurs ECS devraient être limités à l'accès en lecture seule aux systèmes de fichiers racine

Exigences connexes : NIST.800-53.R5 AC-2 (1), NIST.800-53.R5 AC-3, NIST.800-53.R5 AC-3 (15), NIST.800-53.R5 AC-3 (7), NIST.800-53.R5 AC-5, NIST.800-53.R5 AC-6

Catégorie : Protéger - Gestion de l'accès sécurisé

Gravité : Élevée

Type de ressource : AWS::ECS::TaskDefinition

Règle AWS Config : [ecs-containers-readonly-access](https://docs.aws.amazon.com/config/latest/developerguide/ecs-containers-readonly-access.html)

Type de calendrier : changement déclenché

Paramètres : Aucun

Ce contrôle vérifie si les conteneurs Amazon ECS sont limités à l'accès en lecture seule aux systèmes de fichiers racines montés. Le contrôle échoue si le readonlyRootFilesystem paramètre est défini sur false ou s'il n'existe pas dans la définition du conteneur au sein de la définition de tâche. Ce contrôle évalue uniquement la dernière révision active d'une définition de tâche Amazon ECS.

L'activation de cette option réduit les vecteurs d'attaques de sécurité, car le système de fichiers de l'instance de conteneur ne peut pas être altéré ni écrit à moins qu'il ne dispose d'autorisations de lecture-écriture explicites sur le dossier et les répertoires de son système de fichiers. Ce contrôle respecte également le principe du moindre privilège.

# **Correction**

Limiter les définitions de conteneurs à l'accès en lecture seule aux systèmes de fichiers racine

1. Ouvrez la console classique Amazon ECS à partir de l'adresse [https://console.aws.amazon.com/](https://console.aws.amazon.com/ecs/)  [ecs/.](https://console.aws.amazon.com/ecs/)

- 2. Dans le volet de navigation de gauche, sélectionnez Définitions de tâches.
- 3. Sélectionnez une définition de tâche dont les définitions de conteneur doivent être mises à jour. Pour chacune d'entre elles, procédez comme suit :
	- Dans le menu déroulant, choisissez Créer une nouvelle révision avec JSON.
	- Ajoutez le readonlyRootFilesystem paramètre et définissez-le sur true dans la définition du conteneur au sein de la définition de tâche.
	- Choisissez Créer.

[ECS.8] Les secrets ne doivent pas être transmis en tant que variables d'environnement de conteneur

Exigences connexes : NIST.800-53.R5 CA-9 (1), NIST.800-53.R5 CM-2

Catégorie : Protéger > Développement sécurisé > Informations d'identification non codées en dur

Gravité : Élevée

Type de ressource : AWS::ECS::TaskDefinition

Règle AWS Config : [ecs-no-environment-secrets](https://docs.aws.amazon.com/config/latest/developerguide/ecs-no-environment-secrets.html)

Type de calendrier : changement déclenché

Paramètres :

• SecretKeys = AWS\_ACCESS\_KEY\_IDAWS\_SECRET\_ACCESS\_KEY, ECS\_ENGINE\_AUTH\_DATA (non personnalisable)

Ce contrôle vérifie si la valeur clé de l'une des variables du environment paramètre des définitions de conteneur inclut AWS\_ACCESS\_KEY\_IDAWS\_SECRET\_ACCESS\_KEY, ouECS\_ENGINE\_AUTH\_DATA. Ce contrôle échoue si une seule variable d'environnement dans une définition de conteneur est égale à AWS\_ACCESS\_KEY\_IDAWS\_SECRET\_ACCESS\_KEY, ouECS\_ENGINE\_AUTH\_DATA. Ce contrôle ne couvre pas les variables environnementales transmises depuis d'autres sites tels qu'Amazon S3. Ce contrôle évalue uniquement la dernière révision active d'une définition de tâche Amazon ECS.

AWS Systems Manager Parameter Store peut vous aider à améliorer le niveau de sécurité de votre organisation. Nous vous recommandons d'utiliser le Parameter Store pour stocker les secrets et les
informations d'identification au lieu de les transmettre directement à vos instances de conteneur ou de les coder en dur dans votre code.

## **Correction**

Pour créer des paramètres à l'aide de SSM, reportez-vous à la section [Création de paramètres de](https://docs.aws.amazon.com/systems-manager/latest/userguide/sysman-paramstore-su-create.html)  [Systems Manager](https://docs.aws.amazon.com/systems-manager/latest/userguide/sysman-paramstore-su-create.html) dans le guide de AWS Systems Manager l'utilisateur. Pour plus d'informations sur la création d'une définition de tâche [spécifiant un secret, consultez la section Spécification de](https://docs.aws.amazon.com/AmazonECS/latest/developerguide/specifying-sensitive-data-secrets.html#secrets-create-taskdefinition) [données sensibles à l'aide de Secrets Manager](https://docs.aws.amazon.com/AmazonECS/latest/developerguide/specifying-sensitive-data-secrets.html#secrets-create-taskdefinition) dans le manuel Amazon Elastic Container Service Developer Guide.

[ECS.9] Les définitions de tâches ECS doivent avoir une configuration de journalisation

Exigences connexes : NIST.800-53.R5 AC-4 (26), NIST.800-53.R5 AU-10, NIST.800-53.R5 AU-12, NIST.800-53.R5 AU-2, Nist.800-53.R5 AU-3, NIST.800-53.R5 AU-6 (3), NIST.800-53.R5 AU-6 (4), NIST.800-53.R5 CA-7, NiST.800-53.R5 .800-53.R5 SC-7 (9), NIST.800-53.R5 SI-7 (8)

Catégorie : Identifier - Journalisation

Gravité : Élevée

Type de ressource : AWS::ECS::TaskDefinition

AWS Config règle : ecs-task-definition-log [-configuration](https://docs.aws.amazon.com/config/latest/developerguide/ecs-task-definition-log-configuration.html)

Type de calendrier : changement déclenché

Paramètres : Aucun

Ce contrôle vérifie si une configuration de journalisation est spécifiée pour la dernière définition de tâche Amazon ECS active. Le contrôle échoue si la logConfiguration propriété de la définition de tâche n'est pas définie ou si la valeur de logDriver est nulle dans au moins une définition de conteneur.

La journalisation vous aide à maintenir la fiabilité, la disponibilité et les performances d'Amazon ECS. La collecte de données à partir des définitions de tâches apporte de la visibilité, ce qui peut vous aider à déboguer les processus et à identifier la cause première des erreurs. Si vous utilisez une solution de journalisation qui n'a pas besoin d'être définie dans la définition des tâches ECS (telle qu'une solution de journalisation tierce), vous pouvez désactiver ce contrôle après vous être assuré que vos journaux sont correctement capturés et transmis.

#### **Correction**

Pour définir une configuration de journal pour vos définitions de tâches Amazon ECS, consultez la section [Spécification d'une configuration de journal dans votre définition de tâche](https://docs.aws.amazon.com/AmazonECS/latest/developerguide/using_awslogs.html#specify-log-config) dans le manuel Amazon Elastic Container Service Developer Guide.

[ECS.10] Les services ECS Fargate doivent fonctionner sur la dernière version de la plateforme Fargate

Exigences connexes : NIST.800-53.R5 SI-2, NIST.800-53.R5 SI-2 (2), NIST.800-53.R5 SI-2 (4), NIST.800-53.R5 SI-2 (5)

Catégorie : Identifier > Gestion des vulnérabilités, des correctifs et des versions

Gravité : Moyenne

Type de ressource : AWS::ECS::Service

Règle AWS Config : [ecs-fargate-latest-platform-version](https://docs.aws.amazon.com/config/latest/developerguide/ecs-fargate-latest-platform-version.html)

Type de calendrier : changement déclenché

Paramètres :

- latestLinuxVersion: 1.4.0(non personnalisable)
- latestWindowsVersion: 1.0.0(non personnalisable)

Ce contrôle vérifie si les services Amazon ECS Fargate exécutent la dernière version de la plateforme Fargate. Ce contrôle échoue si la version de la plateforme n'est pas la plus récente.

AWS Fargate les versions de plate-forme font référence à un environnement d'exécution spécifique pour l'infrastructure de tâches Fargate, qui est une combinaison de versions d'exécution du noyau et du conteneur. De nouvelles versions de plate-forme sont publiées au fur et à mesure de l'évolution de l'environnement d'exécution. Par exemple, une nouvelle version peut être publiée pour les mises à jour du noyau ou du système d'exploitation, les nouvelles fonctionnalités, les corrections de bogues ou les mises à jour de sécurité. Des mises à jour de sécurité et des correctifs sont déployés automatiquement pour vos tâches Fargate. Si un problème de sécurité affectant une version de plate-forme est détecté, appliquez un AWS correctif à cette version.

## **Correction**

Pour mettre à jour un service existant, y compris sa version de plateforme, consultez la section [Mise](https://docs.aws.amazon.com/AmazonECS/latest/developerguide/update-service.html) [à jour d'un service](https://docs.aws.amazon.com/AmazonECS/latest/developerguide/update-service.html) dans le manuel Amazon Elastic Container Service Developer Guide.

[ECS.12] Les clusters ECS doivent utiliser Container Insights

Exigences connexes : NIST.800-53.R5 AU-6 (3), NIST.800-53.R5 AU-6 (4), NIST.800-53.R5 CA-7, NIST.800-53.R5 SI-2

Catégorie : Identifier - Journalisation

Gravité : Moyenne

Type de ressource : AWS::ECS::Cluster

Règle AWS Config : [ecs-container-insights-enabled](https://docs.aws.amazon.com/config/latest/developerguide/ecs-container-insights-enabled.html)

Type de calendrier : changement déclenché

Paramètres : Aucun

Ce contrôle vérifie si les clusters ECS utilisent Container Insights. Ce contrôle échoue si Container Insights n'est pas configuré pour un cluster.

La surveillance joue un rôle important dans le maintien de la fiabilité, de la disponibilité et des performances des clusters Amazon ECS. Utilisez CloudWatch Container Insights pour collecter, agréger et résumer les métriques et les journaux de vos applications conteneurisées et de vos microservices. CloudWatch collecte automatiquement des métriques pour de nombreuses ressources, telles que le processeur, la mémoire, le disque et le réseau. Conteneur Insights fournit également des informations de diagnostic (par exemple sur les échecs de redémarrage des conteneurs) pour vous aider à isoler les problèmes et à les résoudre rapidement. Vous pouvez également définir des CloudWatch alarmes sur les métriques collectées par Container Insights.

## **Correction**

Pour utiliser Container Insights, consultez la section [Mettre à jour un service](https://docs.aws.amazon.com/AmazonCloudWatch/latest/monitoring/deploy-container-insights-ECS.html) dans le guide de CloudWatch l'utilisateur Amazon.

[ECS.13] Les services ECS doivent être balisés

Catégorie : Identifier > Inventaire > Étiquetage

Gravité : Faible

## Type de ressource : AWS::ECS::Service

## AWS Config règle : tagged-ecs-service (règle Security Hub personnalisée)

Type de calendrier : changement déclenché

## Paramètres :

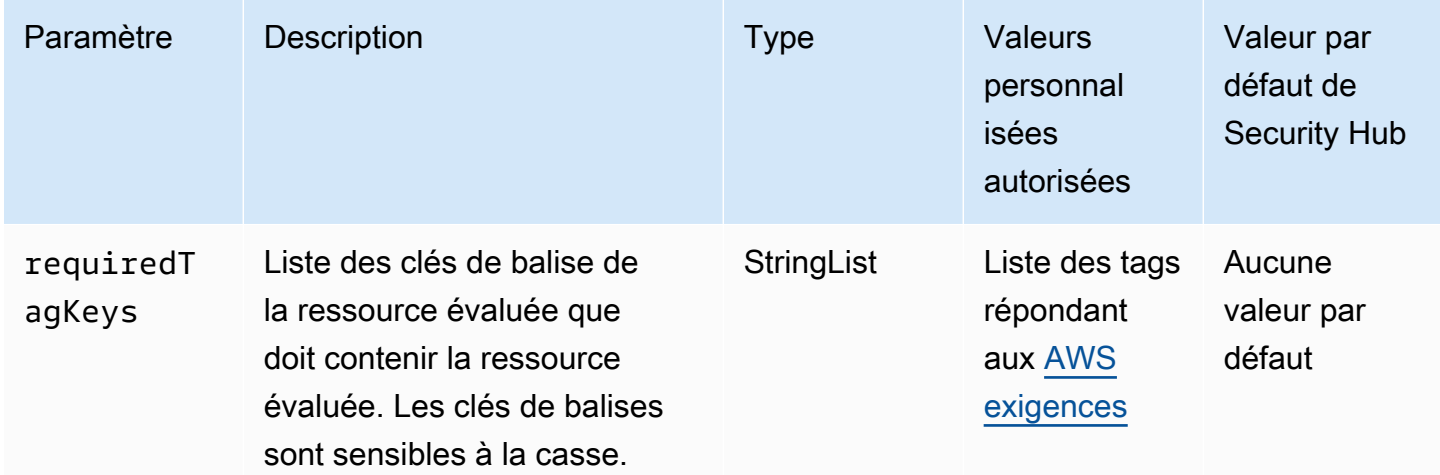

Ce contrôle vérifie si un service Amazon ECS possède des balises avec les clés spécifiques définies dans le paramètrerequiredTagKeys. Le contrôle échoue si le service ne possède aucune clé de balise ou s'il ne possède pas toutes les clés spécifiées dans le paramètrerequiredTagKeys. Si le paramètre requiredTagKeys n'est pas fourni, le contrôle vérifie uniquement l'existence d'une clé de balise et échoue si le service n'est étiqueté avec aucune clé. Les balises système, qui sont automatiquement appliquées et commencent paraws:, sont ignorées.

Une balise est une étiquette que vous attribuez à une AWS ressource. Elle se compose d'une clé et d'une valeur facultative. Vous pouvez créer des balises pour classer vos ressources par objectif, propriétaire, environnement ou selon d'autres critères. Les balises peuvent vous aider à identifier, organiser, rechercher et filtrer les ressources. Le balisage vous permet également de suivre les propriétaires de ressources responsables en ce qui concerne les actions et les notifications. Lorsque vous utilisez le balisage, vous pouvez implémenter le contrôle d'accès basé sur les attributs (ABAC) en tant que stratégie d'autorisation, qui définit les autorisations en fonction des balises. Vous pouvez associer des balises aux entités IAM (utilisateurs ou rôles) et aux AWS ressources. Vous pouvez créer une politique ABAC unique ou un ensemble de politiques distinct pour vos principaux IAM. Vous pouvez concevoir ces politiques ABAC pour autoriser les opérations lorsque la balise du principal correspond à la balise de ressource. Pour plus d'informations, voir [À quoi sert ABAC ? AWS](https://docs.aws.amazon.com/IAM/latest/UserGuide/introduction_attribute-based-access-control.html) dans le guide de l'utilisateur IAM.

## **a** Note

N'ajoutez pas d'informations personnelles identifiables (PII) ou d'autres informations confidentielles ou sensibles dans les balises. Les tags sont accessibles à de nombreuses personnes Services AWS, notamment AWS Billing. Pour en savoir plus sur les meilleures pratiques en matière de balisage, consultez la section [Marquage de vos AWS ressources](https://docs.aws.amazon.com/tag-editor/latest/userguide/tagging.html#tag-best-practices) dans le. Références générales AWS

## Correction

Pour ajouter des balises à un service ECS, consultez la section [Marquage de vos ressources](https://docs.aws.amazon.com/AmazonECS/latest/developerguide/ecs-using-tags.html)  [Amazon ECS](https://docs.aws.amazon.com/AmazonECS/latest/developerguide/ecs-using-tags.html) dans le manuel Amazon Elastic Container Service Developer Guide.

[ECS.14] Les clusters ECS doivent être balisés

Catégorie : Identifier > Inventaire > Étiquetage

Gravité : Faible

Type de ressource : AWS::ECS::Cluster

AWS Config règle : tagged-ecs-cluster (règle Security Hub personnalisée)

Type de calendrier : changement déclenché

Paramètres :

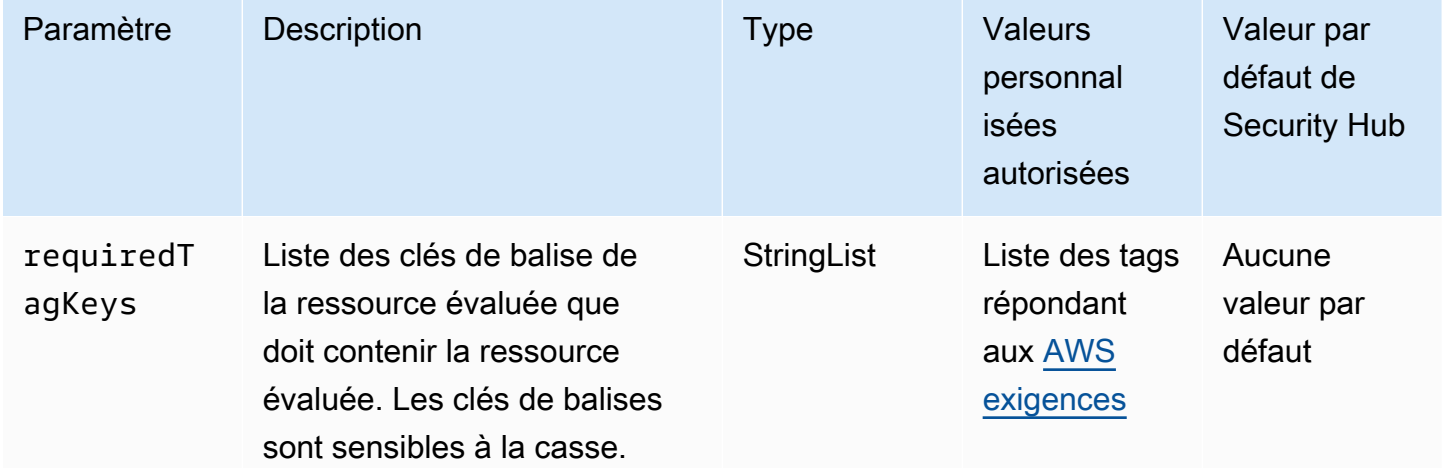

Ce contrôle vérifie si un cluster Amazon ECS possède des balises avec les clés spécifiques définies dans le paramètrerequiredTagKeys. Le contrôle échoue si le cluster ne possède aucune clé de balise ou s'il ne possède pas toutes les clés spécifiées dans le paramètrerequiredTagKeys. Si le paramètre requiredTagKeys n'est pas fourni, le contrôle vérifie uniquement l'existence d'une clé de balise et échoue si le cluster n'est étiqueté avec aucune clé. Les balises système, qui sont automatiquement appliquées et commencent paraws:, sont ignorées.

Une balise est une étiquette que vous attribuez à une AWS ressource. Elle se compose d'une clé et d'une valeur facultative. Vous pouvez créer des balises pour classer vos ressources par objectif, propriétaire, environnement ou selon d'autres critères. Les balises peuvent vous aider à identifier, organiser, rechercher et filtrer les ressources. Le balisage vous permet également de suivre les propriétaires de ressources responsables en ce qui concerne les actions et les notifications. Lorsque vous utilisez le balisage, vous pouvez implémenter le contrôle d'accès basé sur les attributs (ABAC) en tant que stratégie d'autorisation, qui définit les autorisations en fonction des balises. Vous pouvez associer des balises aux entités IAM (utilisateurs ou rôles) et aux AWS ressources. Vous pouvez créer une politique ABAC unique ou un ensemble de politiques distinct pour vos principaux IAM. Vous pouvez concevoir ces politiques ABAC pour autoriser les opérations lorsque la balise du principal correspond à la balise de ressource. Pour plus d'informations, voir [À quoi sert ABAC ? AWS](https://docs.aws.amazon.com/IAM/latest/UserGuide/introduction_attribute-based-access-control.html) dans le guide de l'utilisateur IAM.

## **a** Note

N'ajoutez pas d'informations personnelles identifiables (PII) ou d'autres informations confidentielles ou sensibles dans les balises. Les tags sont accessibles à de nombreuses personnes Services AWS, notamment AWS Billing. Pour en savoir plus sur les meilleures pratiques en matière de balisage, consultez la section [Marquage de vos AWS ressources](https://docs.aws.amazon.com/tag-editor/latest/userguide/tagging.html#tag-best-practices) dans le. Références générales AWS

## Correction

Pour ajouter des balises à un cluster ECS, consultez la section [Marquage de vos ressources Amazon](https://docs.aws.amazon.com/AmazonECS/latest/developerguide/ecs-using-tags.html)  [ECS](https://docs.aws.amazon.com/AmazonECS/latest/developerguide/ecs-using-tags.html) dans le manuel Amazon Elastic Container Service Developer Guide.

[ECS.15] Les définitions de tâches ECS doivent être étiquetées

Catégorie : Identifier > Inventaire > Étiquetage

Gravité : Faible

## Type de ressource : AWS::ECS::TaskDefinition

## AWS Config règle : tagged-ecs-taskdefinition (règle Security Hub personnalisée)

Type de calendrier : changement déclenché

#### Paramètres :

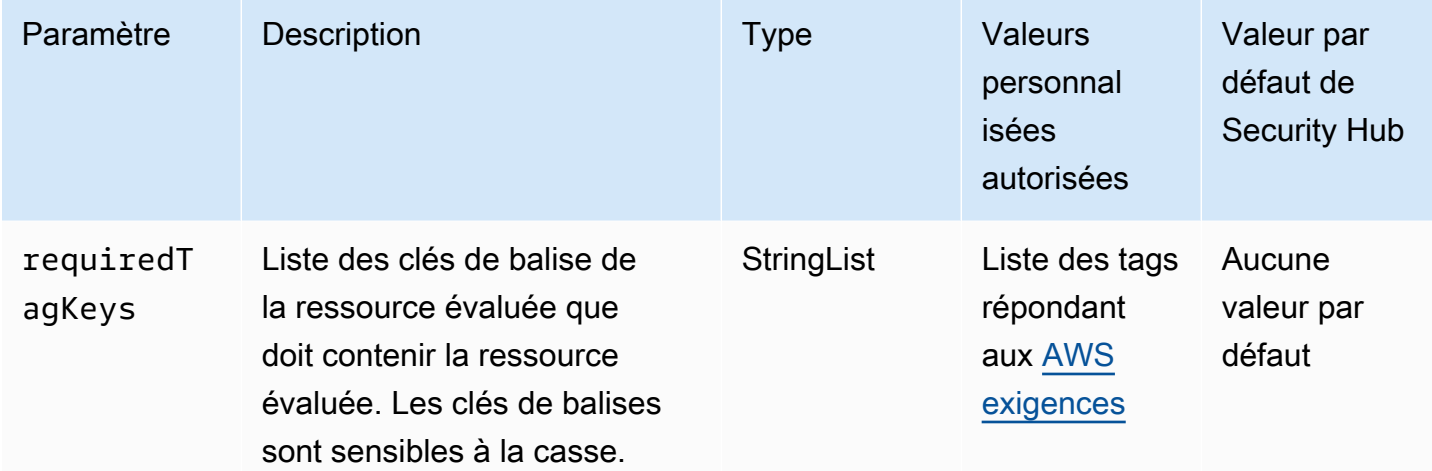

Ce contrôle vérifie si une définition de tâche Amazon ECS comporte des balises avec les clés spécifiques définies dans le paramètrerequiredTagKeys. Le contrôle échoue si la définition de tâche ne comporte aucune clé de balise ou si toutes les clés spécifiées dans le paramètre ne sont pas présentesrequiredTagKeys. Si le paramètre requiredTagKeys n'est pas fourni, le contrôle vérifie uniquement l'existence d'une clé de balise et échoue si la définition de tâche n'est associée à aucune clé. Les balises système, qui sont automatiquement appliquées et commencent paraws:, sont ignorées.

Une balise est une étiquette que vous attribuez à une AWS ressource. Elle se compose d'une clé et d'une valeur facultative. Vous pouvez créer des balises pour classer vos ressources par objectif, propriétaire, environnement ou selon d'autres critères. Les balises peuvent vous aider à identifier, organiser, rechercher et filtrer les ressources. Le balisage vous permet également de suivre les propriétaires de ressources responsables en ce qui concerne les actions et les notifications. Lorsque vous utilisez le balisage, vous pouvez implémenter le contrôle d'accès basé sur les attributs (ABAC) en tant que stratégie d'autorisation, qui définit les autorisations en fonction des balises. Vous pouvez associer des balises aux entités IAM (utilisateurs ou rôles) et aux AWS ressources. Vous pouvez créer une politique ABAC unique ou un ensemble de politiques distinct pour vos principaux IAM. Vous pouvez concevoir ces politiques ABAC pour autoriser les opérations lorsque la balise du principal

correspond à la balise de ressource. Pour plus d'informations, voir [À quoi sert ABAC ? AWS](https://docs.aws.amazon.com/IAM/latest/UserGuide/introduction_attribute-based-access-control.html) dans le guide de l'utilisateur IAM.

## **a** Note

N'ajoutez pas d'informations personnelles identifiables (PII) ou d'autres informations confidentielles ou sensibles dans les balises. Les tags sont accessibles à de nombreuses personnes Services AWS, notamment AWS Billing. Pour en savoir plus sur les meilleures pratiques en matière de balisage, consultez la section [Marquage de vos AWS ressources](https://docs.aws.amazon.com/tag-editor/latest/userguide/tagging.html#tag-best-practices) dans le. Références générales AWS

## Correction

Pour ajouter des balises à une définition de tâche ECS, consultez la section [Marquage de vos](https://docs.aws.amazon.com/AmazonECS/latest/developerguide/ecs-using-tags.html)  [ressources Amazon ECS](https://docs.aws.amazon.com/AmazonECS/latest/developerguide/ecs-using-tags.html) dans le manuel Amazon Elastic Container Service Developer Guide.

# Contrôles Amazon Elastic Compute Cloud

Ces contrôles sont liés aux ressources Amazon EC2.

Il est possible que ces commandes ne soient pas toutes disponibles Régions AWS. Pour plus d'informations, consultez [Disponibilité des contrôles par région.](#page-1519-0)

[EC2.1] Les instantanés Amazon EBS ne doivent pas être restaurables publiquement

Exigences connexes : PCI DSS v3.2.1/1.2.1, PCI DSS v3.2.1/1.3.1, PCI DSS v3.2.1/1.3.4, PCI DSS v3.2.1/7.2.1, NIST.800-53.R5 AC-4, NIST.800-53.R5 AC-3, NIST.800-53.R5 AC-3 (7), NIST.800-53.R5 AC-4, NIST.800-53.R5 NIST.800-53.R5 AC-4 (21), NIST.800-53.R5 SC-7, NIST.800-53.R5 SC-7 (11), NIST.800-53.R5 SC-7 (16), NIST.800-53.R5 SC-7 (20), NIST.800-53.R5 SC-7 (21), NIST.800-53.R5 SC-7 (3), NIST.800-53.R5 SC-7 (3), NIST.800-53.R5 SC-7 (3), NIST.800-53.R5 SC-7 (3), NiST.800-53.R5 SC-7 (3), NiST.800-53.R5 SC-7 (3), NiST.800-53.R5 SC-7 (3), NiST.800-53.R5 SC-7 (3) .800-53.R5 SC-7 (4), NIST.800-53.R5 SC-7 (9)

Catégorie : Protéger - Configuration réseau sécurisée

Gravité : Critique

Type de ressource : AWS::::Account

Règle AWS Config : [ebs-snapshot-public-restorable-check](https://docs.aws.amazon.com/config/latest/developerguide/ebs-snapshot-public-restorable-check.html)

Type de calendrier : Périodique

## Paramètres : Aucun

Ce contrôle vérifie si les instantanés Amazon Elastic Block Store ne sont pas publics. Le contrôle échoue si les instantanés Amazon EBS peuvent être restaurés par n'importe qui.

Les instantanés EBS sont utilisés pour sauvegarder les données de vos volumes EBS sur Amazon S3 à un moment précis. Vous pouvez utiliser les instantanés pour restaurer les états précédents des volumes EBS. Il est rarement acceptable de partager un instantané avec le public. Généralement, la décision de partager un instantané publiquement a été prise par erreur ou sans une compréhension complète des implications. Cette vérification permet de s'assurer que tout ce partage a été entièrement planifié et intentionnel.

Pour rendre privé un instantané EBS public, consultez [Partager un instantané](https://docs.aws.amazon.com/AWSEC2/latest/UserGuide/ebs-modifying-snapshot-permissions.html#share-unencrypted-snapshot) dans le Guide de l'utilisateur Amazon EC2 pour les instances Linux. Pour Actions, Modifier les autorisations, choisissez Privé.

[EC2.2] Les groupes de sécurité VPC par défaut ne doivent pas autoriser le trafic entrant ou sortant

Exigences connexes : PCI DSS v3.2.1/1.2.1, PCI DSS v3.2.1/1.3.4, PCI DSS v3.2.1/2.1, CIS AWS Foundations Benchmark v1.2.0/4.3, CIS Foundations Benchmark v1.4.0/5.3, CIS Foundations Benchmark v3.0.0/5.4, NIST.800-53.R5 AC-4 (21), NIST.800-53.R5 SC-7, NIST.800-53.R5 .800-53.R5 SC-7 (11), NIST.800-53.R5 SC-7 (16), NIST.800-53.R5 SC-7 (21), NIST.800-53.R5 SC-7 (4), NIST.800-53.R5 SC-7 (5) AWS AWS

Catégorie : Protéger - Configuration réseau sécurisée

Gravité : Élevée

Type de ressource : AWS::EC2::SecurityGroup

Règle AWS Config : [vpc-default-security-group-closed](https://docs.aws.amazon.com/config/latest/developerguide/vpc-default-security-group-closed.html)

Type de calendrier : changement déclenché

Paramètres : Aucun

Ce contrôle vérifie si le groupe de sécurité par défaut d'un VPC autorise le trafic entrant ou sortant. Le contrôle échoue si le groupe de sécurité autorise le trafic entrant ou sortant.

Les règles du [groupe de sécurité par défaut](https://docs.aws.amazon.com/vpc/latest/userguide/default-security-group.html) autorisent tout le trafic sortant et entrant à partir d'interfaces réseau (et de leurs instances associées) affectées au même groupe de sécurité. Nous vous recommandons de ne pas utiliser le groupe de sécurité par défaut. Étant donné que le groupe de sécurité par défaut ne peut pas être supprimé, vous devez modifier le paramètre des règles de groupe de sécurité par défaut pour restreindre le trafic entrant et sortant. Vous empêchez ainsi le trafic non prévu, si le groupe de sécurité par défaut est accidentellement configuré pour des ressources telles que les instances EC2.

#### **Correction**

Pour remédier à ce problème, commencez par créer de nouveaux groupes de sécurité dotés du moindre privilège. Pour obtenir des instructions, consultez la section [Créer un groupe de sécurité](https://docs.aws.amazon.com/vpc/latest/userguide/security-groups.html#creating-security-groups) dans le guide de l'utilisateur Amazon VPC. Attribuez ensuite les nouveaux groupes de sécurité à vos instances EC2. Pour obtenir des instructions, consultez [Modifier le groupe de sécurité d'une instance](https://docs.aws.amazon.com/AWSEC2/latest/UserGuide/working-with-security-groups.html#changing-security-group) dans le guide de l'utilisateur Amazon EC2 pour les instances Linux.

Après avoir attribué les nouveaux groupes de sécurité à vos ressources, supprimez toutes les règles entrantes et sortantes des groupes de sécurité par défaut. Pour obtenir des instructions, consultez [Supprimer les règles de groupe de sécurité](https://docs.aws.amazon.com/vpc/latest/userguide/security-group-rules.html#deleting-security-group-rules) dans le guide de l'utilisateur Amazon VPC.

## [EC2.3] Les volumes Amazon EBS attachés doivent être chiffrés au repos

Exigences connexes : NIST.800-53.R5 CA-9 (1), NIST.800-53.R5 CM-3 (6), NIST.800-53.R5 SC-13, NIST.800-53.R5 SC-28, NIST.800-53.R5 SC-28 (1), NIST.800-53.R5 SC-7 (10), NIST.800-53.R5 SI-7 (6)

Catégorie : Protéger - Protection des données - Chiffrement des données au repos

Gravité : Moyenne

Type de ressource : AWS::EC2::Volume

Règle AWS Config : [encrypted-volumes](https://docs.aws.amazon.com/config/latest/developerguide/encrypted-volumes.html)

Type de calendrier : changement déclenché

Paramètres : Aucun

Ce contrôle vérifie que les volumes EBS attachés sont chiffrés. Pour réussir cette vérification, les volumes EBS doivent être en cours d'utilisation et chiffrés. Si le volume EBS n'est pas attaché, il ne fait pas partie de la portée de cette vérification.

Pour une couche supplémentaire de sécurité de vos données sensibles dans les volumes EBS, vous devez activer le chiffrement EBS au repos. Le chiffrement Amazon EBS offre une solution simple de chiffrement pour vos ressources EBS, qui n'exige pas de développer, contrôler ni sécuriser votre propre infrastructure de gestion de clés. Il utilise des clés KMS lors de la création de volumes chiffrés et de snapshots.

Pour en savoir plus sur le chiffrement Amazon EBS, consultez le guide de l'utilisateur [Amazon EC2](https://docs.aws.amazon.com/AWSEC2/latest/UserGuide/EBSEncryption.html) [pour les instances Linux sur le chiffrement Amazon EBS.](https://docs.aws.amazon.com/AWSEC2/latest/UserGuide/EBSEncryption.html)

**Correction** 

Il n'existe aucun moyen direct de chiffrer un volume ou un instantané non chiffré existant. Vous pouvez uniquement chiffrer un nouveau volume ou instantané lorsque vous le créez.

Si vous avez activé le chiffrement par défaut, Amazon EBS chiffre le nouveau volume ou instantané obtenu à l'aide de votre clé par défaut pour le chiffrement Amazon EBS. Même si vous n'avez pas activé le chiffrement par défaut, vous pouvez activer le chiffrement lorsque vous créez un volume ou un instantané spécifique. Dans les deux cas, vous pouvez remplacer la clé par défaut pour le chiffrement Amazon EBS et choisir une clé symétrique gérée par le client.

Pour plus d'informations, consultez les sections [Création d'un volume Amazon EBS](https://docs.aws.amazon.com/AWSEC2/latest/UserGuide/ebs-creating-volume.html) et [Copie d'un](https://docs.aws.amazon.com/AWSEC2/latest/UserGuide/ebs-copy-snapshot.html) [instantané Amazon EBS](https://docs.aws.amazon.com/AWSEC2/latest/UserGuide/ebs-copy-snapshot.html) dans le Guide de l'utilisateur Amazon EC2 pour les instances Linux.

[EC2.4] Les instances EC2 arrêtées doivent être supprimées après une période spécifiée

Exigences connexes : NIST.800-53.R5 CA-9 (1), NIST.800-53.R5 CM-2, NIST.800-53.R5 CM-2 (2)

Catégorie : Identifier - Inventaire

Gravité : Moyenne

Type de ressource : AWS::EC2::Instance

Règle AWS Config : [ec2-stopped-instance](https://docs.aws.amazon.com/config/latest/developerguide/ec2-stopped-instance.html)

Type de calendrier : Périodique

## Paramètres :

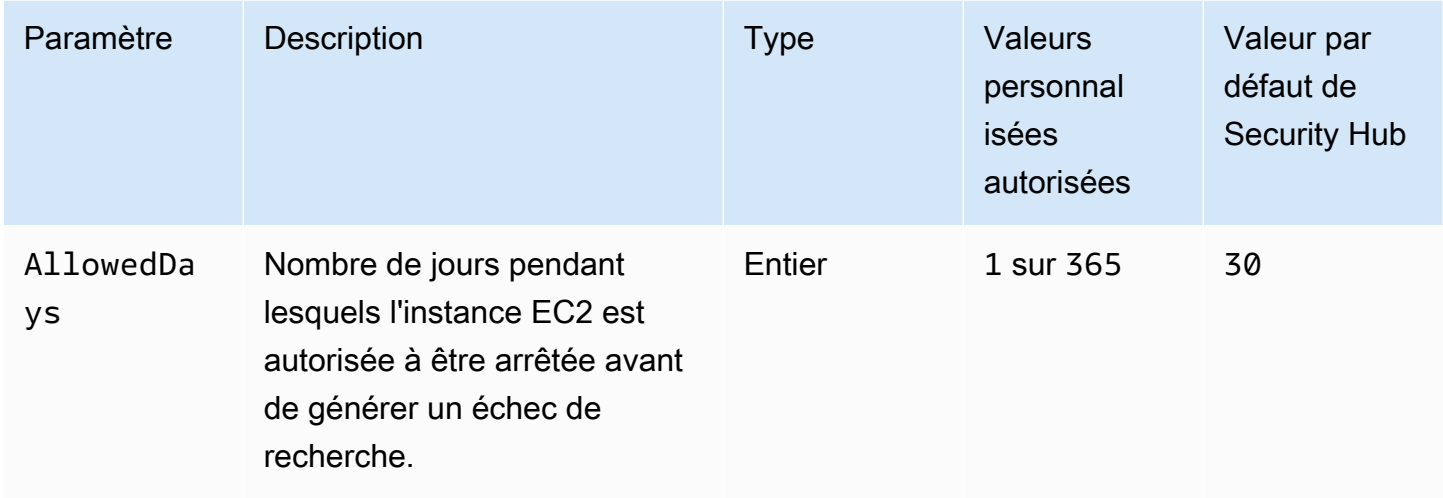

Ce contrôle vérifie si une instance Amazon EC2 a été arrêtée pendant plus de jours que le nombre de jours autorisé. Le contrôle échoue si une instance EC2 est arrêtée pendant une durée supérieure à la période maximale autorisée. À moins que vous ne fournissiez une valeur de paramètre personnalisée pour la période maximale autorisée, Security Hub utilise une valeur par défaut de 30 jours.

Lorsqu'une instance EC2 n'est pas exécutée pendant une longue période, cela crée un risque de sécurité car l'instance n'est pas activement maintenue (analysée, corrigée, mise à jour). S'il est lancé ultérieurement, l'absence de maintenance appropriée peut entraîner des problèmes inattendus dans votre AWS environnement. Pour maintenir en toute sécurité une instance EC2 dans un état inactif au fil du temps, démarrez-la régulièrement pour la maintenance, puis arrêtez-la après la maintenance. Idéalement, il devrait s'agir d'un processus automatisé.

## **Correction**

Pour mettre fin à une instance EC2 inactive, consultez la section [Résiliation d'une instance](https://docs.aws.amazon.com/AWSEC2/latest/UserGuide/terminating-instances.html#terminating-instances-console) dans le Guide de l'utilisateur Amazon EC2 pour les instances Linux.

[EC2.6] La journalisation des flux VPC doit être activée dans tous les VPC

Exigences associées : CIS AWS Foundations Benchmark v1.2.0/2.9, CIS Foundations Benchmark v1.4.0/3.9, CIS AWS Foundations Benchmark v3.0.0/3.7, PCI DSS v3.2.1/10.3.3, PCI DSS v3.2.1/10.3.4, PCI DSS v3.2.1/10.3.5, NIST.800-53.R5 AC-4 (26), NIST.800-53.R5 AU-12, NIST.800-53.R5 AU-2, NIST.800-53.R5 AU-3, NIST.800-53.R5 AU-6 (3), NIST.800-53.R5 AU-6 (4), NIST.800-53.R5 CA-7, NIST.800-53.R5 AWS SI-7 (8)

Catégorie : Identifier - Journalisation

Gravité : Moyenne

Type de ressource : AWS::EC2::VPC

Règle AWS Config : [vpc-flow-logs-enabled](https://docs.aws.amazon.com/config/latest/developerguide/vpc-flow-logs-enabled.html)

Type de calendrier : Périodique

Paramètres :

• trafficType: REJECT (non personnalisable)

Ce contrôle vérifie si les journaux de flux Amazon VPC sont trouvés et activés pour les VPC. Le type de trafic est défini surReject.

Grâce à la fonctionnalité VPC Flow Logs, vous pouvez capturer des informations sur le trafic d'adresses IP à destination et en provenance des interfaces réseau de votre VPC. Après avoir créé un journal de flux, vous pouvez consulter et récupérer ses données dans CloudWatch Logs. Pour réduire les coûts, vous pouvez également envoyer vos journaux de flux vers Amazon S3.

Security Hub vous recommande d'activer la journalisation des flux pour les rejets de paquets pour les VPC. Les journaux de flux fournissent une visibilité sur le trafic réseau qui traverse le VPC et peuvent détecter le trafic anormal ou fournir des informations lors des flux de travail de sécurité.

Par défaut, l'enregistrement inclut les valeurs des différents composants du flux d'adresses IP, notamment la source, la destination et le protocole. Pour plus d'informations et une description des champs de journal, consultez la section [VPC Flow Logs](https://docs.aws.amazon.com/vpc/latest/userguide/flow-logs.html) dans le guide de l'utilisateur Amazon VPC.

#### **Correction**

Pour créer un journal de flux VPC, consultez la section [Créer un journal de flux dans le guide](https://docs.aws.amazon.com/vpc/latest/userguide/working-with-flow-logs.html#create-flow-log) de l'utilisateur Amazon VPC. Après avoir ouvert la console Amazon VPC, choisissez Your VPC. Pour Filtrer, choisissez Rejeter ou Tout.

## [EC2.7] Le chiffrement par défaut EBS doit être activé

Exigences associées : CIS AWS Foundations Benchmark v1.4.0/2.2.1, CIS AWS Foundations Benchmark v3.0.0/2.2.1, Nist.800-53.R5 CA-9 (1), Nist.800-53.R5 CM-3 (6), NIST.800-53.R5 SC-13, NIST.800-53.R5 SC-28 (1), NIST.800-53.R5 SC-7 (10), NIST.800-53.R5 SI-7 (6)

Catégorie : Protéger - Protection des données - Chiffrement des données au repos

Gravité : Moyenne

Type de ressource : AWS::::Account

Règle AWS Config : [ec2-ebs-encryption-by-default](https://docs.aws.amazon.com/config/latest/developerguide/ec2-ebs-encryption-by-default.html)

Type de calendrier : Périodique

Paramètres : Aucun

Ce contrôle vérifie si le chiffrement au niveau du compte est activé par défaut pour Amazon Elastic Block Store (Amazon EBS). Le contrôle échoue si le chiffrement au niveau du compte n'est pas activé.

Lorsque le chiffrement est activé pour votre compte, les volumes Amazon EBS et les copies instantanées sont chiffrés au repos. Cela ajoute un niveau de protection supplémentaire à vos données. Pour plus d'informations, consultez [Chiffrement par défaut](https://docs.aws.amazon.com/AWSEC2/latest/UserGuide/EBSEncryption.html#encryption-by-default) dans le Guide de l'utilisateur Amazon EC2 pour les instances Linux.

Notez que les types d'instance suivants ne prennent pas en charge le chiffrement : R1, C1 et M1.

**Correction** 

Pour configurer le chiffrement par défaut pour les volumes Amazon EBS, consultez la section [Chiffrement par défaut](https://docs.aws.amazon.com/AWSEC2/latest/UserGuide/EBSEncryption.html#encryption-by-default) dans le Guide de l'utilisateur Amazon EC2 pour les instances Linux.

[EC2.8] Les instances EC2 doivent utiliser le service de métadonnées d'instance version 2 (IMDSv2)

Exigences connexes : CIS AWS Foundations Benchmark v3.0.0/5.6, Nist.800-53.R5 AC-3, Nist.800-53.R5 AC-3 (15), Nist.800-53.R5 AC-3 (7), Nist.800-53.R5 AC-6

Catégorie : Protéger > Sécurité du réseau

Gravité : Élevée

Type de ressource : AWS::EC2::Instance

Règle AWS Config : [ec2-imdsv2-check](https://docs.aws.amazon.com/config/latest/developerguide/ec2-imdsv2-check.html)

## Type de calendrier : changement déclenché

## Paramètres : Aucun

Ce contrôle vérifie si la version des métadonnées de votre instance EC2 est configurée avec le service de métadonnées d'instance version 2 (IMDSv2). Le contrôle passe s'il HttpTokens est défini sur obligatoire pour IMDSv2. Le contrôle échoue s'il HttpTokens est défini suroptional.

Vous utilisez les métadonnées de l'instance pour configurer ou gérer l'instance en cours d'exécution. L'IMDS donne accès à des informations d'identification temporaires fréquemment renouvelées. Ces informations d'identification éliminent le besoin de coder en dur ou de distribuer des informations d'identification sensibles aux instances manuellement ou par programmation. L'IMDS est attaché localement à chaque instance EC2. Il fonctionne sur une adresse IP spéciale « lien local » 169.254.169.254. Cette adresse IP n'est accessible que par le logiciel qui s'exécute sur l'instance.

La version 2 de l'IMDS ajoute de nouvelles protections pour les types de vulnérabilités suivants. Ces vulnérabilités pourraient être utilisées pour tenter d'accéder à l'IMDS.

- Pare-feu pour applications de sites Web ouverts
- Proxies inverses ouverts
- Vulnérabilités liées à la falsification de requêtes côté serveur (SSRF)
- Pare-feux de couche 3 ouverts et traduction d'adresses réseau (NAT)

Security Hub vous recommande de configurer vos instances EC2 avec IMDSv2.

#### **Correction**

Pour configurer des instances EC2 avec IMDSv2, consultez le [chemin recommandé pour exiger](https://docs.aws.amazon.com/AWSEC2/latest/UserGuide/instance-metadata-transition-to-version-2.html#recommended-path-for-requiring-imdsv2)  [IMDSv2 dans le Guide de l'utilisateur](https://docs.aws.amazon.com/AWSEC2/latest/UserGuide/instance-metadata-transition-to-version-2.html#recommended-path-for-requiring-imdsv2) Amazon EC2 pour les instances Linux.

[EC2.9] Les instances Amazon EC2 ne doivent pas avoir d'adresse IPv4 publique

Exigences connexes : NIST.800-53.R5 AC-21, NIST.800-53.R5 AC-3, NIST.800-53.R5 AC-3 (7), NIST.800-53.R5 AC-4, NIST.800-53.R5 AC-4 (21), NIST.800-53.R5 AC-6, NIST.800-53.R5 SC-7, NIST.800-53.R5 SC-7 (11), NIST.800-53.R5 SC-7 (11), NIST.800-53.R5 800-53.R5 SC-7 (16), NIST.800-53.R5 SC-7 (20), NIST.800-53.R5 SC-7 (21), NIST.800-53.R5 SC-7 (3), NIST.800-53.R5 SC-7 (4), NIST.800-53.R5 SC-7 (9)

Catégorie : Protéger > Configuration réseau sécurisée > Adresses IP publiques

Gravité : Élevée

Type de ressource : AWS::EC2::Instance

Règle AWS Config : [ec2-instance-no-public-ip](https://docs.aws.amazon.com/config/latest/developerguide/ec2-instance-no-public-ip.html)

Type de calendrier : changement déclenché

#### Paramètres : Aucun

Ce contrôle vérifie si les instances EC2 possèdent une adresse IP publique. Le contrôle échoue si le publicIp champ est présent dans l'élément de configuration de l'instance EC2. Ce contrôle s'applique uniquement aux adresses IPv4.

Une adresse IPv4 publique est une adresse IP accessible depuis Internet. Si vous lancez votre instance avec une adresse IP publique, votre instance EC2 est accessible depuis Internet. Une adresse IPv4 privée est une adresse IP qui n'est pas accessible depuis Internet. Vous pouvez utiliser des adresses IPv4 privées pour la communication entre les instances EC2 d'un même VPC ou de votre réseau privé connecté.

Les adresses IPv6 sont uniques au monde et sont donc accessibles depuis Internet. Cependant, par défaut, tous les sous-réseaux ont l'attribut d'adressage IPv6 défini sur false. Pour plus d'informations sur IPv6, consultez la section [Adressage IP dans votre VPC](https://docs.aws.amazon.com/vpc/latest/userguide/vpc-ip-addressing.html) dans le guide de l'utilisateur Amazon VPC.

Si vous avez un cas d'utilisation légitime pour gérer des instances EC2 avec des adresses IP publiques, vous pouvez supprimer les résultats de ce contrôle. Pour plus d'informations sur les options d'architecture frontale, consultez le [blog sur l'AWS architecture](https://aws.amazon.com/blogs/architecture/) ou la [série This Is My](https://aws.amazon.com/this-is-my-architecture/?tma.sort-by=item.additionalFields.airDate&tma.sort-order=desc&awsf.category=categories%23mobile) [Architecture.](https://aws.amazon.com/this-is-my-architecture/?tma.sort-by=item.additionalFields.airDate&tma.sort-order=desc&awsf.category=categories%23mobile)

## **Correction**

Utilisez un VPC autre que celui par défaut afin qu'aucune adresse IP publique ne soit attribuée à votre instance par défaut.

Lorsque vous lancez une instance EC2 dans un VPC par défaut, une adresse IP publique lui est attribuée. Lorsque vous lancez une instance EC2 dans un VPC autre que celui par défaut, la configuration du sous-réseau détermine si elle reçoit une adresse IP publique. Le sous-réseau possède un attribut permettant de déterminer si les nouvelles instances EC2 du sous-réseau reçoivent une adresse IP publique du pool d'adresses IPv4 public.

Vous ne pouvez pas associer ou dissocier manuellement une adresse IP publique attribuée automatiquement de votre instance EC2. Pour contrôler si votre instance EC2 reçoit une adresse IP publique, effectuez l'une des opérations suivantes :

- Modifiez l'attribut d'adressage IP public de votre sous-réseau. Pour plus d'informations, consultez [Modification de l'attribut d'adressage IPv4 public de votre sous-réseau](https://docs.aws.amazon.com/vpc/latest/userguide/vpc-ip-addressing.html#subnet-public-ip) dans le Amazon VPC Guide de l'utilisateur.
- Activez ou désactivez la fonctionnalité d'adressage IP public lors du lancement. Cela remplace l'attribut d'adressage IP public du sous-réseau. Pour plus d'informations, consultez la section [Attribuer une adresse IPv4 publique lors du lancement de l'instance](https://docs.aws.amazon.com/AWSEC2/latest/UserGuide/using-instance-addressing.html#public-ip-addresses) dans le Guide de l'utilisateur Amazon EC2 pour les instances Linux.

Pour plus d'informations, veuillez consulter [Adresses IPv4 publiques et noms d'hôte DNS externes](https://docs.aws.amazon.com/AWSEC2/latest/UserGuide/using-instance-addressing.html#concepts-public-addresses) dans le Guide l'utilisateur Amazon EC2 pour les instances Linux.

Si votre instance EC2 est associée à une adresse IP élastique, elle est accessible depuis Internet. Vous pouvez dissocier une adresse IP Elastic d'une instance ou d'une interface réseau à tout moment. Pour dissocier une adresse IP élastique, consultez [Dissocier une adresse IP élastique](https://docs.aws.amazon.com/AWSEC2/latest/UserGuide/elastic-ip-addresses-eip.html#using-instance-addressing-eips-associating-different) dans le guide de l'utilisateur Amazon EC2 pour les instances Linux.

[EC2.10] Amazon EC2 doit être configuré pour utiliser les points de terminaison VPC créés pour le service Amazon EC2

Exigences connexes : NIST.800-53.R5 AC-21, NIST.800-53.R5 AC-3, NIST.800-53.R5 AC-3 (7), NIST.800-53.R5 AC-4, NIST.800-53.R5 AC-4 (21), NIST.800-53.R5 AC-6, NIST.800-53.R5 SC-7, NIST.800-53.R5 SC-7 (11), NIST.800-53.R5 SC-7 (11), NIST.800-53.R5 800-53.R5 SC-7 (16), NIST.800-53.R5 SC-7 (20), NIST.800-53.R5 SC-7 (21), NIST.800-53.R5 SC-7 (3), NIST.800-53.R5 SC-7 (4)

Catégorie : Protection > Configuration réseau sécurisée > Accès privé à l'API

Gravité : Moyenne

Type de ressource : AWS::EC2::VPC

Règle AWS Config : [service-vpc-endpoint-enabled](https://docs.aws.amazon.com/config/latest/developerguide/service-vpc-endpoint-enabled.html)

Type de calendrier : Périodique

## Paramètres :

• serviceName: ec2 (non personnalisable)

Ce contrôle vérifie si un point de terminaison de service pour Amazon EC2 est créé pour chaque VPC. Le contrôle échoue si aucun point de terminaison VPC n'a été créé pour le service Amazon EC2 pour le service Amazon EC2.

Ce contrôle évalue les ressources dans un seul compte. Il ne peut pas décrire les ressources extérieures au compte. Security Hub n'effectuant pas de vérifications entre comptes, vous verrez des FAILED résultats concernant les VPC partagés entre comptes. AWS Config Security Hub vous recommande de supprimer ces FAILED résultats.

Pour améliorer le niveau de sécurité de votre VPC, vous pouvez configurer Amazon EC2 pour utiliser un point de terminaison VPC d'interface. Les points de terminaison de l'interface sont AWS PrivateLink alimentés par une technologie qui vous permet d'accéder aux opérations de l'API Amazon EC2 en privé. Il limite tout le trafic réseau entre votre VPC et Amazon EC2 vers le réseau Amazon. Comme les points de terminaison ne sont pris en charge que dans la même région, vous ne pouvez pas créer de point de terminaison entre un VPC et un service d'une région différente. Cela empêche les appels d'API Amazon EC2 involontaires vers d'autres régions.

Pour en savoir plus sur la création de points de terminaison VPC pour Amazon EC2, consultez Amazon EC2 [et interfacez les points de terminaison VPC dans le guide de l'utilisateur Amazon EC2](https://docs.aws.amazon.com/AWSEC2/latest/UserGuide/interface-vpc-endpoints.html) [pour les instances Linux.](https://docs.aws.amazon.com/AWSEC2/latest/UserGuide/interface-vpc-endpoints.html)

#### **Correction**

Pour créer un point de terminaison d'interface vers Amazon EC2 à partir de la console Amazon VPC, consultez la section Créer [un point de terminaison VPC](https://docs.aws.amazon.com/vpc/latest/privatelink/create-interface-endpoint.html#create-interface-endpoint-aws) dans le guide.AWS PrivateLink Pour le nom du service, choisissez com.amazonaws. *région* .ec2.

Vous pouvez également créer et associer une politique de point de terminaison à votre point de terminaison VPC afin de contrôler l'accès à l'API Amazon EC2. Pour obtenir des instructions sur la création d'une politique de point de terminaison VPC, consultez la section [Créer une politique de](https://docs.aws.amazon.com/AWSEC2/latest/UserGuide/interface-vpc-endpoints.html#endpoint-policy)  [point de terminaison](https://docs.aws.amazon.com/AWSEC2/latest/UserGuide/interface-vpc-endpoints.html#endpoint-policy) dans le guide de l'utilisateur Amazon EC2 pour les instances Linux.

## [EC2.12] Les EIP Amazon EC2 non utilisés doivent être supprimés

Exigences associées : PCI DSS v3.2.1/2.4, nIST.800-53.R5 CM-8 (1)

Catégorie : Protéger - Configuration réseau sécurisée

Gravité : Faible

Type de ressource : AWS:: EC2:: EIP

Règle AWS Config : [eip-attached](https://docs.aws.amazon.com/config/latest/developerguide/eip-attached.html)

Type de calendrier : changement déclenché

Paramètres : Aucun

Ce contrôle vérifie si les adresses IP élastiques (EIP) allouées à un VPC sont attachées à des instances EC2 ou à des interfaces réseau élastiques (ENI) en cours d'utilisation.

Un échec de recherche indique que vous avez peut-être des EIP EC2 non utilisés.

Cela vous aidera à maintenir un inventaire précis des actifs EIP dans votre environnement de données de titulaire de carte (CDE).

Pour libérer une EIP non utilisée, consultez la section [Libérer une adresse IP élastique](https://docs.aws.amazon.com/AWSEC2/latest/UserGuide/elastic-ip-addresses-eip.html#using-instance-addressing-eips-releasing) dans le guide de l'utilisateur Amazon EC2 pour les instances Linux.

[EC2.13] Les groupes de sécurité ne doivent pas autoriser l'entrée depuis 0.0.0.0/0 ou : :/0 vers le port 22

Exigences connexes : CIS AWS Foundations Benchmark v1.2.0/4.1, PCI DSS v3.2.1/1.2.1, PCI DSS v3.2.1/1.3.1, PCI DSS v3.2.1/2.2.2, NIST.800-53.R5 AC-4, NIST.800-53.R5 AC-4 (21), NIST.800-53.R5 CM-7, NIST.800-53.R5 SC-7, NIST.800-53.R5 SC-7 (11), NIST.800-53.R5 SC-7 (16), NIST.800-53.R5 SC-7 (21), NIST.800-53.R5 SC-7 (4), NIST.800-53.R5 SC-7 (5)

Catégorie : Protéger - Configuration réseau sécurisée

Gravité : Élevée

Type de ressource : AWS::EC2::SecurityGroup

Règle AWS Config : [restricted-ssh](https://docs.aws.amazon.com/config/latest/developerguide/restricted-ssh.html)

Type de calendrier : changement déclenché

Paramètres : Aucun

Ce contrôle vérifie si un groupe de sécurité Amazon EC2 autorise l'entrée depuis 0.0.0.0/0 ou : :/0 vers le port 22. Le contrôle échoue si le groupe de sécurité autorise l'entrée depuis 0.0.0.0/0 ou : :/0 vers le port 22.

Les groupes de sécurité autorisent le filtrage avec état du trafic réseau entrant et sortant vers des ressources AWS . Nous vous recommandons de faire en sorte qu'aucun groupe de sécurité n'autorise un accès entrant sans restriction au port 22. La suppression d'une connectivité illimitée aux services de la console à distance (SSH, par exemple) réduit le risque qu'un serveur soit compromis.

## **Correction**

Pour interdire l'accès au port 22, supprimez la règle qui autorise un tel accès pour chaque groupe de sécurité associé à un VPC. Pour obtenir des instructions, consultez la section [Mettre à jour les règles](https://docs.aws.amazon.com/AWSEC2/latest/UserGuide/working-with-security-groups.html#updating-security-group-rules)  [des groupes de sécurité](https://docs.aws.amazon.com/AWSEC2/latest/UserGuide/working-with-security-groups.html#updating-security-group-rules) dans le guide de l'utilisateur Amazon EC2 pour les instances Linux. Après avoir sélectionné un groupe de sécurité dans la console Amazon EC2, choisissez Actions, Modifier les règles entrantes. Supprimez la règle qui autorise l'accès au port 22.

[EC2.14] Les groupes de sécurité ne doivent pas autoriser l'entrée depuis 0.0.0.0/0 ou : :/0 vers le port 3389

Exigences associées : CIS AWS Foundations Benchmark v1.2.0/4.2

Catégorie : Protéger - Configuration réseau sécurisée

Gravité : Élevée

Type de ressource : AWS::EC2::SecurityGroup

AWS Config règle : **[restricted-common-ports](https://docs.aws.amazon.com/config/latest/developerguide/restricted-common-ports.html)**(la règle créée estrestricted-rdp)

Type de calendrier : changement déclenché

Paramètres : Aucun

Ce contrôle vérifie si un groupe de sécurité Amazon EC2 autorise l'entrée depuis 0.0.0.0/0 ou : :/0 vers le port 3389. Le contrôle échoue si le groupe de sécurité autorise l'entrée depuis 0.0.0.0/0 ou : :/0 vers le port 3389.

Les groupes de sécurité autorisent le filtrage avec état du trafic réseau entrant et sortant vers des ressources AWS . Nous vous recommandons de faire en sorte qu'aucun groupe de sécurité n'autorise un accès entrant sans restriction au port 3389. La suppression d'une connectivité illimitée aux services de la console à distance (RDP, par exemple) réduit le risque qu'un serveur soit compromis.

## **Correction**

Pour interdire l'accès au port 3389, supprimez la règle qui autorise un tel accès pour chaque groupe de sécurité associé à un VPC. Pour obtenir des instructions, consultez la section [Mettre à jour les](https://docs.aws.amazon.com/vpc/latest/userguide/security-group-rules.html#updating-security-group-rules)  [règles des groupes de sécurité](https://docs.aws.amazon.com/vpc/latest/userguide/security-group-rules.html#updating-security-group-rules) dans le guide de l'utilisateur Amazon VPC. Après avoir sélectionné un groupe de sécurité dans la console Amazon VPC, choisissez Actions, Modifier les règles entrantes. Supprimez la règle qui autorise l'accès au port 3389.

[EC2.15] Les sous-réseaux Amazon EC2 ne doivent pas attribuer automatiquement d'adresses IP publiques

Exigences connexes : NIST.800-53.R5 AC-21, NIST.800-53.R5 AC-3, NIST.800-53.R5 AC-3 (7), NIST.800-53.R5 AC-4, NIST.800-53.R5 AC-4 (21), NIST.800-53.R5 AC-6, NIST.800-53.R5 SC-7, NIST.800-53.R5 SC-7 (11), NIST.800-53.R5 SC-7 (11), NIST.800-53.R5 800-53.R5 SC-7 (16), NIST.800-53.R5 SC-7 (20), NIST.800-53.R5 SC-7 (21), NIST.800-53.R5 SC-7 (3), NIST.800-53.R5 SC-7 (4), NIST.800-53.R5 SC-7 (9)

Catégorie : Protéger > Sécurité du réseau

Gravité : Moyenne

Type de ressource : AWS::EC2::Subnet

Règle AWS Config : [subnet-auto-assign-public-ip-disabled](https://docs.aws.amazon.com/config/latest/developerguide/subnet-auto-assign-public-ip-disabled.html)

Type de calendrier : changement déclenché

Paramètres : Aucun

Ce contrôle vérifie si l'attribution des adresses IP publiques dans les sous-réseaux Amazon Virtual Private Cloud (Amazon VPC) est définie sur. MapPublicIpOnLaunch FALSE Le contrôle passe si le drapeau est réglé surFALSE.

Tous les sous-réseaux possèdent un attribut qui détermine si une interface réseau créée dans le sous-réseau reçoit automatiquement une adresse IPv4 publique. Les instances lancées dans des sous-réseaux pour lesquels cet attribut est activé ont une adresse IP publique attribuée à leur interface réseau principale.

#### **Correction**

Pour configurer un sous-réseau afin de ne pas attribuer d'adresses IP publiques, consultez [Modifier](https://docs.aws.amazon.com/vpc/latest/userguide/modify-subnets.html#subnet-public-ip)  [l'attribut d'adressage IPv4 public pour votre sous-réseau](https://docs.aws.amazon.com/vpc/latest/userguide/modify-subnets.html#subnet-public-ip) dans le guide de l'utilisateur Amazon VPC. Décochez la case Activer l'attribution automatique de l'adresse IPv4 publique.

[EC2.16] Les listes de contrôle d'accès réseau non utilisées doivent être supprimées

Exigences connexes : NIST.800-53.R5 CM-8 (1)

Catégorie : Prévention > Sécurité du réseau

Gravité : Faible

Type de ressource : AWS::EC2::NetworkAcl

Règle AWS Config : [vpc-network-acl-unused-check](https://docs.aws.amazon.com/config/latest/developerguide/vpc-network-acl-unused-check.html)

Type de calendrier : changement déclenché

Paramètres : Aucun

Ce contrôle vérifie s'il existe des listes de contrôle d'accès réseau (ACL) non utilisées.

Le contrôle vérifie la configuration des éléments de la ressource AWS:: EC2:: NetworkAc1 et détermine les relations entre les ACL du réseau.

Si la seule relation est le VPC de l'ACL réseau, le contrôle échoue.

Si d'autres relations sont répertoriées, le contrôle est transféré.

#### **Correction**

Pour obtenir des instructions sur la suppression d'un ACL réseau inutilisé, consultez Supprimer un [ACL réseau](https://docs.aws.amazon.com/vpc/latest/userguide/vpc-network-acls.html#DeleteNetworkACL) dans le guide de l'utilisateur Amazon VPC. Vous ne pouvez pas supprimer l'ACL réseau par défaut ou une ACL associée à des sous-réseaux.

[EC2.17] Les instances Amazon EC2 ne doivent pas utiliser plusieurs ENI

Exigences connexes : NIST.800-53.R5 AC-4 (21)

Catégorie : Sécurité du réseau

#### Gravité : Faible

Type de ressource : AWS::EC2::Instance

Règle AWS Config : [ec2-instance-multiple-eni-check](https://docs.aws.amazon.com/config/latest/developerguide/ec2-instance-multiple-eni-check.html)

Type de calendrier : changement déclenché

Paramètres :

• Adapterids— Liste des identifiants d'interface réseau attachés aux instances EC2 (non personnalisable)

Ce contrôle vérifie si une instance EC2 utilise plusieurs interfaces réseau élastiques (ENI) ou adaptateurs Elastic Fabric (EFA). Ce contrôle passe si un seul adaptateur réseau est utilisé. Le contrôle inclut une liste de paramètres facultatifs pour identifier les ENI autorisés. Ce contrôle échoue également si une instance EC2 appartenant à un cluster Amazon EKS utilise plusieurs ENI. Si vos instances EC2 doivent disposer de plusieurs ENI dans le cadre d'un cluster Amazon EKS, vous pouvez supprimer ces résultats de contrôle.

Plusieurs ENI peuvent provoquer des instances à double hébergement, c'est-à-dire des instances dotées de plusieurs sous-réseaux. Cela peut ajouter à la complexité de la sécurité du réseau et introduire des chemins et des accès non intentionnels au réseau.

## **Correction**

Pour détacher une interface réseau d'une instance EC2, consultez la section [Détacher une interface](https://docs.aws.amazon.com/AWSEC2/latest/UserGuide/using-eni.html#detach_eni)  [réseau d'une instance dans le Guide de](https://docs.aws.amazon.com/AWSEC2/latest/UserGuide/using-eni.html#detach_eni) l'utilisateur Amazon EC2 pour les instances Linux.

[EC2.18] Les groupes de sécurité ne devraient autoriser le trafic entrant illimité que pour les ports autorisés

Exigences connexes : NIST.800-53.R5 AC-4, NIST.800-53.R5 AC-4 (21), NIST.800-53.R5 SC-7, NIST.800-53.R5 SC-7 (11), NIST.800-53.R5 SC-7 (16), NIST.800-53.R5 SC-7 (4), NIST.800-53.R5 SC-7 (5)

Catégorie : Protection > Configuration réseau sécurisée > Configuration du groupe de sécurité

Gravité : Élevée

## Type de ressource : AWS::EC2::SecurityGroup

## Règle AWS Config : [vpc-sg-open-only-to-authorized-ports](https://docs.aws.amazon.com/config/latest/developerguide/vpc-sg-open-only-to-authorized-ports.html)

## Type de calendrier : changement déclenché

#### Paramètres :

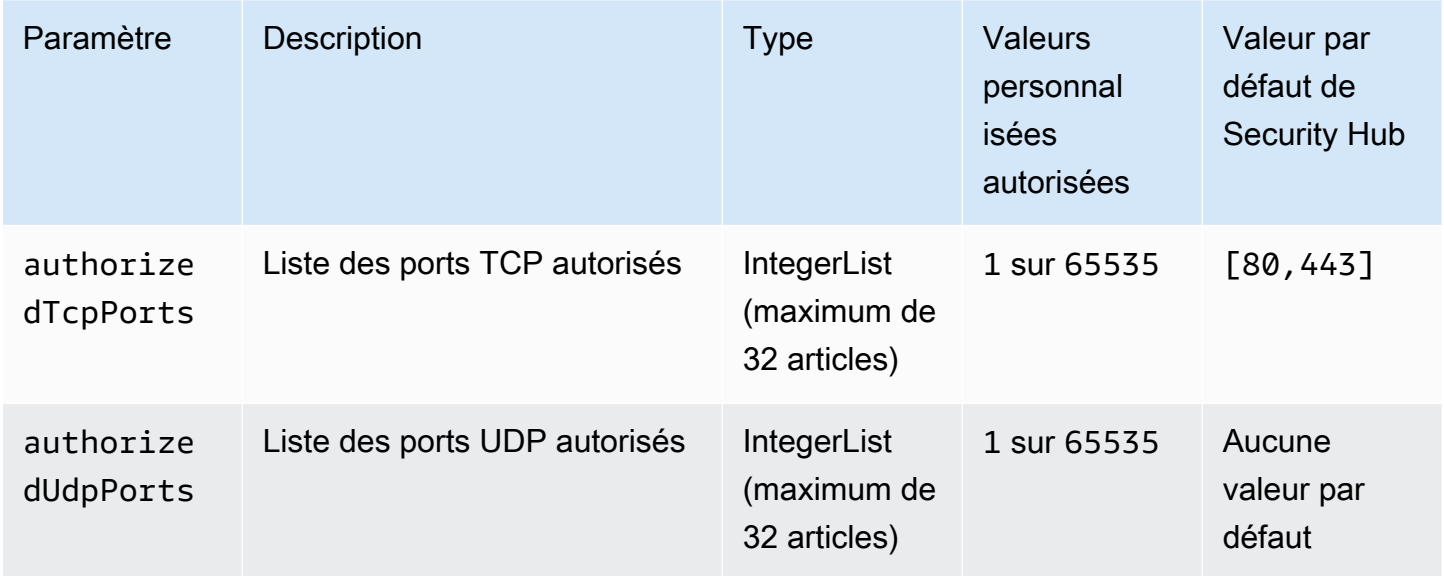

Ce contrôle vérifie si un groupe de sécurité Amazon EC2 autorise le trafic entrant sans restriction en provenance de ports non autorisés. L'état du contrôle est déterminé comme suit :

- Si vous utilisez la valeur par défaut pourauthorizedTcpPorts, le contrôle échoue si le groupe de sécurité autorise le trafic entrant sans restriction depuis un port autre que les ports 80 et 443.
- Si vous fournissez des valeurs personnalisées pour authorizedTcpPorts ouauthorizedUdpPorts, le contrôle échoue si le groupe de sécurité autorise un trafic entrant illimité en provenance d'un port non répertorié.
- Si aucun paramètre n'est utilisé, le contrôle échoue pour tous les groupes de sécurité dotés d'une règle de trafic entrant illimité.

Les groupes de sécurité fournissent un filtrage dynamique du trafic réseau entrant et sortant vers. AWS Les règles des groupes de sécurité doivent respecter le principe de l'accès le moins privilégié. L'accès illimité (adresse IP avec le suffixe /0) augmente les risques d'activités malveillantes telles que le piratage, les denial-of-service attaques et la perte de données. À moins qu'un port ne soit spécifiquement autorisé, le port doit refuser un accès illimité.

## **Correction**

Pour modifier un groupe de sécurité, consultez la section [Travailler avec des groupes de sécurité](https://docs.aws.amazon.com/vpc/latest/userguide/working-with-security-groups.html) dans le guide de l'utilisateur Amazon VPC.

[EC2.19] Les groupes de sécurité ne doivent pas autoriser un accès illimité aux ports présentant un risque élevé

Exigences connexes : NIST.800-53.R5 AC-4, NIST.800-53.R5 AC-4 (21), NIST.800-53.R5 CA-9 (1), NIST.800-53.R5 CM-2, NIST.800-53.R5 CM-2 (2), NIST.800-53.R5 CM-7, NIST.800-53.R5 SC-7 (11), NIST.800-53.R5 SC-7 (16), NIST.800-53.R5 SC-7 (21), NIST.800-53.R5 SC-7 (4), NIST.800-53.R5 SC-7 (5)

Catégorie : Protéger > Accès réseau restreint

Gravité : Critique

Type de ressource : AWS::EC2::SecurityGroup

AWS Config règle : **[restricted-common-ports](https://docs.aws.amazon.com/config/latest/developerguide/restricted-common-ports.html)**(la règle créée estvpc-sg-restrictedcommon-ports)

Type de calendrier : changement déclenché

Paramètres : "blockedPorts": "20,21,22,23,25,110,135,143,445,1433,1434,3000,3306,3389,4333,5000,5432,5500,560 (non personnalisable)

Ce contrôle vérifie si le trafic entrant non restreint pour un groupe de sécurité Amazon EC2 est accessible aux ports spécifiés considérés comme présentant un risque élevé. Ce contrôle échoue si l'une des règles d'un groupe de sécurité autorise le trafic entrant depuis '0.0.0.0/0' ou ': :/0' vers ces ports.

Les groupes de sécurité autorisent le filtrage avec état du trafic réseau entrant et sortant vers des ressources AWS . L'accès illimité (0.0.0.0/0) augmente les risques d'activités malveillantes, telles que le piratage, les denial-of-service attaques et la perte de données. Aucun groupe de sécurité ne doit autoriser un accès d'entrée illimité aux ports suivants :

- $\cdot$  20, 21 (FTP)
- $\cdot$  22 (SSH)
- 23 (Telnet)
- 25 (SMTP)
- 110 (POP 3)
- 135 (PIÈCE)
- 143 (CARTE)
- 445 (CHIFFRES)
- 1433, 1434 (MSSQL)
- 3000 (frameworks de développement Web Go, Node.js et Ruby)
- 3306 (MySQL)
- 3389 (RDP)
- 433 (ahsp)
- 5000 (frameworks de développement Web en Python)
- 5432 (postgresql)
- 5500 (fcp-addr-srvr1)
- 5601 (OpenSearch Tableaux de bord)
- 8080 (proxy)
- 8088 (ancien port HTTP)
- 8888 (port HTTP alternatif)
- 9200 ou 9300 () OpenSearch

## Correction

Pour supprimer des règles d'un groupe de sécurité, consultez la section [Supprimer des règles d'un](https://docs.aws.amazon.com/AWSEC2/latest/UserGuide/working-with-security-groups.html#deleting-security-group-rule) [groupe de sécurité](https://docs.aws.amazon.com/AWSEC2/latest/UserGuide/working-with-security-groups.html#deleting-security-group-rule) dans le Guide de l'utilisateur Amazon EC2 pour les instances Linux.

[EC2.20] Les deux tunnels VPN pour une connexion VPN de AWS site à site devraient être actifs

Exigences connexes : NIST.800-53.R5 CP-10, NIST.800-53.R5 CP-6 (2), NIST.800-53.R5 SC-36, NIST.800-53.R5 SC-5 (2), NIST.800-53.R5 SI-13 (5)

Catégorie : Résilience > Restauration > Haute disponibilité

## Gravité : Moyenne

Type de ressource : AWS::EC2::VPNConnection

Règle AWS Config : [vpc-vpn-2-tunnels-up](https://docs.aws.amazon.com/config/latest/developerguide/vpc-vpn-2-tunnels-up.html)

Type de calendrier : changement déclenché

Paramètres : Aucun

Un tunnel VPN est un lien crypté par lequel les données peuvent être transmises depuis le réseau du client vers ou depuis une AWS connexion AWS VPN Site-to-Site. Chaque connexion VPN comprend deux tunnels VPN que vous pouvez utiliser simultanément pour une haute disponibilité. Il est important de s'assurer que les deux tunnels VPN sont prêts pour une connexion VPN afin de confirmer une connexion sécurisée et hautement disponible entre un AWS VPC et votre réseau distant.

Ce contrôle vérifie que les deux tunnels VPN fournis par AWS Site-to-Site VPN sont en état UP. Le contrôle échoue si l'un des tunnels ou les deux sont en état d'arrêt.

#### **Correction**

Pour modifier les options du tunnel VPN, consultez la section [Modification des options du tunnel VPN](https://docs.aws.amazon.com/vpn/latest/s2svpn/modify-vpn-tunnel-options.html)  [de site à site dans le guide de l'utilisateur du VPN](https://docs.aws.amazon.com/vpn/latest/s2svpn/modify-vpn-tunnel-options.html) de site à site. AWS

[EC2.21] Les ACL réseau ne doivent pas autoriser l'entrée depuis 0.0.0.0/0 vers le port 22 ou le port 3389

Exigences associées : CIS AWS Foundations Benchmark v1.4.0/5.1, CIS AWS Foundations Benchmark v3.0.0/5.1, NIST.800-53.R5 AC-4 (21), NIST.800-53.R5 CA-9 (1), Nist.800-53.R5 CM-2 (2), NIST.800-53.R5 CM-7, NIST.800-53.R5 SC-7, NIST.800-53.R5 SC-7, NIST.800-53.R5 SC-7, NIST.800-53.R5 SC-7, NIST.800-53.R5 SC-7, NIST.800-53.R5 SC-7, NIST.800-53.R5 SC-7, NIST.800-53.R5 SC-7, NIST.800-53.R5 SC-7, NIST.800-53.R5 SC-7, NIST..800-53.R5 SC-7 (21), NIST.800-53.R5 SC-7 (5)

Catégorie : Protection > Configuration réseau sécurisée

Gravité : Moyenne

Type de ressource : AWS::EC2::NetworkAcl

Règle AWS Config : [nacl-no-unrestricted-ssh-rdp](https://docs.aws.amazon.com/config/latest/developerguide/nacl-no-unrestricted-ssh-rdp.html)

Type de calendrier : changement déclenché

#### Paramètres : Aucun

Ce contrôle vérifie si une liste de contrôle d'accès réseau (NACL) autorise un accès illimité aux ports TCP par défaut pour le trafic entrant SSH/RDP. La règle échoue si une entrée entrante NACL autorise un bloc CIDR source de '0.0.0.0/0' ou ': :/0' pour les ports TCP 22 ou 3389.

L'accès aux ports d'administration du serveur distant, tels que le port 22 (SSH) et le port 3389 (RDP), ne doit pas être accessible au public, car cela peut permettre un accès involontaire aux ressources de votre VPC.

#### **Correction**

Pour plus d'informations sur les NACL, consultez la section [ACL réseau](https://docs.aws.amazon.com/vpc/latest/userguide/vpc-network-acls.html) dans le guide de l'utilisateur VPC.

[EC2.22] Les groupes de sécurité Amazon EC2 inutilisés doivent être supprimés

#### **A** Important

SUPPRIMÉ DE NORMES SPÉCIFIQUES — Security Hub a supprimé ce contrôle le 20 septembre 2023 de la norme AWS Foundational Security Best Practices et de la norme NIST SP 800-53 Rev. 5. Ce contrôle fait toujours partie de Service-Managed Standard :. AWS Control Tower Ce contrôle produit un résultat positif si des groupes de sécurité sont attachés à des instances EC2 ou à une interface elastic network. Toutefois, dans certains cas d'utilisation, les groupes de sécurité indépendants ne présentent aucun risque de sécurité. Vous pouvez utiliser d'autres contrôles EC2, tels que EC2.2, EC2.13, EC2.14, EC2.18 et EC2.19, pour surveiller vos groupes de sécurité.

Catégorie : Identifier - Inventaire

Gravité : Moyenne

Type de ressource :AWS::EC2::NetworkInterface, AWS::EC2::SecurityGroup

Règle AWS Config : [ec2-security-group-attached-to-eni-periodic](https://docs.aws.amazon.com/config/latest/developerguide/ec2-security-group-attached-to-eni-periodic.html)

Type de calendrier : Périodique

## Paramètres : Aucun

Ce AWS contrôle vérifie que les groupes de sécurité sont attachés aux instances Amazon Elastic Compute Cloud (Amazon EC2) ou à une interface réseau élastique. Le contrôle échouera si le groupe de sécurité n'est pas associé à une instance Amazon EC2 ou à une interface Elastic Network Interface.

## **Correction**

Pour créer, attribuer et supprimer des groupes de sécurité, consultez le guide [de l'utilisateur Amazon](https://docs.aws.amazon.com/AWSEC2/latest/WindowsGuide/working-with-security-groups.html#deleting-security-group) [EC2 sur les groupes](https://docs.aws.amazon.com/AWSEC2/latest/WindowsGuide/working-with-security-groups.html#deleting-security-group) de sécurité.

[EC2.23] Les passerelles de transit Amazon EC2 ne doivent pas accepter automatiquement les demandes de pièces jointes VPC

Exigences connexes : NIST.800-53.R5 AC-4 (21), NIST.800-53.R5 CA-9 (1), NIST.800-53.R5 CM-2

Catégorie : Protéger - Configuration réseau sécurisée

Gravité : Élevée

Type de ressource : AWS::EC2::TransitGateway

Règle AWS Config : [ec2-transit-gateway-auto-vpc-attach-disabled](https://docs.aws.amazon.com/config/latest/developerguide/ec2-transit-gateway-auto-vpc-attach-disabled.html)

Type de calendrier : changement déclenché

Paramètres : Aucun

Ce contrôle vérifie si les passerelles de transit EC2 acceptent automatiquement les pièces jointes VPC partagées. Ce contrôle échoue pour une passerelle de transit qui accepte automatiquement les demandes de pièces jointes VPC partagées.

L'activation permet de AutoAcceptSharedAttachments configurer une passerelle de transit pour qu'elle accepte automatiquement toutes les demandes de pièce jointe VPC entre comptes sans vérifier la demande ou le compte d'origine de la pièce jointe. Pour suivre les meilleures pratiques en matière d'autorisation et d'authentification, nous vous recommandons de désactiver cette fonctionnalité afin de garantir que seules les demandes de pièces jointes VPC autorisées sont acceptées.

**Correction** 

Pour modifier une passerelle de transit, consultez la section [Modifier une passerelle de transit](https://docs.aws.amazon.com/vpc/latest/tgw/tgw-transit-gateways.html#tgw-modifying) dans le manuel Amazon VPC Developer Guide.

[EC2.24] Les types d'instances paravirtuelles Amazon EC2 ne doivent pas être utilisés

Exigences connexes : NIST.800-53.R5 CM-2, NIST.800-53.R5 CM-2 (2)

Catégorie : Identifier > Gestion des vulnérabilités, des correctifs et des versions

Gravité : Moyenne

Type de ressource : AWS::EC2::Instance

Règle AWS Config : [ec2-paravirtual-instance-check](https://docs.aws.amazon.com/config/latest/developerguide/ec2-paravirtual-instance-check.html)

Type de calendrier : changement déclenché

Paramètres : Aucun

Ce contrôle vérifie si le type de virtualisation d'une instance EC2 est paravirtuel. Le contrôle échoue si le virtualizationType de l'instance EC2 est défini sur. paravirtual

Linux Amazon Machine Images (AMI) utilise l'un des deux types de virtualisation suivants : machine virtuelle paravirtuelle (PV) ou machine virtuelle matérielle (HVM). Les principales différences entre les AMI de virtualisation paravirtuelle ou virtualisation HVM résident dans leur façon de démarrer et leur capacité à tirer parti des extensions matérielles spéciales (UC, réseau et stockage) pour obtenir une meilleure performance.

Traditionnellement, les invités de virtualisation paravirtuelle avaient de meilleures performances que les invités HVM. A cause des améliorations de la virtualisation HVM et de la disponibilité des pilotes de virtualisation paravirtuelle pour les AMI HVM, ce n'est plus le cas. Pour plus d'informations, consultez les [types de virtualisation des AMI Linux](https://docs.aws.amazon.com/AWSEC2/latest/UserGuide/virtualization_types.html) dans le guide de l'utilisateur Amazon EC2 pour les instances Linux.

## **Correction**

Pour mettre à jour une instance EC2 vers un nouveau type d'instance, consultez [Modifier le type](https://docs.aws.amazon.com/AWSEC2/latest/UserGuide/ec2-instance-resize.html)  [d'instance](https://docs.aws.amazon.com/AWSEC2/latest/UserGuide/ec2-instance-resize.html) dans le Guide de l'utilisateur Amazon EC2 pour les instances Linux.

[EC2.25] Les modèles de lancement Amazon EC2 ne doivent pas attribuer d'adresses IP publiques aux interfaces réseau

Exigences connexes : NIST.800-53.R5 AC-21, NIST.800-53.R5 AC-3, NIST.800-53.R5 AC-3 (7), NIST.800-53.R5 AC-4, NIST.800-53.R5 AC-4 (21), NIST.800-53.R5 AC-6, NIST.800-53.R5 SC-7, NIST.800-53.R5 SC-7 (11), NIST.800-53.R5 SC-7 (11), NIST.800-53.R5 800-53.R5 SC-7 (16), NIST.800-53.R5 SC-7 (20), NIST.800-53.R5 SC-7 (21), NIST.800-53.R5 SC-7 (3), NIST.800-53.R5 SC-7 (4), NIST.800-53.R5 SC-7 (9)

Catégorie : Protéger > Configuration réseau sécurisée > Ressources non accessibles au public

Gravité : Élevée

Type de ressource : AWS::EC2::LaunchTemplate

Règle AWS Config : [ec2-launch-template-public-ip-disabled](https://docs.aws.amazon.com/config/latest/developerguide/ec2-launch-template-public-ip-disabled.html)

Type de calendrier : changement déclenché

#### Paramètres : Aucun

Ce contrôle vérifie si les modèles de lancement Amazon EC2 sont configurés pour attribuer des adresses IP publiques aux interfaces réseau lors du lancement. Le contrôle échoue si un modèle de lancement EC2 est configuré pour attribuer une adresse IP publique aux interfaces réseau ou si au moins une interface réseau possède une adresse IP publique.

Une adresse IP publique est une adresse accessible depuis Internet. Si vous configurez vos interfaces réseau avec une adresse IP publique, les ressources associées à ces interfaces réseau peuvent être accessibles depuis Internet. Les ressources EC2 ne doivent pas être accessibles au public, car cela peut permettre un accès involontaire à vos charges de travail.

## **Correction**

Pour mettre à jour un modèle de lancement EC2, consultez [Modifier les paramètres de l'interface](https://docs.aws.amazon.com/autoscaling/ec2/userguide/create-launch-template.html#change-network-interface) [réseau par défaut](https://docs.aws.amazon.com/autoscaling/ec2/userguide/create-launch-template.html#change-network-interface) dans le manuel Amazon EC2 Auto Scaling User Guide.

[EC2.28] Les volumes EBS doivent être couverts par un plan de sauvegarde

Catégorie : Restauration > Résilience > Sauvegardes activées

Exigences connexes : NIST.800-53.R5 CP-10, NIST.800-53.R5 CP-6, NIST.800-53.R5 CP-6 (1), NIST.800-53.R5 CP-6 (2), NIST.800-53.R5 CP-9, NIST.800-53.R5 (2), NIST.800-53.R5 SI-12, NIST.800-53.R5 SI-13 (5)

## Gravité : Faible

## Type de ressource : AWS::EC2::Volume

## AWS Config règle : **[ebs-resources-protected-by-backup-plan](https://docs.aws.amazon.com/config/latest/developerguide/ebs-resources-protected-by-backup-plan.html)**

Type de calendrier : Périodique

#### Paramètres :

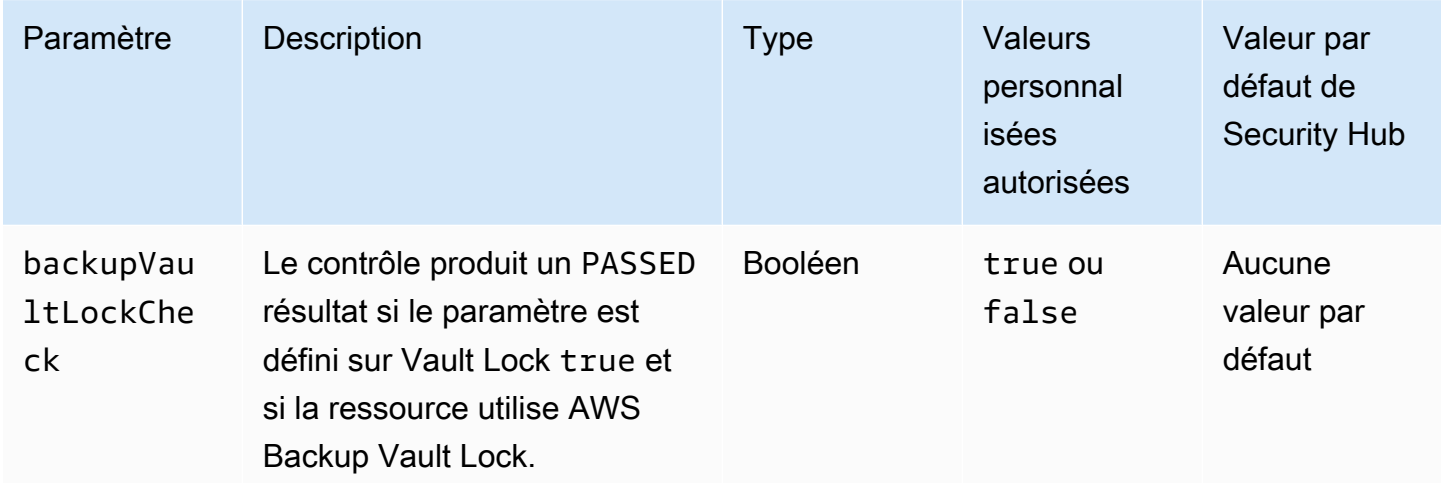

Ce contrôle évalue si un volume Amazon EBS en cours est in-use couvert par un plan de sauvegarde. Le contrôle échoue si un volume EBS n'est pas couvert par un plan de sauvegarde. Si vous définissez le backupVaultLockCheck paramètre égal àtrue, le contrôle est transféré uniquement si le volume EBS est sauvegardé dans un coffre-fort AWS Backup verrouillé.

Les sauvegardes vous aident à vous remettre plus rapidement en cas d'incident de sécurité. Ils renforcent également la résilience de vos systèmes. L'inclusion de volumes Amazon EBS dans un plan de sauvegarde vous permet de protéger vos données contre toute perte ou suppression involontaire.

#### **Correction**

Pour ajouter un volume Amazon EBS à un plan de AWS Backup sauvegarde, consultez la section [Affectation de ressources à un plan de sauvegarde](https://docs.aws.amazon.com/aws-backup/latest/devguide/assigning-resources.html) dans le manuel du AWS Backup développeur.

[EC2.33] Les pièces jointes de la passerelle de transit EC2 doivent être étiquetées

Catégorie : Identifier > Inventaire > Étiquetage

Gravité : Faible

## Type de ressource : AWS::EC2::TransitGatewayAttachment

## AWS Config règle : tagged-ec2-transitgatewayattachment (règle Security Hub personnalisée)

Type de calendrier : changement déclenché

## Paramètres :

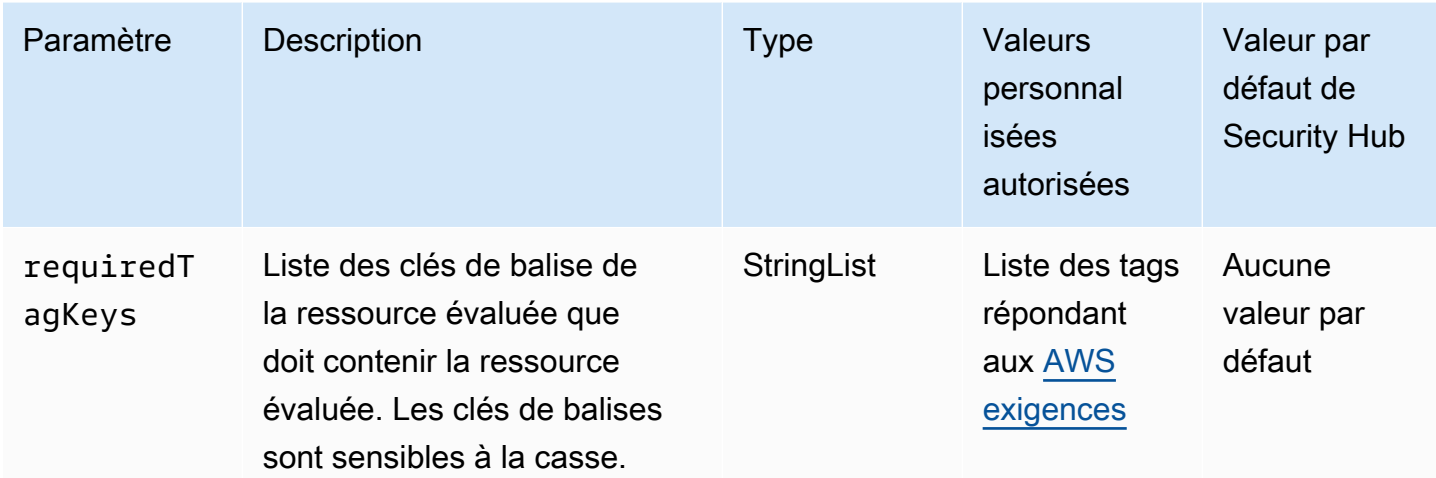

Ce contrôle vérifie si une pièce jointe à une passerelle de transit Amazon EC2 possède des balises avec les clés spécifiques définies dans le paramètre. requiredTagKeys Le contrôle échoue si la pièce jointe à la passerelle de transit ne comporte aucune clé de balise ou si toutes les clés spécifiées dans le paramètre ne sont pas présentesrequiredTagKeys. Si le paramètre requiredTagKeys n'est pas fourni, le contrôle vérifie uniquement l'existence d'une clé de balise et échoue si la pièce jointe de la passerelle de transit n'est étiquetée avec aucune clé. Les balises système, qui sont automatiquement appliquées et commencent paraws:, sont ignorées.

Une balise est une étiquette que vous attribuez à une AWS ressource. Elle se compose d'une clé et d'une valeur facultative. Vous pouvez créer des balises pour classer vos ressources par objectif, propriétaire, environnement ou selon d'autres critères. Les balises peuvent vous aider à identifier, organiser, rechercher et filtrer les ressources. Le balisage vous permet également de suivre les propriétaires de ressources responsables en ce qui concerne les actions et les notifications. Lorsque vous utilisez le balisage, vous pouvez implémenter le contrôle d'accès basé sur les attributs (ABAC) en tant que stratégie d'autorisation, qui définit les autorisations en fonction des balises. Vous pouvez associer des balises aux entités IAM (utilisateurs ou rôles) et aux AWS ressources. Vous pouvez créer une politique ABAC unique ou un ensemble de politiques distinct pour vos principaux IAM. Vous pouvez concevoir ces politiques ABAC pour autoriser les opérations lorsque la balise du principal

correspond à la balise de ressource. Pour plus d'informations, voir [À quoi sert ABAC ? AWS](https://docs.aws.amazon.com/IAM/latest/UserGuide/introduction_attribute-based-access-control.html) dans le guide de l'utilisateur IAM.

## **a** Note

N'ajoutez pas d'informations personnelles identifiables (PII) ou d'autres informations confidentielles ou sensibles dans les balises. Les tags sont accessibles à de nombreuses personnes Services AWS, notamment AWS Billing. Pour en savoir plus sur les meilleures pratiques en matière de balisage, consultez la section [Marquage de vos AWS ressources](https://docs.aws.amazon.com/tag-editor/latest/userguide/tagging.html#tag-best-practices) dans le. Références générales AWS

## **Correction**

Pour ajouter des balises à une pièce jointe d'une passerelle de transit EC2, consultez la section [Marquer vos ressources Amazon EC2](https://docs.aws.amazon.com/AWSEC2/latest/UserGuide/Using_Tags.html#Using_Tags_Console) dans le guide de l'utilisateur Amazon EC2 pour les instances Linux.

[EC2.34] Les tables de routage des passerelles de transit EC2 doivent être étiquetées

Catégorie : Identifier > Inventaire > Étiquetage

Gravité : Faible

Type de ressource : AWS::EC2::TransitGatewayRouteTable

AWS Config règle : tagged-ec2-transitgatewayroutetable (règle Security Hub personnalisée)

Type de calendrier : changement déclenché

Paramètres :

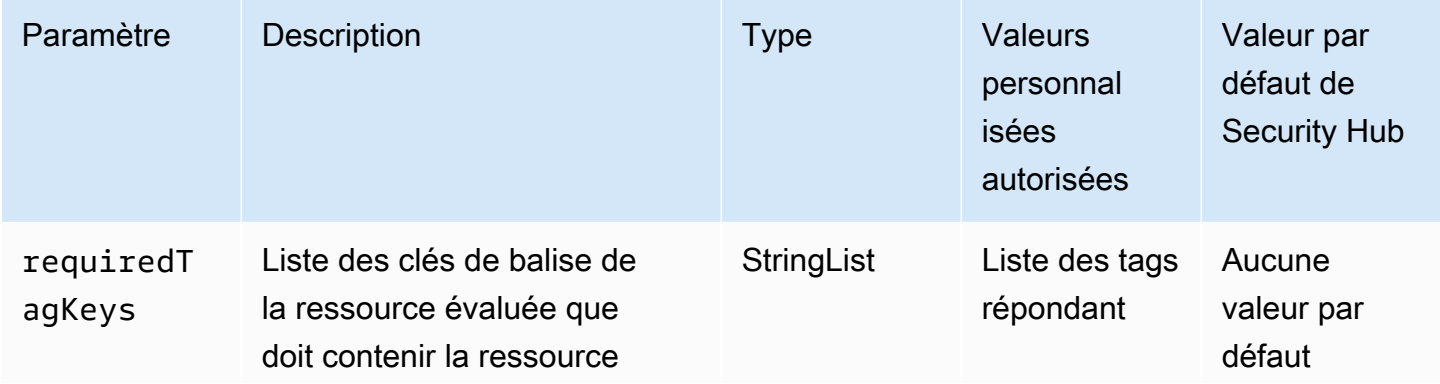

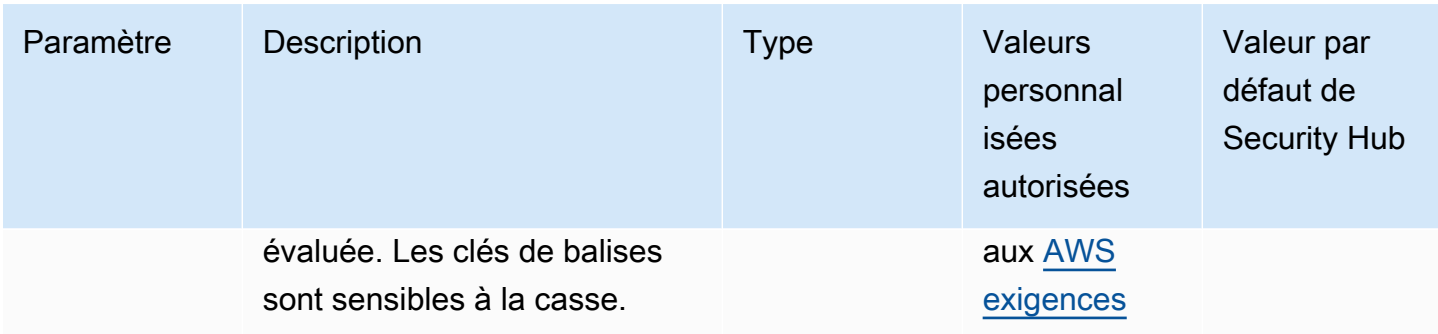

Ce contrôle vérifie si une table de routage d'une passerelle de transit Amazon EC2 possède des balises avec les clés spécifiques définies dans le paramètre. requiredTagKeys Le contrôle échoue si la table de routage de la passerelle de transit ne contient aucune clé de balise ou si toutes les clés spécifiées dans le paramètre ne sont pas toutes spécifiéesrequiredTagKeys. Si le paramètre requiredTagKeys n'est pas fourni, le contrôle vérifie uniquement l'existence d'une clé de balise et échoue si la table de routage de la passerelle de transit n'est étiquetée avec aucune clé. Les balises système, qui sont automatiquement appliquées et commencent paraws:, sont ignorées.

Une balise est une étiquette que vous attribuez à une AWS ressource. Elle se compose d'une clé et d'une valeur facultative. Vous pouvez créer des balises pour classer vos ressources par objectif, propriétaire, environnement ou selon d'autres critères. Les balises peuvent vous aider à identifier, organiser, rechercher et filtrer les ressources. Le balisage vous permet également de suivre les propriétaires de ressources responsables en ce qui concerne les actions et les notifications. Lorsque vous utilisez le balisage, vous pouvez implémenter le contrôle d'accès basé sur les attributs (ABAC) en tant que stratégie d'autorisation, qui définit les autorisations en fonction des balises. Vous pouvez associer des balises aux entités IAM (utilisateurs ou rôles) et aux AWS ressources. Vous pouvez créer une politique ABAC unique ou un ensemble de politiques distinct pour vos principaux IAM. Vous pouvez concevoir ces politiques ABAC pour autoriser les opérations lorsque la balise du principal correspond à la balise de ressource. Pour plus d'informations, voir [À quoi sert ABAC ? AWS](https://docs.aws.amazon.com/IAM/latest/UserGuide/introduction_attribute-based-access-control.html) dans le guide de l'utilisateur IAM.

## a Note

N'ajoutez pas d'informations personnelles identifiables (PII) ou d'autres informations confidentielles ou sensibles dans les balises. Les tags sont accessibles à de nombreuses personnes Services AWS, notamment AWS Billing. Pour en savoir plus sur les meilleures pratiques en matière de balisage, consultez la section [Marquage de vos AWS ressources](https://docs.aws.amazon.com/tag-editor/latest/userguide/tagging.html#tag-best-practices) dans le. Références générales AWS

## **Correction**

Pour ajouter des balises à la table de routage d'une passerelle de transit EC2, consultez la section [Marquer vos ressources Amazon EC2](https://docs.aws.amazon.com/AWSEC2/latest/UserGuide/Using_Tags.html#Using_Tags_Console) dans le guide de l'utilisateur Amazon EC2 pour les instances Linux.

[EC2.35] Les interfaces réseau EC2 doivent être étiquetées

Catégorie : Identifier > Inventaire > Étiquetage

Gravité : Faible

Type de ressource : AWS::EC2::NetworkInterface

AWS Config règle : tagged-ec2-networkinterface (règle Security Hub personnalisée)

Type de calendrier : changement déclenché

Paramètres :

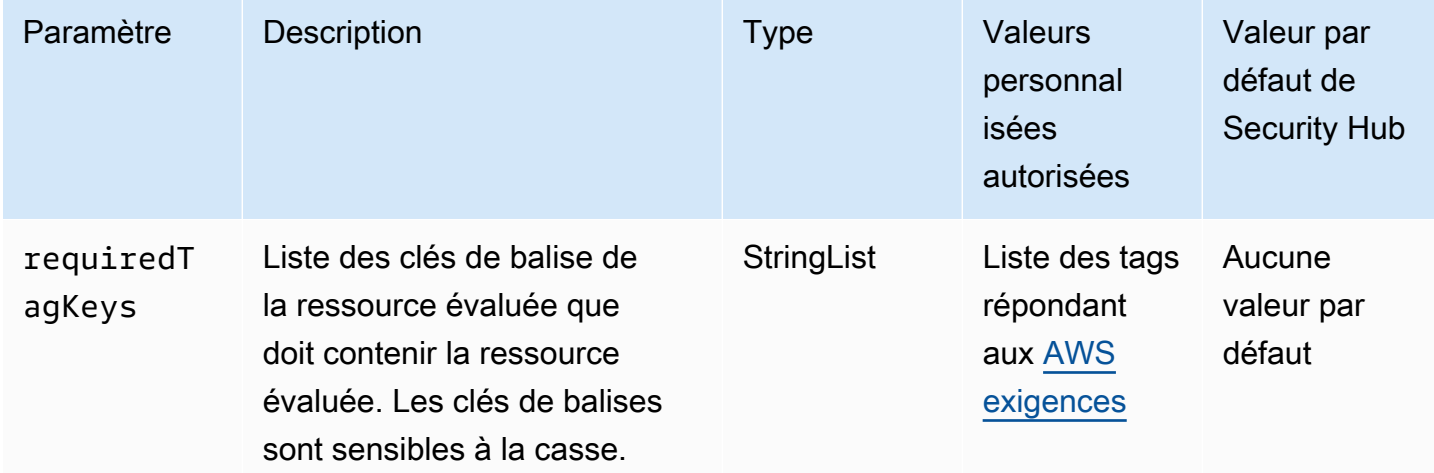

Ce contrôle vérifie si une interface réseau Amazon EC2 possède des balises avec les clés spécifiques définies dans le paramètre. requiredTagKeys Le contrôle échoue si l'interface réseau ne possède aucune clé de balise ou si elle ne possède pas toutes les clés spécifiées dans le paramètrerequiredTagKeys. Si le paramètre requiredTagKeys n'est pas fourni, le contrôle vérifie uniquement l'existence d'une clé de balise et échoue si l'interface réseau n'est associée à aucune clé. Les balises système, qui sont automatiquement appliquées et commencent paraws:, sont ignorées.
Une balise est une étiquette que vous attribuez à une AWS ressource. Elle se compose d'une clé et d'une valeur facultative. Vous pouvez créer des balises pour classer vos ressources par objectif, propriétaire, environnement ou selon d'autres critères. Les balises peuvent vous aider à identifier, organiser, rechercher et filtrer les ressources. Le balisage vous permet également de suivre les propriétaires de ressources responsables en ce qui concerne les actions et les notifications. Lorsque vous utilisez le balisage, vous pouvez implémenter le contrôle d'accès basé sur les attributs (ABAC) en tant que stratégie d'autorisation, qui définit les autorisations en fonction des balises. Vous pouvez associer des balises aux entités IAM (utilisateurs ou rôles) et aux AWS ressources. Vous pouvez créer une politique ABAC unique ou un ensemble de politiques distinct pour vos principaux IAM. Vous pouvez concevoir ces politiques ABAC pour autoriser les opérations lorsque la balise du principal correspond à la balise de ressource. Pour plus d'informations, voir [À quoi sert ABAC ? AWS](https://docs.aws.amazon.com/IAM/latest/UserGuide/introduction_attribute-based-access-control.html) dans le guide de l'utilisateur IAM.

#### **a** Note

N'ajoutez pas d'informations personnelles identifiables (PII) ou d'autres informations confidentielles ou sensibles dans les balises. Les tags sont accessibles à de nombreuses personnes Services AWS, notamment AWS Billing. Pour en savoir plus sur les meilleures pratiques en matière de balisage, consultez la section [Marquage de vos AWS ressources](https://docs.aws.amazon.com/tag-editor/latest/userguide/tagging.html#tag-best-practices) dans le. Références générales AWS

#### **Correction**

Pour ajouter des balises à une interface réseau EC2, consultez la section Marquer [vos ressources](https://docs.aws.amazon.com/AWSEC2/latest/UserGuide/Using_Tags.html#Using_Tags_Console) [Amazon EC2](https://docs.aws.amazon.com/AWSEC2/latest/UserGuide/Using_Tags.html#Using_Tags_Console) dans le guide de l'utilisateur Amazon EC2 pour les instances Linux.

[EC2.36] Les passerelles client EC2 doivent être étiquetées

Catégorie : Identifier > Inventaire > Étiquetage

Gravité : Faible

Type de ressource : AWS::EC2::CustomerGateway

AWS Config règle : tagged-ec2-customergateway (règle Security Hub personnalisée)

Type de calendrier : changement déclenché

#### Paramètres :

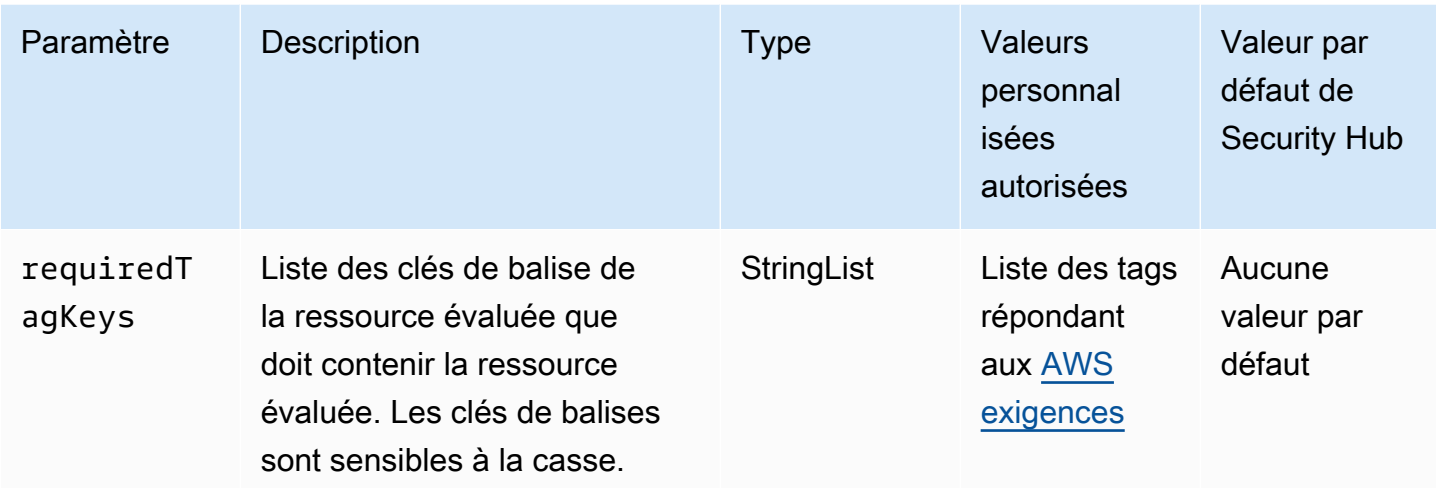

Ce contrôle vérifie si une passerelle client Amazon EC2 possède des balises avec les clés spécifiques définies dans le paramètre. requiredTagKeys Le contrôle échoue si la passerelle client ne possède aucune clé de balise ou si elle ne possède pas toutes les clés spécifiées dans le paramètrerequiredTagKeys. Si le paramètre requiredTagKeys n'est pas fourni, le contrôle vérifie uniquement l'existence d'une clé de balise et échoue si la passerelle client n'est associée à aucune clé. Les balises système, qui sont automatiquement appliquées et commencent paraws:, sont ignorées.

Une balise est une étiquette que vous attribuez à une AWS ressource. Elle se compose d'une clé et d'une valeur facultative. Vous pouvez créer des balises pour classer vos ressources par objectif, propriétaire, environnement ou selon d'autres critères. Les balises peuvent vous aider à identifier, organiser, rechercher et filtrer les ressources. Le balisage vous permet également de suivre les propriétaires de ressources responsables en ce qui concerne les actions et les notifications. Lorsque vous utilisez le balisage, vous pouvez implémenter le contrôle d'accès basé sur les attributs (ABAC) en tant que stratégie d'autorisation, qui définit les autorisations en fonction des balises. Vous pouvez associer des balises aux entités IAM (utilisateurs ou rôles) et aux AWS ressources. Vous pouvez créer une politique ABAC unique ou un ensemble de politiques distinct pour vos principaux IAM. Vous pouvez concevoir ces politiques ABAC pour autoriser les opérations lorsque la balise du principal correspond à la balise de ressource. Pour plus d'informations, voir [À quoi sert ABAC ? AWS](https://docs.aws.amazon.com/IAM/latest/UserGuide/introduction_attribute-based-access-control.html) dans le guide de l'utilisateur IAM.

# **a** Note

N'ajoutez pas d'informations personnelles identifiables (PII) ou d'autres informations confidentielles ou sensibles dans les balises. Les tags sont accessibles à de nombreuses

personnes Services AWS, notamment AWS Billing. Pour en savoir plus sur les meilleures pratiques en matière de balisage, consultez la section [Marquage de vos AWS ressources](https://docs.aws.amazon.com/tag-editor/latest/userguide/tagging.html#tag-best-practices) dans le. Références générales AWS

# **Correction**

Pour ajouter des balises à une passerelle client EC2, consultez la section Marquer [vos ressources](https://docs.aws.amazon.com/AWSEC2/latest/UserGuide/Using_Tags.html#Using_Tags_Console) [Amazon EC2](https://docs.aws.amazon.com/AWSEC2/latest/UserGuide/Using_Tags.html#Using_Tags_Console) dans le guide de l'utilisateur Amazon EC2 pour les instances Linux.

[EC2.37] Les adresses IP élastiques EC2 doivent être balisées

Catégorie : Identifier > Inventaire > Étiquetage

Gravité : Faible

Type de ressource : AWS:: EC2:: EIP

AWS Config règle : tagged-ec2-eip (règle Security Hub personnalisée)

Type de calendrier : changement déclenché

Paramètres :

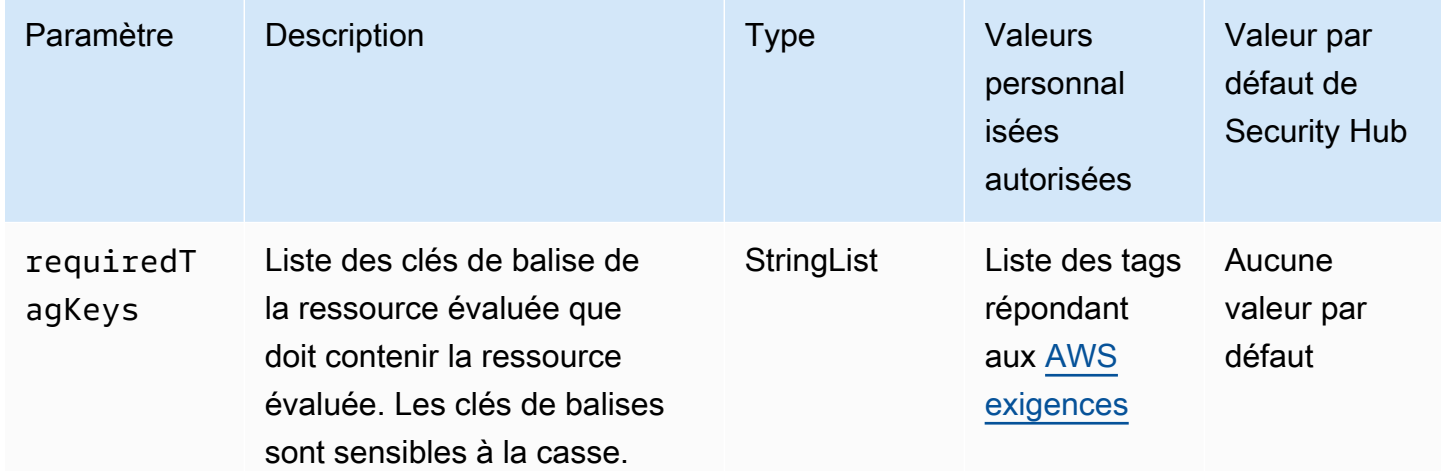

Ce contrôle vérifie si une adresse IP élastique Amazon EC2 possède des balises avec les clés spécifiques définies dans le paramètre. requiredTagKeys Le contrôle échoue si l'adresse IP élastique ne possède aucune clé de balise ou si toutes les clés ne sont pas spécifiées dans le

paramètrerequiredTagKeys. Si le paramètre requiredTagKeys n'est pas fourni, le contrôle vérifie uniquement l'existence d'une clé de balise et échoue si l'adresse IP élastique n'est associée à aucune clé. Les balises système, qui sont automatiquement appliquées et commencent paraws:, sont ignorées.

Une balise est une étiquette que vous attribuez à une AWS ressource. Elle se compose d'une clé et d'une valeur facultative. Vous pouvez créer des balises pour classer vos ressources par objectif, propriétaire, environnement ou selon d'autres critères. Les balises peuvent vous aider à identifier, organiser, rechercher et filtrer les ressources. Le balisage vous permet également de suivre les propriétaires de ressources responsables en ce qui concerne les actions et les notifications. Lorsque vous utilisez le balisage, vous pouvez implémenter le contrôle d'accès basé sur les attributs (ABAC) en tant que stratégie d'autorisation, qui définit les autorisations en fonction des balises. Vous pouvez associer des balises aux entités IAM (utilisateurs ou rôles) et aux AWS ressources. Vous pouvez créer une politique ABAC unique ou un ensemble de politiques distinct pour vos principaux IAM. Vous pouvez concevoir ces politiques ABAC pour autoriser les opérations lorsque la balise du principal correspond à la balise de ressource. Pour plus d'informations, voir [À quoi sert ABAC ? AWS](https://docs.aws.amazon.com/IAM/latest/UserGuide/introduction_attribute-based-access-control.html) dans le guide de l'utilisateur IAM.

#### **a** Note

N'ajoutez pas d'informations personnelles identifiables (PII) ou d'autres informations confidentielles ou sensibles dans les balises. Les tags sont accessibles à de nombreuses personnes Services AWS, notamment AWS Billing. Pour en savoir plus sur les meilleures pratiques en matière de balisage, consultez la section [Marquage de vos AWS ressources](https://docs.aws.amazon.com/tag-editor/latest/userguide/tagging.html#tag-best-practices) dans le. Références générales AWS

# **Correction**

Pour ajouter des balises à une adresse IP élastique EC2, consultez la section Marquer [vos](https://docs.aws.amazon.com/AWSEC2/latest/UserGuide/Using_Tags.html#Using_Tags_Console)  [ressources Amazon EC2](https://docs.aws.amazon.com/AWSEC2/latest/UserGuide/Using_Tags.html#Using_Tags_Console) dans le guide de l'utilisateur Amazon EC2 pour les instances Linux.

[EC2.38] Les instances EC2 doivent être étiquetées

Catégorie : Identifier > Inventaire > Étiquetage

#### Gravité : Faible

Type de ressource : AWS::EC2::Instance

# AWS Config règle : tagged-ec2-instance (règle Security Hub personnalisée)

Type de calendrier : changement déclenché

#### Paramètres :

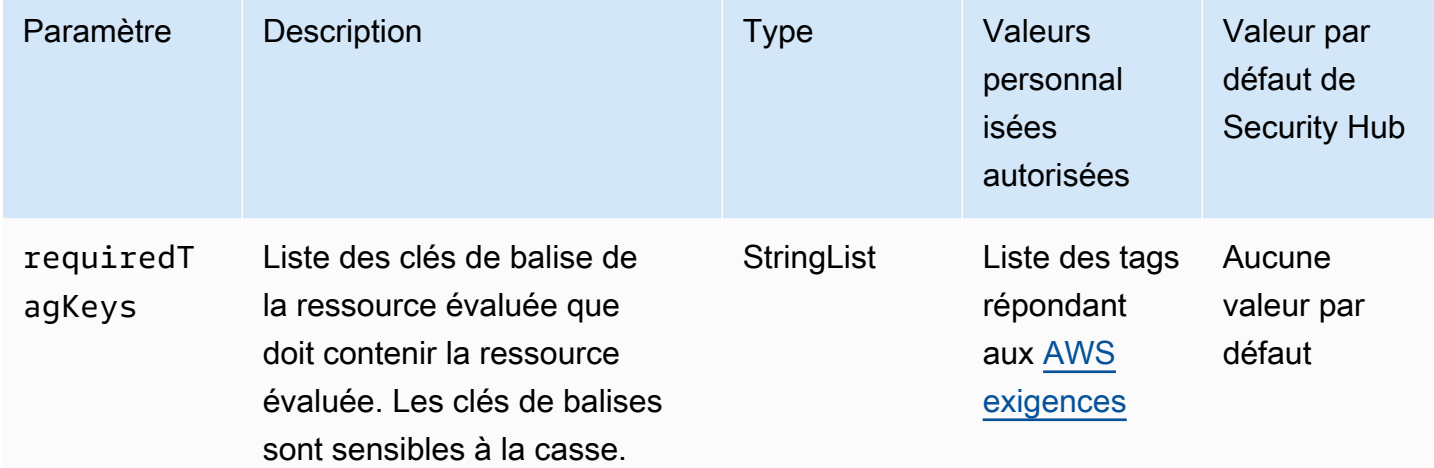

Ce contrôle vérifie si une instance Amazon EC2 possède des balises avec les clés spécifiques définies dans le paramètre. requiredTagKeys Le contrôle échoue si l'instance ne possède aucune clé de balise ou si elle ne possède pas toutes les clés spécifiées dans le paramètrerequiredTagKeys. Si le paramètre requiredTagKeys n'est pas fourni, le contrôle vérifie uniquement l'existence d'une clé de balise et échoue si l'instance n'est étiquetée avec aucune clé. Les balises système, qui sont automatiquement appliquées et commencent paraws:, sont ignorées.

Une balise est une étiquette que vous attribuez à une AWS ressource. Elle se compose d'une clé et d'une valeur facultative. Vous pouvez créer des balises pour classer vos ressources par objectif, propriétaire, environnement ou selon d'autres critères. Les balises peuvent vous aider à identifier, organiser, rechercher et filtrer les ressources. Le balisage vous permet également de suivre les propriétaires de ressources responsables en ce qui concerne les actions et les notifications. Lorsque vous utilisez le balisage, vous pouvez implémenter le contrôle d'accès basé sur les attributs (ABAC) en tant que stratégie d'autorisation, qui définit les autorisations en fonction des balises. Vous pouvez associer des balises aux entités IAM (utilisateurs ou rôles) et aux AWS ressources. Vous pouvez créer une politique ABAC unique ou un ensemble de politiques distinct pour vos principaux IAM. Vous pouvez concevoir ces politiques ABAC pour autoriser les opérations lorsque la balise du principal correspond à la balise de ressource. Pour plus d'informations, voir [À quoi sert ABAC ? AWS](https://docs.aws.amazon.com/IAM/latest/UserGuide/introduction_attribute-based-access-control.html) dans le guide de l'utilisateur IAM.

# **a** Note

N'ajoutez pas d'informations personnelles identifiables (PII) ou d'autres informations confidentielles ou sensibles dans les balises. Les tags sont accessibles à de nombreuses personnes Services AWS, notamment AWS Billing. Pour en savoir plus sur les meilleures pratiques en matière de balisage, consultez la section [Marquage de vos AWS ressources](https://docs.aws.amazon.com/tag-editor/latest/userguide/tagging.html#tag-best-practices) dans le. Références générales AWS

# Correction

Pour ajouter des balises à une instance EC2, consultez la section [Marquer vos ressources Amazon](https://docs.aws.amazon.com/AWSEC2/latest/UserGuide/Using_Tags.html#Using_Tags_Console) [EC2](https://docs.aws.amazon.com/AWSEC2/latest/UserGuide/Using_Tags.html#Using_Tags_Console) dans le Guide de l'utilisateur Amazon EC2 pour les instances Linux.

[EC2.39] Les passerelles Internet EC2 doivent être étiquetées

Catégorie : Identifier > Inventaire > Étiquetage

Gravité : Faible

Type de ressource : AWS::EC2::InternetGateway

AWS Config règle : tagged-ec2-internetgateway (règle Security Hub personnalisée)

Type de calendrier : changement déclenché

Paramètres :

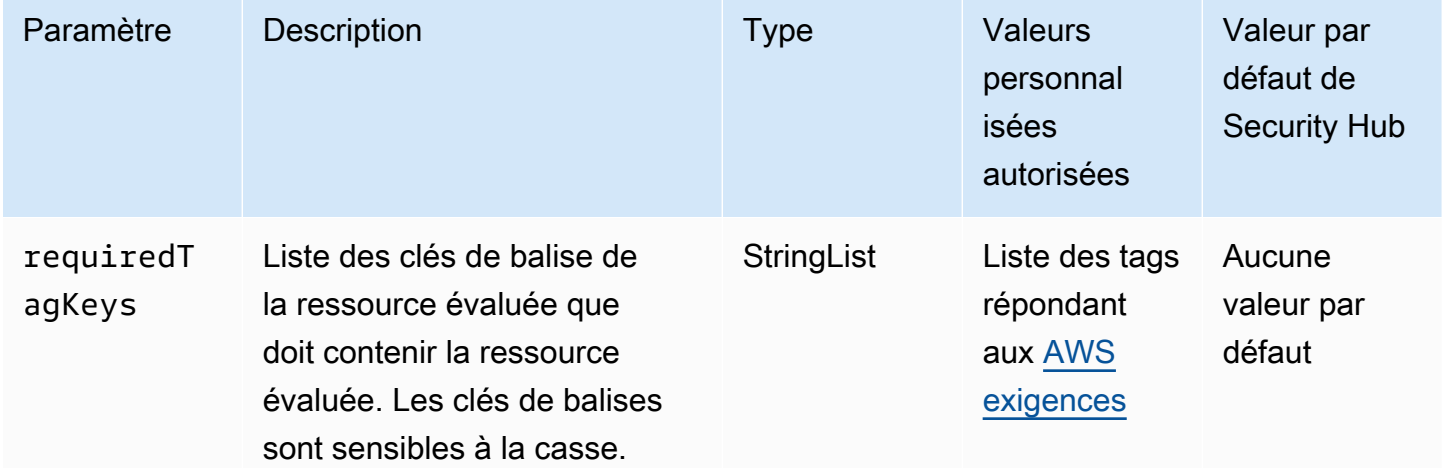

Ce contrôle vérifie si une passerelle Internet Amazon EC2 possède des balises avec les clés spécifiques définies dans le paramètre. requiredTagKeys Le contrôle échoue si la passerelle Internet ne possède aucune clé de balise ou si elle ne possède pas toutes les clés spécifiées dans le paramètrerequiredTagKeys. Si le paramètre requiredTagKeys n'est pas fourni, le contrôle vérifie uniquement l'existence d'une clé de balise et échoue si la passerelle Internet n'est associée à aucune clé. Les balises système, qui sont automatiquement appliquées et commencent paraws:, sont ignorées.

Une balise est une étiquette que vous attribuez à une AWS ressource. Elle se compose d'une clé et d'une valeur facultative. Vous pouvez créer des balises pour classer vos ressources par objectif, propriétaire, environnement ou selon d'autres critères. Les balises peuvent vous aider à identifier, organiser, rechercher et filtrer les ressources. Le balisage vous permet également de suivre les propriétaires de ressources responsables en ce qui concerne les actions et les notifications. Lorsque vous utilisez le balisage, vous pouvez implémenter le contrôle d'accès basé sur les attributs (ABAC) en tant que stratégie d'autorisation, qui définit les autorisations en fonction des balises. Vous pouvez associer des balises aux entités IAM (utilisateurs ou rôles) et aux AWS ressources. Vous pouvez créer une politique ABAC unique ou un ensemble de politiques distinct pour vos principaux IAM. Vous pouvez concevoir ces politiques ABAC pour autoriser les opérations lorsque la balise du principal correspond à la balise de ressource. Pour plus d'informations, voir [À quoi sert ABAC ? AWS](https://docs.aws.amazon.com/IAM/latest/UserGuide/introduction_attribute-based-access-control.html) dans le guide de l'utilisateur IAM.

#### **a** Note

N'ajoutez pas d'informations personnelles identifiables (PII) ou d'autres informations confidentielles ou sensibles dans les balises. Les tags sont accessibles à de nombreuses personnes Services AWS, notamment AWS Billing. Pour en savoir plus sur les meilleures pratiques en matière de balisage, consultez la section [Marquage de vos AWS ressources](https://docs.aws.amazon.com/tag-editor/latest/userguide/tagging.html#tag-best-practices) dans le. Références générales AWS

#### **Correction**

Pour ajouter des balises à une passerelle Internet EC2, consultez la section Marquer [vos ressources](https://docs.aws.amazon.com/AWSEC2/latest/UserGuide/Using_Tags.html#Using_Tags_Console)  [Amazon EC2](https://docs.aws.amazon.com/AWSEC2/latest/UserGuide/Using_Tags.html#Using_Tags_Console) dans le guide de l'utilisateur Amazon EC2 pour les instances Linux.

# [EC2.40] Les passerelles NAT EC2 doivent être étiquetées

Catégorie : Identifier > Inventaire > Étiquetage

#### Gravité : Faible

Type de ressource : AWS::EC2::NatGateway

AWS Config règle : tagged-ec2-natgateway (règle Security Hub personnalisée)

Type de calendrier : changement déclenché

#### Paramètres :

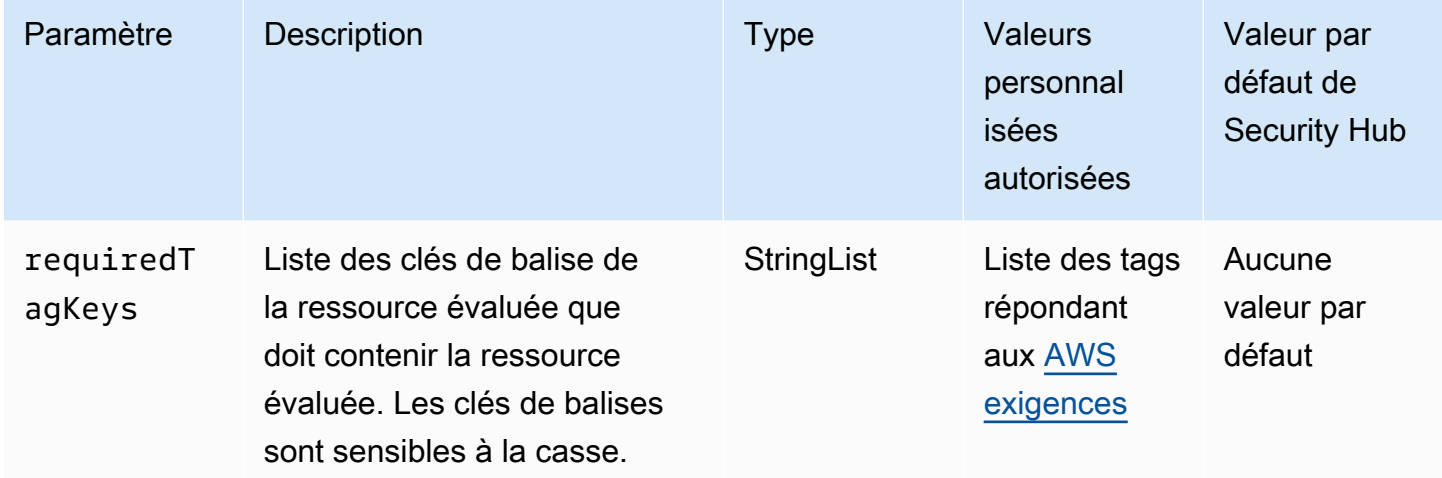

Ce contrôle vérifie si une passerelle de traduction d'adresses réseau (NAT) Amazon EC2 possède des balises avec les clés spécifiques définies dans le paramètre. requiredTagKeys Le contrôle échoue si la passerelle NAT ne possède aucune clé de balise ou si elle ne possède pas toutes les clés spécifiées dans le paramètrerequiredTagKeys. Si le paramètre requiredTagKeys n'est pas fourni, le contrôle vérifie uniquement l'existence d'une clé de balise et échoue si la passerelle NAT n'est étiquetée avec aucune clé. Les balises système, qui sont automatiquement appliquées et commencent paraws:, sont ignorées.

Une balise est une étiquette que vous attribuez à une AWS ressource. Elle se compose d'une clé et d'une valeur facultative. Vous pouvez créer des balises pour classer vos ressources par objectif, propriétaire, environnement ou selon d'autres critères. Les balises peuvent vous aider à identifier, organiser, rechercher et filtrer les ressources. Le balisage vous permet également de suivre les propriétaires de ressources responsables en ce qui concerne les actions et les notifications. Lorsque vous utilisez le balisage, vous pouvez implémenter le contrôle d'accès basé sur les attributs (ABAC) en tant que stratégie d'autorisation, qui définit les autorisations en fonction des balises. Vous pouvez associer des balises aux entités IAM (utilisateurs ou rôles) et aux AWS ressources. Vous pouvez créer une politique ABAC unique ou un ensemble de politiques distinct pour vos principaux IAM. Vous

pouvez concevoir ces politiques ABAC pour autoriser les opérations lorsque la balise du principal correspond à la balise de ressource. Pour plus d'informations, voir [À quoi sert ABAC ? AWS](https://docs.aws.amazon.com/IAM/latest/UserGuide/introduction_attribute-based-access-control.html) dans le guide de l'utilisateur IAM.

# **a** Note

N'ajoutez pas d'informations personnelles identifiables (PII) ou d'autres informations confidentielles ou sensibles dans les balises. Les tags sont accessibles à de nombreuses personnes Services AWS, notamment AWS Billing. Pour en savoir plus sur les meilleures pratiques en matière de balisage, consultez la section [Marquage de vos AWS ressources](https://docs.aws.amazon.com/tag-editor/latest/userguide/tagging.html#tag-best-practices) dans le. Références générales AWS

# **Correction**

Pour ajouter des balises à une passerelle NAT EC2, consultez la section [Marquer vos ressources](https://docs.aws.amazon.com/AWSEC2/latest/UserGuide/Using_Tags.html#Using_Tags_Console) [Amazon EC2](https://docs.aws.amazon.com/AWSEC2/latest/UserGuide/Using_Tags.html#Using_Tags_Console) dans le guide de l'utilisateur Amazon EC2 pour les instances Linux.

[EC2.41] Les ACL du réseau EC2 doivent être étiquetées

Catégorie : Identifier > Inventaire > Étiquetage

Gravité : Faible

Type de ressource : AWS::EC2::NetworkAcl

AWS Config règle : tagged-ec2-networkacl (règle Security Hub personnalisée)

Type de calendrier : changement déclenché

Paramètres :

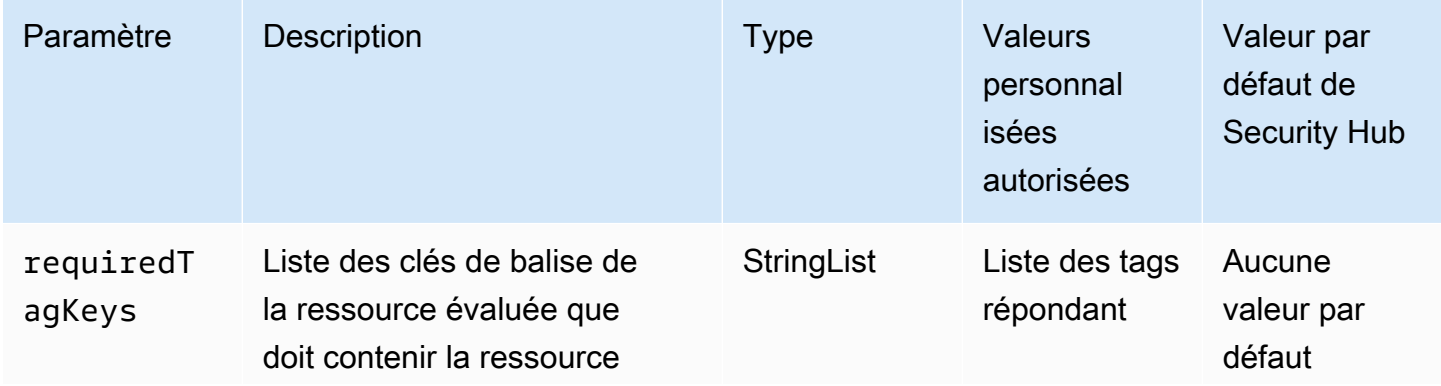

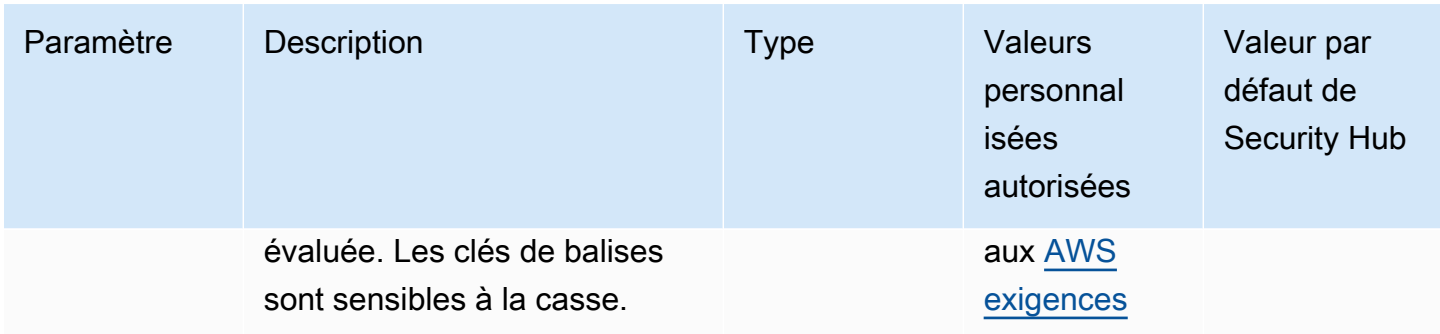

Ce contrôle vérifie si une liste de contrôle d'accès réseau (ACL réseau) Amazon EC2 contient des balises avec les clés spécifiques définies dans le paramètre. requiredTagKeys Le contrôle échoue si l'ACL réseau ne possède aucune clé de balise ou s'il ne possède pas toutes les clés spécifiées dans le paramètrerequiredTagKeys. Si le paramètre requiredTagKeys n'est pas fourni, le contrôle vérifie uniquement l'existence d'une clé de balise et échoue si aucune clé n'est associée à l'ACL du réseau. Les balises système, qui sont automatiquement appliquées et commencent paraws:, sont ignorées.

Une balise est une étiquette que vous attribuez à une AWS ressource. Elle se compose d'une clé et d'une valeur facultative. Vous pouvez créer des balises pour classer vos ressources par objectif, propriétaire, environnement ou selon d'autres critères. Les balises peuvent vous aider à identifier, organiser, rechercher et filtrer les ressources. Le balisage vous permet également de suivre les propriétaires de ressources responsables en ce qui concerne les actions et les notifications. Lorsque vous utilisez le balisage, vous pouvez implémenter le contrôle d'accès basé sur les attributs (ABAC) en tant que stratégie d'autorisation, qui définit les autorisations en fonction des balises. Vous pouvez associer des balises aux entités IAM (utilisateurs ou rôles) et aux AWS ressources. Vous pouvez créer une politique ABAC unique ou un ensemble de politiques distinct pour vos principaux IAM. Vous pouvez concevoir ces politiques ABAC pour autoriser les opérations lorsque la balise du principal correspond à la balise de ressource. Pour plus d'informations, voir [À quoi sert ABAC ? AWS](https://docs.aws.amazon.com/IAM/latest/UserGuide/introduction_attribute-based-access-control.html) dans le guide de l'utilisateur IAM.

### **a** Note

N'ajoutez pas d'informations personnelles identifiables (PII) ou d'autres informations confidentielles ou sensibles dans les balises. Les tags sont accessibles à de nombreuses personnes Services AWS, notamment AWS Billing. Pour en savoir plus sur les meilleures pratiques en matière de balisage, consultez la section [Marquage de vos AWS ressources](https://docs.aws.amazon.com/tag-editor/latest/userguide/tagging.html#tag-best-practices) dans le. Références générales AWS

#### **Correction**

Pour ajouter des balises à une ACL du réseau EC2, consultez la section [Marquer vos ressources](https://docs.aws.amazon.com/AWSEC2/latest/UserGuide/Using_Tags.html#Using_Tags_Console) [Amazon EC2](https://docs.aws.amazon.com/AWSEC2/latest/UserGuide/Using_Tags.html#Using_Tags_Console) dans le Guide de l'utilisateur Amazon EC2 pour les instances Linux.

# [EC2.42] Les tables de routage EC2 doivent être étiquetées

Catégorie : Identifier > Inventaire > Étiquetage

Gravité : Faible

Type de ressource : AWS::EC2::RouteTable

AWS Config règle : tagged-ec2-routetable (règle Security Hub personnalisée)

Type de calendrier : changement déclenché

Paramètres :

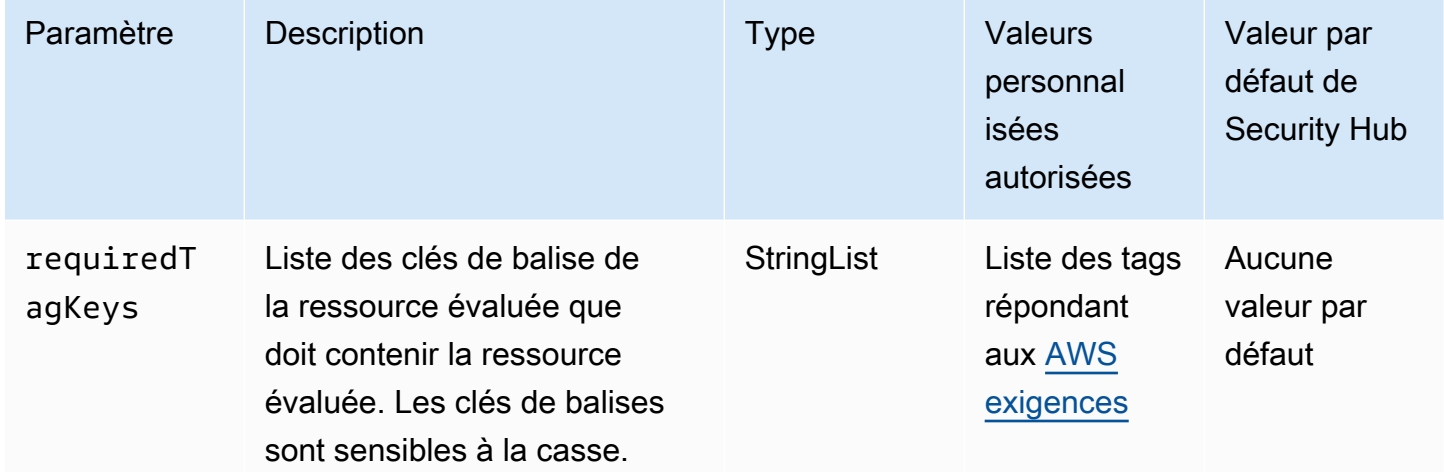

Ce contrôle vérifie si une table de routage Amazon EC2 possède des balises avec les clés spécifiques définies dans le paramètre. requiredTagKeys Le contrôle échoue si la table de routage ne possède aucune clé de balise ou si toutes les clés spécifiées dans le paramètre ne sont pas présentesrequiredTagKeys. Si le paramètre requiredTagKeys n'est pas fourni, le contrôle vérifie uniquement l'existence d'une clé de balise et échoue si la table de routage n'est associée à aucune clé. Les balises système, qui sont automatiquement appliquées et commencent paraws:, sont ignorées.

Une balise est une étiquette que vous attribuez à une AWS ressource. Elle se compose d'une clé et d'une valeur facultative. Vous pouvez créer des balises pour classer vos ressources par objectif,

propriétaire, environnement ou selon d'autres critères. Les balises peuvent vous aider à identifier, organiser, rechercher et filtrer les ressources. Le balisage vous permet également de suivre les propriétaires de ressources responsables en ce qui concerne les actions et les notifications. Lorsque vous utilisez le balisage, vous pouvez implémenter le contrôle d'accès basé sur les attributs (ABAC) en tant que stratégie d'autorisation, qui définit les autorisations en fonction des balises. Vous pouvez associer des balises aux entités IAM (utilisateurs ou rôles) et aux AWS ressources. Vous pouvez créer une politique ABAC unique ou un ensemble de politiques distinct pour vos principaux IAM. Vous pouvez concevoir ces politiques ABAC pour autoriser les opérations lorsque la balise du principal correspond à la balise de ressource. Pour plus d'informations, voir [À quoi sert ABAC ? AWS](https://docs.aws.amazon.com/IAM/latest/UserGuide/introduction_attribute-based-access-control.html) dans le guide de l'utilisateur IAM.

#### **a** Note

N'ajoutez pas d'informations personnelles identifiables (PII) ou d'autres informations confidentielles ou sensibles dans les balises. Les tags sont accessibles à de nombreuses personnes Services AWS, notamment AWS Billing. Pour en savoir plus sur les meilleures pratiques en matière de balisage, consultez la section [Marquage de vos AWS ressources](https://docs.aws.amazon.com/tag-editor/latest/userguide/tagging.html#tag-best-practices) dans le. Références générales AWS

#### **Correction**

Pour ajouter des balises à une table de routage EC2, consultez la section [Marquer vos ressources](https://docs.aws.amazon.com/AWSEC2/latest/UserGuide/Using_Tags.html#Using_Tags_Console)  [Amazon EC2](https://docs.aws.amazon.com/AWSEC2/latest/UserGuide/Using_Tags.html#Using_Tags_Console) dans le guide de l'utilisateur Amazon EC2 pour les instances Linux.

[EC2.43] Les groupes de sécurité EC2 doivent être balisés

Catégorie : Identifier > Inventaire > Étiquetage

Gravité : Faible

Type de ressource : AWS::EC2::SecurityGroup

AWS Config règle : tagged-ec2-securitygroup (règle Security Hub personnalisée)

Type de calendrier : changement déclenché

#### Paramètres :

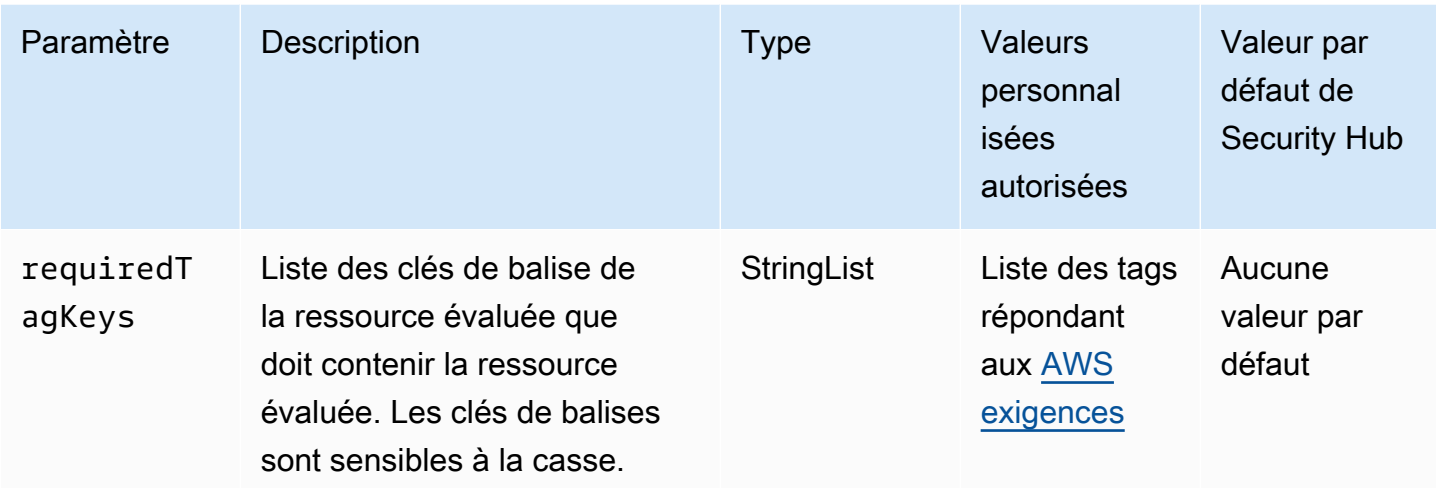

Ce contrôle vérifie si un groupe de sécurité Amazon EC2 possède des balises avec les clés spécifiques définies dans le paramètre. requiredTagKeys Le contrôle échoue si le groupe de sécurité ne possède aucune clé de balise ou s'il ne possède pas toutes les clés spécifiées dans le paramètrerequiredTagKeys. Si le paramètre requiredTagKeys n'est pas fourni, le contrôle vérifie uniquement l'existence d'une clé de balise et échoue si le groupe de sécurité n'est étiqueté avec aucune clé. Les balises système, qui sont automatiquement appliquées et commencent paraws:, sont ignorées.

Une balise est une étiquette que vous attribuez à une AWS ressource. Elle se compose d'une clé et d'une valeur facultative. Vous pouvez créer des balises pour classer vos ressources par objectif, propriétaire, environnement ou selon d'autres critères. Les balises peuvent vous aider à identifier, organiser, rechercher et filtrer les ressources. Le balisage vous permet également de suivre les propriétaires de ressources responsables en ce qui concerne les actions et les notifications. Lorsque vous utilisez le balisage, vous pouvez implémenter le contrôle d'accès basé sur les attributs (ABAC) en tant que stratégie d'autorisation, qui définit les autorisations en fonction des balises. Vous pouvez associer des balises aux entités IAM (utilisateurs ou rôles) et aux AWS ressources. Vous pouvez créer une politique ABAC unique ou un ensemble de politiques distinct pour vos principaux IAM. Vous pouvez concevoir ces politiques ABAC pour autoriser les opérations lorsque la balise du principal correspond à la balise de ressource. Pour plus d'informations, voir [À quoi sert ABAC ? AWS](https://docs.aws.amazon.com/IAM/latest/UserGuide/introduction_attribute-based-access-control.html) dans le guide de l'utilisateur IAM.

# **a** Note

N'ajoutez pas d'informations personnelles identifiables (PII) ou d'autres informations confidentielles ou sensibles dans les balises. Les tags sont accessibles à de nombreuses

personnes Services AWS, notamment AWS Billing. Pour en savoir plus sur les meilleures pratiques en matière de balisage, consultez la section [Marquage de vos AWS ressources](https://docs.aws.amazon.com/tag-editor/latest/userguide/tagging.html#tag-best-practices) dans le. Références générales AWS

# **Correction**

Pour ajouter des balises à un groupe de sécurité EC2, consultez la section [Marquer vos ressources](https://docs.aws.amazon.com/AWSEC2/latest/UserGuide/Using_Tags.html#Using_Tags_Console)  [Amazon EC2](https://docs.aws.amazon.com/AWSEC2/latest/UserGuide/Using_Tags.html#Using_Tags_Console) dans le guide de l'utilisateur Amazon EC2 pour les instances Linux.

[EC2.44] Les sous-réseaux EC2 doivent être balisés

Catégorie : Identifier > Inventaire > Étiquetage

Gravité : Faible

Type de ressource : AWS::EC2::Subnet

AWS Config règle : tagged-ec2-subnet (règle Security Hub personnalisée)

Type de calendrier : changement déclenché

Paramètres :

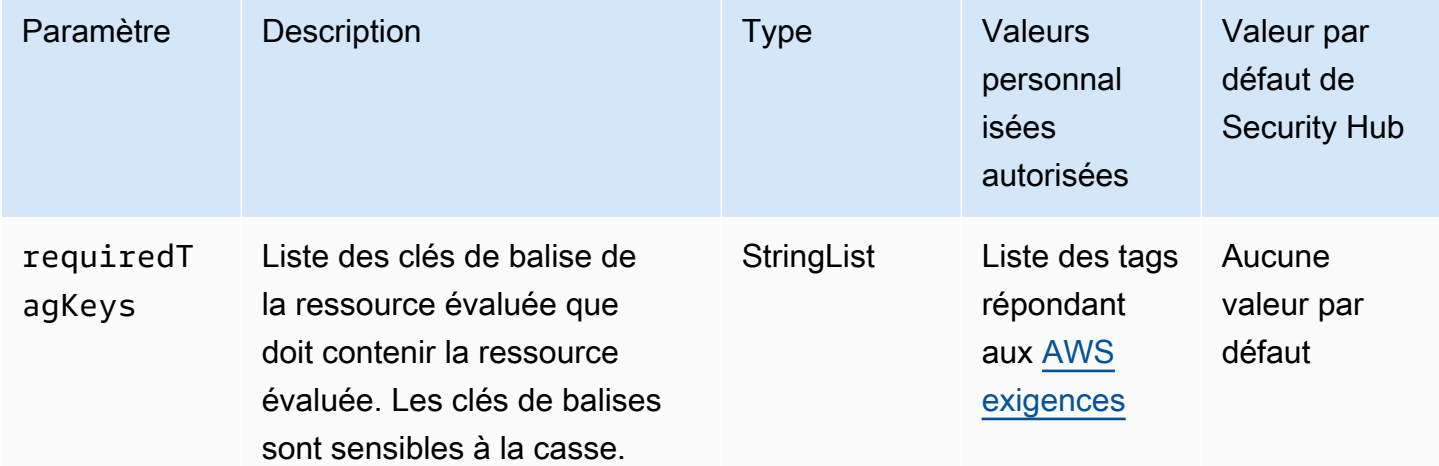

Ce contrôle vérifie si un sous-réseau Amazon EC2 possède des balises avec les clés spécifiques définies dans le paramètre. requiredTagKeys Le contrôle échoue si le sous-réseau ne possède aucune clé de balise ou s'il ne possède pas toutes les clés spécifiées dans le paramètrerequiredTagKeys. Si le paramètre requiredTagKeys n'est pas fourni, le contrôle vérifie uniquement l'existence d'une clé de balise et échoue si le sous-réseau n'est étiqueté avec

aucune clé. Les balises système, qui sont automatiquement appliquées et commencent paraws:, sont ignorées.

Une balise est une étiquette que vous attribuez à une AWS ressource. Elle se compose d'une clé et d'une valeur facultative. Vous pouvez créer des balises pour classer vos ressources par objectif, propriétaire, environnement ou selon d'autres critères. Les balises peuvent vous aider à identifier, organiser, rechercher et filtrer les ressources. Le balisage vous permet également de suivre les propriétaires de ressources responsables en ce qui concerne les actions et les notifications. Lorsque vous utilisez le balisage, vous pouvez implémenter le contrôle d'accès basé sur les attributs (ABAC) en tant que stratégie d'autorisation, qui définit les autorisations en fonction des balises. Vous pouvez associer des balises aux entités IAM (utilisateurs ou rôles) et aux AWS ressources. Vous pouvez créer une politique ABAC unique ou un ensemble de politiques distinct pour vos principaux IAM. Vous pouvez concevoir ces politiques ABAC pour autoriser les opérations lorsque la balise du principal correspond à la balise de ressource. Pour plus d'informations, voir [À quoi sert ABAC ? AWS](https://docs.aws.amazon.com/IAM/latest/UserGuide/introduction_attribute-based-access-control.html) dans le guide de l'utilisateur IAM.

**a** Note

N'ajoutez pas d'informations personnelles identifiables (PII) ou d'autres informations confidentielles ou sensibles dans les balises. Les tags sont accessibles à de nombreuses personnes Services AWS, notamment AWS Billing. Pour en savoir plus sur les meilleures pratiques en matière de balisage, consultez la section [Marquage de vos AWS ressources](https://docs.aws.amazon.com/tag-editor/latest/userguide/tagging.html#tag-best-practices) dans le. Références générales AWS

#### **Correction**

Pour ajouter des balises à un sous-réseau EC2, consultez la section Marquer [vos ressources](https://docs.aws.amazon.com/AWSEC2/latest/UserGuide/Using_Tags.html#Using_Tags_Console)  [Amazon EC2](https://docs.aws.amazon.com/AWSEC2/latest/UserGuide/Using_Tags.html#Using_Tags_Console) dans le Guide de l'utilisateur Amazon EC2 pour les instances Linux.

[EC2.45] Les volumes EC2 doivent être balisés

Catégorie : Identifier > Inventaire > Étiquetage

Gravité : Faible

Type de ressource : AWS::EC2::Subnet

AWS Config règle : tagged-ec2-subnet (règle Security Hub personnalisée)

Type de calendrier : changement déclenché

#### Paramètres :

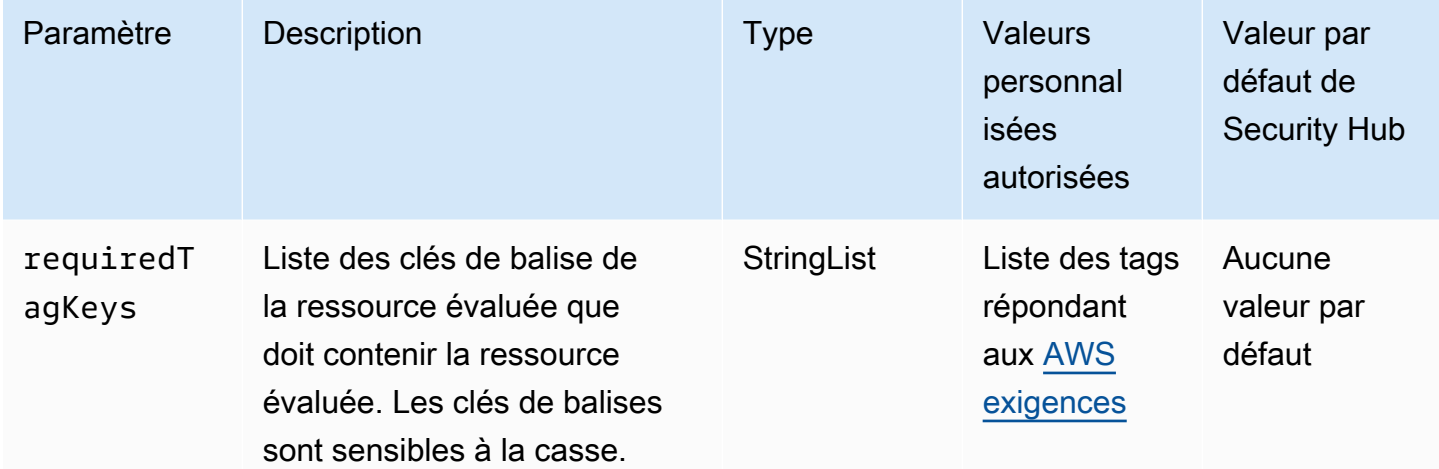

Ce contrôle vérifie si un volume Amazon EC2 possède des balises avec les clés spécifiques définies dans le paramètre. requiredTagKeys Le contrôle échoue si le volume ne possède aucune clé de balise ou s'il ne possède pas toutes les clés spécifiées dans le paramètrerequiredTagKeys. Si le paramètre requiredTagKeys n'est pas fourni, le contrôle vérifie uniquement l'existence d'une clé de balise et échoue si le volume n'est étiqueté avec aucune clé. Les balises système, qui sont automatiquement appliquées et commencent paraws:, sont ignorées.

Une balise est une étiquette que vous attribuez à une AWS ressource. Elle se compose d'une clé et d'une valeur facultative. Vous pouvez créer des balises pour classer vos ressources par objectif, propriétaire, environnement ou selon d'autres critères. Les balises peuvent vous aider à identifier, organiser, rechercher et filtrer les ressources. Le balisage vous permet également de suivre les propriétaires de ressources responsables en ce qui concerne les actions et les notifications. Lorsque vous utilisez le balisage, vous pouvez implémenter le contrôle d'accès basé sur les attributs (ABAC) en tant que stratégie d'autorisation, qui définit les autorisations en fonction des balises. Vous pouvez associer des balises aux entités IAM (utilisateurs ou rôles) et aux AWS ressources. Vous pouvez créer une politique ABAC unique ou un ensemble de politiques distinct pour vos principaux IAM. Vous pouvez concevoir ces politiques ABAC pour autoriser les opérations lorsque la balise du principal correspond à la balise de ressource. Pour plus d'informations, voir [À quoi sert ABAC ? AWS](https://docs.aws.amazon.com/IAM/latest/UserGuide/introduction_attribute-based-access-control.html) dans le guide de l'utilisateur IAM.

#### **a** Note

N'ajoutez pas d'informations personnelles identifiables (PII) ou d'autres informations confidentielles ou sensibles dans les balises. Les tags sont accessibles à de nombreuses

personnes Services AWS, notamment AWS Billing. Pour en savoir plus sur les meilleures pratiques en matière de balisage, consultez la section [Marquage de vos AWS ressources](https://docs.aws.amazon.com/tag-editor/latest/userguide/tagging.html#tag-best-practices) dans le. Références générales AWS

# **Correction**

Pour ajouter des balises à un volume EC2, consultez la section [Marquer vos ressources Amazon](https://docs.aws.amazon.com/AWSEC2/latest/UserGuide/Using_Tags.html#Using_Tags_Console)  [EC2](https://docs.aws.amazon.com/AWSEC2/latest/UserGuide/Using_Tags.html#Using_Tags_Console) dans le guide de l'utilisateur Amazon EC2 pour les instances Linux.

[EC2.46] Les Amazon VPC doivent être balisés

Catégorie : Identifier > Inventaire > Étiquetage

Gravité : Faible

Type de ressource : AWS::EC2::VPC

AWS Config règle : tagged-ec2-vpc (règle Security Hub personnalisée)

Type de calendrier : changement déclenché

Paramètres :

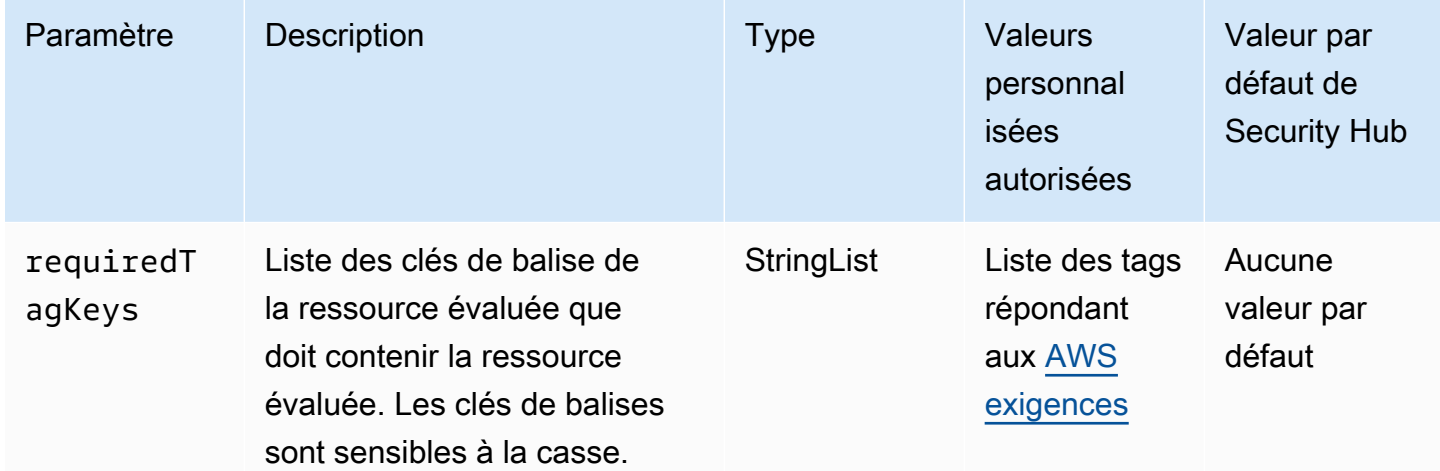

Ce contrôle vérifie si un Amazon Virtual Private Cloud (Amazon VPC) possède des balises avec les clés spécifiques définies dans le paramètre. requiredTagKeys Le contrôle échoue si le VPC Amazon ne possède aucune clé de balise ou s'il ne possède pas toutes les clés spécifiées dans le

paramètre. requiredTagKeys Si le paramètre requiredTagKeys n'est pas fourni, le contrôle vérifie uniquement l'existence d'une clé de balise et échoue si le VPC Amazon n'est étiqueté avec aucune clé. Les balises système, qui sont automatiquement appliquées et commencent paraws:, sont ignorées.

Une balise est une étiquette que vous attribuez à une AWS ressource. Elle se compose d'une clé et d'une valeur facultative. Vous pouvez créer des balises pour classer vos ressources par objectif, propriétaire, environnement ou selon d'autres critères. Les balises peuvent vous aider à identifier, organiser, rechercher et filtrer les ressources. Le balisage vous permet également de suivre les propriétaires de ressources responsables en ce qui concerne les actions et les notifications. Lorsque vous utilisez le balisage, vous pouvez implémenter le contrôle d'accès basé sur les attributs (ABAC) en tant que stratégie d'autorisation, qui définit les autorisations en fonction des balises. Vous pouvez associer des balises aux entités IAM (utilisateurs ou rôles) et aux AWS ressources. Vous pouvez créer une politique ABAC unique ou un ensemble de politiques distinct pour vos principaux IAM. Vous pouvez concevoir ces politiques ABAC pour autoriser les opérations lorsque la balise du principal correspond à la balise de ressource. Pour plus d'informations, voir [À quoi sert ABAC ? AWS](https://docs.aws.amazon.com/IAM/latest/UserGuide/introduction_attribute-based-access-control.html) dans le guide de l'utilisateur IAM.

#### **a** Note

N'ajoutez pas d'informations personnelles identifiables (PII) ou d'autres informations confidentielles ou sensibles dans les balises. Les tags sont accessibles à de nombreuses personnes Services AWS, notamment AWS Billing. Pour en savoir plus sur les meilleures pratiques en matière de balisage, consultez la section [Marquage de vos AWS ressources](https://docs.aws.amazon.com/tag-editor/latest/userguide/tagging.html#tag-best-practices) dans le. Références générales AWS

#### **Correction**

Pour ajouter des balises à un VPC, consultez la section Marquer [vos ressources Amazon EC2](https://docs.aws.amazon.com/AWSEC2/latest/UserGuide/Using_Tags.html#Using_Tags_Console) dans le guide de l'utilisateur Amazon EC2 pour les instances Linux.

[EC2.47] Les services de point de terminaison Amazon VPC doivent être balisés

Catégorie : Identifier > Inventaire > Étiquetage

#### Gravité : Faible

Type de ressource : AWS::EC2::VPCEndpointService

# AWS Config règle : tagged-ec2-vpcendpointservice (règle Security Hub personnalisée)

Type de calendrier : changement déclenché

#### Paramètres :

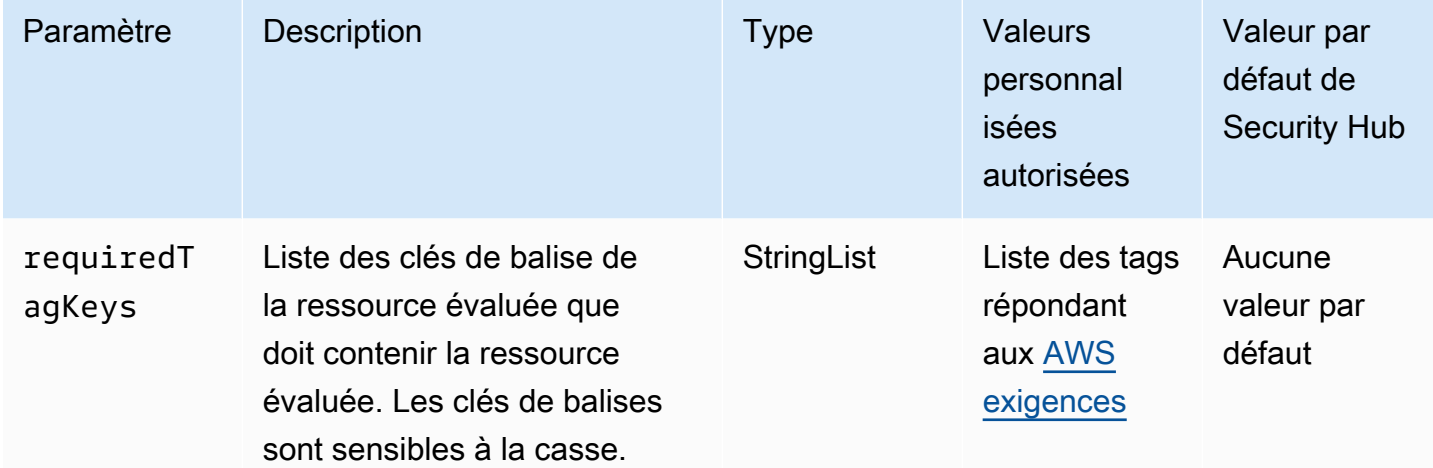

Ce contrôle vérifie si un service de point de terminaison Amazon VPC possède des balises avec les clés spécifiques définies dans le paramètre. requiredTagKeys Le contrôle échoue si le service de point de terminaison ne possède aucune clé de balise ou s'il ne possède pas toutes les clés spécifiées dans le paramètrerequiredTagKeys. Si le paramètre requiredTagKeys n'est pas fourni, le contrôle vérifie uniquement l'existence d'une clé de balise et échoue si le service de point de terminaison n'est étiqueté avec aucune clé. Les balises système, qui sont automatiquement appliquées et commencent paraws:, sont ignorées.

Une balise est une étiquette que vous attribuez à une AWS ressource. Elle se compose d'une clé et d'une valeur facultative. Vous pouvez créer des balises pour classer vos ressources par objectif, propriétaire, environnement ou selon d'autres critères. Les balises peuvent vous aider à identifier, organiser, rechercher et filtrer les ressources. Le balisage vous permet également de suivre les propriétaires de ressources responsables en ce qui concerne les actions et les notifications. Lorsque vous utilisez le balisage, vous pouvez implémenter le contrôle d'accès basé sur les attributs (ABAC) en tant que stratégie d'autorisation, qui définit les autorisations en fonction des balises. Vous pouvez associer des balises aux entités IAM (utilisateurs ou rôles) et aux AWS ressources. Vous pouvez créer une politique ABAC unique ou un ensemble de politiques distinct pour vos principaux IAM. Vous pouvez concevoir ces politiques ABAC pour autoriser les opérations lorsque la balise du principal correspond à la balise de ressource. Pour plus d'informations, voir [À quoi sert ABAC ? AWS](https://docs.aws.amazon.com/IAM/latest/UserGuide/introduction_attribute-based-access-control.html) dans le guide de l'utilisateur IAM.

## **a** Note

N'ajoutez pas d'informations personnelles identifiables (PII) ou d'autres informations confidentielles ou sensibles dans les balises. Les tags sont accessibles à de nombreuses personnes Services AWS, notamment AWS Billing. Pour en savoir plus sur les meilleures pratiques en matière de balisage, consultez la section [Marquage de vos AWS ressources](https://docs.aws.amazon.com/tag-editor/latest/userguide/tagging.html#tag-best-practices) dans le. Références générales AWS

# **Correction**

Pour ajouter des balises à un service de point de terminaison Amazon VPC, consultez la section [Gérer les balises](https://docs.aws.amazon.com/vpc/latest/privatelink/configure-endpoint-service.html#add-remove-endpoint-service-tags) dans la section [Configurer un service de point de terminaison](https://docs.aws.amazon.com/vpc/latest/privatelink/configure-endpoint-service.html) du AWS PrivateLink Guide.

[EC2.48] Les journaux de flux Amazon VPC doivent être balisés

Catégorie : Identifier > Inventaire > Étiquetage

Gravité : Faible

Type de ressource : AWS::EC2::FlowLog

AWS Config règle : tagged-ec2-flowlog (règle Security Hub personnalisée)

Type de calendrier : changement déclenché

Paramètres :

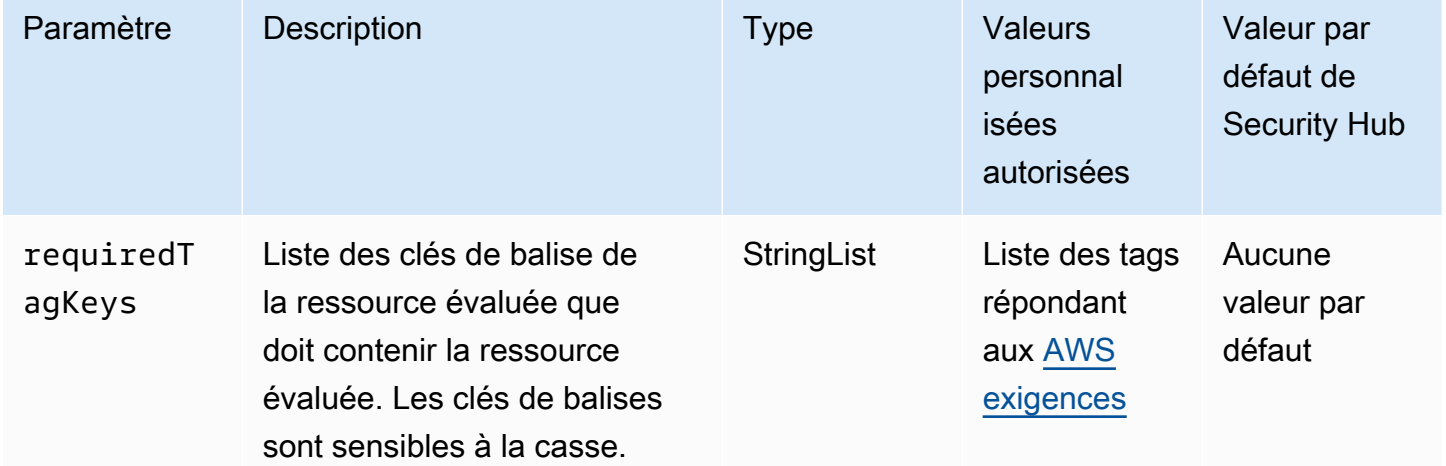

Ce contrôle vérifie si un journal de flux Amazon VPC contient des balises avec les clés spécifiques définies dans le paramètre. requiredTagKeys Le contrôle échoue si le journal de flux ne contient aucune clé de balise ou s'il ne contient pas toutes les clés spécifiées dans le paramètrerequiredTagKeys. Si le paramètre requiredTagKeys n'est pas fourni, le contrôle vérifie uniquement l'existence d'une clé de balise et échoue si le journal de flux n'est étiqueté avec aucune clé. Les balises système, qui sont automatiquement appliquées et commencent paraws:, sont ignorées.

Une balise est une étiquette que vous attribuez à une AWS ressource. Elle se compose d'une clé et d'une valeur facultative. Vous pouvez créer des balises pour classer vos ressources par objectif, propriétaire, environnement ou selon d'autres critères. Les balises peuvent vous aider à identifier, organiser, rechercher et filtrer les ressources. Le balisage vous permet également de suivre les propriétaires de ressources responsables en ce qui concerne les actions et les notifications. Lorsque vous utilisez le balisage, vous pouvez implémenter le contrôle d'accès basé sur les attributs (ABAC) en tant que stratégie d'autorisation, qui définit les autorisations en fonction des balises. Vous pouvez associer des balises aux entités IAM (utilisateurs ou rôles) et aux AWS ressources. Vous pouvez créer une politique ABAC unique ou un ensemble de politiques distinct pour vos principaux IAM. Vous pouvez concevoir ces politiques ABAC pour autoriser les opérations lorsque la balise du principal correspond à la balise de ressource. Pour plus d'informations, voir [À quoi sert ABAC ? AWS](https://docs.aws.amazon.com/IAM/latest/UserGuide/introduction_attribute-based-access-control.html) dans le guide de l'utilisateur IAM.

#### **a** Note

N'ajoutez pas d'informations personnelles identifiables (PII) ou d'autres informations confidentielles ou sensibles dans les balises. Les tags sont accessibles à de nombreuses personnes Services AWS, notamment AWS Billing. Pour en savoir plus sur les meilleures pratiques en matière de balisage, consultez la section [Marquage de vos AWS ressources](https://docs.aws.amazon.com/tag-editor/latest/userguide/tagging.html#tag-best-practices) dans le. Références générales AWS

#### **Correction**

Pour ajouter des balises à un journal de flux Amazon VPC, consultez la section Marquer [un journal](https://docs.aws.amazon.com/vpc/latest/userguide/working-with-flow-logs.html#modify-tags-flow-logs)  [de flux dans le guide](https://docs.aws.amazon.com/vpc/latest/userguide/working-with-flow-logs.html#modify-tags-flow-logs) de l'utilisateur Amazon VPC.

# [EC2.49] Les connexions d'appairage Amazon VPC doivent être étiquetées

Catégorie : Identifier > Inventaire > Étiquetage

#### Gravité : Faible

Type de ressource : AWS::EC2::VPCPeeringConnection

AWS Config règle : tagged-ec2-vpcpeeringconnection (règle Security Hub personnalisée)

Type de calendrier : changement déclenché

#### Paramètres :

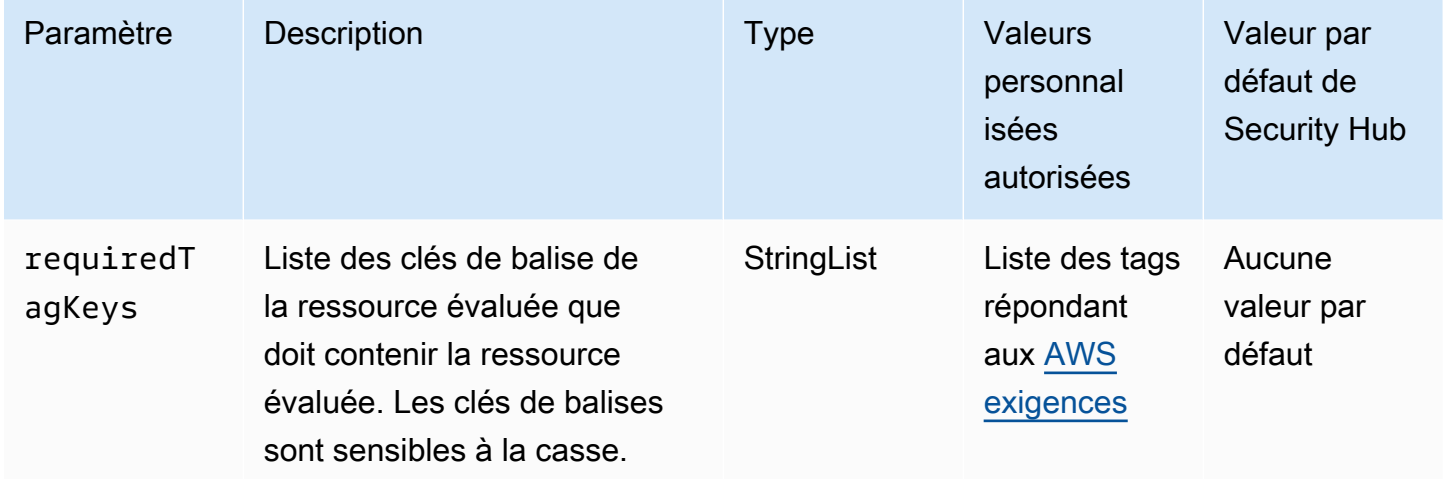

Ce contrôle vérifie si une connexion d'appairage Amazon VPC possède des balises avec les clés spécifiques définies dans le paramètre. requiredTagKeys Le contrôle échoue si la connexion d'appairage ne possède aucune clé de balise ou si toutes les clés spécifiées dans le paramètre requiredTagKeys ne sont pas présentes. Si le paramètre requiredTagKeys n'est pas fourni, le contrôle vérifie uniquement l'existence d'une clé de balise et échoue si la connexion d'appairage n'est associée à aucune clé. Les balises système, qui sont automatiquement appliquées et commencent paraws:, sont ignorées.

Une balise est une étiquette que vous attribuez à une AWS ressource. Elle se compose d'une clé et d'une valeur facultative. Vous pouvez créer des balises pour classer vos ressources par objectif, propriétaire, environnement ou selon d'autres critères. Les balises peuvent vous aider à identifier, organiser, rechercher et filtrer les ressources. Le balisage vous permet également de suivre les propriétaires de ressources responsables en ce qui concerne les actions et les notifications. Lorsque vous utilisez le balisage, vous pouvez implémenter le contrôle d'accès basé sur les attributs (ABAC) en tant que stratégie d'autorisation, qui définit les autorisations en fonction des balises. Vous pouvez associer des balises aux entités IAM (utilisateurs ou rôles) et aux AWS ressources. Vous pouvez créer une politique ABAC unique ou un ensemble de politiques distinct pour vos principaux IAM. Vous

pouvez concevoir ces politiques ABAC pour autoriser les opérations lorsque la balise du principal correspond à la balise de ressource. Pour plus d'informations, voir [À quoi sert ABAC ? AWS](https://docs.aws.amazon.com/IAM/latest/UserGuide/introduction_attribute-based-access-control.html) dans le guide de l'utilisateur IAM.

# **a** Note

N'ajoutez pas d'informations personnelles identifiables (PII) ou d'autres informations confidentielles ou sensibles dans les balises. Les tags sont accessibles à de nombreuses personnes Services AWS, notamment AWS Billing. Pour en savoir plus sur les meilleures pratiques en matière de balisage, consultez la section [Marquage de vos AWS ressources](https://docs.aws.amazon.com/tag-editor/latest/userguide/tagging.html#tag-best-practices) dans le. Références générales AWS

# **Correction**

Pour ajouter des balises à une connexion d'appairage Amazon VPC, consultez la section Marquer vos [ressources Amazon EC2 dans le guide de l'utilisateur](https://docs.aws.amazon.com/AWSEC2/latest/UserGuide/Using_Tags.html) Amazon EC2 pour les instances Linux.

[EC2.50] Les passerelles VPN EC2 doivent être étiquetées

Catégorie : Identifier > Inventaire > Étiquetage

Gravité : Faible

Type de ressource : AWS::EC2::VPNGateway

AWS Config règle : tagged-ec2-vpngateway (règle Security Hub personnalisée)

Type de calendrier : changement déclenché

Paramètres :

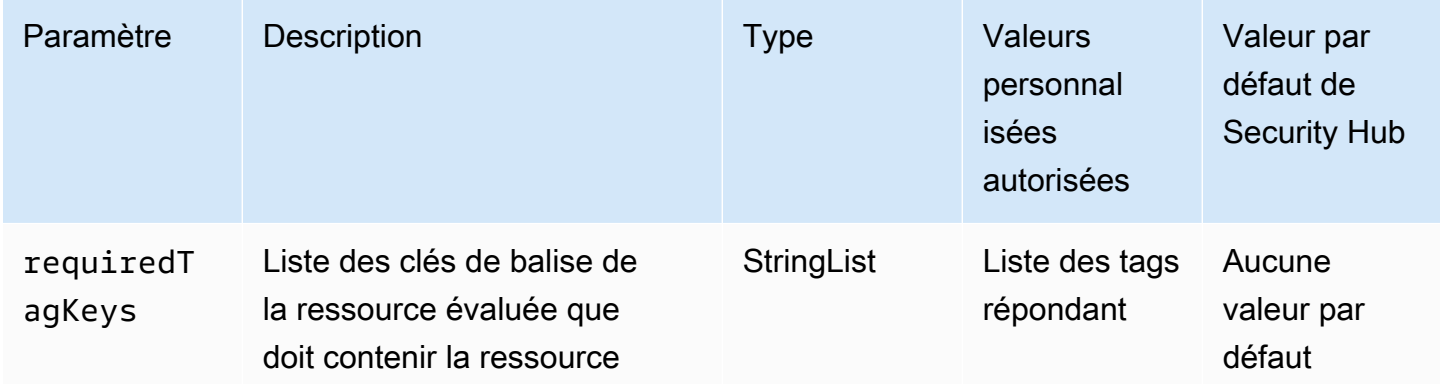

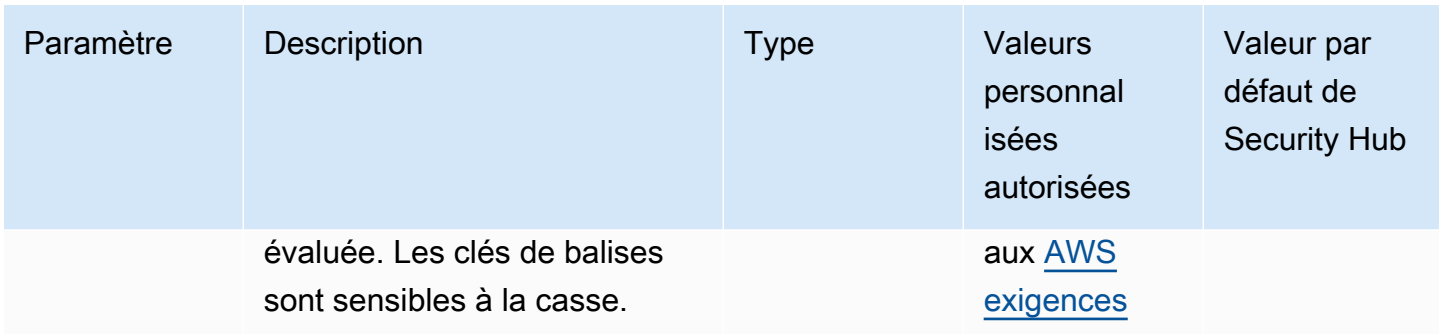

Ce contrôle vérifie si une passerelle VPN Amazon EC2 possède des balises avec les clés spécifiques définies dans le paramètre. requiredTagKeys Le contrôle échoue si la passerelle VPN ne possède aucune clé de balise ou si elle ne possède pas toutes les clés spécifiées dans le paramètrerequiredTagKeys. Si le paramètre requiredTagKeys n'est pas fourni, le contrôle vérifie uniquement l'existence d'une clé de balise et échoue si la passerelle VPN n'est associée à aucune clé. Les balises système, qui sont automatiquement appliquées et commencent paraws:, sont ignorées.

Une balise est une étiquette que vous attribuez à une AWS ressource. Elle se compose d'une clé et d'une valeur facultative. Vous pouvez créer des balises pour classer vos ressources par objectif, propriétaire, environnement ou selon d'autres critères. Les balises peuvent vous aider à identifier, organiser, rechercher et filtrer les ressources. Le balisage vous permet également de suivre les propriétaires de ressources responsables en ce qui concerne les actions et les notifications. Lorsque vous utilisez le balisage, vous pouvez implémenter le contrôle d'accès basé sur les attributs (ABAC) en tant que stratégie d'autorisation, qui définit les autorisations en fonction des balises. Vous pouvez associer des balises aux entités IAM (utilisateurs ou rôles) et aux AWS ressources. Vous pouvez créer une politique ABAC unique ou un ensemble de politiques distinct pour vos principaux IAM. Vous pouvez concevoir ces politiques ABAC pour autoriser les opérations lorsque la balise du principal correspond à la balise de ressource. Pour plus d'informations, voir [À quoi sert ABAC ? AWS](https://docs.aws.amazon.com/IAM/latest/UserGuide/introduction_attribute-based-access-control.html) dans le guide de l'utilisateur IAM.

### **a** Note

N'ajoutez pas d'informations personnelles identifiables (PII) ou d'autres informations confidentielles ou sensibles dans les balises. Les tags sont accessibles à de nombreuses personnes Services AWS, notamment AWS Billing. Pour en savoir plus sur les meilleures pratiques en matière de balisage, consultez la section [Marquage de vos AWS ressources](https://docs.aws.amazon.com/tag-editor/latest/userguide/tagging.html#tag-best-practices) dans le. Références générales AWS

## **Correction**

Pour ajouter des balises à une passerelle VPN EC2, consultez la section Marquer [vos ressources](https://docs.aws.amazon.com/AWSEC2/latest/UserGuide/Using_Tags.html)  [Amazon EC2](https://docs.aws.amazon.com/AWSEC2/latest/UserGuide/Using_Tags.html) dans le guide de l'utilisateur Amazon EC2 pour les instances Linux.

[EC2.51] La journalisation des connexions client doit être activée sur les points de terminaison VPN EC2

Exigences connexes : NIST.800-53.R5 AC-2 (12), NIST.800-53.R5 AC-2 (4), NIST.800-53.R5 AC-4 (26), NIST.800-53.R5 AC-6 (9), NIST.800-53.R5 AU-3, NIST.800-53.R5 AU-6 (3), NIST.800-53.R5 AU-6 (4), NIST.800-53.R5 AU-9 (7), NIST.800-53.R5 CA-7, NIST.800-53.R5 SC-7 (9), NIST.800-53.R5 SI-4, NIST.800-53.R5 (20), NIST.800-53.R5 SI-7 (8)

Catégorie : Identifier - Journalisation

Gravité : Faible

Type de ressource : AWS::EC2::ClientVpnEndpoint

AWS Config règle : **[ec2-client-vpn-connection-log-enabled](https://docs.aws.amazon.com/config/latest/developerguide/ec2-client-vpn-connection-log-enabled.html)**

Type de calendrier : changement déclenché

Paramètres : Aucun

Ce contrôle vérifie si la journalisation des connexions client est activée sur un AWS Client VPN terminal. Le contrôle échoue si la journalisation des connexions client n'est pas activée sur le terminal.

Les points de terminaison VPN client permettent aux clients distants de se connecter en toute sécurité aux ressources d'un Virtual Private Cloud (VPC) dans. AWS Les journaux de connexion vous permettent de suivre l'activité des utilisateurs sur le point de terminaison VPN et offrent une visibilité. Lorsque vous activez la journalisation des connexions, vous pouvez spécifier le nom d'un flux de journaux dans le groupe de journaux. Si vous ne spécifiez pas de flux de journal, le service Client VPN en crée un pour vous.

# **Correction**

Pour activer la journalisation des connexions, consultez la section [Activer la journalisation des](https://docs.aws.amazon.com/vpn/latest/clientvpn-admin/cvpn-working-with-connection-logs.html#create-connection-log-existing)  [connexions pour un point de terminaison Client VPN existant](https://docs.aws.amazon.com/vpn/latest/clientvpn-admin/cvpn-working-with-connection-logs.html#create-connection-log-existing) dans le Guide de l'AWS Client VPN administrateur.

# [EC2.52] Les passerelles de transit EC2 doivent être étiquetées

Catégorie : Identifier > Inventaire > Étiquetage

Gravité : Faible

Type de ressource : AWS::EC2::TransitGateway

AWS Config règle : tagged-ec2-transitgateway (règle Security Hub personnalisée)

Type de calendrier : changement déclenché

Paramètres :

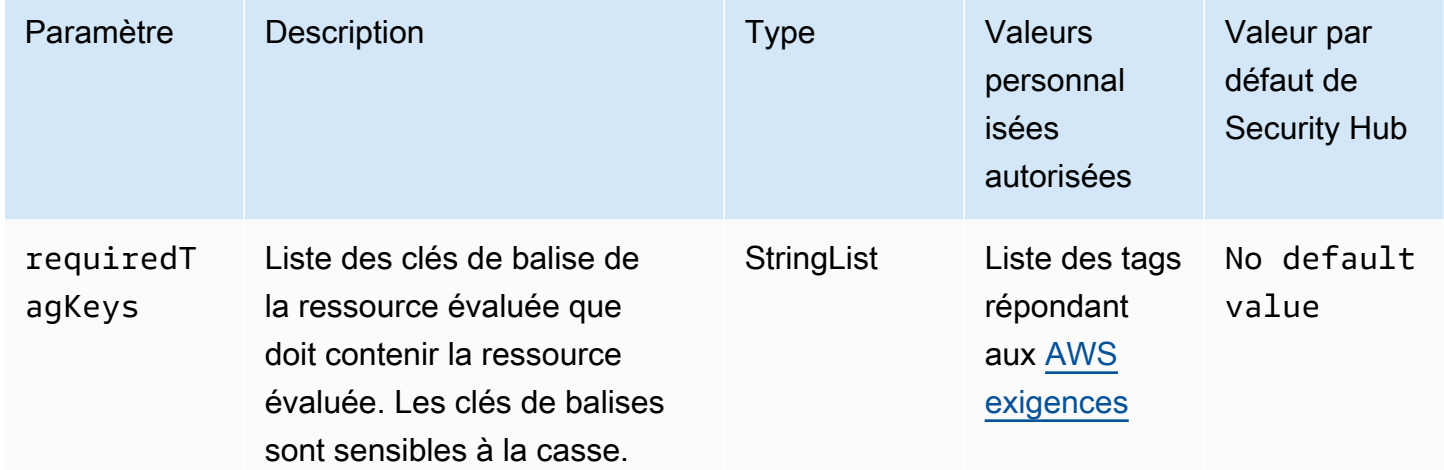

Ce contrôle vérifie si une passerelle de transit Amazon EC2 possède des balises avec les clés spécifiques définies dans le paramètre. requiredTagKeys Le contrôle échoue si la passerelle de transit ne possède aucune clé de balise ou si elle ne possède pas toutes les clés spécifiées dans le paramètrerequiredTagKeys. Si le paramètre requiredTagKeys n'est pas fourni, le contrôle vérifie uniquement l'existence d'une clé de balise et échoue si la passerelle de transit n'est étiquetée avec aucune clé. Les balises système, qui sont automatiquement appliquées et commencent paraws:, sont ignorées.

Une balise est une étiquette que vous attribuez à une AWS ressource. Elle se compose d'une clé et d'une valeur facultative. Vous pouvez créer des balises pour classer vos ressources par objectif, propriétaire, environnement ou selon d'autres critères. Les balises peuvent vous aider à identifier, organiser, rechercher et filtrer les ressources. Le balisage vous permet également de suivre les propriétaires de ressources responsables en ce qui concerne les actions et les notifications. Lorsque vous utilisez le balisage, vous pouvez implémenter le contrôle d'accès basé sur les attributs (ABAC) en tant que stratégie d'autorisation, qui définit les autorisations en fonction des balises. Vous pouvez associer des balises aux entités IAM (utilisateurs ou rôles) et aux AWS ressources. Vous pouvez créer une politique ABAC unique ou un ensemble de politiques distinct pour vos principaux IAM. Vous pouvez concevoir ces politiques ABAC pour autoriser les opérations lorsque la balise du principal correspond à la balise de ressource. Pour plus d'informations, voir [À quoi sert ABAC ? AWS](https://docs.aws.amazon.com/IAM/latest/UserGuide/introduction_attribute-based-access-control.html) dans le guide de l'utilisateur IAM.

# **a** Note

N'ajoutez pas d'informations personnelles identifiables (PII) ou d'autres informations confidentielles ou sensibles dans les balises. Les tags sont accessibles à de nombreuses personnes Services AWS, notamment AWS Billing. Pour en savoir plus sur les meilleures pratiques en matière de balisage, consultez la section [Marquage de vos AWS ressources](https://docs.aws.amazon.com/tag-editor/latest/userguide/tagging.html#tag-best-practices) dans le. Références générales AWS

# **Correction**

Pour ajouter des balises à une passerelle de transit EC2, consultez la section [Marquer vos](https://docs.aws.amazon.com/AWSEC2/latest/UserGuide/Using_Tags.html#Using_Tags_Console)  [ressources Amazon EC2](https://docs.aws.amazon.com/AWSEC2/latest/UserGuide/Using_Tags.html#Using_Tags_Console) dans le guide de l'utilisateur Amazon EC2 pour les instances Linux.

[EC2.53] Les groupes de sécurité EC2 ne doivent pas autoriser l'entrée depuis 0.0.0.0/0 vers les ports d'administration des serveurs distants

Exigences connexes : CIS AWS Foundations Benchmark v3.0.0/5.2

Catégorie : Protection > Configuration réseau sécurisée > Configuration du groupe de sécurité

Gravité : Élevée

Type de ressource : AWS::EC2::SecurityGroup

Règle AWS Config : [vpc-sg-port-restriction-check](https://docs.aws.amazon.com/config/latest/developerguide/vpc-sg-port-restriction-check.html)

Type de calendrier : Périodique

#### Paramètres :

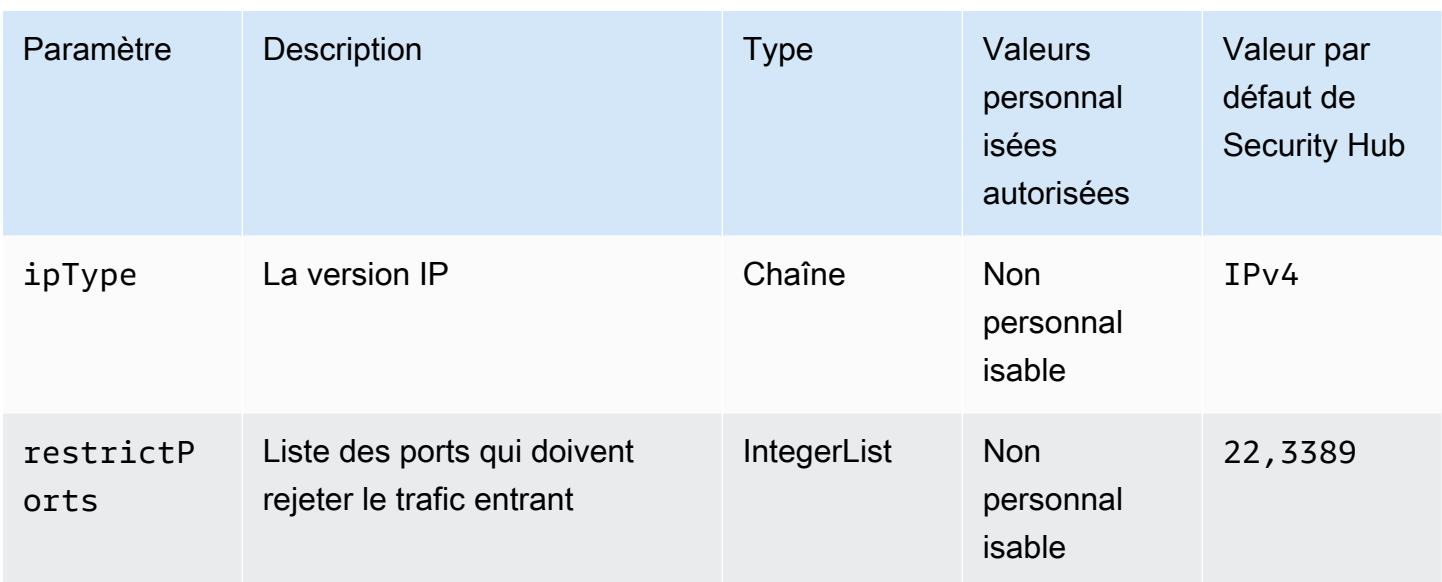

Ce contrôle vérifie si un groupe de sécurité Amazon EC2 autorise l'entrée depuis 0.0.0.0/0 vers les ports d'administration du serveur distant (ports 22 et 3389). Le contrôle échoue si le groupe de sécurité autorise l'entrée depuis 0.0.0.0/0 vers le port 22 ou 3389.

Les groupes de sécurité fournissent un filtrage dynamique du trafic réseau entrant et sortant vers les ressources. AWS Nous recommandons qu'aucun groupe de sécurité n'autorise un accès d'entrée illimité aux ports d'administration des serveurs distants, tels que SSH vers le port 22 et RDP vers le port 3389, en utilisant les protocoles TDP (6), UDP (17) ou ALL (-1). Permettre au public d'accéder à ces ports augmente la surface d'attaque des ressources et le risque de compromission des ressources.

# **Correction**

Pour mettre à jour une règle de groupe de sécurité EC2 afin d'interdire le trafic entrant vers les ports spécifiés, consultez la section [Mettre à jour les règles du groupe de sécurité](https://docs.aws.amazon.com/AWSEC2/latest/UserGuide/working-with-security-groups.html#updating-security-group-rules) dans le guide de l'utilisateur Amazon EC2 pour les instances Linux. Après avoir sélectionné un groupe de sécurité dans la console Amazon EC2, choisissez Actions, Modifier les règles entrantes. Supprimez la règle qui autorise l'accès au port 22 ou au port 3389.

[EC2.54] Les groupes de sécurité EC2 ne doivent pas autoriser l'entrée depuis : :/0 vers les ports d'administration des serveurs distants

Exigences connexes : CIS AWS Foundations Benchmark v3.0.0/5.3

Catégorie : Protection > Configuration réseau sécurisée > Configuration du groupe de sécurité

#### Gravité : Élevée

Type de ressource : AWS::EC2::SecurityGroup

Règle AWS Config : [vpc-sg-port-restriction-check](https://docs.aws.amazon.com/config/latest/developerguide/vpc-sg-port-restriction-check.html)

Type de calendrier : Périodique

Paramètres :

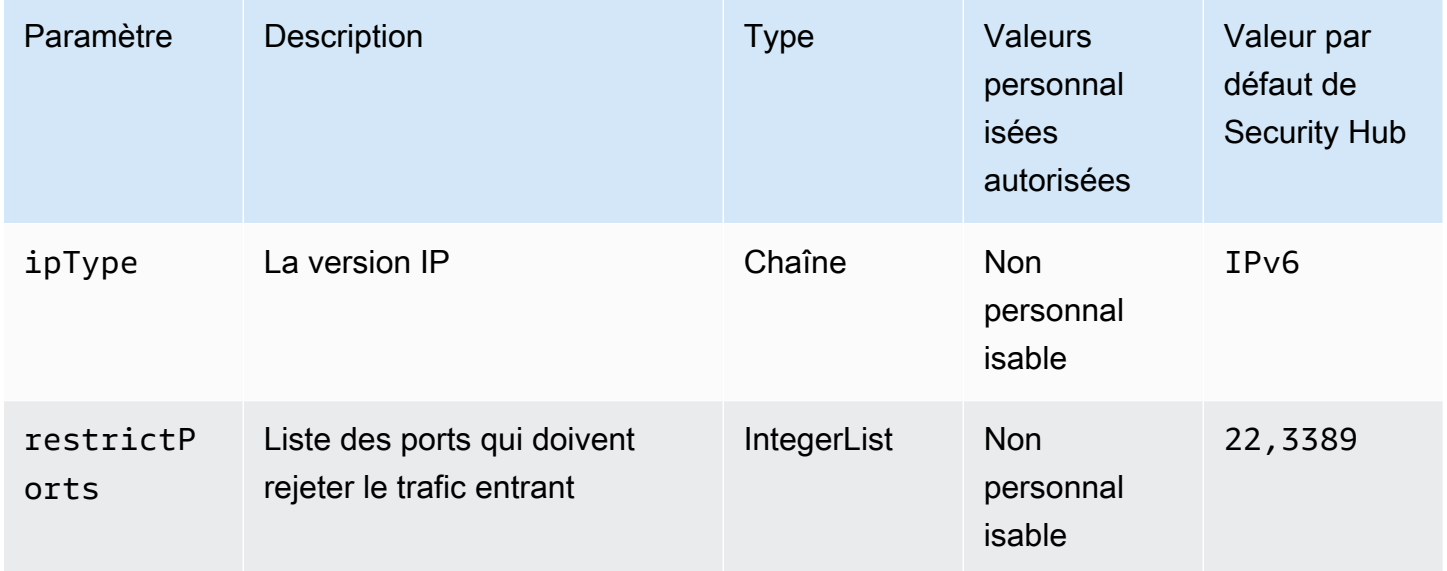

Ce contrôle vérifie si un groupe de sécurité Amazon EC2 autorise l'entrée depuis : :/0 vers les ports d'administration du serveur distant (ports 22 et 3389). Le contrôle échoue si le groupe de sécurité autorise l'entrée depuis : :/0 vers le port 22 ou 3389.

Les groupes de sécurité fournissent un filtrage dynamique du trafic réseau entrant et sortant vers les ressources. AWS Nous recommandons qu'aucun groupe de sécurité n'autorise un accès d'entrée illimité aux ports d'administration des serveurs distants, tels que SSH vers le port 22 et RDP vers le port 3389, en utilisant les protocoles TDP (6), UDP (17) ou ALL (-1). Permettre au public d'accéder à ces ports augmente la surface d'attaque des ressources et le risque de compromission des ressources.

#### **Correction**

Pour mettre à jour une règle de groupe de sécurité EC2 afin d'interdire le trafic entrant vers les ports spécifiés, consultez la section [Mettre à jour les règles du groupe de sécurité](https://docs.aws.amazon.com/AWSEC2/latest/UserGuide/working-with-security-groups.html#updating-security-group-rules) dans le guide de l'utilisateur Amazon EC2 pour les instances Linux. Après avoir sélectionné un groupe de sécurité

dans la console Amazon EC2, choisissez Actions, Modifier les règles entrantes. Supprimez la règle qui autorise l'accès au port 22 ou au port 3389.

# Contrôles Amazon EC2 Auto Scaling

Ces contrôles sont liés aux ressources Amazon EC2 Auto Scaling.

Il est possible que ces commandes ne soient pas toutes disponibles Régions AWS. Pour plus d'informations, consultez [Disponibilité des contrôles par région.](#page-1519-0)

[AutoScaling.1] Les groupes Auto Scaling associés à un équilibreur de charge doivent utiliser les contrôles de santé ELB

Exigences connexes : PCI DSS v3.2.1/2.2, nIST.800-53.R5 CA-7, nIST.800-53.R5 CP-2 (2), nIST.800-53.R5 SI-2

Catégorie : Identifier - Inventaire

Gravité : Faible

Type de ressource : AWS::AutoScaling::AutoScalingGroup

Règle AWS Config : [autoscaling-group-elb-healthcheck-required](https://docs.aws.amazon.com/config/latest/developerguide/autoscaling-group-elb-healthcheck-required.html)

Type de calendrier : changement déclenché

Paramètres : Aucun

Ce contrôle vérifie si un groupe Amazon EC2 Auto Scaling associé à un équilibreur de charge utilise les tests de santé Elastic Load Balancing (ELB). Le contrôle échoue si le groupe Auto Scaling n'utilise pas les bilans de santé ELB.

Les bilans de santé ELB permettent de garantir qu'un groupe Auto Scaling peut déterminer l'état de santé d'une instance sur la base de tests supplémentaires fournis par l'équilibreur de charge. L'utilisation des contrôles de santé d'Elastic Load Balancing permet également de garantir la disponibilité des applications qui utilisent les groupes EC2 Auto Scaling.

**Correction** 

Pour ajouter des tests de santé Elastic Load Balancing, consultez la section [Ajouter des contrôles de](https://docs.aws.amazon.com/autoscaling/ec2/userguide/as-add-elb-healthcheck.html#as-add-elb-healthcheck-console)  [santé Elastic Load Balancing](https://docs.aws.amazon.com/autoscaling/ec2/userguide/as-add-elb-healthcheck.html#as-add-elb-healthcheck-console) dans le guide de l'utilisateur Amazon EC2 Auto Scaling.

[AutoScaling.2] Le groupe Amazon EC2 Auto Scaling doit couvrir plusieurs zones de disponibilité

Exigences connexes : NIST.800-53.R5 CP-10, NIST.800-53.R5 CP-2 (2), NIST.800-53.R5 CP-6 (2), NIST.800-53.R5 SC-36, NIST.800-53.R5 SC-5 (2), NIST.800-53.R5 SI-13 (5)

Catégorie : Restauration > Résilience > Haute disponibilité

Gravité : Moyenne

Type de ressource : AWS::AutoScaling::AutoScalingGroup

Règle AWS Config : [autoscaling-multiple-az](https://docs.aws.amazon.com/config/latest/developerguide/autoscaling-multiple-az.html)

Type de calendrier : changement déclenché

#### Paramètres :

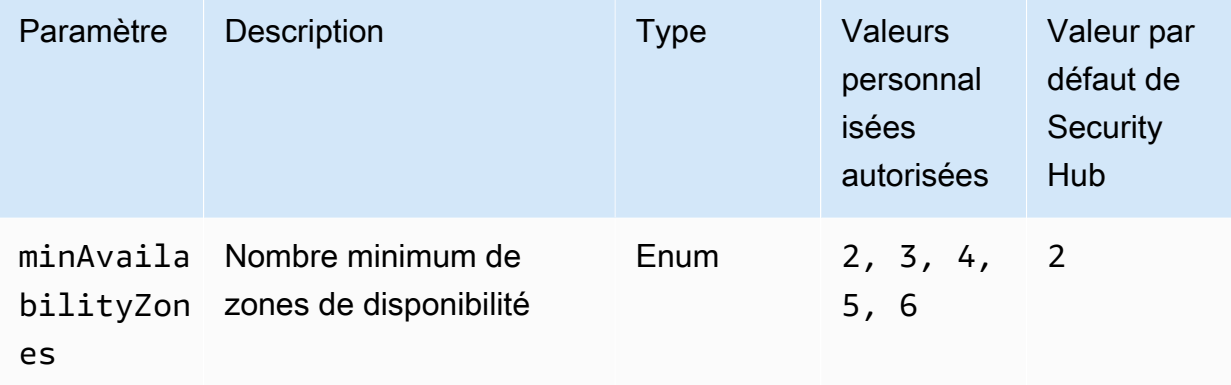

Ce contrôle vérifie si un groupe Amazon EC2 Auto Scaling couvre au moins le nombre spécifié de zones de disponibilité (AZ). Le contrôle échoue si un groupe Auto Scaling ne couvre pas au moins le nombre de AZ spécifié. À moins que vous ne fournissiez une valeur de paramètre personnalisée pour le nombre minimum de zones de disponibilité, Security Hub utilise une valeur par défaut de deux zones de disponibilité.

Un groupe Auto Scaling qui ne couvre pas plusieurs zones de zone ne peut pas lancer d'instances dans une autre zone de zone pour compenser l'indisponibilité de la zone de disponibilité unique configurée. Cependant, un groupe Auto Scaling avec une seule zone de disponibilité peut être préférable dans certains cas d'utilisation, tels que les tâches par lots ou lorsque les coûts de transfert inter-AZ doivent être réduits au minimum. Dans ce cas, vous pouvez désactiver ce contrôle ou supprimer ses résultats.

# **Correction**

Pour ajouter des AZ à un groupe Auto Scaling existant, consultez la section [Ajouter et supprimer des](https://docs.aws.amazon.com/autoscaling/ec2/userguide/as-add-availability-zone.html)  [zones de disponibilité](https://docs.aws.amazon.com/autoscaling/ec2/userguide/as-add-availability-zone.html) dans le guide de l'utilisateur Amazon EC2 Auto Scaling.

[AutoScaling.3] Les configurations de lancement du groupe Auto Scaling doivent configurer les instances EC2 pour qu'elles nécessitent le service de métadonnées d'instance version 2 (IMDSv2)

Exigences connexes : nIST.800-53.R5 AC-3, nIST.800-53.R5 AC-3 (15), nIST.800-53.R5 AC-3 (7), nIST.800-53.R5 AC-6, nIST.800-53.R5 CA-9 (1), nIST.800-53.R5 CM-2

Catégorie : Protéger - Configuration réseau sécurisée

Gravité : Élevée

Type de ressource : AWS::AutoScaling::LaunchConfiguration

Règle AWS Config : [autoscaling-launchconfig-requires-imdsv2](https://docs.aws.amazon.com/config/latest/developerguide/autoscaling-launchconfig-requires-imdsv2.html)

Type de calendrier : changement déclenché

#### Paramètres : Aucun

Ce contrôle vérifie si IMDSv2 est activé sur toutes les instances lancées par les groupes Amazon EC2 Auto Scaling. Le contrôle échoue si la version du service de métadonnées d'instance (IMDS) n'est pas incluse dans la configuration de lancement ou si IMDSv1 et IMDSv2 sont activés.

IMDS fournit des données sur votre instance que vous pouvez utiliser pour configurer ou gérer l'instance en cours d'exécution.

La version 2 de l'IMDS ajoute de nouvelles protections qui n'étaient pas disponibles dans IMDSv1 pour mieux protéger vos instances EC2.

### **Correction**

Un groupe Auto Scaling est associé à une configuration de lancement à la fois. Vous ne pouvez pas modifier une configuration de lancement après l'avoir créée. Pour modifier la configuration de lancement d'un groupe Auto Scaling, utilisez une configuration de lancement existante comme base pour une nouvelle configuration de lancement avec IMDSv2 activé. Pour plus d'informations, consultez [Configurer les options de métadonnées d'instance pour les nouvelles instances](https://docs.aws.amazon.com/AWSEC2/latest/UserGuide/configuring-IMDS-new-instances.html) dans le Guide de l'utilisateur Amazon EC2 pour les instances Linux.

[AutoScaling.4] La configuration de lancement du groupe Auto Scaling ne doit pas comporter de limite de sauts de réponse aux métadonnées supérieure à 1

**A** Important

Security Hub a retiré ce contrôle en avril 2024. Pour plus d'informations, consultez [Journal](#page-1684-0)  [des modifications pour les contrôles du Security Hub](#page-1684-0).

Exigences connexes : NIST.800-53.R5 CA-9 (1), NIST.800-53.R5 CM-2, NIST.800-53.R5 CM-2 (2)

Catégorie : Protéger - Configuration réseau sécurisée

Gravité : Élevée

Type de ressource : AWS::AutoScaling::LaunchConfiguration

Règle AWS Config : [autoscaling-launch-config-hop-limit](https://docs.aws.amazon.com/config/latest/developerguide/autoscaling-launch-config-hop-limit.html)

Type de calendrier : changement déclenché

Paramètres : Aucun

Ce contrôle vérifie le nombre de sauts réseau qu'un jeton de métadonnées peut effectuer. Le contrôle échoue si la limite de sauts de réponse des métadonnées est supérieure à1.

Le service de métadonnées d'instance (IMDS) fournit des informations de métadonnées sur une instance Amazon EC2 et est utile pour la configuration des applications. Le fait de restreindre la PUT réponse HTTP du service de métadonnées à l'instance EC2 uniquement protège l'IMDS contre toute utilisation non autorisée.

Le champ Time To Live (TTL) du paquet IP est réduit d'une unité à chaque saut. Cette réduction peut être utilisée pour garantir que le paquet ne voyage pas en dehors d'EC2. IMDSv2 protège les instances EC2 qui peuvent avoir été mal configurées en tant que routeurs ouverts, pare-feux de couche 3, VPN, tunnels ou périphériques NAT, empêchant ainsi les utilisateurs non autorisés de récupérer des métadonnées. Avec IMDSv2, la PUT réponse contenant le jeton secret ne peut pas voyager en dehors de l'instance car la limite de sauts de réponse aux métadonnées par défaut est définie sur. 1 Toutefois, si cette valeur est supérieure à1, le jeton peut quitter l'instance EC2.

#### **Correction**

Pour modifier la limite de sauts de réponse aux métadonnées pour une configuration de lancement existante, consultez la section [Modifier les options de métadonnées d'instance pour les instances](https://docs.aws.amazon.com/AWSEC2/latest/UserGuide/configuring-instance-metadata-options.html#configuring-IMDS-existing-instances)  [existantes](https://docs.aws.amazon.com/AWSEC2/latest/UserGuide/configuring-instance-metadata-options.html#configuring-IMDS-existing-instances) dans le guide de l'utilisateur Amazon EC2 pour les instances Linux.

[Autoscaling.5] Les instances Amazon EC2 lancées à l'aide des configurations de lancement de groupe Auto Scaling ne doivent pas avoir d'adresses IP publiques

Exigences connexes : NIST.800-53.R5 AC-21, NIST.800-53.R5 AC-3, NIST.800-53.R5 AC-3 (7), NIST.800-53.R5 AC-4, NIST.800-53.R5 AC-4 (21), NIST.800-53.R5 AC-6, NIST.800-53.R5 SC-7, NIST.800-53.R5 SC-7 (11), NIST.800-53.R5 SC-7 (11), NIST.800-53.R5 800-53.R5 SC-7 (16), NIST.800-53.R5 SC-7 (20), NIST.800-53.R5 SC-7 (21), NIST.800-53.R5 SC-7 (3), NIST.800-53.R5 SC-7 (4), NIST.800-53.R5 SC-7 (9)

Catégorie : Protéger - Configuration réseau sécurisée

Gravité : Élevée

Type de ressource : AWS::AutoScaling::LaunchConfiguration

Règle AWS Config : [autoscaling-launch-config-public-ip-disabled](https://docs.aws.amazon.com/config/latest/developerguide/autoscaling-launch-config-public-ip-disabled.html)

Type de calendrier : changement déclenché

Paramètres : Aucun

Ce contrôle vérifie si la configuration de lancement associée à un groupe Auto Scaling attribue une [adresse IP publique](https://docs.aws.amazon.com/AWSEC2/latest/UserGuide/using-instance-addressing.html#public-ip-addresses) aux instances du groupe. Le contrôle échoue si la configuration de lancement associée attribue une adresse IP publique.

Les instances Amazon EC2 dans une configuration de lancement de groupe Auto Scaling ne doivent pas être associées à une adresse IP publique, sauf dans des cas limités. Les instances Amazon EC2 ne doivent être accessibles que derrière un équilibreur de charge au lieu d'être directement exposées à Internet.

#### **Correction**

Un groupe Auto Scaling est associé à une configuration de lancement à la fois. Vous ne pouvez pas modifier une configuration de lancement après l'avoir créée. Pour modifier la configuration du lancement d'un groupe Auto Scaling, utilisez une configuration du lancement existante comme base de la nouvelle configuration du lancement. Mettez ensuite à jour le groupe Auto Scaling de manière à utiliser la nouvelle configuration du lancement. Pour step-by-step obtenir des instructions, consultez [Modifier la configuration de lancement d'un groupe Auto Scaling](https://docs.aws.amazon.com/autoscaling/ec2/userguide/change-launch-config.html) dans le guide de l'utilisateur Amazon EC2 Auto Scaling. Lors de la création de la nouvelle configuration de lancement, sous Configuration supplémentaire, pour Détails avancés, type d'adresse IP, choisissez Ne pas attribuer d'adresse IP publique à aucune instance.

Après avoir modifié la configuration de lancement, Auto Scaling lance de nouvelles instances avec les nouvelles options de configuration. Les instances existantes ne sont pas affectées. Pour mettre à jour une instance existante, nous vous recommandons d'actualiser votre instance ou d'autoriser le dimensionnement automatique afin de remplacer progressivement les anciennes instances par des instances plus récentes en fonction de vos politiques de résiliation. Pour plus d'informations sur la mise à jour des instances Auto Scaling, consultez [Update Auto Scaling instances](https://docs.aws.amazon.com/autoscaling/ec2/userguide/update-auto-scaling-group.html#update-auto-scaling-instances) dans le guide de l'utilisateur Amazon EC2 Auto Scaling.

[AutoScaling.6] Les groupes Auto Scaling doivent utiliser plusieurs types d'instances dans plusieurs zones de disponibilité

Exigences connexes : NIST.800-53.R5 CP-10, NIST.800-53.R5 CP-2 (2), NIST.800-53.R5 CP-6 (2), NIST.800-53.R5 SC-36, NIST.800-53.R5 SC-5 (2), NIST.800-53.R5 SI-13 (5)

Catégorie : Restauration > Résilience > Haute disponibilité

Gravité : Moyenne

Type de ressource : AWS::AutoScaling::AutoScalingGroup

Règle AWS Config : [autoscaling-multiple-instance-types](https://docs.aws.amazon.com/config/latest/developerguide/autoscaling-multiple-instance-types.html)

Type de calendrier : changement déclenché

Paramètres : Aucun

Ce contrôle vérifie si un groupe Amazon EC2 Auto Scaling utilise plusieurs types d'instances. Le contrôle échoue si le groupe Auto Scaling n'a qu'un seul type d'instance défini.

Vous pouvez améliorer la disponibilité en déployant votre application entre plusieurs types d'instances s'exécutant dans plusieurs zones de disponibilité. Security Hub recommande d'utiliser plusieurs types d'instances afin que le groupe Auto Scaling puisse lancer un autre type d'instance si la capacité d'instance est insuffisante dans les zones de disponibilité que vous avez choisies.

#### **Correction**

Pour créer un groupe Auto Scaling avec plusieurs types d'instances, consultez la section [Groupes](https://docs.aws.amazon.com/autoscaling/ec2/userguide/ec2-auto-scaling-mixed-instances-groups.html)  [Auto Scaling avec plusieurs types d'instances et options d'achat](https://docs.aws.amazon.com/autoscaling/ec2/userguide/ec2-auto-scaling-mixed-instances-groups.html) dans le guide de l'utilisateur d'Amazon EC2 Auto Scaling.

[AutoScaling.9] Les groupes Amazon EC2 Auto Scaling doivent utiliser les modèles de lancement Amazon EC2

Exigences connexes : NIST.800-53.R5 CA-9 (1), NIST.800-53.R5 CM-2, NIST.800-53.R5 CM-2 (2)

Catégorie : Identifier > Configuration des ressources

Gravité : Moyenne

Type de ressource : AWS::AutoScaling::AutoScalingGroup

Règle AWS Config : [autoscaling-launch-template](https://docs.aws.amazon.com/config/latest/developerguide/autoscaling-launch-template.html)

Type de calendrier : changement déclenché

Paramètres : Aucun

Ce contrôle vérifie si un groupe Amazon EC2 Auto Scaling est créé à partir d'un modèle de lancement EC2. Ce contrôle échoue si aucun groupe Amazon EC2 Auto Scaling n'est créé avec un modèle de lancement ou si aucun modèle de lancement n'est spécifié dans une politique d'instances mixtes.

Un groupe EC2 Auto Scaling peut être créé à partir d'un modèle de lancement EC2 ou d'une configuration de lancement. Cependant, l'utilisation d'un modèle de lancement pour créer un groupe Auto Scaling garantit que vous avez accès aux dernières fonctionnalités et améliorations.

#### **Correction**

Pour créer un groupe Auto Scaling avec un modèle de lancement EC2, consultez [Create an Auto](https://docs.aws.amazon.com/autoscaling/ec2/userguide/create-asg-launch-template.html) [Scaling group using a launch template](https://docs.aws.amazon.com/autoscaling/ec2/userguide/create-asg-launch-template.html) dans le manuel Amazon EC2 Auto Scaling User Guide. Pour plus d'informations sur le remplacement d'une configuration de lancement par un modèle de lancement, consultez la section [Remplacer une configuration de lancement par un modèle de](https://docs.aws.amazon.com/autoscaling/ec2/userguide/replace-launch-config.html) [lancement](https://docs.aws.amazon.com/autoscaling/ec2/userguide/replace-launch-config.html) dans le guide de l'utilisateur Amazon EC2 pour les instances Windows.

[AutoScaling.10] Les groupes EC2 Auto Scaling doivent être balisés

Catégorie : Identifier > Inventaire > Étiquetage
### Gravité : Faible

Type de ressource : AWS::AutoScaling::AutoScalingGroup

AWS Config règle : tagged-autoscaling-autoscalinggroup (règle Security Hub personnalisée)

Type de calendrier : changement déclenché

Paramètres :

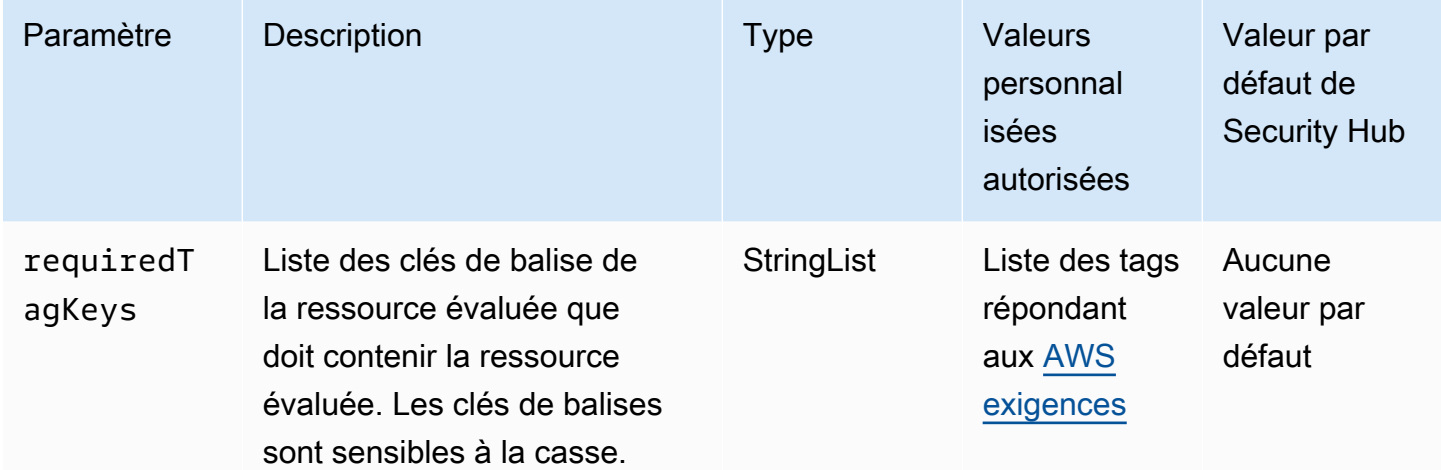

Ce contrôle vérifie si un groupe Amazon EC2 Auto Scaling possède des balises avec les clés spécifiques définies dans le paramètre. requiredTagKeys Le contrôle échoue si le groupe Auto Scaling ne possède aucune clé de balise ou s'il ne possède pas toutes les clés spécifiées dans le paramètrerequiredTagKeys. Si le paramètre requiredTagKeys n'est pas fourni, le contrôle vérifie uniquement l'existence d'une clé de balise et échoue si le groupe Auto Scaling n'est associé à aucune clé. Les balises système, qui sont automatiquement appliquées et commencent paraws:, sont ignorées.

Une balise est une étiquette que vous attribuez à une AWS ressource. Elle se compose d'une clé et d'une valeur facultative. Vous pouvez créer des balises pour classer vos ressources par objectif, propriétaire, environnement ou selon d'autres critères. Les balises peuvent vous aider à identifier, organiser, rechercher et filtrer les ressources. Le balisage vous permet également de suivre les propriétaires de ressources responsables en ce qui concerne les actions et les notifications. Lorsque vous utilisez le balisage, vous pouvez implémenter le contrôle d'accès basé sur les attributs (ABAC) en tant que stratégie d'autorisation, qui définit les autorisations en fonction des balises. Vous pouvez associer des balises aux entités IAM (utilisateurs ou rôles) et aux AWS ressources. Vous pouvez

créer une politique ABAC unique ou un ensemble de politiques distinct pour vos principaux IAM. Vous pouvez concevoir ces politiques ABAC pour autoriser les opérations lorsque la balise du principal correspond à la balise de ressource. Pour plus d'informations, voir [À quoi sert ABAC ? AWS](https://docs.aws.amazon.com/IAM/latest/UserGuide/introduction_attribute-based-access-control.html) dans le guide de l'utilisateur IAM.

# **a** Note

N'ajoutez pas d'informations personnelles identifiables (PII) ou d'autres informations confidentielles ou sensibles dans les balises. Les tags sont accessibles à de nombreuses personnes Services AWS, notamment AWS Billing. Pour en savoir plus sur les meilleures pratiques en matière de balisage, consultez la section [Marquage de vos AWS ressources](https://docs.aws.amazon.com/tag-editor/latest/userguide/tagging.html#tag-best-practices) dans le. Références générales AWS

# **Correction**

Pour ajouter des balises à un groupe Auto Scaling, consultez la section [Groupes et instances Tag](https://docs.aws.amazon.com/autoscaling/ec2/userguide/ec2-auto-scaling-tagging.html)  [Auto Scaling](https://docs.aws.amazon.com/autoscaling/ec2/userguide/ec2-auto-scaling-tagging.html) dans le guide de l'utilisateur Amazon EC2 Auto Scaling.

# Contrôles Amazon EC2 Systems Manager

Ces contrôles sont liés aux instances Amazon EC2 gérées par. AWS Systems Manager

Il est possible que ces commandes ne soient pas toutes disponibles Régions AWS. Pour plus d'informations, consultez [Disponibilité des contrôles par région.](#page-1519-0)

# [SSM.1] Les instances Amazon EC2 doivent être gérées par AWS Systems Manager

Exigences connexes : PCI DSS v3.2.1/2.4, nIST.800-53.R5 CA-9 (1), nIST.800-53.R5 CM-2, nIST.800-53.R5 CM-2 (2), nIST.800-53.R5 CM-8 (2), nIST.800-53.R5 CM-8 (2), nIST.800-53.R5 CM-8 (2), NIST.800-800-53,R5 CM-8 (3), NIST.800-53.R5 SA-15 (2), NIST.800-53.R5 SA-15 (8), NIST.800-53.R5 SA-3, NIST.800-53.R5 SI-2 (3)

Catégorie : Identifier - Inventaire

Gravité : Moyenne

Ressource évaluée : AWS::EC2::Instance

Ressources AWS Config d'enregistrement requises : AWS:: EC2:: Instance, AWS::SSM::ManagedInstanceInventory

## Règle AWS Config : [ec2-instance-managed-by-systems-manager](https://docs.aws.amazon.com/config/latest/developerguide/ec2-instance-managed-by-systems-manager.html)

Type de calendrier : changement déclenché

## Paramètres : Aucun

Ce contrôle vérifie si les instances EC2 arrêtées et en cours d'exécution de votre compte sont gérées par AWS Systems Manager. Systems Manager est un Service AWS outil que vous pouvez utiliser pour visualiser et contrôler votre AWS infrastructure.

Pour vous aider à maintenir la sécurité et la conformité, Systems Manager analyse vos instances gérées arrêtées et en cours d'exécution. Une instance gérée est une machine configurée pour être utilisée avec Systems Manager. Systems Manager signale ensuite ou prend des mesures correctives en cas de violation des politiques détectées. Systems Manager vous aide également à configurer et à gérer vos instances gérées.

Pour en savoir plus, consultez le [guide de AWS Systems Manager l'utilisateur](https://docs.aws.amazon.com/systems-manager/latest/userguide/what-is-systems-manager.html).

## **Correction**

Pour gérer les instances EC2 avec Systems Manager, consultez la section Gestion des [hôtes](https://docs.aws.amazon.com/systems-manager/latest/userguide/quick-setup-host-management.html)  [Amazon EC2](https://docs.aws.amazon.com/systems-manager/latest/userguide/quick-setup-host-management.html) dans AWS Systems Manager le Guide de l'utilisateur. Dans la section Options de configuration, vous pouvez conserver les choix par défaut ou les modifier selon les besoins de votre configuration préférée.

[SSM.2] Les instances Amazon EC2 gérées par Systems Manager doivent avoir un statut de conformité aux correctifs de COMPLIANT après l'installation d'un correctif

Exigences connexes : PCI DSS v3.2.1/6.2, nIST.800-53.R5 CM-8 (3), nIST.800-53.R5 SI-2, nIST.800-53.R5 SI-2 (2), nIST.800-53.R5 SI-2 (3), nIST.800-53.R5 SI-2 (4), nIST.800-53.R5 SI-2 (5)

Catégorie : Détecter - Services de détection

Gravité : Élevée

Type de ressource : AWS::SSM::PatchCompliance

Règle AWS Config : [ec2-managedinstance-patch-compliance-status-check](https://docs.aws.amazon.com/config/latest/developerguide/ec2-managedinstance-patch-compliance-status-check.html)

Type de calendrier : changement déclenché

#### Paramètres : Aucun

Contrôles Amazon EC2 Systems Manager 1071

Ce contrôle vérifie si l'état de conformité du correctif de Systems Manager est COMPLIANT ou NON\_COMPLIANT après l'installation du correctif sur l'instance. Le contrôle échoue si le statut de conformité estNON\_COMPLIANT. Le contrôle vérifie uniquement les instances gérées par Systems Manager Patch Manager.

L'application de correctifs à vos instances EC2 selon les besoins de votre organisation réduit la surface d'attaque de votre Comptes AWS

# **Correction**

Systems Manager recommande d'utiliser des [politiques de correctifs](https://docs.aws.amazon.com/systems-manager/latest/userguide/patch-manager-policies.html) pour configurer l'application de correctifs pour vos instances gérées. Vous pouvez également utiliser [les documents Systems](https://docs.aws.amazon.com/systems-manager/latest/userguide/patch-manager-ssm-documents.html)  [Manager](https://docs.aws.amazon.com/systems-manager/latest/userguide/patch-manager-ssm-documents.html), comme décrit dans la procédure suivante, pour patcher une instance.

Pour corriger les correctifs non conformes

- 1. Ouvrez la AWS Systems Manager console à l'[adresse https://console.aws.amazon.com/](https://console.aws.amazon.com/systems-manager/) [systems-manager/.](https://console.aws.amazon.com/systems-manager/)
- 2. Pour la gestion des nœuds, choisissez Exécuter la commande, puis sélectionnez Exécuter la commande.
- 3. Choisissez l'option pour AWS- RunPatchBaseline.
- 4. Passez l'Operation (Opération) à Install (Installer).
- 5. Choisissez Choisir les instances manuellement, puis choisissez les instances non conformes.
- 6. Cliquez sur Exécuter.
- 7. Une fois la commande terminée, pour surveiller le nouveau statut de conformité de vos instances corrigées, choisissez Compliance dans le volet de navigation.

# [SSM.3] Les instances Amazon EC2 gérées par Systems Manager doivent avoir le statut de conformité d'association COMPLIANT

Exigences connexes : PCI DSS v3.2.1/2.4, nIST.800-53.R5 CA-9 (1), nIST.800-53.R5 CM-2, nIST.800-53.R5 CM-2 (2), nIST.800-53.R5 CM-8 (3), nIST.800-53.R5 CM-8 (3), NIST.800-800-53,R5 SI-2 (3)

Catégorie : Détecter - Services de détection

Gravité : Faible

Contrôles Amazon EC2 Systems Manager 1072

Type de ressource : AWS::SSM::AssociationCompliance

Règle AWS Config : [ec2-managedinstance-association-compliance-status-check](https://docs.aws.amazon.com/config/latest/developerguide/ec2-managedinstance-association-compliance-status-check.html)

Type de calendrier : changement déclenché

### Paramètres : Aucun

Ce contrôle vérifie si le statut de conformité de l' AWS Systems Manager association est COMPLIANT ou NON\_COMPLIANT après l'exécution de l'association sur une instance. Le contrôle échoue si le statut de conformité de l'association estNON\_COMPLIANT.

Une association State Manager est une configuration attribuée à vos instances gérées. La configuration définit l'état que vous souhaitez conserver sur vos instances. Par exemple, une association peut spécifier qu'un logiciel antivirus doit être installé et exécuté sur vos instances ou que certains ports doivent être fermés.

Une fois que vous avez créé une ou plusieurs associations de responsables d'État, les informations sur le statut de conformité sont immédiatement disponibles. Vous pouvez consulter l'état de conformité dans la console ou en réponse à des AWS CLI commandes ou à des actions d'API Systems Manager correspondantes. Pour les associations, Configuration Compliance indique l'état de conformité (CompliantouNon-compliant). Il indique également le niveau de gravité attribué à l'association, tel que Critical ouMedium.

Pour en savoir plus sur la conformité des associations State Manager, voir [À propos de la conformité](https://docs.aws.amazon.com/systems-manager/latest/userguide/sysman-compliance-about.html#sysman-compliance-about-association)  [des associations State Manager](https://docs.aws.amazon.com/systems-manager/latest/userguide/sysman-compliance-about.html#sysman-compliance-about-association) dans le Guide de AWS Systems Manager l'utilisateur.

### **Correction**

L'échec d'une association peut être lié à différents facteurs, notamment aux cibles et aux noms de documents SSM. Pour résoudre ce problème, vous devez d'abord identifier et étudier l'association en consultant l'historique des associations. Pour obtenir des instructions sur l'affichage de l'historique des associations, reportez-vous à la section [Affichage de l'historique des associations](https://docs.aws.amazon.com/systems-manager/latest/userguide/state-manager-associations-history.html) dans le Guide de AWS Systems Manager l'utilisateur.

Après avoir étudié, vous pouvez modifier l'association pour corriger le problème identifié. Vous pouvez modifier une association pour spécifier un nouveau nom, un niveau de gravité ou des cibles. Après avoir modifié une association, il AWS Systems Manager crée une nouvelle version. Pour obtenir des instructions sur la modification d'une association, reportez-vous à la section [Modification](https://docs.aws.amazon.com/systems-manager/latest/userguide/state-manager-associations-edit.html) [et création d'une nouvelle version d'une association](https://docs.aws.amazon.com/systems-manager/latest/userguide/state-manager-associations-edit.html) dans le Guide de AWS Systems Manager l'utilisateur.

# [SSM.4] Les documents du SSM ne doivent pas être publics

Exigences connexes : NIST.800-53.R5 AC-21, NIST.800-53.R5 AC-3, NIST.800-53.R5 AC-3 (7), NIST.800-53.R5 AC-4, NIST.800-53.R5 AC-4 (21), NIST.800-53.R5 AC-6, NIST.800-53.R5 SC-7, NIST.800-53.R5 SC-7 (11), NIST.800-53.R5 SC-7 (11), NIST.800-53.R5 800-53.R5 SC-7 (16), NIST.800-53.R5 SC-7 (20), NIST.800-53.R5 SC-7 (21), NIST.800-53.R5 SC-7 (3), NIST.800-53.R5 SC-7 (4), NIST.800-53.R5 SC-7 (9)

Catégorie : Protéger > Configuration réseau sécurisée > Ressources non accessibles au public

Gravité : Critique

Type de ressource : AWS::SSM::Document

Règle AWS Config : [ssm-document-not-public](https://docs.aws.amazon.com/config/latest/developerguide/ssm-document-not-public.html)

Type de calendrier : Périodique

Paramètres : Aucun

Ce contrôle vérifie si AWS Systems Manager les documents détenus par le compte sont publics. Ce contrôle échoue si les documents SSM avec le propriétaire Self sont publics.

Les documents SSM publics peuvent autoriser un accès involontaire à vos documents. Un document SSM public peut exposer des informations précieuses sur votre compte, vos ressources et vos processus internes.

À moins que votre cas d'utilisation ne nécessite un partage public, nous vous recommandons de bloquer le paramètre de partage public pour les documents appartenant à Systems ManagerSelf.

#### **Correction**

Pour bloquer le partage public des documents SSM, voir [Bloquer le partage public des documents](https://docs.aws.amazon.com/systems-manager/latest/userguide/documents-ssm-sharing.html#block-public-access)  [SSM](https://docs.aws.amazon.com/systems-manager/latest/userguide/documents-ssm-sharing.html#block-public-access) dans le guide de l'AWS Systems Manager utilisateur.

# Contrôles Amazon Elastic File System

Ces contrôles sont liés aux ressources Amazon EFS.

Il est possible que ces commandes ne soient pas toutes disponibles Régions AWS. Pour plus d'informations, consultez [Disponibilité des contrôles par région.](#page-1519-0)

[EFS.1] Le système de fichiers Elastic doit être configuré pour chiffrer les données des fichiers au repos à l'aide de AWS KMS

Exigences connexes : CIS AWS Foundations Benchmark v3.0.0/2.4.1, Nist.800-53.R5 CA-9 (1), Nist.800-53.R5 CM-3 (6), NIST.800-53.R5 SC-13, NIST.800-53.R5 SC-28, NIST.800-53.R5 SC-7 (10), NIST.800-53.R5 -7 (6)

Catégorie : Protéger - Protection des données - Chiffrement des données au repos

Gravité : Moyenne

Type de ressource : AWS::EFS::FileSystem

Règle AWS Config : [efs-encrypted-check](https://docs.aws.amazon.com/config/latest/developerguide/efs-encrypted-check.html)

Type de calendrier : Périodique

Paramètres : Aucun

Ce contrôle vérifie si Amazon Elastic File System est configuré pour chiffrer les données du fichier à l'aide AWS KMS de. La vérification échoue dans les cas suivants.

- Encrypted est défini sur false dans la réponse [DescribeFileSystems](https://docs.aws.amazon.com/efs/latest/ug/API_DescribeFileSystems.html).
- La clé KmsKeyId de la [DescribeFileSystems](https://docs.aws.amazon.com/efs/latest/ug/API_DescribeFileSystems.html) réponse ne correspond pas au paramètre KmsKeyId pour [efs-encrypted-check](https://docs.aws.amazon.com/config/latest/developerguide/efs-encrypted-check.html).

Notez que ce contrôle n'utilise pas le paramètre KmsKeyId pour [efs-encrypted-check](https://docs.aws.amazon.com/config/latest/developerguide/efs-encrypted-check.html). Il ne vérifie que la valeur de Encrypted.

Pour renforcer la sécurité de vos données sensibles dans Amazon EFS, vous devez créer des systèmes de fichiers chiffrés. Amazon EFS prend en charge le chiffrement des systèmes de fichiers au repos. Vous pouvez activer le chiffrement des données au repos lorsque vous créez un système de fichiers Amazon EFS. Pour en savoir plus sur le chiffrement Amazon EFS, consultez la section [Chiffrement des données dans Amazon EFS](https://docs.aws.amazon.com/efs/latest/ug/encryption.html) dans le manuel Amazon Elastic File System User Guide.

# **Correction**

Pour en savoir plus sur le chiffrement d'un nouveau système de fichiers Amazon EFS, consultez la section [Chiffrement des données au repos dans le](https://docs.aws.amazon.com/efs/latest/ug/encryption-at-rest.html) manuel Amazon Elastic File System User Guide.

# [EFS.2] Les volumes Amazon EFS doivent figurer dans des plans de sauvegarde

Exigences connexes : NIST.800-53.R5 CP-10, NIST.800-53.R5 CP-6, NIST.800-53.R5 CP-6 (1), NIST.800-53.R5 CP-6 (2), NIST.800-53.R5 CP-9, NIST.800-53.R5 (2), NIST.800-53.R5 SI-12, NIST.800-53.R5 SI-13 (5)

Catégorie : Restaurer > Résilience > Backup

Gravité : Moyenne

Type de ressource : AWS::EFS::FileSystem

Règle AWS Config : [efs-in-backup-plan](https://docs.aws.amazon.com/config/latest/developerguide/efs-in-backup-plan.html)

Type de calendrier : Périodique

Paramètres : Aucun

Ce contrôle vérifie si les systèmes de fichiers Amazon Elastic File System (Amazon EFS) sont ajoutés aux plans de sauvegarde AWS Backup. Le contrôle échoue si les systèmes de fichiers Amazon EFS ne sont pas inclus dans les plans de sauvegarde.

L'inclusion des systèmes de fichiers EFS dans les plans de sauvegarde vous aide à protéger vos données contre la suppression et la perte de données.

#### **Correction**

Pour activer les sauvegardes automatiques pour un système de fichiers Amazon EFS existant, consultez [Getting started 4 : Create Amazon EFS automatic backups](https://docs.aws.amazon.com/aws-backup/latest/devguide/create-auto-backup.html) dans le manuel du AWS Backup développeur.

[EFS.3] Les points d'accès EFS devraient imposer un répertoire racine

Exigences connexes : NIST.800-53.R5 AC-6 (10)

Catégorie : Protéger - Gestion de l'accès sécurisé

Gravité : Moyenne

Type de ressource : AWS::EFS::AccessPoint

Règle AWS Config : [efs-access-point-enforce-root-directory](https://docs.aws.amazon.com/config/latest/developerguide/efs-access-point-enforce-root-directory.html)

Type de calendrier : changement déclenché

### Paramètres : Aucun

Ce contrôle vérifie si les points d'accès Amazon EFS sont configurés pour appliquer un répertoire racine. Le contrôle échoue si la valeur de Path est définie sur / (le répertoire racine par défaut du système de fichiers).

Lors de l'application forcée d'un répertoire racine, le client NFS lié au point d'accès utilise le répertoire racine configuré sur le point d'accès au lieu du répertoire racine du système de fichiers. L'application d'un répertoire racine pour un point d'accès permet de restreindre l'accès aux données en garantissant que les utilisateurs du point d'accès ne peuvent accéder qu'aux fichiers du sousrépertoire spécifié.

## **Correction**

Pour savoir comment appliquer un répertoire racine à un point d'accès Amazon EFS, consultez la section Application d'un [répertoire racine par un point d'accès](https://docs.aws.amazon.com/efs/latest/ug/efs-access-points.html#enforce-root-directory-access-point) dans le guide de l'utilisateur Amazon Elastic File System.

[EFS.4] Les points d'accès EFS doivent renforcer l'identité de l'utilisateur

Exigences connexes : NIST.800-53.R5 AC-6 (2)

Catégorie : Protéger - Gestion de l'accès sécurisé

Gravité : Moyenne

Type de ressource : AWS::EFS::AccessPoint

Règle AWS Config : [efs-access-point-enforce-user-identity](https://docs.aws.amazon.com/config/latest/developerguide/efs-access-point-enforce-user-identity.html)

Type de calendrier : changement déclenché

Paramètres : Aucun

Ce contrôle vérifie si les points d'accès Amazon EFS sont configurés pour renforcer l'identité d'un utilisateur. Ce contrôle échoue si aucune identité d'utilisateur POSIX n'est définie lors de la création du point d'accès EFS.

Les points d'accès Amazon EFS sont des points d'entrée spécifiques à l'application dans un système de fichiers EFS, lesquels facilitent la gestion de l'accès des applications aux jeux de données

partagés. Les points d'accès peuvent appliquer de manière forcée une identité d'utilisateur, y compris les groupes POSIX de l'utilisateur, pour toutes les demandes de système de fichiers effectuées via le point d'accès. Les points d'accès peuvent également appliquer de manière forcée un répertoire racine différent pour le système de fichiers afin que les clients puissent uniquement accéder aux données stockées dans le répertoire spécifié ou dans les sous-répertoires.

**Correction** 

Pour renforcer l'identité d'un utilisateur pour un point d'accès Amazon EFS, consultez la section [Renforcer l'identité d'un utilisateur à l'aide d'un point d'accès](https://docs.aws.amazon.com/efs/latest/ug/efs-access-points.html#enforce-identity-access-points) dans le guide de l'utilisateur Amazon Elastic File System.

[EFS.5] Les points d'accès EFS doivent être étiquetés

Catégorie : Identifier > Inventaire > Étiquetage

Gravité : Faible

Type de ressource : AWS::EFS::AccessPoint

AWS Config règle : tagged-efs-accesspoint (règle Security Hub personnalisée)

Type de calendrier : changement déclenché

Paramètres :

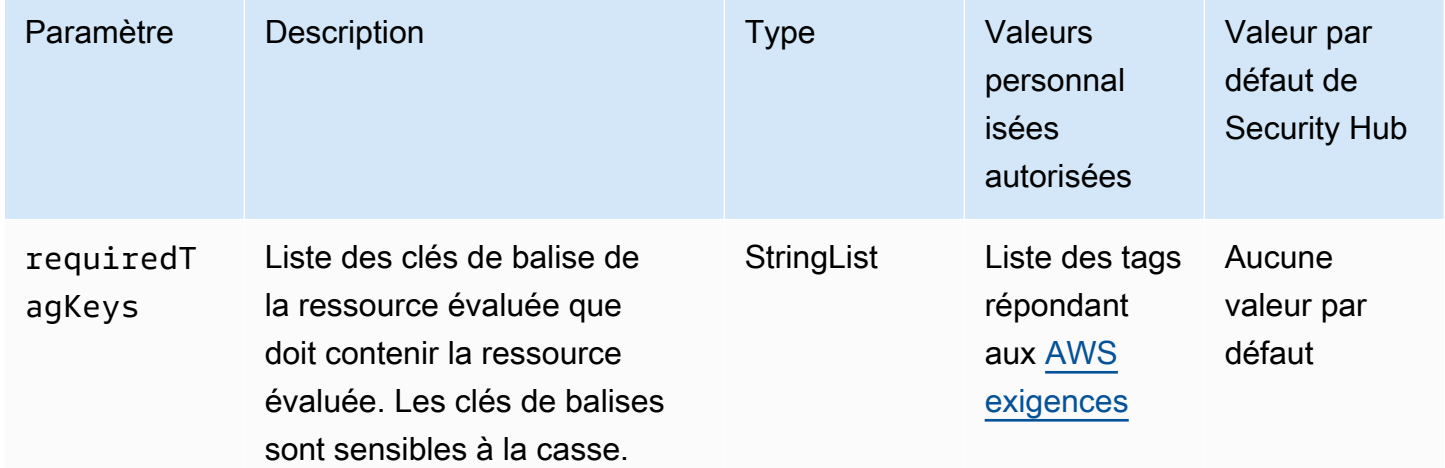

Ce contrôle vérifie si un point d'accès Amazon EFS possède des balises avec les clés spécifiques définies dans le paramètrerequiredTagKeys. Le contrôle échoue si le point d'accès ne

possède aucune clé de balise ou s'il ne possède pas toutes les clés spécifiées dans le paramètrerequiredTagKeys. Si le paramètre requiredTagKeys n'est pas fourni, le contrôle vérifie uniquement l'existence d'une clé de balise et échoue si le point d'accès n'est étiqueté avec aucune clé. Les balises système, qui sont automatiquement appliquées et commencent paraws:, sont ignorées.

Une balise est une étiquette que vous attribuez à une AWS ressource. Elle se compose d'une clé et d'une valeur facultative. Vous pouvez créer des balises pour classer vos ressources par objectif, propriétaire, environnement ou selon d'autres critères. Les balises peuvent vous aider à identifier, organiser, rechercher et filtrer les ressources. Le balisage vous permet également de suivre les propriétaires de ressources responsables en ce qui concerne les actions et les notifications. Lorsque vous utilisez le balisage, vous pouvez implémenter le contrôle d'accès basé sur les attributs (ABAC) en tant que stratégie d'autorisation, qui définit les autorisations en fonction des balises. Vous pouvez associer des balises aux entités IAM (utilisateurs ou rôles) et aux AWS ressources. Vous pouvez créer une politique ABAC unique ou un ensemble de politiques distinct pour vos principaux IAM. Vous pouvez concevoir ces politiques ABAC pour autoriser les opérations lorsque la balise du principal correspond à la balise de ressource. Pour plus d'informations, voir [À quoi sert ABAC ? AWS](https://docs.aws.amazon.com/IAM/latest/UserGuide/introduction_attribute-based-access-control.html) dans le guide de l'utilisateur IAM.

# **a** Note

N'ajoutez pas d'informations personnelles identifiables (PII) ou d'autres informations confidentielles ou sensibles dans les balises. Les tags sont accessibles à de nombreuses personnes Services AWS, notamment AWS Billing. Pour en savoir plus sur les meilleures pratiques en matière de balisage, consultez la section [Marquage de vos AWS ressources](https://docs.aws.amazon.com/tag-editor/latest/userguide/tagging.html#tag-best-practices) dans le. Références générales AWS

# **Correction**

Pour ajouter des balises à un point d'accès EFS, consultez la section [Marquage des ressources](https://docs.aws.amazon.com/efs/latest/ug/manage-fs-tags.html) [Amazon EFS](https://docs.aws.amazon.com/efs/latest/ug/manage-fs-tags.html) dans le manuel Amazon Elastic File System User Guide.

[EFS.6] Les cibles de montage EFS ne doivent pas être associées à un sous-réseau public

Catégorie : Protéger > Configuration réseau sécurisée > Ressources non accessibles au public

#### Gravité : Moyenne

#### Type de ressource : AWS::EFS::FileSystem

### Règle AWS Config : [efs-mount-target-public-accessible](https://docs.aws.amazon.com/config/latest/developerguide/efs-mount-target-public-accessible.html)

Type de calendrier : Périodique

#### Paramètres : Aucun

Ce contrôle vérifie si une cible de montage Amazon EFS est associée à un sous-réseau privé. Le contrôle échoue si la cible de montage est associée à un sous-réseau public.

Par défaut, un système de fichiers n'est accessible que depuis le cloud privé virtuel (VPC) dans lequel vous l'avez créé. Nous recommandons de créer des cibles de montage EFS dans des sousréseaux privés qui ne sont pas accessibles depuis Internet. Cela permet de garantir que votre système de fichiers n'est accessible qu'aux utilisateurs autorisés et qu'il n'est pas vulnérable aux accès non autorisés ou aux attaques.

#### **Correction**

Vous ne pouvez pas modifier l'association entre une cible de montage EFS et un sous-réseau après avoir créé la cible de montage. Pour associer une cible de montage existante à un sous-réseau différent, vous devez créer une nouvelle cible de montage dans un sous-réseau privé, puis supprimer l'ancienne cible de montage. Pour plus d'informations sur la gestion des cibles de montage, consultez la section [Création et gestion des cibles de montage et des groupes de sécurité](https://docs.aws.amazon.com/efs/latest/ug/accessing-fs.html) dans le manuel Amazon Elastic File System User Guide.

# Contrôles Amazon Elastic Kubernetes Service

Ces contrôles sont liés aux ressources Amazon EKS.

Il est possible que ces commandes ne soient pas toutes disponibles Régions AWS. Pour plus d'informations, consultez [Disponibilité des contrôles par région.](#page-1519-0)

# [EKS.1] Les points de terminaison du cluster EKS ne doivent pas être accessibles au public

Exigences connexes : NIST.800-53.R5 AC-21, NIST.800-53.R5 AC-3, NIST.800-53.R5 AC-3 (7), NIST.800-53.R5 AC-4, NIST.800-53.R5 AC-4 (21), NIST.800-53.R5 AC-6, NIST.800-53.R5 SC-7, NIST.800-53.R5 SC-7 (11), NIST.800-53.R5 SC-7 (11), NIST.800-53.R5 800-53.R5 SC-7 (16), NIST.800-53.R5 SC-7 (20), NIST.800-53.R5 SC-7 (21), NIST.800-53.R5 SC-7 (3), NIST.800-53.R5 SC-7 (4), NIST.800-53.R5 SC-7 (9)

Catégorie : Protéger > Gestion des accès sécurisés > Ressource non accessible au public

Gravité : Élevée

Type de ressource : AWS::EKS::Cluster

Règle AWS Config : [eks-endpoint-no-public-access](https://docs.aws.amazon.com/config/latest/developerguide/eks-endpoint-no-public-access.html)

Type de calendrier : Périodique

Paramètres : Aucun

Ce contrôle vérifie si un point de terminaison d'un cluster Amazon EKS est accessible au public. Le contrôle échoue si un cluster EKS possède un point de terminaison accessible au public.

Lorsque vous créez un nouveau cluster, Amazon EKS crée un point de terminaison pour le serveur d'API Kubernetes géré que vous utilisez pour communiquer avec votre cluster. Par défaut, ce point de terminaison du serveur d'API est accessible au public sur Internet. L'accès au serveur d'API est sécurisé à l'aide d'une combinaison de AWS Identity and Access Management (IAM) et de contrôle d'accès basé sur les rôles (RBAC) Kubernetes natif. En supprimant l'accès public au point de terminaison, vous pouvez éviter une exposition involontaire et un accès à votre cluster.

#### **Correction**

Pour modifier l'accès aux points de terminaison pour un cluster EKS existant, consultez la section [Modification de l'accès aux points de terminaison du cluster](https://docs.aws.amazon.com/eks/latest/userguide/cluster-endpoint.html#modify-endpoint-access) dans le guide de l'utilisateur Amazon EKS. Vous pouvez configurer l'accès aux terminaux pour un nouveau cluster EKS lors de sa création. Pour obtenir des instructions sur la création d'un nouveau cluster Amazon EKS, consultez la section [Création d'un cluster Amazon EKS](https://docs.aws.amazon.com/eks/latest/userguide/create-cluster.html) dans le guide de l'utilisateur Amazon EKS.

[EKS.2] Les clusters EKS doivent fonctionner sur une version de Kubernetes prise en charge

Exigences connexes : NIST.800-53.R5 CA-9 (1), NIST.800-53.R5 CM-2, NIST.800-53.R5 SI-2, NIST.800-53.R5 SI-2 (2), NIST.800-53.R5 SI-2 (4), NIST.800-53.R5 SI-2 (5)

Catégorie : Identifier > Gestion des vulnérabilités, des correctifs et des versions

Gravité : Élevée

Type de ressource : AWS::EKS::Cluster

Règle AWS Config : [eks-cluster-supported-version](https://docs.aws.amazon.com/config/latest/developerguide/eks-cluster-supported-version.html)

Type de calendrier : changement déclenché

Paramètres :

• oldestVersionSupported: 1.26 (non personnalisable)

Ce contrôle vérifie si un cluster Amazon Elastic Kubernetes Service (Amazon EKS) s'exécute sur une version de Kubernetes prise en charge. Le contrôle échoue si le cluster EKS est exécuté sur une version non prise en charge.

Si votre application ne nécessite pas de version spécifique de Kubernetes, nous vous recommandons d'utiliser la dernière version disponible de Kubernetes prise en charge par EKS pour vos clusters. Pour plus d'informations, consultez le calendrier de [publication d'Amazon EKS Kubernetes,](https://docs.aws.amazon.com/eks/latest/userguide/kubernetes-versions.html#kubernetes-release-calendar) le [support](https://docs.aws.amazon.com/eks/latest/userguide/kubernetes-versions.html#version-deprecation) [des versions d'Amazon EKS et la FAQ](https://docs.aws.amazon.com/eks/latest/userguide/kubernetes-versions.html#version-deprecation) dans le guide de l'utilisateur d'Amazon EKS.

## **Correction**

Pour mettre à jour un cluster EKS, procédez à la [mise à jour d'une version Kubernetes d'un cluster](https://docs.aws.amazon.com/eks/latest/userguide/update-cluster.html) [Amazon EKS dans le guide](https://docs.aws.amazon.com/eks/latest/userguide/update-cluster.html) de l'utilisateur Amazon EKS.

[EKS.3] Les clusters EKS doivent utiliser des secrets Kubernetes chiffrés

Exigences connexes : NIST.800-53.R5 SC-8, NIST.800-53.R5 SC-12, NIST.800-53.R5 SC-13, NIST.800-53.R5 SI-28

Catégorie : Protéger - Protection des données - Chiffrement des données au repos

Gravité : Moyenne

Type de ressource : AWS::EKS::Cluster

Règle AWS Config : [eks-secrets-encrypted](https://docs.aws.amazon.com/config/latest/developerguide/eks-secrets-encrypted.html)

Type de calendrier : Périodique

#### Paramètres : Aucun

Ce contrôle vérifie si un cluster Amazon EKS utilise des secrets Kubernetes chiffrés. Le contrôle échoue si les secrets Kubernetes du cluster ne sont pas chiffrés.

Lorsque vous chiffrez des secrets, vous pouvez utiliser les clés AWS Key Management Service (AWS KMS) pour chiffrer l'enveloppe des secrets Kubernetes stockés dans etcd pour votre cluster. Ce chiffrement s'ajoute au chiffrement des volumes EBS activé par défaut pour toutes les données (y compris les secrets) stockées dans etcd dans le cadre d'un cluster EKS. L'utilisation du chiffrement des secrets pour votre cluster EKS vous permet de déployer une stratégie de défense approfondie pour les applications Kubernetes en chiffrant les secrets Kubernetes à l'aide d'une clé KMS que vous définissez et gérez.

# **Correction**

Pour activer le chiffrement secret sur un cluster EKS, consultez la section [Activation du chiffrement](https://docs.aws.amazon.com/eks/latest/userguide/enable-kms.html)  [secret sur un cluster existant](https://docs.aws.amazon.com/eks/latest/userguide/enable-kms.html) dans le guide de l'utilisateur Amazon EKS.

[EKS.6] Les clusters EKS doivent être étiquetés

Catégorie : Identifier > Inventaire > Étiquetage

Gravité : Faible

Type de ressource : AWS::EKS::Cluster

AWS Config règle : tagged-eks-cluster (règle Security Hub personnalisée)

Type de calendrier : changement déclenché

Paramètres :

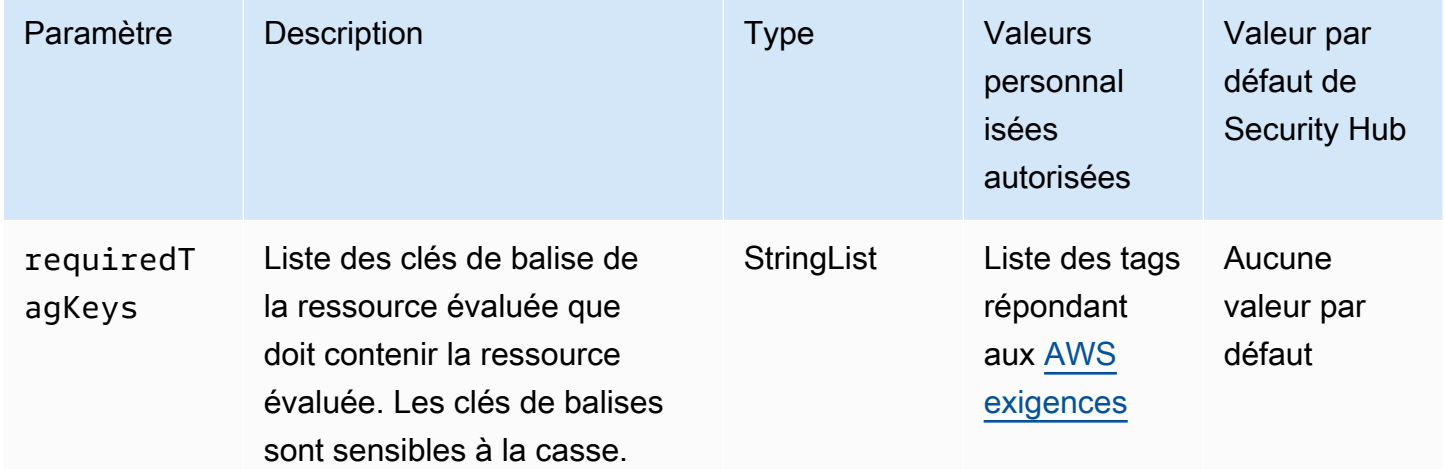

Ce contrôle vérifie si un cluster Amazon EKS possède des balises avec les clés spécifiques définies dans le paramètrerequiredTagKeys. Le contrôle échoue si le cluster ne possède aucune clé de

balise ou s'il ne possède pas toutes les clés spécifiées dans le paramètrerequiredTagKeys. Si le paramètre requiredTagKeys n'est pas fourni, le contrôle vérifie uniquement l'existence d'une clé de balise et échoue si le cluster n'est étiqueté avec aucune clé. Les balises système, qui sont automatiquement appliquées et commencent paraws:, sont ignorées.

Une balise est une étiquette que vous attribuez à une AWS ressource. Elle se compose d'une clé et d'une valeur facultative. Vous pouvez créer des balises pour classer vos ressources par objectif, propriétaire, environnement ou selon d'autres critères. Les balises peuvent vous aider à identifier, organiser, rechercher et filtrer les ressources. Le balisage vous permet également de suivre les propriétaires de ressources responsables en ce qui concerne les actions et les notifications. Lorsque vous utilisez le balisage, vous pouvez implémenter le contrôle d'accès basé sur les attributs (ABAC) en tant que stratégie d'autorisation, qui définit les autorisations en fonction des balises. Vous pouvez associer des balises aux entités IAM (utilisateurs ou rôles) et aux AWS ressources. Vous pouvez créer une politique ABAC unique ou un ensemble de politiques distinct pour vos principaux IAM. Vous pouvez concevoir ces politiques ABAC pour autoriser les opérations lorsque la balise du principal correspond à la balise de ressource. Pour plus d'informations, voir [À quoi sert ABAC ? AWS](https://docs.aws.amazon.com/IAM/latest/UserGuide/introduction_attribute-based-access-control.html) dans le guide de l'utilisateur IAM.

# **a** Note

N'ajoutez pas d'informations personnelles identifiables (PII) ou d'autres informations confidentielles ou sensibles dans les balises. Les tags sont accessibles à de nombreuses personnes Services AWS, notamment AWS Billing. Pour en savoir plus sur les meilleures pratiques en matière de balisage, consultez la section [Marquage de vos AWS ressources](https://docs.aws.amazon.com/tag-editor/latest/userguide/tagging.html#tag-best-practices) dans le. Références générales AWS

# **Correction**

Pour ajouter des balises à un cluster EKS, consultez la section [Marquage de vos ressources Amazon](https://docs.aws.amazon.com/eks/latest/userguide/eks-using-tags.html)  [EKS](https://docs.aws.amazon.com/eks/latest/userguide/eks-using-tags.html) dans le guide de l'utilisateur Amazon EKS.

[EKS.7] Les configurations du fournisseur d'identité EKS doivent être étiquetées

Catégorie : Identifier > Inventaire > Étiquetage

#### Gravité : Faible

Type de ressource : AWS::EKS::IdentityProviderConfig

# AWS Config règle : tagged-eks-identityproviderconfig (règle Security Hub personnalisée)

Type de calendrier : changement déclenché

## Paramètres :

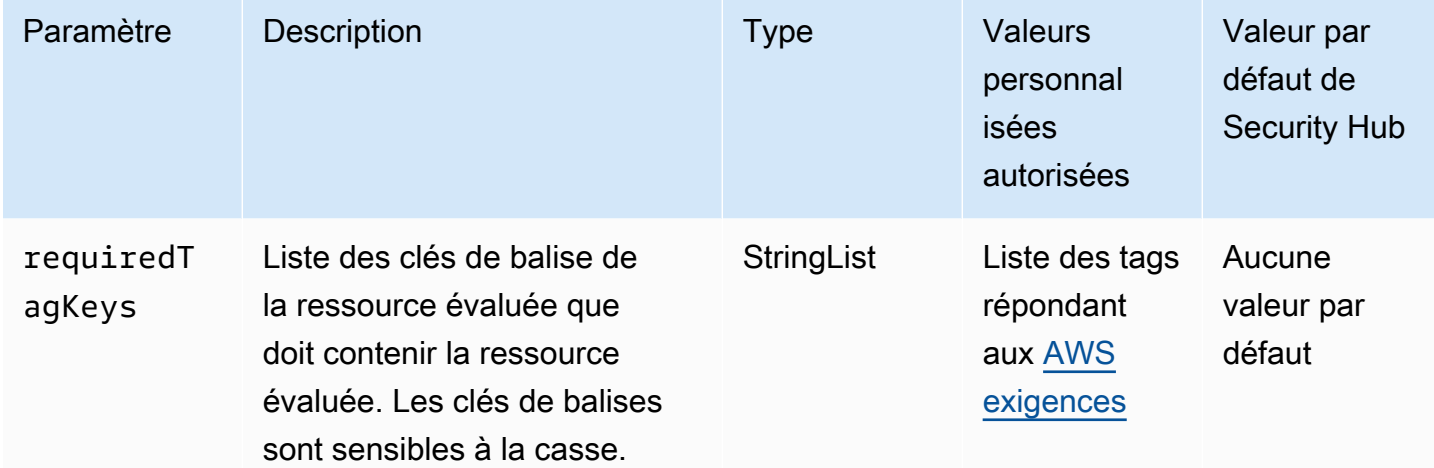

Ce contrôle vérifie si une configuration de fournisseur d'identité Amazon EKS comporte des balises avec les clés spécifiques définies dans le paramètrerequiredTagKeys. Le contrôle échoue si la configuration ne comporte aucune clé de balise ou si toutes les clés spécifiées dans le paramètre ne sont pas présentesrequiredTagKeys. Si le paramètre requiredTagKeys n'est pas fourni, le contrôle vérifie uniquement l'existence d'une clé de balise et échoue si la configuration n'est associée à aucune clé. Les balises système, qui sont automatiquement appliquées et commencent paraws:, sont ignorées.

Une balise est une étiquette que vous attribuez à une AWS ressource. Elle se compose d'une clé et d'une valeur facultative. Vous pouvez créer des balises pour classer vos ressources par objectif, propriétaire, environnement ou selon d'autres critères. Les balises peuvent vous aider à identifier, organiser, rechercher et filtrer les ressources. Le balisage vous permet également de suivre les propriétaires de ressources responsables en ce qui concerne les actions et les notifications. Lorsque vous utilisez le balisage, vous pouvez implémenter le contrôle d'accès basé sur les attributs (ABAC) en tant que stratégie d'autorisation, qui définit les autorisations en fonction des balises. Vous pouvez associer des balises aux entités IAM (utilisateurs ou rôles) et aux AWS ressources. Vous pouvez créer une politique ABAC unique ou un ensemble de politiques distinct pour vos principaux IAM. Vous pouvez concevoir ces politiques ABAC pour autoriser les opérations lorsque la balise du principal correspond à la balise de ressource. Pour plus d'informations, voir [À quoi sert ABAC ? AWS](https://docs.aws.amazon.com/IAM/latest/UserGuide/introduction_attribute-based-access-control.html) dans le guide de l'utilisateur IAM.

# **G** Note

N'ajoutez pas d'informations personnelles identifiables (PII) ou d'autres informations confidentielles ou sensibles dans les balises. Les tags sont accessibles à de nombreuses personnes Services AWS, notamment AWS Billing. Pour en savoir plus sur les meilleures pratiques en matière de balisage, consultez la section [Marquage de vos AWS ressources](https://docs.aws.amazon.com/tag-editor/latest/userguide/tagging.html#tag-best-practices) dans le. Références générales AWS

# Correction

Pour ajouter des balises aux configurations d'un fournisseur d'identité EKS, consultez la section [Marquage de vos ressources Amazon EKS](https://docs.aws.amazon.com/eks/latest/userguide/eks-using-tags.html) dans le guide de l'utilisateur Amazon EKS.

# [EKS.8] La journalisation des audits doit être activée sur les clusters EKS

Exigences connexes : NIST.800-53.R5 AC-2 (12), NIST.800-53.R5 AC-2 (4), NIST.800-53.R5 AC-4 (26), NIST.800-53.R5 AC-6 (9), NIST.800-53.R5 AU-3, NIST.800-53.R5 AU-6 (3), NIST.800-53.R5 AU-6 (4), NIST.800-53.R5 AU-9 (7), NIST.800-53.R5 CA-7, NIST.800-53.R5 SC-7 (9), NIST.800-53.R5 SI-4, NIST.800-53.R5 (20), NIST.800-53.R5 SI-7 (8)

Catégorie : Identifier - Journalisation

Gravité : Moyenne

Type de ressource : AWS::EKS::Cluster

Règle AWS Config : [eks-cluster-logging-enabled](https://docs.aws.amazon.com/config/latest/developerguide/eks-cluster-logging-enabled.html)

Type de calendrier : Périodique

Paramètres : Aucun

Ce contrôle vérifie si la journalisation des audits est activée sur un cluster Amazon EKS. Le contrôle échoue si la journalisation des audits n'est pas activée pour le cluster.

La journalisation du plan de contrôle EKS fournit des journaux d'audit et de diagnostic directement depuis le plan de contrôle EKS vers Amazon CloudWatch Logs dans votre compte. Vous pouvez sélectionner les types de journaux dont vous avez besoin, et les journaux sont envoyés sous forme de flux de journaux à un groupe pour chaque cluster EKS inclus CloudWatch. La journalisation fournit une visibilité sur l'accès et les performances des clusters EKS. En envoyant les journaux du plan de

contrôle EKS pour vos clusters EKS à CloudWatch Logs, vous pouvez enregistrer les opérations à des fins d'audit et de diagnostic dans un emplacement central.

## **Correction**

Pour activer les journaux d'audit pour votre cluster EKS, consultez la section [Activation et](https://docs.aws.amazon.com/eks/latest/userguide/control-plane-logs.html#enabling-control-plane-log-export) [désactivation des journaux du plan de contrôle](https://docs.aws.amazon.com/eks/latest/userguide/control-plane-logs.html#enabling-control-plane-log-export) dans le guide de l'utilisateur Amazon EKS.

# ElastiCache Contrôles Amazon

Ces contrôles sont liés aux ElastiCache ressources.

Il est possible que ces commandes ne soient pas toutes disponibles Régions AWS. Pour plus d'informations, consultez [Disponibilité des contrôles par région.](#page-1519-0)

[ElastiCache.1] La sauvegarde automatique doit être activée sur les clusters ElastiCache Redis

Exigences connexes : NIST.800-53.R5 CP-10, NIST.800-53.R5 CP-6, NIST.800-53.R5 CP-6 (1), NIST.800-53.R5 CP-6 (2), NIST.800-53.R5 CP-9, NIST.800-53.R5 (2), NIST.800-53.R5 SI-12, NIST.800-53.R5 SI-13 (5)

Catégorie : Restauration > Résilience > Sauvegardes activées

Gravité : Élevée

Type de ressource : AWS::ElastiCache::CacheCluster

AWS Config règle : **[elasticache-redis-cluster-automatic-backup-check](https://docs.aws.amazon.com/config/latest/developerguide/elasticache-redis-cluster-automatic-backup-check.html)**

Type de calendrier : Périodique

Paramètres :

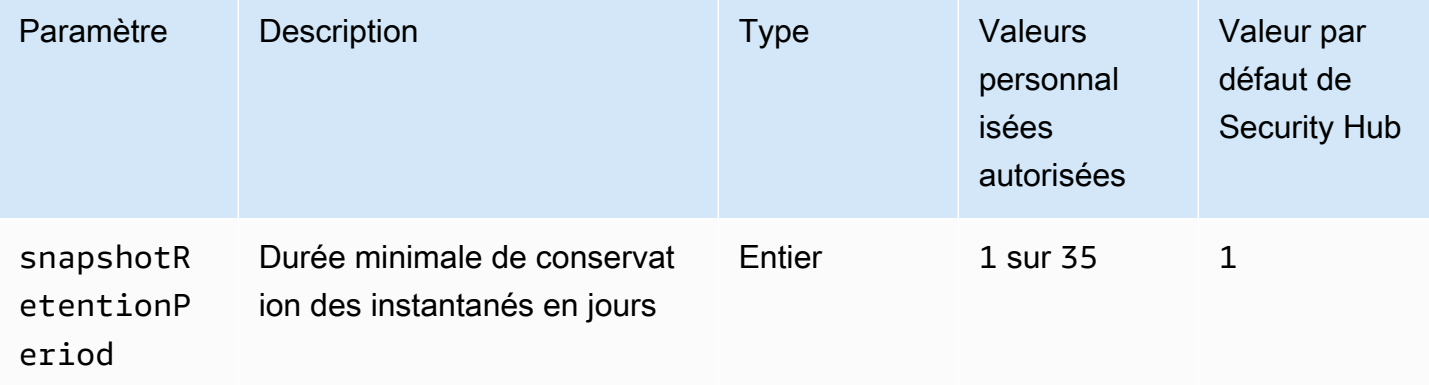

Ce contrôle évalue si des sauvegardes automatiques sont planifiées ElastiCache pour un cluster Amazon pour Redis. Le contrôle échoue si SnapshotRetentionLimit le cluster Redis est inférieur à la période spécifiée. À moins que vous ne fournissiez une valeur de paramètre personnalisée pour la période de conservation des instantanés, Security Hub utilise une valeur par défaut de 1 jour.

Les clusters Amazon ElastiCache pour Redis peuvent sauvegarder leurs données. La sauvegarde peut être utilisée pour restaurer un cluster ou en implanter un nouveau. La sauvegarde se compose des métadonnées du cluster, ainsi que toutes les données figurant dans le cluster. Toutes les sauvegardes sont écrites sur Amazon Simple Storage Service (Amazon S3), qui fournit un stockage durable. Vous pouvez restaurer vos données en créant un nouveau cluster Redis et en le remplissant avec les données d'une sauvegarde. Vous pouvez gérer les sauvegardes à l'aide de AWS Management Console, the AWS Command Line Interface (AWS CLI) et de l' ElastiCache API.

## **Correction**

Pour planifier des sauvegardes automatiques sur un ElastiCache cluster Redis, consultez la section [Planification de sauvegardes automatiques](https://docs.aws.amazon.com/AmazonElastiCache/latest/red-ug/backups-automatic.html) dans le guide de l' ElastiCache utilisateur Amazon.

[ElastiCache.2] ElastiCache pour les clusters de cache Redis, la mise à niveau automatique des versions mineures doit être activée

Exigences connexes : NIST.800-53.R5 SI-2, NIST.800-53.R5 SI-2 (2), NIST.800-53.R5 SI-2 (4), NIST.800-53.R5 SI-2 (5)

Catégorie : Identifier > Gestion des vulnérabilités, des correctifs et des versions

Gravité : Élevée

Type de ressource : AWS::ElastiCache::CacheCluster

Règle AWS Config : [elasticache-auto-minor-version-upgrade-check](https://docs.aws.amazon.com/config/latest/developerguide/elasticache-auto-minor-version-upgrade-check.html)

Type de calendrier : Périodique

Paramètres : Aucun

Ce contrôle évalue si Redis applique automatiquement ElastiCache les mises à niveau de versions mineures aux clusters de cache. Ce contrôle échoue si, ElastiCache pour les clusters de cache Redis, aucune mise à niveau de version mineure n'est automatiquement appliquée.

AutoMinorVersionUpgradeest une fonctionnalité que vous pouvez activer ElastiCache pour que Redis mette automatiquement à niveau vos clusters de cache lorsqu'une nouvelle version mineure du

moteur de cache est disponible. Ces mises à niveau peuvent inclure des correctifs de sécurité et des corrections de bogues. S'en up-to-date tenir à l'installation des correctifs est une étape importante de la sécurisation des systèmes.

# **Correction**

Pour appliquer des mises à niveau automatiques de versions mineures à un cluster de cache existant ElastiCache pour Redis, consultez la section [Mise à niveau des versions du moteur](https://docs.aws.amazon.com/AmazonElastiCache/latest/red-ug/VersionManagement.html) dans le guide de ElastiCache l'utilisateur Amazon.

[ElastiCache.3] ElastiCache pour Redis, le basculement automatique doit être activé pour les groupes de réplication

Exigences connexes : NIST.800-53.R5 CP-10, NIST.800-53.R5 SC-36, NIST.800-53.R5 SC-5 (2), NIST.800-53.R5 SI-13 (5)

Catégorie : Restauration > Résilience > Haute disponibilité

Gravité : Moyenne

Type de ressource : AWS::ElastiCache::ReplicationGroup

Règle AWS Config : [elasticache-repl-grp-auto-failover-enabled](https://docs.aws.amazon.com/config/latest/developerguide/elasticache-repl-grp-auto-failover-enabled.html)

Type de calendrier : Périodique

Paramètres : Aucun

Ce contrôle vérifie si le basculement automatique est activé ElastiCache pour les groupes de réplication Redis. Ce contrôle échoue si le basculement automatique n'est pas activé pour un groupe de réplication Redis.

Lorsque le basculement automatique est activé pour un groupe de réplication, le rôle du nœud principal passe automatiquement à l'une des répliques lues. Cette promotion basée sur le basculement et les répliques vous permet de reprendre l'écriture vers le nouveau serveur principal une fois la promotion terminée, ce qui réduit le temps d'arrêt global en cas de panne.

# **Correction**

Pour activer le basculement automatique pour un groupe de réplication Redis existant ElastiCache , consultez la section [Modification d'un ElastiCache cluster](https://docs.aws.amazon.com/AmazonElastiCache/latest/red-ug/Clusters.Modify.html#Clusters.Modify.CON) dans le guide de ElastiCache l'utilisateur Amazon. Si vous utilisez la ElastiCache console, réglez le basculement automatique sur Activé.

[ElastiCache.4] ElastiCache pour Redis, les groupes de réplication doivent être chiffrés au repos

Exigences connexes : NIST.800-53.R5 CA-9 (1), NIST.800-53.R5 CM-3 (6), NIST.800-53.R5 SC-13, NIST.800-53.R5 SC-28, NIST.800-53.R5 SC-28 (1), NIST.800-53.R5 SC-7 (10), NIST.800-53.R5 SI-7 (6)

Catégorie : Protéger > Protection des données > Chiffrement de data-at-rest

Gravité : Moyenne

Type de ressource : AWS::ElastiCache::ReplicationGroup

Règle AWS Config : [elasticache-repl-grp-encrypted-at-rest](https://docs.aws.amazon.com/config/latest/developerguide/elasticache-repl-grp-encrypted-at-rest.html)

Type de calendrier : Périodique

Paramètres : Aucun

Ce contrôle vérifie si ElastiCache les groupes de réplication Redis sont chiffrés au repos. Ce contrôle échoue si un groupe de réplication ElastiCache destiné à Redis n'est pas chiffré au repos.

Le chiffrement des données au repos réduit le risque qu'un utilisateur non authentifié accède aux données stockées sur disque. ElastiCache pour Redis, les groupes de réplication doivent être chiffrés au repos pour une couche de sécurité supplémentaire.

**Correction** 

Pour configurer le chiffrement au repos sur un ElastiCache groupe de réplication Redis, consultez la section [Activation du chiffrement au repos dans le guide](https://docs.aws.amazon.com/AmazonElastiCache/latest/red-ug/at-rest-encryption.html#at-rest-encryption-enable) de l'utilisateur Amazon ElastiCache .

[ElastiCache.5] ElastiCache pour Redis, les groupes de réplication doivent être chiffrés en transit

Exigences connexes : NIST.800-53.R5 AC-17 (2), NIST.800-53.R5 AC-4, NIST.800-53.R5 IA-5 (1), NIST.800-53.R5 SC-12 (3), NIST.800-53.R5 SC-13, NIST.800-53.R5 SC-23 (3), NIST.800-53.R5 SC-7 (4), NIST.800-53.R5 SC-8, NIST.800-53.R5 SC-8 (1), NIST.800-53.R5 SC-8 (2), NIST.800-53.R5 SI-7 (6)

Catégorie : Protéger > Protection des données > Chiffrement de data-in-transit

Gravité : Moyenne

Type de ressource : AWS::ElastiCache::ReplicationGroup

Règle AWS Config : [elasticache-repl-grp-encrypted-in-transit](https://docs.aws.amazon.com/config/latest/developerguide/elasticache-repl-grp-encrypted-in-transit.html)

Type de calendrier : Périodique

Paramètres : Aucun

Ce contrôle vérifie si ElastiCache les groupes de réplication Redis sont chiffrés en transit. Ce contrôle échoue si un groupe de réplication ElastiCache destiné à Redis n'est pas chiffré pendant le transit.

Le chiffrement des données en transit réduit le risque qu'un utilisateur non autorisé puisse espionner le trafic réseau. L'activation du chiffrement en transit sur un ElastiCache groupe de réplication Redis chiffre vos données chaque fois qu'elles sont déplacées d'un endroit à un autre, par exemple entre les nœuds de votre cluster ou entre votre cluster et votre application.

**Correction** 

Pour configurer le chiffrement en transit sur un ElastiCache groupe de réplication Redis, consultez la section [Activation du chiffrement en transit dans](https://docs.aws.amazon.com/AmazonElastiCache/latest/red-ug/in-transit-encryption.html) le guide de l'utilisateur Amazon ElastiCache .

[ElastiCache.6] ElastiCache pour Redis, les groupes de réplication antérieurs à la version 6.0 doivent utiliser Redis AUTH

Exigences connexes : NIST.800-53.R5 AC-2 (1), NIST.800-53.R5 AC-3, NIST.800-53.R5 AC-3 (15), NIST.800-53.R5 AC-3 (7), NIST.800-53.R5 AC-6

Catégorie : Protéger - Gestion de l'accès sécurisé

Gravité : Moyenne

Type de ressource : AWS::ElastiCache::ReplicationGroup

Règle AWS Config : [elasticache-repl-grp-redis-auth-enabled](https://docs.aws.amazon.com/config/latest/developerguide/elasticache-repl-grp-redis-auth-enabled.html)

Type de calendrier : Périodique

Paramètres : Aucun

Ce contrôle vérifie si Redis AUTH est activé ElastiCache pour les groupes de réplication Redis. Le contrôle échoue pour un groupe de réplication ElastiCache pour Redis si la version Redis de ses nœuds est inférieure à 6.0 et AuthToken n'est pas utilisée.

Lorsque vous utilisez des jetons d'authentification ou des mots de passe Redis, Redis exige un mot de passe avant d'autoriser les clients à exécuter des commandes, ce qui améliore la sécurité des données. Pour Redis 6.0 et versions ultérieures, nous recommandons d'utiliser le contrôle d'accès basé sur les rôles (RBAC). Le RBAC n'étant pas pris en charge pour les versions de Redis antérieures à 6.0, ce contrôle évalue uniquement les versions qui ne peuvent pas utiliser la fonctionnalité RBAC.

# **Correction**

Pour utiliser Redis AUTH sur un groupe de réplication ElastiCache pour Redis, consultez la section [Modification du jeton AUTH sur un cluster Redis existant dans le ElastiCache guide de l'utilisateur](https://docs.aws.amazon.com/AmazonElastiCache/latest/red-ug/auth.html#auth-modifyng-token) [Amazon](https://docs.aws.amazon.com/AmazonElastiCache/latest/red-ug/auth.html#auth-modifyng-token). ElastiCache

[ElastiCache.7] les ElastiCache clusters ne doivent pas utiliser le groupe de sousréseaux par défaut

Exigences connexes : NIST.800-53.R5 AC-4, NIST.800-53.R5 AC-4 (21), NIST.800-53.R5 SC-7, NIST.800-53.R5 SC-7 (11), NIST.800-53.R5 SC-7 (16), NIST.800-53.R5 SC-7 (4), NIST.800-53.R5 SC-7 (5)

Catégorie : Protéger - Configuration réseau sécurisée

Gravité : Élevée

Type de ressource : AWS::ElastiCache::CacheCluster

Règle AWS Config : [elasticache-subnet-group-check](https://docs.aws.amazon.com/config/latest/developerguide/elasticache-subnet-group-check.html)

Type de calendrier : Périodique

Paramètres : Aucun

Ce contrôle vérifie si les ElastiCache clusters sont configurés avec un groupe de sous-réseaux personnalisé. Le contrôle échoue pour un ElastiCache cluster s'il CacheSubnetGroupName contient la valeurdefault.

Lors du lancement d'un ElastiCache cluster, un groupe de sous-réseaux par défaut est créé s'il n'en existe pas déjà un. Le groupe par défaut utilise des sous-réseaux issus du Virtual Private Cloud (VPC) par défaut. Nous vous recommandons d'utiliser des groupes de sous-réseaux personnalisés qui limitent davantage les sous-réseaux dans lesquels réside le cluster et le réseau dont le cluster hérite des sous-réseaux.

#### **Correction**

Pour créer un nouveau groupe de sous-réseaux pour un ElastiCache cluster, consultez la section [Création d'un groupe de sous-réseaux](https://docs.aws.amazon.com/AmazonElastiCache/latest/red-ug/SubnetGroups.Creating.html) dans le guide de ElastiCache l'utilisateur Amazon.

# AWS Elastic Beanstalk commandes

Ces contrôles sont liés aux ressources Elastic Beanstalk.

Il est possible que ces commandes ne soient pas toutes disponibles Régions AWS. Pour plus d'informations, consultez [Disponibilité des contrôles par région.](#page-1519-0)

[ElasticBeanstalk.1] Les environnements Elastic Beanstalk devraient être dotés de rapports de santé améliorés

Exigences connexes : NIST.800-53.R5 CA-7, NIST.800-53.R5 SI-2

Catégorie : Détecter > Services de détection > Surveillance des applications

Gravité : Faible

Type de ressource : AWS::ElasticBeanstalk::Environment

Règle AWS Config : [beanstalk-enhanced-health-reporting-enabled](https://docs.aws.amazon.com/config/latest/developerguide/beanstalk-enhanced-health-reporting-enabled.html)

Type de calendrier : changement déclenché

Paramètres : Aucun

Ce contrôle vérifie si les rapports de santé améliorés sont activés pour vos AWS Elastic Beanstalk environnements.

Les rapports de santé améliorés d'Elastic Beanstalk permettent de réagir plus rapidement aux modifications de l'état de santé de l'infrastructure sous-jacente. Ces modifications peuvent entraîner un manque de disponibilité de l'application.

Les rapports d'état améliorés Elastic Beanstalk fournissent un descripteur d'état permettant d'évaluer la gravité des problèmes identifiés et d'identifier les causes possibles à étudier. L'agent de santé Elastic Beanstalk, inclus dans les Amazon Machine Images (AMI) prises en charge, évalue les journaux et les métriques des instances EC2 de l'environnement.

Pour plus d'informations, consultez la section [Rapports et surveillance de l'état améliorés](https://docs.aws.amazon.com/elasticbeanstalk/latest/dg/health-enhanced.html) dans le Guide du AWS Elastic Beanstalk développeur.

**Correction** 

Pour savoir comment activer les rapports de santé améliorés, consultez la section [Activation](https://docs.aws.amazon.com/elasticbeanstalk/latest/dg/health-enhanced-enable.html#health-enhanced-enable-console) [des rapports de santé améliorés à l'aide de la console Elastic Beanstalk](https://docs.aws.amazon.com/elasticbeanstalk/latest/dg/health-enhanced-enable.html#health-enhanced-enable-console) dans le manuel du développeur.AWS Elastic Beanstalk

[ElasticBeanstalk.2] Les mises à jour de la plateforme gérée par Elastic Beanstalk doivent être activées

Exigences connexes : NIST.800-53.R5 SI-2, NIST.800-53.R5 SI-2 (2), NIST.800-53.R5 SI-2 (4), NIST.800-53.R5 SI-2 (5)

Catégorie : Détecter > Gestion des vulnérabilités, des correctifs et des versions

Gravité : Élevée

Type de ressource : AWS::ElasticBeanstalk::Environment

Règle AWS Config : [elastic-beanstalk-managed-updates-enabled](https://docs.aws.amazon.com/config/latest/developerguide/elastic-beanstalk-managed-updates-enabled.html)

Type de calendrier : changement déclenché

Paramètres :

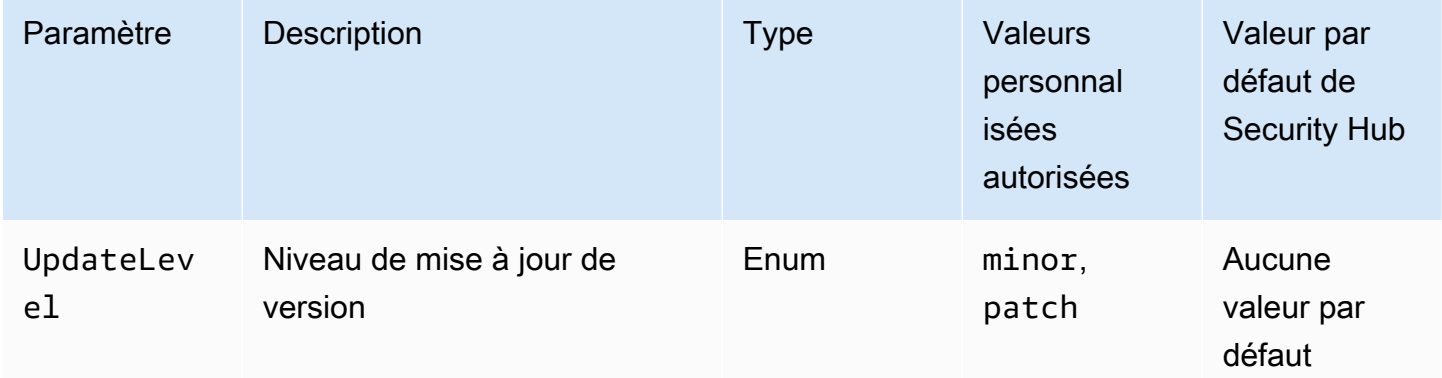

Ce contrôle vérifie si les mises à jour de plateforme gérées sont activées pour un environnement Elastic Beanstalk. Le contrôle échoue si aucune mise à jour de plateforme gérée n'est activée. Par défaut, le contrôle est transmis si un type de mise à jour de plateforme est activé. Vous pouvez

éventuellement fournir une valeur de paramètre personnalisée pour exiger un niveau de mise à jour spécifique.

L'activation des mises à jour de plate-forme gérées garantit que les derniers correctifs, mises à jour et fonctionnalités de plate-forme disponibles pour l'environnement sont installés. La mise à jour de l'installation des correctifs est une étape importante de la sécurisation des systèmes.

**Correction** 

Pour activer les mises à jour de plateformes gérées, voir [Pour configurer les mises à jour de](https://docs.aws.amazon.com/elasticbeanstalk/latest/dg/environment-platform-update-managed.html)  [plateformes gérées sous Mises à jour de plateformes gérées](https://docs.aws.amazon.com/elasticbeanstalk/latest/dg/environment-platform-update-managed.html) dans le guide du AWS Elastic Beanstalk développeur.

[ElasticBeanstalk.3] Elastic Beanstalk devrait diffuser les logs vers CloudWatch

Catégorie : Identifier - Journalisation

Gravité : Élevée

Type de ressource : AWS::ElasticBeanstalk::Environment

Règle AWS Config : [elastic-beanstalk-logs-to-cloudwatch](https://docs.aws.amazon.com/config/latest/developerguide/elastic-beanstalk-logs-to-cloudwatch.html)

Type de calendrier : changement déclenché

Paramètres :

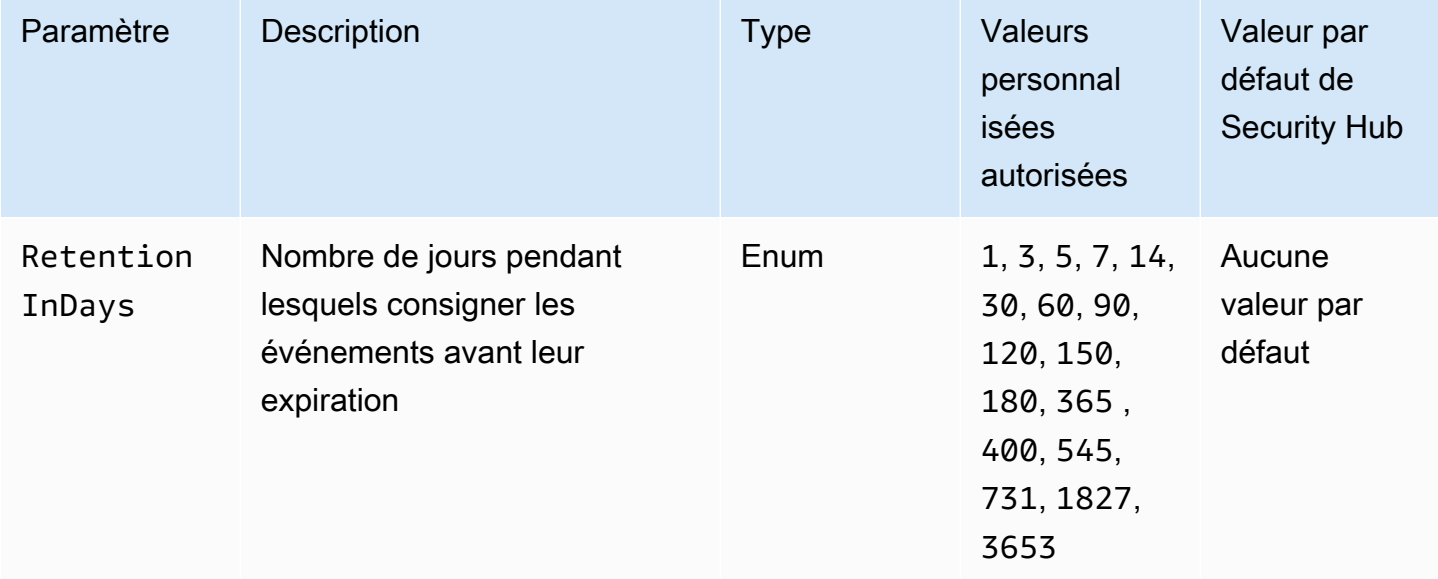

Ce contrôle vérifie si un environnement Elastic Beanstalk est configuré pour envoyer des journaux à Logs. CloudWatch Le contrôle échoue si un environnement Elastic Beanstalk n'est pas configuré pour envoyer des journaux à Logs. CloudWatch Vous pouvez éventuellement fournir une valeur personnalisée pour le RetentionInDays paramètre si vous souhaitez que le contrôle soit transmis uniquement si les journaux sont conservés pendant le nombre de jours spécifié avant leur expiration.

CloudWatch vous aide à collecter et à surveiller diverses mesures relatives à vos applications et à vos ressources d'infrastructure. Vous pouvez également l'utiliser CloudWatch pour configurer des actions d'alarme en fonction de métriques spécifiques. Nous vous recommandons d'intégrer Elastic CloudWatch Beanstalk pour améliorer la visibilité de votre environnement Elastic Beanstalk. Les journaux Elastic Beanstalk incluent le fichier eb-activity.log, les journaux d'accès depuis l'environnement nginx ou le serveur proxy Apache, et les journaux spécifiques à un environnement.

# **Correction**

Pour intégrer Elastic CloudWatch Beanstalk à Logs[, consultez la section Streaming des logs](https://docs.aws.amazon.com/elasticbeanstalk/latest/dg/AWSHowTo.cloudwatchlogs.html#AWSHowTo.cloudwatchlogs.streaming) [d'instance vers Logs dans le Guide du CloudWatch développeur.](https://docs.aws.amazon.com/elasticbeanstalk/latest/dg/AWSHowTo.cloudwatchlogs.html#AWSHowTo.cloudwatchlogs.streaming)AWS Elastic Beanstalk

# Contrôles Elastic Load Balancing

Ces contrôles sont liés aux ressources Elastic Load Balancing.

Il est possible que ces commandes ne soient pas toutes disponibles Régions AWS. Pour plus d'informations, consultez [Disponibilité des contrôles par région.](#page-1519-0)

[ELB.1] Application Load Balancer doit être configuré pour rediriger toutes les requêtes HTTP vers HTTPS

Exigences connexes : PCI DSS v3.2.1/2.3, PCI DSS v3.2.1/4.1, NIST.800-53.R5 AC-17 (2), NIST.800-53.R5 AC-4, NIST.800-53.R5 IA-5 (1), NIST.800-53.R5 SC-12 (3), NIST.800-53.R5 SC-13, NIST.800-53.R5 SC-23, NIST.800-53.R5 SC-23, NIST.800-53.R5 SC-23, NIST.800-53.R5 SC-23, NIST.800-53.R5 SC-23, NIST.800-53.R5 SC-23 .800-53.R5 SC-23 (3), NIST.800-53.R5 SC-7 (4), NIST.800-53.R5 SC-8, NIST.800-53.R5 SC-8 (1), NIST.800-53.R5 SC-8 (2), NIST.800-53.R5 SI-7 (6)

Catégorie : Détecter - Services de détection

Gravité : Moyenne

Type de ressource : AWS::ElasticLoadBalancingV2::LoadBalancer

# Règle AWS Config : [alb-http-to-https-redirection-check](https://docs.aws.amazon.com/config/latest/developerguide/alb-http-to-https-redirection-check.html)

Type de calendrier : Périodique

## Paramètres : Aucun

Ce contrôle vérifie si la redirection HTTP vers HTTPS est configurée sur tous les écouteurs HTTP des équilibreurs de charge d'application. Le contrôle échoue si la redirection HTTP vers HTTPS n'est pas configurée pour l'un des écouteurs HTTP des équilibreurs de charge d'application.

Avant de commencer à utiliser votre Application Load Balancer, vous devez ajouter un ou plusieurs écouteurs. Un écouteur est un processus qui utilise le protocole et le port configurés pour vérifier les demandes de connexion. Les écouteurs supportent à la fois les protocoles HTTP et HTTPS. Vous pouvez utiliser un écouteur HTTPS pour transférer le travail de chiffrement et de déchiffrement à votre équilibreur de charge. Pour appliquer le chiffrement en transit, vous devez utiliser des actions de redirection avec les équilibreurs de charge d'application pour rediriger les requêtes HTTP des clients vers une requête HTTPS sur le port 443.

Pour en savoir plus, consultez la section [Écouteurs pour vos équilibreurs de charge d'application](https://docs.aws.amazon.com/elasticloadbalancing/latest/application/load-balancer-listeners.html) [dans le Guide de l'utilisateur pour les équilibreurs](https://docs.aws.amazon.com/elasticloadbalancing/latest/application/load-balancer-listeners.html) de charge d'application.

### **Correction**

Pour rediriger les requêtes HTTP vers HTTPS, vous devez ajouter une règle d'écoute Application Load Balancer ou modifier une règle existante.

Pour obtenir des instructions sur l'ajout d'une nouvelle règle, voir [Ajouter une règle](https://docs.aws.amazon.com/elasticloadbalancing/latest/application/listener-update-rules.html#add-rule) dans le Guide de l'utilisateur pour les équilibreurs de charge d'application. Pour Protocole : Port, choisissez HTTP, puis entrez**80**. Pour Ajouter une action, Rediriger vers, choisissez HTTPS, puis entrez**443**.

Pour obtenir des instructions sur la modification d'une règle existante, voir [Modifier une règle](https://docs.aws.amazon.com/elasticloadbalancing/latest/application/listener-update-rules.html#edit-rule) dans le Guide de l'utilisateur des équilibreurs de charge d'application. Pour Protocole : Port, choisissez HTTP, puis entrez**80**. Pour Ajouter une action, Rediriger vers, choisissez HTTPS, puis entrez**443**.

[ELB.2] Les équilibreurs de charge classiques dotés d'écouteurs SSL/HTTPS doivent utiliser un certificat fourni par AWS Certificate Manager

Exigences connexes : NIST.800-53.R5 AC-17 (2), NIST.800-53.R5 AC-4, NIST.800-53.R5 IA-5 (1), NIST.800-53.R5 SC-12 (3), NIST.800-53.R5 SC-13, NIST.800-53.R5 SC-23 (5), NIST.800-53.R5 SC-7 (4), NIST.800-53.R5 SC-8, NIST.800-53.R5 SC-8 (1), NIST.800-53.R5 SC-8 (2), NIST.800-53.R5 SI-7 (6)

Catégorie : Protéger > Chiffrement des données en transit

Gravité : Moyenne

Type de ressource : AWS::ElasticLoadBalancing::LoadBalancer

Règle AWS Config : [elb-acm-certificate-required](https://docs.aws.amazon.com/config/latest/developerguide/elb-acm-certificate-required.html)

Type de calendrier : changement déclenché

## Paramètres : Aucun

Ce contrôle vérifie si le Classic Load Balancer utilise des certificats HTTPS/SSL fournis par AWS Certificate Manager (ACM). Le contrôle échoue si le Classic Load Balancer configuré avec un écouteur HTTPS/SSL n'utilise pas de certificat fourni par ACM.

Pour créer un certificat, vous pouvez utiliser ACM ou un outil compatible avec les protocoles SSL et TLS, comme OpenSSL. Security Hub vous recommande d'utiliser ACM pour créer ou importer des certificats pour votre équilibreur de charge.

ACM s'intègre aux équilibreurs de charge classiques afin que vous puissiez déployer le certificat sur votre équilibreur de charge. Vous devez également renouveler automatiquement ces certificats.

# **Correction**

Pour plus d'informations sur la façon d'associer un certificat SSL/TLS ACM à un Classic Load Balancer, consultez l'article du AWS Knowledge Center [Comment associer un certificat ACM SSL/](https://aws.amazon.com/premiumsupport/knowledge-center/associate-acm-certificate-alb-nlb/) [TLS à un Classic,](https://aws.amazon.com/premiumsupport/knowledge-center/associate-acm-certificate-alb-nlb/) Application ou Network Load Balancer ?

[ELB.3] Les écouteurs Classic Load Balancer doivent être configurés avec une terminaison HTTPS ou TLS

Exigences connexes : NIST.800-53.R5 AC-17 (2), NIST.800-53.R5 AC-4, NIST.800-53.R5 IA-5 (1), NIST.800-53.R5 SC-12 (3), NIST.800-53.R5 SC-13, NIST.800-53.R5 SC-23 (3), NIST.800-53.R5 SC-7 (4), NIST.800-53.R5 SC-8, NIST.800-53.R5 SC-8 (1), NIST.800-53.R5 SC-8 (2), NIST.800-53.R5 SI-7 (6)

Catégorie : Protéger - Protection des données - Chiffrement des données en transit

#### Gravité : Moyenne

Type de ressource : AWS::ElasticLoadBalancing::LoadBalancer

# Règle AWS Config : [elb-tls-https-listeners-only](https://docs.aws.amazon.com/config/latest/developerguide/elb-tls-https-listeners-only.html)

Type de calendrier : changement déclenché

### Paramètres : Aucun

Ce contrôle vérifie si vos écouteurs Classic Load Balancer sont configurés avec le protocole HTTPS ou TLS pour les connexions frontales (client-équilibreur de charge). Le contrôle est applicable si un Classic Load Balancer possède des écouteurs. Si aucun écouteur n'est configuré sur votre Classic Load Balancer, le contrôle ne signale aucun résultat.

Le contrôle passe si les écouteurs Classic Load Balancer sont configurés avec TLS ou HTTPS pour les connexions frontales.

Le contrôle échoue si l'écouteur n'est pas configuré avec TLS ou HTTPS pour les connexions frontales.

Avant de commencer à utiliser un équilibreur de charge, vous devez ajouter un ou plusieurs écouteurs. Un écouteur est un processus qui utilise le protocole et le port configurés pour vérifier les demandes de connexion. Les écouteurs peuvent prendre en charge les protocoles HTTP et HTTPS/TLS. Vous devez toujours utiliser un écouteur HTTPS ou TLS, afin que l'équilibreur de charge effectue le chiffrement et le déchiffrement en transit.

#### **Correction**

Pour remédier à ce problème, mettez à jour vos écouteurs afin qu'ils utilisent le protocole TLS ou HTTPS.

Pour remplacer tous les écouteurs non conformes par des écouteurs TLS/HTTPS

- 1. Ouvrez la console Amazon EC2 à l'adresse<https://console.aws.amazon.com/ec2/>.
- 2. Dans le volet de navigation, sous Équilibrage de charge, choisissez Équilibreurs de charge.
- 3. Sélectionnez votre Classic Load Balancer.
- 4. Sous l'onglet Listeners, choisissez Edit.
- 5. Pour tous les écouteurs pour lesquels le protocole Load Balancer n'est pas défini sur HTTPS ou SSL, modifiez le paramètre sur HTTPS ou SSL.
- 6. Pour tous les écouteurs modifiés, dans l'onglet Certificats, sélectionnez Modifier par défaut.
- 7. Pour Certificats ACM et IAM, sélectionnez un certificat.
- 8. Choisissez Enregistrer par défaut.
- 9. Après avoir mis à jour tous les écouteurs, choisissez Enregistrer.

[ELB.4] Application Load Balancer doit être configuré pour supprimer les en-têtes HTTP

Exigences connexes : NIST.800-53.R5 SC-7 (4), NIST.800-53.R5 SC-8 (2)

Catégorie : Protéger > Sécurité du réseau

Gravité : Moyenne

Type de ressource : AWS::ElasticLoadBalancingV2::LoadBalancer

Règle AWS Config : [alb-http-drop-invalid-header-enabled](https://docs.aws.amazon.com/config/latest/developerguide/alb-http-drop-invalid-header-enabled.html)

Type de calendrier : changement déclenché

Paramètres : Aucun

Ce contrôle évalue les équilibreurs de charge AWS d'application pour s'assurer qu'ils sont configurés pour supprimer les en-têtes HTTP non valides. Le contrôle échoue si la valeur de routing.http.drop\_invalid\_header\_fields.enabled est définie surfalse.

Par défaut, les équilibreurs de charge d'application ne sont pas configurés pour supprimer les valeurs d'en-tête HTTP non valides. La suppression de ces valeurs d'en-tête empêche les attaques de désynchronisation HTTP.

Notez que vous pouvez désactiver ce contrôle si [ELB.12 est activé.](#page-1117-0)

#### **Correction**

Pour remédier à ce problème, configurez votre équilibreur de charge pour supprimer les champs d'en-tête non valides.

Pour configurer l'équilibreur de charge afin de supprimer les champs d'en-tête non valides

- 1. Ouvrez la console Amazon EC2 à l'adresse<https://console.aws.amazon.com/ec2/>.
- 2. Dans le volet de navigation, choisissez Load Balancers (Équilibreurs de charge).
- 3. Choisissez un Application Load Balancer.
- 4. Dans Actions, sélectionnez Modifier les attributs.
- 5. Sous Supprimer les champs d'en-tête non valides, sélectionnez Activer.
- 6. Choisissez Enregistrer.

[ELB.5] La journalisation des applications et des équilibreurs de charge classiques doit être activée

Exigences connexes : NIST.800-53.R5 AC-4 (26), NIST.800-53.R5 AU-10, NIST.800-53.R5 AU-12, NIST.800-53.R5 AU-2, Nist.800-53.R5 AU-3, NIST.800-53.R5 AU-6 (3), NIST.800-53.R5 AU-6 (4), NIST.800-53.R5 CA-7, NiST.800-53.R5 .800-53.R5 SC-7 (9), NIST.800-53.R5 SI-7 (8)

Catégorie : Identifier - Journalisation

Gravité : Moyenne

Type de ressource :AWS::ElasticLoadBalancing::LoadBalancer, AWS::ElasticLoadBalancingV2::LoadBalancer

Règle AWS Config : [elb-logging-enabled](https://docs.aws.amazon.com/config/latest/developerguide/elb-logging-enabled.html)

Type de calendrier : changement déclenché

Paramètres : Aucun

Ce contrôle vérifie si la journalisation est activée dans l'Application Load Balancer et le Classic Load Balancer. Le contrôle échoue si tel access\_logs.s3.enabled est le casfalse.

Elastic Load Balancing fournit des journaux d'accès qui capturent des informations détaillées sur les demandes envoyées à votre équilibreur de charge. Chaque journal contient des informations comme l'heure à laquelle la demande a été reçue, l'adresse IP du client, les latences, les chemins de demande et les réponses du serveur. Vous pouvez utiliser ces journaux d'accès pour analyser les modèles de trafic et résoudre des problèmes.

Pour en savoir plus, consultez les [journaux d'accès de votre Classic Load Balancer](https://docs.aws.amazon.com/elasticloadbalancing/latest/classic/access-log-collection.html) dans le guide de l'utilisateur pour les Classic Load Balancers.

#### **Correction**

Pour activer les journaux d'accès, reportez-vous à l'[étape 3 : Configuration des journaux d'accès](https://docs.aws.amazon.com/elasticloadbalancing/latest/application/enable-access-logging.html#enable-access-logs) dans le Guide de l'utilisateur pour les équilibreurs de charge d'application.

[ELB.6] La protection contre les suppressions doit être activée sur les équilibreurs de charge des applications, des passerelles et du réseau

Exigences connexes : NIST.800-53.R5 CA-9 (1), NIST.800-53.R5 CM-2, NIST.800-53.R5 CM-2 (2), NIST.800-53.R5 CM-3, NIST.800-53.R5 SC-5 (2)

Catégorie : Restauration > Résilience > Haute disponibilité

Gravité : Moyenne

Type de ressource : AWS::ElasticLoadBalancingV2::LoadBalancer

Règle AWS Config : [elb-deletion-protection-enabled](https://docs.aws.amazon.com/config/latest/developerguide/elb-deletion-protection-enabled.html)

Type de calendrier : changement déclenché

#### Paramètres : Aucun

Ce contrôle vérifie si la protection contre les suppressions est activée pour une application, une passerelle ou un Network Load Balancer. Le contrôle échoue si la protection contre la suppression est désactivée.

Activez la protection contre la suppression pour empêcher la suppression de votre application, de votre passerelle ou de votre Network Load Balancer.

#### **Correction**

Pour éviter la suppression accidentelle de votre équilibreur de charge, vous pouvez activer la protection contre la suppression. Par défaut, la protection contre la suppression est désactivée pour votre équilibreur de charge.

Si vous activez la protection contre la suppression pour votre équilibreur de charge, vous devez désactiver la protection contre la suppression avant de pouvoir supprimer l'équilibreur de charge.

Pour activer la protection contre la suppression pour un Application Load Balancer, consultez la section [Protection contre la suppression](https://docs.aws.amazon.com/elasticloadbalancing/latest/application/application-load-balancers.html#deletion-protection) dans le Guide de l'utilisateur pour les Application Load Balancers. Pour activer la protection contre la suppression pour un Gateway Load Balancer, consultez la section [Protection contre la suppression](https://docs.aws.amazon.com/elasticloadbalancing/latest/gateway/gateway-load-balancers.html#deletion-protection) dans le Guide de l'utilisateur pour les Gateway Load Balancers. Pour activer la protection contre la suppression pour un Network Load Balancer, consultez la section [Protection contre la suppression](https://docs.aws.amazon.com/elasticloadbalancing/latest/network/network-load-balancers.html#deletion-protection) dans le Guide de l'utilisateur pour les Network Load Balancers.

# [ELB.7] Le drainage des connexions doit être activé sur les équilibreurs de charge classiques

Exigences connexes : NIST.800-53.R5 CA-9 (1), NIST.800-53.R5 CM-2

Catégorie : Récupération > Résilience

Gravité : Moyenne

Type de ressource : AWS::ElasticLoadBalancing::LoadBalancer

AWS Config règle : elb-connection-draining-enabled (règle Security Hub personnalisée)

Type de calendrier : changement déclenché

Paramètres : Aucun

Ce contrôle vérifie si le drainage des connexions est activé sur les équilibreurs de charge classiques.

L'activation du drainage des connexions sur les équilibreurs de charge classiques garantit que l'équilibreur de charge cesse d'envoyer des demandes aux instances dont l'enregistrement est annulé ou qui ne fonctionnent pas correctement. Cela permet de maintenir ouvertes les connexions existantes. Cela est particulièrement utile pour les instances des groupes Auto Scaling, afin de garantir que les connexions ne sont pas interrompues brusquement.

# **Correction**

Pour activer le drainage des connexions sur les Classic Load Balancers, voir [Configurer le drainage](https://docs.aws.amazon.com/elasticloadbalancing/latest/classic/config-conn-drain.html)  [des connexions pour votre Classic Load Balancer dans le Guide de l'utilisateur pour les Classic Load](https://docs.aws.amazon.com/elasticloadbalancing/latest/classic/config-conn-drain.html) **Balancers** 

[ELB.8] Les équilibreurs de charge classiques dotés d'écouteurs SSL doivent utiliser une politique de sécurité prédéfinie d'une durée élevée AWS Config

Exigences connexes : NIST.800-53.R5 AC-17 (2), NIST.800-53.R5 AC-4, NIST.800-53.R5 IA-5 (1), NIST.800-53.R5 SC-12 (3), NIST.800-53.R5 SC-13, NIST.800-53.R5 SC-23 (3), NIST.800-53.R5 SC-7 (4), NIST.800-53.R5 SC-8, NIST.800-53.R5 SC-8 (1), NIST.800-53.R5 SC-8 (2), NIST.800-53.R5 SI-7 (6)

Catégorie : Protéger > Chiffrement des données en transit

#### Gravité : Moyenne

Type de ressource : AWS::ElasticLoadBalancing::LoadBalancer

Règle AWS Config : [elb-predefined-security-policy-ssl-check](https://docs.aws.amazon.com/config/latest/developerguide/elb-predefined-security-policy-ssl-check.html)

Type de calendrier : changement déclenché

Paramètres :

• predefinedPolicyName: ELBSecurityPolicy-TLS-1-2-2017-01 (non personnalisable)

Ce contrôle vérifie si vos écouteurs HTTPS/SSL Classic Load Balancer utilisent la politique prédéfinie. ELBSecurityPolicy-TLS-1-2-2017-01 Le contrôle échoue si les écouteurs HTTPS/ SSL Classic Load Balancer ne sont pas utilisés. ELBSecurityPolicy-TLS-1-2-2017-01

Une politique de sécurité est une combinaison de protocoles SSL, de chiffrements et de l'option de préférence d'ordre du serveur. Des politiques prédéfinies contrôlent les chiffrements, les protocoles et les ordres de préférence à prendre en charge lors des négociations SSL entre un client et un équilibreur de charge.

L'utilisation ELBSecurityPolicy-TLS-1-2-2017-01 peut vous aider à respecter les normes de conformité et de sécurité qui vous obligent à désactiver des versions spécifiques de SSL et TLS. Pour plus d'informations, voir [Politiques de sécurité SSL prédéfinies pour les équilibreurs de charge](https://docs.aws.amazon.com/elasticloadbalancing/latest/classic/elb-security-policy-table.html)  [classiques dans le Guide de l'utilisateur pour les équilibreurs](https://docs.aws.amazon.com/elasticloadbalancing/latest/classic/elb-security-policy-table.html) de charge classiques.

# **Correction**

Pour plus d'informations sur l'utilisation de la politique de sécurité prédéfinie ELBSecurityPolicy-TLS-1-2-2017-01 avec un Classic Load Balancer, voir [Configurer les paramètres de sécurité](https://docs.aws.amazon.com/elasticloadbalancing/latest/classic/elb-create-https-ssl-load-balancer.html#config-backend-auth) dans le Guide de l'utilisateur pour les Classic Load Balancers.

[ELB.9] L'équilibrage de charge entre zones doit être activé sur les équilibreurs de charge classiques

Exigences connexes : NIST.800-53.R5 CP-10, NIST.800-53.R5 CP-6 (2), NIST.800-53.R5 SC-36, NIST.800-53.R5 SC-5 (2), NIST.800-53.R5 SI-13 (5)

Catégorie : Restauration > Résilience > Haute disponibilité

#### Gravité : Moyenne
Type de ressource : AWS::ElasticLoadBalancing::LoadBalancer

Règle AWS Config : [elb-cross-zone-load-balancing-enabled](https://docs.aws.amazon.com/config/latest/developerguide/elb-cross-zone-load-balancing-enabled.html)

Type de calendrier : changement déclenché

#### Paramètres : Aucun

Ce contrôle vérifie si l'équilibrage de charge entre zones est activé pour les équilibreurs de charge classiques (CLB). Le contrôle échoue si l'équilibrage de charge entre zones n'est pas activé pour un CLB.

Un nœud d'équilibrage de charge distribue le trafic uniquement entre les cibles enregistrées dans sa zone de disponibilité. Lorsque l'équilibrage de charge entre zones est désactivé, chaque nœud d'équilibreur de charge distribue le trafic entre les cibles enregistrées dans sa zone de disponibilité uniquement. Si le nombre de cibles enregistrées n'est pas le même dans toutes les zones de disponibilité, le trafic ne sera pas réparti uniformément et les instances d'une zone risquent d'être surutilisées par rapport aux instances d'une autre zone. Lorsque l'équilibrage de charge entre zones est activé, chaque nœud d'équilibreur de charge de votre Classic Load Balancer répartit les demandes de manière uniforme entre les instances enregistrées dans toutes les zones de disponibilité activées. Pour plus de détails, consultez la [section sur l'équilibrage de charge entre](https://docs.aws.amazon.com/elasticloadbalancing/latest/userguide/how-elastic-load-balancing-works.html#cross-zone-load-balancing)  [zones](https://docs.aws.amazon.com/elasticloadbalancing/latest/userguide/how-elastic-load-balancing-works.html#cross-zone-load-balancing) dans le guide de l'utilisateur d'Elastic Load Balancing.

#### **Correction**

Pour activer l'équilibrage de charge entre zones dans un Classic Load Balancer, [voir Activer](https://docs.aws.amazon.com/elasticloadbalancing/latest/classic/enable-disable-crosszone-lb.html#enable-cross-zone) [l'équilibrage de charge entre zones dans le Guide de l'utilisateur des Classic Load](https://docs.aws.amazon.com/elasticloadbalancing/latest/classic/enable-disable-crosszone-lb.html#enable-cross-zone) Balancers.

[ELB.10] Le Classic Load Balancer doit couvrir plusieurs zones de disponibilité

Exigences connexes : NIST.800-53.R5 CP-10, NIST.800-53.R5 CP-6 (2), NIST.800-53.R5 SC-36, NIST.800-53.R5 SC-5 (2), NIST.800-53.R5 SI-13 (5)

Catégorie : Restauration > Résilience > Haute disponibilité

Gravité : Moyenne

Type de ressource : AWS::ElasticLoadBalancing::LoadBalancer

## Règle AWS Config : [clb-multiple-az](https://docs.aws.amazon.com/config/latest/developerguide/clb-multiple-az.html)

### Type de calendrier : changement déclenché

### Paramètres :

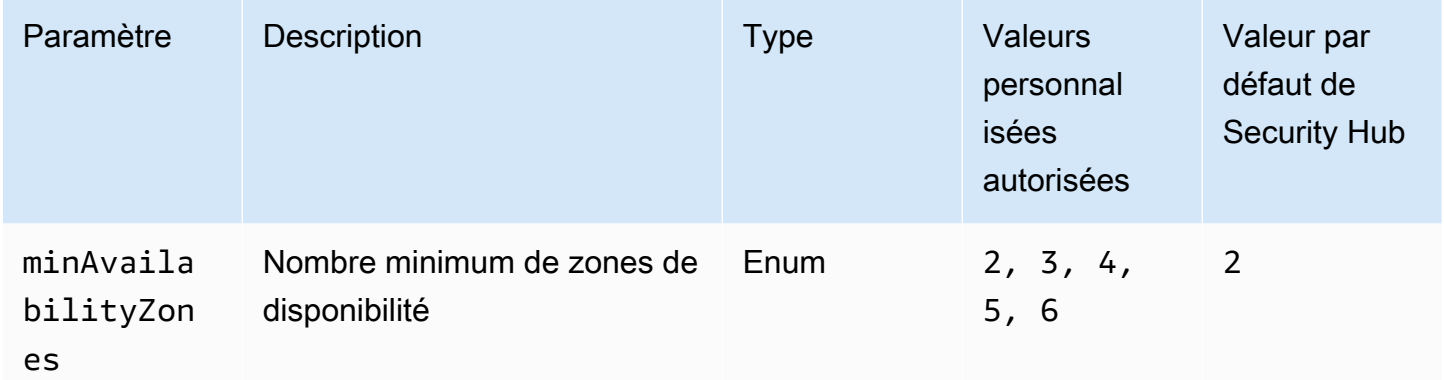

Ce contrôle vérifie si un Classic Load Balancer a été configuré pour couvrir au moins le nombre spécifié de zones de disponibilité (AZ). Le contrôle échoue si le Classic Load Balancer ne couvre pas au moins le nombre de AZ spécifié. À moins que vous ne fournissiez une valeur de paramètre personnalisée pour le nombre minimum de zones de disponibilité, Security Hub utilise une valeur par défaut de deux zones de disponibilité.

Un Classic Load Balancer peut être configuré pour répartir les demandes entrantes entre les instances Amazon EC2 au sein d'une seule zone de disponibilité ou de plusieurs zones de disponibilité. Un Classic Load Balancer qui ne couvre pas plusieurs zones de disponibilité ne peut pas rediriger le trafic vers des cibles situées dans une autre zone de disponibilité si la seule zone de disponibilité configurée devient indisponible.

## **Correction**

Pour ajouter des zones de disponibilité à un Classic Load Balancer, consultez la section [Ajouter](https://docs.aws.amazon.com/elasticloadbalancing/latest/classic/elb-manage-subnets.html)  [ou supprimer des sous-réseaux pour votre Classic Load Balancer dans le Guide de l'utilisateur des](https://docs.aws.amazon.com/elasticloadbalancing/latest/classic/elb-manage-subnets.html) [Classic Load](https://docs.aws.amazon.com/elasticloadbalancing/latest/classic/elb-manage-subnets.html) Balancers.

[ELB.12] Application Load Balancer doit être configuré avec le mode défensif ou le mode d'atténuation de désynchronisation le plus strict

Exigences connexes : NIST.800-53.R5 AC-4 (21), NIST.800-53.R5 CA-9 (1), NIST.800-53.R5 CM-2

Catégorie : Protection des données > Intégrité des données

Gravité : Moyenne

### Type de ressource : AWS::ElasticLoadBalancingV2::LoadBalancer

Règle AWS Config : [alb-desync-mode-check](https://docs.aws.amazon.com/config/latest/developerguide/alb-desync-mode-check.html)

Type de calendrier : changement déclenché

Paramètres :

• desyncMode: defensive, strictest (non personnalisable)

Ce contrôle vérifie si un Application Load Balancer est configuré avec le mode défensif ou avec le mode d'atténuation de désynchronisation le plus strict. Le contrôle échoue si un Application Load Balancer n'est pas configuré avec le mode défensif ou le mode d'atténuation de désynchronisation le plus strict.

Les problèmes de désynchronisation HTTP peuvent entraîner un trafic de demandes et rendre les applications vulnérables aux files d'attente de demandes ou à l'empoisonnement du cache. À leur tour, ces vulnérabilités peuvent entraîner un bourrage d'informations d'identification ou l'exécution de commandes non autorisées. Les équilibreurs de charge des applications configurés avec le mode défensif ou le mode d'atténuation de la désynchronisation le plus strict protègent votre application des problèmes de sécurité susceptibles d'être causés par la désynchronisation HTTP.

#### **Correction**

Pour mettre à jour le mode d'atténuation de la désynchronisation d'un Application Load Balancer, [consultez la section Mode d'atténuation de désynchronisation](https://docs.aws.amazon.com/elasticloadbalancing/latest/application/application-load-balancers.html#desync-mitigation-mode) dans le Guide de l'utilisateur des Application Load Balancers.

[ELB.13] Les équilibreurs de charge des applications, des réseaux et des passerelles doivent couvrir plusieurs zones de disponibilité

Exigences connexes : NIST.800-53.R5 CP-10, NIST.800-53.R5 CP-6 (2), NIST.800-53.R5 SC-36, NIST.800-53.R5 SC-5 (2), NIST.800-53.R5 SI-13 (5)

Catégorie : Restauration > Résilience > Haute disponibilité

Gravité : Moyenne

Type de ressource : AWS::ElasticLoadBalancingV2::LoadBalancer

Règle AWS Config : [elbv2-multiple-az](https://docs.aws.amazon.com/config/latest/developerguide/elbv2-multiple-az.html)

## Type de calendrier : changement déclenché

## Paramètres :

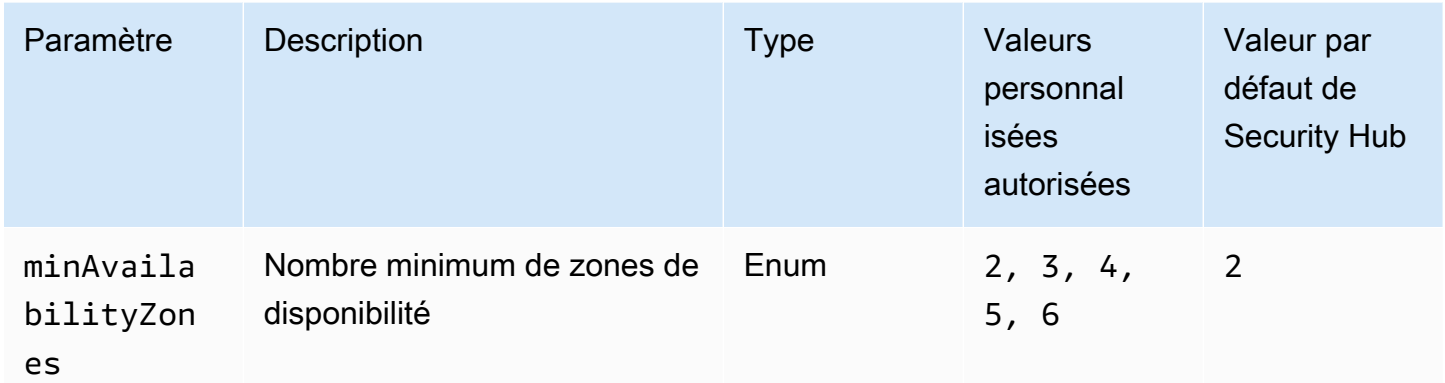

Ce contrôle vérifie si un Elastic Load Balancer V2 (Application, Network ou Gateway Load Balancer) possède des instances enregistrées depuis au moins le nombre spécifié de zones de disponibilité (AZ). Le contrôle échoue si aucune instance d'un Elastic Load Balancer V2 n'est enregistrée dans au moins le nombre spécifié de AZ. À moins que vous ne fournissiez une valeur de paramètre personnalisée pour le nombre minimum de zones de disponibilité, Security Hub utilise une valeur par défaut de deux zones de disponibilité.

Elastic Load Balancing distribue automatiquement votre trafic entrant sur plusieurs cibles (par exemple, des instances EC2, des conteneurs et des adresses IP) dans une ou plusieurs zones de disponibilité. Elastic Load Balancing met à l'échelle votre équilibreur de charge à mesure que votre trafic entrant change au fil du temps. Il est recommandé de configurer au moins deux zones de disponibilité pour garantir la disponibilité des services, car l'Elastic Load Balancer sera en mesure de diriger le trafic vers une autre zone de disponibilité en cas d'indisponibilité de l'une d'entre elles. La configuration de plusieurs zones de disponibilité permet d'éliminer le point de défaillance unique de l'application.

## **Correction**

Pour ajouter une zone de disponibilité à un Application Load Balancer, consultez [la section Zones de](https://docs.aws.amazon.com/elasticloadbalancing/latest/application/load-balancer-subnets.html)  [disponibilité de votre Application Load](https://docs.aws.amazon.com/elasticloadbalancing/latest/application/load-balancer-subnets.html) Balancer dans le Guide de l'utilisateur des Application Load Balancers. Pour ajouter une zone de disponibilité à un Network Load Balancer, consultez la section [Network Load Balancers](https://docs.aws.amazon.com/elasticloadbalancing/latest/network/network-load-balancers.html#availability-zones) dans le Guide de l'utilisateur pour les Network Load Balancers. Pour ajouter une zone de disponibilité à un Gateway Load Balancer, voir [Create a Gateway Load Balancer](https://docs.aws.amazon.com/elasticloadbalancing/latest/gateway/create-load-balancer.html) dans le Guide de l'utilisateur des Gateway Load Balancers.

# [ELB.14] Le Classic Load Balancer doit être configuré avec le mode défensif ou le mode d'atténuation de désynchronisation le plus strict

Exigences connexes : NIST.800-53.R5 AC-4 (21), NIST.800-53.R5 CA-9 (1), NIST.800-53.R5 CM-2

Catégorie : Protection des données > Intégrité des données

Gravité : Moyenne

Type de ressource : AWS::ElasticLoadBalancing::LoadBalancer

Règle AWS Config : [clb-desync-mode-check](https://docs.aws.amazon.com/config/latest/developerguide/clb-desync-mode-check.html)

Type de calendrier : changement déclenché

Paramètres :

• desyncMode: defensive, strictest (non personnalisable)

Ce contrôle vérifie si un Classic Load Balancer est configuré avec le mode défensif ou avec le mode d'atténuation de désynchronisation le plus strict. Le contrôle échoue si le Classic Load Balancer n'est pas configuré avec le mode défensif ou le mode d'atténuation de désynchronisation le plus strict.

Les problèmes de désynchronisation HTTP peuvent entraîner un trafic de demandes et rendre les applications vulnérables aux files d'attente de demandes ou à l'empoisonnement du cache. Ces vulnérabilités peuvent à leur tour entraîner le détournement d'informations d'identification ou l'exécution de commandes non autorisées. Les équilibreurs de charge classiques configurés avec le mode défensif ou le mode d'atténuation de désynchronisation le plus strict protègent votre application des problèmes de sécurité susceptibles d'être causés par la désynchronisation HTTP.

# **Correction**

Pour mettre à jour le mode d'atténuation de la désynchronisation sur un Classic Load Balancer, [voir](https://docs.aws.amazon.com/elasticloadbalancing/latest/classic/config-desync-mitigation-mode.html#update-desync-mitigation-mode) [Modifier le mode d'atténuation de la désynchronisation dans le Guide de l'utilisateur des Classic](https://docs.aws.amazon.com/elasticloadbalancing/latest/classic/config-desync-mitigation-mode.html#update-desync-mitigation-mode) Load Balancers.

[ELB.16] Les équilibreurs de charge d'application doivent être associés à une ACL Web AWS WAF

Exigences connexes : NIST.800-53.R5 AC-4 (21)

Catégorie : Protéger > Services de protection

Gravité : Moyenne

Type de ressource : AWS::ElasticLoadBalancingV2::LoadBalancer

Règle AWS Config : [alb-waf-enabled](https://docs.aws.amazon.com/config/latest/developerguide/alb-waf-enabled.html)

Type de calendrier : changement déclenché

Paramètres : Aucun

Ce contrôle vérifie si un Application Load Balancer est associé à une liste de contrôle d'accès AWS WAF classique ou AWS WAF Web (ACL Web). Le contrôle échoue si le Enabled champ de AWS WAF configuration est défini surfalse.

AWS WAF est un pare-feu d'applications Web qui aide à protéger les applications Web et les API contre les attaques. Avec AWS WAF, vous pouvez configurer une ACL Web, qui est un ensemble de règles qui autorisent, bloquent ou comptent les requêtes Web sur la base de règles et de conditions de sécurité Web personnalisables que vous définissez. Nous vous recommandons d'associer votre Application Load Balancer à une ACL AWS WAF Web pour le protéger des attaques malveillantes.

## **Correction**

Pour associer un Application Load Balancer à une ACL Web, consultez la section [Associer ou](https://docs.aws.amazon.com/waf/latest/developerguide/web-acl-associating-aws-resource.html)  [dissocier une ACL Web à une AWS ressource](https://docs.aws.amazon.com/waf/latest/developerguide/web-acl-associating-aws-resource.html) dans le Guide du AWS WAF développeur.

# Contrôles Amazon EMR

Ces contrôles sont liés aux ressources Amazon EMR.

Il est possible que ces commandes ne soient pas toutes disponibles Régions AWS. Pour plus d'informations, consultez [Disponibilité des contrôles par région.](#page-1519-0)

# [EMR.1] Les nœuds principaux du cluster Amazon EMR ne doivent pas avoir d'adresses IP publiques

Exigences connexes : PCI DSS v3.2.1/1.2.1, PCI DSS v3.2.1/1.3.1, PCI DSS v3.2.1/1.3.2, PCI DSS v3.2.1/1.3.4, PCI DSS v3.2.1/1.3.6, NIST.800-53.R5 AC-21, NIST.800-53.R5 AC-3, NIST.800-53.R5 AC-3 (7), NIST.800-53.R5 AC-4, NIST.800-53.R5 AC-4 (21), NIST.800-53.R5 AC-6, NIST.800-53.R5 SC-7, NIST.800-53.R5 SC-7 (11), NIST.800-53.R5 SC-7 (21), NIST.800-53.R5 SC-7 (21), NIST.800-53.R5 SC-7 (21) 53.R5 SC-7 (3), NIST.800-53.R5 SC-7 (4), NIST.800-53.R5 SC-7 (9)

Catégorie : Protéger - Configuration réseau sécurisée

Gravité : Élevée

Type de ressource : AWS::EMR::Cluster

Règle AWS Config : [emr-master-no-public-ip](https://docs.aws.amazon.com/config/latest/developerguide/emr-master-no-public-ip.html)

Type de calendrier : Périodique

Paramètres : Aucun

Ce contrôle vérifie si les nœuds maîtres des clusters Amazon EMR possèdent des adresses IP publiques. Le contrôle échoue si des adresses IP publiques sont associées à l'une des instances du nœud maître.

Les adresses IP publiques sont désignées dans le PublicIp champ de NetworkInterfaces configuration de l'instance. Ce contrôle vérifie uniquement les clusters Amazon EMR qui sont à l'état RUNNING orWAITING.

#### **Correction**

Lors du lancement, vous pouvez contrôler si une adresse IPv4 publique est attribuée à votre instance dans un sous-réseau par défaut ou non par défaut. Par défaut, cet attribut est défini sur les sousréseaux par défaut. true L'attribut d'adressage public IPv4 est défini sur les sous-réseaux autres que ceux par défautfalse, sauf s'il a été créé par l'assistant de lancement d'instance Amazon EC2. Dans ce cas, l'attribut est défini surtrue.

Après le lancement, vous ne pouvez pas dissocier manuellement une adresse IPv4 publique de votre instance.

Pour remédier à un échec de détection, vous devez lancer un nouveau cluster dans un VPC avec un sous-réseau privé dont l'attribut d'adressage public IPv4 est défini sur. false Pour obtenir des instructions, consultez la section [Lancer des clusters dans un VPC](https://docs.aws.amazon.com/emr/latest/ManagementGuide/emr-vpc-launching-job-flows.html) dans le guide de gestion Amazon EMR.

[EMR.2] Le paramètre de blocage de l'accès public à Amazon EMR doit être activé

Exigences connexes : NIST.800-53.R5 AC-21, NIST.800-53.R5 AC-3, NIST.800-53.R5 AC-3 (7), NIST.800-53.R5 AC-4, NIST.800-53.R5 AC-4 (21), NIST.800-53.R5 AC-6, NIST.800-53.R5 SC-7, NIST.800-53.R5 SC-7 (11), NIST.800-53.R5 SC-7 (11), NIST.800-53.R5 800-53.R5 SC-7 (16),

NIST.800-53.R5 SC-7 (20), NIST.800-53.R5 SC-7 (21), NIST.800-53.R5 SC-7 (3), NIST.800-53.R5 SC-7 (4), NIST.800-53.R5 SC-7 (9)

Catégorie : Protéger > Gestion des accès sécurisés > Ressource non accessible au public

Gravité : Critique

Type de ressource : AWS::::Account

Règle AWS Config : [emr-block-public-access](https://docs.aws.amazon.com/config/latest/developerguide/emr-block-public-access.html)

Type de calendrier : Périodique

Paramètres : Aucun

Ce contrôle vérifie si votre compte est configuré pour bloquer l'accès public à Amazon EMR. Le contrôle échoue si le paramètre de blocage de l'accès public n'est pas activé ou si un port autre que le port 22 est autorisé.

Le blocage de l'accès public par Amazon EMR vous empêche de lancer un cluster dans un sousréseau public si le cluster possède une configuration de sécurité qui autorise le trafic entrant depuis des adresses IP publiques sur un port. Lorsqu'un utilisateur de votre Compte AWS lance un cluster, Amazon EMR vérifie les règles de port du groupe de sécurité du cluster et les compare à vos règles de trafic entrant. Si le groupe de sécurité dispose d'une règle entrante qui ouvre des ports aux adresses IP publiques IPv4 0.0.0.0/0 ou IPv6 ::/0, et que ces ports ne sont pas spécifiés comme des exceptions pour votre compte, Amazon EMR n'autorise pas l'utilisateur à créer le cluster.

### **a** Note

Le blocage de l'accès public est activé par défaut. Pour améliorer la protection du compte, nous vous recommandons de le laisser activé.

## **Correction**

Pour configurer le blocage de l'accès public pour Amazon EMR, consultez la section Utilisation de l'accès [public bloqué par Amazon EMR dans le guide de gestion](https://docs.aws.amazon.com/emr/latest/ManagementGuide/emr-block-public-access.html) Amazon EMR.

# Contrôles Elasticsearch

Ces contrôles sont liés aux ressources Elasticsearch.

Il est possible que ces commandes ne soient pas toutes disponibles Régions AWS. Pour plus d'informations, consultez [Disponibilité des contrôles par région.](#page-1519-0)

# [ES.1] Le chiffrement au repos doit être activé sur les domaines Elasticsearch

Exigences connexes : PCI DSS v3.2.1/3.4, nIST.800-53.R5 CA-9 (1), nIST.800-53.R5 CM-3 (6), nIST.800-53.R5 SC-13, nIST.800-53.R5 SC-28, nIST.800-53.R5 SC-7 (10), NIST.800-53.R5 -7 (6)

Catégorie : Protéger - Protection des données - Chiffrement des données au repos

Gravité : Moyenne

Type de ressource : AWS::Elasticsearch::Domain

Règle AWS Config : [elasticsearch-encrypted-at-rest](https://docs.aws.amazon.com/config/latest/developerguide/elasticsearch-encrypted-at-rest.html)

Type de calendrier : Périodique

Paramètres : Aucun

Ce contrôle vérifie si la configuration du chiffrement au repos est activée dans les domaines Elasticsearch. La vérification échoue si le chiffrement au repos n'est pas activé.

Pour renforcer la sécurité de vos données sensibles OpenSearch, vous devez les configurer pour qu'elles soient chiffrées au repos. OpenSearch Les domaines Elasticsearch permettent de chiffrer les données au repos. Cette fonctionnalité permet AWS KMS de stocker et de gérer vos clés de chiffrement. Pour effectuer le chiffrement, elle utilise l'algorithme Advanced Encryption Standard avec des clés 256 bits (AES-256).

Pour en savoir plus sur le OpenSearch chiffrement au repos, consultez la section [Chiffrement des](https://docs.aws.amazon.com/opensearch-service/latest/developerguide/encryption-at-rest.html)  [données au repos pour Amazon OpenSearch Service](https://docs.aws.amazon.com/opensearch-service/latest/developerguide/encryption-at-rest.html) dans le manuel Amazon OpenSearch Service Developer Guide.

Certains types d'instances, tels que t. small ett.medium, ne prennent pas en charge le chiffrement des données au repos. Pour plus de détails, consultez la section [Types d'instances pris en charge](https://docs.aws.amazon.com/opensearch-service/latest/developerguide/supported-instance-types.html) dans le manuel Amazon OpenSearch Service Developer Guide.

## **Correction**

Pour activer le chiffrement au repos pour les domaines Elasticsearch nouveaux et existants, consultez la section [Activation du chiffrement des données au repos dans le manuel](https://docs.aws.amazon.com/opensearch-service/latest/developerguide/encryption-at-rest.html#enabling-ear) Amazon OpenSearch Service Developer Guide.

# [ES.2] Les domaines Elasticsearch ne doivent pas être accessibles au public

Exigences connexes : PCI DSS v3.2.1/1.2.1, PCI DSS v3.2.1/1.3.1, PCI DSS v3.2.1/1.3.2, PCI DSS v3.2.1/1.3.4, PCI DSS v3.2.1/1.3.6, NIST.800-53.R5 AC-21, NIST.800-53.R5 AC-3, NIST.800-53.R5 AC-3 (7), NIST.800-53.R5 AC-4, NIST.800-53.R5 AC-4 (21), NIST.800-53.R5 AC-6, NIST.800-53.R5 SC-7, NIST.800-53.R5 SC-7 (11), NIST.800-53.R5 SC-7 (21), NIST.800-53.R5 SC-7 (21), NIST.800-53.R5 SC-7 (21) 53.R5 SC-7 (3), NIST.800-53.R5 SC-7 (4), NIST.800-53.R5 SC-7 (9)

Catégorie : Protection > Configuration réseau sécurisée > Ressources au sein du VPC

Gravité : Critique

Type de ressource : AWS::Elasticsearch::Domain

Règle AWS Config : [elasticsearch-in-vpc-only](https://docs.aws.amazon.com/config/latest/developerguide/elasticsearch-in-vpc-only.html)

Type de calendrier : Périodique

## Paramètres : Aucun

Ce contrôle vérifie si les domaines Elasticsearch se trouvent dans un VPC. Il n'évalue pas la configuration de routage du sous-réseau VPC pour déterminer l'accès public. Vous devez vous assurer que les domaines Elasticsearch ne sont pas attachés à des sous-réseaux publics. Consultez les [politiques basées sur les ressources](https://docs.aws.amazon.com/opensearch-service/latest/developerguide/ac.html#ac-types-resource) dans le manuel Amazon OpenSearch Service Developer Guide. Vous devez également garantir que votre VPC est configuré conformément aux bonnes pratiques recommandées. Consultez les [meilleures pratiques de sécurité pour votre VPC](https://docs.aws.amazon.com/vpc/latest/userguide/vpc-security-best-practices.html) dans le guide de l'utilisateur Amazon VPC.

Les domaines Elasticsearch déployés au sein d'un VPC peuvent communiquer avec les ressources du VPC via le AWS réseau privé, sans qu'il soit nécessaire de passer par l'Internet public. Cette configuration augmente le niveau de sécurité en limitant l'accès aux données en transit. Les VPC fournissent un certain nombre de contrôles réseau pour sécuriser l'accès aux domaines Elasticsearch, notamment les ACL réseau et les groupes de sécurité. Security Hub vous recommande de migrer les domaines Elasticsearch publics vers des VPC afin de tirer parti de ces contrôles.

# **Correction**

Si vous créez un domaine avec un point de terminaison public, vous ne pouvez pas ultérieurement le placer au sein d'un VPC. Au lieu de cela, vous devez créer un nouveau domaine et migrer vos

données. L'inverse est également vrai. Si vous créez un domaine dans un VPC, il ne peut pas avoir de point de terminaison public. Au lieu de cela, vous devez [créer un autre domaine](https://docs.aws.amazon.com/opensearch-service/latest/developerguide/createupdatedomains.html) ou désactiver ce contrôle.

Consultez la section [Lancement de vos domaines Amazon OpenSearch Service au sein d'un VPC](https://docs.aws.amazon.com/opensearch-service/latest/developerguide/vpc.html) dans le manuel Amazon OpenSearch Service Developer Guide.

[ES.3] Les domaines Elasticsearch doivent chiffrer les données envoyées entre les nœuds

Exigences connexes : NIST.800-53.R5 AC-4, NIST.800-53.R5 SC-13, NIST.800-53.R5 SC-23, NIST.800-53.R5 SC-23 (3), NIST.800-53.R5 SC-7 (4), NIST.800-53.R5 SC-8 (1), NIST.800-53.R5 SC-8 (2)

Catégorie : Protéger - Protection des données - Chiffrement des données en transit

Gravité : Moyenne

Type de ressource : AWS::Elasticsearch::Domain

Règle AWS Config : [elasticsearch-node-to-node-encryption-check](https://docs.aws.amazon.com/config/latest/developerguide/elasticsearch-node-to-node-encryption-check.html)

Type de calendrier : changement déclenché

Paramètres : Aucun

Ce contrôle vérifie si le node-to-node chiffrement est activé dans un domaine Elasticsearch. Le contrôle échoue si le node-to-node chiffrement n'est pas activé dans le domaine Elasticsearch. Le contrôle produit également des résultats erronés si une version d'Elasticsearch ne prend pas en charge les contrôles de node-to-node chiffrement.

Le protocole HTTPS (TLS) peut être utilisé pour empêcher les attaquants potentiels d'espionner ou de manipuler le trafic réseau en utilisant des attaques similaires. person-in-the-middle Seules les connexions chiffrées via HTTPS (TLS) doivent être autorisées. L'activation du node-to-node chiffrement pour les domaines Elasticsearch garantit que les communications intra-cluster sont chiffrées en transit.

Cette configuration peut entraîner une baisse des performances. Vous devez connaître le compromis entre les performances et le tester avant d'activer cette option.

#### **Correction**

Pour plus d'informations sur l'activation du node-to-node chiffrement sur les domaines nouveaux et existants, consultez la section [Activation du node-to-node chiffrement](https://docs.aws.amazon.com/opensearch-service/latest/developerguide/ntn.html#enabling-ntn) dans le manuel Amazon OpenSearch Service Developer Guide.

[ES.4] La journalisation des erreurs du domaine Elasticsearch dans les CloudWatch journaux doit être activée

Exigences connexes : NIST.800-53.R5 AC-2 (4), NIST.800-53.R5 AC-4 (26), NIST.800-53.R5 AC-6 (9), NIST.800-53.R5 AU-10, NIST.800-53.R5 AU-12, NIST.800-53.R5 AU-3, NIST.800-53.R5 AU-6 (3), NIST.800-53.R5 AU-6 (4), NIST.800-53.R5 CA-7, NIST.800-53.R5 SC-7 (9), NIST.800-53.R5 SI-3 (8), NIST.800-53.R5 SI-4 (20), NIST.800-53.R5 SI-7 (8)

Catégorie : Identifier - Journalisation

Gravité : Moyenne

Type de ressource : AWS::Elasticsearch::Domain

Règle AWS Config : [elasticsearch-logs-to-cloudwatch](https://docs.aws.amazon.com/config/latest/developerguide/elasticsearch-logs-to-cloudwatch.html)

Type de calendrier : changement déclenché

Paramètres :

• logtype = 'error'(non personnalisable)

Ce contrôle vérifie si les domaines Elasticsearch sont configurés pour envoyer des journaux d'erreurs à CloudWatch Logs.

Vous devez activer les journaux d'erreurs pour les domaines Elasticsearch et les envoyer à CloudWatch Logs pour les conserver et y répondre. Les journaux d'erreurs de domaine peuvent faciliter les audits de sécurité et d'accès, ainsi que le diagnostic des problèmes de disponibilité.

#### **Correction**

Pour plus d'informations sur la façon d'activer la publication de journaux, consultez la section [Activation de la publication de journaux \(console\)](https://docs.aws.amazon.com/opensearch-service/latest/developerguide/createdomain-configure-slow-logs.html#createdomain-configure-slow-logs-console) dans le manuel Amazon OpenSearch Service Developer Guide.

# [ES.5] La journalisation des audits doit être activée dans les domaines Elasticsearch

Exigences connexes : NIST.800-53.R5 AC-2 (4), NIST.800-53.R5 AC-4 (26), NIST.800-53.R5 AC-6 (9), NIST.800-53.R5 AU-10, NIST.800-53.R5 AU-12, NIST.800-53.R5 AU-3, NIST.800-53.R5 AU-6 (3), NIST.800-53.R5 AU-6 (4), NIST.800-53.R5 CA-7, NIST.800-53.R5 SC-7 (9), NIST.800-53.R5 SI-3 (8), NIST.800-53.R5 SI-4 (20), NIST.800-53.R5 SI-7 (8)

Catégorie : Identifier - Journalisation

Gravité : Moyenne

Type de ressource : AWS::Elasticsearch::Domain

AWS Config règle : elasticsearch-audit-logging-enabled (règle Security Hub personnalisée)

Type de calendrier : changement déclenché

Paramètres :

• cloudWatchLogsLogGroupArnList(non personnalisable). Security Hub ne renseigne pas ce paramètre. Liste séparée par des CloudWatch virgules des groupes de journaux qui doivent être configurés pour les journaux d'audit.

Cette règle s'applique NON\_COMPLIANT si le groupe de CloudWatch journaux du domaine Elasticsearch n'est pas spécifié dans cette liste de paramètres.

Ce contrôle vérifie si la journalisation des audits est activée dans les domaines Elasticsearch. Ce contrôle échoue si la journalisation des audits n'est pas activée dans un domaine Elasticsearch.

Les journaux d'audit sont hautement personnalisables. Ils vous permettent de suivre l'activité des utilisateurs sur vos clusters Elasticsearch, notamment les réussites et les échecs d'authentification, les demandes, les modifications d' OpenSearchindex et les requêtes de recherche entrantes.

#### **Correction**

Pour obtenir des instructions détaillées sur l'activation des journaux d'audit, consultez la section [Activation des journaux d'audit](https://docs.aws.amazon.com/opensearch-service/latest/developerguide/audit-logs.html#audit-log-enabling) dans le manuel Amazon OpenSearch Service Developer Guide.

# [ES.6] Les domaines Elasticsearch doivent comporter au moins trois nœuds de données

Exigences connexes : NIST.800-53.R5 CP-10, NIST.800-53.R5 CP-6 (2), NIST.800-53.R5 SC-36, NIST.800-53.R5 SC-5 (2), NIST.800-53.R5 SI-13 (5)

Catégorie : Restauration > Résilience > Haute disponibilité

Gravité : Moyenne

Type de ressource : AWS::Elasticsearch::Domain

AWS Config règle : elasticsearch-data-node-fault-tolerance (règle Security Hub personnalisée)

Type de calendrier : changement déclenché

Paramètres : Aucun

Ce contrôle vérifie si les domaines Elasticsearch sont configurés avec au moins trois nœuds de données et zoneAwarenessEnabled s'ils le sont. true

Un domaine Elasticsearch nécessite au moins trois nœuds de données pour garantir une haute disponibilité et une tolérance aux pannes. Le déploiement d'un domaine Elasticsearch avec au moins trois nœuds de données garantit les opérations du cluster en cas de défaillance d'un nœud.

**Correction** 

Pour modifier le nombre de nœuds de données dans un domaine Elasticsearch

- 1. Ouvrez la console Amazon OpenSearch Service à l'[adresse https://console.aws.amazon.com/](https://console.aws.amazon.com/aos/) [aos/.](https://console.aws.amazon.com/aos/)
- 2. Sous Domaines, choisissez le nom du domaine que vous souhaitez modifier.
- 3. Choisissez Edit domain (Modifier le domaine).
- 4. Sous Nœuds de données, définissez Nombre de nœuds sur un nombre supérieur ou égal à3.

Pour trois déploiements de zones de disponibilité, définissez un multiple de trois pour garantir une distribution égale entre les zones de disponibilité.

5. Sélectionnez Envoyer.

# [ES.7] Les domaines Elasticsearch doivent être configurés avec au moins trois nœuds maîtres dédiés

Exigences connexes : NIST.800-53.R5 CP-10, NIST.800-53.R5 CP-6 (2), NIST.800-53.R5 SC-36, NIST.800-53.R5 SC-5 (2), NIST.800-53.R5 SI-13 (5)

Catégorie : Restauration > Résilience > Haute disponibilité

Gravité : Moyenne

Type de ressource : AWS::Elasticsearch::Domain

AWS Config règle : elasticsearch-primary-node-fault-tolerance (règle Security Hub personnalisée)

Type de calendrier : changement déclenché

## Paramètres : Aucun

Ce contrôle vérifie si les domaines Elasticsearch sont configurés avec au moins trois nœuds principaux dédiés. Ce contrôle échoue si le domaine n'utilise pas de nœuds principaux dédiés. Ce contrôle est effectué si les domaines Elasticsearch disposent de cinq nœuds principaux dédiés. Cependant, l'utilisation de plus de trois nœuds principaux peut s'avérer inutile pour atténuer le risque de disponibilité et entraînera des coûts supplémentaires.

Un domaine Elasticsearch nécessite au moins trois nœuds principaux dédiés pour garantir une haute disponibilité et une tolérance aux pannes. Les ressources du nœud principal dédié peuvent être sollicitées lors des déploiements bleu/vert de nœuds de données, car il existe des nœuds supplémentaires à gérer. Le déploiement d'un domaine Elasticsearch avec au moins trois nœuds principaux dédiés garantit une capacité de ressources de nœud principal suffisante et des opérations de cluster suffisantes en cas de défaillance d'un nœud.

# **Correction**

Pour modifier le nombre de nœuds principaux dédiés dans un OpenSearch domaine

- 1. Ouvrez la console Amazon OpenSearch Service à l'[adresse https://console.aws.amazon.com/](https://console.aws.amazon.com/aos/) [aos/.](https://console.aws.amazon.com/aos/)
- 2. Sous Domaines, choisissez le nom du domaine que vous souhaitez modifier.
- 3. Choisissez Edit domain (Modifier le domaine).
- 4. Sous Nœuds maîtres dédiés, définissez le type d'instance sur le type d'instance souhaité.
- 5. Définissez le nombre de nœuds maîtres égal ou supérieur à trois.
- 6. Sélectionnez Envoyer.

# [ES.8] Les connexions aux domaines Elasticsearch doivent être chiffrées conformément à la dernière politique de sécurité TLS

Exigences connexes : NIST.800-53.R5 AC-17 (2), NIST.800-53.R5 AC-4, NIST.800-53.R5 IA-5 (1), NIST.800-53.R5 SC-12 (3), NIST.800-53.R5 SC-13, NIST.800-53.R5 SC-23 (3), NIST.800-53.R5 SC-7 (4), NIST.800-53.R5 SC-8, NIST.800-53.R5 SC-8 (1), NIST.800-53.R5 SC-8 (2), NIST.800-53.R5 SI-7 (6)

Catégorie : Protéger - Protection des données - Chiffrement des données en transit

Gravité : Moyenne

Type de ressource : AWS::Elasticsearch::Domain

AWS Config règle : elasticsearch-https-required (règle Security Hub personnalisée)

Type de calendrier : changement déclenché

Paramètres : Aucun

Cela permet de vérifier si un point de terminaison de domaine Elasticsearch est configuré pour utiliser la dernière politique de sécurité TLS. Le contrôle échoue si le point de terminaison du domaine Elasticsearch n'est pas configuré pour utiliser la dernière politique prise en charge ou si le protocole HTTPS n'est pas activé. La dernière politique de sécurité TLS actuellement prise en charge estPolicy-Min-TLS-1-2-PFS-2023-10.

Le protocole HTTPS (TLS) peut être utilisé pour empêcher les attaquants potentiels d'utiliser personin-the-middle des attaques similaires pour espionner ou manipuler le trafic réseau. Seules les connexions chiffrées via HTTPS (TLS) doivent être autorisées. Le chiffrement des données en transit peut affecter les performances. Vous devez tester votre application avec cette fonctionnalité pour comprendre le profil de performance et l'impact du protocole TLS. TLS 1.2 apporte plusieurs améliorations de sécurité par rapport aux versions précédentes de TLS.

**Correction** 

Pour activer le chiffrement TLS, utilisez l'opération [UpdateDomainConfig](https://docs.aws.amazon.com/opensearch-service/latest/APIReference/API_UpdateDomainConfig.html)API pour configurer l'[DomainEndpointOptionso](https://docs.aws.amazon.com/opensearch-service/latest/APIReference/API_DomainEndpointOptions.html)bjet. Cela définit leTLSSecurityPolicy.

# [ES.9] Les domaines Elasticsearch doivent être balisés

Catégorie : Identifier > Inventaire > Étiquetage

Gravité : Faible

Type de ressource : AWS::Elasticsearch::Domain

AWS Config règle : tagged-elasticsearch-domain (règle Security Hub personnalisée)

Type de calendrier : changement déclenché

Paramètres :

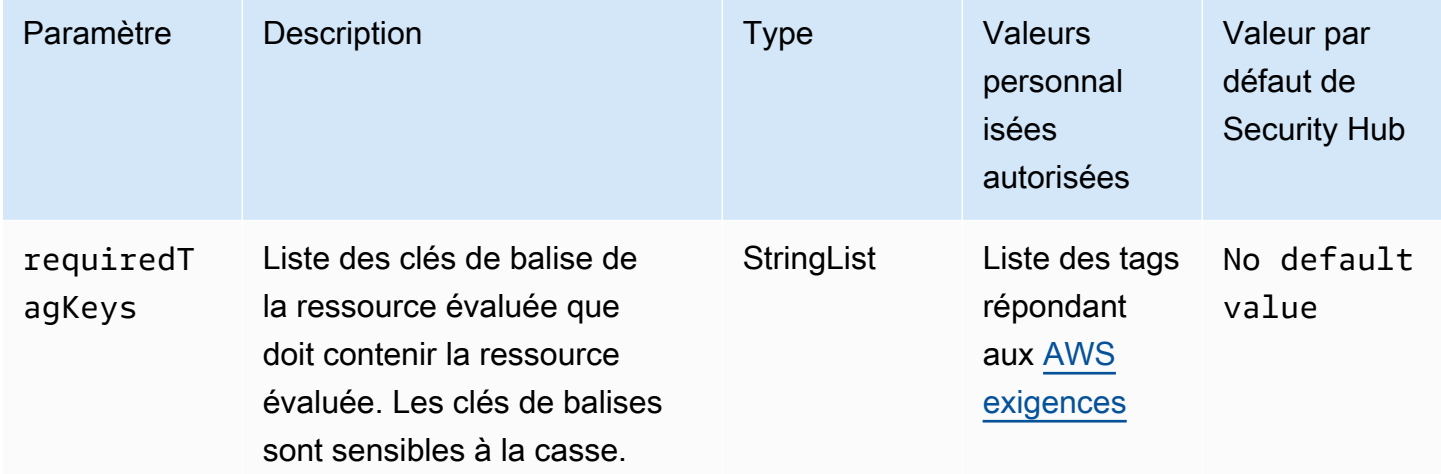

Ce contrôle vérifie si un domaine Elasticsearch possède des balises avec les clés spécifiques définies dans le paramètre. requiredTagKeys Le contrôle échoue si le domaine ne possède aucune clé de balise ou s'il ne possède pas toutes les clés spécifiées dans le paramètrerequiredTagKeys. Si le paramètre requiredTagKeys n'est pas fourni, le contrôle vérifie uniquement l'existence d'une clé de balise et échoue si le domaine n'est étiqueté avec aucune clé. Les balises système, qui sont automatiquement appliquées et commencent paraws:, sont ignorées.

Une balise est une étiquette que vous attribuez à une AWS ressource. Elle se compose d'une clé et d'une valeur facultative. Vous pouvez créer des balises pour classer vos ressources par objectif, propriétaire, environnement ou selon d'autres critères. Les balises peuvent vous aider à identifier, organiser, rechercher et filtrer les ressources. Le balisage vous permet également de suivre les propriétaires de ressources responsables en ce qui concerne les actions et les notifications. Lorsque vous utilisez le balisage, vous pouvez implémenter le contrôle d'accès basé sur les attributs (ABAC)

en tant que stratégie d'autorisation, qui définit les autorisations en fonction des balises. Vous pouvez associer des balises aux entités IAM (utilisateurs ou rôles) et aux AWS ressources. Vous pouvez créer une politique ABAC unique ou un ensemble de politiques distinct pour vos principaux IAM. Vous pouvez concevoir ces politiques ABAC pour autoriser les opérations lorsque la balise du principal correspond à la balise de ressource. Pour plus d'informations, voir [À quoi sert ABAC ? AWS](https://docs.aws.amazon.com/IAM/latest/UserGuide/introduction_attribute-based-access-control.html) dans le guide de l'utilisateur IAM.

## **a** Note

N'ajoutez pas d'informations personnelles identifiables (PII) ou d'autres informations confidentielles ou sensibles dans les balises. Les tags sont accessibles à de nombreuses personnes Services AWS, notamment AWS Billing. Pour en savoir plus sur les meilleures pratiques en matière de balisage, consultez la section [Marquage de vos AWS ressources](https://docs.aws.amazon.com/tag-editor/latest/userguide/tagging.html#tag-best-practices) dans le. Références générales AWS

# **Correction**

Pour ajouter des balises à un domaine Elasticsearch, consultez la section [Utilisation des balises](https://docs.aws.amazon.com/opensearch-service/latest/developerguide/managedomains-awsresourcetagging.html#managedomains-awsresourcetagging-console) dans le manuel Amazon OpenSearch Service Developer Guide.

# EventBridge Contrôles Amazon

Ces contrôles sont liés aux EventBridge ressources.

Il est possible que ces commandes ne soient pas toutes disponibles Régions AWS. Pour plus d'informations, consultez [Disponibilité des contrôles par région.](#page-1519-0)

# [EventBridge.2] les bus EventBridge d'événements doivent être étiquetés

Catégorie : Identifier > Inventaire > Étiquetage

Gravité : Faible

Type de ressource : AWS::Events::EventBus

AWS Config règle : tagged-events-eventbus (règle Security Hub personnalisée)

Type de calendrier : changement déclenché

#### Paramètres :

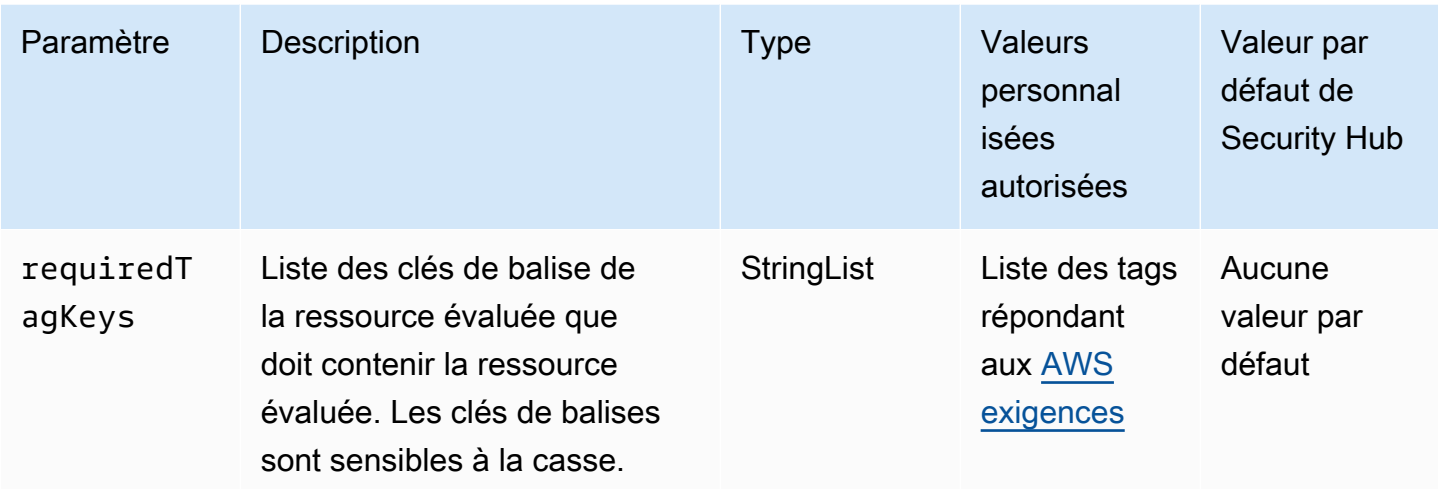

Ce contrôle vérifie si un bus d' EventBridge événements Amazon possède des balises avec les clés spécifiques définies dans le paramètrerequiredTagKeys. Le contrôle échoue si le bus d'événements ne possède aucune clé de balise ou s'il ne possède pas toutes les clés spécifiées dans le paramètrerequiredTagKeys. Si le paramètre requiredTagKeys n'est pas fourni, le contrôle vérifie uniquement l'existence d'une clé de balise et échoue si le bus d'événements n'est étiqueté avec aucune clé. Les balises système, qui sont automatiquement appliquées et commencent paraws:, sont ignorées.

Une balise est une étiquette que vous attribuez à une AWS ressource. Elle se compose d'une clé et d'une valeur facultative. Vous pouvez créer des balises pour classer vos ressources par objectif, propriétaire, environnement ou selon d'autres critères. Les balises peuvent vous aider à identifier, organiser, rechercher et filtrer les ressources. Le balisage vous permet également de suivre les propriétaires de ressources responsables en ce qui concerne les actions et les notifications. Lorsque vous utilisez le balisage, vous pouvez implémenter le contrôle d'accès basé sur les attributs (ABAC) en tant que stratégie d'autorisation, qui définit les autorisations en fonction des balises. Vous pouvez associer des balises aux entités IAM (utilisateurs ou rôles) et aux AWS ressources. Vous pouvez créer une politique ABAC unique ou un ensemble de politiques distinct pour vos principaux IAM. Vous pouvez concevoir ces politiques ABAC pour autoriser les opérations lorsque la balise du principal correspond à la balise de ressource. Pour plus d'informations, voir [À quoi sert ABAC ? AWS](https://docs.aws.amazon.com/IAM/latest/UserGuide/introduction_attribute-based-access-control.html) dans le guide de l'utilisateur IAM.

# **a** Note

N'ajoutez pas d'informations personnelles identifiables (PII) ou d'autres informations confidentielles ou sensibles dans les balises. Les tags sont accessibles à de nombreuses

personnes Services AWS, notamment AWS Billing. Pour en savoir plus sur les meilleures pratiques en matière de balisage, consultez la section [Marquage de vos AWS ressources](https://docs.aws.amazon.com/tag-editor/latest/userguide/tagging.html#tag-best-practices) dans le. Références générales AWS

## **Correction**

Pour ajouter des balises à un bus d' EventBridge événements, consultez les [EventBridge balises](https://docs.aws.amazon.com/eventbridge/latest/userguide/eb-tagging.html) [Amazon](https://docs.aws.amazon.com/eventbridge/latest/userguide/eb-tagging.html) dans le guide de EventBridge l'utilisateur Amazon.

[EventBridge.3] les bus d'événements EventBridge personnalisés doivent être associés à une politique basée sur les ressources

Exigences connexes : NIST.800-53.R5 AC-2, NIST.800-53.R5 AC-2 (1), NIST.800-53.R5 AC-3, NIST.800-53.R5 AC-3 (15), NIST.800-53.R5 AC-3 (7), NIST.800-53.R5 AC-5, NIST.800-53.R5 AC-6 (3)

Catégorie : Protection > Gestion des accès sécurisés > Configuration de la politique de ressources

Gravité : Faible

Type de ressource : AWS::Events::EventBus

Règle AWS Config : [custom-schema-registry-policy-attached](https://docs.aws.amazon.com/config/latest/developerguide/custom-schema-registry-policy-attached.html)

Type de calendrier : changement déclenché

Paramètres : Aucun

Ce contrôle vérifie si un bus d'événements EventBridge personnalisé Amazon est associé à une politique basée sur les ressources. Ce contrôle échoue si le bus d'événements personnalisé n'a pas de politique basée sur les ressources.

Par défaut, aucune politique basée sur les ressources n'est attachée à un bus d'événements EventBridge personnalisé. Cela permet aux principaux associés au compte d'accéder au bus d'événements. En associant une politique basée sur les ressources au bus d'événements, vous pouvez limiter l'accès au bus d'événements à des comptes spécifiques, ainsi qu'accorder intentionnellement l'accès aux entités d'un autre compte.

### **Correction**

Pour associer une politique basée sur les ressources à un bus d'événements EventBridge personnalisé, consultez la section [Gestion des autorisations du bus d'événements](https://docs.aws.amazon.com/eventbridge/latest/userguide/eb-event-bus-perms.html#eb-event-bus-permissions-manage) dans le guide de EventBridge l'utilisateur Amazon.

[EventBridge.4] la réplication des événements doit être activée sur les points de terminaison EventBridge globaux

Exigences connexes : NIST.800-53.R5 CP-10, NIST.800-53.R5 CP-6 (2), NIST.800-53.R5 SC-36, NIST.800-53.R5 SC-5 (2), NIST.800-53.R5 SI-13 (5)

Catégorie : Restauration > Résilience > Haute disponibilité

Gravité : Moyenne

Type de ressource : AWS::Events::Endpoint

Règle AWS Config : [global-endpoint-event-replication-enabled](https://docs.aws.amazon.com/config/latest/developerguide/global-endpoint-event-replication-enabled.html)

Type de calendrier : changement déclenché

Paramètres : Aucun

Ce contrôle vérifie si la réplication des événements est activée pour un point de terminaison EventBridge mondial Amazon. Le contrôle échoue si la réplication des événements n'est pas activée pour un point de terminaison global.

Les points de terminaison mondiaux contribuent à rendre votre application tolérante aux pannes régionales. Pour commencer, affectez une surveillance d'état Amazon Route 53 au point de terminaison. Lorsque le basculement est lancé, le bilan de santé indique un état « non fonctionnel ». Quelques minutes après le lancement du basculement, tous les événements personnalisés sont routés vers un bus d'événements dans la région secondaire et sont traités par ce bus d'événements. Lorsque vous utilisez des points de terminaison globaux, vous pouvez activer la réplication d'événements. La réplication d'événements envoie tous les événements personnalisés aux bus d'événements des régions principale et secondaire à l'aide de règles gérées. Nous recommandons d'activer la réplication des événements lors de la configuration des points de terminaison globaux. La réplication d'événements vous permet de vérifier que vos points de terminaison globaux sont correctement configurés. La réplication des événements est requise pour effectuer une récupération automatique suite à un événement de basculement. Si la réplication des événements n'est pas

activée, vous devrez réinitialiser manuellement le bilan de santé de Route 53 sur « sain » avant que les événements ne soient redirigés vers la région principale.

#### **a** Note

Si vous utilisez des bus d'événements personnalisés, vous aurez besoin d'un bus pair personnalisé dans chaque région portant le même nom et le même compte pour que le basculement fonctionne correctement. L'activation de la réplication des événements peut augmenter vos coûts mensuels. Pour plus d'informations sur les tarifs, consultez [EventBridge les tarifs Amazon.](https://aws.amazon.com/eventbridge/pricing/)

### **Correction**

Pour activer la réplication d'événements pour les points de terminaison EventBridge globaux, consultez la section [Créer un point de terminaison global](https://docs.aws.amazon.com/eventbridge/latest/userguide/eb-global-endpoints.html#eb-ge-create-endpoint) dans le guide de EventBridge l'utilisateur Amazon. Pour Réplication d'événements, sélectionnez Réplication d'événements activée.

# Contrôles Amazon FSx

Ces contrôles sont liés aux ressources Amazon FSx.

Il est possible que ces commandes ne soient pas toutes disponibles Régions AWS. Pour plus d'informations, consultez [Disponibilité des contrôles par région.](#page-1519-0)

[FSx.1] Les systèmes de fichiers FSx pour OpenZFS doivent être configurés pour copier les balises vers les sauvegardes et les volumes

Exigences connexes : NIST.800-53.R5 CA-9 (1), NIST.800-53.R5 CM-2, NIST.800-53.R5 CM-2 (2)

Catégorie : Identifier > Inventaire > Étiquetage

Gravité : Faible

Type de ressource : AWS::FSx::FileSystem

Règle AWS Config : [fsx-openzfs-copy-tags-enabled](https://docs.aws.amazon.com/config/latest/developerguide/fsx-openzfs-copy-tags-enabled.html)

Type de calendrier : changement déclenché

Paramètres : Aucun

Ce contrôle vérifie si un système de fichiers Amazon FSx pour OpenZFS est configuré pour copier des balises vers des sauvegardes et des volumes. Le contrôle échoue si le système de fichiers OpenZFS n'est pas configuré pour copier les balises vers les sauvegardes et les volumes.

L'identification et l'inventaire de vos actifs informatiques constituent un aspect important de la gouvernance et de la sécurité. Les balises vous permettent de classer vos AWS ressources de différentes manières, par exemple par objectif, propriétaire ou environnement. Cela est utile lorsque vous disposez de nombreuses ressources du même type, car vous pouvez identifier rapidement une ressource spécifique en fonction des balises que vous lui avez attribuées.

## **Correction**

Pour configurer un système de fichiers FSx pour OpenZFS afin de copier des balises vers des sauvegardes et des volumes, consultez la section [Mise à jour d'un système de fichiers dans le guide](https://docs.aws.amazon.com/fsx/latest/OpenZFSGuide/updating-file-system.html) [de l'utilisateur](https://docs.aws.amazon.com/fsx/latest/OpenZFSGuide/updating-file-system.html) Amazon FSx OpenZFS.

[FSx.2] Les systèmes de fichiers FSx for Lustre doivent être configurés pour copier les balises dans les sauvegardes

Exigences connexes : NIST.800-53.R5 CP-9, NIST.800-53.R5 CM-8

Catégorie : Identifier > Inventaire > Étiquetage

Gravité : Faible

Type de ressource : AWS::FSx::FileSystem

Règle AWS Config : [fsx-lustre-copy-tags-to-backups](https://docs.aws.amazon.com/config/latest/developerguide/fsx-lustre-copy-tags-to-backups.html)

Type de calendrier : changement déclenché

Paramètres : Aucun

Ce contrôle vérifie si un système de fichiers Amazon FSx for Lustre est configuré pour copier des balises vers des sauvegardes et des volumes. Le contrôle échoue si le système de fichiers Lustre n'est pas configuré pour copier les balises vers les sauvegardes et les volumes.

L'identification et l'inventaire de vos actifs informatiques constituent un aspect important de la gouvernance et de la sécurité. Les balises vous permettent de classer vos AWS ressources de différentes manières, par exemple par objectif, propriétaire ou environnement. Cela est utile lorsque vous disposez de nombreuses ressources du même type, car vous pouvez identifier rapidement une ressource spécifique en fonction des balises que vous lui avez attribuées.

**Correction** 

Pour configurer un système de fichiers FSx for Lustre afin de copier des balises vers des sauvegardes, [consultez la section Mise à jour d'un système de fichiers](https://docs.aws.amazon.com/fsx/latest/OpenZFSGuide/updating-file-system.html) dans le guide de l'utilisateur Amazon FSx OpenZFS.

# AWS Global Accelerator commandes

Ces contrôles sont liés aux ressources de Global Accelerator.

Il est possible que ces commandes ne soient pas toutes disponibles Régions AWS. Pour plus d'informations, consultez [Disponibilité des contrôles par région.](#page-1519-0)

[GlobalAccelerator.1] Les accélérateurs Global Accelerator doivent être étiquetés

Catégorie : Identifier > Inventaire > Étiquetage

Gravité : Faible

Type de ressource : AWS::GlobalAccelerator::Accelerator

AWS Config règle : tagged-globalaccelerator-accelerator (règle Security Hub personnalisée)

Type de calendrier : changement déclenché

Paramètres :

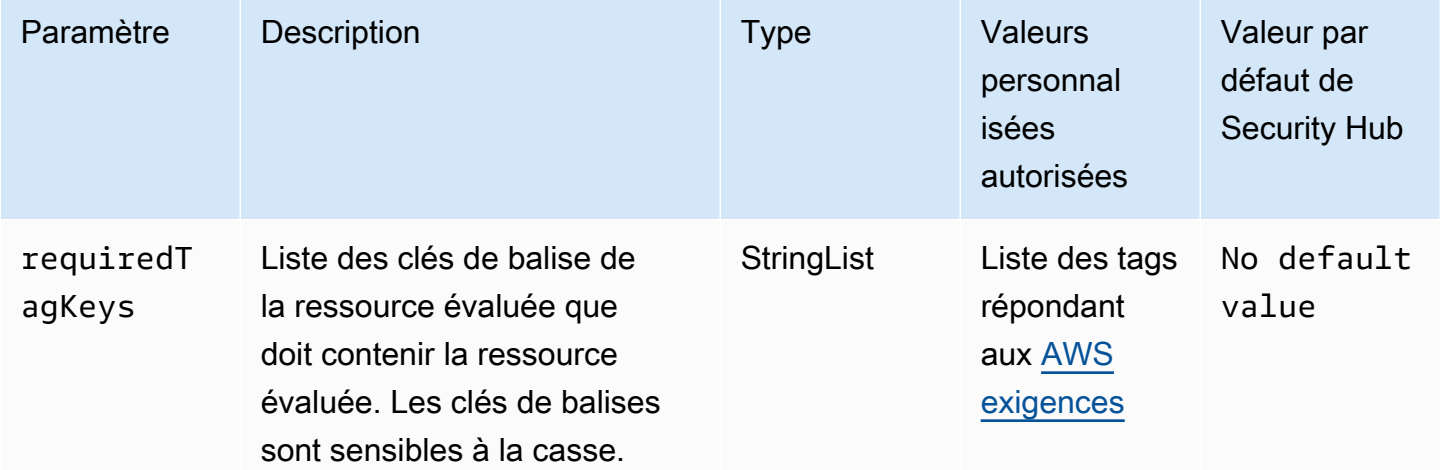

Ce contrôle vérifie si un AWS Global Accelerator accélérateur possède des balises avec les touches spécifiques définies dans le paramètrerequiredTagKeys. Le contrôle échoue si l'accélérateur ne possède aucune clé de balise ou s'il ne possède pas toutes les touches spécifiées dans le paramètrerequiredTagKeys. Si le paramètre requiredTagKeys n'est pas fourni, le contrôle vérifie uniquement l'existence d'une clé de balise et échoue si l'accélérateur n'est marqué par aucune touche. Les balises système, qui sont automatiquement appliquées et commencent paraws:, sont ignorées.

Une balise est une étiquette que vous attribuez à une AWS ressource. Elle se compose d'une clé et d'une valeur facultative. Vous pouvez créer des balises pour classer vos ressources par objectif, propriétaire, environnement ou selon d'autres critères. Les balises peuvent vous aider à identifier, organiser, rechercher et filtrer les ressources. Le balisage vous permet également de suivre les propriétaires de ressources responsables en ce qui concerne les actions et les notifications. Lorsque vous utilisez le balisage, vous pouvez implémenter le contrôle d'accès basé sur les attributs (ABAC) en tant que stratégie d'autorisation, qui définit les autorisations en fonction des balises. Vous pouvez associer des balises aux entités IAM (utilisateurs ou rôles) et aux AWS ressources. Vous pouvez créer une politique ABAC unique ou un ensemble de politiques distinct pour vos principaux IAM. Vous pouvez concevoir ces politiques ABAC pour autoriser les opérations lorsque la balise du principal correspond à la balise de ressource. Pour plus d'informations, voir [À quoi sert ABAC ? AWS](https://docs.aws.amazon.com/IAM/latest/UserGuide/introduction_attribute-based-access-control.html) dans le guide de l'utilisateur IAM.

## **a** Note

N'ajoutez pas d'informations personnelles identifiables (PII) ou d'autres informations confidentielles ou sensibles dans les balises. Les tags sont accessibles à de nombreuses personnes Services AWS, notamment AWS Billing. Pour en savoir plus sur les meilleures pratiques en matière de balisage, consultez la section [Marquage de vos AWS ressources](https://docs.aws.amazon.com/tag-editor/latest/userguide/tagging.html#tag-best-practices) dans le. Références générales AWS

## Correction

Pour ajouter des balises à un accélérateur global Global Accelerator, voir la section [Marquage AWS](https://docs.aws.amazon.com/global-accelerator/latest/dg/tagging-in-global-accelerator.html)  [Global Accelerator dans](https://docs.aws.amazon.com/global-accelerator/latest/dg/tagging-in-global-accelerator.html) le guide du AWS Global Accelerator développeur.

# AWS Glue commandes

Ces contrôles sont liés aux AWS Glue ressources.

Il est possible que ces commandes ne soient pas toutes disponibles Régions AWS. Pour plus d'informations, consultez [Disponibilité des contrôles par région.](#page-1519-0)

# [Glue.1] les AWS Glue tâches doivent être étiquetées

Catégorie : Identifier > Inventaire > Étiquetage

Gravité : Faible

Type de ressource : AWS::Glue::Job

AWS Config règle : tagged-glue-job (règle Security Hub personnalisée)

Type de calendrier : changement déclenché

## Paramètres :

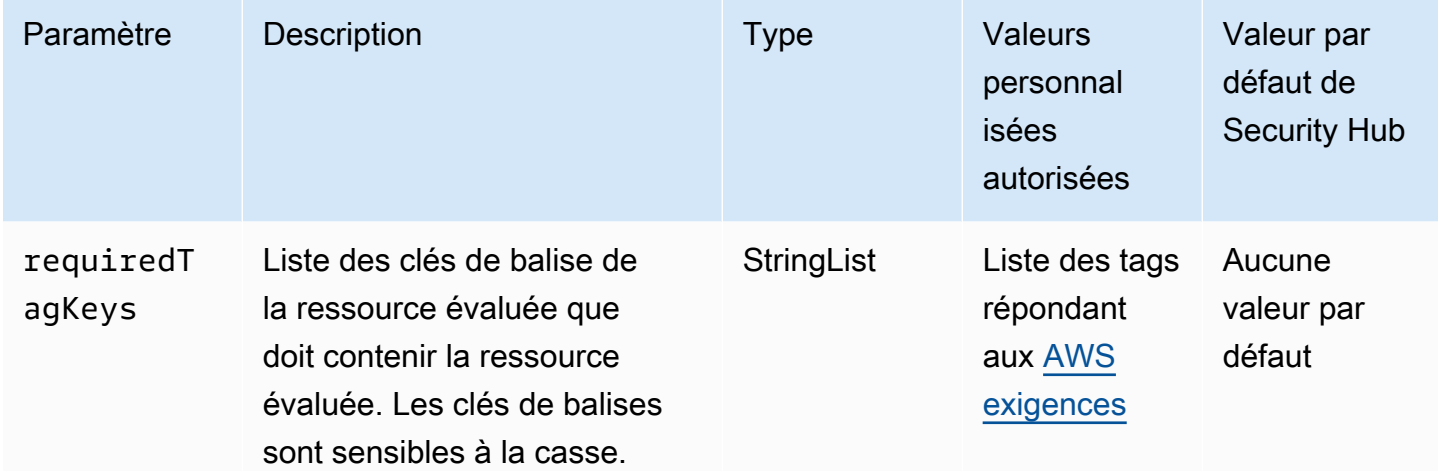

Ce contrôle vérifie si une AWS Glue tâche possède des balises avec les clés spécifiques définies dans le paramètrerequiredTagKeys. Le contrôle échoue si la tâche ne possède aucune clé de balise ou si toutes les clés spécifiées dans le paramètre ne sont pas présentesrequiredTagKeys. Si le paramètre requiredTagKeys n'est pas fourni, le contrôle vérifie uniquement l'existence d'une clé de balise et échoue si la tâche n'est associée à aucune clé. Les balises système, qui sont automatiquement appliquées et commencent paraws:, sont ignorées.

Une balise est une étiquette que vous attribuez à une AWS ressource. Elle se compose d'une clé et d'une valeur facultative. Vous pouvez créer des balises pour classer vos ressources par objectif, propriétaire, environnement ou selon d'autres critères. Les balises peuvent vous aider à identifier,

organiser, rechercher et filtrer les ressources. Le balisage vous permet également de suivre les propriétaires de ressources responsables en ce qui concerne les actions et les notifications. Lorsque vous utilisez le balisage, vous pouvez implémenter le contrôle d'accès basé sur les attributs (ABAC) en tant que stratégie d'autorisation, qui définit les autorisations en fonction des balises. Vous pouvez associer des balises aux entités IAM (utilisateurs ou rôles) et aux AWS ressources. Vous pouvez créer une politique ABAC unique ou un ensemble de politiques distinct pour vos principaux IAM. Vous pouvez concevoir ces politiques ABAC pour autoriser les opérations lorsque la balise du principal correspond à la balise de ressource. Pour plus d'informations, voir [À quoi sert ABAC ? AWS](https://docs.aws.amazon.com/IAM/latest/UserGuide/introduction_attribute-based-access-control.html) dans le guide de l'utilisateur IAM.

## **a** Note

N'ajoutez pas d'informations personnelles identifiables (PII) ou d'autres informations confidentielles ou sensibles dans les balises. Les tags sont accessibles à de nombreuses personnes Services AWS, notamment AWS Billing. Pour en savoir plus sur les meilleures pratiques en matière de balisage, consultez la section [Marquage de vos AWS ressources](https://docs.aws.amazon.com/tag-editor/latest/userguide/tagging.html#tag-best-practices) dans le. Références générales AWS

# **Correction**

Pour ajouter des balises à une AWS Glue tâche, consultez les [AWS balises AWS Glue dans](https://docs.aws.amazon.com/glue/latest/dg/monitor-tags.html) le guide de AWS Glue l'utilisateur.

# GuardDuty Contrôles Amazon

Ces contrôles sont liés aux GuardDuty ressources.

Il est possible que ces commandes ne soient pas toutes disponibles Régions AWS. Pour plus d'informations, consultez [Disponibilité des contrôles par région.](#page-1519-0)

# [GuardDuty.1] GuardDuty doit être activé

Exigences connexes : PCI DSS v3.2.1/11.4, nIST.800-53.R5 AC-2 (12), nIST.800-53.R5 AU-6 (1), nIST.800-53.R5 AU-6 (5), nIST.800-53.R5 CA-7, nIST.800-53.R5 CM-8 (3), nIST.800-53.R5 RA-3 (4), nIST.800-800-53.R5 SA-11 (1), NIST.800-53.R5 SA-11 (6), NIST.800-53.R5 SA-15 (2), NIST.800-53.R5 SA-15 (8), NIST.800-53.R5 SA-8 (19), NIST.800-53.R5 SA-8 (25), NIST.800-53.R5 SC5 -5, NIST.800-53.R5 SC-5 (1), NIST.800-53.R5 SC-5 (3), NIST.800-53.R5 SI-20, NIST.800-53.R5 SI-3 (8), NIST.800-53.R5 SI-4, NIST.800-53.R5 SI-4 (13), NIST.800-53 .r5 SI-4 (2), NIST.800-53.R5 SI-4 (22), NIST.800-53.R5 SI-4 (25), NIST.800-53.R5 SI-4 (4), NIST.800-53.R5 SI-4 (5)

Catégorie : Détecter - Services de détection

Gravité : Élevée

Type de ressource : AWS::::Account

Règle AWS Config : [guardduty-enabled-centralized](https://docs.aws.amazon.com/config/latest/developerguide/guardduty-enabled-centralized.html)

Type de calendrier : Périodique

Paramètres : Aucun

Ce contrôle vérifie si Amazon GuardDuty est activé dans votre GuardDuty compte et dans votre région.

Il est vivement recommandé de l'activer GuardDuty dans toutes les AWS régions prises en charge. Cela permet GuardDuty de générer des informations sur des activités non autorisées ou inhabituelles, même dans les régions que vous n'utilisez pas activement. Cela permet également GuardDuty de surveiller CloudTrail des événements globaux Services AWS tels que IAM.

**Correction** 

Pour résoudre ce problème, vous devez activer GuardDuty.

Pour en savoir plus sur l'activation GuardDuty, notamment sur la manière de AWS Organizations gérer plusieurs comptes, consultez [Getting started with GuardDuty](https://docs.aws.amazon.com/guardduty/latest/ug/guardduty_settingup.html) dans le guide de GuardDuty l'utilisateur Amazon.

```
[GuardDuty.2] GuardDuty les filtres doivent être balisés
```
Catégorie : Identifier > Inventaire > Étiquetage

Gravité : Faible

Type de ressource : AWS::GuardDuty::Filter

AWS Config règle : tagged-guardduty-filter (règle Security Hub personnalisée)

Type de calendrier : changement déclenché

### Paramètres :

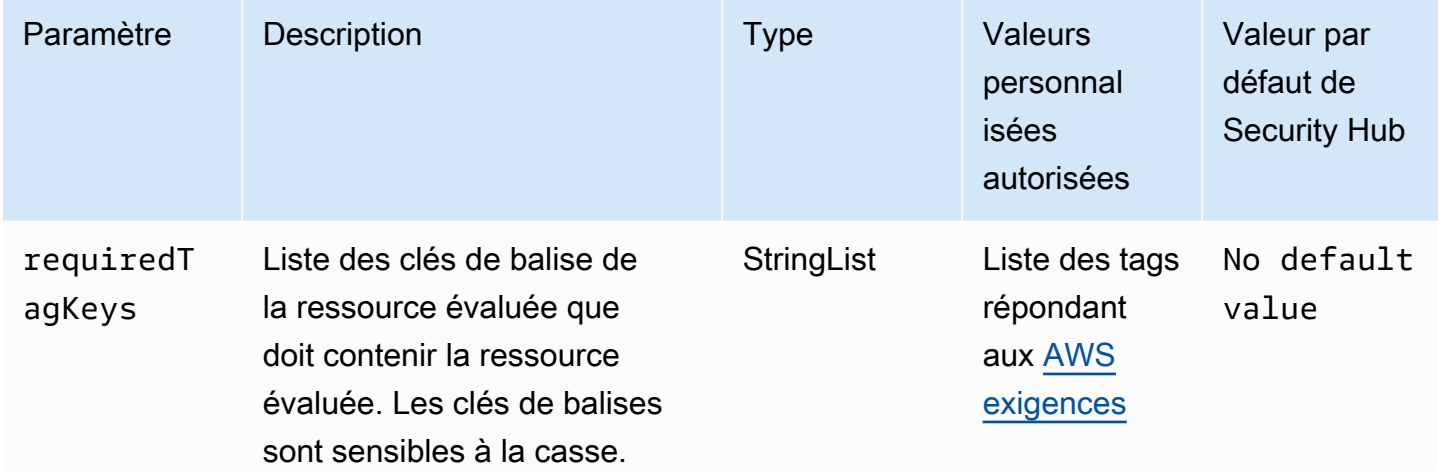

Ce contrôle vérifie si un GuardDuty filtre Amazon possède des balises avec les clés spécifiques définies dans le paramètrerequiredTagKeys. Le contrôle échoue si le filtre ne possède aucune clé de balise ou s'il ne possède pas toutes les clés spécifiées dans le paramètrerequiredTagKeys. Si le paramètre requiredTagKeys n'est pas fourni, le contrôle vérifie uniquement l'existence d'une clé de balise et échoue si le filtre n'est étiqueté avec aucune clé. Les balises système, qui sont automatiquement appliquées et commencent paraws:, sont ignorées.

Une balise est une étiquette que vous attribuez à une AWS ressource. Elle se compose d'une clé et d'une valeur facultative. Vous pouvez créer des balises pour classer vos ressources par objectif, propriétaire, environnement ou selon d'autres critères. Les balises peuvent vous aider à identifier, organiser, rechercher et filtrer les ressources. Le balisage vous permet également de suivre les propriétaires de ressources responsables en ce qui concerne les actions et les notifications. Lorsque vous utilisez le balisage, vous pouvez implémenter le contrôle d'accès basé sur les attributs (ABAC) en tant que stratégie d'autorisation, qui définit les autorisations en fonction des balises. Vous pouvez associer des balises aux entités IAM (utilisateurs ou rôles) et aux AWS ressources. Vous pouvez créer une politique ABAC unique ou un ensemble de politiques distinct pour vos principaux IAM. Vous pouvez concevoir ces politiques ABAC pour autoriser les opérations lorsque la balise du principal correspond à la balise de ressource. Pour plus d'informations, voir [À quoi sert ABAC ? AWS](https://docs.aws.amazon.com/IAM/latest/UserGuide/introduction_attribute-based-access-control.html) dans le guide de l'utilisateur IAM.

## **a** Note

N'ajoutez pas d'informations personnelles identifiables (PII) ou d'autres informations confidentielles ou sensibles dans les balises. Les tags sont accessibles à de nombreuses

personnes Services AWS, notamment AWS Billing. Pour en savoir plus sur les meilleures pratiques en matière de balisage, consultez la section [Marquage de vos AWS ressources](https://docs.aws.amazon.com/tag-editor/latest/userguide/tagging.html#tag-best-practices) dans le. Références générales AWS

## **Correction**

Pour ajouter des balises à un GuardDuty filtre, consultez [TagResource](https://docs.aws.amazon.com/guardduty/latest/APIReference/API_TagResource.html)le Amazon GuardDuty API Reference.

[GuardDuty.3] Les GuardDuty IPsets doivent être balisés

Catégorie : Identifier > Inventaire > Étiquetage

Gravité : Faible

Type de ressource : AWS::GuardDuty::IPSet

AWS Config règle : tagged-guardduty-ipset (règle Security Hub personnalisée)

Type de calendrier : changement déclenché

Paramètres :

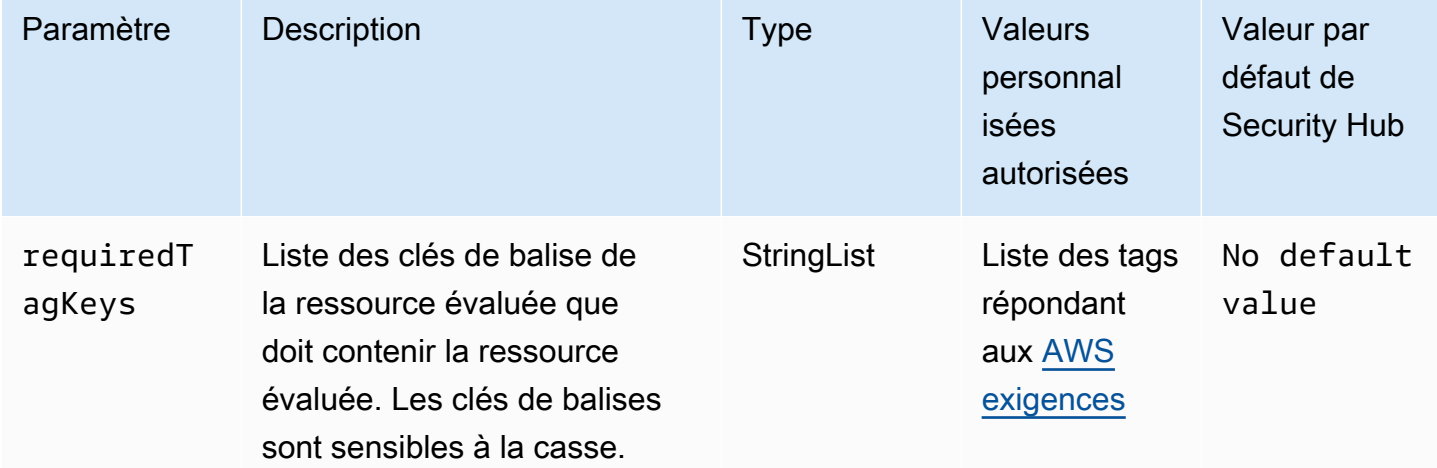

Ce contrôle vérifie si un Amazon GuardDuty IPSet possède des balises avec les clés spécifiques définies dans le paramètrerequiredTagKeys. Le contrôle échoue si l'IPSet ne possède aucune clé de balise ou s'il ne possède pas toutes les clés spécifiées dans le paramètrerequiredTagKeys. Si le paramètre requiredTagKeys n'est pas fourni, le contrôle vérifie uniquement l'existence d'une

clé de balise et échoue si l'IPSet n'est étiqueté avec aucune clé. Les balises système, qui sont automatiquement appliquées et commencent paraws:, sont ignorées.

Une balise est une étiquette que vous attribuez à une AWS ressource. Elle se compose d'une clé et d'une valeur facultative. Vous pouvez créer des balises pour classer vos ressources par objectif, propriétaire, environnement ou selon d'autres critères. Les balises peuvent vous aider à identifier, organiser, rechercher et filtrer les ressources. Le balisage vous permet également de suivre les propriétaires de ressources responsables en ce qui concerne les actions et les notifications. Lorsque vous utilisez le balisage, vous pouvez implémenter le contrôle d'accès basé sur les attributs (ABAC) en tant que stratégie d'autorisation, qui définit les autorisations en fonction des balises. Vous pouvez associer des balises aux entités IAM (utilisateurs ou rôles) et aux AWS ressources. Vous pouvez créer une politique ABAC unique ou un ensemble de politiques distinct pour vos principaux IAM. Vous pouvez concevoir ces politiques ABAC pour autoriser les opérations lorsque la balise du principal correspond à la balise de ressource. Pour plus d'informations, voir [À quoi sert ABAC ? AWS](https://docs.aws.amazon.com/IAM/latest/UserGuide/introduction_attribute-based-access-control.html) dans le guide de l'utilisateur IAM.

## **a** Note

N'ajoutez pas d'informations personnelles identifiables (PII) ou d'autres informations confidentielles ou sensibles dans les balises. Les tags sont accessibles à de nombreuses personnes Services AWS, notamment AWS Billing. Pour en savoir plus sur les meilleures pratiques en matière de balisage, consultez la section [Marquage de vos AWS ressources](https://docs.aws.amazon.com/tag-editor/latest/userguide/tagging.html#tag-best-practices) dans le. Références générales AWS

## **Correction**

Pour ajouter des balises à un GuardDuty IPSet, consultez [TagResourcel](https://docs.aws.amazon.com/guardduty/latest/APIReference/API_TagResource.html)e manuel Amazon GuardDuty API Reference.

[GuardDuty.4] les GuardDuty détecteurs doivent être étiquetés

Catégorie : Identifier > Inventaire > Étiquetage

Gravité : Faible

Type de ressource : AWS::GuardDuty::Detector

AWS Config règle : tagged-guardduty-detector (règle Security Hub personnalisée)

### Type de calendrier : changement déclenché

### Paramètres :

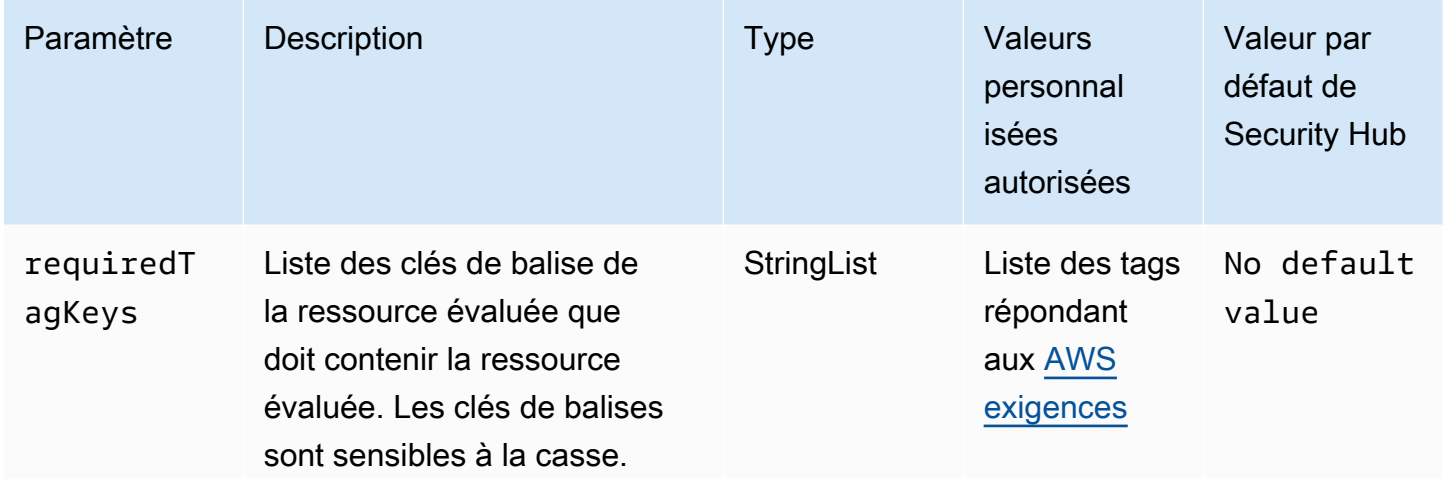

Ce contrôle vérifie si un GuardDuty détecteur Amazon possède des balises avec les clés spécifiques définies dans le paramètrerequiredTagKeys. Le contrôle échoue si le détecteur ne possède aucune clé de balise ou s'il ne possède pas toutes les clés spécifiées dans le paramètrerequiredTagKeys. Si le paramètre requiredTagKeys n'est pas fourni, le contrôle vérifie uniquement l'existence d'une clé de balise et échoue si le détecteur n'est marqué par aucune clé. Les balises système, qui sont automatiquement appliquées et commencent paraws:, sont ignorées.

Une balise est une étiquette que vous attribuez à une AWS ressource. Elle se compose d'une clé et d'une valeur facultative. Vous pouvez créer des balises pour classer vos ressources par objectif, propriétaire, environnement ou selon d'autres critères. Les balises peuvent vous aider à identifier, organiser, rechercher et filtrer les ressources. Le balisage vous permet également de suivre les propriétaires de ressources responsables en ce qui concerne les actions et les notifications. Lorsque vous utilisez le balisage, vous pouvez implémenter le contrôle d'accès basé sur les attributs (ABAC) en tant que stratégie d'autorisation, qui définit les autorisations en fonction des balises. Vous pouvez associer des balises aux entités IAM (utilisateurs ou rôles) et aux AWS ressources. Vous pouvez créer une politique ABAC unique ou un ensemble de politiques distinct pour vos principaux IAM. Vous pouvez concevoir ces politiques ABAC pour autoriser les opérations lorsque la balise du principal correspond à la balise de ressource. Pour plus d'informations, voir [À quoi sert ABAC ? AWS](https://docs.aws.amazon.com/IAM/latest/UserGuide/introduction_attribute-based-access-control.html) dans le guide de l'utilisateur IAM.

## **a** Note

N'ajoutez pas d'informations personnelles identifiables (PII) ou d'autres informations confidentielles ou sensibles dans les balises. Les tags sont accessibles à de nombreuses personnes Services AWS, notamment AWS Billing. Pour en savoir plus sur les meilleures pratiques en matière de balisage, consultez la section [Marquage de vos AWS ressources](https://docs.aws.amazon.com/tag-editor/latest/userguide/tagging.html#tag-best-practices) dans le. Références générales AWS

**Correction** 

Pour ajouter des balises à un GuardDuty détecteur, consultez [TagResourcel](https://docs.aws.amazon.com/guardduty/latest/APIReference/API_TagResource.html)e Amazon GuardDuty API Reference.

# AWS Identity and Access Management commandes

Ces contrôles sont liés aux ressources IAM.

Il est possible que ces commandes ne soient pas toutes disponibles Régions AWS. Pour plus d'informations, consultez [Disponibilité des contrôles par région.](#page-1519-0)

[IAM.1] Les politiques IAM ne devraient pas autoriser des privilèges administratifs « \* » complets

Exigences connexes : PCI DSS v3.2.1/7.2.1, CIS AWS Foundations Benchmark v1.2.0/1.22, CIS Foundations Benchmark v1.4.0/1.16, Nist.800-53.R5 AC-2, Nist.800-53.R5 AC-2 (1), Nist.800-53.R5 AC-3 (15), Nist.800-53.R5 AC-3 (7), NIST.800-53.R5 AC-3 (7), Nist.800-800-53,R5 AC-5, NIST.800-53.R5 AC-6, NIST.800-53.R5 AC-6 (10), NIST.800-53.R5 AC-6 (2), NIST.800-53.R5 AC-6 (3) AWS

Catégorie : Protéger - Gestion de l'accès sécurisé

Gravité : Élevée

Type de ressource : AWS::IAM::Policy

Règle AWS Config : [iam-policy-no-statements-with-admin-access](https://docs.aws.amazon.com/config/latest/developerguide/iam-policy-no-statements-with-admin-access.html)

Type de calendrier : changement déclenché

Paramètres :

## • excludePermissionBoundaryPolicy: true(non personnalisable)

Ce contrôle vérifie si la version par défaut des politiques IAM (également appelées politiques gérées par le client) dispose d'un accès administrateur en incluant une instruction "Effect": "Allow" avec "Action": "\*" over"Resource": "\*". Le contrôle échoue si vous disposez de politiques IAM comportant une telle déclaration.

Le contrôle vérifie uniquement les stratégies gérées par le client que vous créez. Il ne vérifie pas les politiques intégrées et AWS gérées.

Les politiques IAM définissent un ensemble de privilèges accordés aux utilisateurs, aux groupes ou aux rôles. Conformément aux conseils de sécurité standard, il est AWS recommandé d'accorder le moindre privilège, c'est-à-dire de n'accorder que les autorisations nécessaires à l'exécution d'une tâche. Si vous accordez des privilèges d'administrateur complets plutôt qu'un jeu d'autorisations minimal dont l'utilisateur a besoin, les ressources risquent d'être exposées à des actions potentiellement indésirables.

Déterminez quelles tâches doivent accomplir les utilisateurs, puis créez des stratégies pour permettre à ces derniers de réaliser uniquement ces tâches, plutôt que de leur accorder des privilèges d'administrateur complets. Il est plus sûr de commencer avec un minimum d'autorisations et d'en accordez d'autres si nécessaire. Ne commencez pas avec des autorisations trop permissives, pour essayer de les restreindre plus tard.

Vous devez supprimer les politiques IAM comportant une instruction "Effect": "Allow" avec "Action": "\*" over"Resource": "\*".

### **a** Note

AWS Config doit être activé dans toutes les régions dans lesquelles vous utilisez Security Hub. Cependant, l'enregistrement des ressources globales peut être activé dans une seule région. Si vous enregistrez uniquement des ressources globales dans une seule région, vous pouvez désactiver ce contrôle dans toutes les régions, à l'exception de la région dans laquelle vous enregistrez des ressources globales.

## **Correction**

Pour modifier vos politiques IAM afin qu'elles n'accordent pas tous les privilèges administratifs « \* », consultez la section [Modification des politiques IAM](https://docs.aws.amazon.com/IAM/latest/UserGuide/access_policies_manage-edit.html) dans le Guide de l'utilisateur IAM.

# [IAM.2] Les utilisateurs IAM ne doivent pas être associés à des politiques IAM

Exigences connexes : PCI DSS v3.2.1/7.2.1, CIS AWS Foundations Benchmark v3.0.0/1.15, CIS Foundations Benchmark v1.2.0/1.16, Nist.800-53.R5 AC-2, Nist.800-53.R5 AC-2 (1), Nist.800-53.R5 AC-3 (15), Nist.800-53.R5 AC-3 (7), Nist.800-53.R5 AC-3 (7), Nist.800-53.R5 AC-3 (7) AWS , Nist.800-53.R5 AC-3 (7), Nist.800-53.R5 AC-3 (7), Nist.800-53.R5 AC-3 (7), Nist.800-53.R5 AC-3 (7), Nist.800-53.R5 AC-3 (7), Nist.800-53.R5 AC-3 (7), 800-53.R5 AC-6, NIST.800-53.R5 AC-6 (3)

Catégorie : Protéger - Gestion de l'accès sécurisé

Gravité : Faible

Type de ressource : AWS::IAM::User

Règle AWS Config : [iam-user-no-policies-check](https://docs.aws.amazon.com/config/latest/developerguide/iam-user-no-policies-check.html)

Type de calendrier : changement déclenché

Paramètres : Aucun

Ce contrôle vérifie si des politiques sont associées à vos utilisateurs IAM. Le contrôle échoue si des politiques sont associées à vos utilisateurs IAM. Les utilisateurs IAM doivent plutôt hériter des autorisations des groupes IAM ou assumer un rôle.

Par défaut, les utilisateurs, les groupes et les rôles IAM n'ont aucun accès aux AWS ressources. Les politiques IAM accordent des privilèges aux utilisateurs, aux groupes ou aux rôles. Nous vous recommandons d'appliquer les politiques IAM directement aux groupes et aux rôles, mais pas aux utilisateurs. L'attribution de privilèges au niveau du groupe ou du rôle réduit la complexité de la gestion des accès au fur et à mesure que le nombre d'utilisateurs augmente. La simplification de la gestion des accès peut contribuer à réduire les chances pour un mandataire de recevoir ou de conserver par inadvertance des privilèges excessifs.

**a** Note

Les utilisateurs IAM créés par Amazon Simple Email Service sont automatiquement créés à l'aide de politiques intégrées. Security Hub exempte automatiquement ces utilisateurs de ce contrôle.

AWS Config doit être activé dans toutes les régions dans lesquelles vous utilisez Security Hub. Cependant, l'enregistrement des ressources globales peut être activé dans une seule

région. Si vous enregistrez uniquement des ressources globales dans une seule région, vous pouvez désactiver ce contrôle dans toutes les régions, à l'exception de la région dans laquelle vous enregistrez des ressources globales.

### **Correction**

Pour résoudre ce problème, [créez un groupe IAM](https://docs.aws.amazon.com/IAM/latest/UserGuide/id_groups_create.html) et associez la politique au groupe. [Ajoutez ensuite](https://docs.aws.amazon.com/IAM/latest/UserGuide/id_groups_manage_add-remove-users.html) [les utilisateurs au groupe](https://docs.aws.amazon.com/IAM/latest/UserGuide/id_groups_manage_add-remove-users.html). La stratégie est appliquée à chaque utilisateur du groupe. Pour supprimer une politique directement attachée à un utilisateur, consultez la section [Ajout et suppression](https://docs.aws.amazon.com/IAM/latest/UserGuide/access_policies_manage-attach-detach.html)  [d'autorisations d'identité IAM](https://docs.aws.amazon.com/IAM/latest/UserGuide/access_policies_manage-attach-detach.html) dans le guide de l'utilisateur IAM.

[IAM.3] Les clés d'accès des utilisateurs IAM doivent être renouvelées tous les 90 jours ou moins

Exigences associées : CIS AWS Foundations Benchmark v3.0.0/1.14, CIS Foundations Benchmark v1.4.0/1.14, CIS AWS Foundations Benchmark v1.2.0/1.4, Nist.800-53.R5 AC-2 (1) AWS , NIST.800-53.R5 AC-2 (3), NIST.800-53.R5 AC-3 (15)

Catégorie : Protéger - Gestion de l'accès sécurisé

Gravité : Moyenne

Type de ressource : AWS::IAM::User

Règle AWS Config : [access-keys-rotated](https://docs.aws.amazon.com/config/latest/developerguide/access-keys-rotated.html)

Type de calendrier : Périodique

Paramètres :

• maxAccessKeyAge: 90 (non personnalisable)

Ce contrôle vérifie si les clés d'accès actives font l'objet d'une rotation dans un délai de 90 jours.

Nous vous recommandons vivement de ne pas générer et de supprimer toutes les clés d'accès de votre compte. La meilleure pratique recommandée consiste plutôt à créer un ou plusieurs rôles IAM ou à utiliser la [fédération via AWS IAM Identity Center la fédération.](https://aws.amazon.com/identity/federation/) Vous pouvez utiliser ces méthodes pour permettre à vos utilisateurs d'accéder au AWS Management Console et AWS CLI.
Chaque approche a ses cas d'utilisation. La fédération est généralement préférable pour les entreprises qui disposent d'un annuaire central existant ou qui prévoient d'avoir besoin d'une quantité supérieure à la limite actuelle d'utilisateurs IAM. Les applications qui s'exécutent en dehors d'un AWS environnement ont besoin de clés d'accès pour accéder aux AWS ressources par programmation.

Toutefois, si les ressources nécessitant un accès programmatique s'exécutent à l'intérieur AWS, la meilleure pratique consiste à utiliser des rôles IAM. Les rôles vous permettent d'accorder un accès à une ressource sans coder en dur un ID de clé d'accès et une clé d'accès secrète dans la configuration.

Pour en savoir plus sur la protection de vos clés d'accès et de votre compte, consultez la section [Meilleures pratiques de gestion des clés AWS d'accès](https://docs.aws.amazon.com/general/latest/gr/aws-access-keys-best-practices.html) dans le Références générales AWS. Consultez également le billet de blog [Directives pour vous protéger Compte AWS lors de l'utilisation](https://aws.amazon.com/blogs/security/guidelines-for-protecting-your-aws-account-while-using-programmatic-access/)  [de l'accès programmatique.](https://aws.amazon.com/blogs/security/guidelines-for-protecting-your-aws-account-while-using-programmatic-access/)

Si vous possédez déjà une clé d'accès, Security Hub vous recommande de changer les clés d'accès tous les 90 jours. La rotation des clés d'accès permet de réduire les possibilités qu'une clé d'accès associée à un compte compromis ou résilié ne soit utilisée. Elle permet également de s'assurer qu'il n'est pas possible d'accéder aux données avec une ancienne clé qui peut avoir été perdue, compromise ou volée. Mettez toujours à jour vos applications après avoir exécuté la rotation des clés d'accès.

Les clés d'accès sont constituées d'un ID de clé d'accès et une clé d'accès secrète. Ils sont utilisés pour signer les demandes programmatiques que vous envoyez à AWS. Les utilisateurs ont besoin de leurs propres clés d'accès pour effectuer des appels programmatiques AWS depuis les AWS CLI outils pour Windows PowerShell, les AWS SDK, ou des appels HTTP directs à l'aide des opérations d'API individuelles. Services AWS

Si votre organisation utilise AWS IAM Identity Center (IAM Identity Center), vos utilisateurs peuvent se connecter à Active Directory, à un annuaire IAM Identity Center intégré ou à un [autre fournisseur](https://docs.aws.amazon.com/singlesignon/latest/userguide/manage-your-identity-source-idp.html)  [d'identité \(IdP\) connecté à](https://docs.aws.amazon.com/singlesignon/latest/userguide/manage-your-identity-source-idp.html) IAM Identity Center. Ils peuvent ensuite être mappés à un rôle IAM qui leur permet d'exécuter des AWS CLI commandes ou d'appeler des opérations d' AWS API sans avoir besoin de clés d'accès. Pour en savoir plus, consultez [la section Configuration du AWS CLI à utiliser](https://docs.aws.amazon.com/cli/latest/userguide/cli-configure-sso.html)  [AWS IAM Identity Center](https://docs.aws.amazon.com/cli/latest/userguide/cli-configure-sso.html) dans le guide de AWS Command Line Interface l'utilisateur.

# **a** Note

AWS Config doit être activé dans toutes les régions dans lesquelles vous utilisez Security Hub. Cependant, l'enregistrement des ressources globales peut être activé dans une seule

région. Si vous enregistrez uniquement des ressources globales dans une seule région, vous pouvez désactiver ce contrôle dans toutes les régions, à l'exception de la région dans laquelle vous enregistrez des ressources globales.

# **Correction**

Pour effectuer une rotation des clés d'accès datant de plus de 90 jours, voir [Rotation des clés d'accès](https://docs.aws.amazon.com/IAM/latest/UserGuide/id_credentials_access-keys.html#Using_RotateAccessKey) dans le guide de l'utilisateur d'IAM. Suivez les instructions pour tout utilisateur dont l'âge de la clé d'accès est supérieur à 90 jours.

[IAM.4] La clé d'accès de l'utilisateur root IAM ne doit pas exister

Exigences associées : CIS AWS Foundations Benchmark v3.0.0/1.4, CIS Foundations Benchmark v1.4.0/1.4, CIS AWS Foundations Benchmark v1.2.0/1.12, PCI DSS v3.2.1/2.1, PCI DSS v3.2.1/2.2, PCI DSS v3.2.1/7.2.1, NIST.800-53.R5 AC-2 (1), NIST.800-53.R5 AC-3 (15), NIST.800-53.R5 (7), NIST.800-53.R5 AC-6, NIST.800-53.R5 AC-6 (10), NIST.800-53.R5 AC-6 (2) AWS

Catégorie : Protéger - Gestion de l'accès sécurisé

Gravité : Critique

Type de ressource : AWS::::Account

Règle AWS Config : [iam-root-access-key-check](https://docs.aws.amazon.com/config/latest/developerguide/iam-root-access-key-check.html)

Type de calendrier : Périodique

Paramètres : Aucun

Ce contrôle vérifie si la clé d'accès de l'utilisateur root est présente.

L'utilisateur root est l'utilisateur le plus privilégié d'un Compte AWS. AWS les clés d'accès fournissent un accès programmatique à un compte donné.

Security Hub recommande de supprimer toutes les clés d'accès associées à l'utilisateur root. Cela limite les vecteurs qui peuvent être utilisés pour compromettre votre compte. Cela incite également à créer et à utiliser comptes basés sur des rôles avec moins de privilèges.

## **Correction**

Pour supprimer la clé d'accès de l'utilisateur root, consultez [la section Suppression des clés d'accès](https://docs.aws.amazon.com/IAM/latest/UserGuide/id_root-user.html#id_root-user_manage_delete-key) [de l'utilisateur root](https://docs.aws.amazon.com/IAM/latest/UserGuide/id_root-user.html#id_root-user_manage_delete-key) dans le guide de l'utilisateur IAM. Pour supprimer les clés d'accès utilisateur root

d'une entrée Compte AWS AWS GovCloud (US), voir [Supprimer les clés d'accès utilisateur root de](https://docs.aws.amazon.com/govcloud-us/latest/UserGuide/govcloud-account-root-user.html#delete-govcloud-root-access-key) [mon AWS GovCloud \(US\) compte](https://docs.aws.amazon.com/govcloud-us/latest/UserGuide/govcloud-account-root-user.html#delete-govcloud-root-access-key) dans le guide de AWS GovCloud (US) l'utilisateur.

[IAM.5] L'authentification multi-facteurs (MFA) doit être activée pour tous les utilisateurs IAM disposant d'un mot de passe de console

Exigences connexes : CIS AWS Foundations Benchmark v3.0.0/1.10, CIS Foundations Benchmark v1.4.0/1.10, CIS AWS Foundations Benchmark v1.2.0/1.2, Nist.800-53.R5 AC-2 (1), Nist.800-53.R5 AC-3 (15), NIST.800-53.R5 IA-2 (2), NIST.800-53.R5 IA-2 (2) 6), NIST.800-53.R5 IA-2 (8) AWS

Catégorie : Protéger - Gestion de l'accès sécurisé

Gravité : Moyenne

Type de ressource : AWS::IAM::User

Règle AWS Config : [mfa-enabled-for-iam-console-access](https://docs.aws.amazon.com/config/latest/developerguide/mfa-enabled-for-iam-console-access.html)

Type de calendrier : Périodique

Paramètres : Aucun

Ce contrôle vérifie si l'authentification AWS multifactorielle (MFA) est activée pour tous les utilisateurs IAM qui utilisent un mot de passe de console.

L'authentification multi-facteurs (MFA, Multi-Factor Authentication) ajoute une couche de sécurité supplémentaire, en plus d'un nom d'utilisateur et d'un mot de passe. Lorsque la MFA est activée, lorsqu'un utilisateur se connecte à un AWS site Web, il est invité à saisir son nom d'utilisateur et son mot de passe. En outre, ils sont invités à saisir un code d'authentification depuis leur dispositif AWS MFA.

Nous vous recommandons d'activer l'authentification MFA pour tous les comptes disposant d'un mot de passe de console. L'authentification MFA est conçue pour fournir une sécurité accrue pour l'accès à la console. Le mandataire d'authentification doit posséder un dispositif qui émet une clé sensible au temps et connaître des informations d'identification.

# **a** Note

AWS Config doit être activé dans toutes les régions dans lesquelles vous utilisez Security Hub. Cependant, l'enregistrement des ressources globales peut être activé dans une seule

région. Si vous enregistrez uniquement des ressources globales dans une seule région, vous pouvez désactiver ce contrôle dans toutes les régions, à l'exception de la région dans laquelle vous enregistrez des ressources globales.

### **Correction**

Pour ajouter une authentification MFA pour les utilisateurs IAM, consultez la section [Utilisation de](https://docs.aws.amazon.com/IAM/latest/UserGuide/id_credentials_mfa.html)  [l'authentification multifactorielle \(MFA\) dans AWS](https://docs.aws.amazon.com/IAM/latest/UserGuide/id_credentials_mfa.html) le guide de l'utilisateur IAM.

Nous offrons une clé de sécurité MFA gratuite aux clients éligibles. [Vérifiez si vous êtes éligible et](https://console.aws.amazon.com/securityhub/home/?region=us-east-1#/free-mfa-security-key/)  [commandez votre clé gratuite](https://console.aws.amazon.com/securityhub/home/?region=us-east-1#/free-mfa-security-key/).

[IAM.6] Le périphérique MFA matériel doit être activé pour l'utilisateur racine

Exigences associées : CIS AWS Foundations Benchmark v3.0.0/1.6, CIS Foundations Benchmark v1.4.0/1.6, CIS AWS Foundations Benchmark v1.2.0/1.14, PCI DSS v3.2.1/8.3.1, Nist.800-53.R5 AC-2 (1), Nist.800-53.R5 IA-2 (1), NIST.800-53.R5 IA-2 (2), IST.800-53.R5 IA-2 (6), IST.800-53.R5 IA-2 (8) AWS

Catégorie : Protéger - Gestion de l'accès sécurisé

Gravité : Critique

Type de ressource : AWS::::Account

Règle AWS Config : [root-account-hardware-mfa-enabled](https://docs.aws.amazon.com/config/latest/developerguide/root-account-hardware-mfa-enabled.html)

Type de calendrier : Périodique

Paramètres : Aucun

Ce contrôle vérifie si vous Compte AWS êtes autorisé à utiliser un dispositif d'authentification matérielle multifactorielle (MFA) pour vous connecter avec les informations d'identification de l'utilisateur root. Le contrôle échoue si l'authentification MFA n'est pas activée ou si des périphériques MFA virtuels sont autorisés à se connecter avec les informations d'identification de l'utilisateur root.

Un appareil MFA virtuel peut ne pas fournir le même niveau de sécurité qu'un appareil MFA matériel. Nous vous recommandons d'utiliser un périphérique MFA virtuel pendant l'attente de l'approbation d'achat du matériel ou en attendant de recevoir votre matériel. Pour en savoir plus, consultez la

section [Activation d'un dispositif d'authentification multifactorielle virtuelle \(MFA\) \(console\)](https://docs.aws.amazon.com/IAM/latest/UserGuide/id_credentials_mfa_enable_virtual.html) dans le guide de l'utilisateur IAM.

Les jetons TOTP (mot de passe à usage unique basé sur le temps) et U2F (Universal 2nd Factor) sont viables en tant qu'options matérielles MFA.

**Correction** 

Pour ajouter un périphérique MFA matériel pour l'utilisateur root, voir [Activer un périphérique MFA](https://docs.aws.amazon.com/IAM/latest/UserGuide/id_credentials_mfa_enable_physical.html#enable-hw-mfa-for-root)  [matériel pour l'utilisateur Compte AWS root \(console\) dans le guide de l'utilisateur](https://docs.aws.amazon.com/IAM/latest/UserGuide/id_credentials_mfa_enable_physical.html#enable-hw-mfa-for-root) IAM.

Nous offrons une clé de sécurité MFA gratuite aux clients éligibles. [Vérifiez si vous êtes éligible et](https://console.aws.amazon.com/securityhub/home/?region=us-east-1#/free-mfa-security-key/)  [commandez votre clé gratuite](https://console.aws.amazon.com/securityhub/home/?region=us-east-1#/free-mfa-security-key/).

[IAM.7] Les politiques de mot de passe pour les utilisateurs IAM doivent être configurées de manière stricte

Exigences connexes : NIST.800-53.R5 AC-2 (1), NIST.800-53.R5 AC-2 (3), NIST.800-53.R5 AC-3 (15), NIST.800-53.R5 IA-5 (1)

Catégorie : Protéger - Gestion de l'accès sécurisé

Gravité : Moyenne

Type de ressource : AWS::::Account

Règle AWS Config : [iam-password-policy](https://docs.aws.amazon.com/config/latest/developerguide/iam-password-policy.html)

Type de calendrier : Périodique

Paramètres :

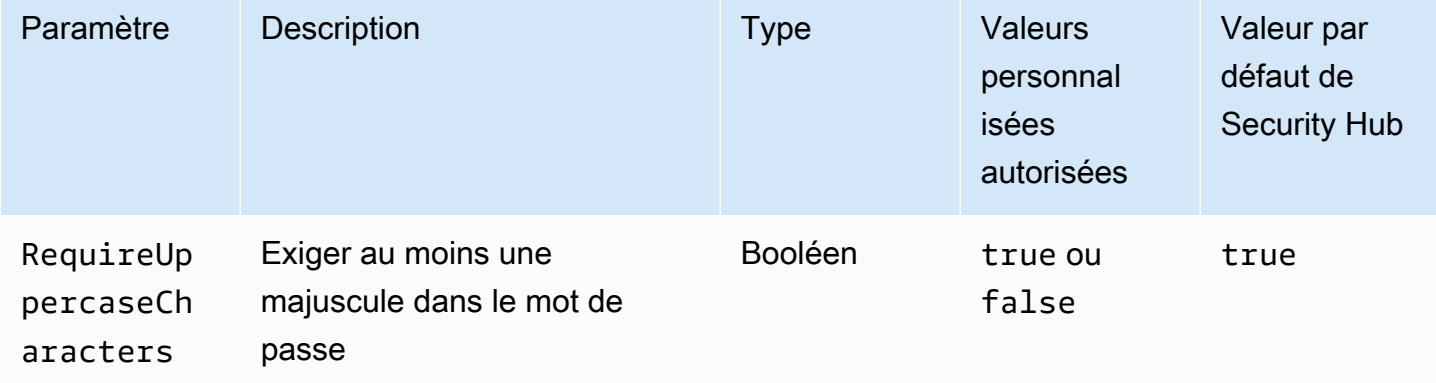

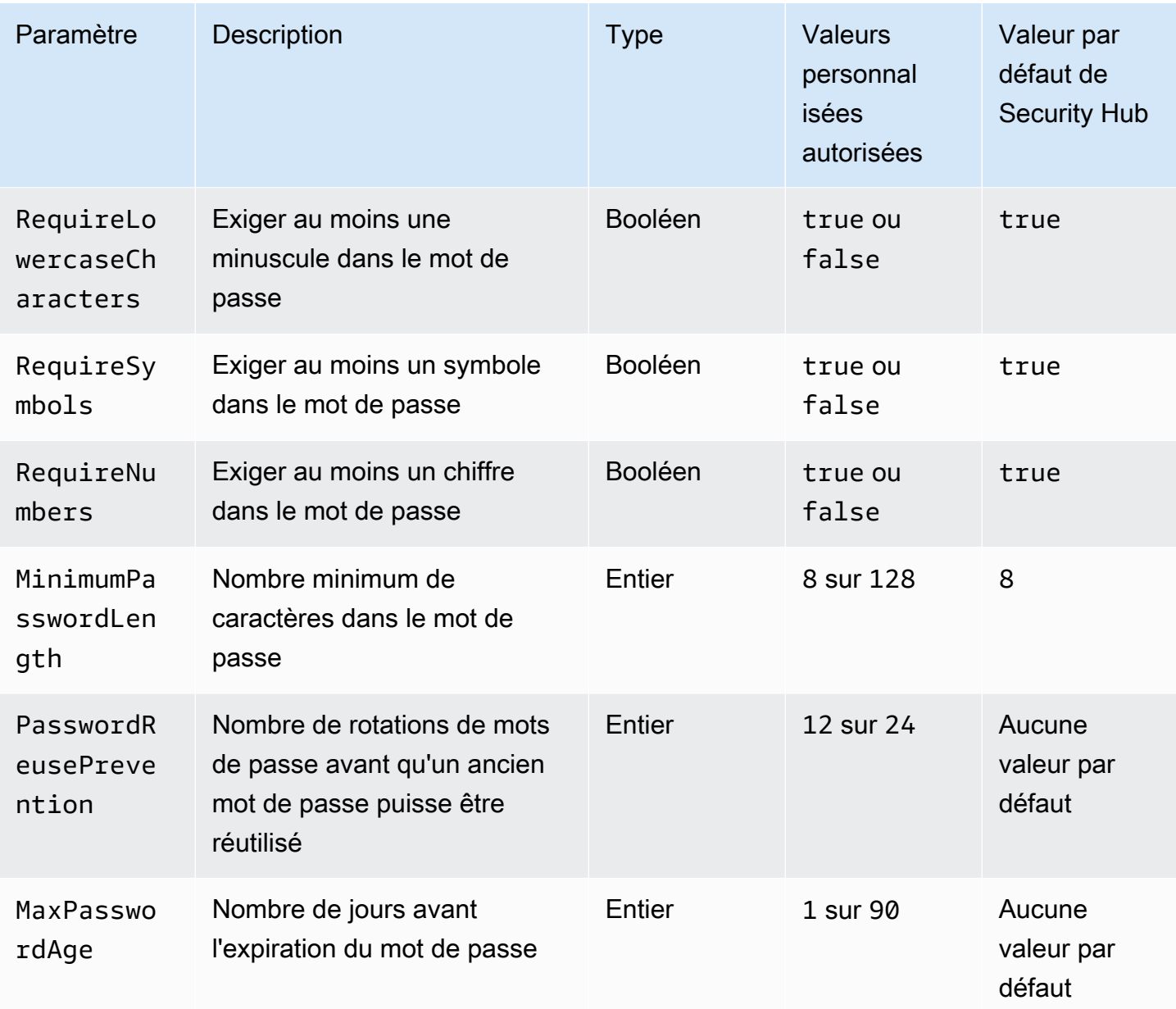

Ce contrôle vérifie si la politique de mot de passe du compte pour les utilisateurs IAM utilise des configurations strictes. Le contrôle échoue si la politique de mot de passe n'utilise pas de configurations fortes. À moins que vous ne fournissiez des valeurs de paramètres personnalisées, Security Hub utilise les valeurs par défaut mentionnées dans le tableau précédent. Les MaxPasswordAge paramètres PasswordReusePrevention et n'ont aucune valeur par défaut. Par conséquent, si vous excluez ces paramètres, Security Hub ignore le nombre de rotations de mots de passe et l'âge des mots de passe lors de l'évaluation de ce contrôle.

Pour y accéder AWS Management Console, les utilisateurs d'IAM ont besoin de mots de passe. À titre de bonne pratique, Security Hub recommande vivement d'utiliser la fédération au lieu de créer des utilisateurs IAM. La fédération permet aux utilisateurs d'utiliser leurs informations d'identification d'entreprise existantes pour se connecter au AWS Management Console. Utilisez AWS IAM Identity Center (IAM Identity Center) pour créer ou fédérer l'utilisateur, puis assumez un rôle IAM dans un compte.

Pour en savoir plus sur les fournisseurs d'identité et la fédération, consultez la section [Fournisseurs](https://docs.aws.amazon.com/IAM/latest/UserGuide/id_roles_providers.html)  [d'identité et fédération](https://docs.aws.amazon.com/IAM/latest/UserGuide/id_roles_providers.html) dans le guide de l'utilisateur IAM. Pour en savoir plus sur IAM Identity Center, consultez le [guide de l'AWS IAM Identity Center utilisateur.](https://docs.aws.amazon.com/singlesignon/latest/userguide/what-is.html)

Si vous devez utiliser des utilisateurs IAM, Security Hub vous recommande d'imposer la création de mots de passe utilisateur forts. Vous pouvez définir une politique de mot de passe Compte AWS pour définir les exigences de complexité et les périodes de rotation obligatoires pour les mots de passe. Lorsque vous créez ou modifiez une politique de mot de passe, la plupart des paramètres de la politique de mot de passe sont appliqués la prochaine fois que les utilisateurs modifient leur mot de passe. Certains paramètres sont appliqués immédiatement.

# **Correction**

Pour mettre à jour votre politique de mot de passe, consultez la section [Définition d'une politique de](https://docs.aws.amazon.com/IAM/latest/UserGuide/id_credentials_passwords_account-policy.html)  [mot de passe de compte pour les utilisateurs IAM](https://docs.aws.amazon.com/IAM/latest/UserGuide/id_credentials_passwords_account-policy.html) dans le guide de l'utilisateur IAM.

[IAM.8] Les informations d'identification utilisateur IAM non utilisées doivent être supprimées

Exigences associées : PCI DSS v3.2.1/8.1.4, CIS AWS Foundations Benchmark v1.2.0/1.3, Nist.800-53.R5 AC-2, Nist.800-53.R5 AC-2 (1), Nist.800-53.R5 AC-2 (3), Nist.800-53.R5 AC-3 (15), Nist.800-53.R5 AC-3 (7), IST.800-53.R5 AC-6

Catégorie : Protéger - Gestion de l'accès sécurisé

Gravité : Moyenne

Type de ressource : AWS::IAM::User

Règle AWS Config : [iam-user-unused-credentials-check](https://docs.aws.amazon.com/config/latest/developerguide/iam-user-unused-credentials-check.html)

Type de calendrier : Périodique

Paramètres :

• maxCredentialUsageAge: 90 (non personnalisable)

Ce contrôle vérifie si vos utilisateurs IAM ont des mots de passe ou des clés d'accès actives qui n'ont pas été utilisés depuis 90 jours.

Les utilisateurs IAM peuvent accéder aux AWS ressources à l'aide de différents types d'informations d'identification, tels que des mots de passe ou des clés d'accès.

Security Hub vous recommande de supprimer ou de désactiver toutes les informations d'identification non utilisées pendant 90 jours ou plus. La désactivation ou la suppression des informations d'identification inutiles permet d'éviter que des informations d'identification associées à un compte compromis ou abandonné ne soient utilisées.

# **a** Note

AWS Config doit être activé dans toutes les régions dans lesquelles vous utilisez Security Hub. Cependant, l'enregistrement des ressources globales peut être activé dans une seule région. Si vous enregistrez uniquement des ressources globales dans une seule région, vous pouvez désactiver ce contrôle dans toutes les régions, à l'exception de la région dans laquelle vous enregistrez des ressources globales.

# Correction

Lorsque vous consultez les informations utilisateur dans la console IAM, des colonnes indiquent l'âge de la clé d'accès, l'âge du mot de passe et la dernière activité. Si la valeur dans l'une de ces colonnes est supérieure à 90 jours, rendez inactives les informations d'identification de ces utilisateurs.

Vous pouvez également utiliser les [rapports d'identification](https://docs.aws.amazon.com/IAM/latest/UserGuide/id_credentials_getting-report.html#getting-credential-reports-console) pour surveiller les utilisateurs et identifier ceux qui sont restés inactifs pendant 90 jours ou plus. Vous pouvez télécharger les rapports d'identification au .csv format depuis la console IAM.

Après avoir identifié les comptes inactifs ou les informations d'identification non utilisées, désactivezles. Pour obtenir des instructions, consultez [la section Création, modification ou suppression d'un mot](https://docs.aws.amazon.com/IAM/latest/UserGuide/id_credentials_passwords_admin-change-user.html#id_credentials_passwords_admin-change-user_console) [de passe utilisateur IAM \(console\)](https://docs.aws.amazon.com/IAM/latest/UserGuide/id_credentials_passwords_admin-change-user.html#id_credentials_passwords_admin-change-user_console) dans le guide de l'utilisateur IAM.

# [IAM.9] La MFA doit être activée pour l'utilisateur root

Exigences associées : PCI DSS v3.2.1/8.3.1, CIS AWS Foundations Benchmark v3.0.0/1.5, CIS Foundations Benchmark v1.4.0/1.5, CIS AWS Foundations Benchmark v1.2.0/1.13, Nist.800-53.R5 AC-2 (1), Nist.800-53.R5 IA-2 (1), NIST.800-53.R5 IA-2 (2), IST.800-53.R5 IA-2 (6), IST.800-53.R5 IA-2 (8) AWS

Catégorie : Protéger - Gestion de l'accès sécurisé

Gravité : Critique

Type de ressource : AWS::::Account

Règle AWS Config : [root-account-mfa-enabled](https://docs.aws.amazon.com/config/latest/developerguide/root-account-mfa-enabled.html)

Type de calendrier : Périodique

### Paramètres : Aucun

L'utilisateur root dispose d'un accès complet à tous les services et ressources d'un Compte AWS. L'authentification MFA ajoute une couche de sécurité supplémentaire, en plus d'un nom d'utilisateur et d'un mot de passe. Lorsque l'authentification multifacteur est activée, lorsqu'un utilisateur se connecte au AWS Management Console, il est invité à saisir son nom d'utilisateur et son mot de passe ainsi qu'un code d'authentification provenant de son appareil MFA AWS .

Lorsque vous utilisez le MFA virtuel pour l'utilisateur root, CIS recommande que le périphérique utilisé ne soit pas un appareil personnel. Utilisez plutôt un appareil mobile dédié (tablette ou téléphone) qui restera toujours chargé et sécurisé, indépendant de tout appareil personnel individuel. Vous limitez ainsi les risques de perte d'accès MFA suite à la perte ou à l'échange de l'appareil, ou si le propriétaire de l'appareil n'est plus employé dans l'entreprise.

#### **Correction**

Pour activer l'authentification multifacteur pour l'utilisateur root, consultez la section Activer l'[authentification multifacteur pour l'utilisateur Compte AWS root dans le guide de référence sur](https://docs.aws.amazon.com/accounts/latest/reference/root-user-mfa.html) la gestion des AWS comptes.

[IAM.10] Les politiques relatives aux mots de passe pour les utilisateurs IAM devraient avoir une durée de validité stricte AWS Config

Exigences connexes : PCI DSS v3.2.1/8.1.4, PCI DSS v3.2.1/8.2.3, PCI DSS v3.2.1/8.2.4, PCI DSS v3.2.1/8.2.5

Catégorie : Protéger - Gestion de l'accès sécurisé

Gravité : Moyenne

Type de ressource : AWS::::Account

Règle AWS Config : [iam-password-policy](https://docs.aws.amazon.com/config/latest/developerguide/iam-password-policy.html)

Type de calendrier : Périodique

Paramètres : Aucun

Ce contrôle vérifie si la politique de mot de passe du compte pour les utilisateurs IAM utilise les configurations PCI DSS minimales suivantes.

- RequireUppercaseCharacters— Exige au moins une majuscule dans le mot de passe. (Valeur par défaut = true)
- RequireLowercaseCharacters— Exige au moins une minuscule dans le mot de passe. (Valeur par défaut = true)
- RequireNumbers— Exige au moins un chiffre dans le mot de passe. (Valeur par défaut = true)
- MinimumPasswordLength— Longueur minimale du mot de passe. (Par défaut = 7 ou plus)
- PasswordReusePrevention— Nombre de mots de passe avant d'autoriser leur réutilisation. (Par défaut =  $4$ )
- MaxPasswordAge Nombre de jours avant l'expiration du mot de passe. (Par défaut = 90)

## **Correction**

Pour mettre à jour votre politique de mot de passe afin d'utiliser la configuration recommandée, consultez la section [Définition d'une politique de mot de passe de compte pour les utilisateurs IAM](https://docs.aws.amazon.com/IAM/latest/UserGuide/id_credentials_passwords_account-policy.html) dans le guide de l'utilisateur IAM.

[IAM.11] Assurez-vous que la politique de mot de passe IAM nécessite au moins une lettre majuscule

Exigences associées : CIS AWS Foundations Benchmark v1.2.0/1.5

Catégorie : Protéger - Gestion de l'accès sécurisé

Gravité : Moyenne

Type de ressource : AWS::::Account

Règle AWS Config : [iam-password-policy](https://docs.aws.amazon.com/config/latest/developerguide/iam-password-policy.html)

Type de calendrier : Périodique

#### Paramètres : Aucun

Les stratégies de mot de passe, en partie, font appliquer les exigences de complexité des mots de passe. Utilisez les politiques de mot de passe IAM pour vous assurer que les mots de passe utilisent des jeux de caractères différents.

Le CIS recommande que la politique de mot de passe exige au moins une lettre majuscule. La définition d'une stratégie de complexité des mots de passe accroît la résilience des comptes en cas de tentatives de connexion en force.

#### **Correction**

Pour modifier votre politique de mot de passe, consultez la section [Définition d'une politique de mot](https://docs.aws.amazon.com/IAM/latest/UserGuide/id_credentials_passwords_account-policy.html) [de passe de compte pour les utilisateurs IAM](https://docs.aws.amazon.com/IAM/latest/UserGuide/id_credentials_passwords_account-policy.html) dans le guide de l'utilisateur IAM. Pour la sécurité du mot de passe, sélectionnez Exiger au moins une lettre majuscule de l'alphabet latin (A—Z).

[IAM.12] Assurez-vous que la politique de mot de passe IAM nécessite au moins une lettre minuscule

Exigences associées : CIS AWS Foundations Benchmark v1.2.0/1.6

Catégorie : Protéger - Gestion de l'accès sécurisé

Gravité : Moyenne

Type de ressource : AWS::::Account

Règle AWS Config : [iam-password-policy](https://docs.aws.amazon.com/config/latest/developerguide/iam-password-policy.html)

Type de calendrier : Périodique

Paramètres : Aucun

Les stratégies de mot de passe, en partie, font appliquer les exigences de complexité des mots de passe. Utilisez les politiques de mot de passe IAM pour vous assurer que les mots de passe utilisent des jeux de caractères différents. Le CIS recommande que la politique de mot de passe exige au moins une lettre minuscule. La définition d'une stratégie de complexité des mots de passe accroît la résilience des comptes en cas de tentatives de connexion en force.

#### **Correction**

Pour modifier votre politique de mot de passe, consultez la section [Définition d'une politique de mot](https://docs.aws.amazon.com/IAM/latest/UserGuide/id_credentials_passwords_account-policy.html) [de passe de compte pour les utilisateurs IAM](https://docs.aws.amazon.com/IAM/latest/UserGuide/id_credentials_passwords_account-policy.html) dans le guide de l'utilisateur IAM. Pour renforcer le mot de passe, sélectionnez Exiger au moins une lettre minuscule de l'alphabet latin (A—Z).

[IAM.13] Assurez-vous que la politique de mot de passe IAM nécessite au moins un symbole

Exigences associées : CIS AWS Foundations Benchmark v1.2.0/1.7

Catégorie : Protéger - Gestion de l'accès sécurisé

Gravité : Moyenne

Type de ressource : AWS::::Account

Règle AWS Config : [iam-password-policy](https://docs.aws.amazon.com/config/latest/developerguide/iam-password-policy.html)

Type de calendrier : Périodique

Paramètres : Aucun

Les stratégies de mot de passe, en partie, font appliquer les exigences de complexité des mots de passe. Utilisez les politiques de mot de passe IAM pour vous assurer que les mots de passe utilisent des jeux de caractères différents.

Le CIS recommande que la politique de mot de passe exige au moins un symbole. La définition d'une stratégie de complexité des mots de passe accroît la résilience des comptes en cas de tentatives de connexion en force.

#### **Correction**

Pour modifier votre politique de mot de passe, consultez la section [Définition d'une politique de mot](https://docs.aws.amazon.com/IAM/latest/UserGuide/id_credentials_passwords_account-policy.html) [de passe de compte pour les utilisateurs IAM](https://docs.aws.amazon.com/IAM/latest/UserGuide/id_credentials_passwords_account-policy.html) dans le guide de l'utilisateur IAM. Pour la sécurité du mot de passe, sélectionnez Exiger au moins un caractère non alphanumérique.

[IAM.14] Assurez-vous que la politique de mot de passe IAM nécessite au moins un chiffre

Exigences associées : CIS AWS Foundations Benchmark v1.2.0/1.8

Catégorie : Protéger - Gestion de l'accès sécurisé

Gravité : Moyenne

Type de ressource : AWS::::Account

Règle AWS Config : [iam-password-policy](https://docs.aws.amazon.com/config/latest/developerguide/iam-password-policy.html)

Type de calendrier : Périodique

Paramètres : Aucun

Les stratégies de mot de passe, en partie, font appliquer les exigences de complexité des mots de passe. Utilisez les politiques de mot de passe IAM pour vous assurer que les mots de passe utilisent des jeux de caractères différents.

Le CIS recommande que la politique de mot de passe exige au moins un chiffre. La définition d'une stratégie de complexité des mots de passe accroît la résilience des comptes en cas de tentatives de connexion en force.

#### **Correction**

Pour modifier votre politique de mot de passe, consultez la section [Définition d'une politique de mot](https://docs.aws.amazon.com/IAM/latest/UserGuide/id_credentials_passwords_account-policy.html) [de passe de compte pour les utilisateurs IAM](https://docs.aws.amazon.com/IAM/latest/UserGuide/id_credentials_passwords_account-policy.html) dans le guide de l'utilisateur IAM. Pour la sécurité du mot de passe, sélectionnez Exiger au moins un chiffre.

[IAM.15] Assurez-vous que la politique de mot de passe IAM exige une longueur de mot de passe minimale de 14 ou plus

Exigences associées : CIS AWS Foundations Benchmark v3.0.0/1.8, CIS Foundations Benchmark v1.4.0/1.8, CIS AWS Foundations Benchmark v1.2.0/1.9 AWS

Catégorie : Protéger - Gestion de l'accès sécurisé

Gravité : Moyenne

Type de ressource : AWS::::Account

Règle AWS Config : [iam-password-policy](https://docs.aws.amazon.com/config/latest/developerguide/iam-password-policy.html)

Type de calendrier : Périodique

Paramètres : Aucun

Les stratégies de mot de passe, en partie, font appliquer les exigences de complexité des mots de passe. Utilisez les politiques de mot de passe IAM pour vous assurer que les mots de passe ont au moins une longueur donnée.

Le CIS recommande que la politique de mot de passe exige une longueur de mot de passe minimale de 14 caractères. La définition d'une stratégie de complexité des mots de passe accroît la résilience des comptes en cas de tentatives de connexion en force.

#### **Correction**

Pour modifier votre politique de mot de passe, consultez la section [Définition d'une politique de mot](https://docs.aws.amazon.com/IAM/latest/UserGuide/id_credentials_passwords_account-policy.html) [de passe de compte pour les utilisateurs IAM](https://docs.aws.amazon.com/IAM/latest/UserGuide/id_credentials_passwords_account-policy.html) dans le guide de l'utilisateur IAM. Pour la longueur minimale du mot de passe, entrez **14** ou un nombre supérieur.

[IAM.16] Assurez-vous que la politique de mot de passe IAM empêche la réutilisation des mots de passe

Exigences associées : CIS AWS Foundations Benchmark v3.0.0/1.9, CIS Foundations Benchmark v1.4.0/1.9, CIS AWS Foundations Benchmark v1.2.0/1.10 AWS

Catégorie : Protéger - Gestion de l'accès sécurisé

Gravité : Faible

Type de ressource : AWS::::Account

Règle AWS Config : [iam-password-policy](https://docs.aws.amazon.com/config/latest/developerguide/iam-password-policy.html)

Type de calendrier : Périodique

Paramètres : Aucun

Ce contrôle vérifie si le nombre de mots de passe à mémoriser est défini sur 24. Le contrôle échoue si la valeur n'est pas 24.

Les politiques de mot de passe IAM peuvent empêcher la réutilisation d'un mot de passe donné par le même utilisateur.

Le CIS recommande que la politique de mot de passe empêche la réutilisation des mots de passe. Le fait d'empêcher la réutilisation des mots de passe accroît la résilience d'un compte en cas de tentatives de connexion en force.

#### **Correction**

Pour modifier votre politique de mot de passe, consultez la section [Définition d'une politique de mot](https://docs.aws.amazon.com/IAM/latest/UserGuide/id_credentials_passwords_account-policy.html) [de passe de compte pour les utilisateurs IAM](https://docs.aws.amazon.com/IAM/latest/UserGuide/id_credentials_passwords_account-policy.html) dans le guide de l'utilisateur IAM. Pour Empêcher la réutilisation du mot de passe, entrez**24**.

[IAM.17] Assurez-vous que la politique de mot de passe IAM expire les mots de passe dans un délai de 90 jours ou moins

Exigences associées : CIS AWS Foundations Benchmark v1.2.0/1.11

Catégorie : Protéger - Gestion de l'accès sécurisé

Gravité : Faible

Type de ressource : AWS::::Account

Règle AWS Config : [iam-password-policy](https://docs.aws.amazon.com/config/latest/developerguide/iam-password-policy.html)

Type de calendrier : Périodique

Paramètres : Aucun

Les politiques de mot de passe IAM peuvent exiger la rotation ou l'expiration des mots de passe après un certain nombre de jours.

Le CIS recommande que la politique en matière de mots de passe fasse expirer les mots de passe après 90 jours ou moins. Le fait de réduire la durée de vie des mots de passe accroît la résilience d'un compte en cas de tentatives de connexion en force. Il s'avère également utile d'avoir à changer régulièrement de mot de passe dans les cas suivants :

- Les mots de passe peuvent être volés ou compromis à votre insu. Cela peut se produire si un système est compromis, si un logiciel est vulnérable ou par le biais d'une menace interne.
- Certains filtres web ou serveurs proxy d'entreprise et d'administrations peuvent intercepter et enregistrer le trafic, même s'il est chiffré.
- De nombreuses personnes utilisent le même mot de passe pour plusieurs systèmes (ordinateurs au bureau et à domicile, messagerie électronique, etc.).
- Un enregistreur de frappe peut être installé sur les postes de travail des utilisateurs finaux compromis.

### **Correction**

Pour modifier votre politique de mot de passe, consultez la section [Définition d'une politique de](https://docs.aws.amazon.com/IAM/latest/UserGuide/id_credentials_passwords_account-policy.html)  [mot de passe de compte pour les utilisateurs IAM](https://docs.aws.amazon.com/IAM/latest/UserGuide/id_credentials_passwords_account-policy.html) dans le guide de l'utilisateur IAM. Pour Activer l'expiration du mot de passe, entrez **90** ou un nombre inférieur.

[IAM.18] Assurez-vous qu'un rôle de support a été créé pour gérer les incidents avec AWS Support

Exigences associées : CIS AWS Foundations Benchmark v3.0.0/1.17, CIS Foundations Benchmark v1.4.0/1.17, CIS AWS Foundations Benchmark v1.2.0/1.20 AWS

Catégorie : Protéger - Gestion de l'accès sécurisé

Gravité : Faible

Type de ressource : AWS::::Account

Règle AWS Config : [iam-policy-in-use](https://docs.aws.amazon.com/config/latest/developerguide/iam-policy-in-use.html)

Type de calendrier : Périodique

Paramètres :

- policyARN: arn: *partition*: iam:: aws: policy/AWSSupportAccess (non personnalisable)
- policyUsageType: ANY (non personnalisable)

AWS fournit un centre de support qui peut être utilisé pour la notification et la réponse aux incidents, ainsi que pour le support technique et le service client.

Créez un rôle IAM pour permettre aux utilisateurs autorisés de gérer les incidents avec AWS Support. En mettant en œuvre le moindre privilège pour le contrôle d'accès, un rôle IAM nécessitera une politique IAM appropriée pour autoriser l'accès au centre de support afin de gérer les incidents avec. AWS Support

# **a** Note

AWS Config doit être activé dans toutes les régions dans lesquelles vous utilisez Security Hub. Cependant, l'enregistrement des ressources globales peut être activé dans une seule région. Si vous enregistrez uniquement des ressources globales dans une seule région,

vous pouvez désactiver ce contrôle dans toutes les régions, à l'exception de la région dans laquelle vous enregistrez des ressources globales.

#### **Correction**

Pour résoudre ce problème, créez un rôle permettant aux utilisateurs autorisés de gérer les AWS Support incidents.

Pour créer le rôle à utiliser pour l' AWS Support accès

- 1. Ouvrez la console IAM à l'adresse<https://console.aws.amazon.com/iam/>.
- 2. Dans le volet de navigation IAM, choisissez Roles, puis Create role.
- 3. Pour Type de rôle, choisissez Autre Compte AWS.
- 4. Dans le champ Compte AWS ID de compte, entrez l'identifiant Compte AWS auquel vous souhaitez accorder l'accès à vos ressources.

Si les utilisateurs ou les groupes qui assument ce rôle se trouvent dans le même compte, entrez le numéro de compte local.

## **a** Note

L'administrateur du compte spécifié peut accorder l'autorisation d'assumer ce rôle à n'importe quel utilisateur de ce compte. Pour ce faire, l'administrateur attache une politique à l'utilisateur ou à un groupe qui donne l'autorisation pour l'action sts:AssumeRole. Dans cette stratégie, la ressource doit être l'ARN du rôle.

- 5. Sélectionnez Next: Permissions (Étape suivante : autorisations).
- 6. Recherchez la stratégie gérée AWSSupportAccess.
- 7. Activez la case à cocher de la stratégie AWSSupportAccess gérée.
- 8. Choisissez Suivant : Balises.
- 9. (Facultatif) Pour ajouter des métadonnées au rôle, associez des balises sous forme de paires clé-valeur.

Pour plus d'informations sur l'utilisation des balises dans IAM, consultez [Balisage des utilisateurs](https://docs.aws.amazon.com/IAM/latest/UserGuide/id_tags.html)  [et des rôles IAM](https://docs.aws.amazon.com/IAM/latest/UserGuide/id_tags.html) dans le Guide de l'utilisateur IAM.

10. Choisissez Suivant : vérification.

11. Dans le champ Role name (Nom de rôle), saisissez un nom pour votre rôle.

Les noms de rôles doivent être uniques au sein de votre Compte AWS. Elles ne sont pas sensibles à la casse.

- 12. (Facultatif) Dans le champ Description du rôle, saisissez la description du nouveau rôle.
- 13. Passez en revue les informations du rôle, puis choisissez Create role (Créer un rôle).

#### [IAM.19] Le MFA doit être activé pour tous les utilisateurs IAM

Exigences connexes : PCI DSS v3.2.1/8.3.1, nIST.800-53.R5 AC-2 (1), nIST.800-53.R5 AC-3 (15), NIST.800-53.R5 IA-2 (1), nIST.800-53.R5 IA-2 (2), NIST.800-53.R5 IA-2 (6), NIST.800-53.R5 IA-2 (8)

Catégorie : Protéger - Gestion de l'accès sécurisé

Gravité : Moyenne

Type de ressource : AWS::IAM::User

Règle AWS Config : [iam-user-mfa-enabled](https://docs.aws.amazon.com/config/latest/developerguide/iam-user-mfa-enabled.html)

Type de calendrier : Périodique

Paramètres : Aucun

Ce contrôle vérifie si l'authentification multifactorielle (MFA) est activée pour les utilisateurs IAM.

#### **a** Note

AWS Config doit être activé dans toutes les régions dans lesquelles vous utilisez Security Hub. Cependant, l'enregistrement des ressources globales peut être activé dans une seule région. Si vous enregistrez uniquement des ressources globales dans une seule région, vous pouvez désactiver ce contrôle dans toutes les régions, à l'exception de la région dans laquelle vous enregistrez des ressources globales.

#### **Correction**

Pour ajouter l'authentification MFA pour les utilisateurs IAM, consultez la section Activation des [appareils MFA pour les utilisateurs AWS dans](https://docs.aws.amazon.com/IAM/latest/UserGuide/id_credentials_mfa_enable.html) le guide de l'utilisateur IAM.

# [IAM.20] Évitez d'utiliser l'utilisateur root

# **A** Important

Security Hub a retiré ce contrôle en avril 2024. Pour plus d'informations, consultez [Journal](#page-1684-0)  [des modifications pour les contrôles du Security Hub](#page-1684-0).

Exigences associées : CIS AWS Foundations Benchmark v1.2.0/1.1

Catégorie : Protéger - Gestion de l'accès sécurisé

Gravité : Faible

Type de ressource : AWS::IAM::User

AWS Config règle : use-of-root-account-test (règle Security Hub personnalisée)

Type de calendrier : Périodique

Paramètres : Aucun

Ce contrôle vérifie si un utilisateur root Compte AWS est soumis à des restrictions d'utilisation. Le contrôle évalue les ressources suivantes :

- Rubriques Amazon Simple Notification Service (Amazon SNS)
- AWS CloudTrail sentiers
- Filtres métriques associés aux CloudTrail sentiers
- CloudWatch Alarmes Amazon basées sur les filtres

Cette vérification permet de FAILED déterminer si une ou plusieurs des affirmations suivantes sont vraies :

- Aucune CloudTrail trace n'existe dans le compte.
- Un suivi CloudTrail est activé, mais il n'est pas configuré avec au moins un suivi multirégional incluant des événements de gestion de lecture et d'écriture.
- Un CloudTrail suivi est activé, mais n'est pas associé à un groupe de CloudWatch journaux Logs.
- Le filtre métrique exact prescrit par le Center for Internet Security (CIS) n'est pas utilisé. Le filtre métrique prescrit est'{\$.userIdentity.type="Root" && \$.userIdentity.invokedBy NOT EXISTS && \$.eventType !="AwsServiceEvent"}'.
- Aucune CloudWatch alarme basée sur le filtre métrique n'existe dans le compte.
- CloudWatch les alarmes configurées pour envoyer une notification à la rubrique SNS associée ne se déclenchent pas en fonction de la condition de l'alarme.
- La rubrique SNS n'est pas conforme aux [contraintes d'envoi d'un message à une rubrique SNS.](https://docs.aws.amazon.com/sns/latest/api/API_Publish.html)
- La rubrique SNS n'a pas au moins un abonné.

Cette vérification donne lieu à un statut de contrôle indiquant NO\_DATA si une ou plusieurs des affirmations suivantes sont vraies :

- Un sentier multirégional est basé dans une région différente. Security Hub ne peut générer des résultats que dans la région où le sentier est basé.
- Un sentier multirégional appartient à un compte différent. Security Hub ne peut générer des résultats que pour le compte propriétaire de la piste.

Cette vérification donne lieu à un statut de contrôle indiquant WARNING si une ou plusieurs des affirmations suivantes sont vraies :

- Le compte courant ne possède pas la rubrique SNS référencée dans l' CloudWatch alarme.
- Le compte actuel n'a pas accès à la rubrique SNS lorsqu'il appelle l'API ListSubscriptionsByTopic SNS.

## **a** Note

Nous vous recommandons d'utiliser les traces d'organisation pour enregistrer les événements provenant de nombreux comptes d'une organisation. Les parcours d'organisation sont des sentiers multirégionaux par défaut et ne peuvent être gérés que par le compte AWS Organizations de gestion ou le compte d'administrateur CloudTrail délégué. L'utilisation d'un suivi de l'organisation aboutit à un statut de contrôle NO\_DATA pour les contrôles évalués dans les comptes des membres de l'organisation. Dans les comptes membres, Security Hub génère uniquement des résultats pour les ressources appartenant aux membres. Les résultats relatifs aux parcours de l'organisation sont générés dans le compte du propriétaire

de la ressource. Vous pouvez consulter ces résultats dans votre compte d'administrateur délégué Security Hub en utilisant l'agrégation entre régions.

Il est recommandé d'utiliser les informations d'identification de votre utilisateur root uniquement lorsque cela est nécessaire pour [effectuer des tâches de gestion des comptes et des services](https://docs.aws.amazon.com/general/latest/gr/aws_tasks-that-require-root.html). Appliquez les politiques IAM directement aux groupes et aux rôles, mais pas aux utilisateurs. Pour obtenir des instructions sur la configuration d'un administrateur pour une utilisation quotidienne, consultez la section [Création de votre premier utilisateur et de votre premier groupe d'administrateurs](https://docs.aws.amazon.com/IAM/latest/UserGuide/getting-started_create-admin-group.html)  [IAM](https://docs.aws.amazon.com/IAM/latest/UserGuide/getting-started_create-admin-group.html) dans le guide de l'utilisateur IAM.

#### **Correction**

Les étapes pour résoudre ce problème incluent la configuration d'une rubrique Amazon SNS, CloudTrail d'un journal, d'un filtre métrique et d'une alarme pour le filtre métrique.

Pour créer une rubrique Amazon SNS

- 1. Ouvrez la console Amazon SNS à partir de l'adresse [https://console.aws.amazon.com/sns/v3/](https://console.aws.amazon.com/sns/v3/home)  [home](https://console.aws.amazon.com/sns/v3/home).
- 2. Créez une rubrique Amazon SNS qui reçoit toutes les alarmes CIS.

Créez au moins un abonné à la rubrique. Pour plus d'informations, consultez [Prise en main](https://docs.aws.amazon.com/sns/latest/dg/sns-getting-started.html#CreateTopic)  [d'Amazon SNS](https://docs.aws.amazon.com/sns/latest/dg/sns-getting-started.html#CreateTopic) dans le Guide du développeur Amazon Simple Notification Service.

Ensuite, configurez une option active CloudTrail qui s'applique à toutes les régions. Pour cela, suivez les étapes de correction dans [the section called "\[CloudTrail.1\] CloudTrail doit être activé et configuré](#page-902-0)  [avec au moins un journal multirégional incluant des événements de gestion de lecture et d'écriture".](#page-902-0)

Notez le nom du groupe de CloudWatch journaux Logs que vous associez au CloudTrail parcours. Vous créez le filtre métrique pour ce groupe de journaux.

Enfin, créez le filtre métrique et l'alarme.

Pour créer un filtre de métrique et une alarme

- 1. Ouvrez la CloudWatch console à l'[adresse https://console.aws.amazon.com/cloudwatch/.](https://console.aws.amazon.com/cloudwatch/)
- 2. Dans le panneau de navigation, choisissez Groupes de journaux.
- 3. Cochez la case correspondant au groupe de CloudWatch journaux Logs associé au journal CloudTrail que vous avez créé.
- 4. Dans Actions, choisissez Create Metric Filter.
- 5. Sous Définir le modèle, procédez comme suit :
	- a. Copiez le modèle suivant, puis collez-le dans le champ Modèle de filtre.

{\$.userIdentity.type="Root" && \$.userIdentity.invokedBy NOT EXISTS && \$.eventType !="AwsServiceEvent"}

- b. Choisissez Suivant.
- 6. Sous Affecter une métrique, procédez comme suit :
	- a. Dans Nom du filtre, entrez le nom de votre filtre métrique.
	- b. Pour Metric Namespace, entrez**LogMetrics**.

Si vous utilisez le même espace de noms pour tous vos filtres de métriques de log CIS, toutes les métriques CIS Benchmark sont regroupées.

- c. Dans Nom de la métrique, entrez le nom de la métrique. N'oubliez pas le nom de la métrique. Vous devrez sélectionner la métrique lorsque vous créerez l'alarme.
- d. Pour Valeur de la métrique, saisissez **1**.
- e. Choisissez Suivant.
- 7. Sous Vérifier et créer, vérifiez les informations que vous avez fournies pour le nouveau filtre métrique. Choisissez ensuite Créer un filtre métrique.
- 8. Dans le volet de navigation, choisissez Log groups, puis choisissez le filtre que vous avez créé sous Filtres métriques.
- 9. Cochez la case correspondant au filtre. Sélectionnez Créer une alerte.
- 10. Sous Spécifier la métrique et les conditions, procédez comme suit :
	- a. Sous Conditions, dans le champ Seuil, sélectionnez Static.
	- b. Pour Définir la condition de l'alarme, choisissez Greater/Equal.
	- c. Pour Définir la valeur de seuil, entrez**1**.
	- d. Choisissez Suivant.
- 11. Sous Configurer les actions, procédez comme suit :
	- a. Sous Déclencheur d'état d'alarme, choisissez En alarme.
- b. Sous Select an SNS topic (Sélectionner une rubrique SNS), choisissez Select an existing SNS topic (Sélectionner une rubrique SNS existante).
- c. Pour Envoyer une notification à, entrez le nom de la rubrique SNS que vous avez créée lors de la procédure précédente.
- d. Choisissez Suivant.
- 12. Sous Ajouter un nom et une description, entrez un nom et une description pour l'alarme, tels que**CIS-1.1-RootAccountUsage**. Ensuite, sélectionnez Suivant.
- 13. Sous Aperçu et création, passez en revue la configuration de l'alarme. Ensuite, choisissez Créer une alarme.

[IAM.21] Les politiques gérées par le client IAM que vous créez ne doivent pas autoriser les actions génériques pour les services

Exigences connexes : NIST.800-53.R5 AC-2, NIST.800-53.R5 AC-2 (1), NIST.800-53.R5 AC-3, NIST.800-53.R5 AC-3 (15), NIST.800-53.R5 AC-3 (7), NIST.800-53.R5 AC-5, NIST.800-53.R5 AC-6 (10), NIST.800-53.R5 AC-6 (2), NIST.800-53.R5 AC-6 (3)

Catégorie : Détecter > Gestion des accès sécurisés

Gravité : Faible

Type de ressource : AWS::IAM::Policy

Règle AWS Config : [iam-policy-no-statements-with-full-access](https://docs.aws.amazon.com/config/latest/developerguide/iam-policy-no-statements-with-full-access.html)

Type de calendrier : changement déclenché

Paramètres :

• excludePermissionBoundaryPolicy: True (non personnalisable)

Ce contrôle vérifie si les politiques basées sur l'identité IAM que vous créez comportent des instructions Allow qui utilisent le caractère générique\* pour accorder des autorisations pour toutes les actions sur n'importe quel service. Le contrôle échoue si une déclaration de politique inclut la mention « "Effect": "Allow" with "Action": "Service:\*" ».

Par exemple, l'instruction suivante dans une politique entraîne un échec de recherche.

```
"Statement": [
{ 
   "Sid": "EC2-Wildcard", 
   "Effect": "Allow", 
   "Action": "ec2:*", 
   "Resource": "*"
}
```
Le contrôle échoue également si vous utilisez "Effect": "Allow" avec"NotAction": "*service*:\*". Dans ce cas, l'NotActionélément donne accès à toutes les actions d'un Service AWS, à l'exception des actions spécifiées dansNotAction.

Ce contrôle s'applique uniquement aux politiques IAM gérées par le client. Elle ne s'applique pas aux politiques IAM gérées par AWS.

Lorsque vous attribuez des autorisations à Services AWS, il est important de définir les actions IAM autorisées dans vos politiques IAM. Vous devez limiter les actions IAM aux seules actions nécessaires. Cela vous permet d'octroyer des autorisations avec le moindre privilège. Des politiques trop permissives peuvent entraîner une augmentation des privilèges si elles sont associées à un principal IAM qui n'a peut-être pas besoin d'autorisation.

Dans certains cas, vous souhaiterez peut-être autoriser les actions IAM qui ont un préfixe similaire, tel que DescribeFlowLogs et. DescribeAvailabilityZones Dans ces cas autorisés, vous pouvez ajouter un caractère générique suffixé au préfixe commun. Par exemple, ec2:Describe\*.

Ce contrôle passe si vous utilisez une action IAM préfixée avec un caractère générique suffixé. Par exemple, l'instruction suivante figurant dans une politique aboutit à un résultat positif.

```
"Statement": [
{ 
   "Sid": "EC2-Wildcard", 
   "Effect": "Allow", 
   "Action": "ec2:Describe*", 
   "Resource": "*"
}
```
Lorsque vous regroupez les actions IAM associées de cette manière, vous pouvez également éviter de dépasser les limites de taille de la politique IAM.

## **a** Note

AWS Config doit être activé dans toutes les régions dans lesquelles vous utilisez Security Hub. Cependant, l'enregistrement des ressources globales peut être activé dans une seule région. Si vous enregistrez uniquement des ressources globales dans une seule région, vous pouvez désactiver ce contrôle dans toutes les régions, à l'exception de la région dans laquelle vous enregistrez des ressources globales.

## **Correction**

Pour remédier à ce problème, mettez à jour vos politiques IAM afin qu'elles n'accordent pas de privilèges administratifs « \* » complets. Pour plus de détails sur la modification d'une stratégie IAM, consultez la section [Modification des politiques IAM](https://docs.aws.amazon.com/IAM/latest/UserGuide/access_policies_manage-edit.html) dans le Guide de l'utilisateur IAM.

[IAM.22] Les informations d'identification d'utilisateur IAM non utilisées pendant 45 jours doivent être supprimées

Exigences associées : CIS AWS Foundations Benchmark v3.0.0/1.12, CIS Foundations Benchmark v1.4.0/1.12 AWS

Catégorie : Protéger - Gestion de l'accès sécurisé

Gravité : Moyenne

Type de ressource : AWS::IAM::User

AWS Config règle : **[iam-user-unused-credentials-check](https://docs.aws.amazon.com/config/latest/developerguide/iam-user-unused-credentials-check.html)**

Type de calendrier : Périodique

#### Paramètres : Aucun

Ce contrôle vérifie si vos utilisateurs IAM ont des mots de passe ou des clés d'accès actives qui n'ont pas été utilisés depuis 45 jours ou plus. Pour cela, il vérifie si le maxCredentialUsageAge paramètre de la AWS Config règle est égal ou supérieur à 45.

Les utilisateurs peuvent accéder aux AWS ressources à l'aide de différents types d'informations d'identification, tels que des mots de passe ou des clés d'accès.

CIS vous recommande de supprimer ou de désactiver toutes les informations d'identification non utilisées depuis 45 jours ou plus. La désactivation ou la suppression des informations d'identification inutiles permet d'éviter que des informations d'identification associées à un compte compromis ou abandonné ne soient utilisées.

La AWS Config règle de ce contrôle utilise les opérations de l'[GenerateCredentialReport](https://docs.aws.amazon.com/IAM/latest/APIReference/API_GenerateCredentialReport.html)API [GetCredentialReport](https://docs.aws.amazon.com/IAM/latest/APIReference/API_GetCredentialReport.html)et, qui ne sont mises à jour que toutes les quatre heures. Les modifications apportées aux utilisateurs IAM peuvent prendre jusqu'à quatre heures pour être visibles par ce contrôle.

# **a** Note

AWS Config doit être activé dans toutes les régions dans lesquelles vous utilisez Security Hub. Cependant, vous pouvez activer l'enregistrement des ressources mondiales dans une seule région. Si vous enregistrez uniquement des ressources globales dans une seule région, vous pouvez désactiver ce contrôle dans toutes les régions, à l'exception de la région dans laquelle vous enregistrez des ressources globales.

# **Correction**

Lorsque vous consultez les informations utilisateur dans la console IAM, des colonnes indiquent l'âge de la clé d'accès, l'âge du mot de passe et la dernière activité. Si la valeur de l'une de ces colonnes est supérieure à 45 jours, désactivez les informations d'identification de ces utilisateurs.

Vous pouvez également utiliser les [rapports d'identification](https://docs.aws.amazon.com/IAM/latest/UserGuide/id_credentials_getting-report.html#getting-credential-reports-console) pour surveiller les utilisateurs et identifier ceux qui sont restés inactifs pendant 45 jours ou plus. Vous pouvez télécharger les rapports d'identification au .csv format depuis la console IAM.

Après avoir identifié les comptes inactifs ou les informations d'identification non utilisées, désactivezles. Pour obtenir des instructions, consultez [la section Création, modification ou suppression d'un mot](https://docs.aws.amazon.com/IAM/latest/UserGuide/id_credentials_passwords_admin-change-user.html#id_credentials_passwords_admin-change-user_console) [de passe utilisateur IAM \(console\)](https://docs.aws.amazon.com/IAM/latest/UserGuide/id_credentials_passwords_admin-change-user.html#id_credentials_passwords_admin-change-user_console) dans le guide de l'utilisateur IAM.

[IAM.23] Les analyseurs IAM Access Analyzer doivent être étiquetés

Catégorie : Identifier > Inventaire > Étiquetage

## Gravité : Faible

Type de ressource : AWS::AccessAnalyzer::Analyzer

# AWS Config règle : tagged-accessanalyzer-analyzer (règle Security Hub personnalisée)

Type de calendrier : changement déclenché

#### Paramètres :

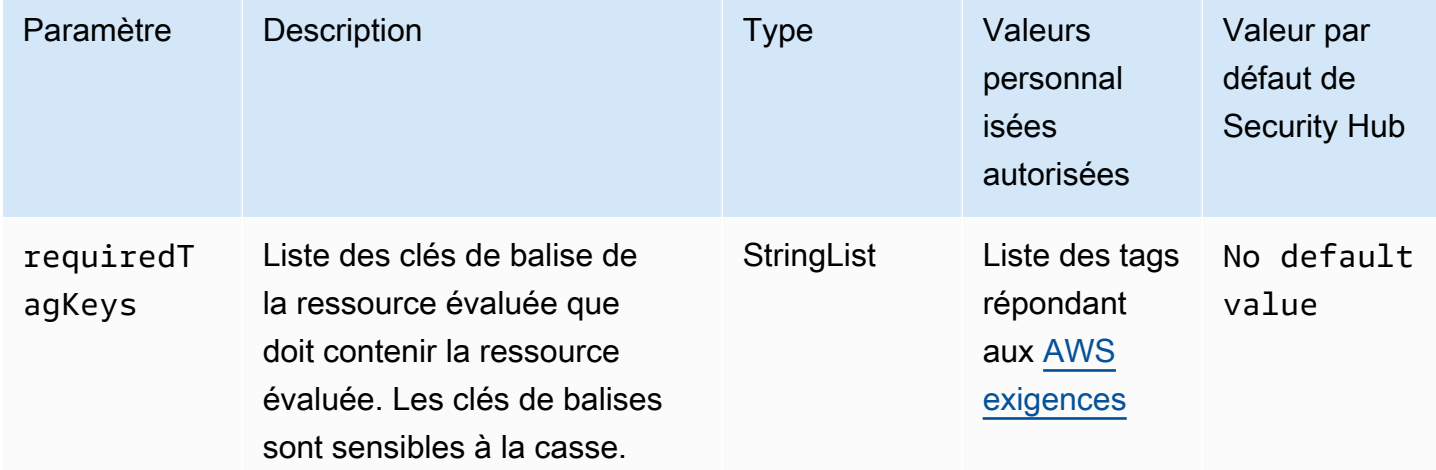

Ce contrôle vérifie si un analyseur géré par AWS Identity and Access Management Access Analyzer (IAM Access Analyzer) possède des balises avec les clés spécifiques définies dans le paramètre. requiredTagKeys Le contrôle échoue si l'analyseur ne possède aucune clé de balise ou s'il ne possède pas toutes les clés spécifiées dans le paramètrerequiredTagKeys. Si le paramètre requiredTagKeys n'est pas fourni, le contrôle vérifie uniquement l'existence d'une clé de balise et échoue si l'analyseur n'est étiqueté avec aucune clé. Les balises système, qui sont automatiquement appliquées et commencent paraws:, sont ignorées.

Une balise est une étiquette que vous attribuez à une AWS ressource. Elle se compose d'une clé et d'une valeur facultative. Vous pouvez créer des balises pour classer vos ressources par objectif, propriétaire, environnement ou selon d'autres critères. Les balises peuvent vous aider à identifier, organiser, rechercher et filtrer les ressources. Le balisage vous permet également de suivre les propriétaires de ressources responsables en ce qui concerne les actions et les notifications. Lorsque vous utilisez le balisage, vous pouvez implémenter le contrôle d'accès basé sur les attributs (ABAC) en tant que stratégie d'autorisation, qui définit les autorisations en fonction des balises. Vous pouvez associer des balises aux entités IAM (utilisateurs ou rôles) et aux AWS ressources. Vous pouvez créer une politique ABAC unique ou un ensemble de politiques distinct pour vos principaux IAM. Vous pouvez concevoir ces politiques ABAC pour autoriser les opérations lorsque la balise du principal correspond à la balise de ressource. Pour plus d'informations, voir [À quoi sert ABAC ? AWS](https://docs.aws.amazon.com/IAM/latest/UserGuide/introduction_attribute-based-access-control.html) dans le guide de l'utilisateur IAM.

# **a** Note

N'ajoutez pas d'informations personnelles identifiables (PII) ou d'autres informations confidentielles ou sensibles dans les balises. Les tags sont accessibles à de nombreuses personnes Services AWS, notamment AWS Billing. Pour en savoir plus sur les meilleures pratiques en matière de balisage, consultez la section [Marquage de vos AWS ressources](https://docs.aws.amazon.com/tag-editor/latest/userguide/tagging.html#tag-best-practices) dans le. Références générales AWS

## Correction

Pour ajouter des balises à un analyseur, reportez-vous [TagResource](https://docs.aws.amazon.com/access-analyzer/latest/APIReference/API_TagResource.html)à la référence de l'AWS API IAM Access Analyzer.

[IAM.24] Les rôles IAM doivent être balisés

Catégorie : Identifier > Inventaire > Étiquetage

Gravité : Faible

Type de ressource : AWS:: IAM:: Role

AWS Config règle : tagged-iam-role (règle Security Hub personnalisée)

Type de calendrier : changement déclenché

Paramètres :

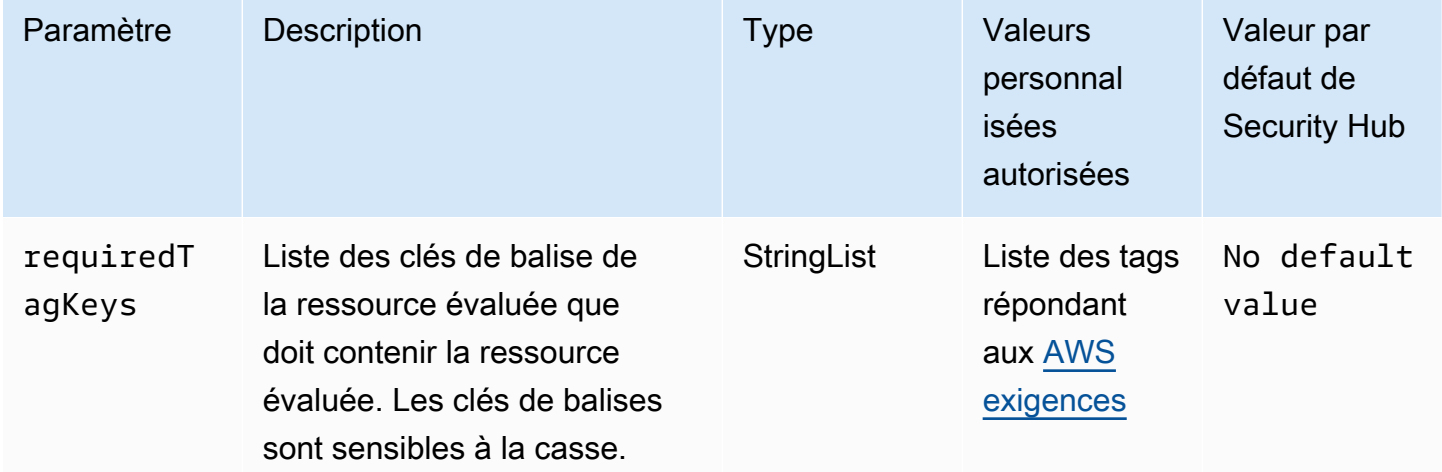

Ce contrôle vérifie si un rôle AWS Identity and Access Management (IAM) possède des balises avec les clés spécifiques définies dans le paramètrerequiredTagKeys. Le contrôle échoue si le rôle ne possède aucune clé de balise ou s'il ne possède pas toutes les clés spécifiées dans le paramètrerequiredTagKeys. Si le paramètre requiredTagKeys n'est pas fourni, le contrôle vérifie uniquement l'existence d'une clé de balise et échoue si le rôle n'est associé à aucune clé. Les balises système, qui sont automatiquement appliquées et commencent paraws:, sont ignorées.

Une balise est une étiquette que vous attribuez à une AWS ressource. Elle se compose d'une clé et d'une valeur facultative. Vous pouvez créer des balises pour classer vos ressources par objectif, propriétaire, environnement ou selon d'autres critères. Les balises peuvent vous aider à identifier, organiser, rechercher et filtrer les ressources. Le balisage vous permet également de suivre les propriétaires de ressources responsables en ce qui concerne les actions et les notifications. Lorsque vous utilisez le balisage, vous pouvez implémenter le contrôle d'accès basé sur les attributs (ABAC) en tant que stratégie d'autorisation, qui définit les autorisations en fonction des balises. Vous pouvez associer des balises aux entités IAM (utilisateurs ou rôles) et aux AWS ressources. Vous pouvez créer une politique ABAC unique ou un ensemble de politiques distinct pour vos principaux IAM. Vous pouvez concevoir ces politiques ABAC pour autoriser les opérations lorsque la balise du principal correspond à la balise de ressource. Pour plus d'informations, voir [À quoi sert ABAC ? AWS](https://docs.aws.amazon.com/IAM/latest/UserGuide/introduction_attribute-based-access-control.html) dans le guide de l'utilisateur IAM.

## **a** Note

N'ajoutez pas d'informations personnelles identifiables (PII) ou d'autres informations confidentielles ou sensibles dans les balises. Les tags sont accessibles à de nombreuses personnes Services AWS, notamment AWS Billing. Pour en savoir plus sur les meilleures pratiques en matière de balisage, consultez la section [Marquage de vos AWS ressources](https://docs.aws.amazon.com/tag-editor/latest/userguide/tagging.html#tag-best-practices) dans le. Références générales AWS

# **Correction**

Pour ajouter des balises à un rôle IAM, consultez la section [Marquage des ressources IAM](https://docs.aws.amazon.com/IAM/latest/UserGuide/id_tags.html) dans le guide de l'utilisateur IAM.

[IAM.25] Les utilisateurs IAM doivent être étiquetés

Catégorie : Identifier > Inventaire > Étiquetage

Gravité : Faible

Type de ressource : AWS::IAM::User

AWS Config règle : tagged-iam-user (règle Security Hub personnalisée)

Type de calendrier : changement déclenché

#### Paramètres :

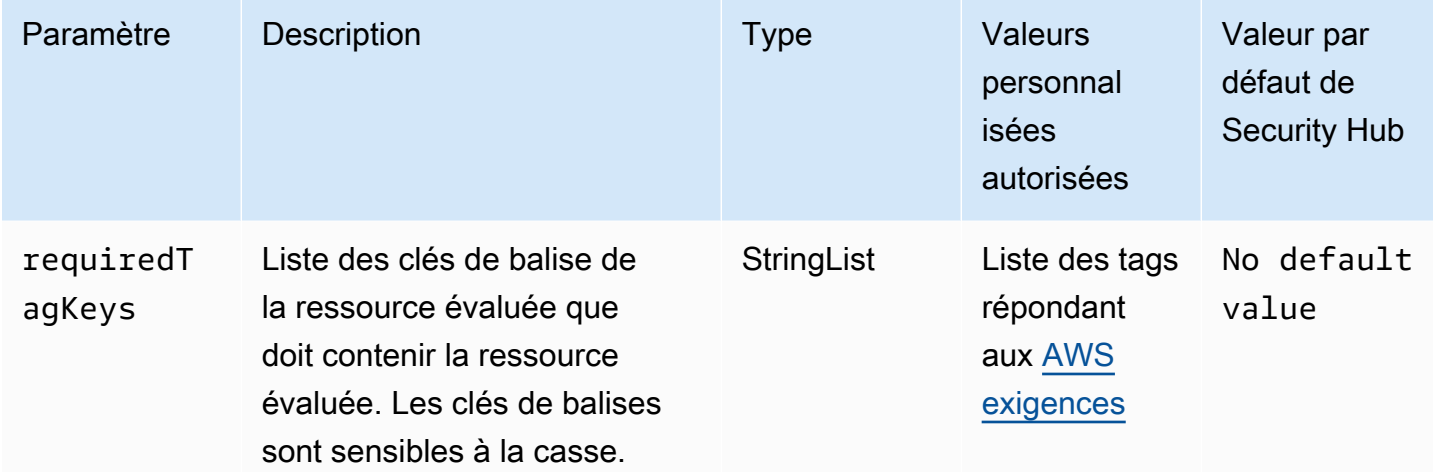

Ce contrôle vérifie si un utilisateur AWS Identity and Access Management (IAM) possède des balises avec les clés spécifiques définies dans le paramètrerequiredTagKeys. Le contrôle échoue si l'utilisateur ne possède aucune clé de balise ou s'il ne possède pas toutes les clés spécifiées dans le paramètrerequiredTagKeys. Si le paramètre requiredTagKeys n'est pas fourni, le contrôle vérifie uniquement l'existence d'une clé de balise et échoue si l'utilisateur n'est étiqueté avec aucune clé. Les balises système, qui sont automatiquement appliquées et commencent paraws:, sont ignorées.

Une balise est une étiquette que vous attribuez à une AWS ressource. Elle se compose d'une clé et d'une valeur facultative. Vous pouvez créer des balises pour classer vos ressources par objectif, propriétaire, environnement ou selon d'autres critères. Les balises peuvent vous aider à identifier, organiser, rechercher et filtrer les ressources. Le balisage vous permet également de suivre les propriétaires de ressources responsables en ce qui concerne les actions et les notifications. Lorsque vous utilisez le balisage, vous pouvez implémenter le contrôle d'accès basé sur les attributs (ABAC) en tant que stratégie d'autorisation, qui définit les autorisations en fonction des balises. Vous pouvez associer des balises aux entités IAM (utilisateurs ou rôles) et aux AWS ressources. Vous pouvez créer une politique ABAC unique ou un ensemble de politiques distinct pour vos principaux IAM. Vous pouvez concevoir ces politiques ABAC pour autoriser les opérations lorsque la balise du principal

correspond à la balise de ressource. Pour plus d'informations, voir [À quoi sert ABAC ? AWS](https://docs.aws.amazon.com/IAM/latest/UserGuide/introduction_attribute-based-access-control.html) dans le guide de l'utilisateur IAM.

# **a** Note

N'ajoutez pas d'informations personnelles identifiables (PII) ou d'autres informations confidentielles ou sensibles dans les balises. Les tags sont accessibles à de nombreuses personnes Services AWS, notamment AWS Billing. Pour en savoir plus sur les meilleures pratiques en matière de balisage, consultez la section [Marquage de vos AWS ressources](https://docs.aws.amazon.com/tag-editor/latest/userguide/tagging.html#tag-best-practices) dans le. Références générales AWS

## **Correction**

Pour ajouter des balises à un utilisateur IAM, consultez la section [Marquage des ressources IAM](https://docs.aws.amazon.com/IAM/latest/UserGuide/id_tags.html) dans le guide de l'utilisateur IAM.

[IAM.26] Les certificats SSL/TLS expirés gérés dans IAM doivent être supprimés

Exigences connexes : CIS AWS Foundations Benchmark v3.0.0/1.19

Catégorie : Identifier > Conformité

Gravité : Moyenne

Type de ressource : AWS::IAM::ServerCertificate

AWS Config règle : **[iam-server-certificate-expiration-check](https://docs.aws.amazon.com/config/latest/developerguide/iam-server-certificate-expiration-check.html)**

Type de calendrier : Périodique

Paramètres : Aucun

Cela permet de vérifier si un certificat de serveur SSL/TLS actif géré dans IAM a expiré. Le contrôle échoue si le certificat de serveur SSL/TLS expiré n'est pas supprimé.

Pour activer les connexions HTTPS à votre site Web ou à votre application AWS, vous avez besoin d'un certificat de serveur SSL/TLS. Vous pouvez utiliser IAM ou AWS Certificate Manager (ACM) pour stocker et déployer des certificats de serveur. Utilisez IAM comme gestionnaire de certificats uniquement lorsque vous devez prendre en charge les connexions HTTPS dans un environnement Région AWS qui n'est pas pris en charge par ACM. IAM chiffre en toute sécurité vos clés privées

et stocke la version chiffrée dans le magasin de certificats SSL IAM. IAM prend en charge le déploiement de certificats de serveur dans toutes les régions, mais vous devez obtenir votre certificat auprès d'un fournisseur externe pour pouvoir l'utiliser avec AWS. Vous ne pouvez pas télécharger de certificat ACM vers IAM. En outre, vous ne pouvez pas gérer vos certificats depuis la console IAM. La suppression des certificats SSL/TLS expirés élimine le risque qu'un certificat non valide soit accidentellement déployé sur une ressource, ce qui peut nuire à la crédibilité de l'application ou du site Web sous-jacent.

# **Correction**

Pour supprimer un certificat de serveur d'IAM, consultez la section [Gestion des certificats de serveur](https://docs.aws.amazon.com/IAM/latest/UserGuide/id_credentials_server-certs.html)  [dans IAM dans](https://docs.aws.amazon.com/IAM/latest/UserGuide/id_credentials_server-certs.html) le guide de l'utilisateur d'IAM.

[IAM.27] La politique ne doit pas être attachée aux identités IAM AWSCloudShellFullAccess

Exigences connexes : CIS AWS Foundations Benchmark v3.0.0/1.22

Catégorie : Protection > Gestion des accès sécurisés > Politiques IAM sécurisées

Gravité : Moyenne

Type de ressource :AWS::IAM::Role,AWS::IAM::User, AWS::IAM::Group

AWS Config règle : **[iam-policy-blacklisted-check](https://docs.aws.amazon.com/config/latest/developerguide/iam-policy-blacklisted-check.html)**

Type de calendrier : changement déclenché

Paramètres :

• « PolicYarns » : « arn:aws:iam : :aws:policy/, arn:aws-cn:iam : :aws:policy/, arn ::iam : AWSCloudShellFullAccess :aws:policy/ » AWSCloudShellFullAccess aws-us-gov AWSCloudShellFullAccess

Ce contrôle vérifie si la politique AWS gérée est AWSCloudShellFullAccess attachée à une identité IAM (utilisateur, rôle ou groupe). Le contrôle échoue si la AWSCloudShellFullAccess politique est attachée à une identité IAM.

AWS CloudShell fournit un moyen pratique d'exécuter des commandes CLI sur Services AWS. La politique AWS gérée AWSCloudShellFullAccess fournit un accès complet à CloudShell, ce qui

permet de charger et de télécharger des fichiers entre le système local de l'utilisateur et l' CloudShell environnement. Dans l' CloudShell environnement, un utilisateur dispose d'autorisations sudo et peut accéder à Internet. Par conséquent, l'association de cette politique gérée à une identité IAM leur permet d'installer un logiciel de transfert de fichiers et de transférer des données CloudShell vers des serveurs Internet externes. Nous vous recommandons de suivre le principe du moindre privilège et d'attribuer des autorisations plus restreintes à vos identités IAM.

**Correction** 

Pour dissocier la AWSCloudShellFullAccess politique d'une identité IAM, consultez la section [Ajouter et supprimer des autorisations d'identité IAM](https://docs.aws.amazon.com/IAM/latest/UserGuide/access_policies_manage-attach-detach.html) dans le guide de l'utilisateur IAM.

[IAM.28] L'analyseur d'accès externe IAM Access Analyzer doit être activé

Exigences connexes : CIS AWS Foundations Benchmark v3.0.0/1.20

Catégorie : Détecter > Services de détection > Surveillance des utilisations privilégiées

Gravité : Élevée

Type de ressource : AWS::AccessAnalyzer::Analzyer

AWS Config règle : **[iam-external-access-analyzer-enabled](https://docs.aws.amazon.com/config/latest/developerguide/iam-external-access-analyzer-enabled.html)**

Type de calendrier : Périodique

Paramètres : Aucun

Ce contrôle vérifie si un analyseur Compte AWS d'accès externe IAM Access Analyzer est activé. Le contrôle échoue si aucun analyseur d'accès externe n'est activé sur le compte actuellement sélectionné Région AWS.

Les analyseurs d'accès externes d'IAM Access Analyzer aident à identifier les ressources de votre organisation et de vos comptes, telles que les buckets Amazon Simple Storage Service (Amazon S3) ou les rôles IAM, qui sont partagées avec une entité externe. Cela vous permet d'éviter tout accès involontaire à vos ressources et à vos données. L'analyseur d'accès IAM est régional et doit être activé dans chaque région. Pour identifier les ressources partagées avec des principaux externes, un analyseur d'accès utilise un raisonnement basé sur la logique pour analyser les politiques basées sur les ressources dans votre environnement. AWS Lorsque vous activez un analyseur d'accès externe, vous créez un analyseur pour l'ensemble de votre organisation ou de votre compte.

## **Correction**

Pour activer un analyseur d'accès externe dans une région spécifique, consultez la section [Activation](https://docs.aws.amazon.com/IAM/latest/UserGuide/access-analyzer-getting-started.html#access-analyzer-enabling) [de l'analyseur d'accès IAM](https://docs.aws.amazon.com/IAM/latest/UserGuide/access-analyzer-getting-started.html#access-analyzer-enabling) dans le guide de l'utilisateur IAM. Vous devez activer un analyseur dans chaque région dans laquelle vous souhaitez contrôler l'accès à vos ressources.

# AWS IoT commandes

Ces contrôles sont liés aux AWS IoT ressources.

Il est possible que ces commandes ne soient pas toutes disponibles Régions AWS. Pour plus d'informations, consultez [Disponibilité des contrôles par région.](#page-1519-0)

[IoT.1] les profils AWS IoT Core de sécurité doivent être balisés

Catégorie : Identifier > Inventaire > Étiquetage

Gravité : Faible

Type de ressource : AWS::IoT::SecurityProfile

AWS Config règle : tagged-iot-securityprofile (règle Security Hub personnalisée)

Type de calendrier : changement déclenché

Paramètres :

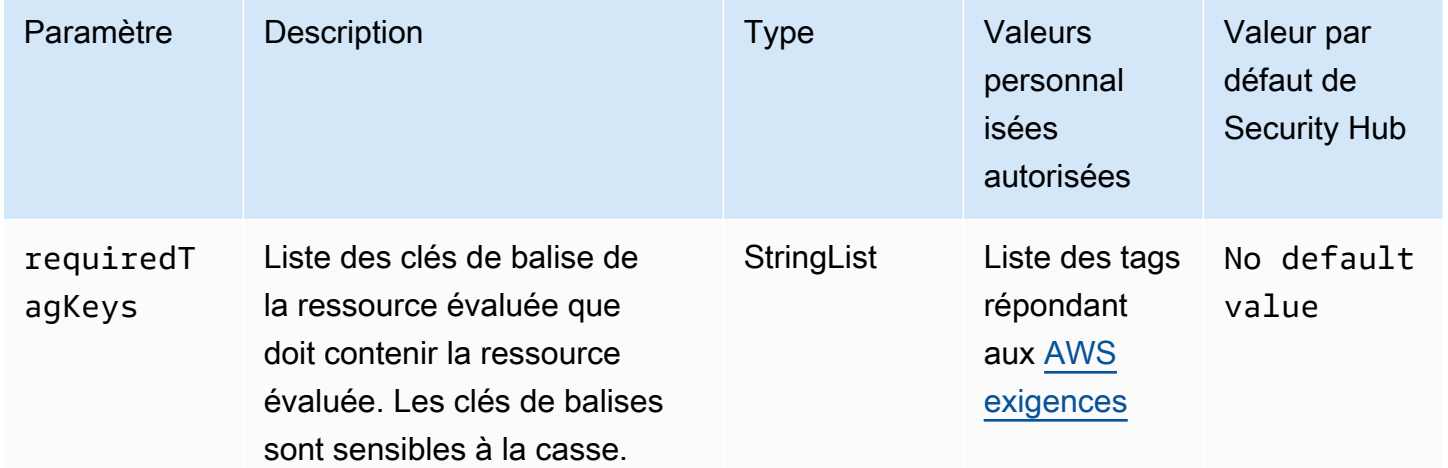

Ce contrôle vérifie si un profil AWS IoT Core de sécurité comporte des balises avec les clés spécifiques définies dans le paramètrerequiredTagKeys. Le contrôle échoue si le profil de sécurité ne possède aucune clé de balise ou s'il ne contient pas toutes les clés spécifiées dans le paramètrerequiredTagKeys. Si le paramètre requiredTagKeys n'est pas fourni, le contrôle vérifie uniquement l'existence d'une clé de balise et échoue si le profil de sécurité n'est étiqueté avec aucune clé. Les balises système, qui sont automatiquement appliquées et commencent paraws:, sont ignorées.

Une balise est une étiquette que vous attribuez à une AWS ressource. Elle se compose d'une clé et d'une valeur facultative. Vous pouvez créer des balises pour classer vos ressources par objectif, propriétaire, environnement ou selon d'autres critères. Les balises peuvent vous aider à identifier, organiser, rechercher et filtrer les ressources. Le balisage vous permet également de suivre les propriétaires de ressources responsables en ce qui concerne les actions et les notifications. Lorsque vous utilisez le balisage, vous pouvez implémenter le contrôle d'accès basé sur les attributs (ABAC) en tant que stratégie d'autorisation, qui définit les autorisations en fonction des balises. Vous pouvez associer des balises aux entités IAM (utilisateurs ou rôles) et aux AWS ressources. Vous pouvez créer une politique ABAC unique ou un ensemble de politiques distinct pour vos principaux IAM. Vous pouvez concevoir ces politiques ABAC pour autoriser les opérations lorsque la balise du principal correspond à la balise de ressource. Pour plus d'informations, voir [À quoi sert ABAC ? AWS](https://docs.aws.amazon.com/IAM/latest/UserGuide/introduction_attribute-based-access-control.html) dans le guide de l'utilisateur IAM.

# **a** Note

N'ajoutez pas d'informations personnelles identifiables (PII) ou d'autres informations confidentielles ou sensibles dans les balises. Les tags sont accessibles à de nombreuses personnes Services AWS, notamment AWS Billing. Pour en savoir plus sur les meilleures pratiques en matière de balisage, consultez la section [Marquage de vos AWS ressources](https://docs.aws.amazon.com/tag-editor/latest/userguide/tagging.html#tag-best-practices) dans le. Références générales AWS

# Correction

Pour ajouter des balises à un profil AWS IoT Core de sécurité, consultez la section [Marquage de vos](https://docs.aws.amazon.com/sns/latest/dg/sns-tags-configuring.html)  [AWS IoT ressources](https://docs.aws.amazon.com/sns/latest/dg/sns-tags-configuring.html) dans le guide du AWS IoT développeur.

[IoT.2] les mesures AWS IoT Core d'atténuation doivent être étiquetées

Catégorie : Identifier > Inventaire > Étiquetage

## Gravité : Faible

Type de ressource : AWS::IoT::MitigationAction

# AWS Config règle : tagged-iot-mitigationaction (règle Security Hub personnalisée)

## Type de calendrier : changement déclenché

### Paramètres :

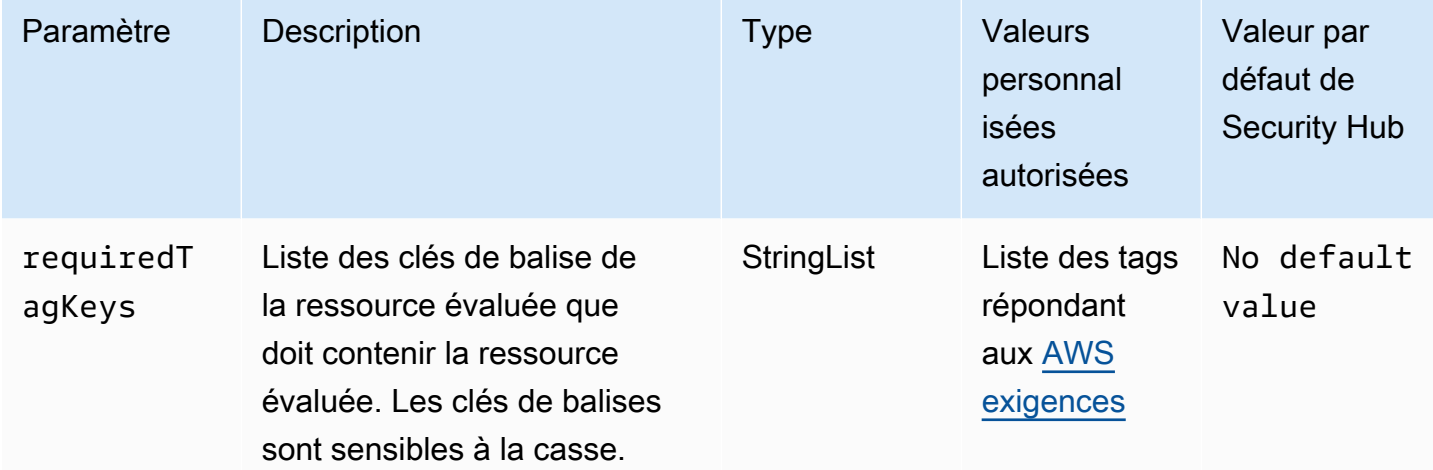

Ce contrôle vérifie si une action AWS IoT Core d'atténuation comporte des balises avec les clés spécifiques définies dans le paramètrerequiredTagKeys. Le contrôle échoue si l'action d'atténuation ne comporte aucune clé de balise ou si toutes les clés ne sont pas spécifiées dans le paramètrerequiredTagKeys. Si le paramètre requiredTagKeys n'est pas fourni, le contrôle vérifie uniquement l'existence d'une clé de balise et échoue si l'action d'atténuation n'est associée à aucune clé. Les balises système, qui sont automatiquement appliquées et commencent paraws:, sont ignorées.

Une balise est une étiquette que vous attribuez à une AWS ressource. Elle se compose d'une clé et d'une valeur facultative. Vous pouvez créer des balises pour classer vos ressources par objectif, propriétaire, environnement ou selon d'autres critères. Les balises peuvent vous aider à identifier, organiser, rechercher et filtrer les ressources. Le balisage vous permet également de suivre les propriétaires de ressources responsables en ce qui concerne les actions et les notifications. Lorsque vous utilisez le balisage, vous pouvez implémenter le contrôle d'accès basé sur les attributs (ABAC) en tant que stratégie d'autorisation, qui définit les autorisations en fonction des balises. Vous pouvez associer des balises aux entités IAM (utilisateurs ou rôles) et aux AWS ressources. Vous pouvez créer une politique ABAC unique ou un ensemble de politiques distinct pour vos principaux IAM. Vous pouvez concevoir ces politiques ABAC pour autoriser les opérations lorsque la balise du principal correspond à la balise de ressource. Pour plus d'informations, voir [À quoi sert ABAC ? AWS](https://docs.aws.amazon.com/IAM/latest/UserGuide/introduction_attribute-based-access-control.html) dans le guide de l'utilisateur IAM.
### **a** Note

N'ajoutez pas d'informations personnelles identifiables (PII) ou d'autres informations confidentielles ou sensibles dans les balises. Les tags sont accessibles à de nombreuses personnes Services AWS, notamment AWS Billing. Pour en savoir plus sur les meilleures pratiques en matière de balisage, consultez la section [Marquage de vos AWS ressources](https://docs.aws.amazon.com/tag-editor/latest/userguide/tagging.html#tag-best-practices) dans le. Références générales AWS

### Correction

Pour ajouter des balises à une action AWS IoT Core d'atténuation, consultez la section [Marquage de](https://docs.aws.amazon.com/sns/latest/dg/sns-tags-configuring.html)  [vos AWS IoT ressources](https://docs.aws.amazon.com/sns/latest/dg/sns-tags-configuring.html) dans le guide du AWS IoT développeur.

Les AWS IoT Core dimensions [IoT.3] doivent être étiquetées

Catégorie : Identifier > Inventaire > Étiquetage

Gravité : Faible

Type de ressource : AWS::IoT::Dimension

AWS Config règle : tagged-iot-dimension (règle Security Hub personnalisée)

Type de calendrier : changement déclenché

Paramètres :

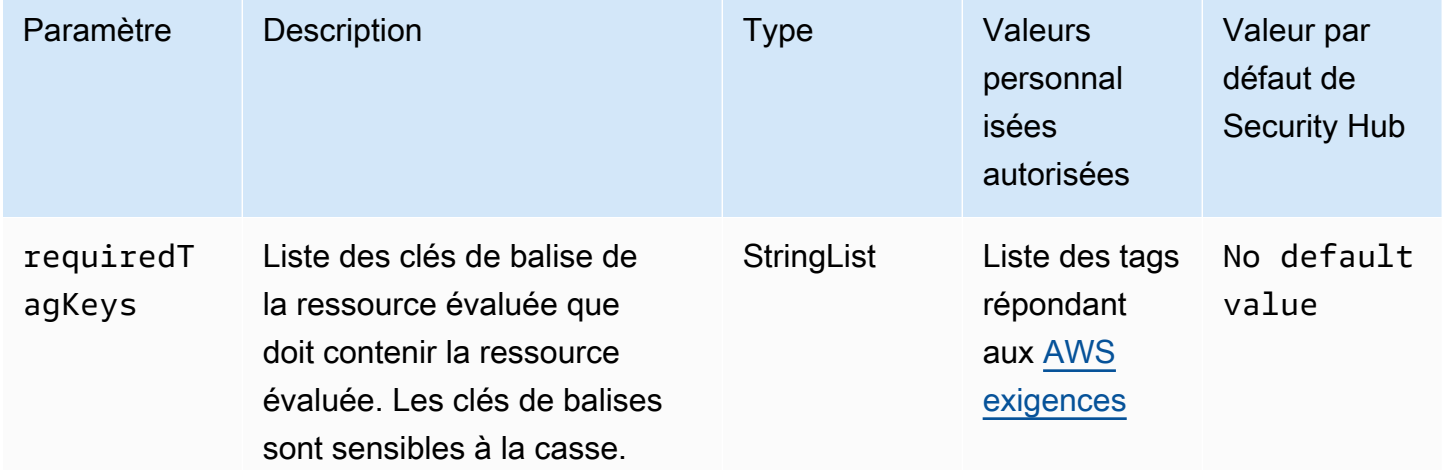

Ce contrôle vérifie si une AWS IoT Core dimension possède des balises avec les clés spécifiques définies dans le paramètrerequiredTagKeys. Le contrôle échoue si la dimension ne possède aucune clé de balise ou si toutes les clés spécifiées dans le paramètre ne sont pas présentesrequiredTagKeys. Si le paramètre requiredTagKeys n'est pas fourni, le contrôle vérifie uniquement l'existence d'une clé de balise et échoue si la dimension n'est associée à aucune clé. Les balises système, qui sont automatiquement appliquées et commencent paraws:, sont ignorées.

Une balise est une étiquette que vous attribuez à une AWS ressource. Elle se compose d'une clé et d'une valeur facultative. Vous pouvez créer des balises pour classer vos ressources par objectif, propriétaire, environnement ou selon d'autres critères. Les balises peuvent vous aider à identifier, organiser, rechercher et filtrer les ressources. Le balisage vous permet également de suivre les propriétaires de ressources responsables en ce qui concerne les actions et les notifications. Lorsque vous utilisez le balisage, vous pouvez implémenter le contrôle d'accès basé sur les attributs (ABAC) en tant que stratégie d'autorisation, qui définit les autorisations en fonction des balises. Vous pouvez associer des balises aux entités IAM (utilisateurs ou rôles) et aux AWS ressources. Vous pouvez créer une politique ABAC unique ou un ensemble de politiques distinct pour vos principaux IAM. Vous pouvez concevoir ces politiques ABAC pour autoriser les opérations lorsque la balise du principal correspond à la balise de ressource. Pour plus d'informations, voir [À quoi sert ABAC ? AWS](https://docs.aws.amazon.com/IAM/latest/UserGuide/introduction_attribute-based-access-control.html) dans le guide de l'utilisateur IAM.

#### **a** Note

N'ajoutez pas d'informations personnelles identifiables (PII) ou d'autres informations confidentielles ou sensibles dans les balises. Les tags sont accessibles à de nombreuses personnes Services AWS, notamment AWS Billing. Pour en savoir plus sur les meilleures pratiques en matière de balisage, consultez la section [Marquage de vos AWS ressources](https://docs.aws.amazon.com/tag-editor/latest/userguide/tagging.html#tag-best-practices) dans le. Références générales AWS

#### **Correction**

Pour ajouter des balises à une AWS IoT Core dimension, consultez la section [Marquage de vos AWS](https://docs.aws.amazon.com/sns/latest/dg/sns-tags-configuring.html)  [IoT ressources](https://docs.aws.amazon.com/sns/latest/dg/sns-tags-configuring.html) dans le guide du AWS IoT développeur.

## [IoT.4] les AWS IoT Core autorisateurs doivent être étiquetés

Catégorie : Identifier > Inventaire > Étiquetage

#### Gravité : Faible

Type de ressource : AWS::IoT::Authorizer

AWS Config règle : tagged-iot-authorizer (règle Security Hub personnalisée)

Type de calendrier : changement déclenché

#### Paramètres :

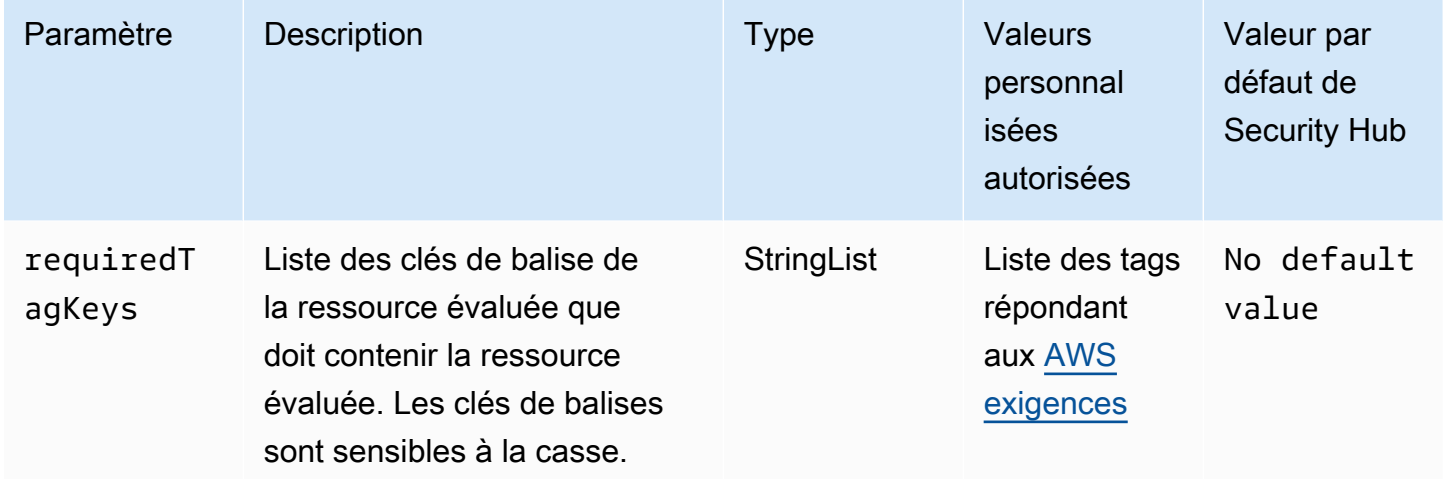

Ce contrôle vérifie si un AWS IoT Core autorisateur possède des balises avec les clés spécifiques définies dans le paramètrerequiredTagKeys. Le contrôle échoue si l'autorisateur ne possède aucune clé de balise ou s'il ne possède pas toutes les clés spécifiées dans le paramètrerequiredTagKeys. Si le paramètre requiredTagKeys n'est pas fourni, le contrôle vérifie uniquement l'existence d'une clé de balise et échoue si l'autorisateur n'est marqué par aucune clé. Les balises système, qui sont automatiquement appliquées et commencent paraws:, sont ignorées.

Une balise est une étiquette que vous attribuez à une AWS ressource. Elle se compose d'une clé et d'une valeur facultative. Vous pouvez créer des balises pour classer vos ressources par objectif, propriétaire, environnement ou selon d'autres critères. Les balises peuvent vous aider à identifier, organiser, rechercher et filtrer les ressources. Le balisage vous permet également de suivre les propriétaires de ressources responsables en ce qui concerne les actions et les notifications. Lorsque vous utilisez le balisage, vous pouvez implémenter le contrôle d'accès basé sur les attributs (ABAC) en tant que stratégie d'autorisation, qui définit les autorisations en fonction des balises. Vous pouvez associer des balises aux entités IAM (utilisateurs ou rôles) et aux AWS ressources. Vous pouvez créer une politique ABAC unique ou un ensemble de politiques distinct pour vos principaux IAM. Vous

pouvez concevoir ces politiques ABAC pour autoriser les opérations lorsque la balise du principal correspond à la balise de ressource. Pour plus d'informations, voir [À quoi sert ABAC ? AWS](https://docs.aws.amazon.com/IAM/latest/UserGuide/introduction_attribute-based-access-control.html) dans le guide de l'utilisateur IAM.

## **a** Note

N'ajoutez pas d'informations personnelles identifiables (PII) ou d'autres informations confidentielles ou sensibles dans les balises. Les tags sont accessibles à de nombreuses personnes Services AWS, notamment AWS Billing. Pour en savoir plus sur les meilleures pratiques en matière de balisage, consultez la section [Marquage de vos AWS ressources](https://docs.aws.amazon.com/tag-editor/latest/userguide/tagging.html#tag-best-practices) dans le. Références générales AWS

### **Correction**

Pour ajouter des balises à un AWS IoT Core autorisateur, consultez la section [Marquage de vos](https://docs.aws.amazon.com/sns/latest/dg/sns-tags-configuring.html)  [AWS IoT ressources](https://docs.aws.amazon.com/sns/latest/dg/sns-tags-configuring.html) dans le guide du AWS IoT développeur.

Les alias de AWS IoT Core rôle [IoT.5] doivent être balisés

Catégorie : Identifier > Inventaire > Étiquetage

Gravité : Faible

Type de ressource : AWS::IoT::RoleAlias

AWS Config règle : tagged-iot-rolealias (règle Security Hub personnalisée)

Type de calendrier : changement déclenché

Paramètres :

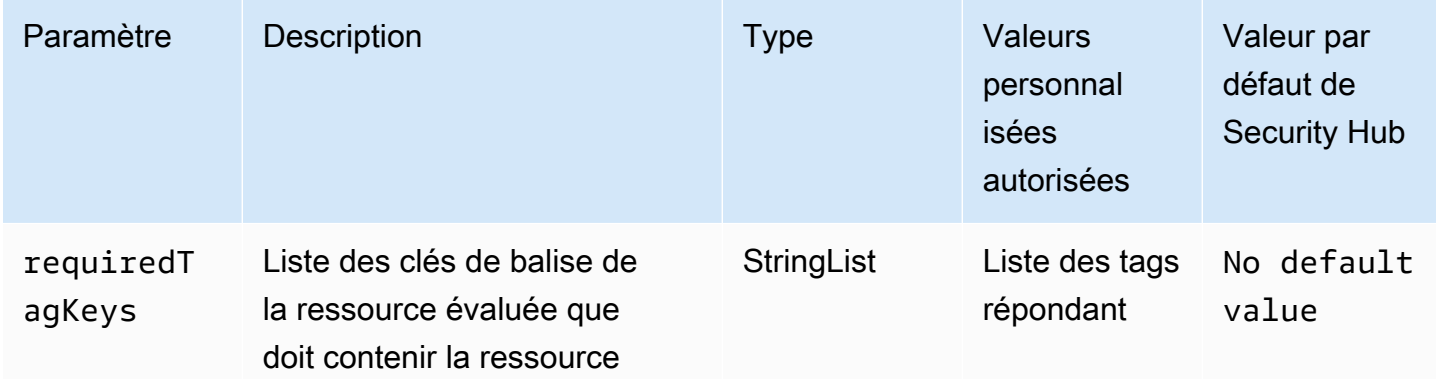

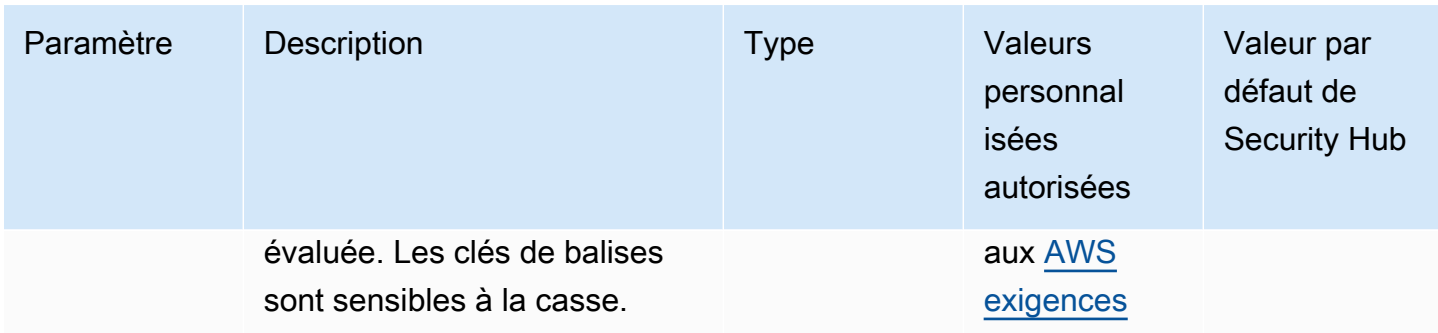

Ce contrôle vérifie si un alias de AWS IoT Core rôle possède des balises avec les clés spécifiques définies dans le paramètrerequiredTagKeys. Le contrôle échoue si l'alias de rôle ne possède aucune clé de balise ou s'il ne possède pas toutes les clés spécifiées dans le paramètrerequiredTagKeys. Si le paramètre requiredTagKeys n'est pas fourni, le contrôle vérifie uniquement l'existence d'une clé de balise et échoue si l'alias de rôle n'est associé à aucune clé. Les balises système, qui sont automatiquement appliquées et commencent paraws:, sont ignorées.

Une balise est une étiquette que vous attribuez à une AWS ressource. Elle se compose d'une clé et d'une valeur facultative. Vous pouvez créer des balises pour classer vos ressources par objectif, propriétaire, environnement ou selon d'autres critères. Les balises peuvent vous aider à identifier, organiser, rechercher et filtrer les ressources. Le balisage vous permet également de suivre les propriétaires de ressources responsables en ce qui concerne les actions et les notifications. Lorsque vous utilisez le balisage, vous pouvez implémenter le contrôle d'accès basé sur les attributs (ABAC) en tant que stratégie d'autorisation, qui définit les autorisations en fonction des balises. Vous pouvez associer des balises aux entités IAM (utilisateurs ou rôles) et aux AWS ressources. Vous pouvez créer une politique ABAC unique ou un ensemble de politiques distinct pour vos principaux IAM. Vous pouvez concevoir ces politiques ABAC pour autoriser les opérations lorsque la balise du principal correspond à la balise de ressource. Pour plus d'informations, voir [À quoi sert ABAC ? AWS](https://docs.aws.amazon.com/IAM/latest/UserGuide/introduction_attribute-based-access-control.html) dans le guide de l'utilisateur IAM.

#### **a** Note

N'ajoutez pas d'informations personnelles identifiables (PII) ou d'autres informations confidentielles ou sensibles dans les balises. Les tags sont accessibles à de nombreuses personnes Services AWS, notamment AWS Billing. Pour en savoir plus sur les meilleures pratiques en matière de balisage, consultez la section [Marquage de vos AWS ressources](https://docs.aws.amazon.com/tag-editor/latest/userguide/tagging.html#tag-best-practices) dans le. Références générales AWS

#### **Correction**

Pour ajouter des balises à un alias de AWS IoT Core rôle, consultez la section [Marquage de vos](https://docs.aws.amazon.com/sns/latest/dg/sns-tags-configuring.html) [AWS IoT ressources](https://docs.aws.amazon.com/sns/latest/dg/sns-tags-configuring.html) dans le guide du AWS IoT développeur.

# Les AWS IoT Core politiques [IoT.6] doivent être étiquetées

Catégorie : Identifier > Inventaire > Étiquetage

Gravité : Faible

Type de ressource : AWS::IoT::Policy

AWS Config règle : tagged-iot-policy (règle Security Hub personnalisée)

Type de calendrier : changement déclenché

Paramètres :

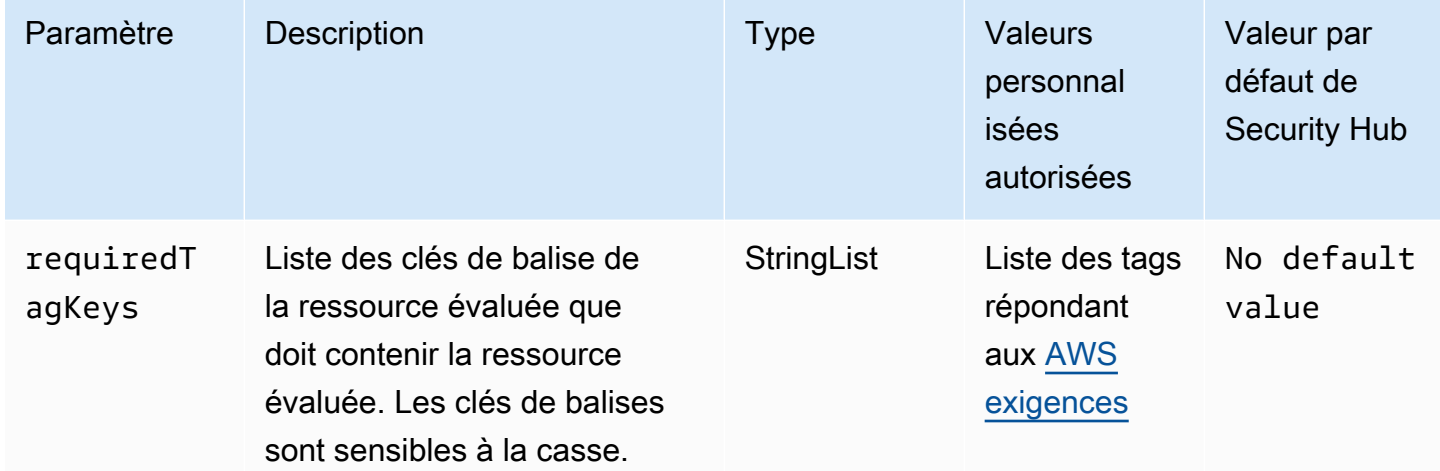

Ce contrôle vérifie si une AWS IoT Core politique comporte des balises avec les clés spécifiques définies dans le paramètrerequiredTagKeys. Le contrôle échoue si la politique ne comporte aucune clé de balise ou si toutes les clés ne sont pas spécifiées dans le paramètrerequiredTagKeys. Si le paramètre requiredTagKeys n'est pas fourni, le contrôle vérifie uniquement l'existence d'une clé de balise et échoue si la politique n'est associée à aucune clé. Les balises système, qui sont automatiquement appliquées et commencent paraws:, sont ignorées.

Une balise est une étiquette que vous attribuez à une AWS ressource. Elle se compose d'une clé et d'une valeur facultative. Vous pouvez créer des balises pour classer vos ressources par objectif,

propriétaire, environnement ou selon d'autres critères. Les balises peuvent vous aider à identifier, organiser, rechercher et filtrer les ressources. Le balisage vous permet également de suivre les propriétaires de ressources responsables en ce qui concerne les actions et les notifications. Lorsque vous utilisez le balisage, vous pouvez implémenter le contrôle d'accès basé sur les attributs (ABAC) en tant que stratégie d'autorisation, qui définit les autorisations en fonction des balises. Vous pouvez associer des balises aux entités IAM (utilisateurs ou rôles) et aux AWS ressources. Vous pouvez créer une politique ABAC unique ou un ensemble de politiques distinct pour vos principaux IAM. Vous pouvez concevoir ces politiques ABAC pour autoriser les opérations lorsque la balise du principal correspond à la balise de ressource. Pour plus d'informations, voir [À quoi sert ABAC ? AWS](https://docs.aws.amazon.com/IAM/latest/UserGuide/introduction_attribute-based-access-control.html) dans le guide de l'utilisateur IAM.

### **a** Note

N'ajoutez pas d'informations personnelles identifiables (PII) ou d'autres informations confidentielles ou sensibles dans les balises. Les tags sont accessibles à de nombreuses personnes Services AWS, notamment AWS Billing. Pour en savoir plus sur les meilleures pratiques en matière de balisage, consultez la section [Marquage de vos AWS ressources](https://docs.aws.amazon.com/tag-editor/latest/userguide/tagging.html#tag-best-practices) dans le. Références générales AWS

## **Correction**

Pour ajouter des balises à une AWS IoT Core politique, consultez la section [Marquage de vos AWS](https://docs.aws.amazon.com/sns/latest/dg/sns-tags-configuring.html)  [IoT ressources](https://docs.aws.amazon.com/sns/latest/dg/sns-tags-configuring.html) dans le guide du AWS IoT développeur.

# Contrôles Amazon Kinesis

Ces contrôles sont liés aux ressources Kinesis.

Il est possible que ces commandes ne soient pas toutes disponibles Régions AWS. Pour plus d'informations, consultez [Disponibilité des contrôles par région.](#page-1519-0)

[Kinesis.1] Les flux Kinesis doivent être chiffrés au repos

Exigences connexes : NIST.800-53.R5 CA-9 (1), NIST.800-53.R5 CM-3 (6), NIST.800-53.R5 SC-13, NIST.800-53.R5 SC-28, NIST.800-53.R5 SC-28 (1), NIST.800-53.R5 SC-7 (10), NIST.800-53.R5 SI-7 (6)

Catégorie : Protéger - Protection des données - Chiffrement des données au repos

#### Gravité : Moyenne

Type de ressource : AWS::Kinesis::Stream

Règle AWS Config : [kinesis-stream-encrypted](https://docs.aws.amazon.com/config/latest/developerguide/kinesis-stream-encrypted.html)

Type de calendrier : changement déclenché

Paramètres : Aucun

Ce contrôle vérifie si les Kinesis Data Streams sont chiffrés au repos avec un chiffrement côté serveur. Ce contrôle échoue si un flux Kinesis n'est pas chiffré au repos par chiffrement côté serveur.

Le chiffrement côté serveur est une fonctionnalité d'Amazon Kinesis Data Streams qui chiffre automatiquement les données avant qu'elles ne soient inactives à l'aide d'un. AWS KMS key Les données sont chiffrées avant leur écriture sur la couche de stockage du flux Kinesis et déchiffrées après leur extraction de l'espace de stockage. Par conséquent, vos données sont chiffrées au repos dans le service Amazon Kinesis Data Streams.

#### **Correction**

Pour plus d'informations sur l'activation du chiffrement côté serveur pour les flux Kinesis, voir [Comment démarrer](https://docs.aws.amazon.com/streams/latest/dev/getting-started-with-sse.html) avec le chiffrement côté serveur ? dans le manuel Amazon Kinesis Developer Guide.

[Kinesis.2] Les flux Kinesis doivent être balisés

Catégorie : Identifier > Inventaire > Étiquetage

Gravité : Faible

Type de ressource : AWS::Kinesis::Stream

AWS Config règle : tagged-kinesis-stream (règle Security Hub personnalisée)

Type de calendrier : changement déclenché

Paramètres :

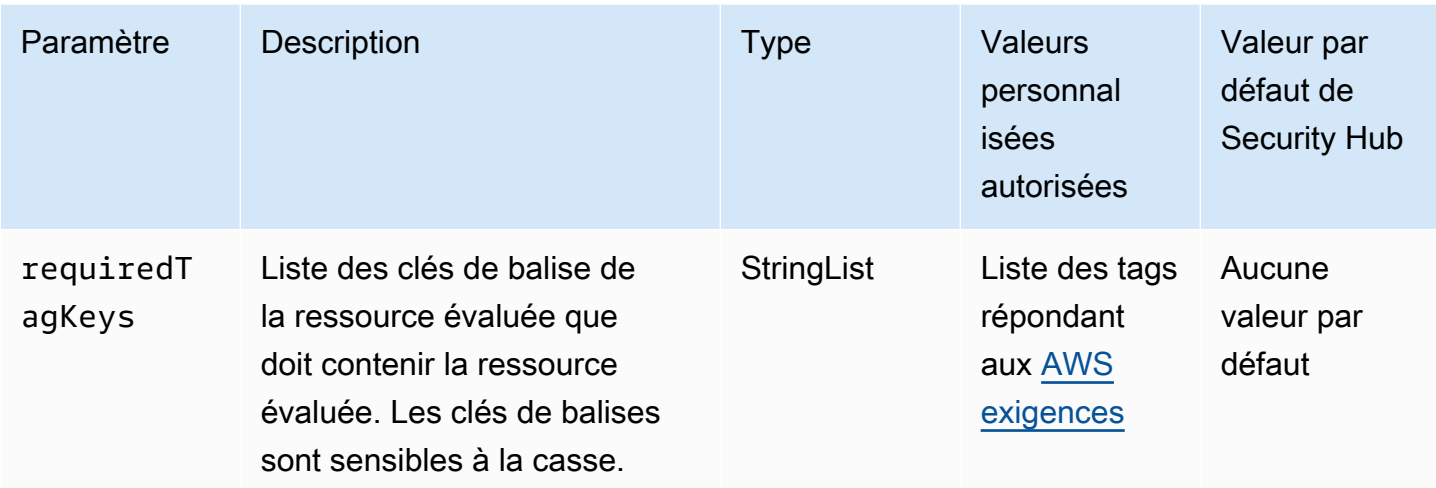

Ce contrôle vérifie si un flux de données Amazon Kinesis comporte des balises avec les clés spécifiques définies dans le paramètre. requiredTagKeys Le contrôle échoue si le flux de données ne possède aucune clé de balise ou s'il ne possède pas toutes les clés spécifiées dans le paramètrerequiredTagKeys. Si le paramètre requiredTagKeys n'est pas fourni, le contrôle vérifie uniquement l'existence d'une clé de balise et échoue si le flux de données n'est étiqueté avec aucune clé. Les balises système, qui sont automatiquement appliquées et commencent paraws:, sont ignorées.

Une balise est une étiquette que vous attribuez à une AWS ressource. Elle se compose d'une clé et d'une valeur facultative. Vous pouvez créer des balises pour classer vos ressources par objectif, propriétaire, environnement ou selon d'autres critères. Les balises peuvent vous aider à identifier, organiser, rechercher et filtrer les ressources. Le balisage vous permet également de suivre les propriétaires de ressources responsables en ce qui concerne les actions et les notifications. Lorsque vous utilisez le balisage, vous pouvez implémenter le contrôle d'accès basé sur les attributs (ABAC) en tant que stratégie d'autorisation, qui définit les autorisations en fonction des balises. Vous pouvez associer des balises aux entités IAM (utilisateurs ou rôles) et aux AWS ressources. Vous pouvez créer une politique ABAC unique ou un ensemble de politiques distinct pour vos principaux IAM. Vous pouvez concevoir ces politiques ABAC pour autoriser les opérations lorsque la balise du principal correspond à la balise de ressource. Pour plus d'informations, voir [À quoi sert ABAC ? AWS](https://docs.aws.amazon.com/IAM/latest/UserGuide/introduction_attribute-based-access-control.html) dans le guide de l'utilisateur IAM.

## **a** Note

N'ajoutez pas d'informations personnelles identifiables (PII) ou d'autres informations confidentielles ou sensibles dans les balises. Les tags sont accessibles à de nombreuses

personnes Services AWS, notamment AWS Billing. Pour en savoir plus sur les meilleures pratiques en matière de balisage, consultez la section [Marquage de vos AWS ressources](https://docs.aws.amazon.com/tag-editor/latest/userguide/tagging.html#tag-best-practices) dans le. Références générales AWS

### **Correction**

Pour ajouter des balises à un flux de données Kinesis, consultez la section [Marquage de vos flux](https://docs.aws.amazon.com/streams/latest/dev/tagging.html)  [dans Amazon Kinesis Data Streams dans le manuel Amazon Kinesis Developer](https://docs.aws.amazon.com/streams/latest/dev/tagging.html) Guide.

# AWS Key Management Service commandes

Ces contrôles sont liés aux AWS KMS ressources.

Il est possible que ces commandes ne soient pas toutes disponibles Régions AWS. Pour plus d'informations, consultez [Disponibilité des contrôles par région.](#page-1519-0)

[KMS.1] Les politiques gérées par le client IAM ne doivent pas autoriser les actions de déchiffrement sur toutes les clés KMS

Exigences connexes : NIST.800-53.R5 AC-2, NIST.800-53.R5 AC-2 (1), NIST.800-53.R5 AC-3, NIST.800-53.R5 AC-3 (15), NIST.800-53.R5 AC-3 (7), NIST.800-53.R5 AC-5, NIST.800-53.R5 AC-6 (3)

Catégorie : Protéger - Gestion de l'accès sécurisé

Gravité : Moyenne

Type de ressource : AWS::IAM::Policy

Règle AWS Config : [iam-customer-policy-blocked-kms-actions](https://docs.aws.amazon.com/config/latest/developerguide/iam-customer-policy-blocked-kms-actions.html)

Type de calendrier : changement déclenché

Paramètres :

- blockedActionsPatterns: kms:ReEncryptFrom, kms:Decrypt(non personnalisable)
- excludePermissionBoundaryPolicy: True (non personnalisable)

Vérifie si la version par défaut des politiques gérées par le client IAM autorise les donneurs d'ordre à utiliser les actions de AWS KMS déchiffrement sur toutes les ressources. Le contrôle échoue si la

politique est suffisamment ouverte pour autoriser kms:Decrypt des kms:ReEncryptFrom actions sur toutes les clés KMS.

Le contrôle vérifie uniquement les clés KMS dans l'élément Resource et ne prend en compte aucune condition dans l'élément Condition d'une politique. En outre, le contrôle évalue les politiques gérées par les clients attachés et non attachés. Il ne vérifie pas les politiques intégrées ni les politiques AWS gérées.

Avec AWS KMS, vous contrôlez qui peut utiliser vos clés KMS et accéder à vos données chiffrées. Les politiques IAM définissent les actions qu'une identité (utilisateur, groupe ou rôle) peut effectuer sur quelles ressources. Conformément aux meilleures pratiques en matière de sécurité, il est AWS recommandé d'accorder le moindre privilège. En d'autres termes, vous ne devez accorder aux identités que les kms: ReEncryptFrom autorisations kms: Decrypt ou et uniquement les clés nécessaires à l'exécution d'une tâche. Dans le cas contraire, l'utilisateur pourrait utiliser des clés qui ne sont pas adaptées à vos données.

Au lieu d'accorder des autorisations pour toutes les clés, déterminez l'ensemble minimal de clés dont les utilisateurs ont besoin pour accéder aux données chiffrées. Concevez ensuite des politiques qui permettent aux utilisateurs d'utiliser uniquement ces clés. Par exemple, n'kms:Decryptautorisez pas l'accès à toutes les clés KMS. Au lieu de cela, autorisez kms:Decrypt uniquement les clés d'une région spécifique pour votre compte. En adoptant le principe du moindre privilège, vous pouvez réduire le risque de divulgation involontaire de vos données.

## **Correction**

Pour modifier une politique gérée par le client IAM, consultez la section [Modification des politiques](https://docs.aws.amazon.com/IAM/latest/UserGuide/access_policies_manage-edit.html#edit-managed-policy-console) [gérées par le client](https://docs.aws.amazon.com/IAM/latest/UserGuide/access_policies_manage-edit.html#edit-managed-policy-console) dans le guide de l'utilisateur IAM. Lorsque vous modifiez votre politique, pour le Resource champ, indiquez le nom de ressource Amazon (ARN) de la ou des clés spécifiques sur lesquelles vous souhaitez autoriser les actions de déchiffrement.

[KMS.2] Les principaux IAM ne devraient pas avoir de politiques IAM en ligne autorisant les actions de déchiffrement sur toutes les clés KMS

Exigences connexes : NIST.800-53.R5 AC-2, NIST.800-53.R5 AC-2 (1), NIST.800-53.R5 AC-3, NIST.800-53.R5 AC-3 (15), NIST.800-53.R5 AC-3 (7), NIST.800-53.R5 AC-5, NIST.800-53.R5 AC-6 (3)

Catégorie : Protéger - Gestion de l'accès sécurisé

Gravité : Moyenne

Type de ressource :

- AWS::IAM::Group
- AWS::IAM::Role
- AWS::IAM::User

Règle AWS Config : [iam-inline-policy-blocked-kms-actions](https://docs.aws.amazon.com/config/latest/developerguide/iam-inline-policy-blocked-kms-actions.html)

Type de calendrier : changement déclenché

Paramètres :

• blockedActionsPatterns: kms:ReEncryptFrom, kms:Decrypt(non personnalisable)

Ce contrôle vérifie si les politiques intégrées à vos identités IAM (rôle, utilisateur ou groupe) autorisent les actions de AWS KMS déchiffrement et de rechiffrement sur toutes les clés KMS. Le contrôle échoue si la politique est suffisamment ouverte pour autoriser kms: Decrypt des kms:ReEncryptFrom actions sur toutes les clés KMS.

Le contrôle vérifie uniquement les clés KMS dans l'élément Resource et ne prend en compte aucune condition dans l'élément Condition d'une politique.

Avec AWS KMS, vous contrôlez qui peut utiliser vos clés KMS et accéder à vos données chiffrées. Les politiques IAM définissent les actions qu'une identité (utilisateur, groupe ou rôle) peut effectuer sur quelles ressources. Conformément aux meilleures pratiques en matière de sécurité, il est AWS recommandé d'accorder le moindre privilège. En d'autres termes, vous ne devez accorder aux identités que les autorisations dont elles ont besoin et uniquement pour les clés nécessaires à l'exécution d'une tâche. Dans le cas contraire, l'utilisateur pourrait utiliser des clés qui ne sont pas adaptées à vos données.

Au lieu d'accorder des autorisations pour toutes les clés, déterminez l'ensemble minimal de clés dont les utilisateurs ont besoin pour accéder aux données chiffrées. Concevez ensuite des politiques qui permettent aux utilisateurs d'utiliser uniquement ces clés. Par exemple, n'kms:Decryptautorisez pas l'accès à toutes les clés KMS. Accordez plutôt l'autorisation uniquement sur des clés spécifiques dans une région spécifique pour votre compte. En adoptant le principe du moindre privilège, vous pouvez réduire le risque de divulgation involontaire de vos données.

#### **Correction**

Pour modifier une politique intégrée IAM, consultez la section [Modification des politiques intégrées](https://docs.aws.amazon.com/IAM/latest/UserGuide/access_policies_manage-edit.html#edit-inline-policy-console)  [dans le guide](https://docs.aws.amazon.com/IAM/latest/UserGuide/access_policies_manage-edit.html#edit-inline-policy-console) de l'utilisateur IAM. Lorsque vous modifiez votre politique, pour le Resource champ, indiquez le nom de ressource Amazon (ARN) de la ou des clés spécifiques sur lesquelles vous souhaitez autoriser les actions de déchiffrement.

## [KMS.3] ne AWS KMS keys doit pas être supprimé par inadvertance

Exigences connexes : NIST.800-53.R5 SC-12, NIST.800-53.R5 SC-12 (2)

Catégorie : Protéger > Protection des données > Protection contre la suppression des données

Gravité : Critique

Type de ressource : AWS:: KMS:: Key

AWS Config règle : kms-cmk-not-scheduled-for-deletion-2 (règle Security Hub personnalisée)

Type de calendrier : changement déclenché

Paramètres : Aucun

Ce contrôle vérifie si la suppression des clés KMS est planifiée. Le contrôle échoue si la suppression d'une clé KMS est planifiée.

Les clés KMS ne peuvent pas être récupérées une fois supprimées. Les données chiffrées sous une clé KMS sont également irrémédiablement irrécupérables si la clé KMS est supprimée. Si des données significatives ont été chiffrées sous une clé KMS dont la suppression est prévue, envisagez de les déchiffrer ou de les rechiffrer sous une nouvelle clé KMS, sauf si vous effectuez intentionnellement un effacement cryptographique.

Lorsqu'une clé KMS est programmée pour être supprimée, une période d'attente obligatoire est imposée afin de laisser le temps d'annuler la suppression, si elle a été planifiée par erreur. Le délai d'attente par défaut est de 30 jours, mais il peut être réduit à 7 jours lorsque la suppression de la clé KMS est planifiée. Pendant la période d'attente, la suppression planifiée peut être annulée et la clé KMS ne sera pas supprimée.

Pour plus d'informations sur la suppression des clés KMS, consultez [la section Suppression des clés](https://docs.aws.amazon.com/kms/latest/developerguide/deleting-keys.html) [KMS](https://docs.aws.amazon.com/kms/latest/developerguide/deleting-keys.html) dans le manuel du AWS Key Management Service développeur.

#### **Correction**

Pour annuler la suppression planifiée d'une clé KMS, voir Pour annuler la suppression de clé sous [Planification et annulation de la suppression de clé \(console\)](https://docs.aws.amazon.com/kms/latest/developerguide/deleting-keys-scheduling-key-deletion.html#deleting-keys-scheduling-key-deletion-console) dans le guide du AWS Key Management Service développeur.

La rotation des AWS KMS touches [KMS.4] doit être activée

Exigences associées : PCI DSS v3.2.1/3.6.4, CIS AWS Foundations Benchmark v3.0.0/3.6, CIS Foundations Benchmark v1.4.0/3.8, CIS Foundations Benchmark v1.2.0/2.8, NIST.800-53.R5 SC-12, AWS NIST.800-53.R5 SC-12 (2), AWS NIST.800-53.R5 SC-28 (3)

Catégorie : Protéger > Protection des données > Chiffrement de data-at-rest

Gravité : Moyenne

Type de ressource : AWS:: KMS:: Key

Règle AWS Config : [cmk-backing-key-rotation-enabled](https://docs.aws.amazon.com/config/latest/developerguide/cmk-backing-key-rotation-enabled.html)

Type de calendrier : Périodique

Paramètres : Aucun

AWS KMS permet aux clients de faire pivoter la clé de sauvegarde, qui est un élément clé stocké AWS KMS et lié à l'identifiant de clé de la clé KMS. Il s'agit de la clé de stockage utilisée pour effectuer les opérations cryptographiques telles que le chiffrement et le déchiffrement. La rotation de clé automatique conserve actuellement toutes les clés de stockage précédentes afin que le déchiffrement des données chiffrées puisse se dérouler de façon transparente.

CIS vous recommande d'activer la rotation des clés KMS. La rotation des clés de chiffrement contribue à réduire l'impact potentiel d'une clé compromise, puisque les données chiffrées avec une nouvelle clé ne sont pas accessibles avec une ancienne clé susceptible d'avoir été exposée.

#### **Correction**

Pour activer la rotation automatique des clés KMS, consultez la section [Comment activer et](https://docs.aws.amazon.com/kms/latest/developerguide/rotate-keys.html#rotating-keys-enable-disable)  [désactiver la rotation automatique des clés](https://docs.aws.amazon.com/kms/latest/developerguide/rotate-keys.html#rotating-keys-enable-disable) dans le manuel du AWS Key Management Service développeur.

# AWS Lambda commandes

Ces contrôles sont liés aux ressources Lambda.

Il est possible que ces commandes ne soient pas toutes disponibles Régions AWS. Pour plus d'informations, consultez [Disponibilité des contrôles par région.](#page-1519-0)

[Lambda.1] Les politiques relatives à la fonction Lambda devraient interdire l'accès public

Exigences connexes : PCI DSS v3.2.1/1.2.1, PCI DSS v3.2.1/1.3.1, PCI DSS v3.2.1/1.3.2, PCI DSS v3.2.1/1.3.4, PCI DSS v3.2.1/7.2.1, NIST.800-53.R5 AC-21, NIST.800-53.R5 AC-3, NIST.800-53.R5 AC-3 (7), NIST.800-53.R5 AC-4, NIST.800-53.R5 AC-4 (21), NIST.800-53.R5 AC-6, NIST.800-53.R5 SC-7, NIST.800-53.R5 SC-7 (11), NIST.800-53.R5 SC-7 (21), NIST.800-53.R5 SC-7 (21), NIST.800-53.R5 SC-7 (21) 53.R5 SC-7 (3), NIST.800-53.R5 SC-7 (4), NIST.800-53.R5 SC-7 (9)

Catégorie : Protéger - Configuration réseau sécurisée

Gravité : Critique

Type de ressource : AWS::Lambda::Function

Règle AWS Config : [lambda-function-public-access-prohibited](https://docs.aws.amazon.com/config/latest/developerguide/lambda-function-public-access-prohibited.html)

Type de calendrier : changement déclenché

Paramètres : Aucun

Ce contrôle vérifie si la politique basée sur les ressources de la fonction Lambda interdit l'accès public en dehors de votre compte. Le contrôle échoue si l'accès public est autorisé. Le contrôle échoue également si une fonction Lambda est invoquée depuis Amazon S3 et que la politique n'inclut aucune condition limitant l'accès public, telle que. AWS:SourceAccount Nous vous recommandons d'utiliser d'autres conditions S3 AWS:SourceAccount en plus de votre politique de compartiment pour un accès plus précis.

La fonction Lambda ne doit pas être accessible au public, car cela peut permettre un accès involontaire à votre code de fonction.

#### **Correction**

Pour résoudre ce problème, vous devez mettre à jour la politique basée sur les ressources de votre fonction afin de supprimer les autorisations ou d'ajouter la condition. AWS:SourceAccount Vous ne pouvez mettre à jour la politique basée sur les ressources qu'à partir de l'API Lambda ou. AWS CLI

Pour commencer, [consultez la politique basée sur les ressources sur la console](https://docs.aws.amazon.com/lambda/latest/dg/access-control-resource-based.html) Lambda. Identifiez l'énoncé de politique dont les valeurs de Principal champ rendent la politique publique, telles que "\*" ou{ "AWS": "\*" }.

Vous ne pouvez pas modifier la politique depuis la console. Pour supprimer les autorisations associées à la fonction, exécutez la [remove-permission](https://docs.aws.amazon.com/cli/latest/reference/lambda/remove-permission.html)commande depuis le AWS CLI.

```
$ aws lambda remove-permission --function-name <function-name> --statement-
id <statement-id>
```
Remplacez-le *<function-name>* par le nom de la fonction Lambda et *<statement-id>* par l'ID d'instruction (Sid) de l'instruction que vous souhaitez supprimer.

[Lambda.2] Les fonctions Lambda doivent utiliser les environnements d'exécution pris en charge

Exigences connexes : NIST.800-53.R5 CA-9 (1), NIST.800-53.R5 CM-2, NIST.800-53.R5 SI-2, NIST.800-53.R5 SI-2 (2), NIST.800-53.R5 SI-2 (4), NIST.800-53.R5 SI-2 (5)

Catégorie : Protéger - Développement sécurisé

Gravité : Moyenne

Type de ressource : AWS::Lambda::Function

Règle AWS Config : [lambda-function-settings-check](https://docs.aws.amazon.com/config/latest/developerguide/lambda-function-settings-check.html)

Type de calendrier : changement déclenché

Paramètres :

• runtime: dotnet8, dotnet6, java21, java17, java11, java8.al2, nodejs20.x, nodejs18.x, nodejs16.x, python3.12, python3.11, python3.10, python3.9, python3.8, ruby3.3, ruby3.2 (non personnalisable)

Ce contrôle vérifie si les paramètres d'exécution des AWS Lambda fonctions correspondent aux valeurs attendues définies pour les environnements d'exécution pris en charge dans chaque langue. Le contrôle échoue si la fonction Lambda n'utilise pas un environnement d'exécution pris en charge, comme indiqué précédemment sous paramètres. Security Hub ignore les fonctions dont le type de Image package est.

Les environnements d'exécution Lambda sont conçus autour d'une combinaison de systèmes d'exploitation, de langages de programmation et de bibliothèques de logiciels soumis à des mises à jour de maintenance et de sécurité. Lorsqu'un composant d'exécution n'est plus pris en charge pour les mises à jour de sécurité, Lambda le déconseille. Même si vous ne pouvez pas créer de fonctions utilisant l'environnement d'exécution obsolète, la fonction est toujours disponible pour traiter les événements d'invocation. Nous vous recommandons de vérifier que vos fonctions Lambda sont à jour et de ne pas utiliser d'environnements d'exécution obsolètes. Pour obtenir la liste des environnements d'exécution pris en charge, voir les environnements d'exécution [Lambda](https://docs.aws.amazon.com/lambda/latest/dg/lambda-runtimes.html) dans AWS Lambda le Guide du développeur.

### **Correction**

Pour plus d'informations sur les environnements d'exécution et les programmes de dépréciation pris en charge, consultez la section [Politique de dépréciation des environnements d'exécution](https://docs.aws.amazon.com/lambda/latest/dg/runtime-support-policy.html) dans le Guide du développeur.AWS Lambda Lorsque vous migrez vos environnements d'exécution vers la dernière version, suivez la syntaxe et les conseils des éditeurs de la langue. Nous vous recommandons également [d'appliquer des mises à jour d'exécution](https://docs.aws.amazon.com/lambda/latest/dg/runtimes-update.html#runtime-management-controls) afin de réduire le risque d'impact sur vos charges de travail dans les rares cas d'incompatibilité entre les versions d'exécution.

## [Lambda.3] Les fonctions Lambda doivent se trouver dans un VPC

Exigences connexes : PCI DSS v3.2.1/1.2.1, PCI DSS v3.2.1/1.3.1, PCI DSS v3.2.1/1.3.2, PCI DSS v3.2.1/1.3.4, NIST.800-53.R5 AC-4, NIST.800-53.R5 AC-3, NIST.800-53.R5 AC-3 (7), NIST.800-53.R5 AC-4, NIST.800-53.R5 NIST.800-53.R5 AC-4 (21), NIST.800-53.R5 SC-7, NIST.800-53.R5 SC-7 (11), NIST.800-53.R5 SC-7 (16), NIST.800-53.R5 SC-7 (20), NIST.800-53.R5 SC-7 (21), NIST.800-53.R5 SC-7 (3), NIST.800-53.R5 SC-7 (3), NIST.800-53.R5 SC-7 (3), NIST.800-53.R5 SC-7 (3), NiST.800-53.R5 SC-7 (3), NiST.800-53.R5 SC-7 (3), NiST.800-53.R5 SC-7 (3), NiST.800-53.R5 SC-7 (3) .800-53.R5 SC-7 (4), NIST.800-53.R5 SC-7 (9)

Catégorie : Protéger - Configuration réseau sécurisée

Gravité : Faible

Type de ressource : AWS::Lambda::Function

AWS Config règle : **[lambda-inside-vpc](https://docs.aws.amazon.com/config/latest/developerguide/lambda-inside-vpc.html)**

Type de calendrier : changement déclenché

Paramètres : Aucun

Ce contrôle vérifie si une fonction Lambda est déployée dans un cloud privé virtuel (VPC). Le contrôle échoue si la fonction Lambda n'est pas déployée dans un VPC. Security Hub n'évalue pas la configuration de routage du sous-réseau VPC pour déterminer l'accessibilité publique. Il se peut que vous constatiez des résultats erronés pour les ressources Lambda @Edge.

Le déploiement de ressources dans un VPC renforce la sécurité et le contrôle des configurations réseau. Ces déploiements offrent également une évolutivité et une tolérance élevée aux pannes dans plusieurs zones de disponibilité. Vous pouvez personnaliser les déploiements de VPC pour répondre aux diverses exigences des applications.

### **Correction**

Pour configurer une fonction existante afin de se connecter à des sous-réseaux privés de votre VPC, [consultez la section Configuration de l'accès au VPC](https://docs.aws.amazon.com/lambda/latest/dg/configuration-vpc.html#vpc-configuring) dans le guide du développeur.AWS Lambda Nous vous recommandons de choisir au moins deux sous-réseaux privés pour une haute disponibilité et au moins un groupe de sécurité répondant aux exigences de connectivité de la fonction.

[Lambda.5] Les fonctions Lambda VPC doivent fonctionner dans plusieurs zones de disponibilité

Exigences connexes : NIST.800-53.R5 CP-10, NIST.800-53.R5 CP-6 (2), NIST.800-53.R5 SC-36, NIST.800-53.R5 SC-5 (2), NIST.800-53.R5 SI-13 (5)

Catégorie : Restauration > Résilience > Haute disponibilité

Gravité : Moyenne

Type de ressource : AWS::Lambda::Function

Règle AWS Config : [lambda-vpc-multi-az-check](https://docs.aws.amazon.com/config/latest/developerguide/lambda-vpc-multi-az-check.html)

Type de calendrier : changement déclenché

Paramètres :

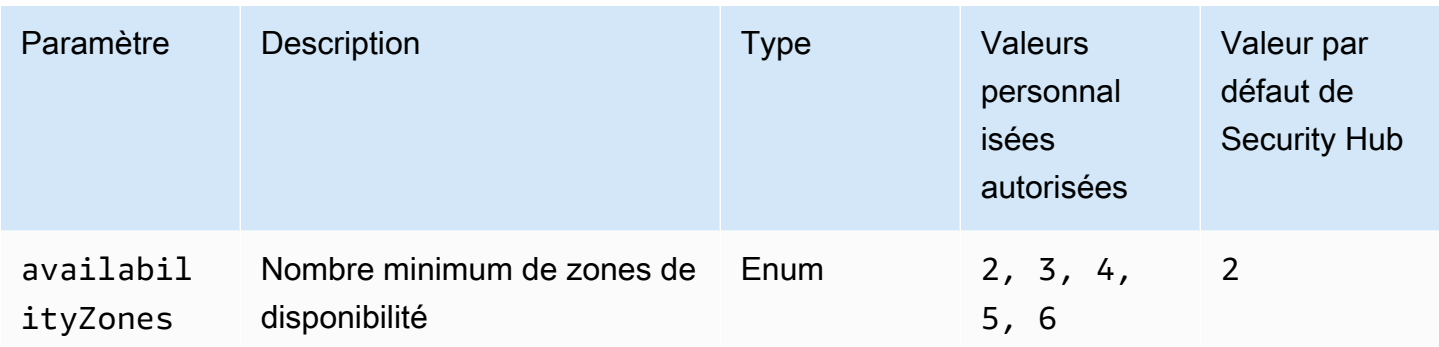

Ce contrôle vérifie si une AWS Lambda fonction qui se connecte à un cloud privé virtuel (VPC) fonctionne dans au moins le nombre spécifié de zones de disponibilité (AZ). Le contrôle échoue si la fonction ne fonctionne pas dans au moins le nombre de AZ spécifié. À moins que vous ne fournissiez une valeur de paramètre personnalisée pour le nombre minimum de zones de disponibilité, Security Hub utilise une valeur par défaut de deux zones de disponibilité.

Le déploiement de ressources sur plusieurs zones de disponibilité est une AWS bonne pratique pour garantir une haute disponibilité au sein de votre architecture. La disponibilité est un pilier essentiel du modèle de sécurité tridimensionnel de confidentialité, d'intégrité et de disponibilité. Toutes les fonctions Lambda qui se connectent à un VPC doivent faire l'objet d'un déploiement multi-AZ afin de garantir qu'une seule zone de défaillance n'entraîne pas une interruption totale des opérations.

## **Correction**

Si vous configurez votre fonction pour qu'elle se connecte à un VPC dans votre compte, spécifiez des sous-réseaux dans plusieurs zones de disponibilité pour garantir une haute disponibilité. Pour obtenir des instructions, consultez [la section Configuration de l'accès au VPC](https://docs.aws.amazon.com/lambda/latest/dg/configuration-vpc.html#vpc-configuring) dans le guide du AWS Lambda développeur.

Lambda exécute automatiquement d'autres fonctions dans plusieurs zones de disponibilité afin de garantir sa disponibilité pour traiter les événements en cas d'interruption de service dans une seule zone.

[Lambda.6] Les fonctions Lambda doivent être étiquetées

Catégorie : Identifier > Inventaire > Étiquetage

Gravité : Faible

Type de ressource : AWS::Lambda::Function

## AWS Config règle : tagged-lambda-function (règle Security Hub personnalisée)

#### Type de calendrier : changement déclenché

#### Paramètres :

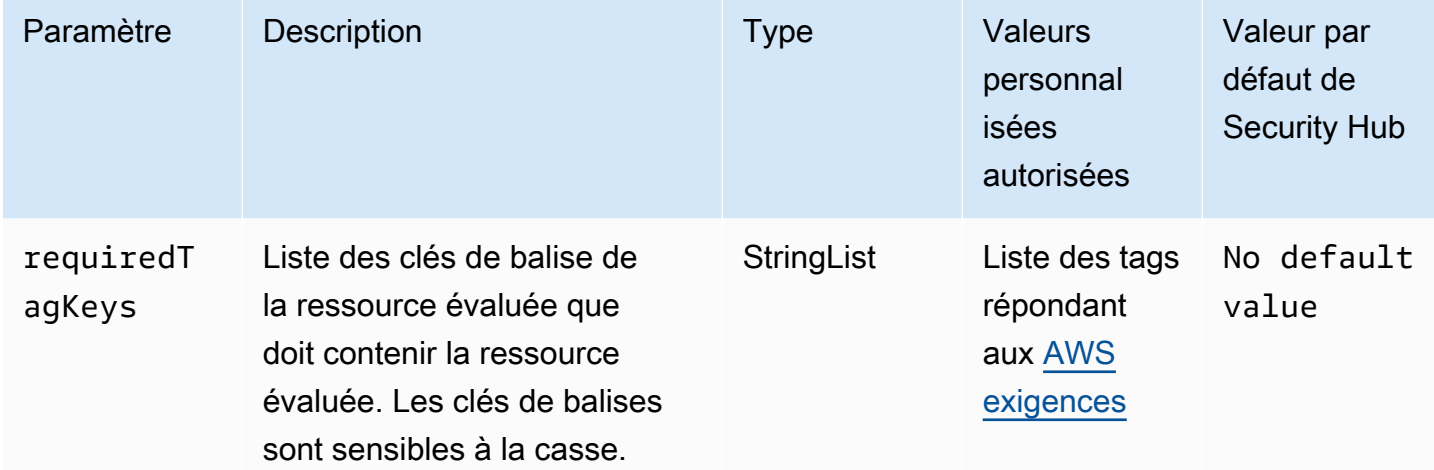

Ce contrôle vérifie si une AWS Lambda fonction possède des balises avec les touches spécifiques définies dans le paramètrerequiredTagKeys. Le contrôle échoue si la fonction ne possède aucune clé de balise ou si toutes les touches spécifiées dans le paramètre ne sont pas présentesrequiredTagKeys. Si le paramètre requiredTagKeys n'est pas fourni, le contrôle vérifie uniquement l'existence d'une clé de balise et échoue si la fonction n'est associée à aucune touche. Les balises système, qui sont automatiquement appliquées et commencent paraws:, sont ignorées.

Une balise est une étiquette que vous attribuez à une AWS ressource. Elle se compose d'une clé et d'une valeur facultative. Vous pouvez créer des balises pour classer vos ressources par objectif, propriétaire, environnement ou selon d'autres critères. Les balises peuvent vous aider à identifier, organiser, rechercher et filtrer les ressources. Le balisage vous permet également de suivre les propriétaires de ressources responsables en ce qui concerne les actions et les notifications. Lorsque vous utilisez le balisage, vous pouvez implémenter le contrôle d'accès basé sur les attributs (ABAC) en tant que stratégie d'autorisation, qui définit les autorisations en fonction des balises. Vous pouvez associer des balises aux entités IAM (utilisateurs ou rôles) et aux AWS ressources. Vous pouvez créer une politique ABAC unique ou un ensemble de politiques distinct pour vos principaux IAM. Vous pouvez concevoir ces politiques ABAC pour autoriser les opérations lorsque la balise du principal correspond à la balise de ressource. Pour plus d'informations, voir [À quoi sert ABAC ? AWS](https://docs.aws.amazon.com/IAM/latest/UserGuide/introduction_attribute-based-access-control.html) dans le guide de l'utilisateur IAM.

#### **a** Note

N'ajoutez pas d'informations personnelles identifiables (PII) ou d'autres informations confidentielles ou sensibles dans les balises. Les tags sont accessibles à de nombreuses personnes Services AWS, notamment AWS Billing. Pour en savoir plus sur les meilleures pratiques en matière de balisage, consultez la section [Marquage de vos AWS ressources](https://docs.aws.amazon.com/tag-editor/latest/userguide/tagging.html#tag-best-practices) dans le. Références générales AWS

## **Correction**

Pour ajouter des balises à une fonction Lambda, consultez la section [Utilisation de balises sur les](https://docs.aws.amazon.com/lambda/latest/dg/configuration-tags.html)  [fonctions Lambda](https://docs.aws.amazon.com/lambda/latest/dg/configuration-tags.html) dans le manuel du développeur.AWS Lambda

# Contrôles Amazon Macie

Ces contrôles sont liés aux ressources Macie.

Il est possible que ces commandes ne soient pas toutes disponibles Régions AWS. Pour plus d'informations, consultez [Disponibilité des contrôles par région.](#page-1519-0)

[Macie.1] Amazon Macie devrait être activé

Exigences connexes : NIST.800-53.R5 CA-7, NIST.800-53.R5 CA-9 (1), NIST.800-53.R5 RA-5, NIST.800-53.R5 SA-8 (19), NIST.800-53.R5 SI-4

Catégorie : Détecter - Services de détection

Gravité : Moyenne

Type de ressource : AWS::::Account

Règle AWS Config : [macie-status-check](https://docs.aws.amazon.com/config/latest/developerguide/macie-status-check.html)

Type de calendrier : Périodique

Ce contrôle vérifie si Amazon Macie est activé pour un compte. Le contrôle échoue si Macie n'est pas activé pour le compte.

Amazon Macie découvre les données sensibles à l'aide de l'apprentissage automatique et de la correspondance de modèles, fournit une visibilité sur les risques liés à la sécurité des données

et permet une protection automatique contre ces risques. Macie évalue automatiquement et en permanence vos compartiments Amazon Simple Storage Service (Amazon S3) en termes de sécurité et de contrôle d'accès, et génère des résultats pour vous signaler les problèmes potentiels liés à la sécurité ou à la confidentialité de vos données Amazon S3. Macie automatise également la découverte et le reporting des données sensibles, telles que les informations personnelles identifiables (PII), afin de vous permettre de mieux comprendre les données que vous stockez dans Amazon S3. Pour en savoir plus, consultez le guide de l'[utilisateur d'Amazon Macie.](https://docs.aws.amazon.com/macie/latest/user/what-is-macie.html)

**Correction** 

Pour activer Macie, consultez la section [Activer Macie](https://docs.aws.amazon.com/macie/latest/user/getting-started.html#enable-macie) dans le guide de l'utilisateur Amazon Macie.

[Macie.2] La découverte automatique des données sensibles par Macie doit être activée

Exigences connexes : NIST.800-53.R5 CA-7, NIST.800-53.R5 CA-9 (1), NIST.800-53.R5 RA-5, NIST.800-53.R5 SA-8 (19), NIST.800-53.R5 SI-4

Catégorie : Détecter - Services de détection

Gravité : Élevée

Type de ressource : AWS::::Account

Règle AWS Config : [macie-auto-sensitive-data-discovery-check](https://docs.aws.amazon.com/config/latest/developerguide/macie-auto-sensitive-data-discovery-check.html)

Type de calendrier : Périodique

Ce contrôle vérifie si la découverte automatique des données sensibles est activée pour un compte administrateur Amazon Macie. Le contrôle échoue si la découverte automatique des données sensibles n'est pas activée pour un compte administrateur Macie. Ce contrôle s'applique uniquement aux comptes d'administrateur.

Macie automatise la découverte et le reporting des données sensibles, telles que les informations personnelles identifiables (PII), dans les compartiments Amazon Simple Storage Service (Amazon S3). Grâce à la découverte automatique des données sensibles, Macie évalue en permanence votre inventaire de compartiments et utilise des techniques d'échantillonnage pour identifier et sélectionner des objets S3 représentatifs de vos compartiments. Macie analyse ensuite les objets sélectionnés et les inspecte pour détecter la présence de données sensibles. Au fur et à mesure que les analyses progressent, Macie met à jour les statistiques, les données d'inventaire et les autres informations

qu'il fournit sur vos données S3. Macie génère également des conclusions pour signaler les données sensibles qu'elle trouve.

### **Correction**

Pour créer et configurer des tâches de découverte automatique de données sensibles afin d'analyser des objets dans des compartiments S3, consultez la [section Configuration de la découverte](https://docs.aws.amazon.com/macie/latest/user/discovery-asdd-account-manage.html)  [automatique de données sensibles pour votre compte](https://docs.aws.amazon.com/macie/latest/user/discovery-asdd-account-manage.html) dans le guide de l'utilisateur Amazon Macie.

# Contrôles Amazon MSK

Ces contrôles sont liés aux ressources Amazon Managed Streaming for Apache Kafka (Amazon MSK).

Il est possible que ces commandes ne soient pas toutes disponibles Régions AWS. Pour plus d'informations, consultez [Disponibilité des contrôles par région.](#page-1519-0)

[MSK.1] Les clusters MSK doivent être chiffrés en transit entre les nœuds du broker

Exigences connexes : NIST.800-53.R5 AC-4, NIST.800-53.R5 SC-13, NIST.800-53.R5 SC-23, NIST.800-53.R5 SC-23 (3), NIST.800-53.R5 SC-7 (4), NIST.800-53.R5 SC-8 (1), NIST.800-53.R5 SC-8 (2)

Catégorie : Protéger > Protection des données > Chiffrement de data-in-transit

Gravité : Moyenne

Type de ressource : AWS:: MSK:: Cluster

Règle AWS Config : [msk-in-cluster-node-require-tls](https://docs.aws.amazon.com/config/latest/developerguide/msk-in-cluster-node-require-tls.html)

Type de calendrier : changement déclenché

Paramètres : Aucun

Cela permet de vérifier si un cluster Amazon MSK est chiffré en transit avec le protocole HTTPS (TLS) entre les nœuds courtiers du cluster. Le contrôle échoue si la communication en texte brut est activée pour une connexion à un nœud de cluster broker.

Le protocole HTTPS offre un niveau de sécurité supplémentaire car il utilise le protocole TLS pour déplacer les données et peut être utilisé pour empêcher les attaquants potentiels d'utiliser person-inthe-middle des attaques similaires pour espionner ou manipuler le trafic réseau. Par défaut, Amazon MSK chiffre les données en transit avec le protocole TLS. Toutefois, vous pouvez annuler cette valeur par défaut au moment de créer le cluster. Nous recommandons d'utiliser des connexions chiffrées via HTTPS (TLS) pour les connexions aux nœuds de courtage.

### **Correction**

Pour mettre à jour les paramètres de chiffrement des clusters MSK, consultez la section [Mise à jour](https://docs.aws.amazon.com/msk/latest/developerguide/msk-update-security.html)  [des paramètres de sécurité d'un cluster](https://docs.aws.amazon.com/msk/latest/developerguide/msk-update-security.html) dans le manuel Amazon Managed Streaming for Apache Kafka Developer Guide.

[MSK.2] La surveillance améliorée des clusters MSK doit être configurée

Exigences connexes : NIST.800-53.R5 CA-7, NIST.800-53.R5 SI-2

Catégorie : Détecter - Services de détection

Gravité : Faible

Type de ressource : AWS:: MSK:: Cluster

Règle AWS Config : [msk-enhanced-monitoring-enabled](https://docs.aws.amazon.com/config/latest/developerguide/msk-enhanced-monitoring-enabled.html)

Type de calendrier : changement déclenché

Paramètres : Aucun

Ce contrôle vérifie si un cluster Amazon MSK dispose d'une surveillance améliorée configurée, spécifiée par un niveau de surveillance d'au moinsPER\_TOPIC\_PER\_BROKER. Le contrôle échoue si le niveau de surveillance du cluster est défini sur DEFAULT ouPER\_BROKER.

Le niveau PER\_TOPIC\_PER\_BROKER de surveillance fournit des informations plus détaillées sur les performances de votre cluster MSK et fournit également des mesures relatives à l'utilisation des ressources, telles que l'utilisation du processeur et de la mémoire. Cela vous permet d'identifier les obstacles aux performances et les modèles d'utilisation des ressources pour des sujets et des courtiers individuels. Cette visibilité peut à son tour optimiser les performances de vos courtiers Kafka.

#### **Correction**

Pour configurer la surveillance améliorée pour un cluster MSK, procédez comme suit :

- 1. Ouvrez la console Amazon MSK à l'adresse [https://console.aws.amazon.com/msk/home?](https://console.aws.amazon.com/msk/home?region=us-east-1#/home/) [region=us-east-1#/home/](https://console.aws.amazon.com/msk/home?region=us-east-1#/home/).
- 2. Dans le panneau de navigation, choisissez Clusters. Choisissez ensuite un cluster.
- 3. Pour Action, sélectionnez Modifier la surveillance.
- 4. Sélectionnez l'option « Surveillance thématique améliorée ».
- 5. Sélectionnez Enregistrer les modifications.

Pour plus d'informations sur les niveaux de surveillance, consultez la section [Mise à jour des](https://docs.aws.amazon.com/msk/latest/developerguide/metrics-details.html)  [paramètres de sécurité d'un cluster](https://docs.aws.amazon.com/msk/latest/developerguide/metrics-details.html) dans le manuel Amazon Managed Streaming for Apache Kafka Developer Guide.

# Contrôles Amazon MQ

Ces contrôles sont liés aux ressources Amazon MQ.

Il est possible que ces commandes ne soient pas toutes disponibles Régions AWS. Pour plus d'informations, consultez [Disponibilité des contrôles par région.](#page-1519-0)

[MQ.2] Les courtiers ActiveMQ devraient diffuser les journaux d'audit à CloudWatch

Exigences connexes : NIST.800-53.R5 AU-2, NIST.800-53.R5 AU-3, NIST.800-53.R5 AU-12, NIST.800-53.R5 SI-4

Catégorie : Identifier - Journalisation

Gravité : Moyenne

Type de ressource : AWS::AmazonMQ::Broker

Règle AWS Config : [mq-cloudwatch-audit-log-enabled](https://docs.aws.amazon.com/config/latest/developerguide/mq-cloudwatch-audit-log-enabled.html)

Type de calendrier : changement déclenché

Paramètres : Aucun

Ce contrôle vérifie si un courtier Amazon MQ ActiveMQ diffuse des journaux d'audit vers Amazon Logs. CloudWatch Le contrôle échoue si le broker ne diffuse pas les journaux d'audit vers CloudWatch Logs.

En publiant les journaux des courtiers ActiveMQ dans Logs CloudWatch , vous pouvez CloudWatch créer des alarmes et des mesures qui augmentent la visibilité des informations relatives à la sécurité.

#### **Correction**

Pour diffuser les journaux du courtier ActiveMQ CloudWatch vers des journaux, consultez la section Configuration d'[Amazon MQ pour les journaux ActiveMQ dans le guide du développeur Amazon MQ.](https://docs.aws.amazon.com/amazon-mq/latest/developer-guide/configure-logging-monitoring-activemq.html)

[MQ.3] Les courtiers Amazon MQ devraient activer la mise à niveau automatique des versions mineures

Exigences connexes : NIST.800-53.R5 CM-3, NIST.800-53.R5 SI-2

Catégorie : Identifier > Gestion des vulnérabilités, des correctifs et des versions

Gravité : Faible

Type de ressource : AWS::AmazonMQ::Broker

Règle AWS Config : [mq-auto-minor-version-upgrade-enabled](https://docs.aws.amazon.com/config/latest/developerguide/mq-auto-minor-version-upgrade-enabled.html)

Type de calendrier : changement déclenché

Paramètres : Aucun

Ce contrôle vérifie si la mise à niveau automatique des versions mineures est activée chez un courtier Amazon MQ. Le contrôle échoue si le broker n'a pas activé la mise à niveau automatique des versions mineures.

Au fur et à mesure qu'Amazon MQ publie et prend en charge de nouvelles versions du moteur de courtage, les modifications sont rétrocompatibles avec une application existante et ne déprécient pas les fonctionnalités existantes. Les mises à jour automatiques des versions du moteur de courtage vous protègent contre les risques de sécurité, aident à corriger les bogues et améliorent les fonctionnalités.

#### **a** Note

Lorsque le broker associé à la mise à niveau automatique des versions mineures utilise son dernier correctif et n'est plus pris en charge, vous devez effectuer une action manuelle pour effectuer la mise à niveau.

#### **Correction**

Pour activer la mise à niveau automatique de la version mineure pour un courtier MQ, consultez la section [Mise à niveau automatique de la version mineure du moteur](https://docs.aws.amazon.com/amazon-mq/latest/developer-guide/upgrading-brokers.html#upgrading-brokers-automatic-upgrades.html) dans le manuel Amazon MQ Developer Guide.

[MQ.4] Les courtiers Amazon MQ doivent être étiquetés

Catégorie : Identifier > Inventaire > Étiquetage

Gravité : Faible

Type de ressource : AWS::AmazonMQ::Broker

AWS Config règle : tagged-amazonmq-broker (règle Security Hub personnalisée)

Type de calendrier : changement déclenché

Paramètres :

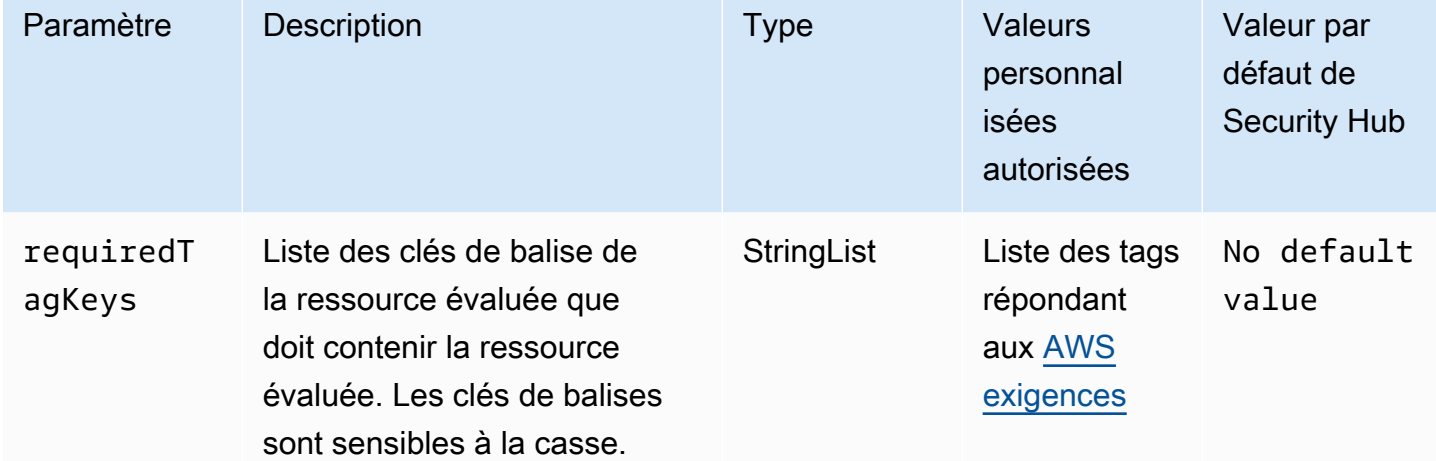

Ce contrôle vérifie si un courtier Amazon MQ possède des balises avec les clés spécifiques définies dans le paramètre. requiredTagKeys Le contrôle échoue si le broker ne possède aucune clé de balise ou s'il ne possède pas toutes les clés spécifiées dans le paramètrerequiredTagKeys. Si le paramètre requiredTagKeys n'est pas fourni, le contrôle vérifie uniquement l'existence d'une clé de balise et échoue si le broker n'est étiqueté avec aucune clé. Les balises système, qui sont automatiquement appliquées et commencent paraws:, sont ignorées.

Une balise est une étiquette que vous attribuez à une AWS ressource. Elle se compose d'une clé et d'une valeur facultative. Vous pouvez créer des balises pour classer vos ressources par objectif,

propriétaire, environnement ou selon d'autres critères. Les balises peuvent vous aider à identifier, organiser, rechercher et filtrer les ressources. Le balisage vous permet également de suivre les propriétaires de ressources responsables en ce qui concerne les actions et les notifications. Lorsque vous utilisez le balisage, vous pouvez implémenter le contrôle d'accès basé sur les attributs (ABAC) en tant que stratégie d'autorisation, qui définit les autorisations en fonction des balises. Vous pouvez associer des balises aux entités IAM (utilisateurs ou rôles) et aux AWS ressources. Vous pouvez créer une politique ABAC unique ou un ensemble de politiques distinct pour vos principaux IAM. Vous pouvez concevoir ces politiques ABAC pour autoriser les opérations lorsque la balise du principal correspond à la balise de ressource. Pour plus d'informations, voir [À quoi sert ABAC ? AWS](https://docs.aws.amazon.com/IAM/latest/UserGuide/introduction_attribute-based-access-control.html) dans le guide de l'utilisateur IAM.

### **a** Note

N'ajoutez pas d'informations personnelles identifiables (PII) ou d'autres informations confidentielles ou sensibles dans les balises. Les tags sont accessibles à de nombreuses personnes Services AWS, notamment AWS Billing. Pour en savoir plus sur les meilleures pratiques en matière de balisage, consultez la section [Marquage de vos AWS ressources](https://docs.aws.amazon.com/tag-editor/latest/userguide/tagging.html#tag-best-practices) dans le. Références générales AWS

#### **Correction**

Pour ajouter des balises à un courtier Amazon MQ, consultez les [ressources de balisage](https://docs.aws.amazon.com/amazon-mq/latest/developer-guide/amazon-mq-tagging.html) dans le manuel Amazon MQ Developer Guide.

[MQ.5] Les courtiers ActiveMQ doivent utiliser le mode de déploiement actif/en veille

Exigences connexes : NIST.800-53.R5 CP-10, NIST.800-53.R5 CP-6 (2), NIST.800-53.R5 SC-36, NIST.800-53.R5 SC-5 (2), NIST.800-53.R5 SI-13 (5)

Catégorie : Restauration > Résilience > Haute disponibilité

Gravité : Faible

Type de ressource : AWS::AmazonMQ::Broker

Règle AWS Config : [mq-active-deployment-mode](https://docs.aws.amazon.com/config/latest/developerguide/mq-active-deployment-mode.html)

Type de calendrier : changement déclenché

#### Paramètres : Aucun

Ce contrôle vérifie si le mode de déploiement d'un broker Amazon MQ ActiveMQ est défini sur actif/ en veille. Le contrôle échoue si un broker à instance unique (activé par défaut) est défini comme mode de déploiement.

Le déploiement actif/en veille assure une haute disponibilité à vos courtiers Amazon MQ ActiveMQ dans un. Région AWS Le mode de déploiement actif/en veille inclut deux instances de courtier situées dans deux zones de disponibilité différentes, configurées dans une paire redondante. Ces courtiers communiquent de manière synchrone avec votre application, ce qui peut réduire les temps d'arrêt et les pertes de données en cas de panne.

#### **Correction**

Pour créer un nouveau courtier ActiveMQ avec le mode de déploiement actif/en veille, consultez la section [Création et configuration d'un courtier ActiveMQ dans le guide du développeur Amazon MQ.](https://docs.aws.amazon.com/amazon-mq/latest/developer-guide/amazon-mq-creating-configuring-broker.html) Pour le mode de déploiement, choisissez Active/Standby Broker. Vous ne pouvez pas modifier le mode de déploiement d'un broker existant. Vous devez plutôt créer un nouveau courtier et copier les paramètres de l'ancien courtier.

[MQ.6] Les courtiers RabbitMQ doivent utiliser le mode de déploiement en cluster

Exigences connexes : NIST.800-53.R5 CP-10, NIST.800-53.R5 CP-6 (2), NIST.800-53.R5 SC-36, NIST.800-53.R5 SC-5 (2), NIST.800-53.R5 SI-13 (5

Catégorie : Restauration > Résilience > Haute disponibilité

Gravité : Faible

Type de ressource : AWS::AmazonMQ::Broker

Règle AWS Config : [mq-rabbit-deployment-mode](https://docs.aws.amazon.com/config/latest/developerguide/mq-rabbit-deployment-mode.html)

Type de calendrier : changement déclenché

Paramètres : Aucun

Ce contrôle vérifie si le mode de déploiement d'un courtier Amazon MQ RabbitMQ est défini sur le déploiement en cluster. Le contrôle échoue si un broker à instance unique (activé par défaut) est défini comme mode de déploiement.

Le déploiement en cluster offre une haute disponibilité à vos courtiers Amazon MQ RabbitMQ dans un. Région AWS Le déploiement du cluster est un regroupement logique de trois nœuds de courtage RabbitMQ, chacun possédant son propre volume Amazon Elastic Block Store (Amazon EBS) et un état partagé. Le déploiement du cluster garantit que les données sont répliquées sur tous les nœuds du cluster, ce qui peut réduire les temps d'arrêt et les pertes de données en cas de panne.

#### **Correction**

Pour créer un nouveau courtier RabbitMQ avec le mode de déploiement en cluster, consultez la section [Création et connexion à un courtier RabbitMQ dans le guide du développeur Amazon MQ.](https://docs.aws.amazon.com/amazon-mq/latest/developer-guide/getting-started-rabbitmq.html) Pour le mode de déploiement, choisissez Déploiement en cluster. Vous ne pouvez pas modifier le mode de déploiement d'un broker existant. Vous devez plutôt créer un nouveau courtier et copier les paramètres de l'ancien courtier.

# Contrôles Amazon Neptune

Ces contrôles sont liés aux ressources de Neptune.

Il est possible que ces commandes ne soient pas toutes disponibles Régions AWS. Pour plus d'informations, consultez [Disponibilité des contrôles par région.](#page-1519-0)

## [Neptune.1] Les clusters de base de données Neptune doivent être chiffrés au repos

Exigences connexes : NIST.800-53.R5 CA-9 (1), NIST.800-53.R5 CM-3 (6), NIST.800-53.R5 SC-13, NIST.800-53.R5 SC-28, NIST.800-53.R5 SC-28 (1), NIST.800-53.R5 SC-7 (10), NIST.800-53.R5 SI-7 (6)

Catégorie : Protéger - Protection des données - Chiffrement des données au repos

Gravité : Moyenne

Type de ressource : AWS::RDS::DBCluster

Règle AWS Config : [neptune-cluster-encrypted](https://docs.aws.amazon.com/config/latest/developerguide/neptune-cluster-encrypted.html)

Type de calendrier : changement déclenché

Paramètres : Aucun

Ce contrôle vérifie si un cluster de base de données Neptune est chiffré au repos. Le contrôle échoue si un cluster de base de données Neptune n'est pas chiffré au repos.

Les données au repos désignent toutes les données stockées dans un stockage persistant et non volatil pendant une durée quelconque. Le chiffrement vous aide à protéger la confidentialité de ces données, réduisant ainsi le risque qu'un utilisateur non autorisé puisse y accéder. Le chiffrement de vos clusters de base de données Neptune protège vos données et métadonnées contre tout accès non autorisé. Il répond également aux exigences de conformité relatives au data-at-rest chiffrement des systèmes de fichiers de production.

#### **Correction**

Vous pouvez activer le chiffrement au repos lorsque vous créez un cluster de base de données Neptune. Vous ne pouvez pas modifier les paramètres de chiffrement après avoir créé un cluster. Pour plus d'informations, consultez la section [Chiffrer les ressources Neptune au repos dans le Guide](https://docs.aws.amazon.com/neptune/latest/userguide/encrypt.html) de l'utilisateur de Neptune.

[Neptune.2] Les clusters de base de données Neptune devraient publier les journaux d'audit dans Logs CloudWatch

Exigences connexes : NIST.800-53.R5 AC-2 (4), NIST.800-53.R5 AC-4 (26), NIST.800-53.R5 AC-6 (9), NIST.800-53.R5 AU-10, NIST.800-53.R5 AU-12, NIST.800-53.R5 AU-3, NIST.800-53.R5 AU-6 (1), NIST.800-53.R5 AU-6 (3), NIST.800-53.R5 AU-6 (4), NIST.800-53.R5 AU-6 (5), NIST.800-53.R5 AU-7 (1), NIST.800-53.R5 AU-9 (7), NIST.800-53.R5 SC-7 (9), NIST.800-R53.R5 5 SI-20, NIST.800-53.R5 SI-3 (8), NIST.800-53.R5 SI-4 (20), NIST.800-53.R5 SI-4 (5), NIST.800-53.R5 SI-7 (8)

Catégorie : Identifier - Journalisation

Gravité : Moyenne

Type de ressource : AWS::RDS::DBCluster

Règle AWS Config : [neptune-cluster-cloudwatch-log-export-enabled](https://docs.aws.amazon.com/config/latest/developerguide/neptune-cluster-cloudwatch-log-export-enabled.html)

Type de calendrier : changement déclenché

Paramètres : Aucun

Ce contrôle vérifie si un cluster de base de données Neptune publie des journaux d'audit sur Amazon CloudWatch Logs. Le contrôle échoue si un cluster de base de données Neptune ne publie pas les journaux d'audit dans Logs. CloudWatch EnableCloudWatchLogsExportdoit être réglé surAudit.

Amazon Neptune et Amazon CloudWatch sont intégrés afin que vous puissiez recueillir et analyser les indicateurs de performance. Neptune envoie automatiquement des métriques aux alarmes CloudWatch et les prend également en charge CloudWatch . Les journaux d'audit sont hautement personnalisables. Lorsque vous auditez une base de données, chaque opération sur les données peut être surveillée et enregistrée dans une piste d'audit, y compris des informations sur le cluster de base de données auquel on accède et comment. Nous vous recommandons d'envoyer ces journaux pour vous aider CloudWatch à surveiller vos clusters de base de données Neptune.

### **Correction**

Pour publier les journaux d'audit Neptune dans Logs, consultez la section Publication CloudWatch des [journaux Neptune sur Amazon Logs CloudWatch dans le guide de l'utilisateur](https://docs.aws.amazon.com/neptune/latest/userguide/cloudwatch-logs.html) de Neptune. Dans la section Exportations de journaux, choisissez Audit.

[Neptune.3] Les instantanés du cluster de base de données Neptune ne doivent pas être publics

Exigences connexes : NIST.800-53.R5 AC-21, NIST.800-53.R5 AC-3, NIST.800-53.R5 AC-3 (7), NIST.800-53.R5 AC-4, NIST.800-53.R5 AC-4 (21), NIST.800-53.R5 AC-6, NIST.800-53.R5 SC-7, NIST.800-53.R5 SC-7 (11), NIST.800-53.R5 SC-7 (11), NIST.800-53.R5 800-53.R5 SC-7 (16), NIST.800-53.R5 SC-7 (20), NIST.800-53.R5 SC-7 (21), NIST.800-53.R5 SC-7 (3), NIST.800-53.R5 SC-7 (4), NIST.800-53.R5 SC-7 (9)

Catégorie : Protéger > Configuration réseau sécurisée > Ressources non accessibles au public

Gravité : Critique

Type de ressource : AWS::RDS::DBClusterSnapshot

Règle AWS Config : [neptune-cluster-snapshot-public-prohibited](https://docs.aws.amazon.com/config/latest/developerguide/neptune-cluster-snapshot-public-prohibited.html)

Type de calendrier : changement déclenché

Paramètres : Aucun

Ce contrôle vérifie si un instantané manuel du cluster de base de données Neptune est public. Le contrôle échoue si un instantané manuel du cluster de base de données Neptune est public.

Un instantané manuel d'un cluster de base de données Neptune ne doit pas être public, sauf indication contraire. Si vous partagez un instantané manuel non chiffré en tant que public, l'instantané est accessible à tous Comptes AWS. Les instantanés publics peuvent entraîner une exposition involontaire des données.

### **Correction**

Pour supprimer l'accès public aux instantanés manuels de cluster de bases de données Neptune, consultez la section [Partage d'un instantané de cluster](https://docs.aws.amazon.com/neptune/latest/userguide/backup-restore-share-snapshot.html) de base de données dans le guide de l'utilisateur de Neptune.

[Neptune.4] La protection contre la suppression des clusters de base de données Neptune doit être activée

Exigences connexes : NIST.800-53.R5 CA-9 (1), NIST.800-53.R5 CM-2, NIST.800-53.R5 CM-2 (2), NIST.800-53.R5 CM-3, NIST.800-53.R5 SC-5 (2)

Catégorie : Protéger > Protection des données > Protection contre la suppression des données

Gravité : Faible

Type de ressource : AWS::RDS::DBCluster

Règle AWS Config : [neptune-cluster-deletion-protection-enabled](https://docs.aws.amazon.com/config/latest/developerguide/neptune-cluster-deletion-protection-enabled.html)

Type de calendrier : changement déclenché

Paramètres : Aucun

Ce contrôle vérifie si la protection contre les suppressions est activée sur un cluster de base de données Neptune. Le contrôle échoue si la protection contre la suppression n'est pas activée sur un cluster de base de données Neptune.

L'activation de la protection contre la suppression de clusters offre un niveau de protection supplémentaire contre la suppression accidentelle de la base de données ou la suppression par un utilisateur non autorisé. Un cluster de base de données Neptune ne peut pas être supprimé tant que la protection contre la suppression est activée. Vous devez d'abord désactiver la protection contre la suppression pour qu'une demande de suppression puisse aboutir.

**Correction** 

Pour activer la protection contre la suppression pour un cluster de base de données Neptune existant, consultez la section [Modification du cluster de base de données à l'aide de la console, de la](https://docs.aws.amazon.com/AmazonRDS/latest/AuroraUserGuide/Aurora.Modifying.html#Aurora.Modifying.Settings)  [CLI et de l'API](https://docs.aws.amazon.com/AmazonRDS/latest/AuroraUserGuide/Aurora.Modifying.html#Aurora.Modifying.Settings) dans le guide de l'utilisateur Amazon Aurora.

# [Neptune.5] Les sauvegardes automatiques des clusters de base de données Neptune doivent être activées

Exigences connexes : NIST.800-53.R5 SI-12

Catégorie : Restauration > Résilience > Sauvegardes activées

Gravité : Moyenne

Type de ressource : AWS::RDS::DBCluster

Règle AWS Config : [neptune-cluster-backup-retention-check](https://docs.aws.amazon.com/config/latest/developerguide/neptune-cluster-backup-retention-check.html)

Type de calendrier : changement déclenché

#### Paramètres :

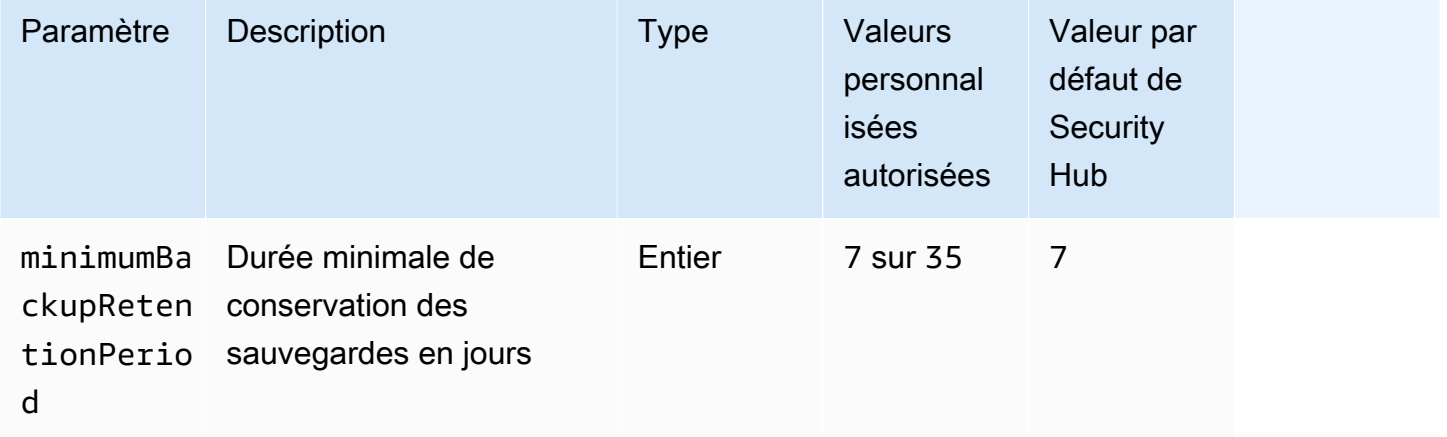

Ce contrôle vérifie si les sauvegardes automatisées sont activées dans un cluster de base de données Neptune et si la période de conservation des sauvegardes est supérieure ou égale à la période spécifiée. Le contrôle échoue si les sauvegardes ne sont pas activées pour le cluster de base de données Neptune ou si la période de rétention est inférieure à la période spécifiée. À moins que vous ne fournissiez une valeur de paramètre personnalisée pour la période de conservation des sauvegardes, Security Hub utilise une valeur par défaut de 7 jours.

Les sauvegardes vous aident à vous remettre plus rapidement en cas d'incident de sécurité et à renforcer la résilience de vos systèmes. En automatisant les sauvegardes de vos clusters de base de données Neptune, vous serez en mesure de restaurer vos systèmes à un moment précis et de minimiser les temps d'arrêt et les pertes de données.

#### **Correction**

Pour activer les sauvegardes automatisées et définir une période de conservation des sauvegardes pour vos clusters de base de données Neptune, consultez la section [Activation des sauvegardes](https://docs.aws.amazon.com/AmazonRDS/latest/UserGuide/USER_WorkingWithAutomatedBackups.html#USER_WorkingWithAutomatedBackups.Enabling)  [automatisées](https://docs.aws.amazon.com/AmazonRDS/latest/UserGuide/USER_WorkingWithAutomatedBackups.html#USER_WorkingWithAutomatedBackups.Enabling) dans le guide de l'utilisateur Amazon RDS. Pour la période de conservation des sauvegardes, choisissez une valeur supérieure ou égale à 7.

[Neptune.6] Les instantanés du cluster de base de données Neptune doivent être chiffrés au repos

Exigences connexes : NIST.800-53.R5 CA-9 (1), NIST.800-53.R5 CM-3 (6), NIST.800-53.R5 SC-13, NIST.800-53.R5 SC-28, NIST.800-53.R5 SC-28 (1), NIST.800-53.R5 SC-7 (10), NIST.800-53.R5 SC-7 (18)

Catégorie : Protéger - Protection des données - Chiffrement des données au repos

Gravité : Moyenne

Type de ressource : AWS::RDS::DBClusterSnapshot

Règle AWS Config : [neptune-cluster-snapshot-encrypted](https://docs.aws.amazon.com/config/latest/developerguide/neptune-cluster-snapshot-encrypted.html)

Type de calendrier : changement déclenché

Paramètres : Aucun

Ce contrôle vérifie si un instantané du cluster de base de données Neptune est chiffré au repos. Le contrôle échoue si un cluster de base de données Neptune n'est pas chiffré au repos.

Les données au repos désignent toutes les données stockées dans un stockage persistant et non volatil pendant une durée quelconque. Le chiffrement vous aide à protéger la confidentialité de ces données, réduisant ainsi le risque qu'un utilisateur non autorisé y accède. Les données contenues dans les instantanés des clusters de base de données Neptune doivent être chiffrées au repos pour renforcer la sécurité.

#### **Correction**

Vous ne pouvez pas chiffrer un instantané de cluster de base de données Neptune existant. Au lieu de cela, vous devez restaurer le snapshot sur un nouveau cluster de base de données et activer le chiffrement sur le cluster. Vous pouvez créer un instantané chiffré à partir du cluster chiffré. Pour obtenir des instructions, reportez-vous aux sections [Restauration à partir d'un instantané de cluster](https://docs.aws.amazon.com/neptune/latest/userguide/backup-restore-restore-snapshot.html)

de base de données et [Création d'un instantané de cluster de base de données dans Neptune](https://docs.aws.amazon.com/neptune/latest/userguide/backup-restore-create-snapshot.html) dans le guide de l'utilisateur de Neptune.

[Neptune.7] L'authentification de base de données IAM doit être activée sur les clusters de base de données Neptune

Exigences connexes : NIST.800-53.R5 AC-2 (1), NIST.800-53.R5 AC-3, NIST.800-53.R5 AC-3 (15), NIST.800-53.R5 AC-3 (7), NIST.800-53.R5 AC-6

Catégorie : Protéger > Gestion des accès sécurisés > Authentification sans mot de passe

Gravité : Moyenne

Type de ressource : AWS::RDS::DBCluster

Règle AWS Config : [neptune-cluster-iam-database-authentication](https://docs.aws.amazon.com/config/latest/developerguide/neptune-cluster-iam-database-authentication.html)

Type de calendrier : changement déclenché

Paramètres : Aucun

Ce contrôle vérifie si l'authentification de base de données IAM est activée dans un cluster de base de données Neptune. Le contrôle échoue si l'authentification de base de données IAM n'est pas activée pour un cluster de base de données Neptune.

L'authentification de base de données IAM pour les clusters de bases de données Amazon Neptune élimine le besoin de stocker les informations d'identification des utilisateurs dans la configuration de la base de données, car l'authentification est gérée en externe à l'aide d'IAM. Lorsque l'authentification de base de données IAM est activée, chaque demande doit être signée à l'aide de AWS la version 4 de Signature.

#### **Correction**

Par défaut, l'authentification de base de données IAM est désactivée lorsque vous créez un cluster de base de données Neptune. Pour l'activer, consultez la section [Activation de l'authentification de](https://docs.aws.amazon.com/neptune/latest/userguide/iam-auth-enable.html)  [base de données IAM dans Neptune dans](https://docs.aws.amazon.com/neptune/latest/userguide/iam-auth-enable.html) le guide de l'utilisateur de Neptune.

[Neptune.8] Les clusters de base de données Neptune doivent être configurés pour copier des balises dans des instantanés

Exigences connexes : NIST.800-53.R5 CA-9 (1), NIST.800-53.R5 CM-2, NIST.800-53.R5 CM-2 (2)
#### Catégorie : Identifier > Inventaire > Étiquetage

Gravité : Faible

Type de ressource : AWS::RDS::DBCluster

Règle AWS Config : [neptune-cluster-copy-tags-to-snapshot-enabled](https://docs.aws.amazon.com/config/latest/developerguide/neptune-cluster-copy-tags-to-snapshot-enabled.html)

Type de calendrier : changement déclenché

Paramètres : Aucun

Ce contrôle vérifie si un cluster de base de données Neptune est configuré pour copier toutes les balises dans les instantanés lors de leur création. Le contrôle échoue si un cluster de base de données Neptune n'est pas configuré pour copier des balises dans des instantanés.

L'identification et l'inventaire de vos actifs informatiques constituent un aspect crucial de la gouvernance et de la sécurité. Vous devez étiqueter les instantanés de la même manière que leurs clusters de base de données Amazon RDS parents. La copie des balises garantit que les métadonnées des instantanés de base de données correspondent à celles des clusters de base de données parents et que les politiques d'accès à l'instantané de base de données correspondent également à celles de l'instance de base de données parent.

**Correction** 

Pour copier des balises dans des instantanés pour les clusters de base de données Neptune, [consultez la section Copier des balises dans Neptune dans le guide de l'utilisateur de Neptune.](https://docs.aws.amazon.com/neptune/latest/userguide/tagging.html#tagging-overview)

[Neptune.9] Les clusters de base de données Neptune doivent être déployés dans plusieurs zones de disponibilité

Exigences connexes : NIST.800-53.R5 CP-10, NIST.800-53.R5 CP-6 (2), NIST.800-53.R5 SC-36, NIST.800-53.R5 SC-5 (2), NIST.800-53.R5 SI-13 (5)

Catégorie : Restauration > Résilience > Haute disponibilité

Gravité : Moyenne

Type de ressource : AWS::RDS::DBCluster

Règle AWS Config : [neptune-cluster-multi-az-enabled](https://docs.aws.amazon.com/config/latest/developerguide/neptune-cluster-multi-az-enabled.html)

#### Paramètres : Aucun

Ce contrôle vérifie si un cluster de base de données Amazon Neptune possède des instances de réplication en lecture dans plusieurs zones de disponibilité (AZ). Le contrôle échoue si le cluster est déployé dans une seule zone de disponibilité.

Si une AZ n'est pas disponible et lors d'événements de maintenance réguliers, les répliques en lecture servent de cibles de basculement pour l'instance principale. En d'autres termes, si l'instance principale échoue, Neptune promeut une instance de réplica en lecture au statut d'instance principale. En revanche, si votre cluster de bases de données n'inclut aucune instance de réplica en lecture, le cluster de bases de données reste indisponible en cas de défaillance de l'instance principale tant qu'elle n'a pas été recréée. La recréation de l'instance principale prend beaucoup plus de temps que la promotion d'un réplica en lecture. Pour garantir une haute disponibilité, nous vous recommandons de créer une ou plusieurs instances en lecture répliquée ayant la même classe d'instance de base de données que l'instance principale et situées dans des zones de disponibilité différentes de celles de l'instance principale.

#### **Correction**

Pour déployer un cluster de base de données Neptune dans plusieurs zones de disponibilité, voir [Read-Replica instances de base de données dans un cluster de base de données Neptune dans le](https://docs.aws.amazon.com/neptune/latest/userguide/feature-overview-db-clusters.html#feature-overview-read-replicas) [guide de l'utilisateur de Neptune.](https://docs.aws.amazon.com/neptune/latest/userguide/feature-overview-db-clusters.html#feature-overview-read-replicas)

## AWS Network Firewall commandes

Ces contrôles sont liés aux ressources du Network Firewall.

Il est possible que ces commandes ne soient pas toutes disponibles Régions AWS. Pour plus d'informations, consultez [Disponibilité des contrôles par région.](#page-1519-0)

# [NetworkFirewall.1] Les pare-feux Network Firewall doivent être déployés dans plusieurs zones de disponibilité

Exigences connexes : NIST.800-53.R5 CP-10, NIST.800-53.R5 CP-6 (2), NIST.800-53.R5 SC-36, NIST.800-53.R5 SC-5 (2), NIST.800-53.R5 SI-13 (5)

Catégorie : Restauration > Résilience > Haute disponibilité

#### Gravité : Moyenne

Type de ressource : AWS::NetworkFirewall::Firewall

Règle AWS Config : [netfw-multi-az-enabled](https://docs.aws.amazon.com/config/latest/developerguide/netfw-multi-az-enabled.html)

Type de calendrier : changement déclenché

#### Paramètres : Aucun

Ce contrôle évalue si un pare-feu géré par le biais de cette AWS Network Firewall solution est déployé dans plusieurs zones de disponibilité (AZ). Le contrôle échoue si un pare-feu est déployé dans une seule zone de disponibilité.

AWS l'infrastructure mondiale comprend plusieurs Régions AWS. Les AZ sont des sites isolés physiquement séparés au sein de chaque région, connectés par un réseau à faible latence, à haut débit et hautement redondant. En déployant un pare-feu Network Firewall sur plusieurs zones de disponibilité, vous pouvez équilibrer et transférer le trafic entre les zones de disponibilité, ce qui vous permet de concevoir des solutions à haute disponibilité.

#### **Correction**

Déploiement d'un pare-feu Network Firewall sur plusieurs zones de disponibilité

- 1. Ouvrez la console Amazon VPC à l'adresse <https://console.aws.amazon.com/vpc/>.
- 2. Dans le volet de navigation, sous Network Firewall, sélectionnez Firewalls.
- 3. Sur la page Pare-feu, sélectionnez le pare-feu que vous souhaitez modifier.
- 4. Sur la page des détails du pare-feu, choisissez l'onglet Détails du pare-feu.
- 5. Dans la section Politique associée et VPC, choisissez Modifier
- 6. Pour ajouter un nouvel AZ, choisissez Ajouter un nouveau sous-réseau. Sélectionnez l'AZ et le sous-réseau que vous souhaitez utiliser. Assurez-vous de sélectionner au moins deux AZ.
- 7. Choisissez Enregistrer.

### [NetworkFirewall.2] La journalisation du Network Firewall doit être activée

Exigences connexes : NIST.800-53.R5 AC-2 (12), NIST.800-53.R5 AC-2 (4), NIST.800-53.R5 AC-4 (26), NIST.800-53.R5 AC-6 (9), NIST.800-53.R5 AU-3, NIST.800-53.R5 AU-6 (3), NIST.800-53.R5 AU-6 (4), NIST.800-53.R5 AU-9 (7), NIST.800-53.R5 CA-7, NIST.800-53.R5 SC-7 (9), NIST.800-53.R5 SI-4, NIST.800-53.R5 (20), NIST.800-53.R5 SI-7 (8)

#### Catégorie : Identifier - Journalisation

#### Gravité : Moyenne

Type de ressource : AWS::NetworkFirewall::LoggingConfiguration

Règle AWS Config : [netfw-logging-enabled](https://docs.aws.amazon.com/config/latest/developerguide/netfw-logging-enabled.html)

Type de calendrier : Périodique

#### Paramètres : Aucun

Ce contrôle vérifie si la journalisation est activée pour un AWS Network Firewall pare-feu. Le contrôle échoue si la journalisation n'est pas activée pour au moins un type de journal ou si la destination de journalisation n'existe pas.

La journalisation vous aide à maintenir la fiabilité, la disponibilité et les performances de vos parefeux. Dans Network Firewall, la journalisation fournit des informations détaillées sur le trafic réseau, notamment l'heure à laquelle le moteur dynamique a reçu un flux de paquets, des informations détaillées sur le flux de paquets et toute action de règle dynamique prise à l'encontre du flux de paquets.

#### **Correction**

Pour activer la journalisation pour un pare-feu, consultez la section [Mise à jour de la configuration de](https://docs.aws.amazon.com/network-firewall/latest/developerguide/firewall-update-logging-configuration.html)  [journalisation d'un pare-feu](https://docs.aws.amazon.com/network-firewall/latest/developerguide/firewall-update-logging-configuration.html) dans le Guide du AWS Network Firewall développeur.

[NetworkFirewall.3] Les politiques de Network Firewall doivent être associées à au moins un groupe de règles

Exigences connexes : NIST.800-53.R5 CA-9 (1), NIST.800-53.R5 CM-2

Catégorie : Protection > Configuration réseau sécurisée

Gravité : Moyenne

Type de ressource : AWS::NetworkFirewall::FirewallPolicy

Règle AWS Config : [netfw-policy-rule-group-associated](https://docs.aws.amazon.com/config/latest/developerguide/netfw-policy-rule-group-associated.html)

Type de calendrier : changement déclenché

### Paramètres : Aucun

Ce contrôle vérifie si une politique Network Firewall est associée à des groupes de règles avec ou sans état. Le contrôle échoue si aucun groupe de règles apatride ou dynamique n'est attribué.

Une politique de pare-feu définit la manière dont votre pare-feu surveille et gère le trafic dans Amazon Virtual Private Cloud (Amazon VPC). La configuration de groupes de règles apatrides et dynamiques permet de filtrer les paquets et les flux de trafic et de définir la gestion du trafic par défaut.

#### **Correction**

Pour ajouter un groupe de règles à une politique de Network Firewall, consultez la section [Mise à](https://docs.aws.amazon.com/network-firewall/latest/developerguide/firewall-policy-updating.html) [jour d'une politique de pare-feu](https://docs.aws.amazon.com/network-firewall/latest/developerguide/firewall-policy-updating.html) dans le Guide du AWS Network Firewall développeur. Pour plus d'informations sur la création et la gestion de groupes de règles, consultez la section [Groupes de](https://docs.aws.amazon.com/network-firewall/latest/developerguide/rule-groups.html) [règles dans AWS Network Firewall.](https://docs.aws.amazon.com/network-firewall/latest/developerguide/rule-groups.html)

[NetworkFirewall.4] L'action apatride par défaut pour les politiques de Network Firewall doit être drop or forward pour les paquets complets

Exigences connexes : NIST.800-53.R5 CA-9 (1), NIST.800-53.R5 CM-2

Catégorie : Protection > Configuration réseau sécurisée

Gravité : Moyenne

Type de ressource : AWS::NetworkFirewall::FirewallPolicy

Règle AWS Config : [netfw-policy-default-action-full-packets](https://docs.aws.amazon.com/config/latest/developerguide/netfw-policy-default-action-full-packets.html)

Type de calendrier : changement déclenché

Paramètres :

• statelessDefaultActions: aws:drop,aws:forward\_to\_sfe(non personnalisable)

Ce contrôle vérifie si l'action apatride par défaut pour les paquets complets dans le cadre d'une politique Network Firewall est la suppression ou le transfert. Le contrôle passe si Drop ou Forward est sélectionné, et échoue s'il Pass est sélectionné.

Une politique de pare-feu définit la manière dont votre pare-feu surveille et gère le trafic dans Amazon VPC. Vous configurez des groupes de règles avec ou sans état pour filtrer les paquets et les flux de trafic. La valeur par défaut Pass peut autoriser le trafic involontaire.

#### **Correction**

Pour modifier votre politique de pare-feu, consultez la section [Mise à jour d'une politique de pare](https://docs.aws.amazon.com/network-firewall/latest/developerguide/firewall-policy-updating.html)[feu](https://docs.aws.amazon.com/network-firewall/latest/developerguide/firewall-policy-updating.html) dans le Guide du AWS Network Firewall développeur. Pour les actions par défaut sans état, choisissez Modifier. Choisissez ensuite Supprimer ou Transférer vers des groupes de règles dynamiques en tant qu'action.

[NetworkFirewall.5] L'action apatride par défaut pour les politiques de Network Firewall doit être « drop » ou « forward » pour les paquets fragmentés.

Exigences connexes : NIST.800-53.R5 CA-9 (1), NIST.800-53.R5 CM-2

Catégorie : Protection > Configuration réseau sécurisée

Gravité : Moyenne

Type de ressource : AWS::NetworkFirewall::FirewallPolicy

Règle AWS Config : [netfw-policy-default-action-fragment-packets](https://docs.aws.amazon.com/config/latest/developerguide/netfw-policy-default-action-fragment-packets.html)

Type de calendrier : changement déclenché

Paramètres :

• statelessFragDefaultActions (Required) : aws:drop, aws:forward\_to\_sfe(non personnalisable)

Ce contrôle vérifie si l'action apatride par défaut pour les paquets fragmentés dans le cadre d'une politique Network Firewall est la suppression ou le transfert. Le contrôle passe si Drop ou Forward est sélectionné, et échoue s'il Pass est sélectionné.

Une politique de pare-feu définit la manière dont votre pare-feu surveille et gère le trafic dans Amazon VPC. Vous configurez des groupes de règles avec ou sans état pour filtrer les paquets et les flux de trafic. La valeur par défaut Pass peut autoriser le trafic involontaire.

#### **Correction**

Pour modifier votre politique de pare-feu, consultez la section [Mise à jour d'une politique de pare](https://docs.aws.amazon.com/network-firewall/latest/developerguide/firewall-policy-updating.html)[feu](https://docs.aws.amazon.com/network-firewall/latest/developerguide/firewall-policy-updating.html) dans le Guide du AWS Network Firewall développeur. Pour les actions par défaut sans état, choisissez Modifier. Choisissez ensuite Supprimer ou Transférer vers des groupes de règles dynamiques en tant qu'action.

[NetworkFirewall.6] Le groupe de règles Stateless Network Firewall ne doit pas être vide

Exigences connexes : NIST.800-53.R5 AC-4 (21), NIST.800-53.R5 SC-7, NIST.800-53.R5 SC-7 (11), NIST.800-53.R5 SC-7 (16), NIST.800-53.R5 SC-7 (21), NIST.800-53.R5 SC-7 (5)

Catégorie : Protection > Configuration réseau sécurisée

Gravité : Moyenne

Type de ressource: AWS::NetworkFirewall::RuleGroup

Règle AWS Config : [netfw-stateless-rule-group-not-empty](https://docs.aws.amazon.com/config/latest/developerguide/netfw-stateless-rule-group-not-empty.html)

Type de calendrier : changement déclenché

Paramètres : Aucun

Ce contrôle vérifie si un groupe de règles AWS Network Firewall apatrides contient des règles. Le contrôle échoue s'il n'existe aucune règle dans le groupe de règles.

Un groupe de règles contient des règles qui définissent la manière dont votre pare-feu traite le trafic dans votre VPC. Un groupe de règles apatrides vide, lorsqu'il est présent dans une politique de parefeu, peut donner l'impression que le groupe de règles traitera le trafic. Toutefois, lorsque le groupe de règles apatrides est vide, il ne traite pas le trafic.

**Correction** 

Pour ajouter des règles à votre groupe de règles Network Firewall, consultez la section [Mise à jour](https://docs.aws.amazon.com/network-firewall/latest/developerguide/rule-group-stateful-updating.html)  [d'un groupe de règles dynamique](https://docs.aws.amazon.com/network-firewall/latest/developerguide/rule-group-stateful-updating.html) dans le Guide du AWS Network Firewall développeur. Sur la page des détails du pare-feu, pour le groupe de règles Stateless, choisissez Modifier pour ajouter des règles.

[NetworkFirewall.7] Les pare-feux Network Firewall doivent être balisés

Catégorie : Identifier > Inventaire > Étiquetage

Gravité : Faible

Type de ressource : AWS::NetworkFirewall::Firewall

AWS Config règle : tagged-networkfirewall-firewall (règle Security Hub personnalisée)

Type de calendrier : changement déclenché

#### Paramètres :

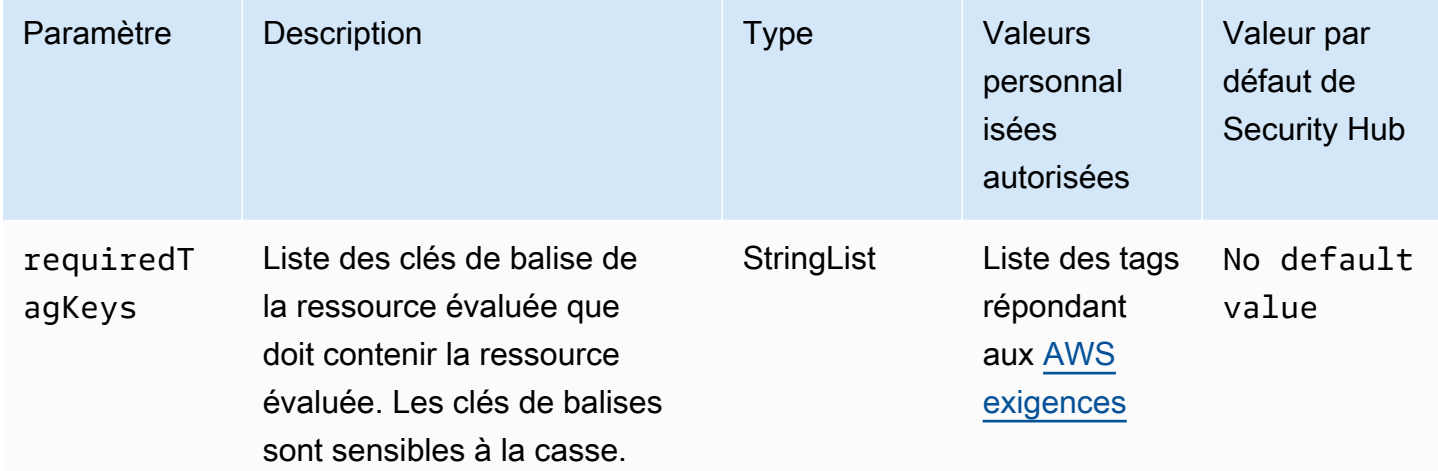

Ce contrôle vérifie si un AWS Network Firewall pare-feu possède des balises avec les clés spécifiques définies dans le paramètrerequiredTagKeys. Le contrôle échoue si le parefeu ne possède aucune clé de balise ou s'il ne possède pas toutes les clés spécifiées dans le paramètrerequiredTagKeys. Si le paramètre requiredTagKeys n'est pas fourni, le contrôle vérifie uniquement l'existence d'une clé de balise et échoue si le pare-feu n'est marqué d'aucune clé. Les balises système, qui sont automatiquement appliquées et commencent paraws:, sont ignorées.

Une balise est une étiquette que vous attribuez à une AWS ressource. Elle se compose d'une clé et d'une valeur facultative. Vous pouvez créer des balises pour classer vos ressources par objectif, propriétaire, environnement ou selon d'autres critères. Les balises peuvent vous aider à identifier, organiser, rechercher et filtrer les ressources. Le balisage vous permet également de suivre les propriétaires de ressources responsables en ce qui concerne les actions et les notifications. Lorsque vous utilisez le balisage, vous pouvez implémenter le contrôle d'accès basé sur les attributs (ABAC) en tant que stratégie d'autorisation, qui définit les autorisations en fonction des balises. Vous pouvez associer des balises aux entités IAM (utilisateurs ou rôles) et aux AWS ressources. Vous pouvez créer une politique ABAC unique ou un ensemble de politiques distinct pour vos principaux IAM. Vous pouvez concevoir ces politiques ABAC pour autoriser les opérations lorsque la balise du principal correspond à la balise de ressource. Pour plus d'informations, voir [À quoi sert ABAC ? AWS](https://docs.aws.amazon.com/IAM/latest/UserGuide/introduction_attribute-based-access-control.html) dans le guide de l'utilisateur IAM.

#### **a** Note

N'ajoutez pas d'informations personnelles identifiables (PII) ou d'autres informations confidentielles ou sensibles dans les balises. Les tags sont accessibles à de nombreuses

personnes Services AWS, notamment AWS Billing. Pour en savoir plus sur les meilleures pratiques en matière de balisage, consultez la section [Marquage de vos AWS ressources](https://docs.aws.amazon.com/tag-editor/latest/userguide/tagging.html#tag-best-practices) dans le. Références générales AWS

### **Correction**

Pour ajouter des balises à un pare-feu Network Firewall, consultez les [AWS Network Firewall](https://docs.aws.amazon.com/network-firewall/latest/developerguide/tagging.html)  [ressources relatives au balisage](https://docs.aws.amazon.com/network-firewall/latest/developerguide/tagging.html) dans le Guide du AWS Network Firewall développeur.

[NetworkFirewall.8] Les politiques de pare-feu de Network Firewall doivent être balisées

Catégorie : Identifier > Inventaire > Étiquetage

Gravité : Faible

Type de ressource : AWS::NetworkFirewall::FirewallPolicy

AWS Config règle : tagged-networkfirewall-firewallpolicy (règle Security Hub personnalisée)

Type de calendrier : changement déclenché

Paramètres :

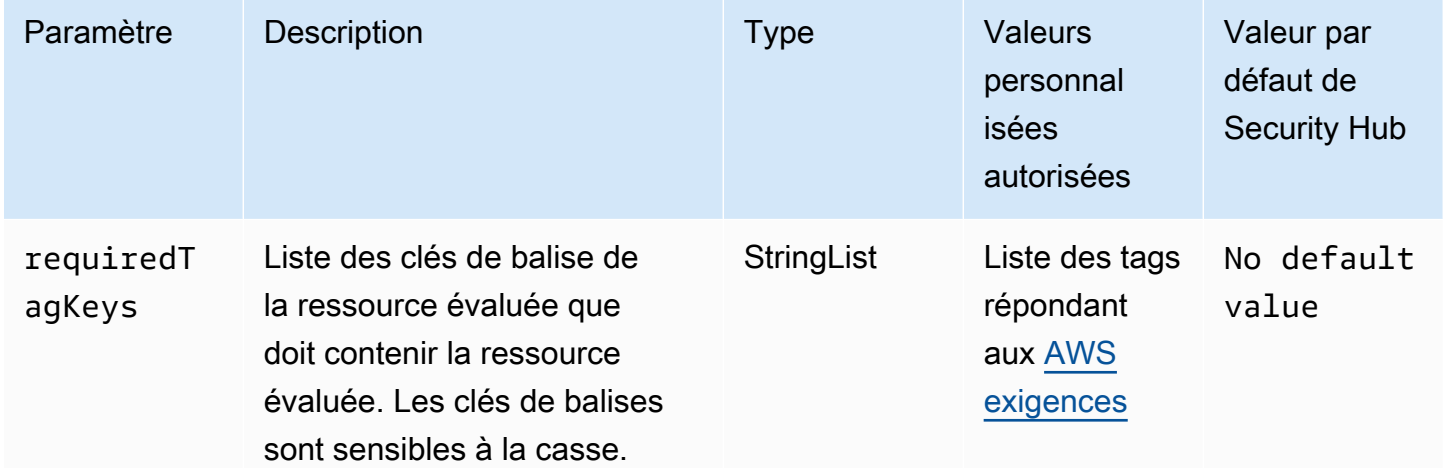

Ce contrôle vérifie si une politique de AWS Network Firewall pare-feu comporte des balises avec les clés spécifiques définies dans le paramètrerequiredTagKeys. Le contrôle échoue si la politique

de pare-feu ne comporte aucune clé de balise ou si toutes les clés ne sont pas spécifiées dans le paramètrerequiredTagKeys. Si le paramètre requiredTagKeys n'est pas fourni, le contrôle vérifie uniquement l'existence d'une clé de balise et échoue si la politique de pare-feu n'est associée à aucune clé. Les balises système, qui sont automatiquement appliquées et commencent paraws:, sont ignorées.

Une balise est une étiquette que vous attribuez à une AWS ressource. Elle se compose d'une clé et d'une valeur facultative. Vous pouvez créer des balises pour classer vos ressources par objectif, propriétaire, environnement ou selon d'autres critères. Les balises peuvent vous aider à identifier, organiser, rechercher et filtrer les ressources. Le balisage vous permet également de suivre les propriétaires de ressources responsables en ce qui concerne les actions et les notifications. Lorsque vous utilisez le balisage, vous pouvez implémenter le contrôle d'accès basé sur les attributs (ABAC) en tant que stratégie d'autorisation, qui définit les autorisations en fonction des balises. Vous pouvez associer des balises aux entités IAM (utilisateurs ou rôles) et aux AWS ressources. Vous pouvez créer une politique ABAC unique ou un ensemble de politiques distinct pour vos principaux IAM. Vous pouvez concevoir ces politiques ABAC pour autoriser les opérations lorsque la balise du principal correspond à la balise de ressource. Pour plus d'informations, voir [À quoi sert ABAC ? AWS](https://docs.aws.amazon.com/IAM/latest/UserGuide/introduction_attribute-based-access-control.html) dans le guide de l'utilisateur IAM.

#### **a** Note

N'ajoutez pas d'informations personnelles identifiables (PII) ou d'autres informations confidentielles ou sensibles dans les balises. Les tags sont accessibles à de nombreuses personnes Services AWS, notamment AWS Billing. Pour en savoir plus sur les meilleures pratiques en matière de balisage, consultez la section [Marquage de vos AWS ressources](https://docs.aws.amazon.com/tag-editor/latest/userguide/tagging.html#tag-best-practices) dans le. Références générales AWS

### **Correction**

Pour ajouter des balises à une politique de Network Firewall, consultez les [AWS Network Firewall](https://docs.aws.amazon.com/network-firewall/latest/developerguide/tagging.html) [ressources relatives au balisage](https://docs.aws.amazon.com/network-firewall/latest/developerguide/tagging.html) dans le Guide du AWS Network Firewall développeur.

[NetworkFirewall.9] La protection contre les suppressions doit être activée sur les parefeux Network Firewall

Exigences connexes : NIST.800-53.R5 CA-9 (1), NIST.800-53.R5 CM-2, NIST.800-53.R5 CM-2 (2), NIST.800-53.R5 CM-3, NIST.800-53.R5 SC-5 (2)

Catégorie : Protection > Sécurité réseau > Haute disponibilité

Gravité : Moyenne

Type de ressource : AWS::NetworkFirewall::Firewall

Règle AWS Config : [netfw-deletion-protection-enabled](https://docs.aws.amazon.com/config/latest/developerguide/netfw-deletion-protection-enabled.html)

Type de calendrier : changement déclenché

#### Paramètres : Aucun

Ce contrôle vérifie si la protection contre les suppressions est activée sur un AWS Network Firewall pare-feu. Le contrôle échoue si la protection contre la suppression n'est pas activée pour un pare-feu.

AWS Network Firewall est un pare-feu réseau géré et dynamique et un service de détection des intrusions qui vous permet d'inspecter et de filtrer le trafic à destination, en provenance ou entre vos clouds privés virtuels (VPC). Le paramètre de protection contre la suppression protège contre la suppression accidentelle du pare-feu.

#### **Correction**

Pour activer la protection contre la suppression sur un pare-feu Network Firewall existant, consultez la section [Mise à jour d'un pare-feu](https://docs.aws.amazon.com/network-firewall/latest/developerguide/firewall-updating.html) dans le manuel du AWS Network Firewall développeur. Pour les protections contre les modifications, sélectionnez Activer. Vous pouvez également activer la protection contre la suppression en appelant l' [UpdateFirewallDeleteProtection](https://docs.aws.amazon.com/network-firewall/latest/APIReference/API_UpdateFirewallDeleteProtection.html)API et en définissant le DeleteProtection champ sur. true

# Contrôles Amazon OpenSearch Service

Ces contrôles sont liés aux ressources OpenSearch du service.

Il est possible que ces commandes ne soient pas toutes disponibles Régions AWS. Pour plus d'informations, consultez [Disponibilité des contrôles par région.](#page-1519-0)

Le chiffrement au repos doit être activé OpenSearch dans les domaines [Opensearch.1]

Exigences connexes : PCI DSS v3.2.1/1.2.1, PCI DSS v3.2.1/1.3.1, PCI DSS v3.2.1/1.3.4, PCI DSS v3.2.1/7.2.1, nIST.800-53.R5 CA-9 (1), nIST.800-53.R5 CM-3 (6), nIST.800-53.R5 SC-13, NIST.800-53.R5 SC-28, NIST.800-53.R5 SC-28 (1), NIST.800-53.R5 SI-7 (6)

Catégorie : Protéger - Protection des données - Chiffrement des données au repos

Gravité : Moyenne

Type de ressource : AWS::OpenSearch::Domain

Règle AWS Config : [opensearch-encrypted-at-rest](https://docs.aws.amazon.com/config/latest/developerguide/opensearch-encrypted-at-rest.html)

Type de calendrier : changement déclenché

#### Paramètres : Aucun

Ce contrôle vérifie si la encryption-at-rest configuration des OpenSearch domaines est activée. La vérification échoue si le chiffrement au repos n'est pas activé.

Pour renforcer la sécurité des données sensibles, vous devez configurer votre domaine de OpenSearch service pour qu'il soit chiffré au repos. Lorsque vous configurez le chiffrement des données au repos, vous AWS KMS stockez et gérez vos clés de chiffrement. Pour effectuer le chiffrement, AWS KMS utilise l'algorithme Advanced Encryption Standard avec des clés de 256 bits (AES-256).

Pour en savoir plus sur le chiffrement des OpenSearch services au repos, consultez la section [Chiffrement des données au repos pour Amazon OpenSearch Service](https://docs.aws.amazon.com/opensearch-service/latest/developerguide/encryption-at-rest.html) dans le manuel Amazon OpenSearch Service Developer Guide.

#### **Correction**

Pour activer le chiffrement au repos pour les OpenSearch domaines nouveaux et existants, consultez la section [Activation du chiffrement des données au repos](https://docs.aws.amazon.com/opensearch-service/latest/developerguide/encryption-at-rest.html#enabling-ear) dans le manuel Amazon OpenSearch Service Developer Guide.

Les OpenSearch domaines [Opensearch.2] ne doivent pas être accessibles au public

Exigences connexes : PCI DSS v3.2.1/1.2.1, PCI DSS v3.2.1/1.3.1, PCI DSS v3.2.1/1.3.2, PCI DSS v3.2.1/1.3.4, PCI DSS v3.2.1/1.3.6, NIST.800-53.R5 AC-21, NIST.800-53.R5 AC-3, NIST.800-53.R5 AC-3 (7), NIST.800-53.R5 AC-4, NIST.800-53.R5 AC-4 (21), NIST.800-53.R5 AC-6, NIST.800-53.R5 SC-7, NIST.800-53.R5 SC-7 (11), NIST.800-53.R5 SC-7 (21), NIST.800-53.R5 SC-7 (21), NIST.800-53.R5 SC-7 (21) 53.R5 SC-7 (3), NIST.800-53.R5 SC-7 (4), NIST.800-53.R5 SC-7 (9)

Catégorie : Protection > Configuration réseau sécurisée > Ressources au sein du VPC

#### Gravité : Critique

Type de ressource : AWS::OpenSearch::Domain

Règle AWS Config : [opensearch-in-vpc-only](https://docs.aws.amazon.com/config/latest/developerguide/opensearch-in-vpc-only.html)

Type de calendrier : changement déclenché

#### Paramètres : Aucun

Ce contrôle vérifie si les OpenSearch domaines se trouvent dans un VPC. Il n'évalue pas la configuration de routage du sous-réseau VPC pour déterminer l'accès public.

Vous devez vous assurer que OpenSearch les domaines ne sont pas attachés à des sous-réseaux publics. Consultez les [politiques basées sur les ressources](https://docs.aws.amazon.com/opensearch-service/latest/developerguide/ac.html#ac-types-resource) dans le manuel Amazon OpenSearch Service Developer Guide. Vous devez également garantir que votre VPC est configuré conformément aux bonnes pratiques recommandées. Consultez les [meilleures pratiques de sécurité pour votre VPC](https://docs.aws.amazon.com/vpc/latest/userguide/vpc-security-best-practices.html) dans le guide de l'utilisateur Amazon VPC.

OpenSearch les domaines déployés au sein d'un VPC peuvent communiquer avec les ressources du VPC via le AWS réseau privé, sans qu'il soit nécessaire de passer par l'Internet public. Cette configuration augmente le niveau de sécurité en limitant l'accès aux données en transit. Les VPC fournissent un certain nombre de contrôles réseau pour sécuriser l'accès aux OpenSearch domaines, notamment les ACL réseau et les groupes de sécurité. Security Hub vous recommande de migrer OpenSearch les domaines publics vers des VPC pour tirer parti de ces contrôles.

#### **Correction**

Si vous créez un domaine avec un point de terminaison public, vous ne pouvez pas ultérieurement le placer au sein d'un VPC. Au lieu de cela, vous devez créer un nouveau domaine et migrer vos données. L'inverse est également vrai. Si vous créez un domaine dans un VPC, il ne peut pas avoir de point de terminaison public. Au lieu de cela, vous devez [créer un autre domaine](https://docs.aws.amazon.com/opensearch-service/latest/developerguide/createupdatedomains.html#es-createdomains) ou désactiver ce contrôle.

Pour obtenir des instructions, consultez la section [Lancement de vos domaines Amazon OpenSearch](https://docs.aws.amazon.com/opensearch-service/latest/developerguide/vpc.html)  [Service au sein d'un VPC](https://docs.aws.amazon.com/opensearch-service/latest/developerguide/vpc.html) dans le manuel Amazon OpenSearch Service Developer Guide.

[Opensearch.3] Les OpenSearch domaines doivent crypter les données envoyées entre les nœuds

Exigences connexes : NIST.800-53.R5 AC-4, NIST.800-53.R5 SC-13, NIST.800-53.R5 SC-23, NIST.800-53.R5 SC-23 (3), NIST.800-53.R5 SC-7 (4), NIST.800-53.R5 SC-8 (1), NIST.800-53.R5 SC-8 (2)

Catégorie : Protéger - Protection des données - Chiffrement des données en transit

Gravité : Moyenne

Type de ressource : AWS::OpenSearch::Domain

Règle AWS Config : [opensearch-node-to-node-encryption-check](https://docs.aws.amazon.com/config/latest/developerguide/opensearch-node-to-node-encryption-check.html)

Type de calendrier : changement déclenché

#### Paramètres : Aucun

Ce contrôle vérifie si le node-to-node chiffrement est activé dans les OpenSearch domaines. Ce contrôle échoue si node-to-node le chiffrement est désactivé sur le domaine.

Le protocole HTTPS (TLS) peut être utilisé pour empêcher les attaquants potentiels d'espionner ou de manipuler le trafic réseau en utilisant des attaques similaires. person-in-the-middle Seules les connexions chiffrées via HTTPS (TLS) doivent être autorisées. L'activation du node-to-node chiffrement pour OpenSearch les domaines garantit que les communications intra-cluster sont chiffrées en transit.

Cette configuration peut entraîner une baisse des performances. Vous devez connaître le compromis entre les performances et le tester avant d'activer cette option.

#### **Correction**

Pour activer le node-to-node chiffrement sur un OpenSearch domaine, consultez la section [Activation](https://docs.aws.amazon.com/opensearch-service/latest/developerguide/ntn.html#enabling-ntn) [du node-to-node chiffrement](https://docs.aws.amazon.com/opensearch-service/latest/developerguide/ntn.html#enabling-ntn) dans le manuel Amazon OpenSearch Service Developer Guide.

# [Opensearch.4] La journalisation des erreurs de OpenSearch domaine dans CloudWatch Logs doit être activée

Exigences connexes : NIST.800-53.R5 AC-2 (4), NIST.800-53.R5 AC-4 (26), NIST.800-53.R5 AC-6 (9), NIST.800-53.R5 AU-10, NIST.800-53.R5 AU-12, NIST.800-53.R5 AU-3, NIST.800-53.R5 AU-6 (3), NIST.800-53.R5 AU-6 (4), NIST.800-53.R5 CA-7, NIST.800-53.R5 SC-7 (9), NIST.800-53.R5 SI-3 (8), NIST.800-53.R5 SI-4 (20), NIST.800-53.R5 SI-7 (8)

Catégorie : Identifier - Journalisation

#### Gravité : Moyenne

Type de ressource : AWS::OpenSearch::Domain

Règle AWS Config : [opensearch-logs-to-cloudwatch](https://docs.aws.amazon.com/config/latest/developerguide/opensearch-logs-to-cloudwatch.html)

Type de calendrier : changement déclenché

Paramètres :

• logtype = 'error'(non personnalisable)

Ce contrôle vérifie si OpenSearch les domaines sont configurés pour envoyer des journaux d'erreurs à CloudWatch Logs. Ce contrôle échoue si la journalisation des erreurs n' CloudWatch est pas activée pour un domaine.

Vous devez activer les journaux d'erreurs pour OpenSearch les domaines et les envoyer à CloudWatch Logs pour les conserver et y répondre. Les journaux d'erreurs de domaine peuvent faciliter les audits de sécurité et d'accès, ainsi que le diagnostic des problèmes de disponibilité.

**Correction** 

Pour activer la publication des journaux, consultez la section [Activation de la publication des journaux](https://docs.aws.amazon.com/opensearch-service/latest/developerguide/createdomain-configure-slow-logs.html#createdomain-configure-slow-logs-console)  [\(console\)](https://docs.aws.amazon.com/opensearch-service/latest/developerguide/createdomain-configure-slow-logs.html#createdomain-configure-slow-logs-console) dans le manuel Amazon OpenSearch Service Developer Guide.

La journalisation des audits doit être activée OpenSearch dans les domaines [Opensearch.5]

Exigences connexes : NIST.800-53.R5 AC-2 (4), NIST.800-53.R5 AC-4 (26), NIST.800-53.R5 AC-6 (9), NIST.800-53.R5 AU-10, NIST.800-53.R5 AU-12, NIST.800-53.R5 AU-3, NIST.800-53.R5 AU-6 (3), NIST.800-53.R5 AU-6 (4), NIST.800-53.R5 CA-7, NIST.800-53.R5 SC-7 (9), NIST.800-53.R5 SI-3 (8), NIST.800-53.R5 SI-4 (20), NIST.800-53.R5 SI-7 (8)

Catégorie : Identifier - Journalisation

Gravité : Moyenne

Type de ressource : AWS::OpenSearch::Domain

Règle AWS Config : [opensearch-audit-logging-enabled](https://docs.aws.amazon.com/config/latest/developerguide/opensearch-audit-logging-enabled.html)

Type de calendrier : changement déclenché

#### Paramètres :

• cloudWatchLogsLogGroupArnList(non personnalisable) : Security Hub ne renseigne pas ce paramètre. Liste séparée par des CloudWatch virgules des groupes de journaux qui doivent être configurés pour les journaux d'audit.

Cette règle s'NON\_COMPLIANTapplique si le groupe de CloudWatch journaux du OpenSearch domaine n'est pas spécifié dans cette liste de paramètres.

Ce contrôle vérifie si la journalisation des audits est activée dans les OpenSearch domaines. Ce contrôle échoue si la journalisation des audits n'est pas activée pour un OpenSearch domaine.

Les journaux d'audit sont hautement personnalisables. Ils vous permettent de suivre l'activité des utilisateurs sur vos OpenSearch clusters, notamment les réussites et les échecs d'authentification, les demandesOpenSearch, les modifications d'index et les requêtes de recherche entrantes.

#### **Correction**

Pour obtenir des instructions sur l'activation des journaux d'audit, consultez la section [Activation des](https://docs.aws.amazon.com/opensearch-service/latest/developerguide/audit-logs.html#audit-log-enabling) [journaux d'audit](https://docs.aws.amazon.com/opensearch-service/latest/developerguide/audit-logs.html#audit-log-enabling) dans le manuel Amazon OpenSearch Service Developer Guide.

Les OpenSearch domaines [Opensearch.6] doivent avoir au moins trois nœuds de données

Exigences connexes : NIST.800-53.R5 CP-10, NIST.800-53.R5 CP-6 (2), NIST.800-53.R5 SC-36, NIST.800-53.R5 SC-5 (2), NIST.800-53.R5 SI-13 (5)

Catégorie : Restauration > Résilience > Haute disponibilité

Gravité : Moyenne

Type de ressource : AWS::OpenSearch::Domain

Règle AWS Config : [opensearch-data-node-fault-tolerance](https://docs.aws.amazon.com/config/latest/developerguide/opensearch-data-node-fault-tolerance.html)

Type de calendrier : changement déclenché

#### Paramètres : Aucun

Ce contrôle vérifie si OpenSearch les domaines sont configurés avec au moins trois nœuds de données et zoneAwarenessEnabled s'ils le sonttrue. Ce contrôle échoue pour un OpenSearch domaine s'il instanceCount est inférieur à 3 ou s'il zoneAwarenessEnabled est inférieur à 3false.

Un OpenSearch domaine nécessite au moins trois nœuds de données pour garantir une haute disponibilité et une tolérance aux pannes. Le déploiement d'un OpenSearch domaine comportant au moins trois nœuds de données garantit les opérations du cluster en cas de défaillance d'un nœud.

#### **Correction**

Pour modifier le nombre de nœuds de données dans un OpenSearch domaine

- 1. Connectez-vous à la AWS console et ouvrez la console Amazon OpenSearch Service à l'adresse [https://console.aws.amazon.com/aos/.](https://console.aws.amazon.com/aos/)
- 2. Sous Mes domaines, choisissez le nom du domaine à modifier, puis sélectionnez Modifier.
- 3. Sous Nœuds de données, définissez Nombre de nœuds sur un nombre supérieur à3. Si vous effectuez un déploiement dans trois zones de disponibilité, définissez le nombre sur un multiple de trois pour garantir une répartition égale entre les zones de disponibilité.
- 4. Sélectionnez Envoyer.

Le contrôle d'accès détaillé des OpenSearch domaines [Opensearch.7] doit être activé

Exigences connexes : NIST.800-53.R5 AC-2 (1), NIST.800-53.R5 AC-3, NIST.800-53.R5 AC-3 (15), NIST.800-53.R5 AC-3 (7), NIST.800-53.R5 AC-5, NIST.800-53.R5 AC-6

Catégorie : Protection > Gestion des accès sécurisés > Actions d'API sensibles restreintes

Gravité : Élevée

Type de ressource : AWS::OpenSearch::Domain

Règle AWS Config : [opensearch-access-control-enabled](https://docs.aws.amazon.com/config/latest/developerguide/opensearch-access-control-enabled.html)

Type de calendrier : changement déclenché

#### Paramètres : Aucun

Ce contrôle vérifie si le contrôle d'accès détaillé est activé dans les OpenSearch domaines. Le contrôle échoue si le contrôle d'accès détaillé n'est pas activé. Le contrôle d'accès précis nécessite que advanced-security-options le OpenSearch paramètre soit update-domain-config activé.

Le contrôle d'accès précis offre des moyens supplémentaires de contrôler l'accès à vos données sur Amazon OpenSearch Service.

### **Correction**

Pour activer le contrôle d'accès détaillé, consultez la section Contrôle d'[accès détaillé dans Amazon](https://docs.aws.amazon.com/opensearch-service/latest/developerguide/fgac.html) [Service OpenSearch dans le manuel Amazon Service Developer](https://docs.aws.amazon.com/opensearch-service/latest/developerguide/fgac.html) Guide. OpenSearch

[Opensearch.8] Les connexions aux OpenSearch domaines doivent être cryptées en utilisant la dernière politique de sécurité TLS

Exigences connexes : NIST.800-53.R5 AC-17 (2), NIST.800-53.R5 AC-4, NIST.800-53.R5 IA-5 (1), NIST.800-53.R5 SC-12 (3), NIST.800-53.R5 SC-13, NIST.800-53.R5 SC-23 (3), NIST.800-53.R5 SC-7 (4), NIST.800-53.R5 SC-8, NIST.800-53.R5 SC-8 (1), NIST.800-53.R5 SC-8 (2), NIST.800-53.R5 SI-7 (6)

Catégorie : Protéger > Protection des données > Chiffrement de data-in-transit

Gravité : Moyenne

Type de ressource : AWS::OpenSearch::Domain

Règle AWS Config : [opensearch-https-required](https://docs.aws.amazon.com/config/latest/developerguide/opensearch-https-required.html)

Type de calendrier : changement déclenché

Paramètres :

• tlsPolicies: Policy-Min-TLS-1-2-PFS-2023-10(non personnalisable)

Cela permet de vérifier si un point de terminaison de domaine Amazon OpenSearch Service est configuré pour utiliser la dernière politique de sécurité TLS. Le contrôle échoue si le point de terminaison du OpenSearch domaine n'est pas configuré pour utiliser la dernière politique prise en charge ou si le protocole HTTPS n'est pas activé.

Le protocole HTTPS (TLS) peut être utilisé pour empêcher les attaquants potentiels d'utiliser personin-the-middle des attaques similaires pour espionner ou manipuler le trafic réseau. Seules les connexions chiffrées via HTTPS (TLS) doivent être autorisées. Le chiffrement des données en transit peut affecter les performances. Vous devez tester votre application avec cette fonctionnalité pour comprendre le profil de performance et l'impact du protocole TLS. TLS 1.2 apporte plusieurs améliorations de sécurité par rapport aux versions précédentes de TLS.

#### **Correction**

Pour activer le chiffrement TLS, utilisez l'opération [UpdateDomainConfig](https://docs.aws.amazon.com/opensearch-service/latest/developerguide/configuration-api.html#configuration-api-actions-updatedomainconfig)API. Configurez le [DomainEndpointOptions](https://docs.aws.amazon.com/opensearch-service/latest/developerguide/configuration-api.html#configuration-api-datatypes-domainendpointoptions)champ pour définir leTLSSecurityPolicy. Pour plus d'informations, consultez la section [ode-to-node Chiffrement N](https://docs.aws.amazon.com/opensearch-service/latest/developerguide/ntn.html) dans le manuel Amazon OpenSearch Service Developer Guide.

Les OpenSearch domaines [Opensearch.9] doivent être balisés

Catégorie : Identifier > Inventaire > Étiquetage

Gravité : Faible

Type de ressource : AWS::OpenSearch::Domain

AWS Config règle : tagged-opensearch-domain (règle Security Hub personnalisée)

Type de calendrier : changement déclenché

Paramètres :

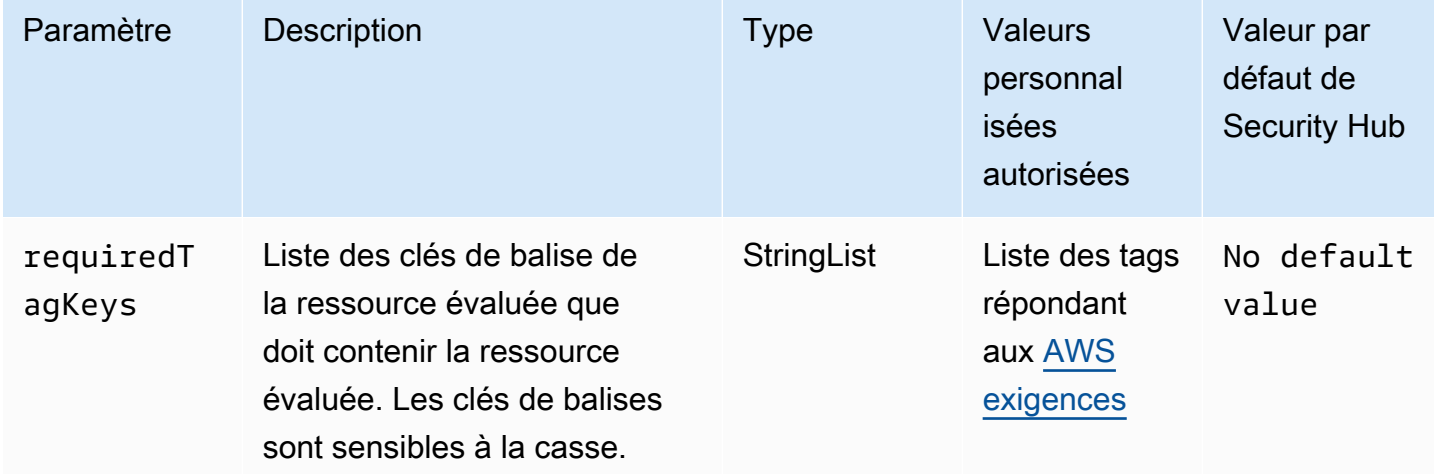

Ce contrôle vérifie si un domaine Amazon OpenSearch Service possède des balises avec les clés spécifiques définies dans le paramètrerequiredTagKeys. Le contrôle échoue si le domaine ne possède aucune clé de balise ou s'il ne possède pas toutes les clés spécifiées dans le paramètrerequiredTagKeys. Si le paramètre requiredTagKeys n'est pas fourni, le contrôle vérifie uniquement l'existence d'une clé de balise et échoue si le domaine n'est étiqueté avec aucune clé. Les balises système, qui sont automatiquement appliquées et commencent paraws:, sont ignorées.

Une balise est une étiquette que vous attribuez à une AWS ressource. Elle se compose d'une clé et d'une valeur facultative. Vous pouvez créer des balises pour classer vos ressources par objectif, propriétaire, environnement ou selon d'autres critères. Les balises peuvent vous aider à identifier, organiser, rechercher et filtrer les ressources. Le balisage vous permet également de suivre les propriétaires de ressources responsables en ce qui concerne les actions et les notifications. Lorsque vous utilisez le balisage, vous pouvez implémenter le contrôle d'accès basé sur les attributs (ABAC) en tant que stratégie d'autorisation, qui définit les autorisations en fonction des balises. Vous pouvez associer des balises aux entités IAM (utilisateurs ou rôles) et aux AWS ressources. Vous pouvez créer une politique ABAC unique ou un ensemble de politiques distinct pour vos principaux IAM. Vous pouvez concevoir ces politiques ABAC pour autoriser les opérations lorsque la balise du principal correspond à la balise de ressource. Pour plus d'informations, voir [À quoi sert ABAC ? AWS](https://docs.aws.amazon.com/IAM/latest/UserGuide/introduction_attribute-based-access-control.html) dans le guide de l'utilisateur IAM.

#### **a** Note

N'ajoutez pas d'informations personnelles identifiables (PII) ou d'autres informations confidentielles ou sensibles dans les balises. Les tags sont accessibles à de nombreuses personnes Services AWS, notamment AWS Billing. Pour en savoir plus sur les meilleures pratiques en matière de balisage, consultez la section [Marquage de vos AWS ressources](https://docs.aws.amazon.com/tag-editor/latest/userguide/tagging.html#tag-best-practices) dans le. Références générales AWS

#### **Correction**

Pour ajouter des balises à un domaine OpenSearch de service, consultez la section [Utilisation des](https://docs.aws.amazon.com/opensearch-service/latest/developerguide/managedomains-awsresourcetagging.html#managedomains-awsresourcetagging-console)  [balises](https://docs.aws.amazon.com/opensearch-service/latest/developerguide/managedomains-awsresourcetagging.html#managedomains-awsresourcetagging-console) dans le manuel Amazon OpenSearch Service Developer Guide.

Les OpenSearch domaines [Opensearch.10] doivent avoir la dernière mise à jour logicielle installée

Exigences connexes : NIST.800-53.R5 SI-2, NIST.800-53.R5 SI-2 (2), NIST.800-53.R5 SI-2 (4), NIST.800-53.R5 SI-2 (5)

Catégorie : Détecter > Gestion des vulnérabilités, des correctifs et des versions

Gravité : Faible

Type de ressource : AWS::OpenSearch::Domain

Règle AWS Config : [opensearch-update-check](https://docs.aws.amazon.com/config/latest/developerguide/opensearch-update-check.html)

#### Type de calendrier : changement déclenché

#### Paramètres : Aucun

Ce contrôle vérifie si la dernière mise à jour logicielle est installée sur un domaine Amazon OpenSearch Service. Le contrôle échoue si une mise à jour logicielle est disponible mais n'est pas installée pour le domaine.

OpenSearch Les mises à jour du logiciel de service fournissent les derniers correctifs, mises à jour et fonctionnalités de plate-forme disponibles pour l'environnement. L'installation up-to-date continue des correctifs permet de garantir la sécurité et la disponibilité du domaine. Si aucune action n'est entreprise sur les mises à jour requises, le logiciel de service est mis à jour automatiquement (généralement au bout de 2 semaines). Nous vous recommandons de planifier les mises à jour en période de faible trafic vers le domaine afin de minimiser les interruptions de service.

#### **Correction**

Pour installer des mises à jour logicielles pour un OpenSearch domaine, consultez [Démarrer une](https://docs.aws.amazon.com/opensearch-service/latest/developerguide/service-software.html#service-software-requesting)  [mise à jour](https://docs.aws.amazon.com/opensearch-service/latest/developerguide/service-software.html#service-software-requesting) dans le manuel Amazon OpenSearch Service Developer Guide.

[Opensearch.11] OpenSearch les domaines doivent avoir au moins trois nœuds principaux dédiés

Exigences connexes : NIST.800-53.R5 CP-10, NIST.800-53.R5 CP-2, NIST.800-53.R5 SC-5, NIST.800-53.R5 SC-36, NIST.800-53.R5 SI-13

Catégorie : Restauration > Résilience > Haute disponibilité

Gravité : Moyenne

Type de ressource : AWS::OpenSearch::Domain

Règle AWS Config : [opensearch-primary-node-fault-tolerance](https://docs.aws.amazon.com/config/latest/developerguide/opensearch-primary-node-fault-tolerance.html)

Type de calendrier : changement déclenché

Paramètres : Aucun

Ce contrôle vérifie si un domaine Amazon OpenSearch Service est configuré avec au moins trois nœuds principaux dédiés. Le contrôle échoue si le domaine possède moins de trois nœuds principaux dédiés.

OpenSearch Le service utilise des nœuds principaux dédiés pour améliorer la stabilité du cluster. Un nœud principal dédié exécute les tâches de gestion du cluster, mais ne contient pas de données et ne répond pas aux demandes de téléchargement de données. Nous vous recommandons d'utiliser le mode Multi-AZ en mode veille, qui ajoute trois nœuds principaux dédiés à chaque OpenSearch domaine de production.

#### **Correction**

Pour modifier le nombre de nœuds principaux d'un OpenSearch domaine, consultez la section [Création et gestion de domaines Amazon OpenSearch Service](https://docs.aws.amazon.com/opensearch-service/latest/developerguide/createupdatedomains.html) dans le manuel Amazon OpenSearch Service Developer Guide.

# AWS Private Certificate Authority commandes

Ces contrôles sont liés aux AWS Private CA ressources.

Il est possible que ces commandes ne soient pas toutes disponibles Régions AWS. Pour plus d'informations, consultez [Disponibilité des contrôles par région.](#page-1519-0)

[PCA.1] L'autorité de certification AWS Private CA racine doit être désactivée

Exigences connexes : NIST.800-53.R5 CA-9 (1), NIST.800-53.R5 CM-2

Catégorie : Protéger - Configuration réseau sécurisée

Gravité : Faible

Type de ressource : AWS::ACMPCA::CertificateAuthority

Règle AWS Config : [acm-pca-root-ca-disabled](https://docs.aws.amazon.com/config/latest/developerguide/acm-pca-root-ca-disabled.html)

Type de calendrier : Périodique

Paramètres : Aucun

Ce contrôle vérifie si AWS Private CA une autorité de certification racine (CA) est désactivée. Le contrôle échoue si l'autorité de certification racine est activée.

Avec AWS Private CA, vous pouvez créer une hiérarchie d'autorités de certification qui inclut une autorité de certification racine et des autorités de certification subordonnées. Vous devez minimiser l'utilisation de l'autorité de certification racine pour les tâches quotidiennes, en particulier dans les environnements de production. L'autorité de certification racine ne doit être utilisée que pour délivrer des certificats aux autorités de certification intermédiaires. Cela permet à l'autorité de certification racine d'être stockée hors du danger, tandis que les autorités de certification intermédiaires effectuent la tâche quotidienne d'émettre des certificats d'entité finale.

**Correction** 

Pour désactiver l'autorité de certification racine, voir [Mettre à jour le statut de l'autorité de certification](https://docs.aws.amazon.com/privateca/latest/userguide/console-update.html#console-update-status-steps) dans le guide de AWS Private Certificate Authority l'utilisateur.

# Contrôles Amazon Relational Database Service

Ces contrôles sont liés aux ressources Amazon RDS.

Il est possible que ces commandes ne soient pas toutes disponibles Régions AWS. Pour plus d'informations, consultez [Disponibilité des contrôles par région.](#page-1519-0)

## [RDS.1] L'instantané RDS doit être privé

Exigences connexes : PCI DSS v3.2.1/1.2.1, PCI DSS v3.2.1/1.3.1, PCI DSS v3.2.1/1.3.4, PCI DSS v3.2.1/1.3.6, PCI DSS v3.2.1/7.2.1, NIST.800-53.R5 AC-21, NIST.800-53.R5 AC-3, NIST.800-53.R5 AC-3 (7), NIST.800-53.R5 AC-4, NIST.800-53.R5 AC-4 (21), NIST.800-53.R5 AC-6, NIST.800-53.R5 SC-7, NIST.800-53.R5 SC-7 (11), NIST.800-53.R5 SC-7 (21), NIST.800-53.R5 SC-7 (21), NIST.800-53.R5 SC-7 (21) 53.R5 SC-7 (3), NIST.800-53.R5 SC-7 (4), NIST.800-53.R5 SC-7 (9)

Catégorie : Protéger - Configuration réseau sécurisée

Gravité : Critique

Type de ressource :AWS::RDS::DBClusterSnapshot, AWS::RDS::DBSnapshot

Règle AWS Config : [rds-snapshots-public-prohibited](https://docs.aws.amazon.com/config/latest/developerguide/rds-snapshots-public-prohibited.html)

Type de calendrier : changement déclenché

Paramètres : Aucun

Ce contrôle vérifie si les instantanés Amazon RDS sont publics. Le contrôle échoue si les instantanés RDS sont publics. Ce contrôle évalue les instances RDS, les instances de base de données Aurora, les instances de base de données Neptune et les clusters Amazon DocumentDB.

Les instantanés RDS sont utilisés pour sauvegarder les données sur vos instances RDS à un moment donné. Ils peuvent être utilisés pour restaurer les états précédents des instances RDS. Un instantané RDS ne doit pas être public si ce n'est pas prévu. Si vous partagez un instantané manuel non chiffré en tant que public, cela le rend accessible à tous Comptes AWS. Cela peut entraîner une exposition involontaire des données de votre instance RDS.

Notez que si la configuration est modifiée pour autoriser l'accès public, la AWS Config règle risque de ne pas être en mesure de détecter le changement avant 12 heures. Tant que la AWS Config règle ne détecte pas le changement, le contrôle est réussi même si la configuration enfreint la règle.

Pour en savoir plus sur le partage d'un instantané de base de données, consultez la section [Partage](https://docs.aws.amazon.com/AmazonRDS/latest/UserGuide/USER_ShareSnapshot.html) [d'un instantané](https://docs.aws.amazon.com/AmazonRDS/latest/UserGuide/USER_ShareSnapshot.html) de base de données dans le guide de l'utilisateur Amazon RDS.

#### **Correction**

Pour supprimer l'accès public aux instantanés RDS, consultez la section [Partage d'un instantané](https://docs.aws.amazon.com/AmazonRDS/latest/UserGuide/USER_ShareSnapshot.html#USER_ShareSnapshot.Sharing) dans le guide de l'utilisateur Amazon RDS. Pour la visibilité des instantanés de base de données, nous choisissons Private.

[RDS.2] Les instances de base de données RDS doivent interdire l'accès public, tel que déterminé par la durée PubliclyAccessible AWS Config

Exigences connexes : CIS AWS Foundations Benchmark v3.0.0/2.3.3, PCI DSS v3.2.1/1.2.1, PCI DSS v3.2.1/1.3.1, PCI DSS v3.2.1/1.3.2, PCI DSS v3.2.1/1.3.4, PCI DSS v3.2.1/1.3.6, PCI DSS v3.2.1/7.2.1, NIST.800-53.R5 AC-4, Nist.800-53.R5 AC-4, NIST.800-53.R5 5 AC-4 (21), NIST.800-53.R5 SC-7, NIST.800-53.R5 SC-7 (11), NIST.800-53.R5 SC-7 (16), NIST.800-53.R5 SC-7 (21), NIST.800-53.R5 SC-7 (4), NIST.800-53.R5 SC-7 (5)

Catégorie : Protéger - Configuration réseau sécurisée

Gravité : Critique

Type de ressource : AWS::RDS::DBInstance

Règle AWS Config : [rds-instance-public-access-check](https://docs.aws.amazon.com/config/latest/developerguide/rds-instance-public-access-check.html)

Type de calendrier : changement déclenché

#### Paramètres : Aucun

Ce contrôle vérifie si les instances Amazon RDS sont accessibles au public en évaluant le PubliclyAccessible champ dans l'élément de configuration de l'instance.

Les instances de base de données Neptune et les clusters Amazon DocumentDB n'ont pas cet indicateur et ne PubliclyAccessible peuvent pas être évalués. Cependant, ce contrôle peut toujours générer des résultats pour ces ressources. Vous pouvez supprimer ces résultats.

La valeur PubliclyAccessible de la configuration de l'instance RDS indique si l'instance DB est publiquement accessible. Lorsque l'instance de base de données est configuré avec la valeur PubliclyAccessible, il s'agit d'une instance connectée à Internet avec un nom DNS qui peut être publiquement résolu, qui correspond à une adresse IP publique. Lorsque l'instance de base de données n'est pas accessible publiquement, il s'agit d'une instance interne avec un nom DNS qui correspond à une adresse IP privée.

À moins que vous ne souhaitiez que votre instance RDS soit accessible au public, l'instance RDS ne doit pas être configurée avec une PubliclyAccessible valeur. Cela risque d'entraîner un trafic inutile vers votre instance de base de données.

#### **Correction**

Pour supprimer l'accès public aux instances de base de données RDS, consultez la section [Modification d'une instance de base de données Amazon RDS](https://docs.aws.amazon.com/AmazonRDS/latest/UserGuide/Overview.DBInstance.Modifying.html) dans le guide de l'utilisateur Amazon RDS. Pour l'accès public, choisissez Non.

## [RDS.3] Le chiffrement au repos doit être activé pour les instances DB RDS

Exigences connexes : CIS AWS Foundations Benchmark v3.0.0/2.3.1, CIS AWS Foundations Benchmark v1.4.0/2.3.1, NIST.800-53.R5 CA-9 (1), Nist.800-53.R5 CM-3 (6), NIST.800-53.R5 SC-13, NIST.800-53.R5 SC-28 (1), NIST.800-53.R5 SC-7 (10), NIST.800-53.R5 SI-7 (6)

Catégorie : Protéger - Protection des données - Chiffrement des données au repos

Gravité : Moyenne

Type de ressource : AWS::RDS::DBInstance

Règle AWS Config : [rds-storage-encrypted](https://docs.aws.amazon.com/config/latest/developerguide/rds-storage-encrypted.html)

Type de calendrier : changement déclenché

Paramètres : Aucun

Ce contrôle vérifie si le chiffrement du stockage est activé pour vos instances de base de données Amazon RDS.

Ce contrôle est destiné aux instances de base de données RDS. Cependant, il peut également générer des résultats pour les instances de base de données Aurora, les instances de base de données Neptune et les clusters Amazon DocumentDB. Si ces résultats ne sont pas utiles, vous pouvez les supprimer.

Pour une couche de sécurité supplémentaire pour vos données sensibles dans les instances DB RDS, vous devez configurer ces dernières pour qu'elles soient chiffrées au repos. Pour chiffrer vos instances et vos instantanés de base de données RDS au repos, activez l'option de chiffrement pour vos instances de base de données RDS. Les données qui sont chiffrées au repos incluent le stockage sous-jacent pour des instance DB, les sauvegardes automatisées, les réplicas en lecture et les instantanés.

Les instances de base de données RDS chiffrées utilisent l'algorithme de chiffrement AES-256 standard pour chiffrer vos données sur le serveur qui héberge vos instances de base de données RDS. Une fois vos données chiffrées, Amazon RDS gère l'authentification de l'accès et le déchiffrement de vos données de manière transparente avec un impact minimal sur les performances. Vous n'avez pas besoin de modifier vos applications clientes de base de données pour utiliser le chiffrement.

Le chiffrement Amazon RDS est actuellement disponible pour tous les moteurs de base de données et types de stockage. Le chiffrement Amazon RDS est disponible pour la plupart des classes d'instance de base de données. Pour en savoir plus sur les classes d'instances de base de données qui ne prennent pas en charge le chiffrement Amazon RDS, consultez la section [Chiffrement des](https://docs.aws.amazon.com/AmazonRDS/latest/UserGuide/Overview.Encryption.html) [ressources Amazon RDS](https://docs.aws.amazon.com/AmazonRDS/latest/UserGuide/Overview.Encryption.html) dans le guide de l'utilisateur Amazon RDS.

### **Correction**

Pour plus d'informations sur le chiffrement des instances de base de données dans Amazon RDS, consultez la section [Chiffrement des ressources Amazon RDS](https://docs.aws.amazon.com/AmazonRDS/latest/UserGuide/Overview.Encryption.html) dans le guide de l'utilisateur Amazon RDS.

# [RDS.4] Les instantanés du cluster RDS et les instantanés de base de données doivent être chiffrés au repos

Exigences connexes : NIST.800-53.R5 CA-9 (1), NIST.800-53.R5 CM-3 (6), NIST.800-53.R5 SC-13, NIST.800-53.R5 SC-28, NIST.800-53.R5 SC-28 (1), NIST.800-53.R5 SC-7 (10), NIST.800-53.R5 SI-7 (6)

Catégorie : Protéger - Protection des données - Chiffrement des données au repos

#### Gravité : Moyenne

Type de ressource :AWS::RDS::DBClusterSnapshot, AWS::RDS::DBSnapshot

Règle AWS Config : [rds-snapshot-encrypted](https://docs.aws.amazon.com/config/latest/developerguide/rds-snapshot-encrypted.html)

Type de calendrier : changement déclenché

#### Paramètres : Aucun

Ce contrôle vérifie si un instantané de base de données RDS est chiffré. Le contrôle échoue si un instantané de base de données RDS n'est pas chiffré.

Ce contrôle est destiné aux instances de base de données RDS. Toutefois, il peut également générer des résultats pour les instantanés des instances de base de données Aurora, des instances de base de données Neptune et des clusters Amazon DocumentDB. Si ces résultats ne sont pas utiles, vous pouvez les supprimer.

Le chiffrement des données au repos réduit le risque qu'un utilisateur non authentifié accède aux données stockées sur disque. Les données des instantanés RDS doivent être chiffrées au repos pour renforcer la sécurité.

#### **Correction**

Pour chiffrer un instantané RDS, consultez la section [Chiffrer les ressources Amazon RDS](https://docs.aws.amazon.com/AmazonRDS/latest/UserGuide/Overview.Encryption.html) dans le guide de l'utilisateur Amazon RDS. Lorsque vous chiffrez une instance de base de données RDS, les données chiffrées incluent le stockage sous-jacent de l'instance, ses sauvegardes automatisées, ses répliques de lecture et ses instantanés.

Vous ne pouvez chiffrer une instance de base de données RDS que lorsque vous la créez, et non une fois l'instance de base de données créée. Cependant, parce que vous pouvez chiffrer une copie d'un instantané non chiffré, vous pouvez ajouter le chiffrement efficacement à une instance de base de données non chiffrée. Autrement dit, vous pouvez créer un instantané de votre instance de base de données et ensuite créer une copie chiffrée de l'instantané. Vous pouvez ensuite restaurer une instance de base de données à partir de l'instantané chiffré et vous aurez une copie chiffrée de votre instance de base de données d'origine.

# [RDS.5] Les instances de base de données RDS doivent être configurées avec plusieurs zones de disponibilité

Exigences connexes : NIST.800-53.R5 CP-10, NIST.800-53.R5 CP-6 (2), NIST.800-53.R5 SC-36, NIST.800-53.R5 SC-5 (2), NIST.800-53.R5 SI-13 (5)

Catégorie : Restauration > Résilience > Haute disponibilité

Gravité : Moyenne

Type de ressource : AWS::RDS::DBInstance

Règle AWS Config : [rds-multi-az-support](https://docs.aws.amazon.com/config/latest/developerguide/rds-multi-az-support.html)

Type de calendrier : changement déclenché

Paramètres : Aucun

Ce contrôle vérifie si la haute disponibilité est activée pour vos instances de base de données RDS.

Les instances de base de données RDS doivent être configurées pour plusieurs zones de disponibilité (AZ). Cela garantit la disponibilité des données stockées. Les déploiements multi-AZ permettent un basculement automatique en cas de problème de disponibilité de l'AZ et lors de la maintenance régulière du RDS.

#### **Correction**

Pour déployer vos instances de base de données dans plusieurs zones de disponibilité, consultez le guide de l'utilisateur Amazon RDS [pour modifier une instance de base de données pour en faire un](https://docs.aws.amazon.com/AmazonRDS/latest/UserGuide/Concepts.MultiAZSingleStandby.html#Concepts.MultiAZ.Migrating)  [déploiement d'instance de base de données multi-AZ](https://docs.aws.amazon.com/AmazonRDS/latest/UserGuide/Concepts.MultiAZSingleStandby.html#Concepts.MultiAZ.Migrating).

[RDS.6] Une surveillance améliorée doit être configurée pour les instances de base de données RDS

Exigences connexes : NIST.800-53.R5 CA-7, NIST.800-53.R5 SI-2

Catégorie : Détecter - Services de détection

Gravité : Faible

Type de ressource : AWS::RDS::DBInstance

Règle AWS Config : [rds-enhanced-monitoring-enabled](https://docs.aws.amazon.com/config/latest/developerguide/rds-enhanced-monitoring-enabled.html)

Type de calendrier : changement déclenché

#### Paramètres :

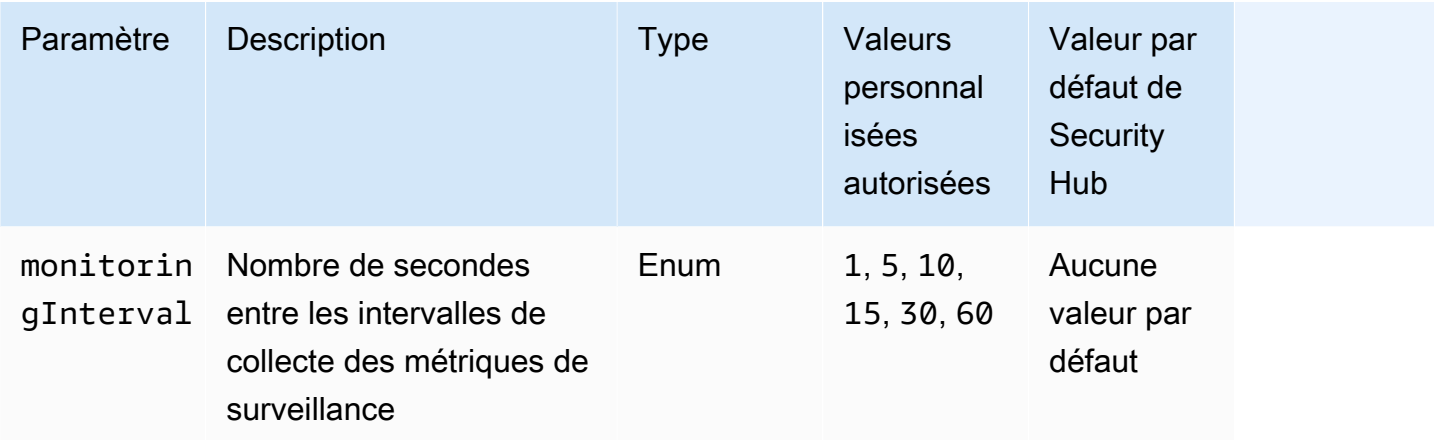

Ce contrôle vérifie si la surveillance améliorée est activée pour une instance de base de données Amazon Relational Database Service (Amazon RDS). Le contrôle échoue si la surveillance améliorée n'est pas activée pour l'instance. Si vous fournissez une valeur personnalisée pour le monitoringInterval paramètre, le contrôle est effectué uniquement si des mesures de surveillance améliorées sont collectées pour l'instance à l'intervalle spécifié.

Dans Amazon RDS, la surveillance améliorée permet de réagir plus rapidement aux changements de performances de l'infrastructure sous-jacente. Ces modifications des performances peuvent entraîner un manque de disponibilité des données. La surveillance améliorée fournit des mesures en temps réel du système d'exploitation sur lequel s'exécute votre instance de base de données RDS. Un agent est installé sur l'instance. L'agent peut obtenir des métriques avec plus de précision que ce n'est possible à partir de la couche hyperviseur.

Les métriques de la surveillance améliorée sont utiles pour évaluer l'utilisation de l'UC par différents processus ou threads sur une instance de base de données. Pour de plus amples informations sur la surveillance améliorée, veuillez consulter la rubrique [Enhanced Monitoring](https://docs.aws.amazon.com/AmazonRDS/latest/UserGuide/USER_Monitoring.OS.html) (Surveillance améliorée) dans le Guide de l'utilisateur Amazon RDS.

#### **Correction**

Pour obtenir des instructions détaillées sur l'activation de la surveillance améliorée pour votre instance de base de données, consultez la section [Configuration et activation de la surveillance](https://docs.aws.amazon.com/AmazonRDS/latest/UserGuide/USER_Monitoring.OS.Enabling)  [améliorée](https://docs.aws.amazon.com/AmazonRDS/latest/UserGuide/USER_Monitoring.OS.Enabling) dans le guide de l'utilisateur Amazon RDS.

## [RDS.7] La protection contre la suppression des clusters RDS doit être activée

Exigences connexes : NIST.800-53.R5 CM-3, NIST.800-53.R5 SC-5 (2)

Catégorie : Protéger > Protection des données > Protection contre la suppression des données

Gravité : Faible

Type de ressource : AWS::RDS::DBCluster

Règle AWS Config : [rds-cluster-deletion-protection-enabled](https://docs.aws.amazon.com/config/latest/developerguide/rds-cluster-deletion-protection-enabled.html)

Type de calendrier : changement déclenché

Paramètres : Aucun

Ce contrôle vérifie si la protection contre les suppressions est activée sur un cluster de base de données RDS. Le contrôle échoue si la protection contre la suppression n'est pas activée sur un cluster de base de données RDS.

Ce contrôle est destiné aux instances de base de données RDS. Cependant, il peut également générer des résultats pour les instances de base de données Aurora, les instances de base de données Neptune et les clusters Amazon DocumentDB. Si ces résultats ne sont pas utiles, vous pouvez les supprimer.

L'activation de la protection contre la suppression de clusters constitue un niveau de protection supplémentaire contre la suppression accidentelle de la base de données ou la suppression par une entité non autorisée.

Lorsque la protection contre la suppression est activée, un cluster RDS ne peut pas être supprimé. Pour qu'une demande de suppression puisse aboutir, la protection contre la suppression doit être désactivée.

#### **Correction**

Pour activer la protection contre la suppression pour un cluster de base de données RDS, consultez la section [Modification du cluster de base de données à l'aide de la console, de la CLI et de l'API](https://docs.aws.amazon.com/AmazonRDS/latest/AuroraUserGuide/Aurora.Modifying.html#Aurora.Modifying.Cluster) dans le guide de l'utilisateur Amazon RDS. Pour la protection contre la suppression, choisissez Activer la protection contre la suppression.

[RDS.8] La protection contre la suppression des instances de base de données RDS doit être activée

Exigences connexes : NIST.800-53.R5 CM-3, NIST.800-53.R5 SC-5 (2), NIST.800-53.R5 SI-13 (5)

Catégorie : Protéger > Protection des données > Protection contre la suppression des données

Gravité : Faible

Type de ressource : AWS::RDS::DBInstance

Règle AWS Config : [rds-instance-deletion-protection-enabled](https://docs.aws.amazon.com/config/latest/developerguide/rds-instance-deletion-protection-enabled.html)

Type de calendrier : changement déclenché

#### Paramètres :

• databaseEngines: mariadb,mysql,custom-oracle-ee,oracle-ee-cdb,oraclese2-cdb,oracle-ee,oracle-se2,oracle-se1,oracle-se,postgres,sqlserveree,sqlserver-se,sqlserver-ex,sqlserver-web (non personnalisable)

Ce contrôle vérifie si la protection contre les suppressions est activée sur vos instances de base de données RDS qui utilisent l'un des moteurs de base de données répertoriés. Le contrôle échoue si la protection contre la suppression n'est pas activée sur une instance de base de données RDS.

L'activation de la protection contre la suppression d'instance constitue un niveau de protection supplémentaire contre la suppression accidentelle de la base de données ou la suppression par une entité non autorisée.

Lorsque la protection contre la suppression est activée, une instance de base de données RDS ne peut pas être supprimée. Pour qu'une demande de suppression puisse aboutir, la protection contre la suppression doit être désactivée.

#### **Correction**

Pour activer la protection contre la suppression pour une instance de base de données RDS, consultez la section [Modification d'une instance de base de données Amazon RDS](https://docs.aws.amazon.com/AmazonRDS/latest/UserGuide/Overview.DBInstance.Modifying.html) dans le guide de l'utilisateur Amazon RDS. Pour la protection contre la suppression, choisissez Activer la protection contre la suppression.

[RDS.9] Les instances de base de données RDS doivent publier les journaux dans Logs CloudWatch

Exigences connexes : NIST.800-53.R5 AC-2 (4), NIST.800-53.R5 AC-4 (26), NIST.800-53.R5 AC-6 (9), NIST.800-53.R5 AU-10, NIST.800-53.R5 AU-12, NIST.800-53.R5 AU-3, NIST.800-53.R5 AU-6

(3), NIST.800-53.R5 AU-6 (4), NIST.800-53.R5 CA-7, NIST.800-53.R5 SC-7 (10), NIST.800-53.R5 SC-7 (9), NIST.800-53.R5 SI-3 (8), NIST.800-53.R5 SI-7 (8)

Catégorie : Identifier - Journalisation

Gravité : Moyenne

Type de ressource : AWS::RDS::DBInstance

Règle AWS Config : [rds-logging-enabled](https://docs.aws.amazon.com/config/latest/developerguide/rds-logging-enabled.html)

Type de calendrier : changement déclenché

Paramètres : Aucun

Ce contrôle vérifie si une instance de base de données Amazon RDS est configurée pour publier les journaux suivants sur Amazon CloudWatch Logs. Le contrôle échoue si l'instance n'est pas configurée pour publier les journaux suivants dans CloudWatch Logs :

- Oracle : (alerte, audit, suivi, écouteur)
- PostgreSQL : (PostgreSQL, mise à niveau)
- MySQL : (Audit, Erreur, Général, SlowQuery)
- MariaDB : (Audit, erreur, général,) SlowQuery
- SQL Server : (Erreur, agent)
- Aurora : (Audit, erreur, général, SlowQuery)
- Aurora-MySQL : (Audit, Erreur, Général,) SlowQuery
- Aurora-PostgreSQL : (Postgresql, mise à niveau).

Les journaux pertinents doivent être activés dans les bases de données RDS. La journalisation de la base de données fournit des enregistrements détaillés des demandes adressées à RDS. Les journaux de base de données peuvent faciliter les audits de sécurité et d'accès et aider à diagnostiquer les problèmes de disponibilité.

#### **Correction**

Pour publier les journaux de base de données RDS dans CloudWatch Logs, consultez [la section](https://docs.aws.amazon.com/AmazonRDS/latest/UserGuide/USER_LogAccess.Procedural.UploadtoCloudWatch.html#integrating_cloudwatchlogs.configure)  [Spécification des CloudWatch journaux à publier dans Logs](https://docs.aws.amazon.com/AmazonRDS/latest/UserGuide/USER_LogAccess.Procedural.UploadtoCloudWatch.html#integrating_cloudwatchlogs.configure) dans le guide de l'utilisateur Amazon RDS.

## [RDS.10] L'authentification IAM doit être configurée pour les instances RDS

Exigences connexes : NIST.800-53.R5 AC-2 (1), NIST.800-53.R5 AC-3, NIST.800-53.R5 AC-3 (15), NIST.800-53.R5 AC-3 (7), NIST.800-53.R5 AC-6

Catégorie : Protéger > Gestion des accès sécurisés > Authentification sans mot de passe

Gravité : Moyenne

Type de ressource : AWS::RDS::DBInstance

Règle AWS Config : [rds-instance-iam-authentication-enabled](https://docs.aws.amazon.com/config/latest/developerguide/rds-instance-iam-authentication-enabled.html)

Type de calendrier : changement déclenché

#### Paramètres : Aucun

Ce contrôle vérifie si l'authentification de base de données IAM est activée sur une instance de base de données RDS. Le contrôle échoue si l'authentification IAM n'est pas configurée pour les instances de base de données RDS. Ce contrôle évalue uniquement les instances RDS dotées des types de moteurs suivants :mysql,,postgres, aurora aurora-mysqlaurora-postgresql, et. mariadb Une instance RDS doit également être dans l'un des états suivants pour qu'une recherche soit générée :available, backing-upstorage-optimization, oustorage-full.

L'authentification de base de données IAM permet d'authentifier les instances de base de données à l'aide d'un jeton d'authentification au lieu d'un mot de passe. Le trafic réseau à destination et en provenance de la base de données est crypté à l'aide du protocole SSL. Pour de plus amples informations, veuillez consulter [Authentification de base de données IAM](https://docs.aws.amazon.com/AmazonRDS/latest/AuroraUserGuide/UsingWithRDS.IAMDBAuth.html) dans le Guide de l'utilisateur Amazon Aurora.

#### **Correction**

Pour activer l'authentification de base de données IAM sur une instance de base de données RDS, consultez la section [Activation et désactivation de l'authentification de base de données IAM dans](https://docs.aws.amazon.com/AmazonRDS/latest/UserGuide/UsingWithRDS.IAMDBAuth.Enabling.html) le guide de l'utilisateur Amazon RDS.

[RDS.11] Les sauvegardes automatiques doivent être activées sur les instances RDS

Exigences connexes : NIST.800-53.R5 CP-10, NIST.800-53.R5 CP-6, NIST.800-53.R5 CP-6 (1), NIST.800-53.R5 CP-6 (2), NIST.800-53.R5 CP-9, NIST.800-53.R5 (2), NIST.800-53.R5 SI-12, NIST.800-53.R5 SI-13 (5)

Catégorie : Restauration > Résilience > Sauvegardes activées

Gravité : Moyenne

Type de ressource : AWS::RDS::DBInstance

Règle AWS Config : [db-instance-backup-enabled](https://docs.aws.amazon.com/config/latest/developerguide/db-instance-backup-enabled.html)

Type de calendrier : changement déclenché

Paramètres :

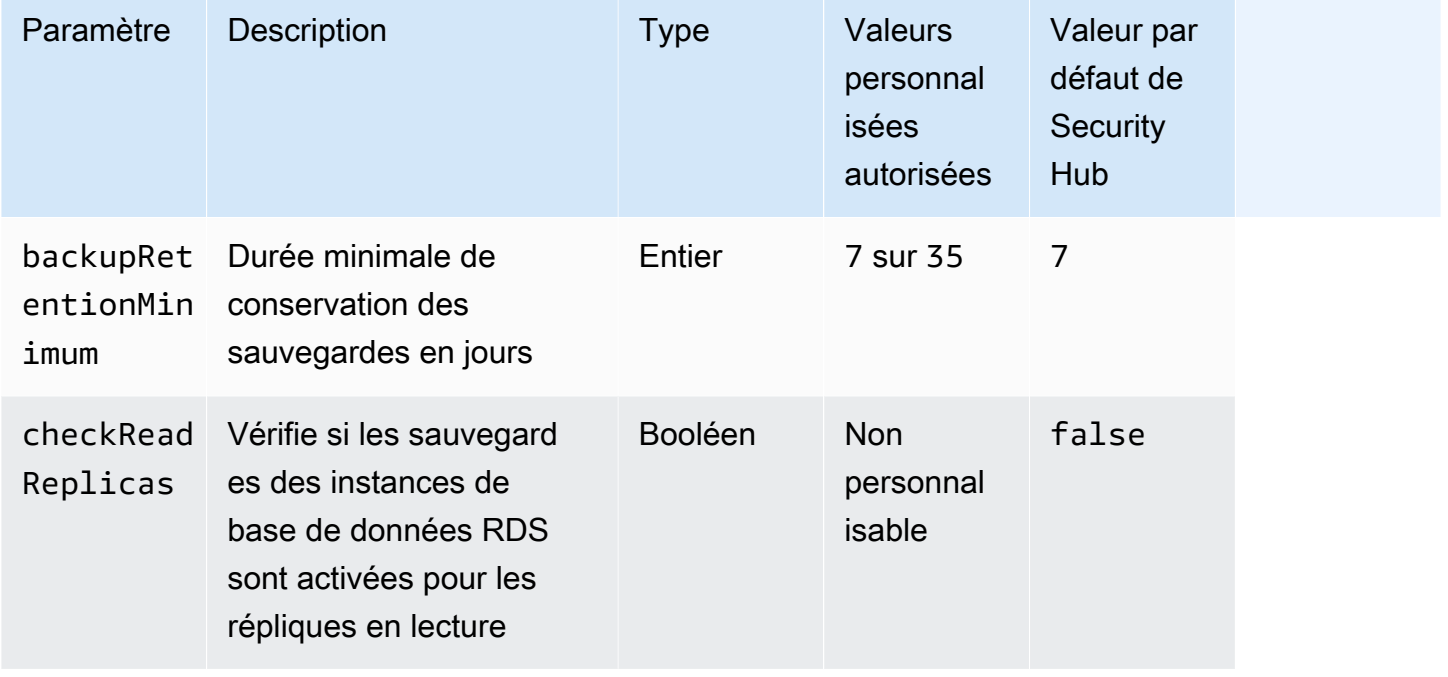

Ce contrôle vérifie si les sauvegardes automatisées sont activées sur une instance Amazon Relational Database Service et si la période de conservation des sauvegardes est supérieure ou égale à la période spécifiée. Les répliques de lecture sont exclues de l'évaluation. Le contrôle échoue si les sauvegardes ne sont pas activées pour l'instance ou si la période de rétention est inférieure à la période spécifiée. À moins que vous ne fournissiez une valeur de paramètre personnalisée pour la période de conservation des sauvegardes, Security Hub utilise une valeur par défaut de 7 jours.

Les sauvegardes vous aident à vous remettre plus rapidement en cas d'incident de sécurité et renforcent la résilience de vos systèmes. Amazon RDS vous permet de configurer des instantanés quotidiens du volume complet de l'instance. Pour plus d'informations sur les sauvegardes automatisées Amazon RDS, consultez [Working with Backups](https://docs.aws.amazon.com/AmazonRDS/latest/UserGuide/USER_WorkingWithAutomatedBackups.html) dans le guide de l'utilisateur Amazon RDS.

#### **Correction**

Pour activer les sauvegardes automatisées sur une instance de base de données RDS, consultez la section [Activation des sauvegardes automatisées](https://docs.aws.amazon.com/AmazonRDS/latest/UserGuide/USER_WorkingWithAutomatedBackups.html#USER_WorkingWithAutomatedBackups.Enabling) dans le guide de l'utilisateur Amazon RDS.

## [RDS.12] L'authentification IAM doit être configurée pour les clusters RDS

Exigences connexes : NIST.800-53.R5 AC-2 (1), NIST.800-53.R5 AC-3, NIST.800-53.R5 AC-3 (15), NIST.800-53.R5 AC-3 (7), NIST.800-53.R5 AC-6

Catégorie : Protéger > Gestion des accès sécurisés > Authentification sans mot de passe

Gravité : Moyenne

Type de ressource : AWS::RDS::DBCluster

Règle AWS Config : [rds-cluster-iam-authentication-enabled](https://docs.aws.amazon.com/config/latest/developerguide/rds-cluster-iam-authentication-enabled.html)

Type de calendrier : changement déclenché

Paramètres : Aucun

Ce contrôle vérifie si l'authentification de base de données IAM est activée sur un cluster de base de données Amazon RDS.

L'authentification de base de données IAM permet une authentification sans mot de passe pour les instances de base de données. L'authentification utilise un jeton d'authentification. Le trafic réseau à destination et en provenance de la base de données est crypté à l'aide du protocole SSL. Pour de plus amples informations, veuillez consulter [Authentification de base de données IAM](https://docs.aws.amazon.com/AmazonRDS/latest/AuroraUserGuide/UsingWithRDS.IAMDBAuth.html) dans le Guide de l'utilisateur Amazon Aurora.

### **Correction**

Pour activer l'authentification IAM pour un cluster de base de données, consultez la section [Activation](https://docs.aws.amazon.com/AmazonRDS/latest/AuroraUserGuide/UsingWithRDS.IAMDBAuth.Enabling.html)  [et désactivation de l'authentification de base de données IAM](https://docs.aws.amazon.com/AmazonRDS/latest/AuroraUserGuide/UsingWithRDS.IAMDBAuth.Enabling.html) dans le guide de l'utilisateur Amazon Aurora.

[RDS.13] Les mises à niveau automatiques des versions mineures de RDS devraient être activées

Exigences connexes : CIS AWS Foundations Benchmark v3.0.0/2.3.2, Nist.800-53.R5 SI-2, NIST.800-53.R5 SI-2 (2), Nist.800-53.R5 SI-2 (4), NIST.800-53.R5 SI-2 (5)

Catégorie : Détecter > Gestion des vulnérabilités et des correctifs

Gravité : Élevée

Type de ressource : AWS::RDS::DBInstance

Règle AWS Config : [rds-automatic-minor-version-upgrade-enabled](https://docs.aws.amazon.com/config/latest/developerguide/rds-automatic-minor-version-upgrade-enabled.html)

Type de calendrier : changement déclenché

Paramètres : Aucun

Ce contrôle vérifie si les mises à niveau automatiques des versions mineures sont activées pour l'instance de base de données RDS.

L'activation des mises à niveau automatiques des versions mineures garantit que les dernières mises à jour des versions mineures du système de gestion de base de données relationnelle (RDBMS) sont installées. Ces mises à niveau peuvent inclure des correctifs de sécurité et des corrections de bogues. La mise à jour de l'installation des correctifs est une étape importante de la sécurisation des systèmes.

#### **Correction**

Pour activer les mises à niveau automatiques de versions mineures pour une instance de base de données existante, consultez la section [Modification d'une instance de base de données Amazon](https://docs.aws.amazon.com/AmazonRDS/latest/UserGuide/Overview.DBInstance.Modifying.html)  [RDS](https://docs.aws.amazon.com/AmazonRDS/latest/UserGuide/Overview.DBInstance.Modifying.html) dans le guide de l'utilisateur Amazon RDS. Pour la mise à niveau automatique de la version mineure, sélectionnez Oui.

[RDS.14] Le retour en arrière devrait être activé sur les clusters Amazon Aurora

Exigences connexes : NIST.800-53.R5 CP-10, NIST.800-53.R5 CP-6, NIST.800-53.R5 CP-6 (1), NIST.800-53.R5 CP-6 (2), NIST.800-53.R5 CP-9, NIST.800-53.R5 SI-13 (5)

Catégorie : Restauration > Résilience > Sauvegardes activées

Gravité : Moyenne

Type de ressource : AWS::RDS::DBCluster

Règle AWS Config : [aurora-mysql-backtracking-enabled](https://docs.aws.amazon.com/config/latest/developerguide/aurora-mysql-backtracking-enabled.html)

Type de calendrier : changement déclenché
### Paramètres :

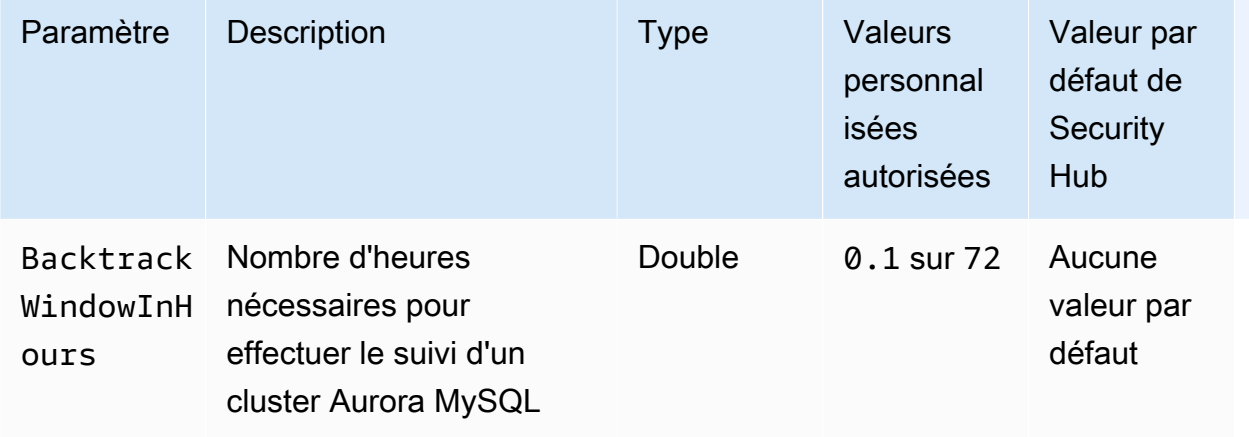

Ce contrôle vérifie si le retour en arrière est activé sur un cluster Amazon Aurora. Le contrôle échoue si le retour en arrière n'est pas activé sur le cluster. Si vous fournissez une valeur personnalisée pour le BacktrackWindowInHours paramètre, le contrôle est transféré uniquement si le cluster fait l'objet d'un retour en arrière pendant la durée spécifiée.

Les sauvegardes vous aident à récupérer plus rapidement après un incident de sécurité. Ils renforcent également la résilience de vos systèmes. Le retour en arrière d'Aurora réduit le délai de restauration d'une base de données à un point précis dans le temps. Pour ce faire, il n'est pas nécessaire de restaurer la base de données.

#### **Correction**

Pour activer le retour en arrière sur Aurora, consultez [la section Configuration du retour arrière dans](https://docs.aws.amazon.com/AmazonRDS/latest/AuroraUserGuide/AuroraMySQL.Managing.Backtrack.html#AuroraMySQL.Managing.Backtrack.Configuring) le guide de l'utilisateur Amazon Aurora.

Notez que vous ne pouvez pas activer le retour en arrière sur un cluster existant. Au lieu de cela, vous pouvez créer un clone sur lequel le retour en arrière est activé. Pour plus d'informations sur les limites du retour en arrière d'Aurora, consultez la liste des limitations dans [Vue d'ensemble du retour](https://docs.aws.amazon.com/AmazonRDS/latest/AuroraUserGuide/AuroraMySQL.Managing.Backtrack.html)  [en arrière](https://docs.aws.amazon.com/AmazonRDS/latest/AuroraUserGuide/AuroraMySQL.Managing.Backtrack.html).

[RDS.15] Les clusters de base de données RDS doivent être configurés pour plusieurs zones de disponibilité

Exigences connexes : NIST.800-53.R5 CP-10, NIST.800-53.R5 CP-6 (2), NIST.800-53.R5 SC-36, NIST.800-53.R5 SC-5 (2), NIST.800-53.R5 SI-13 (5)

Catégorie : Restauration > Résilience > Haute disponibilité

#### Gravité : Moyenne

Type de ressource : AWS::RDS::DBCluster

Règle AWS Config : [rds-cluster-multi-az-enabled](https://docs.aws.amazon.com/config/latest/developerguide/rds-cluster-multi-az-enabled.html)

Type de calendrier : changement déclenché

Paramètres : Aucun

Ce contrôle vérifie si la haute disponibilité est activée pour vos clusters de base de données RDS. Le contrôle échoue si un cluster de base de données RDS n'est pas déployé dans plusieurs zones de disponibilité (AZ).

Les clusters de base de données RDS doivent être configurés pour plusieurs zones de disponibilité afin de garantir la disponibilité des données stockées. Le déploiement sur plusieurs AZ permet un basculement automatique en cas de problème de disponibilité de l'AZ et lors d'événements de maintenance RDS réguliers.

#### **Correction**

Pour déployer vos clusters de base de données dans plusieurs zones de disponibilité, consultez le guide de l'utilisateur Amazon RDS [pour modifier une instance de base de données pour en faire un](https://docs.aws.amazon.com/AmazonRDS/latest/UserGuide/Concepts.MultiAZSingleStandby.html#Concepts.MultiAZ.Migrating)  [déploiement d'instance de base de données multi-AZ](https://docs.aws.amazon.com/AmazonRDS/latest/UserGuide/Concepts.MultiAZSingleStandby.html#Concepts.MultiAZ.Migrating).

Les étapes de correction diffèrent pour les bases de données globales Aurora. Pour configurer plusieurs zones de disponibilité pour une base de données globale Aurora, sélectionnez votre cluster de base de données. Choisissez ensuite Actions et Ajouter un lecteur, puis spécifiez plusieurs AZ. Pour plus d'informations, consultez la section [Ajouter des répliques Aurora à un cluster](https://docs.aws.amazon.com/AmazonRDS/latest/AuroraUserGuide/aurora-replicas-adding.html) de bases de données dans le guide de l'utilisateur Amazon Aurora.

[RDS.16] Les clusters de base de données RDS doivent être configurés pour copier des balises dans des instantanés

Exigences connexes : NIST.800-53.R5 CA-9 (1), NIST.800-53.R5 CM-2, NIST.800-53.R5 CM-2 (2)

Catégorie : Identifier - Inventaire

Gravité : Faible

Type de ressource : AWS::RDS::DBCluster

AWS Config règle : rds-cluster-copy-tags-to-snapshots-enabled (règle Security Hub personnalisée)

Type de calendrier : changement déclenché

Paramètres : Aucun

Ce contrôle vérifie si les clusters de base de données RDS sont configurés pour copier toutes les balises dans les instantanés lors de leur création.

L'identification et l'inventaire de vos actifs informatiques constituent un aspect crucial de la gouvernance et de la sécurité. Vous devez avoir une visibilité sur tous vos clusters de base de données RDS afin de pouvoir évaluer leur niveau de sécurité et prendre des mesures sur les points faibles potentiels. Les instantanés doivent être balisés de la même manière que leurs clusters de base de données RDS parents. L'activation de ce paramètre garantit que les instantanés héritent des balises de leurs clusters de base de données parents.

# **Correction**

Pour copier automatiquement les balises dans les instantanés d'un cluster de base de données RDS, consultez la section [Modification du cluster de base de données à l'aide de la console, de la CLI](https://docs.aws.amazon.com/AmazonRDS/latest/AuroraUserGuide/Aurora.Modifying.html#Aurora.Modifying.Cluster)  [et de l'API](https://docs.aws.amazon.com/AmazonRDS/latest/AuroraUserGuide/Aurora.Modifying.html#Aurora.Modifying.Cluster) dans le guide de l'utilisateur Amazon Aurora. Sélectionnez Copier les balises dans les instantanés.

[RDS.17] Les instances de base de données RDS doivent être configurées pour copier des balises dans des instantanés

Exigences connexes : NIST.800-53.R5 CA-9 (1), NIST.800-53.R5 CM-2, NIST.800-53.R5 CM-2 (2)

Catégorie : Identifier - Inventaire

Gravité : Faible

Type de ressource : AWS::RDS::DBInstance

AWS Config règle : rds-instance-copy-tags-to-snapshots-enabled (règle Security Hub personnalisée)

Type de calendrier : changement déclenché

Paramètres : Aucun

Ce contrôle vérifie si les instances de base de données RDS sont configurées pour copier toutes les balises dans les instantanés lors de leur création.

L'identification et l'inventaire de vos actifs informatiques constituent un aspect crucial de la gouvernance et de la sécurité. Vous devez avoir une visibilité sur toutes vos instances de base de données RDS afin de pouvoir évaluer leur niveau de sécurité et prendre des mesures sur les points faibles potentiels. Les instantanés doivent être balisés de la même manière que leurs instances de base de données RDS parentes. L'activation de ce paramètre garantit que les instantanés héritent des balises de leurs instances de base de données parentes.

### **Correction**

Pour copier automatiquement les balises dans les instantanés d'une instance de base de données RDS, consultez la section [Modification d'une instance de base de données Amazon RDS dans le](https://docs.aws.amazon.com/AmazonRDS/latest/UserGuide/Overview.DBInstance.Modifying.html) [guide](https://docs.aws.amazon.com/AmazonRDS/latest/UserGuide/Overview.DBInstance.Modifying.html) de l'utilisateur Amazon RDS. Sélectionnez Copier les balises dans les instantanés.

# [RDS.18] Les instances RDS doivent être déployées dans un VPC

Exigences connexes : NIST.800-53.R5 AC-21, NIST.800-53.R5 AC-3, NIST.800-53.R5 AC-3 (7), NIST.800-53.R5 AC-4, NIST.800-53.R5 AC-4 (21), NIST.800-53.R5 AC-6, NIST.800-53.R5 SC-7, NIST.800-53.R5 SC-7 (11), NIST.800-53.R5 SC-7 (11), NIST.800-53.R5 800-53.R5 SC-7 (16), NIST.800-53.R5 SC-7 (20), NIST.800-53.R5 SC-7 (21), NIST.800-53.R5 SC-7 (3), NIST.800-53.R5 SC-7 (4), NIST.800-53.R5 SC-7 (9)

Catégorie : Protection > Configuration réseau sécurisée > Ressources au sein du VPC

Gravité : Élevée

Type de ressource : AWS::RDS::DBInstance

AWS Config règle : rds-deployed-in-vpc (règle Security Hub personnalisée)

Type de calendrier : changement déclenché

Paramètres : Aucun

Ce contrôle vérifie si une instance Amazon RDS est déployée sur un EC2-VPC.

Les VPC fournissent un certain nombre de contrôles réseau pour sécuriser l'accès aux ressources RDS. Ces contrôles incluent les points de terminaison VPC, les ACL réseau et les groupes de

sécurité. Pour tirer parti de ces contrôles, nous vous recommandons de créer vos instances RDS sur un EC2-VPC.

# **Correction**

Pour obtenir des instructions sur le déplacement d'instances RDS vers un VPC, [consultez la section](https://docs.aws.amazon.com/AmazonRDS/latest/UserGuide/USER_VPC.html#USER_VPC.VPC2VPC) [Mise à jour du VPC pour une instance](https://docs.aws.amazon.com/AmazonRDS/latest/UserGuide/USER_VPC.html#USER_VPC.VPC2VPC) de base de données dans le guide de l'utilisateur Amazon RDS.

[RDS.19] Les abonnements existants aux notifications d'événements RDS doivent être configurés pour les événements critiques du cluster

Exigences connexes : NIST.800-53.R5 CA-7, NIST.800-53.R5 SI-2

Catégorie : Détecter > Services de détection > Surveillance des applications

Gravité : Faible

Type de ressource : AWS::RDS::EventSubscription

AWS Config règle : rds-cluster-event-notifications-configured (règle Security Hub personnalisée)

Type de calendrier : changement déclenché

Paramètres : Aucun

Ce contrôle vérifie si un abonnement aux événements Amazon RDS existant pour les clusters de base de données comporte des notifications activées pour les paires clé-valeur du type de source et de la catégorie d'événement suivantes :

DBCluster: ["maintenance","failure"]

Le contrôle est transféré s'il n'y a aucun abonnement à un événement existant dans votre compte.

Les notifications d'événements RDS utilisent Amazon SNS pour vous informer des modifications apportées à la disponibilité ou à la configuration de vos ressources RDS. Ces notifications permettent une réponse rapide. Pour plus d'informations sur les notifications d'événements RDS, consultez la section [Utilisation des notifications d'événements Amazon RDS](https://docs.aws.amazon.com/AmazonRDS/latest/UserGuide/USER_Events.html) dans le guide de l'utilisateur Amazon RDS.

#### **Correction**

Pour vous abonner aux notifications d'événements du cluster RDS, consultez la section [S'abonner](https://docs.aws.amazon.com/AmazonRDS/latest/UserGuide/USER_Events.Subscribing.html) [aux notifications d'événements Amazon RDS](https://docs.aws.amazon.com/AmazonRDS/latest/UserGuide/USER_Events.Subscribing.html) dans le guide de l'utilisateur Amazon RDS. Utilisez les valeurs suivantes :

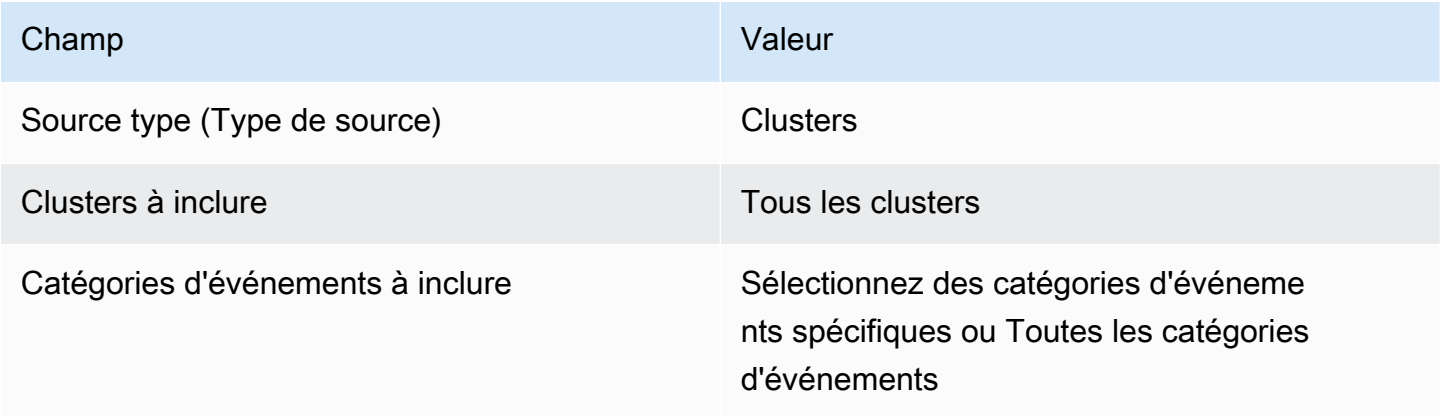

[RDS.20] Les abonnements existants aux notifications d'événements RDS doivent être configurés pour les événements critiques relatifs aux instances de base de données

Exigences connexes : NIST.800-53.R5 CA-7, NIST.800-53.R5 SI-2

Catégorie : Détecter > Services de détection > Surveillance des applications

Gravité : Faible

Type de ressource : AWS::RDS::EventSubscription

```
AWS Config règle : rds-instance-event-notifications-configured (règle Security Hub 
personnalisée)
```
Type de calendrier : changement déclenché

Paramètres : Aucun

Ce contrôle vérifie si un abonnement aux événements Amazon RDS existant pour les instances de base de données comporte des notifications activées pour les paires clé-valeur du type de source et de la catégorie d'événement suivantes :

```
DBInstance: ["maintenance","configuration change","failure"]
```
Le contrôle est transféré s'il n'y a aucun abonnement à un événement existant dans votre compte.

Les notifications d'événements RDS utilisent Amazon SNS pour vous informer des modifications apportées à la disponibilité ou à la configuration de vos ressources RDS. Ces notifications permettent une réponse rapide. Pour plus d'informations sur les notifications d'événements RDS, consultez la section [Utilisation des notifications d'événements Amazon RDS](https://docs.aws.amazon.com/AmazonRDS/latest/UserGuide/USER_Events.html) dans le guide de l'utilisateur Amazon RDS.

### Correction

Pour vous abonner aux notifications d'événements d'instance RDS, consultez la section [S'abonner](https://docs.aws.amazon.com/AmazonRDS/latest/UserGuide/USER_Events.Subscribing.html)  [aux notifications d'événements Amazon RDS](https://docs.aws.amazon.com/AmazonRDS/latest/UserGuide/USER_Events.Subscribing.html) dans le guide de l'utilisateur Amazon RDS. Utilisez les valeurs suivantes :

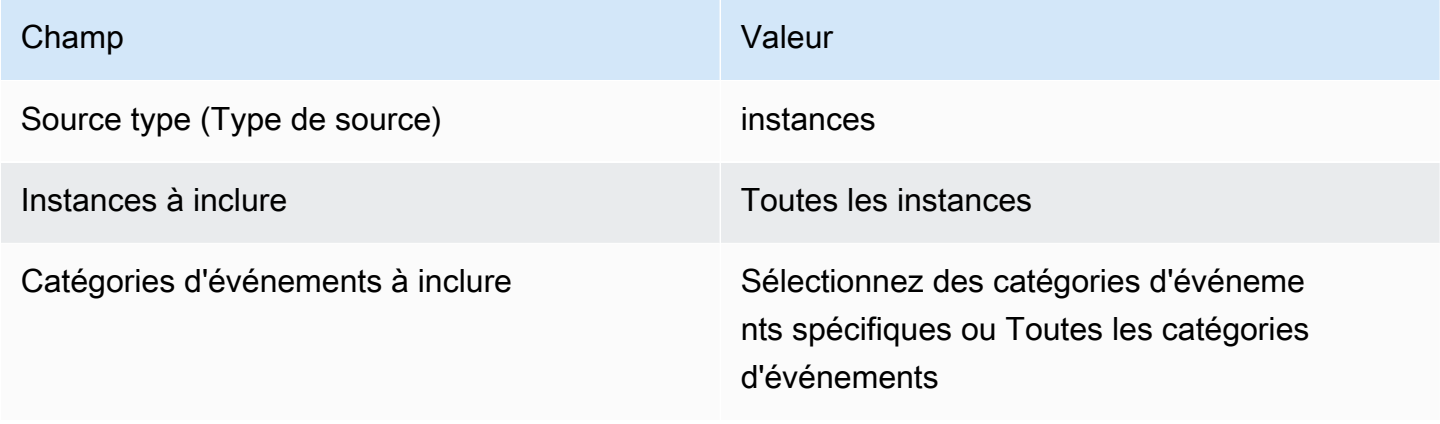

[RDS.21] Un abonnement aux notifications d'événements RDS doit être configuré pour les événements critiques de groupes de paramètres de base de données

Exigences connexes : NIST.800-53.R5 CA-7, NIST.800-53.R5 SI-2

Catégorie : Détecter > Services de détection > Surveillance des applications

Gravité : Faible

Type de ressource : AWS::RDS::EventSubscription

AWS Config règle : rds-pg-event-notifications-configured (règle Security Hub personnalisée)

Type de calendrier : changement déclenché

Paramètres : Aucun

Ce contrôle vérifie s'il existe un abonnement aux événements Amazon RDS avec les notifications activées pour les paires clé-valeur suivantes : type de source, catégorie d'événement.

```
DBParameterGroup: ["configuration change"]
```
Les notifications d'événements RDS utilisent Amazon SNS pour vous informer des modifications apportées à la disponibilité ou à la configuration de vos ressources RDS. Ces notifications permettent une réponse rapide. Pour plus d'informations sur les notifications d'événements RDS, consultez la section [Utilisation des notifications d'événements Amazon RDS](https://docs.aws.amazon.com/AmazonRDS/latest/UserGuide/USER_Events.html) dans le guide de l'utilisateur Amazon RDS.

### Correction

Pour vous abonner aux notifications d'événements de groupes de paramètres de base de données RDS, consultez la section [Abonnement aux notifications d'événements Amazon RDS dans le guide](https://docs.aws.amazon.com/AmazonRDS/latest/UserGuide/USER_Events.Subscribing.html) de l'utilisateur Amazon RDS. Utilisez les valeurs suivantes :

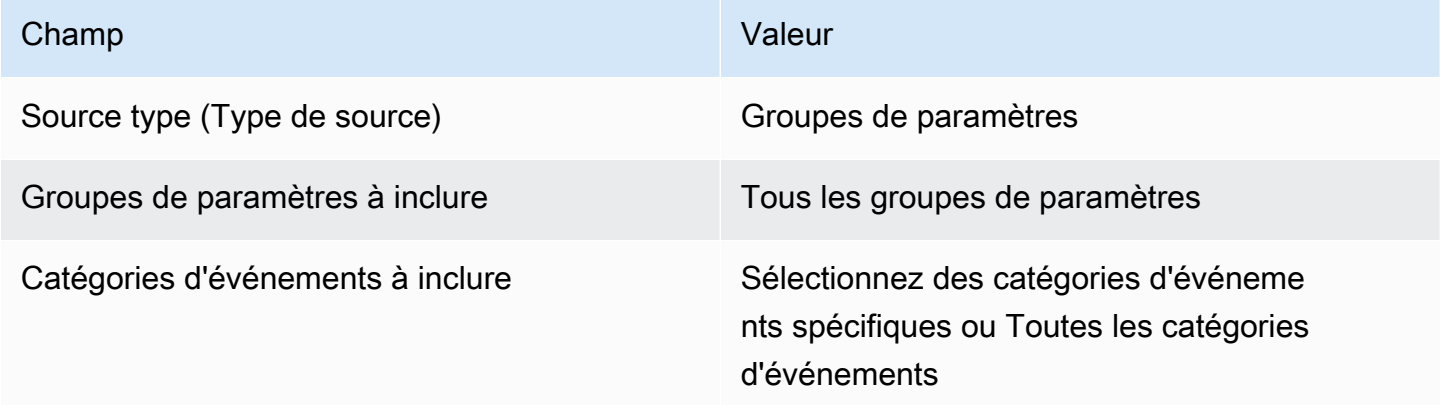

[RDS.22] Un abonnement aux notifications d'événements RDS doit être configuré pour les événements critiques des groupes de sécurité de base de données

Exigences connexes : NIST.800-53.R5 CA-7, NIST.800-53.R5 SI-2

Catégorie : Détecter > Services de détection > Surveillance des applications

Gravité : Faible

Type de ressource : AWS::RDS::EventSubscription

AWS Config règle : rds-sg-event-notifications-configured (règle Security Hub personnalisée)

Type de calendrier : changement déclenché

### Paramètres : Aucun

Ce contrôle vérifie s'il existe un abonnement aux événements Amazon RDS avec les notifications activées pour les paires clé-valeur suivantes : type de source, catégorie d'événement.

DBSecurityGroup: ["configuration change","failure"]

Les notifications d'événements RDS utilisent Amazon SNS pour vous informer des modifications apportées à la disponibilité ou à la configuration de vos ressources RDS. Ces notifications permettent une réponse rapide. Pour plus d'informations sur les notifications d'événements RDS, consultez la section [Utilisation des notifications d'événements Amazon RDS](https://docs.aws.amazon.com/AmazonRDS/latest/UserGuide/USER_Events.html) dans le guide de l'utilisateur Amazon RDS.

### Correction

Pour vous abonner aux notifications d'événements d'instance RDS, consultez la section [S'abonner](https://docs.aws.amazon.com/AmazonRDS/latest/UserGuide/USER_Events.Subscribing.html)  [aux notifications d'événements Amazon RDS](https://docs.aws.amazon.com/AmazonRDS/latest/UserGuide/USER_Events.Subscribing.html) dans le guide de l'utilisateur Amazon RDS. Utilisez les valeurs suivantes :

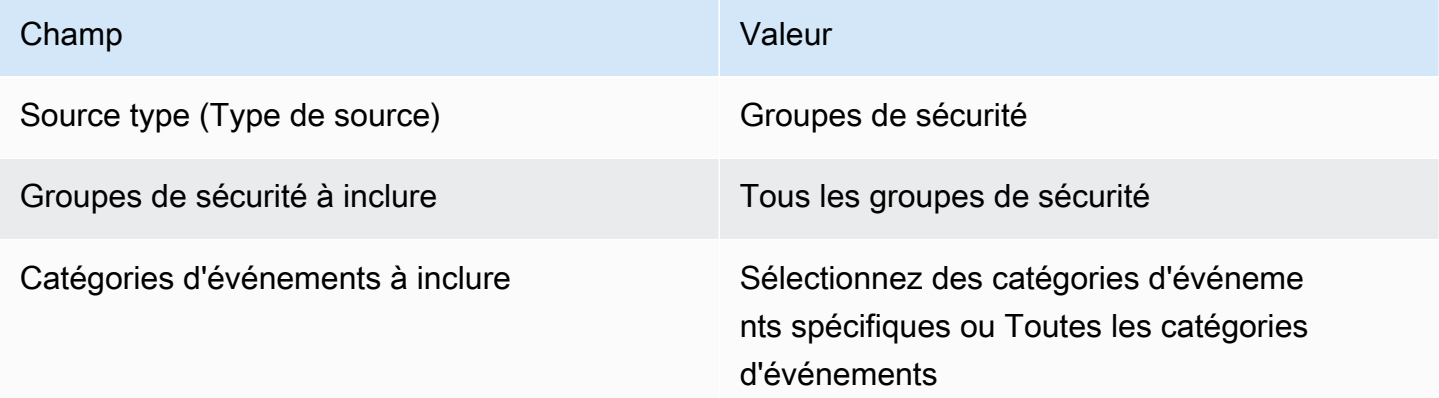

[RDS.23] Les instances RDS ne doivent pas utiliser le port par défaut d'un moteur de base de données

Exigences connexes : NIST.800-53.R5 AC-4, NIST.800-53.R5 AC-4 (21), NIST.800-53.R5 SC-7, NIST.800-53.R5 SC-7 (11), NIST.800-53.R5 SC-7 (16), NIST.800-53.R5 SC-7 (4), NIST.800-53.R5 SC-7 (5)

Catégorie : Protéger - Configuration réseau sécurisée

### Gravité : Faible

Type de ressource : AWS::RDS::DBInstance

AWS Config règle : rds-no-default-ports (règle Security Hub personnalisée)

Type de calendrier : changement déclenché

Paramètres : Aucun

Ce contrôle vérifie si un cluster ou une instance RDS utilise un port autre que le port par défaut du moteur de base de données. Le contrôle échoue si le cluster ou l'instance RDS utilise le port par défaut.

Si vous utilisez un port connu pour déployer un cluster ou une instance RDS, un attaquant peut deviner des informations sur le cluster ou l'instance. L'attaquant peut utiliser ces informations conjointement avec d'autres informations pour se connecter à un cluster ou à une instance RDS ou obtenir des informations supplémentaires sur votre application.

Lorsque vous modifiez le port, vous devez également mettre à jour les chaînes de connexion existantes qui ont été utilisées pour vous connecter à l'ancien port. Vous devez également vérifier le groupe de sécurité de l'instance de base de données pour vous assurer qu'il inclut une règle d'entrée qui autorise la connectivité sur le nouveau port.

#### **Correction**

Pour modifier le port par défaut d'une instance de base de données RDS existante, consultez la section [Modification d'une instance de base de données Amazon RDS](https://docs.aws.amazon.com/AmazonRDS/latest/UserGuide/Overview.DBInstance.Modifying.html) dans le guide de l'utilisateur Amazon RDS. Pour modifier le port par défaut d'un cluster de base de données RDS existant, consultez la section [Modification du cluster de base de données à l'aide de la console, de la CLI et](https://docs.aws.amazon.com/AmazonRDS/latest/AuroraUserGuide/Aurora.Modifying.html#Aurora.Modifying.Cluster) [de l'API](https://docs.aws.amazon.com/AmazonRDS/latest/AuroraUserGuide/Aurora.Modifying.html#Aurora.Modifying.Cluster) dans le guide de l'utilisateur Amazon Aurora. Pour le port de base de données, remplacez la valeur du port par une valeur autre que celle par défaut.

[RDS.24] Les clusters de base de données RDS doivent utiliser un nom d'utilisateur d'administrateur personnalisé

Exigences connexes : NIST.800-53.R5 CA-9 (1), NIST.800-53.R5 CM-2

Catégorie : Identifier > Configuration des ressources

Gravité : Moyenne

Type de ressource : AWS::RDS::DBCluster

### Règle AWS Config : [rds-cluster-default-admin-check](https://docs.aws.amazon.com/config/latest/developerguide/rds-cluster-default-admin-check.html)

Type de calendrier : changement déclenché

#### Paramètres : Aucun

Ce contrôle vérifie si un cluster de bases de données Amazon RDS a modifié le nom d'utilisateur de l'administrateur par rapport à sa valeur par défaut. Le contrôle ne s'applique pas aux moteurs du type neptune (Neptune DB) ou docdb (DocumentDB). Cette règle échouera si le nom d'utilisateur de l'administrateur est défini sur la valeur par défaut.

Lorsque vous créez une base de données Amazon RDS, vous devez remplacer le nom d'utilisateur administrateur par défaut par une valeur unique. Les noms d'utilisateur par défaut sont de notoriété publique et doivent être modifiés lors de la création de la base de données RDS. La modification des noms d'utilisateur par défaut réduit le risque d'accès involontaire.

#### **Correction**

Pour modifier le nom d'utilisateur d'administrateur associé au cluster de bases de données Amazon RDS, [créez un nouveau cluster de base de données RDS](https://docs.aws.amazon.com/AmazonRDS/latest/AuroraUserGuide/Aurora.CreateInstance.html) et modifiez le nom d'utilisateur d'administrateur par défaut lors de la création de la base de données.

[RDS.25] Les instances de base de données RDS doivent utiliser un nom d'utilisateur d'administrateur personnalisé

Exigences connexes : NIST.800-53.R5 CA-9 (1), NIST.800-53.R5 CM-2

Catégorie : Identifier > Configuration des ressources

Gravité : Moyenne

Type de ressource : AWS::RDS::DBInstance

Règle AWS Config : [rds-instance-default-admin-check](https://docs.aws.amazon.com/config/latest/developerguide/rds-instance-default-admin-check.html)

Type de calendrier : changement déclenché

Paramètres : Aucun

Ce contrôle vérifie si vous avez modifié le nom d'utilisateur administratif des instances de base de données Amazon Relational Database Service (Amazon RDS) par rapport à la valeur par défaut. Le contrôle ne s'applique pas aux moteurs du type neptune (Neptune DB) ou docdb (DocumentDB). Le contrôle échoue si le nom d'utilisateur administratif est défini sur la valeur par défaut.

Les noms d'utilisateur administratifs par défaut sur les bases de données Amazon RDS sont de notoriété publique. Lorsque vous créez une base de données Amazon RDS, vous devez remplacer le nom d'utilisateur administratif par défaut par une valeur unique afin de réduire le risque d'accès involontaire.

# **Correction**

Pour modifier le nom d'utilisateur administratif associé à une instance de base de données RDS, [créez d'abord une nouvelle instance de base de données RDS](https://docs.aws.amazon.com/AmazonRDS/latest/UserGuide/USER_CreateDBInstance.html). Modifiez le nom d'utilisateur administratif par défaut lors de la création de la base de données.

[RDS.26] Les instances de base de données RDS doivent être protégées par un plan de sauvegarde

Catégorie : Restauration > Résilience > Sauvegardes activées

Exigences connexes : NIST.800-53.R5 CP-10, NIST.800-53.R5 CP-6, NIST.800-53.R5 CP-6 (1), NIST.800-53.R5 CP-6 (2), NIST.800-53.R5 CP-9, NIST.800-53.R5 (2), NIST.800-53.R5 SI-12, NIST.800-53.R5 SI-13 (5)

Gravité : Moyenne

Type de ressource : AWS::RDS::DBInstance

AWS Config règle : **[rds-resources-protected-by-backup-plan](https://docs.aws.amazon.com/config/latest/developerguide/rds-resources-protected-by-backup-plan.html)**

Type de calendrier : Périodique

Paramètres :

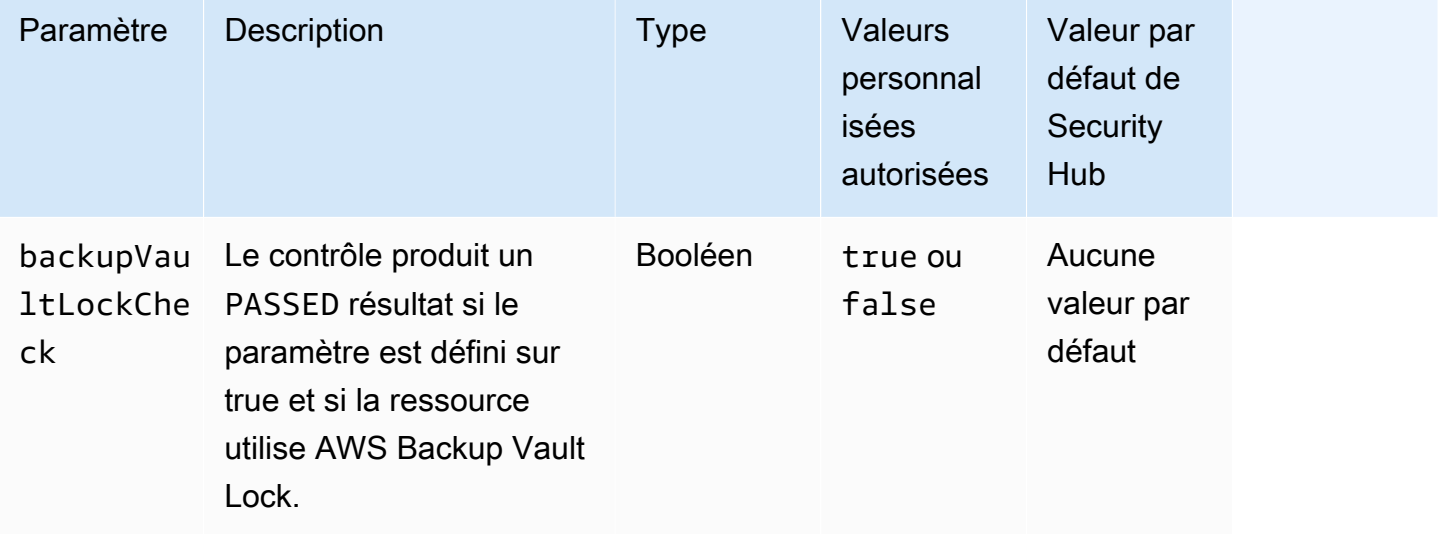

Ce contrôle évalue si les instances de base de données Amazon RDS sont couvertes par un plan de sauvegarde. Ce contrôle échoue si l'instance de base de données RDS n'est pas couverte par un plan de sauvegarde. Si vous définissez le backupVaultLockCheck paramètre égal àtrue, le contrôle est transféré uniquement si l'instance est sauvegardée dans un coffre-fort AWS Backup verrouillé.

AWS Backup est un service de sauvegarde entièrement géré qui centralise et automatise la sauvegarde des données d'un bout à l'autre. Services AWS Avec AWS Backup, vous pouvez créer des politiques de sauvegarde appelées plans de sauvegarde. Vous pouvez utiliser ces plans pour définir vos besoins en matière de sauvegarde, notamment la fréquence de sauvegarde de vos données et la durée de conservation de ces sauvegardes. L'inclusion d'instances de base de données RDS dans un plan de sauvegarde vous permet de protéger vos données contre toute perte ou suppression involontaire.

# **Correction**

Pour ajouter une instance de base de données RDS à un plan de AWS Backup sauvegarde, consultez la section [Affectation de ressources à un plan de sauvegarde](https://docs.aws.amazon.com/aws-backup/latest/devguide/assigning-resources.html) dans le Guide du AWS Backup développeur.

# [RDS.27] Les clusters de base de données RDS doivent être chiffrés au repos

Exigences connexes : NIST.800-53.R5 CA-9 (1), NIST.800-53.R5 CM-3 (6), NIST.800-53.R5 SC-13, NIST.800-53.R5 SC-28, NIST.800-53.R5 SC-28 (1), NIST.800-53.R5 SC-7 (10), NIST.800-53.R5 SI-7 (6)

Catégorie : Protéger - Protection des données - Chiffrement des données au repos

# Gravité : Moyenne

Type de ressource : AWS::RDS::DBCluster

AWS Config règle : **[rds-cluster-encrypted-at-rest](https://docs.aws.amazon.com/config/latest/developerguide/rds-cluster-encrypted-at-rest.html)**

Type de calendrier : changement déclenché

# Paramètres : Aucun

Ce contrôle vérifie si un cluster de base de données RDS est chiffré au repos. Le contrôle échoue si un cluster de base de données RDS n'est pas chiffré au repos.

Les données au repos désignent toutes les données stockées dans un stockage persistant et non volatil pendant une durée quelconque. Le chiffrement vous aide à protéger la confidentialité de ces données, réduisant ainsi le risque qu'un utilisateur non autorisé puisse y accéder. Le chiffrement de vos clusters de base de données RDS protège vos données et métadonnées contre tout accès non autorisé. Il répond également aux exigences de conformité relatives au data-at-rest chiffrement des systèmes de fichiers de production.

# **Correction**

Vous pouvez activer le chiffrement au repos lorsque vous créez un cluster de base de données RDS. Vous ne pouvez pas modifier les paramètres de chiffrement après avoir créé un cluster. Pour plus d'informations, consultez la section [Chiffrement d'un cluster de base de données Amazon Aurora](https://docs.aws.amazon.com/AmazonRDS/latest/AuroraUserGuide/Overview.Encryption.html#Overview.Encryption.Enabling) dans le guide de l'utilisateur Amazon Aurora.

[RDS.28] Les clusters de base de données RDS doivent être balisés

Catégorie : Identifier > Inventaire > Étiquetage

Gravité : Faible

Type de ressource : AWS::RDS::DBCluster

AWS Config règle : tagged-rds-dbcluster (règle Security Hub personnalisée)

Type de calendrier : changement déclenché

# Paramètres :

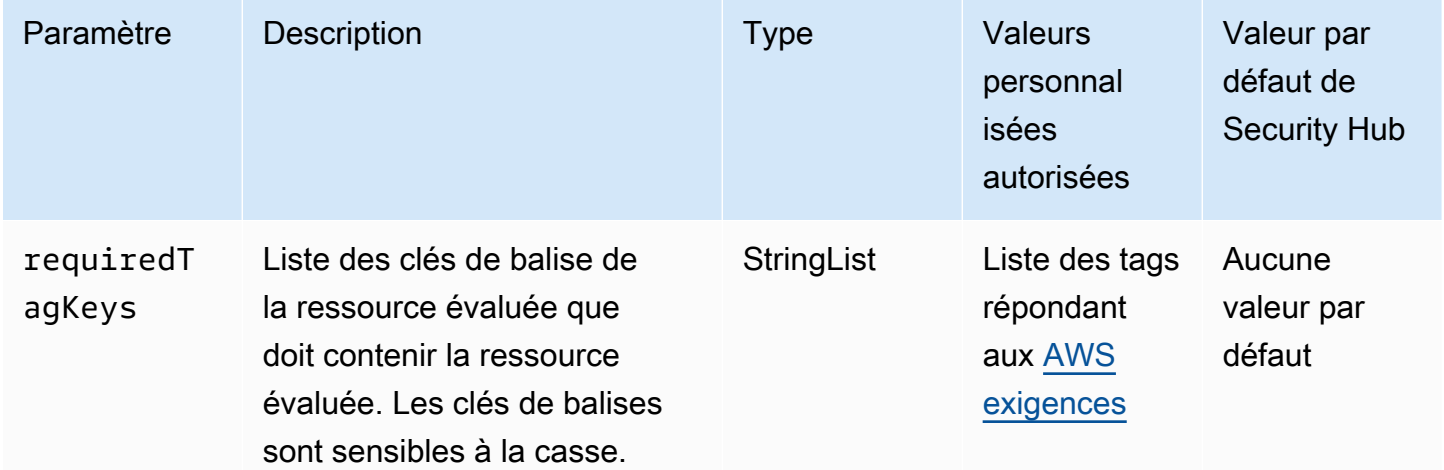

Ce contrôle vérifie si un cluster de base de données Amazon RDS possède des balises avec les clés spécifiques définies dans le paramètrerequiredTagKeys. Le contrôle échoue si le cluster de base de données ne possède aucune clé de balise ou s'il ne possède pas toutes les clés spécifiées dans le paramètrerequiredTagKeys. Si le paramètre requiredTagKeys n'est pas fourni, le contrôle vérifie uniquement l'existence d'une clé de balise et échoue si le cluster de base de données n'est étiqueté avec aucune clé. Les balises système, qui sont automatiquement appliquées et commencent paraws:, sont ignorées.

Une balise est une étiquette que vous attribuez à une AWS ressource. Elle se compose d'une clé et d'une valeur facultative. Vous pouvez créer des balises pour classer vos ressources par objectif, propriétaire, environnement ou selon d'autres critères. Les balises peuvent vous aider à identifier, organiser, rechercher et filtrer les ressources. Le balisage vous permet également de suivre les propriétaires de ressources responsables en ce qui concerne les actions et les notifications. Lorsque vous utilisez le balisage, vous pouvez implémenter le contrôle d'accès basé sur les attributs (ABAC) en tant que stratégie d'autorisation, qui définit les autorisations en fonction des balises. Vous pouvez associer des balises aux entités IAM (utilisateurs ou rôles) et aux AWS ressources. Vous pouvez créer une politique ABAC unique ou un ensemble de politiques distinct pour vos principaux IAM. Vous pouvez concevoir ces politiques ABAC pour autoriser les opérations lorsque la balise du principal correspond à la balise de ressource. Pour plus d'informations, voir [À quoi sert ABAC ? AWS](https://docs.aws.amazon.com/IAM/latest/UserGuide/introduction_attribute-based-access-control.html) dans le guide de l'utilisateur IAM.

# **a** Note

N'ajoutez pas d'informations personnelles identifiables (PII) ou d'autres informations confidentielles ou sensibles dans les balises. Les tags sont accessibles à de nombreuses personnes Services AWS, notamment AWS Billing. Pour en savoir plus sur les meilleures pratiques en matière de balisage, consultez la section [Marquage de vos AWS ressources](https://docs.aws.amazon.com/tag-editor/latest/userguide/tagging.html#tag-best-practices) dans le. Références générales AWS

# **Correction**

Pour ajouter des balises à un cluster de base de données RDS, consultez la section [Marquage des](https://docs.aws.amazon.com/AmazonRDS/latest/UserGuide/USER_Tagging.html)  [ressources Amazon RDS](https://docs.aws.amazon.com/AmazonRDS/latest/UserGuide/USER_Tagging.html) dans le guide de l'utilisateur Amazon RDS.

[RDS.29] Les instantanés du cluster de base de données RDS doivent être balisés

Catégorie : Identifier > Inventaire > Étiquetage

### Gravité : Faible

Type de ressource : AWS::RDS::DBClusterSnapshot

AWS Config règle : tagged-rds-dbclustersnapshot (règle Security Hub personnalisée)

Type de calendrier : changement déclenché

### Paramètres :

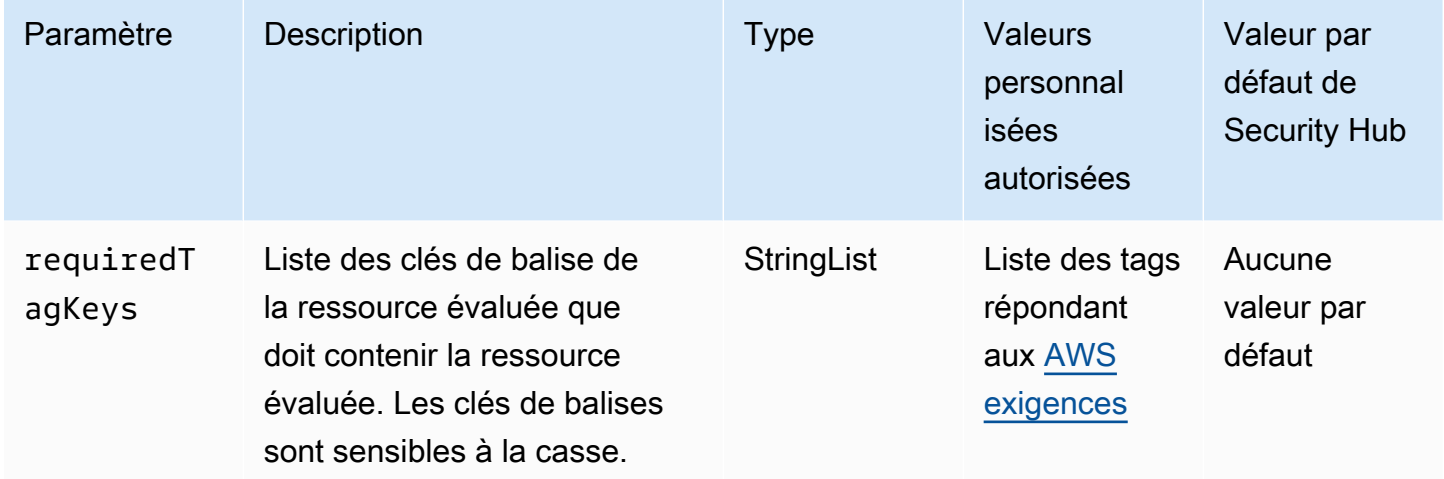

Ce contrôle vérifie si un instantané de cluster de base de données Amazon RDS possède des balises avec les clés spécifiques définies dans le paramètrerequiredTagKeys. Le contrôle échoue si le snapshot du cluster de base de données ne possède aucune clé de balise ou s'il ne possède pas toutes les clés spécifiées dans le paramètrerequiredTagKeys. Si le paramètre requiredTagKeys n'est pas fourni, le contrôle vérifie uniquement l'existence d'une clé de balise et échoue si le snapshot du cluster de base de données n'est étiqueté avec aucune clé. Les balises système, qui sont automatiquement appliquées et commencent paraws:, sont ignorées.

Une balise est une étiquette que vous attribuez à une AWS ressource. Elle se compose d'une clé et d'une valeur facultative. Vous pouvez créer des balises pour classer vos ressources par objectif, propriétaire, environnement ou selon d'autres critères. Les balises peuvent vous aider à identifier, organiser, rechercher et filtrer les ressources. Le balisage vous permet également de suivre les propriétaires de ressources responsables en ce qui concerne les actions et les notifications. Lorsque vous utilisez le balisage, vous pouvez implémenter le contrôle d'accès basé sur les attributs (ABAC) en tant que stratégie d'autorisation, qui définit les autorisations en fonction des balises. Vous pouvez associer des balises aux entités IAM (utilisateurs ou rôles) et aux AWS ressources. Vous pouvez créer une politique ABAC unique ou un ensemble de politiques distinct pour vos principaux IAM. Vous

pouvez concevoir ces politiques ABAC pour autoriser les opérations lorsque la balise du principal correspond à la balise de ressource. Pour plus d'informations, voir [À quoi sert ABAC ? AWS](https://docs.aws.amazon.com/IAM/latest/UserGuide/introduction_attribute-based-access-control.html) dans le guide de l'utilisateur IAM.

# **a** Note

N'ajoutez pas d'informations personnelles identifiables (PII) ou d'autres informations confidentielles ou sensibles dans les balises. Les tags sont accessibles à de nombreuses personnes Services AWS, notamment AWS Billing. Pour en savoir plus sur les meilleures pratiques en matière de balisage, consultez la section [Marquage de vos AWS ressources](https://docs.aws.amazon.com/tag-editor/latest/userguide/tagging.html#tag-best-practices) dans le. Références générales AWS

# **Correction**

Pour ajouter des balises à un instantané de cluster de base de données RDS, consultez la section [Marquage des ressources Amazon RDS](https://docs.aws.amazon.com/AmazonRDS/latest/UserGuide/USER_Tagging.html) dans le guide de l'utilisateur Amazon RDS.

[RDS.30] Les instances de base de données RDS doivent être étiquetées

Catégorie : Identifier > Inventaire > Étiquetage

Gravité : Faible

Type de ressource : AWS::RDS::DBInstance

AWS Config règle : tagged-rds-dbinstance (règle Security Hub personnalisée)

Type de calendrier : changement déclenché

Paramètres :

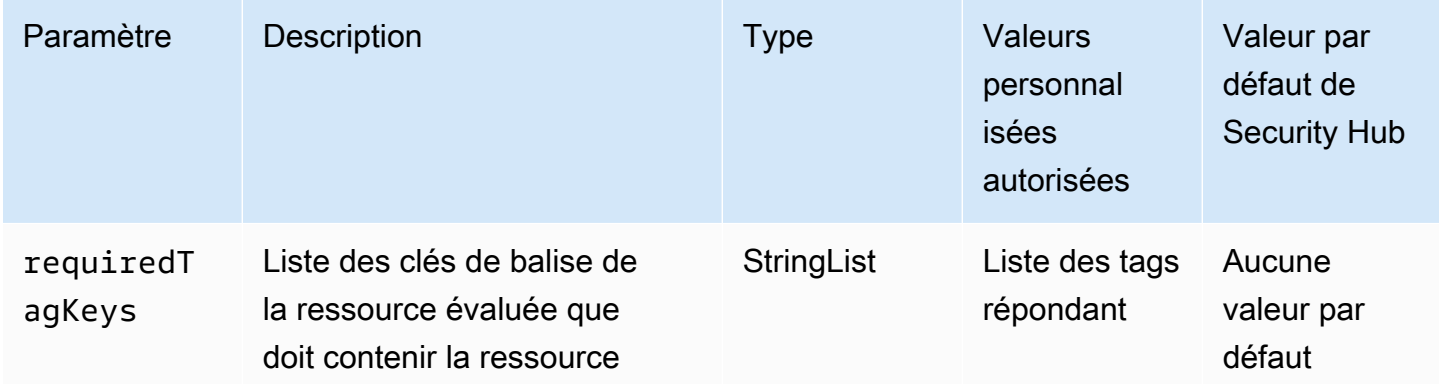

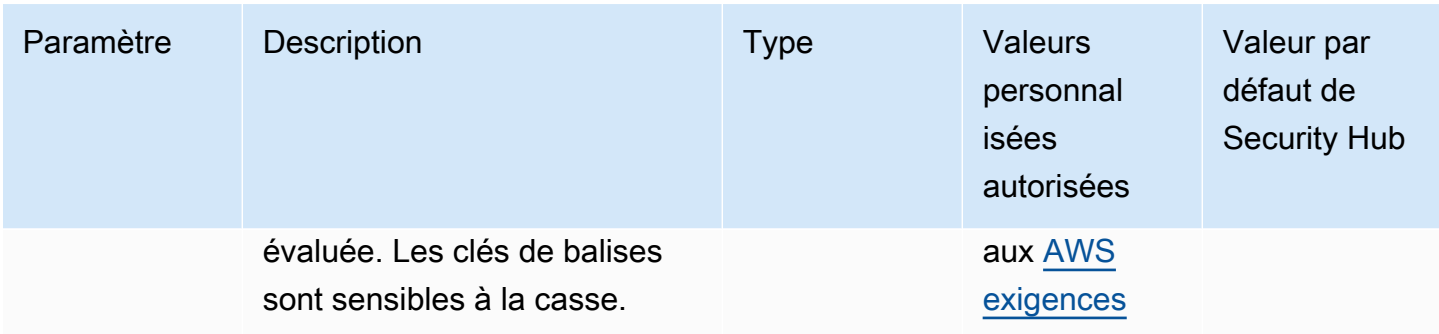

Ce contrôle vérifie si une instance de base de données Amazon RDS possède des balises avec les clés spécifiques définies dans le paramètrerequiredTagKeys. Le contrôle échoue si l'instance de base de données ne possède aucune clé de balise ou si elle ne possède pas toutes les clés spécifiées dans le paramètrerequiredTagKeys. Si le paramètre requiredTagKeys n'est pas fourni, le contrôle vérifie uniquement l'existence d'une clé de balise et échoue si l'instance de base de données n'est étiquetée avec aucune clé. Les balises système, qui sont automatiquement appliquées et commencent paraws:, sont ignorées.

Une balise est une étiquette que vous attribuez à une AWS ressource. Elle se compose d'une clé et d'une valeur facultative. Vous pouvez créer des balises pour classer vos ressources par objectif, propriétaire, environnement ou selon d'autres critères. Les balises peuvent vous aider à identifier, organiser, rechercher et filtrer les ressources. Le balisage vous permet également de suivre les propriétaires de ressources responsables en ce qui concerne les actions et les notifications. Lorsque vous utilisez le balisage, vous pouvez implémenter le contrôle d'accès basé sur les attributs (ABAC) en tant que stratégie d'autorisation, qui définit les autorisations en fonction des balises. Vous pouvez associer des balises aux entités IAM (utilisateurs ou rôles) et aux AWS ressources. Vous pouvez créer une politique ABAC unique ou un ensemble de politiques distinct pour vos principaux IAM. Vous pouvez concevoir ces politiques ABAC pour autoriser les opérations lorsque la balise du principal correspond à la balise de ressource. Pour plus d'informations, voir [À quoi sert ABAC ? AWS](https://docs.aws.amazon.com/IAM/latest/UserGuide/introduction_attribute-based-access-control.html) dans le guide de l'utilisateur IAM.

# **a** Note

N'ajoutez pas d'informations personnelles identifiables (PII) ou d'autres informations confidentielles ou sensibles dans les balises. Les tags sont accessibles à de nombreuses personnes Services AWS, notamment AWS Billing. Pour en savoir plus sur les meilleures pratiques en matière de balisage, consultez la section [Marquage de vos AWS ressources](https://docs.aws.amazon.com/tag-editor/latest/userguide/tagging.html#tag-best-practices) dans le. Références générales AWS

# **Correction**

Pour ajouter des balises à une instance de base de données RDS, consultez la section [Marquage](https://docs.aws.amazon.com/AmazonRDS/latest/UserGuide/USER_Tagging.html) [des ressources Amazon RDS](https://docs.aws.amazon.com/AmazonRDS/latest/UserGuide/USER_Tagging.html) dans le guide de l'utilisateur Amazon RDS.

[RDS.31] Les groupes de sécurité de base de données RDS doivent être balisés

Catégorie : Identifier > Inventaire > Étiquetage

Gravité : Faible

Type de ressource : AWS::RDS::DBSecurityGroup

AWS Config règle : tagged-rds-dbsecuritygroup (règle Security Hub personnalisée)

Type de calendrier : changement déclenché

Paramètres :

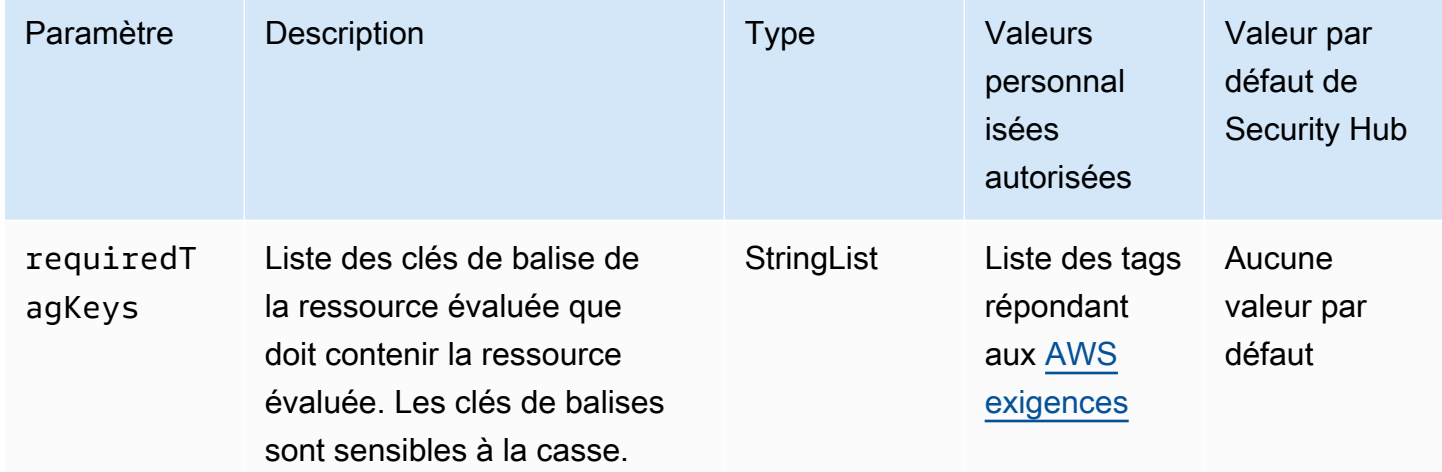

Ce contrôle vérifie si un groupe de sécurité de base de données Amazon RDS possède des balises avec les clés spécifiques définies dans le paramètrerequiredTagKeys. Le contrôle échoue si le groupe de sécurité de base de données ne possède aucune clé de balise ou s'il ne possède pas toutes les clés spécifiées dans le paramètrerequiredTagKeys. Si le paramètre requiredTagKeys n'est pas fourni, le contrôle vérifie uniquement l'existence d'une clé de balise et échoue si le groupe de sécurité de base de données n'est étiqueté avec aucune clé. Les balises système, qui sont automatiquement appliquées et commencent paraws:, sont ignorées.

Une balise est une étiquette que vous attribuez à une AWS ressource. Elle se compose d'une clé et d'une valeur facultative. Vous pouvez créer des balises pour classer vos ressources par objectif,

propriétaire, environnement ou selon d'autres critères. Les balises peuvent vous aider à identifier, organiser, rechercher et filtrer les ressources. Le balisage vous permet également de suivre les propriétaires de ressources responsables en ce qui concerne les actions et les notifications. Lorsque vous utilisez le balisage, vous pouvez implémenter le contrôle d'accès basé sur les attributs (ABAC) en tant que stratégie d'autorisation, qui définit les autorisations en fonction des balises. Vous pouvez associer des balises aux entités IAM (utilisateurs ou rôles) et aux AWS ressources. Vous pouvez créer une politique ABAC unique ou un ensemble de politiques distinct pour vos principaux IAM. Vous pouvez concevoir ces politiques ABAC pour autoriser les opérations lorsque la balise du principal correspond à la balise de ressource. Pour plus d'informations, voir [À quoi sert ABAC ? AWS](https://docs.aws.amazon.com/IAM/latest/UserGuide/introduction_attribute-based-access-control.html) dans le guide de l'utilisateur IAM.

# **a** Note

N'ajoutez pas d'informations personnelles identifiables (PII) ou d'autres informations confidentielles ou sensibles dans les balises. Les tags sont accessibles à de nombreuses personnes Services AWS, notamment AWS Billing. Pour en savoir plus sur les meilleures pratiques en matière de balisage, consultez la section [Marquage de vos AWS ressources](https://docs.aws.amazon.com/tag-editor/latest/userguide/tagging.html#tag-best-practices) dans le. Références générales AWS

# **Correction**

Pour ajouter des balises à un groupe de sécurité de base de données RDS, consultez la section [Marquage des ressources Amazon RDS](https://docs.aws.amazon.com/AmazonRDS/latest/UserGuide/USER_Tagging.html) dans le guide de l'utilisateur Amazon RDS.

[RDS.32] Les instantanés de base de données RDS doivent être balisés

Catégorie : Identifier > Inventaire > Étiquetage

Gravité : Faible

Type de ressource : AWS::RDS::DBSnapshot

AWS Config règle : tagged-rds-dbsnapshot (règle Security Hub personnalisée)

Type de calendrier : changement déclenché

# Paramètres :

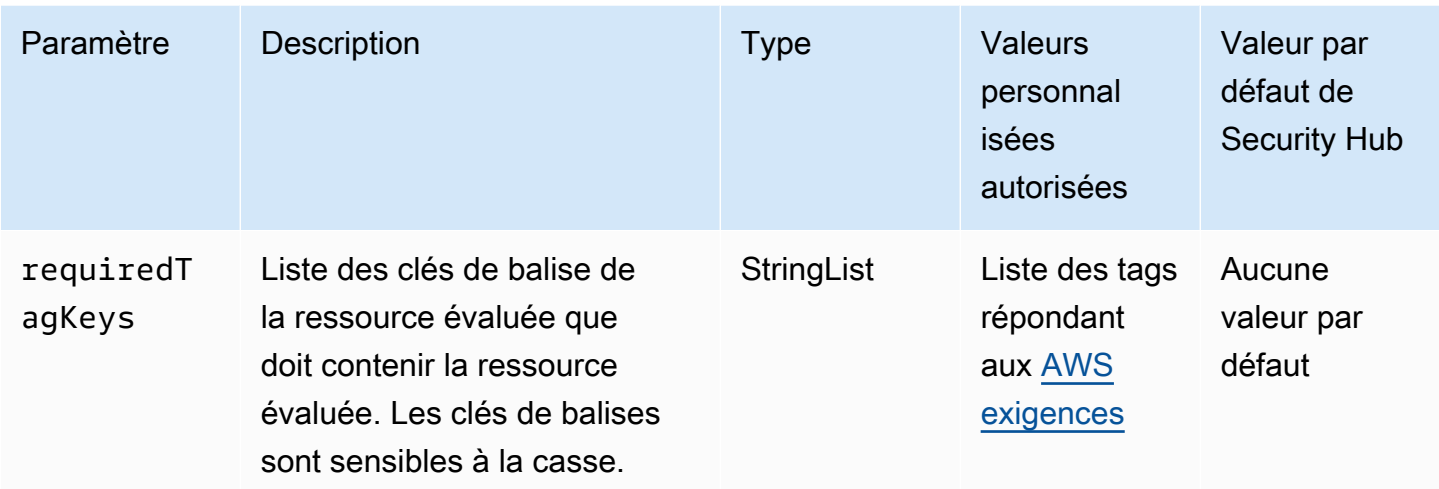

Ce contrôle vérifie si un instantané de base de données Amazon RDS possède des balises avec les clés spécifiques définies dans le paramètrerequiredTagKeys. Le contrôle échoue si le snapshot de base de données ne possède aucune clé de balise ou s'il ne possède pas toutes les clés spécifiées dans le paramètrerequiredTagKeys. Si le paramètre requiredTagKeys n'est pas fourni, le contrôle vérifie uniquement l'existence d'une clé de balise et échoue si le snapshot de base de données n'est étiqueté avec aucune clé. Les balises système, qui sont automatiquement appliquées et commencent paraws:, sont ignorées.

Une balise est une étiquette que vous attribuez à une AWS ressource. Elle se compose d'une clé et d'une valeur facultative. Vous pouvez créer des balises pour classer vos ressources par objectif, propriétaire, environnement ou selon d'autres critères. Les balises peuvent vous aider à identifier, organiser, rechercher et filtrer les ressources. Le balisage vous permet également de suivre les propriétaires de ressources responsables en ce qui concerne les actions et les notifications. Lorsque vous utilisez le balisage, vous pouvez implémenter le contrôle d'accès basé sur les attributs (ABAC) en tant que stratégie d'autorisation, qui définit les autorisations en fonction des balises. Vous pouvez associer des balises aux entités IAM (utilisateurs ou rôles) et aux AWS ressources. Vous pouvez créer une politique ABAC unique ou un ensemble de politiques distinct pour vos principaux IAM. Vous pouvez concevoir ces politiques ABAC pour autoriser les opérations lorsque la balise du principal correspond à la balise de ressource. Pour plus d'informations, voir [À quoi sert ABAC ? AWS](https://docs.aws.amazon.com/IAM/latest/UserGuide/introduction_attribute-based-access-control.html) dans le guide de l'utilisateur IAM.

# **a** Note

N'ajoutez pas d'informations personnelles identifiables (PII) ou d'autres informations confidentielles ou sensibles dans les balises. Les tags sont accessibles à de nombreuses

personnes Services AWS, notamment AWS Billing. Pour en savoir plus sur les meilleures pratiques en matière de balisage, consultez la section [Marquage de vos AWS ressources](https://docs.aws.amazon.com/tag-editor/latest/userguide/tagging.html#tag-best-practices) dans le. Références générales AWS

# **Correction**

Pour ajouter des balises à un instantané de base de données RDS, consultez la section [Marquage](https://docs.aws.amazon.com/AmazonRDS/latest/UserGuide/USER_Tagging.html) [des ressources Amazon RDS](https://docs.aws.amazon.com/AmazonRDS/latest/UserGuide/USER_Tagging.html) dans le guide de l'utilisateur Amazon RDS.

[RDS.33] Les groupes de sous-réseaux de base de données RDS doivent être balisés

Catégorie : Identifier > Inventaire > Étiquetage

Gravité : Faible

Type de ressource : AWS::RDS::DBSubnetGroup

AWS Config règle : tagged-rds-dbsubnetgroups (règle Security Hub personnalisée)

Type de calendrier : changement déclenché

Paramètres :

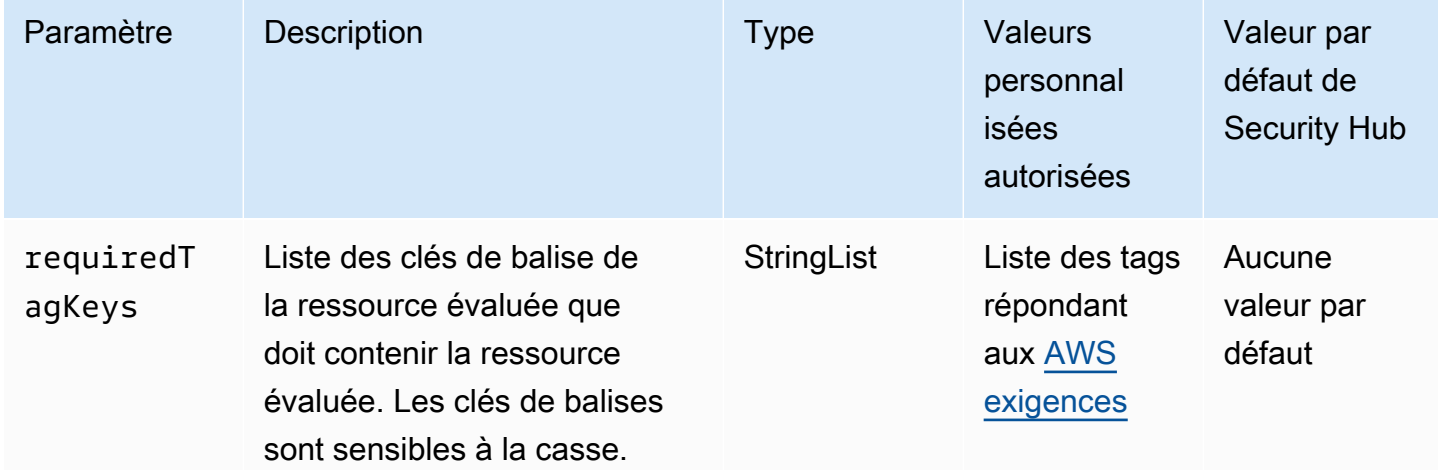

Ce contrôle vérifie si un groupe de sous-réseaux de base de données Amazon RDS possède des balises avec les clés spécifiques définies dans le paramètre. requiredTagKeys Le contrôle échoue si le groupe de sous-réseaux de base de données ne possède aucune clé de balise ou s'il ne possède pas toutes les clés spécifiées dans le paramètrerequiredTagKeys. Si le paramètre

requiredTagKeys n'est pas fourni, le contrôle vérifie uniquement l'existence d'une clé de balise et échoue si le groupe de sous-réseaux de base de données n'est étiqueté avec aucune clé. Les balises système, qui sont automatiquement appliquées et commencent paraws:, sont ignorées.

Une balise est une étiquette que vous attribuez à une AWS ressource. Elle se compose d'une clé et d'une valeur facultative. Vous pouvez créer des balises pour classer vos ressources par objectif, propriétaire, environnement ou selon d'autres critères. Les balises peuvent vous aider à identifier, organiser, rechercher et filtrer les ressources. Le balisage vous permet également de suivre les propriétaires de ressources responsables en ce qui concerne les actions et les notifications. Lorsque vous utilisez le balisage, vous pouvez implémenter le contrôle d'accès basé sur les attributs (ABAC) en tant que stratégie d'autorisation, qui définit les autorisations en fonction des balises. Vous pouvez associer des balises aux entités IAM (utilisateurs ou rôles) et aux AWS ressources. Vous pouvez créer une politique ABAC unique ou un ensemble de politiques distinct pour vos principaux IAM. Vous pouvez concevoir ces politiques ABAC pour autoriser les opérations lorsque la balise du principal correspond à la balise de ressource. Pour plus d'informations, voir [À quoi sert ABAC ? AWS](https://docs.aws.amazon.com/IAM/latest/UserGuide/introduction_attribute-based-access-control.html) dans le guide de l'utilisateur IAM.

# **a** Note

N'ajoutez pas d'informations personnelles identifiables (PII) ou d'autres informations confidentielles ou sensibles dans les balises. Les tags sont accessibles à de nombreuses personnes Services AWS, notamment AWS Billing. Pour en savoir plus sur les meilleures pratiques en matière de balisage, consultez la section [Marquage de vos AWS ressources](https://docs.aws.amazon.com/tag-editor/latest/userguide/tagging.html#tag-best-practices) dans le. Références générales AWS

# **Correction**

Pour ajouter des balises à un groupe de sous-réseaux de base de données RDS, consultez la section [Marquage des ressources Amazon RDS](https://docs.aws.amazon.com/AmazonRDS/latest/UserGuide/USER_Tagging.html) dans le guide de l'utilisateur Amazon RDS.

# [RDS.34] Les clusters de base de données Aurora MySQL doivent publier les journaux d'audit dans Logs CloudWatch

Exigences connexes : NIST.800-53.R5 AC-2 (4), NIST.800-53.R5 AC-4 (26), NIST.800-53.R5 AC-6 (9), NIST.800-53.R5 AU-10, NIST.800-53.R5 AU-12, NIST.800-53.R5 AU-3, NIST.800-53.R5 AU-6 (3), NIST.800-53.R5 AU-6 (4), NIST.800-53.R5 CA-7, NIST.800-53.R5 SC-7 (9), NIST.800-53.R5 SI-3 (8), NIST.800-53.R5 SI-4 (20), NIST.800-53.R5 SI-7 (8)

Catégorie : Identifier - Journalisation

Gravité : Moyenne

Type de ressource : AWS::RDS::DBCluster

AWS Config règle : **[rds-aurora-mysql-audit-logging-enabled](https://docs.aws.amazon.com/config/latest/developerguide/rds-aurora-mysql-audit-logging-enabled.html)**

Type de calendrier : changement déclenché

#### Paramètres : Aucun

Ce contrôle vérifie si un cluster de base de données Amazon Aurora MySQL est configuré pour publier des journaux d'audit sur Amazon CloudWatch Logs. Le contrôle échoue si le cluster n'est pas configuré pour publier les journaux d'audit dans CloudWatch Logs.

Les journaux d'audit enregistrent l'activité de la base de données, y compris les tentatives de connexion, les modifications de données, les modifications de schéma et d'autres événements pouvant être audités à des fins de sécurité et de conformité. Lorsque vous configurez un cluster de base de données Aurora MySQL pour publier des journaux d'audit dans un groupe de CloudWatch journaux dans Amazon Logs, vous pouvez effectuer une analyse en temps réel des données des journaux. CloudWatch Logs conserve les journaux dans un espace de stockage très durable. Vous pouvez également créer des alarmes et consulter les métriques dans CloudWatch.

**a** Note

Une autre méthode pour publier les journaux d'audit dans Logs consiste à CloudWatch activer l'audit avancé et à définir le paramètre de base de données au niveau du cluster sur. server\_audit\_logs\_upload 1 La valeur par défaut server\_audit\_logs\_upload parameter est0. Toutefois, nous vous recommandons d'utiliser plutôt les instructions de correction suivantes pour passer ce contrôle.

# **Correction**

Pour publier les journaux d'audit du cluster de bases de données Aurora MySQL dans CloudWatch Logs, consultez la section [Publication des journaux Amazon Aurora MySQL sur Amazon CloudWatch](https://docs.aws.amazon.com/AmazonRDS/latest/AuroraUserGuide/AuroraMySQL.Integrating.CloudWatch.html) [Logs](https://docs.aws.amazon.com/AmazonRDS/latest/AuroraUserGuide/AuroraMySQL.Integrating.CloudWatch.html) dans le guide de l'utilisateur Amazon Aurora.

[RDS.35] La mise à niveau automatique des versions mineures des clusters de base de données RDS doit être activée

Exigences connexes : NIST.800-53.R5 SI-2, NIST.800-53.R5 SI-2 (2), NIST.800-53.R5 SI-2 (4), NIST.800-53.R5 SI-2 (5)

Catégorie : Détecter > Gestion des vulnérabilités, des correctifs et des versions

Gravité : Moyenne

Type de ressource : AWS::RDS::DBCluster

AWS Config règle : **[rds-cluster-auto-minor-version-upgrade-enable](https://docs.aws.amazon.com/config/latest/developerguide/rds-cluster-auto-minor-version-upgrade-enable.html)**

Type de calendrier : changement déclenché

#### Paramètres : Aucun

Ce contrôle vérifie si la mise à niveau automatique des versions mineures est activée pour un cluster de base de données Amazon RDS Multi-AZ. Le contrôle échoue si la mise à niveau automatique des versions mineures n'est pas activée pour le cluster de base de données multi-AZ.

RDS fournit une mise à niveau automatique des versions mineures afin que vous puissiez maintenir votre cluster de base de données multi-AZ à jour. Les versions mineures peuvent introduire de nouvelles fonctionnalités logicielles, des corrections de bogues, des correctifs de sécurité et des améliorations de performances. En activant la mise à niveau automatique des versions mineures sur les clusters de bases de données RDS, le cluster, ainsi que les instances du cluster, recevront des mises à jour automatiques de la version mineure lorsque de nouvelles versions seront disponibles. Les mises à jour sont appliquées automatiquement pendant la fenêtre de maintenance.

# **Correction**

Pour activer la mise à niveau automatique des versions mineures sur les clusters de base de données multi-AZ, consultez la section [Modification d'un cluster de base de données multi-AZ](https://docs.aws.amazon.com/AmazonRDS/latest/UserGuide/modify-multi-az-db-cluster.html) dans le guide de l'utilisateur Amazon RDS.

# Contrôles Amazon Redshift

Ces contrôles sont liés aux ressources Amazon Redshift.

Il est possible que ces commandes ne soient pas toutes disponibles Régions AWS. Pour plus d'informations, consultez [Disponibilité des contrôles par région.](#page-1519-0)

[Redshift.1] Les clusters Amazon Redshift devraient interdire l'accès public

Exigences connexes : PCI DSS v3.2.1/1.2.1, PCI DSS v3.2.1/1.3.1, PCI DSS v3.2.1/1.3.2, PCI DSS v3.2.1/1.3.4, PCI DSS v3.2.1/1.3.6, NIST.800-53.R5 AC-21, NIST.800-53.R5 AC-3, NIST.800-53.R5 AC-3 (7), NIST.800-53.R5 AC-4, NIST.800-53.R5 AC-4 (21), NIST.800-53.R5 AC-6, NIST.800-53.R5 SC-7, NIST.800-53.R5 SC-7 (11), NIST.800-53.R5 SC-7 (21), NIST.800-53.R5 SC-7 (21), NIST.800-53.R5 SC-7 (21) 53.R5 SC-7 (3), NIST.800-53.R5 SC-7 (4), NIST.800-53.R5 SC-7 (9)

Catégorie : Protéger > Configuration réseau sécurisée > Ressources non accessibles au public

Gravité : Critique

Type de ressource : AWS:: Redshift:: Cluster

Règle AWS Config : [redshift-cluster-public-access-check](https://docs.aws.amazon.com/config/latest/developerguide/redshift-cluster-public-access-check.html)

Type de calendrier : changement déclenché

Paramètres : Aucun

Ce contrôle vérifie si les clusters Amazon Redshift sont accessibles au public. Il évalue le PubliclyAccessible champ dans l'élément de configuration du cluster.

L'PubliclyAccessibleattribut de la configuration du cluster Amazon Redshift indique si le cluster est accessible au public. Lorsque le cluster est configuré avec PubliclyAccessible set totrue, il s'agit d'une instance connectée à Internet dont le nom DNS peut être résolu publiquement et qui est résolu en adresse IP publique.

Lorsque le cluster n'est pas accessible au public, il s'agit d'une instance interne avec un nom DNS qui se résout en une adresse IP privée. À moins que vous ne souhaitiez que votre cluster soit accessible au public, le cluster ne doit pas être configuré avec la PubliclyAccessible valeur définie surtrue.

**Correction** 

Pour mettre à jour un cluster Amazon Redshift afin de désactiver l'accès public, consultez la section [Modification d'un cluster](https://docs.aws.amazon.com/redshift/latest/mgmt/managing-clusters-console.html#modify-cluster) dans le guide de gestion Amazon Redshift. Réglez Accessible au public sur Non.

[Redshift.2] Les connexions aux clusters Amazon Redshift doivent être chiffrées pendant le transit

Exigences connexes : NIST.800-53.R5 AC-4, NIST.800-53.R5 SC-13, NIST.800-53.R5 SC-23, NIST.800-53.R5 SC-23 (3), NIST.800-53.R5 SC-7 (4), NIST.800-53.R5 SC-8 (1), NIST.800-53.R5 SC-8 (2)

Catégorie : Protéger - Protection des données - Chiffrement des données en transit

Gravité : Moyenne

Type de ressource : AWS::Redshift::Cluster AWS::Redshift::ClusterParameterGroup

Règle AWS Config : [redshift-require-tls-ssl](https://docs.aws.amazon.com/config/latest/developerguide/redshift-require-tls-ssl.html)

Type de calendrier : changement déclenché

# Paramètres : Aucun

Ce contrôle vérifie si les connexions aux clusters Amazon Redshift sont nécessaires pour utiliser le chiffrement pendant le transit. La vérification échoue si le paramètre du cluster Amazon Redshift require\_SSL n'est pas défini sur. True

Le protocole TLS peut être utilisé pour empêcher les attaquants potentiels d'utiliser person-in-themiddle des attaques similaires pour espionner ou manipuler le trafic réseau. Seules les connexions chiffrées via TLS devraient être autorisées. Le chiffrement des données en transit peut affecter les performances. Vous devez tester votre application avec cette fonctionnalité pour comprendre le profil de performance et l'impact du protocole TLS.

# **Correction**

Pour mettre à jour un groupe de paramètres Amazon Redshift afin d'exiger le chiffrement, consultez la section [Modification d'un groupe de paramètres](https://docs.aws.amazon.com/redshift/latest/mgmt/managing-parameter-groups-console.html#parameter-group-modify) dans le guide de gestion Amazon Redshift. Réglé require\_ssl sur True.

[Redshift.3] Les snapshots automatiques doivent être activés sur les clusters Amazon Redshift

Exigences connexes : NIST.800-53.R5 CP-10, NIST.800-53.R5 CP-6, NIST.800-53.R5 CP-6 (1), NIST.800-53.R5 CP-6 (2), NIST.800-53.R5 CP-9, NIST.800-53.R5 SC-5 (2), NIST.800-53.R5 SC-7 (10), NIST.800-53.R5 R5 SI-13 (5)

Catégorie : Restauration > Résilience > Sauvegardes activées

Gravité : Moyenne

Type de ressource : AWS:: Redshift:: Cluster

Règle AWS Config : [redshift-backup-enabled](https://docs.aws.amazon.com/config/latest/developerguide/redshift-backup-enabled.html)

Type de calendrier : changement déclenché

Paramètres :

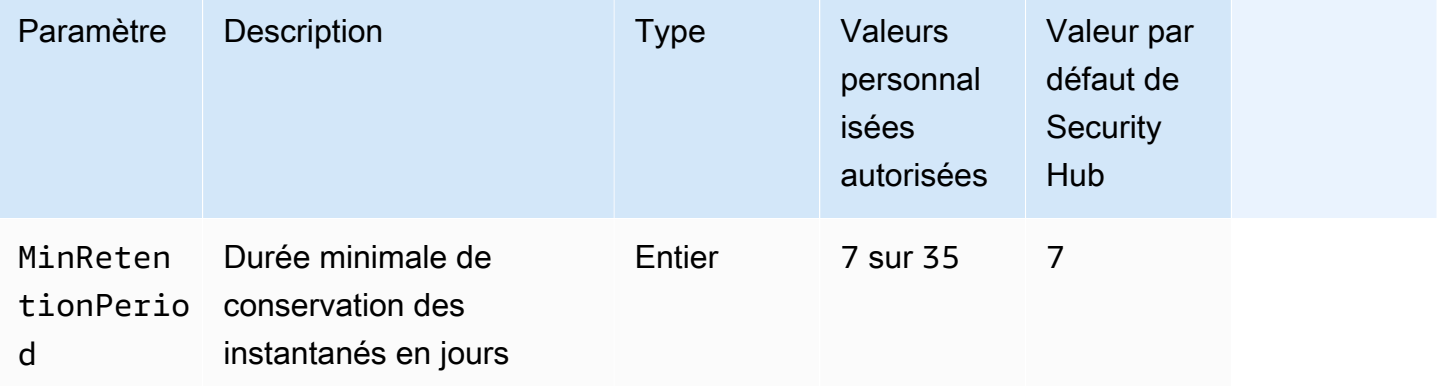

Ce contrôle vérifie si les instantanés automatisés sont activés dans un cluster Amazon Redshift et si la période de conservation est supérieure ou égale à la période spécifiée. Le contrôle échoue si les instantanés automatisés ne sont pas activés pour le cluster ou si la période de rétention est inférieure à la période spécifiée. À moins que vous ne fournissiez une valeur de paramètre personnalisée pour la période de conservation des instantanés, Security Hub utilise une valeur par défaut de 7 jours.

Les sauvegardes vous aident à récupérer plus rapidement après un incident de sécurité. Ils renforcent la résilience de vos systèmes. Amazon Redshift prend des instantanés périodiques par défaut. Ce contrôle vérifie si les instantanés automatiques sont activés et conservés pendant au moins sept jours. Pour plus de détails sur les instantanés automatisés Amazon Redshift, consultez la section Instantanés [automatisés dans le guide de gestion](https://docs.aws.amazon.com/redshift/latest/mgmt/working-with-snapshots.html#about-automated-snapshots) Amazon Redshift.

### **Correction**

Pour mettre à jour la période de conservation des instantanés pour un cluster Amazon Redshift, consultez la section [Modification d'un cluster](https://docs.aws.amazon.com/redshift/latest/mgmt/managing-clusters-console.html#modify-cluster) dans le guide de gestion Amazon Redshift. Pour Backup, définissez la rétention des snapshots sur une valeur supérieure ou égale à 7.

# [Redshift.4] La journalisation des audits doit être activée sur les clusters Amazon Redshift

Exigences connexes : NIST.800-53.R5 AC-2 (4), NIST.800-53.R5 AC-4 (26), NIST.800-53.R5 AC-6 (9), NIST.800-53.R5 AU-10, NIST.800-53.R5 AU-12, NIST.800-53.R5 AU-3, NIST.800-53.R5 AU-6 (3), NIST.800-53.R5 AU-6 (4), NIST.800-53.R5 CA-7, NIST.800-53.R5 SC-7 (9), NIST.800-53.R5 SI-3 (8), NIST.800-53.R5 SI-4 (20), NIST.800-53.R5 SI-7 (8)

Catégorie : Identifier - Journalisation

Gravité : Moyenne

Type de ressource : AWS:: Redshift:: Cluster

AWS Config règle : redshift-cluster-audit-logging-enabled (règle Security Hub personnalisée)

Type de calendrier : changement déclenché

# Paramètres :

• loggingEnabled = true(non personnalisable)

Ce contrôle vérifie si la journalisation des audits est activée sur un cluster Amazon Redshift.

La journalisation des audits Amazon Redshift fournit des informations supplémentaires sur les connexions et les activités des utilisateurs dans votre cluster. Ces données peuvent être stockées et sécurisées dans Amazon S3 et peuvent être utiles dans le cadre d'audits et d'enquêtes de sécurité. Pour plus d'informations, consultez la section [Journalisation des audits de base](https://docs.aws.amazon.com/redshift/latest/mgmt/db-auditing.html) de données dans le guide de gestion Amazon Redshift.

# **Correction**

Pour configurer la journalisation des audits pour un cluster Amazon Redshift, consultez la [section](https://docs.aws.amazon.com/redshift/latest/mgmt/db-auditing-console.html) [Configuration de l'audit à l'aide de la console](https://docs.aws.amazon.com/redshift/latest/mgmt/db-auditing-console.html) dans le guide de gestion Amazon Redshift.

[Redshift.6] Amazon Redshift devrait activer les mises à niveau automatiques vers les versions majeures

Exigences connexes : NIST.800-53.R5 CA-9 (1), NIST.800-53.R5 CM-2, NIST.800-53.R5 CP-9, NIST.800-53.R5 SC-5 (2), NIST.800-53.R5 SI-2 (2), NIST.800-53.R5 SI-2 (4), NIST.800-53.R5 SI-2 (5)

Catégorie : Détecter > Gestion des vulnérabilités et des correctifs

Gravité : Moyenne

Type de ressource : AWS:: Redshift:: Cluster

Règle AWS Config : [redshift-cluster-maintenancesettings-check](https://docs.aws.amazon.com/config/latest/developerguide/redshift-cluster-maintenancesettings-check.html)

Type de calendrier : changement déclenché

Paramètres :

• allowVersionUpgrade = true(non personnalisable)

Ce contrôle vérifie si les mises à niveau automatiques des versions majeures sont activées pour le cluster Amazon Redshift.

L'activation des mises à niveau automatiques des versions majeures garantit que les dernières mises à jour des versions majeures des clusters Amazon Redshift sont installées pendant la période de maintenance. Ces mises à jour peuvent inclure des correctifs de sécurité et des corrections de bogues. La mise à jour de l'installation des correctifs est une étape importante de la sécurisation des systèmes.

#### **Correction**

Pour résoudre ce problème AWS CLI, utilisez la commande Amazon modify-cluster Redshift pour définir --allow-version-upgrade l'attribut.

aws redshift modify-cluster --cluster-identifier *clustername* --allow-version-upgrade

Où se *clustername* trouve le nom de votre cluster Amazon Redshift ?

# [Redshift.7] Les clusters Redshift doivent utiliser un routage VPC amélioré

Exigences connexes : NIST.800-53.R5 AC-4, NIST.800-53.R5 AC-4 (21), NIST.800-53.R5 SC-7, NIST.800-53.R5 SC-7 (11), NIST.800-53.R5 SC-7 (20), NIST.800-53.R5 SC-7 (4), NIST.800-53.R5 SC-7 (9)

Catégorie : Protection > Configuration réseau sécurisée > Accès privé à l'API

Gravité : Moyenne

Type de ressource : AWS::Redshift::Cluster

Règle AWS Config : [redshift-enhanced-vpc-routing-enabled](https://docs.aws.amazon.com/config/latest/developerguide/redshift-enhanced-vpc-routing-enabled.html)

Type de calendrier : changement déclenché

Paramètres : Aucun

Ce contrôle vérifie si un cluster Amazon Redshift est EnhancedVpcRouting activé.

Le routage VPC amélioré force tout le UNLOAD trafic entre le cluster COPY et les référentiels de données à passer par votre VPC. Vous pouvez ensuite utiliser les fonctionnalités VPC, telles que les groupes de sécurité et les listes de contrôle d'accès réseau, pour sécuriser le trafic réseau. Vous pouvez également utiliser les journaux de flux VPC pour surveiller le trafic réseau.

**Correction** 

Pour obtenir des instructions de correction détaillées, consultez la section [Activation du routage VPC](https://docs.aws.amazon.com/redshift/latest/mgmt/enhanced-vpc-enabling-cluster.html)  [amélioré](https://docs.aws.amazon.com/redshift/latest/mgmt/enhanced-vpc-enabling-cluster.html) dans le guide de gestion Amazon Redshift.

[Redshift.8] Les clusters Amazon Redshift ne doivent pas utiliser le nom d'utilisateur d'administrateur par défaut

Exigences connexes : NIST.800-53.R5 CA-9 (1), NIST.800-53.R5 CM-2

Catégorie : Identifier > Configuration des ressources

Gravité : Moyenne

Type de ressource : AWS:: Redshift:: Cluster

Règle AWS Config : [redshift-default-admin-check](https://docs.aws.amazon.com/config/latest/developerguide/redshift-default-admin-check.html)

Type de calendrier : changement déclenché

### Paramètres : Aucun

Ce contrôle vérifie si un cluster Amazon Redshift a modifié le nom d'utilisateur de l'administrateur par rapport à sa valeur par défaut. Ce contrôle échouera si le nom d'utilisateur de l'administrateur d'un cluster Redshift est défini sur. awsuser

Lorsque vous créez un cluster Redshift, vous devez remplacer le nom d'utilisateur administrateur par défaut par une valeur unique. Les noms d'utilisateur par défaut sont de notoriété publique et doivent être modifiés lors de la configuration. La modification des noms d'utilisateur par défaut réduit le risque d'accès involontaire.

### **Correction**

Vous ne pouvez pas modifier le nom d'utilisateur administrateur de votre cluster Amazon Redshift une fois celui-ci créé. Pour créer un nouveau cluster, suivez les instructions [ici.](https://docs.aws.amazon.com/redshift/latest/gsg/rs-gsg-prereq.html)

[Redshift.9] Les clusters Redshift ne doivent pas utiliser le nom de base de données par défaut

Exigences connexes : NIST.800-53.R5 CA-9 (1), NIST.800-53.R5 CM-2

Catégorie : Identifier > Configuration des ressources

Gravité : Moyenne

Type de ressource : AWS::Redshift::Cluster

Règle AWS Config : [redshift-default-db-name-check](https://docs.aws.amazon.com/config/latest/developerguide/redshift-default-db-name-check.html)

Type de calendrier : changement déclenché

Paramètres : Aucun

Ce contrôle vérifie si un cluster Amazon Redshift a modifié le nom de la base de données par rapport à sa valeur par défaut. Le contrôle échouera si le nom de base de données d'un cluster Redshift est défini sur. dev

Lorsque vous créez un cluster Redshift, vous devez remplacer le nom de base de données par défaut par une valeur unique. Les noms par défaut sont connus du public et doivent être modifiés lors de la configuration. Par exemple, un nom connu peut entraîner un accès involontaire s'il est utilisé dans les conditions de la politique IAM.

### **Correction**

Vous ne pouvez pas modifier le nom de base de données de votre cluster Amazon Redshift une fois celui-ci créé. Pour obtenir des instructions sur la création d'un nouveau cluster, consultez [Getting](https://docs.aws.amazon.com/redshift/latest/gsg/getting-started.html) [started with Amazon Redshift](https://docs.aws.amazon.com/redshift/latest/gsg/getting-started.html) dans le manuel Amazon Redshift Getting Started Guide.

# [Redshift.10] Les clusters Redshift doivent être chiffrés au repos

Exigences connexes : NIST.800-53.R5 CA-9 (1), NIST.800-53.R5 CM-3 (6), NIST.800-53.R5 SC-13, NIST.800-53.R5 SC-28, NIST.800-53.R5 SC-28 (1), NIST.800-53.R5 SI-7 (6)

Catégorie : Protéger - Protection des données - Chiffrement des données au repos

Gravité : Moyenne

Type de ressource : AWS::Redshift::Cluster

Règle AWS Config : [redshift-cluster-kms-enabled](https://docs.aws.amazon.com/config/latest/developerguide/redshift-cluster-kms-enabled.html)

Type de calendrier : changement déclenché

Paramètres : Aucun

Ce contrôle vérifie si les clusters Amazon Redshift sont chiffrés au repos. Le contrôle échoue si un cluster Redshift n'est pas chiffré au repos ou si la clé de chiffrement est différente de la clé fournie dans le paramètre de règle.

Dans Amazon Redshift, vous pouvez activer le chiffrement des bases de données pour vos clusters afin de protéger les données au repos. Lorsque vous activez le chiffrement pour un cluster, les blocs de données et les métadonnées système sont chiffrés pour le cluster et ses instantanés. Le chiffrement des données au repos est une bonne pratique recommandée car il ajoute une couche de gestion des accès à vos données. Le chiffrement des clusters Redshift au repos réduit le risque qu'un utilisateur non autorisé puisse accéder aux données stockées sur le disque.

# **Correction**

Pour modifier un cluster Redshift afin d'utiliser le chiffrement KMS, consultez la section [Modification](https://docs.aws.amazon.com/redshift/latest/mgmt/changing-cluster-encryption.html)  [du chiffrement du cluster](https://docs.aws.amazon.com/redshift/latest/mgmt/changing-cluster-encryption.html) dans le guide de gestion Amazon Redshift.

[Redshift.11] Les clusters Redshift doivent être balisés

Catégorie : Identifier > Inventaire > Étiquetage

Gravité : Faible

# Type de ressource : AWS::Redshift::Cluster

# AWS Config règle : tagged-redshift-cluster (règle Security Hub personnalisée)

Type de calendrier : changement déclenché

### Paramètres :

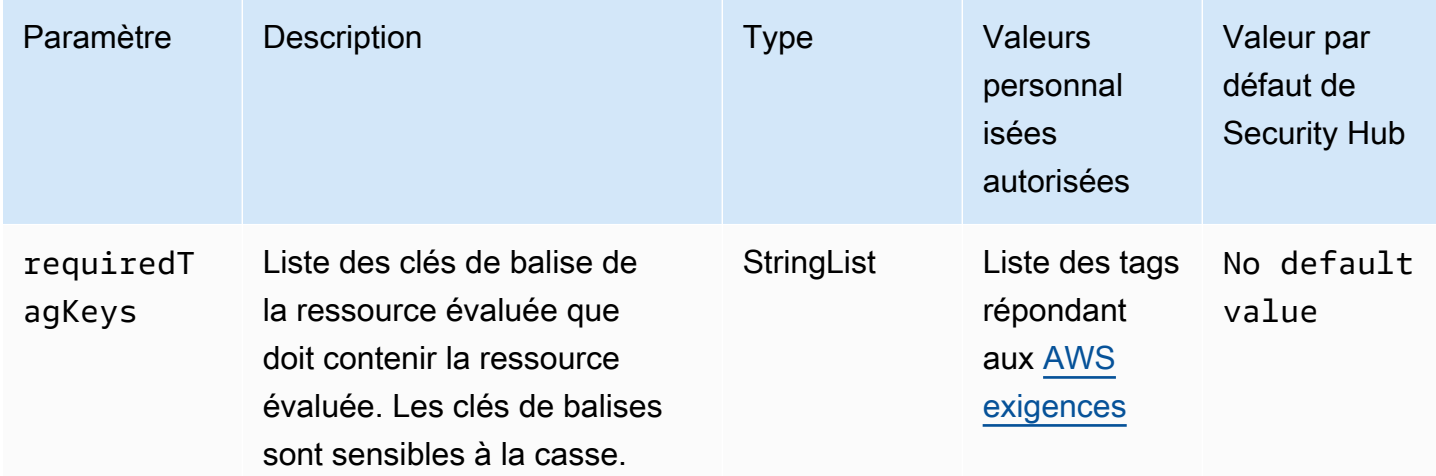

Ce contrôle vérifie si un cluster Amazon Redshift possède des balises avec les clés spécifiques définies dans le paramètre. requiredTagKeys Le contrôle échoue si le cluster ne possède aucune clé de balise ou s'il ne possède pas toutes les clés spécifiées dans le paramètrerequiredTagKeys. Si le paramètre requiredTagKeys n'est pas fourni, le contrôle vérifie uniquement l'existence d'une clé de balise et échoue si le cluster n'est étiqueté avec aucune clé. Les balises système, qui sont automatiquement appliquées et commencent paraws:, sont ignorées.

Une balise est une étiquette que vous attribuez à une AWS ressource. Elle se compose d'une clé et d'une valeur facultative. Vous pouvez créer des balises pour classer vos ressources par objectif, propriétaire, environnement ou selon d'autres critères. Les balises peuvent vous aider à identifier, organiser, rechercher et filtrer les ressources. Le balisage vous permet également de suivre les propriétaires de ressources responsables en ce qui concerne les actions et les notifications. Lorsque vous utilisez le balisage, vous pouvez implémenter le contrôle d'accès basé sur les attributs (ABAC) en tant que stratégie d'autorisation, qui définit les autorisations en fonction des balises. Vous pouvez associer des balises aux entités IAM (utilisateurs ou rôles) et aux AWS ressources. Vous pouvez créer une politique ABAC unique ou un ensemble de politiques distinct pour vos principaux IAM. Vous pouvez concevoir ces politiques ABAC pour autoriser les opérations lorsque la balise du principal correspond à la balise de ressource. Pour plus d'informations, voir [À quoi sert ABAC ? AWS](https://docs.aws.amazon.com/IAM/latest/UserGuide/introduction_attribute-based-access-control.html) dans le guide de l'utilisateur IAM.

# **a** Note

N'ajoutez pas d'informations personnelles identifiables (PII) ou d'autres informations confidentielles ou sensibles dans les balises. Les tags sont accessibles à de nombreuses personnes Services AWS, notamment AWS Billing. Pour en savoir plus sur les meilleures pratiques en matière de balisage, consultez la section [Marquage de vos AWS ressources](https://docs.aws.amazon.com/tag-editor/latest/userguide/tagging.html#tag-best-practices) dans le. Références générales AWS

# **Correction**

Pour ajouter des balises à un cluster Redshift, consultez la section [Ressources de balisage dans](https://docs.aws.amazon.com/redshift/latest/mgmt/amazon-redshift-tagging.html) [Amazon Redshift dans le guide de gestion](https://docs.aws.amazon.com/redshift/latest/mgmt/amazon-redshift-tagging.html) Amazon Redshift.

[Redshift.12] Les abonnements aux notifications d'événements Redshift doivent être balisés

Catégorie : Identifier > Inventaire > Étiquetage

Gravité : Faible

Type de ressource : AWS::Redshift::EventSubscription

AWS Config règle : tagged-redshift-eventsubscription (règle Security Hub personnalisée)

Type de calendrier : changement déclenché

Paramètres :

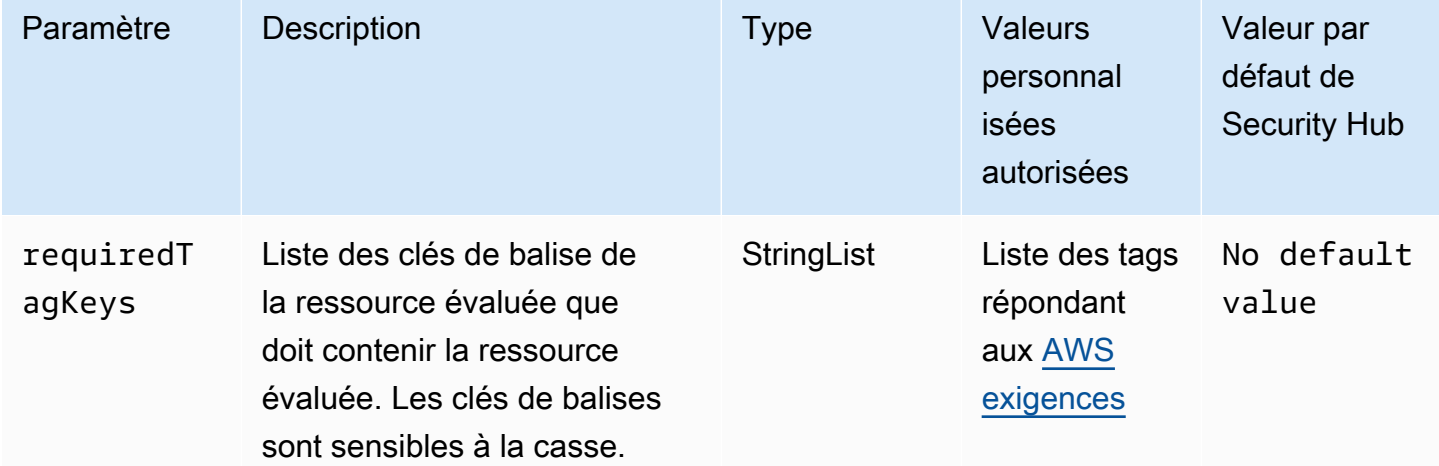

Ce contrôle vérifie si un instantané de cluster Amazon Redshift comporte des balises avec les clés spécifiques définies dans le paramètre. requiredTagKeys Le contrôle échoue si le cliché du cluster ne possède aucune clé de balise ou s'il ne possède pas toutes les clés spécifiées dans le paramètrerequiredTagKeys. Si le paramètre requiredTagKeys n'est pas fourni, le contrôle vérifie uniquement l'existence d'une clé de balise et échoue si le cliché du cluster n'est étiqueté avec aucune clé. Les balises système, qui sont automatiquement appliquées et commencent paraws:, sont ignorées.

Une balise est une étiquette que vous attribuez à une AWS ressource. Elle se compose d'une clé et d'une valeur facultative. Vous pouvez créer des balises pour classer vos ressources par objectif, propriétaire, environnement ou selon d'autres critères. Les balises peuvent vous aider à identifier, organiser, rechercher et filtrer les ressources. Le balisage vous permet également de suivre les propriétaires de ressources responsables en ce qui concerne les actions et les notifications. Lorsque vous utilisez le balisage, vous pouvez implémenter le contrôle d'accès basé sur les attributs (ABAC) en tant que stratégie d'autorisation, qui définit les autorisations en fonction des balises. Vous pouvez associer des balises aux entités IAM (utilisateurs ou rôles) et aux AWS ressources. Vous pouvez créer une politique ABAC unique ou un ensemble de politiques distinct pour vos principaux IAM. Vous pouvez concevoir ces politiques ABAC pour autoriser les opérations lorsque la balise du principal correspond à la balise de ressource. Pour plus d'informations, voir [À quoi sert ABAC ? AWS](https://docs.aws.amazon.com/IAM/latest/UserGuide/introduction_attribute-based-access-control.html) dans le guide de l'utilisateur IAM.

# **a** Note

N'ajoutez pas d'informations personnelles identifiables (PII) ou d'autres informations confidentielles ou sensibles dans les balises. Les tags sont accessibles à de nombreuses personnes Services AWS, notamment AWS Billing. Pour en savoir plus sur les meilleures pratiques en matière de balisage, consultez la section [Marquage de vos AWS ressources](https://docs.aws.amazon.com/tag-editor/latest/userguide/tagging.html#tag-best-practices) dans le. Références générales AWS

# **Correction**

Pour ajouter des balises à un abonnement aux notifications d'événements Redshift, consultez les [ressources de balisage dans Amazon Redshift dans le guide de gestion](https://docs.aws.amazon.com/redshift/latest/mgmt/amazon-redshift-tagging.html) Amazon Redshift.

[Redshift.13] Les instantanés du cluster Redshift doivent être balisés

Catégorie : Identifier > Inventaire > Étiquetage
#### Gravité : Faible

Type de ressource : AWS::Redshift::ClusterSnapshot

AWS Config règle : tagged-redshift-clustersnapshot (règle Security Hub personnalisée)

Type de calendrier : changement déclenché

#### Paramètres :

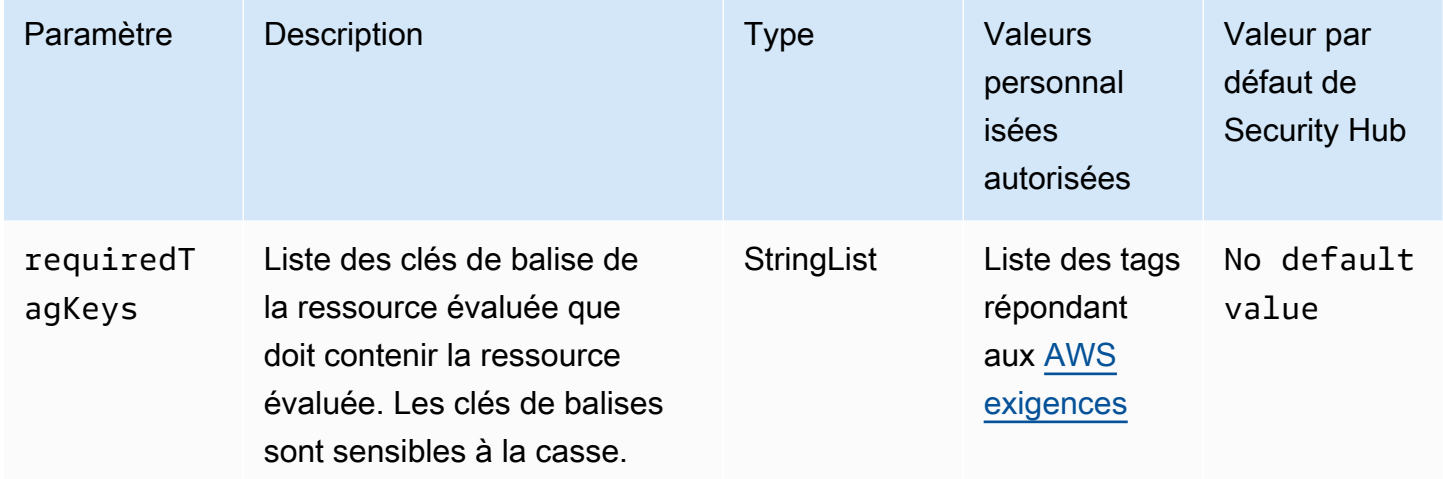

Ce contrôle vérifie si un instantané de cluster Amazon Redshift comporte des balises avec les clés spécifiques définies dans le paramètre. requiredTagKeys Le contrôle échoue si le cliché du cluster ne possède aucune clé de balise ou s'il ne possède pas toutes les clés spécifiées dans le paramètrerequiredTagKeys. Si le paramètre requiredTagKeys n'est pas fourni, le contrôle vérifie uniquement l'existence d'une clé de balise et échoue si le cliché du cluster n'est étiqueté avec aucune clé. Les balises système, qui sont automatiquement appliquées et commencent paraws:, sont ignorées.

Une balise est une étiquette que vous attribuez à une AWS ressource. Elle se compose d'une clé et d'une valeur facultative. Vous pouvez créer des balises pour classer vos ressources par objectif, propriétaire, environnement ou selon d'autres critères. Les balises peuvent vous aider à identifier, organiser, rechercher et filtrer les ressources. Le balisage vous permet également de suivre les propriétaires de ressources responsables en ce qui concerne les actions et les notifications. Lorsque vous utilisez le balisage, vous pouvez implémenter le contrôle d'accès basé sur les attributs (ABAC) en tant que stratégie d'autorisation, qui définit les autorisations en fonction des balises. Vous pouvez associer des balises aux entités IAM (utilisateurs ou rôles) et aux AWS ressources. Vous pouvez créer une politique ABAC unique ou un ensemble de politiques distinct pour vos principaux IAM. Vous

pouvez concevoir ces politiques ABAC pour autoriser les opérations lorsque la balise du principal correspond à la balise de ressource. Pour plus d'informations, voir [À quoi sert ABAC ? AWS](https://docs.aws.amazon.com/IAM/latest/UserGuide/introduction_attribute-based-access-control.html) dans le guide de l'utilisateur IAM.

## **G** Note

N'ajoutez pas d'informations personnelles identifiables (PII) ou d'autres informations confidentielles ou sensibles dans les balises. Les tags sont accessibles à de nombreuses personnes Services AWS, notamment AWS Billing. Pour en savoir plus sur les meilleures pratiques en matière de balisage, consultez la section [Marquage de vos AWS ressources](https://docs.aws.amazon.com/tag-editor/latest/userguide/tagging.html#tag-best-practices) dans le. Références générales AWS

## **Correction**

Pour ajouter des balises à un instantané de cluster Redshift, consultez la section [Ressources de](https://docs.aws.amazon.com/redshift/latest/mgmt/amazon-redshift-tagging.html) [balisage dans Amazon Redshift dans le guide de gestion](https://docs.aws.amazon.com/redshift/latest/mgmt/amazon-redshift-tagging.html) Amazon Redshift.

[Redshift.14] Les groupes de sous-réseaux du cluster Redshift doivent être balisés

Catégorie : Identifier > Inventaire > Étiquetage

Gravité : Faible

Type de ressource : AWS::Redshift::ClusterSubnetGroup

AWS Config règle : tagged-redshift-clustersubnetgroup (règle Security Hub personnalisée)

Type de calendrier : changement déclenché

Paramètres :

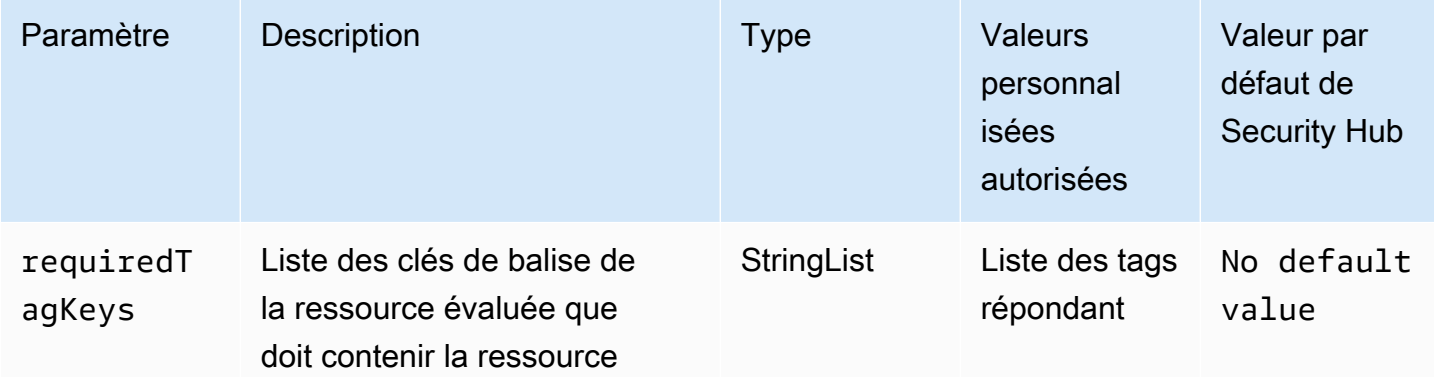

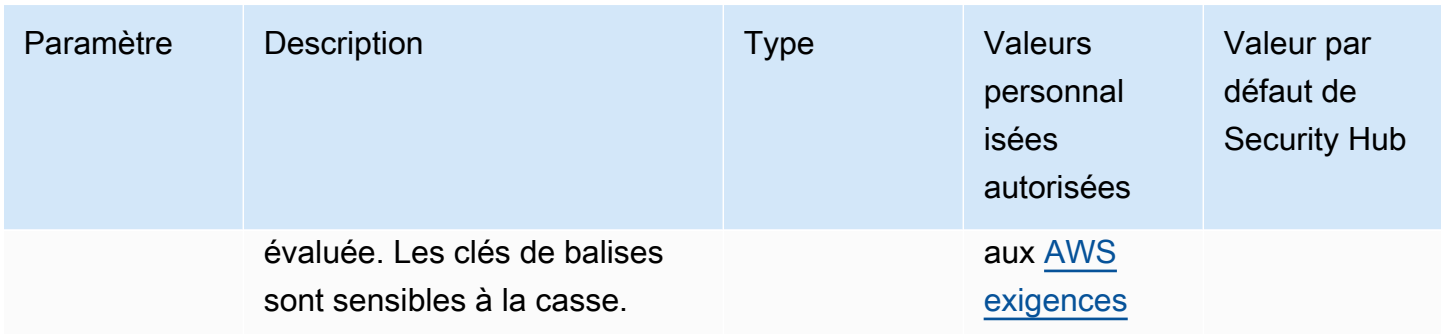

Ce contrôle vérifie si un groupe de sous-réseaux du cluster Amazon Redshift possède des balises avec les clés spécifiques définies dans le paramètre. requiredTagKeys Le contrôle échoue si le groupe de sous-réseaux du cluster ne possède aucune clé de balise ou s'il ne possède pas toutes les clés spécifiées dans le paramètrerequiredTagKeys. Si le paramètre requiredTagKeys n'est pas fourni, le contrôle vérifie uniquement l'existence d'une clé de balise et échoue si le groupe de sousréseaux du cluster n'est étiqueté avec aucune clé. Les balises système, qui sont automatiquement appliquées et commencent paraws:, sont ignorées.

Une balise est une étiquette que vous attribuez à une AWS ressource. Elle se compose d'une clé et d'une valeur facultative. Vous pouvez créer des balises pour classer vos ressources par objectif, propriétaire, environnement ou selon d'autres critères. Les balises peuvent vous aider à identifier, organiser, rechercher et filtrer les ressources. Le balisage vous permet également de suivre les propriétaires de ressources responsables en ce qui concerne les actions et les notifications. Lorsque vous utilisez le balisage, vous pouvez implémenter le contrôle d'accès basé sur les attributs (ABAC) en tant que stratégie d'autorisation, qui définit les autorisations en fonction des balises. Vous pouvez associer des balises aux entités IAM (utilisateurs ou rôles) et aux AWS ressources. Vous pouvez créer une politique ABAC unique ou un ensemble de politiques distinct pour vos principaux IAM. Vous pouvez concevoir ces politiques ABAC pour autoriser les opérations lorsque la balise du principal correspond à la balise de ressource. Pour plus d'informations, voir [À quoi sert ABAC ? AWS](https://docs.aws.amazon.com/IAM/latest/UserGuide/introduction_attribute-based-access-control.html) dans le guide de l'utilisateur IAM.

## **a** Note

N'ajoutez pas d'informations personnelles identifiables (PII) ou d'autres informations confidentielles ou sensibles dans les balises. Les tags sont accessibles à de nombreuses personnes Services AWS, notamment AWS Billing. Pour en savoir plus sur les meilleures pratiques en matière de balisage, consultez la section [Marquage de vos AWS ressources](https://docs.aws.amazon.com/tag-editor/latest/userguide/tagging.html#tag-best-practices) dans le. Références générales AWS

Pour ajouter des balises à un groupe de sous-réseaux du cluster Redshift, consultez la section Ressources de [balisage dans Amazon Redshift dans le guide de gestion Amazon](https://docs.aws.amazon.com/redshift/latest/mgmt/amazon-redshift-tagging.html) Redshift.

[Redshift.15] Les groupes de sécurité Redshift doivent autoriser l'entrée sur le port du cluster uniquement à partir d'origines restreintes

Catégorie : Protection > Configuration réseau sécurisée > Configuration du groupe de sécurité

Gravité : Élevée

Type de ressource : AWS:: Redshift:: Cluster

Règle AWS Config : [redshift-unrestricted-port-access](https://docs.aws.amazon.com/config/latest/developerguide/redshift-unrestricted-port-access.html)

Type de calendrier : Périodique

## Paramètres : Aucun

Ce contrôle vérifie si un groupe de sécurité associé à un cluster Amazon Redshift possède des règles d'entrée qui autorisent l'accès au port du cluster depuis Internet (0.0.0.0/0 ou : :/0). Le contrôle échoue si les règles d'entrée du groupe de sécurité autorisent l'accès au port du cluster depuis Internet.

L'autorisation d'un accès entrant illimité au port du cluster Redshift (adresse IP avec un suffixe /0) peut entraîner un accès non autorisé ou des incidents de sécurité. Nous recommandons d'appliquer le principe du moindre privilège d'accès lors de la création de groupes de sécurité et de la configuration des règles de trafic entrant.

## **Correction**

Pour limiter l'entrée sur le port du cluster Redshift à des origines restreintes, [consultez la section](https://docs.aws.amazon.com/vpc/latest/userguide/security-group-rules.html#working-with-security-group-rules)  [Utiliser les règles des groupes de sécurité](https://docs.aws.amazon.com/vpc/latest/userguide/security-group-rules.html#working-with-security-group-rules) dans le guide de l'utilisateur Amazon VPC. Mettez à jour les règles selon lesquelles la plage de ports correspond au port du cluster Redshift et la plage de ports IP est de 0.0.0.0/0.

# Contrôles Amazon Route 53

Ces contrôles sont liés aux ressources de la Route 53.

Il est possible que ces commandes ne soient pas toutes disponibles Régions AWS. Pour plus d'informations, consultez [Disponibilité des contrôles par région.](#page-1519-0)

# [Route53.1] Les bilans de santé de la Route 53 doivent être étiquetés

Catégorie : Identifier > Inventaire > Étiquetage

Gravité : Faible

Type de ressource : AWS:: Route53:: HealthCheck

AWS Config règle : tagged-route53-healthcheck (règle Security Hub personnalisée)

Type de calendrier : changement déclenché

Paramètres :

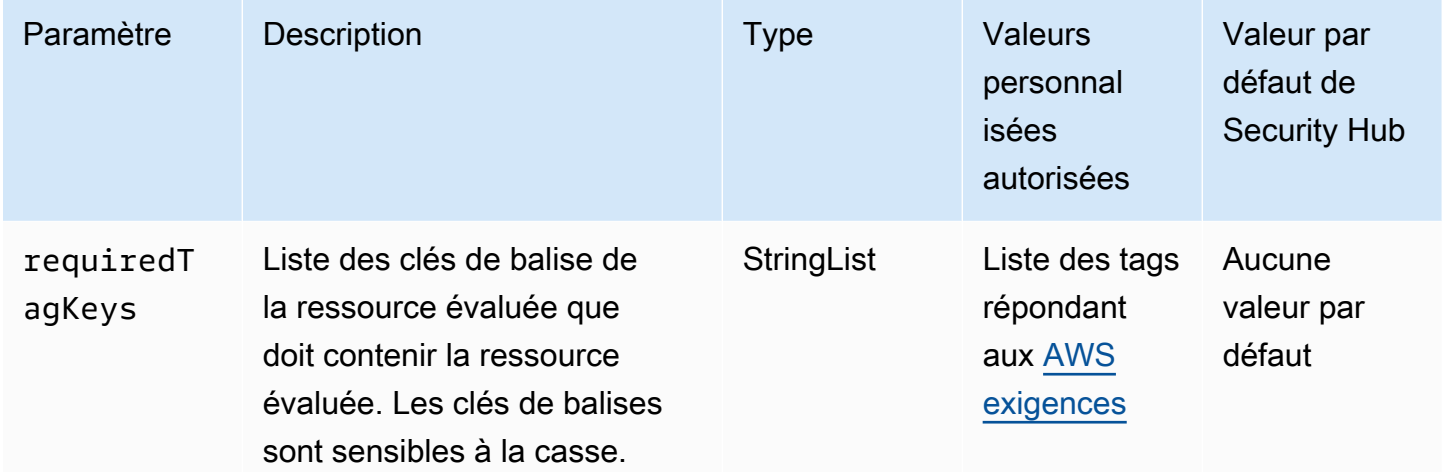

Ce contrôle vérifie si un bilan de santé d'Amazon Route 53 comporte des balises avec les clés spécifiques définies dans le paramètrerequiredTagKeys. Le contrôle échoue si le bilan de santé ne comporte aucune clé de balise ou s'il ne contient pas toutes les clés spécifiées dans le paramètrerequiredTagKeys. Si le paramètre requiredTagKeys n'est pas fourni, le contrôle vérifie uniquement l'existence d'une clé de balise et échoue si le contrôle de santé n'est associé à aucune clé. Les balises système, qui sont automatiquement appliquées et commencent paraws:, sont ignorées.

Une balise est une étiquette que vous attribuez à une AWS ressource. Elle se compose d'une clé et d'une valeur facultative. Vous pouvez créer des balises pour classer vos ressources par objectif, propriétaire, environnement ou selon d'autres critères. Les balises peuvent vous aider à identifier, organiser, rechercher et filtrer les ressources. Le balisage vous permet également de suivre les propriétaires de ressources responsables en ce qui concerne les actions et les notifications. Lorsque vous utilisez le balisage, vous pouvez implémenter le contrôle d'accès basé sur les attributs (ABAC)

en tant que stratégie d'autorisation, qui définit les autorisations en fonction des balises. Vous pouvez associer des balises aux entités IAM (utilisateurs ou rôles) et aux AWS ressources. Vous pouvez créer une politique ABAC unique ou un ensemble de politiques distinct pour vos principaux IAM. Vous pouvez concevoir ces politiques ABAC pour autoriser les opérations lorsque la balise du principal correspond à la balise de ressource. Pour plus d'informations, voir [À quoi sert ABAC ? AWS](https://docs.aws.amazon.com/IAM/latest/UserGuide/introduction_attribute-based-access-control.html) dans le guide de l'utilisateur IAM.

#### **a** Note

N'ajoutez pas d'informations personnelles identifiables (PII) ou d'autres informations confidentielles ou sensibles dans les balises. Les tags sont accessibles à de nombreuses personnes Services AWS, notamment AWS Billing. Pour en savoir plus sur les meilleures pratiques en matière de balisage, consultez la section [Marquage de vos AWS ressources](https://docs.aws.amazon.com/tag-editor/latest/userguide/tagging.html#tag-best-practices) dans le. Références générales AWS

## **Correction**

Pour ajouter des balises à un bilan de santé de Route 53, consultez la section [Désignation et](https://docs.aws.amazon.com/Route53/latest/DeveloperGuide/health-checks-tagging.html) [balisage des contrôles de santé](https://docs.aws.amazon.com/Route53/latest/DeveloperGuide/health-checks-tagging.html) dans le guide du développeur Amazon Route 53.

[Route53.2] Les zones hébergées publiques de Route 53 doivent enregistrer les requêtes DNS

Exigences connexes : NIST.800-53.R5 AC-2 (4), NIST.800-53.R5 AC-4 (26), NIST.800-53.R5 AC-6 (9), NIST.800-53.R5 AU-10, NIST.800-53.R5 AU-12, NIST.800-53.R5 AU-3, NIST.800-53.R5 AU-6 (3), NIST.800-53.R5 AU-6 (4), NIST.800-53.R5 CA-7, NIST.800-53.R5 SC-7 (9), NIST.800-53.R5 SI-3 (8), NIST.800-53.R5 SI-4 (20), NIST.800-53.R5 SI-7 (8)

Catégorie : Identifier - Journalisation

Gravité : Moyenne

Type de ressource : AWS:: Route53:: HostedZone

Règle AWS Config : [route53-query-logging-enabled](https://docs.aws.amazon.com/config/latest/developerguide/route53-query-logging-enabled.html)

Type de calendrier : changement déclenché

Paramètres : Aucun

Ce contrôle vérifie si la journalisation des requêtes DNS est activée pour une zone hébergée publique Amazon Route 53. Le contrôle échoue si la journalisation des requêtes DNS n'est pas activée pour une zone hébergée publique Route 53.

L'enregistrement des requêtes DNS pour une zone hébergée Route 53 répond aux exigences de sécurité et de conformité du DNS et garantit la visibilité. Les journaux incluent des informations telles que le domaine ou le sous-domaine interrogé, la date et l'heure de la requête, le type d'enregistrement DNS (par exemple, A ou AAAA) et le code de réponse DNS (par exemple, ou). NoError ServFail Lorsque la journalisation des requêtes DNS est activée, Route 53 publie les fichiers CloudWatch journaux sur Amazon Logs.

## **Correction**

Pour enregistrer les requêtes DNS pour les zones hébergées publiques de Route 53, consultez la [section Configuration de la journalisation des requêtes DNS](https://docs.aws.amazon.com/Route53/latest/DeveloperGuide/query-logs.html#query-logs-configuring) dans le manuel Amazon Route 53 Developer Guide.

# Contrôles Amazon Simple Storage Service

Ces contrôles sont liés aux ressources Amazon S3.

Il est possible que ces commandes ne soient pas toutes disponibles Régions AWS. Pour plus d'informations, consultez [Disponibilité des contrôles par région.](#page-1519-0)

[S3.1] Les paramètres de blocage de l'accès public aux compartiments S3 à usage général devraient être activés

## **A** Important

Le 12 mars 2024, le titre de ce contrôle est devenu le titre affiché. Pour plus d'informations, consultez [Journal des modifications pour les contrôles du Security Hub.](#page-1684-0)

Exigences connexes : CIS AWS Foundations Benchmark v3.0.0/2.1.4, CIS AWS Foundations Benchmark v1.4.0/2.1.5, PCI DSS v3.2.1/1.2.1, PCI DSS v3.2.1/1.3.1, PCI DSS v3.2.1/1.3.2, PCI DSS v3.2.1/1.3.4, PCI DSS v3.2.1/1.3.6, NIST.800-53.R5 AC-21, AC.800-53.R5 -3, NIST.800-53.R5 AC-3 (7), NIST.800-53.R5 AC-4, NIST.800-53.R5 AC-4 (21), NIST.800-53.R5 AC-6, NIST.800-53.R5 SC-7, NIST.800-53.R5 SC-7 (11), NIST.800-53.R5 SC-7 (16), NIST.800-53.R5 SC-7 (20), NIST.800-53.R5 SC-7 (21), NIST.800-53.R5 SC-7 (3), NIST.800-53.R5 SC-7 (4), NIST.800-53.R5 SC-7 (9 )

#### Catégorie : Protéger - Configuration réseau sécurisée

Gravité : Moyenne

Type de ressource : AWS::::Account

Règle AWS Config : [s3-account-level-public-access-blocks-periodic](https://docs.aws.amazon.com/config/latest/developerguide/s3-account-level-public-access-blocks-periodic.html)

Type de calendrier : Périodique

#### Paramètres :

- ignorePublicAcls: true (non personnalisable)
- blockPublicPolicy: true (non personnalisable)
- blockPublicAcls: true (non personnalisable)
- restrictPublicBuckets: true (non personnalisable)

Ce contrôle vérifie si les paramètres d'accès public de bloc Amazon S3 précédents sont configurés au niveau du compte pour un compartiment S3 à usage général. Le contrôle échoue si un ou plusieurs paramètres de blocage de l'accès public sont définis surfalse.

Le contrôle échoue si l'un des paramètres est défini sur ou s'il n'est pas configuré. false

Le bloc d'accès public Amazon S3 est conçu pour fournir des contrôles sur l'ensemble Compte AWS ou au niveau d'un compartiment S3 individuel afin de garantir que les objets ne soient jamais accessibles au public. Un accès public est accordé aux compartiments et objets via des listes de contrôle d'accès (ACL), des stratégies de compartiment, ou via les deux.

À moins que vous n'ayez l'intention de rendre vos compartiments S3 accessibles au public, vous devez configurer la fonctionnalité Amazon S3 Block Public Access au niveau du compte.

Pour en savoir plus, consultez la section [Utilisation d'Amazon S3 Block Public Access](https://docs.aws.amazon.com/AmazonS3/latest/dev/access-control-block-public-access.html) dans le guide de l'utilisateur d'Amazon Simple Storage Service.

#### **Correction**

Pour activer Amazon S3 Block Public Access pour votre compte Compte AWS, consultez la [section](https://docs.aws.amazon.com/AmazonS3/latest/userguide/configuring-block-public-access-account.html) [Configuration des paramètres de blocage de l'accès public pour votre compte](https://docs.aws.amazon.com/AmazonS3/latest/userguide/configuring-block-public-access-account.html) dans le guide de l'utilisateur d'Amazon Simple Storage Service.

# [S3.2] Les compartiments à usage général S3 devraient bloquer l'accès public à la lecture

## **A** Important

Le 12 mars 2024, le titre de ce contrôle est devenu le titre affiché. Pour plus d'informations, consultez [Journal des modifications pour les contrôles du Security Hub.](#page-1684-0)

Exigences connexes : PCI DSS v3.2.1/1.2.1, PCI DSS v3.2.1/1.3.1, PCI DSS v3.2.1/1.3.2, PCI DSS v3.2.1/1.3.6, PCI DSS v3.2.1/7.2.1, NIST.800-53.R5 AC-21, NIST.800-53.R5 AC-3, NIST.800-53.R5 AC-3 (7), NIST.800-53.R5 AC-4, NIST.800-53.R5 AC-4 (21), NIST.800-53.R5 AC-6, NIST.800-53.R5 SC-7, NIST.800-53.R5 SC-7 (11), NIST.800-53.R5 SC-7 (21), NIST.800-53.R5 SC-7 (21), NIST.800-53.R5 SC-7 (21) 53.R5 SC-7 (3), NIST.800-53.R5 SC-7 (4), NIST.800-53.R5 SC-7 (9)

Catégorie : Protéger - Configuration réseau sécurisée

Gravité : Critique

Type de ressource : AWS::S3::Bucket

Règle AWS Config : [s3-bucket-public-read-prohibited](https://docs.aws.amazon.com/config/latest/developerguide/s3-bucket-public-read-prohibited)

Type de calendrier : périodique et déclenché par des modifications

Paramètres : Aucun

Ce contrôle vérifie si un compartiment à usage général Amazon S3 autorise l'accès public en lecture. Il évalue les paramètres de blocage d'accès public, la stratégie de compartiment et la liste de contrôle d'accès (ACL) du compartiment. Le contrôle échoue si le bucket autorise l'accès public en lecture.

Certains cas d'utilisation peuvent nécessiter que tout le monde sur Internet soit capable de lire depuis votre compartiment S3. Cependant, ces situations sont rares. Pour garantir l'intégrité et la sécurité de vos données, votre compartiment S3 ne doit pas être lisible publiquement.

## **Correction**

Pour bloquer l'accès public en lecture sur vos compartiments Amazon S3, consultez la [section](https://docs.aws.amazon.com/AmazonS3/latest/userguide/configuring-block-public-access-bucket.html)  [Configuration des paramètres de blocage de l'accès public pour vos compartiments S3](https://docs.aws.amazon.com/AmazonS3/latest/userguide/configuring-block-public-access-bucket.html) dans le guide de l'utilisateur d'Amazon Simple Storage Service.

# [S3.3] Les compartiments à usage général S3 devraient bloquer l'accès public en écriture

## **A** Important

Le 12 mars 2024, le titre de ce contrôle est devenu le titre affiché. Pour plus d'informations, consultez [Journal des modifications pour les contrôles du Security Hub.](#page-1684-0)

Exigences connexes : PCI DSS v3.2.1/1.2.1, PCI DSS v3.2.1/1.3.1, PCI DSS v3.2.1/1.3.2, PCI DSS v3.2.1/1.3.4, PCI DSS v3.2.1/1.3.6, PCI DSS v3.2.1/7.2.1, NIST.800-53.R5 AC-21, NIST.800-53.R5 AC-3, NIST.800-53.R5 5 AC-3 (7), NIST.800-53.R5 AC-4, NIST.800-53.R5 AC-4 (21), NIST.800-53.R5 AC-6, NIST.800-53.R5 SC-7, NIST.800-53.R5 SC-7 (11), NIST.800-53.R5 SC-7 (20), NIST.800-53R5 SC-7 (20), NIST.800-R53. 5 SC-7 (21), NIST.800-53.R5 SC-7 (3), NIST.800-53.R5 SC-7 (4), NIST.800-53.R5 SC-7 (9)

Catégorie : Protéger - Configuration réseau sécurisée

Gravité : Critique

Type de ressource : AWS::S3::Bucket

Règle AWS Config : [s3-bucket-public-write-prohibited](https://docs.aws.amazon.com/config/latest/developerguide/s3-bucket-public-write-prohibited.html)

Type de calendrier : périodique et déclenché par des modifications

Paramètres : Aucun

Ce contrôle vérifie si un compartiment à usage général Amazon S3 autorise l'accès public en écriture. Il évalue les paramètres de blocage d'accès public, la stratégie de compartiment et la liste de contrôle d'accès (ACL) du compartiment. Le contrôle échoue si le bucket autorise l'accès public en écriture.

Certains cas d'utilisation nécessitent que tout le monde sur Internet puisse écrire dans votre compartiment S3. Cependant, ces situations sont rares. Pour garantir l'intégrité et la sécurité de vos données, votre compartiment S3 ne doit pas accorder l'accès public en écriture.

## **Correction**

Pour bloquer l'accès public en écriture à vos compartiments Amazon S3, consultez la [section](https://docs.aws.amazon.com/AmazonS3/latest/userguide/configuring-block-public-access-bucket.html)  [Configuration des paramètres de blocage de l'accès public pour vos compartiments S3](https://docs.aws.amazon.com/AmazonS3/latest/userguide/configuring-block-public-access-bucket.html) dans le guide de l'utilisateur d'Amazon Simple Storage Service.

[S3.5] Les compartiments à usage général S3 devraient nécessiter des demandes d'utilisation du protocole SSL

## **A** Important

Le 12 mars 2024, le titre de ce contrôle est devenu le titre affiché. Pour plus d'informations, consultez [Journal des modifications pour les contrôles du Security Hub.](#page-1684-0)

Exigences associées : CIS AWS Foundations Benchmark v3.0.0/2.1.1, CIS AWS Foundations Benchmark v1.4.0/2.1.2, PCI DSS v3.2.1/4.1, Nist.800-53.R5 AC-17 (2), Nist.800-53.R5 AC-4, Nist.800-53.R5 IA-5 (1), NIST.800-53.R5 SC-12 (3), NIST.800-53.R5 SC-13, Nist.800-53.R5 SC-13 800-53.R5 SC-23, NIST.800-53.R5 SC-23 (3), NIST.800-53.R5 SC-7 (4), NIST.800-53.R5 SC-8, NIST.800-53.R5 SC-8 (1), NIST.800-53.R5 SC-8 (2), NIST.800-53.R5 SI-7 (6)

Catégorie : Protéger - Gestion de l'accès sécurisé

Gravité : Moyenne

Type de ressource : AWS::S3::Bucket

Règle AWS Config : [s3-bucket-ssl-requests-only](https://docs.aws.amazon.com/config/latest/developerguide/s3-bucket-ssl-requests-only.html)

Type de calendrier : changement déclenché

Paramètres : Aucun

Ce contrôle vérifie si un compartiment à usage général Amazon S3 possède une politique qui exige que les demandes utilisent le protocole SSL. Le contrôle échoue si la politique du bucket n'exige pas que les demandes utilisent le protocole SSL.

Les compartiments S3 doivent avoir des politiques qui obligent toutes les requêtes (Action: S3:\*) à accepter uniquement la transmission de données via HTTPS dans la politique de ressources S3, indiquée par la clé aws:SecureTransport de condition.

## **Correction**

Pour mettre à jour une politique de compartiment Amazon S3 afin de refuser le transport non sécurisé, consultez la section [Ajout d'une politique de compartiment à l'aide de la console Amazon S3](https://docs.aws.amazon.com/AmazonS3/latest/userguide/add-bucket-policy.html) dans le guide de l'utilisateur d'Amazon Simple Storage Service.

Ajoutez une déclaration de politique similaire à celle de la stratégie suivante. DOC-EXAMPLE-BUCKETRemplacez-le par le nom du bucket que vous modifiez.

```
{ 
     "Id": "ExamplePolicy", 
     "Version": "2012-10-17", 
     "Statement": [ 
          { 
              "Sid": "AllowSSLRequestsOnly", 
              "Action": "s3:*", 
              "Effect": "Deny", 
              "Resource": [ 
                  "arn:aws:s3:::DOC-EXAMPLE-BUCKET", 
                  "arn:aws:s3:::DOC-EXAMPLE-BUCKET/*" 
              ], 
              "Condition": { 
                  "Bool": { 
                        "aws:SecureTransport": "false" 
 } 
              }, 
             "Principal": "*" 
          } 
     ]
}
```
Pour plus d'informations, consultez [Quelle politique de compartiment S3 dois-je utiliser pour me](https://aws.amazon.com/premiumsupport/knowledge-center/s3-bucket-policy-for-config-rule/) [conformer à la AWS Config règle s3- bucket-ssl-requests-only ?](https://aws.amazon.com/premiumsupport/knowledge-center/s3-bucket-policy-for-config-rule/) dans le centre de connaissances AWS officiel.

[S3.6] Les politiques générales relatives aux compartiments S3 devraient restreindre l'accès à d'autres Comptes AWS

#### **A** Important

Le 12 mars 2024, le titre de ce contrôle est devenu le titre affiché. Pour plus d'informations, consultez [Journal des modifications pour les contrôles du Security Hub.](#page-1684-0)

Exigences connexes : NIST.800-53.R5 CA-9 (1), NIST.800-53.R5 CM-2

Catégorie : Protection > Gestion des accès sécurisés > Actions d'opérations d'API sensibles restreintes

Gravité : Élevée

Type de ressource : AWS::S3::Bucket

Règle AWS Config :[s3-bucket-blacklisted-actions-prohibited](https://docs.aws.amazon.com/config/latest/developerguide/s3-bucket-blacklisted-actions-prohibited.html)

Type de calendrier : changement déclenché

Paramètres :

• blacklistedactionpatterns: s3:DeleteBucketPolicy, s3:PutBucketAcl, s3:PutBucketPolicy, s3:PutEncryptionConfiguration, s3:PutObjectAcl (non personnalisable)

Ce contrôle vérifie si une politique de compartiment à usage général d'Amazon S3 empêche les principaux d' Comptes AWS effectuer des actions refusées sur les ressources du compartiment S3. Le contrôle échoue si la politique du bucket autorise une ou plusieurs des actions précédentes pour un principal dans un autre Compte AWS.

La mise en œuvre de l'accès avec le moindre privilège est fondamentale pour réduire les risques de sécurité et l'impact des erreurs ou des intentions malveillantes. Si une politique de compartiment S3 autorise l'accès depuis des comptes externes, cela peut entraîner l'exfiltration de données par une menace interne ou un attaquant.

Le blacklistedactionpatterns paramètre permet une évaluation réussie de la règle pour les compartiments S3. Le paramètre donne accès à des comptes externes pour les modèles d'action qui ne sont pas inclus dans la blacklistedactionpatterns liste.

## **Correction**

Pour mettre à jour une politique de compartiment Amazon S3 afin de supprimer des autorisations, consultez. [Ajout d'une politique de compartiment à l'aide de la console Amazon S3](https://docs.aws.amazon.com/AmazonS3/latest/userguide/add-bucket-policy.html) dans le guide de l'utilisateur d'Amazon Simple Storage Service.

Sur la page Modifier la politique du compartiment, dans la zone de texte d'édition de la politique, effectuez l'une des actions suivantes :

- Supprimez les déclarations qui accordent à d'autres personnes Comptes AWS l'accès aux actions refusées.
- Supprimez les actions refusées autorisées des déclarations.

[S3.7] Les compartiments à usage général S3 doivent utiliser la réplication entre régions

**A** Important

Le 12 mars 2024, le titre de ce contrôle est devenu le titre affiché. Pour plus d'informations, consultez [Journal des modifications pour les contrôles du Security Hub.](#page-1684-0)

Exigences connexes : PCI DSS v3.2.1/2.2, nIST.800-53.R5 AU-9 (2), nIST.800-53.R5 CP-10, nIST.800-53.R5 CP-6, nIST.800-53.R5 CP-6 (1), nIST.800-53.R5 CP-6 (2), nIST.800-53.R5 CP-9, NIST.800-53.R5 SC-5 36 (2), NIST.800-53.R5 SC-5 (2), NIST.800-53.R5 SI-13 (5)

Catégorie : Protéger - Gestion de l'accès sécurisé

Gravité : Faible

Type de ressource : AWS::S3::Bucket

AWS Config règle : **[s3-bucket-cross-region-replication-enabled](https://docs.aws.amazon.com/config/latest/developerguide/s3-bucket-cross-region-replication-enabled.html)**

Type de calendrier : changement déclenché

Paramètres : Aucun

Ce contrôle vérifie si la réplication entre régions est activée dans un compartiment à usage général Amazon S3. Le contrôle échoue si la réplication entre régions n'est pas activée sur le compartiment.

La réplication est la copie automatique et asynchrone d'objets dans des compartiments identiques ou différents. Régions AWS La réplication copie les objets nouvellement créés et les mises à jour d'objets d'un compartiment source vers un ou plusieurs compartiments de destination. AWS les meilleures pratiques recommandent la réplication pour les compartiments source et de destination qui leur appartiennent. Compte AWS En plus de la disponibilité, vous devriez envisager d'autres paramètres de sécurisation renforcée des systèmes.

Pour activer la réplication entre régions sur un compartiment S3, consultez la [section Configuration](https://docs.aws.amazon.com/AmazonS3/latest/userguide/replication-walkthrough1.html)  [de la réplication pour les compartiments source et de destination appartenant au même compte dans](https://docs.aws.amazon.com/AmazonS3/latest/userguide/replication-walkthrough1.html) [le](https://docs.aws.amazon.com/AmazonS3/latest/userguide/replication-walkthrough1.html) guide de l'utilisateur d'Amazon Simple Storage Service. Pour le compartiment source, choisissez Appliquer à tous les objets du compartiment.

[S3.8] Les compartiments à usage général S3 devraient bloquer l'accès public

Exigences connexes : CIS AWS Foundations Benchmark v3.0.0/2.1.4, CIS AWS Foundations Benchmark v1.4.0/2.1.5, Nist.800-53.R5 AC-21, Nist.800-53.R5 AC-3, Nist.800-53.R5 AC-3 (7), Nist.800-53.R5 AC-4 (21), NIST.800-53.R5 AC-6, Nist.800-53.R5 SC-7, NIST.800-53.R5 SC-7 (11), NIST.800-53.R5 SC-7 (16), NIST.800-53.R5 SC-7 (20), NIST.800-53.R5 SC-7 (21), NIST.800-53.R5 SC-7 (4), NIST.800-53.R5 SC-7 (9)

Catégorie : Protéger > Gestion des accès sécurisés > Contrôle d'accès

Gravité : Élevée

Type de ressource : AWS::S3::Bucket

Règle AWS Config : [s3-bucket-level-public-access-prohibited](https://docs.aws.amazon.com/config/latest/developerguide/s3-bucket-level-public-access-prohibited.html)

Type de calendrier : changement déclenché

Paramètres :

• excludedPublicBuckets(non personnalisable) — Liste séparée par des virgules des noms de compartiments publics S3 connus et autorisés

Ce contrôle vérifie si un bucket Amazon S3 à usage général bloque l'accès public au niveau du bucket. Le contrôle échoue si l'un des paramètres suivants est défini sur false :

- ignorePublicAcls
- blockPublicPolicy
- blockPublicAcls
- restrictPublicBuckets

Bloquer l'accès public au niveau du compartiment S3 fournit des contrôles pour garantir que les objets n'ont jamais d'accès public. Un accès public est accordé aux compartiments et objets via des listes de contrôle d'accès (ACL), des stratégies de compartiment, ou via les deux.

À moins que vous n'ayez l'intention de rendre vos compartiments S3 accessibles au public, vous devez configurer la fonctionnalité Amazon S3 Block Public Access au niveau du bucket.

## **Correction**

Pour plus d'informations sur la façon de supprimer l'accès public au niveau d'un bucket, consultez la section [Blocage de l'accès public à votre espace de stockage Amazon S3](https://docs.aws.amazon.com/AmazonS3/latest/dev/access-control-block-public-access.html) dans le guide de l'utilisateur Amazon S3.

[S3.9] La journalisation des accès au serveur doit être activée dans les compartiments S3 à usage général

## **A** Important

Le 12 mars 2024, le titre de ce contrôle est devenu le titre affiché. Pour plus d'informations, consultez [Journal des modifications pour les contrôles du Security Hub.](#page-1684-0)

Exigences connexes : NIST.800-53.R5 AC-2 (4), NIST.800-53.R5 AC-4 (26), NIST.800-53.R5 AC-6 (9), NIST.800-53.R5 AU-10, NIST.800-53.R5 AU-12, NIST.800-53.R5 AU-3, NIST.800-53.R5 AU-6 (3), NIST.800-53.R5 AU-6 (4), NIST.800-53.R5 CA-7, NIST.800-53.R5 SC-7 (9), NIST.800-53.R5 SI-3 (8), NIST.800-53.R5 SI-4 (20), NIST.800-53.R5 SI-7 (8)

Catégorie : Identifier - Journalisation

Gravité : Moyenne

Type de ressource : AWS::S3::Bucket

Règle AWS Config : [s3-bucket-logging-enabled](https://docs.aws.amazon.com/config/latest/developerguide/s3-bucket-logging-enabled.html)

Type de calendrier : changement déclenché

Paramètres : Aucun

Ce contrôle vérifie si la journalisation des accès au serveur est activée pour un compartiment à usage général Amazon S3. Le contrôle échoue si la journalisation des accès au serveur n'est

pas activée. Lorsque la journalisation est activée, Amazon S3 fournit les journaux d'accès d'un compartiment source à un compartiment cible choisi. Le compartiment cible doit se trouver dans le même compartiment Région AWS que le compartiment source et aucune période de rétention par défaut ne doit être configurée. Il n'est pas nécessaire que la journalisation des accès au serveur soit activée pour le compartiment de journalisation cible, et vous devez supprimer les résultats relatifs à ce compartiment.

La journalisation des accès au serveur fournit des enregistrements détaillés des demandes adressées à un bucket. Les journaux d'accès aux serveurs peuvent faciliter les audits de sécurité et d'accès. Pour plus d'informations, consultez [Bonnes pratiques de sécurité pour Amazon S3 : activer](https://docs.aws.amazon.com/AmazonS3/latest/dev/security-best-practices.html) [la journalisation des accès au serveur Amazon S3.](https://docs.aws.amazon.com/AmazonS3/latest/dev/security-best-practices.html)

## **Correction**

Pour activer la journalisation de l'accès au serveur Amazon S3, consultez la section [Activation de la](https://docs.aws.amazon.com/AmazonS3/latest/userguide/enable-server-access-logging.html) [journalisation de l'accès au serveur](https://docs.aws.amazon.com/AmazonS3/latest/userguide/enable-server-access-logging.html) Amazon S3 dans le guide de l'utilisateur Amazon S3.

[S3.10] Les compartiments S3 à usage général avec la gestion des versions activée doivent avoir des configurations de cycle de vie

## **A** Important

Le 12 mars 2024, le titre de ce contrôle est devenu le titre affiché. Security Hub a retiré ce contrôle en avril 2024 de la norme AWS Foundational Security Best Practices, mais il est toujours inclus dans la norme NIST SP 800-53 Rev. 5. Pour plus d'informations, consultez [Journal des modifications pour les contrôles du Security Hub.](#page-1684-0)

Exigences connexes : NIST.800-53.R5 CP-10, NIST.800-53.R5 CP-6 (2), NIST.800-53.R5 CP-9, NIST.800-53.R5 SC-5 (2), NIST.800-53.R5 SI-13 (5)

Catégorie : Identifier - Journalisation

Gravité : Moyenne

Type de ressource : AWS::S3::Bucket

Règle AWS Config : [s3-version-lifecycle-policy-check](https://docs.aws.amazon.com/config/latest/developerguide/s3-version-lifecycle-policy-check.html)

Type de calendrier : changement déclenché

#### Paramètres : Aucun

Ce contrôle vérifie si un compartiment versionné à usage général Amazon S3 possède une configuration Lifecycle. Le contrôle échoue si le bucket n'a pas de configuration Lifecycle.

Nous vous recommandons de créer une configuration du cycle de vie pour votre compartiment S3 afin de vous aider à définir les actions que vous souhaitez qu'Amazon S3 entreprenne pendant le cycle de vie d'un objet.

#### Correction

Pour plus d'informations sur la configuration du cycle de vie d'un compartiment Amazon S3, consultez Configuration de la [configuration du cycle de vie d'un compartiment](https://docs.aws.amazon.com/AmazonS3/latest/userguide/how-to-set-lifecycle-configuration-intro.html) et [Gestion du cycle de vie de](https://docs.aws.amazon.com/AmazonS3/latest/userguide/object-lifecycle-mgmt.html) [votre stockage](https://docs.aws.amazon.com/AmazonS3/latest/userguide/object-lifecycle-mgmt.html).

[S3.11] Les notifications d'événements devraient être activées dans les compartiments S3 à usage général

#### **A** Important

Le 12 mars 2024, le titre de ce contrôle est devenu le titre affiché. Security Hub a retiré ce contrôle en avril 2024 de la norme AWS Foundational Security Best Practices, mais il est toujours inclus dans la norme NIST SP 800-53 Rev. 5 :. Pour plus d'informations, consultez [Journal des modifications pour les contrôles du Security Hub.](#page-1684-0)

Exigences connexes : NIST.800-53.R5 CA-7, NIST.800-53.R5 SI-3 (8), NIST.800-53.R5 SI-4, NIST.800-53.R5 SI-4 (4)

Catégorie : Identifier - Journalisation

Gravité : Moyenne

Type de ressource : AWS::S3::Bucket

Règle AWS Config : [s3-event-notifications-enabled](https://docs.aws.amazon.com/config/latest/developerguide/s3-event-notifications-enabled.html)

Type de calendrier : changement déclenché

#### Paramètres :

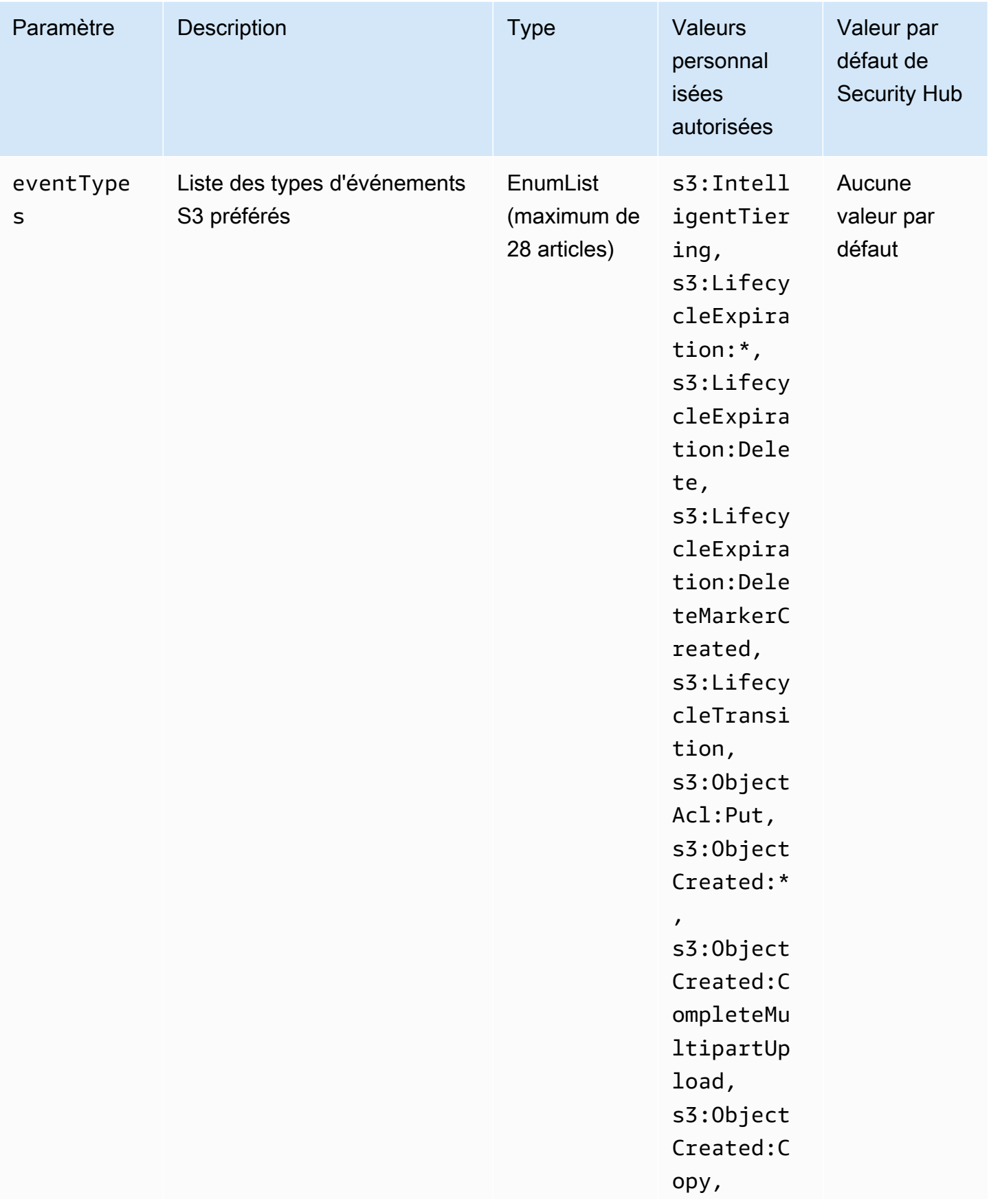

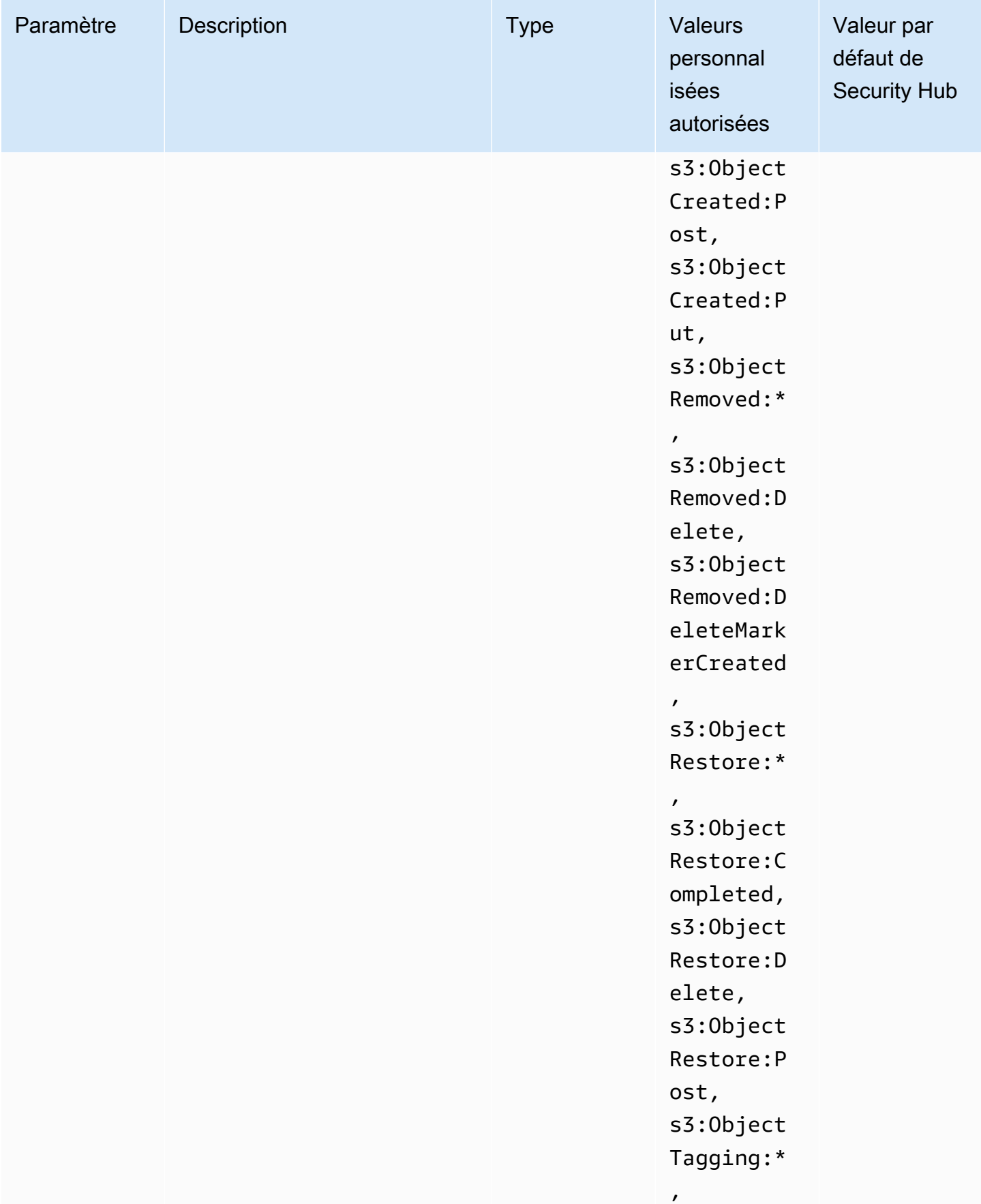

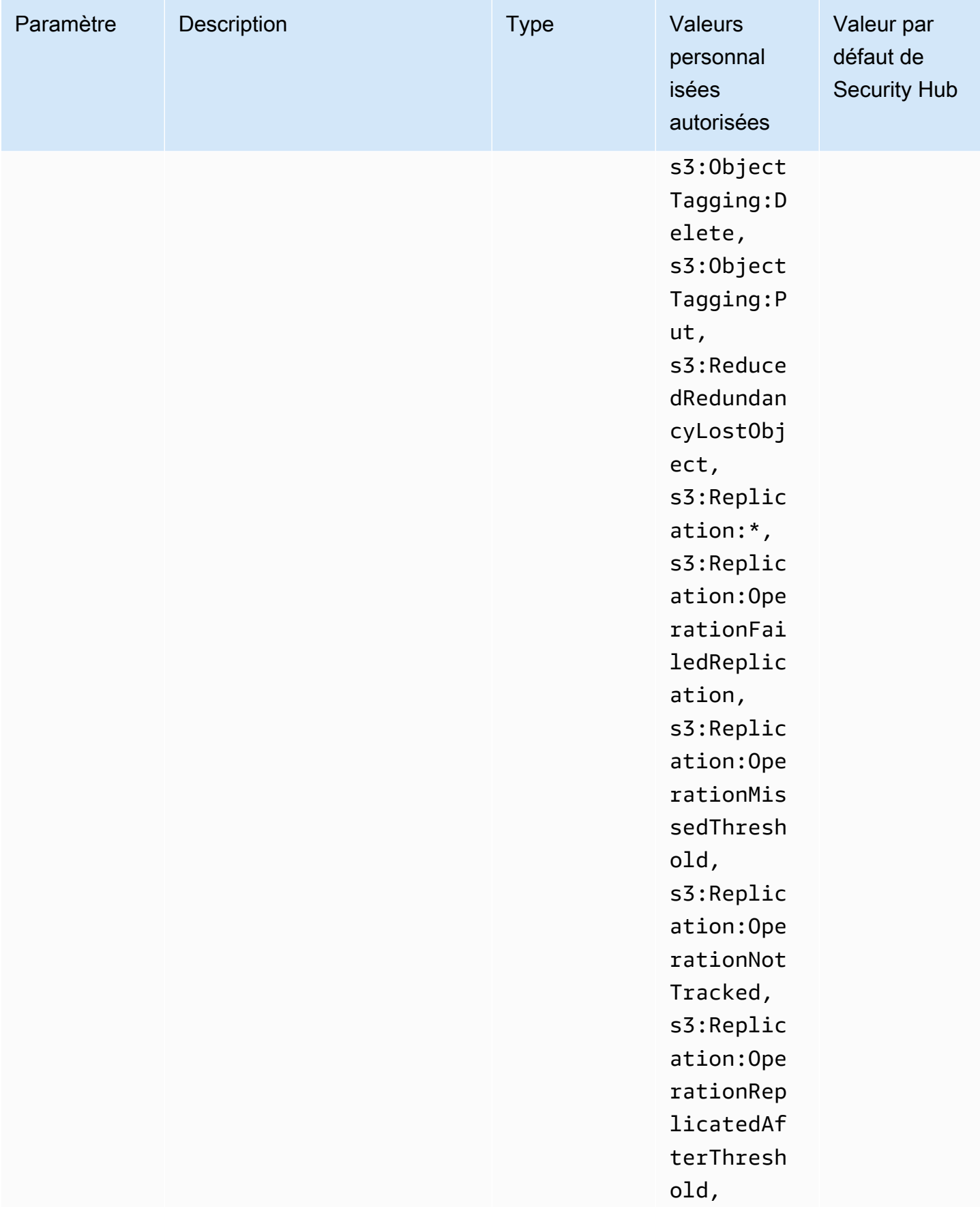

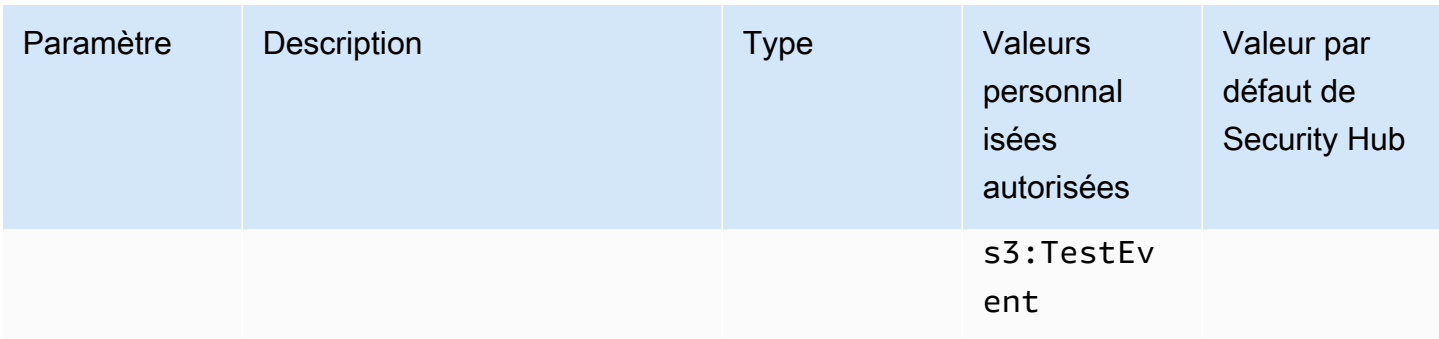

Ce contrôle vérifie si les notifications d'événements S3 sont activées sur un compartiment Amazon S3 à usage général. Le contrôle échoue si les notifications d'événements S3 ne sont pas activées sur le compartiment. Si vous fournissez des valeurs personnalisées pour le eventTypes paramètre, le contrôle est transmis uniquement si les notifications d'événements sont activées pour les types d'événements spécifiés.

Lorsque vous activez les notifications d'événements S3, vous recevez des alertes lorsque des événements spécifiques se produisent et ont un impact sur vos compartiments S3. Par exemple, vous pouvez être informé de la création, de la suppression ou de la restauration d'objets. Ces notifications peuvent alerter les équipes concernées en cas de modifications accidentelles ou intentionnelles susceptibles d'entraîner un accès non autorisé aux données.

## **Correction**

Pour plus d'informations sur la détection des modifications apportées aux compartiments et aux objets S3, consultez les [notifications d'événements Amazon S3](https://docs.aws.amazon.com/AmazonS3/latest/userguide/NotificationHowTo.html) dans le guide de l'utilisateur Amazon S3.

[S3.12] Les ACL ne doivent pas être utilisées pour gérer l'accès des utilisateurs aux buckets S3 à usage général

## **A** Important

Le 12 mars 2024, le titre de ce contrôle est devenu le titre affiché. Pour plus d'informations, consultez [Journal des modifications pour les contrôles du Security Hub.](#page-1684-0)

Exigences connexes : NIST.800-53.R5 AC-2 (1), NIST.800-53.R5 AC-3, NIST.800-53.R5 AC-3 (15), NIST.800-53.R5 AC-3 (7), NIST.800-53.R5 AC-6

Catégorie : Protéger > Gestion des accès sécurisés > Contrôle d'accès

Gravité : Moyenne

Type de ressource : AWS:: S3:: Bucket

Règle AWS Config : [s3-bucket-acl-prohibited](https://docs.aws.amazon.com/config/latest/developerguide/s3-bucket-acl-prohibited.html)

Type de calendrier : changement déclenché

#### Paramètres : Aucun

Ce contrôle vérifie si un compartiment à usage général Amazon S3 fournit des autorisations aux utilisateurs avec une liste de contrôle d'accès (ACL). Le contrôle échoue si une ACL est configurée pour gérer l'accès des utilisateurs sur le bucket.

Les ACL sont des mécanismes de contrôle d'accès hérités antérieurs à l'IAM. Au lieu des ACL, nous vous recommandons d'utiliser des politiques de compartiment S3 ou des politiques AWS Identity and Access Management (IAM) pour gérer l'accès à vos compartiments S3.

#### **Correction**

Pour passer ce contrôle, vous devez désactiver les ACL pour vos compartiments S3. Pour obtenir des instructions, consultez la section [Contrôle de la propriété des objets et désactivation des ACL](https://docs.aws.amazon.com/AmazonS3/latest/userguide/about-object-ownership.html) [pour votre compartiment](https://docs.aws.amazon.com/AmazonS3/latest/userguide/about-object-ownership.html) dans le guide de l'utilisateur d'Amazon Simple Storage Service.

Pour créer une politique de compartiment S3, consultez [Ajouter une politique de compartiment à](https://docs.aws.amazon.com/AmazonS3/latest/userguide/add-bucket-policy.html)  [l'aide de la console Amazon S3.](https://docs.aws.amazon.com/AmazonS3/latest/userguide/add-bucket-policy.html) Pour créer une politique utilisateur IAM sur un compartiment S3, consultez la section [Contrôle de l'accès à un compartiment avec des politiques utilisateur](https://docs.aws.amazon.com/AmazonS3/latest/userguide/walkthrough1.html#walkthrough-grant-user1-permissions).

[S3.13] Les compartiments à usage général S3 doivent avoir des configurations de cycle de vie

## **A** Important

Le 12 mars 2024, le titre de ce contrôle est devenu le titre affiché. Pour plus d'informations, consultez [Journal des modifications pour les contrôles du Security Hub.](#page-1684-0)

Exigences connexes : NIST.800-53.R5 CP-10, NIST.800-53.R5 CP-6 (2), NIST.800-53.R5 CP-9, NIST.800-53.R5 SC-5 (2), NIST.800-53.R5 SI-13 (5)

## Catégorie : Protéger > Protection des données

## Gravité : Faible

Type de ressource : AWS:: S3:: Bucket

Règle AWS Config : [s3-lifecycle-policy-check](https://docs.aws.amazon.com/config/latest/developerguide/s3-lifecycle-policy-check.html)

# Type de calendrier : changement déclenché

Paramètres :

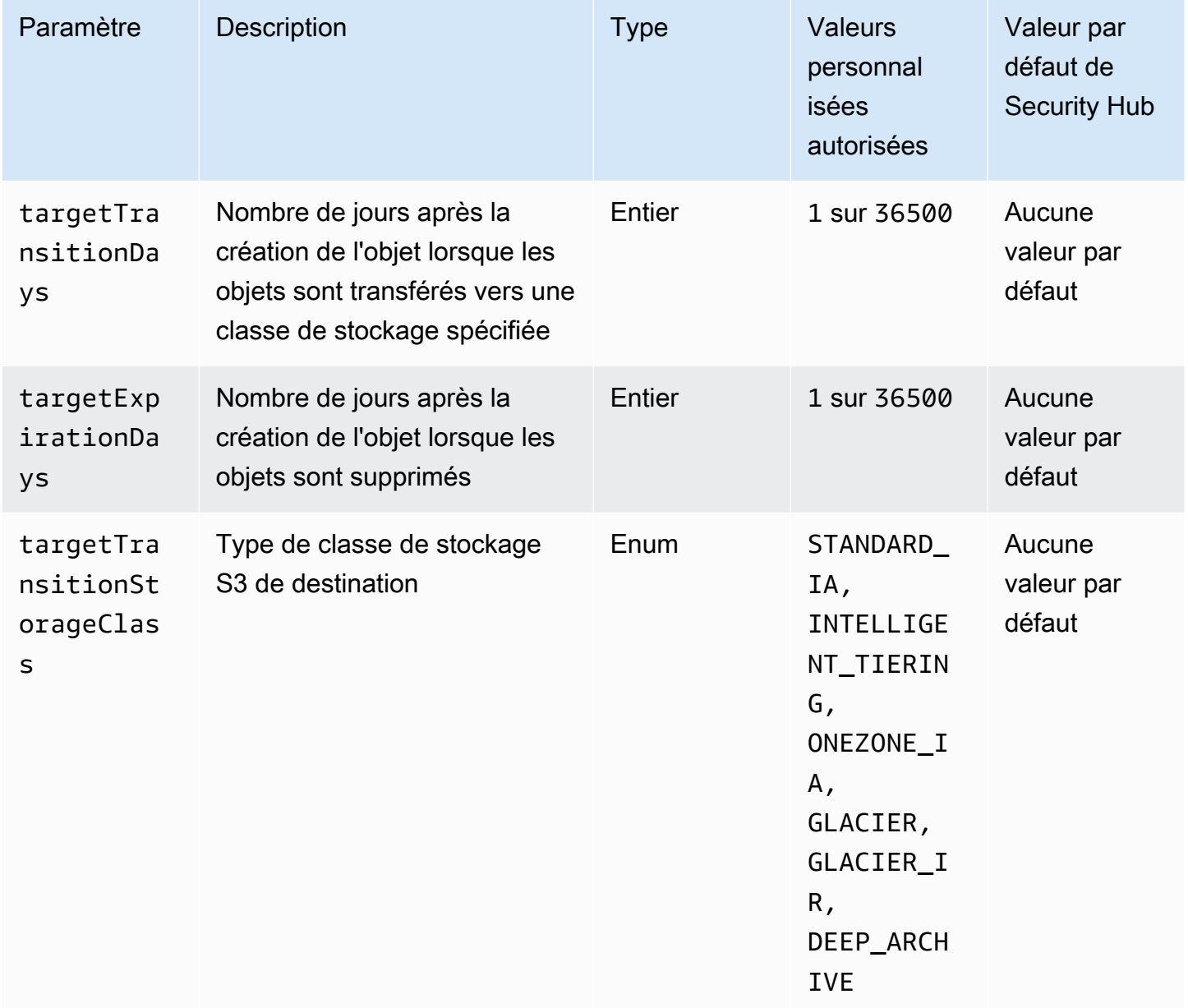

Ce contrôle vérifie si un compartiment à usage général Amazon S3 possède une configuration Lifecycle. Le contrôle échoue si le bucket n'a pas de configuration Lifecycle. Si vous fournissez des valeurs personnalisées pour un ou plusieurs des paramètres précédents, le contrôle est effectué uniquement si la politique inclut la classe de stockage, le délai de suppression ou le temps de transition spécifiés.

La création d'une configuration du cycle de vie pour votre compartiment S3 définit les actions que vous souhaitez qu'Amazon S3 entreprenne pendant le cycle de vie d'un objet. Par exemple, vous pouvez transférer des objets vers une autre classe de stockage, les archiver ou les supprimer après une période spécifiée.

## **Correction**

Pour plus d'informations sur la configuration des politiques de cycle de vie d'un compartiment Amazon S3, consultez [Configuration de la configuration du cycle de vie d'un compartiment](https://docs.aws.amazon.com/AmazonS3/latest/userguide/how-to-set-lifecycle-configuration-intro.html) et [Gestion](https://docs.aws.amazon.com/AmazonS3/latest/userguide/object-lifecycle-mgmt.html)  [du cycle de vie du stockage](https://docs.aws.amazon.com/AmazonS3/latest/userguide/object-lifecycle-mgmt.html) dans le guide de l'utilisateur Amazon S3.

[S3.14] La gestion des versions des compartiments S3 à usage général devrait être activée

## **A** Important

Le 12 mars 2024, le titre de ce contrôle est devenu le titre affiché. Pour plus d'informations, consultez [Journal des modifications pour les contrôles du Security Hub.](#page-1684-0)

Catégorie : Protéger > Protection des données > Protection contre la suppression des données

Exigences connexes : NIST.800-53.R5 AU-9 (2), NIST.800-53.R5 CP-10, NIST.800-53.R5 CP-6, NIST.800-53.R5 CP-6 (1), NIST.800-53.R5 CP-6 (2), NIST.800-53.R5 SC-5 (2), NIST.800-53.R5 (2) R5 SI-12, NIST.800-53.R5 SI-13 (5)

Gravité : Faible

Type de ressource : AWS::S3::Bucket

Règle AWS Config : [s3-bucket-versioning-enabled](https://docs.aws.amazon.com/config/latest/developerguide/s3-bucket-versioning-enabled.html)

Type de calendrier : changement déclenché

Paramètres : Aucun

Ce contrôle vérifie si le versionnement est activé dans un compartiment à usage général Amazon S3. Le contrôle échoue si la gestion des versions est suspendue pour le compartiment.

La gestion des versions conserve plusieurs variantes d'un objet dans le même compartiment S3. Vous pouvez utiliser le versionnement pour préserver, récupérer et restaurer les versions antérieures d'un objet stocké dans votre compartiment S3. La gestion des versions vous aide à vous remettre à la fois des actions involontaires de l'utilisateur et des défaillances d'applications.

**G** Tip

À mesure que le nombre d'objets dans un compartiment augmente en raison du versionnement, vous pouvez configurer une configuration Lifecycle pour archiver ou supprimer automatiquement les objets versionnés en fonction de règles. Pour plus d'informations, consultez [Amazon S3 Lifecycle Management pour les objets versionnés.](https://aws.amazon.com/blogs/aws/amazon-s3-lifecycle-management-update/)

**Correction** 

Pour utiliser la gestion des versions sur un compartiment S3, consultez la section [Activation de la](https://docs.aws.amazon.com/AmazonS3/latest/userguide/manage-versioning-examples.html) [gestion des versions sur des compartiments](https://docs.aws.amazon.com/AmazonS3/latest/userguide/manage-versioning-examples.html) dans le guide de l'utilisateur Amazon S3.

[S3.15] Object Lock doit être activé dans les compartiments S3 à usage général

**A** Important

Le 12 mars 2024, le titre de ce contrôle est devenu le titre affiché. Pour plus d'informations, consultez [Journal des modifications pour les contrôles du Security Hub.](#page-1684-0)

Catégorie : Protéger > Protection des données > Protection contre la suppression des données

Exigences connexes : NIST.800-53.R5 CP-6 (2)

Gravité : Moyenne

Type de ressource : AWS::S3::Bucket

AWS Config règle : **[s3-bucket-default-lock-enabled](https://docs.aws.amazon.com/config/latest/developerguide/s3-bucket-default-lock-enabled.html)**

Type de calendrier : changement déclenché

## Paramètres :

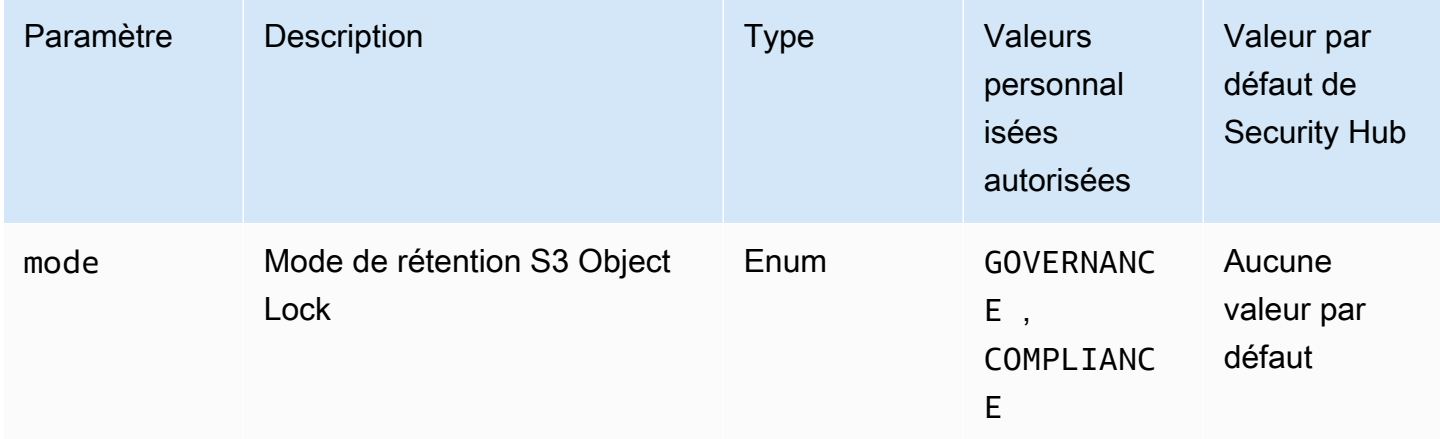

Ce contrôle vérifie si Object Lock est activé sur un bucket Amazon S3 à usage général. Le contrôle échoue si Object Lock n'est pas activé pour le bucket. Si vous fournissez une valeur personnalisée pour le mode paramètre, le contrôle est transmis uniquement si S3 Object Lock utilise le mode de rétention spécifié.

Vous pouvez utiliser S3 Object Lock pour stocker des objets à l'aide d'un modèle write-once-readmany (WORM). Object Lock peut aider à empêcher la suppression ou le remplacement d'objets dans des compartiments S3 pendant une durée déterminée ou indéfiniment. Vous pouvez utiliser le verrouillage des objets S3 pour satisfaire aux exigences réglementaires qui nécessitent le stockage WORM, ou pour ajouter une couche supplémentaire de protection contre la suppression et les modifications d'objet.

# **Correction**

Pour configurer le verrouillage des objets pour les compartiments S3 nouveaux et existants, consultez la [section Configuration du verrouillage des objets S3](https://docs.aws.amazon.com/AmazonS3/latest/userguide/object-lock-configure.html) dans le guide de l'utilisateur Amazon S3.

[S3.17] Les compartiments S3 à usage général doivent être chiffrés au repos avec AWS KMS keys

# **A** Important

Le 12 mars 2024, le titre de ce contrôle est devenu le titre affiché. Pour plus d'informations, consultez [Journal des modifications pour les contrôles du Security Hub.](#page-1684-0)

Catégorie : Protéger - Protection des données - Chiffrement des données au repos

Exigences connexes : NIST.800-53.R5 SC-12 (2), NIST.800-53.R5 CM-3 (6), NIST.800-53.R5 SC-13, NIST.800-53.R5 SC-28, NIST.800-53.R5 SC-28 (1), NIST.800-53.R5 CA-9 (1), NIST.800-53.R5 R5 SI-7 (6), NIST.800-53.R5 AU-9

Gravité : Moyenne

Type de ressource : AWS::S3::Bucket

AWS Config règle : **[s3-default-encryption-kms](https://docs.aws.amazon.com/config/latest/developerguide/s3-default-encryption-kms.html)**

Type de calendrier : changement déclenché

Paramètres : Aucun

Ce contrôle vérifie si un compartiment à usage général Amazon S3 est chiffré avec un AWS KMS key (SSE-KMS ou DSSE-KMS). Le contrôle échoue si le compartiment est chiffré avec le chiffrement par défaut (SSE-S3).

Le chiffrement côté serveur (SSE) est le chiffrement des données à destination par l'application ou le service qui les reçoit. Sauf indication contraire de votre part, les compartiments S3 utilisent les clés gérées par Amazon S3 (SSE-S3) par défaut pour le chiffrement côté serveur. Toutefois, pour un contrôle accru, vous pouvez choisir de configurer des compartiments pour utiliser le chiffrement côté serveur (SSE-KMS ou DSSE-KMS AWS KMS keys ) à la place. Amazon S3 chiffre vos données au niveau de l'objet lorsqu'il les écrit sur les disques des centres de AWS données et les déchiffre pour vous lorsque vous y accédez.

#### **Correction**

Pour chiffrer un compartiment S3 à l'aide du SSE-KMS, consultez la section [Spécification du](https://docs.aws.amazon.com/AmazonS3/latest/userguide/specifying-kms-encryption.html) [chiffrement côté serveur avec AWS KMS \(SSE-KMS\) dans](https://docs.aws.amazon.com/AmazonS3/latest/userguide/specifying-kms-encryption.html) le guide de l'utilisateur Amazon S3. Pour chiffrer un compartiment S3 à l'aide du DSSE-KMS, consultez la section [Spécification du chiffrement](https://docs.aws.amazon.com/AmazonS3/latest/userguide/specifying-dsse-encryption.html)  [double couche côté serveur avec AWS KMS keys \(DSSE-KMS\)](https://docs.aws.amazon.com/AmazonS3/latest/userguide/specifying-dsse-encryption.html) dans le guide de l'utilisateur Amazon S3.

[S3.19] Les paramètres de blocage de l'accès public doivent être activés sur les points d'accès S3

Exigences connexes : NIST.800-53.R5 AC-21, NIST.800-53.R5 AC-3, NIST.800-53.R5 AC-3 (7), NIST.800-53.R5 AC-4, NIST.800-53.R5 AC-4 (21), NIST.800-53.R5 AC-6, NIST.800-53.R5 SC-7, NIST.800-53.R5 SC-7 (11), NIST.800-53.R5 SC-7 (11), NIST.800-53.R5 800-53.R5 SC-7 (16), NIST.800-53.R5 SC-7 (20), NIST.800-53.R5 SC-7 (21), NIST.800-53.R5 SC-7 (3), NIST.800-53.R5 SC-7 (4), NIST.800-53.R5 SC-7 (9)

Catégorie : Protéger > Gestion des accès sécurisés > Ressource non accessible au public

Gravité : Critique

Type de ressource : AWS::S3::AccessPoint

AWS Config règle : **[s3-access-point-public-access-blocks](https://docs.aws.amazon.com/config/latest/developerguide/s3-access-point-public-access-blocks.html)**

Type de calendrier : changement déclenché

Paramètres : Aucun

Ce contrôle vérifie si les paramètres de blocage de l'accès public sont activés sur un point d'accès Amazon S3. Le contrôle échoue si les paramètres de blocage de l'accès public ne sont pas activés pour le point d'accès.

La fonctionnalité Amazon S3 Block Public Access vous permet de gérer l'accès à vos ressources S3 à trois niveaux : le compte, le compartiment et le point d'accès. Les paramètres de chaque niveau peuvent être configurés indépendamment, ce qui vous permet de définir différents niveaux de restrictions d'accès public pour vos données. Les paramètres du point d'accès ne peuvent pas remplacer individuellement les paramètres les plus restrictifs des niveaux supérieurs (niveau du compte ou compartiment attribué au point d'accès). Au contraire, les paramètres au niveau du point d'accès sont additifs, ce qui signifie qu'ils complètent et fonctionnent parallèlement aux paramètres des autres niveaux. À moins que vous ne souhaitiez qu'un point d'accès S3 soit accessible au public, vous devez activer les paramètres de blocage de l'accès public.

## **Correction**

Actuellement, Amazon S3 ne prend pas en charge la modification des paramètres de blocage de l'accès public d'un point d'accès après que ce point d'accès a été créé. Tous les paramètres de blocage de l'accès public sont activés par défaut lorsque vous créez un nouveau point d'accès. Nous vous recommandons de garder tous les paramètres activés, sauf si vous savez que vous avez un besoin spécifique de désactiver l'un d'entre eux. Pour plus d'informations, consultez [la section](https://docs.aws.amazon.com/AmazonS3/latest/userguide/access-points-bpa-settings.html) [Gestion de l'accès public aux points d'accès](https://docs.aws.amazon.com/AmazonS3/latest/userguide/access-points-bpa-settings.html) dans le guide de l'utilisateur d'Amazon Simple Storage Service.

[S3.20] La suppression MFA des compartiments S3 à usage général doit être activée

Exigences associées : CIS AWS Foundations Benchmark v3.0.0/2.1.2, CIS AWS Foundations Benchmark v1.4.0/2.1.3, NIST.800-53.R5 CA-9 (1), Nist.800-53.R5 CM-2, Nist.800-53.R5 CM-2 (2), NIST.800-53.R5 CM-3, NIST.800-53.R5 SC-5 (2)

Catégorie : Protéger > Protection des données > Protection contre la suppression des données

Gravité : Faible

Type de ressource : AWS::S3::Bucket

AWS Config règle : **[s3-bucket-mfa-delete-enabled](https://docs.aws.amazon.com/config/latest/developerguide/s3-bucket-mfa-delete-enabled.html)**

Type de calendrier : changement déclenché

Paramètres : Aucun

Ce contrôle vérifie si la suppression par authentification multifactorielle (MFA) est activée sur un compartiment versionné à usage général Amazon S3. Le contrôle échoue si la suppression MFA n'est pas activée sur le bucket. Le contrôle ne produit aucun résultat pour les compartiments dotés d'une configuration Lifecycle.

Lorsque vous utilisez le contrôle de version S3 dans des compartiments Amazon S3, vous pouvez éventuellement ajouter un niveau de sécurité supplémentaire en configurant un compartiment pour activer la suppression MFA. Quand vous procédez ainsi, le propriétaire du compartiment doit inclure deux formes d'authentification dans toute demande pour supprimer une version ou modifier l'état de la gestion des versions du compartiment. La suppression MFA renforce la sécurité si vos informations de sécurité sont compromises. La suppression MFA peut également aider à prévenir les suppressions accidentelles de compartiments en obligeant l'utilisateur à l'origine de l'action de suppression à prouver la possession physique d'un dispositif MFA avec un code MFA et en ajoutant un niveau de friction et de sécurité supplémentaire à l'action de suppression.

**a** Note

La fonctionnalité de suppression MFA nécessite le versionnement des compartiments en tant que dépendance. Le versionnement des compartiments est une méthode qui permet de conserver plusieurs variantes d'un objet S3 dans le même compartiment. En outre, seul le propriétaire du compartiment connecté en tant qu'utilisateur root peut activer la suppression MFA et effectuer des actions de suppression sur les compartiments S3.

Pour activer le versionnage S3 et configurer la suppression MFA sur un bucket, [consultez la section](https://docs.aws.amazon.com/AmazonS3/latest/userguide/MultiFactorAuthenticationDelete.html) [Configuration de la suppression MFA](https://docs.aws.amazon.com/AmazonS3/latest/userguide/MultiFactorAuthenticationDelete.html) dans le guide de l'utilisateur d'Amazon Simple Storage Service.

[S3.22] Les compartiments à usage général S3 doivent enregistrer les événements d'écriture au niveau des objets

Exigences connexes : CIS AWS Foundations Benchmark v3.0.0/3.8

Catégorie : Identifier - Journalisation

Gravité : Moyenne

Type de ressource : AWS::::Account

AWS Config règle : **[cloudtrail-all-write-s3-data-event-check](https://docs.aws.amazon.com/config/latest/developerguide/cloudtrail-all-write-s3-data-event-check.html)**

Type de calendrier : Périodique

Paramètres : Aucun

Ce contrôle vérifie s'il existe Compte AWS au moins un journal AWS CloudTrail multirégional qui enregistre tous les événements d'écriture de données pour les compartiments Amazon S3. Le contrôle échoue si le compte ne dispose pas d'un journal multirégional enregistrant les événements de données d'écriture pour les compartiments S3.

Les opérations au niveau des objets S3, telles queGetObject, et DeleteObjectPutObject, sont appelées événements de données. Par défaut, CloudTrail n'enregistre pas les événements de données, mais vous pouvez configurer des sentiers pour enregistrer les événements de données pour les compartiments S3. Lorsque vous activez la journalisation au niveau de l'objet pour les événements d'écriture de données, vous pouvez enregistrer chaque accès individuel à un objet (fichier) dans un compartiment S3. L'activation de la journalisation au niveau de l'objet peut vous aider à respecter les exigences de conformité des données, à effectuer une analyse de sécurité complète, à surveiller les modèles spécifiques de comportement des utilisateurs dans votre environnement Compte AWS et à agir sur l'activité des API au niveau des objets dans vos compartiments S3 à l'aide d'Amazon Events. CloudWatch Ce contrôle produit un PASSED résultat si vous configurez un suivi multirégional qui enregistre en écriture seule ou tous les types d'événements de données pour tous les compartiments S3.

Pour activer la journalisation au niveau des objets pour les compartiments S3, consultez la section [Activation de la journalisation des CloudTrail événements pour les compartiments et les objets S3](https://docs.aws.amazon.com/AmazonS3/latest/userguide/enable-cloudtrail-logging-for-s3.html)  [dans](https://docs.aws.amazon.com/AmazonS3/latest/userguide/enable-cloudtrail-logging-for-s3.html) le guide de l'utilisateur d'Amazon Simple Storage Service.

[S3.23] Les compartiments à usage général S3 doivent enregistrer les événements de lecture au niveau des objets

Exigences connexes : CIS AWS Foundations Benchmark v3.0.0/3.9

Catégorie : Identifier - Journalisation

Gravité : Moyenne

Type de ressource : AWS::::Account

AWS Config règle : **[cloudtrail-all-read-s3-data-event-check](https://docs.aws.amazon.com/config/latest/developerguide/cloudtrail-all-read-s3-data-event-check.html)**

Type de calendrier : Périodique

Paramètres : Aucun

Ce contrôle vérifie s'il existe Compte AWS au moins un journal AWS CloudTrail multirégional qui enregistre tous les événements de lecture de données pour les compartiments Amazon S3. Le contrôle échoue si le compte ne dispose pas d'un journal multirégional enregistrant les événements de lecture des données pour les compartiments S3.

Les opérations au niveau des objets S3, telles queGetObject, et DeleteObjectPutObject, sont appelées événements de données. Par défaut, CloudTrail n'enregistre pas les événements de données, mais vous pouvez configurer des sentiers pour enregistrer les événements de données pour les compartiments S3. Lorsque vous activez la journalisation au niveau de l'objet pour les événements de lecture de données, vous pouvez enregistrer chaque accès individuel à un objet (fichier) dans un compartiment S3. L'activation de la journalisation au niveau de l'objet peut vous aider à respecter les exigences de conformité des données, à effectuer une analyse de sécurité complète, à surveiller les modèles spécifiques de comportement des utilisateurs dans votre environnement Compte AWS et à agir sur l'activité des API au niveau des objets dans vos compartiments S3 à l'aide d'Amazon Events. CloudWatch Ce contrôle produit un PASSED résultat si vous configurez un suivi multirégional qui enregistre en lecture seule ou tous les types d'événements de données pour tous les compartiments S3.

Pour activer la journalisation au niveau des objets pour les compartiments S3, consultez la section [Activation de la journalisation des CloudTrail événements pour les compartiments et les objets S3](https://docs.aws.amazon.com/AmazonS3/latest/userguide/enable-cloudtrail-logging-for-s3.html)  [dans](https://docs.aws.amazon.com/AmazonS3/latest/userguide/enable-cloudtrail-logging-for-s3.html) le guide de l'utilisateur d'Amazon Simple Storage Service.

# SageMaker Contrôles Amazon

Ces contrôles sont liés aux SageMaker ressources.

Il est possible que ces commandes ne soient pas toutes disponibles Régions AWS. Pour plus d'informations, consultez [Disponibilité des contrôles par région.](#page-1519-0)

[SageMaker.1] Les instances d'Amazon SageMaker Notebook ne doivent pas avoir d'accès direct à Internet

Exigences connexes : PCI DSS v3.2.1/1.2.1, PCI DSS v3.2.1/1.3.1, PCI DSS v3.2.1/1.3.2, PCI DSS v3.2.1/1.3.4, PCI DSS v3.2.1/1.3.6, NIST.800-53.R5 AC-21, NIST.800-53.R5 AC-3, NIST.800-53.R5 AC-3 (7), NIST.800-53.R5 AC-4, NIST.800-53.R5 AC-4 (21), NIST.800-53.R5 AC-6, NIST.800-53.R5 SC-7, NIST.800-53.R5 SC-7 (11), NIST.800-53.R5 SC-7 (21), NIST.800-53.R5 SC-7 (21), NIST.800-53.R5 SC-7 (21) 53.R5 SC-7 (3), NIST.800-53.R5 SC-7 (4), NIST.800-53.R5 SC-7 (9)

Catégorie : Protéger - Configuration réseau sécurisée

Gravité : Élevée

Type de ressource : AWS::SageMaker::NotebookInstance

Règle AWS Config : [sagemaker-notebook-no-direct-internet-access](https://docs.aws.amazon.com/config/latest/developerguide/sagemaker-notebook-no-direct-internet-access.html)

Type de calendrier : Périodique

Paramètres : Aucun

Ce contrôle vérifie si l'accès direct à Internet est désactivé pour une instance de SageMaker blocnotes. Le contrôle échoue si le DirectInternetAccess champ est activé pour l'instance de blocnotes.

Si vous configurez votre SageMaker instance sans VPC, l'accès direct à Internet est activé par défaut sur votre instance. Vous devez configurer votre instance avec un VPC et modifier le paramètre par

défaut sur Disable—Accéder à Internet via un VPC. Pour entraîner ou héberger des modèles à partir d'un ordinateur portable, vous devez avoir accès à Internet. Pour permettre l'accès à Internet, votre VPC doit disposer d'un point de terminaison d'interface (AWS PrivateLink) ou d'une passerelle NAT et d'un groupe de sécurité qui autorise les connexions sortantes. Pour en savoir plus sur la façon de connecter une instance de bloc-notes aux ressources d'un VPC, consultez la section [Connecter](https://docs.aws.amazon.com/sagemaker/latest/dg/appendix-notebook-and-internet-access.html) [une instance de bloc-notes aux ressources d'un VPC dans](https://docs.aws.amazon.com/sagemaker/latest/dg/appendix-notebook-and-internet-access.html) le manuel Amazon Developer Guide. SageMaker Vous devez également vous assurer que l'accès à votre SageMaker configuration est limité aux seuls utilisateurs autorisés. Limitez les autorisations IAM qui permettent aux utilisateurs de modifier SageMaker les paramètres et les ressources.

## **Correction**

Vous ne pouvez pas modifier le paramètre d'accès à Internet après avoir créé une instance de blocnotes. Au lieu de cela, vous pouvez arrêter, supprimer et recréer l'instance avec un accès Internet bloqué. Pour supprimer une instance de bloc-notes qui permet un accès direct à Internet, consultez la section [Utiliser des instances de bloc-notes pour créer des modèles : nettoyage](https://docs.aws.amazon.com/sagemaker/latest/dg/ex1-cleanup.html) dans le manuel Amazon SageMaker Developer Guide. Pour recréer une instance de bloc-notes qui refuse l'accès à Internet, consultez la section [Créer une instance de bloc-notes.](https://docs.aws.amazon.com/sagemaker/latest/dg/howitworks-create-ws.html) Pour Réseau, Accès direct à Internet, choisissez Désactiver : accéder à Internet via un VPC.

[SageMaker.2] les instances de SageMaker bloc-notes doivent être lancées dans un VPC personnalisé

Exigences connexes : NIST.800-53.R5 AC-21, NIST.800-53.R5 AC-3, NIST.800-53.R5 AC-3 (7), NIST.800-53.R5 AC-4, NIST.800-53.R5 AC-4 (21), NIST.800-53.R5 AC-6, NIST.800-53.R5 SC-7, NIST.800-53.R5 SC-7 (11), NIST.800-53.R5 SC-7 (11), NIST.800-53.R5 800-53.R5 SC-7 (16), NIST.800-53.R5 SC-7 (20), NIST.800-53.R5 SC-7 (21), NIST.800-53.R5 SC-7 (3), NIST.800-53.R5 SC-7 (4), NIST.800-53.R5 SC-7 (9)

Catégorie : Protection > Configuration réseau sécurisée > Ressources au sein du VPC

Gravité : Élevée

Type de ressource : AWS::SageMaker::NotebookInstance

Règle AWS Config : [sagemaker-notebook-instance-inside-vpc](https://docs.aws.amazon.com/config/latest/developerguide/sagemaker-notebook-instance-inside-vpc.html)

Type de calendrier : changement déclenché

Paramètres : Aucun

Ce contrôle vérifie si une instance Amazon SageMaker Notebook est lancée dans un cloud privé virtuel (VPC) personnalisé. Ce contrôle échoue si une instance de SageMaker bloc-notes n'est pas lancée dans un VPC personnalisé ou si elle est lancée dans le SageMaker VPC de service.

Les sous-réseaux sont une plage d'adresses IP au sein d'un VPC. Nous vous recommandons de conserver vos ressources dans un VPC personnalisé dans la mesure du possible afin de garantir une protection réseau sécurisée de votre infrastructure. Un Amazon VPC est un réseau virtuel dédié à votre. Compte AWS Avec un Amazon VPC, vous pouvez contrôler l'accès réseau et la connectivité Internet de vos instances SageMaker Studio et Notebook.

#### **Correction**

Vous ne pouvez pas modifier le paramètre VPC après avoir créé une instance de bloc-notes. Au lieu de cela, vous pouvez arrêter, supprimer et recréer l'instance. Pour obtenir des instructions, consultez la section [Utiliser des instances de bloc-notes pour créer des modèles : nettoyage](https://docs.aws.amazon.com/sagemaker/latest/dg/ex1-cleanup.html) dans le manuel Amazon SageMaker Developer Guide.

[SageMaker.3] Les utilisateurs ne doivent pas avoir d'accès root aux instances de SageMaker bloc-notes

Exigences connexes : NIST.800-53.R5 AC-2 (1), NIST.800-53.R5 AC-3 (15), NIST.800-53.R5 AC-3 (7), NIST.800-53.R5 AC-6, NIST.800-53.R5 AC-6 (10), NIST.800-53.R5 AC-6 (2)

Catégorie : Protection > Gestion des accès sécurisés > Restrictions d'accès des utilisateurs root

Gravité : Élevée

Type de ressource : AWS::SageMaker::NotebookInstance

Règle AWS Config : [sagemaker-notebook-instance-root-access-check](https://docs.aws.amazon.com/config/latest/developerguide/sagemaker-notebook-instance-root-access-check.html)

Type de calendrier : changement déclenché

Paramètres : Aucun

Ce contrôle vérifie si l'accès root est activé pour une instance de SageMaker bloc-notes Amazon. Le contrôle échoue si l'accès root est activé pour une instance de SageMaker bloc-notes.

Conformément au principe du moindre privilège, il est recommandé en matière de sécurité de restreindre l'accès root aux ressources de l'instance afin d'éviter un surprovisionnement involontaire des autorisations.

Pour restreindre l'accès root aux instances de SageMaker bloc-notes, consultez la section [Contrôler](https://docs.aws.amazon.com/sagemaker/latest/dg/nbi-root-access.html) [l'accès root à une instance de SageMaker bloc-notes](https://docs.aws.amazon.com/sagemaker/latest/dg/nbi-root-access.html) dans le manuel Amazon SageMaker Developer Guide.

[SageMaker.4] Le nombre d'instances initial des variantes de production des SageMaker terminaux doit être supérieur à 1

Exigences connexes : NIST.800-53.R5 CP-10, NIST.800-53.R5 SC-5, NIST.800-53.R5 SC-36, NIST.800-53.R5 SA-13

Catégorie : Restauration > Résilience > Haute disponibilité

Gravité : Moyenne

Type de ressource : AWS::SageMaker::EndpointConfig

Règle AWS Config : [sagemaker-endpoint-config-prod-instance-count](https://docs.aws.amazon.com/config/latest/developerguide/sagemaker-endpoint-config-prod-instance-count.html)

Type de calendrier : Périodique

Paramètres : Aucun

Ce contrôle vérifie si le nombre d'instances initial des variantes de production d'un point de SageMaker terminaison Amazon est supérieur à 1. Le contrôle échoue si les variantes de production du point de terminaison ne possèdent qu'une seule instance initiale.

Les variantes de production exécutées avec un nombre d'instances supérieur à 1 autorisent la redondance des instances multi-AZ gérée par. SageMaker Le déploiement de ressources sur plusieurs zones de disponibilité est une AWS bonne pratique pour garantir une haute disponibilité au sein de votre architecture. La haute disponibilité vous aide à vous remettre d'un incident de sécurité.

#### **a** Note

Ce contrôle s'applique uniquement à la configuration du point de terminaison basée sur l'instance.
#### **Correction**

Pour plus d'informations sur les paramètres de configuration d'un point de terminaison, consultez la section [Créer une configuration de point de terminaison](https://docs.aws.amazon.com/sagemaker/latest/dg/serverless-endpoints-create.html#serverless-endpoints-create-config) dans le manuel Amazon SageMaker Developer Guide.

# AWS Secrets Manager commandes

Ces contrôles sont liés aux ressources de Secrets Manager.

Il est possible que ces commandes ne soient pas toutes disponibles Régions AWS. Pour plus d'informations, consultez [Disponibilité des contrôles par région.](#page-1519-0)

[SecretsManager.1] La rotation automatique des secrets de Secrets Manager doit être activée

Exigences connexes : NIST.800-53.R5 AC-2 (1), NIST.800-53.R5 AC-3 (15)

Catégorie : Protéger - Développement sécurisé

Gravité : Moyenne

Type de ressource : AWS::SecretsManager::Secret

Règle AWS Config : [secretsmanager-rotation-enabled-check](https://docs.aws.amazon.com/config/latest/developerguide/secretsmanager-rotation-enabled-check.html)

Type de calendrier : changement déclenché

Paramètres :

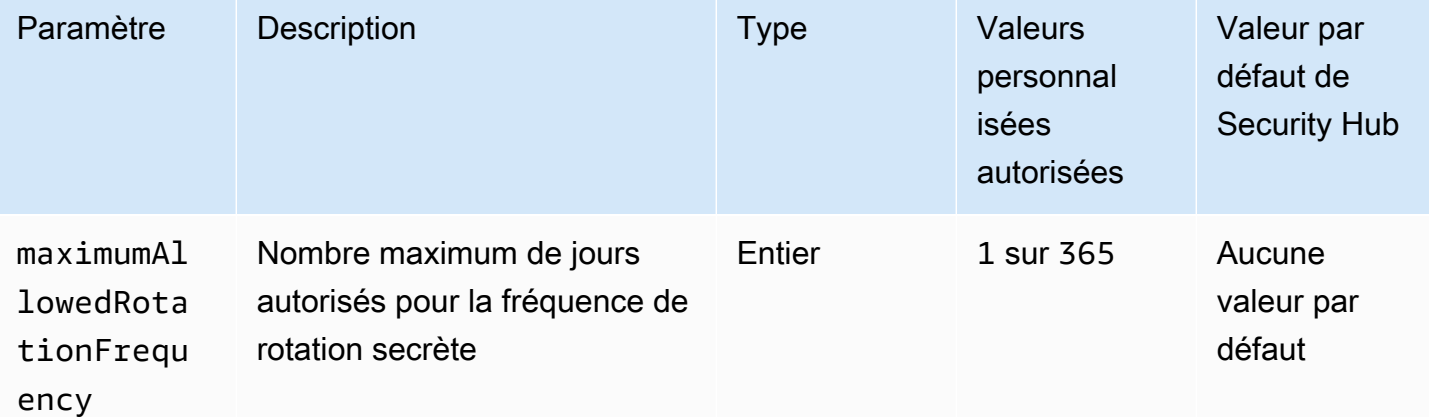

Ce contrôle vérifie si un secret stocké dans AWS Secrets Manager est configuré avec une rotation automatique. Le contrôle échoue si le secret n'est pas configuré avec une rotation automatique. Si vous fournissez une valeur personnalisée pour le maximumAllowedRotationFrequency paramètre, le contrôle est transféré uniquement si le secret est automatiquement pivoté dans la fenêtre de temps spécifiée.

Secrets Manager vous aide à améliorer le niveau de sécurité de votre organisation. Les secrets incluent les informations d'identification de base de données, les mots de passe et les clés d'API tierces. Vous pouvez utiliser Secrets Manager pour stocker les secrets de manière centralisée, les chiffrer automatiquement, contrôler l'accès aux secrets et alterner les secrets de manière sécurisée et automatique.

Secrets Manager peut alterner les secrets. Vous pouvez utiliser la rotation pour remplacer les secrets à long terme par des secrets à court terme. La rotation de vos secrets limite la durée pendant laquelle un utilisateur non autorisé peut utiliser un secret compromis. Pour cette raison, vous devez fréquemment alterner vos secrets. Pour en savoir plus sur la rotation, voir Rotation de [vos AWS](https://docs.aws.amazon.com/secretsmanager/latest/userguide/rotating-secrets.html) [Secrets Manager secrets](https://docs.aws.amazon.com/secretsmanager/latest/userguide/rotating-secrets.html) dans le guide de AWS Secrets Manager l'utilisateur.

### **Correction**

Pour activer la rotation automatique pour les secrets de Secrets Manager, voir [Configurer la rotation](https://docs.aws.amazon.com/secretsmanager/latest/userguide/rotate-secrets_turn-on-for-other.html)  [automatique pour les AWS Secrets Manager secrets à l'aide de la console](https://docs.aws.amazon.com/secretsmanager/latest/userguide/rotate-secrets_turn-on-for-other.html) dans le Guide de AWS Secrets Manager l'utilisateur. Vous devez choisir et configurer une AWS Lambda fonction de rotation.

[SecretsManager.2] Les secrets de Secrets Manager configurés avec une rotation automatique devraient être correctement pivotés

Exigences connexes : NIST.800-53.R5 AC-2 (1), NIST.800-53.R5 AC-3 (15)

Catégorie : Protéger - Développement sécurisé

Gravité : Moyenne

Type de ressource : AWS::SecretsManager::Secret

Règle AWS Config : [secretsmanager-scheduled-rotation-success-check](https://docs.aws.amazon.com/config/latest/developerguide/secretsmanager-scheduled-rotation-success-check.html)

Type de calendrier : changement déclenché

Paramètres : Aucun

Ce contrôle vérifie si un AWS Secrets Manager secret a été correctement pivoté en fonction du calendrier de rotation. Le contrôle échoue si tel RotationOccurringAsScheduled est le casfalse. Le contrôle évalue uniquement les secrets dont la rotation est activée.

Secrets Manager vous aide à améliorer le niveau de sécurité de votre organisation. Les secrets incluent les informations d'identification de base de données, les mots de passe et les clés d'API tierces. Vous pouvez utiliser Secrets Manager pour stocker les secrets de manière centralisée, les chiffrer automatiquement, contrôler l'accès aux secrets et alterner les secrets de manière sécurisée et automatique.

Secrets Manager peut alterner les secrets. Vous pouvez utiliser la rotation pour remplacer les secrets à long terme par des secrets à court terme. La rotation de vos secrets limite la durée pendant laquelle un utilisateur non autorisé peut utiliser un secret compromis. Pour cette raison, vous devez fréquemment alterner vos secrets.

En plus de configurer les secrets pour qu'ils pivotent automatiquement, vous devez vous assurer que ces secrets pivotent correctement en fonction du calendrier de rotation.

Pour en savoir plus sur la rotation, voir Rotation de [vos AWS Secrets Manager secrets](https://docs.aws.amazon.com/secretsmanager/latest/userguide/rotating-secrets.html) dans le guide de AWS Secrets Manager l'utilisateur.

### **Correction**

Si la rotation automatique échoue, il est possible que Secrets Manager ait rencontré des erreurs lors de la configuration. Pour alterner les secrets dans Secrets Manager, vous utilisez une fonction Lambda qui définit comment interagir avec la base de données ou le service propriétaire du secret.

Pour obtenir de l'aide pour diagnostiquer et corriger les erreurs courantes liées à la rotation des secrets, consultez la section [Résolution des problèmes liés à la AWS Secrets Manager rotation des](https://docs.aws.amazon.com/secretsmanager/latest/userguide/troubleshoot_rotation.html) [secrets](https://docs.aws.amazon.com/secretsmanager/latest/userguide/troubleshoot_rotation.html) dans le Guide de AWS Secrets Manager l'utilisateur.

[SecretsManager.3] Supprimer les secrets inutilisés du Gestionnaire de Secrets Manager

Exigences connexes : NIST.800-53.R5 AC-2 (1), NIST.800-53.R5 AC-3 (15)

Catégorie : Protéger - Gestion de l'accès sécurisé

Gravité : Moyenne

Type de ressource : AWS::SecretsManager::Secret

### Règle AWS Config : [secretsmanager-secret-unused](https://docs.aws.amazon.com/config/latest/developerguide/secretsmanager-secret-unused.html)

Type de calendrier : Périodique

### Paramètres :

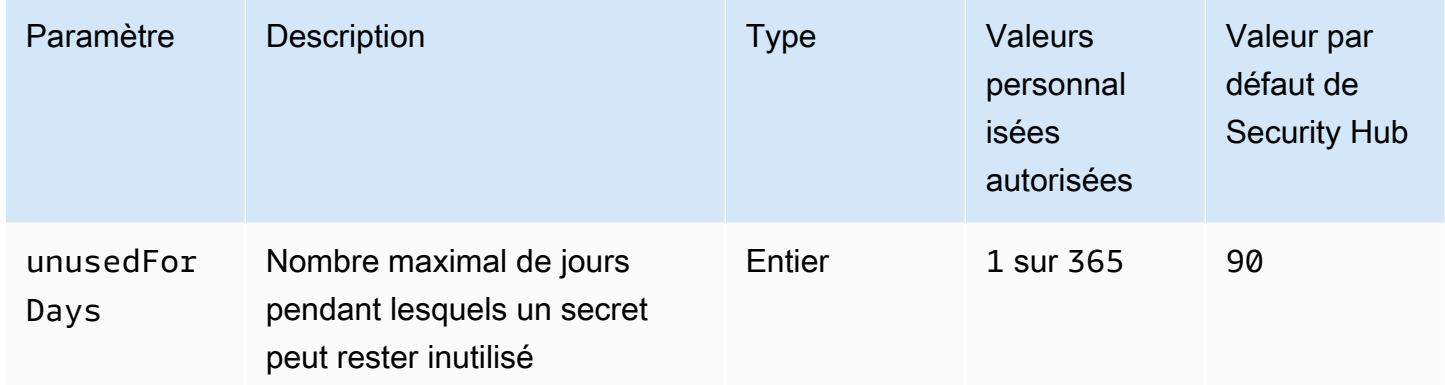

Ce contrôle vérifie si un AWS Secrets Manager secret a été consulté dans le délai spécifié. Le contrôle échoue si un secret n'est pas utilisé au-delà de la période spécifiée. À moins que vous ne fournissiez une valeur de paramètre personnalisée pour la période d'accès, Security Hub utilise une valeur par défaut de 90 jours.

La suppression des secrets inutilisés est aussi importante que la rotation des secrets. Les secrets non utilisés peuvent être utilisés à mauvais escient par leurs anciens utilisateurs, qui n'ont plus besoin d'accéder à ces secrets. De plus, au fur et à mesure que de plus en plus d'utilisateurs accèdent à un secret, quelqu'un peut l'avoir mal géré et divulgué à une entité non autorisée, ce qui augmente le risque d'abus. La suppression des secrets non utilisés permet de révoquer l'accès secret aux utilisateurs qui n'en ont plus besoin. Cela permet également de réduire le coût d'utilisation de Secrets Manager. Il est donc essentiel de supprimer régulièrement les secrets non utilisés.

### **Correction**

Pour supprimer les secrets inactifs de Secrets Manager, voir [Supprimer un AWS Secrets Manager](https://docs.aws.amazon.com/secretsmanager/latest/userguide/manage_delete-secret.html) [secret](https://docs.aws.amazon.com/secretsmanager/latest/userguide/manage_delete-secret.html) dans le Guide de AWS Secrets Manager l'utilisateur.

# [SecretsManager.4] Les secrets de Secrets Manager doivent être renouvelés dans un délai spécifié

Exigences connexes : NIST.800-53.R5 AC-2 (1), NIST.800-53.R5 AC-3 (15)

Catégorie : Protéger - Gestion de l'accès sécurisé

#### Gravité : Moyenne

Type de ressource : AWS::SecretsManager::Secret

Règle AWS Config : [secretsmanager-secret-periodic-rotation](https://docs.aws.amazon.com/config/latest/developerguide/secretsmanager-secret-periodic-rotation.html)

Type de calendrier : Périodique

Paramètres :

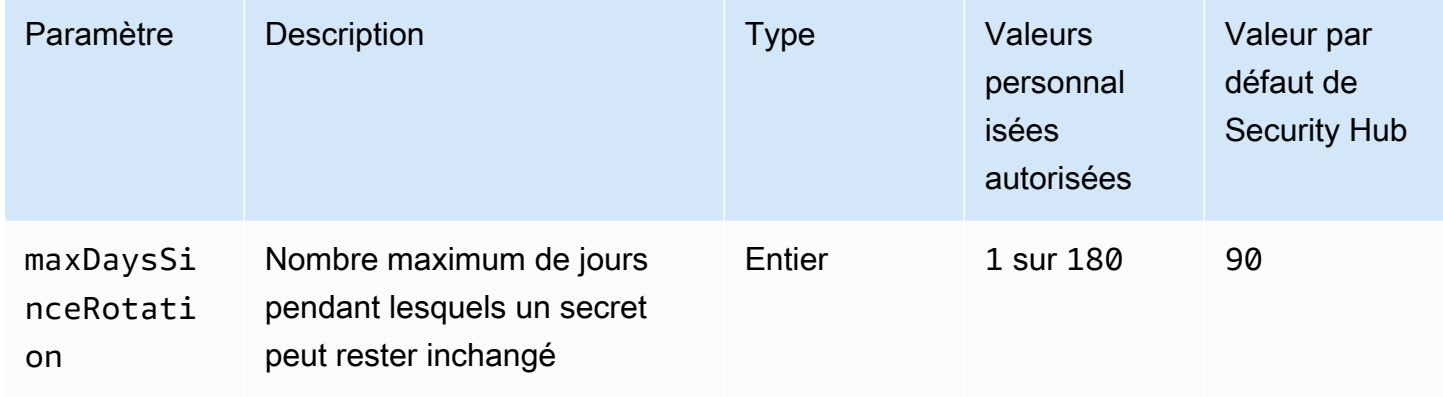

Ce contrôle vérifie si un AWS Secrets Manager secret fait l'objet d'une rotation au moins une fois dans le délai spécifié. Le contrôle échoue si un secret n'est pas modifié au moins aussi fréquemment. À moins que vous ne fournissiez une valeur de paramètre personnalisée pour la période de rotation, Security Hub utilise une valeur par défaut de 90 jours.

La rotation des secrets peut vous aider à réduire le risque d'utilisation non autorisée de vos secrets dans votre Compte AWS. Les exemples incluent les informations d'identification de base de données, les mots de passe, les clés d'API tierces et même le texte arbitraire. Si vous ne modifiez pas vos secrets pendant une longue période, ils sont plus susceptibles d'être compromis.

À mesure que de plus en plus d'utilisateurs ont accès à un secret, il est plus probable que quelqu'un l'ait mal géré et l'ait divulgué à une entité non autorisée. Les secrets peuvent être divulgués à travers les journaux et les données de cache. Ils peuvent être partagés à des fins de débogage et ne pas être modifiés ou révoqués une fois le débogage terminé. Pour toutes ces raisons, les secrets doivent faire l'objet d'une rotation fréquente.

Vous pouvez configurer la rotation automatique pour les secrets dans AWS Secrets Manager. Grâce à la rotation automatique, vous pouvez remplacer les secrets à long terme par des secrets à court terme, réduisant ainsi considérablement le risque de compromission. Nous vous recommandons de configurer la rotation automatique des secrets de vos Secrets Manager. Pour plus d'informations,

consultez [Rotation de vos secrets AWS Secrets Manager](https://docs.aws.amazon.com/secretsmanager/latest/userguide/rotating-secrets.html) dans le Guide de l'utilisateur AWS Secrets Manager .

### **Correction**

Pour activer la rotation automatique pour les secrets de Secrets Manager, voir [Configurer la rotation](https://docs.aws.amazon.com/secretsmanager/latest/userguide/rotate-secrets_turn-on-for-other.html)  [automatique pour les AWS Secrets Manager secrets à l'aide de la console](https://docs.aws.amazon.com/secretsmanager/latest/userguide/rotate-secrets_turn-on-for-other.html) dans le Guide de AWS Secrets Manager l'utilisateur. Vous devez choisir et configurer une AWS Lambda fonction de rotation.

[SecretsManager.5] Les secrets de Secrets Manager doivent être balisés

Catégorie : Identifier > Inventaire > Étiquetage

Gravité : Faible

Type de ressource : AWS::SecretsManager::Secret

AWS Config règle : tagged-secretsmanager-secret (règle Security Hub personnalisée)

Type de calendrier : changement déclenché

Paramètres :

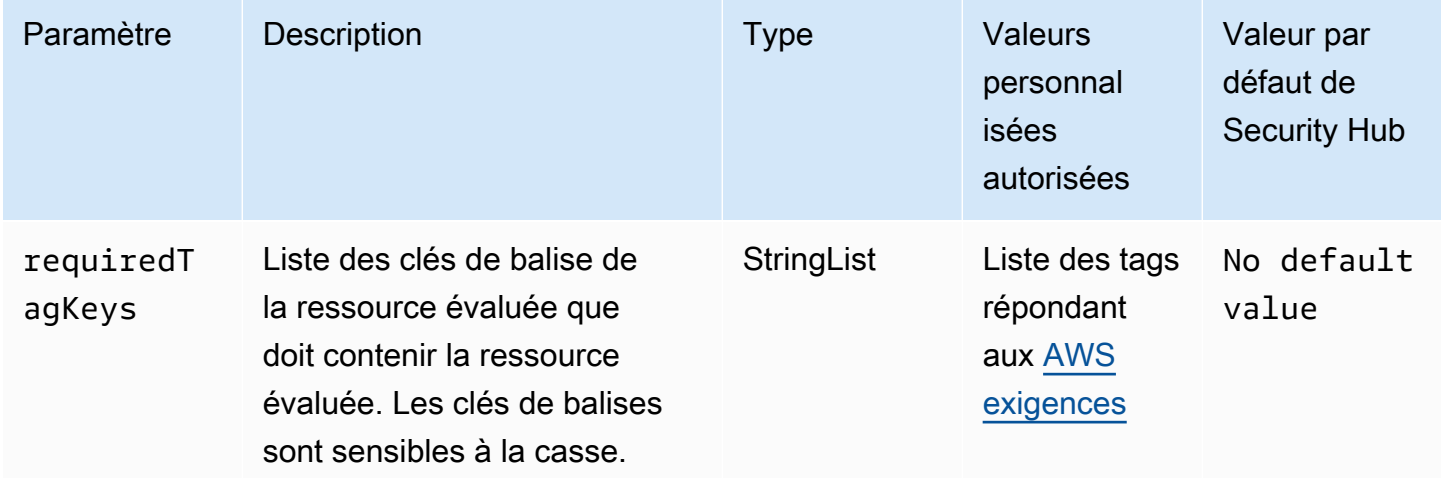

Ce contrôle vérifie si un AWS Secrets Manager secret possède des balises avec les clés spécifiques définies dans le paramètrerequiredTagKeys. Le contrôle échoue si le secret ne possède aucune clé de balise ou s'il ne possède pas toutes les clés spécifiées dans le paramètrerequiredTagKeys. Si le paramètre requiredTagKeys n'est pas fourni, le contrôle vérifie uniquement l'existence d'une clé de balise et échoue si le secret n'est marqué d'aucune clé. Les balises système, qui sont automatiquement appliquées et commencent paraws:, sont ignorées.

Une balise est une étiquette que vous attribuez à une AWS ressource. Elle se compose d'une clé et d'une valeur facultative. Vous pouvez créer des balises pour classer vos ressources par objectif, propriétaire, environnement ou selon d'autres critères. Les balises peuvent vous aider à identifier, organiser, rechercher et filtrer les ressources. Le balisage vous permet également de suivre les propriétaires de ressources responsables en ce qui concerne les actions et les notifications. Lorsque vous utilisez le balisage, vous pouvez implémenter le contrôle d'accès basé sur les attributs (ABAC) en tant que stratégie d'autorisation, qui définit les autorisations en fonction des balises. Vous pouvez associer des balises aux entités IAM (utilisateurs ou rôles) et aux AWS ressources. Vous pouvez créer une politique ABAC unique ou un ensemble de politiques distinct pour vos principaux IAM. Vous pouvez concevoir ces politiques ABAC pour autoriser les opérations lorsque la balise du principal correspond à la balise de ressource. Pour plus d'informations, voir [À quoi sert ABAC ? AWS](https://docs.aws.amazon.com/IAM/latest/UserGuide/introduction_attribute-based-access-control.html) dans le guide de l'utilisateur IAM.

### **a** Note

N'ajoutez pas d'informations personnelles identifiables (PII) ou d'autres informations confidentielles ou sensibles dans les balises. Les tags sont accessibles à de nombreuses personnes Services AWS, notamment AWS Billing. Pour en savoir plus sur les meilleures pratiques en matière de balisage, consultez la section [Marquage de vos AWS ressources](https://docs.aws.amazon.com/tag-editor/latest/userguide/tagging.html#tag-best-practices) dans le. Références générales AWS

### **Correction**

Pour ajouter des balises à un secret de Secrets Manager, voir [Tag AWS Secrets Manager secrets](https://docs.aws.amazon.com/secretsmanager/latest/userguide/managing-secrets_tagging.html) dans le Guide de AWS Secrets Manager l'utilisateur.

# AWS Service Catalog commandes

Ces contrôles sont liés aux ressources du Service Catalog.

Il est possible que ces commandes ne soient pas toutes disponibles Régions AWS. Pour plus d'informations, consultez [Disponibilité des contrôles par région.](#page-1519-0)

[ServiceCatalog.1] Les portefeuilles de Service Catalog ne doivent être partagés qu'au sein d'une AWS organisation

Exigences connexes : NIST.800-53.R5 AC-3, NIST.800-53.R5 AC-4, NIST.800-53.R5 AC-6, NIST.800-53.R5 CM-8, NIST.800-53.R5 SC-7

Catégorie : Protéger - Gestion de l'accès sécurisé

Gravité : Élevée

Type de ressource : AWS::ServiceCatalog::Portfolio

Règle AWS Config : [servicecatalog-shared-within-organization](https://docs.aws.amazon.com/config/latest/developerguide/servicecatalog-shared-within-organization.html)

Type de calendrier : changement déclenché

Paramètres : Aucun

Ce contrôle vérifie si les portefeuilles d' AWS Service Catalog actions d'une organisation sont actifs lorsque l'intégration AWS Organizations est activée. Le contrôle échoue si les portefeuilles ne sont pas partagés au sein d'une organisation.

Le partage de portfolio uniquement au sein des Organisations permet de garantir qu'un portfolio n'est pas partagé avec des personnes incorrectes Comptes AWS. Pour partager un portefeuille de Service Catalog avec un compte au sein d'une organisation, Security Hub recommande d'utiliser ORGANIZATION\_MEMBER\_ACCOUNT plutôt queACCOUNT. Cela simplifie l'administration en régissant l'accès accordé au compte dans l'ensemble de l'organisation. Si votre entreprise a besoin de partager des portefeuilles Service Catalog avec un compte externe, vous pouvez [supprimer automatiquement](#page-484-0) [les résultats](#page-484-0) de ce contrôle ou le [désactiver.](#page-1373-0)

### **Correction**

Pour activer le partage de portefeuille avec des Organizations, voir [Partager avec AWS Organizations](https://docs.aws.amazon.com/servicecatalog/latest/adminguide/catalogs_portfolios_sharing_how-to-share.html#portfolio-sharing-organizations) dans le Guide de l'administrateur du Service Catalog

# Contrôles Amazon Simple Email Service

Ces contrôles sont liés aux ressources Amazon SES.

Il est possible que ces commandes ne soient pas toutes disponibles Régions AWS. Pour plus d'informations, consultez [Disponibilité des contrôles par région.](#page-1519-0)

[SES.1] Les listes de contacts SES doivent être étiquetées

Catégorie : Identifier > Inventaire > Étiquetage

Gravité : Faible

Type de ressource : AWS::SES::ContactList

### AWS Config règle : tagged-ses-contactlist (règle Security Hub personnalisée)

### Type de calendrier : changement déclenché

### Paramètres :

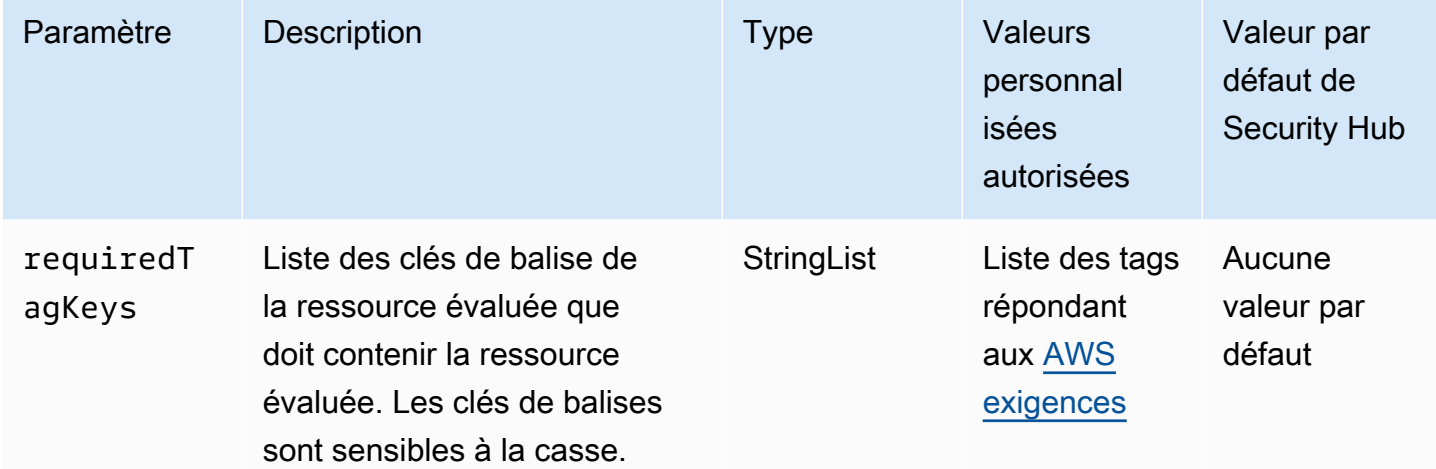

Ce contrôle vérifie si une liste de contacts Amazon SES comporte des balises avec les clés spécifiques définies dans le paramètrerequiredTagKeys. Le contrôle échoue si la liste de contacts ne comporte aucune clé de balise ou si elle ne contient pas toutes les clés spécifiées dans le paramètrerequiredTagKeys. Si le paramètre requiredTagKeys n'est pas fourni, le contrôle vérifie uniquement l'existence d'une clé de balise et échoue si la liste de contacts n'est associée à aucune clé. Les balises système, qui sont automatiquement appliquées et commencent paraws:, sont ignorées.

Une balise est une étiquette que vous attribuez à une AWS ressource. Elle se compose d'une clé et d'une valeur facultative. Vous pouvez créer des balises pour classer vos ressources par objectif, propriétaire, environnement ou selon d'autres critères. Les balises peuvent vous aider à identifier, organiser, rechercher et filtrer les ressources. Le balisage vous permet également de suivre les propriétaires de ressources responsables en ce qui concerne les actions et les notifications. Lorsque vous utilisez le balisage, vous pouvez implémenter le contrôle d'accès basé sur les attributs (ABAC) en tant que stratégie d'autorisation, qui définit les autorisations en fonction des balises. Vous pouvez associer des balises aux entités IAM (utilisateurs ou rôles) et aux AWS ressources. Vous pouvez créer une politique ABAC unique ou un ensemble de politiques distinct pour vos principaux IAM. Vous pouvez concevoir ces politiques ABAC pour autoriser les opérations lorsque la balise du principal correspond à la balise de ressource. Pour plus d'informations, voir [À quoi sert ABAC ? AWS](https://docs.aws.amazon.com/IAM/latest/UserGuide/introduction_attribute-based-access-control.html) dans le guide de l'utilisateur IAM.

### **a** Note

N'ajoutez pas d'informations personnelles identifiables (PII) ou d'autres informations confidentielles ou sensibles dans les balises. Les tags sont accessibles à de nombreuses personnes Services AWS, notamment AWS Billing. Pour en savoir plus sur les meilleures pratiques en matière de balisage, consultez la section [Marquage de vos AWS ressources](https://docs.aws.amazon.com/tag-editor/latest/userguide/tagging.html#tag-best-practices) dans le. Références générales AWS

### Correction

Pour ajouter des balises à une liste de contacts Amazon SES, consultez [TagResourcel](https://docs.aws.amazon.com/ses/latest/APIReference-V2/API_TagResource.html)e manuel Amazon SES API v2 Reference.

[SES.2] Les ensembles de configuration SES doivent être balisés

Catégorie : Identifier > Inventaire > Étiquetage

Gravité : Faible

Type de ressource : AWS::SES::ConfigurationSet

AWS Config règle : tagged-ses-configurationset (règle Security Hub personnalisée)

Type de calendrier : changement déclenché

Paramètres :

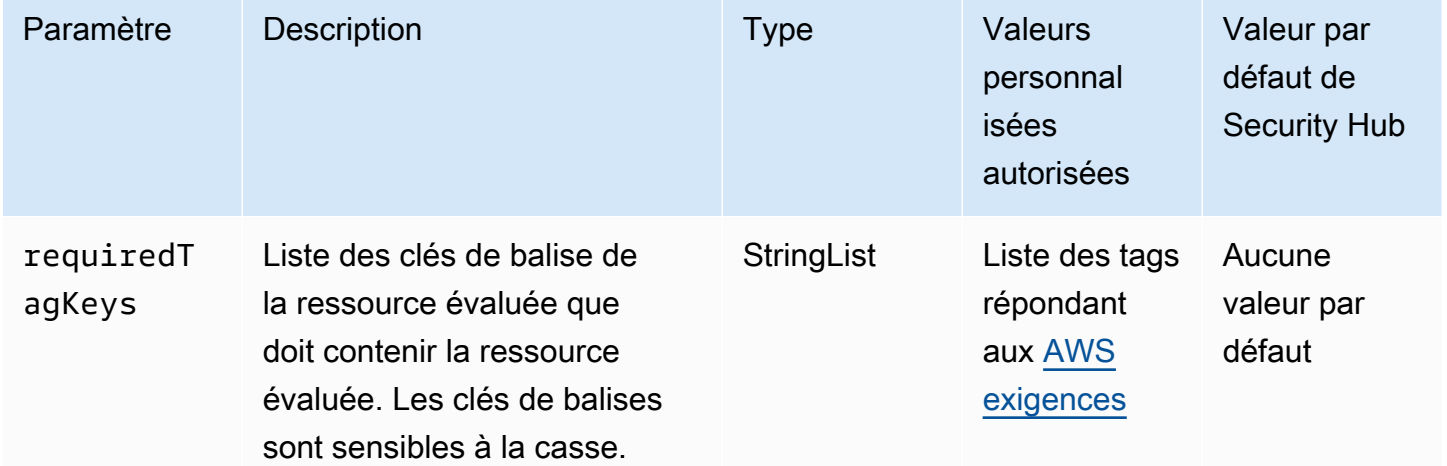

Ce contrôle vérifie si un ensemble de configuration Amazon SES comporte des balises avec les clés spécifiques définies dans le paramètrerequiredTagKeys. Le contrôle échoue si le jeu de configuration ne comporte aucune clé de balise ou s'il ne contient pas toutes les clés spécifiées dans le paramètrerequiredTagKeys. Si le paramètre requiredTagKeys n'est pas fourni, le contrôle vérifie uniquement l'existence d'une clé de balise et échoue si le jeu de configuration n'est étiqueté avec aucune clé. Les balises système, qui sont automatiquement appliquées et commencent paraws:, sont ignorées.

Une balise est une étiquette que vous attribuez à une AWS ressource. Elle se compose d'une clé et d'une valeur facultative. Vous pouvez créer des balises pour classer vos ressources par objectif, propriétaire, environnement ou selon d'autres critères. Les balises peuvent vous aider à identifier, organiser, rechercher et filtrer les ressources. Le balisage vous permet également de suivre les propriétaires de ressources responsables en ce qui concerne les actions et les notifications. Lorsque vous utilisez le balisage, vous pouvez implémenter le contrôle d'accès basé sur les attributs (ABAC) en tant que stratégie d'autorisation, qui définit les autorisations en fonction des balises. Vous pouvez associer des balises aux entités IAM (utilisateurs ou rôles) et aux AWS ressources. Vous pouvez créer une politique ABAC unique ou un ensemble de politiques distinct pour vos principaux IAM. Vous pouvez concevoir ces politiques ABAC pour autoriser les opérations lorsque la balise du principal correspond à la balise de ressource. Pour plus d'informations, voir [À quoi sert ABAC ? AWS](https://docs.aws.amazon.com/IAM/latest/UserGuide/introduction_attribute-based-access-control.html) dans le guide de l'utilisateur IAM.

# **a** Note

N'ajoutez pas d'informations personnelles identifiables (PII) ou d'autres informations confidentielles ou sensibles dans les balises. Les tags sont accessibles à de nombreuses personnes Services AWS, notamment AWS Billing. Pour en savoir plus sur les meilleures pratiques en matière de balisage, consultez la section [Marquage de vos AWS ressources](https://docs.aws.amazon.com/tag-editor/latest/userguide/tagging.html#tag-best-practices) dans le. Références générales AWS

### Correction

Pour ajouter des balises à un ensemble de configuration Amazon SES, consultez [TagResourcel](https://docs.aws.amazon.com/ses/latest/APIReference-V2/API_TagResource.html)e manuel Amazon SES API v2 Reference.

# Contrôles Amazon Simple Notification Service

Ces contrôles sont liés aux ressources Amazon SNS.

Il est possible que ces commandes ne soient pas toutes disponibles Régions AWS. Pour plus d'informations, consultez [Disponibilité des contrôles par région.](#page-1519-0)

[SNS.1] Les sujets SNS doivent être chiffrés au repos à l'aide de AWS KMS

# **A** Important

Security Hub a retiré ce contrôle en avril 2024 de la norme AWS Foundational Security Best Practices, mais il est toujours inclus dans la norme NIST SP 800-53 Rev. 5. Pour plus d'informations, consultez [Journal des modifications pour les contrôles du Security Hub](#page-1684-0).

Exigences connexes : NIST.800-53.R5 CA-9 (1), NIST.800-53.R5 CM-3 (6), NIST.800-53.R5 SC-13, NIST.800-53.R5 SC-28, NIST.800-53.R5 SC-28 (1), NIST.800-53.R5 SC-7 (10), NIST.800-53.R5 SI-7 (6)

Catégorie : Protéger - Protection des données - Chiffrement des données au repos

Gravité : Moyenne

Type de ressource : AWS::SNS::Topic

Règle AWS Config : [sns-encrypted-kms](https://docs.aws.amazon.com/config/latest/developerguide/sns-encrypted-kms.html)

Type de calendrier : changement déclenché

Paramètres : Aucun

Ce contrôle vérifie si une rubrique Amazon SNS est chiffrée au repos à l'aide de clés gérées dans AWS Key Management Service ()AWS KMS. Les contrôles échouent si la rubrique SNS n'utilise pas de clé KMS pour le chiffrement côté serveur (SSE). Par défaut, SNS stocke les messages et les fichiers à l'aide du chiffrement du disque. Pour passer ce contrôle, vous devez choisir d'utiliser plutôt une clé KMS pour le chiffrement. Cela ajoute une couche de sécurité supplémentaire et offre une plus grande flexibilité en matière de contrôle d'accès.

Le chiffrement des données au repos réduit le risque qu'un utilisateur non authentifié accède aux données stockées sur disque. AWS Les autorisations d'API sont nécessaires pour déchiffrer les données avant qu'elles puissent être lues. Nous recommandons de chiffrer les rubriques SNS à l'aide de clés KMS pour renforcer la sécurité.

### **Correction**

Pour activer SSE pour une rubrique SNS, consultez la section [Activation du chiffrement côté](https://docs.aws.amazon.com/sns/latest/dg/sns-enable-encryption-for-topic.html) [serveur \(SSE\) pour une rubrique Amazon SNS dans le manuel Amazon](https://docs.aws.amazon.com/sns/latest/dg/sns-enable-encryption-for-topic.html) Simple Notification Service Developer Guide. Avant de pouvoir utiliser SSE, vous devez également configurer des AWS KMS key politiques pour autoriser le chiffrement des sujets ainsi que le chiffrement et le déchiffrement des messages. Pour plus d'informations, consultez [la section Configuration AWS KMS des autorisations](https://docs.aws.amazon.com/sns/latest/dg/sns-key-management.html#sns-what-permissions-for-sse) dans le guide du développeur Amazon Simple Notification Service.

[SNS.2] L'enregistrement de l'état de livraison doit être activé pour les messages de notification envoyés à un sujet

**A** Important

Security Hub a retiré ce contrôle en avril 2024. Pour plus d'informations, consultez [Journal](#page-1684-0)  [des modifications pour les contrôles du Security Hub](#page-1684-0).

Exigences connexes : NIST.800-53.R5 AU-12, NIST.800-53.R5 AU-2

Catégorie : Identifier - Journalisation

Gravité : Moyenne

Type de ressource : AWS::SNS::Topic

Règle AWS Config : [sns-topic-message-delivery-notification-enabled](https://docs.aws.amazon.com/config/latest/developerguide/sns-topic-message-delivery-notification-enabled.html)

Type de calendrier : changement déclenché

Paramètres : Aucun

Ce contrôle vérifie si la journalisation est activée pour l'état de livraison des messages de notification envoyés à une rubrique Amazon SNS pour les points de terminaison. Ce contrôle échoue si la notification de l'état de livraison des messages n'est pas activée.

La journalisation joue un rôle important dans le maintien de la fiabilité, de la disponibilité et des performances des services. L'enregistrement de l'état de livraison des messages permet de fournir des informations opérationnelles, telles que les suivantes :

• Savoir si un message a été distribué au point de terminaison Amazon SNS.

- Identifiez la réponse envoyée à Amazon SNS par le point de terminaison Amazon SNS.
- Déterminer le temps d'attente du message (le temps entre l'horodatage de publication et le transfert vers un point de terminaison Amazon SNS).

### Correction

Pour configurer l'enregistrement du statut de livraison pour un sujet, consultez le [statut de livraison](https://docs.aws.amazon.com/sns/latest/dg/sns-topic-attributes.html)  [des messages Amazon SNS](https://docs.aws.amazon.com/sns/latest/dg/sns-topic-attributes.html) dans le manuel du développeur Amazon Simple Notification Service.

[SNS.3] Les sujets SNS doivent être balisés

Catégorie : Identifier > Inventaire > Étiquetage

Gravité : Faible

Type de ressource : AWS::SNS::Topic

AWS Config règle : tagged-sns-topic (règle Security Hub personnalisée)

Type de calendrier : changement déclenché

Paramètres : Aucun

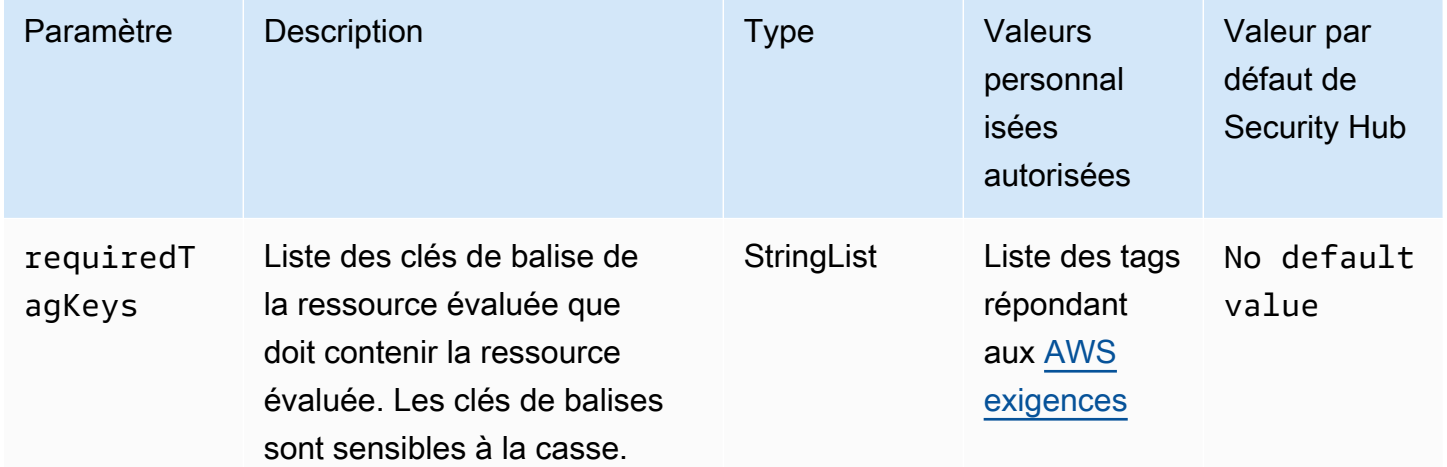

Ce contrôle vérifie si une rubrique Amazon SNS comporte des balises avec les clés spécifiques définies dans le paramètre. requiredTagKeys Le contrôle échoue si le sujet ne possède aucune clé de balise ou s'il ne possède pas toutes les clés spécifiées dans le paramètrerequiredTagKeys. Si le paramètre requiredTagKeys n'est pas fourni, le contrôle vérifie uniquement l'existence d'une clé de balise et échoue si le sujet n'est étiqueté avec aucune clé. Les balises système, qui sont automatiquement appliquées et commencent paraws:, sont ignorées.

Une balise est une étiquette que vous attribuez à une AWS ressource. Elle se compose d'une clé et d'une valeur facultative. Vous pouvez créer des balises pour classer vos ressources par objectif, propriétaire, environnement ou selon d'autres critères. Les balises peuvent vous aider à identifier, organiser, rechercher et filtrer les ressources. Le balisage vous permet également de suivre les propriétaires de ressources responsables en ce qui concerne les actions et les notifications. Lorsque vous utilisez le balisage, vous pouvez implémenter le contrôle d'accès basé sur les attributs (ABAC) en tant que stratégie d'autorisation, qui définit les autorisations en fonction des balises. Vous pouvez associer des balises aux entités IAM (utilisateurs ou rôles) et aux AWS ressources. Vous pouvez créer une politique ABAC unique ou un ensemble de politiques distinct pour vos principaux IAM. Vous pouvez concevoir ces politiques ABAC pour autoriser les opérations lorsque la balise du principal correspond à la balise de ressource. Pour plus d'informations, voir [À quoi sert ABAC ? AWS](https://docs.aws.amazon.com/IAM/latest/UserGuide/introduction_attribute-based-access-control.html) dans le guide de l'utilisateur IAM.

#### **a** Note

N'ajoutez pas d'informations personnelles identifiables (PII) ou d'autres informations confidentielles ou sensibles dans les balises. Les tags sont accessibles à de nombreuses personnes Services AWS, notamment AWS Billing. Pour en savoir plus sur les meilleures pratiques en matière de balisage, consultez la section [Marquage de vos AWS ressources](https://docs.aws.amazon.com/tag-editor/latest/userguide/tagging.html#tag-best-practices) dans le. Références générales AWS

### **Correction**

Pour ajouter des balises à une rubrique SNS, consultez la [section Configuration des balises de](https://docs.aws.amazon.com/sns/latest/dg/sns-tags-configuring.html) [rubrique Amazon SNS](https://docs.aws.amazon.com/sns/latest/dg/sns-tags-configuring.html) dans le manuel Amazon Simple Notification Service Developer Guide.

# Contrôles Amazon Simple Queue Service

Ces contrôles sont liés aux ressources Amazon SQS.

Il est possible que ces commandes ne soient pas toutes disponibles Régions AWS. Pour plus d'informations, consultez [Disponibilité des contrôles par région.](#page-1519-0)

# [SQS.1] Les files d'attente Amazon SQS doivent être chiffrées au repos

Exigences connexes : NIST.800-53.R5 CA-9 (1), NIST.800-53.R5 CM-3 (6), NIST.800-53.R5 SC-13, NIST.800-53.R5 SC-28, NIST.800-53.R5 SC-28 (1), NIST.800-53.R5 SC-7 (10), NIST.800-53.R5 SI-7 (6)

Catégorie : Protéger - Protection des données - Chiffrement des données au repos

Gravité : Moyenne

Type de ressource : AWS::SQS::Queue

AWS Config règle : sqs-queue-encrypted (règle Security Hub personnalisée)

Type de calendrier : changement déclenché

Paramètres : Aucun

Ce contrôle vérifie si une file d'attente Amazon SQS est chiffrée au repos. Le contrôle échoue si la file d'attente n'est pas chiffrée avec une clé gérée par SQS (SSE-SQS) ou une clé () AWS Key Management Service (SSE-KMS AWS KMS).

Le chiffrement des données au repos réduit le risque qu'un utilisateur non autorisé accède aux données stockées sur disque. Le chiffrement côté serveur (SSE) protège le contenu des messages dans les files d'attente SQS à l'aide de clés de chiffrement (SSE-SQS) ou de clés (SSE-KMS) gérées par SQS. AWS KMS

### **Correction**

Pour configurer SSE pour une file d'attente SQS, consultez la [section Configuration du chiffrement](https://docs.aws.amazon.com/AWSSimpleQueueService/latest/SQSDeveloperGuide/sqs-configure-sse-existing-queue.html) [côté serveur \(SSE\) pour une file d'attente \(console\)](https://docs.aws.amazon.com/AWSSimpleQueueService/latest/SQSDeveloperGuide/sqs-configure-sse-existing-queue.html) dans le manuel Amazon Simple Queue Service Developer Guide.

[SQS.2] Les files d'attente SQS doivent être balisées

Catégorie : Identifier > Inventaire > Étiquetage

Gravité : Faible

Type de ressource : AWS::SQS::Queue

# AWS Config règle : tagged-sqs-queue (règle Security Hub personnalisée)

### Type de calendrier : changement déclenché

### Paramètres :

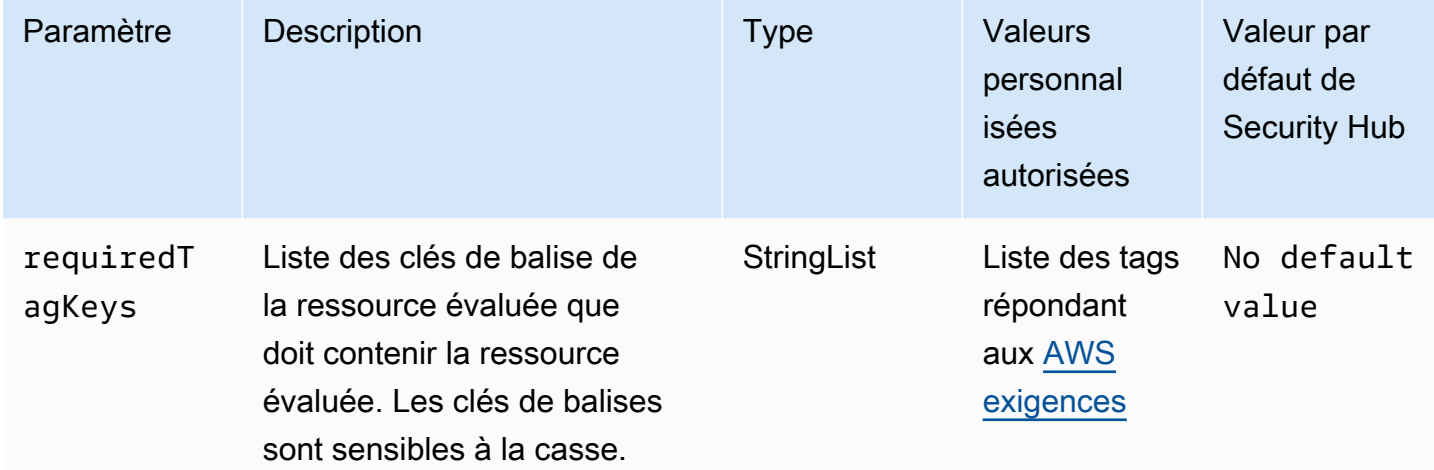

Ce contrôle vérifie si une file d'attente Amazon SQS possède des balises avec les clés spécifiques définies dans le paramètre. requiredTagKeys Le contrôle échoue si la file d'attente ne possède aucune clé de balise ou si toutes les clés spécifiées dans le paramètre ne sont pas présentesrequiredTagKeys. Si le paramètre requiredTagKeys n'est pas fourni, le contrôle vérifie uniquement l'existence d'une clé de balise et échoue si la file d'attente n'est étiquetée avec aucune clé. Les balises système, qui sont automatiquement appliquées et commencent paraws:, sont ignorées.

Une balise est une étiquette que vous attribuez à une AWS ressource. Elle se compose d'une clé et d'une valeur facultative. Vous pouvez créer des balises pour classer vos ressources par objectif, propriétaire, environnement ou selon d'autres critères. Les balises peuvent vous aider à identifier, organiser, rechercher et filtrer les ressources. Le balisage vous permet également de suivre les propriétaires de ressources responsables en ce qui concerne les actions et les notifications. Lorsque vous utilisez le balisage, vous pouvez implémenter le contrôle d'accès basé sur les attributs (ABAC) en tant que stratégie d'autorisation, qui définit les autorisations en fonction des balises. Vous pouvez associer des balises aux entités IAM (utilisateurs ou rôles) et aux AWS ressources. Vous pouvez créer une politique ABAC unique ou un ensemble de politiques distinct pour vos principaux IAM. Vous pouvez concevoir ces politiques ABAC pour autoriser les opérations lorsque la balise du principal correspond à la balise de ressource. Pour plus d'informations, voir [À quoi sert ABAC ? AWS](https://docs.aws.amazon.com/IAM/latest/UserGuide/introduction_attribute-based-access-control.html) dans le guide de l'utilisateur IAM.

### **a** Note

N'ajoutez pas d'informations personnelles identifiables (PII) ou d'autres informations confidentielles ou sensibles dans les balises. Les tags sont accessibles à de nombreuses personnes Services AWS, notamment AWS Billing. Pour en savoir plus sur les meilleures pratiques en matière de balisage, consultez la section [Marquage de vos AWS ressources](https://docs.aws.amazon.com/tag-editor/latest/userguide/tagging.html#tag-best-practices) dans le. Références générales AWS

### **Correction**

Pour ajouter des balises à une file d'attente existante à l'aide de la console Amazon SQS, consultez la [section Configuration des balises de répartition des coûts pour une file d'attente Amazon SQS](https://docs.aws.amazon.com/AWSSimpleQueueService/latest/SQSDeveloperGuide/sqs-configure-tag-queue.html)  [\(console\)](https://docs.aws.amazon.com/AWSSimpleQueueService/latest/SQSDeveloperGuide/sqs-configure-tag-queue.html) dans le manuel Amazon Simple Queue Service Developer Guide.

# AWS Step Functions commandes

Ces contrôles sont liés aux ressources Step Functions.

Il est possible que ces commandes ne soient pas toutes disponibles Régions AWS. Pour plus d'informations, consultez [Disponibilité des contrôles par région.](#page-1519-0)

[StepFunctions.1] La journalisation des machines à états Step Functions doit être activée

Catégorie : Identifier - Journalisation

Gravité : Moyenne

Type de ressource : AWS::StepFunctions::StateMachine

Règle AWS Config : [step-functions-state-machine-logging-enabled](https://docs.aws.amazon.com/config/latest/developerguide/step-functions-state-machine-logging-enabled.html)

Type de calendrier : changement déclenché

Paramètres :

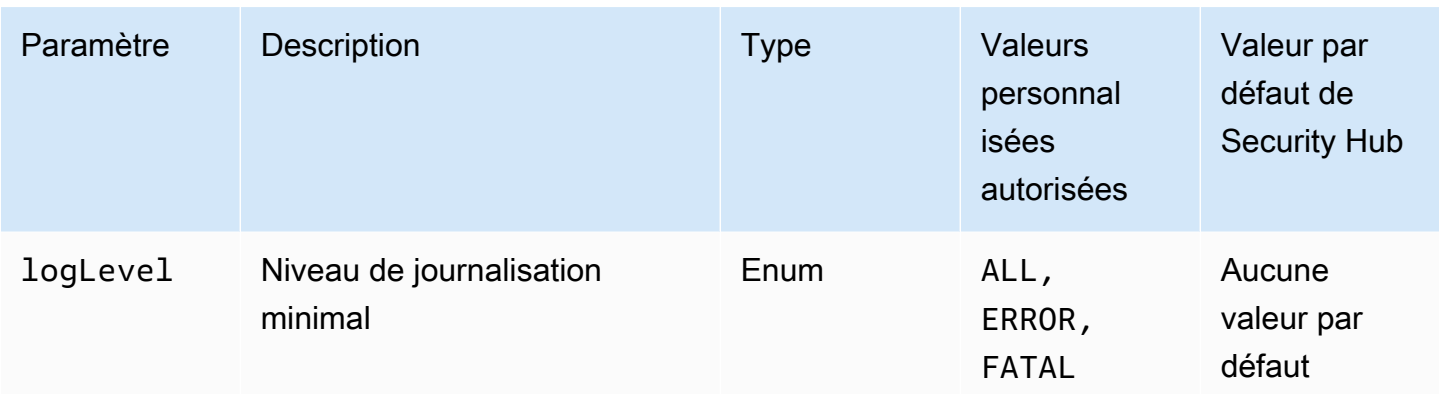

Cela permet de vérifier si la journalisation est activée sur une machine à AWS Step Functions états. Le contrôle échoue si la journalisation n'est pas activée sur une machine à états. Si vous fournissez une valeur personnalisée pour le logLevel paramètre, le contrôle est transmis uniquement si le niveau de journalisation spécifié est activé sur la machine à états.

La surveillance vous aide à maintenir la fiabilité, la disponibilité et les performances de Step Functions. Vous devez collecter autant de données de surveillance Services AWS que celles que vous utilisez afin de pouvoir corriger plus facilement les défaillances multipoints. Une configuration de journalisation définie pour vos machines d'état Step Functions vous permet de suivre l'historique d'exécution et les résultats dans Amazon CloudWatch Logs. Vous pouvez éventuellement suivre uniquement les erreurs ou les événements fatals.

# **Correction**

Pour activer la journalisation pour une machine à états Step Functions, voir [Configurer la](https://docs.aws.amazon.com/step-functions/latest/dg/cw-logs.html#monitoring-logging-configure)  [journalisation](https://docs.aws.amazon.com/step-functions/latest/dg/cw-logs.html#monitoring-logging-configure) dans le Guide du AWS Step Functions développeur.

[StepFunctions.2] Les activités de Step Functions doivent être étiquetées

Catégorie : Identifier > Inventaire > Étiquetage

Gravité : Faible

Type de ressource : AWS::StepFunctions::Activity

AWS Config règle : tagged-stepfunctions-activity (règle Security Hub personnalisée)

Type de calendrier : changement déclenché

### Paramètres :

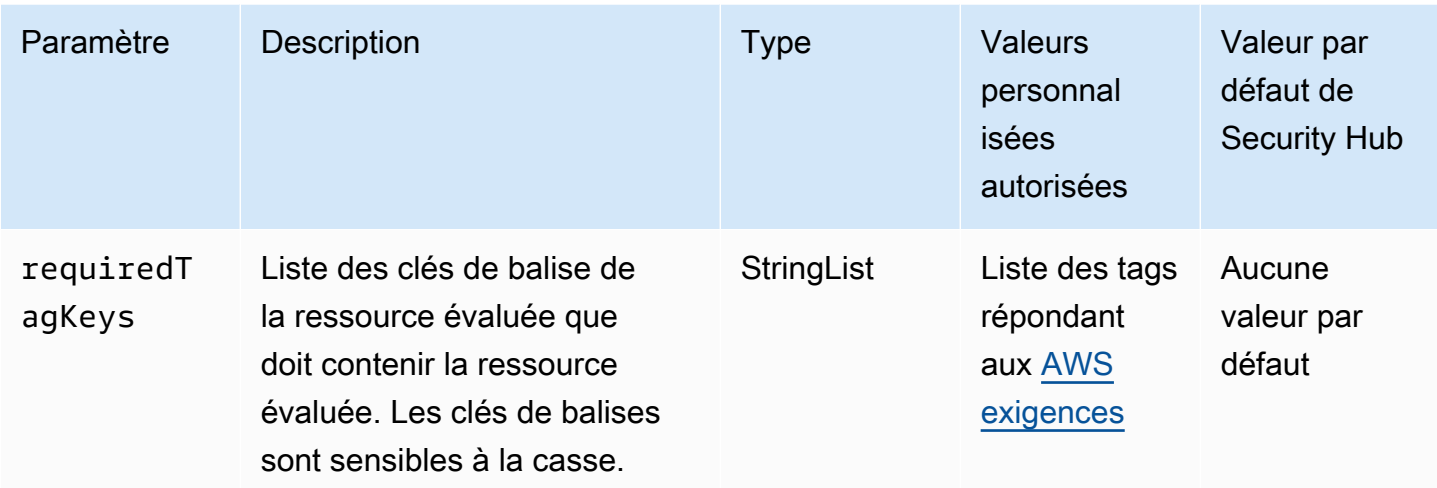

Ce contrôle vérifie si une AWS Step Functions activité possède des balises avec les clés spécifiques définies dans le paramètrerequiredTagKeys. Le contrôle échoue si l'activité ne possède aucune clé de balise ou si toutes les clés spécifiées dans le paramètre ne sont pas présentesrequiredTagKeys. Si le paramètre requiredTagKeys n'est pas fourni, le contrôle vérifie uniquement l'existence d'une clé de balise et échoue si l'activité n'est associée à aucune clé. Les balises système, qui sont automatiquement appliquées et commencent paraws:, sont ignorées.

Une balise est une étiquette que vous attribuez à une AWS ressource. Elle se compose d'une clé et d'une valeur facultative. Vous pouvez créer des balises pour classer vos ressources par objectif, propriétaire, environnement ou selon d'autres critères. Les balises peuvent vous aider à identifier, organiser, rechercher et filtrer les ressources. Le balisage vous permet également de suivre les propriétaires de ressources responsables en ce qui concerne les actions et les notifications. Lorsque vous utilisez le balisage, vous pouvez implémenter le contrôle d'accès basé sur les attributs (ABAC) en tant que stratégie d'autorisation, qui définit les autorisations en fonction des balises. Vous pouvez associer des balises aux entités IAM (utilisateurs ou rôles) et aux AWS ressources. Vous pouvez créer une politique ABAC unique ou un ensemble de politiques distinct pour vos principaux IAM. Vous pouvez concevoir ces politiques ABAC pour autoriser les opérations lorsque la balise du principal correspond à la balise de ressource. Pour plus d'informations, voir [À quoi sert ABAC ? AWS](https://docs.aws.amazon.com/IAM/latest/UserGuide/introduction_attribute-based-access-control.html) dans le guide de l'utilisateur IAM.

### **G** Note

N'ajoutez pas d'informations personnelles identifiables (PII) ou d'autres informations confidentielles ou sensibles dans les balises. Les tags sont accessibles à de nombreuses personnes Services AWS, notamment AWS Billing. Pour en savoir plus sur les meilleures

pratiques en matière de balisage, consultez la section [Marquage de vos AWS ressources](https://docs.aws.amazon.com/tag-editor/latest/userguide/tagging.html#tag-best-practices) dans le. Références générales AWS

**Correction** 

Pour ajouter des balises à une activité Step Functions, voir [Tagging in Step Functions](https://docs.aws.amazon.com/step-functions/latest/dg/concepts-tagging.html) dans le manuel du AWS Step Functions développeur.

# AWS Transfer Family commandes

Ces contrôles sont liés aux ressources Transfer Family.

Il est possible que ces commandes ne soient pas toutes disponibles Régions AWS. Pour plus d'informations, consultez [Disponibilité des contrôles par région.](#page-1519-0)

Les AWS Transfer Family flux de travail [Transfer.1] doivent être balisés

Catégorie : Identifier > Inventaire > Étiquetage

Gravité : Faible

Type de ressource : AWS::Transfer::Workflow

AWS Config règle : tagged-transfer-workflow (règle Security Hub personnalisée)

Type de calendrier : changement déclenché

Paramètres :

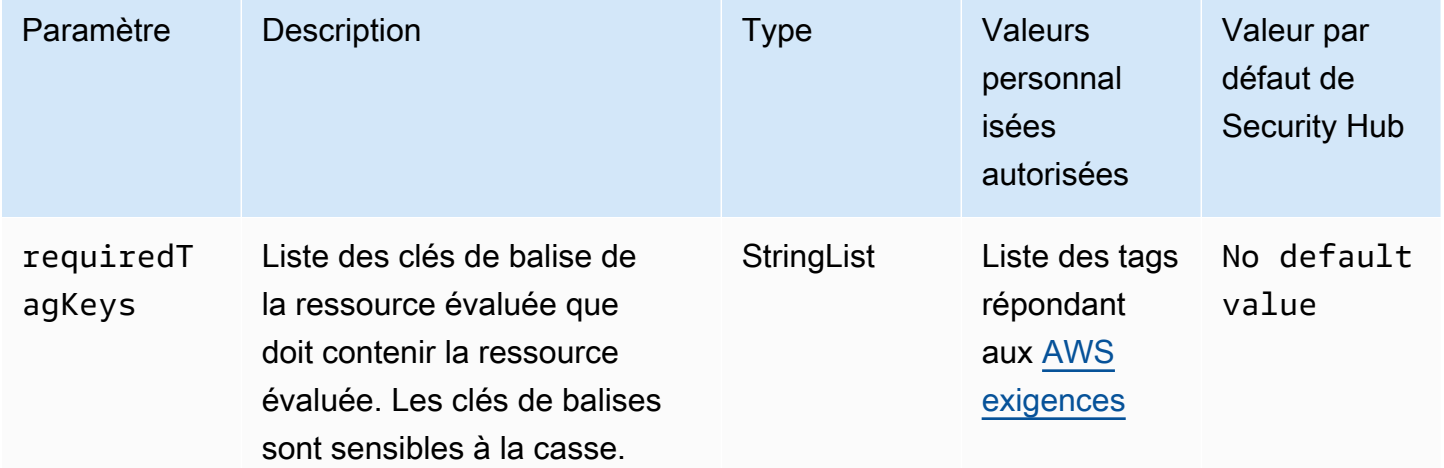

Ce contrôle vérifie si un AWS Transfer Family flux de travail comporte des balises avec les clés spécifiques définies dans le paramètrerequiredTagKeys. Le contrôle échoue si le flux de travail ne possède aucune clé de balise ou s'il ne possède pas toutes les clés spécifiées dans le paramètrerequiredTagKeys. Si le paramètre requiredTagKeys n'est pas fourni, le contrôle vérifie uniquement l'existence d'une clé de balise et échoue si le flux de travail n'est étiqueté avec aucune clé. Les balises système, qui sont automatiquement appliquées et commencent paraws:, sont ignorées.

Une balise est une étiquette que vous attribuez à une AWS ressource. Elle se compose d'une clé et d'une valeur facultative. Vous pouvez créer des balises pour classer vos ressources par objectif, propriétaire, environnement ou selon d'autres critères. Les balises peuvent vous aider à identifier, organiser, rechercher et filtrer les ressources. Le balisage vous permet également de suivre les propriétaires de ressources responsables en ce qui concerne les actions et les notifications. Lorsque vous utilisez le balisage, vous pouvez implémenter le contrôle d'accès basé sur les attributs (ABAC) en tant que stratégie d'autorisation, qui définit les autorisations en fonction des balises. Vous pouvez associer des balises aux entités IAM (utilisateurs ou rôles) et aux AWS ressources. Vous pouvez créer une politique ABAC unique ou un ensemble de politiques distinct pour vos principaux IAM. Vous pouvez concevoir ces politiques ABAC pour autoriser les opérations lorsque la balise du principal correspond à la balise de ressource. Pour plus d'informations, voir [À quoi sert ABAC ? AWS](https://docs.aws.amazon.com/IAM/latest/UserGuide/introduction_attribute-based-access-control.html) dans le guide de l'utilisateur IAM.

### **a** Note

N'ajoutez pas d'informations personnelles identifiables (PII) ou d'autres informations confidentielles ou sensibles dans les balises. Les tags sont accessibles à de nombreuses personnes Services AWS, notamment AWS Billing. Pour en savoir plus sur les meilleures pratiques en matière de balisage, consultez la section [Marquage de vos AWS ressources](https://docs.aws.amazon.com/tag-editor/latest/userguide/tagging.html#tag-best-practices) dans le. Références générales AWS

### **Correction**

Pour ajouter des balises à un flux de travail Transfer Family (console)

- 1. Ouvrez la AWS Transfer Family console.
- 2. Dans le volet de navigation, sélectionnez Workflows. Sélectionnez ensuite le flux de travail que vous souhaitez baliser.
- 3. Choisissez Gérer les balises, puis ajoutez les balises.

[Transfer.2] Les serveurs Transfer Family ne doivent pas utiliser le protocole FTP pour la connexion des terminaux

Exigences connexes : NIST.800-53.R5 CM-7, NIST.800-53.R5 IA-5, NIST.800-53.R5 SC-8

Catégorie : Protéger - Protection des données - Chiffrement des données en transit

Gravité : Moyenne

Type de ressource : AWS::Transfer::Server

Règle AWS Config : [transfer-family-server-no-ftp](https://docs.aws.amazon.com/config/latest/developerguide/transfer-family-server-no-ftp.html)

Type de calendrier : Périodique

Paramètres : Aucun

Ce contrôle vérifie si un AWS Transfer Family serveur utilise un protocole autre que le protocole FTP pour la connexion des terminaux. Le contrôle échoue si le serveur utilise le protocole FTP pour qu'un client se connecte au point de terminaison du serveur.

Le protocole FTP (File Transfer Protocol) établit la connexion du terminal via des canaux non cryptés, ce qui rend les données envoyées via ces canaux vulnérables à l'interception. L'utilisation du protocole SFTP (SSH File Transfer Protocol), du FTPS (File Transfer Protocol Secure) ou de l'AS2 (Déclaration d'applicabilité 2) offre un niveau de sécurité supplémentaire en chiffrant vos données en transit et peut être utilisée pour empêcher les attaquants potentiels de recourir à des attaques similaires pour espionner person-in-the-middle ou manipuler le trafic réseau.

**Correction** 

Pour modifier le protocole d'un serveur Transfer Family, voir [Modifier les protocoles de transfert de](https://docs.aws.amazon.com/transfer/latest/userguide/edit-server-config.html#edit-protocols) [fichiers](https://docs.aws.amazon.com/transfer/latest/userguide/edit-server-config.html#edit-protocols) dans le guide de AWS Transfer Family l'utilisateur.

# AWS WAF commandes

Ces contrôles sont liés aux AWS WAF ressources.

Il est possible que ces commandes ne soient pas toutes disponibles Régions AWS. Pour plus d'informations, consultez [Disponibilité des contrôles par région.](#page-1519-0)

# [WAF.1] La journalisation ACL Web globale AWS WAF classique doit être activée

Exigences connexes : NIST.800-53.R5 AC-4 (26), NIST.800-53.R5 AU-10, NIST.800-53.R5 AU-12, NIST.800-53.R5 AU-2, Nist.800-53.R5 AU-3, NIST.800-53.R5 AU-6 (3), NIST.800-53.R5 AU-6 (4), NIST.800-53.R5 CA-7, NiST.800-53.R5 .800-53.R5 SC-7 (9), NIST.800-53.R5 SI-7 (8)

Catégorie : Identifier - Journalisation

Gravité : Moyenne

Type de ressource : AWS:: WAF:: WebACL

Règle AWS Config : [waf-classic-logging-enabled](https://docs.aws.amazon.com/config/latest/developerguide/waf-classic-logging-enabled.html)

Type de calendrier : Périodique

Paramètres : Aucun

Ce contrôle vérifie si la journalisation est activée pour une ACL Web AWS WAF globale. Ce contrôle échoue si la journalisation n'est pas activée pour l'ACL Web.

La journalisation joue un rôle important dans le maintien de la fiabilité, de la disponibilité et des performances à l' AWS WAF échelle mondiale. Il s'agit d'une exigence commerciale et de conformité dans de nombreuses organisations, qui vous permet de résoudre les problèmes liés au comportement des applications. Il fournit également des informations détaillées sur le trafic analysé par l'ACL Web associée à AWS WAF.

### **Correction**

Pour activer la journalisation pour une ACL AWS WAF Web, consultez la section [Enregistrement des](https://docs.aws.amazon.com/waf/latest/developerguide/classic-logging.html) [informations de trafic d'une ACL Web](https://docs.aws.amazon.com/waf/latest/developerguide/classic-logging.html) dans le Guide du AWS WAF développeur.

[WAF.2] Les règles régionales AWS WAF classiques doivent comporter au moins une condition

Exigences connexes : NIST.800-53.R5 AC-4 (21), NIST.800-53.R5 SC-7, NIST.800-53.R5 SC-7 (11), NIST.800-53.R5 SC-7 (16), NIST.800-53.R5 SC-7 (21)

Catégorie : Protéger - Configuration réseau sécurisée

Gravité : Moyenne

Type de ressource : AWS::WAFRegional::Rule

Règle AWS Config : [waf-regional-rule-not-empty](https://docs.aws.amazon.com/config/latest/developerguide/waf-regional-rule-not-empty.html)

Type de calendrier : changement déclenché

### Paramètres : Aucun

Ce contrôle vérifie si une règle AWS WAF régionale comporte au moins une condition. Le contrôle échoue si aucune condition n'est présente dans une règle.

Une règle régionale WAF peut contenir plusieurs conditions. Les conditions de la règle permettent d'inspecter le trafic et de prendre une action définie (autoriser, bloquer ou compter). Sans aucune condition, le trafic passe sans inspection. Une règle régionale WAF sans conditions, mais dont le nom ou le tag suggère d'autoriser, de bloquer ou de compter, peut laisser supposer à tort que l'une de ces actions est en cours.

#### **Correction**

Pour ajouter une condition à une règle vide, consultez la section [Ajouter et supprimer des conditions](https://docs.aws.amazon.com/waf/latest/developerguide/classic-web-acl-rules-editing.html) [dans une règle](https://docs.aws.amazon.com/waf/latest/developerguide/classic-web-acl-rules-editing.html) dans le Guide du AWS WAF développeur.

# [WAF.3] Les groupes de règles régionaux AWS WAF classiques doivent avoir au moins une règle

Exigences connexes : NIST.800-53.R5 AC-4 (21), NIST.800-53.R5 SC-7, NIST.800-53.R5 SC-7 (11), NIST.800-53.R5 SC-7 (16), NIST.800-53.R5 SC-7 (21)

Catégorie : Protéger - Configuration réseau sécurisée

Gravité : Moyenne

Type de ressource : AWS::WAFRegional::RuleGroup

Règle AWS Config : [waf-regional-rulegroup-not-empty](https://docs.aws.amazon.com/config/latest/developerguide/waf-regional-rulegroup-not-empty.html)

Type de calendrier : changement déclenché

#### Paramètres : Aucun

Ce contrôle vérifie si un groupe de règles AWS WAF régional possède au moins une règle. Le contrôle échoue si aucune règle n'est présente au sein d'un groupe de règles.

Un groupe de règles régional WAF peut contenir plusieurs règles. Les conditions de la règle permettent d'inspecter le trafic et de prendre une action définie (autoriser, bloquer ou compter). Sans aucune règle, le trafic passe sans inspection. Un groupe de règles régional WAF sans règles, mais dont le nom ou le tag suggère d'autoriser, de bloquer ou de compter, peut laisser supposer à tort que l'une de ces actions est en train de se produire.

### **Correction**

Pour ajouter des règles et des conditions de règles à un groupe de règles vide, consultez les [sections Ajouter et supprimer des règles dans un groupe de règles AWS WAF classique](https://docs.aws.amazon.com/waf/latest/developerguide/classic-rule-group-editing.html) et [Ajouter et](https://docs.aws.amazon.com/waf/latest/developerguide/classic-web-acl-rules-editing.html) [supprimer des conditions dans une règle](https://docs.aws.amazon.com/waf/latest/developerguide/classic-web-acl-rules-editing.html) dans le guide du AWS WAF développeur.

[WAF.4] Les ACL Web régionales AWS WAF classiques doivent comporter au moins une règle ou un groupe de règles

Exigences connexes : NIST.800-53.R5 CA-9 (1), NIST.800-53.R5 CM-2

Catégorie : Protéger - Configuration réseau sécurisée

Gravité : Moyenne

Type de ressource : AWS::WAFRegional::WebACL

Règle AWS Config : [waf-regional-webacl-not-empty](https://docs.aws.amazon.com/config/latest/developerguide/waf-regional-webacl-not-empty)

Type de calendrier : changement déclenché

Paramètres : Aucun

Ce contrôle vérifie si une ACL AWS WAF Classic Regional Web contient des règles WAF ou des groupes de règles WAF. Ce contrôle échoue si une ACL Web ne contient aucune règle WAF ou aucun groupe de règles.

Une ACL Web régionale WAF peut contenir un ensemble de règles et de groupes de règles qui inspectent et contrôlent les requêtes Web. Si une ACL Web est vide, le trafic Web peut passer sans être détecté ou traité par WAF en fonction de l'action par défaut.

**Correction** 

Pour ajouter des règles ou des groupes de règles à une ACL Web régionale AWS WAF classique vide, consultez la section [Modification d'une ACL Web](https://docs.aws.amazon.com/waf/latest/developerguide/classic-web-acl-editing.html) dans le guide du AWS WAF développeur.

[WAF.6] Les règles globales AWS WAF classiques doivent comporter au moins une condition

Exigences connexes : NIST.800-53.R5 CA-9 (1), NIST.800-53.R5 CM-2

Catégorie : Protéger - Configuration réseau sécurisée

Gravité : Moyenne

Type de ressource : AWS::WAF::Rule

Règle AWS Config : [waf-global-rule-not-empty](https://docs.aws.amazon.com/config/latest/developerguide/waf-global-rule-not-empty.html)

Type de calendrier : changement déclenché

Paramètres : Aucun

Ce contrôle vérifie si une règle AWS WAF globale contient des conditions. Le contrôle échoue si aucune condition n'est présente dans une règle.

Une règle globale WAF peut contenir plusieurs conditions. Les conditions d'une règle permettent d'inspecter le trafic et de prendre une action définie (autoriser, bloquer ou compter). Sans aucune condition, le trafic passe sans inspection. Une règle globale WAF sans conditions, mais dont le nom ou le tag suggère d'autoriser, de bloquer ou de compter, peut laisser supposer à tort que l'une de ces actions est en train de se produire.

### **Correction**

Pour obtenir des instructions sur la création d'une règle et l'ajout de conditions, consultez [la section](https://docs.aws.amazon.com/waf/latest/developerguide/classic-web-acl-rules-creating.html)  [Création d'une règle et ajout de conditions](https://docs.aws.amazon.com/waf/latest/developerguide/classic-web-acl-rules-creating.html) dans le guide du AWS WAF développeur.

[WAF.7] Les groupes de règles globaux AWS WAF classiques doivent avoir au moins une règle

Exigences connexes : NIST.800-53.R5 CA-9 (1), NIST.800-53.R5 CM-2

Catégorie : Protéger - Configuration réseau sécurisée

Gravité : Moyenne

Type de ressource : AWS::WAF::RuleGroup

Règle AWS Config : [waf-global-rulegroup-not-empty](https://docs.aws.amazon.com/config/latest/developerguide/waf-global-rulegroup-not-empty.html)

Type de calendrier : changement déclenché

### Paramètres : Aucun

Ce contrôle vérifie si un groupe de règles AWS WAF global possède au moins une règle. Le contrôle échoue si aucune règle n'est présente au sein d'un groupe de règles.

Un groupe de règles global WAF peut contenir plusieurs règles. Les conditions de la règle permettent d'inspecter le trafic et de prendre une action définie (autoriser, bloquer ou compter). Sans aucune règle, le trafic passe sans inspection. Un groupe de règles global WAF sans règles, mais dont le nom ou le tag suggère d'autoriser, de bloquer ou de compter, peut laisser supposer à tort que l'une de ces actions est en train de se produire.

### **Correction**

Pour obtenir des instructions sur l'ajout d'une règle à un groupe de règles, consultez la section [Création d'un groupe de règles AWS WAF classique](https://docs.aws.amazon.com/waf/latest/developerguide/classic-create-rule-group.html) dans le guide du AWS WAF développeur.

[WAF.8] Les ACL Web globales AWS WAF classiques doivent comporter au moins une règle ou un groupe de règles

Exigences connexes : NIST.800-53.R5 AC-4 (21), NIST.800-53.R5 SC-7, NIST.800-53.R5 SC-7 (11), NIST.800-53.R5 SC-7 (16), NIST.800-53.R5 SC-7 (21)

Catégorie : Protéger - Configuration réseau sécurisée

Gravité : Moyenne

Type de ressource : AWS:: WAF:: WebACL

Règle AWS Config : [waf-global-webacl-not-empty](https://docs.aws.amazon.com/config/latest/developerguide/waf-global-webacl-not-empty)

Type de calendrier : changement déclenché

Paramètres : Aucun

Ce contrôle vérifie si une ACL Web AWS WAF globale contient au moins une règle WAF ou un groupe de règles WAF. Le contrôle échoue si une ACL Web ne contient aucune règle WAF ou aucun groupe de règles.

Une ACL Web globale WAF peut contenir un ensemble de règles et de groupes de règles qui inspectent et contrôlent les requêtes Web. Si une ACL Web est vide, le trafic Web peut passer sans être détecté ou traité par WAF en fonction de l'action par défaut.

### **Correction**

Pour ajouter des règles ou des groupes de règles à une ACL Web AWS WAF globale vide, consultez la section [Modification d'une ACL Web](https://docs.aws.amazon.com/waf/latest/developerguide/classic-web-acl-editing.html) dans le manuel du AWS WAF développeur. Pour Filtrer, choisissez Global (CloudFront).

[WAF.10] Les ACL AWS WAF Web doivent avoir au moins une règle ou un groupe de règles

Exigences connexes : NIST.800-53.R5 CA-9 (1), NIST.800-53.R5 CM-2

Catégorie : Protéger - Configuration réseau sécurisée

Gravité : Moyenne

Type de ressource : AWS:: WAFv2:: WebACL

Règle AWS Config : [wafv2-webacl-not-empty](https://docs.aws.amazon.com/config/latest/developerguide/wafv2-webacl-not-empty.html)

Type de calendrier : changement déclenché

Paramètres : Aucun

Ce contrôle vérifie si une liste de contrôle d'accès Web (ACL Web) AWS WAF V2 contient au moins une règle ou un groupe de règles. Le contrôle échoue si une ACL Web ne contient aucune règle ou groupe de règles.

Une ACL Web vous permet de contrôler avec précision toutes les requêtes Web HTTP (S) auxquelles répond votre ressource protégée. Une ACL Web doit contenir un ensemble de règles et de groupes de règles qui inspectent et contrôlent les requêtes Web. Si une ACL Web est vide, le trafic Web peut être transmis sans être détecté ou traité AWS WAF en fonction de l'action par défaut.

### **Correction**

Pour ajouter des règles ou des groupes de règles à une ACL Web WAFV2 vide, consultez la section [Modification d'une ACL Web](https://docs.aws.amazon.com/waf/latest/developerguide/web-acl-editing.html) dans le manuel du AWS WAF développeur.

# [WAF.11] La journalisation des ACL AWS WAF Web doit être activée

Exigences connexes : NIST.800-53.R5 AC-4 (26), NIST.800-53.R5 AU-10, NIST.800-53.R5 AU-12, NIST.800-53.R5 AU-2, Nist.800-53.R5 AU-3, NIST.800-53.R5 AU-6 (3), NIST.800-53.R5 AU-6

(4), NIST.800-53.R5 CA-7, NiST.800-53.R5 .800-53.R5 SC-7 (10), NIST.800-53.R5 SC-7 (9), NIST.800-53.R5 SI-7 (8)

Catégorie : Identifier - Journalisation

Gravité : Faible

Type de ressource : AWS:: WAFv2:: WebACL

AWS Config règle : **[wafv2-logging-enabled](https://docs.aws.amazon.com/config/latest/developerguide/wafv2-logging-enabled.html)**

Type de calendrier : Périodique

Paramètres : Aucun

Ce contrôle vérifie si la journalisation est activée pour une liste de contrôle d'accès Web (ACL Web) AWS WAF V2. Ce contrôle échoue si la journalisation est désactivée pour l'ACL Web.

La journalisation garantit la fiabilité, la disponibilité et les performances de AWS WAF. En outre, la journalisation est une exigence commerciale et de conformité dans de nombreuses organisations. En enregistrant le trafic analysé par votre ACL Web, vous pouvez résoudre les problèmes de comportement des applications.

### **Correction**

Pour activer la journalisation pour une ACL AWS WAF Web, consultez [la section Gestion de la](https://docs.aws.amazon.com/waf/latest/developerguide/logging-management.html)  [journalisation pour une ACL Web](https://docs.aws.amazon.com/waf/latest/developerguide/logging-management.html) dans le Guide du AWS WAF développeur.

Les AWS WAF règles [WAF.12] doivent avoir des métriques activées CloudWatch

Exigences connexes : NIST.800-53.R5 AC-4 (26), NIST.800-53.R5 AU-10, NIST.800-53.R5 AU-12, NIST.800-53.R5 AU-2, Nist.800-53.R5 AU-3, NIST.800-53.R5 AU-6 (3), NIST.800-53.R5 AU-6 (4), NIST.800-53.R5 CA-7, NiST.800-53.R5 .800-53.R5 SC-7 (10), NIST.800-53.R5 SC-7 (9), NIST.800-53.R5 SI-7 (8)

Catégorie : Identifier - Journalisation

Gravité : Moyenne

Type de ressource : AWS::WAFv2::RuleGroup

AWS Config règle : **[wafv2-rulegroup-logging-enabled](https://docs.aws.amazon.com/config/latest/developerguide/wafv2-rulegroup-logging-enabled.html)**

# Paramètres : Aucun

Ce contrôle vérifie si les CloudWatch métriques Amazon sont activées pour une AWS WAF règle ou un groupe de règles. Le contrôle échoue si les CloudWatch métriques ne sont pas activées pour la règle ou le groupe de règles.

La configuration de CloudWatch métriques sur AWS WAF les règles et les groupes de règles fournit une visibilité sur le flux de trafic. Vous pouvez voir quelles règles ACL sont déclenchées et quelles demandes sont acceptées et bloquées. Cette visibilité peut vous aider à identifier les activités malveillantes sur vos ressources associées.

### **Correction**

Pour activer CloudWatch les métriques sur un groupe de AWS WAF règles, appelez l' [UpdateRuleGroupA](https://docs.aws.amazon.com/waf/latest/APIReference/API_UpdateRuleGroup.html)PI. Pour activer CloudWatch les métriques sur une AWS WAF règle, appelez l'API [UpdateWebACL.](https://docs.aws.amazon.com/waf/latest/APIReference/API_UpdateWebACL.html) Réglez le CloudWatchMetricsEnabled champ surtrue. Lorsque vous utilisez la AWS WAF console pour créer des règles ou des groupes de règles, CloudWatch les métriques sont automatiquement activées.

# Affichage et gestion des contrôles de sécurité

Un contrôle est une mesure de protection dans le cadre d'une norme de sécurité qui aide une organisation à protéger la confidentialité, l'intégrité et la disponibilité de ses informations. Dans Security Hub, un contrôle est lié à une AWS ressource spécifique.

# Vue consolidée des contrôles

La page Controls de la console Security Hub affiche tous les contrôles actuellement disponibles Région AWS (vous pouvez consulter les contrôles dans le contexte d'une norme en vous rendant sur la page des normes de sécurité et en choisissant une norme activée). Security Hub attribue aux contrôles un identifiant, un titre et une description de contrôle de sécurité cohérents selon les normes. Les identifiants de contrôle incluent le numéro pertinent Service AWS et un numéro unique (par exemple, CodeBuild .3).

Les informations suivantes sont disponibles sur la page Contrôles de la [console Security Hub](https://console.aws.amazon.com/securityhub/) :

• Un score de sécurité global basé sur la proportion de contrôles réussis par rapport au nombre total de contrôles activés avec des données

- Pourcentage d'échec des contrôles de sécurité parmi tous les contrôles activés
- Le nombre de contrôles de sécurité réussis et échoués pour des contrôles de gravité variable
- Une liste de contrôles divisée en différents onglets en fonction de l'état d'activation. Les contrôles disponibles qui ne s'appliquent à aucune de vos normes activées apparaissent dans la colonne Désactivé. Les contrôles non traités, tels que ceux qui ne sont pas disponibles dans votre région actuelle, apparaissent dans la colonne Aucune donnée. Le nombre de contrôles dans la colonne Tous est égal à la somme des contrôles dans les colonnes Échec, Inconnu, Réussi, Désactivé et Aucune donnée.

Sur la page Contrôles, vous pouvez choisir un contrôle pour en afficher les détails et prendre des mesures en fonction des résultats générés par le contrôle. À partir de cette page, vous pouvez également activer ou désactiver un contrôle de sécurité dans votre Compte AWS et Région AWS. Les actions d'activation et de désactivation de la page Contrôles s'appliquent à toutes les normes. Pour plus d'informations, consultez [Activation et désactivation des contrôles dans toutes les normes.](#page-1368-0)

Pour les comptes d'administrateur, la page Contrôles reflète l'état des contrôles sur les comptes des membres. Si un contrôle échoue dans au moins un compte membre, le contrôle apparaît dans l'onglet Échec de la page Contrôles. Si vous avez défini une [région d'agrégation,](#page-129-0) la page Contrôles reflète l'état des contrôles dans toutes les régions liées. Si une vérification de contrôle échoue dans au moins une région liée, le contrôle apparaît dans l'onglet Échec de la page Contrôles.

La vue consolidée des contrôles entraîne des modifications des champs de recherche des contrôles au format ASFF ( AWS Security Finding Format), ce qui peut affecter les flux de travail. Pour plus d'informations, consultez [Vue consolidée des contrôles — modifications apportées à l'ASFF](#page-246-0).

# Score de sécurité global pour les contrôles

La page Contrôles affiche un score de sécurité global compris entre 0 et 100 %. Le score de sécurité global est calculé en fonction de la proportion de contrôles réussis par rapport au nombre total de contrôles activés contenant des données.

### **a** Note

Pour consulter le score de sécurité global des contrôles, vous devez ajouter l'autorisation d'**BatchGetControlEvaluations**appeler le rôle IAM que vous utilisez pour accéder à Security Hub. Cette autorisation n'est pas requise pour consulter les scores de sécurité relatifs à des normes spécifiques.

Lorsque vous activez Security Hub, Security Hub calcule le score de sécurité initial dans les 30 minutes suivant votre première visite sur la page Résumé ou sur la page des normes de sécurité de la console Security Hub. Jusqu'à 24 heures peuvent être nécessaires pour générer des scores de sécurité pour la première fois dans les régions chinoises et AWS GovCloud (US) Region. Les scores ne sont générés que pour les normes activées lorsque vous visitez ces pages. Pour afficher la liste des normes actuellement activées, utilisez l'opération [GetEnabledStandards](https://docs.aws.amazon.com/securityhub/1.0/APIReference/API_GetEnabledStandards.html)API. En outre, l'enregistrement AWS Config des ressources doit être configuré pour que les scores apparaissent. Le score de sécurité global est la moyenne des [scores de sécurité standard.](#page-659-0)

Après la première génération de scores, Security Hub met à jour les scores de sécurité toutes les 24 heures. Security Hub affiche un horodatage pour indiquer la date de dernière mise à jour d'un score de sécurité.

Si vous avez défini une [région d'agrégation,](#page-129-0) le score de sécurité global reflète les résultats des contrôles effectués dans les régions liées.

# **Rubriques**

- [Catégories de contrôle](#page-1364-0)
- [Activation et désactivation des contrôles dans toutes les normes](#page-1368-0)
- [Activation automatique de nouveaux contrôles dans les normes activées](#page-1372-0)
- [Paramètres de contrôle personnalisés](#page-1379-0)
- [Contrôles du Security Hub que vous souhaiterez peut-être désactiver](#page-1399-0)
- [Afficher les détails d'un contrôle](#page-1404-0)
- [Filtrer et trier la liste des contrôles](#page-1407-0)
- [Afficher les résultats des contrôles et prendre des mesures en conséquence](#page-1409-0)

# <span id="page-1364-0"></span>Catégories de contrôle

Une catégorie est attribuée à chaque contrôle. La catégorie d'un contrôle reflète la fonction de sécurité à laquelle le contrôle s'applique.

La valeur de la catégorie contient la catégorie, la sous-catégorie au sein de la catégorie et, éventuellement, un classificateur au sein de la sous-catégorie. Par exemple :

- Identifier > Inventaire
- Protection > Protection des données > Chiffrement des données en transit

Voici les descriptions des catégories, sous-catégories et classificateurs disponibles.

# **Identifier**

Élaborer la compréhension organisationnelle pour gérer les risques liés à la cybersécurité pour les systèmes, les actifs, les données et les capacités.

### Inventory

Le service a-t-il mis en œuvre les stratégies de balisage des ressources appropriées ? Les stratégies de balisage incluent-elles le propriétaire de la ressource ?

Quelles ressources le service utilise-t-il ? S'agit-il de ressources approuvées pour ce service ?

Disposez-vous d'une visibilité sur le stock approuvé ? Par exemple, utilisez-vous des services tels qu'Amazon EC2 Systems Manager et Service Catalog ?

### **Journalisation**

Avez-vous activé en toute sécurité toutes les journalisations pertinentes pour le service ? Les exemples de fichiers journaux sont les suivants :

- Journaux de flux Amazon VPC
- Journaux d'accès Elastic Load Balancing
- CloudFront Journaux Amazon
- Amazon CloudWatch Logs
- Journalisation d'Amazon Relational Database Service
- Journaux d'indexation lents d'Amazon OpenSearch Service
- Suivi X-Ray
- AWS Directory Service journaux
- AWS Config articles
- Instantanés

# Protéger

Élaborer et mettre en œuvre les mesures de protection appropriées pour assurer la prestation des services d'infrastructure essentiels et des pratiques de codage sécurisées.

### Gestion sécurisée des accès

Le service applique-t-il les pratiques du moindre privilège dans ses politiques IAM ou en matière de ressources ?

Les mots de passe et les secrets sont-ils suffisamment complexes ? La rotation est-elle réalisée de façon appropriée ?

Le service utilise-t-il l'authentification à plusieurs facteurs (MFA) ?

Le service évite-t-il l'utilisateur root ?

Les stratégies basées sur les ressources permet-elles l'accès du public ?

Configuration réseau sécurisée

Le service empêche-t-il l'accès au réseau distant public et non sécurisé ?

Le service utilise-t-il correctement les VPC ? Par exemple, des tâches doivent-elles s'exécuter dans des VPC ?

Le service segmente-t-il et isole-t-il correctement les ressources sensibles ?

Protection des données

Chiffrement des données au repos : le service crypte-t-il les données au repos ?

Chiffrement des données en transit : le service crypte-t-il les données en transit ?

Intégrité des données : le service valide-t-il l'intégrité des données ?

Protection contre la suppression des données : le service protège-t-il les données contre toute suppression accidentelle ?

Gestion et utilisation des données — Utilisez-vous des services tels qu'Amazon Macie pour suivre l'emplacement de vos données sensibles ?

Protection des API

Le service utilise-t-il AWS PrivateLink pour protéger les opérations de l'API du service ? Services de protection

Les services de protection appropriés sont-ils en installés ? Fournissent-ils la couverture appropriée ?

Les services de protection vous aident à détourner les attaques et les compromissions qui sont dirigées vers le service. Les exemples de services de protection AWS incluent AWS Control Tower,, AWS WAF AWS Shield Advanced, Vanta, Secrets Manager, IAM Access Analyzer et. AWS Resource Access Manager

Développement sécurisé

Utilisez-vous des pratiques de codage sécurisées ?

Évitez-vous des vulnérabilités telles que le Top 10 du projet OWASP (Open Web Application Security Project) ?

# Détection

Élaborer et mettre en œuvre les activités appropriées pour identifier la survenance d'un événement de cybersécurité.

Services de détection

Les services de détection appropriés sont-ils en place ?

Fournissent-ils la couverture appropriée ?

Les exemples de services de AWS détection incluent Amazon GuardDuty AWS Security Hub, Amazon Inspector, Amazon Detective, Amazon CloudWatch Alarms et AWS Trusted Advisor. AWS IoT Device Defender

# Réponse

Élaborer et mettre en œuvre les activités appropriées pour prendre des mesures concernant un événement de cybersécurité détecté.

Mesures de réponse

Répondez-vous rapidement aux événements de sécurité ?

Avez-vous des résultats critiques actifs ou de gravité élevée ?

Analyse scientifique

Pouvez-vous acquérir en toute sécurité des données d'analyse scientifique pour le service ? Par exemple, obtenez-vous des instantanés Amazon EBS associés à de véritables résultats positifs ?
Avez-vous créé un compte d'analyse scientifique ?

## Récupération

Élaborer et mettre en œuvre les activités appropriées pour maintenir des plans de résilience et rétablir les capacités ou les services qui ont été compromis en raison d'un événement de cybersécurité.

## Résilience

La configuration du service prend-elle en charge les basculements gracieux, la mise à l'échelle élastique et la haute disponibilité ?

Avez-vous établi des sauvegardes ?

# <span id="page-1368-0"></span>Activation et désactivation des contrôles dans toutes les normes

AWS Security Hub génère des résultats pour les contrôles activés et prend en compte tous les contrôles activés lors du calcul des scores de sécurité. Vous pouvez choisir d'activer et de désactiver les contrôles pour toutes les normes de sécurité ou de configurer le statut d'activation différemment selon les normes. Nous recommandons la première option, dans laquelle le statut d'activation d'un contrôle est aligné sur toutes vos normes activées. Cette section explique comment activer et désactiver les contrôles selon les normes. Pour activer ou désactiver un contrôle dans une ou plusieurs normes spécifiques, voi[rActivation et désactivation des contrôles dans des normes](#page-749-0)  [spécifiques](#page-749-0).

Si vous avez défini une région d'agrégation, la console Security Hub affiche les commandes de toutes les régions liées. Si un contrôle est disponible dans une région liée mais pas dans la région d'agrégation, vous ne pouvez pas activer ou désactiver ce contrôle depuis la région d'agrégation.

### **a** Note

Les instructions d'activation et de désactivation des commandes varient selon que vous utilisez ou non la [configuration centralisée](#page-34-0). Cette section décrit les différences. La configuration centralisée est disponible pour les utilisateurs qui intègrent Security Hub et AWS Organizations. Nous recommandons d'utiliser une configuration centralisée pour simplifier le processus d'activation et de désactivation des contrôles dans les environnements multicomptes et multirégionaux.

## Contrôles habilitants

Lorsque vous activez un contrôle dans un standard, Security Hub commence à exécuter des contrôles de sécurité pour le contrôle et à générer des résultats de contrôle.

Security Hub inclut l'[état du contrôle](https://docs.aws.amazon.com/securityhub/latest/userguide/controls-overall-status.html#controls-overall-status-values) dans le calcul du score de sécurité global et des scores de sécurité standard. Si vous activez les résultats de contrôle consolidés, vous recevez un résultat unique pour un contrôle de sécurité, même si vous avez activé un contrôle selon plusieurs normes. Pour plus d'informations, consultez la section [Résultats de contrôle consolidés](https://docs.aws.amazon.com/securityhub/latest/userguide/controls-findings-create-update.html#consolidated-control-findings) (français non garanti).

Permettre un contrôle de toutes les normes sur plusieurs comptes et régions

Pour activer un contrôle de sécurité sur plusieurs comptes Régions AWS, vous devez utiliser une [configuration centralisée](#page-34-0).

Lorsque vous utilisez la configuration centralisée, l'administrateur délégué peut créer des politiques de configuration du Security Hub qui permettent des contrôles spécifiques dans le cadre des normes activées. Vous pouvez ensuite associer la politique de configuration à des comptes et unités organisationnelles (UO) spécifiques ou à la racine. Une politique de configuration prend effet dans votre région d'origine (également appelée région d'agrégation) et dans toutes les régions liées.

Les politiques de configuration offrent une personnalisation. Par exemple, vous pouvez choisir d'activer tous les contrôles dans une unité d'organisation, et vous pouvez choisir d'activer uniquement les contrôles Amazon Elastic Compute Cloud (EC2) dans une autre unité d'organisation. Le niveau de granularité dépend des objectifs que vous vous êtes fixés en matière de couverture de sécurité au sein de votre organisation. Pour obtenir des instructions sur la création d'une politique de configuration qui active des contrôles spécifiques entre les normes, consultez[Création et association](#page-57-0)  [de politiques de configuration de Security Hub.](#page-57-0)

## **a** Note

L'administrateur délégué peut créer des politiques de configuration pour gérer les contrôles dans toutes les normes, à l'exception de la [norme de gestion des services](https://docs.aws.amazon.com/securityhub/latest/userguide/service-managed-standard-aws-control-tower.html) :. AWS Control Tower Les contrôles de cette norme doivent être configurés dans le AWS Control Tower service.

Si vous souhaitez que certains comptes configurent leurs propres contrôles plutôt que l'administrateur délégué, celui-ci peut désigner ces comptes comme étant autogérés. Les comptes autogérés doivent configurer les contrôles séparément dans chaque région.

Permettre le contrôle de toutes les normes dans un seul compte et une seule région

Si vous n'utilisez pas de configuration centralisée ou si vous êtes un compte autogéré, vous ne pouvez pas utiliser les politiques de configuration pour activer les contrôles de manière centralisée dans plusieurs comptes et régions. Cependant, vous pouvez suivre les étapes suivantes pour activer un contrôle dans un seul compte et une seule région.

Security Hub console

Pour permettre le contrôle des normes au sein d'un seul compte et d'une seule région

- 1. Ouvrez la AWS Security Hub console à l'[adresse https://console.aws.amazon.com/](https://console.aws.amazon.com/securityhub/) [securityhub/.](https://console.aws.amazon.com/securityhub/)
- 2. Choisissez Controls dans le volet de navigation.
- 3. Choisissez l'onglet Désactivé.
- 4. Choisissez l'option située à côté d'un contrôle.
- 5. Choisissez Activer le contrôle (cette option n'apparaît pas pour un contrôle déjà activé).
- 6. Répétez cette opération dans chaque région dans laquelle vous souhaitez activer le contrôle.

#### Security Hub API

Pour permettre le contrôle des normes au sein d'un seul compte et d'une seule région

1. Appelez l'[ListStandardsControlAssociationsA](https://docs.aws.amazon.com/securityhub/1.0/APIReference/API_ListStandardsControlAssociations.html)PI. Fournissez un identifiant de contrôle de sécurité.

Exemple de demande :

```
{ 
     "SecurityControlId": "IAM.1"
}
```
- 2. Appelez l'[BatchUpdateStandardsControlAssociationsA](https://docs.aws.amazon.com/securityhub/1.0/APIReference/API_BatchUpdateStandardsControlAssociations.html)PI. Indiquez le nom de ressource Amazon (ARN) de toutes les normes dans lesquelles le contrôle n'est pas activé. Pour obtenir des ARN standard, exécutez [DescribeStandards](https://docs.aws.amazon.com/securityhub/1.0/APIReference/API_DescribeStandards.html).
- 3. Définissez le AssociationStatus paramètre comme étant égal àENABLED. Si vous suivez ces étapes pour un contrôle déjà activé, l'API renvoie une réponse au code d'état HTTP 200.

Exemple de demande :

```
{ 
     "StandardsControlAssociationUpdates": [{"SecurityControlId": "IAM.1", 
  "StandardsArn": "arn:aws:securityhub:::ruleset/cis-aws-foundations-benchmark/
v/1.2.0", "AssociationStatus": "ENABLED"}, {"SecurityControlId": "IAM.1", 
  "StandardsArn": "arn:aws:securityhub:::standards/aws-foundational-security-
best-practices/v/1.0.0", "AssociationStatus": "ENABLED"}]
}
```
4. Répétez cette opération dans chaque région dans laquelle vous souhaitez activer le contrôle.

#### AWS CLI

Pour permettre le contrôle des normes au sein d'un seul compte et d'une seule région

1. Exécutez la commande [list-standards-control-associations](https://docs.aws.amazon.com/cli/latest/reference/securityhub/list-standards-control-associations.html). Fournissez un identifiant de contrôle de sécurité.

```
aws securityhub --region us-east-1 list-standards-control-associations --
security-control-id CloudTrail.1
```
- 2. Exécutez la commande [batch-update-standards-control-associations.](https://docs.aws.amazon.com/cli/latest/reference/securityhub/batch-update-standards-control-associations.html) Indiquez le nom de ressource Amazon (ARN) de toutes les normes dans lesquelles le contrôle n'est pas activé. Pour obtenir des ARN standard, exécutez la describe-standards commande.
- 3. Définissez le AssociationStatus paramètre comme étant égal àENABLED. Si vous suivez ces étapes pour un contrôle déjà activé, la commande renvoie une réponse de code d'état HTTP 200.

```
aws securityhub --region us-east-1 batch-update-standards-control-associations 
  --standards-control-association-updates '[{"SecurityControlId": "CloudTrail.1", 
 "StandardsArn": "arn:aws:securityhub:::ruleset/cis-aws-foundations-benchmark/
v/1.2.0", "AssociationStatus": "ENABLED"}, {"SecurityControlId": "CloudTrail.1", 
  "StandardsArn": "arn:aws:securityhub:::standards/cis-aws-foundations-benchmark/
v/1.4.0", "AssociationStatus": "ENABLED"}]'
```
4. Répétez cette opération dans chaque région dans laquelle vous souhaitez activer le contrôle.

#### Activation automatique de nouvelles commandes dans les normes activées

Security Hub publie régulièrement de nouveaux contrôles de sécurité et les ajoute à une ou plusieurs normes. Vous pouvez choisir d'activer automatiquement les nouveaux contrôles dans vos normes activées.

#### **a** Note

Nous vous recommandons d'utiliser la configuration centrale pour activer automatiquement les nouvelles commandes. Si votre politique de configuration inclut une liste de contrôles à désactiver (par programmation, cela reflète le DisabledSecurityControlIdentifiers paramètre), Security Hub active automatiquement tous les autres contrôles selon les normes, y compris les contrôles récemment publiés. Si votre politique inclut une liste de contrôles à activer (cela reflète le EnabledSecurityControlIdentifiers paramètre), Security Hub désactive automatiquement tous les autres contrôles selon les normes, y compris les contrôles récemment publiés. Pour plus d'informations, consultez [Comment fonctionnent les](#page-51-0)  [politiques de configuration de Security Hub.](#page-51-0)

Choisissez votre méthode d'accès préférée et suivez les étapes pour activer automatiquement les nouveaux contrôles dans les normes activées. Les instructions suivantes s'appliquent uniquement si vous n'utilisez pas la configuration centralisée.

#### Security Hub console

Pour activer automatiquement les nouvelles commandes

- 1. Ouvrez la AWS Security Hub console à l'[adresse https://console.aws.amazon.com/](https://console.aws.amazon.com/securityhub/) [securityhub/.](https://console.aws.amazon.com/securityhub/)
- 2. Dans le volet de navigation, choisissez Paramètres, puis l'onglet Général.
- 3. Sous Contrôles, choisissez Modifier.
- 4. Activez l'activation automatique des nouvelles commandes dans les normes activées.
- 5. Choisissez Enregistrer.

#### Security Hub API

Pour activer automatiquement les nouvelles commandes

- 1. Appelez l'[UpdateSecurityHubConfigurationA](https://docs.aws.amazon.com/securityhub/1.0/APIReference/API_UpdateSecurityHubConfiguration.html)PI.
- 2. Pour activer automatiquement de nouvelles commandes pour les normes activées, définissez AutoEnableControls surtrue. Si vous ne souhaitez pas activer automatiquement les nouvelles commandes, définissez le paramètre AutoEnableControls sur false.

#### AWS CLI

Pour activer automatiquement les nouvelles commandes

- 1. Exécutez la commande [update-security-hub-configuration.](https://docs.aws.amazon.com/cli/latest/reference/securityhub/update-security-hub-configuration.html)
- 2. Pour activer automatiquement de nouvelles commandes pour les normes activées, spécifiez--auto-enable-controls. Si vous ne souhaitez pas activer automatiquement les nouvelles commandes, spécifiez--no-auto-enable-controls.

```
aws securityhub update-security-hub-configuration --auto-enable-controls | --no-
auto-enable-controls
```
#### Exemple de commande

aws securityhub update-security-hub-configuration --auto-enable-controls

## Désactivation des commandes

Lorsque vous désactivez un contrôle dans toutes les normes, les événements suivants se produisent :

- Les contrôles de sécurité ne sont plus effectués pour le contrôle.
- Aucun autre résultat n'est généré pour ce contrôle.
- Les résultats existants sont archivés automatiquement après 3 à 5 jours (notez que c'est le meilleur effort possible).
- Toutes AWS Config les règles associées créées par Security Hub sont supprimées.

Au lieu de désactiver un contrôle dans toutes les normes, vous pouvez simplement le désactiver dans une ou plusieurs normes spécifiques. Dans ce cas, Security Hub n'effectue pas de vérifications de sécurité pour contrôler les normes dans lesquelles vous l'avez désactivé. Cela n'affecte donc pas le score de sécurité de ces normes. Security Hub conserve toutefois la AWS Config règle et continue à effectuer des contrôles de sécurité pour le contrôle s'il est activé dans d'autres normes. Cela peut affecter votre score de sécurité récapitulatif. Pour obtenir des instructions sur la configuration des commandes dans des normes spécifiques, voi[rActivation et désactivation des contrôles dans des](#page-749-0) [normes spécifiques](#page-749-0).

Pour réduire le bruit de détection, il peut être utile de désactiver les commandes qui ne sont pas adaptées à votre environnement. Pour obtenir des recommandations concernant les contrôles à désactiver, consultez [la section Contrôles Security Hub que vous souhaiteriez peut-être désactiver.](https://docs.aws.amazon.com/securityhub/latest/userguide/controls-to-disable.html)

Lorsque vous désactivez une norme, toutes les commandes qui s'y appliquent sont désactivées (ces commandes peuvent toutefois rester activées dans d'autres normes). Pour plus d'informations sur la désactivation d'une norme, consultez[the section called "Normes d'activation et de désactivation"](#page-736-0).

Lorsque vous désactivez une norme, Security Hub ne fait pas le suivi des contrôles applicables qui ont été désactivés. Si vous réactivez ensuite la même norme, toutes les commandes qui s'y appliquent sont automatiquement activées. De plus, la désactivation d'un contrôle n'est pas une action permanente. Supposons que vous désactiviez un contrôle, puis que vous activiez une norme précédemment désactivée. Si la norme inclut ce contrôle, il sera activé dans cette norme. Lorsque vous activez une norme dans Security Hub, toutes les commandes qui s'appliquent à cette norme sont automatiquement activées. Vous pouvez choisir de désactiver des contrôles spécifiques.

Désactivation d'un contrôle dans toutes les normes sur plusieurs comptes et régions

Pour désactiver un contrôle de sécurité sur plusieurs comptes Régions AWS, vous devez utiliser la [configuration centralisée](#page-34-0).

Lorsque vous utilisez la configuration centralisée, l'administrateur délégué peut créer des politiques de configuration du Security Hub qui désactivent des contrôles spécifiques dans le cadre des normes activées. Vous pouvez ensuite associer la politique de configuration à des comptes spécifiques, à des unités d'organisation ou à la racine. Une politique de configuration prend effet dans votre région d'origine (également appelée région d'agrégation) et dans toutes les régions liées.

Les politiques de configuration offrent une personnalisation. Par exemple, vous pouvez choisir de désactiver tous les AWS CloudTrail contrôles dans une unité d'organisation, et vous pouvez choisir de désactiver tous les contrôles IAM dans une autre unité d'organisation. Le niveau de granularité

dépend des objectifs que vous vous êtes fixés en matière de couverture de sécurité au sein de votre organisation. Pour obtenir des instructions sur la création d'une politique de configuration qui désactive les contrôles spécifiques selon les normes, consultez[Création et association de politiques](#page-57-0)  [de configuration de Security Hub.](#page-57-0)

### **a** Note

L'administrateur délégué peut créer des politiques de configuration pour gérer les contrôles dans toutes les normes, à l'exception de la [norme de gestion des services](https://docs.aws.amazon.com/securityhub/latest/userguide/service-managed-standard-aws-control-tower.html) :. AWS Control Tower Les contrôles de cette norme doivent être configurés dans le AWS Control Tower service.

Si vous souhaitez que certains comptes configurent leurs propres contrôles plutôt que l'administrateur délégué, celui-ci peut désigner ces comptes comme étant autogérés. Les comptes autogérés doivent configurer les contrôles séparément dans chaque région.

Désactiver un contrôle de toutes les normes dans un seul compte et une seule région

Si vous n'utilisez pas la configuration centralisée ou si vous êtes un compte autogéré, vous ne pouvez pas utiliser les politiques de configuration pour désactiver les contrôles de manière centralisée dans plusieurs comptes et régions. Toutefois, vous pouvez utiliser les étapes suivantes pour désactiver un contrôle dans un seul compte et dans une seule région.

### Security Hub console

Pour désactiver le contrôle des normes dans un compte et une région

- 1. Ouvrez la AWS Security Hub console à l'[adresse https://console.aws.amazon.com/](https://console.aws.amazon.com/securityhub/) [securityhub/.](https://console.aws.amazon.com/securityhub/)
- 2. Choisissez Controls dans le volet de navigation.
- 3. Choisissez l'option située à côté d'un contrôle.
- 4. Choisissez Désactiver le contrôle (cette option n'apparaît pas pour un contrôle déjà désactivé).
- 5. Sélectionnez le motif de désactivation du contrôle, puis confirmez en choisissant Désactiver.
- 6. Répétez l'opération dans chaque région dans laquelle vous souhaitez désactiver le contrôle.

#### Security Hub API

Pour désactiver le contrôle des normes dans un compte et une région

1. Appelez l'[ListStandardsControlAssociationsA](https://docs.aws.amazon.com/securityhub/1.0/APIReference/API_ListStandardsControlAssociations.html)PI. Fournissez un identifiant de contrôle de sécurité.

Exemple de demande :

```
{ 
     "SecurityControlId": "IAM.1"
}
```
- 2. Appelez l'[BatchUpdateStandardsControlAssociationsA](https://docs.aws.amazon.com/securityhub/1.0/APIReference/API_BatchUpdateStandardsControlAssociations.html)PI. Indiquez l'ARN de toutes les normes dans lesquelles le contrôle est activé. Pour obtenir des ARN standard, exécutez [DescribeStandards](https://docs.aws.amazon.com/securityhub/1.0/APIReference/API_DescribeStandards.html).
- 3. Définissez le AssociationStatus paramètre comme étant égal àDISABLED. Si vous suivez ces étapes pour un contrôle déjà désactivé, l'API renvoie une réponse au code d'état HTTP 200.

Exemple de demande :

```
{ 
     "StandardsControlAssociationUpdates": [{"SecurityControlId": "IAM.1", 
  "StandardsArn": "arn:aws:securityhub:::ruleset/cis-aws-foundations-
benchmark/v/1.2.0", "AssociationStatus": "DISABLED", "UpdatedReason": "Not 
  applicable to environment"}, {"SecurityControlId": "IAM.1", "StandardsArn": 
  "arn:aws:securityhub:::standards/aws-foundational-security-best-practices/
v/1.0.0", "AssociationStatus": "DISABLED", "UpdatedReason": "Not applicable to 
  environment"}}]
}
```
4. Répétez l'opération dans chaque région dans laquelle vous souhaitez désactiver le contrôle.

### AWS CLI

Pour désactiver le contrôle des normes dans un compte et une région

1. Exécutez la commande [list-standards-control-associations](https://docs.aws.amazon.com/cli/latest/reference/securityhub/list-standards-control-associations.html). Fournissez un identifiant de contrôle de sécurité.

```
aws securityhub --region us-east-1 list-standards-control-associations --
security-control-id CloudTrail.1
```
- 2. Exécutez la commande [batch-update-standards-control-associations.](https://docs.aws.amazon.com/cli/latest/reference/securityhub/batch-update-standards-control-associations.html) Indiquez l'ARN de toutes les normes dans lesquelles le contrôle est activé. Pour obtenir des ARN standard, exécutez la describe-standards commande.
- 3. Définissez le AssociationStatus paramètre comme étant égal àDISABLED. Si vous suivez ces étapes pour un contrôle déjà désactivé, la commande renvoie une réponse avec le code d'état HTTP 200.

```
aws securityhub --region us-east-1 batch-update-standards-control-associations 
  --standards-control-association-updates '[{"SecurityControlId": "CloudTrail.1", 
  "StandardsArn": "arn:aws:securityhub:::ruleset/cis-aws-foundations-benchmark/
v/1.2.0", "AssociationStatus": "DISABLED", "UpdatedReason": "Not applicable 
  to environment"}, {"SecurityControlId": "CloudTrail.1", "StandardsArn": 
  "arn:aws:securityhub:::standards/cis-aws-foundations-benchmark/v/1.4.0", 
  "AssociationStatus": "DISABLED", "UpdatedReason": "Not applicable to 
  environment"}]'
```
4. Répétez l'opération dans chaque région dans laquelle vous souhaitez désactiver le contrôle.

## Activation automatique de nouveaux contrôles dans les normes activées

AWS Security Hub publie régulièrement de nouveaux contrôles et les ajoute à une ou plusieurs normes. Vous pouvez choisir d'activer automatiquement les nouveaux contrôles dans vos normes activées.

#### **a** Note

Si vous utilisez la configuration centralisée et que vous incluez une liste de contrôles spécifiques à désactiver dans votre politique de configuration (par programmation, cela reflète le DisabledSecurityControlIdentifiers paramètre), Security Hub active automatiquement tous les autres contrôles selon les normes, y compris les contrôles récemment publiés. Pour plus d'informations, consultez [Comment fonctionnent les politiques](#page-51-0)  [de configuration de Security Hub.](#page-51-0)

Nous vous recommandons d'utiliser la configuration centrale de Security Hub pour activer automatiquement les nouveaux contrôles de sécurité. Vous pouvez créer des politiques de configuration qui incluent une liste de contrôles à désactiver selon les normes. Toutes les autres commandes, y compris celles récemment publiées, sont activées par défaut. Vous pouvez également créer des politiques qui incluent une liste de contrôles à activer selon les normes. Toutes les autres commandes, y compris celles récemment publiées, sont désactivées par défaut. Pour plus d'informations, consultez [Fonctionnement de la configuration centrale.](#page-34-0)

Security Hub n'active pas les nouveaux contrôles lorsqu'ils sont ajoutés à une norme que vous n'avez pas activée.

Les instructions suivantes s'appliquent uniquement si vous n'utilisez pas la configuration centralisée.

Choisissez votre méthode d'accès préférée et suivez les étapes pour activer automatiquement les nouveaux contrôles dans les normes activées.

#### Security Hub console

Pour activer automatiquement les nouvelles commandes

- 1. Ouvrez la AWS Security Hub console à l'[adresse https://console.aws.amazon.com/](https://console.aws.amazon.com/securityhub/) [securityhub/.](https://console.aws.amazon.com/securityhub/)
- 2. Dans le volet de navigation, choisissez Paramètres, puis l'onglet Général.
- 3. Sous Contrôles, choisissez Modifier.
- 4. Activez l'activation automatique des nouvelles commandes dans les normes activées.
- 5. Choisissez Enregistrer.

#### Security Hub API

Pour activer automatiquement les nouvelles commandes

- 1. Exécutez [UpdateSecurityHubConfiguration](https://docs.aws.amazon.com/securityhub/1.0/APIReference/API_UpdateSecurityHubConfiguration.html).
- 2. Pour activer automatiquement de nouvelles commandes pour les normes activées, définissez AutoEnableControls surtrue. Si vous ne souhaitez pas activer automatiquement les nouvelles commandes, définissez le paramètre AutoEnableControls sur false.

#### AWS CLI

Pour activer automatiquement les nouvelles commandes

- 1. Exécutez la commande [update-security-hub-configuration](https://docs.aws.amazon.com/cli/latest/reference/securityhub/update-security-hub-configuration.html).
- 2. Pour activer automatiquement de nouvelles commandes pour les normes activées, spécifiez--auto-enable-controls. Si vous ne souhaitez pas activer automatiquement les nouvelles commandes, spécifiez--no-auto-enable-controls.

aws securityhub update-security-hub-configuration --auto-enable-controls | --**noauto-enable-controls**

Exemple de commande

aws securityhub update-security-hub-configuration --auto-enable-controls

Si vous n'activez pas automatiquement les nouvelles commandes, vous devez les activer manuellement. Pour obtenir des instructions, veuillez consulter [the section called "Activation et](#page-1368-0) [désactivation des contrôles dans toutes les normes".](#page-1368-0)

## Paramètres de contrôle personnalisés

Certains contrôles Security Hub utilisent des paramètres qui affectent la manière dont le contrôle est évalué. Généralement, ces contrôles sont évalués par rapport aux valeurs de paramètres par défaut définies par Security Hub. Toutefois, pour un sous-ensemble de ces contrôles, vous pouvez personnaliser les valeurs des paramètres. Lorsque vous personnalisez la valeur d'un paramètre pour un contrôle, Security Hub commence à évaluer le contrôle par rapport à la valeur que vous spécifiez. Si la ressource sous-jacente au contrôle répond à la valeur personnalisée, Security Hub génère un PASSED résultat. Si la ressource ne correspond pas à la valeur personnalisée, Security Hub génère un FAILED résultat.

En personnalisant les paramètres de contrôle, vous pouvez affiner les meilleures pratiques de sécurité recommandées et surveillées par Security Hub afin de les aligner sur les exigences de votre entreprise et vos attentes en matière de sécurité. Au lieu de supprimer les résultats d'un contrôle, vous pouvez personnaliser un ou plusieurs de ses paramètres pour obtenir des résultats adaptés à vos besoins de sécurité.

Voici quelques exemples d'utilisation de paramètres de contrôle personnalisés :

• [CloudWatch.16] — les groupes de CloudWatch journaux doivent être conservés pendant une période spécifiée

Vous pouvez définir la durée de conservation.

• [IAM.7] — Les politiques de mot de passe pour les utilisateurs IAM doivent être configurées de manière stricte

Vous pouvez définir des paramètres liés à la solidité du mot de passe.

• [EC2.18] — Les groupes de sécurité ne doivent autoriser le trafic entrant illimité que pour les ports autorisés

Vous pouvez spécifier les ports autorisés à autoriser le trafic entrant sans restriction.

• [Lambda.5] — Les fonctions Lambda VPC doivent fonctionner dans plusieurs zones de disponibilité

Vous pouvez spécifier le nombre minimum de zones de disponibilité qui produisent un résultat réussi.

Cette section explique comment personnaliser et gérer les paramètres de contrôle.

## Comment fonctionnent les paramètres de contrôle personnalisés

Un contrôle peut comporter un ou plusieurs paramètres personnalisables. Les types de données possibles pour les paramètres de commande individuels sont les suivants :

- Booléen
- Double
- Enum
- EnumList
- Entier
- IntegerList
- Chaîne
- StringList

Pour certaines commandes, les valeurs de paramètres acceptables doivent également se situer dans une plage spécifiée pour être valides. Dans ces cas, Security Hub fournit la plage acceptable.

Security Hub choisit les valeurs des paramètres par défaut et peut parfois les mettre à jour. Une fois que vous avez personnalisé un paramètre de contrôle, sa valeur reste celle que vous avez spécifiée pour le paramètre, sauf si vous la modifiez. En d'autres termes, le paramètre arrête de suivre les mises à jour de la valeur par défaut de Security Hub, même si la valeur personnalisée du paramètre correspond à la valeur par défaut actuelle définie par Security Hub. Voici un exemple pour le contrôle [ACM.1] : les certificats importés et émis par ACM doivent être renouvelés après une période spécifiée :

```
{ 
     "SecurityControlId": "ACM.1", 
     "Parameters": { 
         "daysToExpiration": { 
              "ValueType": "CUSTOM", 
              "Value": { 
                  "Integer": 30 
 } 
         } 
     }
}
```
Dans l'exemple précédent, le daysToExpiration paramètre possède une valeur personnalisée de30. La valeur par défaut actuelle pour ce paramètre est également30. Si Security Hub remplace la valeur par défaut par14, le paramètre de cet exemple ne suivra pas cette modification. Il conservera une valeur de30.

Si vous souhaitez suivre les mises à jour de la valeur par défaut du Security Hub pour un paramètre, définissez le ValueType champ sur au DEFAULT lieu deCUSTOM. Pour plus d'informations, consultez [Rétablir les valeurs des paramètres par défaut dans un seul compte et une seule région](#page-1397-0).

Lorsque vous modifiez la valeur d'un paramètre, vous déclenchez également un nouveau contrôle de sécurité qui évalue le contrôle en fonction de la nouvelle valeur. Security Hub génère ensuite de nouveaux résultats de contrôle en fonction de la nouvelle valeur. Lors des mises à jour périodiques visant à contrôler les résultats, Security Hub utilise également la nouvelle valeur du paramètre. Si vous modifiez les valeurs des paramètres d'un contrôle, mais que vous n'avez activé aucune norme incluant le contrôle, Security Hub n'effectue aucun contrôle de sécurité à l'aide des nouvelles valeurs. Vous devez activer au moins une norme pertinente pour que Security Hub évalue le contrôle en fonction de la nouvelle valeur du paramètre.

Les valeurs de paramètres personnalisées s'appliquent à l'ensemble de vos normes activées. Vous ne pouvez pas personnaliser les paramètres d'un contrôle qui n'est pas pris en charge dans votre

région actuelle. Pour une liste des limites régionales pour les contrôles individuels, voir[Limites](#page-1519-0)  [régionales en matière de contrôles](#page-1519-0).

## Personnalisation des paramètres de contrôle

Les instructions de personnalisation des paramètres de contrôle varient selon que vous utilisez ou non la [configuration centralisée.](#page-34-0) La configuration centralisée est une fonctionnalité que l'administrateur délégué du Security Hub peut utiliser pour gérer les fonctionnalités du Security Hub au sein Régions AWS des comptes et des unités organisationnelles (UO) de son organisation.

Si votre organisation utilise une configuration centralisée, l'administrateur délégué peut créer des politiques de configuration qui incluent des paramètres de contrôle personnalisés. Ces politiques peuvent être associées à des comptes membres et à des unités d'organisation gérés de manière centralisée, et elles entrent en vigueur dans votre région d'origine et dans toutes les régions associées. L'administrateur délégué peut également désigner un ou plusieurs comptes comme étant autogérés, ce qui permet au propriétaire du compte de configurer ses propres paramètres séparément dans chaque région. Si votre organisation n'utilise pas de configuration centralisée, vous devez personnaliser les paramètres de contrôle séparément dans chaque compte et région.

Personnalisation des paramètres de contrôle sur plusieurs comptes et régions

Lorsque vous utilisez la configuration centralisée, vous pouvez personnaliser les paramètres de contrôle pour les comptes et les unités d'organisation gérés de manière centralisée pour plusieurs comptes et régions. Nous vous recommandons d'utiliser une configuration centralisée, car elle vous permet d'aligner les valeurs des paramètres de contrôle entre les différentes parties de votre organisation. Par exemple, tous vos comptes de test peuvent utiliser certaines valeurs de paramètres, et tous les comptes de production peuvent utiliser des valeurs différentes.

Si vous êtes l'administrateur délégué du Security Hub pour une organisation utilisant une configuration centralisée, choisissez votre méthode préférée et suivez les étapes pour personnaliser les paramètres de contrôle sur plusieurs comptes et régions.

## Security Hub console

Pour personnaliser les paramètres de contrôle dans plusieurs comptes et régions

1. Ouvrez la AWS Security Hub console à l'[adresse https://console.aws.amazon.com/](https://console.aws.amazon.com/securityhub/) [securityhub/.](https://console.aws.amazon.com/securityhub/)

Assurez-vous d'être connecté à votre région d'origine.

- 2. Dans le volet de navigation, sélectionnez Paramètres et configuration.
- 3. Choisissez l'onglet Policies.
- 4. Pour créer une nouvelle politique de configuration incluant des paramètres personnalisés, choisissez Create policy. Pour spécifier des paramètres personnalisés dans une politique de configuration existante, sélectionnez la stratégie, puis choisissez Modifier.

Pour créer une nouvelle politique de configuration avec des paramètres personnalisés

- 1. Dans la section Politique personnalisée, choisissez les normes de sécurité et les contrôles que vous souhaitez activer.
- 2. Sélectionnez Personnaliser les paramètres de contrôle.
- 3. Sélectionnez un contrôle, puis spécifiez des valeurs personnalisées pour un ou plusieurs paramètres.
- 4. Pour personnaliser les paramètres d'autres contrôles, choisissez Personnaliser le contrôle supplémentaire.
- 5. Dans la section Comptes, sélectionnez les comptes ou les unités d'organisation auxquels vous souhaitez appliquer la politique.
- 6. Choisissez Suivant.
- 7. Choisissez Créer une politique et appliquez. Dans votre région d'origine et dans toutes les régions associées, cette action remplace les paramètres de configuration existants des comptes et des unités d'organisation associés à cette politique de configuration. Les comptes et les unités d'organisation peuvent être associés à une politique de configuration par le biais d'une application directe ou de l'héritage d'un parent.

Pour ajouter ou modifier des paramètres personnalisés dans une politique de configuration existante

- 1. Dans la section Contrôles, sous Politique personnalisée, spécifiez les nouvelles valeurs de paramètres personnalisés que vous souhaitez.
- 2. Si c'est la première fois que vous personnalisez les paramètres de contrôle dans cette politique, sélectionnez Personnaliser les paramètres de contrôle, puis sélectionnez un contrôle à personnaliser. Pour personnaliser les paramètres d'autres contrôles, choisissez Personnaliser le contrôle supplémentaire.
- 3. Dans la section Comptes, vérifiez les comptes ou les unités d'organisation auxquels vous souhaitez appliquer la politique.
- 4. Choisissez Suivant.
- 5. Vérifiez vos modifications et vérifiez qu'elles sont correctes. Lorsque vous avez terminé, choisissez Enregistrer la politique et appliquez. Dans votre région d'origine et dans toutes les régions associées, cette action remplace les paramètres de configuration existants des comptes et des unités d'organisation associés à cette politique de configuration. Les comptes et les unités d'organisation peuvent être associés à une politique de configuration par le biais d'une application directe ou de l'héritage d'un parent.

### Security Hub API

Pour personnaliser les paramètres de contrôle dans plusieurs comptes et régions

Pour créer une nouvelle politique de configuration avec des paramètres personnalisés

- 1. Appelez l'[CreateConfigurationPolicyA](https://docs.aws.amazon.com/securityhub/1.0/APIReference/API_CreateConfigurationPolicy.html)PI depuis le compte d'administrateur délégué de la région d'origine.
- 2. Pour l'SecurityControlCustomParametersobjet, indiquez l'identifiant de chaque contrôle que vous souhaitez personnaliser.
- 3. Pour l'Parametersobjet, indiquez le nom de chaque paramètre que vous souhaitez personnaliser. Pour chaque paramètre que vous personnalisez, CUSTOM prévoyezValueType. PourValue, indiquez le type de données du paramètre et la valeur personnalisée. Le Value champ ne peut pas être vide lorsqu'il l'ValueTypeestCUSTOM. Si votre demande omet un paramètre pris en charge par le contrôle, ce paramètre conserve sa valeur actuelle. Vous pouvez trouver les paramètres pris en charge, les types de données et les valeurs valides pour un contrôle en appelant l'[GetSecurityControlDefinitionA](https://docs.aws.amazon.com/securityhub/1.0/APIReference/API_GetSecurityControlDefinition.html)PI.

Pour ajouter ou modifier des paramètres personnalisés dans une politique de configuration existante

- 1. Appelez l'[UpdateConfigurationPolicyA](https://docs.aws.amazon.com/securityhub/1.0/APIReference/API_UpdateConfigurationPolicy.html)PI depuis le compte d'administrateur délégué de la région d'origine.
- 2. Pour le Identifier champ, indiquez le nom de ressource Amazon (ARN) ou l'ID de la politique de configuration que vous souhaitez mettre à jour.
- 3. Pour l'SecurityControlCustomParametersobjet, indiquez l'identifiant de chaque contrôle que vous souhaitez personnaliser.

4. Pour l'Parametersobjet, indiquez le nom de chaque paramètre que vous souhaitez personnaliser. Pour chaque paramètre que vous personnalisez, CUSTOM prévoyezValueType. PourValue, indiquez le type de données du paramètre et la valeur personnalisée. Si votre demande omet un paramètre pris en charge par le contrôle, ce paramètre conserve sa valeur actuelle. Vous pouvez trouver les paramètres pris en charge, les types de données et les valeurs valides pour un contrôle en appelant l'[GetSecurityControlDefinition](https://docs.aws.amazon.com/securityhub/1.0/APIReference/API_GetSecurityControlDefinition.html)API.

Exemple de demande d'API pour créer une nouvelle politique de configuration :

```
{ 
    "Name": "SampleConfigurationPolicy", 
    "Description": "Configuration policy for production accounts", 
    "ConfigurationPolicy": { 
        "SecurityHub": { 
            "ServiceEnabled": true, 
            "EnabledStandardIdentifiers": [ 
                   "arn:aws:securityhub:us-east-1::standards/aws-foundational-
security-best-practices/v/1.0.0"}, 
                   "arn:aws:securityhub:::ruleset/cis-aws-foundations-benchmark/
v/1.2.0"} 
               ], 
            "SecurityControlsConfiguration": { 
               "DisabledSecurityControlIdentifiers": [ 
                   "CloudTrail.2" 
               ], 
               "SecurityControlCustomParameters": [ 
\{ \} "SecurityControlId": "ACM.1", 
                      "Parameters": { 
                          "daysToExpiration": { 
                              "ValueType": "CUSTOM", 
                             "Value": { 
                                 "Integer": 15 
 } 
 } 
 } 
 } 
 ] 
 } 
        } 
    }
```
## }

#### AWS CLI

Pour personnaliser les paramètres de contrôle dans plusieurs comptes et régions

Pour créer une nouvelle politique de configuration avec des paramètres personnalisés

- 1. Exécutez la [create-configuration-policyc](https://awscli.amazonaws.com/v2/documentation/api/latest/reference/securityhub/create-configuration-policy.html)ommande depuis le compte d'administrateur délégué dans la région d'origine.
- 2. Pour l'SecurityControlCustomParametersobjet, indiquez l'identifiant de chaque contrôle que vous souhaitez personnaliser.
- 3. Pour l'Parametersobjet, indiquez le nom de chaque paramètre que vous souhaitez personnaliser. Pour chaque paramètre que vous personnalisez, CUSTOM prévoyezValueType. PourValue, indiquez le type de données du paramètre et la valeur personnalisée. Le Value champ ne peut pas être vide lorsqu'il l'ValueTypeestCUSTOM. Si votre demande omet un paramètre pris en charge par le contrôle, ce paramètre conserve sa valeur actuelle. Vous pouvez trouver les paramètres pris en charge, les types de données et les valeurs valides pour un contrôle en exécutant la [get-security-control-definitionc](https://awscli.amazonaws.com/v2/documentation/api/latest/reference/securityhub/get-security-control-definition.html)ommande.

Pour ajouter ou modifier des paramètres dans une politique de configuration existante

- 1. Pour ajouter ou mettre à jour des paramètres d'entrée personnalisés dans une politique de configuration existante, exécutez la [update-configuration-policyc](https://awscli.amazonaws.com/v2/documentation/api/latest/reference/securityhub/update-configuration-policy.html)ommande depuis le compte d'administrateur délégué de la région d'origine.
- 2. Pour le identifier champ, indiquez le nom de ressource Amazon (ARN) ou l'ID de la politique que vous souhaitez mettre à jour.
- 3. Pour l'SecurityControlCustomParametersobjet, indiquez l'identifiant de chaque contrôle que vous souhaitez personnaliser.
- 4. Pour l'Parametersobjet, indiquez le nom de chaque paramètre que vous souhaitez personnaliser. Pour chaque paramètre que vous personnalisez, CUSTOM prévoyezValueType. PourValue, indiquez le type de données du paramètre et la valeur personnalisée. Si votre demande omet un paramètre pris en charge par le contrôle, ce paramètre conserve sa valeur actuelle. Vous pouvez trouver les paramètres pris en charge, les types de données et les valeurs valides pour un contrôle en exécutant la [get-security](https://awscli.amazonaws.com/v2/documentation/api/latest/reference/securityhub/get-security-control-definition.html)[control-definitionc](https://awscli.amazonaws.com/v2/documentation/api/latest/reference/securityhub/get-security-control-definition.html)ommande.

Exemple de commande pour créer une nouvelle politique de configuration :

```
$ aws securityhub create-configuration-policy \
--region us-east-1 \
--name "SampleConfigurationPolicy" \
--description "Configuration policy for production accounts" \
--configuration-policy '{"SecurityHub": {"ServiceEnabled": true, 
  "EnabledStandardIdentifiers": ["arn:aws:securityhub:us-east-1::standards/aws-
foundational-security-best-practices/v/1.0.0","arn:aws:securityhub:::ruleset/
cis-aws-foundations-benchmark/v/1.2.0"],"SecurityControlsConfiguration":
{"DisabledSecurityControlIdentifiers": ["CloudTrail.2"], 
  "SecurityControlCustomParameters": [{"SecurityControlId": "ACM.1", "Parameters": 
  {"daysToExpiration": {"ValueType": "CUSTOM", "Value": "Integer": 15}}}]}}}'
```
Personnalisation des paramètres de contrôle dans un seul compte et une seule région

Si vous n'utilisez pas la configuration centralisée ou si vous ne possédez pas de compte autogéré, vous pouvez personnaliser les paramètres de contrôle de votre compte dans une région à la fois

Choisissez votre méthode préférée et suivez les étapes pour personnaliser les paramètres de contrôle. Vos modifications s'appliquent uniquement à votre compte dans la région actuelle. Pour personnaliser les paramètres de contrôle dans des régions supplémentaires, répétez les étapes suivantes pour chaque compte et région supplémentaires dans lesquels vous souhaitez personnaliser les paramètres. Le même contrôle peut utiliser différentes valeurs de paramètres dans différentes régions.

#### Security Hub console

Pour personnaliser les paramètres de contrôle dans un compte et une région

- 1. Ouvrez la AWS Security Hub console à l'[adresse https://console.aws.amazon.com/](https://console.aws.amazon.com/securityhub/) [securityhub/.](https://console.aws.amazon.com/securityhub/)
- 2. Dans le volet de navigation, choisissez Controls. Dans le tableau, choisissez un contrôle qui prend en charge les paramètres personnalisés dont vous souhaitez modifier les paramètres. La colonne Paramètres personnalisés indique quels contrôles prennent en charge les paramètres personnalisés.
- 3. Sur la page de détails du contrôle, cliquez sur l'onglet Paramètres, puis sur Modifier.
- 4. Spécifiez les valeurs de paramètres souhaitées.
- 5. Dans la section Motif du changement, sélectionnez éventuellement un motif pour personnaliser les paramètres.
- 6. Choisissez Enregistrer.

## Security Hub API

Pour personnaliser les paramètres de contrôle dans un compte et une région

- 1. Appelez l'[UpdateSecurityControl](https://docs.aws.amazon.com/securityhub/1.0/APIReference/API_UpdateSecurityControl.html)API.
- 2. PourSecurityControlId, indiquez l'ID du contrôle que vous souhaitez personnaliser.
- 3. Pour l'Parametersobjet, indiquez le nom de chaque paramètre que vous souhaitez personnaliser. Pour chaque paramètre que vous personnalisez, CUSTOM prévoyezValueType. PourValue, indiquez le type de données du paramètre et la valeur personnalisée. Si votre demande omet un paramètre pris en charge par le contrôle, ce paramètre conserve sa valeur actuelle. Vous pouvez trouver les paramètres pris en charge, les types de données et les valeurs valides pour un contrôle en appelant l'[GetSecurityControlDefinition](https://docs.aws.amazon.com/securityhub/1.0/APIReference/API_GetSecurityControlDefinition.html)API.
- 4. Facultativement, pourLastUpdateReason, indiquez le motif de la personnalisation des paramètres de contrôle.

Exemple de demande d'API :

```
{ 
     "SecurityControlId": "ACM.1", 
     "Parameters": { 
         "daysToExpiration": { 
              "ValueType": "CUSTOM", 
              "Value": { 
                  "Integer": 15 
 } 
         } 
     }, 
     "LastUpdateReason": "Internal compliance requirement"
}
```
#### AWS CLI

Pour personnaliser les paramètres de contrôle dans un compte et une région

- 1. Exécutez la commande [update-security-control.](https://awscli.amazonaws.com/v2/documentation/api/latest/reference/securityhub/update-security-control.html)
- 2. Poursecurity-control-id, indiquez l'ID du contrôle que vous souhaitez personnaliser.
- 3. Pour l'parametersobjet, indiquez le nom de chaque paramètre que vous souhaitez personnaliser. Pour chaque paramètre que vous personnalisez, CUSTOM prévoyezValueType. PourValue, indiquez le type de données du paramètre et la valeur personnalisée. Si votre demande omet un paramètre pris en charge par le contrôle, ce paramètre conserve sa valeur actuelle. Vous pouvez trouver les paramètres pris en charge, les types de données et les valeurs valides pour un contrôle en exécutant la [get-security](https://awscli.amazonaws.com/v2/documentation/api/latest/reference/securityhub/get-security-control-definition.html)[control-definitionc](https://awscli.amazonaws.com/v2/documentation/api/latest/reference/securityhub/get-security-control-definition.html)ommande.
- 4. Facultativement, pourlast-update-reason, indiquez le motif de la personnalisation des paramètres de contrôle.

Exemple de commande :

```
$ aws securityhub update-security-control \
--region us-east-1 \
--security-control-id ACM.1 \
--parameters '{"daysToExpiration": {"ValueType": "CUSTOM", "Value": {"Integer": 
 15}}}' \
--last-update-reason "Internal compliance requirement"
```
## Vérification de l'état des paramètres de contrôle

Il est important de valider et de vérifier l'état des modifications apportées aux paramètres de contrôle. Cela permet de garantir qu'un contrôle fonctionne comme prévu et fournit la valeur de sécurité escomptée. Pour vérifier qu'une mise à jour des paramètres a réussi, vous pouvez consulter les détails du contrôle sur la console Security Hub. Sur la console, choisissez le contrôle pour en afficher les détails. L'onglet Paramètres indique l'état de la modification des paramètres.

Par programmation, si votre demande de mise à jour d'un paramètre est valide, la valeur du UpdateStatus champ se trouve UPDATING dans une réponse à l'[BatchGetSecurityControlso](https://docs.aws.amazon.com/securityhub/1.0/APIReference/API_BatchGetSecurityControls.html)pération. Cela signifie que la mise à jour était valide, mais il se peut que

vos résultats n'incluent pas encore les valeurs de paramètres mises à jour. Lorsque la valeur de UpdateState changeREADY, vos résultats commencent à inclure les valeurs de paramètres mises à jour.

L'UpdateSecurityControlopération renvoie une InvalidInputException réponse pour les valeurs de paramètres non valides. La réponse fournit des détails supplémentaires sur la raison de l'échec. Par exemple, vous avez peut-être spécifié une valeur située en dehors de la plage valide pour un paramètre. Ou bien, vous avez spécifié une valeur qui n'utilise pas le type de données correct. Soumettez à nouveau votre demande avec des données valides. Si la mise à jour d'un paramètre échoue, Security Hub conserve la valeur actuelle du paramètre.

En cas de défaillance interne lorsque vous essayez de mettre à jour la valeur d'un paramètre, Security Hub réessaie automatiquement si vous l'avez AWS Config activé. Pour plus d'informations, consultez [Configuration AWS Config.](#page-25-0)

## Révision des paramètres de contrôle

Vous pouvez consulter les valeurs actuelles des différents paramètres de contrôle de votre compte. Si vous utilisez la configuration centralisée, l'administrateur délégué du Security Hub peut également consulter les valeurs des paramètres spécifiées dans une politique de configuration.

Choisissez votre méthode préférée et suivez les étapes pour vérifier les valeurs actuelles des paramètres de contrôle.

## Security Hub console

Pour consulter les valeurs des paramètres actuels

- 1. Ouvrez la AWS Security Hub console à l'[adresse https://console.aws.amazon.com/](https://console.aws.amazon.com/securityhub/) [securityhub/.](https://console.aws.amazon.com/securityhub/)
- 2. Dans le volet de navigation, choisissez Controls. Choisissez un contrôle.
- 3. Sélectionnez l'onglet Paramètres. Cet onglet affiche les valeurs des paramètres actuels du contrôle.

Security Hub API

Pour consulter les valeurs des paramètres actuels

Appelez l'[BatchGetSecurityControlsA](https://docs.aws.amazon.com/securityhub/1.0/APIReference/API_BatchGetSecurityControls.html)PI et fournissez un ou plusieurs ID de contrôle de sécurité ou ARN. L'Parametersobjet de la réponse indique les valeurs de paramètres actuelles pour les contrôles spécifiés.

Exemple de demande d'API :

```
{ 
     "SecurityControlIds": ["APIGateway.1", "CloudWatch.15", "IAM.7"]
}
```
AWS CLI

Pour consulter les valeurs des paramètres actuels

Exécutez la [batch-get-security-controlsc](https://awscli.amazonaws.com/v2/documentation/api/latest/reference/securityhub/batch-get-security-controls.html)ommande et fournissez un ou plusieurs ID de contrôle de sécurité ou ARN. L'Parametersobjet de la réponse indique les valeurs de paramètres actuelles pour les contrôles spécifiés.

Exemple de commande :

```
$ aws securityhub batch-get-security-controls \
--region us-east-1 \
--security-control-ids '["APIGateway.1", "CloudWatch.15", "IAM.7"]'
```
Choisissez votre méthode préférée pour afficher les valeurs des paramètres actuels dans une politique de configuration centrale.

Security Hub console

Pour consulter les valeurs de paramètres actuelles dans une politique de configuration

1. Ouvrez la AWS Security Hub console à l'[adresse https://console.aws.amazon.com/](https://console.aws.amazon.com/securityhub/) [securityhub/.](https://console.aws.amazon.com/securityhub/)

Connectez-vous à l'aide des informations d'identification du compte administrateur délégué du Security Hub dans la région d'origine.

2. Dans le volet de navigation, sélectionnez Paramètres et configuration.

3. Dans l'onglet Stratégies, sélectionnez la politique de configuration, puis choisissez Afficher les détails. Les détails de la politique apparaissent alors, y compris les valeurs des paramètres actuels.

#### Security Hub API

Pour consulter les valeurs de paramètres actuelles dans une politique de configuration

- 1. Appelez l'[GetConfigurationPolicy](https://docs.aws.amazon.com/securityhub/1.0/APIReference/API_GetConfigurationPolicy.html)API depuis le compte d'administrateur délégué de la région d'origine.
- 2. Indiquez l'ARN ou l'ID de la politique de configuration dont vous souhaitez consulter les détails. La réponse inclut les valeurs des paramètres actuels.

```
{ 
     "Identifier": "arn:aws:securityhub:us-east-1:123456789012:configuration-policy/
a1b2c3d4-5678-90ab-cdef-EXAMPLE11111"
}
```
AWS CLI

Pour consulter les valeurs de paramètres actuelles dans une politique de configuration

- 1. Exécutez la [get-configuration-policy](https://awscli.amazonaws.com/v2/documentation/api/latest/reference/securityhub/get-configuration-policy.html)commande depuis le compte d'administrateur délégué dans la région d'origine.
- 2. Indiquez l'ARN ou l'ID de la politique de configuration dont vous souhaitez consulter les détails. La réponse inclut les valeurs des paramètres actuels.

```
$ aws securityhub get-configuration-policy \
--region us-east-1 \
--identifier "arn:aws:securityhub:us-east-1:123456789012:configuration-policy/
a1b2c3d4-5678-90ab-cdef-EXAMPLE11111"
```
Les résultats de vos contrôles indiquent également les valeurs des paramètres actuels. Dans le[AWS](#page-166-0) [Syntaxe du format ASFF \(Security Finding Format\),](#page-166-0) ces valeurs apparaissent dans le Parameters

champ de l'Complianceobjet. Pour consulter les résultats sur la console Security Hub, choisissez Findings dans le volet de navigation. Pour examiner les résultats par programmation, utilisez l'[GetFindingso](https://docs.aws.amazon.com/securityhub/1.0/APIReference/API_GetFindings.html)pération.

## **a** Note

Après la publication de la fonctionnalité de paramètres de contrôle personnalisés, Security Hub mettra à jour les résultats de contrôle existants pour inclure le champ Parameters ASFF. Cela peut prendre jusqu'à 24 heures.

## Revenir aux valeurs des paramètres de contrôle par défaut

Un paramètre de contrôle peut avoir une valeur par défaut définie par Security Hub. Nous pouvons mettre à jour la valeur par défaut d'un paramètre afin de refléter l'évolution des meilleures pratiques en matière de sécurité. Si vous n'avez pas spécifié de valeur personnalisée pour un paramètre de contrôle, le contrôle suit automatiquement ces mises à jour et utilise la nouvelle valeur par défaut.

Vous pouvez revenir à l'utilisation des valeurs de paramètres par défaut pour un contrôle. La manière de procéder dépend de l'utilisation ou non de la configuration centralisée.

**a** Note

Tous les paramètres de contrôle n'ont pas de valeur Security Hub par défaut. Dans de tels cas, lorsque ValueType ce paramètre est défini surDEFAULT, Security Hub n'utilise aucune valeur par défaut spécifique. Security Hub ignore plutôt le paramètre en l'absence de valeur personnalisée.

Revenir aux valeurs des paramètres par défaut pour plusieurs comptes et régions

Si vous utilisez la configuration centralisée, vous pouvez rétablir les paramètres de contrôle des comptes gérés de manière centralisée et des unités d'organisation sur plusieurs comptes et régions.

Choisissez votre méthode préférée et suivez les étapes pour revenir aux valeurs des paramètres par défaut sur plusieurs comptes et régions à l'aide de la configuration centrale.

#### Security Hub console

Pour revenir aux valeurs des paramètres par défaut dans plusieurs comptes et régions

1. Ouvrez la AWS Security Hub console à l'[adresse https://console.aws.amazon.com/](https://console.aws.amazon.com/securityhub/) [securityhub/.](https://console.aws.amazon.com/securityhub/)

Connectez-vous à l'aide des informations d'identification du compte administrateur délégué du Security Hub dans la région d'origine.

- 2. Dans le volet de navigation, sélectionnez Paramètres et configuration.
- 3. Choisissez l'onglet Policies.
- 4. Sélectionnez une politique, puis choisissez Modifier.
- 5. Sous Politique personnalisée, la section Contrôles affiche la liste des contrôles pour lesquels vous avez spécifié des paramètres personnalisés.
- 6. Trouvez le contrôle dont une ou plusieurs valeurs de paramètres doivent être annulées. Choisissez ensuite Supprimer pour revenir aux valeurs par défaut.
- 7. Dans la section Comptes, vérifiez les comptes ou les unités d'organisation auxquels vous souhaitez appliquer la politique.
- 8. Choisissez Suivant.
- 9. Vérifiez vos modifications et vérifiez qu'elles sont correctes. Lorsque vous avez terminé, choisissez Enregistrer la politique et appliquez. Dans votre région d'origine et dans toutes les régions associées, cette action remplace les paramètres de configuration existants des comptes et des unités d'organisation associés à cette politique de configuration. Les comptes et les unités d'organisation peuvent être associés à une politique de configuration par le biais d'une application directe ou de l'héritage d'un parent.

#### Security Hub API

Pour revenir aux valeurs des paramètres par défaut dans plusieurs comptes et régions

- 1. Appelez l'[UpdateConfigurationPolicyA](https://docs.aws.amazon.com/securityhub/1.0/APIReference/API_UpdateConfigurationPolicy.html)PI depuis le compte d'administrateur délégué de la région d'origine.
- 2. Pour le Identifier champ, indiquez le nom de ressource Amazon (ARN) ou l'ID de la politique que vous souhaitez mettre à jour.
- 3. Pour l'SecurityControlCustomParametersobjet, indiquez l'identifiant de chaque contrôle pour lequel vous souhaitez rétablir un ou plusieurs paramètres.

4. Dans l'Parametersobjet, pour chaque paramètre que vous souhaitez rétablir, indiquez DEFAULT le ValueType champ. Lorsque ValueType ce paramètre est défini surDEFAULT, il n'est pas nécessaire de fournir de valeur pour le Value champ. Si une valeur est incluse dans votre demande, Security Hub l'ignore. Si votre demande omet un paramètre pris en charge par le contrôle, ce paramètre conserve sa valeur actuelle.

## **A** Warning

Si vous omettez un objet de contrôle SecurityControlCustomParameters dans le champ, Security Hub rétablit les valeurs par défaut de tous les paramètres personnalisés du contrôle. Une liste complètement vide SecurityControlCustomParameters rétablit les paramètres personnalisés de tous les contrôles à leurs valeurs par défaut.

## Exemple de demande d'API :

```
{ 
     "Identifier": "arn:aws:securityhub:us-east-1:123456789012:configuration-policy/
a1b2c3d4-5678-90ab-cdef-EXAMPLE11111", 
     "Name": "TestConfigurationPolicy", 
     "Description": "Updated configuration policy", 
     "UpdatedReason": "Revert ACM.1 parameter to default value", 
     "ConfigurationPolicy": { 
         "SecurityHub": { 
              "ServiceEnabled": true, 
              "EnabledStandardIdentifiers": [ 
                     "arn:aws:securityhub:us-east-1::standards/aws-foundational-
security-best-practices/v/1.0.0"}, 
                     "arn:aws:securityhub:::ruleset/cis-aws-foundations-benchmark/
v/1.2.0"} 
 ], 
              "SecurityControlsConfiguration": { 
                 "DisbledSecurityControlIdentifiers": [ 
                     "CloudTrail.2" 
                 ], 
                 "SecurityControlCustomParameters": [ 
\{ \} "SecurityControlId": "ACM.1", 
                         "Parameters": { 
                              "daysToExpiration": {
```
#### "ValueType": "DEFAULT"

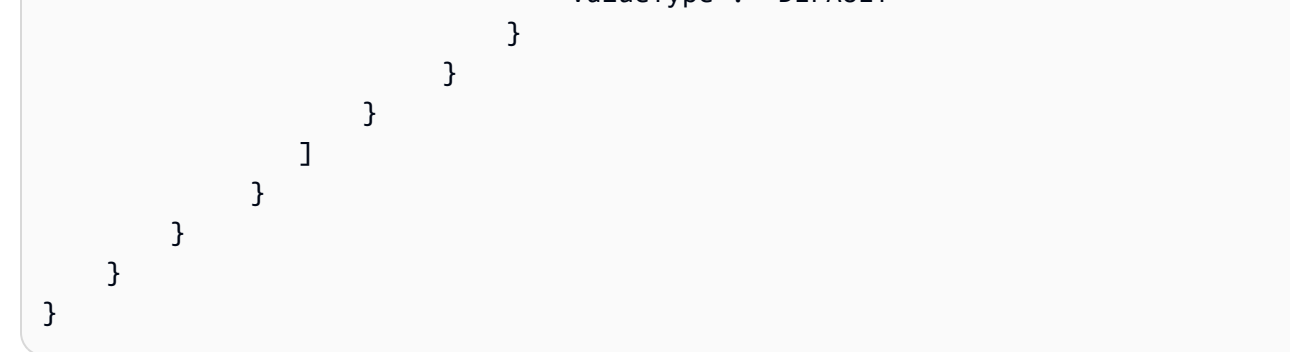

#### AWS CLI

Pour revenir aux valeurs des paramètres par défaut dans plusieurs comptes et régions

- 1. Exécutez la [update-configuration-policy](https://awscli.amazonaws.com/v2/documentation/api/latest/reference/securityhub/update-configuration-policy.html)commande depuis le compte d'administrateur délégué dans la région d'origine.
- 2. Pour le identifier champ, indiquez le nom de ressource Amazon (ARN) ou l'ID de la politique que vous souhaitez mettre à jour.
- 3. Pour l'SecurityControlCustomParametersobjet, indiquez l'identifiant de chaque contrôle pour lequel vous souhaitez rétablir un ou plusieurs paramètres.
- 4. Dans l'Parametersobjet, pour chaque paramètre que vous souhaitez rétablir, indiquez DEFAULT le ValueType champ. Lorsque ValueType ce paramètre est défini surDEFAULT, il n'est pas nécessaire de fournir de valeur pour le Value champ. Si une valeur est incluse dans votre demande, Security Hub l'ignore. Si votre demande omet un paramètre pris en charge par le contrôle, ce paramètre conserve sa valeur actuelle.

## **A** Warning

Si vous omettez un objet de contrôle SecurityControlCustomParameters dans le champ, Security Hub rétablit les valeurs par défaut de tous les paramètres personnalisés du contrôle. Une liste complètement vide SecurityControlCustomParameters rétablit les paramètres personnalisés de tous les contrôles à leurs valeurs par défaut.

Exemple de commande :

```
$ aws securityhub create-configuration-policy \
```

```
--region us-east-1 \
```
**--identifier "***arn:aws:securityhub:us-east-1:123456789012:configuration-policy/ a1b2c3d4-5678-90ab-cdef-EXAMPLE11111***" \ --name** *"TestConfigurationPolicy"* **\ --description** *"Updated configuration policy"* **\ --updated-reason** *"Revert ACM.1 parameter to default value"* **--configuration-policy '{"SecurityHub": {"ServiceEnabled":** *true***, "EnabledStandardIdentifiers": ["***arn:aws:securityhub:us-east-1::standards/awsfoundational-security-best-practices/v/1.0.0***","***arn:aws:securityhub:::ruleset/ cis-aws-foundations-benchmark/v/1.2.0***"],"SecurityControlsConfiguration": {"DisabledSecurityControlIdentifiers":** *["CloudTrail.2"]***, "SecurityControlCustomParameters": [{"SecurityControlId":** *"ACM.1"***, "Parameters": {"***daysToExpiration***": {"ValueType":** *"DEFAULT"***}}}]}}}'** 

<span id="page-1397-0"></span>Rétablir les valeurs des paramètres par défaut dans un seul compte et une seule région

Si vous n'utilisez pas la configuration centralisée ou si vous ne possédez pas de compte autogéré, vous pouvez revenir à l'utilisation des valeurs de paramètres par défaut pour votre compte dans une région à la fois.

Choisissez votre méthode préférée et suivez les étapes pour revenir aux valeurs des paramètres par défaut pour votre compte dans une seule région. Pour revenir aux valeurs des paramètres par défaut dans des régions supplémentaires, répétez ces étapes dans chaque région supplémentaire.

**a** Note

Si vous désactivez Security Hub, vos paramètres de contrôle personnalisés sont réinitialisés. Si vous réactivez Security Hub à l'avenir, toutes les commandes utiliseront les valeurs de paramètres par défaut pour démarrer.

### Security Hub console

Pour revenir aux valeurs des paramètres par défaut dans un compte et une région

- 1. Ouvrez la AWS Security Hub console à l'[adresse https://console.aws.amazon.com/](https://console.aws.amazon.com/securityhub/) [securityhub/.](https://console.aws.amazon.com/securityhub/)
- 2. Dans le volet de navigation, choisissez Controls. Choisissez le contrôle dont vous souhaitez rétablir les valeurs de paramètres par défaut.
- 3. ParametersDans l'onglet, choisissez Personnalisé à côté d'un paramètre de contrôle. Choisissez ensuite Supprimer la personnalisation. Ce paramètre utilise désormais la valeur par défaut de Security Hub et assure le suivi des futures mises à jour en fonction de cette valeur par défaut.
- 4. Répétez l'étape précédente pour chaque valeur de paramètre que vous souhaitez rétablir.

## Security Hub API

Pour revenir aux valeurs des paramètres par défaut dans un compte et une région

- 1. Appelez l'[UpdateSecurityControl](https://docs.aws.amazon.com/securityhub/1.0/APIReference/API_UpdateSecurityControl.html)API.
- 2. PourSecurityControlId, indiquez l'ARN ou l'ID du contrôle dont vous souhaitez rétablir les paramètres.
- 3. Dans l'Parametersobjet, pour chaque paramètre que vous souhaitez rétablir, indiquez DEFAULT le ValueType champ. Lorsque ValueType ce paramètre est défini surDEFAULT, il n'est pas nécessaire de fournir de valeur pour le Value champ. Si une valeur est incluse dans votre demande, Security Hub l'ignore.
- 4. Facultativement, pourLastUpdateReason, fournissez une raison pour revenir aux valeurs des paramètres par défaut.

Exemple de demande d'API :

```
{ 
     "SecurityControlId": "ACM.1", 
     "Parameters": { 
          "daysToExpiration": { 
              "ValueType": "DEFAULT" 
          }, 
     "LastUpdateReason": "New internal requirement"
}
```
## AWS CLI

Pour revenir aux valeurs des paramètres par défaut dans un compte et une région

- 1. Exécutez la commande [update-security-control.](https://awscli.amazonaws.com/v2/documentation/api/latest/reference/securityhub/update-security-control.html)
- 2. Poursecurity-control-id, indiquez l'ARN ou l'ID du contrôle dont vous souhaitez rétablir les paramètres.
- 3. Dans l'parametersobjet, pour chaque paramètre que vous souhaitez rétablir, indiquez DEFAULT le ValueType champ. Lorsque ValueType ce paramètre est défini surDEFAULT, il n'est pas nécessaire de fournir de valeur pour le Value champ. Si une valeur est incluse dans votre demande, Security Hub l'ignore.
- 4. Facultativement, pourlast-update-reason, fournissez une raison pour revenir aux valeurs des paramètres par défaut.

Exemple de commande :

```
$ aws securityhub update-security-control \
--region us-east-1 \
--security-control-id ACM.1 \
--parameters '{"daysToExpiration": {"ValueType": "DEFAULT"}}' \
--last-update-reason "New internal requirement"
```
## Contrôles prenant en charge les paramètres personnalisés

Pour obtenir la liste des contrôles de sécurité prenant en charge les paramètres personnalisés, vous pouvez consulter la page Contrôles de la console Security Hub ou le[Référence des](#page-756-0) [contrôles Security Hub.](#page-756-0) Pour récupérer cette liste par programmation, vous pouvez utiliser l'[ListSecurityControlDefinitionso](https://docs.aws.amazon.com/securityhub/1.0/APIReference/API_ListSecurityControlDefinitions.html)pération. Dans la réponse, l'CustomizablePropertiesobjet indique quelles commandes prennent en charge les paramètres personnalisables.

# Contrôles du Security Hub que vous souhaiterez peut-être désactiver

Nous vous recommandons de désactiver certaines AWS Security Hub commandes afin de réduire le bruit de détection et de limiter les coûts.

## Contrôles relatifs aux ressources mondiales

Certains Services AWS prennent en charge les ressources globales, ce qui signifie que vous pouvez accéder à la ressource depuis n'importe quel endroit Région AWS. Pour économiser sur le coût AWS Config, vous pouvez désactiver l'enregistrement des ressources mondiales dans toutes les régions sauf une. Une fois cette opération effectuée, Security Hub continue à effectuer des contrôles de sécurité dans toutes les régions où un contrôle est activé et vous facture en fonction du nombre de contrôles par compte et par région. Par conséquent, pour réduire le bruit lié à la recherche et économiser sur le coût de Security Hub, vous devez également désactiver les contrôles impliquant

des ressources mondiales dans toutes les régions, à l'exception de la région qui enregistre les ressources mondiales.

Si un contrôle implique des ressources globales mais n'est disponible que dans une seule région, sa désactivation dans cette région vous empêche d'obtenir des résultats pour la ressource sousjacente. Dans ce cas, nous vous recommandons de garder le contrôle activé. Lorsque vous utilisez l'agrégation entre régions, la région dans laquelle le contrôle est disponible doit être la région d'agrégation ou l'une des régions liées. Les contrôles suivants concernent des ressources mondiales mais ne sont disponibles que dans une seule région :

- Toutes les CloudFront commandes Disponible uniquement dans l'est des États-Unis (Virginie du Nord)
- GlobalAccelerator.1 Disponible uniquement dans l'ouest des États-Unis (Oregon)
- Route 53.2 Disponible uniquement dans l'est des États-Unis (Virginie du Nord)
- WAF.1, WAF.6, WAF.7 et WAF.8 Disponible uniquement dans l'est des États-Unis (Virginie du Nord)

#### **a** Note

Si vous utilisez la configuration centralisée, Security Hub désactive automatiquement les contrôles impliquant des ressources globales dans toutes les régions, à l'exception de la région d'origine. Les autres contrôles que vous choisissez d'activer par le biais d'une politique de configuration sont activés dans toutes les régions où ils sont disponibles. Pour limiter les résultats de ces contrôles à une seule région, vous pouvez mettre à jour les paramètres de votre AWS Config enregistreur et désactiver l'enregistrement des ressources globales dans toutes les régions, à l'exception de la région d'origine. Lorsque vous utilisez la configuration centralisée, vous ne pouvez pas couvrir un contrôle qui n'est pas disponible dans la région d'origine ni dans aucune des régions associées. Pour plus d'informations sur la configuration centrale, consultez[Fonctionnement de la configuration centrale](#page-34-0).

Si vous désactivez l'enregistrement des ressources globales dans une ou plusieurs régions, le contrôle [Config.1] AWS Config doit être activé pour générer un échec de recherche dans ces régions. Cela est dû au fait que Config.1 nécessite l'enregistrement des ressources globales pour réussir. Vous pouvez supprimer les résultats de ce contrôle manuellement ou par le biais d'une règle [d'automatisation.](#page-484-0)

Pour les contrôles dotés d'un type de calendrier périodique, il est nécessaire de les désactiver dans Security Hub pour empêcher la facturation. La définition du AWS Config paramètre includeGlobalResourceTypes sur false n'a aucune incidence sur les contrôles périodiques du Security Hub.

Voici une liste des contrôles Security Hub qui impliquent des ressources globales :

- [\[Compte.1\] Les coordonnées de sécurité doivent être fournies pour Compte AWS](#page-860-0)
- [\[Account.2\] Comptes AWS doit faire partie d'une organisation AWS Organizations](#page-861-0)
- [\[CloudFront.1\] CloudFront les distributions doivent avoir un objet racine par défaut configuré](#page-891-0)
- [\[CloudFront.3\] CloudFront les distributions devraient nécessiter un cryptage en transit](#page-892-0)
- [\[CloudFront.4\] Le basculement d'origine doit être configuré pour les CloudFront distributions](#page-893-0)
- [\[CloudFront.5\] la journalisation des CloudFront distributions doit être activée](#page-893-1)
- [\[CloudFront.6\] WAF doit être activé sur les CloudFront distributions](#page-894-0)
- [\[CloudFront.7\] les CloudFront distributions doivent utiliser des certificats SSL/TLS personnalisés](#page-895-0)
- [\[CloudFront.8\] les CloudFront distributions doivent utiliser le SNI pour traiter les requêtes HTTPS](#page-896-0)
- [\[CloudFront.9\] les CloudFront distributions doivent crypter le trafic vers des origines personnalisées](#page-897-0)
- [\[CloudFront.10\] les CloudFront distributions ne doivent pas utiliser de protocoles SSL obsolètes](#page-898-0)  [entre les emplacements périphériques et les origines personnalisées](#page-898-0)
- [\[CloudFront.12\] les CloudFront distributions ne doivent pas pointer vers des origines S3](#page-898-1)  [inexistantes](#page-898-1)
- [\[CloudFront.13\] les CloudFront distributions doivent utiliser le contrôle d'accès à l'origine](#page-899-0)
- [\[EventBridge.4\] la réplication des événements doit être activée sur les points de terminaison](#page-1136-0)  [EventBridge globaux](#page-1136-0)
- [\[GlobalAccelerator.1\] Les accélérateurs Global Accelerator doivent être étiquetés](#page-1139-0)
- [\[IAM.1\] Les politiques IAM ne devraient pas autoriser des privilèges administratifs « \\* » complets](#page-1148-0)
- [\[IAM.2\] Les utilisateurs IAM ne doivent pas être associés à des politiques IAM](#page-1150-0)
- [\[IAM.3\] Les clés d'accès des utilisateurs IAM doivent être renouvelées tous les 90 jours ou moins](#page-1151-0)
- [\[IAM.4\] La clé d'accès de l'utilisateur root IAM ne doit pas exister](#page-1153-0)
- [\[IAM.5\] L'authentification multi-facteurs \(MFA\) doit être activée pour tous les utilisateurs IAM](#page-1154-0) [disposant d'un mot de passe de console](#page-1154-0)
- [\[IAM.6\] Le périphérique MFA matériel doit être activé pour l'utilisateur racine](#page-1155-0)
- [\[IAM.7\] Les politiques de mot de passe pour les utilisateurs IAM doivent être configurées de](#page-1156-0)  [manière stricte](#page-1156-0)
- [\[IAM.8\] Les informations d'identification utilisateur IAM non utilisées doivent être supprimées](#page-1158-0)
- [\[IAM.9\] La MFA doit être activée pour l'utilisateur root](#page-1159-0)
- [\[IAM.10\] Les politiques relatives aux mots de passe pour les utilisateurs IAM devraient avoir une](#page-1160-0)  [durée de validité stricte AWS Config](#page-1160-0)
- [\[IAM.11\] Assurez-vous que la politique de mot de passe IAM nécessite au moins une lettre](#page-1161-0)  [majuscule](#page-1161-0)
- [\[IAM.12\] Assurez-vous que la politique de mot de passe IAM nécessite au moins une lettre](#page-1162-0)  [minuscule](#page-1162-0)
- [\[IAM.13\] Assurez-vous que la politique de mot de passe IAM nécessite au moins un symbole](#page-1163-0)
- [\[IAM.14\] Assurez-vous que la politique de mot de passe IAM nécessite au moins un chiffre](#page-1163-1)
- [\[IAM.15\] Assurez-vous que la politique de mot de passe IAM exige une longueur de mot de passe](#page-1164-0)  [minimale de 14 ou plus](#page-1164-0)
- [\[IAM.16\] Assurez-vous que la politique de mot de passe IAM empêche la réutilisation des mots de](#page-1165-0) [passe](#page-1165-0)
- [\[IAM.17\] Assurez-vous que la politique de mot de passe IAM expire les mots de passe dans un](#page-1166-0) [délai de 90 jours ou moins](#page-1166-0)
- [\[IAM.18\] Assurez-vous qu'un rôle de support a été créé pour gérer les incidents avec AWS Support](#page-1167-0)
- [\[IAM.19\] Le MFA doit être activé pour tous les utilisateurs IAM](#page-1169-0)
- [\[IAM.21\] Les politiques gérées par le client IAM que vous créez ne doivent pas autoriser les actions](#page-1174-0)  [génériques pour les services](#page-1174-0)
- [\[IAM.22\] Les informations d'identification d'utilisateur IAM non utilisées pendant 45 jours doivent](#page-1176-0)  [être supprimées](#page-1176-0)
- [\[IAM.22\] Les informations d'identification d'utilisateur IAM non utilisées pendant 45 jours doivent](#page-1177-0)  [être supprimées](#page-1177-0)
- [\[IAM.22\] Les informations d'identification d'utilisateur IAM non utilisées pendant 45 jours doivent](#page-1179-0)  [être supprimées](#page-1179-0)
- [\[IAM.22\] Les informations d'identification d'utilisateur IAM non utilisées pendant 45 jours doivent](#page-1180-0)  [être supprimées](#page-1180-0)
- [\[IAM.26\] Les certificats SSL/TLS expirés gérés dans IAM doivent être supprimés](#page-1182-0)
- [\[KMS.1\] Les politiques gérées par le client IAM ne doivent pas autoriser les actions de](#page-1197-0)  [déchiffrement sur toutes les clés KMS](#page-1197-0)
- [\[KMS.2\] Les principaux IAM ne devraient pas avoir de politiques IAM en ligne autorisant les actions](#page-1198-0)  [de déchiffrement sur toutes les clés KMS](#page-1198-0)
- [\[Route53.2\] Les zones hébergées publiques de Route 53 doivent enregistrer les requêtes DNS](#page-1301-0)
- [\[WAF.1\] La journalisation ACL Web globale AWS WAF classique doit être activée](#page-1355-0)
- [\[WAF.6\] Les règles globales AWS WAF classiques doivent comporter au moins une condition](#page-1358-0)
- [\[WAF.7\] Les groupes de règles globaux AWS WAF classiques doivent avoir au moins une règle](#page-1358-1)
- [\[WAF.8\] Les ACL Web globales AWS WAF classiques doivent comporter au moins une règle ou un](#page-1359-0) [groupe de règles](#page-1359-0)
- [\[WAF.10\] Les ACL AWS WAF Web doivent avoir au moins une règle ou un groupe de règles](#page-1360-0)
- [\[WAF.11\] La journalisation des ACL AWS WAF Web doit être activée](#page-1360-1)

## Contrôles relatifs à la CloudTrail journalisation

Ce contrôle concerne l'utilisation de AWS Key Management Service (AWS KMS) pour chiffrer les journaux de AWS CloudTrail suivi. Si vous enregistrez ces traces dans un compte de journalisation centralisé, il vous suffit d'activer ce contrôle dans le compte et dans la région où la journalisation centralisée a lieu.

## **a** Note

Si vous utilisez la [configuration centralisée](#page-34-0), le statut d'activation d'un contrôle est aligné sur la région d'origine et sur les régions associées. Vous ne pouvez pas désactiver un contrôle dans certaines régions et l'activer dans d'autres. Dans ce cas, supprimez les résultats des commandes suivantes afin de réduire le bruit de recherche.

• [\[CloudTrail.2\] CloudTrail doit avoir le chiffrement au repos activé](#page-904-0)

## Contrôles qui gèrent les CloudWatch alarmes

Si vous préférez utiliser Amazon GuardDuty pour la détection des anomalies plutôt que les CloudWatch alarmes Amazon, vous pouvez désactiver ces contrôles, qui se concentrent sur les CloudWatch alarmes.

• [\[CloudWatch.1\] Un filtre logarithmique et une alarme doivent exister pour l'utilisation de l'utilisateur](#page-911-0) [« root »](#page-911-0)
- [\[CloudWatch.2\] Assurez-vous qu'un filtre métrique journal et une alarme existent pour les appels](#page-914-0)  [d'API non autorisés](#page-914-0)
- [\[CloudWatch.3\] Assurez-vous qu'un filtre métrique et une alarme de journal existent pour la](#page-917-0)  [connexion à la console de gestion sans MFA](#page-917-0)
- [\[CloudWatch.4\] Assurez-vous qu'un filtre métrique journal et une alarme existent pour les](#page-920-0)  [modifications de politique IAM](#page-920-0)
- [\[CloudWatch.5\] Assurez-vous qu'un filtre métrique journal et une alarme existent pour les](#page-924-0)  [modifications CloudTrail AWS Config de durée](#page-924-0)
- [\[CloudWatch.6\] Assurez-vous qu'un filtre logarithmique et une alarme existent en cas d'échec d'](#page-927-0) [AWS Management Console authentification](#page-927-0)
- [\[CloudWatch.7\] Assurez-vous qu'un filtre métrique et une alarme existent pour désactiver ou](#page-929-0)  [planifier la suppression des clés gérées par le client](#page-929-0)
- [\[CloudWatch.8\] Assurez-vous qu'un filtre de métriques de log et une alarme existent pour les](#page-932-0) [modifications de politique du compartiment S3](#page-932-0)
- [\[CloudWatch.9\] Assurez-vous qu'un filtre logarithmique et une alarme existent pour les](#page-936-0)  [modifications AWS Config de configuration](#page-936-0)
- [\[CloudWatch.10\] Assurez-vous qu'un filtre métrique journal et une alarme existent pour les](#page-939-0)  [modifications du groupe de sécurité](#page-939-0)
- [\[CloudWatch.11\] Assurez-vous qu'un filtre log métrique et une alarme existent pour les](#page-942-0)  [modifications apportées aux listes de contrôle d'accès réseau \(NACL\)](#page-942-0)
- [\[CloudWatch.12\] Assurez-vous qu'un filtre log métrique et une alarme existent pour les](#page-945-0)  [modifications apportées aux passerelles réseau](#page-945-0)
- [\[CloudWatch.13\] Assurez-vous qu'un filtre métrique journal et une alarme existent pour les](#page-948-0)  [modifications de la table de routage](#page-948-0)
- [\[CloudWatch.14\] Assurez-vous qu'un filtre logarithmique et une alarme existent pour les](#page-951-0)  [modifications du VPC](#page-951-0)

# Afficher les détails d'un contrôle

Pour chaque AWS Security Hub contrôle, vous pouvez afficher une page de détails utiles.

Le haut de la page des détails du contrôle fournit une vue d'ensemble du contrôle, notamment :

• État d'activation : le haut de la page indique si le contrôle est activé pour au moins une norme dans au moins un compte membre. Si vous avez défini une région d'agrégation, le contrôle est activé

s'il est activé pour au moins une norme dans au moins une région. Si le contrôle est désactivé, vous pouvez l'activer depuis cette page. Si le contrôle est activé, vous pouvez le désactiver depuis cette page. Pour plus d'informations, consultez [the section called "Activation et désactivation des](#page-1368-0) [contrôles dans toutes les normes".](#page-1368-0)

• État du contrôle : ce statut résume les performances d'un contrôle en fonction de l'état de conformité des résultats du contrôle. Security Hub génère généralement l'état de contrôle initial dans les 30 minutes suivant votre première visite sur la page Résumé ou sur la page des normes de sécurité de la console Security Hub. Les statuts ne sont disponibles que pour les commandes activées lorsque vous visitez ces pages. Utilisez l'opération [UpdateStandardsControl](https://docs.aws.amazon.com/securityhub/1.0/APIReference/API_UpdateStandardsControl.html)API pour activer ou désactiver un contrôle. En outre, l'enregistrement AWS Config des ressources doit être configuré pour que l'état du contrôle apparaisse. Une fois les statuts de contrôle générés pour la première fois, Security Hub les met à jour toutes les 24 heures en fonction des résultats des 24 heures précédentes. Sur la page de détails standard et sur la page de détails du contrôle, Security Hub affiche un horodatage indiquant la date de dernière mise à jour du statut.

Les comptes d'administrateur bénéficient d'un statut de contrôle agrégé sur le compte administrateur et les comptes membres. Si vous avez défini une région d'agrégation, l'état du contrôle inclut les résultats de toutes les régions liées. Pour plus d'informations sur l'état du contrôle, consultez[the section called "État de conformité et statut de contrôle".](#page-657-0)

## **a** Note

Cela peut prendre jusqu'à 24 heures après l'activation d'un contrôle pour la génération des premiers statuts de contrôle dans les régions chinoises et. AWS GovCloud (US) Region

L'onglet Normes et exigences répertorie les normes pour lesquelles un contrôle peut être activé et les exigences liées au contrôle à partir de différents cadres de conformité.

Le bas de la page de détails contient des informations sur les résultats actifs du contrôle. Les résultats du contrôle sont générés par des contrôles de sécurité effectués par rapport au contrôle. La liste des résultats de contrôle n'inclut pas les résultats archivés.

La liste de recherche utilise des onglets qui affichent différents sous-ensembles de la liste. Dans la plupart des onglets, la liste des résultats affiche les résultats dont le statut de flux de NEW travail est ouRESOLVED. NOTIFIED Un onglet distinct affiche les SUPPRESSED résultats.

Pour chaque résultat, la liste donne accès aux détails de la recherche tels que le statut de conformité et les ressources associées. Vous pouvez également définir le statut du flux de travail de chaque résultat et envoyer les résultats à des actions personnalisées. Pour plus d'informations, consultez [the](#page-1409-0)  [section called "Afficher les résultats des contrôles et prendre des mesures en conséquence".](#page-1409-0)

# Afficher les détails d'un contrôle

Choisissez votre méthode d'accès préférée et suivez ces étapes pour afficher les détails d'un contrôle. Les détails s'appliquent au compte courant et à la région et incluent les éléments suivants :

- Titre et description du contrôle
- Lien vers les instructions de correction en cas d'échec des contrôles
- Sévérité du contrôle
- État d'activation du contrôle
- (Sur la console) Liste des résultats récents concernant le contrôle. Lorsque vous utilisez l'API Security Hub ou AWS CLI utilisez-le Get Findingspour récupérer les résultats des contrôles.

# Security Hub console

- 1. Ouvrez la AWS Security Hub console à l'[adresse https://console.aws.amazon.com/](https://console.aws.amazon.com/securityhub/) [securityhub/.](https://console.aws.amazon.com/securityhub/)
- 2. Choisissez Controls dans le volet de navigation.
- 3. Sélectionnez un contrôle.

## Security Hub API

1. [ListSecurityControlDefinitions](https://docs.aws.amazon.com/securityhub/1.0/APIReference/API_ListSecurityControlDefinitions.html)Exécutez et fournissez un ou plusieurs ARN standard pour obtenir une liste des identifiants de contrôle pour cette norme. Pour obtenir des ARN standard, exécutez [DescribeStandards](https://docs.aws.amazon.com/securityhub/1.0/APIReference/API_DescribeStandards.html). Si vous ne fournissez pas d'ARN standard, cette API renvoie tous les ID de contrôle du Security Hub. Cette API renvoie des identifiants de contrôle de sécurité indépendants des normes, et non les identifiants de contrôle standard qui existaient avant la publication de ces fonctionnalités.

## Exemple de demande :

{

```
 "StandardsArn": "arn:aws:securityhub:::standards/aws-foundational-security-
best-practices/v/1.0.0"
}
```
2. Exécutez [BatchGetSecurityControls](https://docs.aws.amazon.com/securityhub/1.0/APIReference/API_BatchGetSecurityControls.html) pour obtenir des informations sur un ou plusieurs contrôles de l'actuel Compte AWS et Région AWS.

Exemple de demande :

```
{ 
     "SecurityControlIds": ["Config.1", "IAM.1"]
}
```
#### AWS CLI

1. Exécutez la [list-security-control-definitions](https://docs.aws.amazon.com/cli/latest/reference/securityhub/list-security-control-definitions.html) commande et fournissez un ou plusieurs ARN standard pour obtenir une liste d'identifiants de contrôle. Pour obtenir des ARN standard, exécutez la describe-standards commande. Si vous ne fournissez pas d'ARN standard, cette commande renvoie tous les ID de contrôle du Security Hub. Cette commande renvoie des identifiants de contrôle de sécurité indépendants des normes, et non les identifiants de contrôle standard qui existaient avant la publication de ces fonctionnalités.

```
aws securityhub --region us-east-1 list-security-control-definitions --
standards-arn "arn:aws:securityhub:us-east-1::standards/aws-foundational-
security-best-practices/v/1.0.0"
```
2. Exécutez la [batch-get-security-controls](https://docs.aws.amazon.com/cli/latest/reference/securityhub/batch-get-security-controls.html) commande pour obtenir des détails sur un ou plusieurs contrôles dans le Compte AWS et actuel Région AWS.

aws securityhub --region *us-east-1* batch-get-security-controls --securitycontrol-ids *'["Config.1", "IAM.1"]'*

# Filtrer et trier la liste des contrôles

Sur la page Contrôles, vous pouvez voir la liste de vos contrôles. Vous pouvez filtrer et trier la liste pour vous concentrer sur un sous-ensemble spécifique de contrôles.

• Toutes activées (commandes activées dans au moins une norme activée)

- Échec (contrôles dotés d'un Failed statut)
- Inconnu (commandes avec un Unknown statut)
- Passé (commandes avec Passed statut)
- Désactivé (commandes désactivées dans toutes les normes)
- Aucune donnée (contrôles sans résultats)
- Tous (tous les contrôles, activés ou désactivés, indépendamment de l'état du contrôle ou du nombre de résultats)

Pour plus d'informations sur l'état du contrôle, consultez[État de conformité et statut de contrôle](#page-657-0).

Si vous utilisez l'intégration avec le compte AWS Security Hub administrateur AWS Organizations et que vous êtes connecté à celui-ci, l'onglet Tout activé inclut les commandes activées dans au moins un compte membre. Si vous avez défini une région d'agrégation, l'onglet Toutes activées inclut les commandes activées dans au moins une région liée.

L'onglet Échec s'affiche par défaut. Dans chaque onglet, les contrôles sont triés par défaut par gravité, de Critique à Faible. Vous pouvez également trier les contrôles par ID de contrôle, statut de conformité, gravité ou nombre de contrôles ayant échoué. La barre de recherche vous permet de rechercher des commandes spécifiques.

## **G** Tip

Si vous avez des flux de travail automatisés basés sur les résultats des contrôles, nous vous recommandons d'utiliser les champs SecurityControlId ou [SecurityControlArn](#page-166-0) [ASFF](#page-166-0) comme filtres, plutôt que Title ouDescription. Ces derniers champs peuvent changer de temps en temps, tandis que l'ID de contrôle et l'ARN sont des identifiants statiques.

Le choix de l'option à côté de la commande fait apparaître un panneau latéral qui affiche les normes dans lesquelles la commande est actuellement activée. Vous pouvez également voir les normes dans lesquelles le contrôle est actuellement désactivé. À partir de ce panneau, vous pouvez désactiver un contrôle en le désactivant dans toutes les normes. Pour plus d'informations sur l'activation et la désactivation des contrôles selon les normes, consultez[Activation et désactivation des contrôles dans](#page-1368-0)  [toutes les normes.](#page-1368-0) Pour les comptes administrateurs, les informations présentées dans le panneau latéral reflètent tous les comptes des membres.

Sur l'API Security Hub, exécutez [ListSecurityControlDefinitions](https://docs.aws.amazon.com/securityhub/1.0/APIReference/API_ListSecurityControlDefinitions.html)pour récupérer une liste d'identifiants de contrôle. Une fois que vous avez les identifiants de contrôle qui vous intéressent, exécutez [BatchGetSecurityControls](https://docs.aws.amazon.com/securityhub/1.0/APIReference/API_BatchGetSecurityControls.html)pour obtenir des données sur ce sous-ensemble de contrôles pour le Compte AWS et Région AWS actuel.

# <span id="page-1409-0"></span>Afficher les résultats des contrôles et prendre des mesures en conséquence

La page des détails du contrôle affiche la liste des résultats actifs pour un contrôle. La liste n'inclut pas les résultats archivés.

La page des détails du contrôle permet de rechercher une agrégation. Si vous avez défini une région d'agrégation, l'état du contrôle et la liste des contrôles de sécurité figurant sur la page des détails du contrôle incluent les contrôles provenant de tous les liens Régions AWS.

La liste fournit des outils permettant de filtrer et de trier les résultats, afin que vous puissiez d'abord vous concentrer sur les résultats les plus urgents. Une constatation peut inclure des liens vers des informations détaillées sur les ressources dans la console de service correspondante. Pour les contrôles basés sur des AWS Config règles, vous pouvez consulter les détails de la règle et le calendrier de configuration.

Vous pouvez également utiliser l' AWS Security Hub API pour récupérer une liste des résultats. Pour plus d'informations, consultez [the section called "Révision des informations de recherche"](#page-159-0).

# Rubriques

- [Afficher les détails relatifs à un contrôle, à la recherche et à la recherche d'une ressource](#page-1409-1)
- [Exemple de résultats de contrôle](#page-1411-0)
- [Filtrer, trier et télécharger les résultats des contrôles](#page-1433-0)
- [Prendre des mesures en fonction des résultats des contrôles](#page-1434-0)

<span id="page-1409-1"></span>Afficher les détails relatifs à un contrôle, à la recherche et à la recherche d'une ressource

AWS Security Hub fournit les détails suivants pour chaque résultat de contrôle afin de vous aider à l'étudier :

- Historique des modifications apportées par les utilisateurs à la découverte
- Un .json dossier pour la découverte
- Informations sur la ressource associée à la découverte
- La règle de configuration liée à la découverte
- Remarques que les utilisateurs ont ajoutées à la recherche

La section suivante explique comment accéder à ces informations.

Trouver l'historique

L'historique des recherches est une fonctionnalité du Security Hub qui vous permet de suivre les modifications apportées à une recherche au cours des 90 derniers jours.

L'historique des recherches est disponible pour les résultats des contrôles et les autres résultats du Security Hub. Pour plus d'informations, consultez [Révision de l'historique des recherches.](#page-158-0)

Afficher le fichier .json complet pour une recherche

Vous pouvez afficher et télécharger le texte complet .json d'une découverte.

Pour afficher le . json, dans la colonne Finding .json, choisissez l'icône.

Dans le panneau Finding JSON, pour télécharger le . json, choisissez Download.

Afficher les informations relatives à une ressource de recherche

La colonne Ressource contient le type de ressource et son identifiant.

Pour afficher les informations relatives à la ressource, choisissez l'identifiant de la ressource. En Comptes AWS effet, si le compte est un compte membre de l'organisation, les informations incluent à la fois l'ID du compte et le nom du compte. Pour les comptes invités manuellement, les informations incluent uniquement l'identifiant du compte.

Si vous êtes autorisé à afficher la ressource dans son service d'origine, l'identifiant de la ressource affiche un lien vers le service. Par exemple, pour un AWS utilisateur, les détails de la ressource fournissent un lien permettant d'afficher les détails de l'utilisateur dans IAM.

Si la ressource se trouve dans un autre compte, Security Hub affiche un message pour vous en informer.

Affichage de la chronologie de configuration d'une ressource de recherche

L'une des pistes d'investigation est le calendrier de configuration de la ressource dans AWS Config.

Si vous êtes autorisé à consulter le calendrier de configuration de la ressource de recherche, la liste de recherche fournit un lien vers le calendrier.

Security Hub affiche un message pour vous avertir si la ressource se trouve dans un autre compte.

Pour accéder à la chronologie de configuration dans AWS Config

- 1. Dans la colonne Enquêter, choisissez l'icône.
- 2. Dans le menu, choisissez Chronologie de la configuration. Si vous n'avez pas accès à la chronologie de configuration, le lien n'apparaît pas.

Afficher la AWS Config règle d'une ressource de recherche

Si le contrôle est basé sur une AWS Config règle, vous souhaiterez peut-être également consulter les détails de la AWS Config règle. Les informations relatives aux AWS Config règles peuvent vous aider à mieux comprendre pourquoi un contrôle a été réussi ou a échoué.

Si vous êtes autorisé à consulter la AWS Config règle du contrôle, la liste de recherche fournit un lien vers la AWS Config règle dans AWS Config.

Security Hub affiche un message pour vous avertir si la ressource se trouve dans un autre compte.

Pour accéder à la AWS Config règle

- 1. Dans la colonne Enquêter, choisissez l'icône.
- 2. Dans le menu, choisissez Config rule. Si vous n'avez pas accès à la AWS Config règle, la règle Config n'est pas liée.

Afficher les notes relatives aux résultats

Si une constatation est associée à une note, la colonne Mise à jour affiche une icône de note.

Pour afficher la note associée à une constatation

<span id="page-1411-0"></span>Dans la colonne Mise à jour, choisissez l'icône de note.

# Exemple de résultats de contrôle

Le format des résultats de contrôle varie selon que vous avez activé ou non les résultats de contrôle consolidés. Lorsque vous activez cette fonctionnalité, Security Hub génère un résultat unique pour une vérification de contrôle, même lorsque le contrôle s'applique à plusieurs normes activées. Pour plus d'informations, consultez [Conclusions de contrôle consolidées](#page-642-0).

La section suivante présente des exemples de résultats de contrôle. Il s'agit notamment des résultats de chaque norme du Security Hub lorsque les résultats de contrôle consolidés sont désactivés dans votre compte, et d'un exemple de résultat de contrôle selon les normes lorsqu'il est activé.

# **a** Note

Les résultats feront référence à différents domaines et valeurs dans les régions et AWS GovCloud (US) régions de Chine. Pour plus d'informations, consultez [Impact de la](#page-245-0)  [consolidation sur les domaines et les valeurs d'ASFF.](#page-245-0)

Les résultats de contrôle consolidés sont désactivés

- [Recherche d'échantillons pour la AWS norme FSBP \(Foundational Security Best Practices\)](#page-1412-0)
- [Exemple de recherche pour le Center for Internet Security \(CIS\) AWS Foundations Benchmark](#page-1419-0)  [v1.2.0](#page-1419-0)
- [Exemple de recherche pour le Center for Internet Security \(CIS\) AWS Foundations Benchmark](#page-1417-0)  [v1.4.0](#page-1417-0)
- [Exemple de recherche pour le Benchmark v3.0.0 du Center for Internet Security \(CIS\) AWS](#page-1415-0)  **[Foundations](#page-1415-0)**
- [Recherche d'échantillons pour le National Institute of Standards and Technology \(NIST\) SP 800-53](#page-1421-0)  [Rev. 5](#page-1421-0)
- [Recherche d'échantillons pour la norme de sécurité des données de l'industrie des cartes de](#page-1424-0)  [paiement \(PCI DSS\)](#page-1424-0)
- [Recherche d'échantillons pour la norme AWS de balisage des ressources](#page-1426-0)
- [Exemple de recherche pour Service-Managed Standard : AWS Control Tower](#page-1428-0)

Les résultats de contrôle consolidés sont activés

• [Recherche d'échantillons selon les normes](#page-1431-0)

<span id="page-1412-0"></span>Recherche d'échantillons pour le FSBP

{

"SchemaVersion": "2018-10-08",

```
 "Id": "arn:aws:securityhub:us-east-2:123456789012:subscription/aws-foundational-
security-best-practices/v/1.0.0/CloudTrail.2/finding/a1b2c3d4-5678-90ab-cdef-
EXAMPLE11111", 
   "ProductArn": "arn:aws:securityhub:us-east-2::product/aws/securityhub", 
   "ProductName": "Security Hub", 
   "CompanyName": "AWS", 
   "Region": "us-east-2", 
   "GeneratorId": "aws-foundational-security-best-practices/v/1.0.0/CloudTrail.2", 
   "AwsAccountId": "123456789012", 
   "Types": [ 
     "Software and Configuration Checks/Industry and Regulatory Standards/AWS-
Foundational-Security-Best-Practices" 
   ], 
   "FirstObservedAt": "2020-08-06T02:18:23.076Z", 
   "LastObservedAt": "2021-09-28T16:10:06.956Z", 
   "CreatedAt": "2020-08-06T02:18:23.076Z", 
   "UpdatedAt": "2021-09-28T16:10:00.093Z", 
   "Severity": { 
     "Product": 40, 
     "Label": "MEDIUM", 
     "Normalized": 40, 
     "Original": "MEDIUM" 
   }, 
   "Title": "CloudTrail.2 CloudTrail should have encryption at-rest enabled", 
   "Description": "This AWS control checks whether AWS CloudTrail is configured to use 
  the server side encryption (SSE) AWS Key Management Service (AWS KMS) customer master 
  key (CMK) encryption. The check will pass if the KmsKeyId is defined.", 
   "Remediation": { 
     "Recommendation": { 
       "Text": "For directions on how to correct this issue, consult the AWS Security 
  Hub controls documentation.", 
       "Url": "https://docs.aws.amazon.com/console/securityhub/CloudTrail.2/remediation" 
     } 
   }, 
   "ProductFields": { 
     "StandardsArn": "arn:aws:securityhub:::standards/aws-foundational-security-best-
practices/v/1.0.0", 
     "StandardsSubscriptionArn": "arn:aws:securityhub:us-
east-2:123456789012:subscription/aws-foundational-security-best-practices/v/1.0.0", 
     "ControlId": "CloudTrail.2", 
     "RecommendationUrl": "https://docs.aws.amazon.com/console/securityhub/CloudTrail.2/
remediation", 
     "Related AWS Resources:0/name": "securityhub-cloud-trail-encryption-enabled-
fe95bf3f",
```

```
 "Related AWS Resources:0/type": "AWS::Config::ConfigRule", 
     "StandardsControlArn": "arn:aws:securityhub:us-east-2:123456789012:control/aws-
foundational-security-best-practices/v/1.0.0/CloudTrail.2", 
     "aws/securityhub/ProductName": "Security Hub", 
     "aws/securityhub/CompanyName": "AWS", 
     "Resources:0/Id": "arn:aws:cloudtrail:us-east-2:123456789012:trail/AWS MacieTrail-
DO-NOT-EDIT", 
     "aws/securityhub/FindingId": "arn:aws:securityhub:us-east-2::product/aws/
securityhub/arn:aws:securityhub:us-east-2:123456789012:subscription/aws-foundational-
security-best-practices/v/1.0.0/CloudTrail.2/finding/a1b2c3d4-5678-90ab-cdef-
EXAMPLE11111" 
   }, 
   "Resources": [ 
     { 
       "Type": "AwsCloudTrailTrail", 
       "Id": "arn:aws:cloudtrail:us-east-2:123456789012:trail/AWS MacieTrail-DO-NOT-
EDIT", 
       "Partition": "aws", 
       "Region": "us-east-2" 
     } 
   ], 
   "Compliance": { 
     "Status": "FAILED", 
     "SecurityControlId": "CloudTrail.2", 
     "AssociatedStandards": [{ 
       "StandardsId": "standards/aws-foundation-best-practices/v/1.0.0" 
     }] 
   }, 
   "WorkflowState": "NEW", 
   "Workflow": { 
     "Status": "NEW" 
   }, 
   "RecordState": "ACTIVE", 
   "FindingProviderFields": { 
     "Severity": { 
       "Label": "MEDIUM", 
       "Original": "MEDIUM" 
     }, 
     "Types": [ 
       "Software and Configuration Checks/Industry and Regulatory Standards/AWS-
Foundational-Security-Best-Practices" 
     ] 
   }
```
}

```
Recherche d'échantillons pour CIS AWS Foundations Benchmark v3.0.0
```

```
{ 
   "SchemaVersion": "2018-10-08", 
   "Id": "arn:aws:securityhub:us-east-1:123456789012:subscription/cis-aws-foundations-
benchmark/v/3.0.0/2.2.1/finding/38a89798-6819-4fae-861f-9cca8034602c", 
   "ProductArn": "arn:aws:securityhub:us-east-1::product/aws/securityhub", 
   "ProductName": "Security Hub", 
   "CompanyName": "AWS", 
   "Region": "us-east-1", 
   "GeneratorId": "cis-aws-foundations-benchmark/v/3.0.0/2.2.1", 
   "AwsAccountId": "123456789012", 
   "Types": [ 
     "Software and Configuration Checks/Industry and Regulatory Standards/CIS AWS 
  Foundations Benchmark" 
   ], 
   "FirstObservedAt": "2024-04-18T07:46:18.193Z", 
   "LastObservedAt": "2024-04-23T07:47:01.137Z", 
   "CreatedAt": "2024-04-18T07:46:18.193Z", 
   "UpdatedAt": "2024-04-23T07:46:46.165Z", 
   "Severity": { 
     "Product": 40, 
     "Label": "MEDIUM", 
     "Normalized": 40, 
     "Original": "MEDIUM" 
   }, 
   "Title": "2.2.1 EBS default encryption should be enabled", 
   "Description": "Elastic Compute Cloud (EC2) supports encryption at rest when using 
  the Elastic Block Store (EBS) service. While disabled by default, forcing encryption 
  at EBS volume creation is supported.", 
   "Remediation": { 
     "Recommendation": { 
       "Text": "For information on how to correct this issue, consult the AWS Security 
  Hub controls documentation.", 
       "Url": "https://docs.aws.amazon.com/console/securityhub/EC2.7/remediation" 
     } 
   }, 
   "ProductFields": { 
     "StandardsArn": "arn:aws:securityhub:::standards/cis-aws-foundations-benchmark/
v/3.0.0",
```

```
 "StandardsSubscriptionArn": "arn:aws:securityhub:us-
east-1:123456789012:subscription/cis-aws-foundations-benchmark/v/3.0.0", 
     "ControlId": "2.2.1", 
     "RecommendationUrl": "https://docs.aws.amazon.com/console/securityhub/EC2.7/
remediation", 
     "RelatedAWSResources:0/name": "securityhub-ec2-ebs-encryption-by-default-2843ed9e", 
     "RelatedAWSResources:0/type": "AWS::Config::ConfigRule", 
     "StandardsControlArn": "arn:aws:securityhub:us-east-1:123456789012:control/cis-aws-
foundations-benchmark/v/3.0.0/2.2.1", 
     "aws/securityhub/ProductName": "Security Hub", 
     "aws/securityhub/CompanyName": "AWS", 
     "aws/securityhub/annotation": "EBS Encryption by default is not enabled.", 
     "Resources:0/Id": "arn:aws:iam::123456789012:root", 
     "aws/securityhub/FindingId": "arn:aws:securityhub:us-east-1::product/aws/
securityhub/arn:aws:securityhub:us-east-1:123456789012:subscription/cis-aws-
foundations-benchmark/v/3.0.0/2.2.1/finding/38a89798-6819-4fae-861f-9cca8034602c" 
   }, 
   "Resources": [ 
     { 
       "Type": "AwsAccount", 
       "Id": "AWS::::Account:123456789012", 
       "Partition": "aws", 
       "Region": "us-east-1" 
     } 
   ], 
   "Compliance": { 
     "Status": "FAILED", 
     "RelatedRequirements": [ 
       "CIS AWS Foundations Benchmark v3.0.0/2.2.1" 
     ], 
     "SecurityControlId": "EC2.7", 
     "AssociatedStandards": [ 
      \sqrt{ } "StandardsId": "standards/cis-aws-foundations-benchmark/v/3.0.0" 
       } 
     ] 
   }, 
   "WorkflowState": "NEW", 
   "Workflow": { 
     "Status": "NEW" 
   }, 
   "RecordState": "ACTIVE", 
   "FindingProviderFields": { 
     "Severity": {
```

```
 "Label": "MEDIUM", 
       "Original": "MEDIUM" 
     }, 
     "Types": [ 
       "Software and Configuration Checks/Industry and Regulatory Standards/CIS AWS 
  Foundations Benchmark" 
     ] 
   }, 
   "ProcessedAt": "2024-04-23T07:47:07.088Z"
}
```
<span id="page-1417-0"></span>Recherche d'échantillons pour CIS AWS Foundations Benchmark v1.4.0

```
{ 
   "SchemaVersion": "2018-10-08", 
   "Id": "arn:aws:securityhub:us-east-1:123456789012:subscription/cis-aws-foundations-
benchmark/v/1.4.0/3.7/finding/a1b2c3d4-5678-90ab-cdef-EXAMPLE11111", 
   "ProductArn": "arn:aws:securityhub:us-east-1::product/aws/securityhub", 
   "ProductName": "Security Hub", 
   "CompanyName": "AWS", 
   "Region": "us-east-1", 
   "GeneratorId": "cis-aws-foundations-benchmark/v/1.4.0/3.7", 
   "AwsAccountId": "123456789012", 
   "Types": [ 
     "Software and Configuration Checks/Industry and Regulatory Standards/CIS AWS 
  Foundations Benchmark" 
   ], 
   "FirstObservedAt": "2022-10-21T22:14:48.913Z", 
   "LastObservedAt": "2022-12-22T22:24:56.980Z", 
   "CreatedAt": "2022-10-21T22:14:48.913Z", 
   "UpdatedAt": "2022-12-22T22:24:52.409Z", 
   "Severity": { 
     "Product": 40, 
     "Label": "MEDIUM", 
     "Normalized": 40, 
     "Original": "MEDIUM" 
   }, 
   "Title": "3.7 Ensure CloudTrail logs are encrypted at rest using KMS CMKs", 
   "Description": "AWS CloudTrail is a web service that records AWS API calls for an 
  account and makes those logs available to users and resources in accordance with IAM 
  policies. AWS Key Management Service (KMS) is a managed service that helps create 
  and control the encryption keys used to encrypt account data, and uses Hardware 
  Security Modules (HSMs) to protect the security of encryption keys. CloudTrail logs
```

```
 can be configured to leverage server side encryption (SSE) and AWS KMS customer 
  created master keys (CMK) to further protect CloudTrail logs. It is recommended that 
  CloudTrail be configured to use SSE-KMS.", 
   "Remediation": { 
     "Recommendation": { 
       "Text": "For directions on how to correct this issue, consult the AWS Security 
  Hub controls documentation.", 
       "Url": "https://docs.aws.amazon.com/console/securityhub/CloudTrail.2/remediation" 
     } 
   }, 
   "ProductFields": { 
     "StandardsArn": "arn:aws:securityhub:::standards/cis-aws-foundations-benchmark/
V/1.4.0",
     "StandardsSubscriptionArn": "arn:aws:securityhub:us-
east-1:123456789012:subscription/cis-aws-foundations-benchmark/v/1.4.0", 
     "ControlId": "3.7", 
     "RecommendationUrl": "https://docs.aws.amazon.com/console/securityhub/CloudTrail.2/
remediation", 
     "RelatedAWSResources:0/name": "securityhub-cloud-trail-encryption-
enabled-855f82d1", 
     "RelatedAWSResources:0/type": "AWS::Config::ConfigRule", 
     "StandardsControlArn": "arn:aws:securityhub:us-east-1:123456789012:control/cis-aws-
foundations-benchmark/v/1.4.0/3.7", 
     "aws/securityhub/ProductName": "Security Hub", 
     "aws/securityhub/CompanyName": "AWS", 
     "Resources:0/Id": "arn:aws:cloudtrail:us-west-2:123456789012:trail/AWS MacieTrail-
DO-NOT-EDIT", 
     "aws/securityhub/FindingId": "arn:aws:securityhub:us-east-1::product/aws/
securityhub/arn:aws:securityhub:us-east-1:123456789012:subscription/cis-aws-
foundations-benchmark/v/1.4.0/3.7/finding/a1b2c3d4-5678-90ab-cdef-EXAMPLE11111" 
   }, 
   "Resources": [ 
     { 
       "Type": "AwsCloudTrailTrail", 
       "Id": "arn:aws:cloudtrail:us-west-2:123456789012:trail/AWS MacieTrail-DO-NOT-
EDIT", 
       "Partition": "aws", 
       "Region": "us-east-1" 
     } 
   ], 
   "Compliance": { 
     "Status": "FAILED", 
     "RelatedRequirements": [ 
       "CIS AWS Foundations Benchmark v1.4.0/3.7"
```

```
 ], 
     "SecurityControlId": "CloudTrail.2", 
     "AssociatedStandards": [{ 
       "StandardsId": "standards/cis-aws-foundations-benchmark/v/1.4.0" 
     }] 
   }, 
   "WorkflowState": "NEW", 
   "Workflow": { 
     "Status": "NEW" 
   }, 
   "RecordState": "ACTIVE", 
   "FindingProviderFields": { 
     "Severity": { 
       "Label": "MEDIUM", 
       "Original": "MEDIUM" 
     }, 
     "Types": [ 
       "Software and Configuration Checks/Industry and Regulatory Standards/CIS AWS 
  Foundations Benchmark" 
     ] 
   }
}
```
<span id="page-1419-0"></span>Exemple de recherche pour CIS AWS Foundations Benchmark v1.2.0

```
{ 
   "SchemaVersion": "2018-10-08", 
   "Id": "arn:aws:securityhub:us-east-2:123456789012:subscription/cis-aws-foundations-
benchmark/v/1.2.0/2.7/finding/a1b2c3d4-5678-90ab-cdef-EXAMPLE11111", 
   "ProductArn": "arn:aws:securityhub:us-east-2::product/aws/securityhub", 
   "ProductName": "Security Hub", 
   "CompanyName": "AWS", 
   "Region": "us-east-2", 
   "GeneratorId": "arn:aws:securityhub:::ruleset/cis-aws-foundations-benchmark/v/1.2.0/
rule/2.7", 
   "AwsAccountId": "123456789012", 
   "Types": [ 
     "Software and Configuration Checks/Industry and Regulatory Standards/CIS AWS 
  Foundations Benchmark" 
   ], 
   "FirstObservedAt": "2020-08-29T04:10:06.337Z", 
   "LastObservedAt": "2021-09-28T16:10:05.350Z",
```

```
 "CreatedAt": "2020-08-29T04:10:06.337Z", 
   "UpdatedAt": "2021-09-28T16:10:00.087Z", 
   "Severity": { 
     "Product": 40, 
     "Label": "MEDIUM", 
     "Normalized": 40, 
     "Original": "MEDIUM" 
   }, 
   "Title": "2.7 Ensure CloudTrail logs are encrypted at rest using KMS CMKs", 
   "Description": "AWS Key Management Service (KMS) is a managed service that helps 
  create and control the encryption keys used to encrypt account data, and uses Hardware 
  Security Modules (HSMs) to protect the security of encryption keys. CloudTrail 
  logs can be configured to leverage server side encryption (SSE) and KMS customer 
  created master keys (CMK) to further protect CloudTrail logs. It is recommended that 
  CloudTrail be configured to use SSE-KMS.", 
   "Remediation": { 
     "Recommendation": { 
       "Text": "For directions on how to correct this issue, consult the AWS Security 
  Hub controls documentation.", 
       "Url": "https://docs.aws.amazon.com/console/securityhub/CloudTrail.2/remediation" 
     } 
   }, 
   "ProductFields": { 
     "StandardsGuideArn": "arn:aws:securityhub:::ruleset/cis-aws-foundations-benchmark/
v/1.2.0",
     "StandardsGuideSubscriptionArn": "arn:aws:securityhub:us-
east-2:123456789012:subscription/cis-aws-foundations-benchmark/v/1.2.0", 
     "RuleId": "2.7", 
     "RecommendationUrl": "https://docs.aws.amazon.com/console/securityhub/CloudTrail.2/
remediation", 
     "Related AWS Resources:0/name": "securityhub-cloud-trail-encryption-enabled-
fe95bf3f", 
     "Related AWS Resources:0/type": "AWS::Config::ConfigRule", 
     "StandardsControlArn": "arn:aws:securityhub:us-east-2:123456789012:control/cis-aws-
foundations-benchmark/v/1.2.0/2.7", 
     "aws/securityhub/ProductName": "Security Hub", 
     "aws/securityhub/CompanyName": "AWS", 
     "Resources:0/Id": "arn:aws:cloudtrail:us-east-2:123456789012:trail/AWS MacieTrail-
DO-NOT-EDIT", 
     "aws/securityhub/FindingId": "arn:aws:securityhub:us-east-2::product/aws/
securityhub/arn:aws:securityhub:us-east-2:123456789012:subscription/cis-aws-
foundations-benchmark/v/1.2.0/2.7/finding/a1b2c3d4-5678-90ab-cdef-EXAMPLE11111" 
   }, 
   "Resources": [
```

```
 { 
       "Type": "AwsCloudTrailTrail", 
       "Id": "arn:aws:cloudtrail:us-east-2:123456789012:trail/AWS MacieTrail-DO-NOT-
EDIT", 
       "Partition": "aws", 
       "Region": "us-east-2" 
     } 
   ], 
   "Compliance": { 
     "Status": "FAILED", 
     "SecurityControlId": "CloudTrail.2", 
     "AssociatedStandards": [{ 
       "StandardsId": "ruleset/cis-aws-foundations-benchmark/v/1.2.0" 
     }] 
   }, 
   "WorkflowState": "NEW", 
   "Workflow": { 
     "Status": "NEW" 
   }, 
   "RecordState": "ACTIVE", 
   "FindingProviderFields": { 
     "Severity": { 
       "Label": "MEDIUM", 
       "Original": "MEDIUM" 
     }, 
     "Types": [ 
       "Software and Configuration Checks/Industry and Regulatory Standards/CIS AWS 
  Foundations Benchmark" 
     ] 
   }
}
```
<span id="page-1421-0"></span>Recherche d'échantillons pour le NIST SP 800-53 Rev. 5

```
{ 
   "SchemaVersion": "2018-10-08", 
   "Id": "arn:aws:securityhub:us-east-1:123456789012:subscription/nist-800-53/v/5.0.0/
CloudTrail.2/finding/a1b2c3d4-5678-90ab-cdef-EXAMPLE11111", 
   "ProductArn": "arn:aws:securityhub:us-east-1::product/aws/securityhub", 
   "ProductName": "Security Hub", 
   "CompanyName": "AWS", 
   "Region": "us-east-1", 
   "GeneratorId": "nist-800-53/v/5.0.0/CloudTrail.2",
```

```
 "AwsAccountId": "123456789012", 
   "Types": [ 
     "Software and Configuration Checks/Industry and Regulatory Standards" 
   ], 
   "FirstObservedAt": "2023-02-17T14:22:46.726Z", 
   "LastObservedAt": "2023-02-17T14:22:50.846Z", 
   "CreatedAt": "2023-02-17T14:22:46.726Z", 
   "UpdatedAt": "2023-02-17T14:22:46.726Z", 
   "Severity": { 
     "Product": 40, 
     "Label": "MEDIUM", 
     "Normalized": 40, 
     "Original": "MEDIUM" 
   }, 
   "Title": "CloudTrail.2 CloudTrail should have encryption at-rest enabled", 
   "Description": "This AWS control checks whether AWS CloudTrail is configured to use 
  the server side encryption (SSE) AWS Key Management Service (AWS KMS) customer master 
  key (CMK) encryption. The check will pass if the KmsKeyId is defined.", 
   "Remediation": { 
     "Recommendation": { 
       "Text": "For directions on how to fix this issue, consult the AWS Security Hub 
  NIST 800-53 R5 documentation.", 
       "Url": "https://docs.aws.amazon.com/console/securityhub/CloudTrail.2/remediation" 
     } 
   }, 
   "ProductFields": { 
     "StandardsArn": "arn:aws:securityhub:::standards/nist-800-53/v/5.0.0", 
     "StandardsSubscriptionArn": "arn:aws:securityhub:us-
east-1:123456789012:subscription/nist-800-53/v/5.0.0", 
     "ControlId": "CloudTrail.2", 
     "RecommendationUrl": "https://docs.aws.amazon.com/console/securityhub/CloudTrail.9/
remediation", 
     "RelatedAWSResources:0/name": "securityhub-cloud-trail-encryption-enabled-
fe95bf3f", 
     "RelatedAWSResources:0/type": "AWS::Config::ConfigRule", 
     "StandardsControlArn": "arn:aws:securityhub:us-east-2:123456789012:control/aws-
foundational-security-best-practices/v/1.0.0/CloudTrail.2", 
     "aws/securityhub/ProductName": "Security Hub", 
     "aws/securityhub/CompanyName": "AWS", 
     "Resources:0/Id": "arn:aws:cloudtrail:us-west-2:123456789012:trail/AWS MacieTrail-
DO-NOT-EDIT", 
     "aws/securityhub/FindingId": "arn:aws:securityhub:us-east-1::product/aws/
securityhub/arn:aws:securityhub:us-east-1:123456789012:subscription/nist-800-53/
v/5.0.0/CloudTrail.2/finding/a1b2c3d4-5678-90ab-cdef-EXAMPLE11111"
```

```
 }, 
   "Resources": [ 
     { 
        "Type": "AwsCloudTrailTrail", 
        "Id": "arn:aws:cloudtrail:us-east-1:123456789012:trail/AWS MacieTrail-DO-NOT-
EDIT", 
        "Partition": "aws", 
        "Region": "us-east-1" 
     } 
   ], 
   "Compliance": { 
      "Status": "FAILED", 
      "RelatedRequirements": [ 
                 "NIST.800-53.r5 AU-9", 
                 "NIST.800-53.r5 CA-9(1)", 
                 "NIST.800-53.r5 CM-3(6)", 
                 "NIST.800-53.r5 SC-13", 
                 "NIST.800-53.r5 SC-28", 
                 "NIST.800-53.r5 SC-28(1)", 
                 "NIST.800-53.r5 SC-7(10)", 
                 "NIST.800-53.r5 SI-7(6)" 
     ], 
      "SecurityControlId": "CloudTrail.2", 
      "AssociatedStandards": [ 
       \sqrt{ } "StandardsId": "standards/nist-800-53/v/5.0.0" 
        } 
     ] 
   }, 
   "WorkflowState": "NEW", 
   "Workflow": { 
     "Status": "NEW" 
   }, 
   "RecordState": "ACTIVE", 
   "FindingProviderFields": { 
     "Severity": { 
        "Label": "MEDIUM", 
        "Original": "MEDIUM" 
     }, 
      "Types": [ 
        "Software and Configuration Checks/Industry and Regulatory Standards"
```

```
\mathbf{I} }, 
   "ProcessedAt": "2023-02-17T14:22:53.572Z"
}
```
<span id="page-1424-0"></span>Recherche d'échantillons pour la norme PCI DSS

```
{ 
   "SchemaVersion": "2018-10-08", 
   "Id": "arn:aws:securityhub:us-east-2:123456789012:subscription/pci-dss/v/3.2.1/
PCI.CloudTrail.1/finding/a1b2c3d4-5678-90ab-cdef-EXAMPLE11111", 
   "ProductArn": "arn:aws:securityhub:us-east-2::product/aws/securityhub", 
   "ProductName": "Security Hub", 
   "CompanyName": "AWS", 
   "Region": "us-east-2", 
   "GeneratorId": "pci-dss/v/3.2.1/PCI.CloudTrail.1", 
   "AwsAccountId": "123456789012", 
   "Types": [ 
     "Software and Configuration Checks/Industry and Regulatory Standards/PCI-DSS" 
   ], 
   "FirstObservedAt": "2020-08-06T02:18:23.089Z", 
   "LastObservedAt": "2021-09-28T16:10:06.942Z", 
   "CreatedAt": "2020-08-06T02:18:23.089Z", 
   "UpdatedAt": "2021-09-28T16:10:00.090Z", 
   "Severity": { 
     "Product": 40, 
     "Label": "MEDIUM", 
     "Normalized": 40, 
     "Original": "MEDIUM" 
   }, 
   "Title": "PCI.CloudTrail.1 CloudTrail logs should be encrypted at rest using AWS KMS 
  CMKs", 
   "Description": "This AWS control checks whether AWS CloudTrail is configured to use 
  the server side encryption (SSE) AWS Key Management Service (AWS KMS) customer master 
  key (CMK) encryption by checking if the KmsKeyId is defined.", 
   "Remediation": { 
     "Recommendation": { 
       "Text": "For directions on how to correct this issue, consult the AWS Security 
  Hub controls documentation.", 
       "Url": "https://docs.aws.amazon.com/console/securityhub/CloudTrail.2/remediation" 
     } 
   }, 
   "ProductFields": {
```

```
 "StandardsArn": "arn:aws:securityhub:::standards/pci-dss/v/3.2.1", 
     "StandardsSubscriptionArn": "arn:aws:securityhub:us-
east-2:123456789012:subscription/pci-dss/v/3.2.1", 
     "ControlId": "PCI.CloudTrail.1", 
     "RecommendationUrl": "https://docs.aws.amazon.com/console/securityhub/CloudTrail.2/
remediation", 
     "Related AWS Resources:0/name": "securityhub-cloud-trail-encryption-enabled-
fe95bf3f", 
     "Related AWS Resources:0/type": "AWS::Config::ConfigRule", 
     "StandardsControlArn": "arn:aws:securityhub:us-east-2:123456789012:control/pci-dss/
v/3.2.1/PCI.CloudTrail.1", 
     "aws/securityhub/ProductName": "Security Hub", 
     "aws/securityhub/CompanyName": "AWS", 
     "Resources:0/Id": "arn:aws:cloudtrail:us-east-2:123456789012:trail/AWS MacieTrail-
DO-NOT-EDIT", 
     "aws/securityhub/FindingId": "arn:aws:securityhub:us-east-2::product/aws/
securityhub/arn:aws:securityhub:us-east-2:123456789012:subscription/pci-dss/v/3.2.1/
PCI.CloudTrail.1/finding/a1b2c3d4-5678-90ab-cdef-EXAMPLE11111" 
   }, 
   "Resources": [ 
     { 
       "Type": "AwsCloudTrailTrail", 
       "Id": "arn:aws:cloudtrail:us-east-2:123456789012:trail/AWS MacieTrail-DO-NOT-
EDIT", 
       "Partition": "aws", 
       "Region": "us-east-2" 
     } 
   ], 
   "Compliance": { 
     "Status": "FAILED", 
     "RelatedRequirements": [ 
       "PCI DSS 3.4" 
     ], 
     "SecurityControlId": "CloudTrail.2", 
     "AssociatedStandards": [{ 
       "StandardsId": "standards/pci-dss/v/3.2.1" 
     }] 
   }, 
   "WorkflowState": "NEW", 
   "Workflow": { 
     "Status": "NEW" 
   }, 
   "RecordState": "ACTIVE", 
   "FindingProviderFields": {
```

```
 "Severity": { 
        "Label": "MEDIUM", 
       "Original": "MEDIUM" 
     }, 
     "Types": [ 
        "Software and Configuration Checks/Industry and Regulatory Standards/PCI-DSS" 
     ] 
   }
}
```
<span id="page-1426-0"></span>Recherche d'échantillons pour la norme AWS de balisage des ressources

```
{ 
   "SchemaVersion": "2018-10-08", 
   "Id": "arn:aws:securityhub:eu-central-1:123456789012:security-control/EC2.44/finding/
a1b2c3d4-5678-90ab-cdef-EXAMPLE11111", 
   "ProductArn": "arn:aws:securityhub:eu-central-1::product/aws/securityhub", 
   "ProductName": "Security Hub", 
   "CompanyName": "AWS", 
   "Region": "eu-central-1", 
   "GeneratorId": "security-control/EC2.44", 
   "AwsAccountId": "123456789012", 
   "Types": [ 
     "Software and Configuration Checks/Industry and Regulatory Standards" 
   ], 
   "FirstObservedAt": "2024-02-19T21:00:32.206Z", 
   "LastObservedAt": "2024-04-29T13:01:57.861Z", 
   "CreatedAt": "2024-02-19T21:00:32.206Z", 
   "UpdatedAt": "2024-04-29T13:01:41.242Z", 
   "Severity": { 
     "Label": "LOW", 
     "Normalized": 1, 
     "Original": "LOW" 
   }, 
   "Title": "EC2 subnets should be tagged", 
   "Description": "This control checks whether an Amazon EC2 subnet has tags with the 
  specific keys defined in the parameter requiredTagKeys. The control fails if the 
  subnet doesn't have any tag keys or if it doesn't have all the keys specified in 
  the parameter requiredTagKeys. If the parameter requiredTagKeys isn't provided, the 
  control only checks for the existence of a tag key and fails if the subnet isn't 
  tagged with any key. System tags, which are automatically applied and begin with aws:, 
  are ignored.", 
   "Remediation": {
```

```
 "Recommendation": { 
       "Text": "For information on how to correct this issue, consult the AWS Security 
  Hub controls documentation.", 
       "Url": "https://docs.aws.amazon.com/console/securityhub/EC2.44/remediation" 
     } 
   }, 
   "ProductFields": { 
     "RelatedAWSResources:0/name": "securityhub-tagged-ec2-subnet-6ceafede", 
     "RelatedAWSResources:0/type": "AWS::Config::ConfigRule", 
     "aws/securityhub/ProductName": "Security Hub", 
     "aws/securityhub/CompanyName": "AWS", 
     "aws/securityhub/annotation": "No tags are present.", 
     "Resources:0/Id": "arn:aws:ec2:eu-central-1:123456789012:subnet/
subnet-1234567890abcdef0", 
     "aws/securityhub/FindingId": "arn:aws:securityhub:eu-central-1::product/aws/
securityhub/arn:aws:securityhub:eu-central-1:123456789012:security-control/EC2.44/
finding/a1b2c3d4-5678-90ab-cdef-EXAMPLE11111" 
   }, 
   "Resources": [ 
    \{ "Type": "AwsEc2Subnet", 
       "Id": "arn:aws:ec2:eu-central-1:123456789012:subnet/subnet-1234567890abcdef0", 
       "Partition": "aws", 
       "Region": "eu-central-1", 
       "Details": { 
         "AwsEc2Subnet": { 
            "AssignIpv6AddressOnCreation": false, 
            "AvailabilityZone": "eu-central-1b", 
            "AvailabilityZoneId": "euc1-az3", 
            "AvailableIpAddressCount": 4091, 
           "CidrBlock": "10.24.34.0/23", 
           "DefaultForAz": true, 
            "MapPublicIpOnLaunch": true, 
            "OwnerId": "123456789012", 
            "State": "available", 
           "SubnetArn": "arn:aws:ec2:eu-central-1:123456789012:subnet/
subnet-1234567890abcdef0", 
           "SubnetId": "subnet-1234567890abcdef0", 
            "VpcId": "vpc-021345abcdef6789" 
         } 
       } 
     } 
   ], 
   "Compliance": {
```

```
 "Status": "FAILED", 
     "SecurityControlId": "EC2.44", 
     "AssociatedStandards": [ 
        { 
          "StandardsId": "standards/aws-resource-tagging-standard/v/1.0.0" 
        } 
     ], 
     "SecurityControlParameters": [ 
       \{ "Name": "requiredTagKeys", 
          "Value": [ 
             "peepoo" 
          ] 
        } 
     ], 
               }, 
   "WorkflowState": "NEW", 
   "Workflow": { 
     "Status": "NEW" 
   }, 
   "RecordState": "ACTIVE", 
   "FindingProviderFields": { 
     "Severity": { 
        "Label": "LOW", 
        "Original": "LOW" 
     }, 
     "Types": [ 
        "Software and Configuration Checks/Industry and Regulatory Standards" 
    \mathbf{I} }, 
   "ProcessedAt": "2024-04-29T13:02:03.259Z"
}
```
<span id="page-1428-0"></span>Exemple de recherche pour Service-Managed Standard : AWS Control Tower

# **a** Note

Cette norme n'est disponible que si vous êtes un AWS Control Tower utilisateur qui l'a créée dans AWS Control Tower. Pour plus d'informations, consultez [Norme de gestion des](#page-721-0)  [services : AWS Control Tower.](#page-721-0)

```
{ 
   "SchemaVersion": "2018-10-08", 
   "Id": "arn:aws:securityhub:us-east-1:123456789012:subscription/service-managed-aws-
control-tower/v/1.0.0/CloudTrail.2/finding/a1b2c3d4-5678-90ab-cdef-EXAMPLE11111", 
   "ProductArn": "arn:aws:securityhub:us-east-1::product/aws/securityhub", 
   "ProductName": "Security Hub", 
   "CompanyName": "AWS", 
   "Region": "us-east-1", 
   "GeneratorId": "service-managed-aws-control-tower/v/1.0.0/CloudTrail.2", 
   "AwsAccountId": "123456789012", 
   "Types": [ 
     "Software and Configuration Checks/Industry and Regulatory Standards" 
   ], 
   "FirstObservedAt": "2022-11-17T01:25:30.296Z", 
   "LastObservedAt": "2022-11-17T01:25:45.805Z", 
   "CreatedAt": "2022-11-17T01:25:30.296Z", 
   "UpdatedAt": "2022-11-17T01:25:30.296Z", 
   "Severity": { 
     "Product": 40, 
     "Label": "MEDIUM", 
     "Normalized": 40, 
     "Original": "MEDIUM" 
   }, 
   "Title": "CT.CloudTrail.2 CloudTrail should have encryption at-rest enabled", 
   "Description": "This AWS control checks whether AWS CloudTrail is configured to use 
  the server side encryption (SSE) AWS Key Management Service (AWS KMS) customer master 
  key (CMK) encryption. The check will pass if the KmsKeyId is defined.", 
   "Remediation": { 
     "Recommendation": { 
       "Text": "For information on how to correct this issue, consult the AWS Security 
  Hub controls documentation.", 
       "Url": "https://docs.aws.amazon.com/console/securityhub/CloudTrail.2/remediation" 
     } 
   }, 
   "ProductFields": { 
     "StandardsArn": "arn:aws:securityhub:::standards/service-managed-aws-control-tower/
v/1.0.0", 
     "StandardsSubscriptionArn": "arn:aws:securityhub:us-
east-1:123456789012:subscription/service-managed-aws-control-tower/v/1.0.0", 
     "ControlId": "CT.CloudTrail.2", 
     "RecommendationUrl": "https://docs.aws.amazon.com/console/securityhub/CloudTrail.2/
remediation",
```

```
 "RelatedAWSResources:0/name": "securityhub-cloud-trail-encryption-enabled-
fe95bf3f", 
     "RelatedAWSResources:0/type": "AWS::Config::ConfigRule", 
     "StandardsControlArn": "arn:aws:securityhub:us-east-1:123456789012:control/service-
managed-aws-control-tower/v/1.0.0/CloudTrail.2", 
     "aws/securityhub/ProductName": "Security Hub", 
     "aws/securityhub/CompanyName": "AWS", 
     "Resources:0/Id": "arn:aws:cloudtrail:us-east-2:123456789012:trail/AWSMacieTrail-
DO-NOT-EDIT", 
     "aws/securityhub/FindingId": "arn:aws:securityhub:us-east-1::product/aws/
securityhub/arn:aws:securityhub:us-east-1:123456789012:subscription/service-managed-
aws-control-tower/v/1.0.0/CloudTrail.2/finding/a1b2c3d4-5678-90ab-cdef-EXAMPLE11111" 
   }, 
   "Resources": [ 
     { 
       "Type": "AwsAccount", 
       "Id": "AWS::::Account:123456789012", 
       "Partition": "aws", 
       "Region": "us-east-1" 
     } 
   ], 
   "Compliance": { 
     "Status": "FAILED", 
     "SecurityControlId": "CloudTrail.2", 
     "AssociatedStandards": [{ 
       "StandardsId": "standards/service-managed-aws-control-tower/v/1.0.0" 
     }] 
   }, 
   "WorkflowState": "NEW", 
   "Workflow": { 
     "Status": "NEW" 
   }, 
   "RecordState": "ACTIVE", 
   "FindingProviderFields": { 
     "Severity": { 
       "Label": "MEDIUM", 
       "Original": "MEDIUM" 
     }, 
     "Types": [ 
       "Software and Configuration Checks/Industry and Regulatory Standards" 
     ] 
   }
}
```
#### <span id="page-1431-0"></span>Recherche d'échantillons selon les normes (lorsque les résultats de contrôle consolidés sont activés)

```
{ 
   "SchemaVersion": "2018-10-08", 
   "Id": "arn:aws:securityhub:us-east-2:123456789012:security-control/CloudTrail.2/
finding/a1b2c3d4-5678-90ab-cdef-EXAMPLE11111", 
   "ProductArn": "arn:aws:securityhub:us-east-2::product/aws/securityhub", 
   "ProductName": "Security Hub", 
   "CompanyName": "AWS", 
   "Region": "us-east-2", 
   "GeneratorId": "security-control/CloudTrail.2", 
   "AwsAccountId": "123456789012", 
   "Types": [ 
     "Software and Configuration Checks/Industry and Regulatory Standards" 
   ], 
   "FirstObservedAt": "2022-10-06T02:18:23.076Z", 
   "LastObservedAt": "2022-10-28T16:10:06.956Z", 
   "CreatedAt": "2022-10-06T02:18:23.076Z", 
   "UpdatedAt": "2022-10-28T16:10:00.093Z", 
   "Severity": { 
     "Label": "MEDIUM", 
     "Normalized": "40", 
     "Original": "MEDIUM" 
   }, 
   "Title": "CloudTrail should have encryption at-rest enabled", 
   "Description": "This AWS control checks whether AWS CloudTrail is configured to use 
  the server side encryption (SSE) AWS Key Management Service (AWS KMS) customer master 
  key (CMK) encryption. The check will pass if the KmsKeyId is defined.", 
   "Remediation": { 
     "Recommendation": { 
       "Text": "For directions on how to correct this issue, consult the AWS Security 
  Hub controls documentation.", 
       "Url": "https://docs.aws.amazon.com/console/securityhub/CloudTrail.2/remediation" 
     } 
   }, 
   "ProductFields": { 
     "Related AWS Resources:0/name": "securityhub-cloud-trail-encryption-enabled-
fe95bf3f", 
     "Related AWS Resources:0/type": "AWS::Config::ConfigRule", 
     "aws/securityhub/ProductName": "Security Hub", 
     "aws/securityhub/CompanyName": "AWS", 
     "Resources:0/Id": "arn:aws:cloudtrail:us-east-2:123456789012:trail/AWS MacieTrail-
DO-NOT-EDIT",
```

```
 "aws/securityhub/FindingId": "arn:aws:securityhub:us-east-2::product/aws/
securityhub/arn:aws:securityhub:us-east-2:123456789012:security-control/CloudTrail.2/
finding/a1b2c3d4-5678-90ab-cdef-EXAMPLE11111" 
   } 
   "Resources": [ 
     { 
       "Type": "AwsCloudTrailTrail", 
       "Id": "arn:aws:cloudtrail:us-east-2:123456789012:trail/AWS MacieTrail-DO-NOT-
EDIT", 
       "Partition": "aws", 
       "Region": "us-east-2" 
     } 
   ], 
   "Compliance": { 
     "Status": "FAILED", 
     "RelatedRequirements": [ 
         "PCI DSS v3.2.1/3.4", 
         "CIS AWS Foundations Benchmark v1.2.0/2.7", 
         "CIS AWS Foundations Benchmark v1.4.0/3.7" 
     ], 
     "SecurityControlId": "CloudTrail.2", 
     "AssociatedStandards": [ 
        { "StandardsId": "standards/aws-foundational-security-best-practices/v/1.0.0"}, 
        { "StandardsId": "standards/pci-dss/v/3.2.1"}, 
        { "StandardsId": "ruleset/cis-aws-foundations-benchmark/v/1.2.0"}, 
        { "StandardsId": "standards/cis-aws-foundations-benchmark/v/1.4.0"}, 
        { "StandardsId": "standards/service-managed-aws-control-tower/v/1.0.0"}, 
     ] 
   }, 
   "WorkflowState": "NEW", 
   "Workflow": { 
     "Status": "NEW" 
   }, 
   "RecordState": "ACTIVE", 
   "FindingProviderFields": { 
     "Severity": { 
       "Label": "MEDIUM", 
       "Original": "MEDIUM" 
     }, 
     "Types": [ 
       "Software and Configuration Checks/Industry and Regulatory Standards" 
    \mathbf{I} }
```
}

# <span id="page-1433-0"></span>Filtrer, trier et télécharger les résultats des contrôles

Vous pouvez filtrer la liste des résultats des contrôles en fonction de l'état de conformité à l'aide des onglets de filtrage. Vous pouvez également filtrer la liste en fonction d'autres valeurs de champs de recherche et télécharger les résultats depuis la liste.

Filtrer et trier la liste de recherche des contrôles

L'onglet Toutes les vérifications répertorie tous les résultats actifs dont le statut de flux de NEW travail est ouRESOLVED. NOTIFIED Par défaut, la liste est triée de telle sorte que les résultats ayant échoué figurent en haut de la liste. Cet ordre de tri vous permet de hiérarchiser les résultats qui doivent être traités.

Les listes des onglets Échoué, Inconnu et Réussi sont filtrées en fonction de la valeur deCompliance.Status. Les listes incluent également uniquement les résultats actifs dont le statut de flux de NEW travail est ouRESOLVED. NOTIFIED

L'onglet Supprimé contient une liste des résultats actifs dont le statut de flux de travail est deSUPPRESSED.

Outre les filtres intégrés à chaque onglet, vous pouvez filtrer les listes à l'aide des valeurs des champs suivants :

- ID de compte
- État du flux de travail
- Statut de conformité
- ID de ressource
- Type de ressource

Vous pouvez trier chaque liste à l'aide de n'importe laquelle des colonnes.

Téléchargement de la liste de recherche des contrôles

Si vous accédez aux normes de sécurité et que vous choisissez une norme, la liste des contrôles correspondants s'affiche. Le choix d'un contrôle dans la liste vous amène à la page des détails du contrôle avec une liste des résultats du contrôle. À partir de là, vous pouvez télécharger les résultats des contrôles dans un fichier .csv.

Si vous filtrez la liste de recherche, le téléchargement inclut uniquement les commandes correspondant au filtre.

Si vous sélectionnez des résultats spécifiques dans la liste, le téléchargement inclut uniquement les résultats sélectionnés.

Pour télécharger les résultats, choisissez Télécharger. La page actuelle des résultats est téléchargée.

<span id="page-1434-0"></span>Prendre des mesures en fonction des résultats des contrôles

Pour refléter l'état actuel de votre enquête, vous définissez le statut du flux de travail. Pour plus d'informations, consultez [the section called "Définition de l'état des résultats dans le flux de travail"](#page-162-0).

Dans AWS Security Hub, vous pouvez également envoyer les résultats sélectionnés à une action personnalisée sur Amazon EventBridge. Pour plus d'informations, voir [the section called "Envoi de](#page-165-0)  [résultats à une action personnalisée"](#page-165-0).

# Utilisation du tableau de bord récapitulatif

Sur la console AWS Security Hub, le tableau de bord de la page Résumé peut vous aider à identifier les problèmes de sécurité dans votre AWS environnement, sans avoir besoin d'outils d'analyse supplémentaires ou de requêtes complexes. Vous pouvez personnaliser la disposition du tableau de bord, ajouter ou supprimer des widgets et filtrer les données pour vous concentrer sur les domaines présentant un intérêt particulier. Vous pouvez également enregistrer vos critères de filtre sous forme de jeu de filtres afin de récupérer rapidement des types de données spécifiques à l'avenir.

Si vous personnalisez le tableau de bord ou filtrez les données, Security Hub enregistre automatiquement vos paramètres pour une utilisation ultérieure. De plus, les paramètres sont enregistrés indépendamment pour chaque utilisateur de votre compte Security Hub. Cela signifie que différents utilisateurs peuvent avoir des mises en page, des widgets et des ensembles de filtres différents pour le tableau de bord.

Chaque fois que vous ouvrez le tableau de bord récapitulatif, Security Hub actualise automatiquement la plupart des données du tableau de bord. Cependant, certaines données sont mises à jour moins fréquemment. Par exemple, les scores de sécurité et les statuts de contrôle sont mis à jour toutes les 24 heures.

Si vous avez configuré une région d'agrégation interrégionale pour Security Hub, les données de votre tableau de bord incluent les résultats de la région d'agrégation et de toutes les régions associées. Si vous êtes l'administrateur délégué du Security Hub d'une organisation, les données incluent les résultats relatifs à votre compte d'administrateur et à vos comptes de membres. Vous pouvez éventuellement filtrer les données par compte. Si vous avez un compte membre ou un compte autonome, les données incluent les résultats uniquement pour votre compte.

# Widgets disponibles pour le tableau de bord récapitulatif

Le tableau de bord récapitulatif inclut des widgets qui reflètent le paysage moderne des menaces liées à la sécurité du cloud, guidés par les opérations de sécurité et les expériences des AWS clients. Certains widgets sont affichés par défaut alors que d'autres ne le sont pas. Vous pouvez personnaliser l'affichage du tableau de bord en ajoutant ou en supprimant des widgets.

Pour les ajouter, choisissez Ajouter un widget en haut à droite de la page Résumé. Dans la barre de recherche, saisissez le titre du widget. Glissez et déposez le widget sur le tableau de bord.

# Widgets affichés par défaut

Par défaut, le tableau de bord récapitulatif inclut les widgets suivants :

### Normes de sécurité

Affiche votre score de sécurité récapitulatif le plus récent et le score de sécurité pour chaque norme Security Hub. Les scores de sécurité, compris entre 0 et 100 %, représentent la proportion de contrôles réussis par rapport à tous vos contrôles activés. Pour plus d'informations sur ces scores, consultez[Comment les scores de sécurité sont calculés.](#page-660-0) Ce widget vous aide à comprendre votre posture globale en matière de sécurité.

#### Les actifs ayant obtenu le plus de résultats

Fournit une vue d'ensemble des ressources, des comptes et des applications ayant généré le plus de résultats. La liste est triée par ordre décroissant en fonction du nombre de résultats. Dans le widget, chaque onglet affiche les six principaux éléments de cette catégorie, regroupés par gravité et par type de ressource. Si vous choisissez un chiffre dans la colonne Total des résultats, Security Hub ouvre une page présentant les résultats de l'actif. Ce widget vous permet d'identifier rapidement les actifs principaux présentant des menaces de sécurité potentielles.

### Résultats par région

Indique le nombre total de résultats, regroupés par gravité, pour chaque Région AWS élément dans lequel Security Hub est activé. Ce widget vous aide à identifier les problèmes de sécurité susceptibles d'affecter certaines régions. Si vous ouvrez le tableau de bord dans votre région d'agrégation, ce widget vous permet de surveiller les problèmes de sécurité potentiels dans chaque région associée.

#### Types de menaces les plus courants

Fournit une liste des 10 types de menaces les plus courants dans votre AWS environnement. Cela inclut les menaces telles que l'augmentation des privilèges, l'utilisation d'informations d'identification révélées ou la communication avec des adresses IP malveillantes.

Pour consulter ces données, [Amazon GuardDuty](https://docs.aws.amazon.com/guardduty/latest/ug/securityhub-integration.html) doit être activé. Si tel est le cas, choisissez un type de menace dans ce widget pour ouvrir la GuardDuty console et consulter les résultats relatifs à cette menace. Ce widget vous aide à évaluer les menaces potentielles dans le contexte d'autres problèmes de sécurité.

### Vulnérabilités logicielles associées à des exploits

Fournit un résumé des vulnérabilités logicielles présentes dans votre AWS environnement et dont les exploits sont connus. Vous pouvez également consulter le détail des vulnérabilités pour lesquelles des correctifs sont disponibles ou non.

Pour consulter ces données, [Amazon Inspector](https://docs.aws.amazon.com/inspector/latest/user/securityhub-integration.html) doit être activé. Si tel est le cas, choisissez une statistique dans ce widget pour ouvrir la console Amazon Inspector et consulter plus de détails sur la vulnérabilité. Ce widget vous aide à évaluer les vulnérabilités logicielles dans le contexte d'autres problèmes de sécurité.

De nouvelles découvertes au fil du temps

Affiche les tendances du nombre de nouvelles découvertes quotidiennes au cours des 90 derniers jours. Vous pouvez ventiler les données par gravité ou par fournisseur pour plus de contexte. Ce widget vous permet de savoir si le volume de recherche a augmenté ou diminué à des moments précis au cours des 90 derniers jours.

Ressources contenant le plus de résultats

Fournit un résumé des ressources qui ont généré le plus de résultats, réparties selon les types de ressources suivants : buckets Amazon Simple Storage Service (Amazon S3), instances Amazon Elastic Compute Cloud (Amazon EC2) et fonctions. AWS Lambda

Dans le widget, chaque onglet se concentre sur l'un des types de ressources précédents, répertoriant les 10 instances de ressources qui ont généré le plus de résultats. Pour consulter les résultats relatifs à une ressource spécifique, choisissez l'instance de ressource. Ce widget vous permet de trier les résultats de sécurité associés aux AWS ressources communes.

# Widgets masqués par défaut

Les widgets suivants sont également disponibles pour le tableau de bord récapitulatif, mais ils sont masqués par défaut :

AMI présentant le plus grand nombre de résultats

Fournit une liste des 10 Amazon Machine Images (AMI) qui ont généré le plus de résultats. Ces données ne sont disponibles que si Amazon EC2 est activé pour votre compte. Il vous aide à identifier les AMI qui présentent des risques de sécurité potentiels.

Directeurs de l'IAM ayant obtenu le plus de résultats

Fournit une liste des 10 utilisateurs AWS Identity and Access Management (IAM) qui ont généré le plus de résultats. Ce widget vous permet d'effectuer des tâches administratives et de facturation. Il vous indique quels utilisateurs contribuent le plus à l'utilisation du Security Hub.

Comptes présentant le plus grand nombre de résultats (par gravité)

Affiche un graphique des 10 comptes ayant généré le plus de résultats, regroupés par gravité. Ce widget vous aide à déterminer sur quels comptes concentrer les efforts d'analyse et de correction.

Comptes présentant le plus grand nombre de résultats (par type de ressource)

Affiche un graphique des 10 comptes ayant généré le plus de résultats, regroupés par type de ressource. Ce widget vous aide à déterminer les comptes et les types de ressources à prioriser pour l'analyse et la correction.

#### **Perspectives**

Répertorie cinq [informations gérées par Security Hub](#page-464-0) et le nombre de conclusions qu'elles ont générées. Les informations identifient un domaine de sécurité spécifique qui nécessite une attention particulière.

Dernières découvertes en matière d'AWSintégrations

Indique le nombre de résultats que vous avez reçus dans Security Hub grâce à [Integrated](#page-536-0)  [Services AWS.](#page-536-0) Il indique également à quel moment vous avez reçu les résultats les plus récents de chaque service intégré. Ce widget fournit des données de résultats consolidées provenant de plusieursServices AWS. Pour effectuer une analyse détaillée, choisissez un service intégré. Security Hub ouvre ensuite la console pour ce service.

# Filtrer le tableau de bord récapitulatif

Pour organiser les données du tableau de bord récapitulatif et n'inclure que les données de sécurité les plus pertinentes pour vous, vous pouvez filtrer le tableau de bord. Par exemple, si vous faites partie d'une équipe d'application, vous pouvez créer une vue dédiée pour une application critique dans votre environnement de production. Si vous faites partie d'une équipe de sécurité, vous pouvez créer une vue dédiée qui vous aidera à vous concentrer sur les résultats les plus graves. Pour filtrer les données du tableau de bord récapitulatif, vous devez saisir les critères de filtre dans la zone de filtre située au-dessus du tableau de bord. Si vous appliquez des critères de filtrage, ceux-ci

s'appliquent à toutes les données du tableau de bord, à l'exception des données des widgets Insights et Security standards.

Vous pouvez filtrer les données à l'aide des champs suivants :

- Nom du compte
- ID de compte
- Nom de ressource Amazon (ARN) de l'application
- Nom de l'application
- Nom du produit (pour un produit Service AWS ou un produit tiers qui envoie les résultats à Security Hub)
- Enregistrer l'état
- Région
- Balise de ressource
- Sévérité
- État du flux de travail

Par défaut, les données du tableau de bord sont filtrées selon les critères suivants : Workflow status est NOTIFIED ou NEW Record state estACTIVE. Ces critères apparaissent au-dessus du tableau de bord, en dessous de la zone de filtre. Pour supprimer ces critères, choisissez X dans le jeton de filtre correspondant aux critères que vous souhaitez supprimer.

Si vous appliquez des critères de filtre que vous souhaitez réutiliser, vous pouvez les enregistrer en tant que jeu de filtres. Un ensemble de filtres est un ensemble de critères de filtre que vous créez et enregistrez pour être réappliqués lorsque vous consultez les données sur le tableau de bord récapitulatif.

## **a** Note

Les champs suivants ne peuvent pas être enregistrés dans le cadre d'un ensemble de filtres : ARN de l'application, nom de l'application et balise de ressource.

# Création et enregistrement de jeux de filtres

Procédez comme suit pour créer et enregistrer un ensemble de filtres.
Pour créer et enregistrer un ensemble de filtres

- 1. Ouvrez la console AWS Security Hub à l'[adresse https://console.aws.amazon.com/securityhub/.](https://console.aws.amazon.com/securityhub/)
- 2. Dans le volet de navigation, choisissez Résumé.
- 3. Dans la zone de filtre située au-dessus du tableau de bord récapitulatif, entrez les critères de filtre pour le jeu de filtres.
- 4. Dans le menu Effacer les filtres, choisissez Enregistrer le nouveau jeu de filtres.
- 5. Dans la boîte de dialogue Enregistrer le jeu de filtres, entrez le nom du jeu de filtres.
- 6. (Facultatif) Pour utiliser le filtre défini par défaut chaque fois que vous ouvrez la page Résumé, sélectionnez l'option pour le définir comme affichage par défaut.
- 7. Choisissez Enregistrer.

Pour basculer entre les ensembles de filtres que vous avez créés et enregistrés, utilisez le menu Choisir un ensemble de filtres situé au-dessus du tableau de bord Résumé. Lorsque vous sélectionnez un ensemble de filtres, Security Hub applique les critères du jeu de filtres aux données du tableau de bord.

## Mettre à jour ou supprimer des ensembles de filtres

Procédez comme suit pour mettre à jour ou supprimer un ensemble de filtres existant. Si vous supprimez un ensemble de filtres actuellement défini comme vue par défaut du tableau de bord récapitulatif, votre vue par défaut est rétablie sur la vue par défaut du Security Hub.

Pour mettre à jour ou supprimer un ensemble de filtres

- 1. Ouvrez la console AWS Security Hub à l'[adresse https://console.aws.amazon.com/securityhub/.](https://console.aws.amazon.com/securityhub/)
- 2. Dans le volet de navigation, choisissez Résumé.
- 3. Dans le menu Choisir un ensemble de filtres situé au-dessus de la page Résumé, choisissez le jeu de filtres.
- 4. Dans le menu Effacer les filtres, effectuez l'une des opérations suivantes :
	- Pour mettre à jour le jeu de filtres, choisissez Mettre à jour le jeu de filtres actuel. Entrez ensuite vos modifications dans la boîte de dialogue qui apparaît.
	- Pour supprimer le jeu de filtres, choisissez Supprimer le jeu de filtres actuel. Choisissez ensuite Supprimer dans la boîte de dialogue qui apparaît.

## Personnalisation du tableau de bord récapitulatif

Vous pouvez personnaliser le tableau de bord récapitulatif de plusieurs manières. Vous pouvez ajouter et supprimer des widgets dans le tableau de bord. Vous pouvez également réorganiser et redimensionner les widgets du tableau de bord.

Si vous personnalisez le tableau de bord, Security Hub applique immédiatement vos modifications et enregistre les nouveaux paramètres du tableau de bord. Vos modifications s'appliquent à votre affichage du tableau de bord dans tous Régions AWS les navigateurs.

Pour personnaliser le tableau de bord récapitulatif

- 1. Ouvrez la console AWS Security Hub à l'[adresse https://console.aws.amazon.com/securityhub/.](https://console.aws.amazon.com/securityhub/)
- 2. Dans le volet de navigation, choisissez Résumé.
- 3. Effectuez l'une des actions suivantes :
	- Pour ajouter un widget, choisissez Ajouter des widgets dans le coin supérieur droit de la page. Dans la barre de recherche, saisissez le titre du widget à ajouter. Faites ensuite glisser le widget vers l'emplacement de votre choix.
	- Pour supprimer un widget, choisissez les trois points dans le coin supérieur droit du widget.
	- Pour déplacer un widget, choisissez la poignée située dans le coin supérieur gauche du widget, puis faites glisser le widget vers l'emplacement souhaité.
	- Pour modifier la taille d'un widget, choisissez la poignée de redimensionnement dans le coin inférieur droit du widget. Faites glisser le bord du widget jusqu'à ce qu'il atteigne la taille de votre choix.

Pour restaurer ultérieurement les paramètres d'origine, choisissez Rétablir la mise en page par défaut en haut de la page.

# Création de ressources Security Hub avec AWS CloudFormation

AWS Security Hub s'intègre à AWS CloudFormation, un service qui vous aide à modéliser et à configurer vos AWS ressources afin que vous puissiez passer moins de temps à créer et à gérer vos ressources et votre infrastructure. Vous créez un modèle qui décrit toutes les AWS ressources que vous souhaitez (telles que les règles d'automatisation), et AWS CloudFormation qui fournit et configure ces ressources pour vous.

Lorsque vous l'utilisez AWS CloudFormation, vous pouvez réutiliser votre modèle pour configurer les ressources de votre Security Hub de manière cohérente et répétée. Décrivez vos ressources une seule fois, puis fournissez les mêmes ressources encore et encore dans plusieurs Comptes AWS régions.

# Security Hub et AWS CloudFormation modèles

Pour fournir et configurer des ressources pour Security Hub et les services associés, vous devez comprendre le fonctionnement [AWS CloudFormation des modèles.](https://docs.aws.amazon.com/AWSCloudFormation/latest/UserGuide/template-guide.html) Les modèles sont des fichiers texte au format JSON ou YAML. Ces modèles décrivent les ressources que vous souhaitez mettre à disposition dans vos AWS CloudFormation piles.

Si vous n'êtes pas familiarisé avec JSON ou YAML, vous pouvez utiliser AWS CloudFormation Designer pour vous aider à démarrer avec les AWS CloudFormation modèles. Pour plus d'informations, voir [Qu'est-ce que AWS CloudFormation Designer ?](https://docs.aws.amazon.com/AWSCloudFormation/latest/UserGuide/working-with-templates-cfn-designer.html) dans le guide de AWS CloudFormation l'utilisateur.

Vous pouvez créer des AWS CloudFormation modèles pour les types de ressources Security Hub suivants :

- Activation de Security Hub
- Désignation de l'administrateur délégué du Security Hub pour une organisation
- Mise en place d'une norme de sécurité
- Création d'un aperçu personnalisé
- Création d'une règle d'automatisation
- Souscription à l'intégration d'un produit tiers

Pour plus d'informations, notamment des exemples de modèles JSON et YAML pour les ressources, consultez la [référence au type de AWS Security Hub ressource](https://docs.aws.amazon.com/AWSCloudFormation/latest/UserGuide/AWS_SecurityHub.html) dans le guide de l'AWS CloudFormation utilisateur.

## En savoir plus sur AWS CloudFormation

Pour en savoir plus AWS CloudFormation, consultez les ressources suivantes :

- [AWS CloudFormation](https://aws.amazon.com/cloudformation/)
- [AWS CloudFormation Guide de l'utilisateur](https://docs.aws.amazon.com/AWSCloudFormation/latest/UserGuide/Welcome.html)
- [AWS CloudFormation API Reference](https://docs.aws.amazon.com/AWSCloudFormation/latest/APIReference/Welcome.html)
- [AWS CloudFormation Guide de l'utilisateur de l'interface de ligne de commande](https://docs.aws.amazon.com/cloudformation-cli/latest/userguide/what-is-cloudformation-cli.html)

# Abonnement aux annonces du Security Hub avec Amazon Simple Notification Service

Cette section fournit des informations sur la façon de s'abonner aux annonces AWS de Security Hub auprès d'Amazon Simple Notification Service (Amazon SNS) afin de recevoir des notifications concernant Security Hub.

Après votre inscription, vous recevrez des notifications concernant les événements suivants (notez les informations correspondantes AnnouncementType pour chaque événement) :

- GENERAL— Notifications générales concernant le service Security Hub.
- UPCOMING\_STANDARDS\_CONTROLS— Les contrôles ou normes spécifiques du Security Hub seront bientôt publiés. Ce type d'annonce vous aide à préparer les flux de travail de réponse et de correction avant une publication.
- NEW\_REGIONS— Support pour Security Hub est disponible dans une nouvelle versionRégion AWS.
- NEW\_STANDARDS\_CONTROLS— De nouveaux contrôles ou normes du Security Hub ont été ajoutés.
- UPDATED\_STANDARDS\_CONTROLS— Les contrôles ou normes existants du Security Hub ont été mis à jour.
- RETIRED\_STANDARDS\_CONTROLS— Les contrôles ou normes existants du Security Hub ont été retirés.
- UPDATED\_ASFF— La syntaxe, les champs ou les valeurs du format ASFF (AWSSecurity Finding Format) ont été mis à jour.
- NEW INTEGRATION— De nouvelles intégrations avec d'autres AWS services ou produits tiers sont disponibles.
- NEW\_FEATURE— De nouvelles fonctionnalités du Security Hub sont disponibles.
- UPDATED\_FEATURE— Les fonctionnalités existantes du Security Hub ont été mises à jour.

Les notifications sont proposées dans tous les formats pris en charge par Amazon SNS. Vous pouvez vous abonner aux annonces de Security Hub dans toutes [Régions AWSles régions où Security Hub](https://docs.aws.amazon.com/general/latest/gr/sechub.html) [est disponible](https://docs.aws.amazon.com/general/latest/gr/sechub.html).

Un utilisateur doit être Subscribe autorisé à s'abonner à une rubrique Amazon SNS. Vous pouvez y parvenir avec les politiques Amazon SNS, les politiques IAM ou les deux. Pour plus d'informations, consultez les [politiques IAM et Amazon SNS](https://docs.aws.amazon.com/sns/latest/dg/sns-using-identity-based-policies.html#iam-and-sns-policies) réunies dans le guide du développeur Amazon Simple Notification Service.

#### **a** Note

Security Hub envoie des annonces Amazon SNS concernant les mises à jour du service Security Hub à tous les abonnés. Compte AWS Pour recevoir des notifications concernant les résultats du Security Hub, consulte[zGestion et révision des informations et de l'historique des](#page-152-0)  [recherches](#page-152-0).

Vous pouvez vous abonner à une file d'attente Amazon Simple Queue Service (Amazon SQS) pour un sujet Amazon SNS, mais vous devez utiliser le nom de ressource Amazon (ARN) d'un sujet Amazon SNS situé dans la même région. Pour plus d'informations, consultez la rubrique [Tutoriel :](https://docs.aws.amazon.com/AWSSimpleQueueService/latest/SQSDeveloperGuide/sqs-subscribe-queue-sns-topic.html) [Abonnement d'une file d'attente Amazon SQS à un Amazon SNS dans le manuel](https://docs.aws.amazon.com/AWSSimpleQueueService/latest/SQSDeveloperGuide/sqs-subscribe-queue-sns-topic.html) du développeur Amazon Simple Queue Service.

Vous pouvez également utiliser une AWS Lambda fonction pour invoquer des événements lorsque vous recevez des notifications. Pour plus d'informations, y compris un exemple de code de fonction, consultez [Tutoriel : Utilisation AWS Lambda avec Amazon Simple Notification Service](https://docs.aws.amazon.com/lambda/latest/dg/with-sns-example.html) dans le manuel du AWS Lambda développeur.

Les ARN des rubriques Amazon SNS pour chaque région sont les suivants.

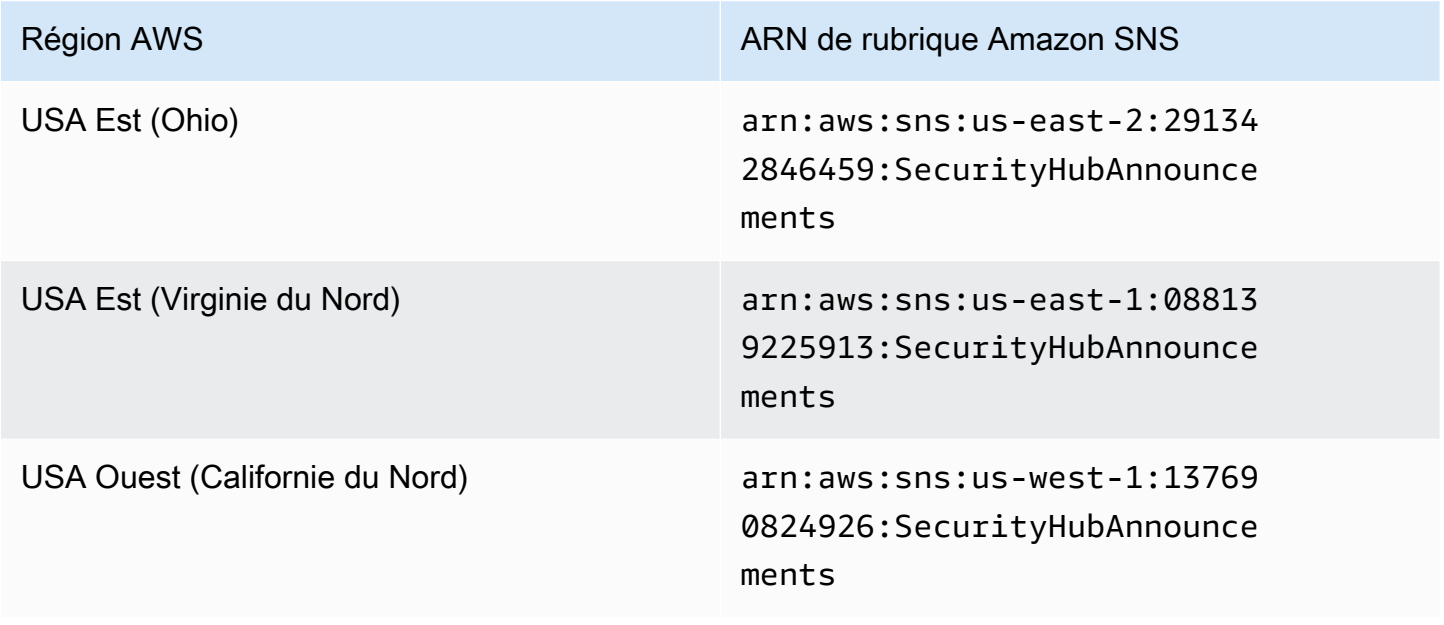

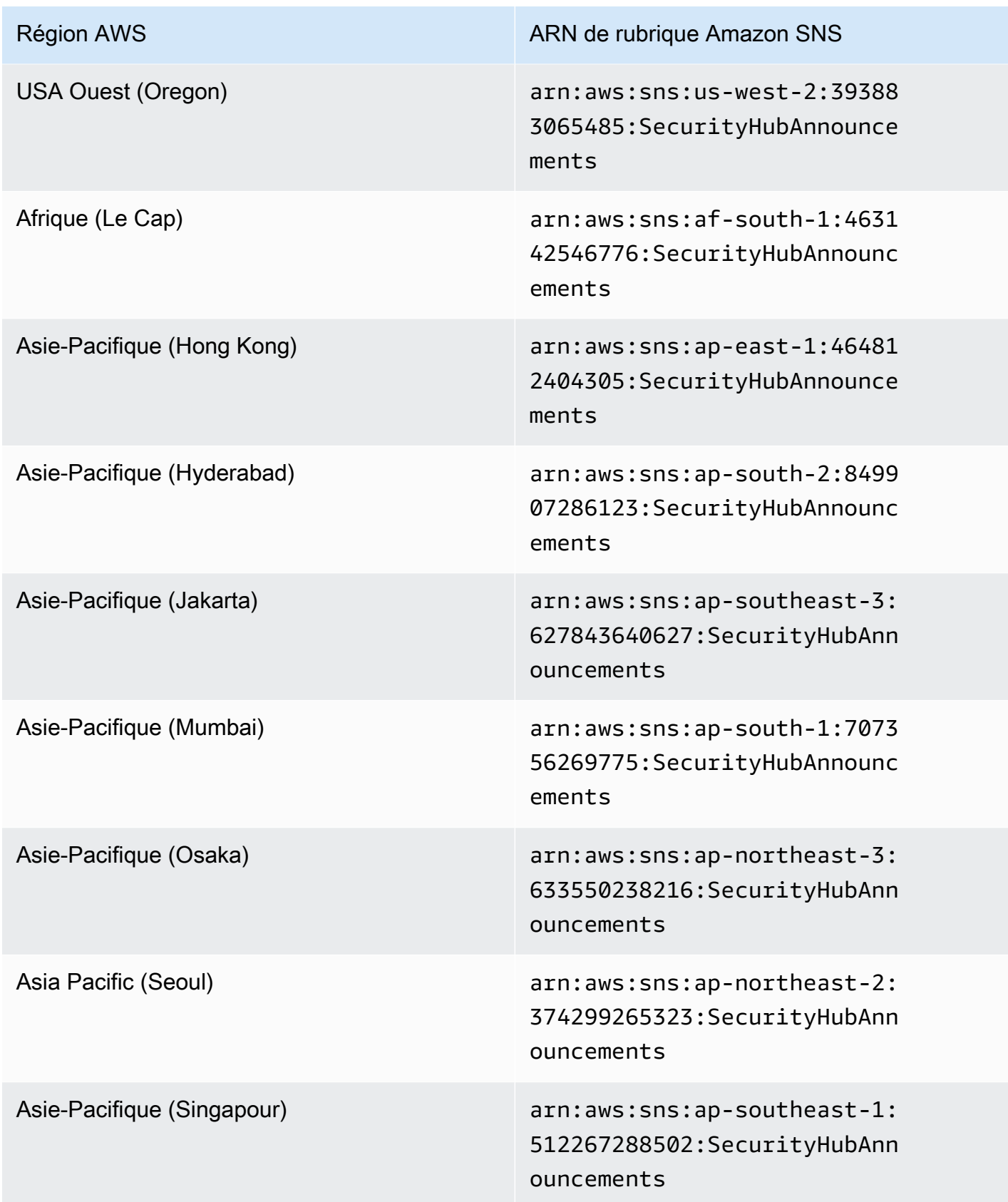

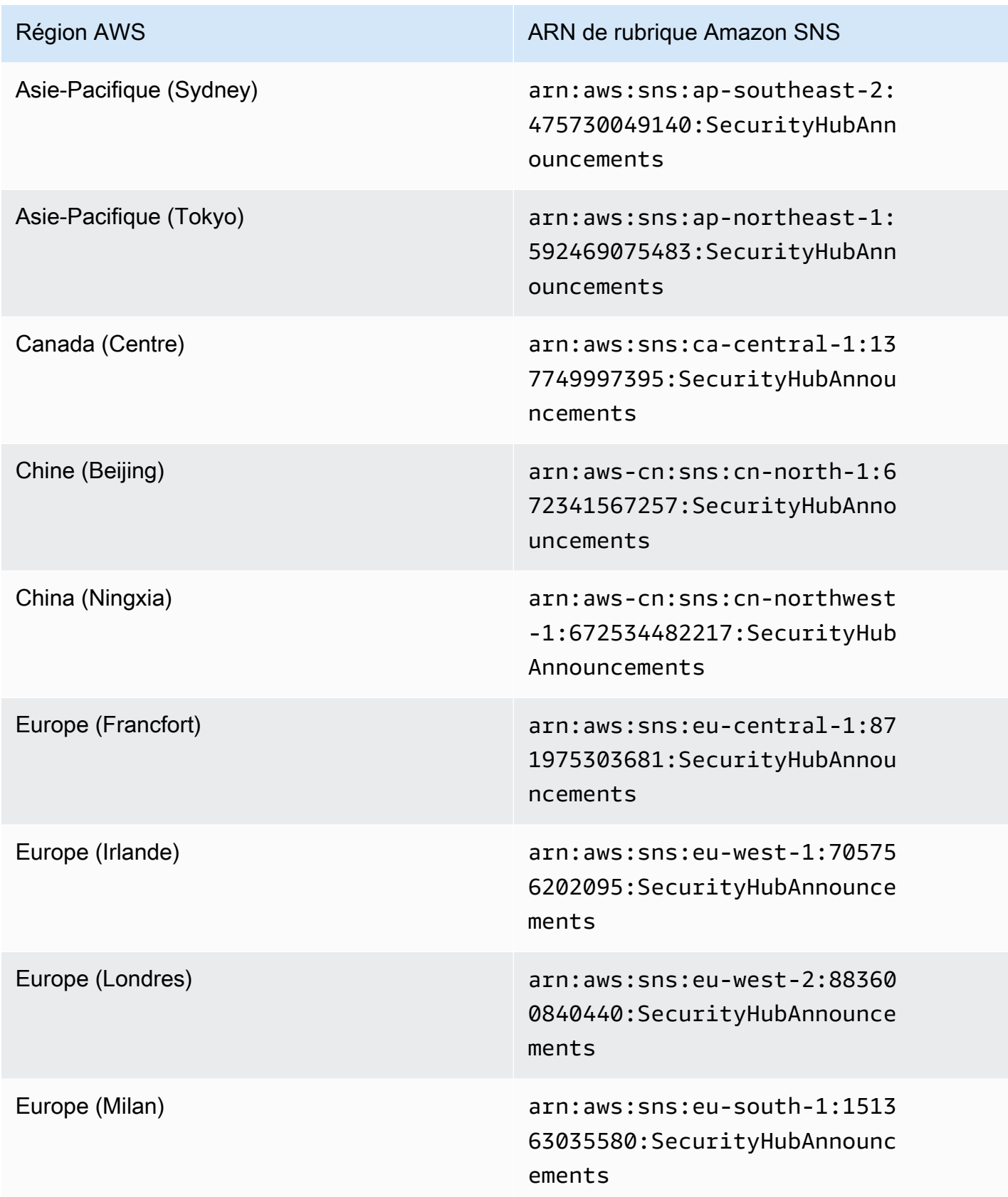

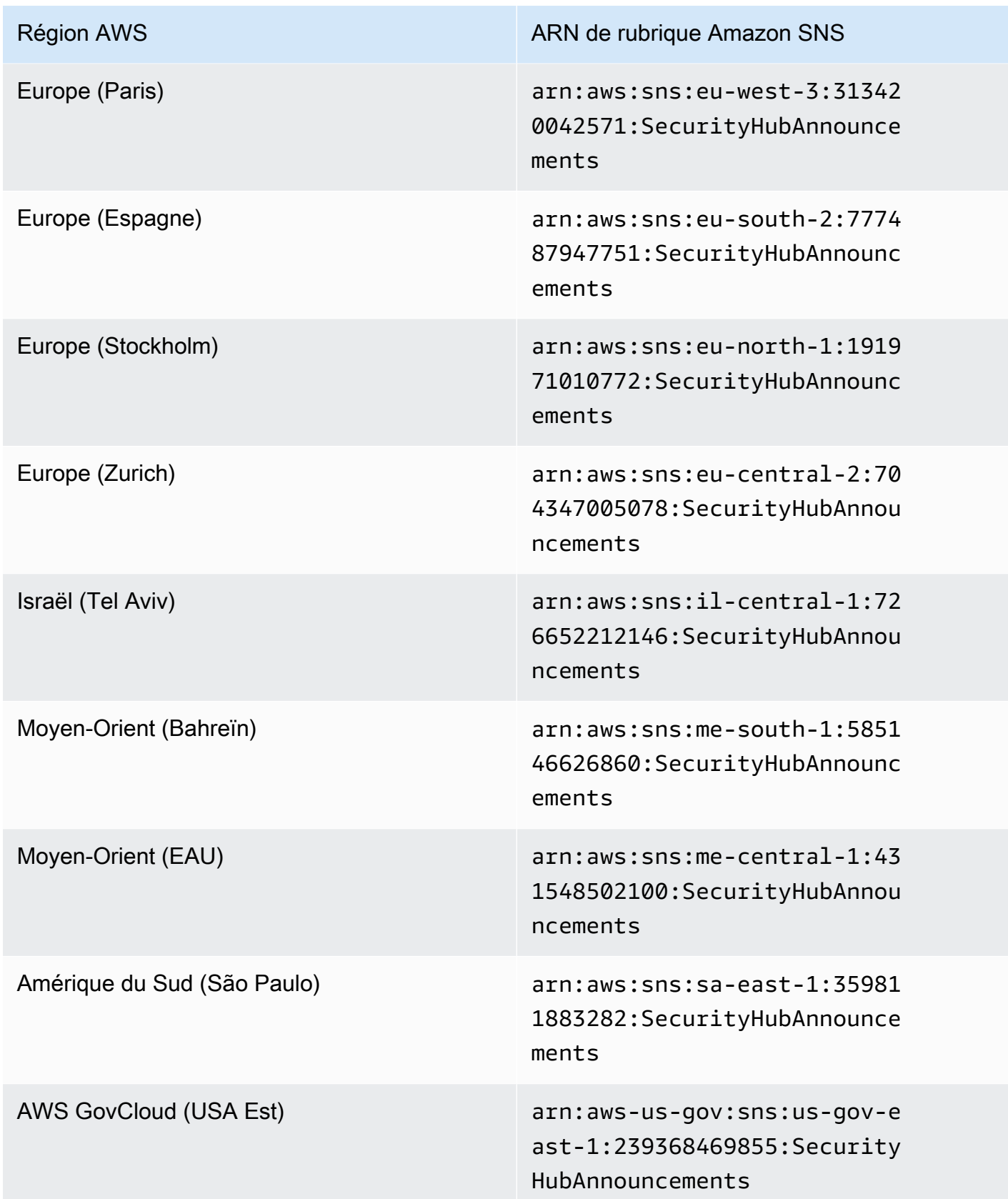

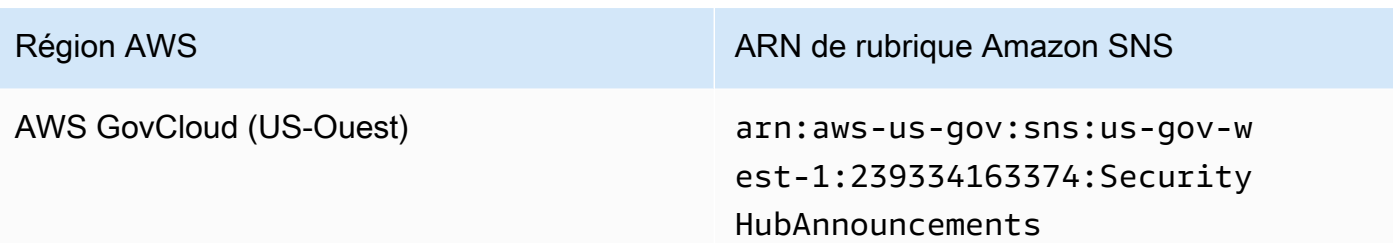

Les messages sont généralement les mêmes d'une région à l'autre au sein d'une [partition](https://docs.aws.amazon.com/general/latest/gr/aws-arns-and-namespaces.html). Vous pouvez donc vous abonner à une région de chaque partition pour recevoir des annonces qui concernent toutes les régions de cette partition. Les annonces associées aux comptes des membres ne sont pas répliquées dans le compte administrateur. Par conséquent, chaque compte, y compris le compte administrateur, ne disposera que d'une copie de chaque annonce. Vous pouvez choisir le compte que vous souhaitez utiliser pour vous abonner aux annonces du Security Hub.

Pour plus d'informations sur le coût de l'abonnement aux annonces du Security Hub, consultez la tarification d'[Amazon SNS.](https://aws.amazon.com/sns/pricing/)

Abonnement aux annonces du Security Hub (console)

- 1. Ouvrez la console Amazon SNS à partir de l'adresse [https://console.aws.amazon.com/sns/v3/](https://console.aws.amazon.com/sns/v3/home)  [home](https://console.aws.amazon.com/sns/v3/home).
- 2. Dans la liste des régions, choisissez la région dans laquelle vous souhaitez vous abonner aux annonces du Security Hub. L'exemple utilise la région us-west-2.
- 3. Dans le panneau de navigation, choisissez Abonnements, puis Créer un abonnement.
- 4. Entrez l'ARN du sujet dans le champ ARN du sujet. Par exemple, arn:aws:sns:uswest-2:393883065485:SecurityHubAnnouncements.
- 5. Dans Protocol, choisissez la manière dont vous souhaitez recevoir les annonces du Security Hub. Si vous choisissez E-mail, pour Endpoint, entrez l'adresse e-mail que vous souhaitez utiliser pour recevoir les annonces.
- 6. Choisissez Create subscription (Créer un abonnement).
- 7. Confirmez votre abonnement. Par exemple, si vous avez choisi le protocole e-mail, Amazon SNS enverra un message de confirmation d'abonnement à l'adresse e-mail que vous avez fournie.

Abonnement aux annonces du Security Hub () AWS CLI

1. Exécutez la commande suivante :

```
 aws sns --region us-west-2 subscribe --topic-arn arn:aws:sns:us-
west-2:393883065485:SecurityHubAnnouncements --protocol email --notification-
endpoint your_email@your_domain.com
```
2. Confirmez votre abonnement. Par exemple, si vous avez choisi le protocole e-mail, Amazon SNS enverra un message de confirmation d'abonnement à l'adresse e-mail que vous avez fournie.

## Format du message Amazon SNS

Les exemples suivants présentent les annonces du Security Hub publiées par Amazon SNS concernant l'introduction de nouveaux contrôles de sécurité. Le contenu des messages varie en fonction du type d'annonce, mais le format est le même pour tous les types d'annonce. Facultativement, un Link champ fournissant des détails sur l'annonce peut être inclus.

Exemple : annonce de nouvelles commandes par le Security Hub (protocole e-mail)

```
{
```

```
"AnnouncementType":"NEW_STANDARDS_CONTROLS",
```

```
"Title":"[New Controls] 36 new Security Hub controls added to the AWS Foundational 
 Security Best Practices standard",
```
"Description":"We have added 36 new controls to the AWS Foundational Security Best Practices standard. These include controls for Amazon Auto Scaling (AutoScaling.3, AutoScaling.4, AutoScaling.6), AWS CloudFormation (CloudFormation.1), Amazon CloudFront (CloudFront.10), Amazon Elastic Compute Cloud (Amazon EC2) (EC2.23, EC2.24, EC2.27), Amazon Elastic Container Registry (Amazon ECR) (ECR.1, ECR.2), Amazon Elastic Container Service (Amazon ECS) (ECS.3, ECS.4, ECS.5, ECS.8, ECS.10, ECS.12), Amazon Elastic File System (Amazon EFS) (EFS.3, EFS.4), Amazon Elastic Kubernetes Service (Amazon EKS) (EKS.2), Elastic Load Balancing (ELB.12, ELB.13, ELB.14), Amazon Kinesis (Kinesis.1), AWS Network Firewall (NetworkFirewall.3, NetworkFirewall.4, NetworkFirewall.5), Amazon OpenSearch Service (OpenSearch.7), Amazon Redshift (Redshift.9), Amazon Simple Storage Service (Amazon S3) (S3.13), Amazon Simple Notification Service

 (SNS.2), AWS WAF (WAF.2, WAF.3, WAF.4, WAF.6, WAF.7, WAF.8). If you enabled the AWS Foundational Security Best Practices standard in an account and configured Security Hub to automatically enable new controls, these controls are enabled by default. Availability of controls can vary by Region. "

}

Exemple : annonce de nouveaux contrôles par le Security Hub (protocole Email-JSON)

```
{ 
   "Type" : "Notification", 
   "MessageId" : "d124c9cf-326a-5931-9263-92a92e7af49f", 
   "TopicArn" : "arn:aws:sns:us-west-2:393883065485:SecurityHubAnnouncements", 
   "Message" : "{\"AnnouncementType\":\"NEW_STANDARDS_CONTROLS\",\"Title\":\"[New 
  Controls] 36 new Security Hub controls added to the AWS Foundational Security Best 
  Practices standard\",\"Description\":\"We have added 36 new controls to the AWS 
  Foundational Security Best Practices standard. These include controls for Amazon 
  Auto Scaling (AutoScaling.3, AutoScaling.4, AutoScaling.6), AWS CloudFormation 
  (CloudFormation.1), Amazon CloudFront (CloudFront.10), Amazon Elastic Compute Cloud 
  (Amazon EC2) (EC2.23, EC2.24, EC2.27), Amazon Elastic Container Registry (Amazon ECR) 
  (ECR.1, ECR.2), Amazon Elastic Container Service (Amazon ECS) (ECS.3, ECS.4, ECS.5, 
  ECS.8, ECS.10, ECS.12), Amazon Elastic File System (Amazon EFS) (EFS.3, EFS.4), Amazon 
  Elastic Kubernetes Service (Amazon EKS) (EKS.2), Elastic Load Balancing (ELB.12, 
  ELB.13, ELB.14), Amazon Kinesis (Kinesis.1), AWS Network Firewall (NetworkFirewall.3, 
  NetworkFirewall.4, NetworkFirewall.5), Amazon OpenSearch Service (OpenSearch.7), 
  Amazon Redshift (Redshift.9), 
Amazon Simple Storage Service (Amazon S3) (S3.13), Amazon Simple Notification Service 
  (SNS.2), AWS WAF (WAF.2, WAF.3, WAF.4, WAF.6, WAF.7, WAF.8). If you enabled the AWS 
  Foundational Security Best Practices standard in an account and configured SSecurity 
  Hub to automatically enable new controls, these controls are enabled by default. 
  Availability of controls can vary by Region. \"}", 
   "Timestamp" : "2022-08-04T19:11:12.652Z", 
   "SignatureVersion" : "1", 
   "Signature" : 
  "HTHgNFRYMetCvisulgLM4CVySvK9qCXFPHQDxYl9tuCFQuIrd7YO4m4YFR28XKMgzqrF20YP
+EilipUm2SOTpEEtOTekU5bn74+YmNZfwr4aPFx0vUuQCVOshmHl37hjkiLjhCg/t53QQiLfP7MH
+MTXIUPR37k5SuFCXvjpRQ8ynV532AH3Wpv0HmojDLMg+eg51V1fUsOG8yiJVCBEJhJ1yS
+gkwJdhRk2UQab9RcAmE6COK3hRWcjDwqTXz5nR6Ywv1ZqZfLIl7gYKslt+jsyd/k+7kOqGmOJRDr7qhE7H
+7vaGRLOptsQnbW8VmeYnDbahEO8FV+Mp1rpV+7Qg==", 
   "SigningCertURL" : "https://sns.us-west-2.amazonaws.com/
SimpleNotificationService-56e67fcb41f6fec09b0196692625d385.pem", 
   "UnsubscribeURL" : "https://sns.us-west-2.amazonaws.com/?
Action=Unsubscribe&SubscriptionArn=arn:aws:sns:us-
west-2:393883065485:SecurityHubAnnouncements:9d0230d7-d582-451d-9f15-0c32818bf61f"
}
```
# Sécurité dans AWS Security Hub

Chez AWS, la sécurité dans le cloud est notre priorité numéro 1. En tant que client AWS, vous bénéficiez d'un centre de données et d'une architecture réseau conçus pour répondre aux exigences des organisations les plus pointilleuses en termes de sécurité.

La sécurité est une responsabilité partagée entre AWS et vous-même. Le [modèle de responsabilité](https://aws.amazon.com/compliance/shared-responsibility-model/)  [partagée](https://aws.amazon.com/compliance/shared-responsibility-model/) décrit cette notion par les termes sécurité du cloud et sécurité dans le cloud :

- Sécurité du cloud : AWS est responsable de la protection de l'infrastructure qui exécute des services AWS dans le cloud AWS. AWS vous fournit également les services que vous pouvez utiliser en toute sécurité. Des auditeurs tiers testent et vérifient régulièrement l'efficacité de notre sécurité dans le cadre des [programmes de conformité AWS.](https://aws.amazon.com/compliance/programs/) Pour en savoir plus sur les programmes de conformité qui s'appliquent à AWS Security Hub, veuillez consulter [AWS Services](https://aws.amazon.com/compliance/services-in-scope/)  [in Scope by Compliance Program](https://aws.amazon.com/compliance/services-in-scope/) (français non garanti).
- Sécurité dans le cloud Votre responsabilité est déterminée par le service AWS que vous utilisez. Vous êtes également responsable d'autres facteurs, y compris de la sensibilité de vos données, des exigences de votre entreprise, ainsi que de la législation et de la réglementation applicables.

Cette documentation vous aide à comprendre comment appliquer le modèle de responsabilité partagée lors de l'utilisation de Security Hub. Les rubriques suivantes expliquent comment configurer Security Hub pour répondre à vos objectifs de sécurité et de conformité. Vous apprendrez également à utiliser d'autres AWS services qui vous aident à surveiller et à sécuriser les ressources de votre Security Hub.

### Rubriques

- [Protection des données dans AWS Security Hub](#page-1453-0)
- [AWS Identity and Access Management pour AWS Security Hub](#page-1454-0)
- [Validation de la conformité pour AWS Security Hub](#page-1496-0)
- [Résilience dans AWS Security Hub](#page-1497-0)
- [Sécurité de l'infrastructure dans AWS Security Hub](#page-1498-0)
- [AWS Security Hub et interface des points de terminaison VPC \(AWS PrivateLink\)](#page-1498-1)

## <span id="page-1453-0"></span>Protection des données dans AWS Security Hub

Le [modèle de responsabilité partagée](https://aws.amazon.com/compliance/shared-responsibility-model/) AWS s'applique à la protection des données dans AWS Security Hub. Comme décrit dans ce modèle, AWS est responsable de la protection de l'infrastructure globale sur laquelle l'ensemble du AWS Cloud s'exécute. La gestion du contrôle de votre contenu hébergé sur cette infrastructure relève de votre responsabilité. Vous êtes également responsable des tâches de configuration et de gestion de la sécurité pour les Services AWS que vous utilisez. Pour en savoir plus sur la confidentialité des données, consultez [Questions fréquentes \(FAQ\)](https://aws.amazon.com/compliance/data-privacy-faq)  [sur la confidentialité des données](https://aws.amazon.com/compliance/data-privacy-faq). Pour en savoir plus sur la protection des données en Europe, consultez le billet de blog Modèle de responsabilité partagée [AWSet RGPD \(Règlement général sur](https://aws.amazon.com/blogs/security/the-aws-shared-responsibility-model-and-gdpr/)  [la protection des données\)](https://aws.amazon.com/blogs/security/the-aws-shared-responsibility-model-and-gdpr/) sur le AWSBlog de sécurité.

À des fins de protection des données, nous vous recommandons de protéger les informations d'identification Compte AWS et de configurer les comptes utilisateur individuels avec AWS IAM Identity Center ou AWS Identity and Access Management (IAM). Ainsi, chaque utilisateur se voit attribuer uniquement les autorisations nécessaires pour exécuter ses tâches. Nous vous recommandons également de sécuriser vos données comme indiqué ci-dessous :

- Utilisez l'authentification multifactorielle (MFA) avec chaque compte.
- Utilisez les certificats SSL/TLS pour communiquer avec les ressources AWS. Nous exigeons TLS 1.2 et recommandons TLS 1.3.
- Configurez une API (Interface de programmation) et le journal de l'activité des utilisateurs avec AWS CloudTrail.
- Utilisez des solutions de chiffrement AWS, ainsi que tous les contrôles de sécurité par défaut au sein des Services AWS.
- Utilisez des services de sécurité gérés avancés tels qu'Amazon Macie, qui contribuent à la découverte et à la sécurisation des données sensibles stockées dans Amazon S3.
- Si vous avez besoin de modules cryptographiques validés FIPS (Federal Information Processing Standard) 140-2 lorsque vous accédez à AWS via une CLI (Interface de ligne de commande) ou une API (Interface de programmation), utilisez un point de terminaison FIPS (Federal Information Processing Standard). Pour en savoir plus sur les points de terminaison FIPS (Federal Information Processing Standard) disponibles, consultez [Federal Information Processing Standard \(FIPS\)](https://aws.amazon.com/compliance/fips/)  [140-2](https://aws.amazon.com/compliance/fips/) (Normes de traitement de l'information fédérale).

Nous vous recommandons fortement de ne jamais placer d'informations confidentielles ou sensibles, telles que les adresses e-mail de vos clients, dans des balises ou des champs de texte libre tels

que le champ Name (Nom). Cela inclut lorsque vous travaillez avec Security Hub ou un autre outil Services AWS à l'aide de la console, de l'API ou AWS des SDK. AWS CLI Toutes les données que vous saisissez dans des balises ou des champs de texte de forme libre utilisés pour les noms peuvent être utilisées à des fins de facturation ou dans les journaux de diagnostic. Si vous fournissez une adresse URL à un serveur externe, nous vous recommandons fortement de ne pas inclure d'informations d'identification dans l'adresse URL permettant de valider votre demande adressée à ce serveur.

Security Hub est une offre de services multi-locataires. Pour garantir la protection des données, Security Hub chiffre les données au repos et les données en transit entre les services des composants.

# <span id="page-1454-0"></span>AWS Identity and Access Management pour AWS Security Hub

AWS Identity and Access Management (IAM) est un outil Service AWS qui permet à un administrateur de contrôler en toute sécurité l'accès aux AWS ressources. Les administrateurs IAM contrôlent qui peut être authentifié (connecté) et autorisé (autorisé) à utiliser les ressources du Security Hub. IAM est un Service AWS outil que vous pouvez utiliser sans frais supplémentaires.

### **Rubriques**

- [Public ciblé](#page-1454-1)
- [Authentification par des identités](#page-1455-0)
- [Gestion des accès à l'aide de politiques](#page-1459-0)
- [Comment AWS Security Hub fonctionne avec IAM](#page-1462-0)
- [Exemples de politiques basées sur l'identité pour Security Hub](#page-1471-0)
- [Rôles liés à un service pour Security Hub](#page-1477-0)
- [AWS politiques gérées pour AWS Security Hub](#page-1480-0)
- [Résolution des problèmes d'identité et d'accès avec AWS Security Hub](#page-1492-0)

## <span id="page-1454-1"></span>Public ciblé

La façon dont vous utilisez AWS Identity and Access Management (IAM) varie en fonction du travail que vous effectuez dans Security Hub.

Utilisateur du service : si vous utilisez le service Security Hub pour effectuer votre travail, votre administrateur vous fournit les informations d'identification et les autorisations dont vous avez besoin. Au fur et à mesure que vous utilisez de plus en plus de fonctionnalités de Security Hub dans le cadre de votre travail, vous aurez peut-être besoin d'autorisations supplémentaires. En comprenant bien la gestion des accès, vous saurez demander les autorisations appropriées à votre administrateur. Si vous ne parvenez pas à accéder à une fonctionnalité dans Security Hub, consulte[zRésolution des](#page-1492-0)  [problèmes d'identité et d'accès avec AWS Security Hub](#page-1492-0).

Administrateur du service : si vous êtes responsable des ressources du Security Hub au sein de votre entreprise, vous avez probablement un accès complet à Security Hub. C'est à vous de déterminer les fonctionnalités et les ressources du Security Hub auxquelles les utilisateurs de votre service doivent accéder. Vous devez ensuite soumettre les demandes à votre administrateur IAM pour modifier les autorisations des utilisateurs de votre service. Consultez les informations sur cette page pour comprendre les concepts de base d'IAM. Pour en savoir plus sur la manière dont votre entreprise peut utiliser IAM avec Security Hub, consultez[Comment AWS Security Hub fonctionne avec IAM](#page-1462-0).

Administrateur IAM : si vous êtes administrateur IAM, vous souhaiterez peut-être en savoir plus sur la manière dont vous pouvez rédiger des politiques pour gérer l'accès à Security Hub. Pour consulter des exemples de politiques basées sur l'identité Security Hub que vous pouvez utiliser dans IAM, consultez. [Exemples de politiques basées sur l'identité pour Security Hub](#page-1471-0)

## <span id="page-1455-0"></span>Authentification par des identités

L'authentification est la façon dont vous vous connectez à AWS l'aide de vos informations d'identification. Vous devez être authentifié (connecté à AWS) en tant qu'utilisateur IAM ou en assumant un rôle IAM. Utilisateur racine d'un compte AWS

Vous pouvez vous connecter en AWS tant qu'identité fédérée en utilisant les informations d'identification fournies par le biais d'une source d'identité. AWS IAM Identity Center Les utilisateurs (IAM Identity Center), l'authentification unique de votre entreprise et vos informations d'identification Google ou Facebook sont des exemples d'identités fédérées. Lorsque vous vous connectez avec une identité fédérée, votre administrateur aura précédemment configuré une fédération d'identités avec des rôles IAM. Lorsque vous accédez à AWS l'aide de la fédération, vous assumez indirectement un rôle.

Selon le type d'utilisateur que vous êtes, vous pouvez vous connecter au portail AWS Management Console ou au portail AWS d'accès. Pour plus d'informations sur la connexion à AWS, consultez la section [Comment vous connecter à votre compte Compte AWS dans](https://docs.aws.amazon.com/signin/latest/userguide/how-to-sign-in.html) le guide de Connexion à AWS l'utilisateur.

Si vous y accédez AWS par programmation, AWS fournit un kit de développement logiciel (SDK) et une interface de ligne de commande (CLI) pour signer cryptographiquement vos demandes à l'aide de vos informations d'identification. Si vous n'utilisez pas d' AWS outils, vous devez signer vousmême les demandes. Pour plus d'informations sur l'utilisation de la méthode recommandée pour signer vous-même les demandes, consultez la section [Signature des demandes AWS d'API](https://docs.aws.amazon.com/IAM/latest/UserGuide/reference_aws-signing.html) dans le guide de l'utilisateur IAM.

Quelle que soit la méthode d'authentification que vous utilisez, vous devrez peut-être fournir des informations de sécurité supplémentaires. Par exemple, il vous AWS recommande d'utiliser l'authentification multifactorielle (MFA) pour renforcer la sécurité de votre compte. Pour en savoir plus, consultez [Authentification multifactorielle](https://docs.aws.amazon.com/singlesignon/latest/userguide/enable-mfa.html) dans le Guide de l'utilisateur AWS IAM Identity Center et [Utilisation de l'authentification multifactorielle \(MFA\) dans l'interface AWS](https://docs.aws.amazon.com/IAM/latest/UserGuide/id_credentials_mfa.html) dans le Guide de l'utilisateur IAM.

## Compte AWS utilisateur root

Lorsque vous créez un Compte AWS, vous commencez par une identité de connexion unique qui donne un accès complet à toutes Services AWS les ressources du compte. Cette identité est appelée utilisateur Compte AWS root et est accessible en vous connectant avec l'adresse e-mail et le mot de passe que vous avez utilisés pour créer le compte. Il est vivement recommandé de ne pas utiliser l'utilisateur racine pour vos tâches quotidiennes. Protégez vos informations d'identification d'utilisateur racine et utilisez-les pour effectuer les tâches que seul l'utilisateur racine peut effectuer. Pour obtenir la liste complète des tâches qui vous imposent de vous connecter en tant qu'utilisateur root, consultez [Tâches nécessitant des informations d'identification d'utilisateur root](https://docs.aws.amazon.com/IAM/latest/UserGuide/root-user-tasks.html) dans le Guide de l'utilisateur IAM.

## Identité fédérée

La meilleure pratique consiste à obliger les utilisateurs humains, y compris ceux qui ont besoin d'un accès administrateur, à utiliser la fédération avec un fournisseur d'identité pour accéder à l'aide Services AWS d'informations d'identification temporaires.

Une identité fédérée est un utilisateur de l'annuaire des utilisateurs de votre entreprise, d'un fournisseur d'identité Web AWS Directory Service, du répertoire Identity Center ou de tout utilisateur qui y accède à l'aide des informations d'identification fournies Services AWS par le biais d'une source d'identité. Lorsque des identités fédérées y accèdent Comptes AWS, elles assument des rôles, qui fournissent des informations d'identification temporaires.

Pour une gestion des accès centralisée, nous vous recommandons d'utiliser AWS IAM Identity Center. Vous pouvez créer des utilisateurs et des groupes dans IAM Identity Center, ou vous pouvez vous connecter et synchroniser avec un ensemble d'utilisateurs et de groupes dans votre propre source d'identité afin de les utiliser dans toutes vos applications Comptes AWS et applications. Pour obtenir des informations sur IAM Identity Center, consultez [Qu'est-ce que IAM Identity Center ?](https://docs.aws.amazon.com/singlesignon/latest/userguide/what-is.html) dans le Guide de l'utilisateur AWS IAM Identity Center .

## Utilisateurs et groupes IAM

Un [utilisateur IAM](https://docs.aws.amazon.com/IAM/latest/UserGuide/id_users.html) est une identité au sein de vous Compte AWS qui possède des autorisations spécifiques pour une seule personne ou application. Dans la mesure du possible, nous vous recommandons de vous appuyer sur des informations d'identification temporaires plutôt que de créer des utilisateurs IAM ayant des informations d'identification à long terme tels que les clés d'accès. Toutefois, si certains cas d'utilisation spécifiques nécessitent des informations d'identification à long terme avec les utilisateurs IAM, nous vous recommandons de faire pivoter les clés d'accès. Pour plus d'informations, consultez [Rotation régulière des clés d'accès pour les cas d'utilisation nécessitant des](https://docs.aws.amazon.com/IAM/latest/UserGuide/best-practices.html#rotate-credentials)  [informations d'identification](https://docs.aws.amazon.com/IAM/latest/UserGuide/best-practices.html#rotate-credentials) dans le Guide de l'utilisateur IAM.

Un [groupe IAM](https://docs.aws.amazon.com/IAM/latest/UserGuide/id_groups.html) est une identité qui concerne un ensemble d'utilisateurs IAM. Vous ne pouvez pas vous connecter en tant que groupe. Vous pouvez utiliser les groupes pour spécifier des autorisations pour plusieurs utilisateurs à la fois. Les groupes permettent de gérer plus facilement les autorisations pour de grands ensembles d'utilisateurs. Par exemple, vous pouvez avoir un groupe nommé IAMAdmins et accorder à ce groupe les autorisations d'administrer des ressources IAM.

Les utilisateurs sont différents des rôles. Un utilisateur est associé de manière unique à une personne ou une application, alors qu'un rôle est conçu pour être endossé par tout utilisateur qui en a besoin. Les utilisateurs disposent d'informations d'identification permanentes, mais les rôles fournissent des informations d'identification temporaires. Pour en savoir plus, consultez [Quand créer un](https://docs.aws.amazon.com/IAM/latest/UserGuide/id.html#id_which-to-choose) [utilisateur IAM \(au lieu d'un rôle\)](https://docs.aws.amazon.com/IAM/latest/UserGuide/id.html#id_which-to-choose) dans le Guide de l'utilisateur IAM.

## Rôles IAM

Un [rôle IAM](https://docs.aws.amazon.com/IAM/latest/UserGuide/id_roles.html) est une identité au sein de vous Compte AWS dotée d'autorisations spécifiques. Le concept ressemble à celui d'utilisateur IAM, mais le rôle IAM n'est pas associé à une personne en particulier. Vous pouvez assumer temporairement un rôle IAM dans le en AWS Management Console [changeant de rôle](https://docs.aws.amazon.com/IAM/latest/UserGuide/id_roles_use_switch-role-console.html). Vous pouvez assumer un rôle en appelant une opération d' AWS API AWS CLI ou en utilisant une URL personnalisée. Pour plus d'informations sur les méthodes d'utilisation des rôles, consultez [Utilisation de rôles IAM](https://docs.aws.amazon.com/IAM/latest/UserGuide/id_roles_use.html) dans le Guide de l'utilisateur IAM.

Les rôles IAM avec des informations d'identification temporaires sont utiles dans les cas suivants :

- Accès utilisateur fédéré Pour attribuer des autorisations à une identité fédérée, vous créez un rôle et définissez des autorisations pour le rôle. Quand une identité externe s'authentifie, l'identité est associée au rôle et reçoit les autorisations qui sont définies par celui-ci. Pour obtenir des informations sur les rôles pour la fédération, consultez [Création d'un rôle pour un](https://docs.aws.amazon.com/IAM/latest/UserGuide/id_roles_create_for-idp.html)  [fournisseur d'identité tiers \(fédération\)](https://docs.aws.amazon.com/IAM/latest/UserGuide/id_roles_create_for-idp.html) dans le Guide de l'utilisateur IAM. Si vous utilisez IAM Identity Center, vous configurez un jeu d'autorisations. IAM Identity Center met en corrélation le jeu d'autorisations avec un rôle dans IAM afin de contrôler à quoi vos identités peuvent accéder après leur authentification. Pour plus d'informations sur les jeux d'autorisations, consultez la rubrique [Jeux d'autorisations](https://docs.aws.amazon.com/singlesignon/latest/userguide/permissionsetsconcept.html) dans le Guide de l'utilisateur AWS IAM Identity Center .
- Autorisations d'utilisateur IAM temporaires : un rôle ou un utilisateur IAM peut endosser un rôle IAM pour profiter temporairement d'autorisations différentes pour une tâche spécifique.
- Accès intercompte : vous pouvez utiliser un rôle IAM pour permettre à un utilisateur (principal de confiance) d'un compte différent d'accéder aux ressources de votre compte. Les rôles constituent le principal moyen d'accorder l'accès intercompte. Toutefois, dans certains Services AWS cas, vous pouvez associer une politique directement à une ressource (au lieu d'utiliser un rôle comme proxy). Pour en savoir plus sur la différence entre les rôles et les politiques basées sur les ressources pour l'accès intercompte, consultez [Différence entre les rôles IAM et les politiques](https://docs.aws.amazon.com/IAM/latest/UserGuide/id_roles_compare-resource-policies.html)  [basées sur les ressources](https://docs.aws.amazon.com/IAM/latest/UserGuide/id_roles_compare-resource-policies.html) dans le Guide de l'utilisateur IAM.
- Accès multiservices Certains Services AWS utilisent des fonctionnalités dans d'autres Services AWS. Par exemple, lorsque vous effectuez un appel dans un service, il est courant que ce service exécute des applications dans Amazon EC2 ou stocke des objets dans Amazon S3. Un service peut le faire en utilisant les autorisations d'appel du principal, un rôle de service ou un rôle lié au service.
	- Sessions d'accès direct (FAS) : lorsque vous utilisez un utilisateur ou un rôle IAM pour effectuer des actions AWS, vous êtes considéré comme un mandant. Lorsque vous utilisez certains services, vous pouvez effectuer une action qui initie une autre action dans un autre service. FAS utilise les autorisations du principal appelant et Service AWS, associées Service AWS à la demande, pour adresser des demandes aux services en aval. Les demandes FAS ne sont effectuées que lorsqu'un service reçoit une demande qui nécessite des interactions avec d'autres personnes Services AWS ou des ressources pour être traitée. Dans ce cas, vous devez disposer d'autorisations nécessaires pour effectuer les deux actions. Pour plus de détails sur la politique relative à la transmission de demandes FAS, consultez [Sessions de transmission d'accès](https://docs.aws.amazon.com/IAM/latest/UserGuide/access_forward_access_sessions.html).
	- Rôle de service : il s'agit d'un [rôle IAM](https://docs.aws.amazon.com/IAM/latest/UserGuide/id_roles.html) attribué à un service afin de réaliser des actions en votre nom. Un administrateur IAM peut créer, modifier et supprimer une fonction du service à partir

d'IAM. Pour plus d'informations, consultez [Création d'un rôle pour la délégation d'autorisations à](https://docs.aws.amazon.com/IAM/latest/UserGuide/id_roles_create_for-service.html)  [un Service AWS](https://docs.aws.amazon.com/IAM/latest/UserGuide/id_roles_create_for-service.html) dans le Guide de l'utilisateur IAM.

- Rôle lié à un service Un rôle lié à un service est un type de rôle de service lié à un. Service AWS Le service peut endosser le rôle afin d'effectuer une action en votre nom. Les rôles liés à un service apparaissent dans votre Compte AWS répertoire et appartiennent au service. Un administrateur IAM peut consulter, mais ne peut pas modifier, les autorisations concernant les rôles liés à un service.
- Applications exécutées sur Amazon EC2 : vous pouvez utiliser un rôle IAM pour gérer les informations d'identification temporaires pour les applications qui s'exécutent sur une instance EC2 et qui envoient des demandes d'API. AWS CLI AWS Cette solution est préférable au stockage des clés d'accès au sein de l'instance EC2. Pour attribuer un AWS rôle à une instance EC2 et le mettre à la disposition de toutes ses applications, vous devez créer un profil d'instance attaché à l'instance. Un profil d'instance contient le rôle et permet aux programmes qui s'exécutent sur l'instance EC2 d'obtenir des informations d'identification temporaires. Pour plus d'informations, consultez [Utilisation d'un rôle IAM pour accorder des autorisations à des applications s'exécutant](https://docs.aws.amazon.com/IAM/latest/UserGuide/id_roles_use_switch-role-ec2.html)  [sur des instances Amazon EC2](https://docs.aws.amazon.com/IAM/latest/UserGuide/id_roles_use_switch-role-ec2.html) dans le Guide de l'utilisateur IAM.

Pour savoir dans quel cas utiliser des rôles ou des utilisateurs IAM, consultez [Quand créer un rôle](https://docs.aws.amazon.com/IAM/latest/UserGuide/id.html#id_which-to-choose_role)  [IAM \(au lieu d'un utilisateur\)](https://docs.aws.amazon.com/IAM/latest/UserGuide/id.html#id_which-to-choose_role) dans le Guide de l'utilisateur IAM.

## <span id="page-1459-0"></span>Gestion des accès à l'aide de politiques

Vous contrôlez l'accès en AWS créant des politiques et en les associant à AWS des identités ou à des ressources. Une politique est un objet AWS qui, lorsqu'il est associé à une identité ou à une ressource, définit leurs autorisations. AWS évalue ces politiques lorsqu'un principal (utilisateur, utilisateur root ou session de rôle) fait une demande. Les autorisations dans les politiques déterminent si la demande est autorisée ou refusée. La plupart des politiques sont stockées AWS sous forme de documents JSON. Pour plus d'informations sur la structure et le contenu des documents de politique JSON, consultez [Vue d'ensemble des politiques JSON](https://docs.aws.amazon.com/IAM/latest/UserGuide/access_policies.html#access_policies-json) dans le Guide de l'utilisateur IAM.

Les administrateurs peuvent utiliser les politiques AWS JSON pour spécifier qui a accès à quoi. C'est-à-dire, quel principal peut effectuer des actions sur quelles ressources et dans quelles conditions.

Par défaut, les utilisateurs et les rôles ne disposent d'aucune autorisation. Pour octroyer aux utilisateurs des autorisations d'effectuer des actions sur les ressources dont ils ont besoin, un administrateur IAM peut créer des politiques IAM. L'administrateur peut ensuite ajouter les politiques IAM aux rôles et les utilisateurs peuvent assumer les rôles.

Les politiques IAM définissent les autorisations d'une action, quelle que soit la méthode que vous utilisez pour exécuter l'opération. Par exemple, supposons que vous disposiez d'une politique qui autorise l'action iam:GetRole. Un utilisateur appliquant cette politique peut obtenir des informations sur le rôle à partir de AWS Management Console AWS CLI, de ou de l' AWS API.

## Politiques basées sur l'identité

Les politiques basées sur l'identité sont des documents de politique d'autorisations JSON que vous pouvez attacher à une identité telle qu'un utilisateur, un groupe d'utilisateurs ou un rôle IAM. Ces politiques contrôlent quel type d'actions des utilisateurs et des rôles peuvent exécuter, sur quelles ressources et dans quelles conditions. Pour découvrir comment créer une politique basée sur l'identité, consultez [Création de politiques IAM](https://docs.aws.amazon.com/IAM/latest/UserGuide/access_policies_create.html) dans le Guide de l'utilisateur IAM.

Les politiques basées sur l'identité peuvent être classées comme des politiques en ligne ou des politiques gérées. Les politiques en ligne sont intégrées directement à un utilisateur, groupe ou rôle. Les politiques gérées sont des politiques autonomes que vous pouvez associer à plusieurs utilisateurs, groupes et rôles au sein de votre Compte AWS. Les politiques gérées incluent les politiques AWS gérées et les politiques gérées par le client. Pour découvrir comment choisir entre une politique gérée et une politique en ligne, consultez [Choix entre les politiques gérées et les](https://docs.aws.amazon.com/IAM/latest/UserGuide/access_policies_managed-vs-inline.html#choosing-managed-or-inline)  [politiques en ligne](https://docs.aws.amazon.com/IAM/latest/UserGuide/access_policies_managed-vs-inline.html#choosing-managed-or-inline) dans le Guide de l'utilisateur IAM.

### politiques basées sur les ressources

Les politiques basées sur les ressources sont des documents de politique JSON que vous attachez à une ressource. Des politiques basées sur les ressources sont, par exemple, les politiques de confiance de rôle IAM et des politiques de compartiment. Dans les services qui sont compatibles avec les politiques basées sur les ressources, les administrateurs de service peuvent les utiliser pour contrôler l'accès à une ressource spécifique. Pour la ressource dans laquelle se trouve la politique, cette dernière définit quel type d'actions un principal spécifié peut effectuer sur cette ressource et dans quelles conditions. Vous devez [spécifier un principal](https://docs.aws.amazon.com/IAM/latest/UserGuide/reference_policies_elements_principal.html) dans une politique basée sur les ressources. Les principaux peuvent inclure des comptes, des utilisateurs, des rôles, des utilisateurs fédérés ou. Services AWS

Les politiques basées sur les ressources sont des politiques en ligne situées dans ce service. Vous ne pouvez pas utiliser les politiques AWS gérées par IAM dans une stratégie basée sur les ressources.

## Listes de contrôle d'accès (ACL)

Les listes de contrôle d'accès (ACL) vérifie quels principals (membres de compte, utilisateurs ou rôles) ont l'autorisation d'accéder à une ressource. Les listes de contrôle d'accès sont similaires aux politiques basées sur les ressources, bien qu'elles n'utilisent pas le format de document de politique JSON.

Amazon S3 et Amazon VPC sont des exemples de services qui prennent en charge les ACL. AWS WAF Pour en savoir plus sur les listes de contrôle d'accès, consultez [Vue d'ensemble des listes de](https://docs.aws.amazon.com/AmazonS3/latest/dev/acl-overview.html) [contrôle d'accès \(ACL\)](https://docs.aws.amazon.com/AmazonS3/latest/dev/acl-overview.html) dans le Guide du développeur Amazon Simple Storage Service.

## Autres types de politique

AWS prend en charge d'autres types de politiques moins courants. Ces types de politiques peuvent définir le nombre maximum d'autorisations qui vous sont accordées par des types de politiques plus courants.

- Limite d'autorisations : une limite d'autorisations est une fonctionnalité avancée dans laquelle vous définissez le nombre maximal d'autorisations qu'une politique basée sur l'identité peut accorder à une entité IAM (utilisateur ou rôle IAM). Vous pouvez définir une limite d'autorisations pour une entité. Les autorisations en résultant représentent la combinaison des politiques basées sur l'identité d'une entité et de ses limites d'autorisation. Les politiques basées sur les ressources qui spécifient l'utilisateur ou le rôle dans le champ Principal ne sont pas limitées par les limites d'autorisations. Un refus explicite dans l'une de ces politiques remplace l'autorisation. Pour plus d'informations sur les limites d'autorisations, consultez [Limites d'autorisations pour des entités IAM](https://docs.aws.amazon.com/IAM/latest/UserGuide/access_policies_boundaries.html) dans le Guide de l'utilisateur IAM.
- Politiques de contrôle des services (SCP) Les SCP sont des politiques JSON qui spécifient les autorisations maximales pour une organisation ou une unité organisationnelle (UO) dans. AWS Organizations AWS Organizations est un service permettant de regrouper et de gérer de manière centralisée Comptes AWS les multiples propriétés de votre entreprise. Si vous activez toutes les fonctionnalités d'une organisation, vous pouvez appliquer les politiques de contrôle des services (SCP) à l'un ou à l'ensemble de vos comptes. Le SCP limite les autorisations pour les entités figurant dans les comptes des membres, y compris chacune Utilisateur racine d'un compte AWS d'entre elles. Pour plus d'informations sur les organisations et les SCP, consultez [Fonctionnement](https://docs.aws.amazon.com/organizations/latest/userguide/orgs_manage_policies_about-scps.html)  [des SCP](https://docs.aws.amazon.com/organizations/latest/userguide/orgs_manage_policies_about-scps.html) dans le Guide de l'utilisateur AWS Organizations .
- Politiques de séance : les politiques de séance sont des politiques avancées que vous utilisez en tant que paramètre lorsque vous créez par programmation une séance temporaire pour un rôle ou un utilisateur fédéré. Les autorisations de séance en résultant sont une combinaison des politiques

basées sur l'identité de l'utilisateur ou du rôle et des politiques de séance. Les autorisations peuvent également provenir d'une politique basée sur les ressources. Un refus explicite dans l'une de ces politiques annule l'autorisation. Pour plus d'informations, consultez [politiques de séance](https://docs.aws.amazon.com/IAM/latest/UserGuide/access_policies.html#policies_session) dans le Guide de l'utilisateur IAM.

## Plusieurs types de politique

Lorsque plusieurs types de politiques s'appliquent à la requête, les autorisations en résultant sont plus compliquées à comprendre. Pour savoir comment AWS déterminer s'il faut autoriser une demande lorsque plusieurs types de politiques sont impliqués, consultez la section [Logique](https://docs.aws.amazon.com/IAM/latest/UserGuide/reference_policies_evaluation-logic.html) [d'évaluation des politiques](https://docs.aws.amazon.com/IAM/latest/UserGuide/reference_policies_evaluation-logic.html) dans le guide de l'utilisateur IAM.

## <span id="page-1462-0"></span>Comment AWS Security Hub fonctionne avec IAM

Avant de commencer AWS Identity and Access Management à gérer l'accès à Security Hub, découvrez quelles fonctionnalités IAM peuvent être utilisées avec Security Hub.

Fonctionnalités IAM que vous pouvez utiliser avec Amazon Macie

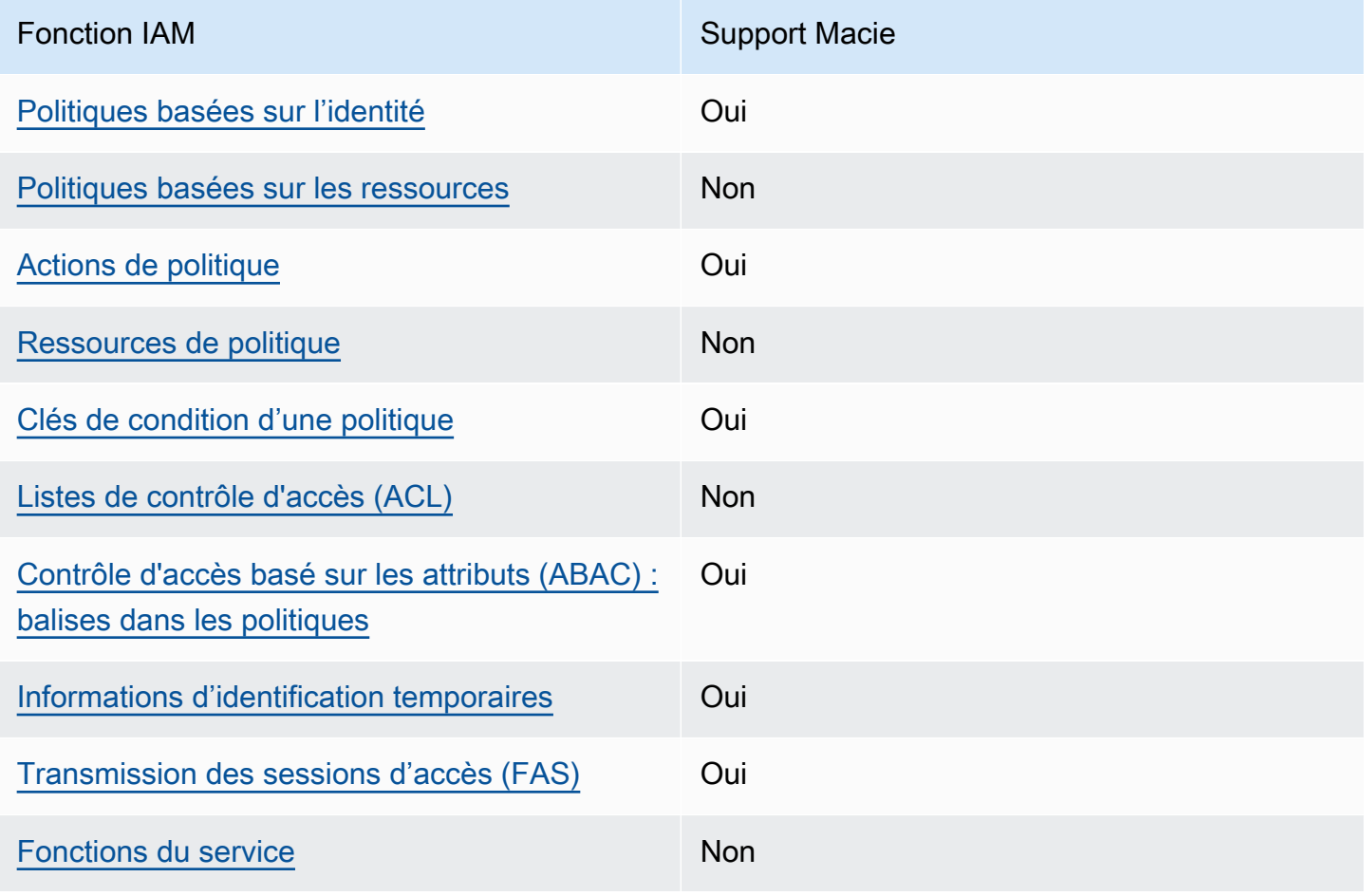

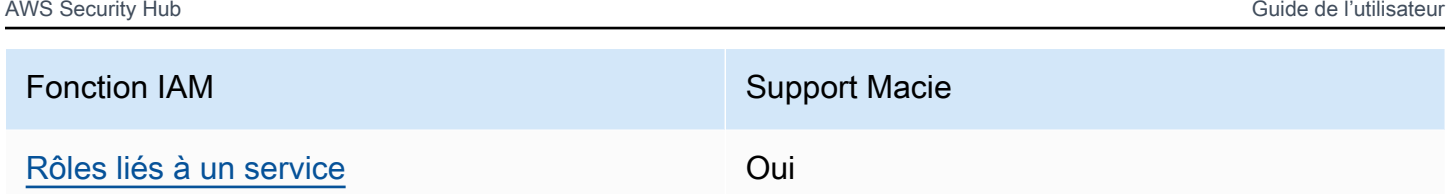

Pour obtenir une vue d'ensemble de la façon dont Security Hub et les autres fonctionnalités Services AWS fonctionnent avec la plupart des fonctionnalités IAM, consultez Services AWS le guide de l'[utilisateur d'IAM consacré à la compatibilité avec](https://docs.aws.amazon.com/IAM/latest/UserGuide/reference_aws-services-that-work-with-iam.html) IAM.

<span id="page-1463-0"></span>Politiques basées sur l'identité pour Security Hub

Prend en charge les politiques basées sur l'identité Oui

Les politiques basées sur l'identité sont des documents de politique d'autorisations JSON que vous pouvez attacher à une identité telle qu'un utilisateur, un groupe d'utilisateurs ou un rôle IAM. Ces politiques contrôlent quel type d'actions des utilisateurs et des rôles peuvent exécuter, sur quelles ressources et dans quelles conditions. Pour découvrir comment créer une politique basée sur l'identité, consultez [Création de politiques IAM](https://docs.aws.amazon.com/IAM/latest/UserGuide/access_policies_create.html) dans le Guide de l'utilisateur IAM.

Avec les politiques IAM basées sur l'identité, vous pouvez spécifier des actions et ressources autorisées ou refusées, ainsi que les conditions dans lesquelles les actions sont autorisées ou refusées. Vous ne pouvez pas spécifier le principal dans une politique basée sur une identité car celle-ci s'applique à l'utilisateur ou au rôle auquel elle est attachée. Pour découvrir tous les éléments que vous utilisez dans une politique JSON, consultez [Références des éléments de politique JSON](https://docs.aws.amazon.com/IAM/latest/UserGuide/reference_policies_elements.html) [IAM](https://docs.aws.amazon.com/IAM/latest/UserGuide/reference_policies_elements.html) dans le Guide de l'utilisateur IAM.

Security Hub prend en charge les politiques basées sur l'identité. Pour plus d'informations, consultez [Exemples de politiques basées sur l'identité pour Security Hub.](#page-1471-0)

<span id="page-1463-1"></span>Politiques basées sur les ressources pour Security Hub

Prend en charge les politiques basées sur les ressources Non

Les politiques basées sur les ressources sont des documents de politique JSON que vous attachez à une ressource. Des politiques basées sur les ressources sont, par exemple, les politiques de

confiance de rôle IAM et des politiques de compartiment. Dans les services qui sont compatibles avec les politiques basées sur les ressources, les administrateurs de service peuvent les utiliser pour contrôler l'accès à une ressource spécifique. Pour la ressource dans laquelle se trouve la politique, cette dernière définit quel type d'actions un principal spécifié peut effectuer sur cette ressource et dans quelles conditions. Vous devez [spécifier un principal](https://docs.aws.amazon.com/IAM/latest/UserGuide/reference_policies_elements_principal.html) dans une politique basée sur les ressources. Les principaux peuvent inclure des comptes, des utilisateurs, des rôles, des utilisateurs fédérés ou. Services AWS

Pour permettre un accès intercompte, vous pouvez spécifier un compte entier ou des entités IAM dans un autre compte en tant que principal dans une politique basée sur les ressources. L'ajout d'un principal entre comptes à une politique basée sur les ressources ne représente qu'une partie de l'instauration de la relation d'approbation. Lorsque le principal et la ressource sont différents Comptes AWS, un administrateur IAM du compte sécurisé doit également accorder à l'entité principale (utilisateur ou rôle) l'autorisation d'accéder à la ressource. Pour ce faire, il attache une politique basée sur une identité à l'entité. Toutefois, si une politique basée sur des ressources accorde l'accès à un principal dans le même compte, aucune autre politique basée sur l'identité n'est requise. Pour plus d'informations, consultez [Différence entre les rôles IAM et les politiques basées](https://docs.aws.amazon.com/IAM/latest/UserGuide/id_roles_compare-resource-policies.html) [sur une ressource](https://docs.aws.amazon.com/IAM/latest/UserGuide/id_roles_compare-resource-policies.html) dans le Guide de l'utilisateur IAM.

Security Hub ne prend pas en charge les politiques basées sur les ressources. Vous ne pouvez pas associer une politique IAM directement à une ressource Security Hub.

<span id="page-1464-0"></span>Actions politiques pour Security Hub

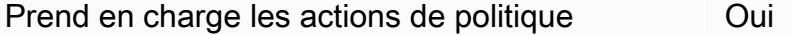

Les administrateurs peuvent utiliser les politiques AWS JSON pour spécifier qui a accès à quoi. C'est-à-dire, quel principal peut effectuer des actions sur quelles ressources et dans quelles conditions.

L'élément Action d'une politique JSON décrit les actions que vous pouvez utiliser pour autoriser ou refuser l'accès à une politique. Les actions de stratégie portent généralement le même nom que l'opération AWS d'API associée. Il existe quelques exceptions, telles que les actions avec autorisations uniquement qui n'ont pas d'opération API correspondante. Certaines opérations nécessitent également plusieurs actions dans une politique. Ces actions supplémentaires sont nommées actions dépendantes.

Intégration d'actions dans une stratégie afin d'accorder l'autorisation d'exécuter les opérations associées.

Les actions de politique dans Security Hub utilisent le préfixe suivant avant l'action :

securityhub:

Par exemple, pour autoriser un utilisateur à activer Security Hub, qui est une action correspondant au EnableSecurityHub fonctionnement de l'API Security Hub, incluez cette securityhub:EnableSecurityHub action dans sa politique. Les déclarations de politique doivent inclure un élément Action ou NotAction. Security Hub définit son propre ensemble d'actions décrivant les tâches que vous pouvez effectuer avec ce service.

```
"Action": "securityhub:EnableSecurityHub"
```
Pour indiquer plusieurs actions dans une seule déclaration, séparez-les par des virgules. Par exemple :

"Action": [ "securityhub:EnableSecurityHub", "securityhub:BatchEnableStandards"

Vous pouvez également spécifier plusieurs actions à l'aide de caractères génériques (\*). Par exemple, pour spécifier toutes les actions qui commencent par le mot Get, incluez l'action suivante :

```
"Action": "securityhub:Get*"
```
Cependant, une bonne pratique consiste à créer des stratégies qui suivent le principe du moindre privilège. En d'autres termes, vous devez créer des stratégies qui incluent uniquement les autorisations requises pour effectuer une tâche spécifique.

L'utilisateur doit avoir accès à l'DescribeStandardsControlopération pour avoir accès à BatchGetSecurityControlsBatchGetStandardsControlAssociations, etListStandardsControlAssociations.

L'utilisateur doit avoir accès à l'UpdateStandardsControlsopération pour avoir accès àBatchUpdateStandardsControlAssociations, etUpdateSecurityControl.

Pour obtenir la liste des actions de Security Hub, consultez la section [Actions définies par AWS](https://docs.aws.amazon.com/service-authorization/latest/reference/list_awssecurityhub.html#awssecurityhub-actions-as-permissions) [Security Hub](https://docs.aws.amazon.com/service-authorization/latest/reference/list_awssecurityhub.html#awssecurityhub-actions-as-permissions) dans le Service Authorization Reference. Pour des exemples de politiques qui spécifient les actions du Security Hub, consultez[Exemples de politiques basées sur l'identité pour Security Hub](#page-1471-0).

#### <span id="page-1466-0"></span>**Ressources**

Prend en charge les ressources de politique Non

Les administrateurs peuvent utiliser les politiques AWS JSON pour spécifier qui a accès à quoi. C'est-à-dire, quel principal peut effectuer des actions sur quelles ressources et dans quelles conditions.

L'élément de politique JSON Resource indique le ou les objets auxquels l'action s'applique. Les instructions doivent inclure un élément Resource ou NotResource. Il est recommandé de définir une ressource à l'aide de son [Amazon Resource Name \(ARN\).](https://docs.aws.amazon.com/general/latest/gr/aws-arns-and-namespaces.html) Vous pouvez le faire pour des actions qui prennent en charge un type de ressource spécifique, connu sous la dénomination autorisations de niveau ressource.

Pour les actions qui ne sont pas compatibles avec les autorisations de niveau ressource, telles que les opérations de liste, utilisez un caractère générique (\*) afin d'indiquer que l'instruction s'applique à toutes les ressources.

"Resource": "\*"

Security Hub définit les types de ressources suivants :

- Hub
- Produit (langue française non garantie)
- Agrégateur de recherche, également appelé agrégateur interrégional
- Règle d'automatisation
- Politique de configuration

Vous pouvez spécifier ces types de ressources dans les politiques à l'aide des ARN.

Pour obtenir la liste des types de ressources Security Hub et la syntaxe ARN de chacun d'entre eux, consultez la section [Types de ressources définis par AWS Security Hub](https://docs.aws.amazon.com/service-authorization/latest/reference/list_awssecurityhub.html#awssecurityhub-resources-for-iam-policies) dans le Service Authorization Reference. Pour savoir quelles actions vous pouvez spécifier pour chaque type de ressource,

consultez la section [Actions définies par AWS Security Hub](https://docs.aws.amazon.com/service-authorization/latest/reference/list_awssecurityhub.html#awssecurityhub-actions-as-permissions) dans la référence d'autorisation de service. Pour des exemples de politiques qui spécifient les ressources, voir[Exemples de politiques](#page-1471-0) [basées sur l'identité pour Security Hub.](#page-1471-0)

<span id="page-1467-0"></span>Clés de conditions de politique pour Security Hub

Prend en charge les clés de condition de politique spécifiques au service **Oui** 

Les administrateurs peuvent utiliser les politiques AWS JSON pour spécifier qui a accès à quoi. C'est-à-dire, quel principal peut effectuer des actions sur quelles ressources et dans quelles conditions.

L'élément Condition (ou le bloc Condition) vous permet de spécifier des conditions lorsqu'une instruction est appliquée. L'élément Condition est facultatif. Vous pouvez créer des expressions conditionnelles qui utilisent des [opérateurs de condition](https://docs.aws.amazon.com/IAM/latest/UserGuide/reference_policies_elements_condition_operators.html), tels que les signes égal ou inférieur à, pour faire correspondre la condition de la politique aux valeurs de la demande.

Si vous spécifiez plusieurs éléments Condition dans une instruction, ou plusieurs clés dans un seul élément Condition, AWS les évalue à l'aide d'une opération AND logique. Si vous spécifiez plusieurs valeurs pour une seule clé de condition, AWS évalue la condition à l'aide d'une OR opération logique. Toutes les conditions doivent être remplies avant que les autorisations associées à l'instruction ne soient accordées.

Vous pouvez aussi utiliser des variables d'espace réservé quand vous spécifiez des conditions. Par exemple, vous pouvez accorder à un utilisateur IAM l'autorisation d'accéder à une ressource uniquement si elle est balisée avec son nom d'utilisateur IAM. Pour plus d'informations, consultez [Éléments d'une politique IAM : variables et identifications](https://docs.aws.amazon.com/IAM/latest/UserGuide/reference_policies_variables.html) dans le Guide de l'utilisateur IAM.

AWS prend en charge les clés de condition globales et les clés de condition spécifiques au service. Pour voir toutes les clés de condition AWS globales, voir les clés de [contexte de condition AWS](https://docs.aws.amazon.com/IAM/latest/UserGuide/reference_policies_condition-keys.html) [globales](https://docs.aws.amazon.com/IAM/latest/UserGuide/reference_policies_condition-keys.html) dans le guide de l'utilisateur IAM.

Pour obtenir la liste des clés de condition du Security Hub, reportez-vous à la section [Clés de](https://docs.aws.amazon.com/service-authorization/latest/reference/list_awssecurityhub.html#awssecurityhub-policy-keys)  [condition AWS Security Hub](https://docs.aws.amazon.com/service-authorization/latest/reference/list_awssecurityhub.html#awssecurityhub-policy-keys) correspondant à la référence d'autorisation du service. Pour savoir avec quelles actions et ressources vous pouvez utiliser une clé de condition, consultez la section [Actions](https://docs.aws.amazon.com/service-authorization/latest/reference/list_awssecurityhub.html#awssecurityhub-actions-as-permissions) [définies par AWS Security Hub.](https://docs.aws.amazon.com/service-authorization/latest/reference/list_awssecurityhub.html#awssecurityhub-actions-as-permissions) Pour des exemples de politiques utilisant des clés de condition, consultez[Exemples de politiques basées sur l'identité pour Security Hub](#page-1471-0).

## <span id="page-1468-0"></span>Listes de contrôle d'accès (ACL) dans Security Hub

Prend en charge les listes ACL Non

Les listes de contrôle d'accès (ACL) vérifient quels principaux (membres de compte, utilisateurs ou rôles) ont l'autorisation d'accéder à une ressource. Les listes de contrôle d'accès sont similaires aux politiques basées sur les ressources, bien qu'elles n'utilisent pas le format de document de politique JSON.

Security Hub ne prend pas en charge les ACL, ce qui signifie que vous ne pouvez pas associer une ACL à une ressource Security Hub.

<span id="page-1468-1"></span>Contrôle d'accès basé sur les attributs (ABAC) avec Security Hub

Prend en charge ABAC (étiquettes dans les politiques) Oui

Le contrôle d'accès par attributs (ABAC) est une stratégie d'autorisation qui définit des autorisations en fonction des attributs. Dans AWS, ces attributs sont appelés balises. Vous pouvez associer des balises aux entités IAM (utilisateurs ou rôles) et à de nombreuses AWS ressources. L'étiquetage des entités et des ressources est la première étape d'ABAC. Vous concevez ensuite des politiques ABAC pour autoriser des opérations quand l'identification du principal correspond à celle de la ressource à laquelle il tente d'accéder.

L'ABAC est utile dans les environnements qui connaissent une croissance rapide et pour les cas où la gestion des politiques devient fastidieuse.

Pour contrôler l'accès basé sur des étiquettes, vous devez fournir les informations d'étiquette dans l['élément de condition](https://docs.aws.amazon.com/IAM/latest/UserGuide/reference_policies_elements_condition.html) d'une politique utilisant les clés de condition aws:ResourceTag/*key-name*, aws:RequestTag/*key-name* ou aws:TagKeys.

Si un service prend en charge les trois clés de condition pour tous les types de ressources, alors la valeur pour ce service est Oui. Si un service prend en charge les trois clés de condition pour certains types de ressources uniquement, la valeur est Partielle.

Pour plus d'informations sur l'ABAC, consultez [Qu'est-ce que le contrôle d'accès basé sur les](https://docs.aws.amazon.com/IAM/latest/UserGuide/introduction_attribute-based-access-control.html)  [attributs \(ABAC\) ?](https://docs.aws.amazon.com/IAM/latest/UserGuide/introduction_attribute-based-access-control.html) dans le Guide de l'utilisateur IAM. Pour accéder à un didacticiel décrivant les

étapes de configuration de l'ABAC, consultez [Utilisation du contrôle d'accès par attributs \(ABAC\)](https://docs.aws.amazon.com/IAM/latest/UserGuide/tutorial_attribute-based-access-control.html) dans le Guide de l'utilisateur IAM.

Vous pouvez associer des tags aux ressources du Security Hub. Vous pouvez également contrôler l'accès aux ressources en fournissant des informations de balise dans l'Conditionélément d'une politique.

Pour plus d'informations sur le balisage des ressources du Security Hub, consultez[Balisage des](#page-1504-0) [ressources AWS du Security Hub.](#page-1504-0) Pour un exemple de politique basée sur l'identité qui contrôle l'accès à une ressource en fonction de balises, consultez. [Exemples de politiques basées sur](#page-1471-0) [l'identité pour Security Hub](#page-1471-0)

<span id="page-1469-0"></span>Utilisation d'informations d'identification temporaires avec Security Hub

Prend en charge les informations d'identif ication temporaires Oui

Certains Services AWS ne fonctionnent pas lorsque vous vous connectez à l'aide d'informations d'identification temporaires. Pour plus d'informations, y compris celles qui Services AWS fonctionnent avec des informations d'identification temporaires, consultez Services AWS la section relative à l'utilisation [d'IAM](https://docs.aws.amazon.com/IAM/latest/UserGuide/reference_aws-services-that-work-with-iam.html) dans le guide de l'utilisateur d'IAM.

Vous utilisez des informations d'identification temporaires si vous vous connectez à l' AWS Management Console aide d'une méthode autre qu'un nom d'utilisateur et un mot de passe. Par exemple, lorsque vous accédez à AWS l'aide du lien d'authentification unique (SSO) de votre entreprise, ce processus crée automatiquement des informations d'identification temporaires. Vous créez également automatiquement des informations d'identification temporaires lorsque vous vous connectez à la console en tant qu'utilisateur, puis changez de rôle. Pour plus d'informations sur le changement de rôle, consultez [Changement de rôle \(console\)](https://docs.aws.amazon.com/IAM/latest/UserGuide/id_roles_use_switch-role-console.html) dans le Guide de l'utilisateur IAM.

Vous pouvez créer manuellement des informations d'identification temporaires à l'aide de l' AWS API AWS CLI or. Vous pouvez ensuite utiliser ces informations d'identification temporaires pour y accéder AWS. AWS recommande de générer dynamiquement des informations d'identification temporaires au lieu d'utiliser des clés d'accès à long terme. Pour plus d'informations, consultez [Informations](https://docs.aws.amazon.com/IAM/latest/UserGuide/id_credentials_temp.html) [d'identification de sécurité temporaires dans IAM.](https://docs.aws.amazon.com/IAM/latest/UserGuide/id_credentials_temp.html)

Vous pouvez utiliser des informations d'identification temporaires pour vous connecter à l'aide de la fédération, endosser un rôle IAM ou encore pour endosser un rôle intercompte. Vous obtenez des

informations d'identification de sécurité temporaires en appelant des opérations d' AWS STS API telles que [AssumeRoleo](https://docs.aws.amazon.com/STS/latest/APIReference/API_AssumeRole.html)u [GetFederationToken](https://docs.aws.amazon.com/STS/latest/APIReference/API_GetFederationToken.html).

Security Hub prend en charge l'utilisation d'informations d'identification temporaires.

<span id="page-1470-0"></span>Transférer les sessions d'accès pour Security Hub

Prend en charge les sessions d'accès direct (FAS) Oui

Lorsque vous utilisez un utilisateur ou un rôle IAM pour effectuer des actions AWS, vous êtes considéré comme un mandant. Lorsque vous utilisez certains services, vous pouvez effectuer une action qui initie une autre action dans un autre service. FAS utilise les autorisations du principal appelant et Service AWS, associées Service AWS à la demande, pour adresser des demandes aux services en aval. Les demandes FAS ne sont effectuées que lorsqu'un service reçoit une demande qui nécessite des interactions avec d'autres personnes Services AWS ou des ressources pour être traitée. Dans ce cas, vous devez disposer d'autorisations nécessaires pour effectuer les deux actions. Pour plus de détails sur une politique lors de la formulation de demandes FAS, consultez [Transmission des sessions d'accès](https://docs.aws.amazon.com/IAM/latest/UserGuide/access_forward_access_sessions.html).

Par exemple, Security Hub envoie des requêtes FAS en aval Services AWS lorsque vous intégrez Security Hub à AWS Organizations et lorsque vous désignez le compte administrateur délégué du Security Hub pour une organisation dans Organizations.

Pour les autres tâches, Security Hub utilise un rôle lié à un service pour effectuer des actions en votre nom. Pour plus de détails sur ce rôle, consultez[Rôles liés à un service pour Security Hub](#page-1477-0).

### <span id="page-1470-1"></span>Rôles de service pour Security Hub

Security Hub n'assume ni n'utilise de rôles de service. Pour effectuer des actions en votre nom, Security Hub utilise un rôle lié à un service. Pour plus de détails sur ce rôle, consultez[Rôles liés à un](#page-1477-0) [service pour Security Hub](#page-1477-0).

### **A** Warning

La modification des autorisations associées à un rôle de service peut entraîner des problèmes opérationnels liés à votre utilisation de Security Hub. Modifiez les rôles de service uniquement lorsque Security Hub fournit des instructions à cet effet.

## <span id="page-1471-1"></span>Rôles liés à un service pour Security Hub

Prend en charge les rôles liés à un service. Oui

Un rôle lié à un service est un type de rôle de service lié à un. Service AWS Le service peut endosser le rôle afin d'effectuer une action en votre nom. Les rôles liés à un service apparaissent dans votre Compte AWS répertoire et appartiennent au service. Un administrateur IAM peut consulter, mais ne peut pas modifier, les autorisations concernant les rôles liés à un service.

Security Hub utilise un rôle lié à un service pour effectuer des actions en votre nom. Pour plus de détails sur ce rôle, consulte[zRôles liés à un service pour Security Hub.](#page-1477-0)

## <span id="page-1471-0"></span>Exemples de politiques basées sur l'identité pour Security Hub

Par défaut, les utilisateurs et les rôles ne sont pas autorisés à créer ou à modifier les ressources du Security Hub. Ils ne peuvent pas non plus exécuter des tâches à l'aide de la AWS Management Console, l'AWS CLI ou de l'API AWS. Un administrateur doit créer des politiques IAM autorisant les utilisateurs et les rôles à exécuter des opérations d'API spécifiques sur les ressources spécifiées dont ils ont besoin. Il doit ensuite attacher ces stratégies aux utilisateurs ou aux groupes ayant besoin de ces autorisations.

Pour savoir comment créer une politique IAM basée sur l'identité à l'aide de ces exemples de documents de politique JSON, consultez [Création de politiques dans l'onglet JSON](https://docs.aws.amazon.com/IAM/latest/UserGuide/access_policies_create.html#access_policies_create-json-editor) dans le Guide de l'utilisateur IAM.

#### Rubriques

- [Bonnes pratiques en matière de politiques](#page-1472-0)
- [Utilisation de la console Security Hub](#page-1473-0)
- [Exemple : Autoriser les utilisateurs à afficher leurs propres autorisations](#page-1474-0)
- [Exemple : autoriser les utilisateurs à créer et à gérer une politique de configuration](#page-1475-0)
- [Exemple : autoriser les utilisateurs à consulter les résultats](#page-1476-0)
- [Exemple : autoriser les utilisateurs à créer et à gérer des règles d'automatisation](#page-1476-1)

## <span id="page-1472-0"></span>Bonnes pratiques en matière de politiques

Les politiques basées sur l'identité déterminent si quelqu'un peut créer, accéder ou supprimer des ressources Security Hub dans votre compte. Ces actions peuvent entraîner des frais pour votre Compte AWS. Lorsque vous créez ou modifiez des politiques basées sur l'identité, suivez ces instructions et recommandations :

- Démarrer avec AWS gérées et évoluez vers les autorisations de moindre privilège Pour commencer à accorder des autorisations à vos utilisateurs et charges de travail, utilisez les politiques gérées AWS qui accordent des autorisations dans de nombreux cas d'utilisation courants. Elles sont disponibles dans votre Compte AWS. Nous vous recommandons de réduire encore les autorisations en définissant des politiques gérées par le client AWS qui sont spécifiques à vos cas d'utilisation. Pour de plus amples informations, consultez [AWS Politiques gérées](https://docs.aws.amazon.com/IAM/latest/UserGuide/access_policies_managed-vs-inline.html#aws-managed-policies) ou [AWS Politiques gérées pour les activités professionnelles](https://docs.aws.amazon.com/IAM/latest/UserGuide/access_policies_job-functions.html) dans le Guide de l'utilisateur IAM.
- Accorder les autorisations de moindre privilège Lorsque vous définissez des autorisations avec des politiques IAM, accordez uniquement les autorisations nécessaires à l'exécution d'une seule tâche. Pour ce faire, vous définissez les actions qui peuvent être entreprises sur des ressources spécifiques dans des conditions spécifiques, également appelées autorisations de moindre privilège. Pour plus d'informations sur l'utilisation d'IAM pour appliquer des autorisations, consultez [Politiques et autorisations dans IAM](https://docs.aws.amazon.com/IAM/latest/UserGuide/access_policies.html) dans le Guide de l'utilisateur IAM.
- Utiliser des conditions dans les politiques IAM pour restreindre davantage l'accès Vous pouvez ajouter une condition à vos politiques afin de limiter l'accès aux actions et aux ressources. Par exemple, vous pouvez écrire une condition de politique pour spécifier que toutes les demandes doivent être envoyées via SSL. Vous pouvez également utiliser des conditions pour accorder l'accès aux actions de service si elles sont utilisées via un Service AWS spécifique, comme AWS CloudFormation. Pour plus d'informations, consultez [Conditions pour éléments de politique](https://docs.aws.amazon.com/IAM/latest/UserGuide/reference_policies_elements_condition.html)  [JSON IAM](https://docs.aws.amazon.com/IAM/latest/UserGuide/reference_policies_elements_condition.html) dans le Guide de l'utilisateur IAM.
- Utilisez IAM Access Analyzer pour valider vos politiques IAM afin de garantir des autorisations sécurisées et fonctionnelles - IAM Access Analyzer valide les politiques nouvelles et existantes de manière à ce que les politiques IAM respectent le langage de politique IAM (JSON) et les bonnes pratiques IAM. IAM Access Analyzer fournit plus de 100 vérifications de politiques et des recommandations exploitables pour vous aider à créer des politiques sécurisées et fonctionnelles. Pour plus d'informations, consultez [Validation de politique IAM Access Analyzer](https://docs.aws.amazon.com/IAM/latest/UserGuide/access-analyzer-policy-validation.html) dans le Guide de l'utilisateur IAM.
- Authentification multifactorielle (MFA) nécessaire : si vous avez un scénario qui nécessite des utilisateurs IAM ou un utilisateur root dans votre Compte AWS, activez l'authentification

multifactorielle pour une sécurité renforcée. Pour exiger le MFA lorsque des opérations d'API sont appelées, ajoutez des conditions MFA à vos politiques. Pour plus d'informations, consultez [Configuration de l'accès aux API protégé par MFA](https://docs.aws.amazon.com/IAM/latest/UserGuide/id_credentials_mfa_configure-api-require.html) dans le Guide de l'utilisateur IAM.

Pour plus d'informations sur les bonnes pratiques dans IAM, consultez [Bonnes pratiques de sécurité](https://docs.aws.amazon.com/IAM/latest/UserGuide/best-practices.html)  [dans IAM](https://docs.aws.amazon.com/IAM/latest/UserGuide/best-practices.html) dans le Guide de l'utilisateur IAM.

## <span id="page-1473-0"></span>Utilisation de la console Security Hub

Pour accéder à la console AWS Security Hub, vous devez disposer d'un ensemble minimum d'autorisations. Ces autorisations doivent vous permettre de répertorier et d'afficher des informations détaillées sur les ressources Security Hub de votreCompte AWS. Si vous créez une stratégie basée sur l'identité qui est plus restrictive que l'ensemble minimum d'autorisations requis, la console ne fonctionnera pas comme prévu pour les entités (utilisateurs ou rôles) tributaires de cette stratégie.

Vous n'avez pas besoin d'accorder les autorisations minimales de console pour les utilisateurs qui effectuent des appels uniquement à AWS CLI ou à l'API AWS. Autorisez plutôt l'accès à uniquement aux actions qui correspondent à l'opération d'API qu'ils tentent d'effectuer.

Pour garantir que ces utilisateurs et rôles peuvent utiliser la console Security Hub, associez également la politique AWS gérée suivante à l'entité. Pour plus d'informations, veuillez consulter [Ajout d'autorisations à un utilisateur](https://docs.aws.amazon.com/IAM/latest/UserGuide/id_users_change-permissions.html#users_change_permissions-add-console) dans le Guide de l'utilisateur IAM.

```
{ 
     "Version": "2012-10-17", 
     "Statement": [ 
         { 
             "Effect": "Allow", 
             "Action": "securityhub:*", 
              "Resource": "*" 
         }, 
         { 
             "Effect": "Allow", 
             "Action": "iam:CreateServiceLinkedRole", 
             "Resource": "*", 
              "Condition": { 
                  "StringLike": { 
                      "iam:AWSServiceName": "securityhub.amazonaws.com" 
 } 
 } 
         }
```
 $\mathbf{I}$ 

}

## <span id="page-1474-0"></span>Exemple : Autoriser les utilisateurs à afficher leurs propres autorisations

Cet exemple montre comment créer une politique qui permet aux utilisateurs IAM d'afficher les politiques en ligne et gérées attachées à leur identité d'utilisateur. Cette politique inclut les autorisations nécessaires pour réaliser cette action sur la console ou par programmation à l'aide de l'AWS CLI ou de l'API AWS.

```
{ 
     "Version": "2012-10-17", 
     "Statement": [ 
          { 
               "Sid": "ViewOwnUserInfo", 
               "Effect": "Allow", 
               "Action": [ 
                   "iam:GetUserPolicy", 
                   "iam:ListGroupsForUser", 
                   "iam:ListAttachedUserPolicies", 
                   "iam:ListUserPolicies", 
                   "iam:GetUser" 
              ], 
               "Resource": ["arn:aws:iam::*:user/${aws:username}"] 
          }, 
          { 
               "Sid": "NavigateInConsole", 
               "Effect": "Allow", 
               "Action": [ 
                   "iam:GetGroupPolicy", 
                   "iam:GetPolicyVersion", 
                   "iam:GetPolicy", 
                   "iam:ListAttachedGroupPolicies", 
                   "iam:ListGroupPolicies", 
                   "iam:ListPolicyVersions", 
                   "iam:ListPolicies", 
                   "iam:ListUsers" 
              ], 
               "Resource": "*" 
          } 
     ]
}
```
<span id="page-1475-0"></span>Exemple : autoriser les utilisateurs à créer et à gérer une politique de configuration

Cet exemple montre comment créer une politique IAM qui permet à un utilisateur de créer, d'afficher, de mettre à jour et de supprimer des politiques de configuration. Cet exemple de politique permet également à l'utilisateur de démarrer, d'arrêter et de consulter les associations de politiques. Pour que cette politique IAM fonctionne, l'utilisateur doit être l'administrateur délégué du Security Hub d'une organisation.

```
{ 
     "Version": "2012-10-17", 
     "Statement": [ 
          { 
              "Sid": "CreateAndUpdateConfigurationPolicy", 
              "Effect": "Allow", 
              "Action": [ 
                   "securityhub:CreateConfigurationPolicy", 
                   "securityhub:UpdateConfigurationPolicy" 
              ], 
              "Resource": "*" 
          }, 
          { 
              "Sid": "ViewConfigurationPolicy", 
              "Effect": "Allow", 
              "Action": [ 
                   "securityhub:GetConfigurationPolicy", 
                   "securityhub:ListConfigurationPolicies" 
              ], 
              "Resource": "*" 
          }, 
          { 
              "Sid": "DeleteConfigurationPolicy", 
              "Effect": "Allow", 
              "Action": [ 
                   "securityhub:DeleteConfigurationPolicy" 
              ], 
              "Resource": "*" 
         }, 
          { 
              "Sid": "ViewConfigurationPolicyAssociation", 
              "Effect": "Allow", 
              "Action": [ 
                   "securityhub:BatchGetConfigurationPolicyAssociations", 
                   "securityhub:GetConfigurationPolicyAssociation",
```
```
 "securityhub:ListConfigurationPolicyAssociations" 
               ], 
               "Resource": "*" 
          }, 
          { 
               "Sid": "UpdateConfigurationPolicyAssociation", 
               "Effect": "Allow", 
               "Action": [ 
                   "securityhub:StartConfigurationPolicyAssociation", 
                   "securityhub:StartConfigurationPolicyDisassociation" 
               ], 
               "Resource": "*" 
          } 
    \mathbf{I}}
```
Exemple : autoriser les utilisateurs à consulter les résultats

Cet exemple montre comment créer une politique IAM permettant à un utilisateur de consulter les résultats du Security Hub.

```
{ 
      "Version": "2012-10-17", 
      "Statement": [ 
          { 
               "Sid": "ReviewFindings", 
               "Effect": "Allow", 
               "Action": [ 
                    "securityhub:GetFindings" 
               ], 
                "Resource": "*" 
          } 
      ]
}
```
Exemple : autoriser les utilisateurs à créer et à gérer des règles d'automatisation

Cet exemple montre comment créer une politique IAM qui permet à un utilisateur de créer, d'afficher, de mettre à jour et de supprimer les règles d'automatisation du Security Hub. Pour que cette politique IAM fonctionne, l'utilisateur doit être un administrateur du Security Hub. Pour limiter les autorisations, par exemple pour permettre à un utilisateur de consulter uniquement les règles d'automatisation, vous pouvez supprimer les autorisations de création, de mise à jour et de suppression.

```
{ 
     "Version": "2012-10-17", 
     "Statement": [ 
          { 
               "Sid": "CreateAndUpdateAutomationRules", 
               "Effect": "Allow", 
               "Action": [ 
                    "securityhub:CreateAutomationRule", 
                    "securityhub:BatchUpdateAutomationRules" 
               ], 
               "Resource": "*" 
          }, 
          { 
               "Sid": "ViewAutomationRules", 
               "Effect": "Allow", 
               "Action": [ 
                    "securityhub:BatchGetAutomationRules", 
                   "securityhub:ListAutomationRules" 
               ], 
               "Resource": "*" 
          }, 
          { 
               "Sid": "DeleteAutomationRules", 
               "Effect": "Allow", 
               "Action": [ 
                    "securityhub:BatchDeleteAutomationRules" 
               ], 
               "Resource": "*" 
          } 
    \mathbf{I}}
```
### <span id="page-1477-0"></span>Rôles liés à un service pour Security Hub

AWS Security Hubutilise un rôle [lié à un service AWS Identity and Access Management](https://docs.aws.amazon.com/IAM/latest/UserGuide/id_roles_terms-and-concepts.html#iam-term-service-linked-role) (IAM) nommé. AWSServiceRoleForSecurityHub Ce rôle lié à un service est un rôle IAM directement lié à Security Hub. Il est prédéfini par Security Hub et inclut toutes les autorisations dont Security Hub a besoin pour appeler d'autres personnes Services AWS et surveiller les AWS ressources en votre nom. Security Hub utilise ce rôle lié au service partout Régions AWS où Security Hub est disponible.

Un rôle lié à un service facilite la configuration de Security Hub, car il n'est pas nécessaire d'ajouter manuellement les autorisations nécessaires. Security Hub définit les autorisations associées

à son rôle lié au service, et sauf si les autorisations sont définies autrement, seul Security Hub peut assumer ce rôle. Les autorisations définies incluent la politique de confiance et la politique d'autorisations, et vous ne pouvez associer cette politique d'autorisations à aucune autre entité IAM.

Pour afficher les détails du rôle lié au service, sur la page Paramètres de la console Security Hub, choisissez Général, puis Afficher les autorisations de service.

Vous ne pouvez supprimer le rôle lié au service Security Hub qu'après avoir d'abord désactivé Security Hub dans toutes les régions où il est activé. Cela protège les ressources de votre Security Hub, car vous ne pouvez pas supprimer par inadvertance les autorisations permettant d'y accéder.

Pour plus d'informations sur les autres services qui prennent en charge les rôles liés à un service, consultez la section [AWSServices compatibles avec IAM](https://docs.aws.amazon.com/IAM/latest/UserGuide/reference_aws-services-that-work-with-iam.html) dans le Guide de l'utilisateur IAM et recherchez les services dont la valeur est Oui dans la colonne Rôle lié au service. Choisissez un Oui ayant un lien permettant de consulter les détails du rôle pour ce service.

### Rubriques

- [Autorisations de rôle liées au service pour Security Hub](#page-1478-0)
- [Création d'un rôle lié à un service pour Security Hub](#page-1479-0)
- [Modification d'un rôle lié à un service pour Security Hub](#page-1480-0)
- [Supprimer un rôle lié à un service pour Security Hub](#page-1480-1)

<span id="page-1478-0"></span>Autorisations de rôle liées au service pour Security Hub

Security Hub utilise le rôle lié au service nommé. AWSServiceRoleForSecurityHub Il s'agit d'un rôle lié à un service requis pour accéder AWS Security Hub à vos ressources. Le rôle lié au service permet à Security Hub de recevoir les résultats d'autres utilisateurs Services AWS et de configurer l'AWS Configinfrastructure requise pour exécuter des contrôles de sécurité.

Le rôle lié à un service AWSServiceRoleForSecurityHub approuve les services suivants pour endosser le rôle :

• securityhub.amazonaws.com

Le rôle lié à un service AWSServiceRoleForSecurityHub utilise la stratégie gérée par [AWSSecurityHubServiceRolePolicy](#page-1486-0).

Vous devez accorder des autorisations pour permettre à une identité IAM (telle qu'un rôle, un groupe ou un utilisateur) de créer, modifier ou supprimer un rôle lié à un service. Pour que le rôle AWSServiceRoleForSecurityHub lié au service soit correctement créé, l'identité IAM que vous utilisez pour accéder à Security Hub doit disposer des autorisations requises. Pour accorder les autorisations requises, associez la politique suivante au rôle, au groupe ou à l'utilisateur.

```
{ 
     "Version": "2012-10-17", 
     "Statement": [ 
         { 
              "Effect": "Allow", 
              "Action": "securityhub:*", 
              "Resource": "*" 
         }, 
         { 
              "Effect": "Allow", 
              "Action": "iam:CreateServiceLinkedRole", 
              "Resource": "*", 
              "Condition": { 
                  "StringLike": { 
                      "iam:AWSServiceName": "securityhub.amazonaws.com" 
 } 
 } 
         } 
     ]
}
```
<span id="page-1479-0"></span>Création d'un rôle lié à un service pour Security Hub

Le rôle AWSServiceRoleForSecurityHub lié au service est automatiquement créé lorsque vous activez Security Hub pour la première fois ou lorsque vous activez Security Hub dans une région prise en charge où il n'était pas activé auparavant. Vous pouvez également créer le rôle lié à un service AWSServiceRoleForSecurityHub manuellement, via la console IAM, la CLI IAM ou l'API IAM.

#### **A** Important

Le rôle lié au service créé pour le compte administrateur du Security Hub ne s'applique pas aux comptes des membres du Security Hub.

Pour de plus amples informations sur la création manuelle d'un rôle, veuillez consulter [Création d'un](https://docs.aws.amazon.com/IAM/latest/UserGuide/using-service-linked-roles.html#create-service-linked-role)  [rôle lié à un service](https://docs.aws.amazon.com/IAM/latest/UserGuide/using-service-linked-roles.html#create-service-linked-role) dans le Guide de l'utilisateur IAM.

### <span id="page-1480-0"></span>Modification d'un rôle lié à un service pour Security Hub

Security Hub ne vous permet pas de modifier le rôle AWSServiceRoleForSecurityHub lié au service. Une fois que vous avez créé un rôle lié à un service, vous ne pouvez pas changer le nom du rôle, car plusieurs entités peuvent faire référence au rôle. Néanmoins, vous pouvez modifier la description du rôle à l'aide d'IAM. Pour en savoir plus, consultez [Modification d'un rôle lié à un service](https://docs.aws.amazon.com/IAM/latest/UserGuide/using-service-linked-roles.html#edit-service-linked-role) dans le guide de l'utilisateur IAM.

### <span id="page-1480-1"></span>Supprimer un rôle lié à un service pour Security Hub

Si vous n'avez plus besoin d'utiliser une fonction ou un service qui nécessite un rôle lié à un service, nous vous recommandons de supprimer ce rôle. De cette façon, vous n'avez aucune entité inutilisée qui n'est pas surveillée ou gérée activement.

### **A** Important

Pour supprimer le rôle AWSServiceRoleForSecurityHub lié au service, vous devez d'abord désactiver Security Hub dans toutes les régions où il est activé. Si Security Hub n'est pas désactivé lorsque vous essayez de supprimer le rôle lié au service, la suppression échoue. Pour plus d'informations, consultez [Désactivation de Security Hub.](#page-1681-0)

Lorsque vous désactivez Security Hub, le rôle AWSServiceRoleForSecurityHub lié au service n'est pas automatiquement supprimé. Si vous réactivez Security Hub, celui-ci commence à utiliser le rôle AWSServiceRoleForSecurityHub lié au service existant.

Pour supprimer manuellement le rôle lié à un service à l'aide d'IAM

Utilisez la console IAM, l'interface de ligne de commande IAM ou l'API IAM pour supprimer le rôle lié à un service AWSServiceRoleForSecurityHub. Pour plus d'informations, consultez [Suppression](https://docs.aws.amazon.com/IAM/latest/UserGuide/using-service-linked-roles.html#delete-service-linked-role) [d'un rôle lié à un service](https://docs.aws.amazon.com/IAM/latest/UserGuide/using-service-linked-roles.html#delete-service-linked-role) dans le Guide de l'utilisateur IAM.

### AWS politiques gérées pour AWS Security Hub

Une politique AWS gérée est une politique autonome créée et administrée par AWS. AWS les politiques gérées sont conçues pour fournir des autorisations pour de nombreux cas d'utilisation courants afin que vous puissiez commencer à attribuer des autorisations aux utilisateurs, aux groupes et aux rôles.

N'oubliez pas que les politiques AWS gérées peuvent ne pas accorder d'autorisations de moindre privilège pour vos cas d'utilisation spécifiques, car elles sont accessibles à tous les AWS clients. Nous vous recommandons de réduire encore les autorisations en définissant des [politiques gérées](https://docs.aws.amazon.com/IAM/latest/UserGuide/access_policies_managed-vs-inline.html#customer-managed-policies) [par le client](https://docs.aws.amazon.com/IAM/latest/UserGuide/access_policies_managed-vs-inline.html#customer-managed-policies) qui sont propres à vos cas d'utilisation.

Vous ne pouvez pas modifier les autorisations définies dans les politiques AWS gérées. Si les autorisations définies dans une politique AWS gérée sont AWS mises à jour, la mise à jour affecte toutes les identités principales (utilisateurs, groupes et rôles) auxquelles la politique est attachée. AWS est le plus susceptible de mettre à jour une politique AWS gérée lorsqu'une nouvelle politique Service AWS est lancée ou lorsque de nouvelles opérations d'API sont disponibles pour les services existants.

Pour plus d'informations, consultez la section [Politiques gérées par AWS](https://docs.aws.amazon.com/IAM/latest/UserGuide/access_policies_managed-vs-inline.html#aws-managed-policies) dans le Guide de l'utilisateur IAM.

### <span id="page-1481-0"></span>AWS politique gérée : AWSSecurityHubFullAccess

Vous pouvez associer la politique AWSSecurityHubFullAccess à vos identités IAM.

Cette politique accorde des autorisations administratives qui permettent un accès complet principal à toutes les actions du Security Hub. Cette politique doit être attachée à un mandant avant qu'il n'active Security Hub manuellement pour son compte. Par exemple, les responsables disposant de ces autorisations peuvent à la fois consulter et mettre à jour l'état des résultats. Ils peuvent configurer des informations personnalisées et activer des intégrations. Ils peuvent activer et désactiver les normes et les contrôles. Les titulaires d'un compte administrateur peuvent également gérer les comptes des membres.

### Détails de l'autorisation

Cette politique inclut les autorisations suivantes.

- securityhub— Permet aux principaux un accès complet à toutes les actions du Security Hub.
- guardduty— Permet aux principaux d'obtenir des informations sur l'état du compte sur Amazon GuardDuty.
- iam— Permet aux principaux de créer un rôle lié à un service.
- inspector— Permet aux principaux d'obtenir des informations sur l'état du compte dans Amazon Inspector.
- pricing— Permet aux donneurs d'ordre d'obtenir une liste de prix Services AWS et de produits.

```
{ 
     "Version": "2012-10-17", 
     "Statement": [ 
         { 
              "Sid": "SecurityHubAllowAll", 
              "Effect": "Allow", 
              "Action": "securityhub:*", 
              "Resource": "*" 
         }, 
         { 
              "Sid": "SecurityHubServiceLinkedRole", 
              "Effect": "Allow", 
              "Action": "iam:CreateServiceLinkedRole", 
              "Resource": "*", 
              "Condition": { 
                  "StringLike": { 
                       "iam:AWSServiceName": "securityhub.amazonaws.com" 
 } 
 } 
         }, 
         { 
              "Sid": "OtherServicePermission", 
              "Effect": "Allow", 
              "Action": [ 
                  "guardduty:GetDetector", 
                  "guardduty:ListDetectors", 
                  "inspector2:BatchGetAccountStatus", 
                  "pricing:GetProducts" 
              ], 
              "Resource": "*", 
         } 
     ]
}
```
### <span id="page-1482-0"></span>Politique gérée par Security Hub : AWSSecurityHubReadOnlyAccess

Vous pouvez associer la politique AWSSecurityHubReadOnlyAccess à vos identités IAM.

Cette politique accorde des autorisations en lecture seule qui permettent aux utilisateurs de consulter les informations dans Security Hub. Les responsables auxquels cette politique est attachée ne peuvent effectuer aucune mise à jour dans Security Hub. Par exemple, les directeurs disposant de ces autorisations peuvent consulter la liste des résultats associés à leur compte, mais ne peuvent pas modifier le statut d'un résultat. Ils peuvent consulter les résultats des informations, mais ne peuvent pas créer ou configurer des informations personnalisées. Ils ne peuvent pas configurer les contrôles ou les intégrations de produits.

Détails de l'autorisation

Cette politique inclut les autorisations suivantes.

• securityhub— Permet aux utilisateurs d'effectuer des actions qui renvoient soit une liste d'éléments, soit des détails sur un élément. Cela inclut les opérations d'API qui commencent par GetList, ouDescribe.

```
{ 
      "Version": "2012-10-17", 
      "Statement": [ 
\overline{\mathcal{L}} "Sid": "AWSSecurityHubReadOnlyAccess", 
                "Effect": "Allow", 
                "Action": [ 
                    "securityhub:Get*", 
                    "securityhub:List*", 
                    "securityhub:BatchGet*", 
                    "securityhub:Describe*" 
               ], 
                "Resource": "*" 
          } 
      ]
}
```
<span id="page-1483-0"></span>AWS politique gérée : AWSSecurityHubOrganizationsAccess

Vous pouvez associer la politique AWSSecurityHubOrganizationsAccess à vos identités IAM.

Cette politique accorde les autorisations administratives requises pour prendre en AWS Organizations charge l'intégration de Security Hub avec Organizations.

Ces autorisations permettent au compte de gestion de l'organisation de désigner le compte d'administrateur délégué pour Security Hub. Ils permettent également au compte administrateur délégué du Security Hub d'activer les comptes de l'organisation en tant que comptes de membres.

Cette politique fournit uniquement les autorisations aux Organizations. Le compte de gestion de l'organisation et le compte administrateur délégué du Security Hub nécessitent également des autorisations pour les actions associées dans Security Hub. Ces autorisations peuvent être accordées à l'aide de la politique AWSSecurityHubFullAccess gérée.

Détails de l'autorisation

Cette politique inclut les autorisations suivantes.

- organizations:ListAccounts— Permet aux principaux de récupérer la liste des comptes faisant partie d'une organisation.
- organizations:DescribeOrganization— Permet aux directeurs de récupérer des informations sur l'organisation.
- organizations:ListRoots— Permet aux directeurs de répertorier la racine d'une organisation.
- organizations:ListDelegatedAdministrators— Permet aux principaux de répertorier l'administrateur délégué d'une organisation.
- organizations:ListAWSServiceAccessForOrganization— Permet aux directeurs de répertorier les informations Services AWS utilisées par une organisation.
- organizations:ListOrganizationalUnitsForParent— Permet aux directeurs de répertorier les unités organisationnelles (UO) enfants d'une UO parent.
- organizations:ListAccountsForParent— Permet aux directeurs de répertorier les comptes enfants d'une unité d'organisation parent.
- organizations:DescribeAccount— Permet aux directeurs d'accéder aux informations relatives à un compte au sein de l'organisation.
- organizations:DescribeOrganizationalUnit— Permet aux directeurs de récupérer des informations sur une unité organisationnelle de l'organisation.
- organizations:DescribeOrganization— Permet aux responsables de récupérer des informations sur la configuration de l'organisation.
- organizations:EnableAWSServiceAccess— Permet aux responsables d'activer l'intégration de Security Hub avec Organizations.
- organizations:RegisterDelegatedAdministrator— Permet aux principaux de désigner le compte d'administrateur délégué pour Security Hub.

• organizations:DeregisterDelegatedAdministrator— Permet aux principaux de supprimer le compte d'administrateur délégué pour Security Hub.

```
{ 
     "Version": "2012-10-17", 
     "Statement": [ 
         { 
              "Sid": "OrganizationPermissions", 
              "Effect": "Allow", 
              "Action": [ 
                  "organizations:ListAccounts", 
                  "organizations:DescribeOrganization", 
                  "organizations:ListRoots", 
                  "organizations:ListDelegatedAdministrators", 
                  "organizations:ListAWSServiceAccessForOrganization", 
                  "organizations:ListOrganizationalUnitsForParent", 
                  "organizations:ListAccountsForParent", 
                  "organizations:DescribeAccount", 
                  "organizations:DescribeOrganizationalUnit" 
             ], 
              "Resource": "*" 
         }, 
         { 
              "Sid": "OrganizationPermissionsEnable", 
              "Effect": "Allow", 
              "Action": "organizations:EnableAWSServiceAccess", 
              "Resource": "*", 
              "Condition": { 
                  "StringEquals": { 
                      "organizations:ServicePrincipal": "securityhub.amazonaws.com" 
 } 
 } 
         }, 
         { 
              "Sid": "OrganizationPermissionsDelegatedAdmin", 
              "Effect": "Allow", 
              "Action": [ 
                  "organizations:RegisterDelegatedAdministrator", 
                  "organizations:DeregisterDelegatedAdministrator" 
             ], 
              "Resource": "arn:aws:organizations::*:account/o-*/*", 
              "Condition": {
```

```
 "StringEquals": { 
                "organizations:ServicePrincipal": "securityhub.amazonaws.com" 
 } 
 } 
        } 
   \mathbf{I}}
```
### <span id="page-1486-0"></span>AWS politique gérée : AWSSecurityHubServiceRolePolicy

Vous ne pouvez pas joindre de AWSSecurityHubServiceRolePolicy à vos entités IAM. Cette politique est associée à un rôle lié à un service qui permet à Security Hub d'effectuer des actions en votre nom. Pour plus d'informations, consultez [the section called "Rôles liés à un service"](#page-1477-0).

Cette politique accorde des autorisations administratives qui permettent au rôle lié au service d'effectuer les contrôles de sécurité pour les contrôles du Security Hub.

#### Détails de l'autorisation

Cette politique inclut les autorisations pour effectuer les opérations suivantes :

- cloudtrail— Récupérez des informations sur CloudTrail les sentiers.
- cloudwatch— Récupère les CloudWatch alarmes en cours.
- logs— Récupère les filtres métriques pour les CloudWatch journaux.
- sns— Récupère la liste des abonnements à une rubrique SNS.
- config— Récupérez des informations sur les enregistreurs de configuration, les ressources et AWS Config les règles. Permet également au rôle lié au service de créer et de supprimer des AWS Config règles, et d'exécuter des évaluations par rapport aux règles.
- iam— Obtenez et générez des rapports d'identification pour les comptes.
- organizations— Récupérez les informations relatives au compte et à l'unité organisationnelle (UO) d'une organisation.
- securityhub— Récupérez des informations sur la manière dont le service, les normes et les contrôles Security Hub sont configurés.
- tag— Récupère des informations sur les balises de ressources.

```
 "Version": "2012-10-17", 
 "Statement": [
```
{

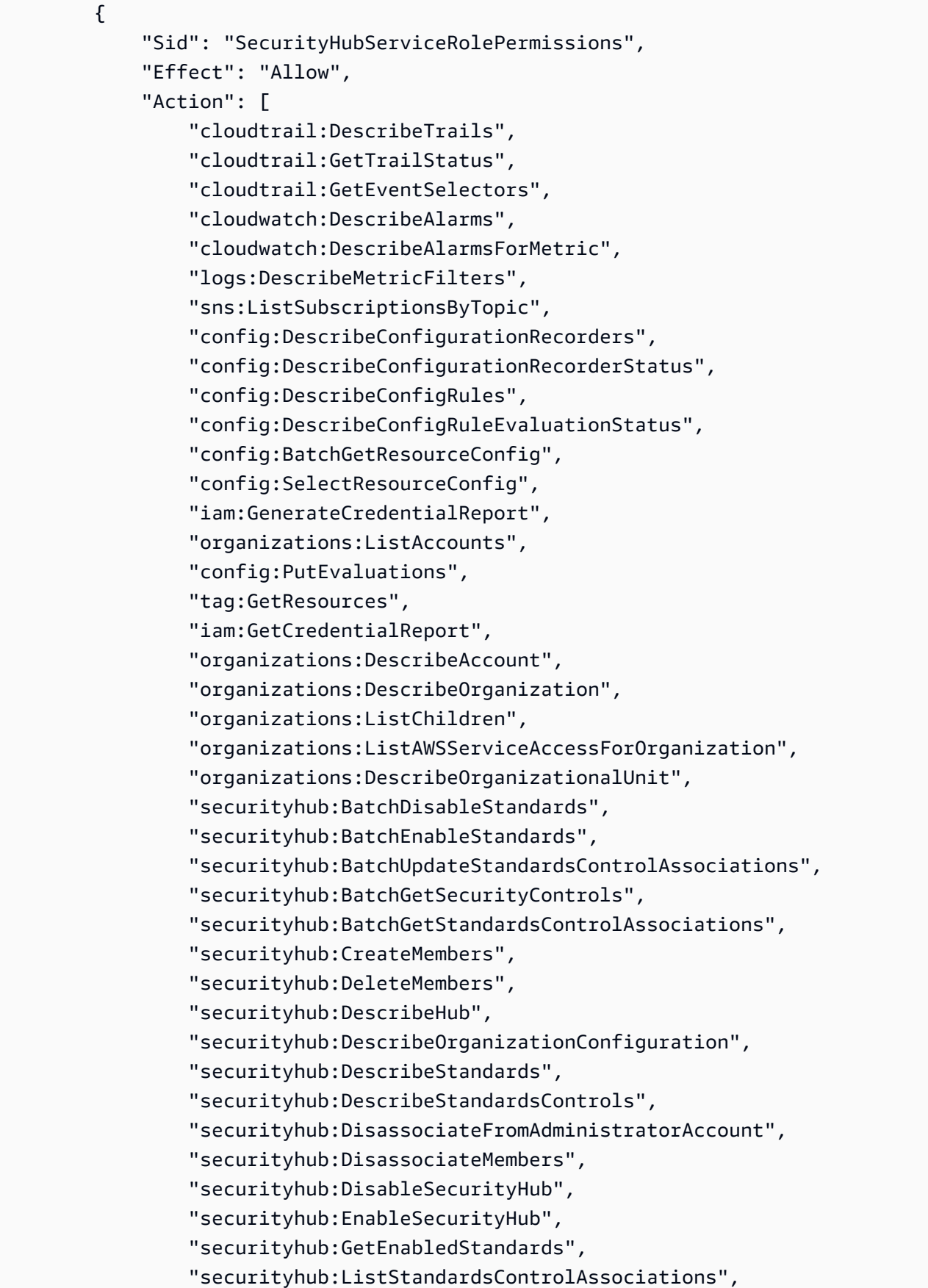

```
 "securityhub:ListSecurityControlDefinitions", 
                      "securityhub:UpdateOrganizationConfiguration", 
                      "securityhub:UpdateSecurityControl", 
                      "securityhub:UpdateSecurityHubConfiguration", 
                      "securityhub:UpdateStandardsControl", 
                      "tag:GetResources" 
                ], 
                 "Resource": "*" 
           }, 
           { 
                "Sid": "SecurityHubServiceRoleConfigPermissions", 
                "Effect": "Allow", 
                "Action": [ 
                      "config:PutConfigRule", 
                      "config:DeleteConfigRule", 
                      "config:GetComplianceDetailsByConfigRule" 
                ], 
                "Resource": "arn:aws:config:*:*:config-rule/aws-service-rule/*securityhub*" 
           }, 
           { 
                "Sid": "SecurityHubServiceRoleOrganizationsPermissions", 
                "Effect": "Allow", 
                 "Action": [ 
                      "organizations:ListDelegatedAdministrators" 
                ], 
                "Resource": "*", 
                 "Condition": { 
                      "StringEquals": { 
                           "organizations:ServicePrincipal": [ 
                                 "securityhub.amazonaws.com" 
\sim 100 \sim 100 \sim 100 \sim 100 \sim 100 \sim 100 \sim 100 \sim 100 \sim 100 \sim 100 \sim 100 \sim 100 \sim 100 \sim 100 \sim 100 \sim 100 \sim 100 \sim 100 \sim 100 \sim 100 \sim 100 \sim 100 \sim 100 \sim 100 \sim 
 } 
 } 
           } 
     \mathbf{I}
```
### Mises à jour des politiques AWS gérées par Security Hub

Consultez les informations relatives aux mises à jour des politiques AWS gérées pour Security Hub depuis que ce service a commencé à suivre ces modifications. Pour recevoir des alertes automatiques concernant les modifications apportées à cette page, abonnez-vous au flux RSS sur la page d'[historique des documents](#page-1741-0) du Security Hub.

}

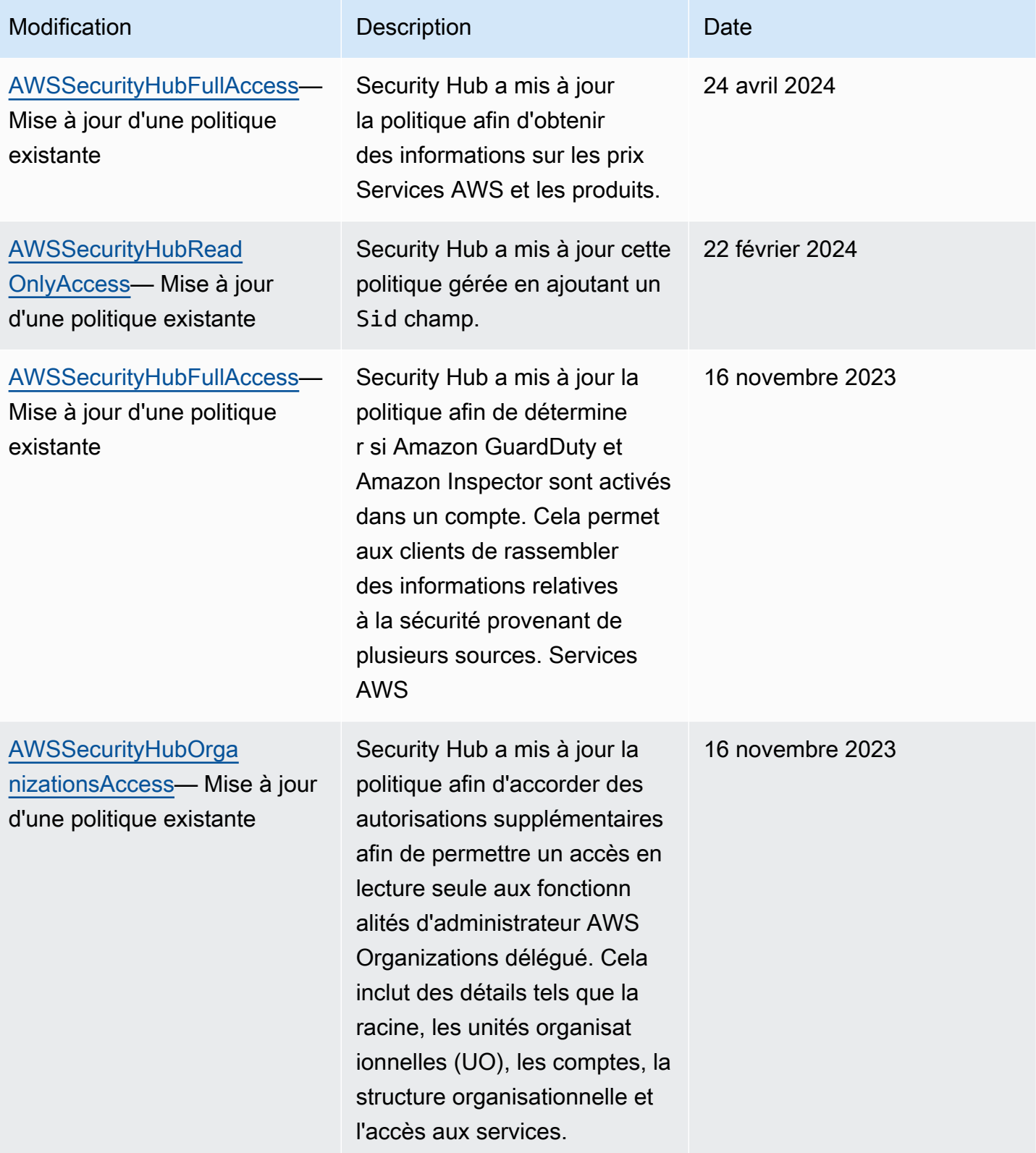

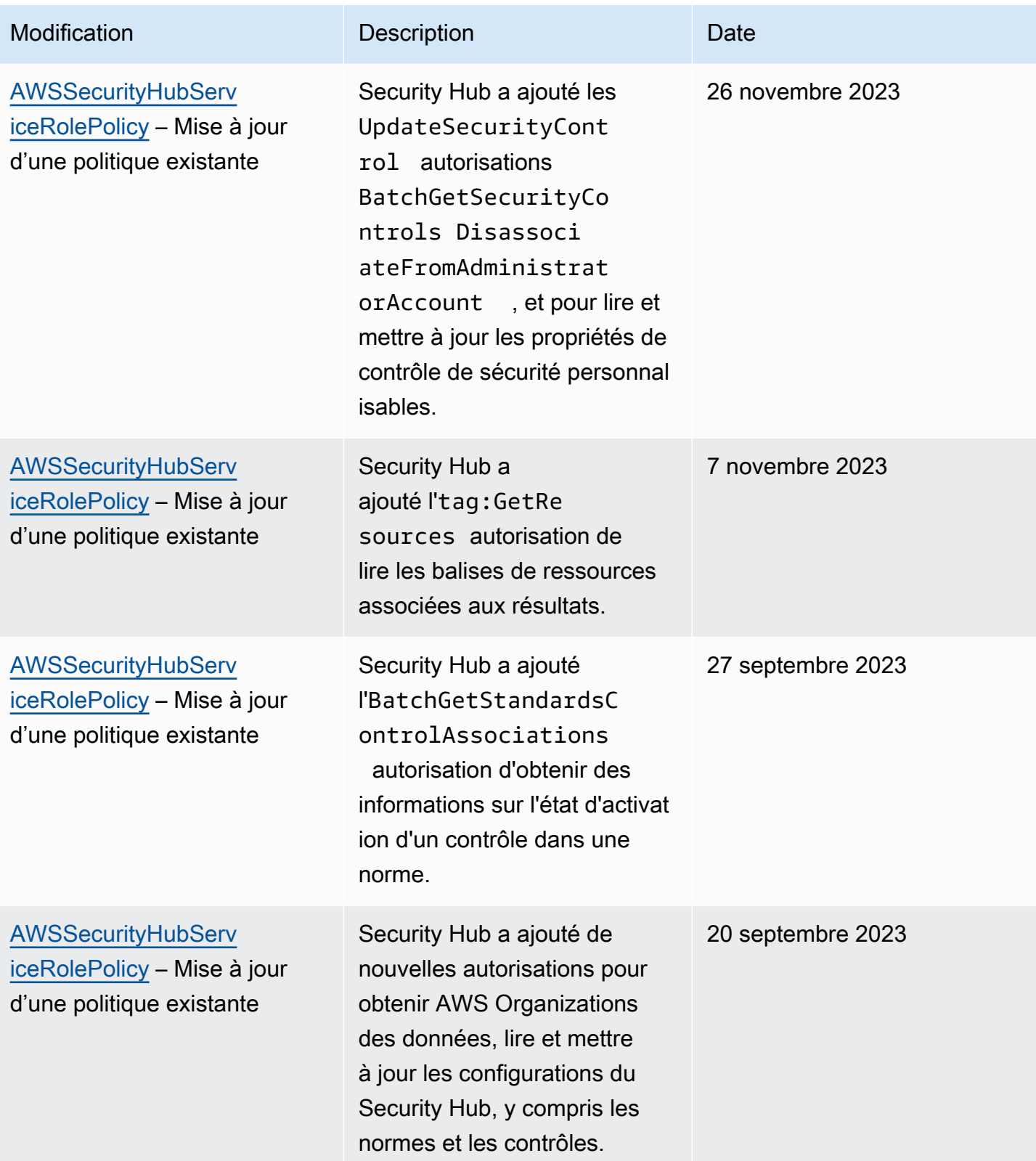

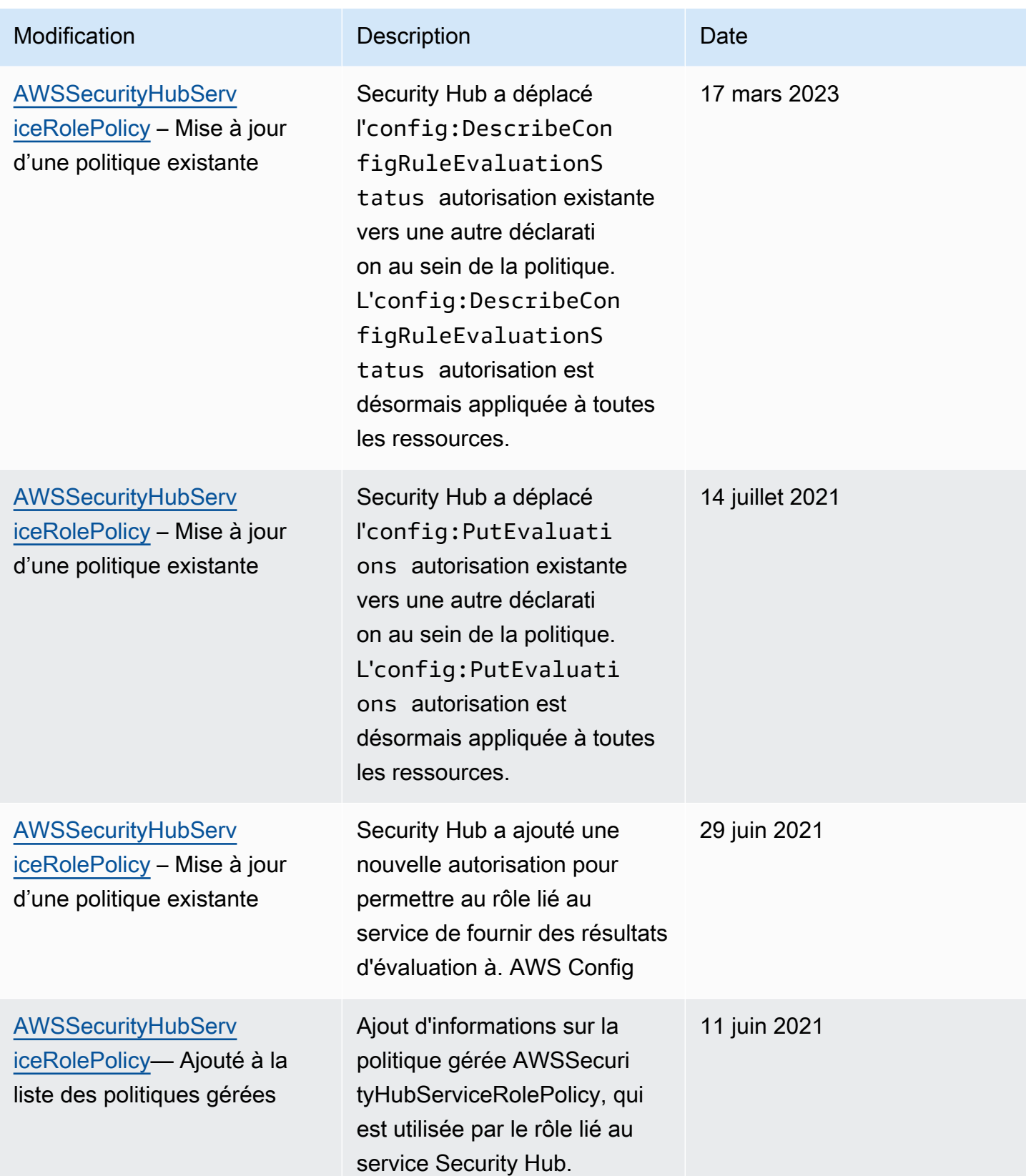

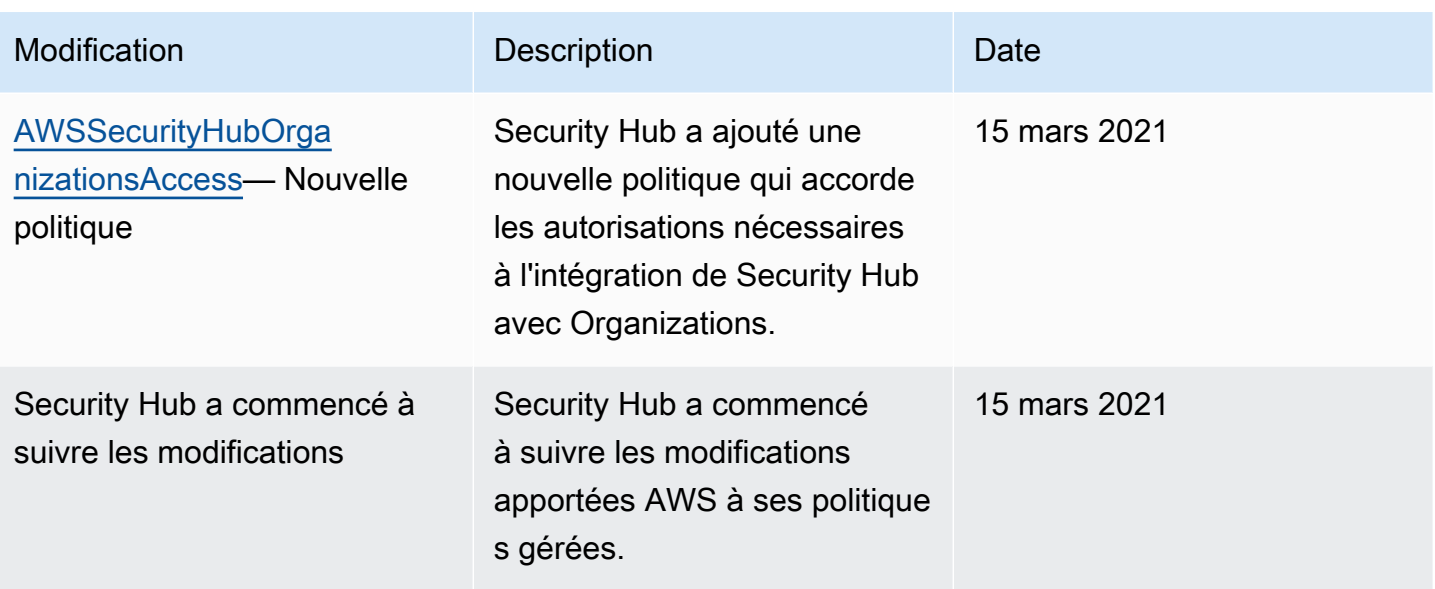

### Résolution des problèmes d'identité et d'accès avec AWS Security Hub

Utilisez les informations suivantes pour vous aider à diagnostiquer et à résoudre les problèmes courants que vous pouvez rencontrer lorsque vous travaillez avec Security Hub et IAM.

#### Rubriques

- [Je ne suis pas autorisé à effectuer une action dans Security Hub](#page-1492-0)
- [Je ne suis pas autorisé à effectuer iam : PassRole](#page-1493-0)
- [Je souhaite un accès programmatique à Security Hub](#page-1493-1)
- [Je suis administrateur et je souhaite autoriser d'autres personnes à accéder à Security Hub](#page-1495-0)
- [Je souhaite autoriser des personnes extérieures Compte AWS à moi à accéder aux ressources de](#page-1496-0)  [mon Security Hub](#page-1496-0)

<span id="page-1492-0"></span>Je ne suis pas autorisé à effectuer une action dans Security Hub

Si la AWS Management Console indique que vous n'êtes pas autorisé à exécuter une action, vous devez contacter votre administrateur pour obtenir de l'aide. Votre administrateur est la personne qui vous a fourni vos informations de connexion.

L'exemple d'erreur suivant se produit lorsque l'utilisateur mateojackson essaie d'utiliser la console pour afficher les détails d'un *widget* mais ne dispose pas des securityhub:*GetWidget* autorisations nécessaires.

User: arn:aws:iam::123456789012:user/mateojackson is not authorized to perform: securityhub:*GetWidget* on resource: *my-example-widget*

Dans ce cas, Mateo demande à son administrateur de mettre à jour ses politiques pour lui permettre d'accéder à la ressource *my-example-widget* à l'aide de l'action securityhub:*GetWidget*.

<span id="page-1493-0"></span>Je ne suis pas autorisé à effectuer iam : PassRole

Si vous recevez un message d'erreur indiquant que vous n'êtes pas autorisé à effectuer l'iam:PassRoleaction, vos politiques doivent être mises à jour pour vous permettre de transmettre un rôle à Security Hub.

Certains Services AWS vous permettent de transmettre un rôle existant à ce service, au lieu de créer une nouvelle fonction du service ou rôle lié à un service. Pour ce faire, un utilisateur doit disposer des autorisations nécessaires pour transmettre le rôle au service.

L'exemple d'erreur suivant se produit lorsqu'un utilisateur IAM nommé marymajor essaie d'utiliser la console pour effectuer une action dans Security Hub. Toutefois, l'action nécessite que le service ait des autorisations accordées par une fonction du service. Mary ne dispose pas des autorisations nécessaires pour transférer le rôle au service.

```
User: arn:aws:iam::123456789012:user/marymajor is not authorized to perform: 
  iam:PassRole
```
Dans ce cas, les politiques de Mary doivent être mises à jour pour lui permettre d'exécuter l'action iam:PassRole.

Si vous avez encore besoin d'aide, contactez votre administrateur AWS. Votre administrateur vous a fourni vos informations de connexion.

<span id="page-1493-1"></span>Je souhaite un accès programmatique à Security Hub

Les utilisateurs ont besoin d'un accès programmatique s'ils souhaitent interagir avec AWS en dehors de la AWS Management Console. La manière d'octroyer un accès par programmation dépend du type d'utilisateur qui accède à AWS.

Pour accorder aux utilisateurs un accès programmatique, choisissez l'une des options suivantes.

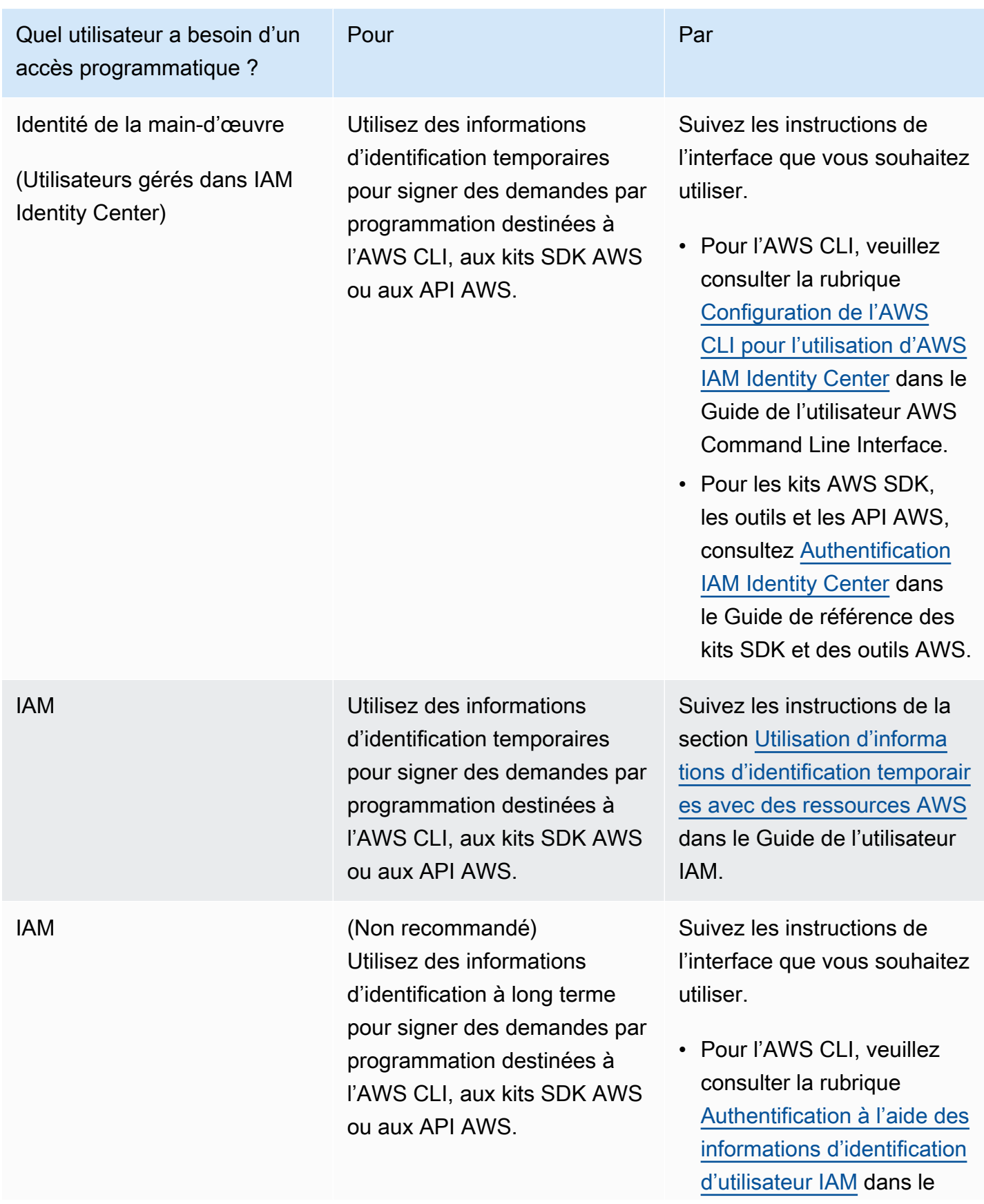

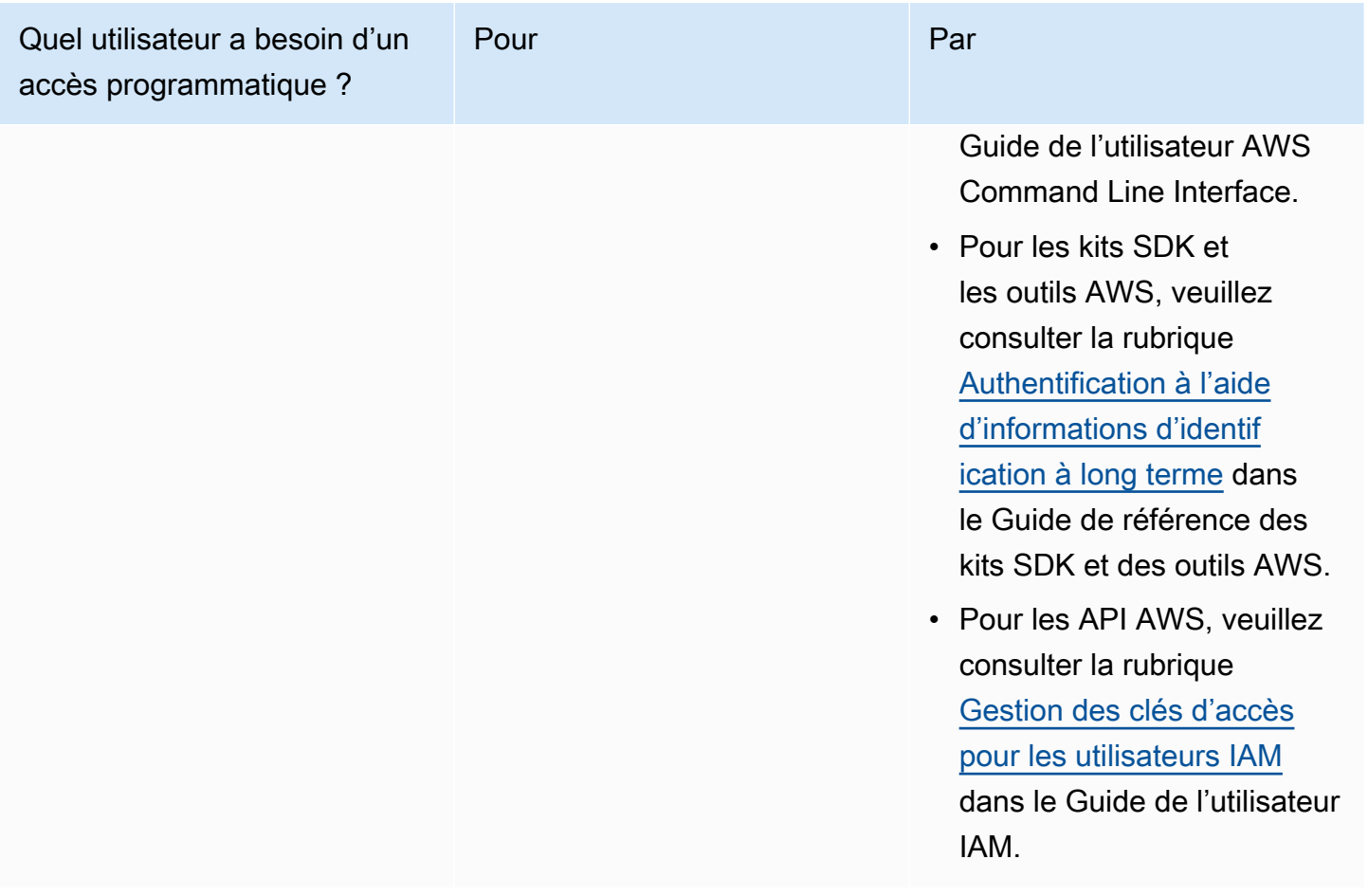

<span id="page-1495-0"></span>Je suis administrateur et je souhaite autoriser d'autres personnes à accéder à Security Hub

Pour activer l'accès, ajoutez des autorisations à vos utilisateurs, groupes ou rôles :

• Utilisateurs et groupes dans AWS IAM Identity Center :

Créez un jeu d'autorisations. Suivez les instructions de la rubrique [Création d'un jeu d'autorisations](https://docs.aws.amazon.com/singlesignon/latest/userguide/howtocreatepermissionset.html) du Guide de l'utilisateur AWS IAM Identity Center.

• Utilisateurs gérés dans IAM par un fournisseur d'identité :

Créez un rôle pour la fédération d'identité. Pour plus d'informations, voir la rubrique [Création d'un](https://docs.aws.amazon.com/IAM/latest/UserGuide/id_roles_create_for-idp.html)  [rôle pour un fournisseur d'identité tiers \(fédération\)](https://docs.aws.amazon.com/IAM/latest/UserGuide/id_roles_create_for-idp.html) du Guide de l'utilisateur IAM.

- Utilisateurs IAM :
	- Créez un rôle que votre utilisateur peut assumer. Suivez les instructions de la rubrique [Création](https://docs.aws.amazon.com/IAM/latest/UserGuide/id_roles_create_for-user.html)  [d'un rôle pour un utilisateur IAM](https://docs.aws.amazon.com/IAM/latest/UserGuide/id_roles_create_for-user.html) du Guide de l'utilisateur IAM.

• (Non recommandé) Attachez une politique directement à un utilisateur ou ajoutez un utilisateur à un groupe d'utilisateurs. Suivez les instructions de la rubrique [Ajout d'autorisations à un](https://docs.aws.amazon.com/IAM/latest/UserGuide/id_users_change-permissions.html#users_change_permissions-add-console)  [utilisateur \(console\)](https://docs.aws.amazon.com/IAM/latest/UserGuide/id_users_change-permissions.html#users_change_permissions-add-console) du Guide de l'utilisateur IAM.

<span id="page-1496-0"></span>Je souhaite autoriser des personnes extérieures Compte AWS à moi à accéder aux ressources de mon Security Hub

Vous pouvez créer un rôle que les utilisateurs provenant d'autres comptes ou les personnes extérieures à votre organisation pourront utiliser pour accéder à vos ressources. Vous pouvez spécifier qui est autorisé à assumer le rôle. Pour les services qui prennent en charge les politiques basées sur les ressources ou les listes de contrôle d'accès (ACL), vous pouvez utiliser ces politiques pour donner l'accès à vos ressources.

Pour en savoir plus, consultez les éléments suivants :

- Pour savoir si Security Hub prend en charge ces fonctionnalités, consultez Comment AWS Security [Hub fonctionne avec IAM.](#page-1462-0)
- Pour savoir comment octroyer l'accès à vos ressources à des Comptes AWS dont vous êtes propriétaire, consultez la section [Fournir l'accès à un utilisateur IAM dans un autre Compte AWS](https://docs.aws.amazon.com/IAM/latest/UserGuide/id_roles_common-scenarios_aws-accounts.html)  [que vous possédez](https://docs.aws.amazon.com/IAM/latest/UserGuide/id_roles_common-scenarios_aws-accounts.html) dans le Guide de l'utilisateur IAM.
- Pour savoir comment octroyer l'accès à vos ressources à des tiers Comptes AWS, consultez [Fournir l'accès aux Comptes AWS appartenant à des tiers](https://docs.aws.amazon.com/IAM/latest/UserGuide/id_roles_common-scenarios_third-party.html) dans le Guide de l'utilisateur IAM.
- Pour savoir comment fournir un accès par le biais de la fédération d'identité, consultez [Fournir un](https://docs.aws.amazon.com/IAM/latest/UserGuide/id_roles_common-scenarios_federated-users.html)  [accès à des utilisateurs authentifiés en externe \(fédération d'identité\)](https://docs.aws.amazon.com/IAM/latest/UserGuide/id_roles_common-scenarios_federated-users.html) dans le Guide de l'utilisateur IAM.
- Pour découvrir quelle est la différence entre l'utilisation des rôles et l'utilisation des politiques basées sur les ressources pour l'accès entre comptes, consultez [Différence entre les rôles IAM et](https://docs.aws.amazon.com/IAM/latest/UserGuide/id_roles_compare-resource-policies.html)  [les politiques basées sur les ressources](https://docs.aws.amazon.com/IAM/latest/UserGuide/id_roles_compare-resource-policies.html) dans le Guide de l'utilisateur IAM.

# Validation de la conformité pour AWS Security Hub

Les auditeurs tiers évaluent la sécurité et la conformité de AWS Security Hub dans le cadre de plusieurs programmes de conformité AWS. Il s'agit notamment des certifications SOC, PCI, FedRAMP, HIPAA et autres.

Pour obtenir la liste des services AWS concernés par des programmes de conformité spécifiques, consultez [AWSServices in Scope by Compliance Program \(Services concernés par les programmes](https://aws.amazon.com/compliance/services-in-scope/) [de conformité\).](https://aws.amazon.com/compliance/services-in-scope/) Pour obtenir des informations générales, consultez [AWSCompliance Programs](https://aws.amazon.com/compliance/programs/)  [\(Programmes de conformité\).](https://aws.amazon.com/compliance/programs/)

Vous pouvez télécharger les rapports de l'audit externe avec AWS Artifact. Pour plus d'informations, veuillez consulter [Téléchargement des rapports dans AWS Artifact.](https://docs.aws.amazon.com/artifact/latest/ug/downloading-documents.html)

Lorsque vous utilisez Security Hub, votre responsabilité en matière de conformité dépend de la sensibilité de vos données, des objectifs de conformité de votre entreprise et des lois et réglementations applicables. AWSfournit les ressources suivantes pour faciliter la mise en conformité :

- [Guides Quick Start de la sécurité et de la conformité](https://aws.amazon.com/quickstart/?awsf.quickstart-homepage-filter=categories%23security-identity-compliance) : ces guides de déploiement traitent de considérations architecturales et indiquent les étapes à suivre pour déployer des environnements de référence centrés sur la sécurité et la conformité dans AWS.
- [Ressources de conformité AWS](https://aws.amazon.com/compliance/resources/) : cet ensemble de manuels et de guides peut s'appliquer à votre secteur et à votre emplacement.
- [AWS Config](https://docs.aws.amazon.com/config/latest/developerguide/evaluate-config.html) : ce service AWS permet d'évaluer la conformité des configurations de vos ressources par rapport à des pratiques internes, règlementations et autres directives sectorielles.
- [AWS Security Hub](https://docs.aws.amazon.com/securityhub/latest/userguide/what-is-securityhub.html) : ce service AWS fournit une vue complète de votre état de sécurité au sein d'AWS qui vous permet de vérifier votre conformité aux normes du secteur et aux bonnes pratiques de sécurité.

# Résilience dans AWS Security Hub

L'infrastructure mondiale d'AWS repose sur les Régions AWS et les zones de disponibilité. Les régions fournissent plusieurs zones de disponibilité physiquement séparées et isolées, reliées par un réseau à latence faible, à débit élevé et à forte redondance. Avec les zones de disponibilité, vous pouvez concevoir et exploiter des applications et des bases de données qui basculent automatiquement d'une zone à l'autre sans interruption. Les zones de disponibilité sont davantage disponibles, tolérantes aux pannes et ont une plus grande capacité de mise à l'échelle que les infrastructures traditionnelles à un ou plusieurs centres de données.

Pour plus d'informations sur les Régions AWS et les zones de disponibilité, consultez [Infrastructure](https://aws.amazon.com/about-aws/global-infrastructure/) [mondiale d'AWS](https://aws.amazon.com/about-aws/global-infrastructure/).

# Sécurité de l'infrastructure dans AWS Security Hub

En tant que service géré, AWS Security Hub est protégé par les procédures de sécurité du réseau mondial AWS. Pour plus d'informations sur les services de sécurité AWS et la manière dont AWS protège l'infrastructure, consultez la section [Sécurité du cloud AWS.](https://aws.amazon.com/security/) Pour concevoir votre environnement AWS en utilisant les meilleures pratiques en matière de sécurité de l'infrastructure, consultez la section [Protection de l'infrastructure](https://docs.aws.amazon.com/wellarchitected/latest/security-pillar/infrastructure-protection.html) dans le Security Pillar AWS Well‐Architected Framework (Pilier de sécurité de l'infrastructure Well‐Architected Framework).

Vous utilisez des appels d'API AWS publiés pour accéder à Security Hub via le réseau. Les clients doivent prendre en charge les éléments suivants :

- Protocole TLS (Transport Layer Security). Nous exigeons TLS 1.2 et recommandons TLS 1.3.
- Ses suites de chiffrement PFS (Perfect Forward Secrecy) comme DHE (Ephemeral Diffie-Hellman) ou ECDHE (Elliptic Curve Ephemeral Diffie-Hellman). La plupart des systèmes modernes tels que Java 7 et les versions ultérieures prennent en charge ces modes.

En outre, les demandes doivent être signées à l'aide d'un ID de clé d'accès et d'une clé d'accès secrète associée à un principal IAM. Vous pouvez également utiliser [AWS Security Token Service](https://docs.aws.amazon.com/STS/latest/APIReference/Welcome.html) (AWS STS) pour générer des informations d'identification de sécurité temporaires et signer les demandes.

# AWS Security Hub et interface des points de terminaison VPC (AWS PrivateLink)

Vous pouvez établir une connexion privée entre votre VPC et AWS Security Hub en créant un point de terminaison de VPC d'interface. Les points de terminaison d'interface sont alimentés par [AWS](https://aws.amazon.com/privatelink) [PrivateLink](https://aws.amazon.com/privatelink)une technologie qui vous permet d'accéder en privé aux API Security Hub sans passerelle Internet, appareil NAT, connexion VPN ou connexion AWS Direct Connect. Les instances de votre VPC n'ont pas besoin d'adresses IP publiques pour communiquer avec les API Security Hub. Le trafic entre votre VPC et Security Hub ne quitte pas le réseau Amazon.

Chaque point de terminaison d'interface est représenté par une ou plusieurs [interfaces réseau Elastic](https://docs.aws.amazon.com/AWSEC2/latest/UserGuide/using-eni.html) dans vos sous-réseaux.

Pour plus d'informations, consultez la section [Points de terminaison de l'interface VPC \(AWS](https://docs.aws.amazon.com/vpc/latest/privatelink/vpce-interface.html)  [PrivateLink\)](https://docs.aws.amazon.com/vpc/latest/privatelink/vpce-interface.html) dans le AWS PrivateLink Guide.

### Considérations relatives aux points de terminaison VPC Security Hub

Avant de configurer un point de terminaison VPC d'interface pour Security Hub, assurez-vous de consulter les [propriétés et les limites du point de terminaison de l'interface](https://docs.aws.amazon.com/vpc/latest/privatelink/vpce-interface.html#vpce-interface-limitations) dans le AWS PrivateLinkGuide.

Security Hub prend en charge les appels à toutes ses actions d'API depuis votre VPC.

#### **a** Note

Security Hub ne prend pas en charge les points de terminaison VPC dans la région Asie-Pacifique (Osaka).

### Création d'un point de terminaison VPC d'interface pour Security Hub

Vous pouvez créer un point de terminaison VPC pour le service Security Hub à l'aide de la console Amazon VPC ou du AWS Command Line Interface ()AWS CLI. Pour de plus amples informations, veuillez consulter [Créer un point de terminaison d'interface](https://docs.aws.amazon.com/vpc/latest/privatelink/vpce-interface.html#create-interface-endpoint) dans le Guide AWS PrivateLink.

Créez un point de terminaison VPC pour Security Hub en utilisant le nom de service suivant :

• com.amazonaws.*region*.securityhub

Si vous activez le DNS privé pour le point de terminaison, vous pouvez envoyer des demandes d'API à Security Hub en utilisant son nom DNS par défaut pour la région, par exemple,securityhub.useast-1.amazonaws.com.

Pour plus d'informations, consultez la section [Accès à un service via un point de terminaison](https://docs.aws.amazon.com/vpc/latest/privatelink/vpce-interface.html#access-service-though-endpoint) [d'interface](https://docs.aws.amazon.com/vpc/latest/privatelink/vpce-interface.html#access-service-though-endpoint) dans le AWS PrivateLinkGuide.

### Création d'une politique de point de terminaison VPC pour Security Hub

Vous pouvez associer une politique de point de terminaison à votre point de terminaison VPC qui contrôle l'accès à Security Hub. La politique spécifie les informations suivantes :

- Le principal qui peut exécuter des actions.
- Les actions qui peuvent être effectuées.
- Les ressources sur lesquelles les actions peuvent être exécutées.

Pour plus d'informations, consultez la section [Contrôler l'accès aux services à l'aide de points de](https://docs.aws.amazon.com/vpc/latest/privatelink/vpc-endpoints-access.html) [terminaison VPC](https://docs.aws.amazon.com/vpc/latest/privatelink/vpc-endpoints-access.html) dans le AWS PrivateLink Guide.

Exemple : politique de point de terminaison VPC pour les actions du Security Hub

Voici un exemple de politique de point de terminaison pour Security Hub. Lorsqu'elle est associée à un point de terminaison, cette politique autorise l'accès aux actions du Security Hub répertoriées pour tous les principaux utilisateurs sur toutes les ressources.

```
{ 
    "Statement":[ 
        { 
            "Principal":"*", 
            "Effect":"Allow", 
            "Action":[ 
               "securityhub:getFindings", 
               "securityhub:getEnabledStandards", 
               "securityhub:getInsights" 
            ], 
            "Resource":"*" 
        } 
    ]
}
```
### Sous-réseaux partagés

Vous ne pouvez pas créer, décrire, modifier ou supprimer des points de terminaison d'un VPC dans des sous-réseaux qui sont partagés avec vous. Toutefois, vous pouvez utiliser les points de terminaison d'un VPC dans les sous-réseaux qui sont partagés avec vous. Pour plus d'informations sur le partage d'un VPC, consultez la section [Partager votre VPC avec d'autres comptes](https://docs.aws.amazon.com/vpc/latest/userguide/vpc-sharing.html) dans le Guide de l'utilisateur d'Amazon VPC.

# Journalisation AWS des appels de l'API Security Hub avec AWS CloudTrail

AWSSecurity Hub est intégré à AWS CloudTrail un service qui fournit un enregistrement des actions entreprises par un utilisateur, un rôle ou un AWS service dans Security Hub. CloudTrail capture les appels d'API pour Security Hub sous forme d'événements. Les appels capturés incluent des appels provenant de la console Security Hub et des appels de code vers les opérations de l'API Security Hub. Si vous créez un suivi, vous pouvez activer la diffusion continue d' CloudTrail événements vers un compartiment Amazon S3, y compris des événements pour Security Hub. Si vous ne configurez pas de suivi, vous pouvez toujours consulter les événements les plus récents sur la CloudTrail console dans Historique des événements. À l'aide des informations CloudTrail collectées, vous pouvez déterminer la demande envoyée à Security Hub, l'adresse IP à partir de laquelle la demande a été faite, l'auteur de la demande, la date à laquelle elle a été faite, ainsi que des informations supplémentaires.

Pour en savoir plus CloudTrail, notamment comment le configurer et l'activer, consultez le [guide de](https://docs.aws.amazon.com/awscloudtrail/latest/userguide/cloudtrail-user-guide.html)  [AWS CloudTrail l'utilisateur.](https://docs.aws.amazon.com/awscloudtrail/latest/userguide/cloudtrail-user-guide.html)

# Informations sur le Security Hub dans CloudTrail

CloudTrail est activé sur votre compte Compte AWS lorsque vous créez le compte. Lorsqu'une activité événementielle prise en charge se produit dans Security Hub, cette activité est enregistrée dans un CloudTrail événement avec d'autres événements de AWS service dans l'historique des événements. Vous pouvez afficher, rechercher et télécharger les événements récents dans votre compte . Pour plus d'informations, consultez la section [Affichage des événements avec l'historique](https://docs.aws.amazon.com/awscloudtrail/latest/userguide/view-cloudtrail-events.html) [des CloudTrail événements](https://docs.aws.amazon.com/awscloudtrail/latest/userguide/view-cloudtrail-events.html).

Pour un enregistrement continu des événements de votre compte, y compris des événements relatifs à Security Hub, créez une trace. Un suivi permet CloudTrail de fournir des fichiers journaux à un compartiment Amazon S3. Par défaut, lorsque vous créez un journal de suivi dans la console, il s'applique à toutes les régions AWS. Le journal de suivi consigne les événements de toutes les régions dans la partition AWS, et il livre les fichiers journaux dans le compartiment Amazon S3 de votre choix. En outre, vous pouvez configurer d'autres AWS services pour analyser plus en détail les données d'événements collectées dans les CloudTrail journaux et agir en conséquence. Pour en savoir plus, consultez les ressources suivantes :

• [Présentation de la création d'un journal d'activité](https://docs.aws.amazon.com/awscloudtrail/latest/userguide/cloudtrail-create-and-update-a-trail.html)

- [CloudTrail services et intégrations pris en charge](https://docs.aws.amazon.com/awscloudtrail/latest/userguide/cloudtrail-aws-service-specific-topics.html#cloudtrail-aws-service-specific-topics-integrations)
- [Configuration des notifications Amazon SNS pour CloudTrail](https://docs.aws.amazon.com/awscloudtrail/latest/userguide/configure-sns-notifications-for-cloudtrail.html)
- [Réception de fichiers CloudTrail journaux de plusieurs régions](https://docs.aws.amazon.com/awscloudtrail/latest/userguide/receive-cloudtrail-log-files-from-multiple-regions.html) et [réception de fichiers CloudTrail](https://docs.aws.amazon.com/awscloudtrail/latest/userguide/cloudtrail-receive-logs-from-multiple-accounts.html)  [journaux de plusieurs comptes](https://docs.aws.amazon.com/awscloudtrail/latest/userguide/cloudtrail-receive-logs-from-multiple-accounts.html)

Security Hub prend en charge l'enregistrement de toutes les actions de l'API Security Hub sous forme d'événements dans CloudTrail des journaux. Pour consulter la liste des opérations du Security Hub, consultez le document de [référence de l'API Security Hub](https://docs.aws.amazon.com/securityhub/1.0/APIReference/Welcome.html).

Lorsque l'activité associée aux actions suivantes est enregistrée CloudTrail, la valeur de responseElements est définie surnull. Cela garantit que les informations sensibles ne sont pas incluses dans CloudTrail les journaux.

- BatchImportFindings
- GetFindings
- GetInsights
- GetMembers
- UpdateFindings

Chaque événement ou entrée de journal contient des informations sur la personne ayant initié la demande. Les informations relatives à l'identité permettent de déterminer les éléments suivants :

- Si la demande a été effectuée avec les informations d'identification utilisateur racine ou AWS Identity and Access Management (IAM).
- Si la demande a été effectuée avec des informations d'identification de sécurité temporaires pour un rôle ou un utilisateur fédéré
- Si la demande a été effectuée par un autre service AWS

Pour de plus amples informations, veuillez consulter l'élément userIdentity CloudTrail.

# Exemple : entrées dans le fichier journal du Security Hub

Un suivi est une configuration qui permet de transmettre des événements sous forme de fichiers journaux à un compartiment Amazon S3 que vous spécifiez. CloudTrail les fichiers journaux contiennent une ou plusieurs entrées de journal. Un événement représente une demande unique provenant de n'importe quelle source et inclut des informations sur l'action demandée, la date et l'heure de l'action, les paramètres de la demande, etc. CloudTrail les fichiers journaux ne constituent pas une trace ordonnée des appels d'API publics, ils n'apparaissent donc pas dans un ordre spécifique.

L'exemple suivant montre une entrée de CloudTrail journal illustrant l'CreateInsightaction. Dans cet exemple, une information appelée Test Insight est créée. L'attribut ResourceId est spécifié en tant qu'agrégateur Group by (Regrouper par), et aucun filtre facultatif n'est spécifié pour ces informations. Pour en savoir plus sur les informations, consultez [Informations sur AWS Security Hub](#page-460-0).

```
{ 
     "eventVersion": "1.05", 
     "userIdentity": { 
         "type": "IAMUser", 
         "principalId": "AIDAJK6U5DS22IAVUI7BW", 
         "arn": "arn:aws:iam::012345678901:user/TestUser", 
         "accountId": "012345678901", 
         "accessKeyId": "AKIAIOSFODNN7EXAMPLE", 
         "userName": "TestUser" 
     }, 
     "eventTime": "2018-11-25T01:02:18Z", 
     "eventSource": "securityhub.amazonaws.com", 
     "eventName": "CreateInsight", 
     "awsRegion": "us-west-2", 
     "sourceIPAddress": "205.251.233.179", 
     "userAgent": "aws-cli/1.11.76 Python/2.7.10 Darwin/17.7.0 botocore/1.5.39", 
     "requestParameters": { 
         "Filters": {}, 
         "ResultField": "ResourceId", 
         "Name": "Test Insight" 
     }, 
     "responseElements": { 
         "InsightArn": "arn:aws:securityhub:us-west-2:0123456789010:insight/custom/
f4c4890b-ac6b-4c26-95f9-e62cc46f3055" 
     }, 
     "requestID": "c0fffccd-f04d-11e8-93fc-ddcd14710066", 
     "eventID": "3dabcebf-35b0-443f-a1a2-26e186ce23bf", 
     "readOnly": false, 
     "eventType": "AwsApiCall", 
     "recipientAccountId": "012345678901"
}
```
# Balisage des ressources AWS du Security Hub

Une balise est une étiquette facultative que vous pouvez définir et attribuer à AWS des ressources, notamment à certains types de ressources AWS Security Hub. Les balises peuvent vous aider à identifier, à classer et à gérer les ressources de différentes manières, par exemple en fonction de leur objectif, de leur propriétaire, de leur environnement ou d'autres critères. Par exemple, vous pouvez utiliser des balises pour distinguer les ressources, identifier les ressources qui répondent à certaines exigences de conformité ou à certains flux de travail, ou répartir les coûts.

Vous pouvez attribuer des balises aux types de ressources Security Hub suivants : règles d'automatisation, politiques de configuration et Hub ressource.

#### Rubriques

- [Principes fondamentaux du balisage](#page-1504-0)
- [Utilisation de balises dans les politiques IAM](#page-1506-0)
- [Ajouter des tags aux ressources du AWS Security Hub](#page-1507-0)
- [Révision des balises pour les ressources du AWS Security Hub](#page-1509-0)
- [Modification des balises pour les ressources du AWS Security Hub](#page-1511-0)
- [Supprimer les tags des ressources du AWS Security Hub](#page-1513-0)

# <span id="page-1504-0"></span>Principes fondamentaux du balisage

Une ressource peut avoir jusqu'à 50 balises. Chaque balise est constituée d'une clé de balise obligatoire et d'une valeur de balise facultative que vous définissez. Une clé de balise est une étiquette générale qui fait office de catégorie pour une valeur de balise plus spécifique. Une valeur de balise tient lieu de descripteur pour une clé de balise.

Par exemple, si vous créez différentes règles d'automatisation pour différents environnements (un ensemble de règles d'automatisation pour les comptes de test et un autre pour les comptes de production), vous pouvez attribuer une clé de Environment balise à ces règles. La valeur de balise associée peut Test correspondre aux règles associées aux comptes de test et Prod aux règles associées aux comptes de production et aux unités d'organisation.

Lorsque vous définissez et attribuez des balises aux ressources du AWS Security Hub, gardez les points suivants à l'esprit :

- Chaque ressource peut avoir un maximum de 50 balises.
- Pour chaque ressource, chaque clé de balise doit être unique et ne peut avoir qu'une seule valeur de balise.
- Les clés et valeurs de balise sont sensibles à la casse. À titre de bonne pratique, nous vous recommandons de définir une stratégie de capitalisation des balises et de mettre en œuvre cette stratégie de manière cohérente dans l'ensemble de vos ressources.
- Une clé de balise peut comporter au maximum 128 caractères UTF-8. La valeur d'une balise peut comporter au maximum 256 caractères UTF-8. Les caractères peuvent être des lettres, des chiffres, des espaces ou les symboles suivants : \_. :/= + - @
- Le aws: préfixe est réservé à l'usage deAWS. Vous ne pouvez pas l'utiliser dans les clés ou les valeurs de balise que vous définissez. En outre, vous ne pouvez pas modifier ou supprimer les clés de balise ou les valeurs qui utilisent ce préfixe. Les balises qui utilisent ce préfixe ne sont pas comptabilisées dans le quota de 50 balises par ressource.
- Tous les tags que vous attribuez ne sont disponibles que pour vous Compte AWS et uniquement dans le pays Région AWS dans lequel vous les attribuez.
- Si vous attribuez des balises à une ressource à l'aide de Security Hub, les balises ne sont appliquées qu'à la ressource stockée directement dans Security Hub dans le cas applicableRégion AWS. Ils ne s'appliquent à aucune ressource de support associée que Security Hub crée, utilise ou gère pour vous dans d'autres domainesServices AWS. Par exemple, si vous attribuez des balises à une règle d'automatisation qui met à jour les résultats relatifs à Amazon Simple Storage Service (Amazon S3), les balises sont appliquées uniquement à votre règle d'automatisation dans Security Hub pour la région spécifiée. Ils ne sont pas appliqués à vos compartiments S3. Pour attribuer également des balises à une ressource associée, vous pouvez utiliser AWS Resource Groups ou Service AWS celle qui stocke la ressource, par exemple Amazon S3 pour un compartiment S3. L'attribution de balises aux ressources associées peut vous aider à identifier les ressources de support pour vos ressources Security Hub.
- Si vous supprimez une ressource, toutes les balises qui lui sont attribuées sont également supprimées.

#### **A** Important

Ne stockez pas de données confidentielles ou d'autres types de données sensibles dans des balises. Les tags sont accessibles depuis de nombreuses personnesServices AWS,

notammentAWS Billing and Cost Management. Ils ne sont pas destinés à être utilisés pour des données sensibles.

Pour ajouter et gérer des balises pour les ressources du Security Hub, vous pouvez utiliser la console Security Hub, l'API Security Hub ou l'API de AWS Resource Groups balisage. Security Hub vous permet d'ajouter des balises à une ressource lorsque vous la créez. Vous pouvez également ajouter et gérer des balises pour des ressources existantes individuelles. Avec Resource Groups, vous pouvez ajouter et gérer des balises en bloc pour plusieurs ressources existantes couvrant plusieurs ressourcesServices AWS, y compris Security Hub.

Pour obtenir des conseils supplémentaires et des meilleures pratiques en matière de balisage, consultez la section [Marquage de vos AWS ressources](https://docs.aws.amazon.com/tag-editor/latest/userguide/tagging.html) dans le Guide de l'utilisateur des AWSressources de balisage.

# <span id="page-1506-0"></span>Utilisation de balises dans les politiques IAM

Une fois que vous avez commencé à baliser les ressources, vous pouvez définir des autorisations basées sur des balises au niveau des ressources dans les politiques AWS Identity and Access Management (IAM). En utilisant les balises de cette manière, vous pouvez mettre en œuvre un contrôle granulaire des utilisateurs et des rôles autorisés à créer et à étiqueter des ressources, et des utilisateurs et rôles autorisés à ajouter, modifier et supprimer des balises de manière plus générale. Compte AWS Pour contrôler l'accès en fonction des balises, vous pouvez utiliser les [clés de condition](https://docs.aws.amazon.com/service-authorization/latest/reference/list_awssecurityhub.html#awssecurityhub-policy-keys)  [associées aux balises](https://docs.aws.amazon.com/service-authorization/latest/reference/list_awssecurityhub.html#awssecurityhub-policy-keys) dans l'[élément Condition](https://docs.aws.amazon.com/IAM/latest/UserGuide/reference_policies_elements_condition.html) des politiques IAM.

Par exemple, vous pouvez créer une politique IAM qui permet à un utilisateur d'avoir un accès complet à toutes les ressources du AWS Security Hub, si le Owner tag de la ressource indique son nom d'utilisateur :

```
{ 
     "Version":"2012-10-17", 
     "Statement": [ 
          { 
              "Sid": "ModifyResourceIfOwner", 
              "Effect": "Allow", 
              "Action": "securityhub:*", 
              "Resource": "*", 
              "Condition": { 
                   "StringEqualsIgnoreCase": {"aws:ResourceTag/Owner": "${aws:username}"}
```

$$
\begin{smallmatrix}&&&3\\&&3\\&&1\\3&&&&\end{smallmatrix}
$$

Si vous définissez des autorisations au niveau des ressources basées sur des balises, les autorisations prennent effet immédiatement. Vos ressources sont ainsi plus sécurisées dès leur création et vous pouvez rapidement commencer à appliquer l'utilisation des balises pour les nouvelles ressources. Vous pouvez également utiliser des autorisations au niveau des ressources afin de contrôler les clés et les valeurs de balise qui peuvent être associés à des ressources nouvelles et existantes. Pour plus d'informations, consultez la section [Contrôle de l'accès aux](https://docs.aws.amazon.com/IAM/latest/UserGuide/access_tags.html) [ressources AWS à l'aide de balises](https://docs.aws.amazon.com/IAM/latest/UserGuide/access_tags.html) du Guide de l'utilisateur IAM.

# <span id="page-1507-0"></span>Ajouter des tags aux ressources du AWS Security Hub

Pour ajouter des balises à une ressource AWS Security Hub individuelle, vous pouvez utiliser la console Security Hub ou l'API Security Hub. La console ne prend pas en charge l'ajout de balises à la Hub ressource.

Pour ajouter des balises à plusieurs ressources Security Hub en même temps, utilisez les opérations de balisage de l'API de [AWS Resource Groupsbalisage.](https://docs.aws.amazon.com/resourcegroupstagging/latest/APIReference/overview.html)

#### **A** Important

L'ajout de balises à une ressource peut affecter l'accès à cette ressource. Avant d'ajouter une balise à une ressource, passez en revue les politiques AWS Identity and Access Management (IAM) susceptibles d'utiliser des balises pour contrôler l'accès aux ressources.

### Console

Ajout d'une balise à une ressource

Lorsque vous créez une règle d'automatisation ou une politique de configuration, la console Security Hub propose des options permettant d'y ajouter des balises. Vous pouvez fournir la clé et la valeur de la balise dans la section Tags.

Security Hub API & AWS CLI

Ajout d'une balise à une ressource

Pour créer une ressource et y ajouter une ou plusieurs balises par programmation, utilisez l'opération appropriée au type de ressource que vous souhaitez créer :

- Pour créer une politique de configuration et y ajouter une ou plusieurs balises, appelez l'[CreateConfigurationPolicy](https://docs.aws.amazon.com/securityhub/1.0/APIReference/API_CreateConfigurationPolicy.html)API ou, si vous l'utilisezAWS CLI, exécutez la [create-configuration](https://awscli.amazonaws.com/v2/documentation/api/latest/reference/securityhub/create-configuration-policy.html)[policyc](https://awscli.amazonaws.com/v2/documentation/api/latest/reference/securityhub/create-configuration-policy.html)ommande.
- Pour créer une règle d'automatisation et y ajouter une ou plusieurs balises, appelez l'[CreateAutomationRule](https://docs.aws.amazon.com/securityhub/1.0/APIReference/API_CreateAutomationRule.html)API ou, si vous l'utilisezAWS CLI, exécutez la [create-automation](https://awscli.amazonaws.com/v2/documentation/api/latest/reference/securityhub/create-automation-rule.html)[rule](https://awscli.amazonaws.com/v2/documentation/api/latest/reference/securityhub/create-automation-rule.html)commande.
- Pour activer Security Hub et ajouter une ou plusieurs balises à votre Hub ressource, appelez l'[EnableSecurityHubA](https://docs.aws.amazon.com/securityhub/1.0/APIReference/API_EnableSecurityHub.html)PI ou, si vous utilisez le AWS Command Line Interface (AWS CLI), exécutez la [enable-security-hub](https://awscli.amazonaws.com/v2/documentation/api/latest/reference/securityhub/enable-security-hub.html)commande.

Dans votre demande, utilisez le tags paramètre pour spécifier la clé de balise et la valeur de balise facultative pour chaque balise à ajouter à la ressource. Le tags paramètre spécifie un tableau d'objets. Chaque objet spécifie une clé de balise et la valeur de balise associée.

Pour ajouter une ou plusieurs balises à une ressource existante, utilisez [TagResourcel](https://docs.aws.amazon.com/securityhub/1.0/APIReference/API_TagResource.html)'API Security Hub ou, si vous utilisez laAWS CLI, exécutez la commande [tag-resource.](https://awscli.amazonaws.com/v2/documentation/api/latest/reference/securityhub/tag-resource.html) Dans votre demande, spécifiez le Amazon Resource Name (ARN) de la ressource à laquelle vous souhaitez ajouter une balise. Utilisez le tags paramètre pour spécifier la clé de balise (key) et la valeur de balise facultative (value) pour chaque balise à ajouter. Le tags paramètre spécifie un tableau d'objets, un objet pour chaque clé de balise et la valeur de balise associée.

Par exemple, la AWS CLI commande suivante ajoute une clé de Environment balise avec une valeur de Prod balise à la politique de configuration spécifiée. Cet exemple est formaté pour Linux, macOS ou Unix et utilise le caractère de continuation de ligne inversée (\) pour améliorer la lisibilité.

Exemple de commande CLI :

```
$ aws securityhub tag-resource \
--resource-arn arn:aws:securityhub:us-east-1:123456789012:configuration-policy/
a1b2c3d4-5678-90ab-cdef-EXAMPLE11111 \
--tags key=Environment,value=Prod
```
Où :

• resource-arnspécifie l'ARN de la politique de configuration à laquelle ajouter une balise.

- *Environment*est la clé de balise de la balise à ajouter à la règle.
- *Prod*est la valeur de balise pour la clé de balise spécifiée (*Environment*).

Dans l'exemple suivant, la commande ajoute plusieurs balises à la politique de configuration.

```
$ aws securityhub tag-resource \
--resource-arn arn:aws:securityhub:us-east-1:123456789012:configuration-policy/
a1b2c3d4-5678-90ab-cdef-EXAMPLE11111 \
--tags key=Environment,value=Prod key=CostCenter,value=12345 key=Owner,value=jane-
doe
```
Pour chaque objet d'un tags tableau, les value arguments key et sont obligatoires. Toutefois, la valeur de l'valueargument peut être une chaîne vide. Si vous ne souhaitez pas associer une valeur de balise à une clé de balise, ne spécifiez pas de valeur pour l'valueargument. Par exemple, la commande suivante ajoute une clé de Owner balise sans valeur de balise associée :

```
$ aws securityhub tag-resource \
--resource-arn arn:aws:securityhub:us-east-1:123456789012:configuration-policy/
a1b2c3d4-5678-90ab-cdef-EXAMPLE11111 \
--tags key=Owner,value=
```
Si une opération de balisage réussit, Security Hub renvoie une réponse HTTP 200 vide. Sinon, Security Hub renvoie une réponse HTTP 4 xx ou 500 indiquant pourquoi l'opération a échoué.

# <span id="page-1509-0"></span>Révision des balises pour les ressources du AWS Security Hub

Vous pouvez consulter les balises (clés de balise et valeurs de balise) d'une règle d'automatisation ou d'une politique de configuration du Security Hub à l'aide de la console Security Hub ou de l'API Security Hub. La console ne prend pas en charge la révision des balises de la Hub ressource.

Pour consulter les balises de plusieurs ressources Security Hub en même temps, utilisez les opérations de balisage de l'API de [AWS Resource Groupsbalisage](https://docs.aws.amazon.com/resourcegroupstagging/latest/APIReference/overview.html).

Console

Pour consulter les balises d'une ressource

1. À l'aide des informations d'identification de l'administrateur du Security Hub, ouvrez la console AWS Security Hub à l'[adresse https://console.aws.amazon.com/securityhub/](https://console.aws.amazon.com/securityhub/).

- 2. Selon le type de ressource auquel vous souhaitez ajouter une balise, effectuez l'une des opérations suivantes :
	- Pour consulter les balises d'une règle d'automatisation, choisissez Automations dans le volet de navigation. Choisissez ensuite une règle d'automatisation.
	- Pour consulter les balises d'une politique de configuration, choisissez Configuration dans le volet de navigation. Ensuite, dans l'onglet Stratégies, sélectionnez l'option à côté d'une politique de configuration. Un panneau latéral s'ouvre et indique le nombre de balises attribuées à la politique. Vous pouvez développer l'en-tête Tags pour afficher les clés et les valeurs des balises.

La section Balises répertorie toutes les balises actuellement attribuées à la ressource.

```
Security Hub API & AWS CLI
```
Pour consulter les balises d'une ressource

Pour récupérer et consulter les balises d'une ressource existante, appelez l'[ListTagsForResourceA](https://docs.aws.amazon.com/securityhub/1.0/APIReference/API_ListTagsForResource.html)PI. Dans votre demande, utilisez le resourceArn paramètre pour spécifier le nom de ressource Amazon (ARN) de la ressource.

Si vous utilisez leAWS CLI, exécutez la [list-tags-for-resourcec](https://docs.aws.amazon.com/cli/latest/reference/securityhub/list-tags-for-resource.html)ommande et utilisez le resourcearn paramètre pour spécifier l'ARN de la ressource. Par exemple :

```
$ aws securityhub list-tags-for-resource --resource-arn arn:aws:securityhub:us-
east-1:123456789012:configuration-policy/a1b2c3d4-5678-90ab-cdef-EXAMPLE11111
```
Si l'opération aboutit, Security Hub renvoie un tags tableau. Chaque objet du tableau spécifie une balise (clé de balise et valeur de balise) actuellement attribuée à la ressource. Par exemple :

```
{ 
      "tags": [ 
           { 
                 "key": "Environment", 
                 "value": "Prod" 
           }, 
           { 
                 "key": "CostCenter", 
                 "value": "12345" 
           }, 
           {
```

```
 "key": "Owner", 
                 "value": "" 
           } 
      ]
}
```
Où EnvironmentCostCenter, et Owner sont les clés de balise attribuées à la ressource. Prodest la valeur de balise associée à la clé de Environment balise. 12345est la valeur de balise associée à la clé de CostCenter balise. Aucune valeur de Owner balise n'est associée à la clé de balise.

Pour récupérer la liste de toutes les ressources Security Hub dotées de balises et de toutes les balises attribuées à chacune de ces ressources, utilisez le [GetResources](https://docs.aws.amazon.com/resourcegroupstagging/latest/APIReference/API_GetResources.html)fonctionnement de l'API de AWS Resource Groups balisage. Dans votre demande, définissez la valeur du ResourceTypeFilters paramètre sursecurityhub. Pour ce faireAWS CLI, exécutez la commande [get-resources](https://docs.aws.amazon.com/cli/latest/reference/resourcegroupstaggingapi/get-resources.html) et définissez la valeur du resource-type-filters paramètre sur. securityhub Par exemple :

#### \$ **aws resourcegroupstaggingapi get-resources -\-resource-type-filters "securityhub"**

Si l'opération aboutit, Resource Groups renvoie un ResourceTagMappingList tableau. Le tableau contient un objet pour chaque ressource Security Hub dotée de balises. Chaque objet spécifie l'ARN d'une ressource Security Hub, ainsi que les clés de balise et les valeurs attribuées à la ressource.

## <span id="page-1511-0"></span>Modification des balises pour les ressources du AWS Security Hub

Pour modifier les balises (clés de balise ou valeurs de balise) d'une ressource AWS Security Hub, vous pouvez utiliser l'API Security Hub. La console Security Hub ne prend actuellement pas en charge la modification des balises.

Pour modifier les balises de plusieurs ressources Security Hub en même temps, utilisez les opérations de balisage de l'API de [AWS Resource Groupsbalisage](https://docs.aws.amazon.com/resourcegroupstagging/latest/APIReference/overview.html).

#### **A** Important

La modification des balises d'une ressource peut avoir une incidence sur l'accès à cette ressource. Avant de modifier une clé ou une valeur de balise pour une ressource, passez en
revue les politiques AWS Identity and Access Management (IAM) susceptibles d'utiliser la balise pour contrôler l'accès aux ressources.

Security Hub API & AWS CLI

Pour modifier les balises d'une ressource

Lorsque vous modifiez une balise pour une ressource par programmation, vous remplacez la balise existante par de nouvelles valeurs. Par conséquent, la meilleure façon de modifier une balise dépend de la modification d'une clé de balise, d'une valeur de balise ou des deux. Pour modifier une clé de balise, [supprimez la balise actuelle](#page-1513-0) et [ajoutez-en une nouvelle.](#page-1507-0)

Pour modifier ou supprimer uniquement la valeur de balise associée à une clé de balise, remplacez la valeur existante à l'aide [TagResourced](https://docs.aws.amazon.com/securityhub/1.0/APIReference/API_TagResource.html)e l'API Security Hub. Si vous utilisez leAWS CLI, exécutez la commande [tag-resource](https://docs.aws.amazon.com/cli/latest/reference/securityhub/tag-resource.html). Dans votre demande, spécifiez le Amazon Resource Name (ARN) de la ressource dont vous souhaitez modifier ou supprimer la valeur de balise.

Pour modifier la valeur d'une balise, utilisez le tags paramètre pour spécifier la clé de balise dont vous souhaitez modifier la valeur de balise. Vous devez également spécifier la nouvelle valeur de balise pour la clé. Par exemple, la AWS CLI commande suivante modifie la valeur de balise de Prod à Test pour la clé de Environment balise affectée à la règle d'automatisation spécifiée. Cet exemple est formaté pour Linux, macOS ou Unix et utilise le caractère de continuation de ligne inversée (\) pour améliorer la lisibilité.

```
$ aws securityhub tag-resource \
--resource-arn arn:aws:securityhub:us-east-1:123456789012:configuration-policy/
a1b2c3d4-5678-90ab-cdef-EXAMPLE11111 \
--tags key=Environment,value=Test
```
Où :

- resource-arnspécifie l'ARN de la politique de configuration.
- *Environment*est la clé de balise associée à la valeur de balise à modifier.
- *Test*est la nouvelle valeur de balise pour la clé de balise spécifiée (*Environment*).

Pour supprimer une valeur de balise d'une clé de balise, ne spécifiez pas de valeur pour l'valueargument de la clé dans le tags paramètre. Par exemple :

```
$ aws securityhub tag-resource \
--resource-arn arn:aws:securityhub:us-east-1:123456789012:configuration-policy/
a1b2c3d4-5678-90ab-cdef-EXAMPLE11111 \
--tags key=Owner,value=
```
Si l'opération aboutit, Security Hub renvoie une réponse HTTP 200 vide. Sinon, Security Hub renvoie une réponse HTTP 4 xx ou 500 indiquant pourquoi l'opération a échoué.

### <span id="page-1513-0"></span>Supprimer les tags des ressources du AWS Security Hub

Pour supprimer des balises d'une ressource AWS Security Hub, vous pouvez utiliser l'API Security Hub. La console Security Hub ne prend actuellement pas en charge la suppression des balises.

Pour supprimer des balises de plusieurs ressources Security Hub en même temps, utilisez les opérations de balisage de l'API de [AWS Resource Groupsbalisage](https://docs.aws.amazon.com/resourcegroupstagging/latest/APIReference/overview.html).

#### **A** Important

La suppression de balises d'une ressource peut affecter l'accès à cette ressource. Avant de supprimer un tag, passez en revue les politiques AWS Identity and Access Management (IAM) susceptibles d'utiliser le tag pour contrôler l'accès aux ressources.

Security Hub API & AWS CLI

Pour supprimer des balises d'une ressource

Pour supprimer une ou plusieurs balises d'une ressource par programmation, utilisez [UntagResource](https://docs.aws.amazon.com/securityhub/1.0/APIReference/API_UntagResource.html)l'API Security Hub. Dans votre demande, utilisez le resourceArn paramètre pour spécifier le nom de ressource Amazon (ARN) de la ressource dont vous souhaitez supprimer une balise. Utilisez le tagKeys paramètre pour spécifier la clé de balise de la balise à supprimer. Pour supprimer plusieurs balises, ajoutez le tagKeys paramètre et l'argument de chaque balise à supprimer, séparés par une esperluette (&), par exemple,. tagKeys=*key1*&tagKeys=*key2* Pour supprimer uniquement une valeur de balise spécifique (et non une clé de balise) d'une ressource, [modifiez la balise](#page-1511-0) au lieu de la supprimer.

Si vous utilisez leAWS CLI, exécutez la commande [untag-resource](https://docs.aws.amazon.com/cli/latest/reference/securityhub/untag-resource.html) pour supprimer une ou plusieurs balises d'une ressource. Pour le resource-arn paramètre, spécifiez l'ARN de la ressource dont vous souhaitez supprimer une balise. Utilisez le tag-keys paramètre pour spécifier la clé de balise de la balise à supprimer. Par exemple, la commande suivante supprime la Environment balise (à la fois la clé et la valeur de la balise) de la politique de configuration spécifiée :

```
$ aws securityhub untag-resource \
--resource-arn arn:aws:securityhub:us-east-1:123456789012:configuration-policy/
a1b2c3d4-5678-90ab-cdef-EXAMPLE11111 \
--tag-keys Environment
```
Where resource-arn indique l'ARN de la politique de configuration dont il faut supprimer une balise et *Environment* indique la clé de balise de la balise à supprimer.

Pour supprimer plusieurs balises d'une ressource, ajoutez chaque clé de balise supplémentaire en tant qu'argument pour le tag-keys paramètre. Par exemple :

```
$ aws securityhub untag-resource \
--resource-arn arn:aws:securityhub:us-east-1:123456789012:configuration-policy/
a1b2c3d4-5678-90ab-cdef-EXAMPLE11111 \
--tag-keys Environment Owner
```
Si l'opération aboutit, Security Hub renvoie une réponse HTTP 200 vide. Sinon, Security Hub renvoie une réponse HTTP 4 xx ou 500 indiquant pourquoi l'opération a échoué.

# Quotas du Security Hub

Vous Compte AWS disposez de certains quotas par défaut, anciennement appelés limites, pour chacun d'entre euxService AWS. Ces quotas correspondent au nombre maximum de ressources de service ou d'opérations pour votre compte. Cette rubrique contient des liens vers les quotas qui s'appliquent aux ressources et aux opérations du AWS Security Hub pour votre compte. Sauf indication contraire, chaque quota s'applique à votre compte dans chacune d'ellesRégion AWS.

Certains quotas peuvent être augmentés, mais pas tous. Pour demander l'augmentation d'un quota, utilisez la [console Service Quotas](https://console.aws.amazon.com/servicequotas/home). Pour savoir comment demander une augmentation, consultez la section [Demander une augmentation de quota](https://docs.aws.amazon.com/servicequotas/latest/userguide/request-quota-increase.html) dans le Guide de l'utilisateur du Service Quotas. Si aucun quota n'est disponible sur la console Service Quotas, utilisez le [formulaire d'augmentation des](https://console.aws.amazon.com/support/home#/case/create?issueType=service-limit-increase)  [limites de service](https://console.aws.amazon.com/support/home#/case/create?issueType=service-limit-increase) sur le AWS Support Center Console pour demander une augmentation du quota.

### Quotas maximaux

Pour obtenir la liste des quotas applicables aux ressources du Security Hub, consultez la section [Points de terminaison et quotas du AWS Security Hub](https://docs.aws.amazon.com/general/latest/gr/sechub.html) dans le Références générales AWS.

### Quotas tarifaires

Pour obtenir la liste des quotas qui s'appliquent aux opérations de l'API Security Hub, consultez le [AWSSecurity Hub API Reference](https://docs.aws.amazon.com/securityhub/1.0/APIReference/Welcome.html).

Si vous l'avez configuré[Agrégation entre régions,](#page-129-0) un appel vers les régions liées BatchImportFindings et la région d'agrégation aura un BatchUpdateFindings impact sur celles-ci. L'GetFindingsopération extrait les résultats des régions liées et de la région d'agrégation. Cependant, les UpdateStandardsControl opérations BatchEnableStandards et sont spécifiques à chaque région.

# Limites régionales du Security Hub

Certaines fonctionnalités du AWS Security Hub ne sont disponibles que dans certains cas Régions AWS. Les sections suivantes précisent ces limites régionales.

Pour obtenir la liste des régions dans lesquelles Security Hub est disponible, consultez la section [Points de terminaison et quotas du AWS Security Hub](https://docs.aws.amazon.com/general/latest/gr/sechub.html) dans le Références générales AWS.

### Restrictions d'agrégation entre régions

Dans AWS GovCloud (US), [l'agrégation entre régions](#page-129-0) est disponible pour les résultats, la recherche de mises à jour et les informations AWS GovCloud (US) uniquement. Plus précisément, vous ne pouvez agréger les résultats, trouver des mises à jour et des informations qu'entre AWS GovCloud (USA Est) et AWS GovCloud (USA Ouest).

Dans les régions chinoises, l'agrégation entre régions est disponible uniquement pour les résultats, les mises à jour et les informations relatives aux régions chinoises. Plus précisément, vous ne pouvez agréger les résultats, trouver des mises à jour et des informations qu'entre la Chine (Pékin) et la Chine (Ningxia).

Vous ne pouvez pas utiliser une région désactivée par défaut comme région d'agrégation. Pour obtenir la liste des régions désactivées par défaut, consultez la section [Activation d'une région](https://docs.aws.amazon.com/general/latest/gr/rande-manage.html#rande-manage-enable) dans le Références générales AWS.

## Disponibilité des intégrations par région

Certaines intégrations ne sont pas disponibles dans toutes les régions. Si une intégration n'est pas disponible dans une région spécifique, elle n'est pas répertoriée sur la page Intégrations de la console Security Hub lorsque vous choisissez cette région.

### Intégrations prises en charge en Chine (Pékin) et en Chine (Ningxia)

Les régions de Chine (Pékin) et de Chine (Ningxia) ne prennent en charge que les [intégrations](#page-536-0) de services suivantes : AWS

- AWS Firewall Manager
- Amazon GuardDuty
- AWS Identity and Access Management Access Analyzer
- Amazon Inspector
- AWS IoT Device Defender
- AWS Systems Manager Explorer
- AWS Systems Manager OpsCenter
- AWS Systems Manager Gestionnaire de correctifs

Les régions Chine (Pékin) et Chine (Ningxia) ne prennent en charge que les [intégrations tierces](#page-556-0) suivantes :

- Cloud Custodian
- FireEye Helix
- Helecloud
- IBM QRadar
- PagerDuty
- Palo Alto Networks Cortex XSOAR
- Palo Alto Networks VM-Series
- Prowler
- RSA Archer
- Splunk Enterprise
- Splunk Phantom
- ThreatModeler

### Intégrations prises en charge dans AWS GovCloud (USA Est) et AWS GovCloud (USA Ouest)

Les régions AWS GovCloud (USA Est) et AWS GovCloud (USA Ouest) ne prennent en charge que les [intégrations](#page-536-0) suivantes avec les services : AWS

- AWS Config
- Amazon Detective
- AWS Firewall Manager
- Amazon GuardDuty
- AWS Health
- IAM Access Analyzer
- Amazon Inspector
- AWS IoT Device Defender

Les régions AWS GovCloud (USA Est) et AWS GovCloud (USA Ouest) ne prennent en charge que les intégrations [tierces](#page-556-0) suivantes :

- Atlassian Jira Service Management
- Atlassian Jira Service Management Cloud
- Atlassian OpsGenie
- Caveonix Cloud
- Cloud Custodian
- Cloud Storage Security Antivirus for Amazon S3
- CrowdStrike Falcon
- FireEye Helix
- Forcepoint CASB
- Forcepoint DLP
- Forcepoint NGFW
- Fugue
- Kion
- MicroFocus ArcSight
- NETSCOUT Cyber Investigator
- PagerDuty
- Palo Alto Networks Prisma Cloud Compute
- Palo Alto Networks Prisma Cloud Enterprise
- Palo Alto Networks VM-Series(disponible uniquement dans AWS GovCloud (ouest des États-Unis))
- Prowler
- Rackspace Technology Cloud Native Security
- Rapid7 InsightConnect
- RSA Archer
- SecureCloudDb
- ServiceNow ITSM
- Slack
- ThreatModeler
- Vectra AI Cognito Detect

## Disponibilité des normes par région

Service géré par le standard : n' AWS Control Tower est disponible que dans les régions qui le prennent en AWS Control Tower charge, notamment. AWS GovCloud (US) Pour obtenir la liste des régions compatibles, AWS Control Tower consultez la section [How Régions AWS Work With AWS](https://docs.aws.amazon.com/controltower/latest/userguide/region-how.html)  [Control Tower](https://docs.aws.amazon.com/controltower/latest/userguide/region-how.html) du guide de AWS Control Tower l'utilisateur.

La norme de balisage AWS des ressources n'est pas disponible dans l'ouest du Canada (Calgary), en Chine et AWS GovCloud (US).

D'autres normes de sécurité sont disponibles dans toutes les régions où Security Hub est disponible.

### Disponibilité des contrôles par région

Les contrôles du Security Hub peuvent ne pas être disponibles dans toutes les régions. Pour consulter la liste des contrôles non disponibles dans chaque région, voi[rLimites régionales en matière](#page-1519-0)  [de contrôles](#page-1519-0). Un contrôle n'apparaît pas dans la liste des contrôles de la console Security Hub s'il n'est pas disponible dans la région à laquelle vous êtes connecté. L'exception est si vous êtes connecté à une région d'agrégation. Dans ce cas, vous pouvez voir les contrôles disponibles dans la région d'agrégation ou dans une ou plusieurs régions liées.

### <span id="page-1519-0"></span>Limites régionales en matière de contrôles

AWS Les commandes du Security Hub ne sont peut-être pas toutes disponibles Régions AWS. Cette page indique quels contrôles ne sont pas disponibles dans des régions spécifiques. Aucun contrôle n'apparaît dans la liste des contrôles de la console Security Hub s'il n'est pas disponible dans la région à laquelle vous êtes connecté. L'exception est si vous êtes connecté à une région d'agrégation. Dans ce cas, vous pouvez voir les contrôles disponibles dans la région d'agrégation ou dans une ou plusieurs régions liées.

- [USA Est \(Virginie du Nord\)](#page-1521-0)
- [USA Est \(Ohio\)](#page-1522-0)
- [USA Ouest \(Californie du Nord\)](#page-1523-0)
- [USA Ouest \(Oregon\)](#page-1526-0)
- [Afrique \(Le Cap\)](#page-1527-0)
- [Asie-Pacifique \(Hong Kong\)](#page-1531-0)
- [Asie-Pacifique \(Hyderabad\)](#page-1534-0)
- [Asie-Pacifique \(Jakarta\)](#page-1544-0)
- [Asie-Pacifique \(Mumbai\)](#page-1552-0)
- [Asie-Pacifique \(Melbourne\)](#page-1553-0)
- [Asie-Pacifique \(Osaka\)](#page-1564-0)
- [Asie-Pacifique \(Séoul\)](#page-1572-0)
- [Asie-Pacifique \(Singapour\)](#page-1574-0)
- [Asie-Pacifique \(Sydney\)](#page-1575-0)
- [Asie-Pacifique \(Tokyo\)](#page-1577-0)
- [Canada \(Centre\)](#page-1578-0)
- [Chine \(Beijing\)](#page-1580-0)
- [Chine \(Ningxia\)](#page-1589-0)
- [Europe \(Francfort\)](#page-1597-0)
- [Europe \(Irlande\)](#page-1598-0)
- [Europe \(Londres\)](#page-1599-0)
- [Europe \(Milan\)](#page-1601-0)
- [Europe \(Paris\)](#page-1606-0)
- [Europe \(Espagne\)](#page-1607-0)
- [Europe \(Stockholm\)](#page-1619-0)
- [Europe \(Zurich\)](#page-1621-0)
- [Israël \(Tel Aviv\)](#page-1631-0)
- [Moyen-Orient \(Bahreïn\)](#page-1643-0)
- [Moyen-Orient \(EAU\)](#page-1645-0)
- [Amérique du Sud \(São Paulo\)](#page-1655-0)
- [AWS GovCloud \(USA Est\)](#page-1657-0)
- [AWS GovCloud \(US-Ouest\)](#page-1669-0)

### <span id="page-1521-0"></span>USA Est (Virginie du Nord)

Les contrôles suivants ne sont pas pris en charge dans l'est des États-Unis (Virginie du Nord).

- [\[DataFirehose.1\] Les flux de diffusion de Firehose doivent être chiffrés au repos](#page-968-0)
- [\[DMS.10\] L'autorisation IAM doit être activée sur les points de terminaison DMS des bases de](#page-982-0) [données Neptune](#page-982-0)
- [\[DMS.11\] Les points de terminaison DMS pour MongoDB doivent avoir un mécanisme](#page-983-0)  [d'authentification activé](#page-983-0)
- [\[DMS.12\] Le protocole TLS doit être activé sur les points de terminaison DMS de Redis](#page-984-0)
- [\[DynamoDB.7\] Les clusters DynamoDB Accelerator doivent être chiffrés pendant le transit](#page-997-0)
- [\[EFS.6\] Les cibles de montage EFS ne doivent pas être associées à un sous-réseau public](#page-1090-0)
- [\[EKS.3\] Les clusters EKS doivent utiliser des secrets Kubernetes chiffrés](#page-1093-0)
- [\[ElastiCache.4\] ElastiCache pour Redis, les groupes de réplication doivent être chiffrés au repos](#page-1101-0)
- [\[ElastiCache.5\] ElastiCache pour Redis, les groupes de réplication doivent être chiffrés en transit](#page-1101-1)
- [\[ElastiCache.6\] ElastiCache pour Redis, les groupes de réplication antérieurs à la version 6.0](#page-1102-0)  [doivent utiliser Redis AUTH](#page-1102-0)
- [\[ElastiCache.7\] les ElastiCache clusters ne doivent pas utiliser le groupe de sous-réseaux par](#page-1103-0)  [défaut](#page-1103-0)
- [\[FSx.2\] Les systèmes de fichiers FSx for Lustre doivent être configurés pour copier les balises dans](#page-1138-0)  [les sauvegardes](#page-1138-0)
- [\[GlobalAccelerator.1\] Les accélérateurs Global Accelerator doivent être étiquetés](#page-1139-0)
- [\[MQ.2\] Les courtiers ActiveMQ devraient diffuser les journaux d'audit à CloudWatch](#page-1212-0)
- [\[MQ.3\] Les courtiers Amazon MQ devraient activer la mise à niveau automatique des versions](#page-1213-0) [mineures](#page-1213-0)
- [\[Opensearch.11\] OpenSearch les domaines doivent avoir au moins trois nœuds principaux dédiés](#page-1244-0)
- [\[Redshift.15\] Les groupes de sécurité Redshift doivent autoriser l'entrée sur le port du cluster](#page-1299-0) [uniquement à partir d'origines restreintes](#page-1299-0)
- [\[SageMaker.4\] Le nombre d'instances initial des variantes de production des SageMaker terminaux](#page-1331-0) [doit être supérieur à 1](#page-1331-0)
- [\[ServiceCatalog.1\] Les portefeuilles de Service Catalog ne doivent être partagés qu'au sein d'une](#page-1338-0)  [AWS organisation](#page-1338-0)
- [\[Transfer.2\] Les serveurs Transfer Family ne doivent pas utiliser le protocole FTP pour la](#page-1354-0)  [connexion des terminaux](#page-1354-0)

### <span id="page-1522-0"></span>USA Est (Ohio)

Les contrôles suivants ne sont pas pris en charge dans l'est des États-Unis (Ohio).

- [\[CloudFront.1\] CloudFront les distributions doivent avoir un objet racine par défaut configuré](#page-891-0)
- [\[CloudFront.3\] CloudFront les distributions devraient nécessiter un cryptage en transit](#page-892-0)
- [\[CloudFront.4\] Le basculement d'origine doit être configuré pour les CloudFront distributions](#page-893-0)
- [\[CloudFront.5\] la journalisation des CloudFront distributions doit être activée](#page-893-1)
- [\[CloudFront.6\] WAF doit être activé sur les CloudFront distributions](#page-894-0)
- [\[CloudFront.7\] les CloudFront distributions doivent utiliser des certificats SSL/TLS personnalisés](#page-895-0)
- [\[CloudFront.8\] les CloudFront distributions doivent utiliser le SNI pour traiter les requêtes HTTPS](#page-896-0)
- [\[CloudFront.9\] les CloudFront distributions doivent crypter le trafic vers des origines personnalisées](#page-897-0)
- [\[CloudFront.10\] les CloudFront distributions ne doivent pas utiliser de protocoles SSL obsolètes](#page-898-0)  [entre les emplacements périphériques et les origines personnalisées](#page-898-0)
- [\[CloudFront.12\] les CloudFront distributions ne doivent pas pointer vers des origines S3](#page-898-1)  [inexistantes](#page-898-1)
- [\[CloudFront.13\] les CloudFront distributions doivent utiliser le contrôle d'accès à l'origine](#page-899-0)
- [\[CloudFront.14\] les CloudFront distributions doivent être étiquetées](#page-900-0)
- [\[DataFirehose.1\] Les flux de diffusion de Firehose doivent être chiffrés au repos](#page-968-0)
- [\[DMS.10\] L'autorisation IAM doit être activée sur les points de terminaison DMS des bases de](#page-982-0) [données Neptune](#page-982-0)
- [\[DMS.11\] Les points de terminaison DMS pour MongoDB doivent avoir un mécanisme](#page-983-0)  [d'authentification activé](#page-983-0)
- [\[DMS.12\] Le protocole TLS doit être activé sur les points de terminaison DMS de Redis](#page-984-0)
- [\[DynamoDB.7\] Les clusters DynamoDB Accelerator doivent être chiffrés pendant le transit](#page-997-0)
- [\[EC2.24\] Les types d'instances paravirtuelles Amazon EC2 ne doivent pas être utilisés](#page-1037-0)
- [\[ECR.4\] Les référentiels publics ECR doivent être balisés](#page-1000-0)
- [\[EFS.6\] Les cibles de montage EFS ne doivent pas être associées à un sous-réseau public](#page-1090-0)
- [\[EKS.3\] Les clusters EKS doivent utiliser des secrets Kubernetes chiffrés](#page-1093-0)
- [\[FSx.2\] Les systèmes de fichiers FSx for Lustre doivent être configurés pour copier les balises dans](#page-1138-0)  [les sauvegardes](#page-1138-0)
- [\[GlobalAccelerator.1\] Les accélérateurs Global Accelerator doivent être étiquetés](#page-1139-0)
- [\[IAM.26\] Les certificats SSL/TLS expirés gérés dans IAM doivent être supprimés](#page-1182-0)
- [\[MQ.2\] Les courtiers ActiveMQ devraient diffuser les journaux d'audit à CloudWatch](#page-1212-0)
- [\[MQ.3\] Les courtiers Amazon MQ devraient activer la mise à niveau automatique des versions](#page-1213-0) [mineures](#page-1213-0)
- [\[Opensearch.11\] OpenSearch les domaines doivent avoir au moins trois nœuds principaux dédiés](#page-1244-0)
- [\[RDS.31\] Les groupes de sécurité de base de données RDS doivent être balisés](#page-1278-0)
- [\[Redshift.15\] Les groupes de sécurité Redshift doivent autoriser l'entrée sur le port du cluster](#page-1299-0) [uniquement à partir d'origines restreintes](#page-1299-0)
- [\[Route53.1\] Les bilans de santé de la Route 53 doivent être étiquetés](#page-1300-0)
- [\[Route53.2\] Les zones hébergées publiques de Route 53 doivent enregistrer les requêtes DNS](#page-1301-0)
- [\[SageMaker.4\] Le nombre d'instances initial des variantes de production des SageMaker terminaux](#page-1331-0) [doit être supérieur à 1](#page-1331-0)
- [\[ServiceCatalog.1\] Les portefeuilles de Service Catalog ne doivent être partagés qu'au sein d'une](#page-1338-0)  [AWS organisation](#page-1338-0)
- [\[Transfer.2\] Les serveurs Transfer Family ne doivent pas utiliser le protocole FTP pour la](#page-1354-0)  [connexion des terminaux](#page-1354-0)
- [\[WAF.1\] La journalisation ACL Web globale AWS WAF classique doit être activée](#page-1355-0)
- [\[WAF.6\] Les règles globales AWS WAF classiques doivent comporter au moins une condition](#page-1358-0)
- [\[WAF.7\] Les groupes de règles globaux AWS WAF classiques doivent avoir au moins une règle](#page-1358-1)
- [\[WAF.8\] Les ACL Web globales AWS WAF classiques doivent comporter au moins une règle ou un](#page-1359-0) [groupe de règles](#page-1359-0)

#### <span id="page-1523-0"></span>USA Ouest (Californie du Nord)

Les contrôles suivants ne sont pas pris en charge dans l'ouest des États-Unis (Californie du Nord).

- [\[CloudFront.1\] CloudFront les distributions doivent avoir un objet racine par défaut configuré](#page-891-0)
- [\[CloudFront.3\] CloudFront les distributions devraient nécessiter un cryptage en transit](#page-892-0)
- [\[CloudFront.4\] Le basculement d'origine doit être configuré pour les CloudFront distributions](#page-893-0)
- [\[CloudFront.5\] la journalisation des CloudFront distributions doit être activée](#page-893-1)
- [\[CloudFront.6\] WAF doit être activé sur les CloudFront distributions](#page-894-0)
- [\[CloudFront.7\] les CloudFront distributions doivent utiliser des certificats SSL/TLS personnalisés](#page-895-0)
- [\[CloudFront.8\] les CloudFront distributions doivent utiliser le SNI pour traiter les requêtes HTTPS](#page-896-0)
- [\[CloudFront.9\] les CloudFront distributions doivent crypter le trafic vers des origines personnalisées](#page-897-0)
- [\[CloudFront.10\] les CloudFront distributions ne doivent pas utiliser de protocoles SSL obsolètes](#page-898-0)  [entre les emplacements périphériques et les origines personnalisées](#page-898-0)
- [\[CloudFront.12\] les CloudFront distributions ne doivent pas pointer vers des origines S3](#page-898-1)  [inexistantes](#page-898-1)
- [\[CloudFront.13\] les CloudFront distributions doivent utiliser le contrôle d'accès à l'origine](#page-899-0)
- [\[CloudFront.14\] les CloudFront distributions doivent être étiquetées](#page-900-0)
- [\[CodeArtifact.1\] les CodeArtifact référentiels doivent être balisés](#page-959-0)
- [\[DataFirehose.1\] Les flux de diffusion de Firehose doivent être chiffrés au repos](#page-968-0)
- [\[DMS.10\] L'autorisation IAM doit être activée sur les points de terminaison DMS des bases de](#page-982-0) [données Neptune](#page-982-0)
- [\[DMS.11\] Les points de terminaison DMS pour MongoDB doivent avoir un mécanisme](#page-983-0)  [d'authentification activé](#page-983-0)
- [\[DMS.12\] Le protocole TLS doit être activé sur les points de terminaison DMS de Redis](#page-984-0)
- [\[DocumentDB.1\] Les clusters Amazon DocumentDB doivent être chiffrés au repos](#page-985-0)
- [\[DocumentDB.2\] Les clusters Amazon DocumentDB doivent disposer d'une période de](#page-986-0) [conservation des sauvegardes adéquate](#page-986-0)
- [\[DocumentDB.3\] Les instantanés de cluster manuels Amazon DocumentDB ne doivent pas être](#page-987-0)  [publics](#page-987-0)
- [\[DocumentDB.4\] Les clusters Amazon DocumentDB doivent publier les journaux d'audit dans Logs](#page-988-0)  **[CloudWatch](#page-988-0)**
- [\[DocumentDB.5\] La protection contre la suppression des clusters Amazon DocumentDB doit être](#page-989-0)  [activée](#page-989-0)
- [\[DynamoDB.7\] Les clusters DynamoDB Accelerator doivent être chiffrés pendant le transit](#page-997-0)
- [\[ECR.4\] Les référentiels publics ECR doivent être balisés](#page-1000-0)
- [\[EFS.6\] Les cibles de montage EFS ne doivent pas être associées à un sous-réseau public](#page-1090-0)
- [\[EKS.1\] Les points de terminaison du cluster EKS ne doivent pas être accessibles au public](#page-1091-0)
- [\[EKS.3\] Les clusters EKS doivent utiliser des secrets Kubernetes chiffrés](#page-1093-0)
- [\[FSx.1\] Les systèmes de fichiers FSx pour OpenZFS doivent être configurés pour copier les balises](#page-1137-0) [vers les sauvegardes et les volumes](#page-1137-0)
- [\[FSx.2\] Les systèmes de fichiers FSx for Lustre doivent être configurés pour copier les balises dans](#page-1138-0)  [les sauvegardes](#page-1138-0)
- [\[GlobalAccelerator.1\] Les accélérateurs Global Accelerator doivent être étiquetés](#page-1139-0)
- [\[IAM.26\] Les certificats SSL/TLS expirés gérés dans IAM doivent être supprimés](#page-1182-0)
- [\[MQ.2\] Les courtiers ActiveMQ devraient diffuser les journaux d'audit à CloudWatch](#page-1212-0)
- [\[MQ.3\] Les courtiers Amazon MQ devraient activer la mise à niveau automatique des versions](#page-1213-0) [mineures](#page-1213-0)
- [\[Opensearch.11\] OpenSearch les domaines doivent avoir au moins trois nœuds principaux dédiés](#page-1244-0)
- [\[RDS.35\] La mise à niveau automatique des versions mineures des clusters de base de données](#page-1284-0)  [RDS doit être activée](#page-1284-0)
- [\[Redshift.15\] Les groupes de sécurité Redshift doivent autoriser l'entrée sur le port du cluster](#page-1299-0) [uniquement à partir d'origines restreintes](#page-1299-0)
- [\[Route53.1\] Les bilans de santé de la Route 53 doivent être étiquetés](#page-1300-0)
- [\[Route53.2\] Les zones hébergées publiques de Route 53 doivent enregistrer les requêtes DNS](#page-1301-0)
- [\[SageMaker.4\] Le nombre d'instances initial des variantes de production des SageMaker terminaux](#page-1331-0) [doit être supérieur à 1](#page-1331-0)
- [\[ServiceCatalog.1\] Les portefeuilles de Service Catalog ne doivent être partagés qu'au sein d'une](#page-1338-0)  [AWS organisation](#page-1338-0)
- [\[Transfer.2\] Les serveurs Transfer Family ne doivent pas utiliser le protocole FTP pour la](#page-1354-0)  [connexion des terminaux](#page-1354-0)
- [\[WAF.1\] La journalisation ACL Web globale AWS WAF classique doit être activée](#page-1355-0)
- [\[WAF.6\] Les règles globales AWS WAF classiques doivent comporter au moins une condition](#page-1358-0)
- [\[WAF.7\] Les groupes de règles globaux AWS WAF classiques doivent avoir au moins une règle](#page-1358-1)
- [\[WAF.8\] Les ACL Web globales AWS WAF classiques doivent comporter au moins une règle ou un](#page-1359-0) [groupe de règles](#page-1359-0)

### <span id="page-1526-0"></span>USA Ouest (Oregon)

Les contrôles suivants ne sont pas pris en charge dans l'ouest des États-Unis (Oregon).

- [\[CloudFront.1\] CloudFront les distributions doivent avoir un objet racine par défaut configuré](#page-891-0)
- [\[CloudFront.3\] CloudFront les distributions devraient nécessiter un cryptage en transit](#page-892-0)
- [\[CloudFront.4\] Le basculement d'origine doit être configuré pour les CloudFront distributions](#page-893-0)
- [\[CloudFront.5\] la journalisation des CloudFront distributions doit être activée](#page-893-1)
- [\[CloudFront.6\] WAF doit être activé sur les CloudFront distributions](#page-894-0)
- [\[CloudFront.7\] les CloudFront distributions doivent utiliser des certificats SSL/TLS personnalisés](#page-895-0)
- [\[CloudFront.8\] les CloudFront distributions doivent utiliser le SNI pour traiter les requêtes HTTPS](#page-896-0)
- [\[CloudFront.9\] les CloudFront distributions doivent crypter le trafic vers des origines personnalisées](#page-897-0)
- [\[CloudFront.10\] les CloudFront distributions ne doivent pas utiliser de protocoles SSL obsolètes](#page-898-0)  [entre les emplacements périphériques et les origines personnalisées](#page-898-0)
- [\[CloudFront.12\] les CloudFront distributions ne doivent pas pointer vers des origines S3](#page-898-1)  [inexistantes](#page-898-1)
- [\[CloudFront.13\] les CloudFront distributions doivent utiliser le contrôle d'accès à l'origine](#page-899-0)
- [\[CloudFront.14\] les CloudFront distributions doivent être étiquetées](#page-900-0)
- [\[DataFirehose.1\] Les flux de diffusion de Firehose doivent être chiffrés au repos](#page-968-0)
- [\[DMS.10\] L'autorisation IAM doit être activée sur les points de terminaison DMS des bases de](#page-982-0) [données Neptune](#page-982-0)
- [\[DMS.11\] Les points de terminaison DMS pour MongoDB doivent avoir un mécanisme](#page-983-0)  [d'authentification activé](#page-983-0)
- [\[DMS.12\] Le protocole TLS doit être activé sur les points de terminaison DMS de Redis](#page-984-0)
- [\[DynamoDB.7\] Les clusters DynamoDB Accelerator doivent être chiffrés pendant le transit](#page-997-0)
- [\[ECR.4\] Les référentiels publics ECR doivent être balisés](#page-1000-0)
- [\[EFS.6\] Les cibles de montage EFS ne doivent pas être associées à un sous-réseau public](#page-1090-0)
- [\[EKS.3\] Les clusters EKS doivent utiliser des secrets Kubernetes chiffrés](#page-1093-0)
- [\[FSx.2\] Les systèmes de fichiers FSx for Lustre doivent être configurés pour copier les balises dans](#page-1138-0)  [les sauvegardes](#page-1138-0)
- [\[IAM.26\] Les certificats SSL/TLS expirés gérés dans IAM doivent être supprimés](#page-1182-0)
- [\[MQ.2\] Les courtiers ActiveMQ devraient diffuser les journaux d'audit à CloudWatch](#page-1212-0)
- [\[MQ.3\] Les courtiers Amazon MQ devraient activer la mise à niveau automatique des versions](#page-1213-0) [mineures](#page-1213-0)
- [\[Opensearch.11\] OpenSearch les domaines doivent avoir au moins trois nœuds principaux dédiés](#page-1244-0)
- [\[Redshift.15\] Les groupes de sécurité Redshift doivent autoriser l'entrée sur le port du cluster](#page-1299-0) [uniquement à partir d'origines restreintes](#page-1299-0)
- [\[Route53.1\] Les bilans de santé de la Route 53 doivent être étiquetés](#page-1300-0)
- [\[Route53.2\] Les zones hébergées publiques de Route 53 doivent enregistrer les requêtes DNS](#page-1301-0)
- [\[SageMaker.4\] Le nombre d'instances initial des variantes de production des SageMaker terminaux](#page-1331-0) [doit être supérieur à 1](#page-1331-0)
- [\[ServiceCatalog.1\] Les portefeuilles de Service Catalog ne doivent être partagés qu'au sein d'une](#page-1338-0)  [AWS organisation](#page-1338-0)
- [\[Transfer.2\] Les serveurs Transfer Family ne doivent pas utiliser le protocole FTP pour la](#page-1354-0)  [connexion des terminaux](#page-1354-0)
- [\[WAF.1\] La journalisation ACL Web globale AWS WAF classique doit être activée](#page-1355-0)
- [\[WAF.6\] Les règles globales AWS WAF classiques doivent comporter au moins une condition](#page-1358-0)
- [\[WAF.7\] Les groupes de règles globaux AWS WAF classiques doivent avoir au moins une règle](#page-1358-1)
- [\[WAF.8\] Les ACL Web globales AWS WAF classiques doivent comporter au moins une règle ou un](#page-1359-0) [groupe de règles](#page-1359-0)

### <span id="page-1527-0"></span>Afrique (Le Cap)

Les contrôles suivants ne sont pas pris en charge en Afrique (Cape Town).

- [\[ACM.1\] Les certificats importés et émis par ACM doivent être renouvelés après une période](#page-862-0)  [spécifiée](#page-862-0)
- [\[APIGateway.1\] API Gateway REST et la journalisation de l'exécution de l' WebSocket API doivent](#page-866-0) [être activées](#page-866-0)
- [\[AppSync.2\] AWS AppSync devrait avoir activé la journalisation au niveau du champ](#page-873-0)
- [\[AppSync.5\] AWS AppSync Les API GraphQL ne doivent pas être authentifiées avec des clés](#page-875-0) [d'API](#page-875-0)
- [\[CloudFront.1\] CloudFront les distributions doivent avoir un objet racine par défaut configuré](#page-891-0)
- [\[CloudFront.3\] CloudFront les distributions devraient nécessiter un cryptage en transit](#page-892-0)
- [\[CloudFront.4\] Le basculement d'origine doit être configuré pour les CloudFront distributions](#page-893-0)
- [\[CloudFront.5\] la journalisation des CloudFront distributions doit être activée](#page-893-1)
- [\[CloudFront.6\] WAF doit être activé sur les CloudFront distributions](#page-894-0)
- [\[CloudFront.7\] les CloudFront distributions doivent utiliser des certificats SSL/TLS personnalisés](#page-895-0)
- [\[CloudFront.8\] les CloudFront distributions doivent utiliser le SNI pour traiter les requêtes HTTPS](#page-896-0)
- [\[CloudFront.9\] les CloudFront distributions doivent crypter le trafic vers des origines personnalisées](#page-897-0)
- [\[CloudFront.10\] les CloudFront distributions ne doivent pas utiliser de protocoles SSL obsolètes](#page-898-0)  [entre les emplacements périphériques et les origines personnalisées](#page-898-0)
- [\[CloudFront.12\] les CloudFront distributions ne doivent pas pointer vers des origines S3](#page-898-1)  [inexistantes](#page-898-1)
- [\[CloudFront.13\] les CloudFront distributions doivent utiliser le contrôle d'accès à l'origine](#page-899-0)
- [\[CloudFront.14\] les CloudFront distributions doivent être étiquetées](#page-900-0)
- [\[CodeArtifact.1\] les CodeArtifact référentiels doivent être balisés](#page-959-0)
- [\[CodeBuild.1\] Les URL du référentiel source CodeBuild Bitbucket ne doivent pas contenir](#page-961-0) [d'informations d'identification sensibles](#page-961-0)
- [\[CodeBuild.2\] les variables d'environnement CodeBuild du projet ne doivent pas contenir](#page-963-0)  [d'informations d'identification en texte clair](#page-963-0)
- [\[DataFirehose.1\] Les flux de diffusion de Firehose doivent être chiffrés au repos](#page-968-0)
- [\[DMS.1\] Les instances de réplication du Database Migration Service ne doivent pas être publiques](#page-971-0)
- [\[DMS.10\] L'autorisation IAM doit être activée sur les points de terminaison DMS des bases de](#page-982-0) [données Neptune](#page-982-0)
- [\[DMS.11\] Les points de terminaison DMS pour MongoDB doivent avoir un mécanisme](#page-983-0)  [d'authentification activé](#page-983-0)
- [\[DMS.12\] Le protocole TLS doit être activé sur les points de terminaison DMS de Redis](#page-984-0)
- [\[DocumentDB.1\] Les clusters Amazon DocumentDB doivent être chiffrés au repos](#page-985-0)
- [\[DocumentDB.2\] Les clusters Amazon DocumentDB doivent disposer d'une période de](#page-986-0) [conservation des sauvegardes adéquate](#page-986-0)
- [\[DocumentDB.3\] Les instantanés de cluster manuels Amazon DocumentDB ne doivent pas être](#page-987-0)  [publics](#page-987-0)
- [\[DocumentDB.4\] Les clusters Amazon DocumentDB doivent publier les journaux d'audit dans Logs](#page-988-0)  **[CloudWatch](#page-988-0)**
- [\[DocumentDB.5\] La protection contre la suppression des clusters Amazon DocumentDB doit être](#page-989-0)  [activée](#page-989-0)
- [\[DynamoDB.3\] Les clusters DynamoDB Accelerator \(DAX\) doivent être chiffrés au repos](#page-993-0)
- [\[DynamoDB.7\] Les clusters DynamoDB Accelerator doivent être chiffrés pendant le transit](#page-997-0)
- [\[EC2.3\] Les volumes Amazon EBS attachés doivent être chiffrés au repos](#page-1017-0)
- [\[EC2.4\] Les instances EC2 arrêtées doivent être supprimées après une période spécifiée](#page-1018-0)
- [\[EC2.8\] Les instances EC2 doivent utiliser le service de métadonnées d'instance version 2](#page-1021-0)  [\(IMDSv2\)](#page-1021-0)
- [\[EC2.12\] Les EIP Amazon EC2 non utilisés doivent être supprimés](#page-1025-0)
- [\[EC2.13\] Les groupes de sécurité ne doivent pas autoriser l'entrée depuis 0.0.0.0/0 ou : :/0 vers le](#page-1026-0)  [port 22](#page-1026-0)
- [\[EC2.14\] Les groupes de sécurité ne doivent pas autoriser l'entrée depuis 0.0.0.0/0 ou : :/0 vers le](#page-1027-0)  [port 3389](#page-1027-0)
- [\[EC2.24\] Les types d'instances paravirtuelles Amazon EC2 ne doivent pas être utilisés](#page-1037-0)
- [\[ECR.4\] Les référentiels publics ECR doivent être balisés](#page-1000-0)
- [\[EFS.1\] Le système de fichiers Elastic doit être configuré pour chiffrer les données des fichiers au](#page-1086-0)  [repos à l'aide de AWS KMS](#page-1086-0)
- [\[EFS.2\] Les volumes Amazon EFS doivent figurer dans des plans de sauvegarde](#page-1087-0)
- [\[EFS.6\] Les cibles de montage EFS ne doivent pas être associées à un sous-réseau public](#page-1090-0)
- [\[EKS.1\] Les points de terminaison du cluster EKS ne doivent pas être accessibles au public](#page-1091-0)
- [\[EKS.3\] Les clusters EKS doivent utiliser des secrets Kubernetes chiffrés](#page-1093-0)
- [\[ELB.1\] Application Load Balancer doit être configuré pour rediriger toutes les requêtes HTTP vers](#page-1107-0) **[HTTPS](#page-1107-0)**
- [\[ELB.2\] Les équilibreurs de charge classiques dotés d'écouteurs SSL/HTTPS doivent utiliser un](#page-1108-0) [certificat fourni par AWS Certificate Manager](#page-1108-0)
- [\[ELB.4\] Application Load Balancer doit être configuré pour supprimer les en-têtes HTTP](#page-1111-0)
- [\[ELB.8\] Les équilibreurs de charge classiques dotés d'écouteurs SSL doivent utiliser une politique](#page-1114-0) [de sécurité prédéfinie d'une durée élevée AWS Config](#page-1114-0)
- [\[ELB.16\] Les équilibreurs de charge d'application doivent être associés à une ACL Web AWS WAF](#page-1120-0)
- [\[EMR.1\] Les nœuds principaux du cluster Amazon EMR ne doivent pas avoir d'adresses IP](#page-1121-0)  [publiques](#page-1121-0)
- [\[ES.3\] Les domaines Elasticsearch doivent chiffrer les données envoyées entre les nœuds](#page-1126-0)
- [\[EventBridge.4\] la réplication des événements doit être activée sur les points de terminaison](#page-1136-0)  [EventBridge globaux](#page-1136-0)
- [\[FSx.1\] Les systèmes de fichiers FSx pour OpenZFS doivent être configurés pour copier les balises](#page-1137-0) [vers les sauvegardes et les volumes](#page-1137-0)
- [\[FSx.2\] Les systèmes de fichiers FSx for Lustre doivent être configurés pour copier les balises dans](#page-1138-0)  [les sauvegardes](#page-1138-0)
- [\[GlobalAccelerator.1\] Les accélérateurs Global Accelerator doivent être étiquetés](#page-1139-0)
- [\[GuardDuty.1\] GuardDuty doit être activé](#page-1142-0)
- [\[IAM.3\] Les clés d'accès des utilisateurs IAM doivent être renouvelées tous les 90 jours ou moins](#page-1151-0)
- [\[IAM.18\] Assurez-vous qu'un rôle de support a été créé pour gérer les incidents avec AWS Support](#page-1167-0)
- [\[IAM.26\] Les certificats SSL/TLS expirés gérés dans IAM doivent être supprimés](#page-1182-0)
- [\[IoT.1\] les profils AWS IoT Core de sécurité doivent être balisés](#page-1185-0)
- [\[IoT.2\] les mesures AWS IoT Core d'atténuation doivent être étiquetées](#page-1186-0)
- [Les AWS IoT Core dimensions \[IoT.3\] doivent être étiquetées](#page-1188-0)
- [\[IoT.4\] les AWS IoT Core autorisateurs doivent être étiquetés](#page-1189-0)
- [Les alias de AWS IoT Core rôle \[IoT.5\] doivent être balisés](#page-1191-0)
- [Les AWS IoT Core politiques \[IoT.6\] doivent être étiquetées](#page-1193-0)
- [\[MQ.2\] Les courtiers ActiveMQ devraient diffuser les journaux d'audit à CloudWatch](#page-1212-0)
- [\[MQ.3\] Les courtiers Amazon MQ devraient activer la mise à niveau automatique des versions](#page-1213-0) [mineures](#page-1213-0)
- [Le chiffrement au repos doit être activé OpenSearch dans les domaines \[Opensearch.1\]](#page-1234-0)
- [Les OpenSearch domaines \[Opensearch.2\] ne doivent pas être accessibles au public](#page-1235-0)
- [\[Opensearch.3\] Les OpenSearch domaines doivent crypter les données envoyées entre les nœuds](#page-1236-0)
- [\[Opensearch.4\] La journalisation des erreurs de OpenSearch domaine dans CloudWatch Logs doit](#page-1237-0) [être activée](#page-1237-0)
- [La journalisation des audits doit être activée OpenSearch dans les domaines \[Opensearch.5\]](#page-1238-0)
- [Les OpenSearch domaines \[Opensearch.6\] doivent avoir au moins trois nœuds de données](#page-1239-0)
- [Le contrôle d'accès détaillé des OpenSearch domaines \[Opensearch.7\] doit être activé](#page-1240-0)
- [\[Opensearch.8\] Les connexions aux OpenSearch domaines doivent être cryptées en utilisant la](#page-1241-0) [dernière politique de sécurité TLS](#page-1241-0)
- [\[Opensearch.11\] OpenSearch les domaines doivent avoir au moins trois nœuds principaux dédiés](#page-1244-0)
- [\[RDS.1\] L'instantané RDS doit être privé](#page-1246-0)
- [\[RDS.9\] Les instances de base de données RDS doivent publier les journaux dans Logs](#page-1254-0) **[CloudWatch](#page-1254-0)**
- [\[RDS.10\] L'authentification IAM doit être configurée pour les instances RDS](#page-1256-0)
- [\[RDS.14\] Le retour en arrière devrait être activé sur les clusters Amazon Aurora](#page-1259-0)
- [\[RDS.31\] Les groupes de sécurité de base de données RDS doivent être balisés](#page-1278-0)
- [\[Redshift.3\] Les snapshots automatiques doivent être activés sur les clusters Amazon Redshift](#page-1286-0)
- [\[Redshift.15\] Les groupes de sécurité Redshift doivent autoriser l'entrée sur le port du cluster](#page-1299-0) [uniquement à partir d'origines restreintes](#page-1299-0)
- [\[Route53.1\] Les bilans de santé de la Route 53 doivent être étiquetés](#page-1300-0)
- [\[Route53.2\] Les zones hébergées publiques de Route 53 doivent enregistrer les requêtes DNS](#page-1301-0)
- [\[SageMaker.1\] Les instances d'Amazon SageMaker Notebook ne doivent pas avoir d'accès direct à](#page-1328-0) [Internet](#page-1328-0)
- [\[SageMaker.4\] Le nombre d'instances initial des variantes de production des SageMaker terminaux](#page-1331-0) [doit être supérieur à 1](#page-1331-0)
- [\[ServiceCatalog.1\] Les portefeuilles de Service Catalog ne doivent être partagés qu'au sein d'une](#page-1338-0)  [AWS organisation](#page-1338-0)
- [\[SSM.2\] Les instances Amazon EC2 gérées par Systems Manager doivent avoir un statut de](#page-1082-0) [conformité aux correctifs de COMPLIANT après l'installation d'un correctif](#page-1082-0)
- [\[SSM.3\] Les instances Amazon EC2 gérées par Systems Manager doivent avoir le statut de](#page-1083-0) [conformité d'association COMPLIANT](#page-1083-0)
- [\[Transfer.2\] Les serveurs Transfer Family ne doivent pas utiliser le protocole FTP pour la](#page-1354-0)  [connexion des terminaux](#page-1354-0)
- [\[WAF.1\] La journalisation ACL Web globale AWS WAF classique doit être activée](#page-1355-0)
- [\[WAF.6\] Les règles globales AWS WAF classiques doivent comporter au moins une condition](#page-1358-0)
- [\[WAF.7\] Les groupes de règles globaux AWS WAF classiques doivent avoir au moins une règle](#page-1358-1)
- [\[WAF.8\] Les ACL Web globales AWS WAF classiques doivent comporter au moins une règle ou un](#page-1359-0) [groupe de règles](#page-1359-0)
- [\[WAF.11\] La journalisation des ACL AWS WAF Web doit être activée](#page-1360-0)

#### <span id="page-1531-0"></span>Asie-Pacifique (Hong Kong)

Les contrôles suivants ne sont pas pris en charge en Asie-Pacifique (Hong Kong).

- [\[CloudFront.1\] CloudFront les distributions doivent avoir un objet racine par défaut configuré](#page-891-0)
- [\[CloudFront.3\] CloudFront les distributions devraient nécessiter un cryptage en transit](#page-892-0)
- [\[CloudFront.4\] Le basculement d'origine doit être configuré pour les CloudFront distributions](#page-893-0)
- [\[CloudFront.5\] la journalisation des CloudFront distributions doit être activée](#page-893-1)
- [\[CloudFront.6\] WAF doit être activé sur les CloudFront distributions](#page-894-0)
- [\[CloudFront.7\] les CloudFront distributions doivent utiliser des certificats SSL/TLS personnalisés](#page-895-0)
- [\[CloudFront.8\] les CloudFront distributions doivent utiliser le SNI pour traiter les requêtes HTTPS](#page-896-0)
- [\[CloudFront.9\] les CloudFront distributions doivent crypter le trafic vers des origines personnalisées](#page-897-0)
- [\[CloudFront.10\] les CloudFront distributions ne doivent pas utiliser de protocoles SSL obsolètes](#page-898-0)  [entre les emplacements périphériques et les origines personnalisées](#page-898-0)
- [\[CloudFront.12\] les CloudFront distributions ne doivent pas pointer vers des origines S3](#page-898-1)  [inexistantes](#page-898-1)
- [\[CloudFront.13\] les CloudFront distributions doivent utiliser le contrôle d'accès à l'origine](#page-899-0)
- [\[CloudFront.14\] les CloudFront distributions doivent être étiquetées](#page-900-0)
- [\[CodeArtifact.1\] les CodeArtifact référentiels doivent être balisés](#page-959-0)
- [\[DataFirehose.1\] Les flux de diffusion de Firehose doivent être chiffrés au repos](#page-968-0)
- [\[DMS.10\] L'autorisation IAM doit être activée sur les points de terminaison DMS des bases de](#page-982-0) [données Neptune](#page-982-0)
- [\[DMS.11\] Les points de terminaison DMS pour MongoDB doivent avoir un mécanisme](#page-983-0)  [d'authentification activé](#page-983-0)
- [\[DMS.12\] Le protocole TLS doit être activé sur les points de terminaison DMS de Redis](#page-984-0)
- [\[DocumentDB.1\] Les clusters Amazon DocumentDB doivent être chiffrés au repos](#page-985-0)
- [\[DocumentDB.2\] Les clusters Amazon DocumentDB doivent disposer d'une période de](#page-986-0) [conservation des sauvegardes adéquate](#page-986-0)
- [\[DocumentDB.3\] Les instantanés de cluster manuels Amazon DocumentDB ne doivent pas être](#page-987-0)  [publics](#page-987-0)
- [\[DocumentDB.4\] Les clusters Amazon DocumentDB doivent publier les journaux d'audit dans Logs](#page-988-0)  **[CloudWatch](#page-988-0)**
- [\[DocumentDB.5\] La protection contre la suppression des clusters Amazon DocumentDB doit être](#page-989-0)  [activée](#page-989-0)
- [\[DynamoDB.3\] Les clusters DynamoDB Accelerator \(DAX\) doivent être chiffrés au repos](#page-993-0)
- [\[DynamoDB.7\] Les clusters DynamoDB Accelerator doivent être chiffrés pendant le transit](#page-997-0)
- [\[EC2.23\] Les passerelles de transit Amazon EC2 ne doivent pas accepter automatiquement les](#page-1036-0) [demandes de pièces jointes VPC](#page-1036-0)
- [\[EC2.24\] Les types d'instances paravirtuelles Amazon EC2 ne doivent pas être utilisés](#page-1037-0)
- [\[ECR.4\] Les référentiels publics ECR doivent être balisés](#page-1000-0)
- [\[EFS.6\] Les cibles de montage EFS ne doivent pas être associées à un sous-réseau public](#page-1090-0)
- [\[EKS.3\] Les clusters EKS doivent utiliser des secrets Kubernetes chiffrés](#page-1093-0)
- [\[EventBridge.4\] la réplication des événements doit être activée sur les points de terminaison](#page-1136-0)  [EventBridge globaux](#page-1136-0)
- [\[FSx.2\] Les systèmes de fichiers FSx for Lustre doivent être configurés pour copier les balises dans](#page-1138-0)  [les sauvegardes](#page-1138-0)
- [\[GlobalAccelerator.1\] Les accélérateurs Global Accelerator doivent être étiquetés](#page-1139-0)
- [\[IAM.26\] Les certificats SSL/TLS expirés gérés dans IAM doivent être supprimés](#page-1182-0)
- [\[MQ.2\] Les courtiers ActiveMQ devraient diffuser les journaux d'audit à CloudWatch](#page-1212-0)
- [\[MQ.3\] Les courtiers Amazon MQ devraient activer la mise à niveau automatique des versions](#page-1213-0) [mineures](#page-1213-0)
- [\[Opensearch.11\] OpenSearch les domaines doivent avoir au moins trois nœuds principaux dédiés](#page-1244-0)
- [\[RDS.10\] L'authentification IAM doit être configurée pour les instances RDS](#page-1256-0)
- [\[RDS.14\] Le retour en arrière devrait être activé sur les clusters Amazon Aurora](#page-1259-0)
- [\[RDS.31\] Les groupes de sécurité de base de données RDS doivent être balisés](#page-1278-0)
- [\[Redshift.15\] Les groupes de sécurité Redshift doivent autoriser l'entrée sur le port du cluster](#page-1299-0) [uniquement à partir d'origines restreintes](#page-1299-0)
- [\[Route53.1\] Les bilans de santé de la Route 53 doivent être étiquetés](#page-1300-0)
- [\[Route53.2\] Les zones hébergées publiques de Route 53 doivent enregistrer les requêtes DNS](#page-1301-0)
- [\[SageMaker.4\] Le nombre d'instances initial des variantes de production des SageMaker terminaux](#page-1331-0) [doit être supérieur à 1](#page-1331-0)
- [\[SES.1\] Les listes de contacts SES doivent être étiquetées](#page-1339-0)
- [\[SES.2\] Les ensembles de configuration SES doivent être balisés](#page-1341-0)
- [\[ServiceCatalog.1\] Les portefeuilles de Service Catalog ne doivent être partagés qu'au sein d'une](#page-1338-0)  [AWS organisation](#page-1338-0)
- [\[Transfer.2\] Les serveurs Transfer Family ne doivent pas utiliser le protocole FTP pour la](#page-1354-0)  [connexion des terminaux](#page-1354-0)
- [\[WAF.1\] La journalisation ACL Web globale AWS WAF classique doit être activée](#page-1355-0)
- [\[WAF.6\] Les règles globales AWS WAF classiques doivent comporter au moins une condition](#page-1358-0)
- [\[WAF.7\] Les groupes de règles globaux AWS WAF classiques doivent avoir au moins une règle](#page-1358-1)
- [\[WAF.8\] Les ACL Web globales AWS WAF classiques doivent comporter au moins une règle ou un](#page-1359-0) [groupe de règles](#page-1359-0)

#### <span id="page-1534-0"></span>Asie-Pacifique (Hyderabad)

Les contrôles suivants ne sont pas pris en charge en Asie-Pacifique (Hyderabad).

- [\[ACM.1\] Les certificats importés et émis par ACM doivent être renouvelés après une période](#page-862-0)  [spécifiée](#page-862-0)
- [\[ACM.2\] Les certificats RSA gérés par ACM doivent utiliser une longueur de clé d'au moins 2 048](#page-864-0)  [bits](#page-864-0)
- [\[Account.2\] Comptes AWS doit faire partie d'une organisation AWS Organizations](#page-861-0)
- [\[APIGateway.1\] API Gateway REST et la journalisation de l'exécution de l' WebSocket API doivent](#page-866-0) [être activées](#page-866-0)
- [\[APIGateway.2\] Les étapes de l'API REST API Gateway doivent être configurées pour utiliser des](#page-867-0) [certificats SSL pour l'authentification du backend](#page-867-0)
- [\[APIGateway.3\] Le suivi des étapes de l'API REST d'API Gateway doit être activé AWS X-Ray](#page-868-0)
- [\[APIGateway.4\] L'API Gateway doit être associée à une ACL Web WAF](#page-869-0)
- [\[APIGateway.8\] Les routes API Gateway doivent spécifier un type d'autorisation](#page-870-0)
- [\[APIGateway.9\] La journalisation des accès doit être configurée pour les étapes API Gateway V2](#page-872-0)
- [\[AppSync.2\] AWS AppSync devrait avoir activé la journalisation au niveau du champ](#page-873-0)
- [\[AppSync.5\] AWS AppSync Les API GraphQL ne doivent pas être authentifiées avec des clés](#page-875-0) [d'API](#page-875-0)
- [\[Athena.2\] Les catalogues de données Athena doivent être balisés](#page-877-0)
- [\[Athena.3\] Les groupes de travail Athena doivent être balisés](#page-879-0)
- [\[AutoScaling.1\] Les groupes Auto Scaling associés à un équilibreur de charge doivent utiliser les](#page-1073-0)  [contrôles de santé ELB](#page-1073-0)
- [\[Autoscaling.5\] Les instances Amazon EC2 lancées à l'aide des configurations de lancement de](#page-1077-0)  [groupe Auto Scaling ne doivent pas avoir d'adresses IP publiques](#page-1077-0)
- [\[Backup.1\] les points AWS Backup de restauration doivent être chiffrés au repos](#page-880-0)
- [\[Backup.2\] les points de AWS Backup restauration doivent être balisés](#page-881-0)
- [Les AWS Backup coffres-forts \[Backup.3\] doivent être balisés](#page-883-0)
- [\[Backup.4\] Les plans de AWS Backup rapport doivent être balisés](#page-885-0)
- [\[Backup.5\] les plans de AWS Backup sauvegarde doivent être balisés](#page-887-0)
- [\[CloudFormation.2\] les CloudFormation piles doivent être étiquetées](#page-889-0)
- [\[CloudFront.1\] CloudFront les distributions doivent avoir un objet racine par défaut configuré](#page-891-0)
- [\[CloudFront.3\] CloudFront les distributions devraient nécessiter un cryptage en transit](#page-892-0)
- [\[CloudFront.4\] Le basculement d'origine doit être configuré pour les CloudFront distributions](#page-893-0)
- [\[CloudFront.5\] la journalisation des CloudFront distributions doit être activée](#page-893-1)
- [\[CloudFront.6\] WAF doit être activé sur les CloudFront distributions](#page-894-0)
- [\[CloudFront.7\] les CloudFront distributions doivent utiliser des certificats SSL/TLS personnalisés](#page-895-0)
- [\[CloudFront.8\] les CloudFront distributions doivent utiliser le SNI pour traiter les requêtes HTTPS](#page-896-0)
- [\[CloudFront.9\] les CloudFront distributions doivent crypter le trafic vers des origines personnalisées](#page-897-0)
- [\[CloudFront.10\] les CloudFront distributions ne doivent pas utiliser de protocoles SSL obsolètes](#page-898-0)  [entre les emplacements périphériques et les origines personnalisées](#page-898-0)
- [\[CloudFront.12\] les CloudFront distributions ne doivent pas pointer vers des origines S3](#page-898-1)  [inexistantes](#page-898-1)
- [\[CloudFront.13\] les CloudFront distributions doivent utiliser le contrôle d'accès à l'origine](#page-899-0)
- [\[CloudFront.14\] les CloudFront distributions doivent être étiquetées](#page-900-0)
- [\[CloudTrail.6\] Assurez-vous que le compartiment S3 utilisé pour stocker les CloudTrail journaux](#page-907-0)  [n'est pas accessible au public](#page-907-0)
- [\[CloudTrail.7\] Assurez-vous que la journalisation de l'accès au compartiment S3 est activée sur le](#page-908-0)  [CloudTrail compartiment S3](#page-908-0)
- [\[CodeArtifact.1\] les CodeArtifact référentiels doivent être balisés](#page-959-0)
- [\[CodeBuild.1\] Les URL du référentiel source CodeBuild Bitbucket ne doivent pas contenir](#page-961-0) [d'informations d'identification sensibles](#page-961-0)
- [\[CodeBuild.2\] les variables d'environnement CodeBuild du projet ne doivent pas contenir](#page-963-0)  [d'informations d'identification en texte clair](#page-963-0)
- [\[CodeBuild.3\] Les journaux CodeBuild S3 doivent être chiffrés](#page-963-1)
- [\[CodeBuild2.4\] les environnements de CodeBuild projet doivent avoir une durée de AWS Config](#page-964-0)  [journalisation](#page-964-0)
- [\[DataFirehose.1\] Les flux de diffusion de Firehose doivent être chiffrés au repos](#page-968-0)
- [\[Detective.1\] Les graphes de comportement des détectives doivent être balisés](#page-969-0)
- [\[DMS.1\] Les instances de réplication du Database Migration Service ne doivent pas être publiques](#page-971-0)
- [\[DMS.2\] Les certificats DMS doivent être balisés](#page-972-0)
- [\[DMS.3\] Les abonnements aux événements DMS doivent être étiquetés](#page-973-0)
- [\[DMS.4\] Les instances de réplication DMS doivent être étiquetées](#page-975-0)
- [\[DMS.5\] Les groupes de sous-réseaux de réplication DMS doivent être balisés](#page-976-0)
- [\[DMS.6\] La mise à niveau automatique des versions mineures doit être activée sur les instances de](#page-978-0) [réplication DMS](#page-978-0)
- [\[DMS.7\] La journalisation des tâches de réplication DMS pour la base de données cible doit être](#page-979-0)  [activée](#page-979-0)
- [\[DMS.8\] La journalisation des tâches de réplication DMS pour la base de données source doit être](#page-980-0) [activée](#page-980-0)
- [\[DMS.9\] Les points de terminaison DMS doivent utiliser le protocole SSL](#page-982-1)
- [\[DMS.10\] L'autorisation IAM doit être activée sur les points de terminaison DMS des bases de](#page-982-0) [données Neptune](#page-982-0)
- [\[DMS.11\] Les points de terminaison DMS pour MongoDB doivent avoir un mécanisme](#page-983-0)  [d'authentification activé](#page-983-0)
- [\[DMS.12\] Le protocole TLS doit être activé sur les points de terminaison DMS de Redis](#page-984-0)
- [\[DocumentDB.1\] Les clusters Amazon DocumentDB doivent être chiffrés au repos](#page-985-0)
- [\[DocumentDB.2\] Les clusters Amazon DocumentDB doivent disposer d'une période de](#page-986-0) [conservation des sauvegardes adéquate](#page-986-0)
- [\[DocumentDB.3\] Les instantanés de cluster manuels Amazon DocumentDB ne doivent pas être](#page-987-0)  [publics](#page-987-0)
- [\[DocumentDB.4\] Les clusters Amazon DocumentDB doivent publier les journaux d'audit dans Logs](#page-988-0)  **[CloudWatch](#page-988-0)**
- [\[DocumentDB.5\] La protection contre la suppression des clusters Amazon DocumentDB doit être](#page-989-0)  [activée](#page-989-0)
- [\[DynamoDB.3\] Les clusters DynamoDB Accelerator \(DAX\) doivent être chiffrés au repos](#page-993-0)
- [\[DynamoDB.4\] Les tables DynamoDB doivent être présentes dans un plan de sauvegarde](#page-993-1)
- [\[DynamoDB.7\] Les clusters DynamoDB Accelerator doivent être chiffrés pendant le transit](#page-997-0)
- [\[EC2.13\] Les groupes de sécurité ne doivent pas autoriser l'entrée depuis 0.0.0.0/0 ou : :/0 vers le](#page-1026-0)  [port 22](#page-1026-0)
- [\[EC2.14\] Les groupes de sécurité ne doivent pas autoriser l'entrée depuis 0.0.0.0/0 ou : :/0 vers le](#page-1027-0)  [port 3389](#page-1027-0)
- [\[EC2.18\] Les groupes de sécurité ne devraient autoriser le trafic entrant illimité que pour les ports](#page-1030-0)  [autorisés](#page-1030-0)
- [\[EC2.22\] Les groupes de sécurité Amazon EC2 inutilisés doivent être supprimés](#page-1035-0)
- [\[EC2.23\] Les passerelles de transit Amazon EC2 ne doivent pas accepter automatiquement les](#page-1036-0) [demandes de pièces jointes VPC](#page-1036-0)
- [\[EC2.24\] Les types d'instances paravirtuelles Amazon EC2 ne doivent pas être utilisés](#page-1037-0)
- [\[EC2.25\] Les modèles de lancement Amazon EC2 ne doivent pas attribuer d'adresses IP publiques](#page-1037-1) [aux interfaces réseau](#page-1037-1)
- [\[EC2.28\] Les volumes EBS doivent être couverts par un plan de sauvegarde](#page-1038-0)
- [\[EC2.34\] Les tables de routage des passerelles de transit EC2 doivent être étiquetées](#page-1041-0)
- [\[EC2.40\] Les passerelles NAT EC2 doivent être étiquetées](#page-1050-0)
- [\[EC2.48\] Les journaux de flux Amazon VPC doivent être balisés](#page-1063-0)
- [\[EC2.51\] La journalisation des connexions client doit être activée sur les points de terminaison VPN](#page-1068-0) [EC2](#page-1068-0)
- [\[ECR.1\] La numérisation des images doit être configurée dans les référentiels privés ECR](#page-998-0)
- [\[ECR.2\] L'immuabilité des balises doit être configurée dans les référentiels privés ECR](#page-999-0)
- [\[ECR.3\] Les référentiels ECR doivent avoir au moins une politique de cycle de vie configurée](#page-999-1)
- [\[ECR.4\] Les référentiels publics ECR doivent être balisés](#page-1000-0)
- [\[ECS.1\] Les définitions de tâches Amazon ECS doivent comporter des modes réseau et des](#page-1002-0) [définitions d'utilisateur sécurisés.](#page-1002-0)
- [\[ECS.9\] Les définitions de tâches ECS doivent avoir une configuration de journalisation](#page-1008-0)
- [\[EFS.1\] Le système de fichiers Elastic doit être configuré pour chiffrer les données des fichiers au](#page-1086-0)  [repos à l'aide de AWS KMS](#page-1086-0)
- [\[EFS.2\] Les volumes Amazon EFS doivent figurer dans des plans de sauvegarde](#page-1087-0)
- [\[EFS.3\] Les points d'accès EFS devraient imposer un répertoire racine](#page-1087-1)
- [\[EFS.4\] Les points d'accès EFS doivent renforcer l'identité de l'utilisateur](#page-1088-0)
- [\[EFS.5\] Les points d'accès EFS doivent être étiquetés](#page-1089-0)
- [\[EFS.6\] Les cibles de montage EFS ne doivent pas être associées à un sous-réseau public](#page-1090-0)
- [\[EKS.1\] Les points de terminaison du cluster EKS ne doivent pas être accessibles au public](#page-1091-0)
- [\[EKS.2\] Les clusters EKS doivent fonctionner sur une version de Kubernetes prise en charge](#page-1092-0)
- [\[EKS.3\] Les clusters EKS doivent utiliser des secrets Kubernetes chiffrés](#page-1093-0)
- [\[ELB.5\] La journalisation des applications et des équilibreurs de charge classiques doit être activée](#page-1112-0)
- [\[ELB.13\] Les équilibreurs de charge des applications, des réseaux et des passerelles doivent](#page-1118-0)  [couvrir plusieurs zones de disponibilité](#page-1118-0)
- [\[ELB.14\] Le Classic Load Balancer doit être configuré avec le mode défensif ou le mode](#page-1120-1) [d'atténuation de désynchronisation le plus strict](#page-1120-1)
- [\[ElastiCache.1\] La sauvegarde automatique doit être activée sur les clusters ElastiCache Redis](#page-1098-0)
- [\[ElastiCache.6\] ElastiCache pour Redis, les groupes de réplication antérieurs à la version 6.0](#page-1102-0)  [doivent utiliser Redis AUTH](#page-1102-0)
- [\[ElastiCache.7\] les ElastiCache clusters ne doivent pas utiliser le groupe de sous-réseaux par](#page-1103-0)  [défaut](#page-1103-0)
- [\[ElasticBeanstalk.1\] Les environnements Elastic Beanstalk devraient être dotés de rapports de](#page-1104-0)  [santé améliorés](#page-1104-0)
- [\[ElasticBeanstalk.2\] Les mises à jour de la plateforme gérée par Elastic Beanstalk doivent être](#page-1105-0)  [activées](#page-1105-0)
- [\[ElasticBeanstalk.3\] Elastic Beanstalk devrait diffuser les logs vers CloudWatch](#page-1106-0)
- [\[EMR.1\] Les nœuds principaux du cluster Amazon EMR ne doivent pas avoir d'adresses IP](#page-1121-0)  [publiques](#page-1121-0)
- [\[ES.1\] Le chiffrement au repos doit être activé sur les domaines Elasticsearch](#page-1124-0)
- [\[ES.2\] Les domaines Elasticsearch ne doivent pas être accessibles au public](#page-1125-0)
- [\[ES.3\] Les domaines Elasticsearch doivent chiffrer les données envoyées entre les nœuds](#page-1126-0)
- [\[ES.4\] La journalisation des erreurs du domaine Elasticsearch dans les CloudWatch journaux doit](#page-1127-0)  [être activée](#page-1127-0)
- [\[EventBridge.2\] les bus EventBridge d'événements doivent être étiquetés](#page-1133-0)
- [\[EventBridge.3\] les bus d'événements EventBridge personnalisés doivent être associés à une](#page-1135-0) [politique basée sur les ressources](#page-1135-0)
- [\[EventBridge.4\] la réplication des événements doit être activée sur les points de terminaison](#page-1136-0)  [EventBridge globaux](#page-1136-0)
- [\[FSx.1\] Les systèmes de fichiers FSx pour OpenZFS doivent être configurés pour copier les balises](#page-1137-0) [vers les sauvegardes et les volumes](#page-1137-0)
- [\[FSx.2\] Les systèmes de fichiers FSx for Lustre doivent être configurés pour copier les balises dans](#page-1138-0)  [les sauvegardes](#page-1138-0)
- [\[GlobalAccelerator.1\] Les accélérateurs Global Accelerator doivent être étiquetés](#page-1139-0)
- [\[Glue.1\] les AWS Glue tâches doivent être étiquetées](#page-1141-0)
- [\[GuardDuty.2\] GuardDuty les filtres doivent être balisés](#page-1143-0)
- [\[GuardDuty.3\] Les GuardDuty IPsets doivent être balisés](#page-1145-0)
- [\[GuardDuty.4\] les GuardDuty détecteurs doivent être étiquetés](#page-1146-0)
- [\[IAM.1\] Les politiques IAM ne devraient pas autoriser des privilèges administratifs « \\* » complets](#page-1148-0)
- [\[IAM.2\] Les utilisateurs IAM ne doivent pas être associés à des politiques IAM](#page-1150-0)
- [\[IAM.3\] Les clés d'accès des utilisateurs IAM doivent être renouvelées tous les 90 jours ou moins](#page-1151-0)
- [\[IAM.5\] L'authentification multi-facteurs \(MFA\) doit être activée pour tous les utilisateurs IAM](#page-1154-0) [disposant d'un mot de passe de console](#page-1154-0)
- [\[IAM.8\] Les informations d'identification utilisateur IAM non utilisées doivent être supprimées](#page-1158-0)
- [\[IAM.18\] Assurez-vous qu'un rôle de support a été créé pour gérer les incidents avec AWS Support](#page-1167-0)
- [\[IAM.19\] Le MFA doit être activé pour tous les utilisateurs IAM](#page-1169-0)
- [\[IAM.21\] Les politiques gérées par le client IAM que vous créez ne doivent pas autoriser les actions](#page-1174-0)  [génériques pour les services](#page-1174-0)
- [\[IAM.22\] Les informations d'identification d'utilisateur IAM non utilisées pendant 45 jours doivent](#page-1176-0)  [être supprimées](#page-1176-0)
- [\[IAM.24\] Les rôles IAM doivent être balisés](#page-1179-0)
- [\[IAM.25\] Les utilisateurs IAM doivent être étiquetés](#page-1180-0)
- [\[IAM.26\] Les certificats SSL/TLS expirés gérés dans IAM doivent être supprimés](#page-1182-0)
- [\[IAM.27\] La politique ne doit pas être attachée aux identités IAM AWSCloudShellFullAccess](#page-1183-0)
- [\[IoT.1\] les profils AWS IoT Core de sécurité doivent être balisés](#page-1185-0)
- [\[IoT.2\] les mesures AWS IoT Core d'atténuation doivent être étiquetées](#page-1186-0)
- [Les AWS IoT Core dimensions \[IoT.3\] doivent être étiquetées](#page-1188-0)
- [\[IoT.4\] les AWS IoT Core autorisateurs doivent être étiquetés](#page-1189-0)
- [Les alias de AWS IoT Core rôle \[IoT.5\] doivent être balisés](#page-1191-0)
- [Les AWS IoT Core politiques \[IoT.6\] doivent être étiquetées](#page-1193-0)
- [\[Kinesis.1\] Les flux Kinesis doivent être chiffrés au repos](#page-1194-0)
- [\[KMS.1\] Les politiques gérées par le client IAM ne doivent pas autoriser les actions de](#page-1197-0)  [déchiffrement sur toutes les clés KMS](#page-1197-0)
- [\[KMS.2\] Les principaux IAM ne devraient pas avoir de politiques IAM en ligne autorisant les actions](#page-1198-0)  [de déchiffrement sur toutes les clés KMS](#page-1198-0)
- [\[Lambda.5\] Les fonctions Lambda VPC doivent fonctionner dans plusieurs zones de disponibilité](#page-1205-0)
- [\[Macie.1\] Amazon Macie devrait être activé](#page-1208-0)
- [\[Macie.2\] La découverte automatique des données sensibles par Macie doit être activée](#page-1209-0)
- [\[MQ.2\] Les courtiers ActiveMQ devraient diffuser les journaux d'audit à CloudWatch](#page-1212-0)
- [\[MQ.3\] Les courtiers Amazon MQ devraient activer la mise à niveau automatique des versions](#page-1213-0) [mineures](#page-1213-0)
- [\[MQ.4\] Les courtiers Amazon MQ doivent être étiquetés](#page-1214-0)
- [\[MQ.5\] Les courtiers ActiveMQ doivent utiliser le mode de déploiement actif/en veille](#page-1215-0)
- [\[MQ.6\] Les courtiers RabbitMQ doivent utiliser le mode de déploiement en cluster](#page-1216-0)
- [\[MSK.1\] Les clusters MSK doivent être chiffrés en transit entre les nœuds du broker](#page-1210-0)
- [\[MSK.2\] La surveillance améliorée des clusters MSK doit être configurée](#page-1211-0)
- [\[Neptune.1\] Les clusters de base de données Neptune doivent être chiffrés au repos](#page-1217-0)
- [\[Neptune.2\] Les clusters de base de données Neptune devraient publier les journaux d'audit dans](#page-1218-0)  [Logs CloudWatch](#page-1218-0)
- [\[Neptune.3\] Les instantanés du cluster de base de données Neptune ne doivent pas être publics](#page-1219-0)
- [\[Neptune.4\] La protection contre la suppression des clusters de base de données Neptune doit être](#page-1220-0)  [activée](#page-1220-0)
- [\[Neptune.5\] Les sauvegardes automatiques des clusters de base de données Neptune doivent être](#page-1221-0) [activées](#page-1221-0)
- [\[Neptune.6\] Les instantanés du cluster de base de données Neptune doivent être chiffrés au repos](#page-1222-0)
- [\[Neptune.7\] L'authentification de base de données IAM doit être activée sur les clusters de base de](#page-1223-0)  [données Neptune](#page-1223-0)
- [\[Neptune.8\] Les clusters de base de données Neptune doivent être configurés pour copier des](#page-1223-1)  [balises dans des instantanés](#page-1223-1)
- [\[Neptune.9\] Les clusters de base de données Neptune doivent être déployés dans plusieurs zones](#page-1224-0) [de disponibilité](#page-1224-0)
- [\[NetworkFirewall.1\] Les pare-feux Network Firewall doivent être déployés dans plusieurs zones de](#page-1225-0)  [disponibilité](#page-1225-0)
- [\[NetworkFirewall.2\] La journalisation du Network Firewall doit être activée](#page-1226-0)
- [\[NetworkFirewall.3\] Les politiques de Network Firewall doivent être associées à au moins un](#page-1227-0)  [groupe de règles](#page-1227-0)
- [\[NetworkFirewall.4\] L'action apatride par défaut pour les politiques de Network Firewall doit être](#page-1228-0) [drop or forward pour les paquets complets](#page-1228-0)
- [\[NetworkFirewall.5\] L'action apatride par défaut pour les politiques de Network Firewall doit être](#page-1229-0) [« drop » ou « forward » pour les paquets fragmentés.](#page-1229-0)
- [\[NetworkFirewall.6\] Le groupe de règles Stateless Network Firewall ne doit pas être vide](#page-1230-0)
- [\[NetworkFirewall.9\] La protection contre les suppressions doit être activée sur les pare-feux](#page-1233-0)  [Network Firewall](#page-1233-0)
- [Le chiffrement au repos doit être activé OpenSearch dans les domaines \[Opensearch.1\]](#page-1234-0)
- [Les OpenSearch domaines \[Opensearch.2\] ne doivent pas être accessibles au public](#page-1235-0)
- [\[Opensearch.3\] Les OpenSearch domaines doivent crypter les données envoyées entre les nœuds](#page-1236-0)
- [\[Opensearch.4\] La journalisation des erreurs de OpenSearch domaine dans CloudWatch Logs doit](#page-1237-0) [être activée](#page-1237-0)
- [La journalisation des audits doit être activée OpenSearch dans les domaines \[Opensearch.5\]](#page-1238-0)
- [Les OpenSearch domaines \[Opensearch.6\] doivent avoir au moins trois nœuds de données](#page-1239-0)
- [Le contrôle d'accès détaillé des OpenSearch domaines \[Opensearch.7\] doit être activé](#page-1240-0)
- [\[Opensearch.8\] Les connexions aux OpenSearch domaines doivent être cryptées en utilisant la](#page-1241-0) [dernière politique de sécurité TLS](#page-1241-0)
- [Les OpenSearch domaines \[Opensearch.9\] doivent être balisés](#page-1242-0)
- [Les OpenSearch domaines \[Opensearch.10\] doivent avoir la dernière mise à jour logicielle installée](#page-1243-0)
- [\[Opensearch.11\] OpenSearch les domaines doivent avoir au moins trois nœuds principaux dédiés](#page-1244-0)
- [\[RDS.2\] Les instances de base de données RDS doivent interdire l'accès public, tel que déterminé](#page-1247-0)  [par la durée PubliclyAccessible AWS Config](#page-1247-0)
- [\[RDS.7\] La protection contre la suppression des clusters RDS doit être activée](#page-1252-0)
- [\[RDS.9\] Les instances de base de données RDS doivent publier les journaux dans Logs](#page-1254-0) **[CloudWatch](#page-1254-0)**
- [\[RDS.12\] L'authentification IAM doit être configurée pour les clusters RDS](#page-1258-0)
- [\[RDS.14\] Le retour en arrière devrait être activé sur les clusters Amazon Aurora](#page-1259-0)
- [\[RDS.15\] Les clusters de base de données RDS doivent être configurés pour plusieurs zones de](#page-1260-0)  [disponibilité](#page-1260-0)
- [\[RDS.16\] Les clusters de base de données RDS doivent être configurés pour copier des balises](#page-1261-0)  [dans des instantanés](#page-1261-0)
- [\[RDS.24\] Les clusters de base de données RDS doivent utiliser un nom d'utilisateur](#page-1269-0)  [d'administrateur personnalisé](#page-1269-0)
- [\[RDS.26\] Les instances de base de données RDS doivent être protégées par un plan de](#page-1271-0)  [sauvegarde](#page-1271-0)
- [\[RDS.27\] Les clusters de base de données RDS doivent être chiffrés au repos](#page-1272-0)
- [\[RDS.28\] Les clusters de base de données RDS doivent être balisés](#page-1273-0)
- [\[RDS.31\] Les groupes de sécurité de base de données RDS doivent être balisés](#page-1278-0)
- [\[RDS.34\] Les clusters de base de données Aurora MySQL doivent publier les journaux d'audit dans](#page-1282-0)  [Logs CloudWatch](#page-1282-0)
- [\[RDS.35\] La mise à niveau automatique des versions mineures des clusters de base de données](#page-1284-0)  [RDS doit être activée](#page-1284-0)
- [\[Redshift.1\] Les clusters Amazon Redshift devraient interdire l'accès public](#page-1285-0)
- [\[Redshift.2\] Les connexions aux clusters Amazon Redshift doivent être chiffrées pendant le transit](#page-1286-1)
- [\[Redshift.3\] Les snapshots automatiques doivent être activés sur les clusters Amazon Redshift](#page-1286-0)
- [\[Redshift.6\] Amazon Redshift devrait activer les mises à niveau automatiques vers les versions](#page-1289-0) [majeures](#page-1289-0)
- [\[Redshift.7\] Les clusters Redshift doivent utiliser un routage VPC amélioré](#page-1290-0)
- [\[Redshift.10\] Les clusters Redshift doivent être chiffrés au repos](#page-1292-0)
- [\[Redshift.12\] Les abonnements aux notifications d'événements Redshift doivent être balisés](#page-1294-0)
- [\[Redshift.15\] Les groupes de sécurité Redshift doivent autoriser l'entrée sur le port du cluster](#page-1299-0) [uniquement à partir d'origines restreintes](#page-1299-0)
- [\[Route53.1\] Les bilans de santé de la Route 53 doivent être étiquetés](#page-1300-0)
- [\[Route53.2\] Les zones hébergées publiques de Route 53 doivent enregistrer les requêtes DNS](#page-1301-0)
- [\[S3.6\] Les politiques générales relatives aux compartiments S3 devraient restreindre l'accès à](#page-1307-0)  [d'autres Comptes AWS](#page-1307-0)
- [\[S3.17\] Les compartiments S3 à usage général doivent être chiffrés au repos avec AWS KMS keys](#page-1322-0)
- [\[SageMaker.1\] Les instances d'Amazon SageMaker Notebook ne doivent pas avoir d'accès direct à](#page-1328-0) [Internet](#page-1328-0)
- [\[SageMaker.2\] les instances de SageMaker bloc-notes doivent être lancées dans un VPC](#page-1329-0) [personnalisé](#page-1329-0)
- [\[SageMaker.3\] Les utilisateurs ne doivent pas avoir d'accès root aux instances de SageMaker bloc](#page-1330-0)[notes](#page-1330-0)
- [\[SageMaker.4\] Le nombre d'instances initial des variantes de production des SageMaker terminaux](#page-1331-0) [doit être supérieur à 1](#page-1331-0)
- [\[SES.1\] Les listes de contacts SES doivent être étiquetées](#page-1339-0)
- [\[SES.2\] Les ensembles de configuration SES doivent être balisés](#page-1341-0)
- [\[ServiceCatalog.1\] Les portefeuilles de Service Catalog ne doivent être partagés qu'au sein d'une](#page-1338-0)  [AWS organisation](#page-1338-0)
- [\[SNS.3\] Les sujets SNS doivent être balisés](#page-1345-0)
- [\[SQS.1\] Les files d'attente Amazon SQS doivent être chiffrées au repos](#page-1347-0)
- [\[SQS.2\] Les files d'attente SQS doivent être balisées](#page-1347-1)
- [\[SSM.1\] Les instances Amazon EC2 doivent être gérées par AWS Systems Manager](#page-1081-0)
- [\[SSM.2\] Les instances Amazon EC2 gérées par Systems Manager doivent avoir un statut de](#page-1082-0) [conformité aux correctifs de COMPLIANT après l'installation d'un correctif](#page-1082-0)
- [\[SSM.3\] Les instances Amazon EC2 gérées par Systems Manager doivent avoir le statut de](#page-1083-0) [conformité d'association COMPLIANT](#page-1083-0)
- [\[StepFunctions.1\] La journalisation des machines à états Step Functions doit être activée](#page-1349-0)
- [Les AWS Transfer Family flux de travail \[Transfer.1\] doivent être balisés](#page-1352-0)
- [\[Transfer.2\] Les serveurs Transfer Family ne doivent pas utiliser le protocole FTP pour la](#page-1354-0)  [connexion des terminaux](#page-1354-0)
- [\[WAF.1\] La journalisation ACL Web globale AWS WAF classique doit être activée](#page-1355-0)
- [\[WAF.2\] Les règles régionales AWS WAF classiques doivent comporter au moins une condition](#page-1355-1)
- [\[WAF.3\] Les groupes de règles régionaux AWS WAF classiques doivent avoir au moins une règle](#page-1356-0)
- [\[WAF.4\] Les ACL Web régionales AWS WAF classiques doivent comporter au moins une règle ou](#page-1357-0) [un groupe de règles](#page-1357-0)
- [\[WAF.6\] Les règles globales AWS WAF classiques doivent comporter au moins une condition](#page-1358-0)
- [\[WAF.7\] Les groupes de règles globaux AWS WAF classiques doivent avoir au moins une règle](#page-1358-1)
- [\[WAF.8\] Les ACL Web globales AWS WAF classiques doivent comporter au moins une règle ou un](#page-1359-0) [groupe de règles](#page-1359-0)
- [\[WAF.10\] Les ACL AWS WAF Web doivent avoir au moins une règle ou un groupe de règles](#page-1360-1)
- [\[WAF.11\] La journalisation des ACL AWS WAF Web doit être activée](#page-1360-0)

#### <span id="page-1544-0"></span>Asie-Pacifique (Jakarta)

Les contrôles suivants ne sont pas pris en charge en Asie-Pacifique (Jakarta).

- [\[Account.2\] Comptes AWS doit faire partie d'une organisation AWS Organizations](#page-861-0)
- [\[APIGateway.1\] API Gateway REST et la journalisation de l'exécution de l' WebSocket API doivent](#page-866-0) [être activées](#page-866-0)
- [\[APIGateway.2\] Les étapes de l'API REST API Gateway doivent être configurées pour utiliser des](#page-867-0) [certificats SSL pour l'authentification du backend](#page-867-0)
- [\[APIGateway.3\] Le suivi des étapes de l'API REST d'API Gateway doit être activé AWS X-Ray](#page-868-0)
- [\[APIGateway.4\] L'API Gateway doit être associée à une ACL Web WAF](#page-869-0)
- [\[APIGateway.8\] Les routes API Gateway doivent spécifier un type d'autorisation](#page-870-0)
- [\[APIGateway.9\] La journalisation des accès doit être configurée pour les étapes API Gateway V2](#page-872-0)
- [\[AppSync.2\] AWS AppSync devrait avoir activé la journalisation au niveau du champ](#page-873-0)
- [\[AppSync.5\] AWS AppSync Les API GraphQL ne doivent pas être authentifiées avec des clés](#page-875-0) [d'API](#page-875-0)
- [\[AutoScaling.3\] Les configurations de lancement du groupe Auto Scaling doivent configurer les](#page-1075-0)  [instances EC2 pour qu'elles nécessitent le service de métadonnées d'instance version 2 \(IMDSv2\)](#page-1075-0)
- [\[AutoScaling.6\] Les groupes Auto Scaling doivent utiliser plusieurs types d'instances dans plusieurs](#page-1078-0)  [zones de disponibilité](#page-1078-0)
- [\[AutoScaling.9\] Les groupes Amazon EC2 Auto Scaling doivent utiliser les modèles de lancement](#page-1079-0) [Amazon EC2](#page-1079-0)
- [\[Autoscaling.5\] Les instances Amazon EC2 lancées à l'aide des configurations de lancement de](#page-1077-0)  [groupe Auto Scaling ne doivent pas avoir d'adresses IP publiques](#page-1077-0)
- [\[Backup.1\] les points AWS Backup de restauration doivent être chiffrés au repos](#page-880-0)
- [\[Backup.2\] les points de AWS Backup restauration doivent être balisés](#page-881-0)
- [\[Backup.4\] Les plans de AWS Backup rapport doivent être balisés](#page-885-0)
- [\[Backup.5\] les plans de AWS Backup sauvegarde doivent être balisés](#page-887-0)
- [\[CloudFormation.2\] les CloudFormation piles doivent être étiquetées](#page-889-0)
- [\[CloudFront.1\] CloudFront les distributions doivent avoir un objet racine par défaut configuré](#page-891-0)
- [\[CloudFront.3\] CloudFront les distributions devraient nécessiter un cryptage en transit](#page-892-0)
- [\[CloudFront.4\] Le basculement d'origine doit être configuré pour les CloudFront distributions](#page-893-0)
- [\[CloudFront.5\] la journalisation des CloudFront distributions doit être activée](#page-893-1)
- [\[CloudFront.6\] WAF doit être activé sur les CloudFront distributions](#page-894-0)
- [\[CloudFront.7\] les CloudFront distributions doivent utiliser des certificats SSL/TLS personnalisés](#page-895-0)
- [\[CloudFront.8\] les CloudFront distributions doivent utiliser le SNI pour traiter les requêtes HTTPS](#page-896-0)
- [\[CloudFront.9\] les CloudFront distributions doivent crypter le trafic vers des origines personnalisées](#page-897-0)
- [\[CloudFront.10\] les CloudFront distributions ne doivent pas utiliser de protocoles SSL obsolètes](#page-898-0)  [entre les emplacements périphériques et les origines personnalisées](#page-898-0)
- [\[CloudFront.12\] les CloudFront distributions ne doivent pas pointer vers des origines S3](#page-898-1)  [inexistantes](#page-898-1)
- [\[CloudFront.13\] les CloudFront distributions doivent utiliser le contrôle d'accès à l'origine](#page-899-0)
- [\[CloudFront.14\] les CloudFront distributions doivent être étiquetées](#page-900-0)
- [\[CloudWatch.17\] les actions CloudWatch d'alarme doivent être activées](#page-958-0)
- [\[CodeArtifact.1\] les CodeArtifact référentiels doivent être balisés](#page-959-0)
- [\[CodeBuild.1\] Les URL du référentiel source CodeBuild Bitbucket ne doivent pas contenir](#page-961-0) [d'informations d'identification sensibles](#page-961-0)
- [\[CodeBuild.2\] les variables d'environnement CodeBuild du projet ne doivent pas contenir](#page-963-0)  [d'informations d'identification en texte clair](#page-963-0)
- [\[CodeBuild.3\] Les journaux CodeBuild S3 doivent être chiffrés](#page-963-1)
- [\[CodeBuild2.4\] les environnements de CodeBuild projet doivent avoir une durée de AWS Config](#page-964-0)  [journalisation](#page-964-0)
- [\[DataFirehose.1\] Les flux de diffusion de Firehose doivent être chiffrés au repos](#page-968-0)
- [\[Detective.1\] Les graphes de comportement des détectives doivent être balisés](#page-969-0)
- [\[DMS.1\] Les instances de réplication du Database Migration Service ne doivent pas être publiques](#page-971-0)
- [\[DMS.2\] Les certificats DMS doivent être balisés](#page-972-0)
- [\[DMS.3\] Les abonnements aux événements DMS doivent être étiquetés](#page-973-0)
- [\[DMS.4\] Les instances de réplication DMS doivent être étiquetées](#page-975-0)
- [\[DMS.5\] Les groupes de sous-réseaux de réplication DMS doivent être balisés](#page-976-0)
- [\[DMS.6\] La mise à niveau automatique des versions mineures doit être activée sur les instances de](#page-978-0) [réplication DMS](#page-978-0)
- [\[DMS.7\] La journalisation des tâches de réplication DMS pour la base de données cible doit être](#page-979-0)  [activée](#page-979-0)
- [\[DMS.8\] La journalisation des tâches de réplication DMS pour la base de données source doit être](#page-980-0) [activée](#page-980-0)
- [\[DMS.9\] Les points de terminaison DMS doivent utiliser le protocole SSL](#page-982-1)
- [\[DMS.10\] L'autorisation IAM doit être activée sur les points de terminaison DMS des bases de](#page-982-0) [données Neptune](#page-982-0)
- [\[DMS.11\] Les points de terminaison DMS pour MongoDB doivent avoir un mécanisme](#page-983-0)  [d'authentification activé](#page-983-0)
- [\[DMS.12\] Le protocole TLS doit être activé sur les points de terminaison DMS de Redis](#page-984-0)
- [\[DocumentDB.1\] Les clusters Amazon DocumentDB doivent être chiffrés au repos](#page-985-0)
- [\[DocumentDB.2\] Les clusters Amazon DocumentDB doivent disposer d'une période de](#page-986-0) [conservation des sauvegardes adéquate](#page-986-0)
- [\[DocumentDB.3\] Les instantanés de cluster manuels Amazon DocumentDB ne doivent pas être](#page-987-0)  [publics](#page-987-0)
- [\[DocumentDB.4\] Les clusters Amazon DocumentDB doivent publier les journaux d'audit dans Logs](#page-988-0)  **[CloudWatch](#page-988-0)**
- [\[DocumentDB.5\] La protection contre la suppression des clusters Amazon DocumentDB doit être](#page-989-0)  [activée](#page-989-0)
- [\[DynamoDB.3\] Les clusters DynamoDB Accelerator \(DAX\) doivent être chiffrés au repos](#page-993-0)
- [\[DynamoDB.4\] Les tables DynamoDB doivent être présentes dans un plan de sauvegarde](#page-993-1)
- [\[DynamoDB.7\] Les clusters DynamoDB Accelerator doivent être chiffrés pendant le transit](#page-997-0)
- [\[EC2.13\] Les groupes de sécurité ne doivent pas autoriser l'entrée depuis 0.0.0.0/0 ou : :/0 vers le](#page-1026-0)  [port 22](#page-1026-0)
- [\[EC2.14\] Les groupes de sécurité ne doivent pas autoriser l'entrée depuis 0.0.0.0/0 ou : :/0 vers le](#page-1027-0)  [port 3389](#page-1027-0)
- [\[EC2.18\] Les groupes de sécurité ne devraient autoriser le trafic entrant illimité que pour les ports](#page-1030-0)  [autorisés](#page-1030-0)
- [\[EC2.22\] Les groupes de sécurité Amazon EC2 inutilisés doivent être supprimés](#page-1035-0)
- [\[EC2.23\] Les passerelles de transit Amazon EC2 ne doivent pas accepter automatiquement les](#page-1036-0) [demandes de pièces jointes VPC](#page-1036-0)
- [\[EC2.24\] Les types d'instances paravirtuelles Amazon EC2 ne doivent pas être utilisés](#page-1037-0)
- [\[EC2.28\] Les volumes EBS doivent être couverts par un plan de sauvegarde](#page-1038-0)
- [\[EC2.51\] La journalisation des connexions client doit être activée sur les points de terminaison VPN](#page-1068-0) [EC2](#page-1068-0)
- [\[ECR.1\] La numérisation des images doit être configurée dans les référentiels privés ECR](#page-998-0)
- [\[ECR.2\] L'immuabilité des balises doit être configurée dans les référentiels privés ECR](#page-999-0)
- [\[ECR.3\] Les référentiels ECR doivent avoir au moins une politique de cycle de vie configurée](#page-999-1)
- [\[ECR.4\] Les référentiels publics ECR doivent être balisés](#page-1000-0)
- [\[ECS.2\] Aucune adresse IP publique ne doit être attribuée automatiquement aux services ECS](#page-1003-0)
- [\[ECS.3\] Les définitions de tâches ECS ne doivent pas partager l'espace de noms de processus de](#page-1004-0)  [l'hôte](#page-1004-0)
- [\[ECS.4\] Les conteneurs ECS doivent fonctionner comme des conteneurs non privilégiés](#page-1005-0)
- [\[ECS.5\] Les conteneurs ECS devraient être limités à l'accès en lecture seule aux systèmes de](#page-1006-0)  [fichiers racine](#page-1006-0)
- [\[ECS.8\] Les secrets ne doivent pas être transmis en tant que variables d'environnement de](#page-1007-0)  [conteneur](#page-1007-0)
- [\[ECS.9\] Les définitions de tâches ECS doivent avoir une configuration de journalisation](#page-1008-0)
- [\[ECS.10\] Les services ECS Fargate doivent fonctionner sur la dernière version de la plateforme](#page-1009-0)  [Fargate](#page-1009-0)
- [\[ECS.12\] Les clusters ECS doivent utiliser Container Insights](#page-1010-0)
- [\[EFS.1\] Le système de fichiers Elastic doit être configuré pour chiffrer les données des fichiers au](#page-1086-0)  [repos à l'aide de AWS KMS](#page-1086-0)
- [\[EFS.2\] Les volumes Amazon EFS doivent figurer dans des plans de sauvegarde](#page-1087-0)
- [\[EFS.3\] Les points d'accès EFS devraient imposer un répertoire racine](#page-1087-1)
- [\[EFS.4\] Les points d'accès EFS doivent renforcer l'identité de l'utilisateur](#page-1088-0)
- [\[EFS.6\] Les cibles de montage EFS ne doivent pas être associées à un sous-réseau public](#page-1090-0)
- [\[EKS.1\] Les points de terminaison du cluster EKS ne doivent pas être accessibles au public](#page-1091-0)
- [\[EKS.2\] Les clusters EKS doivent fonctionner sur une version de Kubernetes prise en charge](#page-1092-0)
- [\[EKS.3\] Les clusters EKS doivent utiliser des secrets Kubernetes chiffrés](#page-1093-0)
- [\[ELB.12\] Application Load Balancer doit être configuré avec le mode défensif ou le mode](#page-1117-0)  [d'atténuation de désynchronisation le plus strict](#page-1117-0)
- [\[ELB.13\] Les équilibreurs de charge des applications, des réseaux et des passerelles doivent](#page-1118-0)  [couvrir plusieurs zones de disponibilité](#page-1118-0)
- [\[ELB.14\] Le Classic Load Balancer doit être configuré avec le mode défensif ou le mode](#page-1120-1) [d'atténuation de désynchronisation le plus strict](#page-1120-1)
- [\[ElastiCache.1\] La sauvegarde automatique doit être activée sur les clusters ElastiCache Redis](#page-1098-0)
- [\[ElastiCache.6\] ElastiCache pour Redis, les groupes de réplication antérieurs à la version 6.0](#page-1102-0)  [doivent utiliser Redis AUTH](#page-1102-0)
- [\[ElastiCache.7\] les ElastiCache clusters ne doivent pas utiliser le groupe de sous-réseaux par](#page-1103-0)  [défaut](#page-1103-0)
- [\[ElasticBeanstalk.1\] Les environnements Elastic Beanstalk devraient être dotés de rapports de](#page-1104-0)  [santé améliorés](#page-1104-0)
- [\[ElasticBeanstalk.2\] Les mises à jour de la plateforme gérée par Elastic Beanstalk doivent être](#page-1105-0)  [activées](#page-1105-0)
- [\[EMR.1\] Les nœuds principaux du cluster Amazon EMR ne doivent pas avoir d'adresses IP](#page-1121-0)  [publiques](#page-1121-0)
- [\[ES.1\] Le chiffrement au repos doit être activé sur les domaines Elasticsearch](#page-1124-0)
- [\[ES.2\] Les domaines Elasticsearch ne doivent pas être accessibles au public](#page-1125-0)
- [\[ES.3\] Les domaines Elasticsearch doivent chiffrer les données envoyées entre les nœuds](#page-1126-0)
- [\[EventBridge.4\] la réplication des événements doit être activée sur les points de terminaison](#page-1136-0)  [EventBridge globaux](#page-1136-0)
- [\[FSx.1\] Les systèmes de fichiers FSx pour OpenZFS doivent être configurés pour copier les balises](#page-1137-0) [vers les sauvegardes et les volumes](#page-1137-0)
- [\[FSx.2\] Les systèmes de fichiers FSx for Lustre doivent être configurés pour copier les balises dans](#page-1138-0)  [les sauvegardes](#page-1138-0)
- [\[GlobalAccelerator.1\] Les accélérateurs Global Accelerator doivent être étiquetés](#page-1139-0)
- [\[Glue.1\] les AWS Glue tâches doivent être étiquetées](#page-1141-0)
- [\[GuardDuty.2\] GuardDuty les filtres doivent être balisés](#page-1143-0)
- [\[GuardDuty.3\] Les GuardDuty IPsets doivent être balisés](#page-1145-0)
- [\[GuardDuty.4\] les GuardDuty détecteurs doivent être étiquetés](#page-1146-0)
- [\[IAM.18\] Assurez-vous qu'un rôle de support a été créé pour gérer les incidents avec AWS Support](#page-1167-0)
- [\[IAM.26\] Les certificats SSL/TLS expirés gérés dans IAM doivent être supprimés](#page-1182-0)
- [\[IoT.1\] les profils AWS IoT Core de sécurité doivent être balisés](#page-1185-0)
- [\[IoT.2\] les mesures AWS IoT Core d'atténuation doivent être étiquetées](#page-1186-0)
- [Les AWS IoT Core dimensions \[IoT.3\] doivent être étiquetées](#page-1188-0)
- [\[IoT.4\] les AWS IoT Core autorisateurs doivent être étiquetés](#page-1189-0)
- [Les alias de AWS IoT Core rôle \[IoT.5\] doivent être balisés](#page-1191-0)
- [Les AWS IoT Core politiques \[IoT.6\] doivent être étiquetées](#page-1193-0)
- [\[Kinesis.1\] Les flux Kinesis doivent être chiffrés au repos](#page-1194-0)
- [\[Lambda.5\] Les fonctions Lambda VPC doivent fonctionner dans plusieurs zones de disponibilité](#page-1205-0)
- [\[Macie.1\] Amazon Macie devrait être activé](#page-1208-0)
- [\[Macie.2\] La découverte automatique des données sensibles par Macie doit être activée](#page-1209-0)
- [\[MQ.2\] Les courtiers ActiveMQ devraient diffuser les journaux d'audit à CloudWatch](#page-1212-0)
- [\[MQ.3\] Les courtiers Amazon MQ devraient activer la mise à niveau automatique des versions](#page-1213-0) [mineures](#page-1213-0)
- [\[MSK.1\] Les clusters MSK doivent être chiffrés en transit entre les nœuds du broker](#page-1210-0)
- [\[MSK.2\] La surveillance améliorée des clusters MSK doit être configurée](#page-1211-0)
- [\[Neptune.1\] Les clusters de base de données Neptune doivent être chiffrés au repos](#page-1217-0)
- [\[Neptune.2\] Les clusters de base de données Neptune devraient publier les journaux d'audit dans](#page-1218-0)  [Logs CloudWatch](#page-1218-0)
- [\[Neptune.3\] Les instantanés du cluster de base de données Neptune ne doivent pas être publics](#page-1219-0)
- [\[Neptune.4\] La protection contre la suppression des clusters de base de données Neptune doit être](#page-1220-0)  [activée](#page-1220-0)
- [\[Neptune.5\] Les sauvegardes automatiques des clusters de base de données Neptune doivent être](#page-1221-0) [activées](#page-1221-0)
- [\[Neptune.6\] Les instantanés du cluster de base de données Neptune doivent être chiffrés au repos](#page-1222-0)
- [\[Neptune.7\] L'authentification de base de données IAM doit être activée sur les clusters de base de](#page-1223-0)  [données Neptune](#page-1223-0)
- [\[Neptune.8\] Les clusters de base de données Neptune doivent être configurés pour copier des](#page-1223-1)  [balises dans des instantanés](#page-1223-1)
- [\[Neptune.9\] Les clusters de base de données Neptune doivent être déployés dans plusieurs zones](#page-1224-0) [de disponibilité](#page-1224-0)
- [\[NetworkFirewall.1\] Les pare-feux Network Firewall doivent être déployés dans plusieurs zones de](#page-1225-0)  [disponibilité](#page-1225-0)
- [\[NetworkFirewall.3\] Les politiques de Network Firewall doivent être associées à au moins un](#page-1227-0)  [groupe de règles](#page-1227-0)
- [\[NetworkFirewall.4\] L'action apatride par défaut pour les politiques de Network Firewall doit être](#page-1228-0) [drop or forward pour les paquets complets](#page-1228-0)
- [\[NetworkFirewall.5\] L'action apatride par défaut pour les politiques de Network Firewall doit être](#page-1229-0) [« drop » ou « forward » pour les paquets fragmentés.](#page-1229-0)
- [\[NetworkFirewall.6\] Le groupe de règles Stateless Network Firewall ne doit pas être vide](#page-1230-0)
- [Le chiffrement au repos doit être activé OpenSearch dans les domaines \[Opensearch.1\]](#page-1234-0)
- [Les OpenSearch domaines \[Opensearch.2\] ne doivent pas être accessibles au public](#page-1235-0)
- [\[Opensearch.3\] Les OpenSearch domaines doivent crypter les données envoyées entre les nœuds](#page-1236-0)
- [\[Opensearch.4\] La journalisation des erreurs de OpenSearch domaine dans CloudWatch Logs doit](#page-1237-0) [être activée](#page-1237-0)
- [La journalisation des audits doit être activée OpenSearch dans les domaines \[Opensearch.5\]](#page-1238-0)
- [Les OpenSearch domaines \[Opensearch.6\] doivent avoir au moins trois nœuds de données](#page-1239-0)
- [Le contrôle d'accès détaillé des OpenSearch domaines \[Opensearch.7\] doit être activé](#page-1240-0)
- [\[Opensearch.8\] Les connexions aux OpenSearch domaines doivent être cryptées en utilisant la](#page-1241-0) [dernière politique de sécurité TLS](#page-1241-0)
- [\[Opensearch.11\] OpenSearch les domaines doivent avoir au moins trois nœuds principaux dédiés](#page-1244-0)
- [\[RDS.9\] Les instances de base de données RDS doivent publier les journaux dans Logs](#page-1254-0) **[CloudWatch](#page-1254-0)**
- [\[RDS.14\] Le retour en arrière devrait être activé sur les clusters Amazon Aurora](#page-1259-0)
- [\[RDS.16\] Les clusters de base de données RDS doivent être configurés pour copier des balises](#page-1261-0)  [dans des instantanés](#page-1261-0)
- [\[RDS.24\] Les clusters de base de données RDS doivent utiliser un nom d'utilisateur](#page-1269-0)  [d'administrateur personnalisé](#page-1269-0)
- [\[RDS.26\] Les instances de base de données RDS doivent être protégées par un plan de](#page-1271-0)  [sauvegarde](#page-1271-0)
- [\[RDS.31\] Les groupes de sécurité de base de données RDS doivent être balisés](#page-1278-0)
- [\[Redshift.1\] Les clusters Amazon Redshift devraient interdire l'accès public](#page-1285-0)
- [\[Redshift.2\] Les connexions aux clusters Amazon Redshift doivent être chiffrées pendant le transit](#page-1286-0)
- [\[Redshift.3\] Les snapshots automatiques doivent être activés sur les clusters Amazon Redshift](#page-1286-1)
- [\[Redshift.7\] Les clusters Redshift doivent utiliser un routage VPC amélioré](#page-1290-0)
- [\[Redshift.9\] Les clusters Redshift ne doivent pas utiliser le nom de base de données par défaut](#page-1291-0)
- [\[Redshift.10\] Les clusters Redshift doivent être chiffrés au repos](#page-1292-0)
- [\[Redshift.12\] Les abonnements aux notifications d'événements Redshift doivent être balisés](#page-1294-0)
- [\[Redshift.15\] Les groupes de sécurité Redshift doivent autoriser l'entrée sur le port du cluster](#page-1299-0) [uniquement à partir d'origines restreintes](#page-1299-0)
- [\[Route53.1\] Les bilans de santé de la Route 53 doivent être étiquetés](#page-1300-0)
- [\[Route53.2\] Les zones hébergées publiques de Route 53 doivent enregistrer les requêtes DNS](#page-1301-0)
- [\[S3.11\] Les notifications d'événements devraient être activées dans les compartiments S3 à usage](#page-1313-0)  [général](#page-1313-0)
- [\[S3.13\] Les compartiments à usage général S3 doivent avoir des configurations de cycle de vie](#page-1318-0)
- [\[SageMaker.1\] Les instances d'Amazon SageMaker Notebook ne doivent pas avoir d'accès direct à](#page-1328-0) [Internet](#page-1328-0)
- [\[SageMaker.2\] les instances de SageMaker bloc-notes doivent être lancées dans un VPC](#page-1329-0) [personnalisé](#page-1329-0)
- [\[SageMaker.3\] Les utilisateurs ne doivent pas avoir d'accès root aux instances de SageMaker bloc](#page-1330-0)[notes](#page-1330-0)
- [\[SageMaker.4\] Le nombre d'instances initial des variantes de production des SageMaker terminaux](#page-1331-0) [doit être supérieur à 1](#page-1331-0)
- [\[ServiceCatalog.1\] Les portefeuilles de Service Catalog ne doivent être partagés qu'au sein d'une](#page-1338-0)  [AWS organisation](#page-1338-0)
- [\[SNS.3\] Les sujets SNS doivent être balisés](#page-1345-0)
- [\[SQS.1\] Les files d'attente Amazon SQS doivent être chiffrées au repos](#page-1347-0)
- [\[SQS.2\] Les files d'attente SQS doivent être balisées](#page-1347-1)
- [\[SSM.1\] Les instances Amazon EC2 doivent être gérées par AWS Systems Manager](#page-1081-0)
- [\[SSM.2\] Les instances Amazon EC2 gérées par Systems Manager doivent avoir un statut de](#page-1082-0) [conformité aux correctifs de COMPLIANT après l'installation d'un correctif](#page-1082-0)
- [\[SSM.3\] Les instances Amazon EC2 gérées par Systems Manager doivent avoir le statut de](#page-1083-0) [conformité d'association COMPLIANT](#page-1083-0)
- [\[Transfer.2\] Les serveurs Transfer Family ne doivent pas utiliser le protocole FTP pour la](#page-1354-0)  [connexion des terminaux](#page-1354-0)
- [\[WAF.1\] La journalisation ACL Web globale AWS WAF classique doit être activée](#page-1355-0)
- [\[WAF.2\] Les règles régionales AWS WAF classiques doivent comporter au moins une condition](#page-1355-1)
- [\[WAF.3\] Les groupes de règles régionaux AWS WAF classiques doivent avoir au moins une règle](#page-1356-0)
- [\[WAF.4\] Les ACL Web régionales AWS WAF classiques doivent comporter au moins une règle ou](#page-1357-0) [un groupe de règles](#page-1357-0)
- [\[WAF.6\] Les règles globales AWS WAF classiques doivent comporter au moins une condition](#page-1358-0)
- [\[WAF.7\] Les groupes de règles globaux AWS WAF classiques doivent avoir au moins une règle](#page-1358-1)
- [\[WAF.8\] Les ACL Web globales AWS WAF classiques doivent comporter au moins une règle ou un](#page-1359-0) [groupe de règles](#page-1359-0)
- [\[WAF.10\] Les ACL AWS WAF Web doivent avoir au moins une règle ou un groupe de règles](#page-1360-0)
- [\[WAF.11\] La journalisation des ACL AWS WAF Web doit être activée](#page-1360-1)

# Asie-Pacifique (Mumbai)

Les contrôles suivants ne sont pas pris en charge en Asie-Pacifique (Mumbai).

- [\[CloudFront.1\] CloudFront les distributions doivent avoir un objet racine par défaut configuré](#page-891-0)
- [\[CloudFront.3\] CloudFront les distributions devraient nécessiter un cryptage en transit](#page-892-0)
- [\[CloudFront.4\] Le basculement d'origine doit être configuré pour les CloudFront distributions](#page-893-0)
- [\[CloudFront.5\] la journalisation des CloudFront distributions doit être activée](#page-893-1)
- [\[CloudFront.6\] WAF doit être activé sur les CloudFront distributions](#page-894-0)
- [\[CloudFront.7\] les CloudFront distributions doivent utiliser des certificats SSL/TLS personnalisés](#page-895-0)
- [\[CloudFront.8\] les CloudFront distributions doivent utiliser le SNI pour traiter les requêtes HTTPS](#page-896-0)
- [\[CloudFront.9\] les CloudFront distributions doivent crypter le trafic vers des origines personnalisées](#page-897-0)
- [\[CloudFront.10\] les CloudFront distributions ne doivent pas utiliser de protocoles SSL obsolètes](#page-898-0)  [entre les emplacements périphériques et les origines personnalisées](#page-898-0)
- [\[CloudFront.12\] les CloudFront distributions ne doivent pas pointer vers des origines S3](#page-898-1)  [inexistantes](#page-898-1)
- [\[CloudFront.13\] les CloudFront distributions doivent utiliser le contrôle d'accès à l'origine](#page-899-0)
- [\[CloudFront.14\] les CloudFront distributions doivent être étiquetées](#page-900-0)
- [\[DataFirehose.1\] Les flux de diffusion de Firehose doivent être chiffrés au repos](#page-968-0)
- [\[DMS.10\] L'autorisation IAM doit être activée sur les points de terminaison DMS des bases de](#page-982-0) [données Neptune](#page-982-0)
- [\[DMS.11\] Les points de terminaison DMS pour MongoDB doivent avoir un mécanisme](#page-983-0)  [d'authentification activé](#page-983-0)
- [\[DMS.12\] Le protocole TLS doit être activé sur les points de terminaison DMS de Redis](#page-984-0)
- [\[DynamoDB.7\] Les clusters DynamoDB Accelerator doivent être chiffrés pendant le transit](#page-997-0)
- [\[EC2.23\] Les passerelles de transit Amazon EC2 ne doivent pas accepter automatiquement les](#page-1036-0) [demandes de pièces jointes VPC](#page-1036-0)
- [\[EC2.24\] Les types d'instances paravirtuelles Amazon EC2 ne doivent pas être utilisés](#page-1037-0)
- [\[ECR.4\] Les référentiels publics ECR doivent être balisés](#page-1000-0)
- [\[EFS.6\] Les cibles de montage EFS ne doivent pas être associées à un sous-réseau public](#page-1090-0)
- [\[EKS.3\] Les clusters EKS doivent utiliser des secrets Kubernetes chiffrés](#page-1093-0)
- [\[FSx.2\] Les systèmes de fichiers FSx for Lustre doivent être configurés pour copier les balises dans](#page-1138-0)  [les sauvegardes](#page-1138-0)
- [\[GlobalAccelerator.1\] Les accélérateurs Global Accelerator doivent être étiquetés](#page-1139-0)
- [\[IAM.26\] Les certificats SSL/TLS expirés gérés dans IAM doivent être supprimés](#page-1182-0)
- [\[MQ.2\] Les courtiers ActiveMQ devraient diffuser les journaux d'audit à CloudWatch](#page-1212-0)
- [\[MQ.3\] Les courtiers Amazon MQ devraient activer la mise à niveau automatique des versions](#page-1213-0) [mineures](#page-1213-0)
- [\[Opensearch.11\] OpenSearch les domaines doivent avoir au moins trois nœuds principaux dédiés](#page-1244-0)
- [\[RDS.31\] Les groupes de sécurité de base de données RDS doivent être balisés](#page-1278-0)
- [\[Redshift.15\] Les groupes de sécurité Redshift doivent autoriser l'entrée sur le port du cluster](#page-1299-0) [uniquement à partir d'origines restreintes](#page-1299-0)
- [\[Route53.1\] Les bilans de santé de la Route 53 doivent être étiquetés](#page-1300-0)
- [\[Route53.2\] Les zones hébergées publiques de Route 53 doivent enregistrer les requêtes DNS](#page-1301-0)
- [\[SageMaker.4\] Le nombre d'instances initial des variantes de production des SageMaker terminaux](#page-1331-0) [doit être supérieur à 1](#page-1331-0)
- [\[ServiceCatalog.1\] Les portefeuilles de Service Catalog ne doivent être partagés qu'au sein d'une](#page-1338-0)  [AWS organisation](#page-1338-0)
- [\[Transfer.2\] Les serveurs Transfer Family ne doivent pas utiliser le protocole FTP pour la](#page-1354-0)  [connexion des terminaux](#page-1354-0)
- [\[WAF.1\] La journalisation ACL Web globale AWS WAF classique doit être activée](#page-1355-0)
- [\[WAF.6\] Les règles globales AWS WAF classiques doivent comporter au moins une condition](#page-1358-0)
- [\[WAF.7\] Les groupes de règles globaux AWS WAF classiques doivent avoir au moins une règle](#page-1358-1)
- [\[WAF.8\] Les ACL Web globales AWS WAF classiques doivent comporter au moins une règle ou un](#page-1359-0) [groupe de règles](#page-1359-0)

#### Asie-Pacifique (Melbourne)

Les contrôles suivants ne sont pas pris en charge en Asie-Pacifique (Melbourne).

- [ACM.1] Les certificats importés et émis par ACM doivent être renouvelés après une période [spécifiée](#page-862-0)
- [\[ACM.2\] Les certificats RSA gérés par ACM doivent utiliser une longueur de clé d'au moins 2 048](#page-864-0)  [bits](#page-864-0)
- [\[APIGateway.4\] L'API Gateway doit être associée à une ACL Web WAF](#page-869-0)
- [\[APIGateway.8\] Les routes API Gateway doivent spécifier un type d'autorisation](#page-870-0)
- [\[APIGateway.9\] La journalisation des accès doit être configurée pour les étapes API Gateway V2](#page-872-0)
- [\[AppSync.2\] AWS AppSync devrait avoir activé la journalisation au niveau du champ](#page-873-0)
- [\[AppSync.4\] AWS AppSync Les API GraphQL doivent être balisées](#page-874-0)
- [\[AppSync.5\] AWS AppSync Les API GraphQL ne doivent pas être authentifiées avec des clés](#page-875-0) [d'API](#page-875-0)
- [\[Athena.2\] Les catalogues de données Athena doivent être balisés](#page-877-0)
- [\[Athena.3\] Les groupes de travail Athena doivent être balisés](#page-879-0)
- [\[AutoScaling.1\] Les groupes Auto Scaling associés à un équilibreur de charge doivent utiliser les](#page-1073-0)  [contrôles de santé ELB](#page-1073-0)
- [\[Autoscaling.5\] Les instances Amazon EC2 lancées à l'aide des configurations de lancement de](#page-1077-0)  [groupe Auto Scaling ne doivent pas avoir d'adresses IP publiques](#page-1077-0)
- [\[Backup.1\] les points AWS Backup de restauration doivent être chiffrés au repos](#page-880-0)
- [\[Backup.2\] les points de AWS Backup restauration doivent être balisés](#page-881-0)
- [Les AWS Backup coffres-forts \[Backup.3\] doivent être balisés](#page-883-0)
- [\[Backup.4\] Les plans de AWS Backup rapport doivent être balisés](#page-885-0)
- [\[Backup.5\] les plans de AWS Backup sauvegarde doivent être balisés](#page-887-0)
- [\[CloudFormation.2\] les CloudFormation piles doivent être étiquetées](#page-889-0)
- [\[CloudFront.1\] CloudFront les distributions doivent avoir un objet racine par défaut configuré](#page-891-0)
- [\[CloudFront.3\] CloudFront les distributions devraient nécessiter un cryptage en transit](#page-892-0)
- [\[CloudFront.4\] Le basculement d'origine doit être configuré pour les CloudFront distributions](#page-893-0)
- [\[CloudFront.5\] la journalisation des CloudFront distributions doit être activée](#page-893-1)
- [\[CloudFront.6\] WAF doit être activé sur les CloudFront distributions](#page-894-0)
- [\[CloudFront.7\] les CloudFront distributions doivent utiliser des certificats SSL/TLS personnalisés](#page-895-0)
- [\[CloudFront.8\] les CloudFront distributions doivent utiliser le SNI pour traiter les requêtes HTTPS](#page-896-0)
- [\[CloudFront.9\] les CloudFront distributions doivent crypter le trafic vers des origines personnalisées](#page-897-0)
- [\[CloudFront.10\] les CloudFront distributions ne doivent pas utiliser de protocoles SSL obsolètes](#page-898-0)  [entre les emplacements périphériques et les origines personnalisées](#page-898-0)
- [\[CloudFront.12\] les CloudFront distributions ne doivent pas pointer vers des origines S3](#page-898-1)  [inexistantes](#page-898-1)
- [\[CloudFront.13\] les CloudFront distributions doivent utiliser le contrôle d'accès à l'origine](#page-899-0)
- [\[CloudFront.14\] les CloudFront distributions doivent être étiquetées](#page-900-0)
- [\[CodeArtifact.1\] les CodeArtifact référentiels doivent être balisés](#page-959-0)
- [\[CodeBuild.1\] Les URL du référentiel source CodeBuild Bitbucket ne doivent pas contenir](#page-961-0) [d'informations d'identification sensibles](#page-961-0)
- [\[CodeBuild.2\] les variables d'environnement CodeBuild du projet ne doivent pas contenir](#page-963-0)  [d'informations d'identification en texte clair](#page-963-0)
- [\[CodeBuild.3\] Les journaux CodeBuild S3 doivent être chiffrés](#page-963-1)
- [\[CodeBuild2.4\] les environnements de CodeBuild projet doivent avoir une durée de AWS Config](#page-964-0)  [journalisation](#page-964-0)
- [\[DataFirehose.1\] Les flux de diffusion de Firehose doivent être chiffrés au repos](#page-968-0)
- [\[Detective.1\] Les graphes de comportement des détectives doivent être balisés](#page-969-0)
- [\[DMS.1\] Les instances de réplication du Database Migration Service ne doivent pas être publiques](#page-971-0)
- [\[DMS.2\] Les certificats DMS doivent être balisés](#page-972-0)
- [\[DMS.3\] Les abonnements aux événements DMS doivent être étiquetés](#page-973-0)
- [\[DMS.4\] Les instances de réplication DMS doivent être étiquetées](#page-975-0)
- [\[DMS.5\] Les groupes de sous-réseaux de réplication DMS doivent être balisés](#page-976-0)
- [\[DMS.6\] La mise à niveau automatique des versions mineures doit être activée sur les instances de](#page-978-0) [réplication DMS](#page-978-0)
- [\[DMS.7\] La journalisation des tâches de réplication DMS pour la base de données cible doit être](#page-979-0)  [activée](#page-979-0)
- [\[DMS.8\] La journalisation des tâches de réplication DMS pour la base de données source doit être](#page-980-0) [activée](#page-980-0)
- [\[DMS.9\] Les points de terminaison DMS doivent utiliser le protocole SSL](#page-982-1)
- [\[DMS.10\] L'autorisation IAM doit être activée sur les points de terminaison DMS des bases de](#page-982-0) [données Neptune](#page-982-0)
- [\[DMS.11\] Les points de terminaison DMS pour MongoDB doivent avoir un mécanisme](#page-983-0)  [d'authentification activé](#page-983-0)
- [\[DMS.12\] Le protocole TLS doit être activé sur les points de terminaison DMS de Redis](#page-984-0)
- [\[DocumentDB.1\] Les clusters Amazon DocumentDB doivent être chiffrés au repos](#page-985-0)
- [\[DocumentDB.2\] Les clusters Amazon DocumentDB doivent disposer d'une période de](#page-986-0) [conservation des sauvegardes adéquate](#page-986-0)
- [\[DocumentDB.3\] Les instantanés de cluster manuels Amazon DocumentDB ne doivent pas être](#page-987-0)  [publics](#page-987-0)
- [\[DocumentDB.4\] Les clusters Amazon DocumentDB doivent publier les journaux d'audit dans Logs](#page-988-0)  **[CloudWatch](#page-988-0)**
- [\[DocumentDB.5\] La protection contre la suppression des clusters Amazon DocumentDB doit être](#page-989-0)  [activée](#page-989-0)
- [\[DynamoDB.3\] Les clusters DynamoDB Accelerator \(DAX\) doivent être chiffrés au repos](#page-993-0)
- [\[DynamoDB.4\] Les tables DynamoDB doivent être présentes dans un plan de sauvegarde](#page-993-1)
- [\[DynamoDB.7\] Les clusters DynamoDB Accelerator doivent être chiffrés pendant le transit](#page-997-0)
- [\[EC2.1\] Les instantanés Amazon EBS ne doivent pas être restaurables publiquement](#page-1015-0)
- [\[EC2.4\] Les instances EC2 arrêtées doivent être supprimées après une période spécifiée](#page-1018-0)
- [\[EC2.8\] Les instances EC2 doivent utiliser le service de métadonnées d'instance version 2](#page-1021-0)  [\(IMDSv2\)](#page-1021-0)
- [\[EC2.9\] Les instances Amazon EC2 ne doivent pas avoir d'adresse IPv4 publique](#page-1022-0)
- [\[EC2.13\] Les groupes de sécurité ne doivent pas autoriser l'entrée depuis 0.0.0.0/0 ou : :/0 vers le](#page-1026-0)  [port 22](#page-1026-0)
- [\[EC2.14\] Les groupes de sécurité ne doivent pas autoriser l'entrée depuis 0.0.0.0/0 ou : :/0 vers le](#page-1027-0)  [port 3389](#page-1027-0)
- [\[EC2.18\] Les groupes de sécurité ne devraient autoriser le trafic entrant illimité que pour les ports](#page-1030-0)  [autorisés](#page-1030-0)
- [\[EC2.22\] Les groupes de sécurité Amazon EC2 inutilisés doivent être supprimés](#page-1035-0)
- [\[EC2.23\] Les passerelles de transit Amazon EC2 ne doivent pas accepter automatiquement les](#page-1036-0) [demandes de pièces jointes VPC](#page-1036-0)
- [\[EC2.24\] Les types d'instances paravirtuelles Amazon EC2 ne doivent pas être utilisés](#page-1037-0)
- [\[EC2.25\] Les modèles de lancement Amazon EC2 ne doivent pas attribuer d'adresses IP publiques](#page-1037-1) [aux interfaces réseau](#page-1037-1)
- [\[EC2.28\] Les volumes EBS doivent être couverts par un plan de sauvegarde](#page-1038-0)
- [\[EC2.33\] Les pièces jointes de la passerelle de transit EC2 doivent être étiquetées](#page-1039-0)
- [\[EC2.34\] Les tables de routage des passerelles de transit EC2 doivent être étiquetées](#page-1041-0)
- [\[EC2.40\] Les passerelles NAT EC2 doivent être étiquetées](#page-1050-0)
- [\[EC2.48\] Les journaux de flux Amazon VPC doivent être balisés](#page-1063-0)
- [\[EC2.51\] La journalisation des connexions client doit être activée sur les points de terminaison VPN](#page-1068-0) [EC2](#page-1068-0)
- [\[EC2.52\] Les passerelles de transit EC2 doivent être étiquetées](#page-1069-0)
- [\[ECR.1\] La numérisation des images doit être configurée dans les référentiels privés ECR](#page-998-0)
- [\[ECR.4\] Les référentiels publics ECR doivent être balisés](#page-1000-0)
- [\[ECS.1\] Les définitions de tâches Amazon ECS doivent comporter des modes réseau et des](#page-1002-0) [définitions d'utilisateur sécurisés.](#page-1002-0)
- [\[ECS.9\] Les définitions de tâches ECS doivent avoir une configuration de journalisation](#page-1008-0)
- [\[EFS.1\] Le système de fichiers Elastic doit être configuré pour chiffrer les données des fichiers au](#page-1086-0)  [repos à l'aide de AWS KMS](#page-1086-0)
- [\[EFS.2\] Les volumes Amazon EFS doivent figurer dans des plans de sauvegarde](#page-1087-0)
- [\[EFS.3\] Les points d'accès EFS devraient imposer un répertoire racine](#page-1087-1)
- [\[EFS.4\] Les points d'accès EFS doivent renforcer l'identité de l'utilisateur](#page-1088-0)
- [\[EFS.5\] Les points d'accès EFS doivent être étiquetés](#page-1089-0)
- [\[EFS.6\] Les cibles de montage EFS ne doivent pas être associées à un sous-réseau public](#page-1090-0)
- [\[EKS.1\] Les points de terminaison du cluster EKS ne doivent pas être accessibles au public](#page-1091-0)
- [\[EKS.2\] Les clusters EKS doivent fonctionner sur une version de Kubernetes prise en charge](#page-1092-0)
- [\[EKS.3\] Les clusters EKS doivent utiliser des secrets Kubernetes chiffrés](#page-1093-0)
- [\[EKS.6\] Les clusters EKS doivent être étiquetés](#page-1094-0)
- [\[EKS.7\] Les configurations du fournisseur d'identité EKS doivent être étiquetées](#page-1095-0)
- [\[EKS.8\] La journalisation des audits doit être activée sur les clusters EKS](#page-1097-0)
- [\[ELB.13\] Les équilibreurs de charge des applications, des réseaux et des passerelles doivent](#page-1118-0)  [couvrir plusieurs zones de disponibilité](#page-1118-0)
- [\[ELB.14\] Le Classic Load Balancer doit être configuré avec le mode défensif ou le mode](#page-1120-0) [d'atténuation de désynchronisation le plus strict](#page-1120-0)
- [\[ElastiCache.1\] La sauvegarde automatique doit être activée sur les clusters ElastiCache Redis](#page-1098-0)
- [\[ElastiCache.2\] ElastiCache pour les clusters de cache Redis, la mise à niveau automatique des](#page-1099-0)  [versions mineures doit être activée](#page-1099-0)
- [\[ElastiCache.3\] ElastiCache pour Redis, le basculement automatique doit être activé pour les](#page-1100-0) [groupes de réplication](#page-1100-0)
- [\[ElastiCache.4\] ElastiCache pour Redis, les groupes de réplication doivent être chiffrés au repos](#page-1101-0)
- [\[ElastiCache.5\] ElastiCache pour Redis, les groupes de réplication doivent être chiffrés en transit](#page-1101-1)
- [\[ElastiCache.6\] ElastiCache pour Redis, les groupes de réplication antérieurs à la version 6.0](#page-1102-0)  [doivent utiliser Redis AUTH](#page-1102-0)
- [\[ElastiCache.7\] les ElastiCache clusters ne doivent pas utiliser le groupe de sous-réseaux par](#page-1103-0)  [défaut](#page-1103-0)
- [\[ElasticBeanstalk.1\] Les environnements Elastic Beanstalk devraient être dotés de rapports de](#page-1104-0)  [santé améliorés](#page-1104-0)
- [\[ElasticBeanstalk.2\] Les mises à jour de la plateforme gérée par Elastic Beanstalk doivent être](#page-1105-0)  [activées](#page-1105-0)
- [\[ElasticBeanstalk.3\] Elastic Beanstalk devrait diffuser les logs vers CloudWatch](#page-1106-0)
- [\[EMR.1\] Les nœuds principaux du cluster Amazon EMR ne doivent pas avoir d'adresses IP](#page-1121-0)  [publiques](#page-1121-0)
- [\[ES.1\] Le chiffrement au repos doit être activé sur les domaines Elasticsearch](#page-1124-0)
- [\[ES.2\] Les domaines Elasticsearch ne doivent pas être accessibles au public](#page-1125-0)
- [\[ES.3\] Les domaines Elasticsearch doivent chiffrer les données envoyées entre les nœuds](#page-1126-0)
- [\[ES.4\] La journalisation des erreurs du domaine Elasticsearch dans les CloudWatch journaux doit](#page-1127-0)  [être activée](#page-1127-0)
- [\[EventBridge.2\] les bus EventBridge d'événements doivent être étiquetés](#page-1133-0)
- [\[EventBridge.3\] les bus d'événements EventBridge personnalisés doivent être associés à une](#page-1135-0) [politique basée sur les ressources](#page-1135-0)
- [\[EventBridge.4\] la réplication des événements doit être activée sur les points de terminaison](#page-1136-0)  [EventBridge globaux](#page-1136-0)
- [\[FSx.1\] Les systèmes de fichiers FSx pour OpenZFS doivent être configurés pour copier les balises](#page-1137-0) [vers les sauvegardes et les volumes](#page-1137-0)
- [\[FSx.2\] Les systèmes de fichiers FSx for Lustre doivent être configurés pour copier les balises dans](#page-1138-0)  [les sauvegardes](#page-1138-0)
- [\[GlobalAccelerator.1\] Les accélérateurs Global Accelerator doivent être étiquetés](#page-1139-0)
- [\[Glue.1\] les AWS Glue tâches doivent être étiquetées](#page-1141-0)
- [\[GuardDuty.2\] GuardDuty les filtres doivent être balisés](#page-1143-0)
- [\[GuardDuty.3\] Les GuardDuty IPsets doivent être balisés](#page-1145-0)
- [\[GuardDuty.4\] les GuardDuty détecteurs doivent être étiquetés](#page-1146-0)
- [\[IAM.1\] Les politiques IAM ne devraient pas autoriser des privilèges administratifs « \\* » complets](#page-1148-0)
- [\[IAM.2\] Les utilisateurs IAM ne doivent pas être associés à des politiques IAM](#page-1150-0)
- [\[IAM.3\] Les clés d'accès des utilisateurs IAM doivent être renouvelées tous les 90 jours ou moins](#page-1151-0)
- [\[IAM.5\] L'authentification multi-facteurs \(MFA\) doit être activée pour tous les utilisateurs IAM](#page-1154-0) [disposant d'un mot de passe de console](#page-1154-0)
- [\[IAM.6\] Le périphérique MFA matériel doit être activé pour l'utilisateur racine](#page-1155-0)
- [\[IAM.7\] Les politiques de mot de passe pour les utilisateurs IAM doivent être configurées de](#page-1156-0)  [manière stricte](#page-1156-0)
- [\[IAM.8\] Les informations d'identification utilisateur IAM non utilisées doivent être supprimées](#page-1158-0)
- [\[IAM.10\] Les politiques relatives aux mots de passe pour les utilisateurs IAM devraient avoir une](#page-1160-0)  [durée de validité stricte AWS Config](#page-1160-0)
- [\[IAM.11\] Assurez-vous que la politique de mot de passe IAM nécessite au moins une lettre](#page-1161-0)  [majuscule](#page-1161-0)
- [\[IAM.12\] Assurez-vous que la politique de mot de passe IAM nécessite au moins une lettre](#page-1162-0)  [minuscule](#page-1162-0)
- [\[IAM.13\] Assurez-vous que la politique de mot de passe IAM nécessite au moins un symbole](#page-1163-0)
- [\[IAM.14\] Assurez-vous que la politique de mot de passe IAM nécessite au moins un chiffre](#page-1163-1)
- [\[IAM.15\] Assurez-vous que la politique de mot de passe IAM exige une longueur de mot de passe](#page-1164-0)  [minimale de 14 ou plus](#page-1164-0)
- [\[IAM.16\] Assurez-vous que la politique de mot de passe IAM empêche la réutilisation des mots de](#page-1165-0) [passe](#page-1165-0)
- [\[IAM.17\] Assurez-vous que la politique de mot de passe IAM expire les mots de passe dans un](#page-1166-0) [délai de 90 jours ou moins](#page-1166-0)
- [\[IAM.18\] Assurez-vous qu'un rôle de support a été créé pour gérer les incidents avec AWS Support](#page-1167-0)
- [\[IAM.19\] Le MFA doit être activé pour tous les utilisateurs IAM](#page-1169-0)
- [\[IAM.21\] Les politiques gérées par le client IAM que vous créez ne doivent pas autoriser les actions](#page-1174-0)  [génériques pour les services](#page-1174-0)
- [\[IAM.22\] Les informations d'identification d'utilisateur IAM non utilisées pendant 45 jours doivent](#page-1176-0)  [être supprimées](#page-1176-0)
- [\[IAM.24\] Les rôles IAM doivent être balisés](#page-1179-0)
- [\[IAM.25\] Les utilisateurs IAM doivent être étiquetés](#page-1180-0)
- [\[IAM.26\] Les certificats SSL/TLS expirés gérés dans IAM doivent être supprimés](#page-1182-0)
- [\[IAM.27\] La politique ne doit pas être attachée aux identités IAM AWSCloudShellFullAccess](#page-1183-0)
- [\[IoT.1\] les profils AWS IoT Core de sécurité doivent être balisés](#page-1185-0)
- [\[IoT.2\] les mesures AWS IoT Core d'atténuation doivent être étiquetées](#page-1186-0)
- [Les AWS IoT Core dimensions \[IoT.3\] doivent être étiquetées](#page-1188-0)
- [\[IoT.4\] les AWS IoT Core autorisateurs doivent être étiquetés](#page-1189-0)
- [Les alias de AWS IoT Core rôle \[IoT.5\] doivent être balisés](#page-1191-0)
- [Les AWS IoT Core politiques \[IoT.6\] doivent être étiquetées](#page-1193-0)
- [\[Kinesis.1\] Les flux Kinesis doivent être chiffrés au repos](#page-1194-0)
- [\[KMS.1\] Les politiques gérées par le client IAM ne doivent pas autoriser les actions de](#page-1197-0)  [déchiffrement sur toutes les clés KMS](#page-1197-0)
- [\[KMS.2\] Les principaux IAM ne devraient pas avoir de politiques IAM en ligne autorisant les actions](#page-1198-0)  [de déchiffrement sur toutes les clés KMS](#page-1198-0)
- [\[Lambda.5\] Les fonctions Lambda VPC doivent fonctionner dans plusieurs zones de disponibilité](#page-1205-0)
- [\[Macie.1\] Amazon Macie devrait être activé](#page-1208-0)
- [\[Macie.2\] La découverte automatique des données sensibles par Macie doit être activée](#page-1209-0)
- [\[MQ.2\] Les courtiers ActiveMQ devraient diffuser les journaux d'audit à CloudWatch](#page-1212-0)
- [\[MQ.3\] Les courtiers Amazon MQ devraient activer la mise à niveau automatique des versions](#page-1213-0) [mineures](#page-1213-0)
- [\[MQ.4\] Les courtiers Amazon MQ doivent être étiquetés](#page-1214-0)
- [\[MQ.5\] Les courtiers ActiveMQ doivent utiliser le mode de déploiement actif/en veille](#page-1215-0)
- [\[MQ.6\] Les courtiers RabbitMQ doivent utiliser le mode de déploiement en cluster](#page-1216-0)
- [\[MSK.1\] Les clusters MSK doivent être chiffrés en transit entre les nœuds du broker](#page-1210-0)
- [\[MSK.2\] La surveillance améliorée des clusters MSK doit être configurée](#page-1211-0)
- [\[Neptune.1\] Les clusters de base de données Neptune doivent être chiffrés au repos](#page-1217-0)
- [\[Neptune.2\] Les clusters de base de données Neptune devraient publier les journaux d'audit dans](#page-1218-0)  [Logs CloudWatch](#page-1218-0)
- [\[Neptune.3\] Les instantanés du cluster de base de données Neptune ne doivent pas être publics](#page-1219-0)
- [\[Neptune.4\] La protection contre la suppression des clusters de base de données Neptune doit être](#page-1220-0)  [activée](#page-1220-0)
- [\[Neptune.5\] Les sauvegardes automatiques des clusters de base de données Neptune doivent être](#page-1221-0) [activées](#page-1221-0)
- [\[Neptune.6\] Les instantanés du cluster de base de données Neptune doivent être chiffrés au repos](#page-1222-0)
- [\[Neptune.7\] L'authentification de base de données IAM doit être activée sur les clusters de base de](#page-1223-0)  [données Neptune](#page-1223-0)
- [\[Neptune.8\] Les clusters de base de données Neptune doivent être configurés pour copier des](#page-1223-1)  [balises dans des instantanés](#page-1223-1)
- [\[Neptune.9\] Les clusters de base de données Neptune doivent être déployés dans plusieurs zones](#page-1224-0) [de disponibilité](#page-1224-0)
- [\[NetworkFirewall.1\] Les pare-feux Network Firewall doivent être déployés dans plusieurs zones de](#page-1225-0)  [disponibilité](#page-1225-0)
- [\[NetworkFirewall.2\] La journalisation du Network Firewall doit être activée](#page-1226-0)
- [\[NetworkFirewall.3\] Les politiques de Network Firewall doivent être associées à au moins un](#page-1227-0)  [groupe de règles](#page-1227-0)
- [\[NetworkFirewall.4\] L'action apatride par défaut pour les politiques de Network Firewall doit être](#page-1228-0) [drop or forward pour les paquets complets](#page-1228-0)
- [\[NetworkFirewall.5\] L'action apatride par défaut pour les politiques de Network Firewall doit être](#page-1229-0) [« drop » ou « forward » pour les paquets fragmentés.](#page-1229-0)
- [\[NetworkFirewall.6\] Le groupe de règles Stateless Network Firewall ne doit pas être vide](#page-1230-0)
- [\[NetworkFirewall.9\] La protection contre les suppressions doit être activée sur les pare-feux](#page-1233-0)  [Network Firewall](#page-1233-0)
- [Le chiffrement au repos doit être activé OpenSearch dans les domaines \[Opensearch.1\]](#page-1234-0)
- [Les OpenSearch domaines \[Opensearch.2\] ne doivent pas être accessibles au public](#page-1235-0)
- [\[Opensearch.3\] Les OpenSearch domaines doivent crypter les données envoyées entre les nœuds](#page-1236-0)
- [\[Opensearch.4\] La journalisation des erreurs de OpenSearch domaine dans CloudWatch Logs doit](#page-1237-0) [être activée](#page-1237-0)
- [La journalisation des audits doit être activée OpenSearch dans les domaines \[Opensearch.5\]](#page-1238-0)
- [Les OpenSearch domaines \[Opensearch.6\] doivent avoir au moins trois nœuds de données](#page-1239-0)
- [Le contrôle d'accès détaillé des OpenSearch domaines \[Opensearch.7\] doit être activé](#page-1240-0)
- [\[Opensearch.8\] Les connexions aux OpenSearch domaines doivent être cryptées en utilisant la](#page-1241-0) [dernière politique de sécurité TLS](#page-1241-0)
- [Les OpenSearch domaines \[Opensearch.9\] doivent être balisés](#page-1242-0)
- [Les OpenSearch domaines \[Opensearch.10\] doivent avoir la dernière mise à jour logicielle installée](#page-1243-0)
- [\[Opensearch.11\] OpenSearch les domaines doivent avoir au moins trois nœuds principaux dédiés](#page-1244-0)
- [\[RDS.1\] L'instantané RDS doit être privé](#page-1246-0)
- [\[RDS.3\] Le chiffrement au repos doit être activé pour les instances DB RDS](#page-1248-0)
- [\[RDS.7\] La protection contre la suppression des clusters RDS doit être activée](#page-1252-0)
- [\[RDS.12\] L'authentification IAM doit être configurée pour les clusters RDS](#page-1258-0)
- [\[RDS.14\] Le retour en arrière devrait être activé sur les clusters Amazon Aurora](#page-1259-0)
- [\[RDS.15\] Les clusters de base de données RDS doivent être configurés pour plusieurs zones de](#page-1260-0)  [disponibilité](#page-1260-0)
- [\[RDS.16\] Les clusters de base de données RDS doivent être configurés pour copier des balises](#page-1261-0)  [dans des instantanés](#page-1261-0)
- [\[RDS.24\] Les clusters de base de données RDS doivent utiliser un nom d'utilisateur](#page-1269-0)  [d'administrateur personnalisé](#page-1269-0)
- [\[RDS.26\] Les instances de base de données RDS doivent être protégées par un plan de](#page-1271-0)  [sauvegarde](#page-1271-0)
- [\[RDS.27\] Les clusters de base de données RDS doivent être chiffrés au repos](#page-1272-0)
- [\[RDS.28\] Les clusters de base de données RDS doivent être balisés](#page-1273-0)
- [\[RDS.31\] Les groupes de sécurité de base de données RDS doivent être balisés](#page-1278-0)
- [\[RDS.34\] Les clusters de base de données Aurora MySQL doivent publier les journaux d'audit dans](#page-1282-0)  [Logs CloudWatch](#page-1282-0)
- [\[RDS.35\] La mise à niveau automatique des versions mineures des clusters de base de données](#page-1284-0)  [RDS doit être activée](#page-1284-0)
- [\[Redshift.12\] Les abonnements aux notifications d'événements Redshift doivent être balisés](#page-1294-0)
- [\[Redshift.15\] Les groupes de sécurité Redshift doivent autoriser l'entrée sur le port du cluster](#page-1299-0) [uniquement à partir d'origines restreintes](#page-1299-0)
- [\[Route53.1\] Les bilans de santé de la Route 53 doivent être étiquetés](#page-1300-0)
- [\[Route53.2\] Les zones hébergées publiques de Route 53 doivent enregistrer les requêtes DNS](#page-1301-0)
- [\[S3.14\] La gestion des versions des compartiments S3 à usage général devrait être activée](#page-1320-0)
- [\[S3.15\] Object Lock doit être activé dans les compartiments S3 à usage général](#page-1321-0)
- [\[SageMaker.1\] Les instances d'Amazon SageMaker Notebook ne doivent pas avoir d'accès direct à](#page-1328-0) [Internet](#page-1328-0)
- [\[SageMaker.2\] les instances de SageMaker bloc-notes doivent être lancées dans un VPC](#page-1329-0) [personnalisé](#page-1329-0)
- [\[SageMaker.3\] Les utilisateurs ne doivent pas avoir d'accès root aux instances de SageMaker bloc](#page-1330-0)[notes](#page-1330-0)
- [\[SageMaker.4\] Le nombre d'instances initial des variantes de production des SageMaker terminaux](#page-1331-0) [doit être supérieur à 1](#page-1331-0)
- [\[SES.1\] Les listes de contacts SES doivent être étiquetées](#page-1339-0)
- [\[SES.2\] Les ensembles de configuration SES doivent être balisés](#page-1341-0)
- [\[ServiceCatalog.1\] Les portefeuilles de Service Catalog ne doivent être partagés qu'au sein d'une](#page-1338-0)  [AWS organisation](#page-1338-0)
- [\[SNS.1\] Les sujets SNS doivent être chiffrés au repos à l'aide de AWS KMS](#page-1343-0)
- [\[SNS.3\] Les sujets SNS doivent être balisés](#page-1345-0)
- [\[SQS.1\] Les files d'attente Amazon SQS doivent être chiffrées au repos](#page-1347-0)
- [\[SQS.2\] Les files d'attente SQS doivent être balisées](#page-1347-1)
- [\[SSM.2\] Les instances Amazon EC2 gérées par Systems Manager doivent avoir un statut de](#page-1082-0) [conformité aux correctifs de COMPLIANT après l'installation d'un correctif](#page-1082-0)
- [\[SSM.3\] Les instances Amazon EC2 gérées par Systems Manager doivent avoir le statut de](#page-1083-0) [conformité d'association COMPLIANT](#page-1083-0)
- [\[SSM.4\] Les documents du SSM ne doivent pas être publics](#page-1085-0)
- [\[StepFunctions.1\] La journalisation des machines à états Step Functions doit être activée](#page-1349-0)
- [\[StepFunctions.2\] Les activités de Step Functions doivent être étiquetées](#page-1350-0)
- [Les AWS Transfer Family flux de travail \[Transfer.1\] doivent être balisés](#page-1352-0)
- [\[Transfer.2\] Les serveurs Transfer Family ne doivent pas utiliser le protocole FTP pour la](#page-1354-0)  [connexion des terminaux](#page-1354-0)
- [\[WAF.1\] La journalisation ACL Web globale AWS WAF classique doit être activée](#page-1355-0)
- [\[WAF.6\] Les règles globales AWS WAF classiques doivent comporter au moins une condition](#page-1358-0)
- [\[WAF.7\] Les groupes de règles globaux AWS WAF classiques doivent avoir au moins une règle](#page-1358-1)
- [\[WAF.8\] Les ACL Web globales AWS WAF classiques doivent comporter au moins une règle ou un](#page-1359-0) [groupe de règles](#page-1359-0)
- [\[WAF.11\] La journalisation des ACL AWS WAF Web doit être activée](#page-1360-1)

### Asie-Pacifique (Osaka)

Les contrôles suivants ne sont pas pris en charge en Asie-Pacifique (Osaka).

- [\[ACM.1\] Les certificats importés et émis par ACM doivent être renouvelés après une période](#page-862-0)  [spécifiée](#page-862-0)
- [\[Account.2\] Comptes AWS doit faire partie d'une organisation AWS Organizations](#page-861-0)
- [\[APIGateway.1\] API Gateway REST et la journalisation de l'exécution de l' WebSocket API doivent](#page-866-0) [être activées](#page-866-0)
- [\[APIGateway.2\] Les étapes de l'API REST API Gateway doivent être configurées pour utiliser des](#page-867-0) [certificats SSL pour l'authentification du backend](#page-867-0)
- [\[APIGateway.3\] Le suivi des étapes de l'API REST d'API Gateway doit être activé AWS X-Ray](#page-868-0)
- [\[APIGateway.4\] L'API Gateway doit être associée à une ACL Web WAF](#page-869-0)
- [\[Autoscaling.5\] Les instances Amazon EC2 lancées à l'aide des configurations de lancement de](#page-1077-0)  [groupe Auto Scaling ne doivent pas avoir d'adresses IP publiques](#page-1077-0)
- [\[Backup.1\] les points AWS Backup de restauration doivent être chiffrés au repos](#page-880-0)
- [\[Backup.4\] Les plans de AWS Backup rapport doivent être balisés](#page-885-0)
- [\[CloudFormation.2\] les CloudFormation piles doivent être étiquetées](#page-889-0)
- [\[CloudFront.1\] CloudFront les distributions doivent avoir un objet racine par défaut configuré](#page-891-0)
- [\[CloudFront.3\] CloudFront les distributions devraient nécessiter un cryptage en transit](#page-892-0)
- [\[CloudFront.4\] Le basculement d'origine doit être configuré pour les CloudFront distributions](#page-893-0)
- [\[CloudFront.5\] la journalisation des CloudFront distributions doit être activée](#page-893-1)
- [\[CloudFront.6\] WAF doit être activé sur les CloudFront distributions](#page-894-0)
- [\[CloudFront.7\] les CloudFront distributions doivent utiliser des certificats SSL/TLS personnalisés](#page-895-0)
- [\[CloudFront.8\] les CloudFront distributions doivent utiliser le SNI pour traiter les requêtes HTTPS](#page-896-0)
- [\[CloudFront.9\] les CloudFront distributions doivent crypter le trafic vers des origines personnalisées](#page-897-0)
- [\[CloudFront.10\] les CloudFront distributions ne doivent pas utiliser de protocoles SSL obsolètes](#page-898-0)  [entre les emplacements périphériques et les origines personnalisées](#page-898-0)
- [\[CloudFront.12\] les CloudFront distributions ne doivent pas pointer vers des origines S3](#page-898-1)  [inexistantes](#page-898-1)
- [\[CloudFront.13\] les CloudFront distributions doivent utiliser le contrôle d'accès à l'origine](#page-899-0)
- [\[CloudFront.14\] les CloudFront distributions doivent être étiquetées](#page-900-0)
- [\[CloudWatch.15\] les CloudWatch alarmes doivent avoir des actions spécifiées configurées](#page-955-0)
- [\[CloudWatch.16\] les groupes de CloudWatch journaux doivent être conservés pendant une période](#page-957-0) [spécifiée](#page-957-0)
- [\[CodeArtifact.1\] les CodeArtifact référentiels doivent être balisés](#page-959-0)
- [\[CodeBuild.1\] Les URL du référentiel source CodeBuild Bitbucket ne doivent pas contenir](#page-961-0) [d'informations d'identification sensibles](#page-961-0)
- [\[CodeBuild.2\] les variables d'environnement CodeBuild du projet ne doivent pas contenir](#page-963-0)  [d'informations d'identification en texte clair](#page-963-0)
- [\[CodeBuild.3\] Les journaux CodeBuild S3 doivent être chiffrés](#page-963-1)
- [\[CodeBuild2.4\] les environnements de CodeBuild projet doivent avoir une durée de AWS Config](#page-964-0)  [journalisation](#page-964-0)
- [\[DataFirehose.1\] Les flux de diffusion de Firehose doivent être chiffrés au repos](#page-968-0)
- [\[Detective.1\] Les graphes de comportement des détectives doivent être balisés](#page-969-0)
- [\[DMS.1\] Les instances de réplication du Database Migration Service ne doivent pas être publiques](#page-971-0)
- [\[DMS.7\] La journalisation des tâches de réplication DMS pour la base de données cible doit être](#page-979-0)  [activée](#page-979-0)
- [\[DMS.8\] La journalisation des tâches de réplication DMS pour la base de données source doit être](#page-980-0) [activée](#page-980-0)
- [\[DMS.10\] L'autorisation IAM doit être activée sur les points de terminaison DMS des bases de](#page-982-0) [données Neptune](#page-982-0)
- [\[DMS.11\] Les points de terminaison DMS pour MongoDB doivent avoir un mécanisme](#page-983-0)  [d'authentification activé](#page-983-0)
- [\[DMS.12\] Le protocole TLS doit être activé sur les points de terminaison DMS de Redis](#page-984-0)
- [\[DocumentDB.1\] Les clusters Amazon DocumentDB doivent être chiffrés au repos](#page-985-0)
- [\[DocumentDB.2\] Les clusters Amazon DocumentDB doivent disposer d'une période de](#page-986-0) [conservation des sauvegardes adéquate](#page-986-0)
- [\[DocumentDB.3\] Les instantanés de cluster manuels Amazon DocumentDB ne doivent pas être](#page-987-0)  [publics](#page-987-0)
- [\[DocumentDB.4\] Les clusters Amazon DocumentDB doivent publier les journaux d'audit dans Logs](#page-988-0)  **[CloudWatch](#page-988-0)**
- [\[DocumentDB.5\] La protection contre la suppression des clusters Amazon DocumentDB doit être](#page-989-0)  [activée](#page-989-0)
- [\[DynamoDB.2\] La restauration des tables DynamoDB doit être activée point-in-time](#page-992-0)
- [\[DynamoDB.3\] Les clusters DynamoDB Accelerator \(DAX\) doivent être chiffrés au repos](#page-993-0)
- [\[DynamoDB.4\] Les tables DynamoDB doivent être présentes dans un plan de sauvegarde](#page-993-1)
- [\[DynamoDB.7\] Les clusters DynamoDB Accelerator doivent être chiffrés pendant le transit](#page-997-0)
- [\[EC2.1\] Les instantanés Amazon EBS ne doivent pas être restaurables publiquement](#page-1015-0)
- [\[EC2.3\] Les volumes Amazon EBS attachés doivent être chiffrés au repos](#page-1017-0)
- [\[EC2.4\] Les instances EC2 arrêtées doivent être supprimées après une période spécifiée](#page-1018-0)
- [\[EC2.7\] Le chiffrement par défaut EBS doit être activé](#page-1020-0)
- [\[EC2.8\] Les instances EC2 doivent utiliser le service de métadonnées d'instance version 2](#page-1021-0)  [\(IMDSv2\)](#page-1021-0)
- [\[EC2.9\] Les instances Amazon EC2 ne doivent pas avoir d'adresse IPv4 publique](#page-1022-0)
- [\[EC2.10\] Amazon EC2 doit être configuré pour utiliser les points de terminaison VPC créés pour le](#page-1024-0)  [service Amazon EC2](#page-1024-0)
- [\[EC2.13\] Les groupes de sécurité ne doivent pas autoriser l'entrée depuis 0.0.0.0/0 ou : :/0 vers le](#page-1026-0)  [port 22](#page-1026-0)
- [\[EC2.14\] Les groupes de sécurité ne doivent pas autoriser l'entrée depuis 0.0.0.0/0 ou : :/0 vers le](#page-1027-0)  [port 3389](#page-1027-0)
- [\[EC2.15\] Les sous-réseaux Amazon EC2 ne doivent pas attribuer automatiquement d'adresses IP](#page-1028-0)  [publiques](#page-1028-0)
- [\[EC2.16\] Les listes de contrôle d'accès réseau non utilisées doivent être supprimées](#page-1029-0)
- [\[EC2.17\] Les instances Amazon EC2 ne doivent pas utiliser plusieurs ENI](#page-1029-1)
- [\[EC2.18\] Les groupes de sécurité ne devraient autoriser le trafic entrant illimité que pour les ports](#page-1030-0)  [autorisés](#page-1030-0)
- [\[EC2.20\] Les deux tunnels VPN pour une connexion VPN de AWS site à site devraient être actifs](#page-1033-0)
- [\[EC2.22\] Les groupes de sécurité Amazon EC2 inutilisés doivent être supprimés](#page-1035-0)
- [\[EC2.23\] Les passerelles de transit Amazon EC2 ne doivent pas accepter automatiquement les](#page-1036-0) [demandes de pièces jointes VPC](#page-1036-0)
- [\[EC2.24\] Les types d'instances paravirtuelles Amazon EC2 ne doivent pas être utilisés](#page-1037-0)
- [\[EC2.28\] Les volumes EBS doivent être couverts par un plan de sauvegarde](#page-1038-0)
- [\[EC2.51\] La journalisation des connexions client doit être activée sur les points de terminaison VPN](#page-1068-0) [EC2](#page-1068-0)
- [\[EC2.52\] Les passerelles de transit EC2 doivent être étiquetées](#page-1069-0)
- [\[ECR.1\] La numérisation des images doit être configurée dans les référentiels privés ECR](#page-998-0)
- [\[ECR.2\] L'immuabilité des balises doit être configurée dans les référentiels privés ECR](#page-999-0)
- [\[ECR.4\] Les référentiels publics ECR doivent être balisés](#page-1000-0)
- [\[ECS.1\] Les définitions de tâches Amazon ECS doivent comporter des modes réseau et des](#page-1002-0) [définitions d'utilisateur sécurisés.](#page-1002-0)
- [\[ECS.2\] Aucune adresse IP publique ne doit être attribuée automatiquement aux services ECS](#page-1003-0)
- [\[ECS.3\] Les définitions de tâches ECS ne doivent pas partager l'espace de noms de processus de](#page-1004-0)  [l'hôte](#page-1004-0)
- [\[ECS.4\] Les conteneurs ECS doivent fonctionner comme des conteneurs non privilégiés](#page-1005-0)
- [\[ECS.8\] Les secrets ne doivent pas être transmis en tant que variables d'environnement de](#page-1007-0)  [conteneur](#page-1007-0)
- [\[ECS.9\] Les définitions de tâches ECS doivent avoir une configuration de journalisation](#page-1008-0)
- [\[ECS.10\] Les services ECS Fargate doivent fonctionner sur la dernière version de la plateforme](#page-1009-0)  [Fargate](#page-1009-0)
- [\[ECS.12\] Les clusters ECS doivent utiliser Container Insights](#page-1010-0)
- [\[EFS.1\] Le système de fichiers Elastic doit être configuré pour chiffrer les données des fichiers au](#page-1086-0)  [repos à l'aide de AWS KMS](#page-1086-0)
- [\[EFS.2\] Les volumes Amazon EFS doivent figurer dans des plans de sauvegarde](#page-1087-0)
- [\[EFS.6\] Les cibles de montage EFS ne doivent pas être associées à un sous-réseau public](#page-1090-0)
- [\[EKS.1\] Les points de terminaison du cluster EKS ne doivent pas être accessibles au public](#page-1091-0)
- [\[EKS.2\] Les clusters EKS doivent fonctionner sur une version de Kubernetes prise en charge](#page-1092-0)
- [\[EKS.3\] Les clusters EKS doivent utiliser des secrets Kubernetes chiffrés](#page-1093-0)
- [\[ELB.1\] Application Load Balancer doit être configuré pour rediriger toutes les requêtes HTTP vers](#page-1107-0) **[HTTPS](#page-1107-0)**
- [\[ELB.2\] Les équilibreurs de charge classiques dotés d'écouteurs SSL/HTTPS doivent utiliser un](#page-1108-0) [certificat fourni par AWS Certificate Manager](#page-1108-0)
- [\[ELB.3\] Les écouteurs Classic Load Balancer doivent être configurés avec une terminaison HTTPS](#page-1109-0) [ou TLS](#page-1109-0)
- [\[ELB.4\] Application Load Balancer doit être configuré pour supprimer les en-têtes HTTP](#page-1111-0)
- [\[ELB.6\] La protection contre les suppressions doit être activée sur les équilibreurs de charge des](#page-1113-0)  [applications, des passerelles et du réseau](#page-1113-0)
- [\[ELB.8\] Les équilibreurs de charge classiques dotés d'écouteurs SSL doivent utiliser une politique](#page-1114-0) [de sécurité prédéfinie d'une durée élevée AWS Config](#page-1114-0)
- [\[ELB.9\] L'équilibrage de charge entre zones doit être activé sur les équilibreurs de charge](#page-1115-0)  [classiques](#page-1115-0)
- [\[ELB.16\] Les équilibreurs de charge d'application doivent être associés à une ACL Web AWS WAF](#page-1120-1)
- [\[ElastiCache.1\] La sauvegarde automatique doit être activée sur les clusters ElastiCache Redis](#page-1098-0)
- [\[ElastiCache.7\] les ElastiCache clusters ne doivent pas utiliser le groupe de sous-réseaux par](#page-1103-0)  [défaut](#page-1103-0)
- [\[ElasticBeanstalk.1\] Les environnements Elastic Beanstalk devraient être dotés de rapports de](#page-1104-0)  [santé améliorés](#page-1104-0)
- [\[ElasticBeanstalk.2\] Les mises à jour de la plateforme gérée par Elastic Beanstalk doivent être](#page-1105-0)  [activées](#page-1105-0)
- [\[ElasticBeanstalk.3\] Elastic Beanstalk devrait diffuser les logs vers CloudWatch](#page-1106-0)
- [\[EMR.1\] Les nœuds principaux du cluster Amazon EMR ne doivent pas avoir d'adresses IP](#page-1121-0)  [publiques](#page-1121-0)
- [\[ES.1\] Le chiffrement au repos doit être activé sur les domaines Elasticsearch](#page-1124-0)
- [\[ES.2\] Les domaines Elasticsearch ne doivent pas être accessibles au public](#page-1125-0)
- [\[ES.3\] Les domaines Elasticsearch doivent chiffrer les données envoyées entre les nœuds](#page-1126-0)
- [\[FSx.1\] Les systèmes de fichiers FSx pour OpenZFS doivent être configurés pour copier les balises](#page-1137-0) [vers les sauvegardes et les volumes](#page-1137-0)
- [\[FSx.2\] Les systèmes de fichiers FSx for Lustre doivent être configurés pour copier les balises dans](#page-1138-0)  [les sauvegardes](#page-1138-0)
- [\[GlobalAccelerator.1\] Les accélérateurs Global Accelerator doivent être étiquetés](#page-1139-0)
- [\[GuardDuty.1\] GuardDuty doit être activé](#page-1142-0)
- [\[IAM.4\] La clé d'accès de l'utilisateur root IAM ne doit pas exister](#page-1153-0)
- [\[IAM.18\] Assurez-vous qu'un rôle de support a été créé pour gérer les incidents avec AWS Support](#page-1167-0)
- [\[IAM.21\] Les politiques gérées par le client IAM que vous créez ne doivent pas autoriser les actions](#page-1174-0)  [génériques pour les services](#page-1174-0)
- [\[IAM.26\] Les certificats SSL/TLS expirés gérés dans IAM doivent être supprimés](#page-1182-0)
- [\[IoT.1\] les profils AWS IoT Core de sécurité doivent être balisés](#page-1185-0)
- [\[IoT.2\] les mesures AWS IoT Core d'atténuation doivent être étiquetées](#page-1186-0)
- [Les AWS IoT Core dimensions \[IoT.3\] doivent être étiquetées](#page-1188-0)
- [\[IoT.4\] les AWS IoT Core autorisateurs doivent être étiquetés](#page-1189-0)
- [Les alias de AWS IoT Core rôle \[IoT.5\] doivent être balisés](#page-1191-0)
- [Les AWS IoT Core politiques \[IoT.6\] doivent être étiquetées](#page-1193-0)
- [\[Kinesis.1\] Les flux Kinesis doivent être chiffrés au repos](#page-1194-0)
- [\[KMS.1\] Les politiques gérées par le client IAM ne doivent pas autoriser les actions de](#page-1197-0)  [déchiffrement sur toutes les clés KMS](#page-1197-0)
- [\[KMS.2\] Les principaux IAM ne devraient pas avoir de politiques IAM en ligne autorisant les actions](#page-1198-0)  [de déchiffrement sur toutes les clés KMS](#page-1198-0)
- [\[KMS.3\] ne AWS KMS keys doit pas être supprimé par inadvertance](#page-1200-0)
- [\[Lambda.1\] Les politiques relatives à la fonction Lambda devraient interdire l'accès public](#page-1202-0)
- [\[Lambda.2\] Les fonctions Lambda doivent utiliser les environnements d'exécution pris en charge](#page-1203-0)
- [\[Lambda.3\] Les fonctions Lambda doivent se trouver dans un VPC](#page-1204-0)
- [\[Lambda.5\] Les fonctions Lambda VPC doivent fonctionner dans plusieurs zones de disponibilité](#page-1205-0)
- [\[MQ.2\] Les courtiers ActiveMQ devraient diffuser les journaux d'audit à CloudWatch](#page-1212-0)
- [\[MQ.3\] Les courtiers Amazon MQ devraient activer la mise à niveau automatique des versions](#page-1213-0) [mineures](#page-1213-0)
- [\[Neptune.1\] Les clusters de base de données Neptune doivent être chiffrés au repos](#page-1217-0)
- [\[Neptune.2\] Les clusters de base de données Neptune devraient publier les journaux d'audit dans](#page-1218-0)  [Logs CloudWatch](#page-1218-0)
- [\[Neptune.3\] Les instantanés du cluster de base de données Neptune ne doivent pas être publics](#page-1219-0)
- [\[Neptune.4\] La protection contre la suppression des clusters de base de données Neptune doit être](#page-1220-0)  [activée](#page-1220-0)
- [\[Neptune.5\] Les sauvegardes automatiques des clusters de base de données Neptune doivent être](#page-1221-0) [activées](#page-1221-0)
- [\[Neptune.6\] Les instantanés du cluster de base de données Neptune doivent être chiffrés au repos](#page-1222-0)
- [\[Neptune.7\] L'authentification de base de données IAM doit être activée sur les clusters de base de](#page-1223-0)  [données Neptune](#page-1223-0)
- [\[Neptune.8\] Les clusters de base de données Neptune doivent être configurés pour copier des](#page-1223-1)  [balises dans des instantanés](#page-1223-1)
- [\[Neptune.9\] Les clusters de base de données Neptune doivent être déployés dans plusieurs zones](#page-1224-0) [de disponibilité](#page-1224-0)
- [Le chiffrement au repos doit être activé OpenSearch dans les domaines \[Opensearch.1\]](#page-1234-0)
- [Les OpenSearch domaines \[Opensearch.2\] ne doivent pas être accessibles au public](#page-1235-0)
- [\[Opensearch.3\] Les OpenSearch domaines doivent crypter les données envoyées entre les nœuds](#page-1236-0)
- [\[Opensearch.4\] La journalisation des erreurs de OpenSearch domaine dans CloudWatch Logs doit](#page-1237-0) [être activée](#page-1237-0)
- [La journalisation des audits doit être activée OpenSearch dans les domaines \[Opensearch.5\]](#page-1238-0)
- [Les OpenSearch domaines \[Opensearch.6\] doivent avoir au moins trois nœuds de données](#page-1239-0)
- [Le contrôle d'accès détaillé des OpenSearch domaines \[Opensearch.7\] doit être activé](#page-1240-0)
- [\[Opensearch.8\] Les connexions aux OpenSearch domaines doivent être cryptées en utilisant la](#page-1241-0) [dernière politique de sécurité TLS](#page-1241-0)
- [\[Opensearch.11\] OpenSearch les domaines doivent avoir au moins trois nœuds principaux dédiés](#page-1244-0)
- [\[RDS.1\] L'instantané RDS doit être privé](#page-1246-0)
- [\[RDS.4\] Les instantanés du cluster RDS et les instantanés de base de données doivent être](#page-1249-0)  [chiffrés au repos](#page-1249-0)
- [\[RDS.6\] Une surveillance améliorée doit être configurée pour les instances de base de données](#page-1251-0)  [RDS](#page-1251-0)
- [\[RDS.7\] La protection contre la suppression des clusters RDS doit être activée](#page-1252-0)
- [\[RDS.8\] La protection contre la suppression des instances de base de données RDS doit être](#page-1253-0)  [activée](#page-1253-0)
- [\[RDS.9\] Les instances de base de données RDS doivent publier les journaux dans Logs](#page-1254-0) **[CloudWatch](#page-1254-0)**
- [\[RDS.10\] L'authentification IAM doit être configurée pour les instances RDS](#page-1256-0)
- [\[RDS.12\] L'authentification IAM doit être configurée pour les clusters RDS](#page-1258-0)
- [\[RDS.13\] Les mises à niveau automatiques des versions mineures de RDS devraient être activées](#page-1258-1)
- [\[RDS.14\] Le retour en arrière devrait être activé sur les clusters Amazon Aurora](#page-1259-0)
- [\[RDS.15\] Les clusters de base de données RDS doivent être configurés pour plusieurs zones de](#page-1260-0)  [disponibilité](#page-1260-0)
- [\[RDS.26\] Les instances de base de données RDS doivent être protégées par un plan de](#page-1271-0)  [sauvegarde](#page-1271-0)
- [\[RDS.31\] Les groupes de sécurité de base de données RDS doivent être balisés](#page-1278-0)
- [\[RDS.35\] La mise à niveau automatique des versions mineures des clusters de base de données](#page-1284-0)  [RDS doit être activée](#page-1284-0)
- [\[Redshift.1\] Les clusters Amazon Redshift devraient interdire l'accès public](#page-1285-0)
- [\[Redshift.2\] Les connexions aux clusters Amazon Redshift doivent être chiffrées pendant le transit](#page-1286-0)
- [\[Redshift.3\] Les snapshots automatiques doivent être activés sur les clusters Amazon Redshift](#page-1286-1)
- [\[Redshift.7\] Les clusters Redshift doivent utiliser un routage VPC amélioré](#page-1290-0)
- [\[Redshift.10\] Les clusters Redshift doivent être chiffrés au repos](#page-1292-0)
- [\[Redshift.15\] Les groupes de sécurité Redshift doivent autoriser l'entrée sur le port du cluster](#page-1299-0) [uniquement à partir d'origines restreintes](#page-1299-0)
- [\[Route53.1\] Les bilans de santé de la Route 53 doivent être étiquetés](#page-1300-0)
- [\[Route53.2\] Les zones hébergées publiques de Route 53 doivent enregistrer les requêtes DNS](#page-1301-0)
- [\[S3.8\] Les compartiments à usage général S3 devraient bloquer l'accès public](#page-1310-0)
- [\[S3.15\] Object Lock doit être activé dans les compartiments S3 à usage général](#page-1321-0)
- [\[S3.17\] Les compartiments S3 à usage général doivent être chiffrés au repos avec AWS KMS keys](#page-1322-0)
- [\[SageMaker.1\] Les instances d'Amazon SageMaker Notebook ne doivent pas avoir d'accès direct à](#page-1328-0) [Internet](#page-1328-0)
- [\[SageMaker.4\] Le nombre d'instances initial des variantes de production des SageMaker terminaux](#page-1331-0) [doit être supérieur à 1](#page-1331-0)
- [\[SecretsManager.1\] La rotation automatique des secrets de Secrets Manager doit être activée](#page-1332-0)
- [\[SecretsManager.2\] Les secrets de Secrets Manager configurés avec une rotation automatique](#page-1333-0)  [devraient être correctement pivotés](#page-1333-0)
- [\[SecretsManager.3\] Supprimer les secrets inutilisés du Gestionnaire de Secrets Manager](#page-1334-0)
- [\[SecretsManager.4\] Les secrets de Secrets Manager doivent être renouvelés dans un délai spécifié](#page-1335-0)
- [\[ServiceCatalog.1\] Les portefeuilles de Service Catalog ne doivent être partagés qu'au sein d'une](#page-1338-0)  [AWS organisation](#page-1338-0)
- [\[SNS.1\] Les sujets SNS doivent être chiffrés au repos à l'aide de AWS KMS](#page-1343-0)
- [\[SSM.2\] Les instances Amazon EC2 gérées par Systems Manager doivent avoir un statut de](#page-1082-0) [conformité aux correctifs de COMPLIANT après l'installation d'un correctif](#page-1082-0)
- [\[SSM.3\] Les instances Amazon EC2 gérées par Systems Manager doivent avoir le statut de](#page-1083-0) [conformité d'association COMPLIANT](#page-1083-0)
- [\[Transfer.2\] Les serveurs Transfer Family ne doivent pas utiliser le protocole FTP pour la](#page-1354-0)  [connexion des terminaux](#page-1354-0)
- [\[WAF.1\] La journalisation ACL Web globale AWS WAF classique doit être activée](#page-1355-0)
- [\[WAF.3\] Les groupes de règles régionaux AWS WAF classiques doivent avoir au moins une règle](#page-1356-0)
- [\[WAF.6\] Les règles globales AWS WAF classiques doivent comporter au moins une condition](#page-1358-0)
- [\[WAF.7\] Les groupes de règles globaux AWS WAF classiques doivent avoir au moins une règle](#page-1358-1)
- [\[WAF.8\] Les ACL Web globales AWS WAF classiques doivent comporter au moins une règle ou un](#page-1359-0) [groupe de règles](#page-1359-0)
- [\[WAF.10\] Les ACL AWS WAF Web doivent avoir au moins une règle ou un groupe de règles](#page-1360-0)
- [\[WAF.11\] La journalisation des ACL AWS WAF Web doit être activée](#page-1360-1)

# Asie-Pacifique (Séoul)

Les contrôles suivants ne sont pas pris en charge en Asie-Pacifique (Séoul).

- [\[CloudFront.1\] CloudFront les distributions doivent avoir un objet racine par défaut configuré](#page-891-0)
- [\[CloudFront.3\] CloudFront les distributions devraient nécessiter un cryptage en transit](#page-892-0)
- [\[CloudFront.4\] Le basculement d'origine doit être configuré pour les CloudFront distributions](#page-893-0)
- [\[CloudFront.5\] la journalisation des CloudFront distributions doit être activée](#page-893-1)
- [\[CloudFront.6\] WAF doit être activé sur les CloudFront distributions](#page-894-0)
- [\[CloudFront.7\] les CloudFront distributions doivent utiliser des certificats SSL/TLS personnalisés](#page-895-0)
- [\[CloudFront.8\] les CloudFront distributions doivent utiliser le SNI pour traiter les requêtes HTTPS](#page-896-0)
- [\[CloudFront.9\] les CloudFront distributions doivent crypter le trafic vers des origines personnalisées](#page-897-0)
- [\[CloudFront.10\] les CloudFront distributions ne doivent pas utiliser de protocoles SSL obsolètes](#page-898-0)  [entre les emplacements périphériques et les origines personnalisées](#page-898-0)
- [\[CloudFront.12\] les CloudFront distributions ne doivent pas pointer vers des origines S3](#page-898-1)  [inexistantes](#page-898-1)
- [\[CloudFront.13\] les CloudFront distributions doivent utiliser le contrôle d'accès à l'origine](#page-899-0)
- [\[CloudFront.14\] les CloudFront distributions doivent être étiquetées](#page-900-0)
- [\[CodeArtifact.1\] les CodeArtifact référentiels doivent être balisés](#page-959-0)
- [\[DataFirehose.1\] Les flux de diffusion de Firehose doivent être chiffrés au repos](#page-968-0)
- [\[DMS.10\] L'autorisation IAM doit être activée sur les points de terminaison DMS des bases de](#page-982-0) [données Neptune](#page-982-0)
- [\[DMS.11\] Les points de terminaison DMS pour MongoDB doivent avoir un mécanisme](#page-983-0)  [d'authentification activé](#page-983-0)
- [\[DMS.12\] Le protocole TLS doit être activé sur les points de terminaison DMS de Redis](#page-984-0)
- [\[DynamoDB.3\] Les clusters DynamoDB Accelerator \(DAX\) doivent être chiffrés au repos](#page-993-0)
- [\[DynamoDB.7\] Les clusters DynamoDB Accelerator doivent être chiffrés pendant le transit](#page-997-0)
- [\[EC2.24\] Les types d'instances paravirtuelles Amazon EC2 ne doivent pas être utilisés](#page-1037-0)
- [\[ECR.4\] Les référentiels publics ECR doivent être balisés](#page-1000-0)
- [\[EFS.6\] Les cibles de montage EFS ne doivent pas être associées à un sous-réseau public](#page-1090-0)
- [\[EKS.3\] Les clusters EKS doivent utiliser des secrets Kubernetes chiffrés](#page-1093-0)
- [\[FSx.2\] Les systèmes de fichiers FSx for Lustre doivent être configurés pour copier les balises dans](#page-1138-0)  [les sauvegardes](#page-1138-0)
- [\[GlobalAccelerator.1\] Les accélérateurs Global Accelerator doivent être étiquetés](#page-1139-0)
- [\[IAM.26\] Les certificats SSL/TLS expirés gérés dans IAM doivent être supprimés](#page-1182-0)
- [\[MQ.2\] Les courtiers ActiveMQ devraient diffuser les journaux d'audit à CloudWatch](#page-1212-0)
- [\[MQ.3\] Les courtiers Amazon MQ devraient activer la mise à niveau automatique des versions](#page-1213-0) [mineures](#page-1213-0)
- [\[Opensearch.11\] OpenSearch les domaines doivent avoir au moins trois nœuds principaux dédiés](#page-1244-0)
- [\[RDS.31\] Les groupes de sécurité de base de données RDS doivent être balisés](#page-1278-0)
- [\[Redshift.15\] Les groupes de sécurité Redshift doivent autoriser l'entrée sur le port du cluster](#page-1299-0) [uniquement à partir d'origines restreintes](#page-1299-0)
- [\[Route53.1\] Les bilans de santé de la Route 53 doivent être étiquetés](#page-1300-0)
- [\[Route53.2\] Les zones hébergées publiques de Route 53 doivent enregistrer les requêtes DNS](#page-1301-0)
- [\[SageMaker.4\] Le nombre d'instances initial des variantes de production des SageMaker terminaux](#page-1331-0) [doit être supérieur à 1](#page-1331-0)
- [\[ServiceCatalog.1\] Les portefeuilles de Service Catalog ne doivent être partagés qu'au sein d'une](#page-1338-0)  [AWS organisation](#page-1338-0)
- [\[Transfer.2\] Les serveurs Transfer Family ne doivent pas utiliser le protocole FTP pour la](#page-1354-0)  [connexion des terminaux](#page-1354-0)
- [\[WAF.1\] La journalisation ACL Web globale AWS WAF classique doit être activée](#page-1355-0)
- [\[WAF.6\] Les règles globales AWS WAF classiques doivent comporter au moins une condition](#page-1358-0)
- [\[WAF.7\] Les groupes de règles globaux AWS WAF classiques doivent avoir au moins une règle](#page-1358-1)
- [\[WAF.8\] Les ACL Web globales AWS WAF classiques doivent comporter au moins une règle ou un](#page-1359-0) [groupe de règles](#page-1359-0)

### Asie-Pacifique (Singapour)

Les contrôles suivants ne sont pas pris en charge en Asie-Pacifique (Singapour).

- [\[CloudFront.1\] CloudFront les distributions doivent avoir un objet racine par défaut configuré](#page-891-0)
- [\[CloudFront.3\] CloudFront les distributions devraient nécessiter un cryptage en transit](#page-892-0)
- [\[CloudFront.4\] Le basculement d'origine doit être configuré pour les CloudFront distributions](#page-893-0)
- [\[CloudFront.5\] la journalisation des CloudFront distributions doit être activée](#page-893-1)
- [\[CloudFront.6\] WAF doit être activé sur les CloudFront distributions](#page-894-0)
- [\[CloudFront.7\] les CloudFront distributions doivent utiliser des certificats SSL/TLS personnalisés](#page-895-0)
- [\[CloudFront.8\] les CloudFront distributions doivent utiliser le SNI pour traiter les requêtes HTTPS](#page-896-0)
- [\[CloudFront.9\] les CloudFront distributions doivent crypter le trafic vers des origines personnalisées](#page-897-0)
- [\[CloudFront.10\] les CloudFront distributions ne doivent pas utiliser de protocoles SSL obsolètes](#page-898-0)  [entre les emplacements périphériques et les origines personnalisées](#page-898-0)
- [\[CloudFront.12\] les CloudFront distributions ne doivent pas pointer vers des origines S3](#page-898-1)  [inexistantes](#page-898-1)
- [\[CloudFront.13\] les CloudFront distributions doivent utiliser le contrôle d'accès à l'origine](#page-899-0)
- [\[CloudFront.14\] les CloudFront distributions doivent être étiquetées](#page-900-0)
- [\[DataFirehose.1\] Les flux de diffusion de Firehose doivent être chiffrés au repos](#page-968-0)
- [\[DMS.10\] L'autorisation IAM doit être activée sur les points de terminaison DMS des bases de](#page-982-0) [données Neptune](#page-982-0)
- [\[DMS.11\] Les points de terminaison DMS pour MongoDB doivent avoir un mécanisme](#page-983-0)  [d'authentification activé](#page-983-0)
- [\[DMS.12\] Le protocole TLS doit être activé sur les points de terminaison DMS de Redis](#page-984-0)
- [\[DynamoDB.7\] Les clusters DynamoDB Accelerator doivent être chiffrés pendant le transit](#page-997-0)
- [\[ECR.4\] Les référentiels publics ECR doivent être balisés](#page-1000-0)
- [\[EFS.6\] Les cibles de montage EFS ne doivent pas être associées à un sous-réseau public](#page-1090-0)
- [\[EKS.3\] Les clusters EKS doivent utiliser des secrets Kubernetes chiffrés](#page-1093-0)
- [\[FSx.2\] Les systèmes de fichiers FSx for Lustre doivent être configurés pour copier les balises dans](#page-1138-0)  [les sauvegardes](#page-1138-0)
- [\[GlobalAccelerator.1\] Les accélérateurs Global Accelerator doivent être étiquetés](#page-1139-0)
- [\[IAM.26\] Les certificats SSL/TLS expirés gérés dans IAM doivent être supprimés](#page-1182-0)
- [\[MQ.2\] Les courtiers ActiveMQ devraient diffuser les journaux d'audit à CloudWatch](#page-1212-0)
- [\[MQ.3\] Les courtiers Amazon MQ devraient activer la mise à niveau automatique des versions](#page-1213-0) [mineures](#page-1213-0)
- [\[Opensearch.11\] OpenSearch les domaines doivent avoir au moins trois nœuds principaux dédiés](#page-1244-0)
- [\[Redshift.15\] Les groupes de sécurité Redshift doivent autoriser l'entrée sur le port du cluster](#page-1299-0) [uniquement à partir d'origines restreintes](#page-1299-0)
- [\[Route53.1\] Les bilans de santé de la Route 53 doivent être étiquetés](#page-1300-0)
- [\[Route53.2\] Les zones hébergées publiques de Route 53 doivent enregistrer les requêtes DNS](#page-1301-0)
- [\[SageMaker.4\] Le nombre d'instances initial des variantes de production des SageMaker terminaux](#page-1331-0) [doit être supérieur à 1](#page-1331-0)
- [\[ServiceCatalog.1\] Les portefeuilles de Service Catalog ne doivent être partagés qu'au sein d'une](#page-1338-0)  [AWS organisation](#page-1338-0)
- [\[Transfer.2\] Les serveurs Transfer Family ne doivent pas utiliser le protocole FTP pour la](#page-1354-0)  [connexion des terminaux](#page-1354-0)
- [\[WAF.1\] La journalisation ACL Web globale AWS WAF classique doit être activée](#page-1355-0)
- [\[WAF.6\] Les règles globales AWS WAF classiques doivent comporter au moins une condition](#page-1358-0)
- [\[WAF.7\] Les groupes de règles globaux AWS WAF classiques doivent avoir au moins une règle](#page-1358-1)
- [\[WAF.8\] Les ACL Web globales AWS WAF classiques doivent comporter au moins une règle ou un](#page-1359-0) [groupe de règles](#page-1359-0)

# Asie-Pacifique (Sydney)

Les contrôles suivants ne sont pas pris en charge en Asie-Pacifique (Sydney).

- [\[CloudFront.1\] CloudFront les distributions doivent avoir un objet racine par défaut configuré](#page-891-0)
- [\[CloudFront.3\] CloudFront les distributions devraient nécessiter un cryptage en transit](#page-892-0)
- [\[CloudFront.4\] Le basculement d'origine doit être configuré pour les CloudFront distributions](#page-893-0)
- [\[CloudFront.5\] la journalisation des CloudFront distributions doit être activée](#page-893-1)
- [\[CloudFront.6\] WAF doit être activé sur les CloudFront distributions](#page-894-0)
- [\[CloudFront.7\] les CloudFront distributions doivent utiliser des certificats SSL/TLS personnalisés](#page-895-0)
- [\[CloudFront.8\] les CloudFront distributions doivent utiliser le SNI pour traiter les requêtes HTTPS](#page-896-0)
- [\[CloudFront.9\] les CloudFront distributions doivent crypter le trafic vers des origines personnalisées](#page-897-0)
- [\[CloudFront.10\] les CloudFront distributions ne doivent pas utiliser de protocoles SSL obsolètes](#page-898-0)  [entre les emplacements périphériques et les origines personnalisées](#page-898-0)
- [\[CloudFront.12\] les CloudFront distributions ne doivent pas pointer vers des origines S3](#page-898-1)  [inexistantes](#page-898-1)
- [\[CloudFront.13\] les CloudFront distributions doivent utiliser le contrôle d'accès à l'origine](#page-899-0)
- [\[CloudFront.14\] les CloudFront distributions doivent être étiquetées](#page-900-0)
- [\[DataFirehose.1\] Les flux de diffusion de Firehose doivent être chiffrés au repos](#page-968-0)
- [\[DMS.10\] L'autorisation IAM doit être activée sur les points de terminaison DMS des bases de](#page-982-0) [données Neptune](#page-982-0)
- [\[DMS.11\] Les points de terminaison DMS pour MongoDB doivent avoir un mécanisme](#page-983-0)  [d'authentification activé](#page-983-0)
- [\[DMS.12\] Le protocole TLS doit être activé sur les points de terminaison DMS de Redis](#page-984-0)
- [\[DynamoDB.7\] Les clusters DynamoDB Accelerator doivent être chiffrés pendant le transit](#page-997-0)
- [\[ECR.4\] Les référentiels publics ECR doivent être balisés](#page-1000-0)
- [\[EFS.6\] Les cibles de montage EFS ne doivent pas être associées à un sous-réseau public](#page-1090-0)
- [\[EKS.3\] Les clusters EKS doivent utiliser des secrets Kubernetes chiffrés](#page-1093-0)
- [\[FSx.2\] Les systèmes de fichiers FSx for Lustre doivent être configurés pour copier les balises dans](#page-1138-0)  [les sauvegardes](#page-1138-0)
- [\[GlobalAccelerator.1\] Les accélérateurs Global Accelerator doivent être étiquetés](#page-1139-0)
- [\[IAM.26\] Les certificats SSL/TLS expirés gérés dans IAM doivent être supprimés](#page-1182-0)
- [\[MQ.2\] Les courtiers ActiveMQ devraient diffuser les journaux d'audit à CloudWatch](#page-1212-0)
- [\[MQ.3\] Les courtiers Amazon MQ devraient activer la mise à niveau automatique des versions](#page-1213-0) [mineures](#page-1213-0)
- [\[Opensearch.11\] OpenSearch les domaines doivent avoir au moins trois nœuds principaux dédiés](#page-1244-0)
- [\[Redshift.3\] Les snapshots automatiques doivent être activés sur les clusters Amazon Redshift](#page-1286-1)
- [\[Redshift.15\] Les groupes de sécurité Redshift doivent autoriser l'entrée sur le port du cluster](#page-1299-0) [uniquement à partir d'origines restreintes](#page-1299-0)
- [\[Route53.1\] Les bilans de santé de la Route 53 doivent être étiquetés](#page-1300-0)
- [\[Route53.2\] Les zones hébergées publiques de Route 53 doivent enregistrer les requêtes DNS](#page-1301-0)
- [\[SageMaker.4\] Le nombre d'instances initial des variantes de production des SageMaker terminaux](#page-1331-0) [doit être supérieur à 1](#page-1331-0)
- [\[ServiceCatalog.1\] Les portefeuilles de Service Catalog ne doivent être partagés qu'au sein d'une](#page-1338-0)  [AWS organisation](#page-1338-0)
- [\[Transfer.2\] Les serveurs Transfer Family ne doivent pas utiliser le protocole FTP pour la](#page-1354-0)  [connexion des terminaux](#page-1354-0)
- [\[WAF.1\] La journalisation ACL Web globale AWS WAF classique doit être activée](#page-1355-0)
- [\[WAF.6\] Les règles globales AWS WAF classiques doivent comporter au moins une condition](#page-1358-0)
- [\[WAF.7\] Les groupes de règles globaux AWS WAF classiques doivent avoir au moins une règle](#page-1358-1)
- [\[WAF.8\] Les ACL Web globales AWS WAF classiques doivent comporter au moins une règle ou un](#page-1359-0) [groupe de règles](#page-1359-0)

# Asie-Pacifique (Tokyo)

Les contrôles suivants ne sont pas pris en charge en Asie-Pacifique (Tokyo).

- [\[CloudFront.1\] CloudFront les distributions doivent avoir un objet racine par défaut configuré](#page-891-0)
- [\[CloudFront.3\] CloudFront les distributions devraient nécessiter un cryptage en transit](#page-892-0)
- [\[CloudFront.4\] Le basculement d'origine doit être configuré pour les CloudFront distributions](#page-893-0)
- [\[CloudFront.5\] la journalisation des CloudFront distributions doit être activée](#page-893-1)
- [\[CloudFront.6\] WAF doit être activé sur les CloudFront distributions](#page-894-0)
- [\[CloudFront.7\] les CloudFront distributions doivent utiliser des certificats SSL/TLS personnalisés](#page-895-0)
- [\[CloudFront.8\] les CloudFront distributions doivent utiliser le SNI pour traiter les requêtes HTTPS](#page-896-0)
- [\[CloudFront.9\] les CloudFront distributions doivent crypter le trafic vers des origines personnalisées](#page-897-0)
- [\[CloudFront.10\] les CloudFront distributions ne doivent pas utiliser de protocoles SSL obsolètes](#page-898-0)  [entre les emplacements périphériques et les origines personnalisées](#page-898-0)
- [\[CloudFront.12\] les CloudFront distributions ne doivent pas pointer vers des origines S3](#page-898-1)  [inexistantes](#page-898-1)
- [\[CloudFront.13\] les CloudFront distributions doivent utiliser le contrôle d'accès à l'origine](#page-899-0)
- [\[CloudFront.14\] les CloudFront distributions doivent être étiquetées](#page-900-0)
- [\[DataFirehose.1\] Les flux de diffusion de Firehose doivent être chiffrés au repos](#page-968-0)
- [\[DMS.10\] L'autorisation IAM doit être activée sur les points de terminaison DMS des bases de](#page-982-0) [données Neptune](#page-982-0)
- [\[DMS.11\] Les points de terminaison DMS pour MongoDB doivent avoir un mécanisme](#page-983-0)  [d'authentification activé](#page-983-0)
- [\[DMS.12\] Le protocole TLS doit être activé sur les points de terminaison DMS de Redis](#page-984-0)
- [\[DynamoDB.7\] Les clusters DynamoDB Accelerator doivent être chiffrés pendant le transit](#page-997-0)
- [\[ECR.4\] Les référentiels publics ECR doivent être balisés](#page-1000-0)
- [\[EFS.6\] Les cibles de montage EFS ne doivent pas être associées à un sous-réseau public](#page-1090-0)
- [\[EKS.3\] Les clusters EKS doivent utiliser des secrets Kubernetes chiffrés](#page-1093-0)
- [\[FSx.2\] Les systèmes de fichiers FSx for Lustre doivent être configurés pour copier les balises dans](#page-1138-0)  [les sauvegardes](#page-1138-0)
- [\[GlobalAccelerator.1\] Les accélérateurs Global Accelerator doivent être étiquetés](#page-1139-0)
- [\[IAM.26\] Les certificats SSL/TLS expirés gérés dans IAM doivent être supprimés](#page-1182-0)
- [\[MQ.2\] Les courtiers ActiveMQ devraient diffuser les journaux d'audit à CloudWatch](#page-1212-0)
- [\[MQ.3\] Les courtiers Amazon MQ devraient activer la mise à niveau automatique des versions](#page-1213-0) [mineures](#page-1213-0)
- [\[Opensearch.11\] OpenSearch les domaines doivent avoir au moins trois nœuds principaux dédiés](#page-1244-0)
- [\[Redshift.15\] Les groupes de sécurité Redshift doivent autoriser l'entrée sur le port du cluster](#page-1299-0) [uniquement à partir d'origines restreintes](#page-1299-0)
- [\[Route53.1\] Les bilans de santé de la Route 53 doivent être étiquetés](#page-1300-0)
- [\[Route53.2\] Les zones hébergées publiques de Route 53 doivent enregistrer les requêtes DNS](#page-1301-0)
- [\[SageMaker.4\] Le nombre d'instances initial des variantes de production des SageMaker terminaux](#page-1331-0) [doit être supérieur à 1](#page-1331-0)
- [\[ServiceCatalog.1\] Les portefeuilles de Service Catalog ne doivent être partagés qu'au sein d'une](#page-1338-0)  [AWS organisation](#page-1338-0)
- [\[Transfer.2\] Les serveurs Transfer Family ne doivent pas utiliser le protocole FTP pour la](#page-1354-0)  [connexion des terminaux](#page-1354-0)
- [\[WAF.1\] La journalisation ACL Web globale AWS WAF classique doit être activée](#page-1355-0)
- [\[WAF.6\] Les règles globales AWS WAF classiques doivent comporter au moins une condition](#page-1358-0)
- [\[WAF.7\] Les groupes de règles globaux AWS WAF classiques doivent avoir au moins une règle](#page-1358-1)
- [\[WAF.8\] Les ACL Web globales AWS WAF classiques doivent comporter au moins une règle ou un](#page-1359-0) [groupe de règles](#page-1359-0)

#### Canada (Centre)

Les contrôles suivants ne sont pas pris en charge au Canada (Centre).

- [\[CloudFront.1\] CloudFront les distributions doivent avoir un objet racine par défaut configuré](#page-891-0)
- [\[CloudFront.3\] CloudFront les distributions devraient nécessiter un cryptage en transit](#page-892-0)
- [\[CloudFront.4\] Le basculement d'origine doit être configuré pour les CloudFront distributions](#page-893-0)
- [\[CloudFront.5\] la journalisation des CloudFront distributions doit être activée](#page-893-1)
- [\[CloudFront.6\] WAF doit être activé sur les CloudFront distributions](#page-894-0)
- [\[CloudFront.7\] les CloudFront distributions doivent utiliser des certificats SSL/TLS personnalisés](#page-895-0)
- [\[CloudFront.8\] les CloudFront distributions doivent utiliser le SNI pour traiter les requêtes HTTPS](#page-896-0)
- [\[CloudFront.9\] les CloudFront distributions doivent crypter le trafic vers des origines personnalisées](#page-897-0)
- [\[CloudFront.10\] les CloudFront distributions ne doivent pas utiliser de protocoles SSL obsolètes](#page-898-0)  [entre les emplacements périphériques et les origines personnalisées](#page-898-0)
- [\[CloudFront.12\] les CloudFront distributions ne doivent pas pointer vers des origines S3](#page-898-1)  [inexistantes](#page-898-1)
- [\[CloudFront.13\] les CloudFront distributions doivent utiliser le contrôle d'accès à l'origine](#page-899-0)
- [\[CloudFront.14\] les CloudFront distributions doivent être étiquetées](#page-900-0)
- [\[CodeArtifact.1\] les CodeArtifact référentiels doivent être balisés](#page-959-0)
- [\[DataFirehose.1\] Les flux de diffusion de Firehose doivent être chiffrés au repos](#page-968-0)
- [\[DMS.10\] L'autorisation IAM doit être activée sur les points de terminaison DMS des bases de](#page-982-0) [données Neptune](#page-982-0)
- [\[DMS.11\] Les points de terminaison DMS pour MongoDB doivent avoir un mécanisme](#page-983-0)  [d'authentification activé](#page-983-0)
- [\[DMS.12\] Le protocole TLS doit être activé sur les points de terminaison DMS de Redis](#page-984-0)
- [\[DynamoDB.3\] Les clusters DynamoDB Accelerator \(DAX\) doivent être chiffrés au repos](#page-993-0)
- [\[DynamoDB.7\] Les clusters DynamoDB Accelerator doivent être chiffrés pendant le transit](#page-997-0)
- [\[EC2.24\] Les types d'instances paravirtuelles Amazon EC2 ne doivent pas être utilisés](#page-1037-0)
- [\[ECR.4\] Les référentiels publics ECR doivent être balisés](#page-1000-0)
- [\[EFS.6\] Les cibles de montage EFS ne doivent pas être associées à un sous-réseau public](#page-1090-0)
- [\[EKS.3\] Les clusters EKS doivent utiliser des secrets Kubernetes chiffrés](#page-1093-0)
- [\[FSx.2\] Les systèmes de fichiers FSx for Lustre doivent être configurés pour copier les balises dans](#page-1138-0)  [les sauvegardes](#page-1138-0)
- [\[GlobalAccelerator.1\] Les accélérateurs Global Accelerator doivent être étiquetés](#page-1139-0)
- [\[IAM.26\] Les certificats SSL/TLS expirés gérés dans IAM doivent être supprimés](#page-1182-0)
- [\[MQ.2\] Les courtiers ActiveMQ devraient diffuser les journaux d'audit à CloudWatch](#page-1212-0)
- [\[MQ.3\] Les courtiers Amazon MQ devraient activer la mise à niveau automatique des versions](#page-1213-0) [mineures](#page-1213-0)
- [\[Opensearch.11\] OpenSearch les domaines doivent avoir au moins trois nœuds principaux dédiés](#page-1244-0)
- [\[RDS.31\] Les groupes de sécurité de base de données RDS doivent être balisés](#page-1278-0)
- [\[Redshift.15\] Les groupes de sécurité Redshift doivent autoriser l'entrée sur le port du cluster](#page-1299-0) [uniquement à partir d'origines restreintes](#page-1299-0)
- [\[Route53.1\] Les bilans de santé de la Route 53 doivent être étiquetés](#page-1300-0)
- [\[Route53.2\] Les zones hébergées publiques de Route 53 doivent enregistrer les requêtes DNS](#page-1301-0)
- [\[SageMaker.4\] Le nombre d'instances initial des variantes de production des SageMaker terminaux](#page-1331-0) [doit être supérieur à 1](#page-1331-0)
- [\[ServiceCatalog.1\] Les portefeuilles de Service Catalog ne doivent être partagés qu'au sein d'une](#page-1338-0)  [AWS organisation](#page-1338-0)
- [\[Transfer.2\] Les serveurs Transfer Family ne doivent pas utiliser le protocole FTP pour la](#page-1354-0)  [connexion des terminaux](#page-1354-0)
- [\[WAF.1\] La journalisation ACL Web globale AWS WAF classique doit être activée](#page-1355-0)
- [\[WAF.6\] Les règles globales AWS WAF classiques doivent comporter au moins une condition](#page-1358-0)
- [\[WAF.7\] Les groupes de règles globaux AWS WAF classiques doivent avoir au moins une règle](#page-1358-1)
- [\[WAF.8\] Les ACL Web globales AWS WAF classiques doivent comporter au moins une règle ou un](#page-1359-0) [groupe de règles](#page-1359-0)

#### Chine (Beijing)

Les contrôles suivants ne sont pas pris en charge en Chine (Pékin).

- [\[ACM.1\] Les certificats importés et émis par ACM doivent être renouvelés après une période](#page-862-0)  [spécifiée](#page-862-0)
- [\[ACM.2\] Les certificats RSA gérés par ACM doivent utiliser une longueur de clé d'au moins 2 048](#page-864-0)  [bits](#page-864-0)
- [\[ACM.3\] Les certificats ACM doivent être balisés](#page-864-1)
- [\[Account.2\] Comptes AWS doit faire partie d'une organisation AWS Organizations](#page-861-0)
- [\[APIGateway.2\] Les étapes de l'API REST API Gateway doivent être configurées pour utiliser des](#page-867-0) [certificats SSL pour l'authentification du backend](#page-867-0)
- [\[APIGateway.3\] Le suivi des étapes de l'API REST d'API Gateway doit être activé AWS X-Ray](#page-868-0)
- [\[APIGateway.4\] L'API Gateway doit être associée à une ACL Web WAF](#page-869-0)
- [\[AppSync.4\] AWS AppSync Les API GraphQL doivent être balisées](#page-874-0)
- [\[Athena.2\] Les catalogues de données Athena doivent être balisés](#page-877-0)
- [\[Athena.3\] Les groupes de travail Athena doivent être balisés](#page-879-0)
- [\[AutoScaling.10\] Les groupes EC2 Auto Scaling doivent être balisés](#page-1079-0)
- [\[Backup.1\] les points AWS Backup de restauration doivent être chiffrés au repos](#page-880-0)
- [\[Backup.2\] les points de AWS Backup restauration doivent être balisés](#page-881-0)
- [Les AWS Backup coffres-forts \[Backup.3\] doivent être balisés](#page-883-0)
- [\[Backup.4\] Les plans de AWS Backup rapport doivent être balisés](#page-885-0)
- [\[Backup.5\] les plans de AWS Backup sauvegarde doivent être balisés](#page-887-0)
- [\[CloudFormation.2\] les CloudFormation piles doivent être étiquetées](#page-889-0)
- [\[CloudFront.1\] CloudFront les distributions doivent avoir un objet racine par défaut configuré](#page-891-0)
- [\[CloudFront.3\] CloudFront les distributions devraient nécessiter un cryptage en transit](#page-892-0)
- [\[CloudFront.4\] Le basculement d'origine doit être configuré pour les CloudFront distributions](#page-893-0)
- [\[CloudFront.5\] la journalisation des CloudFront distributions doit être activée](#page-893-1)
- [\[CloudFront.6\] WAF doit être activé sur les CloudFront distributions](#page-894-0)
- [\[CloudFront.7\] les CloudFront distributions doivent utiliser des certificats SSL/TLS personnalisés](#page-895-0)
- [\[CloudFront.8\] les CloudFront distributions doivent utiliser le SNI pour traiter les requêtes HTTPS](#page-896-0)
- [\[CloudFront.9\] les CloudFront distributions doivent crypter le trafic vers des origines personnalisées](#page-897-0)
- [\[CloudFront.10\] les CloudFront distributions ne doivent pas utiliser de protocoles SSL obsolètes](#page-898-0)  [entre les emplacements périphériques et les origines personnalisées](#page-898-0)
- [\[CloudFront.13\] les CloudFront distributions doivent utiliser le contrôle d'accès à l'origine](#page-899-0)
- [\[CloudFront.14\] les CloudFront distributions doivent être étiquetées](#page-900-0)
- [\[CloudTrail.9\] les CloudTrail sentiers doivent être balisés](#page-909-0)
- [\[CloudWatch.15\] les CloudWatch alarmes doivent avoir des actions spécifiées configurées](#page-955-0)
- [\[CloudWatch.16\] les groupes de CloudWatch journaux doivent être conservés pendant une période](#page-957-0) [spécifiée](#page-957-0)
- [\[CodeArtifact.1\] les CodeArtifact référentiels doivent être balisés](#page-959-0)
- [\[DataFirehose.1\] Les flux de diffusion de Firehose doivent être chiffrés au repos](#page-968-0)
- [\[Detective.1\] Les graphes de comportement des détectives doivent être balisés](#page-969-0)
- [\[DMS.2\] Les certificats DMS doivent être balisés](#page-972-0)
- [\[DMS.3\] Les abonnements aux événements DMS doivent être étiquetés](#page-973-0)
- [\[DMS.4\] Les instances de réplication DMS doivent être étiquetées](#page-975-0)
- [\[DMS.5\] Les groupes de sous-réseaux de réplication DMS doivent être balisés](#page-976-0)
- [\[DMS.10\] L'autorisation IAM doit être activée sur les points de terminaison DMS des bases de](#page-982-0) [données Neptune](#page-982-0)
- [\[DMS.11\] Les points de terminaison DMS pour MongoDB doivent avoir un mécanisme](#page-983-0)  [d'authentification activé](#page-983-0)
- [\[DMS.12\] Le protocole TLS doit être activé sur les points de terminaison DMS de Redis](#page-984-0)
- [\[DocumentDB.1\] Les clusters Amazon DocumentDB doivent être chiffrés au repos](#page-985-0)
- [\[DocumentDB.2\] Les clusters Amazon DocumentDB doivent disposer d'une période de](#page-986-0) [conservation des sauvegardes adéquate](#page-986-0)
- [\[DocumentDB.3\] Les instantanés de cluster manuels Amazon DocumentDB ne doivent pas être](#page-987-0)  [publics](#page-987-0)
- [\[DocumentDB.4\] Les clusters Amazon DocumentDB doivent publier les journaux d'audit dans Logs](#page-988-0)  **[CloudWatch](#page-988-0)**
- [\[DocumentDB.5\] La protection contre la suppression des clusters Amazon DocumentDB doit être](#page-989-0)  [activée](#page-989-0)
- [\[DynamoDB.3\] Les clusters DynamoDB Accelerator \(DAX\) doivent être chiffrés au repos](#page-993-0)
- [\[DynamoDB.4\] Les tables DynamoDB doivent être présentes dans un plan de sauvegarde](#page-993-1)
- [\[DynamoDB.5\] Les tables DynamoDB doivent être balisées](#page-995-0)
- [\[DynamoDB.7\] Les clusters DynamoDB Accelerator doivent être chiffrés pendant le transit](#page-997-0)
- [\[EC2.15\] Les sous-réseaux Amazon EC2 ne doivent pas attribuer automatiquement d'adresses IP](#page-1028-0)  [publiques](#page-1028-0)
- [\[EC2.16\] Les listes de contrôle d'accès réseau non utilisées doivent être supprimées](#page-1029-0)
- [\[EC2.20\] Les deux tunnels VPN pour une connexion VPN de AWS site à site devraient être actifs](#page-1033-0)
- [\[EC2.22\] Les groupes de sécurité Amazon EC2 inutilisés doivent être supprimés](#page-1035-0)
- [\[EC2.23\] Les passerelles de transit Amazon EC2 ne doivent pas accepter automatiquement les](#page-1036-0) [demandes de pièces jointes VPC](#page-1036-0)
- [\[EC2.28\] Les volumes EBS doivent être couverts par un plan de sauvegarde](#page-1038-0)
- [\[EC2.33\] Les pièces jointes de la passerelle de transit EC2 doivent être étiquetées](#page-1039-0)
- [\[EC2.34\] Les tables de routage des passerelles de transit EC2 doivent être étiquetées](#page-1041-0)
- [\[EC2.35\] Les interfaces réseau EC2 doivent être étiquetées](#page-1043-0)
- [\[EC2.36\] Les passerelles client EC2 doivent être étiquetées](#page-1044-0)
- [\[EC2.37\] Les adresses IP élastiques EC2 doivent être balisées](#page-1046-0)
- [\[EC2.38\] Les instances EC2 doivent être étiquetées](#page-1047-0)
- [\[EC2.39\] Les passerelles Internet EC2 doivent être étiquetées](#page-1049-0)
- [\[EC2.40\] Les passerelles NAT EC2 doivent être étiquetées](#page-1050-0)
- [\[EC2.41\] Les ACL du réseau EC2 doivent être étiquetées](#page-1052-0)
- [\[EC2.42\] Les tables de routage EC2 doivent être étiquetées](#page-1054-0)
- [\[EC2.43\] Les groupes de sécurité EC2 doivent être balisés](#page-1055-0)
- [\[EC2.44\] Les sous-réseaux EC2 doivent être balisés](#page-1057-0)
- [\[EC2.45\] Les volumes EC2 doivent être balisés](#page-1058-0)
- [\[EC2.46\] Les Amazon VPC doivent être balisés](#page-1060-0)
- [\[EC2.47\] Les services de point de terminaison Amazon VPC doivent être balisés](#page-1061-0)
- [\[EC2.48\] Les journaux de flux Amazon VPC doivent être balisés](#page-1063-0)
- [\[EC2.49\] Les connexions d'appairage Amazon VPC doivent être étiquetées](#page-1064-0)
- [\[EC2.50\] Les passerelles VPN EC2 doivent être étiquetées](#page-1066-0)
- [\[EC2.51\] La journalisation des connexions client doit être activée sur les points de terminaison VPN](#page-1068-0) [EC2](#page-1068-0)
- [\[EC2.52\] Les passerelles de transit EC2 doivent être étiquetées](#page-1069-0)
- [\[EC2.53\] Les groupes de sécurité EC2 ne doivent pas autoriser l'entrée depuis 0.0.0.0/0 vers les](#page-1070-0)  [ports d'administration des serveurs distants](#page-1070-0)
- [\[EC2.54\] Les groupes de sécurité EC2 ne doivent pas autoriser l'entrée depuis : :/0 vers les ports](#page-1071-0)  [d'administration des serveurs distants](#page-1071-0)
- [\[ECR.1\] La numérisation des images doit être configurée dans les référentiels privés ECR](#page-998-0)
- [\[ECR.4\] Les référentiels publics ECR doivent être balisés](#page-1000-0)
- [\[ECS.1\] Les définitions de tâches Amazon ECS doivent comporter des modes réseau et des](#page-1002-0) [définitions d'utilisateur sécurisés.](#page-1002-0)
- [\[ECS.13\] Les services ECS doivent être balisés](#page-1010-1)
- [\[ECS.14\] Les clusters ECS doivent être balisés](#page-1012-0)
- [\[ECS.15\] Les définitions de tâches ECS doivent être étiquetées](#page-1013-0)
- [\[EFS.5\] Les points d'accès EFS doivent être étiquetés](#page-1089-0)
- [\[EFS.6\] Les cibles de montage EFS ne doivent pas être associées à un sous-réseau public](#page-1090-0)
- [\[EKS.3\] Les clusters EKS doivent utiliser des secrets Kubernetes chiffrés](#page-1093-0)
- [\[EKS.6\] Les clusters EKS doivent être étiquetés](#page-1094-0)
- [\[EKS.7\] Les configurations du fournisseur d'identité EKS doivent être étiquetées](#page-1095-0)
- [\[ELB.2\] Les équilibreurs de charge classiques dotés d'écouteurs SSL/HTTPS doivent utiliser un](#page-1108-0) [certificat fourni par AWS Certificate Manager](#page-1108-0)
- [\[ELB.16\] Les équilibreurs de charge d'application doivent être associés à une ACL Web AWS WAF](#page-1120-0)
- [\[ElastiCache.1\] La sauvegarde automatique doit être activée sur les clusters ElastiCache Redis](#page-1098-0)
- [\[ElasticBeanstalk.1\] Les environnements Elastic Beanstalk devraient être dotés de rapports de](#page-1104-0)  [santé améliorés](#page-1104-0)
- [\[ElasticBeanstalk.2\] Les mises à jour de la plateforme gérée par Elastic Beanstalk doivent être](#page-1105-0)  [activées](#page-1105-0)
- [\[ElasticBeanstalk.3\] Elastic Beanstalk devrait diffuser les logs vers CloudWatch](#page-1106-0)
- [\[EMR.2\] Le paramètre de blocage de l'accès public à Amazon EMR doit être activé](#page-1122-0)
- [\[ES.3\] Les domaines Elasticsearch doivent chiffrer les données envoyées entre les nœuds](#page-1126-0)
- [\[ES.4\] La journalisation des erreurs du domaine Elasticsearch dans les CloudWatch journaux doit](#page-1127-0)  [être activée](#page-1127-0)
- [\[ES.9\] Les domaines Elasticsearch doivent être balisés](#page-1132-0)
- [\[EventBridge.2\] les bus EventBridge d'événements doivent être étiquetés](#page-1133-0)
- [\[EventBridge.4\] la réplication des événements doit être activée sur les points de terminaison](#page-1136-0)  [EventBridge globaux](#page-1136-0)
- [\[FSx.1\] Les systèmes de fichiers FSx pour OpenZFS doivent être configurés pour copier les balises](#page-1137-0) [vers les sauvegardes et les volumes](#page-1137-0)
- [\[FSx.2\] Les systèmes de fichiers FSx for Lustre doivent être configurés pour copier les balises dans](#page-1138-0)  [les sauvegardes](#page-1138-0)
- [\[GlobalAccelerator.1\] Les accélérateurs Global Accelerator doivent être étiquetés](#page-1139-0)
- [\[Glue.1\] les AWS Glue tâches doivent être étiquetées](#page-1141-0)
- [\[GuardDuty.1\] GuardDuty doit être activé](#page-1142-0)
- [\[GuardDuty.2\] GuardDuty les filtres doivent être balisés](#page-1143-0)
- [\[GuardDuty.3\] Les GuardDuty IPsets doivent être balisés](#page-1145-0)
- [\[GuardDuty.4\] les GuardDuty détecteurs doivent être étiquetés](#page-1146-0)
- [\[IAM.6\] Le périphérique MFA matériel doit être activé pour l'utilisateur racine](#page-1155-0)
- [\[IAM.9\] La MFA doit être activée pour l'utilisateur root](#page-1159-0)
- [IAM.21] Les politiques gérées par le client IAM que vous créez ne doivent pas autoriser les actions [génériques pour les services](#page-1174-0)
- [\[IAM.23\] Les analyseurs IAM Access Analyzer doivent être étiquetés](#page-1177-0)
- [\[IAM.24\] Les rôles IAM doivent être balisés](#page-1179-0)
- [\[IAM.25\] Les utilisateurs IAM doivent être étiquetés](#page-1180-0)
- [\[IAM.26\] Les certificats SSL/TLS expirés gérés dans IAM doivent être supprimés](#page-1182-0)
- [\[IAM.27\] La politique ne doit pas être attachée aux identités IAM AWSCloudShellFullAccess](#page-1183-0)
- [\[IAM.28\] L'analyseur d'accès externe IAM Access Analyzer doit être activé](#page-1184-0)
- [\[IoT.1\] les profils AWS IoT Core de sécurité doivent être balisés](#page-1185-0)
- [\[IoT.2\] les mesures AWS IoT Core d'atténuation doivent être étiquetées](#page-1186-0)
- [Les AWS IoT Core dimensions \[IoT.3\] doivent être étiquetées](#page-1188-0)
- [\[IoT.4\] les AWS IoT Core autorisateurs doivent être étiquetés](#page-1189-0)
- [Les alias de AWS IoT Core rôle \[IoT.5\] doivent être balisés](#page-1191-0)
- [Les AWS IoT Core politiques \[IoT.6\] doivent être étiquetées](#page-1193-0)
- [\[Kinesis.2\] Les flux Kinesis doivent être balisés](#page-1195-0)
- [\[Lambda.6\] Les fonctions Lambda doivent être étiquetées](#page-1206-0)
- [\[Macie.1\] Amazon Macie devrait être activé](#page-1208-0)
- [\[Macie.2\] La découverte automatique des données sensibles par Macie doit être activée](#page-1209-0)
- [\[MQ.2\] Les courtiers ActiveMQ devraient diffuser les journaux d'audit à CloudWatch](#page-1212-0)
- [\[MQ.3\] Les courtiers Amazon MQ devraient activer la mise à niveau automatique des versions](#page-1213-0) [mineures](#page-1213-0)
- [\[MQ.4\] Les courtiers Amazon MQ doivent être étiquetés](#page-1214-0)
- [\[Neptune.1\] Les clusters de base de données Neptune doivent être chiffrés au repos](#page-1217-0)
- [\[Neptune.2\] Les clusters de base de données Neptune devraient publier les journaux d'audit dans](#page-1218-0)  [Logs CloudWatch](#page-1218-0)
- [\[Neptune.3\] Les instantanés du cluster de base de données Neptune ne doivent pas être publics](#page-1219-0)
- [\[Neptune.4\] La protection contre la suppression des clusters de base de données Neptune doit être](#page-1220-0)  [activée](#page-1220-0)
- [\[Neptune.5\] Les sauvegardes automatiques des clusters de base de données Neptune doivent être](#page-1221-0) [activées](#page-1221-0)
- [\[Neptune.6\] Les instantanés du cluster de base de données Neptune doivent être chiffrés au repos](#page-1222-0)
- [\[Neptune.7\] L'authentification de base de données IAM doit être activée sur les clusters de base de](#page-1223-0)  [données Neptune](#page-1223-0)
- [\[Neptune.8\] Les clusters de base de données Neptune doivent être configurés pour copier des](#page-1223-1)  [balises dans des instantanés](#page-1223-1)
- [\[Neptune.9\] Les clusters de base de données Neptune doivent être déployés dans plusieurs zones](#page-1224-0) [de disponibilité](#page-1224-0)
- [\[NetworkFirewall.1\] Les pare-feux Network Firewall doivent être déployés dans plusieurs zones de](#page-1225-0)  [disponibilité](#page-1225-0)
- [\[NetworkFirewall.2\] La journalisation du Network Firewall doit être activée](#page-1226-0)
- [\[NetworkFirewall.3\] Les politiques de Network Firewall doivent être associées à au moins un](#page-1227-0)  [groupe de règles](#page-1227-0)
- [\[NetworkFirewall.4\] L'action apatride par défaut pour les politiques de Network Firewall doit être](#page-1228-0) [drop or forward pour les paquets complets](#page-1228-0)
- [\[NetworkFirewall.5\] L'action apatride par défaut pour les politiques de Network Firewall doit être](#page-1229-0) [« drop » ou « forward » pour les paquets fragmentés.](#page-1229-0)
- [\[NetworkFirewall.6\] Le groupe de règles Stateless Network Firewall ne doit pas être vide](#page-1230-0)
- [\[NetworkFirewall.7\] Les pare-feux Network Firewall doivent être balisés](#page-1230-1)
- [\[NetworkFirewall.8\] Les politiques de pare-feu de Network Firewall doivent être balisées](#page-1232-0)
- [\[NetworkFirewall.9\] La protection contre les suppressions doit être activée sur les pare-feux](#page-1233-0)  [Network Firewall](#page-1233-0)
- [Le chiffrement au repos doit être activé OpenSearch dans les domaines \[Opensearch.1\]](#page-1234-0)
- [Les OpenSearch domaines \[Opensearch.2\] ne doivent pas être accessibles au public](#page-1235-0)
- [\[Opensearch.3\] Les OpenSearch domaines doivent crypter les données envoyées entre les nœuds](#page-1236-0)
- [\[Opensearch.4\] La journalisation des erreurs de OpenSearch domaine dans CloudWatch Logs doit](#page-1237-0) [être activée](#page-1237-0)
- [La journalisation des audits doit être activée OpenSearch dans les domaines \[Opensearch.5\]](#page-1238-0)
- [Les OpenSearch domaines \[Opensearch.6\] doivent avoir au moins trois nœuds de données](#page-1239-0)
- [Le contrôle d'accès détaillé des OpenSearch domaines \[Opensearch.7\] doit être activé](#page-1240-0)
- [\[Opensearch.8\] Les connexions aux OpenSearch domaines doivent être cryptées en utilisant la](#page-1241-0) [dernière politique de sécurité TLS](#page-1241-0)
- [Les OpenSearch domaines \[Opensearch.9\] doivent être balisés](#page-1242-0)
- [\[Opensearch.11\] OpenSearch les domaines doivent avoir au moins trois nœuds principaux dédiés](#page-1244-0)
- [\[PCA.1\] L'autorité de certification AWS Private CA racine doit être désactivée](#page-1245-0)
- [\[RDS.7\] La protection contre la suppression des clusters RDS doit être activée](#page-1252-0)
- [\[RDS.10\] L'authentification IAM doit être configurée pour les instances RDS](#page-1256-0)
- [\[RDS.12\] L'authentification IAM doit être configurée pour les clusters RDS](#page-1258-0)
- [\[RDS.13\] Les mises à niveau automatiques des versions mineures de RDS devraient être activées](#page-1258-1)
- [\[RDS.14\] Le retour en arrière devrait être activé sur les clusters Amazon Aurora](#page-1259-0)
- [\[RDS.15\] Les clusters de base de données RDS doivent être configurés pour plusieurs zones de](#page-1260-0)  [disponibilité](#page-1260-0)
- [\[RDS.16\] Les clusters de base de données RDS doivent être configurés pour copier des balises](#page-1261-0)  [dans des instantanés](#page-1261-0)
- [\[RDS.24\] Les clusters de base de données RDS doivent utiliser un nom d'utilisateur](#page-1269-0)  [d'administrateur personnalisé](#page-1269-0)
- [\[RDS.25\] Les instances de base de données RDS doivent utiliser un nom d'utilisateur](#page-1270-0)  [d'administrateur personnalisé](#page-1270-0)
- [\[RDS.26\] Les instances de base de données RDS doivent être protégées par un plan de](#page-1271-0)  [sauvegarde](#page-1271-0)
- [\[RDS.27\] Les clusters de base de données RDS doivent être chiffrés au repos](#page-1272-0)
- [\[RDS.28\] Les clusters de base de données RDS doivent être balisés](#page-1273-0)
- [\[RDS.29\] Les instantanés du cluster de base de données RDS doivent être balisés](#page-1274-0)
- [\[RDS.30\] Les instances de base de données RDS doivent être étiquetées](#page-1276-0)
- [\[RDS.31\] Les groupes de sécurité de base de données RDS doivent être balisés](#page-1278-0)
- [\[RDS.32\] Les instantanés de base de données RDS doivent être balisés](#page-1279-0)
- [\[RDS.33\] Les groupes de sous-réseaux de base de données RDS doivent être balisés](#page-1281-0)
- [\[RDS.34\] Les clusters de base de données Aurora MySQL doivent publier les journaux d'audit dans](#page-1282-0)  [Logs CloudWatch](#page-1282-0)
- [\[RDS.35\] La mise à niveau automatique des versions mineures des clusters de base de données](#page-1284-0)  [RDS doit être activée](#page-1284-0)
- [\[Redshift.7\] Les clusters Redshift doivent utiliser un routage VPC amélioré](#page-1290-0)
- [\[Redshift.10\] Les clusters Redshift doivent être chiffrés au repos](#page-1292-0)
- [\[Redshift.11\] Les clusters Redshift doivent être balisés](#page-1292-1)
- [\[Redshift.12\] Les abonnements aux notifications d'événements Redshift doivent être balisés](#page-1294-0)
- [\[Redshift.13\] Les instantanés du cluster Redshift doivent être balisés](#page-1295-0)
- [\[Redshift.14\] Les groupes de sous-réseaux du cluster Redshift doivent être balisés](#page-1297-0)
- [\[Redshift.15\] Les groupes de sécurité Redshift doivent autoriser l'entrée sur le port du cluster](#page-1299-0) [uniquement à partir d'origines restreintes](#page-1299-0)
- [\[Route53.1\] Les bilans de santé de la Route 53 doivent être étiquetés](#page-1300-0)
- [\[Route53.2\] Les zones hébergées publiques de Route 53 doivent enregistrer les requêtes DNS](#page-1301-0)
- [\[S3.1\] Les paramètres de blocage de l'accès public aux compartiments S3 à usage général](#page-1302-0)  [devraient être activés](#page-1302-0)
- [\[S3.8\] Les compartiments à usage général S3 devraient bloquer l'accès public](#page-1310-0)
- [\[S3.14\] La gestion des versions des compartiments S3 à usage général devrait être activée](#page-1320-0)
- [\[S3.22\] Les compartiments à usage général S3 doivent enregistrer les événements d'écriture au](#page-1326-0)  [niveau des objets](#page-1326-0)
- [\[S3.23\] Les compartiments à usage général S3 doivent enregistrer les événements de lecture au](#page-1327-0)  [niveau des objets](#page-1327-0)
- [\[SageMaker.1\] Les instances d'Amazon SageMaker Notebook ne doivent pas avoir d'accès direct à](#page-1328-0) [Internet](#page-1328-0)
- [\[SageMaker.4\] Le nombre d'instances initial des variantes de production des SageMaker terminaux](#page-1331-0) [doit être supérieur à 1](#page-1331-0)
- [\[SES.1\] Les listes de contacts SES doivent être étiquetées](#page-1339-0)
- [\[SES.2\] Les ensembles de configuration SES doivent être balisés](#page-1341-0)
- [\[SecretsManager.3\] Supprimer les secrets inutilisés du Gestionnaire de Secrets Manager](#page-1334-0)
- [\[SecretsManager.4\] Les secrets de Secrets Manager doivent être renouvelés dans un délai spécifié](#page-1335-0)
- [\[SecretsManager.5\] Les secrets de Secrets Manager doivent être balisés](#page-1337-0)
- [\[ServiceCatalog.1\] Les portefeuilles de Service Catalog ne doivent être partagés qu'au sein d'une](#page-1338-0)  [AWS organisation](#page-1338-0)
- [\[SNS.3\] Les sujets SNS doivent être balisés](#page-1345-0)
- [\[SQS.2\] Les files d'attente SQS doivent être balisées](#page-1347-0)
- [\[StepFunctions.2\] Les activités de Step Functions doivent être étiquetées](#page-1350-0)
- [Les AWS Transfer Family flux de travail \[Transfer.1\] doivent être balisés](#page-1352-0)
- [\[Transfer.2\] Les serveurs Transfer Family ne doivent pas utiliser le protocole FTP pour la](#page-1354-0)  [connexion des terminaux](#page-1354-0)
- [\[WAF.1\] La journalisation ACL Web globale AWS WAF classique doit être activée](#page-1355-0)
- [\[WAF.3\] Les groupes de règles régionaux AWS WAF classiques doivent avoir au moins une règle](#page-1356-0)
- [\[WAF.6\] Les règles globales AWS WAF classiques doivent comporter au moins une condition](#page-1358-0)
- [\[WAF.7\] Les groupes de règles globaux AWS WAF classiques doivent avoir au moins une règle](#page-1358-1)
- [\[WAF.8\] Les ACL Web globales AWS WAF classiques doivent comporter au moins une règle ou un](#page-1359-0) [groupe de règles](#page-1359-0)
- [\[WAF.11\] La journalisation des ACL AWS WAF Web doit être activée](#page-1360-0)

#### Chine (Ningxia)

Les contrôles suivants ne sont pas pris en charge en Chine (Ningxia).

- [\[ACM.1\] Les certificats importés et émis par ACM doivent être renouvelés après une période](#page-862-0)  [spécifiée](#page-862-0)
- [\[ACM.2\] Les certificats RSA gérés par ACM doivent utiliser une longueur de clé d'au moins 2 048](#page-864-0)  [bits](#page-864-0)
- [\[ACM.3\] Les certificats ACM doivent être balisés](#page-864-1)
- [\[Account.2\] Comptes AWS doit faire partie d'une organisation AWS Organizations](#page-861-0)
- [\[APIGateway.2\] Les étapes de l'API REST API Gateway doivent être configurées pour utiliser des](#page-867-0) [certificats SSL pour l'authentification du backend](#page-867-0)
- [\[APIGateway.3\] Le suivi des étapes de l'API REST d'API Gateway doit être activé AWS X-Ray](#page-868-0)
- [\[APIGateway.4\] L'API Gateway doit être associée à une ACL Web WAF](#page-869-0)
- [\[AppSync.4\] AWS AppSync Les API GraphQL doivent être balisées](#page-874-0)
- [\[Athena.2\] Les catalogues de données Athena doivent être balisés](#page-877-0)
- [\[Athena.3\] Les groupes de travail Athena doivent être balisés](#page-879-0)
- [\[AutoScaling.10\] Les groupes EC2 Auto Scaling doivent être balisés](#page-1079-0)
- [\[Backup.1\] les points AWS Backup de restauration doivent être chiffrés au repos](#page-880-0)
- [\[Backup.2\] les points de AWS Backup restauration doivent être balisés](#page-881-0)
- [Les AWS Backup coffres-forts \[Backup.3\] doivent être balisés](#page-883-0)
- [\[Backup.4\] Les plans de AWS Backup rapport doivent être balisés](#page-885-0)
- [\[Backup.5\] les plans de AWS Backup sauvegarde doivent être balisés](#page-887-0)
- [\[CloudFormation.2\] les CloudFormation piles doivent être étiquetées](#page-889-0)
- [\[CloudFront.1\] CloudFront les distributions doivent avoir un objet racine par défaut configuré](#page-891-0)
- [\[CloudFront.3\] CloudFront les distributions devraient nécessiter un cryptage en transit](#page-892-0)
- [\[CloudFront.4\] Le basculement d'origine doit être configuré pour les CloudFront distributions](#page-893-0)
- [\[CloudFront.5\] la journalisation des CloudFront distributions doit être activée](#page-893-1)
- [\[CloudFront.6\] WAF doit être activé sur les CloudFront distributions](#page-894-0)
- [\[CloudFront.7\] les CloudFront distributions doivent utiliser des certificats SSL/TLS personnalisés](#page-895-0)
- [\[CloudFront.8\] les CloudFront distributions doivent utiliser le SNI pour traiter les requêtes HTTPS](#page-896-0)
- [\[CloudFront.9\] les CloudFront distributions doivent crypter le trafic vers des origines personnalisées](#page-897-0)
- [\[CloudFront.10\] les CloudFront distributions ne doivent pas utiliser de protocoles SSL obsolètes](#page-898-0)  [entre les emplacements périphériques et les origines personnalisées](#page-898-0)
- [\[CloudFront.12\] les CloudFront distributions ne doivent pas pointer vers des origines S3](#page-898-1)  [inexistantes](#page-898-1)
- [\[CloudFront.13\] les CloudFront distributions doivent utiliser le contrôle d'accès à l'origine](#page-899-0)
- [\[CloudFront.14\] les CloudFront distributions doivent être étiquetées](#page-900-0)
- [\[CloudTrail.9\] les CloudTrail sentiers doivent être balisés](#page-909-0)
- [\[CloudWatch.15\] les CloudWatch alarmes doivent avoir des actions spécifiées configurées](#page-955-0)
- [\[CloudWatch.16\] les groupes de CloudWatch journaux doivent être conservés pendant une période](#page-957-0) [spécifiée](#page-957-0)
- [\[CodeArtifact.1\] les CodeArtifact référentiels doivent être balisés](#page-959-0)
- [\[DataFirehose.1\] Les flux de diffusion de Firehose doivent être chiffrés au repos](#page-968-0)
- [\[Detective.1\] Les graphes de comportement des détectives doivent être balisés](#page-969-0)
- [\[DMS.2\] Les certificats DMS doivent être balisés](#page-972-0)
- [\[DMS.3\] Les abonnements aux événements DMS doivent être étiquetés](#page-973-0)
- [\[DMS.4\] Les instances de réplication DMS doivent être étiquetées](#page-975-0)
- [\[DMS.5\] Les groupes de sous-réseaux de réplication DMS doivent être balisés](#page-976-0)
- [\[DMS.10\] L'autorisation IAM doit être activée sur les points de terminaison DMS des bases de](#page-982-0) [données Neptune](#page-982-0)
- [\[DMS.11\] Les points de terminaison DMS pour MongoDB doivent avoir un mécanisme](#page-983-0)  [d'authentification activé](#page-983-0)
- [\[DMS.12\] Le protocole TLS doit être activé sur les points de terminaison DMS de Redis](#page-984-0)
- [\[DocumentDB.3\] Les instantanés de cluster manuels Amazon DocumentDB ne doivent pas être](#page-987-0)  [publics](#page-987-0)
- [\[DynamoDB.3\] Les clusters DynamoDB Accelerator \(DAX\) doivent être chiffrés au repos](#page-993-0)
- [\[DynamoDB.4\] Les tables DynamoDB doivent être présentes dans un plan de sauvegarde](#page-993-1)
- [\[DynamoDB.5\] Les tables DynamoDB doivent être balisées](#page-995-0)
- [\[DynamoDB.7\] Les clusters DynamoDB Accelerator doivent être chiffrés pendant le transit](#page-997-0)
- [\[EC2.15\] Les sous-réseaux Amazon EC2 ne doivent pas attribuer automatiquement d'adresses IP](#page-1028-0)  [publiques](#page-1028-0)
- [\[EC2.16\] Les listes de contrôle d'accès réseau non utilisées doivent être supprimées](#page-1029-0)
- [\[EC2.20\] Les deux tunnels VPN pour une connexion VPN de AWS site à site devraient être actifs](#page-1033-0)
- [\[EC2.22\] Les groupes de sécurité Amazon EC2 inutilisés doivent être supprimés](#page-1035-0)
- [\[EC2.23\] Les passerelles de transit Amazon EC2 ne doivent pas accepter automatiquement les](#page-1036-0) [demandes de pièces jointes VPC](#page-1036-0)
- [\[EC2.24\] Les types d'instances paravirtuelles Amazon EC2 ne doivent pas être utilisés](#page-1037-0)
- [\[EC2.28\] Les volumes EBS doivent être couverts par un plan de sauvegarde](#page-1038-0)
- [\[EC2.33\] Les pièces jointes de la passerelle de transit EC2 doivent être étiquetées](#page-1039-0)
- [\[EC2.34\] Les tables de routage des passerelles de transit EC2 doivent être étiquetées](#page-1041-0)
- [\[EC2.35\] Les interfaces réseau EC2 doivent être étiquetées](#page-1043-0)
- [\[EC2.36\] Les passerelles client EC2 doivent être étiquetées](#page-1044-0)
- [\[EC2.37\] Les adresses IP élastiques EC2 doivent être balisées](#page-1046-0)
- [\[EC2.38\] Les instances EC2 doivent être étiquetées](#page-1047-0)
- [\[EC2.39\] Les passerelles Internet EC2 doivent être étiquetées](#page-1049-0)
- [\[EC2.40\] Les passerelles NAT EC2 doivent être étiquetées](#page-1050-0)
- [\[EC2.41\] Les ACL du réseau EC2 doivent être étiquetées](#page-1052-0)
- [\[EC2.42\] Les tables de routage EC2 doivent être étiquetées](#page-1054-0)
- [\[EC2.43\] Les groupes de sécurité EC2 doivent être balisés](#page-1055-0)
- [\[EC2.44\] Les sous-réseaux EC2 doivent être balisés](#page-1057-0)
- [\[EC2.45\] Les volumes EC2 doivent être balisés](#page-1058-0)
- [\[EC2.46\] Les Amazon VPC doivent être balisés](#page-1060-0)
- [\[EC2.47\] Les services de point de terminaison Amazon VPC doivent être balisés](#page-1061-0)
- [\[EC2.48\] Les journaux de flux Amazon VPC doivent être balisés](#page-1063-0)
- [\[EC2.49\] Les connexions d'appairage Amazon VPC doivent être étiquetées](#page-1064-0)
- [\[EC2.50\] Les passerelles VPN EC2 doivent être étiquetées](#page-1066-0)
- [\[EC2.51\] La journalisation des connexions client doit être activée sur les points de terminaison VPN](#page-1068-0) [EC2](#page-1068-0)
- [\[EC2.52\] Les passerelles de transit EC2 doivent être étiquetées](#page-1069-0)
- [\[ECR.1\] La numérisation des images doit être configurée dans les référentiels privés ECR](#page-998-0)
- [\[ECR.4\] Les référentiels publics ECR doivent être balisés](#page-1000-0)
- [\[ECS.1\] Les définitions de tâches Amazon ECS doivent comporter des modes réseau et des](#page-1002-0) [définitions d'utilisateur sécurisés.](#page-1002-0)
- [\[ECS.13\] Les services ECS doivent être balisés](#page-1010-0)
- [\[ECS.14\] Les clusters ECS doivent être balisés](#page-1012-0)
- [\[ECS.15\] Les définitions de tâches ECS doivent être étiquetées](#page-1013-0)
- [\[EFS.3\] Les points d'accès EFS devraient imposer un répertoire racine](#page-1087-0)
- [\[EFS.4\] Les points d'accès EFS doivent renforcer l'identité de l'utilisateur](#page-1088-0)
- [\[EFS.5\] Les points d'accès EFS doivent être étiquetés](#page-1089-0)
- [\[EFS.6\] Les cibles de montage EFS ne doivent pas être associées à un sous-réseau public](#page-1090-0)
- [\[EKS.3\] Les clusters EKS doivent utiliser des secrets Kubernetes chiffrés](#page-1093-0)
- [\[EKS.6\] Les clusters EKS doivent être étiquetés](#page-1094-0)
- [\[EKS.7\] Les configurations du fournisseur d'identité EKS doivent être étiquetées](#page-1095-0)
- [\[ELB.2\] Les équilibreurs de charge classiques dotés d'écouteurs SSL/HTTPS doivent utiliser un](#page-1108-0) [certificat fourni par AWS Certificate Manager](#page-1108-0)
- [\[ELB.16\] Les équilibreurs de charge d'application doivent être associés à une ACL Web AWS WAF](#page-1120-0)
- [\[ElastiCache.1\] La sauvegarde automatique doit être activée sur les clusters ElastiCache Redis](#page-1098-0)
- [\[ElasticBeanstalk.1\] Les environnements Elastic Beanstalk devraient être dotés de rapports de](#page-1104-0)  [santé améliorés](#page-1104-0)
- [\[ElasticBeanstalk.2\] Les mises à jour de la plateforme gérée par Elastic Beanstalk doivent être](#page-1105-0)  [activées](#page-1105-0)
- [\[ElasticBeanstalk.3\] Elastic Beanstalk devrait diffuser les logs vers CloudWatch](#page-1106-0)
- [\[EMR.2\] Le paramètre de blocage de l'accès public à Amazon EMR doit être activé](#page-1122-0)
- [\[ES.1\] Le chiffrement au repos doit être activé sur les domaines Elasticsearch](#page-1124-0)
- [\[ES.3\] Les domaines Elasticsearch doivent chiffrer les données envoyées entre les nœuds](#page-1126-0)
- [\[ES.4\] La journalisation des erreurs du domaine Elasticsearch dans les CloudWatch journaux doit](#page-1127-0)  [être activée](#page-1127-0)
- [\[ES.9\] Les domaines Elasticsearch doivent être balisés](#page-1132-0)
- [\[EventBridge.2\] les bus EventBridge d'événements doivent être étiquetés](#page-1133-0)
- [\[EventBridge.4\] la réplication des événements doit être activée sur les points de terminaison](#page-1136-0)  [EventBridge globaux](#page-1136-0)
- [\[FSx.1\] Les systèmes de fichiers FSx pour OpenZFS doivent être configurés pour copier les balises](#page-1137-0) [vers les sauvegardes et les volumes](#page-1137-0)
- [\[FSx.2\] Les systèmes de fichiers FSx for Lustre doivent être configurés pour copier les balises dans](#page-1138-0)  [les sauvegardes](#page-1138-0)
- [\[GlobalAccelerator.1\] Les accélérateurs Global Accelerator doivent être étiquetés](#page-1139-0)
- [\[Glue.1\] les AWS Glue tâches doivent être étiquetées](#page-1141-0)
- [\[GuardDuty.1\] GuardDuty doit être activé](#page-1142-0)
- [\[GuardDuty.2\] GuardDuty les filtres doivent être balisés](#page-1143-0)
- [\[GuardDuty.3\] Les GuardDuty IPsets doivent être balisés](#page-1145-0)
- [\[GuardDuty.4\] les GuardDuty détecteurs doivent être étiquetés](#page-1146-0)
- [\[IAM.6\] Le périphérique MFA matériel doit être activé pour l'utilisateur racine](#page-1155-0)
- [\[IAM.9\] La MFA doit être activée pour l'utilisateur root](#page-1159-0)
- [\[IAM.21\] Les politiques gérées par le client IAM que vous créez ne doivent pas autoriser les actions](#page-1174-0)  [génériques pour les services](#page-1174-0)
- [\[IAM.23\] Les analyseurs IAM Access Analyzer doivent être étiquetés](#page-1177-0)
- [\[IAM.24\] Les rôles IAM doivent être balisés](#page-1179-0)
- [\[IAM.25\] Les utilisateurs IAM doivent être étiquetés](#page-1180-0)
- [\[IAM.26\] Les certificats SSL/TLS expirés gérés dans IAM doivent être supprimés](#page-1182-0)
- [\[IAM.27\] La politique ne doit pas être attachée aux identités IAM AWSCloudShellFullAccess](#page-1183-0)
- [\[IAM.28\] L'analyseur d'accès externe IAM Access Analyzer doit être activé](#page-1184-0)
- [\[IoT.1\] les profils AWS IoT Core de sécurité doivent être balisés](#page-1185-0)
- [\[IoT.2\] les mesures AWS IoT Core d'atténuation doivent être étiquetées](#page-1186-0)
- [Les AWS IoT Core dimensions \[IoT.3\] doivent être étiquetées](#page-1188-0)
- [\[IoT.4\] les AWS IoT Core autorisateurs doivent être étiquetés](#page-1189-0)
- [Les alias de AWS IoT Core rôle \[IoT.5\] doivent être balisés](#page-1191-0)
- [Les AWS IoT Core politiques \[IoT.6\] doivent être étiquetées](#page-1193-0)
- [\[Kinesis.2\] Les flux Kinesis doivent être balisés](#page-1195-0)
- [\[Lambda.1\] Les politiques relatives à la fonction Lambda devraient interdire l'accès public](#page-1202-0)
- [\[Lambda.2\] Les fonctions Lambda doivent utiliser les environnements d'exécution pris en charge](#page-1203-0)
- [\[Lambda.3\] Les fonctions Lambda doivent se trouver dans un VPC](#page-1204-0)
- [\[Lambda.5\] Les fonctions Lambda VPC doivent fonctionner dans plusieurs zones de disponibilité](#page-1205-0)
- [\[Lambda.6\] Les fonctions Lambda doivent être étiquetées](#page-1206-0)
- [\[Macie.1\] Amazon Macie devrait être activé](#page-1208-0)
- [\[Macie.2\] La découverte automatique des données sensibles par Macie doit être activée](#page-1209-0)
- [\[MQ.2\] Les courtiers ActiveMQ devraient diffuser les journaux d'audit à CloudWatch](#page-1212-0)
- [\[MQ.3\] Les courtiers Amazon MQ devraient activer la mise à niveau automatique des versions](#page-1213-0) [mineures](#page-1213-0)
- [\[MQ.4\] Les courtiers Amazon MQ doivent être étiquetés](#page-1214-0)
- [\[Neptune.3\] Les instantanés du cluster de base de données Neptune ne doivent pas être publics](#page-1219-0)
- [\[NetworkFirewall.1\] Les pare-feux Network Firewall doivent être déployés dans plusieurs zones de](#page-1225-0)  [disponibilité](#page-1225-0)
- [\[NetworkFirewall.2\] La journalisation du Network Firewall doit être activée](#page-1226-0)
- [\[NetworkFirewall.3\] Les politiques de Network Firewall doivent être associées à au moins un](#page-1227-0)  [groupe de règles](#page-1227-0)
- [\[NetworkFirewall.4\] L'action apatride par défaut pour les politiques de Network Firewall doit être](#page-1228-0) [drop or forward pour les paquets complets](#page-1228-0)
- [\[NetworkFirewall.5\] L'action apatride par défaut pour les politiques de Network Firewall doit être](#page-1229-0) [« drop » ou « forward » pour les paquets fragmentés.](#page-1229-0)
- [\[NetworkFirewall.6\] Le groupe de règles Stateless Network Firewall ne doit pas être vide](#page-1230-0)
- [\[NetworkFirewall.7\] Les pare-feux Network Firewall doivent être balisés](#page-1230-1)
- [\[NetworkFirewall.8\] Les politiques de pare-feu de Network Firewall doivent être balisées](#page-1232-0)
- [\[NetworkFirewall.9\] La protection contre les suppressions doit être activée sur les pare-feux](#page-1233-0)  [Network Firewall](#page-1233-0)
- [Le chiffrement au repos doit être activé OpenSearch dans les domaines \[Opensearch.1\]](#page-1234-0)
- [Les OpenSearch domaines \[Opensearch.2\] ne doivent pas être accessibles au public](#page-1235-0)
- [\[Opensearch.3\] Les OpenSearch domaines doivent crypter les données envoyées entre les nœuds](#page-1236-0)
- [\[Opensearch.4\] La journalisation des erreurs de OpenSearch domaine dans CloudWatch Logs doit](#page-1237-0) [être activée](#page-1237-0)
- [La journalisation des audits doit être activée OpenSearch dans les domaines \[Opensearch.5\]](#page-1238-0)
- [Les OpenSearch domaines \[Opensearch.6\] doivent avoir au moins trois nœuds de données](#page-1239-0)
- [Le contrôle d'accès détaillé des OpenSearch domaines \[Opensearch.7\] doit être activé](#page-1240-0)
- [\[Opensearch.8\] Les connexions aux OpenSearch domaines doivent être cryptées en utilisant la](#page-1241-0) [dernière politique de sécurité TLS](#page-1241-0)
- [Les OpenSearch domaines \[Opensearch.9\] doivent être balisés](#page-1242-0)
- [\[Opensearch.11\] OpenSearch les domaines doivent avoir au moins trois nœuds principaux dédiés](#page-1244-0)
- [\[PCA.1\] L'autorité de certification AWS Private CA racine doit être désactivée](#page-1245-0)
- [\[RDS.7\] La protection contre la suppression des clusters RDS doit être activée](#page-1252-0)
- [\[RDS.9\] Les instances de base de données RDS doivent publier les journaux dans Logs](#page-1254-0) **[CloudWatch](#page-1254-0)**
- [\[RDS.10\] L'authentification IAM doit être configurée pour les instances RDS](#page-1256-0)
- [\[RDS.12\] L'authentification IAM doit être configurée pour les clusters RDS](#page-1258-0)
- [\[RDS.13\] Les mises à niveau automatiques des versions mineures de RDS devraient être activées](#page-1258-1)
- [\[RDS.14\] Le retour en arrière devrait être activé sur les clusters Amazon Aurora](#page-1259-0)
- [\[RDS.15\] Les clusters de base de données RDS doivent être configurés pour plusieurs zones de](#page-1260-0)  [disponibilité](#page-1260-0)
- [\[RDS.24\] Les clusters de base de données RDS doivent utiliser un nom d'utilisateur](#page-1269-0)  [d'administrateur personnalisé](#page-1269-0)
- [\[RDS.25\] Les instances de base de données RDS doivent utiliser un nom d'utilisateur](#page-1270-0)  [d'administrateur personnalisé](#page-1270-0)
- [\[RDS.26\] Les instances de base de données RDS doivent être protégées par un plan de](#page-1271-0)  [sauvegarde](#page-1271-0)
- [\[RDS.28\] Les clusters de base de données RDS doivent être balisés](#page-1273-0)
- [\[RDS.29\] Les instantanés du cluster de base de données RDS doivent être balisés](#page-1274-0)
- [\[RDS.30\] Les instances de base de données RDS doivent être étiquetées](#page-1276-0)
- [\[RDS.31\] Les groupes de sécurité de base de données RDS doivent être balisés](#page-1278-0)
- [\[RDS.32\] Les instantanés de base de données RDS doivent être balisés](#page-1279-0)
- [\[RDS.33\] Les groupes de sous-réseaux de base de données RDS doivent être balisés](#page-1281-0)
- [\[RDS.34\] Les clusters de base de données Aurora MySQL doivent publier les journaux d'audit dans](#page-1282-0)  [Logs CloudWatch](#page-1282-0)
- [\[RDS.35\] La mise à niveau automatique des versions mineures des clusters de base de données](#page-1284-0)  [RDS doit être activée](#page-1284-0)
- [\[Redshift.3\] Les snapshots automatiques doivent être activés sur les clusters Amazon Redshift](#page-1286-0)
- [\[Redshift.7\] Les clusters Redshift doivent utiliser un routage VPC amélioré](#page-1290-0)
- [\[Redshift.10\] Les clusters Redshift doivent être chiffrés au repos](#page-1292-0)
- [\[Redshift.11\] Les clusters Redshift doivent être balisés](#page-1292-1)
- [\[Redshift.12\] Les abonnements aux notifications d'événements Redshift doivent être balisés](#page-1294-0)
- [\[Redshift.13\] Les instantanés du cluster Redshift doivent être balisés](#page-1295-0)
- [\[Redshift.14\] Les groupes de sous-réseaux du cluster Redshift doivent être balisés](#page-1297-0)
- [\[Redshift.15\] Les groupes de sécurité Redshift doivent autoriser l'entrée sur le port du cluster](#page-1299-0) [uniquement à partir d'origines restreintes](#page-1299-0)
- [\[Route53.1\] Les bilans de santé de la Route 53 doivent être étiquetés](#page-1300-0)
- [\[Route53.2\] Les zones hébergées publiques de Route 53 doivent enregistrer les requêtes DNS](#page-1301-0)
- [\[S3.1\] Les paramètres de blocage de l'accès public aux compartiments S3 à usage général](#page-1302-0)  [devraient être activés](#page-1302-0)
- [\[S3.8\] Les compartiments à usage général S3 devraient bloquer l'accès public](#page-1310-0)
- [\[S3.14\] La gestion des versions des compartiments S3 à usage général devrait être activée](#page-1320-0)
- [\[SageMaker.1\] Les instances d'Amazon SageMaker Notebook ne doivent pas avoir d'accès direct à](#page-1328-0) [Internet](#page-1328-0)
- [\[SageMaker.4\] Le nombre d'instances initial des variantes de production des SageMaker terminaux](#page-1331-0) [doit être supérieur à 1](#page-1331-0)
- [\[SES.1\] Les listes de contacts SES doivent être étiquetées](#page-1339-0)
- [\[SES.2\] Les ensembles de configuration SES doivent être balisés](#page-1341-0)
- [\[SecretsManager.3\] Supprimer les secrets inutilisés du Gestionnaire de Secrets Manager](#page-1334-0)
- [\[SecretsManager.4\] Les secrets de Secrets Manager doivent être renouvelés dans un délai spécifié](#page-1335-0)
- [\[SecretsManager.5\] Les secrets de Secrets Manager doivent être balisés](#page-1337-0)
- [\[ServiceCatalog.1\] Les portefeuilles de Service Catalog ne doivent être partagés qu'au sein d'une](#page-1338-0)  [AWS organisation](#page-1338-0)
- [\[SNS.3\] Les sujets SNS doivent être balisés](#page-1345-0)
- [\[SQS.2\] Les files d'attente SQS doivent être balisées](#page-1347-0)
- [\[StepFunctions.2\] Les activités de Step Functions doivent être étiquetées](#page-1350-0)
- [Les AWS Transfer Family flux de travail \[Transfer.1\] doivent être balisés](#page-1352-0)
- [\[Transfer.2\] Les serveurs Transfer Family ne doivent pas utiliser le protocole FTP pour la](#page-1354-0)  [connexion des terminaux](#page-1354-0)
- [\[WAF.1\] La journalisation ACL Web globale AWS WAF classique doit être activée](#page-1355-0)
- [\[WAF.3\] Les groupes de règles régionaux AWS WAF classiques doivent avoir au moins une règle](#page-1356-0)
- [\[WAF.6\] Les règles globales AWS WAF classiques doivent comporter au moins une condition](#page-1358-0)
- [\[WAF.7\] Les groupes de règles globaux AWS WAF classiques doivent avoir au moins une règle](#page-1358-1)
- [\[WAF.8\] Les ACL Web globales AWS WAF classiques doivent comporter au moins une règle ou un](#page-1359-0) [groupe de règles](#page-1359-0)
- [\[WAF.11\] La journalisation des ACL AWS WAF Web doit être activée](#page-1360-0)

## Europe (Francfort)

Les contrôles suivants ne sont pas pris en charge en Europe (Francfort).

- [\[CloudFront.1\] CloudFront les distributions doivent avoir un objet racine par défaut configuré](#page-891-0)
- [\[CloudFront.3\] CloudFront les distributions devraient nécessiter un cryptage en transit](#page-892-0)
- [\[CloudFront.4\] Le basculement d'origine doit être configuré pour les CloudFront distributions](#page-893-0)
- [\[CloudFront.5\] la journalisation des CloudFront distributions doit être activée](#page-893-1)
- [\[CloudFront.6\] WAF doit être activé sur les CloudFront distributions](#page-894-0)
- [\[CloudFront.7\] les CloudFront distributions doivent utiliser des certificats SSL/TLS personnalisés](#page-895-0)
- [\[CloudFront.8\] les CloudFront distributions doivent utiliser le SNI pour traiter les requêtes HTTPS](#page-896-0)
- [\[CloudFront.9\] les CloudFront distributions doivent crypter le trafic vers des origines personnalisées](#page-897-0)
- [\[CloudFront.10\] les CloudFront distributions ne doivent pas utiliser de protocoles SSL obsolètes](#page-898-0)  [entre les emplacements périphériques et les origines personnalisées](#page-898-0)
- [\[CloudFront.12\] les CloudFront distributions ne doivent pas pointer vers des origines S3](#page-898-1)  [inexistantes](#page-898-1)
- [\[CloudFront.13\] les CloudFront distributions doivent utiliser le contrôle d'accès à l'origine](#page-899-0)
- [\[CloudFront.14\] les CloudFront distributions doivent être étiquetées](#page-900-0)
- [\[ECR.4\] Les référentiels publics ECR doivent être balisés](#page-1000-0)
- [\[GlobalAccelerator.1\] Les accélérateurs Global Accelerator doivent être étiquetés](#page-1139-0)
- [\[IAM.26\] Les certificats SSL/TLS expirés gérés dans IAM doivent être supprimés](#page-1182-0)
- [\[RDS.31\] Les groupes de sécurité de base de données RDS doivent être balisés](#page-1278-0)
- [\[Route53.1\] Les bilans de santé de la Route 53 doivent être étiquetés](#page-1300-0)
- [\[Route53.2\] Les zones hébergées publiques de Route 53 doivent enregistrer les requêtes DNS](#page-1301-0)
- [\[WAF.1\] La journalisation ACL Web globale AWS WAF classique doit être activée](#page-1355-0)
- [\[WAF.6\] Les règles globales AWS WAF classiques doivent comporter au moins une condition](#page-1358-0)
- [\[WAF.7\] Les groupes de règles globaux AWS WAF classiques doivent avoir au moins une règle](#page-1358-1)
- [\[WAF.8\] Les ACL Web globales AWS WAF classiques doivent comporter au moins une règle ou un](#page-1359-0) [groupe de règles](#page-1359-0)

## Europe (Irlande)

Les contrôles suivants ne sont pas pris en charge en Europe (Irlande).

- [\[CloudFront.1\] CloudFront les distributions doivent avoir un objet racine par défaut configuré](#page-891-0)
- [\[CloudFront.3\] CloudFront les distributions devraient nécessiter un cryptage en transit](#page-892-0)
- [\[CloudFront.4\] Le basculement d'origine doit être configuré pour les CloudFront distributions](#page-893-0)
- [\[CloudFront.5\] la journalisation des CloudFront distributions doit être activée](#page-893-1)
- [\[CloudFront.6\] WAF doit être activé sur les CloudFront distributions](#page-894-0)
- [\[CloudFront.7\] les CloudFront distributions doivent utiliser des certificats SSL/TLS personnalisés](#page-895-0)
- [\[CloudFront.8\] les CloudFront distributions doivent utiliser le SNI pour traiter les requêtes HTTPS](#page-896-0)
- [\[CloudFront.9\] les CloudFront distributions doivent crypter le trafic vers des origines personnalisées](#page-897-0)
- [\[CloudFront.10\] les CloudFront distributions ne doivent pas utiliser de protocoles SSL obsolètes](#page-898-0)  [entre les emplacements périphériques et les origines personnalisées](#page-898-0)
- [\[CloudFront.12\] les CloudFront distributions ne doivent pas pointer vers des origines S3](#page-898-1)  [inexistantes](#page-898-1)
- [\[CloudFront.13\] les CloudFront distributions doivent utiliser le contrôle d'accès à l'origine](#page-899-0)
- [\[CloudFront.14\] les CloudFront distributions doivent être étiquetées](#page-900-0)
- [\[DataFirehose.1\] Les flux de diffusion de Firehose doivent être chiffrés au repos](#page-968-0)
- [\[DMS.10\] L'autorisation IAM doit être activée sur les points de terminaison DMS des bases de](#page-982-0) [données Neptune](#page-982-0)
- [\[DMS.11\] Les points de terminaison DMS pour MongoDB doivent avoir un mécanisme](#page-983-0)  [d'authentification activé](#page-983-0)
- [\[DMS.12\] Le protocole TLS doit être activé sur les points de terminaison DMS de Redis](#page-984-0)
- [\[DynamoDB.7\] Les clusters DynamoDB Accelerator doivent être chiffrés pendant le transit](#page-997-0)
- [\[ECR.4\] Les référentiels publics ECR doivent être balisés](#page-1000-0)
- [\[EFS.6\] Les cibles de montage EFS ne doivent pas être associées à un sous-réseau public](#page-1090-0)
- [\[EKS.3\] Les clusters EKS doivent utiliser des secrets Kubernetes chiffrés](#page-1093-0)
- [\[FSx.2\] Les systèmes de fichiers FSx for Lustre doivent être configurés pour copier les balises dans](#page-1138-0)  [les sauvegardes](#page-1138-0)
- [\[GlobalAccelerator.1\] Les accélérateurs Global Accelerator doivent être étiquetés](#page-1139-0)
- [\[IAM.26\] Les certificats SSL/TLS expirés gérés dans IAM doivent être supprimés](#page-1182-0)
- [\[MQ.2\] Les courtiers ActiveMQ devraient diffuser les journaux d'audit à CloudWatch](#page-1212-0)
- [\[MQ.3\] Les courtiers Amazon MQ devraient activer la mise à niveau automatique des versions](#page-1213-0) [mineures](#page-1213-0)
- [\[Opensearch.11\] OpenSearch les domaines doivent avoir au moins trois nœuds principaux dédiés](#page-1244-0)
- [\[Redshift.15\] Les groupes de sécurité Redshift doivent autoriser l'entrée sur le port du cluster](#page-1299-0) [uniquement à partir d'origines restreintes](#page-1299-0)
- [\[Route53.1\] Les bilans de santé de la Route 53 doivent être étiquetés](#page-1300-0)
- [\[Route53.2\] Les zones hébergées publiques de Route 53 doivent enregistrer les requêtes DNS](#page-1301-0)
- [\[SageMaker.4\] Le nombre d'instances initial des variantes de production des SageMaker terminaux](#page-1331-0) [doit être supérieur à 1](#page-1331-0)
- [\[ServiceCatalog.1\] Les portefeuilles de Service Catalog ne doivent être partagés qu'au sein d'une](#page-1338-0)  [AWS organisation](#page-1338-0)
- [\[Transfer.2\] Les serveurs Transfer Family ne doivent pas utiliser le protocole FTP pour la](#page-1354-0)  [connexion des terminaux](#page-1354-0)
- [\[WAF.1\] La journalisation ACL Web globale AWS WAF classique doit être activée](#page-1355-0)
- [\[WAF.6\] Les règles globales AWS WAF classiques doivent comporter au moins une condition](#page-1358-0)
- [\[WAF.7\] Les groupes de règles globaux AWS WAF classiques doivent avoir au moins une règle](#page-1358-1)
- [\[WAF.8\] Les ACL Web globales AWS WAF classiques doivent comporter au moins une règle ou un](#page-1359-0) [groupe de règles](#page-1359-0)

### Europe (Londres)

Les contrôles suivants ne sont pas pris en charge en Europe (Londres).

• [\[CloudFront.1\] CloudFront les distributions doivent avoir un objet racine par défaut configuré](#page-891-0)

- [\[CloudFront.3\] CloudFront les distributions devraient nécessiter un cryptage en transit](#page-892-0)
- [\[CloudFront.4\] Le basculement d'origine doit être configuré pour les CloudFront distributions](#page-893-0)
- [\[CloudFront.5\] la journalisation des CloudFront distributions doit être activée](#page-893-1)
- [\[CloudFront.6\] WAF doit être activé sur les CloudFront distributions](#page-894-0)
- [\[CloudFront.7\] les CloudFront distributions doivent utiliser des certificats SSL/TLS personnalisés](#page-895-0)
- [\[CloudFront.8\] les CloudFront distributions doivent utiliser le SNI pour traiter les requêtes HTTPS](#page-896-0)
- [\[CloudFront.9\] les CloudFront distributions doivent crypter le trafic vers des origines personnalisées](#page-897-0)
- [\[CloudFront.10\] les CloudFront distributions ne doivent pas utiliser de protocoles SSL obsolètes](#page-898-0)  [entre les emplacements périphériques et les origines personnalisées](#page-898-0)
- [\[CloudFront.12\] les CloudFront distributions ne doivent pas pointer vers des origines S3](#page-898-1)  [inexistantes](#page-898-1)
- [\[CloudFront.13\] les CloudFront distributions doivent utiliser le contrôle d'accès à l'origine](#page-899-0)
- [\[CloudFront.14\] les CloudFront distributions doivent être étiquetées](#page-900-0)
- [\[DataFirehose.1\] Les flux de diffusion de Firehose doivent être chiffrés au repos](#page-968-0)
- [\[DMS.10\] L'autorisation IAM doit être activée sur les points de terminaison DMS des bases de](#page-982-0) [données Neptune](#page-982-0)
- [\[DMS.11\] Les points de terminaison DMS pour MongoDB doivent avoir un mécanisme](#page-983-0)  [d'authentification activé](#page-983-0)
- [\[DMS.12\] Le protocole TLS doit être activé sur les points de terminaison DMS de Redis](#page-984-0)
- [\[DynamoDB.7\] Les clusters DynamoDB Accelerator doivent être chiffrés pendant le transit](#page-997-0)
- [\[EC2.24\] Les types d'instances paravirtuelles Amazon EC2 ne doivent pas être utilisés](#page-1037-0)
- [\[ECR.4\] Les référentiels publics ECR doivent être balisés](#page-1000-0)
- [\[EFS.6\] Les cibles de montage EFS ne doivent pas être associées à un sous-réseau public](#page-1090-0)
- [\[EKS.3\] Les clusters EKS doivent utiliser des secrets Kubernetes chiffrés](#page-1093-0)
- [\[FSx.2\] Les systèmes de fichiers FSx for Lustre doivent être configurés pour copier les balises dans](#page-1138-0)  [les sauvegardes](#page-1138-0)
- [\[GlobalAccelerator.1\] Les accélérateurs Global Accelerator doivent être étiquetés](#page-1139-0)
- [\[IAM.26\] Les certificats SSL/TLS expirés gérés dans IAM doivent être supprimés](#page-1182-0)
- [\[MQ.2\] Les courtiers ActiveMQ devraient diffuser les journaux d'audit à CloudWatch](#page-1212-0)
- [\[MQ.3\] Les courtiers Amazon MQ devraient activer la mise à niveau automatique des versions](#page-1213-0) [mineures](#page-1213-0)
- [\[Opensearch.11\] OpenSearch les domaines doivent avoir au moins trois nœuds principaux dédiés](#page-1244-0)
- [\[RDS.31\] Les groupes de sécurité de base de données RDS doivent être balisés](#page-1278-0)
- [\[Redshift.15\] Les groupes de sécurité Redshift doivent autoriser l'entrée sur le port du cluster](#page-1299-0) [uniquement à partir d'origines restreintes](#page-1299-0)
- [\[Route53.1\] Les bilans de santé de la Route 53 doivent être étiquetés](#page-1300-0)
- [\[Route53.2\] Les zones hébergées publiques de Route 53 doivent enregistrer les requêtes DNS](#page-1301-0)
- [\[SageMaker.4\] Le nombre d'instances initial des variantes de production des SageMaker terminaux](#page-1331-0) [doit être supérieur à 1](#page-1331-0)
- [\[ServiceCatalog.1\] Les portefeuilles de Service Catalog ne doivent être partagés qu'au sein d'une](#page-1338-0)  [AWS organisation](#page-1338-0)
- [\[Transfer.2\] Les serveurs Transfer Family ne doivent pas utiliser le protocole FTP pour la](#page-1354-0)  [connexion des terminaux](#page-1354-0)
- [\[WAF.1\] La journalisation ACL Web globale AWS WAF classique doit être activée](#page-1355-0)
- [\[WAF.6\] Les règles globales AWS WAF classiques doivent comporter au moins une condition](#page-1358-0)
- [\[WAF.7\] Les groupes de règles globaux AWS WAF classiques doivent avoir au moins une règle](#page-1358-1)
- [\[WAF.8\] Les ACL Web globales AWS WAF classiques doivent comporter au moins une règle ou un](#page-1359-0) [groupe de règles](#page-1359-0)

# Europe (Milan)

Les contrôles suivants ne sont pas pris en charge en Europe (Milan).

- [\[ACM.1\] Les certificats importés et émis par ACM doivent être renouvelés après une période](#page-862-0)  [spécifiée](#page-862-0)
- [\[APIGateway.1\] API Gateway REST et la journalisation de l'exécution de l' WebSocket API doivent](#page-866-0) [être activées](#page-866-0)
- [\[CloudFront.1\] CloudFront les distributions doivent avoir un objet racine par défaut configuré](#page-891-0)
- [\[CloudFront.3\] CloudFront les distributions devraient nécessiter un cryptage en transit](#page-892-0)
- [\[CloudFront.4\] Le basculement d'origine doit être configuré pour les CloudFront distributions](#page-893-0)
- [\[CloudFront.5\] la journalisation des CloudFront distributions doit être activée](#page-893-1)
- [\[CloudFront.6\] WAF doit être activé sur les CloudFront distributions](#page-894-0)
- [\[CloudFront.7\] les CloudFront distributions doivent utiliser des certificats SSL/TLS personnalisés](#page-895-0)
- [\[CloudFront.8\] les CloudFront distributions doivent utiliser le SNI pour traiter les requêtes HTTPS](#page-896-0)
- [\[CloudFront.9\] les CloudFront distributions doivent crypter le trafic vers des origines personnalisées](#page-897-0)
- [\[CloudFront.10\] les CloudFront distributions ne doivent pas utiliser de protocoles SSL obsolètes](#page-898-0)  [entre les emplacements périphériques et les origines personnalisées](#page-898-0)
- [\[CloudFront.12\] les CloudFront distributions ne doivent pas pointer vers des origines S3](#page-898-1)  [inexistantes](#page-898-1)
- [\[CloudFront.13\] les CloudFront distributions doivent utiliser le contrôle d'accès à l'origine](#page-899-0)
- [\[CloudFront.14\] les CloudFront distributions doivent être étiquetées](#page-900-0)
- [\[CodeBuild.1\] Les URL du référentiel source CodeBuild Bitbucket ne doivent pas contenir](#page-961-0) [d'informations d'identification sensibles](#page-961-0)
- [\[CodeBuild.2\] les variables d'environnement CodeBuild du projet ne doivent pas contenir](#page-963-0)  [d'informations d'identification en texte clair](#page-963-0)
- [\[DataFirehose.1\] Les flux de diffusion de Firehose doivent être chiffrés au repos](#page-968-0)
- [\[DMS.1\] Les instances de réplication du Database Migration Service ne doivent pas être publiques](#page-971-0)
- [\[DMS.10\] L'autorisation IAM doit être activée sur les points de terminaison DMS des bases de](#page-982-0) [données Neptune](#page-982-0)
- [\[DMS.11\] Les points de terminaison DMS pour MongoDB doivent avoir un mécanisme](#page-983-0)  [d'authentification activé](#page-983-0)
- [\[DMS.12\] Le protocole TLS doit être activé sur les points de terminaison DMS de Redis](#page-984-0)
- [\[DynamoDB.3\] Les clusters DynamoDB Accelerator \(DAX\) doivent être chiffrés au repos](#page-993-0)
- [\[DynamoDB.7\] Les clusters DynamoDB Accelerator doivent être chiffrés pendant le transit](#page-997-0)
- [\[EC2.3\] Les volumes Amazon EBS attachés doivent être chiffrés au repos](#page-1017-0)
- [\[EC2.4\] Les instances EC2 arrêtées doivent être supprimées après une période spécifiée](#page-1018-0)
- [\[EC2.8\] Les instances EC2 doivent utiliser le service de métadonnées d'instance version 2](#page-1021-0)  [\(IMDSv2\)](#page-1021-0)
- [\[EC2.12\] Les EIP Amazon EC2 non utilisés doivent être supprimés](#page-1025-0)
- [\[EC2.13\] Les groupes de sécurité ne doivent pas autoriser l'entrée depuis 0.0.0.0/0 ou : :/0 vers le](#page-1026-0)  [port 22](#page-1026-0)
- [\[EC2.14\] Les groupes de sécurité ne doivent pas autoriser l'entrée depuis 0.0.0.0/0 ou : :/0 vers le](#page-1027-0)  [port 3389](#page-1027-0)
- [\[EC2.24\] Les types d'instances paravirtuelles Amazon EC2 ne doivent pas être utilisés](#page-1037-0)
- [\[ECR.4\] Les référentiels publics ECR doivent être balisés](#page-1000-0)
- [\[ECS.12\] Les clusters ECS doivent utiliser Container Insights](#page-1010-1)
- [\[EFS.1\] Le système de fichiers Elastic doit être configuré pour chiffrer les données des fichiers au](#page-1086-0)  [repos à l'aide de AWS KMS](#page-1086-0)
- [\[EFS.2\] Les volumes Amazon EFS doivent figurer dans des plans de sauvegarde](#page-1087-1)
- [\[EFS.6\] Les cibles de montage EFS ne doivent pas être associées à un sous-réseau public](#page-1090-0)
- [\[EKS.1\] Les points de terminaison du cluster EKS ne doivent pas être accessibles au public](#page-1091-0)
- [\[EKS.3\] Les clusters EKS doivent utiliser des secrets Kubernetes chiffrés](#page-1093-0)
- [\[ELB.1\] Application Load Balancer doit être configuré pour rediriger toutes les requêtes HTTP vers](#page-1107-0) **[HTTPS](#page-1107-0)**
- [\[ELB.2\] Les équilibreurs de charge classiques dotés d'écouteurs SSL/HTTPS doivent utiliser un](#page-1108-0) [certificat fourni par AWS Certificate Manager](#page-1108-0)
- [\[ELB.4\] Application Load Balancer doit être configuré pour supprimer les en-têtes HTTP](#page-1111-0)
- [\[ELB.8\] Les équilibreurs de charge classiques dotés d'écouteurs SSL doivent utiliser une politique](#page-1114-0) [de sécurité prédéfinie d'une durée élevée AWS Config](#page-1114-0)
- [\[ELB.16\] Les équilibreurs de charge d'application doivent être associés à une ACL Web AWS WAF](#page-1120-0)
- [\[EMR.1\] Les nœuds principaux du cluster Amazon EMR ne doivent pas avoir d'adresses IP](#page-1121-0)  [publiques](#page-1121-0)
- [\[ES.3\] Les domaines Elasticsearch doivent chiffrer les données envoyées entre les nœuds](#page-1126-0)
- [\[EventBridge.4\] la réplication des événements doit être activée sur les points de terminaison](#page-1136-0)  [EventBridge globaux](#page-1136-0)
- [\[FSx.1\] Les systèmes de fichiers FSx pour OpenZFS doivent être configurés pour copier les balises](#page-1137-0) [vers les sauvegardes et les volumes](#page-1137-0)
- [\[FSx.2\] Les systèmes de fichiers FSx for Lustre doivent être configurés pour copier les balises dans](#page-1138-0)  [les sauvegardes](#page-1138-0)
- [\[GlobalAccelerator.1\] Les accélérateurs Global Accelerator doivent être étiquetés](#page-1139-0)
- [\[GuardDuty.1\] GuardDuty doit être activé](#page-1142-0)
- [\[IAM.3\] Les clés d'accès des utilisateurs IAM doivent être renouvelées tous les 90 jours ou moins](#page-1151-0)
- [\[IAM.18\] Assurez-vous qu'un rôle de support a été créé pour gérer les incidents avec AWS Support](#page-1167-0)
- [\[IAM.26\] Les certificats SSL/TLS expirés gérés dans IAM doivent être supprimés](#page-1182-0)
- [\[IoT.1\] les profils AWS IoT Core de sécurité doivent être balisés](#page-1185-0)
- [\[IoT.2\] les mesures AWS IoT Core d'atténuation doivent être étiquetées](#page-1186-0)
- [Les AWS IoT Core dimensions \[IoT.3\] doivent être étiquetées](#page-1188-0)
- [\[IoT.4\] les AWS IoT Core autorisateurs doivent être étiquetés](#page-1189-0)
- [Les alias de AWS IoT Core rôle \[IoT.5\] doivent être balisés](#page-1191-0)
- [Les AWS IoT Core politiques \[IoT.6\] doivent être étiquetées](#page-1193-0)
- [\[KMS.3\] ne AWS KMS keys doit pas être supprimé par inadvertance](#page-1200-0)
- [\[MQ.2\] Les courtiers ActiveMQ devraient diffuser les journaux d'audit à CloudWatch](#page-1212-0)
- [\[MQ.3\] Les courtiers Amazon MQ devraient activer la mise à niveau automatique des versions](#page-1213-0) [mineures](#page-1213-0)
- [\[Neptune.1\] Les clusters de base de données Neptune doivent être chiffrés au repos](#page-1217-0)
- [\[Neptune.2\] Les clusters de base de données Neptune devraient publier les journaux d'audit dans](#page-1218-0)  [Logs CloudWatch](#page-1218-0)
- [\[Neptune.3\] Les instantanés du cluster de base de données Neptune ne doivent pas être publics](#page-1219-0)
- [\[Neptune.4\] La protection contre la suppression des clusters de base de données Neptune doit être](#page-1220-0)  [activée](#page-1220-0)
- [\[Neptune.5\] Les sauvegardes automatiques des clusters de base de données Neptune doivent être](#page-1221-0) [activées](#page-1221-0)
- [\[Neptune.6\] Les instantanés du cluster de base de données Neptune doivent être chiffrés au repos](#page-1222-0)
- [\[Neptune.7\] L'authentification de base de données IAM doit être activée sur les clusters de base de](#page-1223-0)  [données Neptune](#page-1223-0)
- [\[Neptune.8\] Les clusters de base de données Neptune doivent être configurés pour copier des](#page-1223-1)  [balises dans des instantanés](#page-1223-1)
- [\[Neptune.9\] Les clusters de base de données Neptune doivent être déployés dans plusieurs zones](#page-1224-0) [de disponibilité](#page-1224-0)
- [Le chiffrement au repos doit être activé OpenSearch dans les domaines \[Opensearch.1\]](#page-1234-0)
- [Les OpenSearch domaines \[Opensearch.2\] ne doivent pas être accessibles au public](#page-1235-0)
- [\[Opensearch.3\] Les OpenSearch domaines doivent crypter les données envoyées entre les nœuds](#page-1236-0)
- [\[Opensearch.4\] La journalisation des erreurs de OpenSearch domaine dans CloudWatch Logs doit](#page-1237-0) [être activée](#page-1237-0)
- [La journalisation des audits doit être activée OpenSearch dans les domaines \[Opensearch.5\]](#page-1238-0)
- [Les OpenSearch domaines \[Opensearch.6\] doivent avoir au moins trois nœuds de données](#page-1239-0)
- [Le contrôle d'accès détaillé des OpenSearch domaines \[Opensearch.7\] doit être activé](#page-1240-0)
- [\[Opensearch.8\] Les connexions aux OpenSearch domaines doivent être cryptées en utilisant la](#page-1241-0) [dernière politique de sécurité TLS](#page-1241-0)
- [\[Opensearch.11\] OpenSearch les domaines doivent avoir au moins trois nœuds principaux dédiés](#page-1244-0)
- [\[RDS.1\] L'instantané RDS doit être privé](#page-1246-0)
- [\[RDS.4\] Les instantanés du cluster RDS et les instantanés de base de données doivent être](#page-1249-0)  [chiffrés au repos](#page-1249-0)
- [\[RDS.9\] Les instances de base de données RDS doivent publier les journaux dans Logs](#page-1254-0) **[CloudWatch](#page-1254-0)**
- [\[RDS.14\] Le retour en arrière devrait être activé sur les clusters Amazon Aurora](#page-1259-0)
- [\[RDS.31\] Les groupes de sécurité de base de données RDS doivent être balisés](#page-1278-0)
- [\[Redshift.2\] Les connexions aux clusters Amazon Redshift doivent être chiffrées pendant le transit](#page-1286-1)
- [\[Redshift.3\] Les snapshots automatiques doivent être activés sur les clusters Amazon Redshift](#page-1286-0)
- [\[Redshift.15\] Les groupes de sécurité Redshift doivent autoriser l'entrée sur le port du cluster](#page-1299-0) [uniquement à partir d'origines restreintes](#page-1299-0)
- [\[Route53.1\] Les bilans de santé de la Route 53 doivent être étiquetés](#page-1300-0)
- [\[Route53.2\] Les zones hébergées publiques de Route 53 doivent enregistrer les requêtes DNS](#page-1301-0)
- [\[SageMaker.1\] Les instances d'Amazon SageMaker Notebook ne doivent pas avoir d'accès direct à](#page-1328-0) [Internet](#page-1328-0)
- [\[SageMaker.4\] Le nombre d'instances initial des variantes de production des SageMaker terminaux](#page-1331-0) [doit être supérieur à 1](#page-1331-0)
- [\[ServiceCatalog.1\] Les portefeuilles de Service Catalog ne doivent être partagés qu'au sein d'une](#page-1338-0)  [AWS organisation](#page-1338-0)
- [\[SSM.2\] Les instances Amazon EC2 gérées par Systems Manager doivent avoir un statut de](#page-1082-0) [conformité aux correctifs de COMPLIANT après l'installation d'un correctif](#page-1082-0)
- [\[SSM.3\] Les instances Amazon EC2 gérées par Systems Manager doivent avoir le statut de](#page-1083-0) [conformité d'association COMPLIANT](#page-1083-0)
- [\[Transfer.2\] Les serveurs Transfer Family ne doivent pas utiliser le protocole FTP pour la](#page-1354-0)  [connexion des terminaux](#page-1354-0)
- [\[WAF.1\] La journalisation ACL Web globale AWS WAF classique doit être activée](#page-1355-0)
- [\[WAF.6\] Les règles globales AWS WAF classiques doivent comporter au moins une condition](#page-1358-0)
- [\[WAF.7\] Les groupes de règles globaux AWS WAF classiques doivent avoir au moins une règle](#page-1358-1)
- [\[WAF.8\] Les ACL Web globales AWS WAF classiques doivent comporter au moins une règle ou un](#page-1359-0) [groupe de règles](#page-1359-0)
- [\[WAF.11\] La journalisation des ACL AWS WAF Web doit être activée](#page-1360-0)

## Europe (Paris)

Les contrôles suivants ne sont pas pris en charge en Europe (Paris).

- [\[CloudFront.1\] CloudFront les distributions doivent avoir un objet racine par défaut configuré](#page-891-0)
- [\[CloudFront.3\] CloudFront les distributions devraient nécessiter un cryptage en transit](#page-892-0)
- [\[CloudFront.4\] Le basculement d'origine doit être configuré pour les CloudFront distributions](#page-893-0)
- [\[CloudFront.5\] la journalisation des CloudFront distributions doit être activée](#page-893-1)
- [\[CloudFront.6\] WAF doit être activé sur les CloudFront distributions](#page-894-0)
- [\[CloudFront.7\] les CloudFront distributions doivent utiliser des certificats SSL/TLS personnalisés](#page-895-0)
- [\[CloudFront.8\] les CloudFront distributions doivent utiliser le SNI pour traiter les requêtes HTTPS](#page-896-0)
- [\[CloudFront.9\] les CloudFront distributions doivent crypter le trafic vers des origines personnalisées](#page-897-0)
- [\[CloudFront.10\] les CloudFront distributions ne doivent pas utiliser de protocoles SSL obsolètes](#page-898-0)  [entre les emplacements périphériques et les origines personnalisées](#page-898-0)
- [\[CloudFront.12\] les CloudFront distributions ne doivent pas pointer vers des origines S3](#page-898-1)  [inexistantes](#page-898-1)
- [\[CloudFront.13\] les CloudFront distributions doivent utiliser le contrôle d'accès à l'origine](#page-899-0)
- [\[CloudFront.14\] les CloudFront distributions doivent être étiquetées](#page-900-0)
- [\[DataFirehose.1\] Les flux de diffusion de Firehose doivent être chiffrés au repos](#page-968-0)
- [\[DMS.10\] L'autorisation IAM doit être activée sur les points de terminaison DMS des bases de](#page-982-0) [données Neptune](#page-982-0)
- [\[DMS.11\] Les points de terminaison DMS pour MongoDB doivent avoir un mécanisme](#page-983-0)  [d'authentification activé](#page-983-0)
- [\[DMS.12\] Le protocole TLS doit être activé sur les points de terminaison DMS de Redis](#page-984-0)
- [\[DynamoDB.7\] Les clusters DynamoDB Accelerator doivent être chiffrés pendant le transit](#page-997-0)
- [\[EC2.24\] Les types d'instances paravirtuelles Amazon EC2 ne doivent pas être utilisés](#page-1037-0)
- [\[ECR.4\] Les référentiels publics ECR doivent être balisés](#page-1000-0)
- [\[EFS.6\] Les cibles de montage EFS ne doivent pas être associées à un sous-réseau public](#page-1090-0)
- [\[EKS.3\] Les clusters EKS doivent utiliser des secrets Kubernetes chiffrés](#page-1093-0)
- [\[FSx.1\] Les systèmes de fichiers FSx pour OpenZFS doivent être configurés pour copier les balises](#page-1137-0) [vers les sauvegardes et les volumes](#page-1137-0)
- [\[FSx.2\] Les systèmes de fichiers FSx for Lustre doivent être configurés pour copier les balises dans](#page-1138-0)  [les sauvegardes](#page-1138-0)
- [\[GlobalAccelerator.1\] Les accélérateurs Global Accelerator doivent être étiquetés](#page-1139-0)
- [\[IAM.26\] Les certificats SSL/TLS expirés gérés dans IAM doivent être supprimés](#page-1182-0)
- [\[MQ.2\] Les courtiers ActiveMQ devraient diffuser les journaux d'audit à CloudWatch](#page-1212-0)
- [\[MQ.3\] Les courtiers Amazon MQ devraient activer la mise à niveau automatique des versions](#page-1213-0) [mineures](#page-1213-0)
- [\[Opensearch.11\] OpenSearch les domaines doivent avoir au moins trois nœuds principaux dédiés](#page-1244-0)
- [\[RDS.31\] Les groupes de sécurité de base de données RDS doivent être balisés](#page-1278-0)
- [\[Redshift.15\] Les groupes de sécurité Redshift doivent autoriser l'entrée sur le port du cluster](#page-1299-0) [uniquement à partir d'origines restreintes](#page-1299-0)
- [\[Route53.1\] Les bilans de santé de la Route 53 doivent être étiquetés](#page-1300-0)
- [\[Route53.2\] Les zones hébergées publiques de Route 53 doivent enregistrer les requêtes DNS](#page-1301-0)
- [\[SageMaker.4\] Le nombre d'instances initial des variantes de production des SageMaker terminaux](#page-1331-0) [doit être supérieur à 1](#page-1331-0)
- [\[ServiceCatalog.1\] Les portefeuilles de Service Catalog ne doivent être partagés qu'au sein d'une](#page-1338-0)  [AWS organisation](#page-1338-0)
- [\[Transfer.2\] Les serveurs Transfer Family ne doivent pas utiliser le protocole FTP pour la](#page-1354-0)  [connexion des terminaux](#page-1354-0)
- [\[WAF.1\] La journalisation ACL Web globale AWS WAF classique doit être activée](#page-1355-0)
- [\[WAF.6\] Les règles globales AWS WAF classiques doivent comporter au moins une condition](#page-1358-0)
- [\[WAF.7\] Les groupes de règles globaux AWS WAF classiques doivent avoir au moins une règle](#page-1358-1)
- [\[WAF.8\] Les ACL Web globales AWS WAF classiques doivent comporter au moins une règle ou un](#page-1359-0) [groupe de règles](#page-1359-0)

# Europe (Espagne)

Les contrôles suivants ne sont pas pris en charge en Europe (Espagne).

- [\[ACM.1\] Les certificats importés et émis par ACM doivent être renouvelés après une période](#page-862-0)  [spécifiée](#page-862-0)
- [\[ACM.2\] Les certificats RSA gérés par ACM doivent utiliser une longueur de clé d'au moins 2 048](#page-864-0)  [bits](#page-864-0)
- [\[Account.2\] Comptes AWS doit faire partie d'une organisation AWS Organizations](#page-861-0)
- [\[APIGateway.1\] API Gateway REST et la journalisation de l'exécution de l' WebSocket API doivent](#page-866-0) [être activées](#page-866-0)
- [\[APIGateway.2\] Les étapes de l'API REST API Gateway doivent être configurées pour utiliser des](#page-867-0) [certificats SSL pour l'authentification du backend](#page-867-0)
- [\[APIGateway.3\] Le suivi des étapes de l'API REST d'API Gateway doit être activé AWS X-Ray](#page-868-0)
- [\[APIGateway.4\] L'API Gateway doit être associée à une ACL Web WAF](#page-869-0)
- [\[APIGateway.8\] Les routes API Gateway doivent spécifier un type d'autorisation](#page-870-0)
- [\[APIGateway.9\] La journalisation des accès doit être configurée pour les étapes API Gateway V2](#page-872-0)
- [\[AppSync.2\] AWS AppSync devrait avoir activé la journalisation au niveau du champ](#page-873-0)
- [\[AppSync.5\] AWS AppSync Les API GraphQL ne doivent pas être authentifiées avec des clés](#page-875-0) [d'API](#page-875-0)
- [\[Athena.2\] Les catalogues de données Athena doivent être balisés](#page-877-0)
- [\[Athena.3\] Les groupes de travail Athena doivent être balisés](#page-879-0)
- [\[AutoScaling.1\] Les groupes Auto Scaling associés à un équilibreur de charge doivent utiliser les](#page-1073-0)  [contrôles de santé ELB](#page-1073-0)
- [\[Autoscaling.5\] Les instances Amazon EC2 lancées à l'aide des configurations de lancement de](#page-1077-0)  [groupe Auto Scaling ne doivent pas avoir d'adresses IP publiques](#page-1077-0)
- [\[Backup.1\] les points AWS Backup de restauration doivent être chiffrés au repos](#page-880-0)
- [\[Backup.2\] les points de AWS Backup restauration doivent être balisés](#page-881-0)
- [Les AWS Backup coffres-forts \[Backup.3\] doivent être balisés](#page-883-0)
- [\[Backup.4\] Les plans de AWS Backup rapport doivent être balisés](#page-885-0)
- [\[Backup.5\] les plans de AWS Backup sauvegarde doivent être balisés](#page-887-0)
- [\[CloudFormation.2\] les CloudFormation piles doivent être étiquetées](#page-889-0)
- [\[CloudFront.1\] CloudFront les distributions doivent avoir un objet racine par défaut configuré](#page-891-0)
- [\[CloudFront.3\] CloudFront les distributions devraient nécessiter un cryptage en transit](#page-892-0)
- [\[CloudFront.4\] Le basculement d'origine doit être configuré pour les CloudFront distributions](#page-893-0)
- [\[CloudFront.5\] la journalisation des CloudFront distributions doit être activée](#page-893-1)
- [\[CloudFront.6\] WAF doit être activé sur les CloudFront distributions](#page-894-0)
- [\[CloudFront.7\] les CloudFront distributions doivent utiliser des certificats SSL/TLS personnalisés](#page-895-0)
- [\[CloudFront.8\] les CloudFront distributions doivent utiliser le SNI pour traiter les requêtes HTTPS](#page-896-0)
- [\[CloudFront.9\] les CloudFront distributions doivent crypter le trafic vers des origines personnalisées](#page-897-0)
- [\[CloudFront.10\] les CloudFront distributions ne doivent pas utiliser de protocoles SSL obsolètes](#page-898-0)  [entre les emplacements périphériques et les origines personnalisées](#page-898-0)
- [\[CloudFront.12\] les CloudFront distributions ne doivent pas pointer vers des origines S3](#page-898-1)  [inexistantes](#page-898-1)
- [\[CloudFront.13\] les CloudFront distributions doivent utiliser le contrôle d'accès à l'origine](#page-899-0)
- [\[CloudFront.14\] les CloudFront distributions doivent être étiquetées](#page-900-0)
- [\[CloudTrail.6\] Assurez-vous que le compartiment S3 utilisé pour stocker les CloudTrail journaux](#page-907-0)  [n'est pas accessible au public](#page-907-0)
- [\[CloudTrail.7\] Assurez-vous que la journalisation de l'accès au compartiment S3 est activée sur le](#page-908-0)  [CloudTrail compartiment S3](#page-908-0)
- [\[CloudWatch.16\] les groupes de CloudWatch journaux doivent être conservés pendant une période](#page-957-0) [spécifiée](#page-957-0)
- [\[CodeArtifact.1\] les CodeArtifact référentiels doivent être balisés](#page-959-0)
- [\[CodeBuild.1\] Les URL du référentiel source CodeBuild Bitbucket ne doivent pas contenir](#page-961-0) [d'informations d'identification sensibles](#page-961-0)
- [\[CodeBuild.2\] les variables d'environnement CodeBuild du projet ne doivent pas contenir](#page-963-0)  [d'informations d'identification en texte clair](#page-963-0)
- [\[CodeBuild.3\] Les journaux CodeBuild S3 doivent être chiffrés](#page-963-1)
- [\[CodeBuild2.4\] les environnements de CodeBuild projet doivent avoir une durée de AWS Config](#page-964-0)  [journalisation](#page-964-0)
- [\[DataFirehose.1\] Les flux de diffusion de Firehose doivent être chiffrés au repos](#page-968-0)
- [\[Detective.1\] Les graphes de comportement des détectives doivent être balisés](#page-969-0)
- [\[DMS.1\] Les instances de réplication du Database Migration Service ne doivent pas être publiques](#page-971-0)
- [\[DMS.2\] Les certificats DMS doivent être balisés](#page-972-0)
- [\[DMS.3\] Les abonnements aux événements DMS doivent être étiquetés](#page-973-0)
- [\[DMS.4\] Les instances de réplication DMS doivent être étiquetées](#page-975-0)
- [\[DMS.5\] Les groupes de sous-réseaux de réplication DMS doivent être balisés](#page-976-0)
- [\[DMS.6\] La mise à niveau automatique des versions mineures doit être activée sur les instances de](#page-978-0) [réplication DMS](#page-978-0)
- [\[DMS.7\] La journalisation des tâches de réplication DMS pour la base de données cible doit être](#page-979-0)  [activée](#page-979-0)
- [\[DMS.8\] La journalisation des tâches de réplication DMS pour la base de données source doit être](#page-980-0) [activée](#page-980-0)
- [\[DMS.9\] Les points de terminaison DMS doivent utiliser le protocole SSL](#page-982-1)
- [\[DMS.10\] L'autorisation IAM doit être activée sur les points de terminaison DMS des bases de](#page-982-0) [données Neptune](#page-982-0)
- [\[DMS.11\] Les points de terminaison DMS pour MongoDB doivent avoir un mécanisme](#page-983-0)  [d'authentification activé](#page-983-0)
- [\[DMS.12\] Le protocole TLS doit être activé sur les points de terminaison DMS de Redis](#page-984-0)
- [\[DocumentDB.1\] Les clusters Amazon DocumentDB doivent être chiffrés au repos](#page-985-0)
- [\[DocumentDB.2\] Les clusters Amazon DocumentDB doivent disposer d'une période de](#page-986-0) [conservation des sauvegardes adéquate](#page-986-0)
- [\[DocumentDB.3\] Les instantanés de cluster manuels Amazon DocumentDB ne doivent pas être](#page-987-0)  [publics](#page-987-0)
- [\[DocumentDB.4\] Les clusters Amazon DocumentDB doivent publier les journaux d'audit dans Logs](#page-988-0)  **[CloudWatch](#page-988-0)**
- [\[DocumentDB.5\] La protection contre la suppression des clusters Amazon DocumentDB doit être](#page-989-0)  [activée](#page-989-0)
- [\[DynamoDB.1\] Les tables DynamoDB doivent automatiquement adapter la capacité à la demande](#page-990-0)
- [\[DynamoDB.2\] La restauration des tables DynamoDB doit être activée point-in-time](#page-992-0)
- [\[DynamoDB.3\] Les clusters DynamoDB Accelerator \(DAX\) doivent être chiffrés au repos](#page-993-0)
- [\[DynamoDB.4\] Les tables DynamoDB doivent être présentes dans un plan de sauvegarde](#page-993-1)
- [\[DynamoDB.7\] Les clusters DynamoDB Accelerator doivent être chiffrés pendant le transit](#page-997-0)
- [\[EC2.1\] Les instantanés Amazon EBS ne doivent pas être restaurables publiquement](#page-1015-0)
- [\[EC2.2\] Les groupes de sécurité VPC par défaut ne doivent pas autoriser le trafic entrant ou sortant](#page-1016-0)
- [\[EC2.3\] Les volumes Amazon EBS attachés doivent être chiffrés au repos](#page-1017-0)
- [\[EC2.4\] Les instances EC2 arrêtées doivent être supprimées après une période spécifiée](#page-1018-0)
- [\[EC2.6\] La journalisation des flux VPC doit être activée dans tous les VPC](#page-1019-0)
- [\[EC2.7\] Le chiffrement par défaut EBS doit être activé](#page-1020-0)
- [\[EC2.8\] Les instances EC2 doivent utiliser le service de métadonnées d'instance version 2](#page-1021-0)  [\(IMDSv2\)](#page-1021-0)
- [\[EC2.9\] Les instances Amazon EC2 ne doivent pas avoir d'adresse IPv4 publique](#page-1022-0)
- [\[EC2.10\] Amazon EC2 doit être configuré pour utiliser les points de terminaison VPC créés pour le](#page-1024-0)  [service Amazon EC2](#page-1024-0)
- [\[EC2.13\] Les groupes de sécurité ne doivent pas autoriser l'entrée depuis 0.0.0.0/0 ou : :/0 vers le](#page-1026-0)  [port 22](#page-1026-0)
- [\[EC2.14\] Les groupes de sécurité ne doivent pas autoriser l'entrée depuis 0.0.0.0/0 ou : :/0 vers le](#page-1027-0)  [port 3389](#page-1027-0)
- [\[EC2.15\] Les sous-réseaux Amazon EC2 ne doivent pas attribuer automatiquement d'adresses IP](#page-1028-0)  [publiques](#page-1028-0)
- [\[EC2.16\] Les listes de contrôle d'accès réseau non utilisées doivent être supprimées](#page-1029-0)
- [\[EC2.17\] Les instances Amazon EC2 ne doivent pas utiliser plusieurs ENI](#page-1029-1)
- [\[EC2.18\] Les groupes de sécurité ne devraient autoriser le trafic entrant illimité que pour les ports](#page-1030-0)  [autorisés](#page-1030-0)
- [\[EC2.20\] Les deux tunnels VPN pour une connexion VPN de AWS site à site devraient être actifs](#page-1033-0)
- [\[EC2.22\] Les groupes de sécurité Amazon EC2 inutilisés doivent être supprimés](#page-1035-0)
- [\[EC2.23\] Les passerelles de transit Amazon EC2 ne doivent pas accepter automatiquement les](#page-1036-0) [demandes de pièces jointes VPC](#page-1036-0)
- [\[EC2.24\] Les types d'instances paravirtuelles Amazon EC2 ne doivent pas être utilisés](#page-1037-0)
- [\[EC2.25\] Les modèles de lancement Amazon EC2 ne doivent pas attribuer d'adresses IP publiques](#page-1037-1) [aux interfaces réseau](#page-1037-1)
- [\[EC2.28\] Les volumes EBS doivent être couverts par un plan de sauvegarde](#page-1038-0)
- [\[EC2.34\] Les tables de routage des passerelles de transit EC2 doivent être étiquetées](#page-1041-0)
- [\[EC2.40\] Les passerelles NAT EC2 doivent être étiquetées](#page-1050-0)
- [\[EC2.48\] Les journaux de flux Amazon VPC doivent être balisés](#page-1063-0)
- [\[EC2.51\] La journalisation des connexions client doit être activée sur les points de terminaison VPN](#page-1068-0) [EC2](#page-1068-0)
- [\[ECR.1\] La numérisation des images doit être configurée dans les référentiels privés ECR](#page-998-0)
- [\[ECR.2\] L'immuabilité des balises doit être configurée dans les référentiels privés ECR](#page-999-0)
- [\[ECR.3\] Les référentiels ECR doivent avoir au moins une politique de cycle de vie configurée](#page-999-1)
- [\[ECR.4\] Les référentiels publics ECR doivent être balisés](#page-1000-0)
- [\[ECS.1\] Les définitions de tâches Amazon ECS doivent comporter des modes réseau et des](#page-1002-0) [définitions d'utilisateur sécurisés.](#page-1002-0)
- [\[ECS.9\] Les définitions de tâches ECS doivent avoir une configuration de journalisation](#page-1008-0)
- [\[EFS.1\] Le système de fichiers Elastic doit être configuré pour chiffrer les données des fichiers au](#page-1086-0)  [repos à l'aide de AWS KMS](#page-1086-0)
- [\[EFS.2\] Les volumes Amazon EFS doivent figurer dans des plans de sauvegarde](#page-1087-1)
- [\[EFS.3\] Les points d'accès EFS devraient imposer un répertoire racine](#page-1087-0)
- [\[EFS.4\] Les points d'accès EFS doivent renforcer l'identité de l'utilisateur](#page-1088-0)
- [\[EFS.5\] Les points d'accès EFS doivent être étiquetés](#page-1089-0)
- [\[EFS.6\] Les cibles de montage EFS ne doivent pas être associées à un sous-réseau public](#page-1090-0)
- [\[EKS.1\] Les points de terminaison du cluster EKS ne doivent pas être accessibles au public](#page-1091-0)
- [\[EKS.2\] Les clusters EKS doivent fonctionner sur une version de Kubernetes prise en charge](#page-1092-0)
- [\[EKS.3\] Les clusters EKS doivent utiliser des secrets Kubernetes chiffrés](#page-1093-0)
- [\[ELB.1\] Application Load Balancer doit être configuré pour rediriger toutes les requêtes HTTP vers](#page-1107-0) **[HTTPS](#page-1107-0)**
- [\[ELB.2\] Les équilibreurs de charge classiques dotés d'écouteurs SSL/HTTPS doivent utiliser un](#page-1108-0) [certificat fourni par AWS Certificate Manager](#page-1108-0)
- [\[ELB.3\] Les écouteurs Classic Load Balancer doivent être configurés avec une terminaison HTTPS](#page-1109-0) [ou TLS](#page-1109-0)
- [\[ELB.4\] Application Load Balancer doit être configuré pour supprimer les en-têtes HTTP](#page-1111-0)
- [\[ELB.5\] La journalisation des applications et des équilibreurs de charge classiques doit être activée](#page-1112-0)
- [\[ELB.6\] La protection contre les suppressions doit être activée sur les équilibreurs de charge des](#page-1113-0)  [applications, des passerelles et du réseau](#page-1113-0)
- [\[ELB.8\] Les équilibreurs de charge classiques dotés d'écouteurs SSL doivent utiliser une politique](#page-1114-0) [de sécurité prédéfinie d'une durée élevée AWS Config](#page-1114-0)
- [\[ELB.9\] L'équilibrage de charge entre zones doit être activé sur les équilibreurs de charge](#page-1115-0)  [classiques](#page-1115-0)
- [\[ELB.14\] Le Classic Load Balancer doit être configuré avec le mode défensif ou le mode](#page-1120-1) [d'atténuation de désynchronisation le plus strict](#page-1120-1)
- [\[ELB.16\] Les équilibreurs de charge d'application doivent être associés à une ACL Web AWS WAF](#page-1120-0)
- [\[ElastiCache.1\] La sauvegarde automatique doit être activée sur les clusters ElastiCache Redis](#page-1098-0)
- [\[ElastiCache.6\] ElastiCache pour Redis, les groupes de réplication antérieurs à la version 6.0](#page-1102-0)  [doivent utiliser Redis AUTH](#page-1102-0)
- [\[ElastiCache.7\] les ElastiCache clusters ne doivent pas utiliser le groupe de sous-réseaux par](#page-1103-0)  [défaut](#page-1103-0)
- [\[ElasticBeanstalk.1\] Les environnements Elastic Beanstalk devraient être dotés de rapports de](#page-1104-0)  [santé améliorés](#page-1104-0)
- [\[ElasticBeanstalk.2\] Les mises à jour de la plateforme gérée par Elastic Beanstalk doivent être](#page-1105-0)  [activées](#page-1105-0)
- [\[ElasticBeanstalk.3\] Elastic Beanstalk devrait diffuser les logs vers CloudWatch](#page-1106-0)
- [\[EMR.1\] Les nœuds principaux du cluster Amazon EMR ne doivent pas avoir d'adresses IP](#page-1121-0)  [publiques](#page-1121-0)
- [\[ES.1\] Le chiffrement au repos doit être activé sur les domaines Elasticsearch](#page-1124-0)
- [\[ES.2\] Les domaines Elasticsearch ne doivent pas être accessibles au public](#page-1125-0)
- [\[ES.3\] Les domaines Elasticsearch doivent chiffrer les données envoyées entre les nœuds](#page-1126-0)
- [\[ES.4\] La journalisation des erreurs du domaine Elasticsearch dans les CloudWatch journaux doit](#page-1127-0)  [être activée](#page-1127-0)
- [\[EventBridge.2\] les bus EventBridge d'événements doivent être étiquetés](#page-1133-0)
- [\[EventBridge.3\] les bus d'événements EventBridge personnalisés doivent être associés à une](#page-1135-0) [politique basée sur les ressources](#page-1135-0)
- [\[EventBridge.4\] la réplication des événements doit être activée sur les points de terminaison](#page-1136-0)  [EventBridge globaux](#page-1136-0)
- [\[FSx.1\] Les systèmes de fichiers FSx pour OpenZFS doivent être configurés pour copier les balises](#page-1137-0) [vers les sauvegardes et les volumes](#page-1137-0)
- [\[FSx.2\] Les systèmes de fichiers FSx for Lustre doivent être configurés pour copier les balises dans](#page-1138-0)  [les sauvegardes](#page-1138-0)
- [\[GlobalAccelerator.1\] Les accélérateurs Global Accelerator doivent être étiquetés](#page-1139-0)
- [\[Glue.1\] les AWS Glue tâches doivent être étiquetées](#page-1141-0)
- [\[GuardDuty.1\] GuardDuty doit être activé](#page-1142-0)
- [\[GuardDuty.2\] GuardDuty les filtres doivent être balisés](#page-1143-0)
- [\[GuardDuty.3\] Les GuardDuty IPsets doivent être balisés](#page-1145-0)
- [\[GuardDuty.4\] les GuardDuty détecteurs doivent être étiquetés](#page-1146-0)
- [\[IAM.1\] Les politiques IAM ne devraient pas autoriser des privilèges administratifs « \\* » complets](#page-1148-0)
- [\[IAM.2\] Les utilisateurs IAM ne doivent pas être associés à des politiques IAM](#page-1150-0)
- [\[IAM.3\] Les clés d'accès des utilisateurs IAM doivent être renouvelées tous les 90 jours ou moins](#page-1151-0)
- [\[IAM.4\] La clé d'accès de l'utilisateur root IAM ne doit pas exister](#page-1153-0)
- [\[IAM.5\] L'authentification multi-facteurs \(MFA\) doit être activée pour tous les utilisateurs IAM](#page-1154-0) [disposant d'un mot de passe de console](#page-1154-0)
- [\[IAM.8\] Les informations d'identification utilisateur IAM non utilisées doivent être supprimées](#page-1158-0)
- [\[IAM.18\] Assurez-vous qu'un rôle de support a été créé pour gérer les incidents avec AWS Support](#page-1167-0)
- [\[IAM.19\] Le MFA doit être activé pour tous les utilisateurs IAM](#page-1169-0)
- [\[IAM.21\] Les politiques gérées par le client IAM que vous créez ne doivent pas autoriser les actions](#page-1174-0)  [génériques pour les services](#page-1174-0)
- [\[IAM.22\] Les informations d'identification d'utilisateur IAM non utilisées pendant 45 jours doivent](#page-1176-0)  [être supprimées](#page-1176-0)
- [\[IAM.24\] Les rôles IAM doivent être balisés](#page-1179-0)
- [\[IAM.25\] Les utilisateurs IAM doivent être étiquetés](#page-1180-0)
- [\[IAM.26\] Les certificats SSL/TLS expirés gérés dans IAM doivent être supprimés](#page-1182-0)
- [\[IAM.27\] La politique ne doit pas être attachée aux identités IAM AWSCloudShellFullAccess](#page-1183-0)
- [\[IoT.1\] les profils AWS IoT Core de sécurité doivent être balisés](#page-1185-0)
- [\[IoT.2\] les mesures AWS IoT Core d'atténuation doivent être étiquetées](#page-1186-0)
- [Les AWS IoT Core dimensions \[IoT.3\] doivent être étiquetées](#page-1188-0)
- [\[IoT.4\] les AWS IoT Core autorisateurs doivent être étiquetés](#page-1189-0)
- [Les alias de AWS IoT Core rôle \[IoT.5\] doivent être balisés](#page-1191-0)
- [Les AWS IoT Core politiques \[IoT.6\] doivent être étiquetées](#page-1193-0)
- [\[Kinesis.1\] Les flux Kinesis doivent être chiffrés au repos](#page-1194-0)
- [\[KMS.1\] Les politiques gérées par le client IAM ne doivent pas autoriser les actions de](#page-1197-0)  [déchiffrement sur toutes les clés KMS](#page-1197-0)
- [\[KMS.2\] Les principaux IAM ne devraient pas avoir de politiques IAM en ligne autorisant les actions](#page-1198-0)  [de déchiffrement sur toutes les clés KMS](#page-1198-0)
- [La rotation des AWS KMS touches \[KMS.4\] doit être activée](#page-1201-0)
- [\[Lambda.1\] Les politiques relatives à la fonction Lambda devraient interdire l'accès public](#page-1202-0)
- [\[Lambda.2\] Les fonctions Lambda doivent utiliser les environnements d'exécution pris en charge](#page-1203-0)
- [\[Lambda.3\] Les fonctions Lambda doivent se trouver dans un VPC](#page-1204-0)
- [\[Lambda.5\] Les fonctions Lambda VPC doivent fonctionner dans plusieurs zones de disponibilité](#page-1205-0)
- [\[Macie.1\] Amazon Macie devrait être activé](#page-1208-0)
- [\[Macie.2\] La découverte automatique des données sensibles par Macie doit être activée](#page-1209-0)
- [\[MQ.2\] Les courtiers ActiveMQ devraient diffuser les journaux d'audit à CloudWatch](#page-1212-0)
- [\[MQ.3\] Les courtiers Amazon MQ devraient activer la mise à niveau automatique des versions](#page-1213-0) [mineures](#page-1213-0)
- [\[MQ.4\] Les courtiers Amazon MQ doivent être étiquetés](#page-1214-0)
- [\[MQ.5\] Les courtiers ActiveMQ doivent utiliser le mode de déploiement actif/en veille](#page-1215-0)
- [\[MQ.6\] Les courtiers RabbitMQ doivent utiliser le mode de déploiement en cluster](#page-1216-0)
- [\[MSK.1\] Les clusters MSK doivent être chiffrés en transit entre les nœuds du broker](#page-1210-0)
- [\[MSK.2\] La surveillance améliorée des clusters MSK doit être configurée](#page-1211-0)
- [\[Neptune.1\] Les clusters de base de données Neptune doivent être chiffrés au repos](#page-1217-0)
- [\[Neptune.2\] Les clusters de base de données Neptune devraient publier les journaux d'audit dans](#page-1218-0)  [Logs CloudWatch](#page-1218-0)
- [\[Neptune.3\] Les instantanés du cluster de base de données Neptune ne doivent pas être publics](#page-1219-0)
- [\[Neptune.4\] La protection contre la suppression des clusters de base de données Neptune doit être](#page-1220-0)  [activée](#page-1220-0)
- [\[Neptune.5\] Les sauvegardes automatiques des clusters de base de données Neptune doivent être](#page-1221-0) [activées](#page-1221-0)
- [\[Neptune.6\] Les instantanés du cluster de base de données Neptune doivent être chiffrés au repos](#page-1222-0)
- [\[Neptune.7\] L'authentification de base de données IAM doit être activée sur les clusters de base de](#page-1223-0)  [données Neptune](#page-1223-0)
- [\[Neptune.8\] Les clusters de base de données Neptune doivent être configurés pour copier des](#page-1223-1)  [balises dans des instantanés](#page-1223-1)
- [\[Neptune.9\] Les clusters de base de données Neptune doivent être déployés dans plusieurs zones](#page-1224-0) [de disponibilité](#page-1224-0)
- [\[NetworkFirewall.1\] Les pare-feux Network Firewall doivent être déployés dans plusieurs zones de](#page-1225-0)  [disponibilité](#page-1225-0)
- [\[NetworkFirewall.2\] La journalisation du Network Firewall doit être activée](#page-1226-0)
- [\[NetworkFirewall.3\] Les politiques de Network Firewall doivent être associées à au moins un](#page-1227-0)  [groupe de règles](#page-1227-0)
- [\[NetworkFirewall.4\] L'action apatride par défaut pour les politiques de Network Firewall doit être](#page-1228-0) [drop or forward pour les paquets complets](#page-1228-0)
- [\[NetworkFirewall.5\] L'action apatride par défaut pour les politiques de Network Firewall doit être](#page-1229-0) [« drop » ou « forward » pour les paquets fragmentés.](#page-1229-0)
- [\[NetworkFirewall.6\] Le groupe de règles Stateless Network Firewall ne doit pas être vide](#page-1230-0)
- [\[NetworkFirewall.9\] La protection contre les suppressions doit être activée sur les pare-feux](#page-1233-0)  [Network Firewall](#page-1233-0)
- [Le chiffrement au repos doit être activé OpenSearch dans les domaines \[Opensearch.1\]](#page-1234-0)
- [Les OpenSearch domaines \[Opensearch.2\] ne doivent pas être accessibles au public](#page-1235-0)
- [\[Opensearch.3\] Les OpenSearch domaines doivent crypter les données envoyées entre les nœuds](#page-1236-0)
- [\[Opensearch.4\] La journalisation des erreurs de OpenSearch domaine dans CloudWatch Logs doit](#page-1237-0) [être activée](#page-1237-0)
- [La journalisation des audits doit être activée OpenSearch dans les domaines \[Opensearch.5\]](#page-1238-0)
- [Les OpenSearch domaines \[Opensearch.6\] doivent avoir au moins trois nœuds de données](#page-1239-0)
- [Le contrôle d'accès détaillé des OpenSearch domaines \[Opensearch.7\] doit être activé](#page-1240-0)
- [\[Opensearch.8\] Les connexions aux OpenSearch domaines doivent être cryptées en utilisant la](#page-1241-0) [dernière politique de sécurité TLS](#page-1241-0)
- [Les OpenSearch domaines \[Opensearch.9\] doivent être balisés](#page-1242-0)
- [Les OpenSearch domaines \[Opensearch.10\] doivent avoir la dernière mise à jour logicielle installée](#page-1243-0)
- [\[Opensearch.11\] OpenSearch les domaines doivent avoir au moins trois nœuds principaux dédiés](#page-1244-0)
- [\[RDS.1\] L'instantané RDS doit être privé](#page-1246-0)
- [\[RDS.2\] Les instances de base de données RDS doivent interdire l'accès public, tel que déterminé](#page-1247-0)  [par la durée PubliclyAccessible AWS Config](#page-1247-0)
- [\[RDS.3\] Le chiffrement au repos doit être activé pour les instances DB RDS](#page-1248-0)
- [\[RDS.4\] Les instantanés du cluster RDS et les instantanés de base de données doivent être](#page-1249-0)  [chiffrés au repos](#page-1249-0)
- [\[RDS.5\] Les instances de base de données RDS doivent être configurées avec plusieurs zones de](#page-1250-0)  [disponibilité](#page-1250-0)
- [\[RDS.6\] Une surveillance améliorée doit être configurée pour les instances de base de données](#page-1251-0)  [RDS](#page-1251-0)
- [\[RDS.7\] La protection contre la suppression des clusters RDS doit être activée](#page-1252-0)
- [\[RDS.8\] La protection contre la suppression des instances de base de données RDS doit être](#page-1253-0)  [activée](#page-1253-0)
- [\[RDS.9\] Les instances de base de données RDS doivent publier les journaux dans Logs](#page-1254-0) **[CloudWatch](#page-1254-0)**
- [\[RDS.10\] L'authentification IAM doit être configurée pour les instances RDS](#page-1256-0)
- [\[RDS.11\] Les sauvegardes automatiques doivent être activées sur les instances RDS](#page-1256-1)
- [\[RDS.12\] L'authentification IAM doit être configurée pour les clusters RDS](#page-1258-0)
- [\[RDS.13\] Les mises à niveau automatiques des versions mineures de RDS devraient être activées](#page-1258-1)
- [\[RDS.14\] Le retour en arrière devrait être activé sur les clusters Amazon Aurora](#page-1259-0)
- [\[RDS.15\] Les clusters de base de données RDS doivent être configurés pour plusieurs zones de](#page-1260-0)  [disponibilité](#page-1260-0)
- [\[RDS.16\] Les clusters de base de données RDS doivent être configurés pour copier des balises](#page-1261-0)  [dans des instantanés](#page-1261-0)
- [\[RDS.24\] Les clusters de base de données RDS doivent utiliser un nom d'utilisateur](#page-1269-0)  [d'administrateur personnalisé](#page-1269-0)
- [\[RDS.26\] Les instances de base de données RDS doivent être protégées par un plan de](#page-1271-0)  [sauvegarde](#page-1271-0)
- [\[RDS.27\] Les clusters de base de données RDS doivent être chiffrés au repos](#page-1272-0)
- [\[RDS.28\] Les clusters de base de données RDS doivent être balisés](#page-1273-0)
- [\[RDS.31\] Les groupes de sécurité de base de données RDS doivent être balisés](#page-1278-0)
- [\[RDS.34\] Les clusters de base de données Aurora MySQL doivent publier les journaux d'audit dans](#page-1282-0)  [Logs CloudWatch](#page-1282-0)
- [\[RDS.35\] La mise à niveau automatique des versions mineures des clusters de base de données](#page-1284-0)  [RDS doit être activée](#page-1284-0)
- [\[Redshift.1\] Les clusters Amazon Redshift devraient interdire l'accès public](#page-1285-0)
- [\[Redshift.2\] Les connexions aux clusters Amazon Redshift doivent être chiffrées pendant le transit](#page-1286-1)
- [\[Redshift.3\] Les snapshots automatiques doivent être activés sur les clusters Amazon Redshift](#page-1286-0)
- [\[Redshift.6\] Amazon Redshift devrait activer les mises à niveau automatiques vers les versions](#page-1289-0) [majeures](#page-1289-0)
- [\[Redshift.7\] Les clusters Redshift doivent utiliser un routage VPC amélioré](#page-1290-0)
- [\[Redshift.10\] Les clusters Redshift doivent être chiffrés au repos](#page-1292-0)
- [\[Redshift.12\] Les abonnements aux notifications d'événements Redshift doivent être balisés](#page-1294-0)
- [\[Redshift.15\] Les groupes de sécurité Redshift doivent autoriser l'entrée sur le port du cluster](#page-1299-0) [uniquement à partir d'origines restreintes](#page-1299-0)
- [\[Route53.1\] Les bilans de santé de la Route 53 doivent être étiquetés](#page-1300-0)
- [\[Route53.2\] Les zones hébergées publiques de Route 53 doivent enregistrer les requêtes DNS](#page-1301-0)
- [\[S3.1\] Les paramètres de blocage de l'accès public aux compartiments S3 à usage général](#page-1302-0)  [devraient être activés](#page-1302-0)
- [\[S3.5\] Les compartiments à usage général S3 devraient nécessiter des demandes d'utilisation du](#page-1306-0)  [protocole SSL](#page-1306-0)
- [\[S3.6\] Les politiques générales relatives aux compartiments S3 devraient restreindre l'accès à](#page-1307-0)  [d'autres Comptes AWS](#page-1307-0)
- [\[S3.8\] Les compartiments à usage général S3 devraient bloquer l'accès public](#page-1310-0)
- [\[S3.9\] La journalisation des accès au serveur doit être activée dans les compartiments S3 à usage](#page-1311-0) [général](#page-1311-0)
- [\[S3.15\] Object Lock doit être activé dans les compartiments S3 à usage général](#page-1321-0)
- [\[S3.17\] Les compartiments S3 à usage général doivent être chiffrés au repos avec AWS KMS keys](#page-1322-0)
- [\[SageMaker.1\] Les instances d'Amazon SageMaker Notebook ne doivent pas avoir d'accès direct à](#page-1328-0) [Internet](#page-1328-0)
- [\[SageMaker.2\] les instances de SageMaker bloc-notes doivent être lancées dans un VPC](#page-1329-0) [personnalisé](#page-1329-0)
- [\[SageMaker.3\] Les utilisateurs ne doivent pas avoir d'accès root aux instances de SageMaker bloc](#page-1330-0)[notes](#page-1330-0)
- [\[SageMaker.4\] Le nombre d'instances initial des variantes de production des SageMaker terminaux](#page-1331-0) [doit être supérieur à 1](#page-1331-0)
- [\[SES.1\] Les listes de contacts SES doivent être étiquetées](#page-1339-0)
- [\[SES.2\] Les ensembles de configuration SES doivent être balisés](#page-1341-0)
- [\[SecretsManager.2\] Les secrets de Secrets Manager configurés avec une rotation automatique](#page-1333-0)  [devraient être correctement pivotés](#page-1333-0)
- [\[ServiceCatalog.1\] Les portefeuilles de Service Catalog ne doivent être partagés qu'au sein d'une](#page-1338-0)  [AWS organisation](#page-1338-0)
- [\[SNS.1\] Les sujets SNS doivent être chiffrés au repos à l'aide de AWS KMS](#page-1343-0)
- [\[SNS.3\] Les sujets SNS doivent être balisés](#page-1345-0)
- [\[SQS.1\] Les files d'attente Amazon SQS doivent être chiffrées au repos](#page-1347-1)
- [\[SQS.2\] Les files d'attente SQS doivent être balisées](#page-1347-0)
- [\[SSM.1\] Les instances Amazon EC2 doivent être gérées par AWS Systems Manager](#page-1081-0)
- [\[SSM.2\] Les instances Amazon EC2 gérées par Systems Manager doivent avoir un statut de](#page-1082-0) [conformité aux correctifs de COMPLIANT après l'installation d'un correctif](#page-1082-0)
- [\[SSM.3\] Les instances Amazon EC2 gérées par Systems Manager doivent avoir le statut de](#page-1083-0) [conformité d'association COMPLIANT](#page-1083-0)
- [\[StepFunctions.1\] La journalisation des machines à états Step Functions doit être activée](#page-1349-0)
- [Les AWS Transfer Family flux de travail \[Transfer.1\] doivent être balisés](#page-1352-0)
- [\[Transfer.2\] Les serveurs Transfer Family ne doivent pas utiliser le protocole FTP pour la](#page-1354-0)  [connexion des terminaux](#page-1354-0)
- [\[WAF.1\] La journalisation ACL Web globale AWS WAF classique doit être activée](#page-1355-0)
- [\[WAF.2\] Les règles régionales AWS WAF classiques doivent comporter au moins une condition](#page-1355-1)
- [\[WAF.3\] Les groupes de règles régionaux AWS WAF classiques doivent avoir au moins une règle](#page-1356-0)
- [\[WAF.4\] Les ACL Web régionales AWS WAF classiques doivent comporter au moins une règle ou](#page-1357-0) [un groupe de règles](#page-1357-0)
- [\[WAF.6\] Les règles globales AWS WAF classiques doivent comporter au moins une condition](#page-1358-0)
- [\[WAF.7\] Les groupes de règles globaux AWS WAF classiques doivent avoir au moins une règle](#page-1358-1)
- [\[WAF.8\] Les ACL Web globales AWS WAF classiques doivent comporter au moins une règle ou un](#page-1359-0) [groupe de règles](#page-1359-0)
- [\[WAF.10\] Les ACL AWS WAF Web doivent avoir au moins une règle ou un groupe de règles](#page-1360-1)
- [\[WAF.11\] La journalisation des ACL AWS WAF Web doit être activée](#page-1360-0)

### Europe (Stockholm)

Les contrôles suivants ne sont pas pris en charge en Europe (Stockholm).

- [\[CloudFront.1\] CloudFront les distributions doivent avoir un objet racine par défaut configuré](#page-891-0)
- [\[CloudFront.3\] CloudFront les distributions devraient nécessiter un cryptage en transit](#page-892-0)
- [\[CloudFront.4\] Le basculement d'origine doit être configuré pour les CloudFront distributions](#page-893-0)
- [\[CloudFront.5\] la journalisation des CloudFront distributions doit être activée](#page-893-1)
- [\[CloudFront.6\] WAF doit être activé sur les CloudFront distributions](#page-894-0)
- [\[CloudFront.7\] les CloudFront distributions doivent utiliser des certificats SSL/TLS personnalisés](#page-895-0)
- [\[CloudFront.8\] les CloudFront distributions doivent utiliser le SNI pour traiter les requêtes HTTPS](#page-896-0)
- [\[CloudFront.9\] les CloudFront distributions doivent crypter le trafic vers des origines personnalisées](#page-897-0)
- [\[CloudFront.10\] les CloudFront distributions ne doivent pas utiliser de protocoles SSL obsolètes](#page-898-0)  [entre les emplacements périphériques et les origines personnalisées](#page-898-0)
- [\[CloudFront.12\] les CloudFront distributions ne doivent pas pointer vers des origines S3](#page-898-0)  [inexistantes](#page-898-0)
- [\[CloudFront.13\] les CloudFront distributions doivent utiliser le contrôle d'accès à l'origine](#page-899-0)
- [\[CloudFront.14\] les CloudFront distributions doivent être étiquetées](#page-900-0)
- [\[DataFirehose.1\] Les flux de diffusion de Firehose doivent être chiffrés au repos](#page-968-0)
- [\[DMS.10\] L'autorisation IAM doit être activée sur les points de terminaison DMS des bases de](#page-982-0) [données Neptune](#page-982-0)
- [\[DMS.11\] Les points de terminaison DMS pour MongoDB doivent avoir un mécanisme](#page-983-0)  [d'authentification activé](#page-983-0)
- [\[DMS.12\] Le protocole TLS doit être activé sur les points de terminaison DMS de Redis](#page-984-0)
- [\[DocumentDB.1\] Les clusters Amazon DocumentDB doivent être chiffrés au repos](#page-985-0)
- [\[DocumentDB.2\] Les clusters Amazon DocumentDB doivent disposer d'une période de](#page-986-0) [conservation des sauvegardes adéquate](#page-986-0)
- [\[DocumentDB.3\] Les instantanés de cluster manuels Amazon DocumentDB ne doivent pas être](#page-987-0)  [publics](#page-987-0)
- [\[DocumentDB.4\] Les clusters Amazon DocumentDB doivent publier les journaux d'audit dans Logs](#page-988-0)  **[CloudWatch](#page-988-0)**
- [\[DocumentDB.5\] La protection contre la suppression des clusters Amazon DocumentDB doit être](#page-989-0)  [activée](#page-989-0)
- [\[DynamoDB.3\] Les clusters DynamoDB Accelerator \(DAX\) doivent être chiffrés au repos](#page-993-0)
- [\[DynamoDB.7\] Les clusters DynamoDB Accelerator doivent être chiffrés pendant le transit](#page-997-0)
- [\[EC2.24\] Les types d'instances paravirtuelles Amazon EC2 ne doivent pas être utilisés](#page-1037-0)
- [\[ECR.4\] Les référentiels publics ECR doivent être balisés](#page-1000-0)
- [\[EFS.6\] Les cibles de montage EFS ne doivent pas être associées à un sous-réseau public](#page-1090-0)
- [\[EKS.3\] Les clusters EKS doivent utiliser des secrets Kubernetes chiffrés](#page-1093-0)
- [\[FSx.2\] Les systèmes de fichiers FSx for Lustre doivent être configurés pour copier les balises dans](#page-1138-0)  [les sauvegardes](#page-1138-0)
- [\[GlobalAccelerator.1\] Les accélérateurs Global Accelerator doivent être étiquetés](#page-1139-0)
- [\[IAM.26\] Les certificats SSL/TLS expirés gérés dans IAM doivent être supprimés](#page-1182-0)
- [\[MQ.2\] Les courtiers ActiveMQ devraient diffuser les journaux d'audit à CloudWatch](#page-1212-0)
- [\[MQ.3\] Les courtiers Amazon MQ devraient activer la mise à niveau automatique des versions](#page-1213-0) [mineures](#page-1213-0)
- [\[Opensearch.11\] OpenSearch les domaines doivent avoir au moins trois nœuds principaux dédiés](#page-1244-0)
- [\[RDS.14\] Le retour en arrière devrait être activé sur les clusters Amazon Aurora](#page-1259-0)
- [\[RDS.31\] Les groupes de sécurité de base de données RDS doivent être balisés](#page-1278-0)
- [\[Redshift.15\] Les groupes de sécurité Redshift doivent autoriser l'entrée sur le port du cluster](#page-1299-0) [uniquement à partir d'origines restreintes](#page-1299-0)
- [\[Route53.1\] Les bilans de santé de la Route 53 doivent être étiquetés](#page-1300-0)
- [\[Route53.2\] Les zones hébergées publiques de Route 53 doivent enregistrer les requêtes DNS](#page-1301-0)
- [\[SageMaker.4\] Le nombre d'instances initial des variantes de production des SageMaker terminaux](#page-1331-0) [doit être supérieur à 1](#page-1331-0)
- [\[ServiceCatalog.1\] Les portefeuilles de Service Catalog ne doivent être partagés qu'au sein d'une](#page-1338-0)  [AWS organisation](#page-1338-0)
- [\[Transfer.2\] Les serveurs Transfer Family ne doivent pas utiliser le protocole FTP pour la](#page-1354-0)  [connexion des terminaux](#page-1354-0)
- [\[WAF.1\] La journalisation ACL Web globale AWS WAF classique doit être activée](#page-1355-0)
- [\[WAF.6\] Les règles globales AWS WAF classiques doivent comporter au moins une condition](#page-1358-0)
- [\[WAF.7\] Les groupes de règles globaux AWS WAF classiques doivent avoir au moins une règle](#page-1358-1)
- [\[WAF.8\] Les ACL Web globales AWS WAF classiques doivent comporter au moins une règle ou un](#page-1359-0) [groupe de règles](#page-1359-0)

## Europe (Zurich)

Les contrôles suivants ne sont pas pris en charge en Europe (Zurich).

- [\[ACM.1\] Les certificats importés et émis par ACM doivent être renouvelés après une période](#page-862-0)  [spécifiée](#page-862-0)
- [\[ACM.2\] Les certificats RSA gérés par ACM doivent utiliser une longueur de clé d'au moins 2 048](#page-864-0)  [bits](#page-864-0)
- [\[APIGateway.1\] API Gateway REST et la journalisation de l'exécution de l' WebSocket API doivent](#page-866-0) [être activées](#page-866-0)
- [\[APIGateway.2\] Les étapes de l'API REST API Gateway doivent être configurées pour utiliser des](#page-867-0) [certificats SSL pour l'authentification du backend](#page-867-0)
- [\[APIGateway.8\] Les routes API Gateway doivent spécifier un type d'autorisation](#page-870-0)
- [\[APIGateway.9\] La journalisation des accès doit être configurée pour les étapes API Gateway V2](#page-872-0)
- [\[AppSync.2\] AWS AppSync devrait avoir activé la journalisation au niveau du champ](#page-873-0)
- [\[AppSync.5\] AWS AppSync Les API GraphQL ne doivent pas être authentifiées avec des clés](#page-875-0) [d'API](#page-875-0)
- [\[Athena.2\] Les catalogues de données Athena doivent être balisés](#page-877-0)
- [\[Athena.3\] Les groupes de travail Athena doivent être balisés](#page-879-0)
- [\[AutoScaling.1\] Les groupes Auto Scaling associés à un équilibreur de charge doivent utiliser les](#page-1073-0)  [contrôles de santé ELB](#page-1073-0)
- [\[Autoscaling.5\] Les instances Amazon EC2 lancées à l'aide des configurations de lancement de](#page-1077-0)  [groupe Auto Scaling ne doivent pas avoir d'adresses IP publiques](#page-1077-0)
- [\[Backup.1\] les points AWS Backup de restauration doivent être chiffrés au repos](#page-880-0)
- [\[Backup.2\] les points de AWS Backup restauration doivent être balisés](#page-881-0)
- [Les AWS Backup coffres-forts \[Backup.3\] doivent être balisés](#page-883-0)
- [\[Backup.4\] Les plans de AWS Backup rapport doivent être balisés](#page-885-0)
- [\[Backup.5\] les plans de AWS Backup sauvegarde doivent être balisés](#page-887-0)
- [\[CloudFormation.2\] les CloudFormation piles doivent être étiquetées](#page-889-0)
- [\[CloudFront.1\] CloudFront les distributions doivent avoir un objet racine par défaut configuré](#page-891-0)
- [\[CloudFront.3\] CloudFront les distributions devraient nécessiter un cryptage en transit](#page-892-0)
- [\[CloudFront.4\] Le basculement d'origine doit être configuré pour les CloudFront distributions](#page-893-0)
- [\[CloudFront.5\] la journalisation des CloudFront distributions doit être activée](#page-893-1)
- [\[CloudFront.6\] WAF doit être activé sur les CloudFront distributions](#page-894-0)
- [\[CloudFront.7\] les CloudFront distributions doivent utiliser des certificats SSL/TLS personnalisés](#page-895-0)
- [\[CloudFront.8\] les CloudFront distributions doivent utiliser le SNI pour traiter les requêtes HTTPS](#page-896-0)
- [\[CloudFront.9\] les CloudFront distributions doivent crypter le trafic vers des origines personnalisées](#page-897-0)
- [\[CloudFront.10\] les CloudFront distributions ne doivent pas utiliser de protocoles SSL obsolètes](#page-898-1)  [entre les emplacements périphériques et les origines personnalisées](#page-898-1)
- [\[CloudFront.12\] les CloudFront distributions ne doivent pas pointer vers des origines S3](#page-898-0)  [inexistantes](#page-898-0)
- [\[CloudFront.13\] les CloudFront distributions doivent utiliser le contrôle d'accès à l'origine](#page-899-0)
- [\[CloudFront.14\] les CloudFront distributions doivent être étiquetées](#page-900-0)
- [\[CloudTrail.6\] Assurez-vous que le compartiment S3 utilisé pour stocker les CloudTrail journaux](#page-907-0)  [n'est pas accessible au public](#page-907-0)
- [\[CloudTrail.7\] Assurez-vous que la journalisation de l'accès au compartiment S3 est activée sur le](#page-908-0)  [CloudTrail compartiment S3](#page-908-0)
- [\[CodeArtifact.1\] les CodeArtifact référentiels doivent être balisés](#page-959-0)
- [\[CodeBuild.1\] Les URL du référentiel source CodeBuild Bitbucket ne doivent pas contenir](#page-961-0) [d'informations d'identification sensibles](#page-961-0)
- [\[CodeBuild.2\] les variables d'environnement CodeBuild du projet ne doivent pas contenir](#page-963-0)  [d'informations d'identification en texte clair](#page-963-0)
- [\[CodeBuild.3\] Les journaux CodeBuild S3 doivent être chiffrés](#page-963-1)
- [\[CodeBuild2.4\] les environnements de CodeBuild projet doivent avoir une durée de AWS Config](#page-964-0)  [journalisation](#page-964-0)
- [\[DataFirehose.1\] Les flux de diffusion de Firehose doivent être chiffrés au repos](#page-968-0)
- [\[Detective.1\] Les graphes de comportement des détectives doivent être balisés](#page-969-0)
- [\[DMS.1\] Les instances de réplication du Database Migration Service ne doivent pas être publiques](#page-971-0)
- [\[DMS.2\] Les certificats DMS doivent être balisés](#page-972-0)
- [\[DMS.3\] Les abonnements aux événements DMS doivent être étiquetés](#page-973-0)
- [\[DMS.4\] Les instances de réplication DMS doivent être étiquetées](#page-975-0)
- [\[DMS.5\] Les groupes de sous-réseaux de réplication DMS doivent être balisés](#page-976-0)
- [\[DMS.6\] La mise à niveau automatique des versions mineures doit être activée sur les instances de](#page-978-0) [réplication DMS](#page-978-0)
- [\[DMS.7\] La journalisation des tâches de réplication DMS pour la base de données cible doit être](#page-979-0)  [activée](#page-979-0)
- [\[DMS.8\] La journalisation des tâches de réplication DMS pour la base de données source doit être](#page-980-0) [activée](#page-980-0)
- [\[DMS.9\] Les points de terminaison DMS doivent utiliser le protocole SSL](#page-982-1)
- [\[DMS.10\] L'autorisation IAM doit être activée sur les points de terminaison DMS des bases de](#page-982-0) [données Neptune](#page-982-0)
- [\[DMS.11\] Les points de terminaison DMS pour MongoDB doivent avoir un mécanisme](#page-983-0)  [d'authentification activé](#page-983-0)
- [\[DMS.12\] Le protocole TLS doit être activé sur les points de terminaison DMS de Redis](#page-984-0)
- [\[DocumentDB.1\] Les clusters Amazon DocumentDB doivent être chiffrés au repos](#page-985-0)
- [\[DocumentDB.2\] Les clusters Amazon DocumentDB doivent disposer d'une période de](#page-986-0) [conservation des sauvegardes adéquate](#page-986-0)
- [\[DocumentDB.3\] Les instantanés de cluster manuels Amazon DocumentDB ne doivent pas être](#page-987-0)  [publics](#page-987-0)
- [\[DocumentDB.4\] Les clusters Amazon DocumentDB doivent publier les journaux d'audit dans Logs](#page-988-0)  **[CloudWatch](#page-988-0)**
- [\[DocumentDB.5\] La protection contre la suppression des clusters Amazon DocumentDB doit être](#page-989-0)  [activée](#page-989-0)
- [\[DynamoDB.1\] Les tables DynamoDB doivent automatiquement adapter la capacité à la demande](#page-990-0)
- [\[DynamoDB.2\] La restauration des tables DynamoDB doit être activée point-in-time](#page-992-0)
- [\[DynamoDB.3\] Les clusters DynamoDB Accelerator \(DAX\) doivent être chiffrés au repos](#page-993-0)
- [\[DynamoDB.4\] Les tables DynamoDB doivent être présentes dans un plan de sauvegarde](#page-993-1)
- [\[DynamoDB.7\] Les clusters DynamoDB Accelerator doivent être chiffrés pendant le transit](#page-997-0)
- [\[EC2.2\] Les groupes de sécurité VPC par défaut ne doivent pas autoriser le trafic entrant ou sortant](#page-1016-0)
- [\[EC2.3\] Les volumes Amazon EBS attachés doivent être chiffrés au repos](#page-1017-0)
- [\[EC2.4\] Les instances EC2 arrêtées doivent être supprimées après une période spécifiée](#page-1018-0)
- [\[EC2.6\] La journalisation des flux VPC doit être activée dans tous les VPC](#page-1019-0)
- [\[EC2.8\] Les instances EC2 doivent utiliser le service de métadonnées d'instance version 2](#page-1021-0)  [\(IMDSv2\)](#page-1021-0)
- [\[EC2.9\] Les instances Amazon EC2 ne doivent pas avoir d'adresse IPv4 publique](#page-1022-0)
- [\[EC2.10\] Amazon EC2 doit être configuré pour utiliser les points de terminaison VPC créés pour le](#page-1024-0)  [service Amazon EC2](#page-1024-0)
- [\[EC2.13\] Les groupes de sécurité ne doivent pas autoriser l'entrée depuis 0.0.0.0/0 ou : :/0 vers le](#page-1026-0)  [port 22](#page-1026-0)
- [\[EC2.14\] Les groupes de sécurité ne doivent pas autoriser l'entrée depuis 0.0.0.0/0 ou : :/0 vers le](#page-1027-0)  [port 3389](#page-1027-0)
- [\[EC2.15\] Les sous-réseaux Amazon EC2 ne doivent pas attribuer automatiquement d'adresses IP](#page-1028-0)  [publiques](#page-1028-0)
- [\[EC2.16\] Les listes de contrôle d'accès réseau non utilisées doivent être supprimées](#page-1029-0)
- [\[EC2.17\] Les instances Amazon EC2 ne doivent pas utiliser plusieurs ENI](#page-1029-1)
- [\[EC2.18\] Les groupes de sécurité ne devraient autoriser le trafic entrant illimité que pour les ports](#page-1030-0)  [autorisés](#page-1030-0)
- [\[EC2.20\] Les deux tunnels VPN pour une connexion VPN de AWS site à site devraient être actifs](#page-1033-0)
- [\[EC2.22\] Les groupes de sécurité Amazon EC2 inutilisés doivent être supprimés](#page-1035-0)
- [\[EC2.23\] Les passerelles de transit Amazon EC2 ne doivent pas accepter automatiquement les](#page-1036-0) [demandes de pièces jointes VPC](#page-1036-0)
- [\[EC2.24\] Les types d'instances paravirtuelles Amazon EC2 ne doivent pas être utilisés](#page-1037-0)
- [\[EC2.25\] Les modèles de lancement Amazon EC2 ne doivent pas attribuer d'adresses IP publiques](#page-1037-1) [aux interfaces réseau](#page-1037-1)
- [\[EC2.28\] Les volumes EBS doivent être couverts par un plan de sauvegarde](#page-1038-0)
- [\[EC2.51\] La journalisation des connexions client doit être activée sur les points de terminaison VPN](#page-1068-0) [EC2](#page-1068-0)
- [\[ECR.1\] La numérisation des images doit être configurée dans les référentiels privés ECR](#page-998-0)
- [\[ECR.2\] L'immuabilité des balises doit être configurée dans les référentiels privés ECR](#page-999-0)
- [\[ECR.3\] Les référentiels ECR doivent avoir au moins une politique de cycle de vie configurée](#page-999-1)
- [\[ECR.4\] Les référentiels publics ECR doivent être balisés](#page-1000-0)
- [\[ECS.1\] Les définitions de tâches Amazon ECS doivent comporter des modes réseau et des](#page-1002-0) [définitions d'utilisateur sécurisés.](#page-1002-0)
- [\[ECS.9\] Les définitions de tâches ECS doivent avoir une configuration de journalisation](#page-1008-0)
- [\[EFS.1\] Le système de fichiers Elastic doit être configuré pour chiffrer les données des fichiers au](#page-1086-0)  [repos à l'aide de AWS KMS](#page-1086-0)
- [\[EFS.2\] Les volumes Amazon EFS doivent figurer dans des plans de sauvegarde](#page-1087-0)
- [\[EFS.3\] Les points d'accès EFS devraient imposer un répertoire racine](#page-1087-1)
- [\[EFS.4\] Les points d'accès EFS doivent renforcer l'identité de l'utilisateur](#page-1088-0)
- [\[EFS.5\] Les points d'accès EFS doivent être étiquetés](#page-1089-0)
- [\[EFS.6\] Les cibles de montage EFS ne doivent pas être associées à un sous-réseau public](#page-1090-0)
- [\[EKS.1\] Les points de terminaison du cluster EKS ne doivent pas être accessibles au public](#page-1091-0)
- [\[EKS.2\] Les clusters EKS doivent fonctionner sur une version de Kubernetes prise en charge](#page-1092-0)
- [\[EKS.3\] Les clusters EKS doivent utiliser des secrets Kubernetes chiffrés](#page-1093-0)
- [\[ELB.1\] Application Load Balancer doit être configuré pour rediriger toutes les requêtes HTTP vers](#page-1107-0) **[HTTPS](#page-1107-0)**
- [\[ELB.2\] Les équilibreurs de charge classiques dotés d'écouteurs SSL/HTTPS doivent utiliser un](#page-1108-0) [certificat fourni par AWS Certificate Manager](#page-1108-0)
- [\[ELB.3\] Les écouteurs Classic Load Balancer doivent être configurés avec une terminaison HTTPS](#page-1109-0) [ou TLS](#page-1109-0)
- [\[ELB.4\] Application Load Balancer doit être configuré pour supprimer les en-têtes HTTP](#page-1111-0)
- [\[ELB.8\] Les équilibreurs de charge classiques dotés d'écouteurs SSL doivent utiliser une politique](#page-1114-0) [de sécurité prédéfinie d'une durée élevée AWS Config](#page-1114-0)
- [\[ELB.9\] L'équilibrage de charge entre zones doit être activé sur les équilibreurs de charge](#page-1115-0)  [classiques](#page-1115-0)
- [\[ELB.14\] Le Classic Load Balancer doit être configuré avec le mode défensif ou le mode](#page-1120-0) [d'atténuation de désynchronisation le plus strict](#page-1120-0)
- [\[ELB.16\] Les équilibreurs de charge d'application doivent être associés à une ACL Web AWS WAF](#page-1120-1)
- [\[ElastiCache.1\] La sauvegarde automatique doit être activée sur les clusters ElastiCache Redis](#page-1098-0)
- [\[ElastiCache.6\] ElastiCache pour Redis, les groupes de réplication antérieurs à la version 6.0](#page-1102-0)  [doivent utiliser Redis AUTH](#page-1102-0)
- [\[ElastiCache.7\] les ElastiCache clusters ne doivent pas utiliser le groupe de sous-réseaux par](#page-1103-0)  [défaut](#page-1103-0)
- [\[ElasticBeanstalk.1\] Les environnements Elastic Beanstalk devraient être dotés de rapports de](#page-1104-0)  [santé améliorés](#page-1104-0)
- [\[ElasticBeanstalk.2\] Les mises à jour de la plateforme gérée par Elastic Beanstalk doivent être](#page-1105-0)  [activées](#page-1105-0)
- [\[ElasticBeanstalk.3\] Elastic Beanstalk devrait diffuser les logs vers CloudWatch](#page-1106-0)
- [\[EMR.1\] Les nœuds principaux du cluster Amazon EMR ne doivent pas avoir d'adresses IP](#page-1121-0)  [publiques](#page-1121-0)
- [\[ES.1\] Le chiffrement au repos doit être activé sur les domaines Elasticsearch](#page-1124-0)
- [\[ES.2\] Les domaines Elasticsearch ne doivent pas être accessibles au public](#page-1125-0)
- [\[ES.3\] Les domaines Elasticsearch doivent chiffrer les données envoyées entre les nœuds](#page-1126-0)
- [\[ES.4\] La journalisation des erreurs du domaine Elasticsearch dans les CloudWatch journaux doit](#page-1127-0)  [être activée](#page-1127-0)
- [\[EventBridge.2\] les bus EventBridge d'événements doivent être étiquetés](#page-1133-0)
- [\[EventBridge.3\] les bus d'événements EventBridge personnalisés doivent être associés à une](#page-1135-0) [politique basée sur les ressources](#page-1135-0)
- [\[EventBridge.4\] la réplication des événements doit être activée sur les points de terminaison](#page-1136-0)  [EventBridge globaux](#page-1136-0)
- [\[FSx.1\] Les systèmes de fichiers FSx pour OpenZFS doivent être configurés pour copier les balises](#page-1137-0) [vers les sauvegardes et les volumes](#page-1137-0)
- [\[FSx.2\] Les systèmes de fichiers FSx for Lustre doivent être configurés pour copier les balises dans](#page-1138-0)  [les sauvegardes](#page-1138-0)
- [\[GlobalAccelerator.1\] Les accélérateurs Global Accelerator doivent être étiquetés](#page-1139-0)
- [\[Glue.1\] les AWS Glue tâches doivent être étiquetées](#page-1141-0)
- [\[GuardDuty.1\] GuardDuty doit être activé](#page-1142-0)
- [\[GuardDuty.2\] GuardDuty les filtres doivent être balisés](#page-1143-0)
- [\[GuardDuty.3\] Les GuardDuty IPsets doivent être balisés](#page-1145-0)
- [\[GuardDuty.4\] les GuardDuty détecteurs doivent être étiquetés](#page-1146-0)
- [\[IAM.1\] Les politiques IAM ne devraient pas autoriser des privilèges administratifs « \\* » complets](#page-1148-0)
- [\[IAM.2\] Les utilisateurs IAM ne doivent pas être associés à des politiques IAM](#page-1150-0)
- [\[IAM.3\] Les clés d'accès des utilisateurs IAM doivent être renouvelées tous les 90 jours ou moins](#page-1151-0)
- [\[IAM.4\] La clé d'accès de l'utilisateur root IAM ne doit pas exister](#page-1153-0)
- [\[IAM.5\] L'authentification multi-facteurs \(MFA\) doit être activée pour tous les utilisateurs IAM](#page-1154-0) [disposant d'un mot de passe de console](#page-1154-0)
- [\[IAM.8\] Les informations d'identification utilisateur IAM non utilisées doivent être supprimées](#page-1158-0)
- [\[IAM.18\] Assurez-vous qu'un rôle de support a été créé pour gérer les incidents avec AWS Support](#page-1167-0)
- [\[IAM.19\] Le MFA doit être activé pour tous les utilisateurs IAM](#page-1169-0)
- [\[IAM.21\] Les politiques gérées par le client IAM que vous créez ne doivent pas autoriser les actions](#page-1174-0)  [génériques pour les services](#page-1174-0)
- [\[IAM.22\] Les informations d'identification d'utilisateur IAM non utilisées pendant 45 jours doivent](#page-1176-0)  [être supprimées](#page-1176-0)
- [\[IAM.24\] Les rôles IAM doivent être balisés](#page-1179-0)
- [\[IAM.25\] Les utilisateurs IAM doivent être étiquetés](#page-1180-0)
- [\[IAM.26\] Les certificats SSL/TLS expirés gérés dans IAM doivent être supprimés](#page-1182-0)
- [\[IAM.27\] La politique ne doit pas être attachée aux identités IAM AWSCloudShellFullAccess](#page-1183-0)
- [\[IoT.1\] les profils AWS IoT Core de sécurité doivent être balisés](#page-1185-0)
- [\[IoT.2\] les mesures AWS IoT Core d'atténuation doivent être étiquetées](#page-1186-0)
- [Les AWS IoT Core dimensions \[IoT.3\] doivent être étiquetées](#page-1188-0)
- [\[IoT.4\] les AWS IoT Core autorisateurs doivent être étiquetés](#page-1189-0)
- [Les alias de AWS IoT Core rôle \[IoT.5\] doivent être balisés](#page-1191-0)
- [Les AWS IoT Core politiques \[IoT.6\] doivent être étiquetées](#page-1193-0)
- [\[Kinesis.1\] Les flux Kinesis doivent être chiffrés au repos](#page-1194-0)
- [\[KMS.1\] Les politiques gérées par le client IAM ne doivent pas autoriser les actions de](#page-1197-0)  [déchiffrement sur toutes les clés KMS](#page-1197-0)
- [\[KMS.2\] Les principaux IAM ne devraient pas avoir de politiques IAM en ligne autorisant les actions](#page-1198-0)  [de déchiffrement sur toutes les clés KMS](#page-1198-0)
- [\[Lambda.5\] Les fonctions Lambda VPC doivent fonctionner dans plusieurs zones de disponibilité](#page-1205-0)
- [\[Macie.1\] Amazon Macie devrait être activé](#page-1208-0)
- [\[Macie.2\] La découverte automatique des données sensibles par Macie doit être activée](#page-1209-0)
- [\[MQ.2\] Les courtiers ActiveMQ devraient diffuser les journaux d'audit à CloudWatch](#page-1212-0)
- [\[MQ.3\] Les courtiers Amazon MQ devraient activer la mise à niveau automatique des versions](#page-1213-0) [mineures](#page-1213-0)
- [\[MQ.4\] Les courtiers Amazon MQ doivent être étiquetés](#page-1214-0)
- [\[MQ.5\] Les courtiers ActiveMQ doivent utiliser le mode de déploiement actif/en veille](#page-1215-0)
- [\[MQ.6\] Les courtiers RabbitMQ doivent utiliser le mode de déploiement en cluster](#page-1216-0)
- [\[MSK.1\] Les clusters MSK doivent être chiffrés en transit entre les nœuds du broker](#page-1210-0)
- [\[MSK.2\] La surveillance améliorée des clusters MSK doit être configurée](#page-1211-0)
- [\[Neptune.1\] Les clusters de base de données Neptune doivent être chiffrés au repos](#page-1217-0)
- [\[Neptune.2\] Les clusters de base de données Neptune devraient publier les journaux d'audit dans](#page-1218-0)  [Logs CloudWatch](#page-1218-0)
- [\[Neptune.3\] Les instantanés du cluster de base de données Neptune ne doivent pas être publics](#page-1219-0)
- [\[Neptune.4\] La protection contre la suppression des clusters de base de données Neptune doit être](#page-1220-0)  [activée](#page-1220-0)
- [\[Neptune.5\] Les sauvegardes automatiques des clusters de base de données Neptune doivent être](#page-1221-0) [activées](#page-1221-0)
- [\[Neptune.6\] Les instantanés du cluster de base de données Neptune doivent être chiffrés au repos](#page-1222-0)
- [\[Neptune.7\] L'authentification de base de données IAM doit être activée sur les clusters de base de](#page-1223-0)  [données Neptune](#page-1223-0)
- [\[Neptune.8\] Les clusters de base de données Neptune doivent être configurés pour copier des](#page-1223-1)  [balises dans des instantanés](#page-1223-1)
- [\[Neptune.9\] Les clusters de base de données Neptune doivent être déployés dans plusieurs zones](#page-1224-0) [de disponibilité](#page-1224-0)
- [\[NetworkFirewall.1\] Les pare-feux Network Firewall doivent être déployés dans plusieurs zones de](#page-1225-0)  [disponibilité](#page-1225-0)
- [\[NetworkFirewall.2\] La journalisation du Network Firewall doit être activée](#page-1226-0)
- [\[NetworkFirewall.3\] Les politiques de Network Firewall doivent être associées à au moins un](#page-1227-0)  [groupe de règles](#page-1227-0)
- [\[NetworkFirewall.4\] L'action apatride par défaut pour les politiques de Network Firewall doit être](#page-1228-0) [drop or forward pour les paquets complets](#page-1228-0)
- [\[NetworkFirewall.5\] L'action apatride par défaut pour les politiques de Network Firewall doit être](#page-1229-0) [« drop » ou « forward » pour les paquets fragmentés.](#page-1229-0)
- [\[NetworkFirewall.6\] Le groupe de règles Stateless Network Firewall ne doit pas être vide](#page-1230-0)
- [\[NetworkFirewall.9\] La protection contre les suppressions doit être activée sur les pare-feux](#page-1233-0)  [Network Firewall](#page-1233-0)
- [Le chiffrement au repos doit être activé OpenSearch dans les domaines \[Opensearch.1\]](#page-1234-0)
- [Les OpenSearch domaines \[Opensearch.2\] ne doivent pas être accessibles au public](#page-1235-0)
- [\[Opensearch.3\] Les OpenSearch domaines doivent crypter les données envoyées entre les nœuds](#page-1236-0)
- [\[Opensearch.4\] La journalisation des erreurs de OpenSearch domaine dans CloudWatch Logs doit](#page-1237-0) [être activée](#page-1237-0)
- [La journalisation des audits doit être activée OpenSearch dans les domaines \[Opensearch.5\]](#page-1238-0)
- [Les OpenSearch domaines \[Opensearch.6\] doivent avoir au moins trois nœuds de données](#page-1239-0)
- [Le contrôle d'accès détaillé des OpenSearch domaines \[Opensearch.7\] doit être activé](#page-1240-0)
- [\[Opensearch.8\] Les connexions aux OpenSearch domaines doivent être cryptées en utilisant la](#page-1241-0) [dernière politique de sécurité TLS](#page-1241-0)
- [Les OpenSearch domaines \[Opensearch.9\] doivent être balisés](#page-1242-0)
- [Les OpenSearch domaines \[Opensearch.10\] doivent avoir la dernière mise à jour logicielle installée](#page-1243-0)
- [\[Opensearch.11\] OpenSearch les domaines doivent avoir au moins trois nœuds principaux dédiés](#page-1244-0)
- [\[RDS.1\] L'instantané RDS doit être privé](#page-1246-0)
- [\[RDS.3\] Le chiffrement au repos doit être activé pour les instances DB RDS](#page-1248-0)
- [\[RDS.5\] Les instances de base de données RDS doivent être configurées avec plusieurs zones de](#page-1250-0)  [disponibilité](#page-1250-0)
- [\[RDS.8\] La protection contre la suppression des instances de base de données RDS doit être](#page-1253-0)  [activée](#page-1253-0)
- [\[RDS.14\] Le retour en arrière devrait être activé sur les clusters Amazon Aurora](#page-1259-0)
- [\[RDS.16\] Les clusters de base de données RDS doivent être configurés pour copier des balises](#page-1261-0)  [dans des instantanés](#page-1261-0)
- [\[RDS.24\] Les clusters de base de données RDS doivent utiliser un nom d'utilisateur](#page-1269-0)  [d'administrateur personnalisé](#page-1269-0)
- [\[RDS.26\] Les instances de base de données RDS doivent être protégées par un plan de](#page-1271-0)  [sauvegarde](#page-1271-0)
- [\[RDS.31\] Les groupes de sécurité de base de données RDS doivent être balisés](#page-1278-0)
- [\[RDS.35\] La mise à niveau automatique des versions mineures des clusters de base de données](#page-1284-0)  [RDS doit être activée](#page-1284-0)
- [\[Redshift.3\] Les snapshots automatiques doivent être activés sur les clusters Amazon Redshift](#page-1286-0)
- [\[Redshift.12\] Les abonnements aux notifications d'événements Redshift doivent être balisés](#page-1294-0)
- [\[Redshift.15\] Les groupes de sécurité Redshift doivent autoriser l'entrée sur le port du cluster](#page-1299-0) [uniquement à partir d'origines restreintes](#page-1299-0)
- [\[Route53.1\] Les bilans de santé de la Route 53 doivent être étiquetés](#page-1300-0)
- [\[Route53.2\] Les zones hébergées publiques de Route 53 doivent enregistrer les requêtes DNS](#page-1301-0)
- [\[S3.1\] Les paramètres de blocage de l'accès public aux compartiments S3 à usage général](#page-1302-0)  [devraient être activés](#page-1302-0)
- [\[S3.8\] Les compartiments à usage général S3 devraient bloquer l'accès public](#page-1310-0)
- [\[SageMaker.1\] Les instances d'Amazon SageMaker Notebook ne doivent pas avoir d'accès direct à](#page-1328-0) [Internet](#page-1328-0)
- [\[SageMaker.2\] les instances de SageMaker bloc-notes doivent être lancées dans un VPC](#page-1329-0) [personnalisé](#page-1329-0)
- [\[SageMaker.3\] Les utilisateurs ne doivent pas avoir d'accès root aux instances de SageMaker bloc](#page-1330-0)[notes](#page-1330-0)
- [\[SageMaker.4\] Le nombre d'instances initial des variantes de production des SageMaker terminaux](#page-1331-0) [doit être supérieur à 1](#page-1331-0)
- [\[SES.1\] Les listes de contacts SES doivent être étiquetées](#page-1339-0)
- [\[SES.2\] Les ensembles de configuration SES doivent être balisés](#page-1341-0)
- [\[SecretsManager.2\] Les secrets de Secrets Manager configurés avec une rotation automatique](#page-1333-0)  [devraient être correctement pivotés](#page-1333-0)
- [\[ServiceCatalog.1\] Les portefeuilles de Service Catalog ne doivent être partagés qu'au sein d'une](#page-1338-0)  [AWS organisation](#page-1338-0)
- [\[SNS.1\] Les sujets SNS doivent être chiffrés au repos à l'aide de AWS KMS](#page-1343-0)
- [\[SNS.3\] Les sujets SNS doivent être balisés](#page-1345-0)
- [\[SQS.1\] Les files d'attente Amazon SQS doivent être chiffrées au repos](#page-1347-0)
- [\[SQS.2\] Les files d'attente SQS doivent être balisées](#page-1347-1)
- [\[SSM.2\] Les instances Amazon EC2 gérées par Systems Manager doivent avoir un statut de](#page-1082-0) [conformité aux correctifs de COMPLIANT après l'installation d'un correctif](#page-1082-0)
- [\[SSM.3\] Les instances Amazon EC2 gérées par Systems Manager doivent avoir le statut de](#page-1083-0) [conformité d'association COMPLIANT](#page-1083-0)
- [\[StepFunctions.1\] La journalisation des machines à états Step Functions doit être activée](#page-1349-0)
- [Les AWS Transfer Family flux de travail \[Transfer.1\] doivent être balisés](#page-1352-0)
- [\[Transfer.2\] Les serveurs Transfer Family ne doivent pas utiliser le protocole FTP pour la](#page-1354-0)  [connexion des terminaux](#page-1354-0)
- [\[WAF.1\] La journalisation ACL Web globale AWS WAF classique doit être activée](#page-1355-0)
- [\[WAF.2\] Les règles régionales AWS WAF classiques doivent comporter au moins une condition](#page-1355-1)
- [\[WAF.3\] Les groupes de règles régionaux AWS WAF classiques doivent avoir au moins une règle](#page-1356-0)
- [\[WAF.4\] Les ACL Web régionales AWS WAF classiques doivent comporter au moins une règle ou](#page-1357-0) [un groupe de règles](#page-1357-0)
- [\[WAF.6\] Les règles globales AWS WAF classiques doivent comporter au moins une condition](#page-1358-0)
- [\[WAF.7\] Les groupes de règles globaux AWS WAF classiques doivent avoir au moins une règle](#page-1358-1)
- [\[WAF.8\] Les ACL Web globales AWS WAF classiques doivent comporter au moins une règle ou un](#page-1359-0) [groupe de règles](#page-1359-0)
- [\[WAF.10\] Les ACL AWS WAF Web doivent avoir au moins une règle ou un groupe de règles](#page-1360-0)
- [\[WAF.11\] La journalisation des ACL AWS WAF Web doit être activée](#page-1360-1)

### Israël (Tel Aviv)

Les contrôles suivants ne sont pas pris en charge en Israël (Tel Aviv).

- [\[ACM.1\] Les certificats importés et émis par ACM doivent être renouvelés après une période](#page-862-0)  [spécifiée](#page-862-0)
- [\[ACM.2\] Les certificats RSA gérés par ACM doivent utiliser une longueur de clé d'au moins 2 048](#page-864-0)  [bits](#page-864-0)
- [\[APIGateway.8\] Les routes API Gateway doivent spécifier un type d'autorisation](#page-870-0)
- [\[APIGateway.9\] La journalisation des accès doit être configurée pour les étapes API Gateway V2](#page-872-0)
- [\[AppSync.2\] AWS AppSync devrait avoir activé la journalisation au niveau du champ](#page-873-0)
- [\[AppSync.4\] AWS AppSync Les API GraphQL doivent être balisées](#page-874-0)
- [\[AppSync.5\] AWS AppSync Les API GraphQL ne doivent pas être authentifiées avec des clés](#page-875-0) [d'API](#page-875-0)
- [\[Athena.2\] Les catalogues de données Athena doivent être balisés](#page-877-0)
- [\[Athena.3\] Les groupes de travail Athena doivent être balisés](#page-879-0)
- [\[Autoscaling.5\] Les instances Amazon EC2 lancées à l'aide des configurations de lancement de](#page-1077-0)  [groupe Auto Scaling ne doivent pas avoir d'adresses IP publiques](#page-1077-0)
- [\[Backup.1\] les points AWS Backup de restauration doivent être chiffrés au repos](#page-880-0)
- [\[Backup.2\] les points de AWS Backup restauration doivent être balisés](#page-881-0)
- [Les AWS Backup coffres-forts \[Backup.3\] doivent être balisés](#page-883-0)
- [\[Backup.4\] Les plans de AWS Backup rapport doivent être balisés](#page-885-0)
- [\[Backup.5\] les plans de AWS Backup sauvegarde doivent être balisés](#page-887-0)
- [\[CloudFormation.2\] les CloudFormation piles doivent être étiquetées](#page-889-0)
- [\[CloudFront.1\] CloudFront les distributions doivent avoir un objet racine par défaut configuré](#page-891-0)
- [\[CloudFront.3\] CloudFront les distributions devraient nécessiter un cryptage en transit](#page-892-0)
- [\[CloudFront.4\] Le basculement d'origine doit être configuré pour les CloudFront distributions](#page-893-0)
- [\[CloudFront.5\] la journalisation des CloudFront distributions doit être activée](#page-893-1)
- [\[CloudFront.6\] WAF doit être activé sur les CloudFront distributions](#page-894-0)
- [\[CloudFront.7\] les CloudFront distributions doivent utiliser des certificats SSL/TLS personnalisés](#page-895-0)
- [\[CloudFront.8\] les CloudFront distributions doivent utiliser le SNI pour traiter les requêtes HTTPS](#page-896-0)
- [\[CloudFront.9\] les CloudFront distributions doivent crypter le trafic vers des origines personnalisées](#page-897-0)
- [\[CloudFront.10\] les CloudFront distributions ne doivent pas utiliser de protocoles SSL obsolètes](#page-898-1)  [entre les emplacements périphériques et les origines personnalisées](#page-898-1)
- [\[CloudFront.12\] les CloudFront distributions ne doivent pas pointer vers des origines S3](#page-898-0)  [inexistantes](#page-898-0)
- [\[CloudFront.13\] les CloudFront distributions doivent utiliser le contrôle d'accès à l'origine](#page-899-0)
- [\[CloudFront.14\] les CloudFront distributions doivent être étiquetées](#page-900-0)
- [\[CodeArtifact.1\] les CodeArtifact référentiels doivent être balisés](#page-959-0)
- [\[CodeBuild.1\] Les URL du référentiel source CodeBuild Bitbucket ne doivent pas contenir](#page-961-0) [d'informations d'identification sensibles](#page-961-0)
- [\[CodeBuild.2\] les variables d'environnement CodeBuild du projet ne doivent pas contenir](#page-963-0)  [d'informations d'identification en texte clair](#page-963-0)
- [\[CodeBuild.3\] Les journaux CodeBuild S3 doivent être chiffrés](#page-963-1)
- [\[CodeBuild2.4\] les environnements de CodeBuild projet doivent avoir une durée de AWS Config](#page-964-0)  [journalisation](#page-964-0)
- [\[DataFirehose.1\] Les flux de diffusion de Firehose doivent être chiffrés au repos](#page-968-0)
- [\[Detective.1\] Les graphes de comportement des détectives doivent être balisés](#page-969-0)
- [\[DMS.1\] Les instances de réplication du Database Migration Service ne doivent pas être publiques](#page-971-0)
- [\[DMS.2\] Les certificats DMS doivent être balisés](#page-972-0)
- [\[DMS.3\] Les abonnements aux événements DMS doivent être étiquetés](#page-973-0)
- [\[DMS.4\] Les instances de réplication DMS doivent être étiquetées](#page-975-0)
- [\[DMS.5\] Les groupes de sous-réseaux de réplication DMS doivent être balisés](#page-976-0)
- [\[DMS.6\] La mise à niveau automatique des versions mineures doit être activée sur les instances de](#page-978-0) [réplication DMS](#page-978-0)
- [\[DMS.7\] La journalisation des tâches de réplication DMS pour la base de données cible doit être](#page-979-0)  [activée](#page-979-0)
- [\[DMS.8\] La journalisation des tâches de réplication DMS pour la base de données source doit être](#page-980-0) [activée](#page-980-0)
- [\[DMS.9\] Les points de terminaison DMS doivent utiliser le protocole SSL](#page-982-1)
- [\[DMS.10\] L'autorisation IAM doit être activée sur les points de terminaison DMS des bases de](#page-982-0) [données Neptune](#page-982-0)
- [\[DMS.11\] Les points de terminaison DMS pour MongoDB doivent avoir un mécanisme](#page-983-0)  [d'authentification activé](#page-983-0)
- [\[DMS.12\] Le protocole TLS doit être activé sur les points de terminaison DMS de Redis](#page-984-0)
- [\[DocumentDB.1\] Les clusters Amazon DocumentDB doivent être chiffrés au repos](#page-985-0)
- [\[DocumentDB.2\] Les clusters Amazon DocumentDB doivent disposer d'une période de](#page-986-0) [conservation des sauvegardes adéquate](#page-986-0)
- [\[DocumentDB.3\] Les instantanés de cluster manuels Amazon DocumentDB ne doivent pas être](#page-987-0)  [publics](#page-987-0)
- [\[DocumentDB.4\] Les clusters Amazon DocumentDB doivent publier les journaux d'audit dans Logs](#page-988-0)  **[CloudWatch](#page-988-0)**
- [\[DocumentDB.5\] La protection contre la suppression des clusters Amazon DocumentDB doit être](#page-989-0)  [activée](#page-989-0)
- [\[DynamoDB.3\] Les clusters DynamoDB Accelerator \(DAX\) doivent être chiffrés au repos](#page-993-0)
- [\[DynamoDB.4\] Les tables DynamoDB doivent être présentes dans un plan de sauvegarde](#page-993-1)
- [\[DynamoDB.7\] Les clusters DynamoDB Accelerator doivent être chiffrés pendant le transit](#page-997-0)
- [\[EC2.3\] Les volumes Amazon EBS attachés doivent être chiffrés au repos](#page-1017-0)
- [\[EC2.4\] Les instances EC2 arrêtées doivent être supprimées après une période spécifiée](#page-1018-0)
- [\[EC2.6\] La journalisation des flux VPC doit être activée dans tous les VPC](#page-1019-0)
- [\[EC2.10\] Amazon EC2 doit être configuré pour utiliser les points de terminaison VPC créés pour le](#page-1024-0)  [service Amazon EC2](#page-1024-0)
- [\[EC2.13\] Les groupes de sécurité ne doivent pas autoriser l'entrée depuis 0.0.0.0/0 ou : :/0 vers le](#page-1026-0)  [port 22](#page-1026-0)
- [\[EC2.14\] Les groupes de sécurité ne doivent pas autoriser l'entrée depuis 0.0.0.0/0 ou : :/0 vers le](#page-1027-0)  [port 3389](#page-1027-0)
- [\[EC2.18\] Les groupes de sécurité ne devraient autoriser le trafic entrant illimité que pour les ports](#page-1030-0)  [autorisés](#page-1030-0)
- [\[EC2.20\] Les deux tunnels VPN pour une connexion VPN de AWS site à site devraient être actifs](#page-1033-0)
- [\[EC2.22\] Les groupes de sécurité Amazon EC2 inutilisés doivent être supprimés](#page-1035-0)
- [\[EC2.23\] Les passerelles de transit Amazon EC2 ne doivent pas accepter automatiquement les](#page-1036-0) [demandes de pièces jointes VPC](#page-1036-0)
- [\[EC2.24\] Les types d'instances paravirtuelles Amazon EC2 ne doivent pas être utilisés](#page-1037-0)
- [\[EC2.25\] Les modèles de lancement Amazon EC2 ne doivent pas attribuer d'adresses IP publiques](#page-1037-1) [aux interfaces réseau](#page-1037-1)
- [\[EC2.28\] Les volumes EBS doivent être couverts par un plan de sauvegarde](#page-1038-0)
- [\[EC2.33\] Les pièces jointes de la passerelle de transit EC2 doivent être étiquetées](#page-1039-0)
- [\[EC2.34\] Les tables de routage des passerelles de transit EC2 doivent être étiquetées](#page-1041-0)
- [\[EC2.40\] Les passerelles NAT EC2 doivent être étiquetées](#page-1050-0)
- [\[EC2.48\] Les journaux de flux Amazon VPC doivent être balisés](#page-1063-0)
- [\[EC2.51\] La journalisation des connexions client doit être activée sur les points de terminaison VPN](#page-1068-0) [EC2](#page-1068-0)
- [\[EC2.52\] Les passerelles de transit EC2 doivent être étiquetées](#page-1069-0)
- [\[ECR.2\] L'immuabilité des balises doit être configurée dans les référentiels privés ECR](#page-999-0)
- [\[ECR.3\] Les référentiels ECR doivent avoir au moins une politique de cycle de vie configurée](#page-999-1)
- [\[ECR.4\] Les référentiels publics ECR doivent être balisés](#page-1000-0)
- [\[ECS.1\] Les définitions de tâches Amazon ECS doivent comporter des modes réseau et des](#page-1002-0) [définitions d'utilisateur sécurisés.](#page-1002-0)
- [\[ECS.9\] Les définitions de tâches ECS doivent avoir une configuration de journalisation](#page-1008-0)
- [\[EFS.1\] Le système de fichiers Elastic doit être configuré pour chiffrer les données des fichiers au](#page-1086-0)  [repos à l'aide de AWS KMS](#page-1086-0)
- [\[EFS.2\] Les volumes Amazon EFS doivent figurer dans des plans de sauvegarde](#page-1087-0)
- [\[EFS.3\] Les points d'accès EFS devraient imposer un répertoire racine](#page-1087-1)
- [\[EFS.4\] Les points d'accès EFS doivent renforcer l'identité de l'utilisateur](#page-1088-0)
- [\[EFS.5\] Les points d'accès EFS doivent être étiquetés](#page-1089-0)
- [\[EFS.6\] Les cibles de montage EFS ne doivent pas être associées à un sous-réseau public](#page-1090-0)
- [\[EKS.1\] Les points de terminaison du cluster EKS ne doivent pas être accessibles au public](#page-1091-0)
- [\[EKS.2\] Les clusters EKS doivent fonctionner sur une version de Kubernetes prise en charge](#page-1092-0)
- [\[EKS.3\] Les clusters EKS doivent utiliser des secrets Kubernetes chiffrés](#page-1093-0)
- [\[EKS.6\] Les clusters EKS doivent être étiquetés](#page-1094-0)
- [\[EKS.7\] Les configurations du fournisseur d'identité EKS doivent être étiquetées](#page-1095-0)
- [\[EKS.8\] La journalisation des audits doit être activée sur les clusters EKS](#page-1097-0)
- [\[ELB.1\] Application Load Balancer doit être configuré pour rediriger toutes les requêtes HTTP vers](#page-1107-0) [HTTPS](#page-1107-0)
- [\[ELB.2\] Les équilibreurs de charge classiques dotés d'écouteurs SSL/HTTPS doivent utiliser un](#page-1108-0) [certificat fourni par AWS Certificate Manager](#page-1108-0)
- [\[ELB.4\] Application Load Balancer doit être configuré pour supprimer les en-têtes HTTP](#page-1111-0)
- [\[ELB.6\] La protection contre les suppressions doit être activée sur les équilibreurs de charge des](#page-1113-0)  [applications, des passerelles et du réseau](#page-1113-0)
- [\[ELB.8\] Les équilibreurs de charge classiques dotés d'écouteurs SSL doivent utiliser une politique](#page-1114-0) [de sécurité prédéfinie d'une durée élevée AWS Config](#page-1114-0)
- [\[ELB.13\] Les équilibreurs de charge des applications, des réseaux et des passerelles doivent](#page-1118-0)  [couvrir plusieurs zones de disponibilité](#page-1118-0)
- [\[ELB.14\] Le Classic Load Balancer doit être configuré avec le mode défensif ou le mode](#page-1120-0) [d'atténuation de désynchronisation le plus strict](#page-1120-0)
- [\[ELB.16\] Les équilibreurs de charge d'application doivent être associés à une ACL Web AWS WAF](#page-1120-1)
- [\[ElastiCache.1\] La sauvegarde automatique doit être activée sur les clusters ElastiCache Redis](#page-1098-0)
- [\[ElastiCache.2\] ElastiCache pour les clusters de cache Redis, la mise à niveau automatique des](#page-1099-0)  [versions mineures doit être activée](#page-1099-0)
- [\[ElastiCache.3\] ElastiCache pour Redis, le basculement automatique doit être activé pour les](#page-1100-0) [groupes de réplication](#page-1100-0)
- [\[ElastiCache.4\] ElastiCache pour Redis, les groupes de réplication doivent être chiffrés au repos](#page-1101-0)
- [\[ElastiCache.5\] ElastiCache pour Redis, les groupes de réplication doivent être chiffrés en transit](#page-1101-1)
- [\[ElastiCache.6\] ElastiCache pour Redis, les groupes de réplication antérieurs à la version 6.0](#page-1102-0)  [doivent utiliser Redis AUTH](#page-1102-0)
- [\[ElastiCache.7\] les ElastiCache clusters ne doivent pas utiliser le groupe de sous-réseaux par](#page-1103-0)  [défaut](#page-1103-0)
- [\[ElasticBeanstalk.1\] Les environnements Elastic Beanstalk devraient être dotés de rapports de](#page-1104-0)  [santé améliorés](#page-1104-0)
- [\[ElasticBeanstalk.2\] Les mises à jour de la plateforme gérée par Elastic Beanstalk doivent être](#page-1105-0)  [activées](#page-1105-0)
- [\[ElasticBeanstalk.3\] Elastic Beanstalk devrait diffuser les logs vers CloudWatch](#page-1106-0)
- [\[EMR.1\] Les nœuds principaux du cluster Amazon EMR ne doivent pas avoir d'adresses IP](#page-1121-0)  [publiques](#page-1121-0)
- [\[ES.1\] Le chiffrement au repos doit être activé sur les domaines Elasticsearch](#page-1124-0)
- [\[ES.2\] Les domaines Elasticsearch ne doivent pas être accessibles au public](#page-1125-0)
- [\[ES.3\] Les domaines Elasticsearch doivent chiffrer les données envoyées entre les nœuds](#page-1126-0)
- [\[ES.4\] La journalisation des erreurs du domaine Elasticsearch dans les CloudWatch journaux doit](#page-1127-0)  [être activée](#page-1127-0)
- [\[EventBridge.2\] les bus EventBridge d'événements doivent être étiquetés](#page-1133-0)
- [\[EventBridge.3\] les bus d'événements EventBridge personnalisés doivent être associés à une](#page-1135-0) [politique basée sur les ressources](#page-1135-0)
- [\[EventBridge.4\] la réplication des événements doit être activée sur les points de terminaison](#page-1136-0)  [EventBridge globaux](#page-1136-0)
- [\[FSx.1\] Les systèmes de fichiers FSx pour OpenZFS doivent être configurés pour copier les balises](#page-1137-0) [vers les sauvegardes et les volumes](#page-1137-0)
- [\[FSx.2\] Les systèmes de fichiers FSx for Lustre doivent être configurés pour copier les balises dans](#page-1138-0)  [les sauvegardes](#page-1138-0)
- [\[GlobalAccelerator.1\] Les accélérateurs Global Accelerator doivent être étiquetés](#page-1139-0)
- [\[GuardDuty.1\] GuardDuty doit être activé](#page-1142-0)
- [\[GuardDuty.2\] GuardDuty les filtres doivent être balisés](#page-1143-0)
- [\[GuardDuty.3\] Les GuardDuty IPsets doivent être balisés](#page-1145-0)
- [\[GuardDuty.4\] les GuardDuty détecteurs doivent être étiquetés](#page-1146-0)
- [\[IAM.1\] Les politiques IAM ne devraient pas autoriser des privilèges administratifs « \\* » complets](#page-1148-0)
- [\[IAM.2\] Les utilisateurs IAM ne doivent pas être associés à des politiques IAM](#page-1150-0)
- [\[IAM.3\] Les clés d'accès des utilisateurs IAM doivent être renouvelées tous les 90 jours ou moins](#page-1151-0)
- [\[IAM.4\] La clé d'accès de l'utilisateur root IAM ne doit pas exister](#page-1153-0)
- [\[IAM.5\] L'authentification multi-facteurs \(MFA\) doit être activée pour tous les utilisateurs IAM](#page-1154-0) [disposant d'un mot de passe de console](#page-1154-0)
- [\[IAM.6\] Le périphérique MFA matériel doit être activé pour l'utilisateur racine](#page-1155-0)
- [\[IAM.7\] Les politiques de mot de passe pour les utilisateurs IAM doivent être configurées de](#page-1156-0)  [manière stricte](#page-1156-0)
- [\[IAM.8\] Les informations d'identification utilisateur IAM non utilisées doivent être supprimées](#page-1158-0)
- [\[IAM.9\] La MFA doit être activée pour l'utilisateur root](#page-1159-0)
- [\[IAM.10\] Les politiques relatives aux mots de passe pour les utilisateurs IAM devraient avoir une](#page-1160-0)  [durée de validité stricte AWS Config](#page-1160-0)
- [\[IAM.11\] Assurez-vous que la politique de mot de passe IAM nécessite au moins une lettre](#page-1161-0)  [majuscule](#page-1161-0)
- [\[IAM.12\] Assurez-vous que la politique de mot de passe IAM nécessite au moins une lettre](#page-1162-0)  [minuscule](#page-1162-0)
- [\[IAM.13\] Assurez-vous que la politique de mot de passe IAM nécessite au moins un symbole](#page-1163-0)
- [\[IAM.14\] Assurez-vous que la politique de mot de passe IAM nécessite au moins un chiffre](#page-1163-1)
- [\[IAM.15\] Assurez-vous que la politique de mot de passe IAM exige une longueur de mot de passe](#page-1164-0)  [minimale de 14 ou plus](#page-1164-0)
- [\[IAM.16\] Assurez-vous que la politique de mot de passe IAM empêche la réutilisation des mots de](#page-1165-0) [passe](#page-1165-0)
- [\[IAM.17\] Assurez-vous que la politique de mot de passe IAM expire les mots de passe dans un](#page-1166-0) [délai de 90 jours ou moins](#page-1166-0)
- [\[IAM.18\] Assurez-vous qu'un rôle de support a été créé pour gérer les incidents avec AWS Support](#page-1167-0)
- [\[IAM.19\] Le MFA doit être activé pour tous les utilisateurs IAM](#page-1169-0)
- [\[IAM.21\] Les politiques gérées par le client IAM que vous créez ne doivent pas autoriser les actions](#page-1174-0)  [génériques pour les services](#page-1174-0)
- [\[IAM.22\] Les informations d'identification d'utilisateur IAM non utilisées pendant 45 jours doivent](#page-1176-0)  [être supprimées](#page-1176-0)
- [\[IAM.23\] Les analyseurs IAM Access Analyzer doivent être étiquetés](#page-1177-0)
- [\[IAM.24\] Les rôles IAM doivent être balisés](#page-1179-0)
- [\[IAM.25\] Les utilisateurs IAM doivent être étiquetés](#page-1180-0)
- [\[IAM.26\] Les certificats SSL/TLS expirés gérés dans IAM doivent être supprimés](#page-1182-0)
- [\[IAM.27\] La politique ne doit pas être attachée aux identités IAM AWSCloudShellFullAccess](#page-1183-0)
- [\[IAM.28\] L'analyseur d'accès externe IAM Access Analyzer doit être activé](#page-1184-0)
- [\[IoT.1\] les profils AWS IoT Core de sécurité doivent être balisés](#page-1185-0)
- [\[IoT.2\] les mesures AWS IoT Core d'atténuation doivent être étiquetées](#page-1186-0)
- [Les AWS IoT Core dimensions \[IoT.3\] doivent être étiquetées](#page-1188-0)
- [\[IoT.4\] les AWS IoT Core autorisateurs doivent être étiquetés](#page-1189-0)
- [Les alias de AWS IoT Core rôle \[IoT.5\] doivent être balisés](#page-1191-0)
- [Les AWS IoT Core politiques \[IoT.6\] doivent être étiquetées](#page-1193-0)
- [\[Kinesis.1\] Les flux Kinesis doivent être chiffrés au repos](#page-1194-0)
- **[\[Kinesis.2\] Les flux Kinesis doivent être balisés](#page-1195-0)**
- [\[KMS.1\] Les politiques gérées par le client IAM ne doivent pas autoriser les actions de](#page-1197-0)  [déchiffrement sur toutes les clés KMS](#page-1197-0)
- [\[KMS.2\] Les principaux IAM ne devraient pas avoir de politiques IAM en ligne autorisant les actions](#page-1198-0)  [de déchiffrement sur toutes les clés KMS](#page-1198-0)
- [\[Lambda.5\] Les fonctions Lambda VPC doivent fonctionner dans plusieurs zones de disponibilité](#page-1205-0)
- [\[Macie.1\] Amazon Macie devrait être activé](#page-1208-0)
- [\[MQ.2\] Les courtiers ActiveMQ devraient diffuser les journaux d'audit à CloudWatch](#page-1212-0)
- [\[MQ.3\] Les courtiers Amazon MQ devraient activer la mise à niveau automatique des versions](#page-1213-0) [mineures](#page-1213-0)
- [\[MQ.4\] Les courtiers Amazon MQ doivent être étiquetés](#page-1214-0)
- [\[MQ.5\] Les courtiers ActiveMQ doivent utiliser le mode de déploiement actif/en veille](#page-1215-0)
- [\[MQ.6\] Les courtiers RabbitMQ doivent utiliser le mode de déploiement en cluster](#page-1216-0)
- [\[MSK.1\] Les clusters MSK doivent être chiffrés en transit entre les nœuds du broker](#page-1210-0)
- [\[MSK.2\] La surveillance améliorée des clusters MSK doit être configurée](#page-1211-0)
- [\[Neptune.1\] Les clusters de base de données Neptune doivent être chiffrés au repos](#page-1217-0)
- [\[Neptune.2\] Les clusters de base de données Neptune devraient publier les journaux d'audit dans](#page-1218-0)  [Logs CloudWatch](#page-1218-0)
- [\[Neptune.3\] Les instantanés du cluster de base de données Neptune ne doivent pas être publics](#page-1219-0)
- [\[Neptune.4\] La protection contre la suppression des clusters de base de données Neptune doit être](#page-1220-0)  [activée](#page-1220-0)
- [\[Neptune.5\] Les sauvegardes automatiques des clusters de base de données Neptune doivent être](#page-1221-0) [activées](#page-1221-0)
- [\[Neptune.6\] Les instantanés du cluster de base de données Neptune doivent être chiffrés au repos](#page-1222-0)
- [\[Neptune.7\] L'authentification de base de données IAM doit être activée sur les clusters de base de](#page-1223-0)  [données Neptune](#page-1223-0)
- [\[Neptune.8\] Les clusters de base de données Neptune doivent être configurés pour copier des](#page-1223-1)  [balises dans des instantanés](#page-1223-1)
- [\[Neptune.9\] Les clusters de base de données Neptune doivent être déployés dans plusieurs zones](#page-1224-0) [de disponibilité](#page-1224-0)
- [\[NetworkFirewall.1\] Les pare-feux Network Firewall doivent être déployés dans plusieurs zones de](#page-1225-0)  [disponibilité](#page-1225-0)
- [\[NetworkFirewall.2\] La journalisation du Network Firewall doit être activée](#page-1226-0)
- [\[NetworkFirewall.3\] Les politiques de Network Firewall doivent être associées à au moins un](#page-1227-0)  [groupe de règles](#page-1227-0)
- [\[NetworkFirewall.4\] L'action apatride par défaut pour les politiques de Network Firewall doit être](#page-1228-0) [drop or forward pour les paquets complets](#page-1228-0)
- [\[NetworkFirewall.5\] L'action apatride par défaut pour les politiques de Network Firewall doit être](#page-1229-0) [« drop » ou « forward » pour les paquets fragmentés.](#page-1229-0)
- [\[NetworkFirewall.6\] Le groupe de règles Stateless Network Firewall ne doit pas être vide](#page-1230-0)
- [\[NetworkFirewall.9\] La protection contre les suppressions doit être activée sur les pare-feux](#page-1233-0)  [Network Firewall](#page-1233-0)
- [Le chiffrement au repos doit être activé OpenSearch dans les domaines \[Opensearch.1\]](#page-1234-0)
- [Les OpenSearch domaines \[Opensearch.2\] ne doivent pas être accessibles au public](#page-1235-0)
- [\[Opensearch.3\] Les OpenSearch domaines doivent crypter les données envoyées entre les nœuds](#page-1236-0)
- [\[Opensearch.4\] La journalisation des erreurs de OpenSearch domaine dans CloudWatch Logs doit](#page-1237-0) [être activée](#page-1237-0)
- [La journalisation des audits doit être activée OpenSearch dans les domaines \[Opensearch.5\]](#page-1238-0)
- [Les OpenSearch domaines \[Opensearch.6\] doivent avoir au moins trois nœuds de données](#page-1239-0)
- [Le contrôle d'accès détaillé des OpenSearch domaines \[Opensearch.7\] doit être activé](#page-1240-0)
- [\[Opensearch.8\] Les connexions aux OpenSearch domaines doivent être cryptées en utilisant la](#page-1241-0) [dernière politique de sécurité TLS](#page-1241-0)
- [Les OpenSearch domaines \[Opensearch.9\] doivent être balisés](#page-1242-0)
- [Les OpenSearch domaines \[Opensearch.10\] doivent avoir la dernière mise à jour logicielle installée](#page-1243-0)
- [\[Opensearch.11\] OpenSearch les domaines doivent avoir au moins trois nœuds principaux dédiés](#page-1244-0)
- [\[PCA.1\] L'autorité de certification AWS Private CA racine doit être désactivée](#page-1245-0)
- [\[RDS.1\] L'instantané RDS doit être privé](#page-1246-0)
- [\[RDS.4\] Les instantanés du cluster RDS et les instantanés de base de données doivent être](#page-1249-0)  [chiffrés au repos](#page-1249-0)
- [\[RDS.7\] La protection contre la suppression des clusters RDS doit être activée](#page-1252-0)
- [\[RDS.8\] La protection contre la suppression des instances de base de données RDS doit être](#page-1253-0)  [activée](#page-1253-0)
- [\[RDS.12\] L'authentification IAM doit être configurée pour les clusters RDS](#page-1258-0)
- [\[RDS.14\] Le retour en arrière devrait être activé sur les clusters Amazon Aurora](#page-1259-0)
- [\[RDS.15\] Les clusters de base de données RDS doivent être configurés pour plusieurs zones de](#page-1260-0)  [disponibilité](#page-1260-0)
- [\[RDS.16\] Les clusters de base de données RDS doivent être configurés pour copier des balises](#page-1261-0)  [dans des instantanés](#page-1261-0)
- [\[RDS.24\] Les clusters de base de données RDS doivent utiliser un nom d'utilisateur](#page-1269-0)  [d'administrateur personnalisé](#page-1269-0)
- [\[RDS.26\] Les instances de base de données RDS doivent être protégées par un plan de](#page-1271-0)  [sauvegarde](#page-1271-0)
- [\[RDS.27\] Les clusters de base de données RDS doivent être chiffrés au repos](#page-1272-0)
- [\[RDS.28\] Les clusters de base de données RDS doivent être balisés](#page-1273-0)
- [\[RDS.29\] Les instantanés du cluster de base de données RDS doivent être balisés](#page-1274-0)
- [\[RDS.31\] Les groupes de sécurité de base de données RDS doivent être balisés](#page-1278-0)
- [\[RDS.34\] Les clusters de base de données Aurora MySQL doivent publier les journaux d'audit dans](#page-1282-0)  [Logs CloudWatch](#page-1282-0)
- [\[RDS.35\] La mise à niveau automatique des versions mineures des clusters de base de données](#page-1284-0)  [RDS doit être activée](#page-1284-0)
- [\[Redshift.3\] Les snapshots automatiques doivent être activés sur les clusters Amazon Redshift](#page-1286-0)
- [\[Redshift.8\] Les clusters Amazon Redshift ne doivent pas utiliser le nom d'utilisateur](#page-1290-0)  [d'administrateur par défaut](#page-1290-0)
- [\[Redshift.9\] Les clusters Redshift ne doivent pas utiliser le nom de base de données par défaut](#page-1291-0)
- [\[Redshift.12\] Les abonnements aux notifications d'événements Redshift doivent être balisés](#page-1294-0)
- [\[Redshift.15\] Les groupes de sécurité Redshift doivent autoriser l'entrée sur le port du cluster](#page-1299-0) [uniquement à partir d'origines restreintes](#page-1299-0)
- [\[Route53.1\] Les bilans de santé de la Route 53 doivent être étiquetés](#page-1300-0)
- [\[Route53.2\] Les zones hébergées publiques de Route 53 doivent enregistrer les requêtes DNS](#page-1301-0)
- [\[S3.1\] Les paramètres de blocage de l'accès public aux compartiments S3 à usage général](#page-1302-0)  [devraient être activés](#page-1302-0)
- [\[S3.2\] Les compartiments à usage général S3 devraient bloquer l'accès public à la lecture](#page-1304-0)
- [\[S3.3\] Les compartiments à usage général S3 devraient bloquer l'accès public en écriture](#page-1305-0)
- [\[S3.8\] Les compartiments à usage général S3 devraient bloquer l'accès public](#page-1310-0)
- [\[S3.9\] La journalisation des accès au serveur doit être activée dans les compartiments S3 à usage](#page-1311-0) [général](#page-1311-0)
- [\[SageMaker.1\] Les instances d'Amazon SageMaker Notebook ne doivent pas avoir d'accès direct à](#page-1328-0) [Internet](#page-1328-0)
- [\[SageMaker.2\] les instances de SageMaker bloc-notes doivent être lancées dans un VPC](#page-1329-0) [personnalisé](#page-1329-0)
- [\[SageMaker.3\] Les utilisateurs ne doivent pas avoir d'accès root aux instances de SageMaker bloc](#page-1330-0)[notes](#page-1330-0)
- [\[SageMaker.4\] Le nombre d'instances initial des variantes de production des SageMaker terminaux](#page-1331-0) [doit être supérieur à 1](#page-1331-0)
- [\[SES.1\] Les listes de contacts SES doivent être étiquetées](#page-1339-0)
- [\[SES.2\] Les ensembles de configuration SES doivent être balisés](#page-1341-0)
- [\[SecretsManager.1\] La rotation automatique des secrets de Secrets Manager doit être activée](#page-1332-0)
- [\[SecretsManager.2\] Les secrets de Secrets Manager configurés avec une rotation automatique](#page-1333-0)  [devraient être correctement pivotés](#page-1333-0)
- [\[SecretsManager.3\] Supprimer les secrets inutilisés du Gestionnaire de Secrets Manager](#page-1334-0)
- [\[SecretsManager.4\] Les secrets de Secrets Manager doivent être renouvelés dans un délai spécifié](#page-1335-0)
- [\[ServiceCatalog.1\] Les portefeuilles de Service Catalog ne doivent être partagés qu'au sein d'une](#page-1338-0)  [AWS organisation](#page-1338-0)
- [\[SNS.1\] Les sujets SNS doivent être chiffrés au repos à l'aide de AWS KMS](#page-1343-0)
- [\[SNS.3\] Les sujets SNS doivent être balisés](#page-1345-0)
- [\[SQS.1\] Les files d'attente Amazon SQS doivent être chiffrées au repos](#page-1347-0)
- [\[SQS.2\] Les files d'attente SQS doivent être balisées](#page-1347-1)
- [\[SSM.1\] Les instances Amazon EC2 doivent être gérées par AWS Systems Manager](#page-1081-0)
- [\[SSM.2\] Les instances Amazon EC2 gérées par Systems Manager doivent avoir un statut de](#page-1082-0) [conformité aux correctifs de COMPLIANT après l'installation d'un correctif](#page-1082-0)
- [\[SSM.3\] Les instances Amazon EC2 gérées par Systems Manager doivent avoir le statut de](#page-1083-0) [conformité d'association COMPLIANT](#page-1083-0)
- [\[SSM.4\] Les documents du SSM ne doivent pas être publics](#page-1085-0)
- [\[StepFunctions.1\] La journalisation des machines à états Step Functions doit être activée](#page-1349-0)
- [\[StepFunctions.2\] Les activités de Step Functions doivent être étiquetées](#page-1350-0)
- [Les AWS Transfer Family flux de travail \[Transfer.1\] doivent être balisés](#page-1352-0)
- [\[Transfer.2\] Les serveurs Transfer Family ne doivent pas utiliser le protocole FTP pour la](#page-1354-0)  [connexion des terminaux](#page-1354-0)
- [\[WAF.1\] La journalisation ACL Web globale AWS WAF classique doit être activée](#page-1355-0)
- [\[WAF.2\] Les règles régionales AWS WAF classiques doivent comporter au moins une condition](#page-1355-1)
- [\[WAF.3\] Les groupes de règles régionaux AWS WAF classiques doivent avoir au moins une règle](#page-1356-0)
- [\[WAF.4\] Les ACL Web régionales AWS WAF classiques doivent comporter au moins une règle ou](#page-1357-0) [un groupe de règles](#page-1357-0)
- [\[WAF.6\] Les règles globales AWS WAF classiques doivent comporter au moins une condition](#page-1358-0)
- [\[WAF.7\] Les groupes de règles globaux AWS WAF classiques doivent avoir au moins une règle](#page-1358-1)
- [\[WAF.8\] Les ACL Web globales AWS WAF classiques doivent comporter au moins une règle ou un](#page-1359-0) [groupe de règles](#page-1359-0)
- [\[WAF.11\] La journalisation des ACL AWS WAF Web doit être activée](#page-1360-1)
- [Les AWS WAF règles \[WAF.12\] doivent avoir des métriques activées CloudWatch](#page-1361-0)

## Moyen-Orient (Bahreïn)

Les contrôles suivants ne sont pas pris en charge au Moyen-Orient (Bahreïn).

- [\[CloudFront.1\] CloudFront les distributions doivent avoir un objet racine par défaut configuré](#page-891-0)
- [\[CloudFront.3\] CloudFront les distributions devraient nécessiter un cryptage en transit](#page-892-0)
- [\[CloudFront.4\] Le basculement d'origine doit être configuré pour les CloudFront distributions](#page-893-0)
- [\[CloudFront.5\] la journalisation des CloudFront distributions doit être activée](#page-893-1)
- [\[CloudFront.6\] WAF doit être activé sur les CloudFront distributions](#page-894-0)
- [\[CloudFront.7\] les CloudFront distributions doivent utiliser des certificats SSL/TLS personnalisés](#page-895-0)
- [\[CloudFront.8\] les CloudFront distributions doivent utiliser le SNI pour traiter les requêtes HTTPS](#page-896-0)
- [\[CloudFront.9\] les CloudFront distributions doivent crypter le trafic vers des origines personnalisées](#page-897-0)
- [\[CloudFront.10\] les CloudFront distributions ne doivent pas utiliser de protocoles SSL obsolètes](#page-898-1)  [entre les emplacements périphériques et les origines personnalisées](#page-898-1)
- [\[CloudFront.12\] les CloudFront distributions ne doivent pas pointer vers des origines S3](#page-898-0)  [inexistantes](#page-898-0)
- [\[CloudFront.13\] les CloudFront distributions doivent utiliser le contrôle d'accès à l'origine](#page-899-0)
- [\[CloudFront.14\] les CloudFront distributions doivent être étiquetées](#page-900-0)
- [\[CodeArtifact.1\] les CodeArtifact référentiels doivent être balisés](#page-959-0)
- [\[DataFirehose.1\] Les flux de diffusion de Firehose doivent être chiffrés au repos](#page-968-0)
- [\[DMS.10\] L'autorisation IAM doit être activée sur les points de terminaison DMS des bases de](#page-982-0) [données Neptune](#page-982-0)
- [\[DMS.11\] Les points de terminaison DMS pour MongoDB doivent avoir un mécanisme](#page-983-0)  [d'authentification activé](#page-983-0)
- [\[DMS.12\] Le protocole TLS doit être activé sur les points de terminaison DMS de Redis](#page-984-0)
- [\[DocumentDB.1\] Les clusters Amazon DocumentDB doivent être chiffrés au repos](#page-985-0)
- [\[DocumentDB.2\] Les clusters Amazon DocumentDB doivent disposer d'une période de](#page-986-0) [conservation des sauvegardes adéquate](#page-986-0)
- [\[DocumentDB.3\] Les instantanés de cluster manuels Amazon DocumentDB ne doivent pas être](#page-987-0)  [publics](#page-987-0)
- [\[DocumentDB.4\] Les clusters Amazon DocumentDB doivent publier les journaux d'audit dans Logs](#page-988-0)  **[CloudWatch](#page-988-0)**
- [\[DocumentDB.5\] La protection contre la suppression des clusters Amazon DocumentDB doit être](#page-989-0)  [activée](#page-989-0)
- [\[DynamoDB.3\] Les clusters DynamoDB Accelerator \(DAX\) doivent être chiffrés au repos](#page-993-0)
- [\[DynamoDB.7\] Les clusters DynamoDB Accelerator doivent être chiffrés pendant le transit](#page-997-0)
- [\[EC2.20\] Les deux tunnels VPN pour une connexion VPN de AWS site à site devraient être actifs](#page-1033-0)
- [\[EC2.23\] Les passerelles de transit Amazon EC2 ne doivent pas accepter automatiquement les](#page-1036-0) [demandes de pièces jointes VPC](#page-1036-0)
- [\[EC2.24\] Les types d'instances paravirtuelles Amazon EC2 ne doivent pas être utilisés](#page-1037-0)
- [\[ECR.4\] Les référentiels publics ECR doivent être balisés](#page-1000-0)
- [\[EFS.6\] Les cibles de montage EFS ne doivent pas être associées à un sous-réseau public](#page-1090-0)
- [\[EKS.3\] Les clusters EKS doivent utiliser des secrets Kubernetes chiffrés](#page-1093-0)
- [\[ElasticBeanstalk.1\] Les environnements Elastic Beanstalk devraient être dotés de rapports de](#page-1104-0)  [santé améliorés](#page-1104-0)
- [\[ElasticBeanstalk.3\] Elastic Beanstalk devrait diffuser les logs vers CloudWatch](#page-1106-0)
- [\[EventBridge.4\] la réplication des événements doit être activée sur les points de terminaison](#page-1136-0)  [EventBridge globaux](#page-1136-0)
- [\[FSx.1\] Les systèmes de fichiers FSx pour OpenZFS doivent être configurés pour copier les balises](#page-1137-0) [vers les sauvegardes et les volumes](#page-1137-0)
- [\[FSx.2\] Les systèmes de fichiers FSx for Lustre doivent être configurés pour copier les balises dans](#page-1138-0)  [les sauvegardes](#page-1138-0)
- [\[GlobalAccelerator.1\] Les accélérateurs Global Accelerator doivent être étiquetés](#page-1139-0)
- [\[GuardDuty.1\] GuardDuty doit être activé](#page-1142-0)
- [\[IAM.26\] Les certificats SSL/TLS expirés gérés dans IAM doivent être supprimés](#page-1182-0)
- [\[MQ.2\] Les courtiers ActiveMQ devraient diffuser les journaux d'audit à CloudWatch](#page-1212-0)
- [\[MQ.3\] Les courtiers Amazon MQ devraient activer la mise à niveau automatique des versions](#page-1213-0) [mineures](#page-1213-0)
- [\[Opensearch.11\] OpenSearch les domaines doivent avoir au moins trois nœuds principaux dédiés](#page-1244-0)
- [\[RDS.7\] La protection contre la suppression des clusters RDS doit être activée](#page-1252-0)
- [\[RDS.12\] L'authentification IAM doit être configurée pour les clusters RDS](#page-1258-0)
- [\[RDS.14\] Le retour en arrière devrait être activé sur les clusters Amazon Aurora](#page-1259-0)
- [\[RDS.15\] Les clusters de base de données RDS doivent être configurés pour plusieurs zones de](#page-1260-0)  [disponibilité](#page-1260-0)
- [\[RDS.16\] Les clusters de base de données RDS doivent être configurés pour copier des balises](#page-1261-0)  [dans des instantanés](#page-1261-0)
- [\[RDS.24\] Les clusters de base de données RDS doivent utiliser un nom d'utilisateur](#page-1269-0)  [d'administrateur personnalisé](#page-1269-0)
- [\[RDS.31\] Les groupes de sécurité de base de données RDS doivent être balisés](#page-1278-0)
- [\[Redshift.6\] Amazon Redshift devrait activer les mises à niveau automatiques vers les versions](#page-1289-0) [majeures](#page-1289-0)
- [\[Redshift.15\] Les groupes de sécurité Redshift doivent autoriser l'entrée sur le port du cluster](#page-1299-0) [uniquement à partir d'origines restreintes](#page-1299-0)
- [\[Route53.1\] Les bilans de santé de la Route 53 doivent être étiquetés](#page-1300-0)
- [\[Route53.2\] Les zones hébergées publiques de Route 53 doivent enregistrer les requêtes DNS](#page-1301-0)
- [\[SageMaker.4\] Le nombre d'instances initial des variantes de production des SageMaker terminaux](#page-1331-0) [doit être supérieur à 1](#page-1331-0)
- [\[ServiceCatalog.1\] Les portefeuilles de Service Catalog ne doivent être partagés qu'au sein d'une](#page-1338-0)  [AWS organisation](#page-1338-0)
- [\[SSM.2\] Les instances Amazon EC2 gérées par Systems Manager doivent avoir un statut de](#page-1082-0) [conformité aux correctifs de COMPLIANT après l'installation d'un correctif](#page-1082-0)
- [\[Transfer.2\] Les serveurs Transfer Family ne doivent pas utiliser le protocole FTP pour la](#page-1354-0)  [connexion des terminaux](#page-1354-0)
- [\[WAF.1\] La journalisation ACL Web globale AWS WAF classique doit être activée](#page-1355-0)
- [\[WAF.6\] Les règles globales AWS WAF classiques doivent comporter au moins une condition](#page-1358-0)
- [\[WAF.7\] Les groupes de règles globaux AWS WAF classiques doivent avoir au moins une règle](#page-1358-1)
- [\[WAF.8\] Les ACL Web globales AWS WAF classiques doivent comporter au moins une règle ou un](#page-1359-0) [groupe de règles](#page-1359-0)

# Moyen-Orient (EAU)

Les contrôles suivants ne sont pas pris en charge au Moyen-Orient (EAU).

- [\[ACM.2\] Les certificats RSA gérés par ACM doivent utiliser une longueur de clé d'au moins 2 048](#page-864-0)  [bits](#page-864-0)
- [\[APIGateway.1\] API Gateway REST et la journalisation de l'exécution de l' WebSocket API doivent](#page-866-0) [être activées](#page-866-0)
- [\[APIGateway.8\] Les routes API Gateway doivent spécifier un type d'autorisation](#page-870-0)
- [\[APIGateway.9\] La journalisation des accès doit être configurée pour les étapes API Gateway V2](#page-872-0)
- [\[AppSync.2\] AWS AppSync devrait avoir activé la journalisation au niveau du champ](#page-873-0)
- [\[AppSync.5\] AWS AppSync Les API GraphQL ne doivent pas être authentifiées avec des clés](#page-875-0) [d'API](#page-875-0)
- [\[Athena.2\] Les catalogues de données Athena doivent être balisés](#page-877-0)
- [\[Athena.3\] Les groupes de travail Athena doivent être balisés](#page-879-0)
- [\[AutoScaling.1\] Les groupes Auto Scaling associés à un équilibreur de charge doivent utiliser les](#page-1073-0)  [contrôles de santé ELB](#page-1073-0)
- [\[Backup.1\] les points AWS Backup de restauration doivent être chiffrés au repos](#page-880-0)
- [\[Backup.2\] les points de AWS Backup restauration doivent être balisés](#page-881-0)
- [\[Backup.4\] Les plans de AWS Backup rapport doivent être balisés](#page-885-0)
- [\[Backup.5\] les plans de AWS Backup sauvegarde doivent être balisés](#page-887-0)
- [\[CloudFormation.2\] les CloudFormation piles doivent être étiquetées](#page-889-0)
- [\[CloudFront.1\] CloudFront les distributions doivent avoir un objet racine par défaut configuré](#page-891-0)
- [\[CloudFront.3\] CloudFront les distributions devraient nécessiter un cryptage en transit](#page-892-0)
- [\[CloudFront.4\] Le basculement d'origine doit être configuré pour les CloudFront distributions](#page-893-0)
- [\[CloudFront.5\] la journalisation des CloudFront distributions doit être activée](#page-893-1)
- [\[CloudFront.6\] WAF doit être activé sur les CloudFront distributions](#page-894-0)
- [\[CloudFront.7\] les CloudFront distributions doivent utiliser des certificats SSL/TLS personnalisés](#page-895-0)
- [\[CloudFront.8\] les CloudFront distributions doivent utiliser le SNI pour traiter les requêtes HTTPS](#page-896-0)
- [\[CloudFront.9\] les CloudFront distributions doivent crypter le trafic vers des origines personnalisées](#page-897-0)
- [\[CloudFront.10\] les CloudFront distributions ne doivent pas utiliser de protocoles SSL obsolètes](#page-898-1)  [entre les emplacements périphériques et les origines personnalisées](#page-898-1)
- [\[CloudFront.12\] les CloudFront distributions ne doivent pas pointer vers des origines S3](#page-898-0)  [inexistantes](#page-898-0)
- [\[CloudFront.13\] les CloudFront distributions doivent utiliser le contrôle d'accès à l'origine](#page-899-0)
- [\[CloudFront.14\] les CloudFront distributions doivent être étiquetées](#page-900-0)
- [\[CloudTrail.1\] CloudTrail doit être activé et configuré avec au moins un journal multirégional](#page-902-0)  [incluant des événements de gestion de lecture et d'écriture](#page-902-0)
- [\[CloudTrail.6\] Assurez-vous que le compartiment S3 utilisé pour stocker les CloudTrail journaux](#page-907-0)  [n'est pas accessible au public](#page-907-0)
- [\[CloudWatch.15\] les CloudWatch alarmes doivent avoir des actions spécifiées configurées](#page-955-0)
- [\[CloudWatch.16\] les groupes de CloudWatch journaux doivent être conservés pendant une période](#page-957-0) [spécifiée](#page-957-0)
- [\[CloudWatch.17\] les actions CloudWatch d'alarme doivent être activées](#page-958-0)
- [\[CodeArtifact.1\] les CodeArtifact référentiels doivent être balisés](#page-959-0)
- [\[CodeBuild.1\] Les URL du référentiel source CodeBuild Bitbucket ne doivent pas contenir](#page-961-0) [d'informations d'identification sensibles](#page-961-0)
- [\[CodeBuild.2\] les variables d'environnement CodeBuild du projet ne doivent pas contenir](#page-963-0)  [d'informations d'identification en texte clair](#page-963-0)
- [\[CodeBuild.3\] Les journaux CodeBuild S3 doivent être chiffrés](#page-963-1)
- [\[CodeBuild2.4\] les environnements de CodeBuild projet doivent avoir une durée de AWS Config](#page-964-0)  [journalisation](#page-964-0)
- [\[DataFirehose.1\] Les flux de diffusion de Firehose doivent être chiffrés au repos](#page-968-0)
- [\[Detective.1\] Les graphes de comportement des détectives doivent être balisés](#page-969-0)
- [\[DMS.1\] Les instances de réplication du Database Migration Service ne doivent pas être publiques](#page-971-0)
- [\[DMS.2\] Les certificats DMS doivent être balisés](#page-972-0)
- [\[DMS.3\] Les abonnements aux événements DMS doivent être étiquetés](#page-973-0)
- [\[DMS.4\] Les instances de réplication DMS doivent être étiquetées](#page-975-0)
- [\[DMS.5\] Les groupes de sous-réseaux de réplication DMS doivent être balisés](#page-976-0)
- [\[DMS.6\] La mise à niveau automatique des versions mineures doit être activée sur les instances de](#page-978-0) [réplication DMS](#page-978-0)
- [\[DMS.7\] La journalisation des tâches de réplication DMS pour la base de données cible doit être](#page-979-0)  [activée](#page-979-0)
- [\[DMS.8\] La journalisation des tâches de réplication DMS pour la base de données source doit être](#page-980-0) [activée](#page-980-0)
- [\[DMS.9\] Les points de terminaison DMS doivent utiliser le protocole SSL](#page-982-1)
- [\[DMS.10\] L'autorisation IAM doit être activée sur les points de terminaison DMS des bases de](#page-982-0) [données Neptune](#page-982-0)
- [\[DMS.11\] Les points de terminaison DMS pour MongoDB doivent avoir un mécanisme](#page-983-0)  [d'authentification activé](#page-983-0)
- [\[DMS.12\] Le protocole TLS doit être activé sur les points de terminaison DMS de Redis](#page-984-0)
- [\[DocumentDB.1\] Les clusters Amazon DocumentDB doivent être chiffrés au repos](#page-985-0)
- [\[DocumentDB.2\] Les clusters Amazon DocumentDB doivent disposer d'une période de](#page-986-0) [conservation des sauvegardes adéquate](#page-986-0)
- [\[DocumentDB.3\] Les instantanés de cluster manuels Amazon DocumentDB ne doivent pas être](#page-987-0)  [publics](#page-987-0)
- [\[DocumentDB.4\] Les clusters Amazon DocumentDB doivent publier les journaux d'audit dans Logs](#page-988-0)  **[CloudWatch](#page-988-0)**
- [\[DocumentDB.5\] La protection contre la suppression des clusters Amazon DocumentDB doit être](#page-989-0)  [activée](#page-989-0)
- [\[DynamoDB.3\] Les clusters DynamoDB Accelerator \(DAX\) doivent être chiffrés au repos](#page-993-0)
- [\[DynamoDB.4\] Les tables DynamoDB doivent être présentes dans un plan de sauvegarde](#page-993-1)
- [\[DynamoDB.7\] Les clusters DynamoDB Accelerator doivent être chiffrés pendant le transit](#page-997-0)
- [\[EC2.3\] Les volumes Amazon EBS attachés doivent être chiffrés au repos](#page-1017-0)
- [\[EC2.4\] Les instances EC2 arrêtées doivent être supprimées après une période spécifiée](#page-1018-0)
- [\[EC2.6\] La journalisation des flux VPC doit être activée dans tous les VPC](#page-1019-0)
- [\[EC2.8\] Les instances EC2 doivent utiliser le service de métadonnées d'instance version 2](#page-1021-0)  [\(IMDSv2\)](#page-1021-0)
- [\[EC2.12\] Les EIP Amazon EC2 non utilisés doivent être supprimés](#page-1025-0)
- [\[EC2.13\] Les groupes de sécurité ne doivent pas autoriser l'entrée depuis 0.0.0.0/0 ou : :/0 vers le](#page-1026-0)  [port 22](#page-1026-0)
- [\[EC2.14\] Les groupes de sécurité ne doivent pas autoriser l'entrée depuis 0.0.0.0/0 ou : :/0 vers le](#page-1027-0)  [port 3389](#page-1027-0)
- [\[EC2.22\] Les groupes de sécurité Amazon EC2 inutilisés doivent être supprimés](#page-1035-0)
- [\[EC2.23\] Les passerelles de transit Amazon EC2 ne doivent pas accepter automatiquement les](#page-1036-0) [demandes de pièces jointes VPC](#page-1036-0)
- [\[EC2.24\] Les types d'instances paravirtuelles Amazon EC2 ne doivent pas être utilisés](#page-1037-0)
- [\[EC2.25\] Les modèles de lancement Amazon EC2 ne doivent pas attribuer d'adresses IP publiques](#page-1037-1) [aux interfaces réseau](#page-1037-1)
- [\[EC2.28\] Les volumes EBS doivent être couverts par un plan de sauvegarde](#page-1038-0)
- [\[EC2.51\] La journalisation des connexions client doit être activée sur les points de terminaison VPN](#page-1068-0) [EC2](#page-1068-0)
- [\[ECR.1\] La numérisation des images doit être configurée dans les référentiels privés ECR](#page-998-0)
- [\[ECR.2\] L'immuabilité des balises doit être configurée dans les référentiels privés ECR](#page-999-0)
- [\[ECR.3\] Les référentiels ECR doivent avoir au moins une politique de cycle de vie configurée](#page-999-1)
- [\[ECR.4\] Les référentiels publics ECR doivent être balisés](#page-1000-0)
- [\[ECS.1\] Les définitions de tâches Amazon ECS doivent comporter des modes réseau et des](#page-1002-0) [définitions d'utilisateur sécurisés.](#page-1002-0)
- [\[ECS.9\] Les définitions de tâches ECS doivent avoir une configuration de journalisation](#page-1008-0)
- [\[EFS.1\] Le système de fichiers Elastic doit être configuré pour chiffrer les données des fichiers au](#page-1086-0)  [repos à l'aide de AWS KMS](#page-1086-0)
- [\[EFS.2\] Les volumes Amazon EFS doivent figurer dans des plans de sauvegarde](#page-1087-0)
- [\[EFS.3\] Les points d'accès EFS devraient imposer un répertoire racine](#page-1087-1)
- [\[EFS.4\] Les points d'accès EFS doivent renforcer l'identité de l'utilisateur](#page-1088-0)
- [\[EFS.6\] Les cibles de montage EFS ne doivent pas être associées à un sous-réseau public](#page-1090-0)
- [\[EKS.1\] Les points de terminaison du cluster EKS ne doivent pas être accessibles au public](#page-1091-0)
- [\[EKS.2\] Les clusters EKS doivent fonctionner sur une version de Kubernetes prise en charge](#page-1092-0)
- [\[EKS.3\] Les clusters EKS doivent utiliser des secrets Kubernetes chiffrés](#page-1093-0)
- [\[ELB.1\] Application Load Balancer doit être configuré pour rediriger toutes les requêtes HTTP vers](#page-1107-0) **[HTTPS](#page-1107-0)**
- [\[ELB.3\] Les écouteurs Classic Load Balancer doivent être configurés avec une terminaison HTTPS](#page-1109-0) [ou TLS](#page-1109-0)
- [\[ELB.9\] L'équilibrage de charge entre zones doit être activé sur les équilibreurs de charge](#page-1115-0)  [classiques](#page-1115-0)
- [\[ELB.14\] Le Classic Load Balancer doit être configuré avec le mode défensif ou le mode](#page-1120-0) [d'atténuation de désynchronisation le plus strict](#page-1120-0)
- [\[ELB.16\] Les équilibreurs de charge d'application doivent être associés à une ACL Web AWS WAF](#page-1120-1)
- [\[ElastiCache.1\] La sauvegarde automatique doit être activée sur les clusters ElastiCache Redis](#page-1098-0)
- [\[ElastiCache.2\] ElastiCache pour les clusters de cache Redis, la mise à niveau automatique des](#page-1099-0)  [versions mineures doit être activée](#page-1099-0)
- [\[ElastiCache.3\] ElastiCache pour Redis, le basculement automatique doit être activé pour les](#page-1100-0) [groupes de réplication](#page-1100-0)
- [\[ElastiCache.4\] ElastiCache pour Redis, les groupes de réplication doivent être chiffrés au repos](#page-1101-0)
- [\[ElastiCache.5\] ElastiCache pour Redis, les groupes de réplication doivent être chiffrés en transit](#page-1101-1)
- [\[ElastiCache.6\] ElastiCache pour Redis, les groupes de réplication antérieurs à la version 6.0](#page-1102-0)  [doivent utiliser Redis AUTH](#page-1102-0)
- [\[ElastiCache.7\] les ElastiCache clusters ne doivent pas utiliser le groupe de sous-réseaux par](#page-1103-0)  [défaut](#page-1103-0)
- [\[ElasticBeanstalk.1\] Les environnements Elastic Beanstalk devraient être dotés de rapports de](#page-1104-0)  [santé améliorés](#page-1104-0)
- [\[ElasticBeanstalk.2\] Les mises à jour de la plateforme gérée par Elastic Beanstalk doivent être](#page-1105-0)  [activées](#page-1105-0)
- [\[ElasticBeanstalk.3\] Elastic Beanstalk devrait diffuser les logs vers CloudWatch](#page-1106-0)
- [\[EMR.1\] Les nœuds principaux du cluster Amazon EMR ne doivent pas avoir d'adresses IP](#page-1121-0)  [publiques](#page-1121-0)
- [\[EventBridge.2\] les bus EventBridge d'événements doivent être étiquetés](#page-1133-0)
- [\[EventBridge.3\] les bus d'événements EventBridge personnalisés doivent être associés à une](#page-1135-0) [politique basée sur les ressources](#page-1135-0)
- [\[EventBridge.4\] la réplication des événements doit être activée sur les points de terminaison](#page-1136-0)  [EventBridge globaux](#page-1136-0)
- [\[FSx.1\] Les systèmes de fichiers FSx pour OpenZFS doivent être configurés pour copier les balises](#page-1137-0) [vers les sauvegardes et les volumes](#page-1137-0)
- [\[FSx.2\] Les systèmes de fichiers FSx for Lustre doivent être configurés pour copier les balises dans](#page-1138-0)  [les sauvegardes](#page-1138-0)
- [\[GlobalAccelerator.1\] Les accélérateurs Global Accelerator doivent être étiquetés](#page-1139-0)
- [\[GuardDuty.1\] GuardDuty doit être activé](#page-1142-0)
- [\[GuardDuty.2\] GuardDuty les filtres doivent être balisés](#page-1143-0)
- [\[GuardDuty.3\] Les GuardDuty IPsets doivent être balisés](#page-1145-0)
- [\[GuardDuty.4\] les GuardDuty détecteurs doivent être étiquetés](#page-1146-0)
- [\[IAM.1\] Les politiques IAM ne devraient pas autoriser des privilèges administratifs « \\* » complets](#page-1148-0)
- [\[IAM.2\] Les utilisateurs IAM ne doivent pas être associés à des politiques IAM](#page-1150-0)
- [\[IAM.3\] Les clés d'accès des utilisateurs IAM doivent être renouvelées tous les 90 jours ou moins](#page-1151-0)
- [\[IAM.4\] La clé d'accès de l'utilisateur root IAM ne doit pas exister](#page-1153-0)
- [\[IAM.5\] L'authentification multi-facteurs \(MFA\) doit être activée pour tous les utilisateurs IAM](#page-1154-0) [disposant d'un mot de passe de console](#page-1154-0)
- [\[IAM.6\] Le périphérique MFA matériel doit être activé pour l'utilisateur racine](#page-1155-0)
- [\[IAM.8\] Les informations d'identification utilisateur IAM non utilisées doivent être supprimées](#page-1158-0)
- [\[IAM.9\] La MFA doit être activée pour l'utilisateur root](#page-1159-0)
- [\[IAM.18\] Assurez-vous qu'un rôle de support a été créé pour gérer les incidents avec AWS Support](#page-1167-0)
- [\[IAM.19\] Le MFA doit être activé pour tous les utilisateurs IAM](#page-1169-0)
- [\[IAM.21\] Les politiques gérées par le client IAM que vous créez ne doivent pas autoriser les actions](#page-1174-0)  [génériques pour les services](#page-1174-0)
- [\[IAM.22\] Les informations d'identification d'utilisateur IAM non utilisées pendant 45 jours doivent](#page-1176-0)  [être supprimées](#page-1176-0)
- [\[IAM.24\] Les rôles IAM doivent être balisés](#page-1179-0)
- [\[IAM.25\] Les utilisateurs IAM doivent être étiquetés](#page-1180-0)
- [\[IAM.26\] Les certificats SSL/TLS expirés gérés dans IAM doivent être supprimés](#page-1182-0)
- [\[IAM.27\] La politique ne doit pas être attachée aux identités IAM AWSCloudShellFullAccess](#page-1183-0)
- [\[IoT.1\] les profils AWS IoT Core de sécurité doivent être balisés](#page-1185-0)
- [\[IoT.2\] les mesures AWS IoT Core d'atténuation doivent être étiquetées](#page-1186-0)
- [Les AWS IoT Core dimensions \[IoT.3\] doivent être étiquetées](#page-1188-0)
- [\[Kinesis.1\] Les flux Kinesis doivent être chiffrés au repos](#page-1194-0)
- [\[KMS.1\] Les politiques gérées par le client IAM ne doivent pas autoriser les actions de](#page-1197-0)  [déchiffrement sur toutes les clés KMS](#page-1197-0)
- [\[KMS.2\] Les principaux IAM ne devraient pas avoir de politiques IAM en ligne autorisant les actions](#page-1198-0)  [de déchiffrement sur toutes les clés KMS](#page-1198-0)
- [La rotation des AWS KMS touches \[KMS.4\] doit être activée](#page-1201-0)
- [\[Lambda.5\] Les fonctions Lambda VPC doivent fonctionner dans plusieurs zones de disponibilité](#page-1205-0)
- [\[Macie.1\] Amazon Macie devrait être activé](#page-1208-0)
- [\[Macie.2\] La découverte automatique des données sensibles par Macie doit être activée](#page-1209-0)
- [\[MQ.2\] Les courtiers ActiveMQ devraient diffuser les journaux d'audit à CloudWatch](#page-1212-0)
- [\[MQ.3\] Les courtiers Amazon MQ devraient activer la mise à niveau automatique des versions](#page-1213-0) [mineures](#page-1213-0)
- [\[MSK.1\] Les clusters MSK doivent être chiffrés en transit entre les nœuds du broker](#page-1210-0)
- [\[MSK.2\] La surveillance améliorée des clusters MSK doit être configurée](#page-1211-0)
- [\[Neptune.1\] Les clusters de base de données Neptune doivent être chiffrés au repos](#page-1217-0)
- [\[Neptune.2\] Les clusters de base de données Neptune devraient publier les journaux d'audit dans](#page-1218-0)  [Logs CloudWatch](#page-1218-0)
- [\[Neptune.3\] Les instantanés du cluster de base de données Neptune ne doivent pas être publics](#page-1219-0)
- [\[Neptune.4\] La protection contre la suppression des clusters de base de données Neptune doit être](#page-1220-0)  [activée](#page-1220-0)
- [\[Neptune.5\] Les sauvegardes automatiques des clusters de base de données Neptune doivent être](#page-1221-0) [activées](#page-1221-0)
- [\[Neptune.6\] Les instantanés du cluster de base de données Neptune doivent être chiffrés au repos](#page-1222-0)
- [\[Neptune.7\] L'authentification de base de données IAM doit être activée sur les clusters de base de](#page-1223-0)  [données Neptune](#page-1223-0)
- [\[Neptune.8\] Les clusters de base de données Neptune doivent être configurés pour copier des](#page-1223-1)  [balises dans des instantanés](#page-1223-1)
- [\[Neptune.9\] Les clusters de base de données Neptune doivent être déployés dans plusieurs zones](#page-1224-0) [de disponibilité](#page-1224-0)
- [\[NetworkFirewall.1\] Les pare-feux Network Firewall doivent être déployés dans plusieurs zones de](#page-1225-0)  [disponibilité](#page-1225-0)
- [\[NetworkFirewall.2\] La journalisation du Network Firewall doit être activée](#page-1226-0)
- [\[NetworkFirewall.3\] Les politiques de Network Firewall doivent être associées à au moins un](#page-1227-0)  [groupe de règles](#page-1227-0)
- [\[NetworkFirewall.4\] L'action apatride par défaut pour les politiques de Network Firewall doit être](#page-1228-0) [drop or forward pour les paquets complets](#page-1228-0)
- [\[NetworkFirewall.5\] L'action apatride par défaut pour les politiques de Network Firewall doit être](#page-1229-0) [« drop » ou « forward » pour les paquets fragmentés.](#page-1229-0)
- [\[NetworkFirewall.6\] Le groupe de règles Stateless Network Firewall ne doit pas être vide](#page-1230-0)
- [\[NetworkFirewall.7\] Les pare-feux Network Firewall doivent être balisés](#page-1230-1)
- [\[NetworkFirewall.8\] Les politiques de pare-feu de Network Firewall doivent être balisées](#page-1232-0)
- [\[NetworkFirewall.9\] La protection contre les suppressions doit être activée sur les pare-feux](#page-1233-0)  [Network Firewall](#page-1233-0)
- [Le chiffrement au repos doit être activé OpenSearch dans les domaines \[Opensearch.1\]](#page-1234-0)
- [Les OpenSearch domaines \[Opensearch.2\] ne doivent pas être accessibles au public](#page-1235-0)
- [\[Opensearch.3\] Les OpenSearch domaines doivent crypter les données envoyées entre les nœuds](#page-1236-0)
- [\[Opensearch.4\] La journalisation des erreurs de OpenSearch domaine dans CloudWatch Logs doit](#page-1237-0) [être activée](#page-1237-0)
- [La journalisation des audits doit être activée OpenSearch dans les domaines \[Opensearch.5\]](#page-1238-0)
- [Les OpenSearch domaines \[Opensearch.6\] doivent avoir au moins trois nœuds de données](#page-1239-0)
- [Le contrôle d'accès détaillé des OpenSearch domaines \[Opensearch.7\] doit être activé](#page-1240-0)
- [\[Opensearch.8\] Les connexions aux OpenSearch domaines doivent être cryptées en utilisant la](#page-1241-0) [dernière politique de sécurité TLS](#page-1241-0)
- [Les OpenSearch domaines \[Opensearch.9\] doivent être balisés](#page-1242-0)
- [Les OpenSearch domaines \[Opensearch.10\] doivent avoir la dernière mise à jour logicielle installée](#page-1243-0)
- [\[Opensearch.11\] OpenSearch les domaines doivent avoir au moins trois nœuds principaux dédiés](#page-1244-0)
- [\[RDS.1\] L'instantané RDS doit être privé](#page-1246-0)
- [\[RDS.2\] Les instances de base de données RDS doivent interdire l'accès public, tel que déterminé](#page-1247-0)  [par la durée PubliclyAccessible AWS Config](#page-1247-0)
- [\[RDS.3\] Le chiffrement au repos doit être activé pour les instances DB RDS](#page-1248-0)
- [\[RDS.5\] Les instances de base de données RDS doivent être configurées avec plusieurs zones de](#page-1250-0)  [disponibilité](#page-1250-0)
- [\[RDS.6\] Une surveillance améliorée doit être configurée pour les instances de base de données](#page-1251-0)  [RDS](#page-1251-0)
- [\[RDS.8\] La protection contre la suppression des instances de base de données RDS doit être](#page-1253-0)  [activée](#page-1253-0)
- [\[RDS.11\] Les sauvegardes automatiques doivent être activées sur les instances RDS](#page-1256-0)
- [\[RDS.14\] Le retour en arrière devrait être activé sur les clusters Amazon Aurora](#page-1259-0)
- [\[RDS.16\] Les clusters de base de données RDS doivent être configurés pour copier des balises](#page-1261-0)  [dans des instantanés](#page-1261-0)
- [\[RDS.24\] Les clusters de base de données RDS doivent utiliser un nom d'utilisateur](#page-1269-0)  [d'administrateur personnalisé](#page-1269-0)
- [\[RDS.26\] Les instances de base de données RDS doivent être protégées par un plan de](#page-1271-0)  [sauvegarde](#page-1271-0)
- [\[RDS.31\] Les groupes de sécurité de base de données RDS doivent être balisés](#page-1278-0)
- [\[RDS.35\] La mise à niveau automatique des versions mineures des clusters de base de données](#page-1284-0)  [RDS doit être activée](#page-1284-0)
- [\[Redshift.9\] Les clusters Redshift ne doivent pas utiliser le nom de base de données par défaut](#page-1291-0)
- [\[Redshift.12\] Les abonnements aux notifications d'événements Redshift doivent être balisés](#page-1294-0)
- [\[Redshift.15\] Les groupes de sécurité Redshift doivent autoriser l'entrée sur le port du cluster](#page-1299-0) [uniquement à partir d'origines restreintes](#page-1299-0)
- [\[Route53.1\] Les bilans de santé de la Route 53 doivent être étiquetés](#page-1300-0)
- [\[Route53.2\] Les zones hébergées publiques de Route 53 doivent enregistrer les requêtes DNS](#page-1301-0)
- [\[S3.2\] Les compartiments à usage général S3 devraient bloquer l'accès public à la lecture](#page-1304-0)
- [\[S3.3\] Les compartiments à usage général S3 devraient bloquer l'accès public en écriture](#page-1305-0)
- [\[S3.5\] Les compartiments à usage général S3 devraient nécessiter des demandes d'utilisation du](#page-1306-0)  [protocole SSL](#page-1306-0)
- [\[S3.6\] Les politiques générales relatives aux compartiments S3 devraient restreindre l'accès à](#page-1307-0)  [d'autres Comptes AWS](#page-1307-0)
- [\[S3.14\] La gestion des versions des compartiments S3 à usage général devrait être activée](#page-1320-0)
- [\[SageMaker.1\] Les instances d'Amazon SageMaker Notebook ne doivent pas avoir d'accès direct à](#page-1328-0) [Internet](#page-1328-0)
- [\[SageMaker.2\] les instances de SageMaker bloc-notes doivent être lancées dans un VPC](#page-1329-0) [personnalisé](#page-1329-0)
- [\[SageMaker.3\] Les utilisateurs ne doivent pas avoir d'accès root aux instances de SageMaker bloc](#page-1330-0)[notes](#page-1330-0)
- [\[SageMaker.4\] Le nombre d'instances initial des variantes de production des SageMaker terminaux](#page-1331-0) [doit être supérieur à 1](#page-1331-0)
- [\[SES.1\] Les listes de contacts SES doivent être étiquetées](#page-1339-0)
- [\[SES.2\] Les ensembles de configuration SES doivent être balisés](#page-1341-0)
- [\[SecretsManager.1\] La rotation automatique des secrets de Secrets Manager doit être activée](#page-1332-0)
- [\[SecretsManager.2\] Les secrets de Secrets Manager configurés avec une rotation automatique](#page-1333-0)  [devraient être correctement pivotés](#page-1333-0)
- [\[SecretsManager.3\] Supprimer les secrets inutilisés du Gestionnaire de Secrets Manager](#page-1334-0)
- [\[SecretsManager.4\] Les secrets de Secrets Manager doivent être renouvelés dans un délai spécifié](#page-1335-0)
- [\[ServiceCatalog.1\] Les portefeuilles de Service Catalog ne doivent être partagés qu'au sein d'une](#page-1338-0)  [AWS organisation](#page-1338-0)
- [\[SNS.1\] Les sujets SNS doivent être chiffrés au repos à l'aide de AWS KMS](#page-1343-0)
- [\[SNS.3\] Les sujets SNS doivent être balisés](#page-1345-0)
- [\[SQS.1\] Les files d'attente Amazon SQS doivent être chiffrées au repos](#page-1347-0)
- [\[SQS.2\] Les files d'attente SQS doivent être balisées](#page-1347-1)
- [\[SSM.1\] Les instances Amazon EC2 doivent être gérées par AWS Systems Manager](#page-1081-0)
- [\[StepFunctions.1\] La journalisation des machines à états Step Functions doit être activée](#page-1349-0)
- [Les AWS Transfer Family flux de travail \[Transfer.1\] doivent être balisés](#page-1352-0)
- [\[Transfer.2\] Les serveurs Transfer Family ne doivent pas utiliser le protocole FTP pour la](#page-1354-0)  [connexion des terminaux](#page-1354-0)
- [\[WAF.1\] La journalisation ACL Web globale AWS WAF classique doit être activée](#page-1355-0)
- [\[WAF.2\] Les règles régionales AWS WAF classiques doivent comporter au moins une condition](#page-1355-1)
- [\[WAF.3\] Les groupes de règles régionaux AWS WAF classiques doivent avoir au moins une règle](#page-1356-0)
- [\[WAF.4\] Les ACL Web régionales AWS WAF classiques doivent comporter au moins une règle ou](#page-1357-0) [un groupe de règles](#page-1357-0)
- [\[WAF.6\] Les règles globales AWS WAF classiques doivent comporter au moins une condition](#page-1358-0)
- [\[WAF.7\] Les groupes de règles globaux AWS WAF classiques doivent avoir au moins une règle](#page-1358-1)
- [\[WAF.8\] Les ACL Web globales AWS WAF classiques doivent comporter au moins une règle ou un](#page-1359-0) [groupe de règles](#page-1359-0)
- [\[WAF.10\] Les ACL AWS WAF Web doivent avoir au moins une règle ou un groupe de règles](#page-1360-0)
- [\[WAF.11\] La journalisation des ACL AWS WAF Web doit être activée](#page-1360-1)

## Amérique du Sud (São Paulo)

Les contrôles suivants ne sont pas pris en charge en Amérique du Sud (São Paulo).

- [\[CloudFront.1\] CloudFront les distributions doivent avoir un objet racine par défaut configuré](#page-891-0)
- [\[CloudFront.3\] CloudFront les distributions devraient nécessiter un cryptage en transit](#page-892-0)
- [\[CloudFront.4\] Le basculement d'origine doit être configuré pour les CloudFront distributions](#page-893-0)
- [\[CloudFront.5\] la journalisation des CloudFront distributions doit être activée](#page-893-1)
- [\[CloudFront.6\] WAF doit être activé sur les CloudFront distributions](#page-894-0)
- [\[CloudFront.7\] les CloudFront distributions doivent utiliser des certificats SSL/TLS personnalisés](#page-895-0)
- [\[CloudFront.8\] les CloudFront distributions doivent utiliser le SNI pour traiter les requêtes HTTPS](#page-896-0)
- [\[CloudFront.9\] les CloudFront distributions doivent crypter le trafic vers des origines personnalisées](#page-897-0)
- [\[CloudFront.10\] les CloudFront distributions ne doivent pas utiliser de protocoles SSL obsolètes](#page-898-1)  [entre les emplacements périphériques et les origines personnalisées](#page-898-1)
- [\[CloudFront.12\] les CloudFront distributions ne doivent pas pointer vers des origines S3](#page-898-0)  [inexistantes](#page-898-0)
- [\[CloudFront.13\] les CloudFront distributions doivent utiliser le contrôle d'accès à l'origine](#page-899-0)
- [\[CloudFront.14\] les CloudFront distributions doivent être étiquetées](#page-900-0)
- [\[CodeArtifact.1\] les CodeArtifact référentiels doivent être balisés](#page-959-0)
- [\[DataFirehose.1\] Les flux de diffusion de Firehose doivent être chiffrés au repos](#page-968-0)
- [\[DMS.10\] L'autorisation IAM doit être activée sur les points de terminaison DMS des bases de](#page-982-0) [données Neptune](#page-982-0)
- [\[DMS.11\] Les points de terminaison DMS pour MongoDB doivent avoir un mécanisme](#page-983-0)  [d'authentification activé](#page-983-0)
- [\[DMS.12\] Le protocole TLS doit être activé sur les points de terminaison DMS de Redis](#page-984-0)
- [\[DynamoDB.7\] Les clusters DynamoDB Accelerator doivent être chiffrés pendant le transit](#page-997-0)
- [\[ECR.4\] Les référentiels publics ECR doivent être balisés](#page-1000-0)
- [\[EFS.6\] Les cibles de montage EFS ne doivent pas être associées à un sous-réseau public](#page-1090-0)
- [\[EKS.3\] Les clusters EKS doivent utiliser des secrets Kubernetes chiffrés](#page-1093-0)
- [\[FSx.1\] Les systèmes de fichiers FSx pour OpenZFS doivent être configurés pour copier les balises](#page-1137-0) [vers les sauvegardes et les volumes](#page-1137-0)
- [\[FSx.2\] Les systèmes de fichiers FSx for Lustre doivent être configurés pour copier les balises dans](#page-1138-0)  [les sauvegardes](#page-1138-0)
- [\[GlobalAccelerator.1\] Les accélérateurs Global Accelerator doivent être étiquetés](#page-1139-0)
- [\[IAM.26\] Les certificats SSL/TLS expirés gérés dans IAM doivent être supprimés](#page-1182-0)
- [\[IoT.1\] les profils AWS IoT Core de sécurité doivent être balisés](#page-1185-0)
- [\[IoT.2\] les mesures AWS IoT Core d'atténuation doivent être étiquetées](#page-1186-0)
- [Les AWS IoT Core dimensions \[IoT.3\] doivent être étiquetées](#page-1188-0)
- [\[MQ.2\] Les courtiers ActiveMQ devraient diffuser les journaux d'audit à CloudWatch](#page-1212-0)
- [\[MQ.3\] Les courtiers Amazon MQ devraient activer la mise à niveau automatique des versions](#page-1213-0) [mineures](#page-1213-0)
- [\[Opensearch.11\] OpenSearch les domaines doivent avoir au moins trois nœuds principaux dédiés](#page-1244-0)
- [\[RDS.7\] La protection contre la suppression des clusters RDS doit être activée](#page-1252-0)
- [\[RDS.12\] L'authentification IAM doit être configurée pour les clusters RDS](#page-1258-0)
- [\[RDS.14\] Le retour en arrière devrait être activé sur les clusters Amazon Aurora](#page-1259-0)
- [\[RDS.15\] Les clusters de base de données RDS doivent être configurés pour plusieurs zones de](#page-1260-0)  [disponibilité](#page-1260-0)
- [\[RDS.16\] Les clusters de base de données RDS doivent être configurés pour copier des balises](#page-1261-0)  [dans des instantanés](#page-1261-0)
- [\[RDS.24\] Les clusters de base de données RDS doivent utiliser un nom d'utilisateur](#page-1269-0)  [d'administrateur personnalisé](#page-1269-0)
- [\[Redshift.15\] Les groupes de sécurité Redshift doivent autoriser l'entrée sur le port du cluster](#page-1299-0) [uniquement à partir d'origines restreintes](#page-1299-0)
- [\[Route53.1\] Les bilans de santé de la Route 53 doivent être étiquetés](#page-1300-0)
- [\[Route53.2\] Les zones hébergées publiques de Route 53 doivent enregistrer les requêtes DNS](#page-1301-0)
- [\[SageMaker.4\] Le nombre d'instances initial des variantes de production des SageMaker terminaux](#page-1331-0) [doit être supérieur à 1](#page-1331-0)
- [\[ServiceCatalog.1\] Les portefeuilles de Service Catalog ne doivent être partagés qu'au sein d'une](#page-1338-0)  [AWS organisation](#page-1338-0)
- [\[Transfer.2\] Les serveurs Transfer Family ne doivent pas utiliser le protocole FTP pour la](#page-1354-0)  [connexion des terminaux](#page-1354-0)
- [\[WAF.1\] La journalisation ACL Web globale AWS WAF classique doit être activée](#page-1355-0)
- [\[WAF.6\] Les règles globales AWS WAF classiques doivent comporter au moins une condition](#page-1358-0)
- [\[WAF.7\] Les groupes de règles globaux AWS WAF classiques doivent avoir au moins une règle](#page-1358-1)
- [\[WAF.8\] Les ACL Web globales AWS WAF classiques doivent comporter au moins une règle ou un](#page-1359-0) [groupe de règles](#page-1359-0)

## AWS GovCloud (USA Est)

Les contrôles suivants ne sont pas pris en charge dans AWS GovCloud (USA Est).

- [\[ACM.2\] Les certificats RSA gérés par ACM doivent utiliser une longueur de clé d'au moins 2 048](#page-864-0)  [bits](#page-864-0)
- [\[ACM.3\] Les certificats ACM doivent être balisés](#page-864-1)
- [\[Compte.1\] Les coordonnées de sécurité doivent être fournies pour Compte AWS](#page-860-0)
- [\[Account.2\] Comptes AWS doit faire partie d'une organisation AWS Organizations](#page-861-0)
- [\[APIGateway.2\] Les étapes de l'API REST API Gateway doivent être configurées pour utiliser des](#page-867-0) [certificats SSL pour l'authentification du backend](#page-867-0)
- [\[APIGateway.3\] Le suivi des étapes de l'API REST d'API Gateway doit être activé AWS X-Ray](#page-868-0)
- [\[APIGateway.4\] L'API Gateway doit être associée à une ACL Web WAF](#page-869-0)
- [\[APIGateway.8\] Les routes API Gateway doivent spécifier un type d'autorisation](#page-870-0)
- [\[APIGateway.9\] La journalisation des accès doit être configurée pour les étapes API Gateway V2](#page-872-0)
- [\[AppSync.2\] AWS AppSync devrait avoir activé la journalisation au niveau du champ](#page-873-0)
- [\[AppSync.4\] AWS AppSync Les API GraphQL doivent être balisées](#page-874-0)
- [\[AppSync.5\] AWS AppSync Les API GraphQL ne doivent pas être authentifiées avec des clés](#page-875-0) [d'API](#page-875-0)
- [\[Athena.2\] Les catalogues de données Athena doivent être balisés](#page-877-0)
- [\[Athena.3\] Les groupes de travail Athena doivent être balisés](#page-879-0)
- [\[AutoScaling.2\] Le groupe Amazon EC2 Auto Scaling doit couvrir plusieurs zones de disponibilité](#page-1074-0)
- [\[AutoScaling.3\] Les configurations de lancement du groupe Auto Scaling doivent configurer les](#page-1075-0)  [instances EC2 pour qu'elles nécessitent le service de métadonnées d'instance version 2 \(IMDSv2\)](#page-1075-0)
- [\[AutoScaling.6\] Les groupes Auto Scaling doivent utiliser plusieurs types d'instances dans plusieurs](#page-1078-0)  [zones de disponibilité](#page-1078-0)
- [\[AutoScaling.9\] Les groupes Amazon EC2 Auto Scaling doivent utiliser les modèles de lancement](#page-1079-0) [Amazon EC2](#page-1079-0)
- [\[AutoScaling.10\] Les groupes EC2 Auto Scaling doivent être balisés](#page-1079-1)
- [\[Autoscaling.5\] Les instances Amazon EC2 lancées à l'aide des configurations de lancement de](#page-1077-0)  [groupe Auto Scaling ne doivent pas avoir d'adresses IP publiques](#page-1077-0)
- [\[Backup.2\] les points de AWS Backup restauration doivent être balisés](#page-881-0)
- [Les AWS Backup coffres-forts \[Backup.3\] doivent être balisés](#page-883-0)
- [\[Backup.4\] Les plans de AWS Backup rapport doivent être balisés](#page-885-0)
- [\[Backup.5\] les plans de AWS Backup sauvegarde doivent être balisés](#page-887-0)
- [\[CloudFormation.2\] les CloudFormation piles doivent être étiquetées](#page-889-0)
- [\[CloudFront.1\] CloudFront les distributions doivent avoir un objet racine par défaut configuré](#page-891-0)
- [\[CloudFront.3\] CloudFront les distributions devraient nécessiter un cryptage en transit](#page-892-0)
- [\[CloudFront.4\] Le basculement d'origine doit être configuré pour les CloudFront distributions](#page-893-0)
- [\[CloudFront.5\] la journalisation des CloudFront distributions doit être activée](#page-893-1)
- [\[CloudFront.6\] WAF doit être activé sur les CloudFront distributions](#page-894-0)
- [\[CloudFront.7\] les CloudFront distributions doivent utiliser des certificats SSL/TLS personnalisés](#page-895-0)
- [\[CloudFront.8\] les CloudFront distributions doivent utiliser le SNI pour traiter les requêtes HTTPS](#page-896-0)
- [\[CloudFront.9\] les CloudFront distributions doivent crypter le trafic vers des origines personnalisées](#page-897-0)
- [\[CloudFront.10\] les CloudFront distributions ne doivent pas utiliser de protocoles SSL obsolètes](#page-898-1)  [entre les emplacements périphériques et les origines personnalisées](#page-898-1)
- [\[CloudFront.12\] les CloudFront distributions ne doivent pas pointer vers des origines S3](#page-898-0)  [inexistantes](#page-898-0)
- [\[CloudFront.13\] les CloudFront distributions doivent utiliser le contrôle d'accès à l'origine](#page-899-0)
- [\[CloudFront.14\] les CloudFront distributions doivent être étiquetées](#page-900-0)
- [\[CloudTrail.9\] les CloudTrail sentiers doivent être balisés](#page-909-0)
- [\[CloudWatch.15\] les CloudWatch alarmes doivent avoir des actions spécifiées configurées](#page-955-0)
- [\[CloudWatch.16\] les groupes de CloudWatch journaux doivent être conservés pendant une période](#page-957-0) [spécifiée](#page-957-0)
- [\[CloudWatch.17\] les actions CloudWatch d'alarme doivent être activées](#page-958-0)
- [\[CodeArtifact.1\] les CodeArtifact référentiels doivent être balisés](#page-959-0)
- [\[CodeBuild.1\] Les URL du référentiel source CodeBuild Bitbucket ne doivent pas contenir](#page-961-0) [d'informations d'identification sensibles](#page-961-0)
- [\[CodeBuild.2\] les variables d'environnement CodeBuild du projet ne doivent pas contenir](#page-963-0)  [d'informations d'identification en texte clair](#page-963-0)
- [\[CodeBuild.3\] Les journaux CodeBuild S3 doivent être chiffrés](#page-963-1)
- [\[CodeBuild2.4\] les environnements de CodeBuild projet doivent avoir une durée de AWS Config](#page-964-0)  [journalisation](#page-964-0)
- [\[DataFirehose.1\] Les flux de diffusion de Firehose doivent être chiffrés au repos](#page-968-0)
- [\[Detective.1\] Les graphes de comportement des détectives doivent être balisés](#page-969-0)
- [\[DMS.2\] Les certificats DMS doivent être balisés](#page-972-0)
- [\[DMS.3\] Les abonnements aux événements DMS doivent être étiquetés](#page-973-0)
- [\[DMS.4\] Les instances de réplication DMS doivent être étiquetées](#page-975-0)
- [\[DMS.5\] Les groupes de sous-réseaux de réplication DMS doivent être balisés](#page-976-0)
- [\[DMS.6\] La mise à niveau automatique des versions mineures doit être activée sur les instances de](#page-978-0) [réplication DMS](#page-978-0)
- [\[DMS.7\] La journalisation des tâches de réplication DMS pour la base de données cible doit être](#page-979-0)  [activée](#page-979-0)
- [\[DMS.8\] La journalisation des tâches de réplication DMS pour la base de données source doit être](#page-980-0) [activée](#page-980-0)
- [\[DMS.9\] Les points de terminaison DMS doivent utiliser le protocole SSL](#page-982-1)
- [\[DMS.10\] L'autorisation IAM doit être activée sur les points de terminaison DMS des bases de](#page-982-0) [données Neptune](#page-982-0)
- [\[DMS.11\] Les points de terminaison DMS pour MongoDB doivent avoir un mécanisme](#page-983-0)  [d'authentification activé](#page-983-0)
- [\[DMS.12\] Le protocole TLS doit être activé sur les points de terminaison DMS de Redis](#page-984-0)
- [\[DocumentDB.1\] Les clusters Amazon DocumentDB doivent être chiffrés au repos](#page-985-0)
- [\[DocumentDB.2\] Les clusters Amazon DocumentDB doivent disposer d'une période de](#page-986-0) [conservation des sauvegardes adéquate](#page-986-0)
- [\[DocumentDB.3\] Les instantanés de cluster manuels Amazon DocumentDB ne doivent pas être](#page-987-0)  [publics](#page-987-0)
- [\[DocumentDB.4\] Les clusters Amazon DocumentDB doivent publier les journaux d'audit dans Logs](#page-988-0)  **[CloudWatch](#page-988-0)**
- [\[DocumentDB.5\] La protection contre la suppression des clusters Amazon DocumentDB doit être](#page-989-0)  [activée](#page-989-0)
- [\[DynamoDB.1\] Les tables DynamoDB doivent automatiquement adapter la capacité à la demande](#page-990-0)
- [\[DynamoDB.3\] Les clusters DynamoDB Accelerator \(DAX\) doivent être chiffrés au repos](#page-993-0)
- [\[DynamoDB.4\] Les tables DynamoDB doivent être présentes dans un plan de sauvegarde](#page-993-1)
- [\[DynamoDB.5\] Les tables DynamoDB doivent être balisées](#page-995-0)
- [\[DynamoDB.7\] Les clusters DynamoDB Accelerator doivent être chiffrés pendant le transit](#page-997-0)
- [\[EC2.15\] Les sous-réseaux Amazon EC2 ne doivent pas attribuer automatiquement d'adresses IP](#page-1028-0)  [publiques](#page-1028-0)
- [\[EC2.16\] Les listes de contrôle d'accès réseau non utilisées doivent être supprimées](#page-1029-0)
- [\[EC2.17\] Les instances Amazon EC2 ne doivent pas utiliser plusieurs ENI](#page-1029-1)
- [\[EC2.21\] Les ACL réseau ne doivent pas autoriser l'entrée depuis 0.0.0.0/0 vers le port 22 ou le](#page-1034-0)  [port 3389](#page-1034-0)
- [\[EC2.22\] Les groupes de sécurité Amazon EC2 inutilisés doivent être supprimés](#page-1035-0)
- [\[EC2.23\] Les passerelles de transit Amazon EC2 ne doivent pas accepter automatiquement les](#page-1036-0) [demandes de pièces jointes VPC](#page-1036-0)
- [\[EC2.24\] Les types d'instances paravirtuelles Amazon EC2 ne doivent pas être utilisés](#page-1037-0)
- [\[EC2.25\] Les modèles de lancement Amazon EC2 ne doivent pas attribuer d'adresses IP publiques](#page-1037-1) [aux interfaces réseau](#page-1037-1)
- [\[EC2.28\] Les volumes EBS doivent être couverts par un plan de sauvegarde](#page-1038-0)
- [\[EC2.33\] Les pièces jointes de la passerelle de transit EC2 doivent être étiquetées](#page-1039-0)
- [\[EC2.34\] Les tables de routage des passerelles de transit EC2 doivent être étiquetées](#page-1041-0)
- [\[EC2.35\] Les interfaces réseau EC2 doivent être étiquetées](#page-1043-0)
- [\[EC2.36\] Les passerelles client EC2 doivent être étiquetées](#page-1044-0)
- [\[EC2.37\] Les adresses IP élastiques EC2 doivent être balisées](#page-1046-0)
- [\[EC2.38\] Les instances EC2 doivent être étiquetées](#page-1047-0)
- [\[EC2.39\] Les passerelles Internet EC2 doivent être étiquetées](#page-1049-0)
- [\[EC2.40\] Les passerelles NAT EC2 doivent être étiquetées](#page-1050-0)
- [\[EC2.41\] Les ACL du réseau EC2 doivent être étiquetées](#page-1052-0)
- [\[EC2.42\] Les tables de routage EC2 doivent être étiquetées](#page-1054-0)
- [\[EC2.43\] Les groupes de sécurité EC2 doivent être balisés](#page-1055-0)
- [\[EC2.44\] Les sous-réseaux EC2 doivent être balisés](#page-1057-0)
- [\[EC2.45\] Les volumes EC2 doivent être balisés](#page-1058-0)
- [\[EC2.46\] Les Amazon VPC doivent être balisés](#page-1060-0)
- [\[EC2.47\] Les services de point de terminaison Amazon VPC doivent être balisés](#page-1061-0)
- [\[EC2.48\] Les journaux de flux Amazon VPC doivent être balisés](#page-1063-0)
- [\[EC2.49\] Les connexions d'appairage Amazon VPC doivent être étiquetées](#page-1064-0)
- [\[EC2.50\] Les passerelles VPN EC2 doivent être étiquetées](#page-1066-0)
- [\[EC2.52\] Les passerelles de transit EC2 doivent être étiquetées](#page-1069-0)
- [\[ECR.1\] La numérisation des images doit être configurée dans les référentiels privés ECR](#page-998-0)
- [\[ECR.2\] L'immuabilité des balises doit être configurée dans les référentiels privés ECR](#page-999-0)
- [\[ECR.3\] Les référentiels ECR doivent avoir au moins une politique de cycle de vie configurée](#page-999-1)
- [\[ECR.4\] Les référentiels publics ECR doivent être balisés](#page-1000-0)
- [\[ECS.1\] Les définitions de tâches Amazon ECS doivent comporter des modes réseau et des](#page-1002-0) [définitions d'utilisateur sécurisés.](#page-1002-0)
- [\[ECS.3\] Les définitions de tâches ECS ne doivent pas partager l'espace de noms de processus de](#page-1004-0)  [l'hôte](#page-1004-0)
- [\[ECS.4\] Les conteneurs ECS doivent fonctionner comme des conteneurs non privilégiés](#page-1005-0)
- [\[ECS.5\] Les conteneurs ECS devraient être limités à l'accès en lecture seule aux systèmes de](#page-1006-0)  [fichiers racine](#page-1006-0)
- [\[ECS.8\] Les secrets ne doivent pas être transmis en tant que variables d'environnement de](#page-1007-0)  [conteneur](#page-1007-0)
- [\[ECS.9\] Les définitions de tâches ECS doivent avoir une configuration de journalisation](#page-1008-0)
- [\[ECS.10\] Les services ECS Fargate doivent fonctionner sur la dernière version de la plateforme](#page-1009-0)  [Fargate](#page-1009-0)
- [\[ECS.12\] Les clusters ECS doivent utiliser Container Insights](#page-1010-0)
- [\[ECS.13\] Les services ECS doivent être balisés](#page-1010-1)
- [\[ECS.14\] Les clusters ECS doivent être balisés](#page-1012-0)
- [\[ECS.15\] Les définitions de tâches ECS doivent être étiquetées](#page-1013-0)
- [\[EFS.2\] Les volumes Amazon EFS doivent figurer dans des plans de sauvegarde](#page-1087-0)
- [\[EFS.3\] Les points d'accès EFS devraient imposer un répertoire racine](#page-1087-1)
- [\[EFS.4\] Les points d'accès EFS doivent renforcer l'identité de l'utilisateur](#page-1088-0)
- [\[EFS.5\] Les points d'accès EFS doivent être étiquetés](#page-1089-0)
- [\[EFS.6\] Les cibles de montage EFS ne doivent pas être associées à un sous-réseau public](#page-1090-0)
- [\[EKS.1\] Les points de terminaison du cluster EKS ne doivent pas être accessibles au public](#page-1091-0)
- [\[EKS.2\] Les clusters EKS doivent fonctionner sur une version de Kubernetes prise en charge](#page-1092-0)
- [\[EKS.3\] Les clusters EKS doivent utiliser des secrets Kubernetes chiffrés](#page-1093-0)
- [\[EKS.6\] Les clusters EKS doivent être étiquetés](#page-1094-0)
- [\[EKS.7\] Les configurations du fournisseur d'identité EKS doivent être étiquetées](#page-1095-0)
- [\[EKS.8\] La journalisation des audits doit être activée sur les clusters EKS](#page-1097-0)
- [\[ELB.2\] Les équilibreurs de charge classiques dotés d'écouteurs SSL/HTTPS doivent utiliser un](#page-1108-0) [certificat fourni par AWS Certificate Manager](#page-1108-0)
- [\[ELB.8\] Les équilibreurs de charge classiques dotés d'écouteurs SSL doivent utiliser une politique](#page-1114-0) [de sécurité prédéfinie d'une durée élevée AWS Config](#page-1114-0)
- [\[ELB.10\] Le Classic Load Balancer doit couvrir plusieurs zones de disponibilité](#page-1116-0)
- [\[ELB.12\] Application Load Balancer doit être configuré avec le mode défensif ou le mode](#page-1117-0)  [d'atténuation de désynchronisation le plus strict](#page-1117-0)
- [\[ELB.13\] Les équilibreurs de charge des applications, des réseaux et des passerelles doivent](#page-1118-0)  [couvrir plusieurs zones de disponibilité](#page-1118-0)
- [\[ELB.14\] Le Classic Load Balancer doit être configuré avec le mode défensif ou le mode](#page-1120-0) [d'atténuation de désynchronisation le plus strict](#page-1120-0)
- [\[ELB.16\] Les équilibreurs de charge d'application doivent être associés à une ACL Web AWS WAF](#page-1120-1)
- [\[ElastiCache.1\] La sauvegarde automatique doit être activée sur les clusters ElastiCache Redis](#page-1098-0)
- [\[ElastiCache.2\] ElastiCache pour les clusters de cache Redis, la mise à niveau automatique des](#page-1099-0)  [versions mineures doit être activée](#page-1099-0)
- [\[ElastiCache.3\] ElastiCache pour Redis, le basculement automatique doit être activé pour les](#page-1100-0) [groupes de réplication](#page-1100-0)
- [\[ElastiCache.4\] ElastiCache pour Redis, les groupes de réplication doivent être chiffrés au repos](#page-1101-0)
- [\[ElastiCache.5\] ElastiCache pour Redis, les groupes de réplication doivent être chiffrés en transit](#page-1101-1)
- [\[ElastiCache.6\] ElastiCache pour Redis, les groupes de réplication antérieurs à la version 6.0](#page-1102-0)  [doivent utiliser Redis AUTH](#page-1102-0)
- [\[ElastiCache.7\] les ElastiCache clusters ne doivent pas utiliser le groupe de sous-réseaux par](#page-1103-0)  [défaut](#page-1103-0)
- [\[ElasticBeanstalk.1\] Les environnements Elastic Beanstalk devraient être dotés de rapports de](#page-1104-0)  [santé améliorés](#page-1104-0)
- [\[ElasticBeanstalk.2\] Les mises à jour de la plateforme gérée par Elastic Beanstalk doivent être](#page-1105-0)  [activées](#page-1105-0)
- [\[ElasticBeanstalk.3\] Elastic Beanstalk devrait diffuser les logs vers CloudWatch](#page-1106-0)
- [\[EMR.2\] Le paramètre de blocage de l'accès public à Amazon EMR doit être activé](#page-1122-0)
- [\[ES.4\] La journalisation des erreurs du domaine Elasticsearch dans les CloudWatch journaux doit](#page-1127-0)  [être activée](#page-1127-0)
- [\[ES.9\] Les domaines Elasticsearch doivent être balisés](#page-1132-0)
- [\[EventBridge.2\] les bus EventBridge d'événements doivent être étiquetés](#page-1133-0)
- [\[EventBridge.3\] les bus d'événements EventBridge personnalisés doivent être associés à une](#page-1135-0) [politique basée sur les ressources](#page-1135-0)
- [\[EventBridge.4\] la réplication des événements doit être activée sur les points de terminaison](#page-1136-0)  [EventBridge globaux](#page-1136-0)
- [\[FSx.1\] Les systèmes de fichiers FSx pour OpenZFS doivent être configurés pour copier les balises](#page-1137-0) [vers les sauvegardes et les volumes](#page-1137-0)
- [\[FSx.2\] Les systèmes de fichiers FSx for Lustre doivent être configurés pour copier les balises dans](#page-1138-0)  [les sauvegardes](#page-1138-0)
- [\[GlobalAccelerator.1\] Les accélérateurs Global Accelerator doivent être étiquetés](#page-1139-0)
- [\[Glue.1\] les AWS Glue tâches doivent être étiquetées](#page-1141-0)
- [\[GuardDuty.1\] GuardDuty doit être activé](#page-1142-0)
- [\[GuardDuty.2\] GuardDuty les filtres doivent être balisés](#page-1143-0)
- [\[GuardDuty.3\] Les GuardDuty IPsets doivent être balisés](#page-1145-0)
- [\[GuardDuty.4\] les GuardDuty détecteurs doivent être étiquetés](#page-1146-0)
- [\[IAM.6\] Le périphérique MFA matériel doit être activé pour l'utilisateur racine](#page-1155-0)
- [\[IAM.9\] La MFA doit être activée pour l'utilisateur root](#page-1159-0)
- [IAM.21] Les politiques gérées par le client IAM que vous créez ne doivent pas autoriser les actions [génériques pour les services](#page-1174-0)
- [\[IAM.23\] Les analyseurs IAM Access Analyzer doivent être étiquetés](#page-1177-0)
- [\[IAM.24\] Les rôles IAM doivent être balisés](#page-1179-0)
- [\[IAM.25\] Les utilisateurs IAM doivent être étiquetés](#page-1180-0)
- [\[IAM.26\] Les certificats SSL/TLS expirés gérés dans IAM doivent être supprimés](#page-1182-0)
- [\[IAM.28\] L'analyseur d'accès externe IAM Access Analyzer doit être activé](#page-1184-0)
- [\[IoT.1\] les profils AWS IoT Core de sécurité doivent être balisés](#page-1185-0)
- [\[IoT.2\] les mesures AWS IoT Core d'atténuation doivent être étiquetées](#page-1186-0)
- [Les AWS IoT Core dimensions \[IoT.3\] doivent être étiquetées](#page-1188-0)
- [\[IoT.4\] les AWS IoT Core autorisateurs doivent être étiquetés](#page-1189-0)
- [Les alias de AWS IoT Core rôle \[IoT.5\] doivent être balisés](#page-1191-0)
- [Les AWS IoT Core politiques \[IoT.6\] doivent être étiquetées](#page-1193-0)
- [\[Kinesis.1\] Les flux Kinesis doivent être chiffrés au repos](#page-1194-0)
- [\[Kinesis.2\] Les flux Kinesis doivent être balisés](#page-1195-0)
- [\[Lambda.5\] Les fonctions Lambda VPC doivent fonctionner dans plusieurs zones de disponibilité](#page-1205-0)
- [\[Lambda.6\] Les fonctions Lambda doivent être étiquetées](#page-1206-0)
- [\[Macie.1\] Amazon Macie devrait être activé](#page-1208-0)
- [\[Macie.2\] La découverte automatique des données sensibles par Macie doit être activée](#page-1209-0)
- [\[MQ.2\] Les courtiers ActiveMQ devraient diffuser les journaux d'audit à CloudWatch](#page-1212-0)
- [\[MQ.3\] Les courtiers Amazon MQ devraient activer la mise à niveau automatique des versions](#page-1213-0) [mineures](#page-1213-0)
- [\[MQ.4\] Les courtiers Amazon MQ doivent être étiquetés](#page-1214-0)
- [\[MQ.5\] Les courtiers ActiveMQ doivent utiliser le mode de déploiement actif/en veille](#page-1215-0)
- [\[MQ.6\] Les courtiers RabbitMQ doivent utiliser le mode de déploiement en cluster](#page-1216-0)
- [\[MSK.1\] Les clusters MSK doivent être chiffrés en transit entre les nœuds du broker](#page-1210-0)
- [\[MSK.2\] La surveillance améliorée des clusters MSK doit être configurée](#page-1211-0)
- [\[Neptune.1\] Les clusters de base de données Neptune doivent être chiffrés au repos](#page-1217-0)
- [\[Neptune.2\] Les clusters de base de données Neptune devraient publier les journaux d'audit dans](#page-1218-0)  [Logs CloudWatch](#page-1218-0)
- [\[Neptune.3\] Les instantanés du cluster de base de données Neptune ne doivent pas être publics](#page-1219-0)
- [\[Neptune.4\] La protection contre la suppression des clusters de base de données Neptune doit être](#page-1220-0)  [activée](#page-1220-0)
- [\[Neptune.5\] Les sauvegardes automatiques des clusters de base de données Neptune doivent être](#page-1221-0) [activées](#page-1221-0)
- [\[Neptune.6\] Les instantanés du cluster de base de données Neptune doivent être chiffrés au repos](#page-1222-0)
- [\[Neptune.7\] L'authentification de base de données IAM doit être activée sur les clusters de base de](#page-1223-0)  [données Neptune](#page-1223-0)
- [\[Neptune.8\] Les clusters de base de données Neptune doivent être configurés pour copier des](#page-1223-1)  [balises dans des instantanés](#page-1223-1)
- [\[Neptune.9\] Les clusters de base de données Neptune doivent être déployés dans plusieurs zones](#page-1224-0) [de disponibilité](#page-1224-0)
- [\[NetworkFirewall.1\] Les pare-feux Network Firewall doivent être déployés dans plusieurs zones de](#page-1225-0)  [disponibilité](#page-1225-0)
- [\[NetworkFirewall.2\] La journalisation du Network Firewall doit être activée](#page-1226-0)
- [\[NetworkFirewall.3\] Les politiques de Network Firewall doivent être associées à au moins un](#page-1227-0)  [groupe de règles](#page-1227-0)
- [\[NetworkFirewall.4\] L'action apatride par défaut pour les politiques de Network Firewall doit être](#page-1228-0) [drop or forward pour les paquets complets](#page-1228-0)
- [\[NetworkFirewall.5\] L'action apatride par défaut pour les politiques de Network Firewall doit être](#page-1229-0) [« drop » ou « forward » pour les paquets fragmentés.](#page-1229-0)
- [\[NetworkFirewall.6\] Le groupe de règles Stateless Network Firewall ne doit pas être vide](#page-1230-0)
- [\[NetworkFirewall.7\] Les pare-feux Network Firewall doivent être balisés](#page-1230-1)
- [\[NetworkFirewall.8\] Les politiques de pare-feu de Network Firewall doivent être balisées](#page-1232-0)
- [\[NetworkFirewall.9\] La protection contre les suppressions doit être activée sur les pare-feux](#page-1233-0)  [Network Firewall](#page-1233-0)
- [Le chiffrement au repos doit être activé OpenSearch dans les domaines \[Opensearch.1\]](#page-1234-0)
- [Les OpenSearch domaines \[Opensearch.2\] ne doivent pas être accessibles au public](#page-1235-0)
- [\[Opensearch.3\] Les OpenSearch domaines doivent crypter les données envoyées entre les nœuds](#page-1236-0)
- [\[Opensearch.4\] La journalisation des erreurs de OpenSearch domaine dans CloudWatch Logs doit](#page-1237-0) [être activée](#page-1237-0)
- [La journalisation des audits doit être activée OpenSearch dans les domaines \[Opensearch.5\]](#page-1238-0)
- [Les OpenSearch domaines \[Opensearch.6\] doivent avoir au moins trois nœuds de données](#page-1239-0)
- [Le contrôle d'accès détaillé des OpenSearch domaines \[Opensearch.7\] doit être activé](#page-1240-0)
- [\[Opensearch.8\] Les connexions aux OpenSearch domaines doivent être cryptées en utilisant la](#page-1241-0) [dernière politique de sécurité TLS](#page-1241-0)
- [Les OpenSearch domaines \[Opensearch.9\] doivent être balisés](#page-1242-0)
- [\[Opensearch.11\] OpenSearch les domaines doivent avoir au moins trois nœuds principaux dédiés](#page-1244-0)
- [\[PCA.1\] L'autorité de certification AWS Private CA racine doit être désactivée](#page-1245-0)
- [\[RDS.12\] L'authentification IAM doit être configurée pour les clusters RDS](#page-1258-0)
- [\[RDS.13\] Les mises à niveau automatiques des versions mineures de RDS devraient être activées](#page-1258-1)
- [\[RDS.14\] Le retour en arrière devrait être activé sur les clusters Amazon Aurora](#page-1259-0)
- [\[RDS.15\] Les clusters de base de données RDS doivent être configurés pour plusieurs zones de](#page-1260-0)  [disponibilité](#page-1260-0)
- [\[RDS.24\] Les clusters de base de données RDS doivent utiliser un nom d'utilisateur](#page-1269-0)  [d'administrateur personnalisé](#page-1269-0)
- [\[RDS.25\] Les instances de base de données RDS doivent utiliser un nom d'utilisateur](#page-1270-0)  [d'administrateur personnalisé](#page-1270-0)
- [\[RDS.26\] Les instances de base de données RDS doivent être protégées par un plan de](#page-1271-0)  [sauvegarde](#page-1271-0)
- [\[RDS.27\] Les clusters de base de données RDS doivent être chiffrés au repos](#page-1272-0)
- [\[RDS.28\] Les clusters de base de données RDS doivent être balisés](#page-1273-0)
- [\[RDS.29\] Les instantanés du cluster de base de données RDS doivent être balisés](#page-1274-0)
- [\[RDS.30\] Les instances de base de données RDS doivent être étiquetées](#page-1276-0)
- [\[RDS.31\] Les groupes de sécurité de base de données RDS doivent être balisés](#page-1278-0)
- [\[RDS.32\] Les instantanés de base de données RDS doivent être balisés](#page-1279-0)
- [\[RDS.33\] Les groupes de sous-réseaux de base de données RDS doivent être balisés](#page-1281-0)
- [\[RDS.34\] Les clusters de base de données Aurora MySQL doivent publier les journaux d'audit dans](#page-1282-0)  [Logs CloudWatch](#page-1282-0)
- [\[RDS.35\] La mise à niveau automatique des versions mineures des clusters de base de données](#page-1284-0)  [RDS doit être activée](#page-1284-0)
- [\[Redshift.7\] Les clusters Redshift doivent utiliser un routage VPC amélioré](#page-1290-0)
- [\[Redshift.8\] Les clusters Amazon Redshift ne doivent pas utiliser le nom d'utilisateur](#page-1290-1)  [d'administrateur par défaut](#page-1290-1)
- [\[Redshift.9\] Les clusters Redshift ne doivent pas utiliser le nom de base de données par défaut](#page-1291-0)
- [\[Redshift.10\] Les clusters Redshift doivent être chiffrés au repos](#page-1292-0)
- [\[Redshift.11\] Les clusters Redshift doivent être balisés](#page-1292-1)
- [\[Redshift.12\] Les abonnements aux notifications d'événements Redshift doivent être balisés](#page-1294-0)
- [\[Redshift.13\] Les instantanés du cluster Redshift doivent être balisés](#page-1295-0)
- [\[Redshift.14\] Les groupes de sous-réseaux du cluster Redshift doivent être balisés](#page-1297-0)
- [\[Redshift.15\] Les groupes de sécurité Redshift doivent autoriser l'entrée sur le port du cluster](#page-1299-0) [uniquement à partir d'origines restreintes](#page-1299-0)
- [\[Route53.1\] Les bilans de santé de la Route 53 doivent être étiquetés](#page-1300-0)
- [\[Route53.2\] Les zones hébergées publiques de Route 53 doivent enregistrer les requêtes DNS](#page-1301-0)
- [\[S3.1\] Les paramètres de blocage de l'accès public aux compartiments S3 à usage général](#page-1302-0)  [devraient être activés](#page-1302-0)
- [\[S3.8\] Les compartiments à usage général S3 devraient bloquer l'accès public](#page-1310-0)
- [\[S3.10\] Les compartiments S3 à usage général avec la gestion des versions activée doivent avoir](#page-1312-0)  [des configurations de cycle de vie](#page-1312-0)
- [\[S3.11\] Les notifications d'événements devraient être activées dans les compartiments S3 à usage](#page-1313-0)  [général](#page-1313-0)
- [\[S3.12\] Les ACL ne doivent pas être utilisées pour gérer l'accès des utilisateurs aux buckets S3 à](#page-1317-0) [usage général](#page-1317-0)
- [\[S3.13\] Les compartiments à usage général S3 doivent avoir des configurations de cycle de vie](#page-1318-0)
- [\[S3.14\] La gestion des versions des compartiments S3 à usage général devrait être activée](#page-1320-0)
- [\[S3.20\] La suppression MFA des compartiments S3 à usage général doit être activée](#page-1325-0)
- [\[SageMaker.1\] Les instances d'Amazon SageMaker Notebook ne doivent pas avoir d'accès direct à](#page-1328-0) [Internet](#page-1328-0)
- [\[SageMaker.2\] les instances de SageMaker bloc-notes doivent être lancées dans un VPC](#page-1329-0) [personnalisé](#page-1329-0)
- [\[SageMaker.3\] Les utilisateurs ne doivent pas avoir d'accès root aux instances de SageMaker bloc](#page-1330-0)[notes](#page-1330-0)
- [\[SageMaker.4\] Le nombre d'instances initial des variantes de production des SageMaker terminaux](#page-1331-0) [doit être supérieur à 1](#page-1331-0)
- [\[SES.1\] Les listes de contacts SES doivent être étiquetées](#page-1339-0)
- [\[SES.2\] Les ensembles de configuration SES doivent être balisés](#page-1341-0)
- [\[SecretsManager.3\] Supprimer les secrets inutilisés du Gestionnaire de Secrets Manager](#page-1334-0)
- [\[SecretsManager.4\] Les secrets de Secrets Manager doivent être renouvelés dans un délai spécifié](#page-1335-0)
- [\[SecretsManager.5\] Les secrets de Secrets Manager doivent être balisés](#page-1337-0)
- [\[ServiceCatalog.1\] Les portefeuilles de Service Catalog ne doivent être partagés qu'au sein d'une](#page-1338-0)  [AWS organisation](#page-1338-0)
- [\[SNS.3\] Les sujets SNS doivent être balisés](#page-1345-0)
- [\[SQS.2\] Les files d'attente SQS doivent être balisées](#page-1347-0)
- [\[SSM.4\] Les documents du SSM ne doivent pas être publics](#page-1085-0)
- [\[StepFunctions.1\] La journalisation des machines à états Step Functions doit être activée](#page-1349-0)
- [\[StepFunctions.2\] Les activités de Step Functions doivent être étiquetées](#page-1350-0)
- [Les AWS Transfer Family flux de travail \[Transfer.1\] doivent être balisés](#page-1352-0)
- [\[Transfer.2\] Les serveurs Transfer Family ne doivent pas utiliser le protocole FTP pour la](#page-1354-0)  [connexion des terminaux](#page-1354-0)
- [\[WAF.1\] La journalisation ACL Web globale AWS WAF classique doit être activée](#page-1355-0)
- [\[WAF.2\] Les règles régionales AWS WAF classiques doivent comporter au moins une condition](#page-1355-1)
- [\[WAF.3\] Les groupes de règles régionaux AWS WAF classiques doivent avoir au moins une règle](#page-1356-0)
- [\[WAF.4\] Les ACL Web régionales AWS WAF classiques doivent comporter au moins une règle ou](#page-1357-0) [un groupe de règles](#page-1357-0)
- [\[WAF.6\] Les règles globales AWS WAF classiques doivent comporter au moins une condition](#page-1358-0)
- [\[WAF.7\] Les groupes de règles globaux AWS WAF classiques doivent avoir au moins une règle](#page-1358-1)
- [\[WAF.8\] Les ACL Web globales AWS WAF classiques doivent comporter au moins une règle ou un](#page-1359-0) [groupe de règles](#page-1359-0)
- [\[WAF.10\] Les ACL AWS WAF Web doivent avoir au moins une règle ou un groupe de règles](#page-1360-0)
- [\[WAF.11\] La journalisation des ACL AWS WAF Web doit être activée](#page-1360-1)

• [Les AWS WAF règles \[WAF.12\] doivent avoir des métriques activées CloudWatch](#page-1361-0)

### AWS GovCloud (US-Ouest)

Les contrôles suivants ne sont pas pris en charge dans AWS GovCloud l'ouest des États-Unis.

- [\[ACM.2\] Les certificats RSA gérés par ACM doivent utiliser une longueur de clé d'au moins 2 048](#page-864-0)  [bits](#page-864-0)
- [\[ACM.3\] Les certificats ACM doivent être balisés](#page-864-1)
- [\[Compte.1\] Les coordonnées de sécurité doivent être fournies pour Compte AWS](#page-860-0)
- [\[Account.2\] Comptes AWS doit faire partie d'une organisation AWS Organizations](#page-861-0)
- [\[APIGateway.2\] Les étapes de l'API REST API Gateway doivent être configurées pour utiliser des](#page-867-0) [certificats SSL pour l'authentification du backend](#page-867-0)
- [\[APIGateway.3\] Le suivi des étapes de l'API REST d'API Gateway doit être activé AWS X-Ray](#page-868-0)
- [\[APIGateway.4\] L'API Gateway doit être associée à une ACL Web WAF](#page-869-0)
- [\[APIGateway.8\] Les routes API Gateway doivent spécifier un type d'autorisation](#page-870-0)
- [\[APIGateway.9\] La journalisation des accès doit être configurée pour les étapes API Gateway V2](#page-872-0)
- [\[AppSync.2\] AWS AppSync devrait avoir activé la journalisation au niveau du champ](#page-873-0)
- [\[AppSync.4\] AWS AppSync Les API GraphQL doivent être balisées](#page-874-0)
- [\[AppSync.5\] AWS AppSync Les API GraphQL ne doivent pas être authentifiées avec des clés](#page-875-0) [d'API](#page-875-0)
- [\[Athena.2\] Les catalogues de données Athena doivent être balisés](#page-877-0)
- [\[Athena.3\] Les groupes de travail Athena doivent être balisés](#page-879-0)
- [\[AutoScaling.2\] Le groupe Amazon EC2 Auto Scaling doit couvrir plusieurs zones de disponibilité](#page-1074-0)
- [\[AutoScaling.3\] Les configurations de lancement du groupe Auto Scaling doivent configurer les](#page-1075-0)  [instances EC2 pour qu'elles nécessitent le service de métadonnées d'instance version 2 \(IMDSv2\)](#page-1075-0)
- [\[AutoScaling.6\] Les groupes Auto Scaling doivent utiliser plusieurs types d'instances dans plusieurs](#page-1078-0)  [zones de disponibilité](#page-1078-0)
- [\[AutoScaling.9\] Les groupes Amazon EC2 Auto Scaling doivent utiliser les modèles de lancement](#page-1079-0) [Amazon EC2](#page-1079-0)
- [\[AutoScaling.10\] Les groupes EC2 Auto Scaling doivent être balisés](#page-1079-1)
- [\[Autoscaling.5\] Les instances Amazon EC2 lancées à l'aide des configurations de lancement de](#page-1077-0)  [groupe Auto Scaling ne doivent pas avoir d'adresses IP publiques](#page-1077-0)
- [\[Backup.2\] les points de AWS Backup restauration doivent être balisés](#page-881-0)
- [Les AWS Backup coffres-forts \[Backup.3\] doivent être balisés](#page-883-0)
- [\[Backup.4\] Les plans de AWS Backup rapport doivent être balisés](#page-885-0)
- [\[Backup.5\] les plans de AWS Backup sauvegarde doivent être balisés](#page-887-0)
- [\[CloudFormation.2\] les CloudFormation piles doivent être étiquetées](#page-889-0)
- [\[CloudFront.1\] CloudFront les distributions doivent avoir un objet racine par défaut configuré](#page-891-0)
- [\[CloudFront.3\] CloudFront les distributions devraient nécessiter un cryptage en transit](#page-892-0)
- [\[CloudFront.4\] Le basculement d'origine doit être configuré pour les CloudFront distributions](#page-893-0)
- [\[CloudFront.5\] la journalisation des CloudFront distributions doit être activée](#page-893-1)
- [\[CloudFront.6\] WAF doit être activé sur les CloudFront distributions](#page-894-0)
- [\[CloudFront.7\] les CloudFront distributions doivent utiliser des certificats SSL/TLS personnalisés](#page-895-0)
- [\[CloudFront.8\] les CloudFront distributions doivent utiliser le SNI pour traiter les requêtes HTTPS](#page-896-0)
- [\[CloudFront.9\] les CloudFront distributions doivent crypter le trafic vers des origines personnalisées](#page-897-0)
- [\[CloudFront.10\] les CloudFront distributions ne doivent pas utiliser de protocoles SSL obsolètes](#page-898-1)  [entre les emplacements périphériques et les origines personnalisées](#page-898-1)
- [\[CloudFront.12\] les CloudFront distributions ne doivent pas pointer vers des origines S3](#page-898-0)  [inexistantes](#page-898-0)
- [\[CloudFront.13\] les CloudFront distributions doivent utiliser le contrôle d'accès à l'origine](#page-899-0)
- [\[CloudFront.14\] les CloudFront distributions doivent être étiquetées](#page-900-0)
- [\[CloudTrail.9\] les CloudTrail sentiers doivent être balisés](#page-909-0)
- [\[CloudWatch.15\] les CloudWatch alarmes doivent avoir des actions spécifiées configurées](#page-955-0)
- [\[CloudWatch.16\] les groupes de CloudWatch journaux doivent être conservés pendant une période](#page-957-0) [spécifiée](#page-957-0)
- [\[CloudWatch.17\] les actions CloudWatch d'alarme doivent être activées](#page-958-0)
- [\[CodeArtifact.1\] les CodeArtifact référentiels doivent être balisés](#page-959-0)
- [\[CodeBuild.1\] Les URL du référentiel source CodeBuild Bitbucket ne doivent pas contenir](#page-961-0) [d'informations d'identification sensibles](#page-961-0)
- [\[CodeBuild.2\] les variables d'environnement CodeBuild du projet ne doivent pas contenir](#page-963-0)  [d'informations d'identification en texte clair](#page-963-0)
- [\[CodeBuild.3\] Les journaux CodeBuild S3 doivent être chiffrés](#page-963-1)
- [\[CodeBuild2.4\] les environnements de CodeBuild projet doivent avoir une durée de AWS Config](#page-964-0)  [journalisation](#page-964-0)
- [\[DataFirehose.1\] Les flux de diffusion de Firehose doivent être chiffrés au repos](#page-968-0)
- [\[Detective.1\] Les graphes de comportement des détectives doivent être balisés](#page-969-0)
- [\[DMS.2\] Les certificats DMS doivent être balisés](#page-972-0)
- [\[DMS.3\] Les abonnements aux événements DMS doivent être étiquetés](#page-973-0)
- [\[DMS.4\] Les instances de réplication DMS doivent être étiquetées](#page-975-0)
- [\[DMS.5\] Les groupes de sous-réseaux de réplication DMS doivent être balisés](#page-976-0)
- [\[DMS.6\] La mise à niveau automatique des versions mineures doit être activée sur les instances de](#page-978-0) [réplication DMS](#page-978-0)
- [\[DMS.7\] La journalisation des tâches de réplication DMS pour la base de données cible doit être](#page-979-0)  [activée](#page-979-0)
- [\[DMS.8\] La journalisation des tâches de réplication DMS pour la base de données source doit être](#page-980-0) [activée](#page-980-0)
- [\[DMS.9\] Les points de terminaison DMS doivent utiliser le protocole SSL](#page-982-1)
- [\[DMS.10\] L'autorisation IAM doit être activée sur les points de terminaison DMS des bases de](#page-982-0) [données Neptune](#page-982-0)
- [\[DMS.11\] Les points de terminaison DMS pour MongoDB doivent avoir un mécanisme](#page-983-0)  [d'authentification activé](#page-983-0)
- [\[DMS.12\] Le protocole TLS doit être activé sur les points de terminaison DMS de Redis](#page-984-0)
- [\[DocumentDB.1\] Les clusters Amazon DocumentDB doivent être chiffrés au repos](#page-985-0)
- [\[DocumentDB.2\] Les clusters Amazon DocumentDB doivent disposer d'une période de](#page-986-0) [conservation des sauvegardes adéquate](#page-986-0)
- [\[DocumentDB.3\] Les instantanés de cluster manuels Amazon DocumentDB ne doivent pas être](#page-987-0)  [publics](#page-987-0)
- [\[DocumentDB.4\] Les clusters Amazon DocumentDB doivent publier les journaux d'audit dans Logs](#page-988-0)  **[CloudWatch](#page-988-0)**
- [\[DocumentDB.5\] La protection contre la suppression des clusters Amazon DocumentDB doit être](#page-989-0)  [activée](#page-989-0)
- [\[DynamoDB.1\] Les tables DynamoDB doivent automatiquement adapter la capacité à la demande](#page-990-0)
- [\[DynamoDB.3\] Les clusters DynamoDB Accelerator \(DAX\) doivent être chiffrés au repos](#page-993-0)
- [\[DynamoDB.4\] Les tables DynamoDB doivent être présentes dans un plan de sauvegarde](#page-993-1)
- [\[DynamoDB.5\] Les tables DynamoDB doivent être balisées](#page-995-0)
- [\[DynamoDB.7\] Les clusters DynamoDB Accelerator doivent être chiffrés pendant le transit](#page-997-0)
- [\[EC2.15\] Les sous-réseaux Amazon EC2 ne doivent pas attribuer automatiquement d'adresses IP](#page-1028-0)  [publiques](#page-1028-0)
- [\[EC2.16\] Les listes de contrôle d'accès réseau non utilisées doivent être supprimées](#page-1029-0)
- [\[EC2.17\] Les instances Amazon EC2 ne doivent pas utiliser plusieurs ENI](#page-1029-1)
- [\[EC2.21\] Les ACL réseau ne doivent pas autoriser l'entrée depuis 0.0.0.0/0 vers le port 22 ou le](#page-1034-0)  [port 3389](#page-1034-0)
- [\[EC2.22\] Les groupes de sécurité Amazon EC2 inutilisés doivent être supprimés](#page-1035-0)
- [\[EC2.23\] Les passerelles de transit Amazon EC2 ne doivent pas accepter automatiquement les](#page-1036-0) [demandes de pièces jointes VPC](#page-1036-0)
- [\[EC2.24\] Les types d'instances paravirtuelles Amazon EC2 ne doivent pas être utilisés](#page-1037-0)
- [\[EC2.25\] Les modèles de lancement Amazon EC2 ne doivent pas attribuer d'adresses IP publiques](#page-1037-1) [aux interfaces réseau](#page-1037-1)
- [\[EC2.28\] Les volumes EBS doivent être couverts par un plan de sauvegarde](#page-1038-0)
- [\[EC2.33\] Les pièces jointes de la passerelle de transit EC2 doivent être étiquetées](#page-1039-0)
- [\[EC2.34\] Les tables de routage des passerelles de transit EC2 doivent être étiquetées](#page-1041-0)
- [\[EC2.35\] Les interfaces réseau EC2 doivent être étiquetées](#page-1043-0)
- [\[EC2.36\] Les passerelles client EC2 doivent être étiquetées](#page-1044-0)
- [\[EC2.37\] Les adresses IP élastiques EC2 doivent être balisées](#page-1046-0)
- [\[EC2.38\] Les instances EC2 doivent être étiquetées](#page-1047-0)
- [\[EC2.39\] Les passerelles Internet EC2 doivent être étiquetées](#page-1049-0)
- [\[EC2.40\] Les passerelles NAT EC2 doivent être étiquetées](#page-1050-0)
- [\[EC2.41\] Les ACL du réseau EC2 doivent être étiquetées](#page-1052-0)
- [\[EC2.42\] Les tables de routage EC2 doivent être étiquetées](#page-1054-0)
- [\[EC2.43\] Les groupes de sécurité EC2 doivent être balisés](#page-1055-0)
- [\[EC2.44\] Les sous-réseaux EC2 doivent être balisés](#page-1057-0)
- [\[EC2.45\] Les volumes EC2 doivent être balisés](#page-1058-0)
- [\[EC2.46\] Les Amazon VPC doivent être balisés](#page-1060-0)
- [\[EC2.47\] Les services de point de terminaison Amazon VPC doivent être balisés](#page-1061-0)
- [\[EC2.48\] Les journaux de flux Amazon VPC doivent être balisés](#page-1063-0)
- [\[EC2.49\] Les connexions d'appairage Amazon VPC doivent être étiquetées](#page-1064-0)
- [\[EC2.50\] Les passerelles VPN EC2 doivent être étiquetées](#page-1066-0)
- [\[EC2.52\] Les passerelles de transit EC2 doivent être étiquetées](#page-1069-0)
- [\[ECR.1\] La numérisation des images doit être configurée dans les référentiels privés ECR](#page-998-0)
- [\[ECR.2\] L'immuabilité des balises doit être configurée dans les référentiels privés ECR](#page-999-0)
- [\[ECR.3\] Les référentiels ECR doivent avoir au moins une politique de cycle de vie configurée](#page-999-1)
- [\[ECR.4\] Les référentiels publics ECR doivent être balisés](#page-1000-0)
- [\[ECS.1\] Les définitions de tâches Amazon ECS doivent comporter des modes réseau et des](#page-1002-0) [définitions d'utilisateur sécurisés.](#page-1002-0)
- [\[ECS.3\] Les définitions de tâches ECS ne doivent pas partager l'espace de noms de processus de](#page-1004-0)  [l'hôte](#page-1004-0)
- [\[ECS.4\] Les conteneurs ECS doivent fonctionner comme des conteneurs non privilégiés](#page-1005-0)
- [\[ECS.5\] Les conteneurs ECS devraient être limités à l'accès en lecture seule aux systèmes de](#page-1006-0)  [fichiers racine](#page-1006-0)
- [\[ECS.8\] Les secrets ne doivent pas être transmis en tant que variables d'environnement de](#page-1007-0)  [conteneur](#page-1007-0)
- [\[ECS.9\] Les définitions de tâches ECS doivent avoir une configuration de journalisation](#page-1008-0)
- [\[ECS.10\] Les services ECS Fargate doivent fonctionner sur la dernière version de la plateforme](#page-1009-0)  **[Fargate](#page-1009-0)**
- [\[ECS.12\] Les clusters ECS doivent utiliser Container Insights](#page-1010-0)
- [\[ECS.13\] Les services ECS doivent être balisés](#page-1010-1)
- [\[ECS.14\] Les clusters ECS doivent être balisés](#page-1012-0)
- [\[ECS.15\] Les définitions de tâches ECS doivent être étiquetées](#page-1013-0)
- [\[EFS.2\] Les volumes Amazon EFS doivent figurer dans des plans de sauvegarde](#page-1087-0)
- [\[EFS.3\] Les points d'accès EFS devraient imposer un répertoire racine](#page-1087-1)
- [\[EFS.4\] Les points d'accès EFS doivent renforcer l'identité de l'utilisateur](#page-1088-0)
- [\[EFS.5\] Les points d'accès EFS doivent être étiquetés](#page-1089-0)
- [\[EFS.6\] Les cibles de montage EFS ne doivent pas être associées à un sous-réseau public](#page-1090-0)
- [\[EKS.1\] Les points de terminaison du cluster EKS ne doivent pas être accessibles au public](#page-1091-0)
- [\[EKS.2\] Les clusters EKS doivent fonctionner sur une version de Kubernetes prise en charge](#page-1092-0)
- [\[EKS.3\] Les clusters EKS doivent utiliser des secrets Kubernetes chiffrés](#page-1093-0)
- [\[EKS.6\] Les clusters EKS doivent être étiquetés](#page-1094-0)
- [\[EKS.7\] Les configurations du fournisseur d'identité EKS doivent être étiquetées](#page-1095-0)
- [\[EKS.8\] La journalisation des audits doit être activée sur les clusters EKS](#page-1097-0)
- [\[ELB.10\] Le Classic Load Balancer doit couvrir plusieurs zones de disponibilité](#page-1116-0)
- [\[ELB.12\] Application Load Balancer doit être configuré avec le mode défensif ou le mode](#page-1117-0)  [d'atténuation de désynchronisation le plus strict](#page-1117-0)
- [\[ELB.13\] Les équilibreurs de charge des applications, des réseaux et des passerelles doivent](#page-1118-0)  [couvrir plusieurs zones de disponibilité](#page-1118-0)
- [\[ELB.14\] Le Classic Load Balancer doit être configuré avec le mode défensif ou le mode](#page-1120-0) [d'atténuation de désynchronisation le plus strict](#page-1120-0)
- [\[ELB.16\] Les équilibreurs de charge d'application doivent être associés à une ACL Web AWS WAF](#page-1120-1)
- [\[ElastiCache.1\] La sauvegarde automatique doit être activée sur les clusters ElastiCache Redis](#page-1098-0)
- [\[ElastiCache.2\] ElastiCache pour les clusters de cache Redis, la mise à niveau automatique des](#page-1099-0)  [versions mineures doit être activée](#page-1099-0)
- [\[ElastiCache.3\] ElastiCache pour Redis, le basculement automatique doit être activé pour les](#page-1100-0) [groupes de réplication](#page-1100-0)
- [\[ElastiCache.4\] ElastiCache pour Redis, les groupes de réplication doivent être chiffrés au repos](#page-1101-0)
- [\[ElastiCache.5\] ElastiCache pour Redis, les groupes de réplication doivent être chiffrés en transit](#page-1101-1)
- [\[ElastiCache.6\] ElastiCache pour Redis, les groupes de réplication antérieurs à la version 6.0](#page-1102-0)  [doivent utiliser Redis AUTH](#page-1102-0)
- [\[ElastiCache.7\] les ElastiCache clusters ne doivent pas utiliser le groupe de sous-réseaux par](#page-1103-0)  [défaut](#page-1103-0)
- [\[ElasticBeanstalk.1\] Les environnements Elastic Beanstalk devraient être dotés de rapports de](#page-1104-0)  [santé améliorés](#page-1104-0)
- [\[ElasticBeanstalk.2\] Les mises à jour de la plateforme gérée par Elastic Beanstalk doivent être](#page-1105-0)  [activées](#page-1105-0)
- [\[ElasticBeanstalk.3\] Elastic Beanstalk devrait diffuser les logs vers CloudWatch](#page-1106-0)
- [\[EMR.2\] Le paramètre de blocage de l'accès public à Amazon EMR doit être activé](#page-1122-0)
- [\[ES.4\] La journalisation des erreurs du domaine Elasticsearch dans les CloudWatch journaux doit](#page-1127-0)  [être activée](#page-1127-0)
- [\[ES.9\] Les domaines Elasticsearch doivent être balisés](#page-1132-0)
- [\[EventBridge.2\] les bus EventBridge d'événements doivent être étiquetés](#page-1133-0)
- [\[EventBridge.3\] les bus d'événements EventBridge personnalisés doivent être associés à une](#page-1135-0) [politique basée sur les ressources](#page-1135-0)
- [\[EventBridge.4\] la réplication des événements doit être activée sur les points de terminaison](#page-1136-0)  [EventBridge globaux](#page-1136-0)
- [\[FSx.1\] Les systèmes de fichiers FSx pour OpenZFS doivent être configurés pour copier les balises](#page-1137-0) [vers les sauvegardes et les volumes](#page-1137-0)
- [\[FSx.2\] Les systèmes de fichiers FSx for Lustre doivent être configurés pour copier les balises dans](#page-1138-0)  [les sauvegardes](#page-1138-0)
- [\[GlobalAccelerator.1\] Les accélérateurs Global Accelerator doivent être étiquetés](#page-1139-0)
- [\[Glue.1\] les AWS Glue tâches doivent être étiquetées](#page-1141-0)
- [\[GuardDuty.2\] GuardDuty les filtres doivent être balisés](#page-1143-0)
- [\[GuardDuty.3\] Les GuardDuty IPsets doivent être balisés](#page-1145-0)
- [\[GuardDuty.4\] les GuardDuty détecteurs doivent être étiquetés](#page-1146-0)
- [\[IAM.6\] Le périphérique MFA matériel doit être activé pour l'utilisateur racine](#page-1155-0)
- [\[IAM.9\] La MFA doit être activée pour l'utilisateur root](#page-1159-0)
- [\[IAM.21\] Les politiques gérées par le client IAM que vous créez ne doivent pas autoriser les actions](#page-1174-0)  [génériques pour les services](#page-1174-0)
- [\[IAM.23\] Les analyseurs IAM Access Analyzer doivent être étiquetés](#page-1177-0)
- [\[IAM.24\] Les rôles IAM doivent être balisés](#page-1179-0)
- [\[IAM.25\] Les utilisateurs IAM doivent être étiquetés](#page-1180-0)
- [\[IAM.28\] L'analyseur d'accès externe IAM Access Analyzer doit être activé](#page-1184-0)
- [\[IoT.1\] les profils AWS IoT Core de sécurité doivent être balisés](#page-1185-0)
- [\[IoT.2\] les mesures AWS IoT Core d'atténuation doivent être étiquetées](#page-1186-0)
- [Les AWS IoT Core dimensions \[IoT.3\] doivent être étiquetées](#page-1188-0)
- [\[IoT.4\] les AWS IoT Core autorisateurs doivent être étiquetés](#page-1189-0)
- [Les alias de AWS IoT Core rôle \[IoT.5\] doivent être balisés](#page-1191-0)
- [Les AWS IoT Core politiques \[IoT.6\] doivent être étiquetées](#page-1193-0)
- [\[Kinesis.1\] Les flux Kinesis doivent être chiffrés au repos](#page-1194-0)
- [\[Kinesis.2\] Les flux Kinesis doivent être balisés](#page-1195-0)
- [\[Lambda.5\] Les fonctions Lambda VPC doivent fonctionner dans plusieurs zones de disponibilité](#page-1205-0)
- [\[Lambda.6\] Les fonctions Lambda doivent être étiquetées](#page-1206-0)
- [\[Macie.1\] Amazon Macie devrait être activé](#page-1208-0)
- [\[Macie.2\] La découverte automatique des données sensibles par Macie doit être activée](#page-1209-0)
- [\[MQ.2\] Les courtiers ActiveMQ devraient diffuser les journaux d'audit à CloudWatch](#page-1212-0)
- [\[MQ.3\] Les courtiers Amazon MQ devraient activer la mise à niveau automatique des versions](#page-1213-0) [mineures](#page-1213-0)
- [\[MQ.4\] Les courtiers Amazon MQ doivent être étiquetés](#page-1214-0)
- [\[MQ.5\] Les courtiers ActiveMQ doivent utiliser le mode de déploiement actif/en veille](#page-1215-0)
- [\[MQ.6\] Les courtiers RabbitMQ doivent utiliser le mode de déploiement en cluster](#page-1216-0)
- [\[MSK.1\] Les clusters MSK doivent être chiffrés en transit entre les nœuds du broker](#page-1210-0)
- [\[MSK.2\] La surveillance améliorée des clusters MSK doit être configurée](#page-1211-0)
- [\[Neptune.1\] Les clusters de base de données Neptune doivent être chiffrés au repos](#page-1217-0)
- [\[Neptune.2\] Les clusters de base de données Neptune devraient publier les journaux d'audit dans](#page-1218-0)  [Logs CloudWatch](#page-1218-0)
- [\[Neptune.3\] Les instantanés du cluster de base de données Neptune ne doivent pas être publics](#page-1219-0)
- [\[Neptune.4\] La protection contre la suppression des clusters de base de données Neptune doit être](#page-1220-0)  [activée](#page-1220-0)
- [\[Neptune.5\] Les sauvegardes automatiques des clusters de base de données Neptune doivent être](#page-1221-0) [activées](#page-1221-0)
- [\[Neptune.6\] Les instantanés du cluster de base de données Neptune doivent être chiffrés au repos](#page-1222-0)
- [\[Neptune.7\] L'authentification de base de données IAM doit être activée sur les clusters de base de](#page-1223-0)  [données Neptune](#page-1223-0)
- [\[Neptune.8\] Les clusters de base de données Neptune doivent être configurés pour copier des](#page-1223-1)  [balises dans des instantanés](#page-1223-1)
- [\[Neptune.9\] Les clusters de base de données Neptune doivent être déployés dans plusieurs zones](#page-1224-0) [de disponibilité](#page-1224-0)
- [\[NetworkFirewall.1\] Les pare-feux Network Firewall doivent être déployés dans plusieurs zones de](#page-1225-0)  [disponibilité](#page-1225-0)
- [\[NetworkFirewall.2\] La journalisation du Network Firewall doit être activée](#page-1226-0)
- [\[NetworkFirewall.3\] Les politiques de Network Firewall doivent être associées à au moins un](#page-1227-0)  [groupe de règles](#page-1227-0)
- [\[NetworkFirewall.4\] L'action apatride par défaut pour les politiques de Network Firewall doit être](#page-1228-0) [drop or forward pour les paquets complets](#page-1228-0)
- [\[NetworkFirewall.5\] L'action apatride par défaut pour les politiques de Network Firewall doit être](#page-1229-0) [« drop » ou « forward » pour les paquets fragmentés.](#page-1229-0)
- [\[NetworkFirewall.6\] Le groupe de règles Stateless Network Firewall ne doit pas être vide](#page-1230-0)
- [\[NetworkFirewall.7\] Les pare-feux Network Firewall doivent être balisés](#page-1230-1)
- [\[NetworkFirewall.8\] Les politiques de pare-feu de Network Firewall doivent être balisées](#page-1232-0)
- [\[NetworkFirewall.9\] La protection contre les suppressions doit être activée sur les pare-feux](#page-1233-0)  [Network Firewall](#page-1233-0)
- [Le chiffrement au repos doit être activé OpenSearch dans les domaines \[Opensearch.1\]](#page-1234-0)
- [Les OpenSearch domaines \[Opensearch.2\] ne doivent pas être accessibles au public](#page-1235-0)
- [\[Opensearch.3\] Les OpenSearch domaines doivent crypter les données envoyées entre les nœuds](#page-1236-0)
- [\[Opensearch.4\] La journalisation des erreurs de OpenSearch domaine dans CloudWatch Logs doit](#page-1237-0) [être activée](#page-1237-0)
- [La journalisation des audits doit être activée OpenSearch dans les domaines \[Opensearch.5\]](#page-1238-0)
- [Les OpenSearch domaines \[Opensearch.6\] doivent avoir au moins trois nœuds de données](#page-1239-0)
- [Le contrôle d'accès détaillé des OpenSearch domaines \[Opensearch.7\] doit être activé](#page-1240-0)
- [\[Opensearch.8\] Les connexions aux OpenSearch domaines doivent être cryptées en utilisant la](#page-1241-0) [dernière politique de sécurité TLS](#page-1241-0)
- [Les OpenSearch domaines \[Opensearch.9\] doivent être balisés](#page-1242-0)
- [\[Opensearch.11\] OpenSearch les domaines doivent avoir au moins trois nœuds principaux dédiés](#page-1244-0)
- [\[PCA.1\] L'autorité de certification AWS Private CA racine doit être désactivée](#page-1245-0)
- [\[RDS.12\] L'authentification IAM doit être configurée pour les clusters RDS](#page-1258-0)
- [\[RDS.13\] Les mises à niveau automatiques des versions mineures de RDS devraient être activées](#page-1258-1)
- [\[RDS.14\] Le retour en arrière devrait être activé sur les clusters Amazon Aurora](#page-1259-0)
- [\[RDS.15\] Les clusters de base de données RDS doivent être configurés pour plusieurs zones de](#page-1260-0)  [disponibilité](#page-1260-0)
- [\[RDS.24\] Les clusters de base de données RDS doivent utiliser un nom d'utilisateur](#page-1269-0)  [d'administrateur personnalisé](#page-1269-0)
- [\[RDS.25\] Les instances de base de données RDS doivent utiliser un nom d'utilisateur](#page-1270-0)  [d'administrateur personnalisé](#page-1270-0)
- [\[RDS.26\] Les instances de base de données RDS doivent être protégées par un plan de](#page-1271-0)  [sauvegarde](#page-1271-0)
- [\[RDS.27\] Les clusters de base de données RDS doivent être chiffrés au repos](#page-1272-0)
- [\[RDS.28\] Les clusters de base de données RDS doivent être balisés](#page-1273-0)
- [\[RDS.29\] Les instantanés du cluster de base de données RDS doivent être balisés](#page-1274-0)
- [\[RDS.30\] Les instances de base de données RDS doivent être étiquetées](#page-1276-0)
- [\[RDS.31\] Les groupes de sécurité de base de données RDS doivent être balisés](#page-1278-0)
- [\[RDS.32\] Les instantanés de base de données RDS doivent être balisés](#page-1279-0)
- [\[RDS.33\] Les groupes de sous-réseaux de base de données RDS doivent être balisés](#page-1281-0)
- [\[RDS.34\] Les clusters de base de données Aurora MySQL doivent publier les journaux d'audit dans](#page-1282-0)  [Logs CloudWatch](#page-1282-0)
- [\[RDS.35\] La mise à niveau automatique des versions mineures des clusters de base de données](#page-1284-0)  [RDS doit être activée](#page-1284-0)
- [\[Redshift.7\] Les clusters Redshift doivent utiliser un routage VPC amélioré](#page-1290-0)
- [\[Redshift.8\] Les clusters Amazon Redshift ne doivent pas utiliser le nom d'utilisateur](#page-1290-1)  [d'administrateur par défaut](#page-1290-1)
- [\[Redshift.9\] Les clusters Redshift ne doivent pas utiliser le nom de base de données par défaut](#page-1291-0)
- [\[Redshift.10\] Les clusters Redshift doivent être chiffrés au repos](#page-1292-0)
- [\[Redshift.11\] Les clusters Redshift doivent être balisés](#page-1292-1)
- [\[Redshift.12\] Les abonnements aux notifications d'événements Redshift doivent être balisés](#page-1294-0)
- [\[Redshift.13\] Les instantanés du cluster Redshift doivent être balisés](#page-1295-0)
- [\[Redshift.14\] Les groupes de sous-réseaux du cluster Redshift doivent être balisés](#page-1297-0)
- [\[Redshift.15\] Les groupes de sécurité Redshift doivent autoriser l'entrée sur le port du cluster](#page-1299-0) [uniquement à partir d'origines restreintes](#page-1299-0)
- [\[Route53.1\] Les bilans de santé de la Route 53 doivent être étiquetés](#page-1300-0)
- [\[Route53.2\] Les zones hébergées publiques de Route 53 doivent enregistrer les requêtes DNS](#page-1301-0)
- [\[S3.1\] Les paramètres de blocage de l'accès public aux compartiments S3 à usage général](#page-1302-0)  [devraient être activés](#page-1302-0)
- [\[S3.8\] Les compartiments à usage général S3 devraient bloquer l'accès public](#page-1310-0)
- [\[S3.10\] Les compartiments S3 à usage général avec la gestion des versions activée doivent avoir](#page-1312-0)  [des configurations de cycle de vie](#page-1312-0)
- [\[S3.11\] Les notifications d'événements devraient être activées dans les compartiments S3 à usage](#page-1313-0)  [général](#page-1313-0)
- [\[S3.12\] Les ACL ne doivent pas être utilisées pour gérer l'accès des utilisateurs aux buckets S3 à](#page-1317-0) [usage général](#page-1317-0)
- [\[S3.13\] Les compartiments à usage général S3 doivent avoir des configurations de cycle de vie](#page-1318-0)
- [\[S3.14\] La gestion des versions des compartiments S3 à usage général devrait être activée](#page-1320-0)
- [\[S3.20\] La suppression MFA des compartiments S3 à usage général doit être activée](#page-1325-0)
- [\[SageMaker.2\] les instances de SageMaker bloc-notes doivent être lancées dans un VPC](#page-1329-0) [personnalisé](#page-1329-0)
- [\[SageMaker.3\] Les utilisateurs ne doivent pas avoir d'accès root aux instances de SageMaker bloc](#page-1330-0)[notes](#page-1330-0)
- [\[SageMaker.4\] Le nombre d'instances initial des variantes de production des SageMaker terminaux](#page-1331-0) [doit être supérieur à 1](#page-1331-0)
- [\[SES.1\] Les listes de contacts SES doivent être étiquetées](#page-1339-0)
- [\[SES.2\] Les ensembles de configuration SES doivent être balisés](#page-1341-0)
- [\[SecretsManager.3\] Supprimer les secrets inutilisés du Gestionnaire de Secrets Manager](#page-1334-0)
- [\[SecretsManager.4\] Les secrets de Secrets Manager doivent être renouvelés dans un délai spécifié](#page-1335-0)
- [\[SecretsManager.5\] Les secrets de Secrets Manager doivent être balisés](#page-1337-0)
- [\[ServiceCatalog.1\] Les portefeuilles de Service Catalog ne doivent être partagés qu'au sein d'une](#page-1338-0)  [AWS organisation](#page-1338-0)
- [\[SNS.3\] Les sujets SNS doivent être balisés](#page-1345-0)
- [\[SQS.2\] Les files d'attente SQS doivent être balisées](#page-1347-0)
- [\[SSM.4\] Les documents du SSM ne doivent pas être publics](#page-1085-0)
- [\[StepFunctions.1\] La journalisation des machines à états Step Functions doit être activée](#page-1349-0)
- [\[StepFunctions.2\] Les activités de Step Functions doivent être étiquetées](#page-1350-0)
- [Les AWS Transfer Family flux de travail \[Transfer.1\] doivent être balisés](#page-1352-0)
- [\[Transfer.2\] Les serveurs Transfer Family ne doivent pas utiliser le protocole FTP pour la](#page-1354-0)  [connexion des terminaux](#page-1354-0)
- [\[WAF.1\] La journalisation ACL Web globale AWS WAF classique doit être activée](#page-1355-0)
- [\[WAF.2\] Les règles régionales AWS WAF classiques doivent comporter au moins une condition](#page-1355-1)
- [\[WAF.3\] Les groupes de règles régionaux AWS WAF classiques doivent avoir au moins une règle](#page-1356-0)
- [\[WAF.4\] Les ACL Web régionales AWS WAF classiques doivent comporter au moins une règle ou](#page-1357-0) [un groupe de règles](#page-1357-0)
- [\[WAF.6\] Les règles globales AWS WAF classiques doivent comporter au moins une condition](#page-1358-0)
- [\[WAF.7\] Les groupes de règles globaux AWS WAF classiques doivent avoir au moins une règle](#page-1358-1)
- [\[WAF.8\] Les ACL Web globales AWS WAF classiques doivent comporter au moins une règle ou un](#page-1359-0) [groupe de règles](#page-1359-0)
- [\[WAF.10\] Les ACL AWS WAF Web doivent avoir au moins une règle ou un groupe de règles](#page-1360-0)
- [\[WAF.11\] La journalisation des ACL AWS WAF Web doit être activée](#page-1360-1)
- [Les AWS WAF règles \[WAF.12\] doivent avoir des métriques activées CloudWatch](#page-1361-0)

## Désactivation de Security Hub

#### **a** Note

Si vous utilisez la configuration centralisée, l'administrateur délégué de AWS Security Hub peut créer des politiques de configuration qui désactivent Security Hub dans des comptes et des unités organisationnelles (UO) spécifiques et le maintiennent activé dans d'autres. Les politiques de configuration prennent effet dans votre région d'origine et dans toutes les régions associées. Pour plus d'informations, consultez [Fonctionnement de la configuration](#page-34-0)  [centrale.](#page-34-0)

Vous pouvez utiliser la console Security Hub, l'API Security Hub ou AWS CLI désactiver Security Hub.

Voici ce qui se produit lorsque vous désactivez Security Hub pour un compte :

- Aucune nouvelle découverte n'est traitée pour le compte.
- Au bout de 90 jours, vos résultats et informations existants, ainsi que les éventuels paramètres de configuration de Security Hub, sont supprimés et ne peuvent pas être récupérés.

Si vous souhaitez enregistrer vos résultats existants, vous devez les exporter avant de désactiver Security Hub. Pour plus d'informations, consultez [the section called "Effet des actions du compte](#page-125-0) [sur les données du Security Hub"](#page-125-0).

• Toutes les normes et tous les contrôles activés sont désactivés.

Vous ne pouvez pas désactiver Security Hub dans les cas suivants :

- Votre compte est le compte administrateur Security Hub désigné pour une organisation. Si vous utilisez la configuration centralisée, vous ne pouvez pas associer une politique de configuration désactivant Security Hub au compte d'administrateur délégué. L'association peut réussir pour d'autres comptes, mais Security Hub n'applique pas une telle politique au compte d'administrateur délégué.
- Votre compte est un compte administrateur du Security Hub sur invitation, et vous avez des comptes de membre activés. Avant de désactiver Security Hub, vous devez dissocier tous les comptes de vos membres. Consultez [the section called "Dissociation des comptes membres".](#page-110-0)

Avant de pouvoir désactiver Security Hub pour un compte membre, celui-ci doit être dissocié de son compte administrateur. Pour un compte d'organisation, seul le compte administrateur peut dissocier les comptes des membres. Pour plus d'informations, consultez [the section called "Dissociation](#page-99-0) [des comptes des membres de l'organisation"](#page-99-0). Pour les comptes invités manuellement, le compte administrateur ou le compte membre peut dissocier le compte membre. Pour plus d'informations, consultez [the section called "Dissociation des comptes membres"](#page-110-0) ou [the section called "Dissociation](#page-113-0)  [de votre compte administrateur"](#page-113-0). La dissociation n'est pas requise si vous utilisez la configuration centralisée, car vous pouvez créer une politique qui désactive Security Hub dans des comptes membres spécifiques.

Lorsque vous désactivez Security Hub dans un compte, il est désactivé uniquement dans la région actuelle. Toutefois, si vous utilisez la configuration centrale pour désactiver Security Hub dans des comptes spécifiques, celui-ci est désactivé dans la région d'origine et dans toutes les régions associées.

Choisissez votre méthode préférée et suivez les étapes pour désactiver Security Hub.

Security Hub console

Pour désactiver Security Hub

- 1. Ouvrez la console AWS Security Hub à l'[adresse https://console.aws.amazon.com/](https://console.aws.amazon.com/securityhub/) [securityhub/.](https://console.aws.amazon.com/securityhub/)
- 2. Dans le volet de navigation, sélectionnez Paramètres.
- 3. Sur la page Paramètres, choisissez Général.
- 4. Sous Disable AWS Security Hub, choisissez Disable AWS Security Hub. Choisissez ensuite à nouveau Disable AWS Security Hub.

Security Hub API

Pour désactiver Security Hub

Appelez l'[DisableSecurityHub](https://docs.aws.amazon.com/securityhub/1.0/APIReference/API_DisableSecurityHub.html)API.

AWS CLI

Pour désactiver Security Hub

Exécutez la commande [disable-security-hub](https://awscli.amazonaws.com/v2/documentation/api/latest/reference/securityhub/disable-security-hub.html).

### Exemple de commande :

aws securityhub disable-security-hub

# Journal des modifications pour les contrôles du Security Hub

Le journal des modifications suivant suit les modifications importantes apportées aux contrôles de AWS Security Hub sécurité existants, qui peuvent entraîner des modifications de l'état général d'un contrôle et de l'état de conformité de ses conclusions. Pour plus d'informations sur la manière dont Security Hub évalue l'état des contrôles, consulte[zÉtat de conformité et statut de contrôle](#page-657-0). Les modifications peuvent prendre quelques jours après leur entrée dans ce journal pour affecter toutes les Régions AWS entités dans lesquelles le contrôle est disponible.

Ce journal suit les changements survenus depuis avril 2023.

Sélectionnez un contrôle pour afficher plus de détails le concernant. Les modifications de titre sont indiquées sur la description détaillée de chaque contrôle pendant 90 jours.

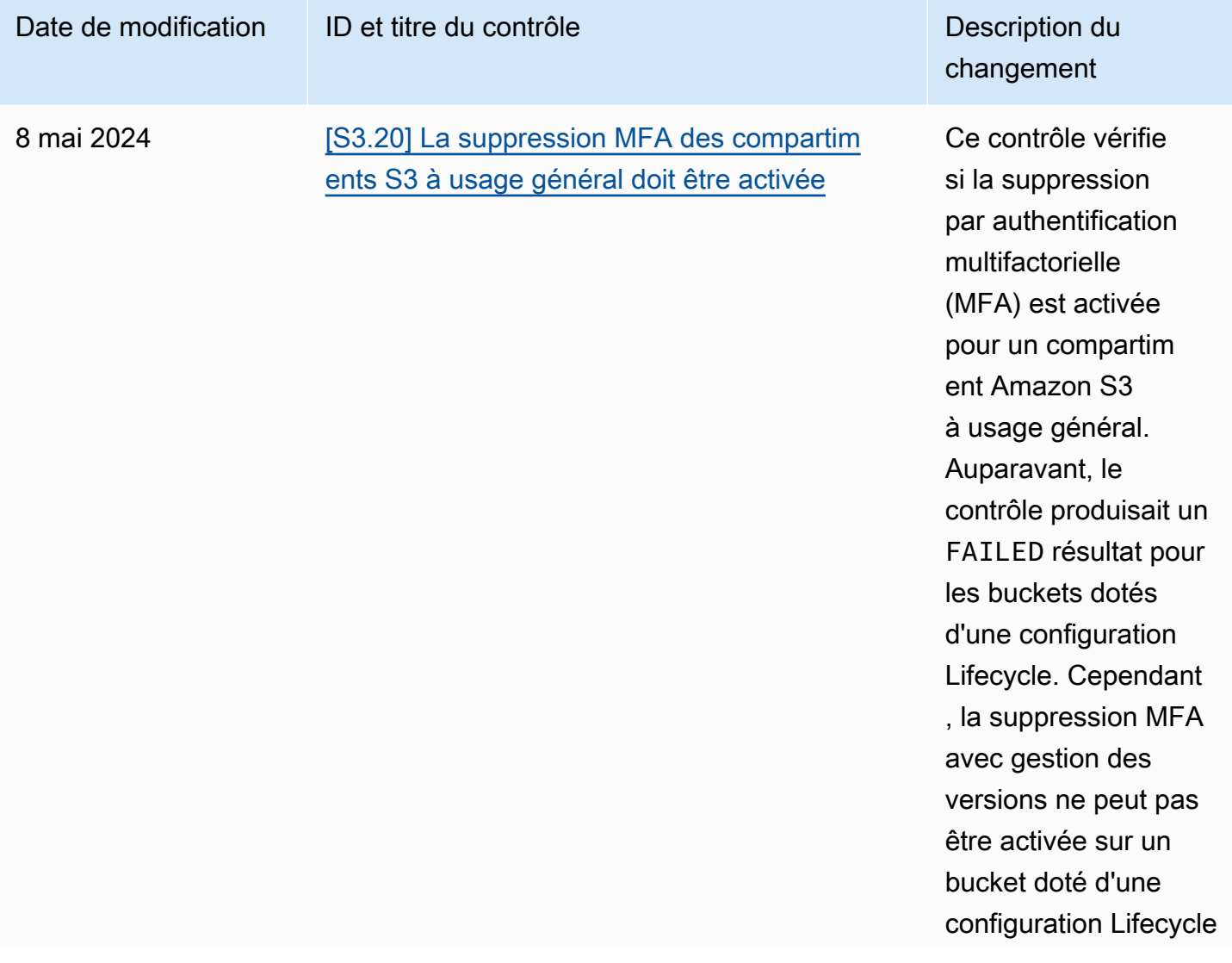

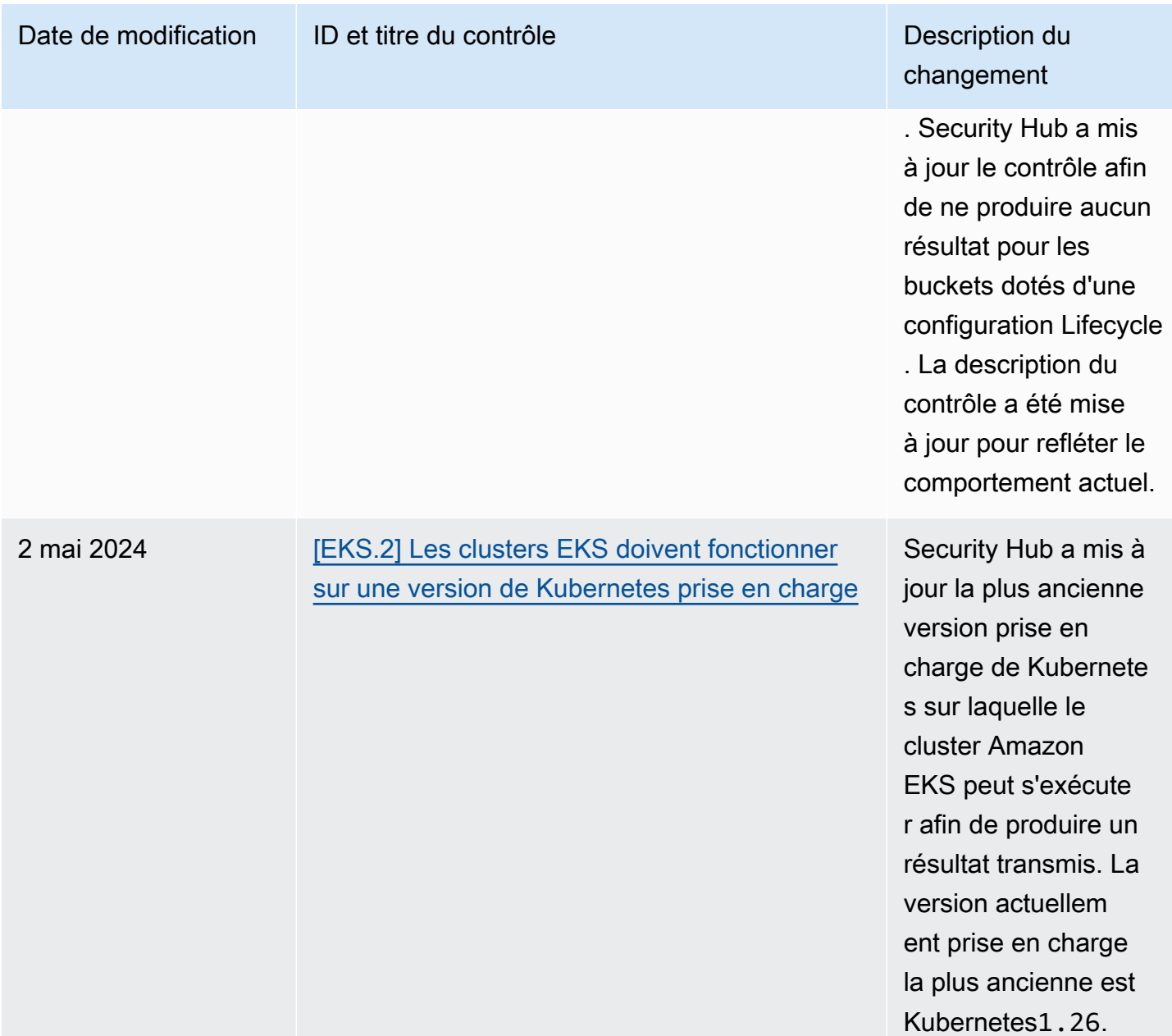

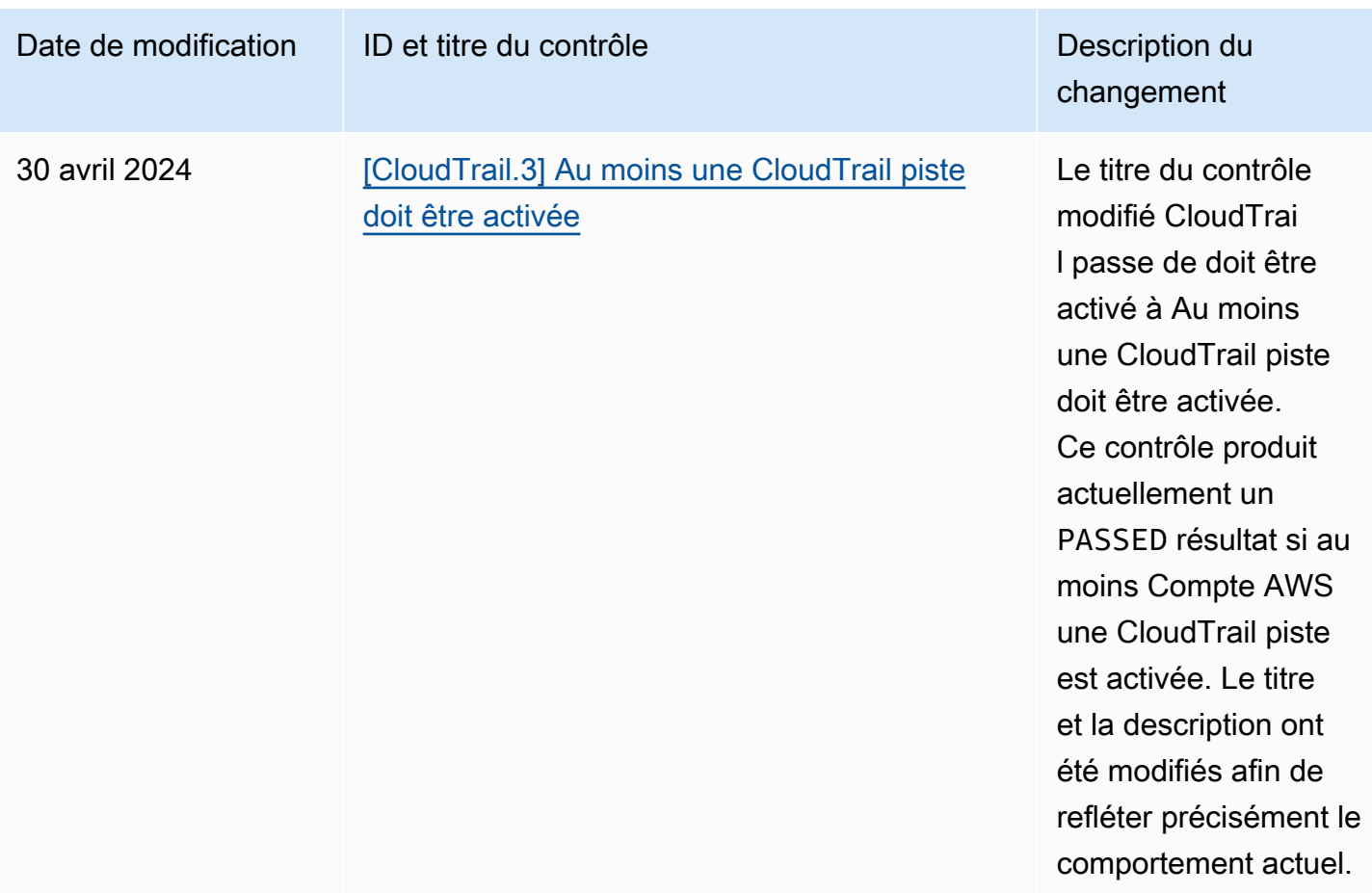

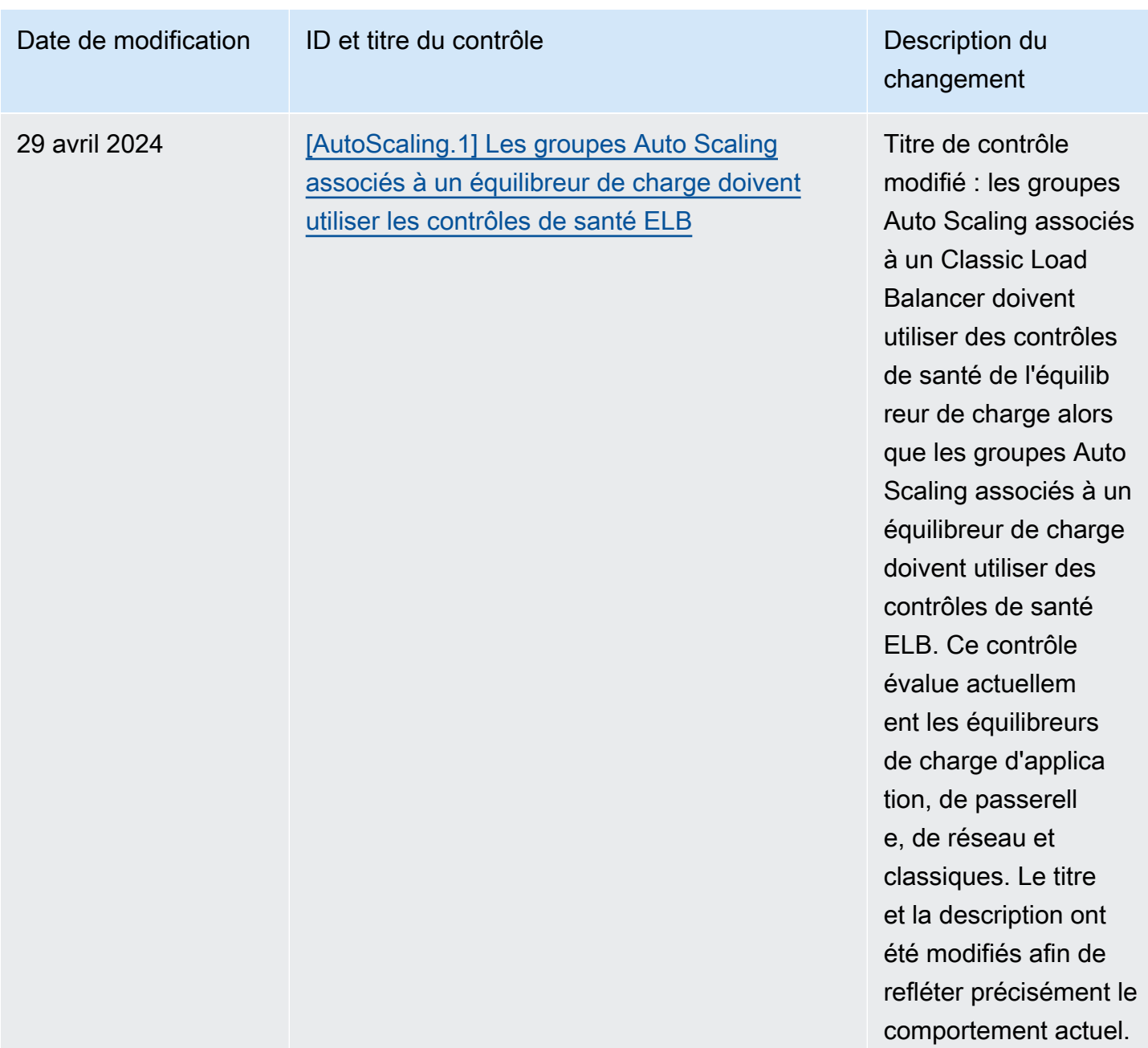

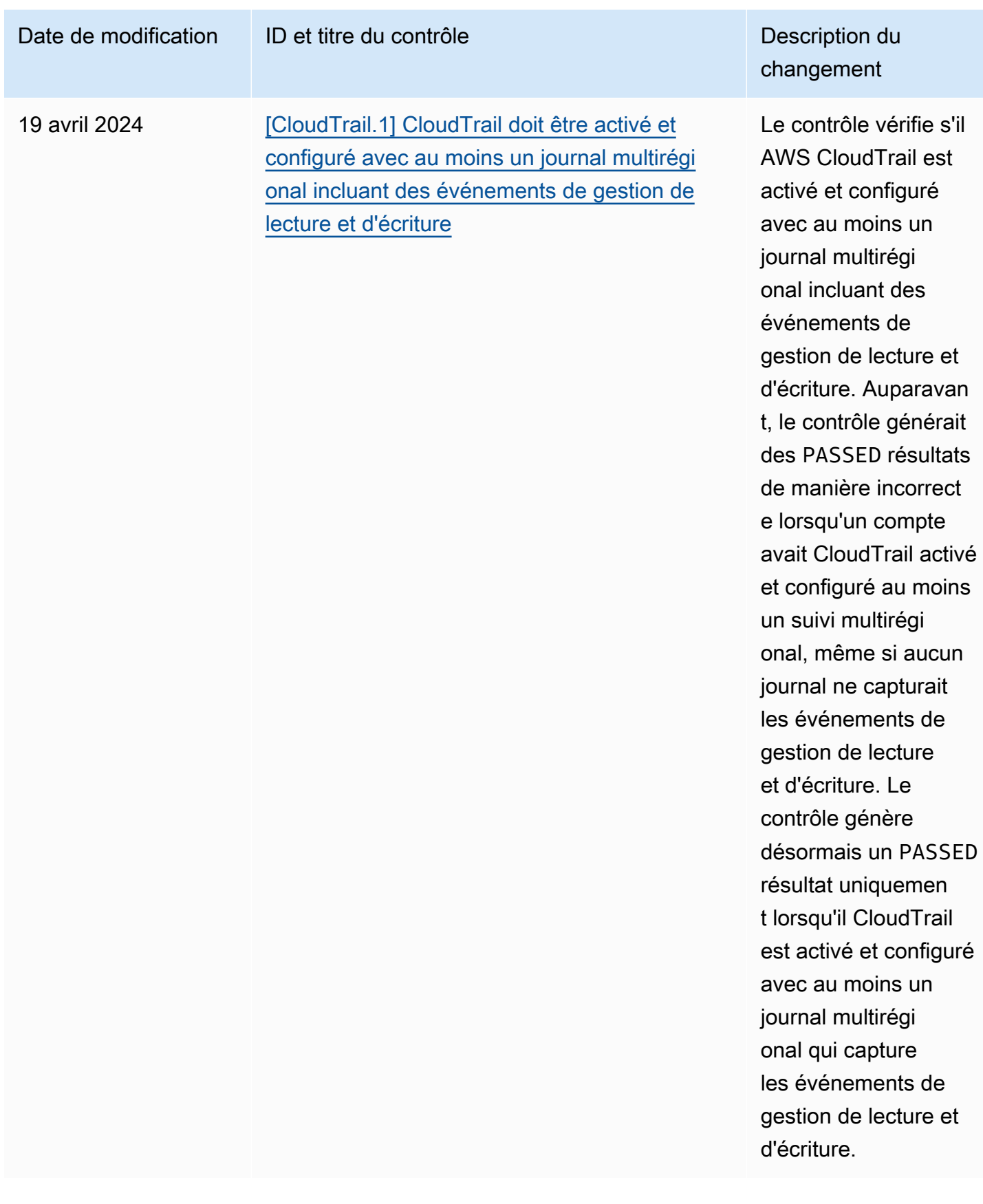

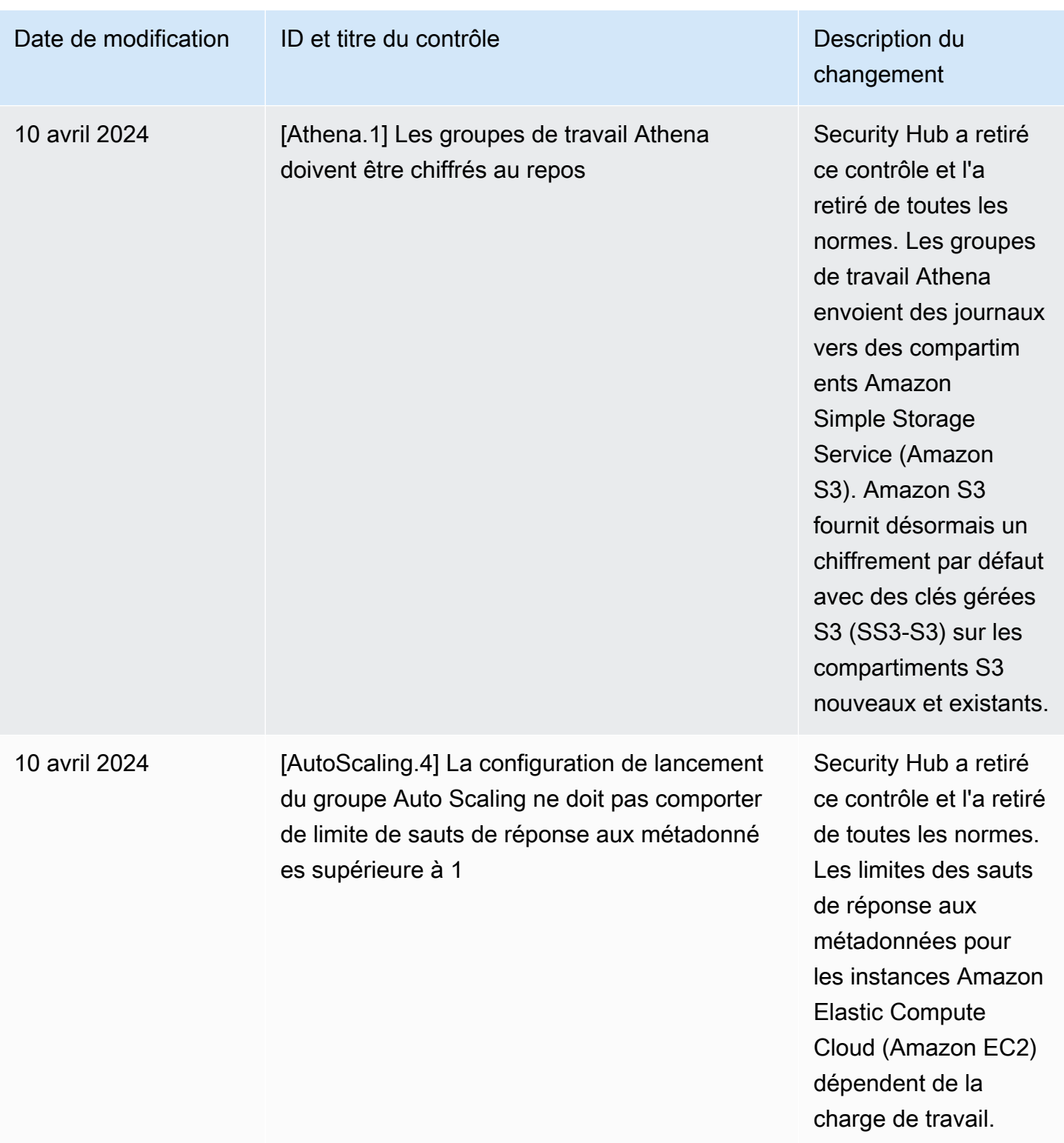

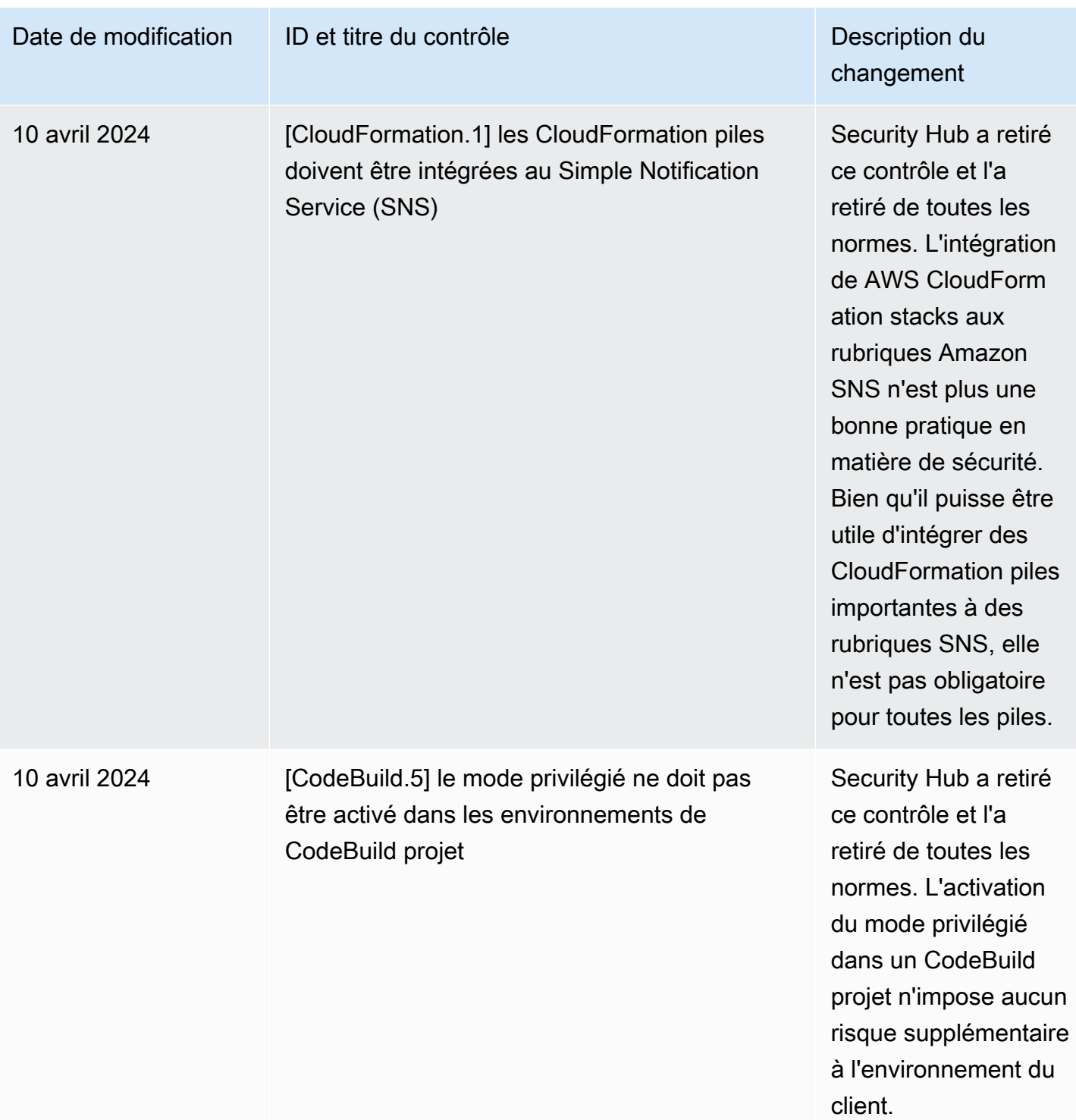

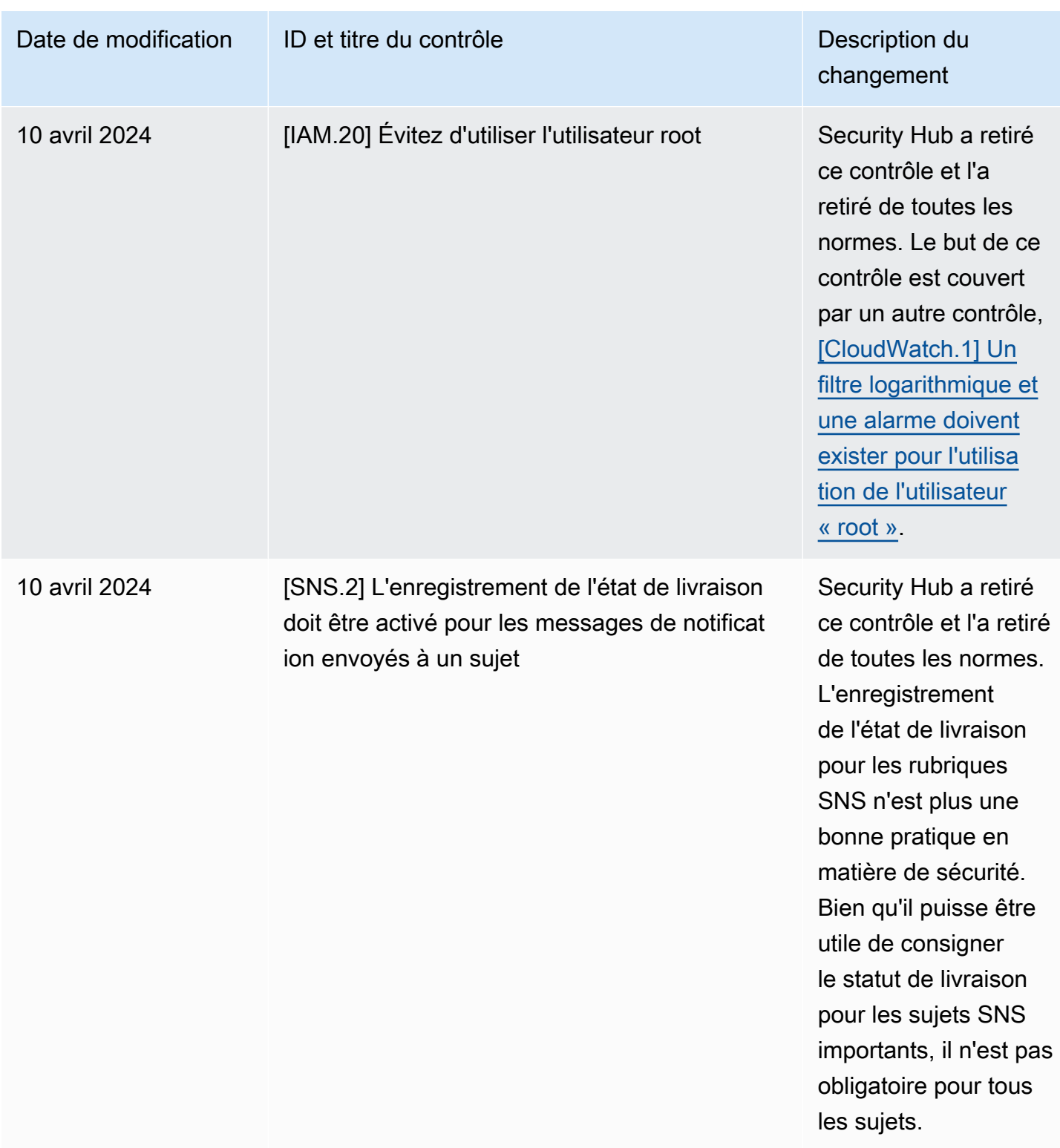
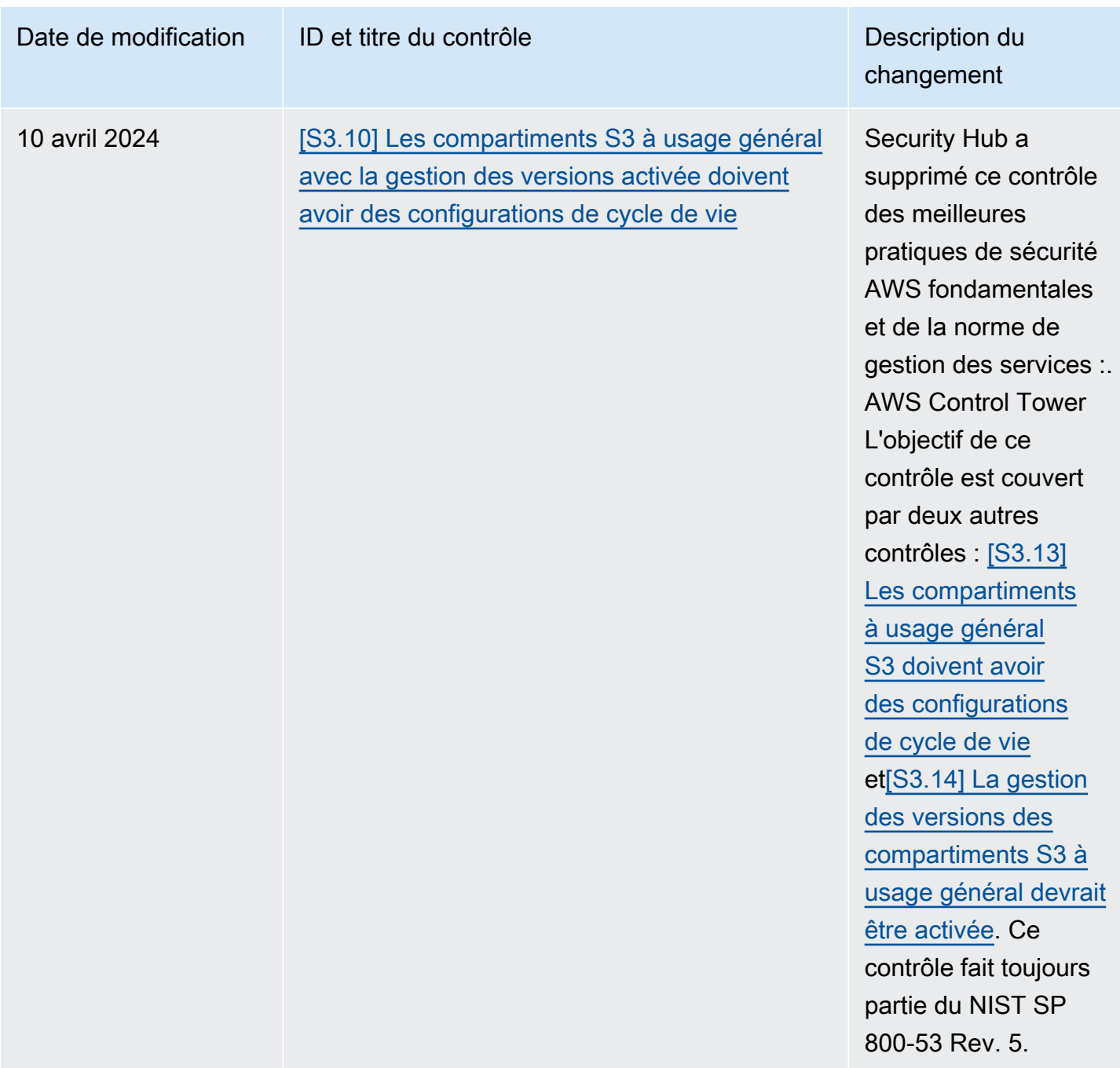

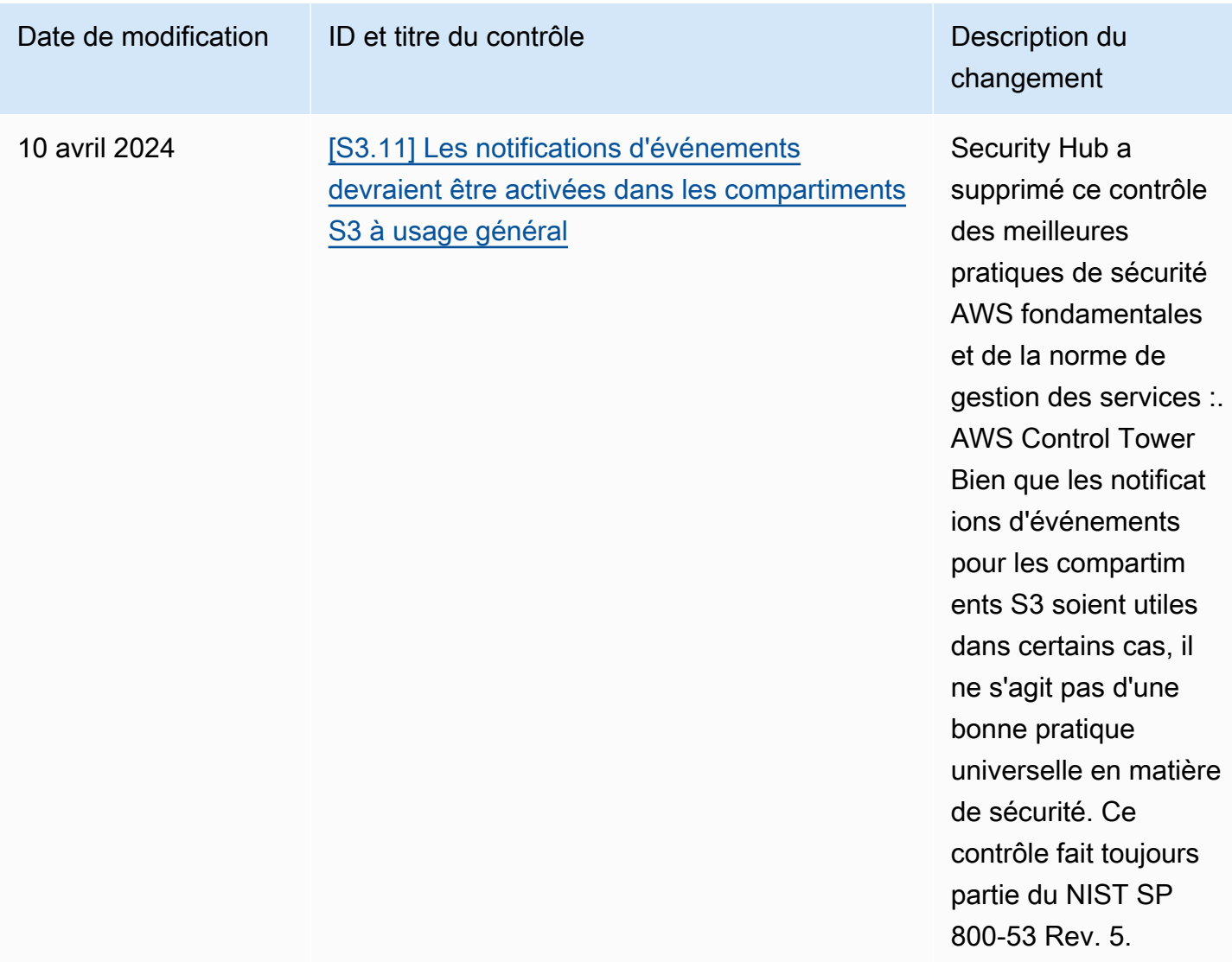

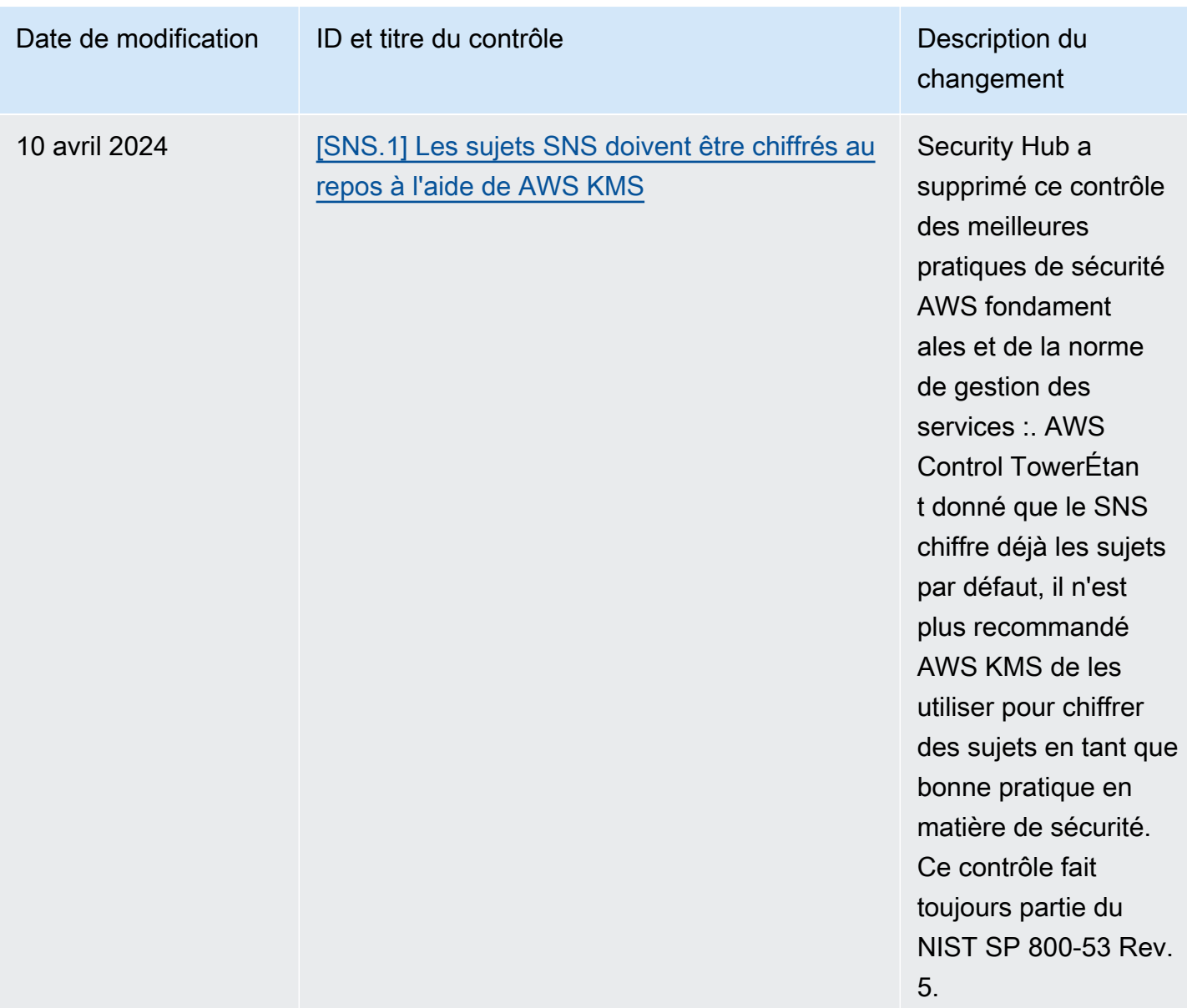

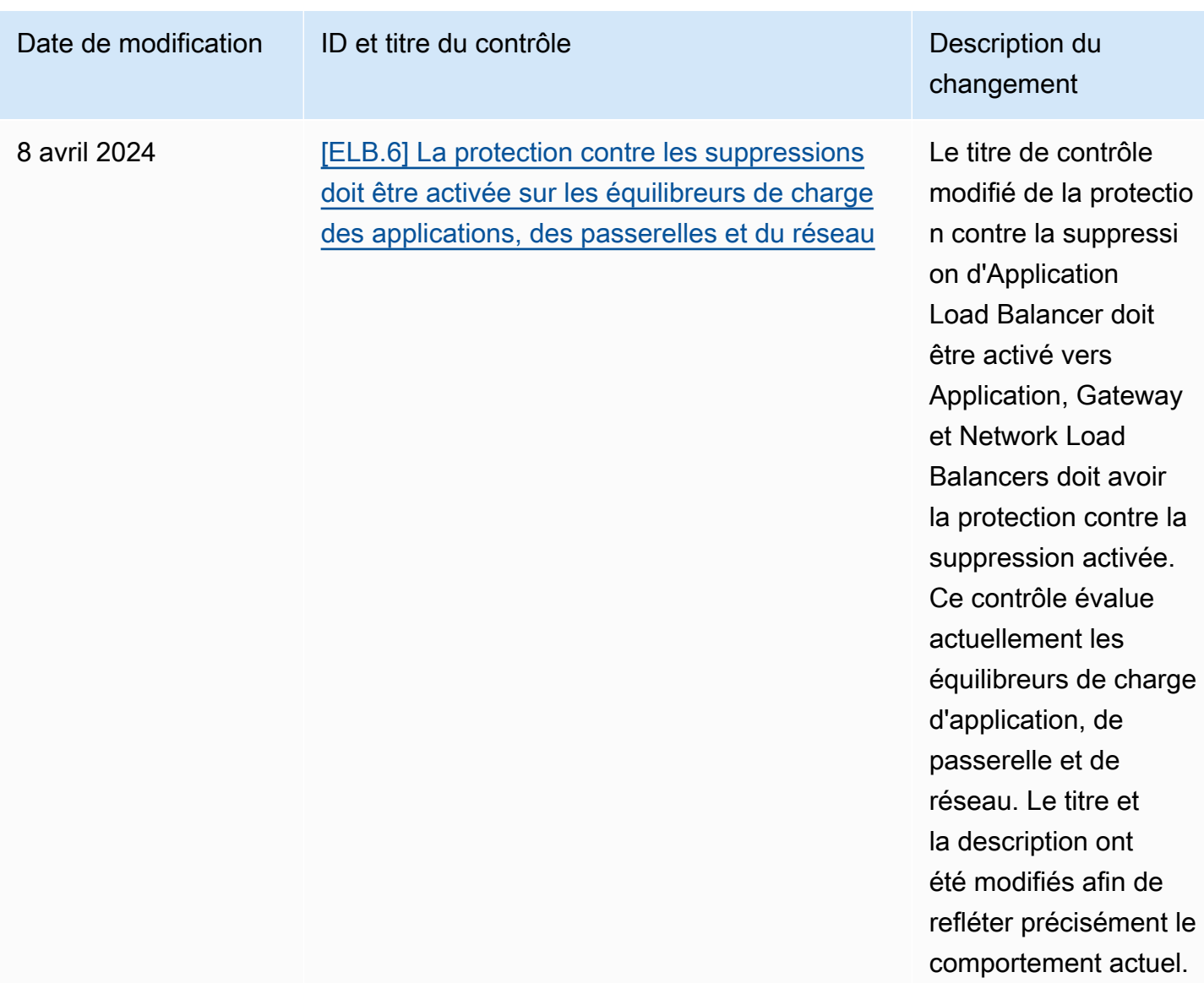

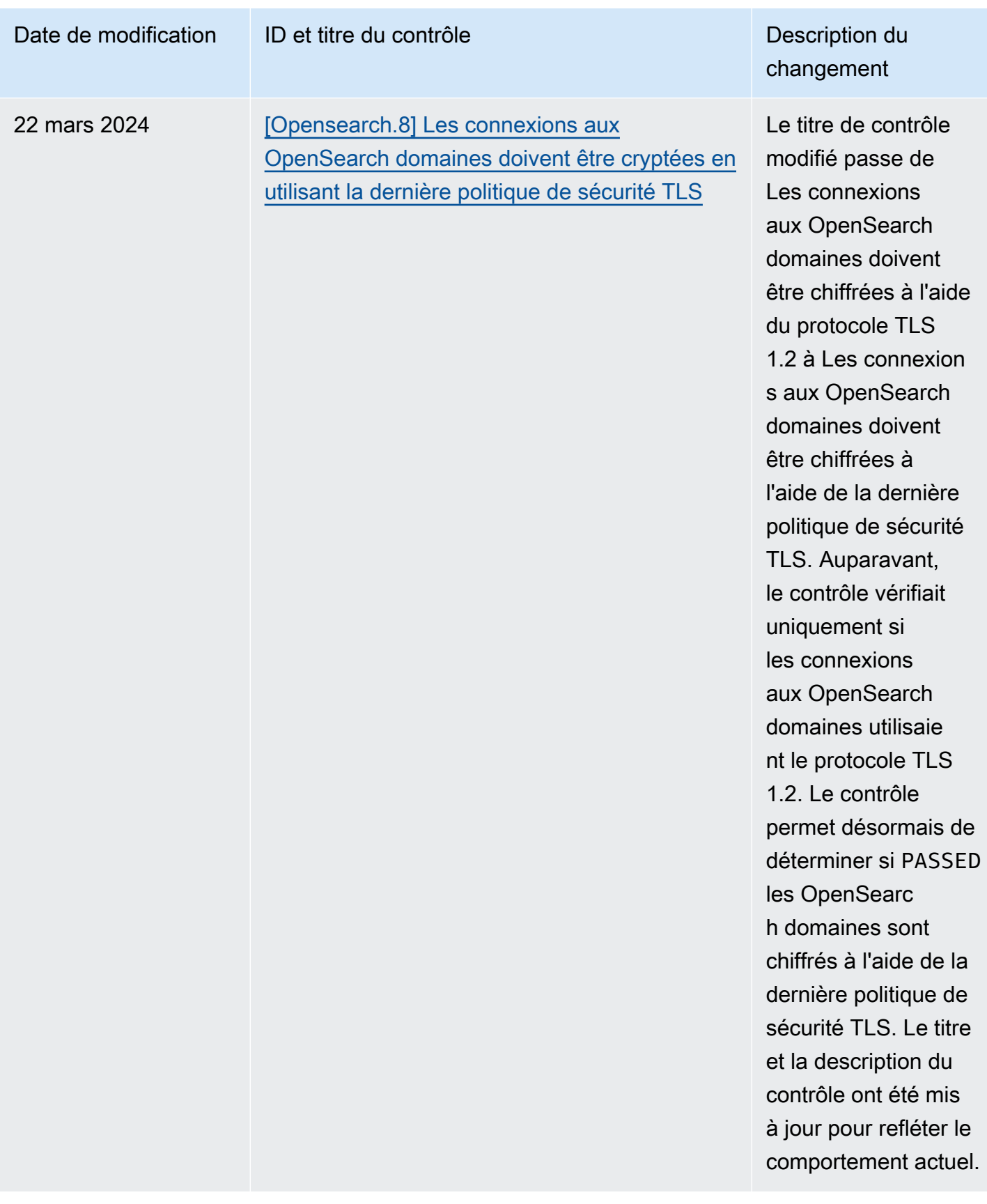

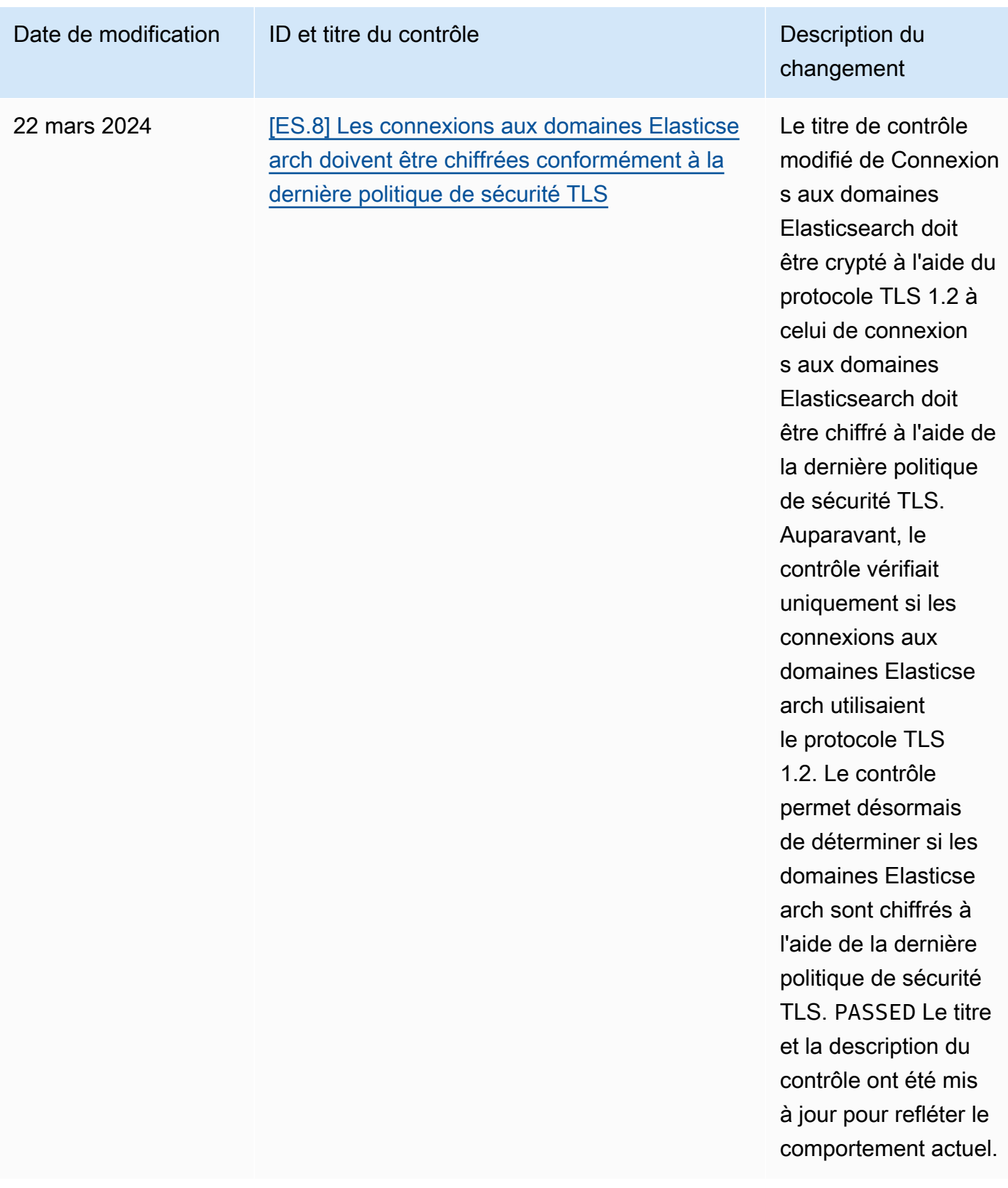

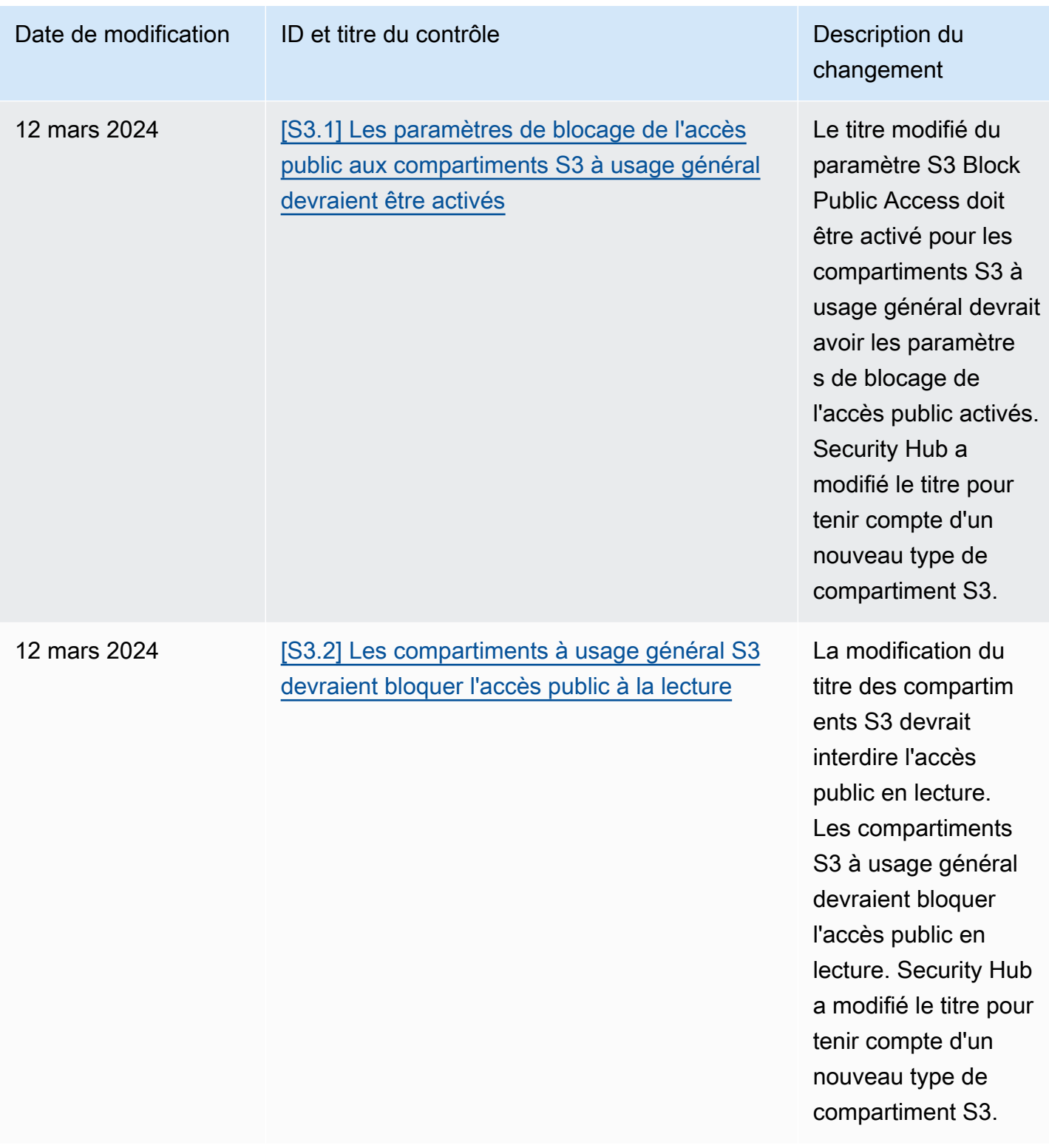

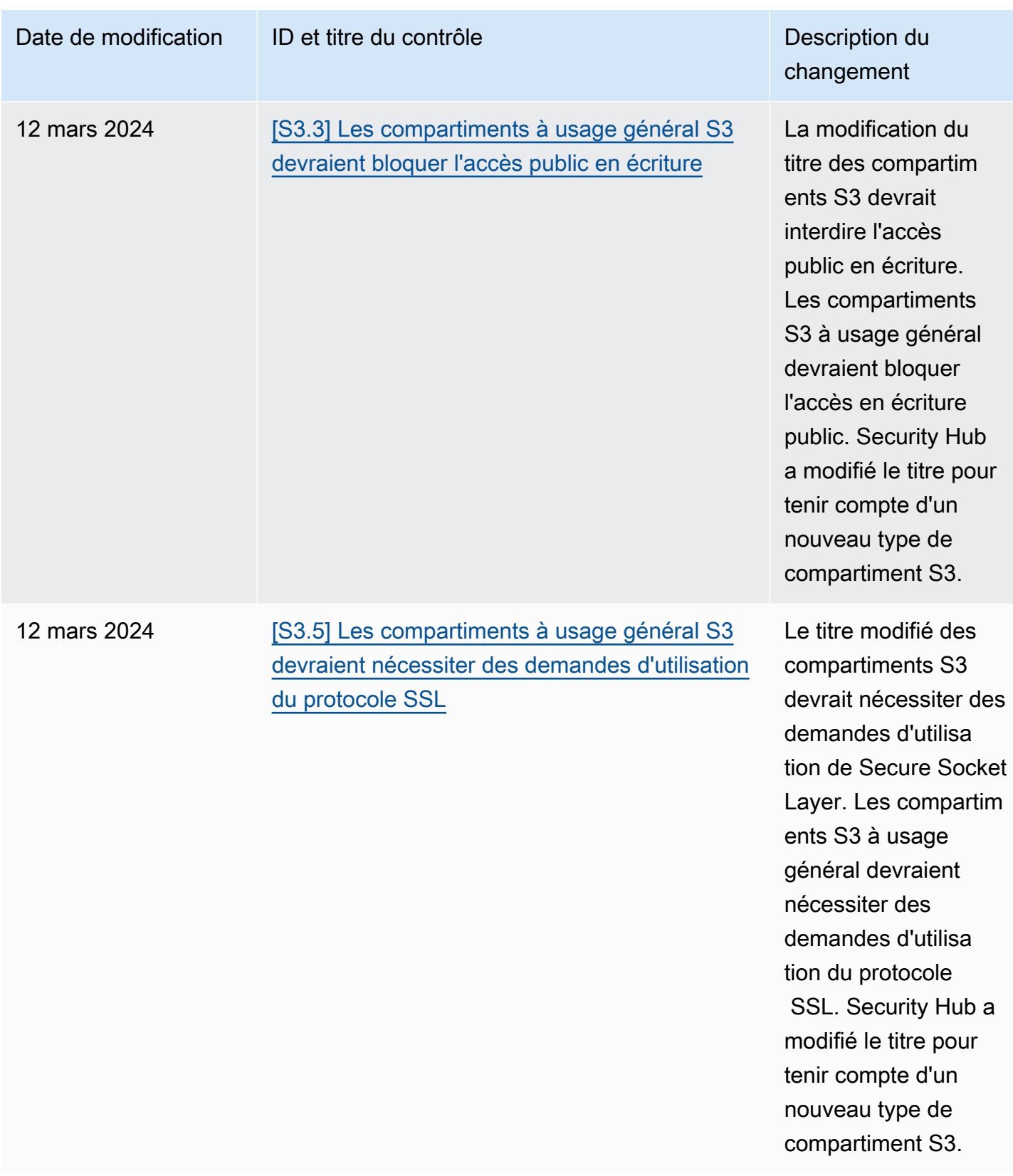

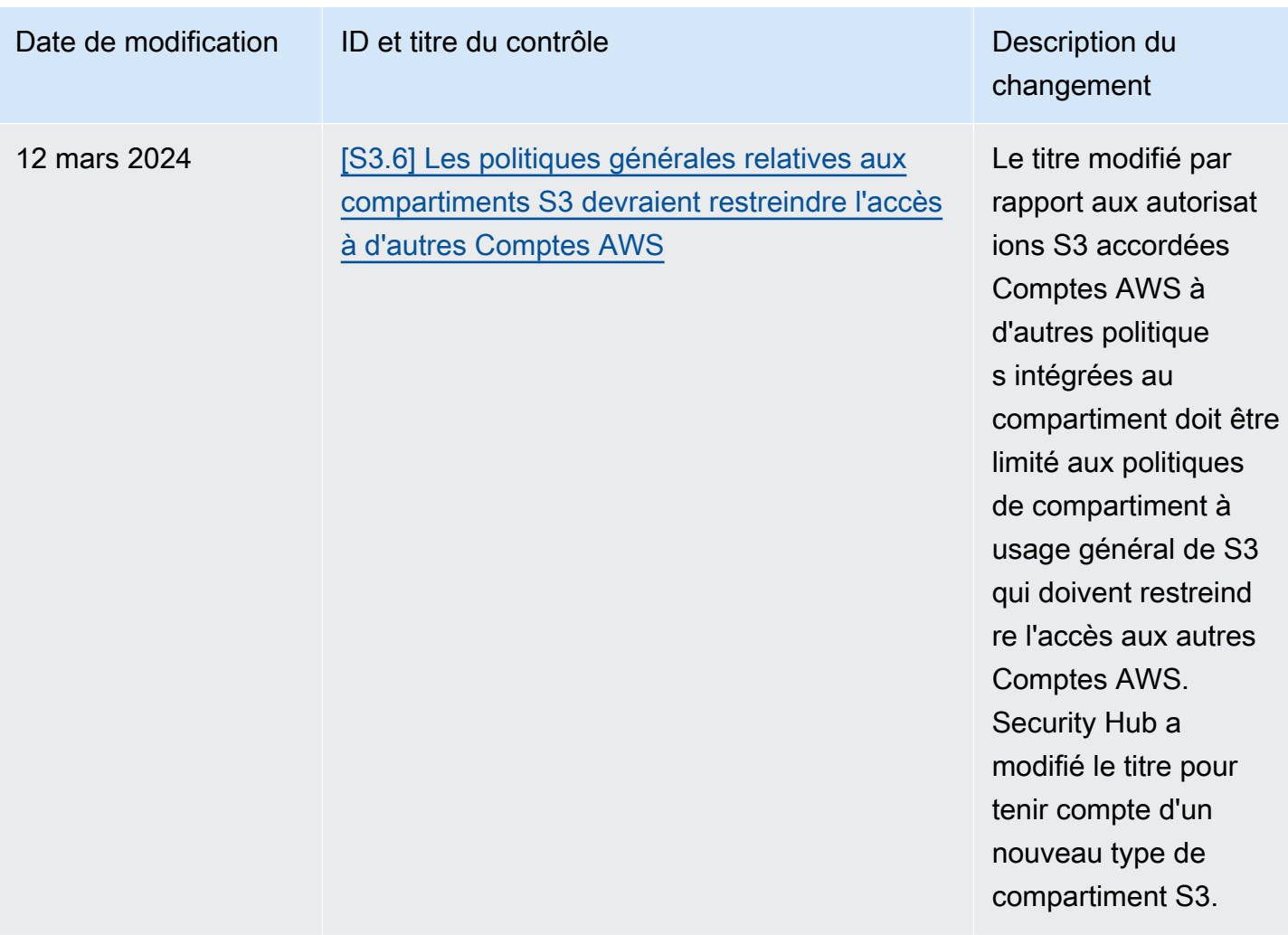

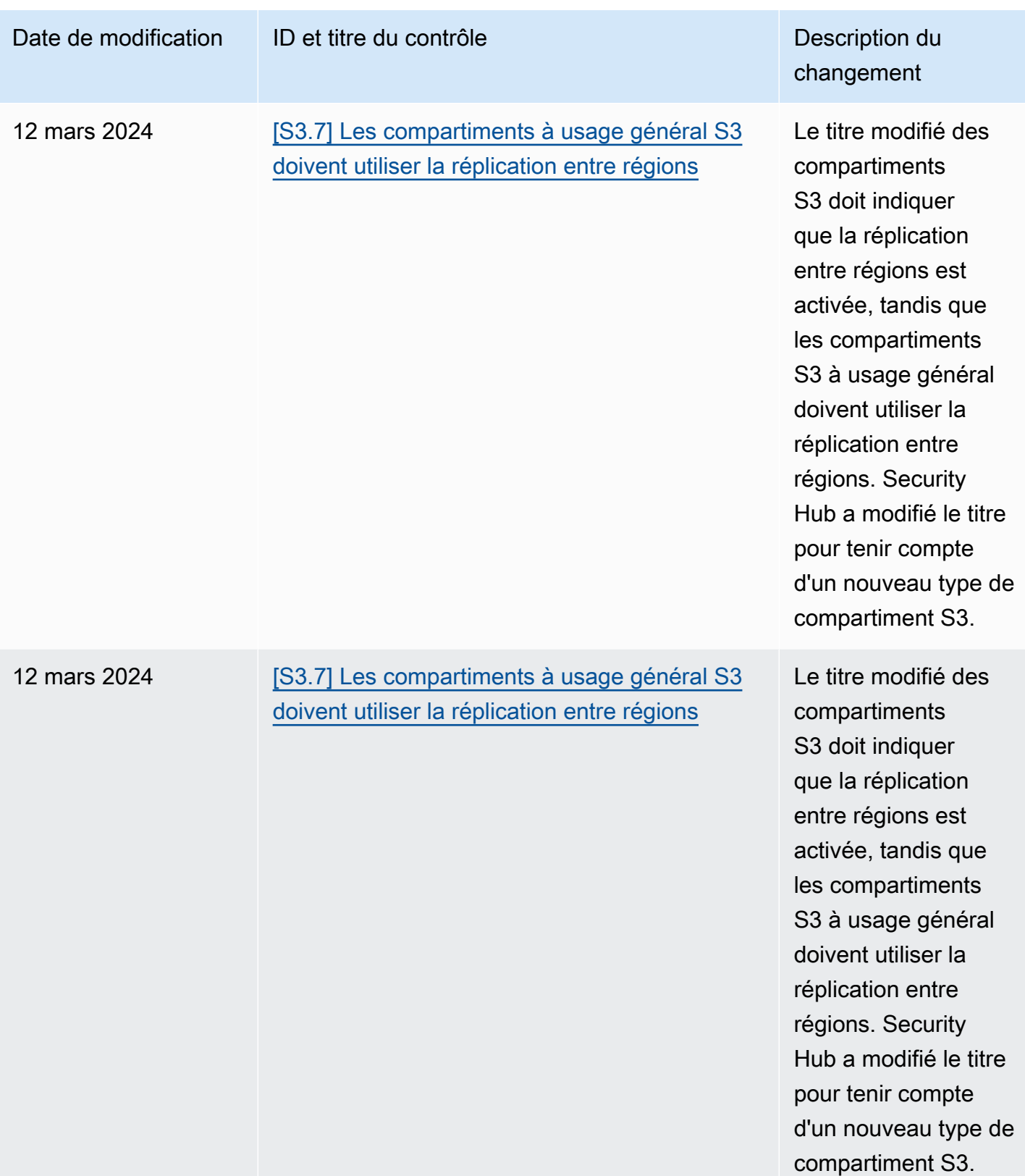

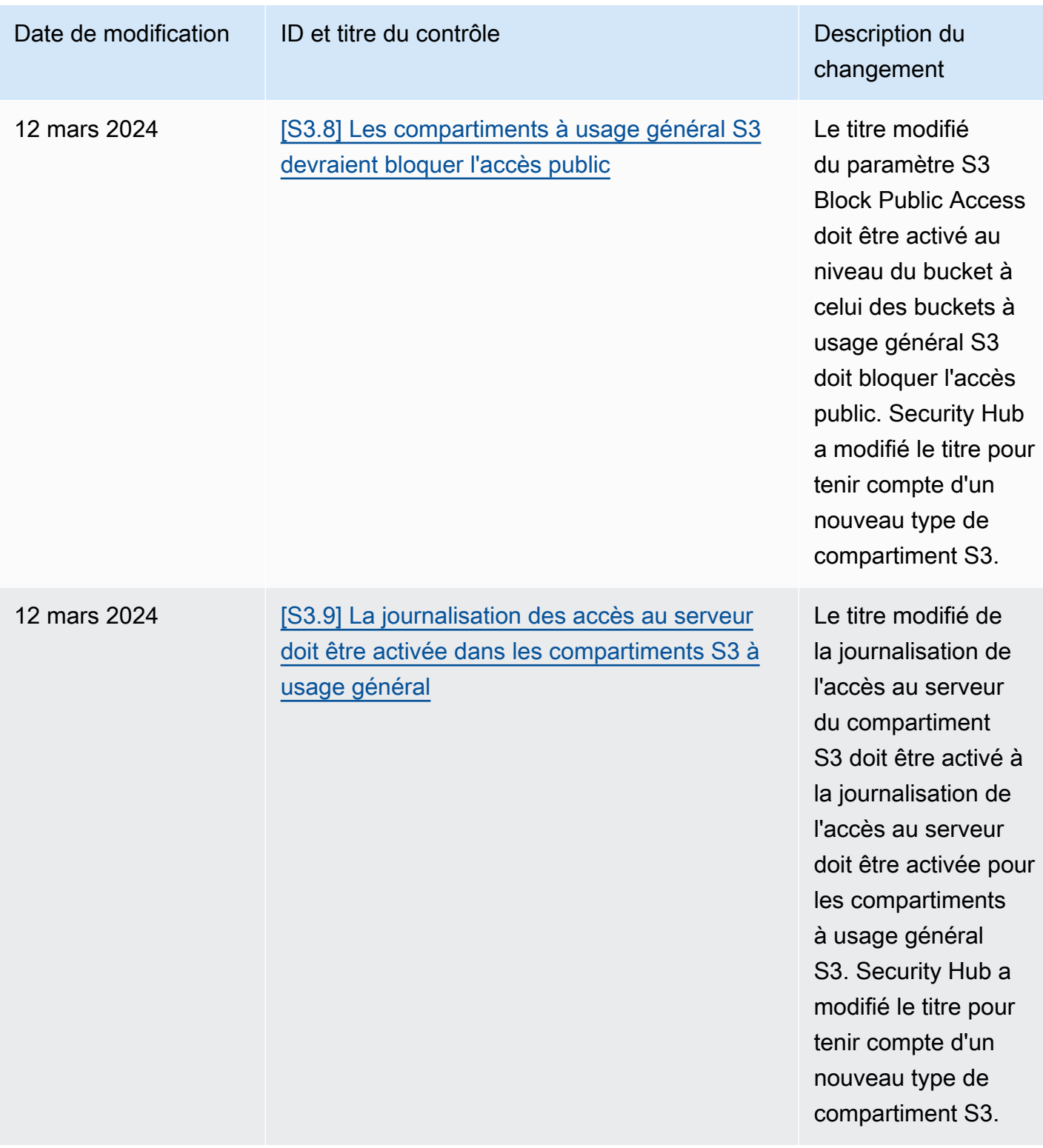

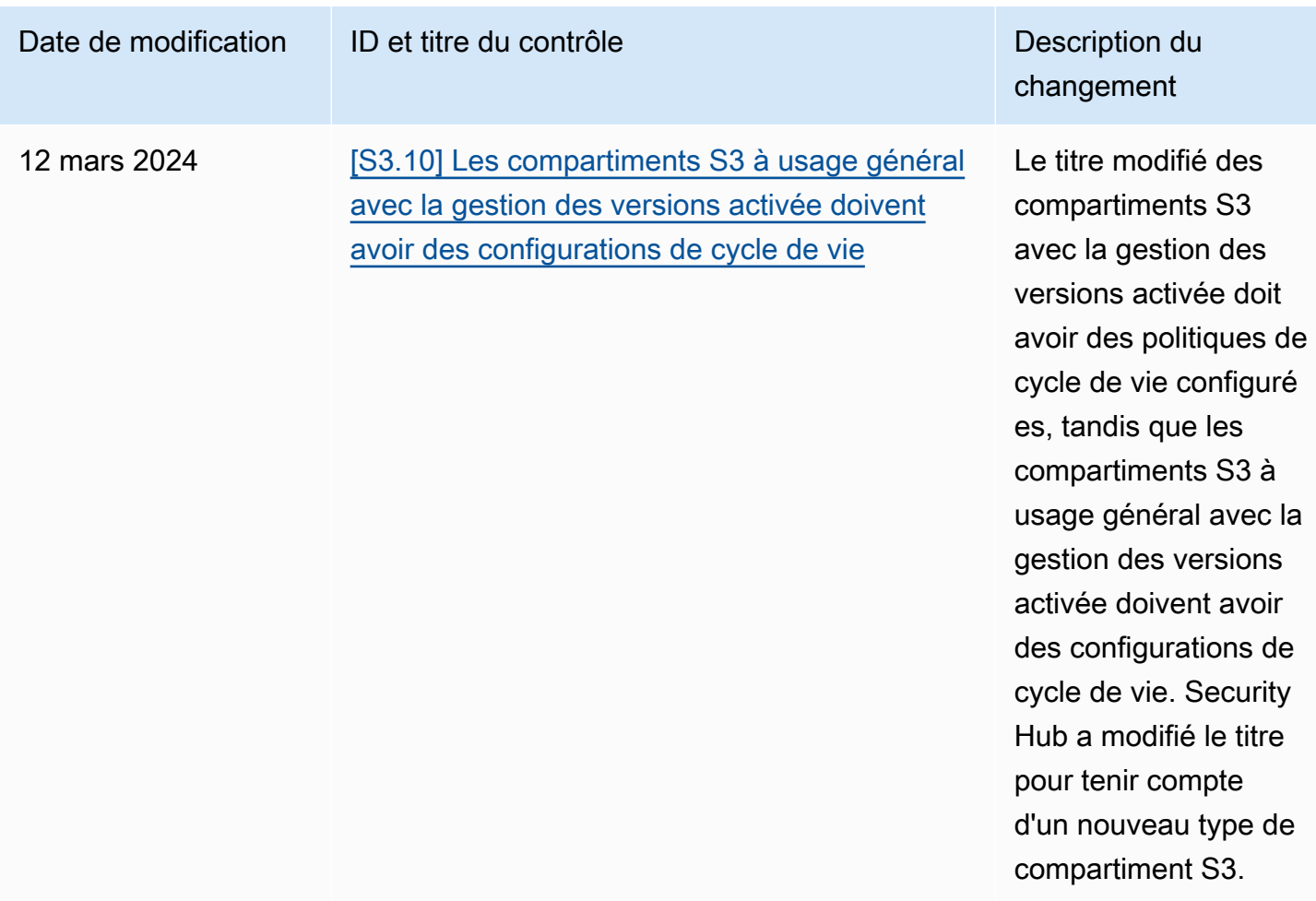

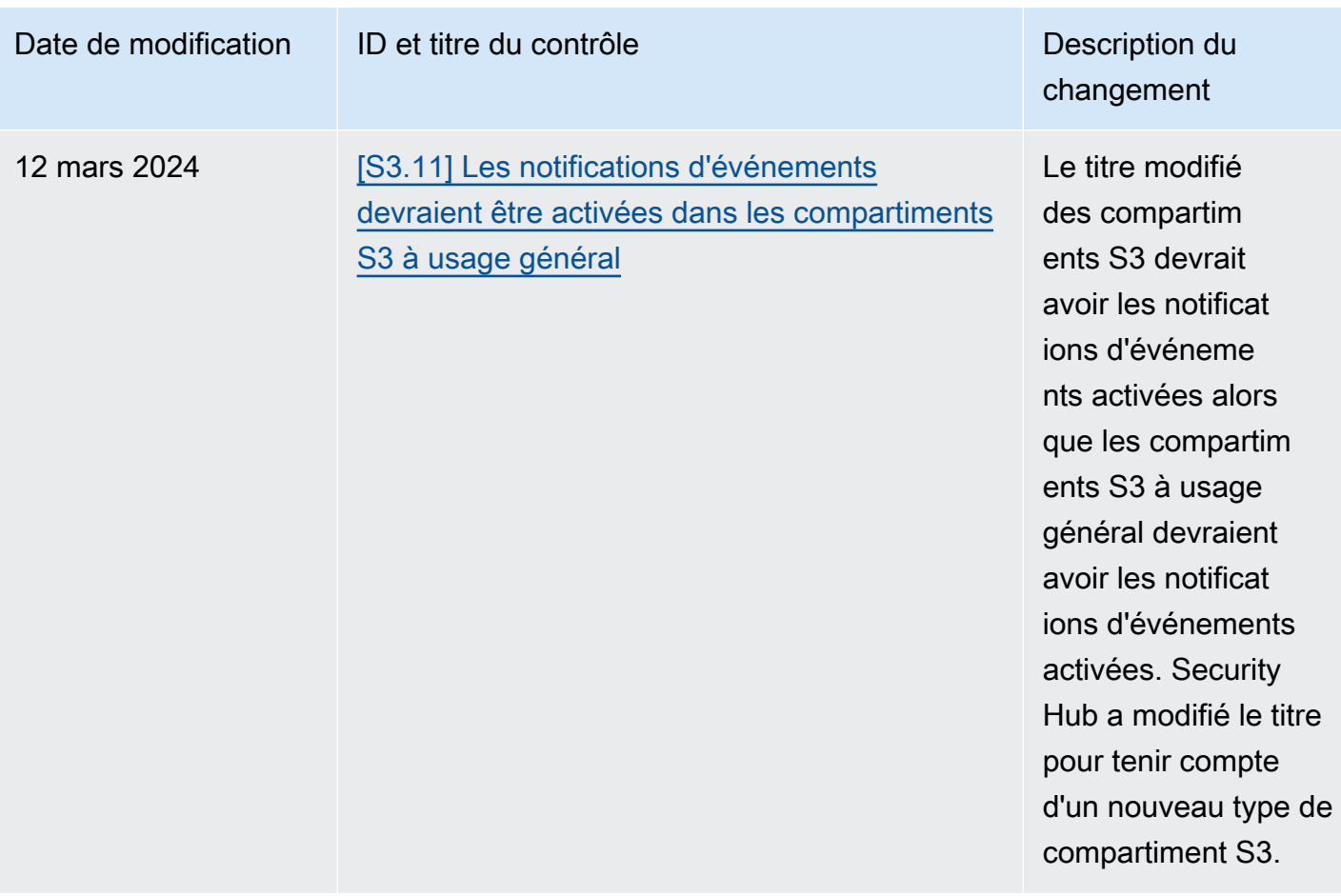

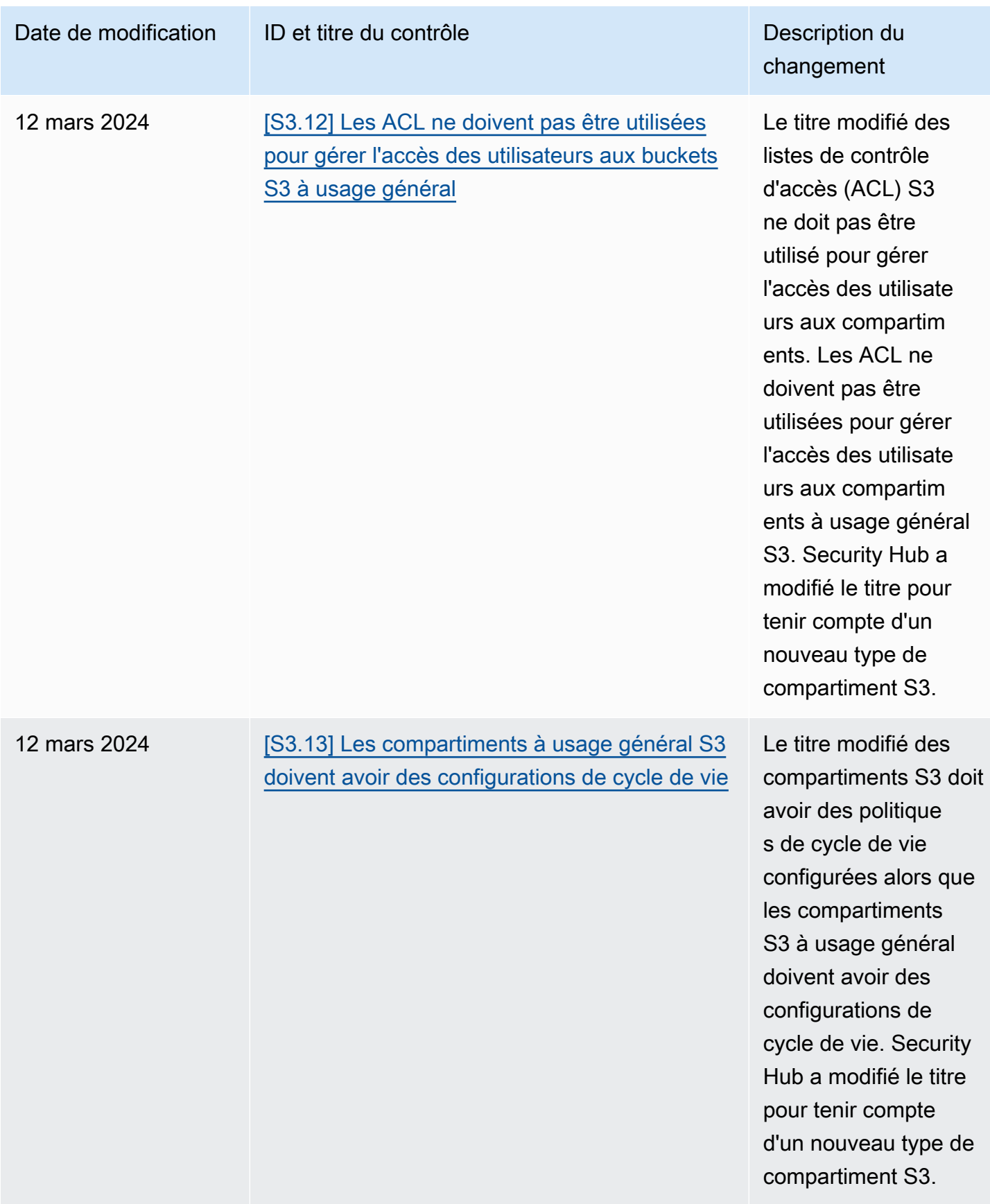

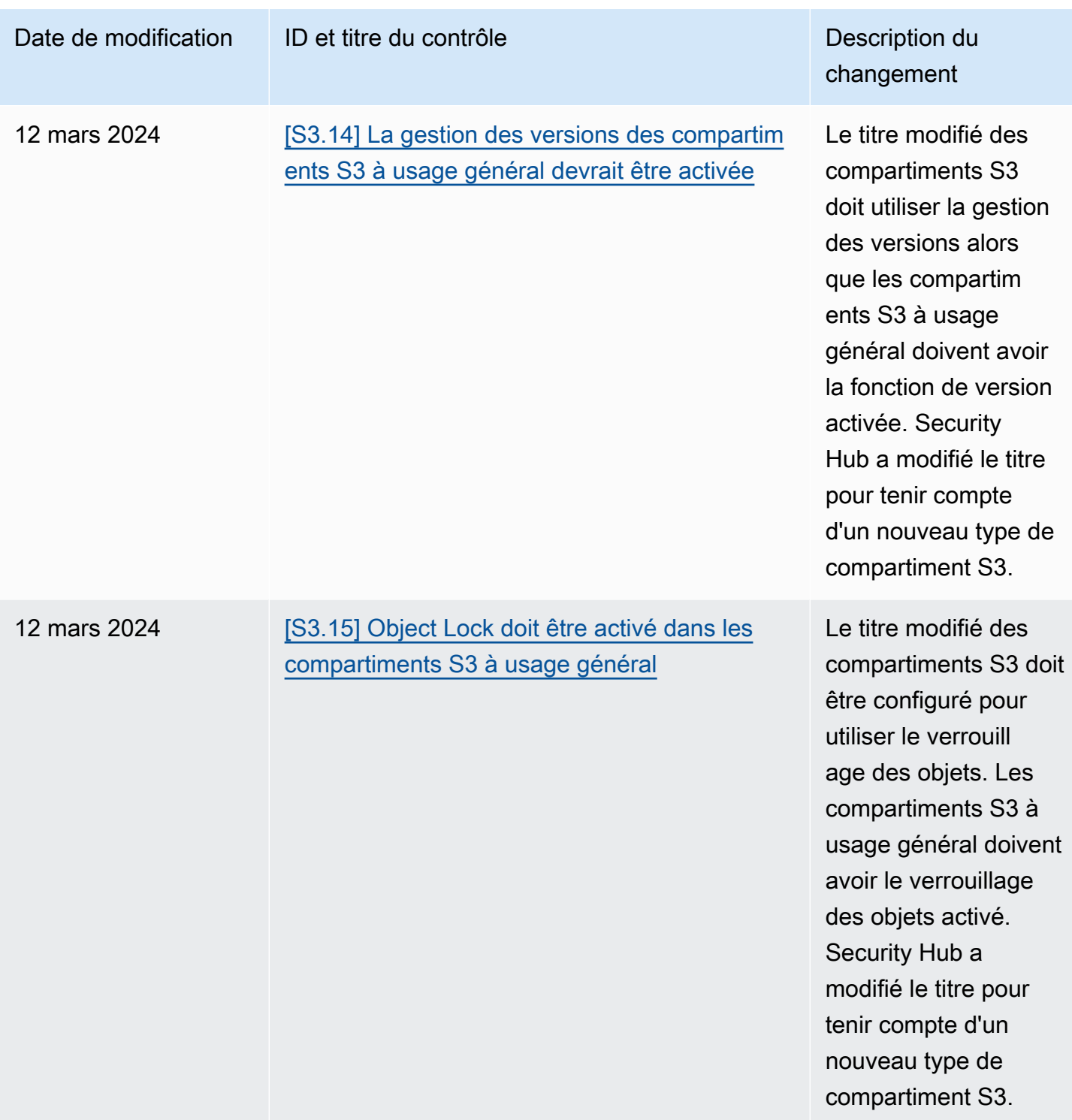

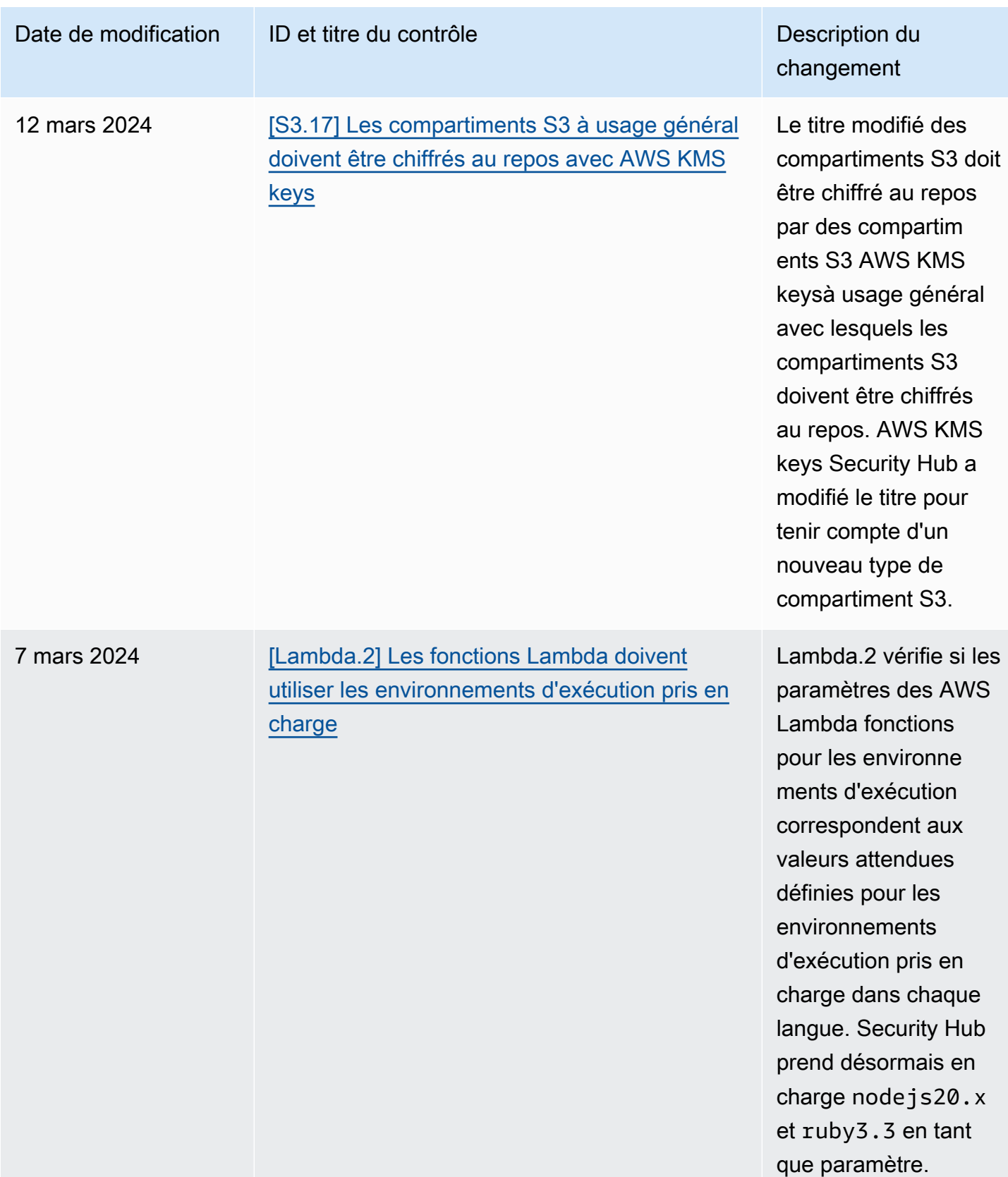

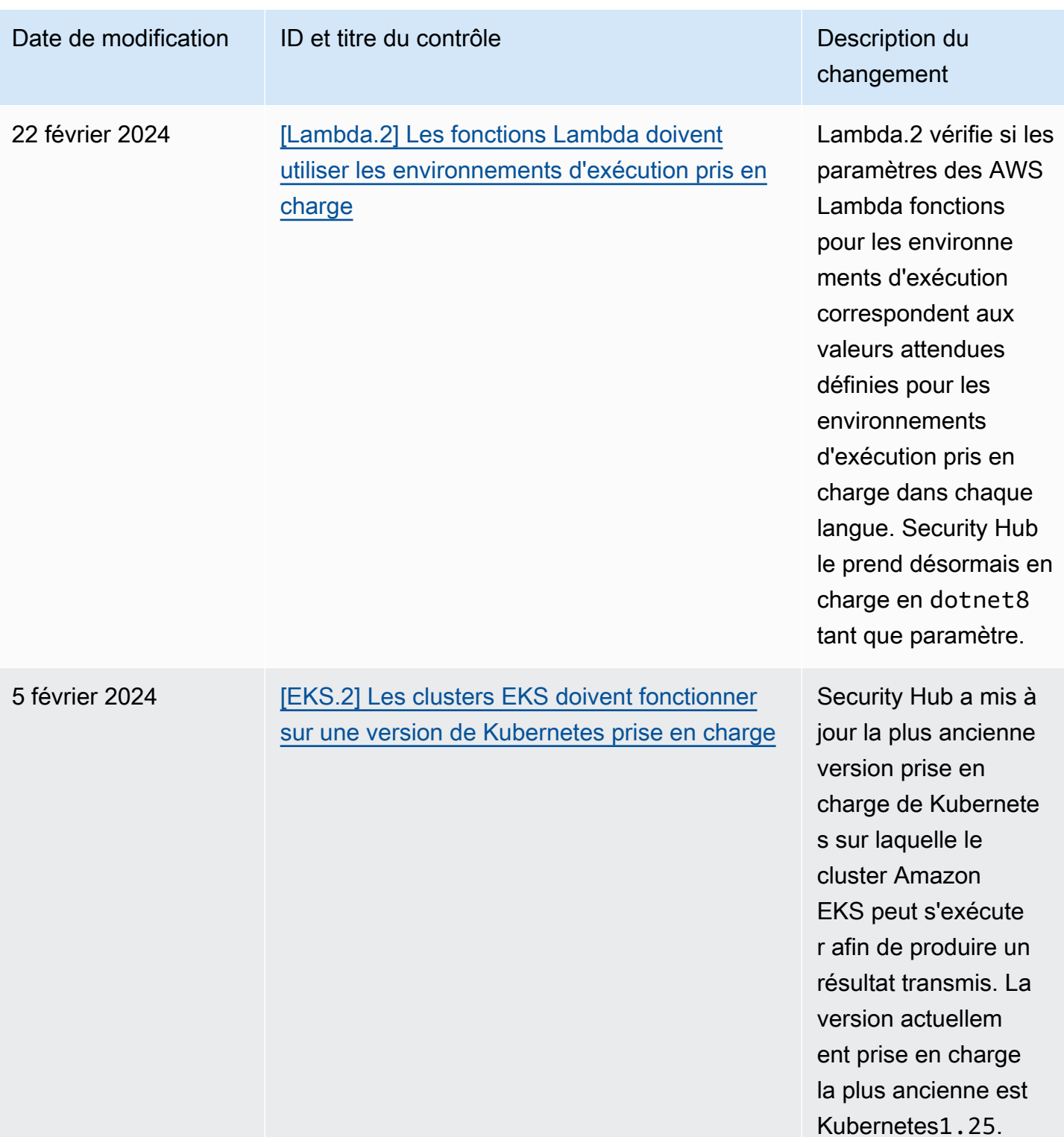

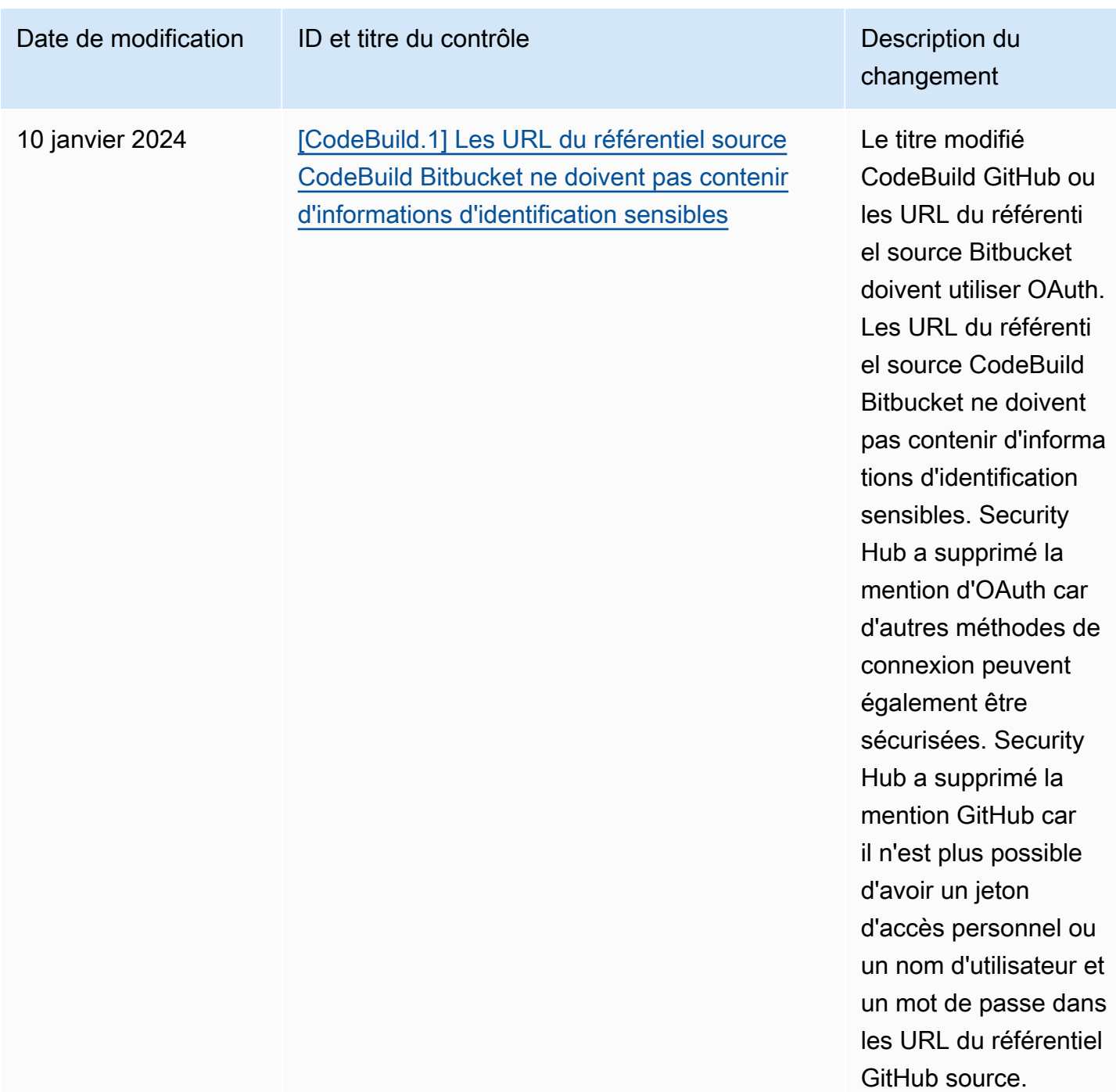

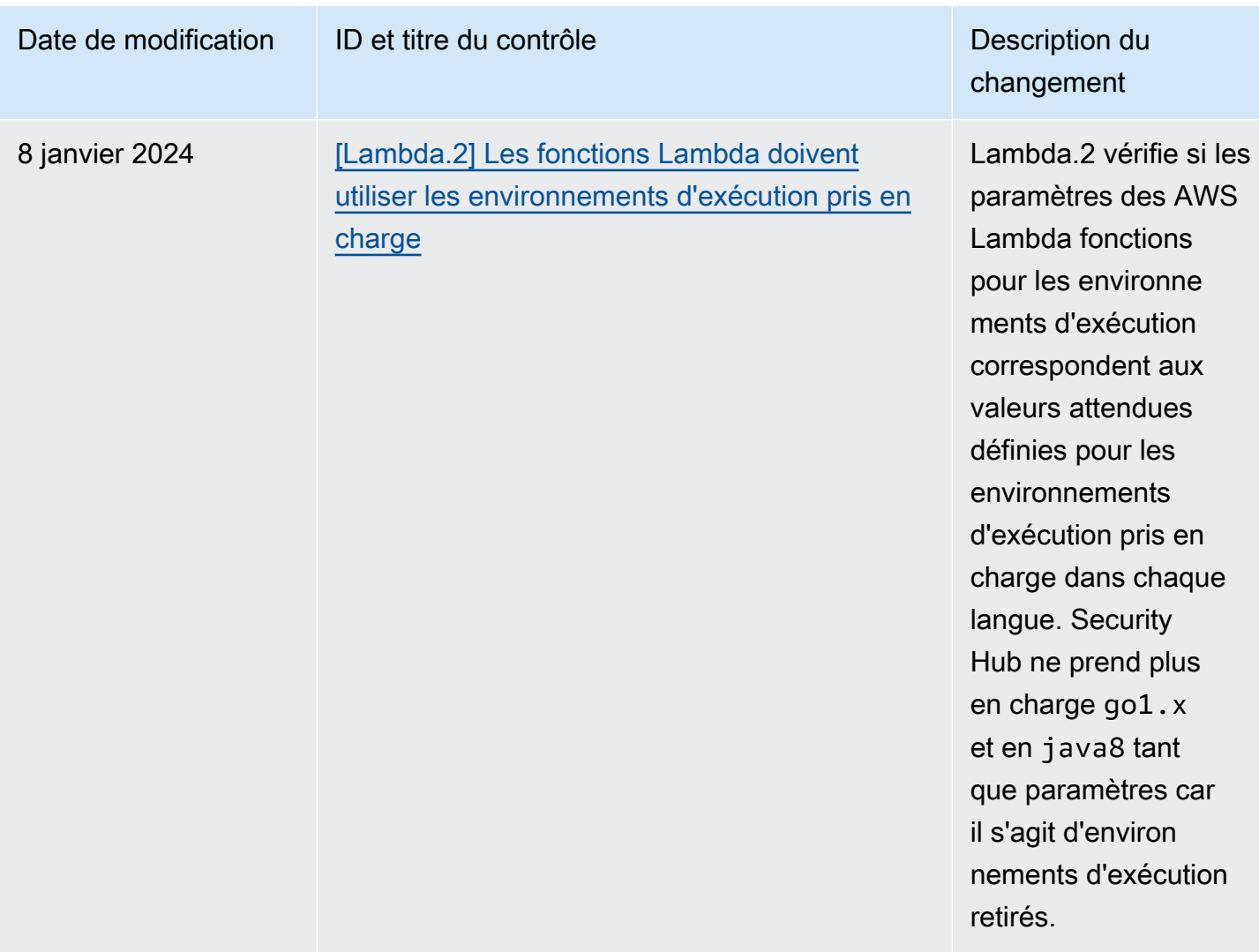

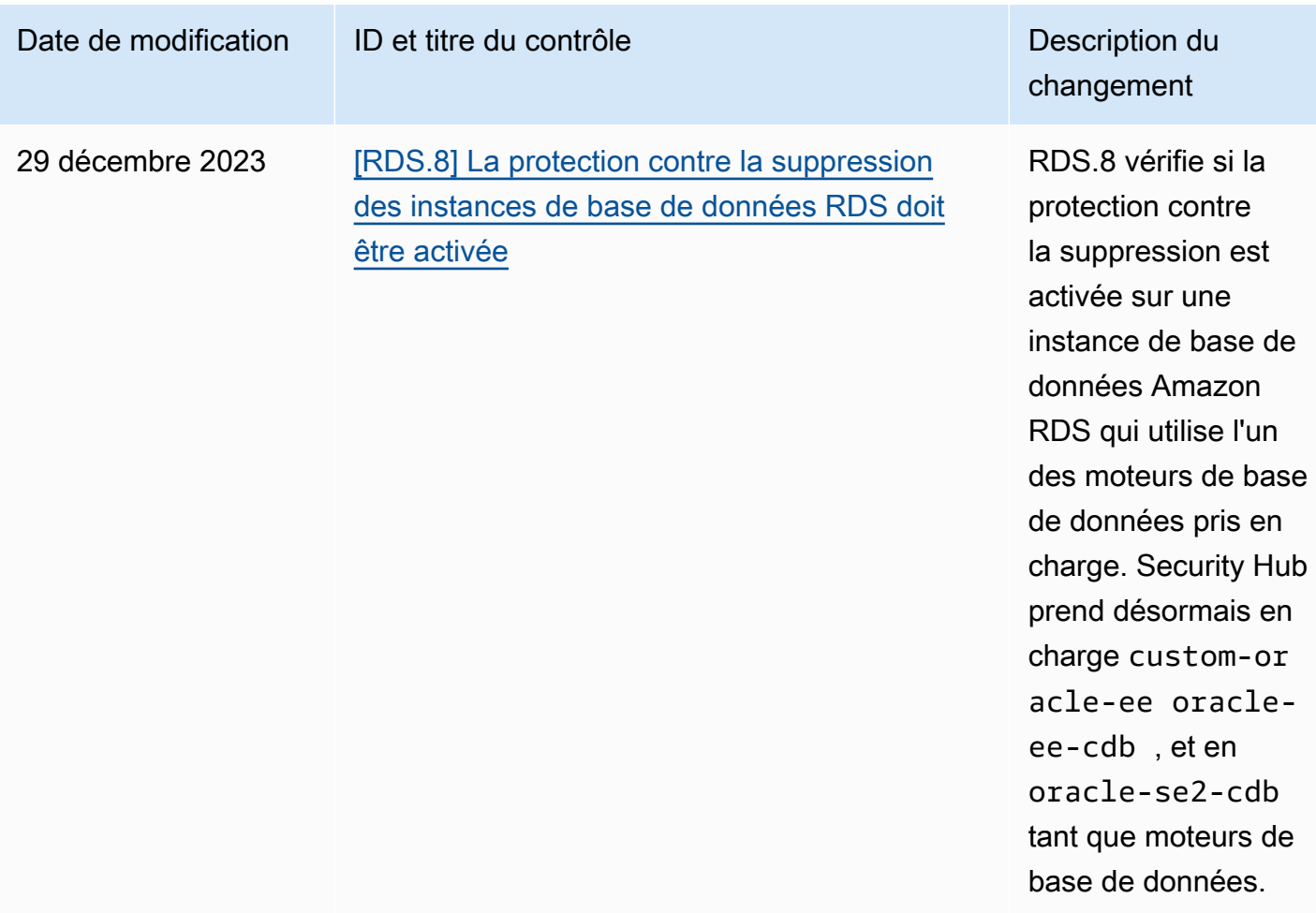

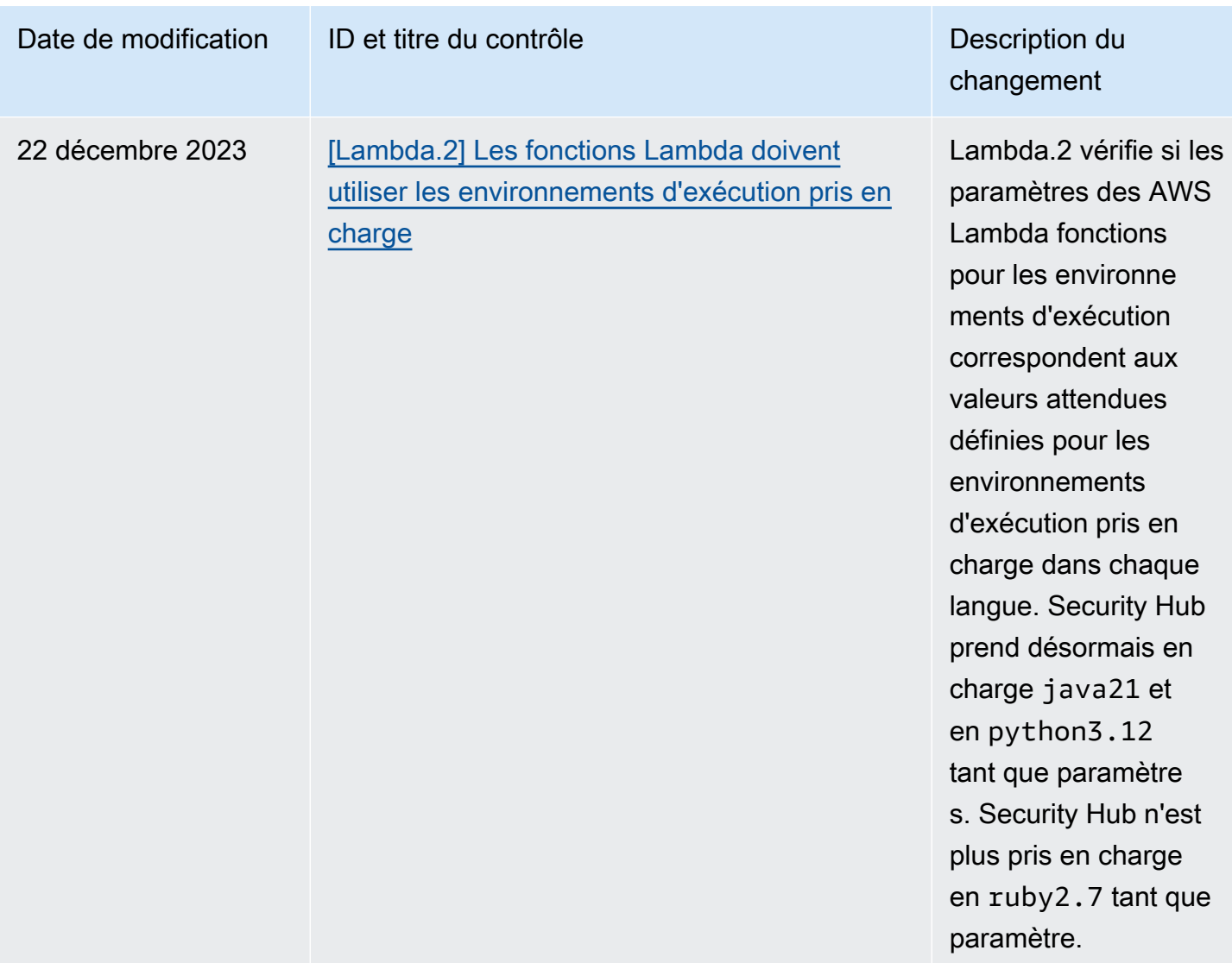

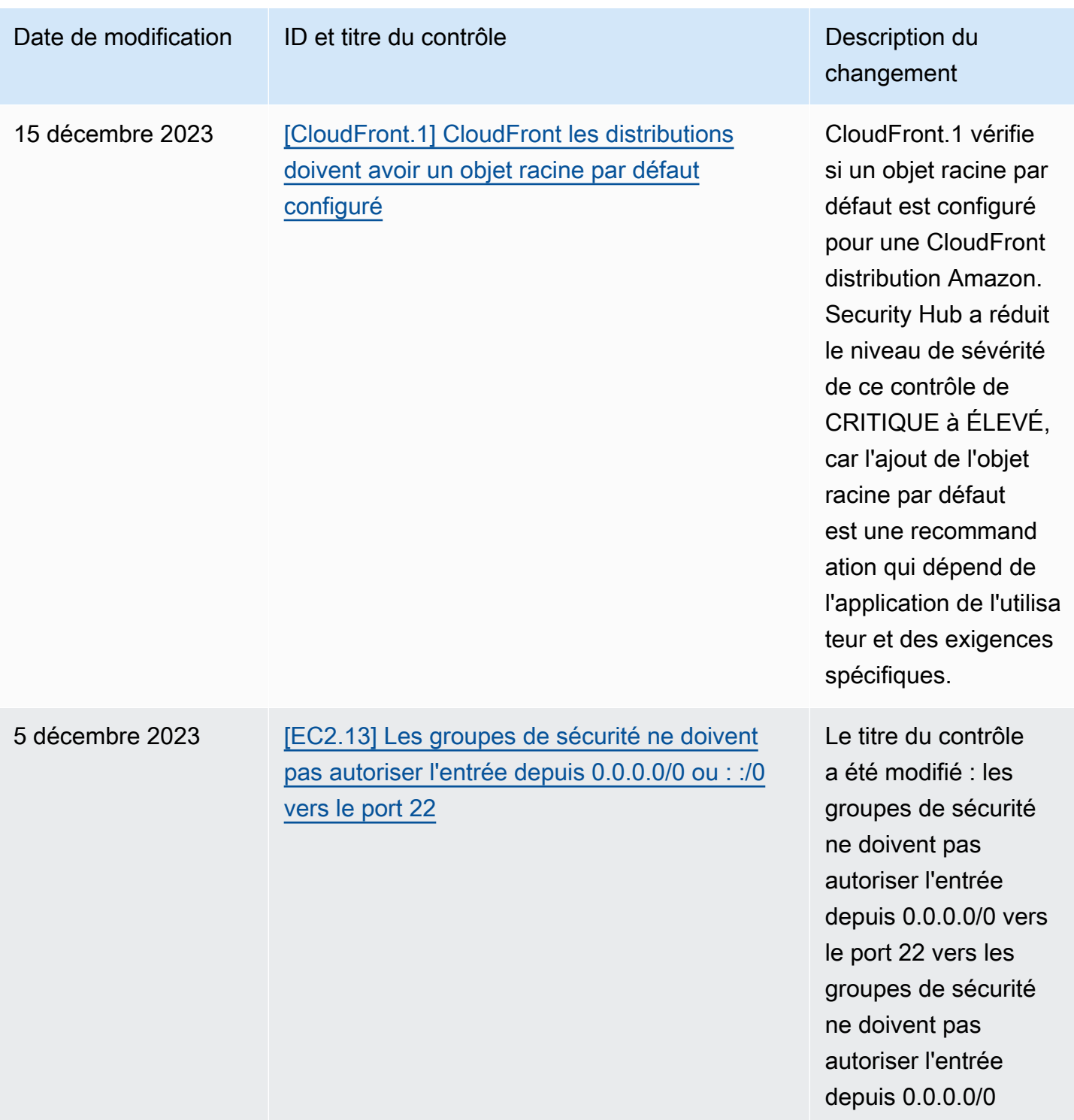

ou : :/0 vers le port 22.

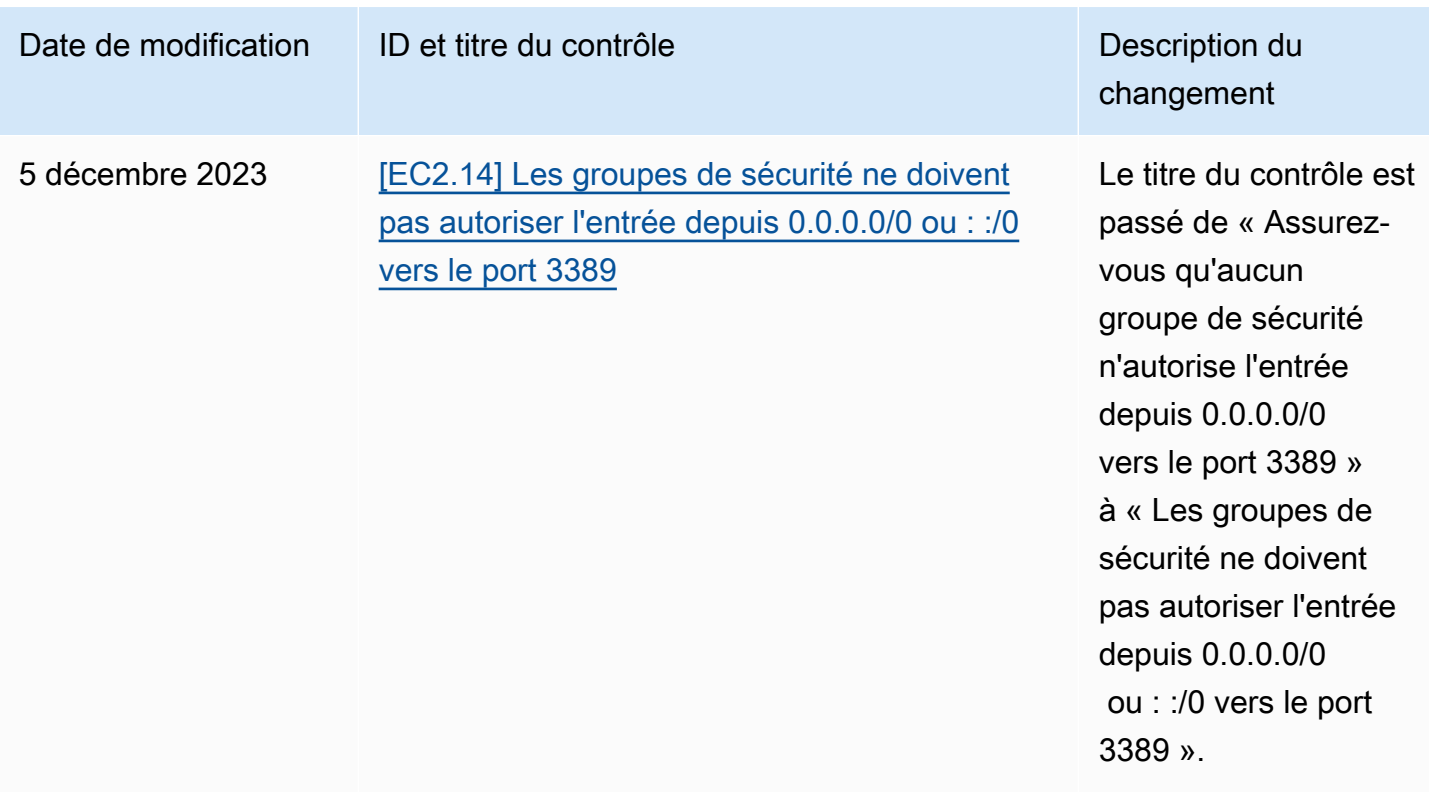

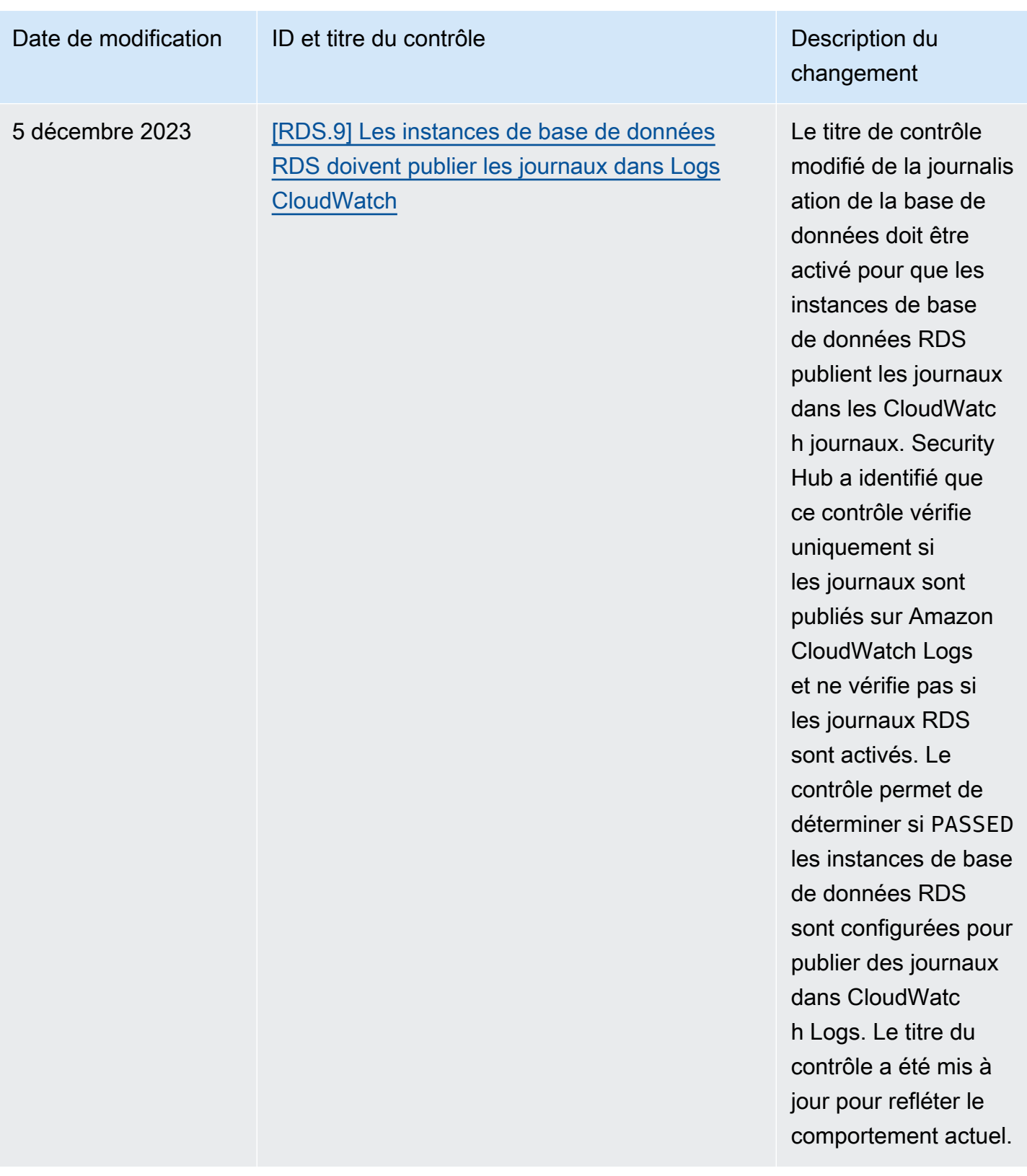

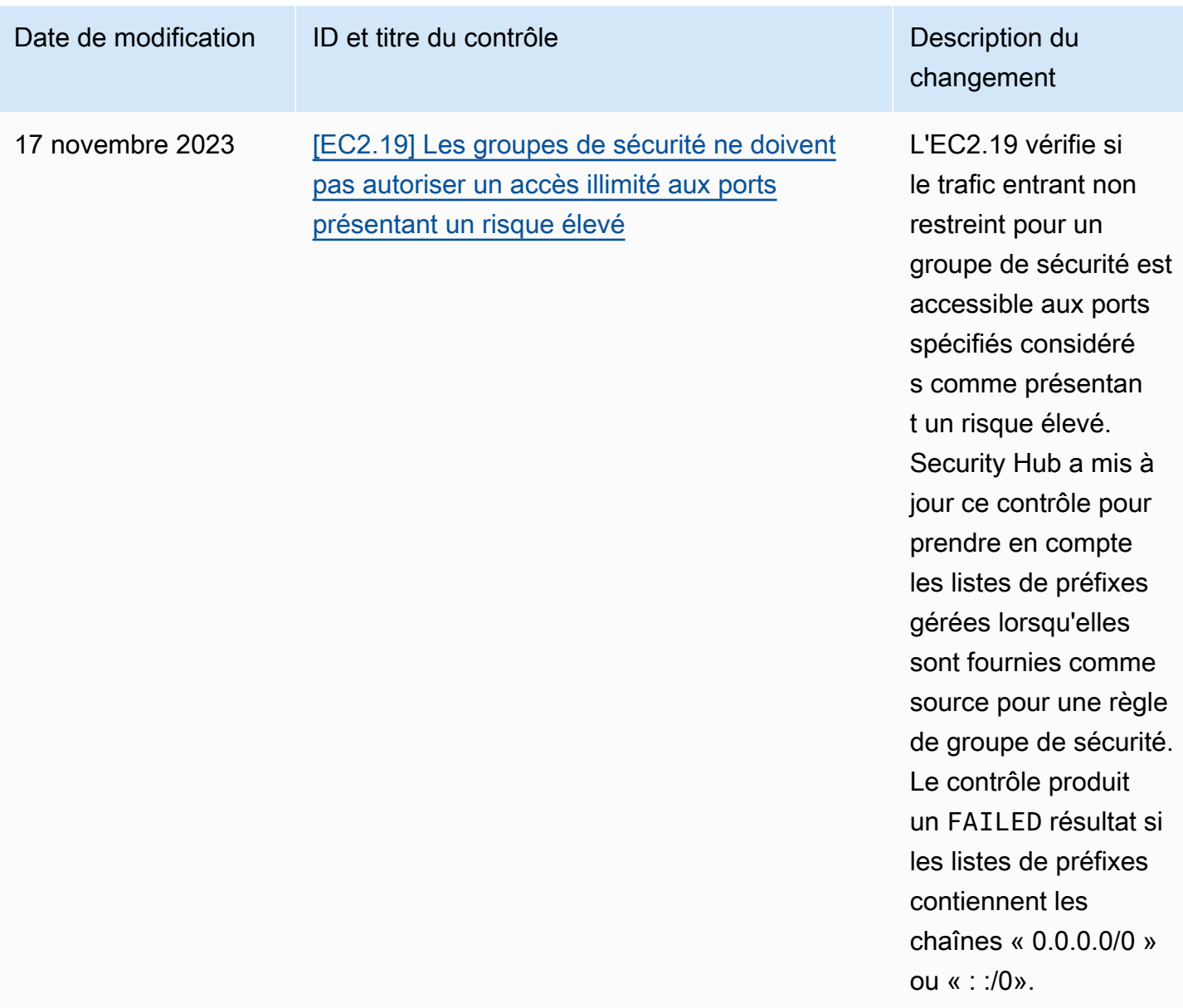

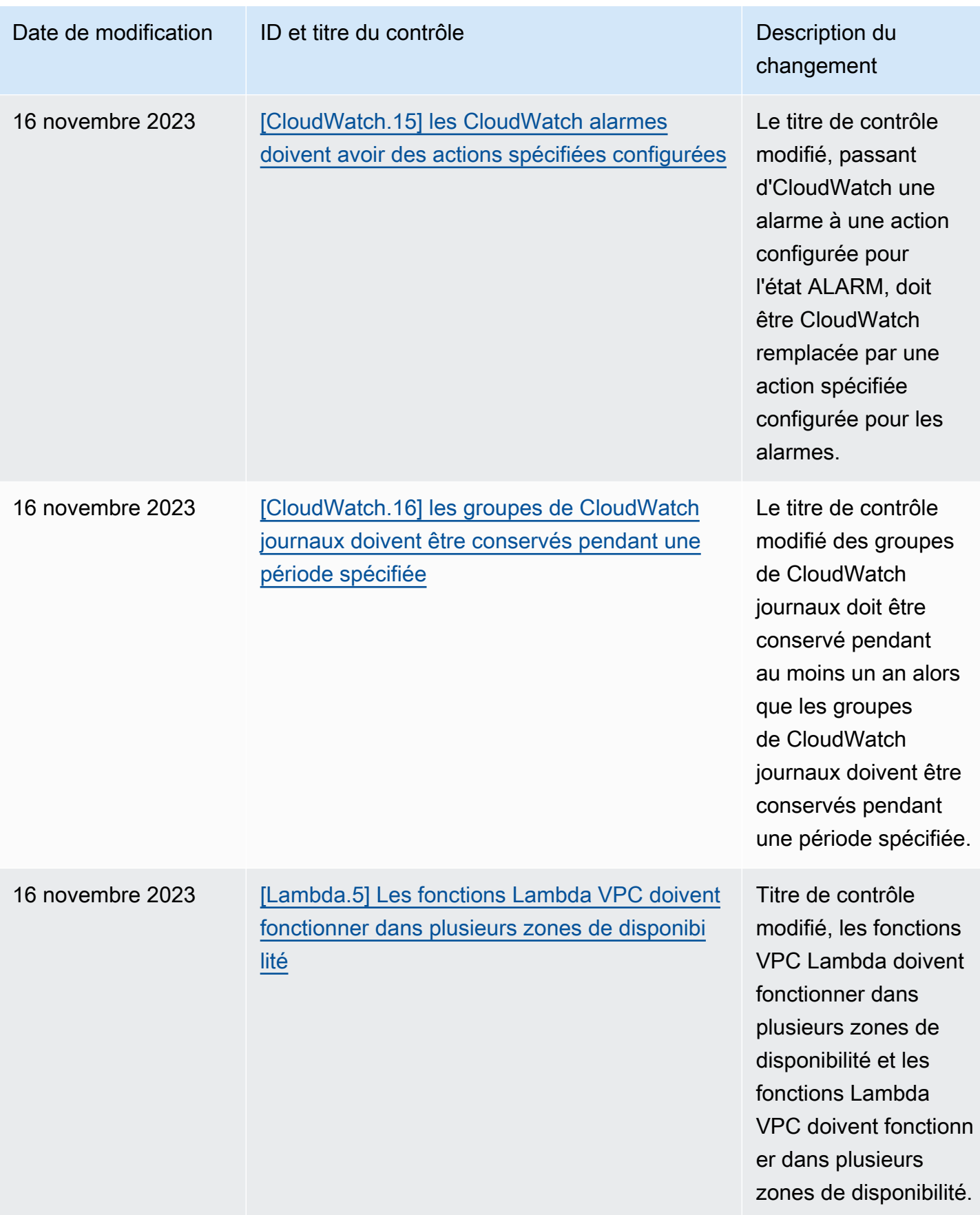

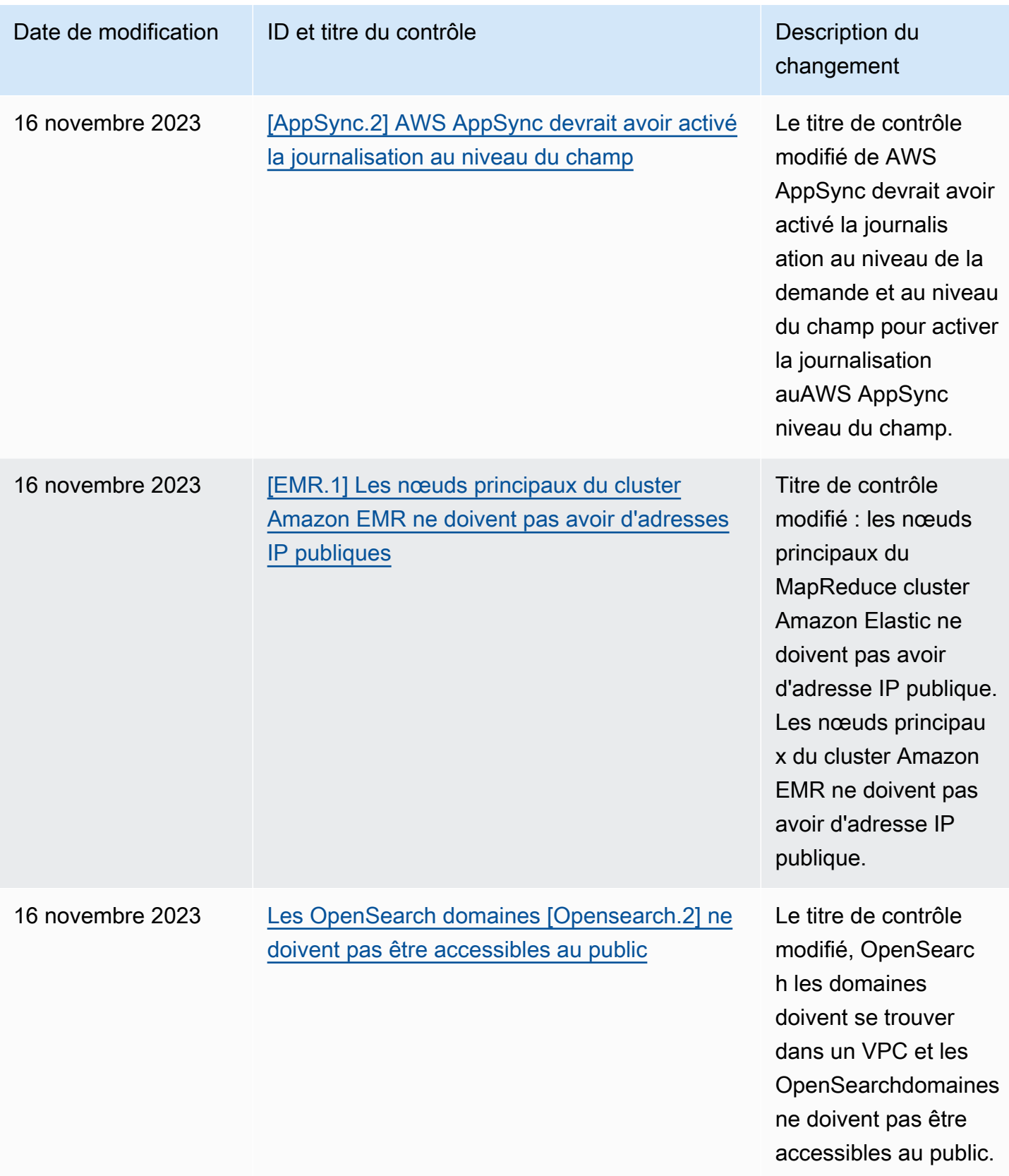

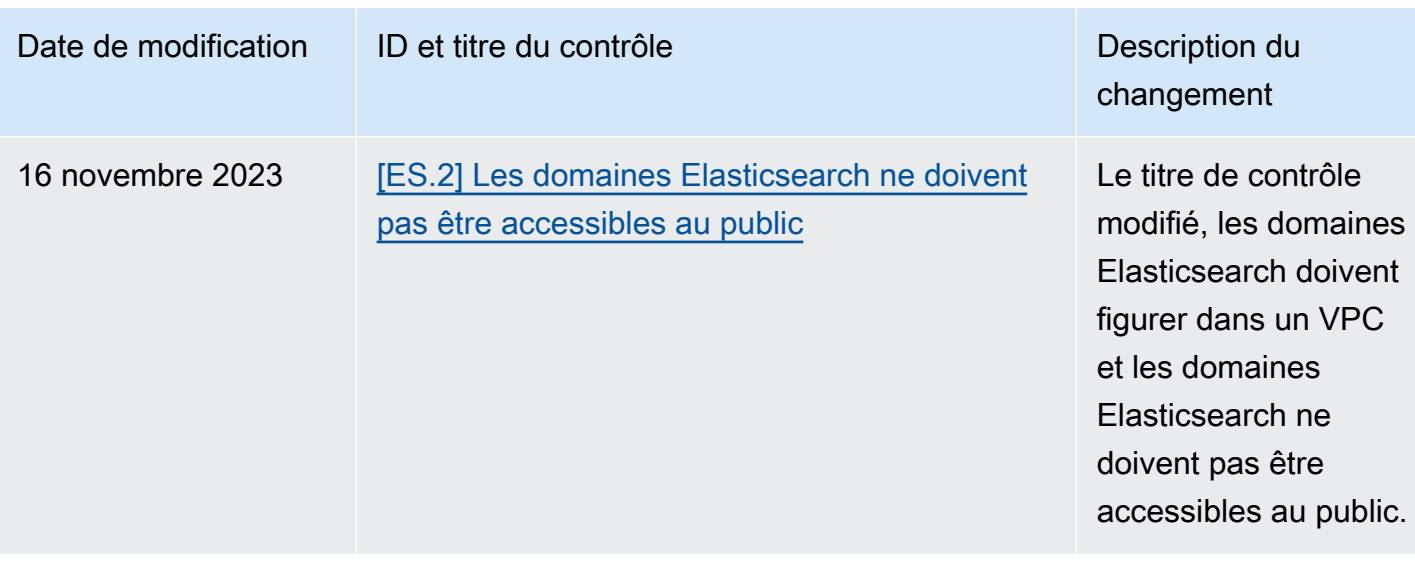

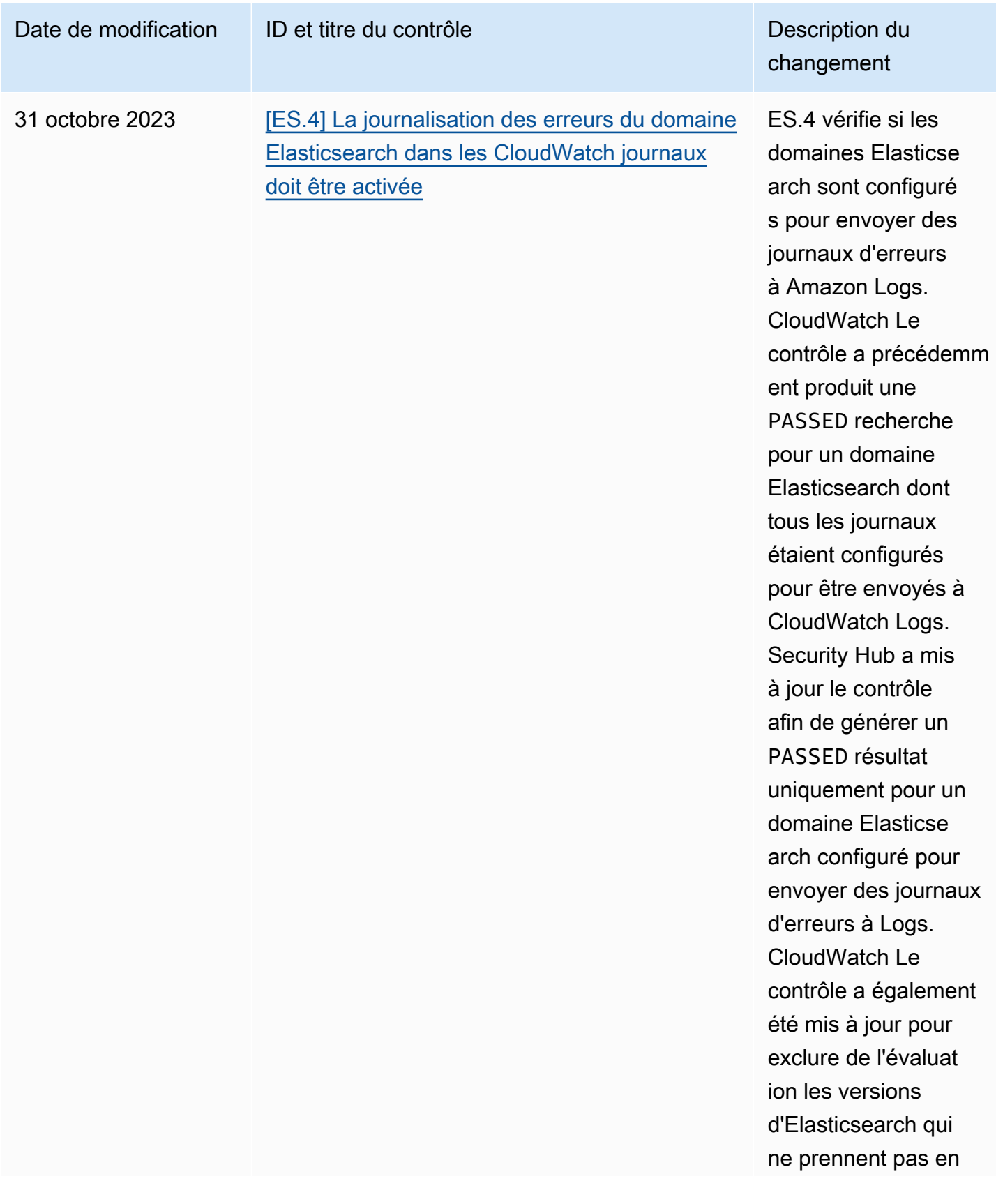

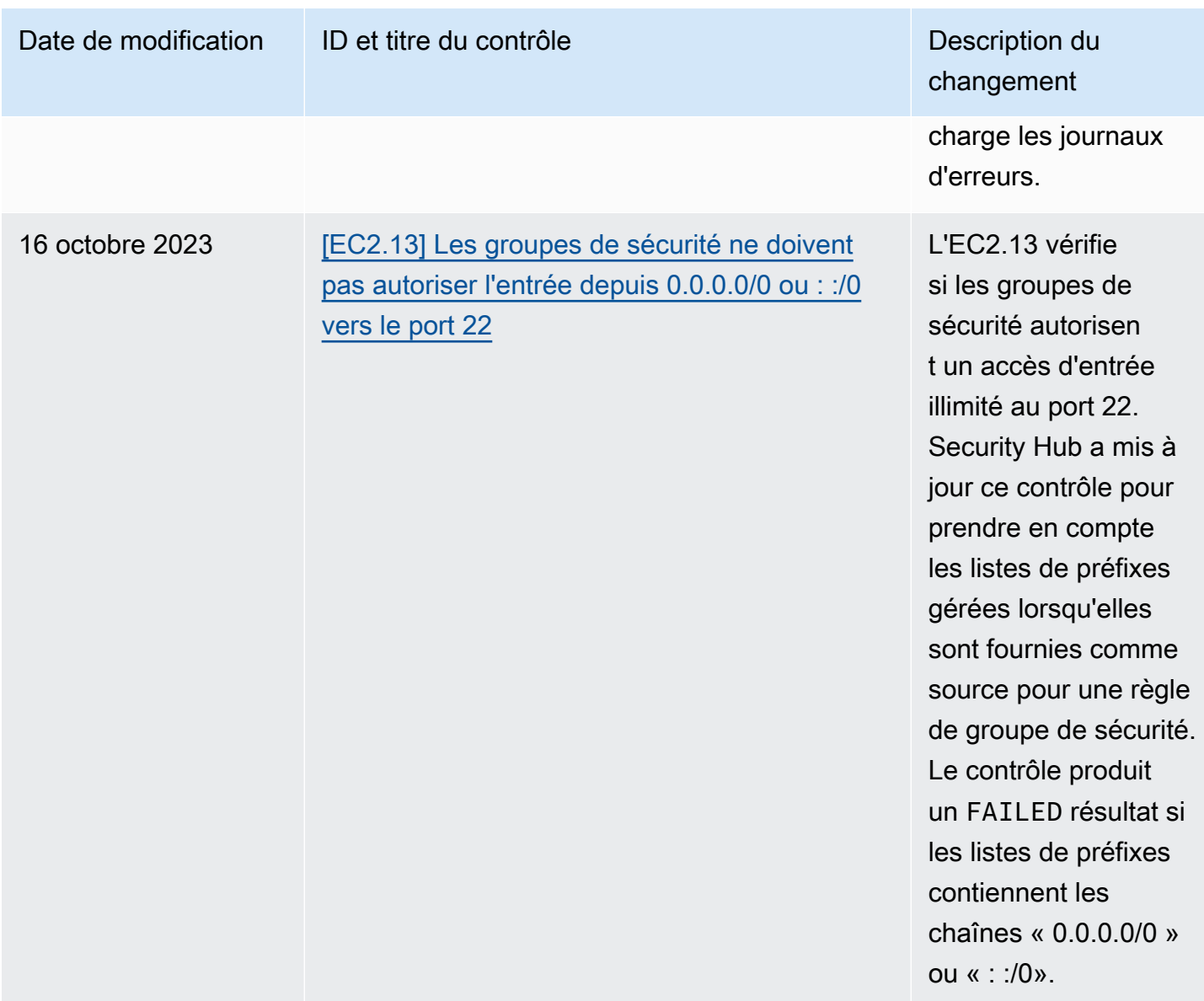

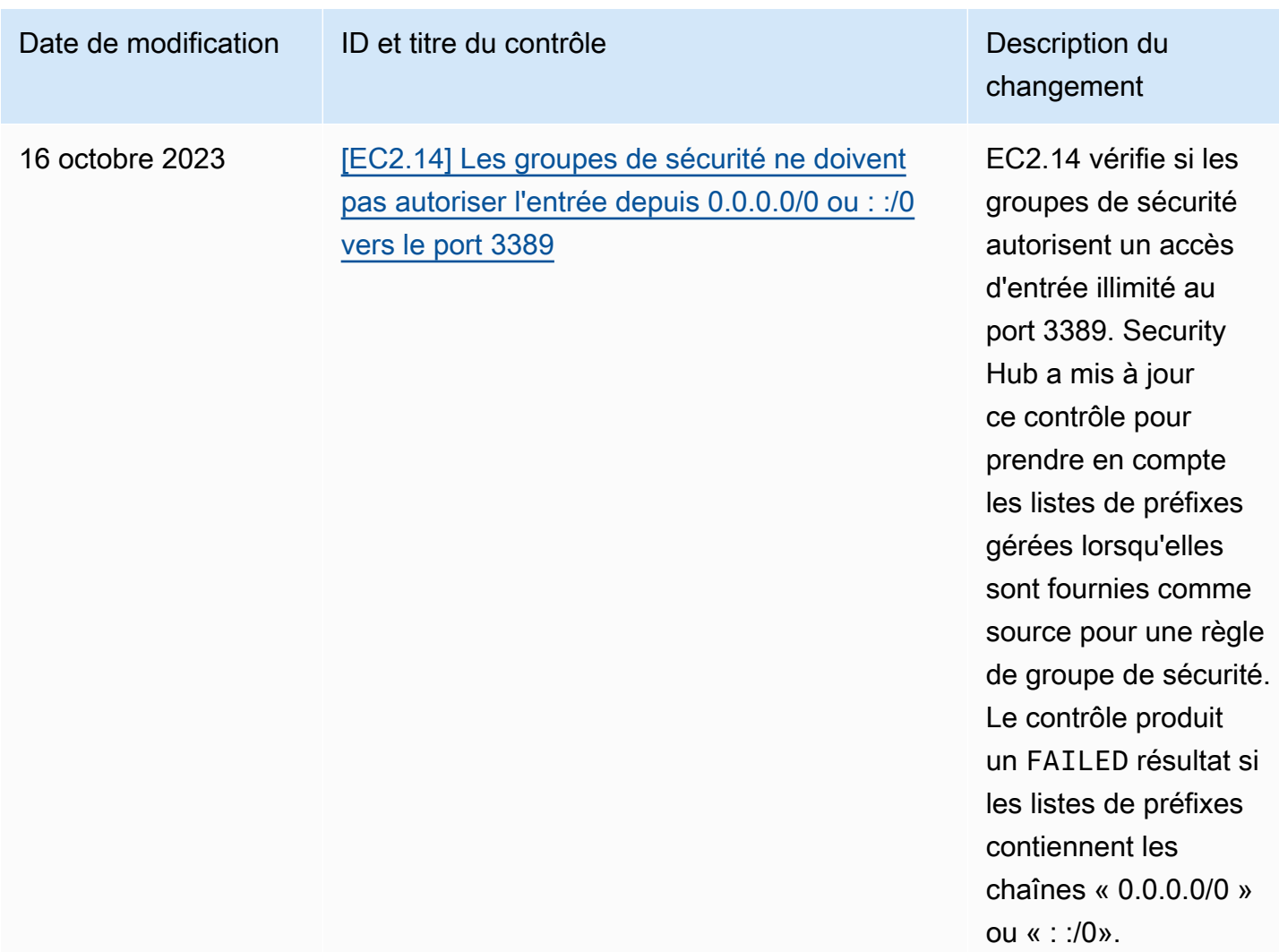

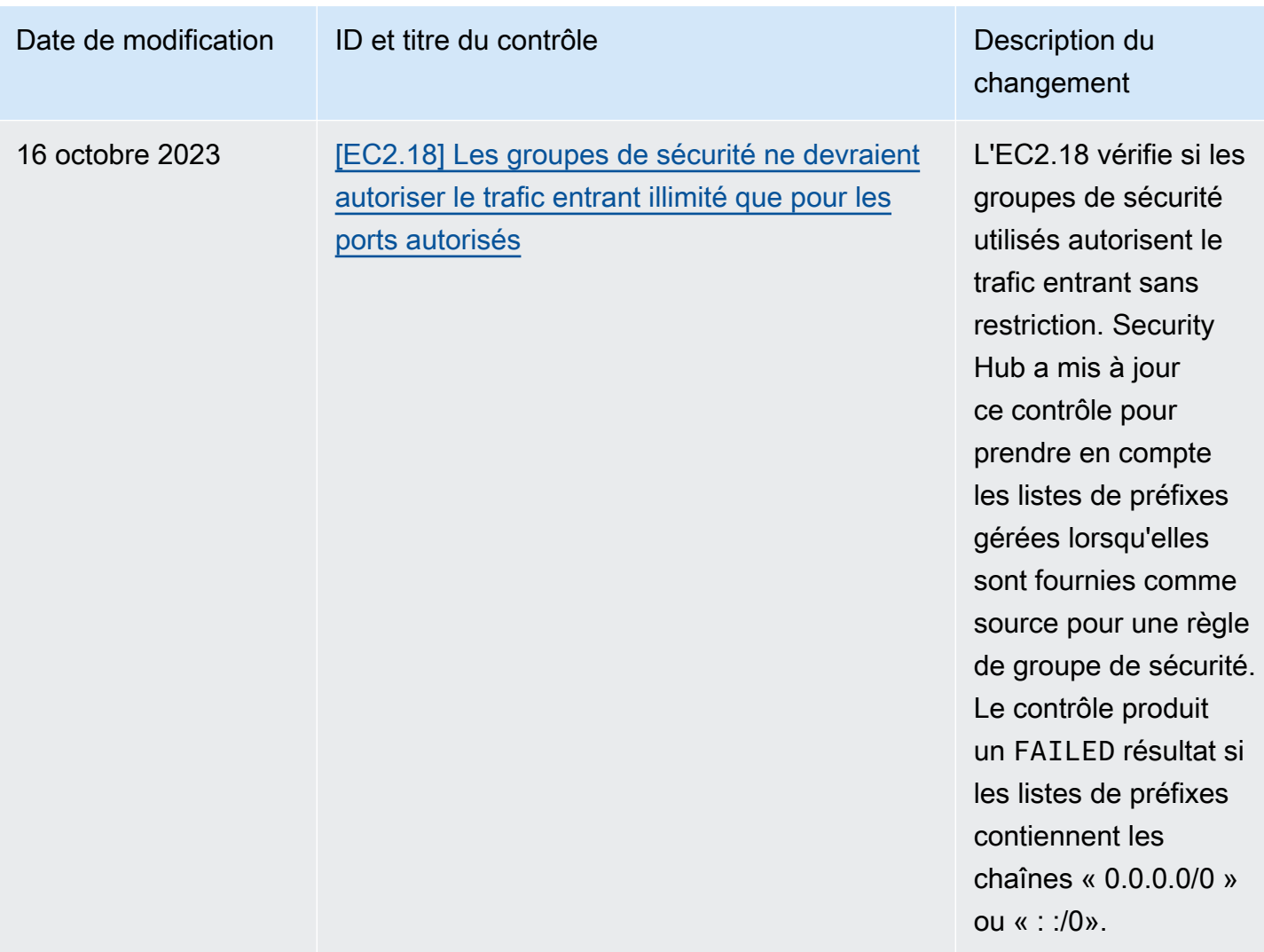

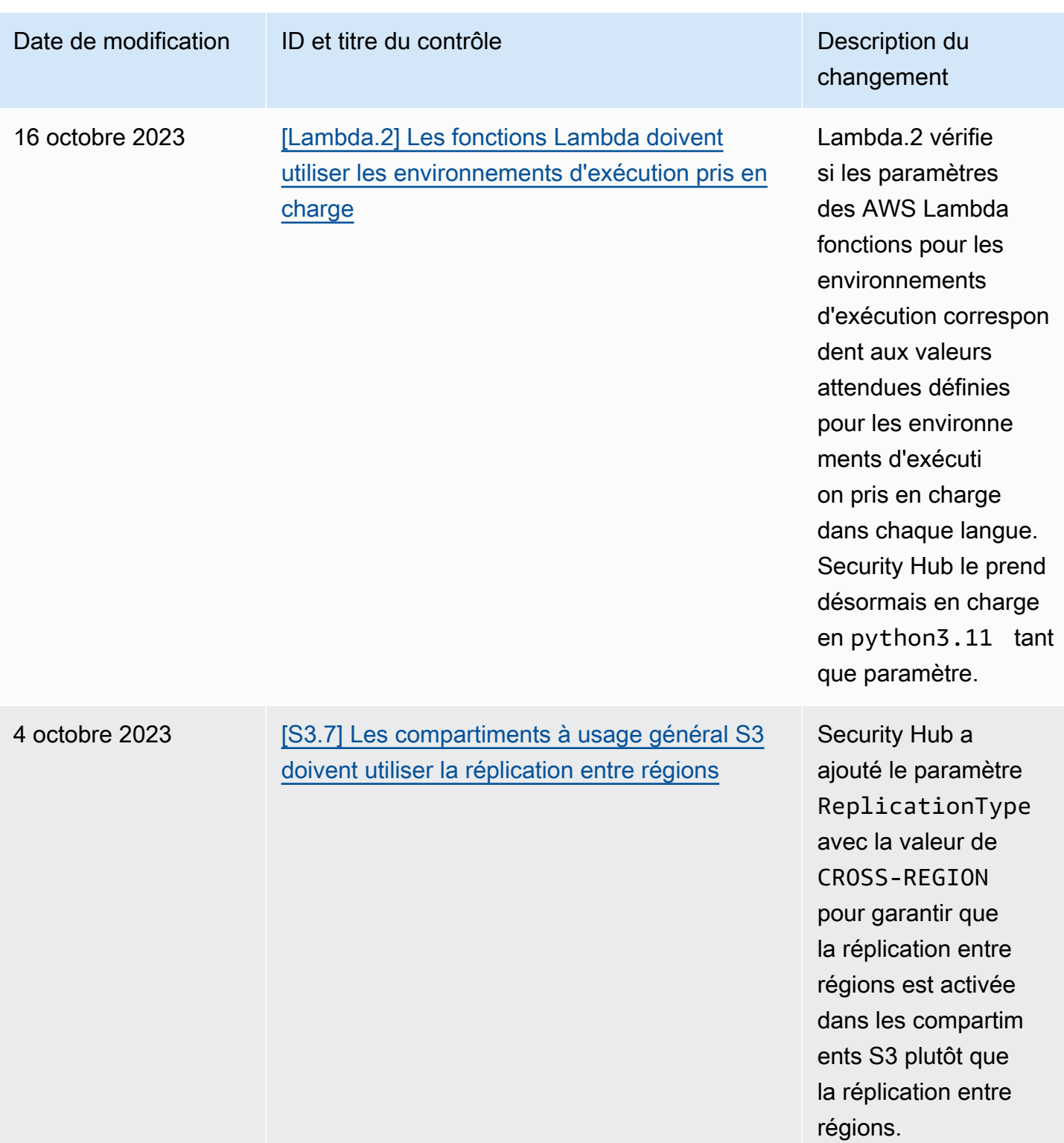

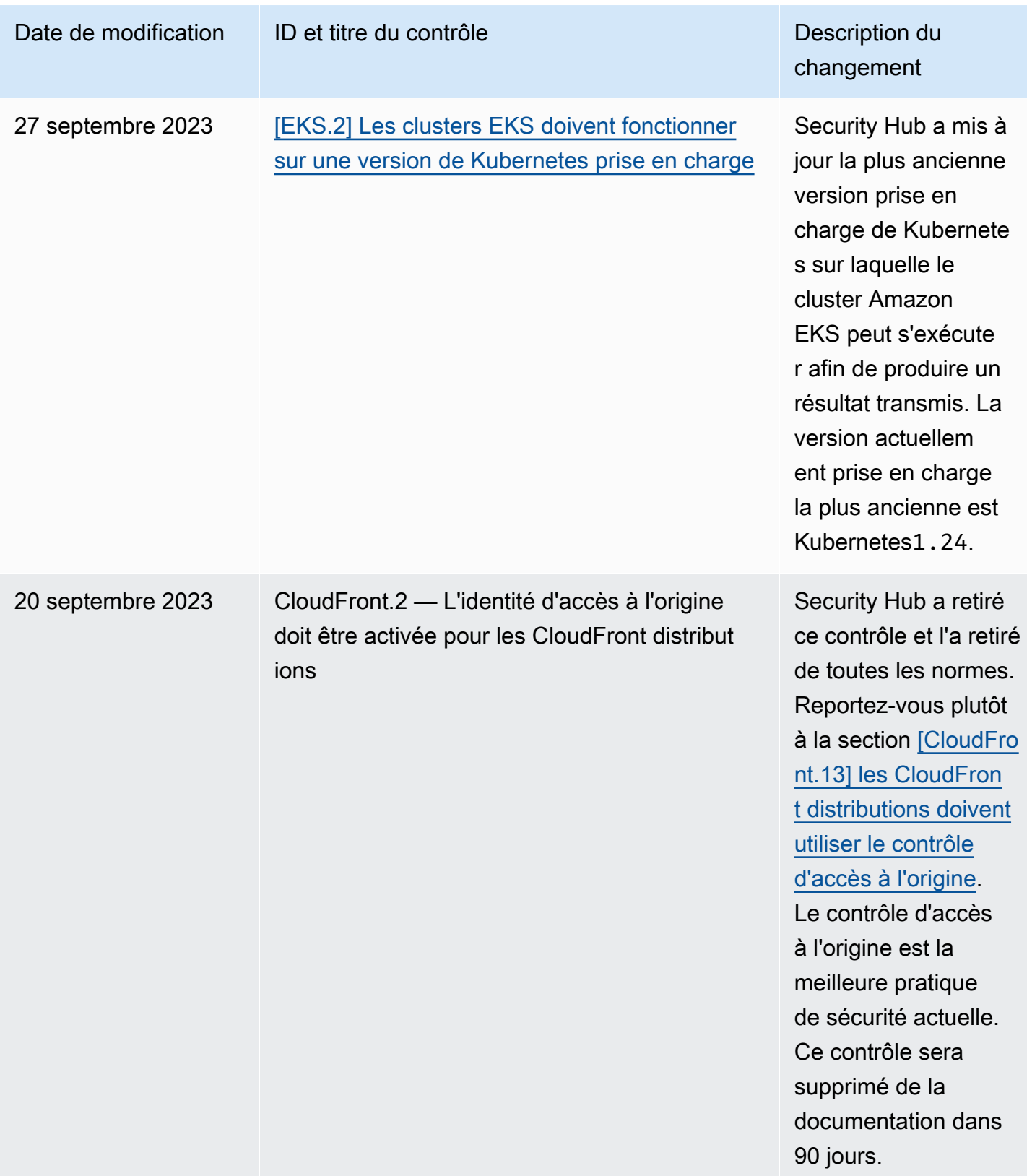

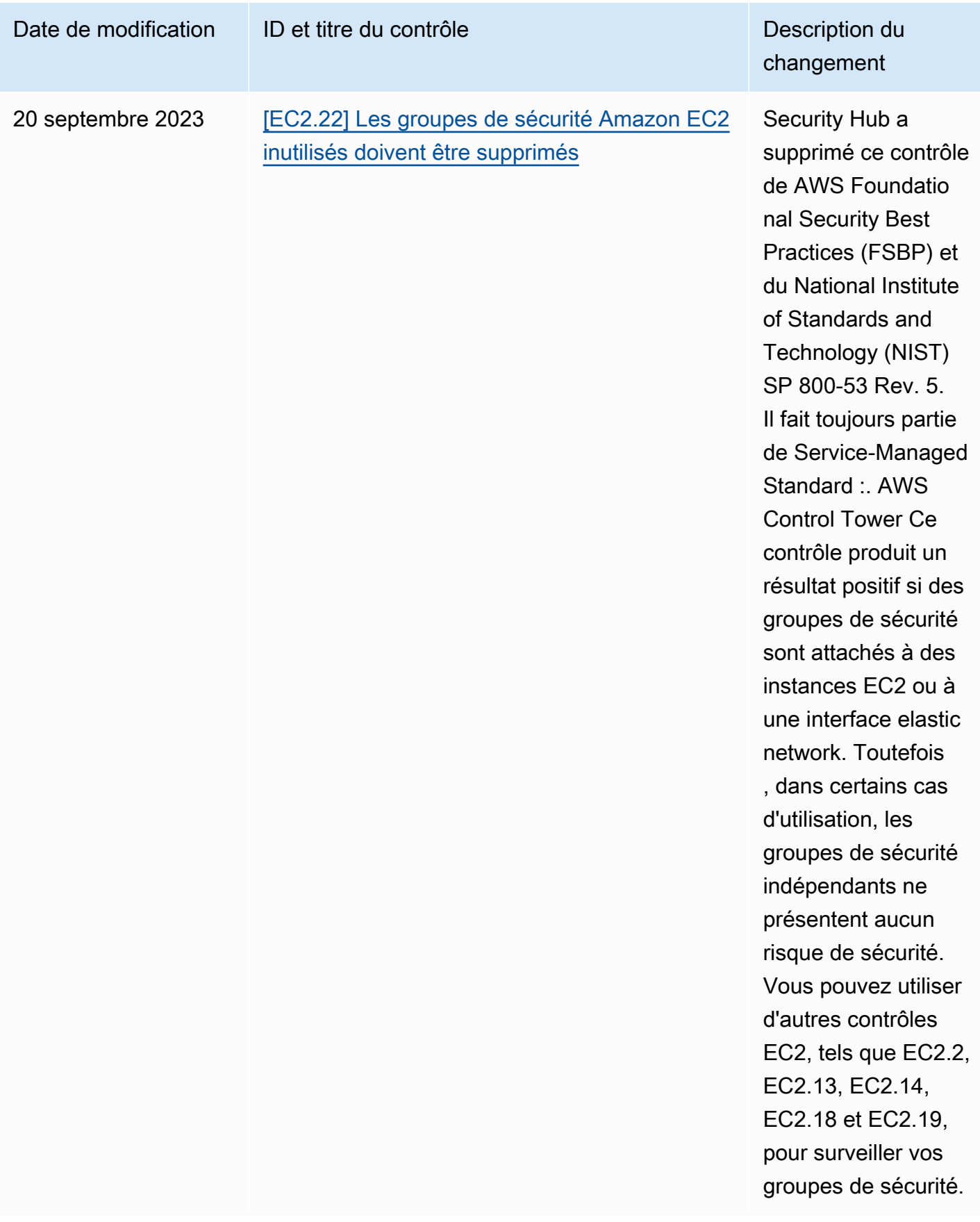

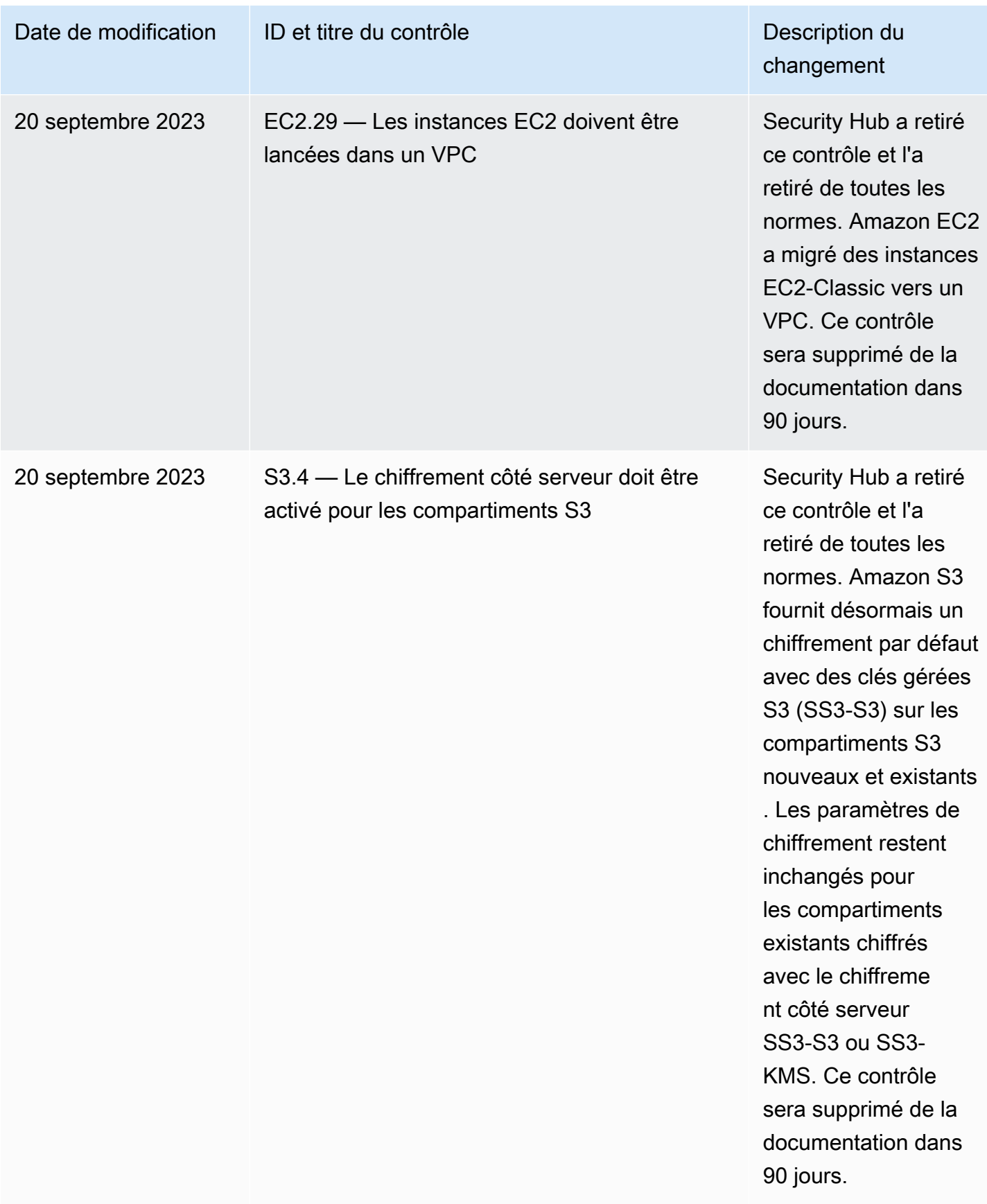
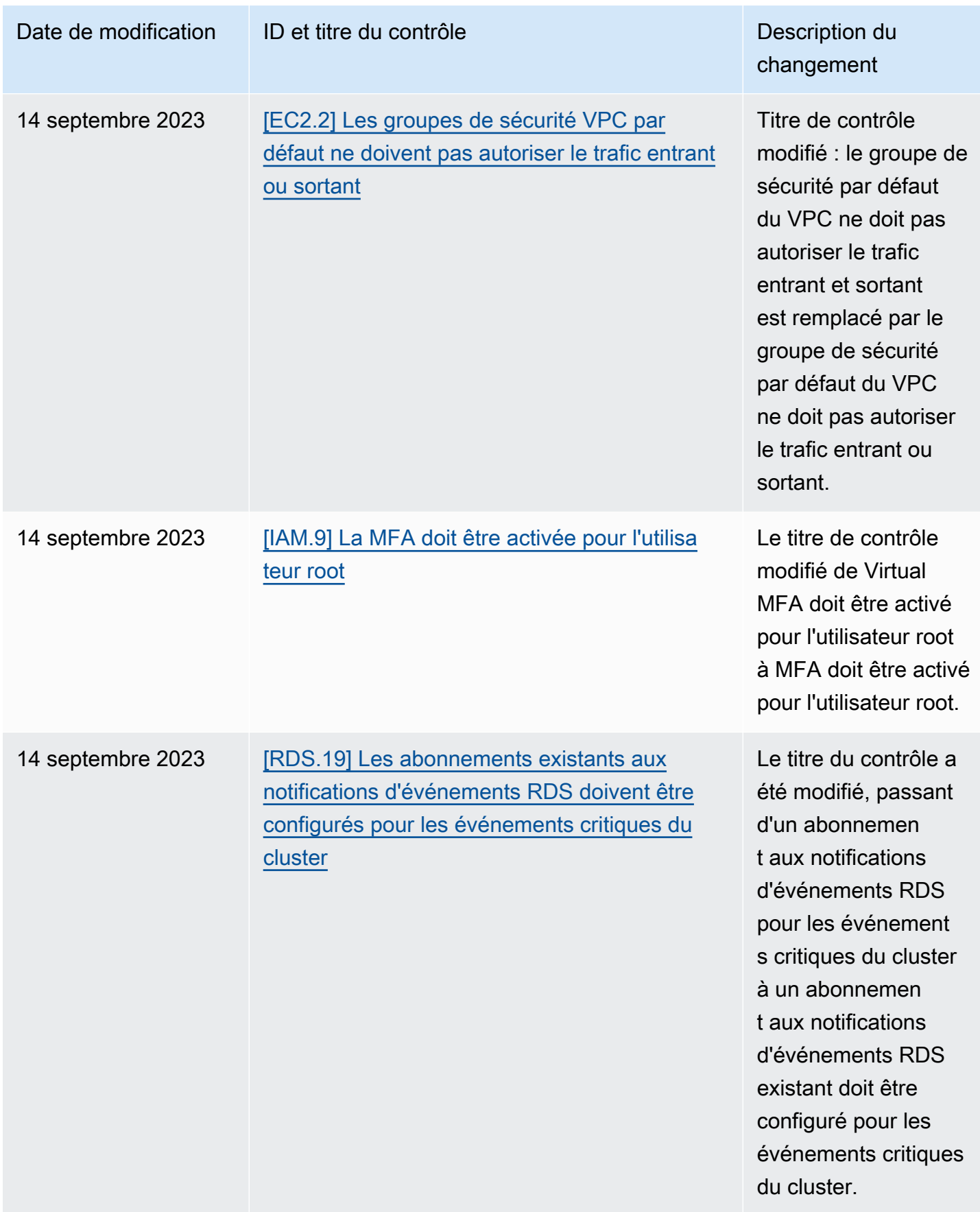

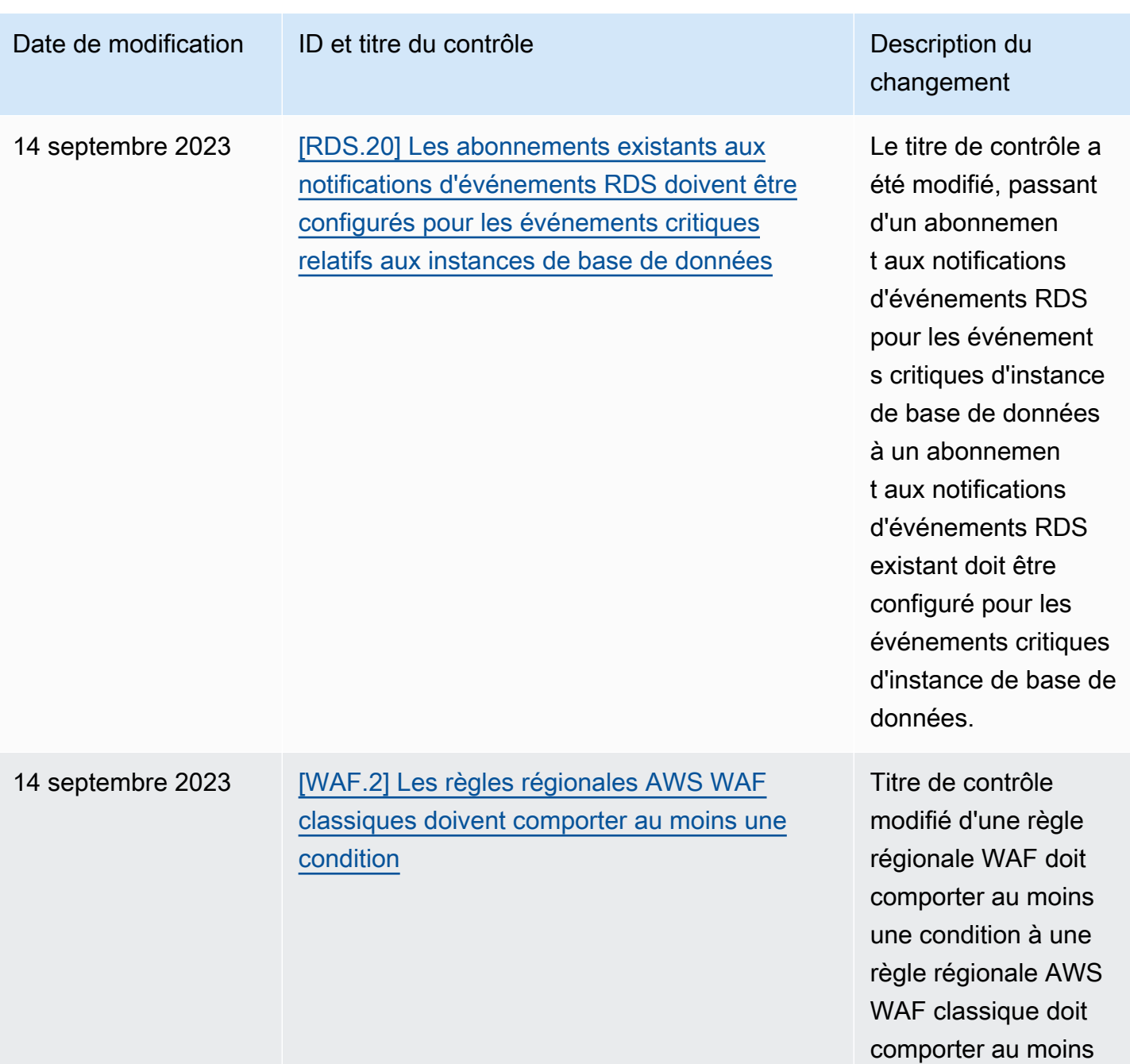

une condition.

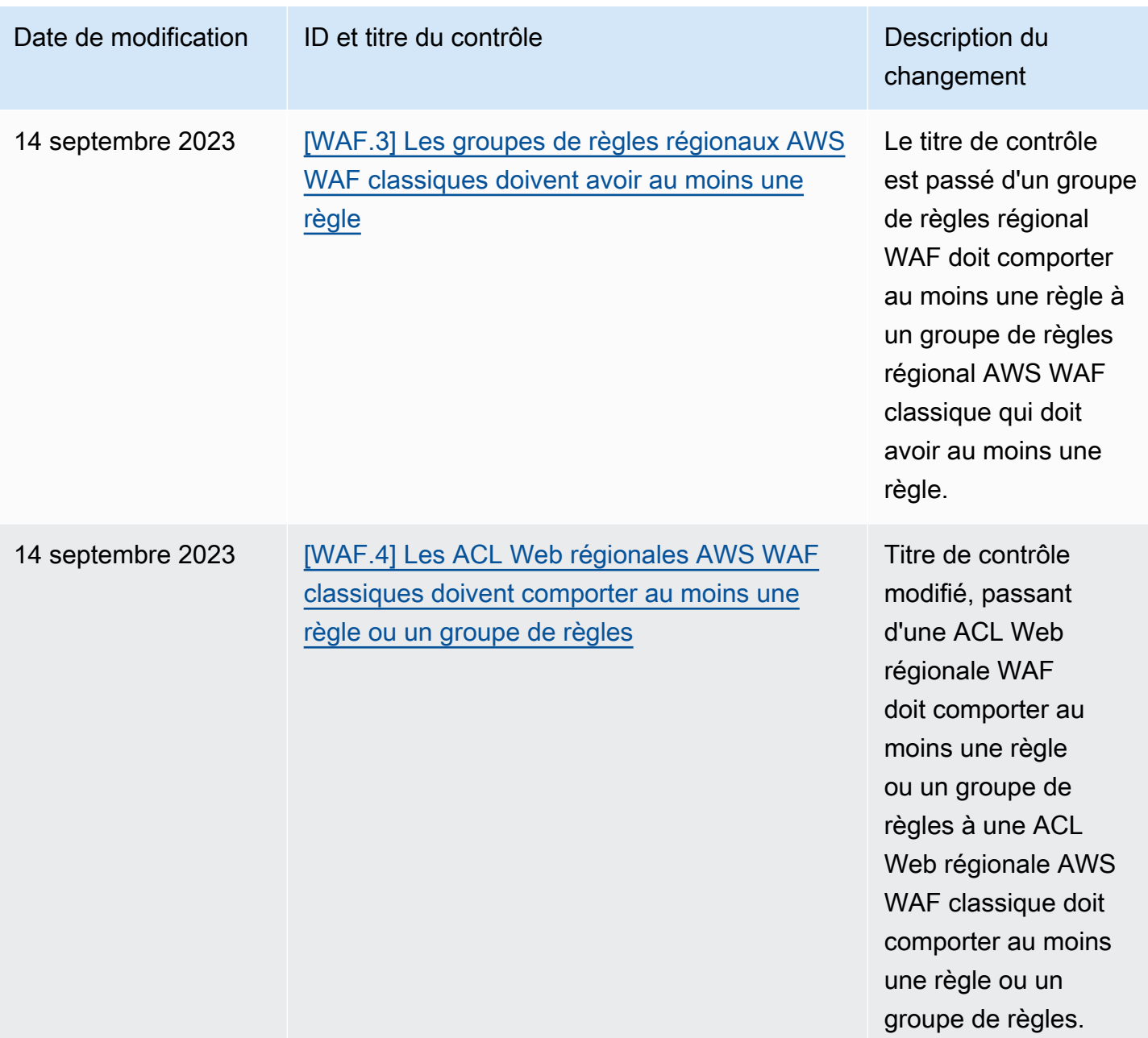

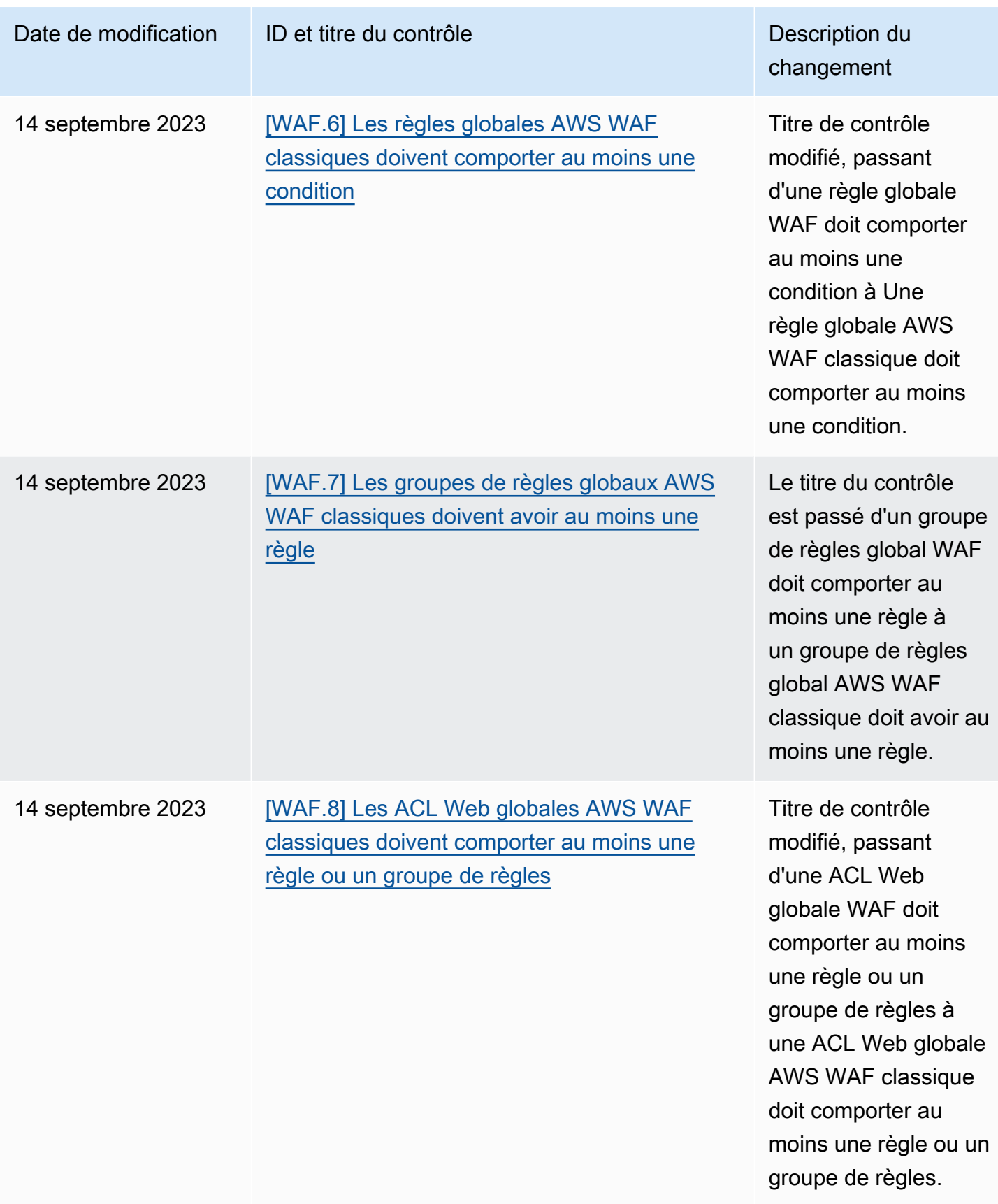

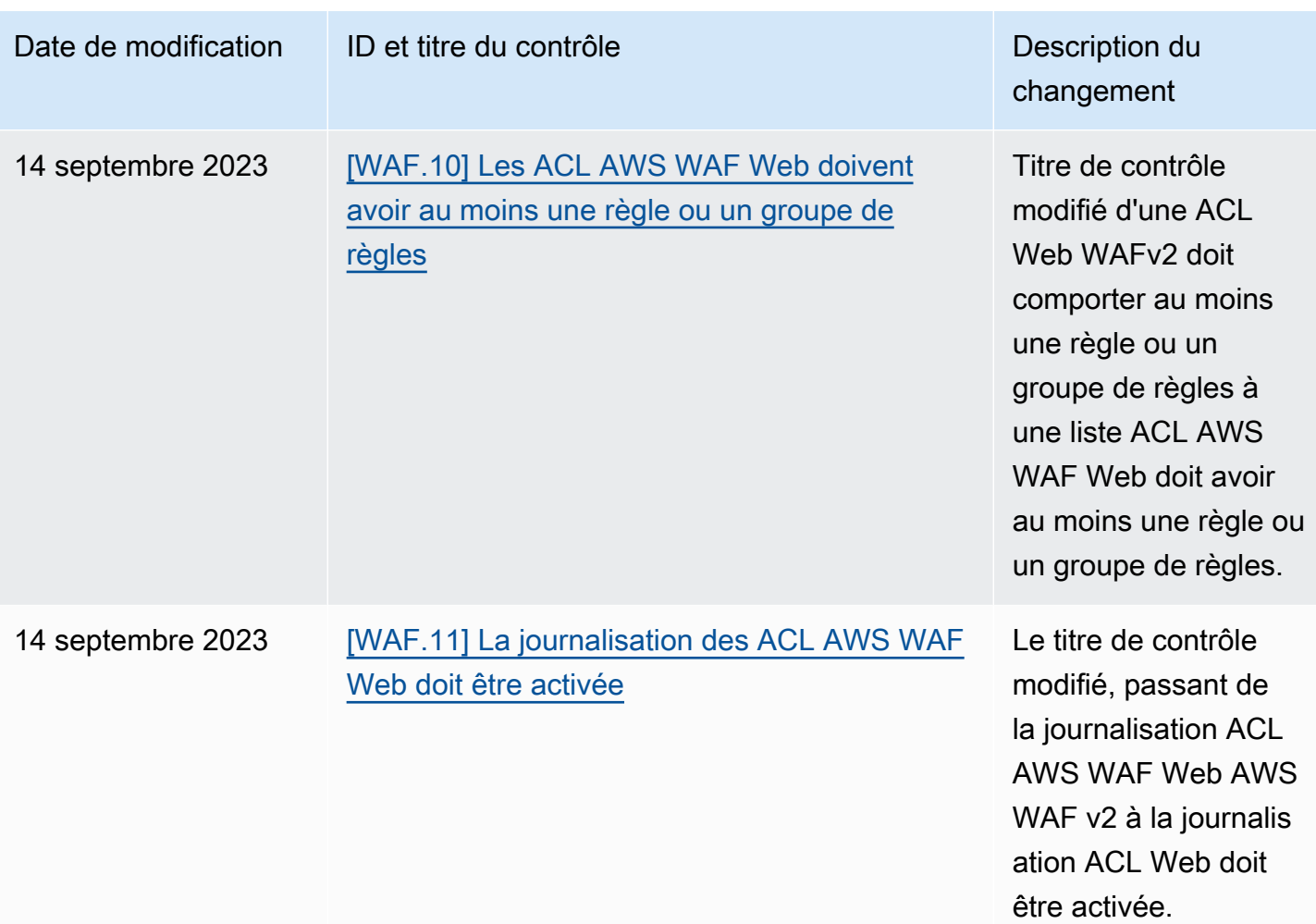

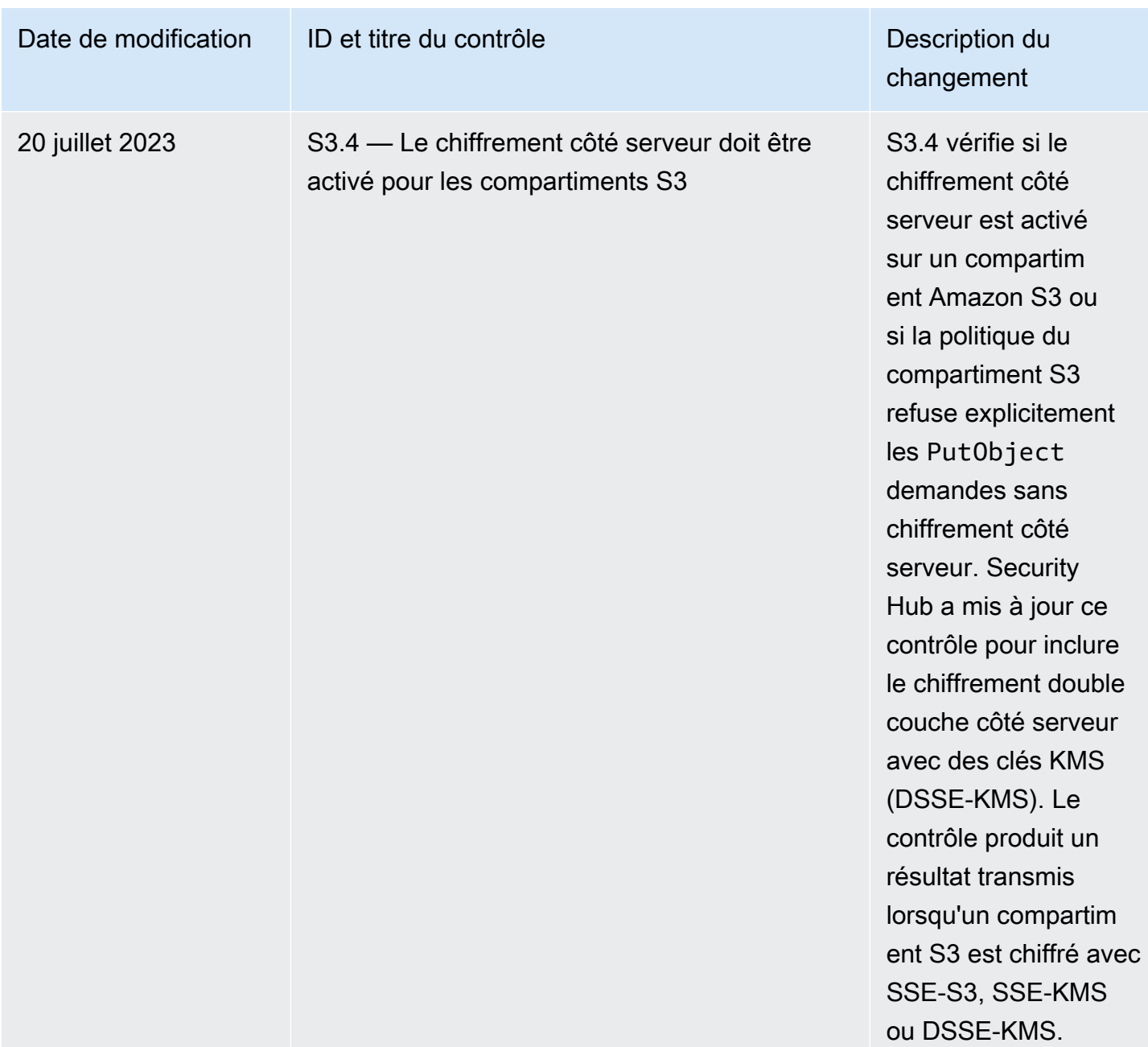

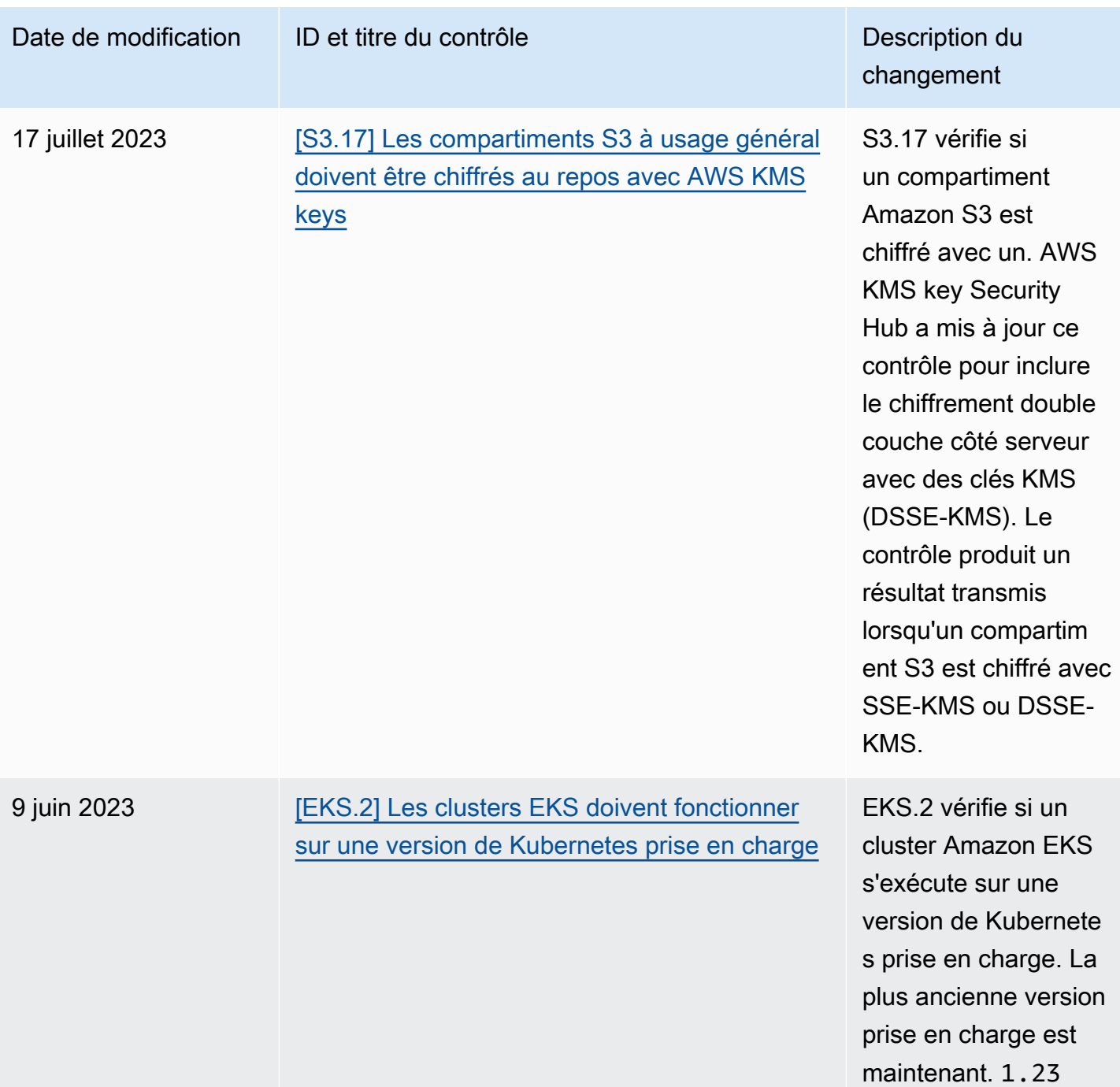

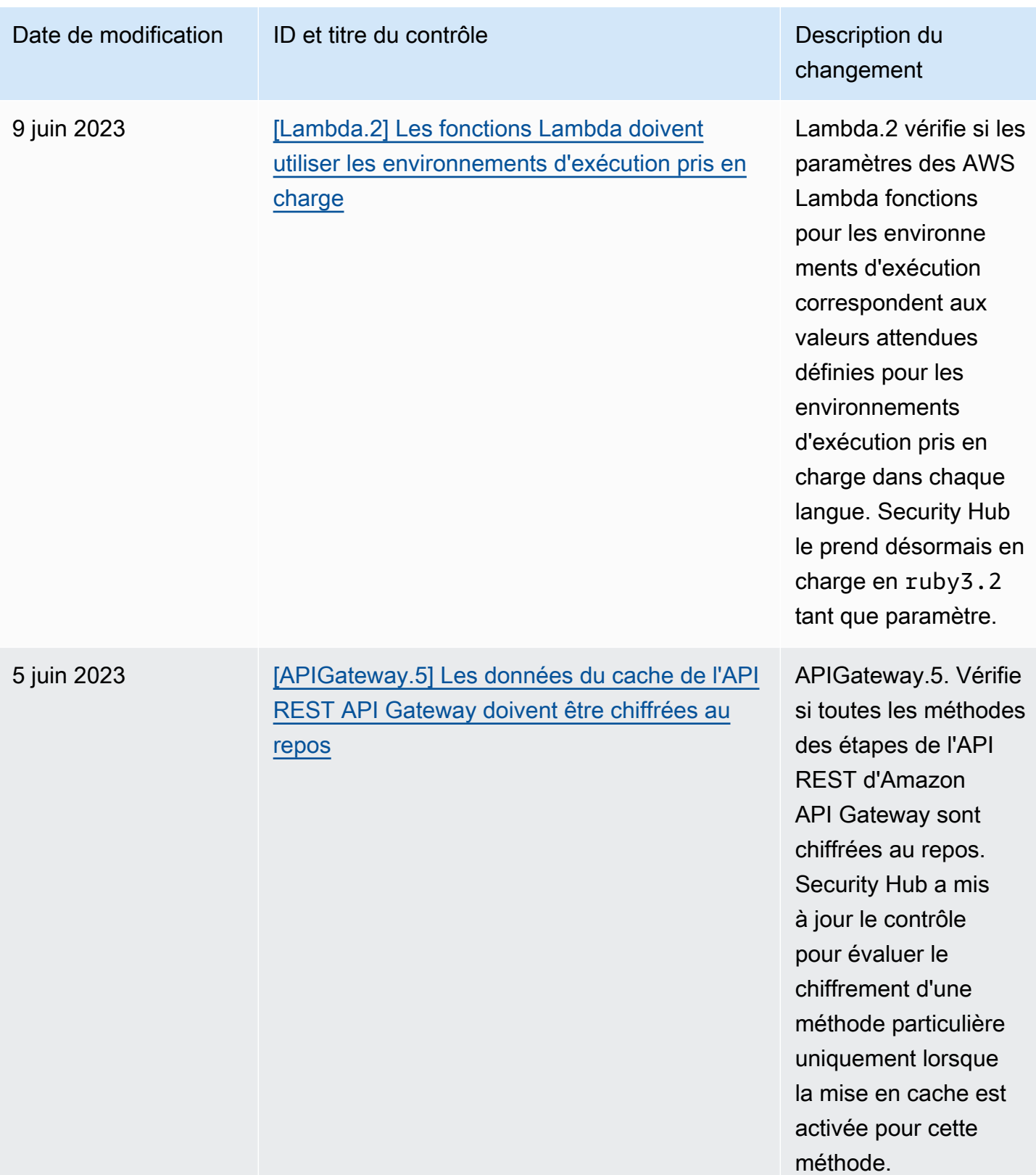

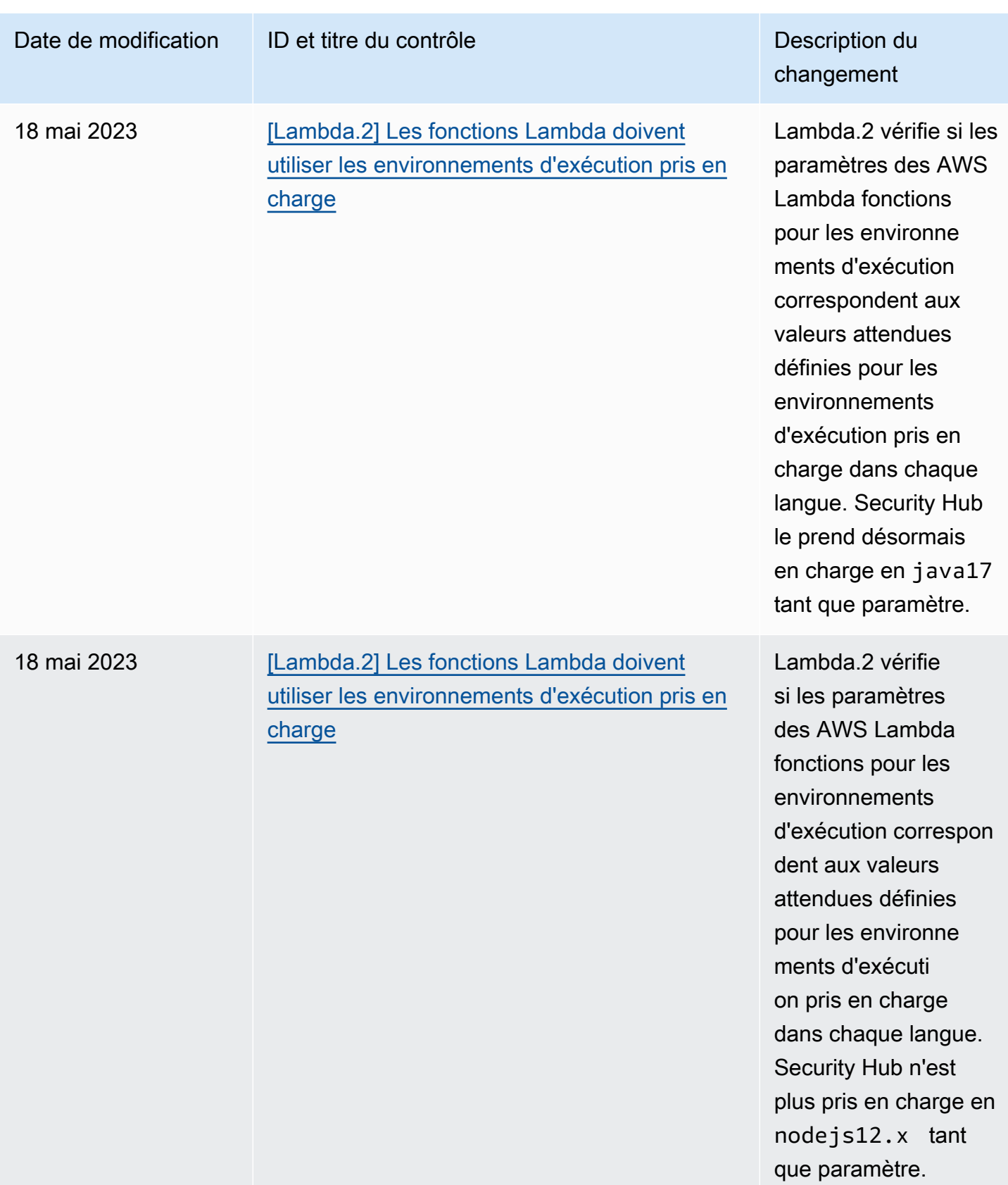

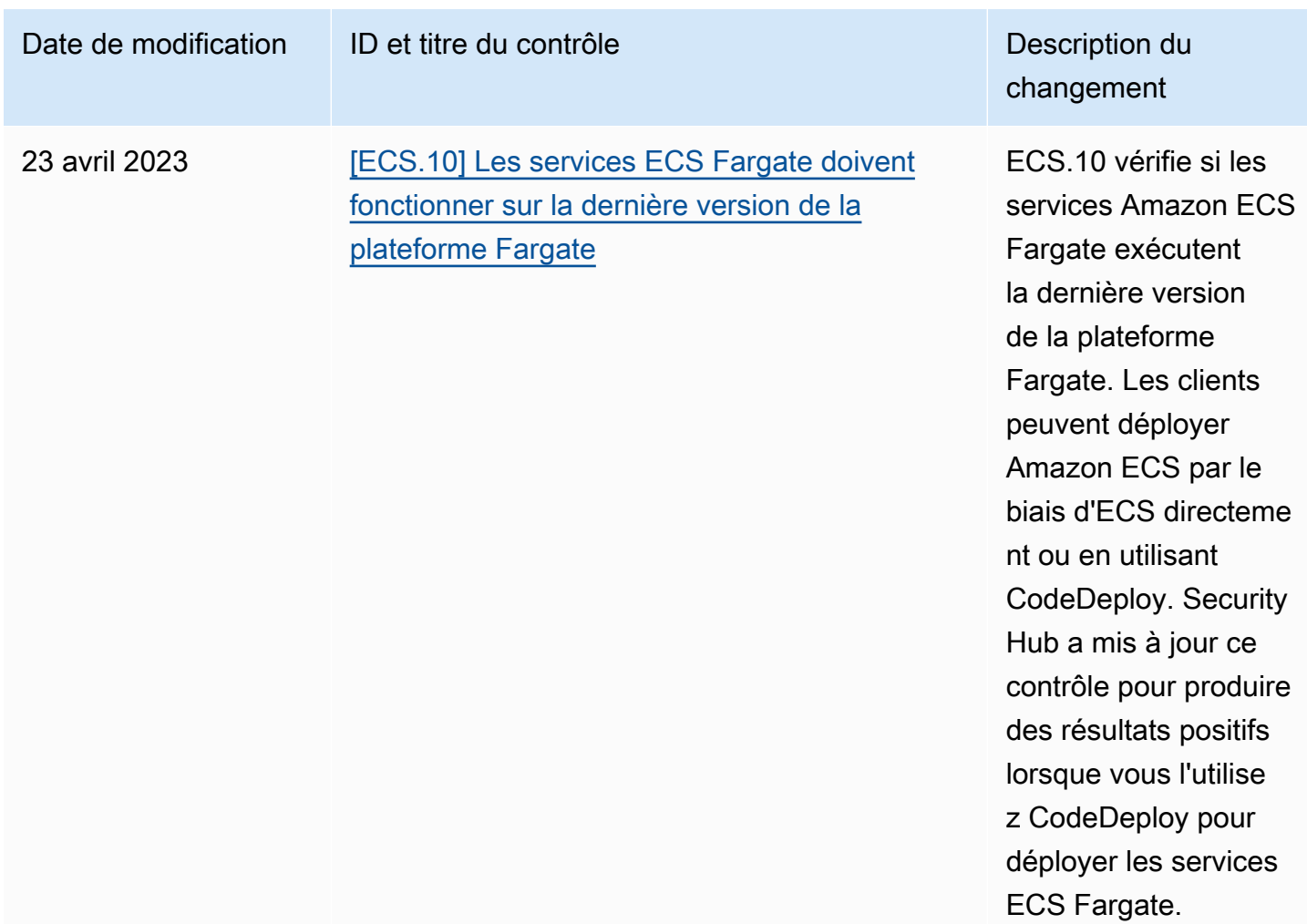

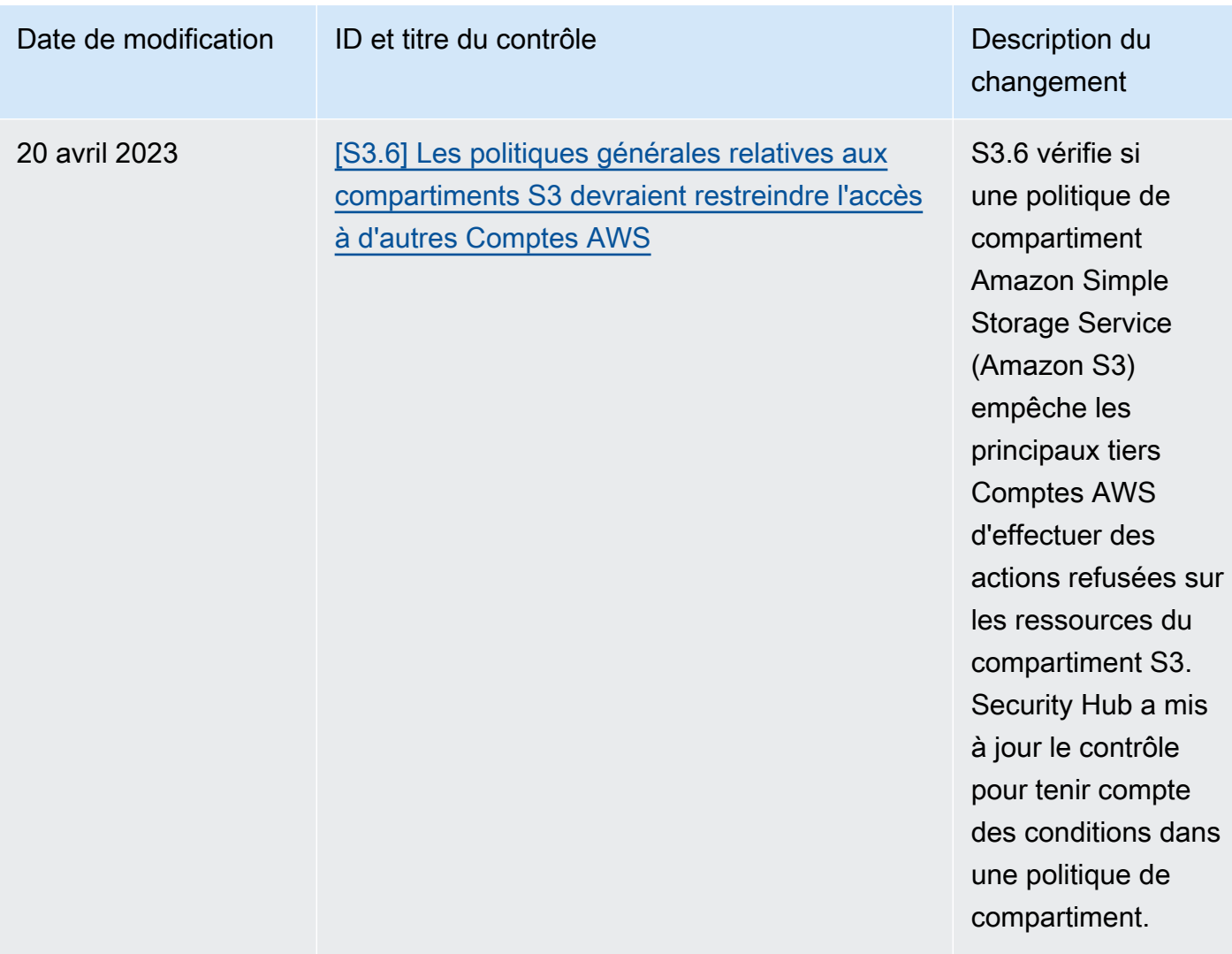

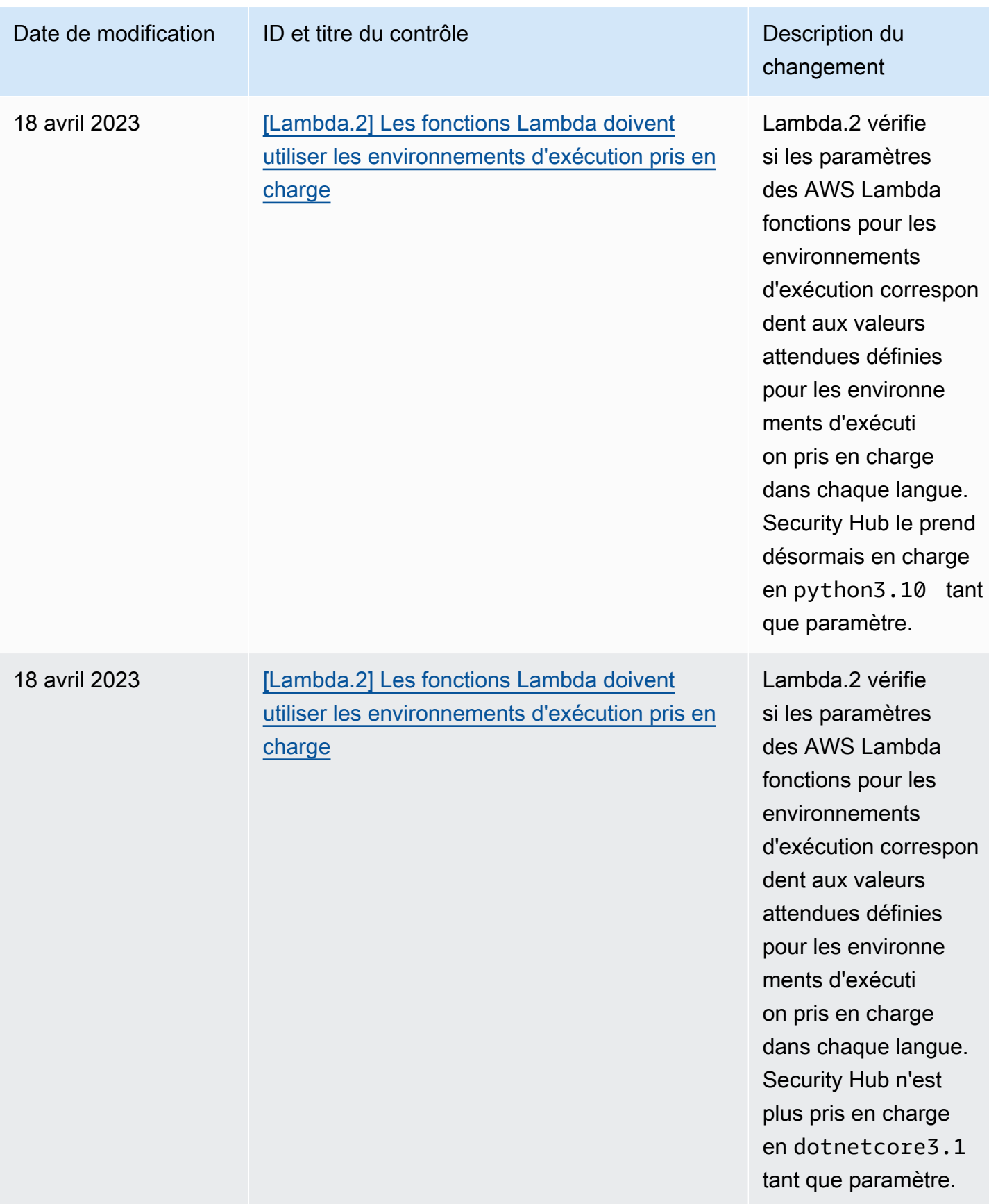

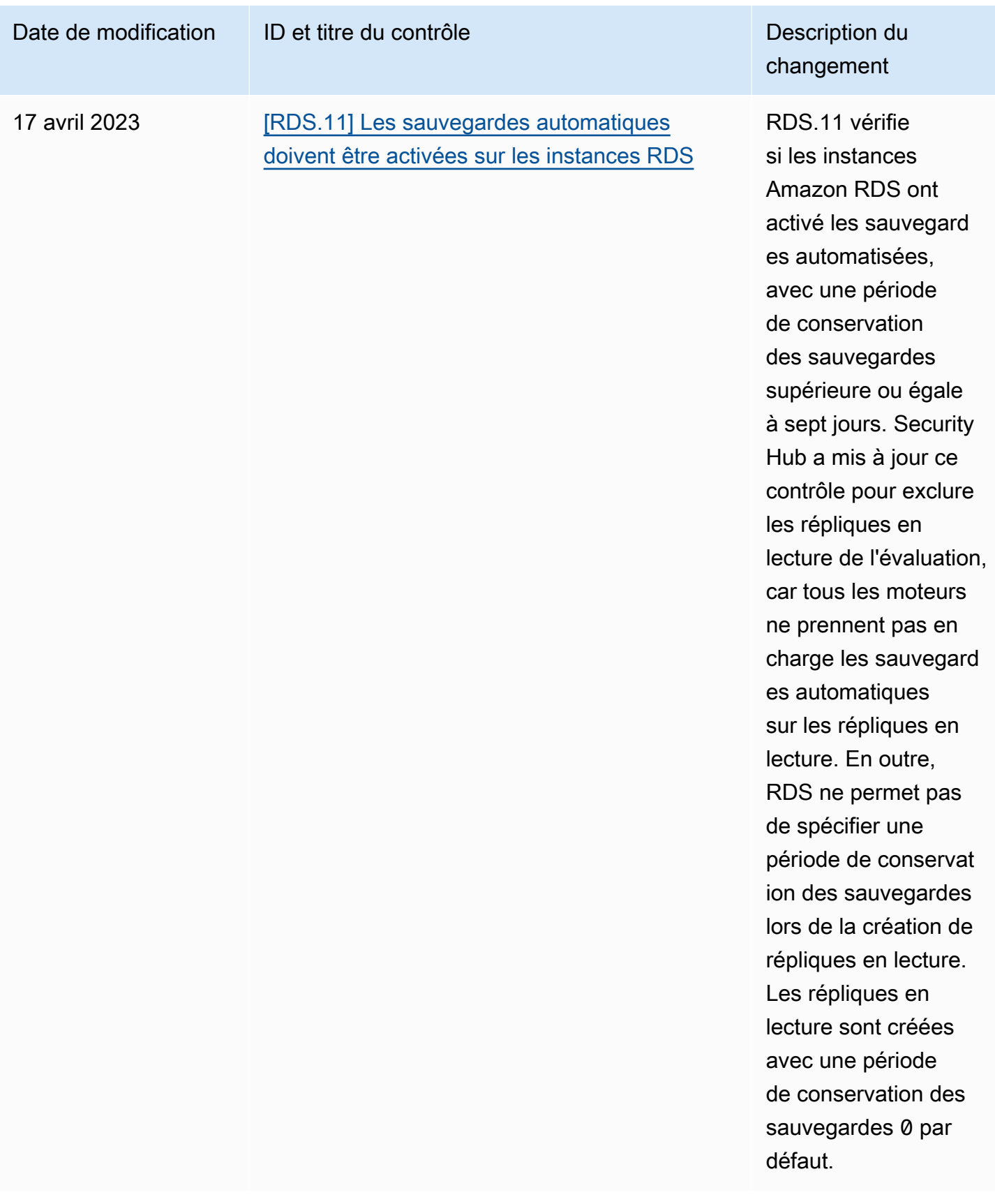

## <span id="page-1741-0"></span>Historique du document pour le guide de l'utilisateur de AWS Security Hub

Le tableau suivant décrit les mises à jour apportées à la documentation de AWS Security Hub.

## **a** Note

Pour les versions des contrôles de sécurité, la date spécifiée est la date à laquelle les contrôles sont disponibles dans tous les comptes et régions. Cela peut prendre 1 à 2 semaines pour que les contrôles atteignent tous les comptes et régions.

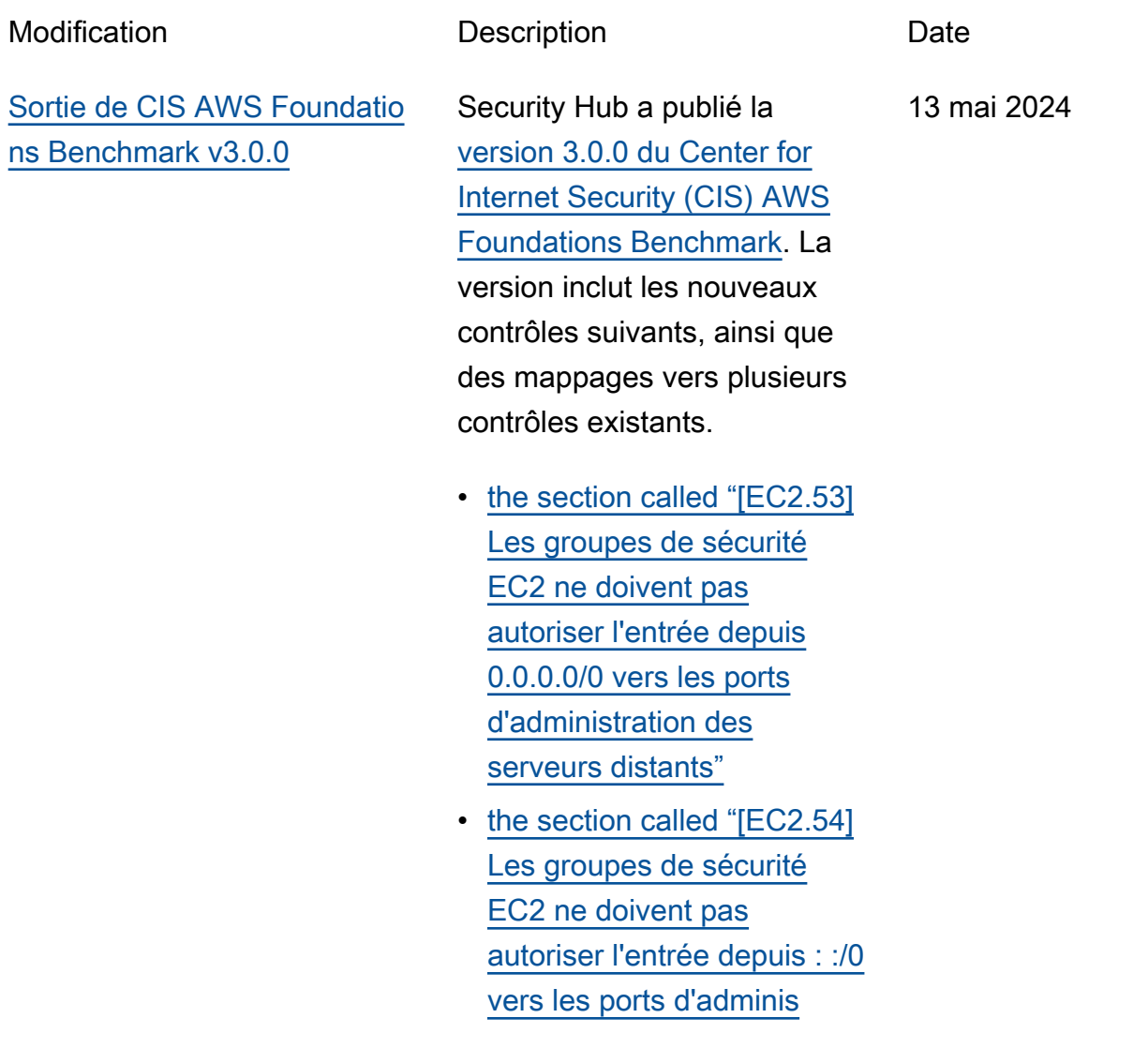

[tration des serveurs](#page-1071-0)  [distants"](#page-1071-0)

- [the section called "\[IAM.26\]](#page-1182-0) [Les certificats SSL/TLS](#page-1182-0) [expirés gérés dans IAM](#page-1182-0) [doivent être supprimés"](#page-1182-0)
- [the section called "\[IAM.27\]](#page-1183-0) [La politique ne doit pas être](#page-1183-0)  [attachée aux identités IAM](#page-1183-0)  [AWSCloudShellFullAccess "](#page-1183-0)
- [the section called "\[IAM.28\]](#page-1184-0) [L'analyseur d'accès externe](#page-1184-0) [IAM Access Analyzer doit](#page-1184-0) [être activé"](#page-1184-0)
- [the section called "\[S3.22\]](#page-1326-0) [Les compartiments à usage](#page-1326-0)  [général S3 doivent enregistr](#page-1326-0)  [er les événements d'écriture](#page-1326-0)  [au niveau des objets"](#page-1326-0)
- [the section called "\[S3.23\]](#page-1327-0) [Les compartiments à](#page-1327-0)  [usage général S3 doivent](#page-1327-0)  [enregistrer les événement](#page-1327-0) [s de lecture au niveau des](#page-1327-0)  [objets"](#page-1327-0)

Les nouvelles commandes du Security Hub suivantes sont disponibles : 3 mai 2024

- [the section called "\[DataFir](#page-968-0) [ehose.1\] Les flux de](#page-968-0)  [diffusion de Firehose](#page-968-0)  [doivent être chiffrés au](#page-968-0)  [repos"](#page-968-0)
- [the section called "\[DMS.10\]](#page-982-0) [L'autorisation IAM doit être](#page-982-0)  [activée sur les points de](#page-982-0) [terminaison DMS des bases](#page-982-0) [de données Neptune"](#page-982-0)
- [the section called "\[DMS.11\]](#page-983-0) [Les points de terminais](#page-983-0)  [on DMS pour MongoDB](#page-983-0)  [doivent avoir un mécanisme](#page-983-0)  [d'authentification activé"](#page-983-0)
- [the section called "\[DMS.12\]](#page-984-0) [Le protocole TLS doit être](#page-984-0) [activé sur les points de](#page-984-0) [terminaison DMS de Redis"](#page-984-0)
- [the section called](#page-997-0) ["\[DynamoDB.7\] Les clusters](#page-997-0)  [DynamoDB Accelerator](#page-997-0)  [doivent être chiffrés pendant](#page-997-0)  [le transit"](#page-997-0)
- [the section called "\[EFS.6\]](#page-1090-0) [Les cibles de montage](#page-1090-0)  [EFS ne doivent pas être](#page-1090-0) [associées à un sous-réseau](#page-1090-0)  [public"](#page-1090-0)
- [the section called "\[EKS.3\]](#page-1093-0) [Les clusters EKS doivent](#page-1093-0)

[utiliser des secrets](#page-1093-0)  [Kubernetes chiffrés"](#page-1093-0)

- [the section called "\[FSx.2\]](#page-1138-0) [Les systèmes de fichiers](#page-1138-0)  [FSx for Lustre doivent être](#page-1138-0)  [configurés pour copier les](#page-1138-0)  [balises dans les sauvegard](#page-1138-0) [es"](#page-1138-0)
- [the section called "\[MQ.2\]](#page-1212-0) [Les courtiers ActiveMQ](#page-1212-0) [devraient diffuser les](#page-1212-0) [journaux d'audit à](#page-1212-0)  [CloudWatch"](#page-1212-0)
- [the section called "\[MQ.3\]](#page-1213-0) [Les courtiers Amazon MQ](#page-1213-0) [devraient activer la mise](#page-1213-0)  [à niveau automatique des](#page-1213-0)  [versions mineures"](#page-1213-0)
- [the section called "\[Opensea](#page-1244-0) [rch.11\] OpenSearch les](#page-1244-0) [domaines doivent avoir au](#page-1244-0)  [moins trois nœuds principau](#page-1244-0) [x dédiés"](#page-1244-0)
- [the section called "\[Redshif](#page-1299-0) [t.15\] Les groupes de](#page-1299-0)  [sécurité Redshift doivent](#page-1299-0)  [autoriser l'entrée sur le port](#page-1299-0) [du cluster uniquement à](#page-1299-0)  [partir d'origines restreintes"](#page-1299-0)
- [the section called](#page-1331-0) ["\[SageMaker.4\] Le nombre](#page-1331-0) [d'instances initial des](#page-1331-0) [variantes de production des](#page-1331-0)  [SageMaker terminaux doit](#page-1331-0) [être supérieur à 1"](#page-1331-0)

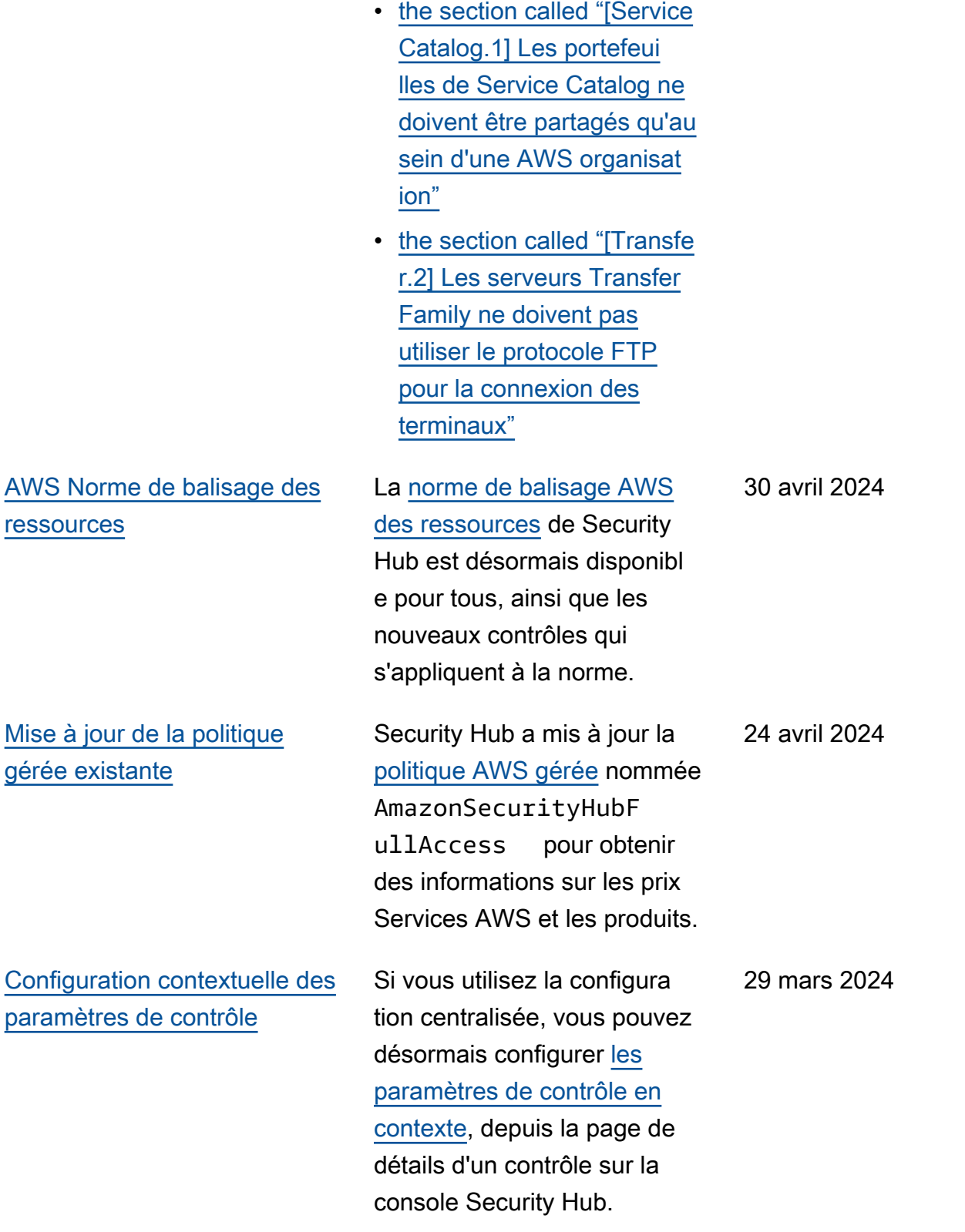

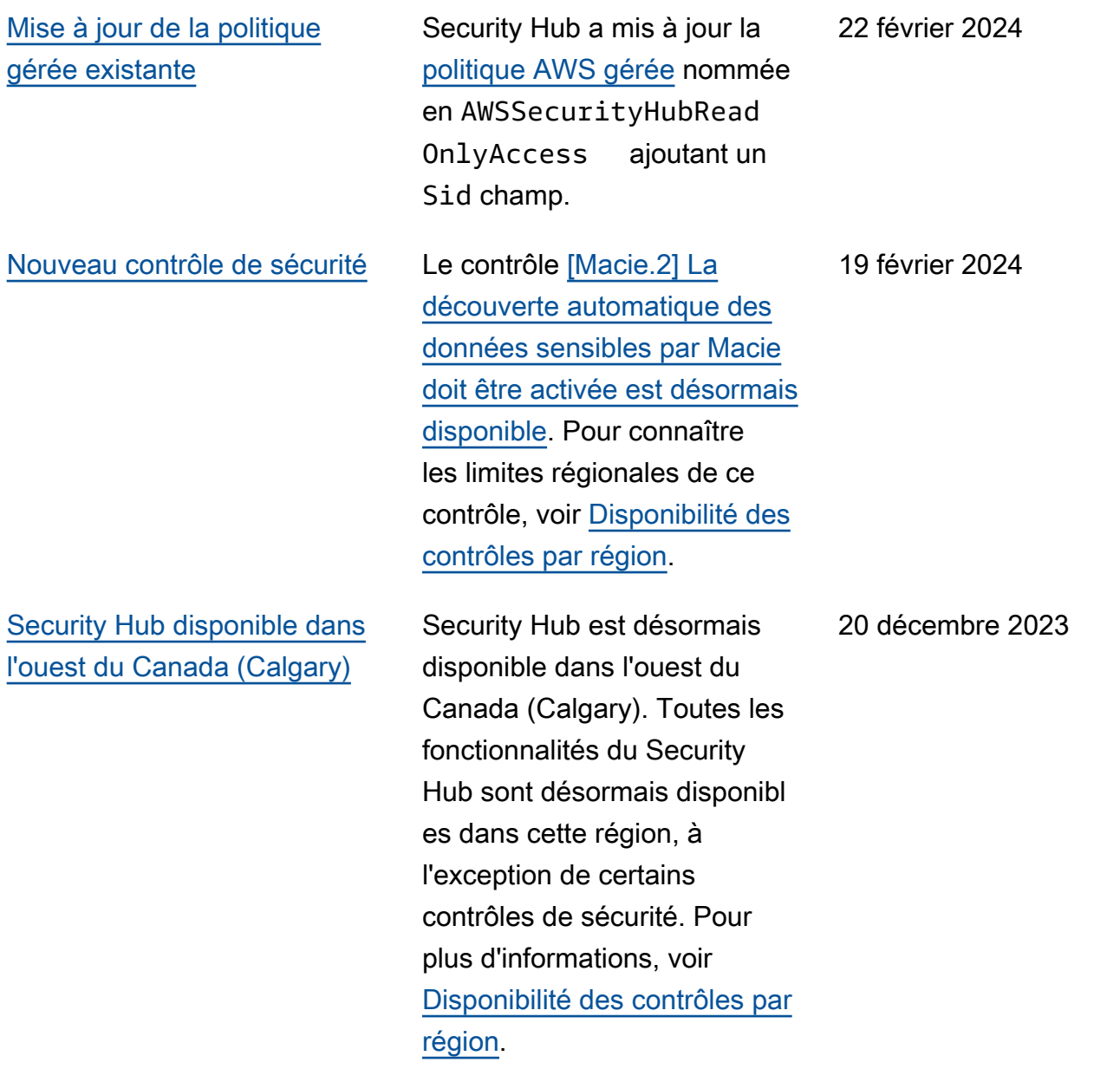

Les nouvelles commandes du Security Hub suivantes sont disponibles :

- [the section called "\[Backup.](#page-880-0) [1\] les points AWS Backup](#page-880-0) [de restauration doivent être](#page-880-0) [chiffrés au repos"](#page-880-0)
- [the section called](#page-996-0) ["\[DynamoDB.6\] La protectio](#page-996-0) [n contre la suppression des](#page-996-0) [tables DynamoDB doit être](#page-996-0)  [activée"](#page-996-0)
- [the section called "\[EC2.51\]](#page-1068-0) [La journalisation des](#page-1068-0)  [connexions client doit être](#page-1068-0) [activée sur les points de](#page-1068-0) [terminaison VPN EC2"](#page-1068-0)
- [the section called "\[EKS.8\]](#page-1097-0) [La journalisation des audits](#page-1097-0)  [doit être activée sur les](#page-1097-0)  [clusters EKS"](#page-1097-0)
- the section called "[EMR.2] [Le paramètre de blocage](#page-1122-0)  [de l'accès public à Amazon](#page-1122-0) [EMR doit être activé"](#page-1122-0)
- [the section called "\[FSx.1\]](#page-1137-0) [Les systèmes de fichiers](#page-1137-0)  [FSx pour OpenZFS doivent](#page-1137-0) [être configurés pour](#page-1137-0) [copier les balises vers les](#page-1137-0) [sauvegardes et les volumes"](#page-1137-0)
- the section called "[Macie.1 [\] Amazon Macie devrait être](#page-1208-0)  [activé"](#page-1208-0)

14 décembre 2023

- [the section called "\[MSK.2\]](#page-1211-0) [La surveillance améliorée](#page-1211-0)  [des clusters MSK doit être](#page-1211-0) [configurée"](#page-1211-0)
- [the section called "\[Neptune](#page-1224-0) [.9\] Les clusters de base de](#page-1224-0)  [données Neptune doivent](#page-1224-0) [être déployés dans plusieurs](#page-1224-0) [zones de disponibilité"](#page-1224-0)
- the section called "[Network [Firewall.1\] Les pare-feux](#page-1225-0)  [Network Firewall doivent](#page-1225-0) [être déployés dans plusieurs](#page-1225-0) [zones de disponibilité"](#page-1225-0)
- [the section called "\[Network](#page-1226-0)  [Firewall.2\] La journalisation](#page-1226-0)  [du Network Firewall doit être](#page-1226-0) [activée"](#page-1226-0)
- [the section called "Les](#page-1243-0)  [OpenSearch domaines](#page-1243-0) [\[Opensearch.10\] doivent](#page-1243-0) [avoir la dernière mise à jour](#page-1243-0) [logicielle installée"](#page-1243-0)
- the section called "[PCA.1] [L'autorité de certification](#page-1245-0) [AWS Private CA racine doit](#page-1245-0) [être désactivée"](#page-1245-0)
- [the section called "\[S3.19\]](#page-1323-0) [Les paramètres de blocage](#page-1323-0)  [de l'accès public doivent](#page-1323-0) [être activés sur les points](#page-1323-0)  [d'accès S3"](#page-1323-0)
- [the section called "\[S3.20\]](#page-1325-0) [La suppression MFA des](#page-1325-0)

[compartiments S3 à usage](#page-1325-0) [général doit être activée"](#page-1325-0)

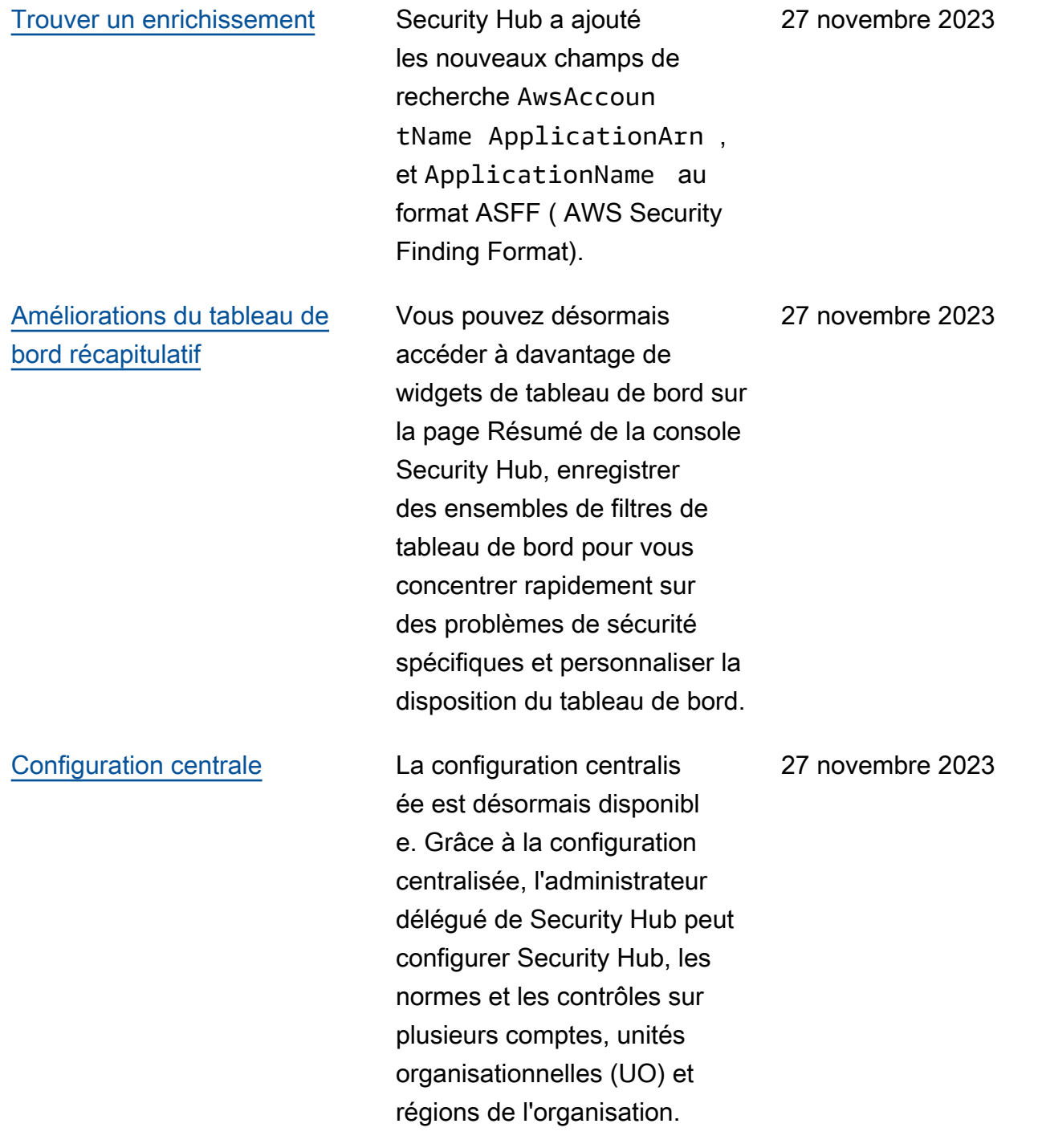

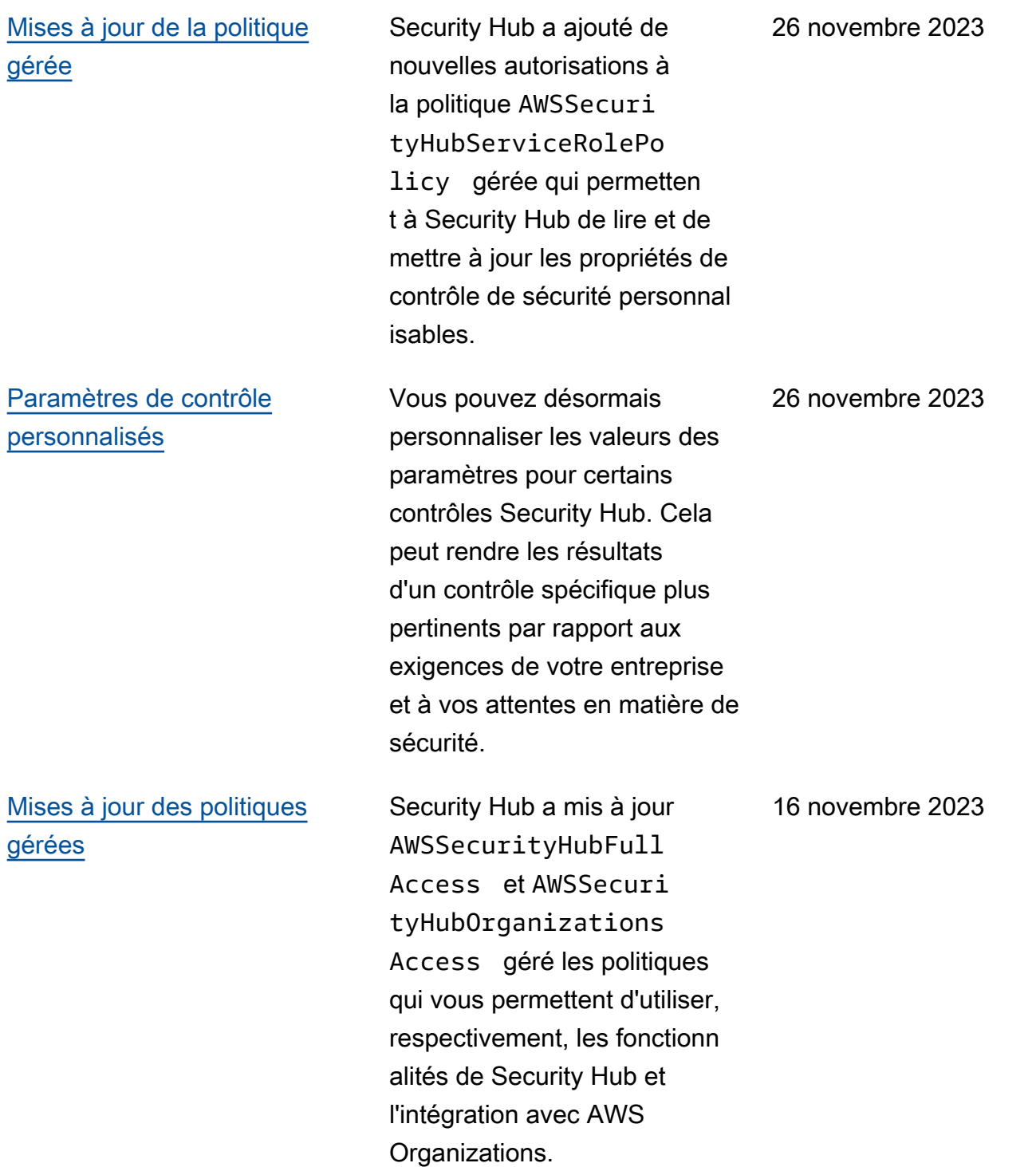

[Contrôles de sécurité existants](https://docs.aws.amazon.com/securityhub/latest/userguide/service-managed-standard-aws-control-tower.html)  [ajoutés à Service-Managed](https://docs.aws.amazon.com/securityhub/latest/userguide/service-managed-standard-aws-control-tower.html)  [Standard : AWS Control Tower](https://docs.aws.amazon.com/securityhub/latest/userguide/service-managed-standard-aws-control-tower.html) Les contrôles Security Hub existants suivants ont été ajoutés au Service-Managed Standard :. AWS Control Tower

- ACM.2
- AppSync5.
- CloudTrail6.
- DMS.9
- Document DB.3
- DynamoDB.3
- EC2.23
- EKS.1
- ElastiCache3.
- ElastiCache4.
- ElastiCache5.
- ElastiCache6.
- EventBridge3.
- KMS.4
- Lambda.3
- MQ.5
- MQ.6
- MSK 1
- RDS.12
- RDS.15
- S3.17

## [Mises à jour de la politique](https://docs.aws.amazon.com/securityhub/latest/userguide/security-iam-awsmanpol.html#security-iam-awsmanpol-awssecurityhubservicerolepolicy)  [gérée](https://docs.aws.amazon.com/securityhub/latest/userguide/security-iam-awsmanpol.html#security-iam-awsmanpol-awssecurityhubservicerolepolicy)

Security Hub a ajouté une nouvelle autorisation de balisage à la politique AWSSecurityHubServ iceRolePolicy gérée qui permet à Security Hub de lire les balises de ressources associées aux résultats.

7 novembre 2023

Les nouvelles commandes du Security Hub suivantes sont disponibles :

- [the section called "\[AppSync](#page-875-0)  [.5\] AWS AppSync Les API](#page-875-0) [GraphQL ne doivent pas](#page-875-0) [être authentifiées avec des](#page-875-0)  [clés d'API"](#page-875-0)
- the section called "[DMS.6] [La mise à niveau automatiq](#page-978-0) [ue des versions mineures](#page-978-0) [doit être activée sur les](#page-978-0)  [instances de réplication](#page-978-0)  [DMS"](#page-978-0)
- the section called "[DMS.7] [La journalisation des tâches](#page-979-0) [de réplication DMS pour la](#page-979-0)  [base de données cible doit](#page-979-0) [être activée"](#page-979-0)
- the section called "[DMS.8] [La journalisation des tâches](#page-980-0) [de réplication DMS pour la](#page-980-0)  [base de données source](#page-980-0)  [doit être activée"](#page-980-0)
- the section called "[DMS.9] [Les points de terminais](#page-982-1)  [on DMS doivent utiliser le](#page-982-1) [protocole SSL"](#page-982-1)
- [the section called](#page-987-0) ["\[DocumentDB.3\] Les](#page-987-0) [instantanés de cluster](#page-987-0) [manuels Amazon](#page-987-0) [DocumentDB ne doivent pas](#page-987-0) [être publics"](#page-987-0)

10 octobre 2023

- [the section called](#page-988-0) ["\[DocumentDB.4\]](#page-988-0) [Les clusters Amazon](#page-988-0)  [DocumentDB doivent publier](#page-988-0) [les journaux d'audit dans](#page-988-0) 
	- [Logs CloudWatch "](#page-988-0)
- [the section called](#page-989-0) ["\[DocumentDB.5\] La](#page-989-0) [protection contre la](#page-989-0) [suppression des clusters](#page-989-0)  [Amazon DocumentDB doit](#page-989-0)  [être activée"](#page-989-0)
- the section called "[ECS.9] [Les définitions de tâches](#page-1008-0)  [ECS doivent avoir une](#page-1008-0)  [configuration de journalis](#page-1008-0)  [ation"](#page-1008-0)
- [the section called "\[EventBr](#page-1135-0) [idge.3\] les bus d'événeme](#page-1135-0) [nts EventBridge personnal](#page-1135-0) [isés doivent être associés à](#page-1135-0)  [une politique basée sur les](#page-1135-0) [ressources"](#page-1135-0)
- [the section called "\[EventBr](#page-1136-0) [idge.4\] la réplication des](#page-1136-0)  [événements doit être](#page-1136-0) [activée sur les points de](#page-1136-0) [terminaison EventBridge](#page-1136-0) [globaux"](#page-1136-0)
- [the section called "\[MSK.1\]](#page-1210-0) [Les clusters MSK doivent](#page-1210-0)  [être chiffrés en transit entre](#page-1210-0) [les nœuds du broker"](#page-1210-0)
- [the section called "\[MQ.5\]](#page-1215-0) [Les courtiers ActiveMQ](#page-1215-0)

[doivent utiliser le mode de](#page-1215-0)  [déploiement actif/en veille"](#page-1215-0)

- [the section called "\[MQ.6\]](#page-1216-0) [Les courtiers RabbitMQ](#page-1216-0) [doivent utiliser le mode de](#page-1216-0)  [déploiement en cluster"](#page-1216-0)
- [the section called "\[Network](#page-1233-0)  [Firewall.9\] La protection](#page-1233-0)  [contre les suppressions doit](#page-1233-0) [être activée sur les pare](#page-1233-0)[feux Network Firewall"](#page-1233-0)
- [the section called "\[RDS.34\]](#page-1282-0) [Les clusters de base](#page-1282-0)  [de données Aurora](#page-1282-0)  [MySQL doivent publier les](#page-1282-0) [journaux d'audit dans Logs](#page-1282-0) [CloudWatch "](#page-1282-0)
- [the section called "\[RDS.35\]](#page-1284-0) [La mise à niveau automatiq](#page-1284-0) [ue des versions mineures](#page-1284-0) [des clusters de base de](#page-1284-0) [données RDS doit être](#page-1284-0)  [activée"](#page-1284-0)
- [the section called "\[Route53](#page-1301-0) [.2\] Les zones hébergées](#page-1301-0)  [publiques de Route 53](#page-1301-0)  [doivent enregistrer les](#page-1301-0) [requêtes DNS"](#page-1301-0)
- [the section called "Les](#page-1361-0)  [AWS WAF règles \[WAF.12\]](#page-1361-0) [doivent avoir des métriques](#page-1361-0) [activées CloudWatch "](#page-1361-0)

## [Mises à jour de la politique](https://docs.aws.amazon.com/securityhub/latest/userguide/security-iam-awsmanpol.html#security-iam-awsmanpol-awssecurityhubservicerolepolicy)  [gérée](https://docs.aws.amazon.com/securityhub/latest/userguide/security-iam-awsmanpol.html#security-iam-awsmanpol-awssecurityhubservicerolepolicy)

Security Hub a ajouté de nouvelles actions Organizat ions à la politique AWSSecuri tyHubServiceRolePo licy gérée qui permettent à Security Hub de récupérer les informations relatives aux comptes et aux unités organisationnelles (UO). Nous avons également ajouté de nouvelles actions Security Hub qui permettent à Security Hub de lire et de mettre à jour les configurations des services, y compris les normes et les contrôles.

27 septembre 2023

[Contrôles de sécurité existants](https://docs.aws.amazon.com/securityhub/latest/userguide/service-managed-standard-aws-control-tower.html)  [ajoutés à Service-Managed](https://docs.aws.amazon.com/securityhub/latest/userguide/service-managed-standard-aws-control-tower.html)  [Standard : AWS Control Tower](https://docs.aws.amazon.com/securityhub/latest/userguide/service-managed-standard-aws-control-tower.html) Les contrôles Security Hub existants suivants ont été ajoutés au Service-Managed Standard :. AWS Control Tower

- [the section called "\[Athena.](#page-876-0) [1\] Les groupes de travail](#page-876-0)  [Athena doivent être chiffrés](#page-876-0) [au repos"](#page-876-0)
- [the section called](#page-985-0) ["\[DocumentDB.1\]](#page-985-0) [Les clusters Amazon](#page-985-0)  [DocumentDB doivent être](#page-985-0)  [chiffrés au repos"](#page-985-0)
- [the section called](#page-986-0) ["\[DocumentDB.2\]](#page-986-0) [Les clusters Amazon](#page-986-0)  [DocumentDB doivent](#page-986-0)  [disposer d'une période de](#page-986-0) [conservation des sauvegard](#page-986-0)  [es adéquate"](#page-986-0)
- [the section called "\[Neptune](#page-1217-0) [.1\] Les clusters de base de](#page-1217-0)  [données Neptune doivent](#page-1217-0) [être chiffrés au repos"](#page-1217-0)
- [the section called "\[Neptune](#page-1218-0) [.2\] Les clusters de base de](#page-1218-0)  [données Neptune devraient](#page-1218-0)  [publier les journaux d'audit](#page-1218-0)  [dans Logs CloudWatch "](#page-1218-0)
- [the section called "\[Neptune](#page-1219-0) [.3\] Les instantanés du](#page-1219-0)  [cluster de base de données](#page-1219-0)

26 septembre 2023

[Neptune ne doivent pas être](#page-1219-0) [publics"](#page-1219-0)

- [the section called "\[Neptune](#page-1220-0) [.4\] La protection contre la](#page-1220-0)  [suppression des clusters de](#page-1220-0) [base de données Neptune](#page-1220-0) [doit être activée"](#page-1220-0)
- [the section called "\[Neptune](#page-1221-0) [.5\] Les sauvegardes](#page-1221-0)  [automatiques des clusters](#page-1221-0)  [de base de données](#page-1221-0) [Neptune doivent être](#page-1221-0)  [activées"](#page-1221-0)
- [the section called "\[Neptune](#page-1222-0) [.6\] Les instantanés du](#page-1222-0)  [cluster de base de données](#page-1222-0)  [Neptune doivent être](#page-1222-0)  [chiffrés au repos"](#page-1222-0)
- [the section called "\[Neptune](#page-1223-0) [.7\] L'authentification de base](#page-1223-0)  [de données IAM doit être](#page-1223-0) [activée sur les clusters de](#page-1223-0) [base de données Neptune"](#page-1223-0)
- [the section called "\[Neptune](#page-1223-1) [.8\] Les clusters de base de](#page-1223-1)  [données Neptune doivent](#page-1223-1) [être configurés pour copier](#page-1223-1) [des balises dans des](#page-1223-1)  [instantanés"](#page-1223-1)
- [the section called "\[RDS.27\]](#page-1272-0) [Les clusters de base de](#page-1272-0) [données RDS doivent être](#page-1272-0) [chiffrés au repos"](#page-1272-0)

AWS Security Hub Guide de l'utilisateur

[Vue consolidée des contrôles](https://docs.aws.amazon.com/securityhub/latest/userguide/controls-findings-create-update.html#consolidated-control-findings) [et résultats consolidés des](https://docs.aws.amazon.com/securityhub/latest/userguide/controls-findings-create-update.html#consolidated-control-findings) [contrôles disponibles dans](https://docs.aws.amazon.com/securityhub/latest/userguide/controls-findings-create-update.html#consolidated-control-findings) [AWS GovCloud \(US\)](https://docs.aws.amazon.com/securityhub/latest/userguide/controls-findings-create-update.html#consolidated-control-findings)

La vue consolidée des contrôles et les résultats des contrôles consolidés sont désormais disponibles dans le AWS GovCloud (US) Region. La page Controls de la console Security Hub affiche tous vos contrôles, quelles que soient les normes. Chaque contrôle possède le même identifiant de contrôle selon les normes. Lorsque vous activez les résultats de contrôle consolidés, vous ne recevez qu'un seul résultat par contrôle de sécurité, même lorsqu'un contrôle s'applique à plusieurs normes activées.

6 septembre 2023

[Vue consolidée des contrôles](https://docs.aws.amazon.com/securityhub/latest/userguide/controls-findings-create-update.html#consolidated-control-findings) [et résultats des contrôles](https://docs.aws.amazon.com/securityhub/latest/userguide/controls-findings-create-update.html#consolidated-control-findings) [consolidés disponibles dans](https://docs.aws.amazon.com/securityhub/latest/userguide/controls-findings-create-update.html#consolidated-control-findings) [les régions chinoises](https://docs.aws.amazon.com/securityhub/latest/userguide/controls-findings-create-update.html#consolidated-control-findings) La vue consolidée des contrôles et les résultats des contrôles consolidés sont désormais disponibles dans les régions chinoises. La page Controls de la console Security Hub affiche tous vos contrôles, quelles que soient les normes. Chaque contrôle possède le même identifiant de contrôle selon les normes. Lorsque vous activez les résultats de contrôle consolidé s, vous ne recevez qu'un seul résultat par contrôle de sécurité, même lorsqu'un contrôle s'applique à plusieurs normes activées. 28 août 2023 [Security Hub disponible dans](https://docs.aws.amazon.com/general/latest/gr/sechub.html) [la région d'Israël \(Tel Aviv\)](https://docs.aws.amazon.com/general/latest/gr/sechub.html) Security Hub est désormais disponible en Israël (Tel Aviv). Toutes les fonctionn alités du Security Hub sont désormais disponibles dans cette région, à l'exception de certains contrôles de sécurité. Pour plus d'informations, voir [Disponibilité des contrôles par](https://docs.aws.amazon.com/securityhub/latest/userguide/securityhub-regions.html#securityhub-regions-control-support) [région.](https://docs.aws.amazon.com/securityhub/latest/userguide/securityhub-regions.html#securityhub-regions-control-support) 08 août 2023

Les nouvelles commandes du Security Hub suivantes sont disponibles :

- [the section called "\[Athena.](#page-876-0) [1\] Les groupes de travail](#page-876-0)  [Athena doivent être chiffrés](#page-876-0) [au repos"](#page-876-0)
- [the section called](#page-985-0) ["\[DocumentDB.1\]](#page-985-0) [Les clusters Amazon](#page-985-0)  [DocumentDB doivent être](#page-985-0)  [chiffrés au repos"](#page-985-0)
- [the section called](#page-986-0) ["\[DocumentDB.2\]](#page-986-0) [Les clusters Amazon](#page-986-0)  [DocumentDB doivent](#page-986-0)  [disposer d'une période de](#page-986-0) [conservation des sauvegard](#page-986-0)  [es adéquate"](#page-986-0)
- [the section called "\[Neptune](#page-1217-0) [.1\] Les clusters de base de](#page-1217-0)  [données Neptune doivent](#page-1217-0) [être chiffrés au repos"](#page-1217-0)
- [the section called "\[Neptune](#page-1218-0) [.2\] Les clusters de base de](#page-1218-0)  [données Neptune devraient](#page-1218-0)  [publier les journaux d'audit](#page-1218-0)  [dans Logs CloudWatch "](#page-1218-0)
- [the section called "\[Neptune](#page-1219-0) [.3\] Les instantanés du](#page-1219-0)  [cluster de base de données](#page-1219-0)  [Neptune ne doivent pas être](#page-1219-0) [publics"](#page-1219-0)
- [the section called "\[Neptune](#page-1220-0) [.4\] La protection contre la](#page-1220-0)  [suppression des clusters de](#page-1220-0) [base de données Neptune](#page-1220-0) [doit être activée"](#page-1220-0)
- [the section called "\[Neptune](#page-1221-0) [.5\] Les sauvegardes](#page-1221-0)  [automatiques des clusters](#page-1221-0)  [de base de données](#page-1221-0) [Neptune doivent être](#page-1221-0)  [activées"](#page-1221-0)
- [the section called "\[Neptune](#page-1222-0) [.6\] Les instantanés du](#page-1222-0)  [cluster de base de données](#page-1222-0)  [Neptune doivent être](#page-1222-0)  [chiffrés au repos"](#page-1222-0)
- [the section called "\[Neptune](#page-1223-0) [.7\] L'authentification de base](#page-1223-0)  [de données IAM doit être](#page-1223-0) [activée sur les clusters de](#page-1223-0) [base de données Neptune"](#page-1223-0)
- [the section called "\[Neptune](#page-1223-1) [.8\] Les clusters de base de](#page-1223-1)  [données Neptune doivent](#page-1223-1) [être configurés pour copier](#page-1223-1) [des balises dans des](#page-1223-1)  [instantanés"](#page-1223-1)
- [the section called "\[RDS.27\]](#page-1272-0) [Les clusters de base de](#page-1272-0) [données RDS doivent être](#page-1272-0) [chiffrés au repos"](#page-1272-0)

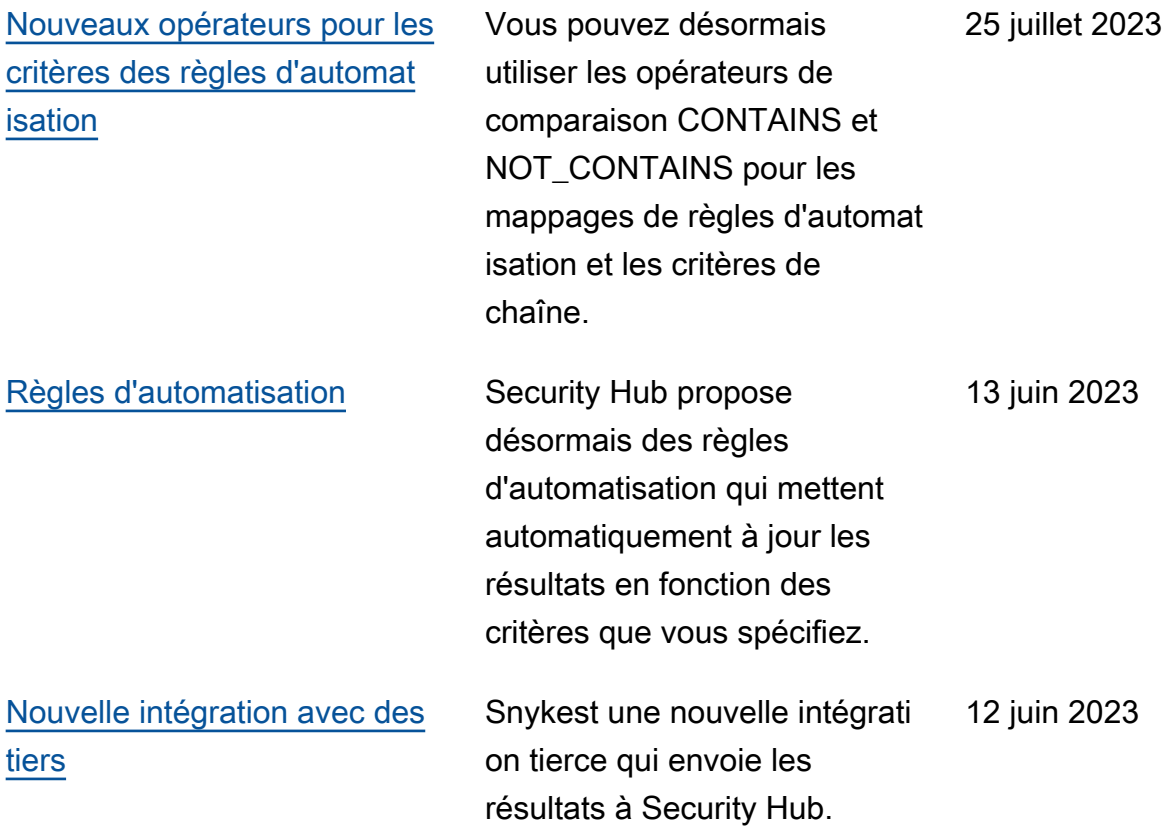
[Contrôles de sécurité existants](https://docs.aws.amazon.com/securityhub/latest/userguide/service-managed-standard-aws-control-tower.html)  [ajoutés à Service-Managed](https://docs.aws.amazon.com/securityhub/latest/userguide/service-managed-standard-aws-control-tower.html)  [Standard : AWS Control Tower](https://docs.aws.amazon.com/securityhub/latest/userguide/service-managed-standard-aws-control-tower.html) Les contrôles Security Hub existants suivants ont été ajoutés au Service-Managed Standard :. AWS Control Tower

- [the section called "\[Compte.](#page-860-0) [1\] Les coordonnées de](#page-860-0)  [sécurité doivent être](#page-860-0) [fournies pour Compte AWS"](#page-860-0)
- [the section called "\[APIGate](#page-870-0) [way.8\] Les routes API](#page-870-0) [Gateway doivent spécifier](#page-870-0)  [un type d'autorisation"](#page-870-0)
- [the section called "\[APIGate](#page-872-0) [way.9\] La journalisation des](#page-872-0) [accès doit être configuré](#page-872-0) [e pour les étapes API](#page-872-0) [Gateway V2"](#page-872-0)
- [the section called "\[CodeBui](#page-963-0)  [ld.3\] Les journaux](#page-963-0) [CodeBuild S3 doivent être](#page-963-0)  [chiffrés"](#page-963-0)
- [the section called "\[EC2.25\]](#page-1037-0) [Les modèles de lancement](#page-1037-0)  [Amazon EC2 ne doivent](#page-1037-0)  [pas attribuer d'adresses IP](#page-1037-0)  [publiques aux interfaces](#page-1037-0)  [réseau"](#page-1037-0)
- the section called "[ELB.1] [Application Load Balancer](#page-1107-0)  [doit être configuré pour](#page-1107-0)  [rediriger toutes les requêtes](#page-1107-0) [HTTP vers HTTPS"](#page-1107-0)

12 juin 2023

- [the section called "\[Redshif](#page-1292-0) [t.10\] Les clusters Redshift](#page-1292-0) [doivent être chiffrés au](#page-1292-0)  [repos"](#page-1292-0)
- [the section called](#page-1329-0) ["\[SageMaker.2\] les](#page-1329-0) [instances de SageMaker](#page-1329-0)  [bloc-notes doivent être](#page-1329-0)  [lancées dans un VPC](#page-1329-0)  [personnalisé"](#page-1329-0)
- [the section called](#page-1330-0) ["\[SageMaker.3\] Les utilisate](#page-1330-0) [urs ne doivent pas avoir](#page-1330-0)  [d'accès root aux instances](#page-1330-0) [de SageMaker bloc-notes"](#page-1330-0)
- [the section called "\[WAF.10\]](#page-1360-0) [Les ACL AWS WAF Web](#page-1360-0) [doivent avoir au moins](#page-1360-0)  [une règle ou un groupe de](#page-1360-0) [règles"](#page-1360-0)

## [Nouveaux contrôles de](https://docs.aws.amazon.com/securityhub/latest/userguide/securityhub-controls-reference.html) [sécurité](https://docs.aws.amazon.com/securityhub/latest/userguide/securityhub-controls-reference.html)

Les nouvelles commandes du Security Hub suivantes sont disponibles :

- the section called "[ACM.2] [Les certificats RSA gérés](#page-864-0) [par ACM doivent utiliser une](#page-864-0) [longueur de clé d'au moins 2](#page-864-0) [048 bits"](#page-864-0)
- [the section called "\[AppSync](#page-873-0)  [.2\] AWS AppSync devrait](#page-873-0) [avoir activé la journalisation](#page-873-0)  [au niveau du champ"](#page-873-0)
- [the section called "\[CloudFr](#page-899-0) [ont.13\] les CloudFron](#page-899-0) [t distributions doivent](#page-899-0) [utiliser le contrôle d'accès à](#page-899-0) [l'origine"](#page-899-0)
- [the section called "\[Elastic](#page-1106-0) [Beanstalk.3\] Elastic](#page-1106-0) [Beanstalk devrait diffuser](#page-1106-0) [les logs vers CloudWatch"](#page-1106-0)
- [the section called "\[S3.17\]](#page-1322-0) [Les compartiments S3 à](#page-1322-0)  [usage général doivent être](#page-1322-0)  [chiffrés au repos avec AWS](#page-1322-0) [KMS keys"](#page-1322-0)
- [the section called "\[StepFun](#page-1349-0) [ctions.1\] La journalisation](#page-1349-0)  [des machines à états Step](#page-1349-0)  [Functions doit être activée"](#page-1349-0)

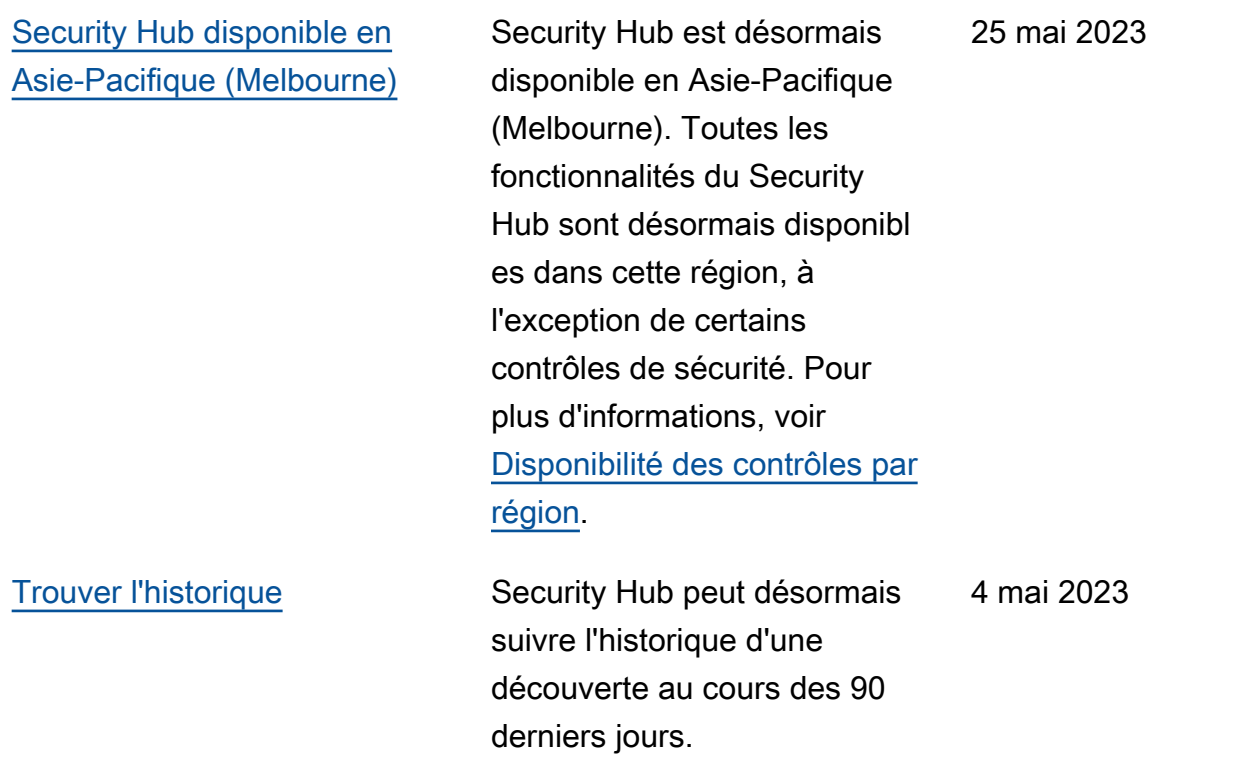

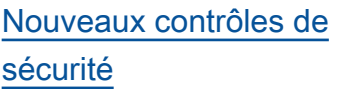

Les nouvelles commandes du Security Hub suivantes sont disponibles :

- [the section called "\[EKS.1\]](#page-1091-0) [Les points de terminaison](#page-1091-0) [du cluster EKS ne doivent](#page-1091-0) [pas être accessibles au](#page-1091-0)  [public"](#page-1091-0)
- [the section called "\[ELB.16\]](#page-1120-0) [Les équilibreurs de charge](#page-1120-0)  [d'application doivent être](#page-1120-0)  [associés à une ACL Web](#page-1120-0) [AWS WAF"](#page-1120-0)
- [the section called "\[Redshif](#page-1292-0) [t.10\] Les clusters Redshift](#page-1292-0) [doivent être chiffrés au](#page-1292-0)  [repos"](#page-1292-0)
- [the section called "\[S3.15\]](#page-1321-0) [Object Lock doit être activé](#page-1321-0) [dans les compartiments S3](#page-1321-0) [à usage général"](#page-1321-0)

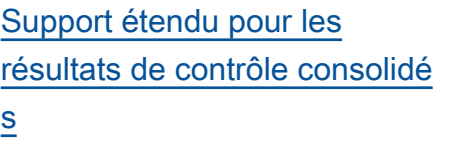

[Security Hub est disponible](https://docs.aws.amazon.com/securityhub/latest/userguide/securityhub-regions.html#securityhub-regions-control-support) [dans de nouvelles versions](https://docs.aws.amazon.com/securityhub/latest/userguide/securityhub-regions.html#securityhub-regions-control-support) [Régions AWS](https://docs.aws.amazon.com/securityhub/latest/userguide/securityhub-regions.html#securityhub-regions-control-support)

La [réponse de sécurité](https://aws.amazon.com/solutions/implementations/aws-security-hub-automated-response-and-remediation/)  [automatisée de la AWS](https://aws.amazon.com/solutions/implementations/aws-security-hub-automated-response-and-remediation/)  [version 2.0.0](https://aws.amazon.com/solutions/implementations/aws-security-hub-automated-response-and-remediation/) prend désormais en charge les résultats de contrôle consolidés. 24 mars 2023 Security Hub est désormais disponible en Asie-Pacifique (Hyderabad), en Europe 21 mars 2023

(Zurich). Il existe des limites quant aux contrôles disponibl

(Espagne) et en Europe

es dans ces régions.

[Mise à jour de la politique](https://docs.aws.amazon.com/securityhub/latest/userguide/security-iam-awsmanpol.html#security-iam-awsmanpol-awssecurityhubservicerolepolicy)  [gérée](https://docs.aws.amazon.com/securityhub/latest/userguide/security-iam-awsmanpol.html#security-iam-awsmanpol-awssecurityhubservicerolepolicy)

Security Hub a mis à jour une autorisation existante dans la politique AWSSecuri tyHubServiceRolePo licy gérée.

## [Nouveaux contrôles de](https://docs.aws.amazon.com/securityhub/latest/userguide/nist-standard.html) [sécurité pour la norme NIST](https://docs.aws.amazon.com/securityhub/latest/userguide/nist-standard.html)  [800-53](https://docs.aws.amazon.com/securityhub/latest/userguide/nist-standard.html)

Security Hub a ajouté les contrôles de sécurité suivants, qui sont applicables à la norme NIST 800-53 :

- [the section called "\[Account](#page-861-0) [.2\] Comptes AWS doit faire](#page-861-0) [partie d'une organisation](#page-861-0) [AWS Organizations"](#page-861-0)
- [the section called "\[CloudWa](#page-955-0) [tch.15\] les CloudWatch](#page-955-0)  [alarmes doivent avoir des](#page-955-0) [actions spécifiées configuré](#page-955-0)  [es"](#page-955-0)
- [the section called "\[CloudWa](#page-957-0) [tch.16\] les groupes de](#page-957-0) [CloudWatch journaux](#page-957-0) [doivent être conservés](#page-957-0) [pendant une période](#page-957-0)  [spécifiée"](#page-957-0)
- [the section called "\[CloudWa](#page-958-0) [tch.17\] les actions](#page-958-0) [CloudWatch d'alarme](#page-958-0)  [doivent être activées"](#page-958-0)
- [the section called](#page-993-0) ["\[DynamoDB.4\] Les tables](#page-993-0) [DynamoDB doivent être](#page-993-0)  [présentes dans un plan de](#page-993-0)  [sauvegarde"](#page-993-0)
- [the section called "\[EC2.28\]](#page-1038-0) [Les volumes EBS doivent](#page-1038-0) [être couverts par un plan de](#page-1038-0)  [sauvegarde"](#page-1038-0)

- EC2.29 Les instances EC2 doivent être lancées dans un VPC (retirées)
- [the section called "\[RDS.26\]](#page-1271-0) [Les instances de base de](#page-1271-0)  [données RDS doivent être](#page-1271-0) [protégées par un plan de](#page-1271-0)  [sauvegarde"](#page-1271-0)
- [the section called "\[S3.14\]](#page-1320-0) [La gestion des versions des](#page-1320-0) [compartiments S3 à usage](#page-1320-0) [général devrait être activée"](#page-1320-0)
- [the section called "\[WAF.11\]](#page-1360-1) [La journalisation des ACL](#page-1360-1) [AWS WAF Web doit être](#page-1360-1) [activée"](#page-1360-1)

[Institut national des normes](https://docs.aws.amazon.com/securityhub/latest/userguide/nist-standard.html) [et de la technologie \(NIST\)](https://docs.aws.amazon.com/securityhub/latest/userguide/nist-standard.html) [800-53 Rev. 5](https://docs.aws.amazon.com/securityhub/latest/userguide/nist-standard.html)

Security Hub prend désormais en charge la norme NIST 800-53 Rev. 5 avec plus de 200 contrôles de sécurité applicables.

28 février 2023

[Vue consolidée des contrôles](https://docs.aws.amazon.com/securityhub/latest/userguide/controls-findings-create-update.html#consolidated-control-findings) [et résultats des contrôles](https://docs.aws.amazon.com/securityhub/latest/userguide/controls-findings-create-update.html#consolidated-control-findings)

Avec le lancement de la vue consolidée des contrôles, la page Contrôles de la console Security Hub affiche tous vos contrôles, quelles que soient les normes. Chaque contrôle possède le même identifiant de contrôle selon les normes. Lorsque vous activez les résultats de contrôle consolidé s, vous ne recevez qu'un seul résultat par contrôle de sécurité, même lorsqu'un contrôle s'applique à plusieurs normes activées.

23 février 2023

[Nouveaux contrôles de](https://docs.aws.amazon.com/securityhub/latest/userguide/securityhub-standards-fsbp-controls.html) [sécurité](https://docs.aws.amazon.com/securityhub/latest/userguide/securityhub-standards-fsbp-controls.html)

Les nouvelles commandes du Security Hub suivantes sont disponibles. Certains contrôles sont soumis à [des](https://docs.aws.amazon.com/securityhub/latest/userguide/securityhub-regions.html#securityhub-regions-control-support) [limites régionales](https://docs.aws.amazon.com/securityhub/latest/userguide/securityhub-regions.html#securityhub-regions-control-support).

- [the section called "\[ElastiC](#page-1098-0)  [ache.1\] La sauvegard](#page-1098-0)  [e automatique doit être](#page-1098-0) [activée sur les clusters](#page-1098-0)  [ElastiCache Redis"](#page-1098-0)
- the section called "[ElastiC [ache.2\] ElastiCache pour les](#page-1099-0) [clusters de cache Redis, la](#page-1099-0)  [mise à niveau automatique](#page-1099-0)  [des versions mineures doit](#page-1099-0) [être activée"](#page-1099-0)
- the section called "[ElastiC [ache.3\] ElastiCache pour](#page-1100-0) [Redis, le basculement](#page-1100-0) [automatique doit être activé](#page-1100-0)  [pour les groupes de réplicati](#page-1100-0) [on"](#page-1100-0)
- [the section called "\[ElastiC](#page-1101-0)  [ache.4\] ElastiCache pour](#page-1101-0) [Redis, les groupes de](#page-1101-0)  [réplication doivent être](#page-1101-0) [chiffrés au repos"](#page-1101-0)
- the section called "[ElastiC [ache.5\] ElastiCache pour](#page-1101-1) [Redis, les groupes de](#page-1101-1)  [réplication doivent être](#page-1101-1) [chiffrés en transit"](#page-1101-1)
- [the section called "\[ElastiC](#page-1102-0)  [ache.6\] ElastiCache pour](#page-1102-0)

16 février 2023

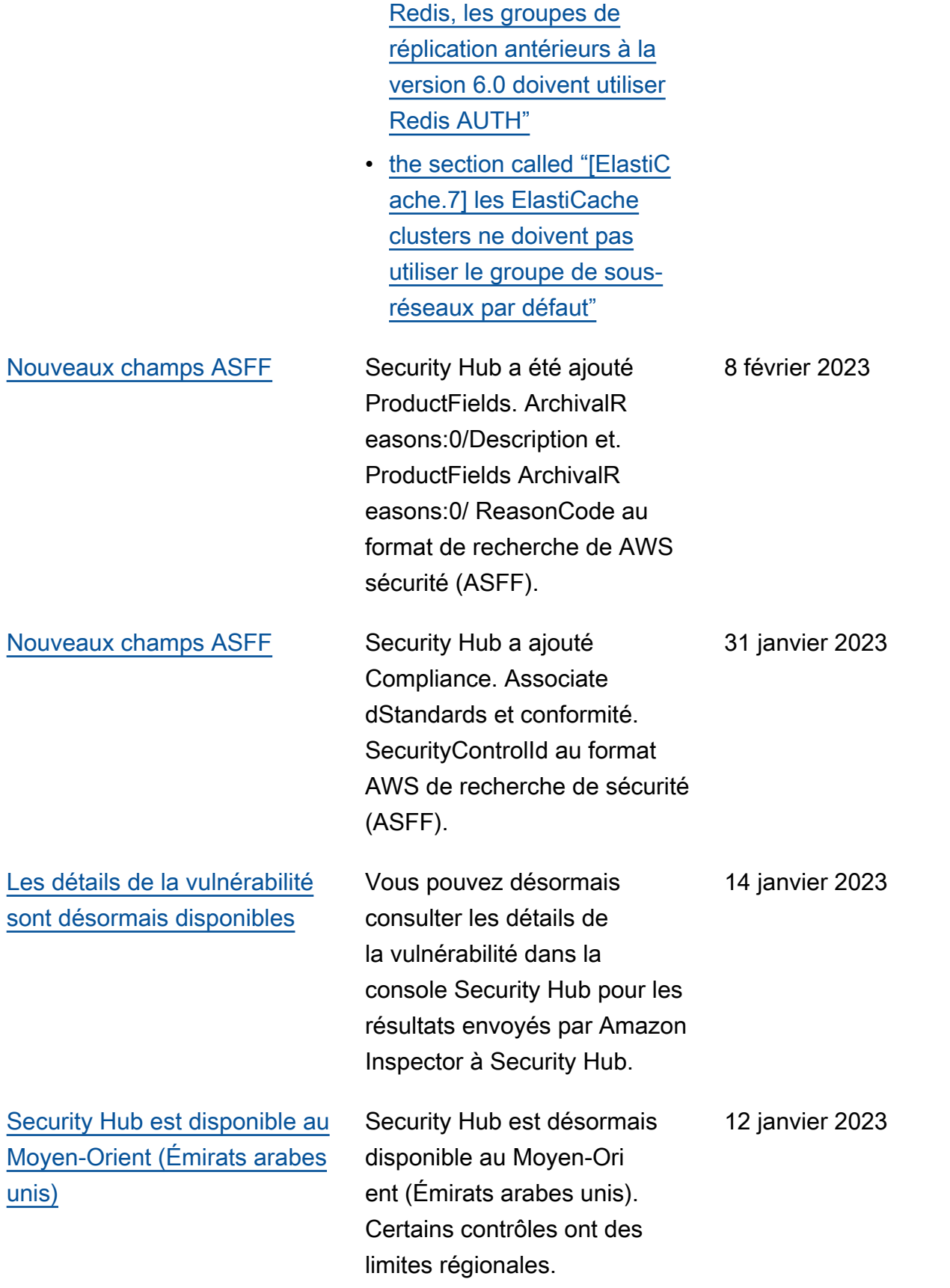

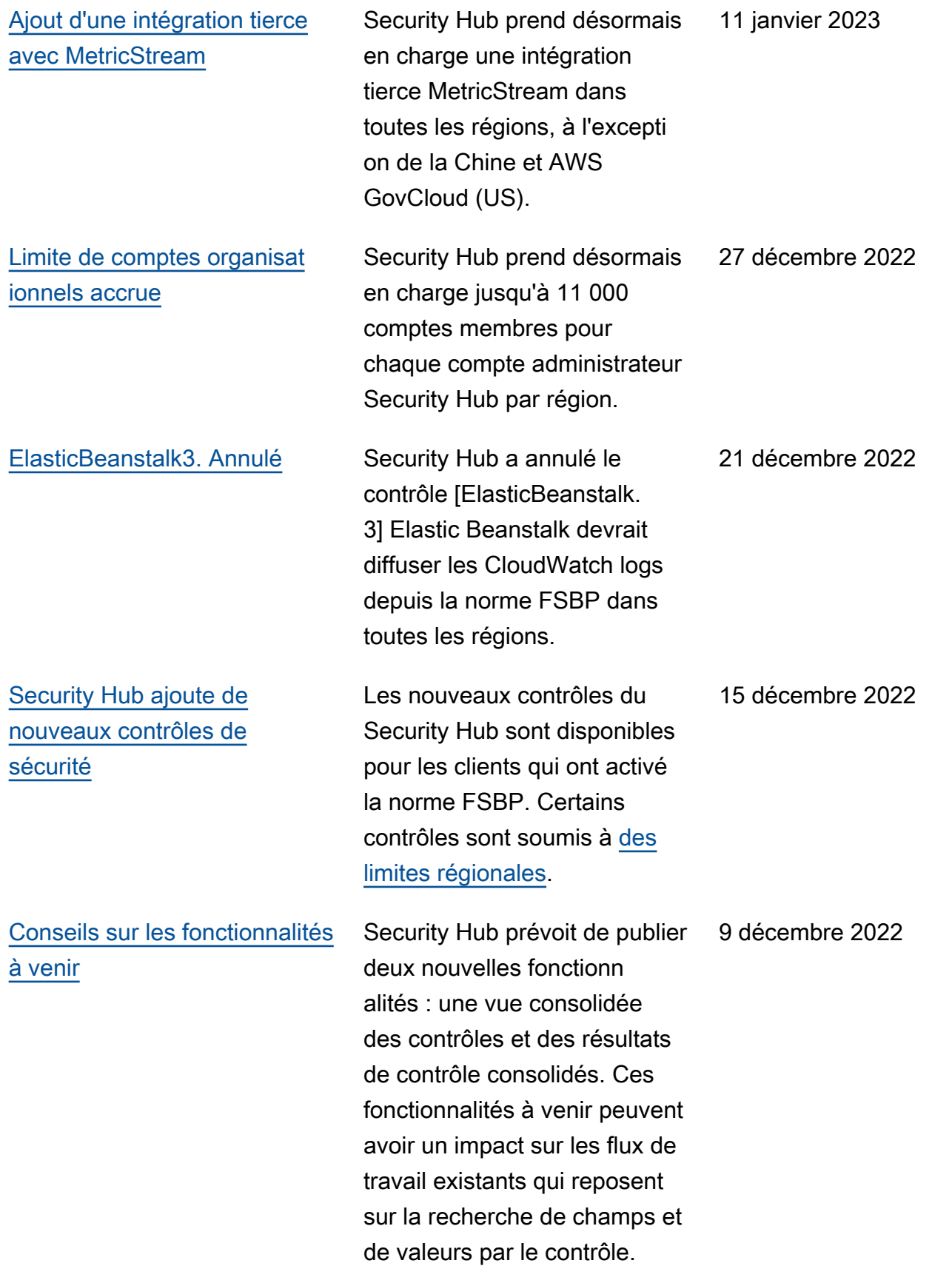

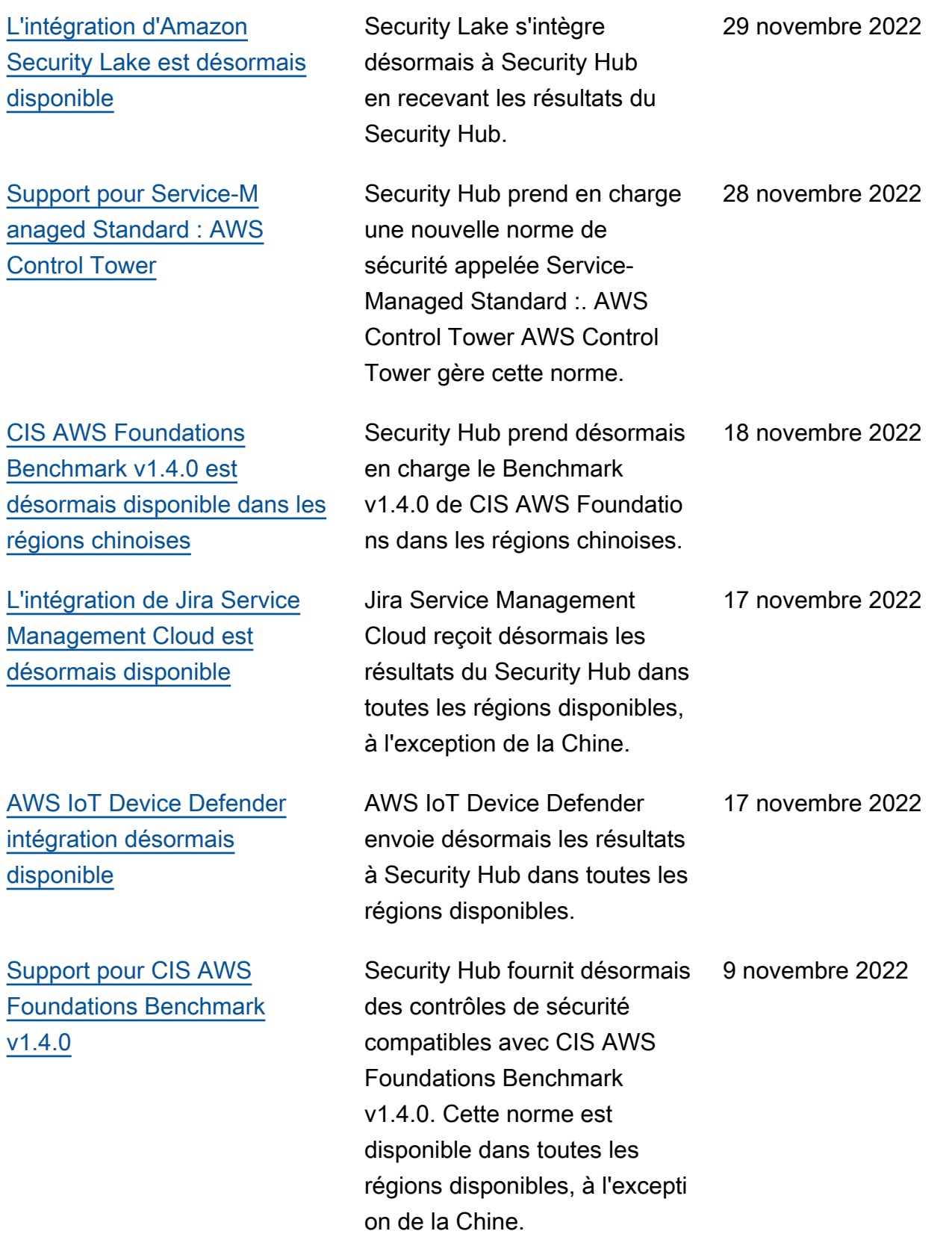

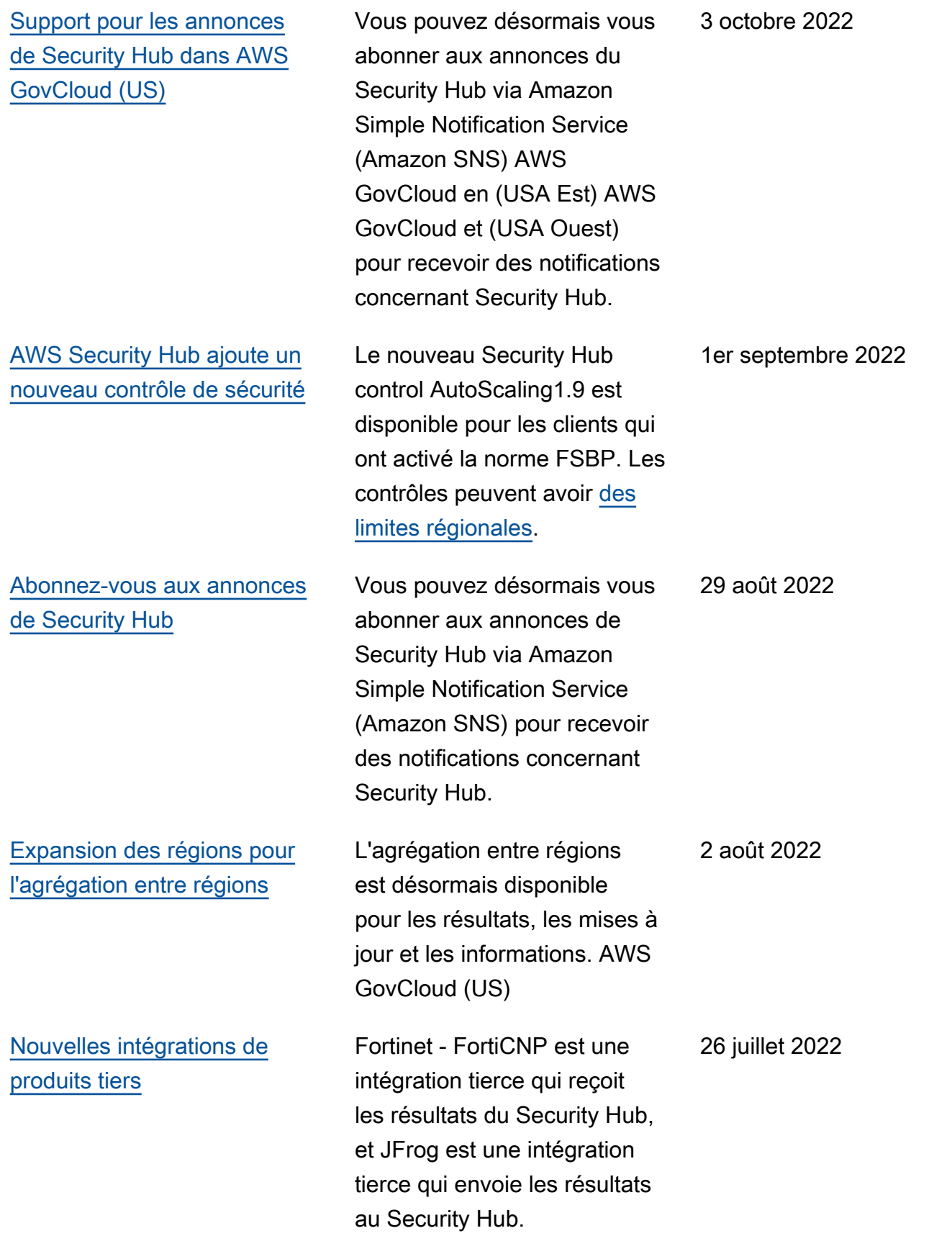

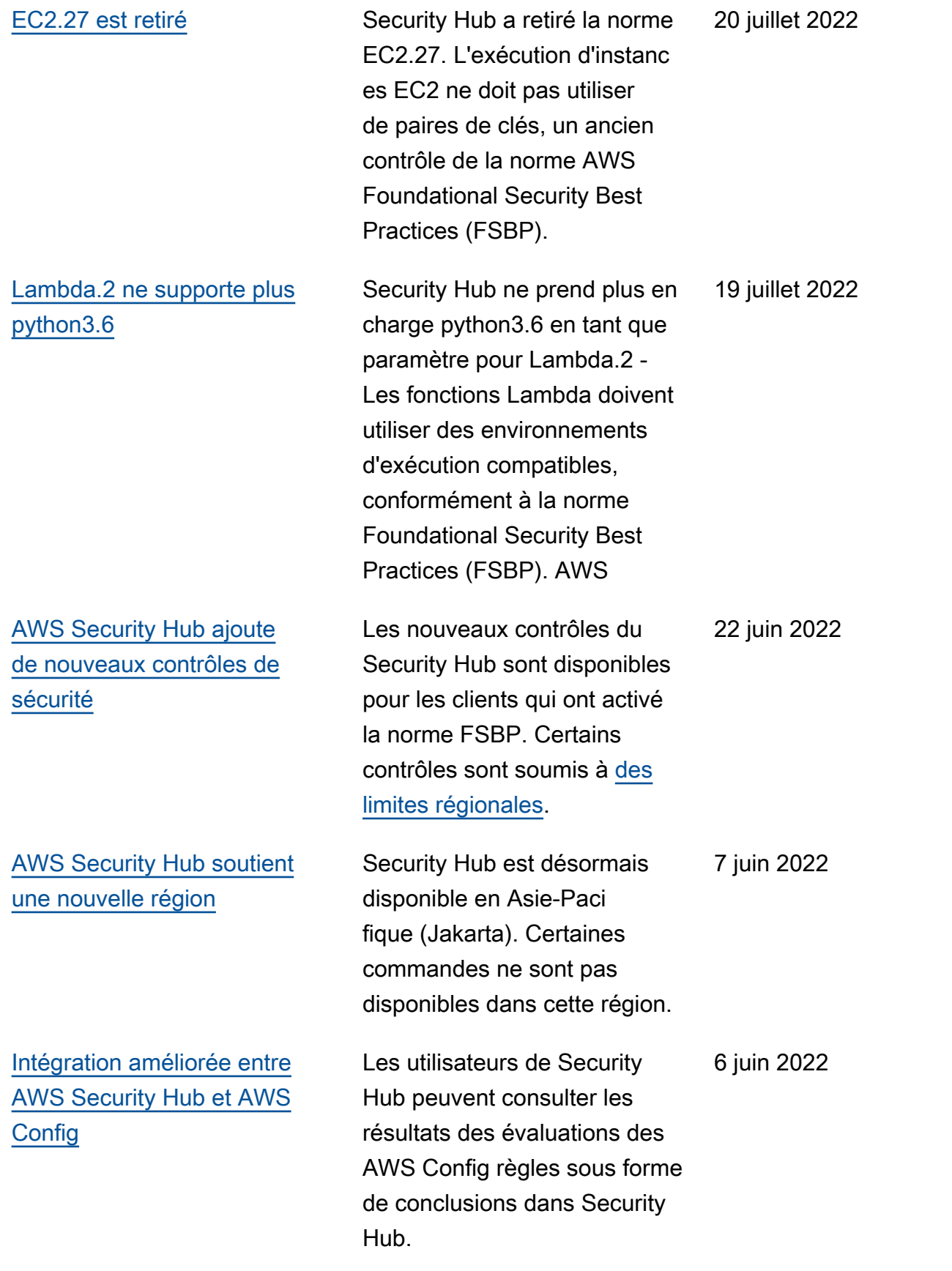

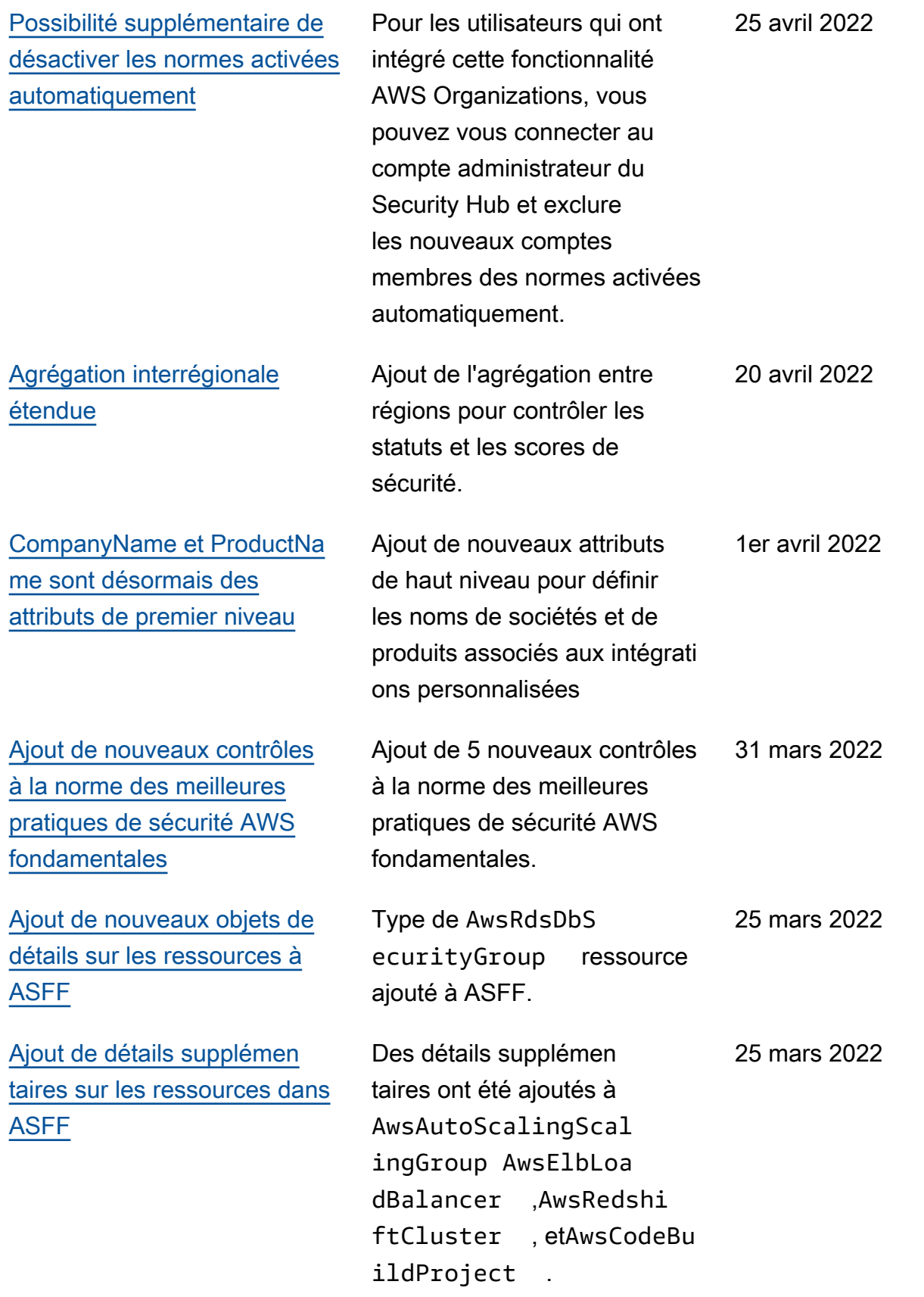

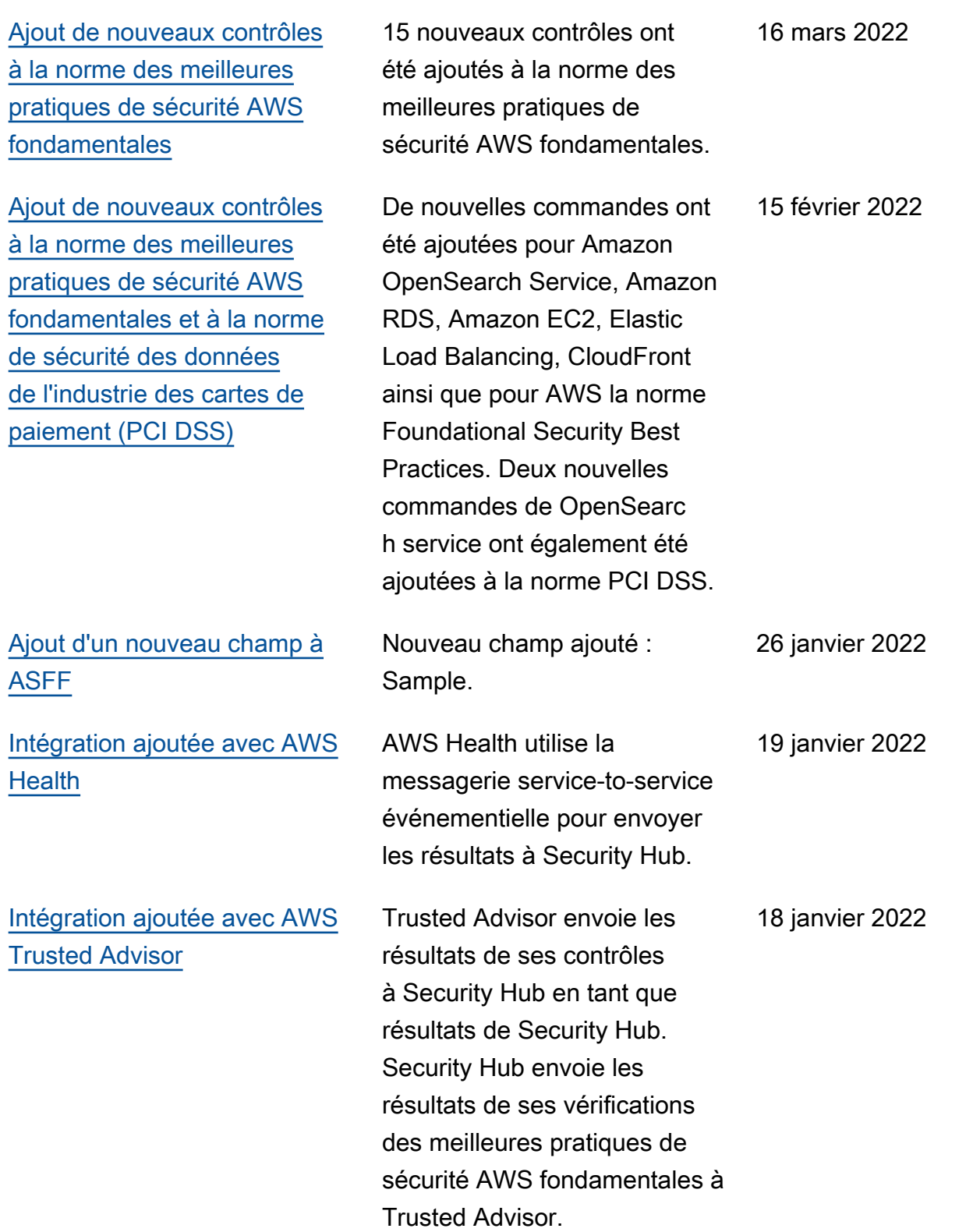

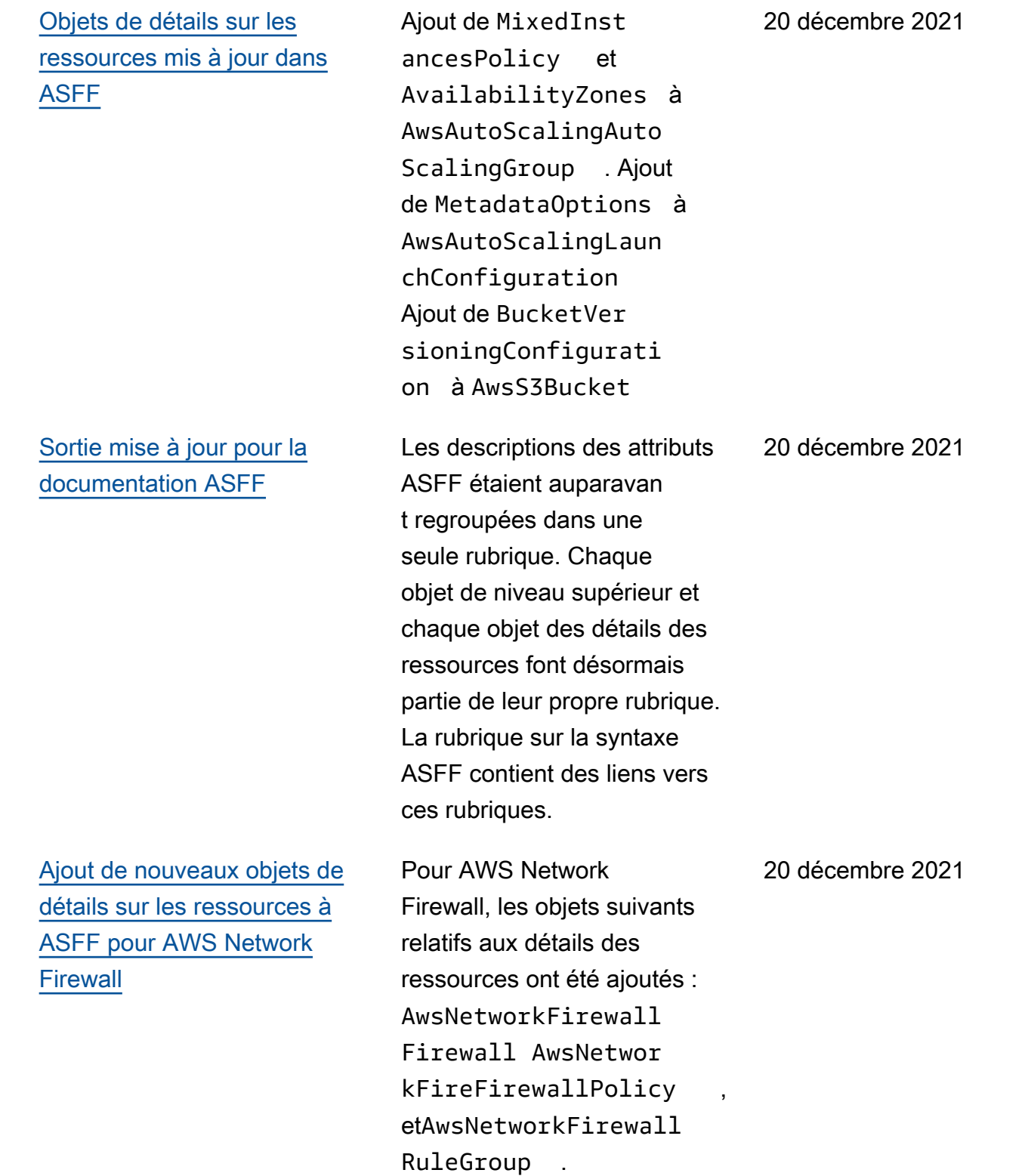

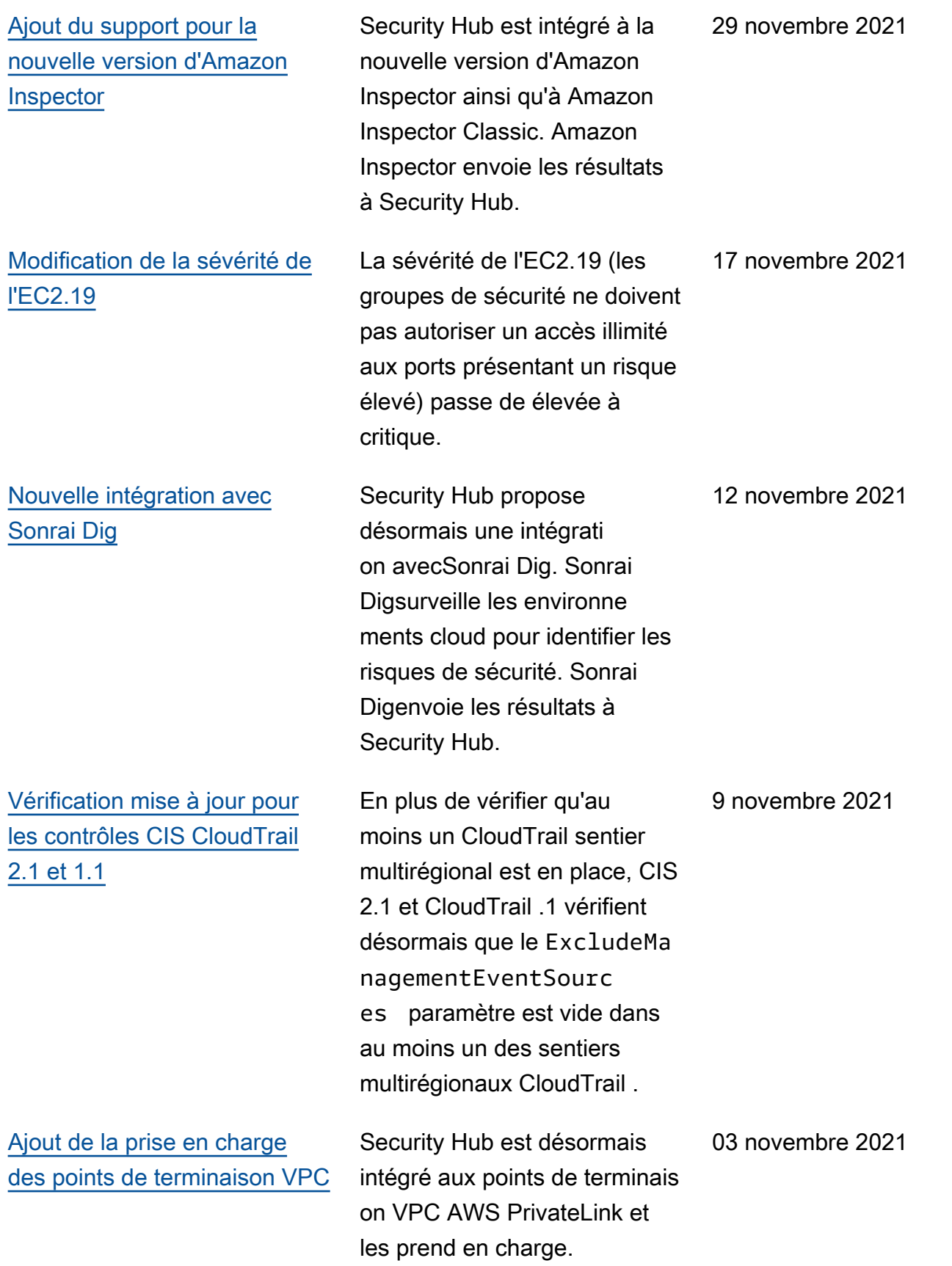

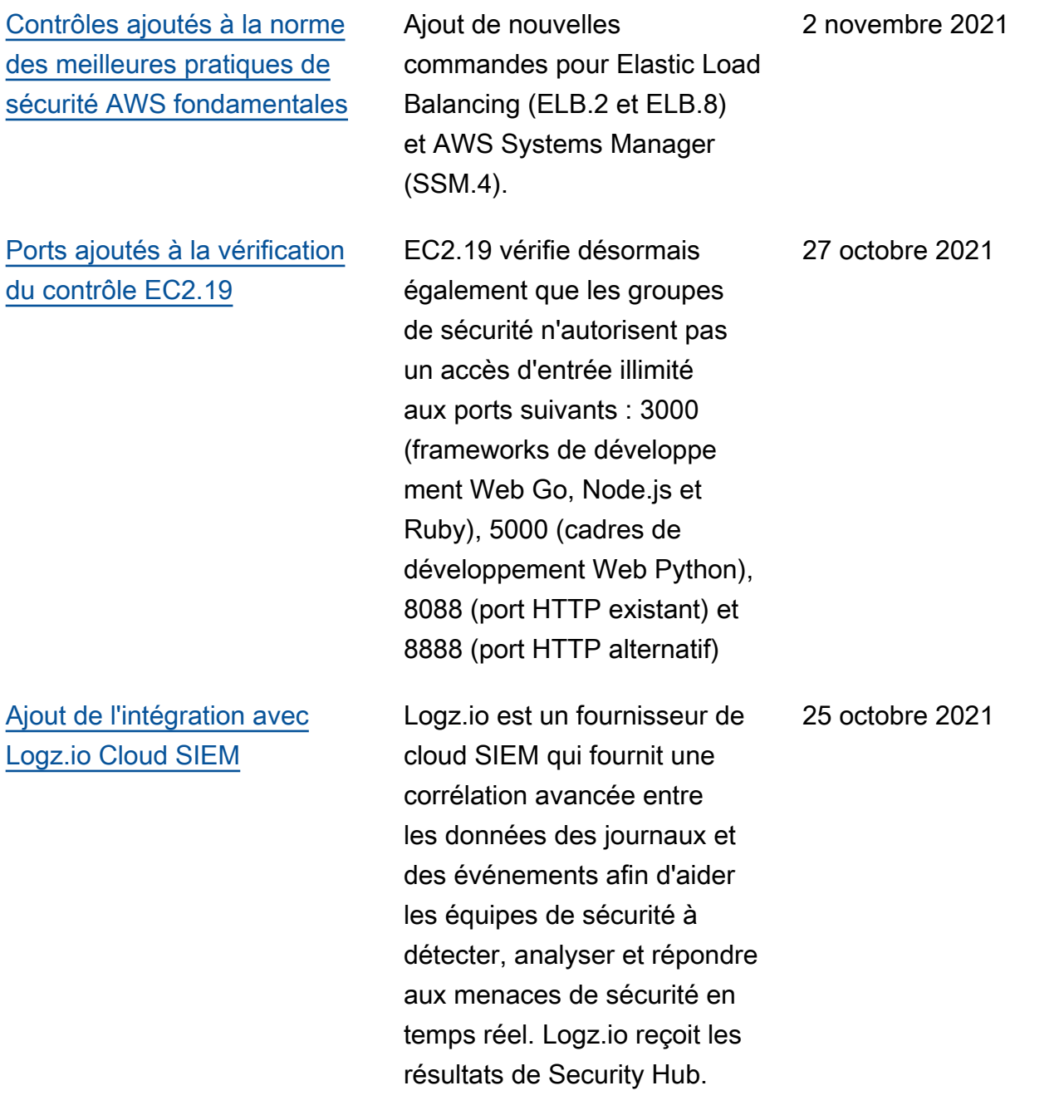

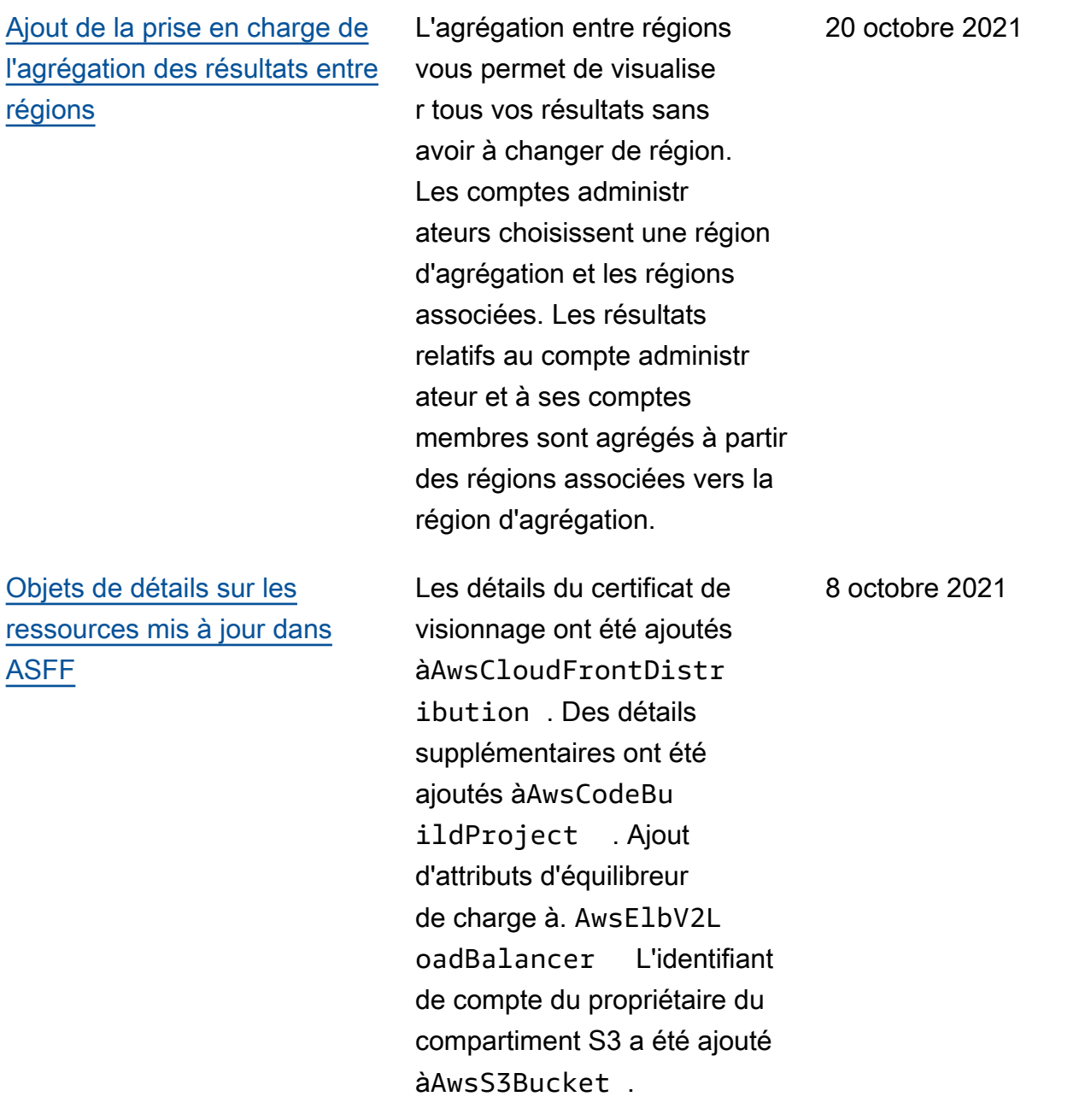

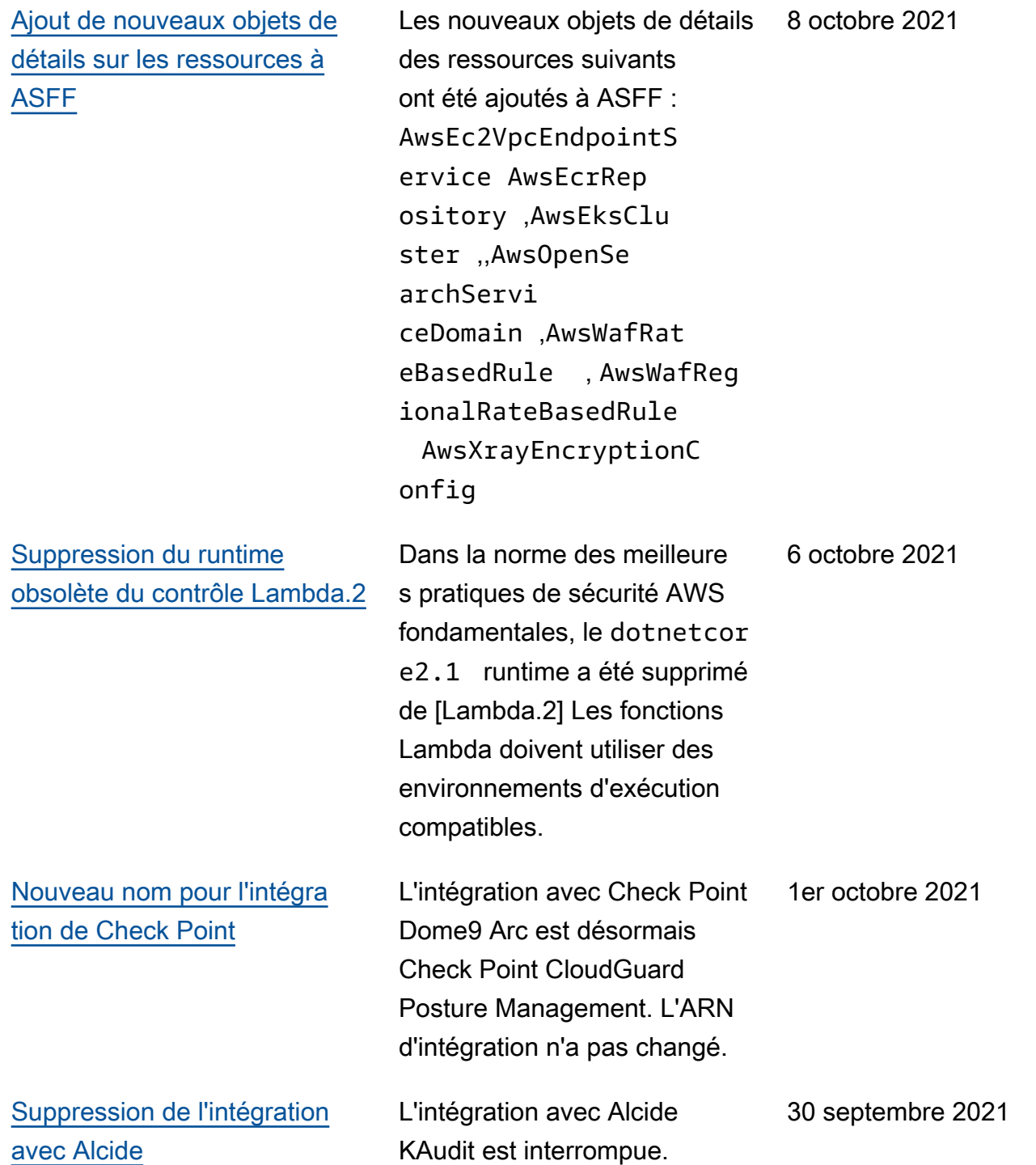

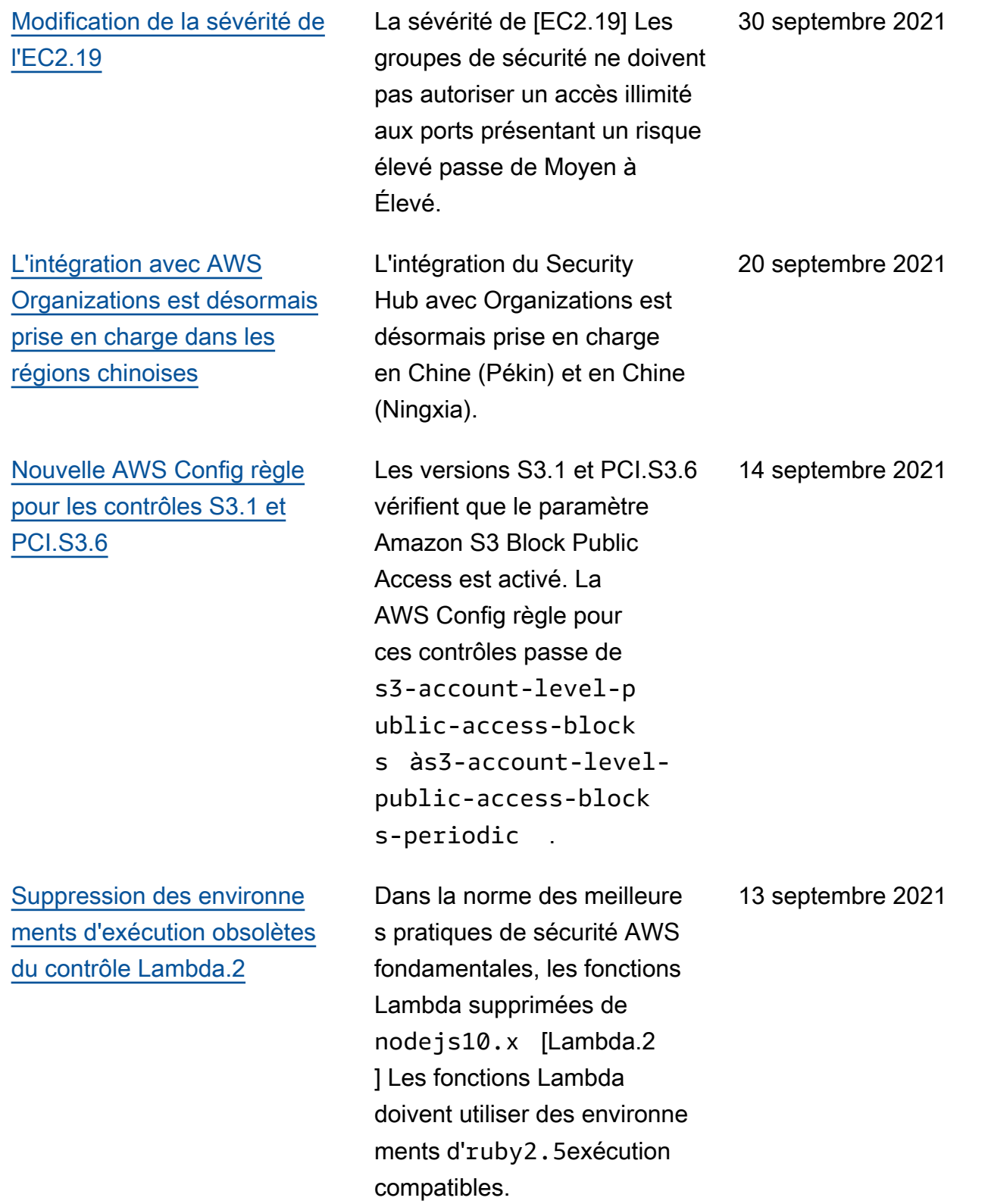

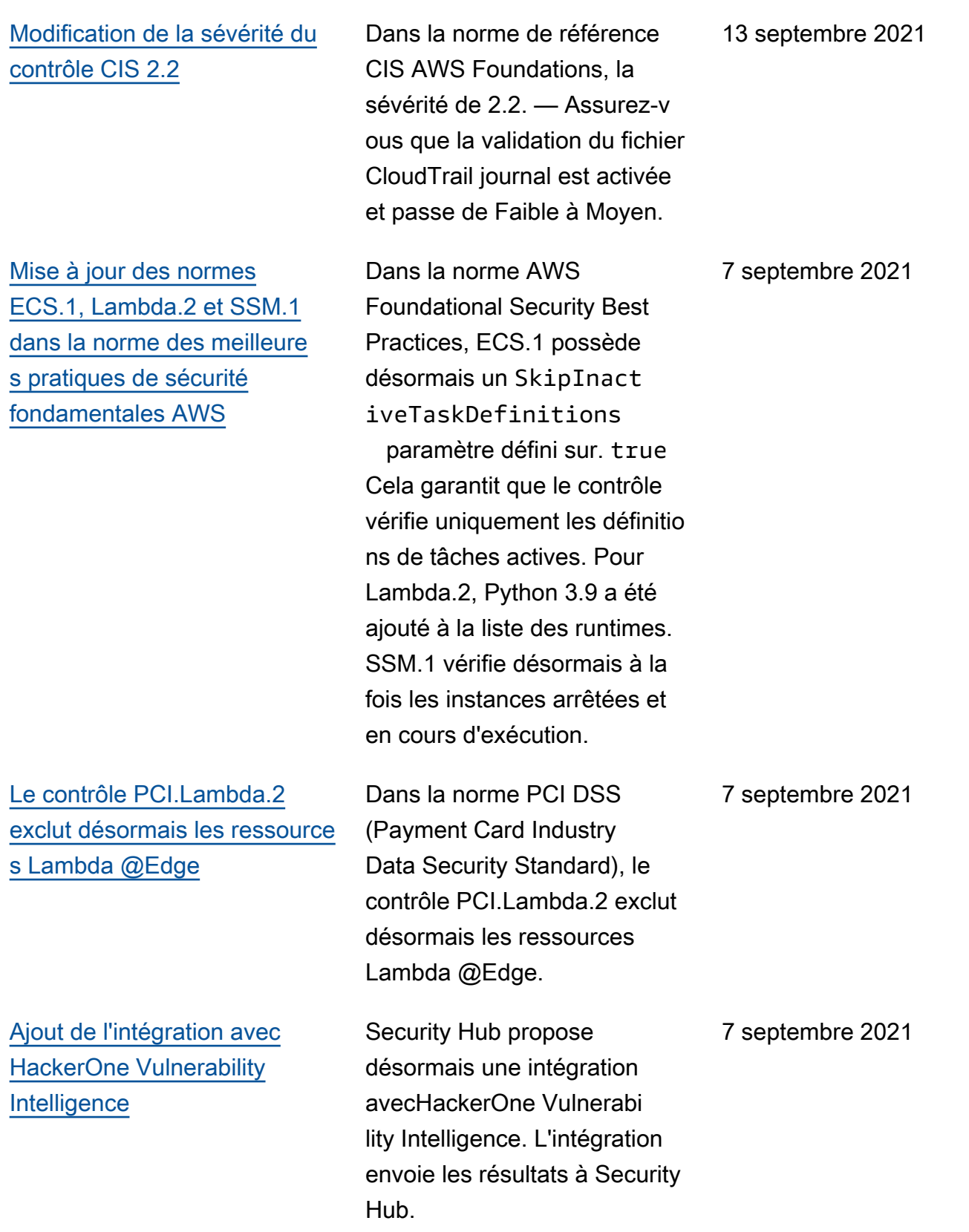

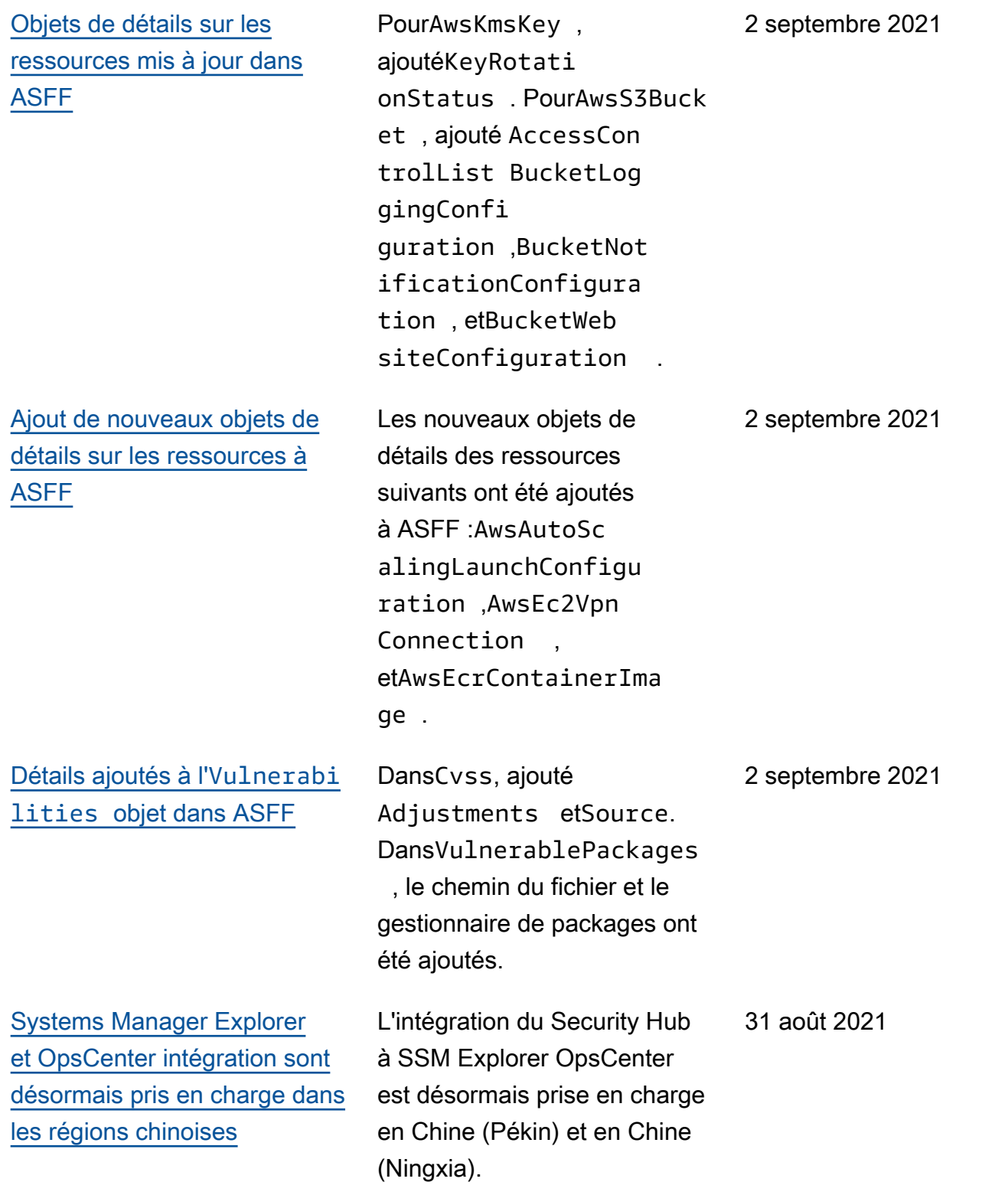

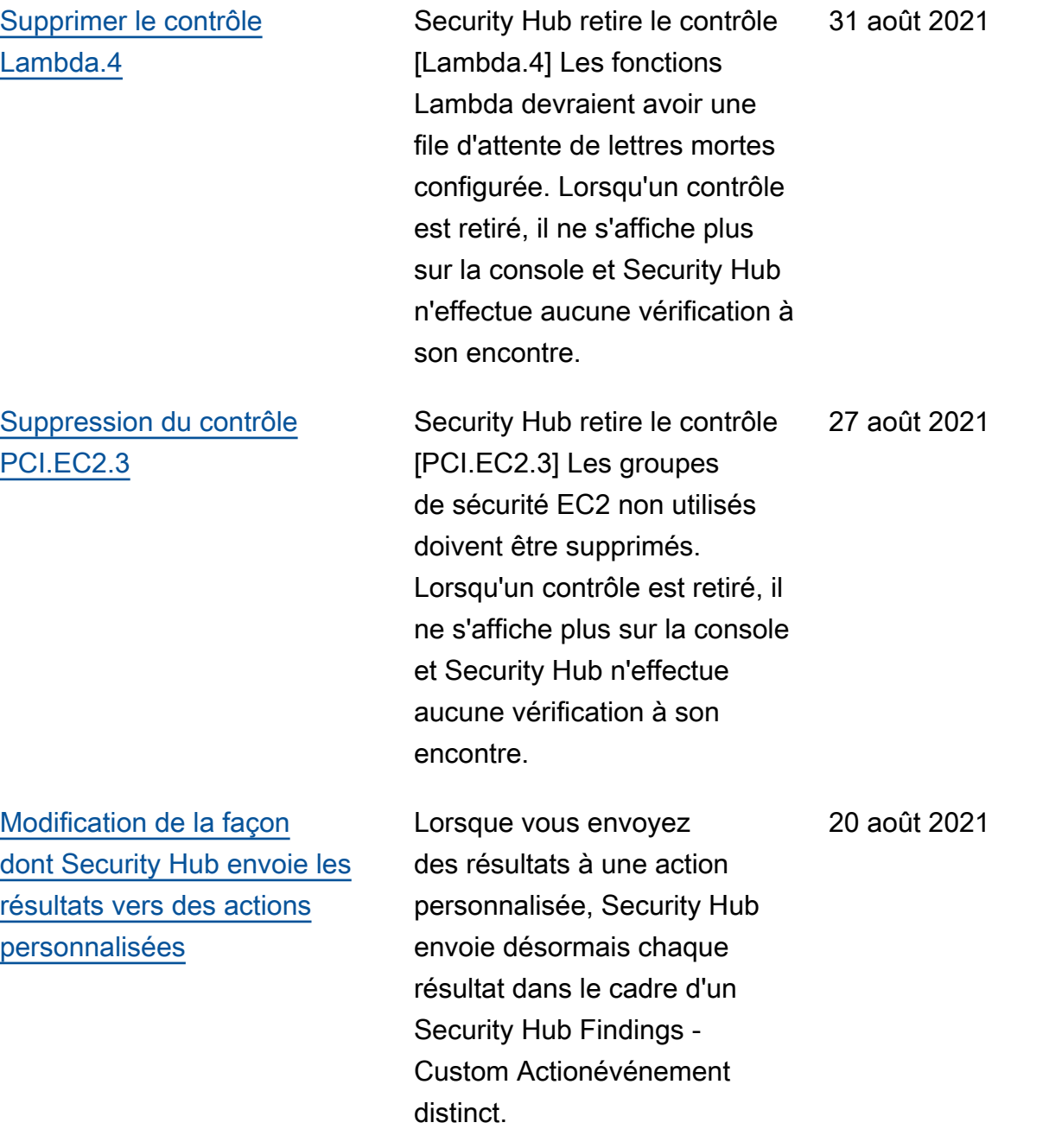

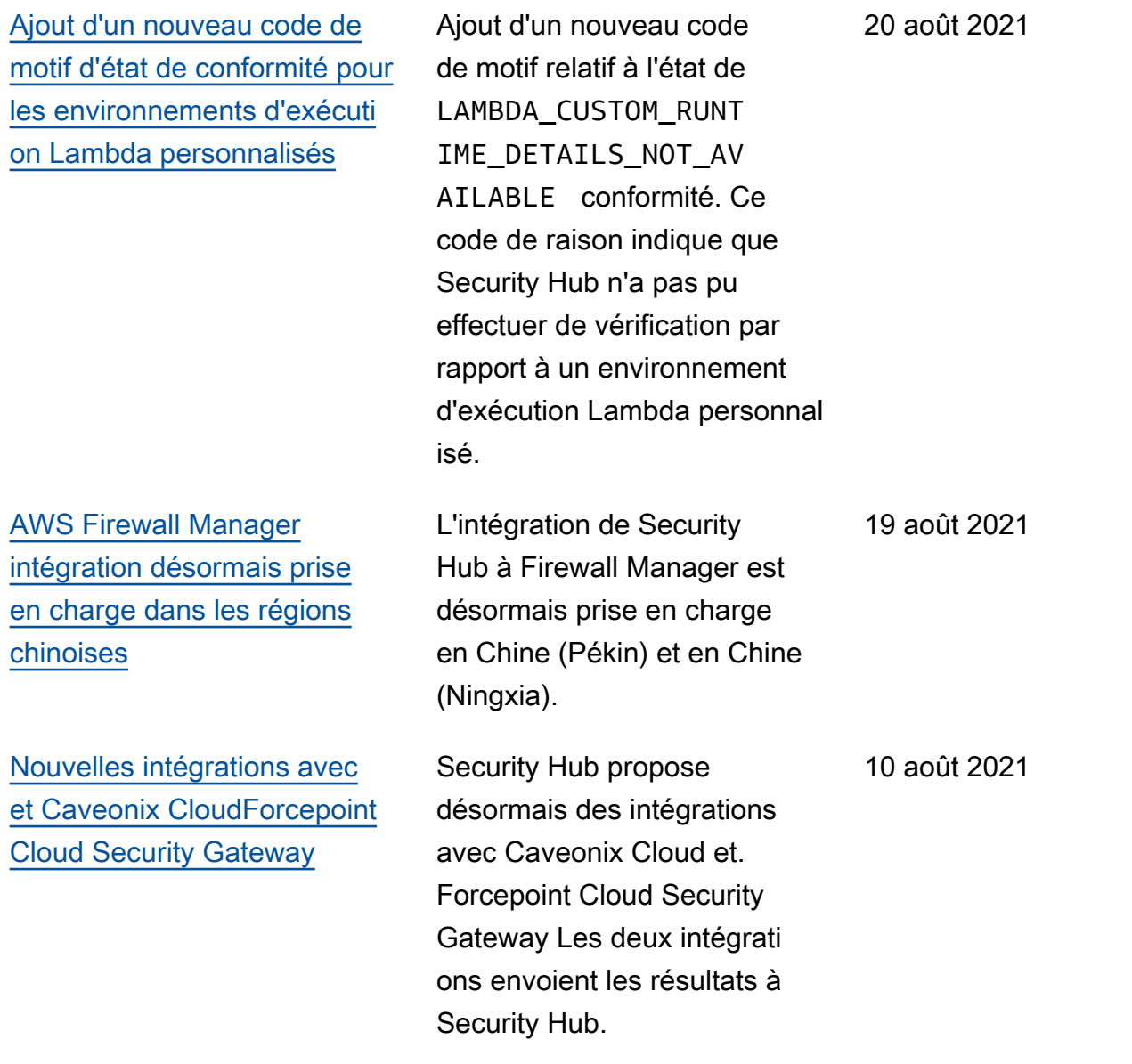

[Ajout de nouveaux](https://docs.aws.amazon.com/securityhub/latest/userguide/securityhub-findings-format.html) Region attributs [CompanyNa](https://docs.aws.amazon.com/securityhub/latest/userguide/securityhub-findings-format.html)  me [ProductName](https://docs.aws.amazon.com/securityhub/latest/userguide/securityhub-findings-format.html) , et à [ASFF](https://docs.aws.amazon.com/securityhub/latest/userguide/securityhub-findings-format.html)

[Objets de détails sur les](https://docs.aws.amazon.com/securityhub/latest/userguide/securityhub-findings-format.html)  [ressources ajoutés et mis à](https://docs.aws.amazon.com/securityhub/latest/userguide/securityhub-findings-format.html)  [jour dans ASFF](https://docs.aws.amazon.com/securityhub/latest/userguide/securityhub-findings-format.html)

Ajout de Region champs CompanyName ProductNa me , et au niveau supérieur de l'ASFF. Ces champs sont remplis automatiq uement et, à l'exception des intégrations de produits personnalisés, ne peuvent pas être mis à jour à l'aide de BatchImportFindings ouBatchUpdateFinding s . Sur la console, les filtres de recherche utilisent ces nouveaux champs. Dans l'API, les ProductName filtres CompanyName et utilisent les attributs situés sousProductFields .

Ajout d'un nouveau type de AwsRdsEventSubscri ption ressource et de détails sur les ressource s. Ajout de détails sur les ressources pour le type de AwsEcsService ressource . Attributs ajoutés à l'objet AwsElasticsearchDo main des détails de la ressource.

23 juillet 2021

23 juillet 2021

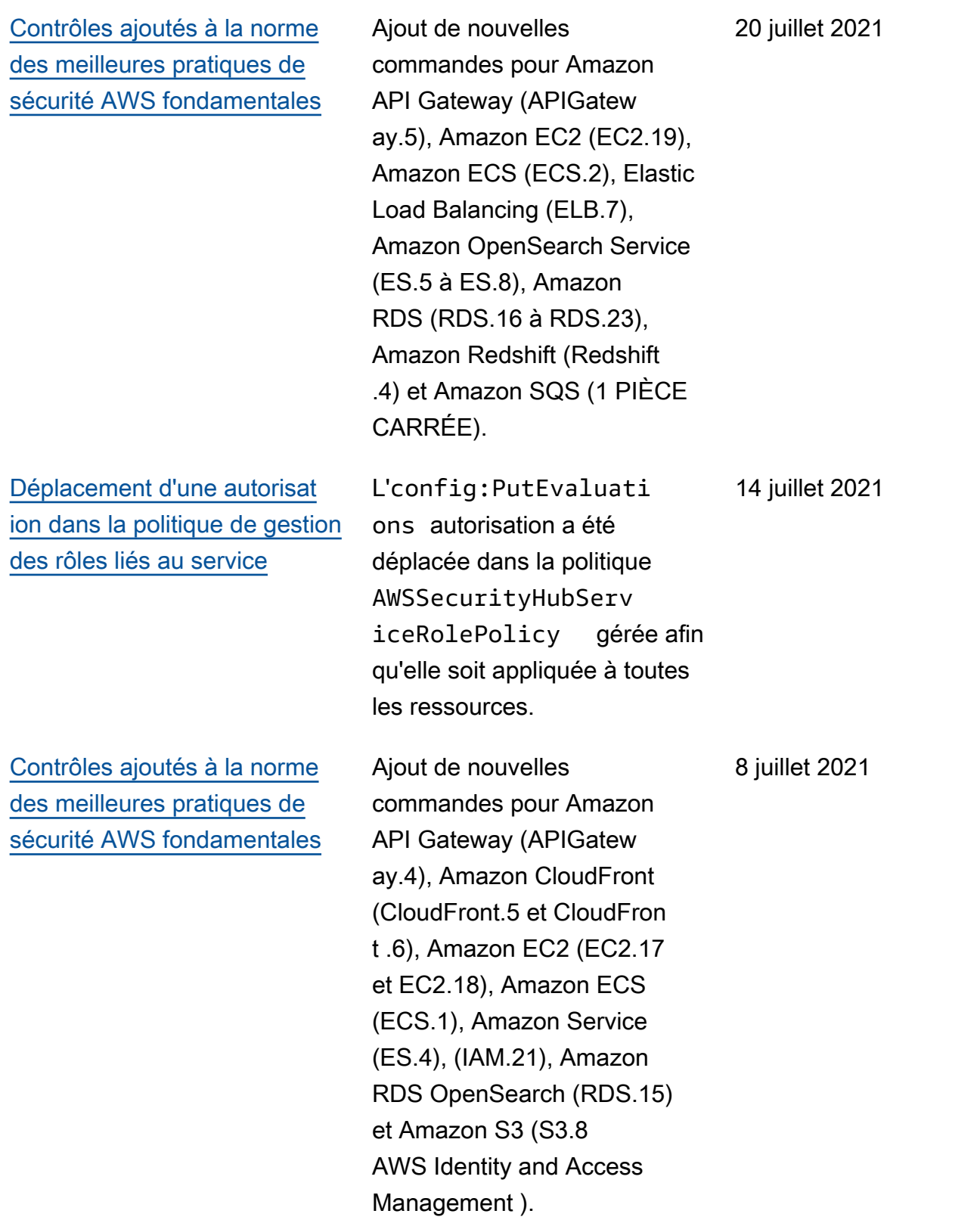

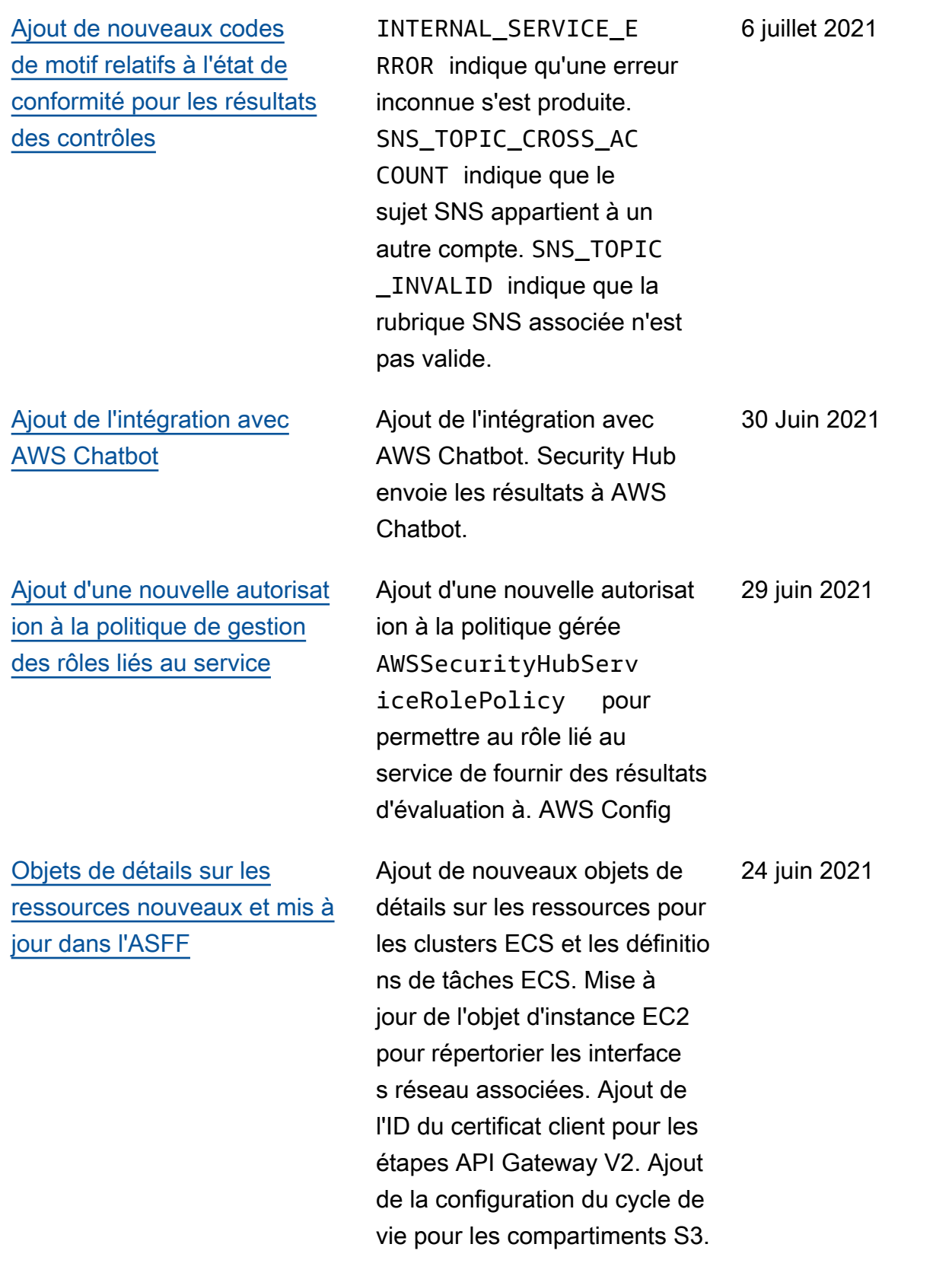

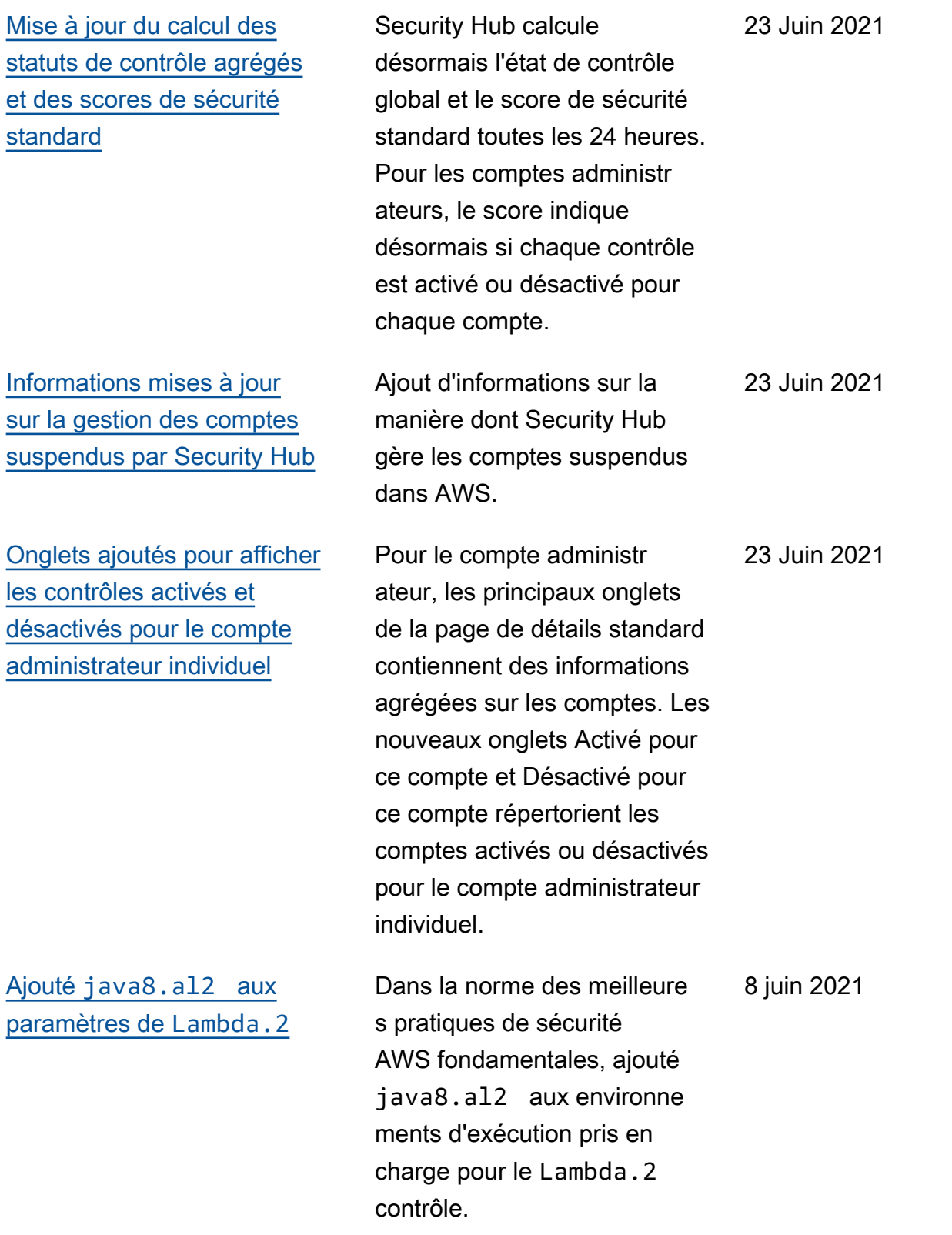

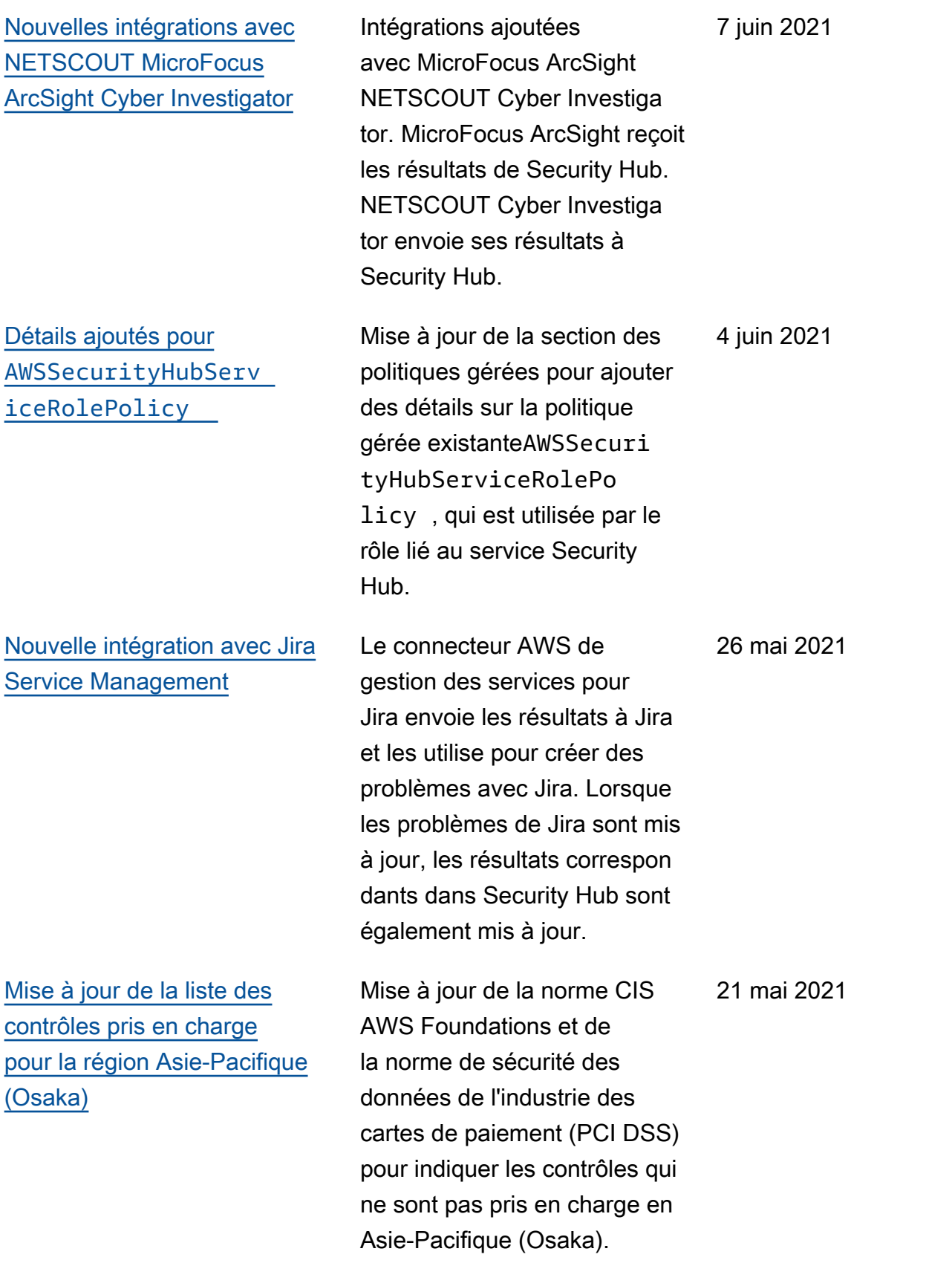

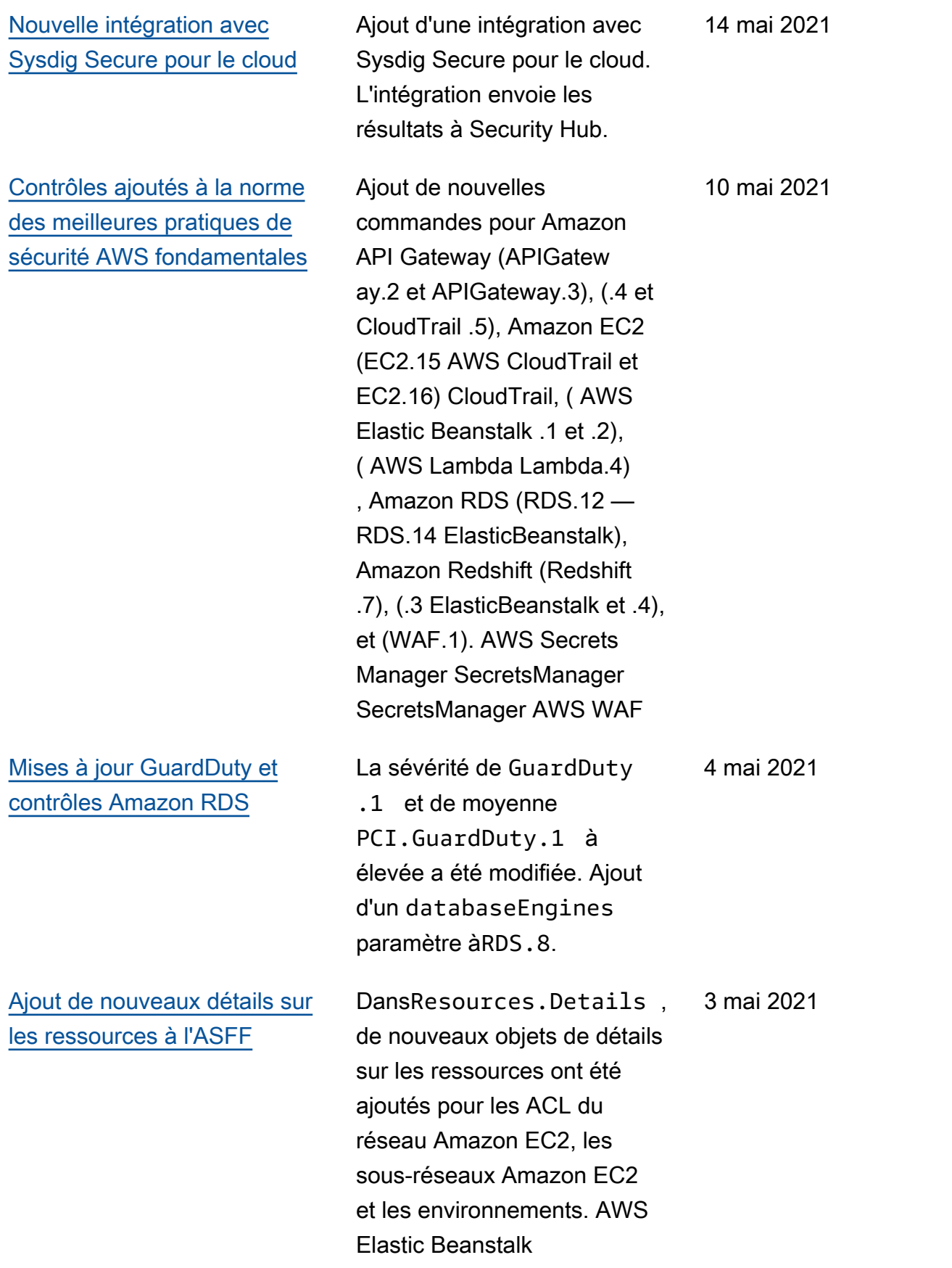

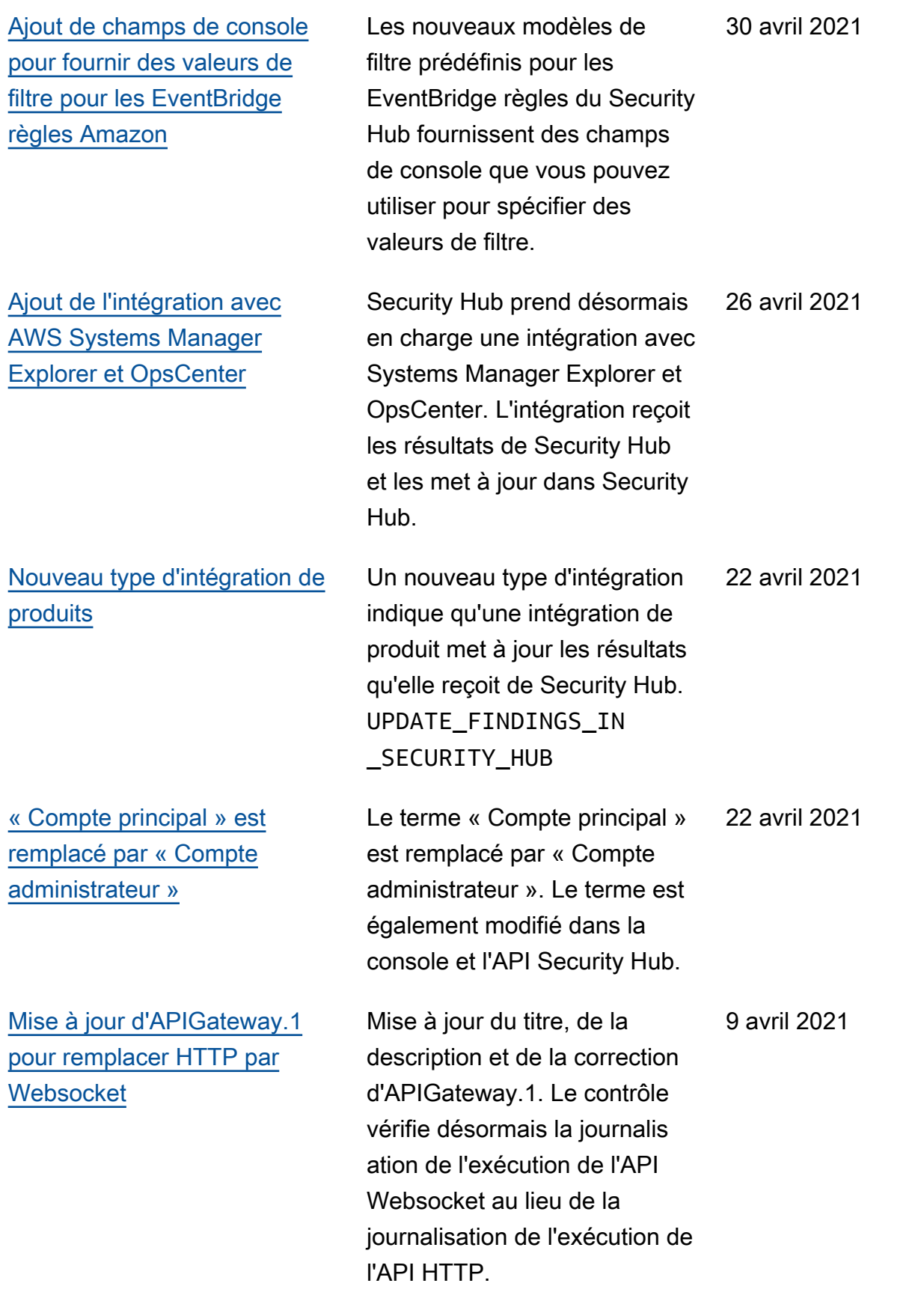

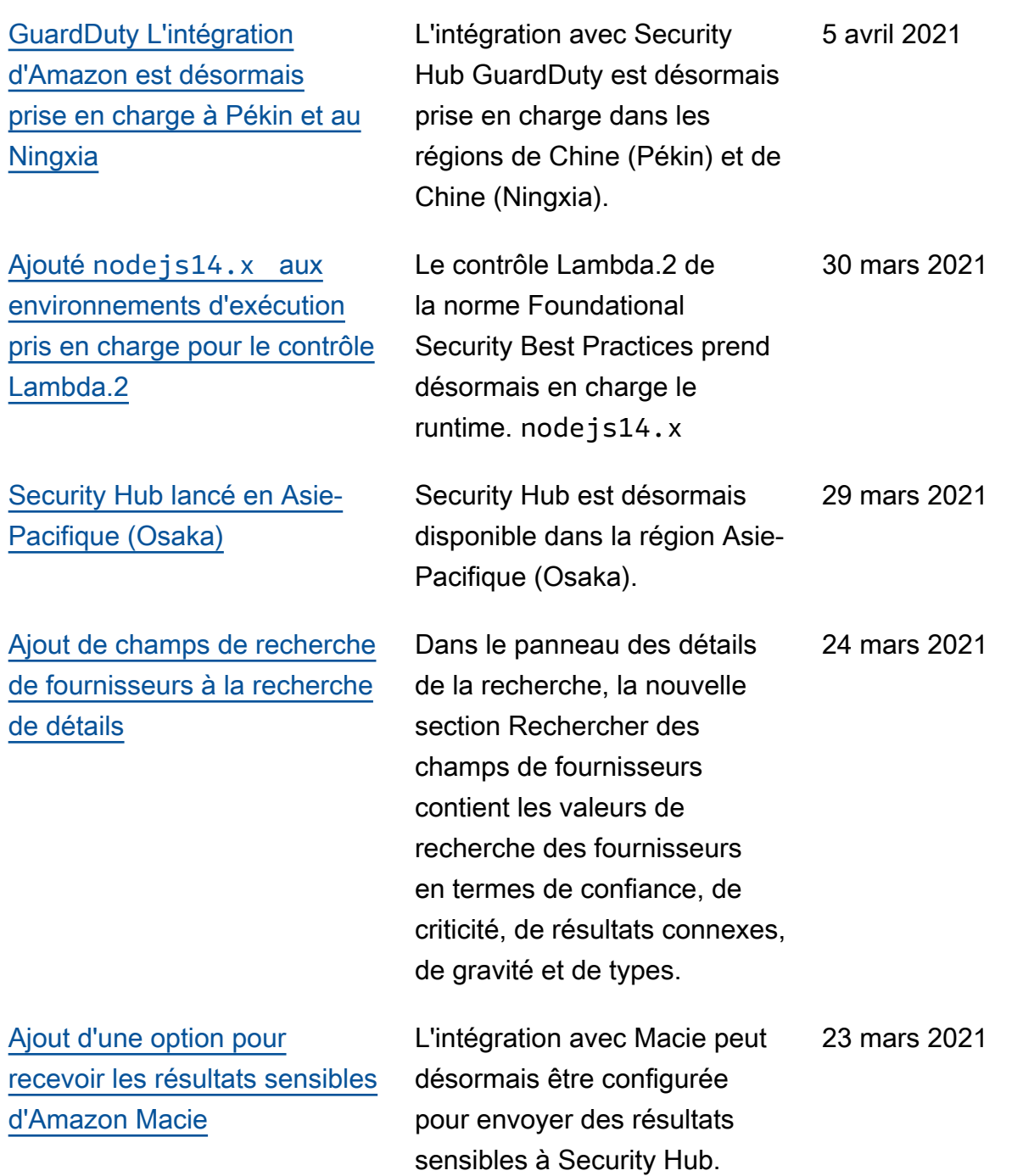

[Transition vers la AWS](https://docs.aws.amazon.com/securityhub/latest/userguide/accounts-transition-to-orgs.html)  [Organizations gestion des](https://docs.aws.amazon.com/securityhub/latest/userguide/accounts-transition-to-orgs.html) [comptes](https://docs.aws.amazon.com/securityhub/latest/userguide/accounts-transition-to-orgs.html)

[Nouveaux objets dans ASFF](https://docs.aws.amazon.com/securityhub/latest/userguide/securityhub-findings-format.html) [pour obtenir des informations](https://docs.aws.amazon.com/securityhub/latest/userguide/securityhub-findings-format.html) [sur la configuration du bloc](https://docs.aws.amazon.com/securityhub/latest/userguide/securityhub-findings-format.html) [d'accès public Amazon S3](https://docs.aws.amazon.com/securityhub/latest/userguide/securityhub-findings-format.html)

Pour les clients possédant déjà un compte administrateur avec des comptes membres, de nouvelles informations ont été ajoutées sur la façon de passer de la gestion des comptes sur invitation à la gestion des comptes via Organizations.

DansResources , un nouveau type de AwsS3Acco untPublicAccessBlo ck ressource et un nouvel objet de détails fournisse nt des informations sur la configuration du bloc d'accès public Amazon S3 pour les comptes. Dans l'objet Détails AwsS3Bucket des ressources, l'PublicAcc essBlockConfigurat ion objet fournit la configura tion du bloc d'accès public pour le compartiment S3.

22 mars 2021
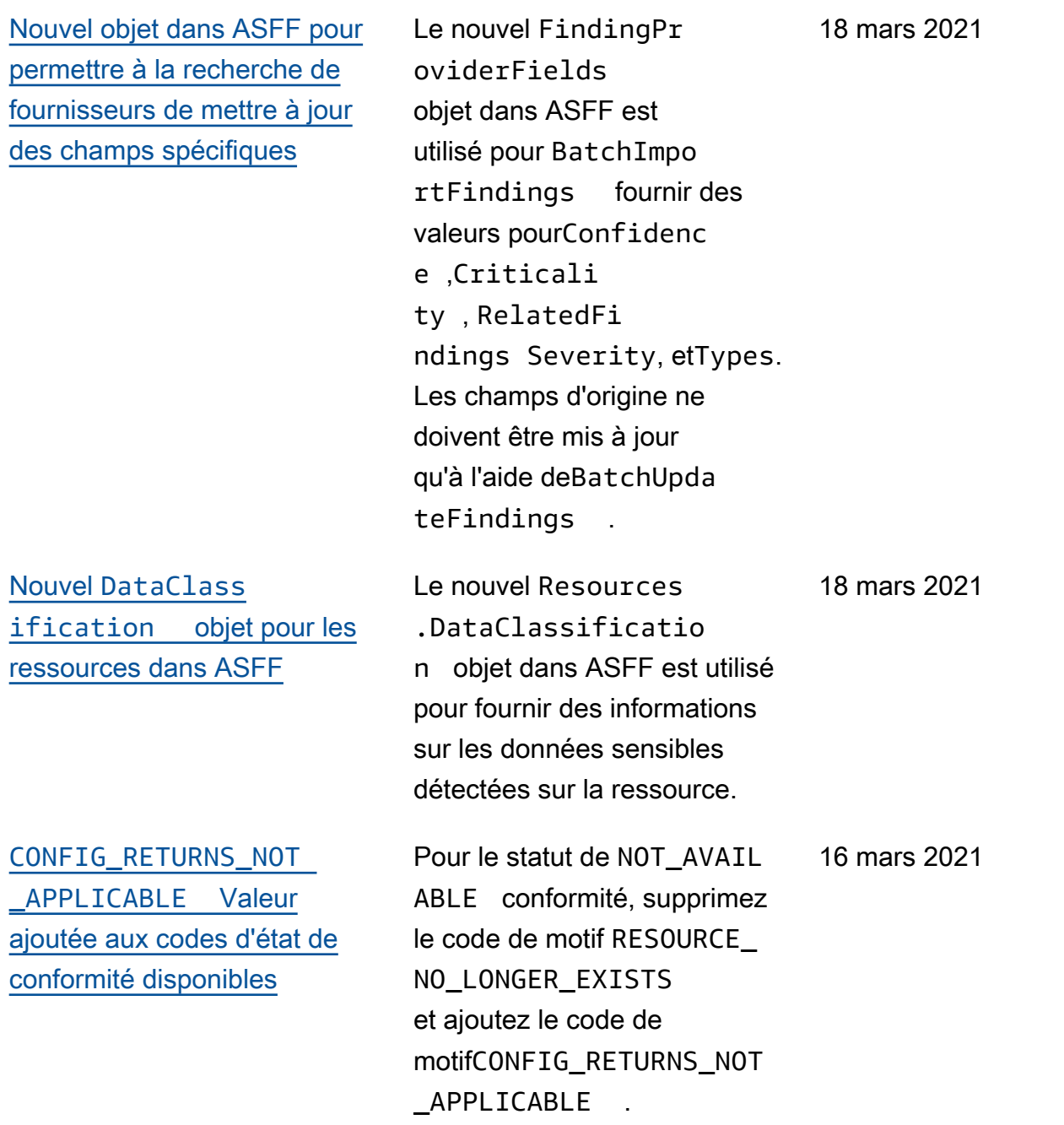

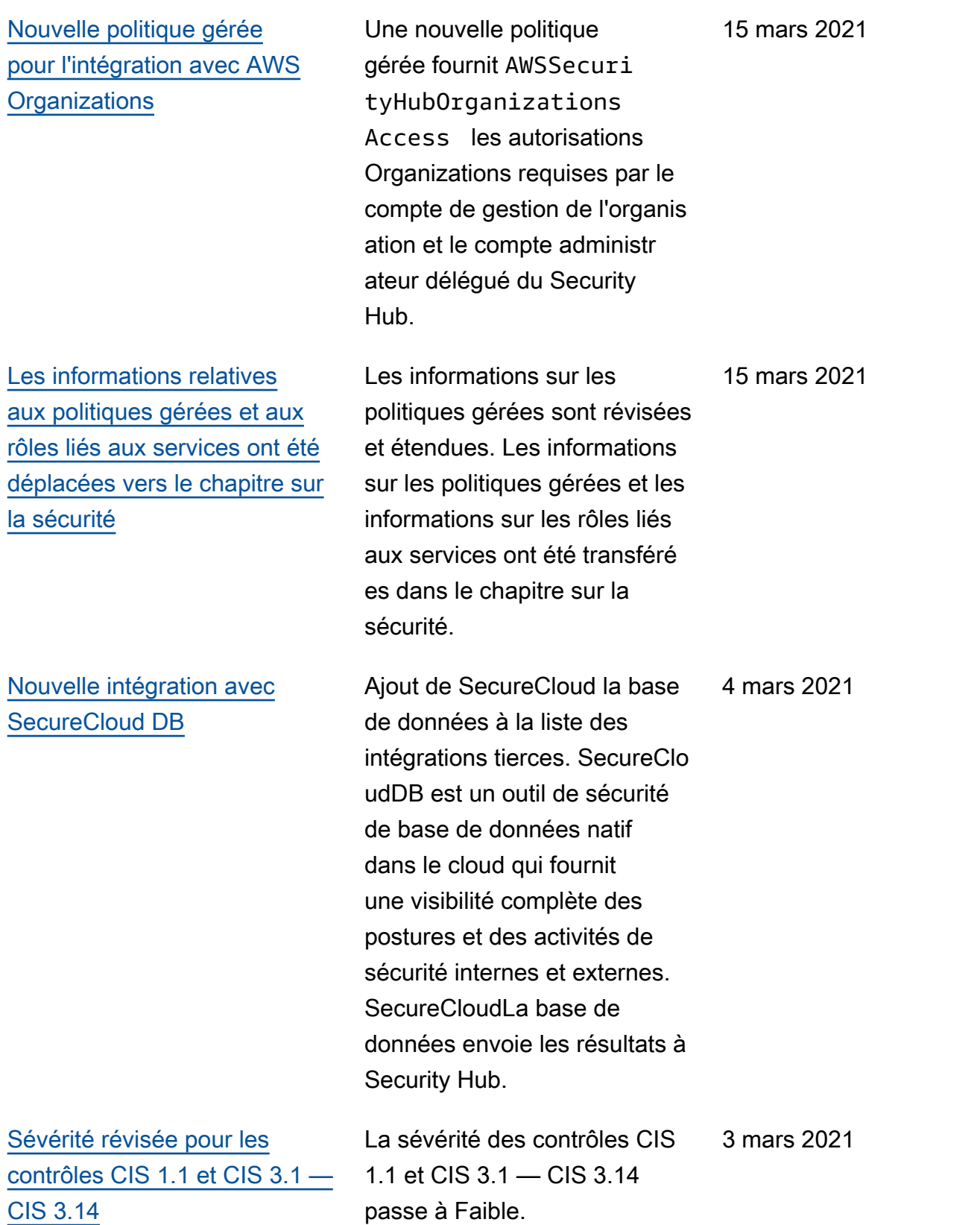

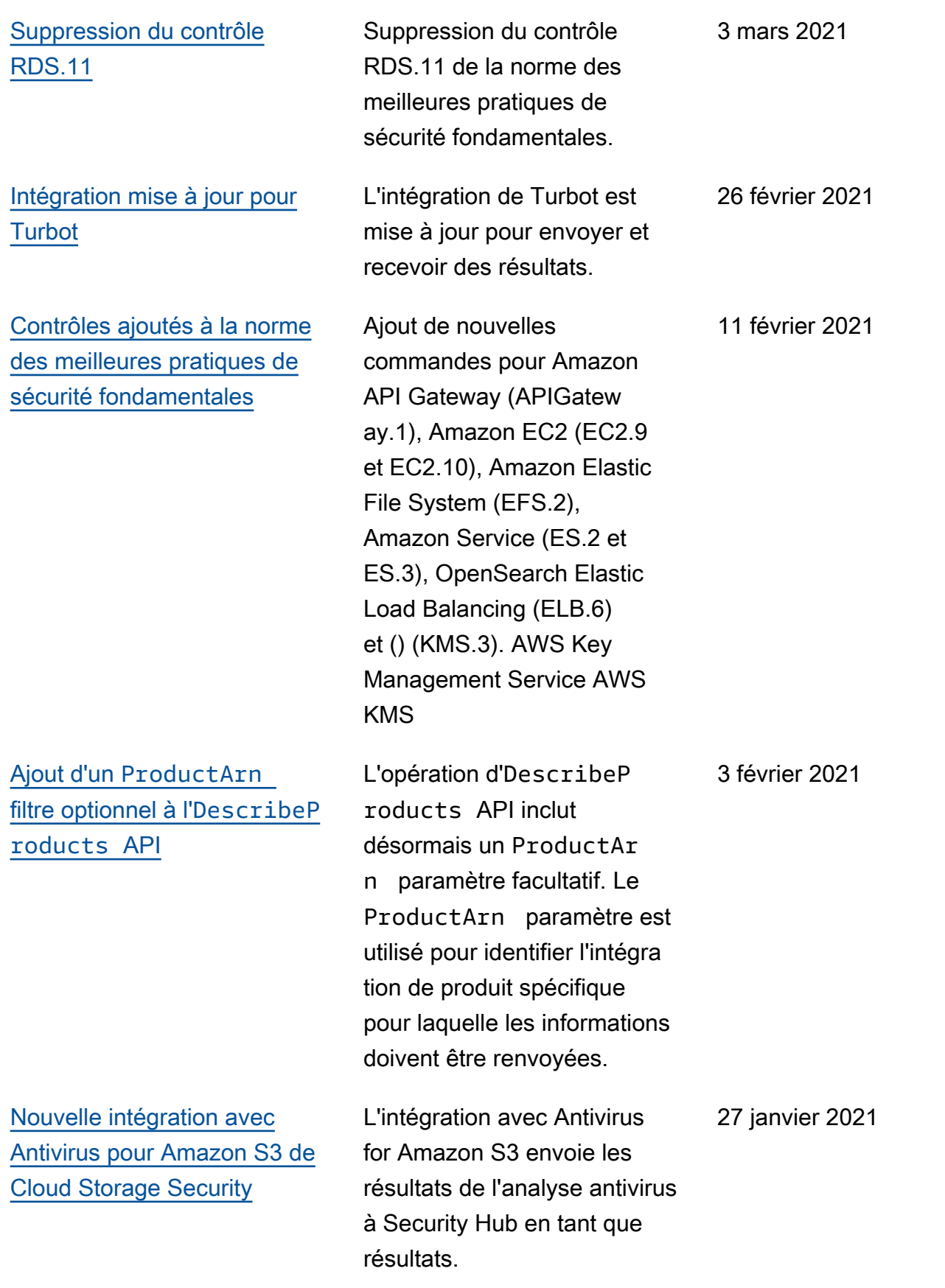

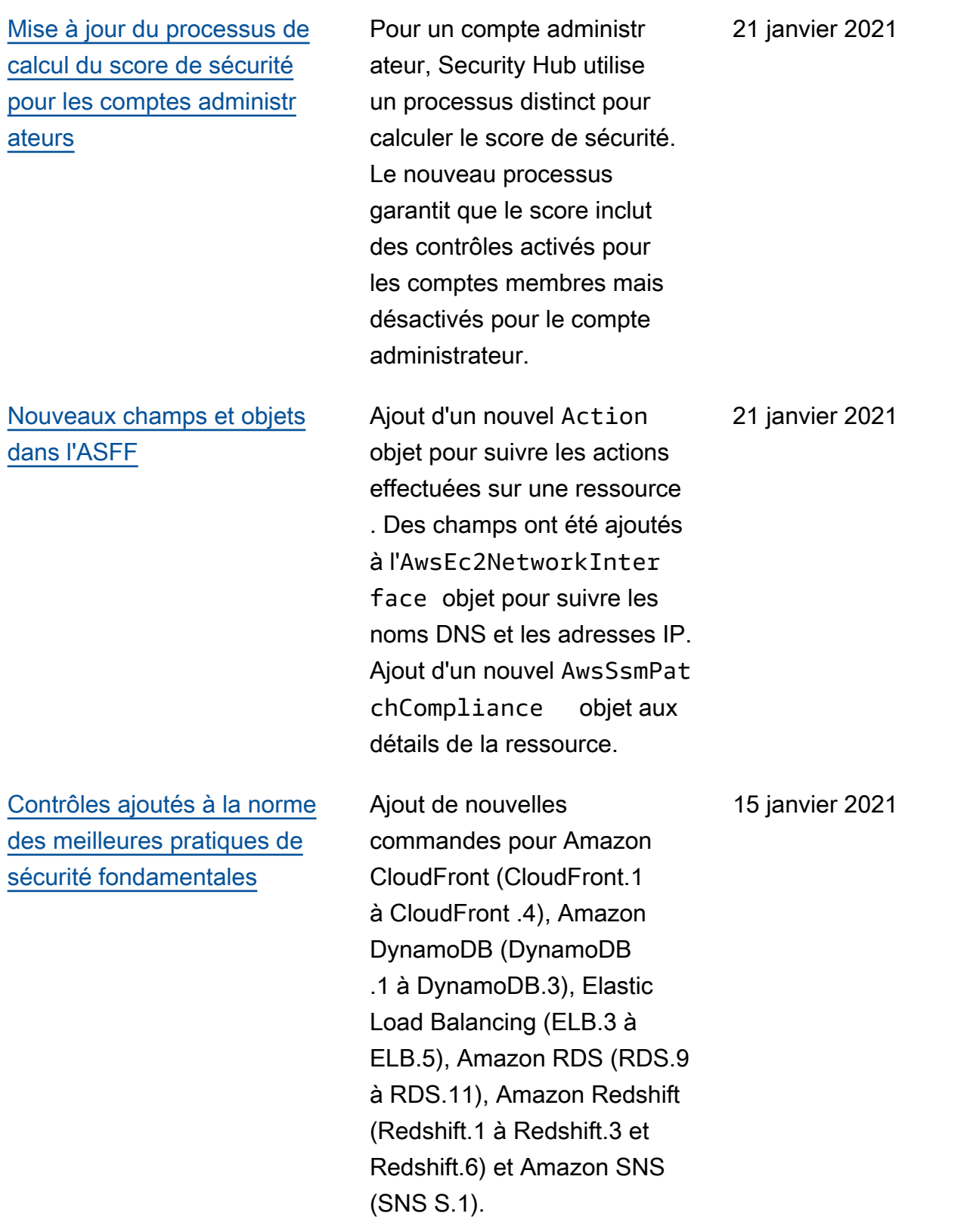

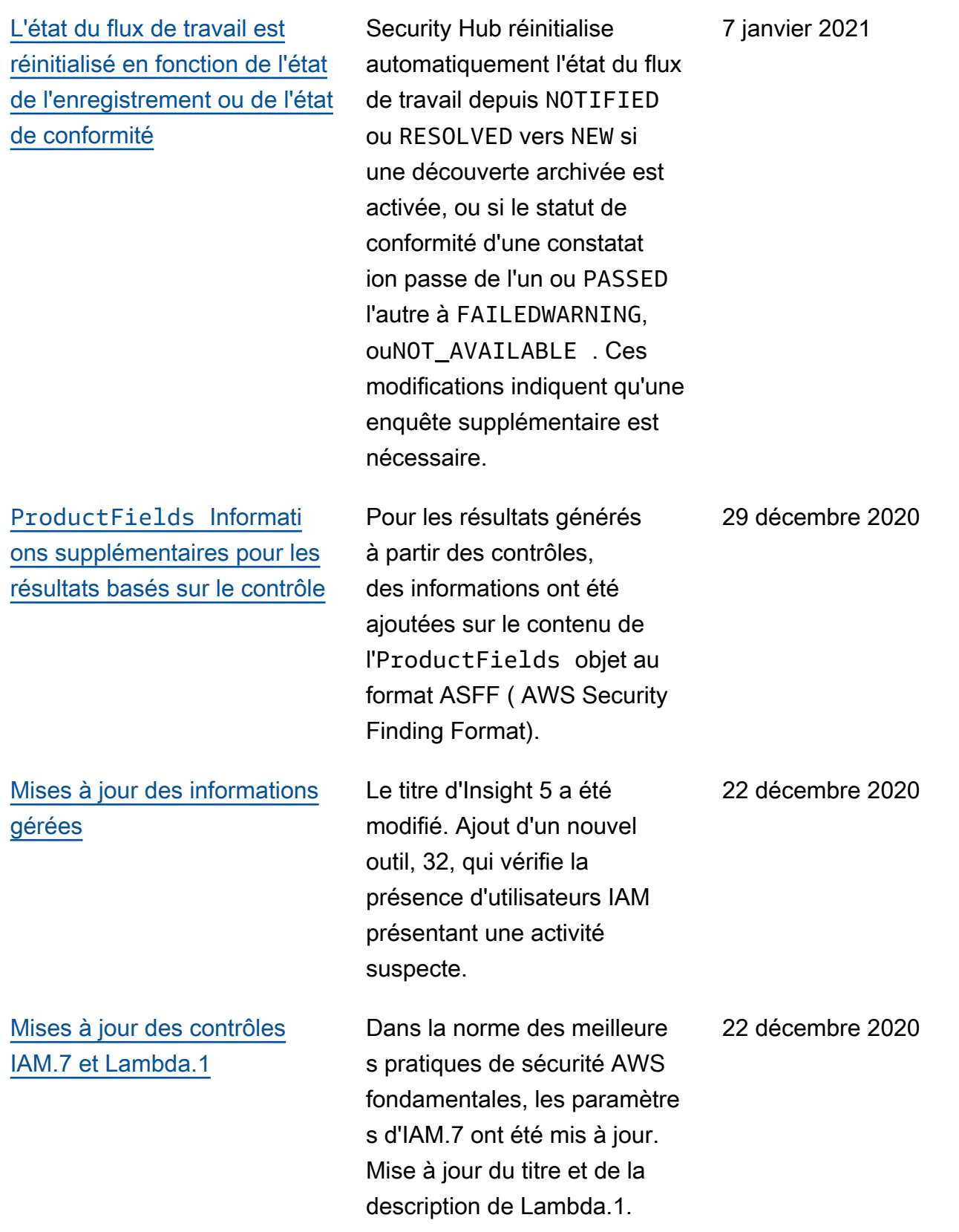

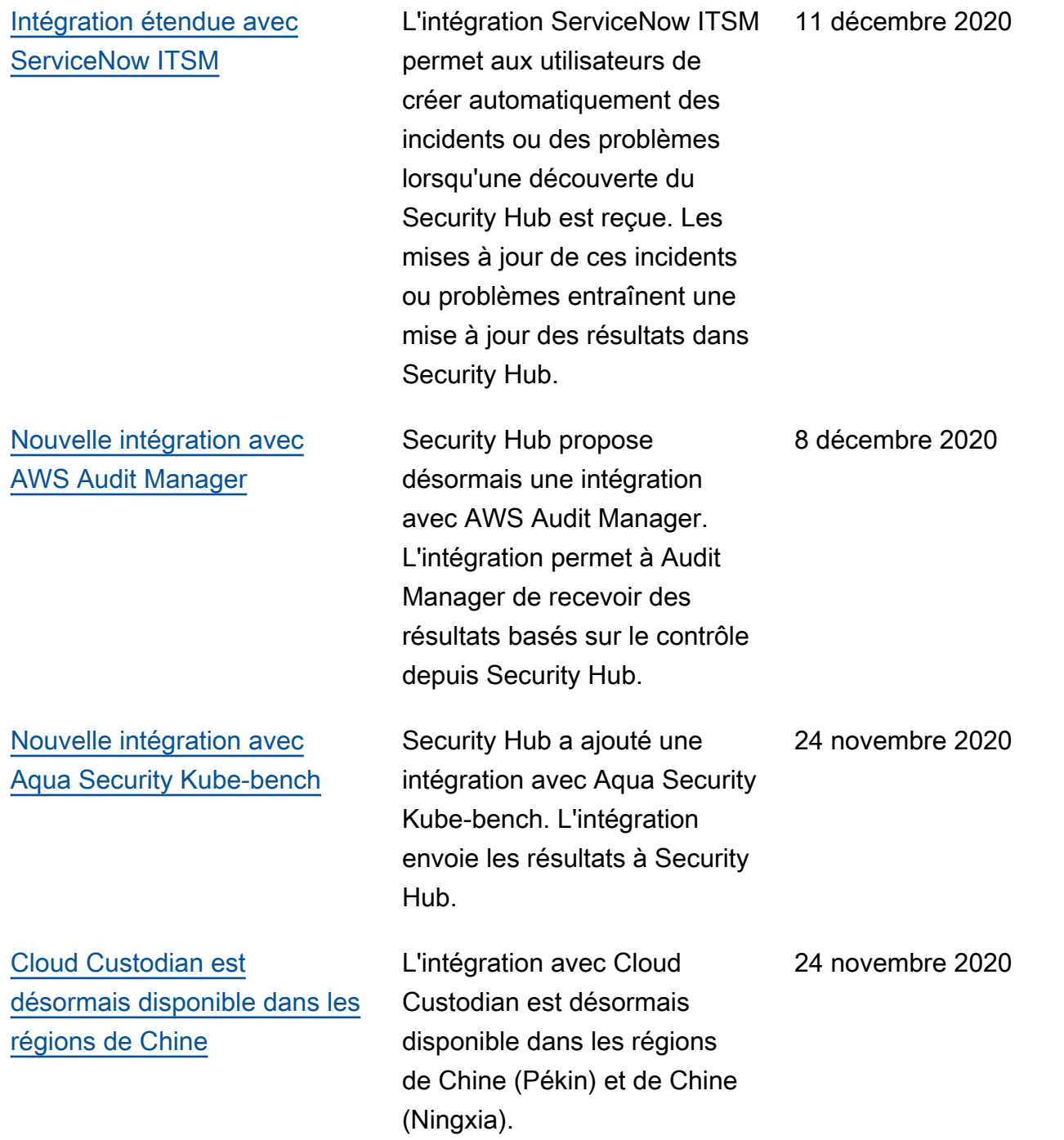

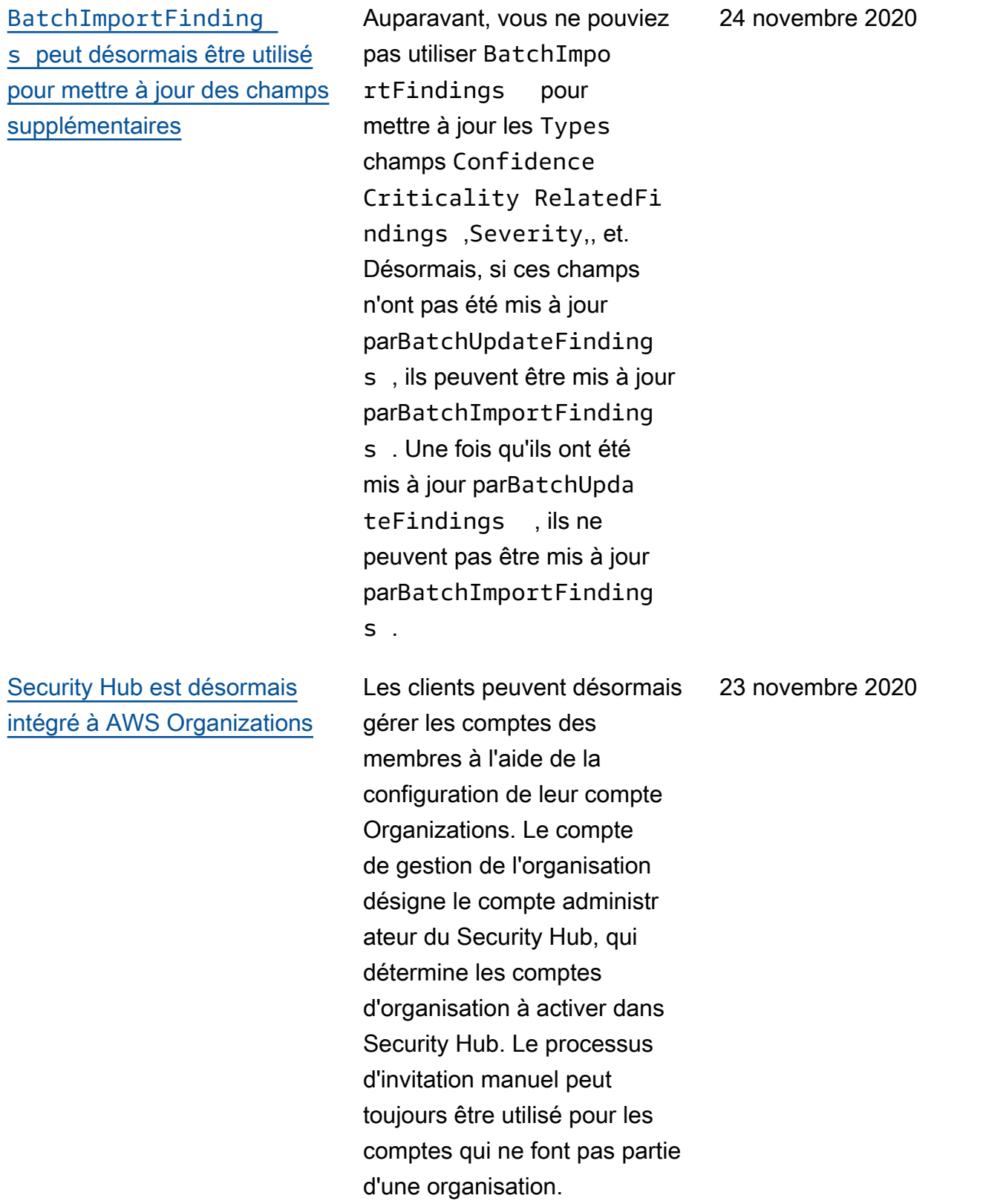

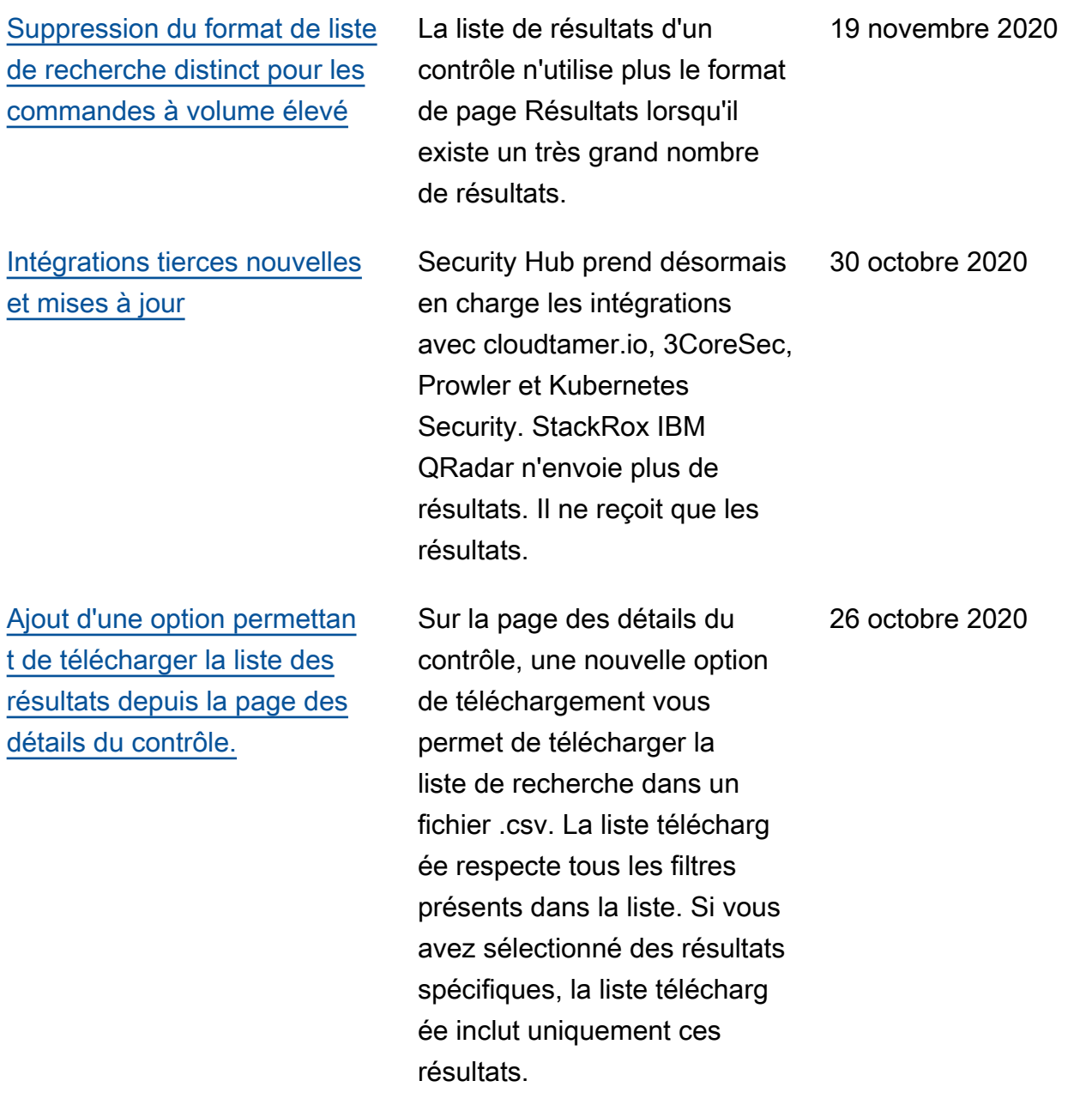

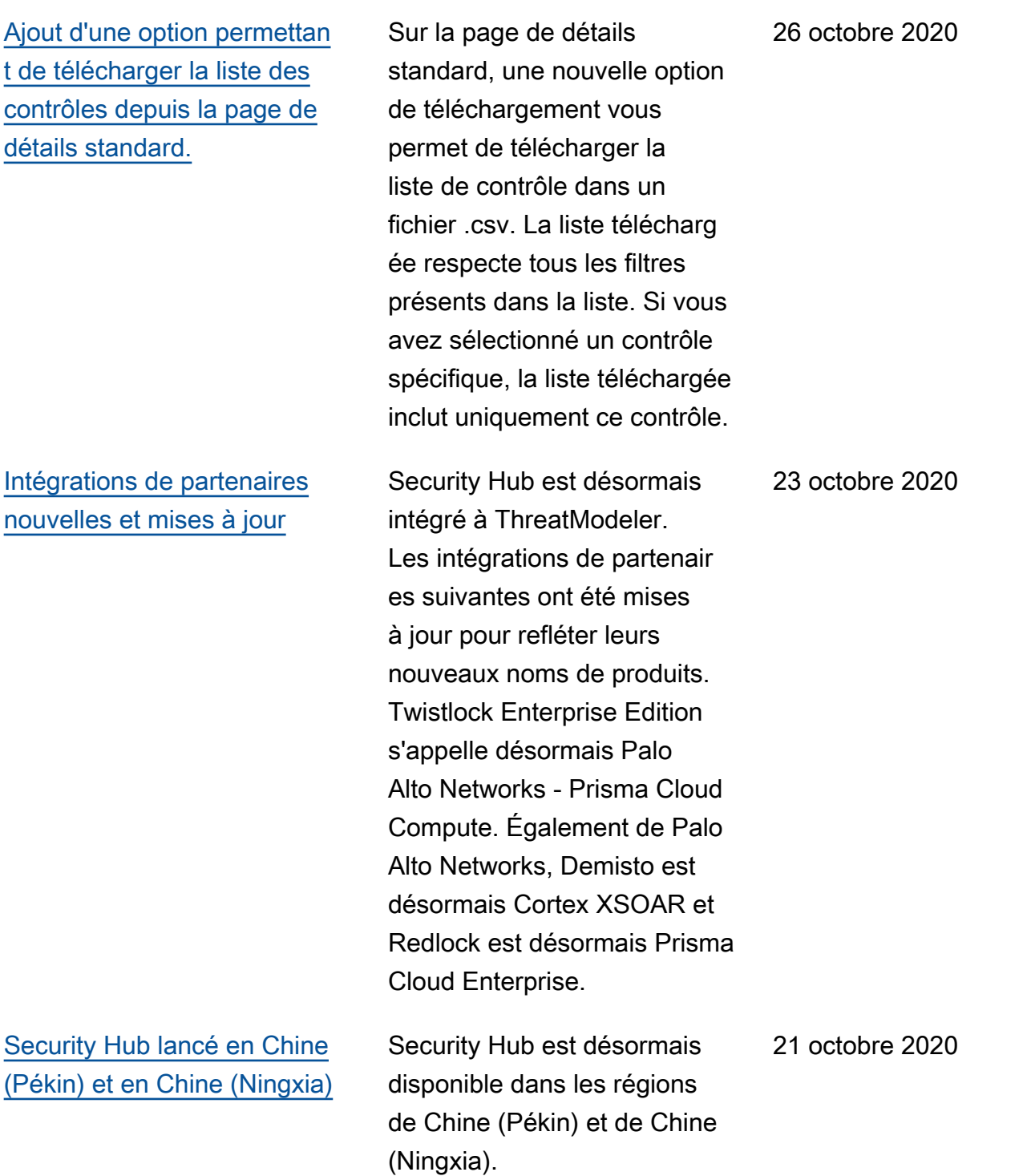

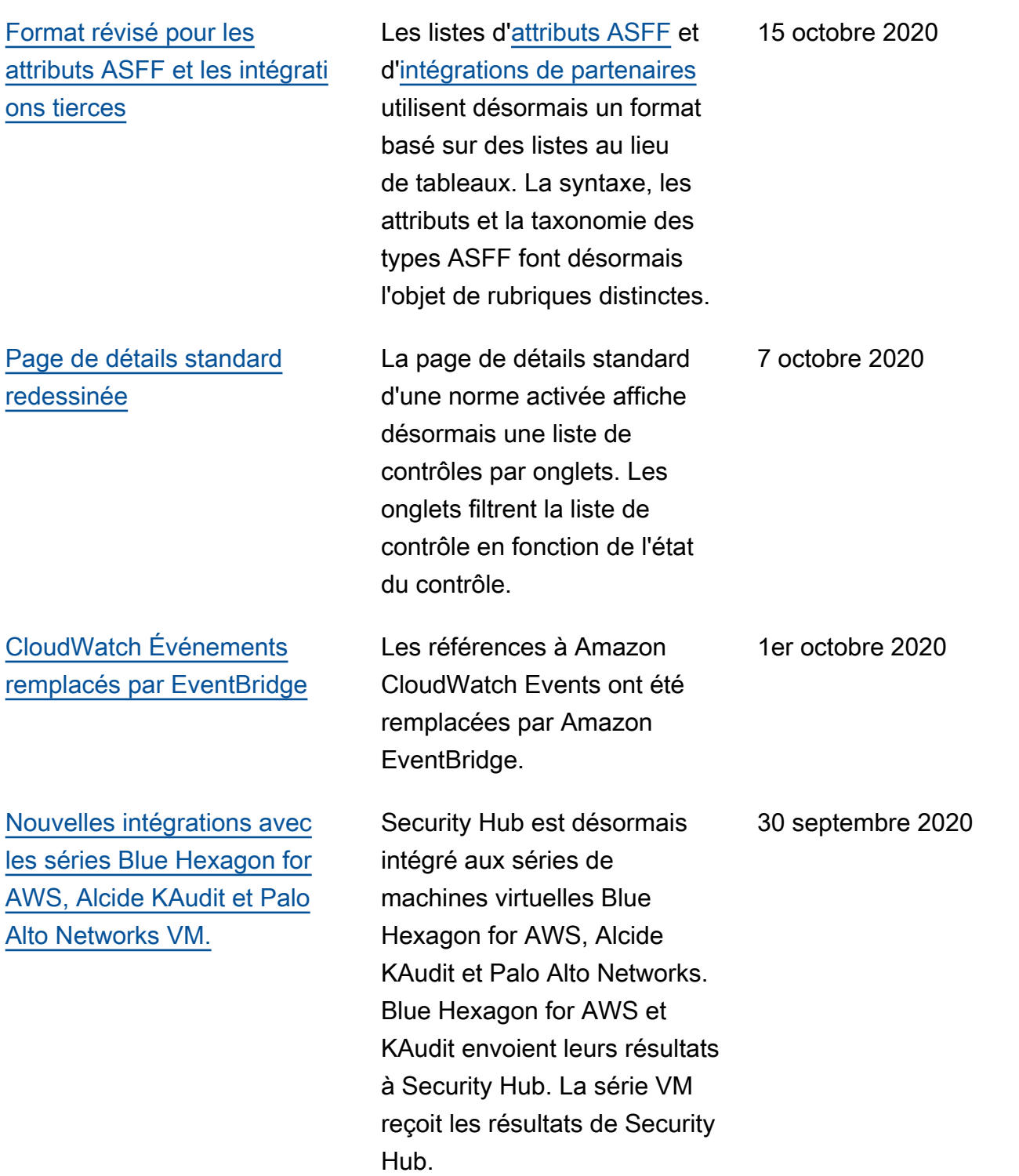

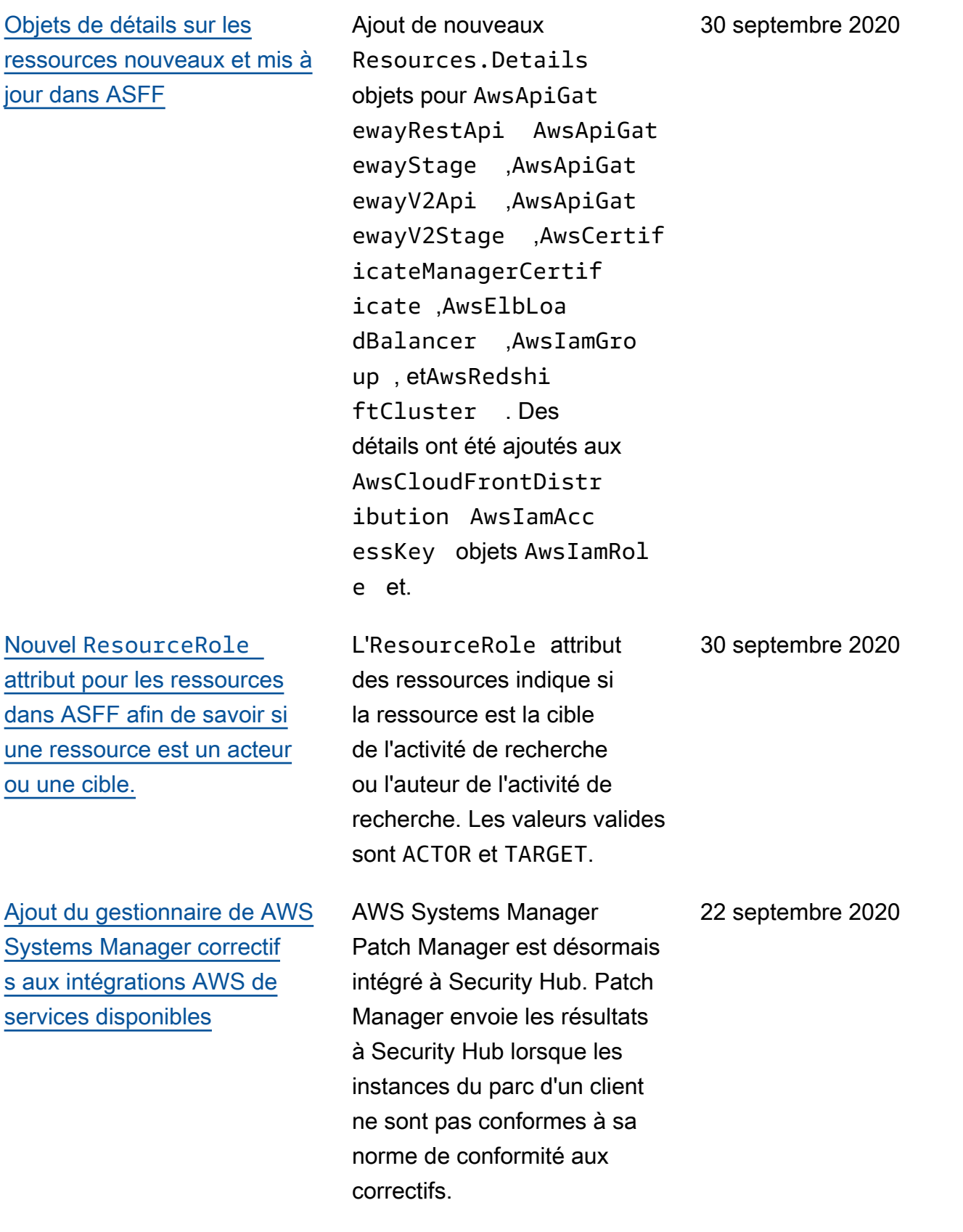

[Ajout de nouveaux contrôles](https://docs.aws.amazon.com/securityhub/latest/userguide/securityhub-standards-fsbp-controls.html) [à la norme des meilleures](https://docs.aws.amazon.com/securityhub/latest/userguide/securityhub-standards-fsbp-controls.html) [pratiques de sécurité AWS](https://docs.aws.amazon.com/securityhub/latest/userguide/securityhub-standards-fsbp-controls.html)  [fondamentales](https://docs.aws.amazon.com/securityhub/latest/userguide/securityhub-standards-fsbp-controls.html)

[Nouvelles clés contextuelles](https://docs.aws.amazon.com/securityhub/latest/userguide/finding-update-batchupdatefindings.html#batchupdatefindings-configure-access) [pour la politique IAM afin de](https://docs.aws.amazon.com/securityhub/latest/userguide/finding-update-batchupdatefindings.html#batchupdatefindings-configure-access) [contrôler l'accès aux champs](https://docs.aws.amazon.com/securityhub/latest/userguide/finding-update-batchupdatefindings.html#batchupdatefindings-configure-access) [BatchUpdateFindings](https://docs.aws.amazon.com/securityhub/latest/userguide/finding-update-batchupdatefindings.html#batchupdatefindings-configure-access)

[Accès étendu aux comptes](https://docs.aws.amazon.com/securityhub/latest/userguide/finding-update-batchupdatefindings.html) [BatchUpdateFindings](https://docs.aws.amazon.com/securityhub/latest/userguide/finding-update-batchupdatefindings.html) [pour les membres](https://docs.aws.amazon.com/securityhub/latest/userguide/finding-update-batchupdatefindings.html)

[Nouveaux contrôles AWS](https://docs.aws.amazon.com/securityhub/latest/userguide/securityhub-standards-fsbp-controls.html) [KMS dans le cadre de](https://docs.aws.amazon.com/securityhub/latest/userguide/securityhub-standards-fsbp-controls.html)  [la norme des meilleure](https://docs.aws.amazon.com/securityhub/latest/userguide/securityhub-standards-fsbp-controls.html) [s pratiques de sécurité](https://docs.aws.amazon.com/securityhub/latest/userguide/securityhub-standards-fsbp-controls.html) [fondamentales](https://docs.aws.amazon.com/securityhub/latest/userguide/securityhub-standards-fsbp-controls.html)

De nouvelles commandes ont été ajoutées pour les services suivants : Amazon EC2 (EC2.7 et EC2.8), Amazon EMR (EMR.1), IAM (IAM.8), Amazon RDS (RDS.4 à RDS.8), Amazon S3 (S3.6) et (.1 et .2). AWS Secrets Manager SecretsManager **SecretsManager** 

Les politiques IAM peuvent désormais être configuré es pour restreindre l'accès aux champs et aux valeurs des champs lors de l'utilisa tionBatchUpdateFinding  $S$ .

Par défaut, les comptes membres ont désormais les mêmes accès BatchUpda teFindings que les comptes administrateurs.

Ajout de deux nouveaux contrôles (KMS.1 et KMS.2) à la norme des meilleure s pratiques de sécurité fondamentales. Les nouveaux contrôles vérifient si les politiques IAM limitent l'accès aux actions de AWS KMS déchiffrement.

15 septembre 2020

10 septembre 2020

10 septembre 2020

9 septembre 2020

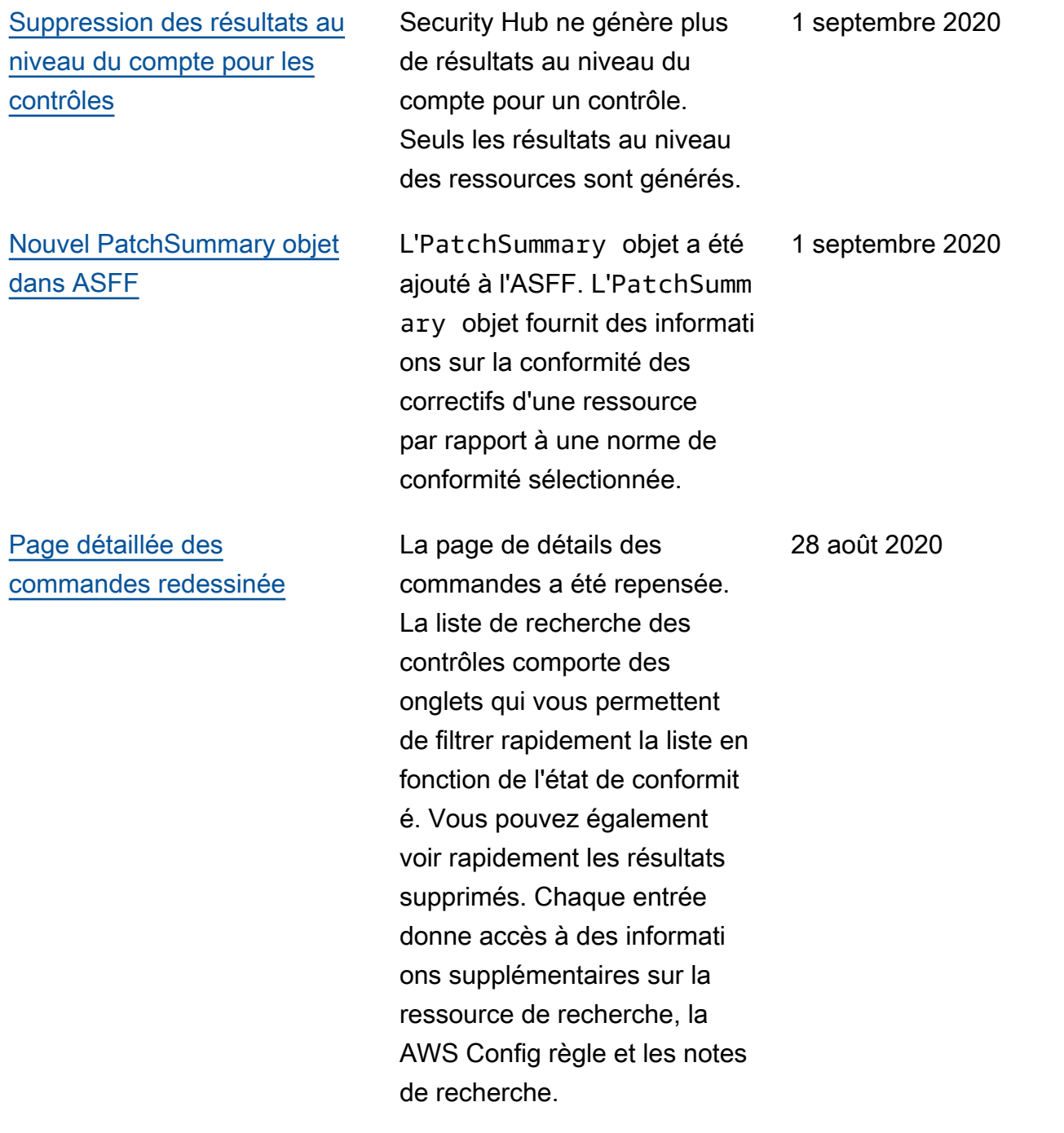

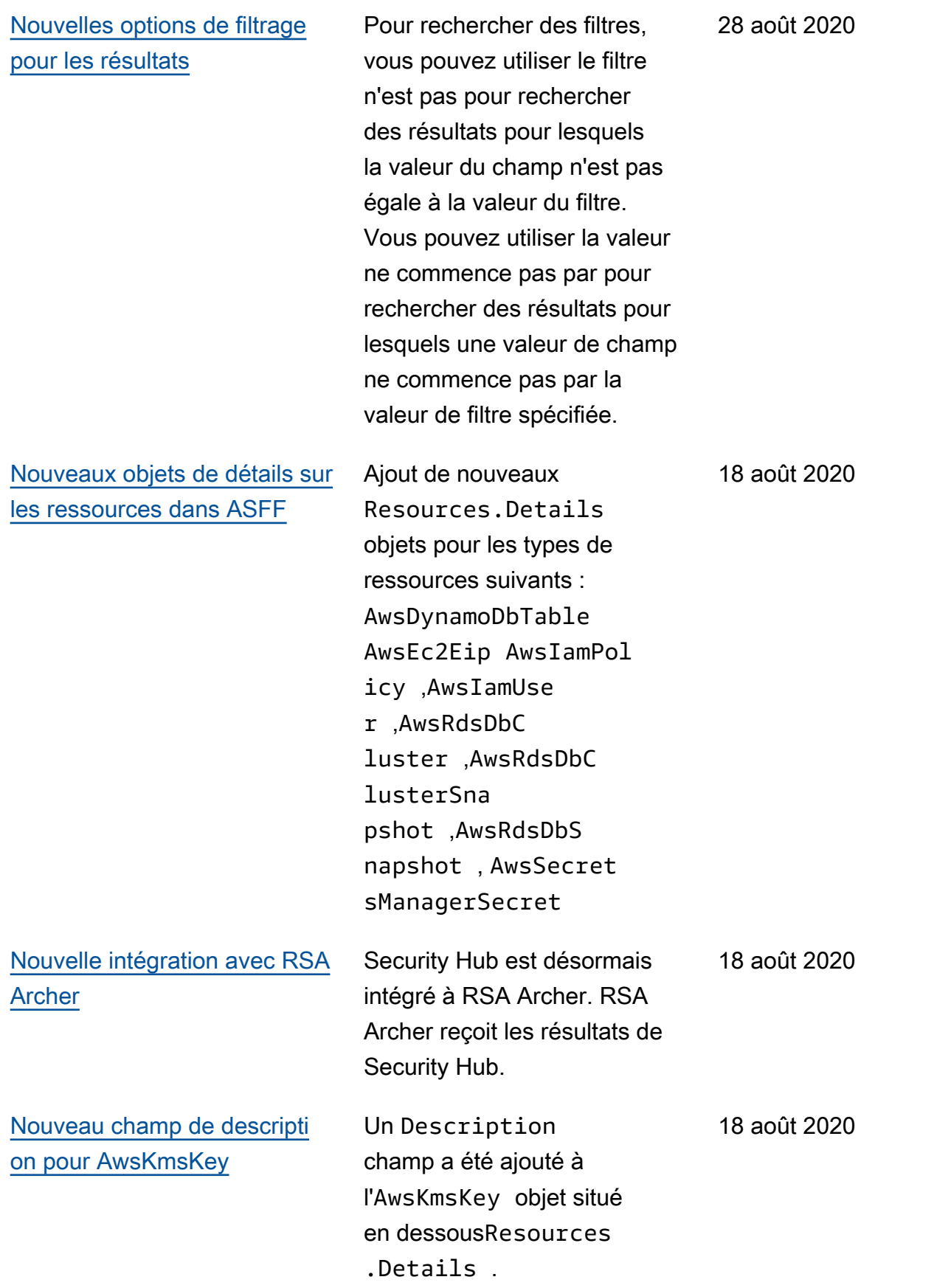

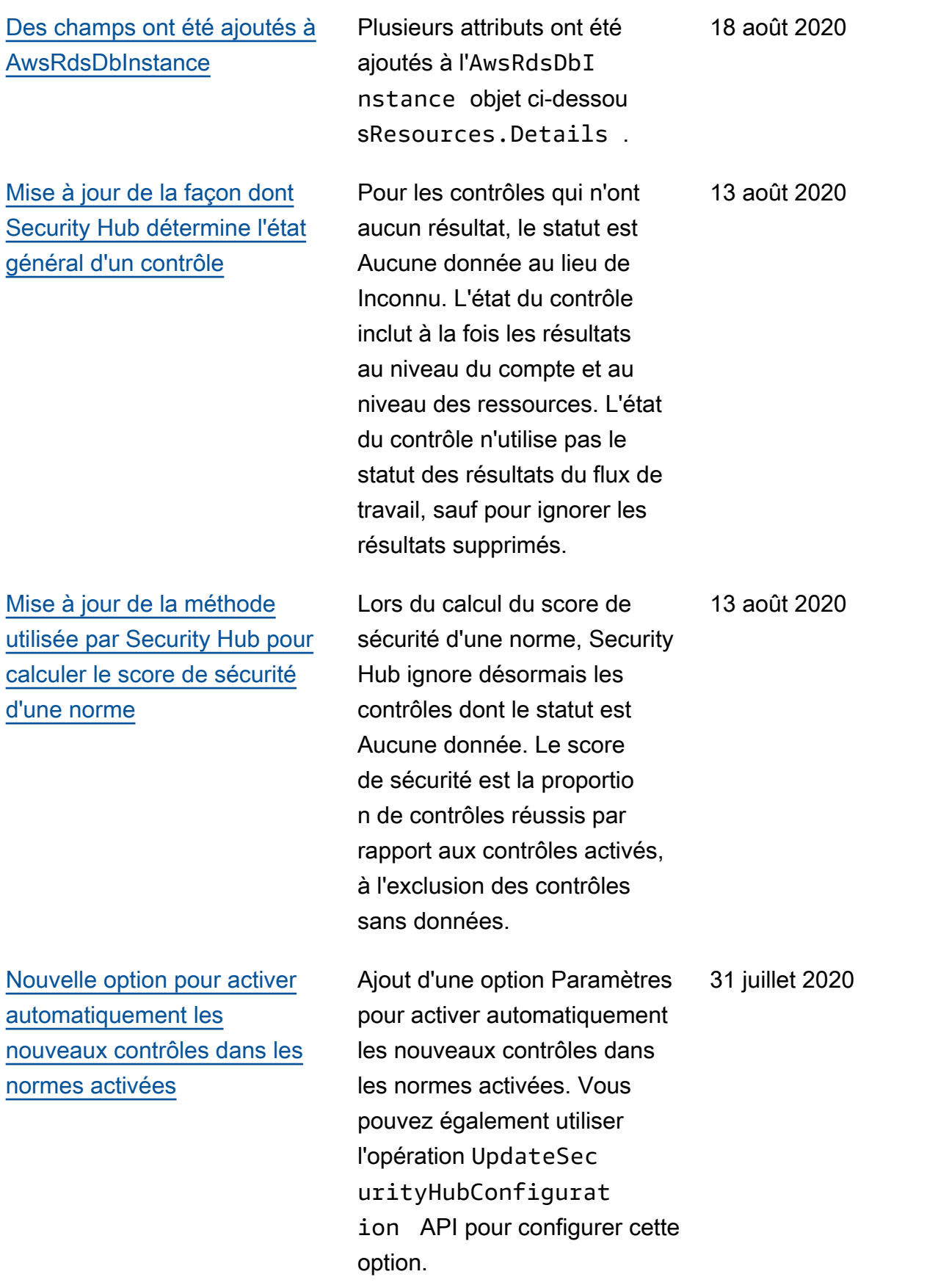

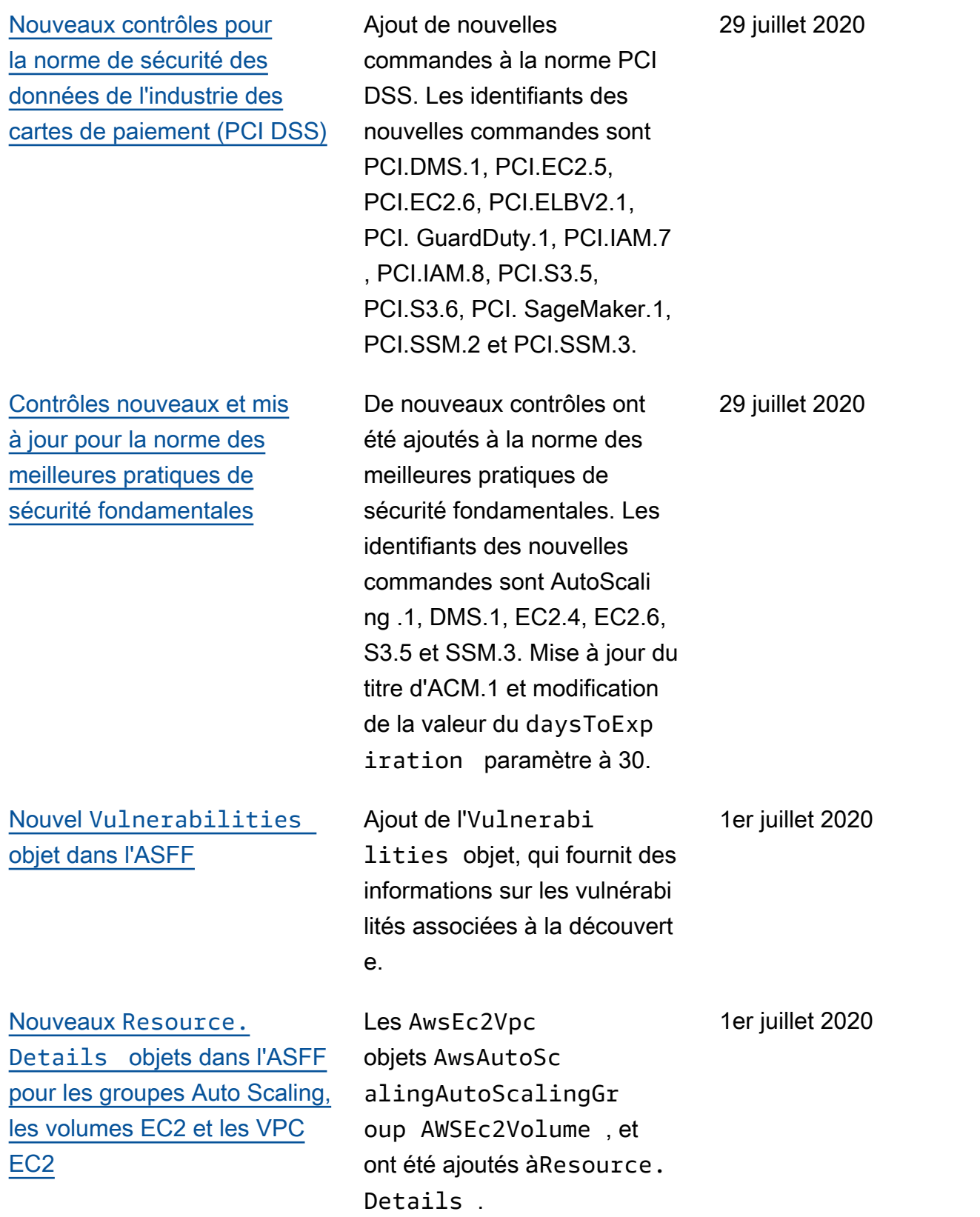

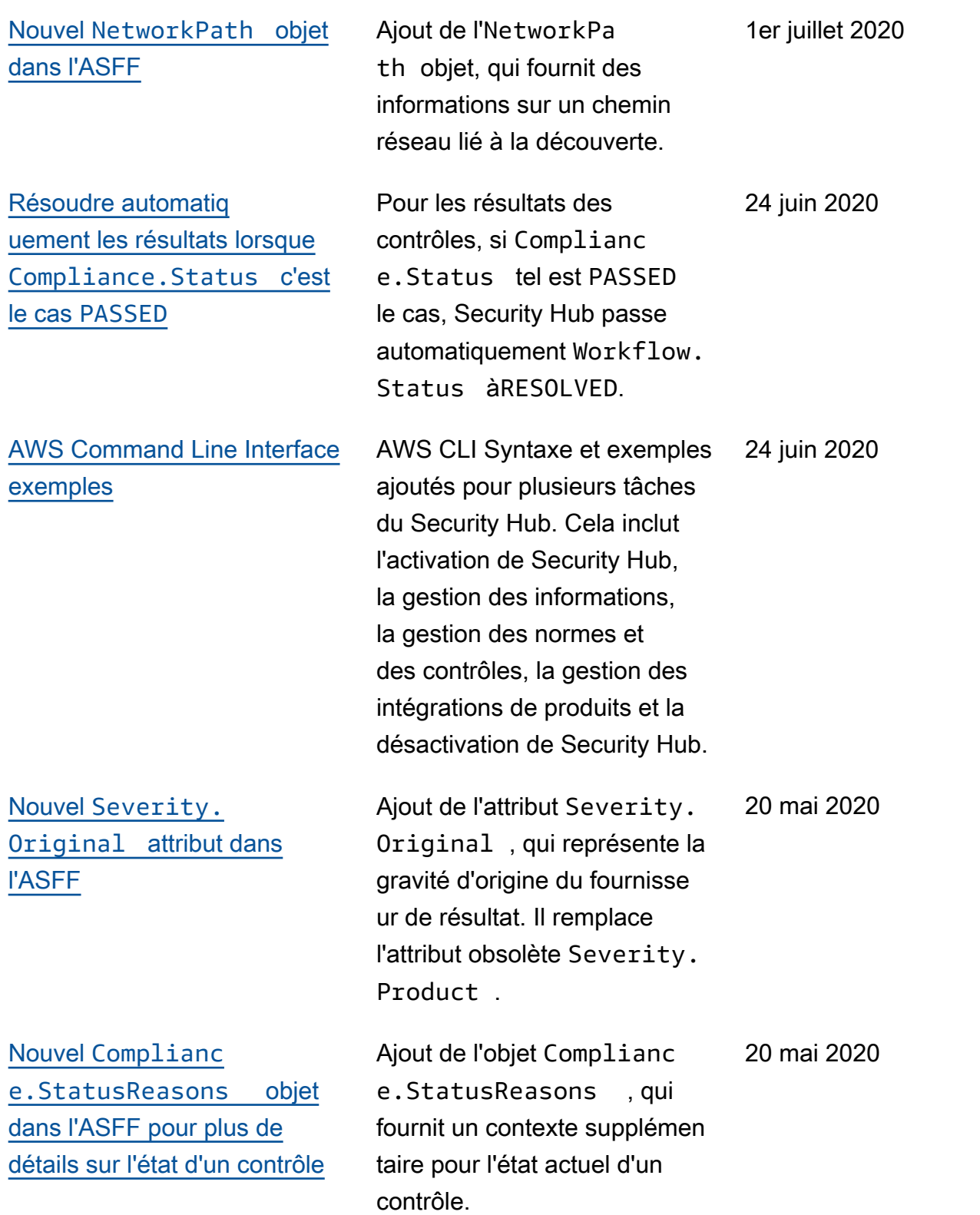

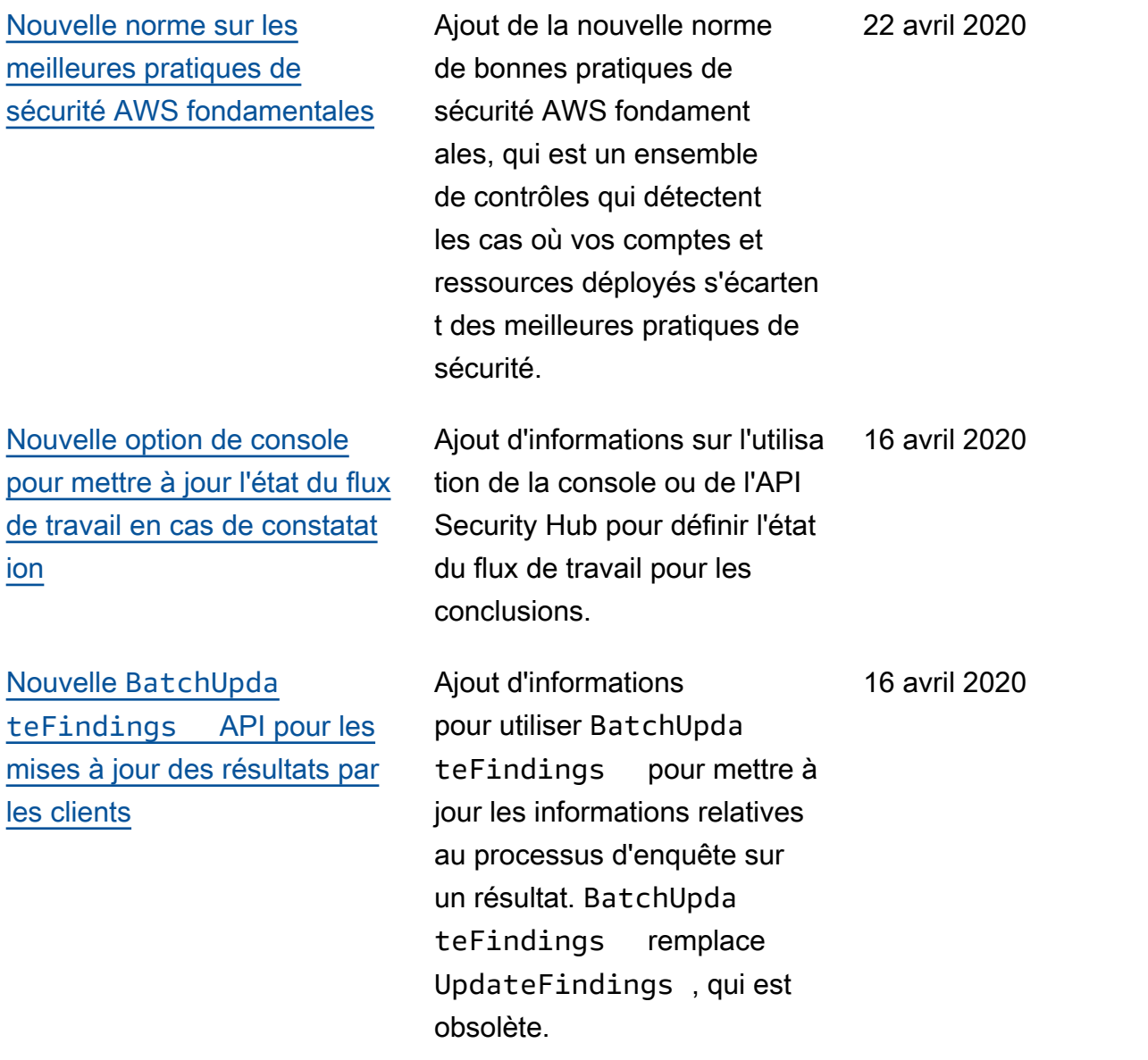

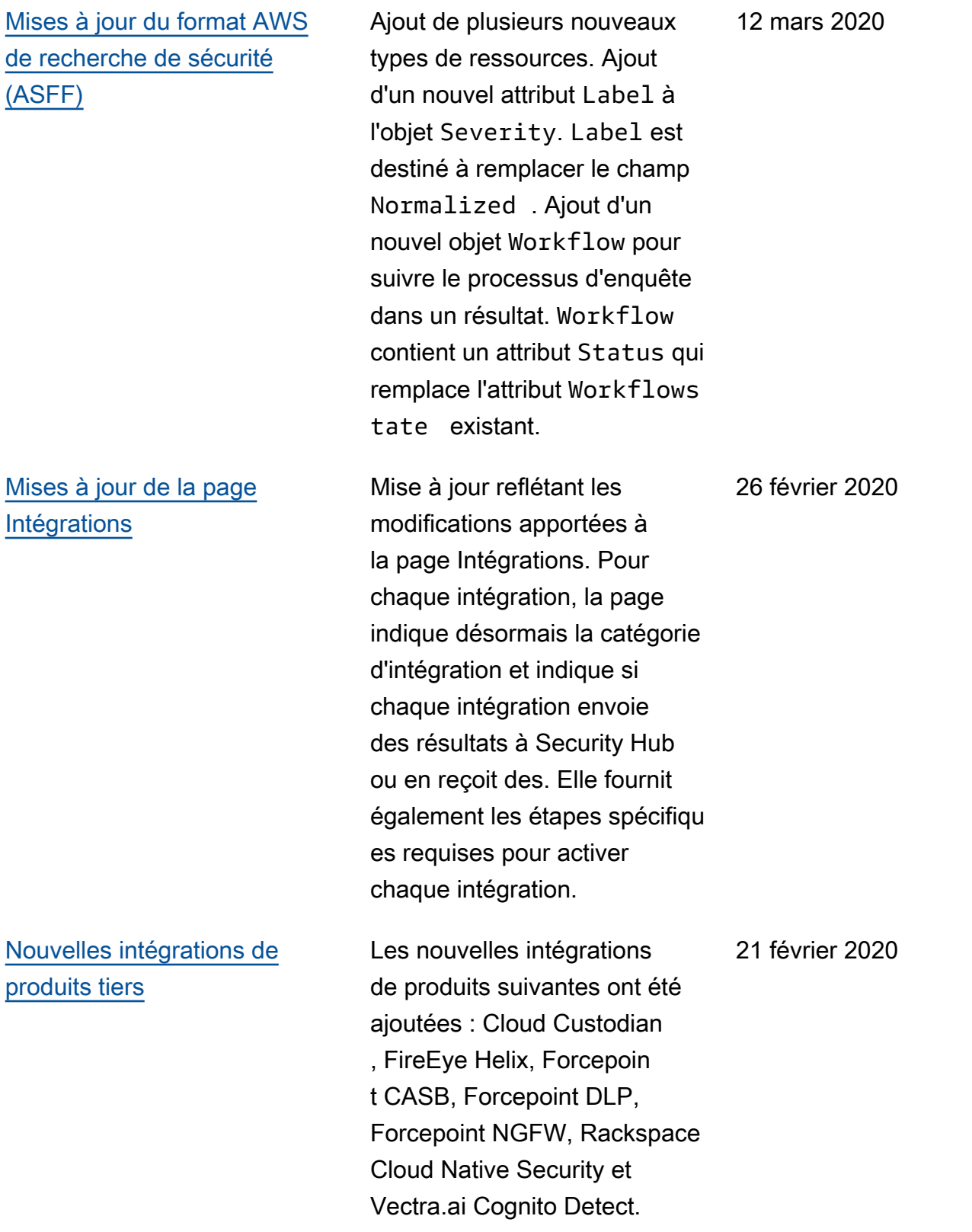

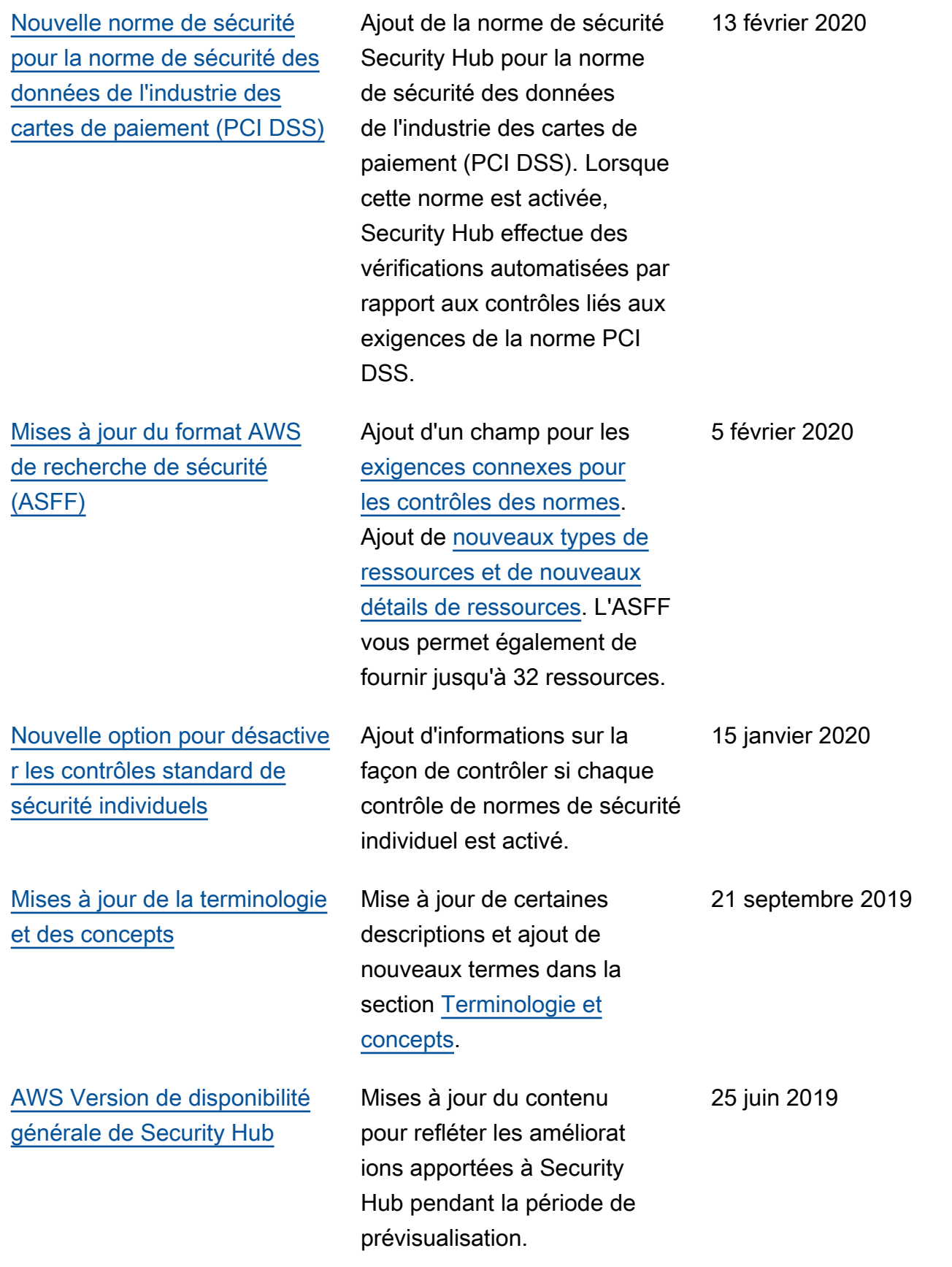

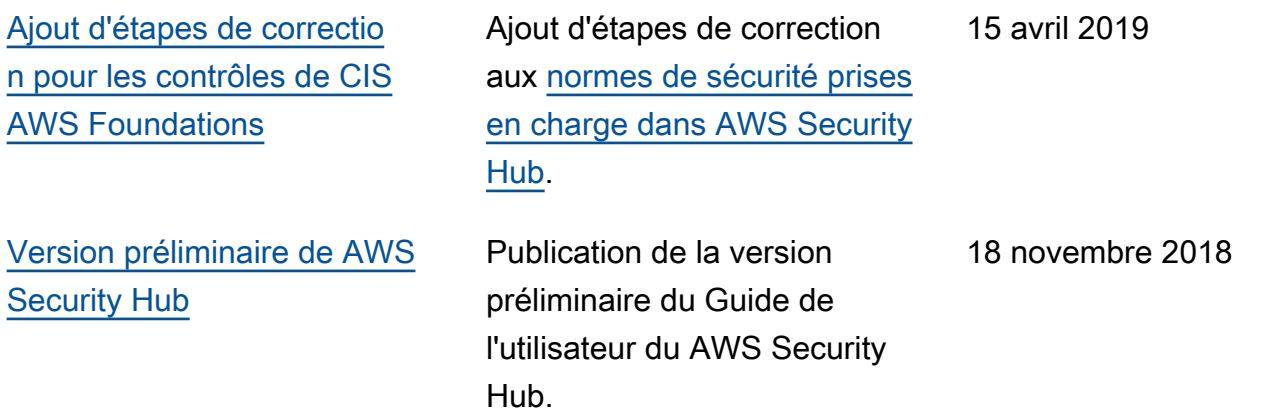

Les traductions sont fournies par des outils de traduction automatique. En cas de conflit entre le contenu d'une traduction et celui de la version originale en anglais, la version anglaise prévaudra.